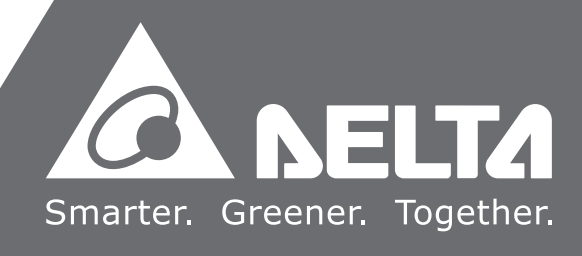

**Delta** ASDA-A3 $\boldsymbol{\omega}$ Ū Ď 'n. Ď نئ  **Series Servo Drive User Manual**  $\Omega$  $\bullet$  $\mathbf{L}$ min.  $\bullet$  $\Omega$  $\Omega$  $\bullet$  $\overline{\phantom{a}}$  $\blacktriangleleft$  $\overline{\mathbf{o}}$  $\overline{\phantom{0}}$ HIVE  $\bullet$  $\blacksquare$  $\Omega$  $\bullet$  $\overline{\phantom{a}}$  $\overline{\mathbf{S}}$  $\mathbf{\Omega}$  $\overline{\phantom{0}}$  $\blacksquare$  $\mathbf{\Omega}$ **Contract Contract** 

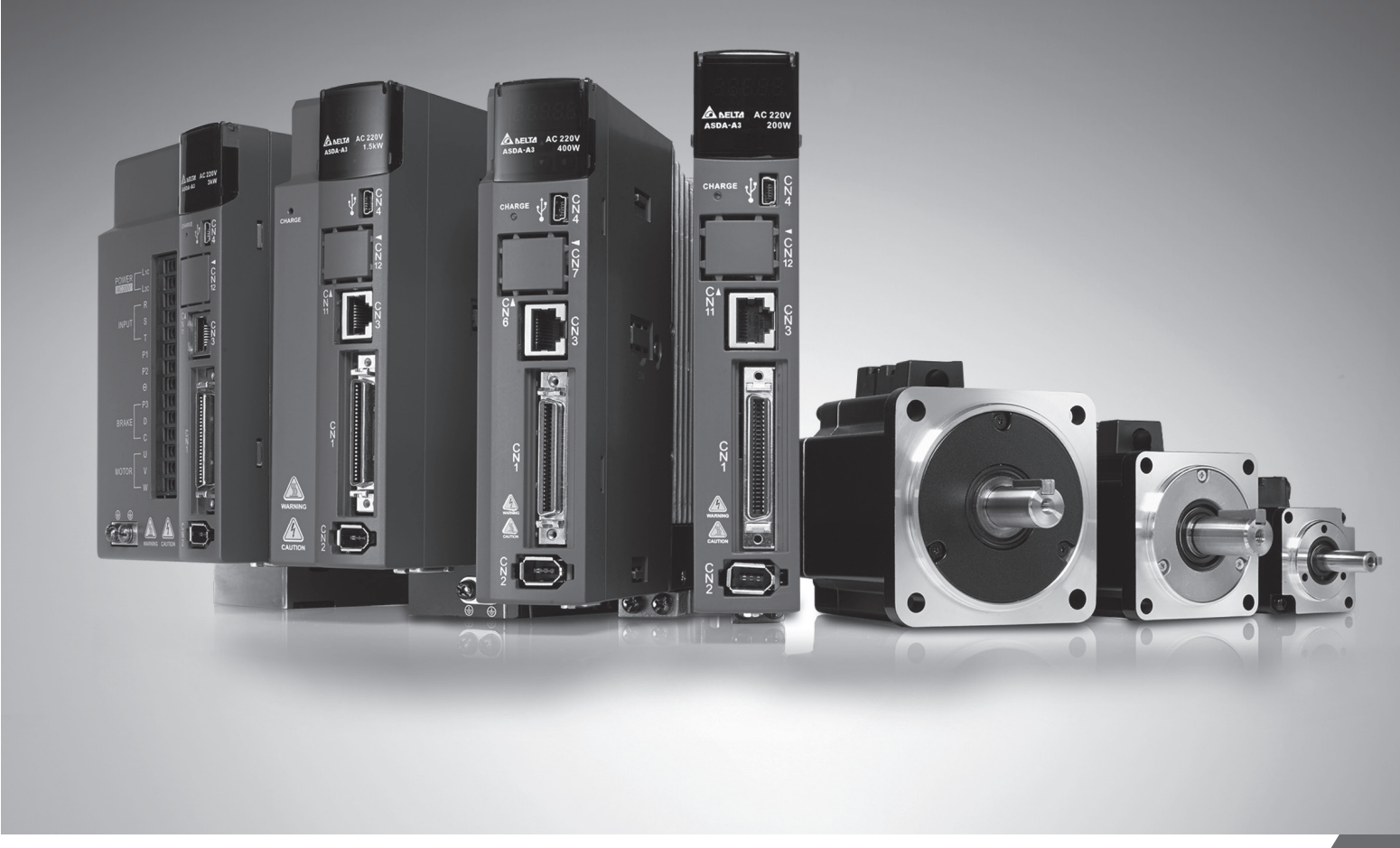

# **Delta** ASDA-A3 **Series Servo Drive User Manual**

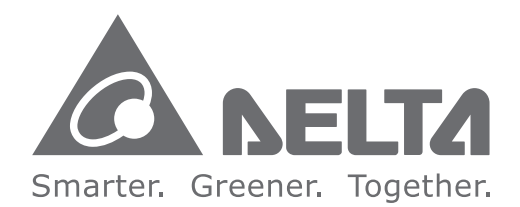

### **Industrial Automation Headquarters**

**Delta Electronics, Inc.**  Taoyuan Technology Center No.18, Xinglong Rd., Taoyuan District, Taoyuan City 33068, Taiwan TEL: 886-3-362-6301 / FAX: 886-3-371-6301

### **Asia**

**Delta Electronics (Shanghai) Co., Ltd.** No.182 Minyu Rd., Pudong Shanghai, P.R.C. Post code : 201209 TEL: 86-21-6872-3988 / FAX: 86-21-6872-3996 Customer Service: 400-820-9595

#### **Delta Electronics (Japan), Inc.**

Tokyo Offic Industrial Automation Sales Department 2-1-14 Shibadaimon, Minato-ku Tokyo, Japan 105-0012 TEL: 81-3-5733-1155 / FAX: 81-3-5733-1255

#### **Delta Electronics (Korea), Inc.** Seoul Offi

1511, 219, Gasan Digital 1-Ro., Geumcheon-gu, Seoul, 08501 South Korea TEL: 82-2-515-5305 / FAX: 82-2-515-5302

#### **Delta Energy Systems (Singapore) Pte Ltd.** 4 Kaki Bukit Avenue 1, #05-04, Singapore 417939 TEL: 65-6747-5155 / FAX: 65-6744-9228

**Delta Electronics (India) Pvt. Ltd.** Plot No.43, Sector 35, HSIIDC Gurgaon, PIN 122001, Haryana, India TEL: 91-124-4874900 / FAX : 91-124-4874945

#### **Delta Electronics (Thailand) PCL.**

De Witbogt 20, 5652 AG Eindhoven, The Netherlands Mail: Sales.IA.Benelux@deltaww.com TEL: +31(0)40 800 3800

909 Soi 9, Moo 4, Bangpoo Industrial Estate (E.P.Z), Pattana 1 Rd., T.Phraksa, A.Muang, Samutprakarn 10280, Thailand TEL: 66-2709-2800 / FAX : 662-709-2827

**Delta Energy Systems (Australia) Pty Ltd.** Unit 20-21/45 Normanby Rd., Notting Hill Vic 3168, Australia TEL: 61-3-9543-3720

### **Americas**

Ufficio di Milano ia Senigallia 18/2 20161 Milano (MI) Piazza Grazioli 18 00186 Roma Italy Mail: Sales.IA.Italy@deltaww.com  $TFI: +39.0264672538$ 

**Delta Electronics (Americas) Ltd.** Raleigh Offi P.O. Box 12173, 5101 Davis Drive, Research Triangle Park, NC 27709, U.S.A. TEL: 1-919-767-3813 / FAX: 1-919-767-3969

#### **Delta Greentech (Brasil) S/A** São Paulo Offi Rua Itapeva, 26 – 3˚ Andar - Bela Vista CEP: 01332-000 – São Paulo – SP - Brasil TEL: 55-11-3530-8642 / 55-11-3530-8640

**Delta Electronics International Mexico S.A. de C.V.** Mexico Offi

Vía Dr. Gustavo Baz No. 2160, Colonia La Loma, 54060 Tlalnepantla Estado de Mexico TEL: 52-55-2628-3015 #3050/3052

### **EMEA**

### **Headquarters: Delta Electronics (Netherlands) B.V.**

Sales: Sales.IA.EMEA@deltaww.com Marketing: Maketing.IA.EMEA@deltaww.com Technical Support: iatechnicalsupport@deltaww.com Customer Support: Customer-Support@deltaww.com Service: Service.IA.emea@deltaww.com TEL: +31(0)40 800 3800

#### **BENELUX: Delta Electronics (Netherlands) B.V.**

#### **DACH: Delta Electronics (Netherlands) B.V.**

Coesterweg 45, D-59494 Soest, Germany Mail: Sales.IA.DACH@deltaww.com TEL: +49(0)2921 987 0

### **France: Delta Electronics (France) S.A.**

ZI du bois Challand 2, 15 rue des Pyrénées, Lisses, 91090 Evry Cedex, France Mail: Sales.IA.FR@deltaww.com TEL: +33(0)1 69 77 82 60

#### **Iberia: Delta Electronics Solutions (Spain) S.L.U** Ctra. De Villaverde a Vallecas, 265 1º Dcha Ed. Hormigueras – P.I. de Vallecas 28031 Madrid TEL: +34(0)91 223 74 20

C/Llull, 321-329 (Edifici CINC) | 22@Barcrelona, 08019 Barcelon Mail: Sales.IA.Iberia@deltaww.com TEL: +34 93 303 00 60

#### **Italy: Delta Electronics (Italy) S.r.l.**

#### **Russia: Delta Energy System LLC**

Vereyskaya Plaza II, office 12 Vereyskaya str. 17 121357 Moscow Russia Mail: Sales.IA.RU@deltaww.com TEL: +7 495 644 3240

#### **Turkey: Delta Greentech Elektronik San. Ltd. Sti. (Turkey)**

Şerifali Mah. Hendem Cad. Kule Sok. No:16-A 34775 Ümraniye – İstanbul Mail: Sales.IA.Turkey@deltaww.com TEL: + 90 216 499 9910

#### **GCC: Delta Energy Systems AG (Dubai BR)**

P.O. Box 185668, Gate 7, 3rd Floor, Hamarain Centre Dubai, United Arab Emirates Mail: Sales.IA.MEA@deltaww.com TEL: +971(0)4 2690148

#### **Egypt + North Africa: Delta Electronics** 511 Cairo Business Plaza, North 90 street, New Cairo, Cairo, Egypt Mail: Sales.IA.MEA@deltaww.com

## **Preface**

Thank you for purchasing this product. This manual provides information about the ASDA-A3 series servo drive (A3) and the ECM-A3 series servo motor.

This manual includes:

- Installation and inspection of servo drive and servo motor
- Servo structure and wiring diagram
- **Instructions for trial operation**
- **Instructions for servo tuning**
- Description of parameters
- Description of communication protocol
- **Troubleshooting**
- **Inspection and maintenance**

### ASDA-A3 product features:

Delta has developed a new control algorithm that enables you to easily overcome the problems of a lack of stiffness or flexibility in the machine structure. The new automatic tuning function is more user-friendly and allows you to complete tuning easily. In addition, you can use the gain adjustment function to improve the performance of the drive. Its compact design can reduce the space required inside the cabinet. The smaller design of the new generation of the ECM-A3 series servo motor can also meet the need to reduce equipment structures' size and weight.

### How to use this manual:

You can use this manual as a reference when installing, setting up, using, and maintaining the servo drive. Before initiating the tuning or setup process, read Chapters 1 to 5. You can also use the Table of Contents to quickly locate the information you need.

### DELTA technical services:

Consult your DELTA equipment distributor or DELTA Customer Service Center if you encounter any problems.

### **Safety Precautions**

ASDA-A3 is a high resolution, open type servo drive. It should be installed in a shielded control box during operation. This product uses precise feedback control and a digital signal processor (DSP) with high-speed calculation functions to control the current output generated by IGBT to operate three-phase permanent magnet synchronous motors (PMSM) and to achieve precise positioning.

The ASDA-A3 series are used in industrial applications and should be installed in the control box. Servo drives, wires, and motors should all be installed in an environment which complies with the minimum requirement of UL50 Type 1.

Pay special attention to the following safety precautions at all times during inspection, installation, wiring, operation, maintenance, and examination of the servo drive.

The symbols of "DANGER", "WARNING", and "STOP" indicate:

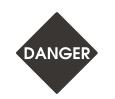

**Danger. May cause severe or fatal injuries to personnel if the instructions are not followed.**

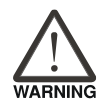

**Warning. May cause moderate injury to personnel, or lead to severe damage or even malfunction of the product if the instructions are not followed.**

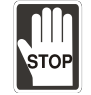

**Absolutely prohibited activities. May cause serious damage or even malfunction of the product if the instructions are not followed.**

### **Inspection**

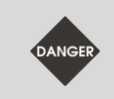

Follow the instructions when using the A3 servo drive and servo motor, or it may cause fire or malfunction.

### **Installation**

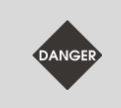

Do not expose the product to an environment containing vapor, corrosive gas, inflammable gas, or other foreign matter to reduce the risk of electric shock or fire.

### **Wiring**

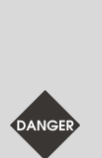

- Connect the ground terminals to class-3 ground system. Ground resistance should not exceed 100 Ω. Improper grounding may result in electric shock or fire.
- Do not connect the three-phase source to the motor output terminals U, V, and W, or it may cause personnel injury or fire.
	- Tighten the screws of the power and motor output terminals, or it may cause fire.
	- When wiring, refer to the description of wire selection in Chapter 3 to prevent any danger.

### **Operation**

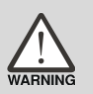

Before operating, change the parameter setting according to the application. If the parameters are not adjusted to the correct values, it may lead to malfunction of the machine or the operation might be out of control.

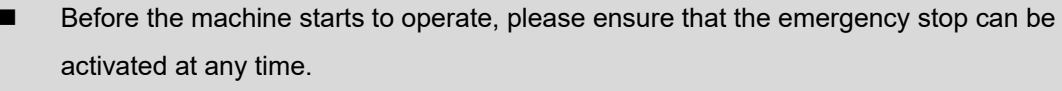

 When applying power, make sure the motor is not rotating because of inertia of the machine or other causes.

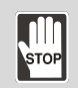

During the operation, do not touch any rotating motor parts, or it may cause personnel injury.

- To avoid accidents, remove all units during the first test run, so that the motor is operating without any load.
- If you fail to operate the machine properly after connecting the servo motor to the equipment, it may damage the equipment and lead to personnel injury.
	- In order to reduce the danger, it is strongly recommended that you check if the motor can operate normally without load first. Then try operating the motor with load.
- Do not touch the heat sink of the servo drive during operation, or it may cause burns.

### **Maintenance and Inspection**

- Do not touch the internal parts of the servo drive and servo motor, or it may cause electric shock.
- Do not disassemble the servo drive panel when the power is on, or it may cause electric shock.

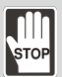

- Do not touch the ground terminal within 10 minutes after turning off the power, or the residual voltage may cause electric shock.
- Do not disassemble the motor, or it may cause electric shock or personnel injury.
- Do not change the wiring when the power is on, or it may cause electric shock or personnel injury.
- Only qualified electricians can install, wire, and maintain the servo drive and servo motor.

### **Main Circuit Wiring**

Do not put the power cable and signal cable in the same channel or bond them together. Separate the power cable and signal cable by at least 30 centimeters (11.8 inches).

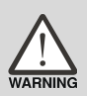

- Please use stranded wires and multi-core shielded-pair wires for signal cables and encoder feedback cables. The maximum length of signal input cable is 3 meters (9.84 feet) and the maximum length of feedback cable is 20 meters (65.62 feet).
- High voltage may remain in the servo drive after the power is turned off. Wait until the "CHARGE" indicator is off before performing inspection.

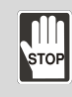

Do not repeatedly turn the power on and off. If it is necessary to turn the power on and off, make sure that you wait one minute at least before turning the power on or off again.

### **Terminal Wiring of the Main Circuit**

- When wiring the servo drive, remove the terminal blocks from the servo drive.
- Insert only one electric wire per terminal socket.
- When inserting the electric wires, do not short circuit the adjacent conductors.
- Before connecting to the power source, inspect and ensure that the wiring is correct.

### **Leakage Current**

- The leakage current of the servo drive is greater than 3.5 mA.
- According to the IEC 61800-5-1 standards, the wires must comply with one of the following specifications to ensure proper grounding:

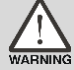

- 1. Copper wire cross-sectional area is at least 10 mm<sup>2</sup>.
- 2. Aluminum wire cross-sectional area is at least 16 mm<sup>2</sup>.
- Failure to comply with the specifications may result in personnel injury.
- Before applying power, inspect and ensure that the wiring is correct.

Note: the content of this manual may be revised without prior notice. Download the latest version from Delta's website (http://www.deltaww.com).

# **Table of Contents**

### **Before Operation**

1

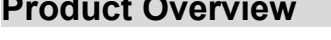

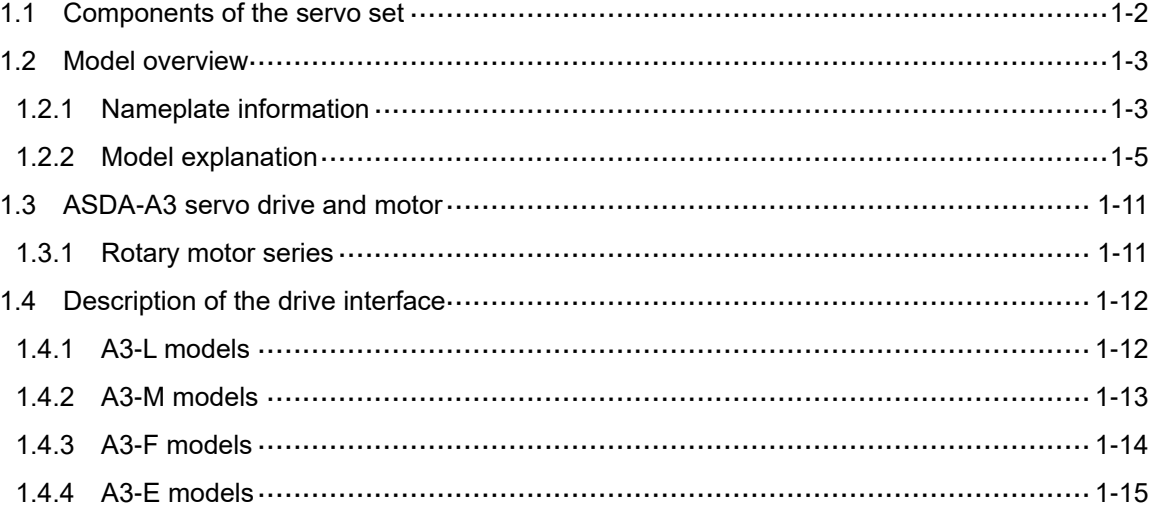

### $\overline{2}$

### **Installation**

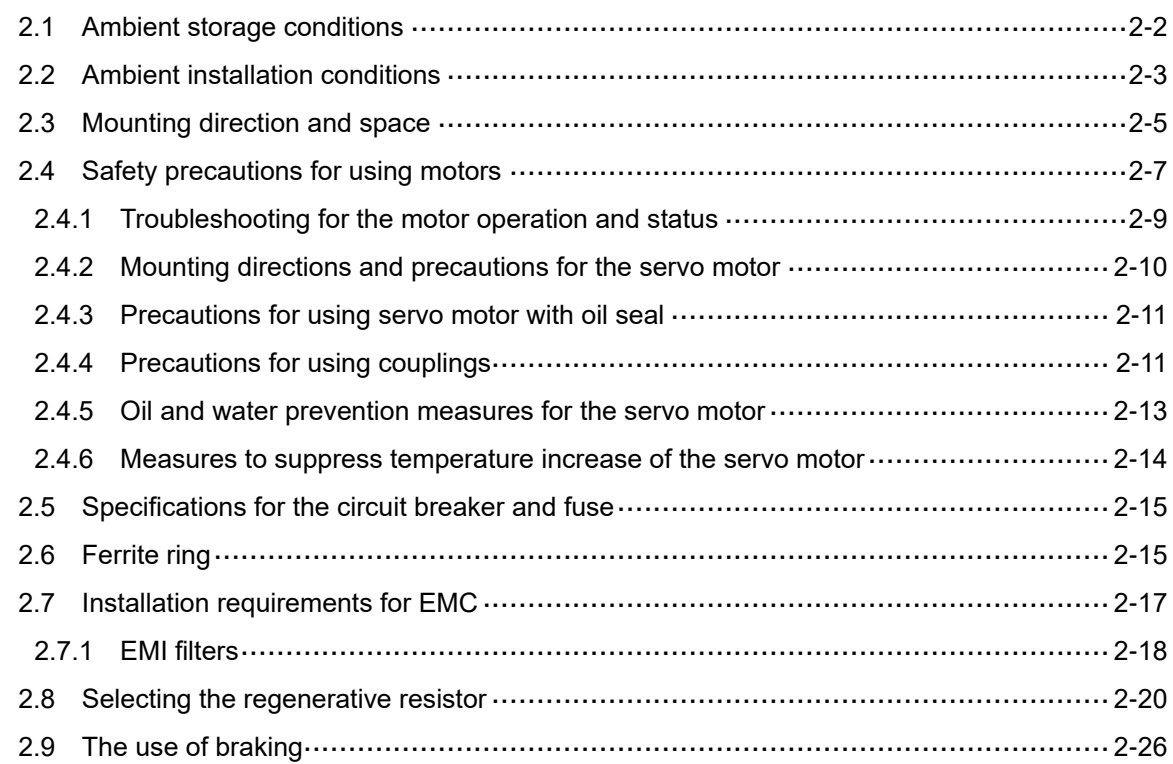

### **Wiring**  3

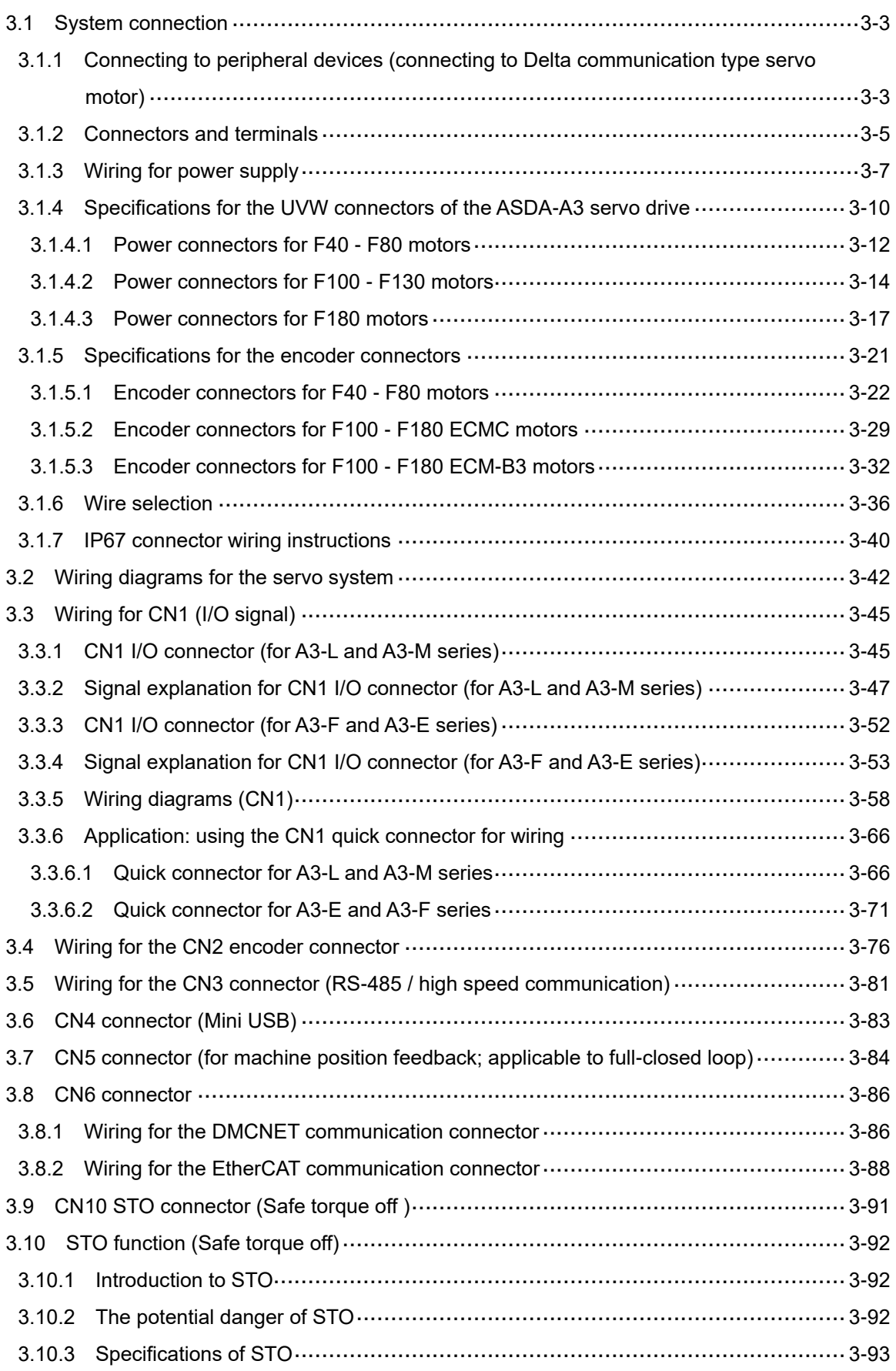

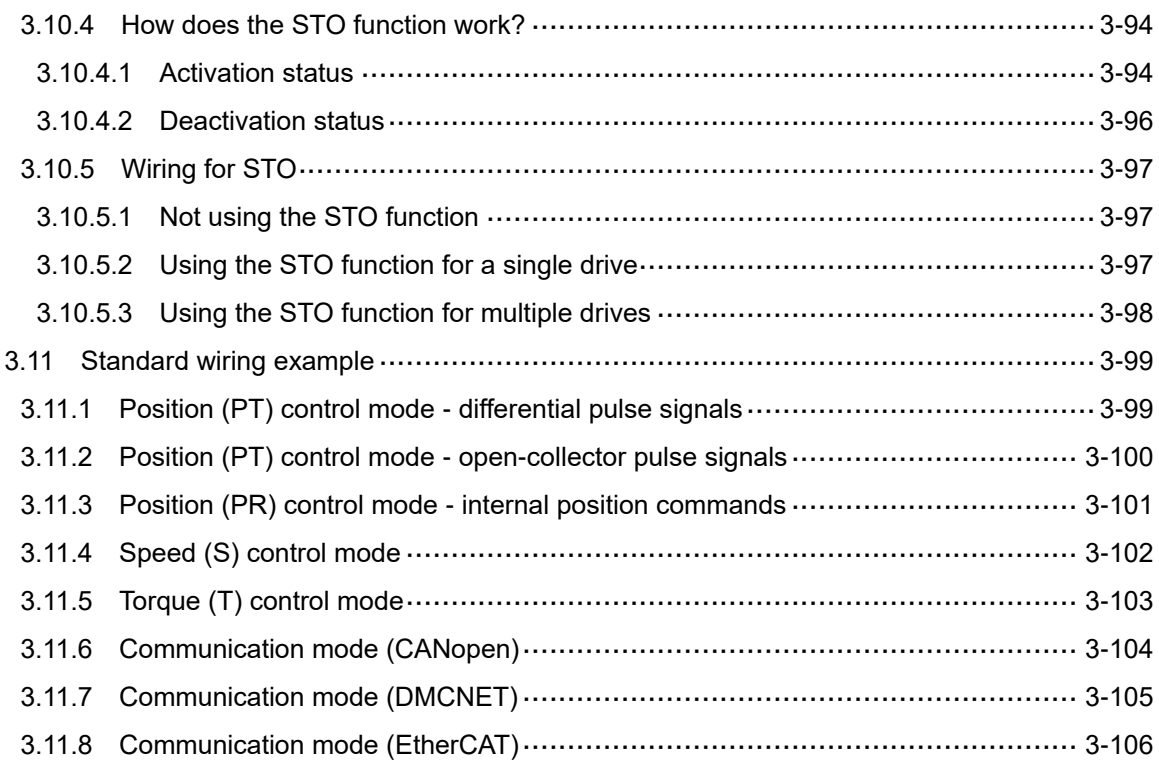

 $\overline{4}$ 

### **Trial Operation and Panel Display**

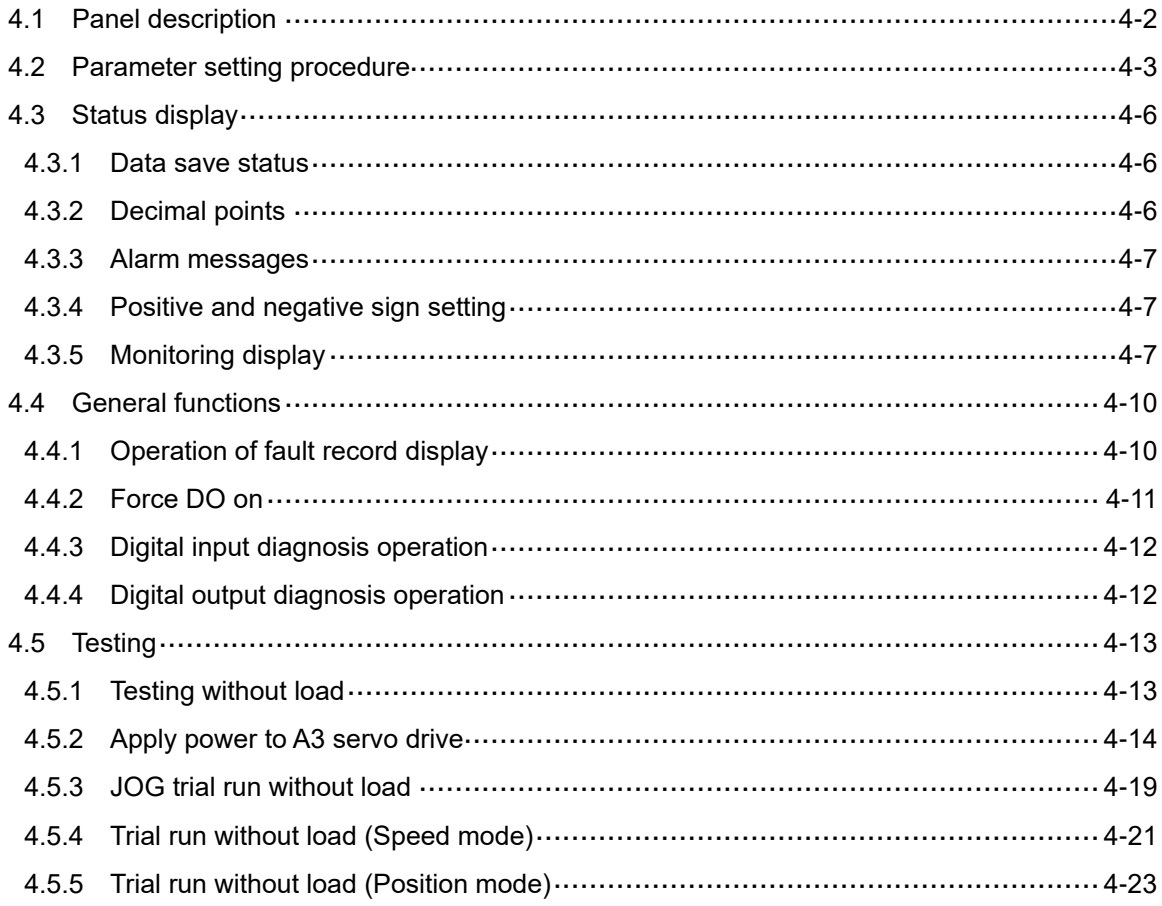

### **Tuning**

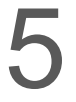

### **Tuning**

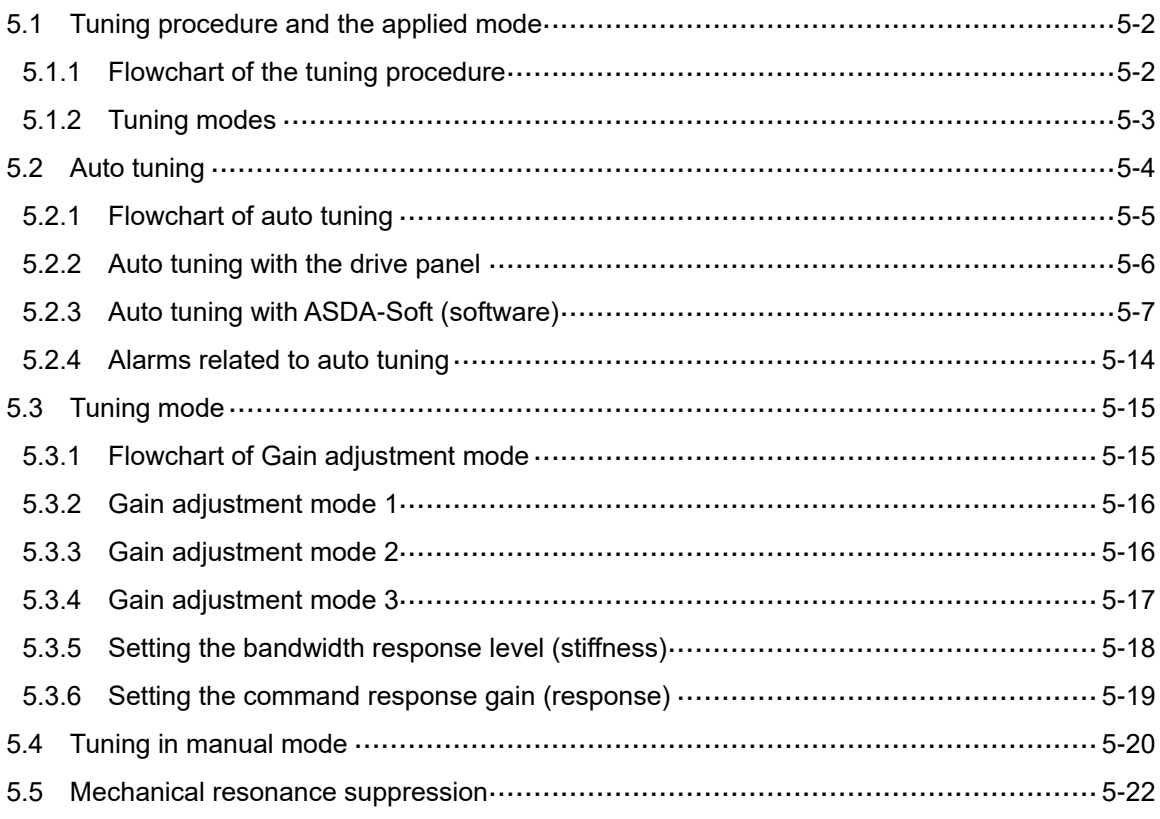

### **Operation and Motion Control**

### **Operation Mode**

6

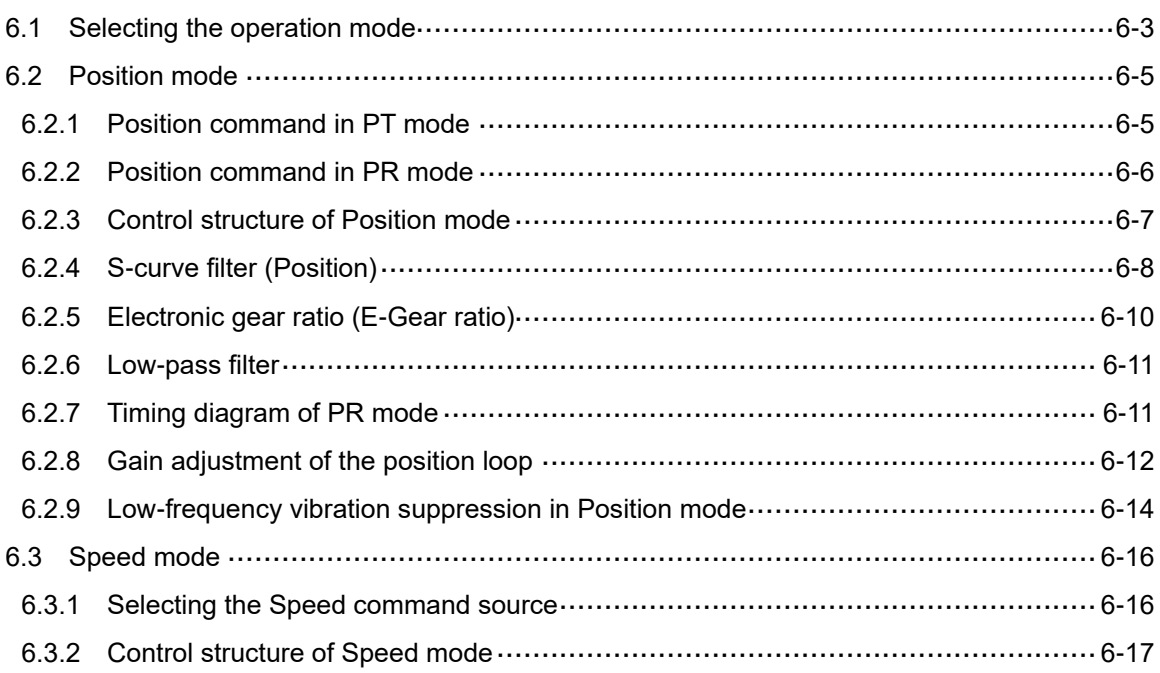

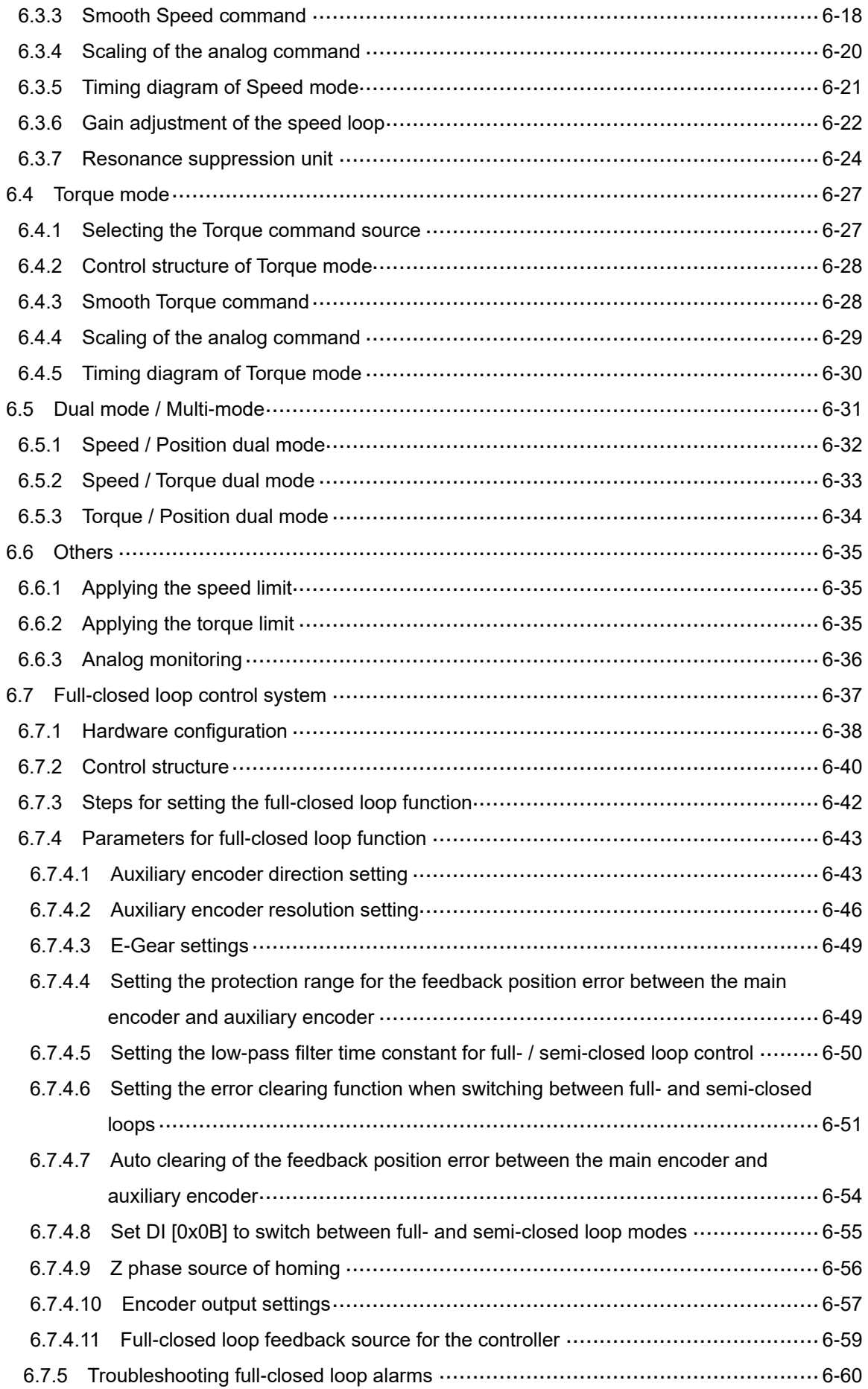

### **Motion Control**

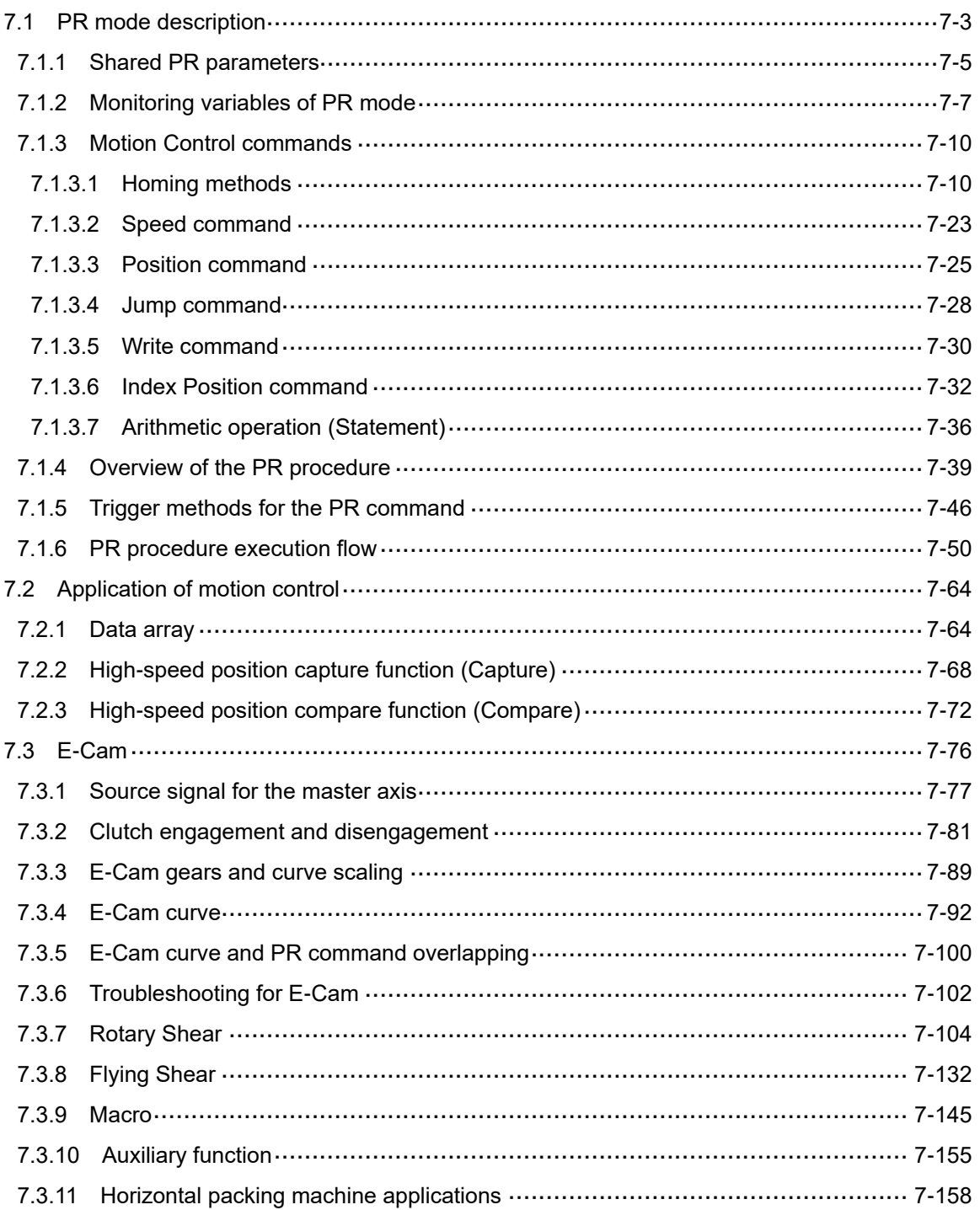

### **Parameter Setting**

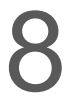

### **Parameter**

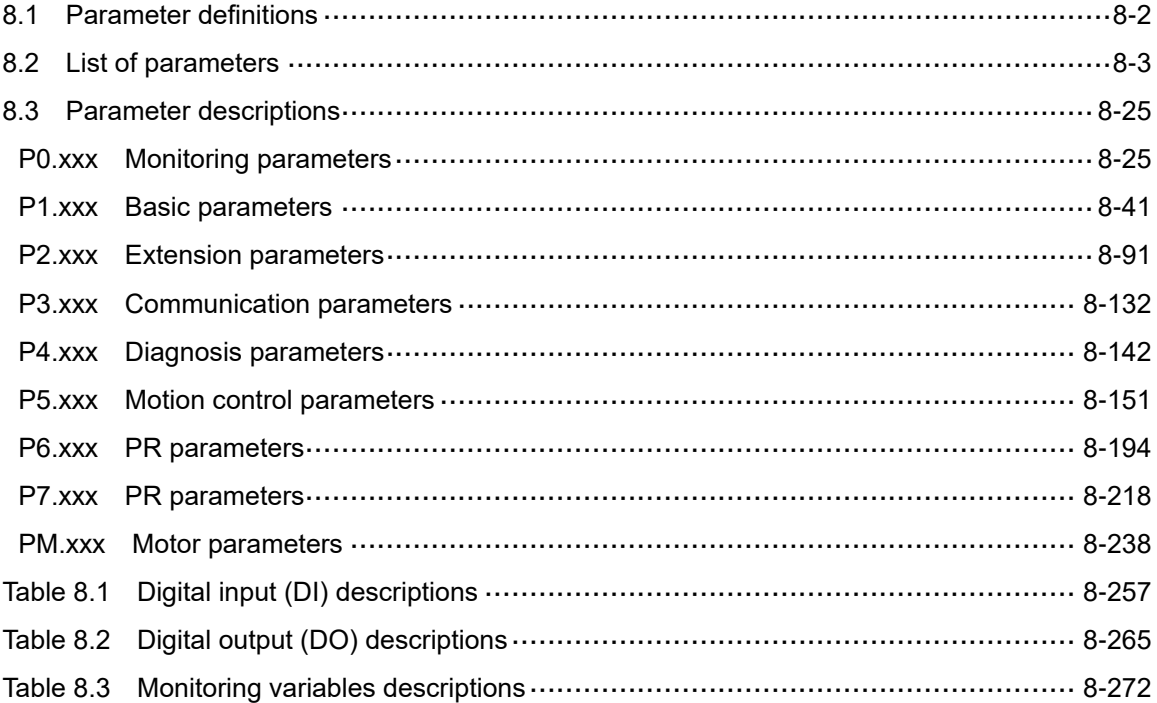

9

10

### **Modbus Communication**

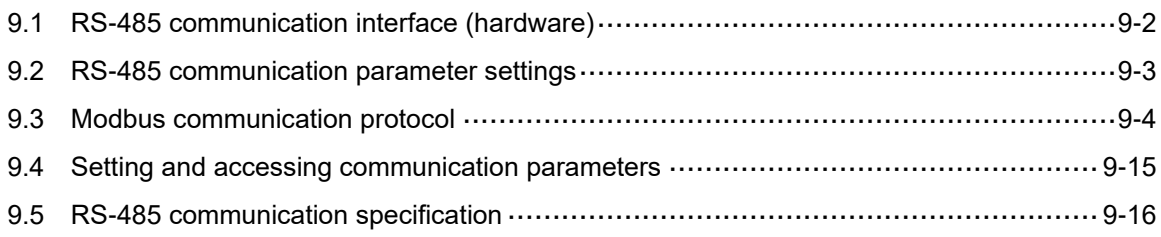

### **Absolute System**

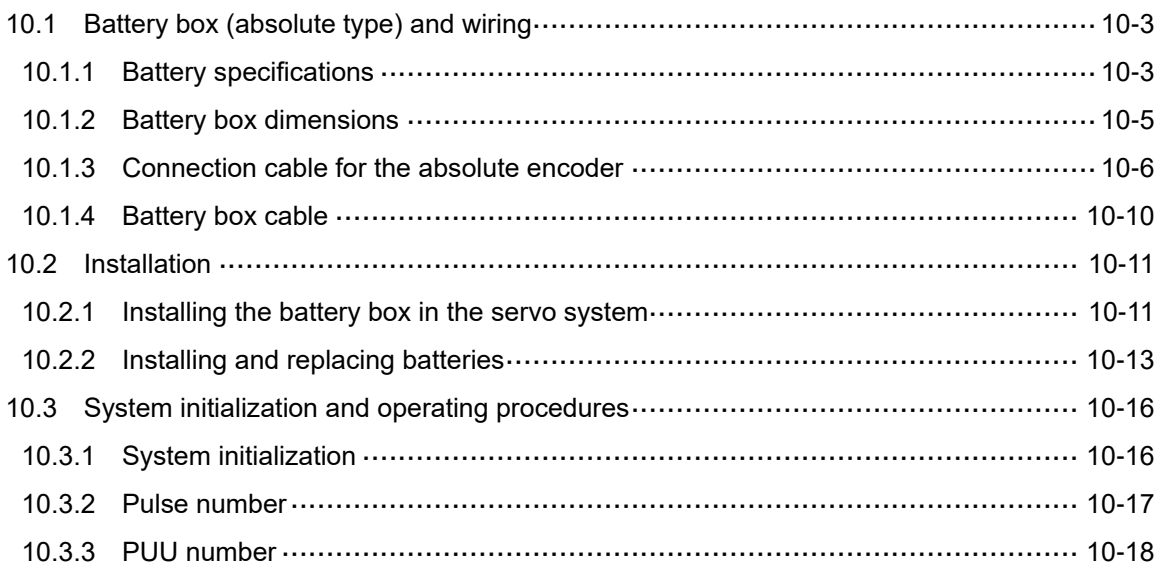

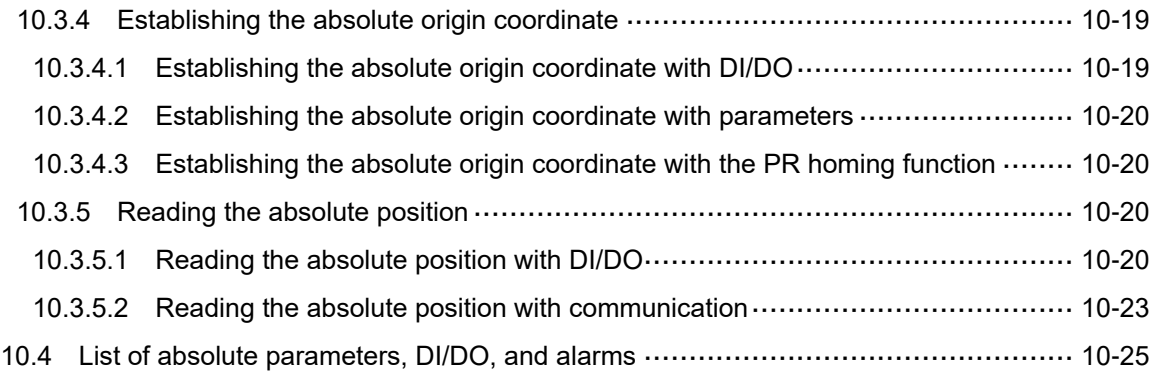

### **Linear Motor and Third-Party Motor**

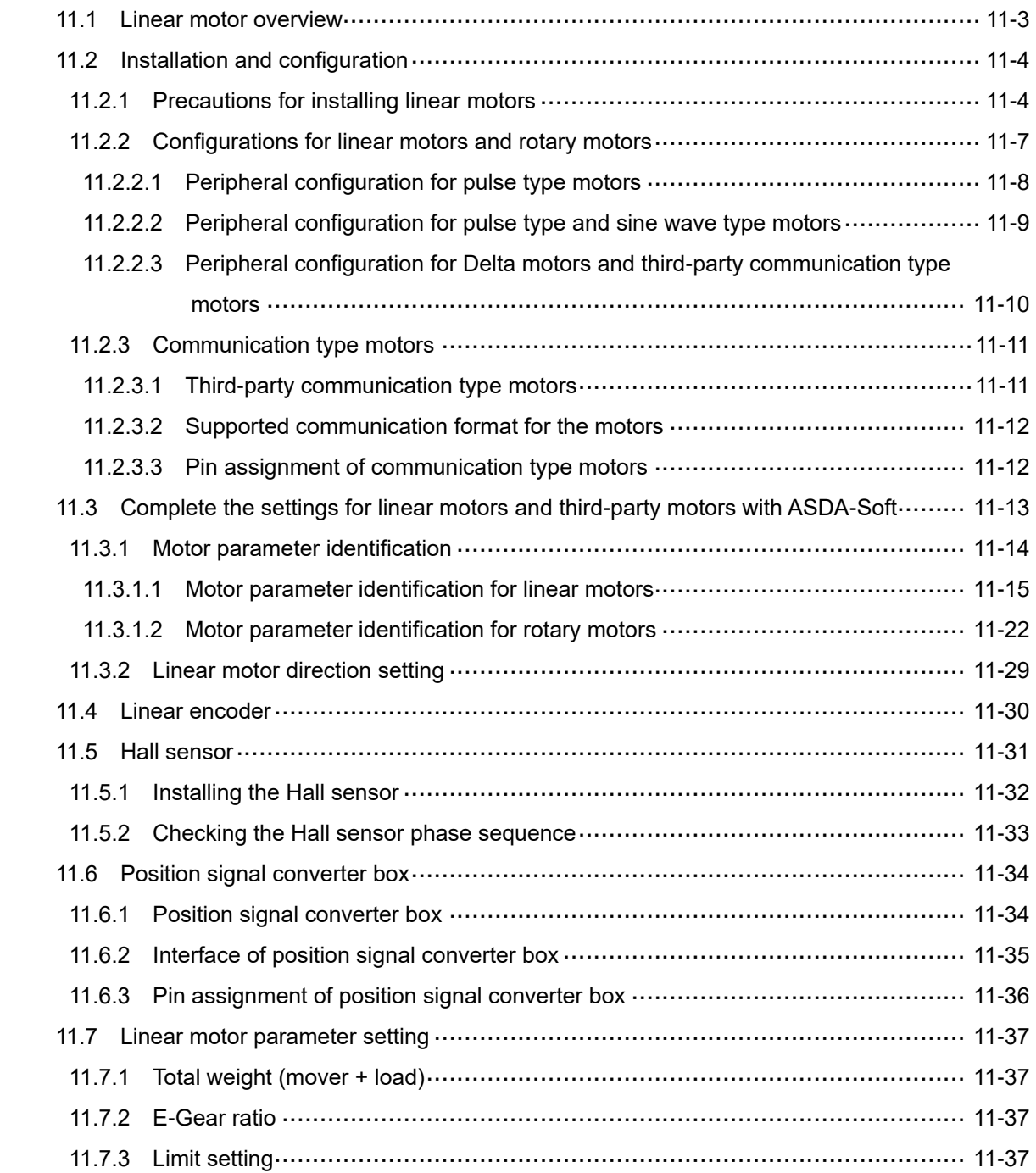

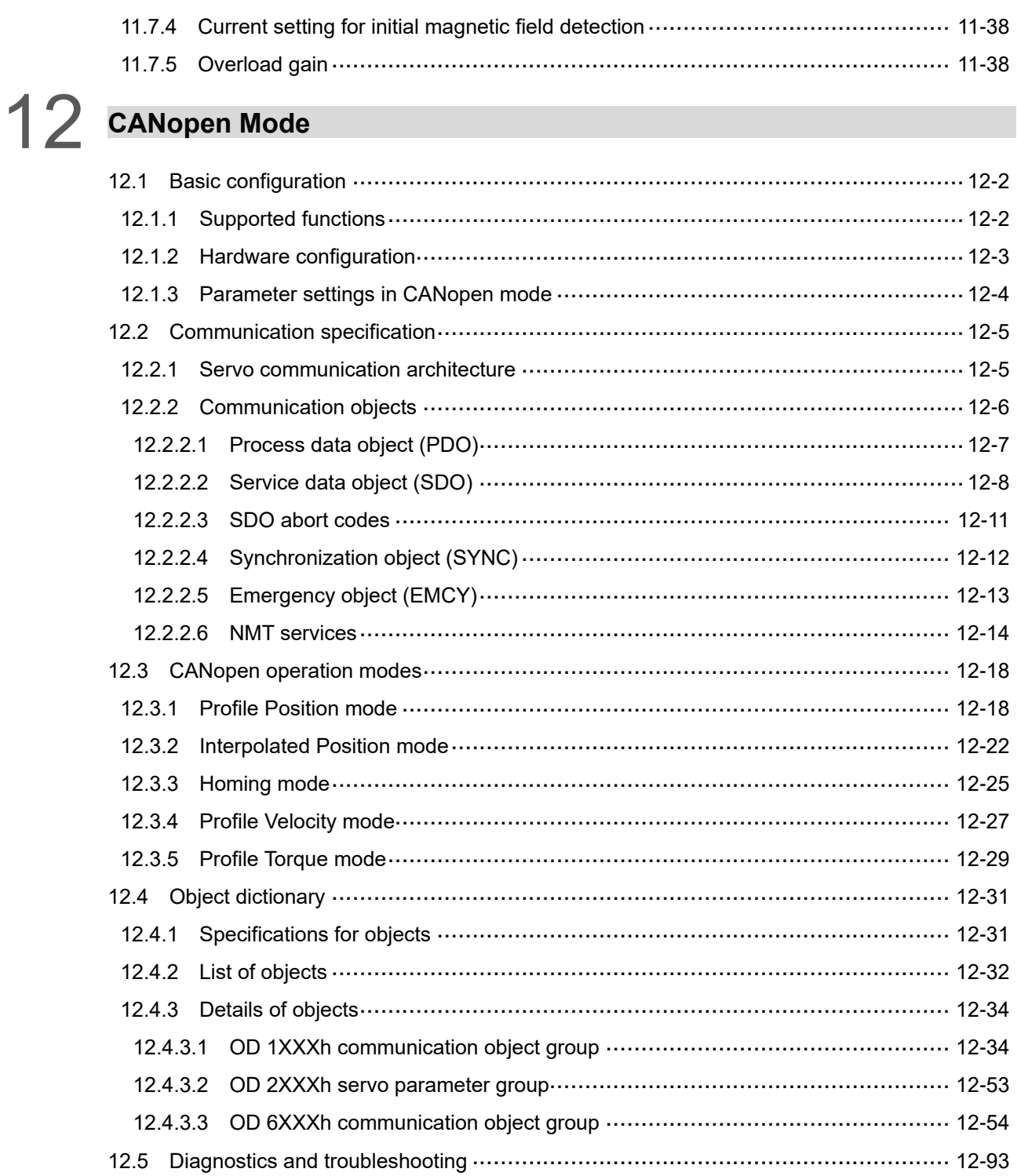

# 13 EtherCAT Mode

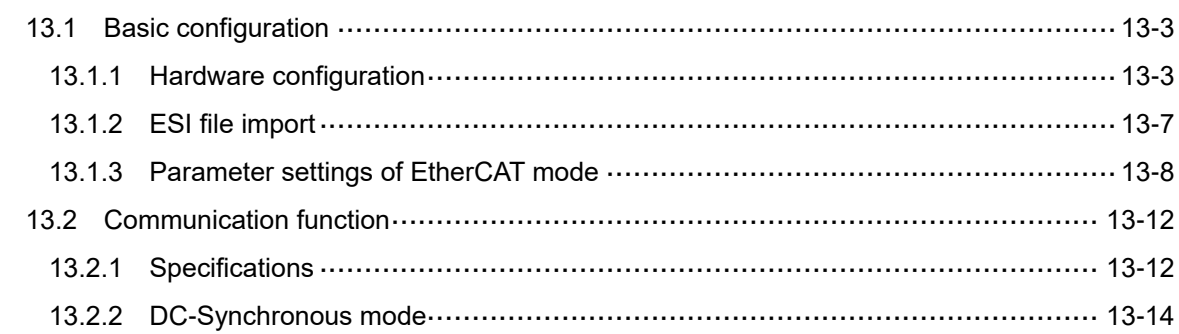

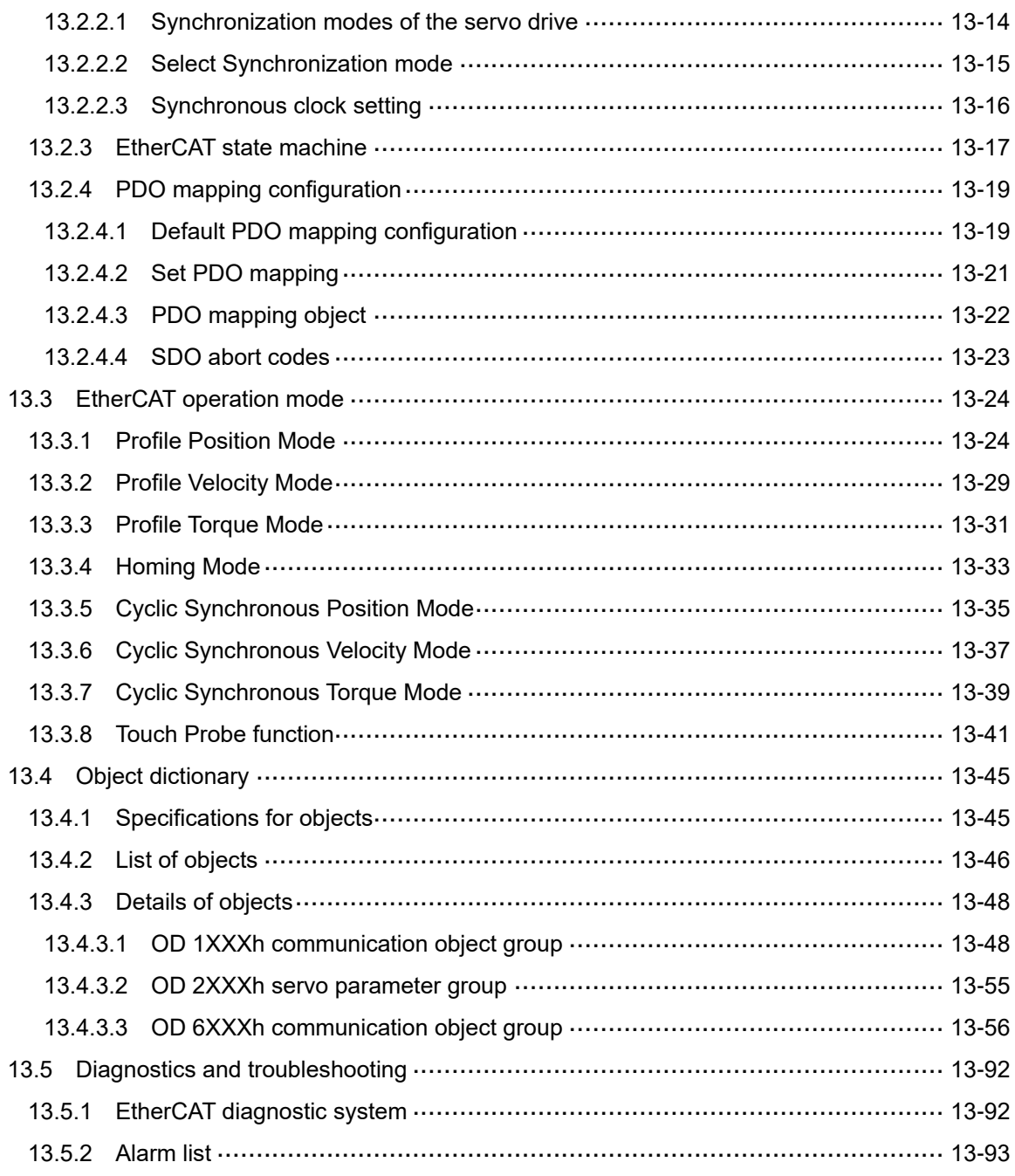

### **Troubleshooting**

### 14 Troubleshooting

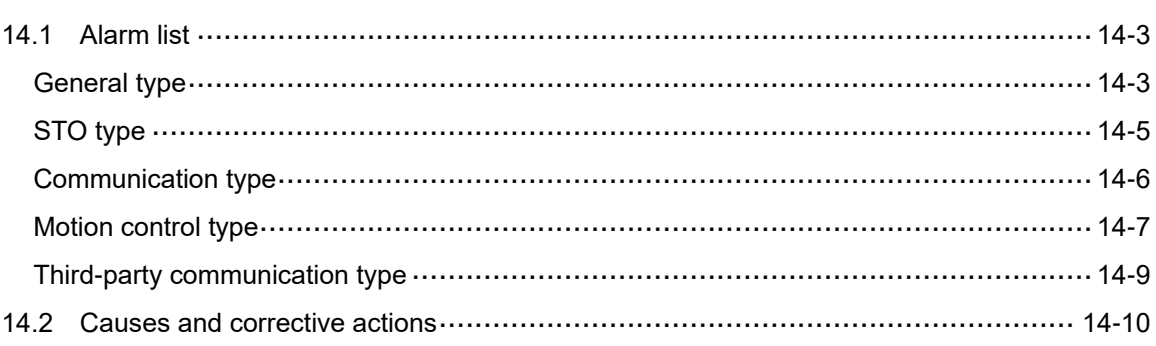

### Appendix

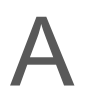

### **Specifications**

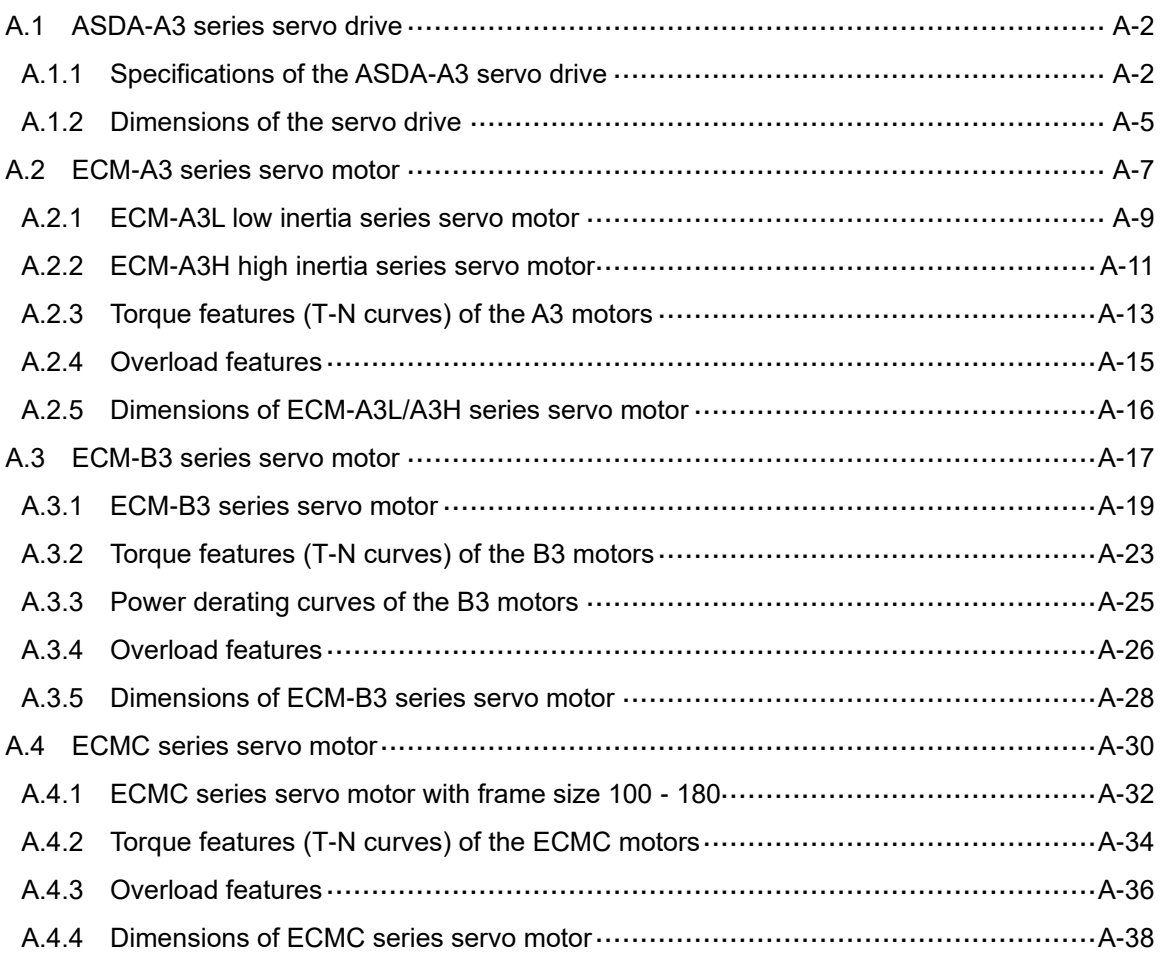

### **B** Accessories

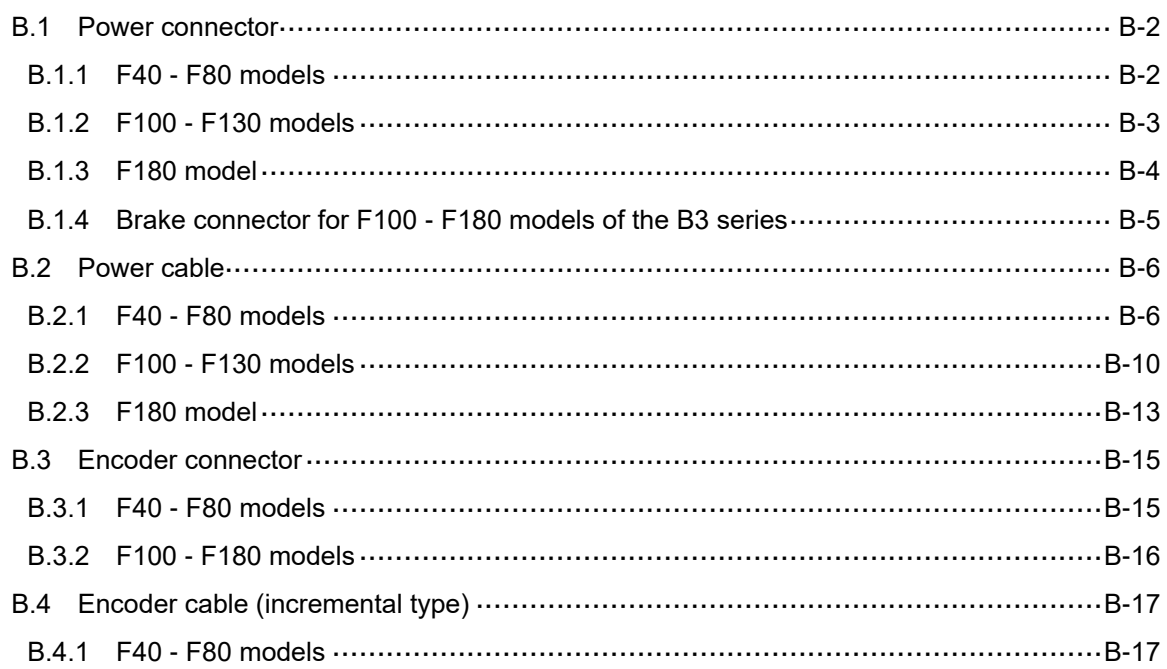

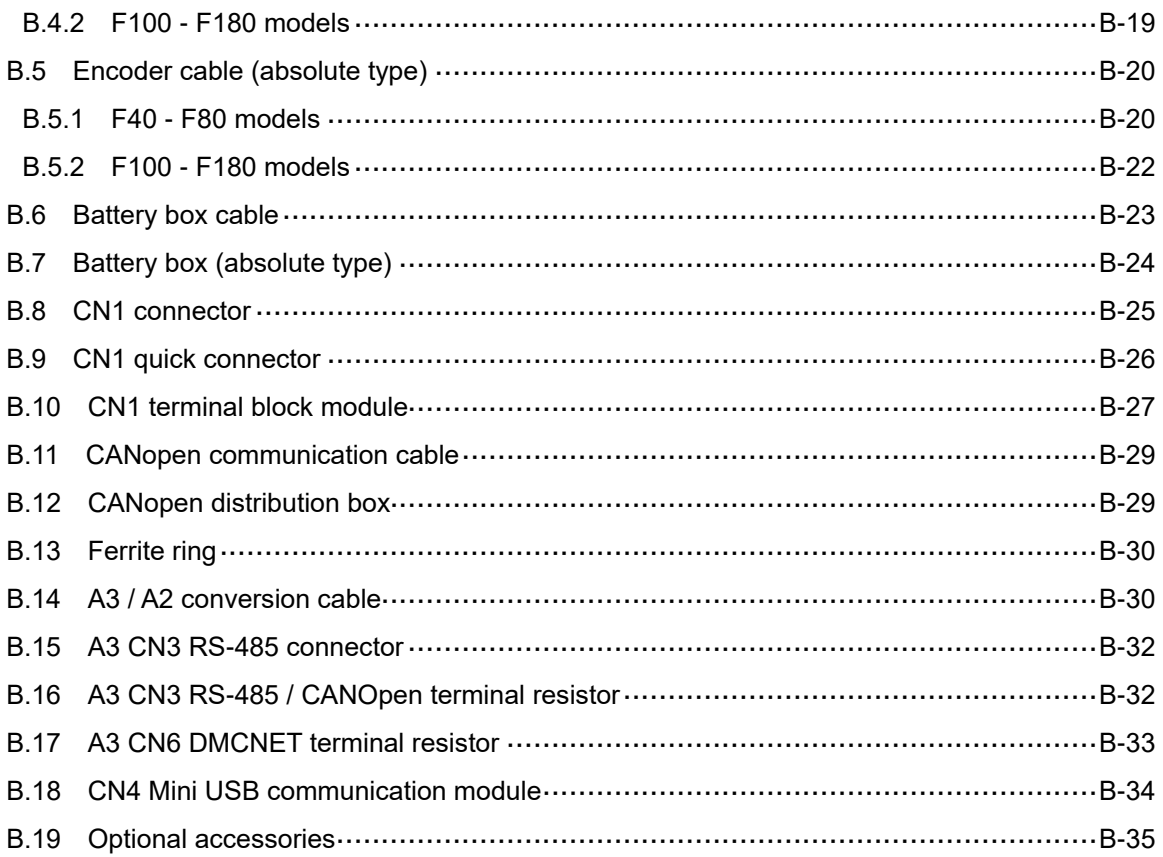

## **Product Overview**

Before using the ASDA-A3 series servo drive, pay attention to the description of the inspection, nameplate, and model type. You can find a suitable motor model for your A3 servo drive in the table in Section 1.3.

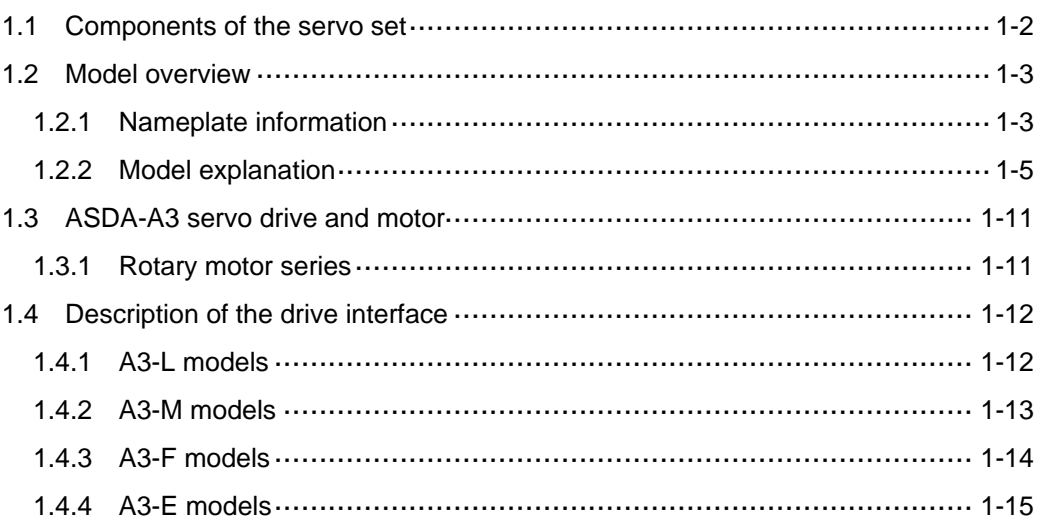

### <span id="page-18-0"></span>**1.1 Components of the servo set**

A complete servo set includes:

- (1) A servo drive and a servo motor.
- (2) A UVW motor power cable: one end of the U, V, and W wires connects to the servo drive and the other end to the motor (optional purchase).
- (3) A green ground wire: it connects to the ground terminal of the servo drive (optional purchase).
- (4) An encoder cable: one end of it connects to the encoder and the other end to the CN2 on the servo drive (optional purchase).
- (5) A position signal converter box (optional purchase).
- (6) A 26-pin connector for the CN26 connector of the position signal converter box (optional purchase).
- (7) A 50-pin connector for CN1 (optional purchase).
- (8) A 6-pin connector for CN2 (optional purchase).
- (9) An RJ45 connector for CN3 or CN6, which you use for general (RS-485) and high-speed (CANopen, DMCNET, EtherCAT) communication (optional purchase).
- (10) A 4-pin connector for CN4 (Mini USB connector) (optional purchase).
- (11) Power supply for the servo drive:

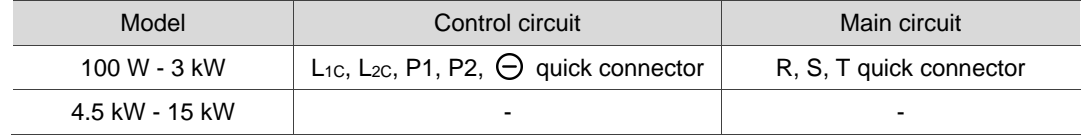

- (12) A 3-pin quick connector (U, V, W).
- (13) A 3-pin quick connector (P3, D, C).
- (14) A plastic lever.
- (15) Two metal pieces for short-circuiting the terminal block.
- (16) An installation instruction sheet.

### <span id="page-19-0"></span>**1.2 Model overview**

### <span id="page-19-1"></span>**1.2.1 Nameplate information**

### **ASDA-A3 series servo drive**

### **Nameplate information**

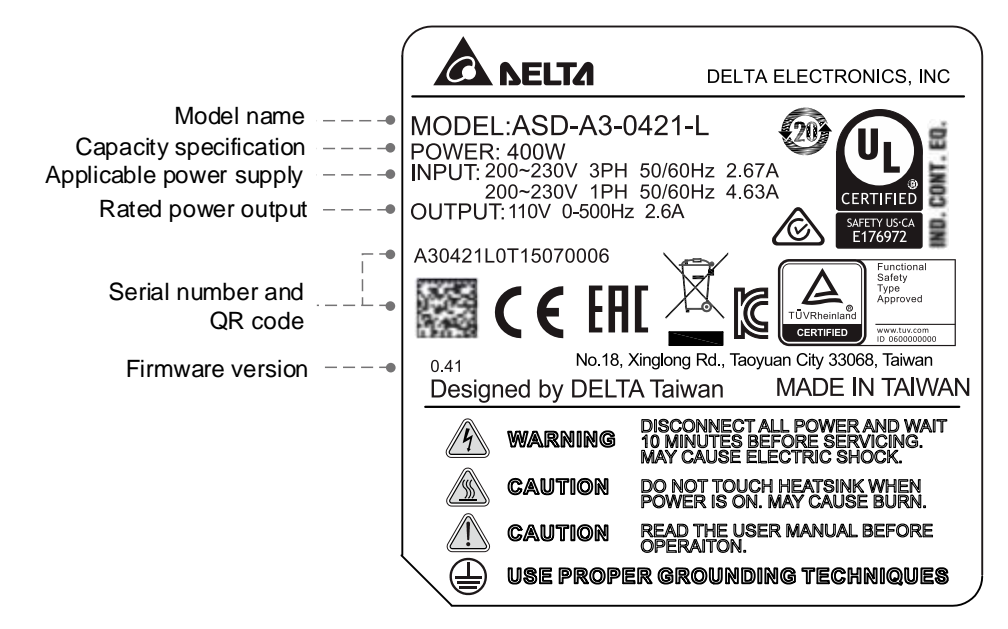

#### **Serial number**

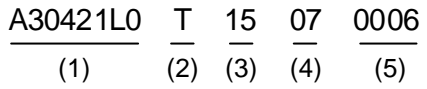

- (1) Model name
- (2) Manufacturing plant (T: Taoyuan; W: Wujiang)
- (3) Year of production (15: year 2015)
- (4) Week of production (from 1 to 52)
- (5) Production sequence in a week (starting from 0001)

### **ECM-A3 series servo motor**

### **Nameplate information**

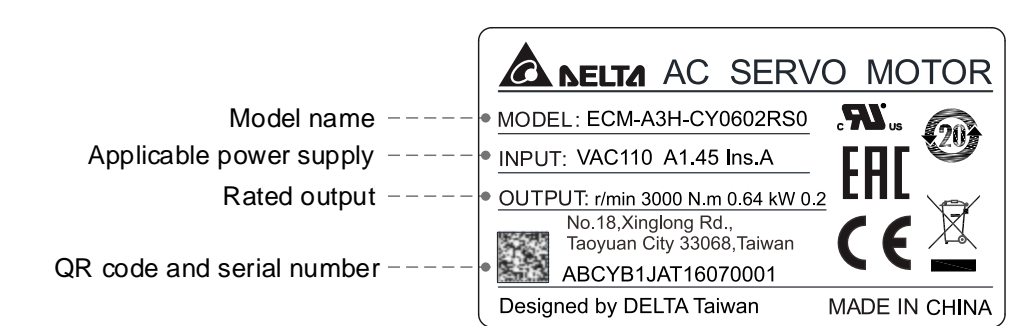

### **Serial number**

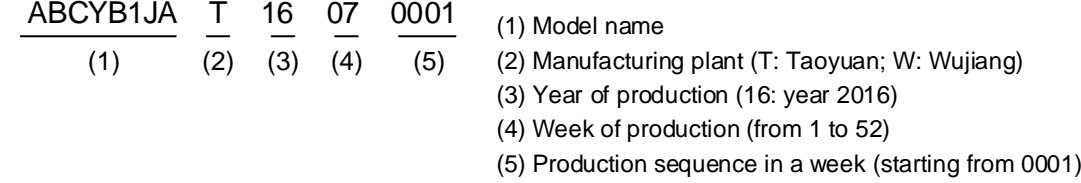

Note: the servo motor uses the certified voltage as the rated input voltage for operation, so the applicable power supply is 110V.

### **ECMC series servo motor**

### **Nameplate information**

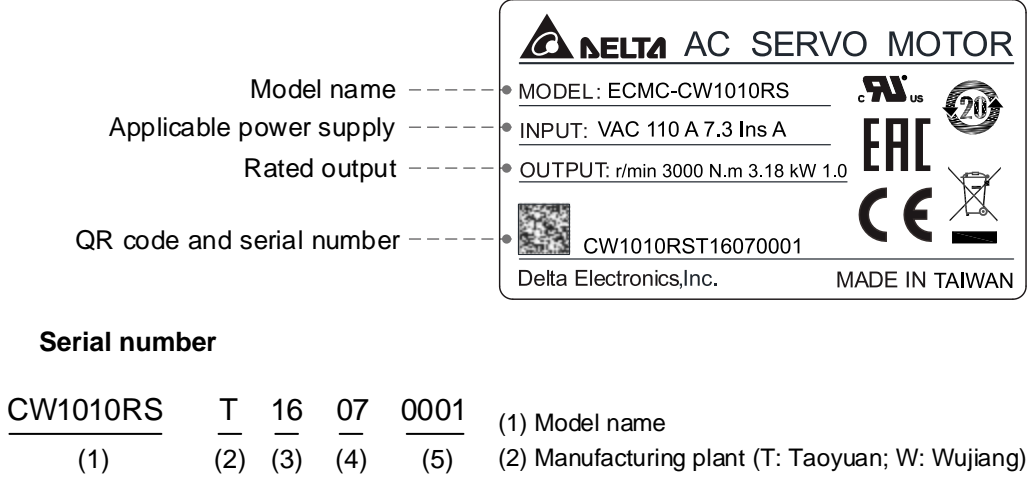

(3) Year of production (16: year 2016)

- (4) Week of production (from 1 to 52)
- (5) Production sequence in a week (starting from 0001)

Note: the servo motor uses the certified voltage as the rated input voltage for operation, so the applicable power supply is 110V.

### <span id="page-21-0"></span>**1.2.2 Model explanation**

### **ASDA-A3 servo drive**

$$
\frac{\text{ASD} - \text{A3} - 04}{(1)} \quad \frac{21}{(2)} - \frac{\text{A}}{(3)} \quad \frac{21}{(4)} \quad \frac{\text{A}}{(5)}
$$

- (1) Product name AC Servo Drive
- (2) Series A3

### (3) Rated power output

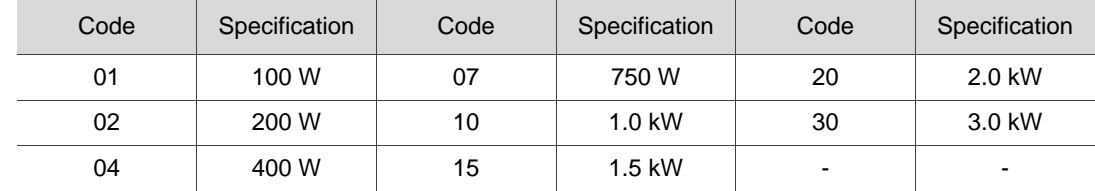

### (4) Input voltage and phase

21: 220V, single- / three-phase 23: 220V, three-phase

### (5) Model type

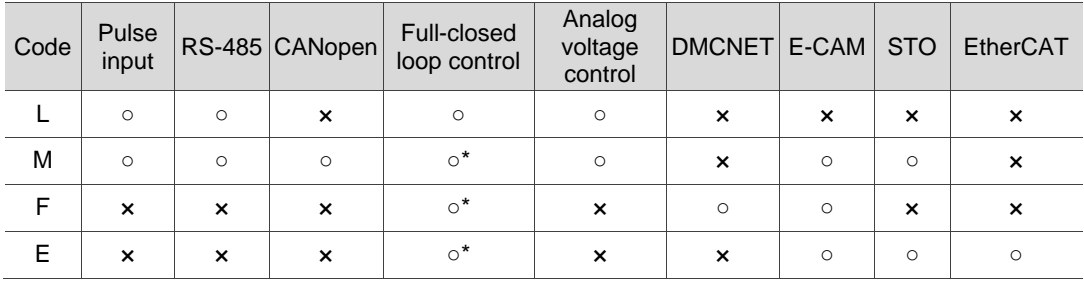

Note: columns with an \* means that this function is going to be added.

Note: the model name above is for explaining the naming conventions; not all combinations are available.

Contact the distributor for the available models.

### **ECM-A3 series servo motor**

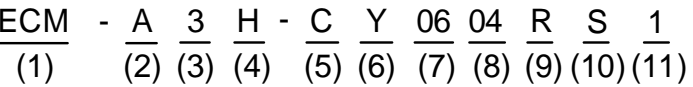

- (1) Product name ECM: Electronic Commutation Motor
- (2) Servo type A: high-precision servo motor
- (3) Series 3: A3 series
- (4) Inertia H: high inertia L: low inertia
- (5) Rated voltage and speed C: 220V and 3,000 rpm

### (6) Encoder type

- Y: 24-bit absolute optical encoder
	- (resolution of single turn: 24-bit; number of revolutions: 16-bit)
- 1: 24-bit single-turn absolute optical encoder
- A: 24-bit absolute magnetic optical encoder
	- (resolution of single turn: 24-bit; number of revolutions: 16-bit)
- 2: 24-bit incremental magnetic optical encoder (single-turn absolute)

Note: number of revolutions means the maximum number of turns the encoder can record.

- (7) Motor frame size
	- 04: 40 mm 06: 60 mm
	- 08: 80 mm

(8) Rated power output

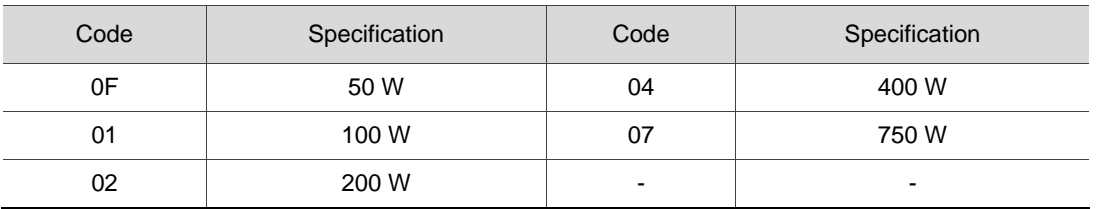

### (9) Shaft type and oil seal

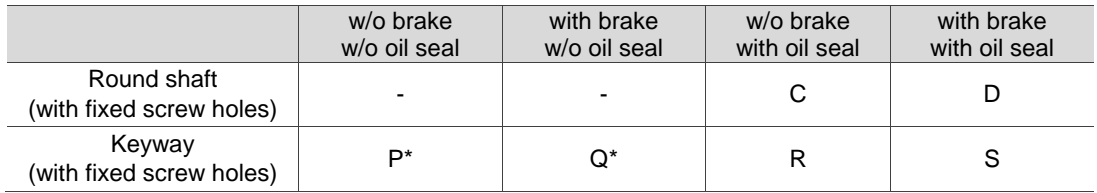

Note: \* indicates coming soon.

### (10) Shaft diameter and connector type

S: standard shaft diameter and standard connectors

7: special shaft diameter (14 mm)\* and standard connectors

J: standard shaft diameter and IP67 waterproof connectors

K: special shaft diameter (14 mm)\* and IP67 waterproof connectors

Note: special shaft diameter is available for F80 400W models.

#### (11) Special code

1: standard products

Z: special code of C208073S5. Refer to the note in Section A.2.5.

Note: the model name above is for explaining the naming conventions; not all combinations are available.

Contact the distributor for the available models.

### **ECM-B3 series servo motor**

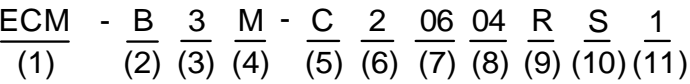

- (1) Product name ECM: Electronic Commutation Motor
- (2) Servo type B: general type servo motor
- (3) Series 3: 3rd series
- (4) Inertia M: medium inertia L: low inertia
- (5) Rated voltage and speed C: 220V and 3,000 rpm E: 220V and 2,000 rpm F: 220V and 1,500 rpm
- (6) Encoder type
	- A: 24-bit absolute magnetic optical encoder
		- (resolution of single turn: 24-bit; number of revolutions: 16-bit)
	- 2: 24-bit incremental magnetic optical encoder (single-turn absolute)
	- P: 17-bit absolute magnetic encoder
	- (resolution of single turn: 17-bit; number of revolutions: 16-bit)
	- M: 17-bit incremental magnetic encoder (single-turn absolute)

Note: number of revolutions means the maximum number of turns the encoder can record.

### (7) Motor frame size

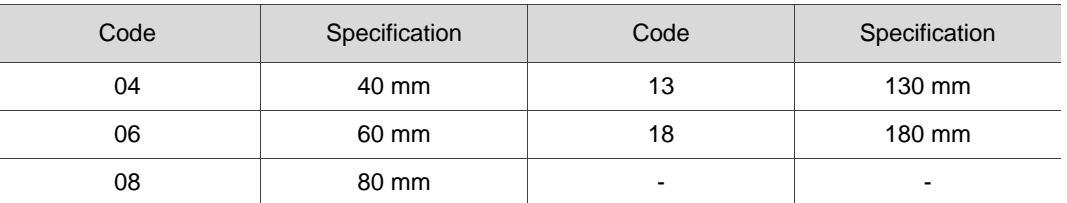

### (8) Rated power output

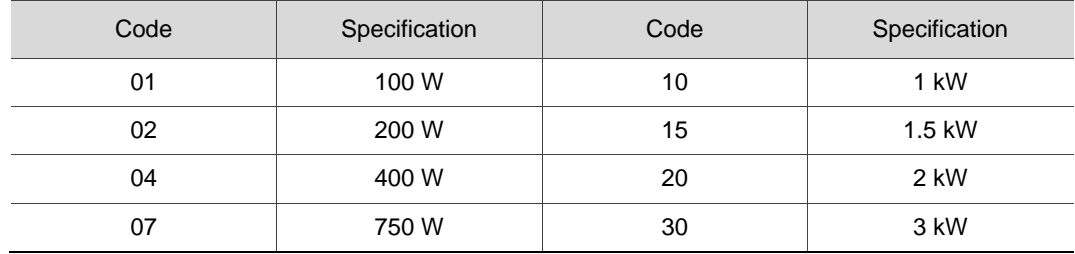

### (9) Shaft type and oil seal

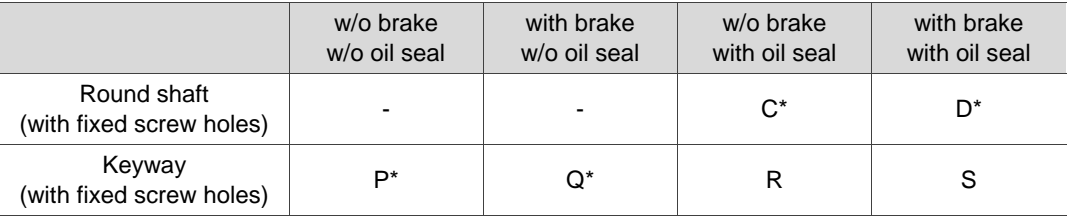

Note: \* indicates coming soon.

#### (10) Shaft diameter and connector type

- S: standard shaft diameter and standard connectors
- 7: special shaft diameter (14 mm)\* and standard connectors
- J: standard shaft diameter and IP67 waterproof connectors
- K: special shaft diameter (14 mm)\* and IP67 waterproof connectors

Note: special shaft diameter is available for F80 400 W models.

(11) Special code

1: standard products

Note: the model name above is for explaining the naming conventions; not all combinations are available.

Contact the distributor for the available models.

### **ECMC series servo motor**

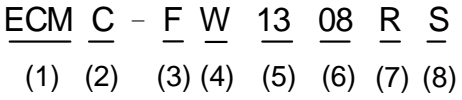

- (1) Product name ECM: Electronic Commutation Motor
- (2) Servo type C: high-precision AC servo motor (recommended for CNC applications)
- (3) Rated voltage and speed C: 220V and 3,000 rpm E: 220V and 2,000 rpm F: 220V and 1,500 rpm
- (4) Encoder type W: 22-bit absolute encoder (resolution of single turn: 22-bit; number of revolutions: 16-bit).
- (5) Motor frame size
	- 10: 100 mm 13: 130 mm 18: 180 mm
- (6) Rated power output

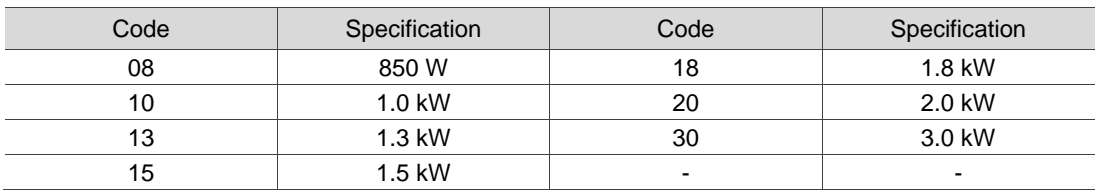

(7) Shaft type and oil seal

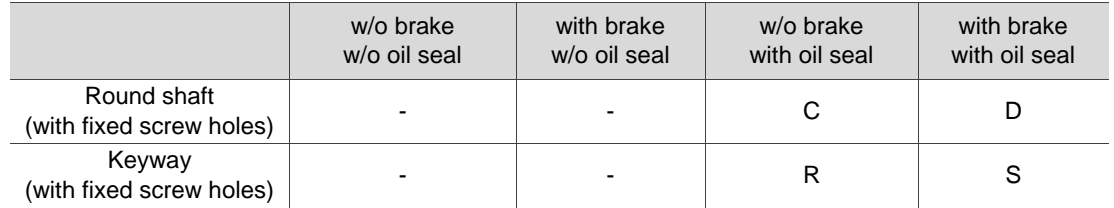

### (8) Shaft diameter

S: standard

Note: the model name above is for explaining the naming conventions; not all combinations are available.

Contact the distributor for the available models.

### <span id="page-27-0"></span>**1.3 ASDA-A3 servo drive and motor**

### <span id="page-27-1"></span>**1.3.1 Rotary motor series**

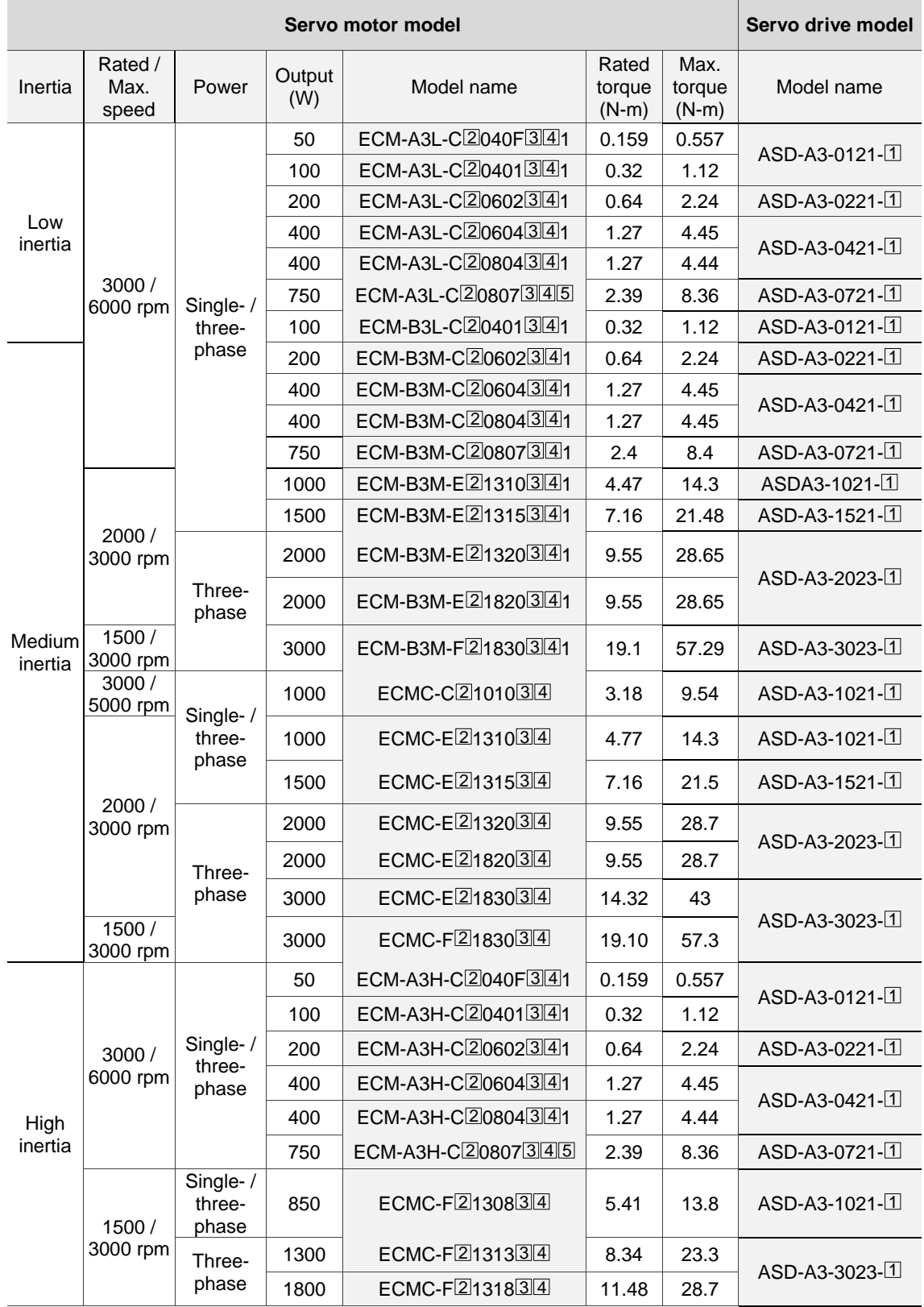

Note:

1. In the servo motor model name,  $\boxed{2}$  represents the encoder type;  $\boxed{3}$  represents the brake or keyway / oil seal type;  $\boxed{4}$  represents the shaft diameter and connector type; and  $\boxed{5}$  represents the special code.

2. In the servo drive model name,  $\boxed{1}$  represents the model type.

### <span id="page-28-0"></span>**1.4 Description of the drive interface**

### <span id="page-28-1"></span>**1.4.1 A3-L models**

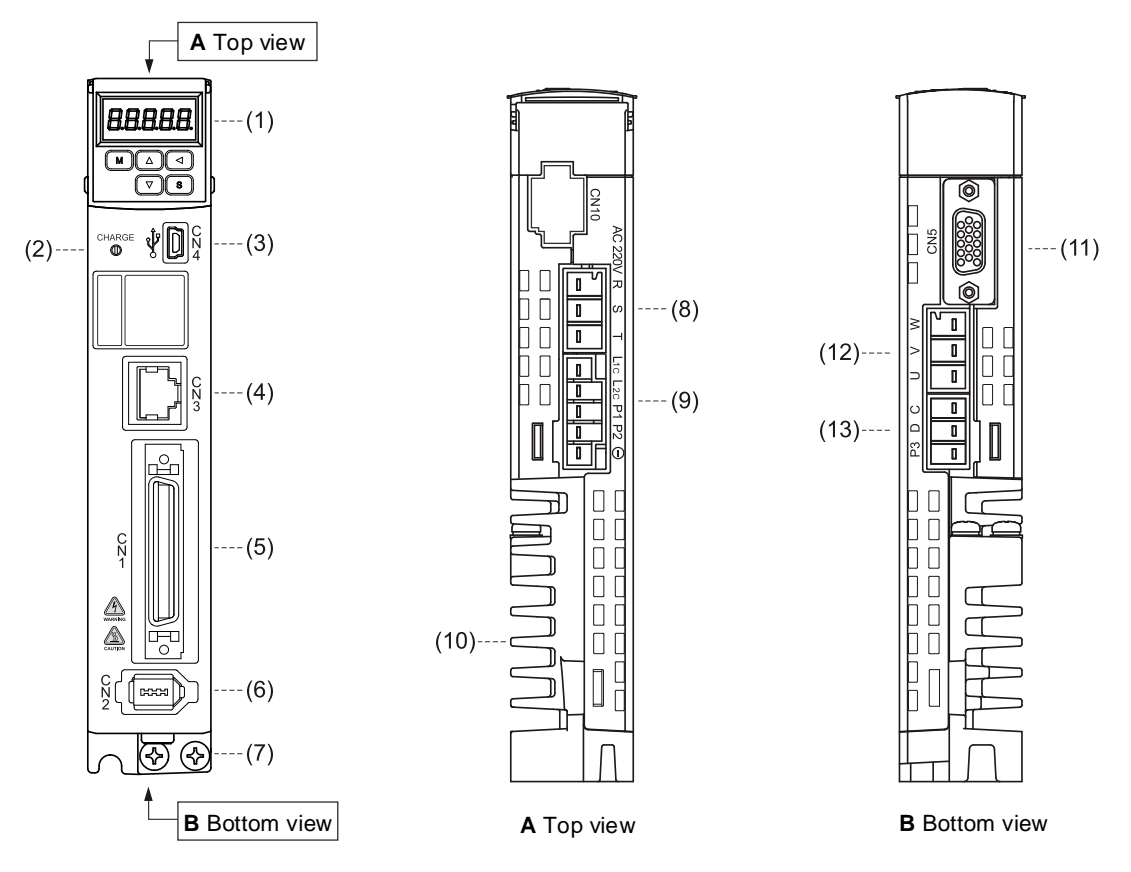

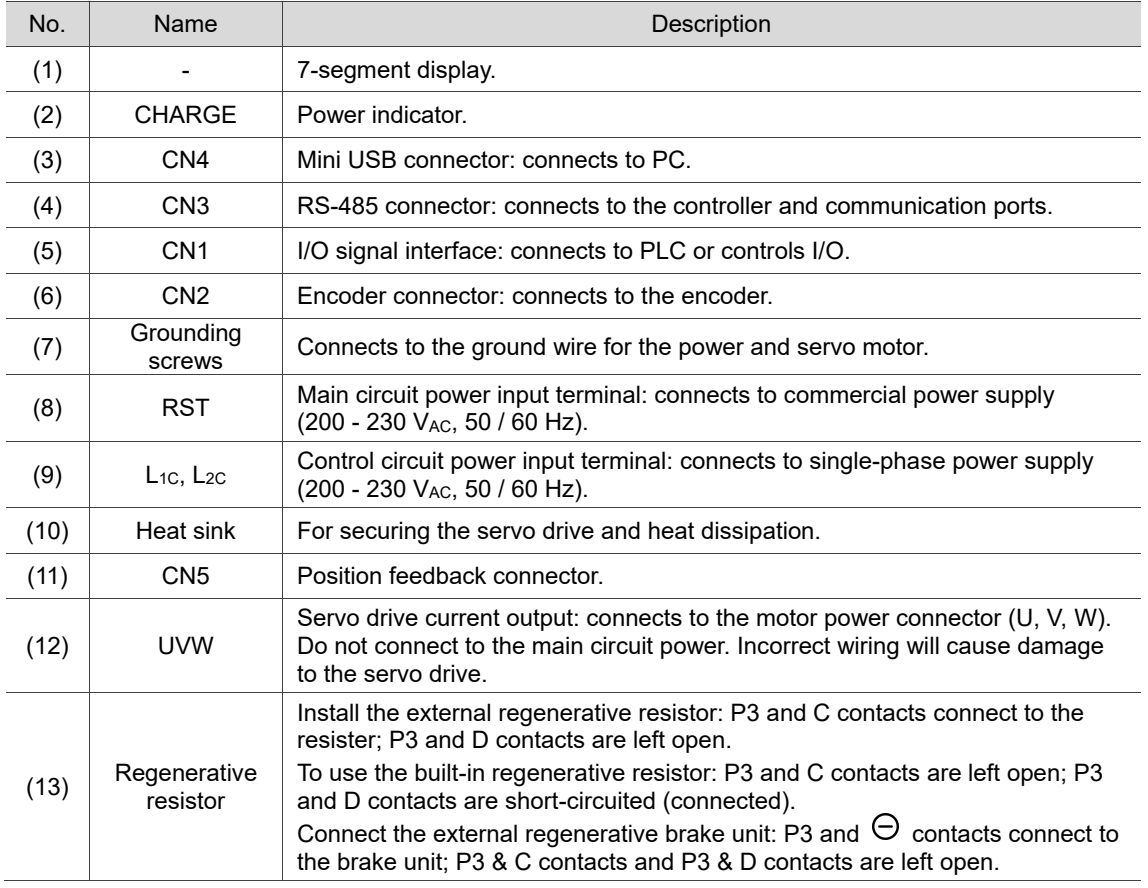

### <span id="page-29-0"></span>**1.4.2 A3-M models**

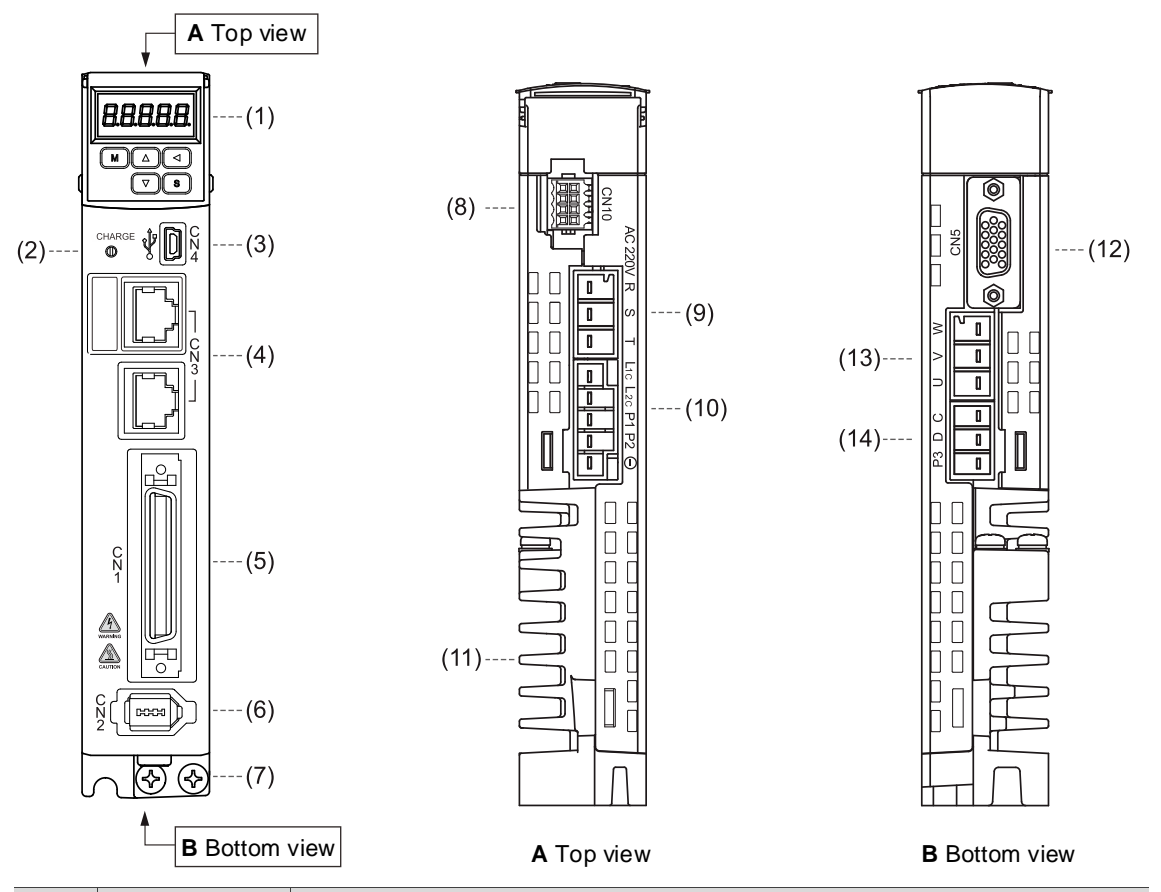

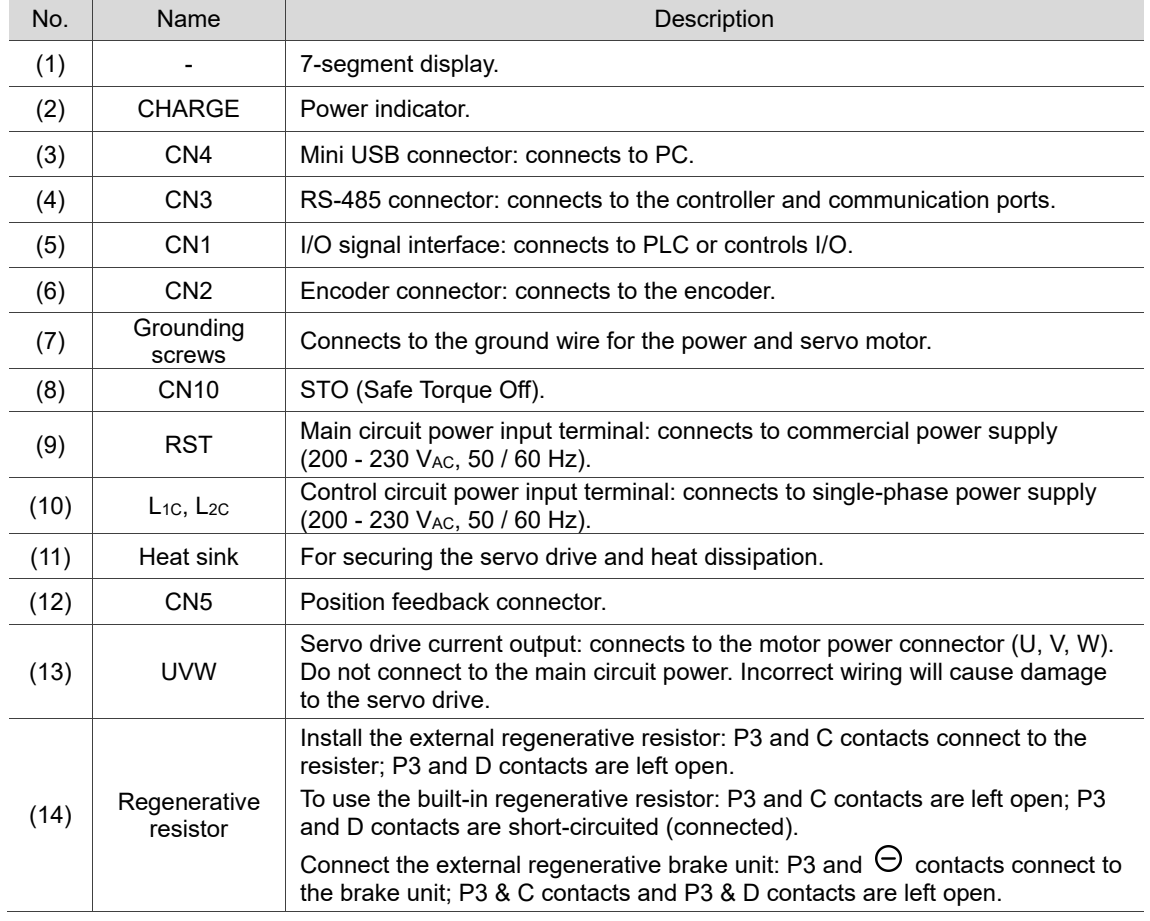

### <span id="page-30-0"></span>**1.4.3 A3-F models**

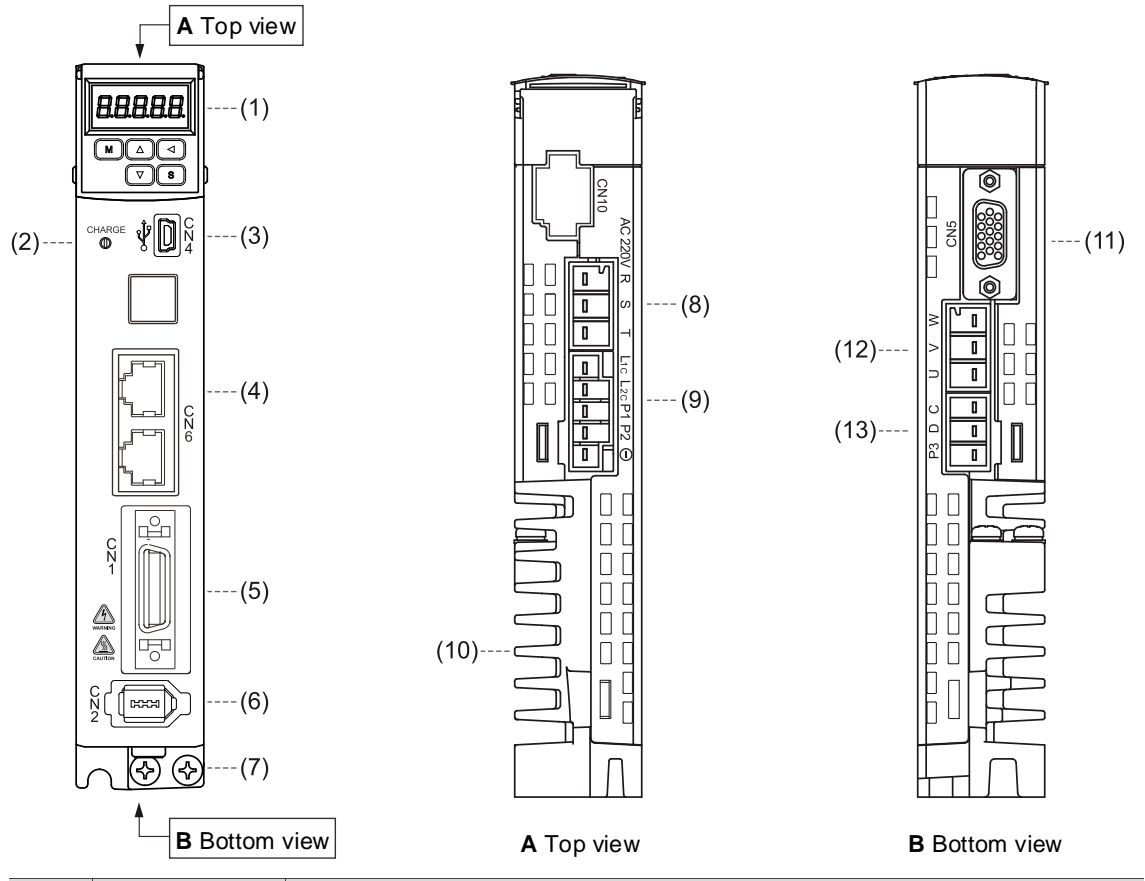

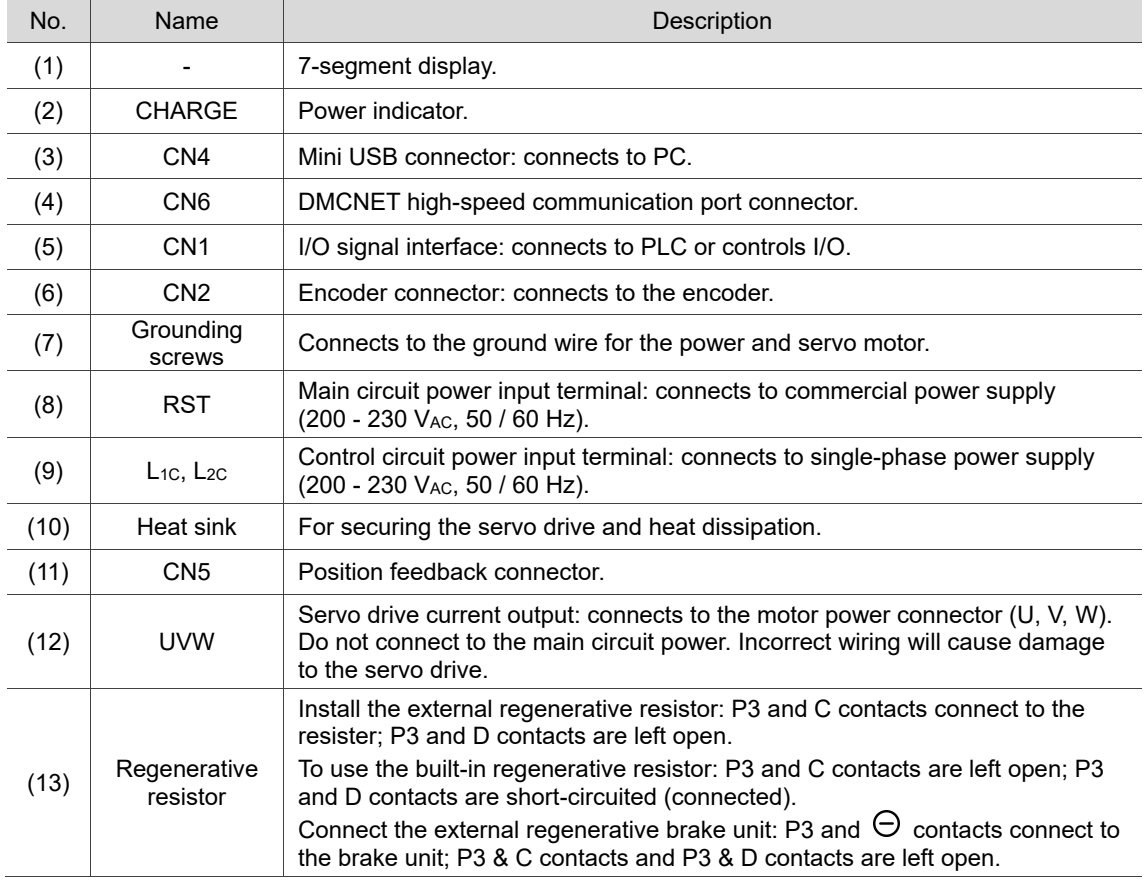

### <span id="page-31-0"></span>**1.4.4 A3-E models**

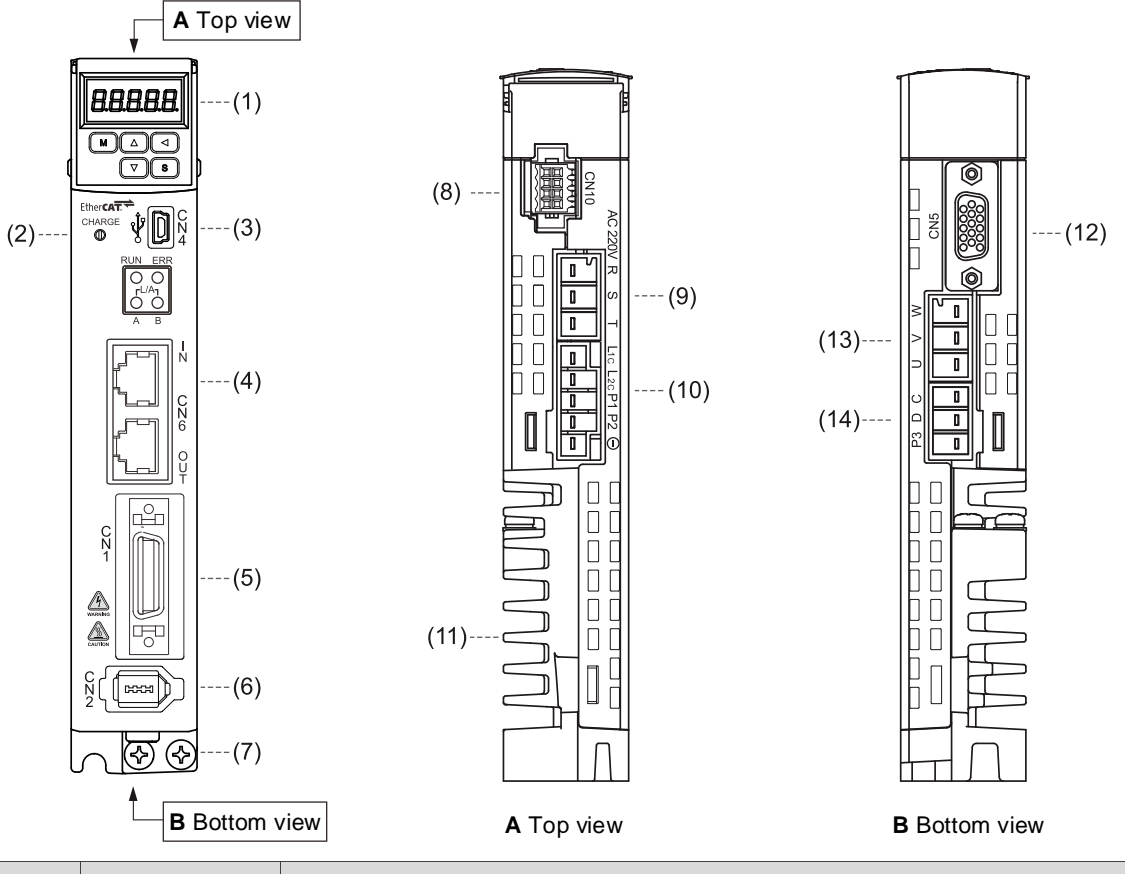

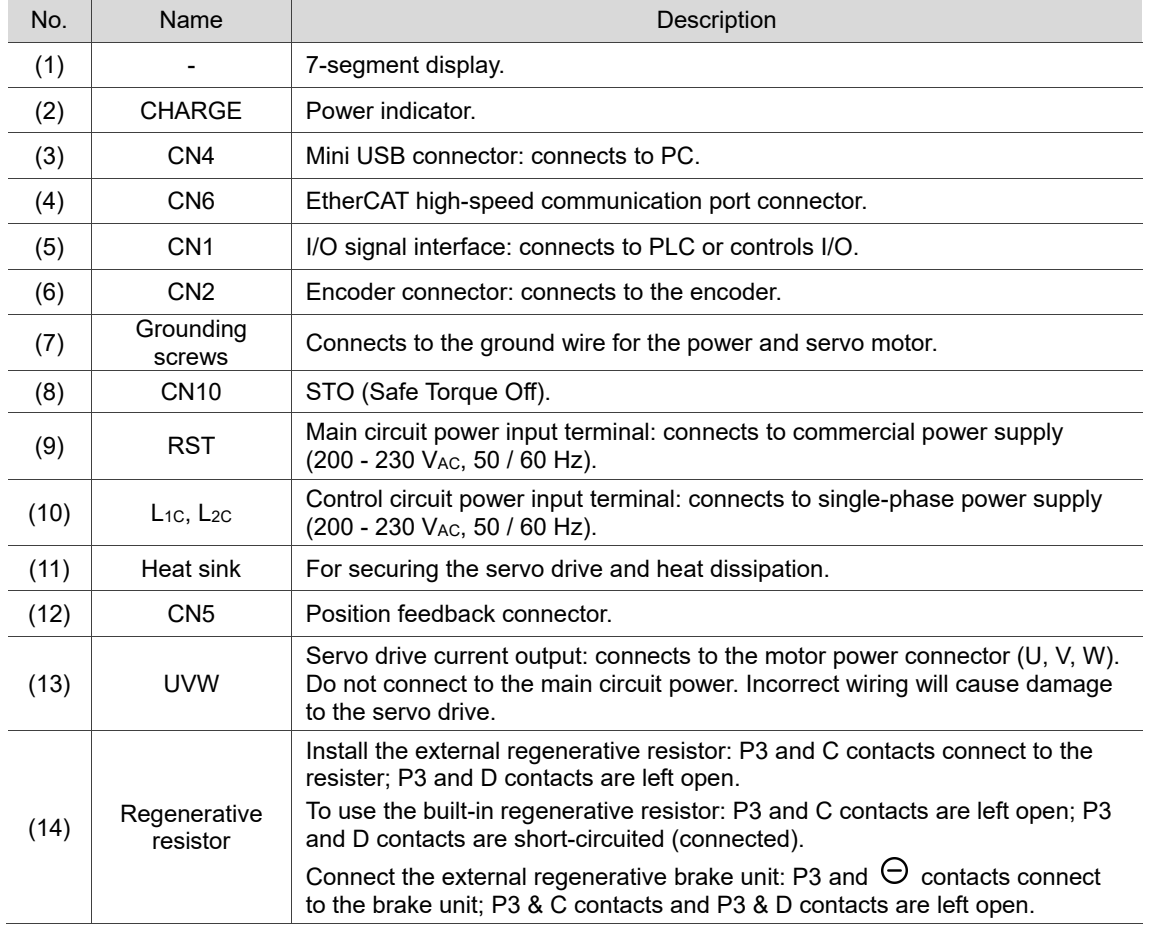

(This page is intentionally left blank.)

# **Installation**

# $\overline{\phantom{a}}$

Follow the instructions in this chapter during installation. This chapter includes information about the circuit breaker, fuse, EMI filter selection, and the regenerative resistor.

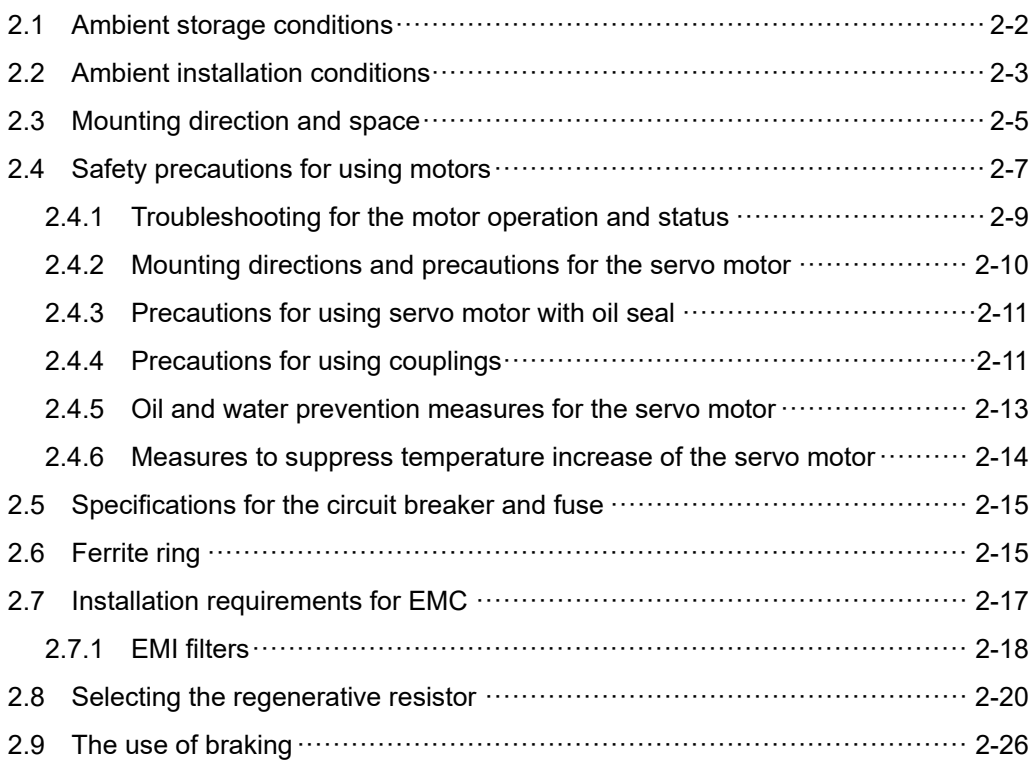

Precautions:

If the connection between the servo drive and servo motor is over 20 meters (65.61 feet), increase the gauge of the UVW connecting wire and the encoder cable. Refer to Section 3.1.6 for the wire specification.

### <span id="page-34-0"></span>**2.1 Ambient storage conditions**

Before installation, this product must be kept in the shipping carton. In order to retain the warranty coverage and for maintenance, follow these instructions for storage. While the product is temporarily not in use:

- Store the product in an ambient temperature range of -20°C (-4°F) to +65°C (149°F).
- Store the product in a relative humidity range of 0% to 90% RH (non-condensing).
- Avoid storing the product in an environment containing corrosive gas.

### <span id="page-35-0"></span>**2.2 Ambient installation conditions**

**A3 servo drive:** the environment should be free of devices that generate excessive heat; no water, vapor, dust, and oily dust; no corrosive and inflammable gas or liquids; no airborne dust or metal particles; and the environment should be solid without vibration and interference of electromagnetic noise.

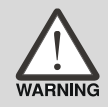

**Motor:** the ambient temperature for the location of the ECM-A3 and ECMC motors should be between 0°C (32°F) and 40°C (104°F). The ambient temperature for the location of the ECM-B3 motors should be between -20°C (-4°F) and 60°C  $(140°F)^*$ . The environment should be free of devices that generate excessive heat; no water, vapor, dust, and oily dust; no corrosive and inflammable gas or liquids; no airborne dust or metal particles.

Note: if the ambient temperature is over 40°C, refer to Section A.2.6 Power derating curves of the B3 motor.

The ambient temperature of the operating environment for the servo drive is between 0°C (32°F) and 55°C (131°F). If the temperature is over 45°C (113°F), place the product in a wellventilated environment. During long-term operation, the suggested temperature of the operating environment should be under 45°C (113°F) to ensure the servo drive's performance. Mount the product vertically in the distribution board (see the illustration of the correct mounting direction in Section 2.3) and install a fan on the board for heat dissipation. Ensure that the temperature for the clearance of 5 cm (1.97 inches) beneath and on both sides of the servo drive is kept under 55°C (131°F), and the servo drive must be kept clear of heat sources. Moreover, the airflow velocity at the measuring point which is 10 mm (0.4 inches) above the servo drive of 400 W (or below) has to be greater than 0.5 m/s; the air velocity at the measuring point which is 10 mm above the servo drive of 750 W (or above) has to greater than 1 m/s. Make sure the size of the distribution board and its ventilation condition can prevent the internal electrical devices from overheating. Besides, check if the vibration of the machine affects the electrical devices of the distribution board.
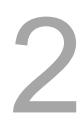

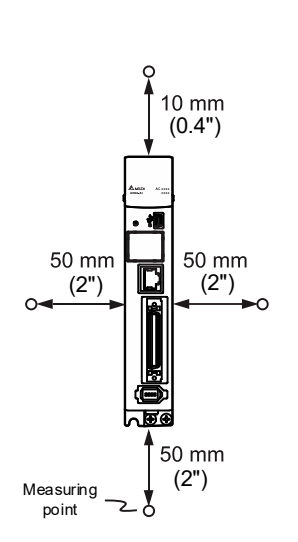

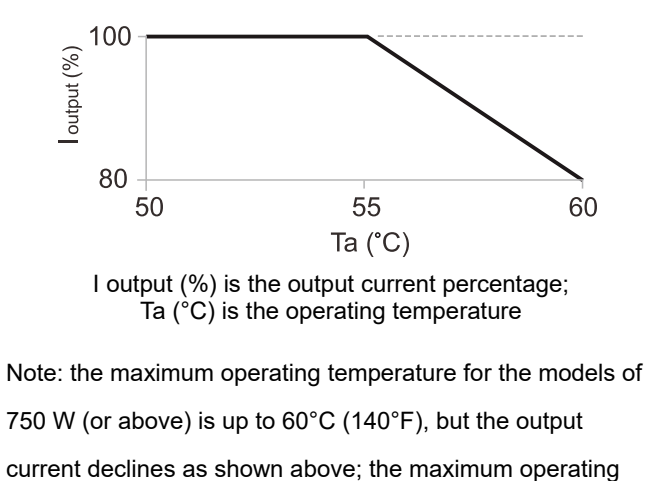

temperature for the models of 400 W (or below) is only up to 55°C (131°F).

# **2.3 Mounting direction and space**

### **Precautions:**

- **Mount the servo drive in the correct direction according to the following illustrations with** the base of the heat sink vertically on the wall. Incorrect mounting direction may result in malfunction.
- **F** For better ventilation and cooling, allow sufficient clearance space between the AC servo drive and the adjacent objects and the wall, or overheating may result in machine malfunction.
- Do not block the ventilation holes of the servo drive, and do not mount the servo drive in the incorrect direction, or it may result in machine malfunction.

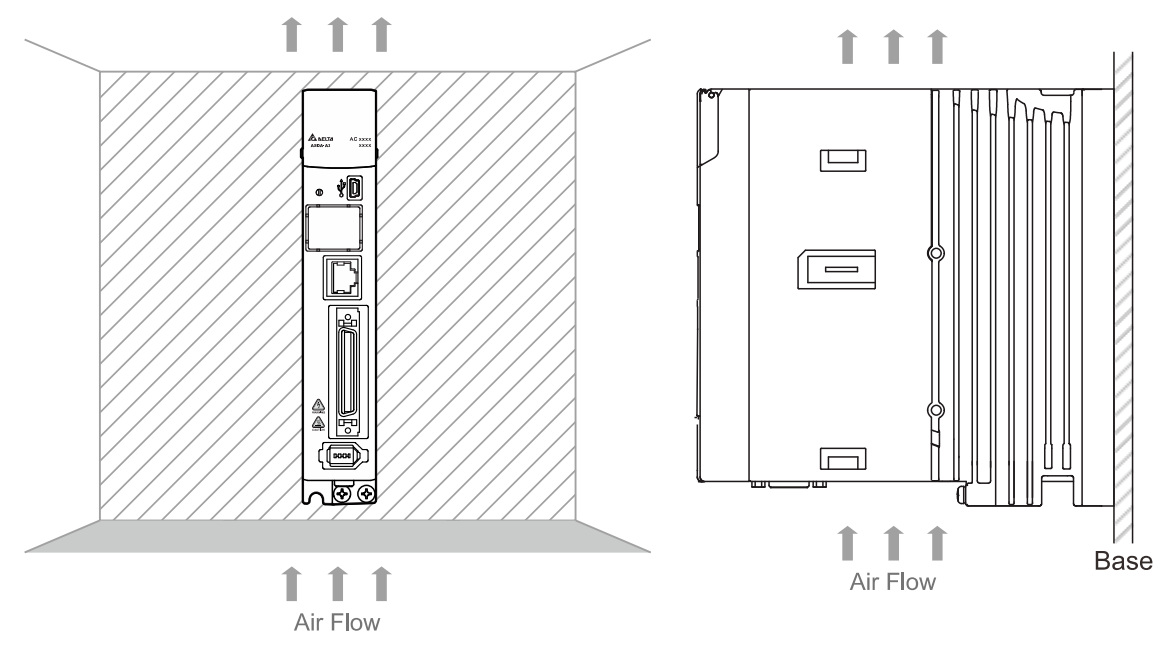

Correct

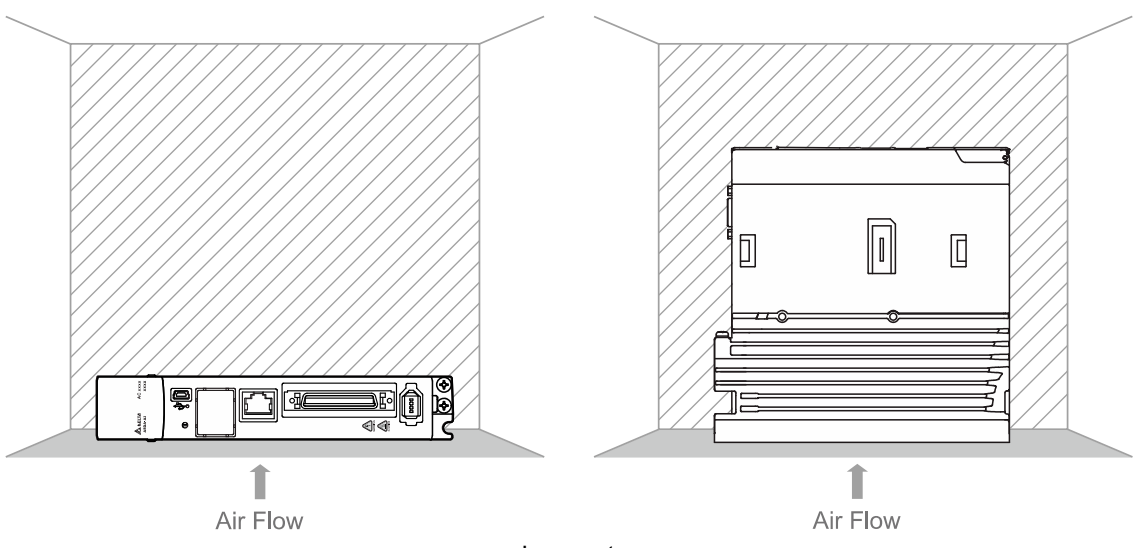

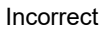

### **Heat dissipation requirements**

In order to have adequate air flow for ventilation, follow the suggested clearances when installing one or more servo drives (refer to the following diagrams). Avoid mounting one servo drive above one another. Keep the bottom of the servo drive clear because the generated heat rises and causes higher temperature for the drives mounted above.

Note: the following diagrams are not accurately scaled. Refer to the annotations on the diagrams.

### **One servo drive Multiple servo drives**

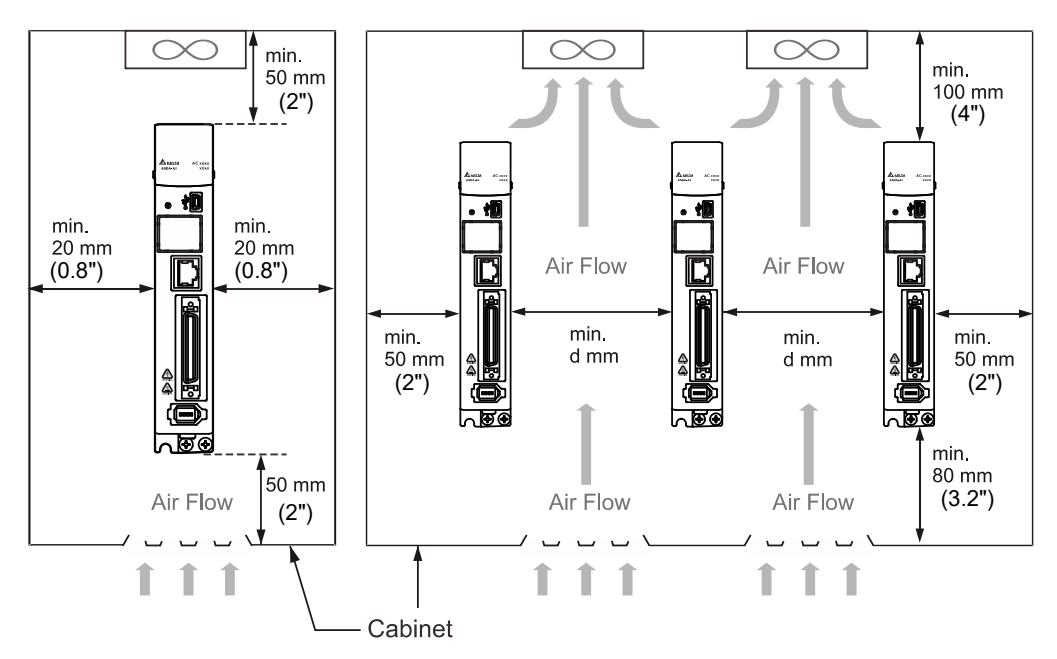

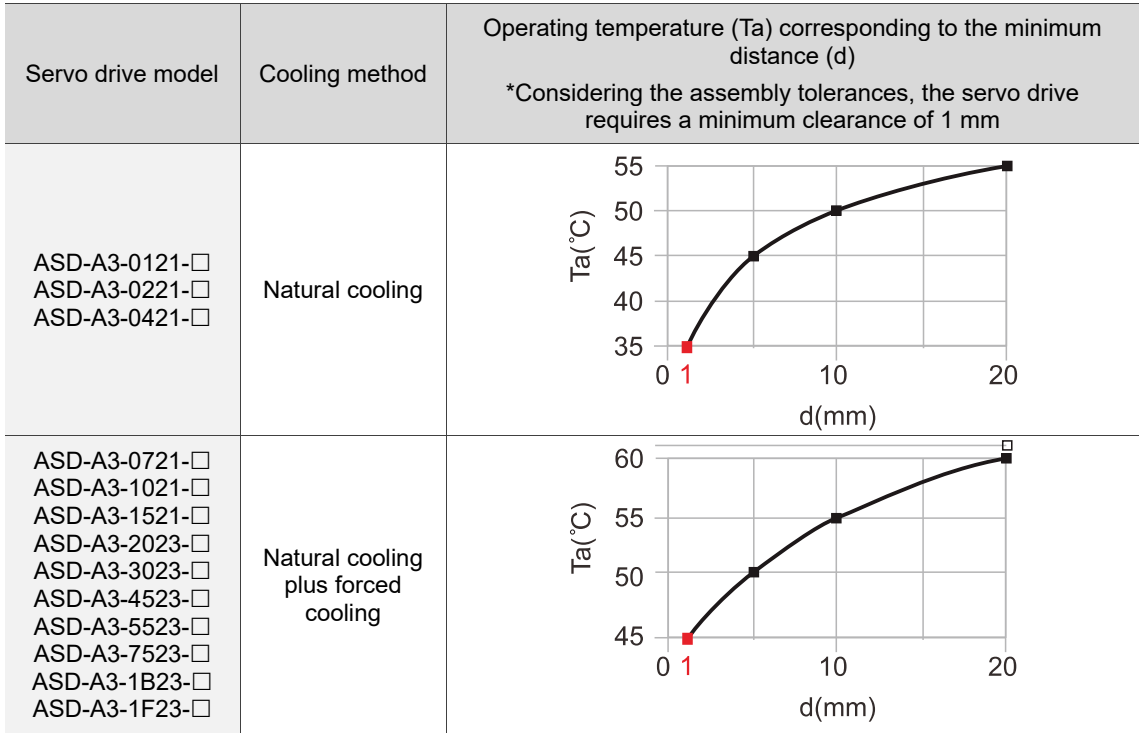

Note: the maximum operating temperature for the models of 750 W (or above) is up to 60°C (140°F), but

the output current declines; the maximum operating temperature for the models of 400 W (or below) is only up to 55°C (131°F).

# **2.4 Safety precautions for using motors**

The Delta AC servo motor is designed for industrial applications. It is necessary that you fully understand the motor specifications and the operation manual. For your safety and correct use, read the manual, specifications, and precautions for the motor carefully before connecting the motor to any equipment.

The safety precautions are as follows:

### **Handling, mounting, and storage**

- When removing or installing a servo motor, hold the whole motor instead of holding the cable or only the motor shaft.
- Do not hit the motor shaft. Impact force will damage the shaft and the encoder that is attached at the rear end of shaft.
- Keep the axial or radial shaft load within the allowable range listed in the specifications.
- The shaft of servo motor is not water- or oil-proof. Do not use, install, or store the servo motor in an environment that contains water, oily liquids, corrosive and inflammable gases, or is with high humidity.
- The material of motor shaft is not rustproof. Although rustproof oil has been applied to the shaft during the manufacturing process, you must check the shaft condition and apply rustproof oil every three months if storing the motor for more than six months.
- Ensure that the environmental conditions for storing the servo motor conform to the specifications in the instruction sheet.
- The encoder attached to the motor is easily damaged; take the necessary steps to avoid electromagnetic interference, vibration, and abnormal temperature changes.
- The magnetic field for placing or installing the motor should be below 10 mT or lower.

### **Wiring**

- If the current exceeds the maximum current in the specifications, the internal parts of the motor may lose their magnetism. Contact the distributor or local Delta sales representative if this problem occurs.
- Check if the motor wiring and the voltage of the motor brake are correct. Also, make sure that the wiring of the encoder signal and power cables is correct. Incorrect wiring will lead to abnormal operation, malfunction, or damage of the motor.
- To avoid capacitive coupling and noise, isolate the motor power cable from the encoder power and signal cables. Do not connect them to the same circuit.
- The AC servo motor must be correctly grounded.
- The encoder connector must not undergo any high-voltage component test because it will damage the encoder.
- When the motor or brake is undergoing high-voltage component tests, cut off the power supply for the controller. You should perform this kind of test only when necessary to protect the product lifespan.

### **Operation**

- AC servo motor operation is controlled by the servo drive. Do not directly connect a commercial type power supply (100/200V, 50/60 Hz) to the servo motor circuit; otherwise the motor cannot operate normally and may be permanently damaged.
- **F** Follow the motor specifications when using the product. The motor's operating temperature must not exceed the specified range.
- The material of the motor shaft is not rustproof. To ensure a longer motor life, apply rustproof oil during operation.
- The built-in brake is for clamping rather than stopping the motor. Note that the built-in brake is not a device for safely stopping the machine. Install another safety device for stopping the machine. When the built-in brake is clamping the motor, rotation backlash can still occur and the maximum rotation is 1° to 2°. When a motor with a brake is operating, the brake lining sometimes generates a noise (a swishing or clicking sound), which is caused by the structure of brake module, not a malfunction. It will not affect the motor's function.
- When using a servo motor with a brake, do not use the brake for dynamic braking.
- **IF** If any odor, noise, smoke, heat, or abnormal vibration occurs during motor operation, stop the motor and turn off the power immediately.

### **Others**

- Delta servo motors have no user-replaceable parts.
- Do not disassemble the motor or change its parts, or it will void the warranty.
- Do not disassemble the motor by yourself, or it may lead to permanent malfunction or damage.
- Do not splash any water or oil on the product.

# **2.4.1 Troubleshooting for the motor operation and status**

### **When the servo motor makes abnormal noises:**

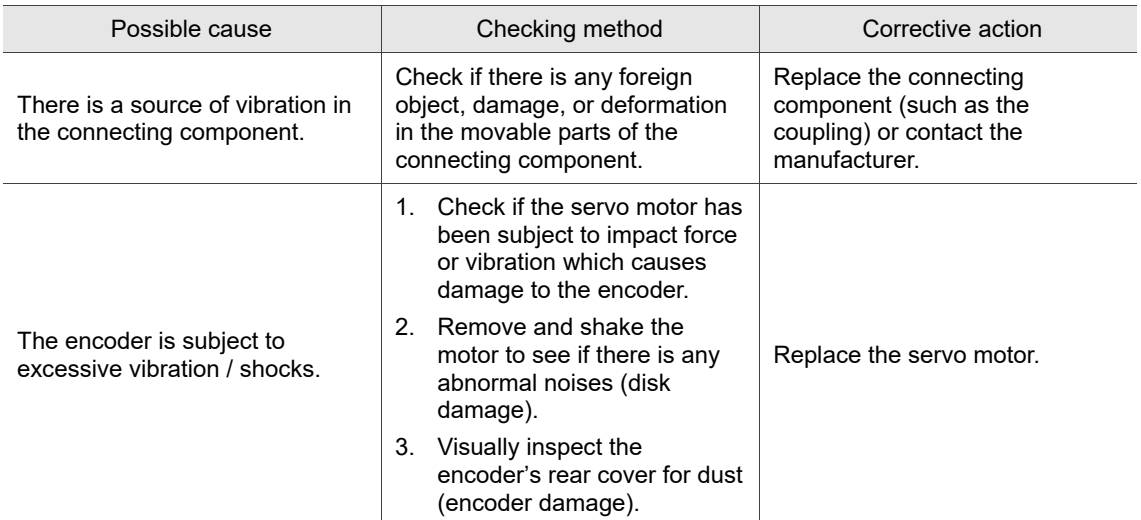

### **When the servo motor is overheating:**

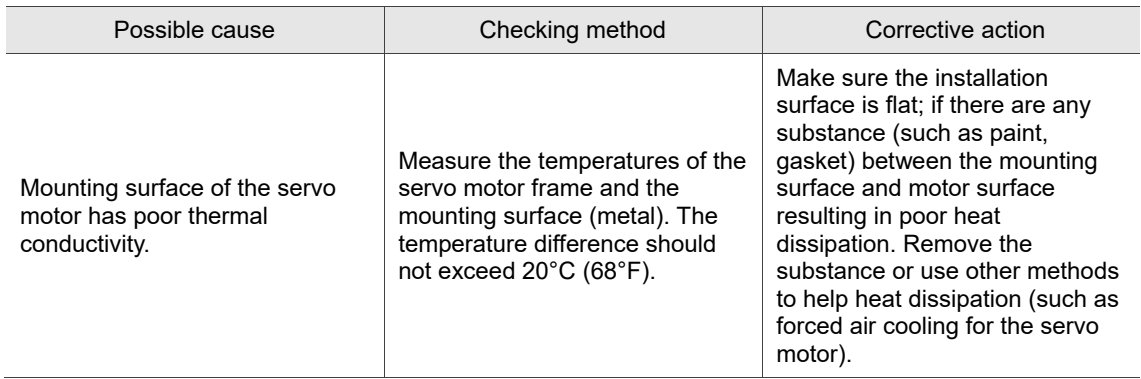

### **2.4.2 Mounting directions and precautions for the servo motor**

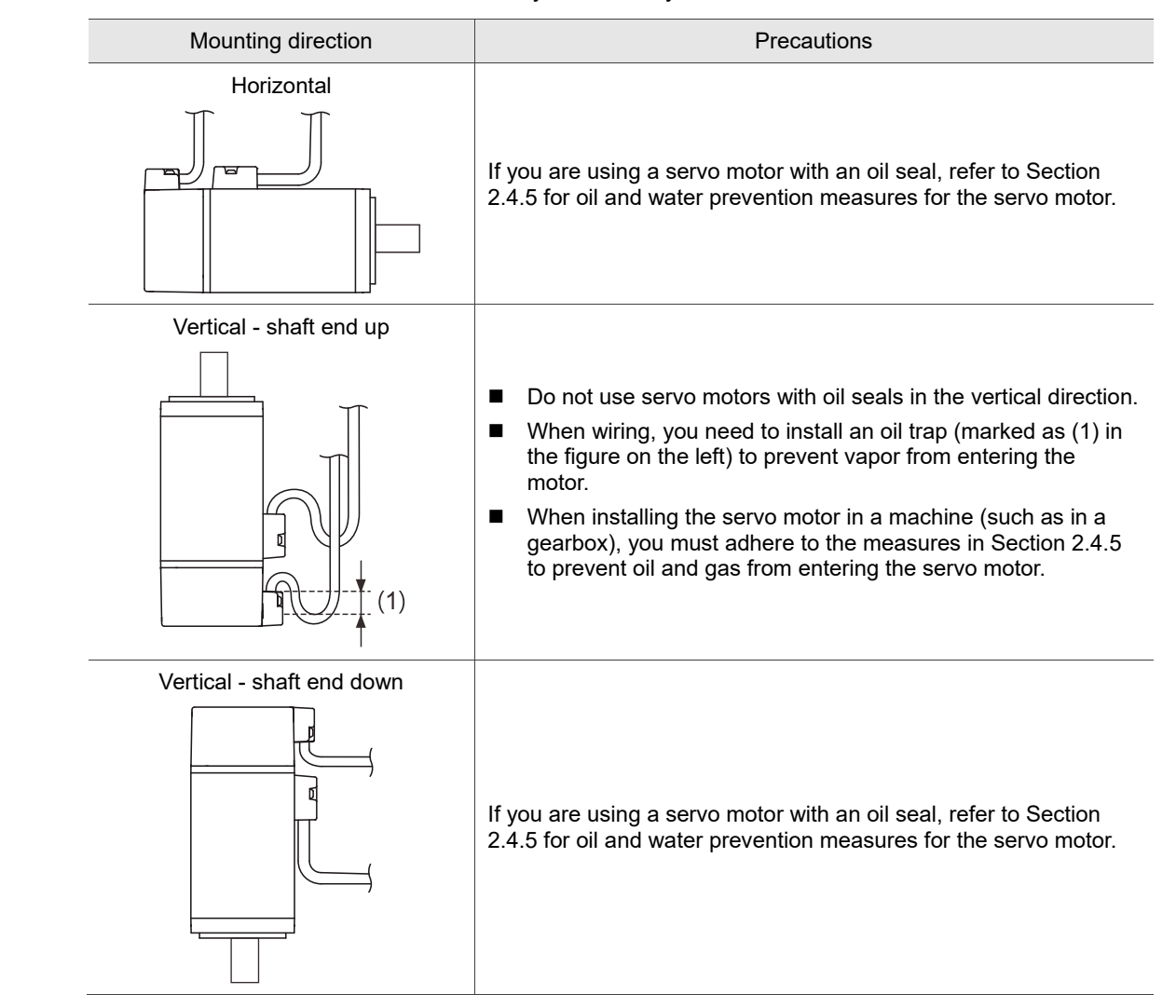

You can install the servo motor horizontally or vertically.

Note: if you desire to install gears on the servo motor, follow the manufacturer's instructions for installation.

# **2.4.3 Precautions for using servo motor with oil seal**

This section defines the operating conditions for using the servo motor with an oil seal:

1. In the operating environment, keep the oil level lower than the oil seal lip.

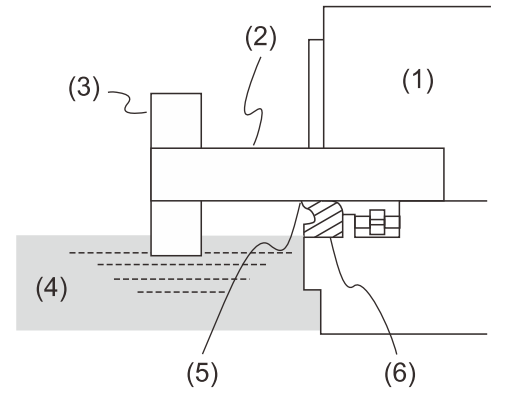

(1) Servo motor; (2) Motor shaft; (3) Gear; (4) Oil; (5) Oil seal lip; (6) Oil seal

- 2. The oil seal cannot be submerged in the liquid; it can only withstand splashes of oil.
- 3. The oil seal lip cannot be soaked in oil.
- 4. The oil seal cannot be lower than the oil level; otherwise the oil will enter the servo motor and cause damage to the motor.

## **2.4.4 Precautions for using couplings**

### Caution:

It is suggested to use flexible couplings specifically designed for servo motors, especially double spring couplings, which provide some buffer tolerance during eccentric motion and deflection. Select couplings of appropriate size for the operating conditions. Improper use or connection may cause damage.

- 1. The rustproof coating or oil on the motor shaft must be wiped off.
- 2. If you use a servo motor with a keyway, install the attached key or a key matching the specified dimensions on the motor shaft.

Note: when you install the key on the motor, do not apply excessive impact force to the keyway or motor shaft.

3. Use dial gauge or other methods to ensure the centering precision is within specifications. If you cannot use the dial gauge or other methods, slide the coupling along both axes and adjust it until it does not get stuck.

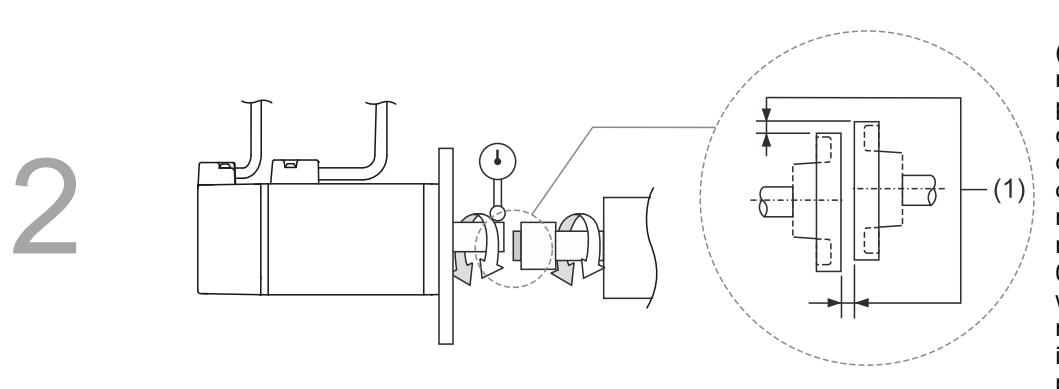

(1) The distance is measured at four different positions on the circumference for the centering precision. The difference between the maximum and minimum measurements should be 0.03 mm or less; even within this range, you can make adjustments to increase the centering precision.

Note: when you are doing the measurements, rotate the coupling and the motor shaft together.

- 4. Servo motor shaft installation safety precautions
	- (1) When connecting the shaft, make sure that the required centering precision is reached. If the shaft is not correctly centered, vibration may damage the bearings and encoder.
	- (2) When installing the coupling, do not apply excessive force to neither the shaft nor the area around the encoder, as the impact may damage the encoder.

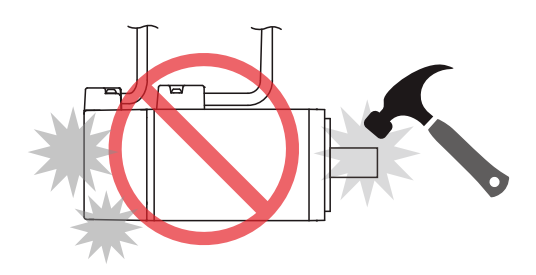

- (3) If the coupling makes any abnormal noise, realign the shaft until the noise disappears.
- (4) Ensure the axial load and radial load are within specifications. Refer to the specifications for the maximum axial load (N) and maximum radial load (N) for each servo motor.

# **2.4.5 Oil and water prevention measures for the servo motor**

Follow these precautions and do not allow water, oil, or other foreign object to enter the servo motor.

1. Do not submerge the cable in oil or water.

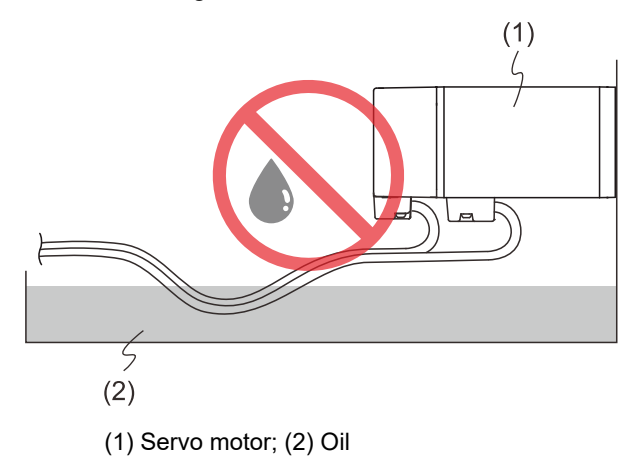

- 2. If oil or water is unavoidable, use oil-resistant cables. Delta does not provide oil-resistant cables.
- 3. If the motor must be mounted with the shaft end up, do not use it in a machine, gearbox, or other environments where the servo motor may have contact with oil or water.

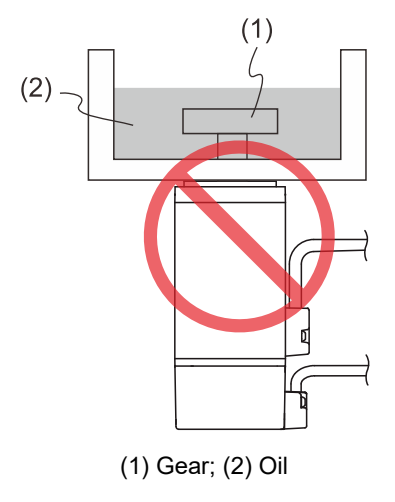

- 4. Do not use the servo motor in an environment with cutting fluids. Depending on the type of cutting fluids, sealing materials, coated colloids, cables, or other components may be affected or even deteriorated.
- 5. Do not continuously expose the servo motor to oil mist, water vapor, oil, water, or grease. If you cannot avoid using the servo motor under the above conditions, take prevention measures to avoid dirt and water from entering the machine.

### **2.4.6 Measures to suppress temperature increase of the servo motor**

- 1. When installing the servo motor, pay attention to the cooling conditions (such as size of the heat sink) provided in the specifications of each servo motor type.
- 2. The heat generated during the motor operation is dissipated to the heat sink through the motor mounting surface. Therefore, if the surface area of the heat sink is too small, the temperature of the servo motor may increase abnormally.
- 3. If it is difficult to apply large heat sinks in the operating environment or if the ambient air temperature or height exceeds the given specifications, take the following measures:
	- (1) Reduce the full-load rating of the servo motor: for more details, refer to the specifications of each servo motor type. When selecting servo motors, consider motors with the power capacity 1 to 2 levels higher.
	- (2) Reduce the acceleration and deceleration of the work cycle to lower the motor load.
	- (3) Apply external forced air cooling to the servo motor by using cooling fans or other methods.

Important: do not place a gasket or other insulating materials between the servo motor and heat sink, as it may cause motor temperature increase, affect noise immunity, and result in malfunction.

# **2.5 Specifications for the circuit breaker and fuse**

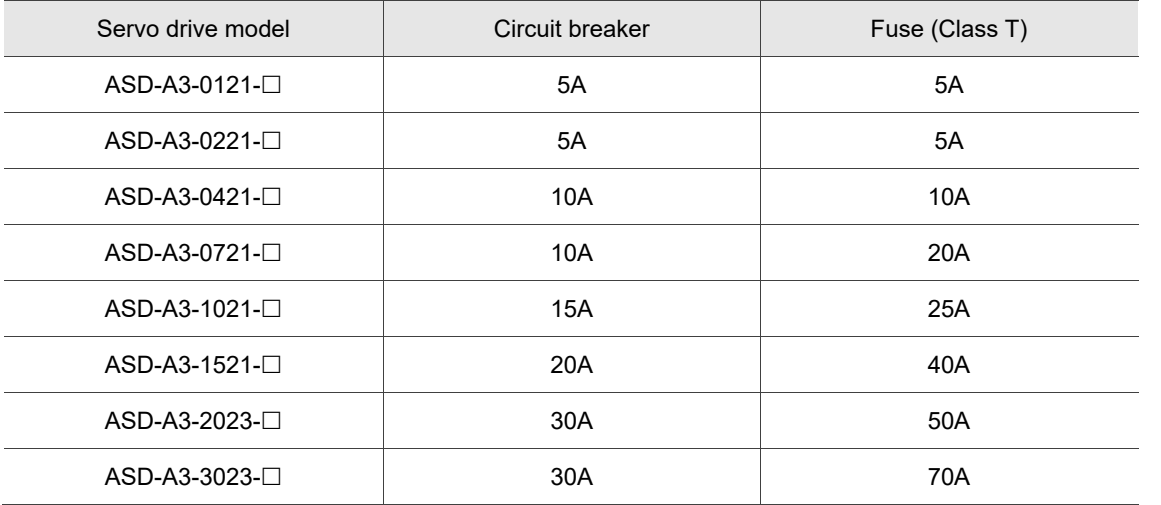

Note:

- 1. In the servo drive model column,  $\Box$  represents the model code.
- 2. Operation mode: standard.
- 3. If the servo drive is equipped with a residual-current device (RCD) for electricity leakage protection, select a circuit breaker with sensitivity of at least 200 mA and with minimum 0.1 sec working time to avoid incorrect operation of the RCD.
- 4. Select Type B residual-current device with time delay if the system ground wire may contain DC electricity.
- 5. Use the fuse and circuit breaker that comply with the UL / CSA standard.

# **2.6 Ferrite ring**

The removable or round-shaped ferrite ring is usually made of Mn-Zn ferrite. The impedance of the ferrite ring varies with frequency. Normally, its impedance is relatively small to low-frequency signals; however, when the frequency of the signal increases, the impedance increases dramatically. Use the ferrite ring to optimize signal transmission and suppress high-frequency noise, which can reduce high-frequency interference in the power cable, signal cable, and connectors.

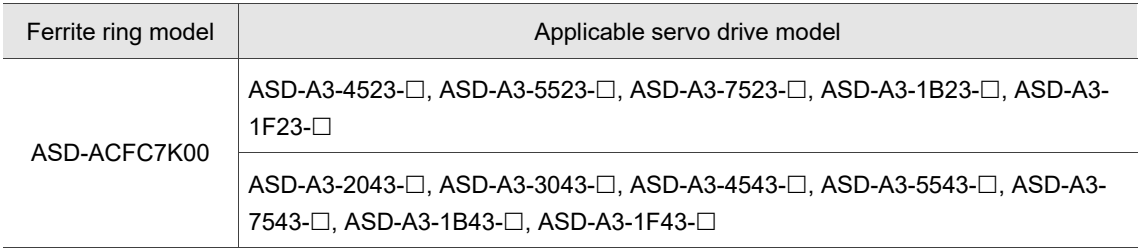

Note: in the servo drive model column,  $\Box$  represents the model code.

### **Installation precautions**

The ferrite ring is commonly used when peripheral devices (such as the controller) are affected by noise from conduction and radiation when the servo motor is in the Servo On state. The parasitic capacitance between the cables in the wiring panel and the ground is typically small, but as the frequency of the signal increases (Servo On state), the resistance of the parasitic capacitance becomes small enough for the common-mode current to flow through. Normally, common-mode current only leads to common-mode interference due to an unstable circuit caused by a poor connection between the power circuit and ground. If the common-mode current flows through the external cables, common-mode interference may also happen due to electrical interference caused by unstable electric potential.

The ferrite ring causes eddy current losses to high-frequency signals and transforms them into heat when suppressing common-mode interference. The ferrite ring acts as a low-pass filter to effectively suppress high-frequency noise and ensure the stability of the circuit while the impedance to low-frequency signals is relatively small.

Winding several turns of wire onto the ferrite ring can increase inductance and the ability to filter out high-frequency noise. The suggested winding methods are shown as follows.

1. For A3-220V model (4.5 kW - 7.5 kW)

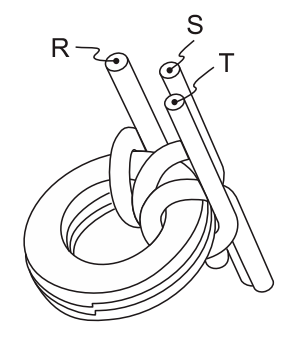

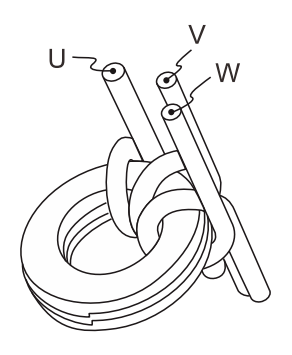

2. For A3-220V model (11 kW - 15 kW)

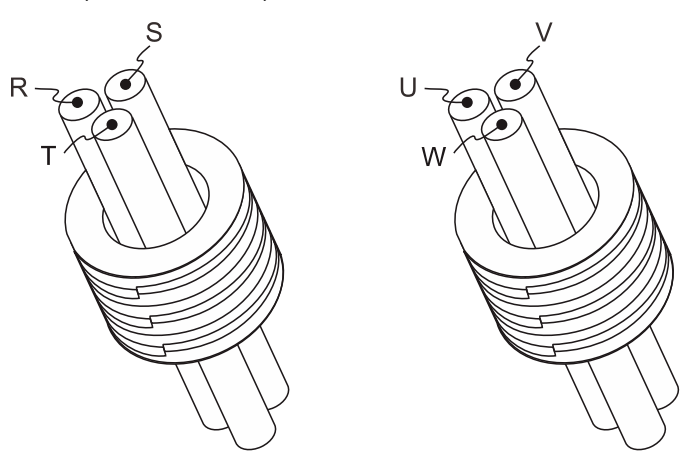

Note:

- 1. Refer to Section 3.1.4 for the selection of the motor power cable.
- 2. Only the motor power cable or power cable can run through the ferrite ring. If needed, prepare extra ferrite rings for grounding.
- 3. You may require an EMI filter for absorbing radiation when using a longer motor power cable.

# **2.7 Installation requirements for EMC**

This section illustrates the installation requirements for passing the EMC test. Note that the EMC rating varies based on the installation structure or wiring. Delta servo products are designed in accordance with the specifications of the EMC test. Refer to the following diagram for the standard installation.

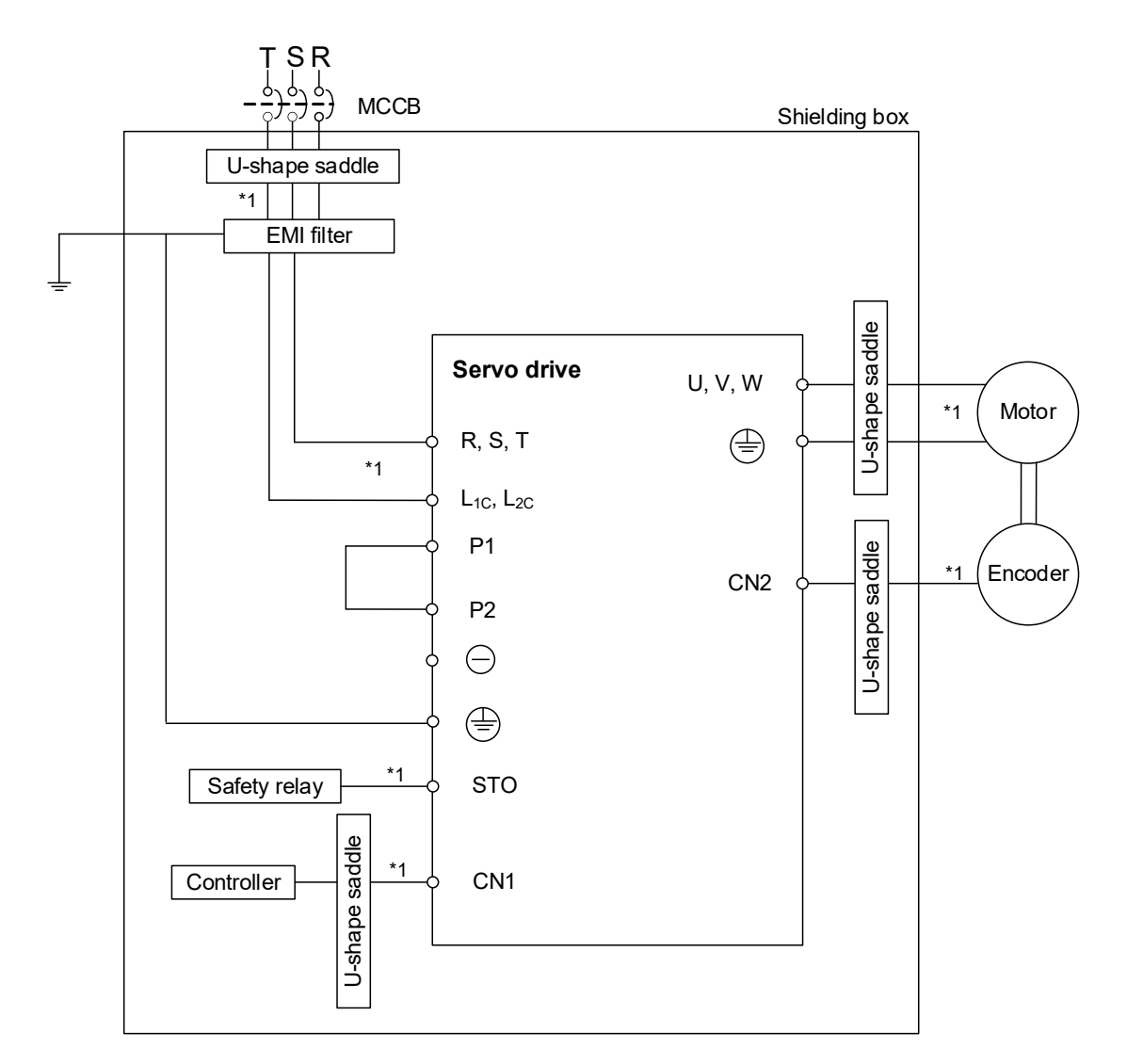

Note:

\*1. Use shielded wires.

# **2.7.1 EMI filters**

All electronic equipment (including servo drives) generate high or low frequency noise during operation, which interferes with peripheral equipment through conduction or radiation. With an EMI filter correctly installed, you can eliminate much of the interference. For better performance, it is recommended to use Delta's EMI filter for suppressing the interference.

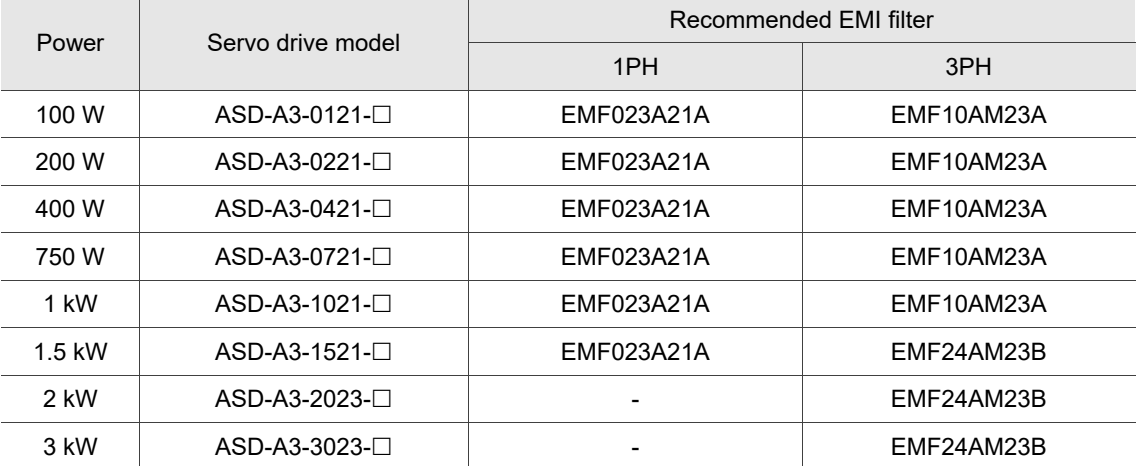

Note: in the servo drive model column,  $\Box$  represents the model code.

### **General precautions for installation**

To ensure the best performance of the EMI filter, apart from the instruction and wiring of the servo drive, refer to these precautions:

- 1. The servo drive and EMI filter must be mounted on the same metal plate.
- 2. The wiring should be as short as possible.
- 3. The metal plate should be well grounded.
- 4. It is recommended to install one servo drive with one EMI filter.

More specifications for mounting the servo drive are listed as follows:

- 1. EN61000-6-4 (2001)
- 2. EN61800-3 (2004) PDS of category C2
- 3. EN55011+A2 (2007) Class A Group 1

### **Motor cable selection and installation precautions**

The selection of motor cable (refer to Appendix B Accessories) and installation accuracy determine the performance of the EMI filter. Follow these precautions:

- 1. Use a cable that has braided shielding (the effect of double shielding is better).
- 2. The shield on both ends of the motor cable should be grounded with the shortest cable length and the largest contact area.
- 3. Remove the protective paint on the U-shape saddle and metal plate to ensure good contact. See the following figure.
- 4. Correctly connect the braided shielding of the motor cable and the metal plate: fix the braided shielding on both ends of the motor cable with the U-shape saddle and metal plate. See the following figure.

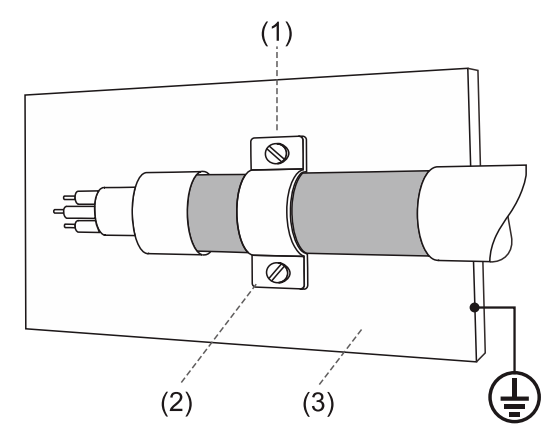

- (1) Remove the protective paint on the U-shape saddle and metal plate to ensure good contact.
- (2) U-shape saddle
- (3) Well-grounded metal plate

# **2.8 Selecting the regenerative resistor**

When the direction of torque is opposite to the direction of rotation, the energy generated returns to the servo drive from the load. This energy is turned into electricity in the capacitance of the DC Bus and thus increases the voltage. When the voltage reaches a given value, it is consumed by a regenerative resistor. The servo drive has a built-in regenerative resistor, or you can use an external regenerative resistor if needed.

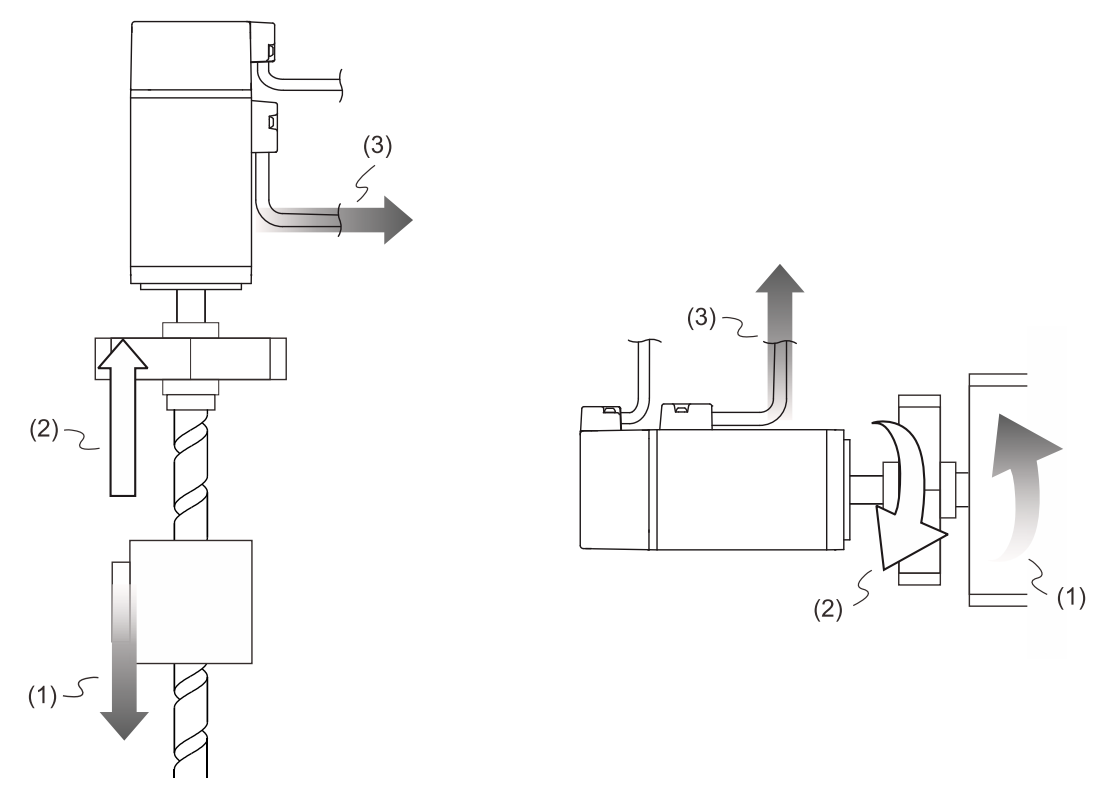

(1) Moving direction of the object; (2) Direction of torque; (3) Regenerative energy

| Servo drive (kW) | Specifications of the built-in<br>regenerative resistor |                 | Capacity of the built-in<br>regenerative resistor | Minimum allowable<br>resistance value       |
|------------------|---------------------------------------------------------|-----------------|---------------------------------------------------|---------------------------------------------|
|                  | Resistance (Ohm)                                        | Capacity (Watt) | (Watt)                                            | (reference for external<br>resistors) (Ohm) |
| 0.1              |                                                         |                 |                                                   | 60                                          |
| 0.2              |                                                         |                 |                                                   | 60                                          |
| 0.4              | 100                                                     | 40              | 20                                                | 60                                          |
| 0.75             | 100                                                     | 40              | 20                                                | 60                                          |
| 1.0              | 100                                                     | 40              | 20                                                | 30                                          |
| 1.5              | 100                                                     | 40              | 20                                                | 30                                          |
| 2.0              | 20                                                      | 80              | 40                                                | 15                                          |
| 3.0              | 20                                                      | 80              | 40                                                | 15                                          |

Specifications of the built-in regenerative resistor in the ASDA-A3 are as follows:

When the regenerative energy exceeds the capacity of the built-in regenerative resistor, you should use an external regenerative resistor. Pay special attention to the following when using a regenerative resistor:

- 1. Choose the correct resistance value (P1.052) and capacity (P1.053) for the regenerative resistor; otherwise it might affect the performance.
- 2. When using an external regenerative resistor, ensure the total resistance value is greater than the minimum allowable resistance value of the servo drive. For general applications, you can connect more than one resistor in series. If the value (from resistors connected in series) exceeds the rated range, you can reduce the value by connecting the resistors in parallel. If you want to connect the resistors in parallel to increase the power of the regenerative resistors, make sure the resistance value meets the requirements.

See the following diagrams and settings for connecting the regenerative resistors in series and in parallel.

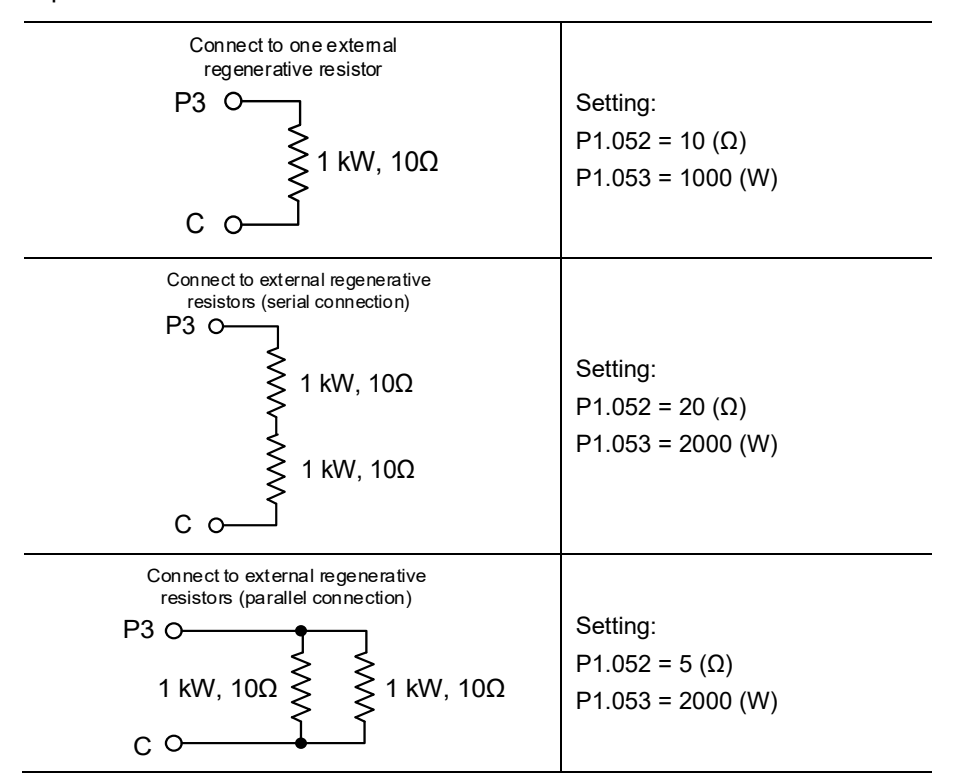

3. Normally, if the capacity of the regenerative resistor (the average value) is within the rated capacity, the temperature of the resistor can increase to 120°C (248°F) or even higher (under the condition that the regenerative energy continues to function). For safety reasons, apply forced cooling to reduce the temperature of the regenerative resistor. Alternatively, you can use regenerative resistors equipped with thermal switches. Contact the manufacturer for the load characteristics of the regenerative resistor.

When installing an external regenerative resistor, connect the resistor to P3 and C contacts, and P3 and D contacts are left open. It is recommended that you choose external regenerative resistors of the resistance values specified in the table on page 2-21. For easy calculation of the regenerative resistor capacity, except for the energy consumed by IGBT, select the capacity of the external regenerative resistor according to the selected rotary motor.

### **Rotary motor:**

Selecting the regenerative energy

(a) Calculation of the regenerative energy when there is no external torque.

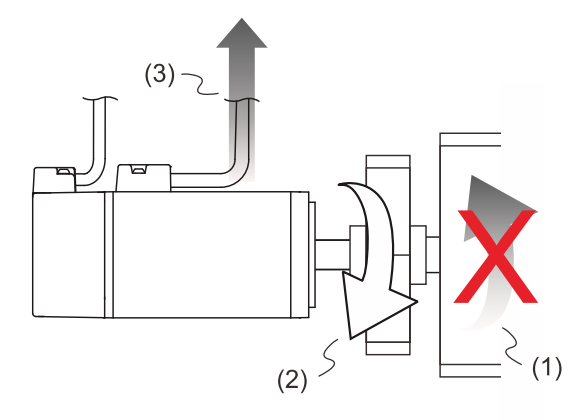

(1) Moving direction of the object; (2) Direction of torque;

(3) Regenerative energy generated when the motor decelerates

If the motor is making a reciprocating motion, the regenerative resistor consumes the excess return energy. Refer to the following table when calculating and selecting the required regenerative resistor.

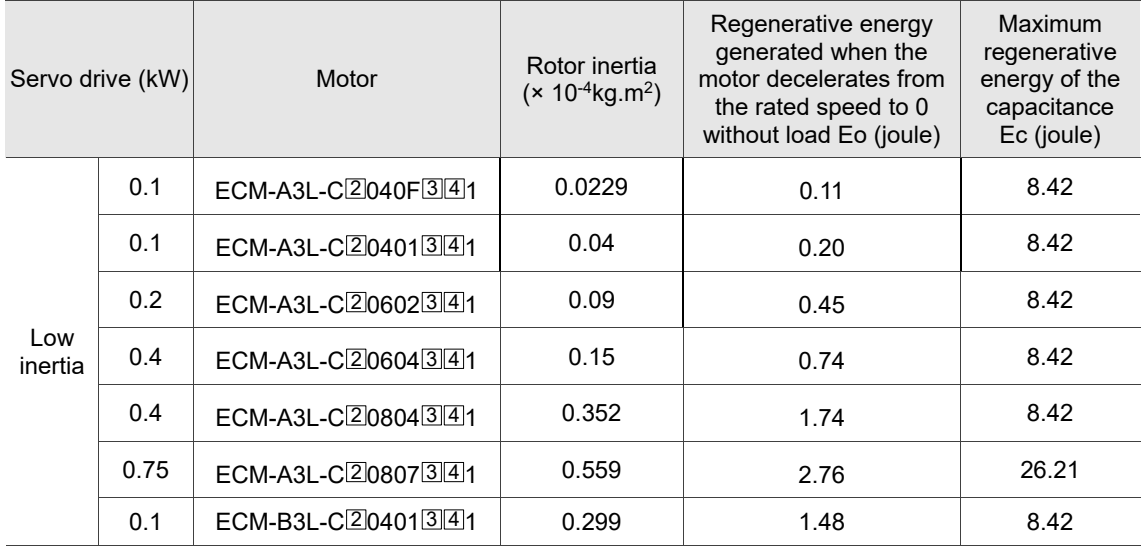

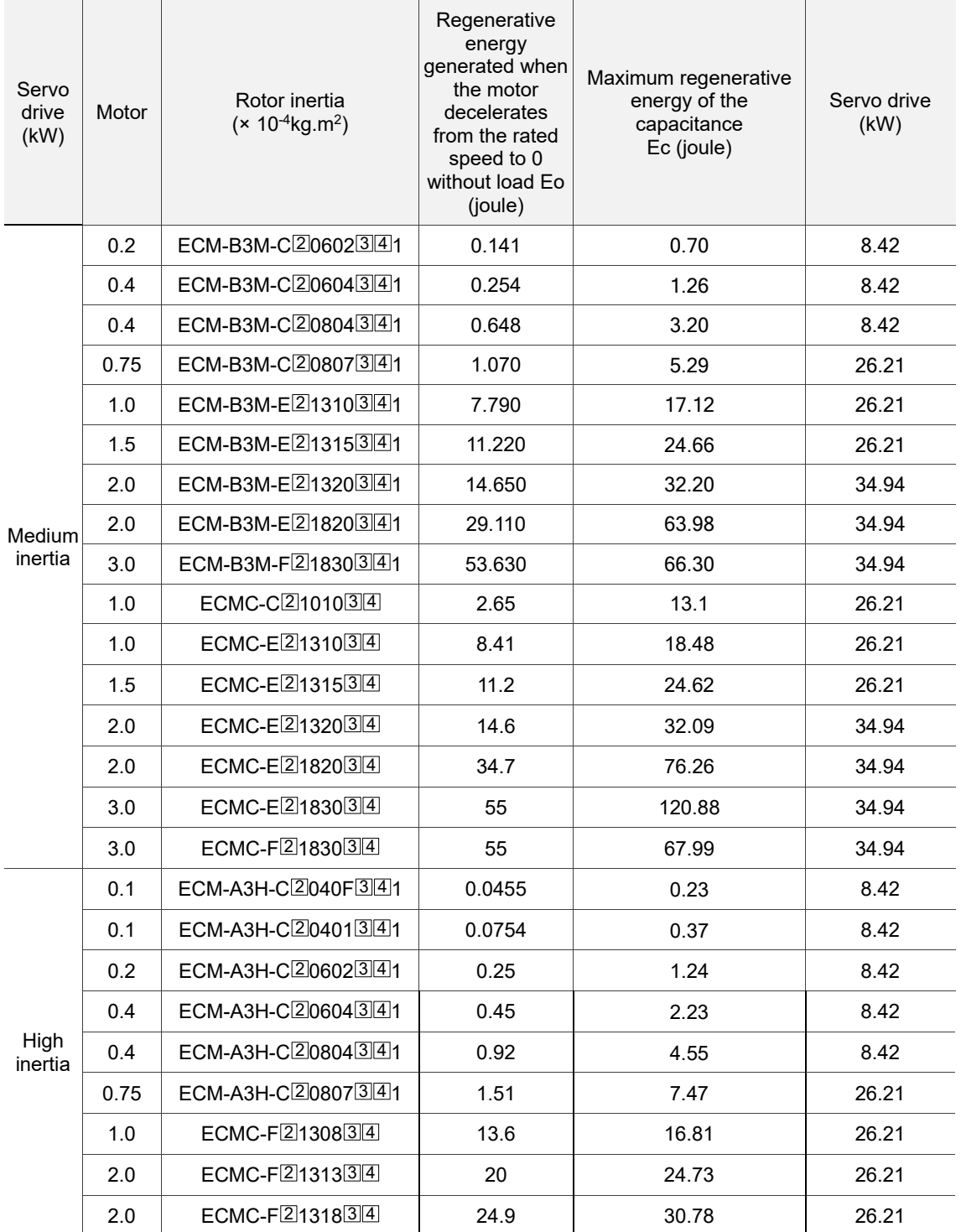

Note: in the motor column, 2 represents the encoder type, 3 represents the brake or keyway / oil seal type, and  $4$  represents the shaft diameter.

2-23

Assume that the load inertia is N times the motor inertia, and when the motor decelerates from 3,000 rpm to 0, the regenerative energy is  $(N+1) \times$  Eo and the regenerative resistor needs to consume  $(N+1)$  × Eo - Ec joules. Assume that the reciprocating motion cycle is T sec, then the required power of regenerative resistor =  $2 \times ((N+1) \times E_0 - E_0) / T$ . The calculation is as follows:

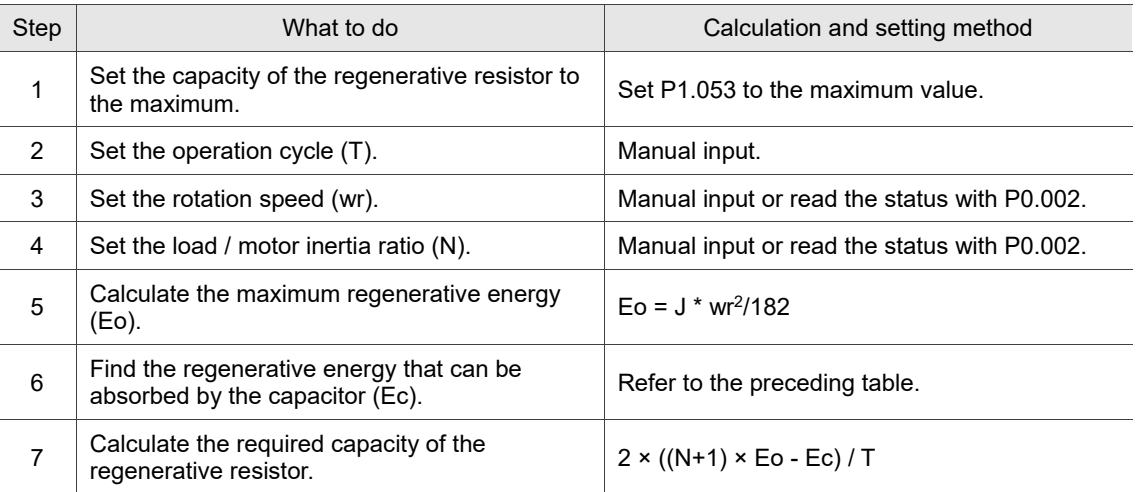

### Example:

For the motor ECM-A3L-CY0604RS1 (400 W), the reciprocating motion cycle is  $T = 0.4$  sec,

the maximum rotation speed is 3,000 rpm, and the load inertia is 15 times of the motor inertia.

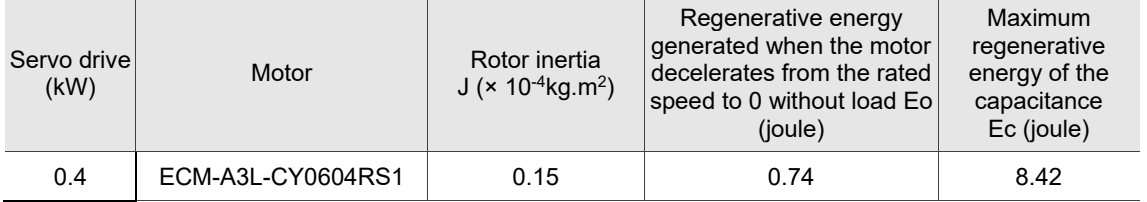

Find the maximum regenerative energy: Eo = 0.74 joules (from the preceding table).

Find the regenerative energy that can be absorbed by the capacitor:  $Ec = 8.42$  joules (from the preceding table).

The required capacity of the regenerative resistor =  $\frac{2 \times ((N+1) \times E_0 - E_C)}{T} = \frac{2 \times ((15+1) \times 0.74 - 8.42)}{0.4} = 17.1 \text{ W}.$ 

From the calculation above, the required power of the regenerative resistor is 17.1 W, which is smaller than the specified capacity. In this case, a built-in 40 W regenerative resistor fulfills the need. In general, the built-in regenerative resistor can meet the requirement when the external load is not too great.

(b) Calculation of the regenerative power when there is external torque and the motor does the negative work.

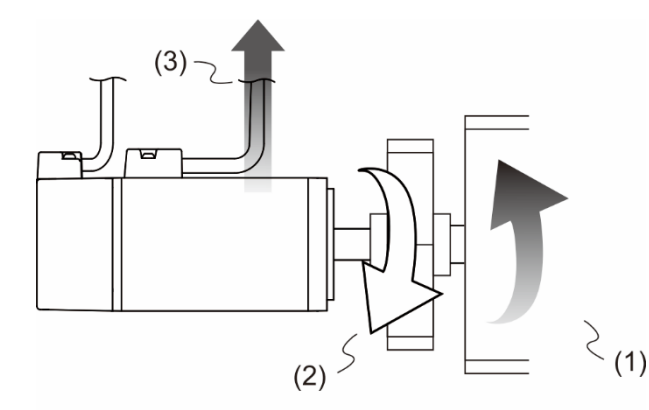

(1) Moving direction of the object; (2) Direction of torque; (3) Regenerative energy

Usually, the motor does positive work and the motor's torque direction is identical to the rotation direction. However, in some instances, the motor's torque direction is opposite to the rotation direction. This means the motor is doing negative work and the external energy is applied to the servo drive through the motor. For instance, if the external force direction is identical to the rotation direction (such as downward motion of the vertically-mounted machine), the servo system outputs more power to counterbalance the excessive external force (the weight of vertically-mounted machine) in order to keep up with the specified target speed. In this case, considerable energy returns to the servo drive. When DC Bus is full and cannot store more energy, this energy is absorbed by the regenerative resistor.

### Example:

For a 400 W motor (ECM-A3L-CY0604RS1), when the torque of the external load is +70% of the rated torque (1.27 N-m) with rotation speed up to 3,000 rpm, the required external regenerative resistor is:  $2 \times (0.7 \times 1.27) \times (\frac{3000 \times 2 \times \pi}{60}) = 558$  W. So, a regenerative resistor of 560 W and 40  $Ω$  is needed.

# **2.9 The use of braking**

A brake is usually used for motions in Z-axis direction because gravity causes the mechanism to fall. A brake can prevent the mechanism from falling and reduce the motor's excessive resistance. The motor lifespan could be reduced due to the excessive heat generated by continuous resistance. To avoid incorrect operation, the brake can be enabled only when the servo is switched off. The drive controls the brake with DO. If DO.BRKR is set to off, it means the brake is not operating and the motor is clamped; if DO.BRKR is set to on, it means the brake is operating and the motor can run freely. You can use MBT1 (P1.042) and MBT2 (P1.043) to set the delay time.

Timing diagram of brake control:

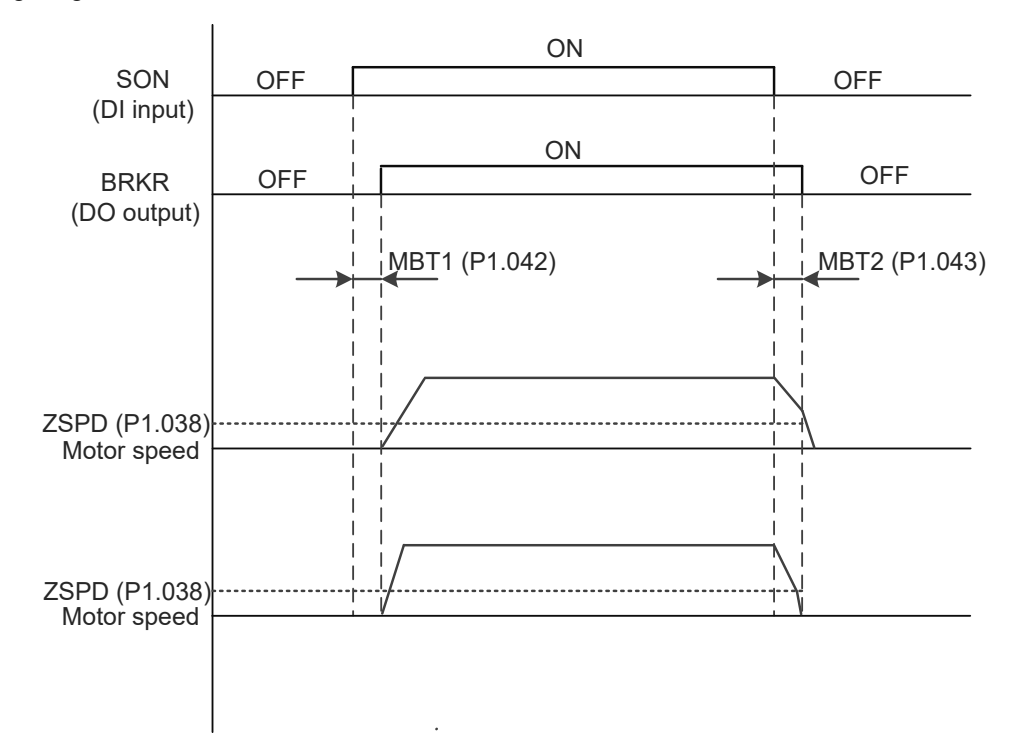

Output timing of the BRKR signal:

- 1. When the servo drive is off and the time set for P1.043 is exceeded, but the motor speed is still higher than the speed set for P1.038, DO.BRKR is off (the motor is clamped).
- 2. When the servo drive is off and the time set for P1.043 is not yet reached, but the motor speed is already lower than the speed set for P1.038, DO.BRKR is off (the motor is clamped).

Wiring of the brake:

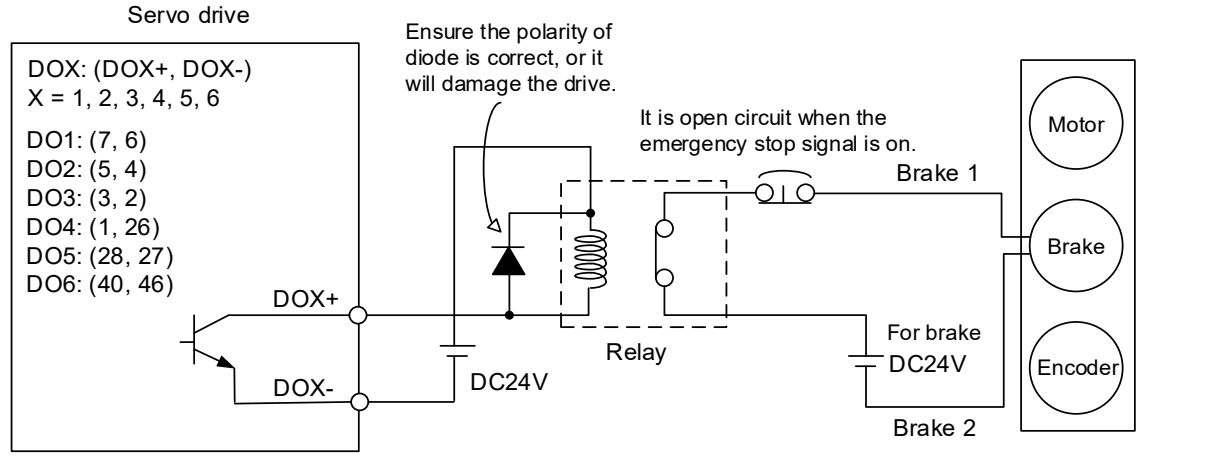

Note:

- 1. Refer to Chapter 3 Wiring.
- 2. The brake signal controls the solenoid valve, providing power to the brake and enabling the brake.
- 3. Note that there is no polarity for the brake coil.

Timing diagram of control power and main power:

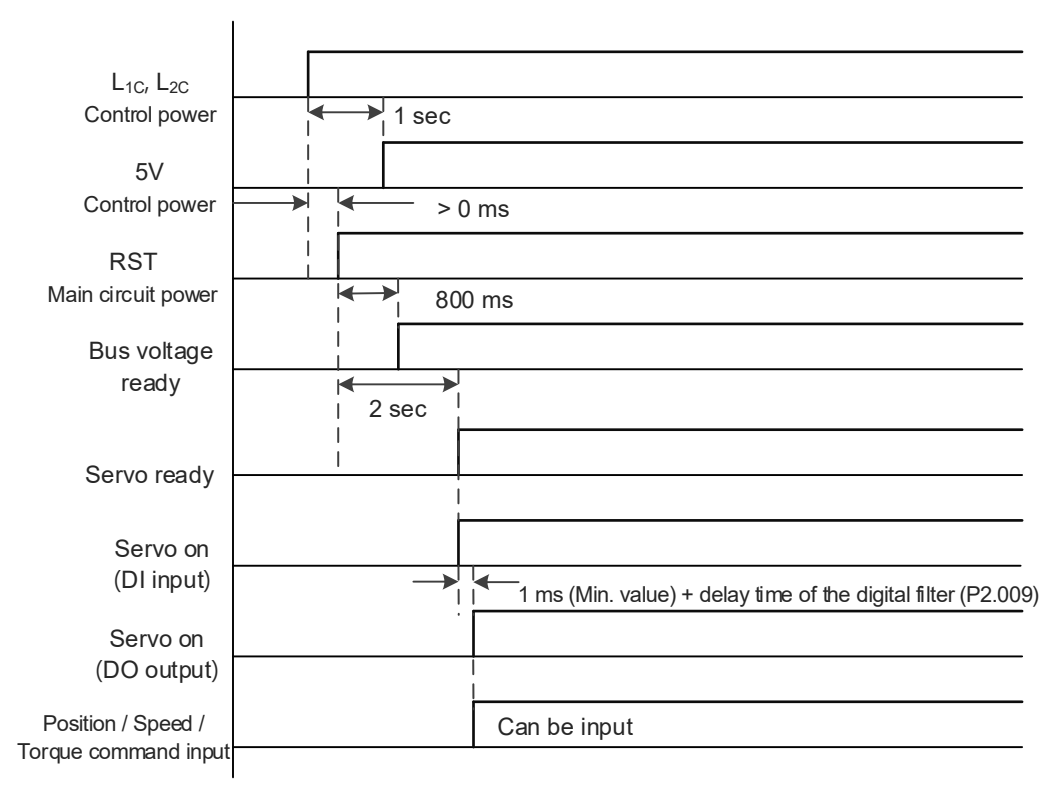

Calculate the brake's rated current (ECM-A3L-CY0604RS1 is used as an example here).

Power consumption of the brake  $(20^{\circ}C) = 6.5$  W (refer to Appendix A Specifications), so the brakes rated current =  $\frac{6.5 \text{ W}}{24 \text{ V}}$  = 0.27 A

(This page is intentionally left blank.)

# **Wiring**

This chapter illustrates the power supply circuit, connectors, and wiring for each control mode of ASDA-A3.

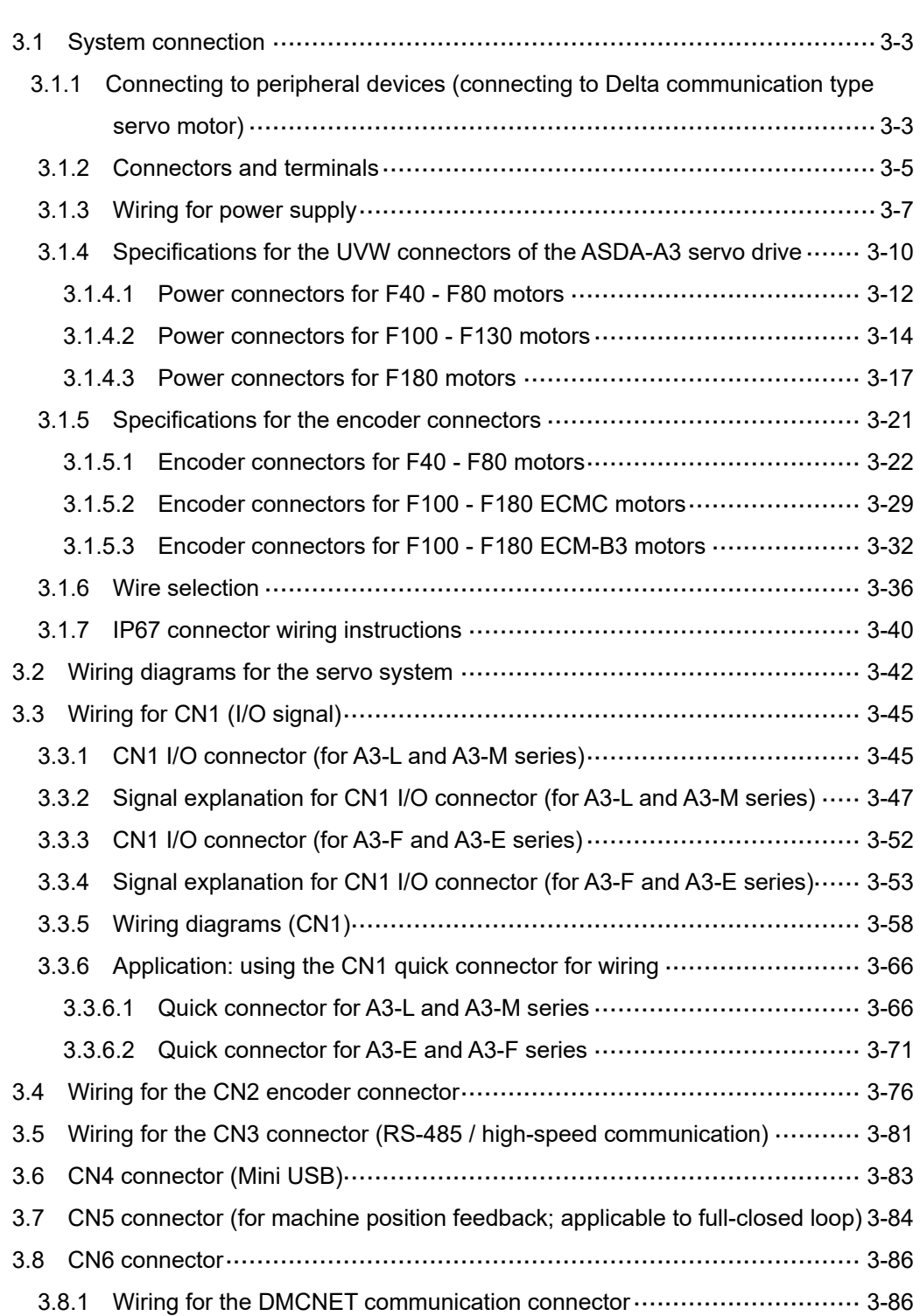

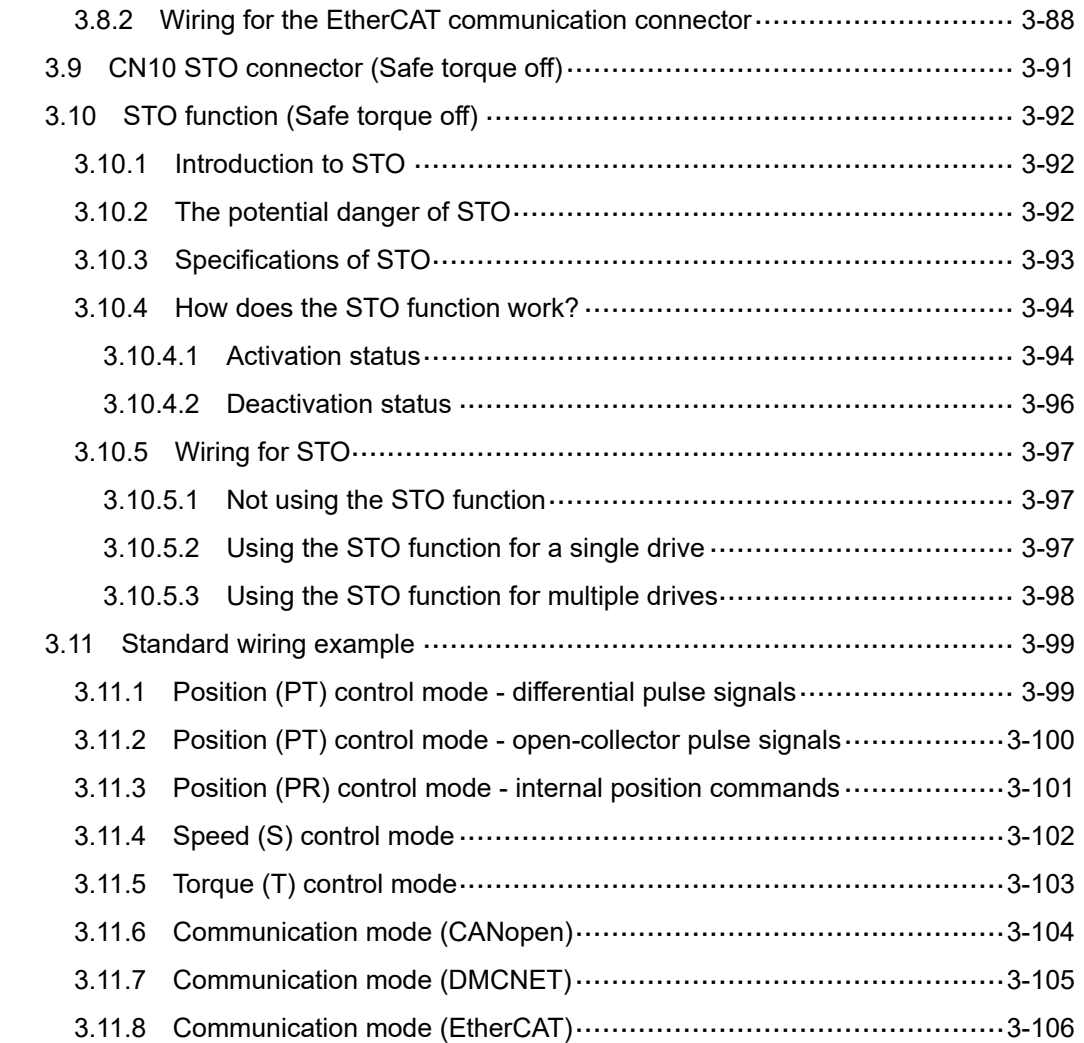

# <span id="page-63-0"></span>**3.1 System connection**

# <span id="page-63-1"></span>**3.1.1 Connecting to peripheral devices (connecting to Delta communication type servo motor)**

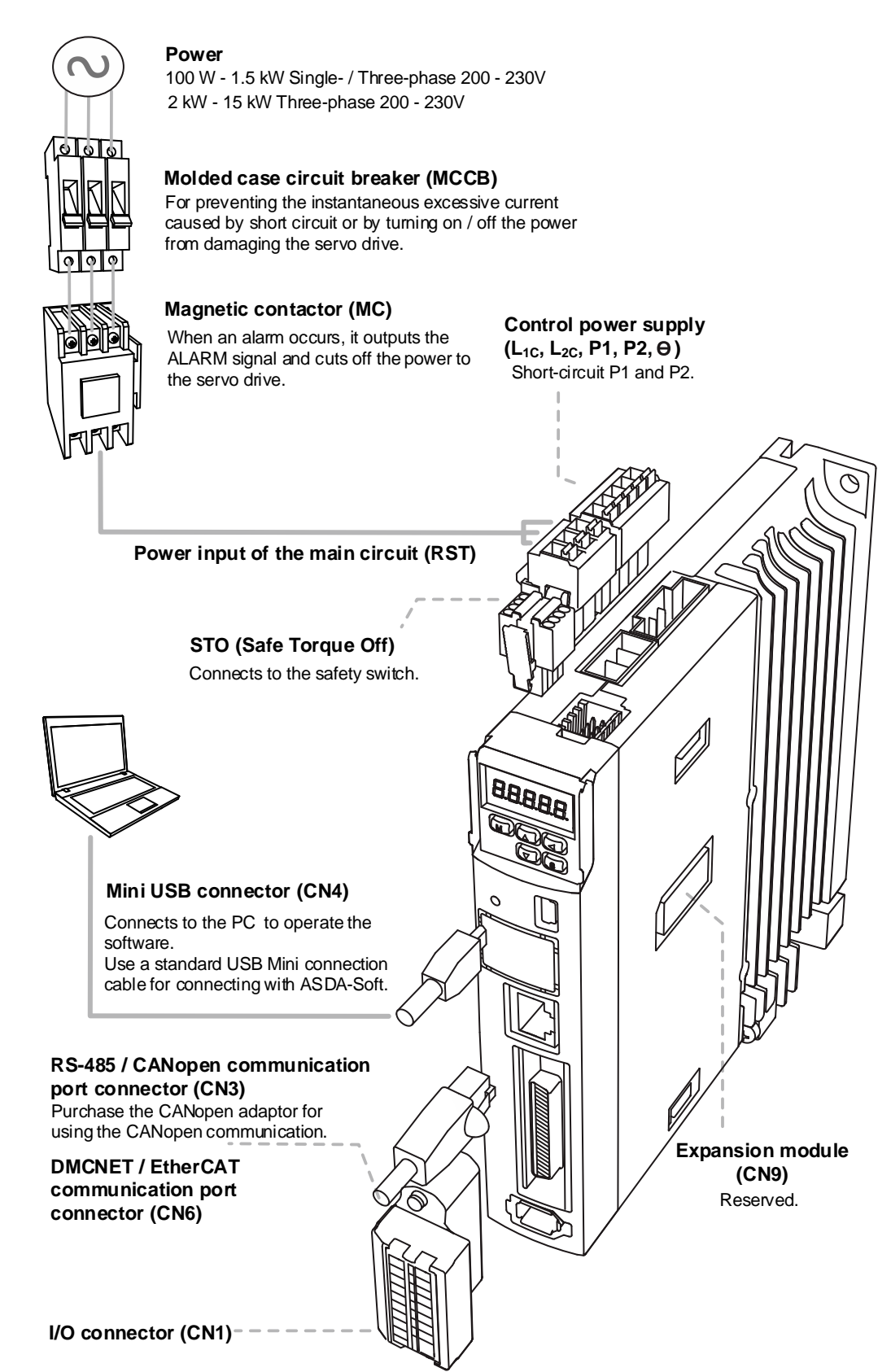

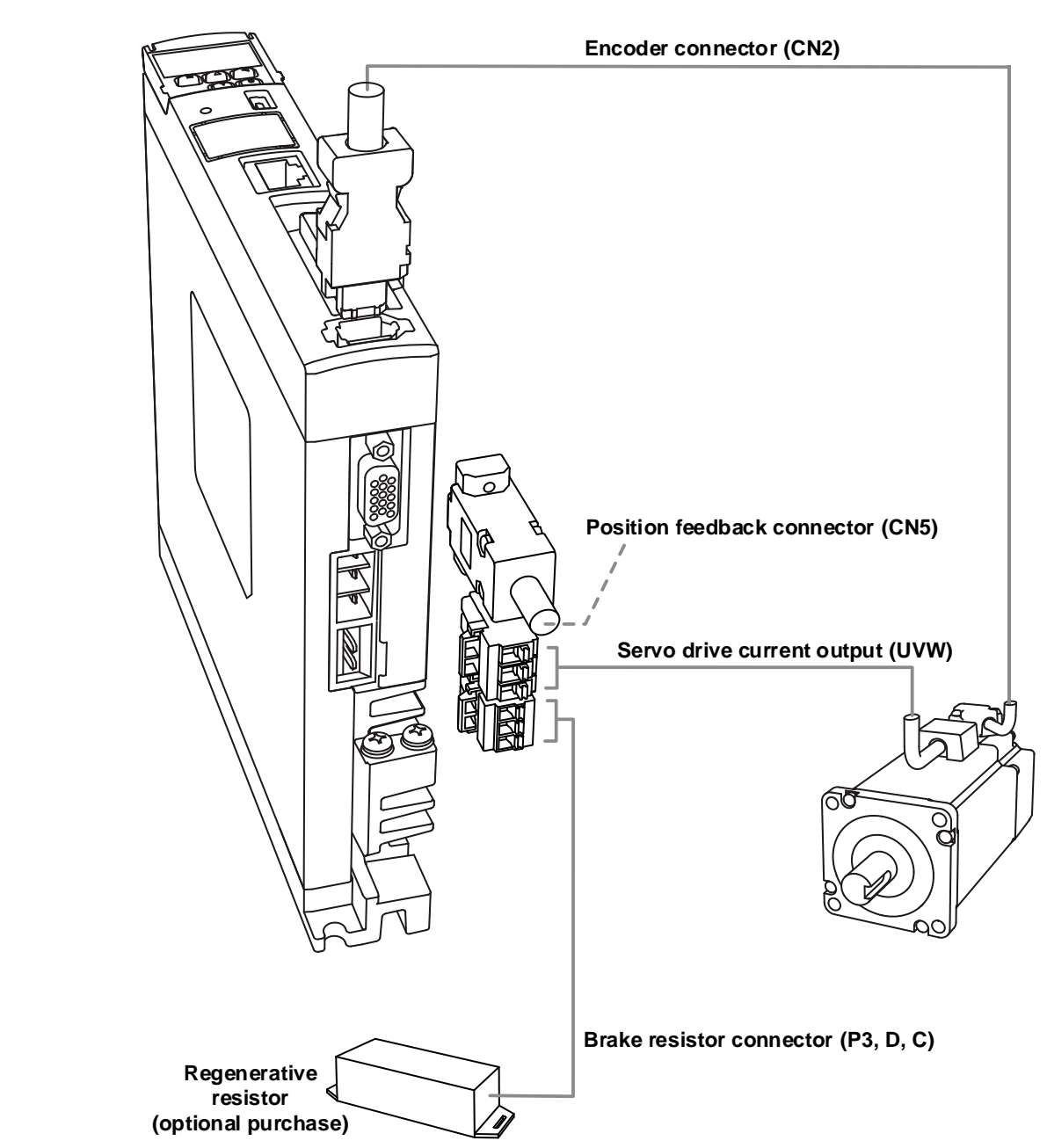

Installation safety precautions:

- 1. Make sure the power and wiring connections between the R, S, T, and  $L_{1C}$ ,  $L_{2C}$  are correct. Refer to Appendix A Specifications for the correct voltage input to avoid any damage to the servo drive and dangerous operating conditions.
- 2. Make sure the UVW terminal block is correctly wired to avoid abnormal operation of the motor.
- 3. When an external regenerative resistor is used, P3 and D contacts should be left open, and the external regenerative resistor should connect to P3 and C contacts. When the built-in regenerative resistor is used, P3 and D contacts should be short-circuited, and P3 and C contacts should be left open.
- 4. When an alarm occurs or the system is under emergency stop status, use DO.ALRM or DO.WARN to switch off the magnetic contactor (MC) to cut off the power to the servo drive.

 $\frac{1}{\pi}$ 

# <span id="page-65-0"></span>**3.1.2 Connectors and terminals**

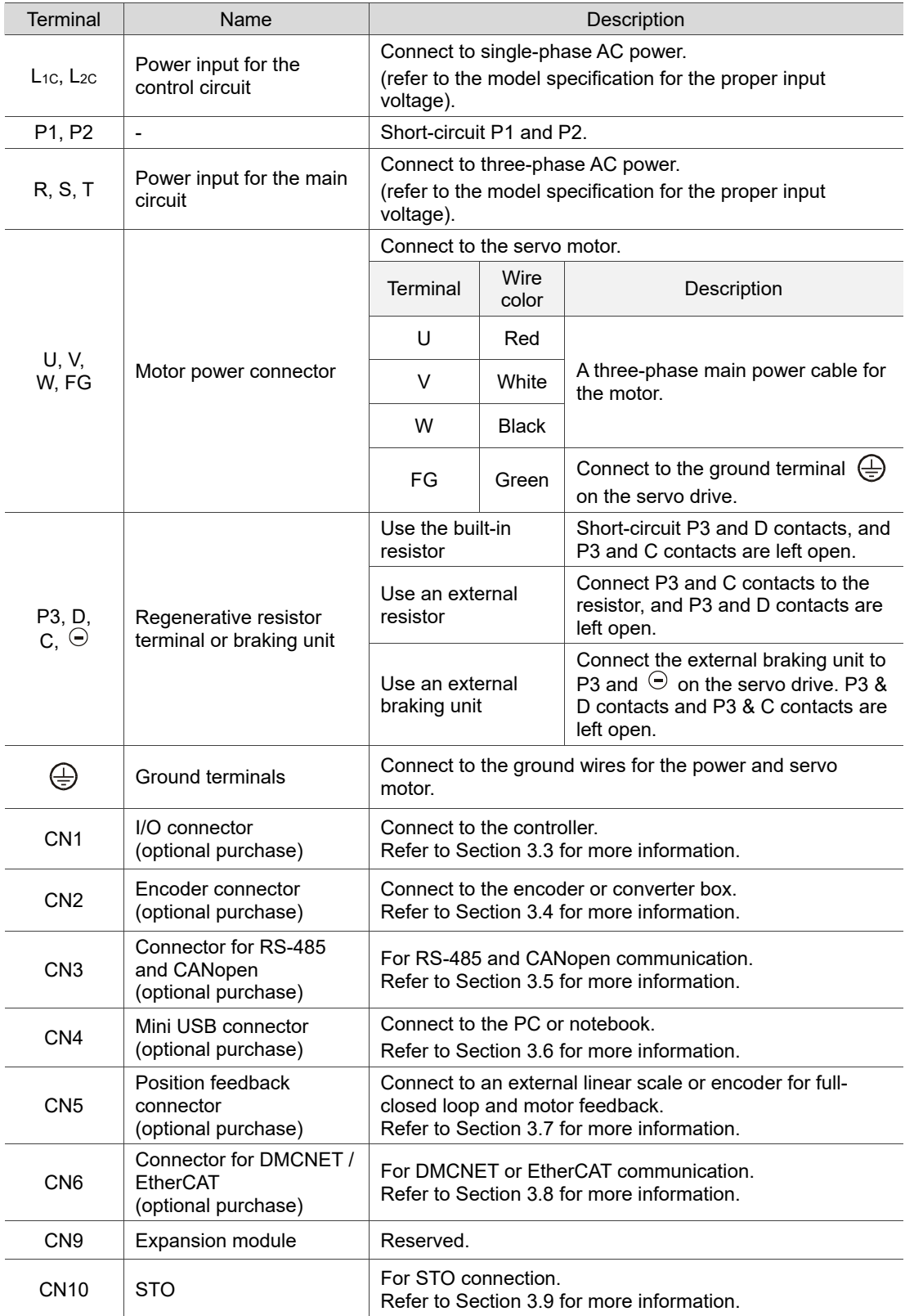

Pay special attention to the following when wiring:

- 1. When the power is off, do not touch R, S, T and U, V, W since the capacitance inside the servo drive can still contain a dangerously large amount of electric charge. Wait until the charging light is off.
- 2. Separate R, S, T and U, V, W from other wires. The separation should be at least 30 cm (11.8 inches).
- 3. If the connection cable for CN2 (encoder connector) or CN5 (position feedback connector) is not long enough, use a metal braided shielded twisted-pair cable that conforms to UL2464 specifications. If it is over 20 meters (65.62 ft), choose a signal cable with the gauge two times thicker to avoid excessive signal attenuation.
- 4. When using RS-485, CANopen, DMCNET, or EtherCAT, use the standard shielded twistedpair cable to ensure the communication quality.
- 5. When selecting the wires, refer to Section 3.1.6.
- 6. Do not use any external capacitors, or it may damage the servo drive.

# <span id="page-67-0"></span>**3.1.3 Wiring for power supply**

There are two methods for wiring the power supply: single-phase and three-phase. In the following diagram, Power 1 is a normally open contact, and Power 2 and ALRM\_RY\_B are normally closed contacts. MC (magnetic contactor) is the power relay and the contact for the main power circuit.

■ Wiring method for single-phase power supply (for models of 1.5 kW and below)

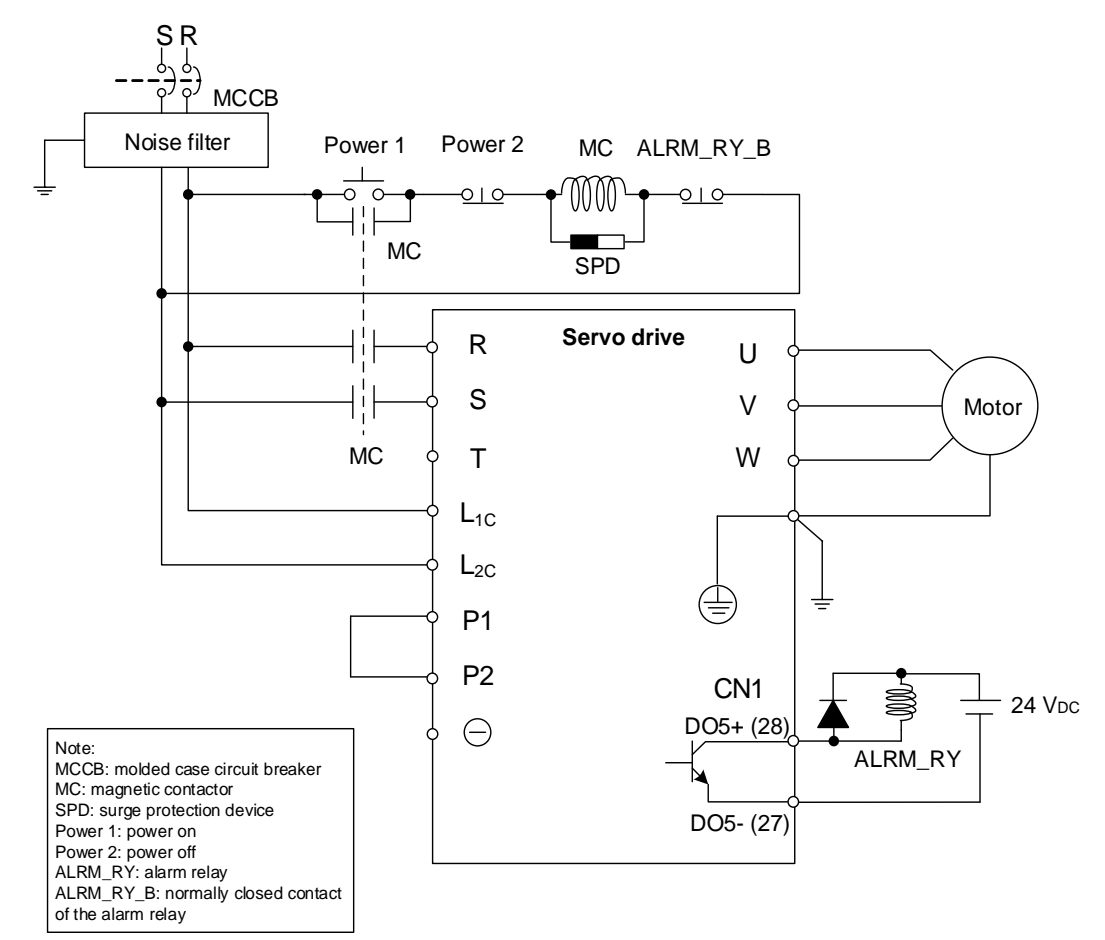

S R T  $\frac{1}{5}$ **MCCB** Noise filter Power 1 Power 2 MC ALRM\_RY\_B MM Ċ  $\overline{\circ}$  $\circ$  |  $\circ$  $Q_1Q$  $\overline{\text{MC}}$ SPD **Servo drive** R U Motor S V 1 i l  $\begin{array}{c} \begin{array}{c} \begin{array}{c} \text{i} \\ \text{M}\text{C} \end{array} \end{array} \\ \begin{array}{c} \text{I} \end{array} \end{array}$ W T  $L_{1C}$  $L_{2C}$  $\oplus$ P1 P2 CN1 Note:  $\overline{2011}$  DO5+ (28)  $\overline{4}$   $\overline{5}$   $\overline{1}$  24 Vpc  $\ominus$ MCCB: molded case circuit breaker MC: magnetic contactor SPD: surge protection device ALRM\_RY Power 1: power on Power 2: power off DO5- (27) ALRM\_R Y: alarm relay ALRM\_R Y\_B: normally closed contact of the alarm relay

■ Connecting multiple servo drives (in parallel)

Using a common DC Bus can make efficient use of the regenerative energy. For instance, while one of the axes is decelerating, the regenerative energy can be supplied to other axes. If you need to connect servo drives of different power levels, only models of similar power levels can be connected; moreover, each servo drive should connect to a regenerative resistor (or braking unit).

Example (a servo system only allows servo drives of two different power levels)

- 1. If there is a 400 W servo drive in the system, you can connect a 200 W servo drive.
- 2. If there is a 400 W servo drive in the system, you can connect a 750 W servo drive.

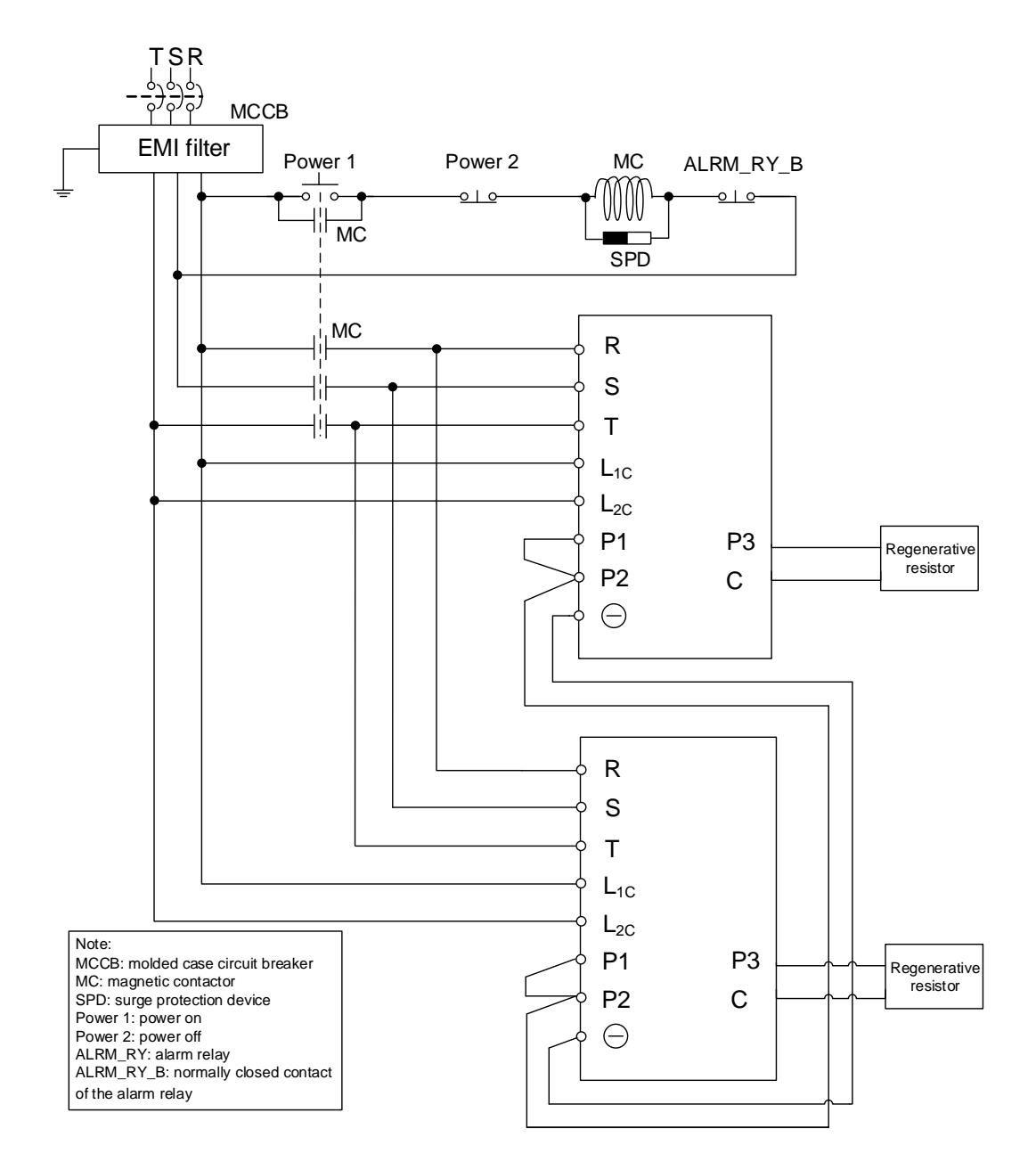

# <span id="page-70-0"></span>**3.1.4 Specifications for the UVW connectors of the ASDA-A3 servo drive**

In addition to the standard quick connectors, Delta also provides IP67 waterproof connectors for ECM-A3 and ECM-B3 50 W - 750 W motors.

Delta provides two types of power cables<sup>\*1</sup>: standard cables and flexible cables. If the power cable is connected to a moving machinery, it is suggested to use a flexible cable. Refer to the following table for flexible cable specifications.

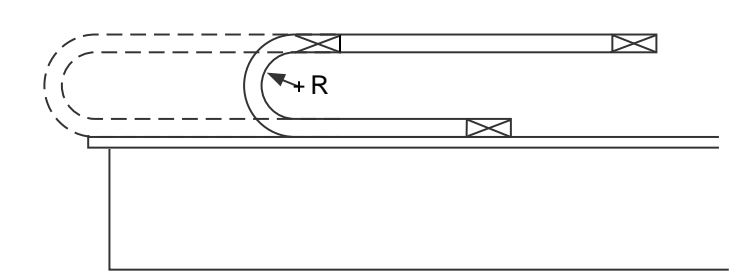

 $R =$  bend radius of the cable

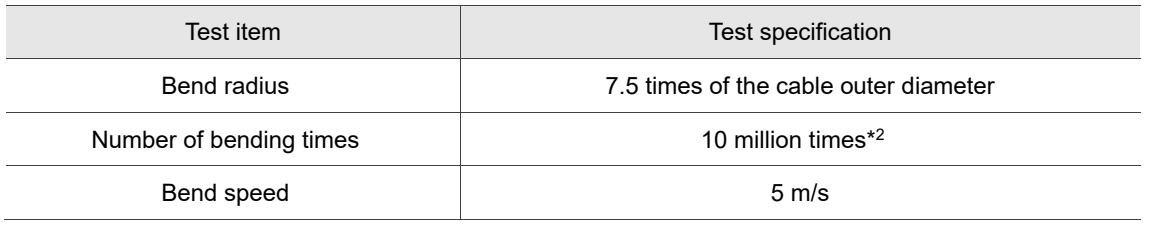

Note:

1. Delta also provides standard and flexible encoder cables. Refer to Appendix B for more details.

2. Bending the cable into a curve and then straightening it is considered as one time.

3

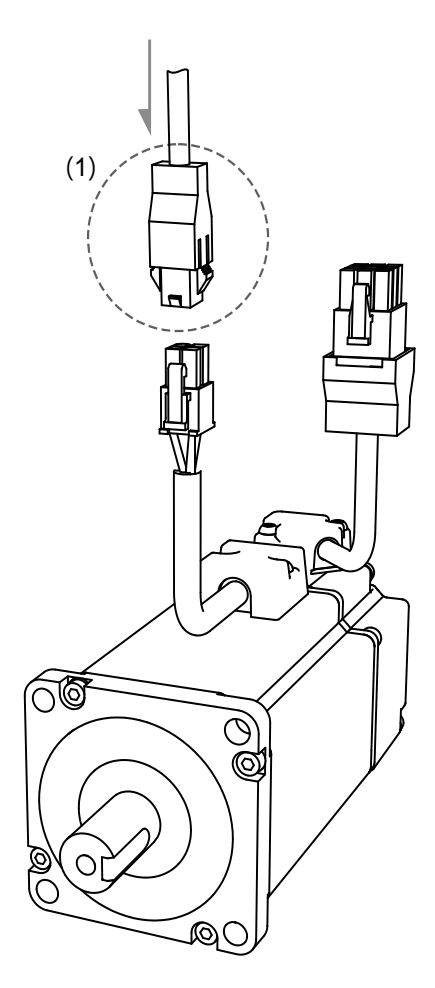

Note: pin assignments of the A3 and A2 models are the same. For easier wiring, A3's connector illustration (angle of viewing) is changed, which is different from that of A2.

The following figures show the difference between the military connectors of the ECM-B3 motors and those of the ECMA / ECMC (old series) motors.

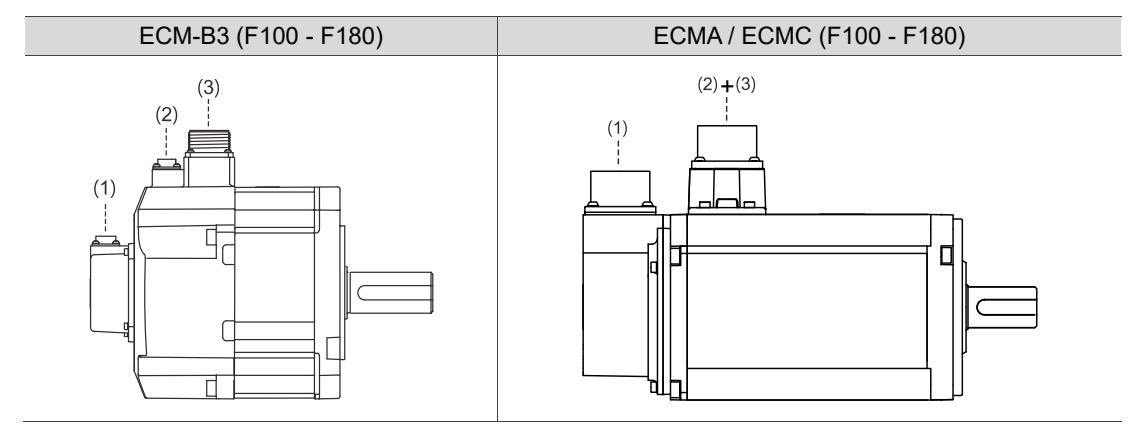

(1) Encoder connector; (2) Brake connector; (3) UVW power connector
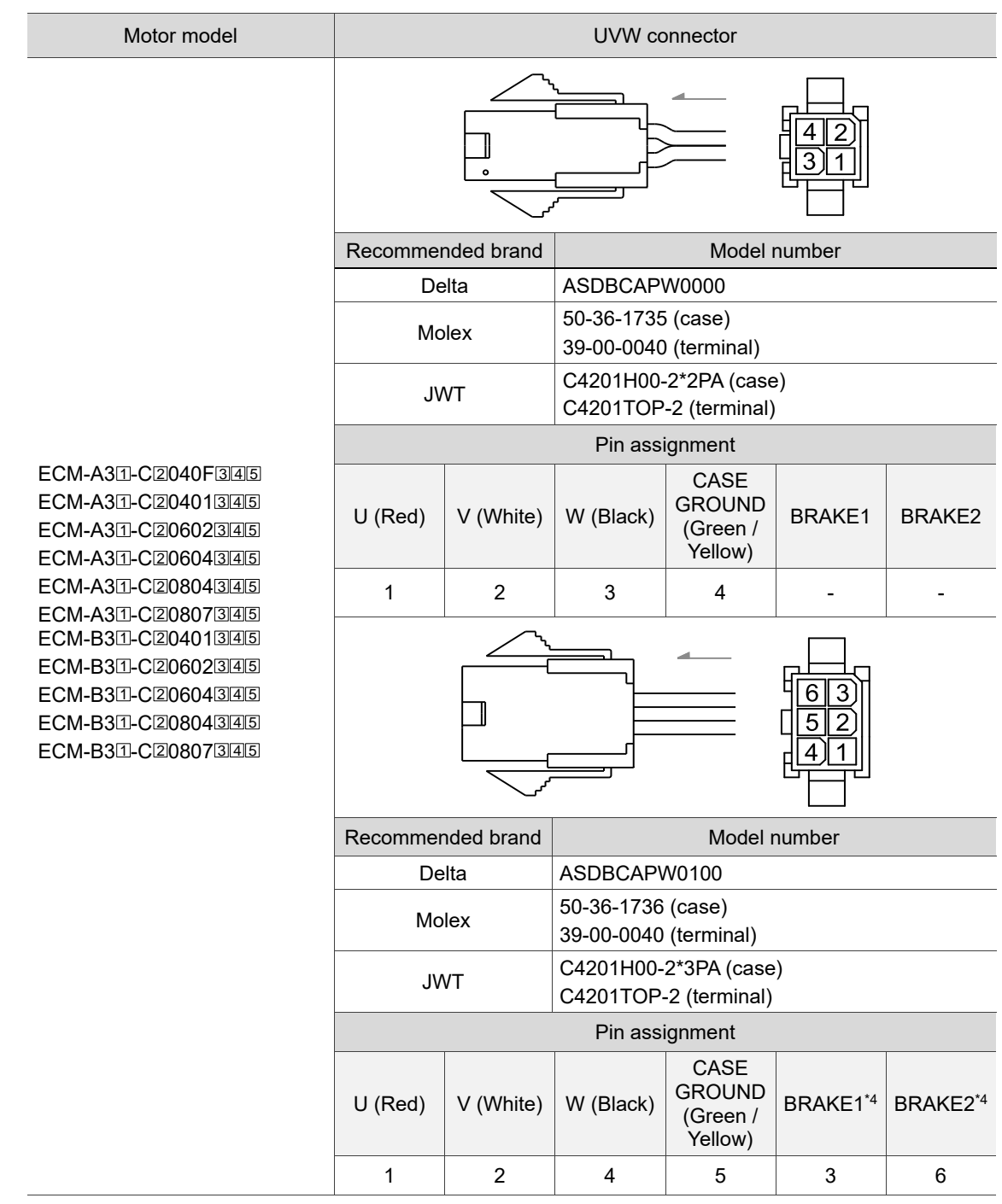

### **3.1.4.1 Power connectors for F40 - F80 motors**

Wire selection: use a 600 V<sub>AC</sub> PVC cable. Refer to Section 3.1.6 for more information.

- 1. In the servo motor model number,  $\mathbb I$  represents the motor inertia,  $\mathbb Z$  represents the encoder type,  $\overline{3}$  represents the brake or keyway / oil seal type,  $\overline{4}$  represents the shaft diameter and connector type, and  $5$  represents the special code.
- 2. Power supply for the brake is 24 V<sub>DC</sub>. Do not share the same power supply with control signals.
- 3. The brake coil has no polarity. Its pin symbols are BRAKE1 and BRAKE2.
- 4. Brake cable colors for motors with the frame size of 40 86 mm: brown and blue.

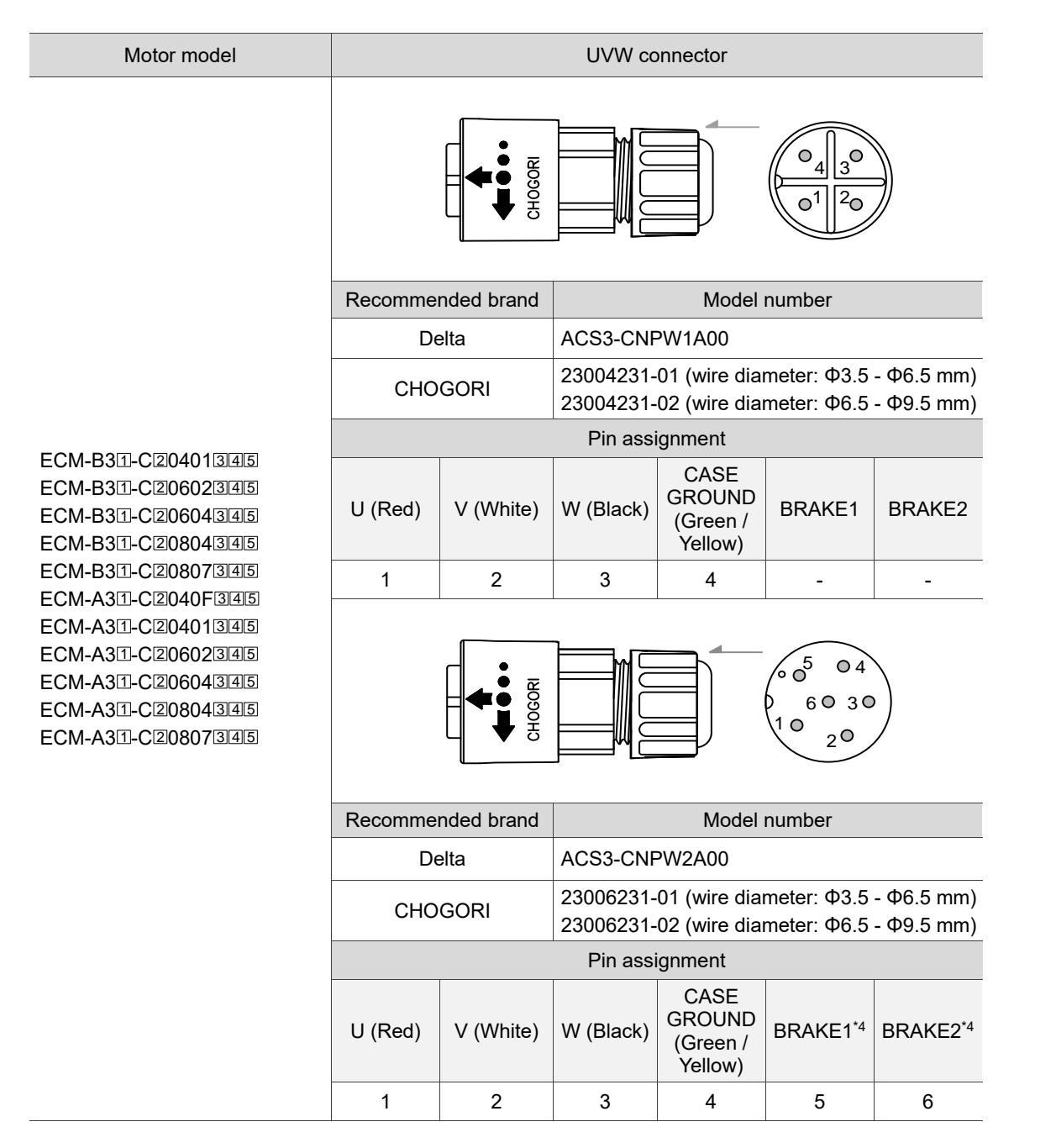

Wire selection: use a 600 V<sub>AC</sub> PVC cable. Refer to Section 3.1.6 for more information.

- 1. In the servo motor model number,  $\mathbb I$  represents the motor inertia,  $\mathbb Z$  represents the encoder type,  $\overline{3}$  represents the brake or keyway / oil seal type,  $\overline{4}$  represents the shaft diameter and connector type, and  $5$  represents the special code.
- 2. Power supply for the brake is  $24 V_{DC}$ . Do not share the same power supply with control signals.
- 3. The brake coil has no polarity. Its pin symbols are BRAKE1 and BRAKE2.
- 4. Brake cable colors for motors with the frame size of 40 86 mm: brown and blue.

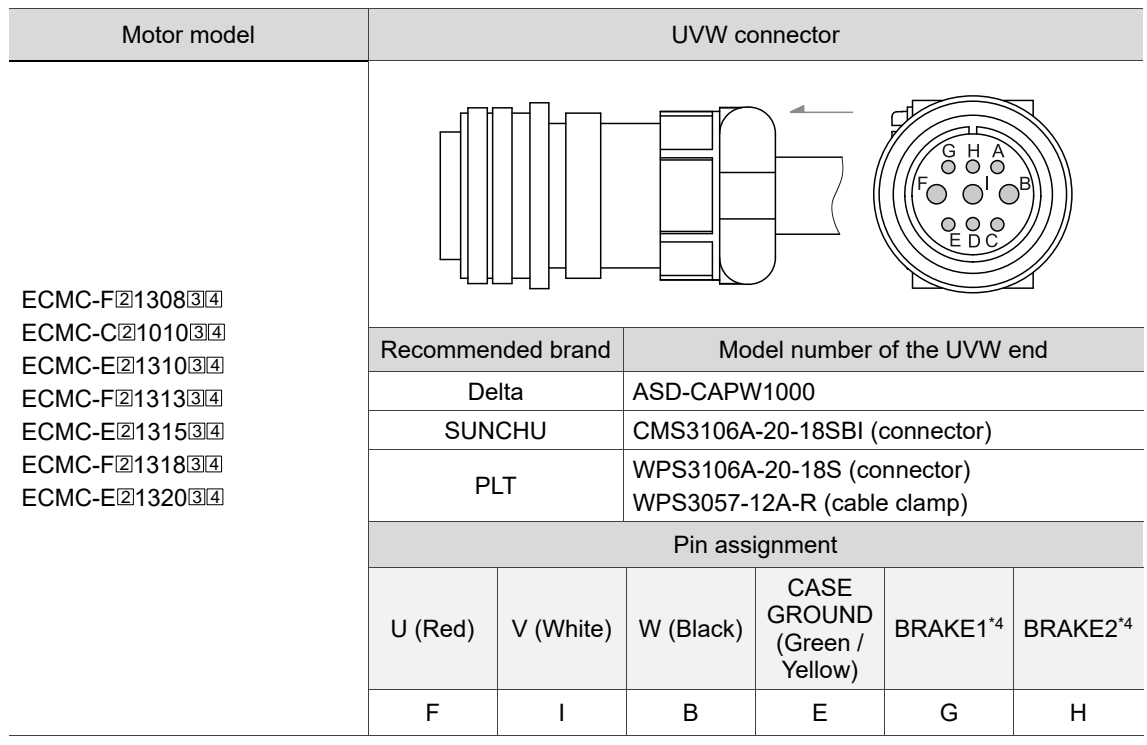

## **3.1.4.2 Power connectors for F100 - F130 motors**

Wire selection: use a 600 V<sub>AC</sub> PVC cable. Refer to Section 3.1.6 for more information. Note:

- 1. In the servo motor model number,  $\mathbb Z$  represents the encoder type,  $\mathbb Z$  represents the brake or keyway / oil seal type, and  $4$  represents the shaft diameter and connector type.
- 2. Power supply for the brake is 24 V<sub>DC</sub>. Do not share the same power supply with control signals.
- 3. The brake coil has no polarity. Its pin symbols are BRAKE1 and BRAKE2.
- 4. Brake cable colors for motors with the frame size of 100 mm or above: red and black.

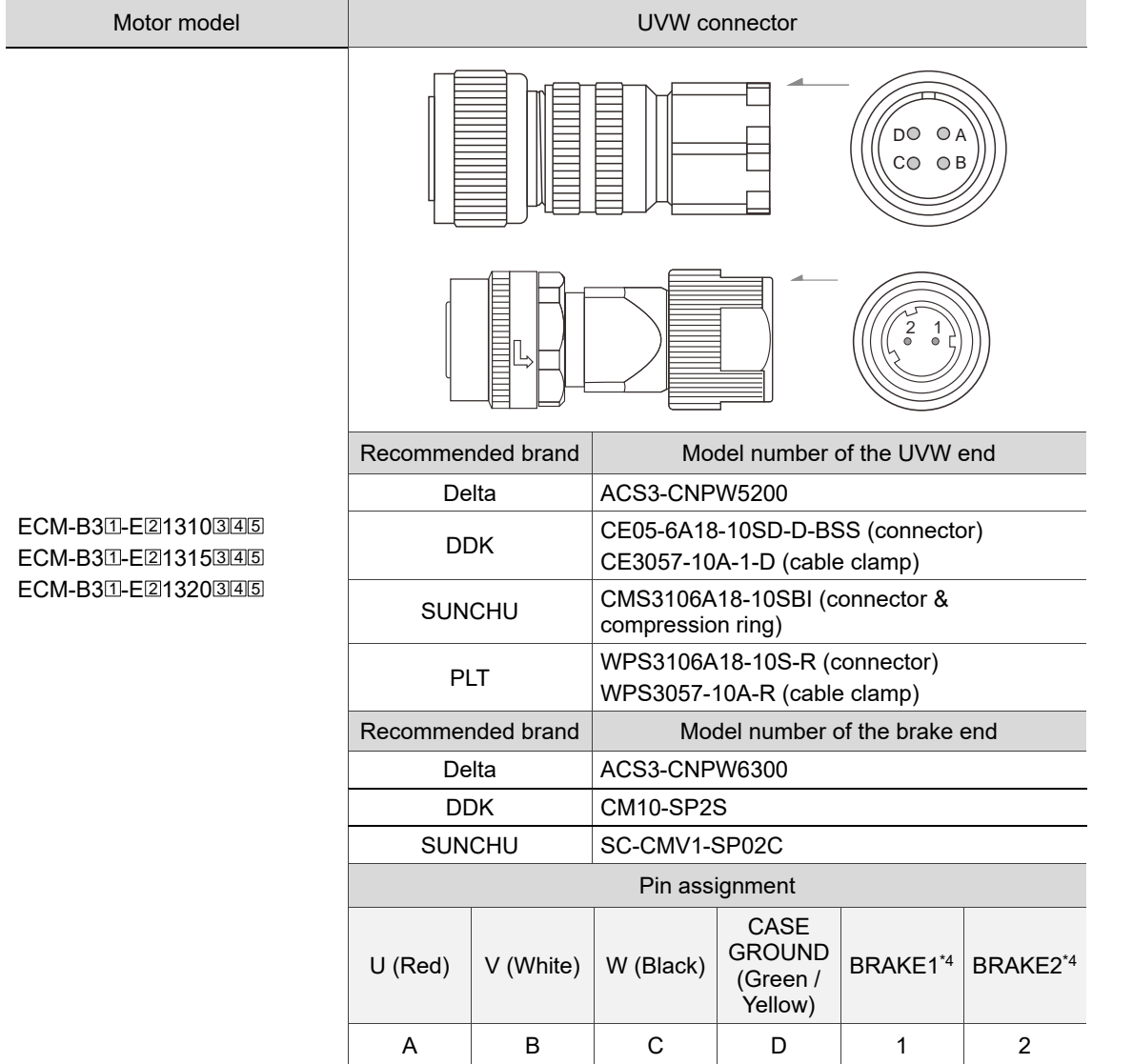

Wire selection: use a 600 V<sub>AC</sub> PVC cable. Refer to Section 3.1.6 for more information.

Two rubber rings are attached when you buy any of the connectors listed in the figure above. For the UVW end, the diameter of the smaller rubber ring is Φ9 - Φ10 mm, and that of the bigger one is Φ11 - Φ12 mm. For the brake end, the diameter of the smaller rubber ring is Φ4.5 - Φ5.1 mm, and that of the bigger one is Φ5.5 - Φ6.1 mm. The diameter of the wire has to match that of the rubber ring for meeting the IP67 standard.

- 1. In the servo motor model number,  $\mathbb I$  represents the motor inertia,  $\mathbb Z$  represents the encoder type,  $\overline{3}$  represents the brake or keyway / oil seal type,  $\overline{4}$  represents the shaft diameter and connector type, and  $5$  represents the special code.
- 2. Power supply for the brake is  $24$  V<sub>DC</sub>. Do not share the same power supply with control signals.
- 3. The brake coil has no polarity. Its pin symbols are BRAKE1 and BRAKE2.
- 4. Brake cable colors for motors with the frame size of 100 mm or above: red and black.

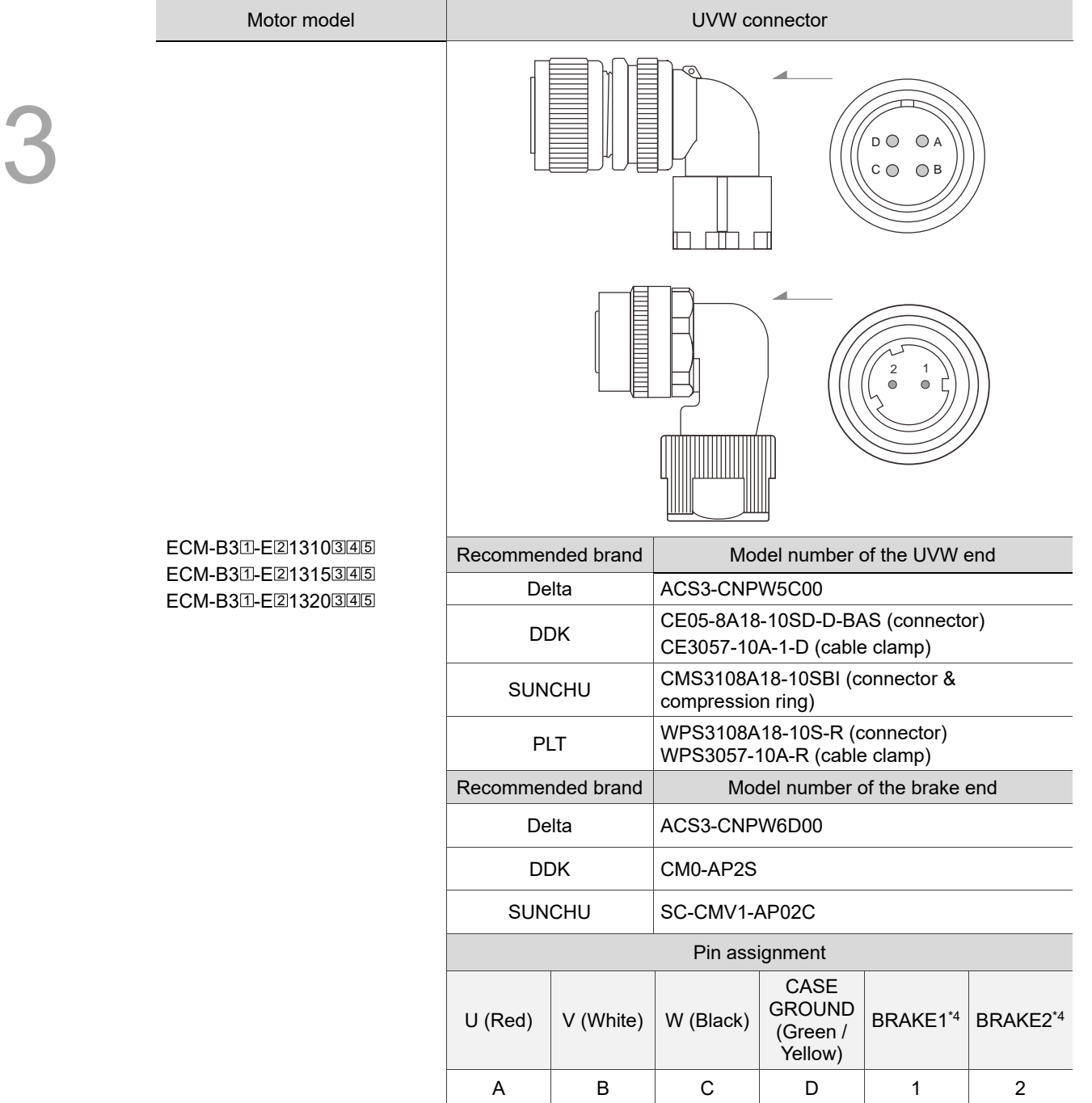

Wire selection: use a 600 V<sub>AC</sub> PVC cable. Refer to Section 3.1.6 for more information.

Two rubber rings are attached when you buy any of the connectors listed in the figure above. For the UVW end, the diameter of the smaller rubber ring is Φ9 - Φ10 mm, and that of the bigger one is Φ11 - Φ12 mm. For the brake end, the diameter of the smaller rubber ring is Φ4.5 - Φ5.1 mm, and that of the bigger one is Φ5.5 - Φ6.1 mm. The diameter of the wire has to match that of the rubber ring for meeting the IP67 standard.

Note:

1. In the servo motor model number,  $\mathbb I$  represents the motor inertia,  $\mathbb Z$  represents the encoder type,  $\overline{3}$  represents the brake or keyway / oil seal type,  $\overline{4}$  represents the shaft diameter and connector type, and  $5$  represents the special code.

- 2. Power supply for the brake is 24 V<sub>DC</sub>. Do not share the same power supply with control signals.
- 3. The brake coil has no polarity. Its pin symbols are BRAKE1 and BRAKE2.
- 4. Brake cable colors for motors with the frame size of 100 mm or above: red and black.

### **3.1.4.3 Power connectors for F180 motors**

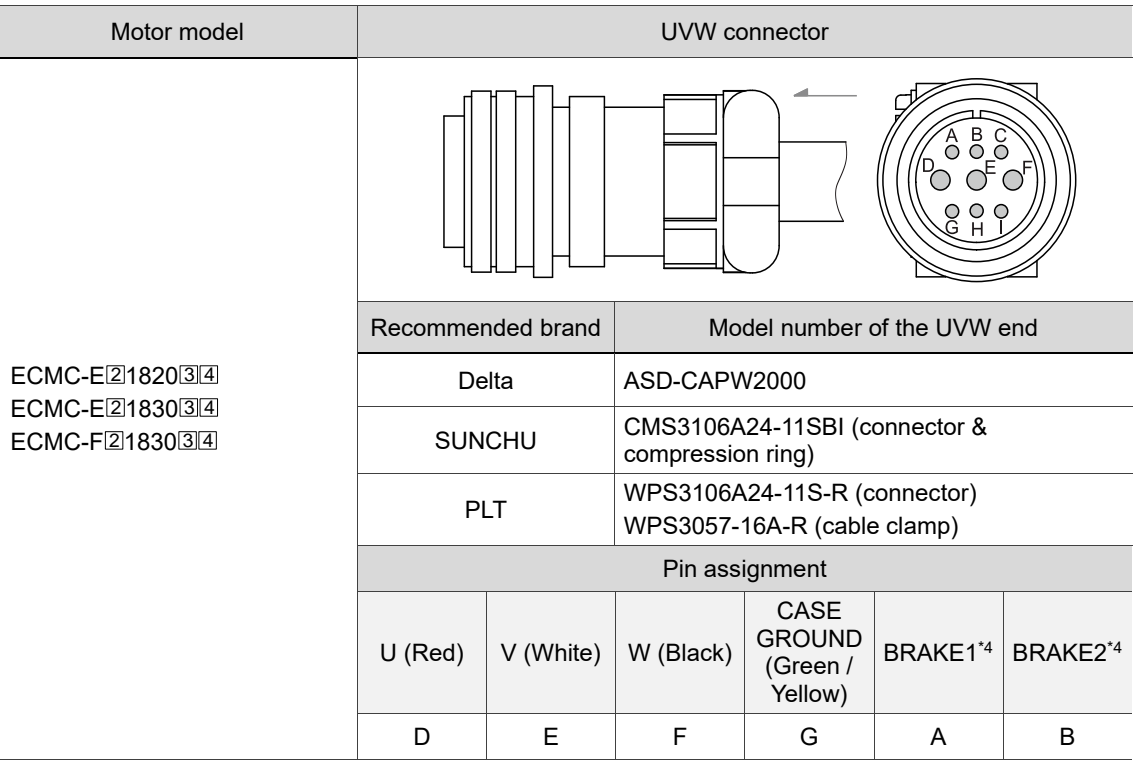

Wire selection: use a 600 V<sub>AC</sub> PVC cable. Refer to Section 3.1.6 for more information.

- 1. In the servo motor model number,  $\mathbb I$  represents the motor inertia,  $\mathbb Z$  represents the encoder type,  $\overline{3}$  represents the brake or keyway / oil seal type,  $\overline{4}$  represents the shaft diameter and connector type, and 5 represents the special code.
- 2. Power supply for the brake is 24 V<sub>DC</sub>. Do not share the same power supply with control signals.
- 3. The brake coil has no polarity. Its pin symbols are BRAKE1 and BRAKE2.
- 4. Brake cable colors for motors with the frame size of 100 mm or above: red and black.

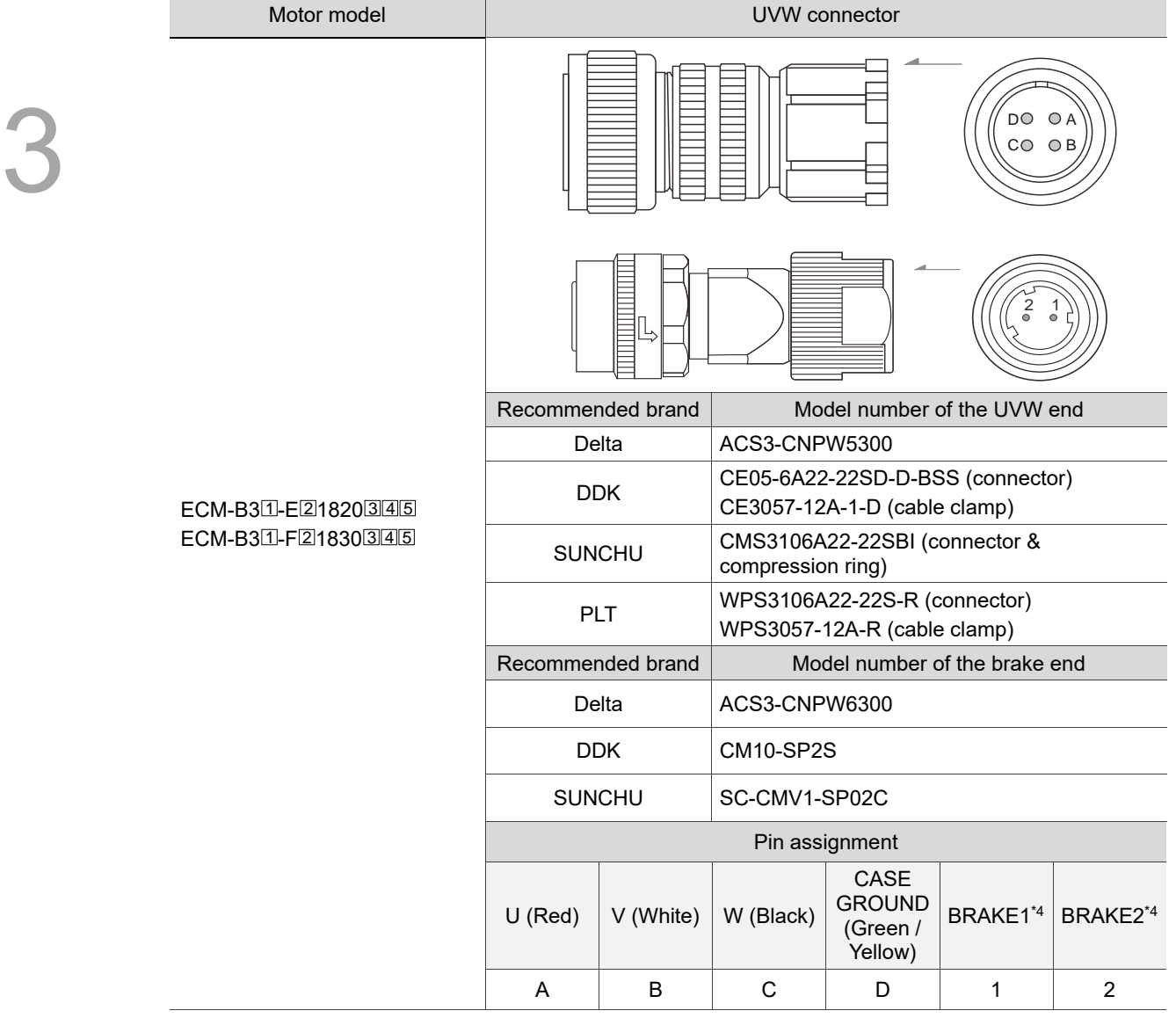

Wire selection: use a 600 V<sub>AC</sub> PVC cable. Refer to Section 3.1.6 for more information.

Two rubber rings are attached when you buy any of the connectors listed in the figure above. For the UVW end, the diameter of the smaller rubber ring is Φ11 - Φ12 mm, and that of the bigger one is Φ15 - Φ16 mm. For the brake end, the diameter of the smaller rubber ring is Φ4.5 - Φ5.1 mm, and that of the bigger one is Φ5.5 - Φ6.1 mm. The diameter of the wire has to match that of the rubber ring for meeting the IP67 standard.

- 1. In the servo motor model number,  $\mathbb I$  represents the motor inertia,  $\mathbb Z$  represents the encoder type,  $\overline{3}$  represents the brake or keyway / oil seal type,  $\overline{4}$  represents the shaft diameter and connector type, and  $5$  represents the special code.
- 2. Power supply for the brake is  $24$  V<sub>DC</sub>. Do not share the same power supply with control signals.
- 3. The brake coil has no polarity. Its pin symbols are BRAKE1 and BRAKE2.
- 4. Brake cable colors for motors with the frame size of 100 mm or above: red and black.

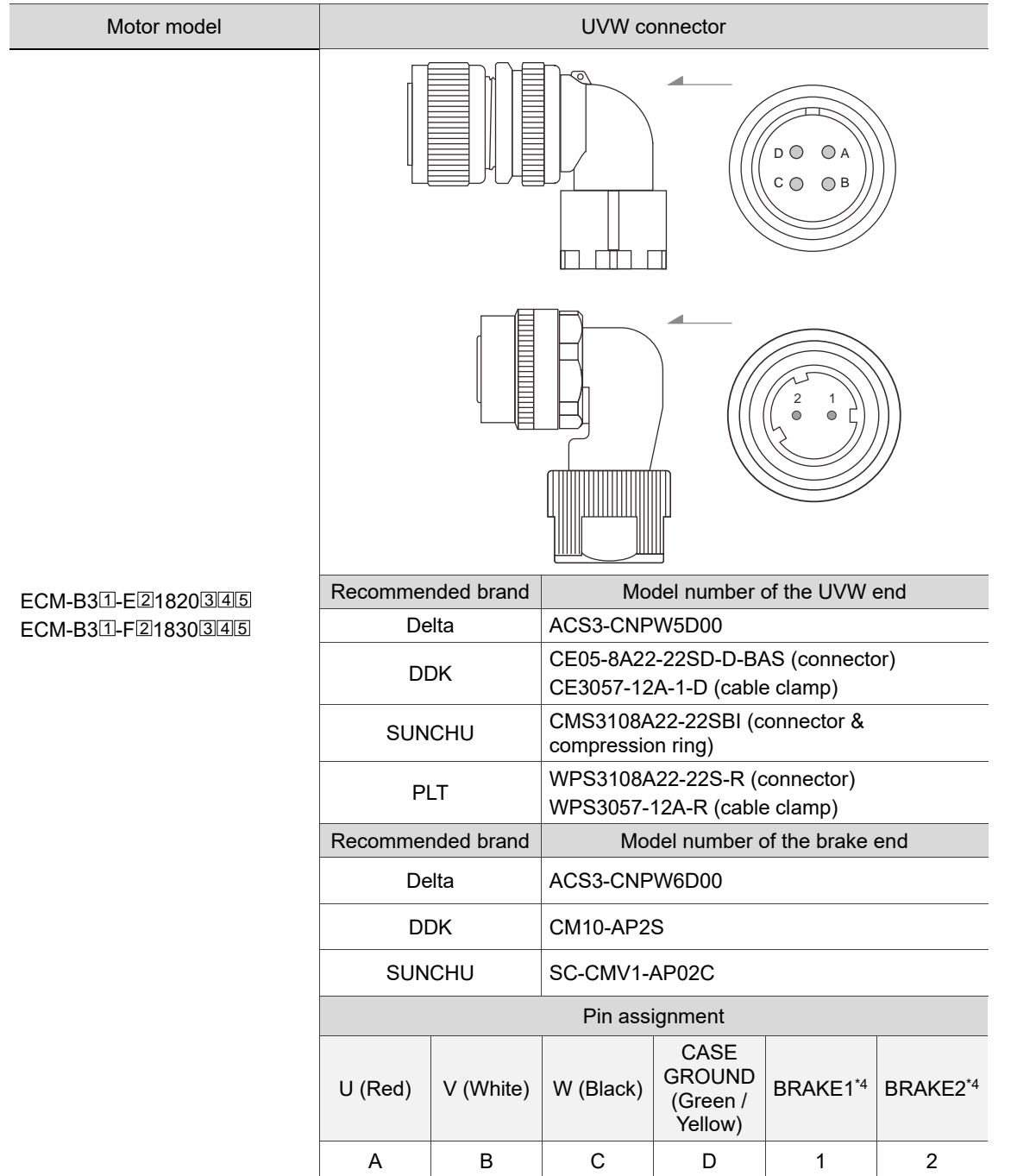

Wire selection: use a 600 V<sub>AC</sub> PVC cable. Refer to Section 3.1.6 for more information. Two rubber rings are attached when you buy any of the connectors listed in the figure above. For the UVW end, the diameter of the smaller rubber ring is Φ11 - Φ12 mm, and that of the bigger one is Φ15 - Φ16 mm. For the brake end, the diameter of the smaller rubber ring is Φ4.5 - Φ5.1 mm, and that of the bigger one is Φ5.5 - Φ6.1 mm. The diameter of the wire has to match that of the rubber ring for meeting the IP67 standard. Note:

- 1. In the servo motor model number,  $\mathbb I$  represents the motor inertia,  $\mathbb Z$  represents the encoder type,  $\overline{3}$  represents the brake or keyway / oil seal type,  $\overline{4}$  represents the shaft diameter and connector type, and 5 represents the special code.
- 2. Power supply for the brake is  $24$  V<sub>DC</sub>. Do not share the same power supply with control signals.
- 3. The brake coil has no polarity. Its pin symbols are BRAKE1 and BRAKE2.
- 4. Brake cable colors for motors with the frame size of 100 mm or above: red and black.

## **3.1.5 Specifications for the encoder connectors**

Delta provides two types of encoder cables<sup>\*1</sup>: standard cables and flexible cables. If the encoder cable is connected to a moving machinery, it is suggested to use a flexible cable. Refer to the following table for flexible cable specifications.

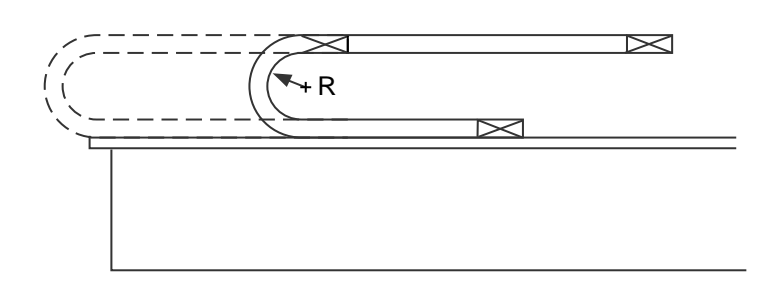

 $R =$  bend radius of the cable

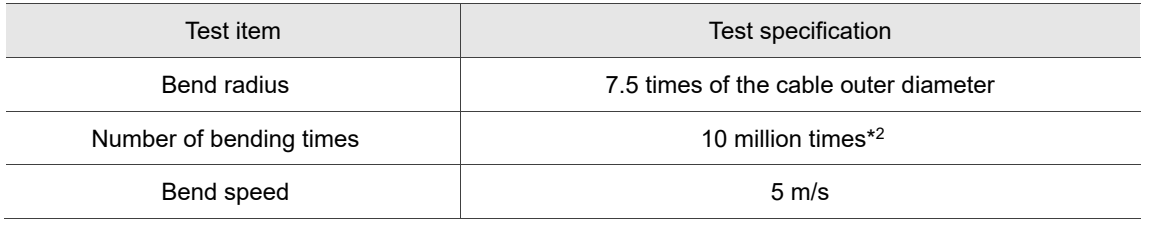

- 1. Delta also provides standard and flexible power cables. Refer to Appendix B for more details.
- 2. Bending the cable into a curve and then straightening it is considered as one time.

### **3.1.5.1 Encoder connectors for F40 - F80 motors**

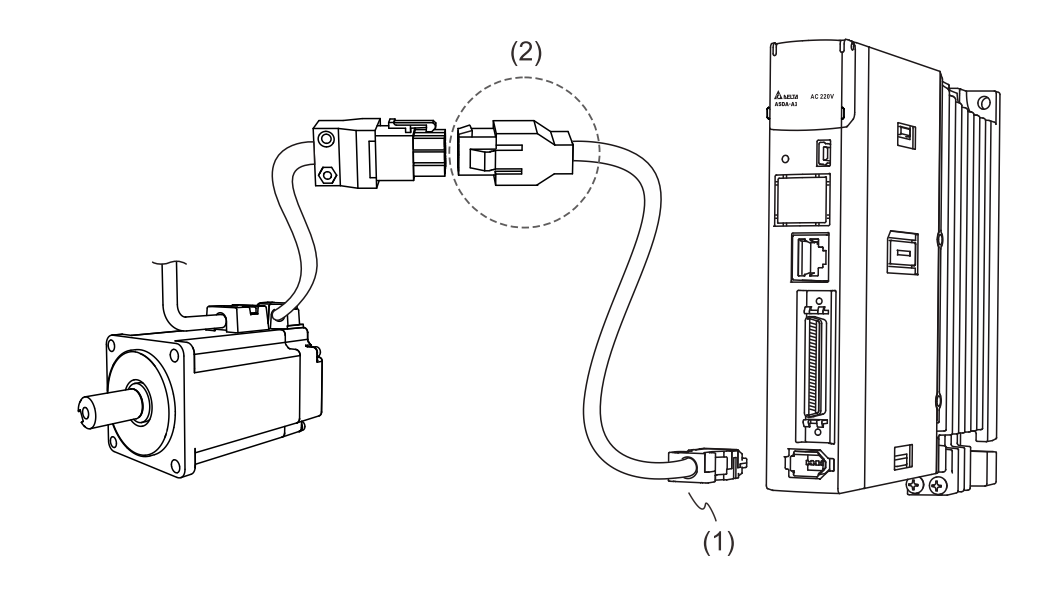

### **Encoder connection (Diagram 1): quick connector**

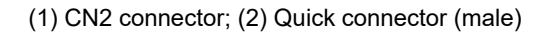

Note: the diagram shows the connection between the servo drive and the encoder, and it is not drawn to scale. The specification is subject to change depending on the selected servo drive and motor models.

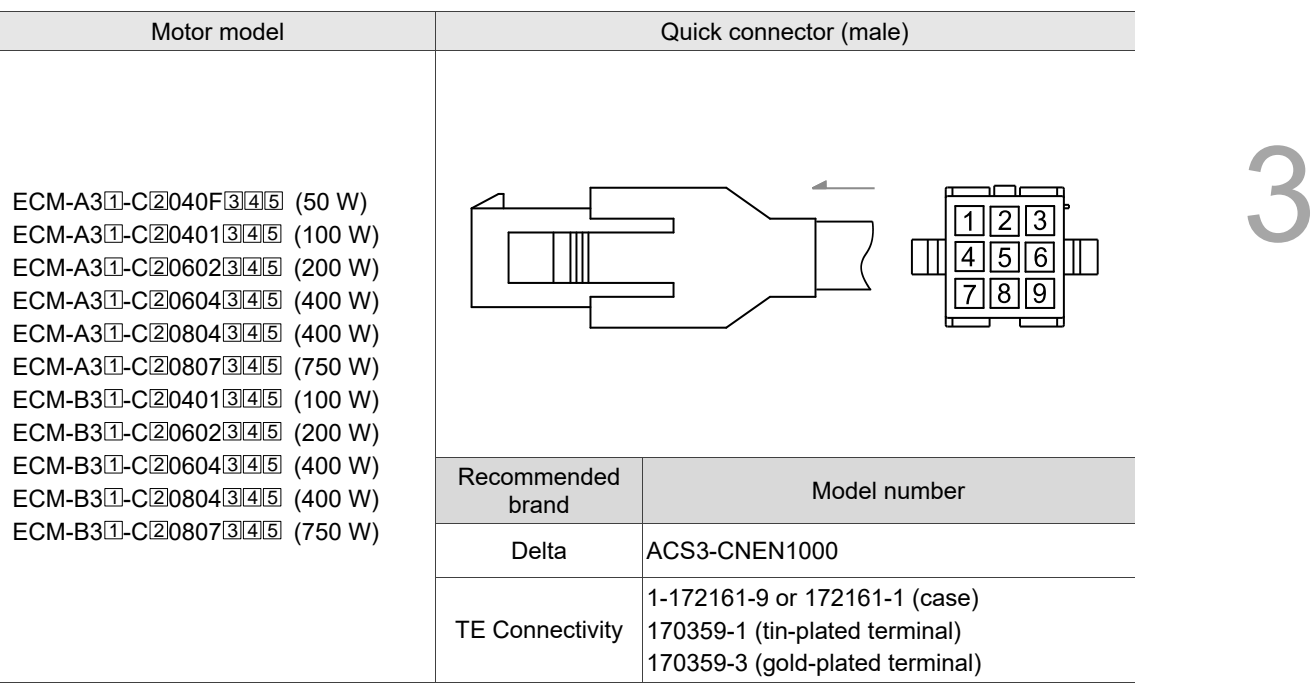

- 1. In the servo motor model number,  $\Box$  represents the motor inertia,  $\Box$  represents the encoder type,  $\overline{3}$  represents the brake or keyway / oil seal type,  $\overline{4}$  represents the shaft diameter and connector type, and 5 represents the special code.
- 2. Connectors with tin-plated terminals are recommended. Since the terminal of the connector on the servo motor is tin-plated, we recommend to use the connector with tin-plated terminal for the connectors on both ends to have the same metal plating.

### **Specifications and pin assignment of the quick connector for the incremental encoder**

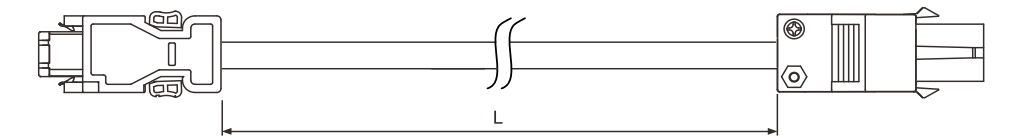

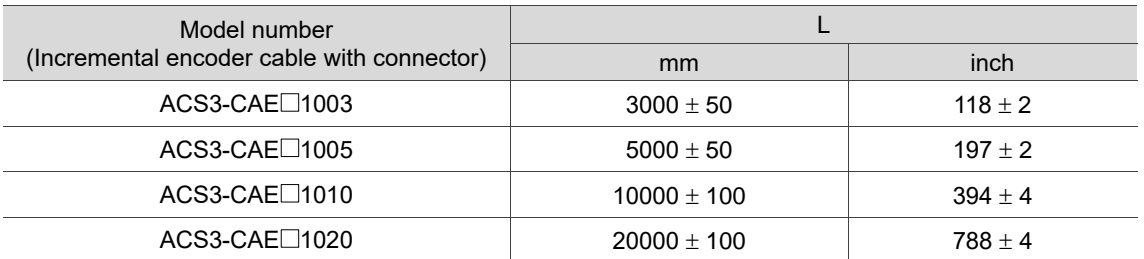

Note: select cables according to the  $\Box$  in the model number. F represents flexible cables and N

represents standard cables.

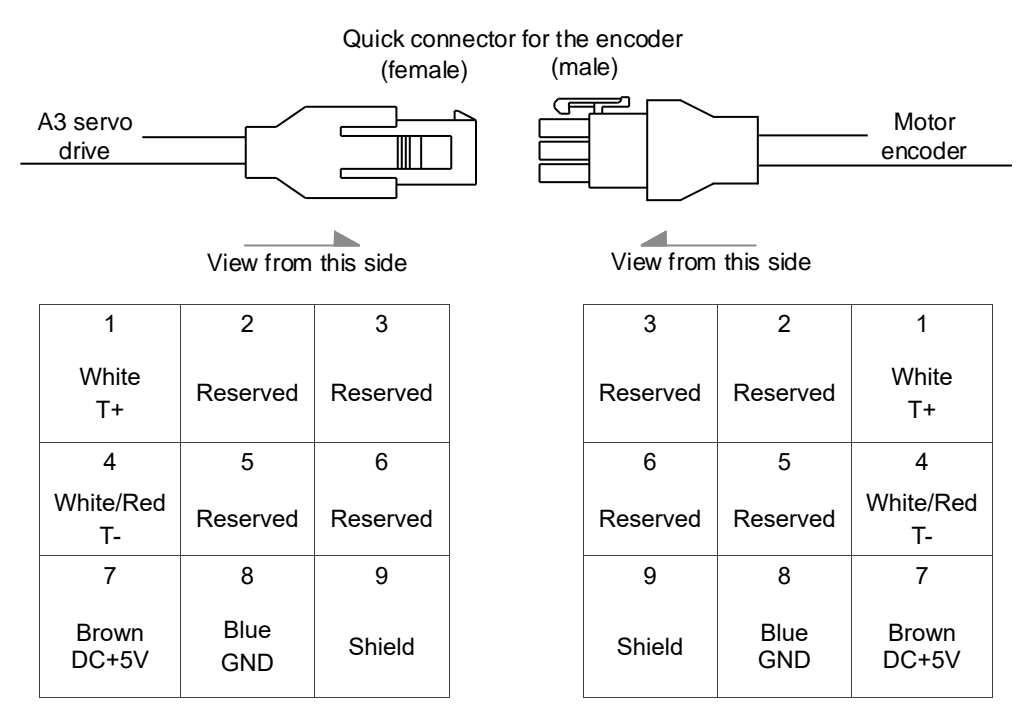

The wire colors for the ASDA-A3 servo drive is for reference only. Refer to the actual servo drive.

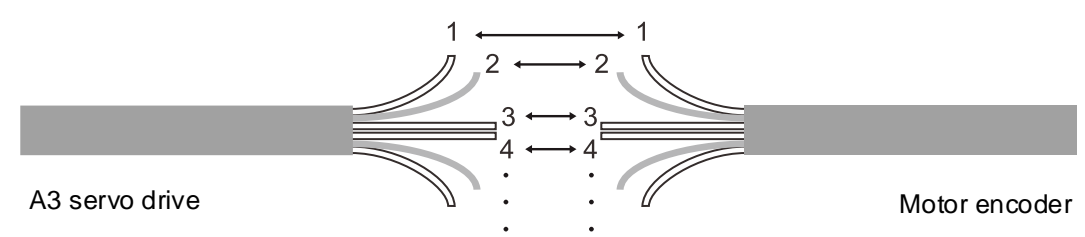

To directly connect the wires without using the connector housing, wire them according to the corresponding wire number (shown above). For example, connect wire No. 1 of the servo drive to wire No. 1 of the motor encoder; connect wire No. 2 of the servo drive to wire No. 2 of the motor encoder, and so on. Number the wires of the servo drive in sequence and then connect them to the wires of the encoder.

### **Specifications and pin assignment of the quick connector for the absolute encoder**

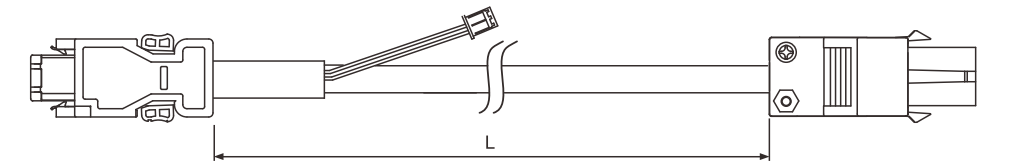

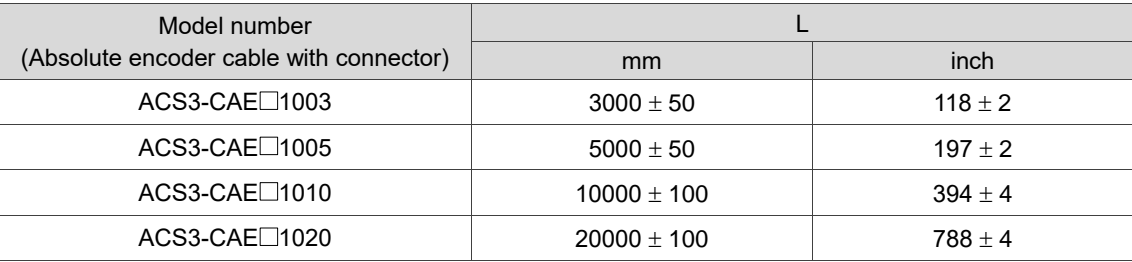

Note: select cables according to the  $\Box$  in the model number. B represents flexible cables and A

represents standard cables.

Connection method:

**Caution** Follow these instructions when wiring. Incorrect wiring may cause battery explosion.

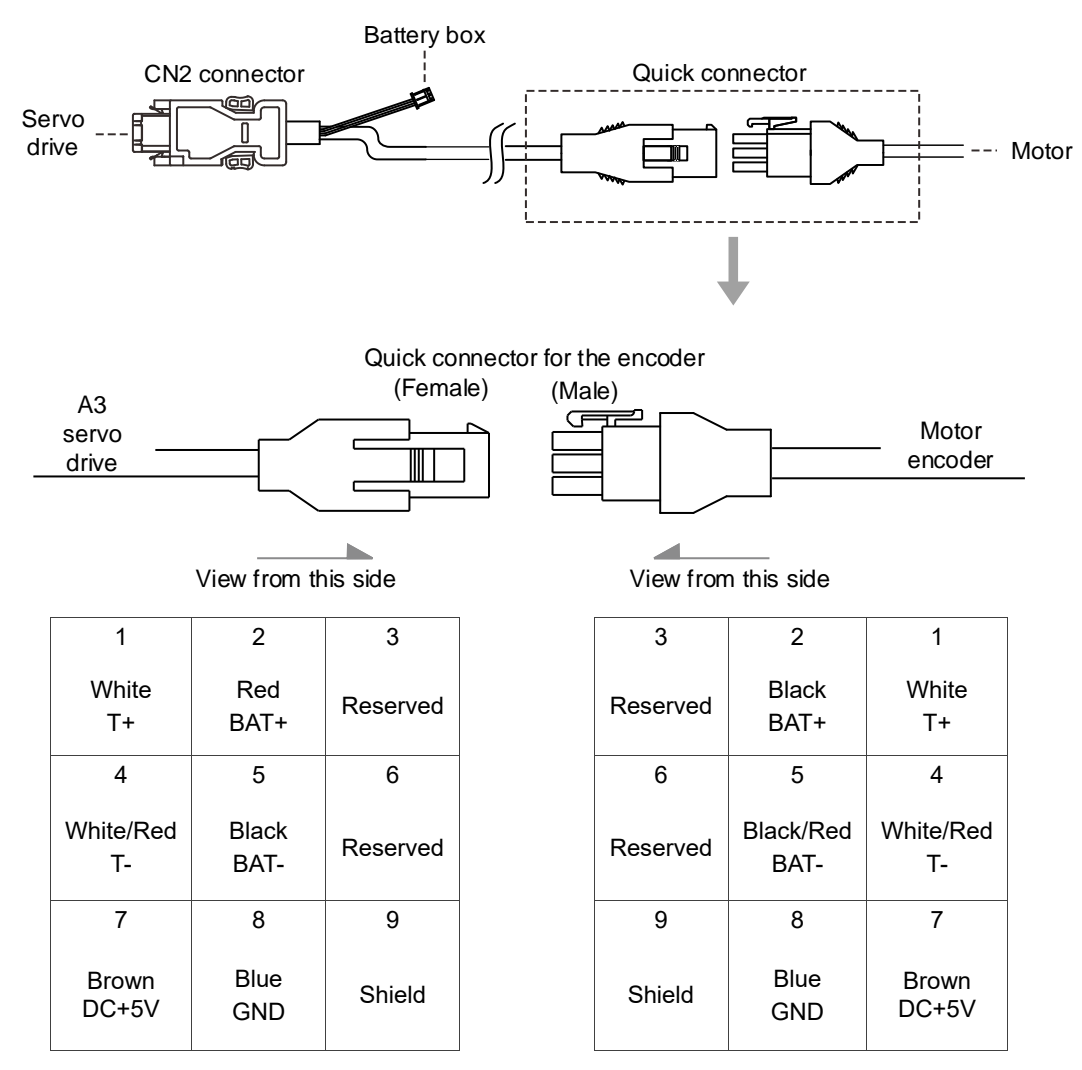

Note: the wire colors of the ASDA-A3 servo drive are for reference only. Refer to the actual servo drive.

### **Encoder connection (Diagram 2): IP67 waterproof connectors for ECM-A3 / B3 motors**

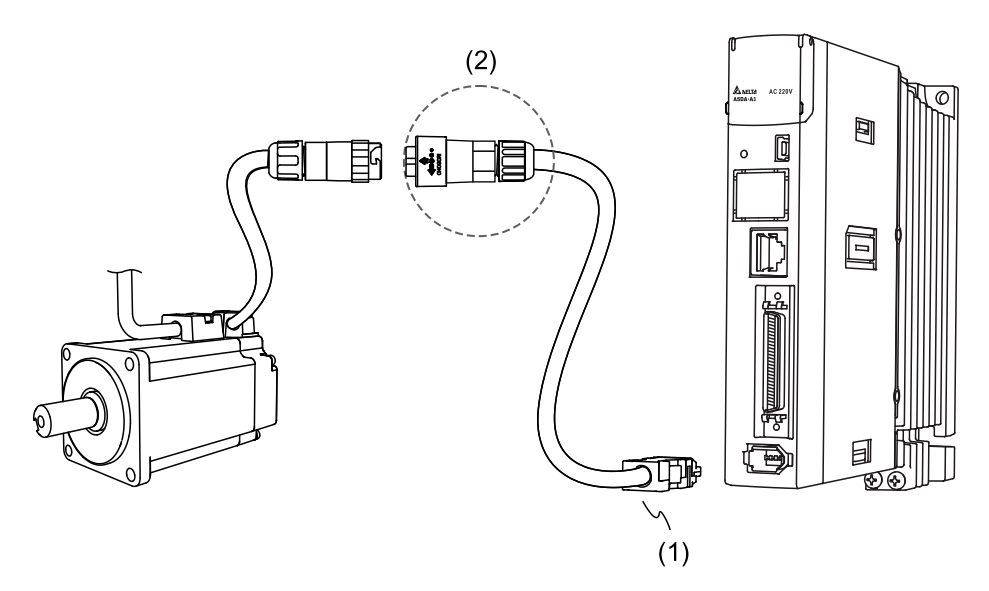

(1) CN2 connector; (2) CHOGORI connector

Note: the diagram shows the connection between the servo drive and the encoder, and it is not drawn to scale. The specification is subject to change depending on the selected servo drive and motor models.

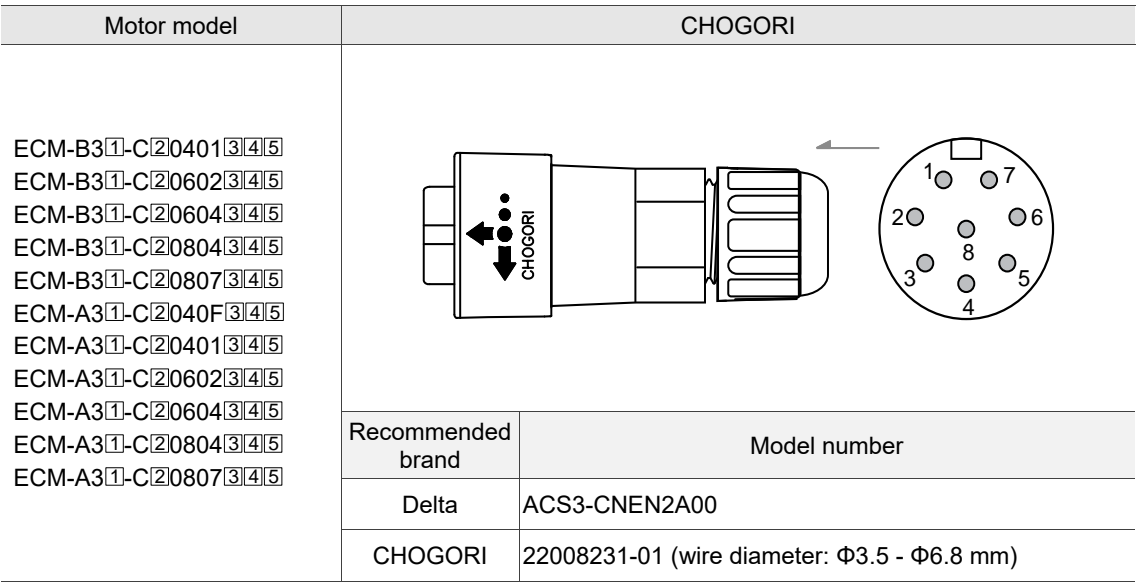

## Specifications and pin assignment of the IP67 waterproof connector for the A3 / B3 incremental encoder

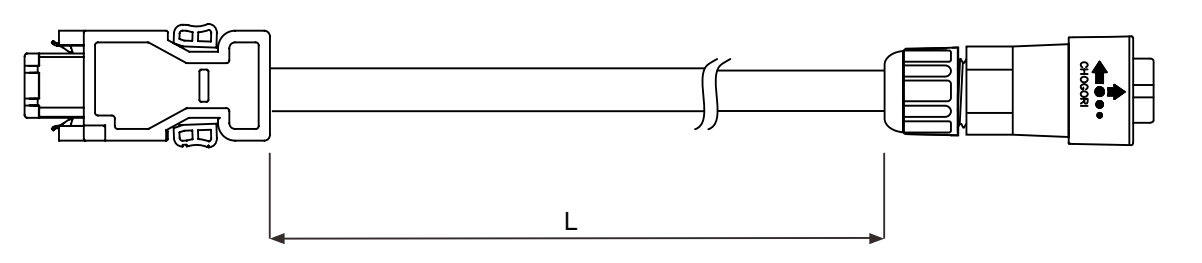

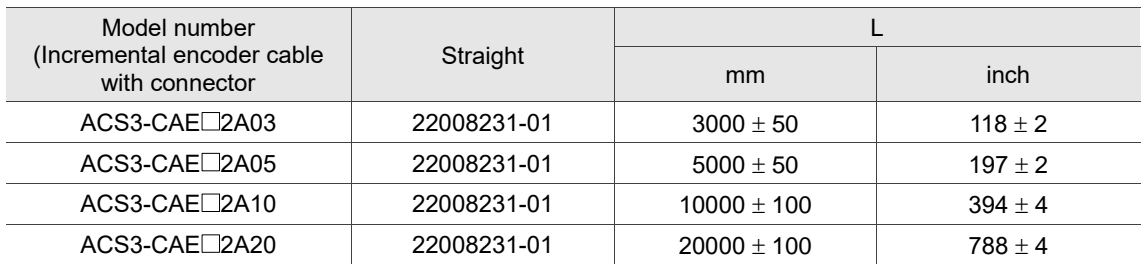

Note: select cables according to the  $\Box$  in the model number. F represents flexible cables and N

represents standard cables.

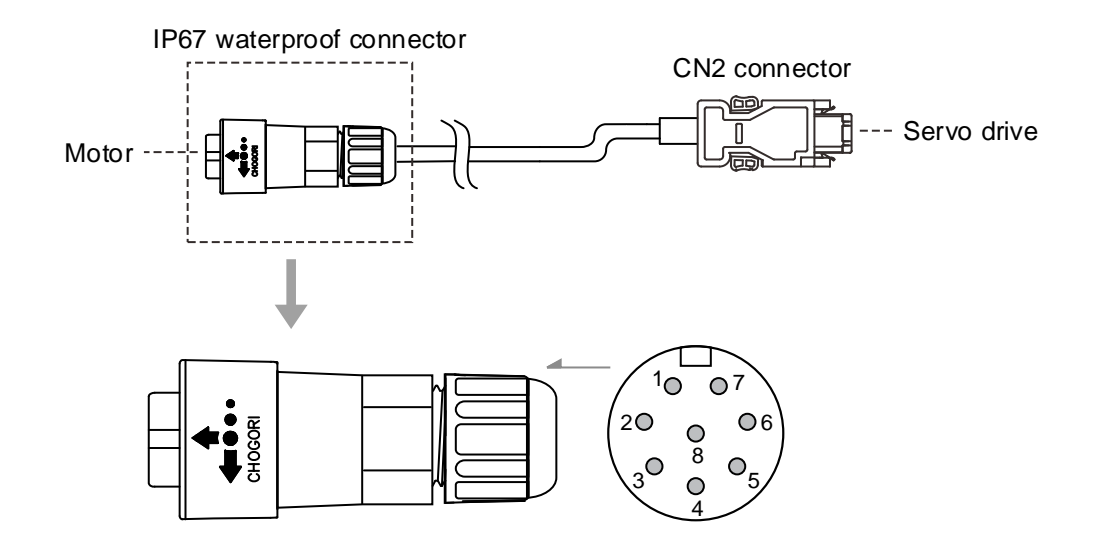

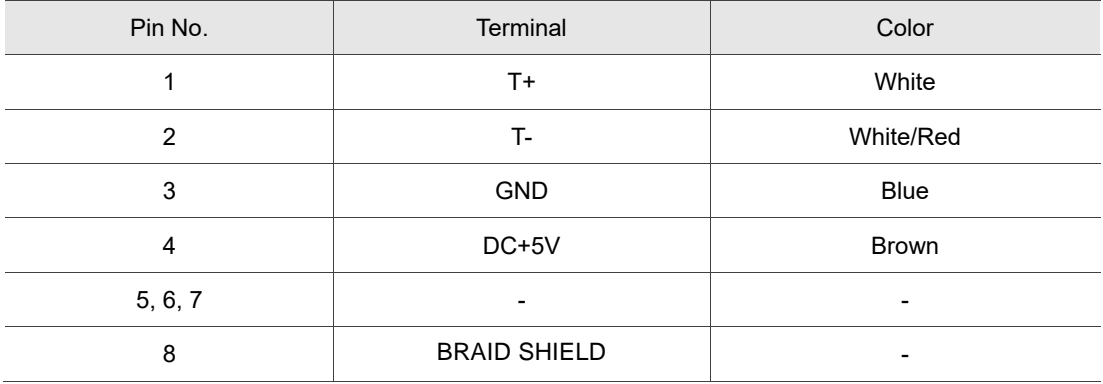

## Specifications and pin assignment of the IP67 waterproof connector for the A3 / B3 absolute encoder

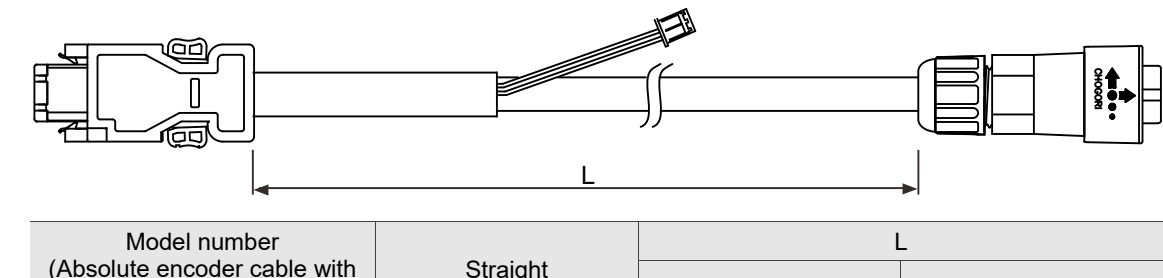

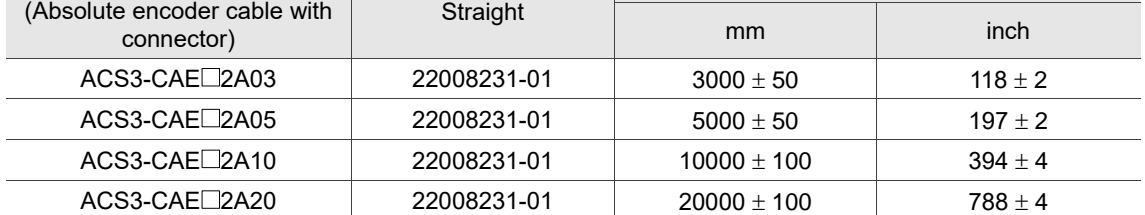

Note: select cables according to the  $\Box$  in the model number. B represents flexible cables and A

represents standard cables.

#### Connection method:

**Caution** Follow these instructions when wiring. Incorrect wiring may cause battery explosion.

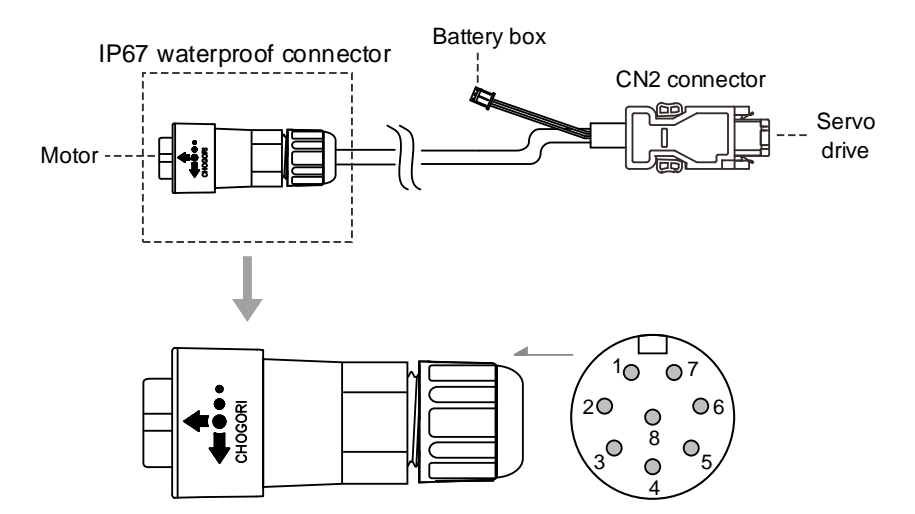

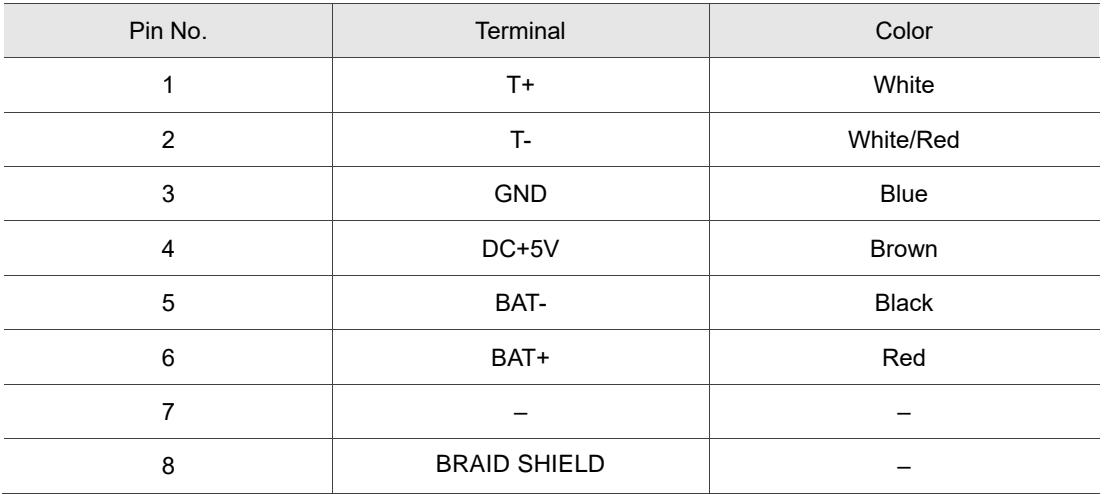

Note: if using an incremental encoder cable, connecting BAT+ and BAT- is not required.

## **3.1.5.2 Encoder connectors for F100 - F180 ECMC motors**

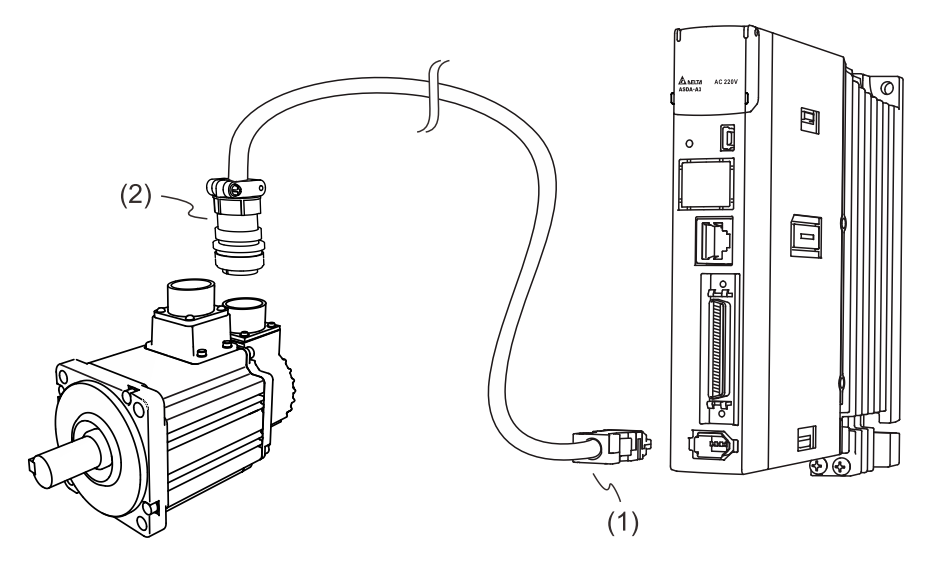

(1) CN2 connector; (2) Military connector

Note: the diagram shows the connection between the servo drive and the encoder, and it is not drawn to scale. The specification is subject to change depending on the selected servo drive and motor models.

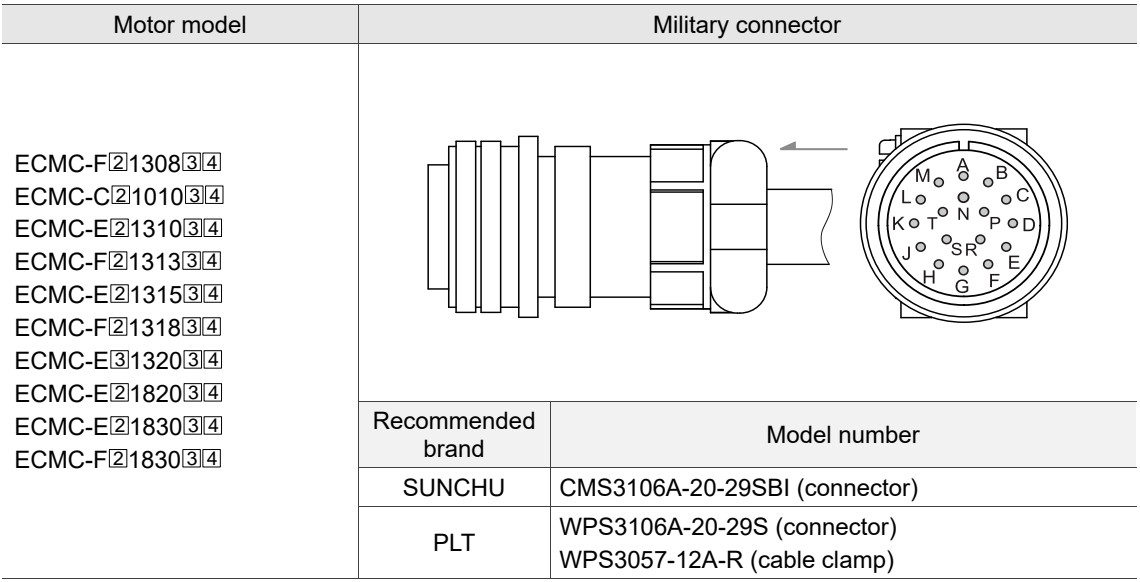

## **Specifications and pin assignment of the military connector for the ECMC incremental encoder**

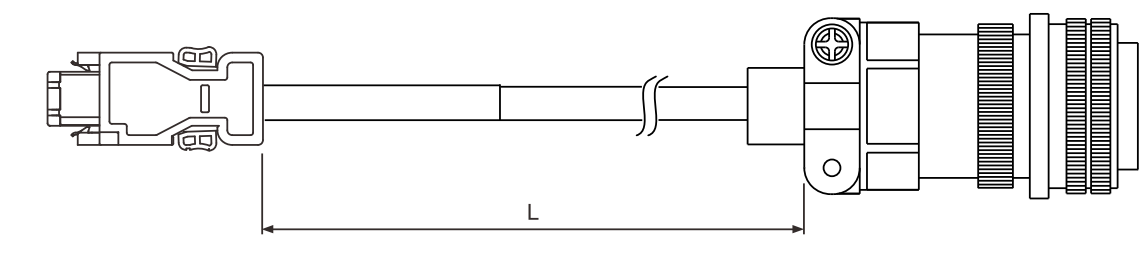

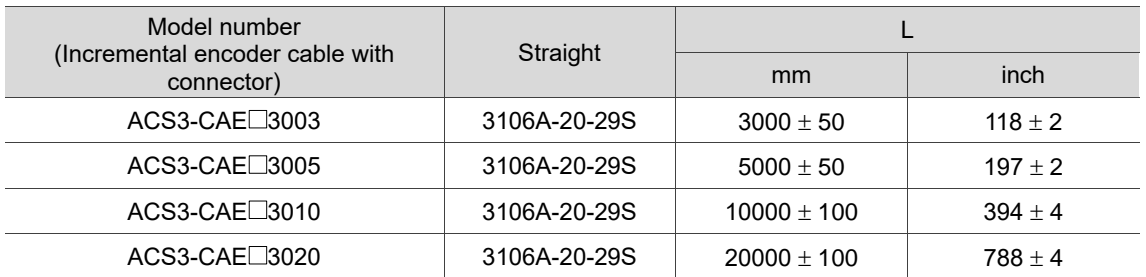

Note: select cables according to the  $\Box$  in the model number. N represents standard cables and F

represents flexible cables.

Connection method:

**Caution** Follow these instructions when wiring. Incorrect wiring may cause battery explosion.

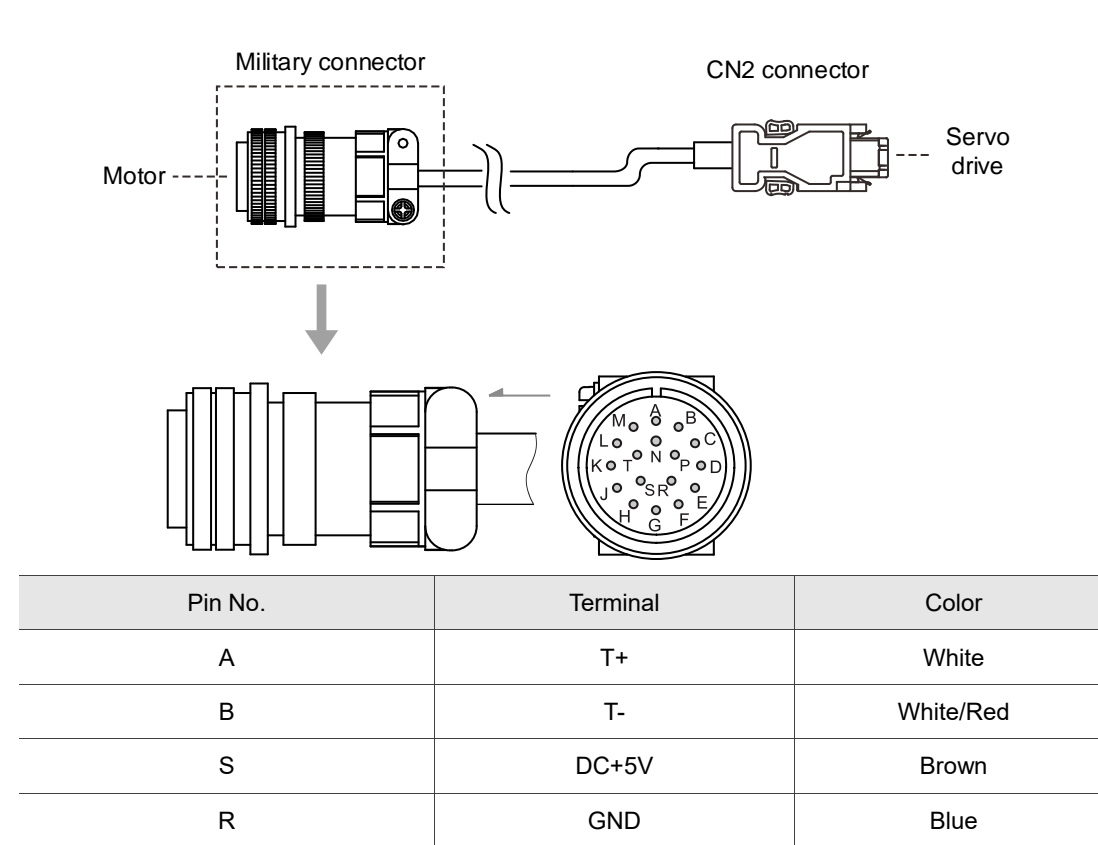

L BRAID SHIELD –

C, D, E, F, G, H, J, K, M, N, P, T – –

## **Specifications and pin assignment of the military connector for the ECMC absolute encoder**

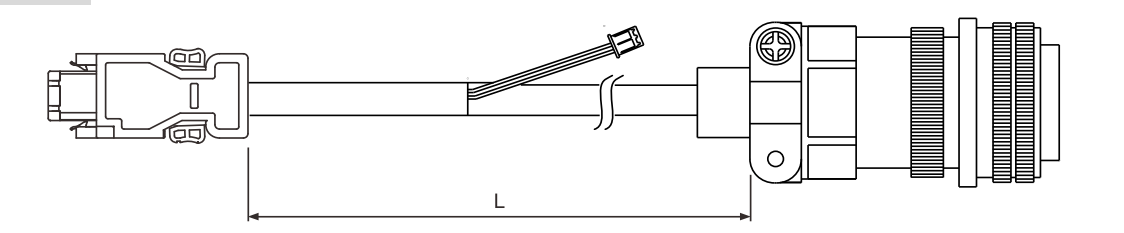

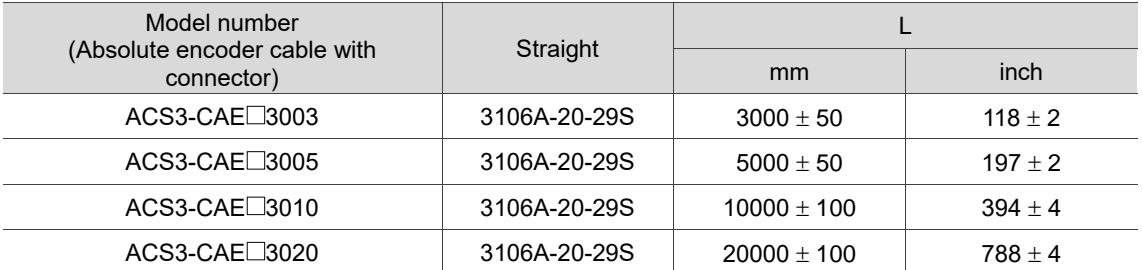

Note: select cables according to the  $\Box$  in the model number. B represents flexible cables and A

represents standard cables.

#### Connection method:

**Caution** Follow these instructions when wiring. Incorrect wiring may cause battery explosion.

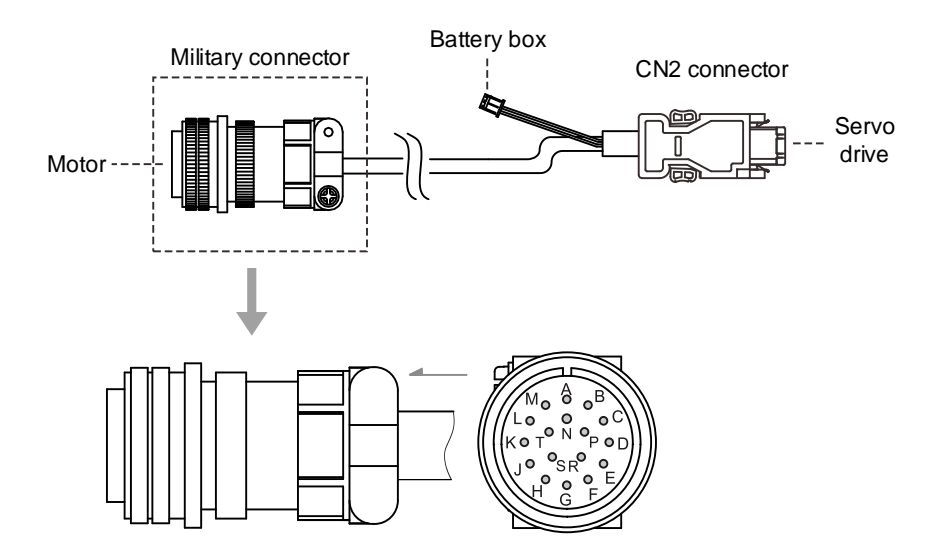

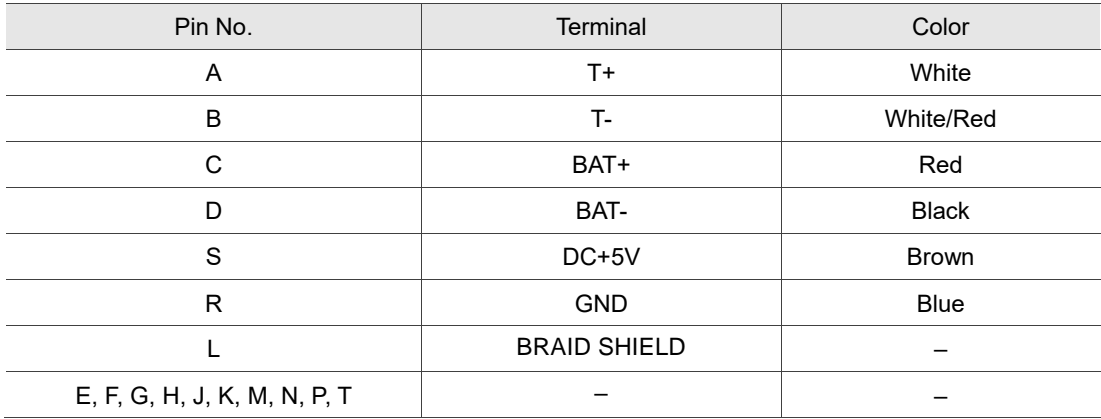

Note: if using an incremental encoder cable, connecting BAT+ and BAT- is not required.

## **3.1.5.3 Encoder connectors for F100 - F180 ECM-B3 motors**

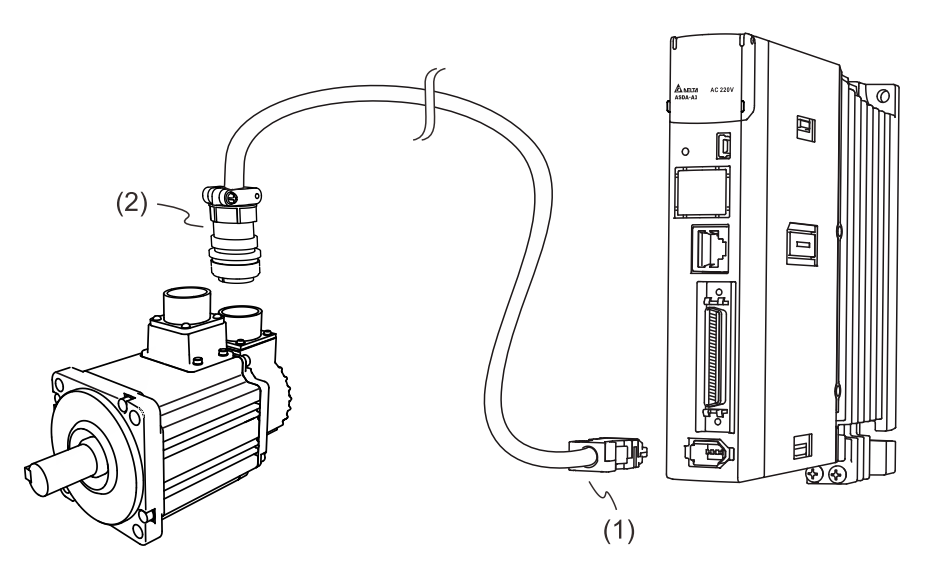

(1) CN2 connector; (2) Military connector

Note: the diagram shows the connection between the servo drive and the encoder, and it is not drawn to scale. The specification is subject to change depending on the selected servo drive and motor models.

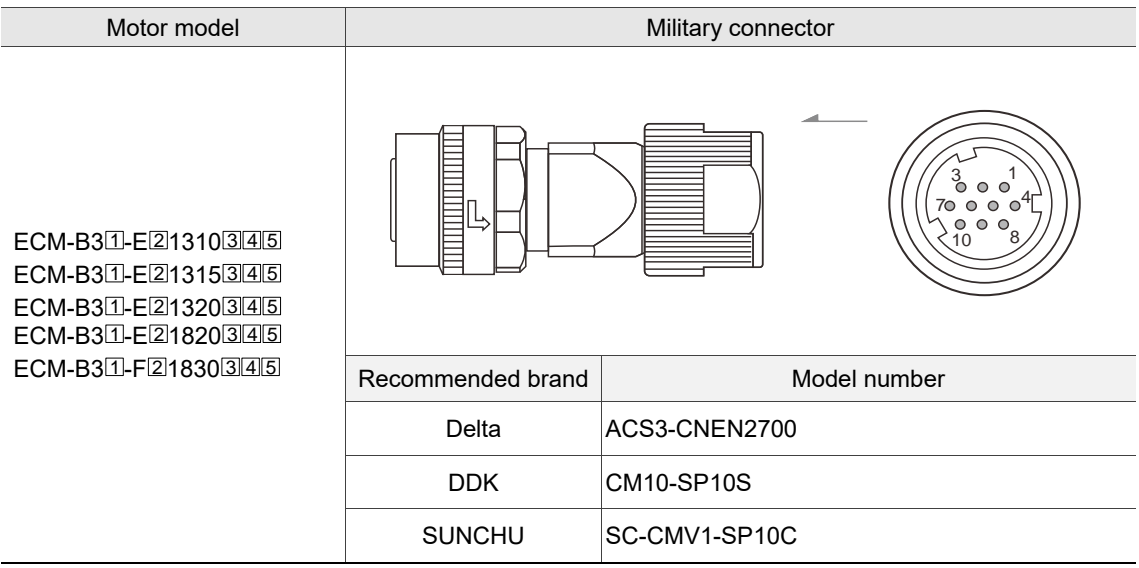

Note: in the servo motor model number,  $\Box$  represents the motor inertia,  $\Box$  represents the encoder type,

 $\overline{3}$  represents the brake or keyway / oil seal type,  $\overline{4}$  represents the shaft diameter and connector type, and 5 represents the special code.

Two rubber rings are attached when you buy any of the connectors listed in the figure above. The diameter of the smaller rubber ring is Φ6.5 - Φ7.1 mm, and that of the bigger one is Φ8.5 - Φ9.1 mm. The diameter of the wire has to match that of the rubber ring for meeting the IP67 standard.

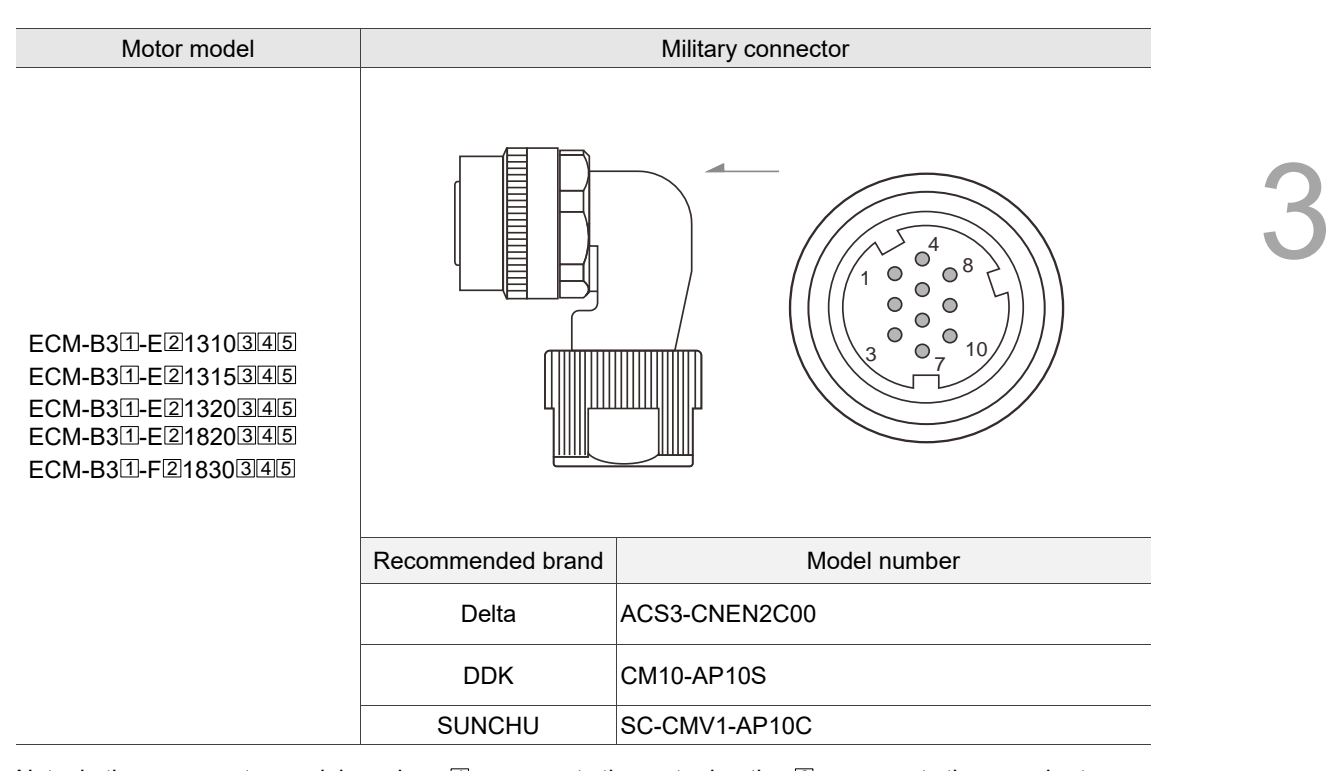

Note: in the servo motor model number,  $\mathbb I$  represents the motor inertia,  $\mathbb Z$  represents the encoder type,  $\overline{3}$  represents the brake or keyway / oil seal type,  $\overline{4}$  represents the shaft diameter and connector type, and  $5$  represents the special code.

Two rubber rings are attached when you buy any of the connectors listed in the figure above. The diameter of the smaller rubber ring is Φ6.5 - Φ7.1 mm, and that of the bigger one is Φ8.5 - Φ9.1 mm. The diameter of the wire has to match that of the rubber ring for meeting the IP67 standard.

## Specifications and pin assignment of the IP67 waterproof military connector for the B3 incremental encoder

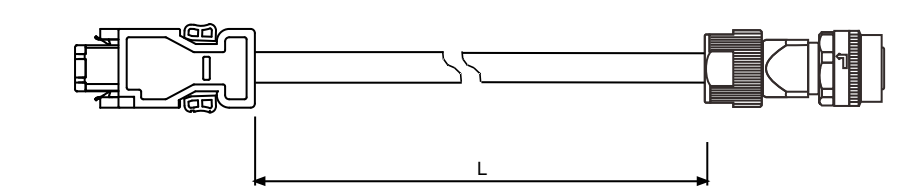

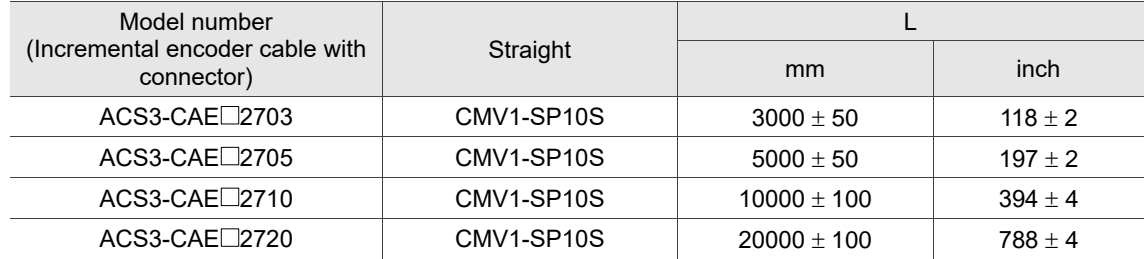

Note: select cables according to the  $\Box$  in the model number. F represents flexible cables and N

represents standard cables.

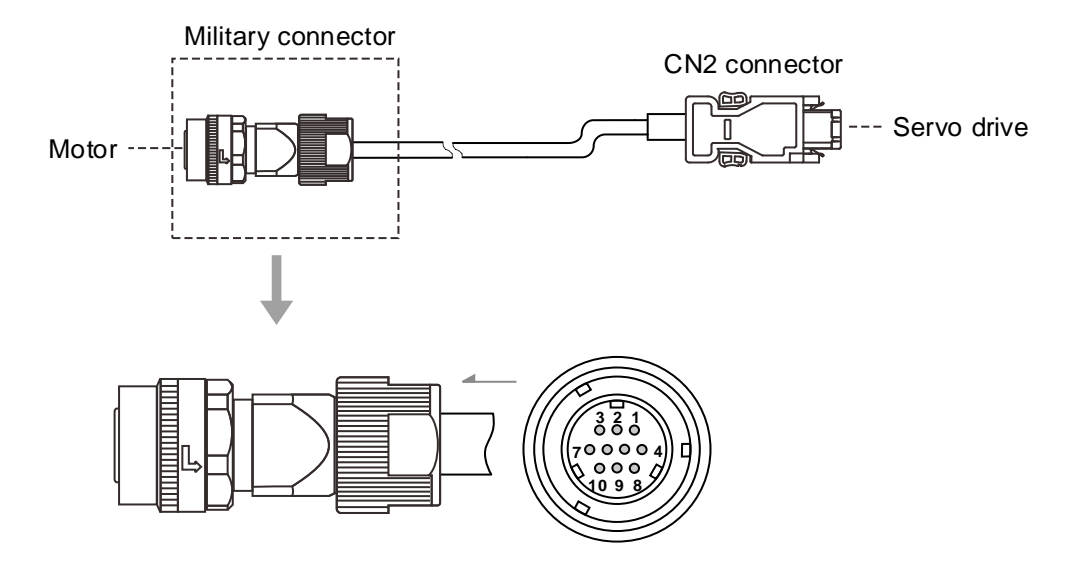

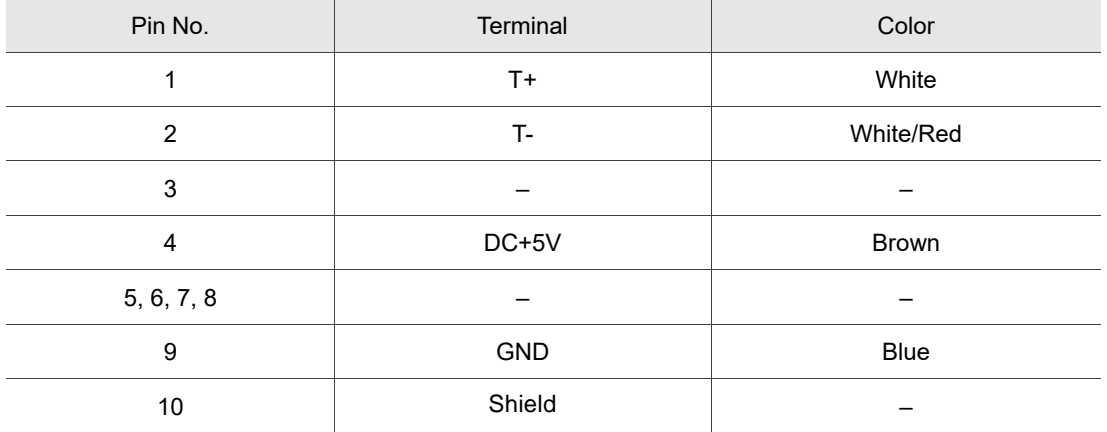

#### Specifications and pin assignment for the IP67 waterproof military connector for the B3 absolute encoder

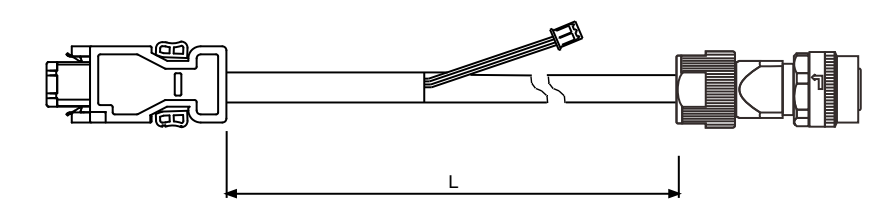

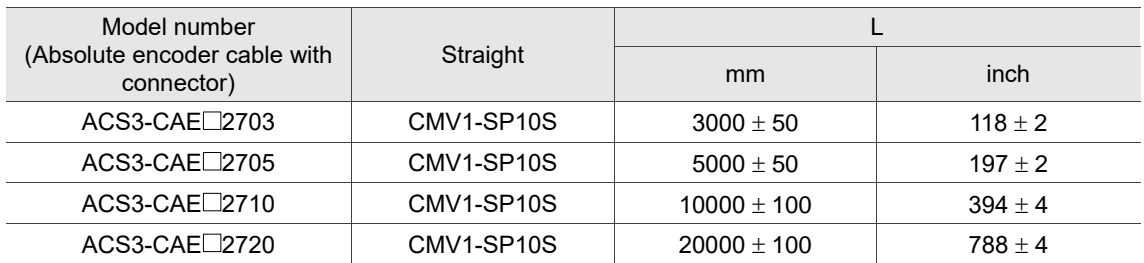

Note: select cables according to the  $\Box$  in the model number. B represents flexible cables and A

represents standard cables.

#### Connection method:

## **Caution Follow these instructions when wiring. Incorrect wiring may cause battery explosion.**

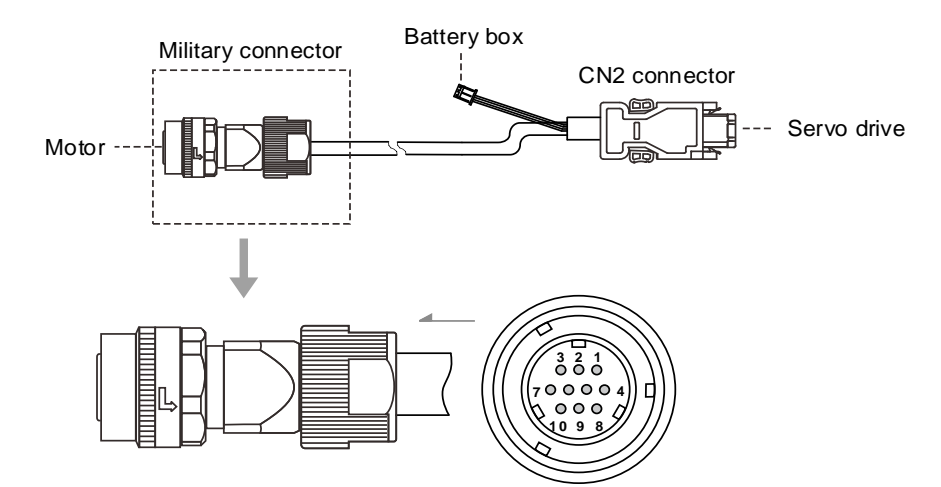

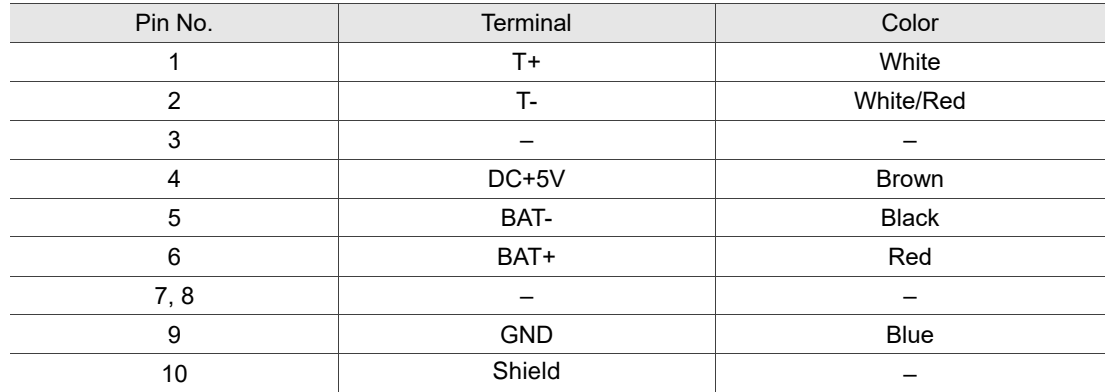

Note: if using an incremental encoder cable, connecting BAT+ and BAT- is not required.

## **3.1.6 Wire selection**

Determine the requirements for wire doubling, and refer to the recommended wire for connector terminals and signal wiring for ASDA-A3 as listed in the following tables.

Note:

- 1. The shield should connect to the  $\left(\frac{\mathbb{I}}{\mathbb{I}}\right)$  phase of SHIELD.
- 2. When wiring, use the wires suggested in this section to avoid danger.

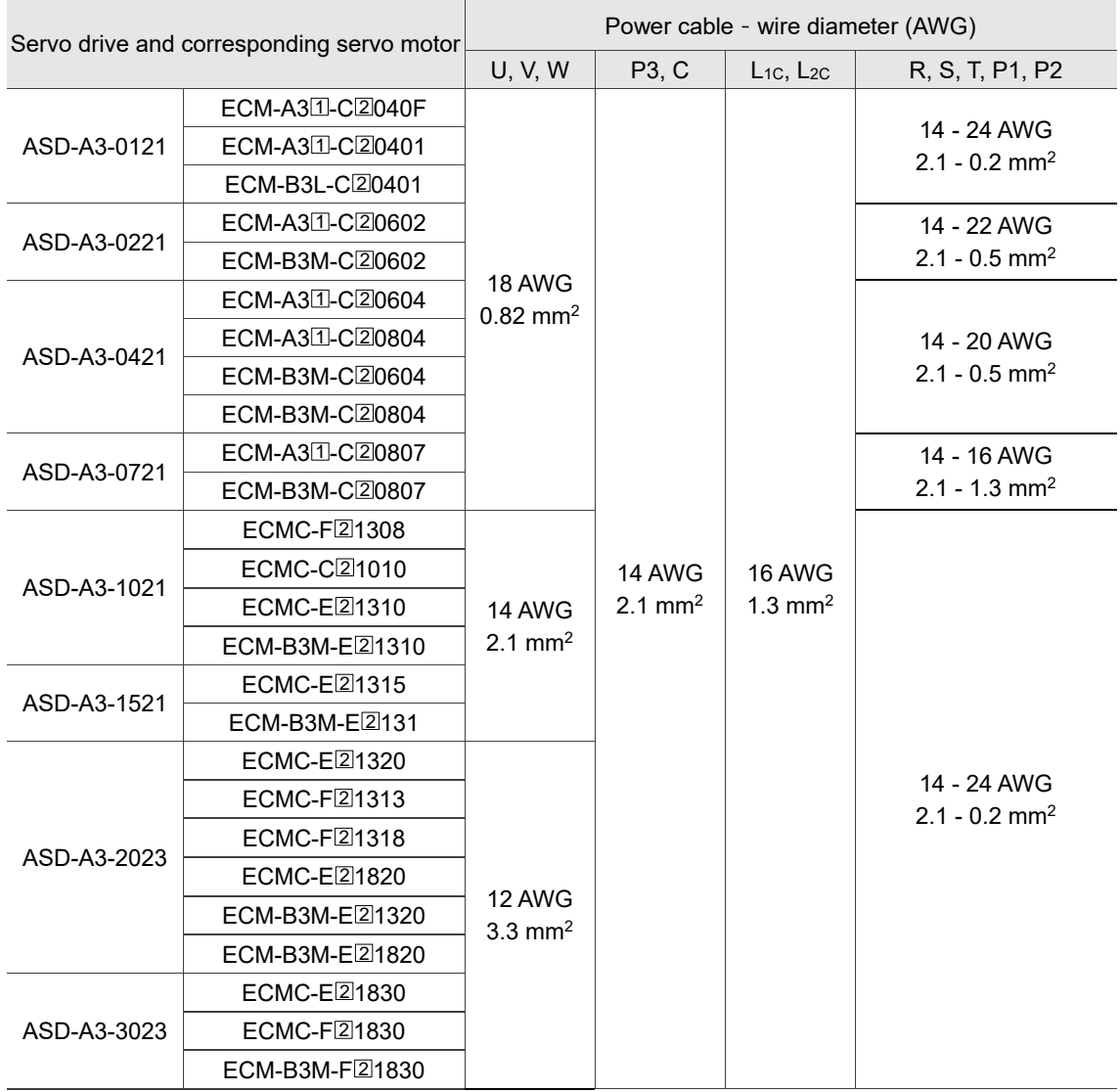

Note: in the servo motor model number,  $\Box$  represents the motor inertia and  $\Box$  represents the encoder

type.

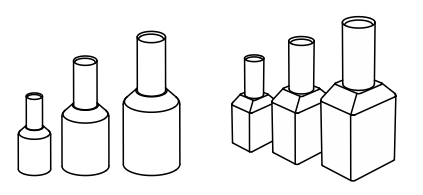

Terminal illustration: Crimping tool (Delta part number:

3150165700):

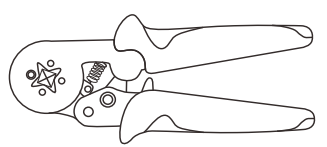

Terminal dimensions:

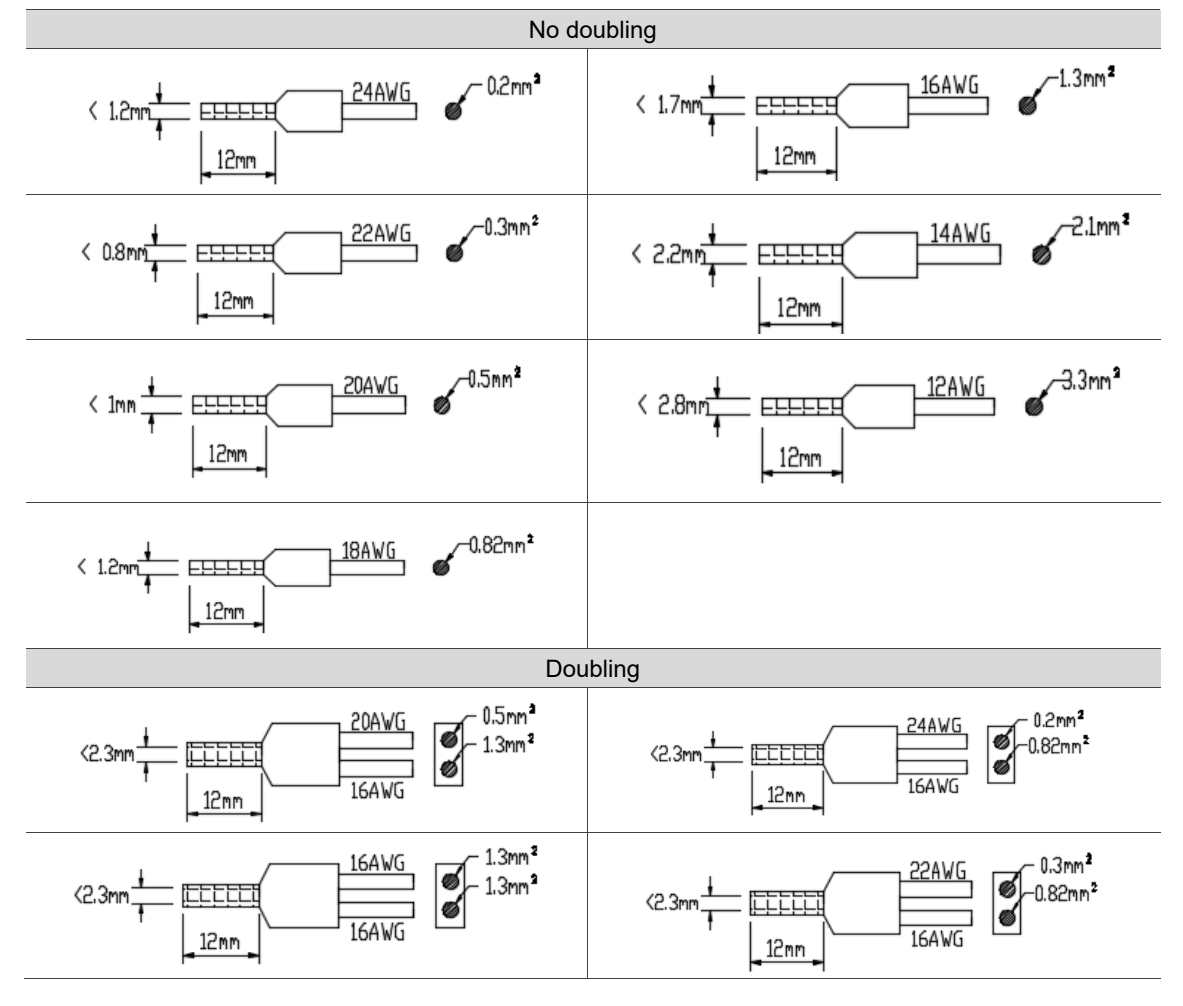

The following table lists the recommended terminal models. If you choose other brands of terminals, ensure to choose terminals with the equivalent specifications.

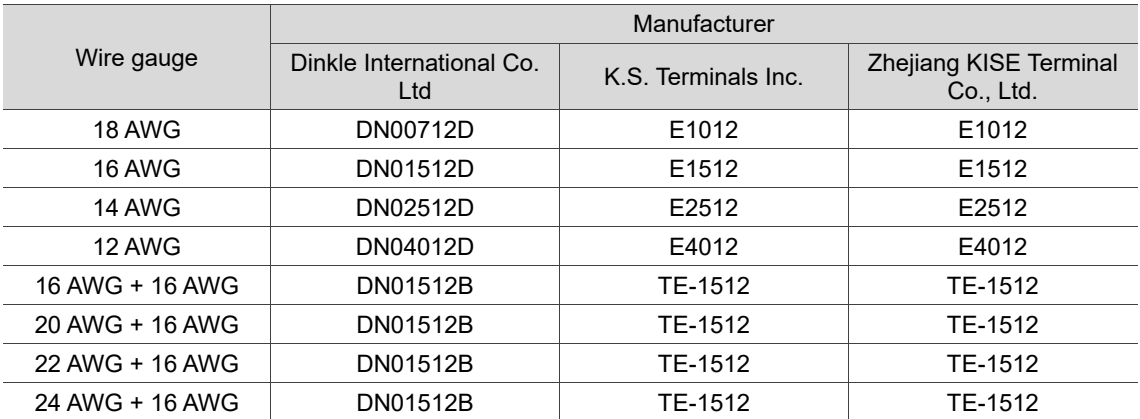

- 1. You can only wire the terminals for models of 3 kW and below.
- 2. The terminals listed in the table are provided by the manufacturers. You need to purchase them by yourself.

#### **Wiring the terminals:**

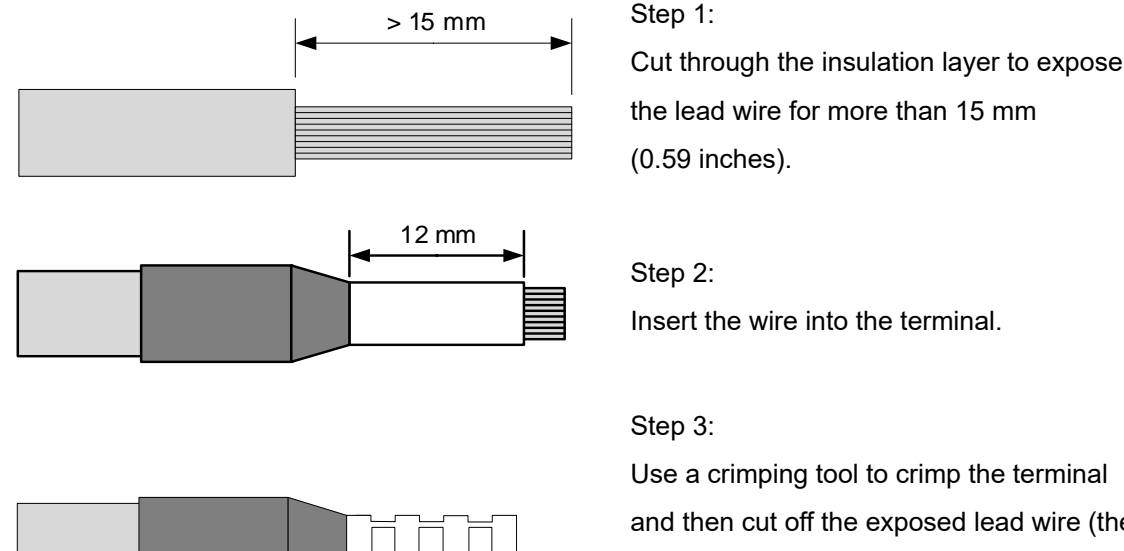

and then cut off the exposed lead wire (the remaining length of the exposed wire should be shorter than 0.5 mm (0.02 inches)).

Note:

- 1. Use the metal crimp terminal with the tube length of 12 mm (0.47 inches) and the wire of corresponding specifications for the drives. If the tube length is shorter than 12 mm, the wire may fall off and cause danger.
- 2. Use a crimping tool to properly crimp the terminal and wire.
- 3. Do not use bare wires for wiring, or the loose wires may cause accidents.

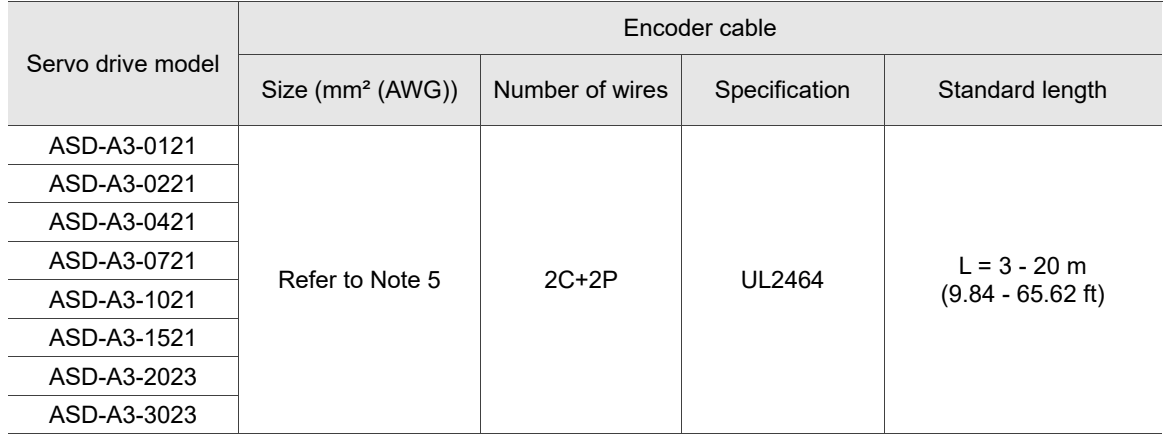

- 1. Use a shielded twisted-pair cable for wiring the encoder to reduce the noise interference.
- 2. The shield should connect to the  $\left(\frac{\mathbb{I}}{\mathbb{I}}\right)$  phase of SHIELD.
- 3. When wiring, use the wires suggested in this section to avoid danger.
- 4. Brake cable specification for motors with the frame size of 40 86 mm: AWG22; brake cable specification for motors with the frame size of 100 mm or above: AWG20.
- 5. The +5V and grounding wires are 0.324 mm²-2C (AWG22-2C), and the signal wires are 0.205 mm²-2P (AWG24-2P).

## **3.1.7 IP67 connector wiring instructions**

Follow these instructions for wiring the connector for F40 - F80 models:

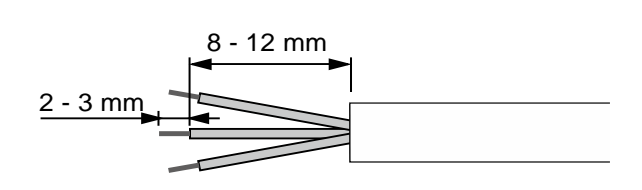

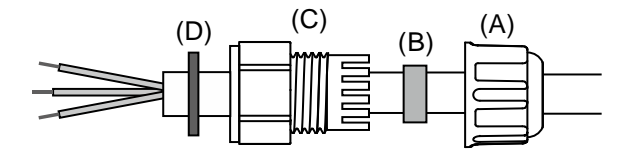

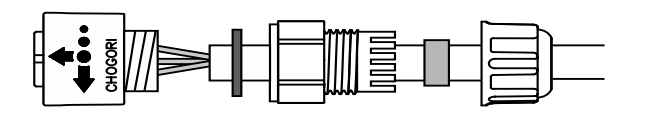

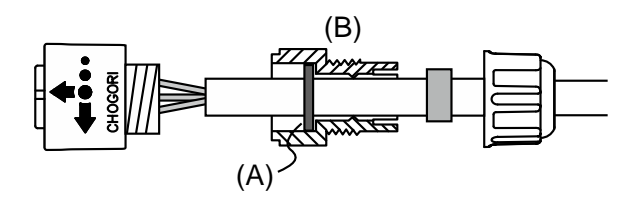

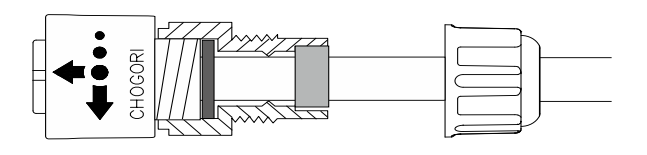

Step 1:

Cut through the cable and expose the shielding. The exposed wire length should be 8 - 12 mm (0.31 - 0.47 inches) and the tinned wire length should be 2 - 3 mm (0.08 - 0.12 inches).

### Step 2:

Place the (A) seals nut, (B) seals ring, (C) clamp ring, and (D) gasket on the cable in sequence.

Note: place the flat face of the gasket outwards and the groove face towards the clamp ring for the IP67 design.

Step 3:

- (1) For the power connector, refer to Section 3.1.4 for the pin assignment to connect the pins.
- (2) For the encoder connector, refer to Section 3.1.5 for the pin assignment to connect the pins.

### Step 4:

Place the (A) groove face of the gasket towards the clamp ring and fit it into the (B) clamp ring.

### Step 5:

Use a wrench to lock the clamp ring to the housing and **place** the seals ring **in** the clamp ring.

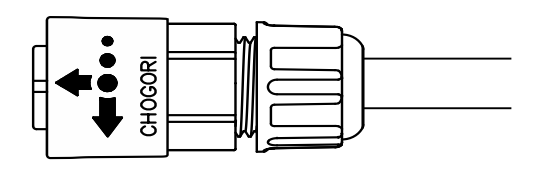

Step 6:

Use a wrench to lock the seal nut to the clamp ring to complete the wiring.

Instruction on mating and unmating the connectors:

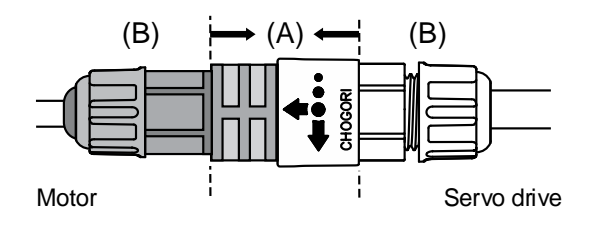

After wiring the IP67 connector, mate the (A) part to connect the servo motor and drive. Do not pull or rotate the (B) clamp ring and seals nut to avoid loose connection and thus fail to meet the IP67 standard.

When mating, ensure the connector is fully locked and the diameter of the wire has to match that of the rubber ring. If you choose a wire of smaller diameter and a rubber ring of larger diameter, the combination does not meet the IP67 standard. When selecting the wires, refer to Section 3.1.6.

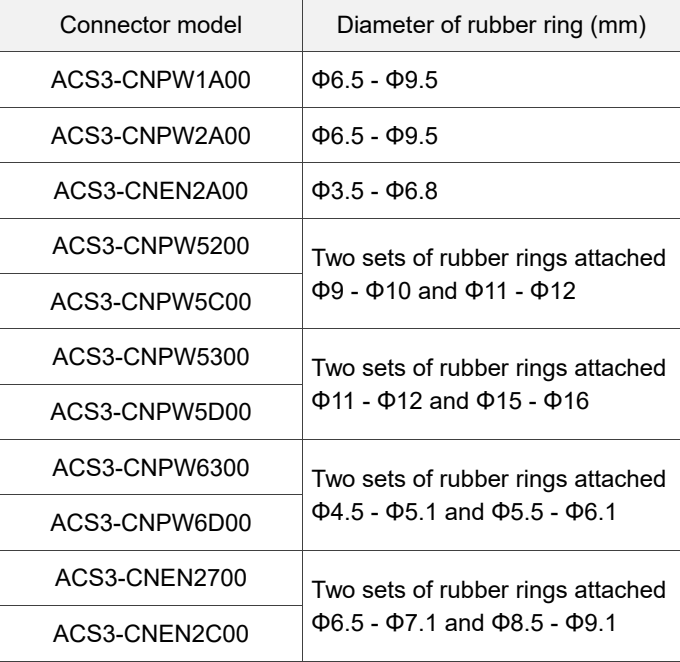

# **3.2 Wiring diagrams for the servo system**

#### **Models of 400 W and below**

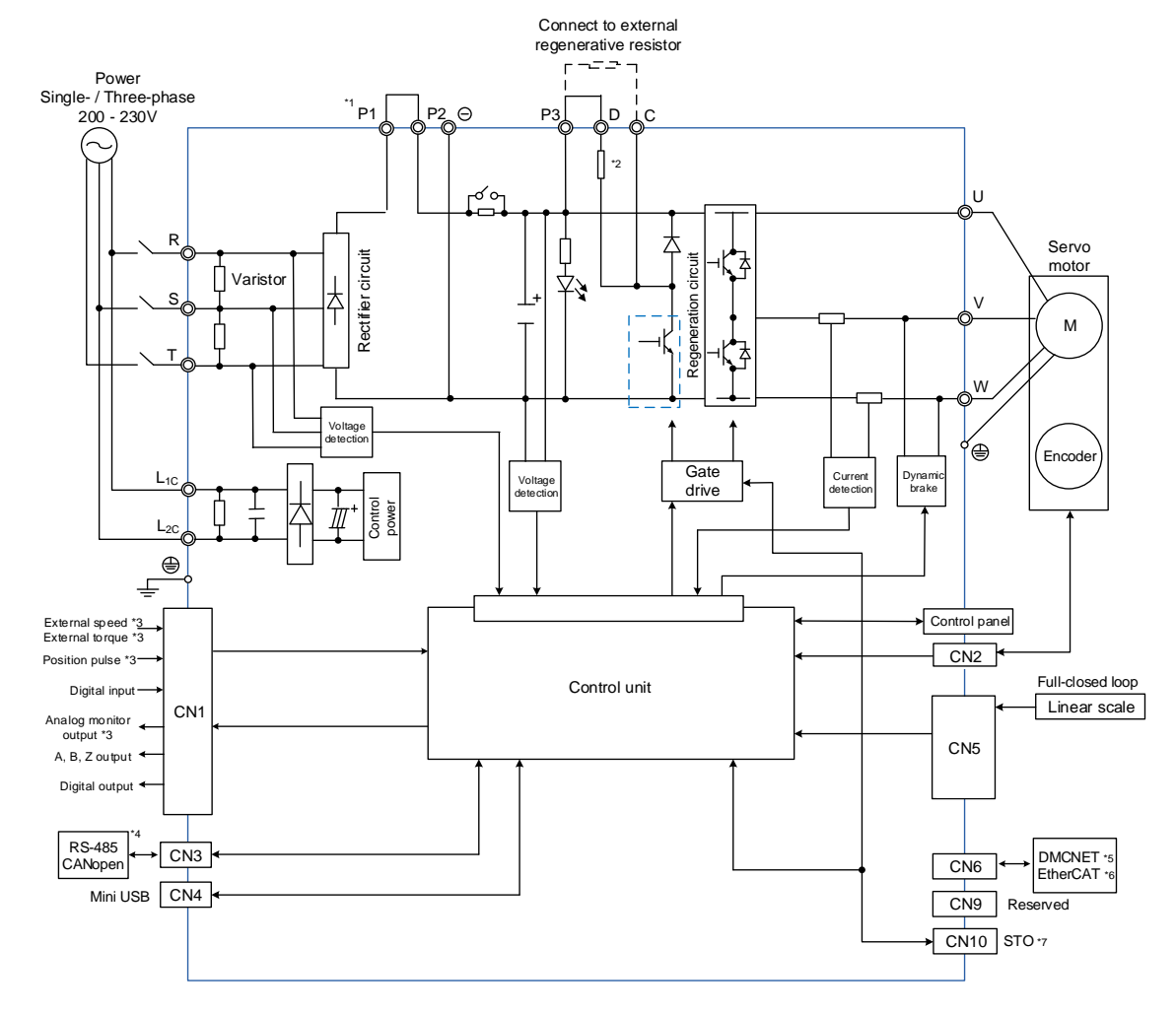

- \*1. Short-circuit P1 and P2 as shown in the figure.
- \*2. Models of 200 W and below do not have built-in regenerative resistor; models of 400 W have built-in regenerative resistor.
- \*3. Functions that are not provided by A3-F and A3-E.
- \*4. Serial communication (RS-485) is available on A3-L and A3-M only; CANopen is available on A3-M only.
- \*5. DMCNET is available on A3-F only.
- \*6. EtherCAT is available on A3-E only.
- \*7. STO function is available on A3-M and A3-E only.

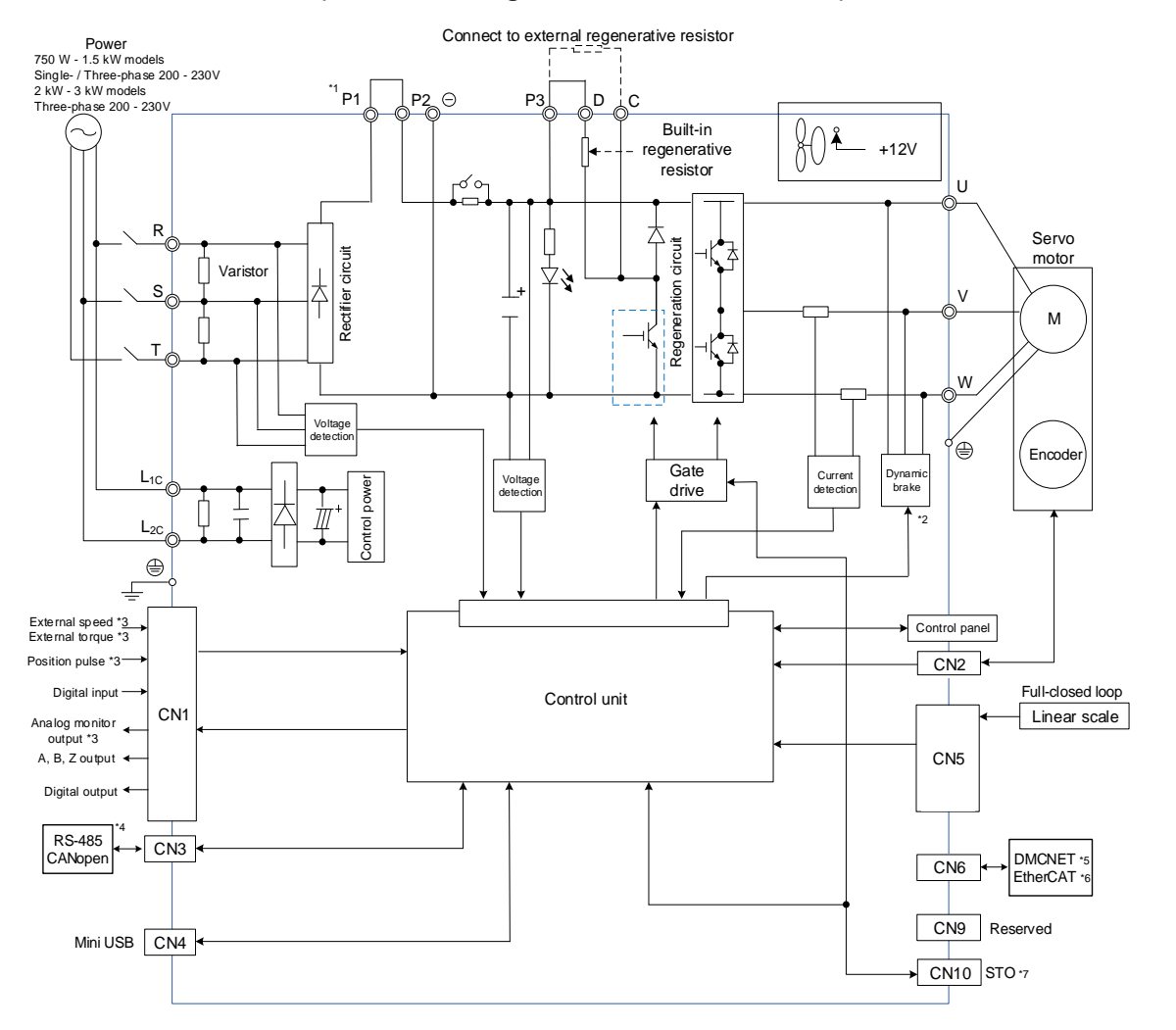

#### **Models of 750 W - 3 kW (with built-in regenerative resistor and fan)**

- \*1. Short-circuit P1 and P2 as shown in the figure.
- \*2. If the dynamic brake is in operation, the UVW is short-circuited.
- \*3. Functions that are not provided by A3-F and A3-E.
- \*4. Serial communication (RS-485) is available on A3-L and A3-M only; CANopen is available on A3-M only.
- \*5. DMCNET is available on A3-F only.
- \*6. EtherCAT is available on A3-E only.
- \*7. STO function is available on A3-M and A3-E only.

#### **Models of 4.5 kW - 15 kW (with built-in fan)**

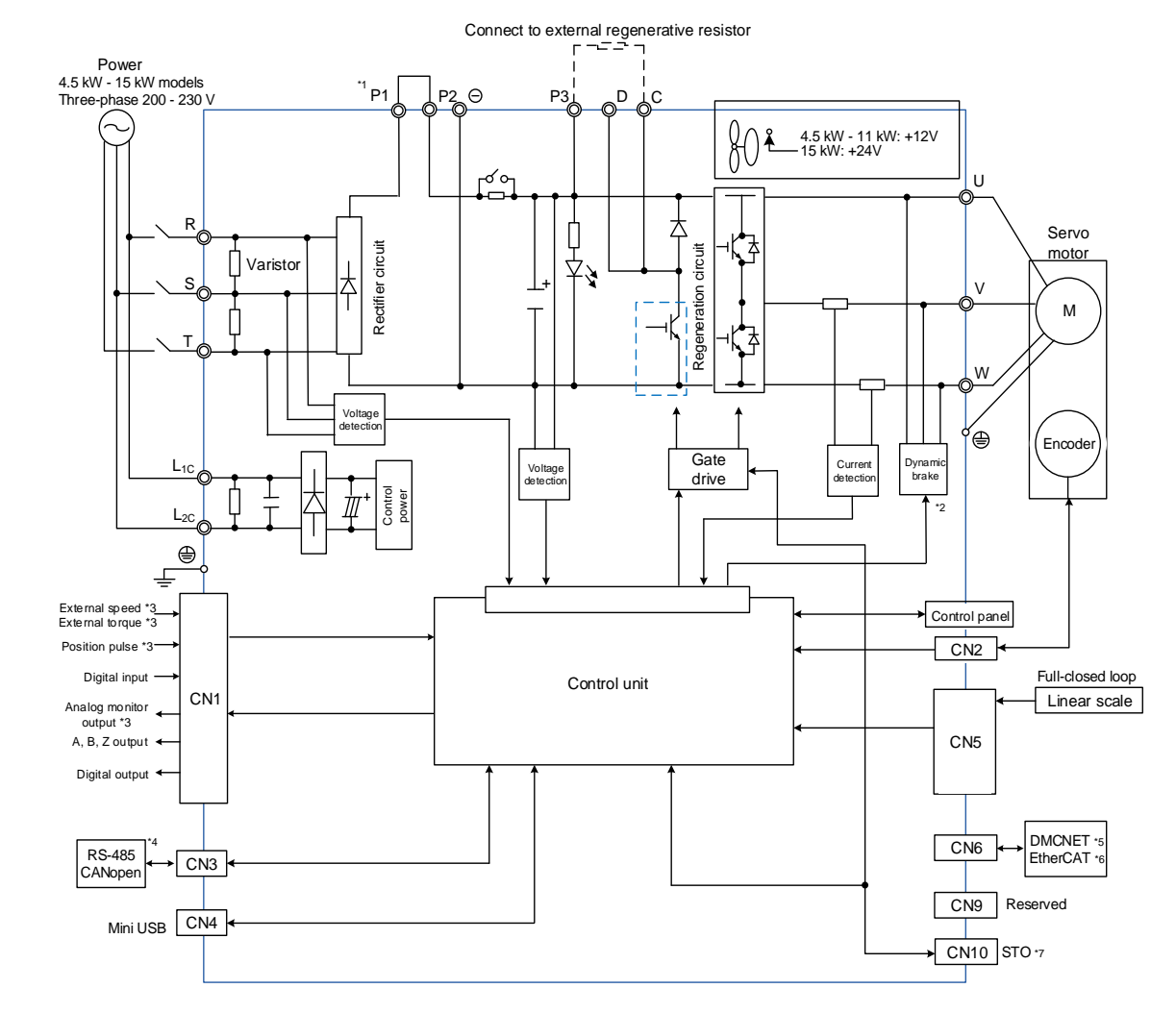

- \*1. Short-circuit P1 and P2 as shown in the figure.
- \*2. If the dynamic brake is in operation, the UVW is short-circuited.
- \*3. Functions that are not provided by A3-F and A3-E.
- \*4. Serial communication (RS-485) is available on A3-L and A3-M only; CANopen is available on A3-M only.
- \*5. DMCNET is available on A3-F only.
- \*6. EtherCAT is available on A3-E only.
- \*7. STO function is available on A3-M and A3-E only.

# **3.3 Wiring for CN1 (I/O signal)**

## **3.3.1 CN1 I/O connector (for A3-L and A3-M series)**

The A3-L and A3-M series models allow you to define 10 digital input (DI) points and 6 digital output (DO) points to provide highly flexible communication between the servo drive and the controller. For more information, refer to Section 3.3.5. In addition, differential type output signals for encoder A+, A-, B+, B-, Z+, and Z- are provided. Analog torque command input, analog speed / position command input, and pulse position input are also available. The pin assignments are shown as follows:

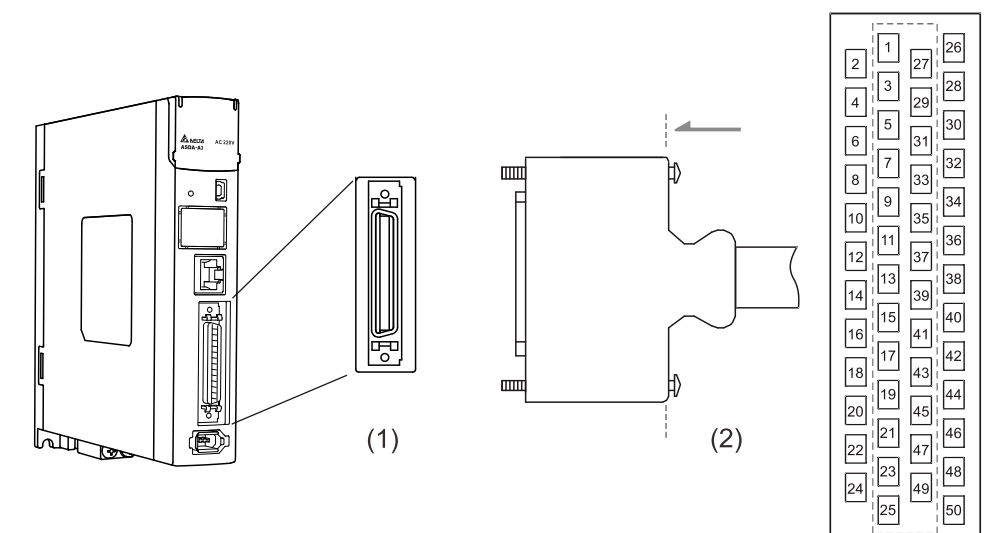

(1) CN1 connector (female); (2) CN1 connector (male)

Note: the tightening torque of the CN1 connector is 2 - 2.5 kgf-cm (1.7 - 2.2 lbf-in).

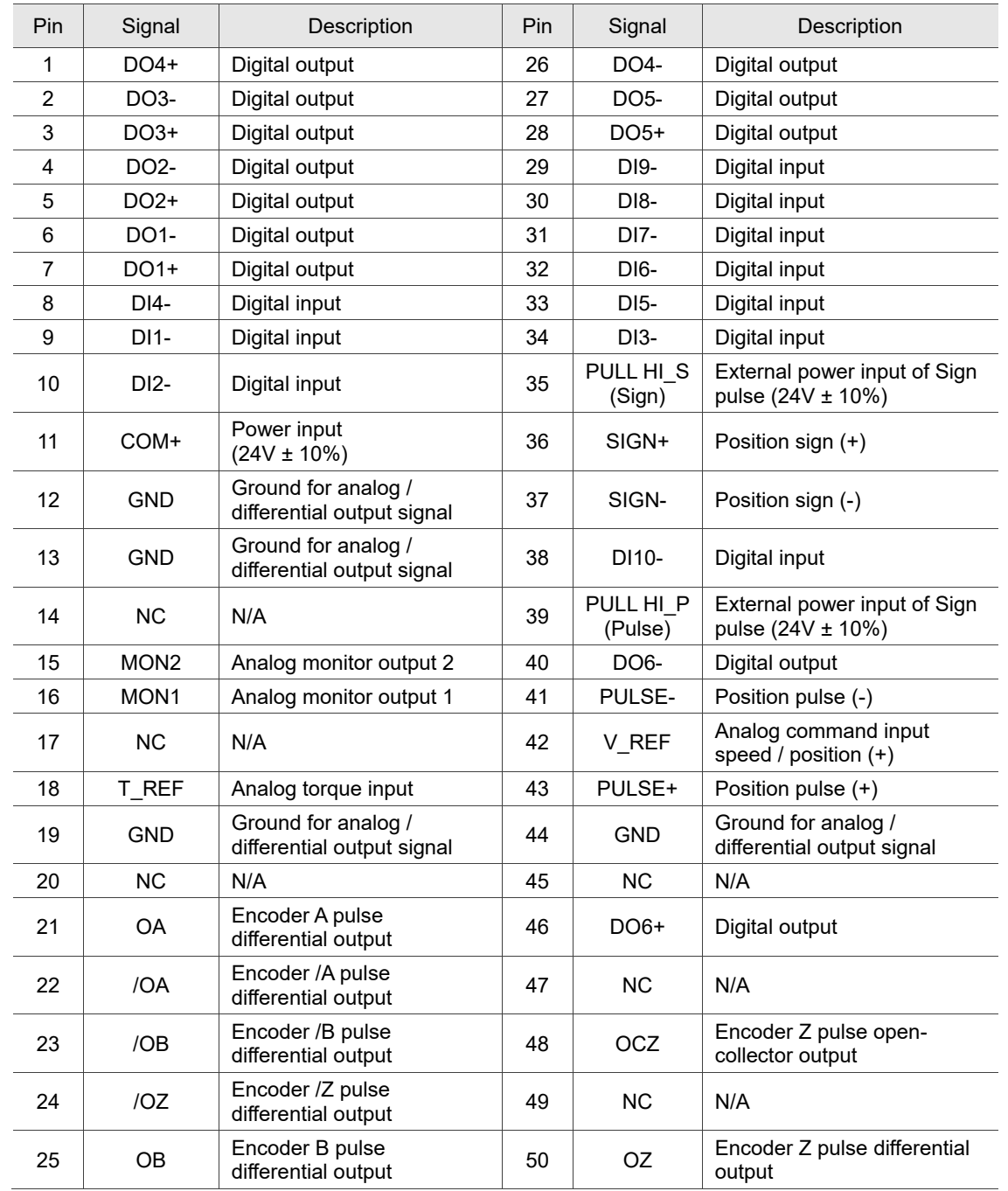

### Pin assignment:

Note: NC represents "No connection", which is for internal use only. Do not connect to NC, or it may

damage the servo drive.

# **3.3.2 Signal explanation for CN1 I/O connector (for A3-L and A3-M series)**

The following table details the signals listed in the previous section.

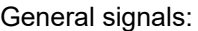

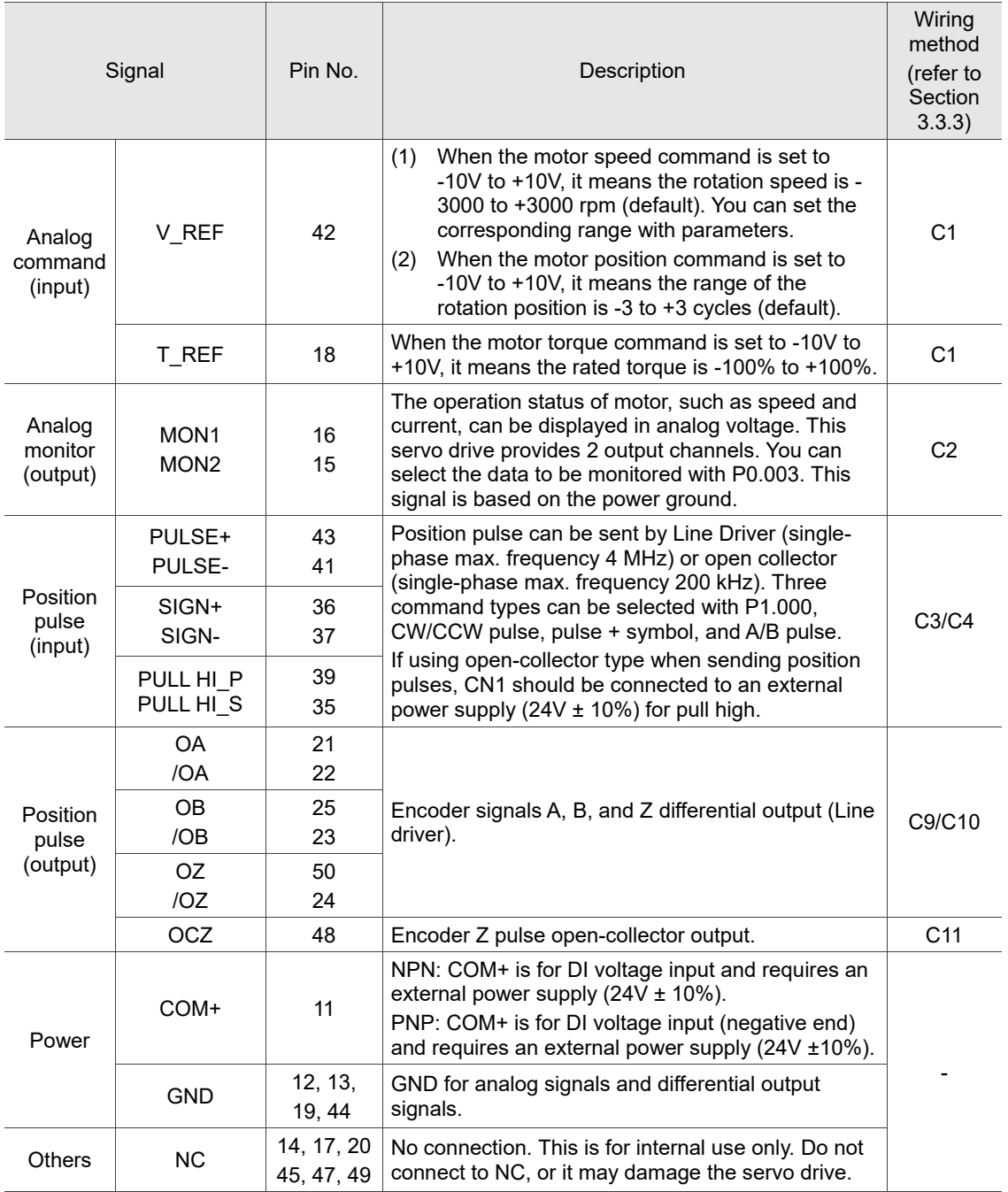
There are various control modes available (refer to Section 6.1) and the I/O configuration differs for each mode. The A3-L and A3-M series models provide user-defined I/O for you to set functions according to the application requirements. See Chapter 8 and refer to Table 8.1 Digital input (DI) descriptions and Table 8.2 Digital output (DO) descriptions. The default DI/DO signal configuration for each control mode includes the most commonly used functions and meets the requirements for general applications. Set P1.001.U to 1 and cycle the power to the servo drive, and then you can reset the signals to the default values corresponding to each mode.

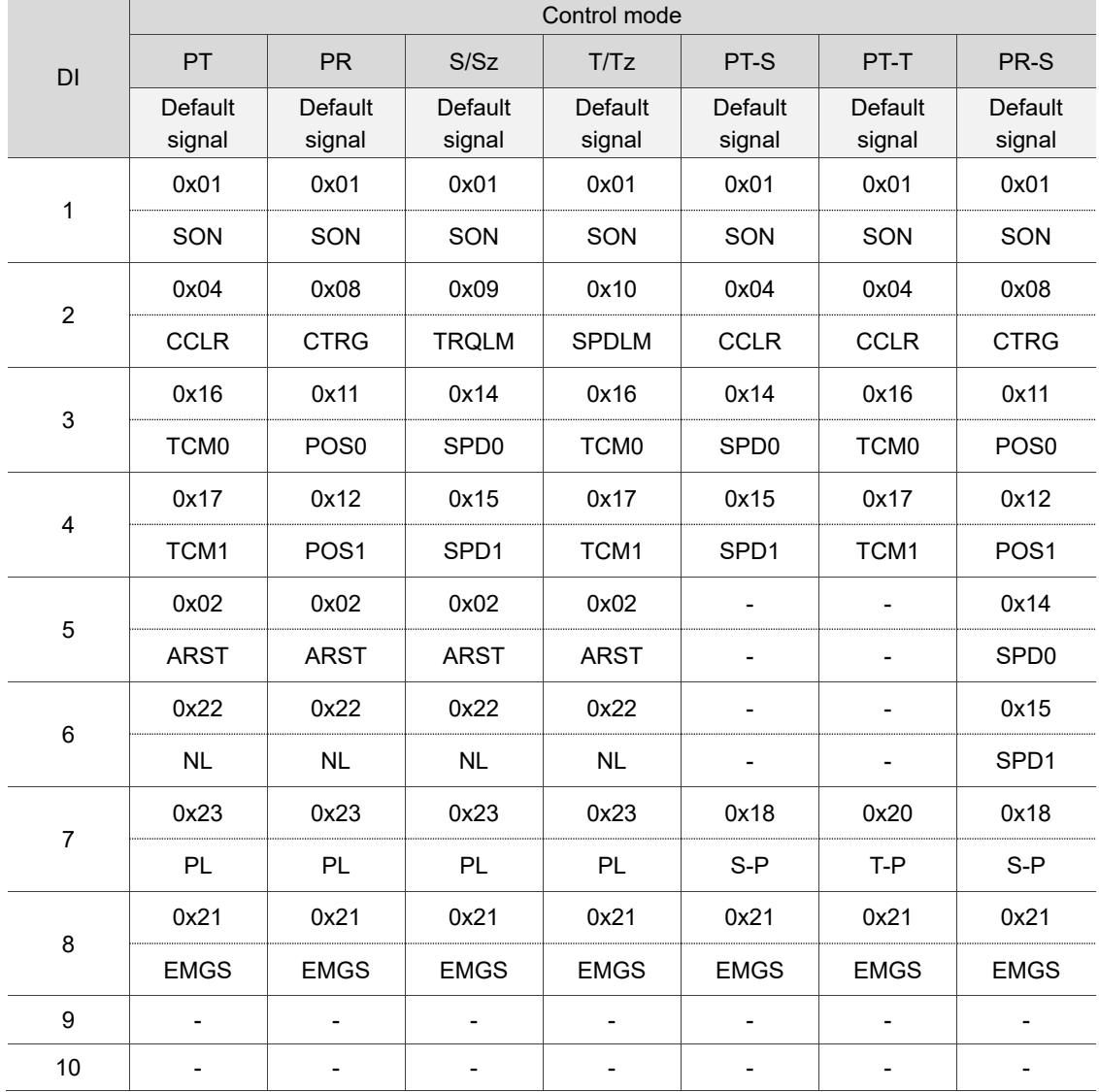

See the following tables for the default DI signal of each control mode:

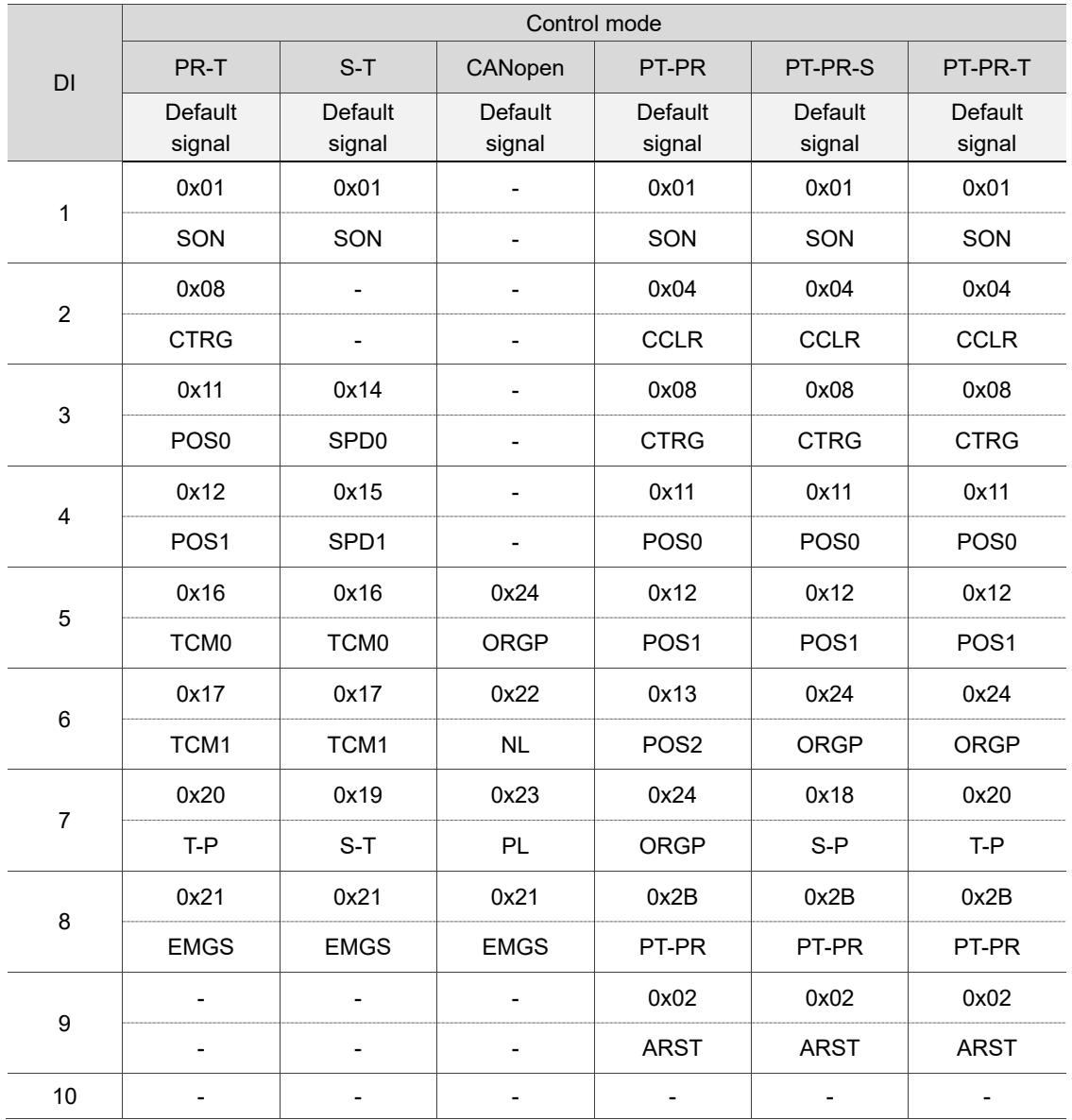

Note:

1. Refer to the C7 and C8 diagrams in Section 3.3.5 for wiring.

2. Description of each DI signal:

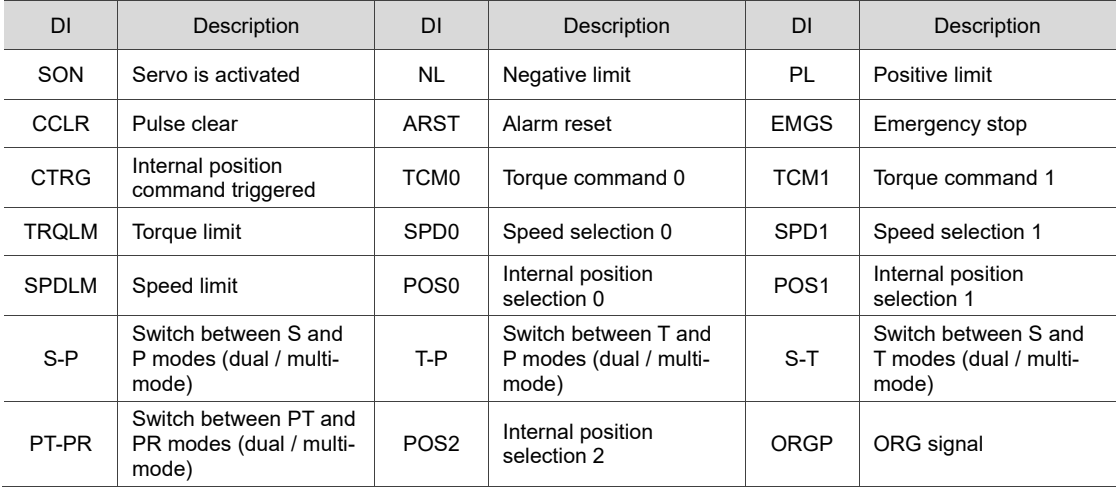

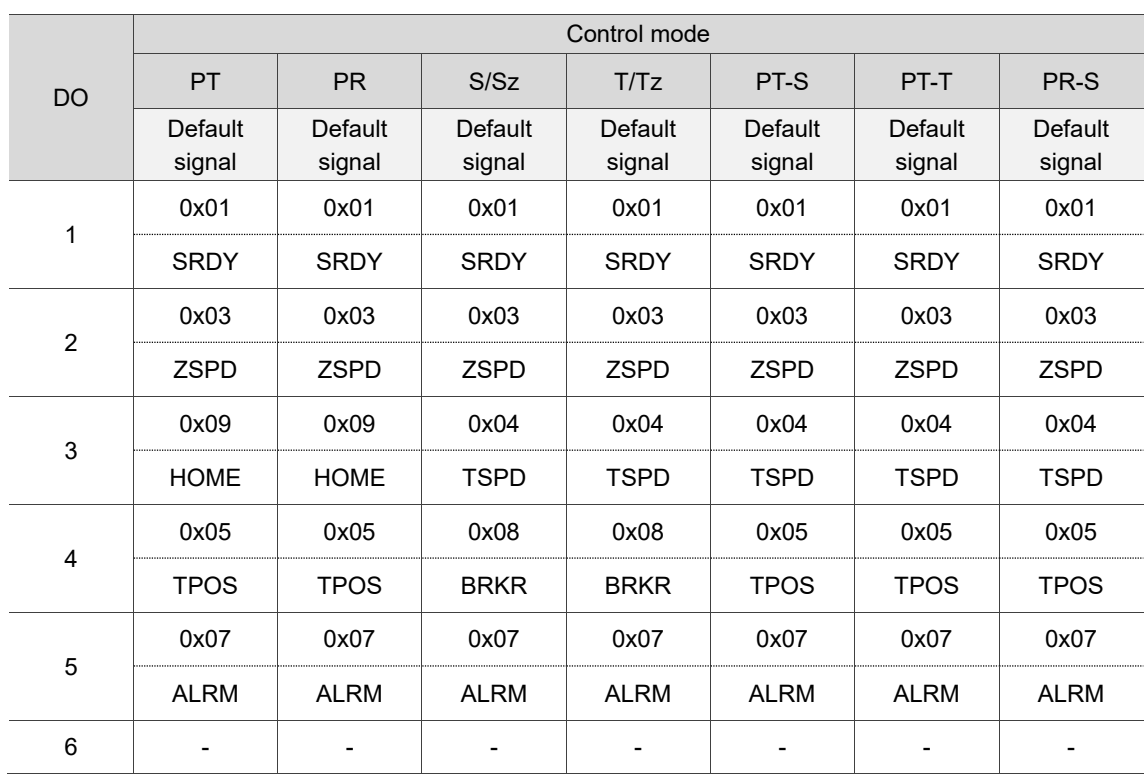

See the following tables for the default DO signal of each control mode:

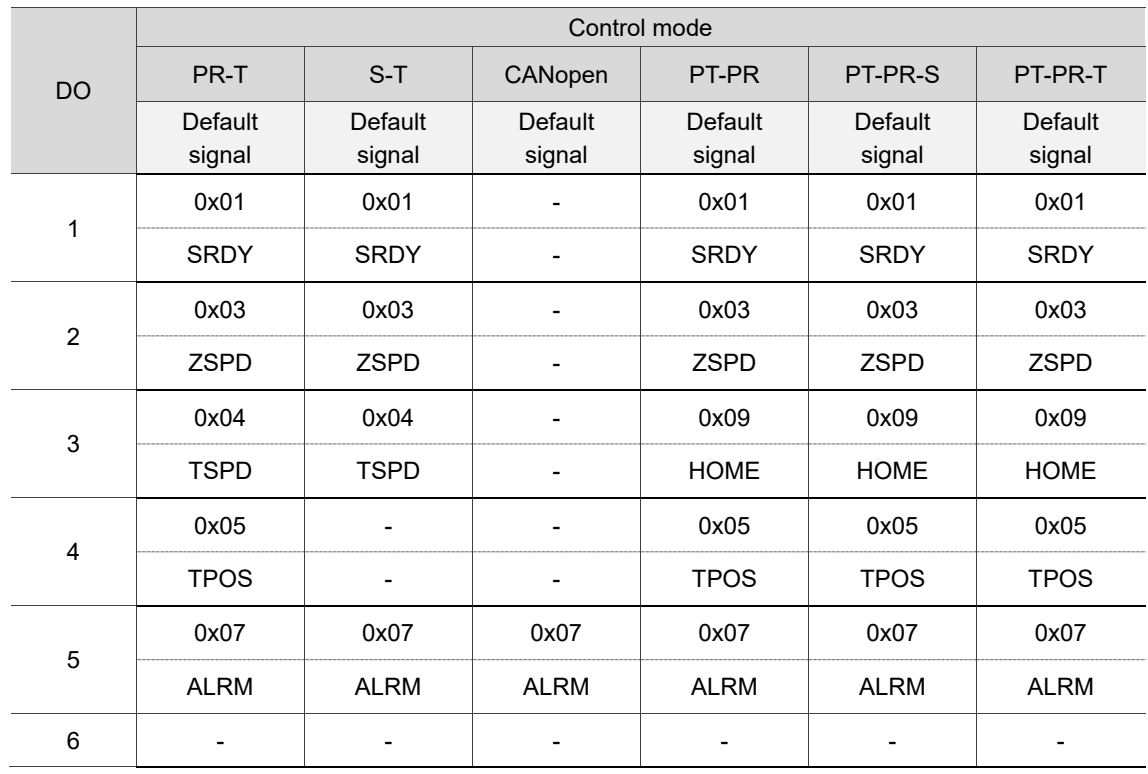

Note: description of each DO signal.

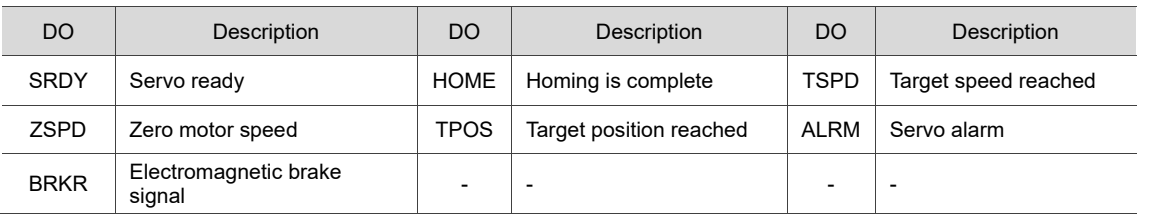

If the default DI/DO functions cannot meet the application requirements, specify the DI/DO functions by setting the DI and DO codes to the corresponding parameters as shown in the following tables.

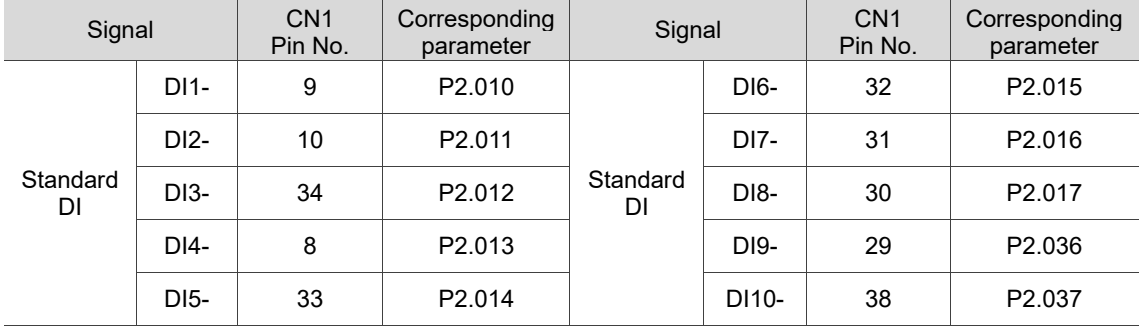

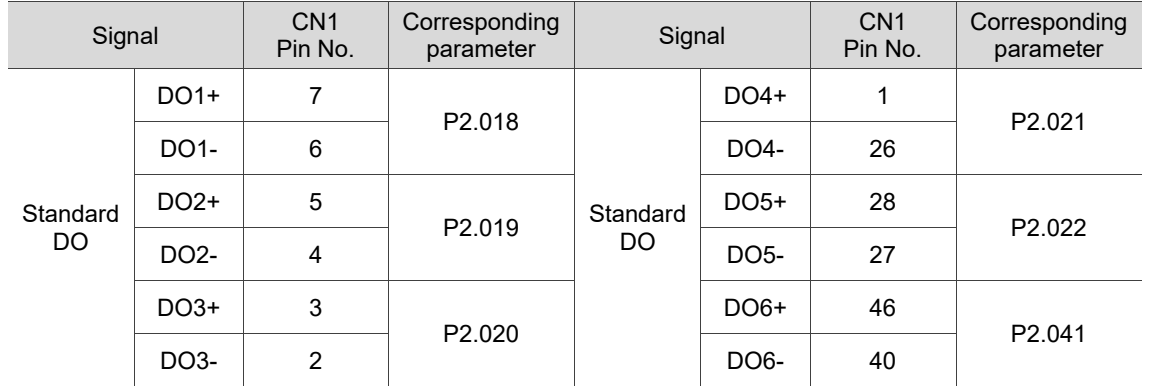

# **3.3.3 CN1 I/O connector (for A3-F and A3-E series)**

The A3-F and A3-E series models allow you to define 7 digital input (DI) points and 4 digital output (DO) points to provide highly flexible communication between the servo drive and the controller. For more information, refer to Section 3.3.5. In addition, differential type output signals for encoder A+, A-, B+, B-, Z+, and Z- are provided. The pin assignments are shown as follows.

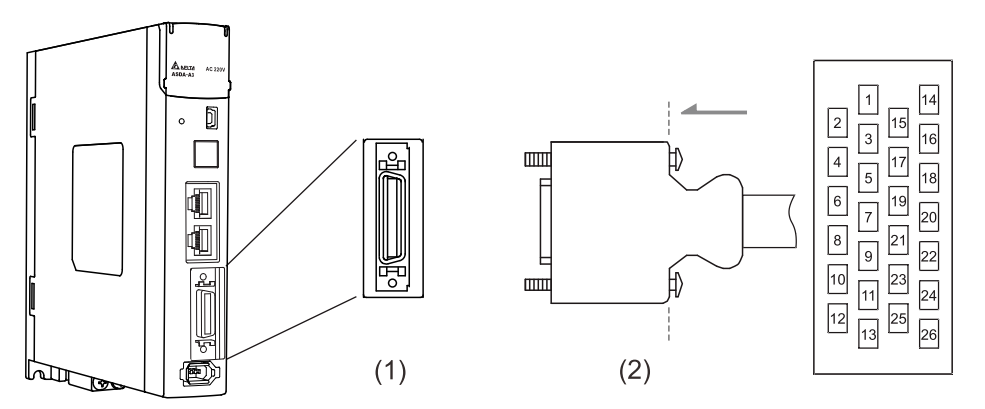

(1) CN1 connector (female); (2) CN1 connector (male)

Note: the tightening torque of the CN1 connector is 2 - 2.5 kgf-cm (1.7 - 2.2 lbf-in).

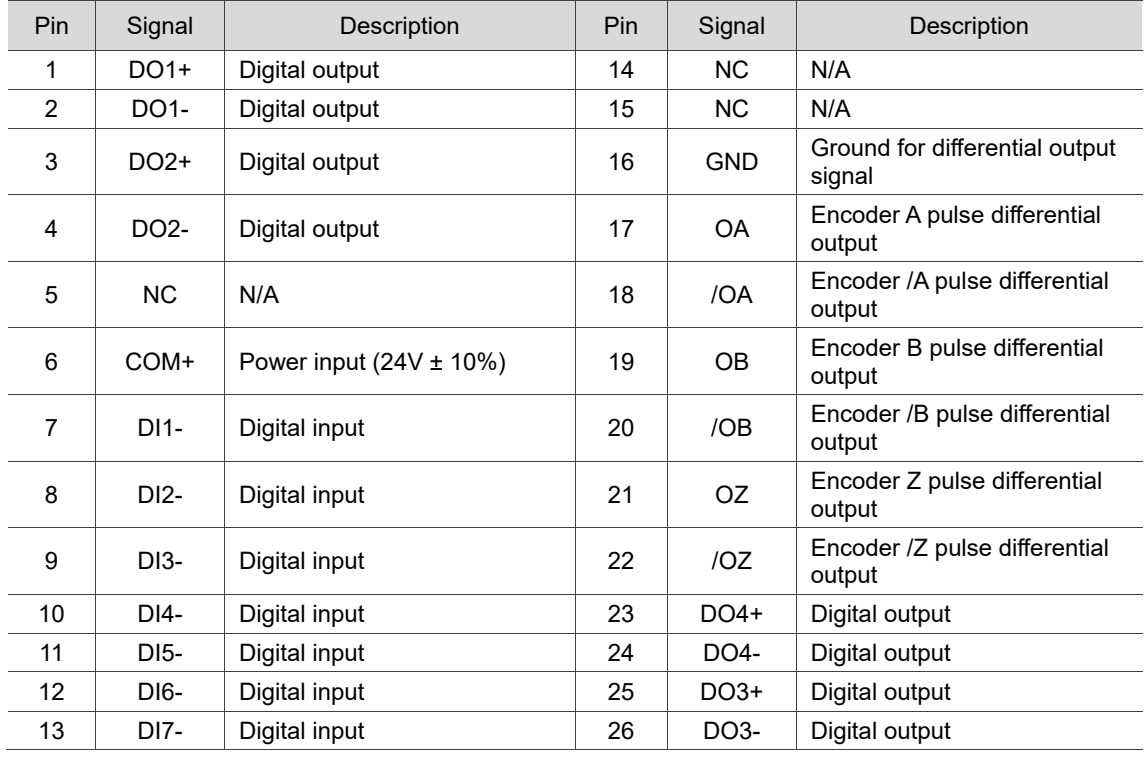

#### Pin assignment:

Note: NC represents "No connection", which is for internal use only. Do not connect to NC, or it may

damage the servo drive.

# **3.3.4 Signal explanation for CN1 I/O connector (for A3-F and A3-E series)**

The following details the signals listed in the previous section.

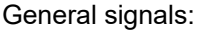

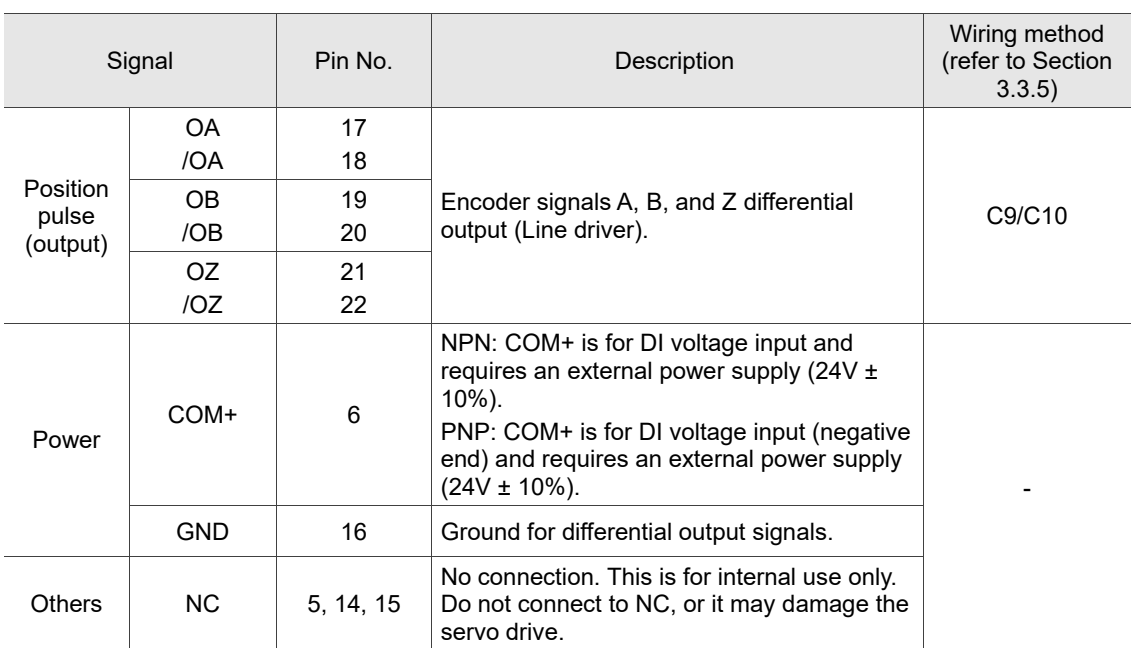

The A3-F and A3-E series models provide user-defined I/O for you to set functions according to the application requirements. See Chapter 8 and refer to Table 8.1 Digital input (DI) descriptions and Table 8.2 Digital output (DO) descriptions. The default DI/DO signal configuration for each control mode includes the most commonly used functions and meets the requirements for general applications. Set P1.001.U to 1 and cycle the power to the servo drive, and then you can reset the signals to the default values corresponding to each mode.

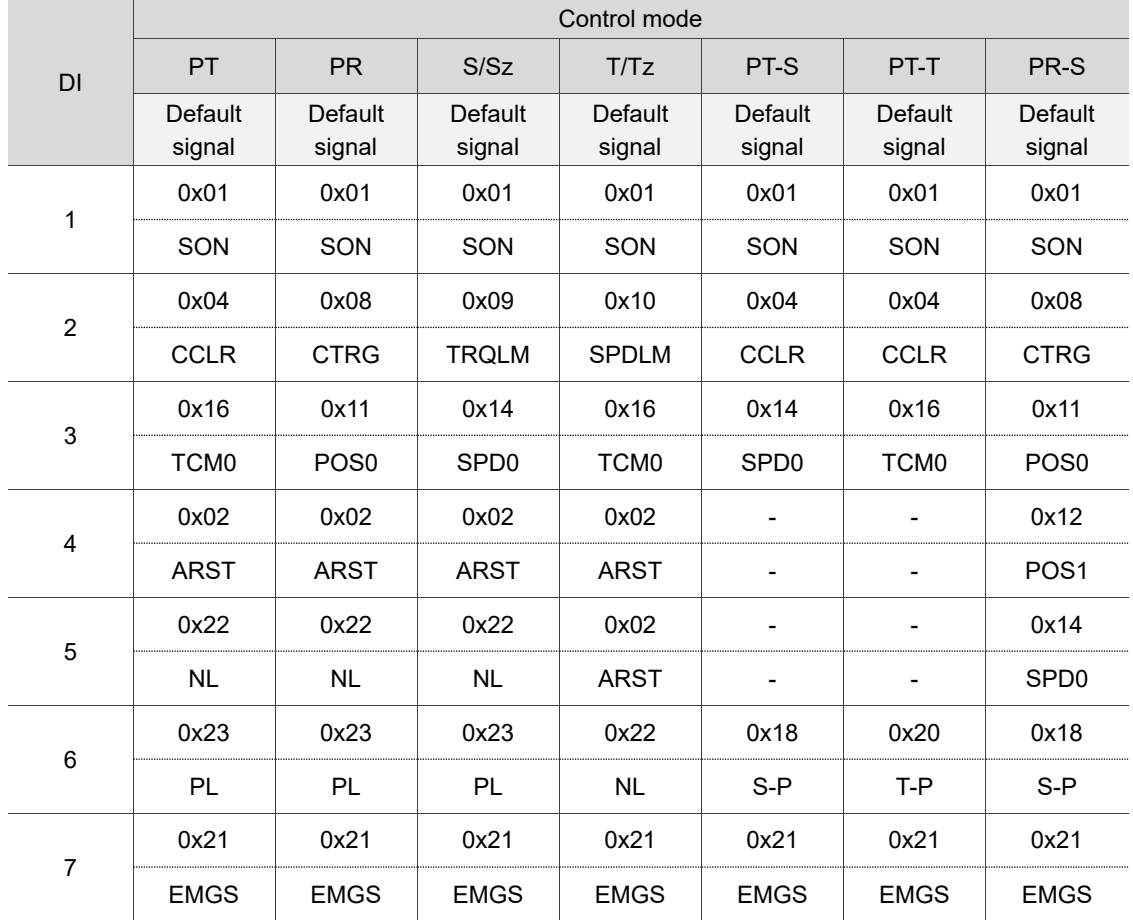

See the following tables for the default DI signal of each control mode:

 $^{\prime}$  d

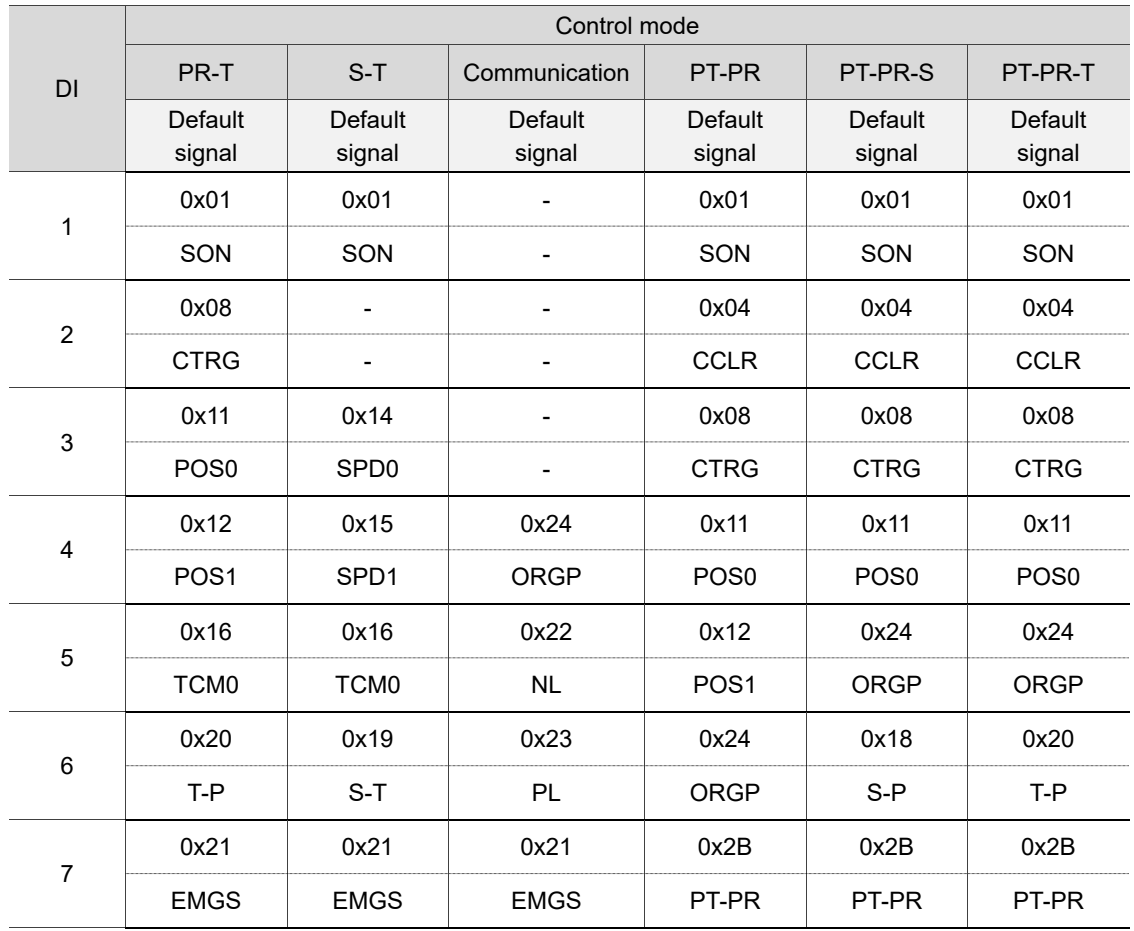

#### Note:

1. Refer to the C7 and C8 diagrams in Section 3.3.5 for wiring.

2. Description of each DI signal:

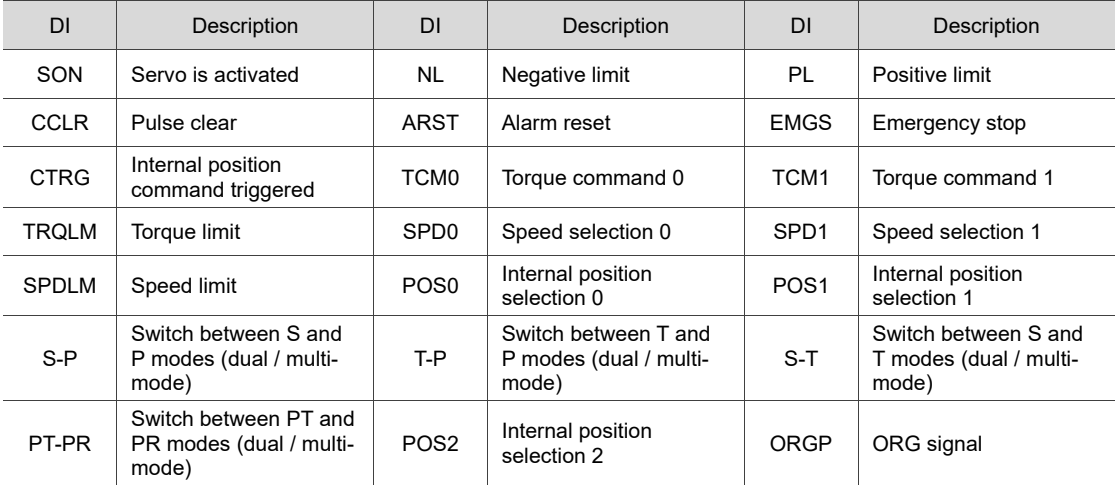

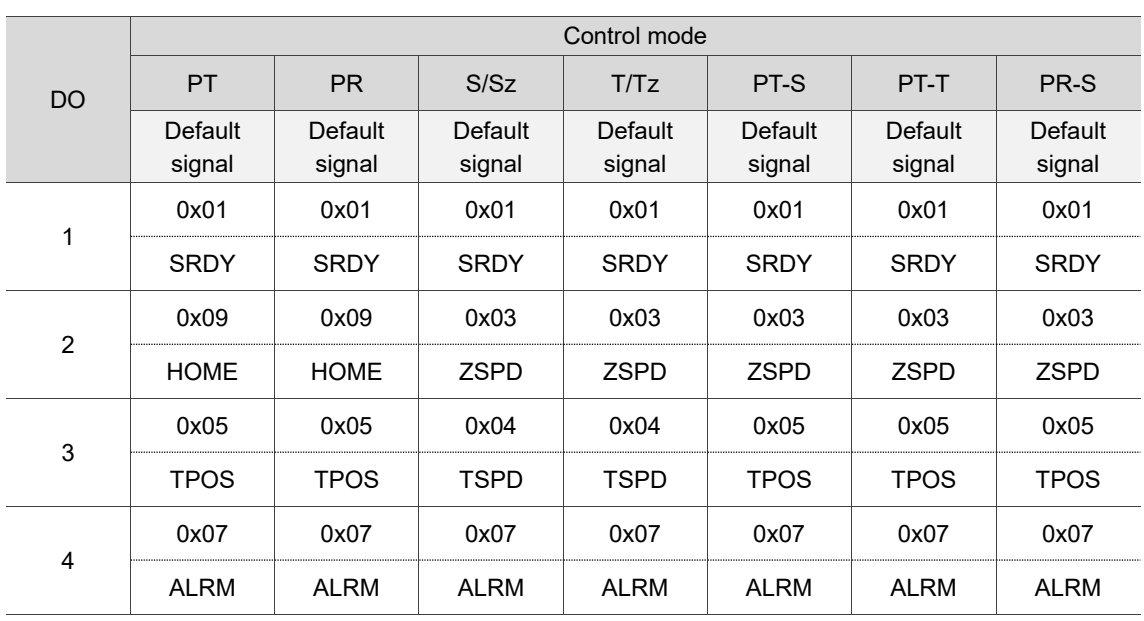

See the following tables for the default DO signal of each control mode:

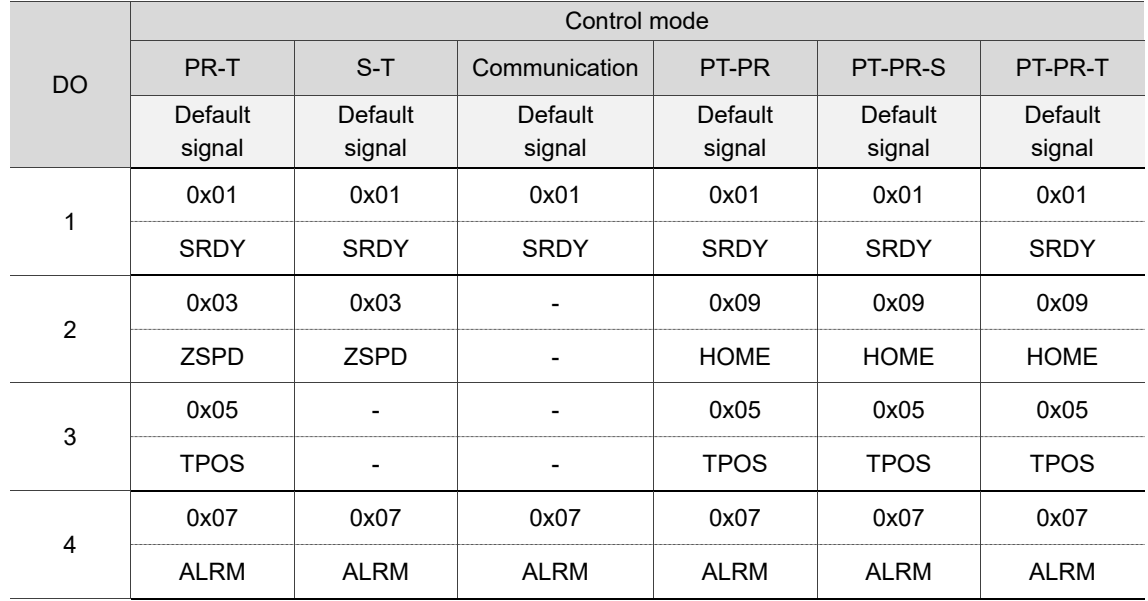

Note: description of each DO signal.

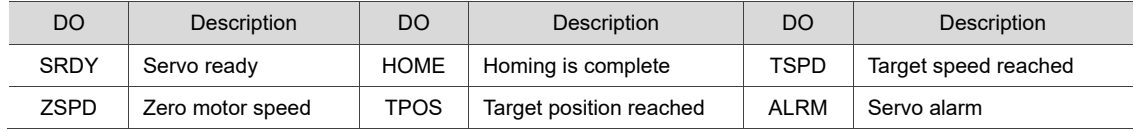

If the default DI/DO functions cannot meet the application requirements, specify the DI/DO functions by setting the DI and DO codes to the corresponding parameters as shown in the following tables.

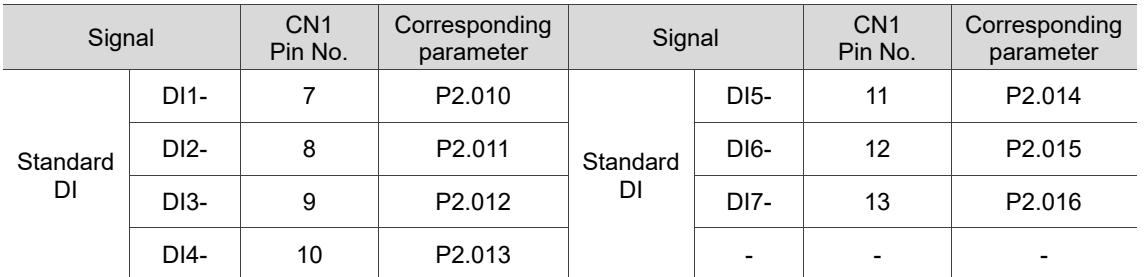

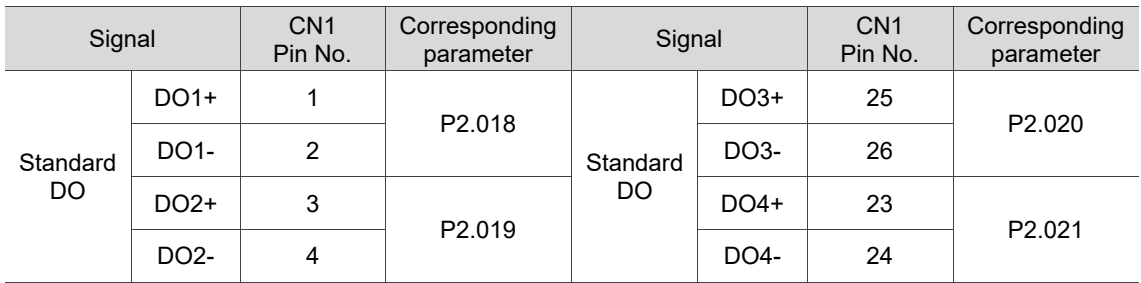

# **3.3.5 Wiring diagrams (CN1)**

The valid voltage for the analog speed command and the analog torque command is between -10V and +10V. You can set the command value that corresponds to the voltage range with the relevant parameters.

C1: input for analog speed / torque (force) command

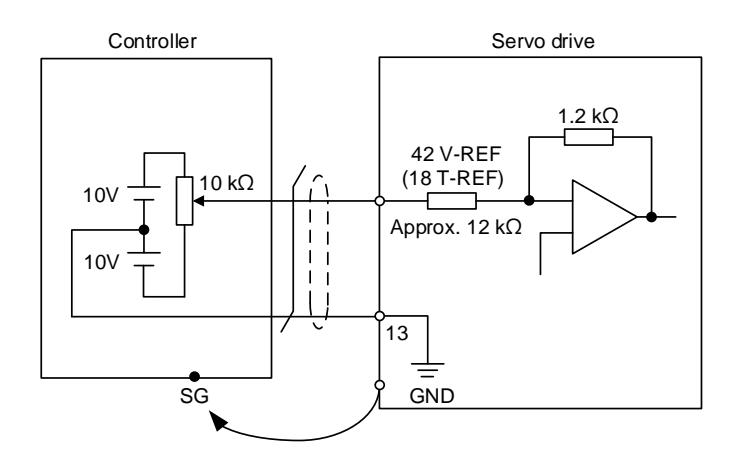

Note: this is not supported by the A3-F and A3-E series.

C2: output for analog monitoring command (MON1 and MON2)

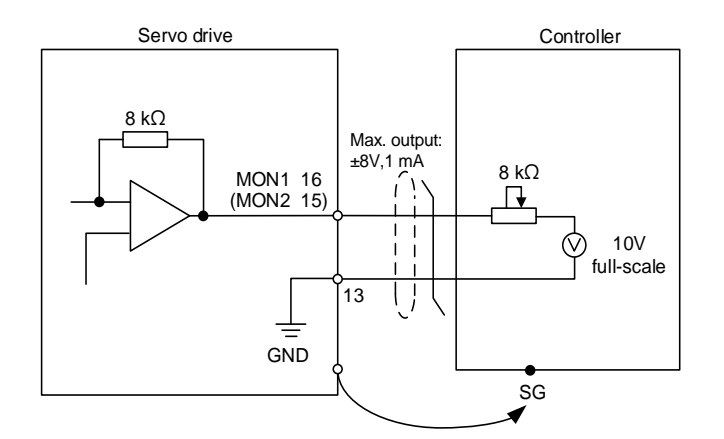

Note: this is not supported by the A3-F and A3-E series.

You can input the pulse command with the open collector or differential line driver. The maximum pulse input is 4 Mpps for the differential line driver and 200 kpps for the open collector.

C3-1: the source for the pulse input is an open-collector NPN-type equipment, which uses the external power supply.

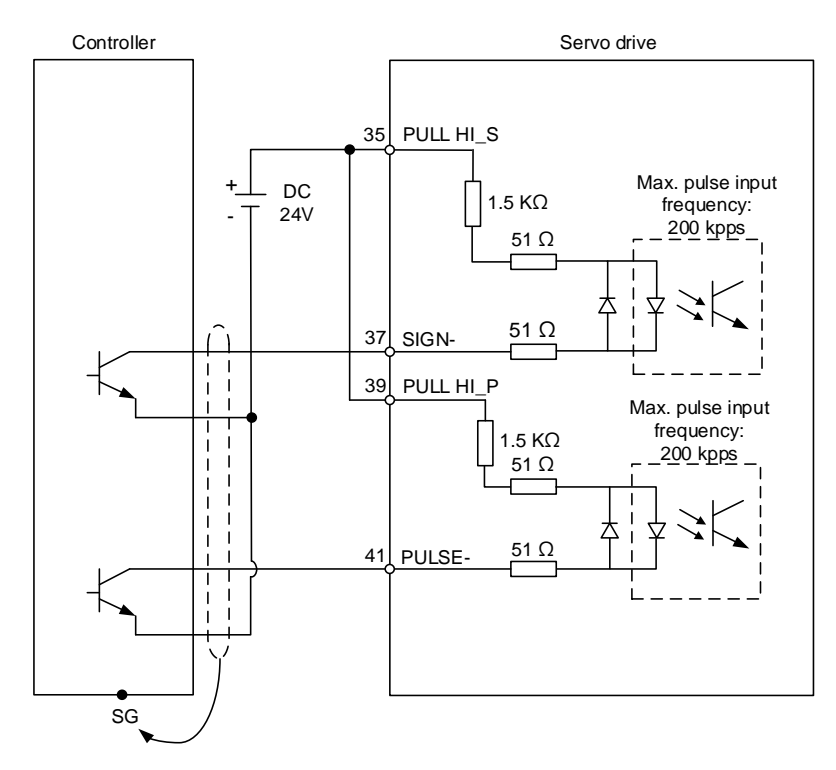

Note: this is not supported by the A3-F and A3-E series.

C3-2: the source for the pulse input is open-collector PNP-type equipment, which uses the external power supply.

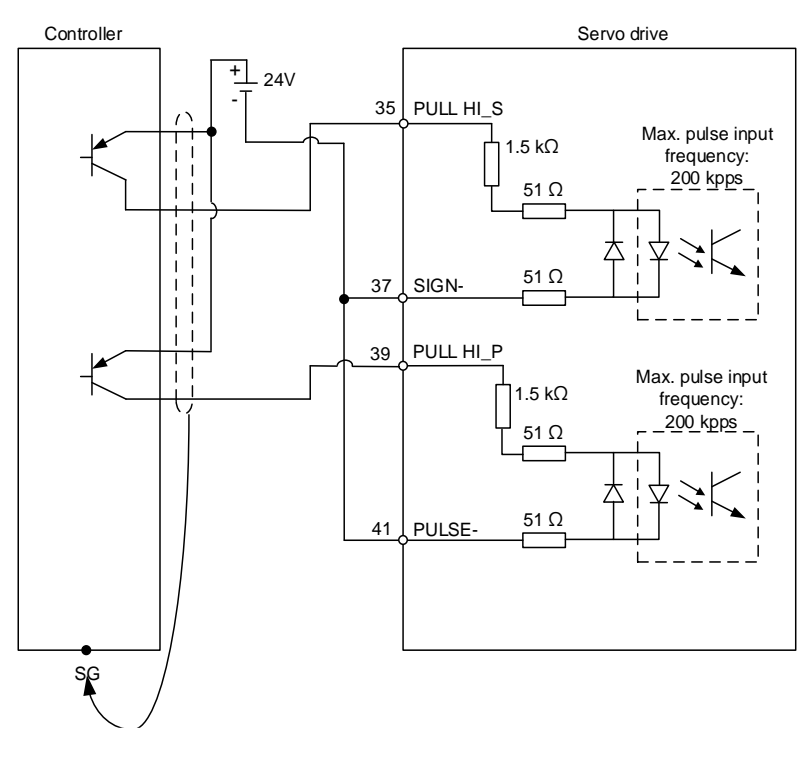

Note: this is not supported by the A3-F and A3-E series.

C4: pulse input (differential input) can only be used with 2.8V - 3.6V power systems. Do not use it with 24V power.

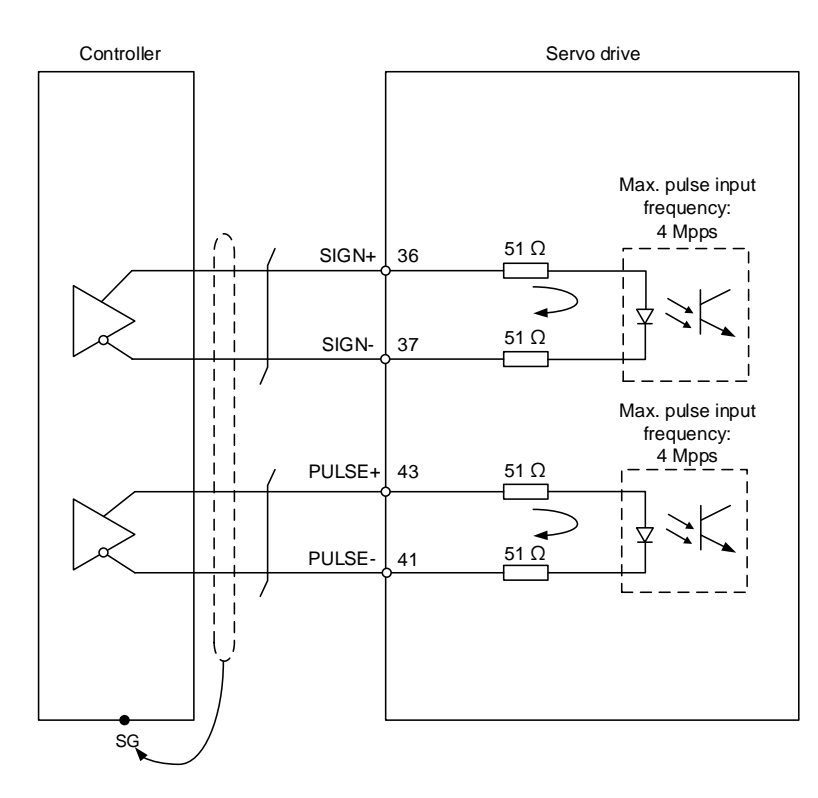

Note: this is not supported by the A3-F and A3-E series.

When the drive connects to an inductive load, you must install the diode (permissible current: below 40 mA; surge current: below 100 mA; maximum voltage: 30V).

C5: DO wiring - the servo drive uses an external power supply and the resistor is for general load.

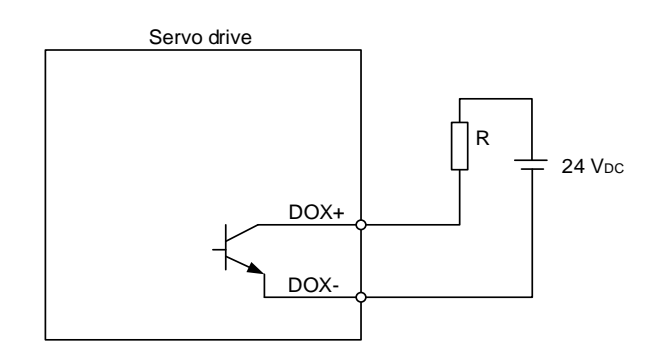

C6: DO wiring - the servo drive uses an external power supply and the resistor is for inductive load.

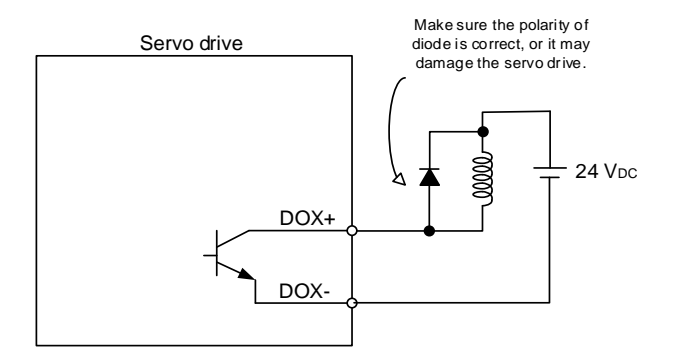

DI wiring - Input signals by relay or open collector transistor.

Conditions of DI On / Off:

ON: 15V - 24V; condition: input current = 8 mA.

OFF: 5V or below; the input current must not be higher than 0.5 mA.

C7: NPN transistor (SINK mode)

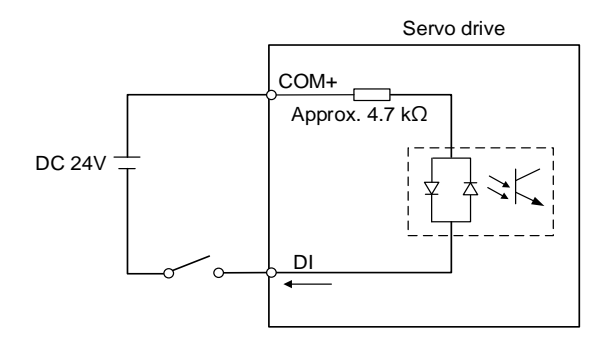

C8: PNP transistor (SOURCE mode)

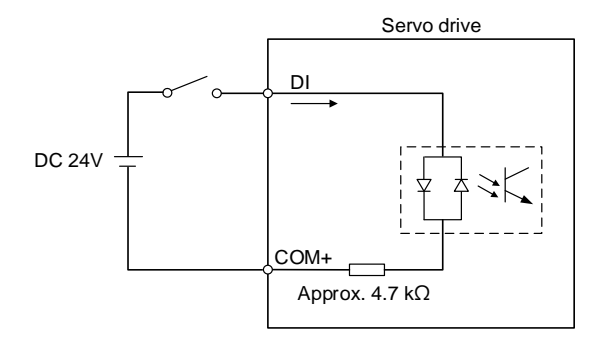

C9: output for encoder position signal (Line driver)

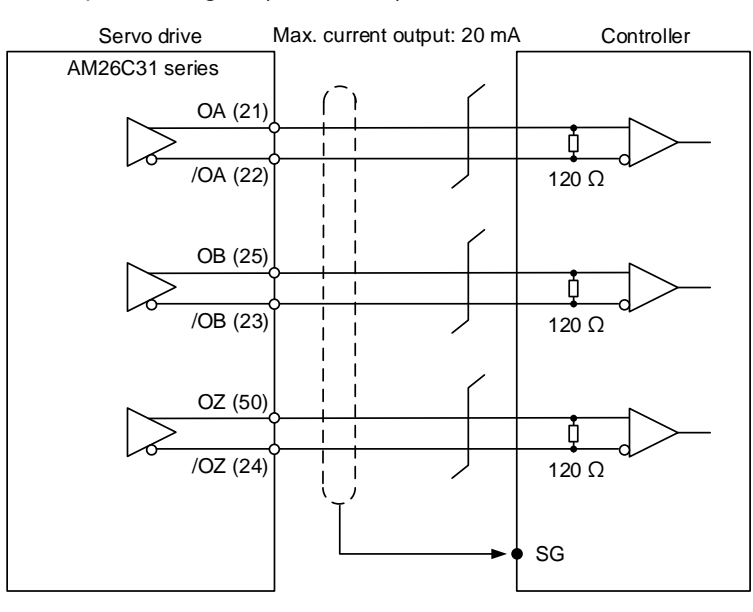

Note:

- 1. A3-F and A3-E pins: OA (17), /OA (18), OB (19), /OB (20), OZ (21), /OZ (22).
- 2. It is suggested that you connect the two GND for the controller and servo drive in parallel when the voltage deviation between the controller and the servo drive is too great.

C10: output for encoder position signal (Opto-isolator)

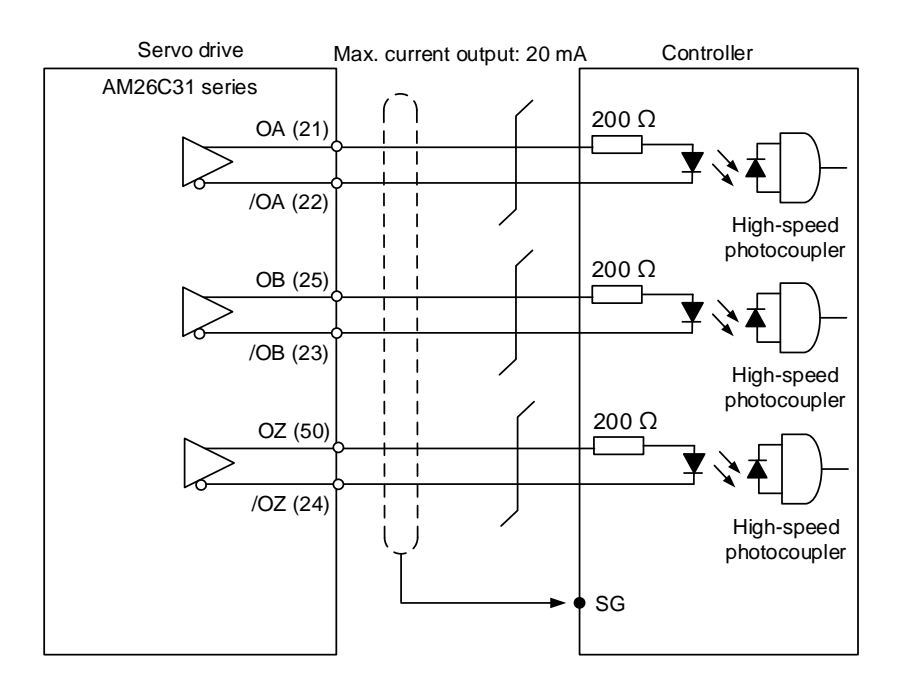

Note: A3-F and A3-E pins: OA (17), /OA (18), OB (19), /OB (20), OZ (21), /OZ (22).

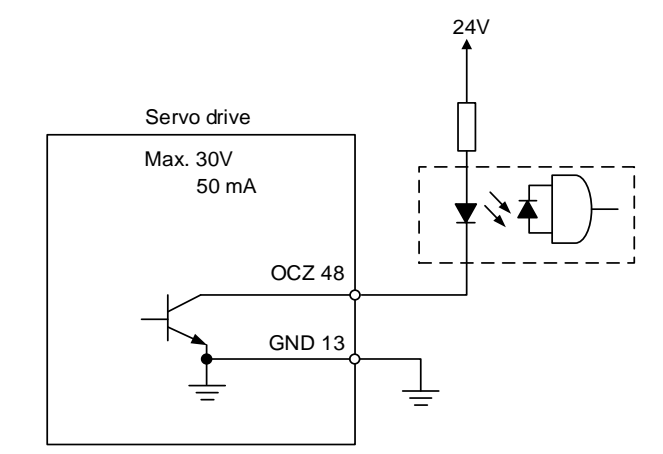

Note: this is not supported by the A3-F and A3-E series.

3

# **3.3.6 Application: using the CN1 quick connector for wiring 3.3.6.1 Quick connector for A3-L and A3-M series**

The CN1 quick connector (ACS3-IFSC5020) is designed for easy wiring. It can be used with the A3-L and A3-M series moodels and can satisfy the needs of different DI/O applications. It is a good choice if you do not want to solder the wires. Its spring-loaded terminals prevent the wires from loosening caused by vibration. It includes five digital inputs, four digital outputs, differential pulse inputs, and Z phase open-collector pulse outputs.

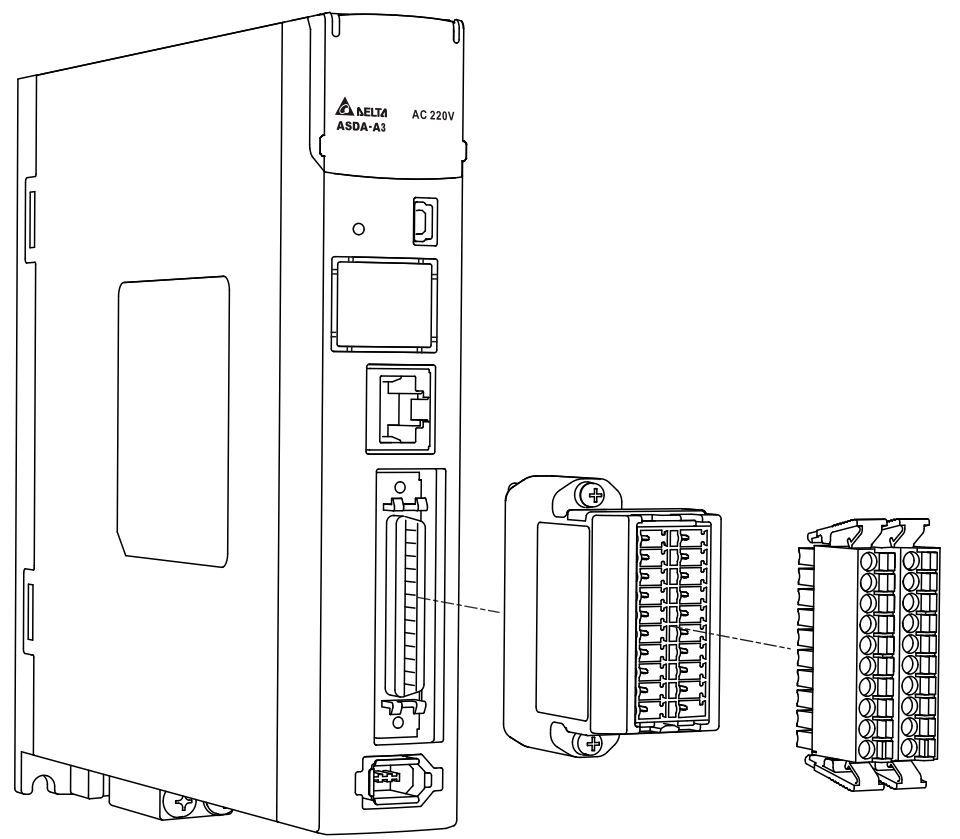

Pin assignment for J2 and J1 of the CN1 quick connector (ACS3-IFSC5020):

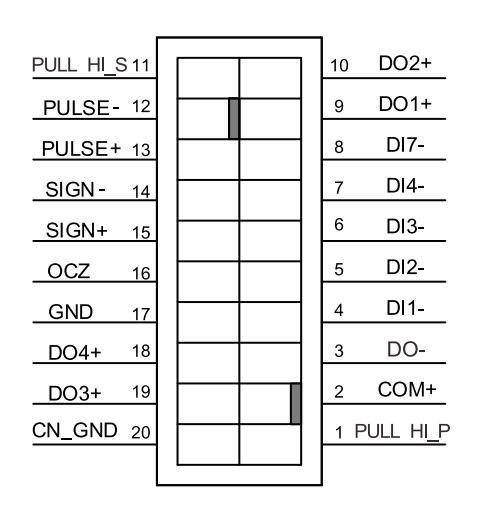

 $J2$ 

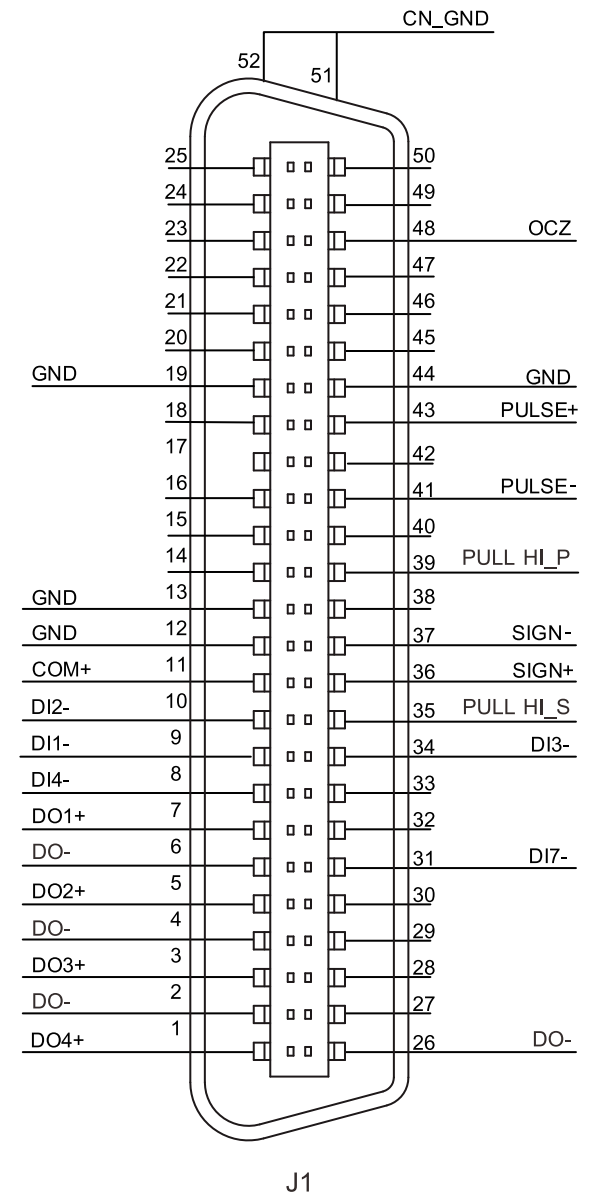

3

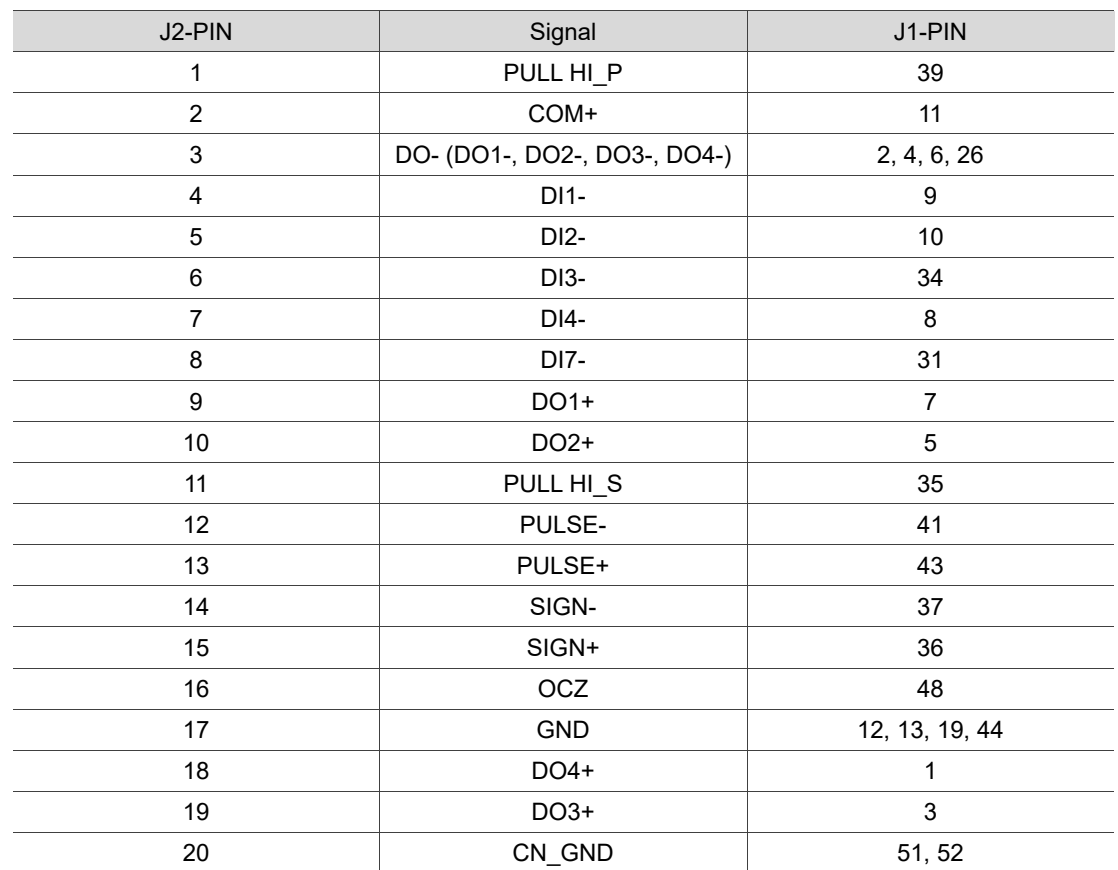

Note: refer to Section 3.11 Standard wiring example.

Wiring and installation for the CN1 quick connector (ACS3-IFSC5020):

## Installation

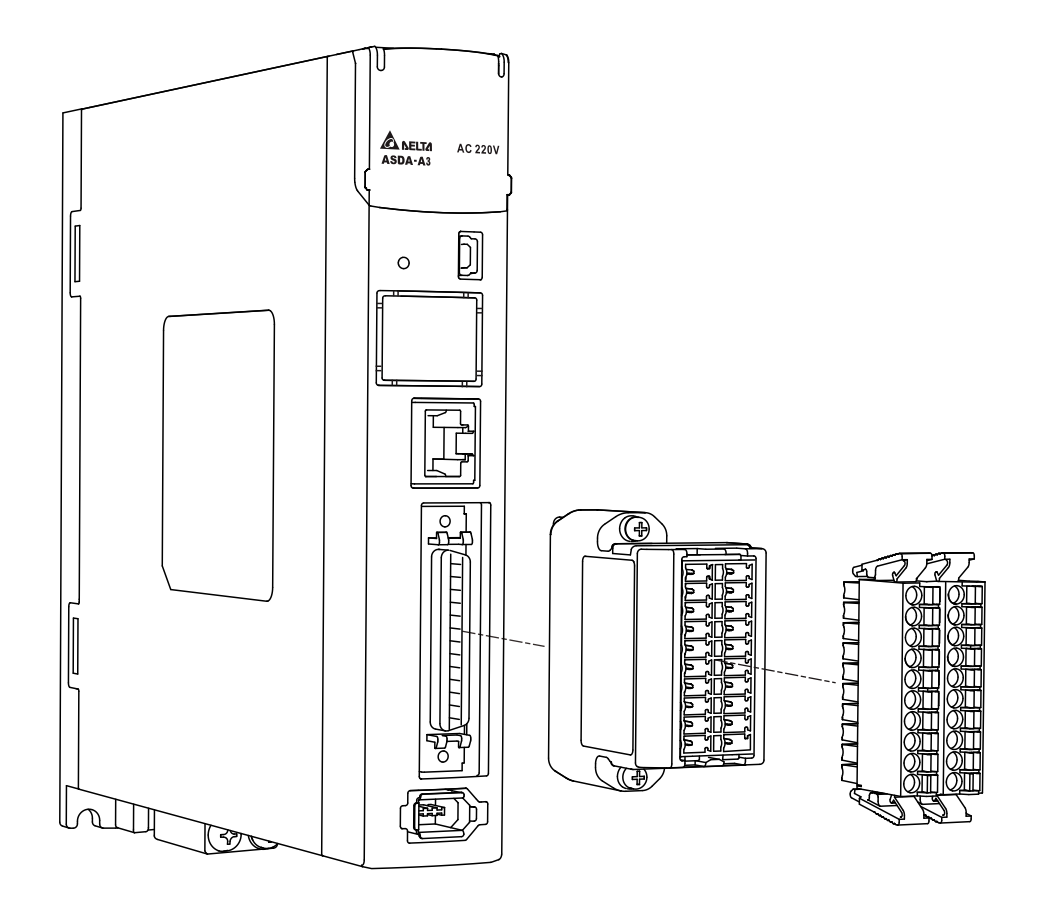

### Wiring

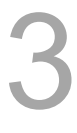

- 
- (1) The CN1 quick connector (ACS3-IFSC5020) has multiple spring-loaded terminals. Determine which terminal is to be wired in advance.
- (2) Use a flathead screwdriver to press the spring down to open the pin.

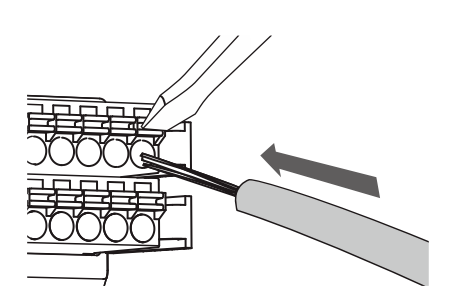

(3) Insert the stripped wire into the pin.

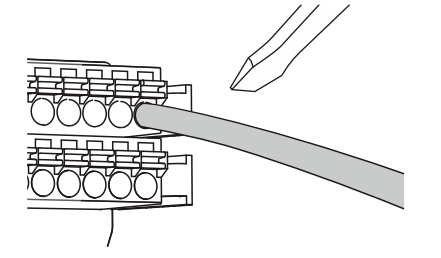

(4) Withdraw the screwdriver to complete the wiring.

## **3.3.6.2 Quick connector for A3-E and A3-F series**

The CN1 quick connector (ACS3-IFSC2616) is designed for easy wiring. It can be used with the A3-E and A3-F series models and can satisfy the needs of different DI/O applications. It is a good choice if you do not want to solder the wires. Its spring-loaded terminals prevent the wires from loosening caused by vibration. It includes five digital inputs, two digital outputs, and pulse inputs.

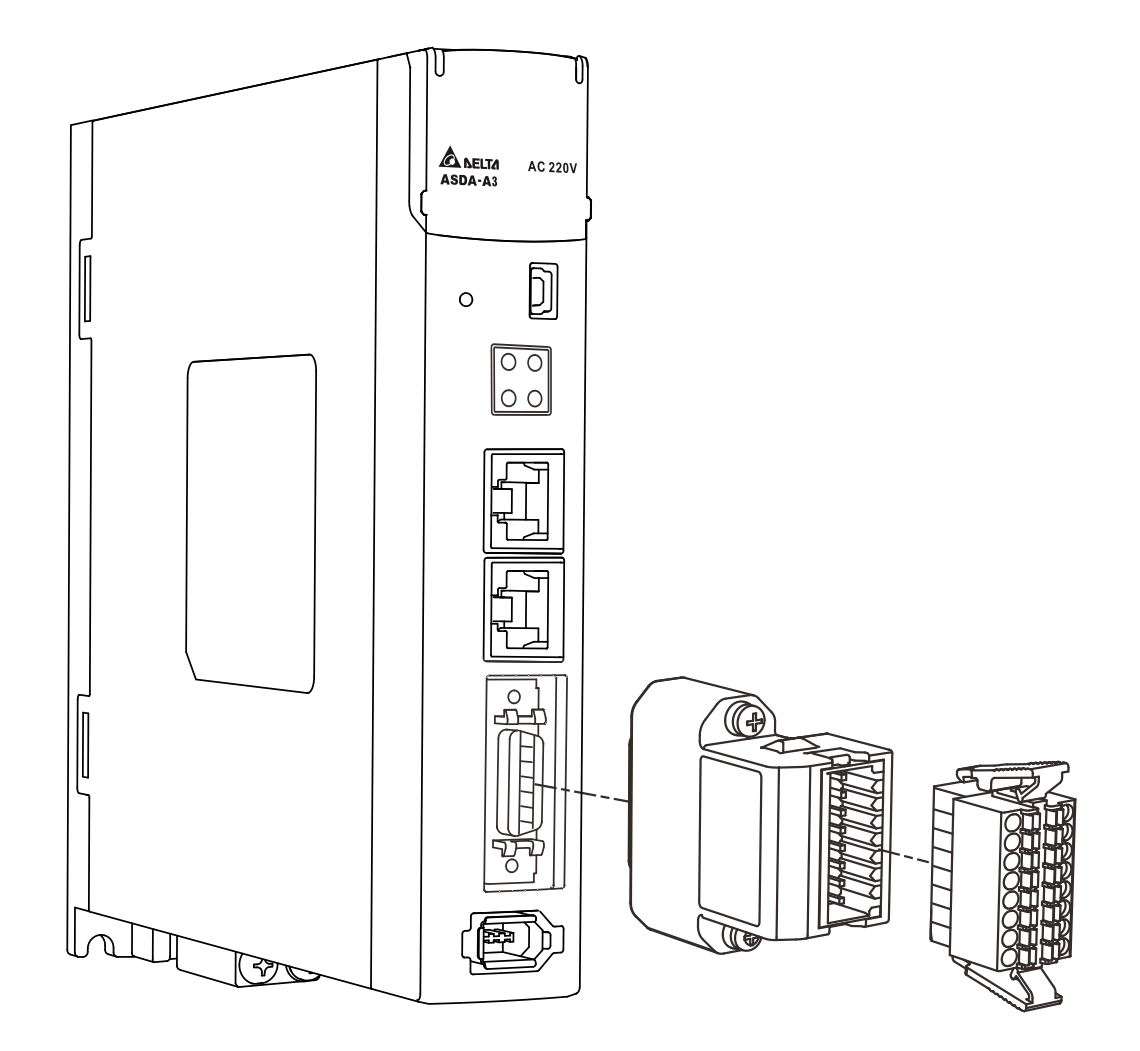

Pin assignment for J2 and J1 of the CN1 quick connector (ACS3-IFSC2616):

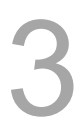

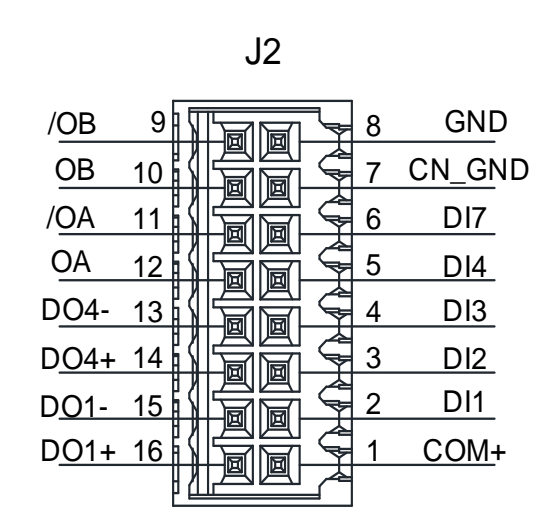

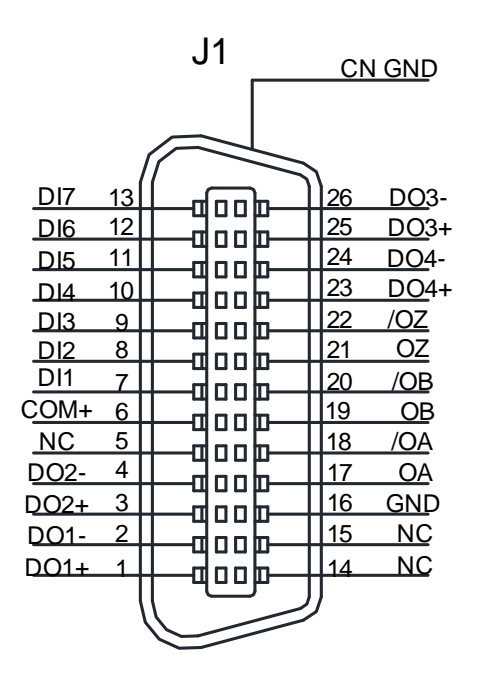

.<br>ال

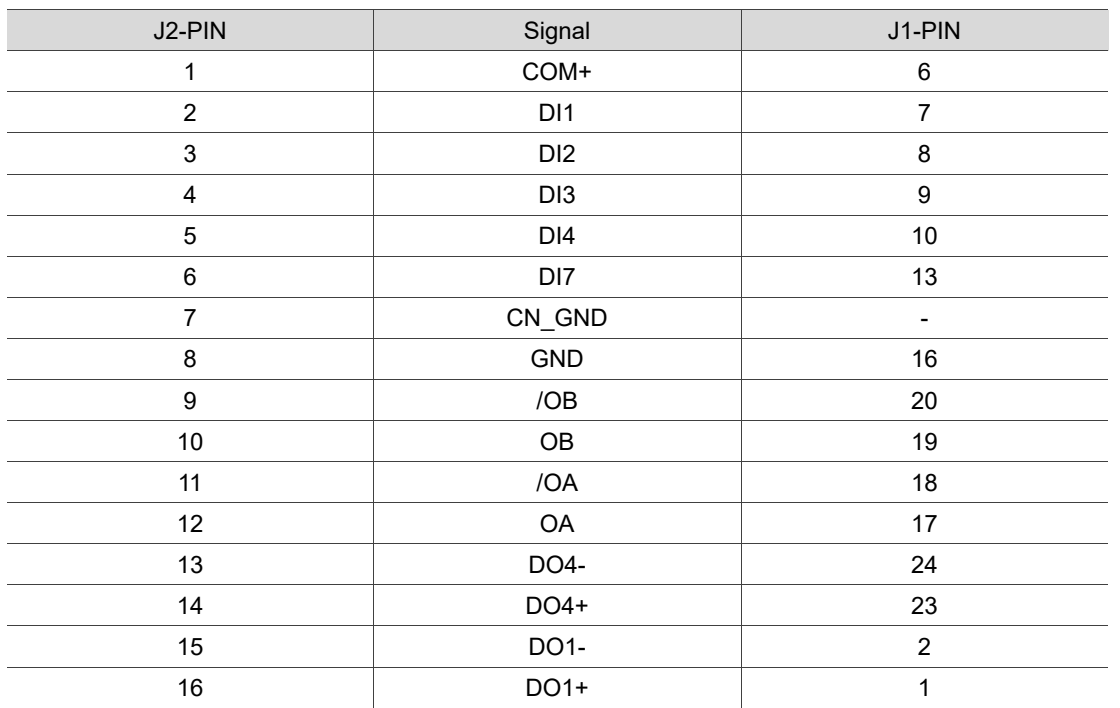

Note: refer to Section 3.11 Standard wiring example.

Wiring and installation for the CN1 quick connector (ACS3-IFSC2616):

## Installation

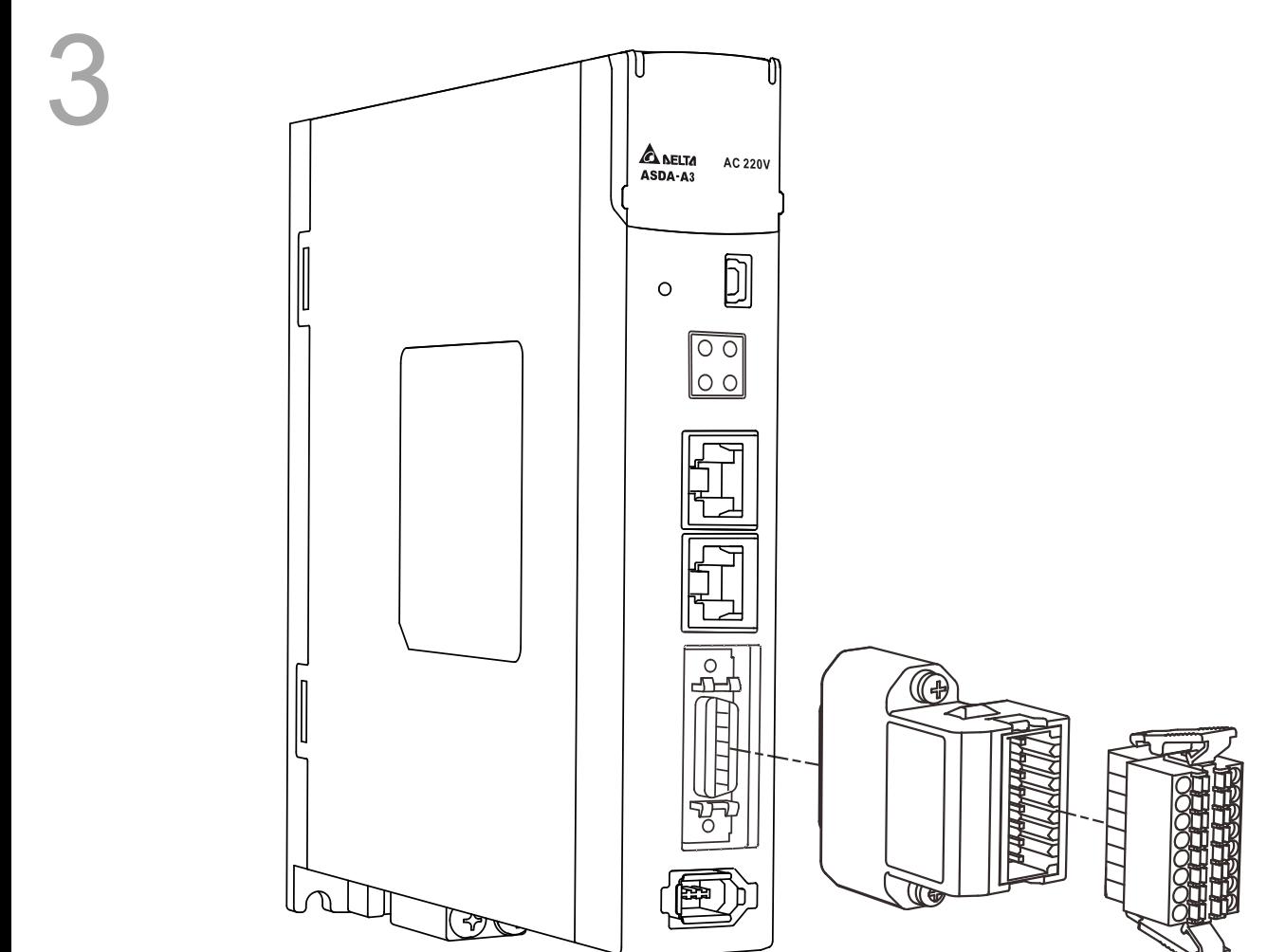

Wiring

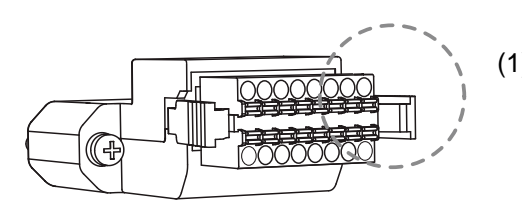

- (1) The CN1 quick connector (ACS3-IFSC2616) has multiple spring-loaded terminals. Determine which terminal is to be wired in advance.
- (2) Use a flathead screwdriver to press the spring down to open the pin.

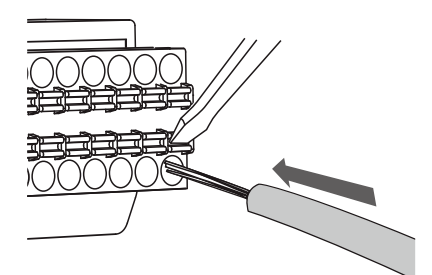

- (3) Insert the stripped wire into the pin.
- 
- (4) Withdraw the screwdriver to complete the wiring.

# **3.4 Wiring for the CN2 encoder connector**

The CN2 encoder signal connector is shown as follows:

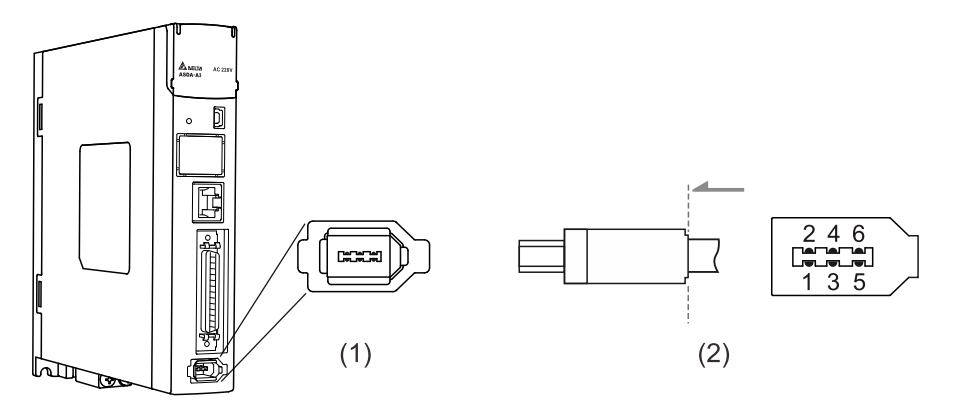

(1) CN2 connector (female); (2) CN2 connector (male)

- DO NOT wire Pin 3 and Pin 4 of the CN2 connector on the servo drive. They are for internal use only; wiring them will cause damage to the internal circuit.
- When an absolute encoder is used, the battery supplies power directly to the encoder, so wiring the CN2 connector on the servo drive is not required.

Quick connector ends:

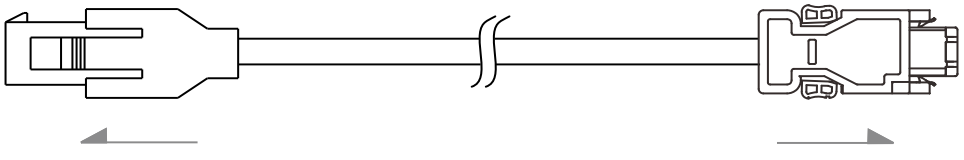

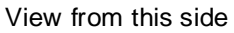

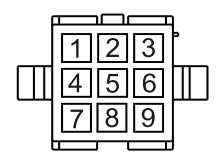

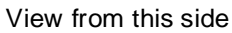

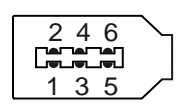

Military connector ends (for ECMC motor):

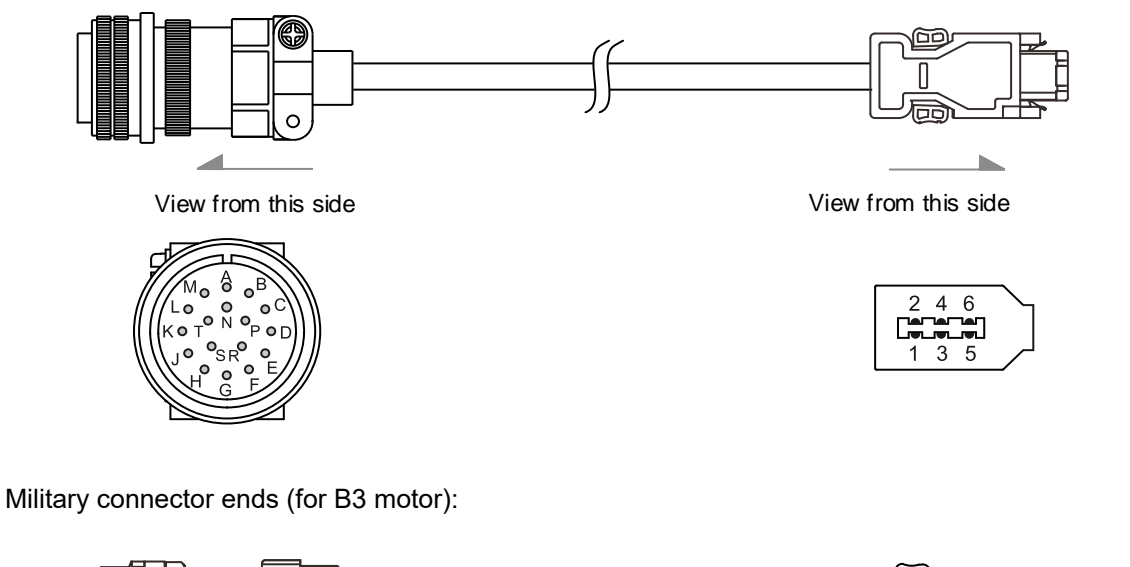

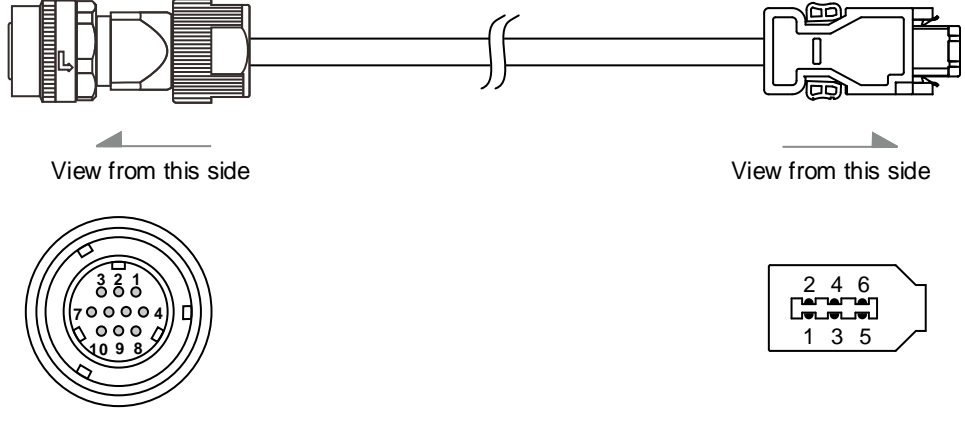

IP67 connector ends (for A3 / B3 motor):

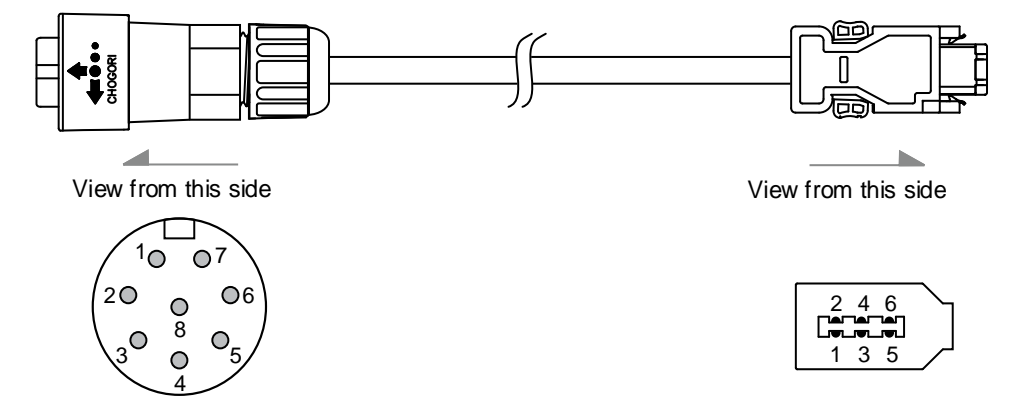

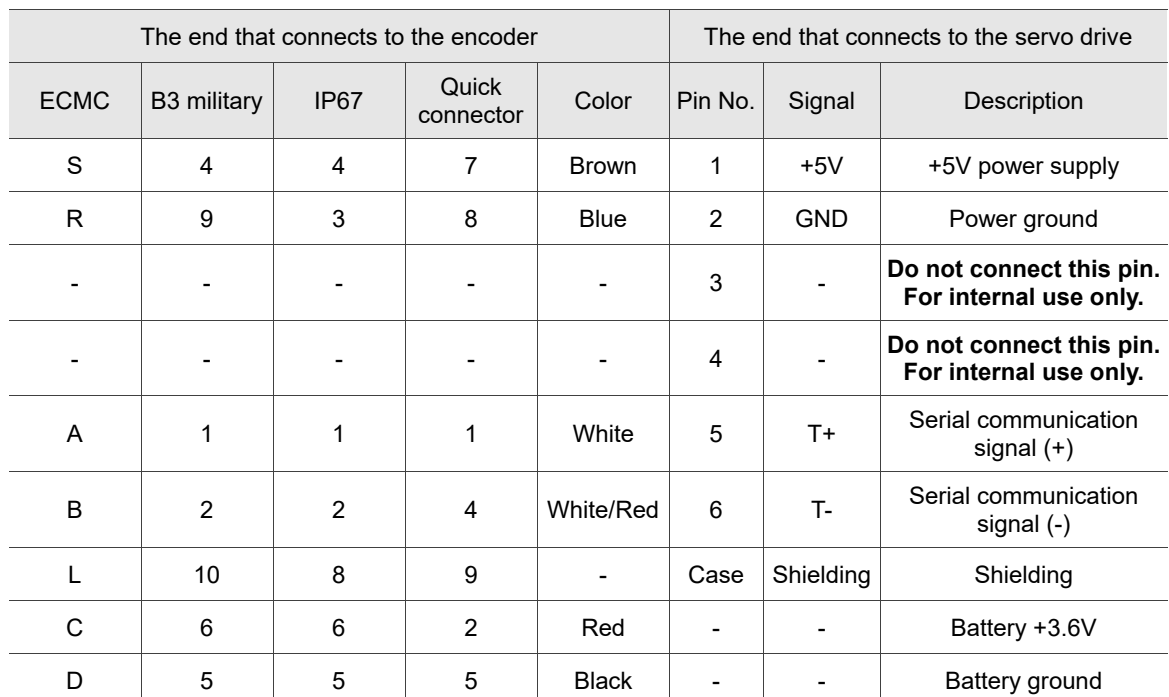

### CN2 pin assignment:

Note: refer to the wiring description in Section 3.1.5 Specification for the encoder connector for details.

Connecting shielded wire to the CN2 encoder connector is shown as follows:

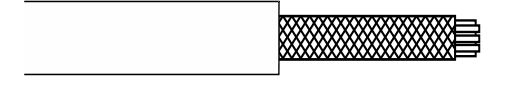

Step 1:

Cut through the cable and expose the shielding. The exposed wire length should be 20 - 30 mm (0.79 - 1.18 inches).

### Step 2:

Spread the metal shielding and fold it back. Refer to the CN2 pin assignment (see the table above) to connect the pins.

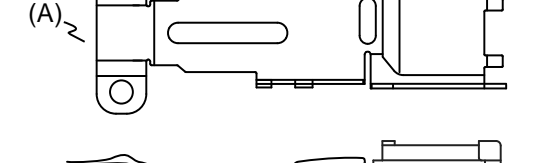

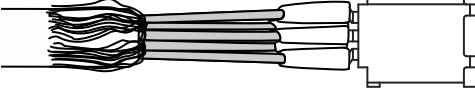

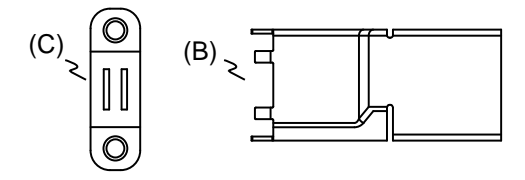

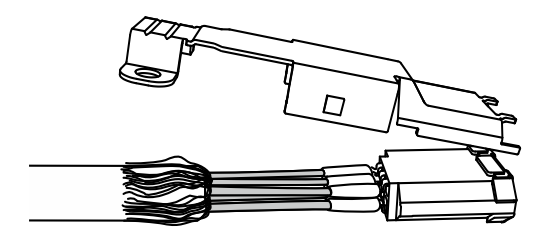

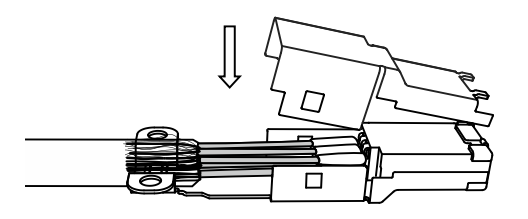

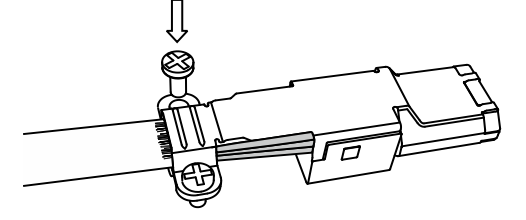

#### Step 3:

You need the following items to assemble the connector:

- (A) Big metal case
- (B) Small metal case
- (C) Metal ring

#### Step 4:

Place the big metal case to cover the exposed wire shielding. Make sure the shielding is completely covered to maintain the integrity of the shielding.

#### Step 5:

Fasten the other side of the metal case.

## Step 6:

Tighten the screws of the metal case.

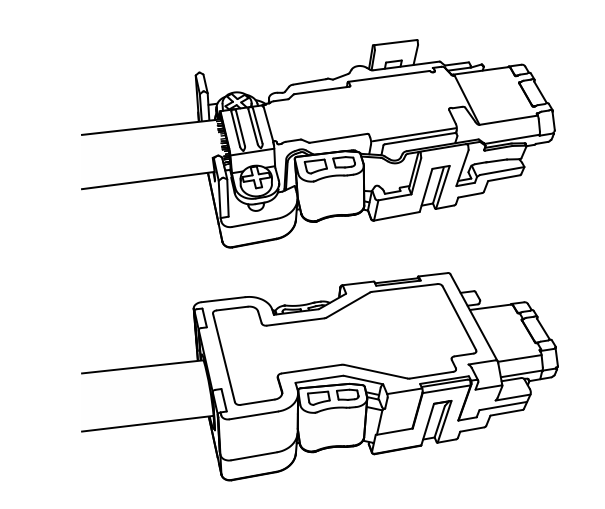

Step 7:

Fit one side of the plastic case over the connector.

### Step 8:

Place and fasten the other side of the case to complete assembling the connector.

# **3.5 Wiring for the CN3 connector (RS-485 / high-speed communication)**

When the servo drive is connected to the PC via the CN3 connector, you can operate the servo drive, PLC, or HMI through Modbus using the assembly language. The CN3 connector supports two commonly used communication interfaces, RS-485 and CAN. This enables you to connect multiple servo drives simultaneously.

Note:

- 1. A3-L: single port (Pin 1 Pin 8); supports RS-485 but does not support high-speed communication (CANopen).
- 2. A3-M: dual ports; supports both RS-485 and high-speed communication (CANopen).

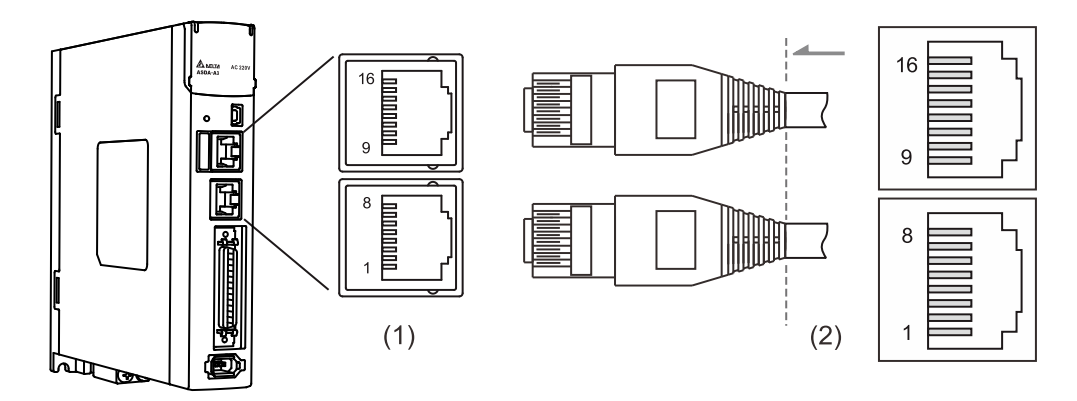

(1) CN3 connector (female); (2) CN3 connector (male)

Pin assignment (same for both connectors):

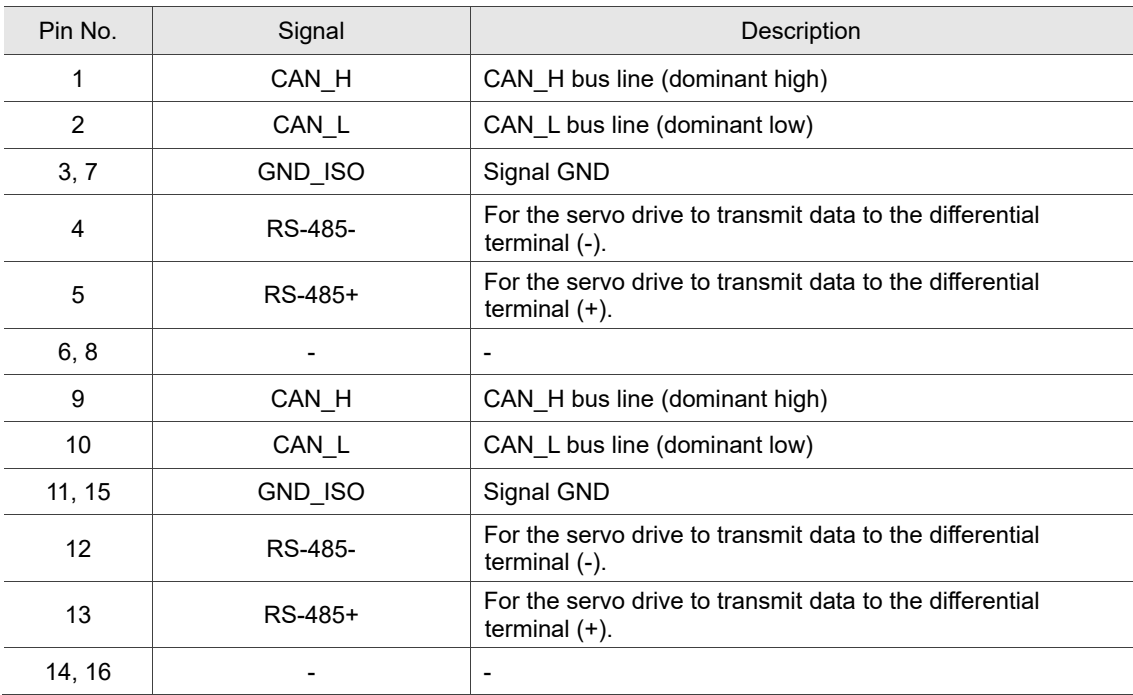

Note: refer to Chapter 9 for the RS-485 wiring.

### Connecting multiple servo drives:

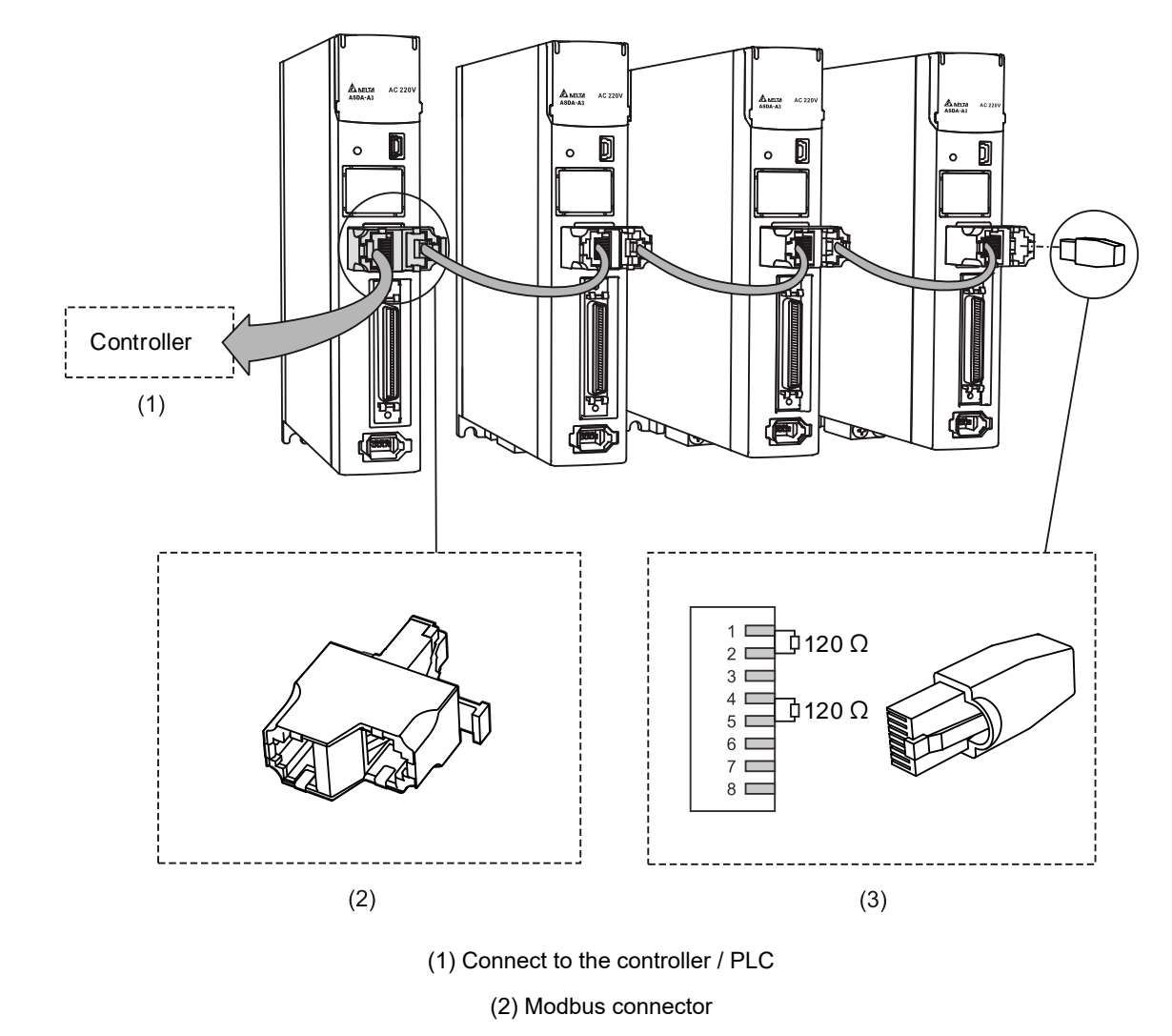

(3) Wiring for CAN / RS-485 terminal resistor

Note:

- 1. This supports up to 32 axes via RS-485 with the CANopen cable length up to 30 m (98.43 ft). The communication quality and the connectable axes are determined by the controller's specifications, quality of wires, grounding, interference, and whether a shielded twisted-pair cable is used.
- 2. It is suggested to use a terminal resistor of 120  $\Omega$  (Ohm) and 0.5 W (or more).
- 3. To connect multiple servo drives in parallel, use CAN / RS-485 connectors as shown above, and put the terminal resistor in the last servo drive.

# **3.6 CN4 connector (Mini USB)**

CN4 is a serial communication port that connects the servo drive to a PC and allows you to operate the servo drive with the software.

This is a Type B Mini-USB connector that is compatible with the USB 2.0 specification.

Note: when there is high interference during operation, it is suggested that you install the USB isolator.

(Delta part number: UC-ADP01-A)

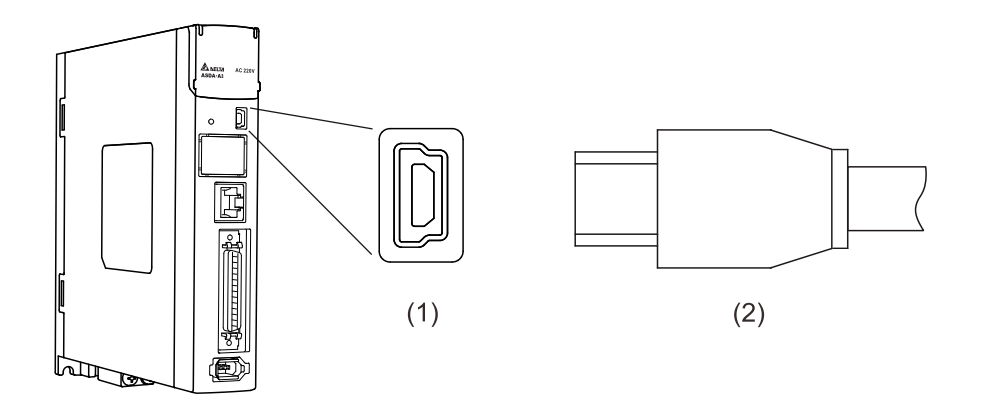

(1) USB connector (female); (2) USB connector (male)
# **3.7 CN5 connector (for machine position feedback; applicable to full-closed loop)**

The CN5 connector is for connecting to the external linear scale or the encoder (A, B, and Z) and forms a full-closed loop with the servo system.

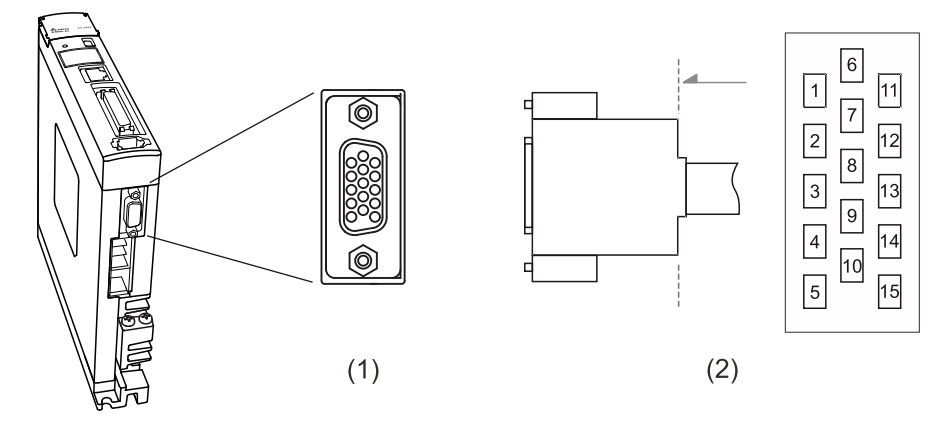

(1) CN5 connector (female); (2) CN5 connector (male)

Note: the tightening torque of the CN5 connector is 2 - 2.5 kgf-cm (1.7 - 2.2 lbf-in).

#### Pin assignment:

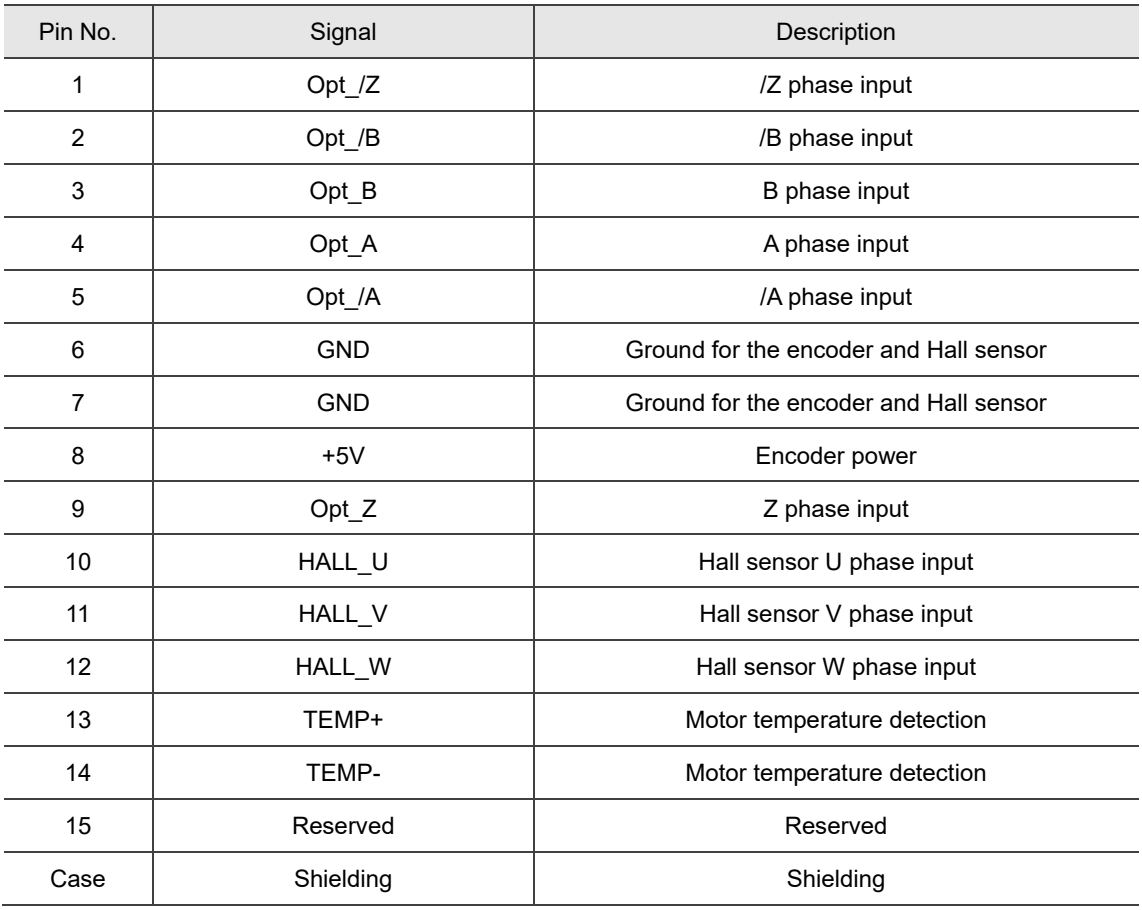

Note: the motor temperature detection function supports NTC and PTC type sensors. Refer to Chapter 8

for detailed parameter settings of PM.022 and PM.024.

Specifications and wiring descriptions for the CN5 signals:

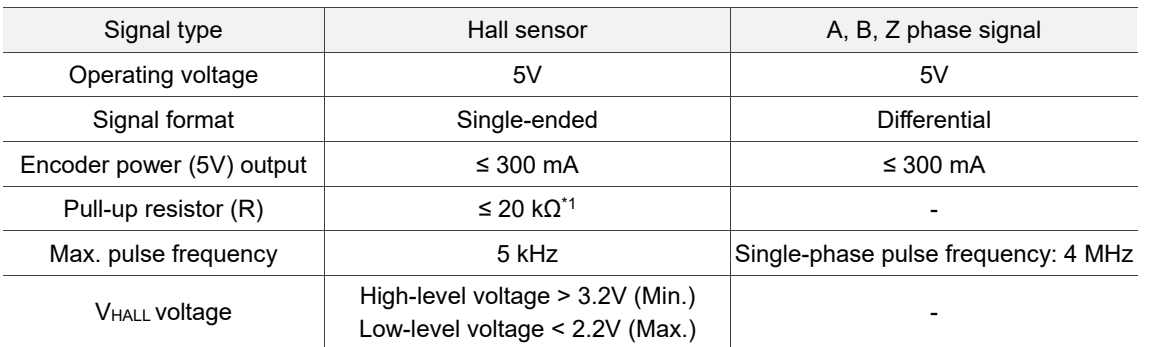

- 1. If the serial numbers are before T1750 and W1750, the servo drives only support Hall sensors with built-in pull-up resistors. If the Hall sensors do not have built-in pull-up resistors, you need to connect to external ones.
- 2. If the serial number are T1750 and W1750, or later, the servo drives support Hall sensors with and without built-in pull-up resistors.

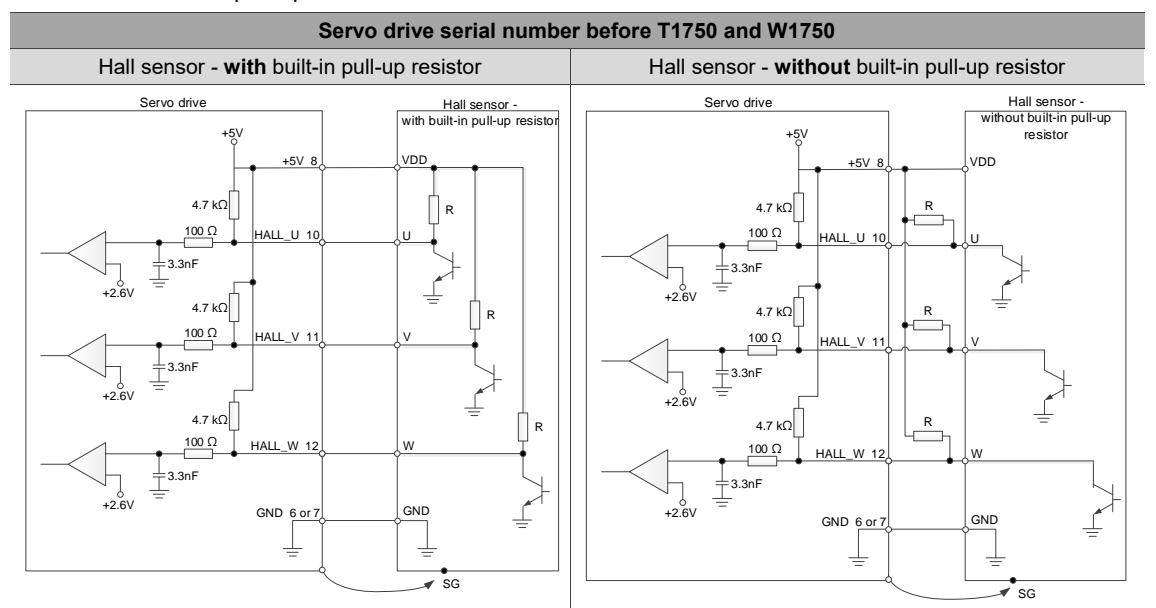

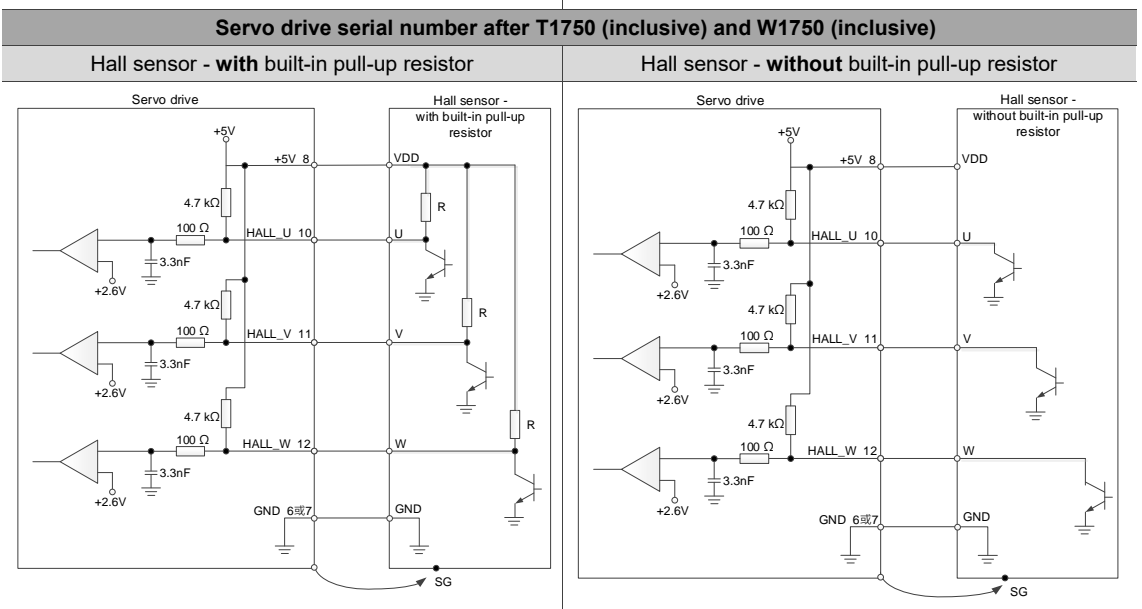

# **3.8 CN6 connector**

### **3.8.1 Wiring for the DMCNET communication connector**

The servo drive uses a standard RJ45 connector with a shielded cable to connect to the controller or motion control card for controlling position, torque, and speed, as well as accessing or monitoring the servo status with Delta's DMCNET communication protocol.

You can set the station number of DMCNET with P3.000. Its maximum transmission rate is 20 Mbps. Two ports are provided for connecting multiple servo drives, with one way in and the other way out. Remember to put the terminal resistor (120 Ω) in the last servo drive.

Note: DMCNET is supported by the A3-F only.

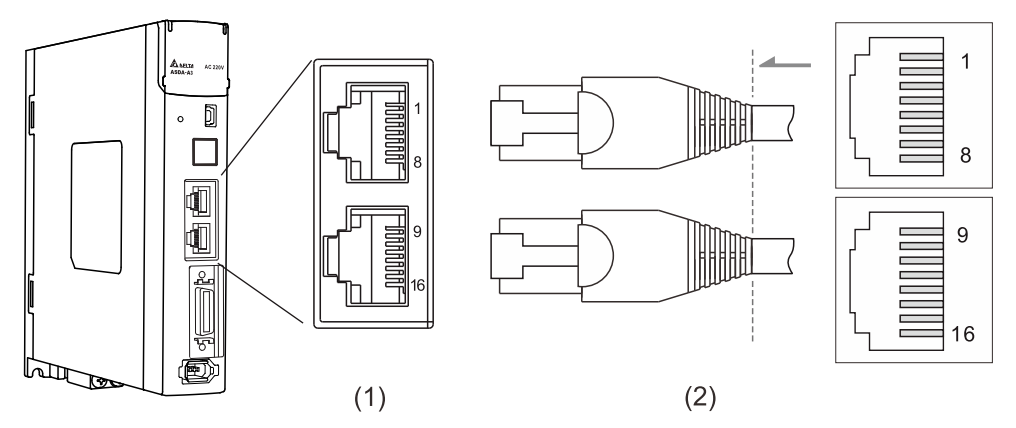

(1) CN6 connector (female); (2) CN6 connector (male)

Pin assignment:

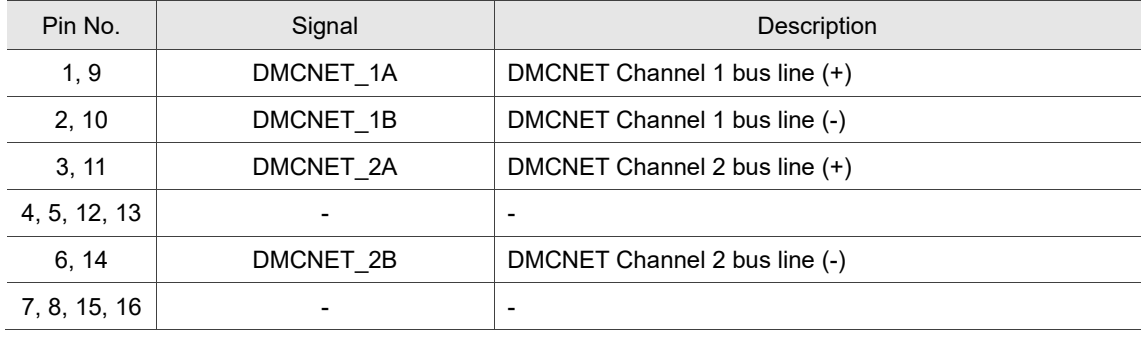

#### Connecting multiple servo drives:

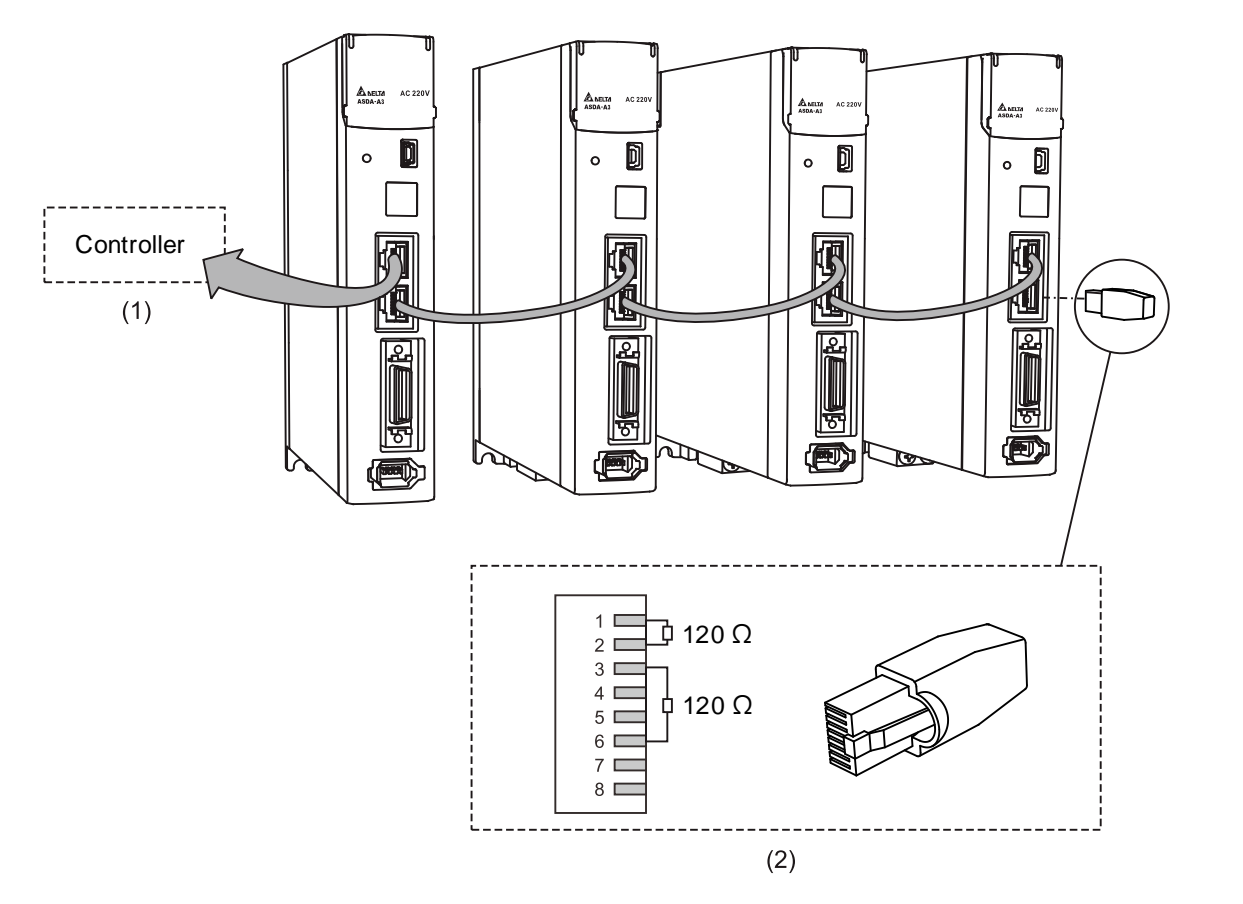

(1) Connection to the controller / motion control card (2) DMCNET terminal resistor (Delta part number: ASD-TR-DM0008)

- 1. This supports up to 12 axes with the cable length up to 30 m (98.43 ft).
- 2. It is suggested to use a terminal resistor of 120  $\Omega$  (Ohm) and 0.5 W (or more).
- 3. To connect multiple servo drives in serial, use the two DMCNET ports as shown above, and put the terminal resistor in the last servo drive.

# **3.8.2 Wiring for the EtherCAT communication connector**

The servo drive provides two ports for connecting multiple servo drives, with one way in and the other way out.

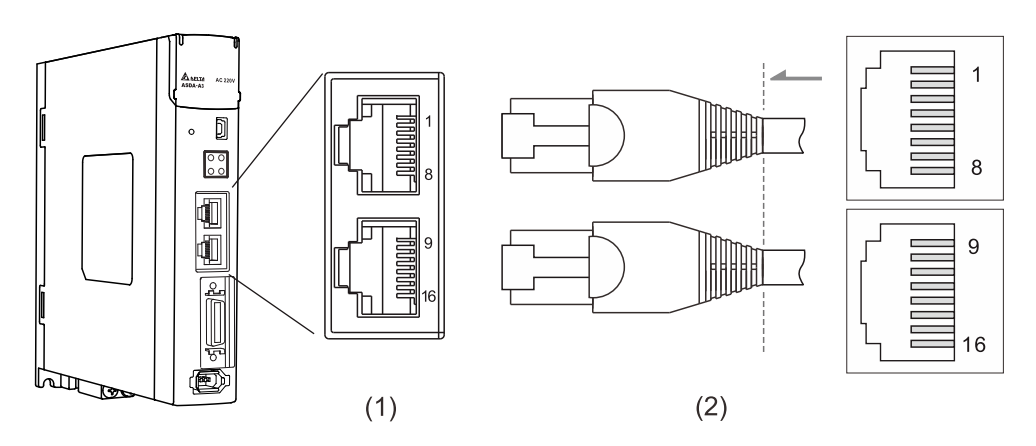

(1) CN6 connector (female); (2) CN6 connector (male)

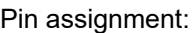

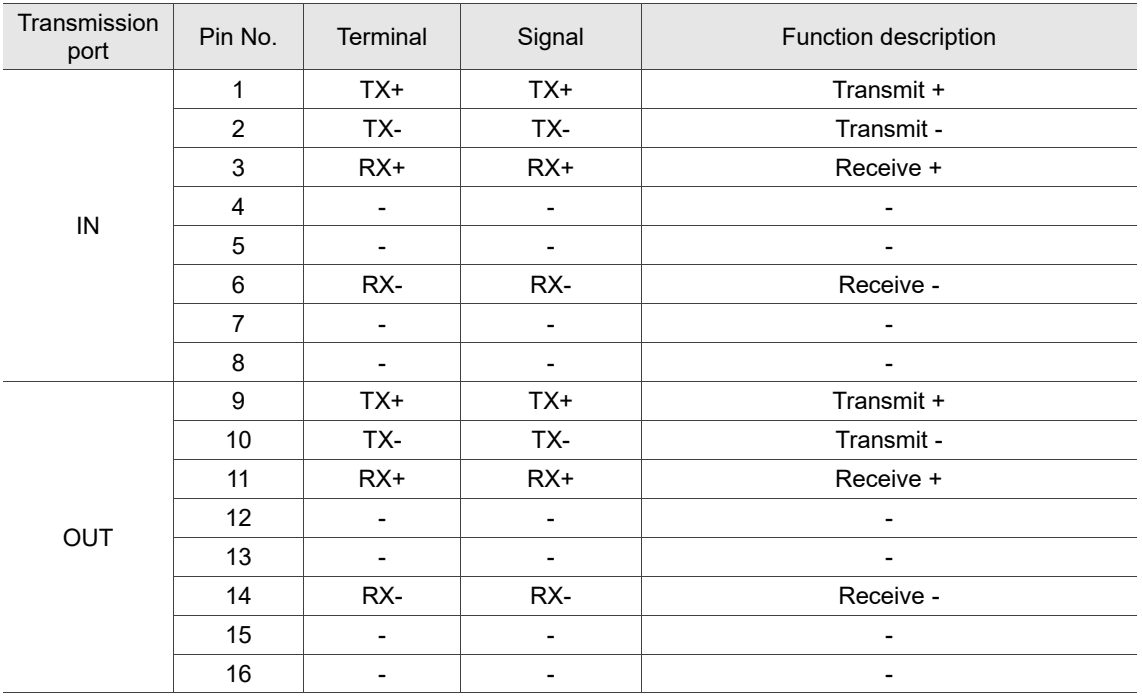

Note: the IN port is for connecting the controller or the previous servo drive, and the OUT port is for

connecting the next servo drive or not connecting to other devices. Incorrect wiring will lead to communication error.

CN6 connector indicators:

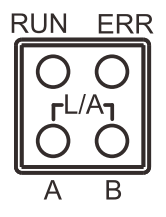

#### **LED** indicator status description

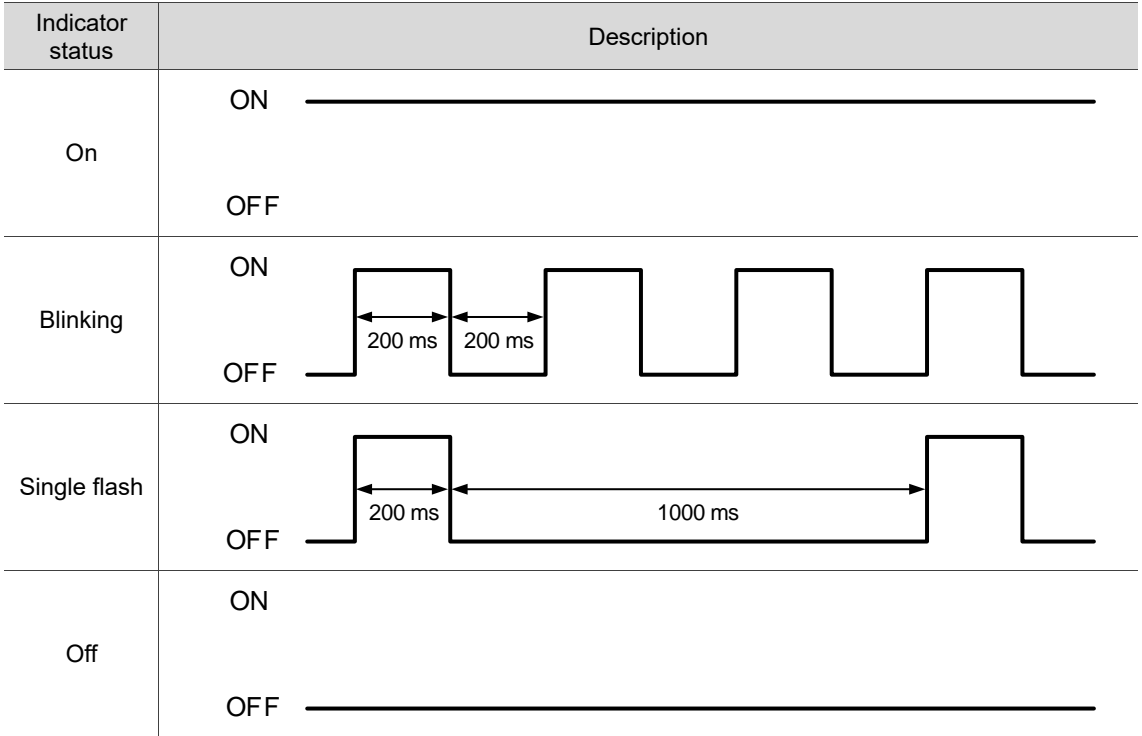

 $\blacksquare$  Network status indicator (L/A)

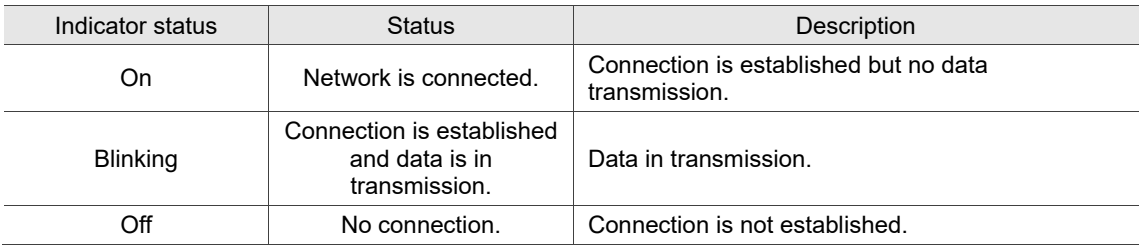

#### ■ EtherCAT connection status indicator (RUN)

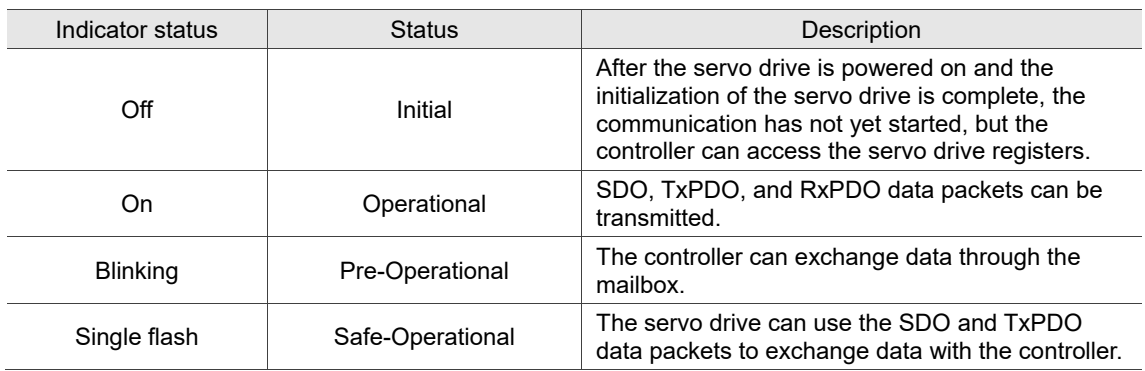

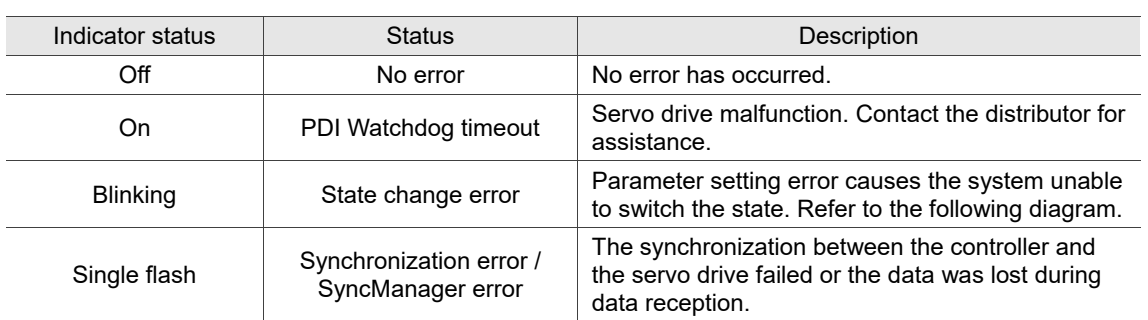

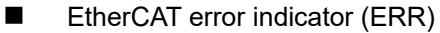

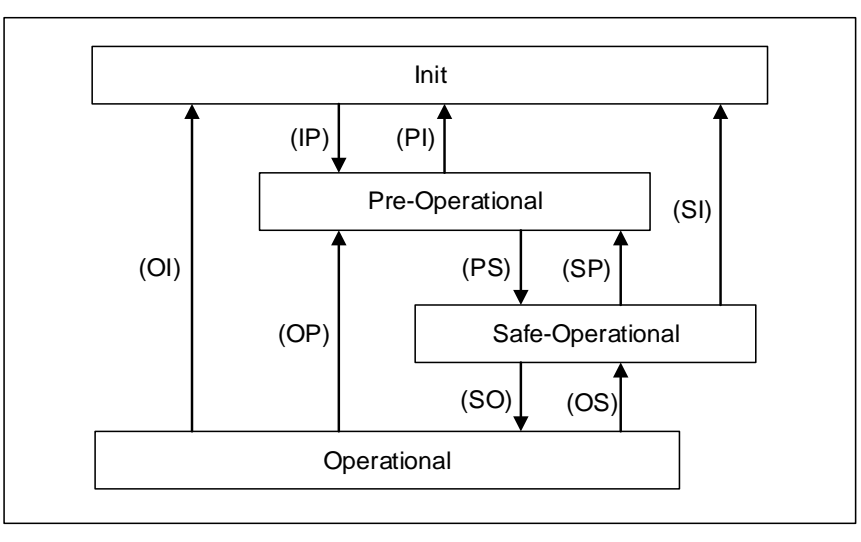

Figure 3.8.2.1 State switching diagram

Connecting multiple servo drives:

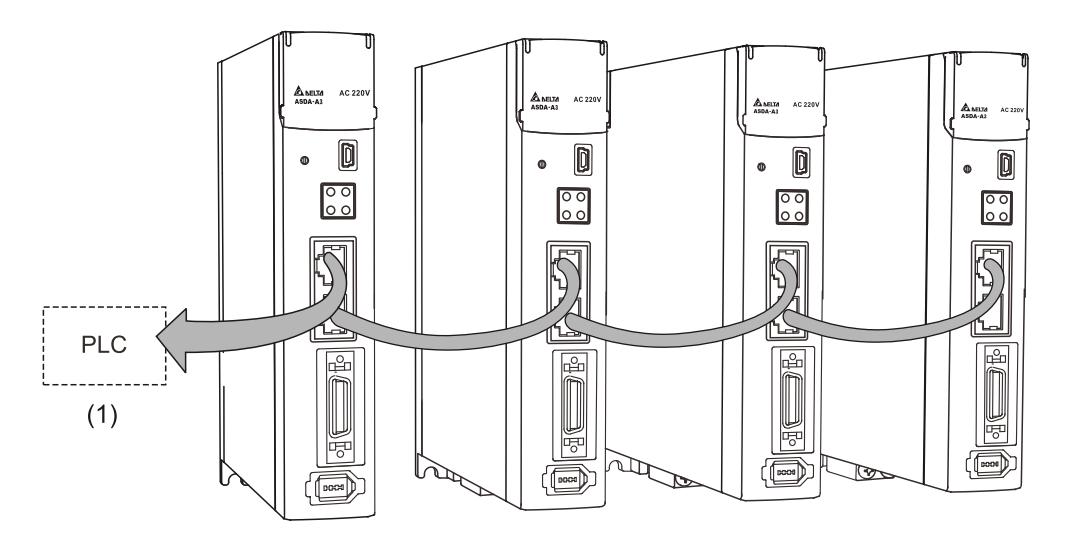

- 1. When multiple servo drives are connected, the maximum distance between each drive is 50 m (164.04 inches)
- 2. Use CAT5e STP shielded cable.
- 3. It is suggested to use a Beckhoff network cable (model number: ZB9020).
- 4. Ensure the wiring is correct. The IN port can connect to the controller or the previous servo drive, and the OUT port can only connect to the next servo drive.

# **3.9 CN10 STO connector (Safe torque off)**

This connector provides the STO function. More details are provided in the next section.

#### Note:

- 1. The STO function is supported by the A3-M and A3-E series.
- 2. STO certification application is in progress.

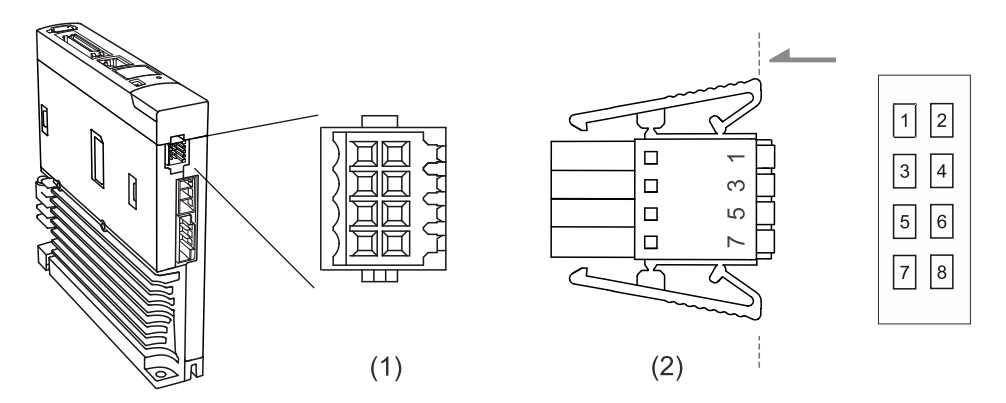

(1) CN10 STO connector (female); (2) CN10 quick connector (male)

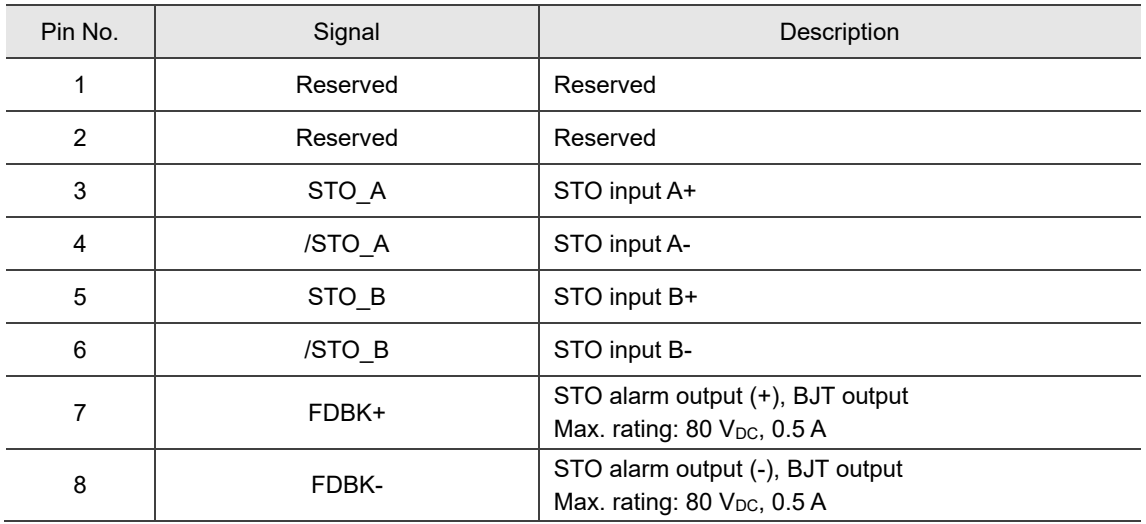

Pin assignment:

If you do not need the STO function, plug in the STO connector that comes with the servo drive. The wiring has been done as shown in the figure on the right. If this connector has been disassembled, refer to Section 3.10 STO function (Safe torque off) for wiring information.

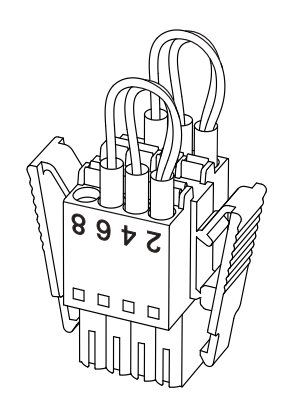

# **3.10 STO function (Safe torque off)**

# **3.10.1 Introduction to STO**

Once the STO function is enabled, the servo drive stops supplying current to the motor, cutting off the power supply and torque force. Do not repeatedly use this function for it cannot control the time the motor stops and the motor speed with parameters. (This function is not a stop command)

Note:

- 1. The STO function is supported by the A3-M and A3-E series.
- 2. STO certification application is in progress.

# **3.10.2 The potential danger of STO**

After the STO function is enabled, the motor is no longer controlled by the servo drive. Thus, take all the potential danger resulted from enabling the STO function into consideration. Delta is not liable for mechanical damage and personnel injury if you fail to observe the following instructions:

- 1. For a safety circuit design, make sure the selected components conform to the safety specifications.
- 2. Before installation, read the safety instructions in the STO-related user manual for the components you use.
- 3. Do not touch the servo drive after enabling the STO function. Although the power to the motor is cut off, there is residual electricity since the power supply is not removed from the servo drive.
- 4. When maintaining the servo drive, use the molded case circuit breaker (MCCB) or magnetic contactor (MC) to cut off the power.
- 5. When the STO function is enabled, the servo drive can no longer control, stop, or decelerate the motor.
- 6. After the STO function is enabled, the servo drive can no longer control the motor, but the motor can still be moved by other external forces.
- 7. The feedback monitor signal (FDBK) is only for inspecting the STO function status rather than for safety output.
- 8. The STO function must be powered by the safety extra-low voltage (SELV) power source with reinforced insulation.
- 9. Supply power to the STO signals with a single power source, or the leakage current will result in STO misoperation.

# **3.10.3 Specifications of STO**

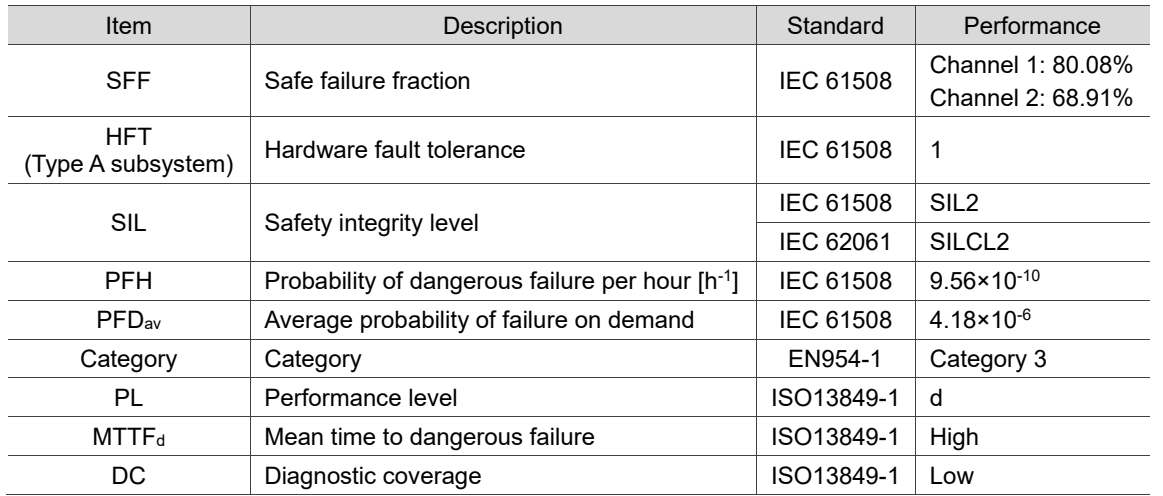

The ASDA-A3 series servo drive conforms to the following safety specifications:

## **3.10.4 How does the STO function work?**

The STO function controls the motor current by two individual circuits, which cut off the power supply to the motor when needed, after which the motor is free from torque force. When an STO alarm occurs, determine the alarm type according to the pin status of the feedback monitor signal (FDBK). The following table details how this function works.

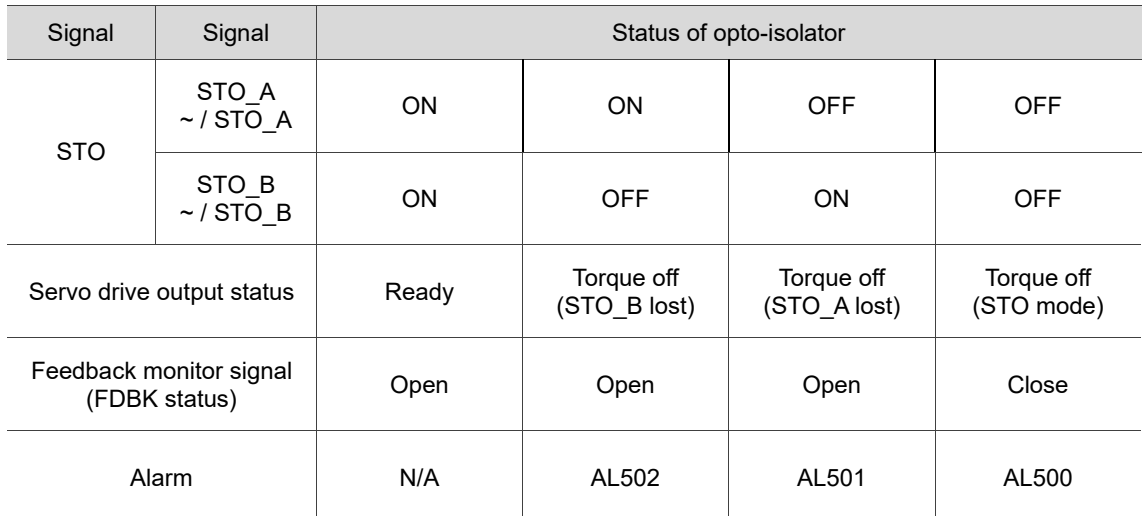

#### **Description of action and feedback status**

Note:

- 1. ON = 24V; OFF = 0V.
- 2. Open = open circuit; Close = short circuit.
- 3. The status of the feedback monitor signal switches immediately based on the safety signal source changes.
- 4. Contact the distributor if AL503 occurs. Refer to Chapter 14 Troubleshooting for more details.

#### **3.10.4.1 Activation status**

#### **STO reaction time:**

When one of the safety signal source is low, the circuit cuts off the motor current within 20 ms.

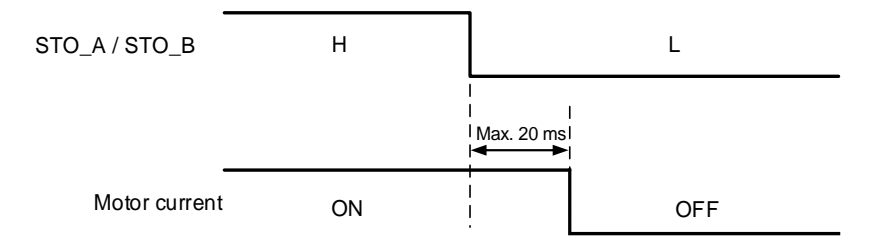

**AL500:** see the following diagram. When the motor runs normally, but both STO\_A and STO\_B signals are low for 10 ms **simultaneously**, the "STO signal detected by firmware" flag is on and the servo drive becomes off, triggering AL500.

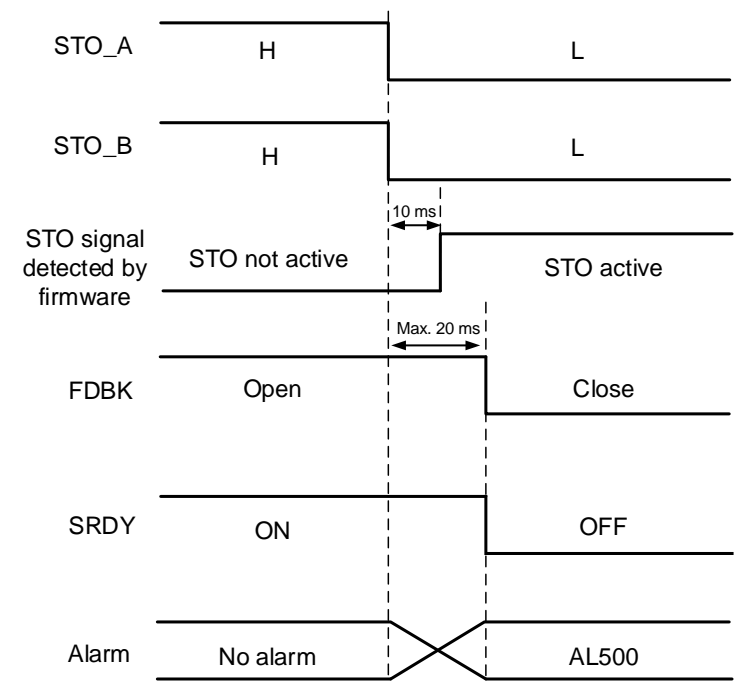

**AL501 / AL502:** see the following diagram. When the motor runs normally, but one of the safety signal source is low for 1 second, the "STO signal detected by firmware" flag is on, and the servo drive becomes off, triggering AL501 or AL502. The following diagram illustrates how AL501 occurs.

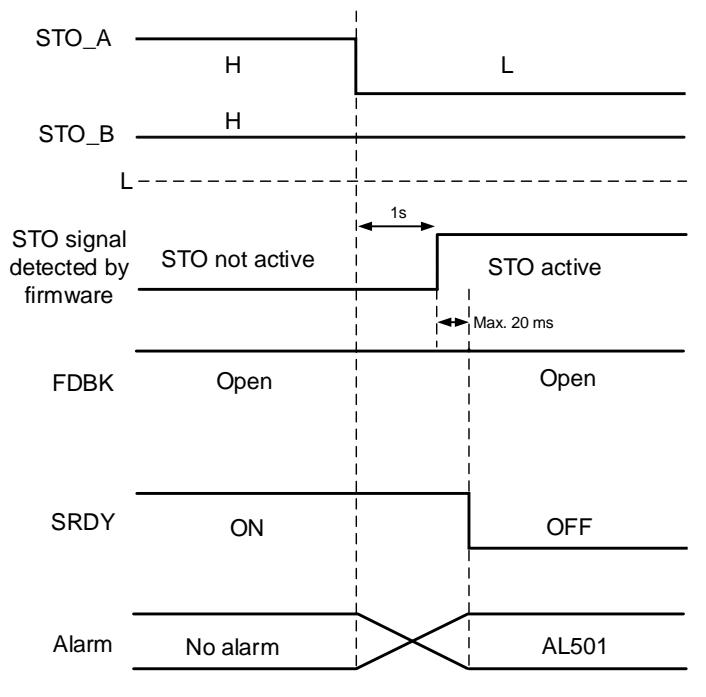

- 1. When the STO\_A signal is low, AL501 occurs; when the STO\_B signal is low, AL502 occurs.
- 2. Contact the distributor if AL503 occurs.
- 3. Refer to Section 3.10.4 for the FDBK signal.

#### **3.10.4.2 Deactivation status**

When both safety signal sources switch back to high, the alarm will not be cleared automatically. Of all the STO alarms, only AL500 can be cleared with DI\_ARST.

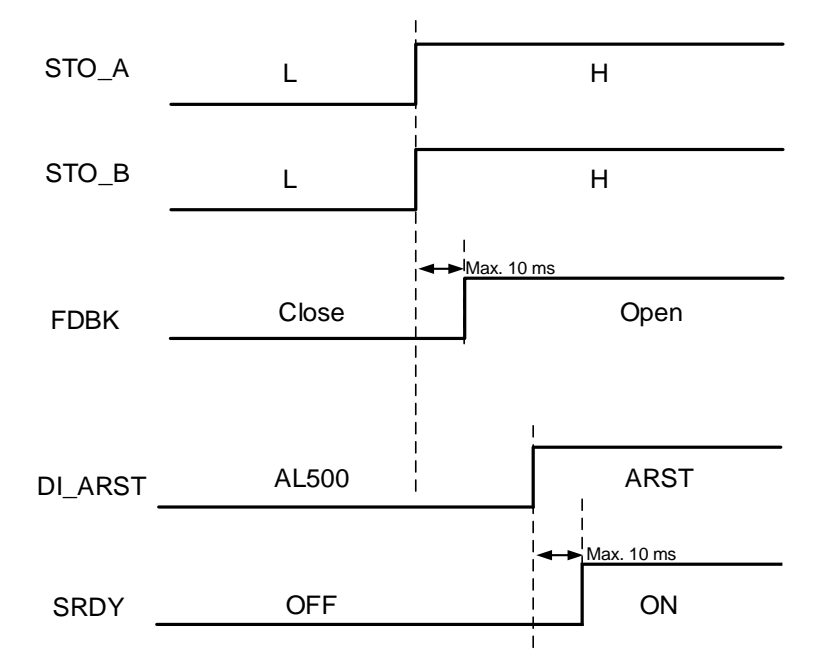

Note: refer to Section 3.10.4 for the FDBK signal.

# **3.10.5 Wiring for STO**

#### **3.10.5.1 Not using the STO function**

You can short-circuit the connector or plug in the short-circuit connector that comes with the servo drive.

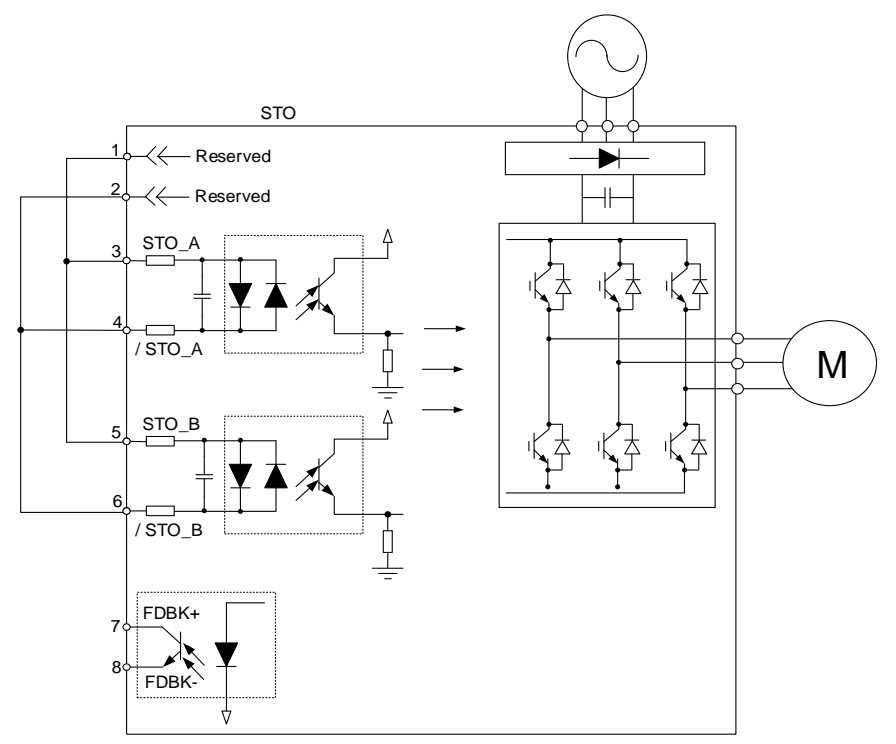

## **3.10.5.2 Using the STO function for a single drive**

To use a safety relay to trigger the STO function, connect the wiring as shown in the following diagram.

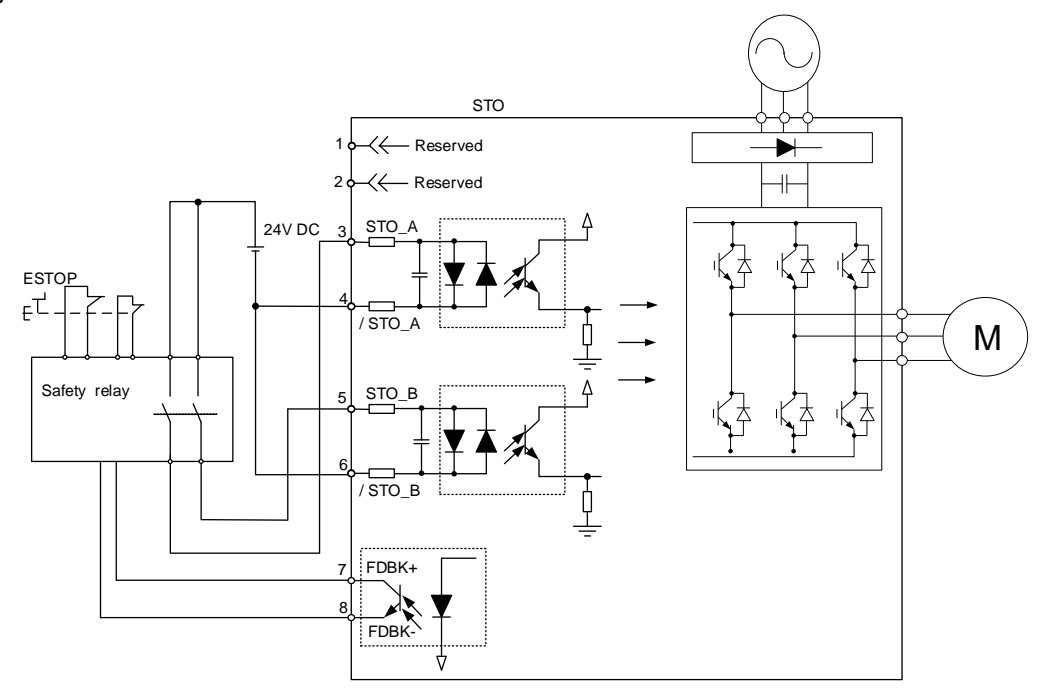

### **3.10.5.3 Using the STO function for multiple drives**

In the multi-axis servo system, the value of multiplying PFD and PFH by the number of drives must not exceed the specified safety value.

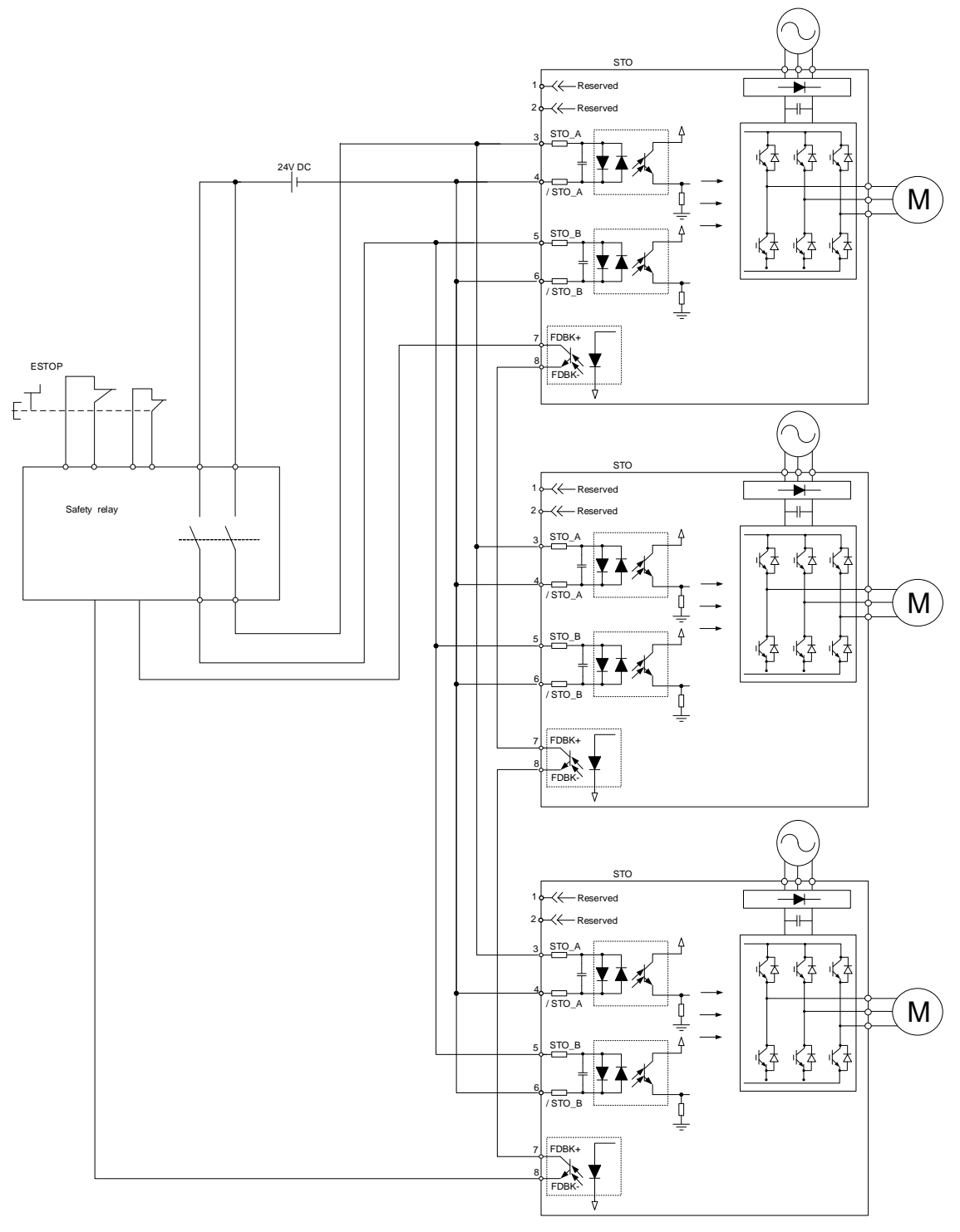

#### **3.11 Standard wiring example 3.11.1 Position (PT) control mode - differential pulse signals** Servo drive SDA-A3 Serie MCCB<sub>MC</sub> AC 200 / 230V R P3 \*3 S Three-phase \*6 D Regenerative resistor 50 / 60 Hz T C  $\Box$  $L_{1C}$ U Red Power supply  $L_{2C}$ V **White** P1 W Black  $\overline{\mathbf{B}}$  Brake BRKR EMGS  $\overline{\text{P2}}$   $\overline{\text{P2}}$   $24\sqrt{\text{BNNR}}$   $\overline{\text{ENNN}}$   $\overline{\text{ENNN}}$   $\overline{\text{M1}}$ 24V Encode This is for 2.8 - 3.6V power systems. **Do not input 24V power.** C<sub>N1</sub>  $CM2$ SIGN+ 36 1  $+5V$ **Differential pulse GND** 2  $SIGN-$  37 \*1 **command input** 3  $\triangleright$  $PIII$  SF+ 43 **Do not connect this pin** 4 **Do not connect**  PULSE- 41 T+ **this pin** 5 MON1 16 N Shield  $\frac{1}{10}$  k 6  $\overline{t}$ norucu<br>sted-nai GND 13  $10 k$ twisted- pair cable cabl Case Shield MON2 15 COM+ 11 \*7 \*2 CN: SON  $\overline{DI1}$ 9 4.7 kΩ 6.8 CCLR  $\overline{D}$  I2 10 4.7 kΩ RS485+ 5 **TCM**  $\overline{D}$  I3 34 4.7 kΩ RS485- 4 TCM1 Data inpu  $DIA$ 8 4.7 kΩ  $3,7$ GND\_ISO ARST  $DI5$ 33 4.7 kΩ 2 CAN\_L **NL**  $\overline{D}$  I6 32 4.7 kΩ 1 CAN\_H PL D<sub>17</sub> 31 4.7 kΩ EMGS  $\overline{D}$  I8 14,16 30 4.7 kΩ  $\bar{\tau}$  $\overline{D19}$ 13 R S485+ 29 D<sub>110</sub> 38  $\overline{12}$ RS485- 4.7 kΩ Data output D O 1+ 7 11 15 GND\_ISO SRDY 1@ 10 CAN<sub>L</sub>  $DO1$  $\overline{6}$ DO<sub>2</sub> 5 9 CAN\_H  $\overline{\mathcal{R}}$ ZSPD  $\overline{DO2}$ 4 C<sub>N</sub> D O3+ 3 \*5 Mini USB 24V HOME 1Q  $\overline{DO3}$ 2  $DO4$ 1 C<sub>N5</sub>  $\circledR$  $\frac{1}{1004}$ 26 TPOS 8 +5 V  $DO5-$ 28 4 Opt A ALRM I  $\overline{R}$ D<sub>O5</sub> 27 5 Opt /A D O 6-46 3 Opt B  $\overline{\mathcal{A}}$ D O6 40 2 Opt /B 9 Opt Z  $\overline{21}$ A phase **OA** 1 Opt /Z differential signals /OA 22 6 **GND** B ph OB 25 ⇘ **GND** 7 differential signals /OB 23 10  $\overline{\Omega}$ 50 HALL\_U Encoder pulse output  $Z$  ph 11 HALL\_V /OZ 24 differential signals 12 HALL\_W 13 TEMP+  $Z$  ph OCZ 48 open-collector signals 14  $TEMP$ **GND** 44 15 Max. output current: 50 mA Case Shielding voltage: 30V CN10 STO (certification application in progress)  $\overline{1}$  $\overline{\phantom{a}}$ 3 STO\_A  $4$  /STO A  $5$  STO B 6 /STO\_B 7 FDBK+ 8 FDBK-

- \*1. The preceding figure takes the differential inputs for example. For open-collector inputs, refer to Section 3.11.2.
- \*2. Refer to Section 3.3.5 for wiring diagrams C7 SINK and C8 SOURCE.
- \*3. Models of 200 W and below have no built-in brake resistor.
- \*4. The brake coil has no polarity.
- \*5. Connects to the Mini-USB connector (for PC communication).
- \*6. Models of 1.5 kW and below can use single-phase power supply.
- \*7. Only the CN3 on A3-L models is a single-port connector.

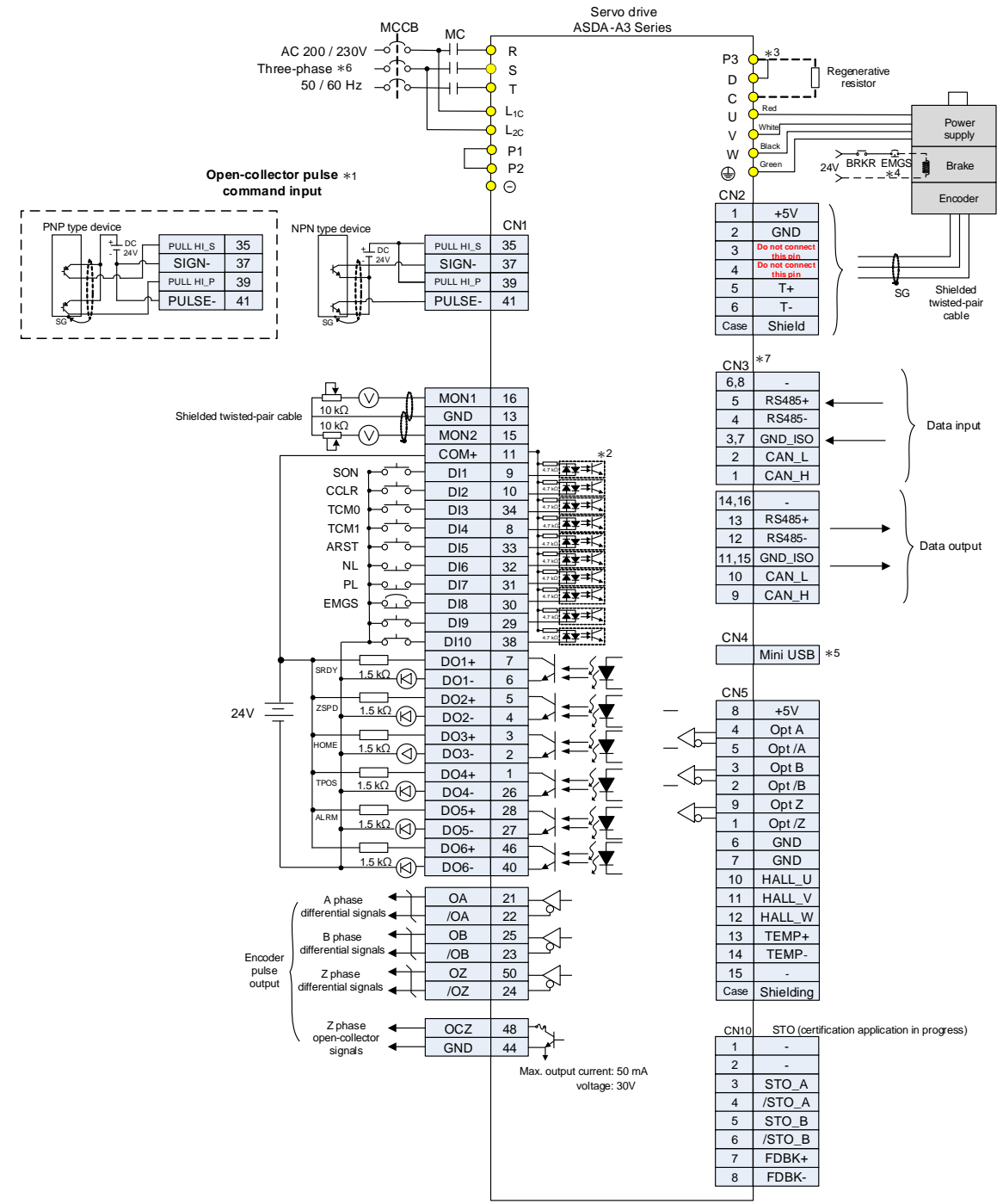

#### **3.11.2 Position (PT) control mode - open-collector pulse signals**

- \*1. The preceding figure takes the open-collector inputs for example. For differential inputs, refer to Section 3.11.1.
- \*2. Refer to Section 3.3.5 for wiring diagrams C7 SINK and C8 SOURCE.
- \*3. Models of 200 W and below have no built-in brake resistor.
- \*4. The brake coil has no polarity.
- \*5. Connects to the Mini-USB connector (for PC communication).
- \*6. Models of 1.5 kW and below can use single-phase power supply.
- \*7. Only the CN3 on A3-L models is a single-port connector.

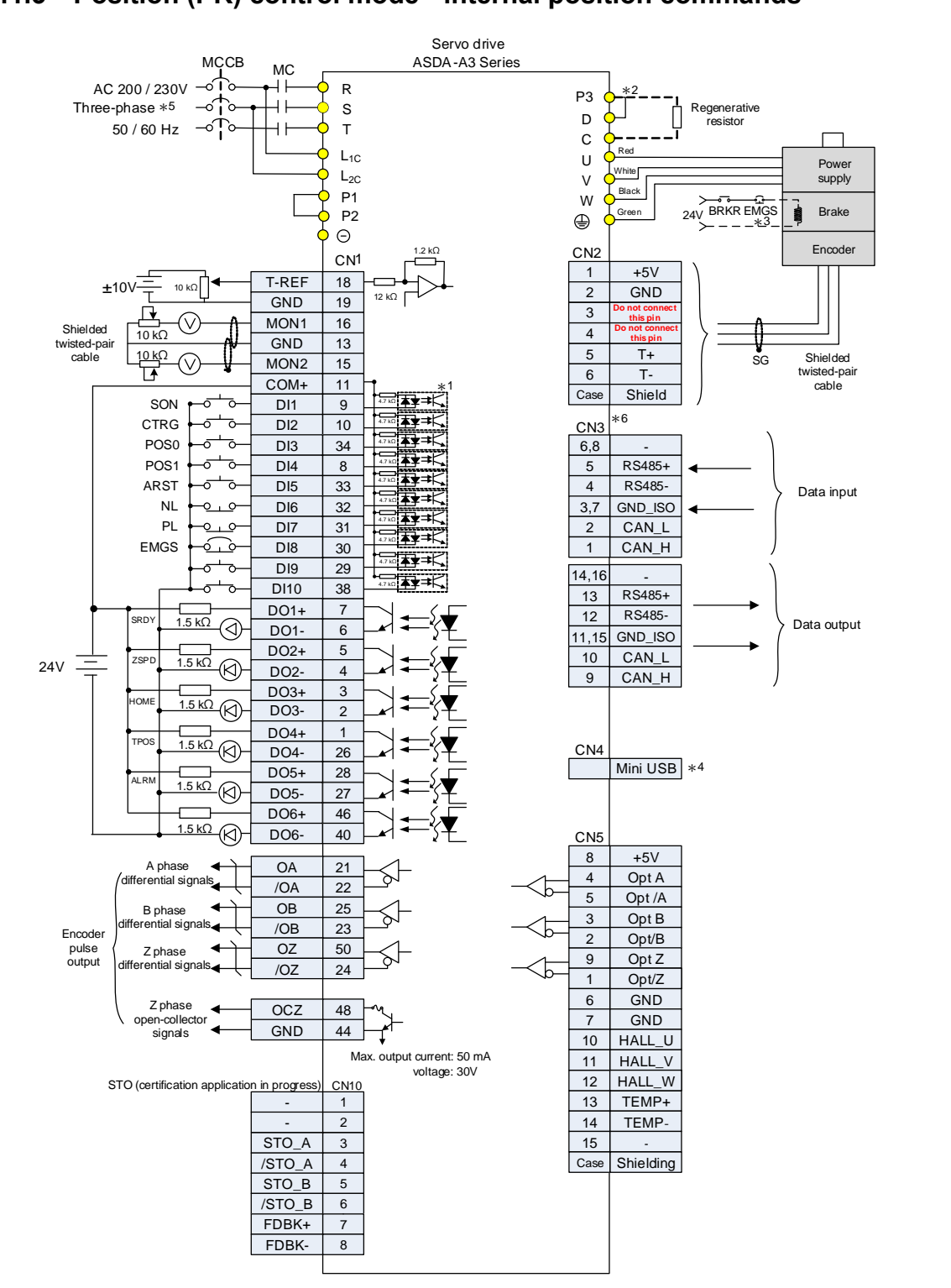

#### **3.11.3 Position (PR) control mode - internal position commands**

- \*1. Refer to Section 3.3.5 for wiring diagrams C7 SINK and C8 SOURCE.
- \*2. Models of 200 W and below have no built-in brake resistor.
- \*3. The brake coil has no polarity.
- \*4. Connects to the Mini-USB connector (for PC communication).
- \*5. Models of 1.5 kW and below can use single-phase power supply.
- \*6. Only the A3-L models have single ports.

#### **3.11.4 Speed (S) control mode**

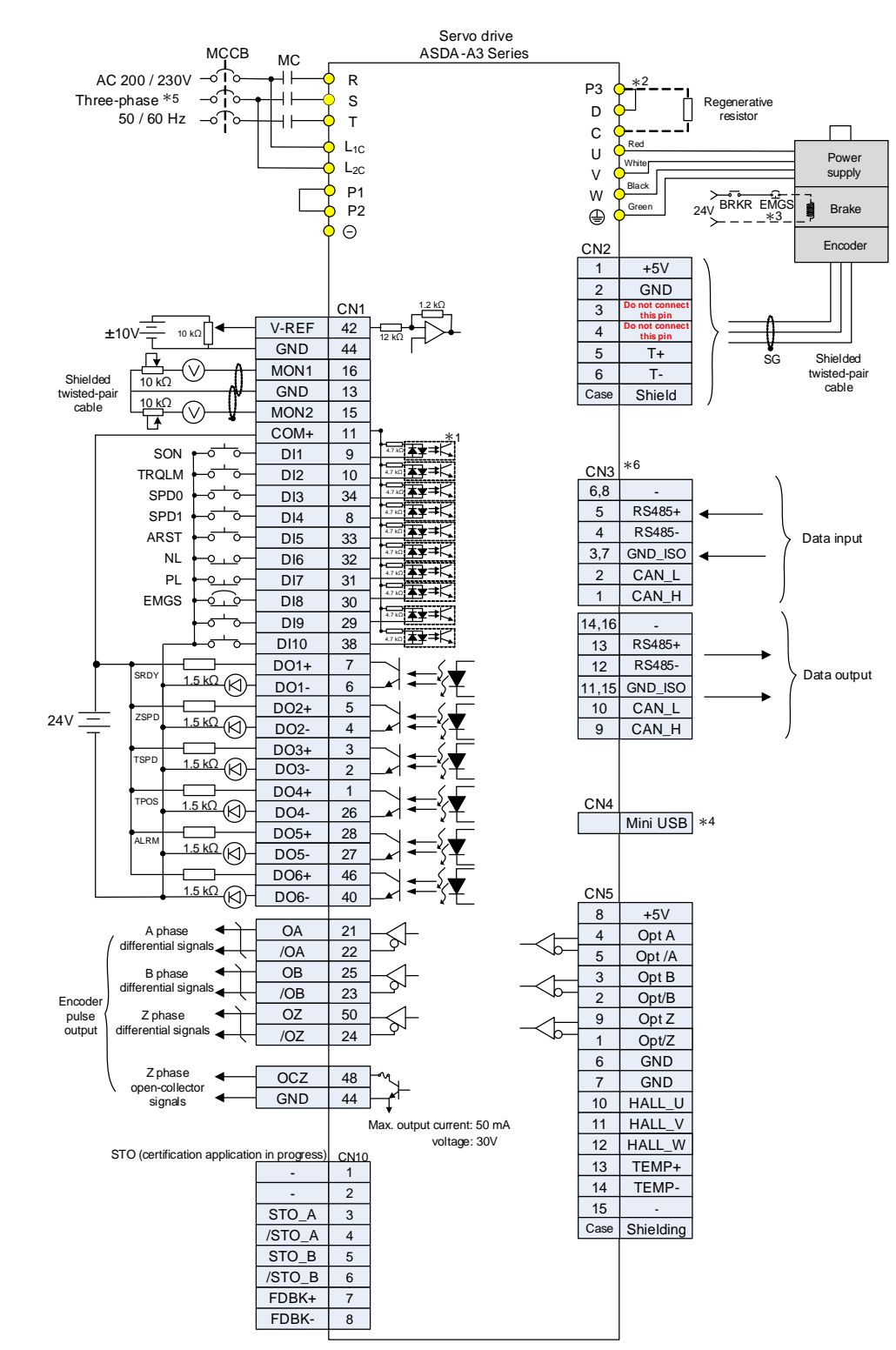

- \*1. Refer to Section 3.3.5 for wiring diagrams C7 SINK and C8 SOURCE.
- \*2. Models of 200 W and below have no built-in brake resistor.
- \*3. The brake coil has no polarity.
- \*4. Connects to the Mini-USB connector (for PC communication).
- \*5. Models of 1.5 kW and below can use single-phase power supply.
- \*6. Only the CN3 on A3-L models is a single-port connector.

## **3.11.5 Torque (T) control mode**

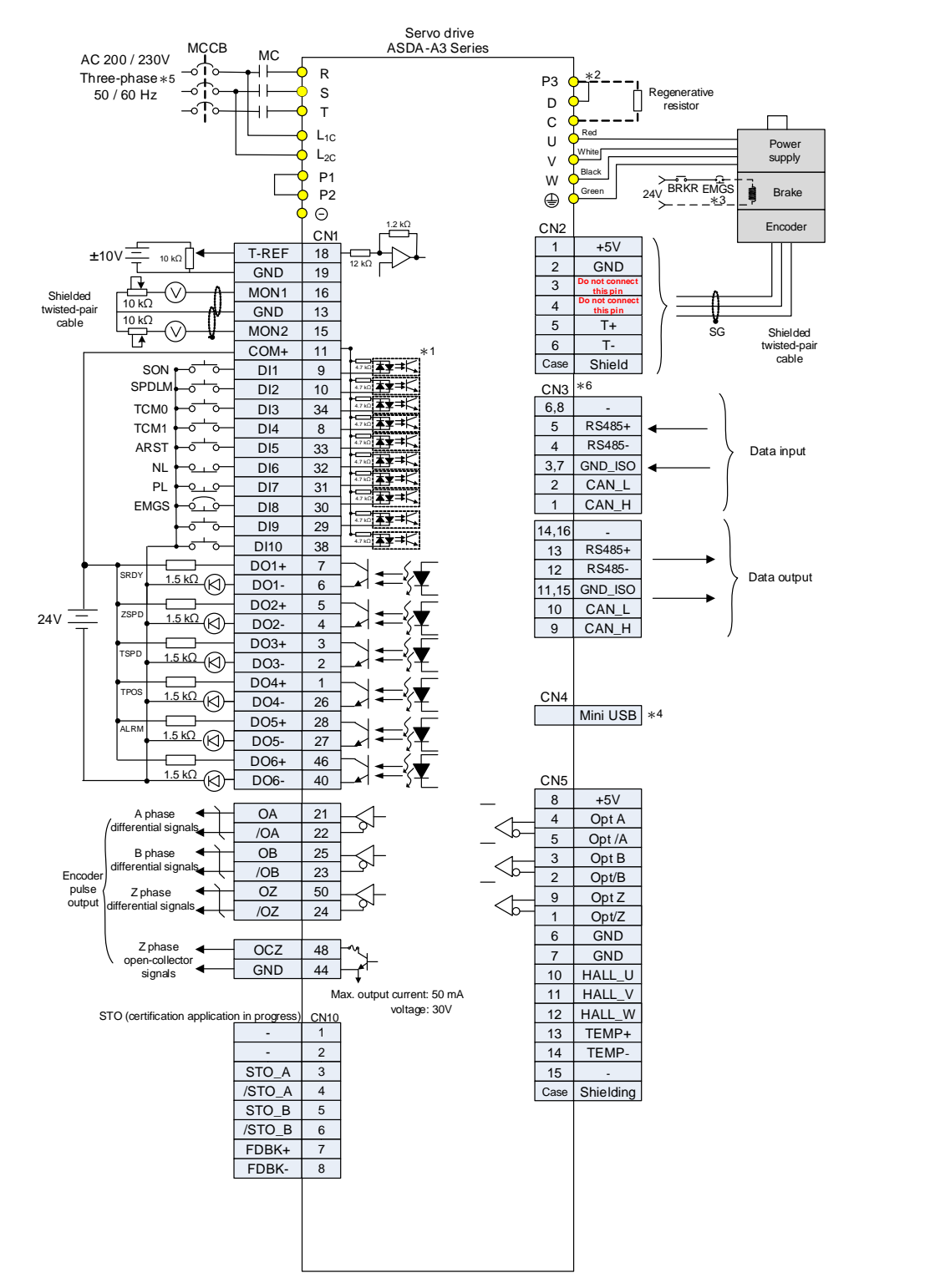

- \*1. Refer to Section 3.3.5 for wiring diagrams C7 SINK and C8 SOURCE.
- \*2. Models of 200 W and below have no built-in brake resistor.
- \*3. The brake coil has no polarity.
- \*4. Connects to the Mini-USB connector (for PC communication).
- \*5. Models of 1.5 kW and below can use single-phase power supply.
- \*6. Only the CN3 on A3-L models is a single-port connector.

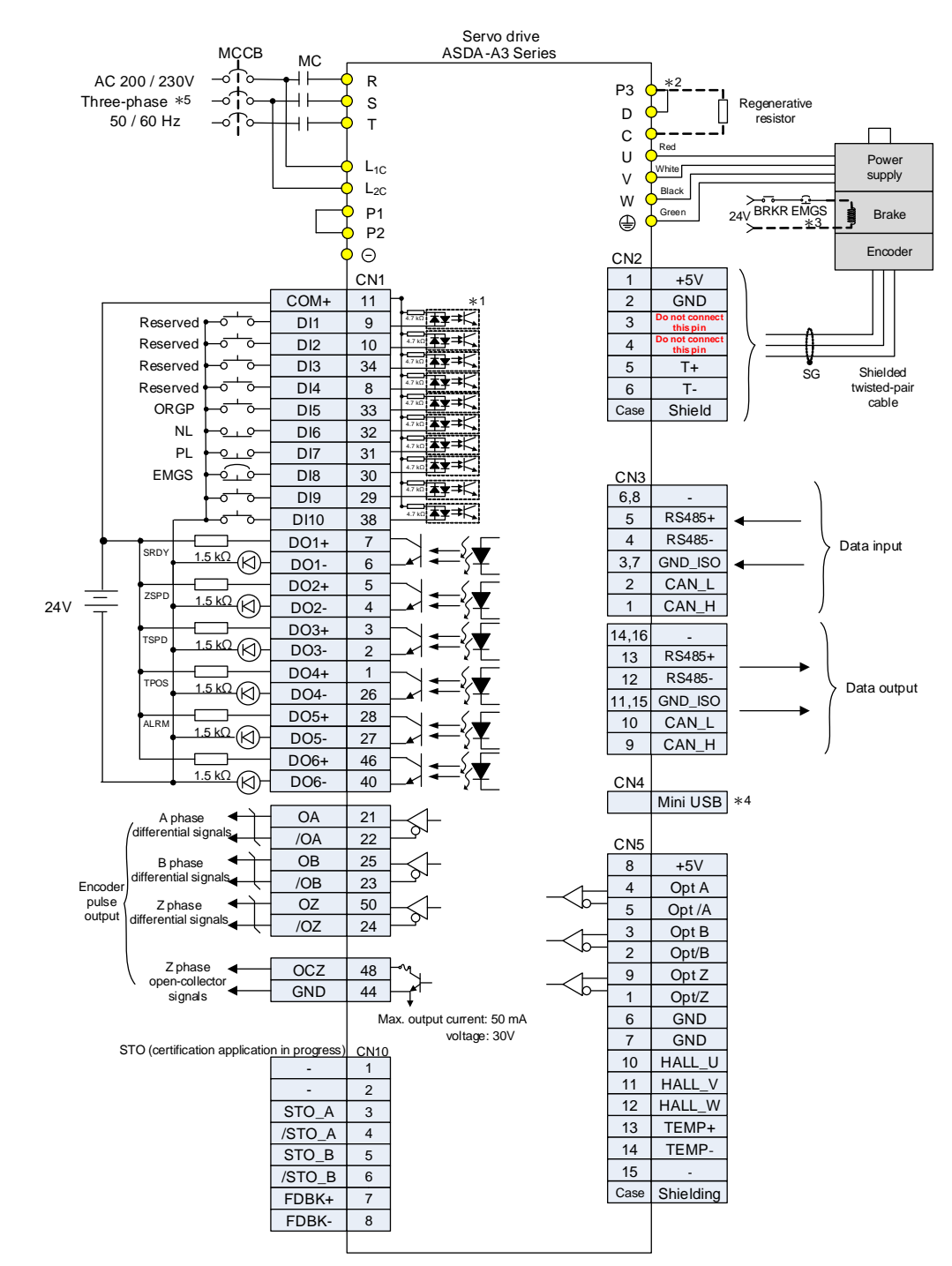

# **3.11.6 Communication mode (CANopen)**

- \*1. Refer to Section 3.3.5 for wiring diagrams C7 SINK and C8 SOURCE.
- \*2. Models of 200 W and below have no built-in brake resistor.
- \*3. The brake coil has no polarity.
- \*4. Connects to the Mini-USB connector (for PC communication).
- \*5. Models of 1.5 kW and below can use single-phase power supply.

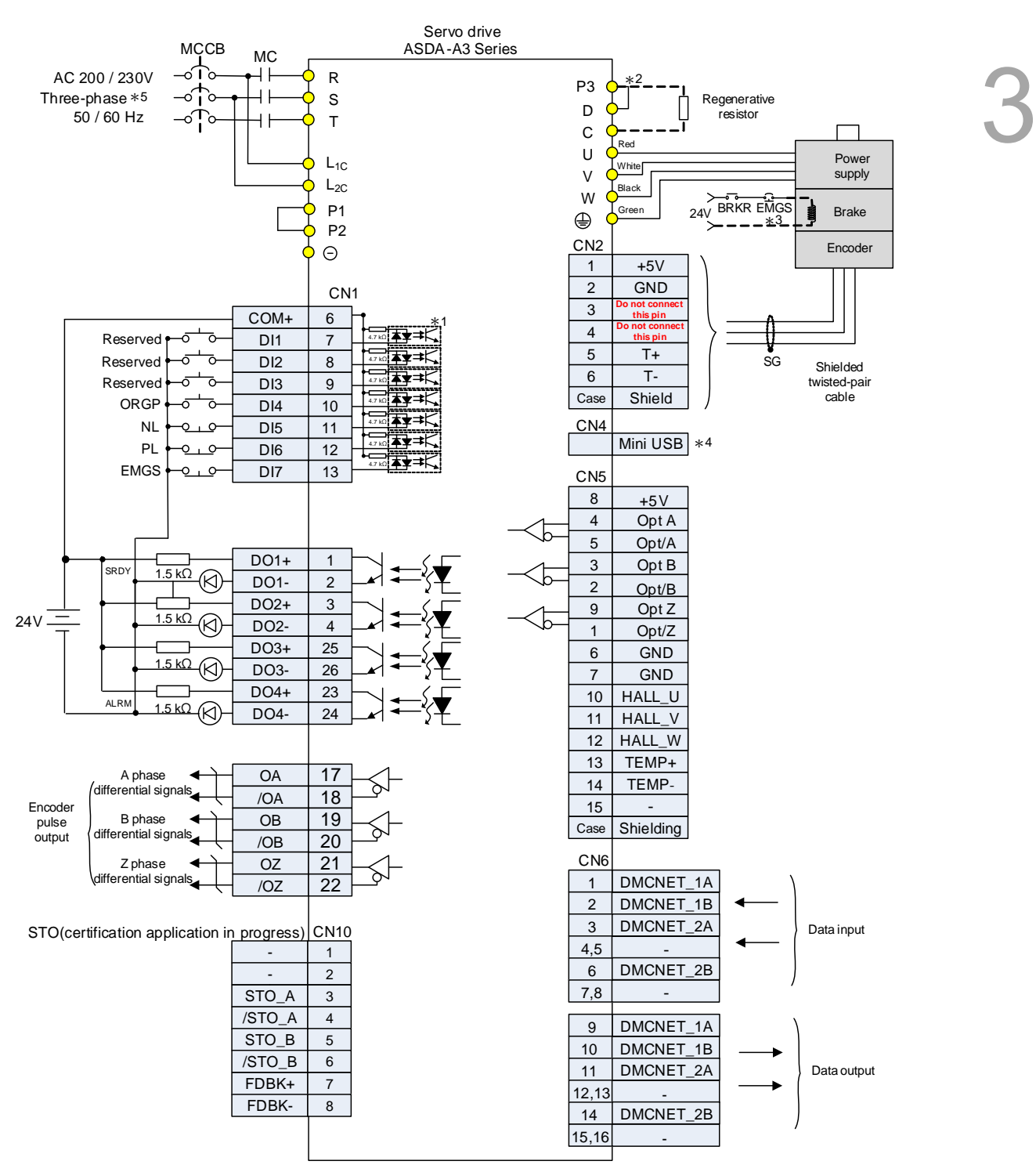

### **3.11.7 Communication mode (DMCNET)**

- \*1. Refer to Section 3.3.5 for wiring diagrams C7 SINK and C8 SOURCE.
- \*2. Models of 200 W and below have no built-in brake resistor.
- \*3. The brake coil has no polarity.
- \*4. Connects to the Mini-USB connector (for PC communication).
- \*5. Models of 1.5 kW and below can use single-phase power supply.

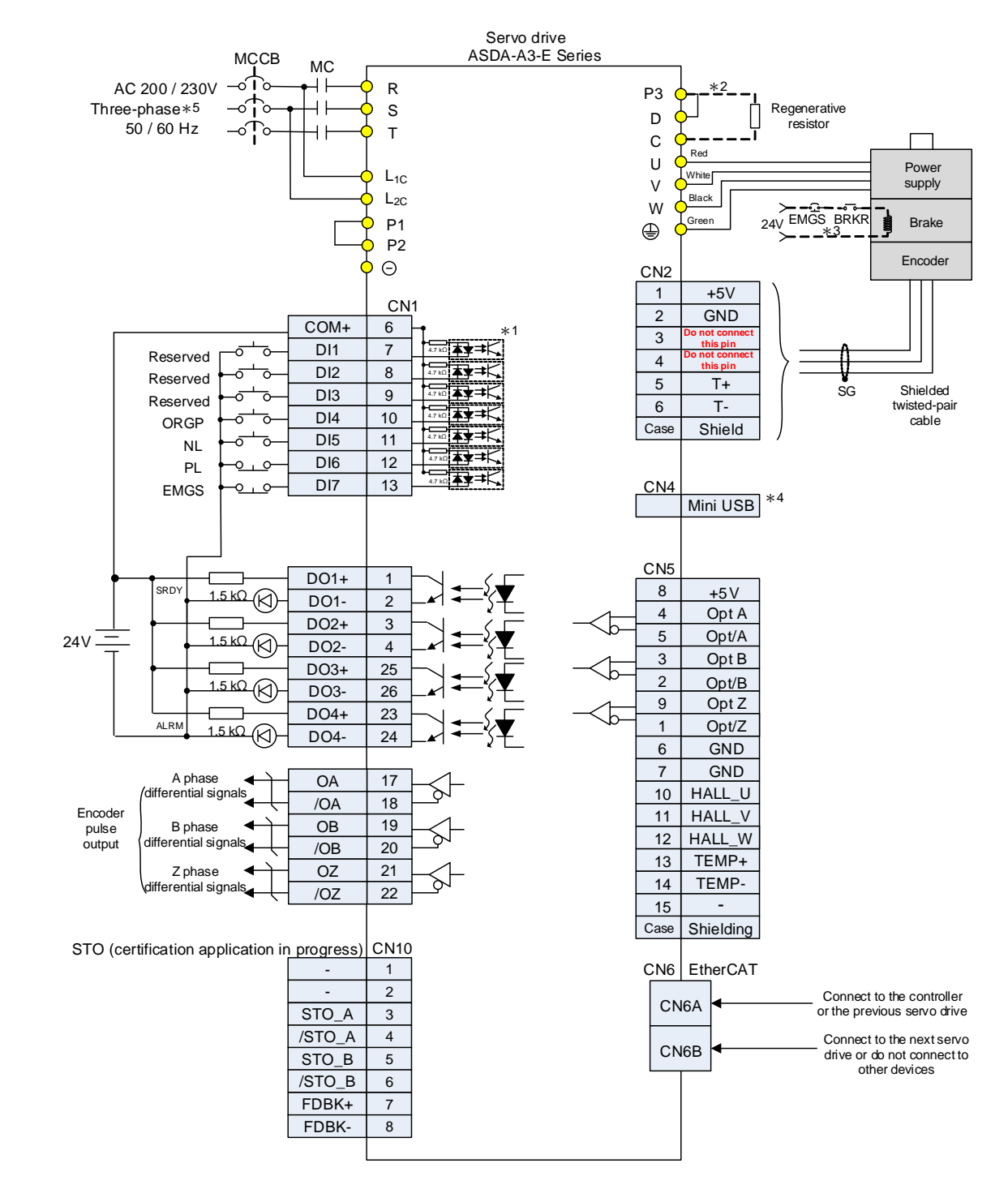

### **3.11.8 Communication mode (EtherCAT)**

- \*1. Refer to Section 3.3.5 for wiring diagrams C7 SINK and C8 SOURCE.
- \*2. Models of 200 W and below have no built-in brake resistor.
- \*3. The brake coil has no polarity.
- \*4. Connects to the Mini-USB connector (for PC communication).
- \*5. Models of 1.5 kW and below can use single-phase power supply.

# **Test Operation and Panel Display**

This chapter describes the panel display of ASDA-A3 series servo drive, as well as its operation and testing.

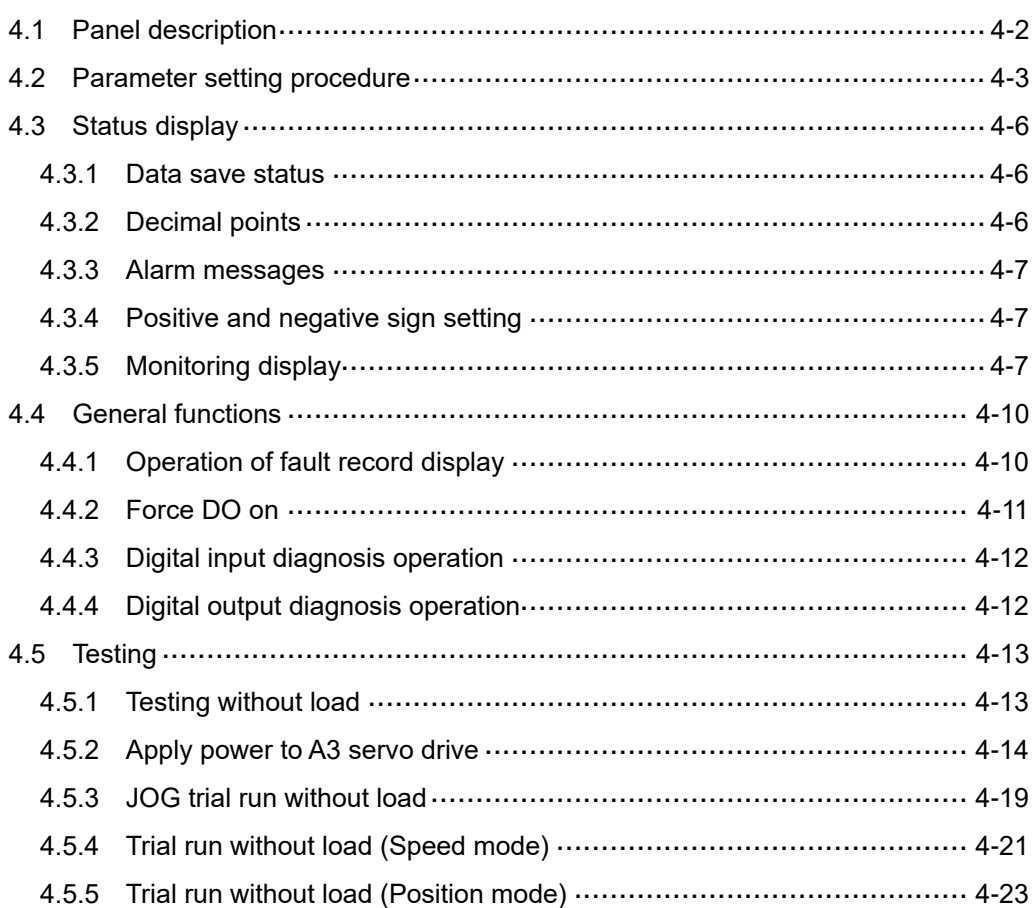

# <span id="page-168-0"></span>**4.1 Panel description**

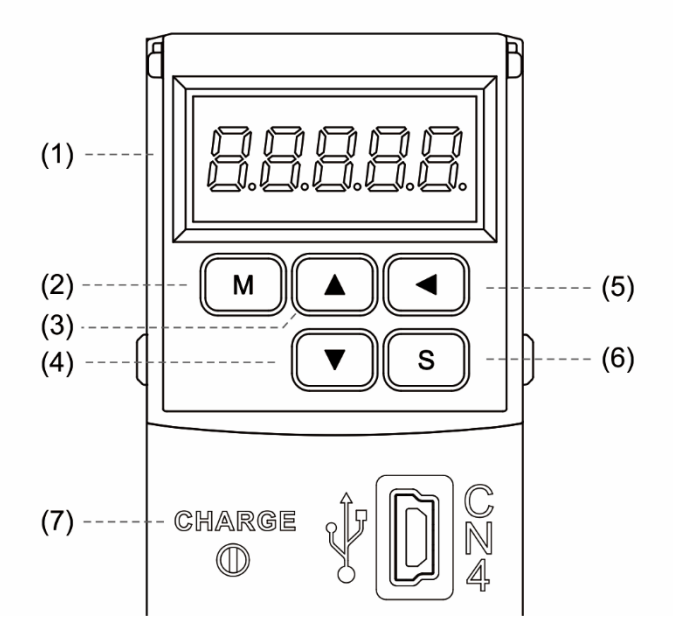

- (1) Display: 5-digit, 7-segment LED displays the monitoring values, parameter numbers, and setting values.
- (2) MODE key (M): switches the display among Monitoring mode, Parameter mode, and Alarm mode. In Editing mode, press the MODE key to switch back to Parameter mode.
- (3) UP key  $(\triangle)$ : changes monitoring code, parameter number, and setting value.
- (4) DOWN key (▼): changes monitoring code, parameter number, and setting value.
- (5) SHIFT key  $\blacktriangleleft$ ): in Parameter mode, press this key to change the group number. In Editing mode, moving the flashing (selected) digit to the left lets you adjust the higher setting bit. In Monitoring mode, you can switch the display of high / low digits.
- (6) SET key (S): displays and stores the parameter setting value. In Monitoring mode, pressing the SET key switches between decimal and hexadecimal display. In Parameter mode, pressing the SET key switches to Editing mode.
- (7) Charge LED: the Charge LED indicator is on when the power is applied to the circuit.

# <span id="page-169-0"></span>**4.2 Parameter setting procedure**

Switching modes:

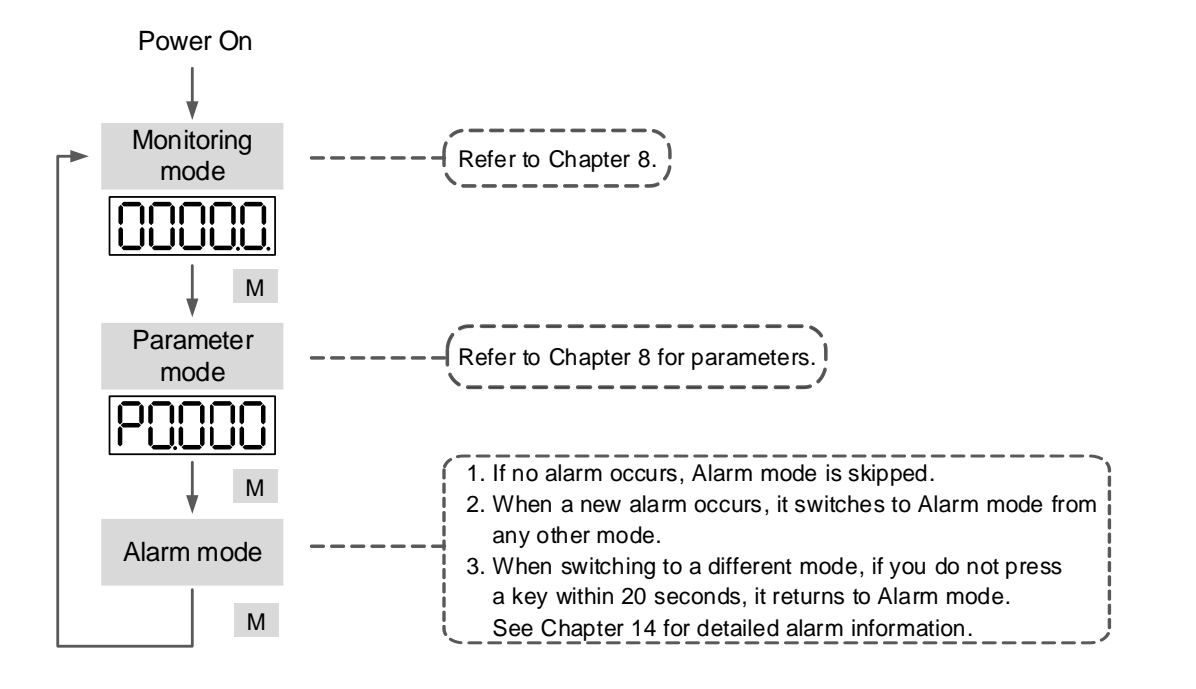

Operating in each mode:

#### **Monitoring mode**

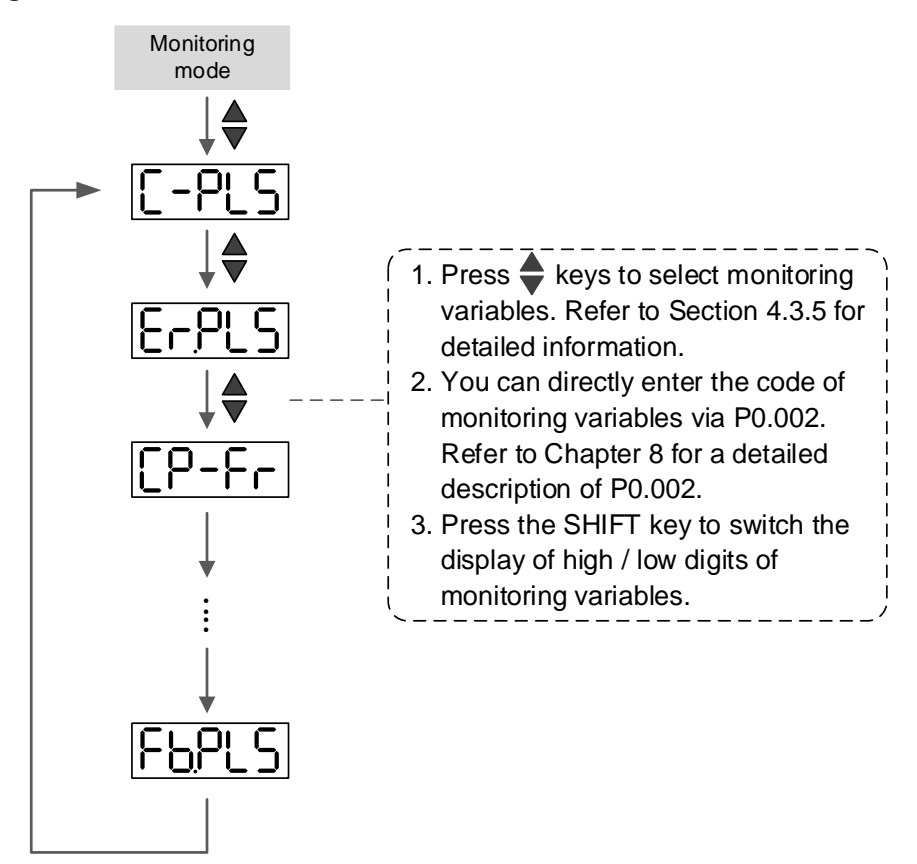

#### **Parameter mode**

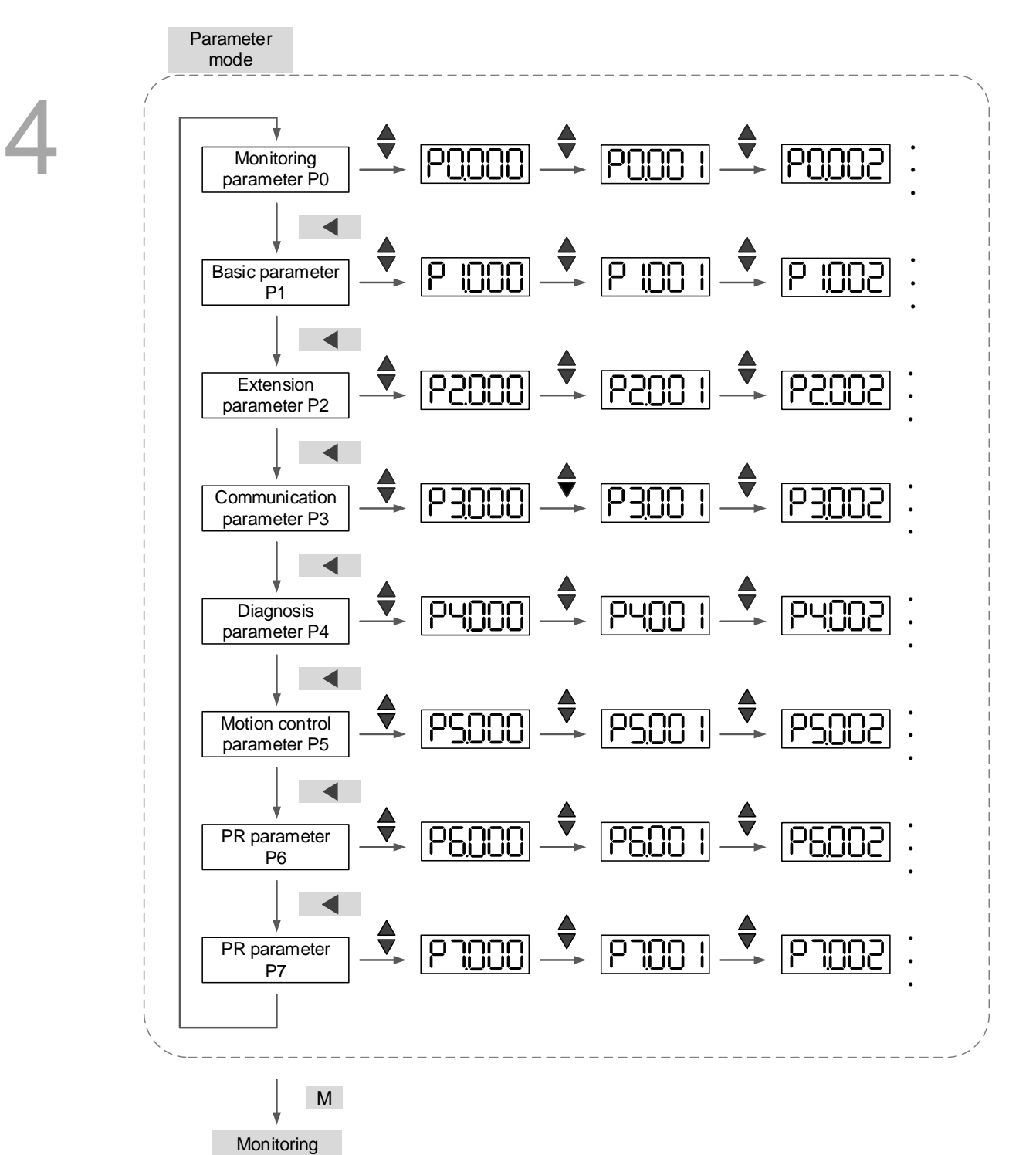

mode

**Editing mode**

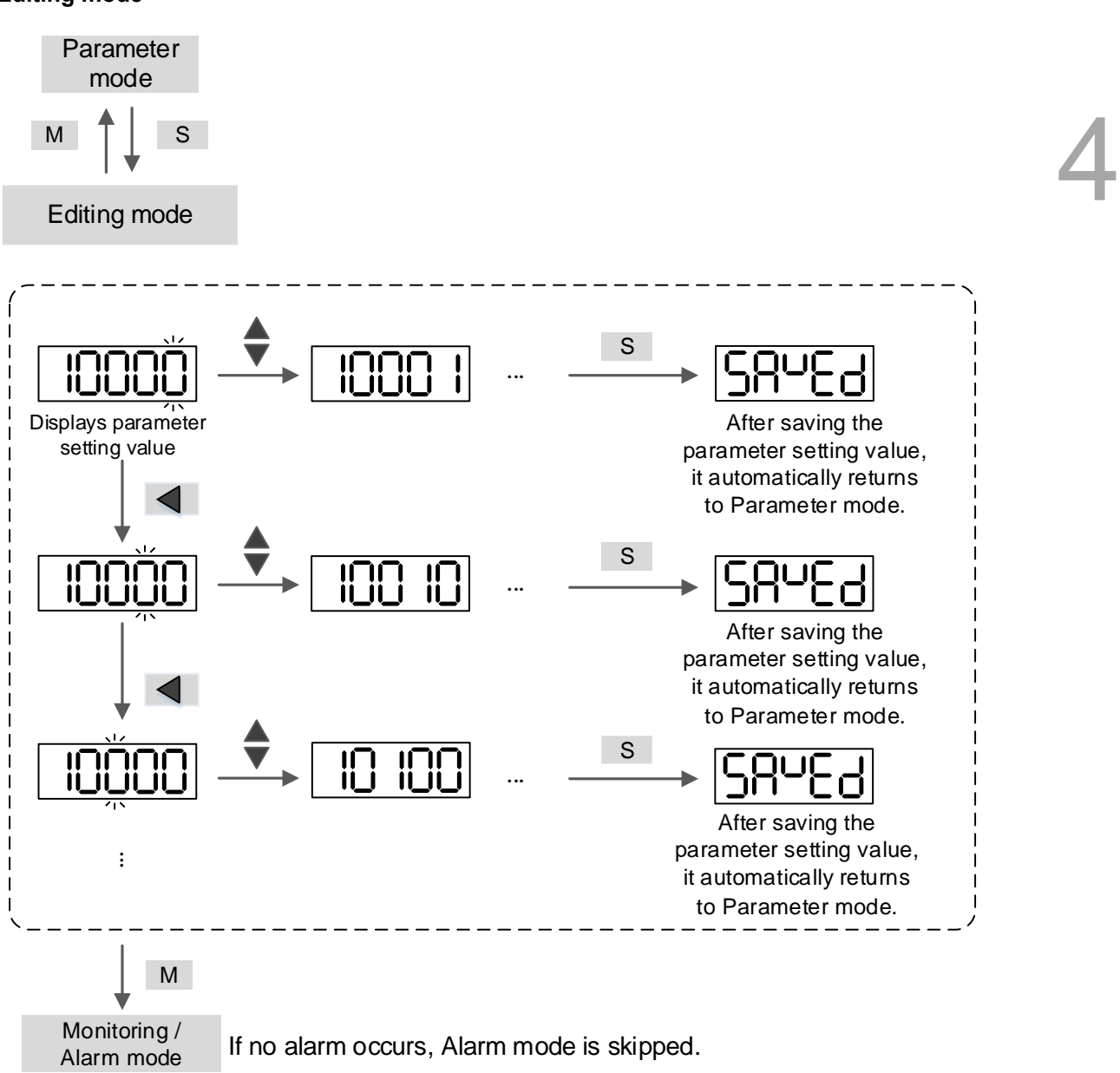

# <span id="page-172-0"></span>**4.3 Status display**

# <span id="page-172-1"></span>**4.3.1 Data save status**

When you complete the parameter setting, press the SET key to save the parameters.

The panel displays the status for one second.

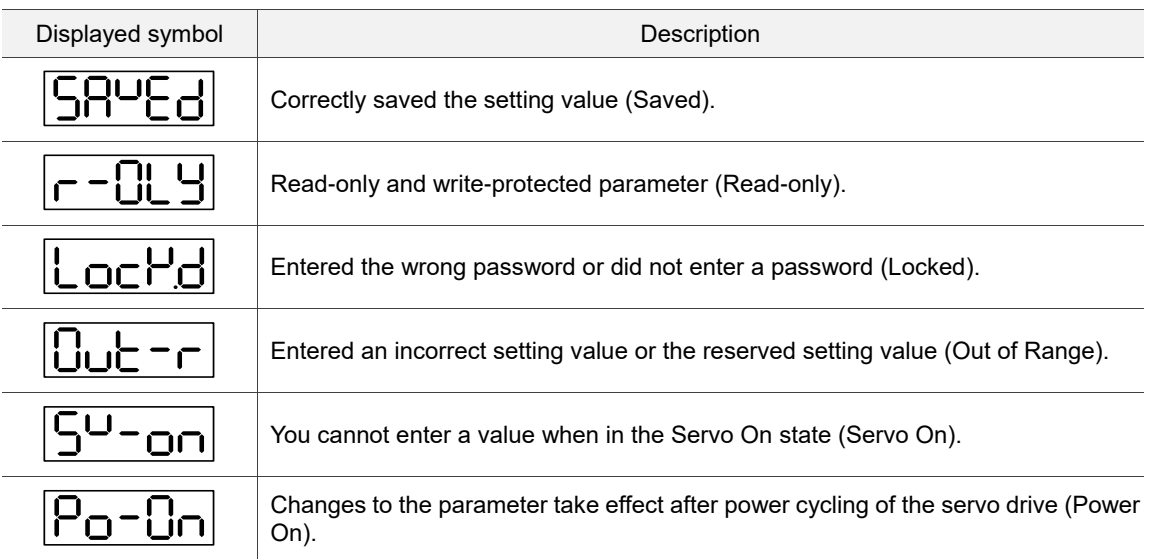

# <span id="page-172-2"></span>**4.3.2 Decimal points**

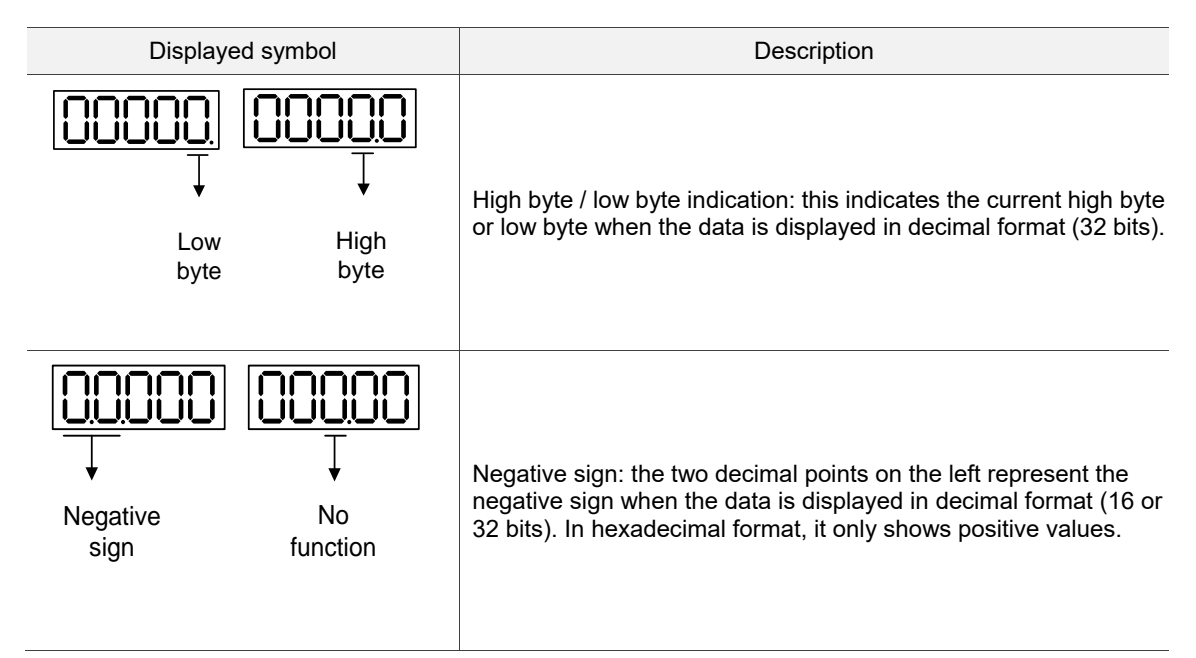

### <span id="page-173-0"></span>**4.3.3 Alarm messages**

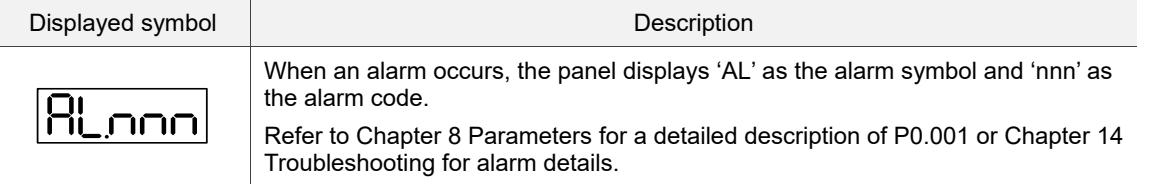

# <span id="page-173-1"></span>**4.3.4 Positive and negative sign setting**

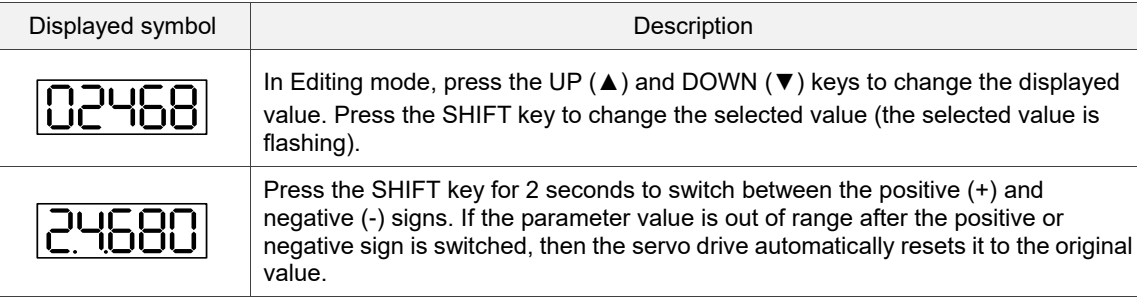

# <span id="page-173-2"></span>**4.3.5 Monitoring display**

When you apply power to the drive, the display shows the monitoring symbol for one second, and then enters Monitoring mode. In Monitoring mode, press the UP (▲) and DOWN (▼) keys to change the monitoring variables. Or you can directly change the setting value of P0.002 to specify the monitoring code. When the drive is powered, the default monitoring code is set to the value of P0.002. For example, if the value of P0.002 is 4, when the drive is powered, the panel displays the monitoring symbol C-PLS first, and then displays the input number of pulse commands. Refer to the following table for more information. For all monitoring variables, refer to Table 8.3 Monitoring variables descriptions in Section 8.3.

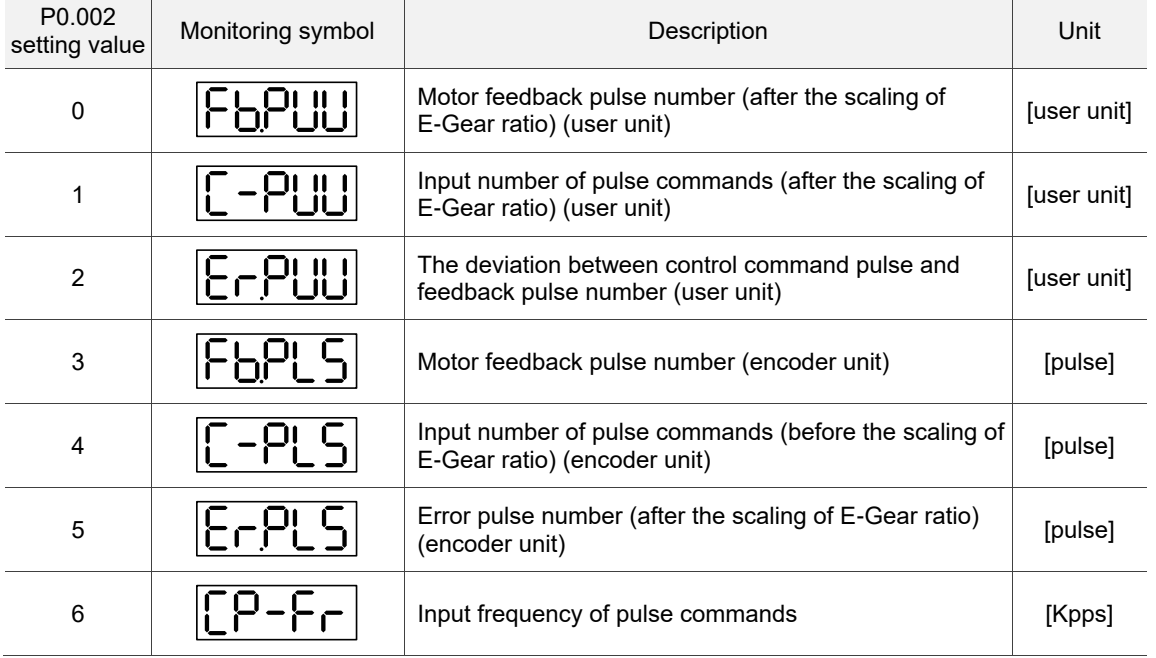

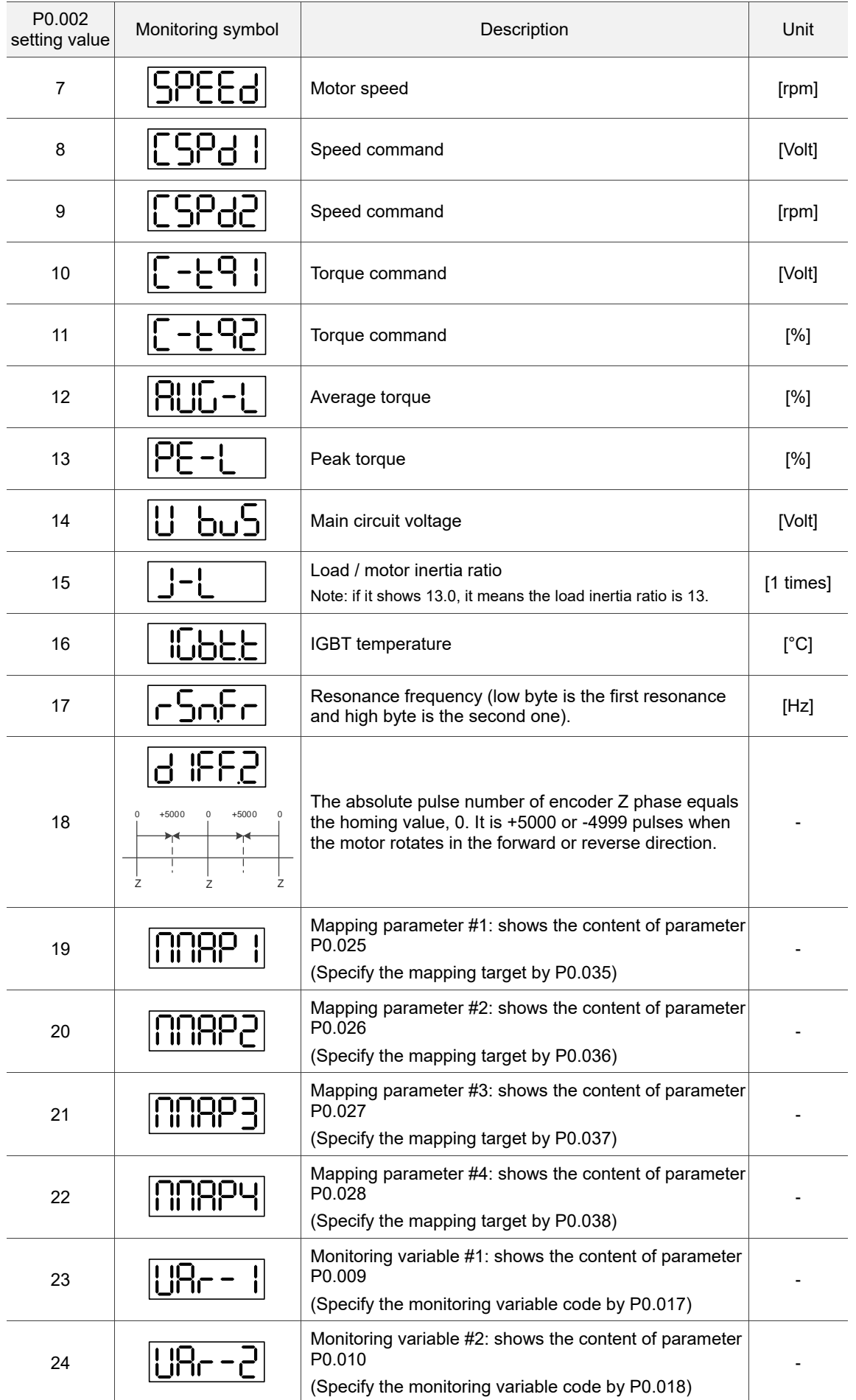

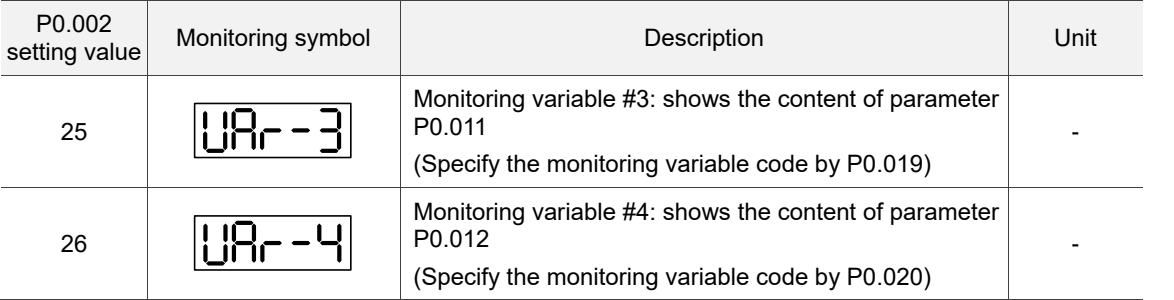

The following table shows the panel display of 16-bit and 32-bit values.

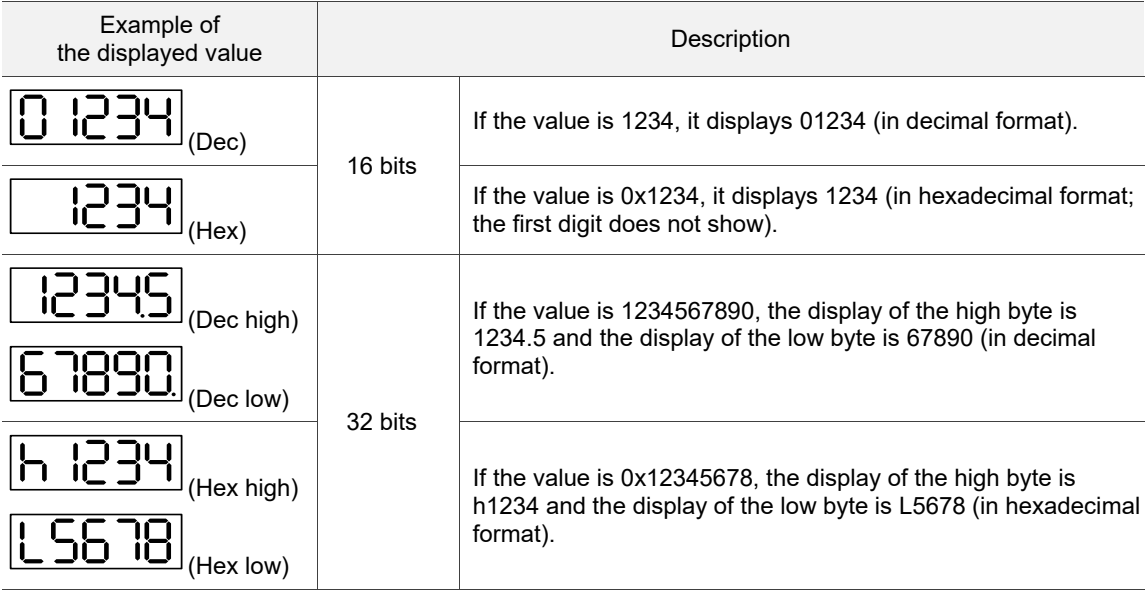

The following table shows the panel display for the negative sign.

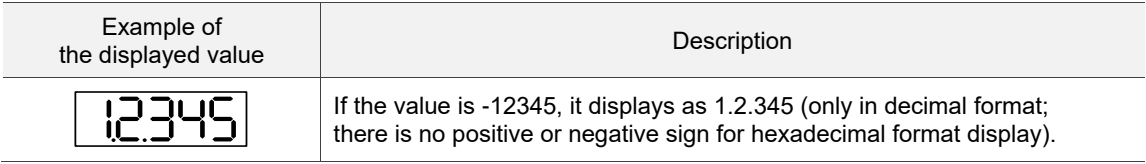

- 1. Dec means the value is displayed in decimal format; Hex means the value is displayed in hexadecimal format.
- 2. The display shown above is applicable in both Monitoring mode and Editing mode.
- 3. When all monitoring variables are 32 bits, you can switch the high / low byte and the display method (Dec / Hex). As described in Chapter 8, each parameter only supports one display method and switching the display method is not allowed.

# <span id="page-176-1"></span><span id="page-176-0"></span>**4.4.1 Operation of fault record display**

In Parameter mode, select P4.000 - P4.004 and press the SET key to show the corresponding fault records.

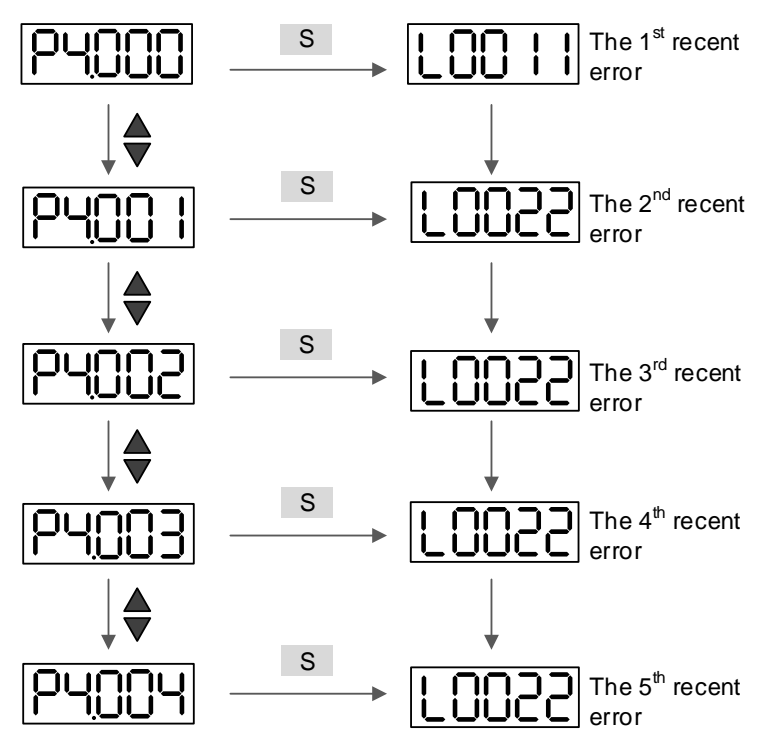

# <span id="page-177-0"></span>**4.4.2 Force DO on**

You can switch to the Diagnosis mode by the following steps. Set P2.008 to 406 to force enable the DO mode. Then, set the DO by binary method with P4.006. When the parameter value is 2, it forces DO2 on. When the value is 5, it forces DO1 and DO3 on. No data is retained in this mode. The mode returns to the normal DO mode after power cycling of the drive. You can also set P2.008 to 400 to switch to the normal DO mode.

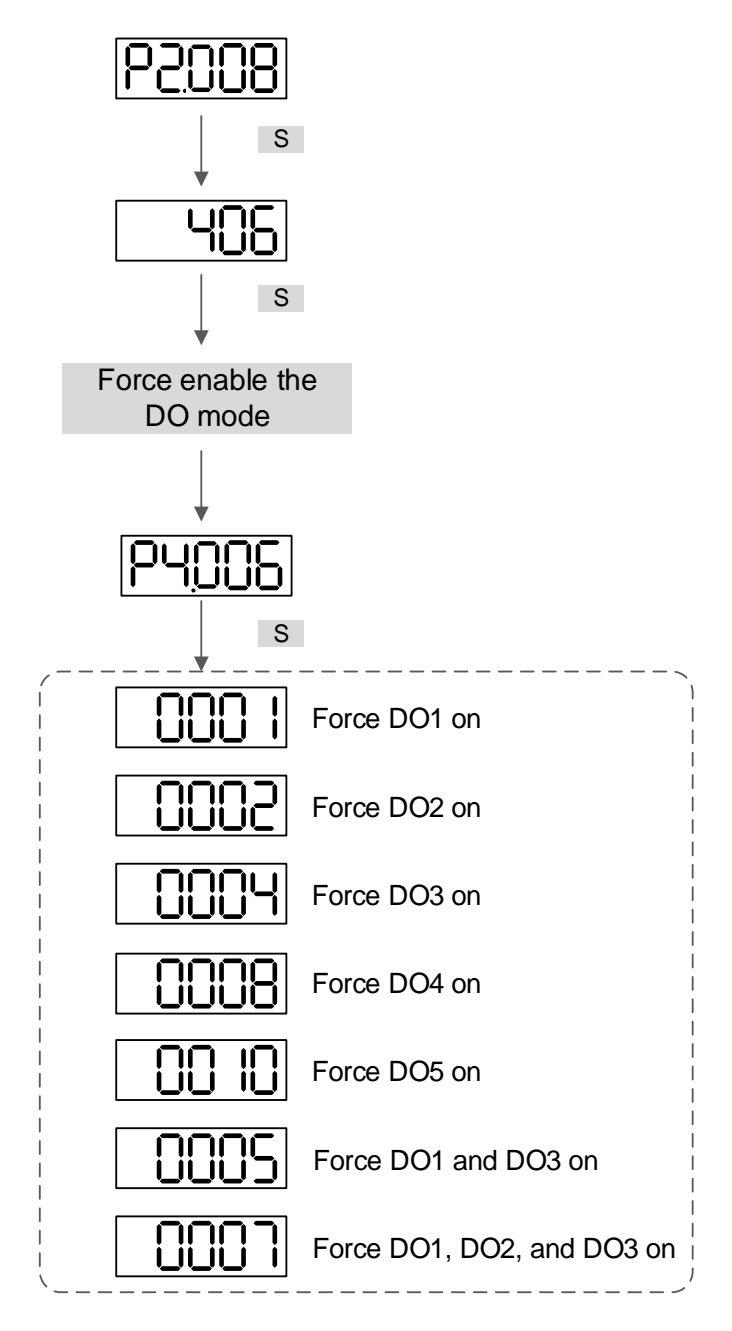

Note: P4.006 is displayed in hexadecimal format. Therefore, it does not show the fifth 0.

#### <span id="page-178-0"></span>**4.4.3 Digital input diagnosis operation**

You can switch to the Diagnosis mode by the following steps. When DI1 - DI10 are triggered by the external signal, the panel shows the corresponding signal in bit. When it shows 1, it means the DI is on.

For example, if it shows 1FE1, E is in hexadecimal format; it will be 1110 when it transfers to binary format. Then, DI6 - DI8 are on.

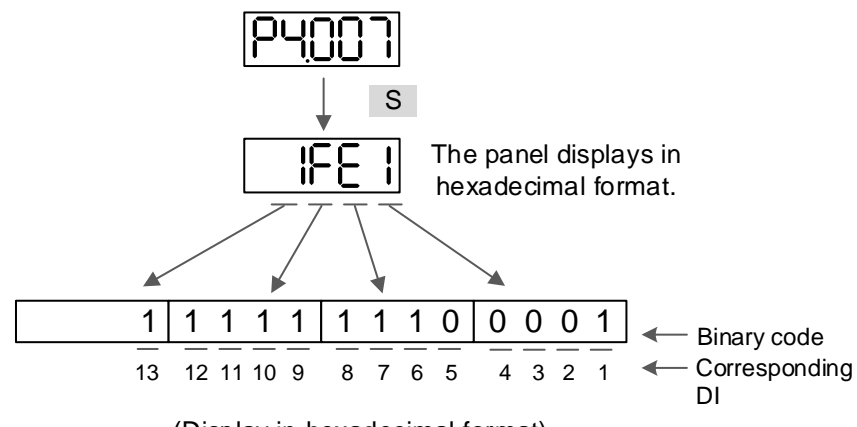

(Display in hexadecimal format)

#### <span id="page-178-1"></span>**4.4.4 Digital output diagnosis operation**

You can switch to the Diagnosis mode by the following steps. When DO1 - DO5 are triggered by the output signal, the panel shows the corresponding signal in bit. When it shows 1, it means the DO is on.

For example, if it shows 1F, F is in hexadecimal format; it will be 1111 when it transfers to binary format. Then, DO1 - DO4 are on.

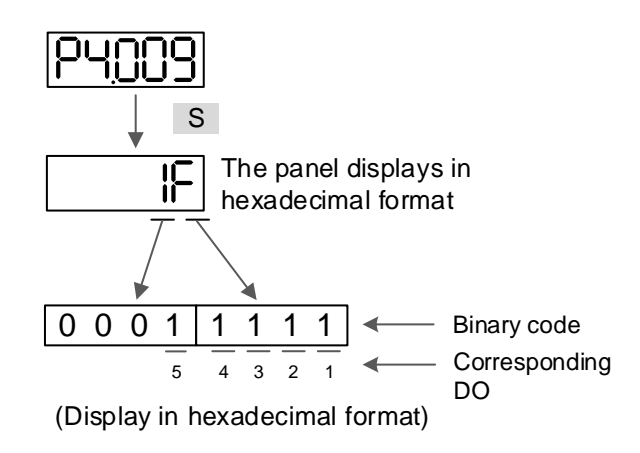

# <span id="page-179-0"></span>**4.5 Testing**

This section is divided into two parts. The first part introduces testing without load and the second part describes testing when the servo motor is running with load. To avoid danger, operate the servo motor without load first.

# <span id="page-179-1"></span>**4.5.1 Testing without load**

Remove the load from the servo motor, including coupling on the shaft and accessories, to avoid any damage to the servo drive or machine. This prevents the parts on the motor shaft from falling off and possibly causing personnel injury or equipment damage during operation. Run the motor without load first to see if the servo motor can run during normal operation.

# Caution: to prevent danger, it is strongly recommended that you check if the motor can operate normally without load first. Then, try operating the motor with load.

Check the following items carefully before operation.

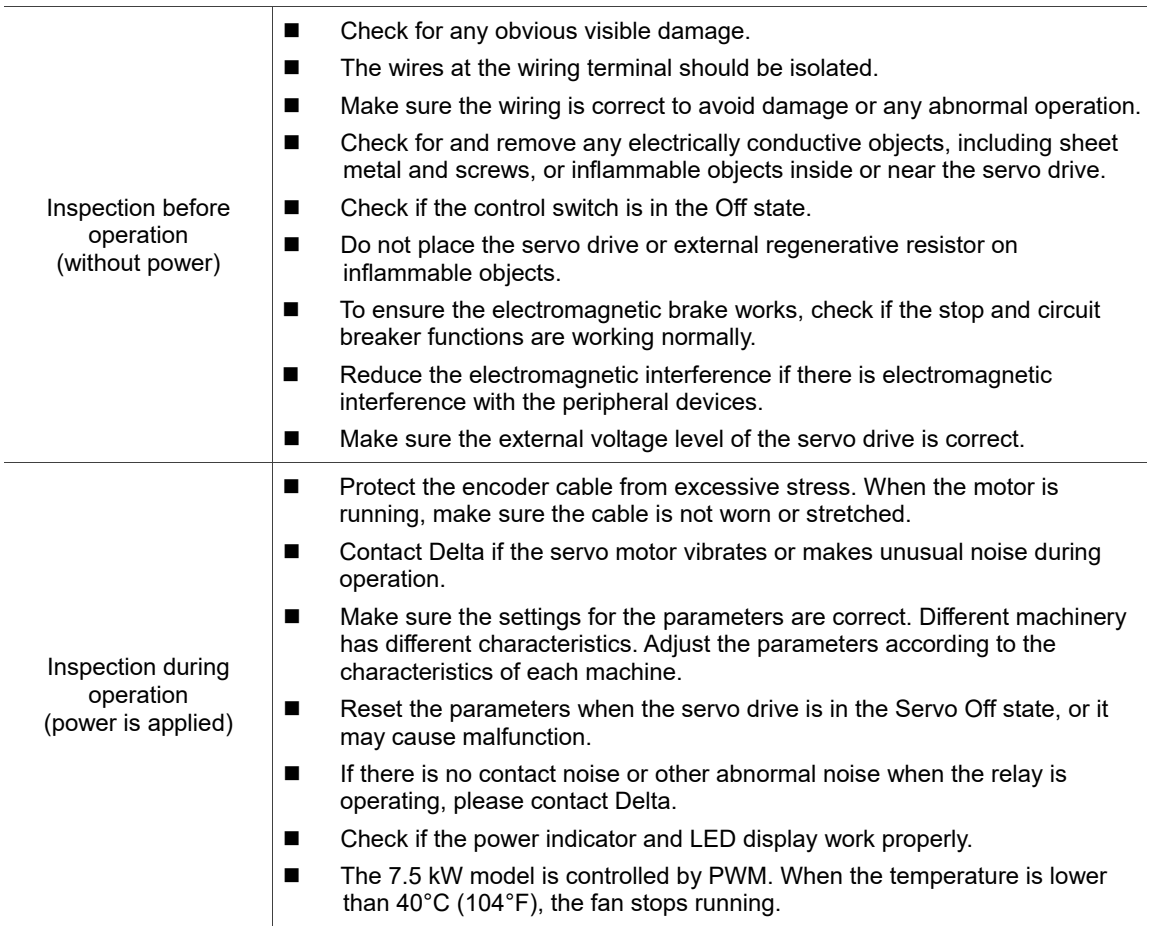
#### **4.5.2 Apply power to A3 servo drive**

Follow these instructions.

- 1. Make sure the wiring between the motor and servo drive is correct:
	- (1) U, V, W, and FG have to connect to the red, white, black, and green wires respectively. If the wiring is incorrect, the motor cannot work properly. The motor ground cable FG must connect to the drive's ground terminal. Refer to Sections 3.1 - 3.2 for wiring.
	- (2) The encoder cable for the motor is correctly connected to CN2: if you only want to use the JOG function, connecting CN1 and CN3 is not necessary. Refer to Sections 3.1 and 3.4 for the wiring for CN2.

Caution: do not connect the power (R, S, T) to the output terminal (U, V, W) of the A3 servo drive, or it may damage the servo drive.

- 2. Connect the power circuit for the servo drive: 200V servo drive: connect the power to the servo drive. Refer to Section 3.1.3 for power wiring.
- 3. Turn on the power:

220V servo drive power supply: apply power to the control circuit ( $L_{1C}$ ,  $L_{2C}$ ) and main circuit (R, S, T).

When the power is on, the display of the servo drive shows:

**ALC 13** 

The default digital inputs (DI6 - DI8) are the signals of negative limit (NL), positive limit (PL), and emergency stop (EMGS). If DI6 - DI8 are not used, you must change the values of P2.015 - P2.017, which you can set to 0 (disable the DI function) or some other value for a different function.

If the servo drive status displays the P0.002 setting as the motor speed (07), then the screen display shows:

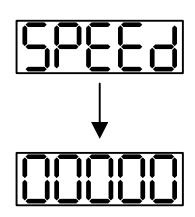

When the panel displays no text, check if the control circuit power is undervoltage.

4

**Now When the screen displays:** 

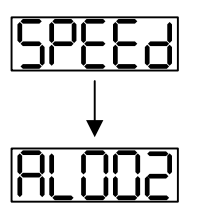

Overvoltage warning:

This means the voltage input from the main circuit is higher than the rated range or a power input error has occurred (incorrect power system).

Corrective action:

- 1. Use a voltmeter to measure the input voltage from the main circuit and ensure it is within the rated range.
- 2. Use a voltmeter to measure if the power system complies with the specifications.
- When the screen displays:

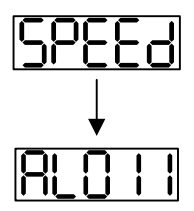

Encoder error warning:

Check that the motor encoder is securely connected and the wiring is correct.

Corrective action:

- 1. Make sure the wiring is following the instructions in the user manual.
- 2. Check the encoder connector.
- 3. Check for loose wiring.
- 4. Check for damage to the encoder.

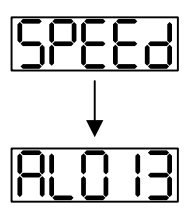

Emergency stop warning:

Check if any of the digital inputs DI1 - DI10 are set to emergency stop (EMGS).

Corrective action:

- 1. If you do not want to set the emergency stop (EMGS) as one of the digital inputs, make sure none of the digital inputs DI1 - DI10 are set to emergency stop (EMGS) (make sure that none of the parameters, P2.010 - P2.017, P2.036, and P2.037, are set to 21).
- 2. If the emergency stop (EMGS) function is needed, make sure this DI is on when it is preset as normally closed (function code: 0x0021), and then set this DI as normally open (function code: 0x0121).
- When the screen displays:

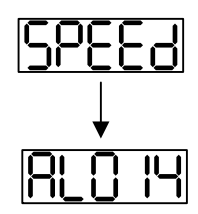

Negative limit error warning:

Check if any of the digital inputs DI1 - DI10 are set to negative limit (NL) and that DI is not on.

Corrective action:

- 1. If you do not want to set the negative limit (NL) as one of the digital inputs, make sure none of the digital inputs DI1 - DI10 are set to negative limit (NL) (make sure that none of the parameters, P2.010 - P2.017, P2.036, and P2.037, are set to 22).
- 2. If the negative limit (NL) function is needed, make sure this DI is on when it is preset as normally closed (function code: 0x0022), and then set this DI as normally open (function code: 0x0122).

**Now When the screen displays:** 

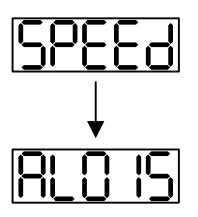

Positive limit error warning:

Check if any of the digital inputs DI1 - DI10 are set to positive limit (PL) and that DI is not on.

Corrective action:

- 1. If you do not want to set the positive limit (PL) as one of the digital inputs, make sure none of the digital inputs DI1 - DI10 are set to positive limit (PL) (make sure that none of the parameters, P2.010 - P2.017, P2.036, and P2.037, are set to 23).
- 2. If the positive limit (PL) function is needed, make sure this DI is on when it is preset as normally closed (function code: 0x0023), and then set this DI as normally open (function code: 0x0123).
- When the screen displays:

$$
\fbox{RL00 I}
$$

Overcurrent warning.

Corrective action:

- 1. Check the connection between the motor and servo drive.
- 2. Check if the conducting wire is short-circuited. Fix the short circuit and prevent any metal conductors from being exposed.

**Now When the screen displays:** 

**AL 003** 

Undervoltage warning.

Corrective action:

4

- 1. Check if the main circuit wiring is correct.
- 2. Use a voltmeter to measure if the main circuit voltage is normal.
- 3. Use a voltmeter to measure if the power system complies with the specifications.

Note: during power on or in the Servo On state (without any commands issued), if an alarm occurs or any abnormal display appears, please contact the distributors.

#### **4.5.3 JOG trial run without load**

It is easy to test the motor and servo drive using a JOG trial run without load since no extra wiring is needed. For safety reasons, it is recommended to set JOG at low speed. Follow these steps.

- Step 1: JOG trial run is available only when the servo drive is in the Servo On state. The drive can be forced into the Servo On state by setting P2.030 to 1 or by the controller (performing the JOG trial run through the panel is not available when the drive is in communication mode with P1.001.X set to B or C or with P1.001.Y set to 1).
- Step 2: set the JOG speed (unit: rpm) with P4.005. Press the S key to display the JOG speed. The default is 20 rpm.
- Step 3: press the ▲ or ▼ key to adjust the JOG speed. In the following example, the speed is set to 100 rpm.
- Step 4: press the S key to display "JOG" and enter JOG mode.
- Step 5: after completing the trial run, press the M key to exit JOG mode.

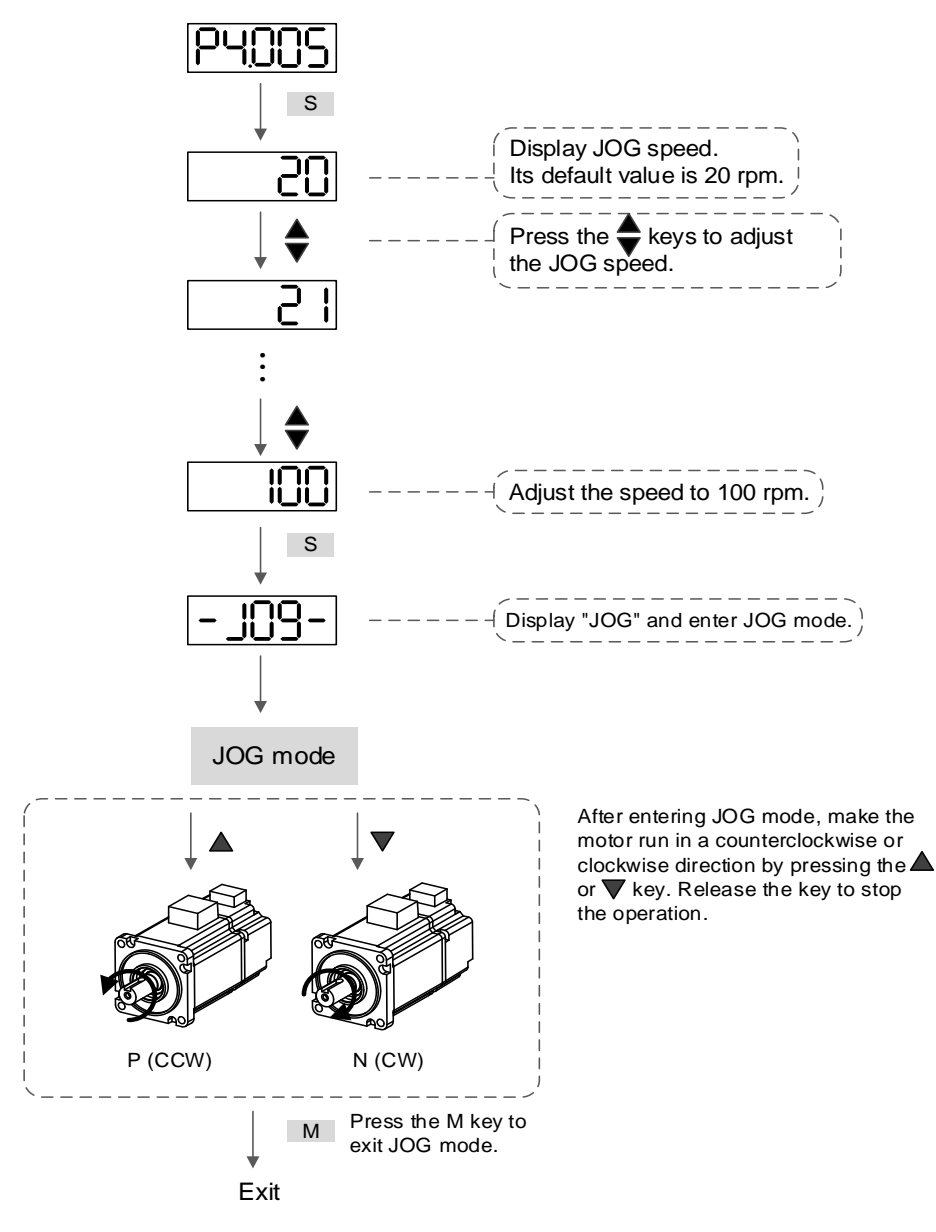

The following shows the JOG timing diagram.

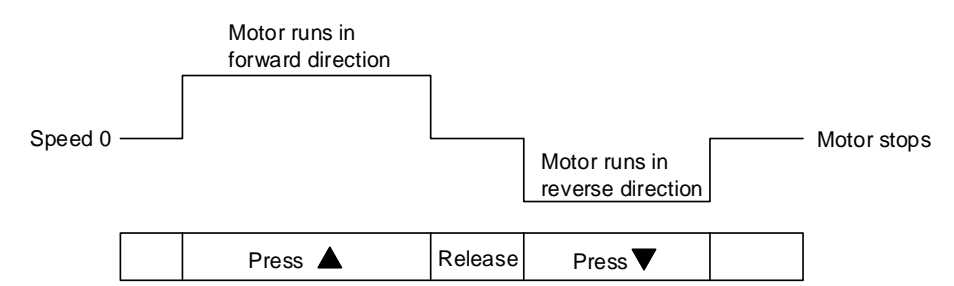

If the motor does not run, check if the wiring between U, V, W and encoder cable is correct.

If the motor runs abnormally, check if the U, V, W phase sequence is correct.

#### **4.5.4 Trial run without load (Speed mode)**

Before starting the trial run without load, firmly secure the motor base to avoid any danger caused by the force generated by the motor during speed changes.

Step 1: set the control mode of the servo drive to Speed mode. Set P1.001 to 2 for Speed mode. Then cycle the power to the servo drive.

|        |  | Step 2: in Speed mode, set the digital input settings for the trial run as shown in the following |  |
|--------|--|---------------------------------------------------------------------------------------------------|--|
| table. |  |                                                                                                   |  |
|        |  |                                                                                                   |  |

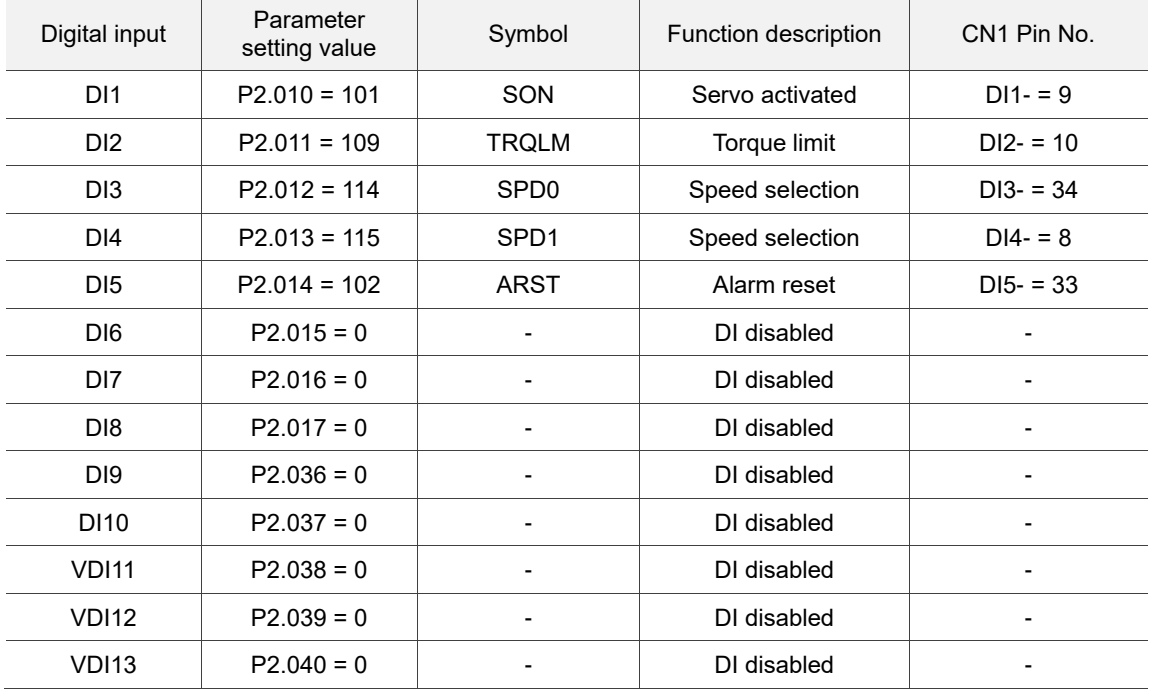

This table shows the settings that disable the negative limit (DI6), positive limit (DI7), and emergency stop (DI8) functions. Thus, parameters P2.015 - P2.017 and P2.036 - P2.040 are set to 0 (disabled). You can program the digital inputs of Delta's servo drive by referring to the DI code descriptions.

The default setting includes the negative limit, positive limit, and emergency stop functions; therefore, if any alarm occurs after you complete the settings, cycle the power to the servo drive or set DI5 to on to clear the alarm. Please refer to Section 4.5.

The Speed command selection is determined by SPD0 and SPD1. See the following table.

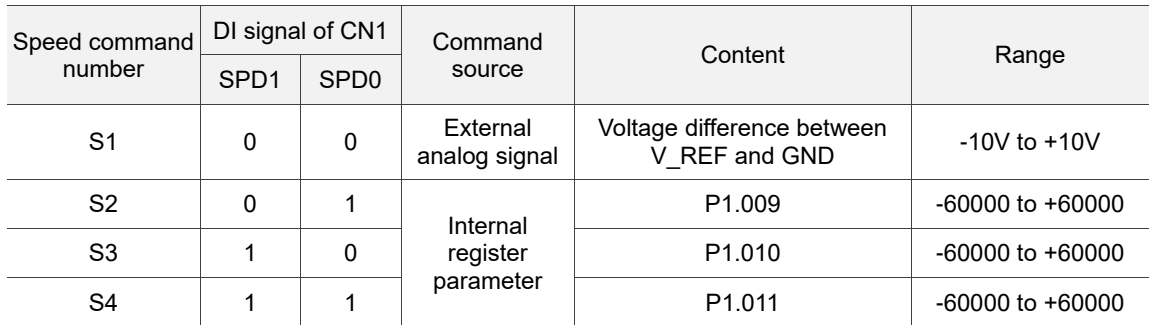

0: means that DI is off (the circuit is open).

1: means that DI is on (the circuit is closed).

The parameter setting range of the internal register is from -60000 to +60000.

Rotation speed = setting value x unit (0.1 rpm). For example,  $P1.009 = +30000$ , and the rotation speed =  $+30000 \times 0.1$  rpm =  $+3000$  rpm.

Command setting for the speed register:

Set P1.009 to +30000.

Set P1.010 to +1000.

Set P1.011 to -30000.

Motor's running direction:

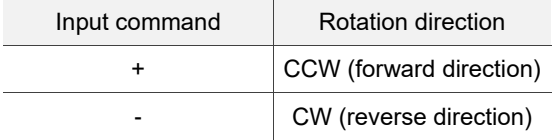

Step 3:

- 1. Switch on DI1 and the drive is in the Servo On state.
- 2. When both DI3 (SPD0) and DI4 (SPD1) are off, that means the drive executes the S1 command. The motor rotates according to analog voltage command.
- 3. When DI3 (SPD0) is on, that means the drive executes the S2 command. The rotation speed is 3,000 rpm.
- 4. When DI4 (SPD1) is on, that means the drive executes the S3 command. The rotation speed is 100 rpm.
- 5. When both DI3 (SPD0) and DI4 (SPD1) are on, that means the drive executes the S4 command. The rotation speed is -3,000 rpm.
- 6. You can repeatedly execute steps 3, 4, and 5.
- 7. If you want to stop the motor, switch off DI1 (Servo Off).

#### **4.5.5 Trial run without load (Position mode)**

Before starting the trial run without load, firmly secure the motor base to avoid any danger caused by the force generated by the motor during speed changes.

Step 2: in Position mode, set the digital input settings for the trial run as shown in the following table.

| Digital input    | Parameter setting<br>value | Symbol           | Function description | CN1 Pin No. |
|------------------|----------------------------|------------------|----------------------|-------------|
| DI1              | $P2.010 = 101$             | SON              | Servo activated      | $DI1 - 9$   |
| D <sub>12</sub>  | $P2.011 = 108$             | <b>CTRG</b>      | Command triggered    | $DI2 - 10$  |
| D <sub>13</sub>  | $P2.012 = 111$             | PO <sub>S0</sub> | Position selection   | $DI3 - 34$  |
| DI4              | $P2.013 = 112$             | POS <sub>1</sub> | Position selection   | $DI4 - 8$   |
| D <sub>15</sub>  | $P2.014 = 102$             | <b>ARST</b>      | Alarm reset          | $DI5 - 33$  |
| D <sub>16</sub>  | $P2.015 = 0$               | ٠                | DI disabled          | -           |
| DI <sub>7</sub>  | $P2.016 = 0$               |                  | DI disabled          |             |
| D <sub>18</sub>  | $P2.017 = 0$               |                  | DI disabled          |             |
| D <sub>19</sub>  | $P2.036 = 0$               |                  | DI disabled          |             |
| D <sub>10</sub>  | $P2.037 = 0$               |                  | DI disabled          |             |
| VD <sub>11</sub> | $P2.038 = 0$               |                  | DI disabled          |             |
| <b>VDI12</b>     | $P2.039 = 0$               |                  | DI disabled          |             |
| VD <sub>13</sub> | $P2.040 = 0$               |                  | DI disabled          |             |

This table shows the settings that disable the negative limit (DI6), positive limit (DI7), and emergency stop (DI8) functions. Thus, parameters P2.015 - P2.017 and P2.036 - P2.040 are set to 0 (disabled). You can program the digital inputs of Delta's servo drive by referring to the DI code descriptions.

The default setting includes the negative limit, positive limit, and emergency stop functions; therefore, if any alarm occurs after you complete the settings, cycle the power to the servo drive or set DI5 to on to clear the alarm. Please refer to Section 4.5.

Step 1: set the control mode of the servo drive to Position mode. Set P1.001 to 1 for Position mode. Then cycle the power to the servo drive.

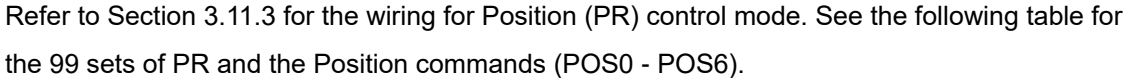

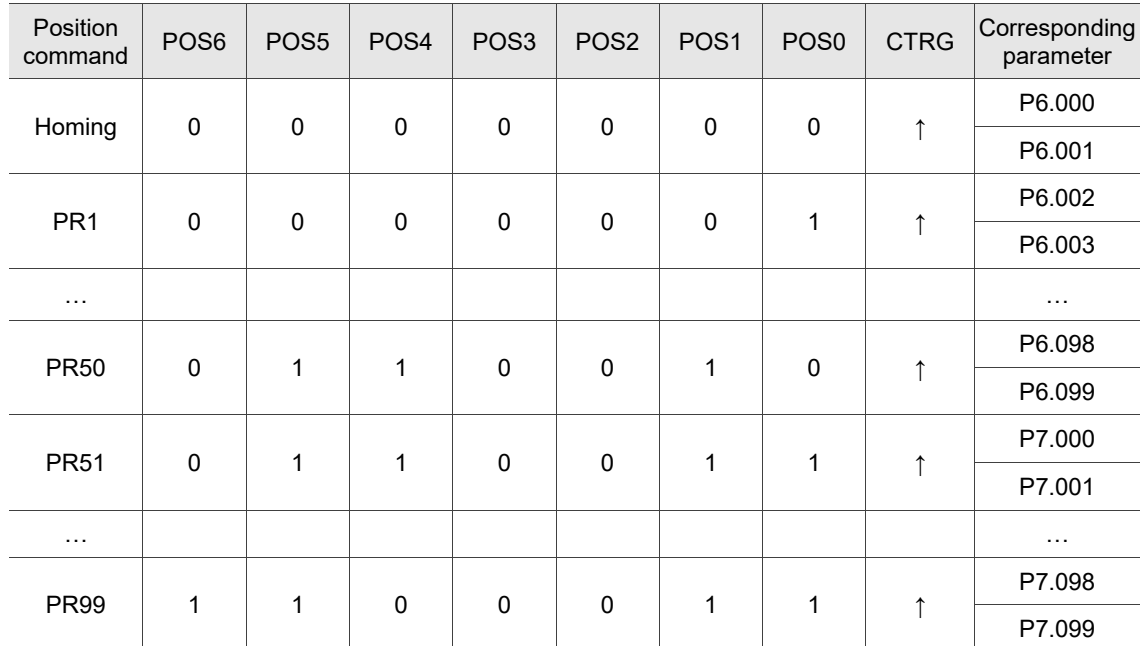

0: means that DI is off (the circuit is open).

1: means that DI is on (the circuit is closed).

You can set the 99 sets of PR (P6.000 - P7.099), which you can also set for absolute position commands.

# **Tuning**

This chapter contains information about the auto tuning procedure and the three gain adjustment modes. Advanced users can also tune the servo system using the manual mode.

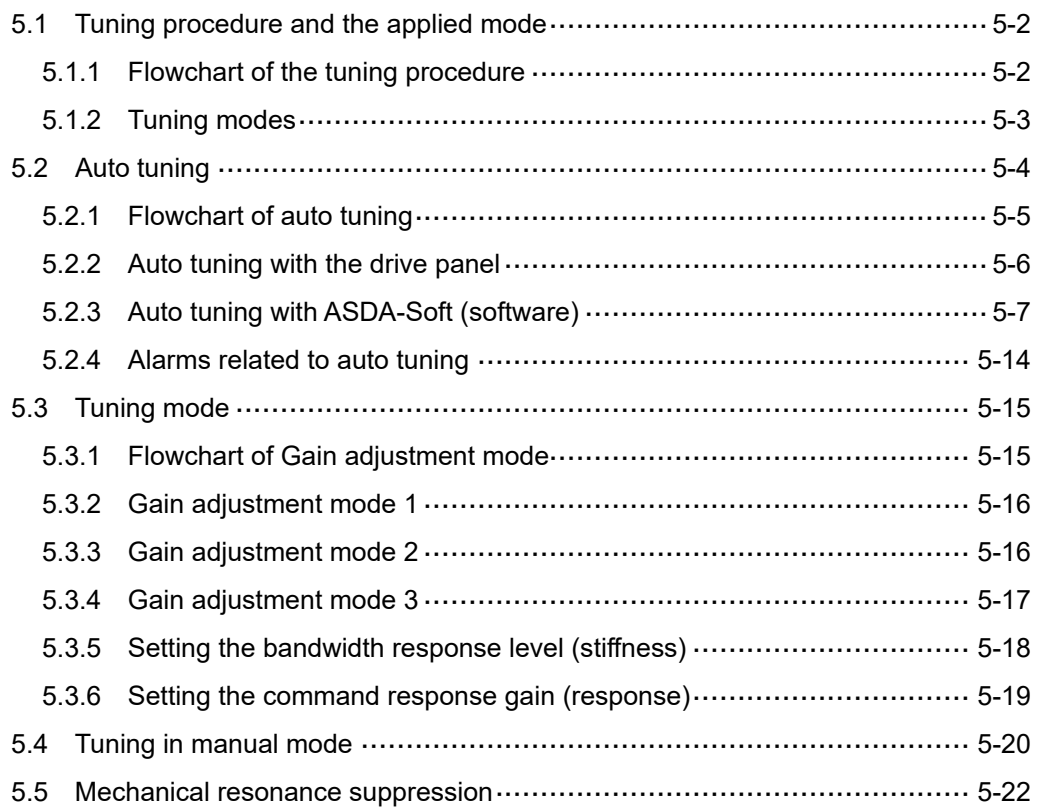

# <span id="page-192-1"></span><span id="page-192-0"></span>**5.1 Tuning procedure and the applied mode 5.1.1 Flowchart of the tuning procedure**

You can tune the servo drive by following this flowchart. First, start from the Auto Tuning mode. If you are not satisfied with the system's performance, then use Gain adjustment modes 1, 2, 3, or Manual mode for tuning the servo system.

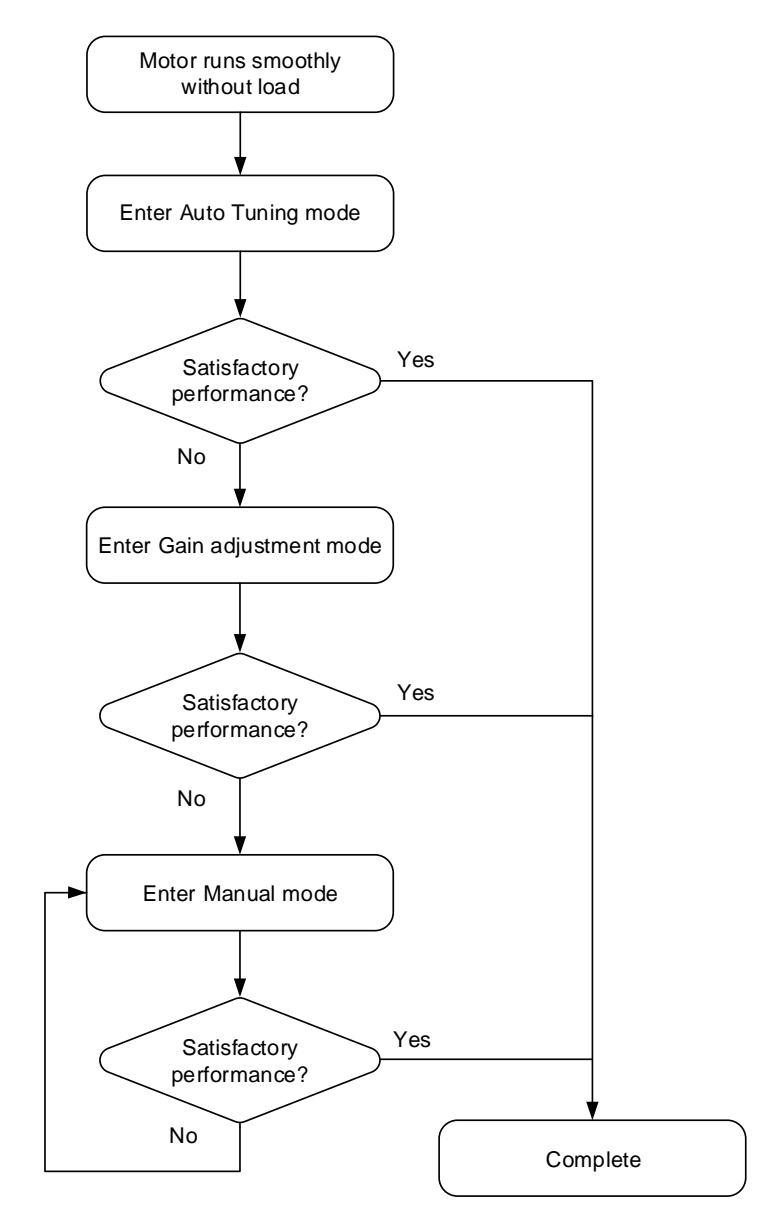

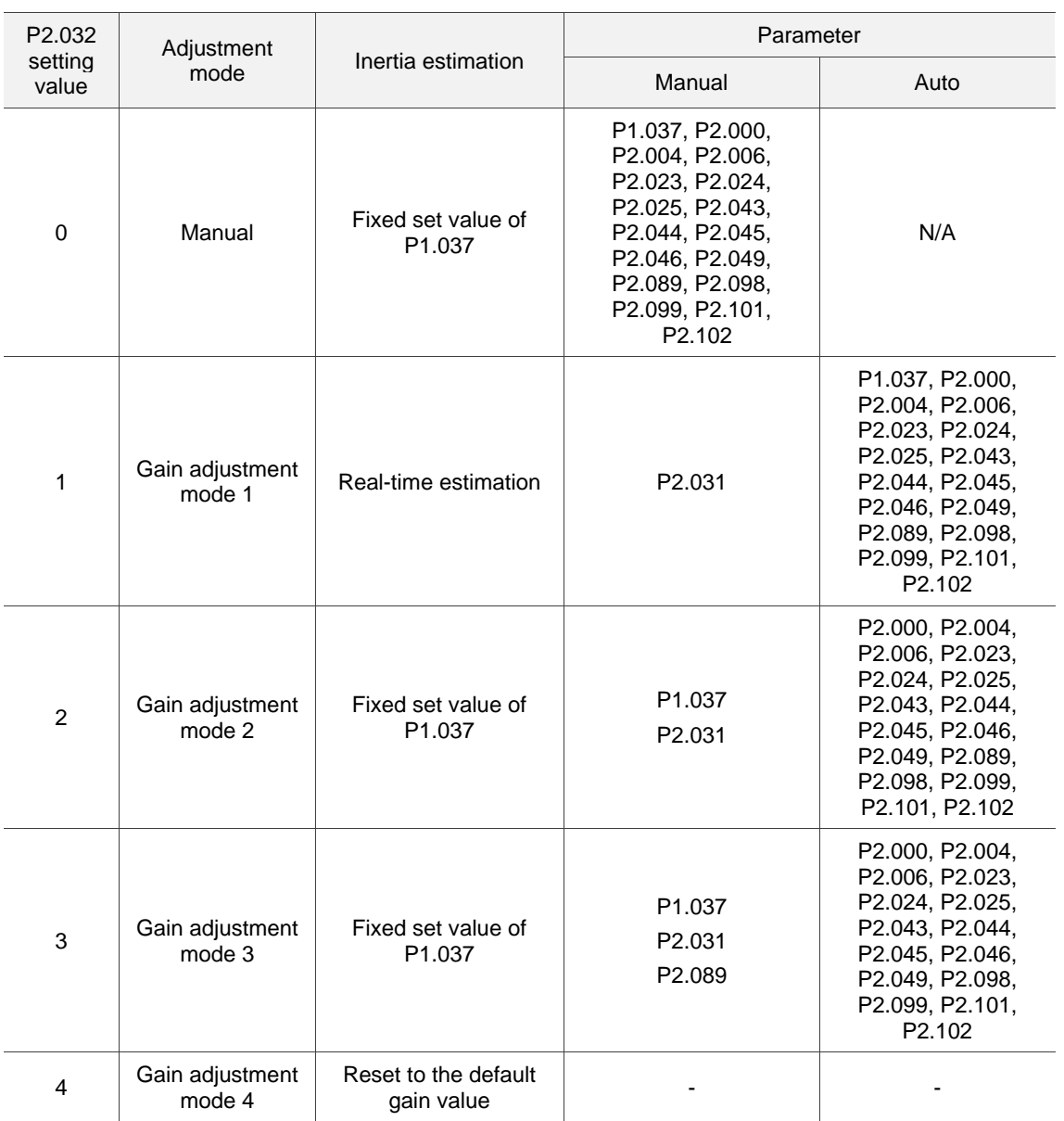

# <span id="page-193-0"></span>**5.1.2 Tuning modes**

Note:

1. Refer to the parameter list in Section 5.2 Auto tuning for the parameter functions.

2. When the two degree of freedom control function is disabled (P2.094 [Bit 12] = 0), the effect of Gain adjustment mode 3 is the same as that of Gain adjustment mode 2, so setting P2.089 is invalid in that scenario.

# <span id="page-194-0"></span>**5.2 Auto tuning**

The Auto Tuning function provided by the ASDA-A3 enables the system to perform real-time machine inertia estimation and upload the corresponding tuning parameters to the servo drive. You can start auto tuning with ASDA-Soft (software) or with the drive panel. The following table lists the parameters that change according to the results of auto tuning.

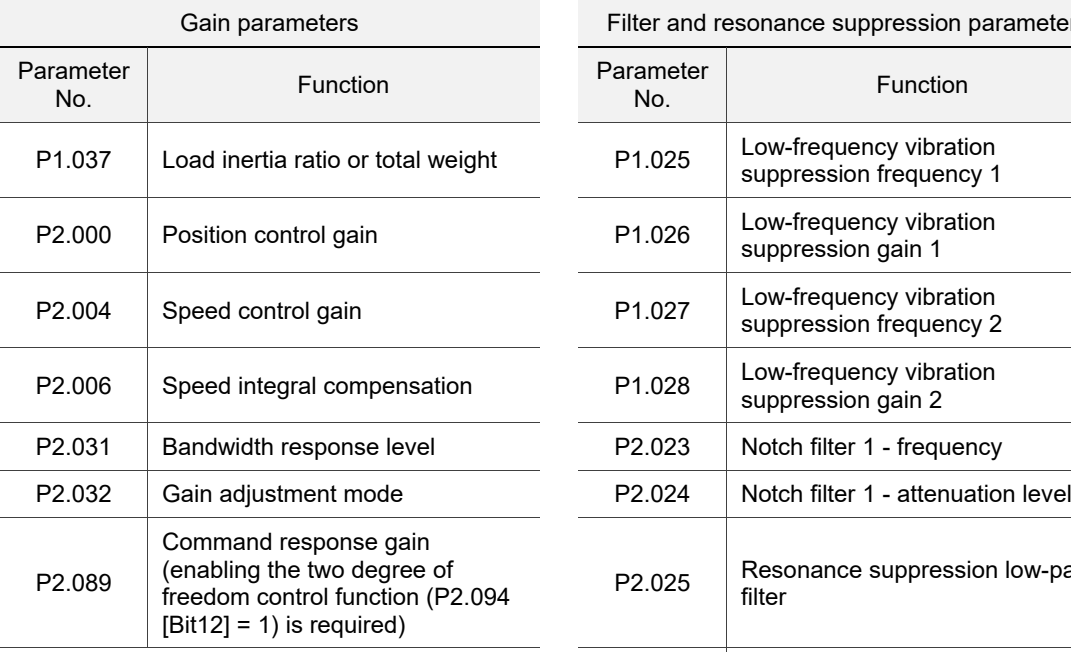

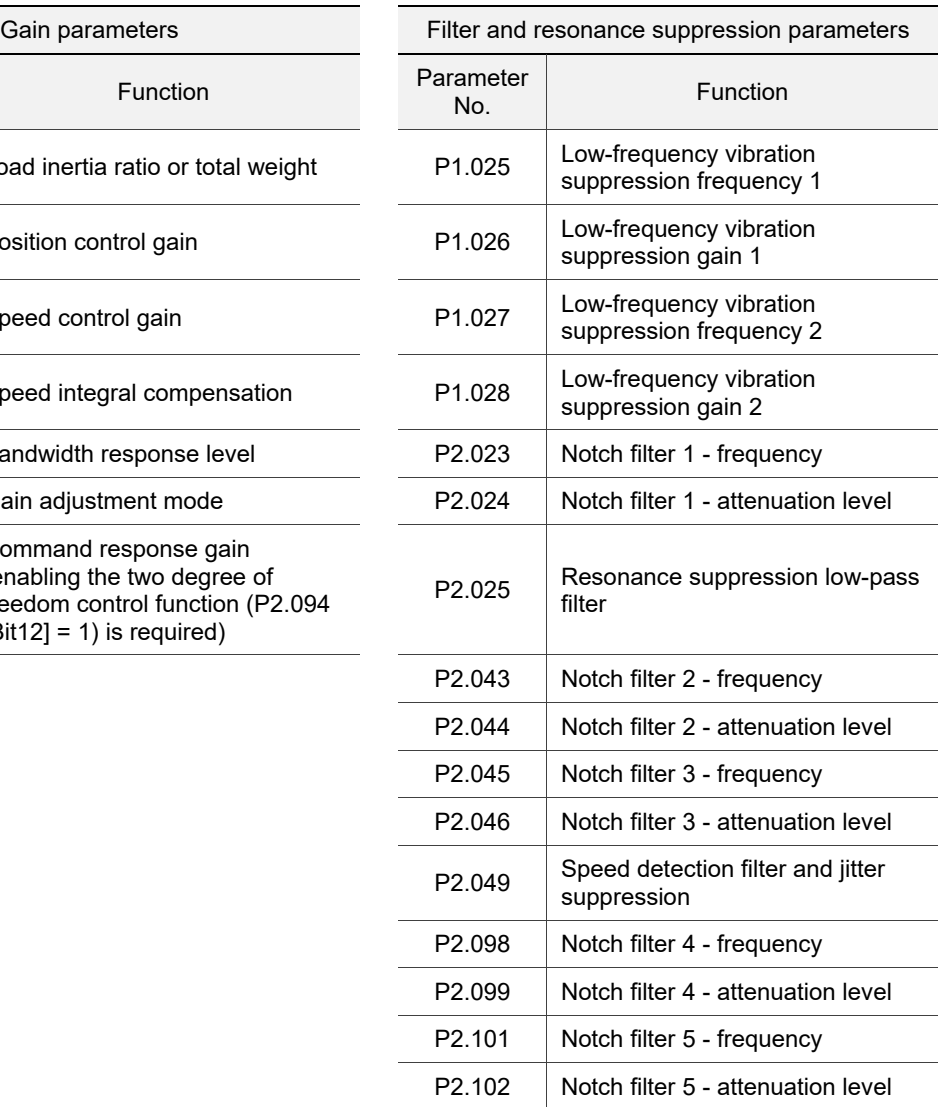

#### <span id="page-195-0"></span>**5.2.1 Flowchart of auto tuning**

You can complete auto tuning with the drive panel or ASDA-Soft. The Auto Tuning function in the A3 servo drive helps you to find the most suitable parameters for your system according to the machine characteristics.

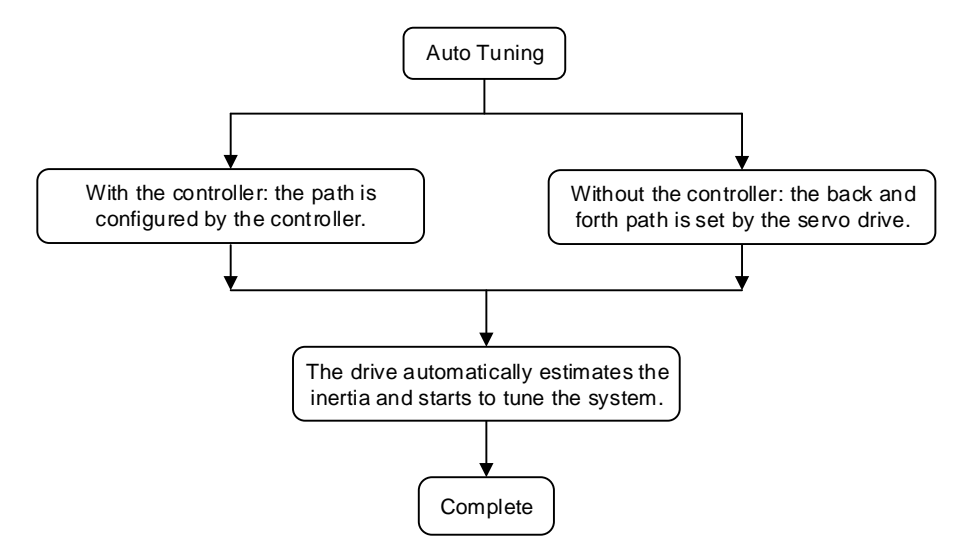

Note: when the path is configured by the controller, make sure the dwell time is added to the operation cycle. Otherwise, AL08B occurs and the servo drive cannot complete auto tuning.

You can use P2.105 and P2.106 to adjust the response and stiffness in Auto Tuning mode. See the following flowchart.

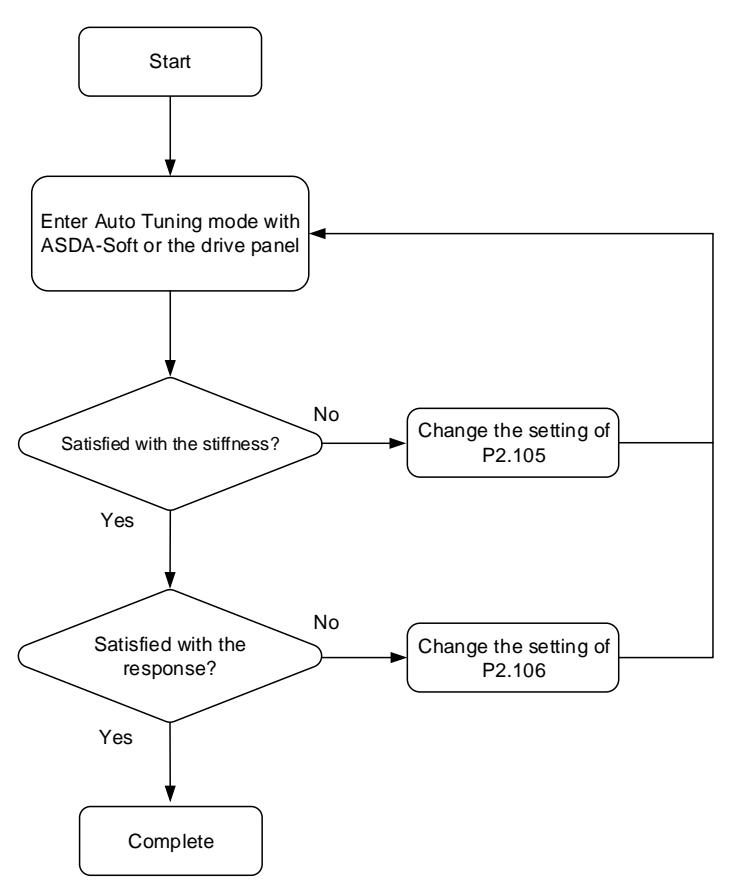

# <span id="page-196-0"></span>**5.2.2 Auto tuning with the drive panel**

With the following tuning procedure, you can complete auto tuning with the drive panel. Make sure the emergency stop, positive and negative limit switches work properly before you start to tune the system.

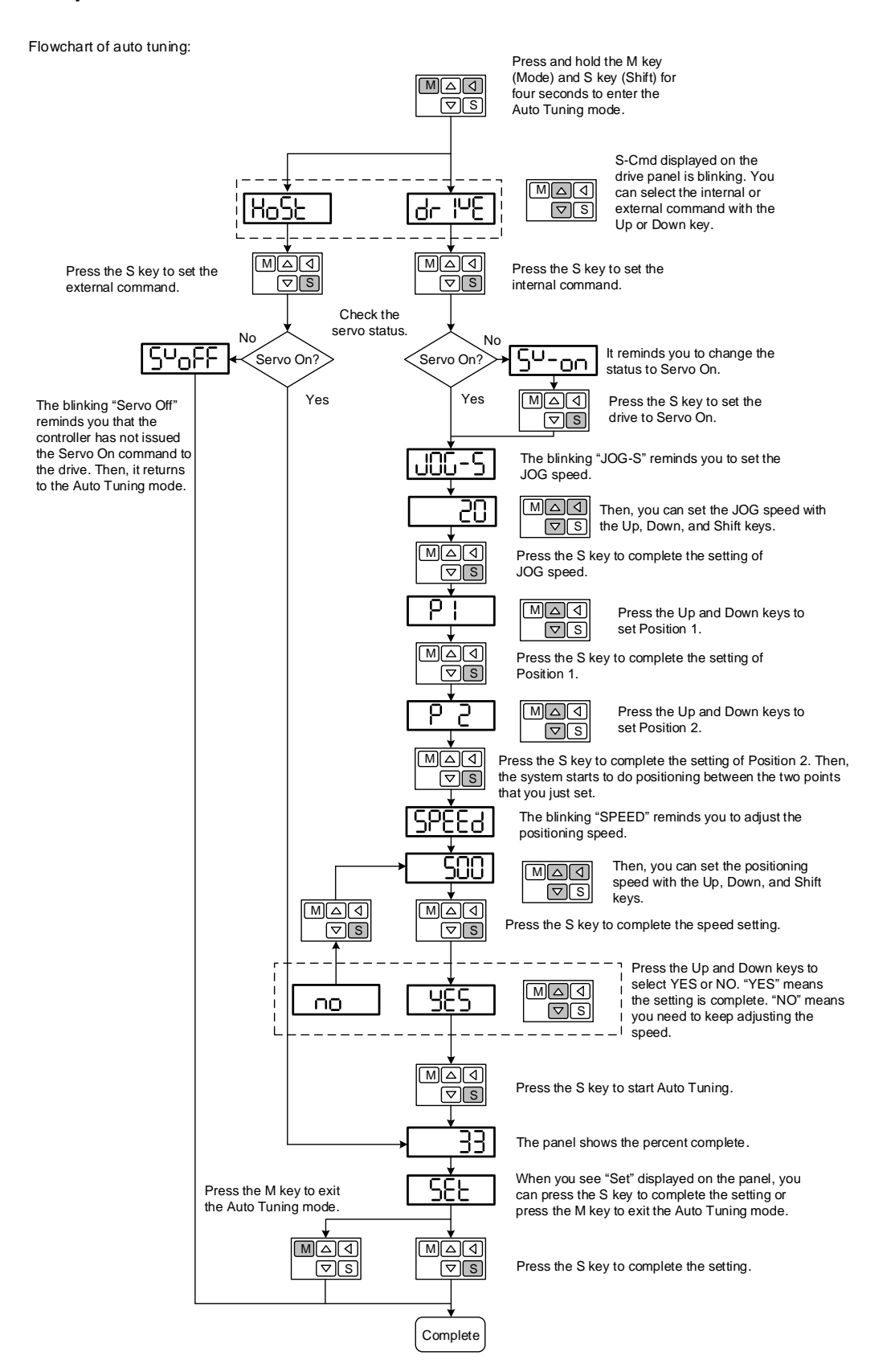

# <span id="page-197-0"></span>**5.2.3 Auto tuning with ASDA-Soft (software)**

Aside from using the drive panel, you can use ASDA-Soft to complete auto tuning. Go to Delta's website (http://www.deltaww.com/) to download ADSA-Soft for free. Install the software and open the executable file (.exe), and then you can see the following screen.

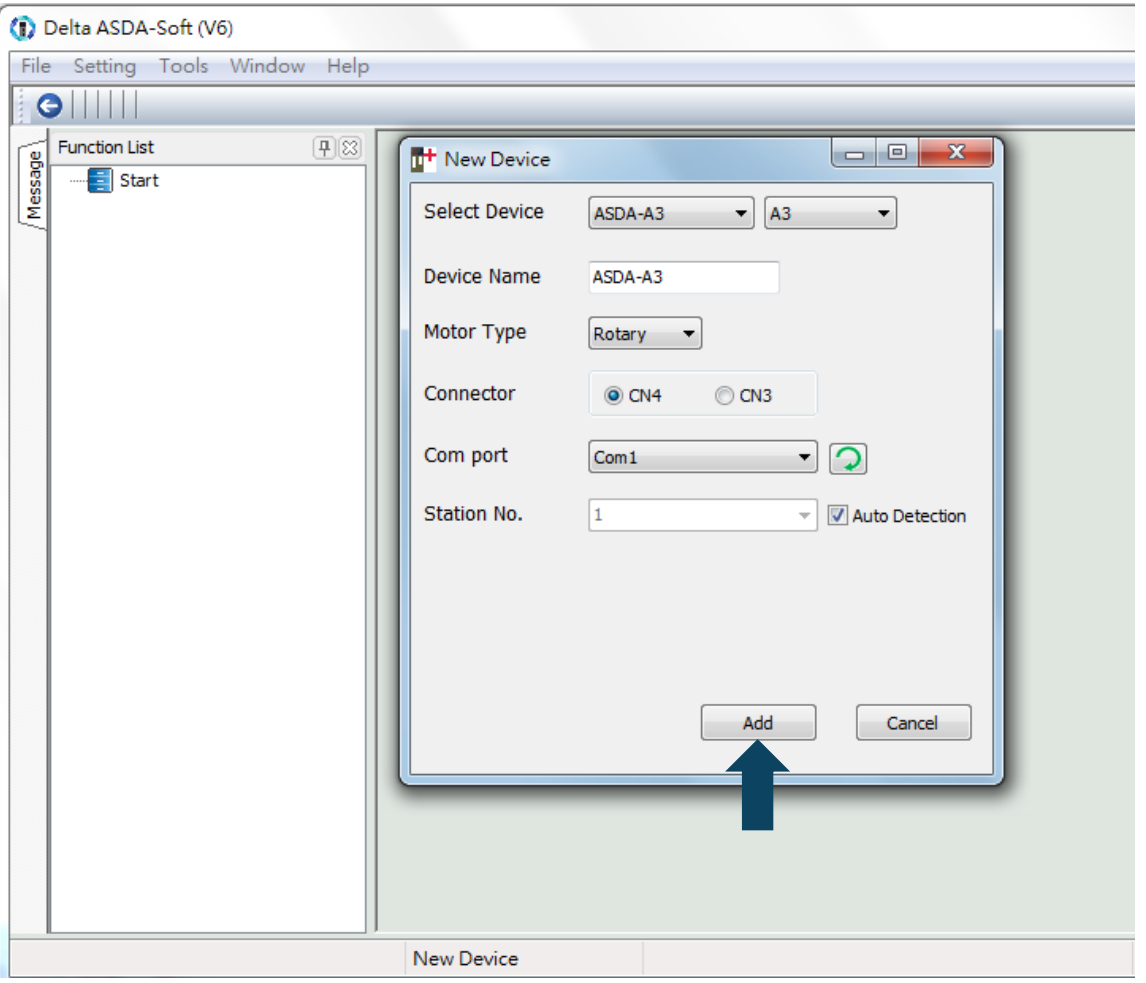

Make sure your ASDA-A3 servo drive, servo motor, and power are all properly connected. Then click **Add** for the ASDA-Soft to be in online mode.

There are two types of auto-tuning procedure, one using the controller and the other using the servo drive. Both procedures are described as follows.

**Auto-tuning with the controller: the controller sends the commands to drive the motor.** 

#### Step 1:

When the software is in online mode, the program window appears as follows.

Click **Auto Tuning** in the Function List tree view.

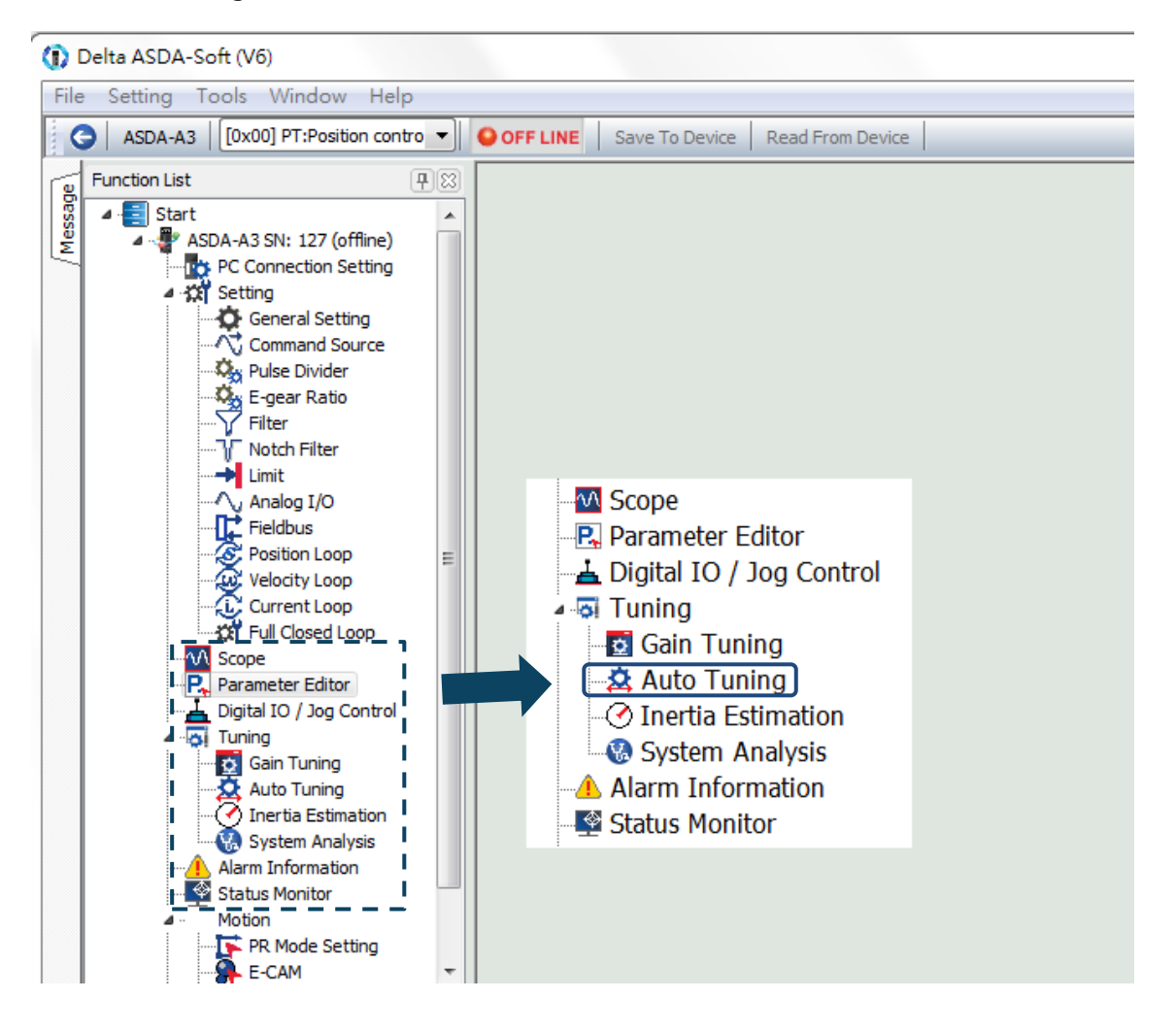

#### Step 2:

Click **Controller: Motion Command From Controller** and make sure the motion / machining path is set correctly.

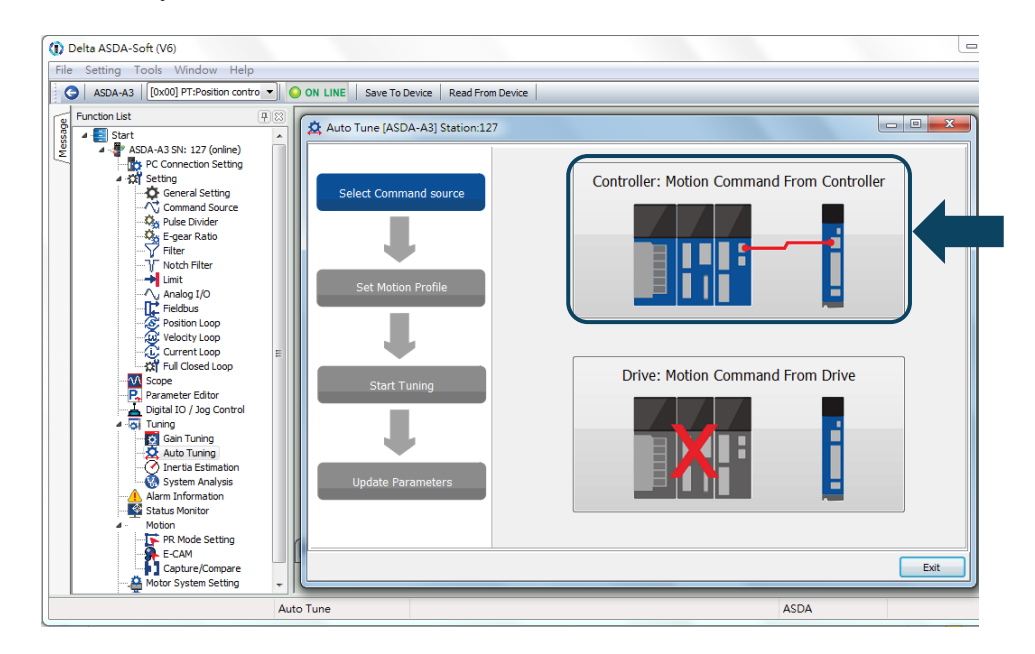

Suggestions: set the motor to operate at least one cycle in both forward and backward directions. The delay time for reaching the positions in both forward and backward directions should not be less than 1,000 ms with the running speed no less than 500 rpm.

Step 3:

Repeatedly start and run the motor with the path you just set. Before running the motor, make sure no one is standing close to the machinery. Then, click **Next**.

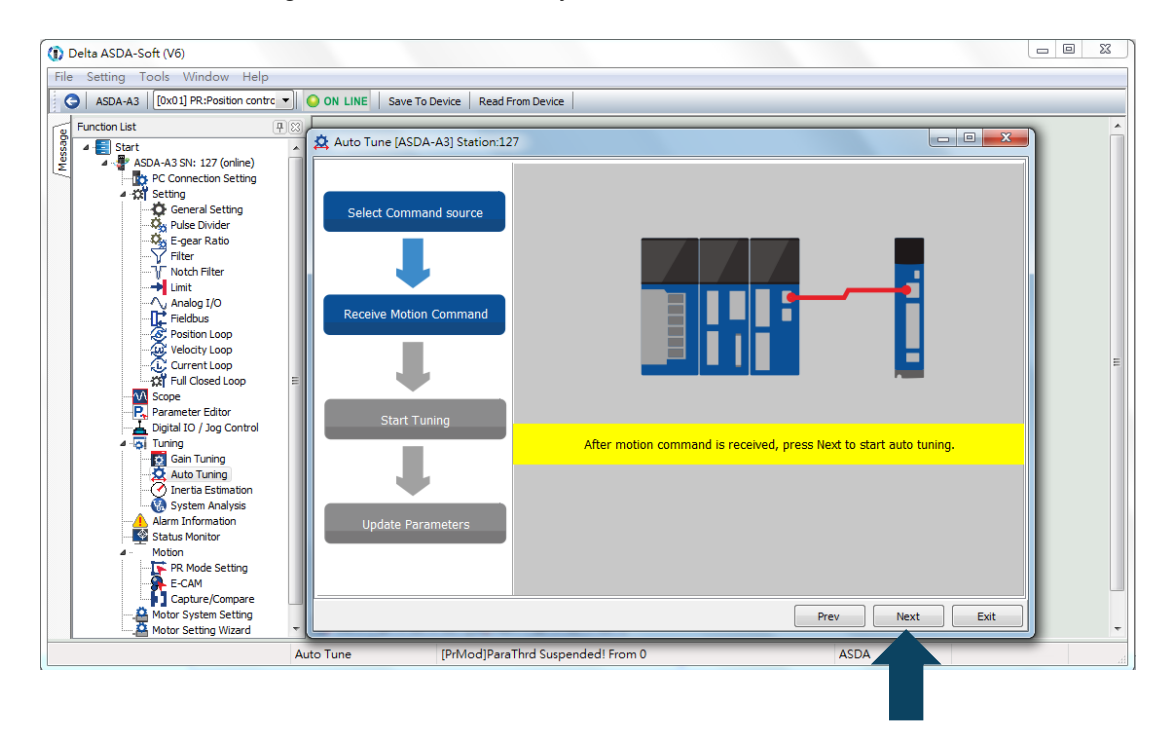

Wait until the tuning progress bar reaches 100%, after which a window with "Auto tuning completed" appears as follows. Then click **OK**.

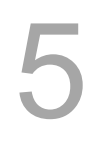

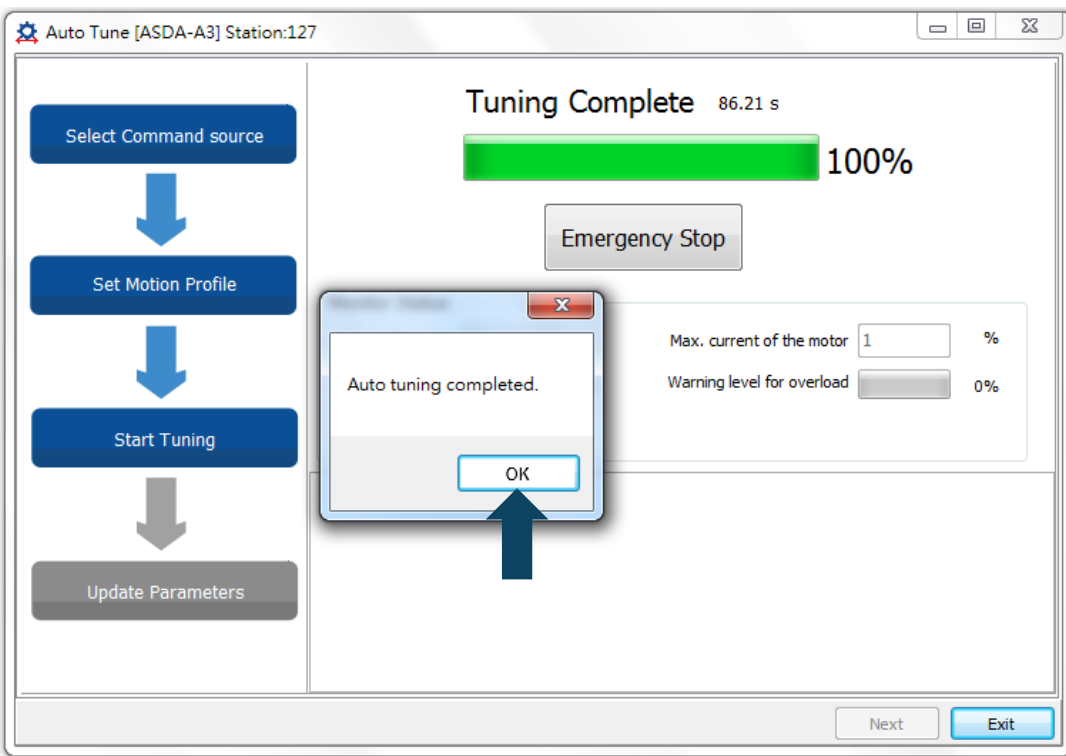

The screen shows a table comparing the parameters before and after being changed by auto tuning.

| ※ Auto Tune [ASDA-A3] Station:127 |                           |               |       |                                                            |  |  |
|-----------------------------------|---------------------------|---------------|-------|------------------------------------------------------------|--|--|
|                                   | <b>Control Gain</b>       |               |       |                                                            |  |  |
|                                   |                           | <b>Before</b> | After | <b>Parameter Description</b><br>٠                          |  |  |
| <b>Select Command source</b>      | P2.032                    | 3             | 3     | Tuning Mode Selection                                      |  |  |
|                                   | P2.031                    | 19            | 33    | Speed Loop Frequency Response Setting in Auto and Semi-Aut |  |  |
|                                   | P2.089                    | 23            | 345   | Command Response Gain KPP                                  |  |  |
|                                   | P1.037                    | 1             | lo.   | Inertia Ratio and Load Weight Ratio to Servo Motor         |  |  |
| <b>Set Motion Profile</b>         | P2.000                    | 51            | 345   | Position Loop Gain                                         |  |  |
|                                   | P2.002                    | o             | ln.   | Position Feed Forward Gain                                 |  |  |
|                                   | P2.004                    | 207           | 1382  | Speed Loop Gain                                            |  |  |
|                                   | P <sub>2</sub> ,006       | 33            | 220   | Speed Integral Compensation                                |  |  |
|                                   | $\leftarrow$              |               |       |                                                            |  |  |
| <b>Start Tuning</b>               | <b>Suppression Filter</b> |               |       |                                                            |  |  |
|                                   |                           | Before        | After | <b>Parameter Description</b>                               |  |  |
|                                   | P1.025                    | 1000          | 1000  | Low-frequency Vibration Supression (1)                     |  |  |
|                                   | P1.026                    | o             | lo.   | Low-frequency Vibration Supression Gain (1)                |  |  |
|                                   | P1.027                    | 1000          | 1000  | Low-frequency Vibration Supression (2)                     |  |  |
| <b>Update Parameters</b>          | P1.028                    | o             | lo.   | Low-frequency Vibration Supression Gain (2)                |  |  |
|                                   | P2.023                    | 1000          | 1000  | Resonance Suppression (Notch Filter) (1)                   |  |  |
|                                   | P2.024<br>∢               | lо            | I٥    | Rate (1)<br>Resonance Suppression (Notch Filter) Attenu    |  |  |
|                                   |                           |               |       |                                                            |  |  |
|                                   |                           |               |       | Update<br>Exit                                             |  |  |

Click **Update** to complete auto tuning.

Auto-tuning with the servo drive: the servo drive sends the commands to drive the motor.

#### Step 1:

When the software is in online mode, the program window appears as follows.

Click **Auto Tuning** from the Function List tree view.

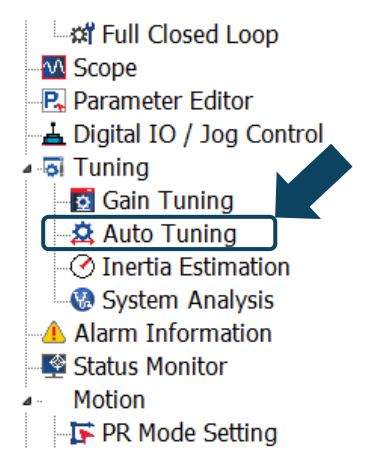

Step 2:

Click **Drive: Motion Command From Drive** to start the Auto Tuning procedure.

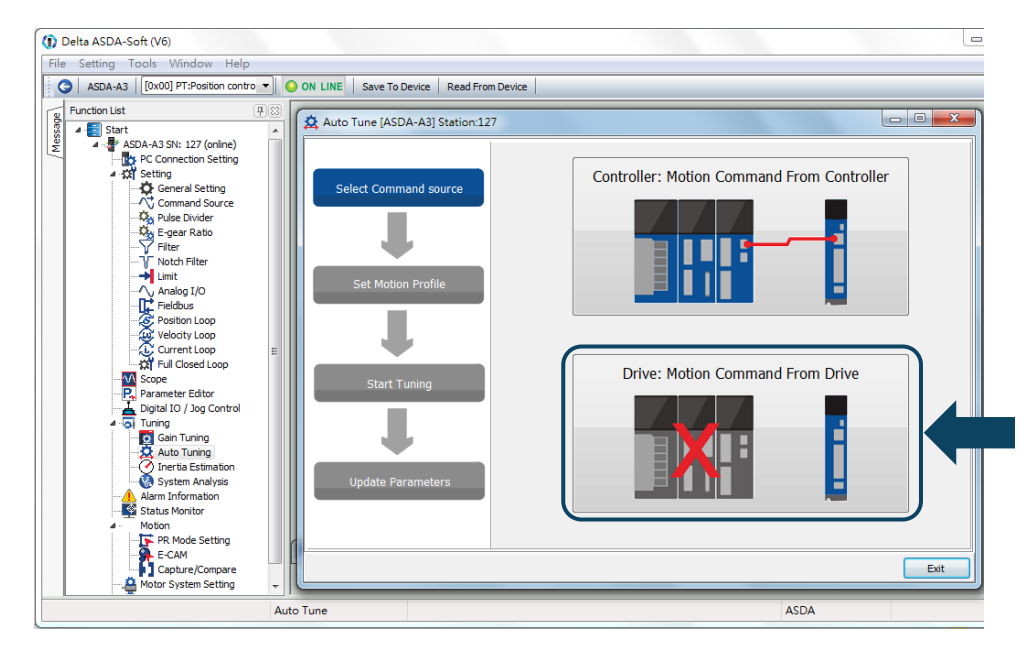

Follow these steps to set the motor running path:

- 1. Set the system to Servo On state.
- 2. Set the acceleration / deceleration time and jog speed. The default setting for acceleration / deceleration time is 500 ms. Set the jog speed to no less than 500 rpm. Then click **Download**.

3. After you set the motor's running path, you can use the Left or Right button to run the motor to Position 1 and Position 2. Then, click **Start Moving** to run between two positions. The motor moves to Position 1 and Position 2 in the forward and backward directions.

Before running the motor, make sure no one is standing close to the machinery.

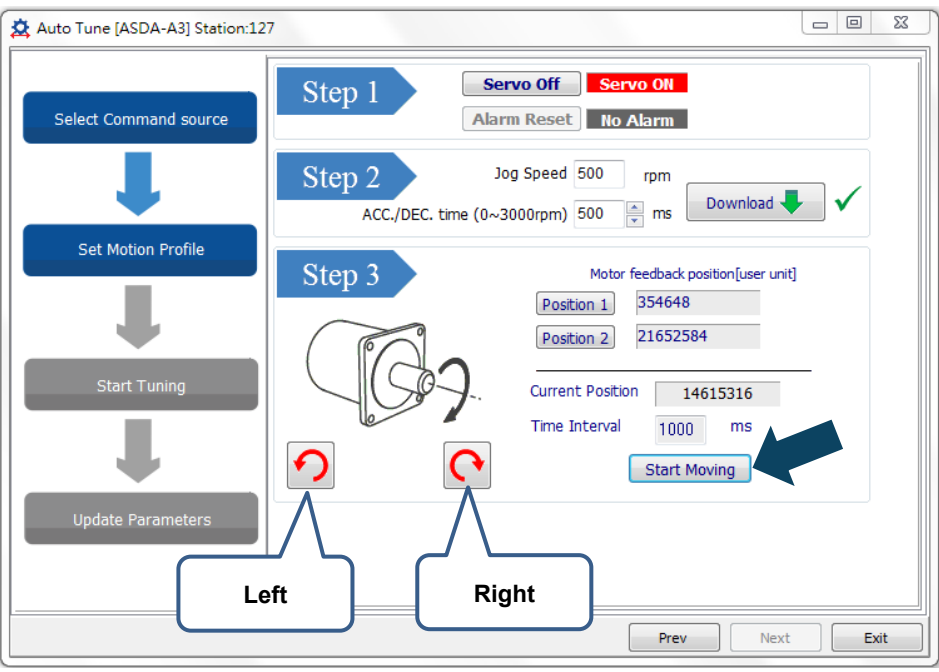

#### Step 3:

Wait until the tuning progress bar reaches 100%, after which a window with "Auto tuning completed" appears as follows. Then click **OK**.

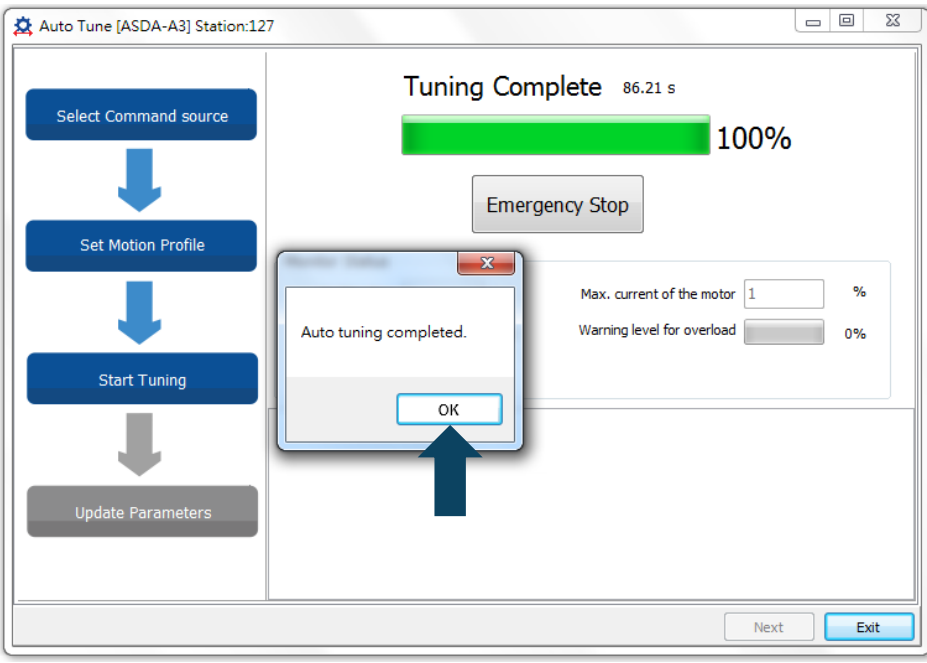

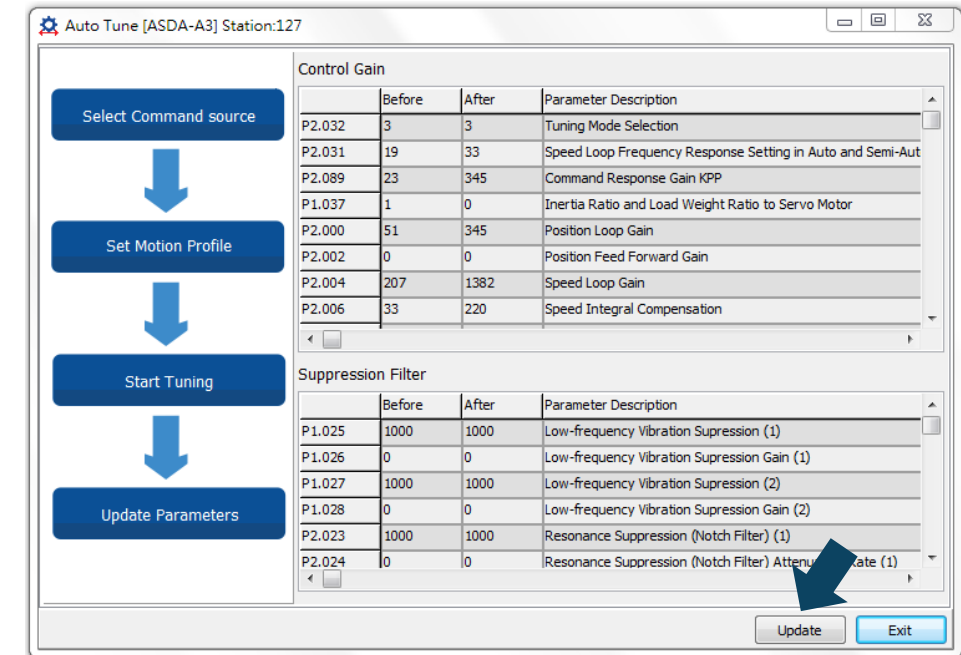

The screen shows a table comparing the parameters before and after being changed by auto tuning.

Click **Update** to complete auto tuning.

## <span id="page-204-0"></span>**5.2.4 Alarms related to auto tuning**

In Auto Tuning mode, it is vital that you program the command path, including the operation cycle (such as acceleration, constant speed, and deceleration) and dwell time. See the following figure. When any of the settings is incorrect, the servo drive stops tuning and displays an alarm. Check the alarm causes and take corrective actions.

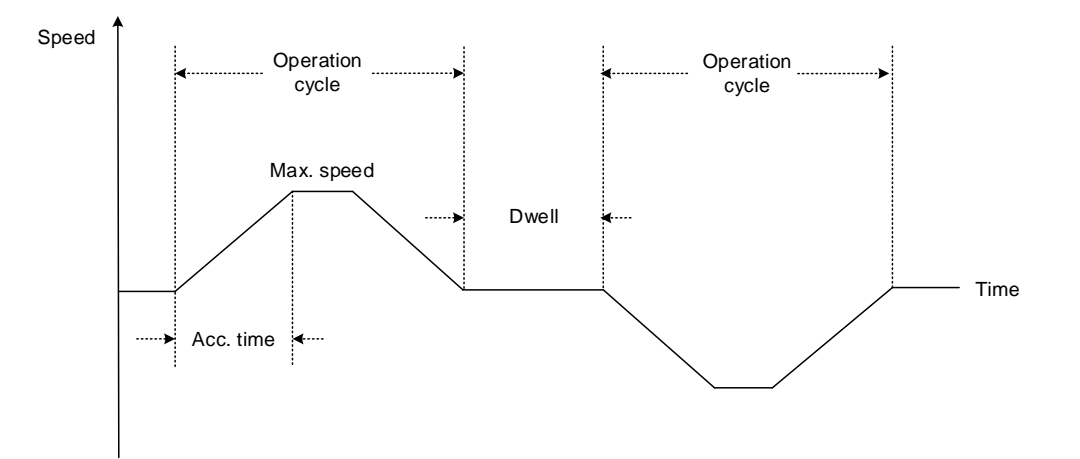

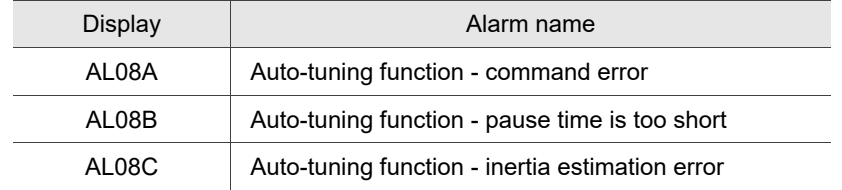

# <span id="page-205-0"></span>**5.3 Tuning mode**

Apart from the Auto Tuning function, there are three other tuning modes you can use to fine tune the system. You can then easily complete tuning by increasing or decreasing the bandwidth response level (P2.031). Follow the tuning procedure in Section 5.1.

### <span id="page-205-1"></span>**5.3.1 Flowchart of Gain adjustment mode**

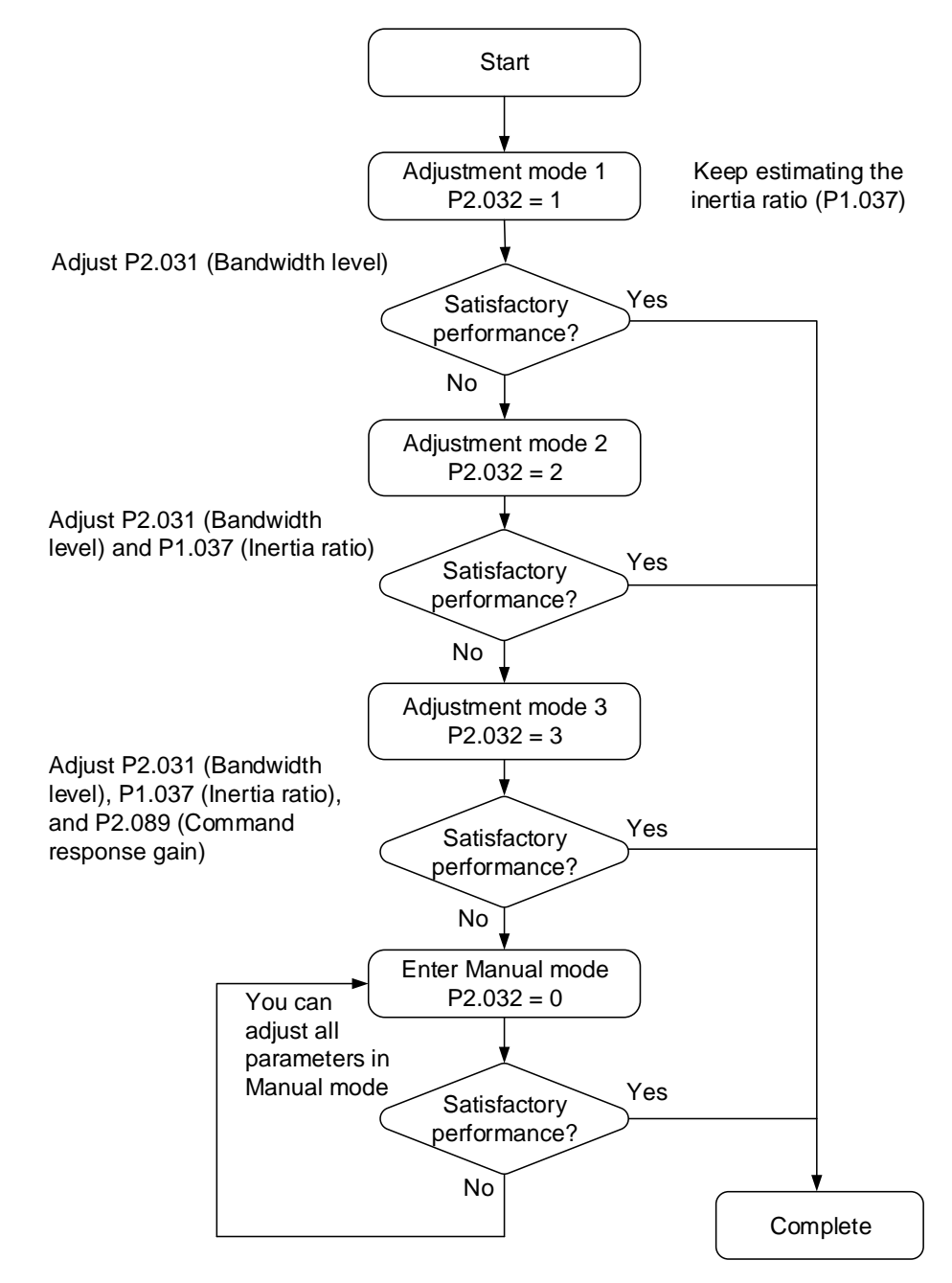

## <span id="page-206-0"></span>**5.3.2 Gain adjustment mode 1**

In this mode, the servo drive continues to estimate the machine inertia and updates the value of parameter P1.037.

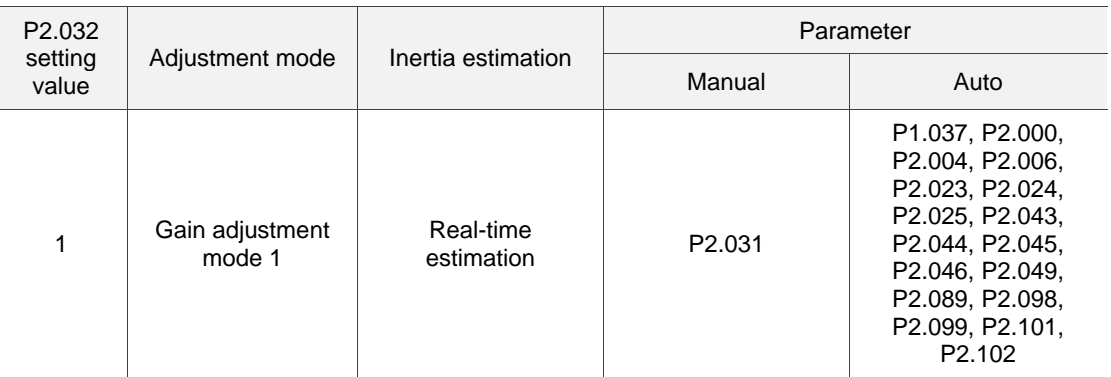

Requirements for inertia estimation:

- 1. The motor accelerates from 0 rpm to 3000 rpm within 1.5 seconds.
- 2. It is suggested to set the speed to 500 rpm or higher. The lowest speed should be no less than 200 rpm.
- 3. The load inertia should be less than 50 times the motor inertia.
- 4. The change in the inertia ratio cannot be too great.

#### <span id="page-206-1"></span>**5.3.3 Gain adjustment mode 2**

When Gain adjustment mode 1 cannot meet your need, try Gain adjustment mode 2 to tune the servo system. In Gain adjustment mode 2, the system does not automatically estimate the inertia. You must set the correct machine inertia in parameter P1.037.

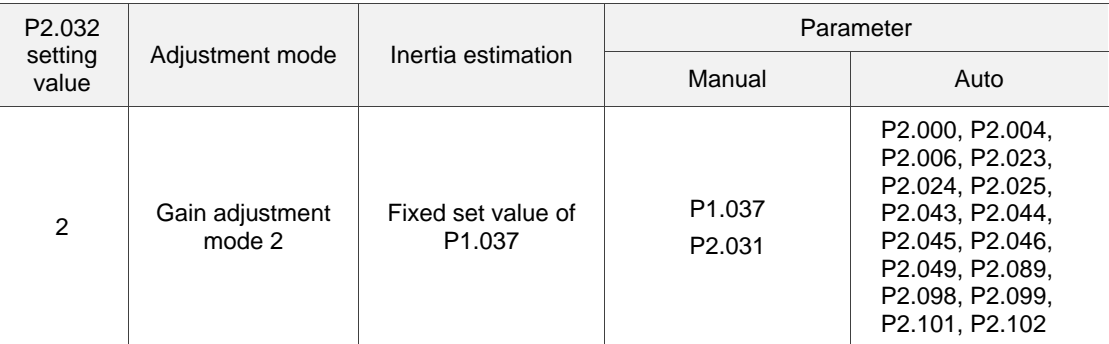

Inertia estimation is applicable to most applications. However, when the machine does not comply with the requirements for inertia estimation, you have to set the correct inertia ratio in parameter P1.037.

#### <span id="page-207-0"></span>**5.3.4 Gain adjustment mode 3**

If Gain adjustment modes 1 and 2 cannot meet your need, try Gain adjustment mode 3 to tune the servo system. Parameter P2.089 (Command response gain) is available in this mode. You can increase the gain value to shorten the response and settling time for the position command. However, if you set the parameter value too high, it might cause overshoot and machinery vibration. This parameter is effective only when the commands are changing, such as the acceleration / deceleration application, and adjusting this parameter can improve the response. However, when the two degree of freedom control function is disabled (P2.094 [Bit 12] = 0), the effect of Gain adjustment mode 3 is the same as that of Gain adjustment mode 2, so setting P2.089 is invalid in that scenario.

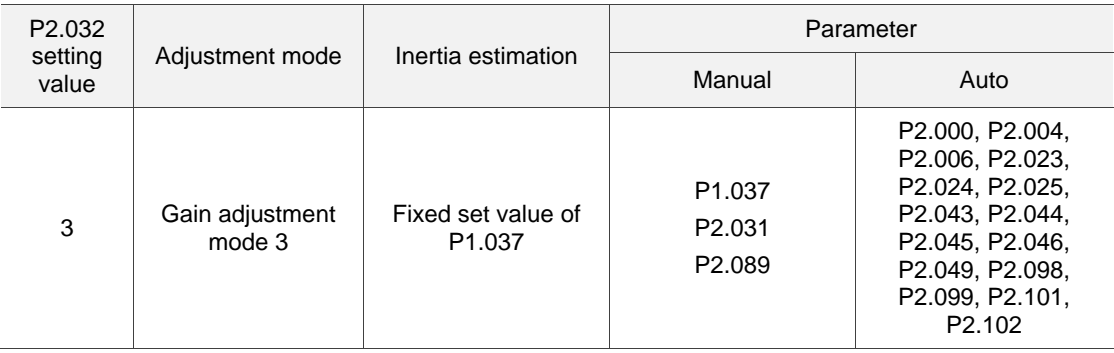

### <span id="page-208-0"></span>**5.3.5 Setting the bandwidth response level (stiffness)**

You can use parameter P2.031 to tune the servo system in an easier and user-friendly way. With the fixed inertia ratio, when you increase the bandwidth level (P2.031), the servo's bandwidth increases as well. If resonance occurs, lower the parameter value by one or two bandwidth levels (you should adjust the bandwidth level according to the actual situation). For instance, if the value of P2.031 is 30, you can reduce the bandwidth level to 28. When you adjust the value of this parameter, the servo system automatically adjusts the corresponding parameters, such as P2.000 and P2.004.

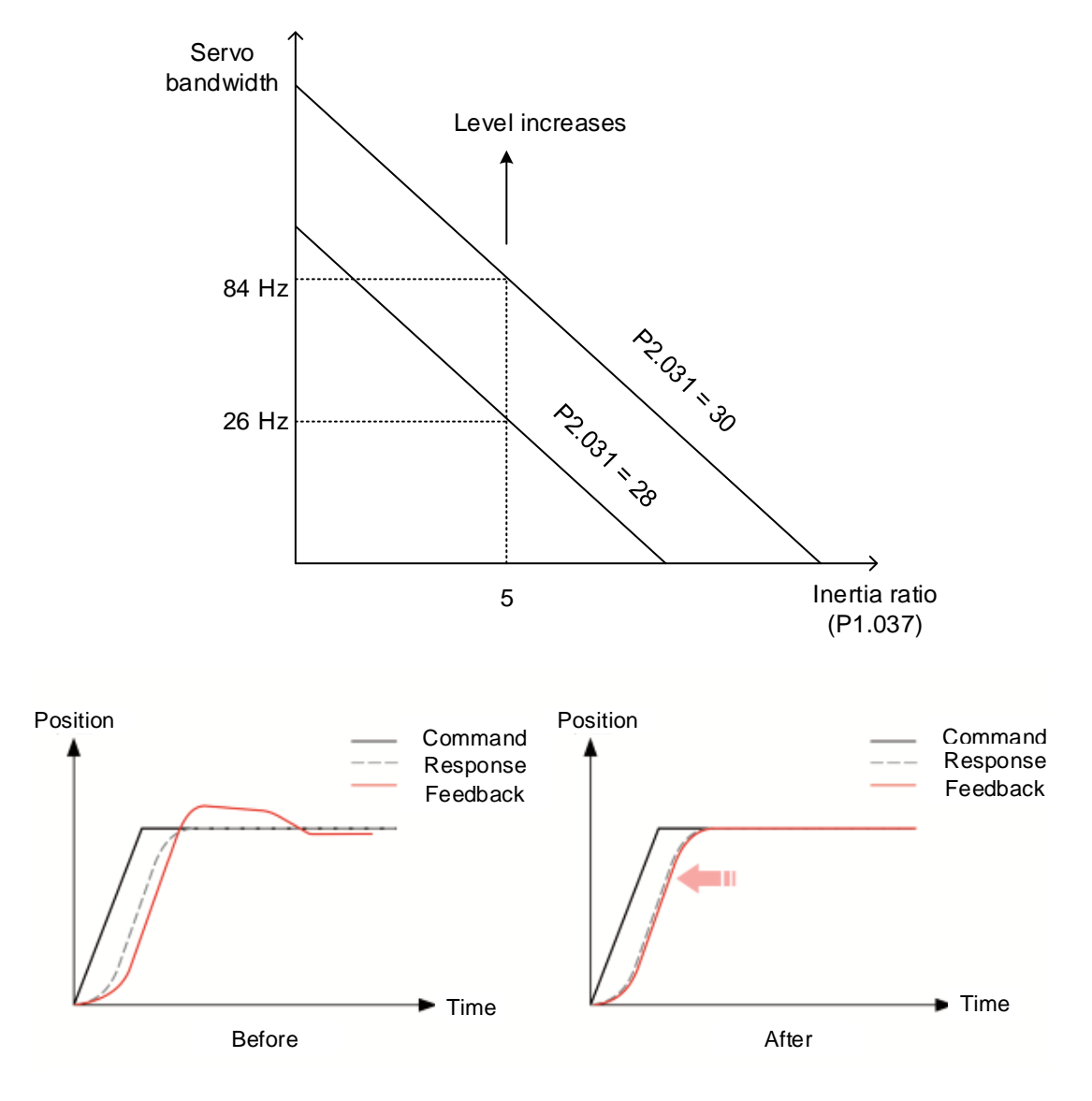

Figure 5.3.5.1 Adjust the bandwidth level

### <span id="page-209-0"></span>**5.3.6 Setting the command response gain (response)**

You can use parameter P2.089 to adjust the response. Increasing the gain can minimize the deviation between the position command and command response in the intermittent duty zone. Before adjusting the value of P2.089, first enable the two degree of freedom control function (set P2.094 to 0x1000).

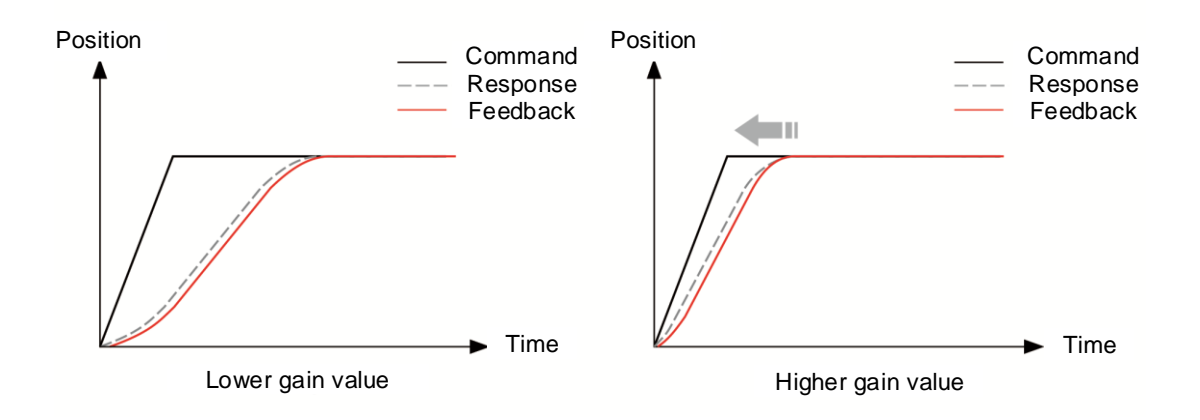

Figure 5.3.6.1 Adjust the response gain

#### <span id="page-210-0"></span>**5.4 Tuning in manual mode**

The selection of the position or speed response bandwidth should be determined by the machine stiffness and the application. Generally, for applications or machines that require highspeed positioning and high precision, higher response bandwidth is required. However, increasing the response bandwidth might cause mechanical resonance. Thus, machinery with higher stiffness is used to solve this problem. When the response bandwidth is unknown, you can gradually increase the gain parameter values to increase the response bandwidth. Then, decrease the gain parameter values until you hear the sound of the resonance. The following are the descriptions of the gain adjustment parameters.

Position control gain (KPP, parameter P2.000)

This parameter determines the response of the position loop. The bigger the KPP value, the higher the response bandwidth of the position loop. This lowers the following error and position error, and shortens the settling time. However, if you set the value too high, it can cause the machinery to vibrate or cause overshoot in positioning. The calculation of position loop response bandwidth is as follows:

> Position loop response bandwidth (Hz) =  $\frac{KPP}{2}$  $2π$

Speed control gain (KVP, parameter P2.004)

This parameter determines the response of the speed control loop. The bigger the KVP value, the higher the response bandwidth of the speed loop and the lower the following error. However, if you set the value too high, it can cause mechanical resonance. The response bandwidth of the speed loop must be 4 to 6 times higher than that of the position loop; otherwise, it can cause the machinery to vibrate or cause overshoot in positioning. The calculation of speed loop response bandwidth is as follows:

Speed loop response bandwidth (Hz) = ( KVP  $\frac{1}{2\pi}$   $\times$  $(1 + P1.037/10)$  $\frac{(1 + J L / J M)}{(1 + J L / J M)}$ 

JM: motor inertia; JL: load inertia; P1.037: 0.1 (times)

When P1.037 (auto estimation or manually set value) is equal to the real inertia ratio (JL / JM), the real speed loop response bandwidth is:

Speed loop response bandwidth (Hz) = 
$$
\left(\frac{KVP}{2\pi}\right)
$$

Speed integral compensation (KVI, parameter P2.006)

The higher the KVI value, the better the elimination of the deviation. However, if you set the value too high, it can cause the machinery to vibrate. It is suggested that you set the value as follows:

KVI  $\leq 1.5 \times$  Speed loop response bandwidth (Hz)

■ Low-pass filter for resonance suppression (NLP, parameter P2.025)

A high inertia ratio reduces the response bandwidth of the speed loop. Therefore, you must increase the KVP value to maintain the response bandwidth. Increasing the KVP value might cause mechanical resonance. Use this parameter to eliminate the noise from resonance. The higher the value, the better the capability for reducing highfrequency noise. However, if you set the value too high, it can cause instability in the speed loop and overshoot in positioning. It is suggested that you set the value as follows:

> NLP ≤ 10000  $6 \times$  Speed loop response bandwidth (Hz)

Anti-interference gain (DST, parameter P2.026)

Use this parameter to increase the ability to resist external force and eliminate overshoot during acceleration / deceleration. The default value is 0. Adjusting this value in Manual mode is not suggested unless it is for fine-tuning.

Note: to use this parameter, disable the two degree of freedom control function (set P2.094 [Bit 12] to 0).

Position feed forward gain (PFG, parameter P2.002)

This parameter can reduce the position error and shorten the settling time. However, if you set the value too high, it might cause overshoot in positioning. If the setting of the E-Gear ratio is larger than 10, it might cause noise as well.

# <span id="page-212-0"></span>**5.5 Mechanical resonance suppression**

Five sets of notch filters are provided to suppress mechanical resonances. You can set all five to auto resonance suppression with parameter P2.047 or manually set the resonance suppression with ASDA-Soft. See the following flowchart of manual adjustment.

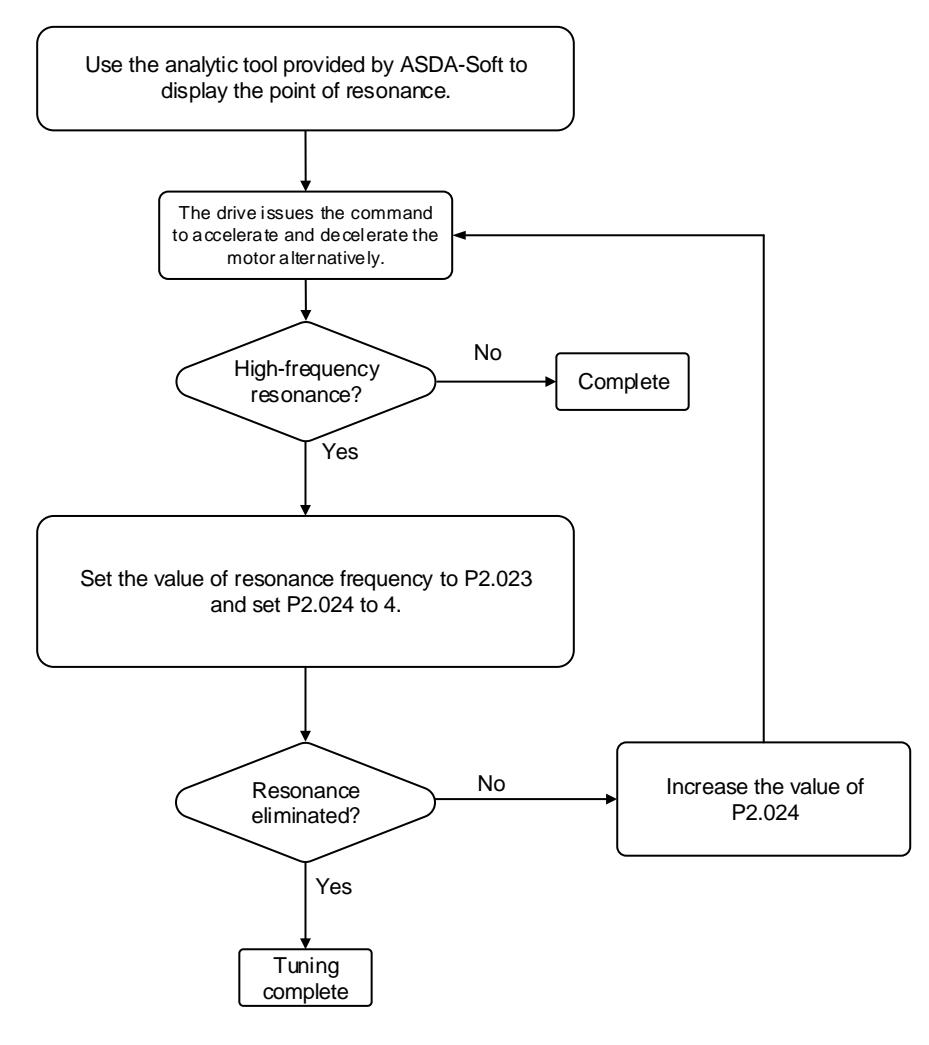

# **Operation Mode**

This chapter describes the operation of each control mode, including gain adjustment and filters. For Position mode, you use the external pulse and commands from the internal registers. For Speed mode and Torque mode, apart from the commands from the internal registers, you can also control the servo drive by the analog voltage input. In addition to the single modes, dual modes or multi-modes are also available for meeting the application requirements.

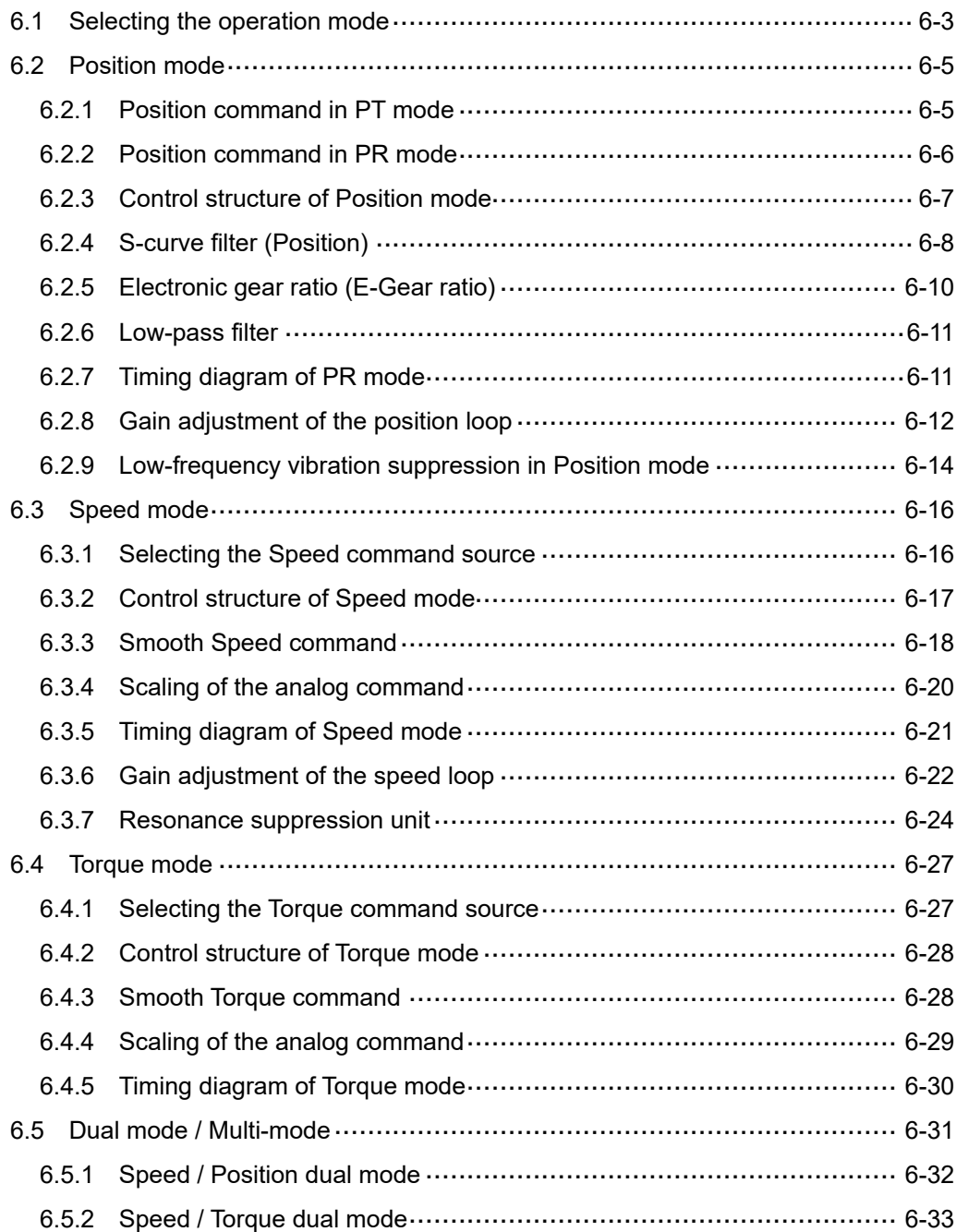

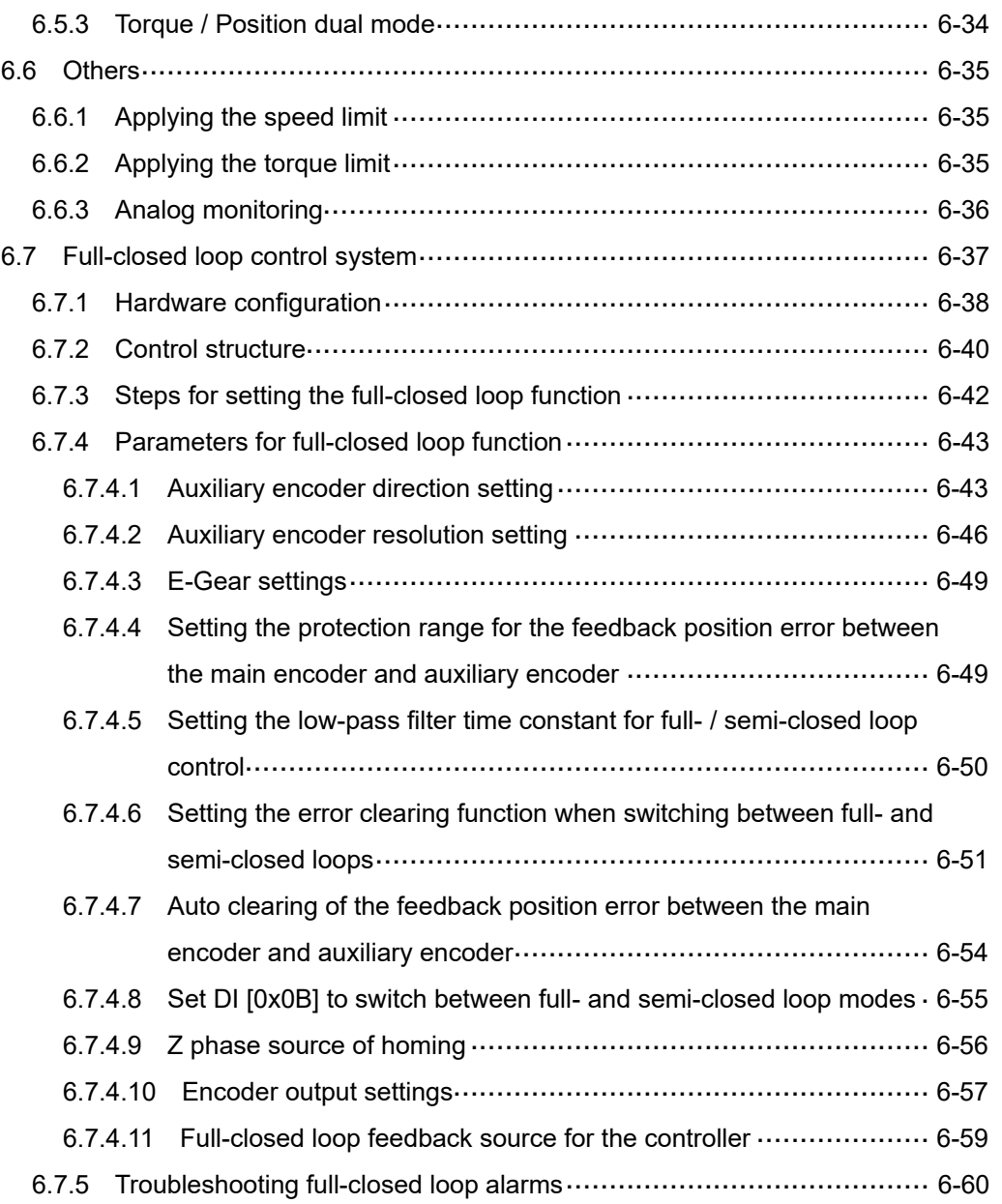

# <span id="page-215-0"></span>**6.1 Selecting the operation mode**

This servo drive provides three basic operation modes, Position, Speed, and Torque, and three communication modes, CANopen, DMCNET, and EtherCAT. For basic operations, you can choose from Single mode, Dual mode, and Multi-mode. The following table lists the available modes and corresponding descriptions.

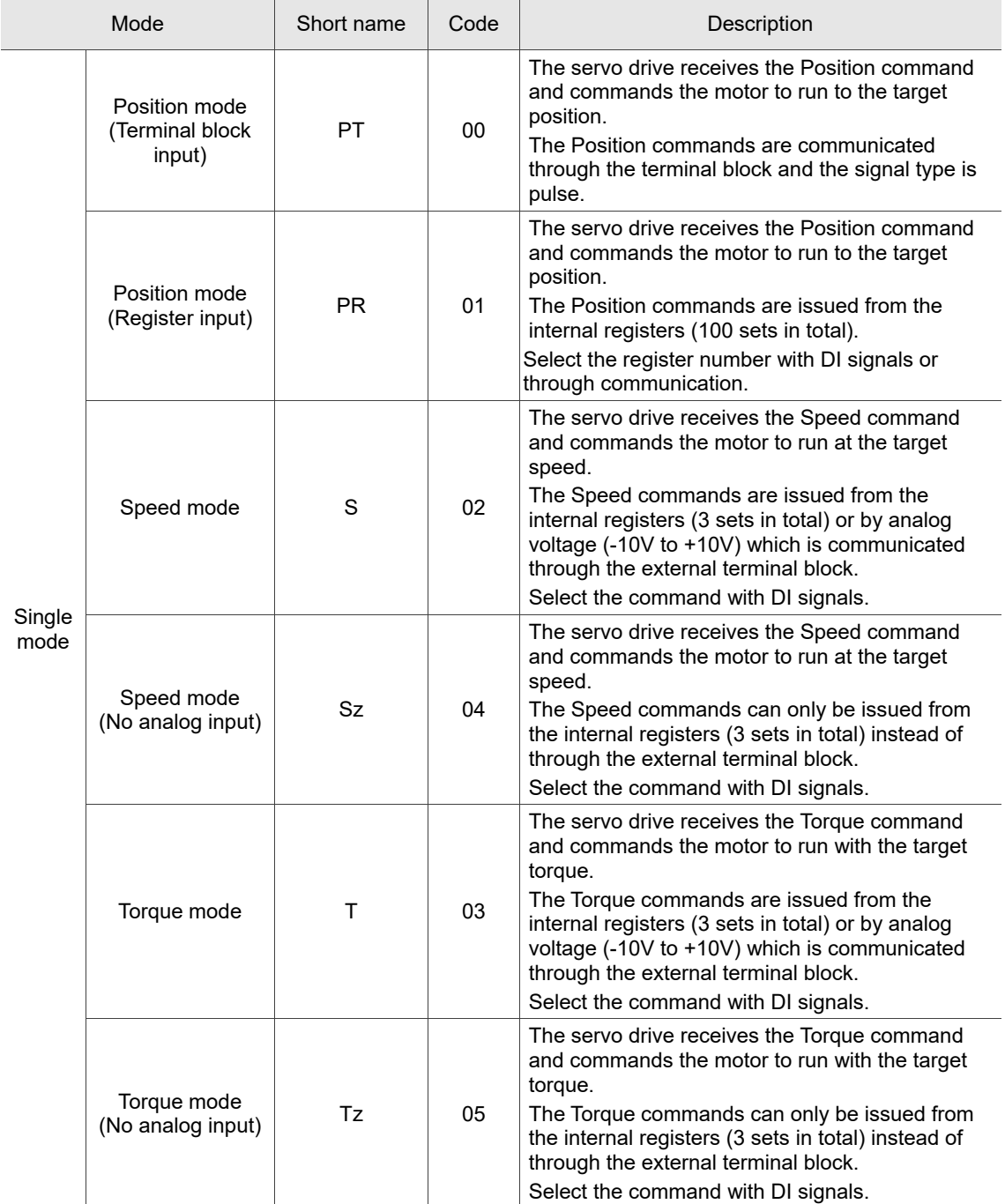
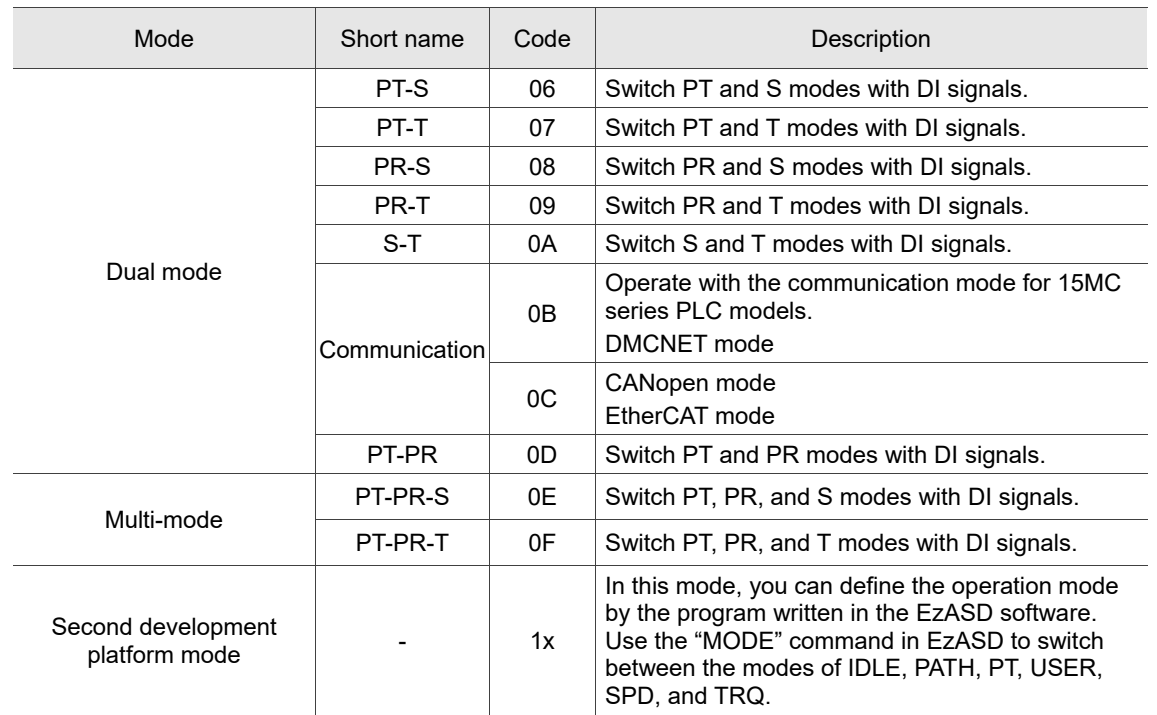

(Continued)

Here are the steps to switch the operation modes:

- 1. Switch the servo drive to Servo Off status. You can do this by setting DI.SON to off.
- 2. Set P1.001 to select the mode by referring to the codes listed in the preceding table.
- 3. After setting the parameter, cycle power to the servo drive.

The following sections describe the operation of each mode, including the mode structure, command source, selection and processing of the command, and gain adjustment.

# **6.2 Position mode**

Two input modes for position control are available on ASDA-A3: external pulse (PT mode) and internal register (PR mode). In PT mode, the ASDA-A3 servo drive receives the pulse command for direction (motor runs forward or reverse). You can control the rotation angle of the motor with the input pulse. ASDA-A3 can receive pulse commands of up to 4 Mpps.

You can also accomplish position control using the internal register (PR mode) without the external pulse command. ASDA-A3 provides 100 command registers which you can set in two ways. You can set the 100 registers first before switching the drive to Servo On status and then set DI.POS0 - DI.POS6 of CN1 for the switch. Or, you can directly set the register values through communication.

## **6.2.1 Position command in PT mode**

The PT Position command is the pulse input from the terminal block. There are three pulse types and each type has positive and negative logic that you can set in P1.000. Refer to Chapter 8 for more details.

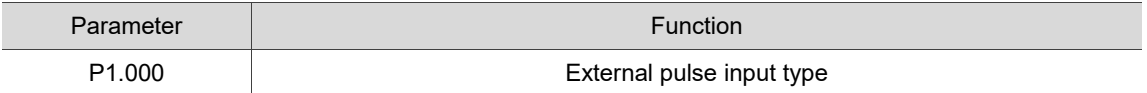

## **6.2.2 Position command in PR mode**

The PR command source is the 100 built-in command registers, (P6.000, P6.001) - (P7.098, P7.099). You can use DI (0x11) - DI (0x1E) (POS0 - POS6 of CN1) to select one of the 100 sets as the Position command and trigger the command with DI.CTRG (0x08). See the following table for more details.

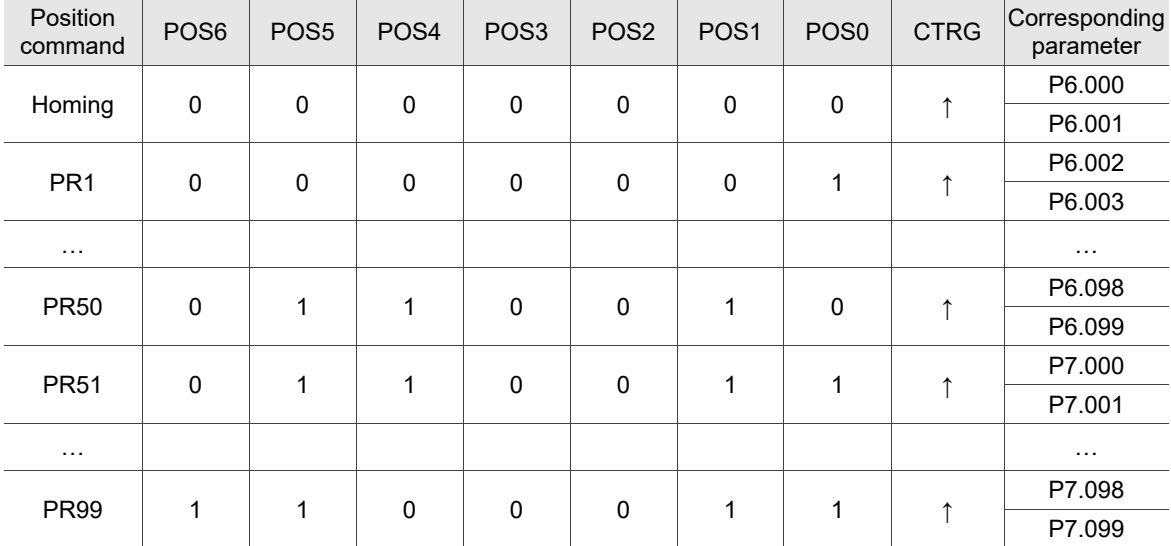

Status of POS0 - POS6: 0 means that DI is off (the circuit is open); 1 means that DI is on (the circuit is closed).

 $CTRG<sup>†</sup>$ : indicates the moment the DI is switched from off to on.

There are many applications for both absolute type and incremental type position registers. You can easily complete a periodic motor operation according to the preceding table. For example, assume the Position command PR1 is 10 turns and PR2 is 20 turns. PR1 is issued first and PR2 comes second. The following diagrams show the difference between absolute and incremental positioning.

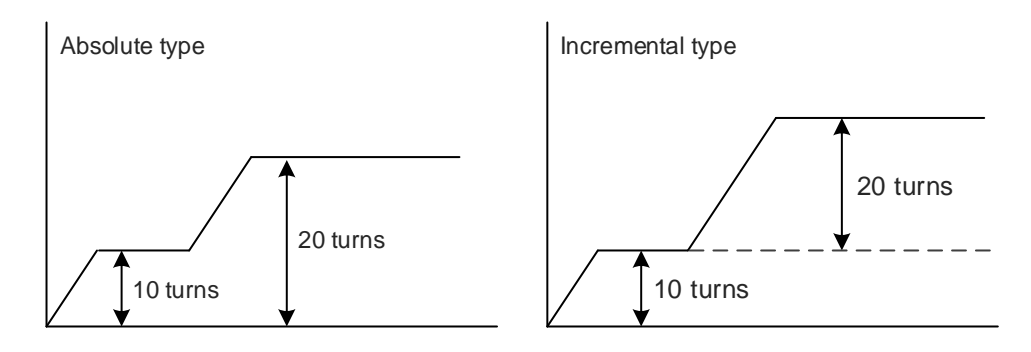

### **6.2.3 Control structure of Position mode**

The following diagram shows the basic control structure of Position mode.

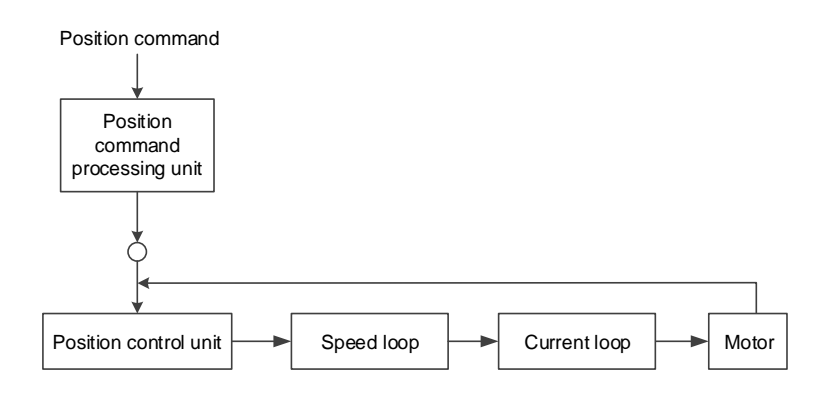

For better control, the pulse signals are processed by the Position command processing unit. The structure is shown in the following diagram.

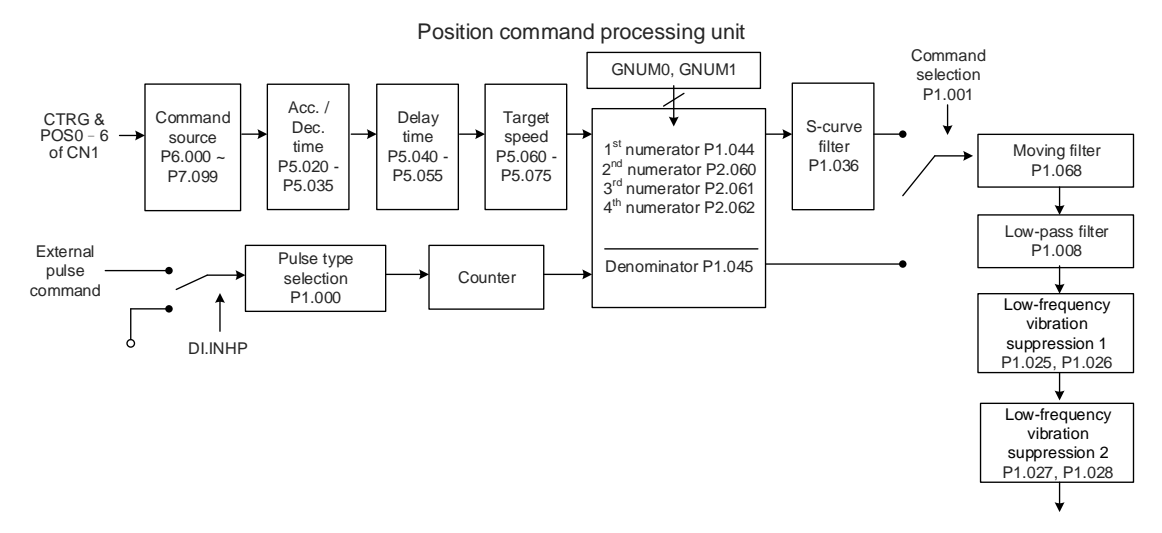

The upper path is the PR mode and the lower one is the PT mode, which you can select with P1.001. You can set the E-Gear ratio in both modes to adjust the positioning resolution. In addition, you can use either a moving filter or a low-pass filter to smooth the command. Refer to the next section for more details.

#### **The Pulse Command Input Inhibit (INHP) function**

In PT mode, when DI.INHP is on, the servo drive stops receiving external pulse commands and the motor stops running. As this function is only supported by DI8, setting P2.017 (DI8) to 0x45 (DI.INHP) is required.

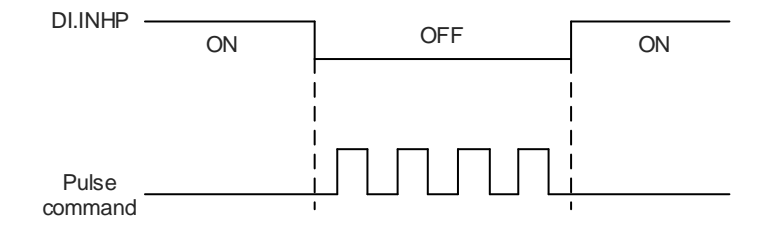

## **6.2.4 S-curve filter (Position)**

The S-curve filter for Position commands smoothes the motion command in PR mode. The filter makes the speed and acceleration continuous and reduces jerking, resulting a smoother mechanical operation. If the load inertia increases, the motor operation is influenced by friction and inertia when the motor starts or stops rotating. Setting a larger acceleration / deceleration constant for the S-curve (TSL) and the acceleration / deceleration time in P5.020 - P5.035 can increase the smoothness of operation.

When the Position command source is pulse, the speed and angular acceleration are continuous, so the S-curve filter is not necessary.

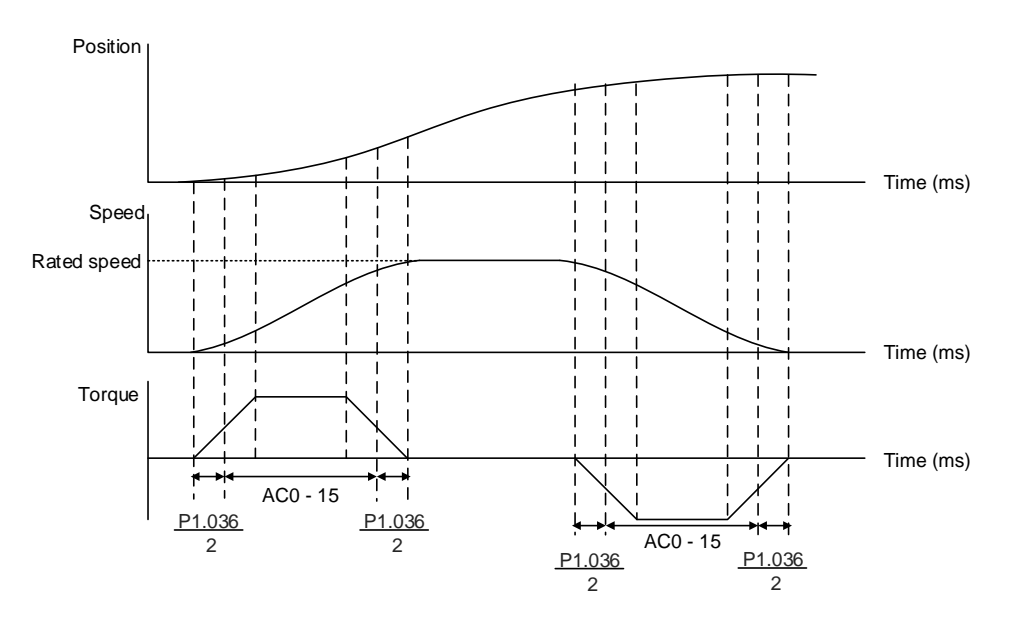

S-curve position and speed profiles and time setting (incremental position command)

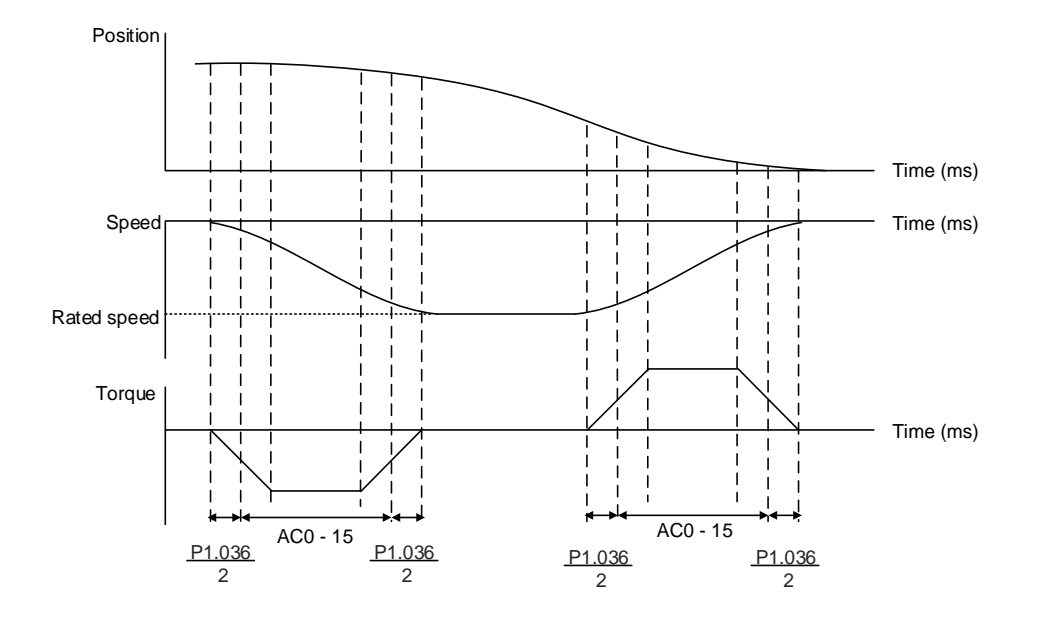

S-curve position and speed profiles and time setting (decremental position command)

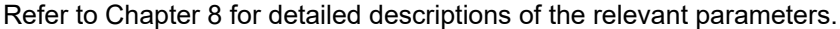

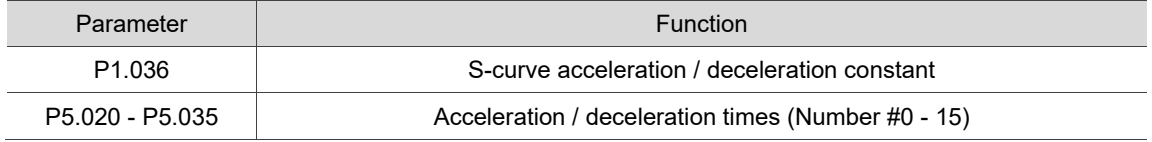

## **6.2.5 Electronic gear ratio (E-Gear ratio)**

The electronic gear provides easy settings for the resolution. The resolution of ASDA-A3 is 24-bit, which means it generates 16,777,216 pulses per motor revolution. Regardless of the encoder resolution (17-bit, 20-bit, or 22-bit), the E-Gear ratio is set according to the 24-bit resolution of the ASDA-A3 servo drive.

When the E-Gear ratio is 1, it generates 16,777,216 pulses per motor revolution; when you set the ratio to 0.5, then every two pulses from the command (controller) corresponds to one pulse for the motor. However, greater E-Gear ratio might create a sharp corner in the profile and lead to a high jerk. To solve this problem, you can apply an S-curve acceleration / deceleration filter or a low-pass filter.

For example, when you set the E-Gear ratio, the workpiece is moved at the speed of 1 μm/pulse, meaning the workpiece moves 1 μm per pulse.

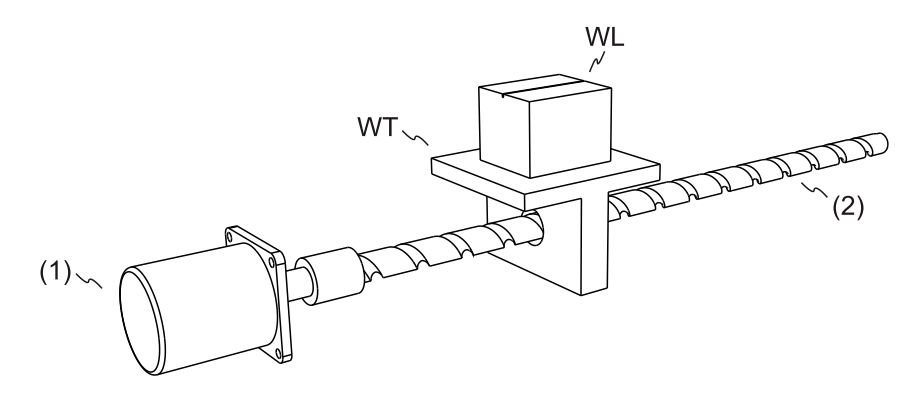

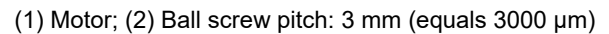

WL: workpiece; WT: platform

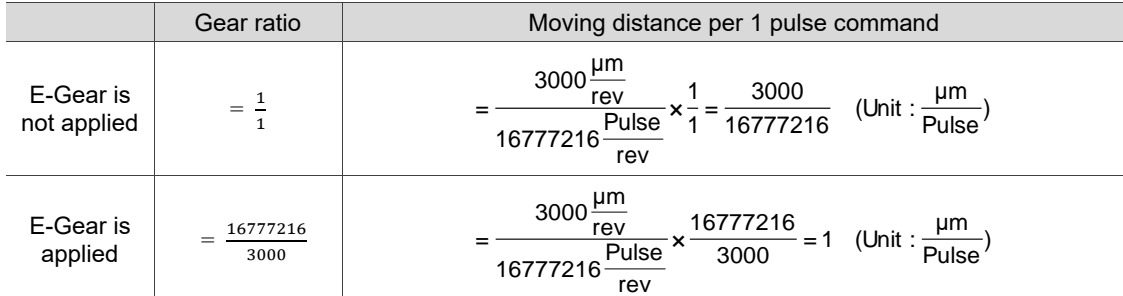

Refer to Chapter 8 for detailed descriptions of the relevant parameters.

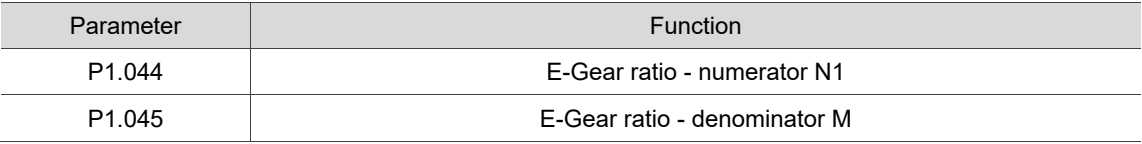

### **6.2.6 Low-pass filter**

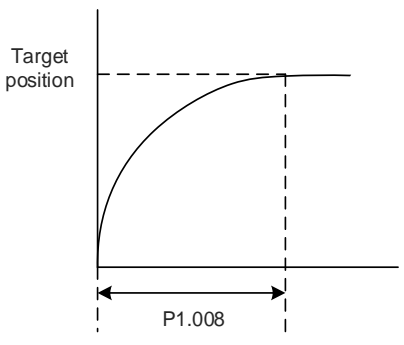

Refer to Chapter 8 for detailed descriptions of the relevant parameter.

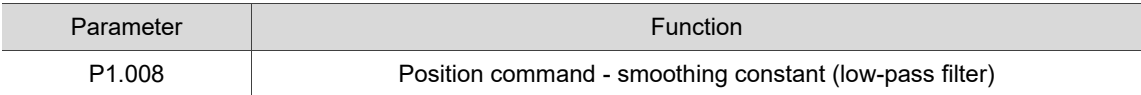

#### **6.2.7 Timing diagram of PR mode**

In PR mode, the Position command is issued with the DI signals (POS0 - POS6 and CTRG) for CN1. Refer to Section 6.2.2 for information about the DI signal and the selected register. The timing diagrams are shown as follows.

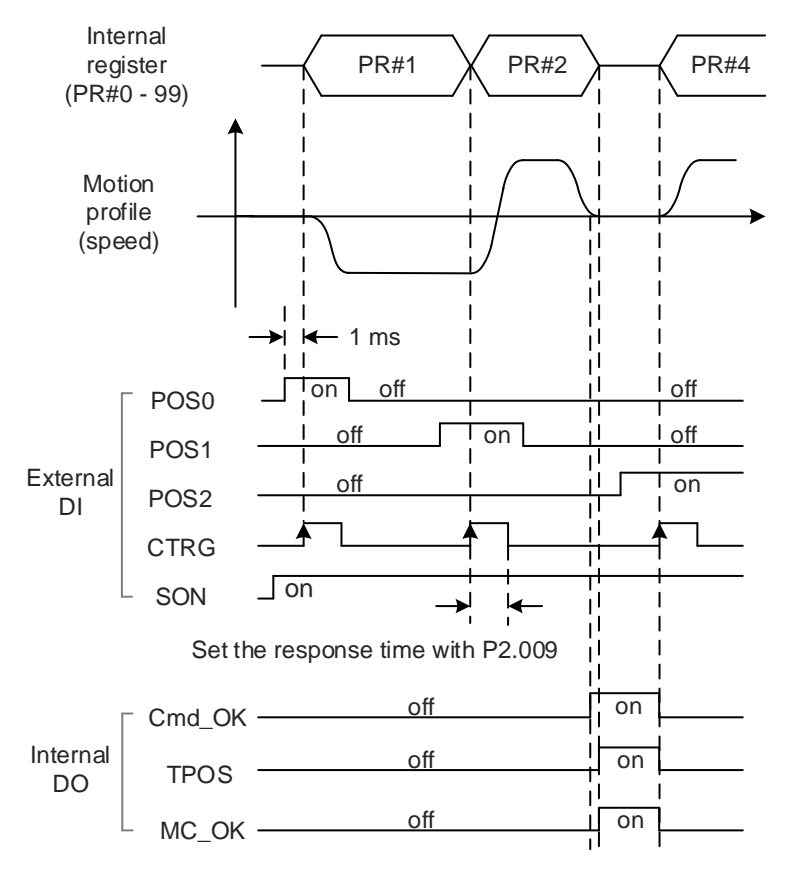

Note: Cmd\_OK is on when the PR command is complete; TPOS is on when the error is smaller than the value set by P1.054; MC\_OK is on when Cmd\_OK and TPOS are both on.

## **6.2.8 Gain adjustment of the position loop**

There are two types of gain adjustment for the position loop: auto and manual.

Auto adjustment

The ASDA-A3 servo drive provides the Auto Tuning function that allows you to easily complete the gain adjustment. Refer to Chapter 5 Tuning for a detailed description.

**Manual adjustment** 

Before setting the position control unit, you have to manually set the speed control unit (P2.004 and P2.006) since a speed loop is included in the position loop. Then set the position control gain (P2.000) and position feed forward gain (P2.002).

Description of the position control gain and position feed forward gain:

- 1. Position control gain: the higher the gain, the larger bandwidth for the position loop response.
- 2. Position feed forward gain: reduces the deviation of phase delay.

Note that the position loop bandwidth should not be larger than the speed loop bandwidth.

Calculation:  $tp \leq \frac{1}{4}$  $f_p \leq \frac{f_v}{4}$  (fv: response bandwidth (Hz) of speed loop;

fp: response bandwidth (Hz) of position loop)

 $KPP = 2 \times \pi \times$  fp

Example: if the desired position bandwidth is 20 Hz, adjust KPP (P2.000) to 125. (2  $\times \pi \times$  $20$  Hz = 125).

Refer to Chapter 8 for detailed descriptions of the relevant parameters.

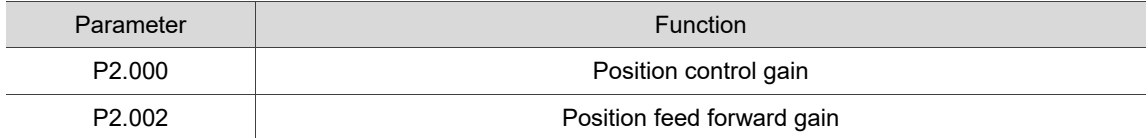

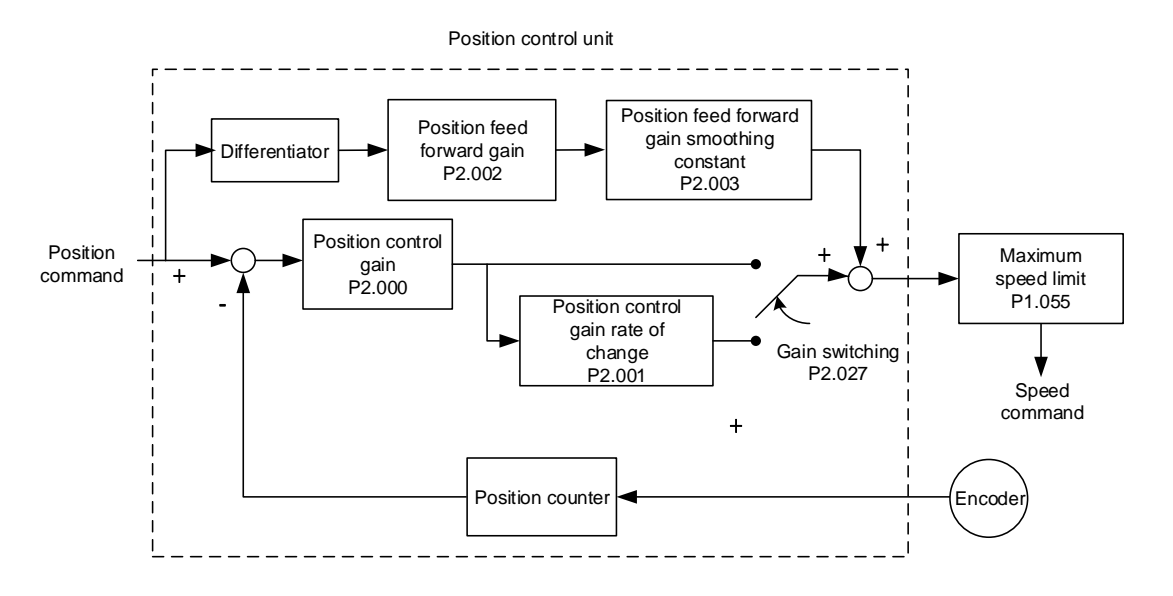

When you set the value of KPP (P2.000) too high, the bandwidth for the position loop is increased and the phase margin is reduced. Meanwhile, the rotor rotates and vibrates in the forward and reverse directions. Then, you have to decrease the KPP value until the rotor stops vibrating. When the external torque is too high, the low value of KPP cannot meet the demand of reducing the position following error. In this case, increasing the position feed forward gain, PFG (P2.002), can effectively reduce the following error.

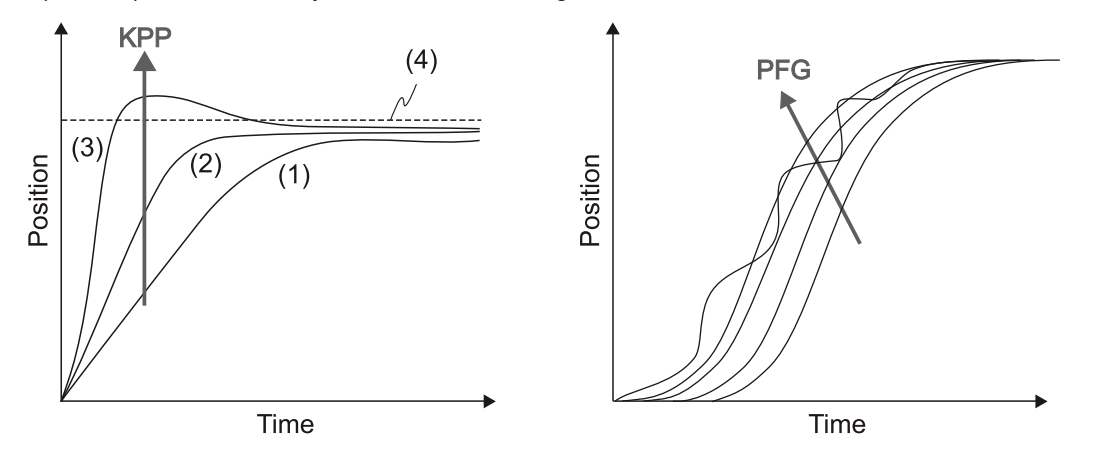

The actual position profile changes from (1) to (3) with the increase in the KPP value. (4) stands for the Position command.

## **6.2.9 Low-frequency vibration suppression in Position mode**

If the machine is too flexible, vibration persists even when the motor stops after the positioning command is complete. The low-frequency vibration suppression function can reduce the machine vibration. The suppression range is between 1.0 Hz and 100.0 Hz. You can use this function with either auto or manual setting.

#### **Auto settings**

If you have difficulty finding the resonance frequency, you can enable the auto low-frequency vibration suppression function, which searches for the specific resonance frequency. If you set P1.029 to 1, the system disables this function automatically and starts to search the vibration frequency. When the detected resonance frequency remains at the same level, the system automatically sets P1.029 to 0, P1.025 to the first frequency, P1.026 to 1, P1.027 to the second frequency, and P1.028 to 1. If P1.029 is automatically reset to 0, but the low-frequency vibration persists, check if P1.026 or P1.028 is enabled. If the values of P1.026 and P1.028 are both 0, it means no frequency is detected. Lower the value of P1.030 and set P1.029 to 1 to search the vibration frequency again. Note that when you set the detection level too low, noise might be detected as low-frequency vibration.

The process of automatically searching for the resonance frequency is shown in the following flowchart.

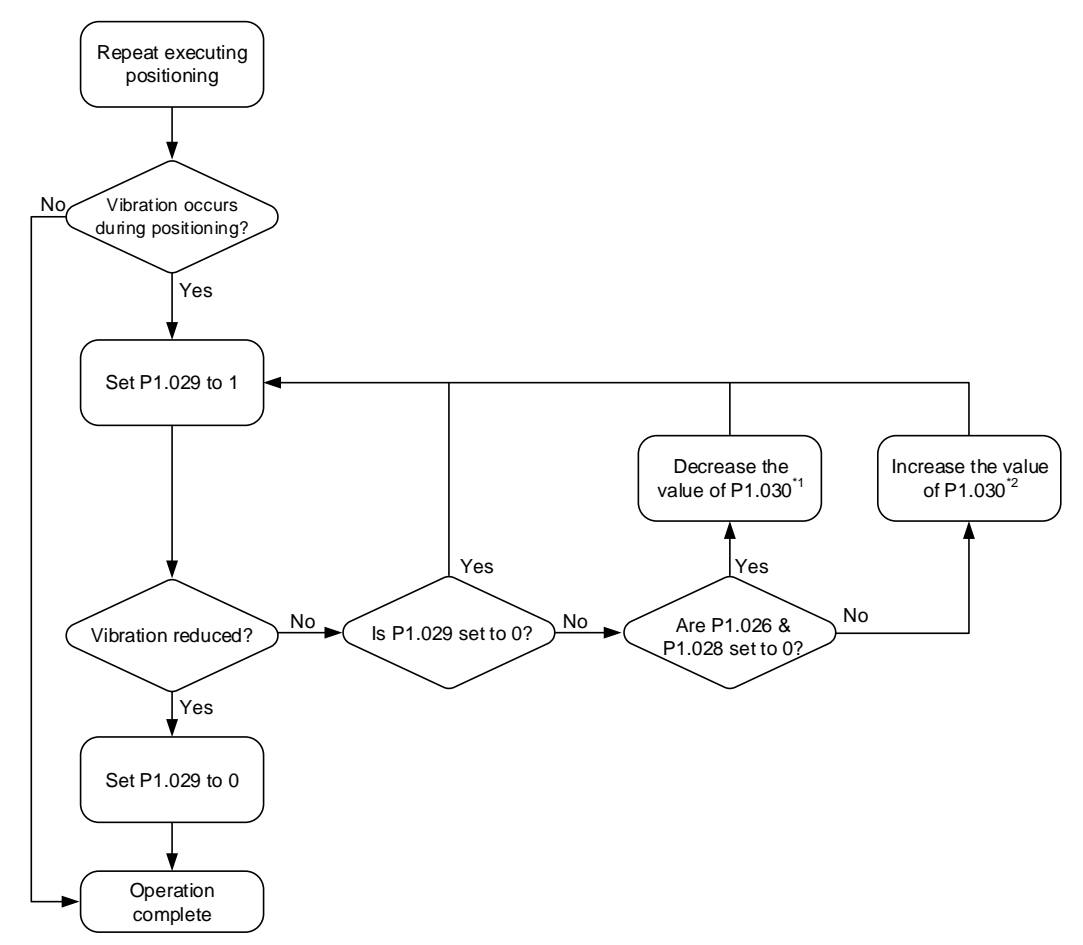

Note:

- 1. When the values of P1.026 and P1.028 are both 0, it means that the frequency cannot be found, probably because the detection level is set too high so that the low-frequency vibration is not detected.
- 2. When the value of P1.026 or P1.028 is greater than 0 and the vibration is not reduced, it is probably because the detection level is set too low, and the system detects noise or other frequency as low-frequency vibration.
- 3. When the auto suppression procedure completes, but the vibration persists, you can manually set P1.025 or P1.027 to suppress the vibration if you have identified the low frequency.

Refer to Chapter 8 for detailed descriptions of the relevant parameters.

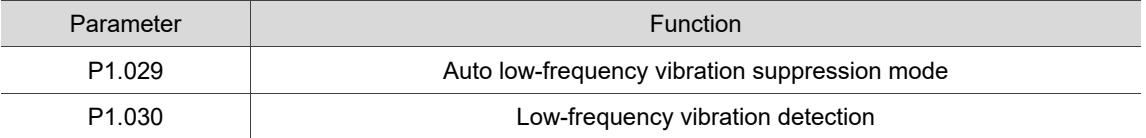

P1.030 sets the detection range for the peak-to-peak amplitude of low-frequency vibration. When the frequency is not detected, it is probably because the value of P1.030 is set too high and it exceeds the vibration range. If so, it is suggested to decrease the value of P1.030. Note that if the value is set too small, the system might detect noise as the resonance vibration frequency. In this case, you can use the software scope to observe the peak-to-peak amplitude of the position error (pulse) to adjust the value of P1.030.

#### **Manual settings**

There are two sets of low-frequency vibration suppression parameters: one is parameters P1.025 - P1.026 and the other is parameters P1.027 - P1.028. You can use these two sets of parameters to reduce two different low-frequency vibrations. Use P1.025 and P1.027 to set the frequencies when the low-frequency vibrations occur. The suppression function works only when the set frequency is close to the real vibration frequency. Use P1.026 and P1.028 to set the response after frequency filtering. The greater the values of P1.026 and P1.028, the better the response. However, if you set the values too high, the motor might not operate smoothly. The default values of P1.026 and P1.028 are 0, which means the two filters are disabled by default.

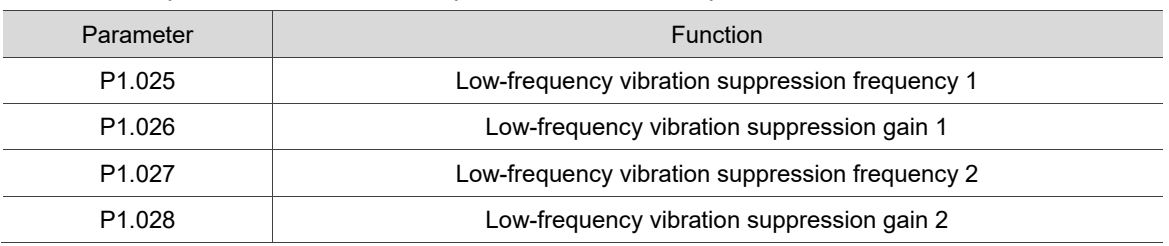

Refer to Chapter 8 for detailed descriptions of the relevant parameters.

# **6.3 Speed mode**

There are two kinds of command sources: analog input and internal register (parameters). The analog command controls the motor speed by scaled external voltage input. The command register input controls the speed in two ways. Set different speed values in three command registers before operation. The first method switches the speed by using DI.SPD0 and DI.SPD1 of CN1. The second changes the value in the register through communication. To deal with the problem of non-continuous speed when switching registers, you can use the S-curve acceleration and deceleration filter. In a closed-loop system, the servo drive uses gain adjustment (Manual mode or 3 gain adjustment modes) and the integrated PI controller. In Manual mode, you can set all the parameters, so all the auto or auxiliary functions are disabled. In gain adjustment modes, the servo drive performs estimation of the load inertia and allows you to tune the bandwidth as well as the responsiveness. In this case, the parameter values you set are regarded as the default values.

### **6.3.1 Selecting the Speed command source**

There are two types of Speed command sources: analog voltage and internal register (parameters). Select the command source with DI signals of CN1. See the following table for more details.

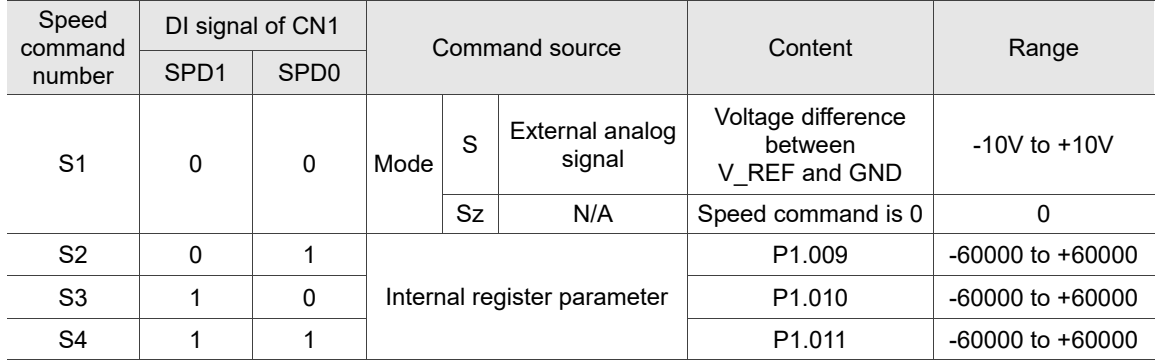

- Status of SPD0 SPD1: 0 means that DI is off (the circuit is open); 1 means that DI is on (the circuit is closed).
- When both SPD0 and SPD1 are 0, if the drive is in Sz mode, the command is 0. Thus, if the Speed command using analog voltage is not required, you can use Sz mode to avoid zero voltage drift. If the drive is in S mode, the command is the voltage difference between V REF and GND. The range of the input voltage is between -10V and +10V, and you can adjust the corresponding speed with P1.040.
- When either one of SPD0 and SPD1 is not 0, the Speed command comes from the internal register. The command is activated once the statuses of SPD0 and SPD1 are switched. There is no need to use DI.CTRG for triggering.

■ The parameter setting range (internal register) is -60000 to +60000. Rotation speed = setting value x unit (0.1 rpm). For example, if  $P1.009 = +30000$ , then rotation speed =  $+30000 \times 0.1$  rpm =  $+3000$  rpm

You can use the Speed command in Speed mode (S or Sz) as well as in Torque mode (T or Tz) to set the speed limit.

## **6.3.2 Control structure of Speed mode**

The following diagram shows the basic control structure of Speed mode.

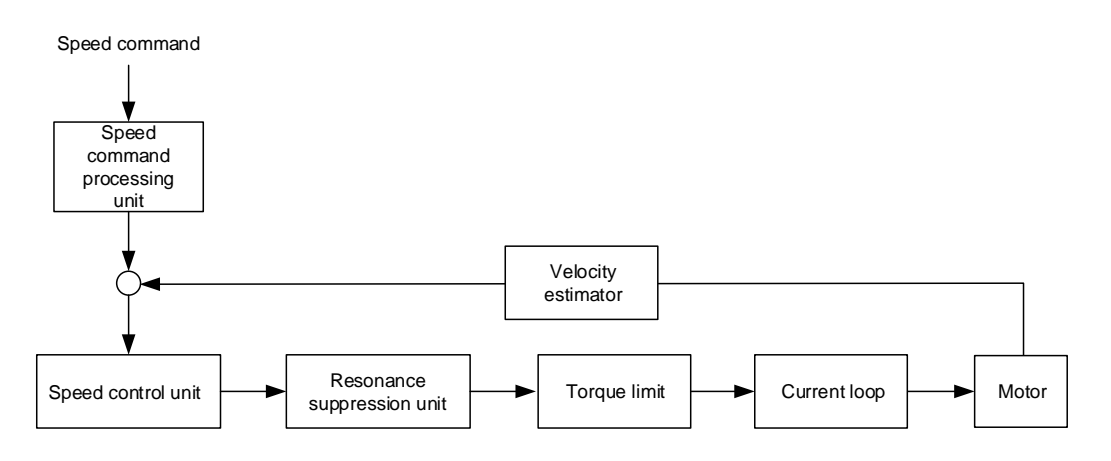

The Speed command processing unit selects the command source (see Section 6.3.1), including the scaling parameter (P1.040) for rotation speed and S-curve parameter for smoothing the speed. The Speed control unit controls the gain parameters of the servo drive and calculates the current command for the servo motor in real-time. The Resonance suppression unit suppresses the resonance of the machine.

The structure of the Speed command processing unit is shown in the following diagram.

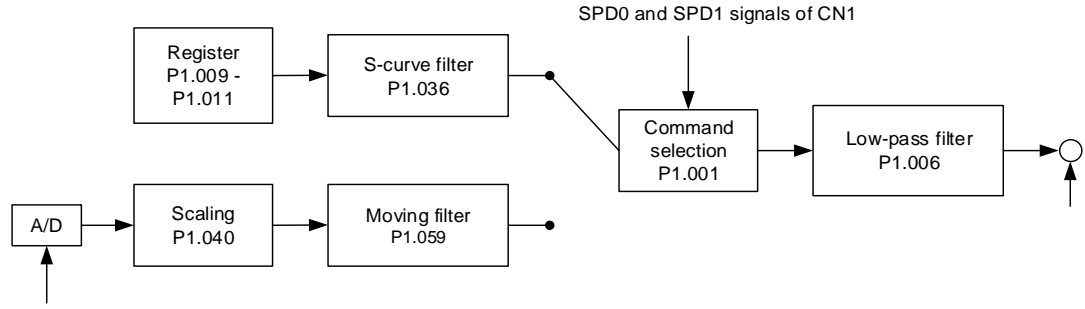

Analog signal

The upper path is the command from the register and the lower one is the command from the external analog voltage, which you can select with the status of SPD0 and SPD1, and P1.001 (S or Sz). In this condition, the S-curve and low-pass filters are applied to achieve a smoother response.

## **6.3.3 Smooth Speed command**

#### **S-curve filter**

During the process of acceleration or deceleration, the S-curve filter uses the three-stage acceleration curve and creates a smoother motion profile. It avoids jerk (rapid change of acceleration), resonance, and noise caused by abrupt speed variation. You can use the following parameters for adjustment.

- The S-curve acceleration constant (P1.034) adjusts the slope of the change in acceleration.
- The S-curve deceleration constant (P1.035) adjusts the slope of the change in deceleration.
- The S-curve acceleration / deceleration constant (P1.036) improves the stability of the motor when it starts and stops.

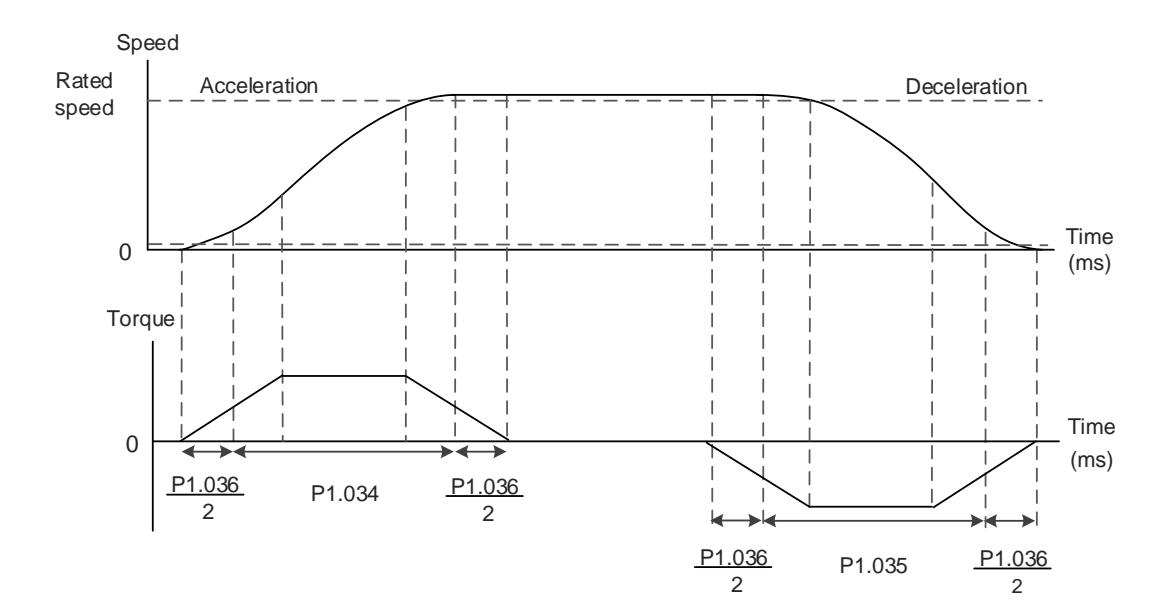

Figure 6.3.3.1 S-curve speed profile and time setting

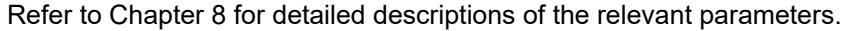

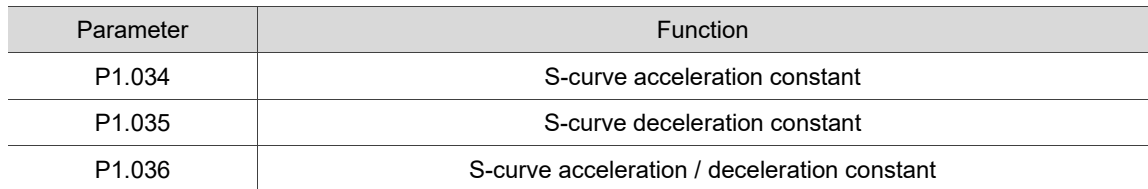

#### **S-curve filter for analog commands**

The Analog Speed command filter helps to stabilize the motor operation when the analog input signal (speed) changes rapidly.

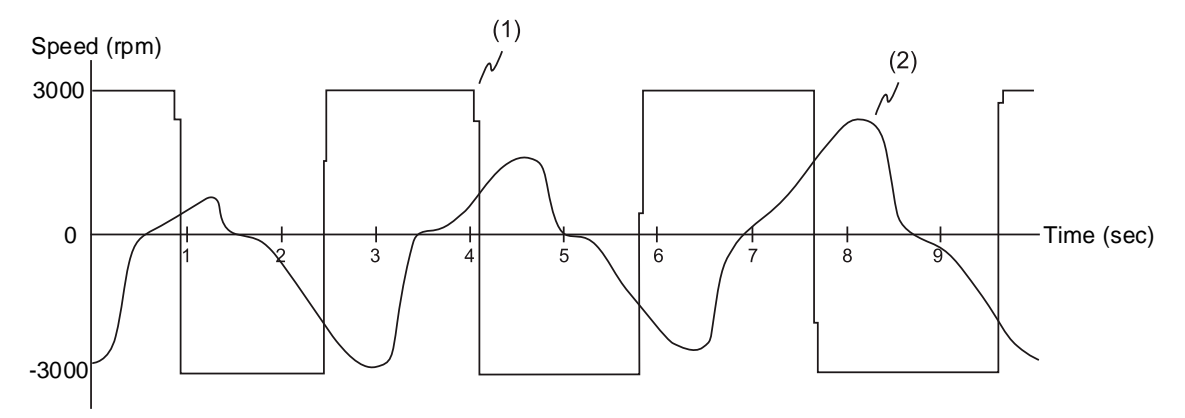

(1) Analog Speed command; (2) Motor speed

The Analog Speed command filter smoothes the analog input signal. Its time program is the same as that of the S-curve filter for normal speed command. Also, the speed and acceleration curves are both continuous. The preceding diagram shows the curve of the Speed command and the motor speed when you apply the Analog Speed command filter. The slopes of the Speed command in acceleration / deceleration are different. You can adjust the time setting (P1.034, P1.035, and P1.036) according to the actual application to improve the performance.

#### **Low-pass filter for speed commands**

You usually use the low-pass filter to remove unwanted high-frequency response or noise so that the speed change is smoother.

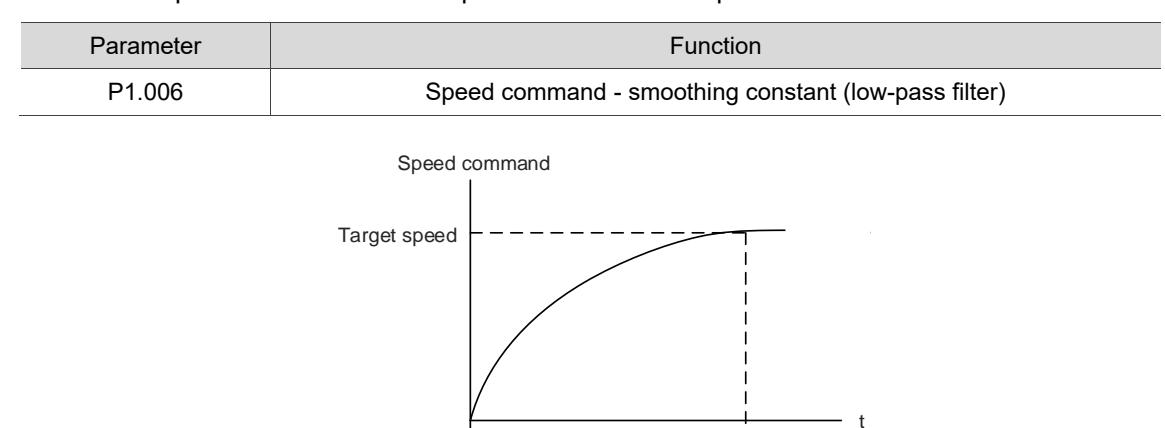

P1.006

Refer to Chapter 8 for detailed descriptions of the relevant parameter.

## **6.3.4 Scaling of the analog command**

The Speed command is controlled by the analog voltage difference between V\_REF and GND. Use P1.040 and P1.081 to adjust the slope of the speed and its range. Moreover, you can use P1.082 to modify the filter switching time between P1.040 and P1.081.

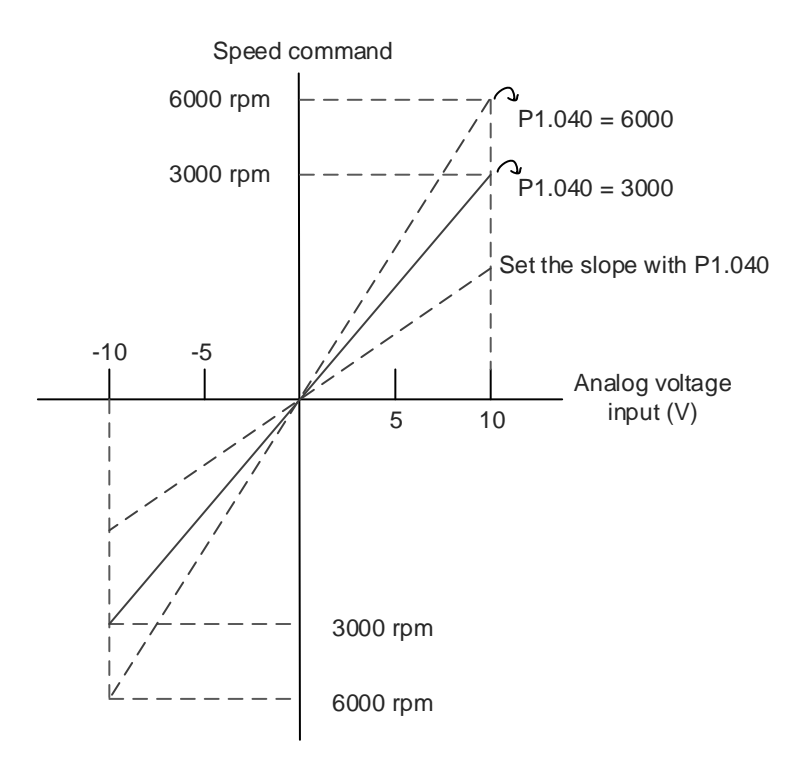

Refer to Chapter 8 for detailed descriptions of the relevant parameters.

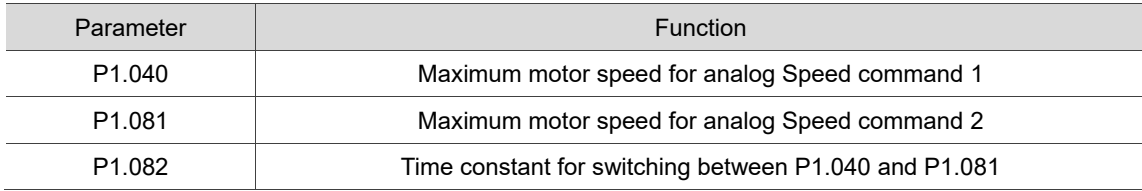

6

## **6.3.5 Timing diagram of Speed mode**

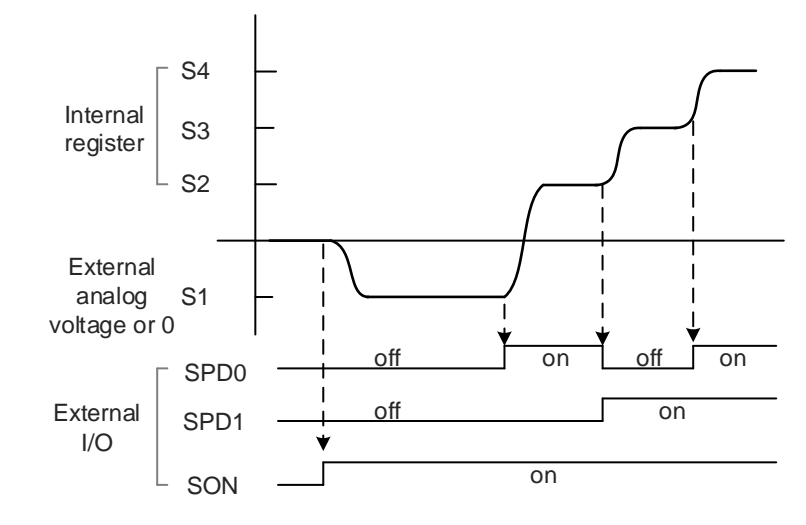

Note:

- 1. "off" means that DI is off (the circuit is open); "on" means that DI is on (the circuit is closed).
- 2. When the drive is in Sz mode, the Speed command S1 = 0; when the drive is in S mode, the Speed command S1 is the external analog voltage input.
- 3. In Servo On state, the command is selected according to the status of SPD0 and SPD1.

## **6.3.6 Gain adjustment of the speed loop**

The structure of the Speed control unit is shown in the following diagram.

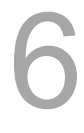

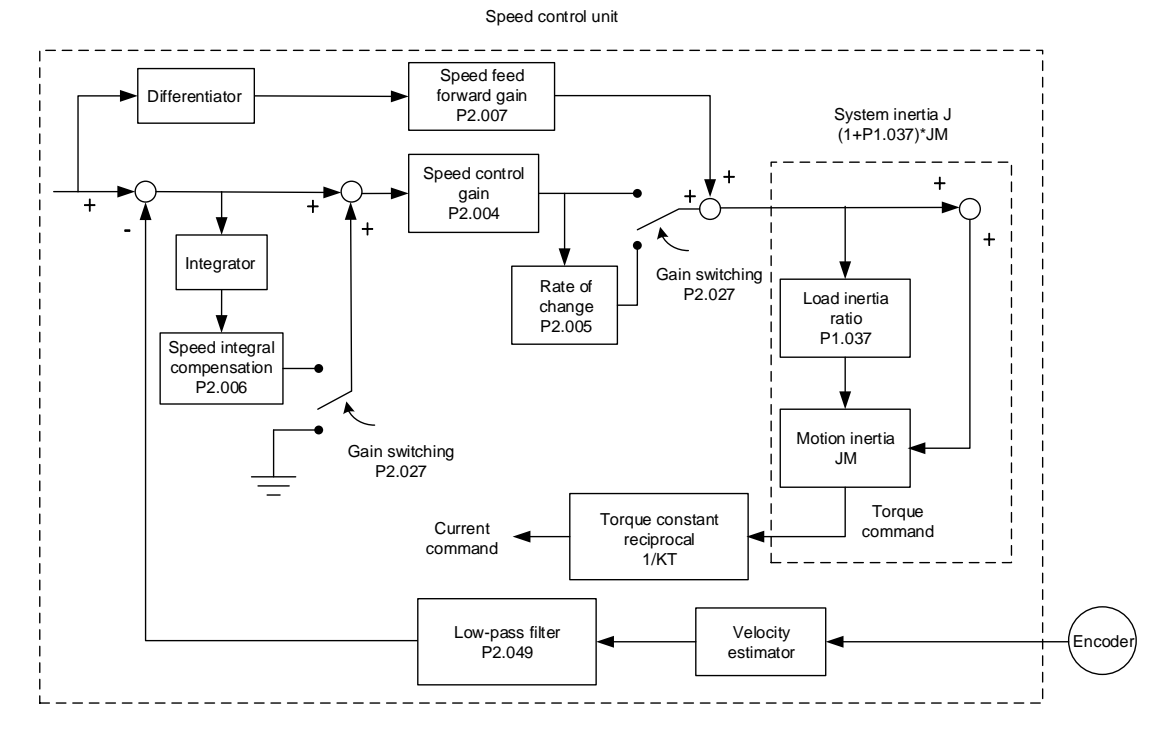

In the Speed control unit, you can adjust different gain parameters. You can adjust the gain manually or use the two gain adjustment modes provided.

Manual: manually set the parameters, and all auto or auxiliary functions are disabled. Gain adjustment mode: refer to Chapter 5 Tuning.

#### **Manual mode**

When you set P2.032 to 0, you can set the speed control gain (P2.004), speed integral compensation (P2.006), and speed feed forward gain (P2.007).

Speed control gain: the higher the gain, the larger the bandwidth for the speed loop response. Speed integral compensation: increasing this gain increases the low frequency rigidity and reduces the steady-state error. However, the phase margin is smaller. Setting this gain too high reduces the system stability.

Speed feed forward gain: reduces the deviation of phase delay.

Refer to Chapter 8 for detailed descriptions of the relevant parameters.

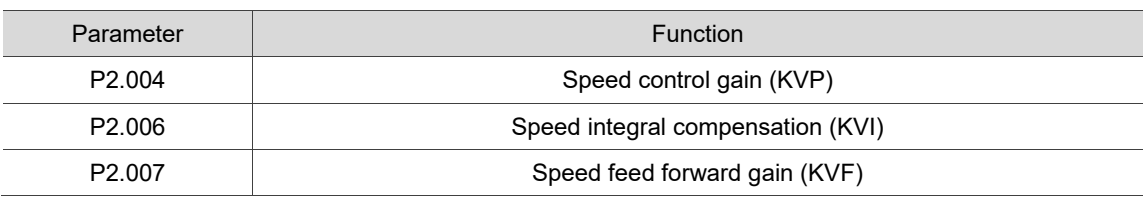

Theoretically, a stepping response can be used to explain proportional gain (KVP), integral gain (KVI), and feed forward gain (KVF). Here, the time domain is used to illustrate the basic principle.

#### **Time domain**

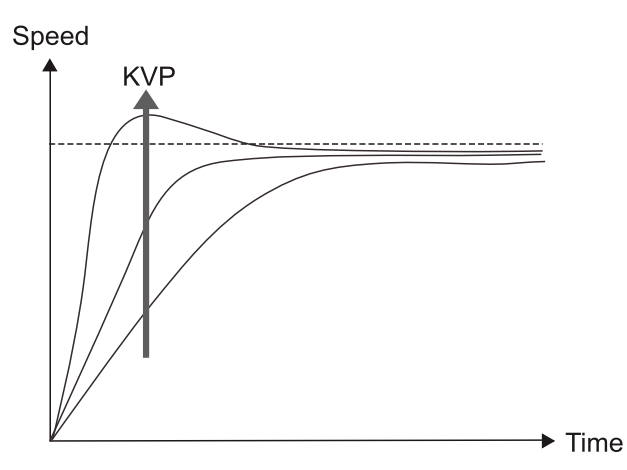

The higher the KVP value, the larger the bandwidth. The time of the speed increase will also be shorter. However, if the KVP value is set too high, the phase margin is too small. The effect is not as good as KVI for the steady-state error but is better for the effect on following error.

Speed

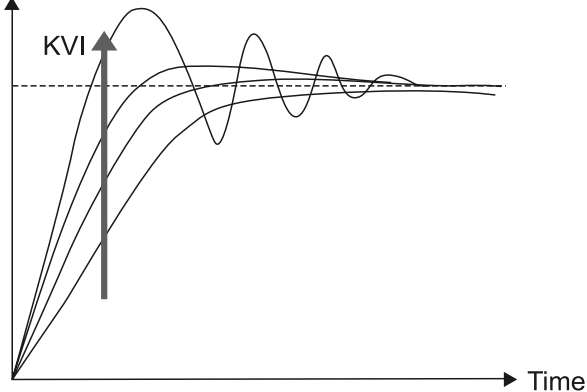

The higher the KVI value, the larger the low-frequency gain. It shortens the time for the steady-state error to reduce to zero. However, it does not significantly reduce the following error.

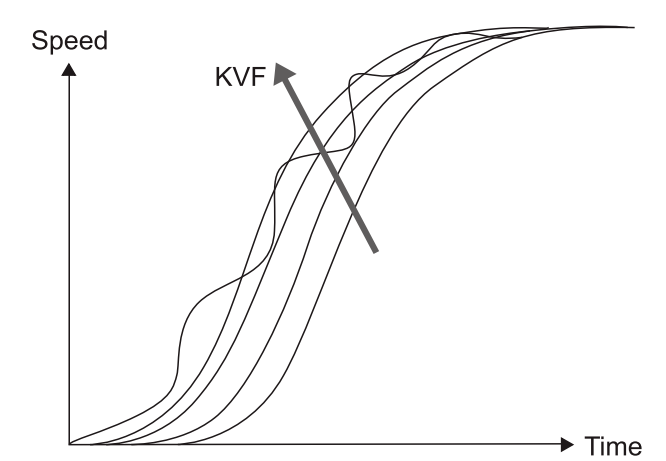

The closer the KVF value is to 1, the more complete the forward compensation. The following error becomes very small. But a KVF value that is set too high also causes vibration.

## **6.3.7 Resonance suppression unit**

When resonance occurs, it is probably because the stiffness of the control system is too high or the response bandwidth is too great. Eliminating these two factors can improve the situation. In addition, use the low-pass filter (P2.025) and Notch filter (P2.023, P2.024, P2.043 - P2.046, and P2.095 - P2.103) to suppress the resonance if you want the control parameters to remain unchanged.

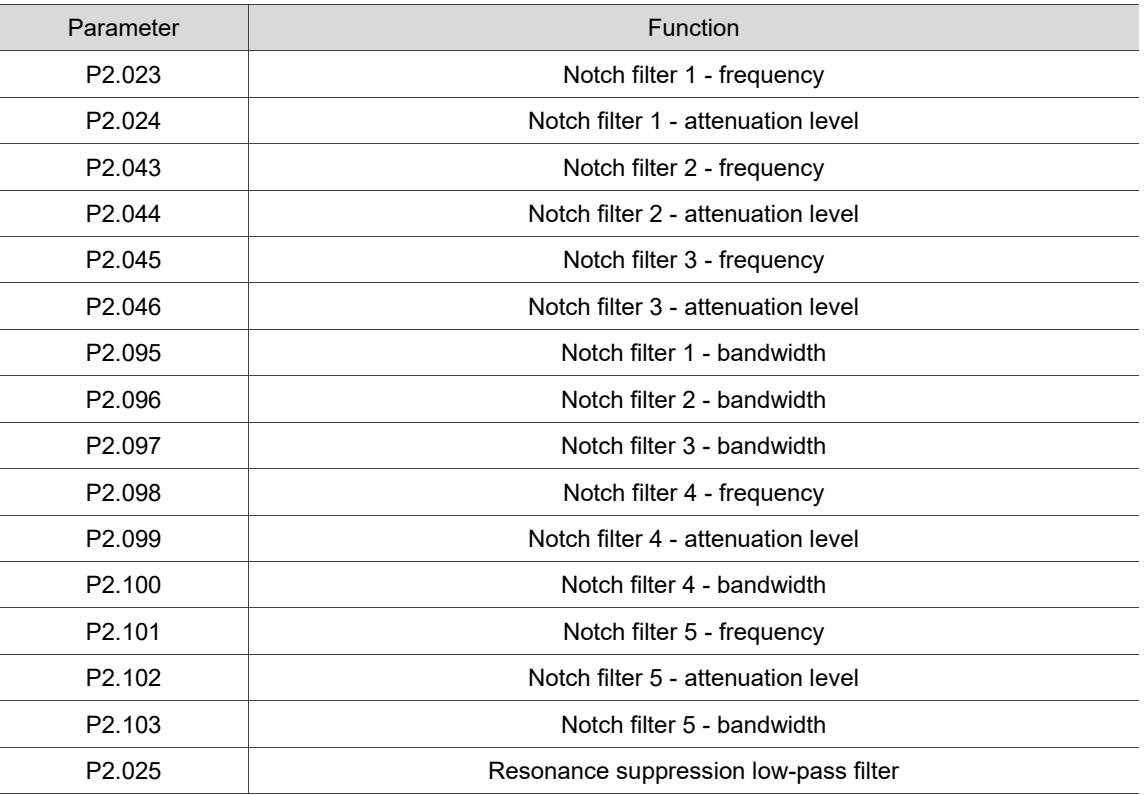

Refer to Chapter 8 for detailed descriptions of the relevant parameters.

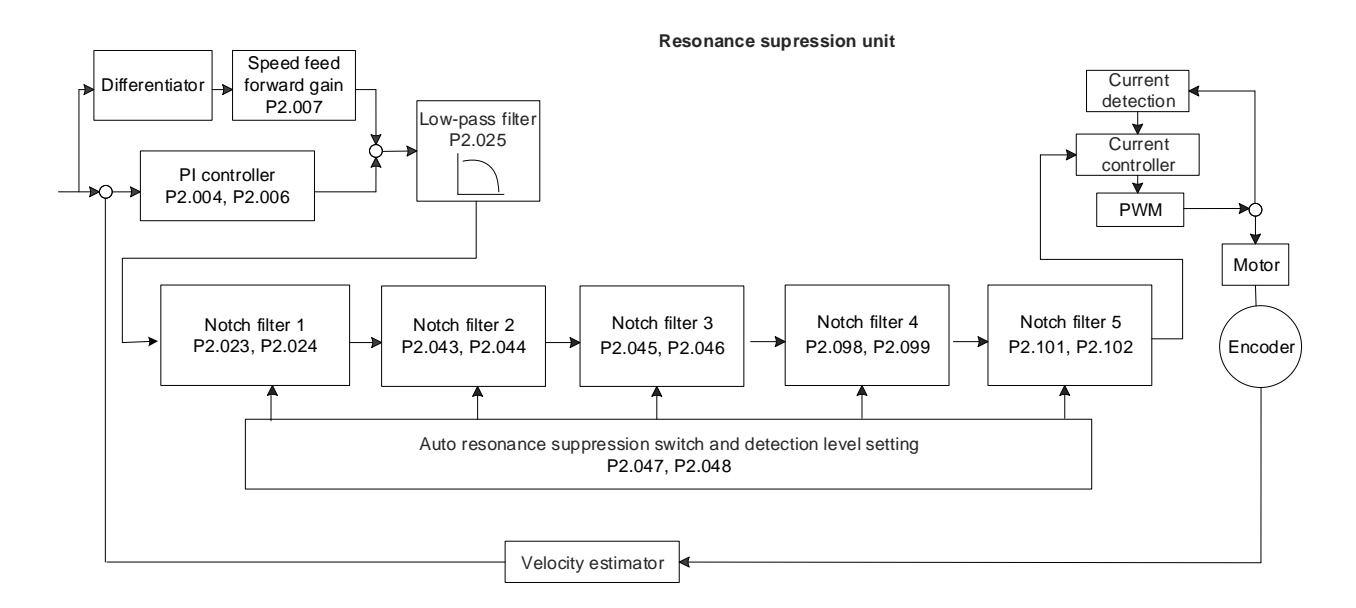

The ASDA-A3 provides two methods for suppressing the resonance: one is the Notch filter and the other is the low-pass filter. See the following diagrams for the results of using these filters.

System open-loop gain with resonance:

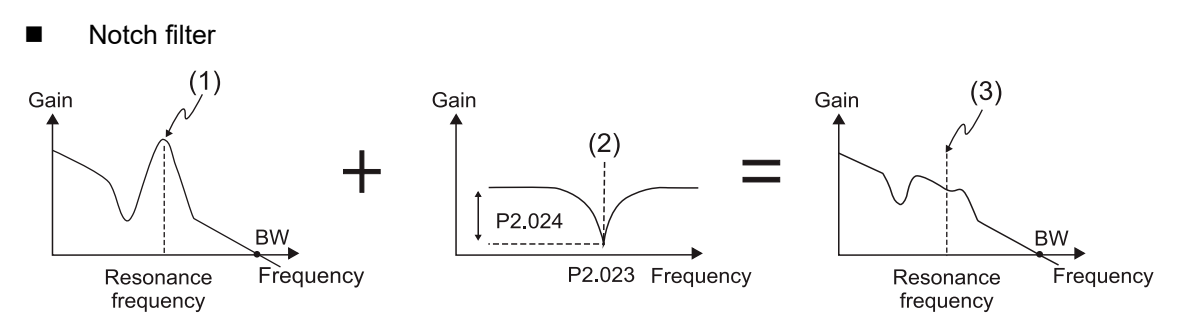

(1) Resonance point; (2) Notch filter; (3) Resonance point suppressed by the Notch filter

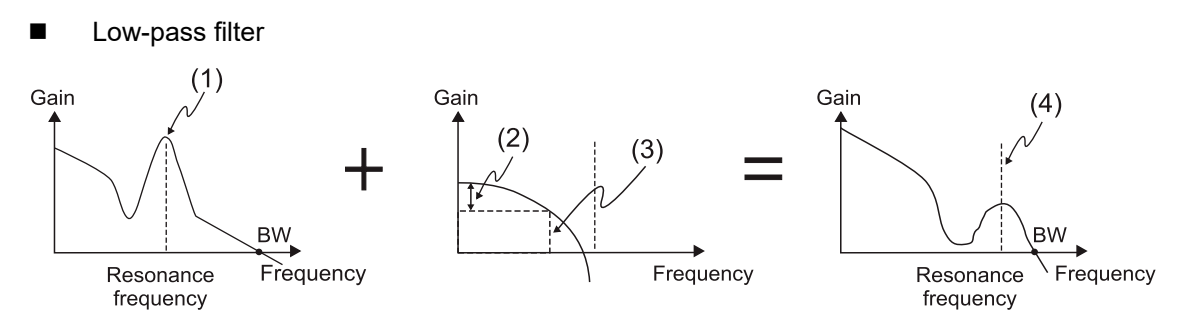

(1) Resonance point; (2) Attenuation rate (-3 dB);

(3) Low-pass filter (Cutoff frequency of low-pass filter = 1000 / P2.025 Hz);

(4) Resonance point suppressed by the low-pass filter

To conclude from these two examples, if you increase the value of P2.025 from 0, the bandwidth (BW) becomes smaller. Although it solves the problem of resonance, it also reduces the response bandwidth and phase margin, making the system unstable.

If knowing the resonance frequency, you can suppress the resonance by using the Notch filter, which is better than using the low-pass filter in this condition. If the resonance frequency drifts significantly with time or due to other causes, using the Notch filter is not suggested.

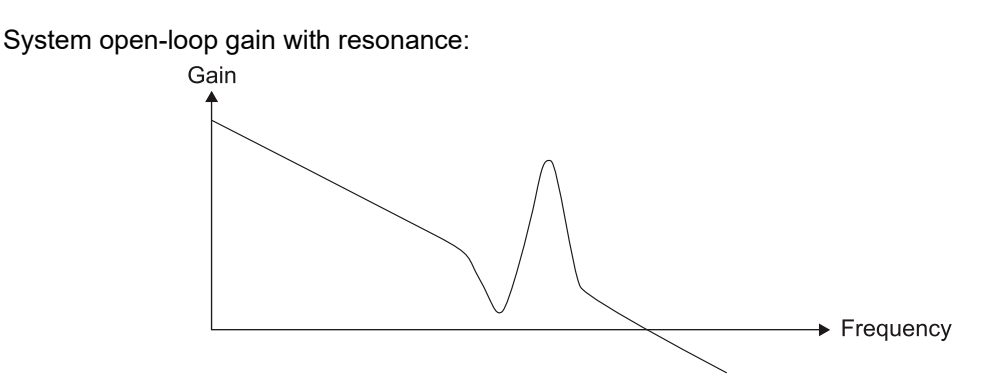

If you increase the value of P2.025 from 0, the bandwidth (BW) becomes smaller (shown as follows). Although it solves the problem of the resonance frequency, it also reduces the response bandwidth and phase margin, making the system unstable.

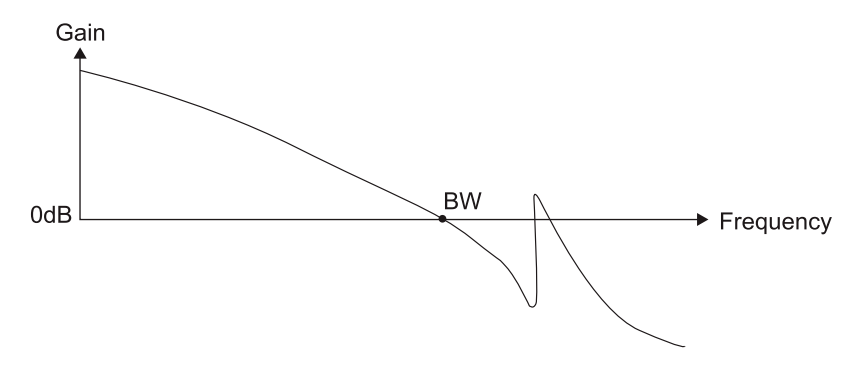

If knowing the resonance frequency, you can suppress the resonance by using the Notch filter. The frequency range of the notch filter is 50 - 5000 Hz and the suppression strength is 0 - 40 dB. If the frequency does not meet the Notch filter conditions, then using the low-pass filter to reduce the resonance is suggested.

## **6.4 Torque mode**

Torque control mode (T or Tz) is suitable for torque control applications, such as printing machines and winding machines. There are two kinds of command sources: analog input and internal register (parameters). The analog command input uses scaled external voltage to control the torque of the motor while the register input uses the internal parameters (P1.012 - P1.014) as the Torque command.

## **6.4.1 Selecting the Torque command source**

External analog voltage and internal parameters are the two Torque command sources. Select the command source with DI signals of CN1. See the following table for more detail.

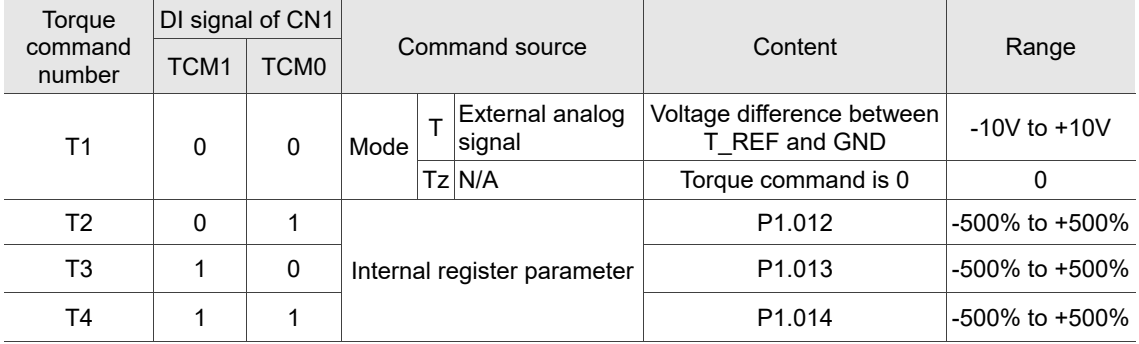

- Status of TCM0 TCM1: 0 means that DI is off (the circuit is open); 1 means that DI is on (the circuit is closed).
- When both TCM0 and TCM1 are 0, if the drive is in Tz mode, then the command is 0. Thus, if the Torque command using analog voltage is not required, you can use Tz mode to avoid zero voltage drift. If the drive is in T mode, the command is the voltage difference between T\_REF and GND. The range of the input voltage is between -10V and +10V, and you can adjust the corresponding torque with P1.041.
- When either one of TCM0 or TCM1 is not 0, the Torque command comes from the internal register. The command is activated once the statuses of TCM0 and TCM1 are switched. There is no need to use DI.CTRG for triggering.

You can use the Torque command in Torque mode (T or Tz) and Speed mode (S or Sz). When it is in Speed mode, you can regard it as the command input for the torque limit.

## **6.4.2 Control structure of Torque mode**

The following diagram shows the basic control structure of Torque mode.

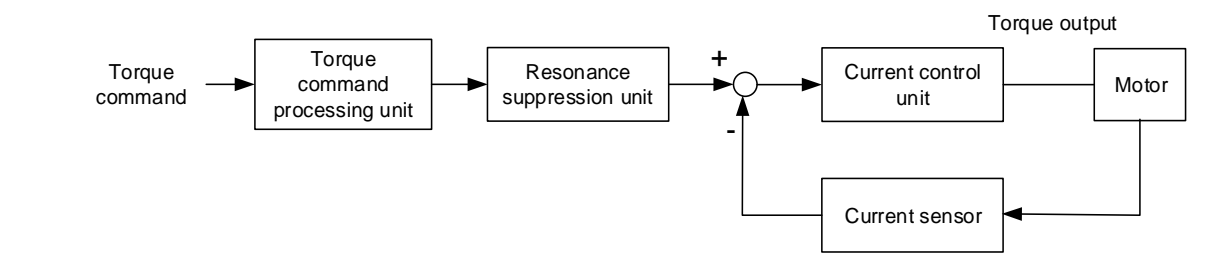

The Torque command processing unit selects the command source (see Section 6.4.1), including the scaling parameter (P1.041) for rotation torque and S-curve parameter for smoothing the torque. The current control unit controls the gain parameters of the servo drive and calculates the current for servo motor in real-time.

The structure of Torque command processing unit is as follows:

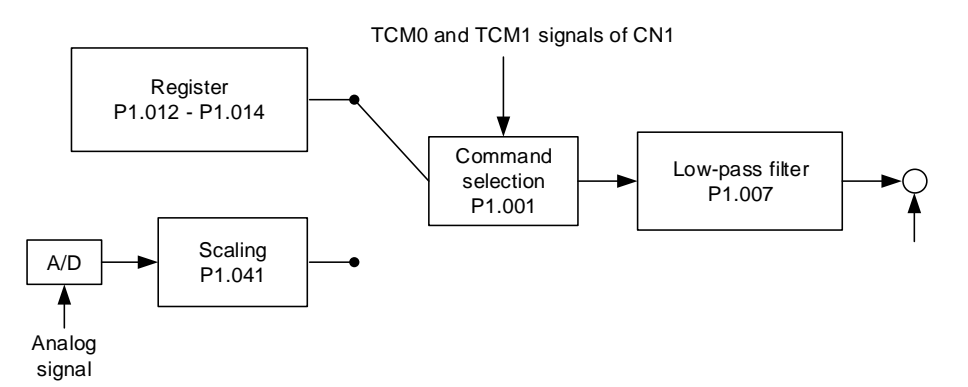

The upper path is the command from the register and the lower one is the command from the external analog voltage, which you can select with the status of TCM0 and TCM1, and P1.001 (T or Tz). Adjust the torque with the analog voltage scaling (P1.041) and smooth the response with the low-pass filter (P1.007).

## **6.4.3 Smooth Torque command**

Refer to Chapter 8 for detailed descriptions of the relevant parameter.

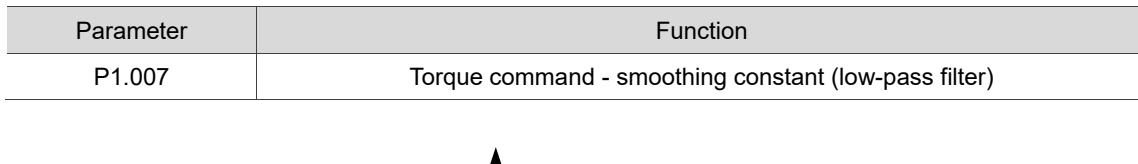

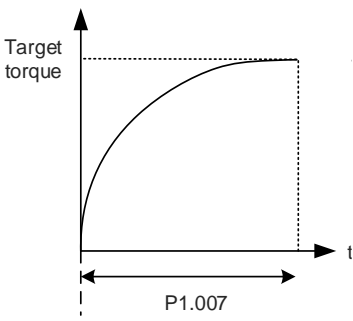

## **6.4.4 Scaling of the analog command**

The Torque command is controlled by the analog voltage difference between T\_REF and GND. Use P1.041 to adjust the slope of the torque and its range.

For example:

- 1. If you set P1.041 to 100 and the external input voltage is 10V, the Torque command is 100% of the rated torque.
- 2. If you set P1.041 to 300 and the external input voltage is 10V, the Torque command is 300% of the rated torque.

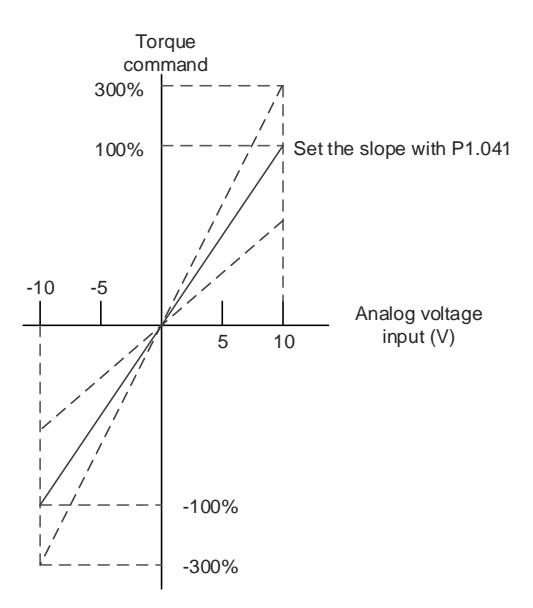

Refer to Chapter 8 for detailed descriptions of the relevant parameter.

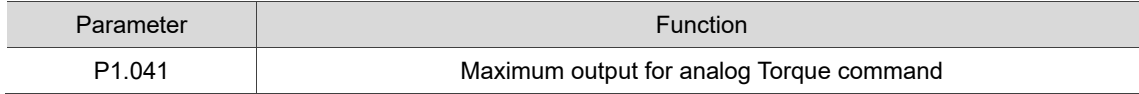

## **6.4.5 Timing diagram of Torque mode**

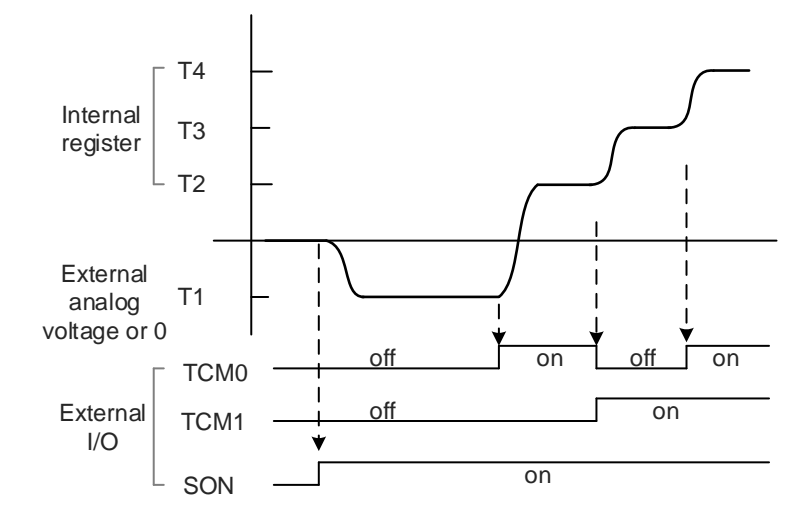

Note:

- 1. "off" means that DI is off (the circuit is open); "on" means that DI is on (the circuit is closed).
- 2. When the drive is in Tz mode, the Torque command T1 = 0; when the drive is in T mode, the Torque command T1 is the external analog voltage input.
- 3. In Servo On state, the command is selected according to the status of TCM0 and TCM1.

# **6.5 Dual mode / Multi-mode**

Apart from the single modes for position, speed, and torque, there are also eight dual / multi-modes available for operation (see Section 6.1).

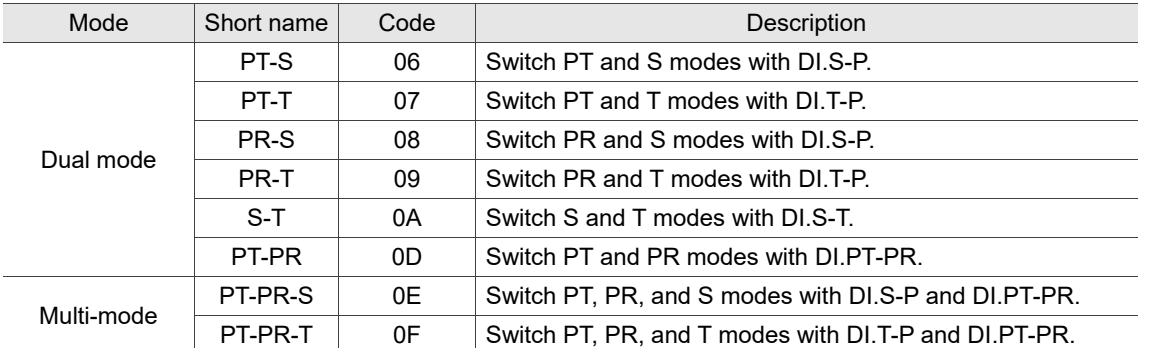

The dual mode for Sz and Tz is not supported. To avoid occupying too many digital inputs in dual / multi-mode, Speed and Torque modes can use the external analog voltage as the command source to reduce the use of DI points (SPD0, SPD1 or TCM0, TCM1). In addition, Position mode (PT) can use the pulse input to reduce the use of DI points (POS0, POS1, POS2, POS3, POS4, POS5, and POS6). Refer to Sections 3.3.2 and 3.3.4 for the table of default DI/DO signals in each mode.

The default DI/DO signal indicates the DI/DO function corresponding to the pin number. Refer to Sections 3.3.2 and 3.3.4 if requiring to change the settings.

## **6.5.1 Speed / Position dual mode**

PT-S and PR-S are available in Speed / Position dual mode. The command source for PT-S comes from the external pulse while the source for PR-S comes from the internal parameters (P6 - P7). You can control the Speed command with the external analog voltage or the internal parameters (P1.009 - P1.011). The switch between Speed and Position modes is controlled by DI.S-P (0x18). The switch between PT and PR of Position mode is controlled by DI.PT-PR (0x2B). Thus, you select both Position and Speed commands in PR-S mode with DI signals. The timing diagram is shown as follows.

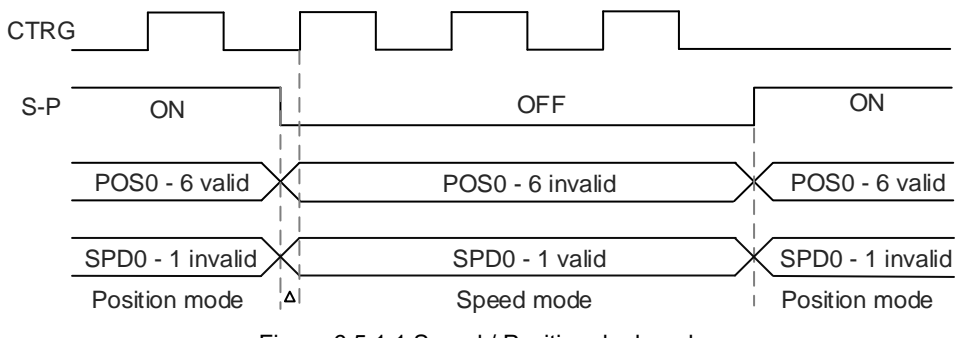

Figure 6.5.1.1 Speed / Position dual mode

In Speed mode (DI.S-P is off), you select the Speed command with DI.SPD0 and DI.SPD1. DI.CTRG is invalid in this mode. When the mode is switched to Position mode (DI.S-P is on), since the Position command has not been issued (it waits for the rising edge of DI.CTRG), the motor stops (indicated by  $\triangle$  in the preceding figure). The Position command is selected with DI.POS0 - DI.POS6 when the rising edge of DI.CTRG is triggered, and then the motor operates to the specified position. When DI.S-P is off, it returns to Speed mode. Refer to the introduction of single mode for the DI signal and the selected commands for each mode.

### **6.5.2 Speed / Torque dual mode**

Speed / Torque dual mode includes only S-T mode. The command source for Speed command can be the external analog voltage or the internal parameters (P1.009 - P1.011), which you can select with DI.SPD0 and DI.SPD1. Similarly, the source of the Torque command can be the external analog voltage or the internal parameters (P1.012 - P1.014), which you can select with DI.TCM0 and DI.TCM1. The switch between Speed and Torque modes is controlled by DI.S-T (0x19). The timing diagram is shown as follows.

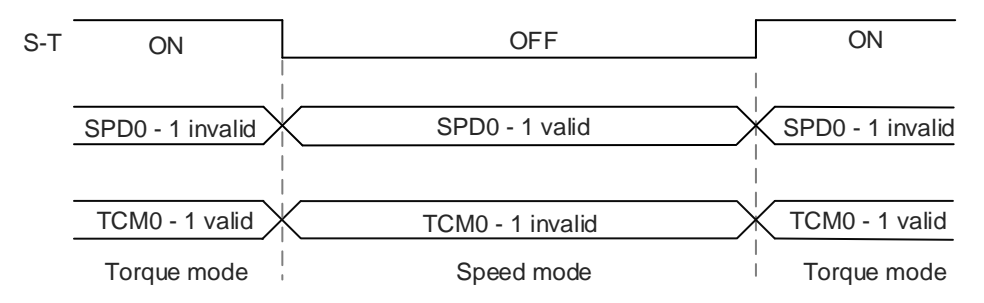

Figure 6.5.2.1 Speed / Torque dual mode

In Torque mode (DI.S-T is on), you select the Torque command with DI.TCM0 and DI.TCM1. When the mode is switched to Speed mode (DI.S-T is off), you select the Speed command with DI.SPD0 and DI.SPD1. Then the motor operates according to the Speed command. When DI.S-T is on, it returns to Torque mode. Refer to the introduction of single mode for the DI signal and the selected commands for each mode.

### **6.5.3 Torque / Position dual mode**

Torque / Position dual mode includes PT-T and PR-T. The command source for the Position command of PT-T comes from the external pulse while the source for the Position command of PR-T comes from internal parameters (P6 - P7). The command source for Torque command can be the external analog voltage or the internal parameters (P1.012 - P1.014). The switch between Torque and Position modes is controlled by DI.T-P (0x20). The switch between PT and PR of Position mode is controlled by DI.PT-PR (0x2B). Thus, you select both Position and Torque commands in PR-T mode with DI signals. The timing diagram is shown as follows.

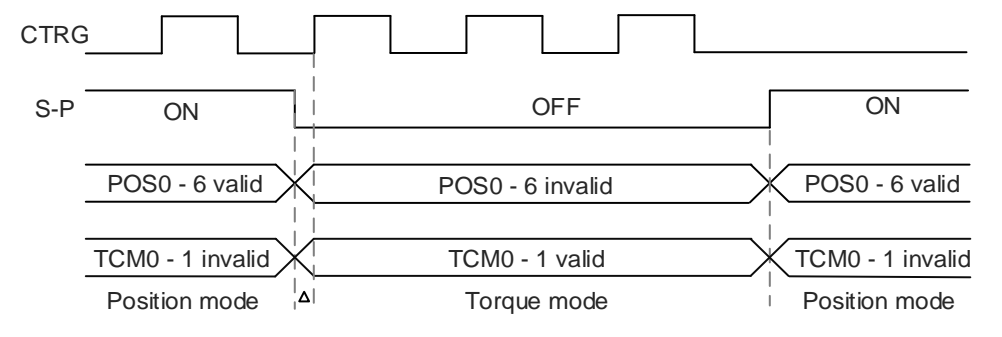

Figure 6.5.3.1 Torque / Position dual mode

In Torque mode (DI.T-P is off), you select the Torque command with DI.TCM0 and DI.TCM1. DI.CTRG is invalid in this mode. When the mode is switched to Position mode (DI.T-P is on), since the Position command has not been issued (it waits for the rising edge of DI.CTRG), the motor stops (indicated by  $\triangle$  in the preceding figure). The Position command is selected with DI.POS0 - DI.POS6 when the rising edge of DI.CTRG is triggered, and then the motor operates to the specified position. When DI.T-P is off, it returns to Torque mode. Refer to the introduction of single mode for the DI signal and the selected commands for each mode.

## **6.6 Others**

### **6.6.1 Applying the speed limit**

The maximum speed in each mode (Position, Speed, or Torque) is determined by the internal parameter (P1.055). The methods for using the Speed Limit command and Speed command are the same. You can use either the external analog voltage or the internal parameters (P1.009 - P1.011). Refer to Section 6.3.1 for more details.

The speed limit is applicable only in Torque mode (T) for controlling the motor's maximum speed. If you are using the external analog voltage in Torque mode, you can use the available DI signals to set SPD0 and SPD1 for the motor speed limit value (internal parameters). If there is no available DI signals, use the analog voltage input for the Speed Limit command. When you set P1.002 (disable / enable speed limit function) to 1, you enable the Speed Limit function. The timing diagram is shown as follows.

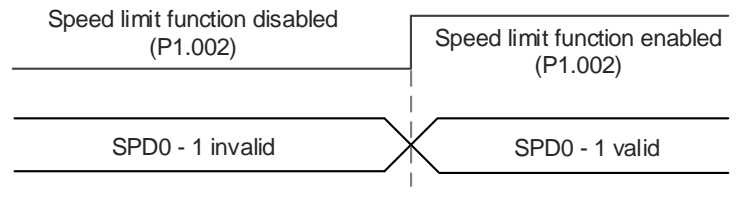

Source selection of speed limit command

## **6.6.2 Applying the torque limit**

The methods for using the Torque Limit command and Torque command are the same. You can use either the external analog voltage or the internal parameters (P1.012 - P1.014). Refer to Section 6.4.1 for more details.

The torque limit is applicable in Position mode (PT and PR) or Speed mode (S) for limiting the motor torque output. If you are using the external pulse in Position mode or using the external analog voltage in Speed mode, you can use the available DI signals to set TCM0 and TCM1 for the torque limit command (internal parameters). If there is no available DI signals, use the analog voltage input for the Torque limit command. When you set P1.002 (disable / enable torque limit function) to 1, you enable the Torque Limit function. The timing diagram is shown as follows.

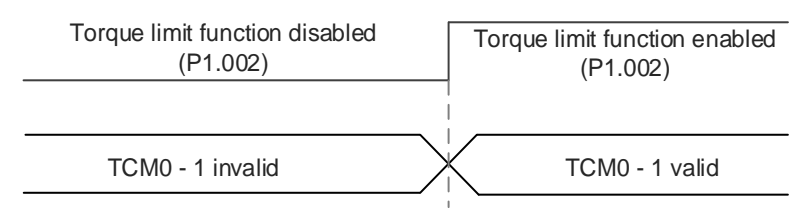

Source selection of torque limit command

## **6.6.3 Analog monitoring**

You can find the required voltage signal with analog monitoring. Two analog channels are provided by the servo drive and located on pins 15 and 16 of CN1.

Refer to Chapter 8 for detailed descriptions of the relevant parameters.

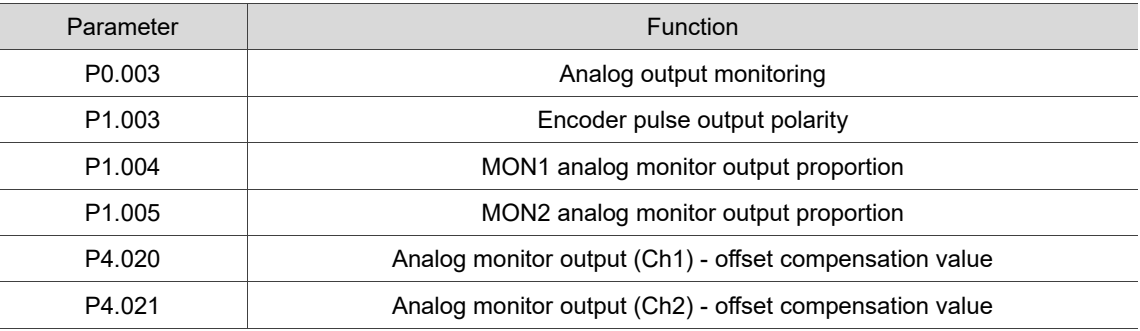

Example:

To specify a motor speed of 1,000 rpm, which corresponds to analog voltage output of 8V with the maximum speed of 5,000 rpm, the setting is as follows:

 $P1.004 = \frac{Required \ speed}{Maximum \ speed} \times 100\% = \frac{1000 \ rpm}{5000 \ rpm} \times 100\% = 20\%$ 

You can calculate the voltage output corresponding to the current motor speed with the following formula.

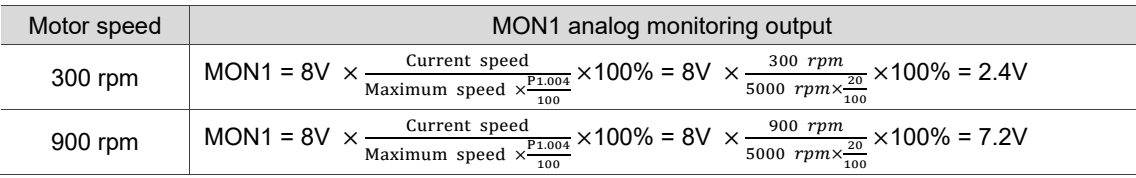

Voltage drift:

When voltage drift occurs, the voltage level defined as zero voltage is different from the set zero point. To fix this problem, you can use DOF1 (P4.020) and DOF2 (P4.021) to calibrate the voltage output offset. The voltage level for analog monitoring output is  $\pm 8V$ . If the output voltage exceeds the range, it is limited within ±8V. The resolution is approximately 10 bits, which is equivalent to 13 mV/LSB.

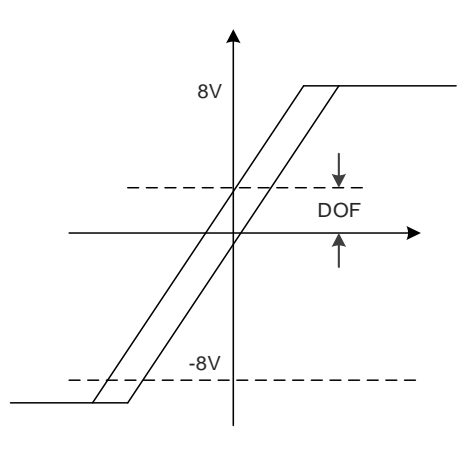

# **6.7 Full-closed loop control system**

The auxiliary encoder returns the actual position of the machine end to the servo drive in the full-closed loop system, which improves the conditions of lead screw backlash, flexibility of couplings or belts, and thermal expansion, linearity, and sliding end of the transmission system, achieving high-precision positioning.

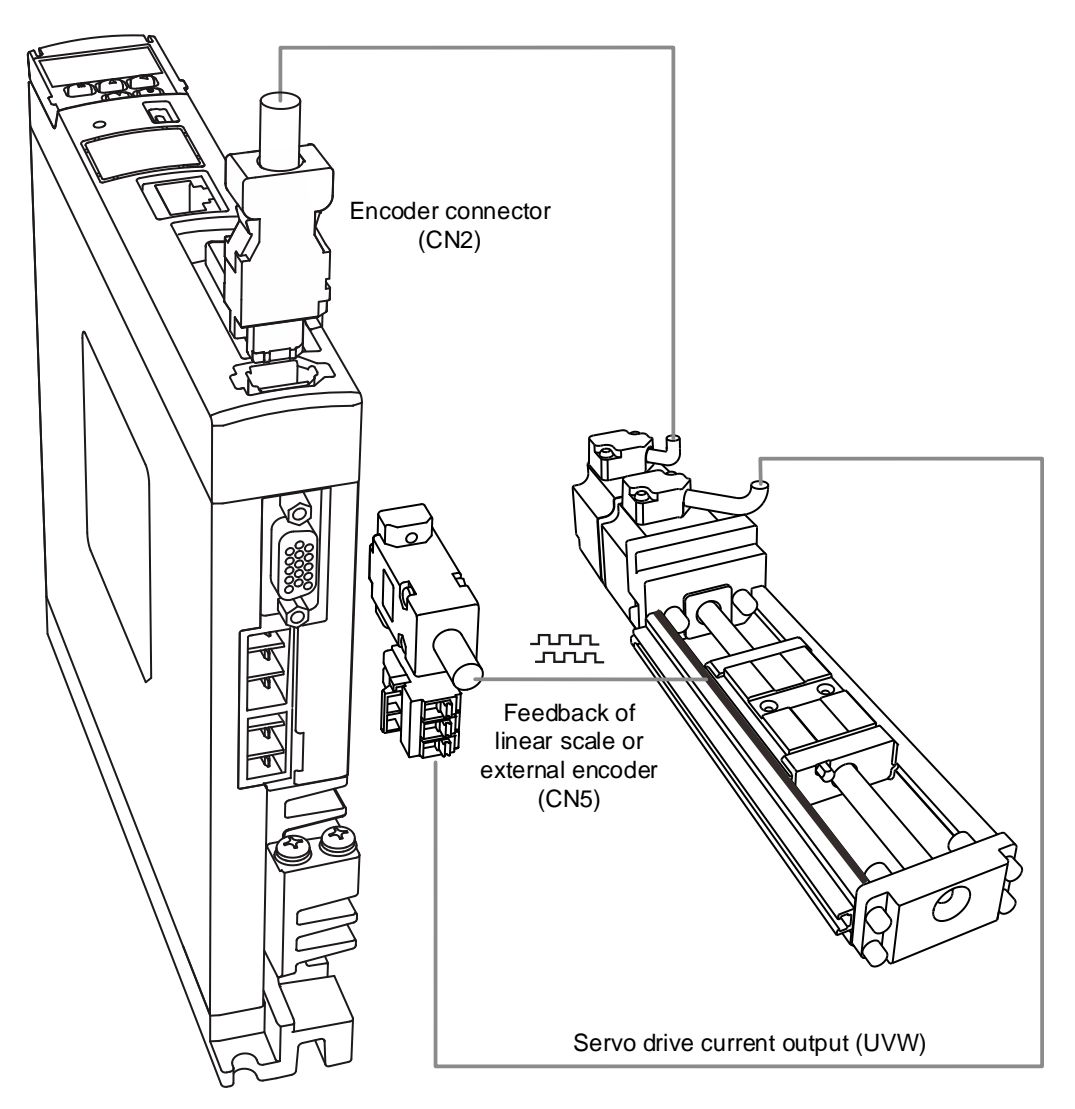

## **6.7.1 Hardware configuration**

The CN5 connector is for connecting to the auxiliary encoder (A, B, and Z) and forms a full-closed loop with the servo system.

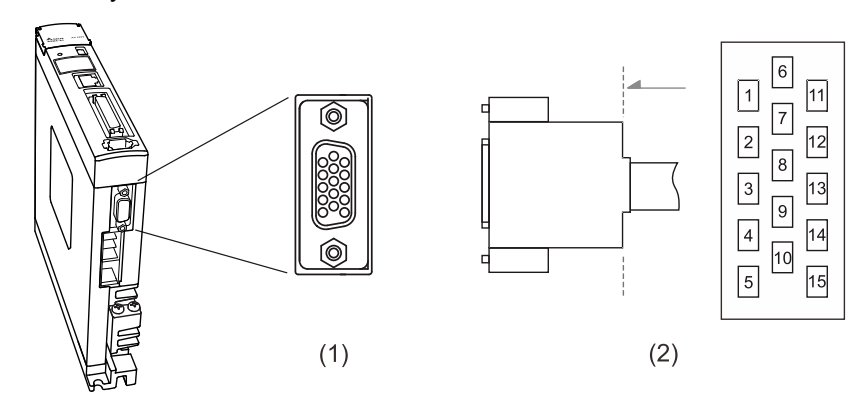

(1) CN5 connector (female); (2) CN5 connector (male)

## Pin assignment:

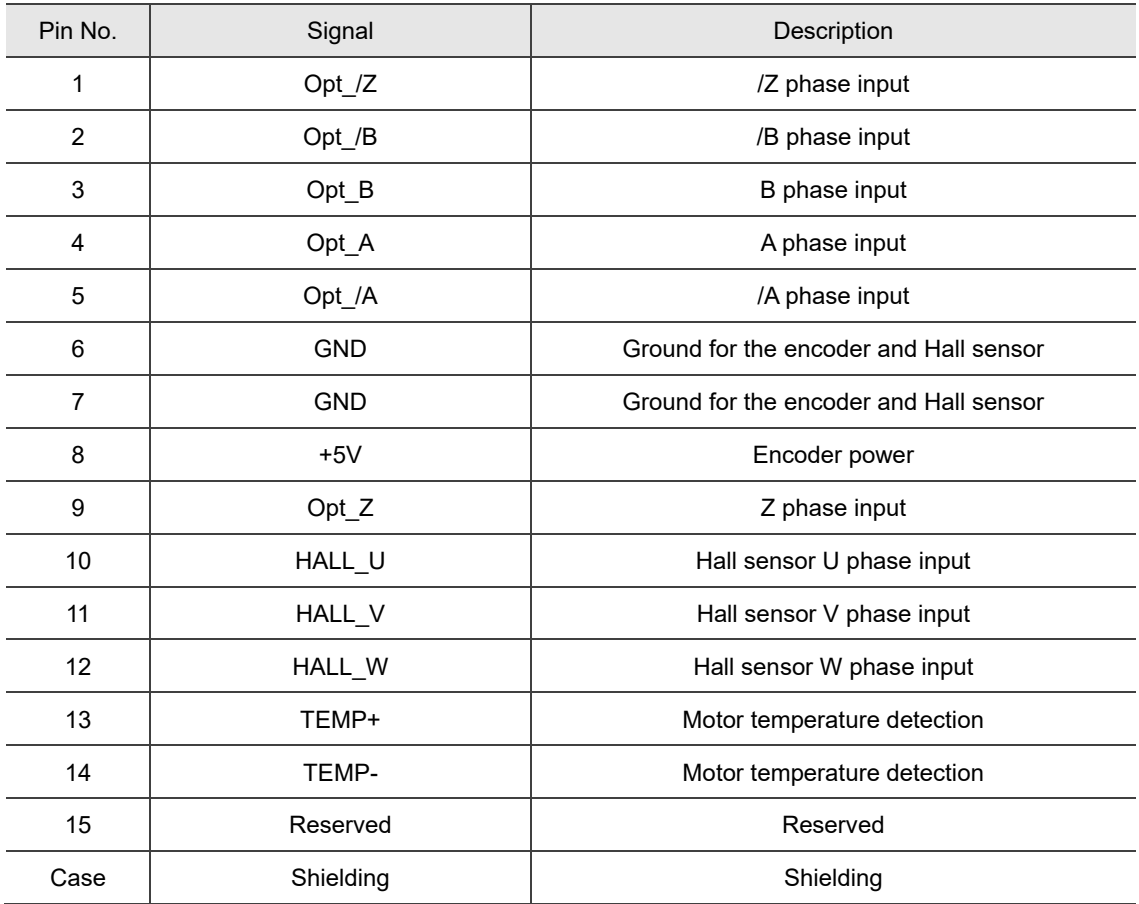

Note: the motor temperature detection function supports NTC type and PTC type sensors.

Refer to Chapter 8 for detailed parameter settings of PM.022 and PM.024.

Specifications and wiring descriptions for the CN5 signals:

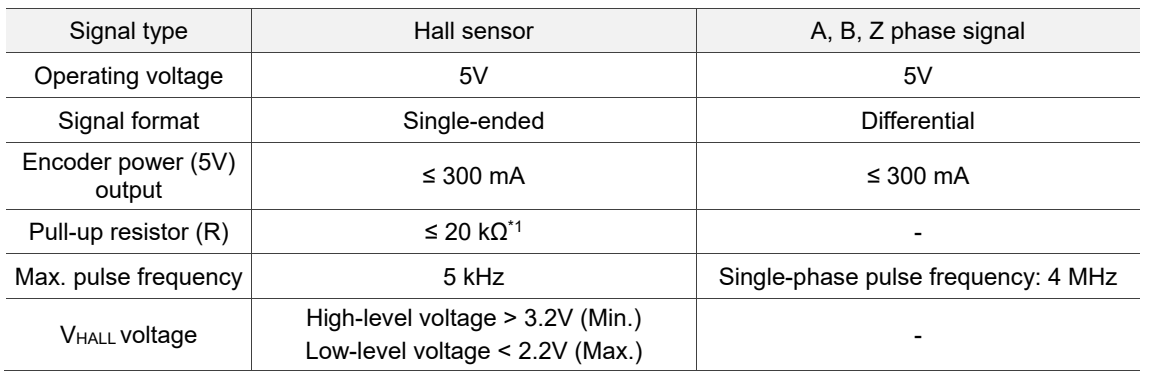

Note:

- 1. If the serial numbers are before T1750 and W1750, the servo drives only support Hall sensors with built-in pull-up resistors. If the Hall sensors do not have built-in pull-up resistors, you need to connect to external ones.
- 2. If the serial numbers are T1750 and W1750, or later, the servo drives support Hall sensors with or without built-in pull-up resistors.
# **6.7.2 Control structure**

#### **Full-closed loop control structure in PT mode**

When the servo is in full-closed loop control in PT mode, if the E-Gear ratio is set to  $\frac{1}{1}$ , one pulse from the command corresponds to one quadruple-frequency pulse from the auxiliary encoder. If the E-Gear ratio is set to  $\frac{2}{1}$ , one pulse from the command corresponds to two quadruple-frequency pulses from the auxiliary encoder.

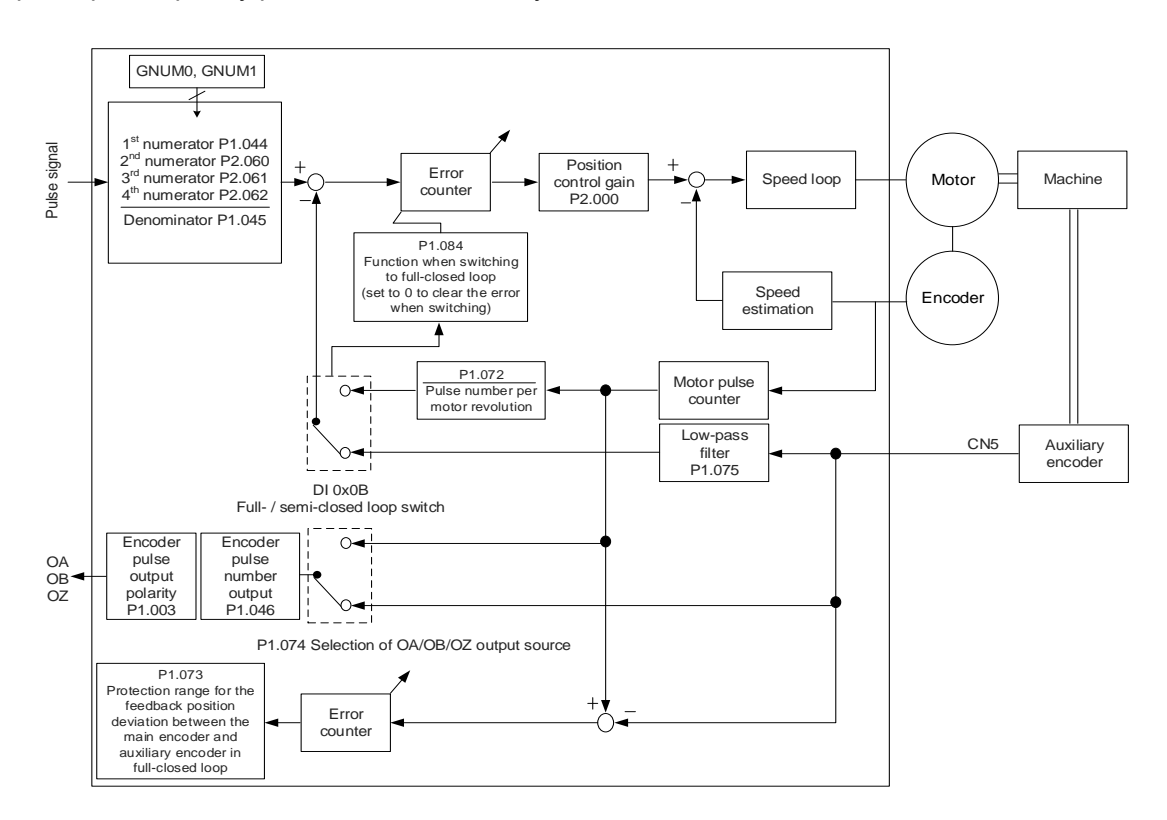

#### **Full-closed loop control structure in PR mode**

The servo is in full-closed loop control in PR mode when you enable the full-closed loop function in the communication mode (with P1.001 set to B or C). When the servo is in full-closed loop control in PR mode, if the E-Gear ratio is set to  $\frac{1}{1}$ , one PUU from the command corresponds to one quadruple-frequency pulse from the auxiliary encoder. If the E-Gear ratio is set to  $\frac{2}{1}$ , one PUU from the command corresponds to two quadruple-frequency pulses from the auxiliary encoder.

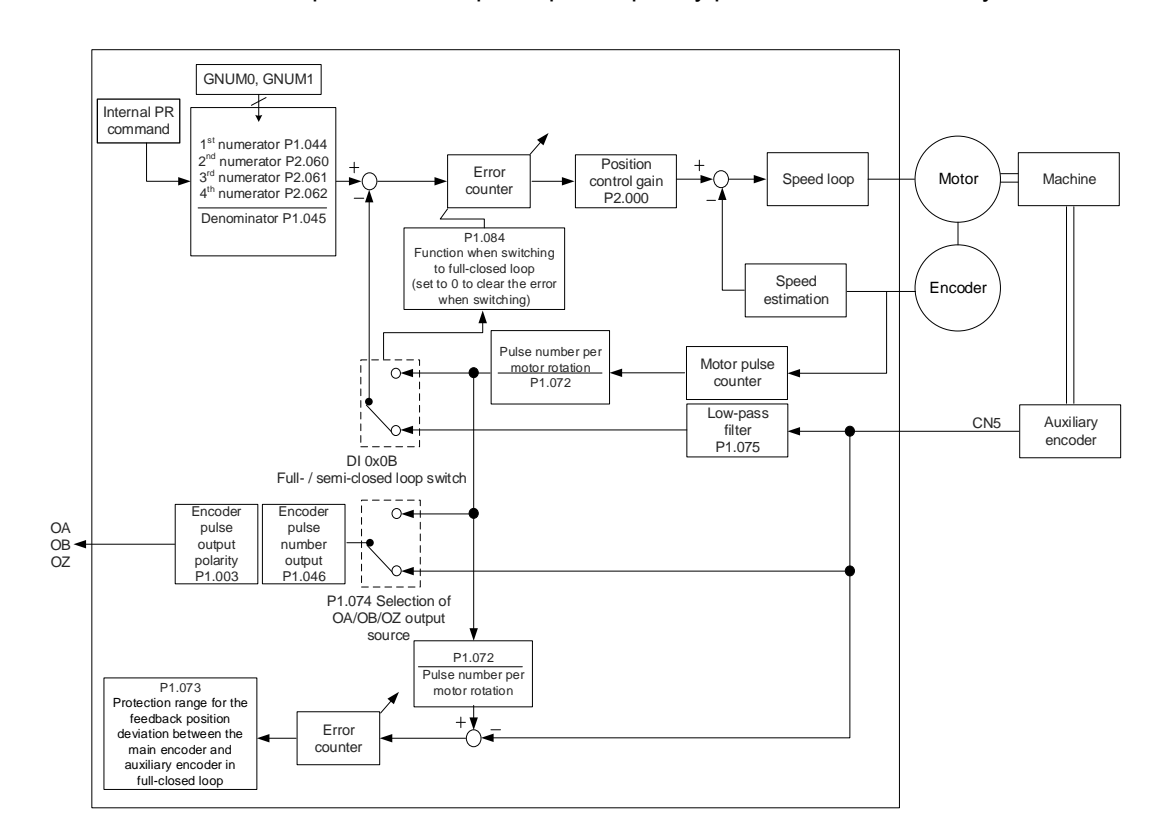

# **6.7.3 Steps for setting the full-closed loop function**

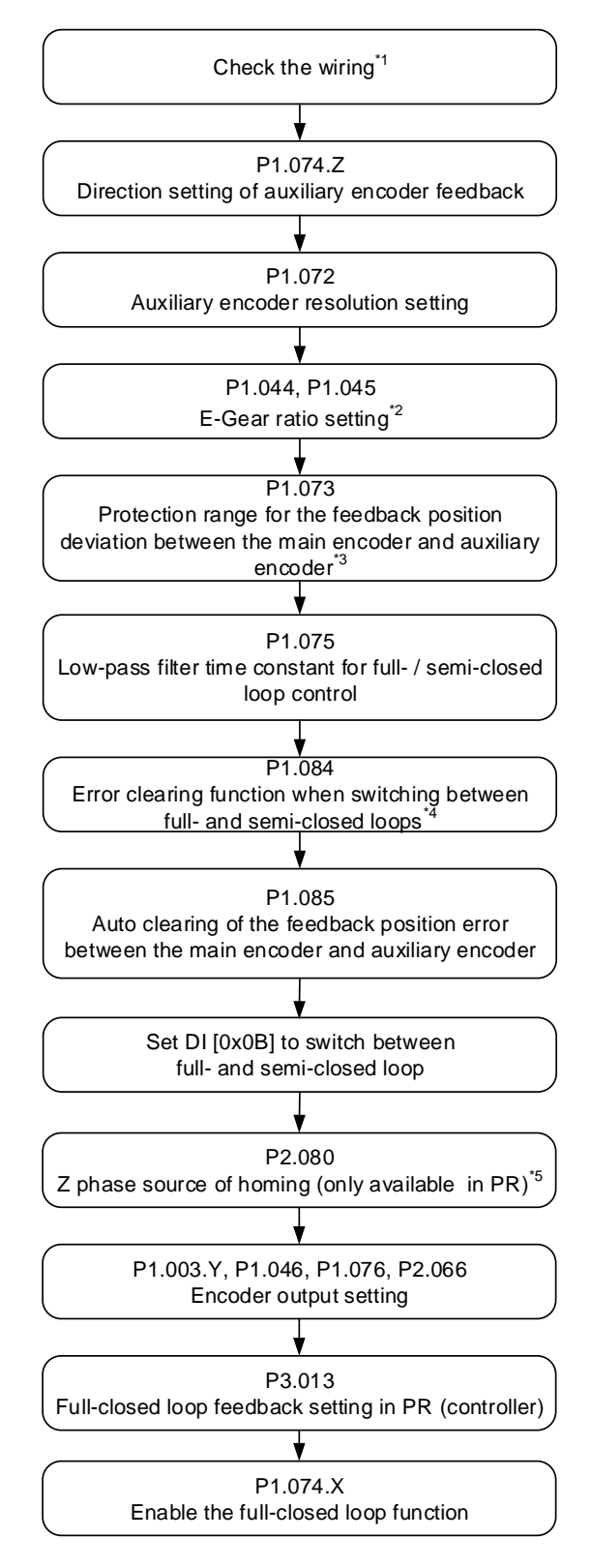

Note:

- 1. The auxiliary encoder (A, B, Z) is connected to the CN5 on the servo drive to form a full-closed loop. You can monitor whether the drive receives the feedback position from the auxiliary encoder with P5.017.
- 2. Set the E-Gear ratio to 1 : 1.

- 3. When setting the full-closed loop function for the first time, do not set the value of P1.073 too great to prevent the auxiliary encoder from disconnection or prevent the motor from continuous operation caused by inverse direction.
- 4. This parameter is not available in PR mode. In PR mode, the error is automatically cleared when the system switches between full- and semi-closed loops.
- 5. PR full-closed loop function is not yet supported.

# **6.7.4 Parameters for full-closed loop function**

# **6.7.4.1 Auxiliary encoder direction setting**

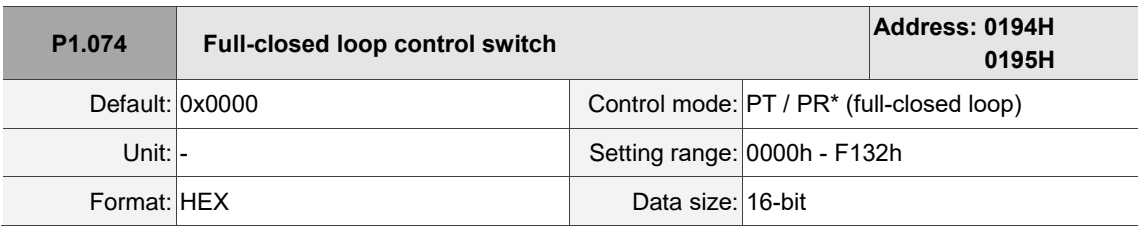

Settings:

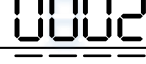

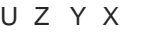

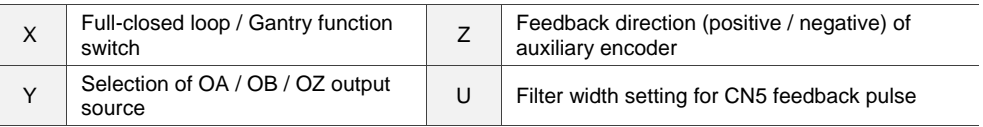

■ Z: feedback direction (positive / negative) of auxiliary encoder

0: pulse output in positive direction

1: pulse output in negative direction

Note: PR full-closed loop function is not yet supported.

Before using the full-closed loop control function, check if the feedback pulse of the auxiliary encoder increases or decreases in the same direction as the motor encoder. If the directions for the two feedback pulses are inverse, change the setting value of P1.074.Z to reverse the direction for the signal of the auxiliary encoder.

Here are the steps for checking the directions.

Step 1: disable the full-closed loop function by setting P1.074.X to 0.

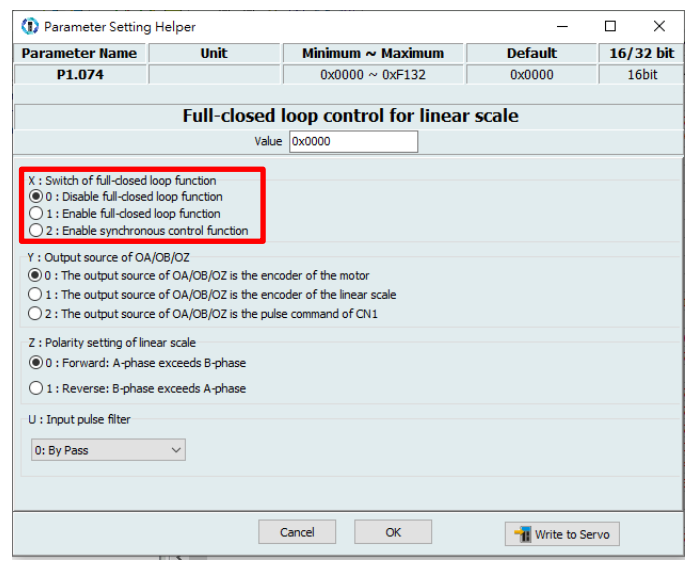

Step 2: open the software scope, select Feedback pulse [Pulse] for CH1 and Auxiliary encoder feedback [Pulse] for CH2, and then click **Start** to start the scope.

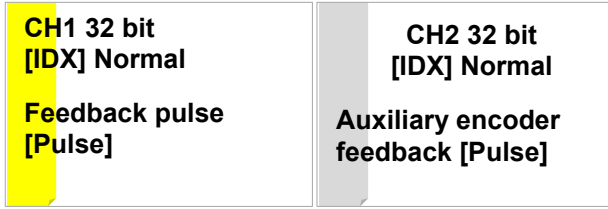

Use the JOG function to operate the motor in a single direction at a low speed. If you get two pulse signals which are in inverse directions (shown as follows), go on to Step 3 to adjust the parameter.

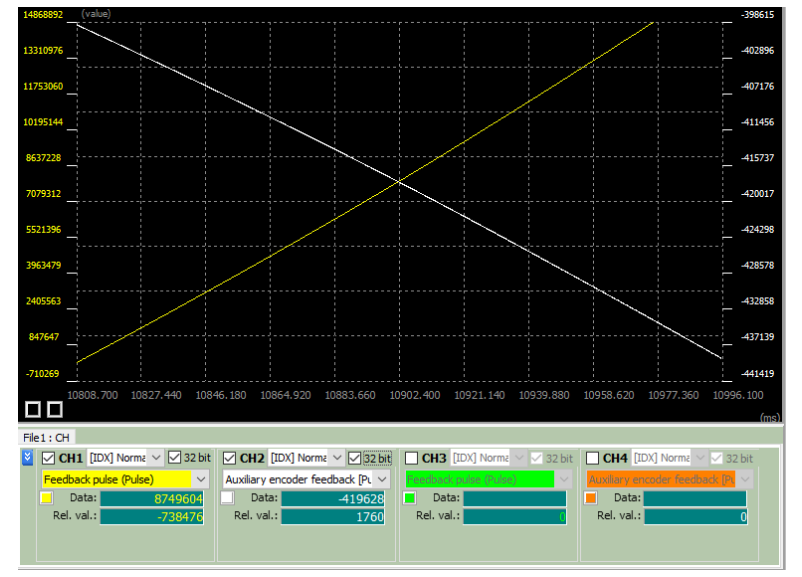

Step 3: the two pulse signals are in inverse direction due to the previous setting of P1.074.Z. Switch P1.074.Z to the other setting.

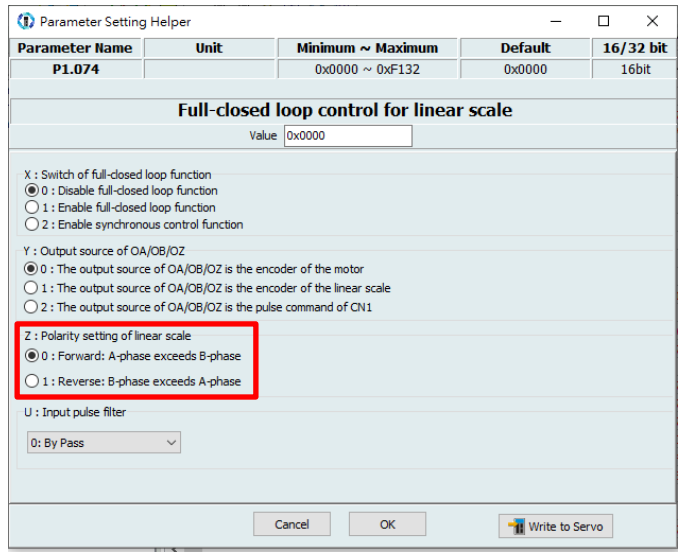

Step 4: go back to Step 2 to ensure the feedback pulses of the motor encoder and auxiliary encoder increase or decrease in the same direction.

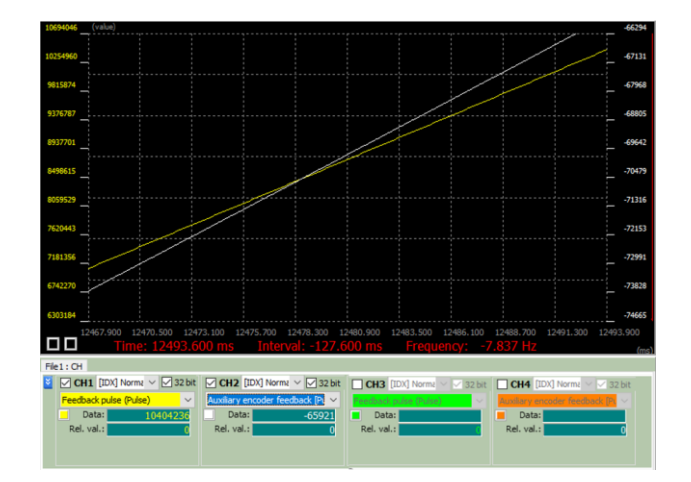

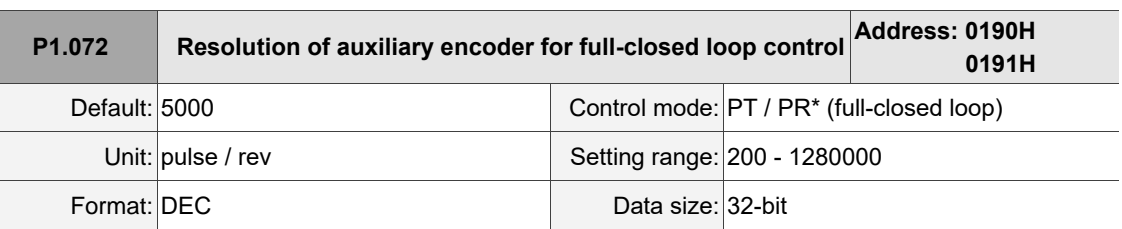

#### **6.7.4.2 Auxiliary encoder resolution setting**

Settings:

The number of A/B pulses corresponding to a full-closed loop when the motor runs a cycle (after quadruple frequency).

Note: PR full-closed loop function is not yet supported.

There are two methods for calculating the corresponding pulse number of the auxiliary encoder per motor revolution. One method calculates the theoretical value from the physical quantity. The other calculates the actual value with the software scope of ASDA-Soft. If the resolution of auxiliary encoder for full-closed loop control (P1.072) is incorrectly set, the position error between the auxiliary encoder feedback and the motor encoder accumulates during long-term operation, triggering AL040.

#### 1. Calculating the theoretical value

If the machine using screw transmission forms a full-closed loop control system with the auxiliary encoder, the screw pitch and resolution of the auxiliary encoder are required for calculating the corresponding pulse number of the auxiliary encoder per motor revolution. When the specifications of the screw and auxiliary encoder are known, you can calculate the value of P1.072.

#### Example:

If the screw pitch is 5 mm and the resolution of the linear scale (auxiliary encoder) is 0.5 µm, the calculation is as follows.

> 5  $\frac{5 \, mm}{0.5 \, \mu m} = \frac{5000 \, \mu m}{0.5 \, \mu m}$  $\frac{10000 \text{ pulse}}{0.5 \text{ }\mu\text{m}}$  = 10000 pulse = P1.072

When the motor runs a cycle, the linear scale requires to receive 10,000 pulses.

#### 2. Calculating the actual value

Calculating theoretical values is infeasible if the system does not use screws for transmission or the system consists of complex mechanical parts. In this case, use the JOG function to operate the motor in a single direction at low speed in the non full-closed loop mode, and calculate the value of P1.072 by using the software scope to monitor the feedback pulse number of the motor encoder and auxiliary encoder.

Step 1: disable the full-closed loop function by setting P1.074.X to 0.

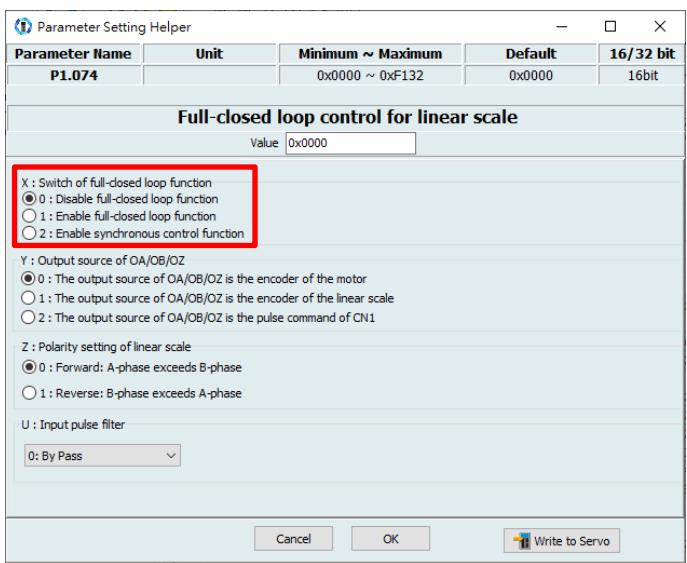

Step 2: open the software scope, select Feedback pulse [Pulse] for CH1 and Auxiliary encoder feedback [Pulse] for CH2, and then click **Start** to start the scope.

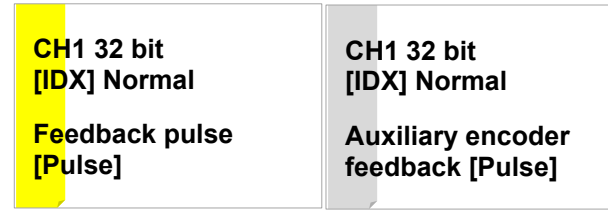

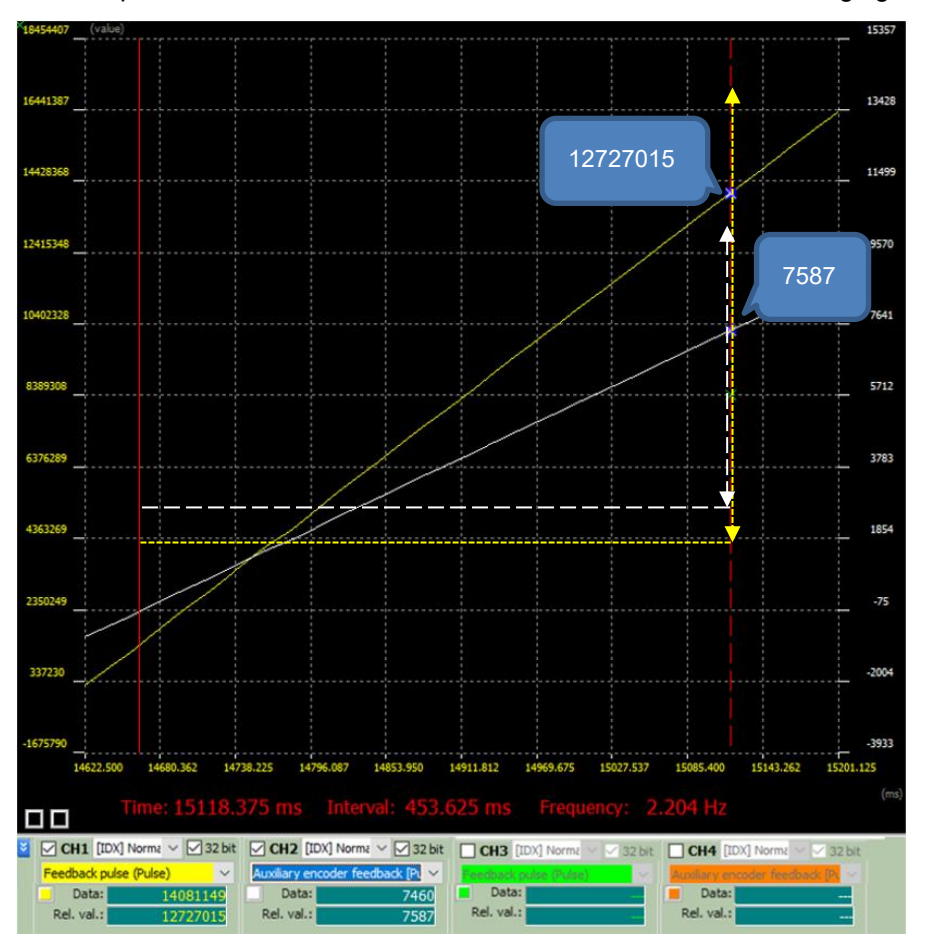

Use the JOG function to operate the motor in a single direction at low speed, and observe the feedback pulse number from the two channels as shown in the following figure.

You can find the relative values (Rel. val.) of the two channels, with the motor encoder feedback pulse number as 12,727,015 and the auxiliary encoder feedback pulse number as 7,587. According to the following formula, when the motor runs a cycle, the auxiliary encoder actually receives approximately 10,000 pulses.

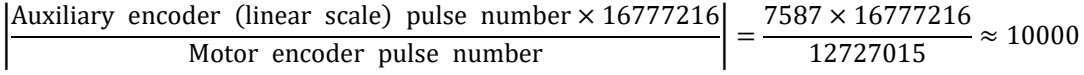

#### **6.7.4.3 E-Gear settings**

When the servo is in full-closed loop control, set both P1.044 and P1.045 to 1 and set the E-Gear ratio to the controller parameter.

# **6.7.4.4 Setting the protection range for the feedback position error between the main encoder and auxiliary encoder**

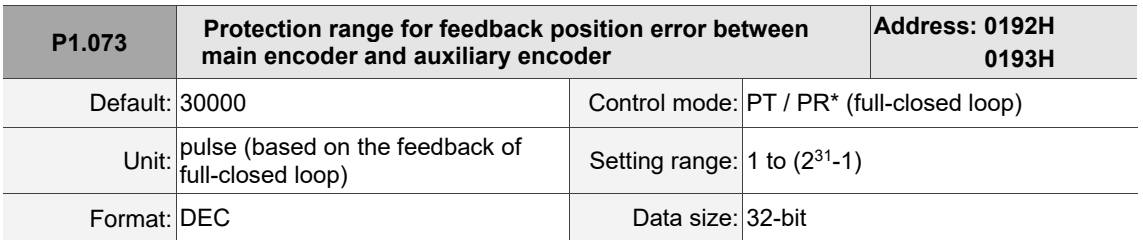

Settings:

In full-closed loop control, when the feedback pulse deviation between the auxiliary encoder and the main encoder is too great, it means the connectors are loose or there is a problem with the mechanical part. When the deviation is greater than the value of P1.073, AL040 (Excessive position error of full-closed loop control) occurs.

$$
P1.073 < \left(\text{Main encoder feedback} \times \frac{P1.072}{16777216}\right) - \text{Auxiliary encoder feedback}
$$

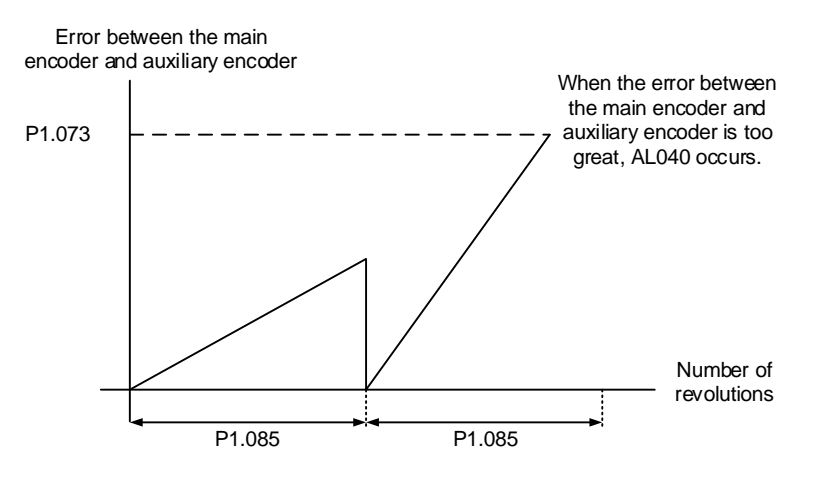

Note: PR full-closed loop function is not yet supported.

# **6.7.4.5 Setting the low-pass filter time constant for full- / semi-closed loop control**

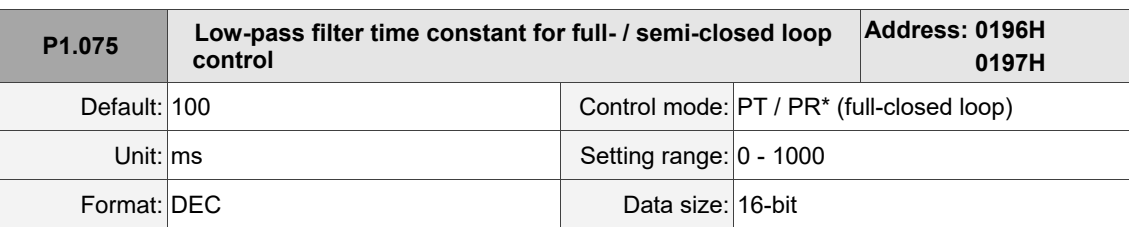

#### Settings:

When the stiffness of the mechanical system between full- and semi-closed loops is insufficient, set the proper time constant to enhance the stability of the system. In other words, temporarily create the semi-closed loop effect, and after stabilizing, the full-closed loop effect is created. When the stiffness is sufficient, set to bypass. Set the value to 0 to disable the low-pass filter (bypass) function.

If the stiffness of the mechanical system is high, decrease the value of P1.075 or set the value to 0 to disable. If the stiffness of the mechanical system is low, increase the value of P1.075.

Note: PR full-closed loop function is not yet supported.

# **6.7.4.6 Setting the error clearing function when switching between full- and semi-closed loops**

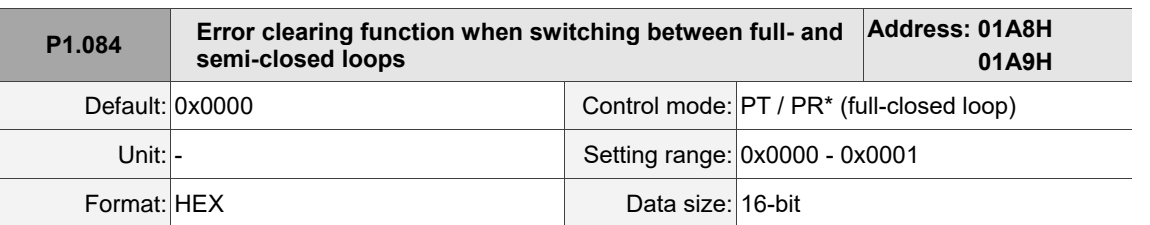

Settings:

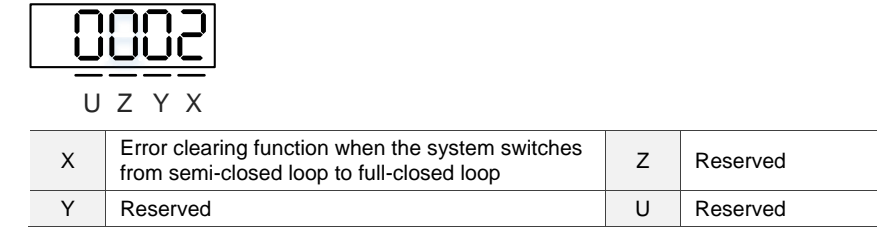

 X: error clearing function when the system switches from semi-closed loop to full-closed loop 0: clear the error when switching.

When the system is in semi-closed loop control, the command refers to the motor encoder,

and the position does not move after the system switches to full-closed loop.

1: no clearing of the error when switching.

When the system is in semi-closed loop control, the command refers to the motor encoder.

After the system switches to full-closed loop, the command issued in semi-closed loop

becomes the full-closed loop command, and thus the position moves.

Note:

- 1. PR full-closed loop function is not yet supported.
- 2. Use DI [0x0B] to switch between full- and semi-closed loop modes.

#### Example:

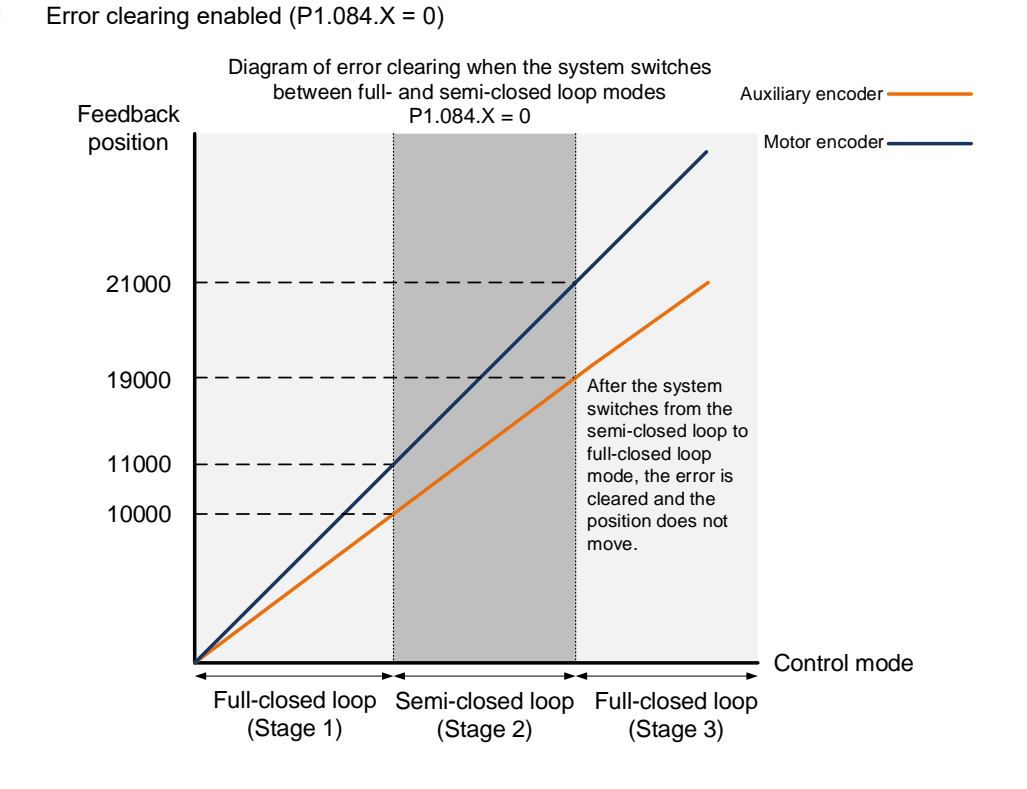

#### **Stage 1: full-closed loop control (feedback position of the auxiliary encoder)**

If the servo drive issued a position command of 10,000 PUU and the feedback position of the auxiliary encoder is 10,000 PUU, the final feedback position of the motor encoder is 11,000 PUU due to the backlash and sliding of the mechanical parts.

#### **Stage 2: semi-closed loop control (feedback position of the motor encoder)**

Use DI [0x0B] to switch the control mode from full-closed loop to semi-closed loop, and then issue the position command of 10,000 PUU again. In semi-closed loop control, since the command refers to the position of the motor encoder, the feedback position of the motor encoder is 21,000 PUU, but the feedback position of the auxiliary encoder is 19,000 PUU. In this mode, there is an error of 1,000 PUU between the auxiliary encoder (19,000 PUU) and the position command (20,000 PUU).

#### **Stage 3: full-closed loop control (feedback position of the auxiliary encoder)**

When you set P1.084 to 0, the error will be cleared. Thus, after using DI [0x0B] to switch the control mode from semi-closed loop to full-closed loop, the feedback position of the auxiliary encoder is not corrected.

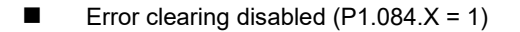

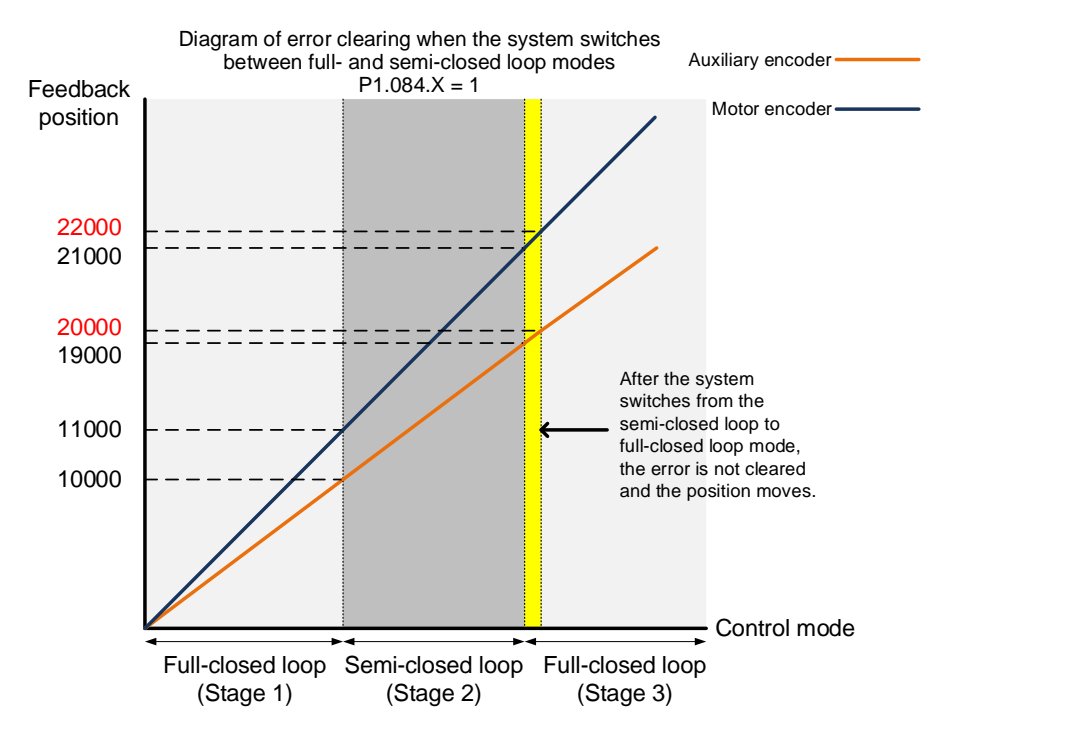

#### **Stage 1: full-closed loop control**

If the servo drive issued a position command of 10,000 PUU and the feedback position of the auxiliary encoder is 10,000 PUU, the final feedback position of the motor encoder is 11,000 PUU due to the backlash and sliding of the mechanical parts.

#### **Stage 2: semi-closed loop control**

Use DI [0x0B] to switch the control mode from full-closed loop to semi-closed loop, and then issue the position command of 10,000 PUU again. In semi-closed loop control, since the command refers to the position of the motor encoder, the feedback position of the motor encoder is 21,000 PUU, but the feedback position of the auxiliary encoder is 19,000 PUU. In this mode, there is an error of 1,000 PUU between the auxiliary encoder (19,000 PUU) and the position command (20,000 PUU).

#### **Stage 3: full-closed loop control**

When you set P1.084 to 1, the error will not be cleared. Thus, after using DI [0x0B] to switch the control mode from semi-closed loop to full-closed loop, the feedback position of the auxiliary encoder is corrected and the motor moves to the corresponding position (yellow area as shown in the above figure). The previous semi-closed loop command becomes the full-closed loop command and refers to the auxiliary encoder to move the mechanical part to the position corresponding to the actual command. The final feedback position of the auxiliary encoder is 20,000 PUU.

# **6.7.4.7 Auto clearing of the feedback position error between the main encoder and auxiliary encoder**

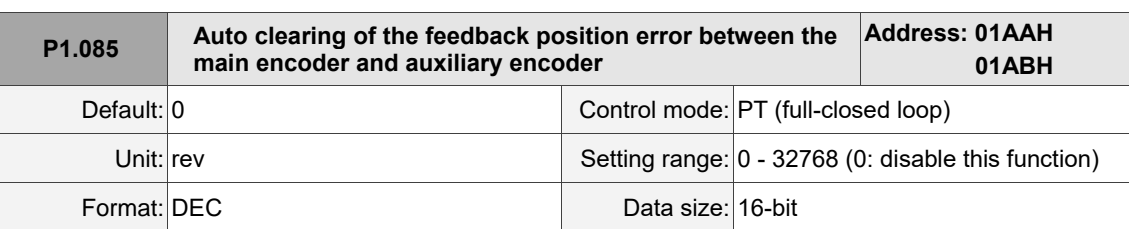

#### Settings:

This parameter sets the upper limit of the feedback position error between the main encoder and auxiliary encoder. When the number of motor revolutions is greater than or equal to this parameter value, the system automatically clears the error.

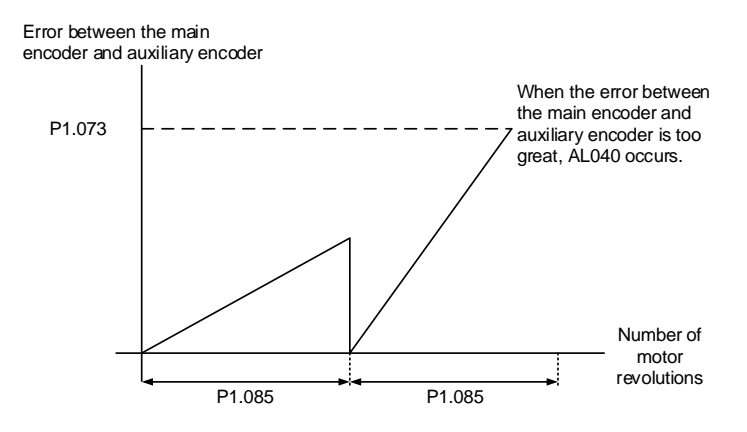

#### **6.7.4.8 Set DI [0x0B] to switch between full- and semi-closed loop modes**

DI  $[0x0B]$  is effective only when the full-closed loop function is enabled (P1.074.X = 1). When the full-closed loop function is disabled, the setting of P1.072 is ignored.

Example 1 illustrates the semi-closed loop function in full-closed loop mode and Example 2 illustrates the semi-closed loop function which you usually use. The setting of P1.072 is effective when the full-closed loop function is enabled, so pay special attention when using the semi-closed loop functions.

Example 1: enable the full-closed loop function  $(P1.074.X = 1)$ , set DI  $[0x0B]$  to On, E-Gear ratio to 1 : 1, and  $P1.072 = 5000$ .

> To have the motor run a cycle when the full-closed loop function is enabled, the position command has to be 5000.

Example 2: disable the full-closed loop function  $(P1.074.X = 0)$ , set DI  $[0x0B]$  to On, E-Gear ratio to 1 : 1, and  $P1.072 = 5000$ .

> To have the motor run a cycle when the full-closed loop function is disabled, the position command has to be 16777216 because the DI setting is ineffective and the setting of P1.072 is ignored.

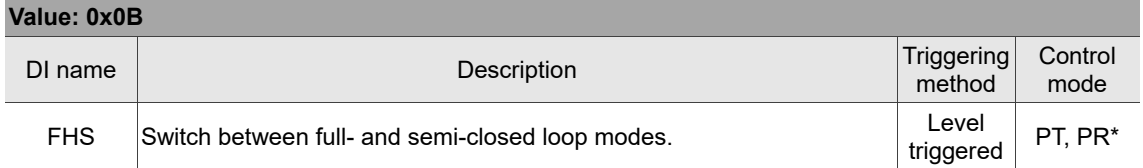

Note: PR full-closed loop function is not yet supported.

 $\overline{\phantom{a}}$ 

6

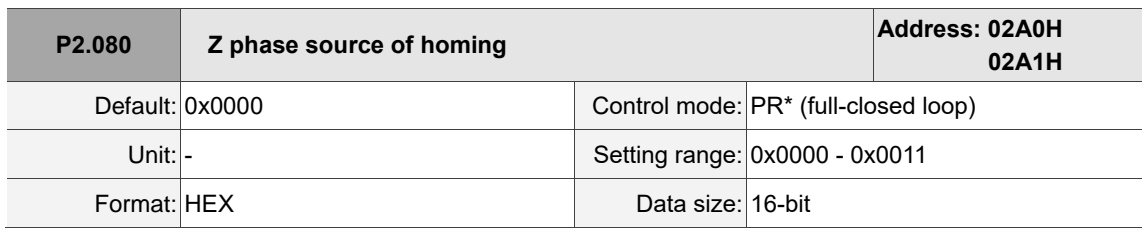

#### **6.7.4.9 Z phase source of homing**

Settings:

The full-closed loop control is realized by the connection between the auxiliary encoder and CN5.

When you execute homing and have the servo look for the Z phase, use this parameter to set either the Z phase of the motor or the Z phase of the auxiliary encoder as the homing origin. (Select the auxiliary encoder to achieve higher positioning precision.)

After the full-closed loop function is enabled ( $P1.074.X = 1$ ), restart and set the Capture function.

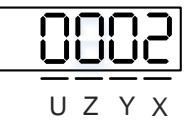

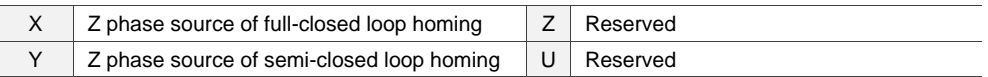

■ X: Z phase source of full-closed loop homing

0: auxiliary encoder

1: motor

■ Y: Z phase source of semi-closed loop homing

0: motor

1: auxiliary encoder

Note: PR full-closed loop function is not yet supported.

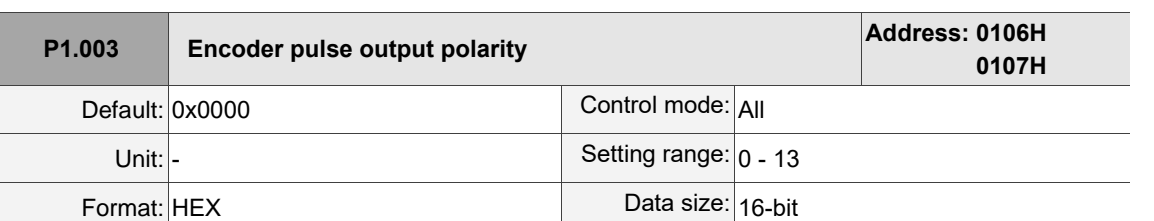

#### **6.7.4.10 Encoder output settings**

Settings:

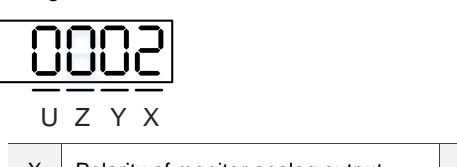

X Polarity of monitor analog output Y Direction of encoder pulse output UZ Reserved

- X: polarity of monitor analog output
	- 0: MON1(+), MON2(+)
	- 1: MON1(+), MON2(-)
	- 2: MON1(-), MON2(+)
	- 3: MON1(-), MON2(-)

Y: direction of encoder pulse output

0: positive direction

1: negative direction

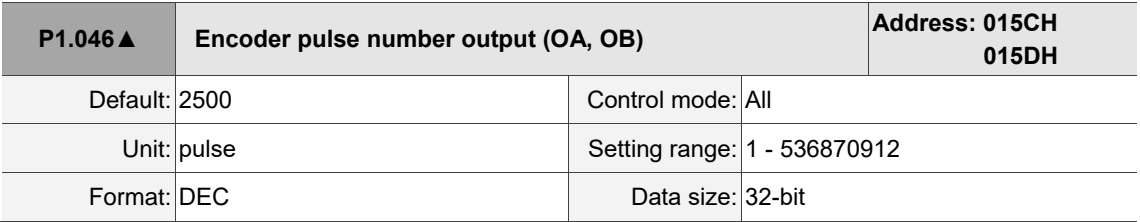

Settings:

Rotary motor: the number of single-phase pulse outputs per revolution; the maximum output frequency of the hardware is 19.8 MHz.

Linear motor: the number of single-phase pulse outputs per meter; the maximum output frequency of the hardware is 19.8 MHz.

For the OA and OB settings of CN2 and CN5, refer to P1.074.Y (Selection of OA/OB output source) and P1.097 (Encoder output denominator (OA, OB)).

Note:

In the following circumstances, pulse output of the encoder may exceed the maximum allowable output pulse frequency of the drive, causing AL018:

- 1. Encoder error.
- 2. The motor speed is faster than P1.076.
- 3. Rotary motor: if P1.074.Y = 0 and P1.097 = 0, motor speed (rpm)/60 x P1.046 x 4 > 19.8 x 10<sup>6</sup> Linear motor: if P1.074.Y = 1 and P1.097 = 1, motor speed ( $\mu$ m/s) x P1.046 > 19.8 x 10<sup>6</sup>

 $\overline{\phantom{a}}$ 

6

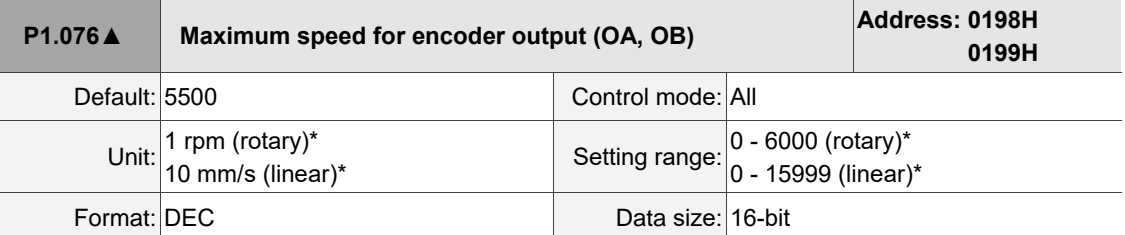

#### Settings:

Input the actual maximum speed of the motor as the reference value to activate the smoothing function.

When you set the value to 0, the smoothing function is disabled.

Note: rotary motor means a permanent-magnet synchronous rotary motor; linear motor means a permanent-magnet

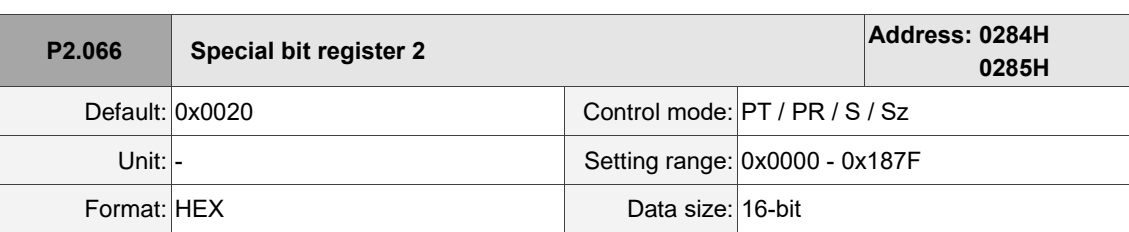

synchronous linear motor.

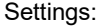

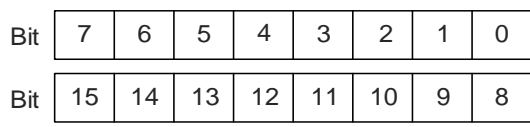

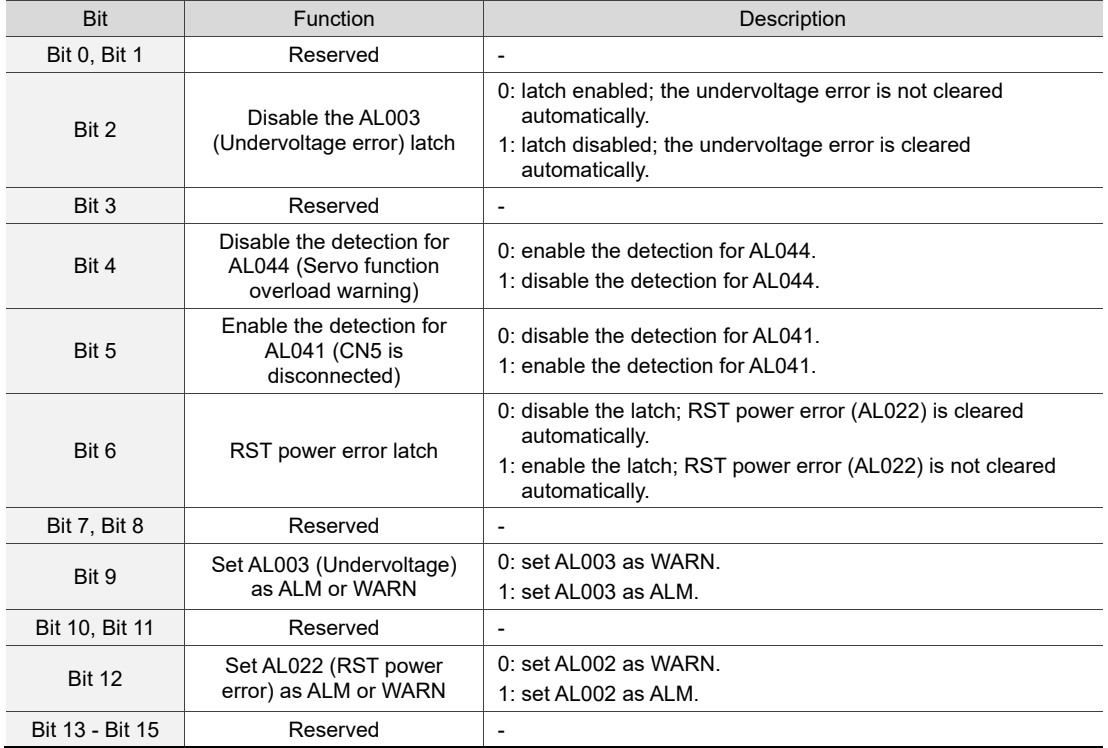

Note: when the full-closed loop function is enabled, the detection for CN5 disconnection (AL041) is disabled by default

(Bit 5 = 0). It is strongly recommended that you enable this function when the servo is in the full-closed loop mode.

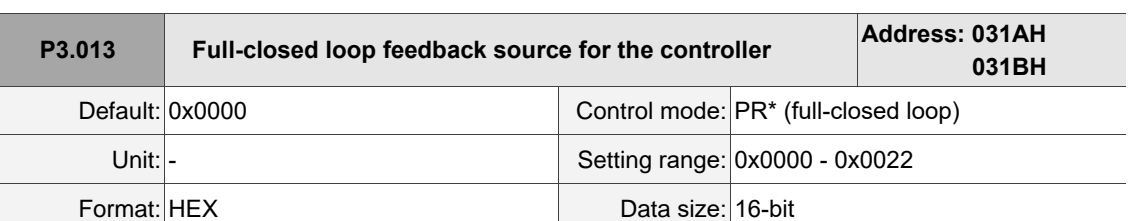

#### **6.7.4.11 Full-closed loop feedback source for the controller**

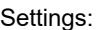

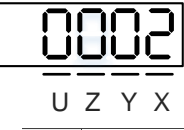

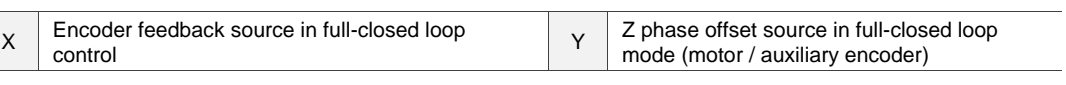

X: encoder feedback source in full-closed loop control

0: feedback pulse number of the motor

- 1: feedback pulse number of the auxiliary encoder
- 2: in semi-closed loop control, it is the feedback pulse of the motor; in full-closed loop control,

it is the feedback pulse of the auxiliary encoder.

■ Y: Z phase offset source in full-closed loop mode (motor / auxiliary encoder)

0: motor

- 1: auxiliary encoder
- 2: in semi-closed loop control, use the motor's Z phase offset as the source; in full-closed loop control, use the auxiliary encoder's Z phase offset as the source.

Note:

- 1. This parameter setting is different from P1.074.Y (switch between motor encoder and auxiliary encoder). This parameter only modifies the feedback signal source uploaded to the controller. It is suggested that you set P3.013 to 0x0022 to avoid misoperation when the motor is in the Servo On state.
- 2. PR full-closed loop function is not yet supported.

# **6.7.5 Troubleshooting full-closed loop alarms**

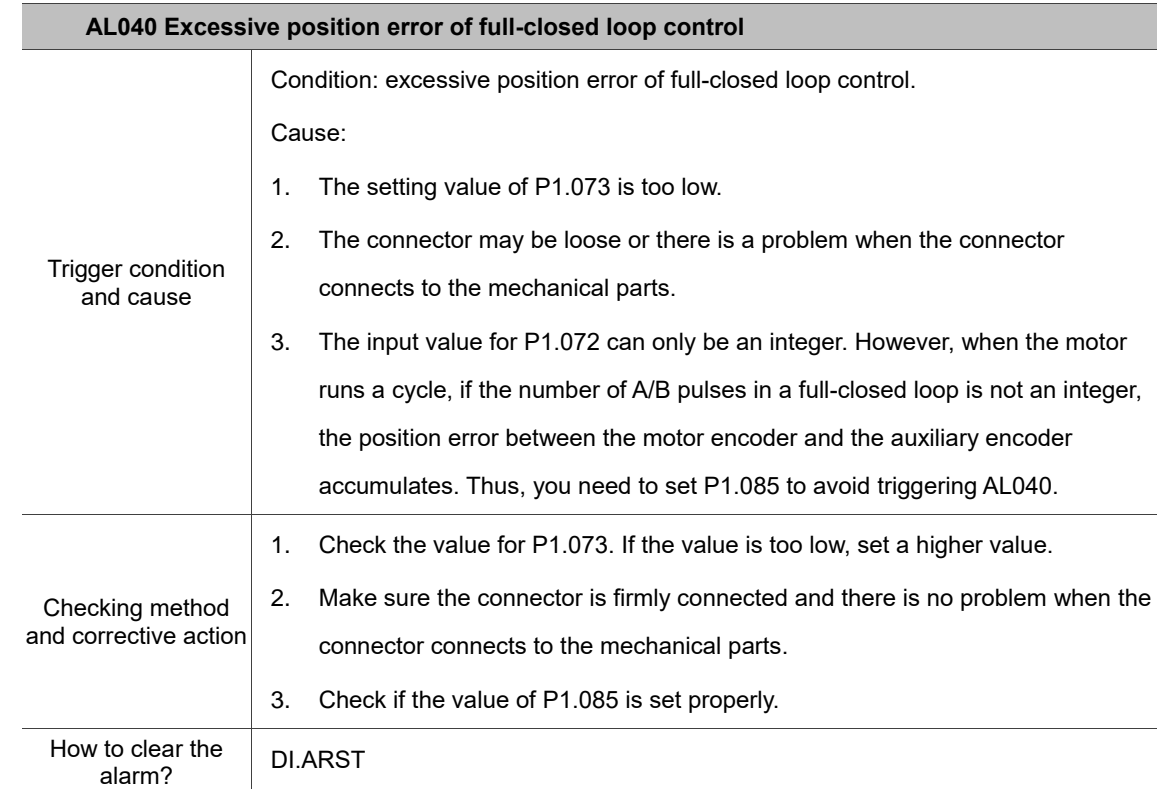

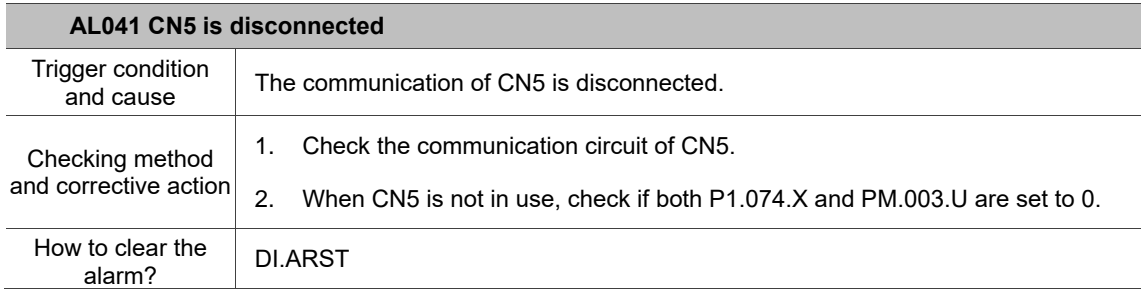

# **Motion Control**

# 7

This chapter introduces internal motion commands in the ASDA-A3 in PR mode. In this mode, commands are generated based on the internal command of the servo drive. Various motion commands are available, including Homing, Speed, Position, Write, arithmetic operation, and Jump. Other motion control functions such as high-speed position capture (Capture), high-speed position compare (Compare) and E-Cam are also available. This chapter contains detailed description of each command type.

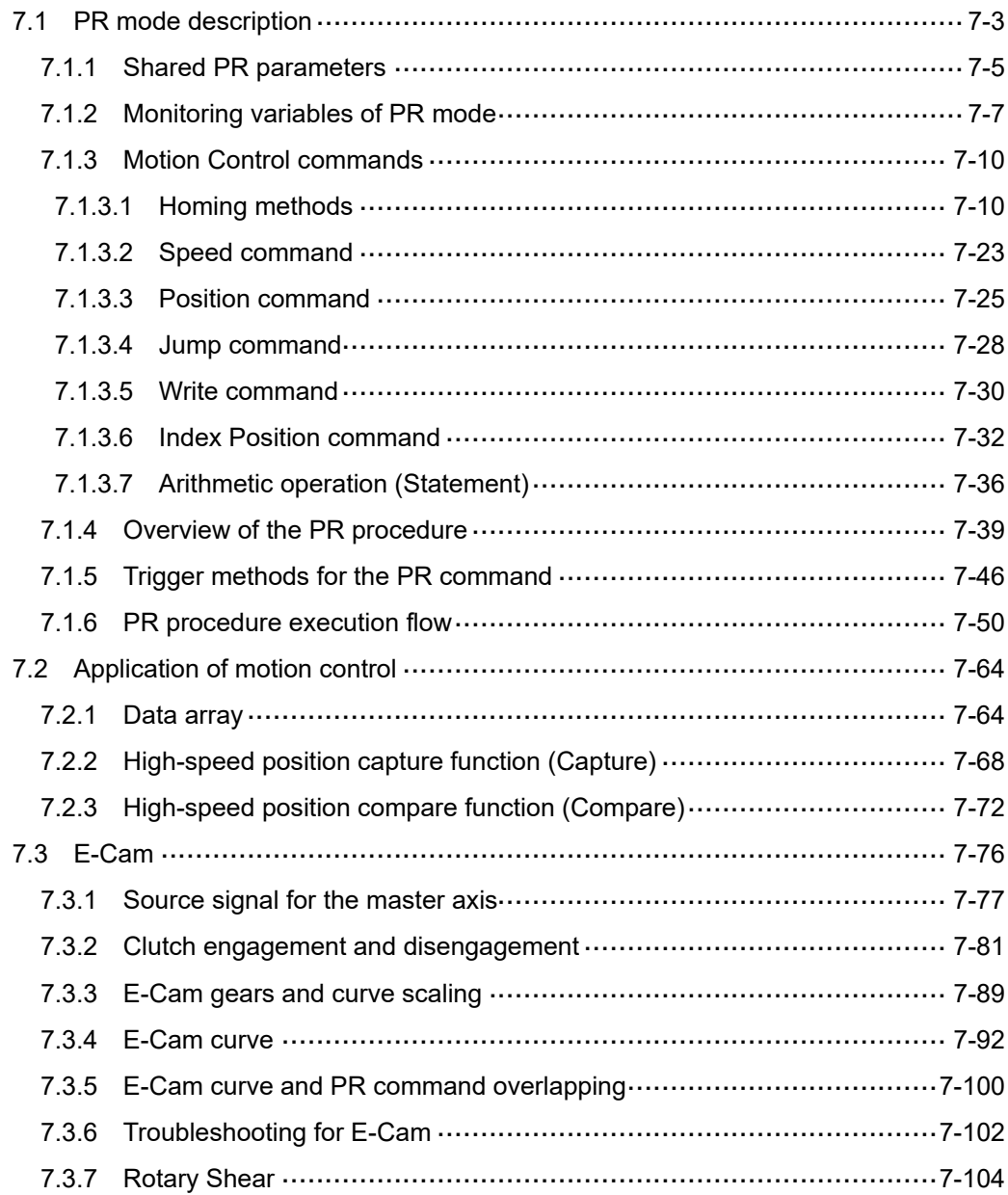

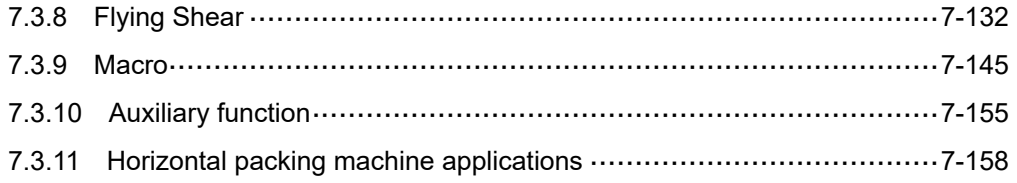

# <span id="page-275-0"></span>**7.1 PR mode description**

In PR mode, the servo drive automatically generates the motion commands. Apart from the basic arithmetic operation commands, the ASDA-A3 saves all parameter settings in the parameter file in the servo drive. Thus changing parameter values simultaneously changes the PR commands. The ASDA-A3 provides 100 path setting sets, which include the homing method, Position command, Speed command, Jump command, Write command, Index Position command, and arithmetic operation commands.

Except for arithmetic operations, the properties and corresponding data for each PR path are set by parameters. You can find information of all PR parameters in the descriptions of Groups 6 and 7 in Chapter 8. For example, PR#1 path is defined by two parameters, P6.002 and P6.003. P6.002 is for specifying the property of PR#1, such as the PR command type, whether to interrupt, and whether to auto-execute the next PR. P6.003 is subject to change based on the properties set in P6.002. If P6.002 is set to a Speed command, then P6.003 specifies the target speed. If P6.002 is set to a Jump command, then P6.003 specifies the target PR. The parameters for the PR#2 path are P6.004 and P6.005, and they work same way as P6.002 and P6.003. The same is true for the rest of PR paths. See Figure 7.1.1.

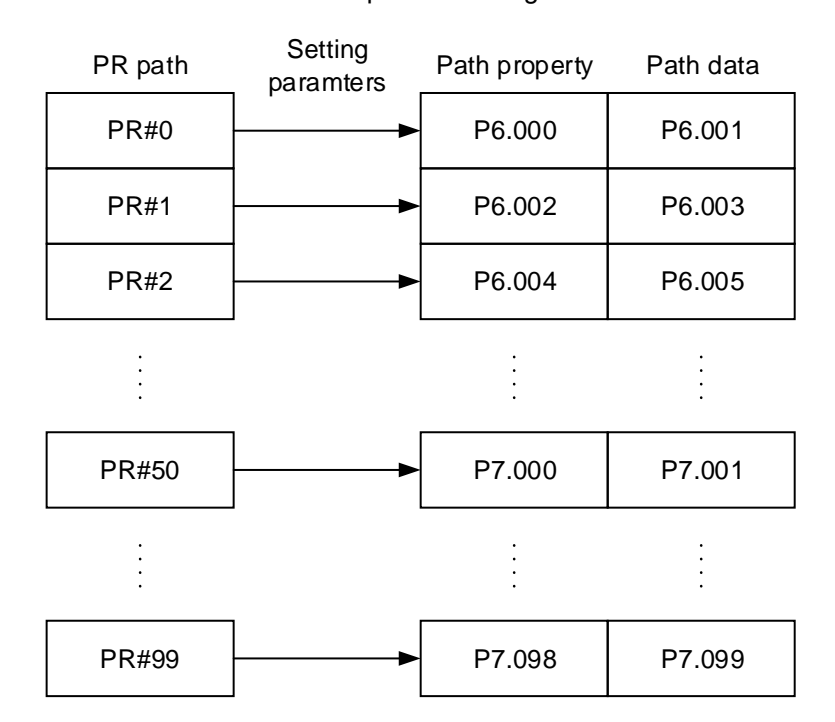

Figure 7.1.1 Setting parameters for each PR path

In the ASDA-Soft software, when you select the PR to be edited in PR mode, the corresponding parameters appear at the top of the window. For example, in Figure 7.1.2, if you select PR#1 , P6.002 and P6.003 appear at the top in the editing section. Table 7.1.1 takes P6.002 and P6.003 for example. The PR property and its data content differ in accordance with the motion command type. For more information about Motion Control mode, refer to Section 7.1.3.

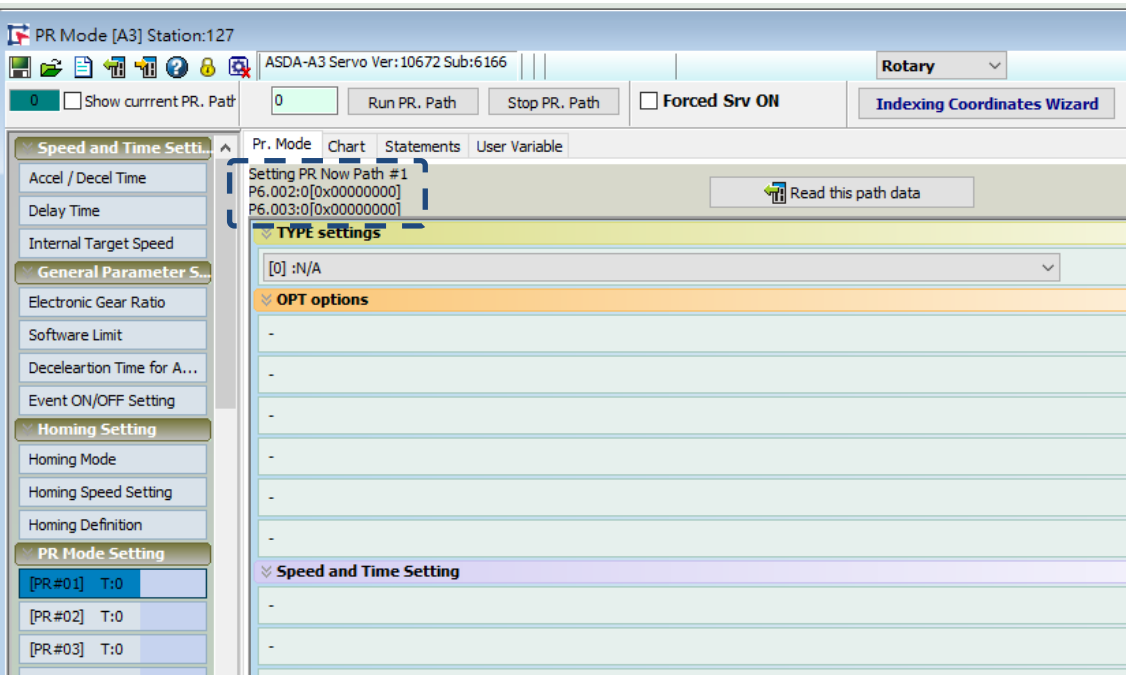

Figure 7.1.2 PR Mode interface in ASDA-Soft

|  | Table 7.1.1 Example of PR#1 property and data content |  |  |  |
|--|-------------------------------------------------------|--|--|--|
|--|-------------------------------------------------------|--|--|--|

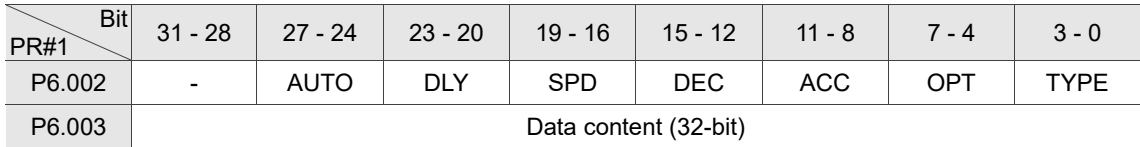

Note:

#### TYPE: Control command mode

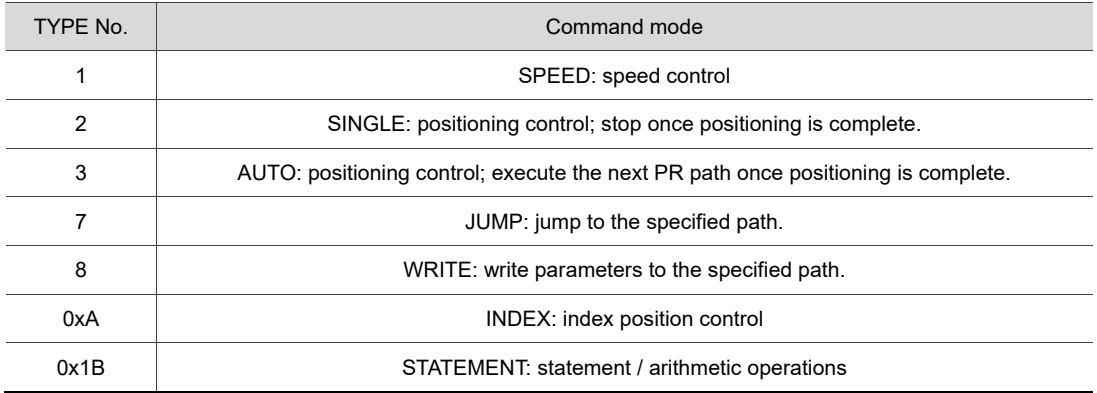

ASDA-Soft version V6 provides an editing interface for PR diagrams. (see Figure 7.1.3). It is easier to set PR paths in ASDA-Soft, where you can set the options of command triggering, command types, and other properties. You must set the arithmetic operations and statements in the software.

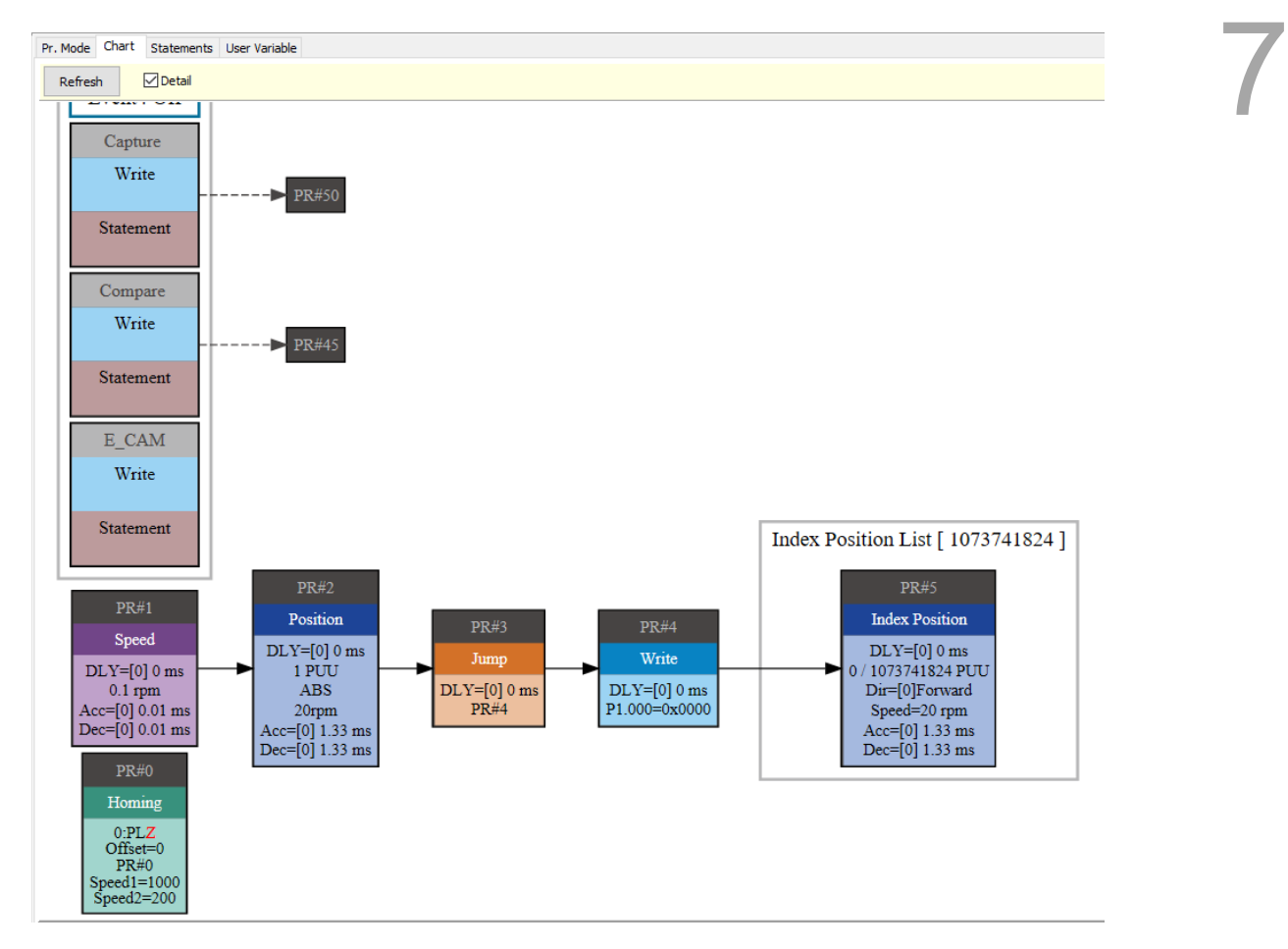

Figure 7.1.3 PR Diagram display in ASDA-Soft

## <span id="page-277-0"></span>**7.1.1 Shared PR parameters**

ASDA-A3 provides 16 acceleration and deceleration time settings (P5.020 - P5.035), 16 delay time settings (P5.040 - P5.055), and 16 target speed settings (P5.060 - P5.075) for you to set the PR paths (as shown in Figure 7.1.1.1). If you change a parameter that is used by multiple PR paths, then all PR paths using this parameter are changed as well. For example, if multiple PR commands use the target speed setting from P5.060, when you change the value of P5.060, those PR commands' target speed are also changed. Be aware of this when setting PR paths to avoid any danger or damage to the machine. ASDA-Soft also provides a user-friendly interface for this shared PR parameter function (see Figure 7.1.1.2). In these data, the acceleration or deceleration time is set based on the length of time for motor to accelerate from 0 to 3000 rpm or to decelerate from 3000 rpm to 0. For instance, if the acceleration time is set to 50 ms, then the required duration is 50 ms when the target speed for the motion command is 3000 rpm. If the target speed for the motion command is 1500 rpm, then the acceleration time is 25 ms. The

acceleration or deceleration time is a fixed slope, so the slope does not change when you change parameter values.

| ACC:1<br>DEC:4<br>DLY:2<br>SPD:5<br>PR path setting |                    |      |  |                  |                    |      |  |  |                    |                    |        |  |
|-----------------------------------------------------|--------------------|------|--|------------------|--------------------|------|--|--|--------------------|--------------------|--------|--|
| Acceleration / deceleration time<br>(ACC / DEC)     |                    |      |  | Delay time (DLY) |                    |      |  |  | Target speed (SPD) |                    |        |  |
| $\Omega$                                            | P <sub>5.020</sub> | 200  |  | 0                | P <sub>5.040</sub> | 0    |  |  | $\Omega$           | P5.060             | 20.0   |  |
| 1                                                   | P5.021             | 300  |  | 1                | P5.041             | 100  |  |  | 1                  | P <sub>5.061</sub> | 50.0   |  |
| 2                                                   | P <sub>5.022</sub> | 500  |  | 2                | P <sub>5.042</sub> | 200  |  |  | $\mathfrak{p}$     | P5.062             | 100.0  |  |
| 3                                                   | P5.023             | 600  |  | 3                | P <sub>5.043</sub> | 400  |  |  | 3                  | P5.063             | 200.0  |  |
| 4                                                   | P5.024             | 800  |  | 4                | P5.044             | 500  |  |  | 4                  | P5.064             | 300.0  |  |
| 5                                                   | P <sub>5.025</sub> | 900  |  | 5                | P <sub>5.045</sub> | 800  |  |  | 5                  | P5.065             | 500.0  |  |
| 6                                                   | P5.026             | 1000 |  | 6                | P5.046             | 1000 |  |  | 6                  | P <sub>5.066</sub> | 600.0  |  |
| .                                                   | $\cdots$           |      |  | .                | .                  |      |  |  | $\cdots$           | .                  |        |  |
| 14                                                  | P5.034             | 50   |  | 14               | P5.054             | 5000 |  |  | 14                 | P5.074             | 2500.0 |  |
| 15                                                  | P5.035             | 30   |  | 15               | P5.055             | 5500 |  |  | 15                 | P5.075             | 3000.0 |  |

Figure 7.1.1.1 Shared parameter data for PR paths

| PR Mode [A3] Station:127              |                                                   |              |                                 |  |                                    |  |  |  |
|---------------------------------------|---------------------------------------------------|--------------|---------------------------------|--|------------------------------------|--|--|--|
| 日子目切切の6<br>ାର୍ଭ ।                     | ASDA-A3 Servo Ver: 10672 Sub:6166                 |              |                                 |  | <b>Rotary</b><br>$\checkmark$      |  |  |  |
| Show currrent PR. Path                | 0                                                 | Run PR. Path | Forced Srv ON<br>Stop PR. Path  |  | <b>Indexing Coordinates Wizard</b> |  |  |  |
| <b>Speed and Time Setti</b>           | Speed/Time Setting Chart Statements User Variable |              |                                 |  |                                    |  |  |  |
| Accel / Decel Time                    | V P5.020~P5.035: Accel / Decel Time               |              |                                 |  |                                    |  |  |  |
| <b>Delay Time</b>                     | <b>AC00</b>                                       | 200          | (ms) (P5.020) (1~65500)         |  |                                    |  |  |  |
| <b>Internal Target Speed</b>          | AC01                                              | 300          | (ms) $(P5.021) (1~65500)$       |  |                                    |  |  |  |
| <b>General Parameter S</b>            | AC02                                              | 500          | (ms) (P5.022) (1~65500)         |  |                                    |  |  |  |
| Electronic Gear Ratio                 | AC03                                              | 600          | (ms) $(P5.023)$ $(1~65500)$     |  |                                    |  |  |  |
| Software Limit                        | AC04                                              | 800          | (ms) $(P5.024)$ $(1~65500)$     |  |                                    |  |  |  |
| Deceleartion Time for A               | <b>AC05</b>                                       | 900          | (ms) $(P5.025)$ $(1~65500)$     |  |                                    |  |  |  |
| Event ON/OFF Setting                  | <b>AC06</b>                                       | 1000         | (ms) $(P5.026)$ $(1~65500)$     |  |                                    |  |  |  |
| <b>Homing Setting</b>                 | <b>AC07</b>                                       | 1200         | (ms) (P5.027) (1~65500)         |  |                                    |  |  |  |
| Homing Mode                           | <b>AC08</b>                                       | 1500         | (ms) (P5.028) (1~65500)         |  |                                    |  |  |  |
| Homing Speed Setting                  | <b>AC09</b>                                       | 2000         | (ms) (P5.029) (1~65500)         |  |                                    |  |  |  |
| Homing Definition                     | AC10                                              | 2500         | (ms) $(P5.030)$ $(1~65500)$     |  |                                    |  |  |  |
| <b>PR Mode Setting</b><br>[PR#01] T:0 | AC11                                              | 3000         | (ms) $(P5.031) (1~65500)$       |  |                                    |  |  |  |
|                                       | AC12                                              | 5000         | (ms) $(P5.032)$ $(1~65500)$     |  |                                    |  |  |  |
| [PR#02] T:0                           | AC13                                              | 8000         | (ms) $(P5.033)$ $(1~65500)$     |  |                                    |  |  |  |
| [PR#03] T:0                           | AC14                                              | 50           | (ms) $(P5.034) (1 \sim 1500)$   |  |                                    |  |  |  |
| [PR#04] T:0                           | AC15                                              | 30           | (ms) $(P5.035)$ $(1 \sim 1200)$ |  |                                    |  |  |  |
| [PR#05] T:0                           | $\gg$ P5.040 $\sim$ P5.055: Delay Time            |              |                                 |  |                                    |  |  |  |
| [PR#06] T:0                           | >> P5.060~P5.075: Internal Target Speed           |              |                                 |  |                                    |  |  |  |

Figure 7.1.1.2 ASDA-Soft interface for shared PR parameter data

# <span id="page-279-0"></span>**7.1.2 Monitoring variables of PR mode**

The PR mode provides four monitoring variables for the servo command and feedback: command position (PUU), PR command end register, feedback position (PUU), and position error (PUU). These are described as follows:

- 1. Command position (PUU): monitoring variable code 001. The target position of the motion command generated per scan cycle during servo operation (updated every 1 ms), simplified as Cmd\_O (Command Operation).
- 2. PR command end register: monitoring variable code 064. The target position of the PR command, simplified as Cmd\_E (Command End). When a command is triggered, the servo drive calculates the target position and then updates to PR command end register.
- 3. Feedback position (PUU): monitoring variable code 000. The encoder feedback position (coordinates), simplified as Fb\_PUU (Feedback PUU).
- 4. Position error (PUU): monitoring variable code 002. The deviation between the command position (PUU) and the feedback position (PUU), simplified as Err\_PUU (Error PUU).

How these four monitoring variables work is shown in Figure 7.1.2.1. After the servo issues a Position command, the servo sets the position of Cmd\_E once the target position data is acquired. The motor operates to the target position based on the PR path setting. Cmd\_O calculates the amount of command deviation in each fixed cycle and sends it to the servo drive, where it is treated as a dynamic command. Fb\_PUU is encoder feedback position and Err\_PUU is the deviation of Cmd\_O minus Fb\_PUU.

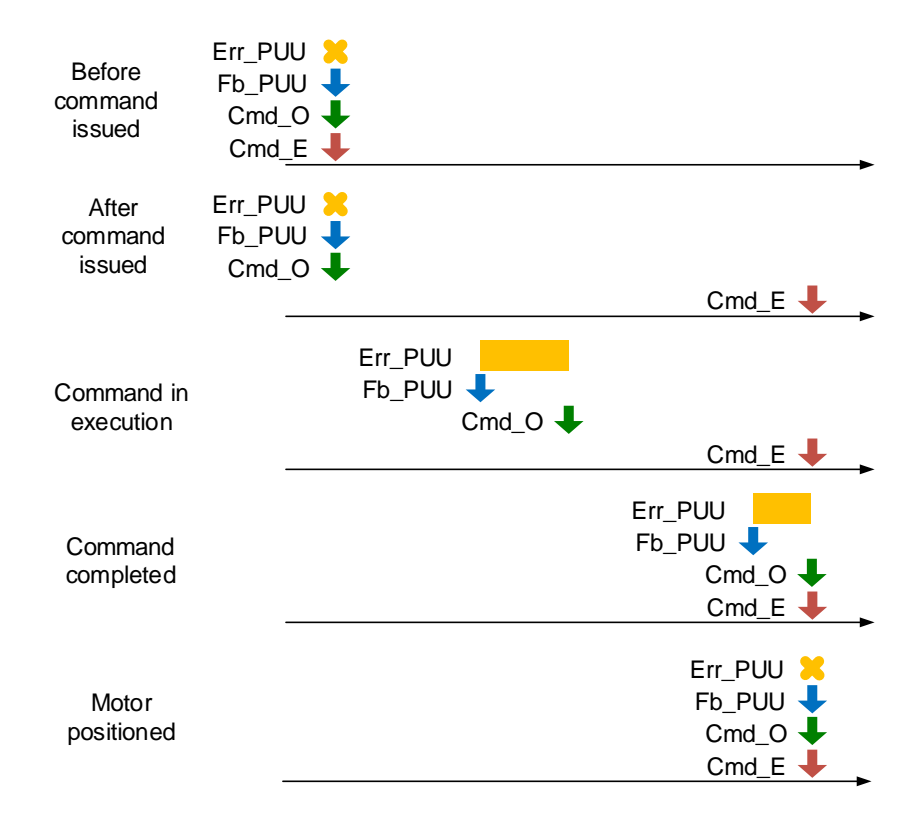

Figure 7.1.2.1 Timing diagram for PR mode monitoring variables

The detailed command behavior of each stage is illustrated in Figure 7.1.2.2. Cmd E is the endpoint specified by the command; it is set when the PR path is triggered. Fb\_PUU is the feedback position, which is motor's actual position. Divide this motion command into slices and take one of them as example. Cmd O is the target of this cycle command and Err PUU is the deviation between the target position of the cycle command and the feedback position.

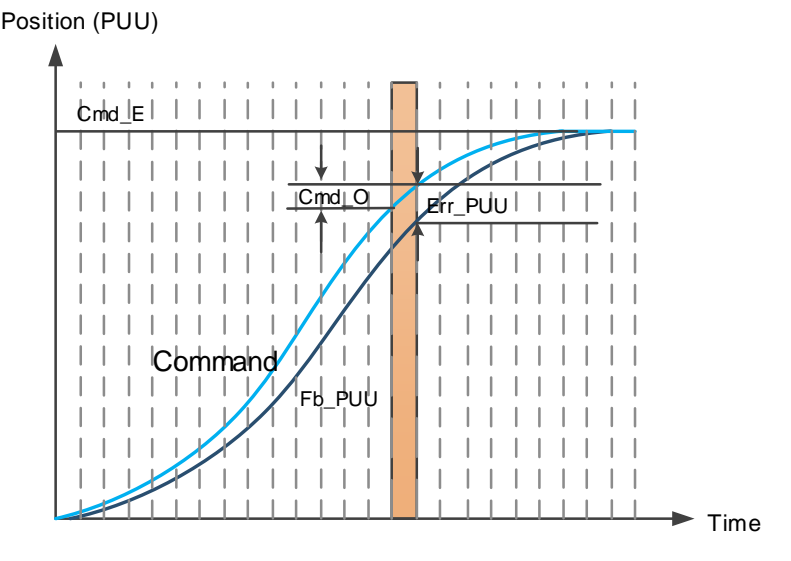

Figure 7.1.2.2 Monitoring variables status when a command is executed in PR mode

You can use the digital input (DI) to call and the digital output (DO) to monitor PR paths (refer to Table 8.1 and 8.2 for DI/O function descriptions). When you trigger the motion command with DI.CTRG [0x08], the servo operates based on the command from the internal registers. Once the execution is complete, DO.Cmd\_OK [0x15] (PR Position command complete) is set to on. When the position deviation (pulse number) becomes smaller than the value of P1.054, DO.TPOS [0x05] (Motor reaches the target position) is set to on. Then, both DO signals are on and the servo outputs the MC\_OK [0x17] signal to signify that it has completed this PR path. The operation is as shown in Figure 7.1.2.3. If you have set a delay time in this PR and the position deviation (pulse number) is smaller than the value of P1.054, DO.TPOS [0x05] is set to on.

When the delay time is over, DO.Cmd OK [0x15] (PR position command complete) is set to on. After both DO.TPOS and DO.Cmd\_OK are on, DO.MC\_OK [0x17] (Servo procedure complete) is set to on to signify it has completed this PR path, as shown in Figure 7.1.2.4.

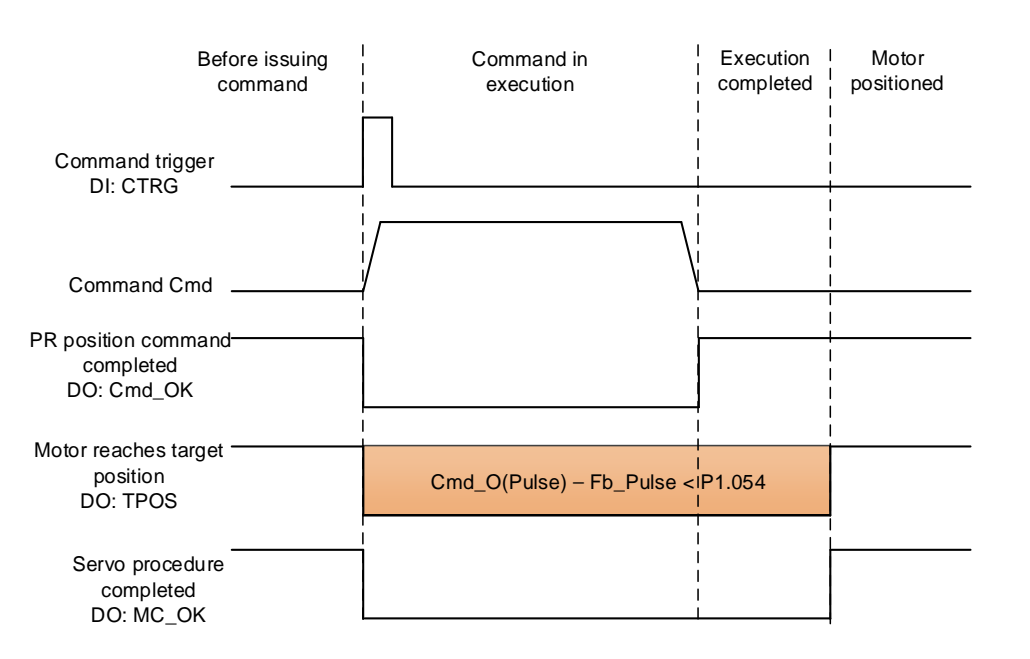

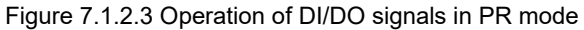

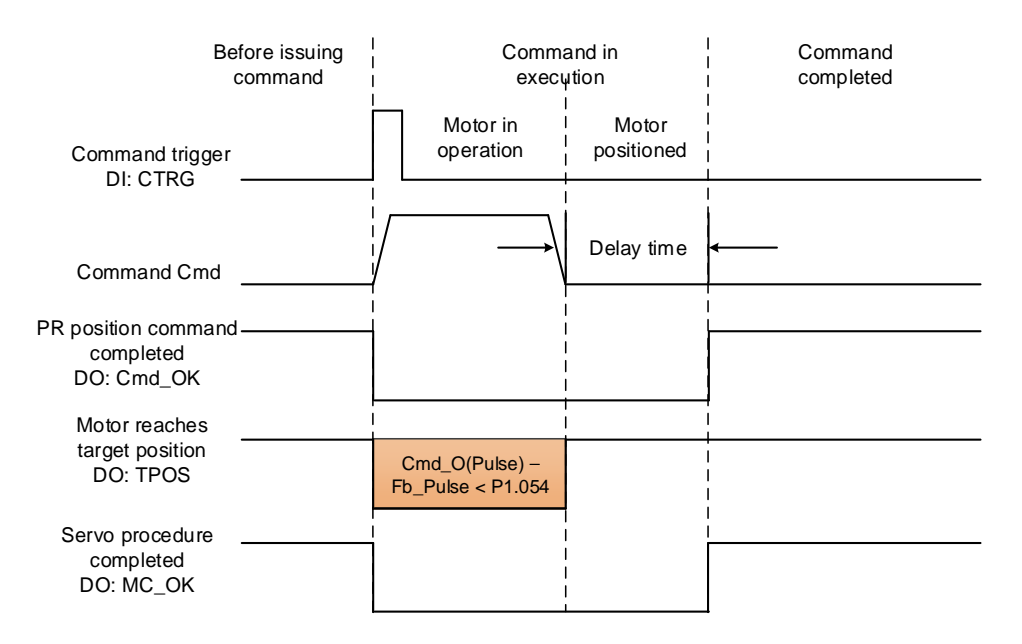

Figure 7.1.2.4 Operation of DI/DO signals in PR mode (including delay time)

# <span id="page-282-0"></span>**7.1.3 Motion Control commands**

The ASDA-A3 provides 100 path sets. Apart from the fixed homing command, you can respectively set the speed, position, path jumping, parameter writing, index position, and arithmetic operation commands. The following sections detail each command type.

## <span id="page-282-1"></span>**7.1.3.1 Homing methods**

The ASDA-A3 provides 11 homing methods in the PR mode, including home sensor, limit, and hard stop as the reference origin. They come with sub-selections such as whether to refer to the Z pulse and the limit signal as the trigger, with more than 30 combinations available. The homing method is specified by P5.004 and the homing definition is determined by P6.000. The function of each bit is listed as follows.

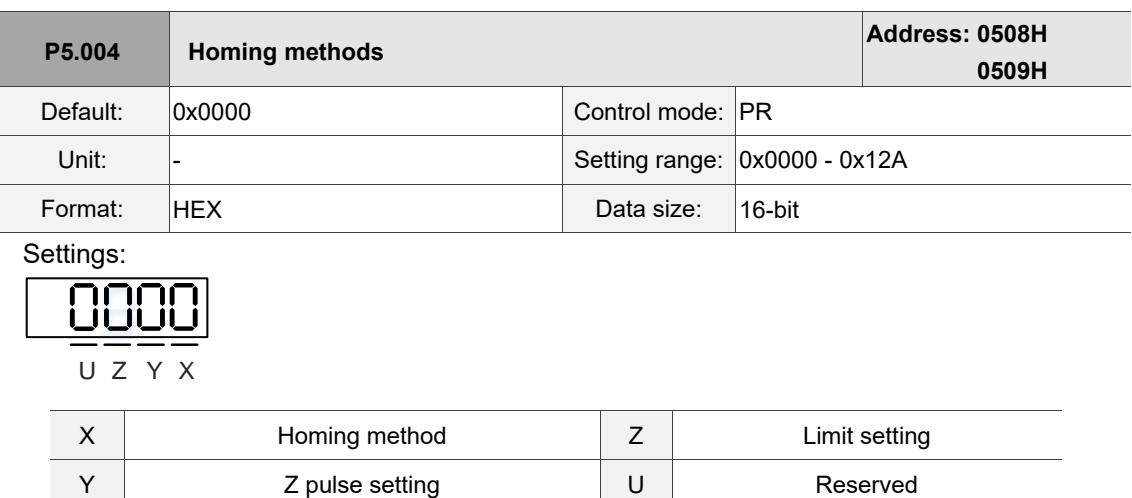

Definition of each setting value:

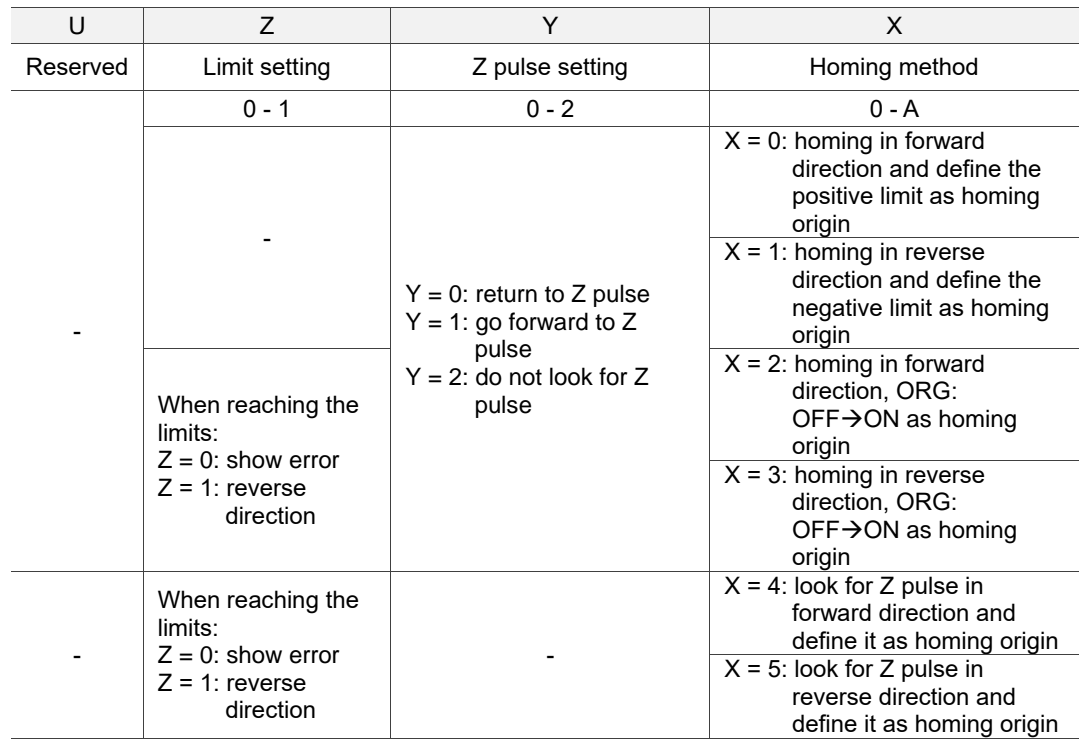

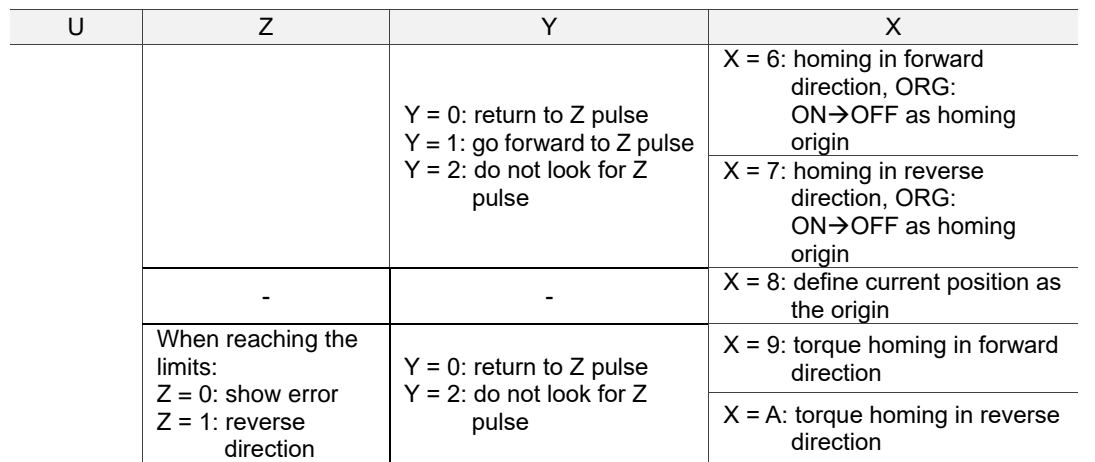

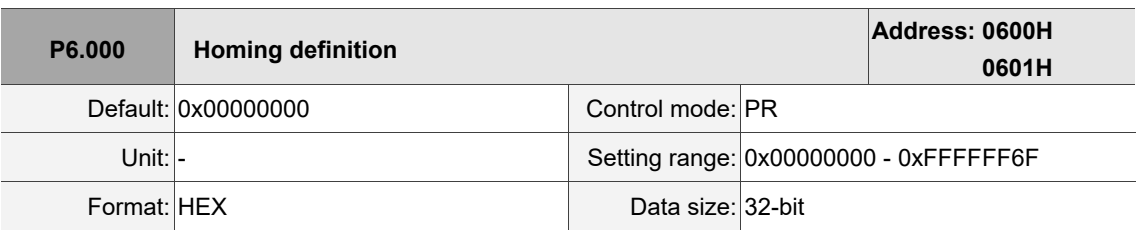

Settings:

Homing definition:

$$
\underbrace{F_0 \underbrace{\overline{\phantom{0}}}_{\text{D} \ C} \underbrace{\overline{\phantom{0}}}_{\text{B} \ A} \underbrace{\overline{\phantom{0}}}_{\text{A}}
$$

$$
\underbrace{\mathsf{L}\underset{\mathsf{U}}{\underbrace{\mathsf{D}}\mathsf{S}}\underset{\mathsf{z}\rightarrow\mathsf{x}}{\underbrace{\mathsf{M}}}
$$

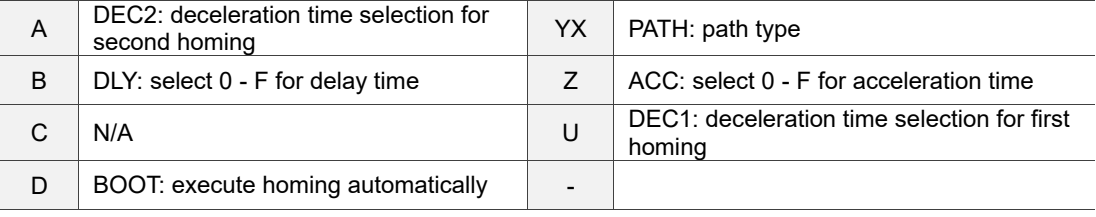

- YX: PATH: path type 0x00: Stop: homing complete and stop 0x01 - 0x63: Auto: homing complete and execute the specified path (Path#1 - Path#99)
- Z: ACC: select 0 F for acceleration time
	- 0 F: correspond to P5.020 P5.035
- U: DEC1: deceleration time selection for first homing 0 - F: correspond to P5.020 - P5.035
- A: DEC2: deceleration time selection for second homing 0 - F: correspond to P5.020 - P5.035
- B: DLY: select 0 F for delay time
	- 0 F: correspond to P5.040 P5.055
- D: BOOT: when the servo is powered on, whether to search for origin
	- 0: do not execute homing
	- 1: execute homing automatically (servo switches to on for the first time after power on)

The PR Homing mode includes the function for setting the origin offset. You can define any point on the coordinate axis as the reference origin, which does not have to be 0. Once you define the reference origin, the system can create the coordinate system for the motion axis. See Figure 7.1.3.1.1. The coordinate of the reference origin is 2000 (P6.001 = 2000). The motor passes by the reference origin and then stops at coordinate 1477. From the coordinate system that it created, the system automatically calculates the position of 0 point. As soon as the PR motion command is issued, the motor moves to the specified position.

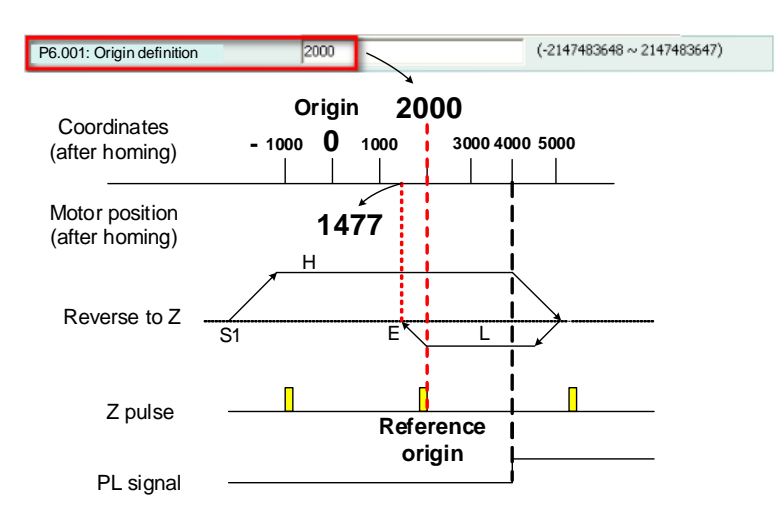

Figure 7.1.3.1.1 Origin definition

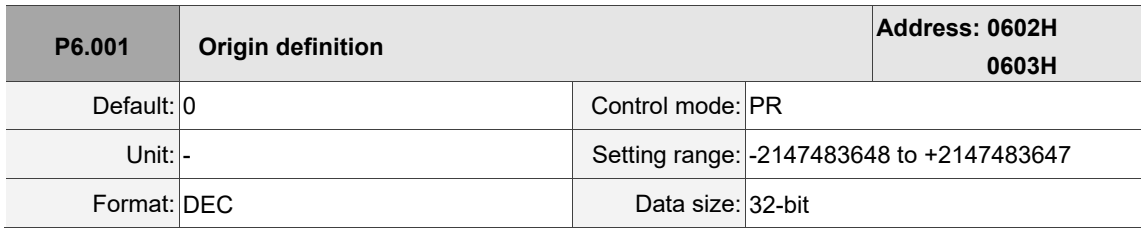

Settings:

Origin definition.

The servo starts the homing procedure at high speed to seek the reference point (such as the limit switch and ORG signal), which takes shorter time. Once the servo detects the reference point, the motor runs at low speed to find the reference point accurately (such as the Z pulse). The speeds for the two stages are defined by P5.005 and P5.006.

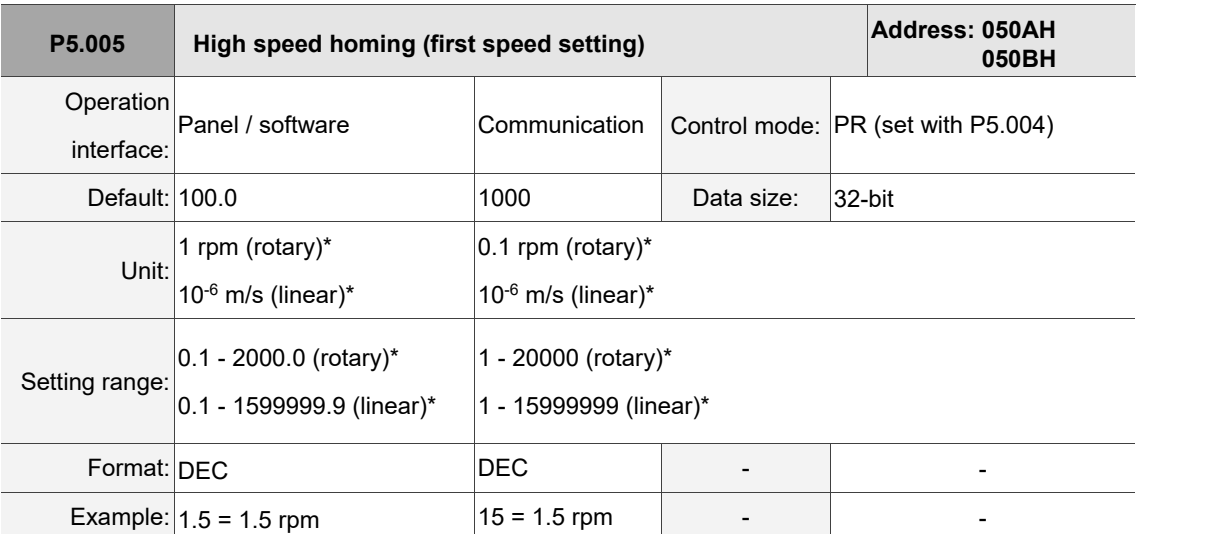

Settings: the first speed setting for high speed homing.

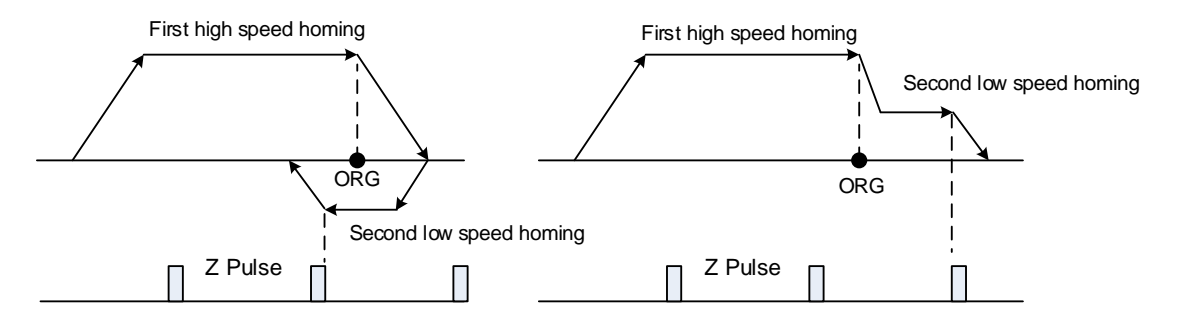

Note: rotary motor means a permanent-magnet synchronous rotary motor; linear motor means a permanent-magnet synchronous linear motor.

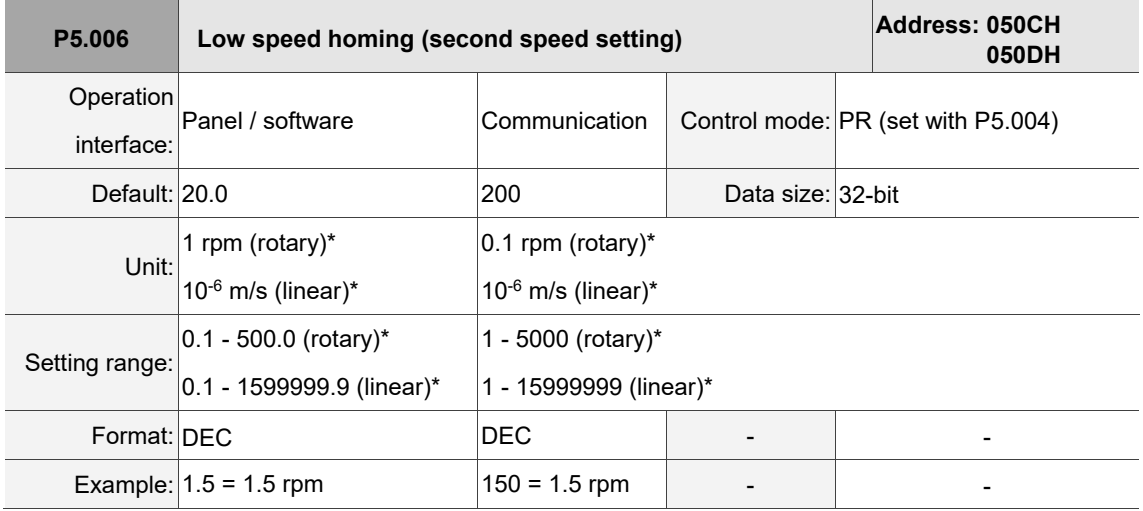

Settings: the second speed setting for low speed homing.

Note: rotary motor means a permanent-magnet synchronous rotary motor; linear motor means a permanent-magnet

synchronous linear motor.

In PR mode homing screen in ASDA-Soft, you can set the homing parameters, including the homing methods, homing definition, and homing speed (see Figure 7.1.3.1.2).

| PR Mode [A3] Station:127<br>ASDA-A3 Servo Ver: 10672 Sub: 6166                                                        |                                                                                                    |                                                                         |                    |                                                                 |                  |              |  |  |  |  |  |
|----------------------------------------------------------------------------------------------------|----------------------------------------------------------------------------------------------------|-------------------------------------------------------------------------|--------------------|-----------------------------------------------------------------|------------------|--------------|--|--|--|--|--|
| H & B 1 1 0 8 Q<br><b>Rotary</b><br>$\checkmark$                                                                      |                                                                                                    |                                                                         |                    |                                                                 |                  |              |  |  |  |  |  |
| □ Forced Srv ON<br>Show currrent PR. Path<br>Ю<br>Stop PR. Path<br>Run PR. Path<br><b>Indexing Coordinates Wizard</b> |                                                                                                    |                                                                         |                    |                                                                 |                  |              |  |  |  |  |  |
| Homing<br>Chart Statements User Variable<br>Speed and Time Setti                                                      |                                                                                                    |                                                                         |                    |                                                                 |                  |              |  |  |  |  |  |
| <b>EXE-P5.004: Homing Mode</b><br>Accel / Decel Time                                                                  |                                                                                                    |                                                                         |                    |                                                                 |                  |              |  |  |  |  |  |
| <b>Delay Time</b>                                                                                                    |                                                                                                    | $X =$ Homing Method:                                                    |                    | X:0: homing in forward direction and define PL as homing origin |                  | $\checkmark$ |  |  |  |  |  |
| <b>Internal Target Speed</b>                                                                                          |                                                                                                    | Y=> Signal Setting:                                                     |                    | Y:0: return to Z pulse                                          |                  |              |  |  |  |  |  |
| <b>General Parameter S</b><br>Electronic Gear Ratio                                                                   |                                                                                                    | Z:0: display error<br>Z=> Behavior after Reaching the Limit:            |                    |                                                                 |                  |              |  |  |  |  |  |
| <b>Homing Speed Setting</b><br>Software Limit                                                                         |                                                                                                    |                                                                         |                    |                                                                 |                  |              |  |  |  |  |  |
| Deceleartion Time for A                                                                                               |                                                                                                    | P5.005 : High Speed Homing (1st Speed Setting)                          |                    | 1000                                                            | $(1 \sim 20000)$ |              |  |  |  |  |  |
| Event ON/OFF Setting                                                                                                  |                                                                                                    | P5.006 : Low Speed Homing (2nd Speed Setting)                           |                    | 200                                                             | (1 ~ 5000)       |              |  |  |  |  |  |
| <b>Homing Setting</b>                                                                                                 |                                                                                                    | $\%$ P6.000, P6.001: Homing Definition                                  |                    |                                                                 |                  |              |  |  |  |  |  |
| Homing Mode                                                                                                    |                                                                                                    | PATH: Path Type                                                         | 0:STOP             |                                                                 |                  |              |  |  |  |  |  |
| <b>Homing Speed Setting</b>                                                                                           |                                                                                                    | <b>ACC: Acceleration Time</b>                                           | AC00: 200 (P5.020) |                                                                 |                  |              |  |  |  |  |  |
| Homing Definition<br><b>PR Mode Setting</b>                                                                           |                                                                                                    | DEC1: 1st Deceleration Time                                             | AC00: 200 (P5.020) |                                                                 |                  |              |  |  |  |  |  |
| [PR#01] T:0                                                                                                    | Use the same deceleration time as STP command. STP command in "General Parameter Setting".<br>DEC2: 2nd Deceleration Time |                                                                         |                    |                                                                 |                  |              |  |  |  |  |  |
| [PR#02] T:0                                                                                                    | DLY00: 0 (P5.040)<br>DLY: Delay Time                                                                                      |                                                                         |                    |                                                                 |                  |              |  |  |  |  |  |
| [PR#03] T:0                                                                                                    |                                                                                                    |                                                                         |                    |                                                                 |                  |              |  |  |  |  |  |
| [PR#04] T:0                                                                                                    |                                                                                                    | BOOT: Activation mode, when powered on:<br>◉ 0: disable homing function |                    |                                                                 |                  |              |  |  |  |  |  |
| [PR#05] T:0                                                                                                    |                                                                                                    |                                                                         |                    | $\bigcirc$ 1: enable homing function                            |                  |              |  |  |  |  |  |
| [PR#06] T:0                                                                                                    | $(-2147483648 \sim 2147483647)$<br>١o<br>P6.001: Origin Definition                                                        |                                                                         |                    |                                                                 |                  |              |  |  |  |  |  |
| [PR#07] T:0                                                                                                    |                                                                                                    |                                                                         |                    |                                                                 |                  |              |  |  |  |  |  |
| [PR#08] T:0                                                                                                    |                                                                                                    |                                                                         |                    |                                                                 |                  |              |  |  |  |  |  |

Figure 7.1.3.1.2 Homing screen in ASDA-Soft

The following describes the homing methods supported by the ASDA-A3. They can be categorized into six types based on their reference points.

1. Referencing the limit.

This homing method uses the positive or negative limit as the reference point. When the limit is detected, you can choose whether to look for the Z pulse and use it as the reference origin. The searching result is the same regarless of where the start point is. The ASDA-A3 always looks for the reference point according to the setting to correctly reset the coordinates.

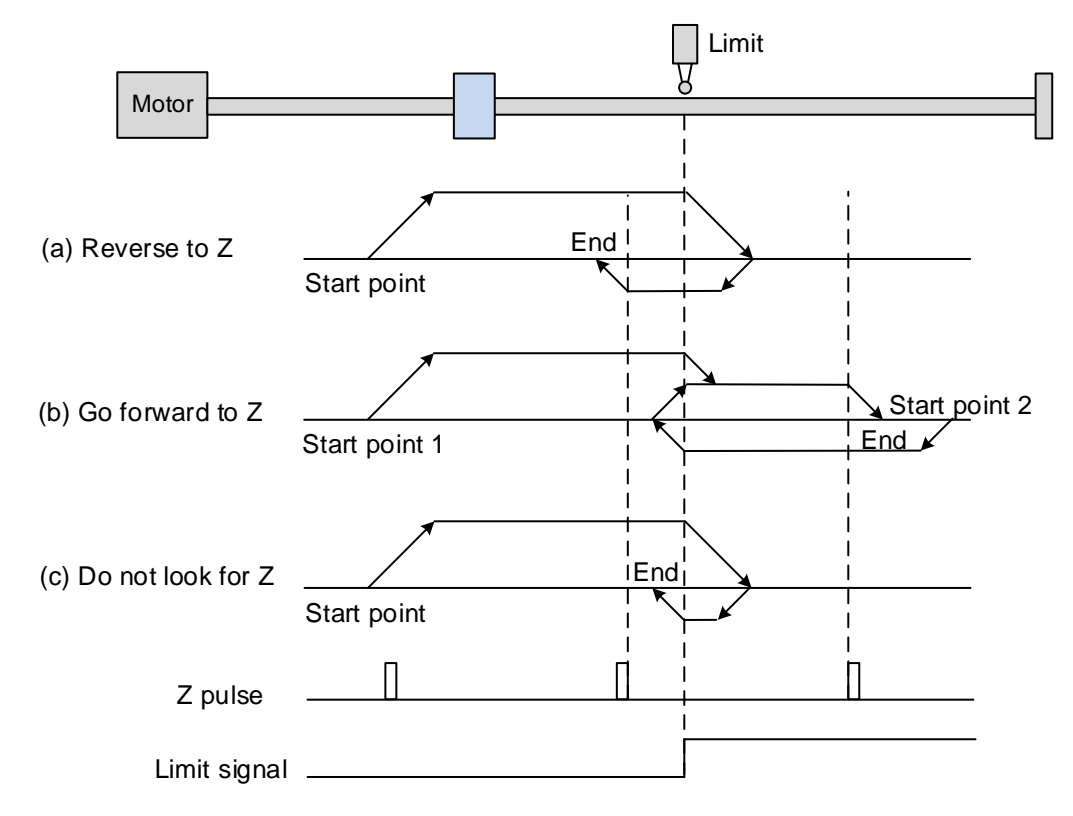

Refer to the preceding figure for examples.

- (a) If you set the servo to look for the Z pulse in the reverse direction, the servo operates at high speed (first speed setting) and then decelerates once it reaches the limit (rising-edge triggered). Then the servo switches to low speed (second speed setting) to look for the Z pulse in the reverse direction. When the servo finds the Z pulse, it decelerates to a stop, completing the homing procedure.
- (b) If you set the servo to look for the Z pulse in the forward direction and the limit signal at the start position is un-triggered (low, Start point 1), the servo operates at high speed (first speed setting) and then decelerates once it reaches the limit (rising-edge triggered). Then the servo switches to low speed (second speed setting) to look for the Z pulse in the forward direction. When the servo finds the Z pulse, it decelerates to a stop, completing the homing procedure. If you set the servo to look for the Z pulse in the forward direction and the limit signal at the start position is triggered (high, Start point 2), the servo returns to look for the rising-edge limit signal at low
speed (second speed setting). Once it is found, the servo starts to look for the Z pulse and decelerates to a stop when it finds the Z pulse, completing the homing procedure. In conclusion, the origin is at the same position after homing with the same condition regardless of the location of the start point.

- (c) If you set the servo to not look for the Z pulse, the servo first operates at high speed (first speed setting) and then decelerates to a stop once the rising-edge limit signal is triggered. Then the servo switches to low speed (second speed setting) to look for the rising-edge signal. Once it finds the rising-edge signal, the servo decelerates to a stop, completing the homing procedure.
- 2. Referencing the rising-edge of the ORG signal.

This method uses the rising-edge signal of the home sensor as the reference origin. You can choose whether to use Z pulse as the reference origin after the ORG signal is detected.

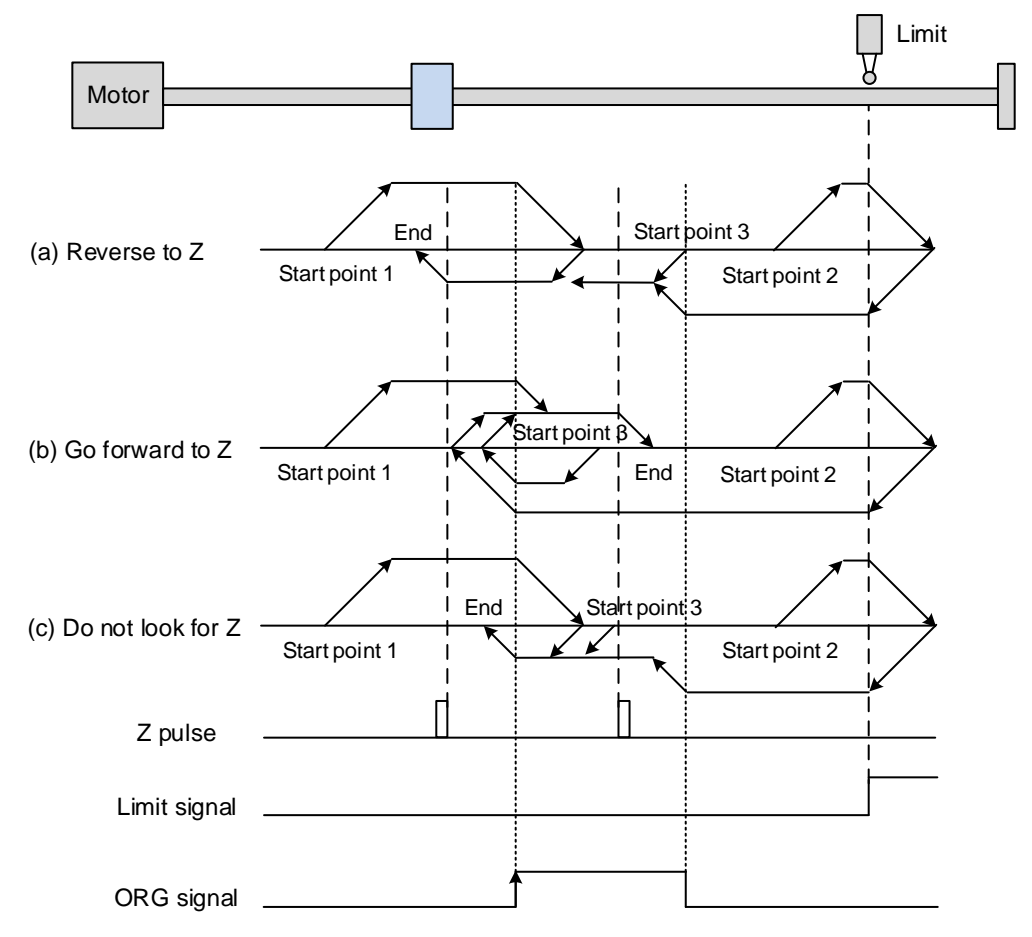

Refer to the preceding figure for examples.

(a) If you set the servo to look for the Z pulse in the reverse direction, when the ORG signal at the start point is un-triggered (low, Start point 1), the servo operates at high speed (first speed setting) until reaching the rising-edge of ORG signal. Then it decelerates, switches to low speed (second speed setting) until the ORG signal switches to low, and starts looking for the Z pulse in the reverse direction. When the servo finds the Z pulse, it decelerates to a stop, completing the homing procedure.

If the ORG signal at the start point is un-triggered and the current position is relatively closer to the limit switch (Start point 2), the servo operates at high speed (first speed setting) until reaching the limit switch. You can set whether to show an error or reverse the operating direction when it reaches the limit switch. If you set the servo to reverse direction, it operates in the reverse direction to reach the home sensor (ORG). Once reaching the home sensor (ORG), the servo decelerates and operates at low speed (second speed setting) until the ORG signal switches to low. Next, the servo starts to look for the Z pulse. When the servo finds the Z pulse, it decelerates to a stop, completing the homing procedure.

If the ORG signal at the start point is triggered (high, Start point 3), the servo reverses with low speed (second speed setting) and after the ORG signal switches to low, it continues to look for the Z pulse. Once the servo finds the Z pulse, it decelerates to a stop, completing the homing procedure.

- (b) If you set the servo to look for the Z pulse in the forward direction or not to look for the Z pulse (this is similar to the first method (a) mentioned above), refer to the timing diagram above.
- 3. Referencing the Z pulse.

This method uses the Z pulse as the reference origin. One Z pulse is generated per motor revolution. This method is only suitable when the operation is kept within one motor revolution.

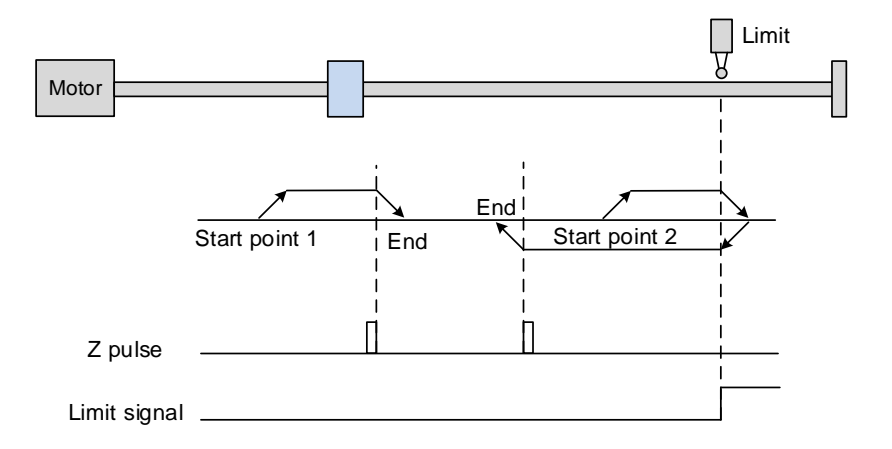

4. Referencing the falling-edge of the ORG signal.

This method uses the falling-edge signal of the home sensor as the reference origin. You can choose whether to use the Z pulse as the reference origin after the ORG signal is detected.

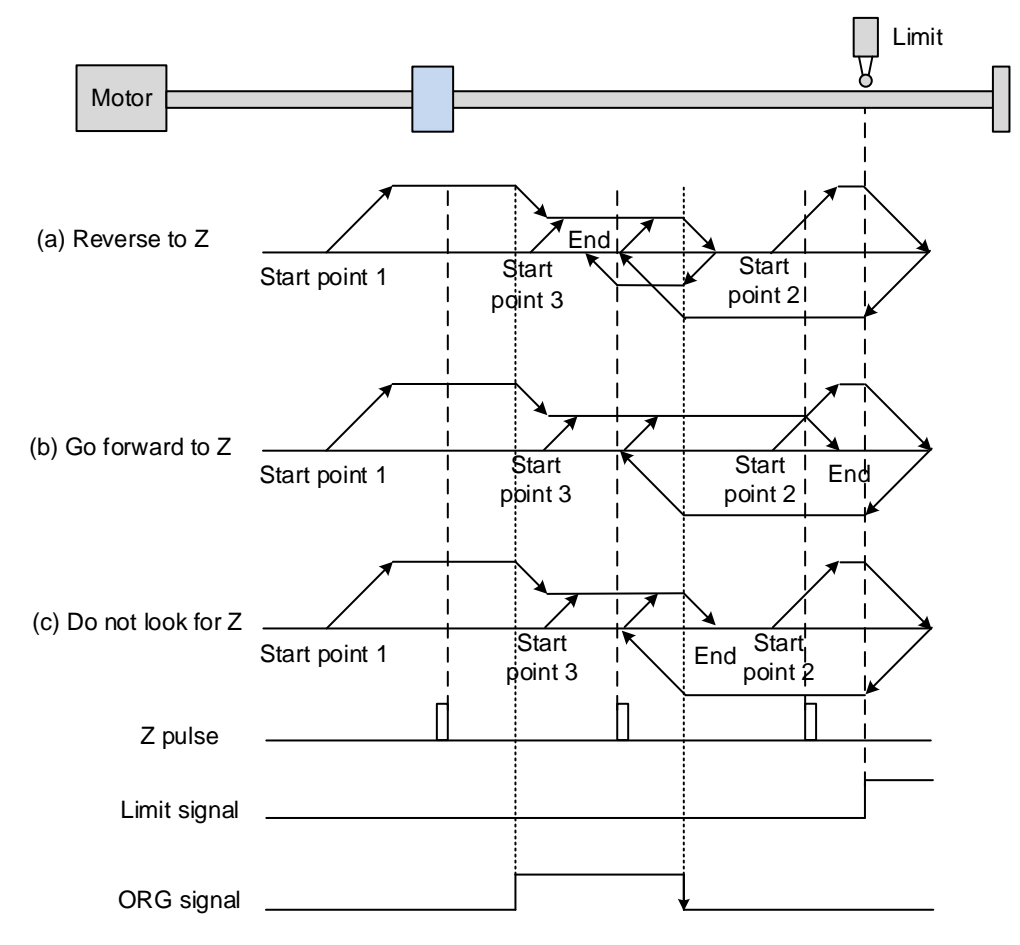

Refer to the preceding figure for examples.

(a) If you set the servo to look for the Z pulse in the reverse direction, when the ORG signal at the start point is is un-triggered (low, Start point 1), the servo operates at high speed (first speed setting) until reaching the rising edge of the ORG signal. Then it decelerates and switches to low speed (second speed setting) until reaching the falling edge of the ORG signal. Next, the servo reverses to look for the Z pulse. When the servo finds the Z pulse, it decelerates to a stop, completing the homing procedure.

If the ORG signal at the start point is un-triggered and the current position is relatively closer to the limit switch (Start point 2), the servo operates at high speed (first speed setting) until reaching the limit switch. You can set whether to show an error or reverse the operating direction when it reaches the limit switch. If you set the servo to reverse direction, it operates in reverse direction to reach the home sensor (ORG). Once reaching the home sensor (ORG), the servo decelerates and operates at low speed (second speed setting) in the forward direction to reach the falling edge of the

ORG signal. Next, the servo reverses to look for the Z pulse. When the servo finds the Z pulse, it decelerates to a stop, completing the homing procedure.

If the ORG signal at the start point is triggered (high, Start point 3), the servo operates at low speed (second speed setting) in the forward direction until the ORG signal switches to low. Next, the servo reverses to look for the Z pulse. When the servo finds the Z pulse, it decelerates to a stop, completing the homing procedure.

- (b) If you set the servo to look for the Z pulse in the forward direction or not to look for the Z pulse (this is similar to the first method (a) mentioned above), refer to the timing diagram above.
- 5. Referencing the current position as the origin.

This method uses the motor's current position as the reference origin. As long as the homing procedure is triggered and the motor remains still, then coordinate positioning is complete.

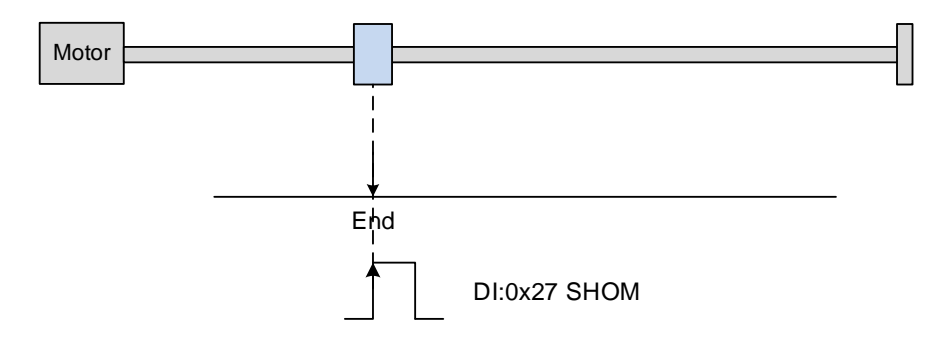

6. Referencing the torque limit.

This method uses the motor's stop position as the origin by referring to: the limit on the mechanical parts, the torque level detection (P1.087), and the level reached timer (P1.088). You can also choose whether to use the Z pulse as the origin.

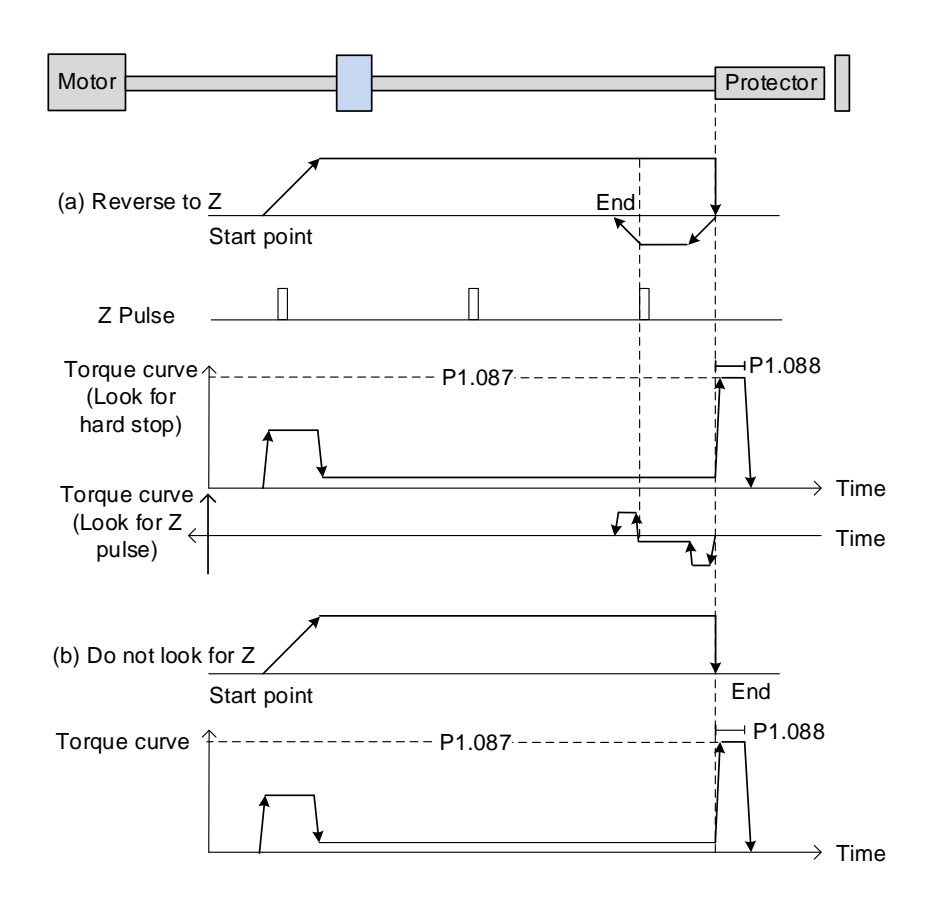

Refer to the preceding figure for examples.

- (a) If you set the servo to look for the Z pulse in the reverse direction, the servo operates at high speed (first speed setting) and outputs a greater current to counter the external force once it touches the protector. When the motor torque reaches the torque detection level (P1.087) and the output duration is longer than the level reached timer setting (P1.088), the servo operates in the reverse direction to look for the Z pulse at low speed (second speed setting). Once the servo finds the Z pulse, it decelerates to a stop, completing the homing procedure.
- (b) If you set the servo not to look for the Z pulse, the servo operates at high speed (first speed setting) until it touches the protector. Then the servo outputs a greater current to counter the external force. When the motor torque reaches the torque detection level (P1.087) and the output duration is longer than the level reached timer setting (P1.088), the servo stops, completing the homing procedure.

Pay special attention when executing the Torque homing procedure. The motor's actual maximum torque output is 10% greater than the maximum torque limit setting (P1.087), and the great impact may cause damage to the machine.

The settings and descriptions for the torque level detection (P1.087) and level reached timer (P1.088) are as follows.

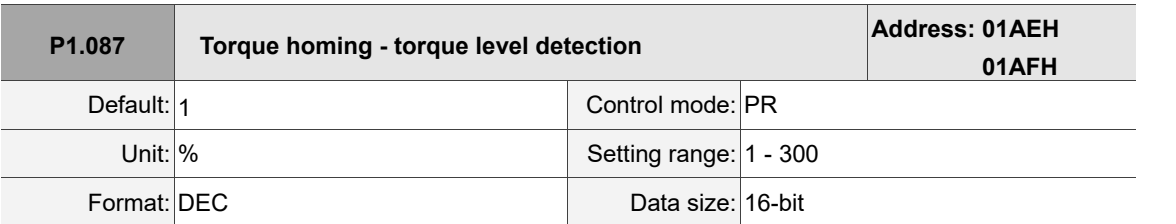

#### Settings:

This setting is only for the torque homing mode. As shown in the following figure, after homing is triggered, the motor runs in one direction and the mechanical part reaches the protector. The servo drive then outputs a larger motor current in order to counter the external force. The servo drive uses P1.087 and P1.088 as the conditions for homing. Since the hard stops are not always the same, it is recommended to return to find the Z pulse as the origin.

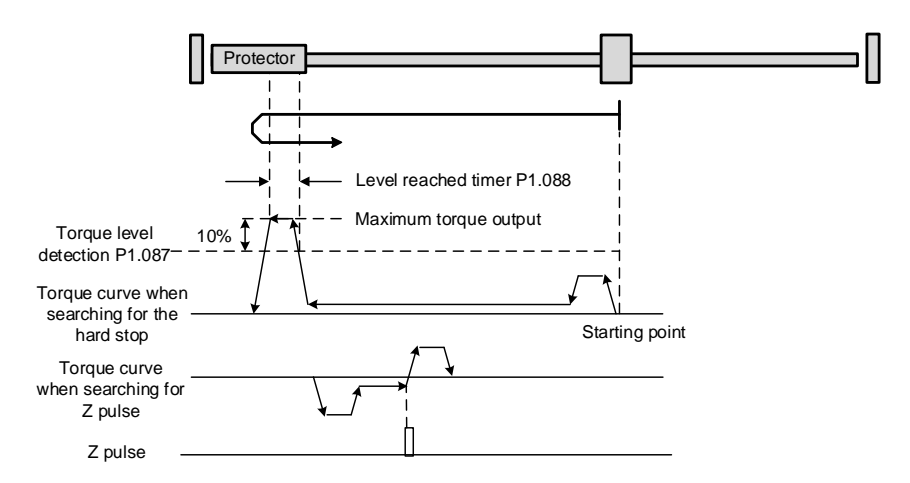

Note: the actual maximum torque output of the motor is 10% greater than the detected torque level (P1.087). For example: set P1.087 to 50%, then the maximum torque output of the motor is 60%.

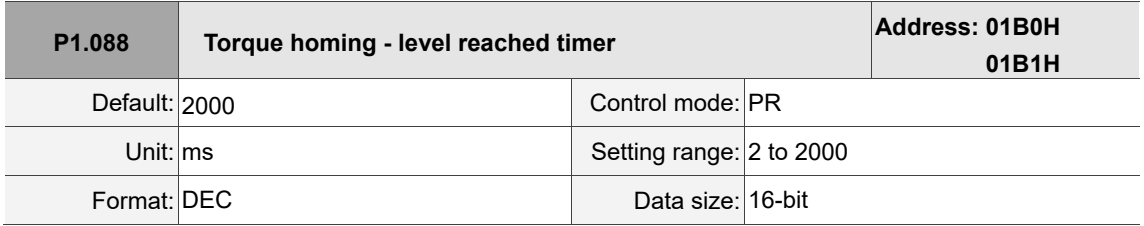

#### Settings:

The setting of the **torque level reached timer** for the torque homing mode. If the motor torque output continues to exceed the level set by P1.087 and the duration exceeds this setting, the homing is complete. Refer to P1.087 for the timing diagram of torque homing mode.

As mentioned in Section 7.1.2, the PR mode provides four monitoring variables for you to monitor the servo commands and feedback status. These are Command position PUU (Cmd O), PR command end register (Cmd E), Feedback position PUU (Fb\_PUU), and Position error PUU (Err\_PUU). Before homing completes, the command end register (Cmd\_E) cannot be calculated because the coordinate system can only be created after homing is complete, and the target position remains unknown after the Homing command is issued. This is why the status of each monitoring variable is different during homing. In Homing command's default setting, the contents of Cmd E and Cmd O are identical. After the servo finds the reference origin and creates the coordinate system, it sets the content of Cmd\_E to the coordinate of the reference origin. However, once it finds the reference origin, it still requires some distance for motor to decelerate to a stop. Meanwhile, Cmd\_O continues to issue commands. If no other PR commands are issued after homing (other than the Position command), the contents of the final command position (Cmd\_O) and command end position (Cmd\_E) will be different. See Figure 7.1.3.1.3.

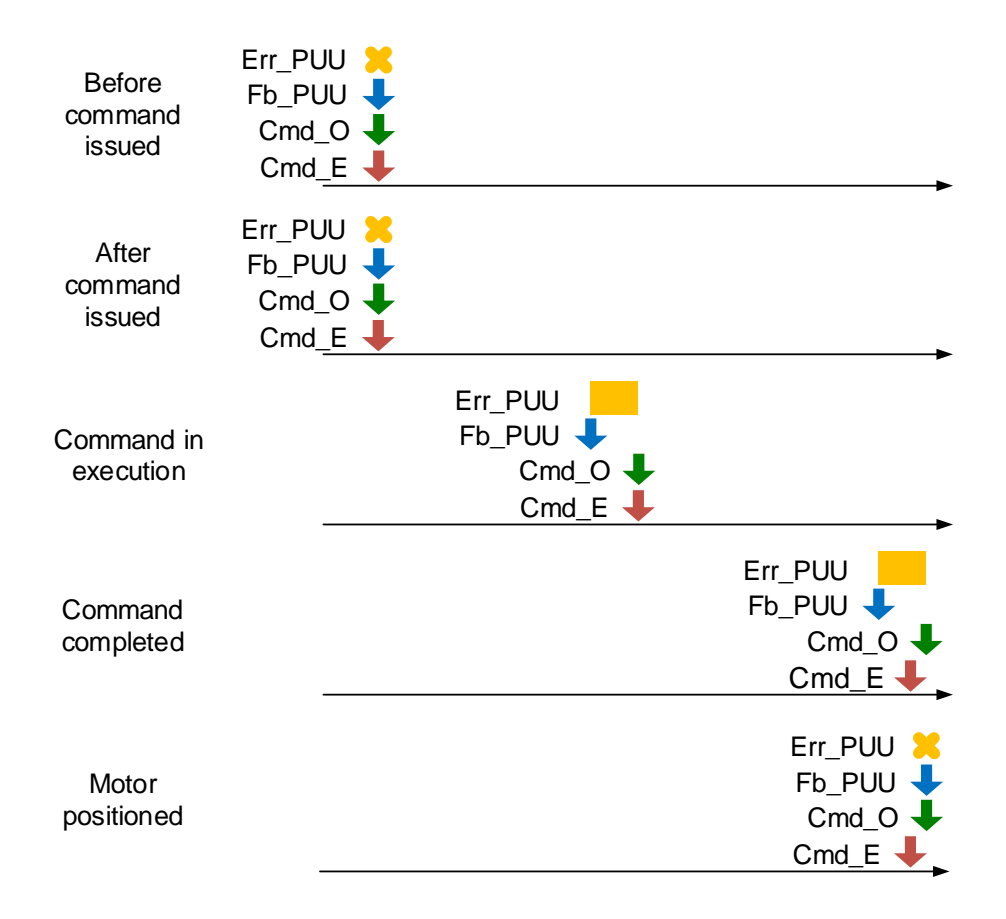

Figure 7.1.3.1.3 Homing mode and monitoring variables

## **7.1.3.2 Speed command**

The PR mode includes a speed control function. The following parameters are available for PR speed setting: acceleration / deceleration time, delay time, and target speed. You can easily set the Speed command in the PR mode screen in ASDA-Soft. See Figure 7.1.3.2.1.

- INS is an interrupt command that interrupts the previous motion command. Refer to Section 7.1.6 for more details.
- AUTO is a command that automatically loads and executes the next PR path when the current PR path completes. In addition, you can set the target speed with two unit options, which are 0.1 rpm and 1 PPS, and the setting range is -6000 rpm to 6000 rpm.
- ACC / DEC is the acceleration / deceleration time determined by the shared PR parameters. The software calculates and displays the required duration for accelerating from 0 to the target speed.
- **DLY** is the delay time determined by the shared PR parameters. It delays the command; in other words, the delay time is the time to wait after the target speed command completes.

See Figure 7.1.3.2.2 for the effects of the parameters for the PR mode speed control. Table 7.1.3.2.1 shows the bit functions when speed control is in operation.

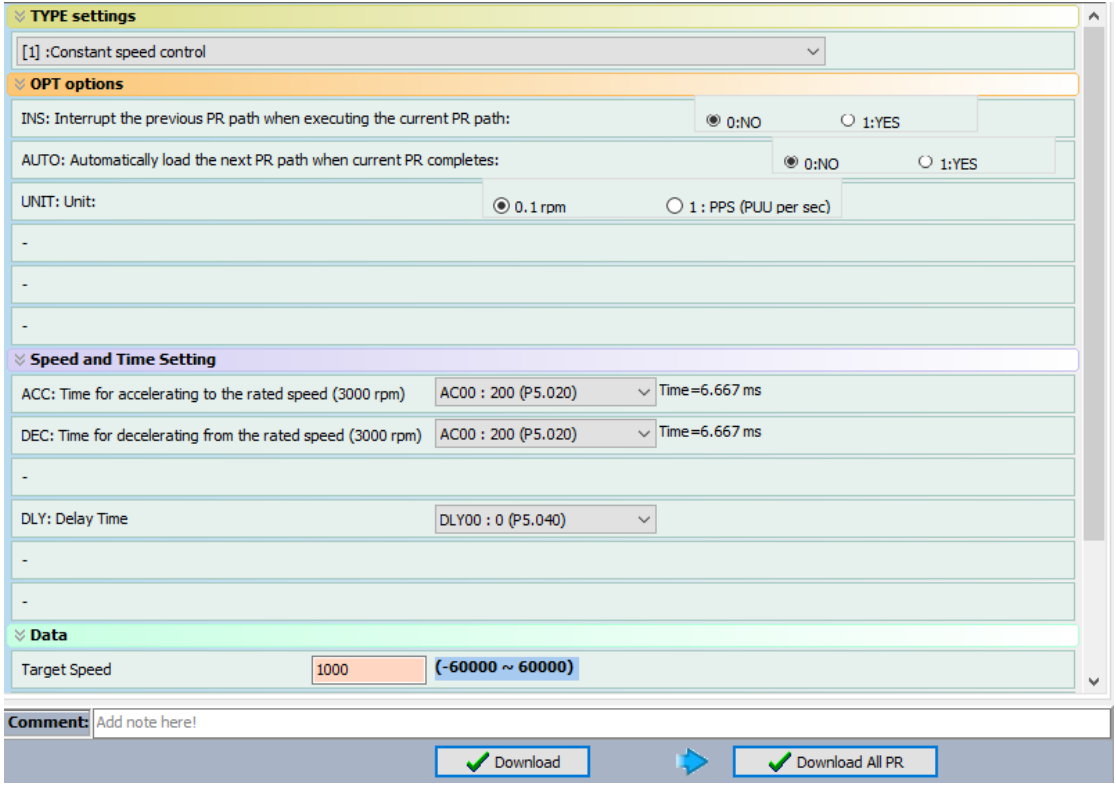

Figure 7.1.3.2.1 PR mode Speed screen in ASDA-Soft

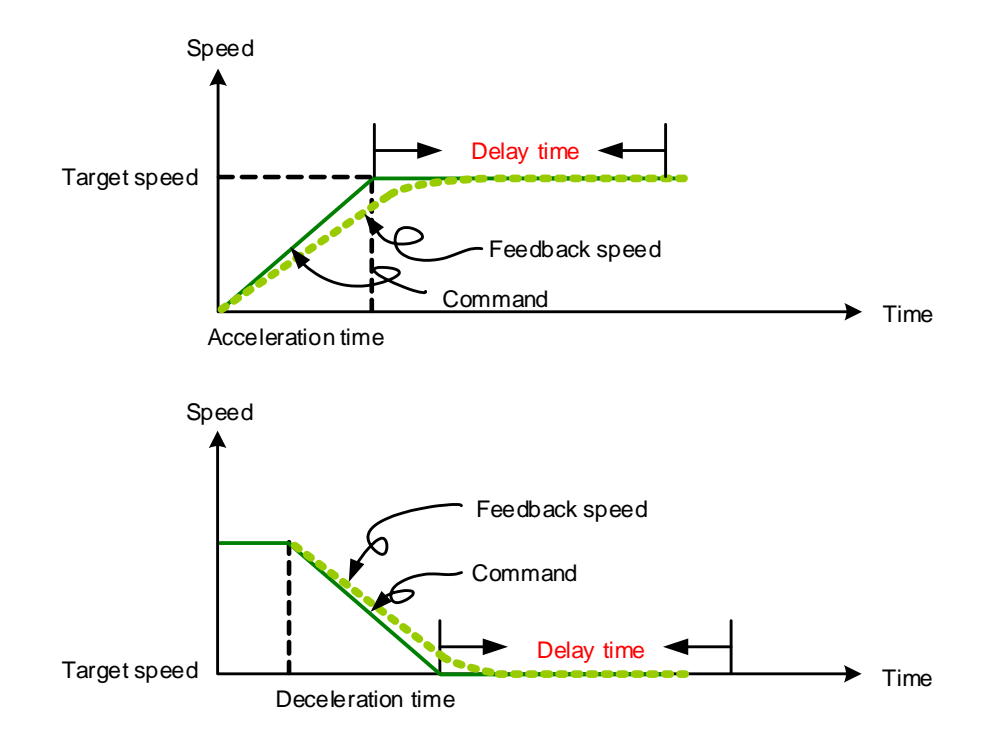

Figure 7.1.3.2.2 Parameters for PR mode speed control

Table 7.1.3.2.1 Bit function of PR speed control

| PR parameters | D                            | C                        | В          | A |      |            |     |  |
|---------------|------------------------------|--------------------------|------------|---|------|------------|-----|--|
| Command type  | $\overline{\phantom{0}}$     | $\overline{\phantom{a}}$ | <b>DLY</b> |   | DEC. | <b>ACC</b> | OPT |  |
| Data Content  | Target speed [0.1 rpm / PPS] |                          |            |   |      |            |     |  |

Note:

1. Y: OPT: option

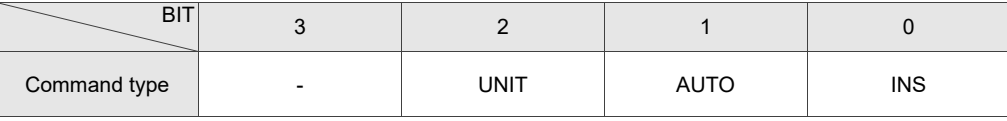

INS: interrupt command that interrupts the previous motion command.

AUTO: automatically loads the next PR command when the current one is complete.

UNIT: speed unit selection; 0 signifies 0.1 rpm and 1 signifies PPS.

- 2. Z, U: ACC / DEC: acceleration / deceleration time, set by P5.020 P5.035.
- 3. B: DLY: delay time, set by P5.040 P5.055.

## **7.1.3.3 Position command**

The PR mode includes a position control function. There are two command types: Mode 2 and Mode 3. In Mode 2 the command signifies that it stops once the command is complete. In Mode 3 the command signifies that the next PR path is automatically executed. You use the same method to set the value for these modes in ASDA-Soft. See Figure 7.1.3.3.1.

- INS is an interrupt command that interrupts the previous motion command.
- OVLP is an overlap command that allows the next PR command to overlap the current command which is decelerating. If you use this function, setting the delay time to 0 is suggested (refer to Section 7.1.6).
- ACC / DEC is the acceleration / deceleration time determined by the shared PR parameters. The software calculates and displays the required duration for accelerating from 0 to the target speed.
- SPD is the target speed specified by the shared PR parameters. You can choose whether it is multiplied by 0.1.
- DLY is the delay time specified by the shared PR parameters and it is defined by the command from the controller; in other words, once the target position is reached, the servo drive starts counting the delay time. The Position command is user-defined and its unit is PUU.

See Figure 7.1.3.3.2 for the effects of the parameters for the PR mode position control. Table 7.1.3.3.1 shows the bit function when position control is in operation.

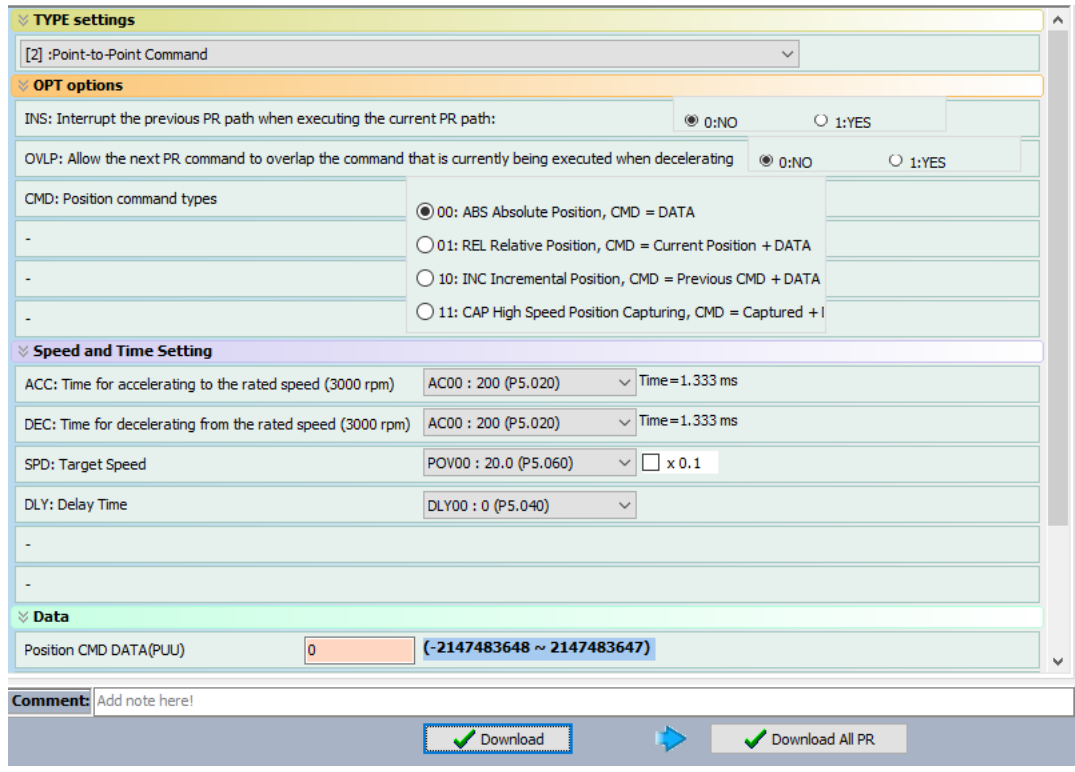

Figure 7.1.3.3.1 PR mode Position control screen in ASDA-Soft

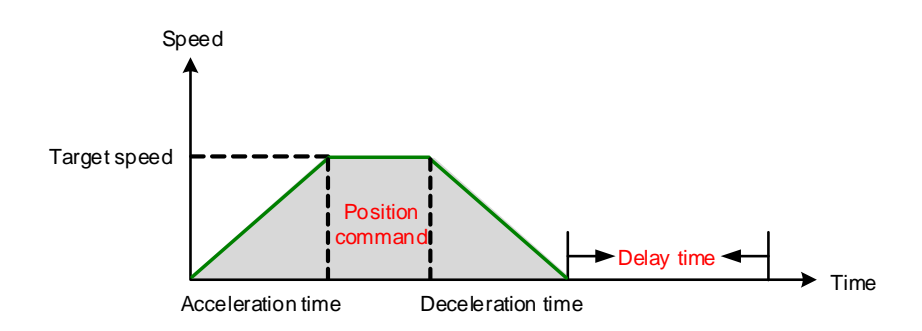

Figure 7.1.3.3.2 Parameters for PR mode position setting

There are four types of position commands for the PR mode. You can choose the position command according to the application requirements. The functions of each type are described in the following examples. Note that the condition in these examples is that a position command is still being executed and another type of command is inserted. To see the definition of each command and how the position commands are combined, refer to Figure 7.1.3.3.3.

- 1. Absolute position command (ABS): when ABS command is executed, the target position value equals the absolute command value. In the following example, an ABS command with the value of 60000 PUU is inserted in the previous PR path with setting target position of 60000 PUU on the coordinate axis.
- 2. Relative position command (REL): when REL command is executed, the target position value is the motor's current position value plus the position command value. In the following example, a REL command with the value of 60000 PUU is inserted in the previous PR path. The target position is the motor's current position (20000 PUU) plus the relative position command (60000 PUU), which equals 80000 PUU on the coordinate axis. The target position specified by the original command is omitted.
- 3. Incremental command (INC): when INC command is executed, the target position is the previous target position value plus the current position command value. In the following example, an INC command with the value of 60000 PUU is inserted in the previous PR path. The target position is the previous target position value (30000 PUU) plus the relative position command (60000 PUU), which equals 90000 PUU on the coordinate axis. The target position specified by the previous command is combined to define the new one.
- 4. High-speed position capturing command (CAP): when CAP command is executed, the target position is the last position acquired by the Capture function plus the position command value. Refer to Section 7.2.2 for more on the high-speed position capturing function. In the following example, a high-speed capturing command with the value of 60000 PUU is inserted in the previous PR path. The target position is the captured position value (10000 PUU) plus the relative command (60000 PUU), which equals 70000 PUU on the coordinate axis. The target position specified by the original command is omitted.

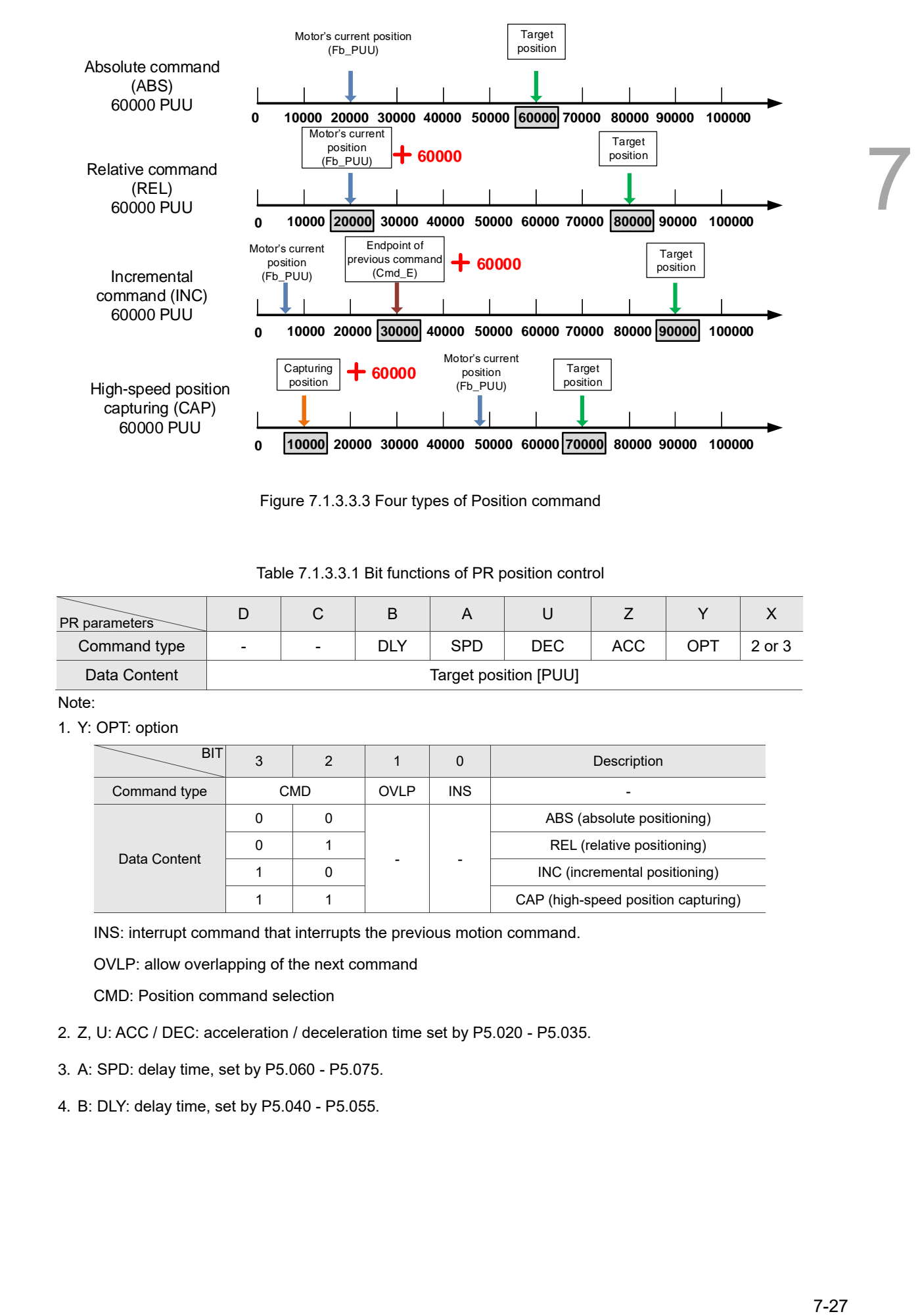

Figure 7.1.3.3.3 Four types of Position command

Table 7.1.3.3.1 Bit functions of PR position control

| PR parameters | ┕                     |   | B   |            |     |            |     |        |
|---------------|-----------------------|---|-----|------------|-----|------------|-----|--------|
| Command type  | -                     | - | DLY | <b>SPD</b> | DEC | <b>ACC</b> | OP1 | 2 or 3 |
| Data Content  | Target position [PUU] |   |     |            |     |            |     |        |

Note:

1. Y: OPT: option

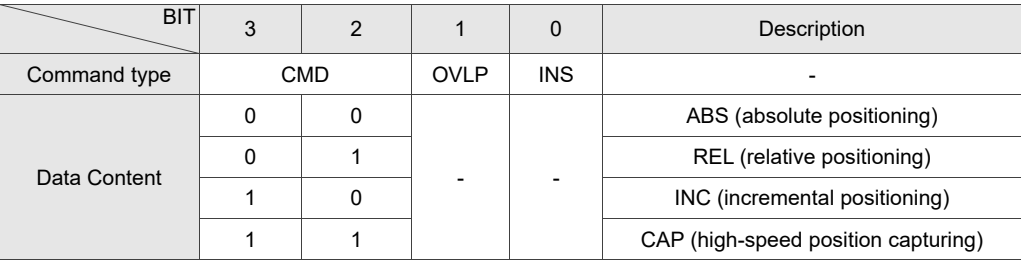

INS: interrupt command that interrupts the previous motion command.

OVLP: allow overlapping of the next command

CMD: Position command selection

- 2. Z, U: ACC / DEC: acceleration / deceleration time set by P5.020 P5.035.
- 3. A: SPD: delay time, set by P5.060 P5.075.
- 4. B: DLY: delay time, set by P5.040 P5.055.

## **7.1.3.4 Jump command**

The PR mode includes a Jump command. It can call any PR paths or form PR paths into a loop, as shown in Figure 7.1.3.4.1. You can specify the PR path number to jump to in the PR mode screen in ASDA-Soft (see Figure 7.1.3.4.2).

- INS is an interrupt command that interrupts the previous motion command. Refer to Section 7.1.6 for more details.
- DLY is the delay time that is determined by the shared PR parameters. Once a Jump command is issued, the servo drive starts counting the delay time.
- Available target PR numbers are PR#00 PR#99.

Table 7.1.3.4.1 shows the bit functions when a Jump command is in operation.

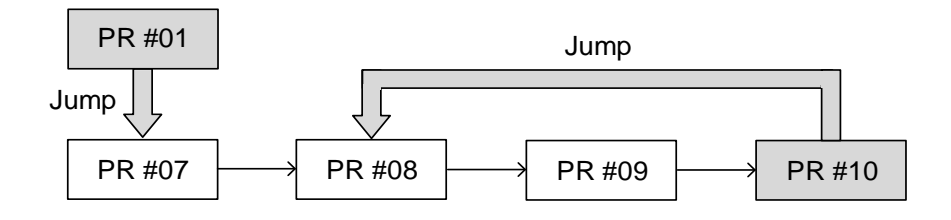

Figure 7.1.3.4.1 Jump command in PR mode

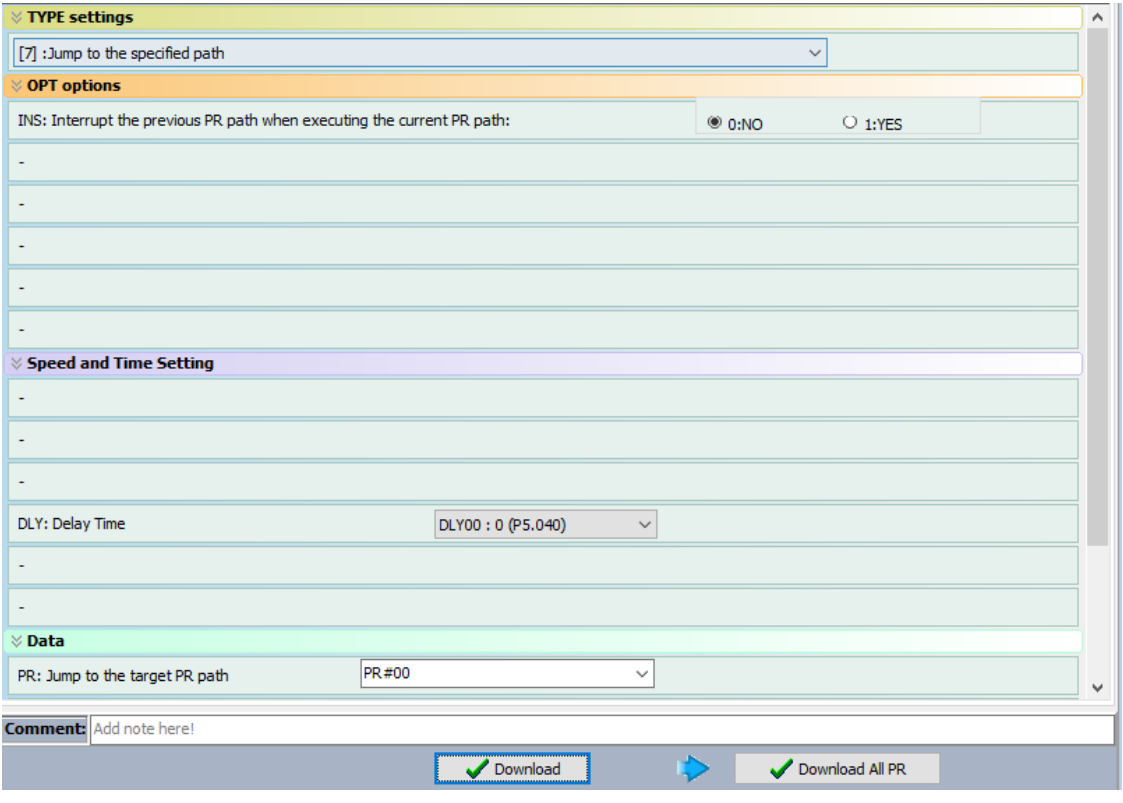

Figure 7.1.3.4.2 PR mode Jump command screen in ASDA-Soft

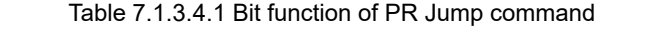

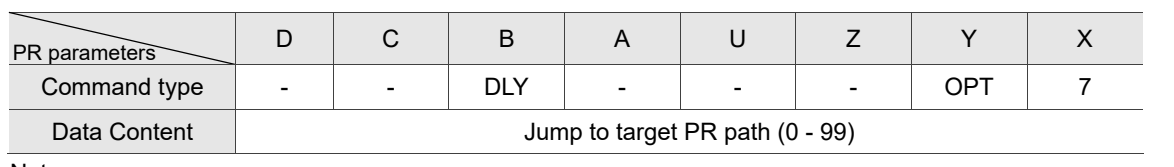

Note:

1. Y: OPT: option

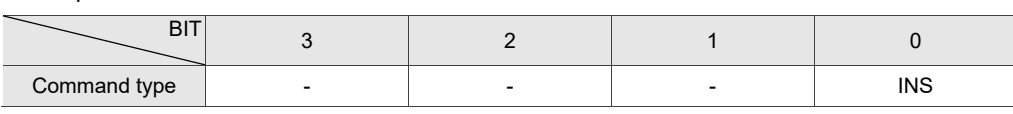

INS: interrupt command that interrupts the previous motion command.

2. B: DLY: delay time, set by P5.040 - P5.055.

# **7.1.3.5 Write command**

- The PR mode includes a Write command. It can write constants, parameters, data arrays, and monitoring variables to the specified parameters or to data arrays. You can write a parameter to a specified path in the PR mode screen in ASDA-Soft (see Figure 7.1.3.5.1).
- INS is an interrupt command that interrupts the previous motion command. Refer to Section 7.1.6 for more details.
- AUTO command automatically loads and executes the next PR once the current PR completes. ROM command writes parameters to both RAM and EEPROM at the same time. Writing to non-volatile memory function is also available; however, frequent usage shortens the life of the EEPROM.
- DLY is the delay time that is determined by the shared PR parameters. Once a Jump command is issued, the servo drive starts counting the delay time.

Table 7.1.3.5.1 shows the bit function when a Write command is in operation.

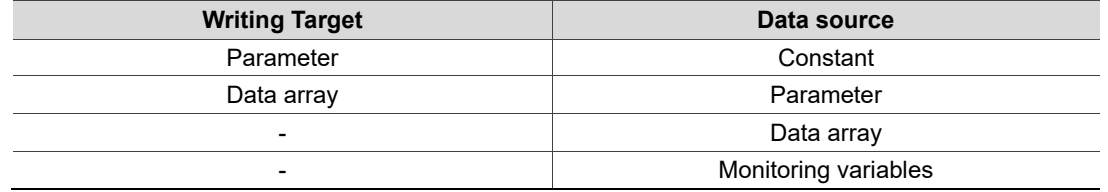

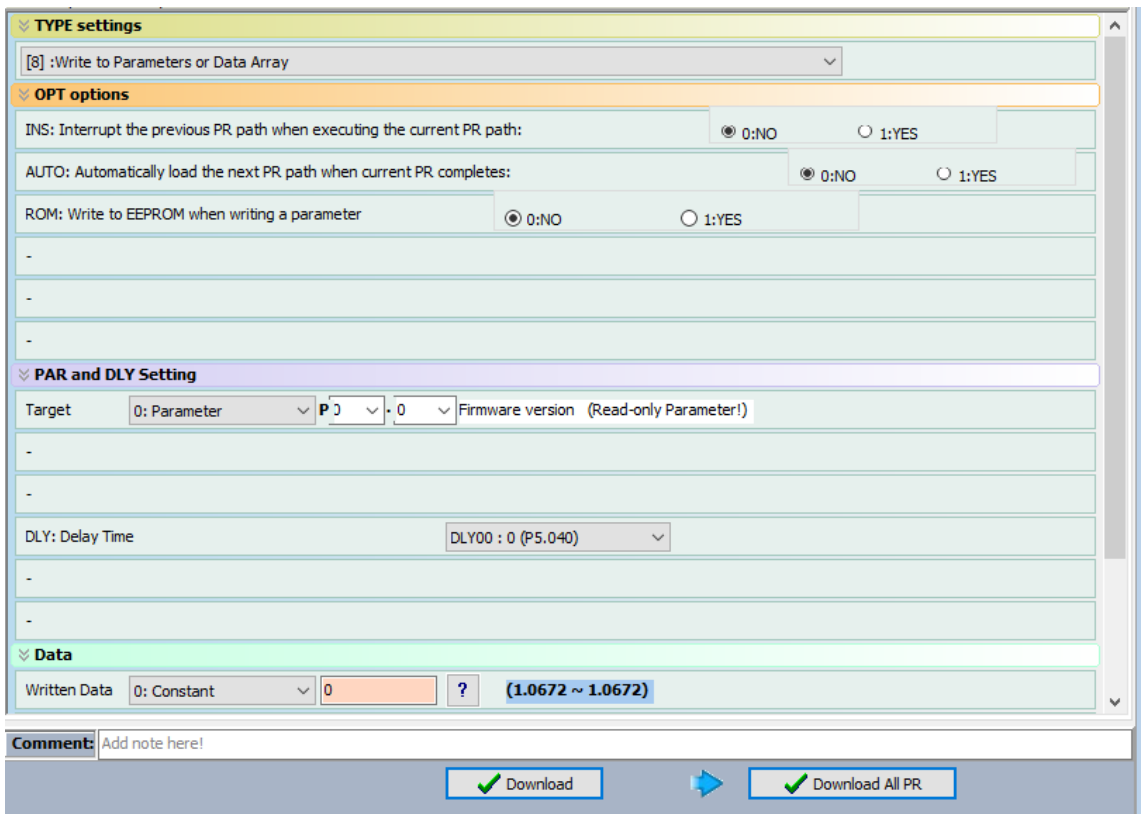

Figure 7.1.3.5.1 PR mode Write command screen in ASDA-Soft

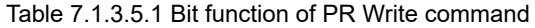

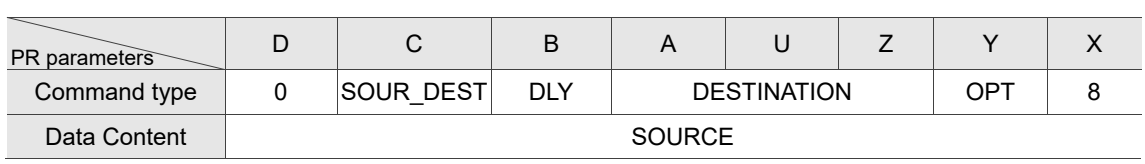

Note:

1. Y: OPT: option

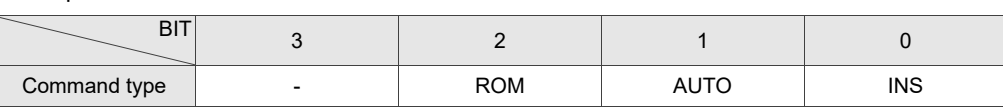

INS: interrupt command that interrupts the previous motion command.

AUTO: once the current PR is completed, automatically load the next command.

ROM: write data to RAM and EEPROM at the same time. This function can only write parameters.

- 2. B: DLY: delay time, set by P5.040 P5.055.
- 3. C: SOUR\_DEST: data source and data format to be written.

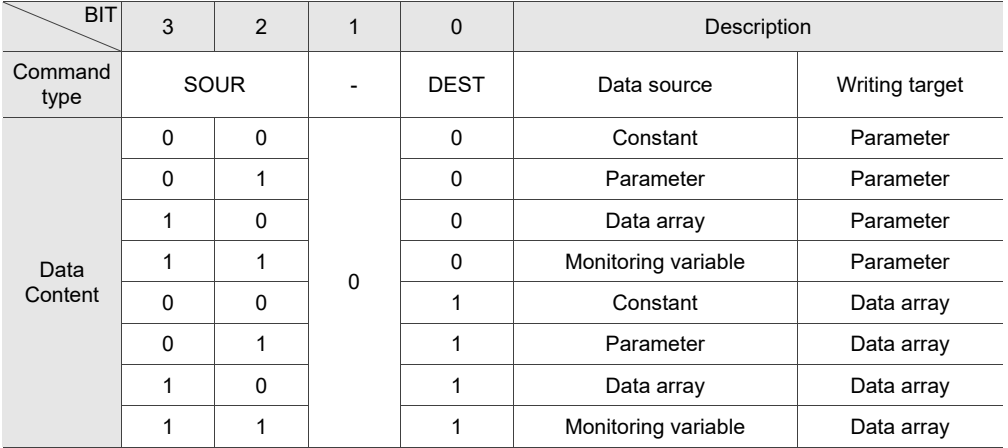

4. Z, U, A: DESTINATION: destination

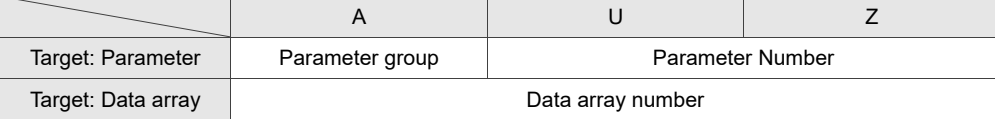

## 5. SOURCE: Data source setting

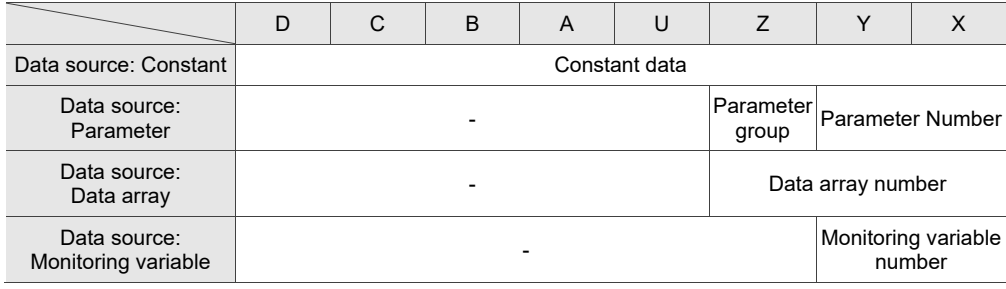

## **7.1.3.6 Index Position command**

The PR mode includes an Index Position command, which creates an indexing coordinate system. This command positions the motor within the indexing coordinates. Unlike other feedback positions in global coordinate system, the Index Position command is able to divide the total moving distance of one index into the number of paths required by the application (see Figure 7.1.3.6.1). When using the Index Position command for motor operation, if the motor position exceeds the range, absolute position or position counter overflow occurs. Refer to the setting in Chapter 10. You can start the index positioning in the Index Coordinates Setting Wizard in the PR screen in ASDA-Soft (see Figure 7.1.3.6.2). As shown in the example, the start PR path is set to 1, the path number is set to 8, and the total moving distance is 80000 PUU. When you click **OK**, the software automatically writes position command 0 PUU to PR#01, 10000 PUU to PR#02, 20000 PUU to PR#03, and so on up to PR#08. When the index position reaches 80000 PUU, it automatically returns to 0 PUU. In addition, you can modify the index position in each PR path as needed, as shown in Figure 7.1.3.6.3.

- INS is an interrupt command that interrupts the previous motion command (see Section 7.1.6.).
- OVLP is an overlap command that allows the next PR command to overlap the command that is currently being executed when decelerating. If you use this function, setting the delay time to 0 is suggested (refer to Section 7.1.6.).
- DIR sets the rotation direction with options of forward rotation (always runs forward), reverse rotation (always runs backward), and the shortest distance. The movement is illustrated in Figure 7.1.3.6.4.
- S LOW is the speed unit with options of 0.1 r/min or 0.01 r/min.
- **AUTO** is a command that automatically loads and executes the next PR path when the current PR completes.
- ACC / DEC is the acceleration / deceleration time determined by the shared PR parameters.
- SPD is the target speed specified by the shared PR parameters.
- DLY is the delay time that is determined by the command from controller; meaning that when motor reaches the target position, the servo drive starts counting the delay time.
- Position command is the target position of each index segment. Note that the setting range must be smaller than the total index moving distance (P2.052).

Table 7.1.3.6.1 shows the bit functions when an Index Position command is in operation. If you use the index function, execute homing first in order to create the coordinate system so that the origin of the motor's feedback position and that of the motor's index position can be identical. If you do not execute homing, AL237 occurs.

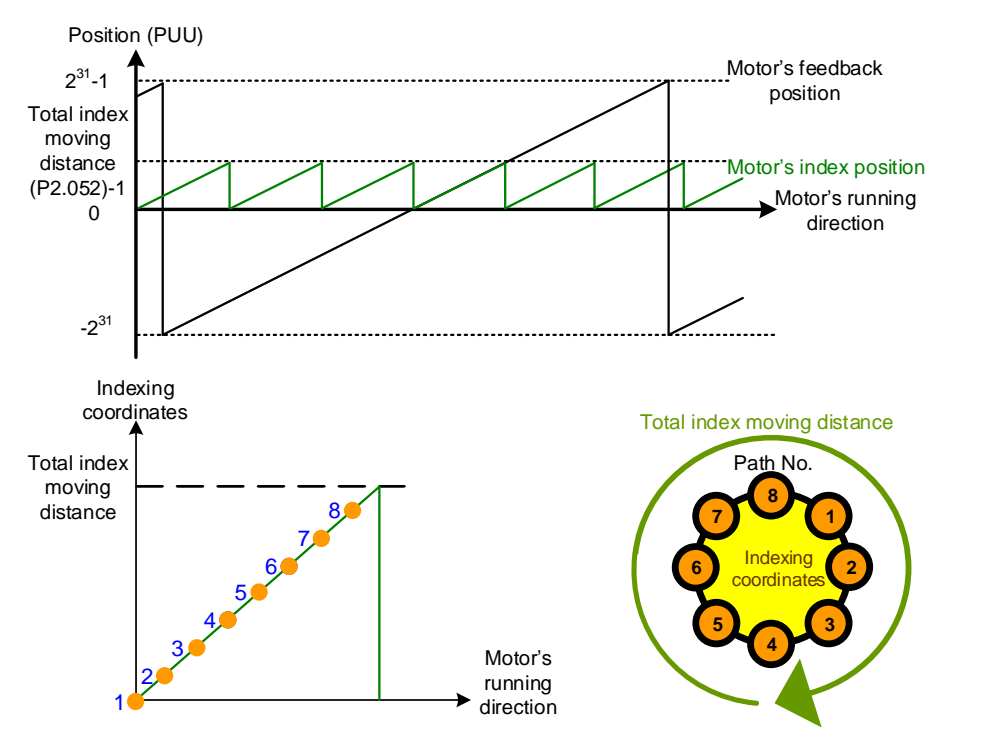

Figure 7.1.3.6.1 PR mode indexing coordinates

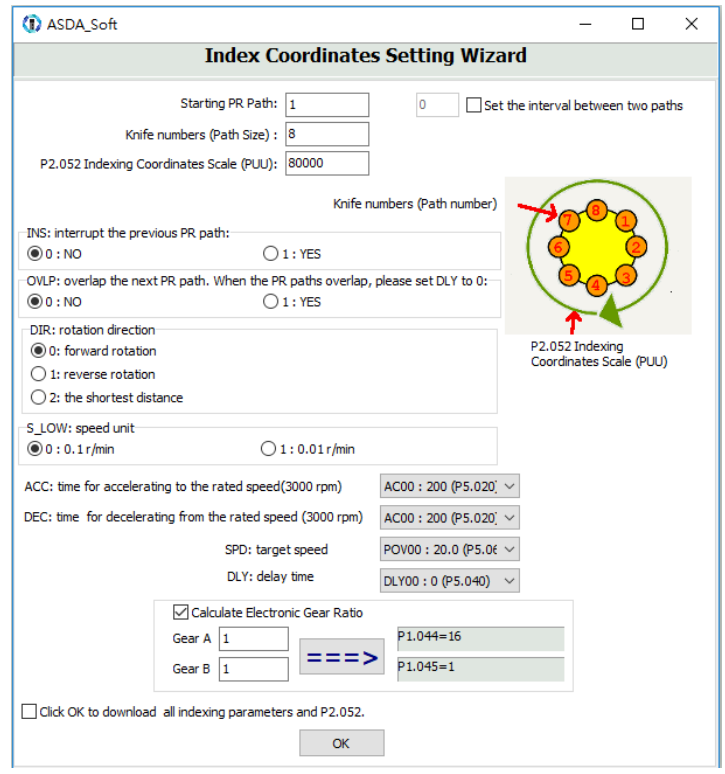

Figure 7.1.3.6.2 Index Coordinates Setting Wizard in PR mode

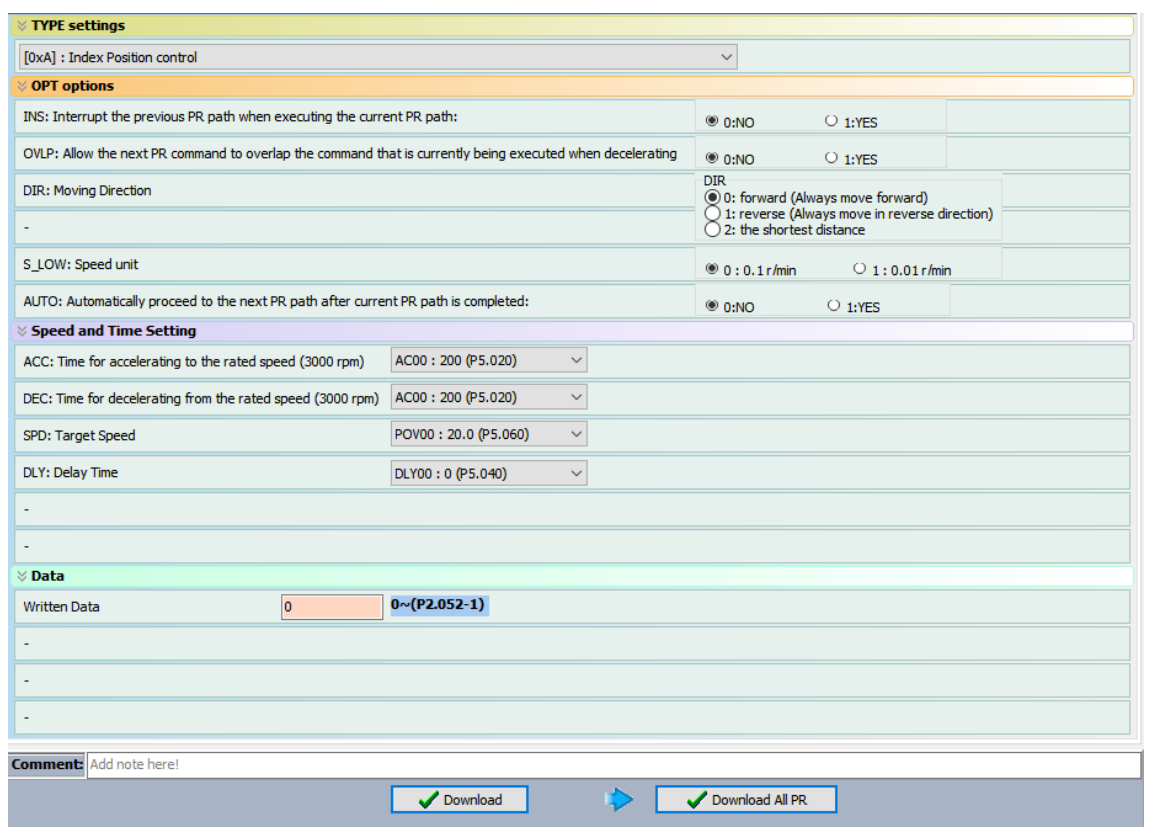

Figure 7.1.3.6.3 PR mode Index Position screen in ASDA-Soft

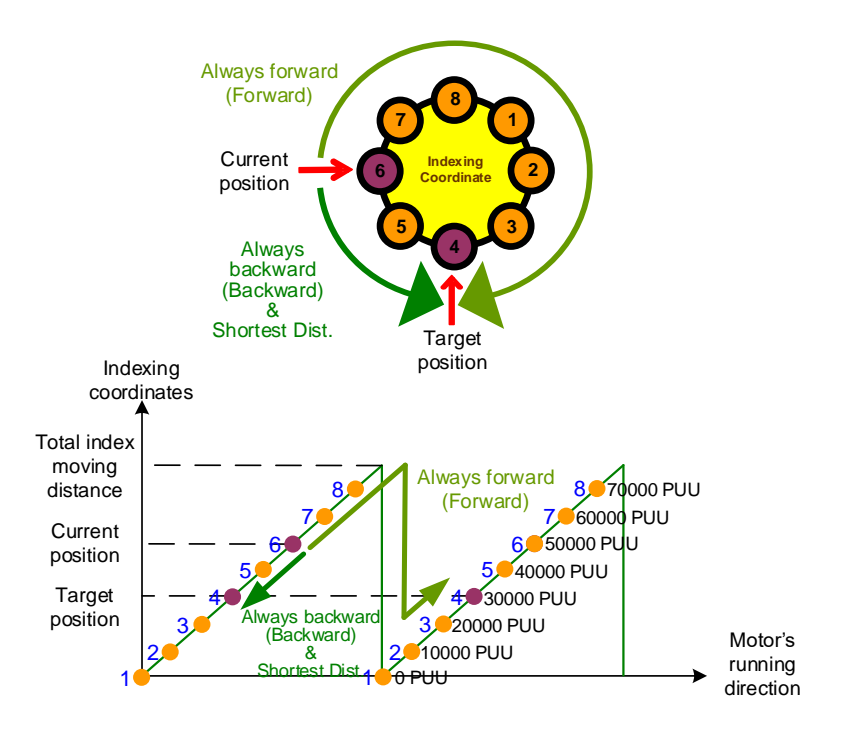

Figure 7.1.3.6.4 Motor's operation direction and indexing coordinates

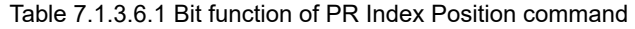

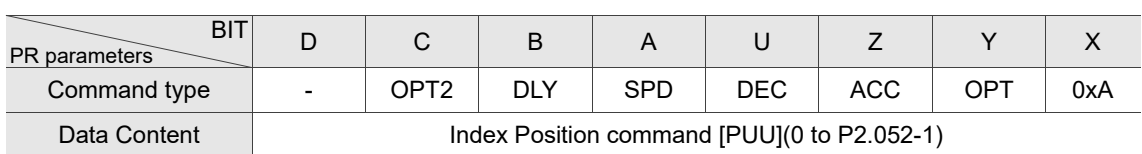

Note:

1. Y: OPT: option

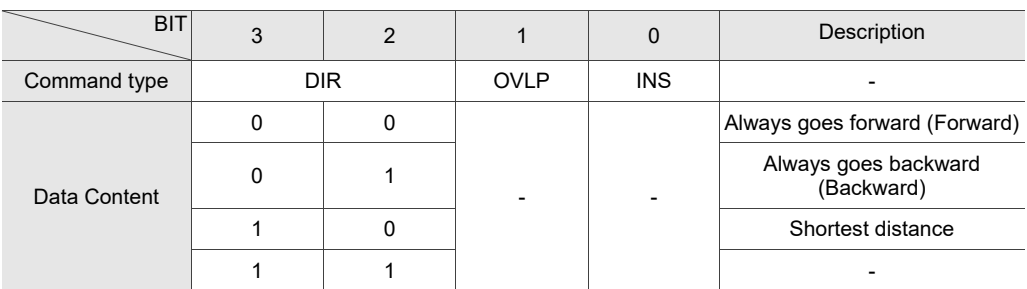

INS: interrupt command that interrupts the previous motion command.

OVLP: allow overlapping of the next command

#### 2. C: OPT2: Option 2

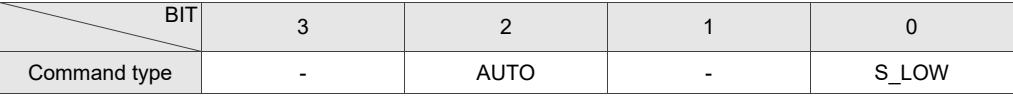

S\_LOW: speed unit options, 0 stands for 0.1 rpm and 1 for 0.01 rpm.

AUTO: automatically load the next PR command when the current one is complete.

3. Z, U: ACC / DEC: acceleration / deceleration time set by P5.020 - P5.035.

4. A: SPD: delay time, set by P5.060 - P5.075.

5. B: DLY: delay time, set by P5.040 - P5.055.

## **7.1.3.7 Arithmetic operation (Statement)**

The PR mode has arithmetic operations commands, including addition, subtraction, multiplication, division, AND, OR, MOD, and logic conditions. The available operands are user variables, parameters, data arrays, monitoring variables, and constants. Among them, the user variable is the register only for arithmetic operations. There are 64 sets of user variables, with a data size of 32 bits. The data size of a constant is also 32-bits. After all arithmetic operation commands are executed, you can set a jump condition in the path so that execution jumps to different PR path and then continues or stops once the operation is done. You can also use it as a loop function. The arithmetic operation commands support negative integer operations but not floating point operations. Negative integer operations are calculated by "two's complement". Figure 7.1.3.7.1 is the Arithmetic Operations screen in ASDA-Soft. Arithmetic operations must be created in ASDA-Soft. To avoid errors, do not use the servo panel or RS-485 for arithmetic operations. Once you complete the arithmetic operation, click **Download All PR** to write all PR paths to the servo drive.

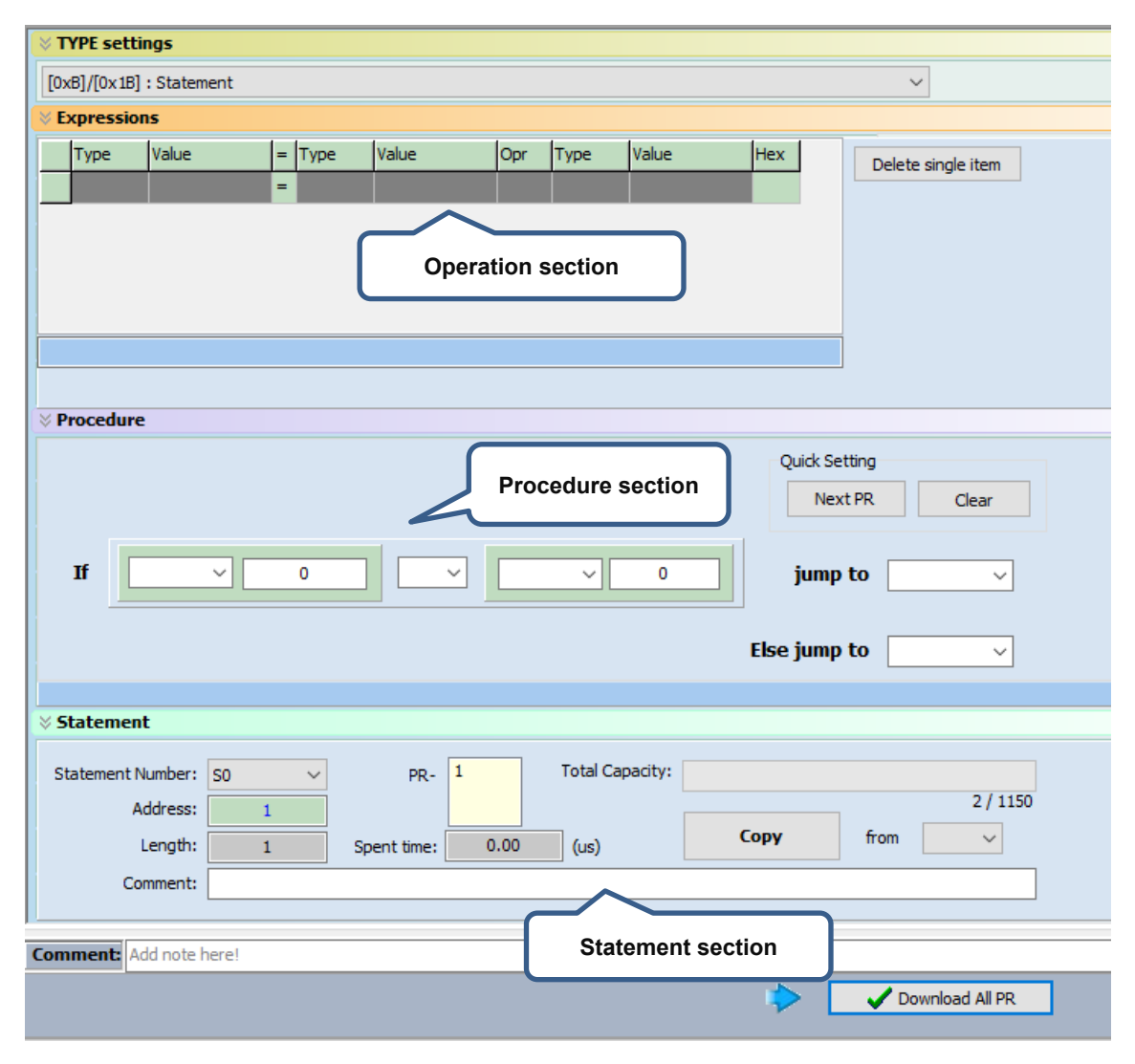

Figure 7.1.3.7.1 PR mode Arithmetic Operations screen in ASDA-Soft

1. Operation section: supports addition, subtraction, multiplication, division, AND, OR, and MOD operation as well as logical operations for multiple data. Table 7.1.3.7.1 shows the supported operators and calculation data with data format in DEC and HEX.

| Data to be<br>written | $=$ | Calculation<br>data                     | Operator                                                                                                   | Calculation data       |
|-----------------------|-----|-----------------------------------------|----------------------------------------------------------------------------------------------------|------------------------|
| User variable         |     | User variable<br>(User[0-63])           |                                                                                                    | User variable          |
| (User[0-63])          |     | Constant<br>(Constant)                  |                                                                                                    | (User[0-63])           |
| Parameter<br>(PX.XXX) |     | Data array<br>(Arr[0-799])              | Addition $(+)$<br>Deduction (-)<br>Multiplication (*)<br>Division (/)<br>Obtain remainder (%)<br>And $(8)$ | Constant<br>(Constant) |
| Data array            |     | Parameter<br>(PX.XXX)                   | Or $($  )                                                                                                  | Data array             |
| (Arr[0-799])          |     | Monitoring<br>variable<br>$(Mon[^{*}])$ |                                                                                                    | (Arr[0-799])           |

Table 7.1.3.7.1 Description of each field in the Operation section

2. Procedure section: uses the IF statement to determine whether the user-defined condition is fulfilled. If true, jump to the next specified PR path; if false, jump to the other specified PR path. If you click **Next PR** in Quick Setting, the software automatically inputs the condition and then jumps to the next PR path. If you leave this section blank, then the PR procedure stops once the basic operation is done. Table 7.1.3.7.2 shows the supported data formats and operators.

| Data format                          | Operator                                                                                                    | Data format            |
|--------------------------------------|----------------------------------------------------------------------------------------------------|------------------------|
| User variable<br>(User[0-63])        |                                                                                                    | User variable          |
| Constant<br>(Constant)               |                                                                                                    | (User[0-63])           |
| Data array<br>(Arr[0-799])           | Greater than $(>)$<br>Greater than or equal to $(>=)$<br>Less than $($<br>Less than or equal to $(<=)$<br>Equal to $(==)$<br>Not equal to $(!=)$ | Constant<br>(Constant) |
| Parameter<br>(PX.XXX)                |                                                                                                    | Data array             |
| Monitoring variable<br>$(Mon[^{*}])$ |                                                                                                    | (Arr[0-799])           |

Table 7.1.3.7.2 Field description for the Procedure setting section

3. Statement section: this section includes statements and memory capacity. Statements save the data from the expression and procedure sections. Data in the expression and procedure sections of the same statement always remain identical and can be shared by multiple PR paths. If data in those two sections are different, then the data is saved to another statement. The time required to execute the statement is shown in the Spend time field. Total Capacity shows the servo drive's memory capacity; basic operations cannot be performed if there is no memory space available. The Statements tab is shown in Figure 7.1.3.7.2. The upper section displays all the statements and the lower section displays the operations and settings in each statement.

|                | Pr. Mode Chart                              |              | Statements User Variable               |    |                          |                  |              |                     |  |   |
|----------------|---------------------------------------------|--------------|----------------------------------------|----|--------------------------|------------------|--------------|---------------------|--|---|
|                | Statement information:                      |              |                                        |    |                          |                  |              |                     |  |   |
|                |                                             |              | Name table Address <sub>I</sub> Length |    | <b>Time</b>              | PR#              | Comment      |                     |  | ۸ |
| 1              | S <sub>0</sub>                              | v            | $\mathbf{1}$                           | 16 | 2.86                     | 22,              |              |                     |  |   |
| $\overline{2}$ | S <sub>1</sub>                              | ۷            | 17                                     | 9  | 1.67                     |                  |              |                     |  |   |
| з              | S <sub>2</sub>                              | ٧            | 26                                     | 9  | 1.67                     |                  |              |                     |  |   |
| 4              | S <sub>3</sub>                              | ٧            | 35                                     | 9  | 1.67                     |                  |              |                     |  | ٧ |
|                | <b>Delete</b><br>Statements programs list : |              | Select [S]                             |    |                          | $\vee$ to        | $\checkmark$ |                     |  |   |
| $\overline{0}$ | S <sub>0</sub>                              | <b>START</b> |                                        |    |                          |                  |              |                     |  | A |
| $\mathbf{1}$   | User[                                       | 1            |                                        |    | $=$ $Px.xxx$             | P <sub>4.7</sub> | $\alpha$     | Constant 576        |  |   |
| $\overline{2}$ | IF                                          |              | $User[$ <sup>*</sup> $] == 0$          |    | True $\rightarrow$ PR#5  |                  |              | False $\rightarrow$ |  |   |
| 3              | S <sub>1</sub>                              | <b>START</b> |                                        |    |                          |                  |              |                     |  |   |
| 4              | IF                                          |              | P4.7<60                                |    | True $\rightarrow$ PR#40 |                  |              | False $\rightarrow$ |  |   |
|                |                                             |              |                                        |    |                          |                  |              |                     |  |   |

Figure 7.1.3.7.2 Statements tab in ASDA-Soft

# **7.1.4 Overview of the PR procedure**

In the PR mode, there are seven types of commands. To understand how the PR procedure works, ASDA-Soft presents the execution order and calling sequence of all PR procedures. First, symbols and contents in the PR figure are shown. This includes five parts: number, command execution type (property), command type, next procedure command, and command information. See Figure 7.1.4.1.

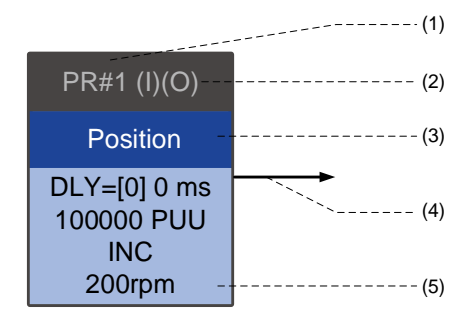

Figure 7.1.4.1 PR display

- (1) Number: the PR number, ranging from PR#0 to PR#99 (100 sets of PR paths).
- (2) Command execution type (property): (B) execute homing when power on; (O) command overlap; (R) write data to EEPROM; (I) command interrupt.
- (3) Command type: there are seven types of PR path commands: homing, speed, position, writing, jumping, index positioning, and arithmetic operations. The color displayed in this section depends on the command type.
- (4) Next procedure command: if followed by a PR command, the arrow points to the specified PR path.
- (5) Command information: displays the details of this PR path. The displayed contents and color depend on the information type.

The following sections illustrate each command type and its representation.

#### **Homing methods**

In the display of homing methods, PR#0 always signifies the homing procedure, which is marked as "Homing". See Figure 7.1.4.2.

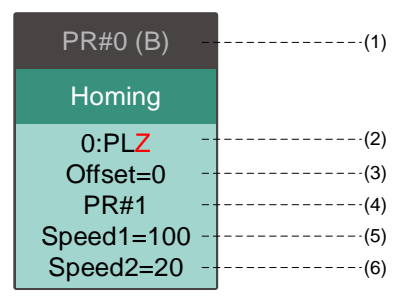

Figure 7.1.4.2 Homing methods display

- (1) Activation mode (Boot): to execute homing when the drive is in Servo On state after powered on, it displays (B); if homing is not required, then no information is displayed.
- (2) Method selection: homing methods and Z pulse setting are shown in the following table. Characters in red indicate the motor's position after homing; F signifies running forward; R signifies running in reverse; ORG signifies origin; CUR signifies current position; BUMP signifies the hard stop.

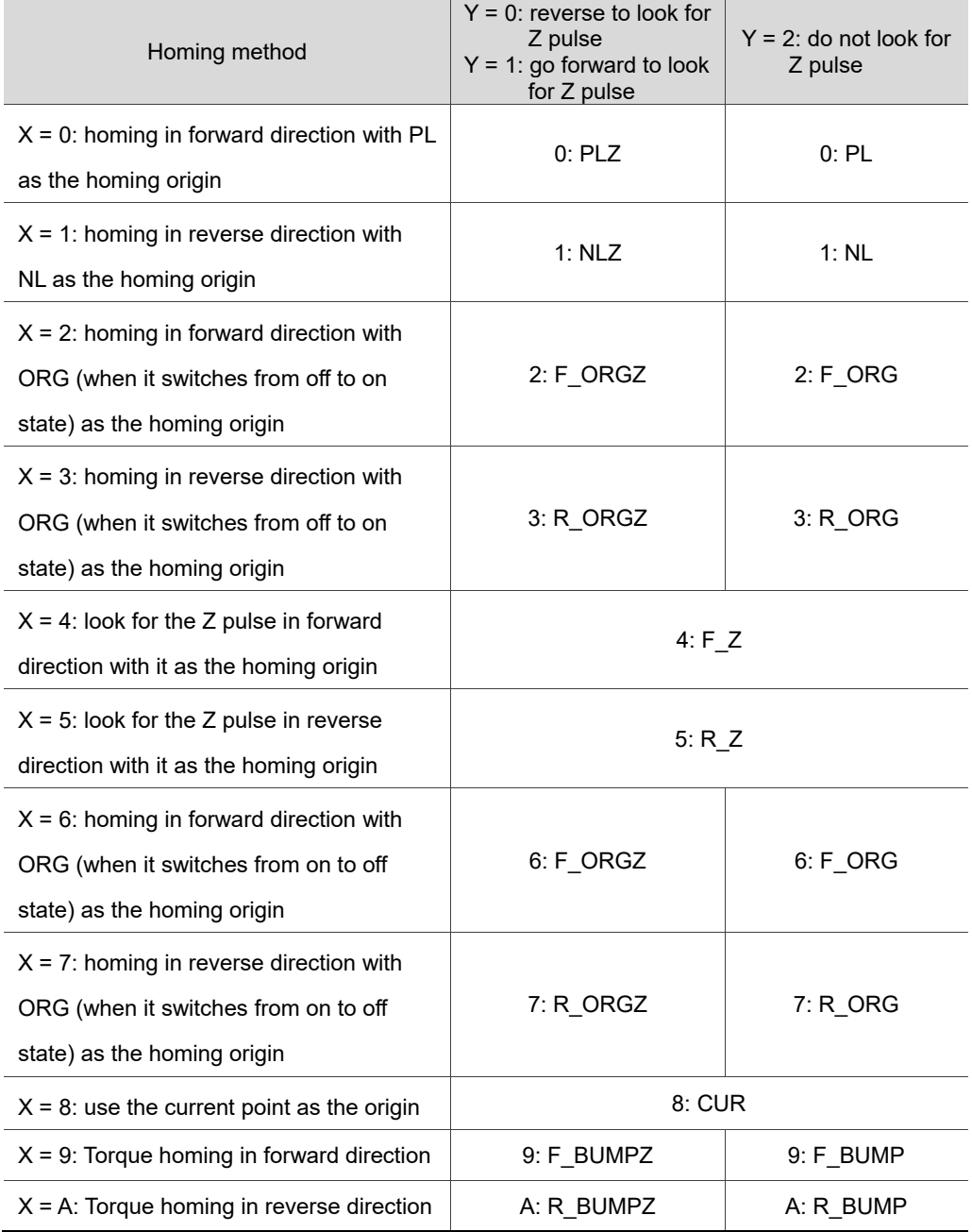

(3) Offset: origin offset, P6.001.

(4) Path: next PR path to be executed after homing.

(5) Homing at high speed: first homing speed, P5.005.

(6) Homing at low speed: second homing speed, P5.006.

## **Speed command**

You can use the Speed command in any PR paths (PR#1 - PR#99). It is marked as "Speed". See Figure 7.1.4.3.

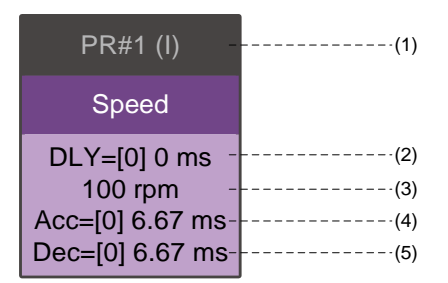

Figure 7.1.4.3 Speed command display

- (1) Command execution type (property): a Speed command can interrupt (INS) the previous PR path. If the Interrupt function is enabled, it displays (I); if not, no information is displayed.
- (2) Delay time (DLY): determined by shared PR parameters. It is defined by a command from the controller; the servo drive starts counting the delay time once the motor reaches the target speed.
- (3) Target speed: the set target speed.
- (4) Acceleration time (ACC): determined by shared PR parameters; length of time to reach the target speed from stopped.
- (5) Deceleration time (DEC): determined by shared PR parameters; length of time to decelerate from target speed to stopped.

#### **Position command**

You can use the Position command in any PR paths (PR#1 - PR#99). It is marked as "Position", and includes the options to "Stop once position control completed" and "Load the next path once position control completed". The only difference is that "Load the next path once position control completed" shows an arrow pointing to the next PR. See Figure 7.1.4.4.

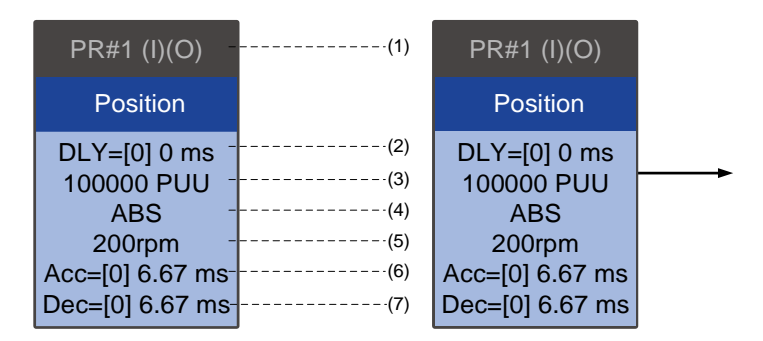

Figure 7.1.4.4 Position command display

- (1) Command execution type (property): a Position command can interrupt (INS) the previous PR path. If the Interrupt function is enabled, it displays (I); if not, no information is displayed. The Position command can overlap (OVLP) the next PR path. Set the delay time to 0 when you use the Overlap function. If the Overlap function is used, it displays (O); if not, no information is displayed.
- (2) Delay time (DLY): determined by shared PR parameters. It is defined by a command from the controller. The servo drive starts counting the delay time once the motor reaches the target position.
- (3) Target position: the set target position.
- (4) Position command type: "ABS" means absolute positioning; "REL" means relative positioning; "INC" means incremental positioning; "CAP" means high-speed position capturing.
- (5) Target speed: determined by shared PR parameters.
- (6) Acceleration time (ACC): determined by shared PR parameters; length of time to reach the target speed from stopped.
- (7) Deceleration time (DEC): determined by shared PR parameters; length of time to decelerate from target speed to stopped.

### **Jump command**

You can use the Jump command in any PR paths (PR#1 - PR#99). It is marked as "Jump" and followed by an arrow pointing to the next PR path. See Figure 7.1.4.5.

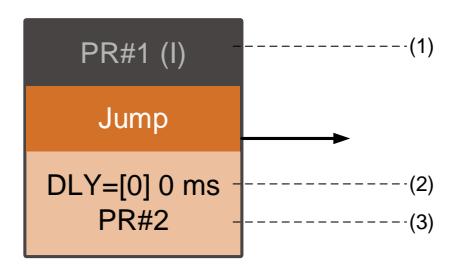

Figure 7.1.4.5 Jump command display

- (1) Command execution type (property): a Jump command can interrupt (INS) the previous PR path. If the Interrupt function is enabled, it displays (I); if not, no information is displayed.
- (2) Delay time (DLY): determined by shared PR parameters.
- (3) Target PR number: the set target PR number.

#### **Write command**

You can use the Write command in any PR paths (PR#1 - PR#99). It is marked as "Write". See Figure 7.1.4.6.

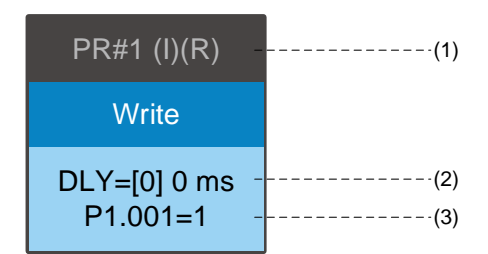

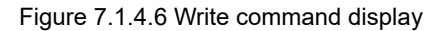

- (1) Command execution type (property): a Write command can interrupt (INS) the previous PR path. If the Interrupt function is enabled, it displays (I); if not, no information is displayed. You can determine whether to write the data to EEPROM. If writing data to EEPROM is required, it displays (R); if not, no information is displayed.
- (2) Delay time (DLY): determined by shared PR parameters.
- (3) Writing target and data source: the corresponding target and data sources are shown in the following table. Note that constants can be written in DEC or HEX format.

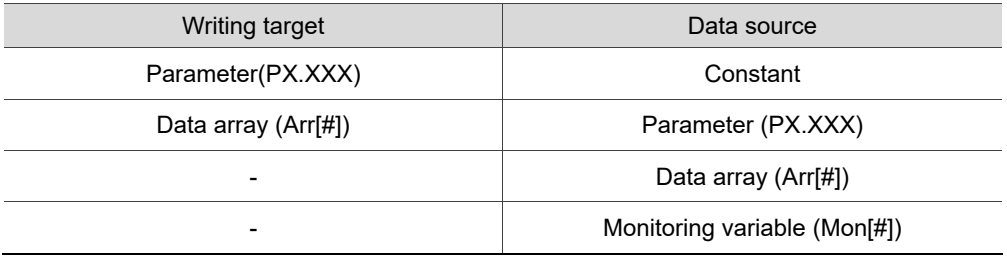

#### **Index Position command**

You can use the Index Position command in any PR paths (PR#1 - PR#99). The number of PR paths is determined by the index number. It is marked as "Index Position". See Figure 7.1.4.7.

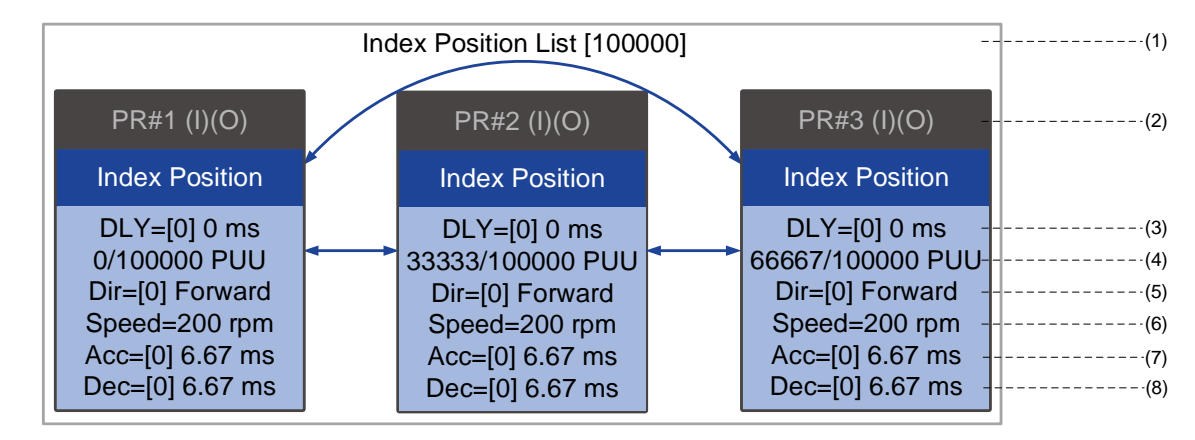

Figure 7.1.4.7 Index Position command display

- (1) Index Position command section: the number of the index position. It shows the total moving distance at the top using double arrows to show that the motor can run reciprocally between each target position in each PR path.
- (2) Command execution type (property): an Index Position command can interrupt (INS) the previous PR path. If the Interrupt function is enabled, it displays (I); if not, no information is displayed. The Index Position command can overlap (OVLP) the next PR path. Set the delay time to 0 when you use the Overlap function. If the Overlap function is used, is displays (O); if not, no information is displayed.
- (3) Delay time (DLY): determined by shared PR parameters. It is defined by a command from the controller. The servo drive starts counting the delay time once the motor reaches the target position.
- (4) Position command: the numerator is the position of this PR path; the denominator is the total moving distance of this Index Position command, which is set by P2.052.
- (5) Rotation direction (Dir): available options are "Rotation forward (Forward)", "Rotation in reverse (Reverse)", and "Rotation with the shortest distance (Shortest)".
- (6) Target speed: determined by shared PR parameters.
- (7) Acceleration time (ACC): determined by shared PR parameters; length of time to reach the target speed from stopped.
- (8) Deceleration time (DEC): determined by shared PR parameters; length of time to decelerate from target speed to stopped.

## **Arithmetic operation**

You can use arithmetic operations and statements in any PR paths (PR#1 - PR#99). It is marked as "Statement". When the condition is fulfilled, an arrow pointing to the next PR path appears with a solid line; if the condition is unfulfilled, an arrow pointing to the next PR appears with a dotted line; or you can choose to execute the next PR path and stop it once the execution is complete. See Figure 7.1.4.8.

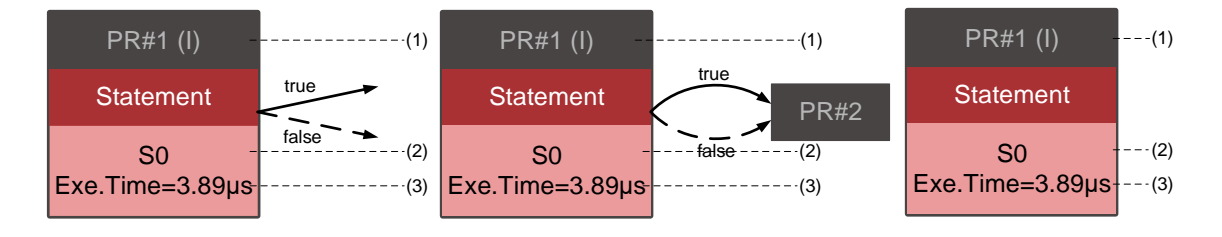

Figure 7.1.4.8 Arithmetic operation display

- (1) Command execution type (property): an arithmetic operation command can interrupt (INS) the previous PR path. If the Interrupt function is enabled, it displays (I); if not, no information is displayed.
- (2) Statement number: displays the statement number used in the PR path.
- (3) Execution time (Exe. Time): the time required to execute the arithmetic operation.

# **7.1.5 Trigger methods for the PR command**

There are six types of PR trigger methods. They are DI-triggered, Event-triggered, P5.007 triggered, Capture-triggered (high-speed position capturing), Compare-triggered (high-speed position comparing), and E-Cam-triggered. You can choose the most suitable trigger method according to the applications and requirements.

## **Digital input (DI) triggering**

You can choose the PR path to be executed by using the internal registers (Position command Bit 0 - Bit 6) and use a command to trigger the selected PR path. Before using DI-triggering commands, you must define the 8 sets of DI functions, which are [0x11]POS0, [0x12]POS1, [0x13]POS2, [0x1A]POS3, [0x1B]POS4, [0x1C]POS5, [0x1E]POS6, and [0x08]CTRG (refer to Table 8.1). You can also set these functions in the I/O screen in ASDA-Soft, as shown in Figure 7.1.5.1.

| Digital Input (DI): ASDA-A3 Servo:Pr Mode                   | <b>Status</b> | Enable |
|-------------------------------------------------------------|---------------|--------|
| DI1:[0x01]Servo On                                          | Ofl           | On/Off |
| DI2:[0x08]Command triggered                                 | Off           | On/Off |
| DI3: [0x11] Register Position command selection 1 - 99 Bit0 | Off           | On/Off |
| DI4: [0x12] Register Position command selection 1 - 99 Bit1 | Off           | On/Off |
| DI5: [0x13] Register Position command selection 1 - 99 Bit2 | Off           | On/Off |
| DI6: [0x1A] Register Position command selection 1 - 99 Bit3 | Off           | On/Off |
| DI7: [0x1B] Register Position command selection 1 - 99 Bit4 | Off           | On/Off |
| DI8: [0x1C] Register Position command selection 1 - 99 Bit5 | Off           | On/Off |
| DI9: [0x1E] Register Position command selection 1 - 99 Bit6 | Off           | On/Off |
| DI10:[0x00]Disabled                                         | <b>Off</b>    | On/Off |
| DI11:[0x00]Disabled                                         | - Off         | On/Off |
| DI12:[0x00]Disabled                                         | Off           | On/Off |
| DI13:[0x00]Disabled                                         |               |        |

Figure 7.1.5.1 I/O screen in ASDA-Soft

Select the PR number to be executed based on the on / off status of DI.POS0 - 6 and use DI.CTRG to trigger the specified PR path. See Figure 7.1.5.1 for an example.

| Position<br>command | POS <sub>6</sub> | POS <sub>5</sub> | POS <sub>4</sub> | POS <sub>3</sub> | POS <sub>2</sub> | POS <sub>1</sub> | POS <sub>0</sub> | <b>CTRG</b> | Corresponding<br>Parameter |        |
|---------------------|------------------|------------------|------------------|------------------|------------------|------------------|------------------|-------------|----------------------------|--------|
| Homing              | 0                | 0                | 0                | 0                | 0                | 0                | 0                |             | P6.000                     |        |
|                     |                  |                  |                  |                  |                  |                  |                  |             | P6.001                     |        |
| <b>PR#1</b>         | $\Omega$         | $\mathbf{0}$     | 0                | $\Omega$         | $\mathbf{0}$     | $\mathbf{0}$     | 1                |             | P6.002                     |        |
|                     |                  |                  |                  |                  |                  |                  |                  |             | P6.003                     |        |
| $\cdots$            |                  |                  |                  |                  |                  |                  |                  |             | .                          |        |
| <b>PR#50</b>        | $\mathbf{0}$     | 1                | 1                | 0                | 0                | 1                |                  |             | P6.098                     |        |
|                     |                  |                  |                  |                  |                  |                  | 0                |             |                            | P6.099 |
| <b>PR#51</b>        |                  |                  |                  |                  | $\mathbf{0}$     |                  |                  |             | P7.000                     |        |
|                     | $\Omega$         | 1                | 1                | $\Omega$         |                  | 1                | 1                |             | P7.001                     |        |
| $\cdots$            |                  |                  |                  |                  |                  |                  |                  |             | .                          |        |
| <b>PR#99</b>        | 1                | 1                | 0                | $\Omega$         | $\mathbf{0}$     | 1                | 1                |             | P7.098                     |        |
|                     |                  |                  |                  |                  |                  |                  |                  |             | P7.099                     |        |

Table 7.1.5.1 Use DI to select the PR path to be triggered

In addition, there are two sets of DI for special functions: [0x27] Enable homing and [0x46] Motor stops. If the former is triggered, the servo drive executes homing based on the homing setting. If the latter is triggered, the servo drive stops the motor. You can use the I/O screen in ASDA-Soft to set these functions, as shown in Figure 7.1.5.2.

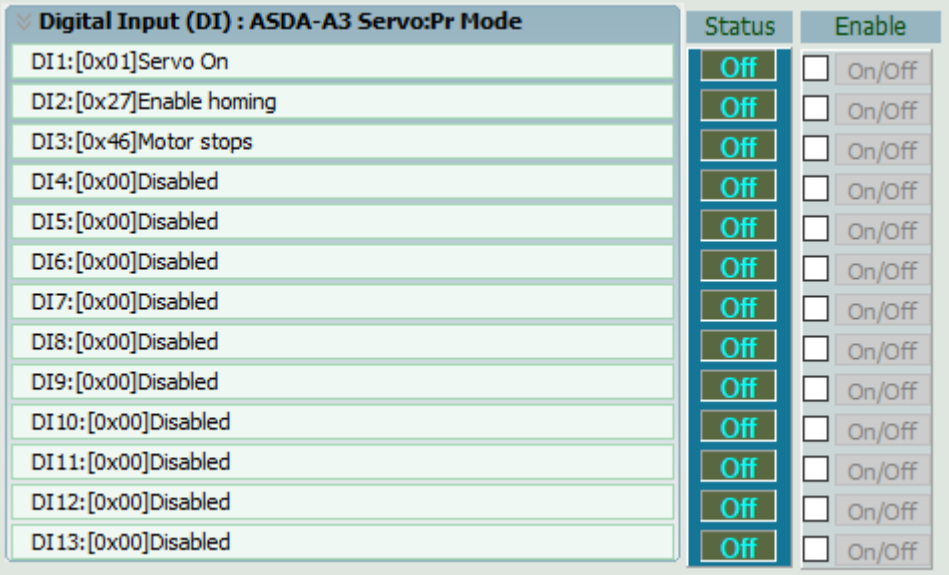

Figure 7.1.5.2 I/O screen in ASDA-Soft

## **Event triggering**

You can use Event-triggered commands 1 - 4 to execute the specified PR path. You can select two types of Event triggering: rising-edge trigger and falling-edge trigger. The range of PR path numbers that you can specify is from 51 - 63 (see the example in Figure 7.1.5.3). Before using the Event-trigger for PR command, you must define the DI functions, which are [0x39] Event trigger command 1, [0x3A] Event trigger command 2, [0x3B] Event trigger command 3, and [0x3C] Event trigger command 4 (see Table 8.1). You can use the I/O screen in ASDA-Soft to set these functions. as shown in Figure 7.1.5.4.

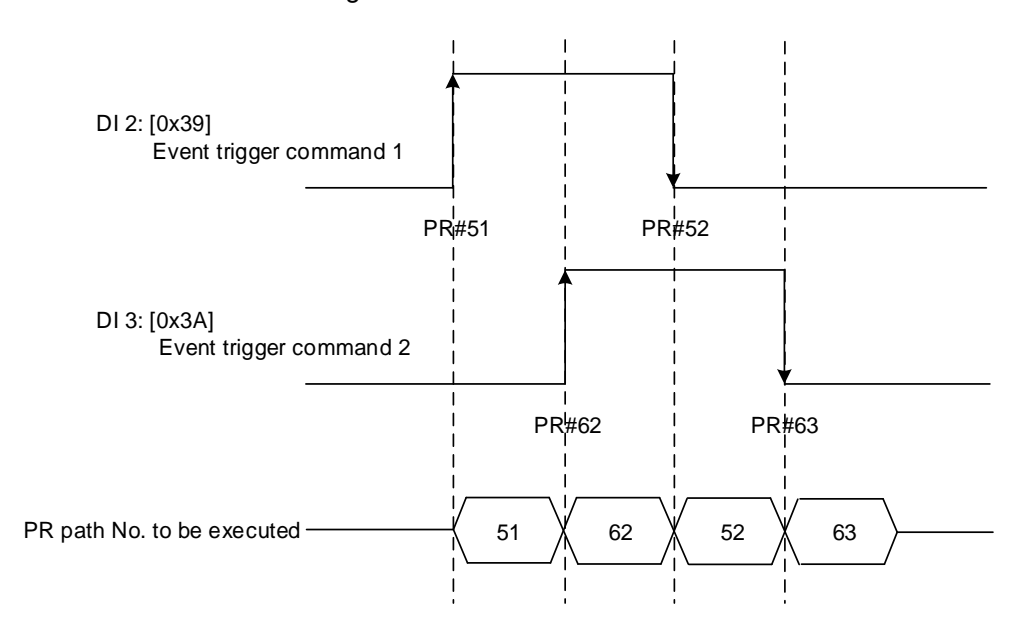

Figure 7.1.5.3 Example of Event triggering timing diagram

| Digital Input (DI) : ASDA-A3 Servo:Pr Mode | <b>Status</b> | Enable |
|--------------------------------------------|---------------|--------|
| DI1:[0x01]Servo On                         | Off           | On/Off |
| DI2: [0x39] Event trigger command 1        | <b>Off</b>    | On/Off |
| DI3: [0x3A] Event trigger command 2        | - Off         | On/Off |
| DI4:[0x3B]Event trigger command 3          | -Off          | On/Off |
| DI5: [0x3C] Event trigger command 4        | - Off         | On/Off |
| DI6:[0x00]Disabled                         | - Off         | On/Off |
| DI7:[0x00]Disabled                         | - Off         | On/Off |
| DI8:[0x00]Disabled                         | - Off         | On/Off |
| DI9:[0x00]Disabled                         | - Off         | On/Off |
| DI10:[0x00]Disabled                        | - Off         | On/Off |
| DI11:[0x00]Disabled                        | - Off         | On/Off |
| DI12:[0x00]Disabled                        | <b>Off</b>    | On/Off |
| DI13:[0x00]Disabled                        | Ofl           | On/Off |

Figure 7.1.5.4 I/O screen in ASDA-Soft

You can set the rising-edge trigger of the PR path with P5.098 and set the falling-edge trigger with P5.099. Refer to Chapter 8 for more details. Users can use ASDA-Soft to set the event trigger of PR. See Figure 7.1.5.5.

| PR Mode [A3] Station:127                             |                                                        |                                                                      |                                    | $\begin{array}{c c c c c} \hline \multicolumn{1}{c }{\textbf{}} & \multicolumn{1}{c }{\textbf{}} \end{array}$ |
|------------------------------------------------------|--------------------------------------------------------|----------------------------------------------------------------------|------------------------------------|----------------------------------------------------------------------------------------------------|
|                                                      | ASDA-A3 Servo Ver: 10501 Sub:6246                      | <b>Rotary</b><br>$\vee$                                              |                                    |                                                                                                    |
| Show currrent PR. Path                               | Run PR. Path<br>10                                     | Forced Srv ON<br>Stop PR. Path                                       | <b>Indexing Coordinates Wizard</b> |                                                                                                    |
| Speed and Time Setti A                               | Global Chart Statements User Variable                  |                                                                      |                                    |                                                                                                    |
| Accel / Decel Time                                   | Position Command / Feedback Overflow AC15: 30 (P5.035) | (1 ~ 21 + / +0 + 0 )                                                 |                                    | $\hat{\phantom{a}}$                                                                                           |
| <b>Delay Time</b>                                    | Motor stops:                                           | AC14: 50 (P5.034)                                                    | $\checkmark$                       |                                                                                                    |
| <b>Internal Target Speed</b>                         |                                                        | V P5.098, P5.099: PR# triggered by event rising/falling-edge setting |                                    |                                                                                                    |
| <b>General Parameter S.</b><br>Electronic Gear Ratio | EV1 Event: ON                                          | N/A                                                                  | $\checkmark$                       |                                                                                                    |
| Software Limit                                       | EV2 Event: ON                                          | N/A                                                                  |                                    |                                                                                                    |
| Deceleartion Time for A                              | EV3 Event: ON                                          | N/A                                                                  | $\checkmark$                       |                                                                                                    |
| Event ON/OFF Setting                                 | EV4 Event: ON                                          | N/A                                                                  | $\checkmark$                       |                                                                                                    |
| <b>TIVITING SELLING</b><br><b>Homing Mode</b>        | EV1 Event: OFF                                         | N/A                                                                  | $\checkmark$                       |                                                                                                    |
| <b>Homing Speed Setting</b>                          | EV2 Event: OFF                                         | N/A                                                                  | $\checkmark$                       |                                                                                                    |
| Homing Definition<br>PR Mode Setting                 | EV3 Event: OFF                                         | N/A                                                                  | $\checkmark$                       |                                                                                                    |
| [PR#01] $T:B$                                        | EV4 Event: OFF                                         | N/A                                                                  | $\checkmark$                       |                                                                                                    |
| [PR#02] T:0                                          |                                                        |                                                                      |                                    |                                                                                                    |
| [PR#03] T:0                                          |                                                        |                                                                      |                                    |                                                                                                    |
| [PR#04] T:0                                          |                                                        |                                                                      |                                    |                                                                                                    |
| $[PR #05]$ T:0<br>$\checkmark$                       |                                                        | Download                                                             |                                    |                                                                                                    |
|                                                      |                                                        |                                                                      |                                    |                                                                                                    |

Figure 7.1.5.5 Event ON/OFF Setting screen in ASDA-Soft

## **PR command trigger register (P5.007)**

You can write the PR number to be executed in P5.007 to make the servo drive execute the specified PR path. If you write 0 to the PR Command Trigger register, the servo drive executes homing. If you write 1 - 99 to the PR Command Trigger register, the servo drive executes the specified PR path. If you write 1000 to the PR Command Trigger register, the servo drive stops executing PR commands. You can find more information in the description of P5.007 in Chapter 8.

#### **Special trigger method**

You can use High-speed position capture (Capture), High-speed position compare (Compare), and the E-Cam function to trigger the specified PR path. When the capturing completes, you can set whether to trigger PR#50 with P5.039.X Bit 3, or whether to trigger PR#45 once the last data is compared with P5.059.U Bit 0. If the E-Cam disengagement setting is 2, 4, or 6, use P5.088.BA to write the PR path number. Refer to Section 7.2 for Capture, Compare, and E-Cam functions.

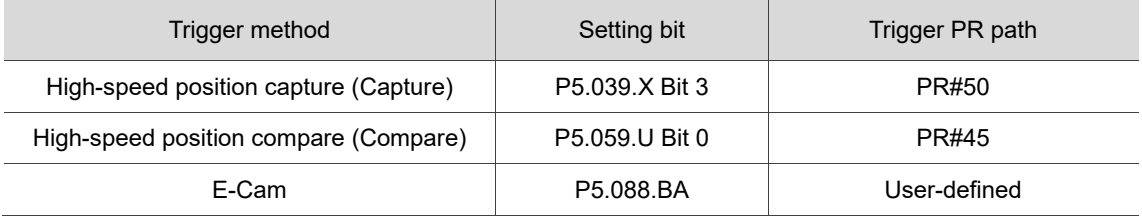

# **7.1.6 PR procedure execution flow**

The ASDA-A3 updates the command status every 1 ms. Figure 7.1.6.1 illustrates the PR procedure execution flow and how the servo drive deals with PR commands. Once a PR procedure is triggered, it goes through three units, which are PR queue, PR executor, and motion command generator.

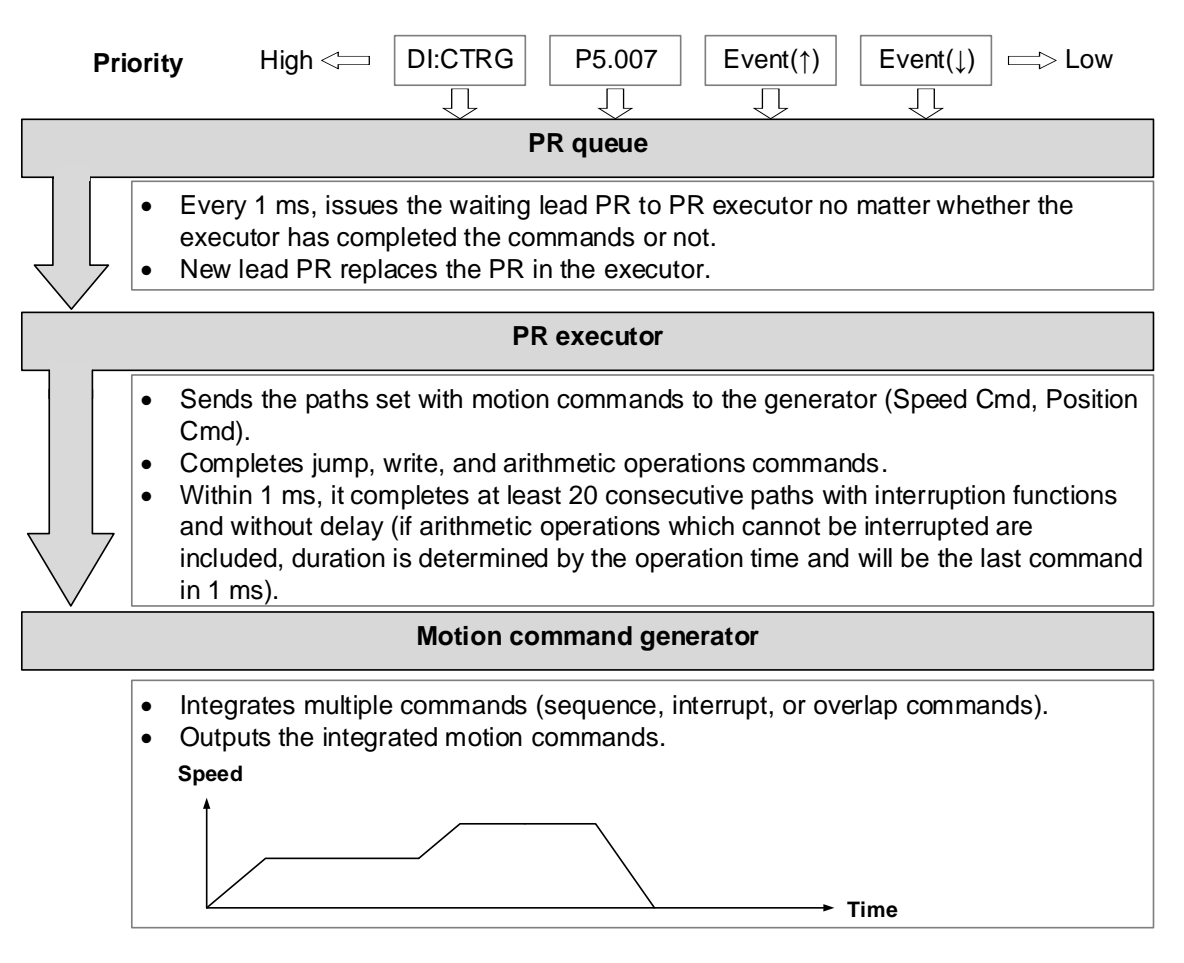

Figure 7.1.6.1 PR execution flow in the ASDA-A3

## **Trigger mechanism**

The trigger mechanism is as mentioned in Section 7.1.5. There are three trigger methods. A PR procedure is executed as long as a trigger signal is output. When two different trigger methods are used for one PR procedure within the same ms, the priority is as follows: DI trigger (DI.CTRG) > PR command trigger register (P5.007) > Rising-edge event trigger (Event ↑) > Falling-edge event trigger (Event ↓). Within this ms, commands with higher priority are executed first and then the lower priority commands are arranged in the next ms. If three trigger commands are generated in the same ms, the third is not added to the PR queue.

#### **PR** queue

The triggered PR path is the lead PR. The PR group it leads goes into the PR queue to wait for prioritization. In each ms, the servo drive sends the lead PR and the PR group it leads to the PR executor with a first-in first-out method no matter whether a PR path is being executed. Therefore, as long as a PR path is triggered, the PR queue collects it and sends it to the executor.

#### **PR Executor**

Once the PR executor receives the lead PR and its PR group, the PR group that is being executed will be replaced immediately. If a PR group includes motion commands, such as Speed commands and Position commands, then the PR executor sends them to the motion command generator. PR paths with Write or Jump commands are complete at the moment when the PR executor reads the command, and thus they do not enter the generator. The arithmetic operations commands are executed when entering the PR executor; however, the execution time varies with the computing duration and the next command cannot interrupt during computing. The PR executor can consecutively complete at least 20 PR paths with interrupt commands (INS) (without delay times) within 1 ms. If there is a PR path that has not completed within 1 ms, and a new PR group is sent to the executor by the queue, the new PR group then replaces the previous PR group. In other words, instead of executing the PR group that hasn't been completed, the executor starts executing the new PR group. However, if a new PR group hasn't been sent to the executor yet after 1 ms, the executor continues to execute the unfinished PR path.

#### **Motion command generator**

Motion commands include the Speed and Position commands. The PR executor sends these types of commands to the motion command generator. This generator has a buffer for temporarily storing the next motion command and all motion commands are integrated here. Motion commands can be executed as long as they enter the generator. If another motion command (with interrupt setting) also enters the generator, it is integrated with the current command in the generator and the integration is based on the motion command settings. The settings include whether multiple motion commands are sequence commands and whether they are set with the Overlap or Interrupt function. All integration varies with each PR path setting.

#### **Sequence command**

The configurable motion commands for PR paths are Position and Speed commands. A sequence command is a motion command without an Overlap or Interrupt function. The following command starts to be executed only after the delay set in the previous command. Regarding Position commands, the delay time starts to count after the target position is reached. For Speed command, the delay time counting starts after the target speed is reached.
■ Position command followed by a Position command

When the PR executor receives two consecutive Position commands, if they do not have Interrupt or Overlap functions, the PR executor issues the first Position command to the motion command generator, and the generator starts the first part of position control. After the first Position command completes, if no delay time is set, the PR executor issues the second Position command for the generator to start the second part of position control (see Figure 7.1.6.2 (a)).

If the first Position command includes a delay, the PR executor starts counting the delay time right after the motor reaches the target position. Then it issues the second Position command for the generator to start the second part of position control as shown in Figure 7.1.6.2 (b).

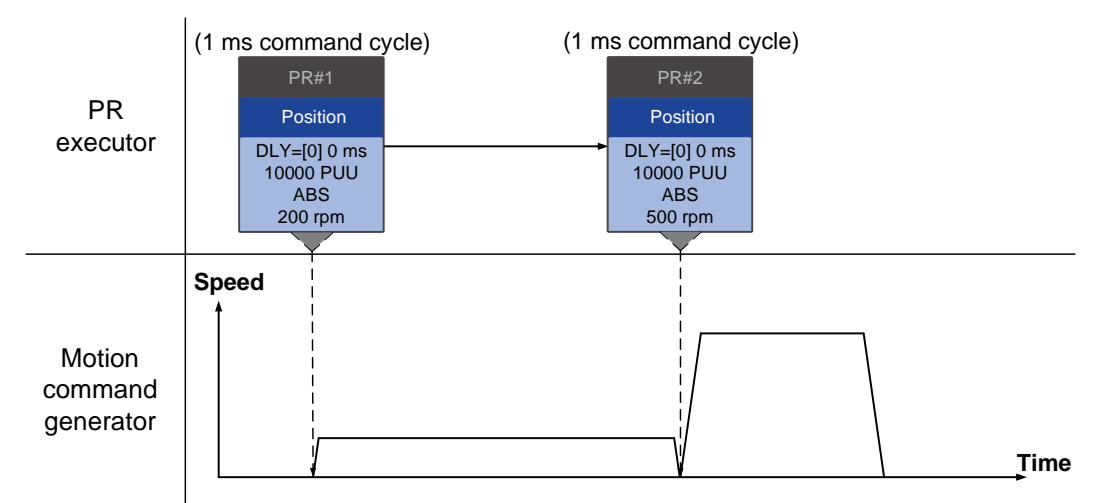

(a) Position command without delay

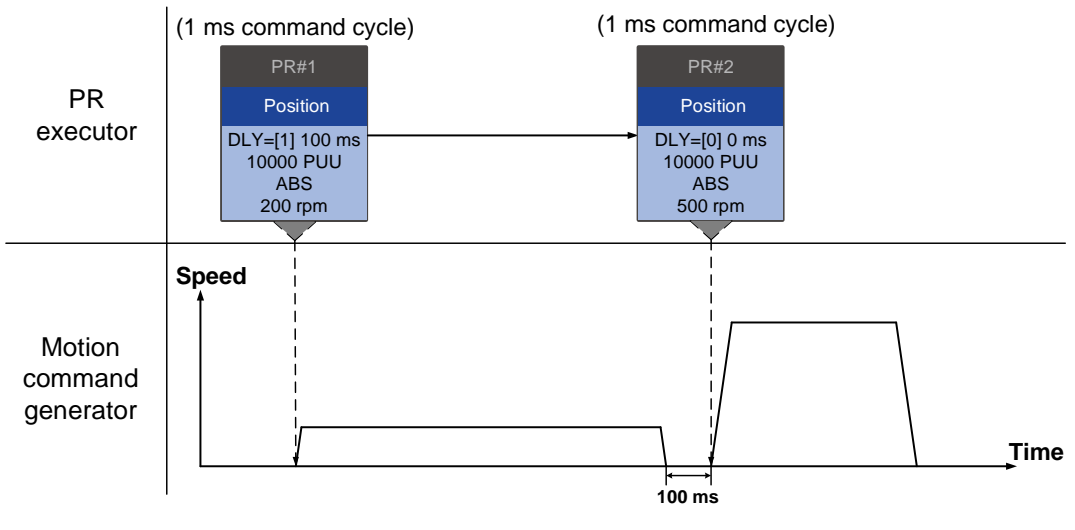

(b) Position command with delay

Figure 7.1.6.2 Position sequence command

■ Speed command followed by a Speed command

When the PR executor receives two consecutive Speed commands, if they do not have Interrupt or Overlap functions, the PR executor issues the first Speed command to the motion command generator, and the generator starts the first part of speed control. After the first Speed command completes, if no delay time is set, the PR executor issues the second Speed command for the generator to start the second part of speed control (see Figure 7.1.6.3 (a)). If the first Speed command includes a delay, the PR executor starts counting the delay time right after the motor reaches the target speed. Then it issues the second Speed command for the generator to start the second part of speed control as shown in Figure 7.1.6.3 (b).

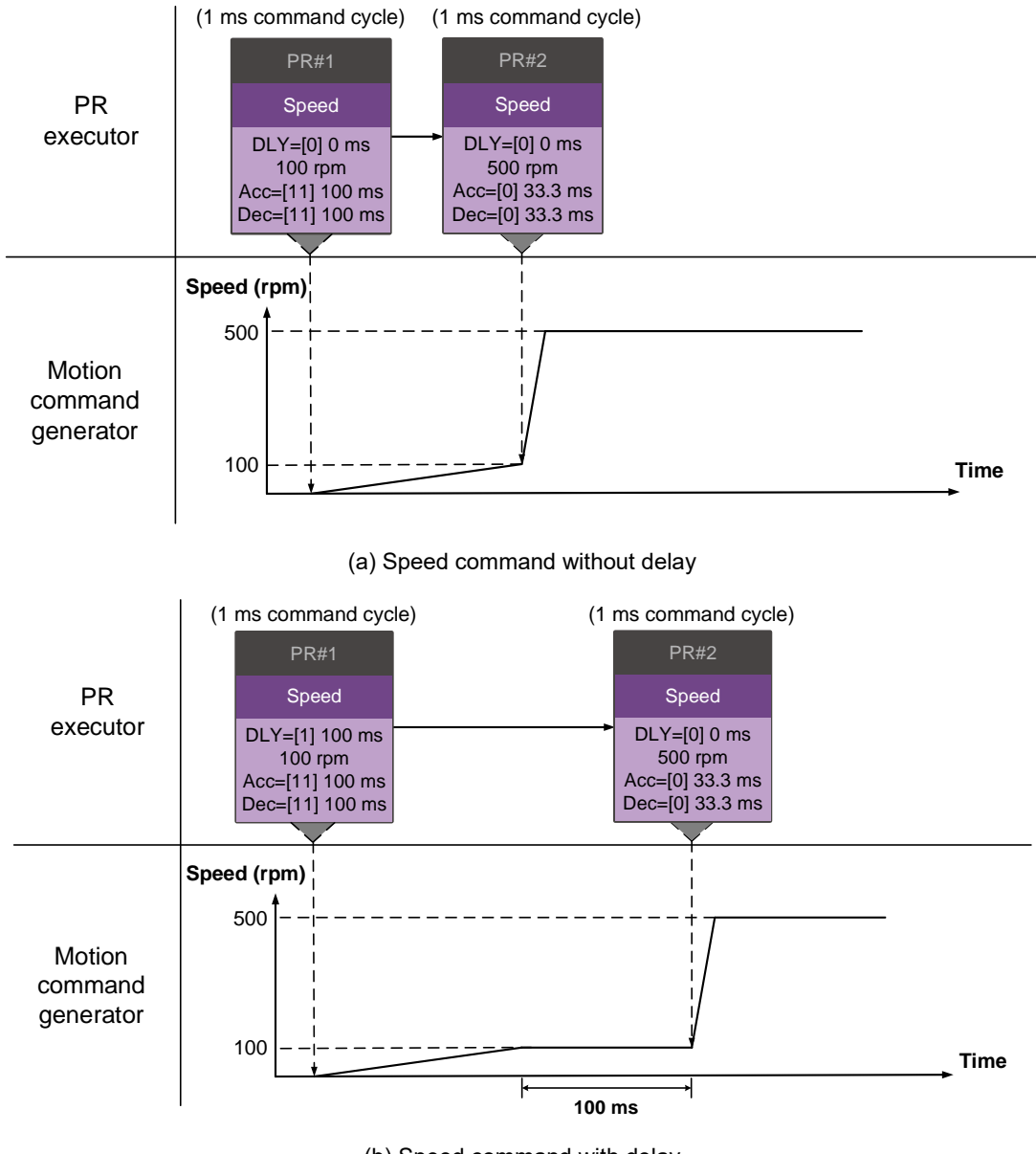

(b) Speed command with delay

Figure 7.1.6.3 Speed sequence command

### **Multiple commands**

The PR queue updates commands every 1 ms. For a motion command, the PR queue sends the next command to the generator only after the previous command completes. Jump or Write commands are executed in the PR queue immediately. As shown in Figure 7.1.6.4, in the first ms, the PR queue receives a Position command and it sends this command to the motion command generator, having the generator to execute the command. In the second ms, the PR queue receives a Write command and executes it immediately. In the third ms, the PR queue receives a Jump command and executes it immediately as well. These last two commands are not sent to the motion command generator since the PR queue and the generator can execute commands independently. In the fourth ms, the PR queue receives a Position command. After the first Position command is complete, the PR executor sends it to the generator and the generator starts executing it immediately.

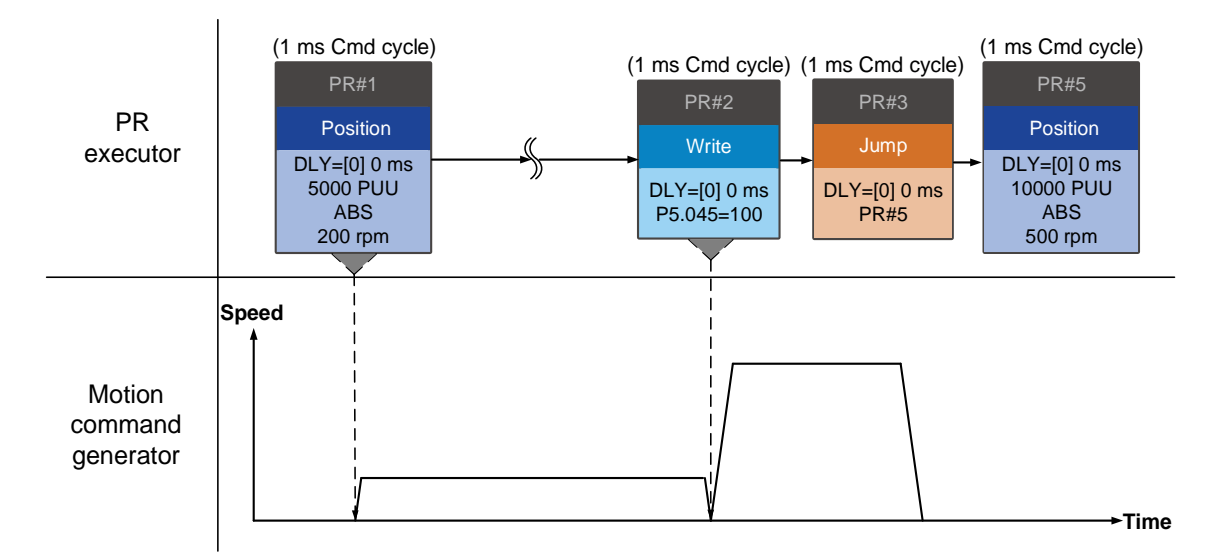

Figure 7.1.6.4 Multiple sequence commands

#### **Command interruption**

Interruption (INS) causes a command in execution to be replaced or integrated. The results of the interruption differ based on the command types. The next command replaces or combines with the previous command. There are two types of interruption: internal and external, as shown in Figure 7.1.6.5.

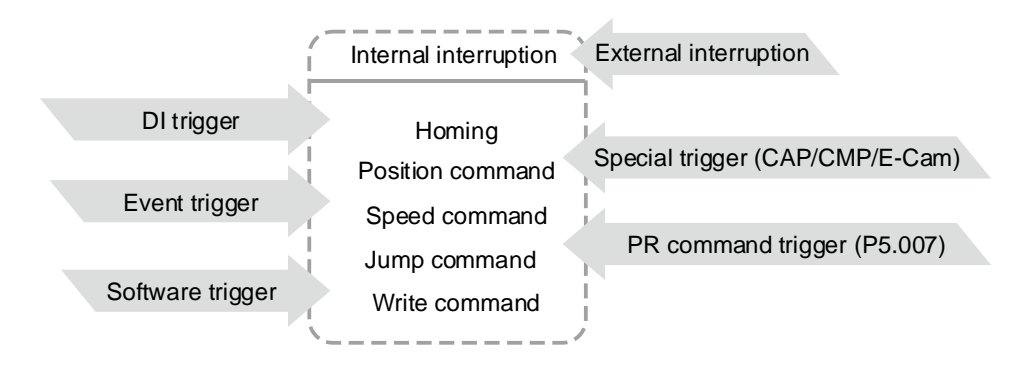

Figure 7.1.6.5 Internal and external interruption

#### 1. Internal Interruption

For a series of PR paths, if one PR path includes an AUTO function (auto-execute the next path), the system reads the next path after reading the current path. If the current path includes a delay, the next path is read after delay time is over. Meanwhile, if the next path includes an Interrupt function (which has a higher execution priority), the servo drive immediately executes the interrupt command. It replaces the un-executed part in the previous path with the next or integrates the command in the execution of the previous path with the next.

Position command ▶ Position command (I) ▶ Position command

When the PR executor receives three consecutive Position commands with an interrupt in the second command, the executor treats the first and the second Position commands as one PR group. Since the first Position command is not executed, the executor replaces the first command with the second. It only sends the second command to the motion command generator for execution. After the second command is complete, the executor sends the third command to the generator (see Figure 7.1.6.6 (a)).

If the first command includes a delay, then the PR executor sends the first command to the generator and then starts counting the delay time. After the delay is over, the PR executor then sends the second command and the generator starts the second part of position control. While the first command is still being executed, it is integrated with the second command. The integration is slightly different from what is described in Section 7.1.3. Refer to the following descriptions. Once the second command is complete, the executor sends the third command to the generator for execution (see Figure 7.1.6.6 (b)).

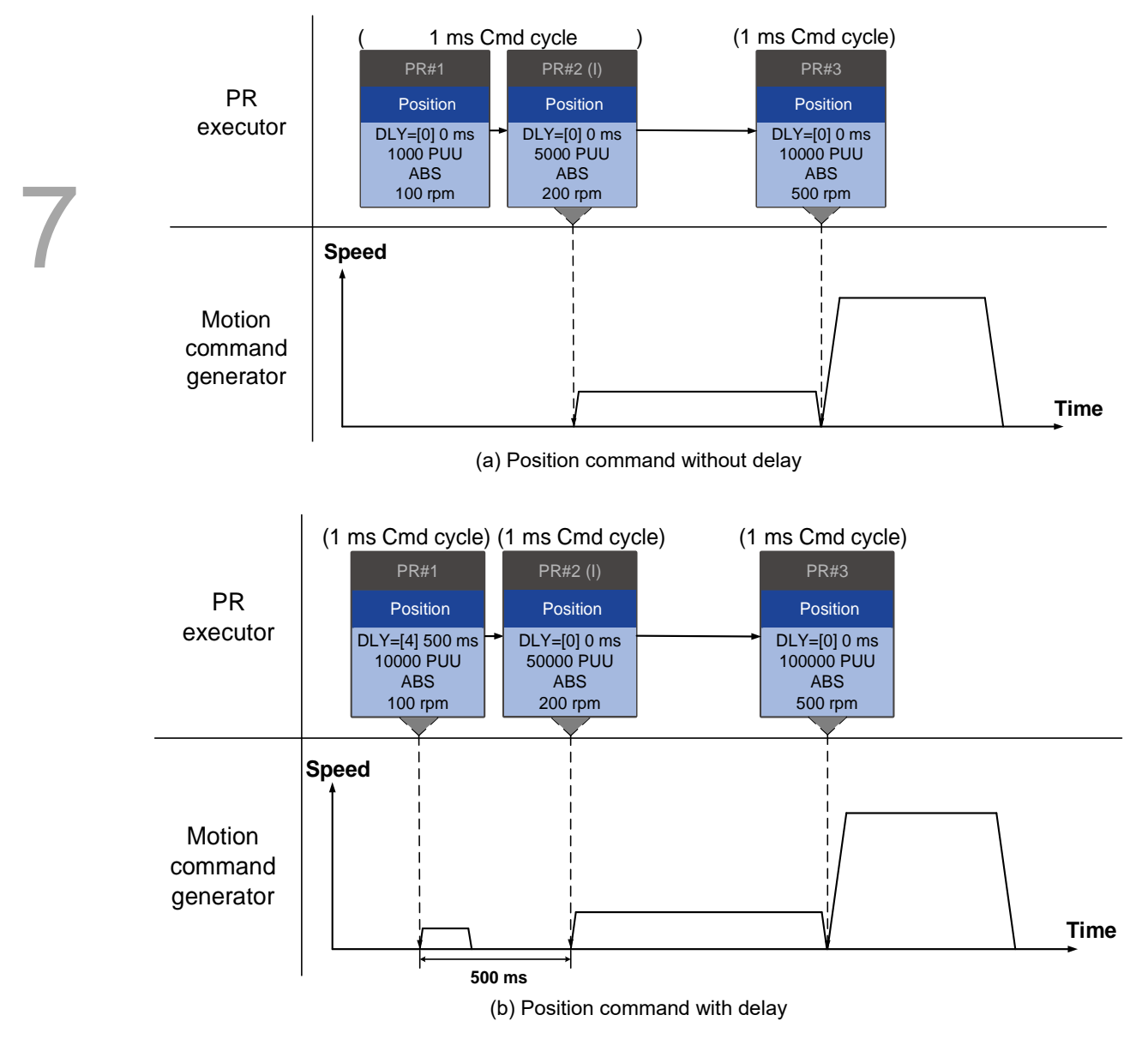

Figure 7.1.6.6 Internal interruption - Position command

The integration for internal interrupt position command is slightly different from what is described in Section 7.1.3. The way REL and INC commands work is identical. The target position is the previous target position plus the current position. See the following example. The rest of the integration method is the same as mentioned in Section 7.1.3.

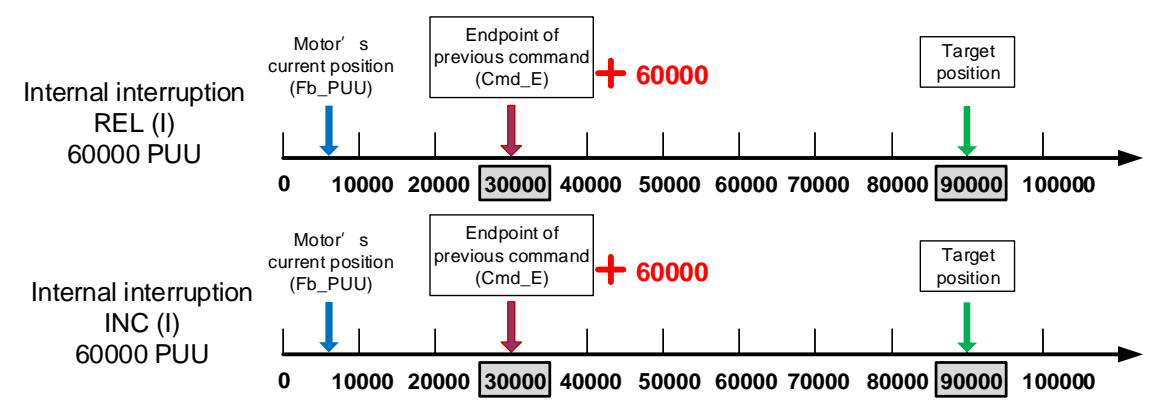

Figure 7.1.6.7 Example of relative and incremental position commands for internal interruption

Speed command  $\triangleright$  Speed command (I)  $\triangleright$  Speed command

When the PR executor receives three consecutive Speed commands with an interrupt in the second command, the executor treats the first and the second as one PR group. Since the first Speed command is not executed, the executor replaces the first command with the second. It only sends the second command to the motion command generator for execution. After the second command is complete, the executor sends the third command to the generator (see Figure 7.1.6.8 (a)).

If the first command includes a delay, then the PR executor sends the first command to the generator and then starts counting the delay time. After the delay is over, it then sends the second command and the generator starts the second part of speed control. While the first command is still being executed, it is integrated with the second command. Once the second command is complete, the executor sends the third to the generator for execution (see Figure 7.1.6.8 (b)).

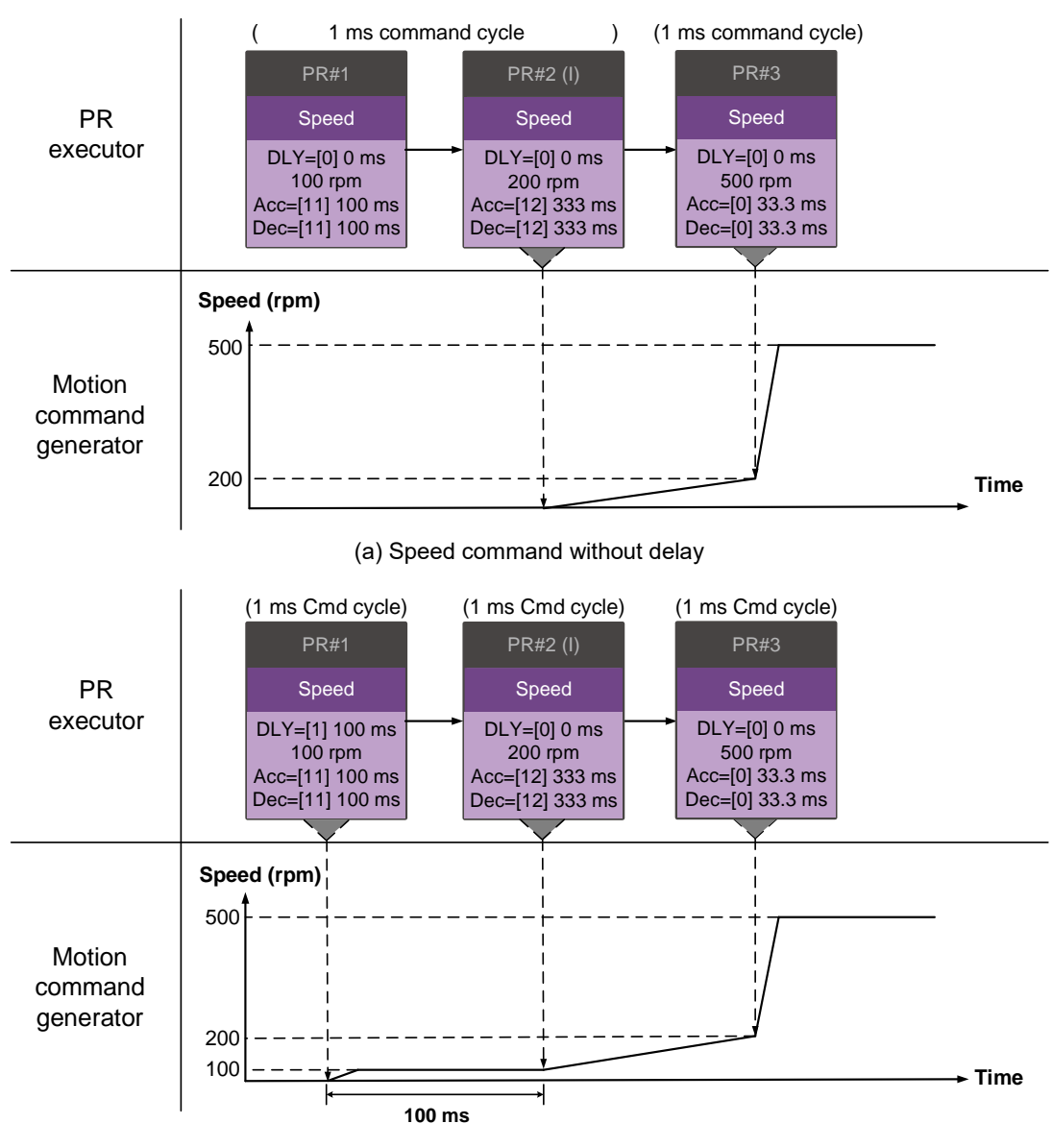

(b) Speed command with delay

Figure 7.1.6.8 Internal interruption - Speed command

### **Multiple interrupt commands**

The PR queue updates commands every 1 ms. If all PR paths include an Interrupt function, the queue can read at least 20 PR paths in 1 ms, and these paths are called a PR group. If this PR group has multiple motion commands, the PR queue only sends the last command it receives to the motion command generator for execution. Therefore, in a PR group, only one PR path with motion command is executed. The latter motion command directly replaces the former, whereas Jump and Write commands are executed as soon as they are received by the PR queue (see Figure 7.1.6.9 (a)). If one of the PR paths includes a delay, the PR queue schedules all paths on the basis of this PR path and regards the prior path(s) (including the PR path which includes a delay) as the first PR group, and regards what follows as the second PR group. Thus, this PR procedure can execute up to two PR paths with motion commands, as shown in Figure 7.1.6.9 (b).

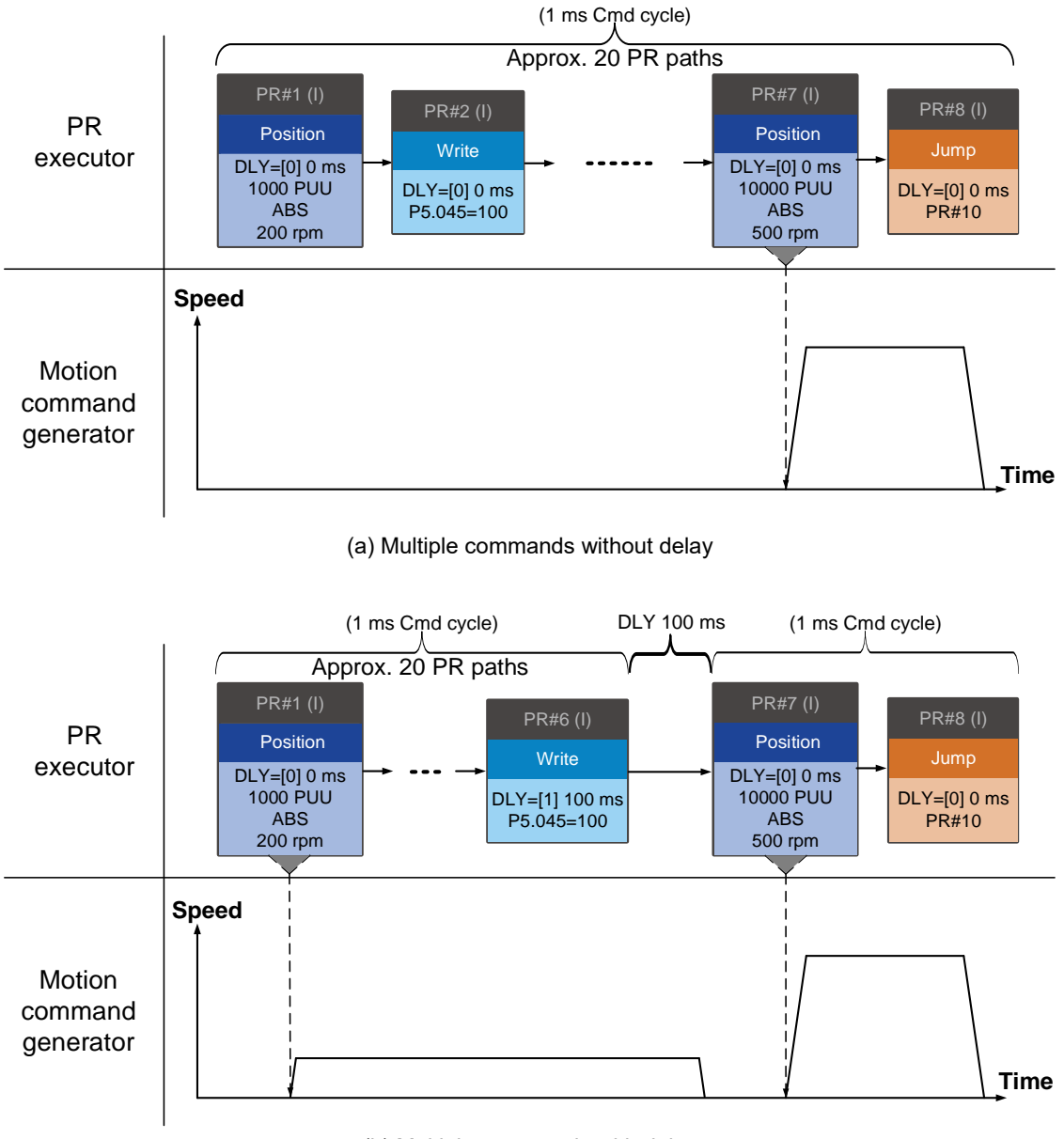

(b) Multiple commands with delay

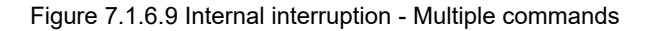

### 2. External Interruption

If an external interruption is encountered, it uses the PR Command trigger method to execute another PR path (refer to Section 7.1.5 for PR trigger methods). When the PR queue receives a PR path with an Interrupt function, it sends this path to the motion command generator immediately and changes the path in execution. Note that a delay does not change the result of an external interruption. That is, once the PR queue receives an external interrupt command, the motion commands in the latter part are executed by the generator and integrated with the previous commands.

The external interruption is as shown in Figure 7.1.6.10 (a). If a PR path with external interruption enters the PR executor, the executor sends this Position command immediately to the generator so that the motor can run in accordance with the interruption. The motor uses the settings that integrate with the former motion commands when running. The methods of integration are described in Section 7.1.3. Similarly, an external interruption affects Speed and Position commands the same way, as shown in Figure 7.1.6.10 (b). And the same is true for multiple commands.

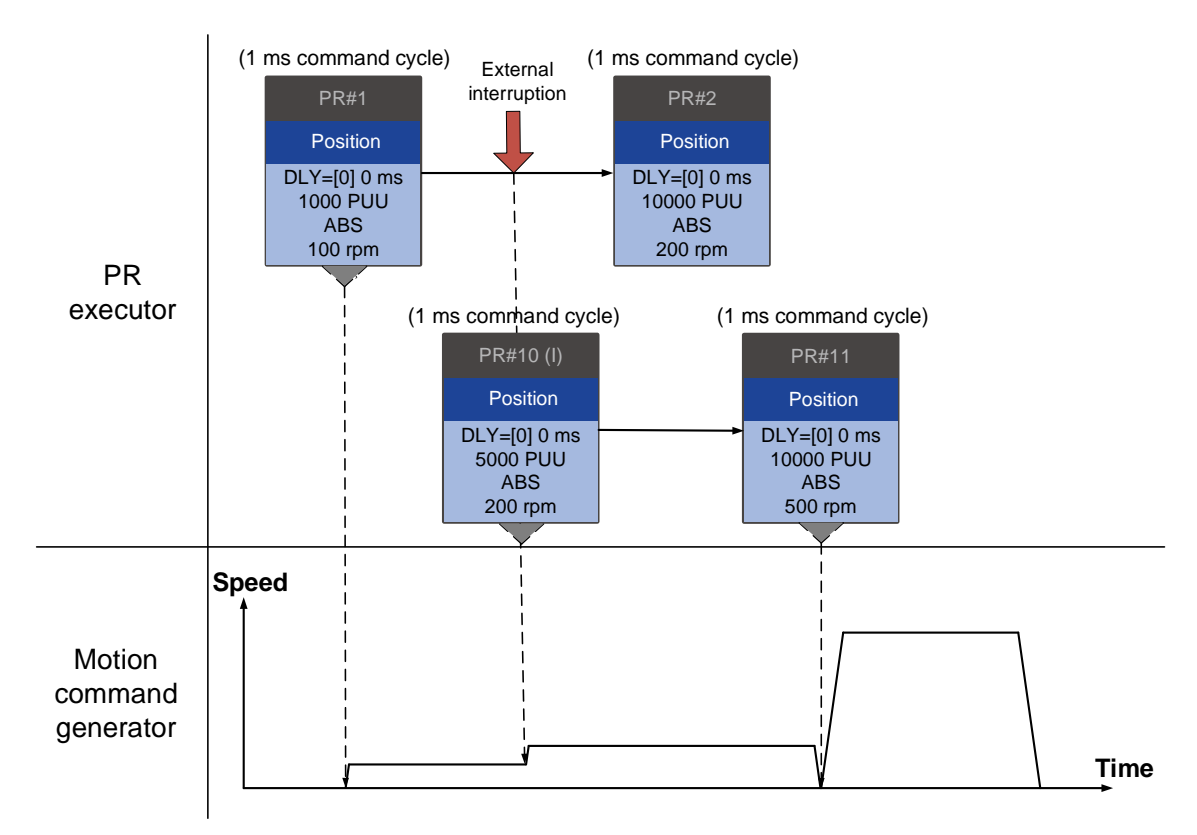

(a) External interruption - Position command

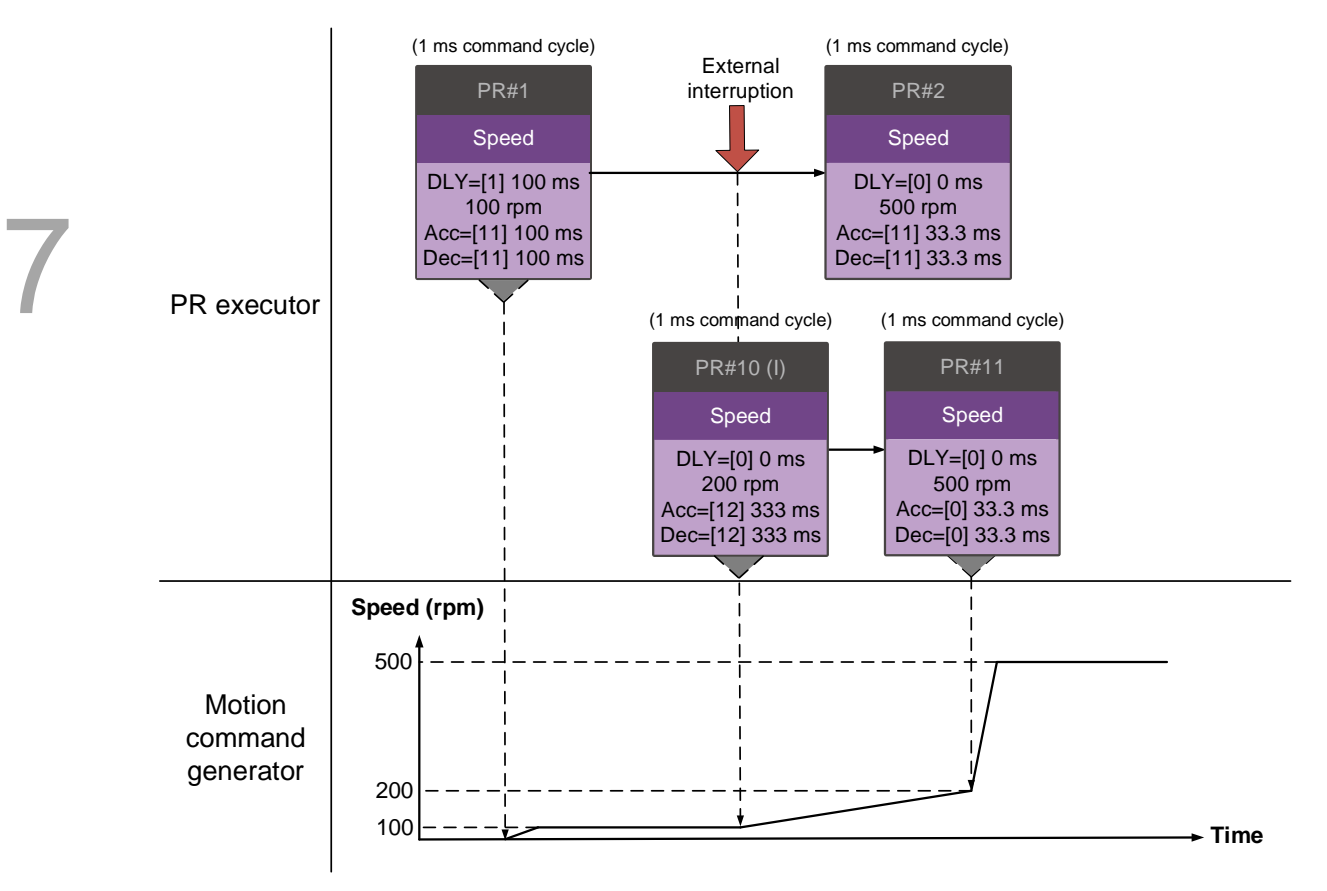

(b) External interruption - Speed command

Figure 7.1.6.10 External interruption

#### **Command overlapping**

If the previous position command includes an Overlap function, it allows the next command to be executed while the previous motion is decelerating, thus achieving a continuous motion. When you use a command with an Overlap function, the delay time is still effective. The delay time starts to count from the command's start point; however, in order to have the commands transition smoothly, setting the delay time of the previous command to 0 is suggested. In addition, if deceleration time of the previous command is identical to acceleration time of the next, the transition between commands can be very smooth, avoiding discontinuous speed during transition (see Figure 7.1.6.11). The calculation is as follows.

$$
\frac{1 \text{st target speed } (Spd1)}{3000} \times \text{Deceleration time } (Dec)
$$

$$
= \frac{2 \text{nd target speed } (Spd2)}{3000} \times \text{Acceleration time } (Acc)
$$

Commands that include an Interrupt function have a higher priority than commands that include an Overlap function. Thus, when you set an Overlap function in the current Position command, and the next motion command includes an Interrupt function, only the command with the Interrupt function is executed.

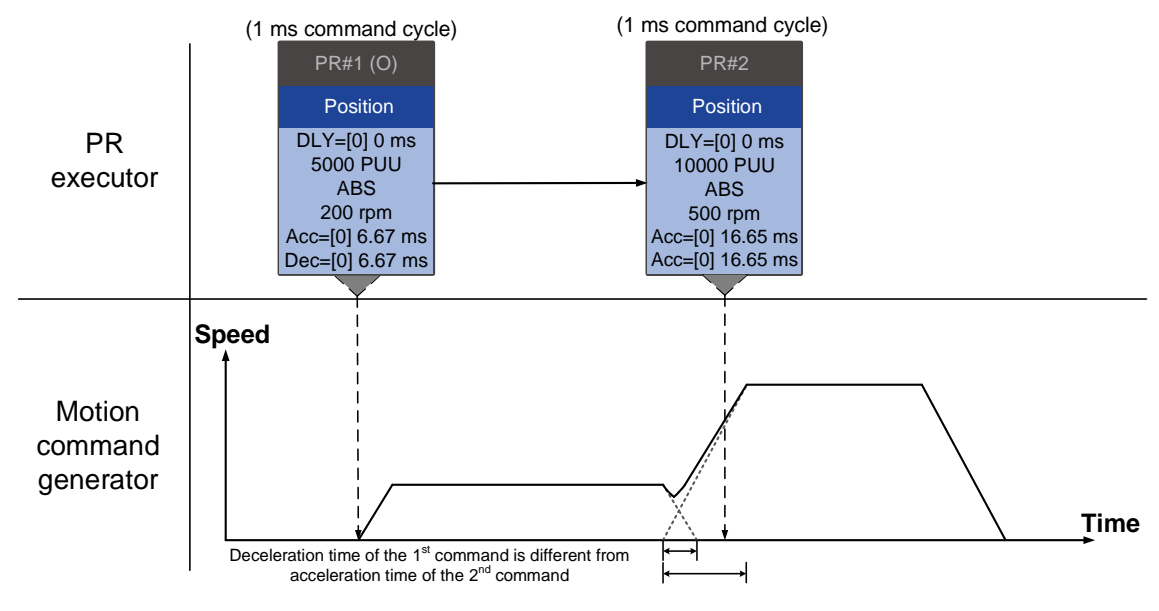

(a) Command overlapping - Acceleration and deceleration time are different

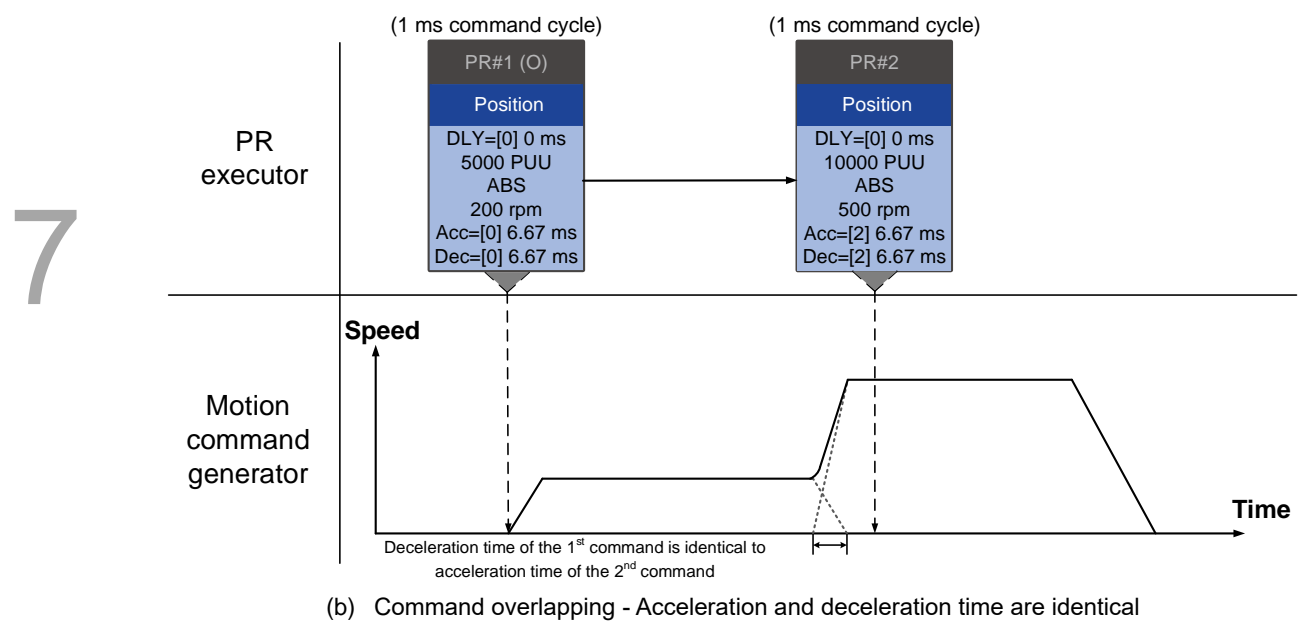

Figure 7.1.6.11 Command overlapping

### **Interpret PR path flow**

The PR paths mentioned above include commands such as Sequence, Interrupt, and Overlap. The replacement, integration, and overlapping for commands have different behavior depending on the settings. The suggested steps to interpret the PR path is as follows.

- 1. Check the command sequence. Check whether there are delay time (DLY) and interrupt (INS) settings because these two types change the command execution sequence.
- 2. Find the lead PR and identify each PR group of 1 ms.
- 3. In each PR group of 1 ms, only the last motion command is executed. The Jump and Write commands are immediately executed in the PR executor.
- 4. Position commands are combined based on the principle described in Section 7.1.3.3.

## **Statement (Arithmetic operation)**

You can regard Statement commands as combinations of Write commands and Jump commands. Thus, the execution priority of Statement commands is the same as these two types of commands, which are executed by the PR executor. Statement commands can interrupt the previous command but cannot be interrupted by the following command. This ensures that all statements are executed before the PR paths enter the PR queue. In addition, whether there is an interrupt command in the next PR path determines the statement execution duration in the command cycle. If the following PR has no interruption setting (see Figure 7.1.6.12), the arithmetic operation only takes 3.89 µs, but it still takes a complete cycle of 1 ms. The Jump PR number in the Statement is executed in the next ms. If the Jump PR number specified in the Statement has the interruption setting (as shown in Figure 7.1.6.13), this Jump command is executed only when the Statement is completely executed (which is after 3.89 µs). Using P5.007 to trigger other PR paths is not applicable in the arithmetic operation area in the Statement.

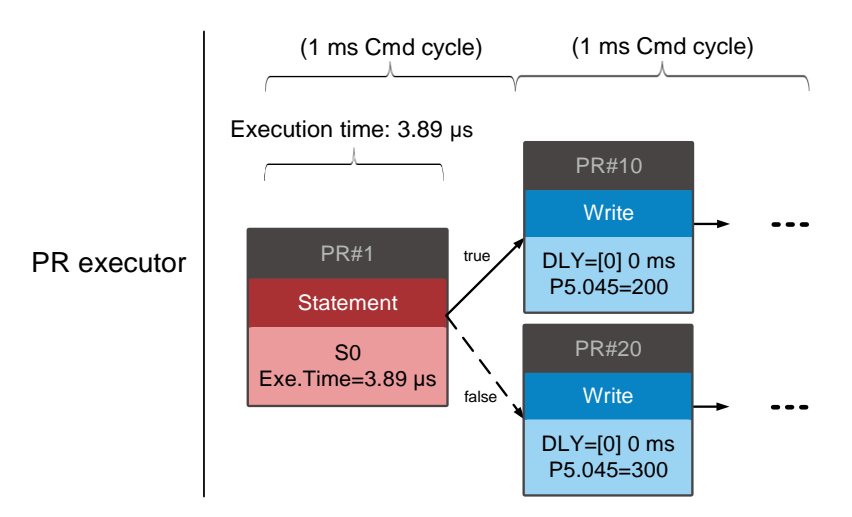

Figure 7.1.6.12 Multiple commands with arithmetic operations

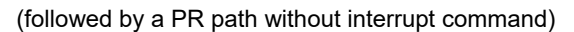

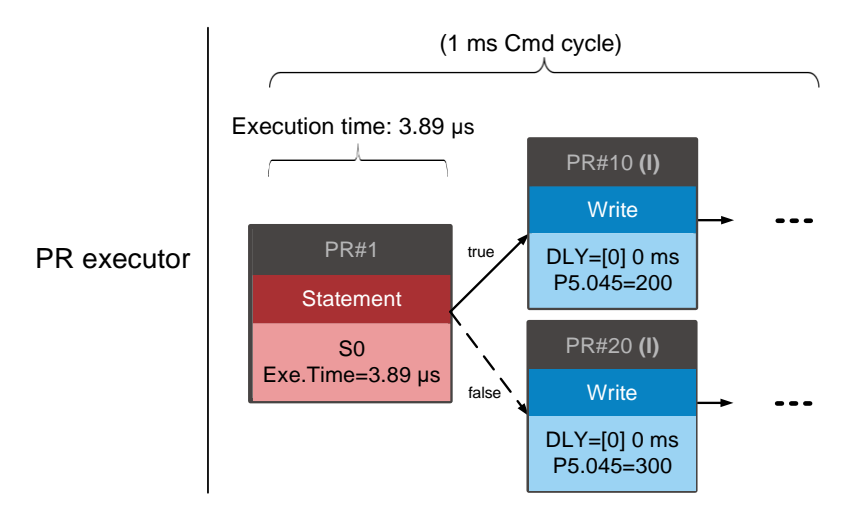

Figure 7.1.6.13 Multiple commands with arithmetic operations

(followed by a PR path with interrupt command)

# **7.2 Application of motion control**

Applications of motion control in the ASDA-A3 include high-speed position capture (Capture), high-speed position compare (Compare), and E-Cam. High-speed position capture uses digital input (DI7) to instantly capture the motor's feedback position and stores this position in the data array. For high-speed position compare, it writes the specified motor position to the data array and outputs a high-speed digital signal (DO4) once the motor feedback position reaches this specified position. The purpose of E-Cam is to create an E-Cam curve according to the correlation between the Master and the Slave, and then store the curve in the data array. The Slave axis refers to the Master axis' position and moves to the position specified by the E-Cam. You can find more details about the setting and how it works in the following sections.

## **7.2.1 Data array**

The data array can store up to 800 sets of 32-bit data (0 - 799). You can use it to store the highspeed position capture data and high-speed position compare data as well as the E-Cam curves.

To prevent overwriting or accidentally changing any data, properly segment the space for these three functions as their individual spaces are not defined by default. Set P2.008 to 30 and then 35 or use ASDA-Soft to write the data to EEPROM; otherwise, the data in RAM is not saved after you turn the power off. ASDA-Soft includes a user-friendly screen for reading and writing the data array. See the following figure.

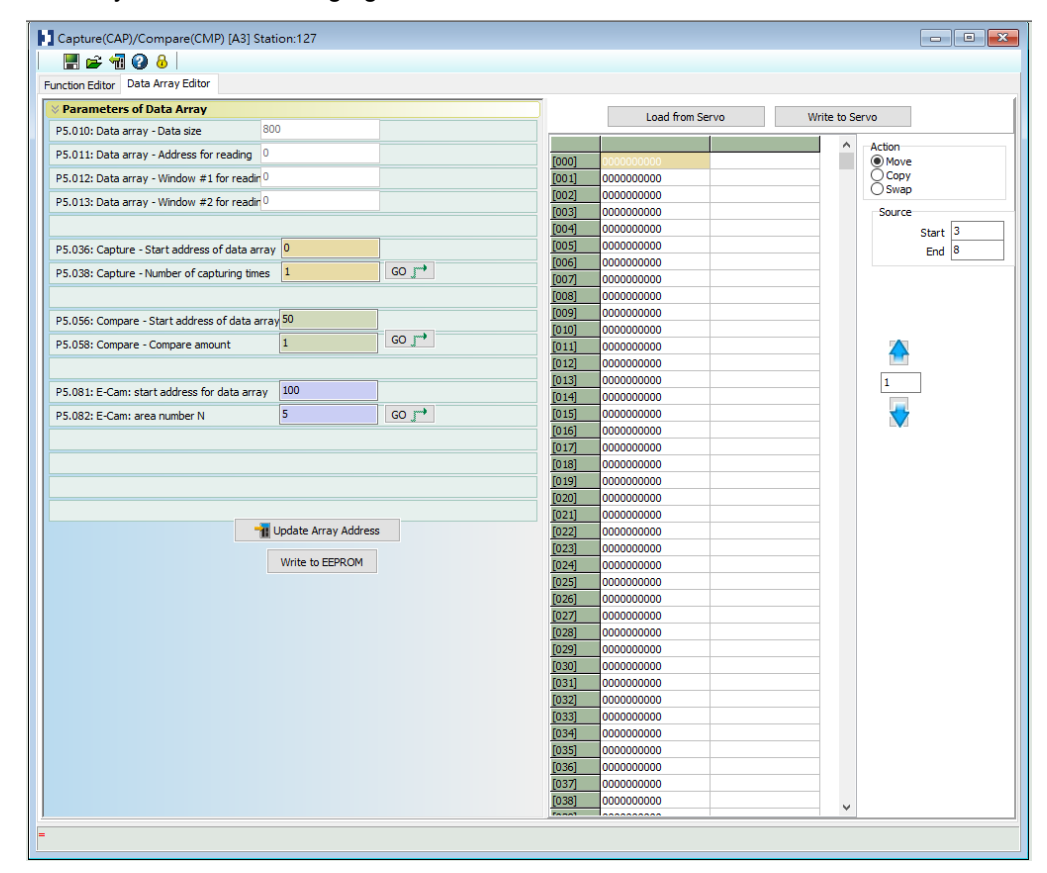

Figure 7.2.1.1 Data Array screen in ASDA-Soft

You can use the panel, communication, or ASDA-Soft to read data from or write data to the data array. Regardless of the methods, they are completed by parameter settings. The first parameter group for reading and writing the data array is P5.011, P5.012, and P5.013. P5.011 specifies the address for reading and writing the data array. P5.012 and P5.013 are for reading and writing the actual data contents. The behaviors after reading and writing differ depending on the method you use to set the parameters. Refer to Table 7.2.1.1 for more information. The second parameter group for reading and writing the data array is P5.011 and P5.100 - P5.103. P5.011 specifies the address for reading and writing the data array. P5.100 reads data from or writes data to the data array address set by P5.011. P5.101 reads data from or writes data to the data array address following the address set by P5.011. P5.102 and P5.103 work the same way. If the address value accumulates and exceeds the maximum of 799, the return address is 0. You can find more details in Table 7.2.1.2.

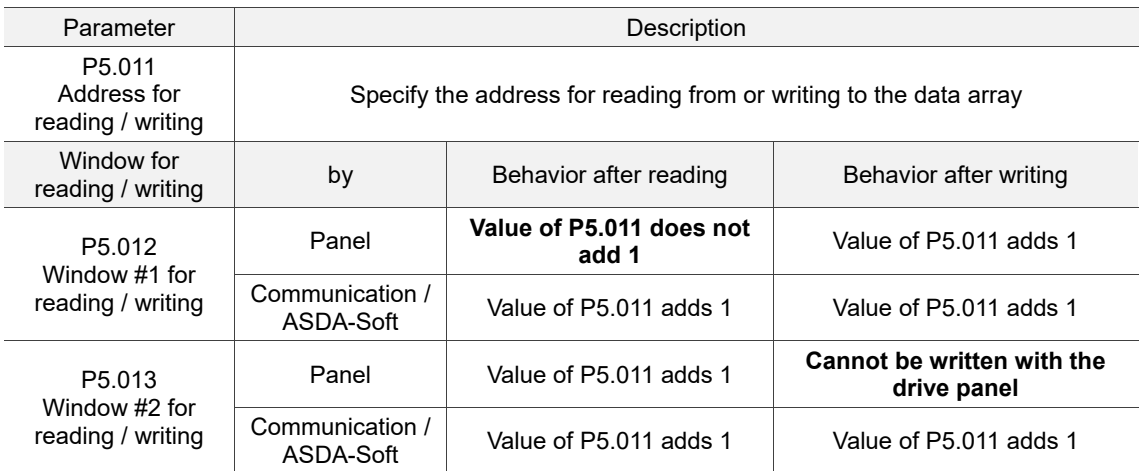

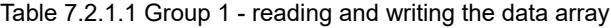

- Example: when using the drive panel or communication for reading from or writing to the data array, write values to the data array address in sequence as follows: Data array  $\#11 =$ 100, Data array  $\#12 = 200$ , Data array  $\#13 = 300$ . Then the data is read in sequence.
- 1. Read / write with panel:

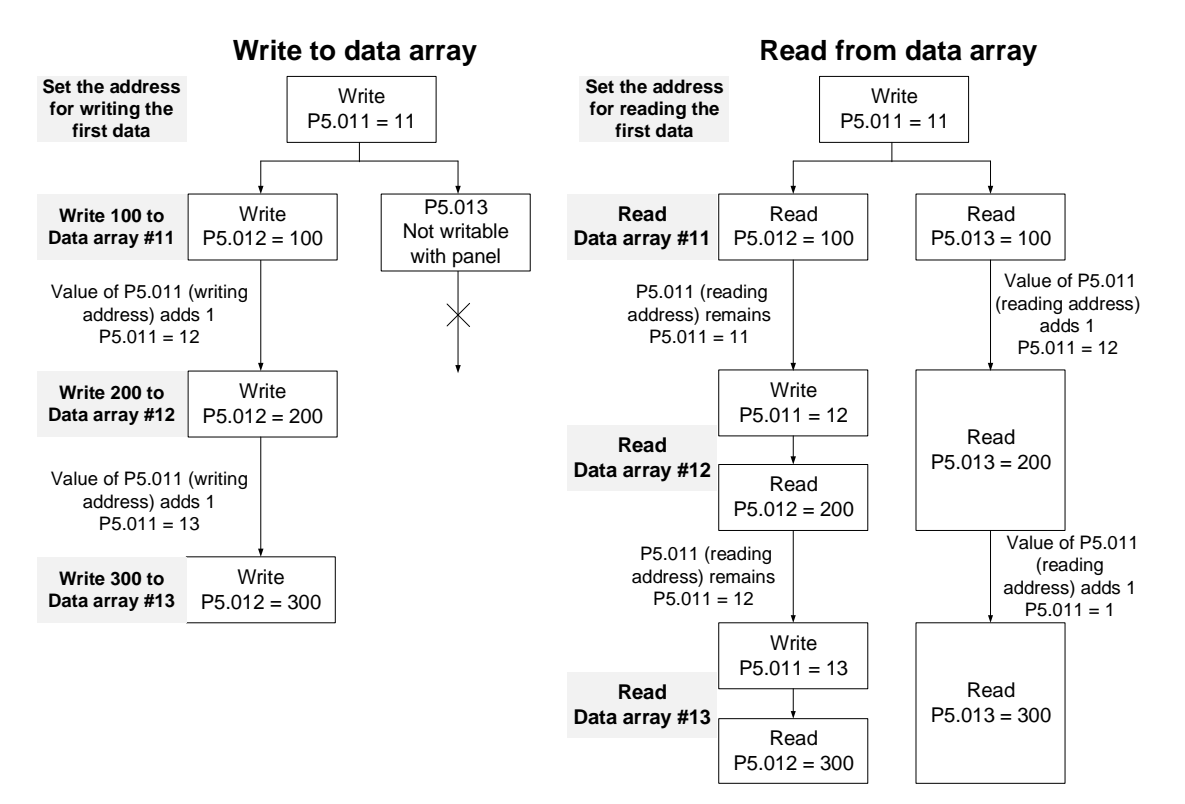

## 2. Read / write with communication:

To read from or write to the data array through Modbus, use the communication command 0x10 to write consecutively, 0x06 to write single data, and 0x03 to read consecutively. First, use a consecutive writing command to write 100 to Data array #11, 200 to Data array #12, and 300 to Data array #13. When reading, use a single data writing command to set the start address as Data array #11, and then use a consecutive reading command to read P5.011 - P5.013 (Data array #11 and #12). This reads two values, so P5.011 is incremented by 2 and then it reads Data array #13.

| Writing to the data array |                            |                                   |              |                    |              |                          |          |          |          |
|---------------------------|----------------------------|-----------------------------------|--------------|--------------------|--------------|--------------------------|----------|----------|----------|
| Packet                    | Communi-                   | Start<br>cation<br>address<br>Cmd | Data<br>size | P <sub>5.011</sub> |              | P <sub>5.012</sub>       |          | P5.013   |          |
|                           |                            |                                   |              | Low bit            | High bit     | Low bit                  | High bit | Low bit  | High bit |
| 1                         | 0x10                       | P <sub>5.011</sub>                | 6<br>words   | 11                 | 0            | 100                      | 0        | 200      | 0        |
| 2                         | 0x10                       | P <sub>5.011</sub>                | 6<br>words   | 13                 | $\Omega$     | 300                      | 0        | 0        | $\Omega$ |
| Reading the data array    |                            |                                   |              |                    |              |                          |          |          |          |
| Packet                    | Communi-l<br>cation<br>Cmd | Start<br>address                  | Data<br>size | P5.011             |              | P5.012                   |          | P5.013   |          |
|                           |                            |                                   |              | Low bit            | High bit     | Low bit                  | High bit | Low bit  | High bit |
| 4                         | 0x06                       | P5.011                            |              | 11                 | 0            | $\overline{\phantom{a}}$ |          | -        |          |
| 5                         | 0x03                       | P <sub>5.011</sub>                | 6<br>words   | 11                 | 0            | 100                      | 0        | 200      | $\Omega$ |
| 6                         | 0x03                       | P <sub>5.011</sub>                | 6<br>words   | 13                 | $\mathbf{0}$ | 300                      | 0        | $\Omega$ | $\Omega$ |

Table 7.2.1.2 Group 2 - reading and writing the data array

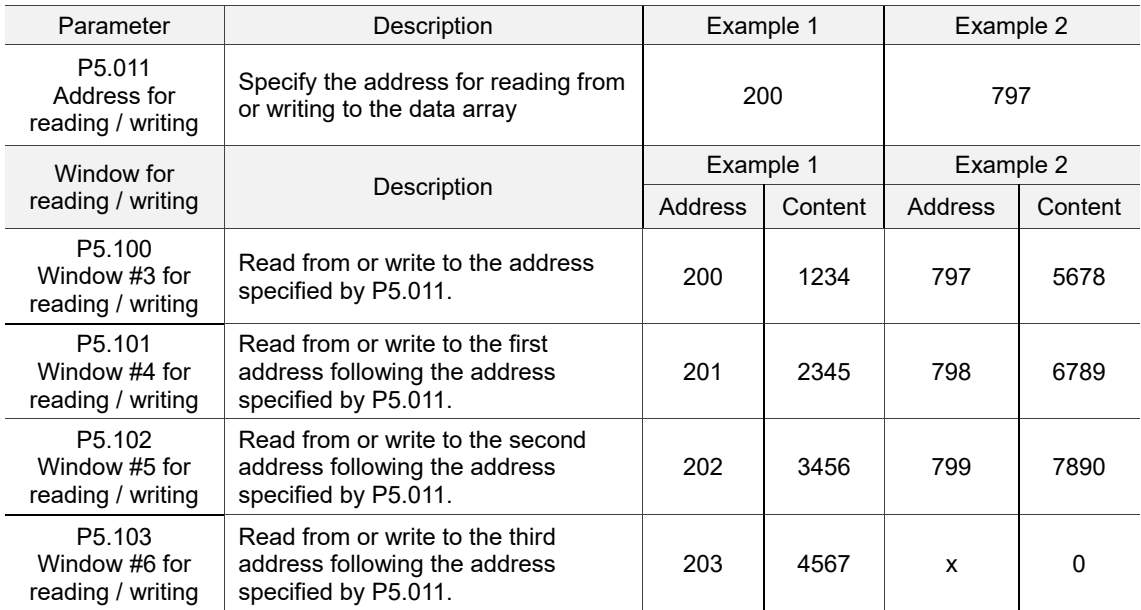

# **7.2.2 High-speed position capture function (Capture)**

The high-speed position capture function (CAP) uses the external-triggered high speed digital input DI7 (with execution time of only 5 µs) to capture the position data of the motion axis and store it in the data array for further motion control. As the Capture function is executed by the hardware, there is no lag in the software, and it is able to capture the motion axis' position accurately. While the Capture function is enabled, the servo drive sends a DI7 signal for the capture signal (DI7 is not user-defined).

The flowchart for high-speed position capturing is shown in Figure 7.2.2.1. The relevant parameters are defined as follows. P5.036 sets the start position in the data array for storing the captured data; if it is not set, the default start position is #0. P5.038 sets the capturing amount. The amount has to be greater than 0, otherwise the Capture function is not executed. P1.019.X enables the cycle mode. When the last data is captured, the capturing amount is reset to 0 (P5.038 = 0), and the next cycle starts automatically to capture the set capturing amount. However, the start position for storing the captured position data is still determined by P5.036; that is, the captured data in the previous cycle is overwritten by the data captured in the next cycle. P5.039 enables and disables the Capture function and other settings. See the following table for more information. To capture multiple position data, use P1.020 to set the masking range for capturing. This prevents the same position data being captured repeatedly because capturing more than once is not allowed in the masked area. You can set the Capture function in ASDA-Soft, as shown in Figure 7.2.2.2.

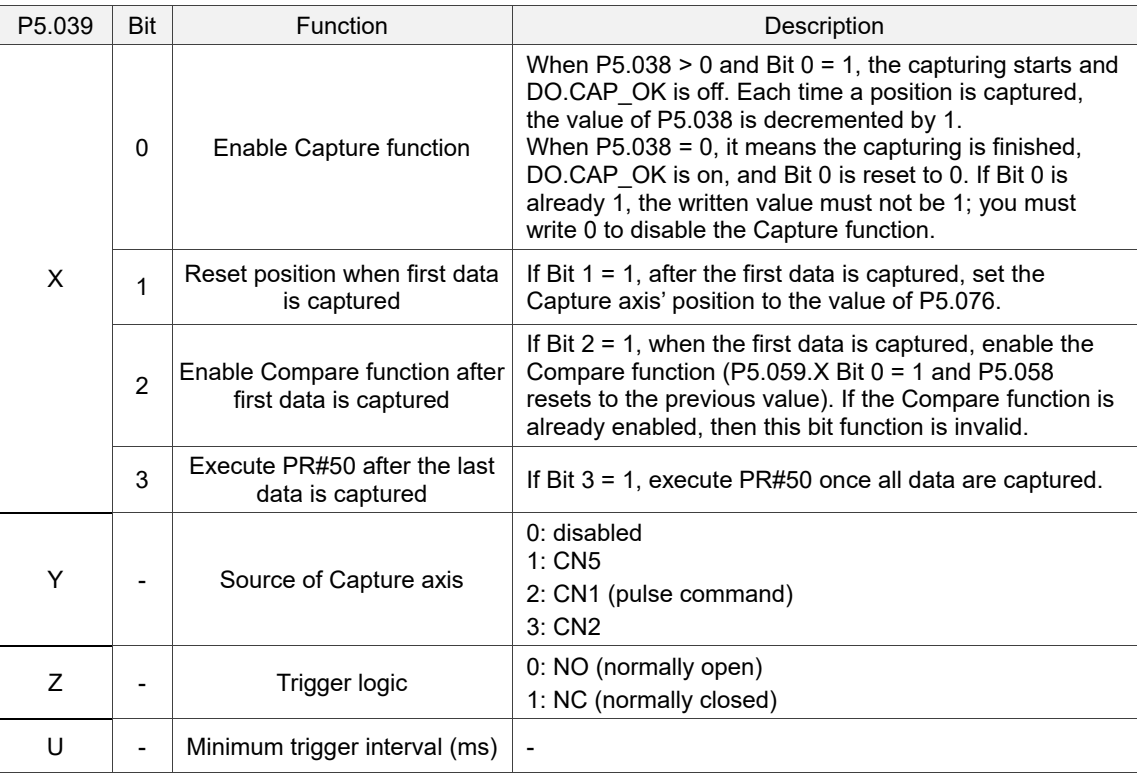

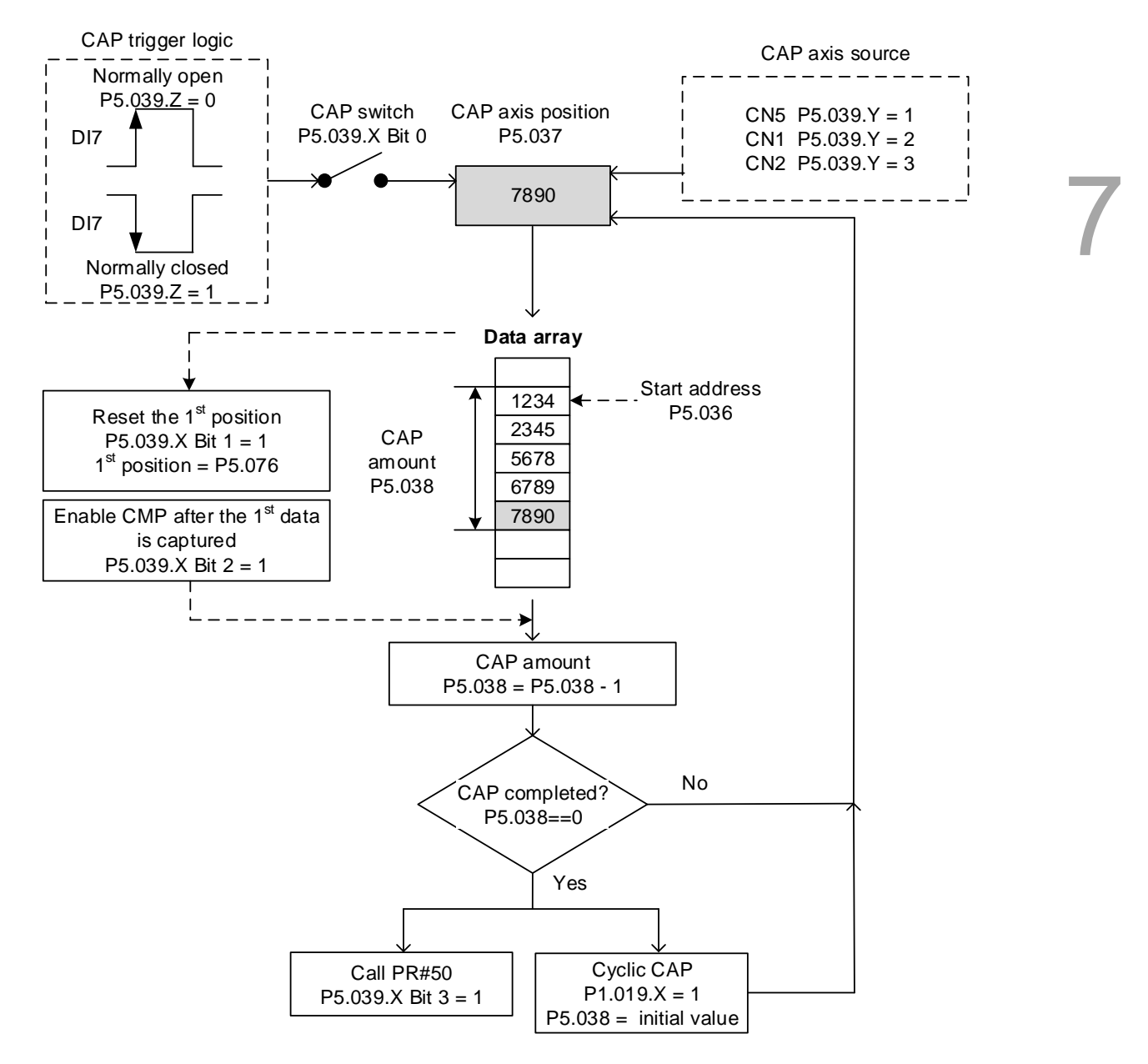

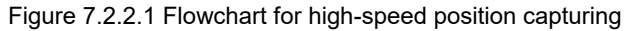

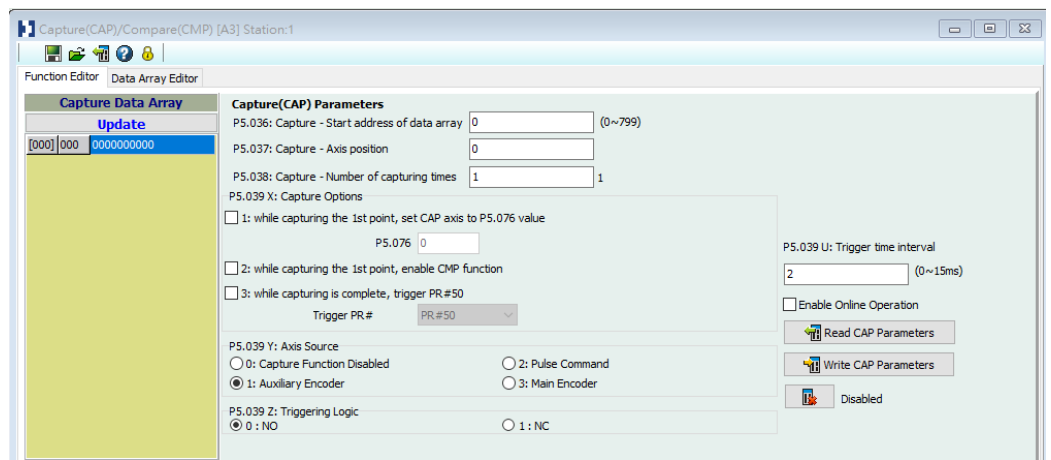

Figure 7.2.2.2 Capture function screen in ASDA-Soft

It is suggested that you use the PR path programming to use the motion commands with the Capture function. You can use Write commands to set the high-speed position capture function, as well as to execute motion commands once capturing is complete. See the example in Figure 7.2.2.3. PR#1 confirms that the Capture function is disabled (P5.039.X Bit 0 = 0). PR#2 sets the start position of data array to #100. PR#3 sets the capturing amount to 3. PR#4 sets the capturing axis' position to 0 for the first capture point. PR#5 sets the cyclic capture mode with delay time of 1 ms to ensure that the next PR path can be executed with the Capture function. PR#6 enables the Capture function and resets the first point; and once completed, continue executing PR#50. This selects CN2 as the capturing axis, using 'normally closed' contact as the trigger logic with a trigger interval of 2 ms. PR#7 sets the Speed command to 50 rpm. PR#50 sets the capture Position command to 50000 PUU. Once the command is complete, continue to PR#51 with the Speed command setting at 50 rpm.

From Figure 7.2.2.4, you can see that after DI7 is triggered, the capturing axis is reset to 0 and the data is stored in data array #100 because the Reset function for the first point is enabled and P5.076 is set to 0. At the moment DI7 is triggered the second and third time, the position data is written to the data array #101 and #102. Once the first capture cycle is complete, DO: [0x16]CAP is set to on and then PR#50 (high-speed position capture command) and PR#51 (motion with fixed speed) are executed. Then, the servo drive continues executing the next cycle; meanwhile, DO: [0x16] CAP is set to off when the procedure is complete and the capturing amount is set to 3. When DI7 is triggered for the fourth time, the capture axis' position is not reset; the position data of the capturing axis is written to #100 again. Therefore, the data written in the previous cycle is overwritten. At the moment DI7 is triggered the fifth and sixth time, the position data is written to the data array #101 and #102. Once the second capture cycle is complete, DO: [0x16]CAP is set to on and then PR#50 (high-speed position capture command) and PR#51 (motion with fixed speed) are executed again.

When in Cyclic Capture mode  $(P1.019.X = 1)$ , the Reset function is only valid for the first cycle. Executing the PR path is valid for every cycle; in other words, every time a cycle ends, PR#50 is executed. The first position data captured in every cycle is written to the data array address set by P5.036, and then the other data is written in sequence. So, position data written in the previous cycle is always overwritten by the position data of the next cycle.

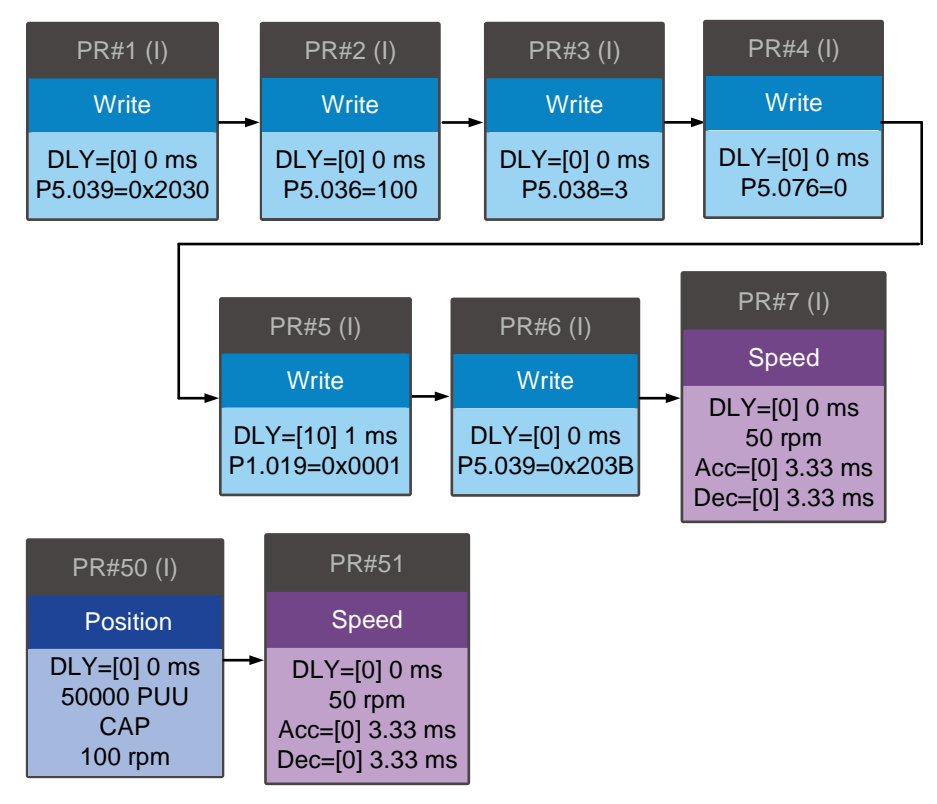

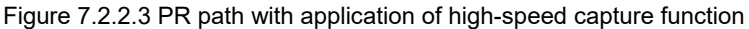

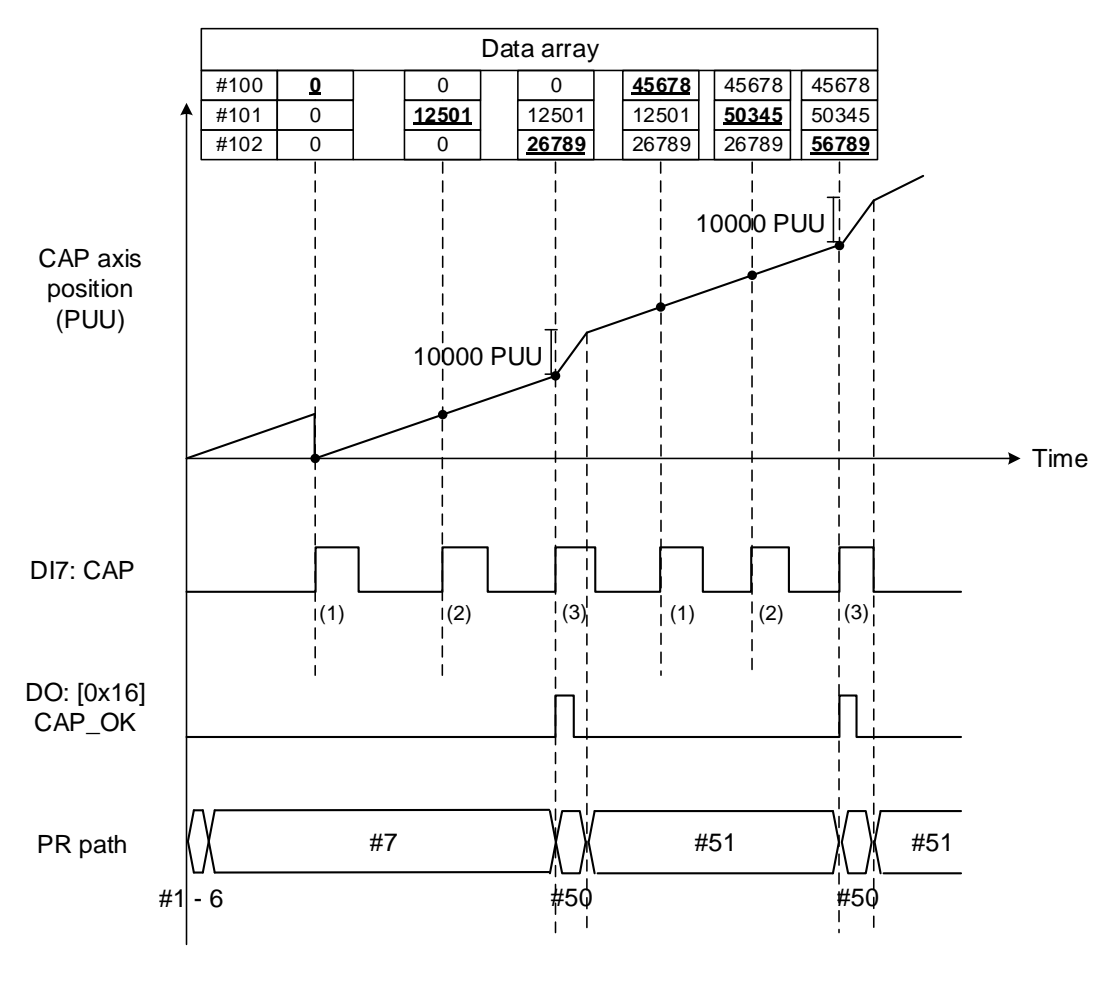

Figure 7.2.2.4 Application example for high-speed capture function

# **7.2.3 High-speed position compare function (Compare)**

The high-speed position compare function (CMP) compares the instant position feedback of the motion axis with the value saved in the data array. When the compare condition is fulfilled, a high-speed digital output signal DO4 (with execution time of only 5 µs) is sent immediately for motion control. As the Compare function is executed by the hardware, there is no lag in the software, and the position compare is more accurate on high speed motion axes. While the Compare function is enabled, the servo drive outputs a DO4 signal (DO4 is not user-defined).

As shown in Figure 7.2.3.1 Flowchart for the high-speed position compare function, P5.056 sets the start position in the data array for comparing (default is #50 in the data array). You must write the position data to be compared to the data array before comparing. P5.058 sets the comparing amount. The amount has to be greater than 0, otherwise the Compare function is not executed. P5.059 enables and disables the Compare function and other settings. See the following table for more information. Note that when the comparing source is CN2, the pulse resolution of the comparing axis is set by P1.046 (numerator) and P1.097 (denominator) with default values of 2500 and 0 respectively; that is, the moving distance of the comparing axis is 10000 PUU per motor revolution. The comparing position in the data array can be shifted using P1.023 (non-volatile) and P1.024 (volatile). You can set P1.019.Z to have P1.024 be reset to 0 automatically after the shift. You can also set the Compare function in ASDA-Soft, as shown in Figure 7.2.3.2.

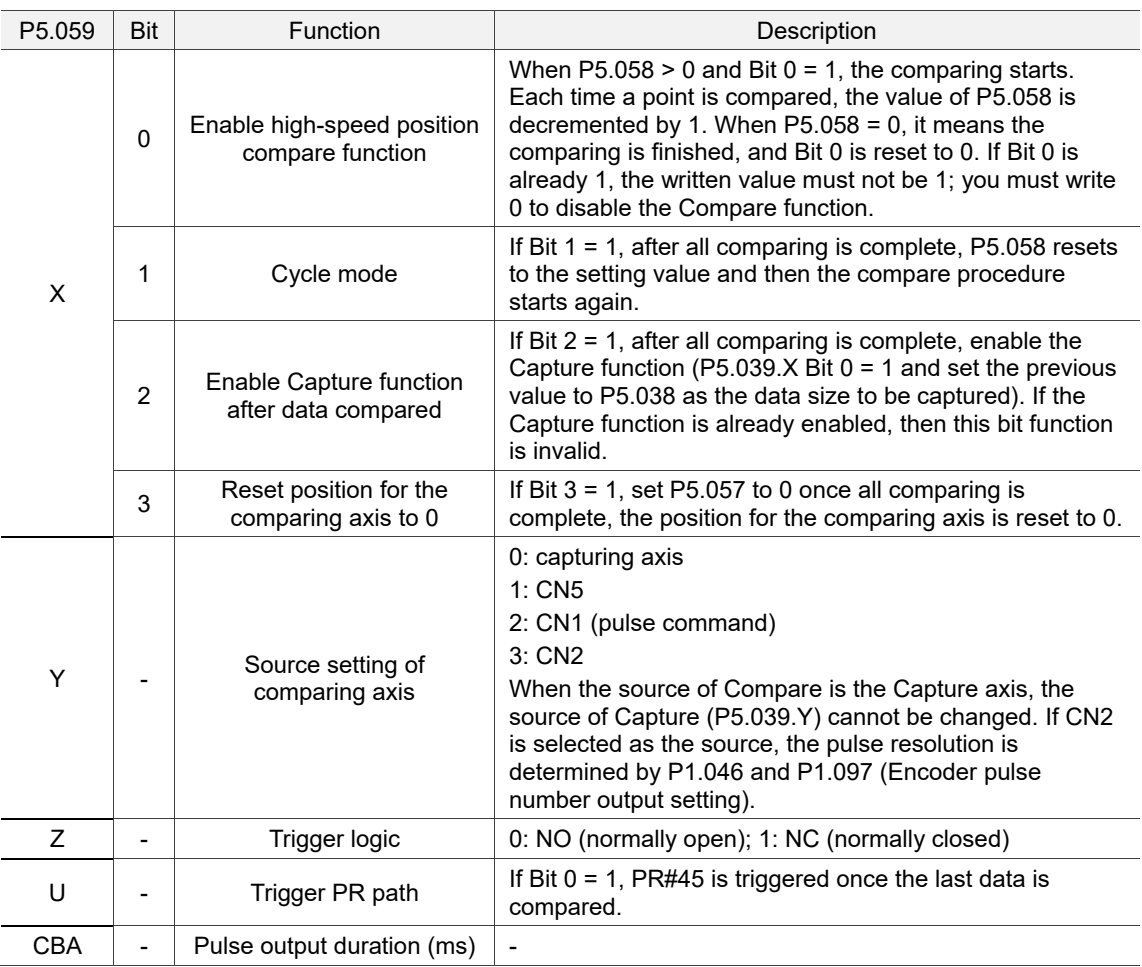

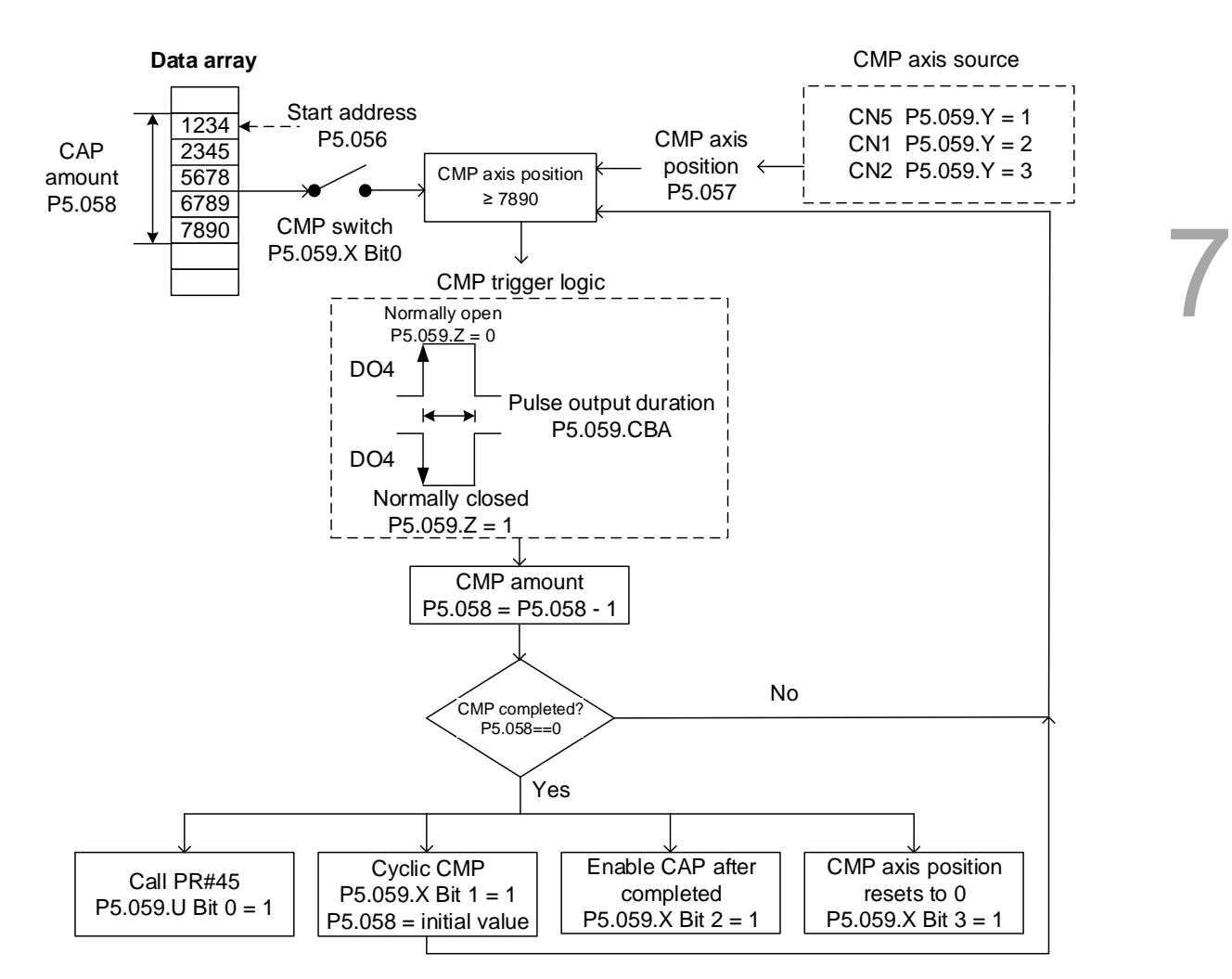

Figure 7.2.3.1 Flowchart for the high-speed position Compare function

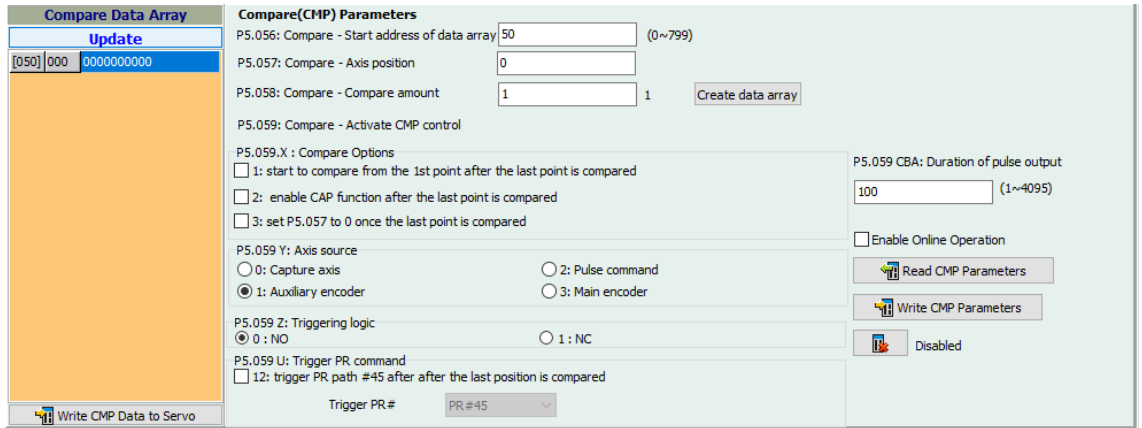

Figure 7.2.3.2 Compare Function screen in ASDA-Soft

It is suggested that you use PR path programming to use motion commands with the Compare function. You can use Write commands to edit the contents of the data array and set the high-speed position Compare function, as well as executing the motion command. As shown in Figure 7.2.3.3, you set the numerator (P1.046) and denominator (P1.097) for the encoder's pulse output (the default is based on the comparing axis running 10000 pulses per motor revolution). PR#1 - 3 use Write commands to edit data array #50 - 52. PR#4 confirms that the Compare function is disabled (P5.039.X Bit  $0 = 0$ ). PR#5 sets the start position to #50. PR#6

sets the comparing amount to 3. PR#7 resets the compare axis position to 0 and sets a delay of 1 ms to ensure that the next PR path with the Compare function can be executed. PR#8 enables the Compare function in Cycle mode which resets the comparing axis to 0 after the comparison is complete, and executes PR#45. It selects CN2 as the capturing axis source, setting 'normally closed' as the trigger logic with pulse output duration of 100 ms. PR#9 sets the Speed command to 50 rpm. PR#45 sets the Incremental command to 50000 PUU and then PR#46 keeps the Speed command setting at 50 rpm.

From Figure 7.2.3.4, you see that when the comparing axis runs to 20000 PUU, it is identical to the contents of data array #50 and the first DO4 is set to on. When the comparing axis runs to 30000 PUU, it is identical to the contents of data array #51 and the second DO4 is set to on. When the comparing axis runs to 40000 PUU, it is identical to the contents of data array #52 and the third DO4 is set to on. Once the first cycle completes, the comparing axis resets to 0 and executes PR#45 (Incremental command 50000 PUU), which is equivalent to a half turn of the motor. Therefore, the comparing axis outputs 5000 PUU, and after the position command completes, it executes the Speed command. Then the next comparing cycle starts. This is the same as the first cycle, and the comparing axis outputs DO4 signal at 20000, 30000, and 40000 PUU respectively and then it resets to 0 and executes PR#45.

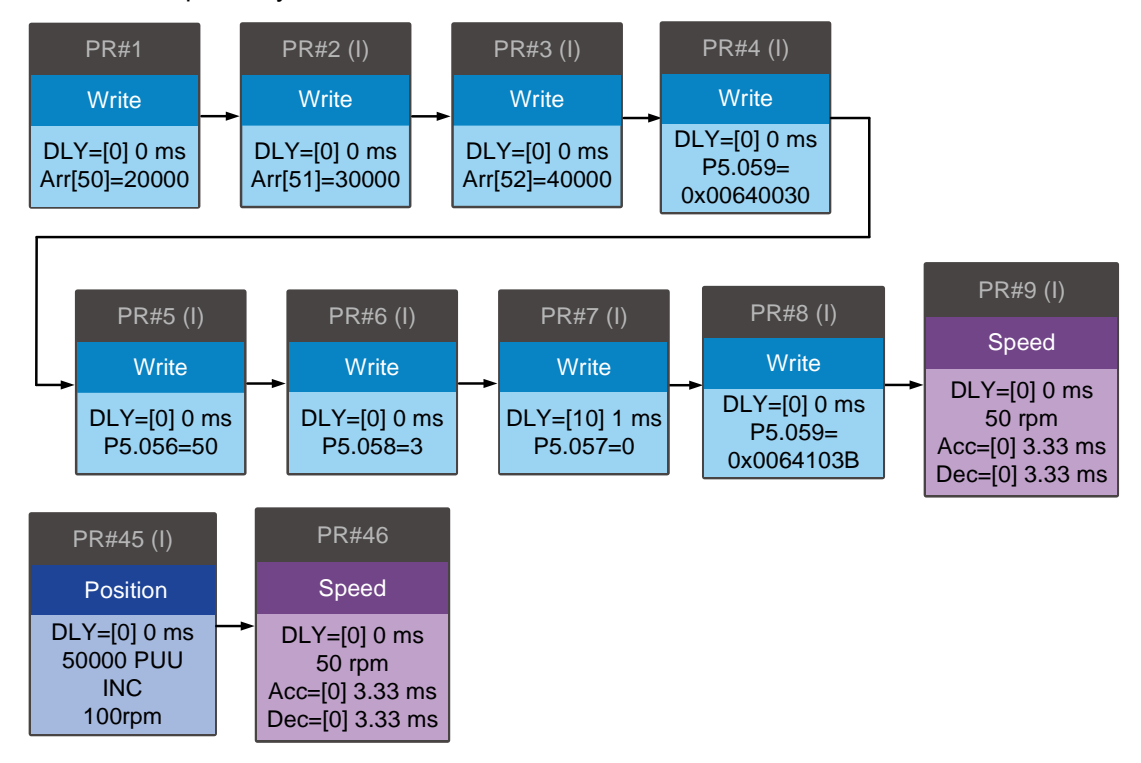

Figure 7.2.3.3 PR path using the Compare function

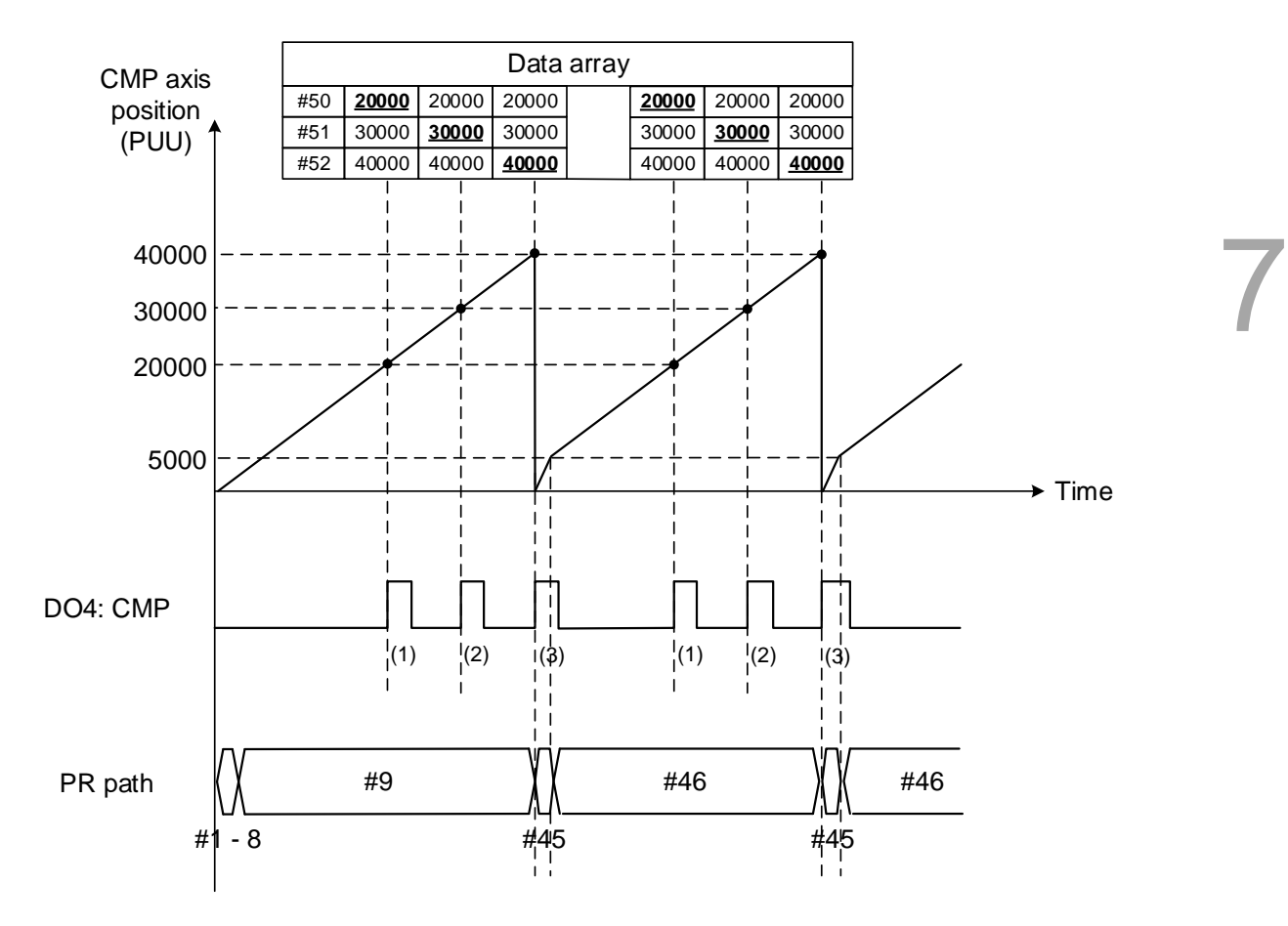

Figure 7.2.3.4 Timing of the Compare function

# **7.3 E-Cam**

The E-Cam system uses the mathematical formula to plan the relative following motion path based on the master-slave operation, which can replace the mechanical cams instead of being limited to the mechanical cam shapes. You can use the E-Cam function as long as it is a master-slave application and their positions can translate into a mathematical formula. The mechanical cam and E-Cam are shown in Figure 7.3.1.

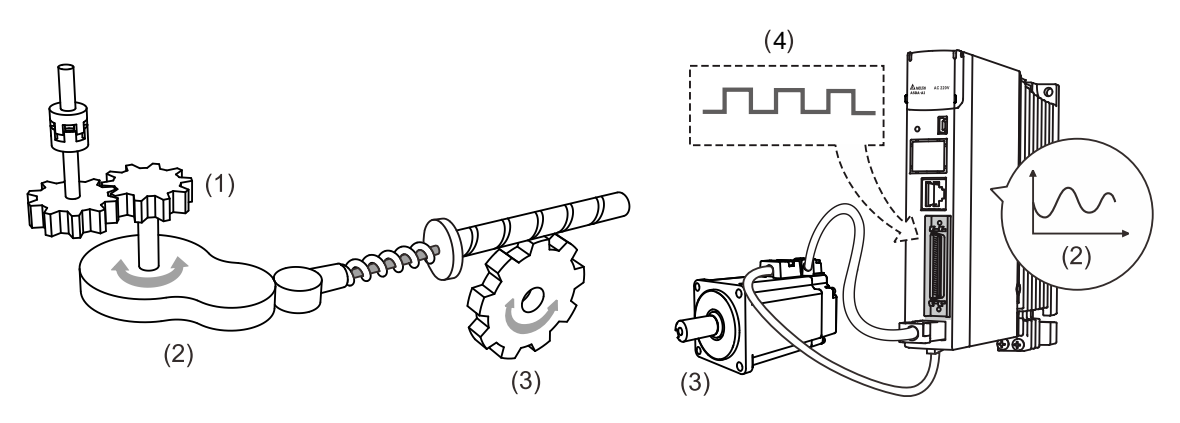

(1) Mechanical cam master axis input; (2) Cam curve; (3) Slave axis output; (4) E-Cam master axis input

Figure 7.3.1 Mechanical cam and E-Cam

The E-Cam function is only available in PR mode (P1.001 = 1). The slave axis operates based on the cam curve; the positions of the master and slave correspond to a mathematical function. The master axis sends pulses to the slave axis so the slave axis runs according to the corresponding E-Cam curve, as shown in Figure 7.3.2. Setting P5.088.X can enable or disable the E-Cam function. When this function is enabled, the servo drive determines the clutch engagement and disengagement timings. Figure 7.3.3 introduces the E-Cam parameters with a mechanical cam illustration. See the detailed settings in the following section.

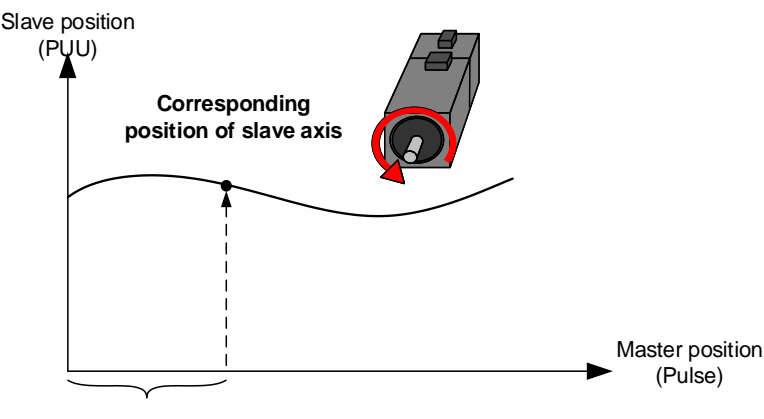

**JULITURE Pulse number of master axis** 

Figure 7.3.2 E-Cam curve

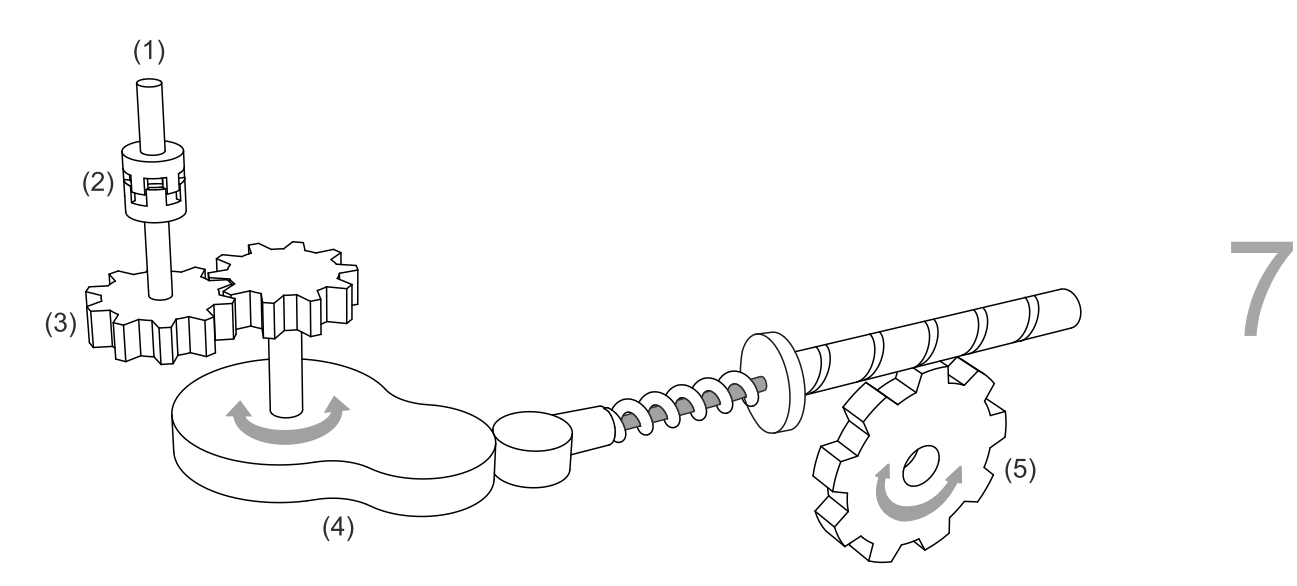

- (1) Master axis: P5.088.Y: command source for the master axis
- (2) Clutch: P5.088.UZ, P5.087, and P5.089: engagement and disengagement timing control
- (3) E-Gear of master axis: P5.083 and P5.084: command pulse resolution
- (4) E-Cam curve: P5.081, P5.082, and P5.085: position correlations of master and slave axes; P5.019: scaling
- (5) E-Gear of slave axis: P1.044 and P1.045: output signal resolution

Figure 7.3.3 Use E-Cam servo parameters to simulate mechanical cams

## **7.3.1 Source signal for the master axis**

When using the E-Cam function, you must specify the signal source for the master axis, which can be the encoder, controller, or servo drive. The ASDA-A3 servo drives support seven source types for the master axis. You can select the master axis signal source with P5.088.Y and monitor the master axis position with P5.086.

- 1. Capture axis: when  $P5.088.Y = 0$ , the servo drive uses the source set in P5.039.Y (Capture function source) as the master axis signal source. You can read the value of P5.037 to acquire the master axis position.
- 2. Encoder: when P5.088.Y = 1, the servo drive uses CN5 external encoder signals as the master axis signal source. You can read the value of P5.017 to acquire the master axis position.
- 3. Pulse input: when  $P5.088.Y = 2$ , the servo drive uses pulses input through CN1 as the master axis signal source. You can read the value of P5.018 to acquire the master axis position.
- 4. PR command: when P5.088.Y = 3, the servo drive uses the PR motion control command as the master axis signal source.
- 5. Time axis (1 ms): when P5.088. $Y = 4$ , the servo drive uses the pulse signal generated per ms as the master axis signal source.
- 6. Synchronous Capture axis: when  $P5.088 \text{Y} = 5$ , the servo drive uses the signals processed by the Capture function as the master axis signal source. This is mainly for adjusting the relative positions between the master and slave axes to keep all phases synchronous, such as mark tracking during cutting. Please refer to Section 7.3.7.

7. Analog speed channel: when  $P5.088.Y = 6$ , the servo drive uses the analog speed command as the master axis signal source; 10V corresponds to the frequency of 1 M pulse/s.

ASDA-A3 provides two DOs, [0x18] CAM\_AREA1 and [0x1A] CAM\_AREA2, which specify the current E-Cam operation position (in respect of the master axis). The first one is set by P5.090 and P5.091; the second one is set by P2.078 and P2.079, as shown in Figure 7.3.1.1. For detailed settings, refer to Chapter 8.

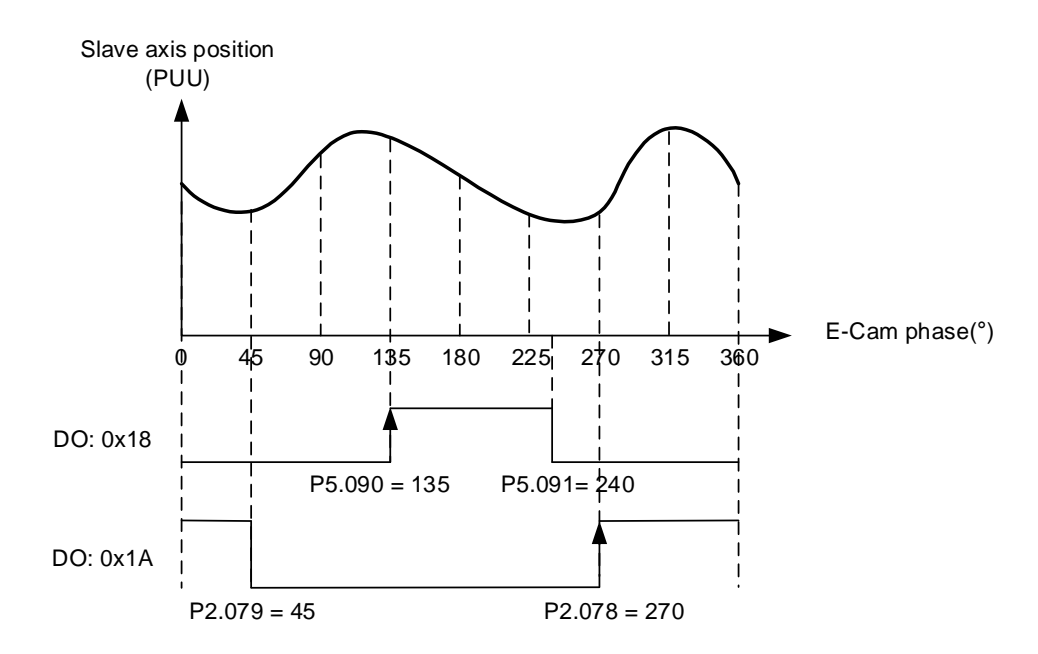

Figure 7.3.1.1 DO is on when the clutch engages

To get the data for the master axis, use four monitoring variables, which are Accumulative pulse of master axis, Incremental pulse of master axis, Pulse of master axis (lead pulse), and Position of master axis. The following is the detail description for the four monitoring variables.

- 1. Accumulative pulse of master axis: monitoring variable code 059 (3Bh); the accumulative pulse number of the E-Cam master axis. Same as P5.086.
- 2. Incremental pulse of master axis: monitoring variable code 060 (3Ch); the incremental pulse number of the E-Cam master axis generated per 1 ms.
- 3. Pulse of master axis (lead pulse): monitoring variable code 061 (3Dh); when the clutch is engaged, the master axis disengagement pulse number (P5.089) decrements to 0 and then the clutch disengages; when the clutch is disengaged, the master axis lead pulse number (P5.087 or P5.092) decrements to 0 and then the clutch engages.
- 4. Position of master axis: monitoring variable code 062 (3Eh); the position of the E-Cam master axis.

#### **Pulse by-pass function**

When using the E-Cam and pulse by-pass functions, the servo drive can receive pulse signals and send these signals to the next servo axis, so multiple slave axes can refer to the same master axis signals. In addition, signals transmitted through the servo drives are not attenuated because the servo drive amplifies the signals to the strength they should have during output. For example, if the signal input is 4.5V, it becomes 5V when being output. Since there is electrical resistance in the wire, take the signal attenuation into account and use twisted-pair shielded wires. If the signals transmitted to the servo drive are attenuated to the level that the servo cannot identify, use a cable with thicker gauge or a shorter signal cable. If not considering the signal delay caused by cables, the delay time of each servo drive is 50 ns.

On the ASDA-A3 servo drives, the pulse output pins are OA, /OA, OB, and /OB of CN1 only; pulses can be input through CN1 or CN5 to the servo drive. Use P1.074.Y to set the output signal source for the servo drive. If selecting CN5 as the pulse input channel, as shown in Figure 7.3.1.2, then you must set P1.074.Y to 1 for each slave axis (servo drive) to have CN5 receive pulses. If selecting CN1 as the pulse input channel, as shown in Figure 7.3.1.3, then you must set P1.074.Y to 2 for each slave axis (servo drive) to have CN1 receive pulses.

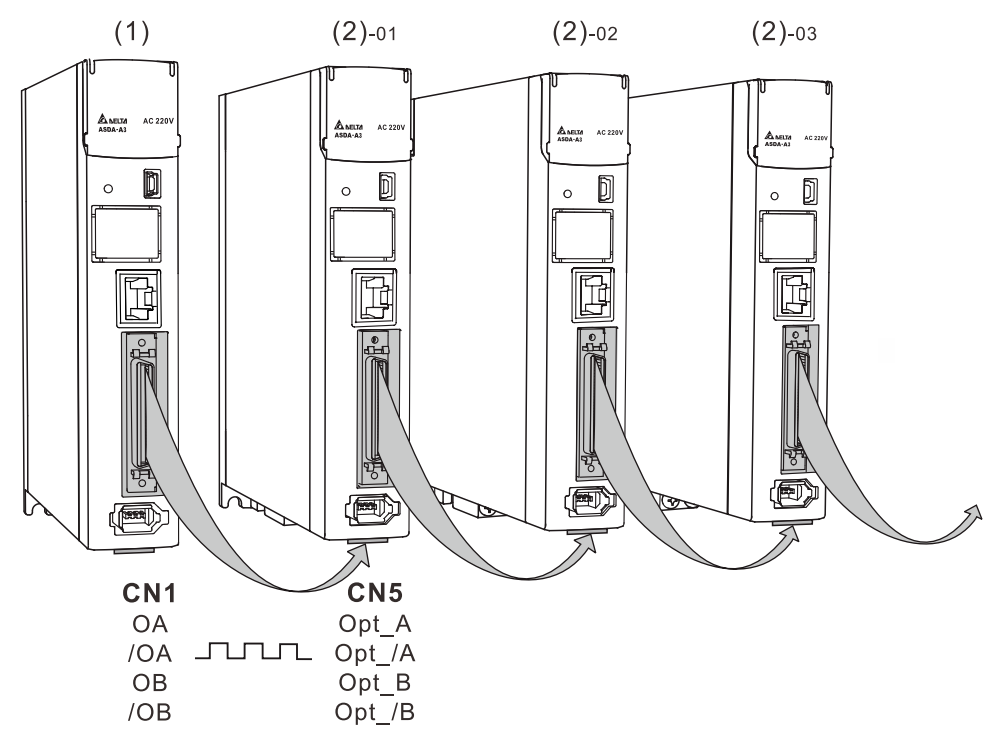

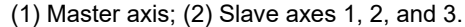

Figure 7.3.1.2 Pulse by-pass function: CN1 output / CN5 input

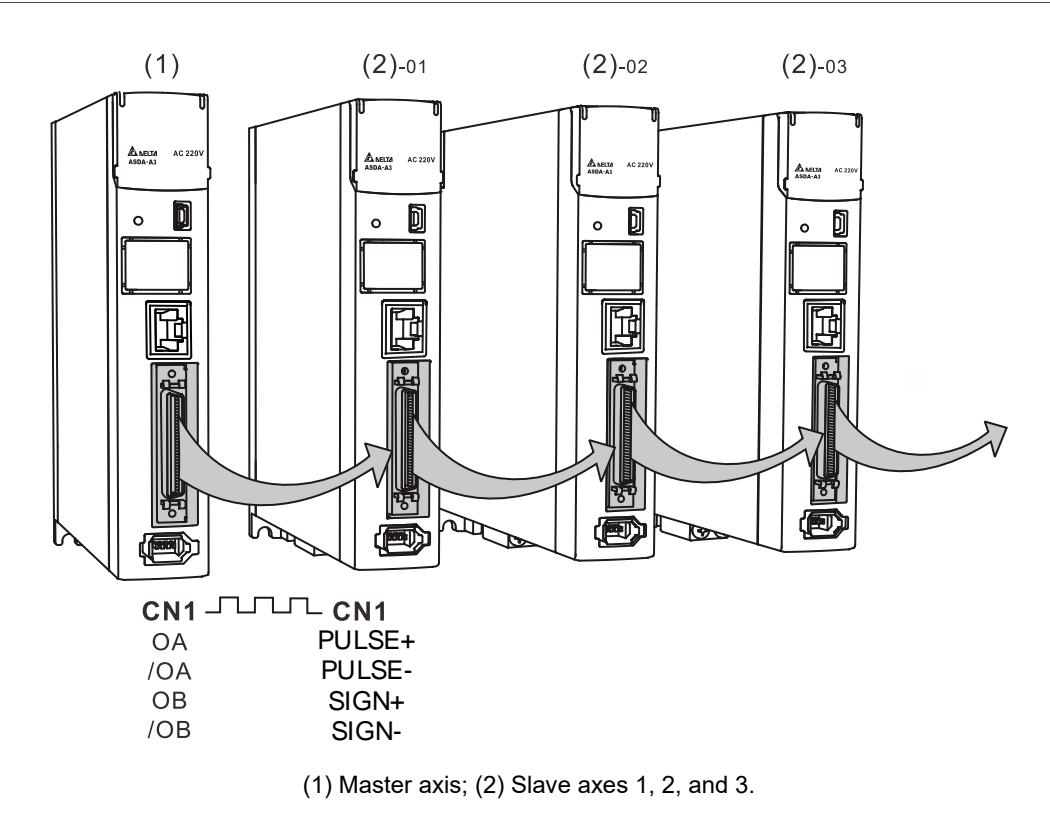

Figure 7.3.1.3 Pulse by-pass function: CN1 output / CN1 input

# **7.3.2 Clutch engagement and disengagement**

When the E-Cam function is enabled, the E-Cam clutch status determines whether the slave axis operates based on the signals sent from the master axis. While the clutch is engaged, the slave axis operates according to the received master axis pulses and the E-Cam curve; when the clutch is disengaged, the slave axis does not operate according to the E-Cam curve even if it receives the master axis pulses. The clutch engagement and disengagement timings are described as follows.

### **Clutch engagement condition**

After the E-Cam function is enabled, the slave axis operates according to the master axis signals and E-Cam curve only when the clutch is engaged as shown in Figure 7.3.2.1. The timing for clutch engagement can be specified with P5.088.Z. The ASDA-A3 provides three condition options for clutch engagement timing:

- 1. Engage immediately (P5.088. $Z = 0$ ): the clutch engages immediately as soon as the E-Cam function is enabled. The slave axis operates according to the E-Cam curve and the master axis signals.
- 2. Engagement control with DI (P5.088.Z = 1): trigger DI.[0x36]CAM to have the clutch engaged. When this DI is triggered, the clutch remains engaged until the disengagement condition is met.
- 3. Engagement control with high-speed capturing (P5.088.Z = 2): when the master axis source is the Capture axis and the first position data is captured, input a signal from DI7 to have the clutch engaged immediately. Different from triggering DI.[0x36]CAM for clutch engagement, the high-speed capturing function only takes 5 μs to have the clutch engaged using the DI7, making the system timing control more precise.

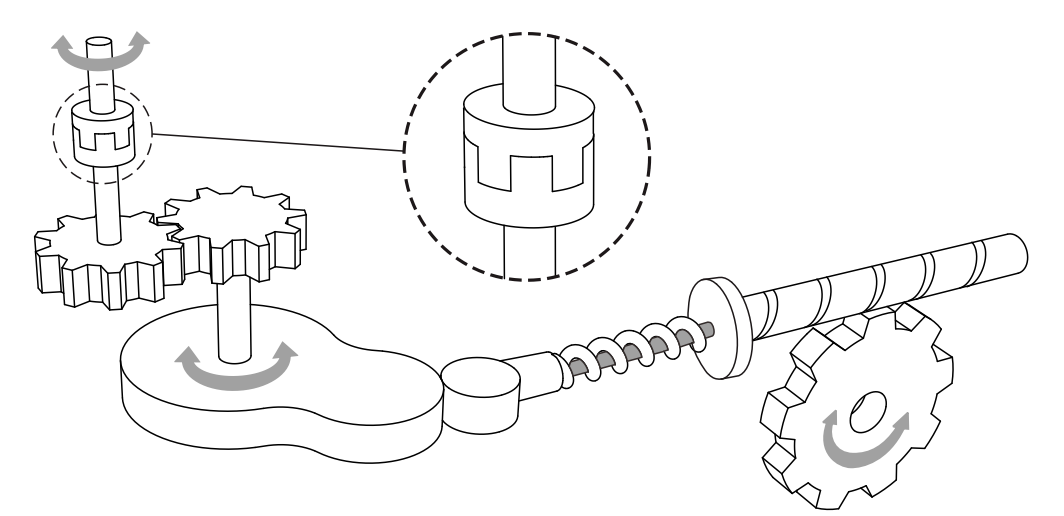

Figure 7.3.2.1 Clutch engagement

In addition, you can use P5.087 to set the initial lead pulse of the master axis before engagement. That is, once the engagement condition is met, the master axis needs to reach the set lead pulse number first and then the clutch is engaged, as shown in Figure 7.3.2.2.

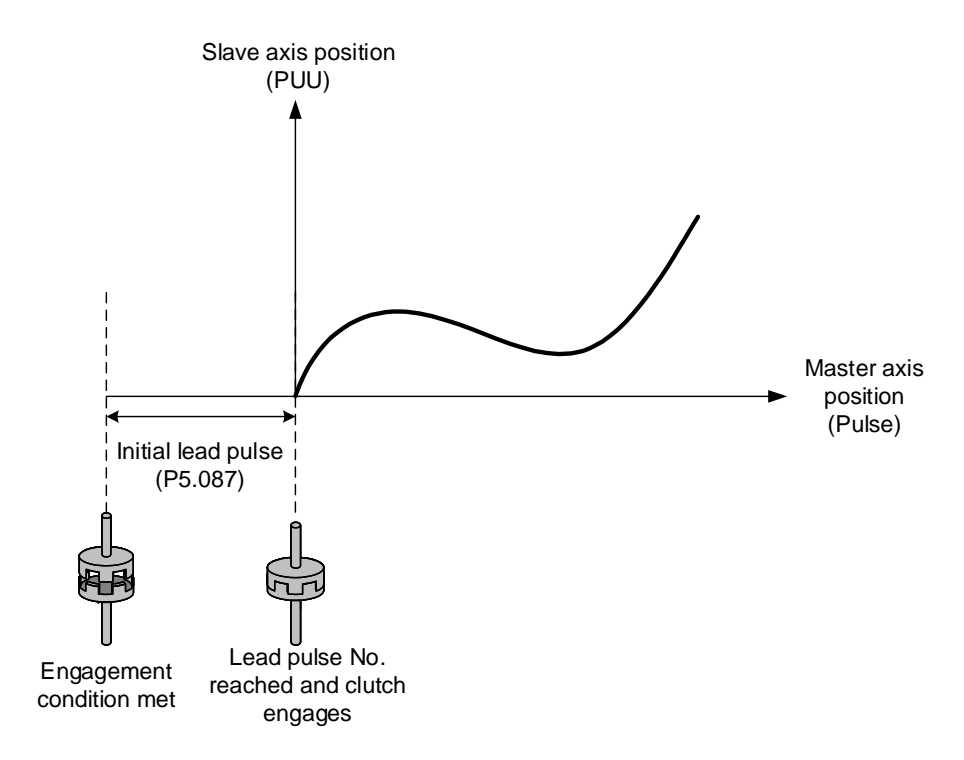

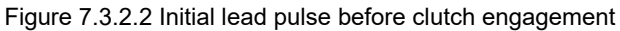

## **Clutch disengagement condition**

When the E-Cam function is enabled and the clutch is engaged, the slave axis operates based on the E-Cam curve and master axis signals. When the slave axis completes the motion, you can directly disable the E-Cam function or disengage the clutch to stop the slave axis motion. While the clutch is disengaged, the slave remains stationary regardless of the master axis motion, as shown in Figure 7.3.2.3.

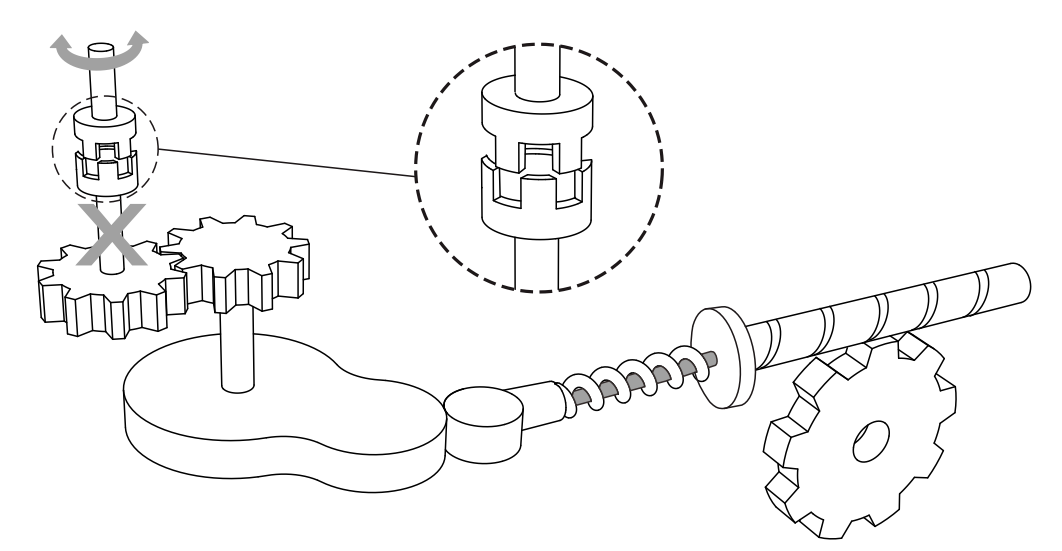

Figure 7.3.2.3 Clutch disengagement

You can use P5.088.U to select the disengagement condition depending on the applications. The ASDA-A3 provides five condition options for clutch disengagement timing.

- 1. Remain engaged (P5.088.U = 0): the clutch remains engaged unless the E-Cam function is disabled.
- 2. Disengagement control with DI (P5.088.U = 1): switch the DI.[0x36]CAM to off to have the clutch disengaged. When this DI remains off, the clutch remains disengaged and the E-Cam system is in stop state.
- 3. Immediate stop after disengagement (P5.088.U = 2): when the clutch is engaged and the pulse number of the master axis reaches the value set in P5.089, the clutch disengages, the slave axis stops immediately, and the E-Cam system is in stop state as shown in Figure 7.3.2.4. This function is suitable for applications that require the slave axis to accurately stop at the specified position.

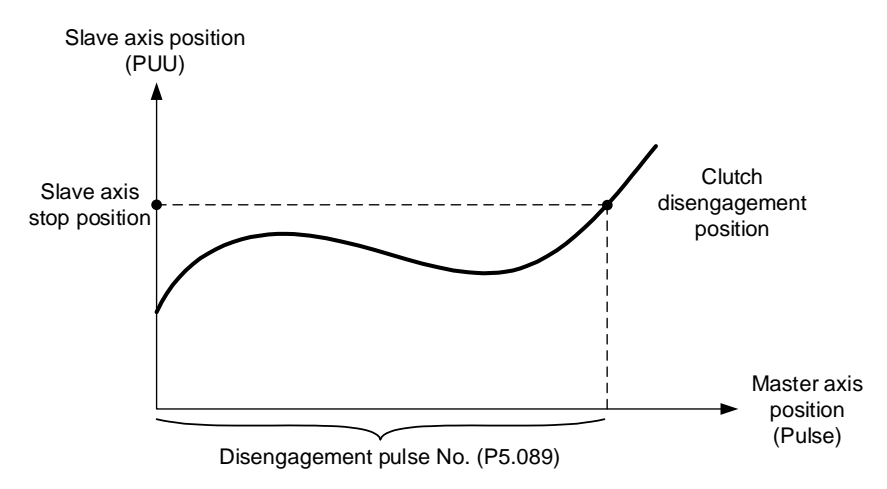

Figure 7.3.2.4 Disengagement timing: slave axis stops right after clutch disengagement

4. Decelerate to stop after disengagement (P5.088.U = 6): when the clutch is engaged and the pulse number of the master axis reaches the value set in P5.089, the clutch disengages, the slave axis decelerates to stop, and the E-Cam system is in stop state as shown in Figure 7.3.2.5. This function is suitable for applications that require the slave axis to slowly decelerate to stop.

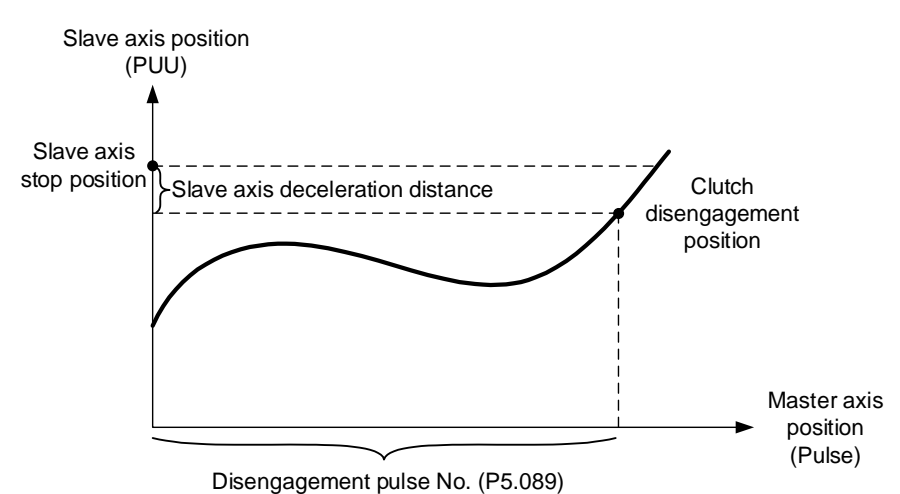

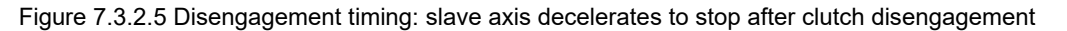

5. Enter cyclic mode after disengagement ( $P5.088.U = 4$ ): when the clutch is engaged and the pulse number of the master axis reaches the value set in P5.089, the clutch disengages and the master and slave axes enter the cyclic mode. Then, the E-Cam system goes into the pre-engage state and waits for the master axis pulse to reach the number set in P5.092. Next, the clutch re-engages and operation of the next cycle starts. See Figure 7.3.2.6.

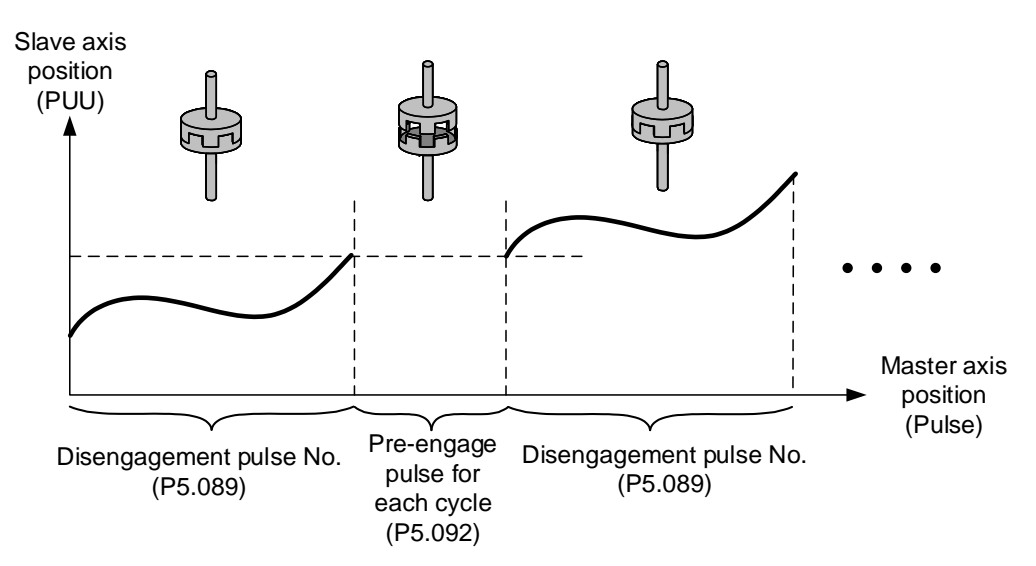

Figure 7.3.2.6 Disengagement timing: cyclic mode

Note that the "pre-engage pulse for each cycle" and the "initial lead pulse" are different. The "initial lead pulse" is valid only for the first engagement whereas the "pre-engage pulse for each cycle" is effective before each engagement cycle. You can see how these two work together in Figure 7.3.2.7.

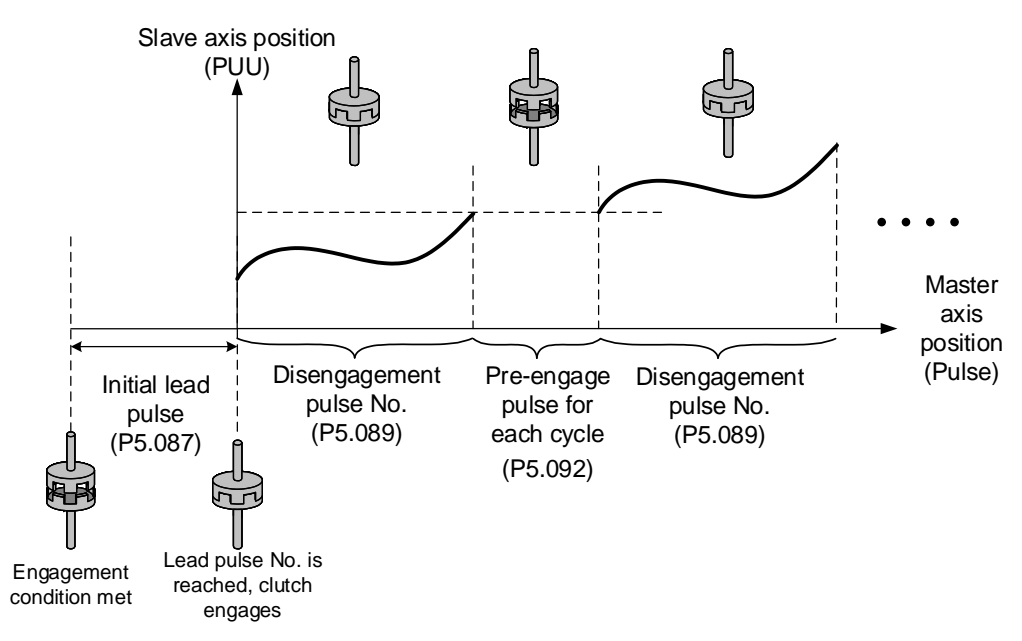

Figure 7.3.2.7 "Initial lead pulse" and "Pre-engage pulse for each cycle"

You can choose one of the three conditions for disengagement timing: "Immediate stop after disengagement", "Decelerate to stop after disengagement", or "Enter cyclic mode after disengagement" (P5.088.U = 2, 6, or 4). If you select the disengagement options such as "Disengagement control with DI", "Immediate stop after disengagement", or "Decelerate to stop after disengagement" (P5.088.U = 1, 2, or 6), you can activate the function for disabling the  $E$ -Cam after clutch disengagement (P5.088.U = 8). This is the same as setting P5.088.X to 0; however, you cannot set it individually; you need to use one of the three options (P5.088.U = 1, 2, or 6) when setting P5.088.U to 8. You can stop the slave axis by disengaging the clutch or disabling the E-Cam. Regardless of the current state of the E-Cam system (stop, engaged, or disabled), you need to enable the E-Cam function to operate it. When the clutch is disengaged, although the slave axis is stopped, the slave axis continues to monitor the signals sent from the master axis as the E-Cam system remains operating. Settings for clutch disengagement timing and disabling E-Cam function are as follows:

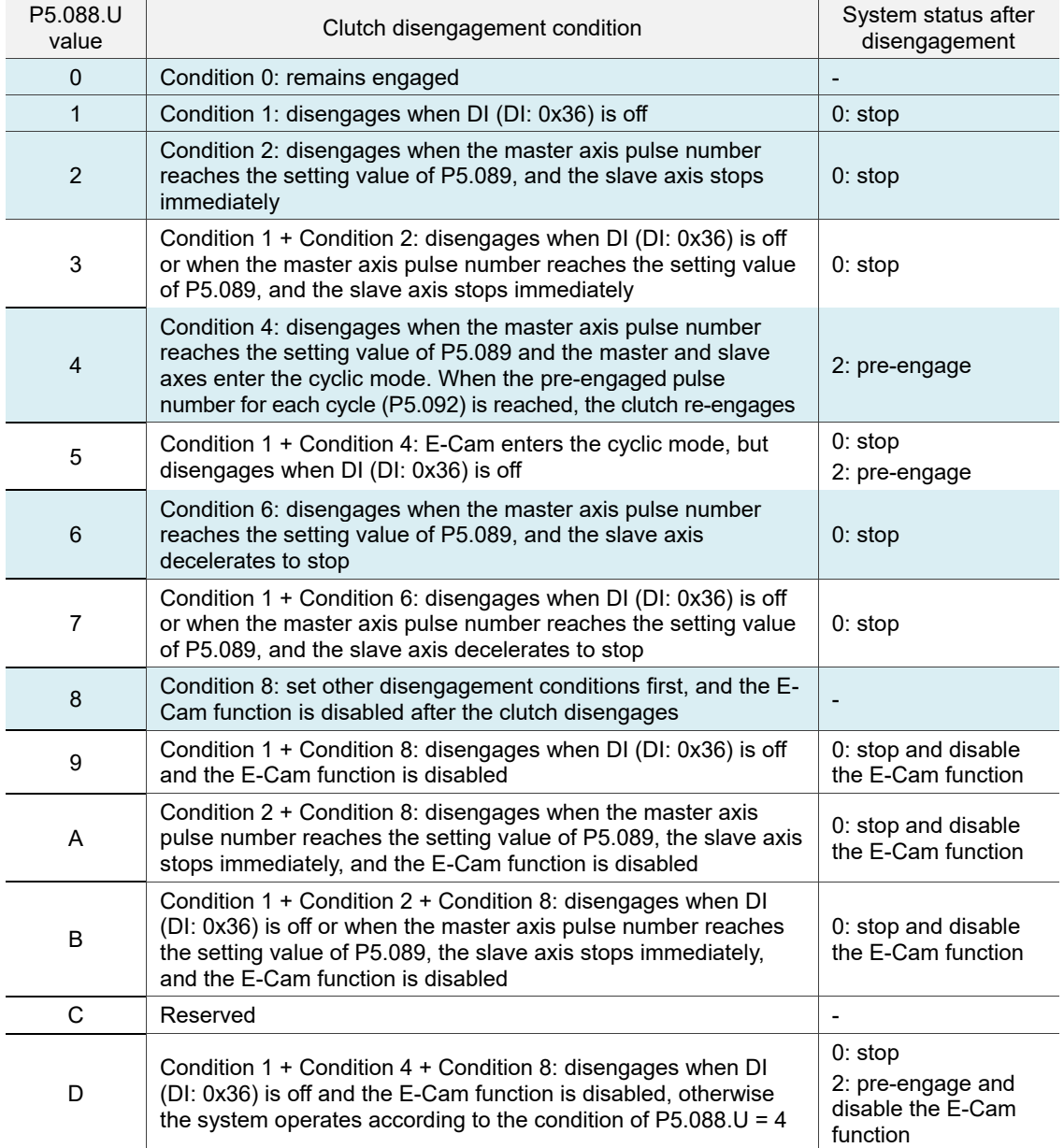

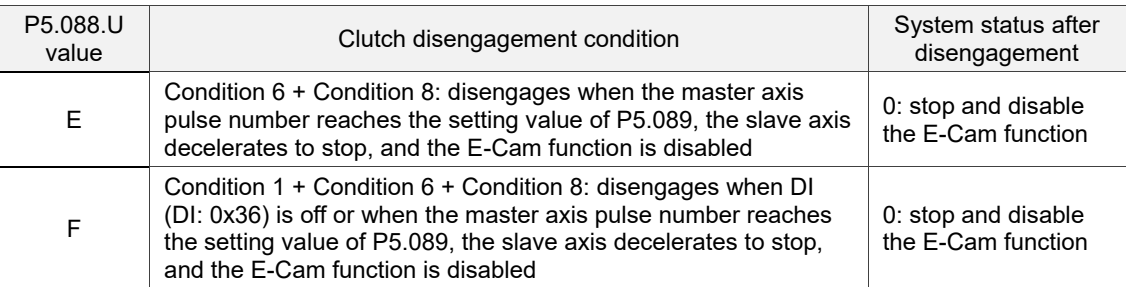

Note: for the system status after disengagement, refer to the following sections.

You can choose one of the three disengagement conditions for the PR path after the clutch disengagement, which are "Immediate stop after disengagement", "Decelerate to stop after disengagement", and "Enter cyclic mode after disengagement" (P5.088.U = 2, 6, or 4). Write the PR number in hexadecimal to P5.088.BA. If this value is 0, it means no PR path is executed after the **disengagement**. In addition, if you use the setting "Enter cyclic mode after disengagement (P5.088.U = 4)" and specify the following PR path, as the E-Cam function does not have an interruption setting, the slave axis carries on to the next cycle until the motion set in the PR path is complete.
### **E-Cam system status**

The E-Cam system has three states, Stop, Engage, and Pre-engage. When the E-Cam function is enabled, you can use P5.088.D to promptly monitor the system's current status. The following section explains each state, as shown in Figure 7.3.2.8.

- 1. Stop state (P5.088.D = 0): the clutch is disengaged and the system continues to check the engagement condition (P5.088.Z). If the engagement condition is met and the initial lead pulse (P5.087) is not set, the clutch engages. If you have set the initial lead pulse, the system enters the Pre-engage state. When the E-Cam function is disabled, the system is also in the stop state.
- 2. Engage state ( $P5.088 \text{.}D = 1$ ): the clutch is engaged and the system continues to check the disengagement condition (P5.088.U). If one of the three disengagement conditions, "Disengagement control with DI", "Immediate stop after disengagement, or "Decelerate to stop after disengagement" (P5.088.U = 1, 2, or 6) is met, the system is stopped. If the condition "Enter cyclic mode after disengagement (P5.088.U = 4)" is met, the system enters the Pre-engage state.
- 3. Pre-engage state ( $P5.088 \text{ L} = 2$ ): the clutch is disengaged. If pulses from the master axis reach the initial lead pulse number or the pre-engaged pulse number for each cycle, the clutch engages and the system enters the Engage state.

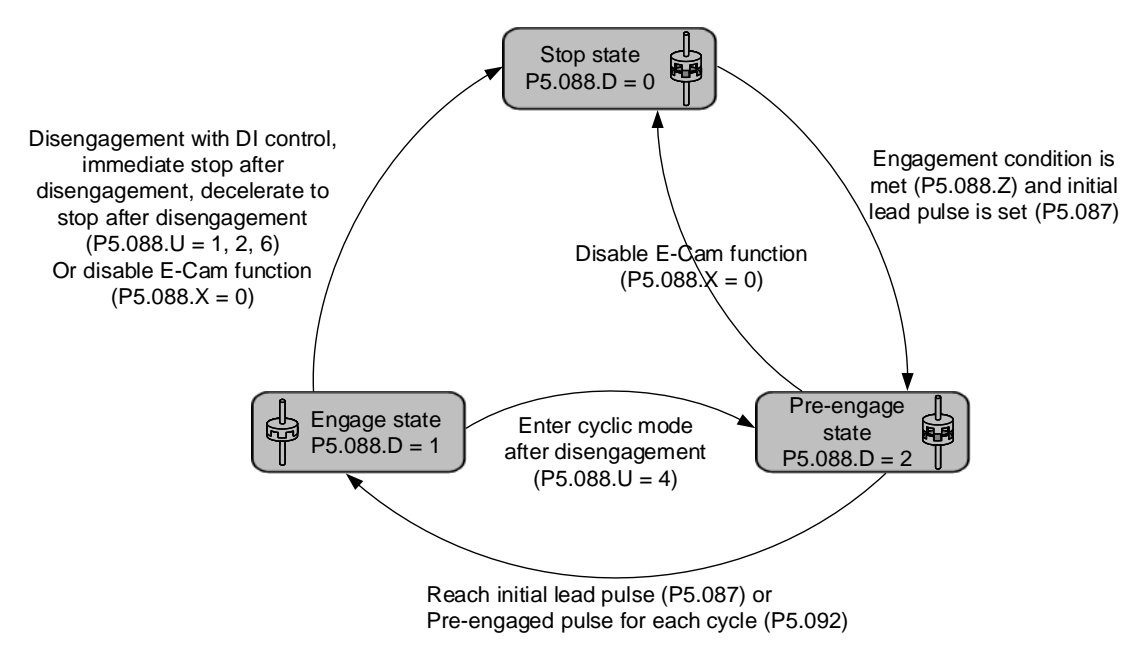

Figure 7.3.2.8 E-Cam system status

# **7.3.3 E-Cam gears and curve scaling**

In the E-Cam system, two sets of E-Gears can determine the E-Cam motion, which are E-Gears of the master axis and E-Gears of the slave axis. The E-Gears of the slave axis is the same as that of the whole servo system. Their E-Gear settings are both determined by P1.044 and P1.045. Changing this E-Gear ratio will change the E-Cam motion and motion commands in PT and PR modes as well. Therefore, if you need to change the E-Cam curve scaling, changing P1.044 and P1.045 is not suggested.

The E-Gear of the master axis is only for the E-Cam system and can change the pulse command resolution of the master axis. The setting parameters are P5.083 and P5.084. When the slave axis receives the pulse number defined by P5.084 from the master axis, E-Cam rotates the number of cycles defined by P5.083 (one cycle of E-Cam = rotate from 0° to 360°).

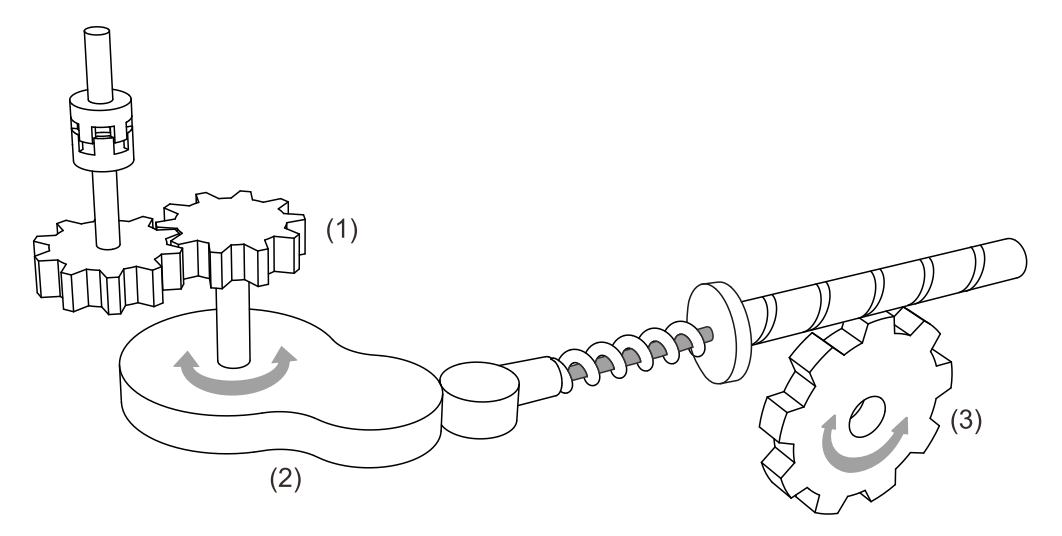

- (1) E-Gear of master axis: P5.083 and P5.084 for command pulse resolution
- (2) E-Gear curve: P5.019 for scaling
- (3) E-Gear of slave axis: P1.044 and P1.045 for output signal resolution

Figure 7.3.3.1 E-Cam gear ratio

The following example illustrates how the command resolution is adjusted: assume that the original master axis pulse number for one cycle is 10000 pulses as shown in Figure 7.3.3.2. If this master axis E-Gear ratio becomes larger (P5.084 increases or P5.083 decreases), then the master axis pulse unit corresponds to a narrower E-Cam phase, making the master axis pulse command resolution higher. When the master axis E-Gear ratio becomes smaller (P5.084 decreases or P5.083 increases), the master axis pulse unit corresponds to a wider E-Cam phase, making the master axis pulse command resolution lower. In common applications, P5.083 is set to 1 and P5.084 is for specifying the required master axis pulse number for the E-Cam to operate one cycle. If the required master axis pulse number has decimal places, you can adjust the value of P5.083. For example, when the required master axis pulse for operating one cycle is 517.5, you can set P5.083 to 2 and P5.084 to 1035.

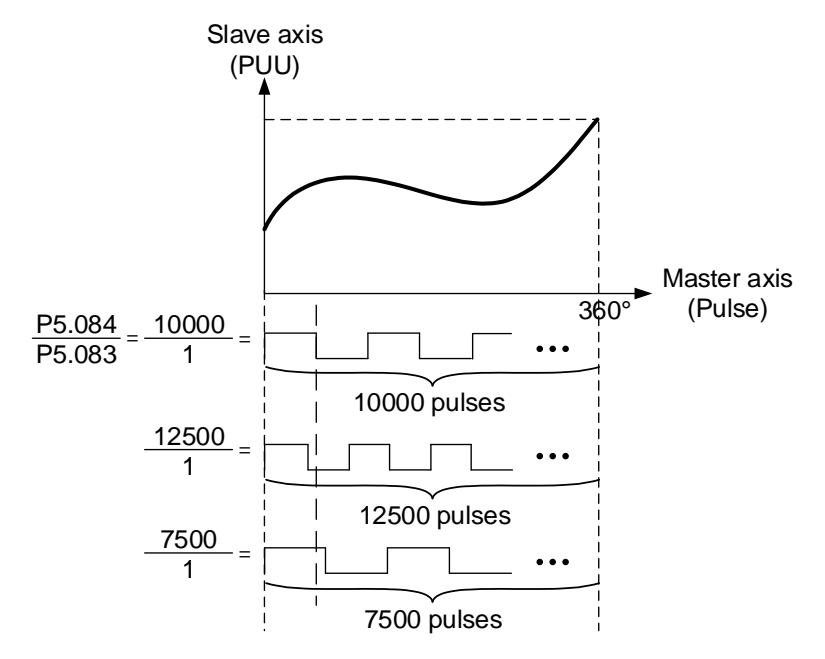

Figure 7.3.3.2 E-Gear ratio for E-Cam

To change the slave axis motion path proportionally in E-Cam applications, it is suggested to use P5.019 to scale the E-Cam curve. This parameter is only effective to the E-Cam system and does not affect other motions in the servo system. As shown in Figure 7.3.3.3, if P5.019 = 2, the output curve of the slave axis is two times of the original. If P5.019 = 0.5, the output curve of the slave axis is 0.5 times of the original. If P5.019 = -1, the positive and negative outputs of the slave axis are reversed.

P5.088.X Bit 2 can specify the effective timing for the E-Cam curve scaling with the options of taking effect immediately and after clutch re-engagement. For example, after adjusting the cutting length in flying shear applications, you can use this parameter to determine when to make the modified E-Cam curve scaling take effect. If the clutch is set to remain engaged and modifying the cutting length is required, set P5.088.X Bit 2 to 1 (modified E-Cam curve scaling

is effective immediately). Do not modify P5.088 during cutting, or the machine might be damaged.

If you set P5.088.X Bit 2 to 0 to have the modified E-Cam curve scaling take effect upon the next engagement, then the cutting length changes upon the next clutch engagement. For details about flying shear applications, refer to Section 7.3.8.

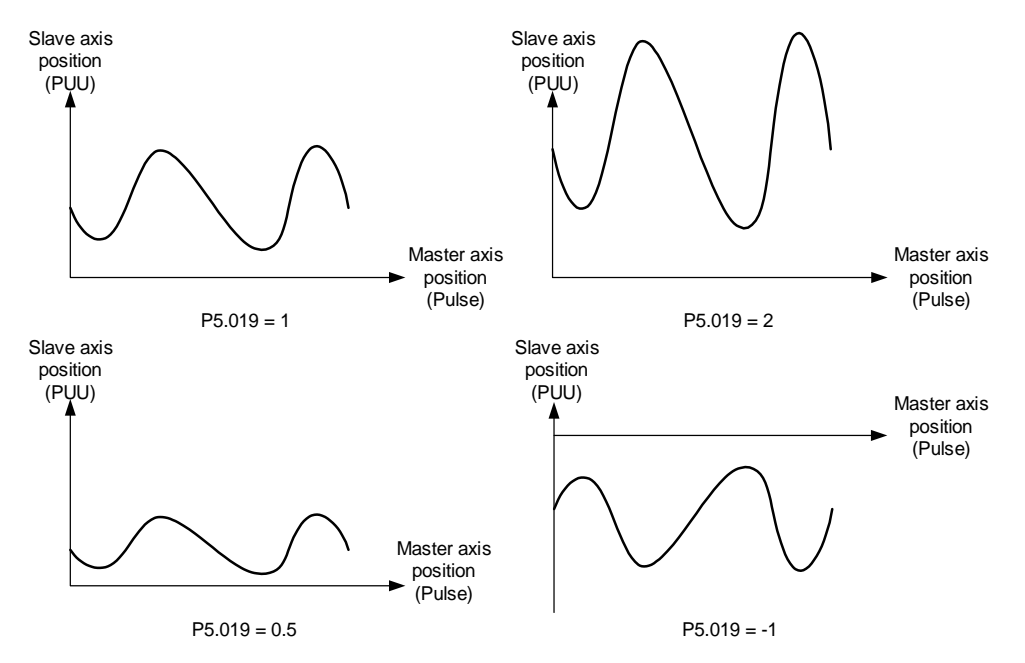

Figure 7.3.3.3 E-Cam curve scaling

## **7.3.4 E-Cam curve**

E-Cam curve is created by the mathematic function based on positions of the master and slave axes. There are various ways to create the table. You can use mathematic tools (software) or use the tabulation interface for industry-specific applications provided in ASDA-Soft. Regardless of the tabulation methods, the software coverts the mathematic function into position data and stores them in the data array. One E-Cam curve can have up to 721 sets of data (divided 720 times). It means the highest resolution is 0.5 degrees. As long as the total point number is within the data array's maximum 800, the array can store multiple E-Cam curves. The slave axis curve between two data points will be interpolated with a cubic curve to smooth the motion at each point.

See Figure 7.3.4.1 for example. If using E-Cams to replace mechanical cams, divide the mechanical cam into several segments. The more the segments, the higher the precision. In this example, the cam is divided into 8 segments, and each interval is 45 degrees (this is for reference only; you need to delicately segment the cam in the actual application, or the path will be distorted). Then, enter the distance between the cam shaft and the points (1 - 8) on the cam edge to the data array. The start point 0 degree and the last point 360 degrees are identical but you must enter both of the two points to the data array so the the E-Cam can completely go around the mechanical cam for one cycle. Therefore, you need to enter 9 sets of data to complete the E-Cam curve table.

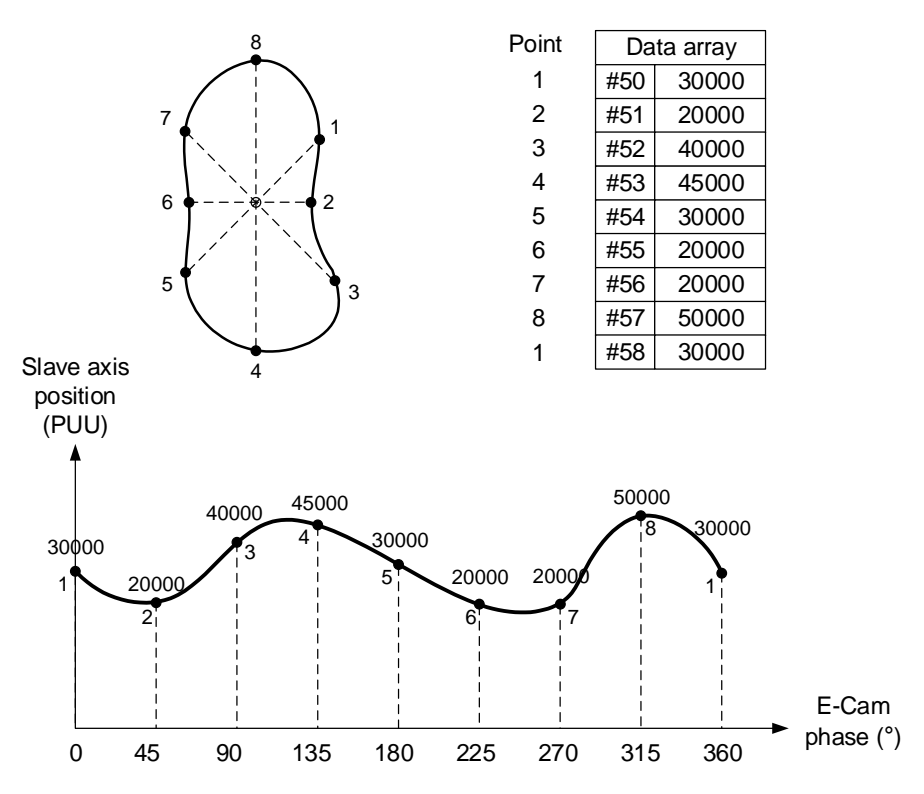

Figure 7.3.4.1 Example of creating E-Cam curve table

You can use ASDA-Soft to create the E-Cam curve. Click **E-CAM** in the software function list and the E-CAM Editor appears, as shown in Figure 7.3.4.2.

In the first page of the editing window, select the method to create the E-Cam curve table. There are seven options, [Manual], [Speed Fitting], [Rotary Shear - W/O Sync. Zone], [Rotary Shear - Fixed Sync. Zone], [Rotary Shear - Adjustable Sync. Zone], [Cubic Curve], and [Rotary Shear - Printing Machine].

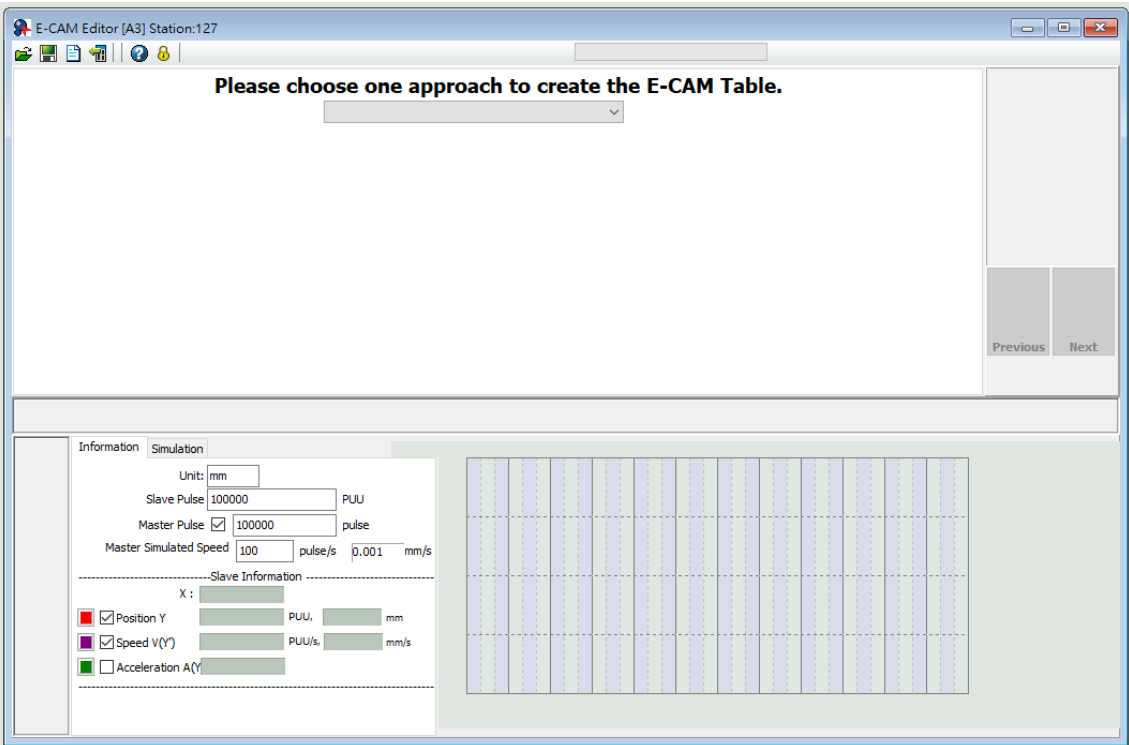

Figure 7.3.4.2 ASDA-Soft E-Cam setting interface

## **Manual**

When you use other software to create the table, the software presents the final results with position data and then imports these data to the table to complete the E-Cam curve. As the example shown in Figure 7.3.4.1, the mechanical cams can be replaced by E-Cams. It creates the E-Cam curve by using the angles of the mechanical cams corresponding to the distances between the cam shaft and edge, which is to establish the correlation of the angles and slave axis positions. The setting interface for manually creating E-Cam tables in ASDA-Soft is shown in Figure 7.3.4.3. The following illustrates the steps to manually create the table:

1. Set the E-Cam segment number: an E-Cam can be divided into up to 720 segments (721 points). For a 360-degree cycle, every 0.5 degrees corresponds to a slave axis position. The more the points, the higher the resolution and the more delicate the curve. Appropriately allocate the resources for the curve resolution and data array to set the E-Cam segment number.

- 2. Create curve table: after setting the E-Cam segment number, click **Create Table**, and the software equally segments the 360-degree E-Cam and automatically fills in the angle data to the table. When you set n points for the E-Cam segment number, the table has n+1 columns.
- 3. Fill in the slave axis positions: fill in the corresponding position in PUU for each segment. Click **Draw**. The software automatically generates a simulated E-Cam curve and cam position, speed, and acceleration curve. When manually creating the table, pay more attention to the speed continuation of the slave axis to avoid machine vibration or motor overload caused by speed discontinuation.
- 4. Download E-Cam curve: once the E-Cam curve is confirmed, click **Download Table** to write the E-Cam curve to the data array. If you click **Write Table Data to EEPROM**, the data array is written to EEPROM and is non-volatile.

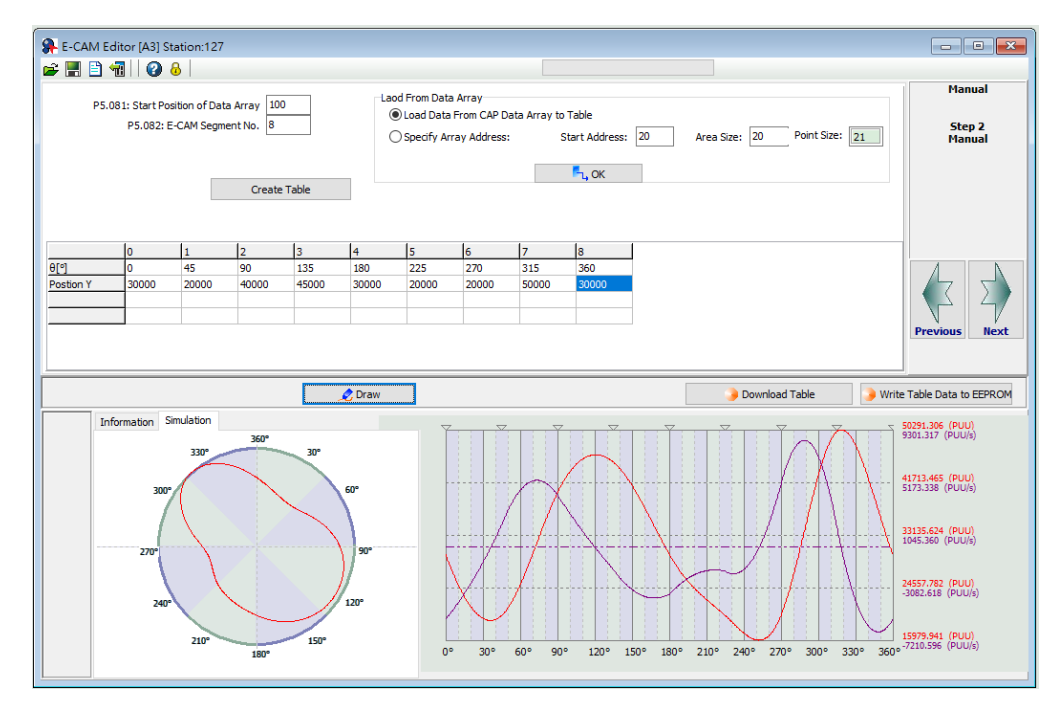

Figure 7.3.4.3 ASDA-Soft Manual setting interface for creating E-Cam table

When using a third-party software (such as Excel) to create the table, save all position data as a text file (.txt) and use the Space, Tab, Enter keys, vertical bar "|", or a comma "," to separate the position data of each point.

If you start the E-CAM Editor in ASDA-Soft and choose to manually create the table, specify the E-Cam segment number (P5.082), and click **Create Table**, and then the table displays the E-Cam phase corresponding to the E-Cam segments. Right-click the table, select **Import points**, and then click **Browse** after the window for importing point data appears. Open the text file that has been saved, and select the separator you use in the saved file for **Separate symbol**. Then, click **OK** to complete loading the text file. Next, click **Draw** to have the software generate the E-Cam curve based on the E-Cam positions. You can also export the position data as a text file.

Right-click the table, and select **Batch change the values**, including increment, decrement, addition (+), deduction (-), multiplication (\*), division (/), copy, and exchange functions for users to change the E-Cam curve quickly. There are also functions for inserting and deleting single position data on the right-click menu. The setting interface for creating E-Cam tables with a third-party software in ASDA-Soft is shown in Figure 7.3.4.4.

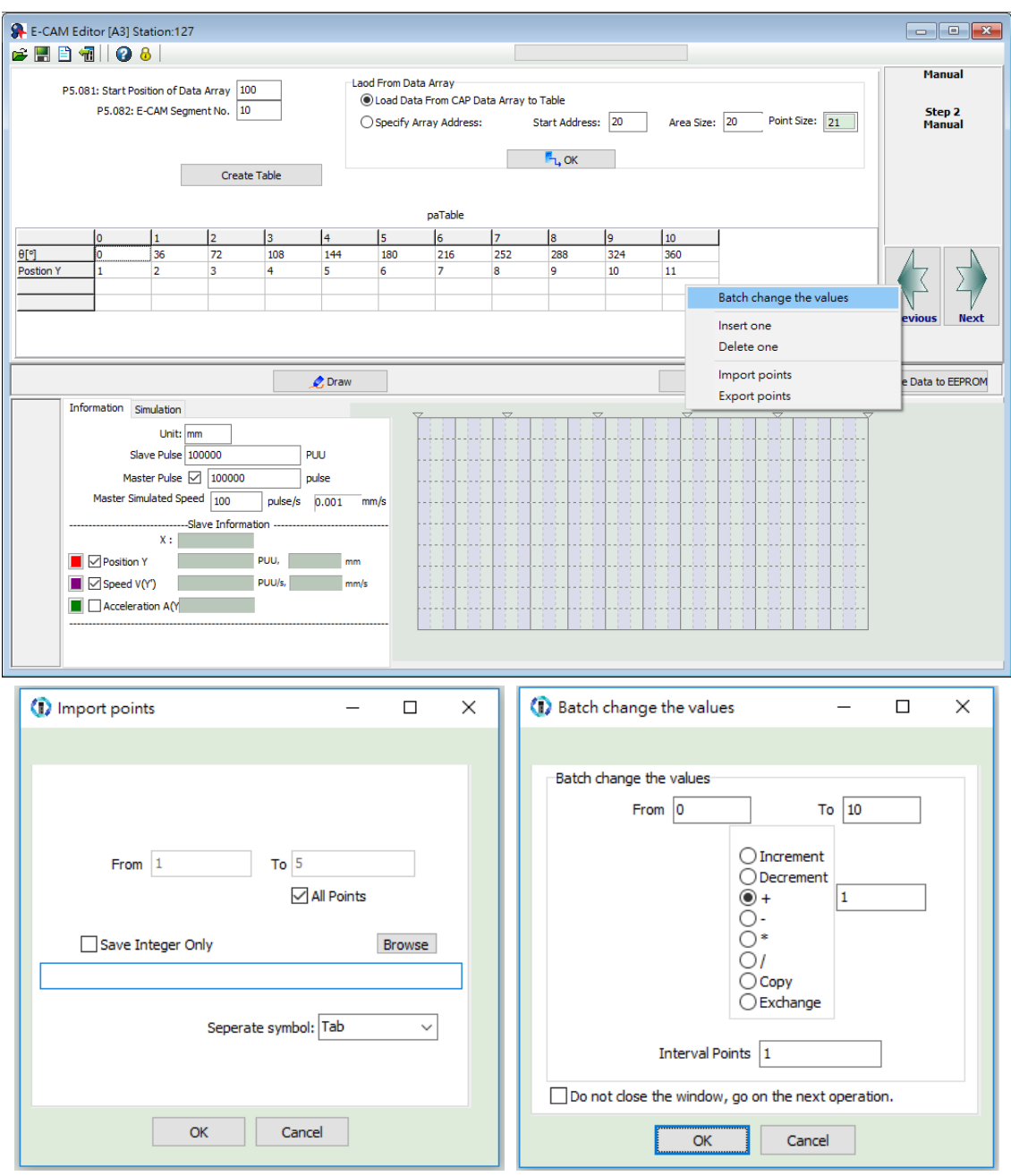

Figure 7.3.4.4 Use third-party software to create E-Cam curves

### **Speed Fitting**

When the application requires the motions of both the master and slave axes to keep the same speed or have the same correspondence relations, you can use the speed fitting method to create the E-Cam curve. With this method, the E-Cam cycle is divided into five zones, which are the waiting, acceleration, synchronous speed, deceleration, and stop zones as shown in Figure 7.3.4.5. You can adjust the proportion of each zone as needed.

This E-Cam curve is designed based on the positions. It plans the corresponding speed of the master and slave axes based on the relationship between the position change and speed within a given time. The setting interface for creating E-Cam curves with the speed fitting method in ASDA-Soft is shown in Figure 7.3.4.6. Steps to create the table with the speed fitting method are as follows:

- 1. Plan the E-Cam curve: determine the proportions of the waiting, acceleration, synchronous speed, deceleration, and stop zones within an E-Cam cycle.
- 2. Set the total moving distance (lead): set the total moving distance of the slave axis within one cycle in the unit of PUU.
- 3. Set the S-curve: set smoothness at the transition points of the position curve. The higher the value, the smoother the motor acceleration or deceleration, and the longer the operation cycle. The S-curve setting value is usually the same or smaller than the stop zone point number.
- 4. Download E-Cam curve: once the E-Cam curve is confirmed, click **Download Table** to write the E-Cam curve to the data array. If you click **Write Table Data to EEPROM**, the data array is written to EEPROM and is non-volatile.

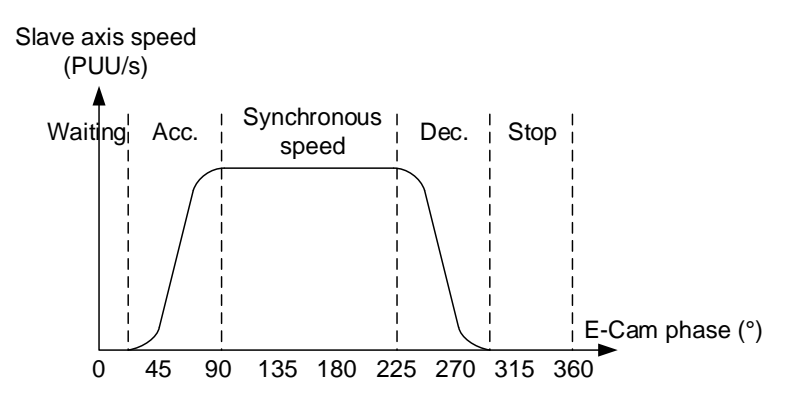

Figure 7.3.4.5 Speed fitting zone definition

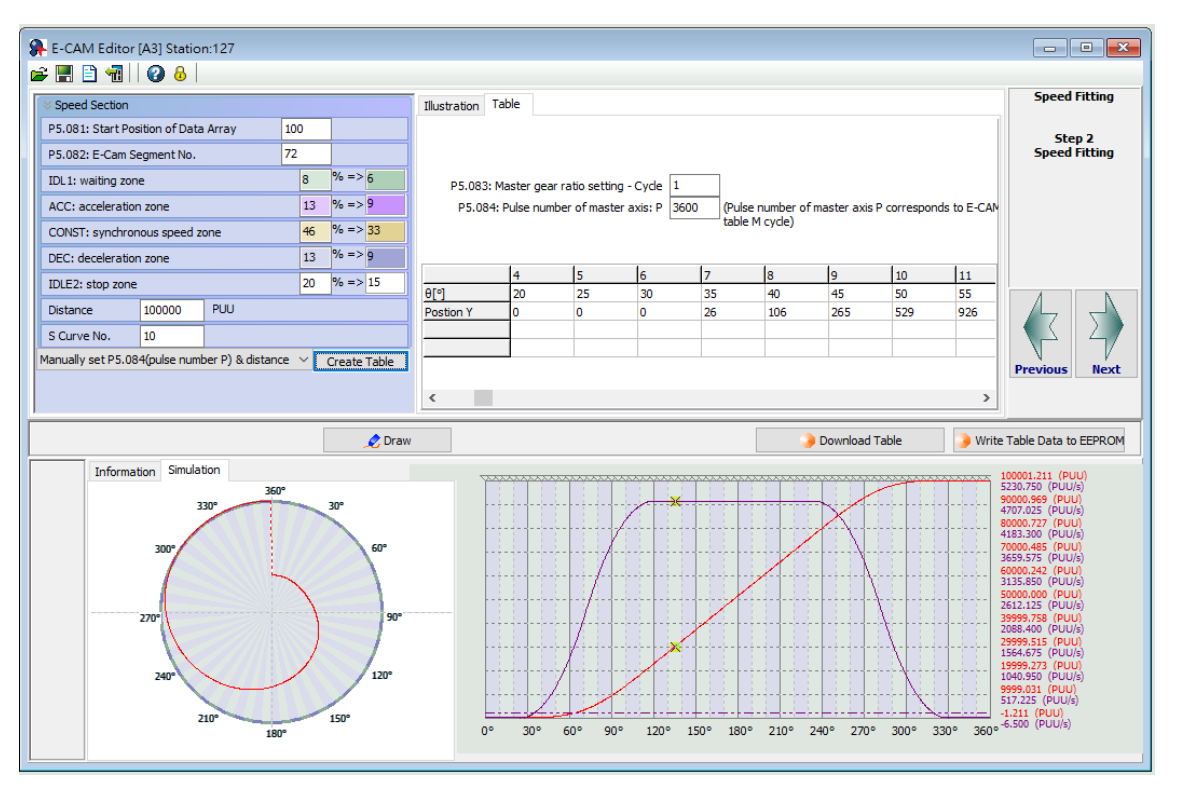

Figure 7.3.4.6 ASDA-Soft Speed Fitting setting interface for creating E-Cam table

### **Cubic Curve**

If the master and slave axes operate only based on the corresponding positions, such as the point-to-point relation, you can use the cubic curve method to create an E-Cam curve. If using the cubic curve method to create the table, simply enter the E-Cam phase and the corresponding slave axis positions to have the tabulation tool automatically connect the points and optimize the curve. In some applications, you might need a point-to-point cam motion trajectory such as a constant line or curve, and then you can use the cubic curve method to modify the curve, and set the start angle N1 (the angle departing from the start point) and the end angle N2 (the angle arriving at the target point) as needed, as shown in Figure 7.3.4.7. There are three types of curves for creating the table:

- 1. Constant speed: a constant-speed linear trajectory connecting two sets of cam point data; the start and end angles are unadjustable.
- 2. Uniform acceleration: a uniform incremental or decremental curve in single direction. Only the start angle is adjustable.
- 3. Cubic curve: the start and end angles are both adjustable. Changing the angles also changes the speed when departing from the start point and arriving at the target point. Note that improper angle setting leads to drastic speed change which causes machine vibration.

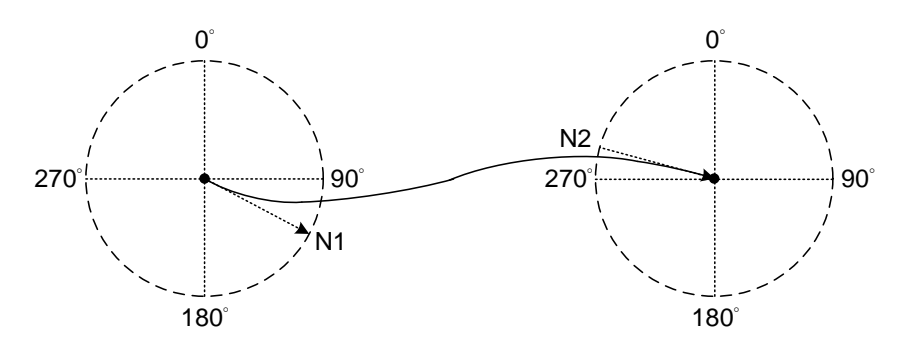

Figure 7.3.4.7 Start angle and end angle

Figure 7.3.4.8 is the cubic curve setting interface for creating E-Cam tables in ASDA-Soft. The steps to create the table with the cubic curve method are as follows:

- 1. Set the E-Cam curve: set the E-Cam phase, slave axis position, curve type, start and end angles in Cubic Data. You can drag the transition points in the cubic curve simulation to change the corresponding data of each point. When you drag, insert, or delete the transition points, the corresponding cubic data contents are promptly changed. However, if you directly enter or select the desired content in the cubic data, you must click **Create Cubic Curve** to change the cubic curve simulation.
- 2. E-Cam table setting: when completing the transition point setting, set the sampling angle and click **Convert to E-Cam table**, so the software will fill in the sampling data to the E-Cam table. The more the sampling points, the more accurate the cam shapes. If the setting value for the slave axis is too small, vibration might occur because the decimal

value is rounded off. Use P5.019, E-Cam curve scaling, to keep decimals in the table to reduce zigzags of the curve and generate an E-Cam with higher precision.

3. Download E-Cam curve: make sure the E-Cam curve is correct and click **Download Table** to write the E-Cam curve to the data array. If you click **Write Table Data to EEPROM**, the data array is written to EEPROM and is non-volatile.

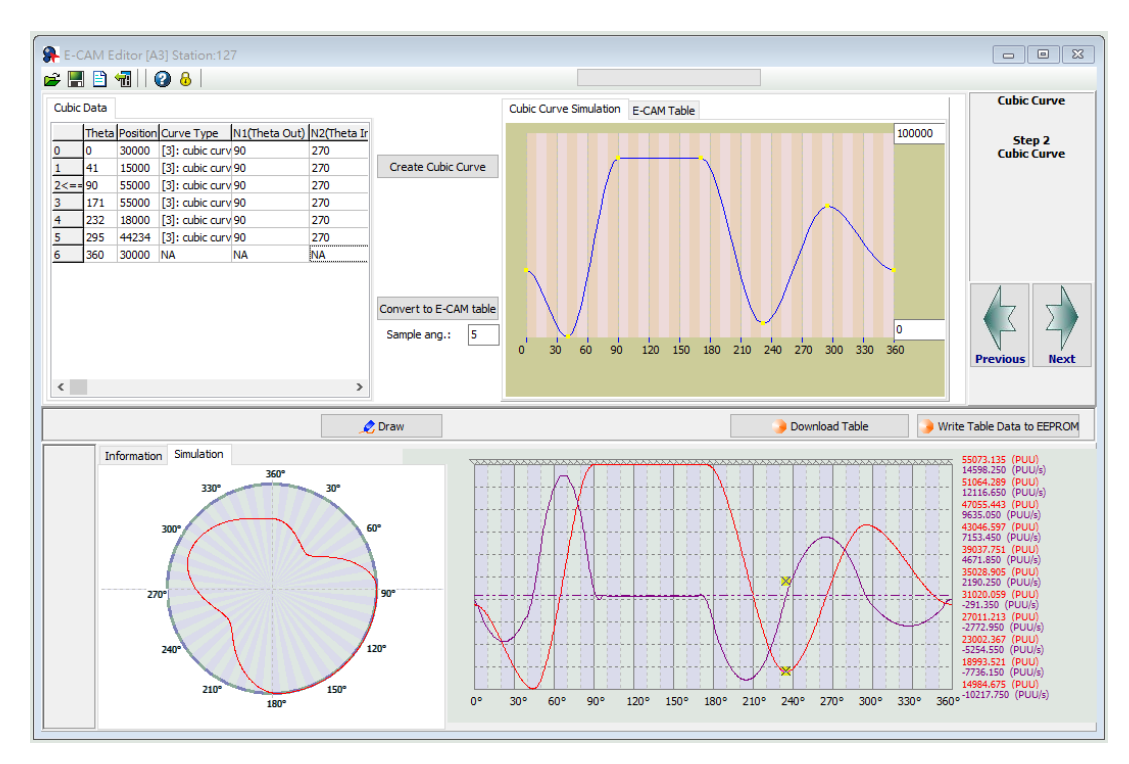

Figure 7.3.4.8 ASDA-Soft Cubic Curve setting interface for creating E-Cam table

## **Create E-Cam table for rotary shear applications**

For rotary shear applications, ASDA-Soft provides three methods for creating rotary shear curves, [Rotary Shear - W/O Syn. Speed Zone], [Rotary Shear - Fixed Sync. Zone], and [Rotary Shear - Adjustable Sync. Zone]. The only difference between these methods is the synchronous speed zone for the master and slave axes, which is adjusted based on the types of the cutting tool and motion. [Rotary Shear - Printing Machine] is for creating curves for printing machines. In addition, you can also use Macros #6 and #7 to create E-Cam curves for the rotary shear. For detailed settings, refer to Section 7.3.7.

# **7.3.5 E-Cam curve and PR command overlapping**

When the E-Cam curve is operating, if you trigger a PR path of incremental position command, the E-Cam command is overlapped with the PR command. As shown in the upper part of Figure 7.3.5.1, the moving direction of the slave axis is the same as that set in the incremental position command. When the slave axis is moving at 300 rpm and you trigger an incremental position command with the target speed of 200 rpm in the same direction, the slave axis overlaps the PR incremental position command with the E-Cam command and completes the 5000 PUU incremental position command at the target speed of 500 rpm. As shown in the lower part of Figure 7.3.5.1, the moving direction of the slave axis is opposite to that set in the incremental position command. When the slave axis is moving at 300 rpm and you trigger an incremental position command with the target speed of 200 rpm in the reverse direction, the slave axis executes the E-Cam command at the target speed of 100 rpm. Then, it resumes the original speed after the incremental position command of -5000 PUU is executed completely.

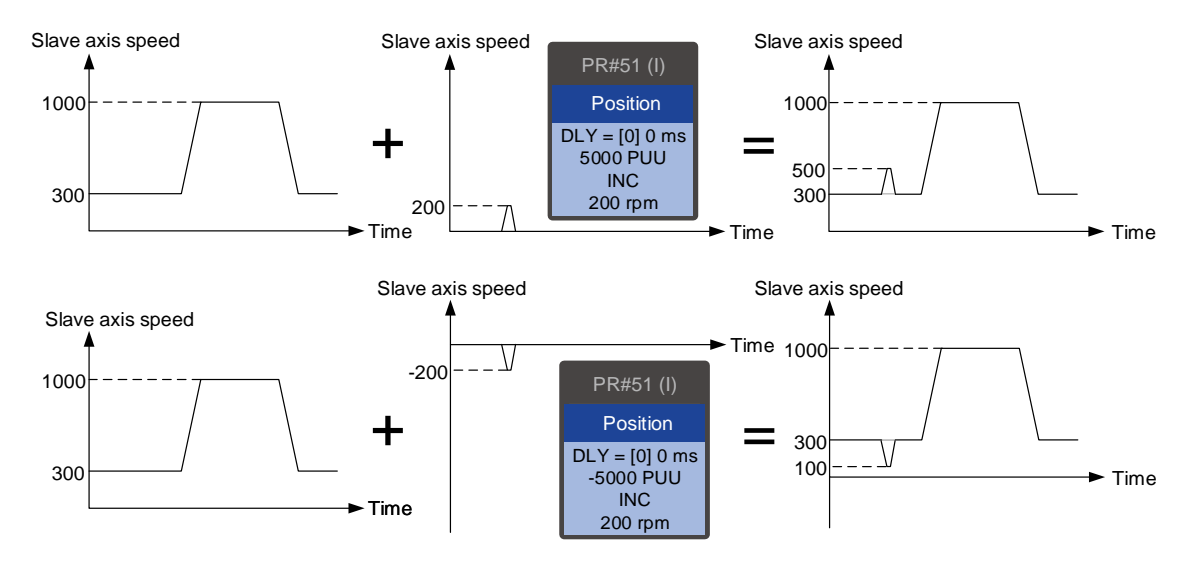

Figure 7.3.5.1 Overlapping of E-Cam command and PR incremental position command

To change the E-Cam phase when E-Cam is operating, use the PR incremental position command. Both the phase alignment function and macro for the rotary shear, which align the E-Cam phase, are completed by this command overlapping method. For more about this function, refer to Sections 7.3.7 and 7.3.9.

Take the triple-axis synchronous printing machine shown in Figure 7.3.5.2 for example. The material feeder is the master axis sending pulse signals to have the three slave axes operate based on the same E-Cam curve. Generally, the E-Cam phases of the three axes must be consistent. If inconsistent, use the command overlapping function to correct the E-Cam phase. To shift the phase in the forward direction, set the forward incremental command. To shift the phase in the reverse direction, set the reverse incremental command.

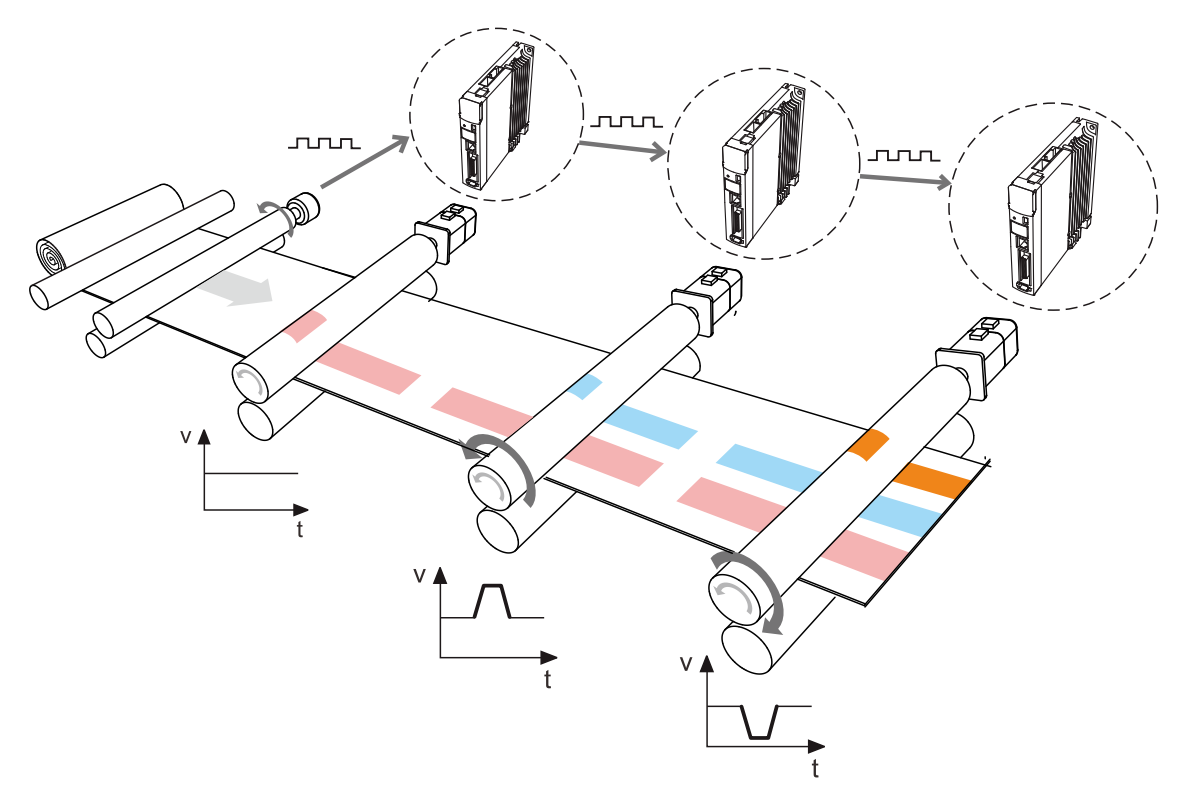

Figure 7.3.5.2 E-Cam phase alignment function

# **7.3.6 Troubleshooting for E-Cam**

If the E-Cam cannot operate normally, follow these steps to troubleshoot:

- 1. Servo drive control mode: make sure the control mode is PR mode and the system is in the Servo On state.
- 2. Pulse source of master axis: check the setting of P5.088.Y for the source of the master axis. Use P5.086 or monitoring variable 059 to read the pulse count of the master axis. If selecting CN1 as the input connector, use P5.018 to monitor the pulse count; if selecting CN5 as the input connector, use P5.017 to monitor the pulse count.
- 3. E-Cam curve: read the E-Cam curve data in the data array. Make sure the E-Cam curve is correct and check the settings for P5.081 (E-Cam: start address for data array) and P5.082 (E-Cam: segment number (N)).
- 4. E-Cam gear ratio and scaling of E-Cam curve: check the master axis E-Gear ratio (P5.084 / 5.083) and the slave axis E-Gear ratio (P1.044 / P1.045). Check the E-Cam curve scaling (P5.019). If the proportion is set too small, the motor operation is too subtle to be monitored even when E-Cam is operating. In this case, use the scope in the ASDA-Soft to see if the motor is slightly rotating.
- 5. Clutch status: read P5.088.D to obtain the current status of the clutch.

If  $P5.088.D = 0$ , it means the clutch is disengaged. Check the engagement setting (P5.088.Z).

If P5.088.D = 1, it means the clutch is engaged and the slave axis operates based on the pulses from the master axis. If the disengagement condition is determined by the DI  $(P5.088.U = 1)$ , check the timing for triggering the DI to on and off. If the disengagement condition is set to "Immediate stop after disengagement" (P5.088.U = 2) or "Decelerate to stop after disengagement" (P5.088.U =  $6$ ), check the pulse number of disengaging time (P5.089).

- 6. If P5.088.D = 2, it means the clutch is in the pre-engage status. Check the setting for the initial lead pulse before engaged (P5.087). The clutch engages only when receiving the set number of pulses in the forward direction from the master axis. If the received pulses are in the reverse direction, modify the setting according to the master axis pulse source:
	- (a) Master axis pulse source: change the encoder output polarity for the servo drive (P1.003).
	- (b) Master axis pulse input from CN5: change the auxiliary encoder feedback direction (P1.074.Z).
	- (c) Master axis pulse input from CN1: directly modify the wirings by exchanging the wirings for the A and B phase signals.

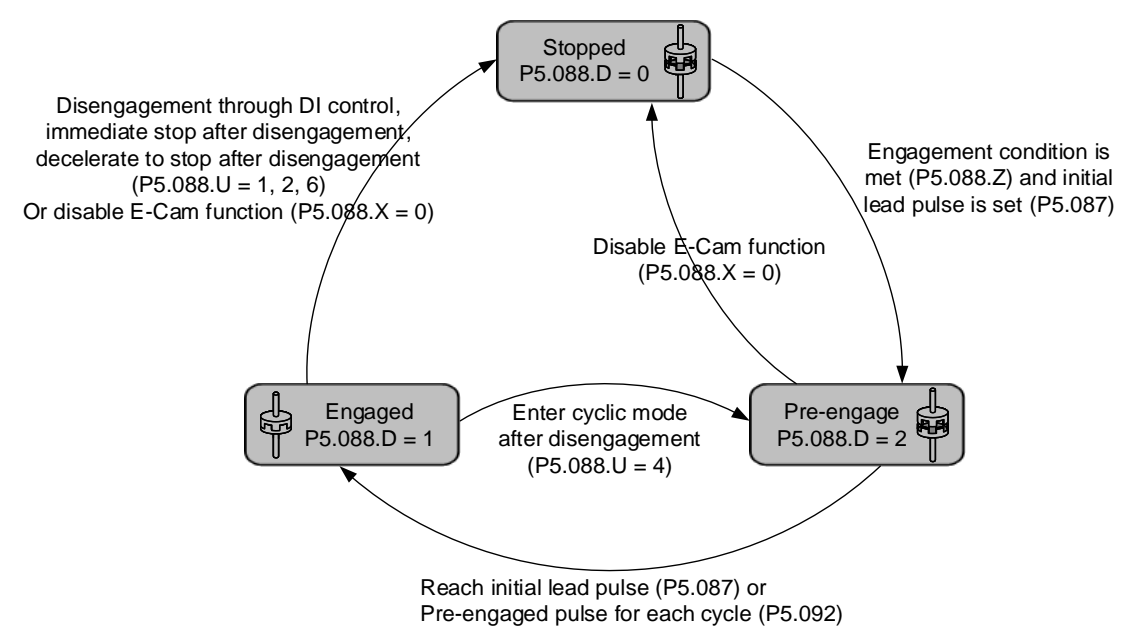

# **7.3.7 Rotary Shear**

The rotary shear system is a system that combines the material feeder and cutter; the cutter cuts simultaneously when materials are fed as shown in Figure 7.3.7.1. Similar systems are widely used in different applications, such as cutting machines, printing machines, and packing machines. In this example, the material feeder is the master axis in the E-Cam system. When the master axis operates, it simultaneously sends pulse commands to the slave axis (cutter).

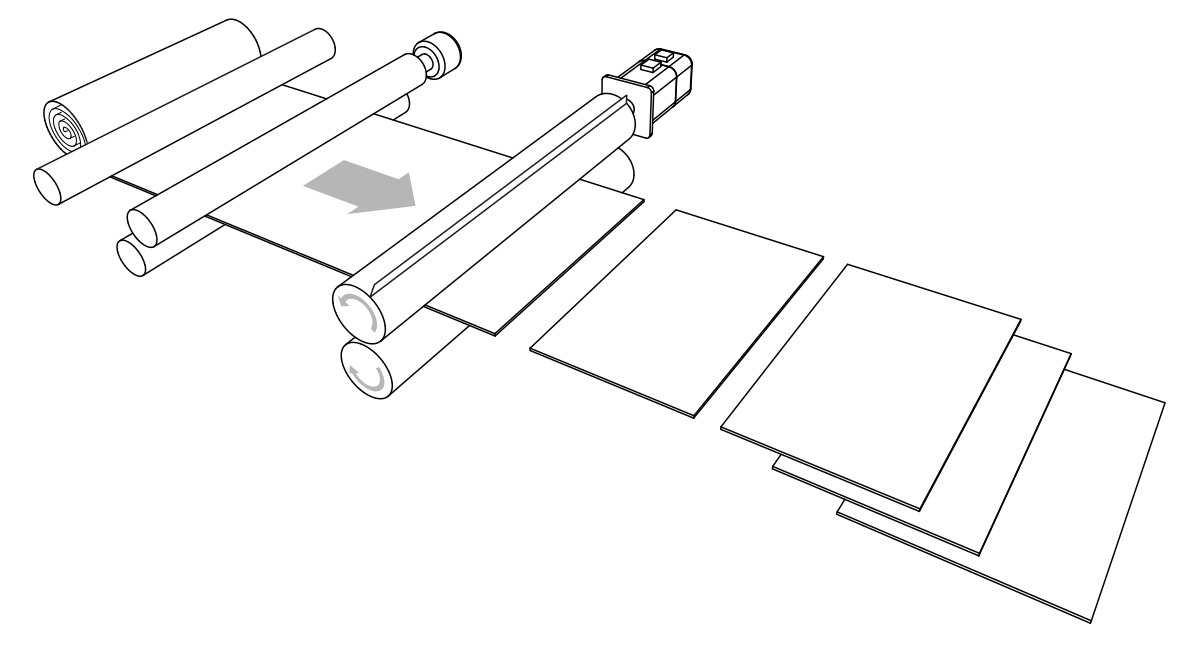

Figure 7.3.7.1 Rotary shear system - cutting machine

Apart from the requirement for calculating the correct cutting length, the operation speeds of both the material feeder and cutter have to be the same during cutting. This stage in the E-Cam curve is called the synchronous speed zone. During cutting, if the material feeder runs too fast, the material might be crushed or piled in front of the cutters, as shown in Figure 7.3.7.2 (1). If the feeder runs too slow, the cutter might over-stretch the material, causing the distortion of the material as shown in Figure 7.3.7.2 (2).

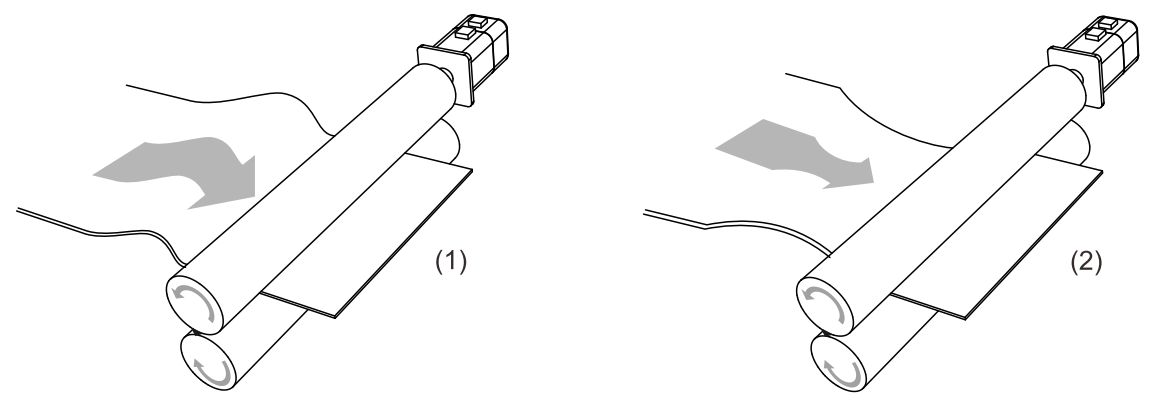

(1) Material feeder runs too fast; (2) Material feeder runs too slow Figure 7.3.7.2 Inconsistent speed in synchronous speed zone for cutting machine operation

## **E-Cam curve**

In the E-Cam curve for the rotary shear system, apart from the requirement that the cutter cuts at the right position, it is important that the master axis and slave axis run at the same speed, which means the relative speed is zero, so the the materials are not over-stretched during cutting. In terms of cutters, wider cutters require larger synchronous speed zone (as shown in Figure 7.3.7.3). The proportion of this zone is determined by the cutting length instead of the cutter width, as shown in Figure 7.3.7.4.

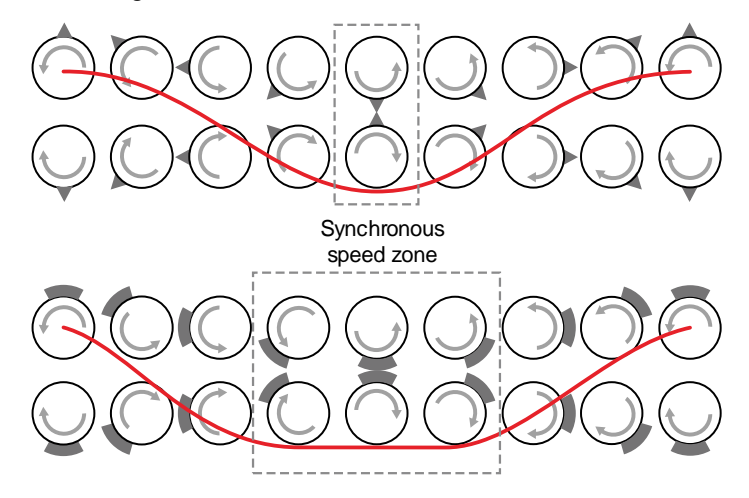

Figure 7.3.7.3 Cutter type and synchronous speed zone

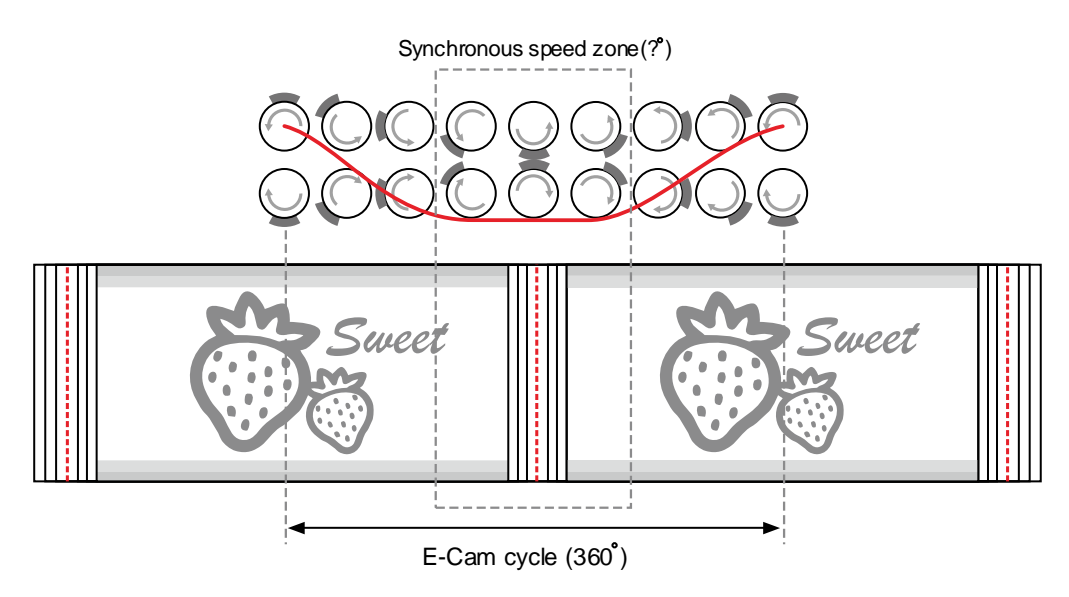

Figure 7.3.7.4 Definition of synchronous speed zone

For E-Cam curves used in the rotary shear applications, apart from the requirements of synchronous speed and fixed length, the speed has to be stable. The arc length between cutter ends (Figure 7.3.7.8) and the cutting length proportion will determine the speed variation. The larger the value, the greater the variation. If each arc length between cutters is longer than the cutting length, the motor speed is faster than the master axis before entering the synchronous speed zone. So, the motor needs to decelerate to the master axis speed, as shown in Figure 7.3.7.5 (a). If the arc length between cutters is shorter than the cutting length, the motor speed is slower than the master axis before entering the synchronous speed zone. Therefore, the motor needs to accelerate to the master axis speed, as shown in Figure 7.3.7.5 (b).

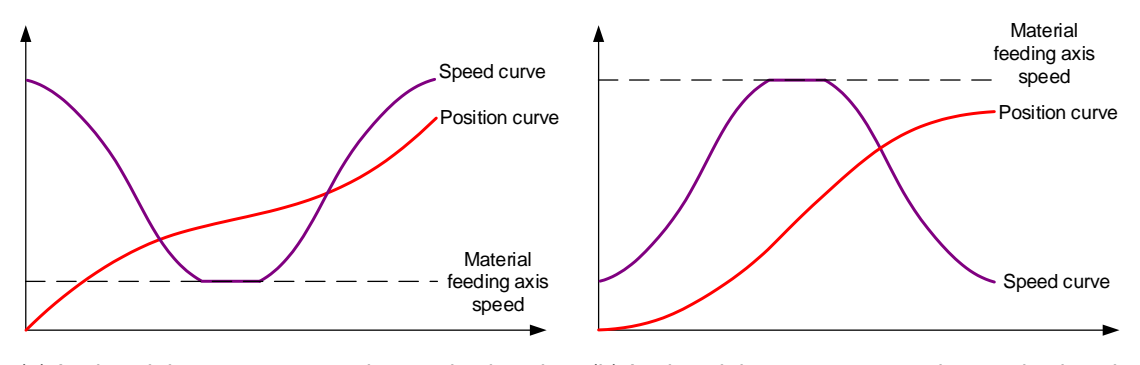

(a) Arc length between cutter ends > cutting length (b) Arc length between cutter ends < cutting length Figure 7.3.7.5 Correlations between the cutting length, speed, and arc length between cutter ends

You can adjust the cutting length by changing the cutter rotation speed. However, the larger the synchronous speed zone, the less flexibility to adjust the cutting length. As shown in Figure 7.3.7.6, the cutting length is the same, meaning the rotation distances of the pointed cutter and wide blade cutter are the same (measure of the speed curve area). When you use a wide blade cutter, the non-synchronous speed zone is larger and requires an abrupt acceleration or deceleration, which may easily make the motor reach the maximum torque limit. When the cutter cannot cut the material with a shorter length due to the cutter speed or the maximum current limit, increase the cutter number to shorten the operation distance per cutting, making the cutter slower and the current output lower.

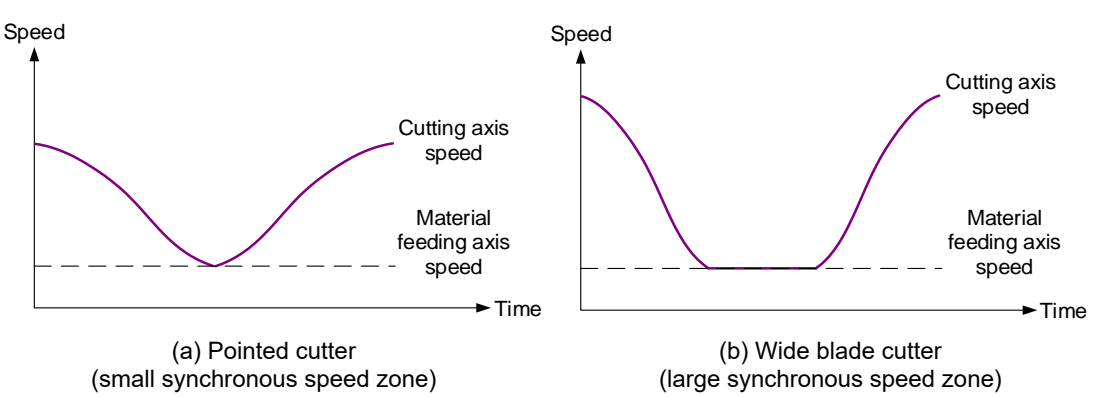

Figure 7.3.7.6 Size of the synchronous speed zone and motor speed

To avoid drastic speed change during operation, when plotting the system, take the arc length between cutter ends, cutting length, and the synchronous speed zone into consideration. The synchronous speed zone is fixed based on the machining requirements for the materials; whereas the cutting length is determined by the acceleration and deceleration zones. Therefore, in addition to the cutter diameter, the cutter number can determine the speed and alleviate the speed variation caused by the acceleration or deceleration of the motor, which makes the system operation smoother. You can also use a lower power motor to have a more cost-effective servo system.

#### **Create an E-Cam curve**

You can plot the E-Cam curve for the rotary shear system through ASDA-Soft or macros of the servo drive. There are four methods to create E-Cam curves for rotary shear applications. [Rotary Shear - W/O Sync. Zone], [Rotary Shear - Fixed Sync. zone], and [Rotary Shear - Adjustable Sync. Zone] are designed for common rotary shear applications. The differences among the three are whether there is a synchronous speed zone and whether this zone is adjustable. [Rotary Shear - Printing Machine] is specially designed for creating curves for printing machines. Two macros provided by the servo drive are available for creating E-Cam curves. Macro #6 can create E-Cam curves with fixed synchronous speed zone and Macro #7 can create E-Cam curves with adjustable synchronous speed zone for rotary shear applications. The required setting parameters and the rotary shear mechanical structure are shown in Figure 7.3.7.7.

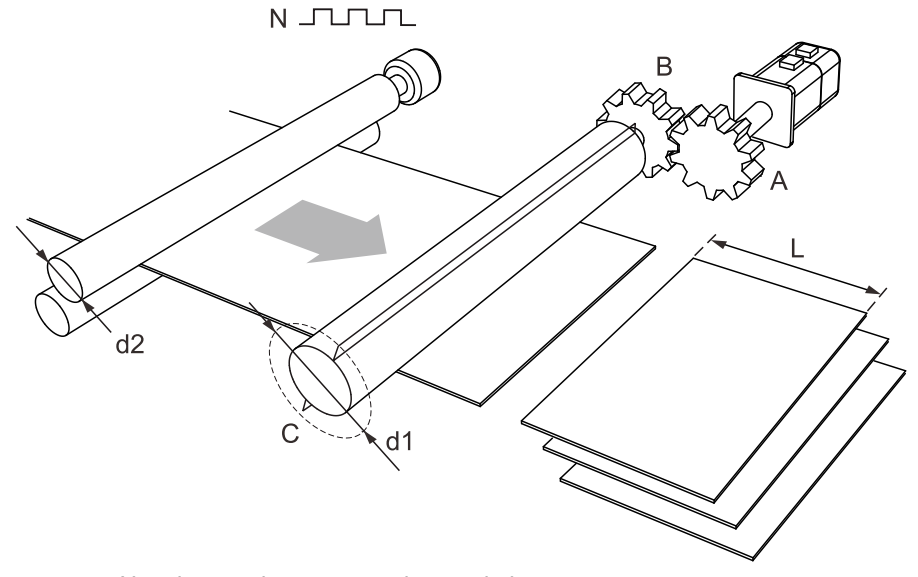

N: pulse number per encoder revolution

A: gear teeth number of the motor; B: gear teeth number of the cutter

L: cutting length; C: number of cutters

d1: cutter diameter; d2: encoder diameter

Figure 7.3.7.7 Mechanical structure of rotary shear

Create E-Cam curves without synchronous speed zone

This kind of E-Cam curve is only suitable for applications using pointed cutters and can only be created by ASDA-Soft. The setting interface is shown in Figure 7.3.7.8. The specification settings for the rotary shear are as follows:

- 1. Gear teeth ratio: set the gear teeth number of the motor (A) and gear teeth number of the cutter (B).
- 2. Number of cutters (C): set the cutter number based on the rotary shear mechanism.
- 3. Cutter diameter (d1): set the cutter diameter based on the rotary shear mechanism. The cutter radius is the distance from the cutter shaft center to the cutter end; the cutter diameter is two times of the cutter radius. This value does not change with the cutter number and the software will calculate the circumference drawn by the cutter end.
- 4. Encoder diameter (d2) and encoder pulse number (N): set the diameter and pulse per encoder revolution. The command resolution can be calculated with these two values. If you know the master axis' gear ratio, entering the encoder diameter and pulse number are not required. You can simply input the values for P5.083 and P5.084.
- 5. PUU number per motor revolution: set the PUU number per motor revolution (slave axis) after E-Gear ratio conversion (P1.044 / P1.045).
- 6. Cutting length (L): set the material cutting length. To avoid generating an unsuitable rotary shear curve, the software automatically limits the cutting length by referring to the ratio (R) of the cutting length (L) and the arc length between cutter ends (a);  $R = L / a$ ;  $R = 0.3 - 3$ .

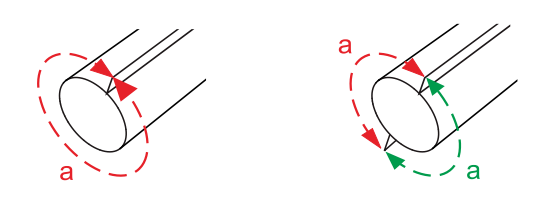

Figure 7.3.7.8 Arc length between cutter ends

7. Speed compensation  $(V_c)$ : in some rotary shear applications, the speeds of the master and cutter axes are different during cutting; so you can use speed compensation to change the speed of the cutter axis. In the cutting zone, if the speed compensation value is positive, the cutter axis speed is faster than the master axis; if the speed compensation value is negative, the cutter axis speed is slower than the master axis.

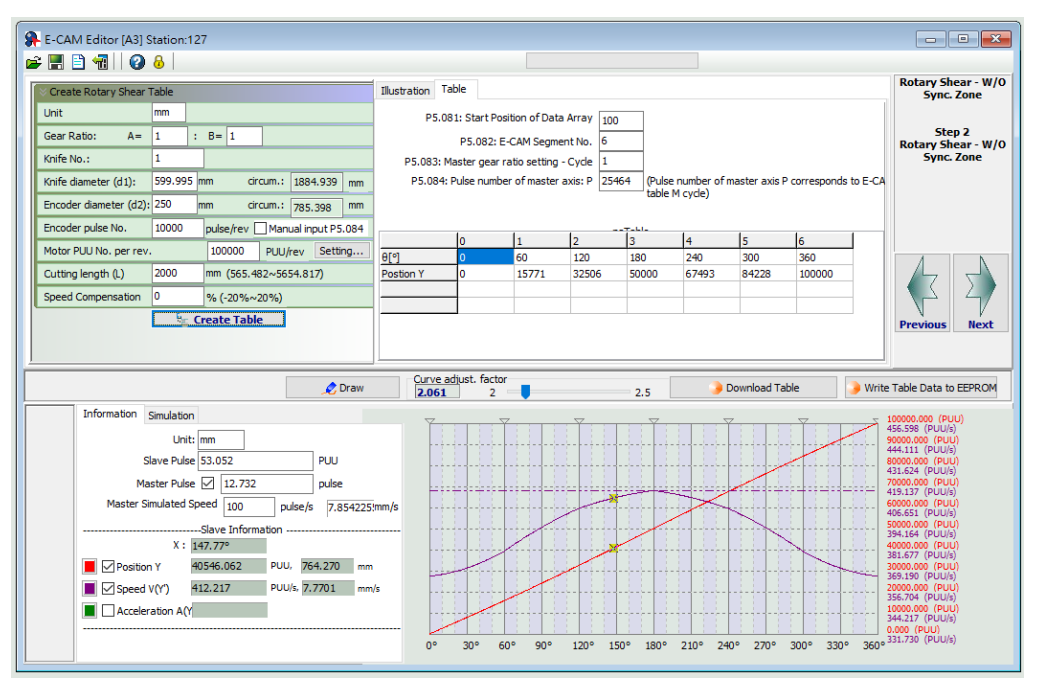

Figure 7.3.7.9 ASDA-Soft setting interface for [Rotary Shear - W/O Sync. Zone]

### Create E-Cam curve with fixed synchronous speed zone

This method allows you to create a rotary shear curve with fixed synchronous speed zone, which range is fixed to 51°. You can use ASDA-Soft to create the table, which parameter setting is similar to the curve for rotary shears without synchronous speed zone, as shown in Figure 7.3.7.10. The software automatically limits the cutting length by referring to the ratio (R) of the cutting length (L) and the arc length between cutter ends (a);  $R = L / a$ ;  $R = 0.07 - 2.5$ .

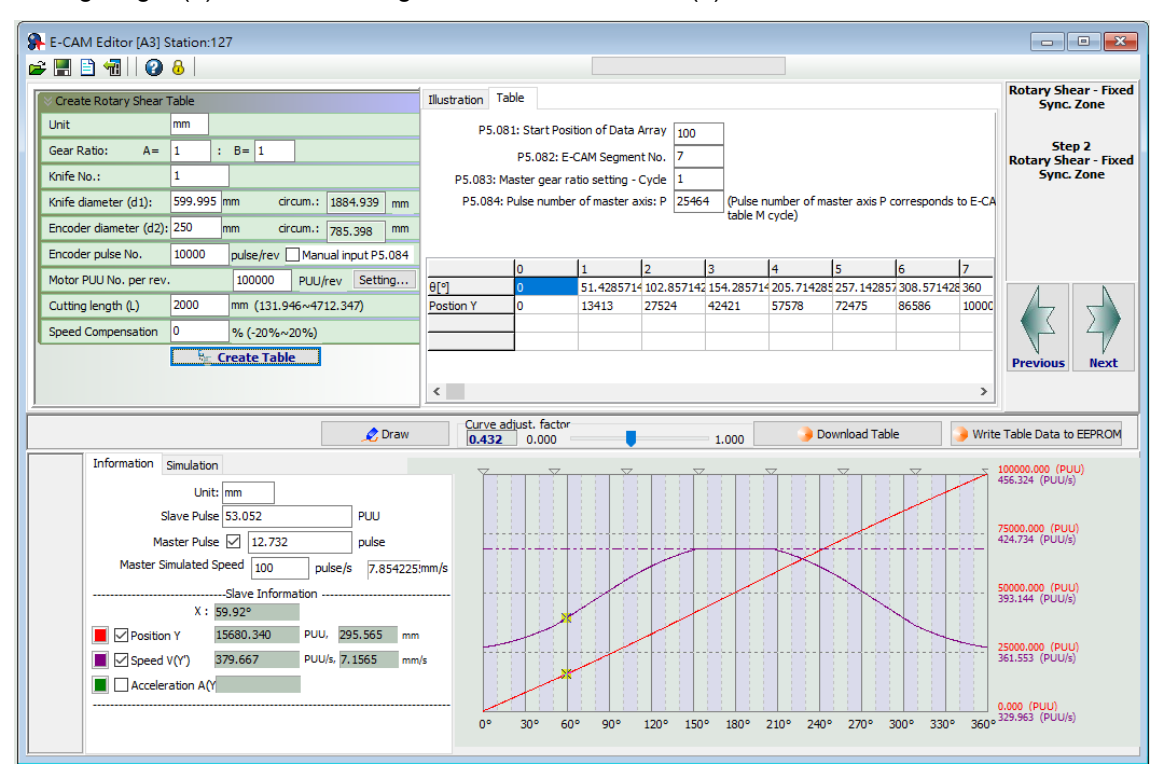

Figure 7.3.7.10 ASDA-Soft setting interface for [Rotary Shear- Fixed Sync. Zone]

You can use Macro #6 of the servo drive to create the table with the same method and the curve created is the same as that generated with ASDA-Soft. The advantage of using the macro to create an E-Cam curve is that when changing the cutting length is required, you can create a new curve simply by modifying the parameters. It is very friendly for those applications that require frequent modification of the cutting length. The setting steps are as follows:

- 1. Set the start position for the data array: use P5.081 to specify the data array start position for E-Cam and use P5.085 to set the E-Cam's segment number for clutch engagement. When Macro #6 is used, P5.082 E-Cam segment number can only be 7, which means the curve resolution is 51° and the synchronous speed zone is also 51°.
- 2. Set the system E-Gear ratio: set the system E-Gear ratio with P1.044 and P1.045.
- 3. Set the E-Cam's gear ratio and curve scaling: set the pulse number required for the cutting length, which is P5.083 = 1 and

P5.084 = 
$$
\frac{\text{Pulse number per revolution of the master axis encoder } N}{\pi \times \text{master axis encoder diameter } d2(mm)}
$$
 × Cutting length  $L(mm)$ .

Use P5.019 to specify the E-Cam curve scaling.

4. Set parameters for creating the E-Cam curve table:

P5.094 = Motor gear teeth number (A)  $\times$  Cutter number (C) P5.095 = Cutter gear teeth number (B)

P5.096 =  $\frac{Cutting length L(mm)}{\pi \times cutter diameter d1(mm)} \times Cutter number C \times Speed compensation V<sub>C</sub> \times$ 

1000000.

If  $V_c$  = 1, there is no speed compensation. If  $V_c$  = 0.9, the speed of the cutter axis in the synchronous speed zone is 0.9 times of the master axis speed. If  $V_c$  = 1.1, the speed of the cutter axis in the synchronous speed zone is 1.1 times of the master axis speed.

5. Enable Macro #6: write 0x0006 to P5.097 to enable Macro #6. Read P5.097 and if it returns 0x1006, it means using macro for table creation is successful. If any of the following failure codes shows, modify the setting according to the description.

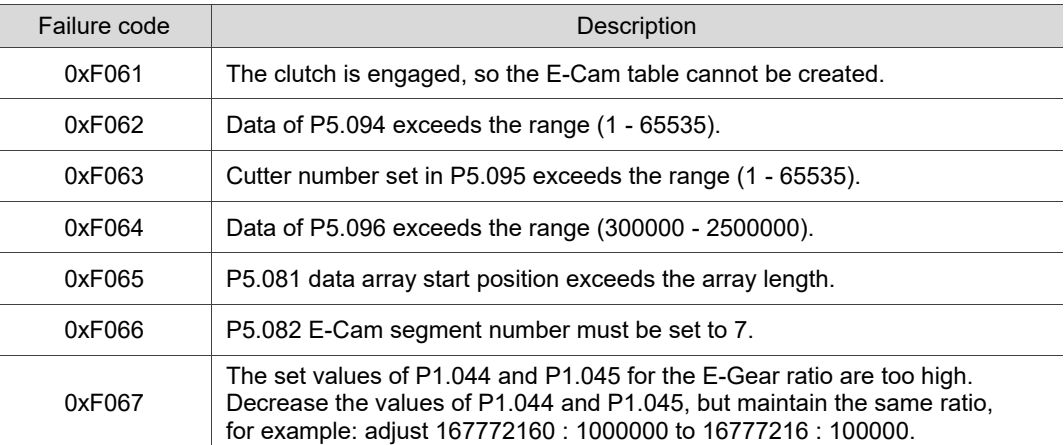

■ Create E-Cam curve with adjustable synchronous speed zone

This table creation method is for generating an E-Cam curve with adjustable synchronous speed zone. You can use ASDA-Soft to create the table. The parameter setting for the rotary shear curve is similar to the setting of that without the synchronous speed zone, as shown in Figure 7.3.7.11. The software automatically limits the cutting length by referring to the ratio (R) of the cutting length (L) and the arc length between cutter ends (a);  $R = L / a$ . 1.88 >  $R \times$  Speed compensation ( $V_c$ ).

The difference from the rotary shear curves without the synchronous speed zone is you can plot the acceleration, synchronous speed, and S-curve zones for the curves with adjustable synchronous speed zone. If the deceleration zone size is the same as the acceleration zone, the software defines the remaining part as the waiting zone.

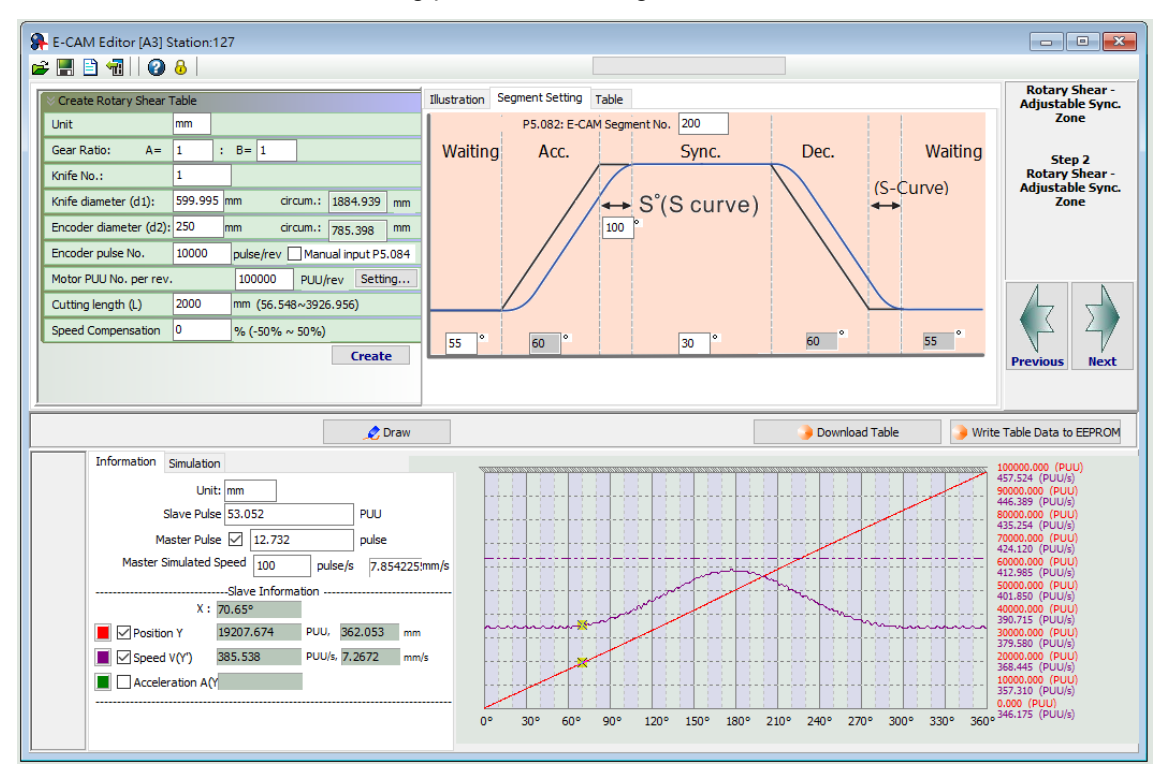

Figure 7.3.7.11 ASDA-Soft setting interface for [Rotary Shear - Adjustable Sync. Zone]

You can use Macro #7 of the servo drive to create the table with the same method. The advantage of using the macro to create an E-Cam curve is that when changing the cutting length is required, you can create a new curve simply by modifying the parameters. It is very friendly for those applications that require frequent modification of the cutting length. The setting steps are as follows:

- 1. Set the start position for the data array: use P5.081 to specify the data array start position for E-Cam and use P5.085 to set the E-Cam's segment number for clutch engagement. When Macro #7 is used, the range of E-Cam segment (P5.082) is 30 - 72. It is suggested to set segment to 72 for the optimal resolution of 5°.
- 2. Set the system E-Gear ratio: set the system E-Gear ratio with P1.044 and P1.045.
- 3. Set the E-Cam's gear ratio and curve scaling: set the pulse number required for the cutting length, which is P5.083 = 1 and

 $P5.084 = \frac{Pulse number per revolution of the master axis encoder N}{P5.084} \times \text{Cutting length } L(mm)$ .  $\pi$  × master axis encoder diameter  $d2(mm)$ 

Use P5.019 to specify the E-Cam curve scaling.

4. Set the parameters for the E-Cam curve zones: specify the size of the waiting, acceleration, synchronous speed, and S-curve zones. P5.093.DCBA sets the S-curve level (S) with the range of 1 - 4; the calculation for the corresponding angle (S°) is as follows. P5.093.UZYX sets the angle (W) of the waiting zone with the range of -1° to 170° in hexadecimal. If you enter -1 (0xFFFF), it means the cutter speed is 0 in the waiting zone and the angle for the waiting zone is calculated by the servo drive. P5.094 sets the angle (Y) of the synchronous speed zone with the range of  $0^\circ$  - 330 $^\circ$  in decimal format. The acceleration zone is automatically calculated by the servo drive, as shown in the following formula.

$$
S^{\circ} = \frac{2^{S} \times 360^{\circ}}{E - \text{Cam segment number } P5.082}
$$

$$
360^{\circ} = 2W + 2Acc + 2S^{\circ} + Y
$$

As the synchronous speed zone is adjustable, there are limitations when using Macro #7 to create the waiting zone of the E-Cam curve. The conditions are as follows.

$$
\hat{W}(\text{minimum waiting zone}) = 180^{\circ} + \frac{360^{\circ}}{P5.082} - \frac{360^{\circ}}{R} + \frac{Y}{2}
$$

If the waiting zone (W) < minimum waiting zone ( $\hat{W}$ ), the error code 0xF07A returns, and you must increase the waiting zone or decrease the synchronous speed zone. If the waiting zone (W) = minimum waiting zone ( $\hat{W}$ ), the cutter speed is 0 at the waiting zone. If the waiting zone (W) > minimum waiting zone ( $\hat{W}$ ), the cutter axis speed is greater than 0 at the waiting zone.

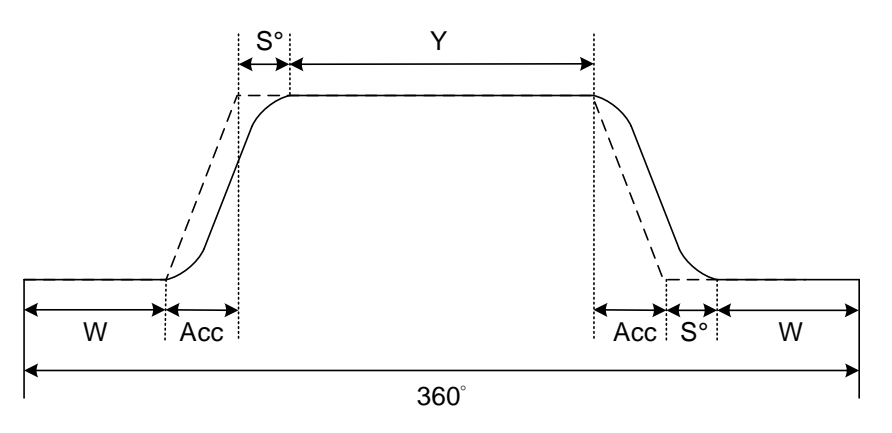

5. Set the parameters for creating the E-Cam curve table: P5.095.DCBA = Motor gear teeth number (A)  $\times$  cutter number (C) in decimal format. P5.095.UZYX = Cutter gear teeth number (B) in decimal format. For example, if the motor gear teeth number  $A = 10$ , cutter number  $C = 1$ , and cutter gear teeth number  $B = 1$ , then P5.095 = 0x000A0001 (HEX). In this case, you need to set

P5.096 =  $\frac{Cutting length L(mm)}{\pi \times cutter diameter d1(mm)} \times Cutter number C \times Speed compensation V_c \times 1000000$ .

If  $V_c = 1$ , there is no speed compensation.

P5.095 to 655361 (DEC);

If  $V_c$  = 0.9, the speed of the cutter axis in the synchronous speed zone is 0.9 times of the master axis speed.

If  $V_c$  = 1.1, the speed of the cutter axis in the synchronous speed zone is 1.1 times of the master axis speed.

6. Enable Macro #7: write 0x0007 to P5.097 to enable Macro #7. Read P5.097 and if it returns 0x1007, it means using macro for table creation is successful. If any of the following failure codes shows, modify the setting according to the description.

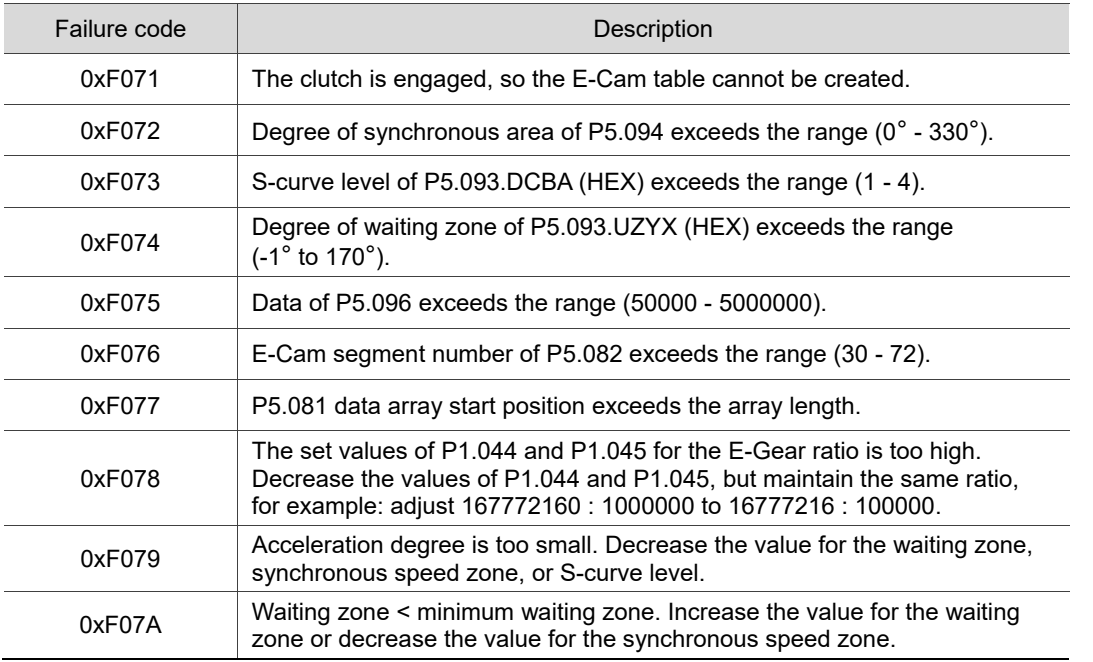

The following method helps you to test the maximum border condition and create the E-Cam curve successfully when using the HMI or controller to create the E-Cam table.

If the ratio (R) of the cutting length (L) and the arc length between cutter ends (a) is 0.05 - 1.09  $(R = 0.05 - 1.09)$ , and the E-Cam segment number P5.082 = 72, follow the parameter setting procedure to create the table with Macro #7.

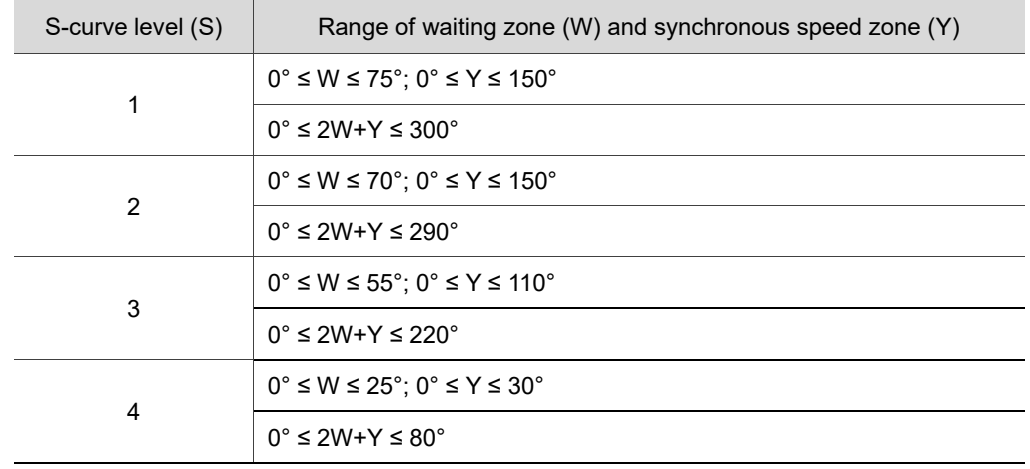

1. Set the waiting zone (W) and synchronous speed zone (Y) based on the S-curve level:

2. Write the corresponding parameters: P5.093.DCBA = S-curve level (S); P5.093.UZYX = Angle of the waiting zone (W) set in hexadecimal; P5.094 = Synchronous speed zone (Y); other parameter settings for curve table creation are the same as Step 5 mentioned above. Set P5.097 to 7 to enable Macro #7.

If the ratio (R) of the cutting length (L) and the arc length between cutter ends (a) is  $1.1 - 5$ (R = 1.1 - 5), and the E-Cam segment number P5.082 = 72, follow the parameter setting procedure to create the table with Macro #7.

- 1. Set the S-curve level: use macro parameter P5.093.DCBA to set the S-curve level (S) with the range of 1 - 4.
- 2. Set the synchronous speed zone: use macro parameter P5.094 to set the angle of the synchronous speed zone (Y). Its angle must be greater than 0. When the synchronous speed zone  $(Y_{\text{Max}})$  calculated by the following formula is less than 0 degree, decrease the S-curve level.

$$
Y_{Max} = \frac{360}{R} - 5 \times (3 + 2^{s+1}) \ge 0
$$

3. Set the waiting zone: use macro parameter P5.093.UZYX in hexadecimal to set the angle of the waiting zone (W). The calculation is as follows.

$$
W \text{ (Hex)} = 180 - \frac{180}{R} - \frac{5 \times (2^{s+1} - 1)}{2}
$$

When the machine is cutting, if the cutter speed is faster than the material feeder, it means the speed compensation ( $V_c$ ) is greater than 1. Proceed to Step 4 and re-plan the synchronous speed and waiting zones based on the speed compensation requirements. If the cutter is slower than the material feeder, it means the speed compensation is equal to or less than 1. Proceed to Step 6, set the mechanism related parameters, and enable Macro #7 to complete the E-Cam curve creation.

4. If taking adjusting the cutter speed as the priority, set the required maximum speed compensation and use this compensation value to re-calculate the Sync zone (Ynew) and the Waiting zone (W<sub>new</sub>). If taking the Sync zone size as the priority, set the Sync zone (Ynew) and use the size of this Sync zone to re-calculate the speed compensation value and the Waiting zone ( $W<sub>new</sub>$ ). Refer to the following formulas to calculate the synchronous speed zone and speed compensation value.

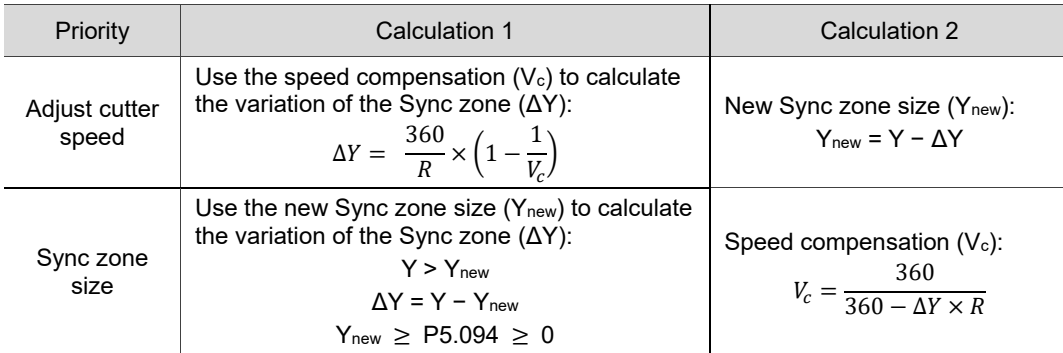

5. Set the new waiting zone size: use the macro parameter P5.093.UZYX in hexadecimal to set the re-calculated waiting zone angle (W<sub>new</sub>), as shown in the following formula.

$$
W_{new} = W + \frac{\Delta Y}{2}
$$

6. Set the parameters related to the mechanism and enable Macro #7: use the macro parameter P5.095.DCBA in hexadecimal to set the motor gear number (A)  $\times$  Cutter number (C). Use the macro parameter P5.095.UZYX in hexadecimal to set the cutter gear number (B). Set P5.096 to 1000000  $\times$  Ratio of the cutting length and arc length between two cutter ends (R)  $\times$  Speed compensation (V<sub>c</sub>). Set P5.097 = 0x0007 to enable Macro #7 to complete the E-Cam curve for the adjustable synchronous speed zone.

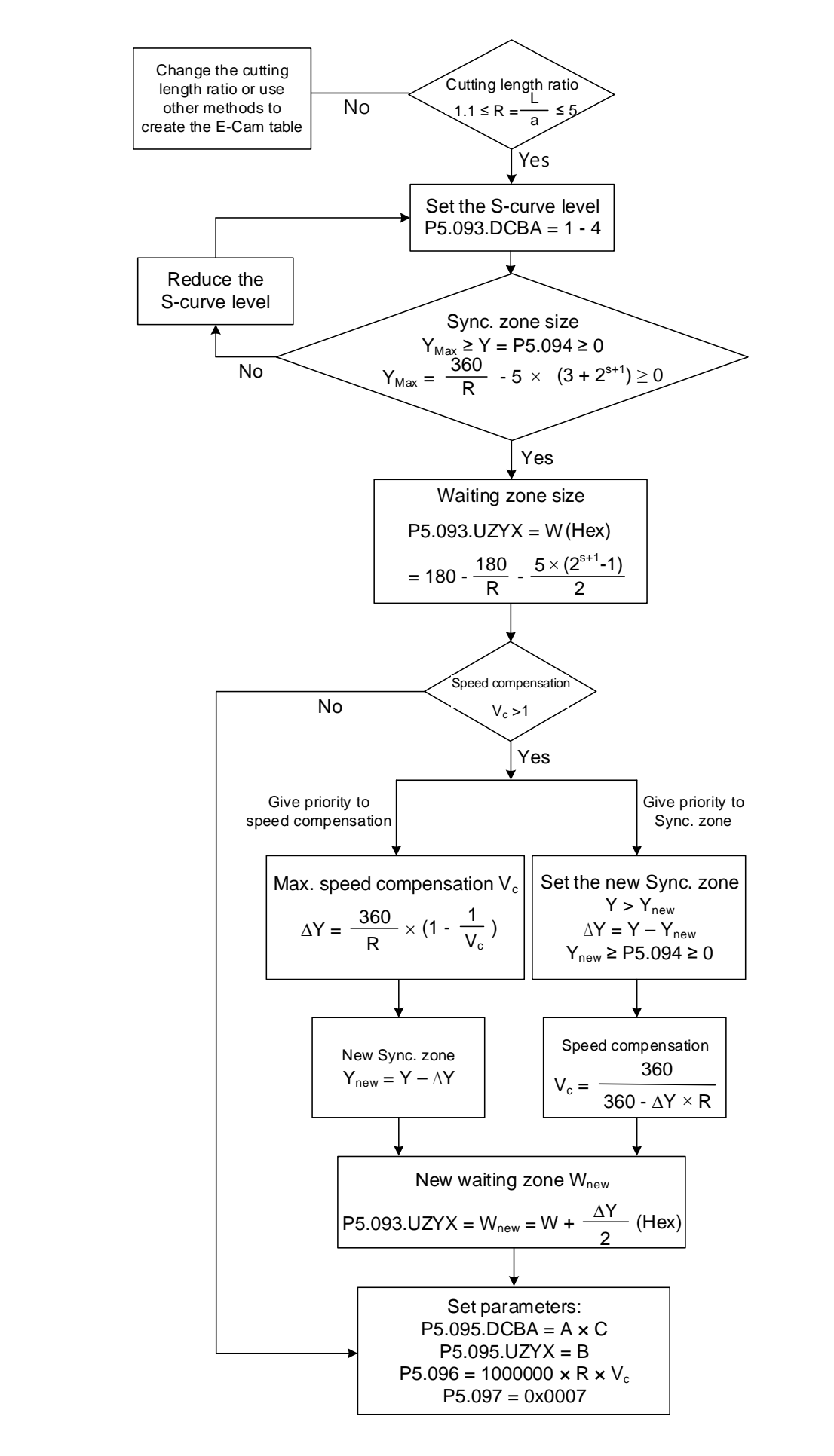

## ■ Create E-Cam curve for periodic intermittent printer

Use this type of E-Cam curve when the printing material length is limited and full print cannot be carried out. This type of curve helps to save the material, decreasing the interval between each print pattern by retracting the material when the printing plate detaches from the material. In the case of paper printing, the printing axis rotates at a fixed speed in a single direction. When the printing plate and paper come into contact, the paper and printing axis starts printing with the same linear speed, as shown in Figure 7.3.7.12 (a). Once the printing motion stops and during the interval when the printing plate and paper are separated, the drive roll starts decelerating and moving in the opposite direction until reaching the specified zone, as shown in Figure 7.3.7.12 (b). Afterwards, the drive roll resumes operation in the printing direction. When the printing plate and paper come into contact again, the paper and printing axis resume a synchronous relation and make the next print. Regarding the E-Cam curve for intermittent printing machines, the parameters that you must set and the corresponding relation with the printing machine mechanical structure are shown in Figure 7.3.7.13.

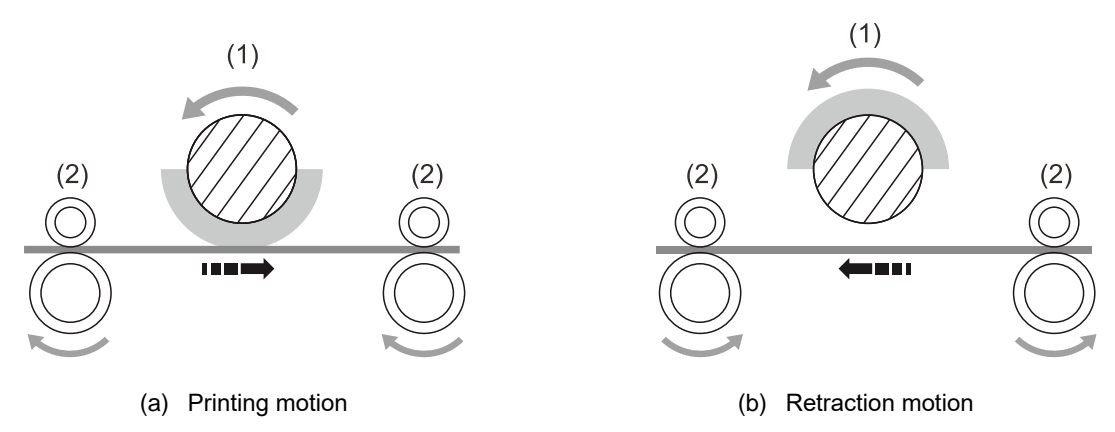

(1) Printing axis; (2) Drive roll

Figure 7.3.7.12 Intermittent printing machine

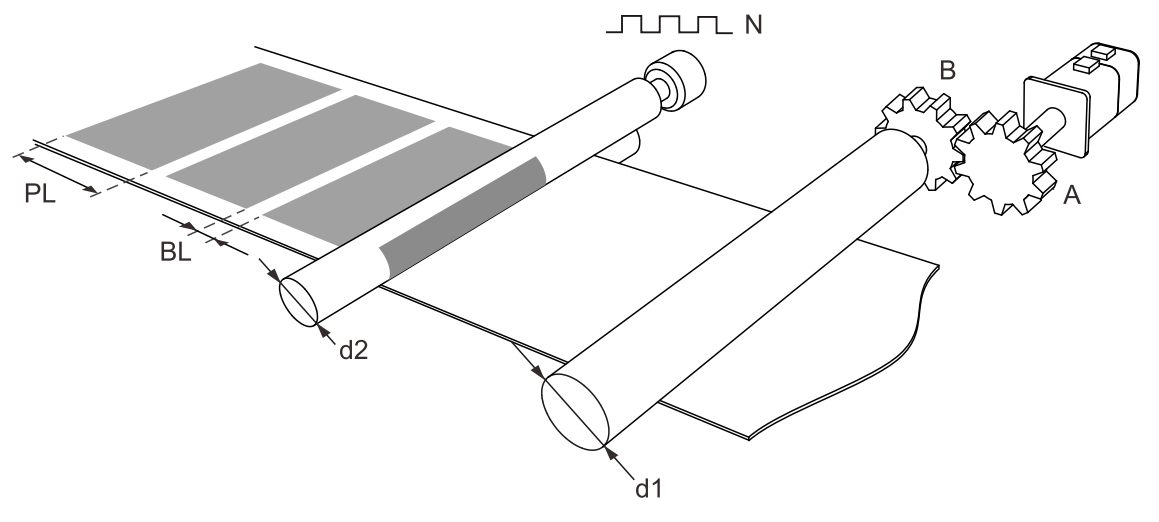

N: number of pulses per printing axis revolution

A: number of gear teeth on motor; B: number of gear teeth on material feeder

PL: print length; BL: blank length

d1: drive roll diameter; d2: printing axis diameter

Figure 7.3.7.13 Printing machine mechanical structure

You can create the E-Cam curve table for intermittent printer by using the ASDA-Soft software. Figure 7.3.7.14 shows the user setting interface. The printer specification settings are as follows.

- 1. Gear ratio: set the number of motor gear teeth (A) and number of material feeder gear teeth (B).
- 2. Print length (PL) and blank length (BL): set the print length and blank length.
- 3. Drive roll diameter (d1): set the drive roll diameter for conveying the material.
- 4. Printing axis diameter (d2) and printing axis pulse number (N): set the diameter of master printing axis and number of pulses per revolution.

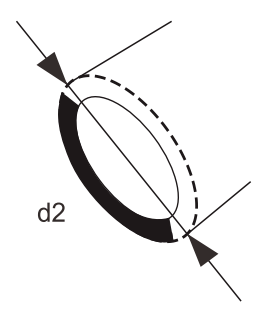

5. Number of PUU per motor revolution: set the number of PUU per motor revolution of the drive roll after E-Gear ratio conversion (P1.044 / P1.045).

The ratio of printing axis circumference to printing zone length ( $R = \frac{\pi \times d2}{N+R}$  $\frac{n \times az}{PL + BL}$  must exceed 1 when E-Cam curves are used for intermittent printing machines in order to save the material. Calculate the synchronous speed zone angle with the formula  $Y = \frac{PL}{\sigma \sqrt{2}}$  $\frac{r}{\pi \times d^2}$   $\times$  360°. You can also adjust the waiting zone angle and S-curve angle in the advanced settings. Increase the angle for the synchronous speed zone to increase the zone size. This ensures the printing axis and drive roll are in the uniform operation speed and stable during printing motions to achieve higher quality printing.

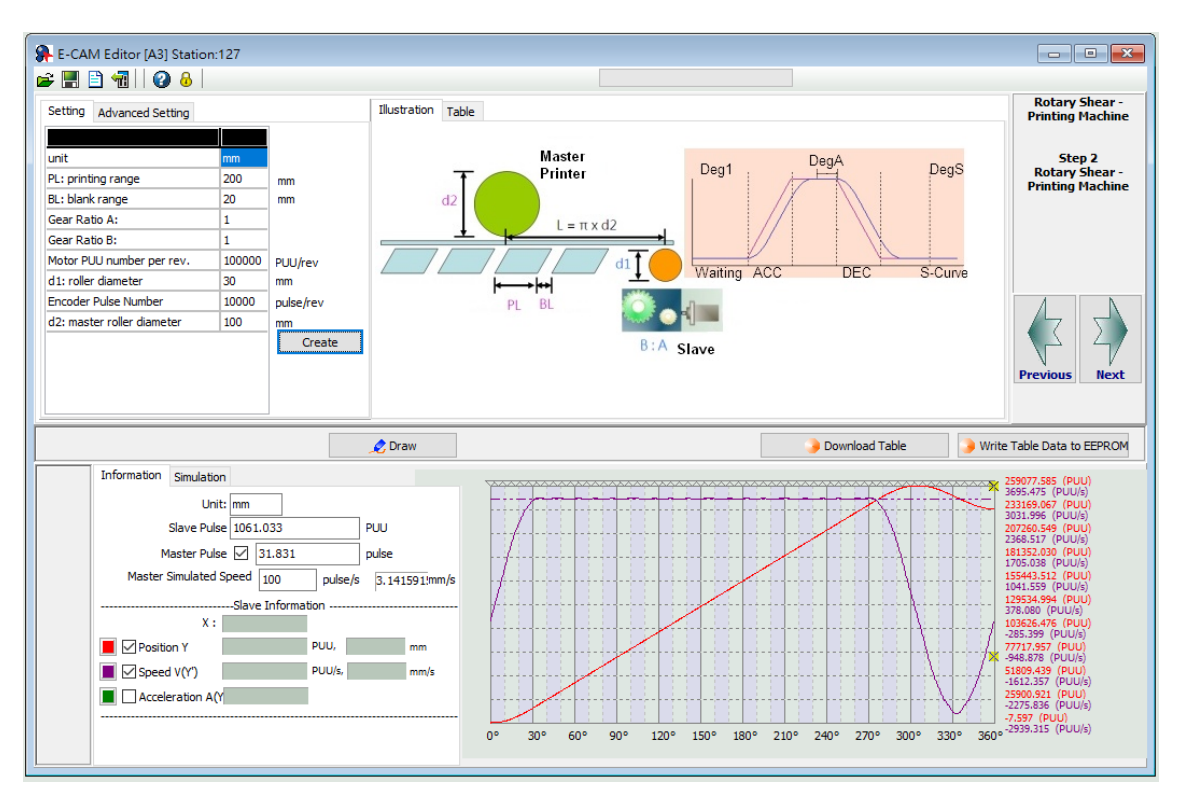

Figure 7.3.7.14 ASDA-Soft rotary shear - intermittent printing machine setting interface

## **Synchronous Capture axis**

In rotary shear applications, the system needs to automatically compensate the mechanical or material differences in order to ensure the cutting spot is correct. Delta servo drive provides 2 types of compensation functions, synchronous Capture axis and E-Cam phase alignment. The introduction of the synchronous Capture axis is as follows. After the external sensor detects the alignment mark, it sends the digital input signal (DI7) to the slave servo axis through the hardware wiring. The servo drive compensates the position error according to the deviation between the set pulse number and the pulse number actually received, and then corrects the cutting or packing positions until it is within the set zone. You can use the synchronous Capture axis for compensation if deformation and slippage occur in either the cutter or film of the packing machine. Reasons that may cause inaccurate cutting are as follows:

- 1. Loss of pulse: unstable pulse output from the master axis or the slave axis is unable to properly receive pulses from the master axis due to noise or other factors.
- 2. Errors accumulated over long periods of time: significant calculation error due to the number of pulses accumulated over long periods of time.
- 3. Material slippage: relative slippage between material and roller causing inaccurate cutting length.
- 4. Nature of the material: different tension between materials wound onto the inner circle and outer circle.
- 5. Tension mechanism causing material deformation: material deformed due to the tension mechanical design of the machine causing inaccurate cutting length.
- 6. Alignment mark position: printing or other factors may cause inconsistent spacing between marks.
- Compensation mechanism of synchronous Capture axis

The servo drive uses the deviation between the pulse number within two marks set in P5.078 and the actual received pulses within two marks as the basis for correction. Next, the servo drive calculates the pulse number of the synchronous Capture axis and regards it as the source for the master axis. The deviation is saved in P5.079. You can directly write the deviation into this parameter to shift the cutting or packaging spot. You can also shift the cutting or packaging spot by writing the shift compensation deviation in P1.016, so that the cutting or packing spot shifting amount is value of P5.079 plus P1.016. During synchronous Capture axis operation, the deviation in P5.079 remains within a small range. If the deviation increases constantly, it may be caused by mechanism deviation, signal interference, or inappropriate parameter settings. In this case, set the correction rate and correction rate filter with P5.080 and P1.015. The larger the correction rate, the faster the synchronous deviation is corrected to 0, but the speed changes more drastically. In contrast, the smaller the correction rate, the slower the synchronous deviation is corrected to 0, and the speed changes more moderately. The compensation mechanism is shown in Figure 7.3.7.15.

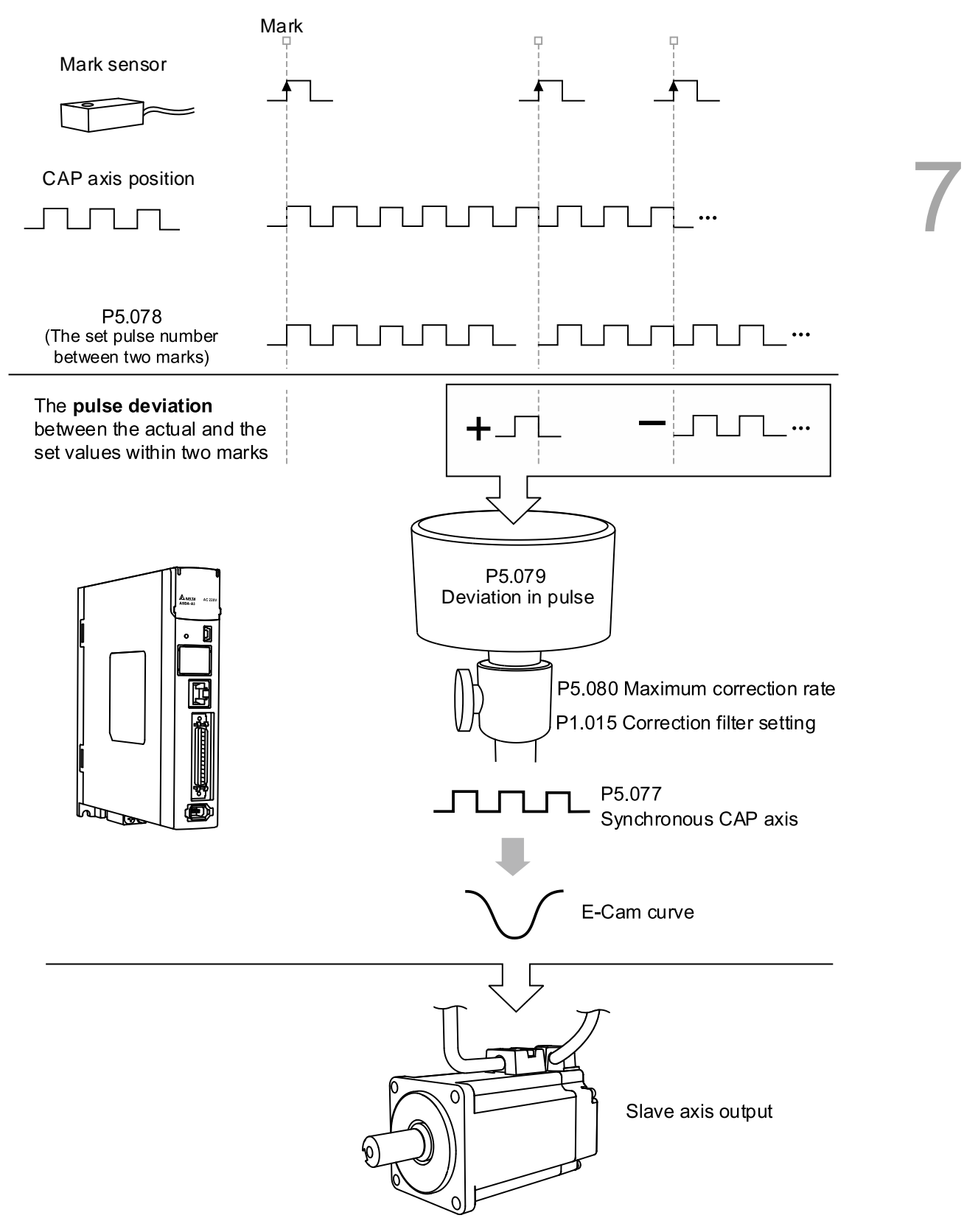

Figure 7.3.7.15 Synchronous Capture axis compensation
The formula for the synchronous Capture axis correction rate is as follows. You can use P5.080 to modify the correction rate.

$$
(100 - P5.080)\% < \text{Correction rate} = \frac{\text{Sync CAP axis output pulse}}{\text{Sync CAP axis input pulse}} < (100 + P5.080)\%
$$

The synchronous Capture axis is for correcting the accumulated deviation. Use the mean filter if immediate correction for the subtle deviation is necessary. The correction filter P1.015 can set the range for enabling the filter. If the error is within the set range, the filter is enabled. If the error is greater than the set value of P1.015, it means E-Cam deviation is too great and must be corrected immediately instead of being filtered. Its operation is shown in Figure 7.3.7.16.

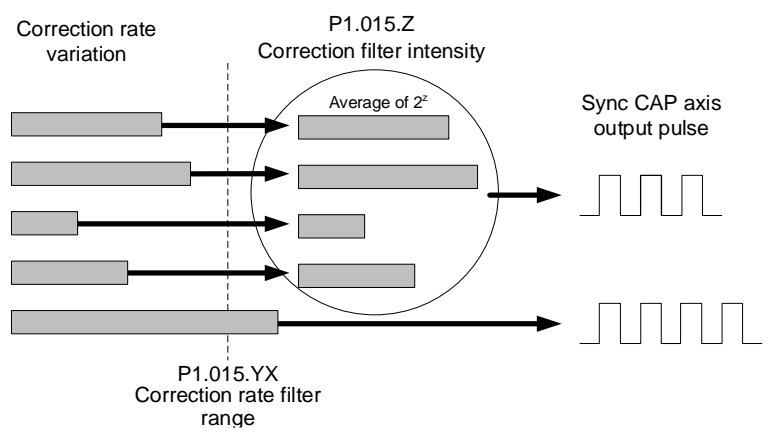

Figure 7.3.7.16 Correction filter of synchronous Capture axis

When the mark printing quality is inferior and there is a stain on the non-mark reading area, the synchronous Capture axis can perform the masking function with high speed position capturing. To avoid misreading the mark due to stains, use P1.020 to specify the distance in pulses for disabling the Capture function before and after reading the mark reading area, as shown in Figure 7.3.7.17.

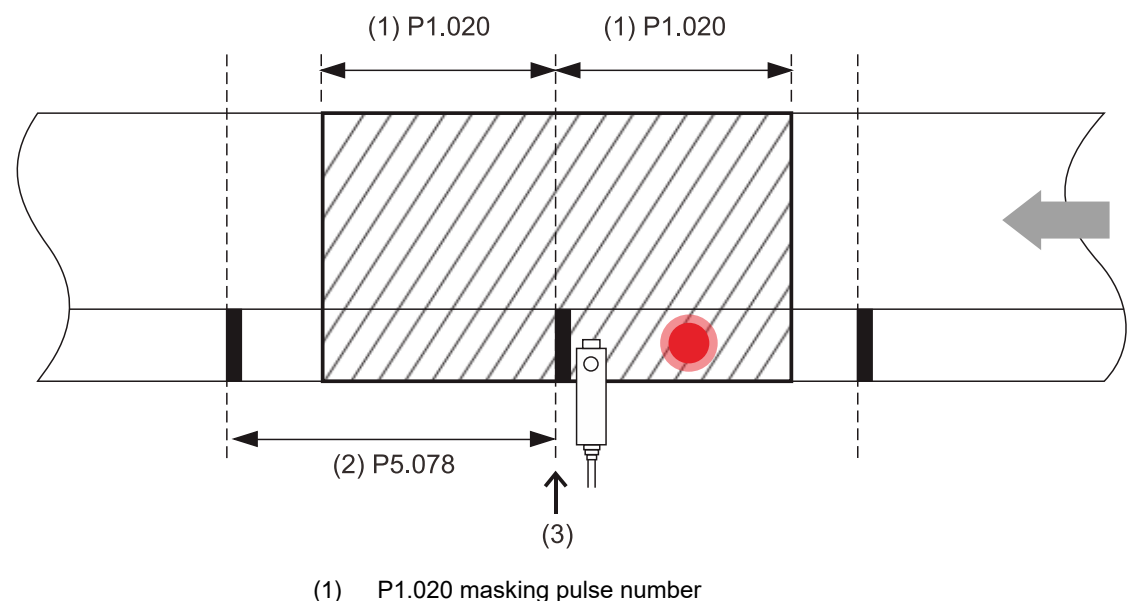

- (2) P5.078 pulse number between two marks
- (3) Capture the mark and mask the area

Figure 7.3.7.17 Capture masking function

■ Settings for synchronous Capture axis

Before using the synchronous Capture axis, set the parameters for E-Cam, E-Cam curves, and the synchronous Capture axis. Next, use PR commands to enable the Capture and E-Cam functions. The settings are as follows.

- 1. Create and download the E-Cam curve to the servo drive.
- 2. Set the E-Gear ratio: including the system E-Gear ratio (P1.044 and P1.045), E-Cam gear ratio (P5.083 and P5.084), and E-Cam curve scaling (P5.019).
- 3. Relevant settings for E-Cam: start address for data array (P5.081), segment number N (P5.082), and engaged segment number (P5.085).
- 4. Relevant settings for high speed position capturing (Capture) : start address of data array (P5.036) and masking range (P1.020).
- 5. Set the homing methods.
- 6. Relevant settings for synchronous Capture axis: the interval between each synchronous Capture action (P5.078) must be equal to the received pulse number per E-Cam cycle (P5.084/P5.083), maximum correction rate (P5.080), and correction filter (P1.015).
- 7. Set the PR command to enable the Capture and E-Cam functions: PR#0 executes the homing procedure. PR#1 uses the absolute position command to move the motor to the origin. Disable the Capture and E-Cam functions before using the PR command to set their parameters, such as the case in PR#2 and PR#3. PR#4 sets the capturing amount. PR#5 enables the cyclic capturing mode. PR#6 enables the E-Cam function, uses the synchronous Capture axis as the source for the master axis, and executes the capturing action based on the clutch engagement timing. PR#7 enables the Capture function and sets the pulse source.

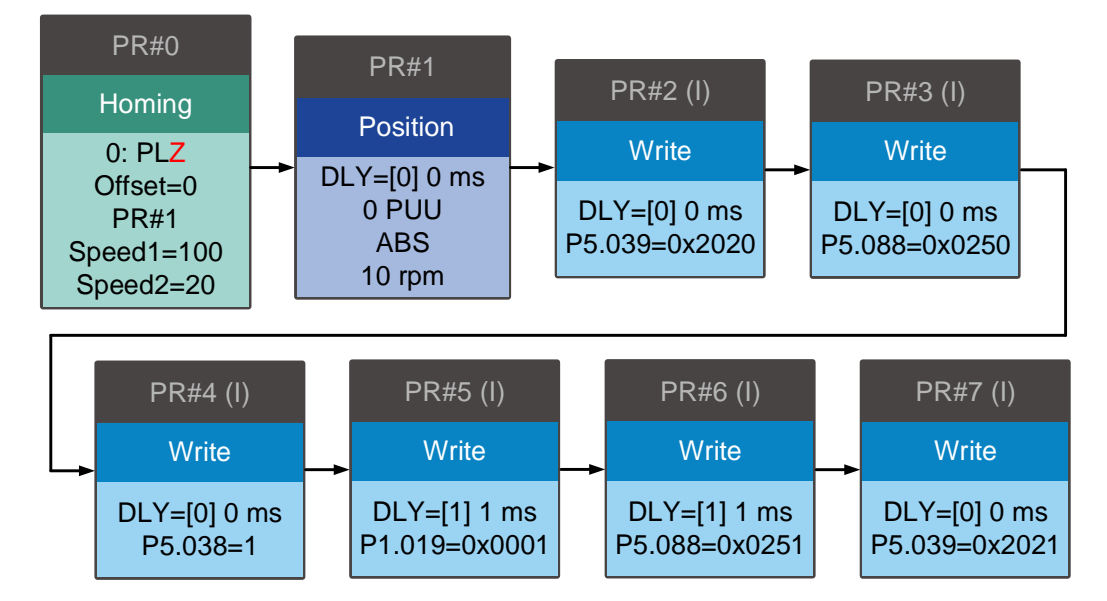

### **E-Cam phase alignment**

The E-Cam phase alignment function is another compensation method provided by the servo drive. You need to first set the phase for the E-Cam phase alignment and the compensation detection position for the external sensor. In each cycle, everytime the E-Cam operates to the detection position of the external sensor, the servo drive starts comparing the actual phase with the correct phase and then calculates the deviation of the slave axis. Then, the servo drive writes this deviation amount to the PR program for immediate or later compensation (user-defined), which is completed with the E-Cam and PR command overlapping function introduced in Section 7.3.5. The compensation mechanism for the E-Cam phase alignment is shown in Figure 7.3.7.18.

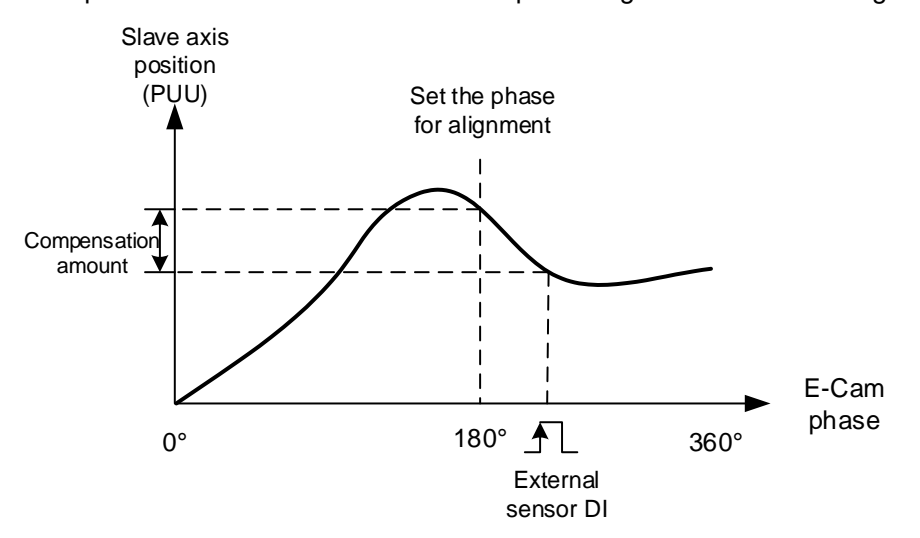

Figure 7.3.7.18 Compensation mechanism for phase alignment

E-Cam phase alignment setting steps

When using the E-Cam phase alignment compensation, set the parameters for the DI (digital input), phase alignment position, and compensation level. The flowchart is shown in Figure 7.3.7.20. The steps to set the E-Cam phase alignment function are as follows.

- 1. Presetting: create and download the E-Cam curve to the servo drive. Set the E-Gear ratio, including the system E-Gear ratio (P1.044 and P1.045), E-Cam gear ratio (P5.083 and P5.084), and E-Cam curve scaling (P5.019). Complete the settings relevant to the E-Cam, including the start address of the data array (P5.081), E-Cam segment number (P5.082), and the E-Cam segment number for engagement (P5.085).
- 2. DI relevant settings: connect the external sensor with the DI point. Define this DI as [0x35]ALGN. Since both the DI and the sensor have delay, the captured phase position might also delay. Use P2.074 to set the delay time compensation of the DI as follows:

 $P2.074 = P2.009$  (DI filter time) + Sensor delay time To prevent mistakenly triggering the DI, set P2.073.DC in hexadecimal to specify the masking zone proportion (%). The master axis pulse must exceed the masking area before the next phase alignment starts. This function is only applicable to the applications with forward direction pulse input.

The formula is as follows:

Making zone (pulse) = 
$$
\frac{P5.084}{P5.083} \times P2.073 \cdot DC(\%)
$$

- 3. E-Cam phase alignment setting: P2.075 sets the alignment position for E-Cam phase alignment. The unit is the pulse number of the master axis, which corresponds to the specified E-Cam phase after conversion. For example, if the pulse number per E-Cam curve cycle is 36000, then P5.083 = 1 and P5.084 = 36000. If you set P2.075 to 18000, then upon the DI receives the signal, the system starts comparing the slave axis' actual position and the set E-Cam position of 180° and then calculates the required compensation value. If you set P2.075 to 10000, when the DI receives the signal, the system starts comparing the slave axis' actual position and the set E-Cam position of 100° and then calculates the required compensation value. Use the monitoring variable 063 (3Fh) to monitor the slave axis' actual position.
- 4. Filter setting: to keep the operation smooth and decrease the position deviation caused by the noise of the external sensor, when the distances between each mark read by the sensor are equal, you can use the filter to improve the stability of the phase alignment. P2.073.YX specifies the filter range (%) in hexadecimal. If the deviation is smaller than this set range, the filter function is effective. If the deviation is greater than this range, it means the deviation is greater and requires immediate compensation. P2.076.Y specifies the filter intensity. This works the same way as P1.015.Z, the correction filter intensity of the synchronous Capture axis, which setting value is suggested to be less than 3. Refer to Figure 7.3.7.15. Use the monitoring variable 085 (55h) to monitor the E-Cam phase deviation in percentage, which unit is 0.1%. If this value is 10, it means the deviation is 1%, which is 3.6°.
- 5. Compensation direction setting: P2.076.UZ specifies the allowable forward alignment rate in hexadecimal. Set it to 0% to perform the alignment always in the reverse direction; set 50% to align the phase with the shortest path; set 100% to perform the alignment always in the forward direction. When you select "always forward" or "always reverse" for the alignment, you must set the maximum correction rate to avoid excessive compensation. Generally, using the shortest path for alignment is recommended. If the application has set the reverse inhibit condition and the deviation is sometimes positive and sometimes negative, use with P1.022.U the reverse inhibit function.
- 6. Maximum correction rate setting: when the alignment deviation is too great, the compensation amount might thus be great which causes motor vibration or even overload. P2.073.UZ in hexadecimal sets the maximum correction rate and gradually compensates the deviation in stages to alleviate the motor vibration, but it requires longer time to complete the alignment compensation. The formula for maximum correction amount per time is as follows:

Max. correction rate per time (pulse) =  $\frac{P5.084}{P5.002}$  $\frac{10000}{P5.083}$  × P2.073. UZ(%)

7. PR path setting: the compensation amount for the slave axis is stored in the PR number specified by P2.073.BA. When the slave axis requires compensation, the system can trigger this PR path at the proper timing. When using the E-Cam phase alignment function, set the following for the specified PR: select [Point-to-Point Command], set NO for [INS: Interrupt the previous PR path when executing the current PR path], set NO for [OVLP: allow the next PR command to overlap the command that is currently executed when decelerating], and select [INC Incremental position] and the appropriate speed and acceleration. Setting the position command is not required because it is automatically set by the E-Cam phase alignment function.

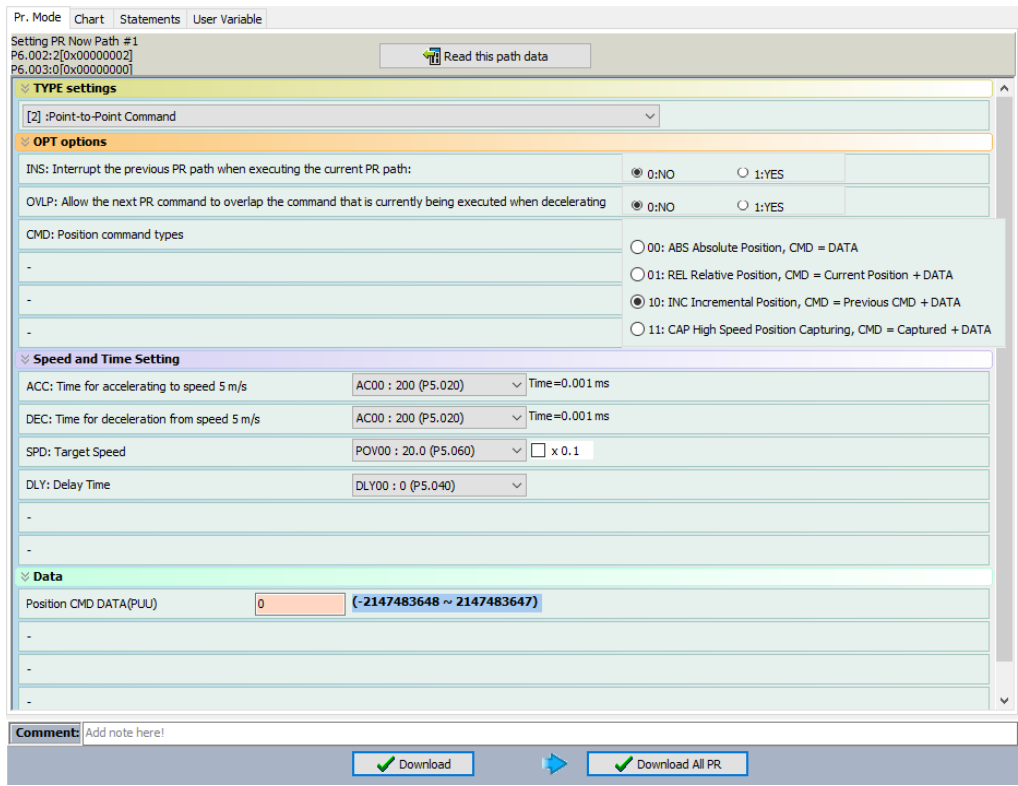

8. E-Cam phase alignment setting: it is set by P2.076.X. P2.076.X Bit 0 enables or disables the alignment function. After this function is enabled, it starts operating as soon as the servo drive receives the DI signal. P2.076.X Bit 1 sets whether to immediately trigger the PR command and calls this PR command when the clutch disengages (P5.088.BA). P2.076.X Bit 2 selects the phase alignment method depending on whether the mark is on the compensated motion axis.

If the mark is on the non-compensation motion axis and when E-Cam phase alignment compensation is operating, the following mark position is unchanged. If the mark is on the compensation motion axis and when E-Cam phase alignment compensation is operating, the following mark position is changed, as shown in Figure 7.3.7.19.

(a) Mark on the non-compensation motion axis (P2.076.X Bit  $2 = 0$ )

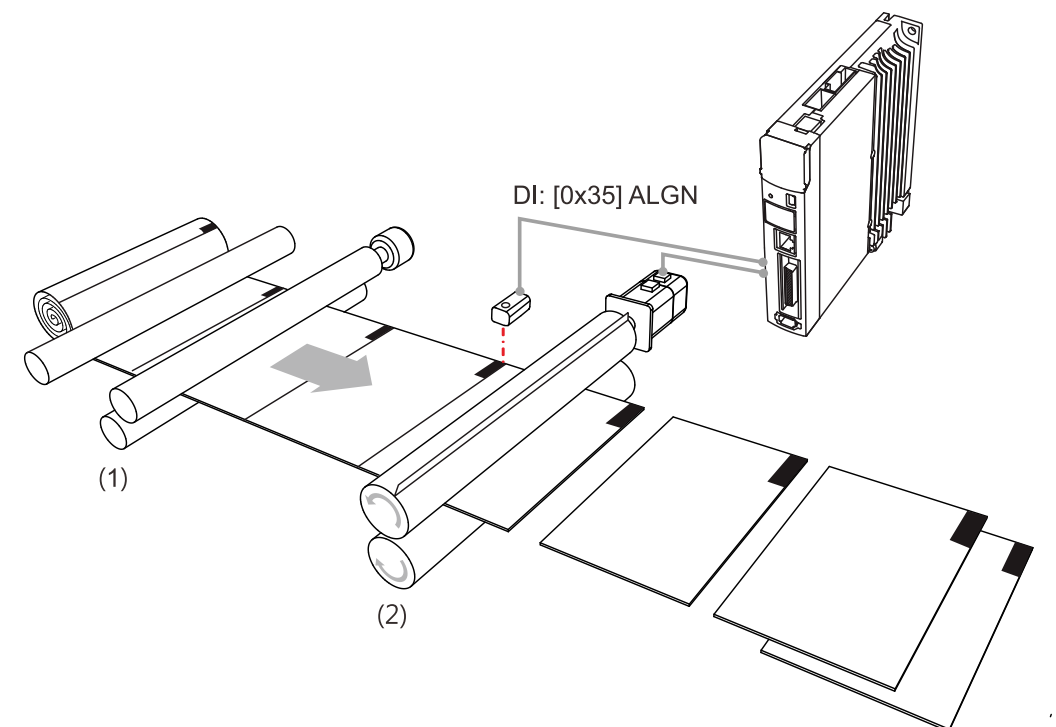

(b) Mark on the compensation motion axis (P2.076.X Bit  $2 = 1$ )

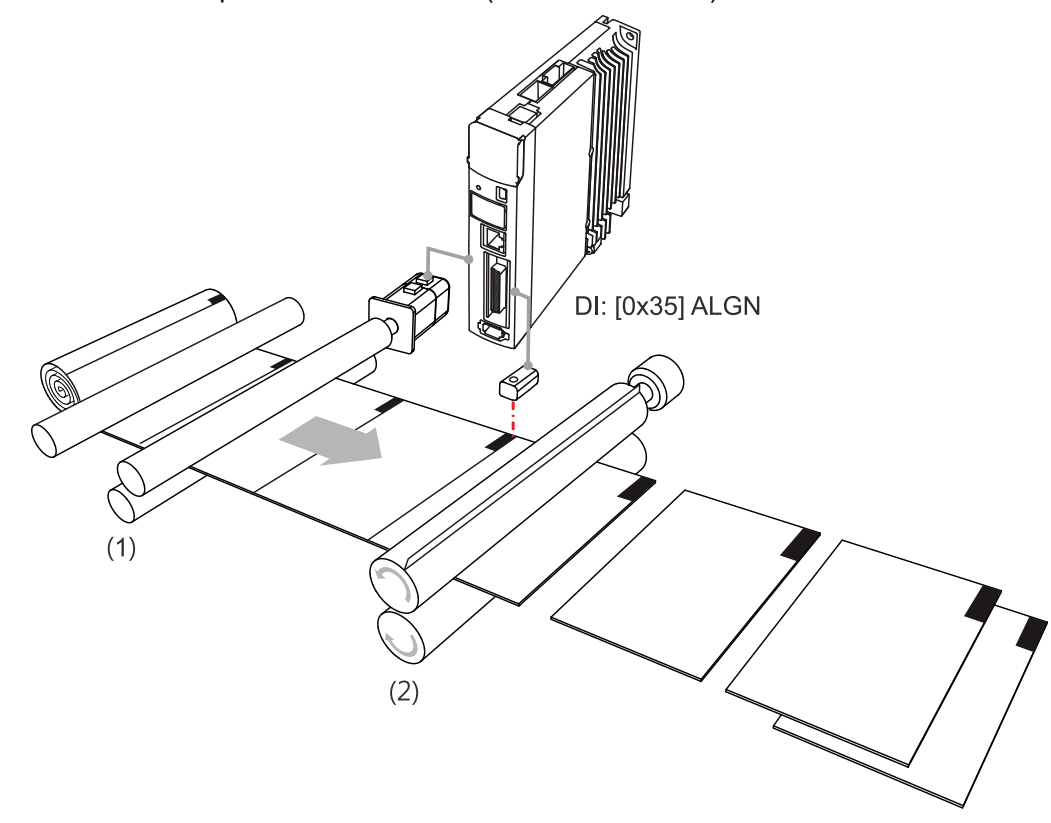

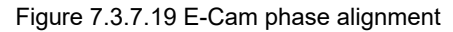

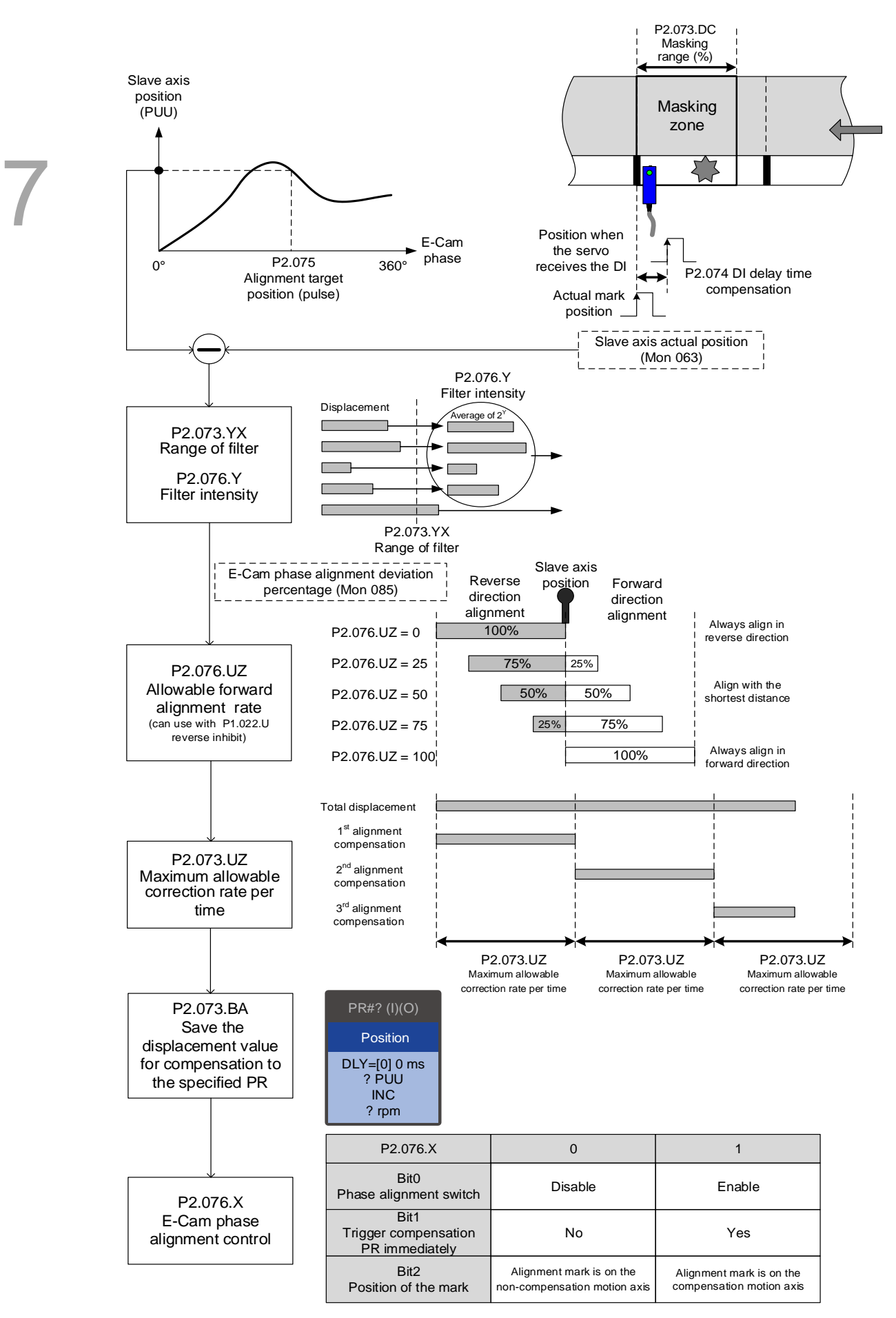

Figure 7.3.7.20 Phase alignment setting procedure

# **Differences between positioning with synchronous Capture axis and E-Cam phase alignment**

The synchronous Capture axis and E-Cam phase alignment are both commonly used compensation approaches for the rotary shear system. In real applications, you can use these two together. The feature differences of the two are as follows.

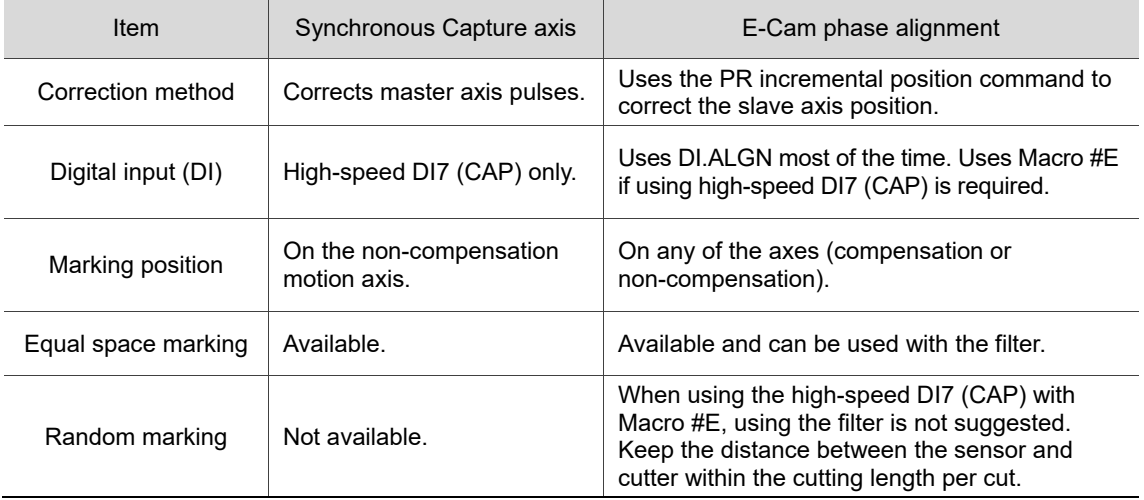

# **7.3.8 Flying Shear**

The flying shear system is a dynamic cutting system of which feeder continues to operate. Therefore, the cutting and feeding axes have to be synchronous during cutting. The synchronous speed duration should allow the cutter to finish cutting and return to the right position to avoid damaging the cutter or materials, as shown in Figure 7.3.8.1. Common applications include cutting machines, filling machines, and labeling machines. Different from rotary shear, the compensation methods using synchronous Capture axis and phase alignment are not applicable to flying shear applications. This avoids machine damage caused by the compensation in the synchronous area.

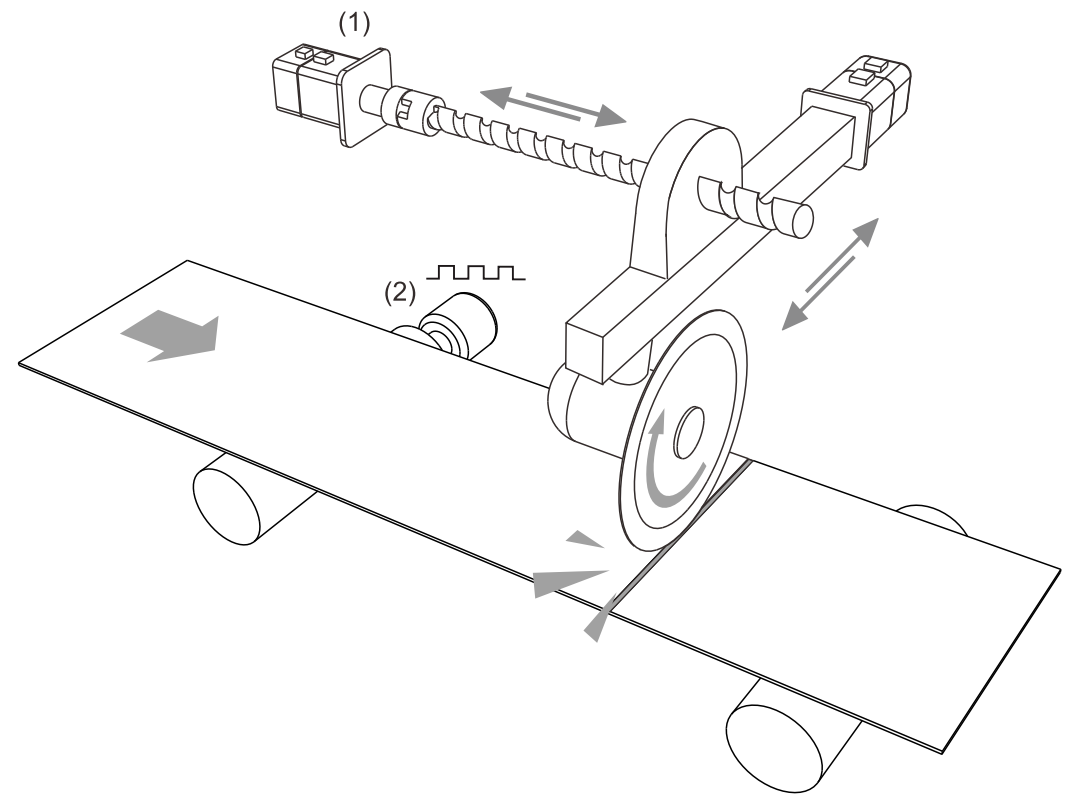

(1) Cutting axis (slave axis); (2) Material feeder (master axis)

Figure 7.3.8.1 Flying shear system

The application of flying shear is divided into two types according to the clutch engagement time. The first type is fully engaged. Its E-Cam curve includes the acceleration zone, synchronous speed zone, deceleration zone, and reset zone. The slave axis is completely controlled by the E-Cam system. The second type is partially engaged: the E-Cam operation is triggered by the signal, and the E-Cam curve has no reset zone. After one cycle of E-Cam operation, the clutch disengages and uses the PR command to reset. Then, the E-Cam waits for the next trigger signal. As shown in Figure 7.3.8.2 using a cutting machine as an example, the material feeder is the master axis and the cutting axis is the slave axis. The feeder maintains at a constant speed, and the cutting axis operates according to the E-Cam curve or PR command.

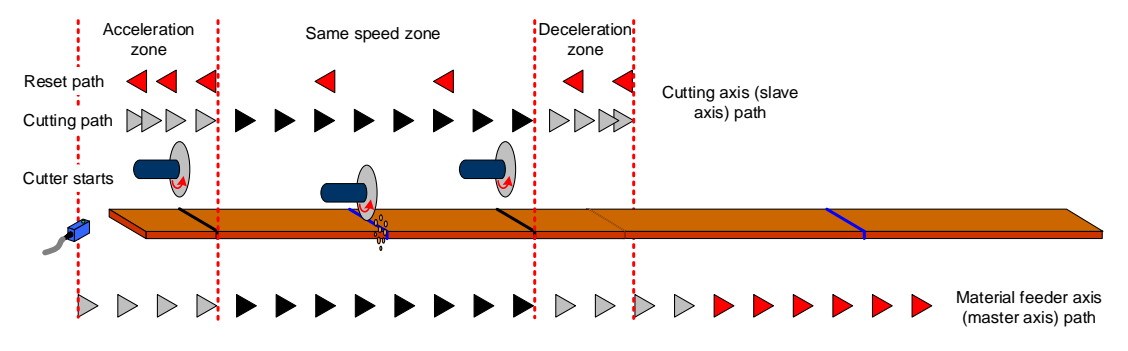

Figure 7.3.8.2 Cutting path and operation cycle of the cutting machine

#### **Fully engaged**

The fully engaged E-Cam application is suitable for cutting operations without marks. Its E-Cam curve includes the acceleration zone, synchronous speed zone, deceleration zone, and reset zone. The master axis operates at a constant speed. The slave axis operates according to the E-Cam curve and the cutting is complete in the synchronous speed zone. In each cycle, the slave axis starts from the acceleration zone. To avoid wasting materials in the first cycle, set the initial lead pulse before engaged (P5.087). The setting value is the total pulse number of the synchronous speed zone, deceleration zone, and reset zone. If the cutting sensor and material are not aligned during the first cutting, you need to add the offset pulse number of the sensor.

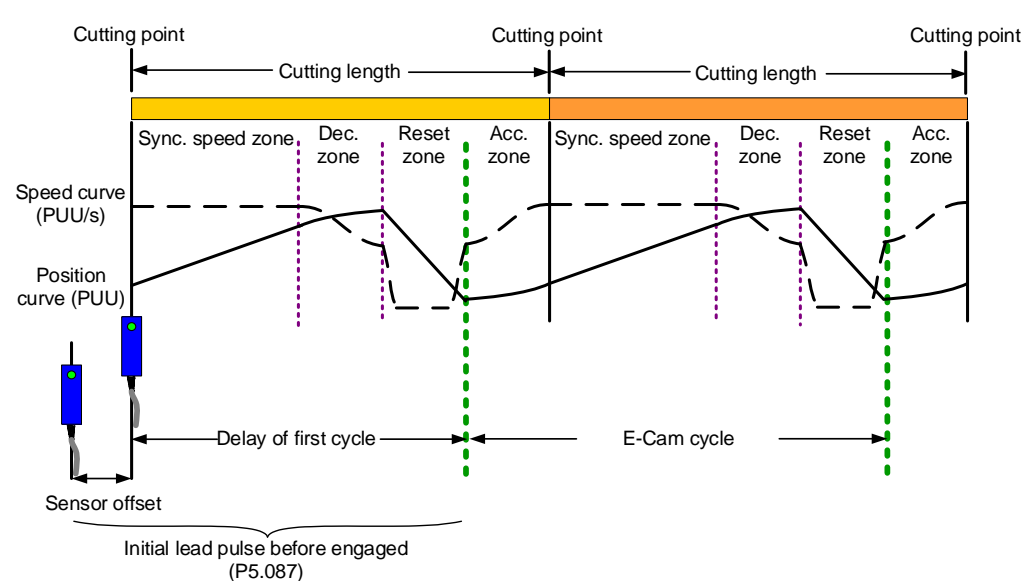

Figure 7.3.8.3 Fully engaged E-Cam cycle of the cutting machine

You can use the "Speed Fitting Creation" in ASDA-Soft to create the E-Cam curve. However, this method can only generate E-Cam curves with single operation direction. You need to create the curves for the cutting zone and reset zone respectively. Then, combine the two curves with the "Manually create a table" function. The operation steps are as follows:

1. Curve planning: segment the cutting zone, stop zone, and reset zone. Because the cutting zone is in the first segment of the curve, there will be more position points plotted in the first segment to ensure the flying shear can complete the cutting in the cutting zone. In the following example, the cutting zone and stop zone are segmented as the first section of the curve with 300 position points. The second section of the curve is the reset zone with 100 position points. So, the curve is composed of 400 position points.

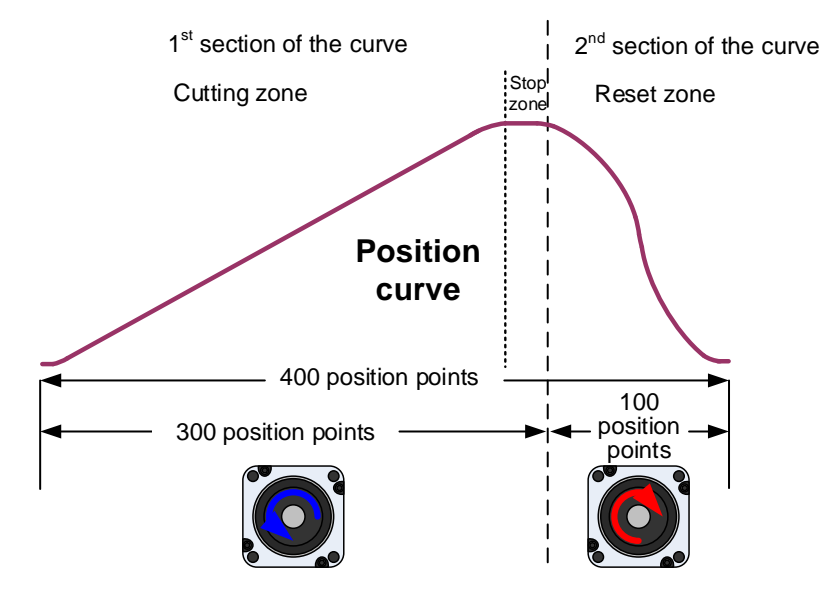

2. Plan and create the first section of the E-Cam curve: this section has a total of 300 position points including the cutting zone and stop zone, so set the E-Cam segment number N (P5.082) to 300. This example sets the cutting zone to 95% (including acceleration zone of 5%, synchronous speed zone of 85%, and deceleration zone of 5%) which is 285 position points. The stop zone is 5%, which is 15 position points. After setting the required lead distance of the slave axis, click **Create Table**.

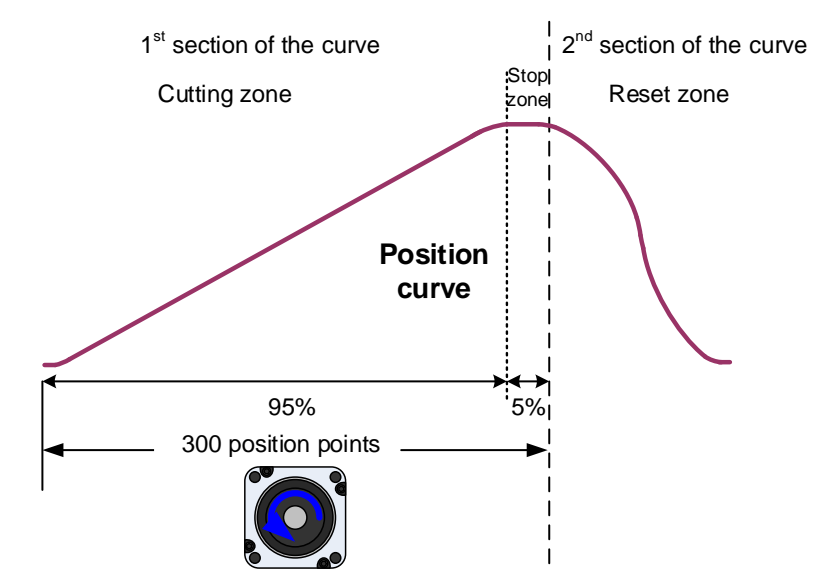

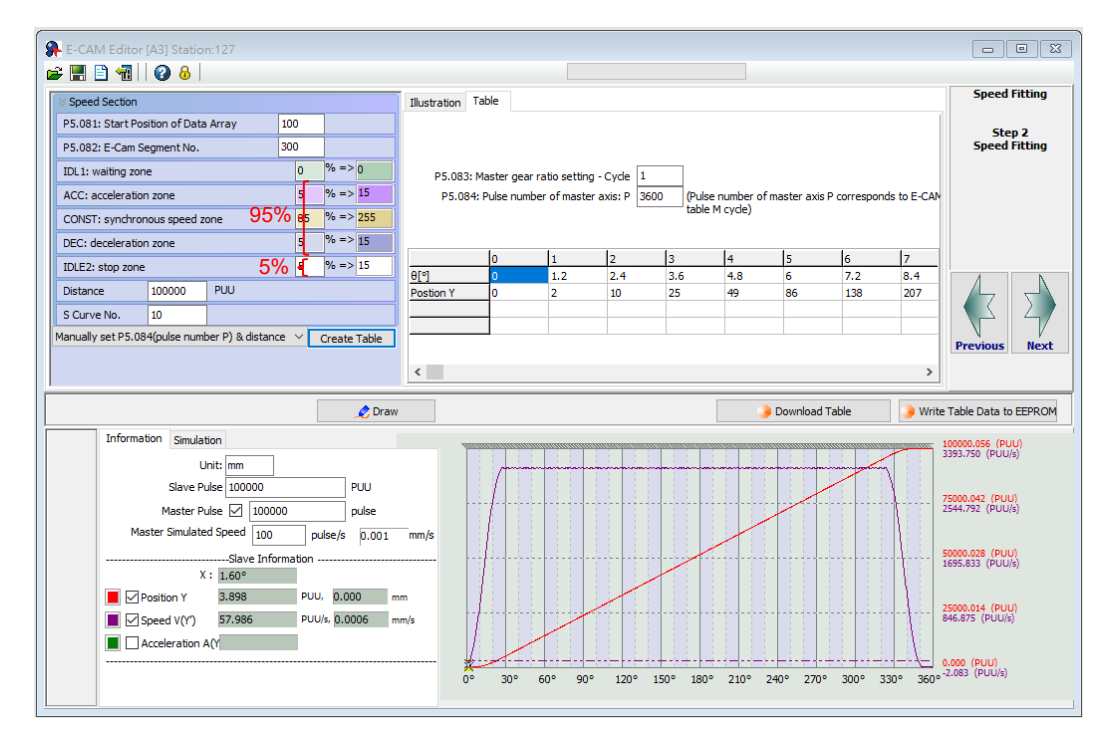

3. Export the curve data of the first section: right-click on the table, select **Export points** and a window appears. Select the check box for **All points** and specify the save location, then click **OK** to save.

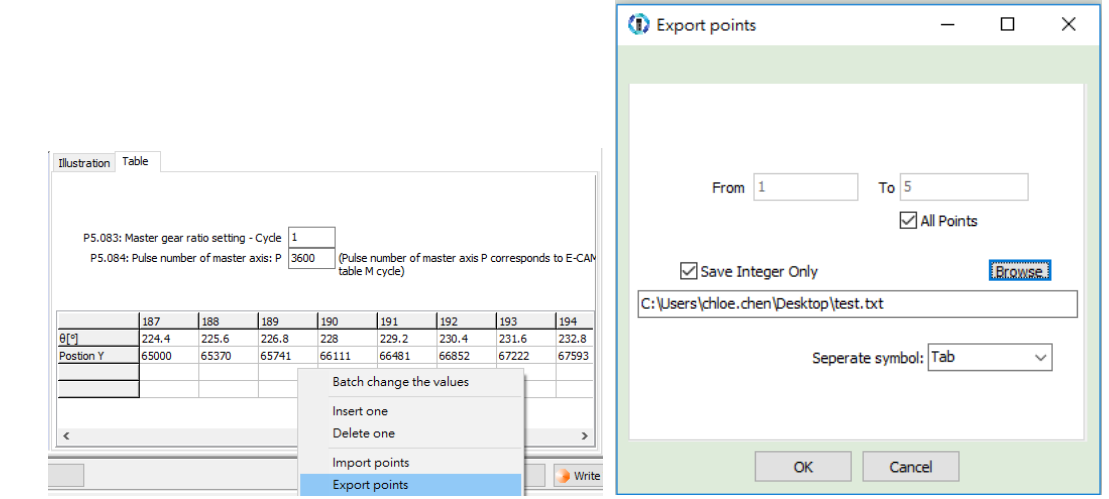

4. Plan and create the second section of the E-Cam curve: the reset zone has 100 position points in total. You must set the E-Cam segment number N (P5.082) to 100. Since the curves created by this function are all in forward direction, you must first create a curve, and then reverse it to complete the curve for the reset zone.

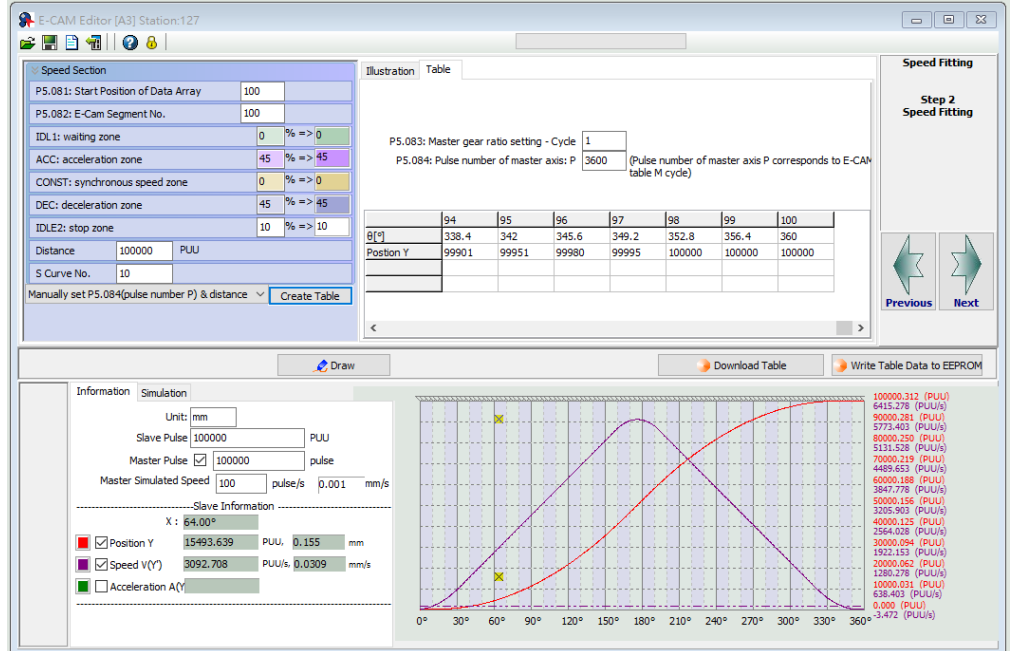

After creating the forward direction E-Cam curve, right-click on the table, select **Batch change the values**, and fill in 0 to 200 in the appearing window. Select "\*" (multiplication), fill in "-1", and select the check box for **Don't close the window, go on the next operation**, and then the curve direction reverses from forward to backward. Then, select "+" (plus), fill in "100000" for the lead distance of 100,000 PUU, so that the initial value of this curve section smoothly coincides with the final value of the previous curve section. Click **OK**, then click **Draw** to complete the reversed direction of the curve.

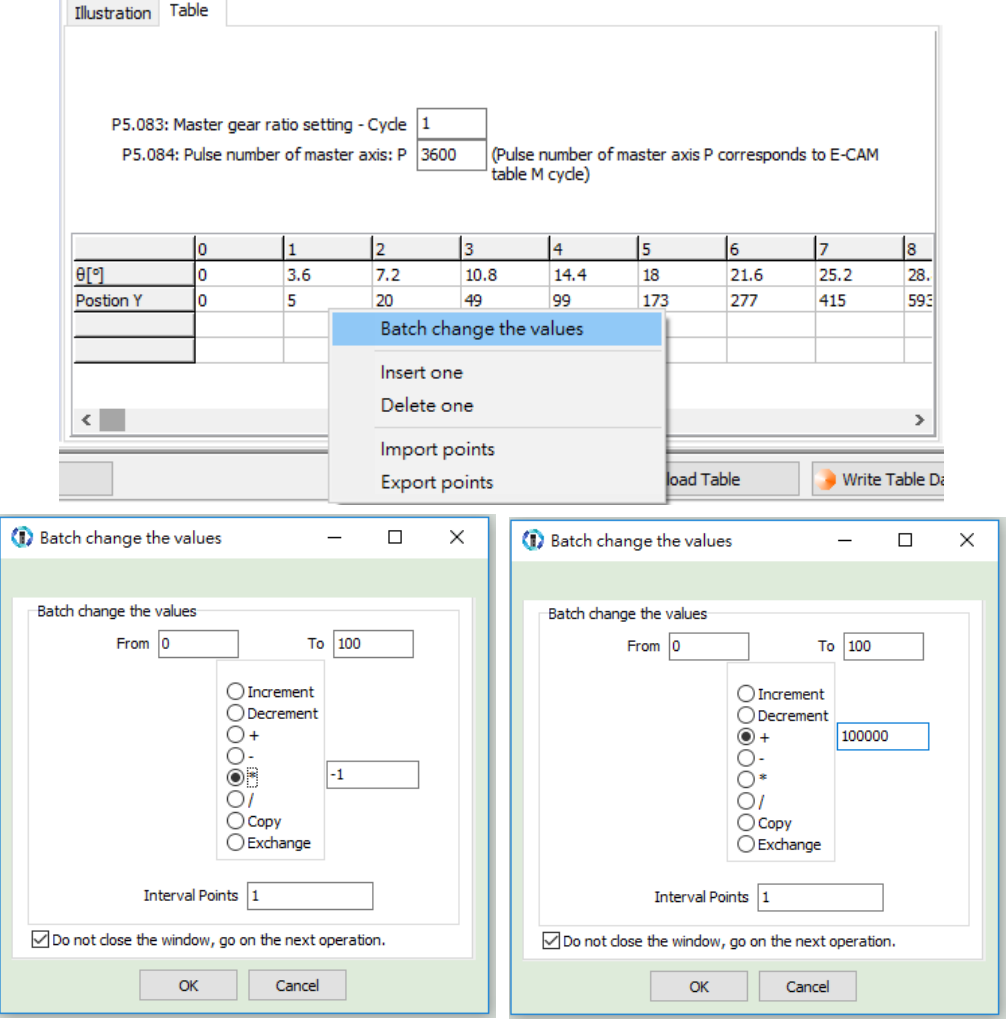

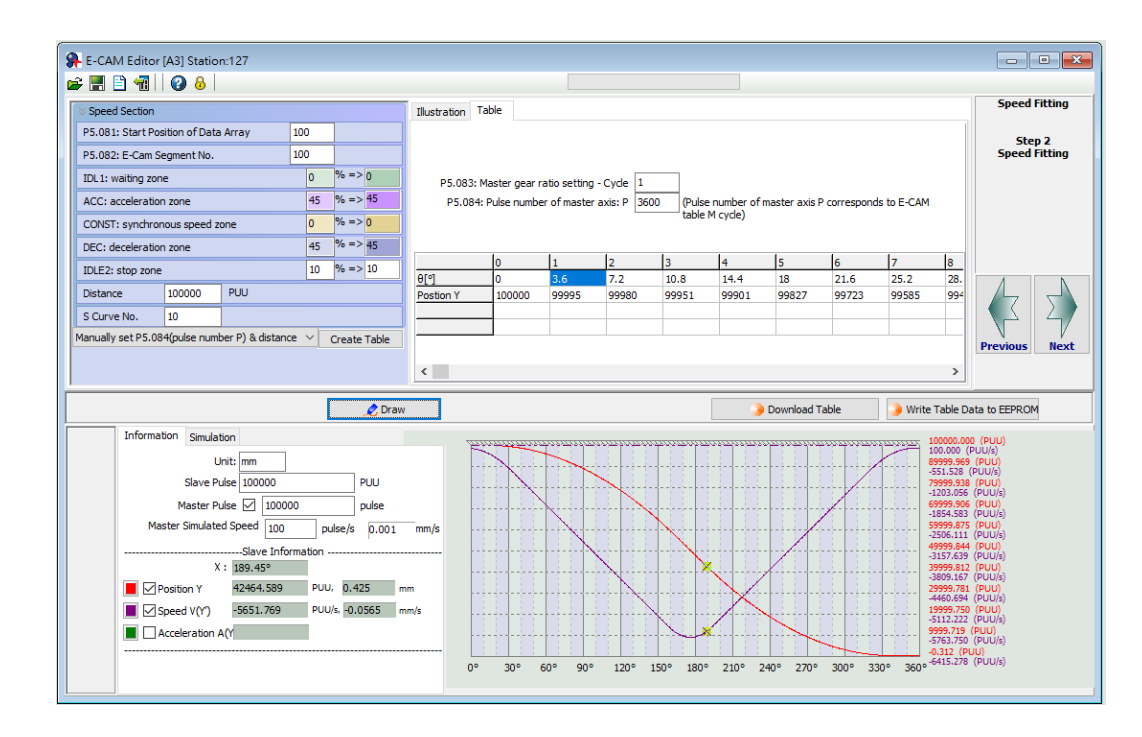

5. Export the curve data of the second section: right-click on the table, select **Export points** and a window appears. Select the check box for **All points** and specify the save location, and then click **OK** to save.

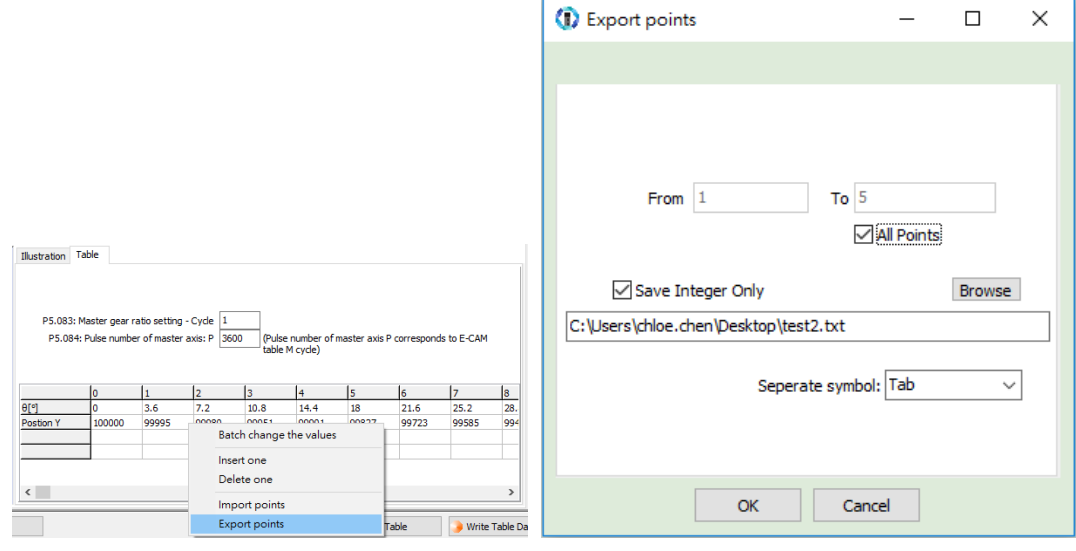

6. Combine E-Cam curves: use "Manually create a table". The E-cam curve has a total of 400 position points, so you need to set the E-Cam segment number N (P5.082) to 400. Click **Create Table** and a table of 400 position points is generated. Right-click on the table, select **Import points**, fill in "0" to "300" in the pop-up window, select the first section of the curve, and then click **OK**. Follow the same steps as previous, but fill in "301" to "400" in the pop-up window, select the second section of the curve, and then click **Draw** to complete the E-Cam curve of the fully engaged mode.

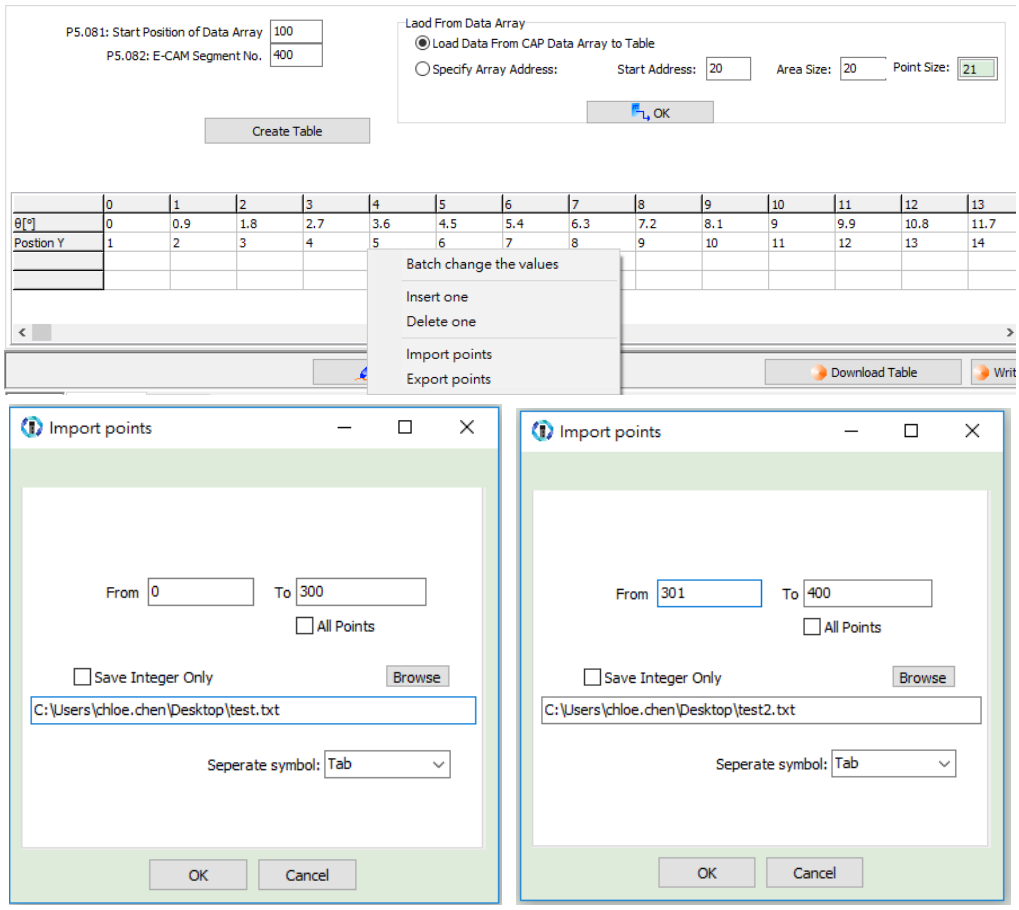

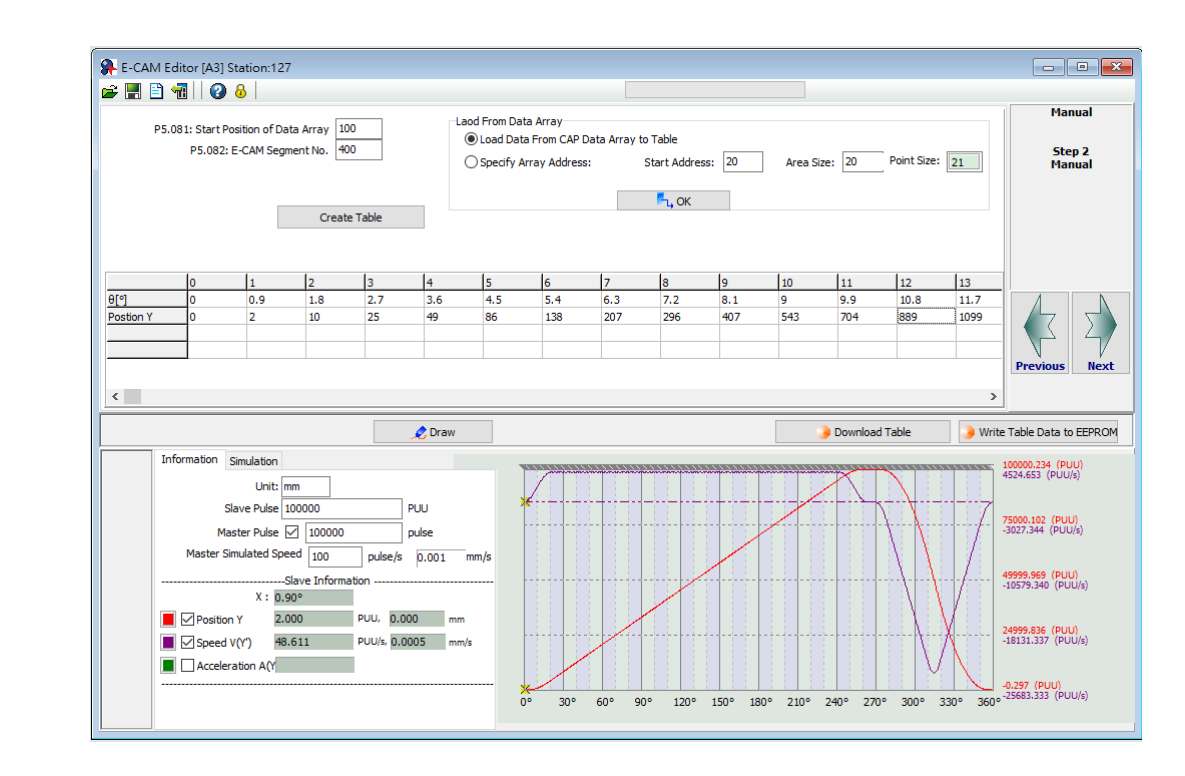

The operation of the fully engaged mode is based on the E-Cam curve. The E-Cam curve is more complex and more difficult to create, so if the cutting length changes, you can only modify the cutting length by setting the pre-engaged pulse number for each cycle (P5.092) or adjust the E-Cam gear ratio (P5.084 / P5.083) and curve scaling (P5.019).

 Cutting length is greater than the E-Cam curve operating length Select to enter cyclic mode after disengaging ( $P5.088.U = 4$ ) and set the pre-engaged pulse number for each cycle (P5.092). When the E-Cam enters the pre-engaged status, the material feeder continues operating, but the cutting axis stops. The cutting axis resumes operation until the pre-engaged pulse number for each cycle is met. The greater the pre-engaged pulse number for each cycle, the longer the cutting length.

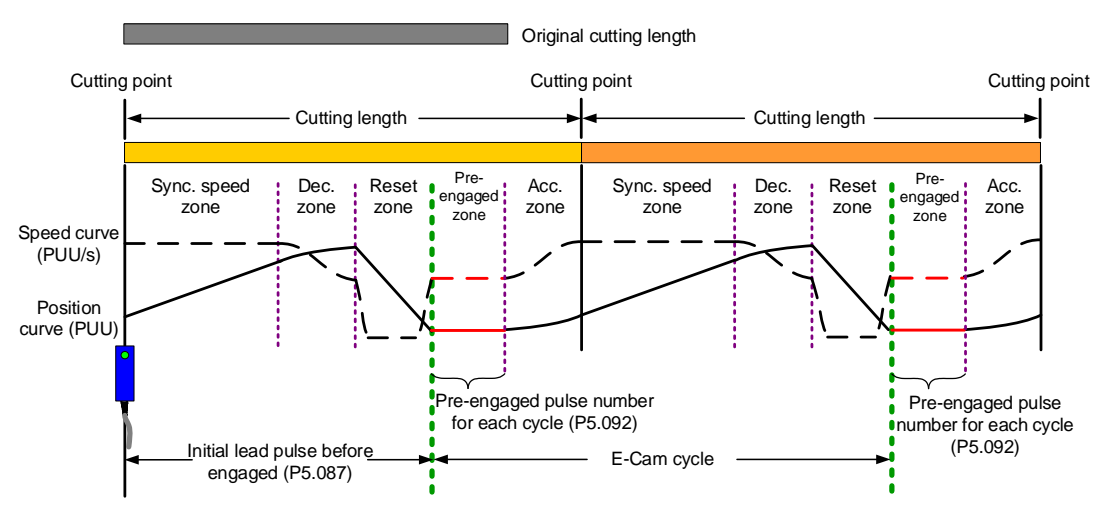

■ Cutting length is less than the E-Cam curve operating length Reduce the E-Cam master axis pulse number and slave axis moving distance proportionally. For example, if you reduce the master axis pulse number for each cycle (P5.084 / P5.083) to 0.8 times of the original, the moving distance of the slave axis should also reduce 0.8 times. You can use the E-Cam curve scaling (P5.019) to reduce the setting by 0.8 times to shorten the cutting length. However, this method also reduces the synchronous speed zone, so make sure that the cutting action can be completed in the synchronous speed zone. This method is not recommended for applications when the cutting length is greater than the E-Cam curve operating length. Because when you increase the moving distance of the slave axis, the machine may not have sufficient distance to complete the slave axis motion which can lead to collision.

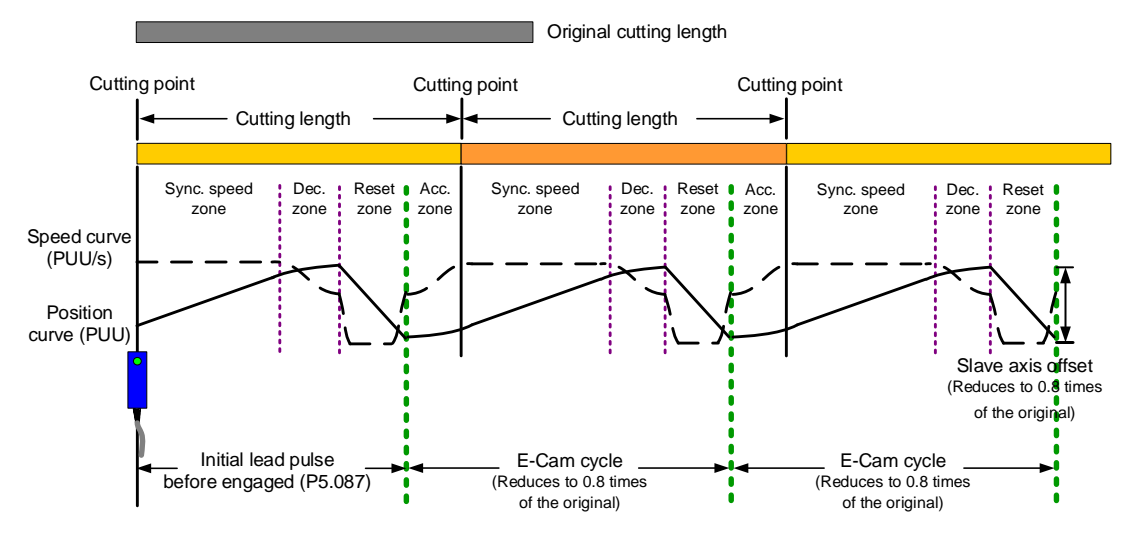

### **Partially engaged**

This is applicable for cutting operations with or without marks. For the cutting operation with marks, use the Capture function to have the E-Cam engaged. For the cutting without marks, use the Compare function to generate virtual marks for the Capture function to capture the position data. The E-Cam curve includes the acceleration zone, synchronous speed zone, and deceleration zone. After the E-Cam curve (acceleration, synchronous speed, deceleration zones) is executed, the clutch disengages. The reset zone is completed with a PR command and then it waits for the next trigger signal to have the clutch engaged. With this method, you can create an E-Cam curve with a larger synchronous speed zone based on the maximum moving distance of the cutter. This is suitable for applications with the cutting length smaller than the waiting zone. For applications with the cutting length greater than the maximum moving distance of the cutter, disengage the E-Cam and have the material feeder continue to operate, and then the E-Cam re-engages when the servo receives the trigger signal.

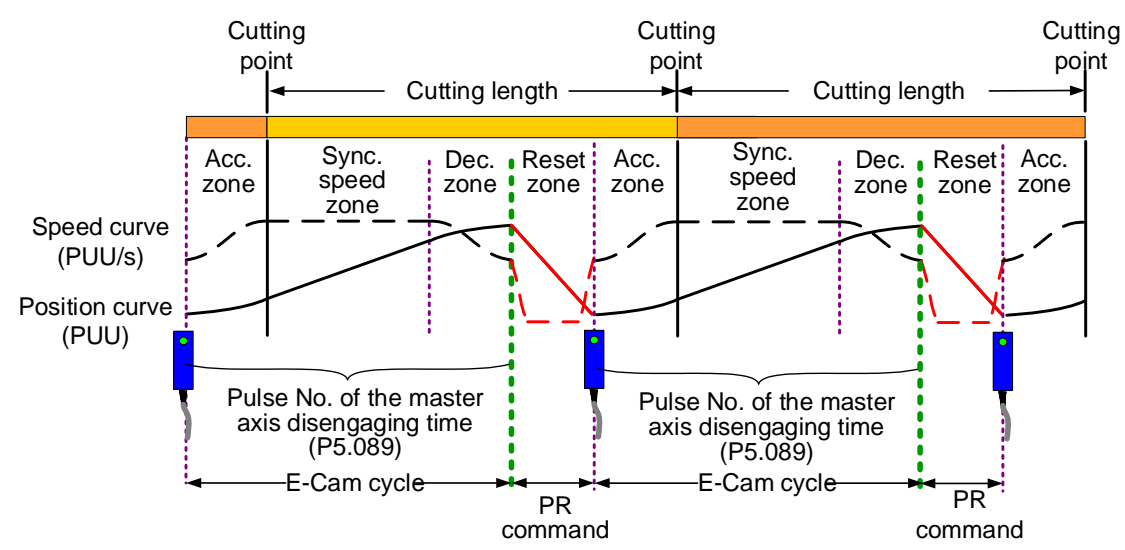

Figure 7.3.8.4 E-Cam cycle of the partially engaged cutting machine

After creating an E-Cam curve based on the maximum moving distance of the cutting axis, set the master pulse number of disengaging time (P5.089) according to the cutting length. After the disengaging pulse number is reached or the cutting complete signal is received, the clutch disengages and continues with a zero-speed PR speed command to stop the cutter. Then, it uses another PR position command to return the cutter to the initial position, as shown in Figure 7.3.8.5. The setting methods are as follows:

- 1. Master axis signal source: set P5.088.Y to 0; it means the source of the master axis is the capturing axis. In the Capture function, this capturing axis refers to the setting of P5.039.Y for the signal source of the master axis.
- 2. Engagement condition: set P5.088.Z to 2; it means the clutch engages as soon as the first data is captured and the signal is input through DI7 to the servo drive.
- 3. Disengagement condition: set P5.088.U to E; it means the clutch disengages when the master axis pulse number reaches the pulse number set in P5.089, the slave axis decelerates to stop, and the E-Cam function is disabled.
- 4. To set the subsequent PR procedure after the clutch disengages, set the PR number to be executed in P5.088.BA in hexadecimal.
- 5. Set the PR procedures:

Procedure 1: set the PR commands for execution when the cutting machine is activated. PR#1 confirms the Capture function is disabled. PR#2 confirms the E-Cam function is disabled. PR#3 jumps to PR#C. PR#C sets the capturing amount to 1. PR#D enables the Capture function. PR#E enables the E-Cam function.

Procedure 2: set the subsequent PR commands after the clutch disengages. PR#A sets the zero-speed command to stop the cutting axis. PR#B sets the position command to return the cutting axis to the initial position.

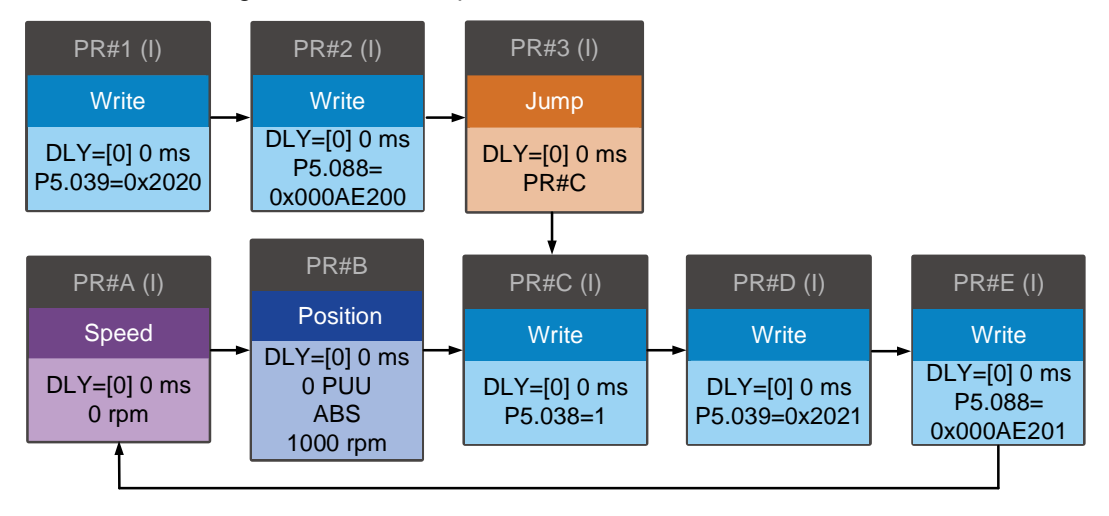

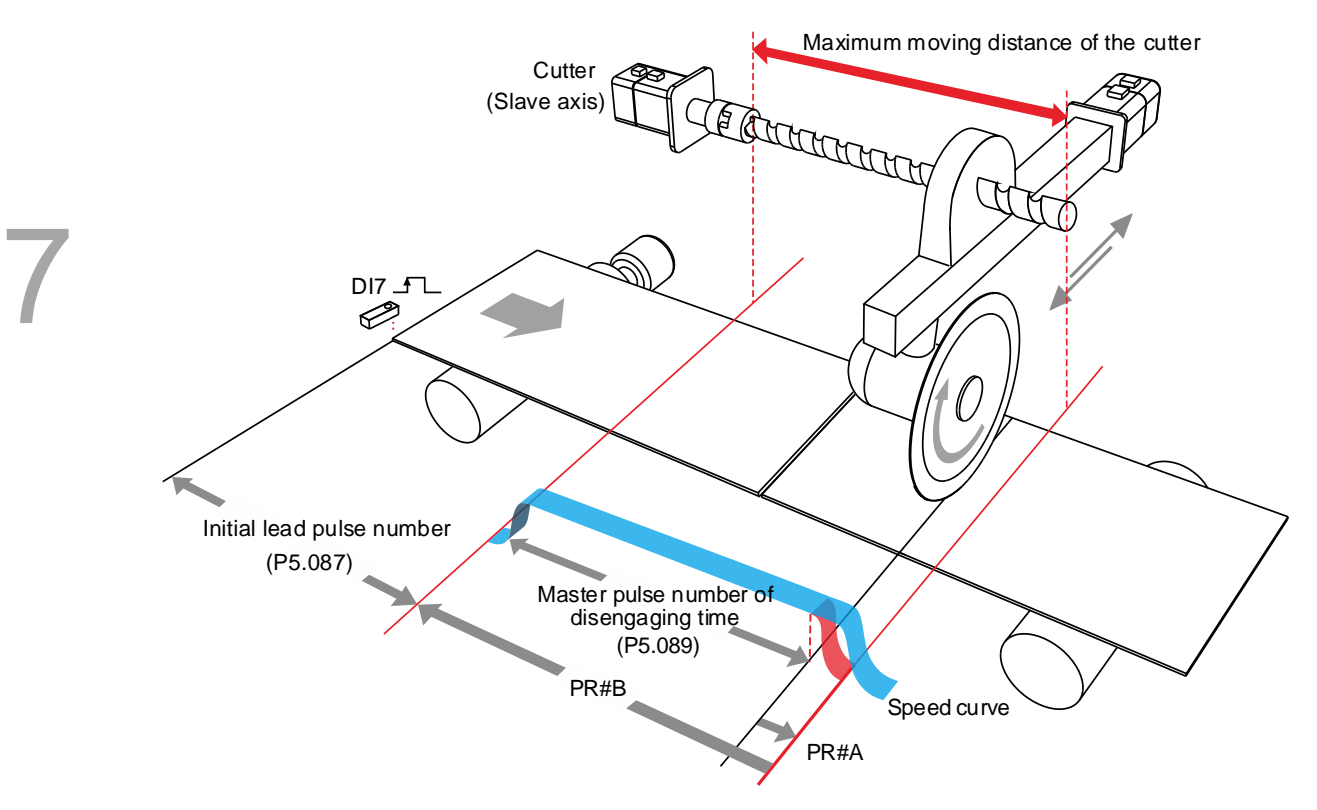

Figure 7.3.8.5 Operation of partially engaged cutting axis

# **7.3.9 Macro**

In real applications, the macro commands cater to different needs during E-Cam operation, such as the requirements for stopping and resuming the operation after an alarm occurs, the phase alignment at the initial operation stage, or phase modification and pausing the cycle during operation. You can use the following macros to complete the tasks. Use P5.097 to enable the macro. Enter values to P5.093 - P5.096 based on the macro requirements.

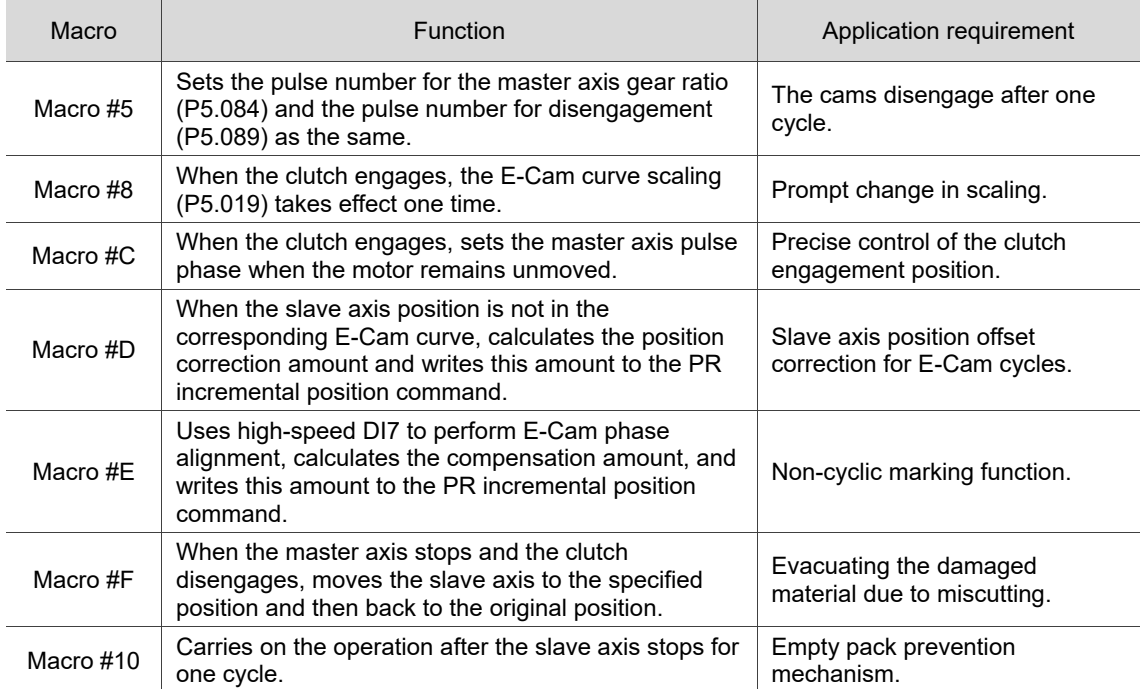

# **Macro #C - change the engagement position and operate in forward direction until the disengagement condition is met**

When the clutch is engaged, this macro immediately changes the master axis position and automatically calculates the remaining pulse number in the cycle. When the E-Cam cycle is complete, the clutch disengages based on the set disengagement condition (P5.088.U). This macro can be used for setting the initial engagement position for the master axis and you can select any of the master axis position to engage. The precision level is higher when you use Macro #C than using P5.085 to select the section from the E-Cam table for engagement. When using this macro, have the master axis stay stationary. Wait for the macro to complete before operating the master axis. The operation is shown in Figure 7.3.9.1.

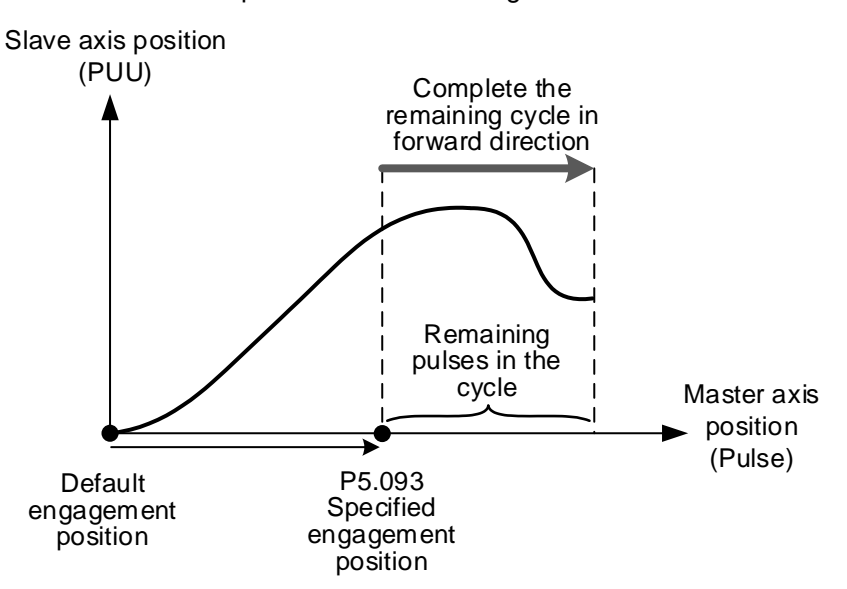

Figure 7.3.9.1 Macro #C operation

Setting steps:

- 1. The E-Cams engage and the master axis stops.
- 2. Set the disengagement condition (P5.088.U).
- 3. Set the engagement position: use P5.093 to write the master axis engagement position (pulse) in hexadecimal and use monitoring variable 062 (3Eh) to monitor the current master axis position. The range for the new specified engagement master axis position is:

$$
0 \le P5.093(Pulse) < \frac{P5.084}{P5.083}
$$

4. Enable Macro #C: set P5.097 = 0x000C to enable Macro #C. Read P5.097 and if it returns 0x100C, it means the macro execution is successful. If any of the following failure codes shows, modify the setting according to the description.

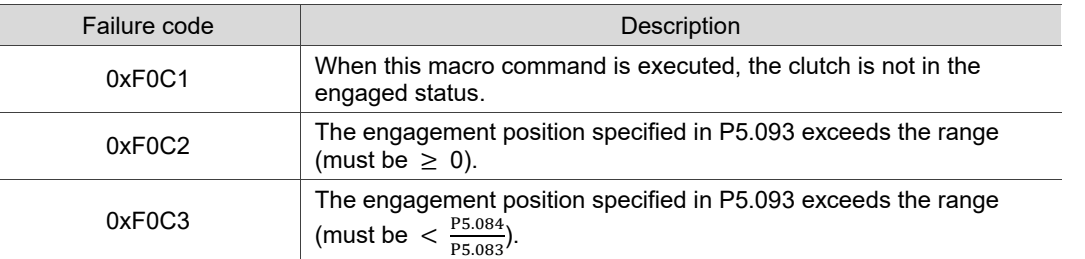

# **Macro #D - calculate the deviation between the current slave axis position and index coordinate for PR positioning**

When the slave axis position is not at the E-Cam curve corresponding position, this macro finds the slave axis position corresponding to the master axis position. Next, it calculates the deviation between this position and the current motor position, and writes the deviation to the PR incremental position command. You can trigger the specified PR and move the motor of the slave axis to the position corresponding to the master axis position. This macro is suitable for the cyclic motion which starts from the same point. In other words, the mechanism returns to the start point each cycle; and the slave axis moving distance is the same as the total index moving distance. You can monitor the index coordinate in PUU with monitoring variable 091 (5Bh). The operation is shown in Figure 7.3.9.2.

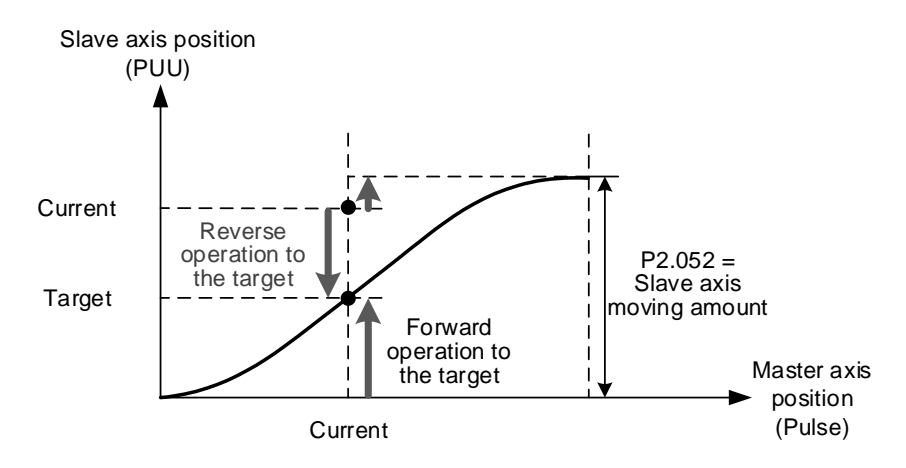

Figure 7.3.9.2 Macro #D operation

Setting steps:

- 1. Set P5.088.X Bit 1 to 1 to keep the clutch engaged when Servo Off and engage the E-Cam.
- 2. Set the total index moving distance to equal the moving distance of the slave axis per cycle (P2.052 = slave axis moving distance ECAM  $H$ ).
- 3. Set the E-Cam scaling to 1 (P5.019 = 1).

- 4. Set the initial engagement position: align the start point of 0 degree in the E-Cam curve table with the index coordinate origin.
- 5. Set the PR number to save the deviation: specify PR#1 99 in hexadecimal. Set P5.093.YX = 0x01 - 0x63, and set this PR as an incremental position command.
- 6. Select the direction control type: set P5.093.BA = 00 to use the dodge point for controlling the forward and reverse directions. Set P5.093.BA = 01 to use the allowable forward rate for controlling the forward and reverse directions.
- 7. Set the reverse inhibit function: set P5.093.CD = 0 to disable the reverse inhibit function. Set P5.093.CD = 1 to enable the reverse inhibit function.
- 8. Set the dodge point or allowable forward rate: if using the dodge point for direction control, set P5.095 to 0 - 100% for the dodge position. If using the allowable forward rate for direction control, set P5.095 to 0 - 100% as the allowable forward rate. Refer to the following figure.

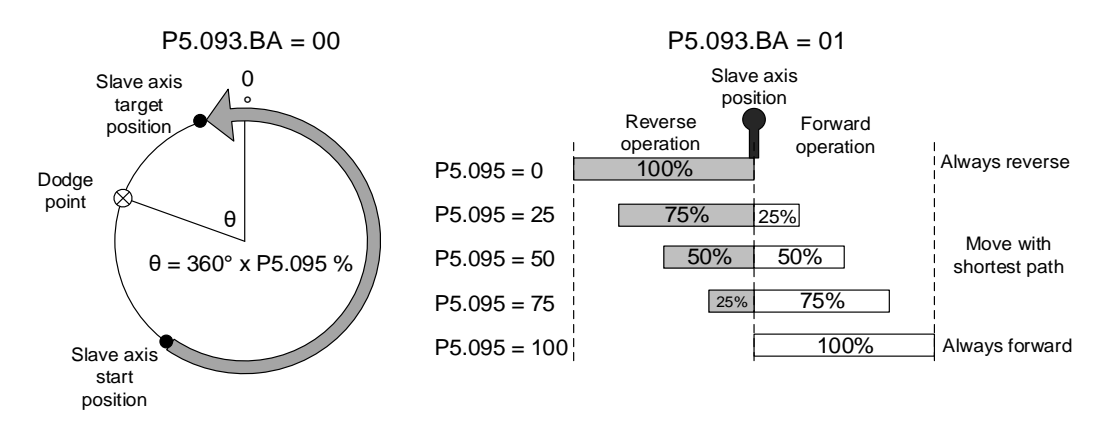

9. Enable Macro #D: set P5.097 = 0x000D to enable Macro #D. Read P5.097 and if it returns 0x100D, it means the macro execution is successful. If any of the following failure codes shows, modify the setting according to the description.

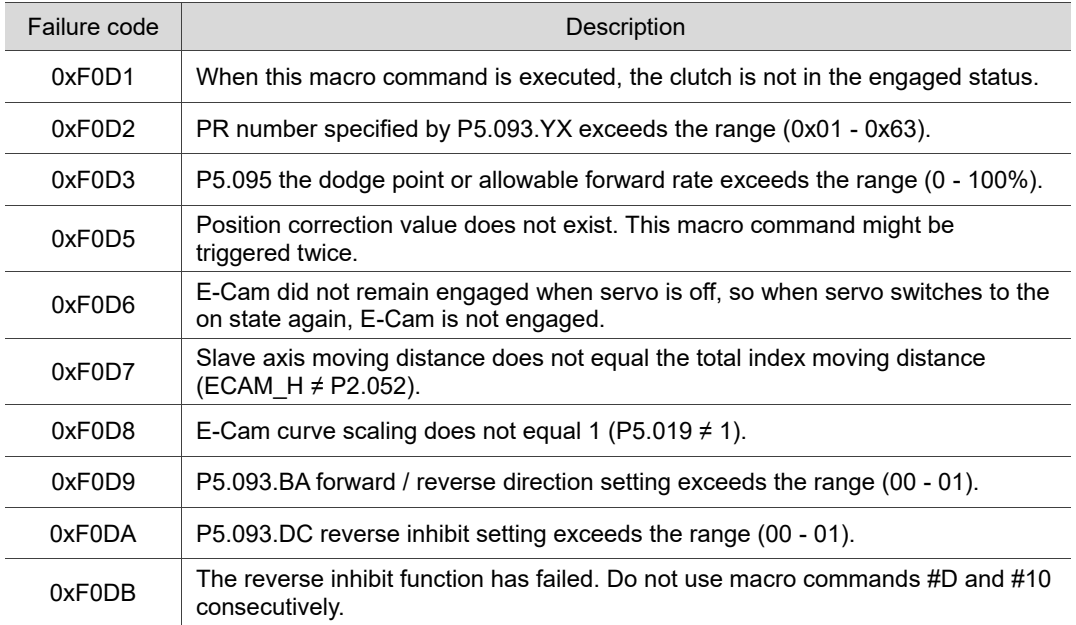

## **Macro #E - PR positioning using E-Cam correction amount**

When the clutch engages, this macro sets the master axis engagement position (pulse) and calculates the required correction amount for the slave axis to complete positioning for one time. Next, it writes this correction amount to the PR incremental position command to execute. You can trigger this PR command to have the slave axis operate to the corresponding target position at the proper time. In actual applications, you can connect the external sensor to the servo drive DI, and use an event trigger to enable Macro #E. Then, the macro calculates the correction amount and writes this value to the specified PR program. This macro is suitable for applications with random markings. The operation is shown in Figure 7.3.9.3.

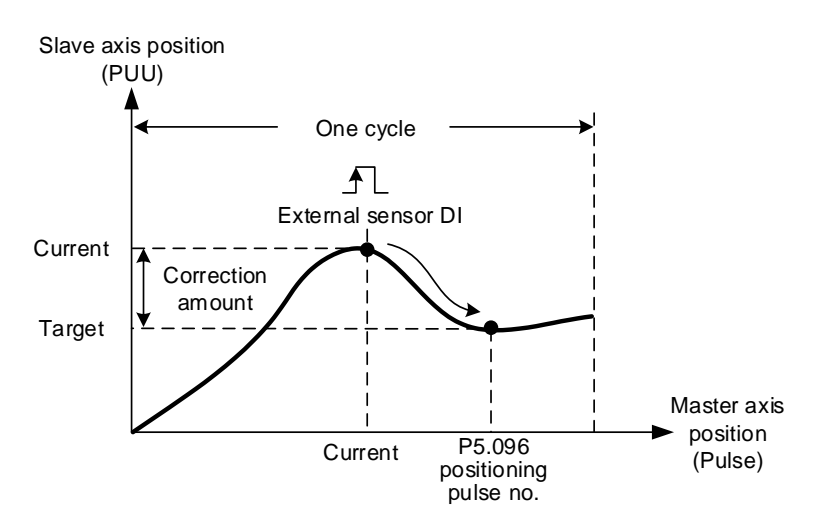

Figure 7.3.9.3 Macro #E operation

#### Setting steps:

- 1. Engage the clutch.
- 2. Set the PR number to save the correction amount: specify PR#1 99 in hexadecimal. Set P5.093.YX = 0x01 - 0x63, and set this PR as an incremental position command.
- 3. Set the maximum correction rate: specify the maximum correction rate of 0 100% in hexadecimal. When P5.093.UZ = 0x00 - 0x64%, it limits the correctable range to avoid over-correction per time and causing machine vibration.
- 4. Set the PR trigger timing: set P5.093.A to 1 to immediately trigger the PR command for correction. Set P5.093.A to 0 to manually trigger the PR command.
- 5. Set the mark position: set P5.093.B to 0 to mark on other motion axis and the following mark positions are not changed when positioning. Set P5.093.B to 1 to mark on the motion axis for compensation, but this changes the following mark positions when positioning.
- 6. Set the triggering method: set P5.093.C to 0 to use the general DI with event triggering. Set P5.093.C to 1 to use the high speed DI7 with Capture function as the triggering method; meanwhile, set the pulse source of the master axis  $(P5.088.Y = 0)$  as the Capture axis. When the last position data is captured, execute PR#50 (P5.039.X Bit 3 = 1) to perform the compensation. This is suitable for high precision applications.

- 7. Set the compensation for the DI time delay: set P5.094 as -25000 to 25000 (µs) to compensate the delay time for the sensor and the signal transmission.
- 8. Set the allowable forward rate: set P5.095 to 0 100% to specify the allowable forward rotation rate.

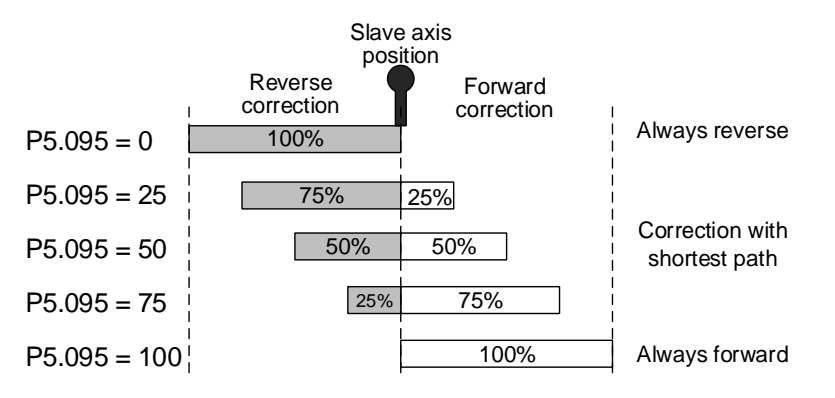

9. Set the positioning pulse number: use P5.096 to set the pulse number (position) of the master axis for positioning. The setting range is as follows:

$$
0 \le P5.096(Pulse) < \frac{P5.084}{P5.083}
$$

10. Enable Macro #E: set P5.097 = 0x000E to enable Macro #E. Read P5.097 and if it returns 0x100E, it means the macro execution is successful. If any of the following failure codes shows, modify the setting according to the description.

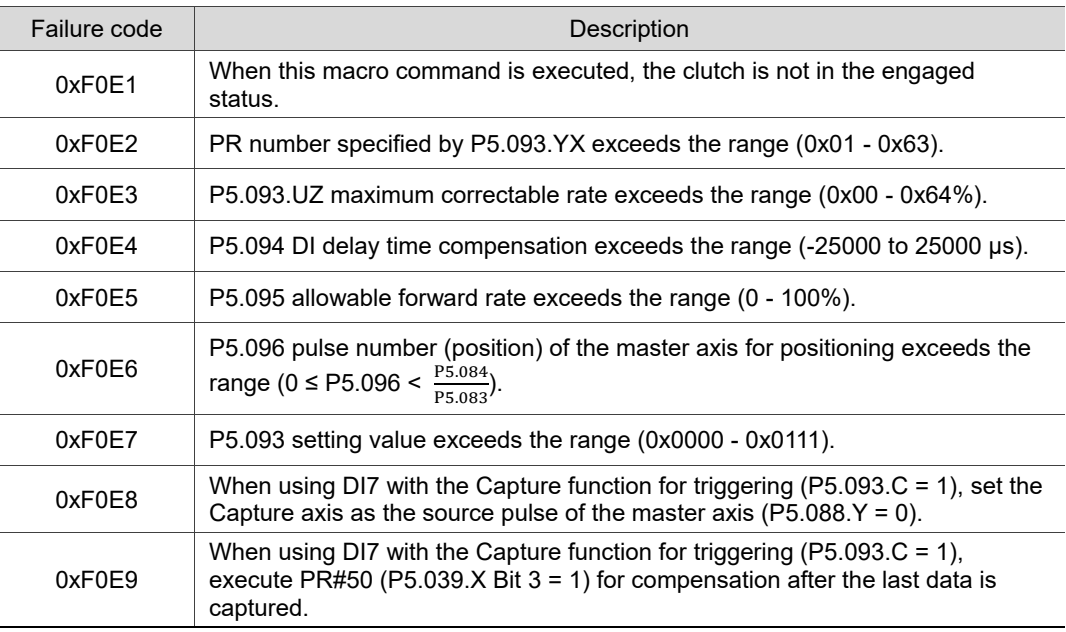

# **Macro #F - use the deviation between the current slave axis position and the target position for PR positioning**

When the master axis stops but the E-Cams remain engaged, this macro can move the slave axis to the specified position and then return it to the original position. The specified position is set with the master axis pulse number. After Macro #F is triggered, the servo calculates the required moving amount for the slave axis to move to the specified position and writes this moving amount to the two PR incremental position commands (onward and return trips). Trigger the onward trip PR command, and the slave axis moves to the target position. Trigger the return PR command, and the slave axis returns to the original position. This macro is suitable for applications that require moving the slave axis while the system or the master axis is stopped. The operation is shown in Figure 7.3.9.4.

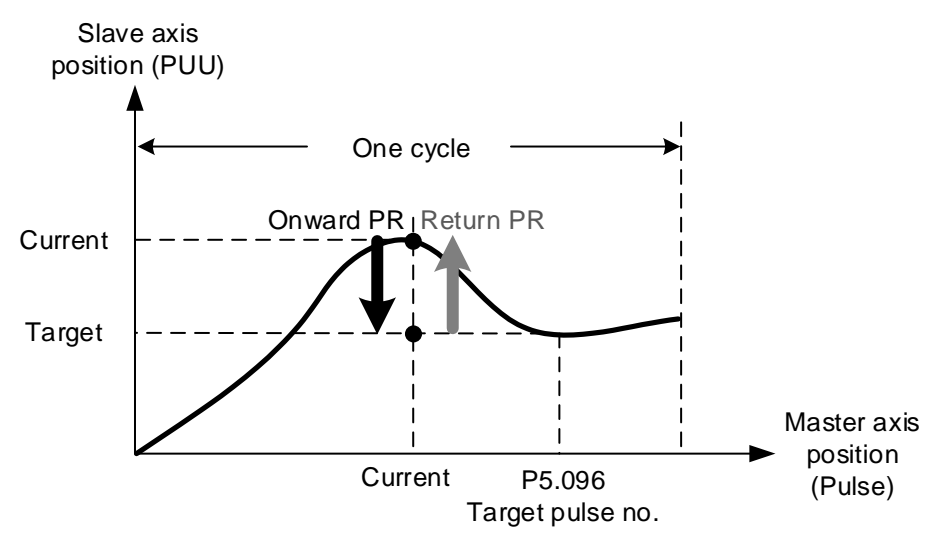

Figure 7.3.9.4 Macro #F operation

Setting steps:

- 1. The master axis stops and the clutch is engaged.
- 2. Set the onward and return trip PR numbers: specify any of the PR from PR#1 99 in hexadecimal as the onward trip PR command. Set P5.093.YX = 0x01 - 0x63 and set this PR as the incremental position command. Set any of the PR from PR#1 - 99 as the return trip PR command. Set P5.093.UZ = 0x01 - 0x63 and set this PR as the incremental position command. Do not use the same PR number at the same time.

3. Set the allowable forward rate: set P5.095 to 0 - 100% to specify the allowable forward rotation rate.

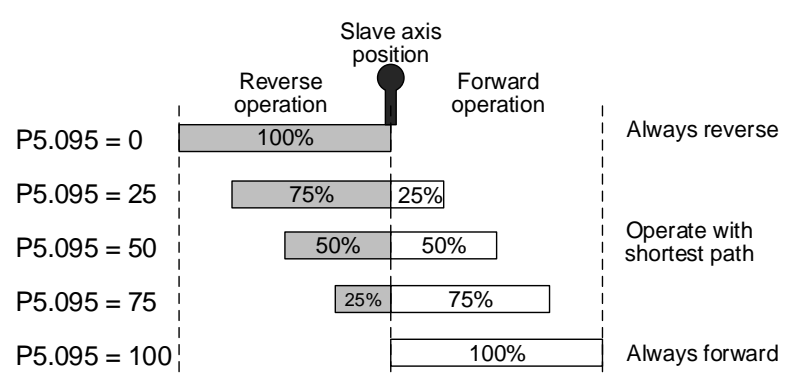

4. Set the target pulse number: use P5.096 to specify the master axis pulse number of the target position, which range is as follows:

$$
0 \le P5.096(Pulse) < \frac{P5.084}{P5.083}
$$

5. Enable Macro #F: set P5.097 = 0x000F to enable Macro #F. Read P5.097 and if it returns 0x100F, it means the macro execution is successful. If any of the following failure codes shows, modify the setting according to the description.

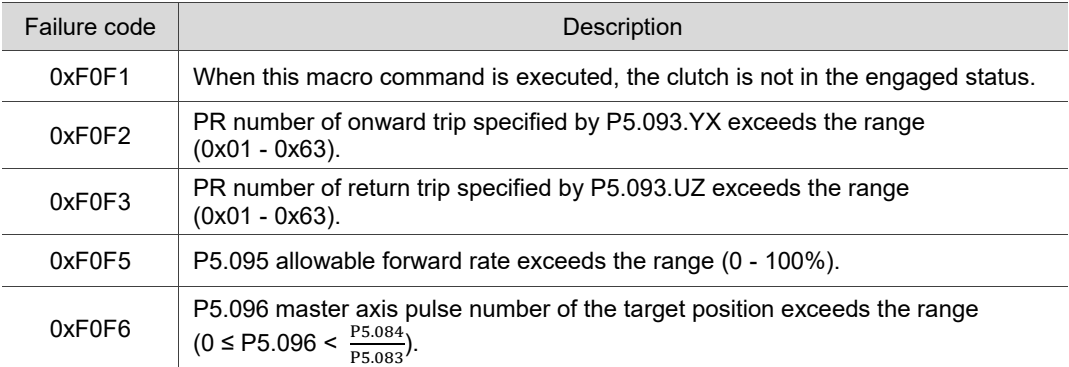

### **Macro #10 - the slave axis immediately pauses for one cycle**

When the clutch is engaged and the slave axis operates in forward direction, this macro can stop one cycle of the slave axis operation and then the operation resumes. To stop for multiple cycles, consecutively trigger Macro #10 for a number of times. The servo drive records the number of times Macro #10 is triggered and the slave axis will stop for the number of cycles accordingly. When using this macro, use P1.022 PR special filter and set P1.022.YX acceleration time limit (the required time for the motor to accelerate from 0 to 3000 rpm, which range is 10 - 1270 ms). If the acceleration or deceleration time is shorter than the acceleration time limit, then the filter takes effect and smooths the acceleration or deceleration process, preventing the command from changing too drastically and machine vibration. The following error caused by the smooth command will be compensated after the command changes become moderate, so the final position does not deviate. This macro is usually used for the empty pack prevention function on the packing machine. The operation is shown in Figure 7.3.9.5.

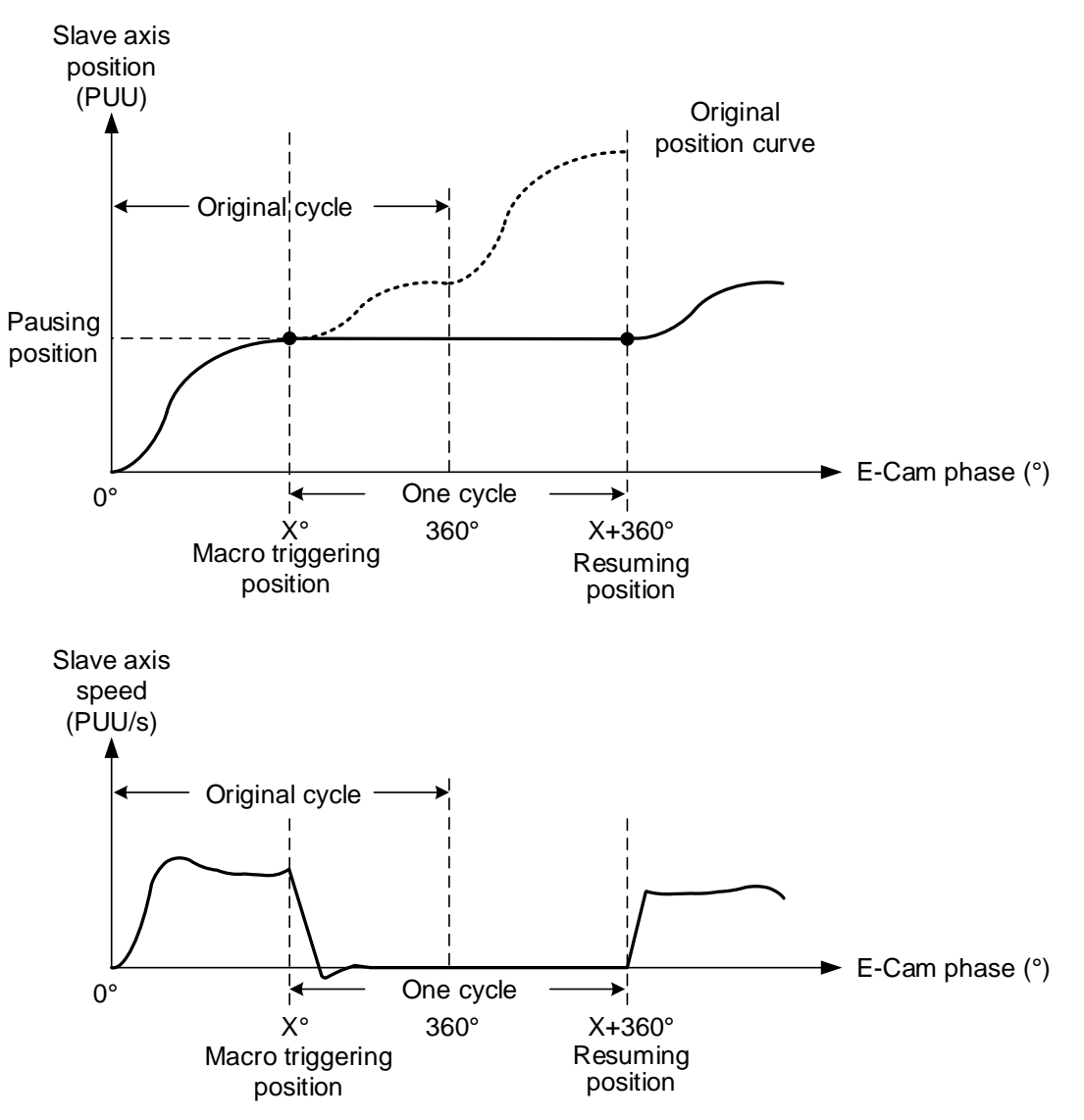

Figure 7.3.9.5 Macro #10 operation

Setting steps:

- 1. Engage the clutch.
- 2. Set P1.022.YX the acceleration time limit. If the reverse inhibit is required, set P1.022.U.
- 3. Enable Macro #10: set P5.097 = 0x0010 to enable Macro #10. Read P5.097 and if it returns 0x1010, it means the macro execution is successful. If any of the following failure codes shows, modify the setting according to the description.

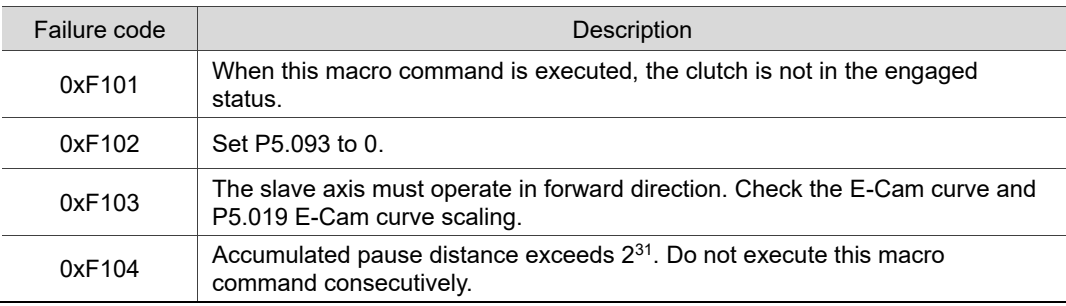

Note: this function is accumulative. If the command is triggered for N times consecutively, it pauses the E-Cam for N cycles. Note that the accumulated pause distance cannot exceed the range. When the pause cycle is complete, the slave axis continues to operate and the accumulated pause distance is cleared to 0.

## **7.3.10 Auxiliary function**

#### **Following error compensation**

There are two factors causing the following error. The first is the servo error, which is generated by the position loop and can be eliminated by the position integral compensation (P2.053). The second is the command processing delay, which is the delay caused by the filter or command. For the general point-to-point motion, the servo waits for the positioning complete signal and then proceeds to the next command. This does not generate too much following error and affect the motion. However, for E-Cam applications, you must reduce the following error, or the E-Cam phase can deviate, reducing the machining precision.

To enable the following error compensation function, set P1.036 to 1. Meanwhile, set P1.008 (Position command smoothing constant) to 0 ms. Enable the position command moving filter (P1.068) and set the value to less than 10 ms. Set the position integral compensation (P2.053) to less than 50. If you are not satisfied with the performance in the acceleration or deceleration stage, adjust the command response gain (P2.089) to reduce the following error. To have better performance in the synchronous speed zone, set the additional compensation time (P1.017) to compensate the deviation. The formula is as follows.

Compensation distance =  $P1.017$  (Additional compensation time)  $\times$  current motor speed Excluding the following error caused by the machine, if the error is proportional to the speed (for example: 100 rpm with an error of 0.01%; 1000 rpm with an error of 0.1%), it could be caused by the electrical delay. In this case, use P1.018 and P1.021 to compensate the E-Cam phase. The compensation mechanism is as follows.

Compensation amount (pulse) = P1.018 (Compensation time) x [Master axis pulse frequency

(Kpps) – P1.021 (Minimum frequency of pulse compensation for the E-Cam master axis)] The master axis pulse frequency can be monitored with monitoring variable 060 (3Ch), which value has to be greater than the minimum compensation frequency.

## **Virtual master axis**

During E-Cam operation, if there is a phase lead or phase leg in the slave axis, use the virtual master axis to correct the cam phase. Virtual master axis operation is as shown in Figure 7.3.10.1.

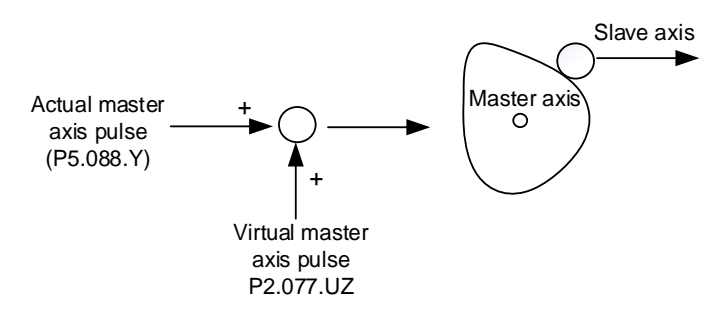

Figure 7.3.10.1 Virtual master axis operation

Use P2.077 to set the virtual master axis function. P2.077.X can mask the actual master axis pulses and determine how the virtual master axis pulses are generated, as shown in the following table.

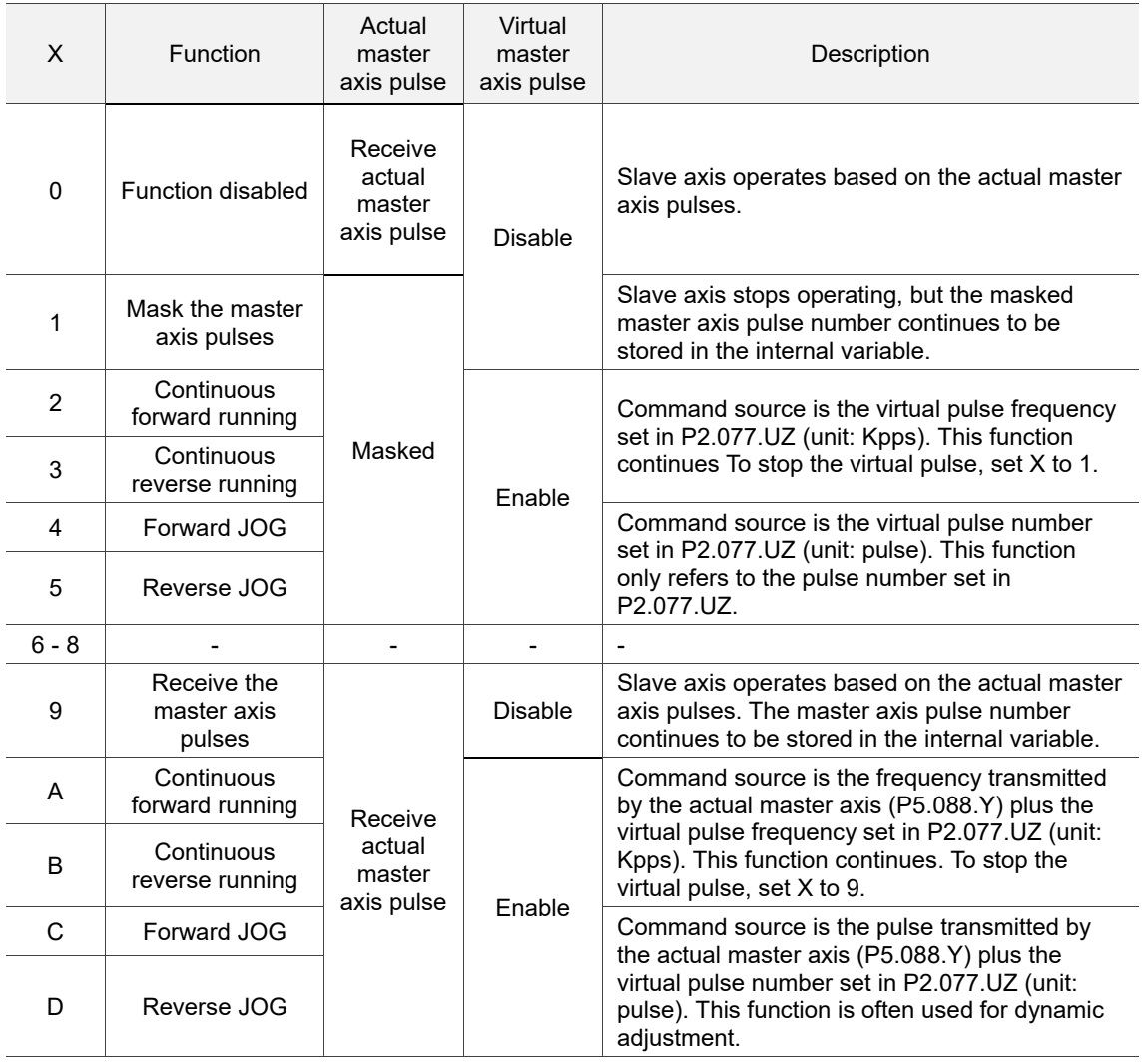

P2.077.Y sets whether to write the pulse number of the virtual master axis to P5.087 (Initial lead pulse before engaged).

- When the setting of P2.077.Y is changed from 0 to 1, the pulse number of the virtual master axis is written to P5.087.
- When the setting of P2.077.Y is changed from 0 to 2, the pulse number of the virtual master axis is written to P5.087 and stored in EEPROM as non-volatile data.
- When the setting of P2.077.Y is changed from 0 to 7, the pulse number of the virtual master axis plus the pulse number of one cycle is written to P5.087 and stored in EEPROM as non-volatile data. The value written to P5.087 has to be positive. When the pulse number of the virtual master axis is negative, the system automatically makes it a positive number by adding the master axis pulses of one or multiple cycles and then writes this value to P5.087.
- The virtual master pulse number set in P2.077.UZ is hexadecimal. If you set the master axis to operate in forward or reverse direction, the unit is Kpps. If you set the master axis to jog in forward or reverse direction, the unit is pulse.

## **7.3.11 Horizontal packing machine applications**

Horizontal packing machine mainly uses the rotary shear applications and phase compensation in the E-Cam system to have the cutter cut the wrap at the right spot. The rotary shear system can generate suitable E-Cam curves based on the initial mark position, cutter width, and cutting length and time so it can cut precisely. With the auxiliary functions such as empty pack prevention and miscutting prevention, you can avoid material waste or machine damage caused by miscutting. The phase compensation function is to deal with issues such as inadequate tension adjustment of the wrap, inconsistent length between marks, and slipping during transmission. With this function, the cutter is able to quickly complete positioning and return to the correct cutting spot.

### **System scheme**

There are two parts in the packing machine system, the master axis (controller) and three slave axes (conveyor, wrap feeder, and heat sealer with cutter). The controller is the pulse source for the master axis. It outputs the pulse signals to the slave axis and performs logic condition check for the auxiliary functions. The main function for the chain conveyor is to convey the contents to be packed to the work station. The main function for the wrap feeder is to feed the wrap to the work station for packing the content. The heat sealer with cutter is to seal and cut, which is the final step of packing. See Figure 7.3.11.1.

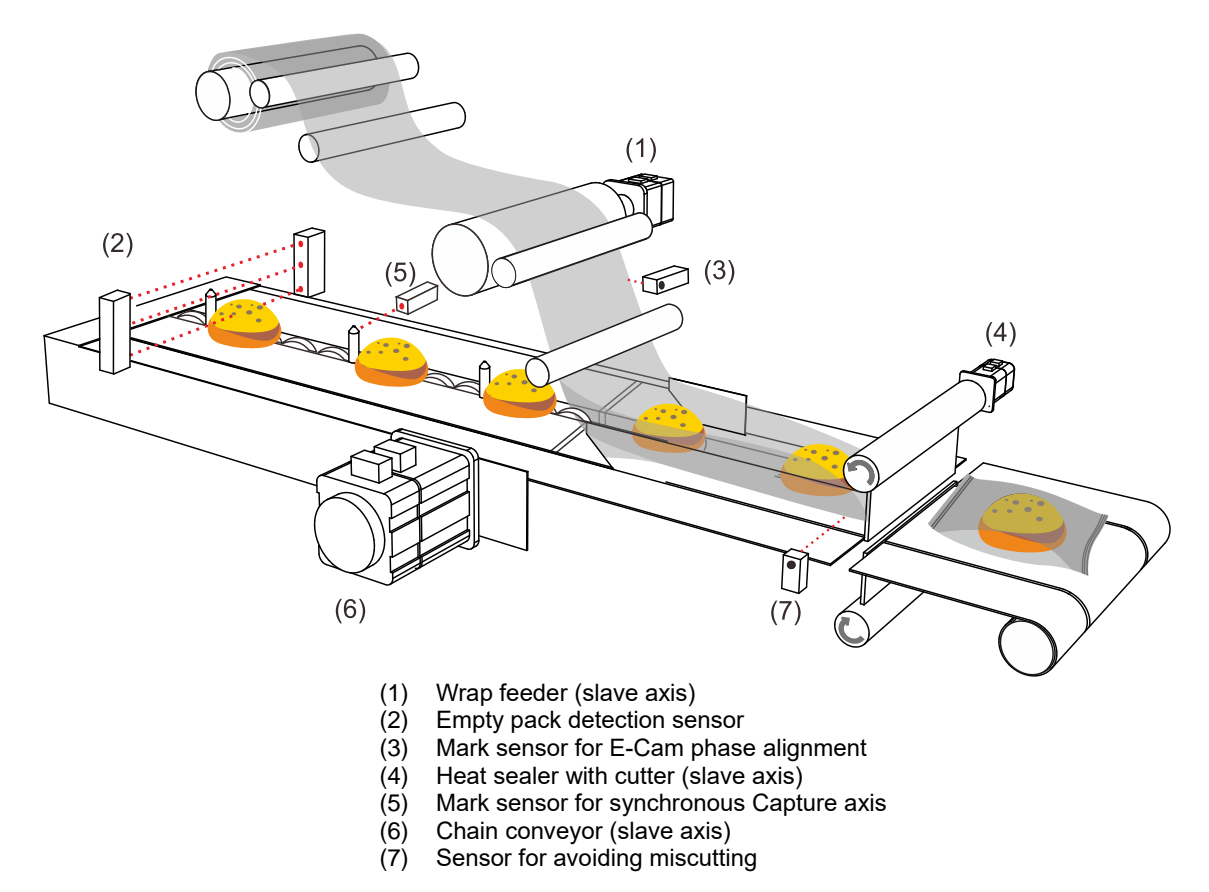

Figure 7.3.11.1 Horizontal packing machine

## ■ Controller (master axis)

The controller controls the operation mechanism for the horizontal packing machine and judges the logic for the auxiliary functions. In addition, the controller is the pulse source for the master axis and it sends stable pulse signals to the slave axes, and the slave axes operate based on these pulse signals.

■ Chain conveyor (slave axis)

This axis conveys the contents to be packed. The following two slaves (wrap feeder and heat sealer with cutter) perform E-Cam phase alignment based on the marking on this chain conveyor.

## **Now Wrap feeder (slave axis)**

This axis feeds the packing wraps. The feeding of the packing wrap has to be smooth. For example, the tension output by the mechanism cannot be too great, or the packing wrap can be over-extended. However, if the tension is not high enough, slippery on the wrap feed roller might occur. When any of these two circumstances occurs, it means the output master pulses do not match the packing film length. In this case, use the phase alignment compensation function provided by the servo drive for correction.

## $\blacksquare$  Heat sealer with cutter (slave axis)

The design for the heat sealer with cutter needs to take the proportion of the cutting length and cutting interval into consideration. If the cutting length is too short, it can cause a drastic change in cutter rotation speed or the motor torque might exceed the output limit. So, you can consider to increase the cutter number to reduce the cutter interval, making the rotation speed smoother. For packing machine applications, the cutter has both the heat sealing and cutting functions, thus when plotting the E-Cam curves, the synchronous speed zone has to be greater for the cutter to complete the cutting and heat sealing.
# **Servo system setting**

#### Framework

The controller outputs the pulse signals to the chain conveyor. When the chain conveyor delivers the packing contents, it uses the pulse by-pass function built in the servo drive to transmit the pulses to other slave axes at the same time, so the master axis can send pulses to other slave axes with the slave drives. The delay time for each axis is 50 ns and the pulse signal does not attenuate during transmission.

To use the E-Cam phase alignment function, install the mark sensor on the wrap feeder and use DI: [0x35]ALGN to correct the E-Cam phase. The mark sensor for the synchronous Capture axis is installed on the chain conveyor and sends the signals through the high-speed input point (DI7) to the servo drives controlling the wrap feeder and cutter. In other words, the synchronous Capture axis provides the source pulses for E-Cam master axis of these two servo drives. The electrical framework is as shown in Figure 7.3.11.2.

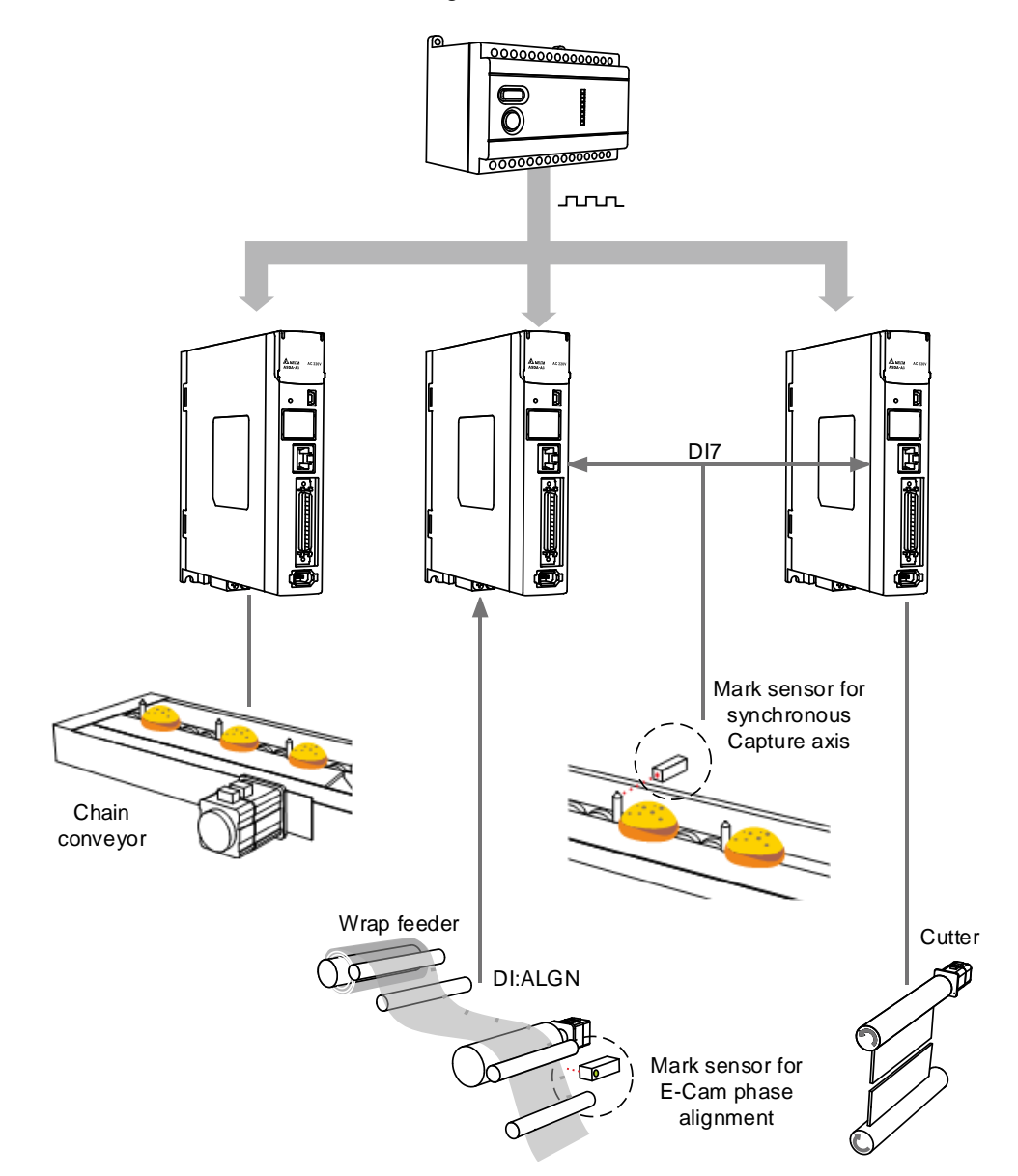

Figure 7.3.11.2 Horizontal packing machine framework

You can install a sensor on the packing machine to avoid empty packs or miscutting the content when the content is in the wrong position. In the empty pack prevention mechanism, the empty pack detection sensor is installed on the chain conveyor and sends signals to the controller. Next, the controller counts and calculates the timings for triggering the empty pack PR path of the two slave axes and enabling Macro #10, thus avoiding generating empty packs.

For the miscutting prevention mechanism, install the miscutting detection sensor on the cutting device. By doing so, the sensor can directly return the signals to the servo drive controlling the cutter through the digital input point. When detecting the packing content position error, the sensor triggers the miscutting prevention PR path and enables Macro #F to avoid damages to the machine or cutter caused by content position errors while cutting.

The electrical framework for empty pack prevention and miscutting prevention is as shown in Figure 7.3.11.3. When an error occurs and causes the machine to stop and the slave axis actual position is inconsistent with the E-Cam phase, use Macro #D to re-align the E-Cam phase.

Details about the error detection mechanisms are described in the following sections (Empty pack prevention mechanism, Miscutting prevention mechanism, and Reset mechanism after alarm stops).

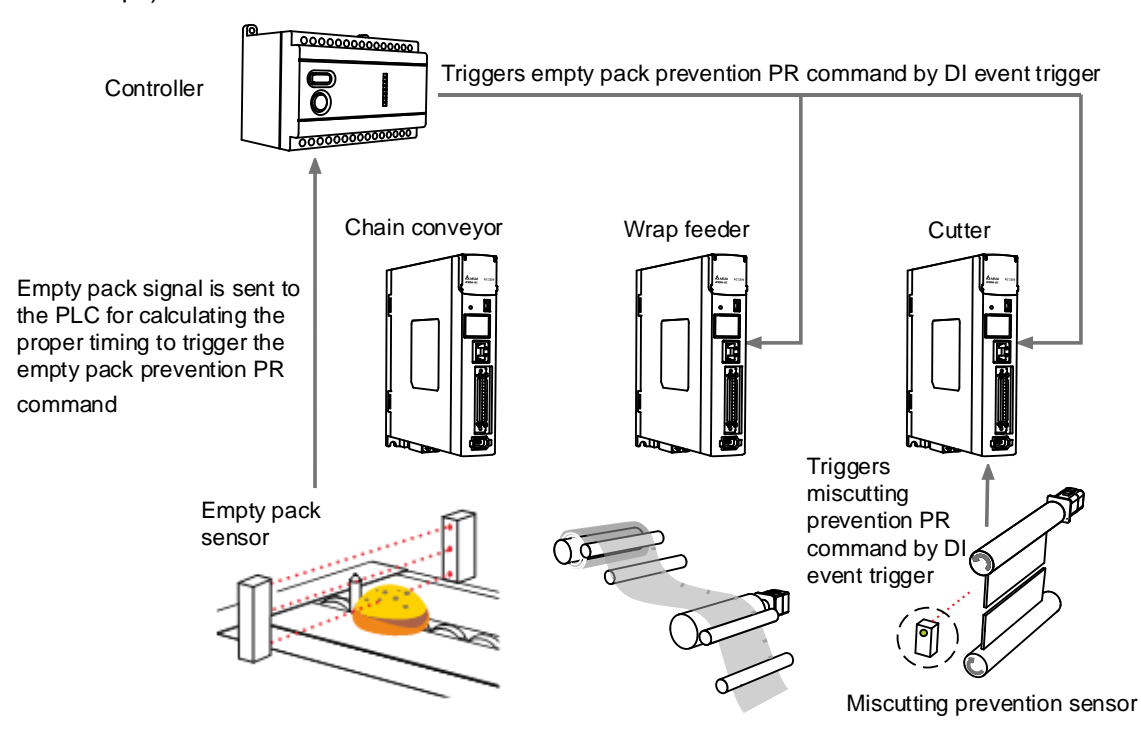

Figure 7.3.11.3 Horizontal packing machine error detection framework

■ E-Cam curve plotting

On the horizontal packing machine, the chain conveyor, wrap feeder, and cutter all require E-Cam curve settings. Both the chain conveyor and wrap feeder follow the master axis pulses for constant speed motion, which makes the E-Cam curve a slope. You can complete the setting with ASDA-Soft. Regarding the cutter axis with heat sealer, use [Rotary shear - adjustable sealing zone] in the ASDA-Soft to complete its E-Cam curve.

1. Cutter axis: select [Rotary shear - adjustable sealing zone] in the ASDA-Soft and fill in the packing machine specifications in the table, as shown in the following example. For detailed settings, refer to Section 7.3.7. In this example, the master pulse number is automatically calculated by the software, which means the E-Gear ratio P5.084 = 79577 and P5.083 = 1. Set the E-Gear ratio by setting P1.044 to 16777216 and P1.045 to 100000.

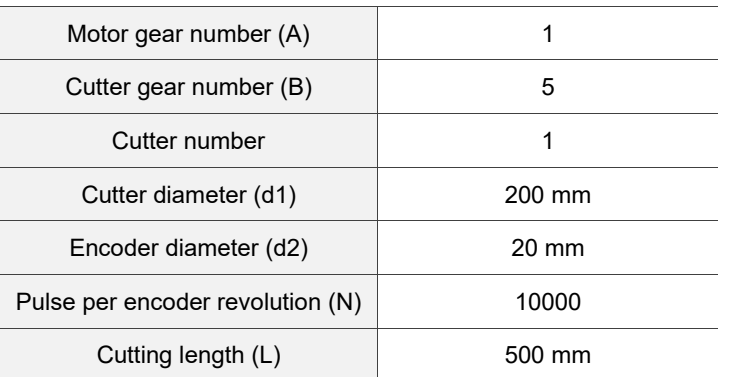

2. Wrap feeder: select [Manually create a table] in the ASDA-Soft. See the following example. The roll diameter for dragging the packing wrap is 20 mm, so the wrap feeder feeds the wrap of 62.83 mm per roll revolution. A cutting length of 500 mm requires 50,000 PUU. Every time the machine operates 50,000 PUU, the motor operates 250,000 PUU. In this case, set the E-Gear ratio by setting P1.044 to 16777216 and P1.045 to 50000 and create a constant speed E-Cam curve with a total lead of 250,000 PUU. The E-Cam gear ratio of this axis must be consistent with the cutter axis, which means P5.084 = 79577 and P5.083 = 1.

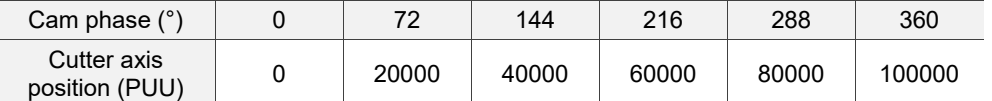

3. Chain conveyor axis: select [Manually create a table] in the ASDA-Soft. See the following example. If the command resolution is 1 mm corresponding to 100 PUU, then each chain interval of 500 mm requires 50,000 PUU.

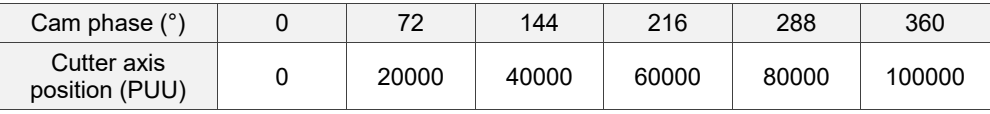

# ■ Synchronous Capture axis

The slave axis of the horizontal packing machine operates based on the pulses received from the master axis. If the slave axis does not receive the pulses as it is set, then the slave axis is not able to cut and pack correctly. For example, when the master axis sends 10,000 pulses, the cutter cuts with the correct cutting length. When the master axis sends 10,000 pulses but the cutter receives 11,000 pulses, the cutter starts cutting upon receiving the 10,000<sup>th</sup> pulse, thus the actual cutting length will be shorter than the correct cutting length. When the master axis sends 10,000 pulses but the cutter only receives 9,000 pulses, the cutter waits and starts cutting only after it receives the  $10,000<sup>th</sup>$  pulse, thus the actual cutting length will be longer than the correct cutting length.

To solve this problem, you can have the servo drive compare the set pulse number between two marks and the pulse number actually received, and then adjust the cutting length based on this deviation. In this example, the servo drive compares the actual pulse number transmitted through DI7 (the high-speed digital input point) between two triggers and the set master pulse number. Then, the pulse correction function will refer to this pulse difference to correct the signal. The corrected signal becomes the source for the synchronous Capture axis. And this synchronous Capture axis is regarded as the pulse source for the master axis to drive the slave axes. In addition, the pulse number from the master axis corresponding to the slave axis changes with the synchronous Capture axis. For detailed settings, refer to Section 7.3.7.

#### E-Cam phase alignment

First set the position for the phase alignment. The servo drive calculates the deviation between the actual position and the set position every operation cycle and makes correction. When the E-Cam phase alignment sensor reads the mark, it sends the signal to the DI point of the servo drive. Meanwhile, the servo drive examines whether the master axis is at the set position and calculates the displacement between the slave axis for correction. In this example, if the E-Cam requires 79,577 pulses from the master to operate one cycle, then P5.084 = 79577 and P5.083 = 1. The master axis pulse number is 30,000 when the system reads the positioning signal. When the packing machine starts operating and after the mark signal is sent to the servo drive, if the master pulse number is 29,000, then the servo drive knows that there is a deviation of 1,000 master axis pulses from the target. The servo drive calculates the position error of the slave axis based on this deviation and writes this correction amount to the PR program. The servo drive triggers the PR commands when the set conditions are fulfilled and completes the E-Cam phase alignment by overlapping the commands. For detailed settings, refer to Section 7.3.7.

# **Empty pack prevention mechanism**

In packing machine applications, when the slave axes (wrap feeder and cutter) operate one cycle, the master axis (chain conveyor) travels one fixed packing distance. Use the two sets of E-Cam DO, [0x18]CAM\_AREA1 and [0x1A]CAM\_AREA2, to set the empty pack detection position and the slave axis pause position.

# First set of DO: [0x18]CAM\_AREA1:

When DO.CAM AREA1 signal is on, the controller has to read the signal from the empty pack prevention sensor. If the sensor sends a signal, it means there is a packing content on the chain conveyor within this packing distance. If the sensor sends no signal, it means there is no packing content within this packing distance and requires to enable the empty pack prevention mechanism. Set the distance between the detection spot and the cutting spot for the controller. If the detection spot is 5 fixed packing distances away from the cutting spot, then the controller needs to complete the packing for the previous five packs. After DO.CAM\_AREA2 is on, the controller calls the PR command to execute Macro #10 to enable the empty pack prevention mechanism.

Second set of DO: [0x1A]CAM\_AREA2:

It is for setting the slave axis pause position. Generally, this setting should not affect the master axis motion. It is suggested that the slave axis pauses at the 0° position in the E-Cam curve. Since the slave axis requires to accelerate from a stop to the operation stage, you can use the acceleration curve to have the slave axis follow the E-Cam curve closely after the slave axis resumes operation.

For the empty pack prevention mechanism, it uses the controller to call the PR command for the two slave axes, which executes Macro #10. When the macro is executed, these two slave axes pause for one E-Cam cycle and then resume the operation in the next cycle. If there are two consecutive empty packs, the mechanism can trigger Macro #10 for two consecutive times. When using this function, use the PR special filter (P1.022) to avoid drastic speed change of the slave axes.

The operation is shown in Figure 7.3.11.4.

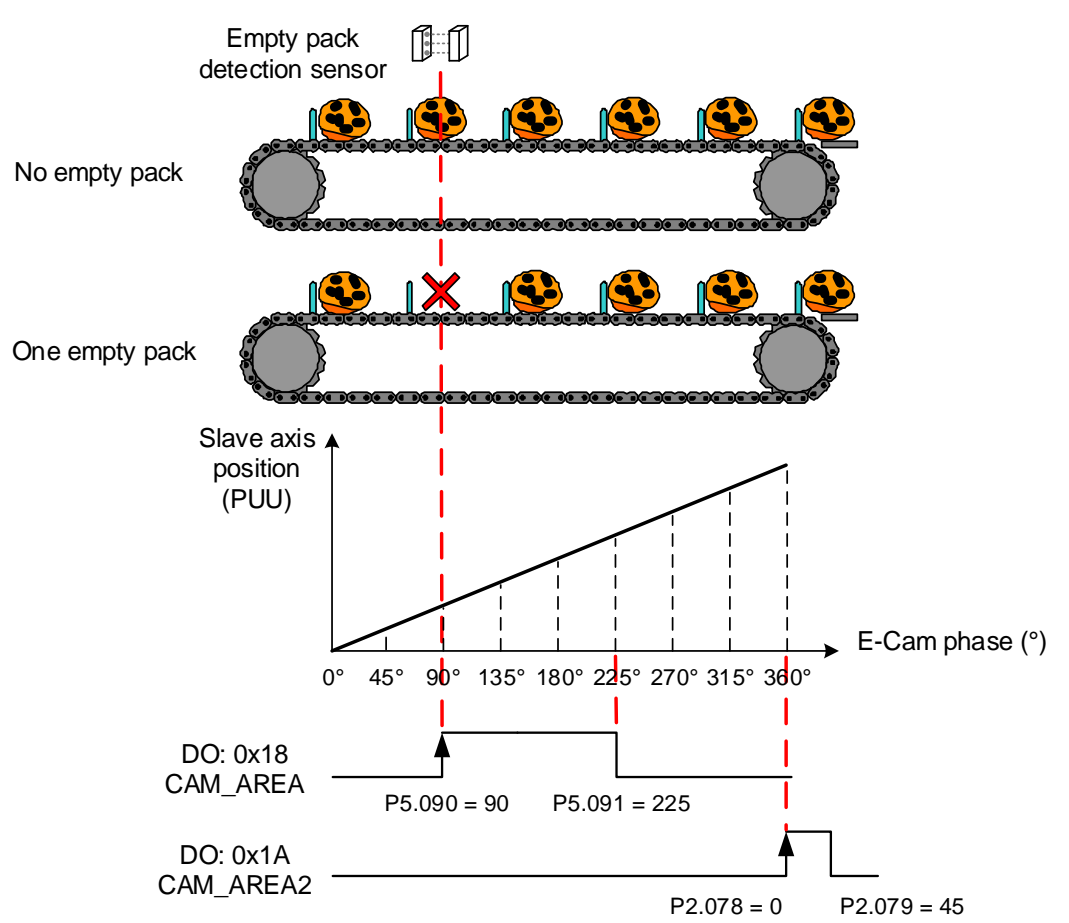

Figure 7.3.11.4 Empty pack prevention mechanism

# **Miscutting prevention mechanism**

Sometimes the position of the packing content shifts on the chain conveyor, so the cutter might cut the content, causing damage to the cutter or machine. To avoid this issue, install a sensor for preventing miscutting. When the sensor detects no packing contents, it means the content is not in the right position and the miscutting prevention mechanism needs to be activated. To use this mechanism, set the following conditions: the clutch remains engaged when Servo Off, the E-Cam curve scaling (P5.019) starts taking effect upon the next engagement, and return to the pre-engage status after disengagement.

When DO: CAM AREA1 is rising-edge triggered and the sensor detects no packing content, use the DI event to trigger the PR path and activate the miscutting prevention mechanism. Use Macro #F to calculate the deviation between the cutter axis current position and the target position, and write this deviation data to the specified PR number. Set the E-Cam curve scaling (P5.019) to 0 and use Macro #8 to activate the scaling setting. When the master axis keeps operating and the clutch is engaged, the cutter will pause because the scaling setting is 0. After Macro #8 is triggered, the E-Cam curve scaling (P5.019) is reset to the original value. Meanwhile, execute the PR incremental position command specified in Macro #F to return the cutter to the specified position and wait for the pre-enagagement cycle to complete, and then the cutter keeps operating when it is re-engaged.

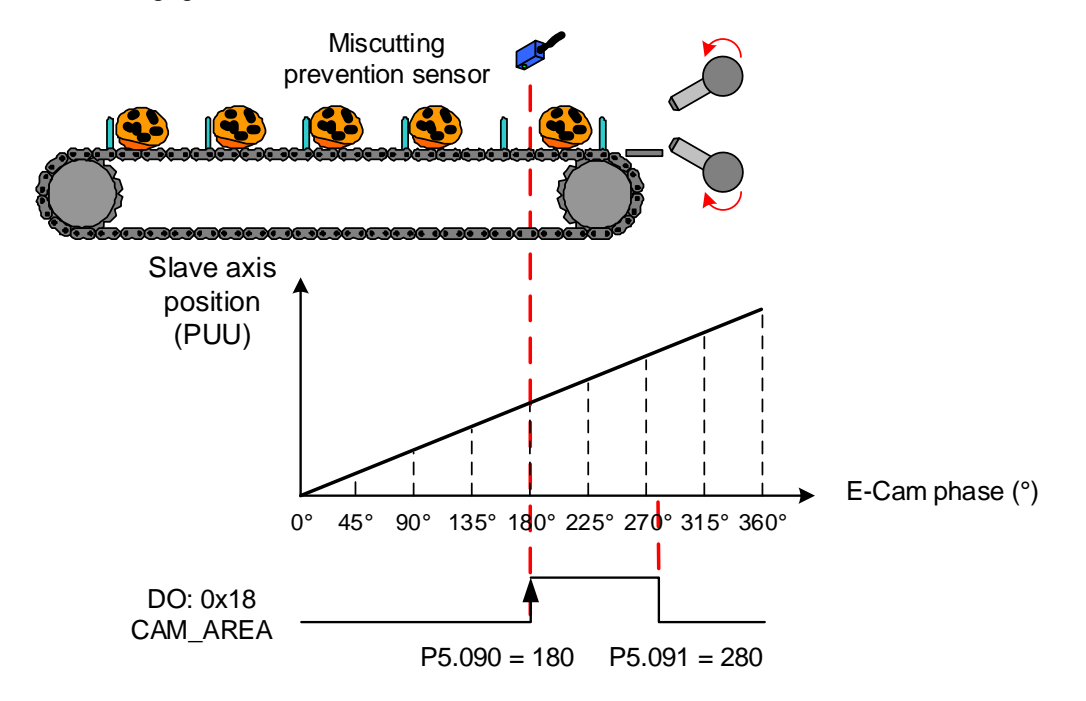

Figure 7.3.11.5 Miscutting prevention mechanism

# Reset mechanism after alarm stops

When the packing machine stops because of an alarm, the E-Cam phase might shift because of the external force or other factors. Correct the E-Cam phase before restarting the machine so it can cut and pack correctly. The wrap feeder has the E-Cam phase alignment function which can automatically complete the alignment by reading the mark positions. For the cutter axis, use Macro #D to complete the phase alignment before the machine resumes operation. Macro #D calculates the deviation between the cutter current position and the target position corresponding to the master axis. Then, it writes the deviation data to the specified PR incremental position command and triggers this PR command to complete the E-Cam phase alignment.

#### Manually adjust the slave axis

To manually adjust the packing wrap to the position near the cutting spot, use the virtual pulses (P2.077) to fine-tune the positions of the wrap feeder and cutter axes, so the machine can perform the first cut at the correct position. To adjust the slave axis position during packing machine operation, you can also use the virtual pulse function to fine-tune the position. In the virtual pulse function, you can select whether to mask the master pulses and the virtual pulse compensation type. For detailed settings, refer to Section 7.3.10.

# **PR program settings**

**Wrap feeder**

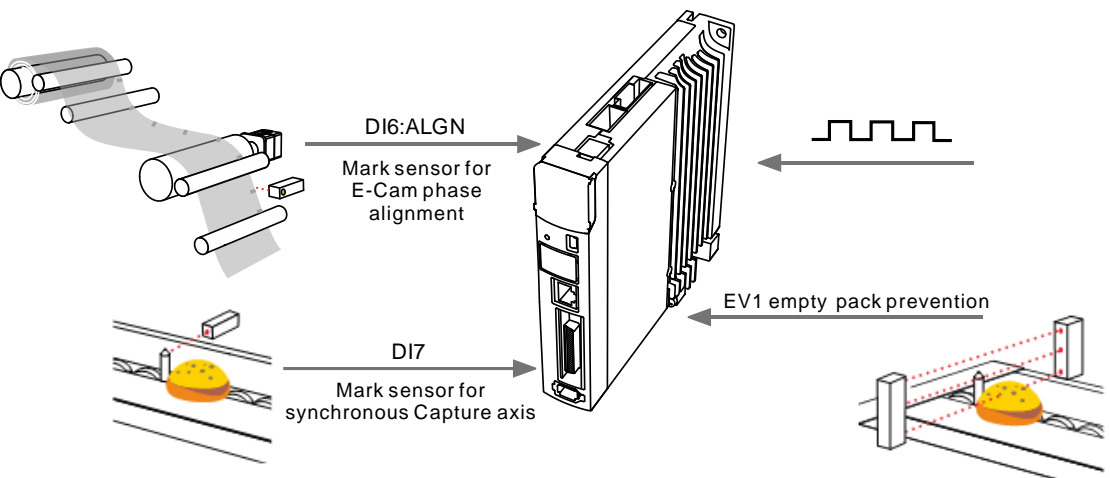

1. Setting for synchronous Capture axis and E-Cam phase alignment:

The steps for enabling the E-Cam have to include settings for the synchronous Capture axis and E-Cam phase alignment. See the following figure. PR#20 - 25 set the synchronous Capture axis and enable the E-Cam. PR#19 and PR#26 - 27 set the E-Cam phase alignment and the other PR commands are the correction settings for phase alignment of the three stages.

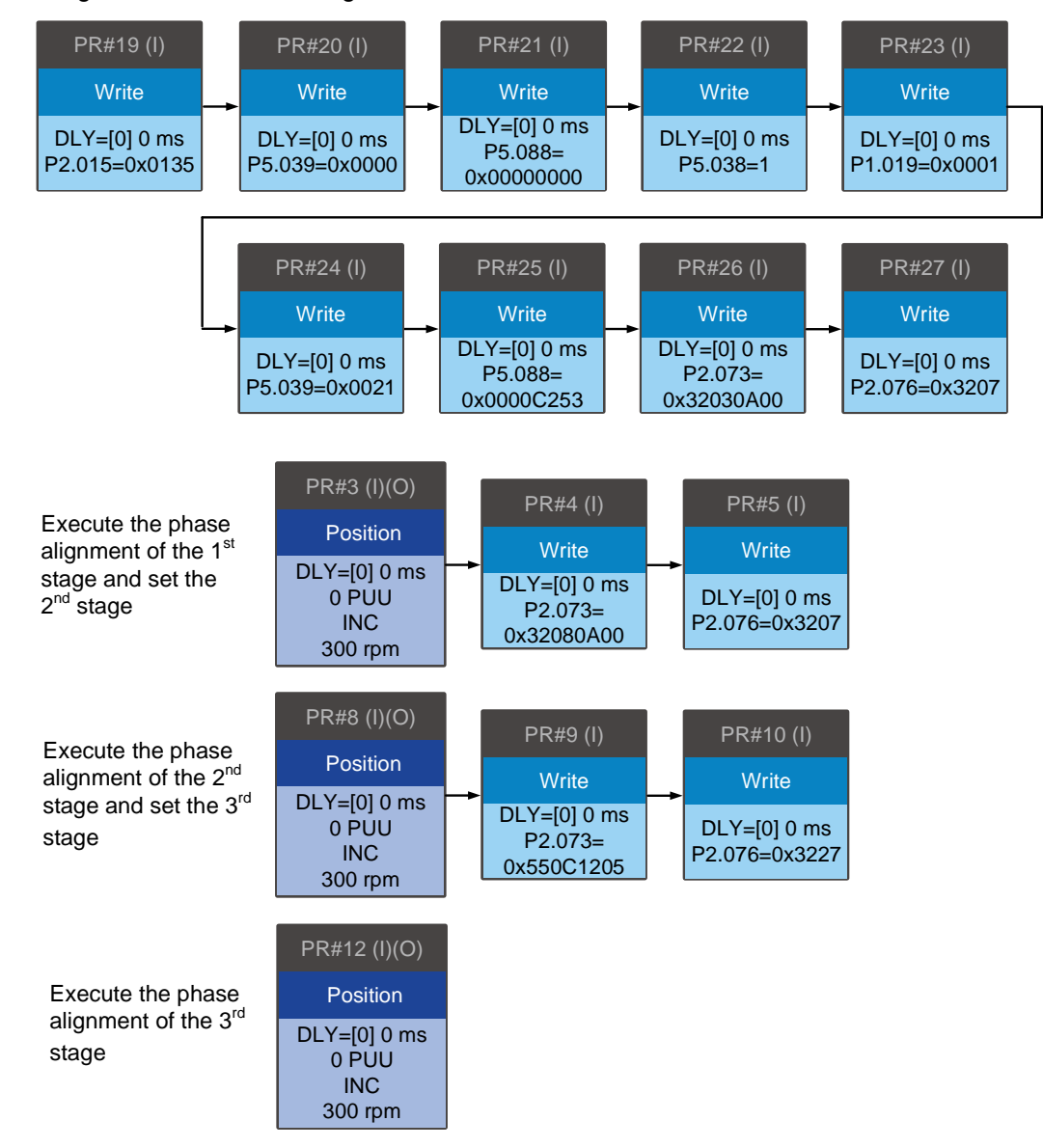

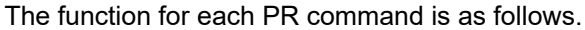

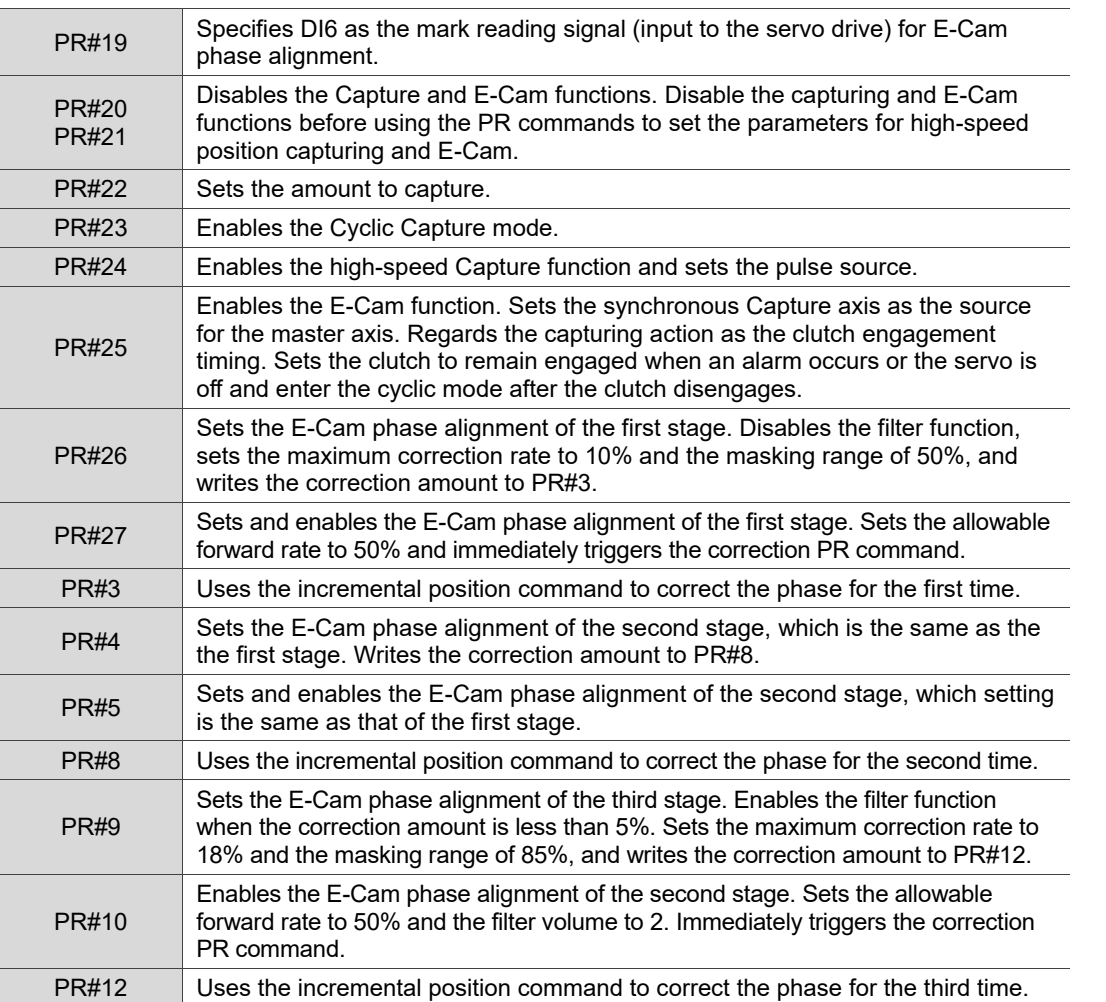

2. Function for manually adjusting the wrap:

This function allows you to manually adjust the wrap in both forward and reverse directions.

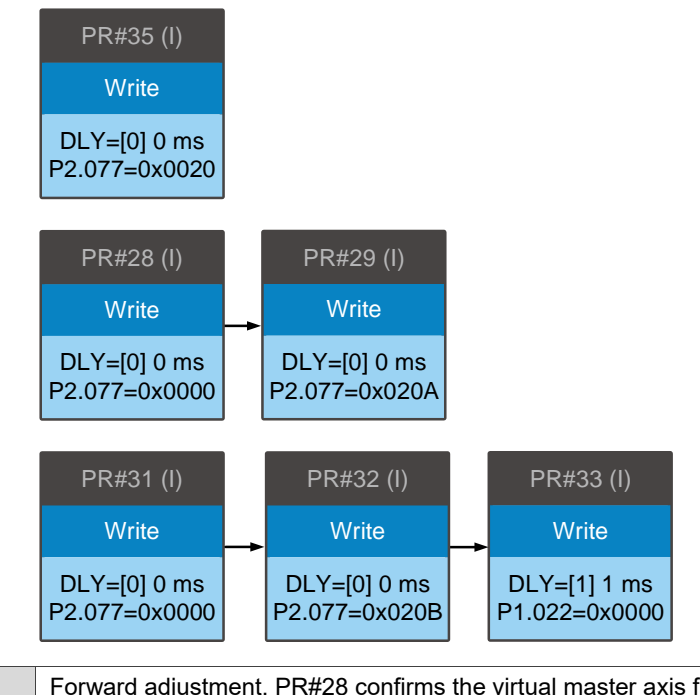

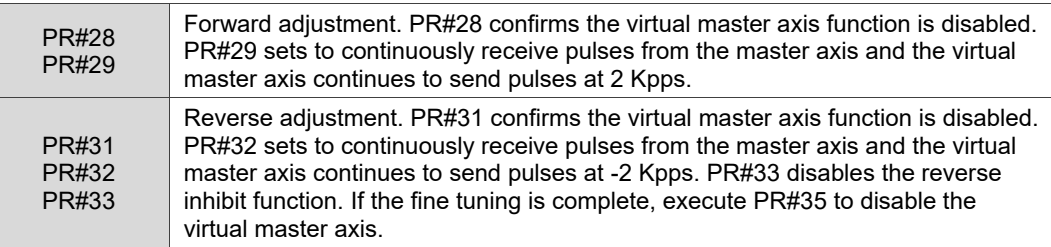

3. Empty pack prevention:

 $\overline{\phantom{a}}$ 

When the empty pack sensor does not detect the packing content, it uses the DI event trigger to enable the function to avoid empty packs.

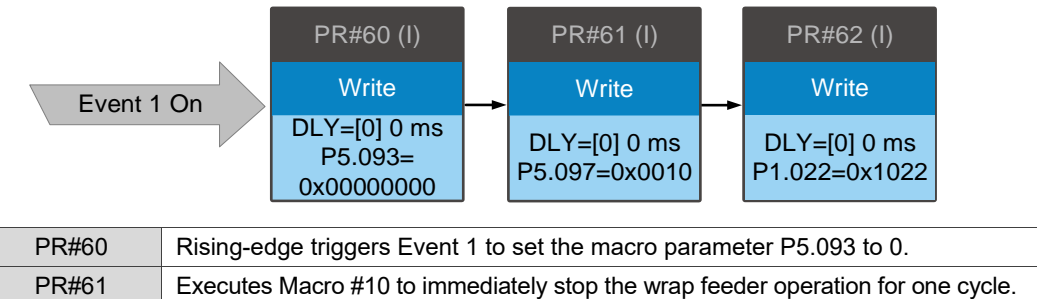

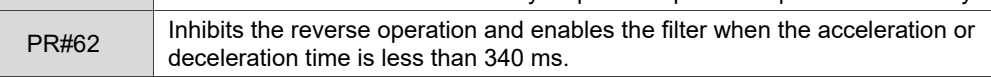

# **Heat sealer with cutter**

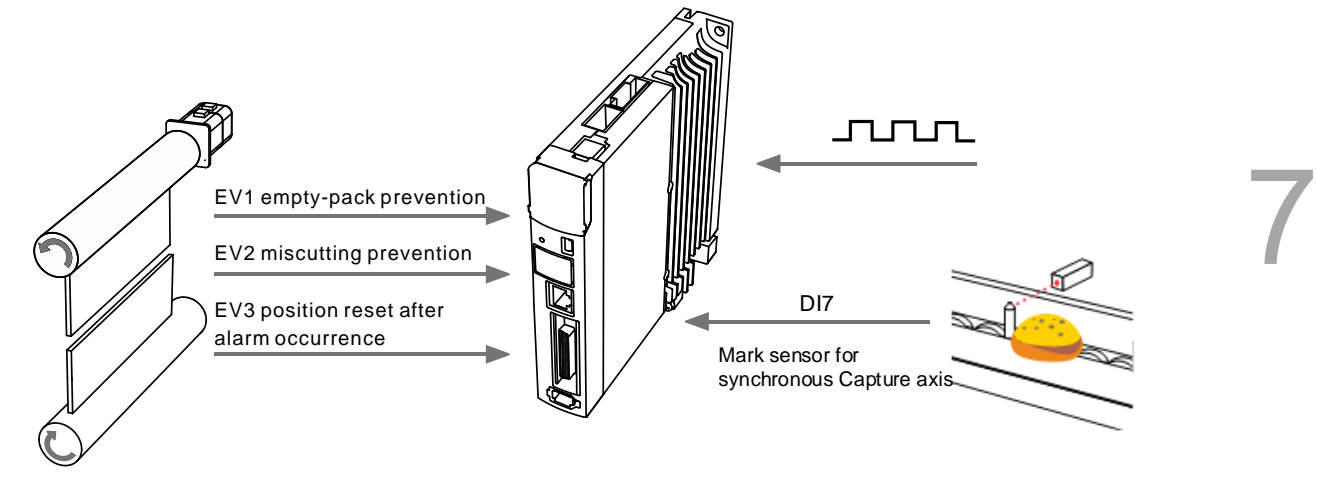

1. Settings for synchronous Capture axis:

Enable the synchronous Capture axis when enabling the E-Cam.

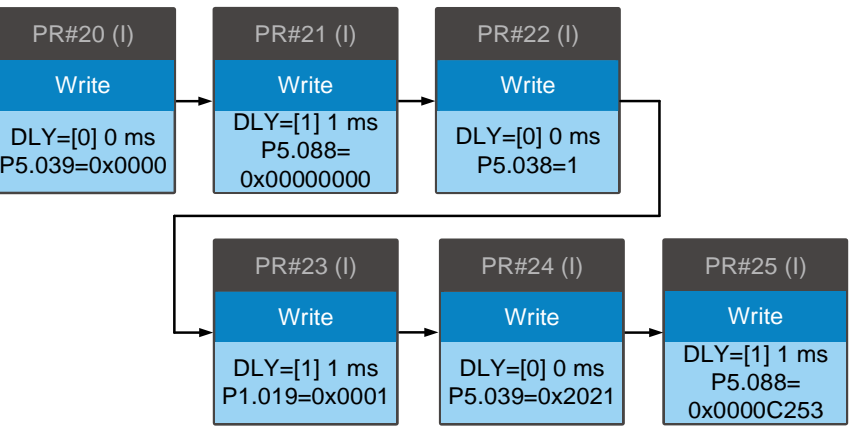

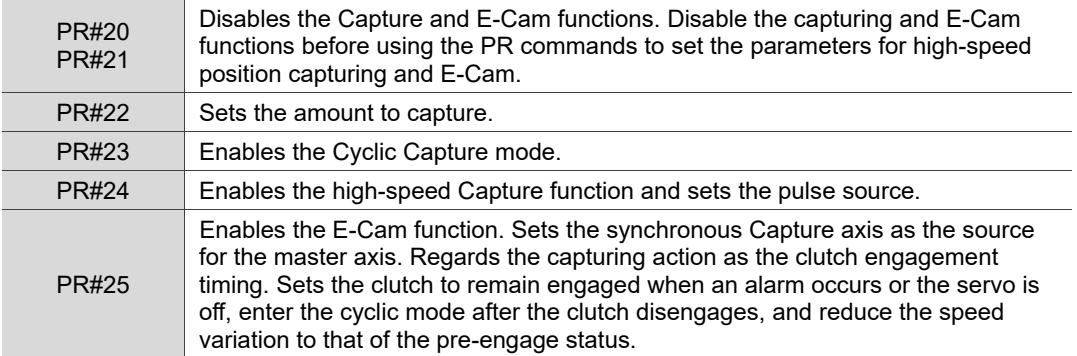

2. Function for manually adjusting the cutter positioning:

The manual positioning function allows adjustments in both forward and reverse directions.

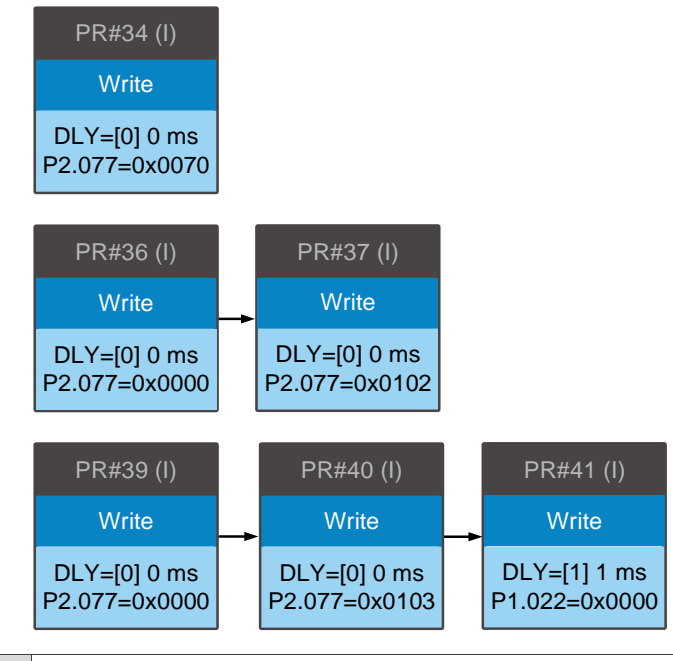

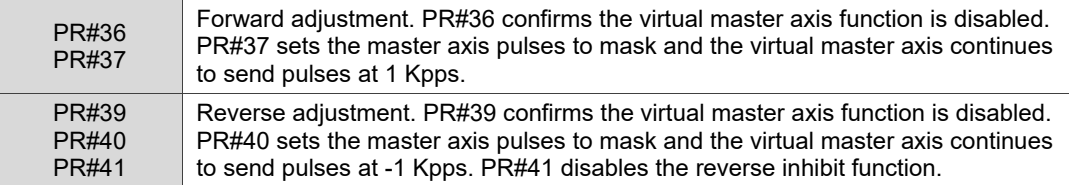

If the positioning is complete, execute PR#34 to disable the virtual master axis function. To prevent the cutter from cutting before the wrap arrives the target position, write the virtual master axis pulse number plus pulses of one cycle to EEPROM. This ensures the cutter cuts only when the wrap reaches the right position.

3. Empty pack prevention:

When the empty pack sensor does not detect the packing content, it uses the DI event trigger to enable the function to avoid empty packs.

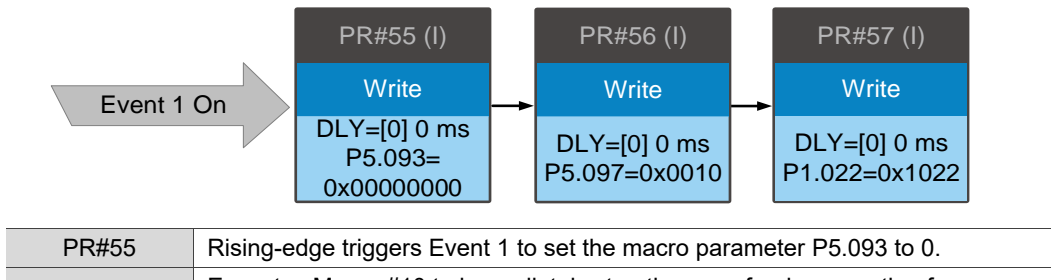

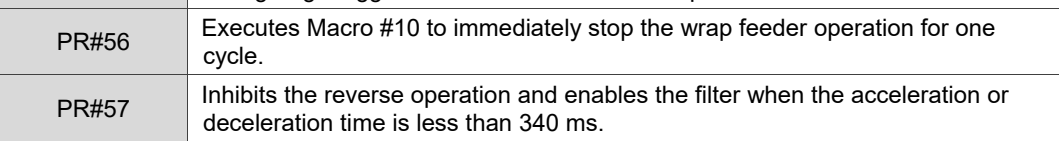

# 4. Miscutting prevention:

When the sensor for preventing miscutting does not detect the packing content in the package, it uses the DI event trigger to enable the miscutting prevention function.

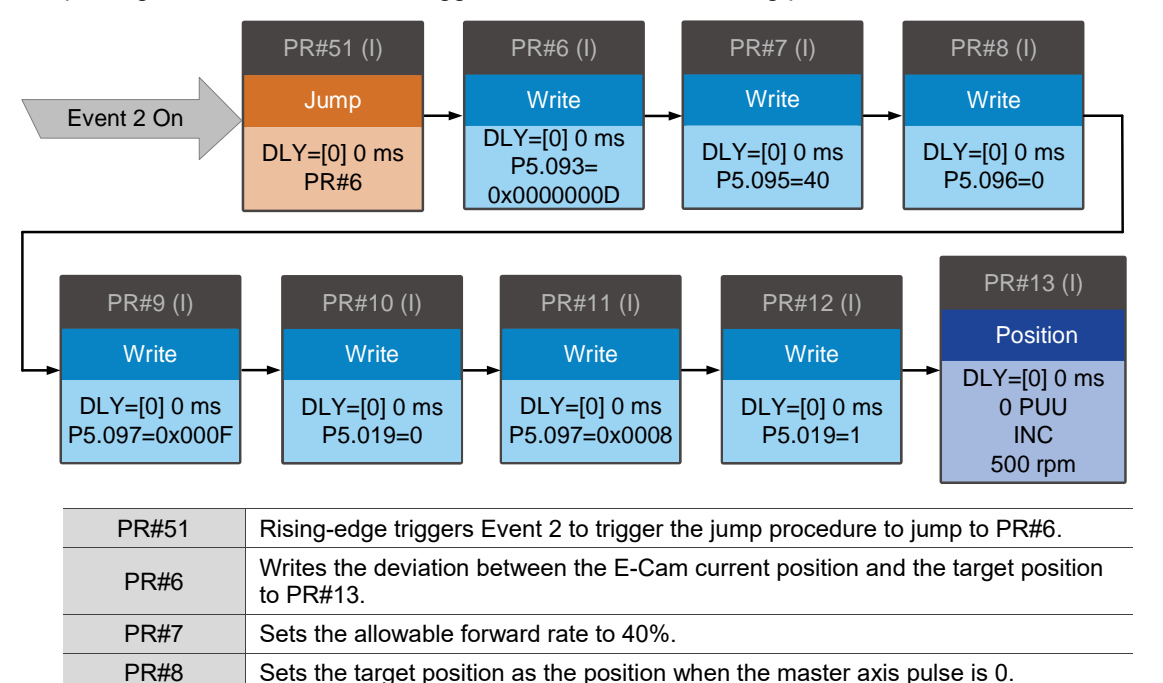

**PR#9** Executes Macro #F to calculate the deviation between the E-Cam current

PR#11 Executes Macro #8 to have PR#10 immediately take effect so the cutter stops

PR#13 Uses the incremental position command to have the cutter operate to the target

position and target position.

PR#10 | Sets the E-Cam scaling to 0.

operating. PR#12 Resets the scaling to default.

position.

# 5. Reset after alarm:

After the alarm is cleared, the cutter has to return to where it was before the alarm occurrence. Use the DI event trigger to enable Macro #D, set the indexing coordinates scale (P2.052) as the moving amount of the cutter in a cycle, and set E-Cam curve scaling (P5.019) to 1.

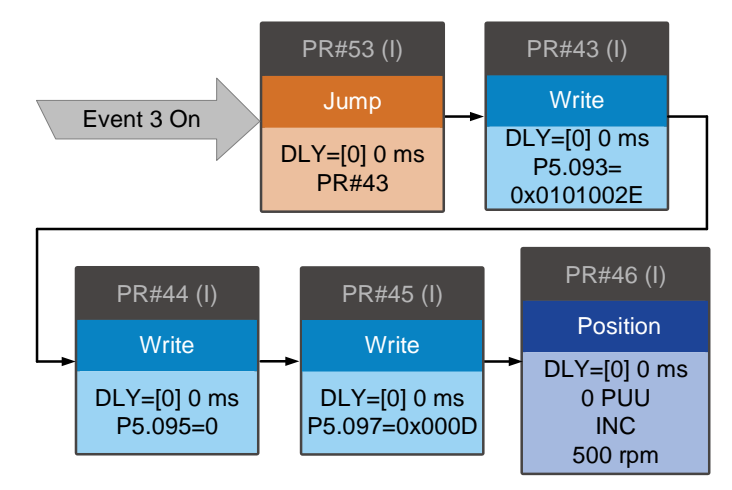

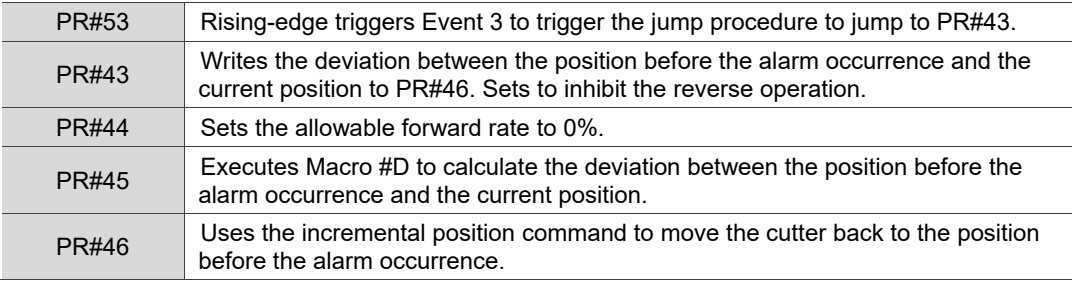

# **Parameters**

# 8

This chapter introduces the parameter settings of the servo drive, as well as the descriptions for digital input (DI) and digital output (DO). You can control the drive functions with these parameters and DI/O.

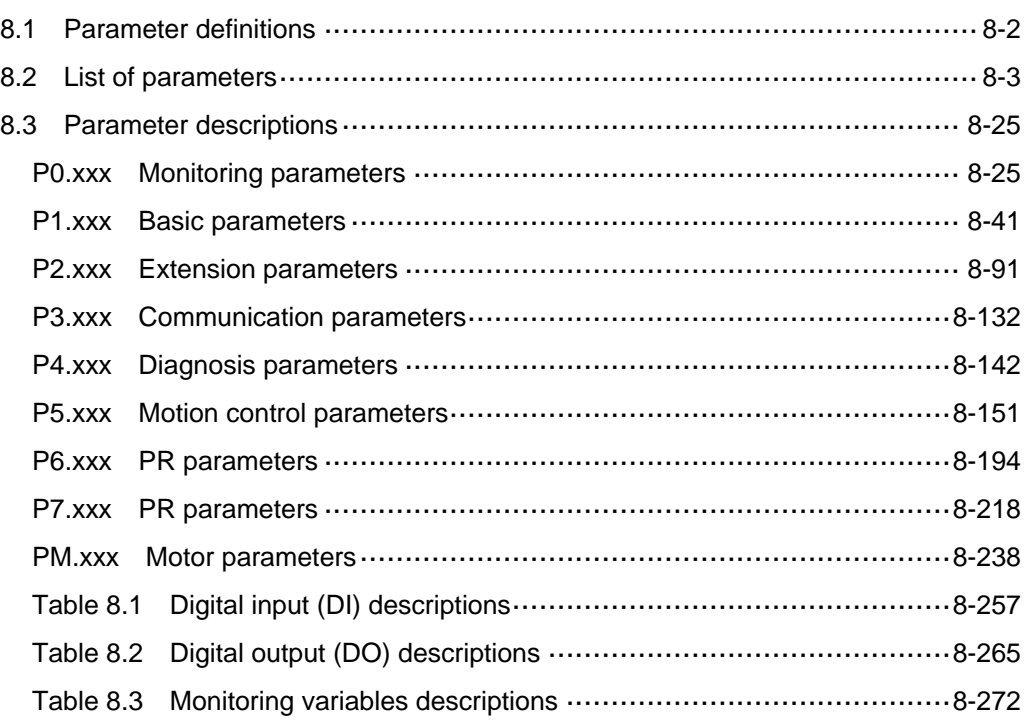

# <span id="page-448-0"></span>**8.1 Parameter definitions**

The servo drive parameters are divided into nine groups. The first character after the start code P is the group character and the following three characters are the parameter indicator. The communication address is the combination of the group number and the three-digit number, expressed in hexadecimal. The parameter groups are:

Group 0: Monitoring parameters (Example: P0.xxx)

- Group 1: Basic parameters (Example: P1.xxx)
- Group 2: Extension parameters (Example: P2.xxx)
- Group 3: Communication parameters (Example: P3.xxx)
- Group 4: Diagnosis parameters (Example: P4.xxx)
- Group 5: Motion control parameters (Example: P5.xxx)
- Group 6: PR parameters (Example: P6.xxx)

Group 7: PR parameters (Example: P7.xxx)

Group M: Motor parameters (Example: PM.xxx)

# **Control mode description:**

- PT: Position control (command input through terminal block)
- PR: Position control (command sent from internal register)
- S: Speed control
- T: Torque control
- CANopen, DMCNET, and EtherCAT: Communication control

#### **Special symbol description:**

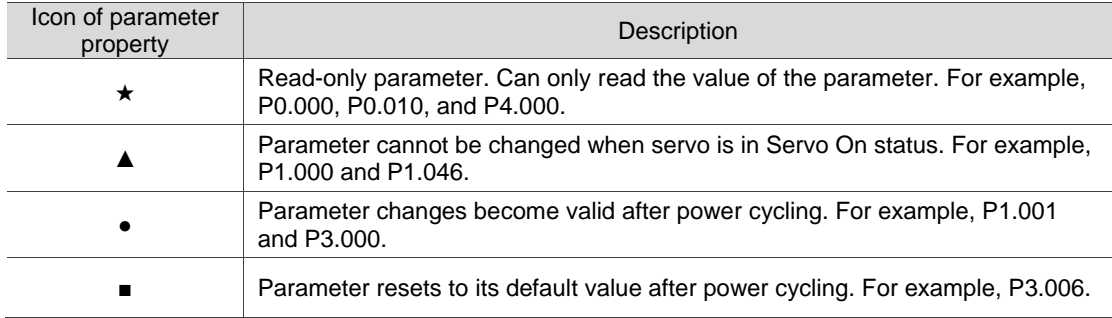

# <span id="page-449-0"></span>**8.2 List of parameters**

# **Monitoring and general output parameters**

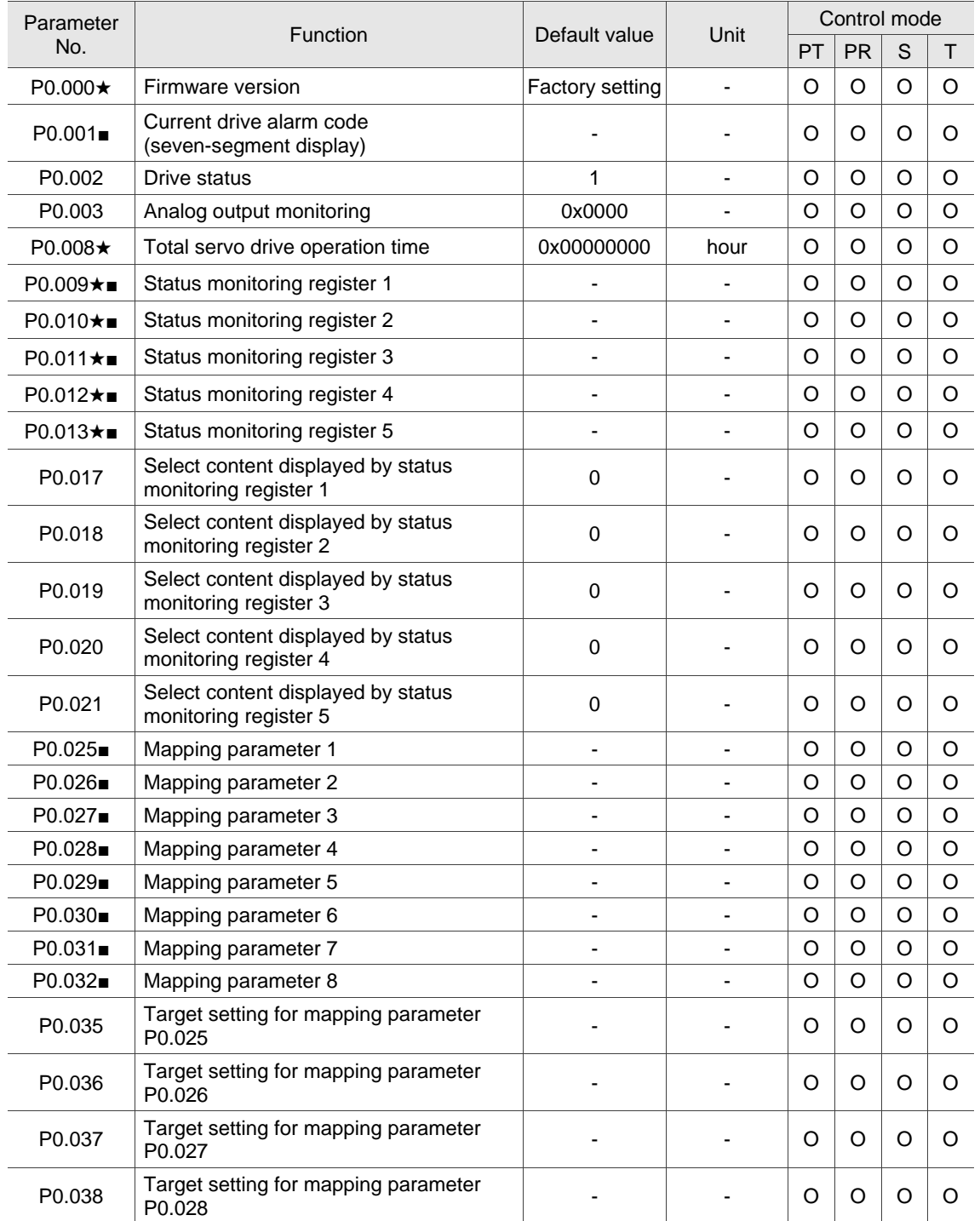

8

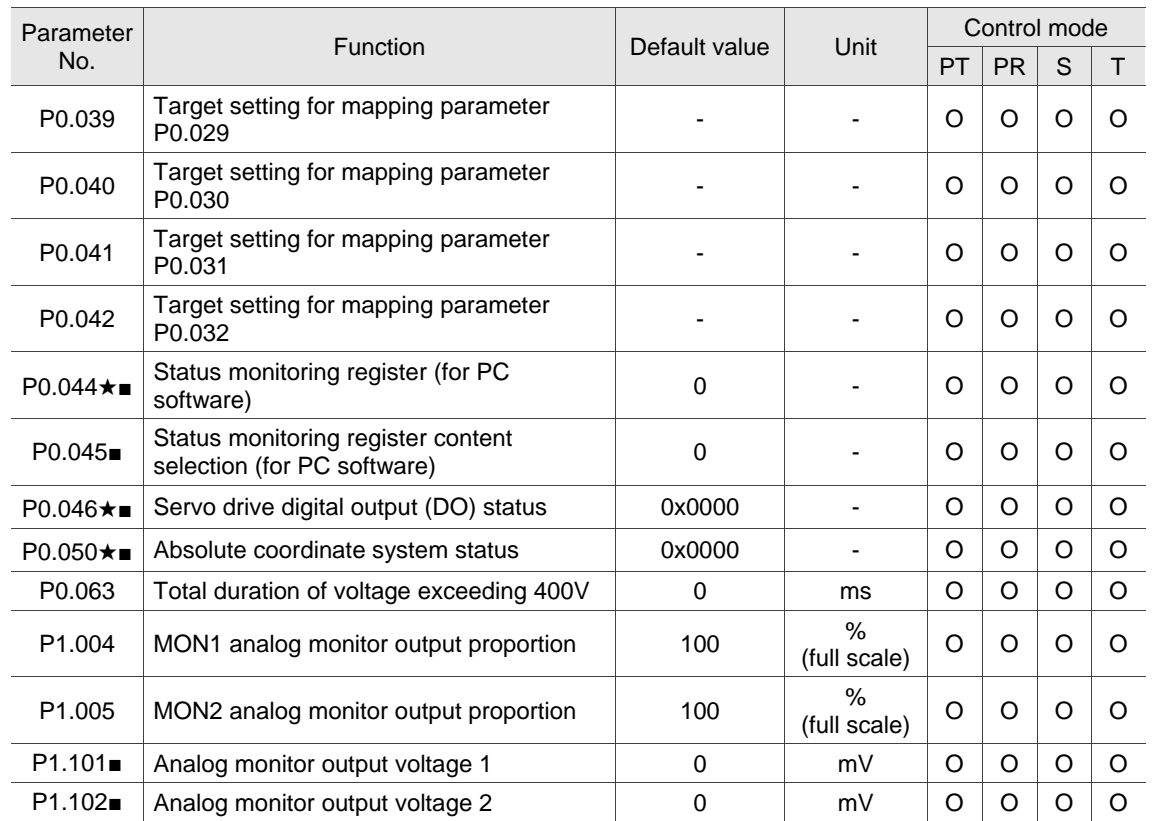

# **Monitoring and general output parameters (continued)**

(★) Read-only parameter. Can only read the value of the parameter. For example, P0.000, P0.010, and P4.000.

(▲) Parameter cannot be changed when servo is in Servo On status. For example, P1.000 and P1.046.

( ● ) Parameter changes become valid after power cycling. For example, P1.001 and P3.000.

# **Filter and resonance suppression parameters**

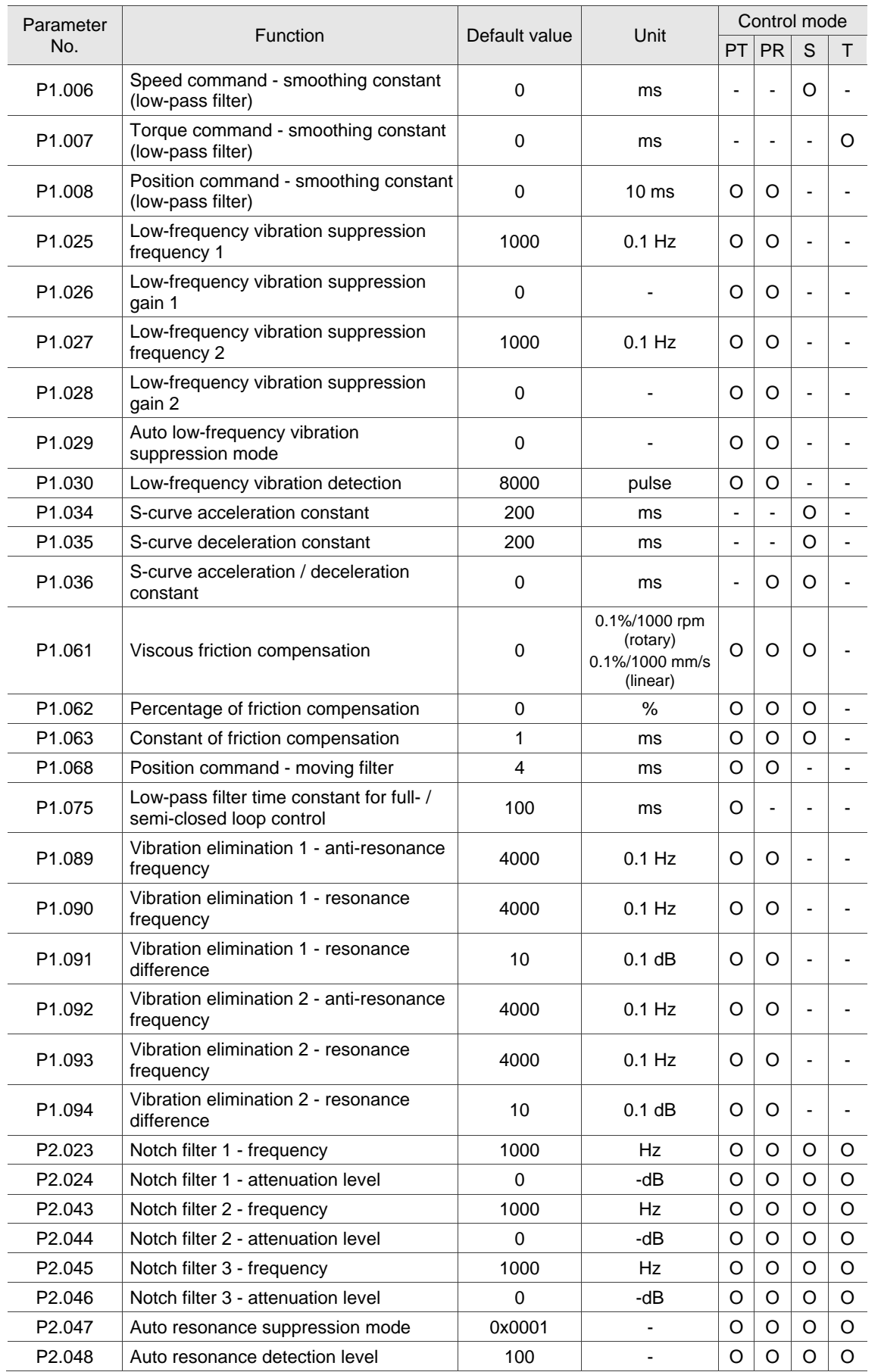

| Parameter<br>No.   | Function                                         | Default value             | Unit                                  | Control mode |          |          |          |
|--------------------|--------------------------------------------------|---------------------------|---------------------------------------|--------------|----------|----------|----------|
|                    |                                                  |                           |                                       |              | PT PR    | S        | Τ        |
| P <sub>2.025</sub> | Resonance suppression low-pass<br>filter         | 1.0<br>(panel / software) | 1 ms<br>(panel / software)            | $\Omega$     | $\Omega$ | Ω        | ∩        |
|                    |                                                  | 10<br>(communication)     | $0.1$ ms<br>(communication)           |              |          |          |          |
| P <sub>2.049</sub> | Speed detection filter and jitter<br>suppression | 1.0<br>(panel / software) | 1 <sub>ms</sub><br>(panel / software) | O            | $\Omega$ | $\Omega$ | ∩        |
|                    |                                                  | 10<br>(communication)     | $0.1$ ms<br>(communication)           |              |          |          |          |
| P <sub>2.084</sub> | Special function for low resolution<br>motor     | 0x0000                    |                                       | O            | O        | O        |          |
| P <sub>2.095</sub> | Notch filter 1 - bandwidth                       | 5                         |                                       | O            | O        | $\circ$  | $\Omega$ |
| P <sub>2.096</sub> | Notch filter 2 - bandwidth                       | 5                         |                                       | O            | O        | $\circ$  | $\circ$  |
| P <sub>2.097</sub> | Notch filter 3 - bandwidth                       | 5                         |                                       | O            | $\Omega$ | $\circ$  | $\Omega$ |
| P <sub>2.098</sub> | Notch filter 4 - frequency                       | 1000                      | Hz                                    | O            | O        | O        | O        |
| P <sub>2.099</sub> | Notch filter 4 - attenuation level               | 0                         | -dB                                   | O            | $\Omega$ | $\Omega$ | $\Omega$ |
| P <sub>2.100</sub> | Notch filter 4 - bandwidth                       | 5                         | ۰                                     | O            | $\Omega$ | $\Omega$ | $\Omega$ |
| P <sub>2.101</sub> | Notch filter 5 - frequency                       | 1000                      | Hz                                    | O            | O        | O        | O        |
| P <sub>2.102</sub> | Notch filter 5 - attenuation level               | $\Omega$                  | -dB                                   | O            | O        | O        | O        |
| P <sub>2.103</sub> | Notch filter 5 - bandwidth                       | 5                         |                                       | O            | O        | O        | O        |

**Filter and resonance suppression parameters (continued)**

(★) Read-only parameter. Can only read the value of the parameter. For example, P0.000, P0.010, and P4.000.

(▲) Parameter cannot be changed when servo is in Servo On status. For example, P1.000 and P1.046.

( ● ) Parameter changes become valid after power cycling. For example, P1.001 and P3.000.

( ■ ) Parameter resets to its default value after power cycling. For example, P3.006.

8

# **Gain and switching parameters**

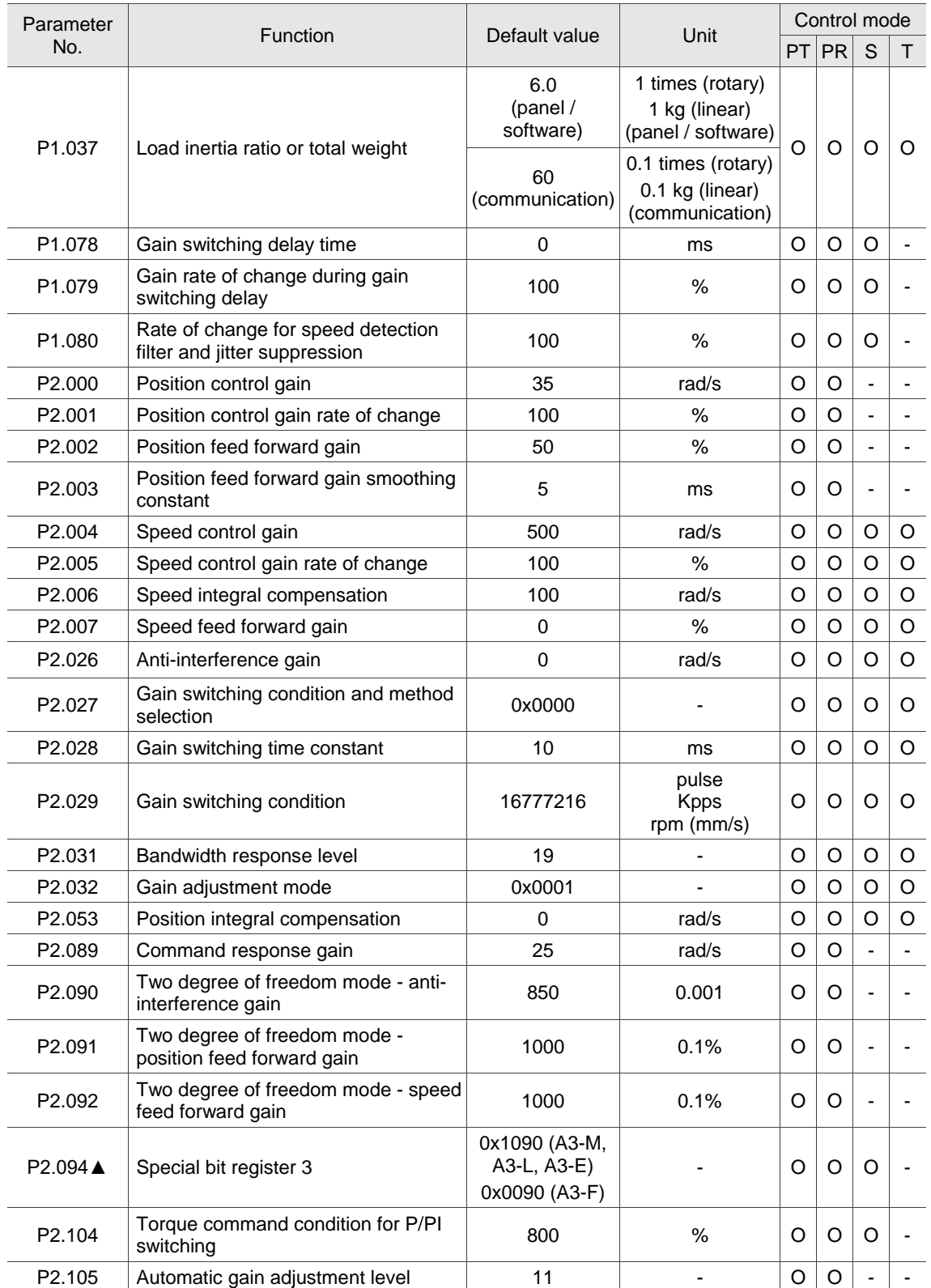

8

# **Gain and switching parameters (continued)**

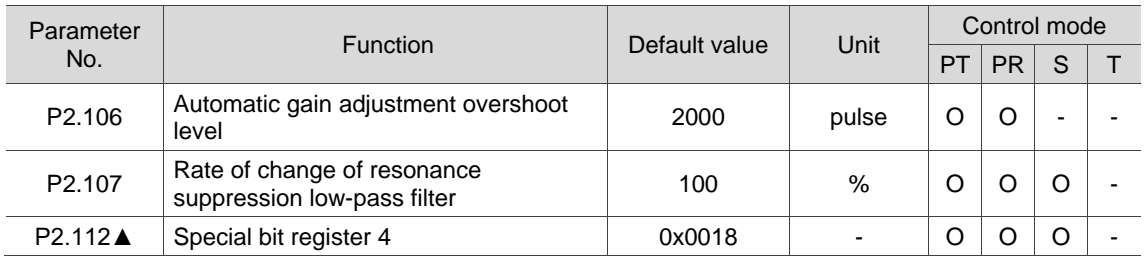

(★) Read-only parameter. Can only read the value of the parameter. For example, P0.000, P0.010, and P4.000.

(▲) Parameter cannot be changed when servo is in Servo On status. For example, P1.000 and P1.046.

( ● ) Parameter changes become valid after power cycling. For example, P1.001 and P3.000.

# **Position control parameters**

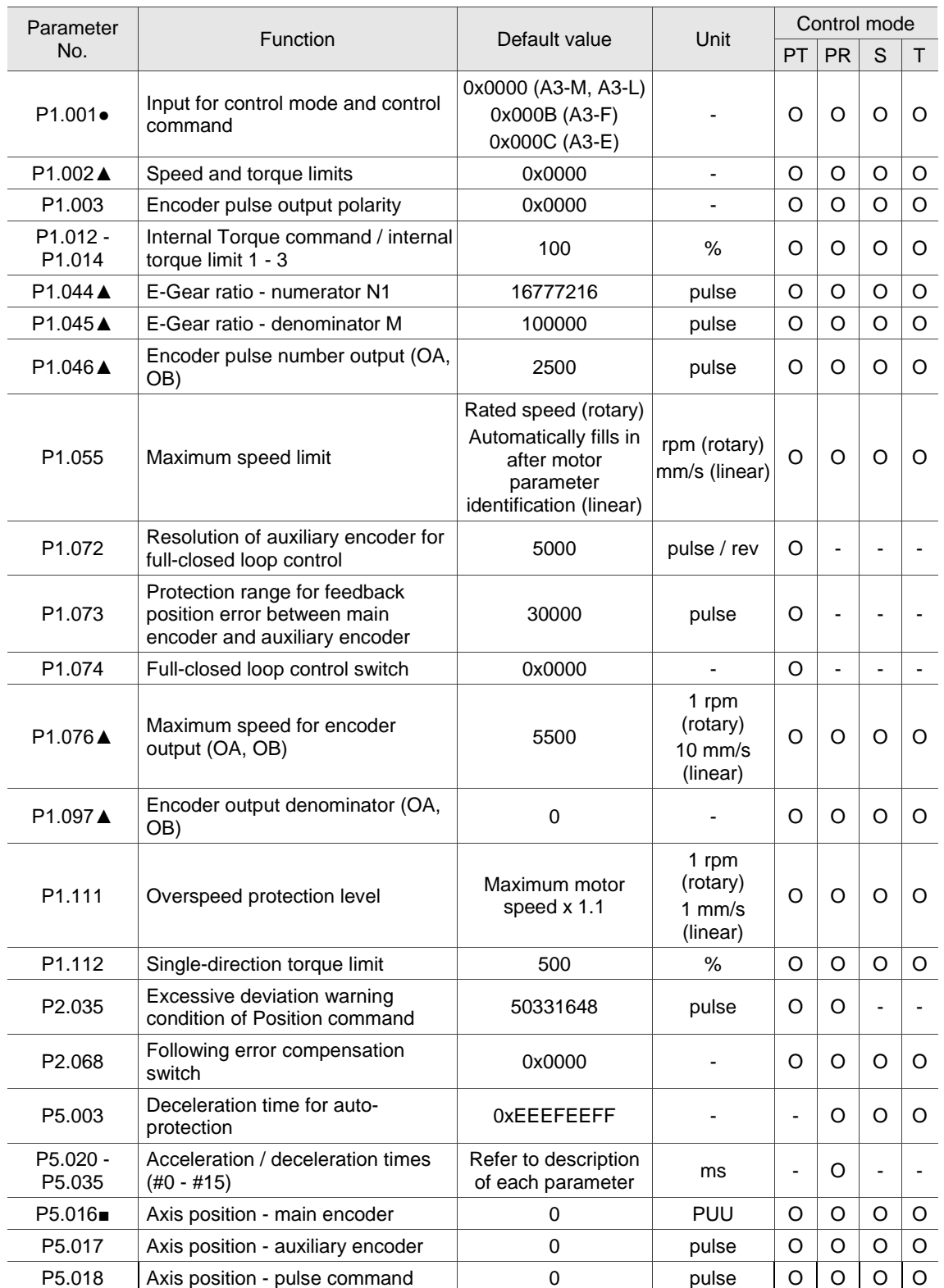

8

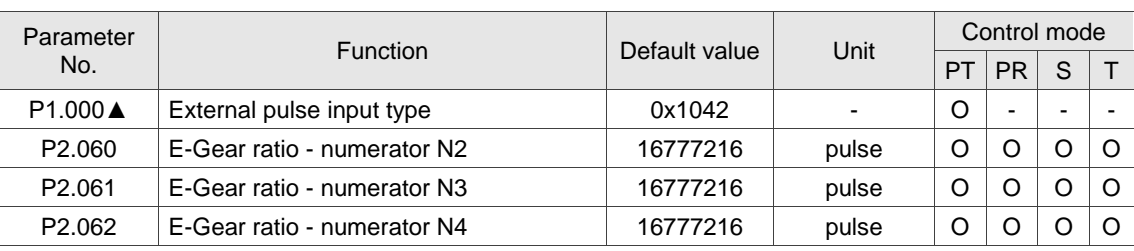

# **Position control parameters - external pulse control command (PT mode)**

- (★) Read-only parameter. Can only read the value of the parameter. For example, P0.000, P0.010, and P4.000.
- (▲) Parameter cannot be changed when servo is in Servo On status. For example, P1.000 and P1.046.
- ( ) Parameter changes become valid after power cycling. For example, P1.001 and P3.000.

( ■ ) Parameter resets to its default value after power cycling. For example, P3.006.

8-10

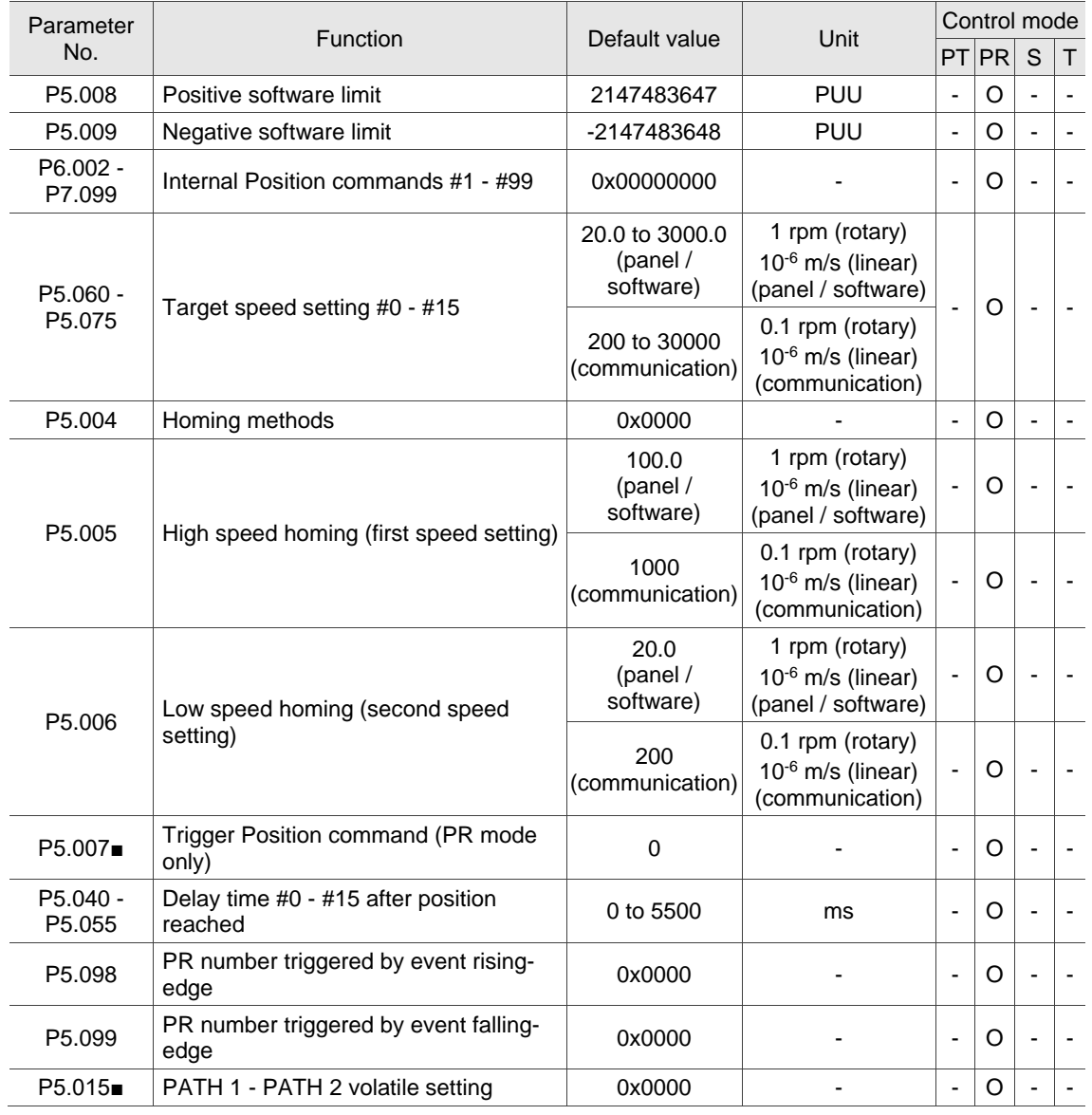

# **Position control parameters - internal register control command (PR mode)**

(★) Read-only parameter. Can only read the value of the parameter. For example, P0.000, P0.010, and P4.000.

(▲) Parameter cannot be changed when servo is in Servo On status. For example, P1.000 and P1.046.

( ● ) Parameter changes become valid after power cycling. For example, P1.001 and P3.000.

# **Speed control parameters**

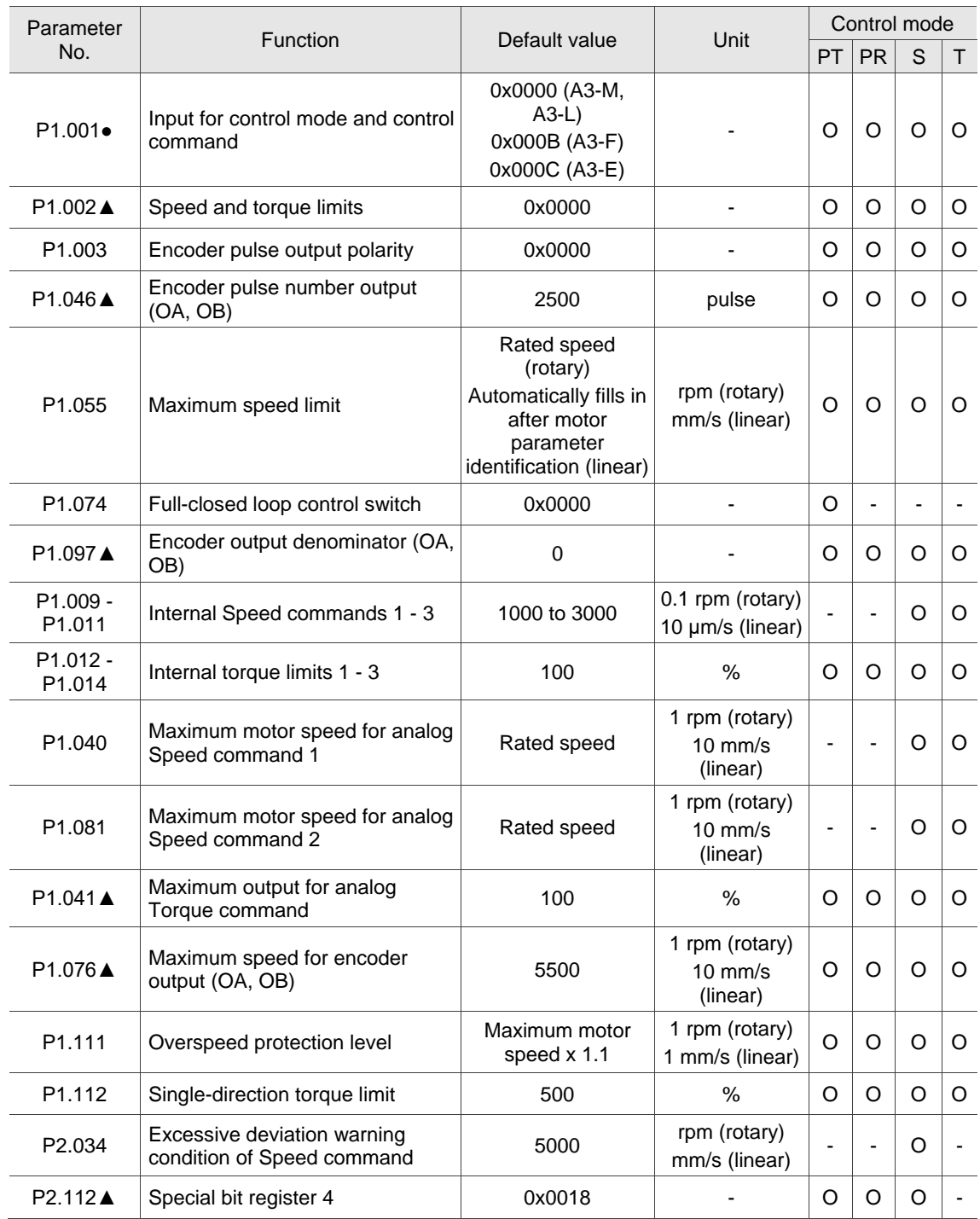

(★) Read-only parameter. Can only read the value of the parameter. For example, P0.000, P0.010, and P4.000.

(▲) Parameter cannot be changed when servo is in Servo On status. For example, P1.000 and P1.046.

( ● ) Parameter changes become valid after power cycling. For example, P1.001 and P3.000.

# **Torque control parameters**

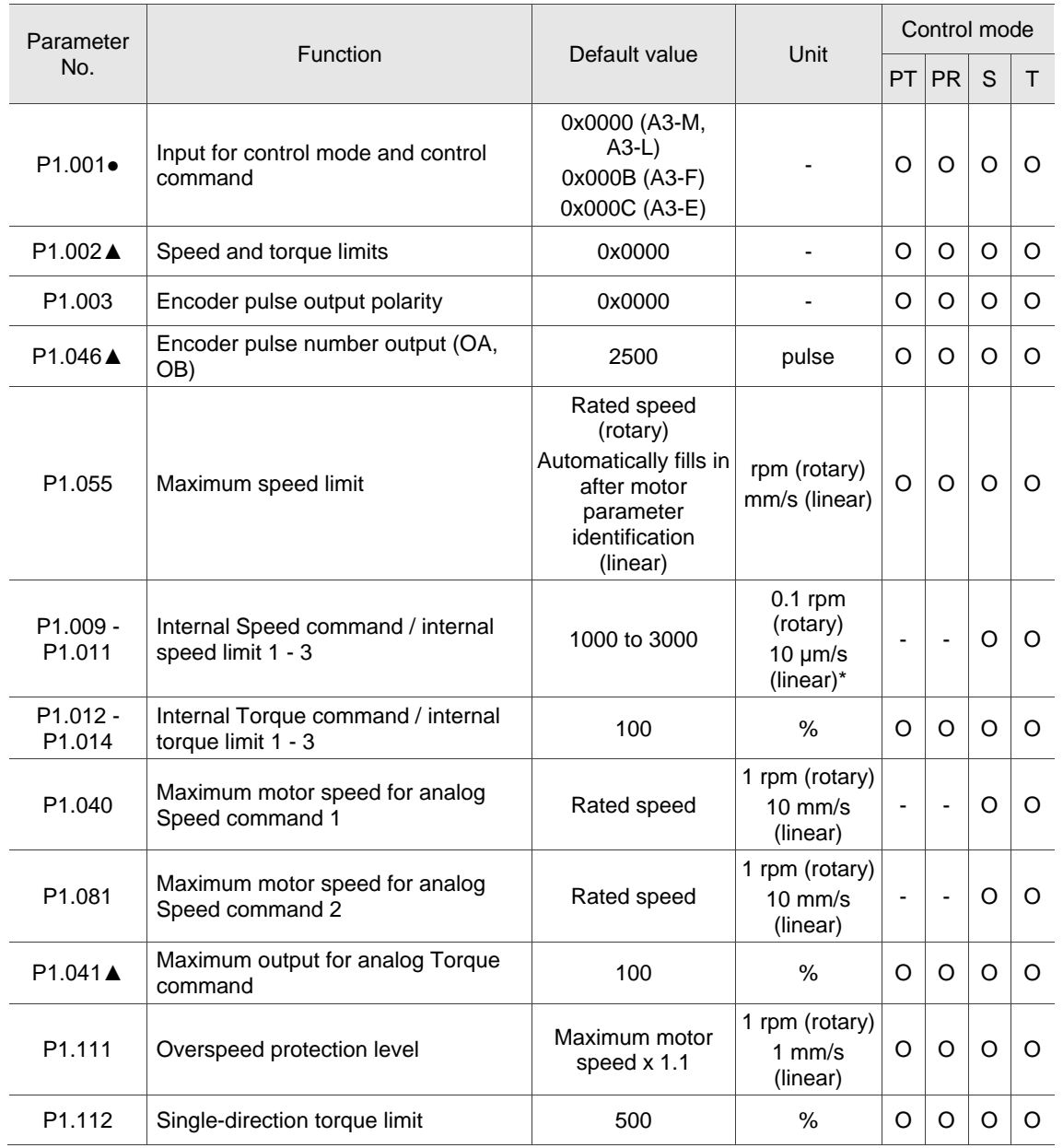

(★) Read-only parameter. Can only read the value of the parameter. For example, P0.000, P0.010, and P4.000.

- (▲) Parameter cannot be changed when servo is in Servo On status. For example, P1.000 and P1.046.
- ( ) Parameter changes become valid after power cycling. For example, P1.001 and P3.000.
- ( ) Parameter resets to its default value after power cycling. For example, P3.006.

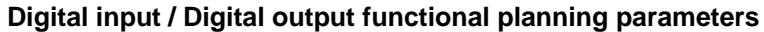

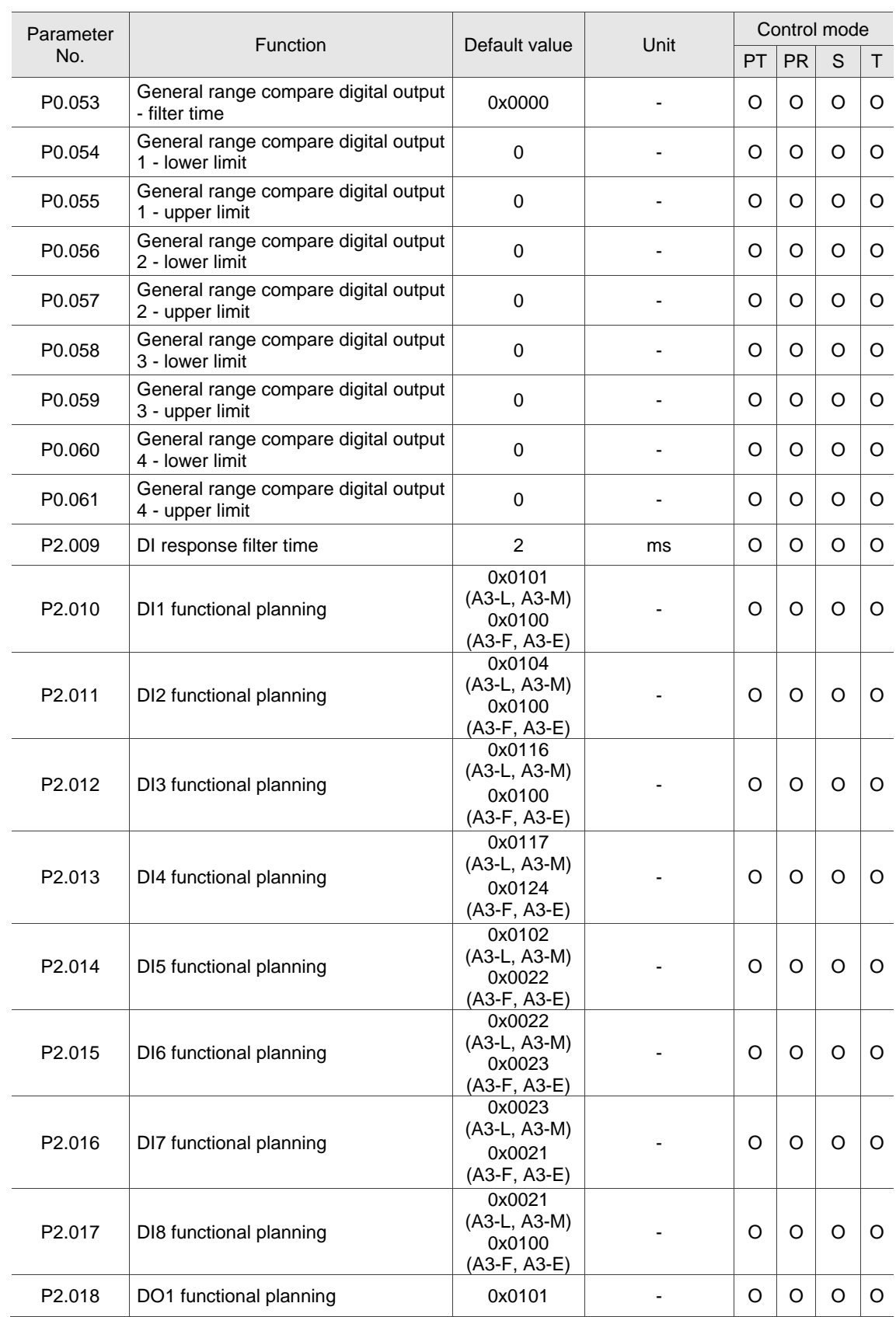

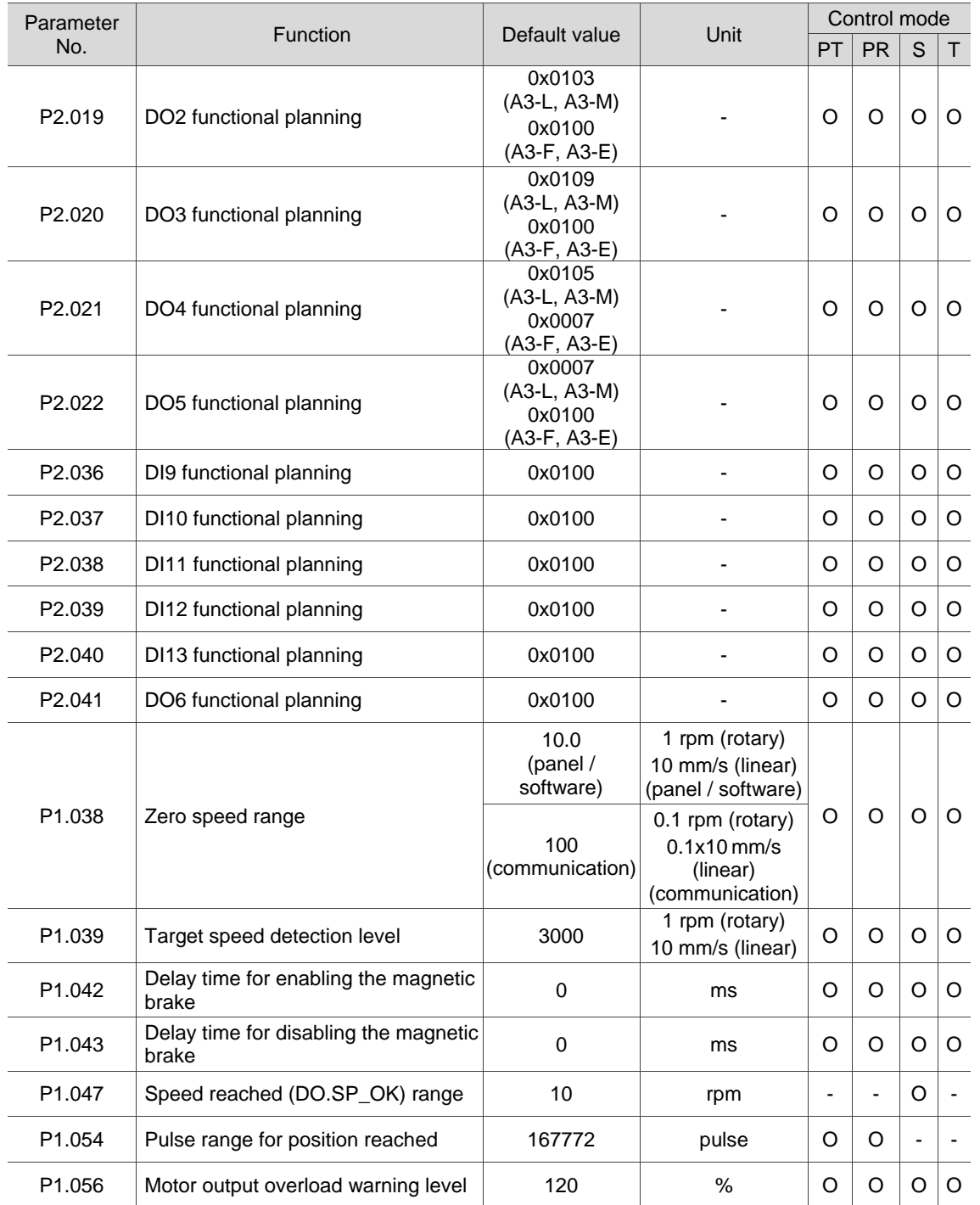

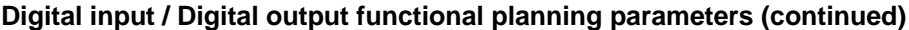

(★) Read-only parameter. Can only read the value of the parameter. For example, P0.000, P0.010, and P4.000.

(▲) Parameter cannot be changed when servo is in Servo On status. For example, P1.000 and P1.046.

( ● ) Parameter changes become valid after power cycling. For example, P1.001 and P3.000.

Control mode  $PT|PR|S|T$ 

 $|0|0|0$ 

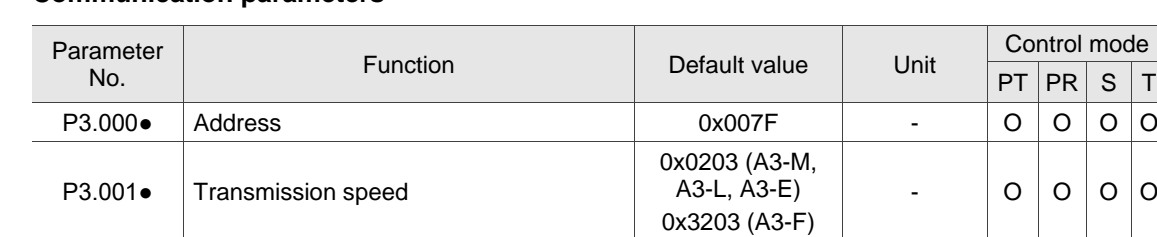

# **Communication parameters**

P3.009 Communication synchronization  $\vert$  0x5055 - - - - - - - - -P3.010  $\begin{array}{|c|c|c|c|c|c|c|c|c|} \hline \text{P3.010} & \text{CANopen / DMCNET protocol} \hline \end{array}$ P3.011 | CANopen / DMCNET options  $0 \times 0000$  | - | - | - | - | -P3.012 Communication support setting  $0x1000$   $-$ P3.017  $\begin{vmatrix} \text{CAMopen B mode discontinection delay} \\ \text{time} \end{vmatrix}$  1000 ms  $\begin{vmatrix} - & - & - \end{vmatrix}$  -P3.018 EtherCAT special function switch  $0 \times 000002000$  | - | - | - | - | -P3.022 EtherCAT PDO timeout setting  $0 \times$ FF04  $-$  -  $-$  -  $-$ 

P3.002 Modbus communication protocol 0x0006 - O O O O P3.003 | Modbus communication error handling | 0x0000 | -  $\vert$  O | O | O | O P3.004 Modbus communication timeout 0 sec 0 0 0 0 0 0  $\mathsf{P}3.006\blacksquare$  Digital input (DI) control switch  $0x0000$  -  $\Box$  O  $\Box$  O  $\Box$  O  $\Box$  O  $\Box$  O  $\Box$  O  $\Box$  O  $\Box$  O  $\Box$  O  $\Box$  O  $\Box$  O  $\Box$  O  $\Box$  O  $\Box$  O  $\Box$  O  $\Box$  O  $\Box$  O  $\Box$  O  $\Box$  O  $\Box$  O  $\Box$  O  $\Box$  O  $\Box$ 

P3.007  $\begin{array}{|c|c|c|c|c|c|}\n\hline \text{Modbus communication response delay} & & & 1 & 0.5 \text{ ms} & O & O & O & O & \hline \end{array}$ 

(★) Read-only parameter. Can only read the value of the parameter. For example, P0.000, P0.010, and P4.000.

(▲) Parameter cannot be changed when servo is in Servo On status. For example, P1.000 and P1.046.

( ● ) Parameter changes become valid after power cycling. For example, P1.001 and P3.000.

# **Diagnosis parameters**

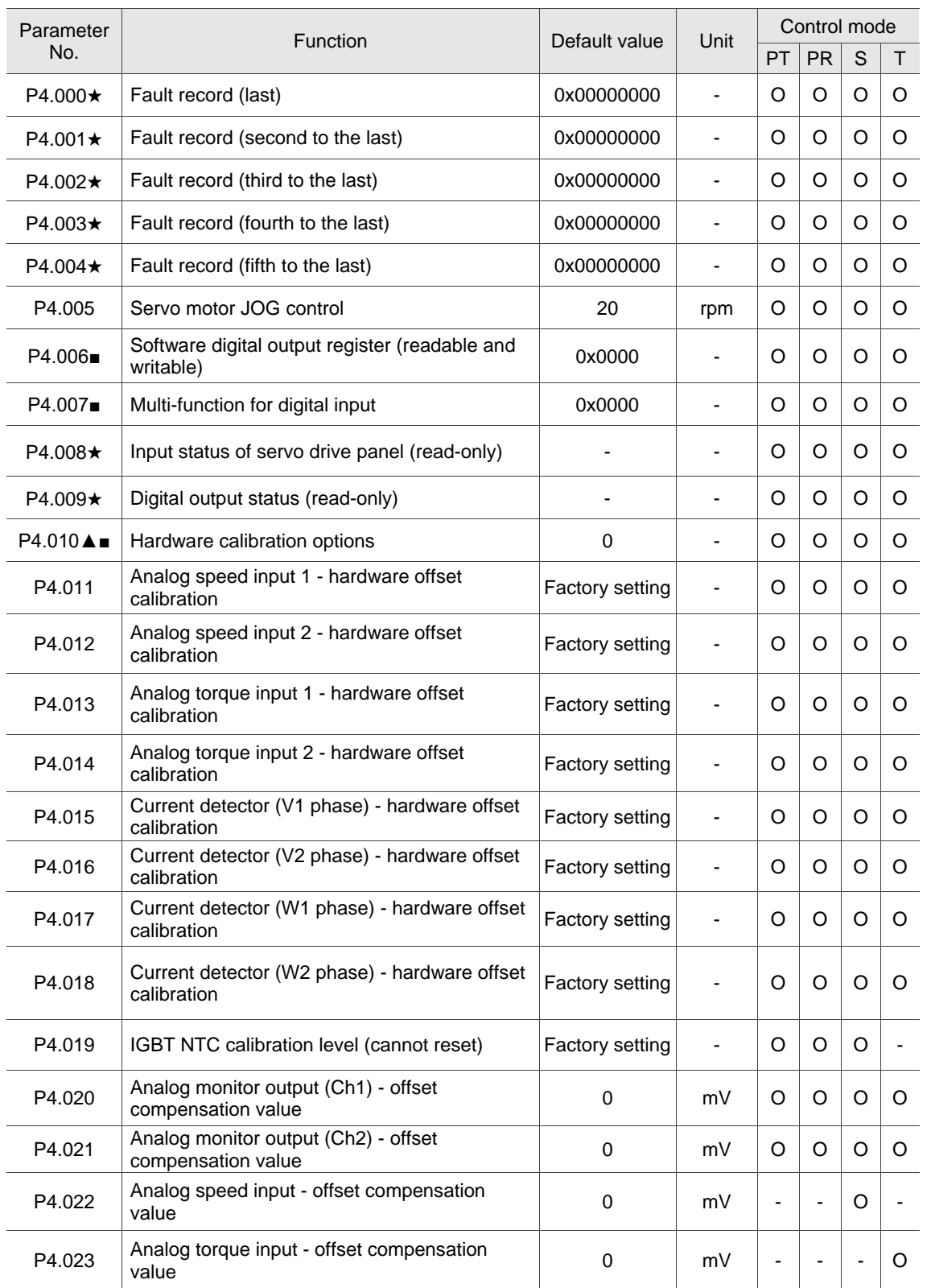

(★) Read-only parameter. Can only read the value of the parameter. For example, P0.000, P0.010, and P4.000.

(▲) Parameter cannot be changed when servo is in Servo On status. For example, P1.000 and P1.046.

( ● ) Parameter changes become valid after power cycling. For example, P1.001 and P3.000.

# **Encoder parameters**

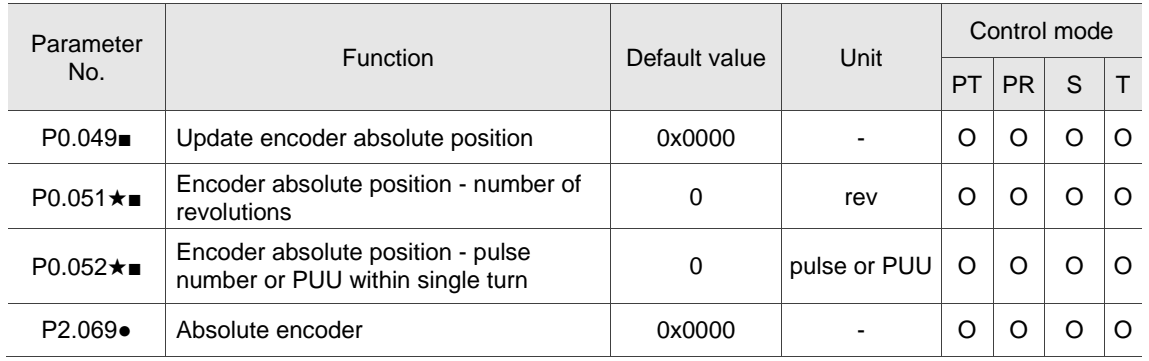

(★) Read-only parameter. Can only read the value of the parameter. For example, P0.000, P0.010, and P4.000.

(▲) Parameter cannot be changed when servo is in Servo On status. For example, P1.000 and P1.046.

( ● ) Parameter changes become valid after power cycling. For example, P1.001 and P3.000.

# **E-Cam parameters**

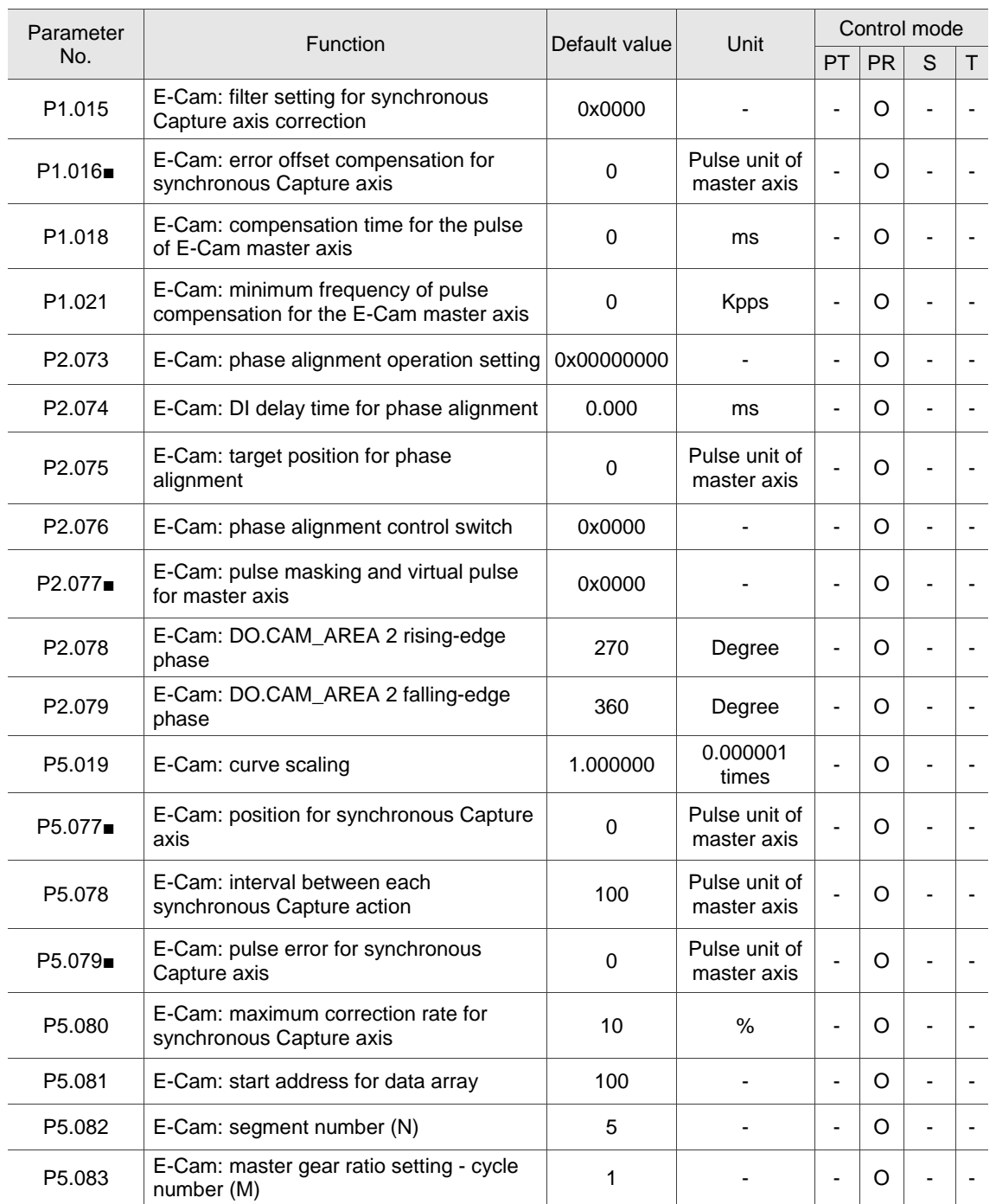

# **E-Cam parameters (continued)**

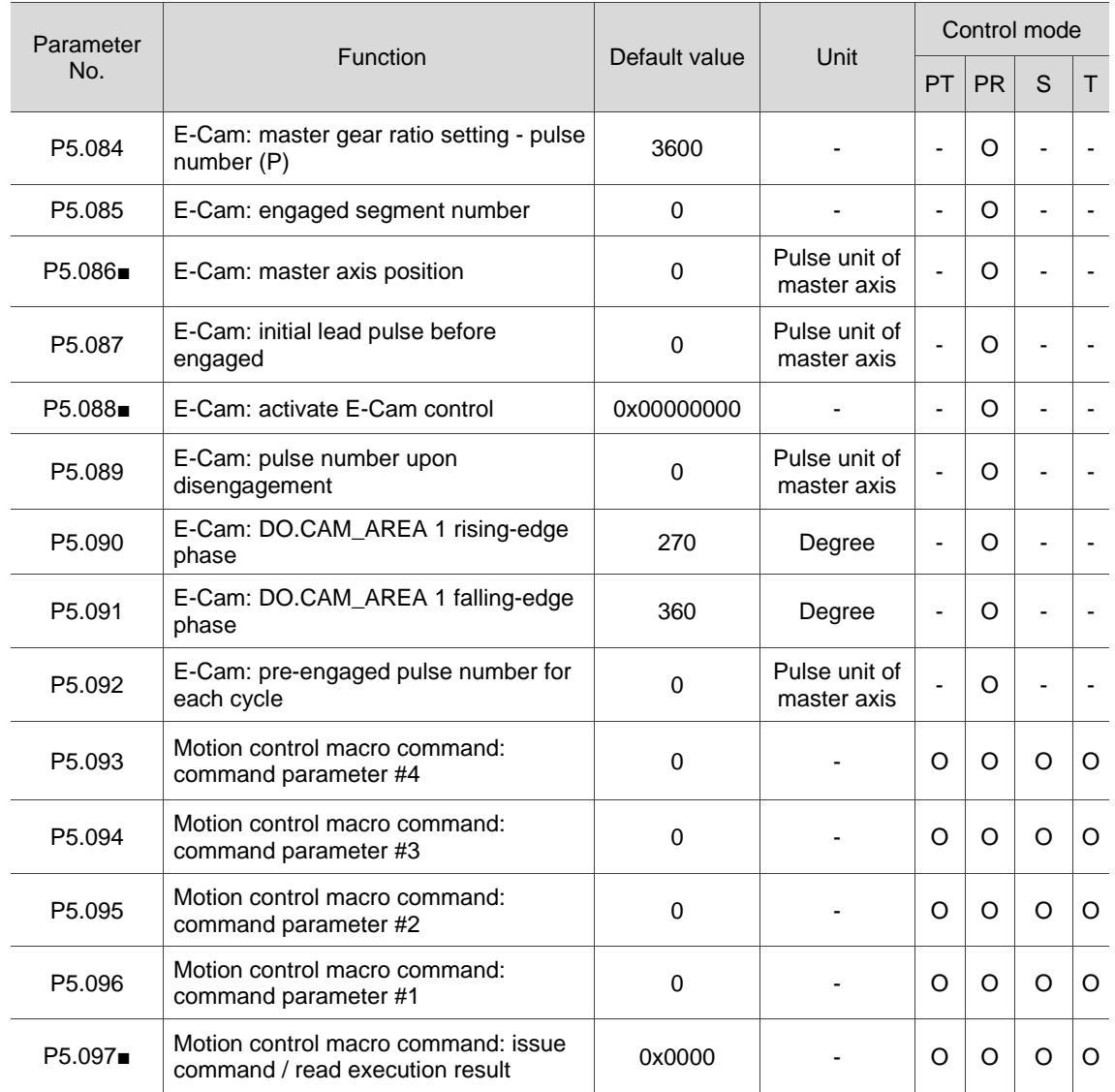

(★) Read-only parameter. Can only read the value of the parameter. For example, P0.000, P0.010, and P4.000.

(▲) Parameter cannot be changed when servo is in Servo On status. For example, P1.000 and P1.046.

( ● ) Parameter changes become valid after power cycling. For example, P1.001 and P3.000.

# **Special function parameters**

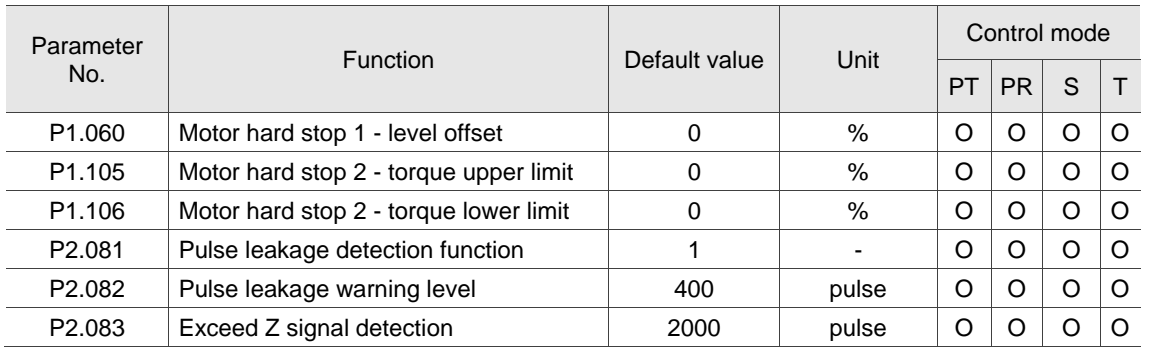

(★) Read-only parameter. Can only read the value of the parameter. For example, P0.000, P0.010, and P4.000.

(▲) Parameter cannot be changed when servo is in Servo On status. For example, P1.000 and P1.046.

( ● ) Parameter changes become valid after power cycling. For example, P1.001 and P3.000.
# **Motor parameters**

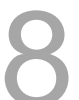

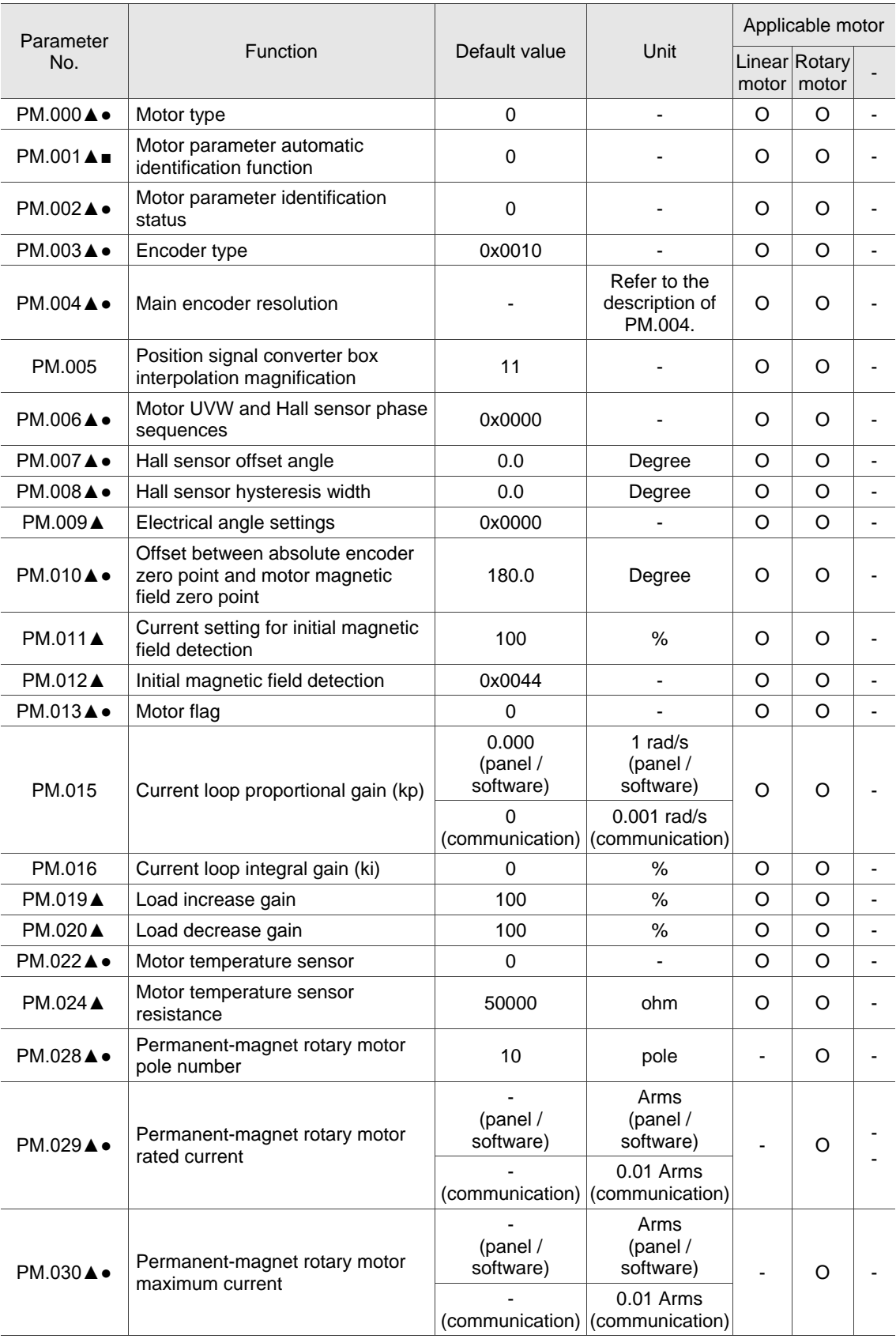

# **Motor parameters (continued)**

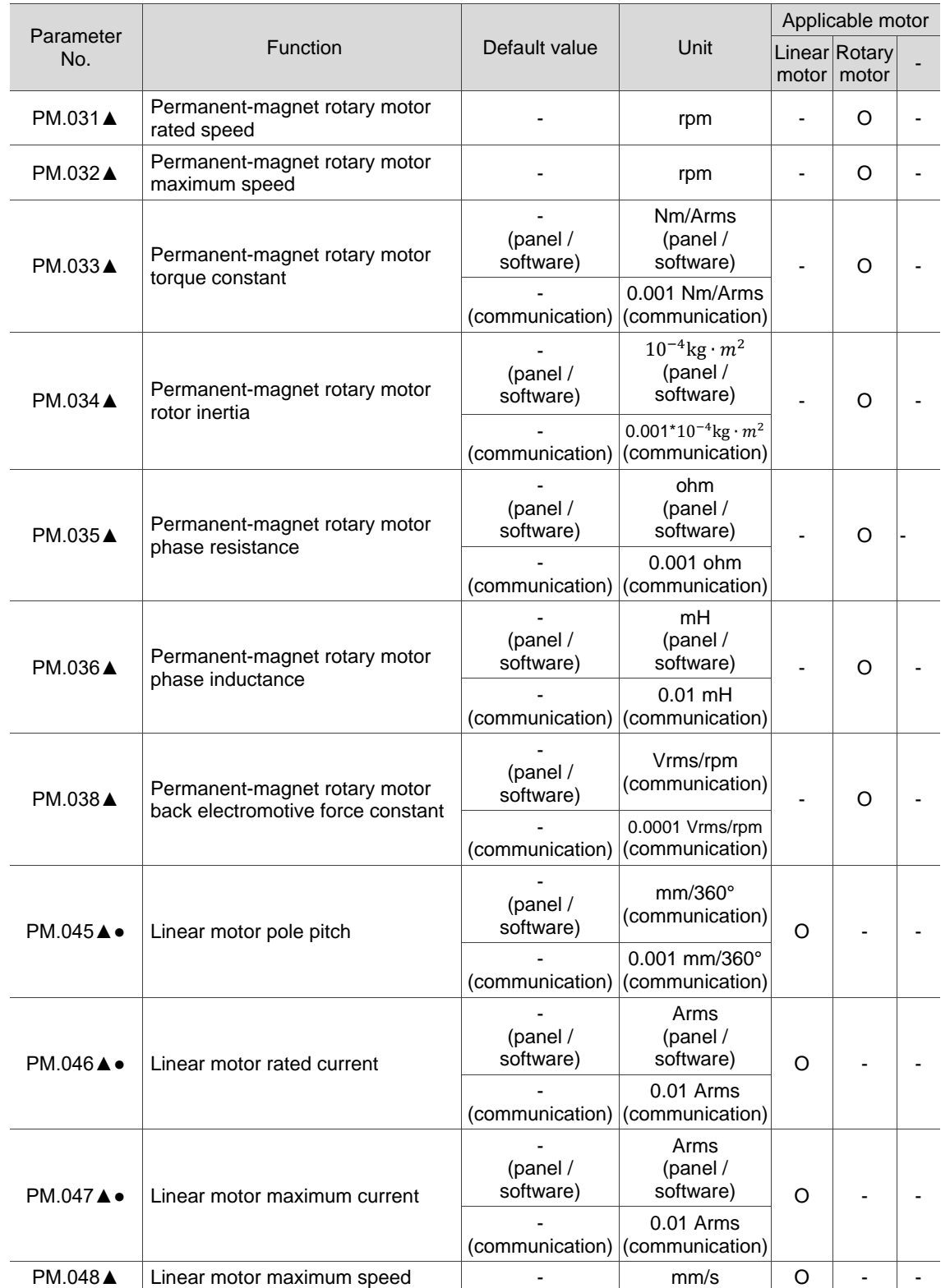

# **Motor parameters (continued)**

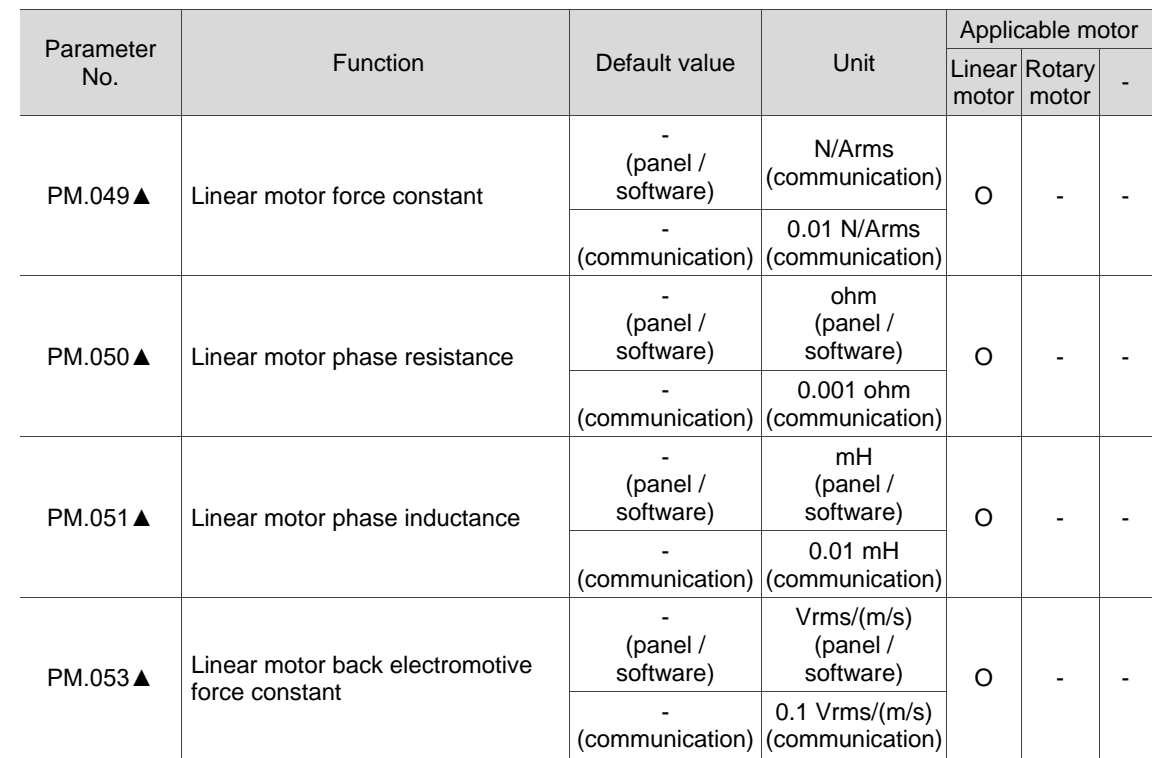

(★) Read-only parameter. Can only read the value of the parameter. For example, P0.000, P0.010, and P4.000.

(▲) Parameter cannot be changed when servo is in Servo On status. For example, P1.000 and P1.046.

( ● ) Parameter changes become valid after power cycling. For example, P1.001 and P3.000.

( ■ ) Parameter resets to its default value after power cycling. For example, P3.006.

8

# **8.3 Parameter descriptions**

# **P0.xxx Monitoring parameters**

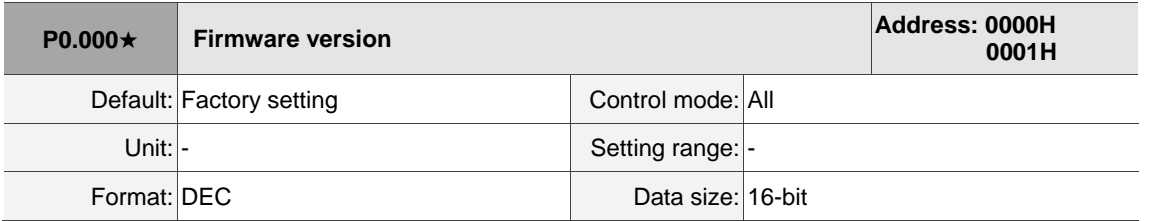

Settings:

Displays the firmware version of the servo drive.

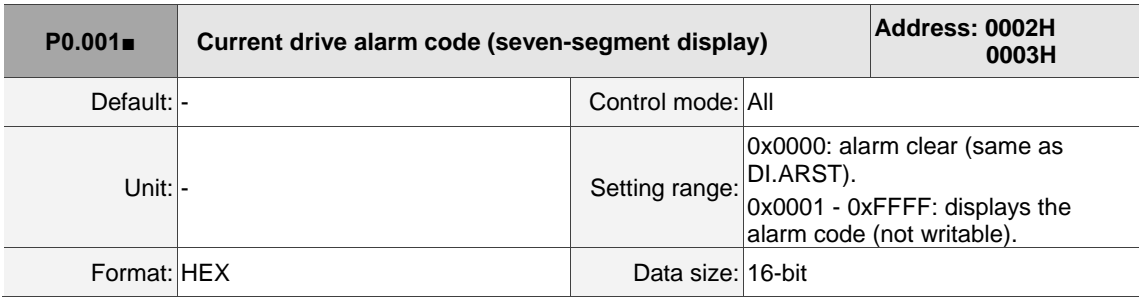

Settings:

For the list of alarms, refer to Section 14.1 Alarm list.

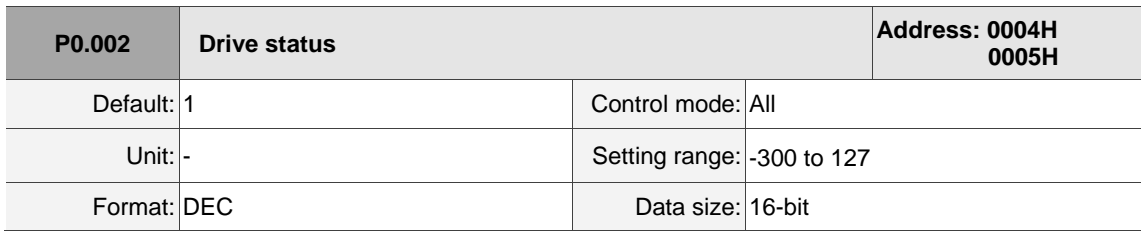

Settings:

The parameter setting displayed on the panel. Input the monitoring code to P0.002 to view changes to the variable on the panel. For the list of monitoring variables, refer to Table 8.3 Monitoring variables descriptions.

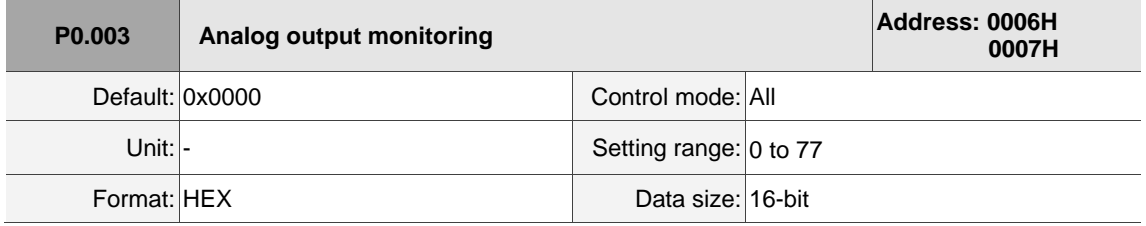

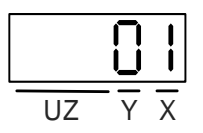

- X: MON2
- Y: MON1
- UZ: reserved

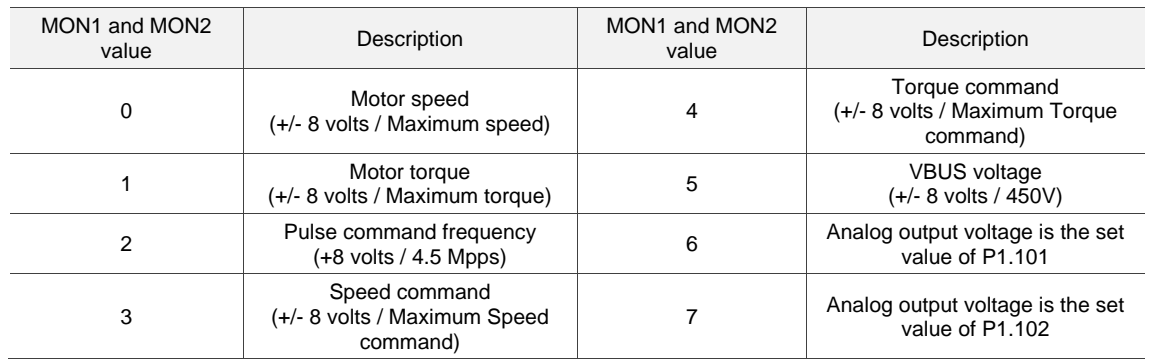

Note: refer to P1.004 and P1.005 for the proportional setting for the analog output voltage.

For example: when you set P0.003 to 01 (MON1 is the analog output of motor speed; MON2 is the analog output of motor torque):

MON1 output voltage =  $8 \times \frac{\text{Motor speed}}{\text{C} \times \text{C} \times \text{C} \times \text{C} \times \text{C} \times \text{C} \times \text{C} \times \text{D} \times \text{D}}$  $\frac{100(01 \text{ speed}}{100})$  (Unit: volts)

MON2 output voltage =  $8 \times \frac{\text{Motor torque}}{\text{M}}$  $\frac{10000 \text{ torque}}{(Maximum torque \times \frac{P1.005}{100})}$  (Unit: volts)

**P0.004 - P0.007 Reserved**

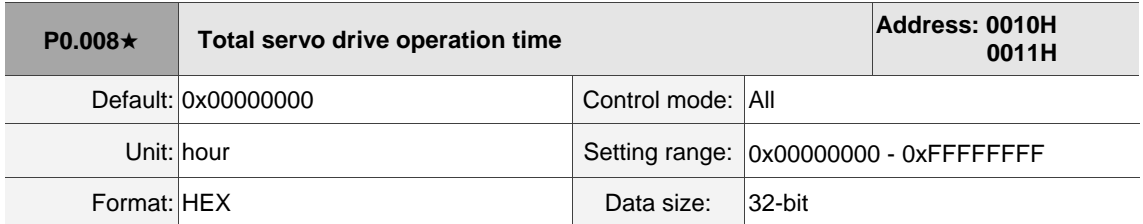

Settings:

Displays the total servo drive operation and Servo On time. The unit is in hours and durations of less than 1 hour are not recorded. The recorded hours are saved when the servo power is off.

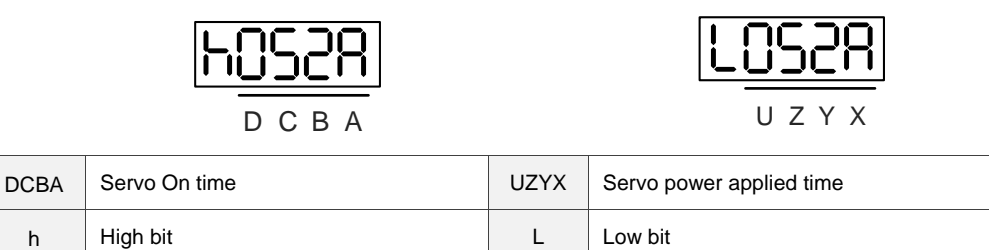

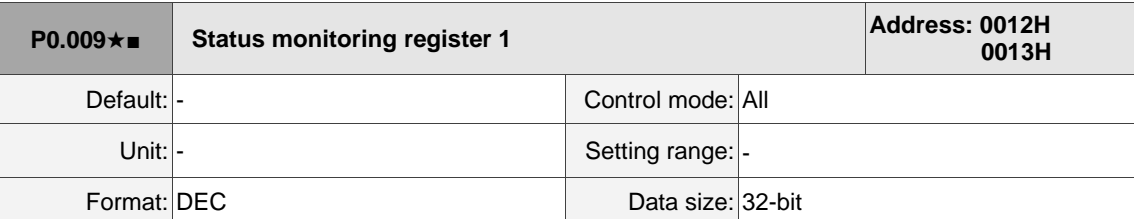

Settings:

Set the value to be monitored in P0.017 through the drive panel or communication. Please refer to P0.002. The communication port reads the communication address to get the status.

For example, if you set P0.017 to 3 to access P0.009, the panel displays the total number of feedback pulses of the motor encoder. If accessing the data through Modbus communication, it reads two 16-bit values (0012H and 0013H) as a single 32-bit value. (0013H : 0012H) = (Hi-word : Low-word). Set P0.002 to 23 and the panel displays "VAR-1" and then the value of P0.009.

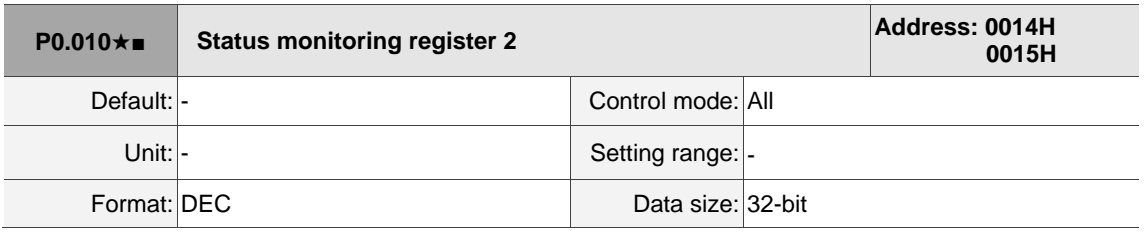

Settings:

Set the value to be monitored in P0.018 through the drive panel or communication. Please refer to P0.002. The communication port reads the communication address to get the status. Set P0.002 to 24 and the panel displays "VAR-2" and then the value of P0.010.

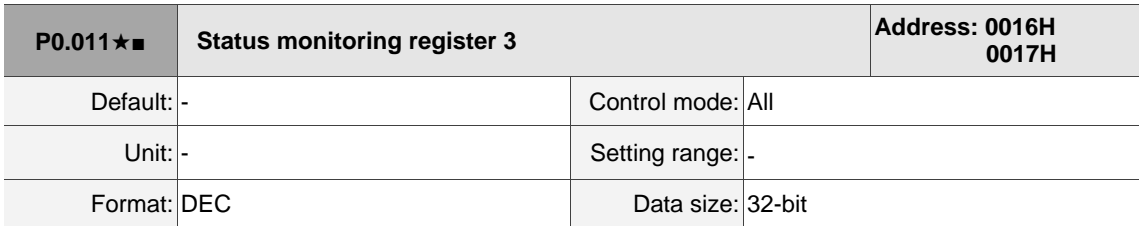

Settings:

Set the value to be monitored in P0.019 through the drive panel or communication. Please refer to P0.002. To get the status, read the communication address through the communication port. Set P0.002 to 25 and the panel displays "VAR-3" and then the value of P0.011.

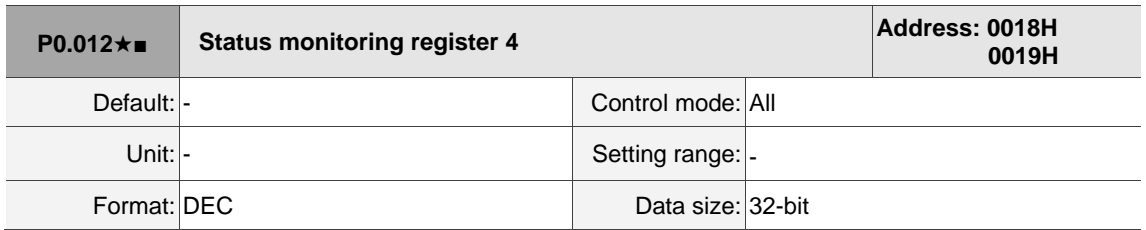

### Settings:

Set the value to be monitored in P0.020 through the drive panel or communication. Please refer to P0.002. To get the status, read the communication address through the communication port. Set P0.002 to 26 and the panel displays "VAR-4" and then the value of P0.012.

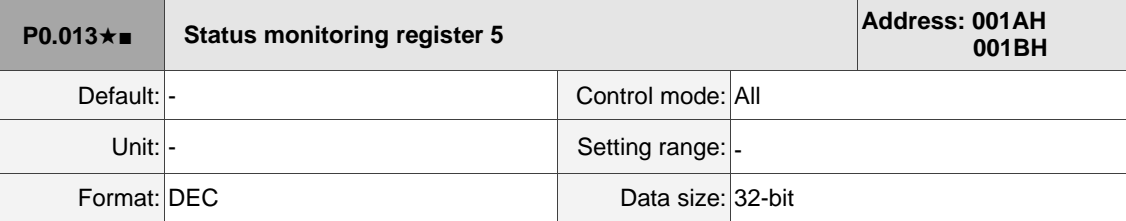

Settings:

 $\overline{\phantom{a}}$ 

Set the value to be monitored in P0.021 through the drive panel or communication. Please refer to

P0.002. To get the status, read the communication address through the communication port.

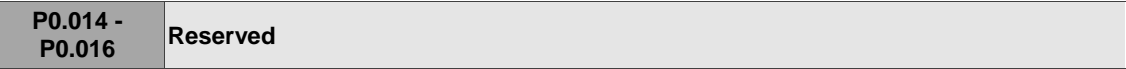

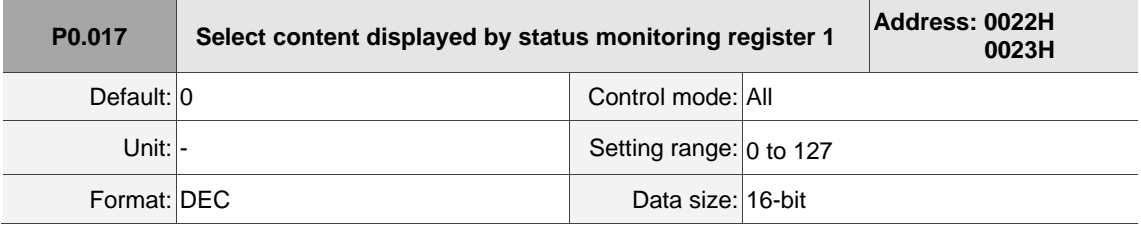

Settings:

Refer to Table 8.3 for the available values.

For example, if you set P0.017 to 07, then reading P0.009 displays the motor speed (rpm).

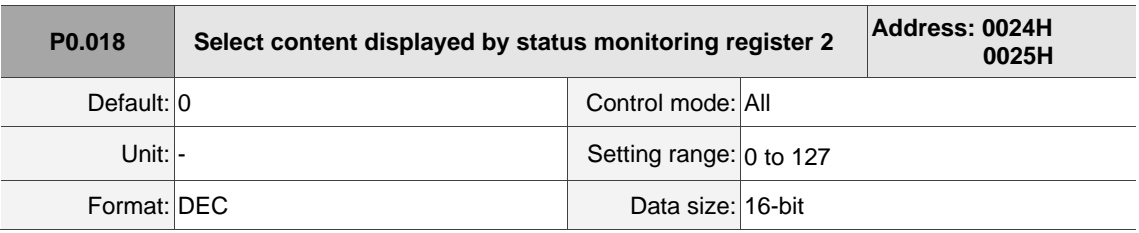

Settings:

Refer to Table 8.3 for the available values.

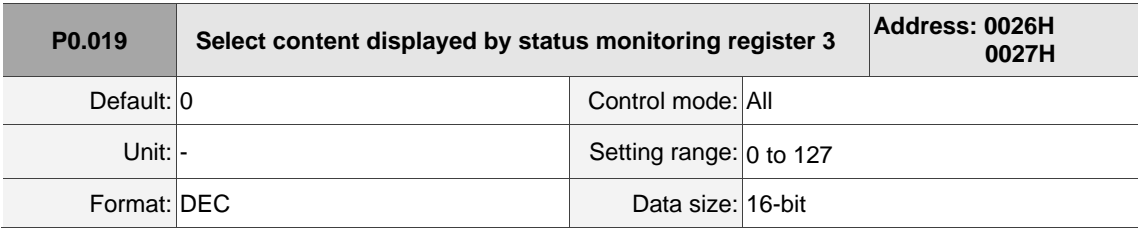

## Settings:

Refer to Table 8.3 for the available values.

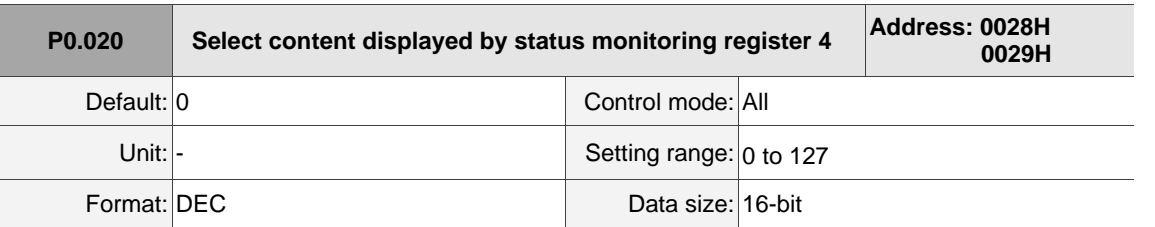

Settings:

Refer to Table 8.3 for the available values.

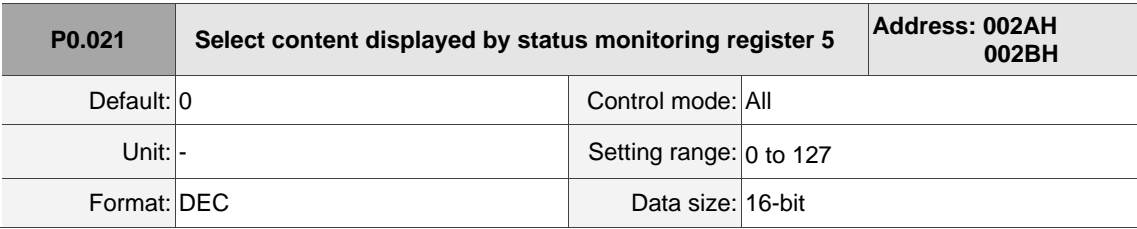

Settings:

Refer to Table 8.3 for the available values.

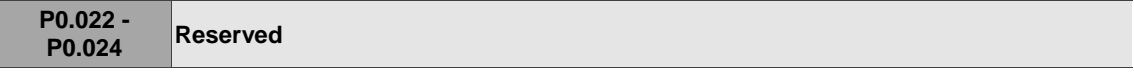

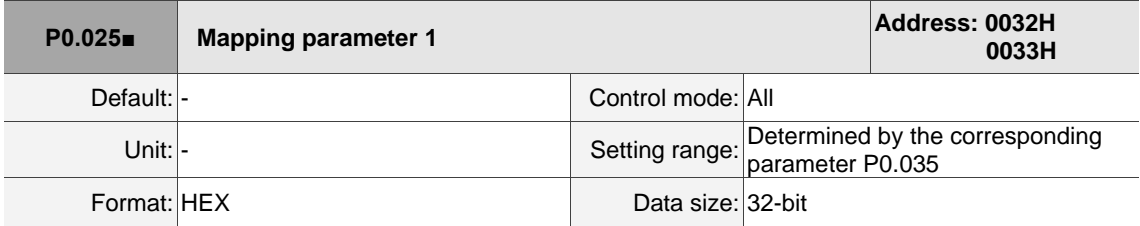

Settings:

You can continuously read and write parameters faster if they are not in the same group. Use P0.035 to specify the mapping parameter number with the panel or communication. The value of the parameter that is specified by P0.035 is shown in P0.025. Refer to P0.035 for its settings.

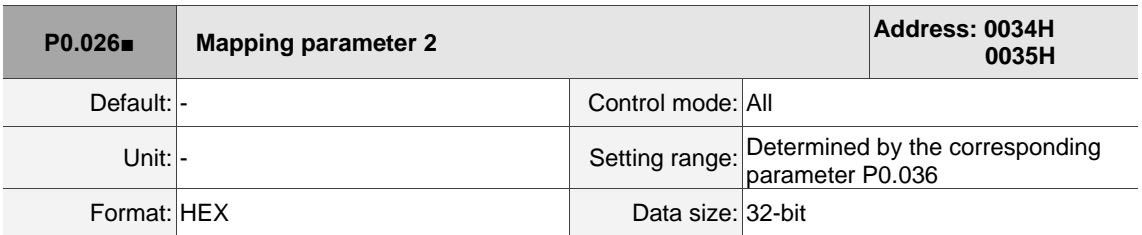

Settings:

This setting is the same as P0.025, except its mapping target is set in P0.036.

I

8

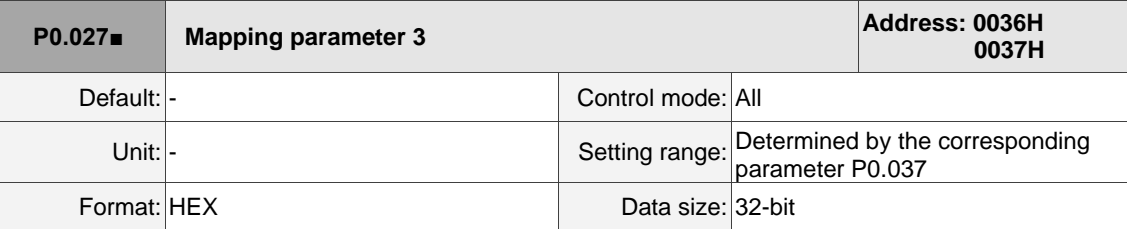

Settings:

This setting is the same as P0.025, except its mapping target is set in P0.037.

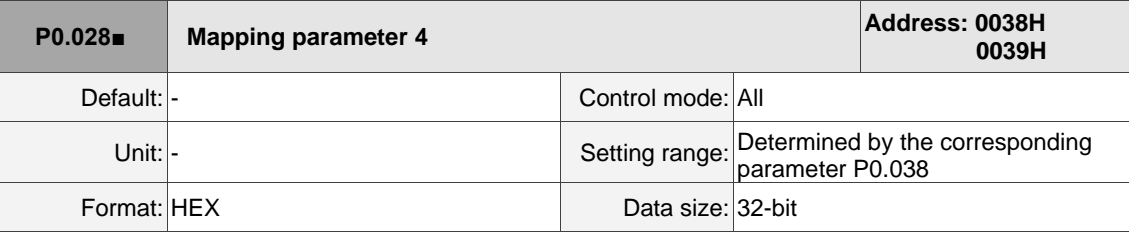

Settings:

This setting is the same as P0.025, except its mapping target is set in P0.038.

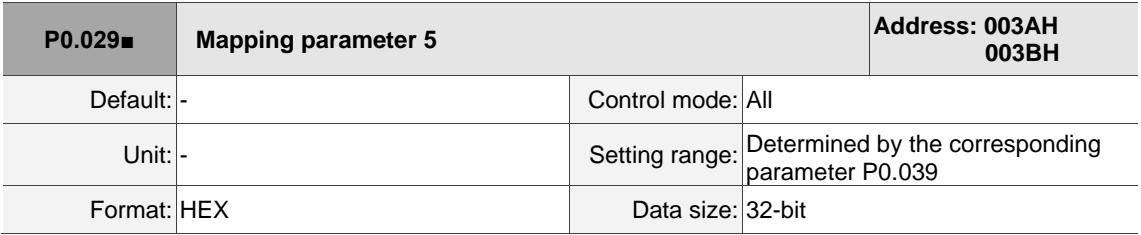

Settings:

This setting is the same as P0.025, except its mapping target is set in P0.039.

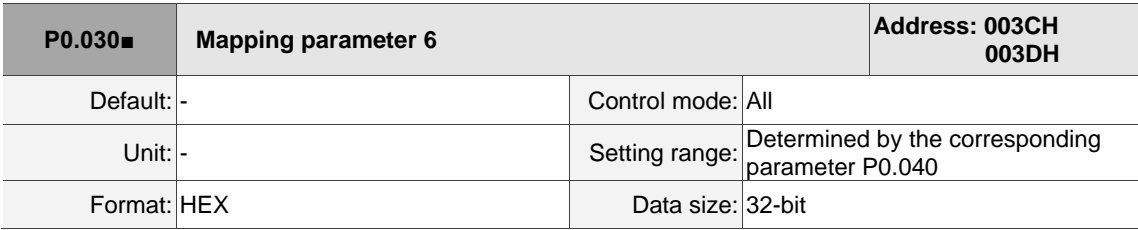

Settings:

This setting is the same as P0.025, except its mapping target is set in P0.040.

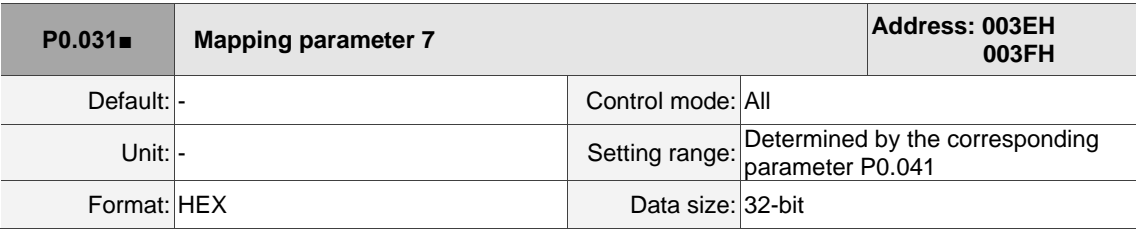

Settings:

This setting is the same as P0.025, except its mapping target is set in P0.041.

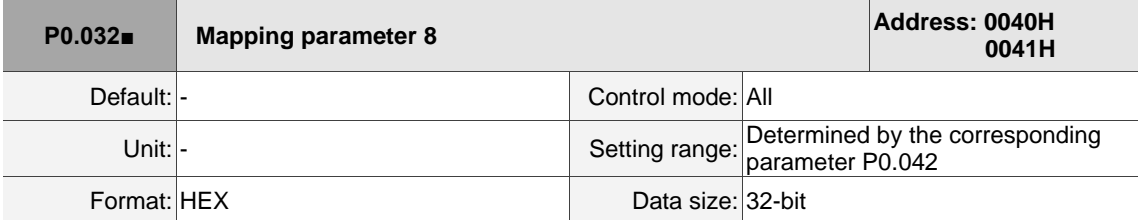

Settings:

This setting is the same as P0.025, except its mapping target is set in P0.042.

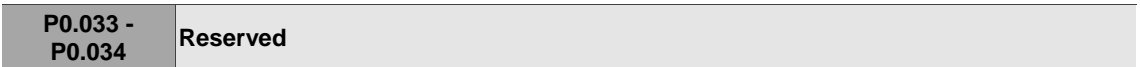

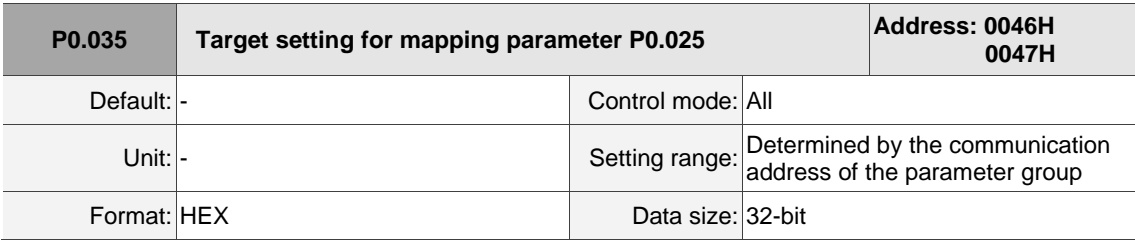

Settings:

The formats of the high-bit parameter (PH) and the low-bit parameter (PL) are:

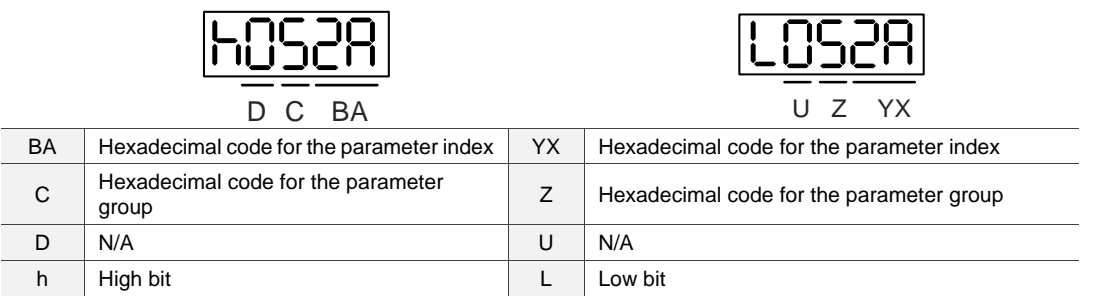

Select the data block to access the parameter corresponding to register 1. The mapping value is 32 bits

and can map to two 16-bit parameters or one 32-bit parameter.

P0.035: (Mapping parameter: P0.035; Mapping content: P0.025)

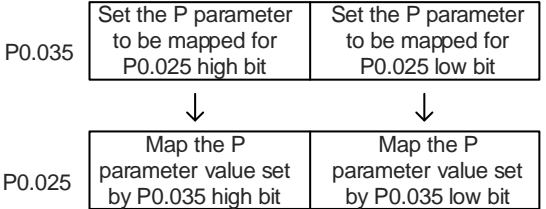

1. When PH ≠ PL, it indicates that the content of P0.025 includes two 16-bit parameters.

Example: Target: set P2.003 to 0 in the mapping parameter and set P2.005 to 100.

Setting: set the P0.035 high bit to 0203 (P2.003) and low bit to 0205 (P2.005).

Thus, P0.035 = 0x02030205.

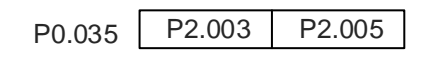

Write: in the mapping content, set P0.025 to 0x00050064, and the values of P2.003 and P2.005 are:

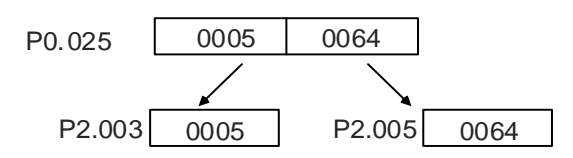

2. When PH = PL = P, it indicates that the content of P0.025 includes one 32-bit parameter.

Example: Target: set P6.010 to 0x00050064 in the mapping parameter.

Setting: set both the high bit and low bit of P0.035 to 060A (P6.010).

Thus, P6.010 = 0x060A060A.

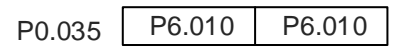

Write: in the mapping content, set P0.025 to 0x00050064 and P6.010 changes immediately.

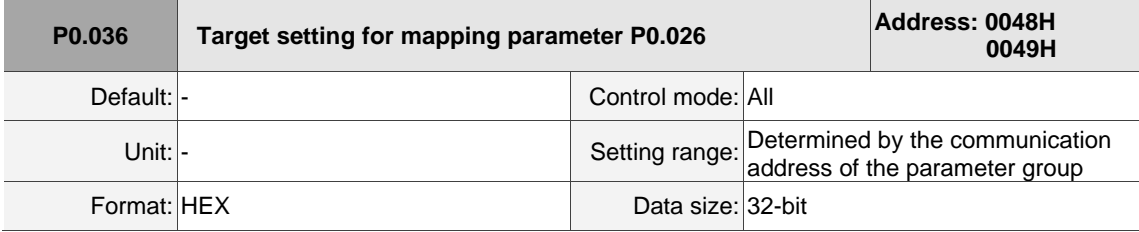

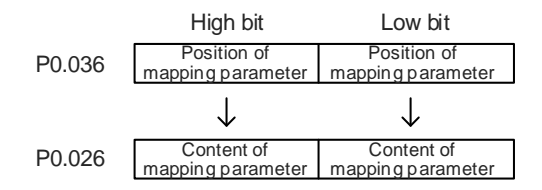

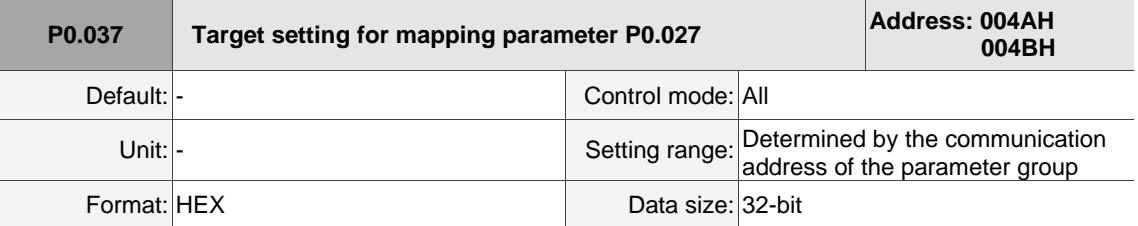

Settings:

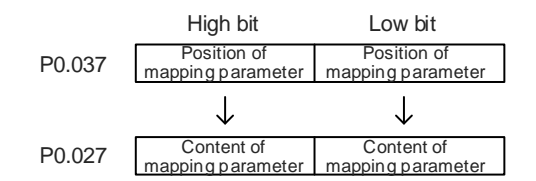

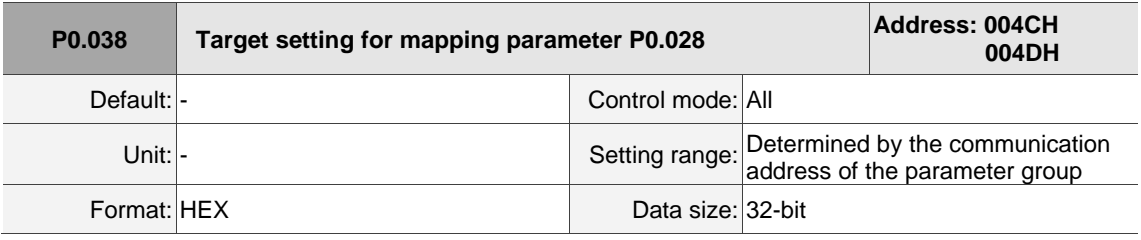

Settings:

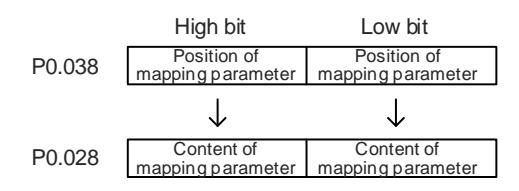

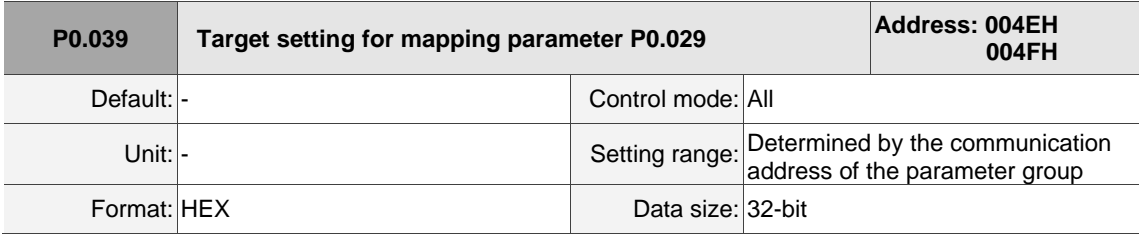

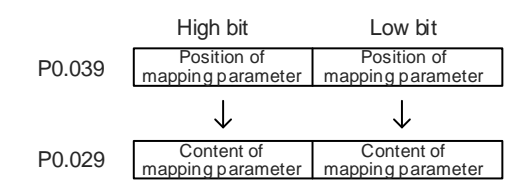

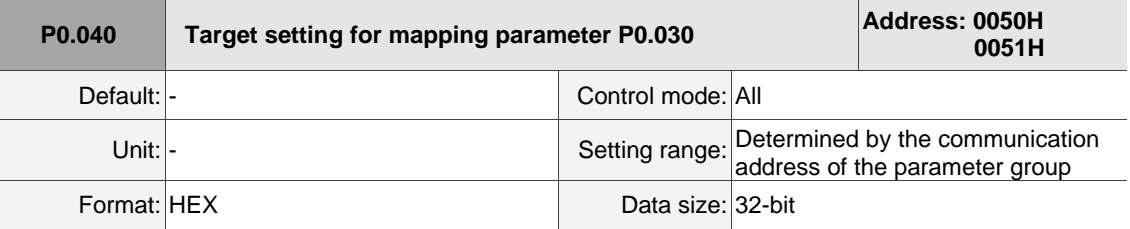

Settings:

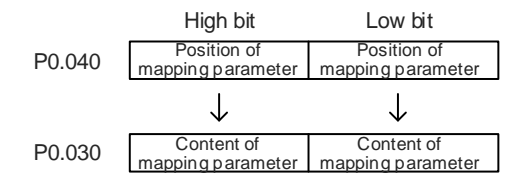

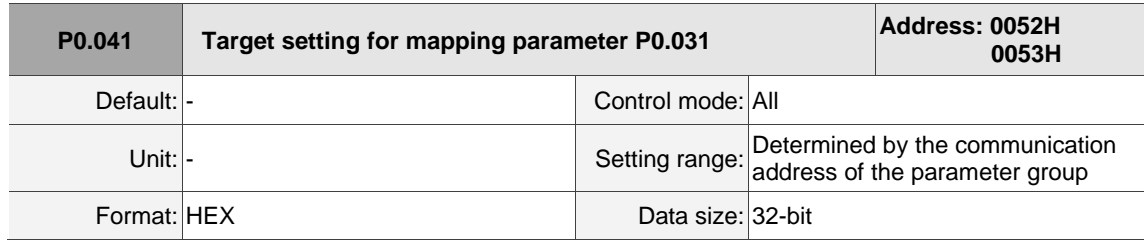

Settings:

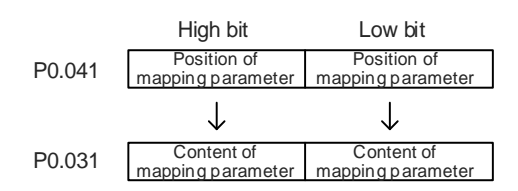

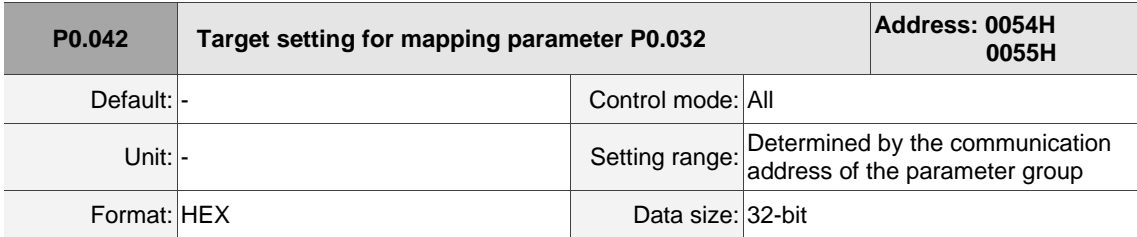

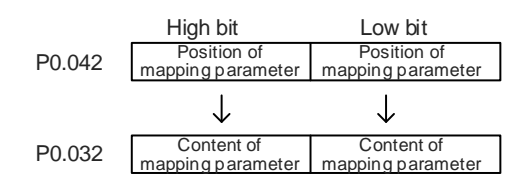

**P0.043 Reserved**

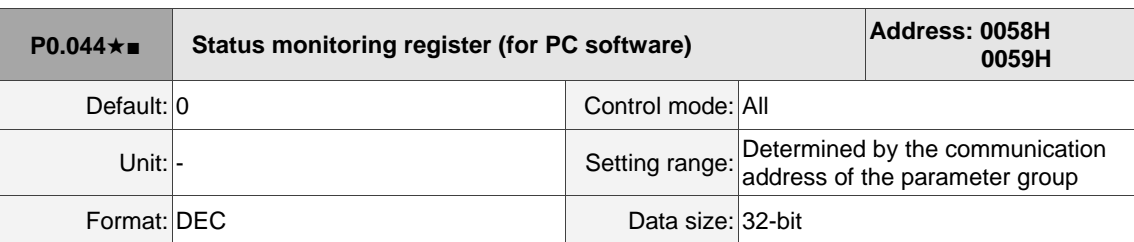

Settings:

This setting is the same as P0.009.

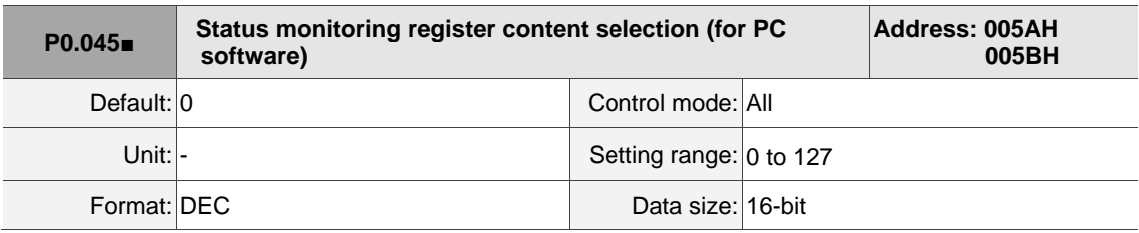

Settings:

This setting is the same as P0.017.

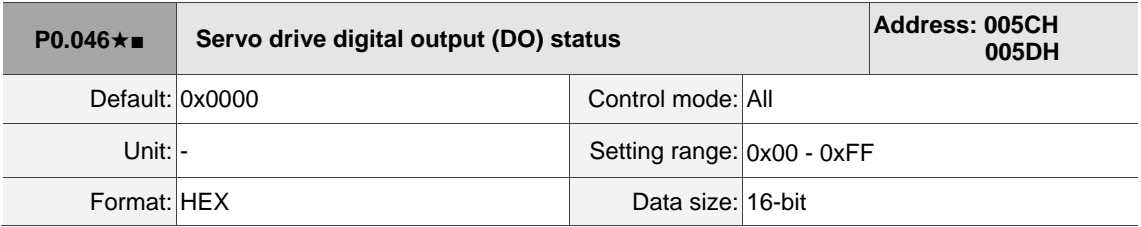

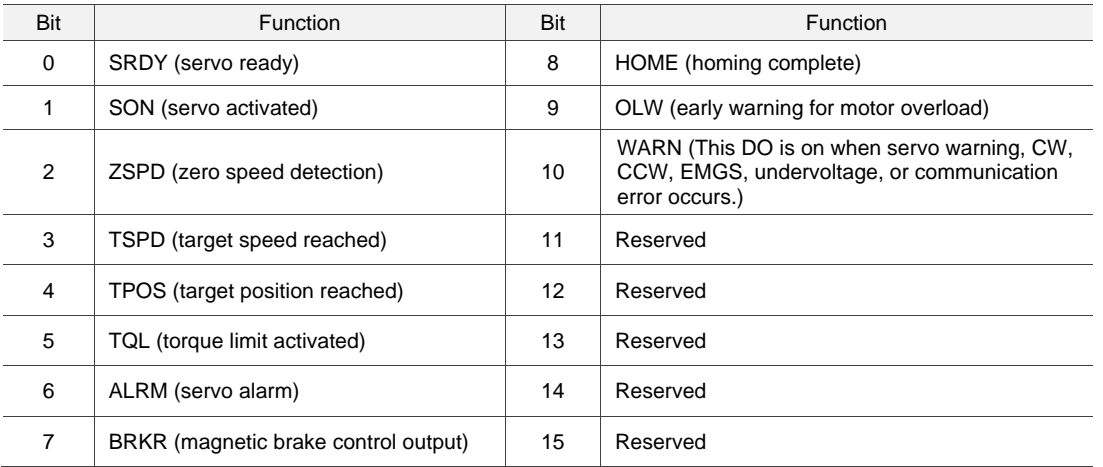

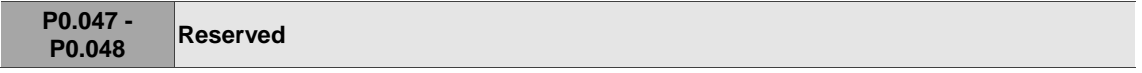

I

8

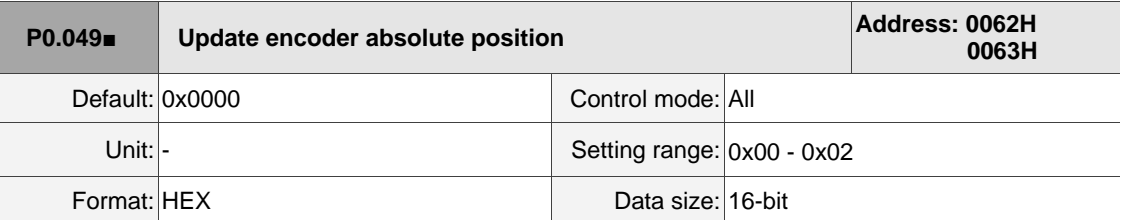

Settings:

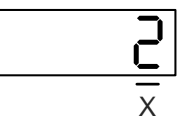

■ X: command processing

0: N/A

1: update the encoder data of P0.050 - P0.052.

2: update P0.050 - P0.052 and clear the position error. When this command takes effect, the

motor's current position is set to the terminal point of the Position command.

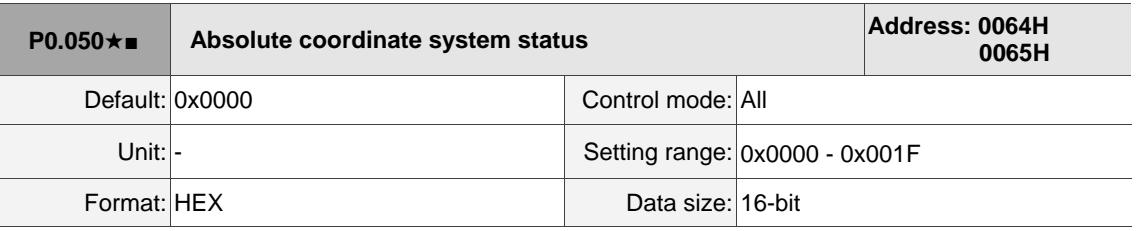

Settings:

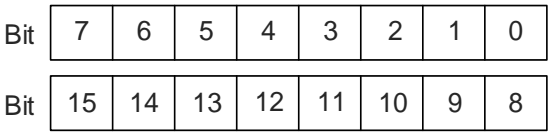

Bit 0: 1 means the absolute position is lost; 0 means normal.

Bit 1: 1 means the battery is undervoltage; 0 means normal.

Bit 2: 1 means the absolute number of revolutions is overflowing; 0 means normal.

Bit 3: 1 means the PUU is overflowing; 0 means normal.

Bit 4: 1 means the absolute coordinate has not been set; 0 means normal.

Bit 5 - Bit 15: reserved (0).

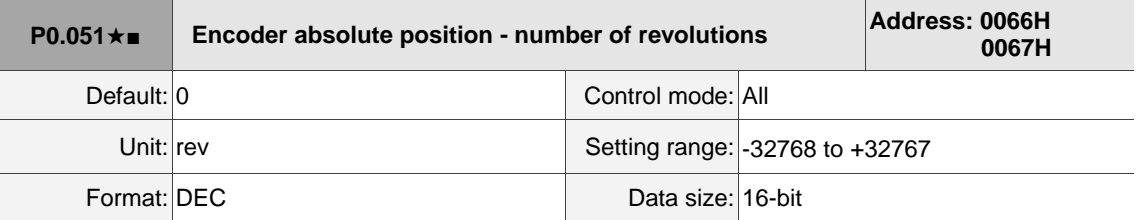

Settings:

When you set P2.070 [Bit 1] to 1 for reading the pulse number, this parameter indicates the number of turns of the motor (absolute position). When you set P2.070 [Bit 1] to 0 for reading the PUU number, this parameter becomes invalid and the panel displays 0.

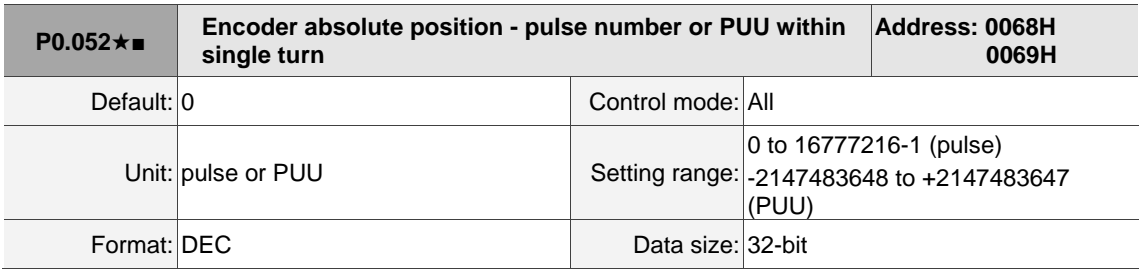

Settings:

When you set P2.070 [Bit 1] to 1 for reading the pulse number, this parameter displays the pulse number of the encoder's absolute position within a single turn. When you set P2.070 [Bit 1] to 0 for reading the PUU number, this parameter displays the motor's absolute position in PUU.

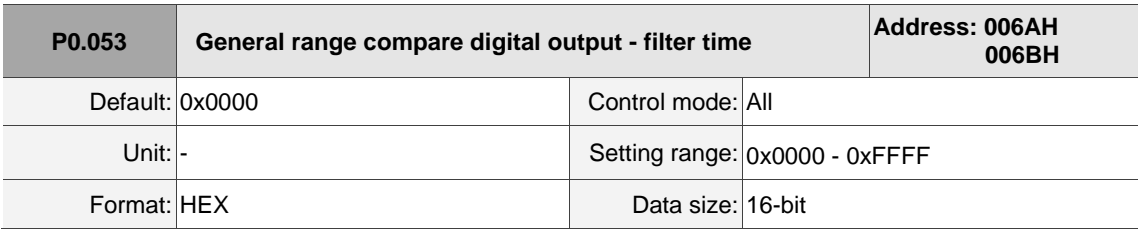

Settings:

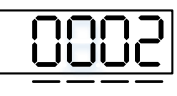

U Z Y X

- $\blacksquare$  X: first filter time
- Y: second filter time
- Z: third filter time
- U: fourth filter time

Note: the minimum filter time is 1 ms (set value  $0 = 1$  ms;  $1 = 2$  ms;  $2 = 3$  ms; ...;  $F = 16$  ms).

Example of the first filter:

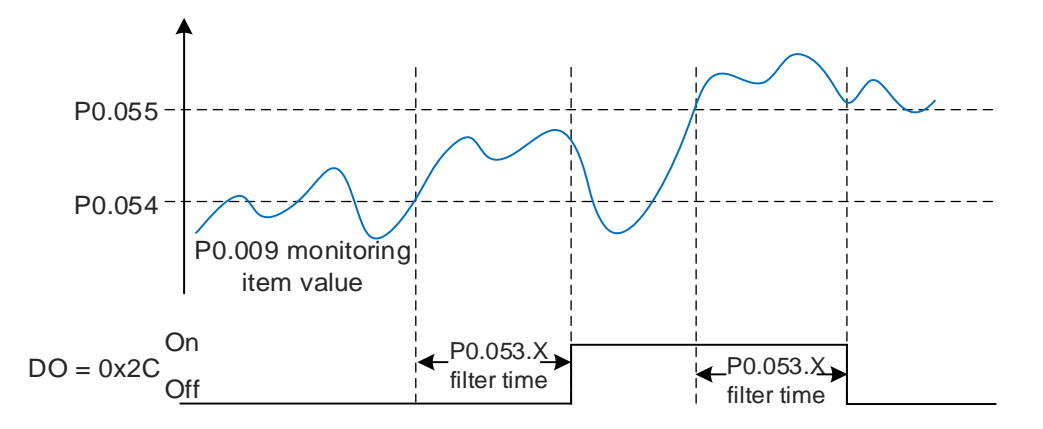

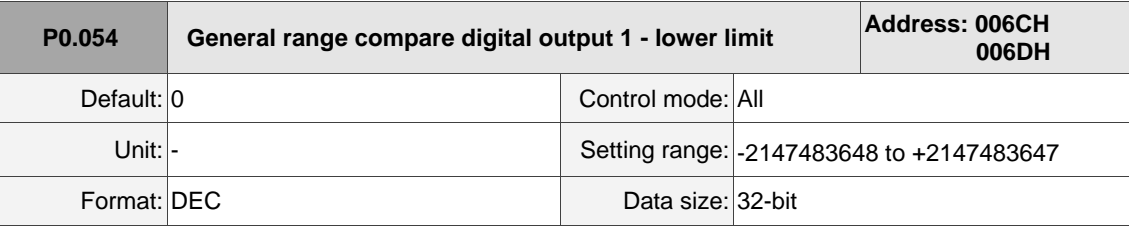

Settings:

 Before using this function, set the digital output function to 0x2C (first set of general range comparison) and the monitoring item of P0.017.

When the monitoring item value of P0.009 is within the range set by P0.054 and P0.055, and after the filter time set by P0.053.X, this digital output status is on.

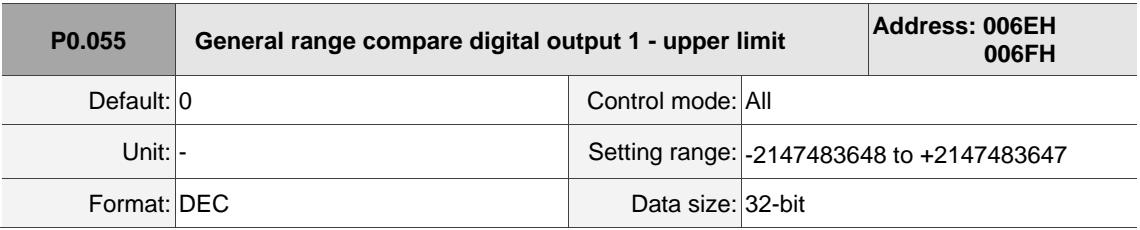

Settings:

Refer to the description of P0.054.

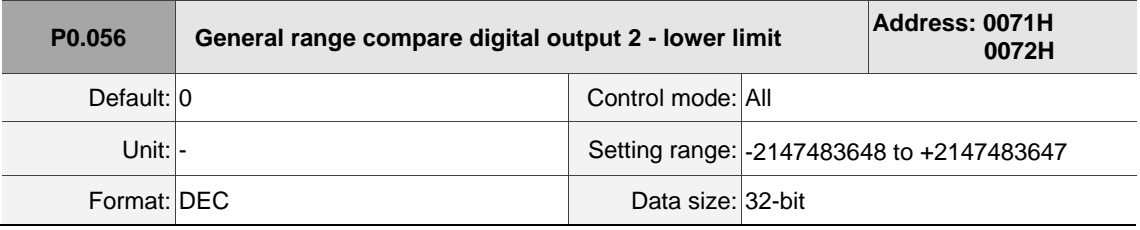

Settings:

Before using this function, set the digital output function to 0x2D (second set of general range comparison) and the monitoring item of P0.018.

When the monitoring item value of P0.010 is within the range set in P0.056 and P0.057, and after the filter time set in P0.053.Y has elapsed, this digital output is on.

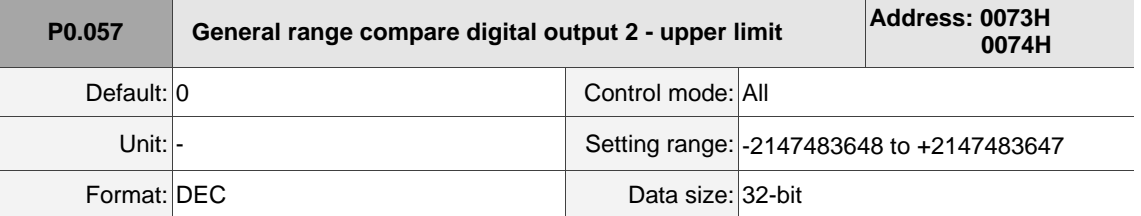

Settings:

Refer to the description of P0.056.

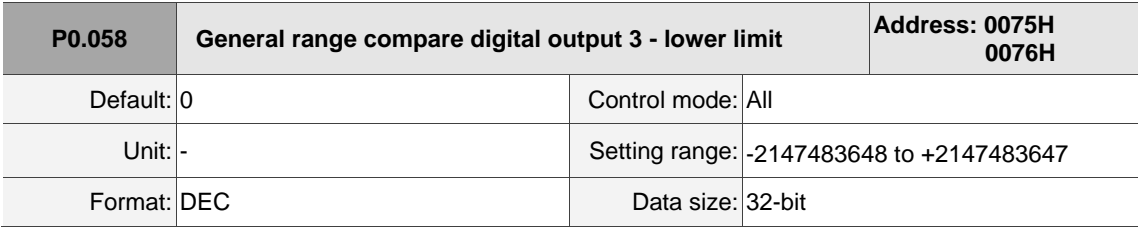

Settings:

Before using this function, set the digital output function to 0x2E (third set of general range comparison) and the monitoring item of P0.019.

When the monitoring item value of P0.011 is within the range set in P0.058 and P0.059, and after the filter time set in P0.053.Z has elapsed, this digital output is on.

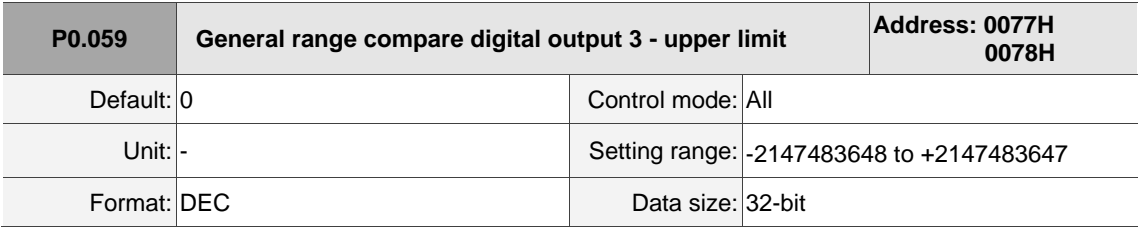

Settings:

Refer to the description of P0.058.

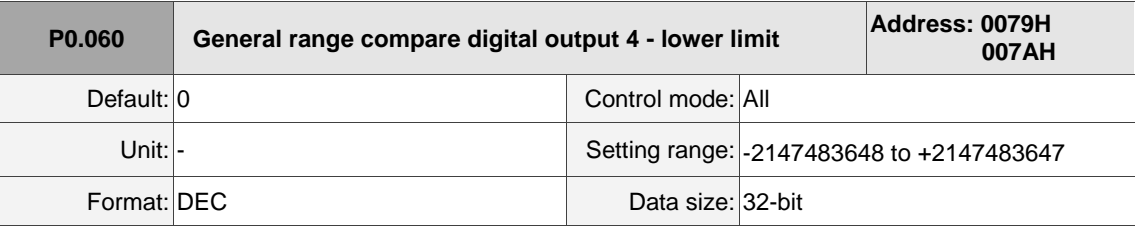

Settings:

Before using this function, set the digital output function to 0x2F (fourth set of general range

comparison) and the monitoring item of P0.020.

When the monitoring item value of P0.012 is within the range set in P0.060 and P0.061, and after the filter time set in P0.053.U has elapsed, this digital output is on.

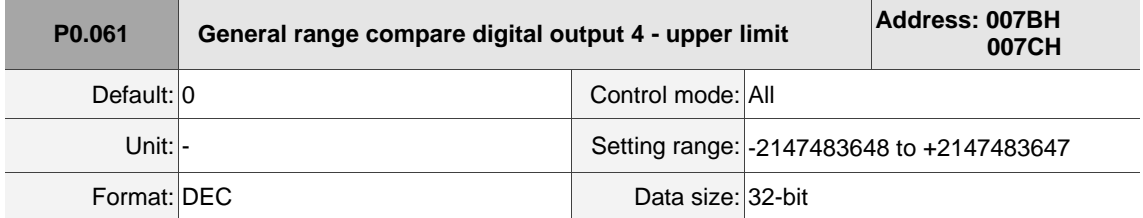

Settings:

Refer to the description of P0.060.

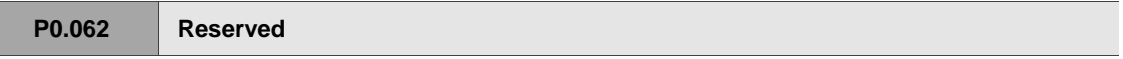

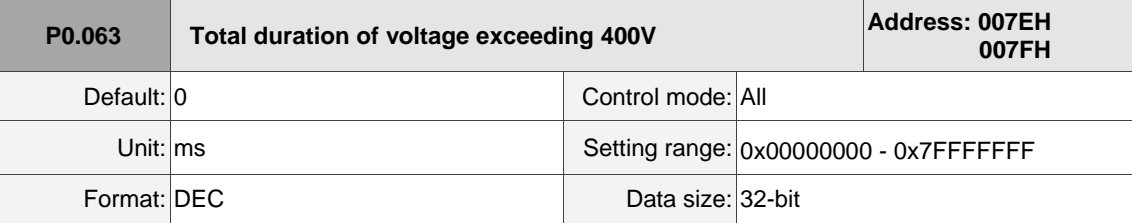

Settings:

Records the total time during which the voltage of the servo drive exceeded 400V.

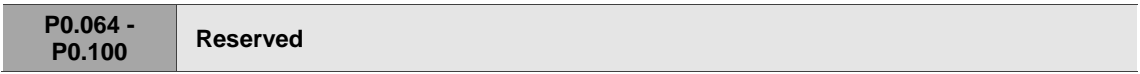

# **P1.xxx Basic parameters**

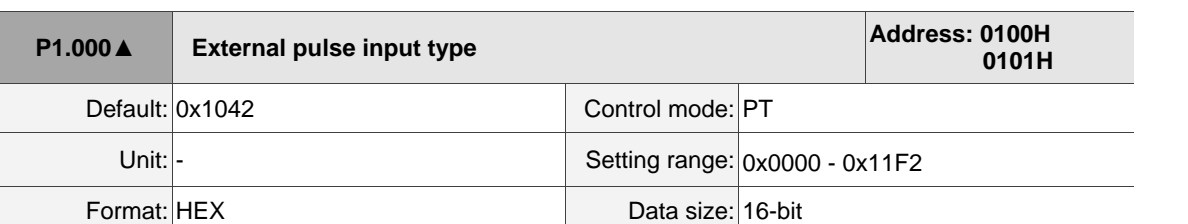

Settings:

٦r UUC U Z Y X

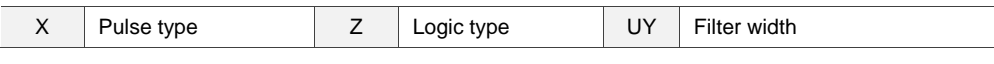

 $\blacksquare$  X: pulse type

0: AB phase pulse (4x)

1: clockwise and counterclockwise pulse

2: pulse + symbol

Others: reserved

Z: logic type

0: positive logic

1: negative logic

Digital circuits use 0 and 1 to represent the high and low voltage levels. In positive logic, 1

represents high voltage and 0 represents low voltage; in negative logic, 1 represents low voltage and 0 represents high voltage.

Example:

Positive logic **Negative logic** Negative logic Logic type Pulse type Pulse input Forward Reverse<br>
e phase lead
Pulse phase lag  $Z = 0$  $X = 0$ Pulse phase lead ∥ тн T1 T1 T1 T1 T1 Pulse Sign (36) (43)  $(41)$  $(37)$  $\overline{\uparrow}$  th T1 T1 T1 T1 T1 T1 Pulse Sign (43) (41) (36)  $(37)$  $X = 1$  $\uparrow$ TH T2 T2 T2 T2 T2 T2 TH  $T_3$  T2 T2 T2 T2 T2 T2 T2 Pulse Sign (43) (36) (41) (37)

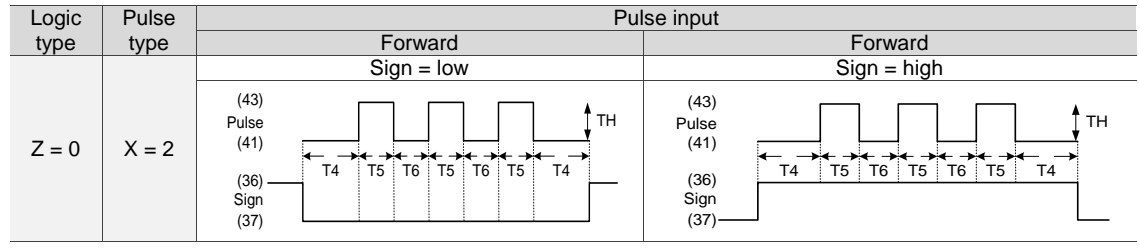

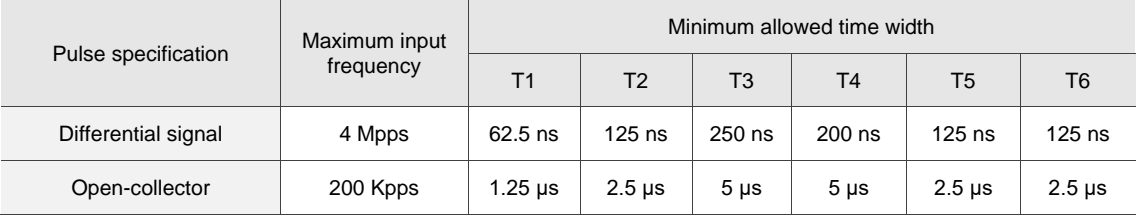

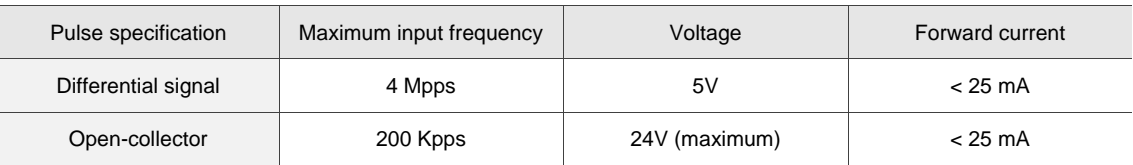

## ■ U, Y: filter width setting

If the pulse frequency is too high, causing a pulse width smaller than the filter width, then this pulse gets filtered out as noise. Therefore, set the filter width smaller than the actual pulse width. You should set the filter width as 4 times smaller than the actual pulse width.

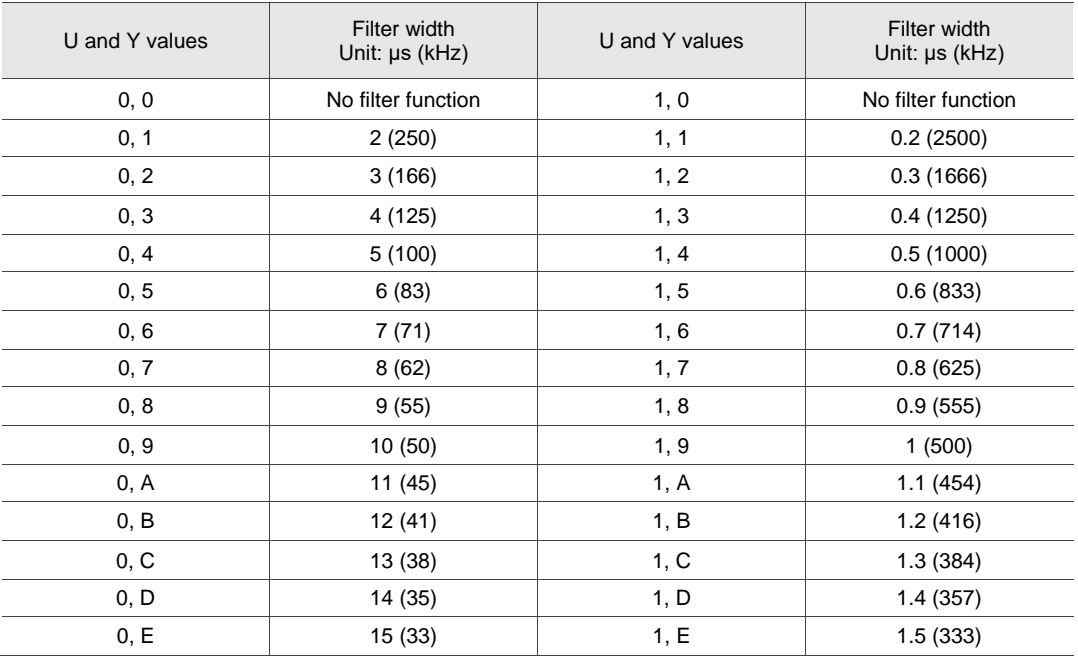

Example:

When U is set to 1 and Y is set to 1 (and filter width is therefore 0.2 μs), and when the high and low duty width of the command pulse are both larger than 0.8 μs (and filter width is 4 times 0.2 μs), then the pulse command is not filtered out.

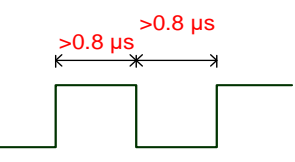

When the high or low duty width of the pulse is smaller than the filter width, then it is filtered out.

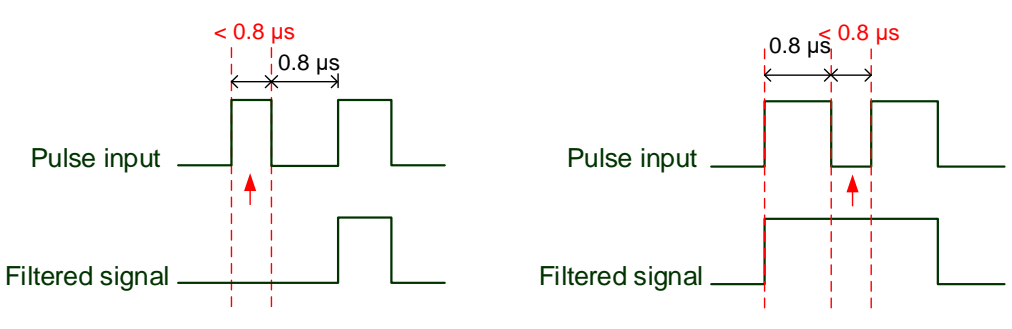

If this first pulse width is smaller than  $0.8 \,\mu s$ , it may be filtered out, and thus two input pulses will be regarded as one pulse. If this pulse width is smaller than 0.2 μs, it will be filtered out.

If this low level pulse width is smaller than 0.8 μs, it may be filtered out, and thus two input pulses will be regarded as one pulse. If this low level pulse width is smaller than 0.2 μs, it will be filtered out.

If you use a 125 ns (4 Mpps) input pulse, set the filter value Y to 0 to disable the filter function.

Note: when the high-speed pulse specification of the signal is 4 Mpps and the value of the filter is 0, then the pulse is not filtered out.

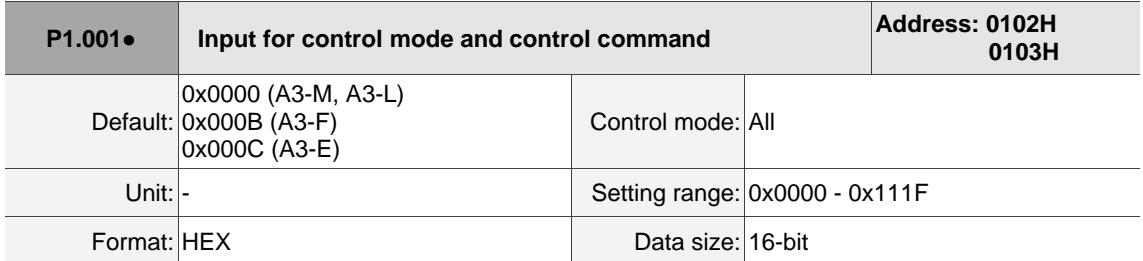

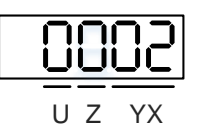

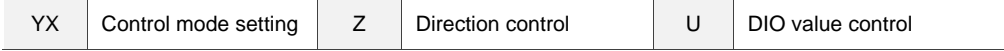

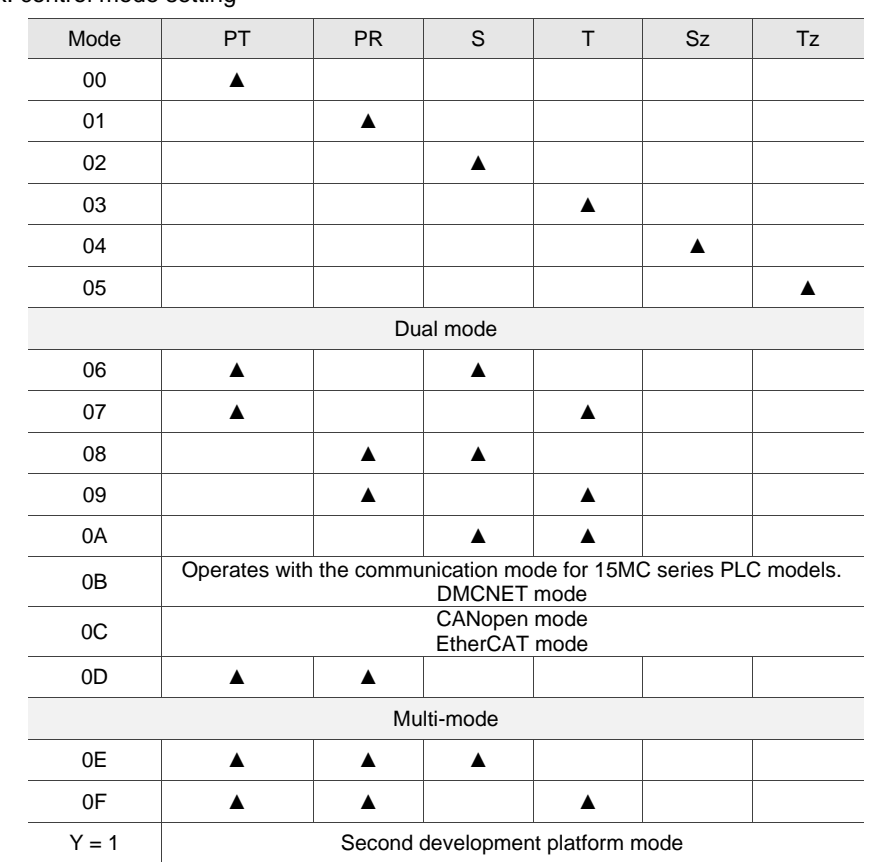

YX: control mode setting

- PT: Position control mode; the command source is from the external pulse or the external analog voltage (coming soon).
- PR: Position control mode; the command source is from the 100 sets of internal registers which you can select with DI.POS0 - DI.POS6. Multiple homing methods are also available.
- S: Speed control mode; the command source is from the external analog voltage or the internal register, which you can select with DI.SPD0 and DI.SPD1.
- T: Torque control mode; the command source is from the external analog voltage or the internal register, which you can select with DI.TCM0 and DI.TCM1.
- Sz: Speed control mode; the speed command is zero or the command source is from the internal speed registers, which you can select with DI.SPD0 and DI.SPD1.
- Tz: Torque control mode; the torque command is zero or the command source is from the internal torque registers, which you can select with DI.TCM0 and DI.TCM1.
- Dual mode: you can switch the mode with external DI. For example, you can use DI.S-P to switch the dual mode of PT-S (control mode setting: 06). Refer to Table 8.1 for further information.
- Multi-mode: you can switch between three modes with external DI. For example, you can use DI.S-P and DI.PT-PR to switch the multi-mode of PT-PR-S (control mode setting: 0E). Refer to Table 8.1 for further information.
- Communication mode: the command source is from the external fieldbus controller, which sends the command to the servo drive through direct communication.
- Note: if the command source is the external analog voltage, make sure to connect the voltage source properly to avoid floating connection causing misoperation.

# ■ Z: direction control

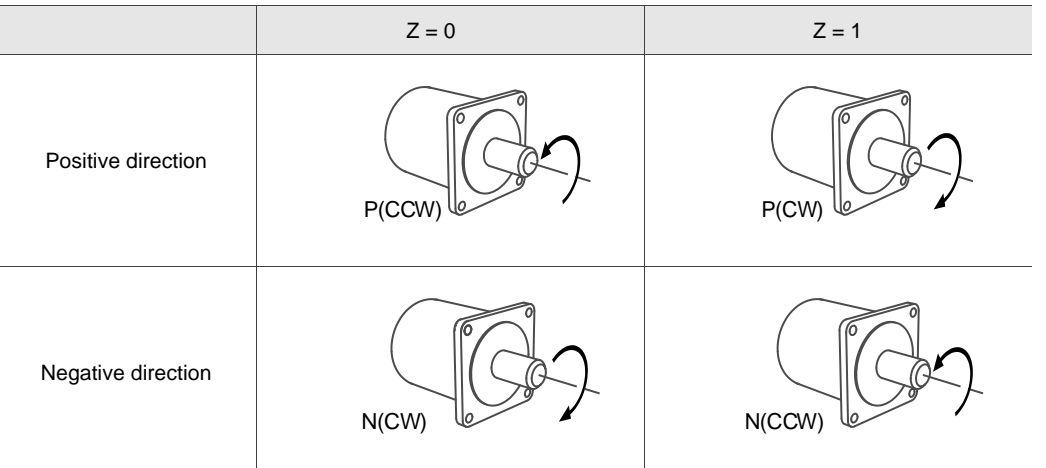

U: DIO value control (volatile)

0: when modes are switched, DIO settings (P2.010 - P2.022) remain the same.

1: when modes are switched, DIO settings (P2.010 - P2.022) are reset to the default for each mode.

Note: the default of each mode varies based on the servo drive model. For A3-L and A3-M models, refer to Section 3.3.2. For A3-F and A3-E models, refer to Section 3.3.4.

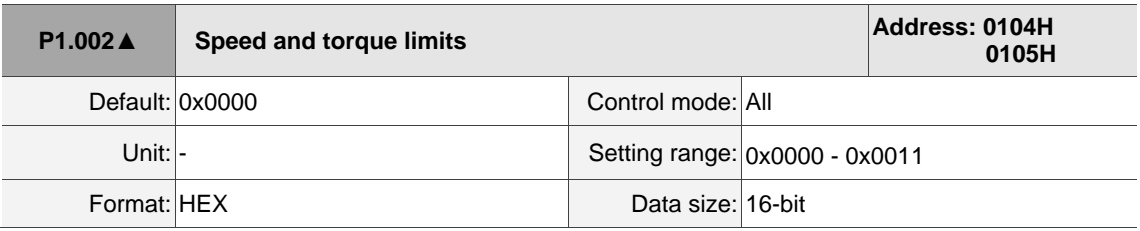

Settings:

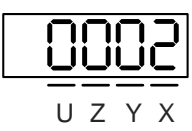

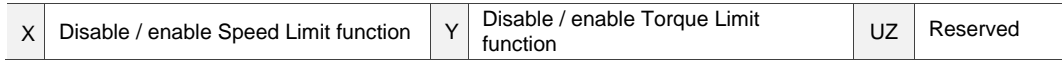

■ X: disable / enable Speed Limit function

0: disable Speed Limit function

1: enable Speed Limit function (only available in T and Tz modes)

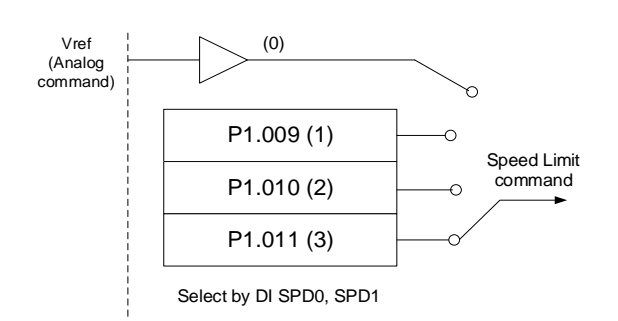

See the following diagram for Speed Limit setting:

■ Y: disable / enable Torque Limit function

0: disable Torque Limit function

1: enable Torque Limit function

See the following diagram for Torque Limit setting:

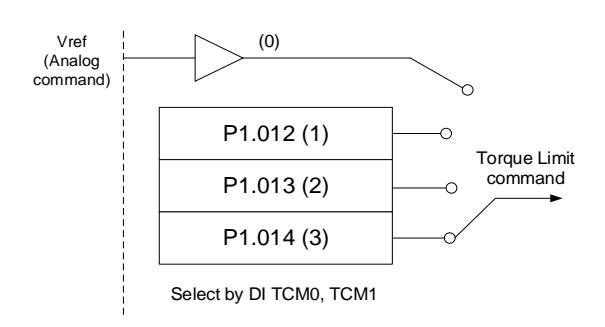

When using the Torque Limit function, set this parameter to 1 to limit the torque permanently without occupying a DI setting. Alternatively, you can enable or disable the limit function with DI.TRQLM, which is more flexible, but the setting then occupies a DI setting. You can enable the Torque Limit function by either P1.002 or DI.

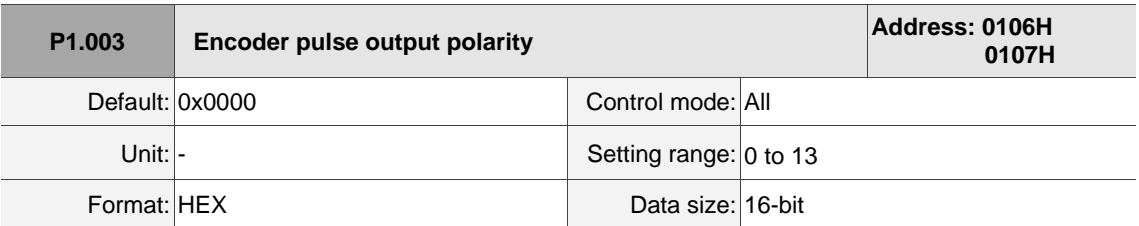

Settings:

$$
\frac{\boxed{0002}}{\frac{1}{\text{0 2 2 3 2}}}
$$

 $X$  Polarity of monitor analog output  $Y$  Direction of encoder pulse output UZ Reserved

■ X: polarity of monitor analog output

0: MON1(+), MON2(+)

1: MON1(+), MON2(-)

2: MON1(-), MON2(+)

8

3: MON1(-), MON2(-)

- Y: direction of encoder pulse output
	- 0: positive direction
	- 1: negative direction

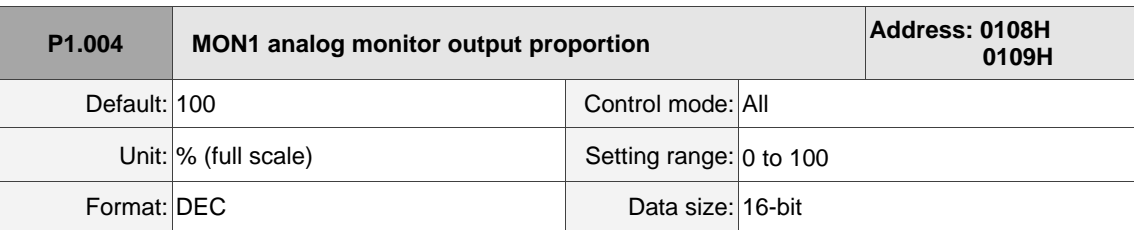

Settings:

Refer to P0.003 for the analog output setting. Calculations for the rotary and linear motors are the same.

Example 1:

If the requirement is for the motor to run at 1,000 rpm, which corresponds to 8V, and its maximum

speed is 5,000 rpm, then the setting is:

 $P1.004 = \frac{\text{Required speed}}{\text{Maximum speed}} \times 100\% = \frac{1000 \text{ rpm}}{5000 \text{ rpm}} \times 100\% = 20\%$ 

Refer to the following examples for the motor's current speed and corresponding voltage output:

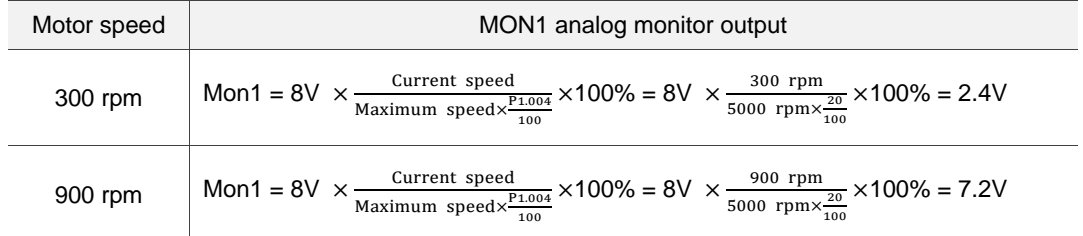

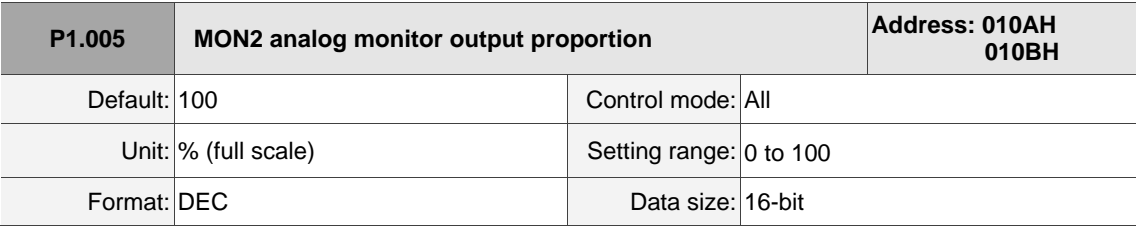

Settings:

Refer to P0.003 for the analog output setting.

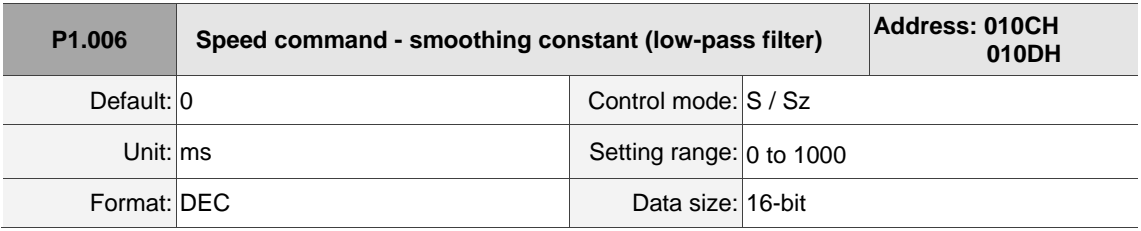

0: disable this function.

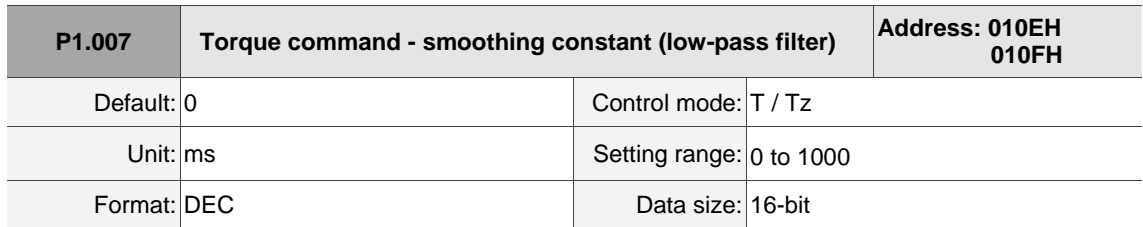

Settings:

0: disable this function.

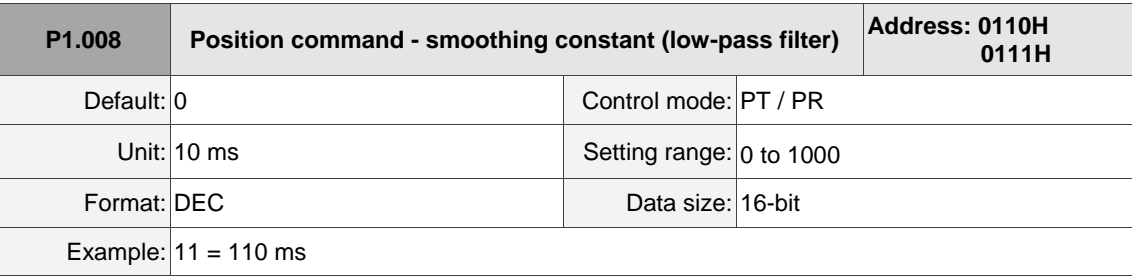

Settings:

0: disable this function.

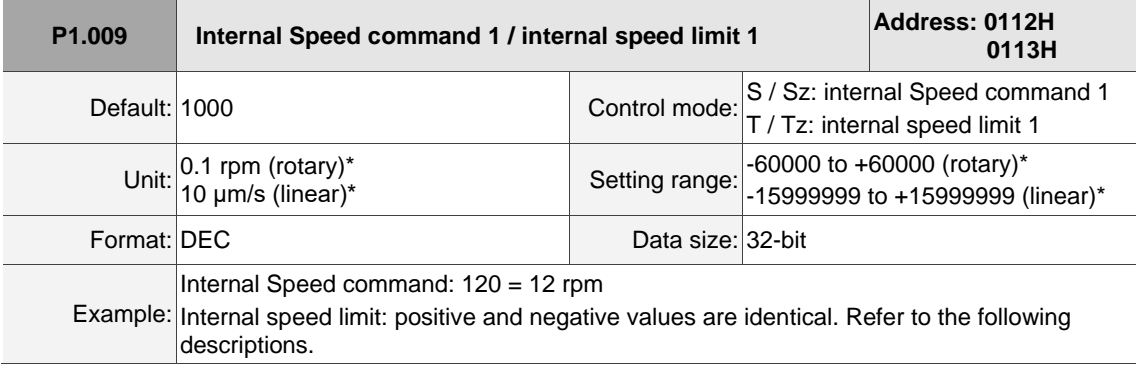

Settings:

Internal Speed command 1: first internal Speed command.

Internal speed limit 1: first internal speed limit.

Example of internal speed limit:

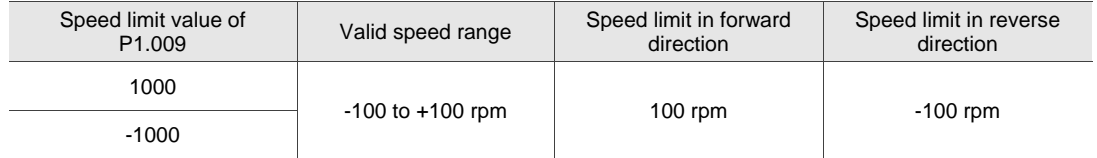

Note: rotary motor means a permanent-magnet synchronous rotary motor; linear motor means a permanent-magnet

synchronous linear motor.

8

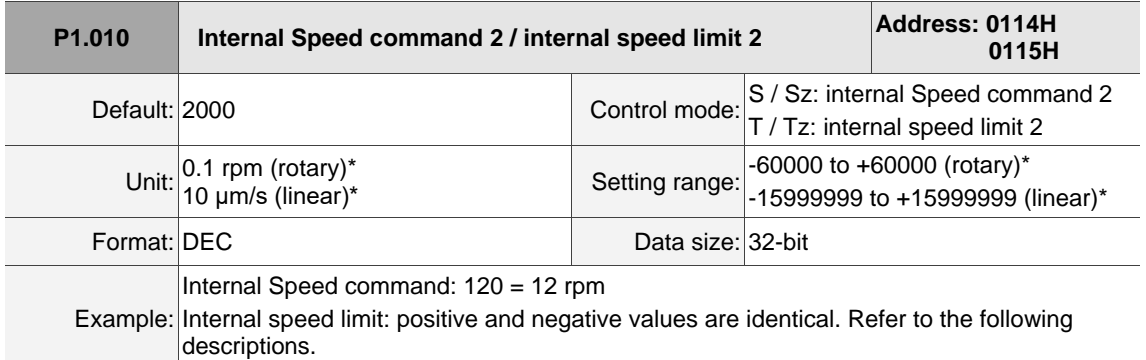

#### Settings:

Internal Speed command 2: second internal Speed command.

Internal speed limit 2: second internal speed limit.

#### Example of internal speed limit:

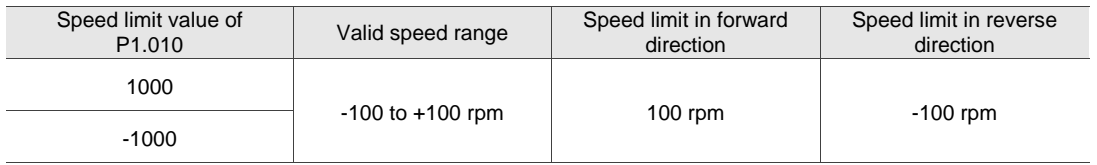

Note: rotary motor means a permanent-magnet synchronous rotary motor; linear motor means a permanent-magnet

synchronous linear motor.

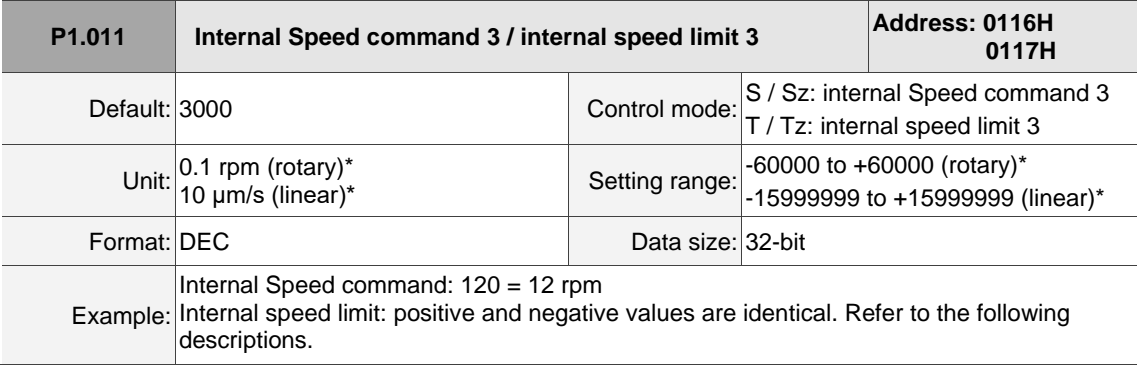

### Settings:

Internal Speed command 3: third internal Speed command.

Internal speed limit 3: third internal speed limit.

Example of internal speed limit:

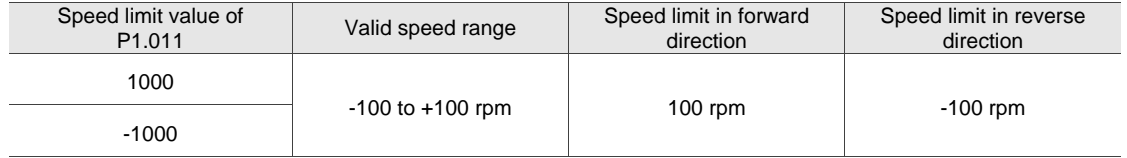

Note: rotary motor means a permanent-magnet synchronous rotary motor; linear motor means a permanent-magnet

synchronous linear motor.

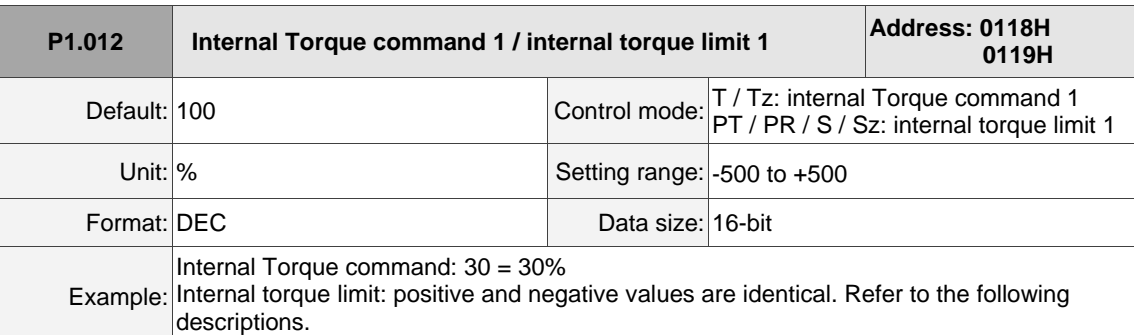

### Settings:

Internal Torque command 1: first internal Torque command.

Internal torque limit 1: first internal torque limit.

Example of internal torque limit:

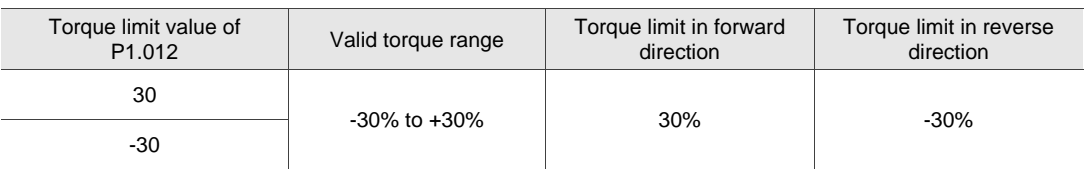

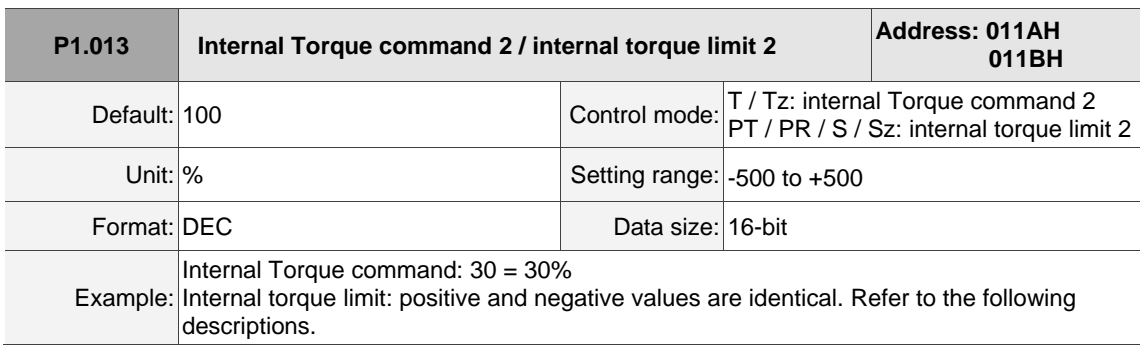

Settings:

Internal Torque command 2: second internal Torque command.

Internal torque limit 2: second internal torque limit.

Example of internal torque limit:

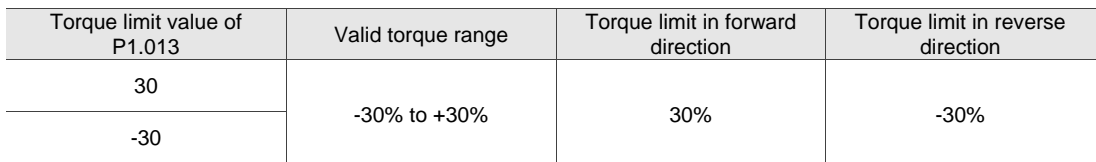

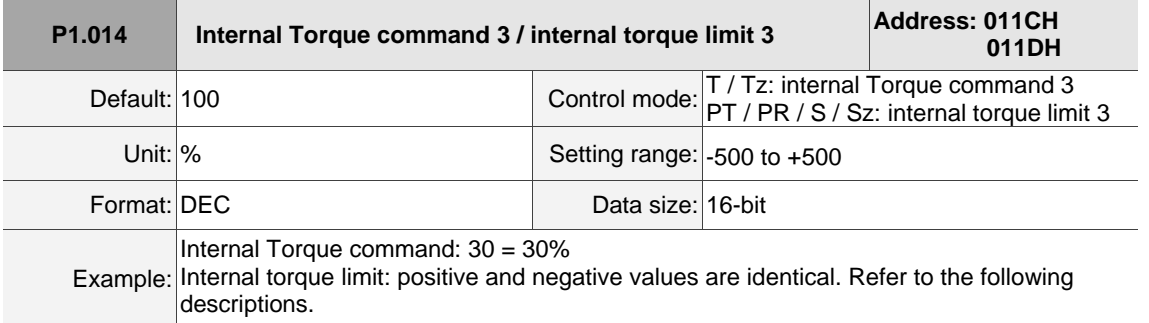

Settings:

Internal Torque command 3: third internal Torque command.

Internal torque limit 3: third internal torque limit.

Example of internal torque limit:

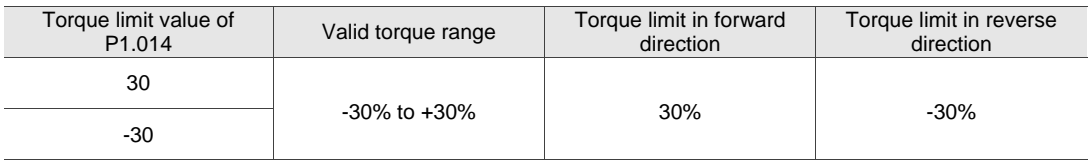

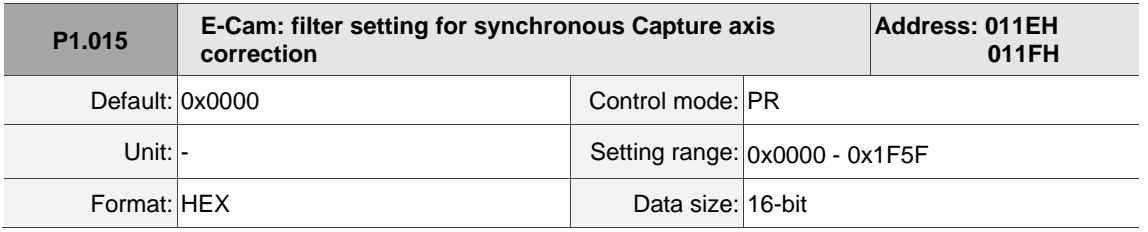

Settings:

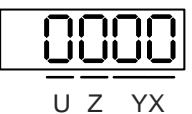

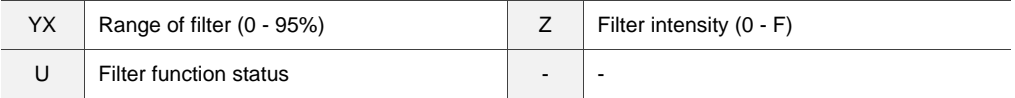

■ YX: range of filter (0 - 95%)

The new correction rate is calculated after the synchronous Capture axis captures the signal. If both the new and previous correction rates are less than the range (%) set in this parameter, they are filtered out. Otherwise, the error is corrected with the new correction rate.

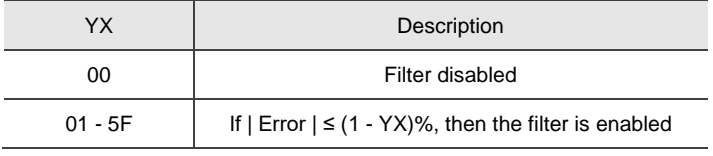

### $\blacksquare$  Z: filter intensity  $(0 - F)$

When 2^(set value) times of error is captured, the average of the error is used for correction. Set to 0, and the filter is disabled. When you set the Z value higher, you can avoid drastic correction and interference caused by the sensor noise, which allows the movement to be more stable.

However, setting this value too high causes the correction to not work properly. The recommended value is 3.

Example: when the filter intensity is set to 3, the actual filter intensity =  $2^2$  = 8, which means that after capturing the error values 8 times, the 8 values are averaged for the correction value of the synchronous Capture axis.

U: filter function status (read-only)

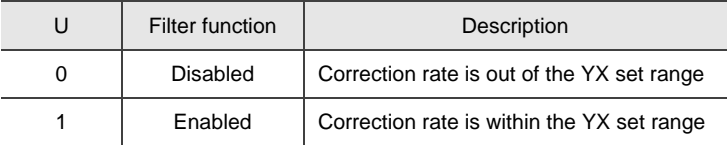

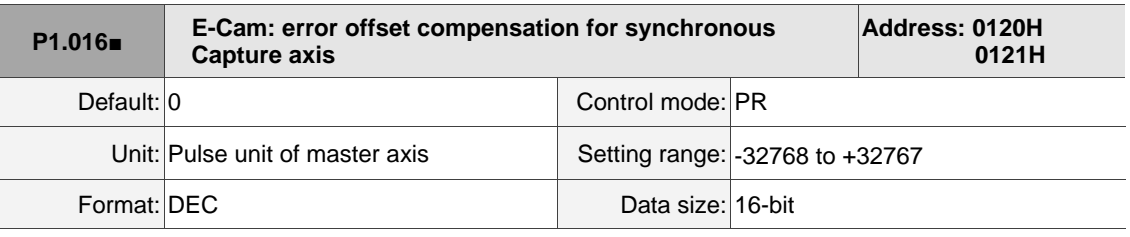

#### Settings:

When the synchronous Capture axis is enabled and you want to change the error pulse amount

(P5.079), use this parameter to write the offset value.

Write P1.016: P5.079 = P5.079 + Write value

Read P1.016: read value = P5.079

Note: the setting value of this parameter is accumulative, which is not affected by the current error amount.

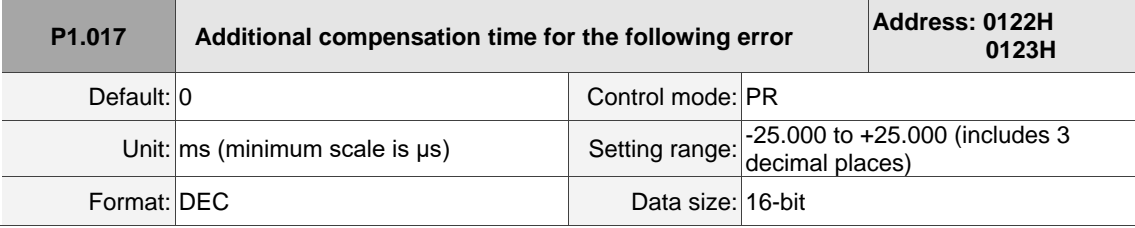

#### Settings:

When the following error compensation function is enabled ( $P1.036 = 1$ ), the servo calculates the compensation amount according to the command and adjusts the position error (PUU) close to 0. Ifsetting the position feed forward gain (P2.002) and position integral compensation (P2.053) cannot reduce the position error, set the additional compensation time to compensate the error. Additional compensation distance = P1.017 x Motor speed

Note: enable the following error compensation function (P1.036 = 1) to use the additional compensation function.

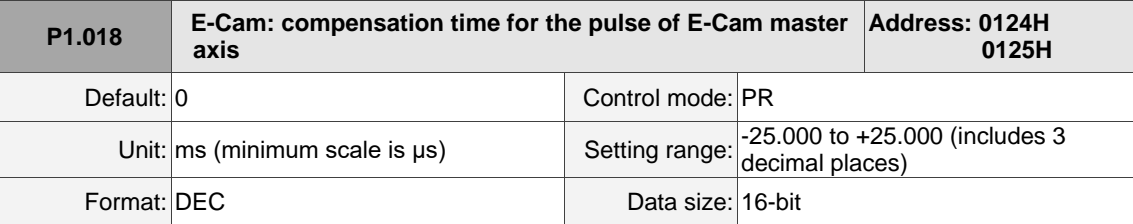

Settings:

During the operation of the E-Cam, if the mechanical factor is excluded, but the following error still exists, which may be error caused by the electrical delay. Set the compensation pulse number of the master axis to correct the E-Cam phase. If the compensation time is set to 0, it is not compensated. Compensation pulse = P1.018 x (Pulse frequency of the E-Cam master axis (Kpps) - P1.021 (Minimum frequency of pulse compensation for the E-Cam master axis))

Note: monitor the pulse frequency of the E-Cam master axis (Kpps) with the monitoring variable 060 (3Ch).

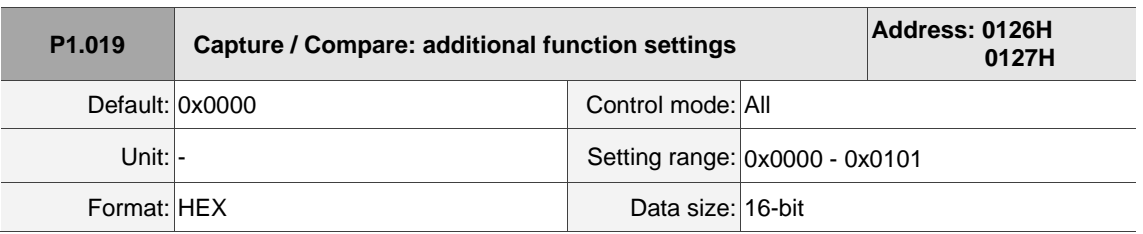

Settings:

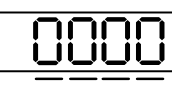

U Z Y X

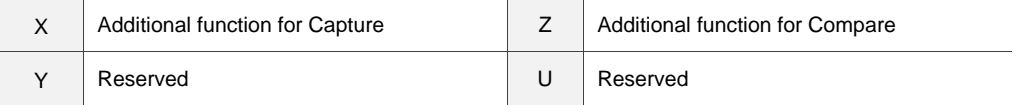

■ X: additional function for Capture

| Bit      |                 |          |                                                                                                    |  |  |
|----------|-----------------|----------|----------------------------------------------------------------------------------------------------|--|--|
| Bit      | <b>Function</b> |          | Description                                                                                                    |  |  |
| $\Omega$ | Cycle<br>mode   |          | Set this bit to 0 to disable this function. When the number of capturing times<br>(P5.038) is 0, capturing is complete.<br>Set this bit to 1 to enable this function. When the number of capturing times<br>(P5.038) is 0, the servo drive automatically resets the number of capturing<br>times to the default setting. |  |  |
| 1 to $3$ |                 | Reserved |                                                                                                    |  |  |

■ Z: additional function for Compare

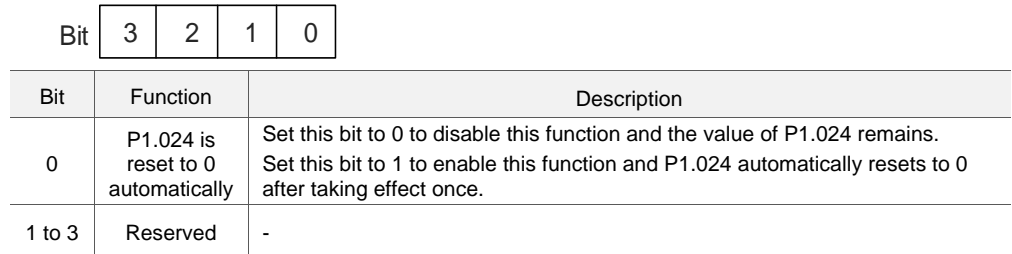

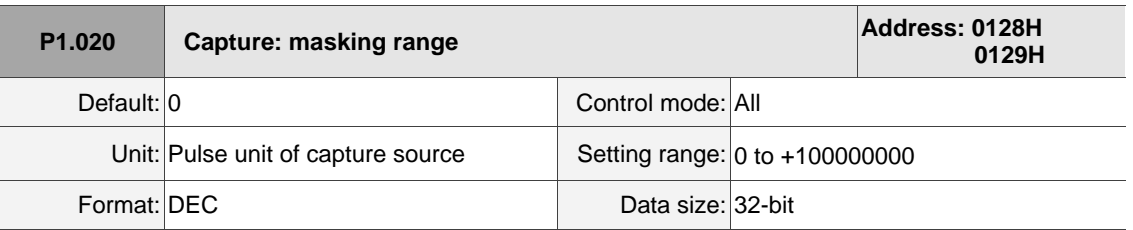

Settings:

When the Capture function is enabled and set to capture multiple points (P5.038 > 1), the system stops receiving the DI captured signal within this range once the data is captured. The DI captured signal received within this range is not recognized as valid. Use this function to avoid the system seeing noise as effective signals within the non-capture range.

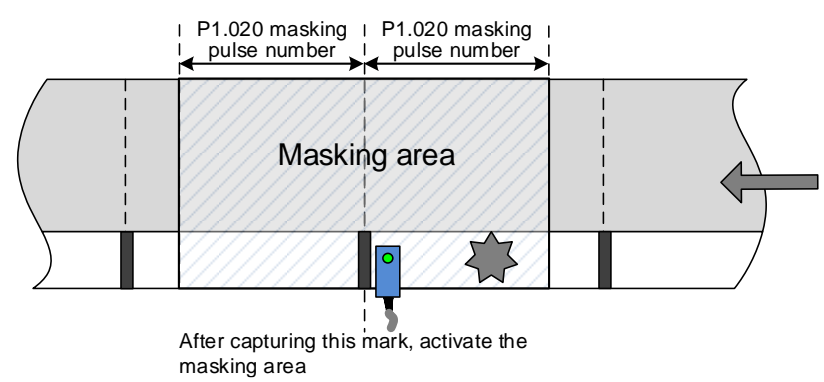

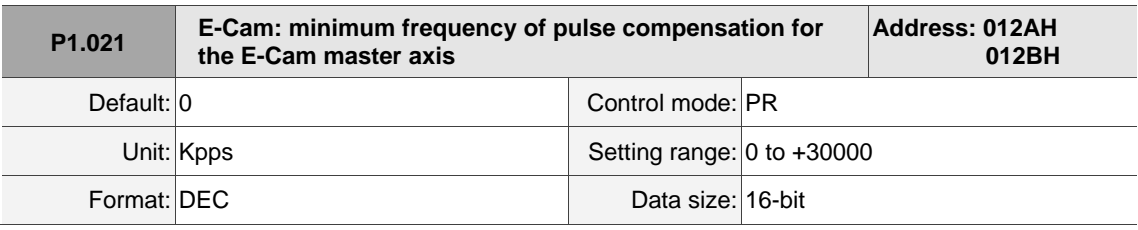

### Settings:

During the operation of the E-Cam, if the mechanical factor is excluded, but the following error still exists, which may be error caused by the electrical delay. Set the compensation pulse number of the master axis to correct the E-Cam phase.

Compensation pulse = P1.018 (Compensation time for the pulse of the E-Cam master axis) x (Pulse frequency of the E-Cam master axis (Kpps) - P1.021)

Note: monitor the pulse frequency of the E-Cam master axis (Kpps) with the monitoring variable 060 (3Ch). The pulse frequency of the E-Cam master axis (Kpps) must be greater than P1.021 to be compensated.

8

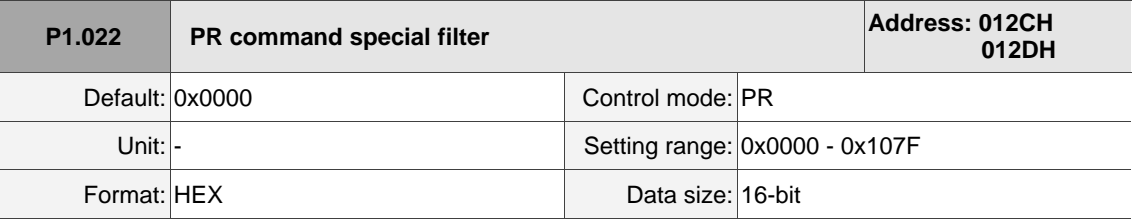

Settings:

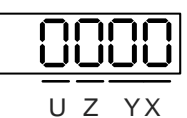

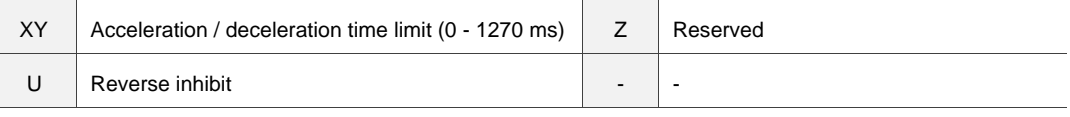

■ YX: acceleration / deceleration time limit (0 - 1270 ms)

If the PR command changes too drastically, it causes mechanical vibration. Set the acceleration / deceleration time limit (the time required for the motor to accelerate from 0 to 3,000 rpm) with this function. If the acceleration / deceleration time of the command is shorter than this limit, the filter takes effect to smooth the acceleration / deceleration which prevents the command from changing too drastically and causing mechanical vibration. When the filter is functioning, the lag caused by the smooth command is automatically compensated after the command is smoothed, so the final position is not deviated.

#### Example:

Set YX to 12 and the acceleration / deceleration time limit as 180 ms (data format is HEX and unit is 10 ms). If the acceleration / deceleration time of the PR command is shorter than 180 ms, the filter takes effect. If the acceleration / deceleration time of the PR command is longer than 180 ms, the filter does not take effect.

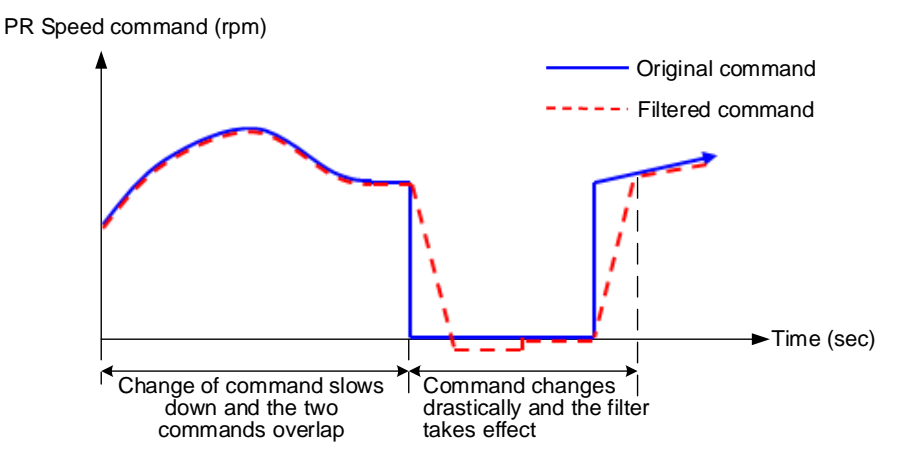

Note: if the command keeps changing drastically, the following error of the internal position exceeds the allowable range and then triggers AL404.

- Z: reserved
- U: reverse inhibit
	- 0: disable this function

1: enable this function. When the value of the current position command is lower than that of the

previous position command, the motor does not move.

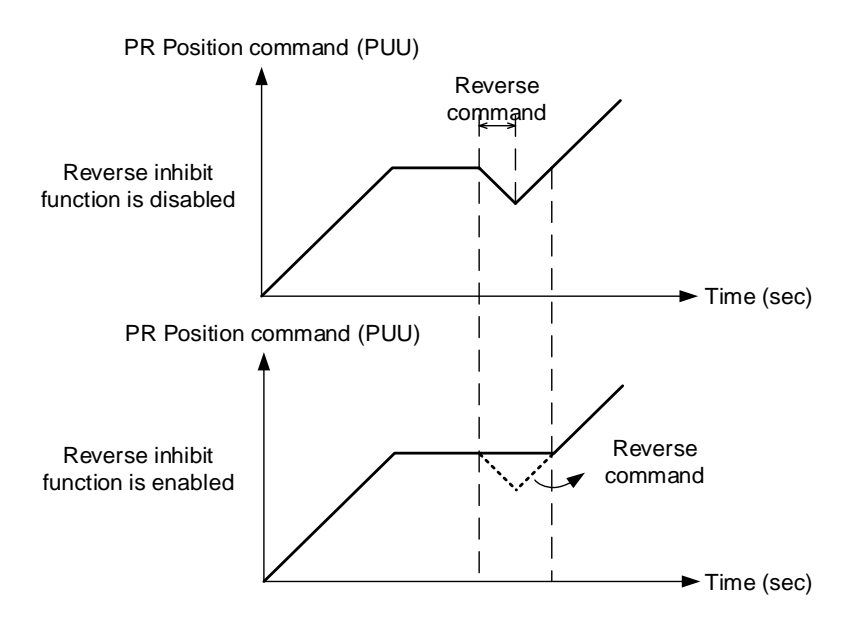

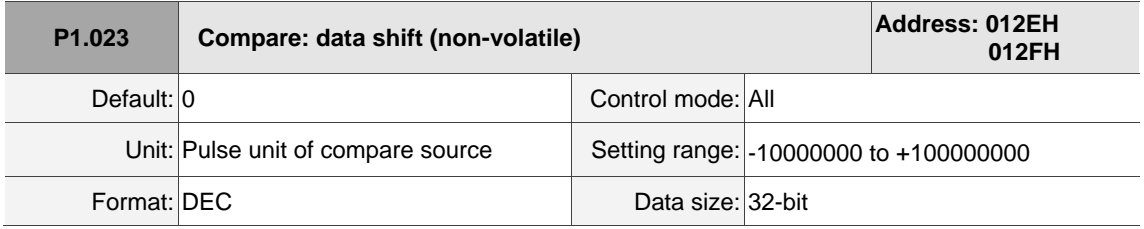

Settings:

When you use the Compare function, this parameter sets the shifting amount for the data array to be compared.

The actual data array for comparison: CMP\_DATA = DATA\_ARRAY[\*] + P1.023 + P1.024

Example:

If the data array for comparison is DATA\_ARRAY[100] = 2000; P1.023 = 40; P1.024 = 0, the actual data for comparison =  $2000 + 40 = 2040$ .

Note: monitor CMP\_DATA with the monitoring variable 037 (25h).

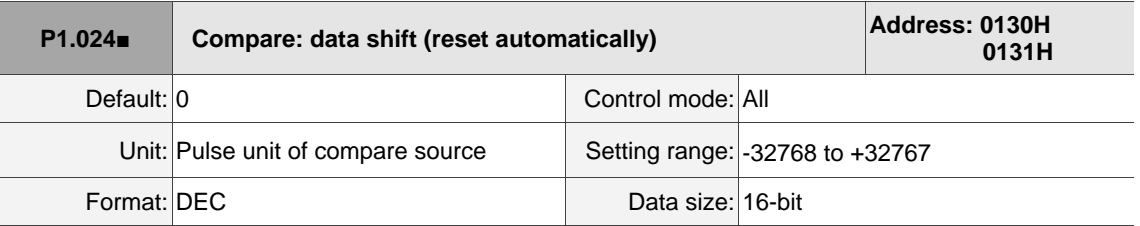

Settings:

When you use the Compare function, this parameter sets the shifting amount for the data array to be compared.

The actual data array for comparison: CMP\_DATA = DATA\_ARRAY[\*] + P1.023 + P1.024

Note:

- 1. If P1.019.Z = 1, this parameter automatically resets after taking effect.
- 2. Monitor CMP\_DATA with the monitoring variable 037 (25h).

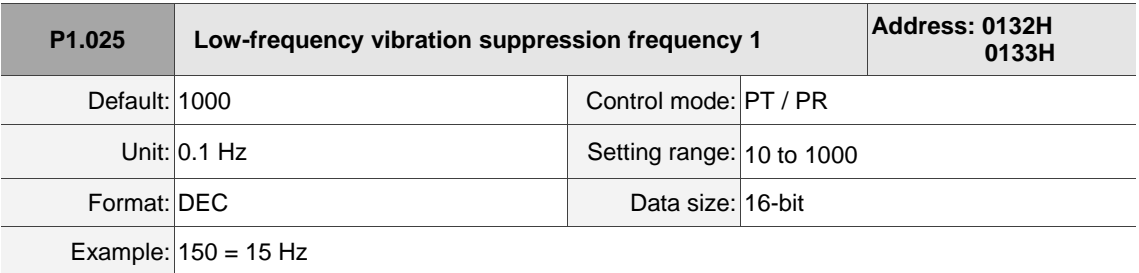

Settings:

Sets the first low-frequency vibration suppression frequency. When you set P1.026 to 0, the first lowfrequency vibration suppression filter is disabled.

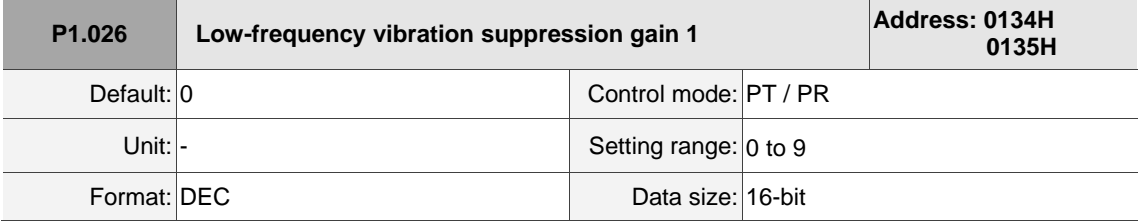

Settings:

To set the gain of the first low-frequency vibration suppression, increase the value to improve the position response. If you set the value too high, the motor may not operate smoothly. The suggested value is 1. Set P1.026 to 0 to disable the first low-frequency vibration suppression filter.

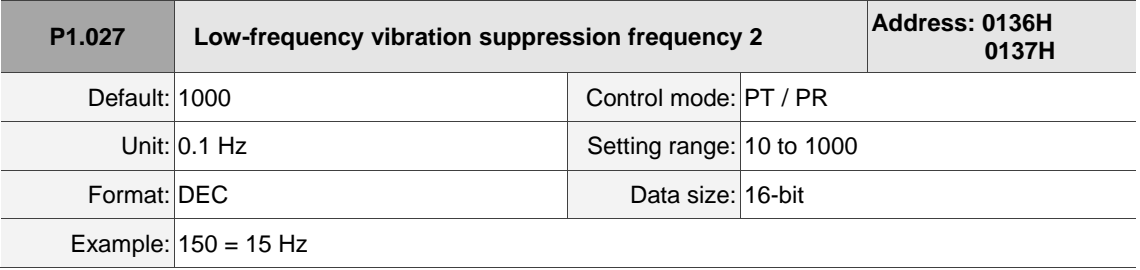

Settings:

Sets the second low-frequency vibration suppression frequency. When you set P1.028 to 0, the second low-frequency vibration suppression filter is disabled.
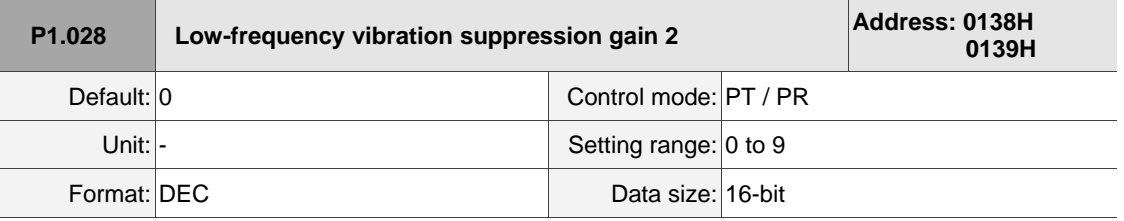

Settings:

To set the gain of the second low-frequency vibration suppression, increase the value to improve the position response. If you set the value too high, the motor may not operate smoothly. The suggested value is 1. Set P1.028 to 0 to disable the second low-frequency vibration suppression filter.

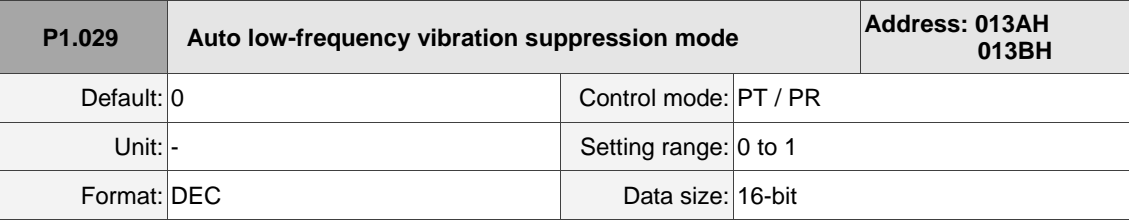

Settings:

0: disable the automatic low-frequency vibration detection function.

1: disable the function automatically after vibration suppression. The value resets to 0 automatically.

Auto mode setting description:

When the value is 1, vibration suppression is in automatic mode. When the vibration cannot be detected or the vibration frequency is stable, the system resets the parameter to 0 and automatically saves the vibration suppression frequency to P1.025.

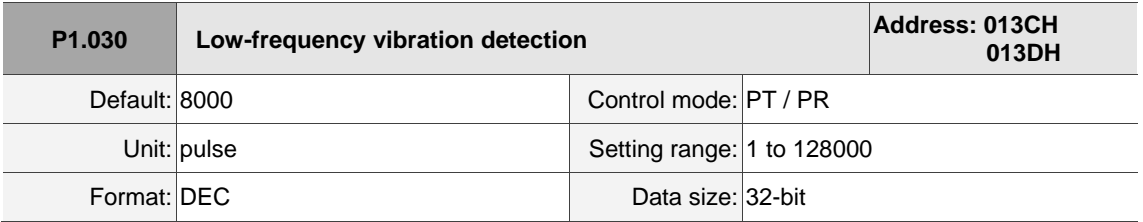

Settings:

When automatic vibration suppression is enabled  $(P1.029 = 1)$ , the system automatically finds the detection level. The lower the value, the more sensitive the detection, but the system may also misjudge noise or treat other low-frequency vibrations as frequencies to be suppressed. If the value is high, the system is less likely to misjudge, but if the vibration of the machine is small, the system may not properly detect low-frequency vibrations.

**P1.031 Reserved**

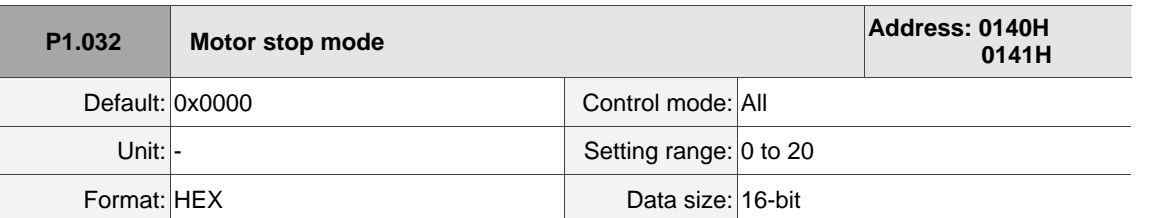

Settings:

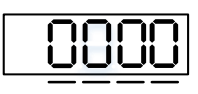

 $UZ$ 

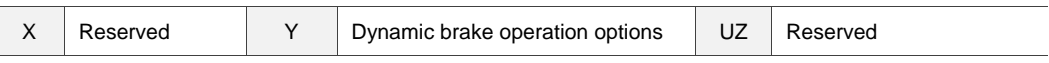

■ Y: options for using the dynamic brake when the servo is in Servo Off state or an alarm (including EMGS) occurs

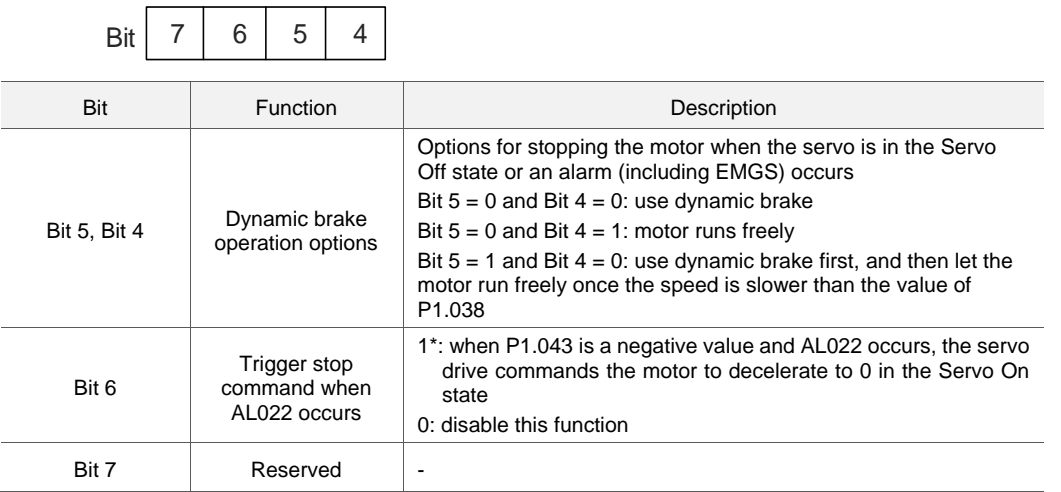

When the motor reaches PL (CCWL) or NL (CWL), refer to P5.003 for setting the deceleration time. If you set the deceleration time to 1 ms, the motor stops instantly.

Note: this function is only available in PT, PR, S, and Sz modes and is effective only when P1.043 is a negative value.

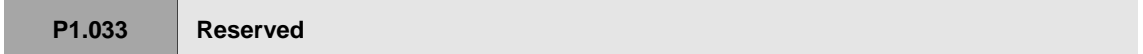

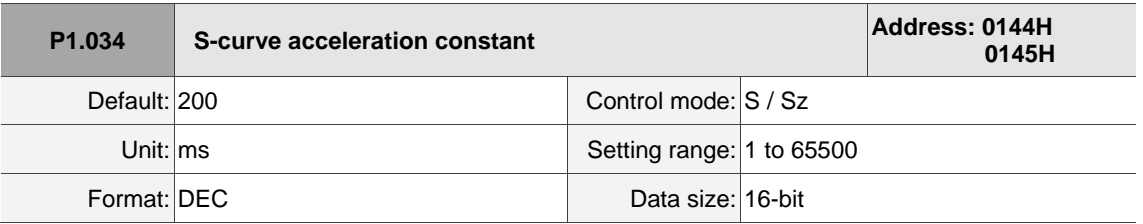

Settings:

Acceleration constant:

This parameter sets the time for the rotary motor to accelerate from zero to 3000 rpm or the time for the linear motor to accelerate from zero to 5 m/s. You can set P1.034, P1.035, and P1.036 individually.

When an internal command is used, even if you set P1.036 to 0, the acceleration and deceleration follow a trapezoid-curve; when using an analog command, you must set P1.036 larger than 0 so that the acceleration and deceleration follow a trapezoid-curve.

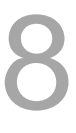

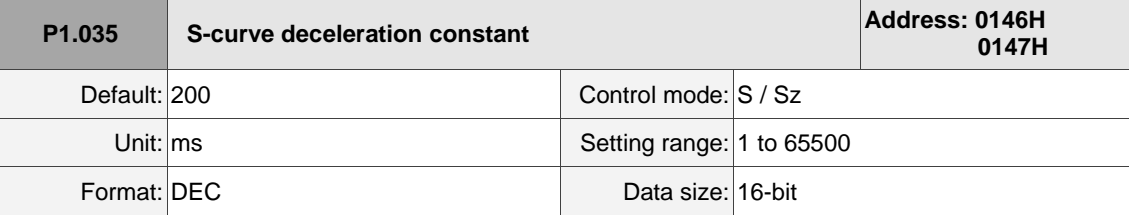

Settings:

Deceleration constant:

This parameter sets the time for the command to decelerate the motor from 3000 rpm to zero. You can set P1.034, P1.035, and P1.036 individually. When an internal command is used, even if you set P1.036 to 0, the acceleration and deceleration follow a trapezoid-curve; when using an analog command, P1.036 must be larger than 0 so that the acceleration and deceleration follow a trapezoidcurve.

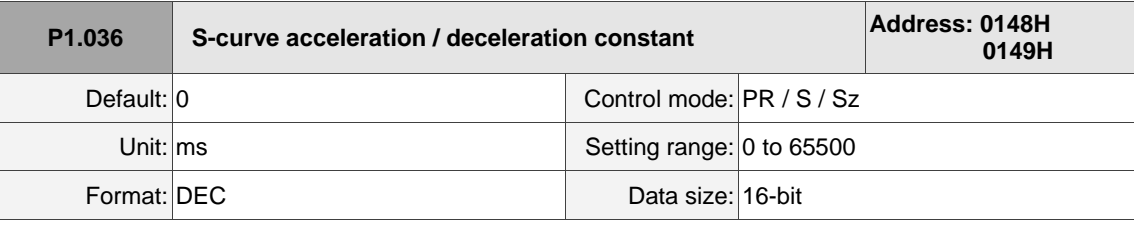

Settings:

0: disable this function

Acceleration / deceleration constant of S-curve:

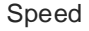

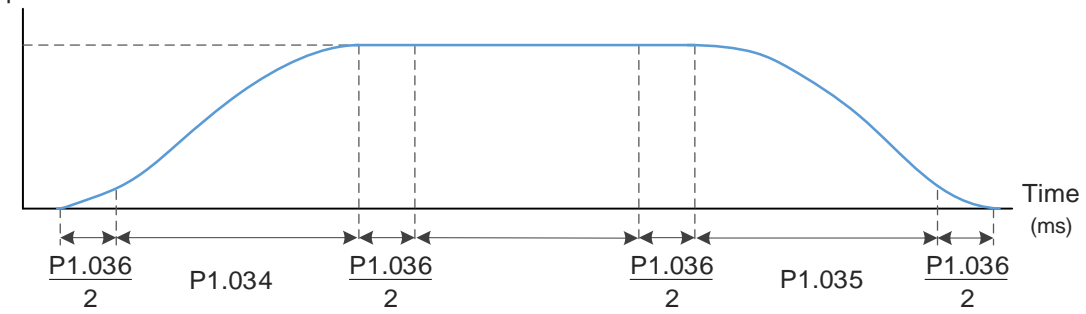

P1.034: sets the acceleration time for the trapezoid-curve.

P1.035: sets the deceleration time for the trapezoid-curve.

P1.036: sets the smoothing time for the S-curve acceleration and deceleration.

You can set P1.034, P1.035, and P1.036 individually. Even if you set P1.036 to 0, the acceleration and deceleration still follow a trapezoid-curve.

Refer to the table for following error compensation:

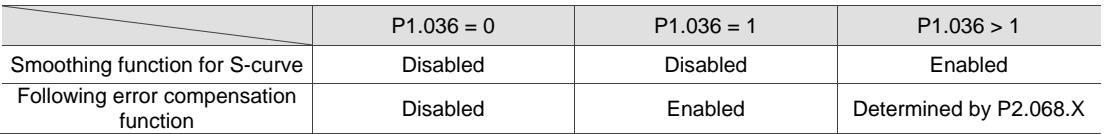

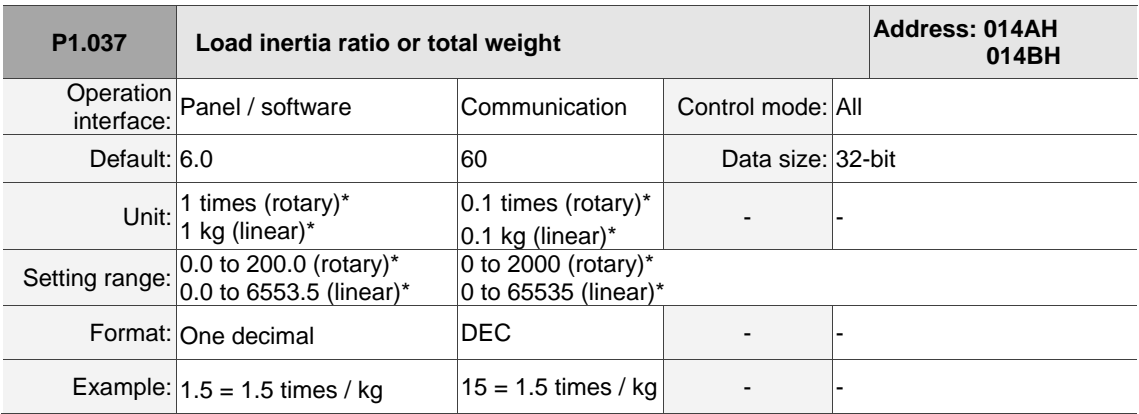

Settings:

Rotary motor load inertia ratio (J\_load / J\_motor) or total weight of linear motor mover and load

(M\_motor + M\_load).

J\_motor: rotor inertia of the servo motor

J\_load: total equivalent inertia of external mechanical load

M\_motor: weight of the linear motor mover

M\_load: total equivalent weight of external mechanical load

Note: rotary motor means a permanent-magnet synchronous rotary motor; linear motor means a permanent-magnet synchronous linear motor.

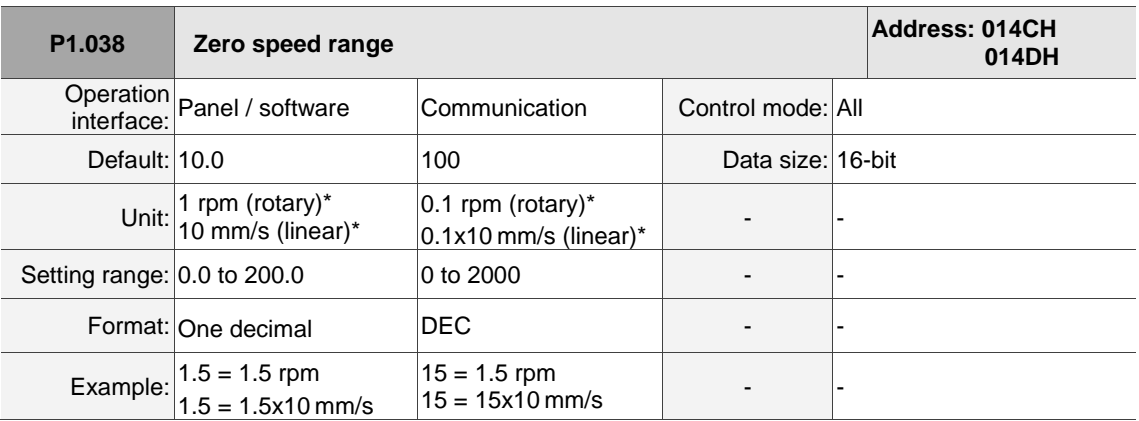

Settings:

Sets the range for the zero-speed signal (ZSPD). When the forward or reverse speed of the motor is slower than this value, the zero-speed signal is triggered and DO.ZSPD is on.

Note: rotary motor means a permanent-magnet synchronous rotary motor; linear motor means a permanent-magnet synchronous linear motor.

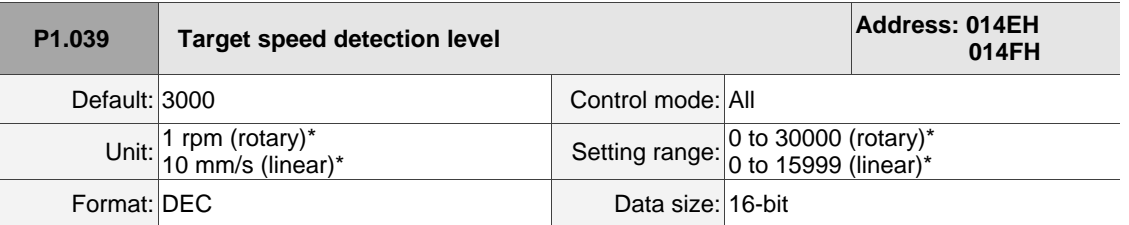

### Settings:

When the target speed is reached, DO.TSPD is on. In other words, when the forward / reverse speed of the motor is faster than this value, the target speed signal is triggered and the digital output is enabled. Note: rotary motor means a permanent-magnet synchronous rotary motor; linear motor means a permanent-magnet synchronous linear motor.

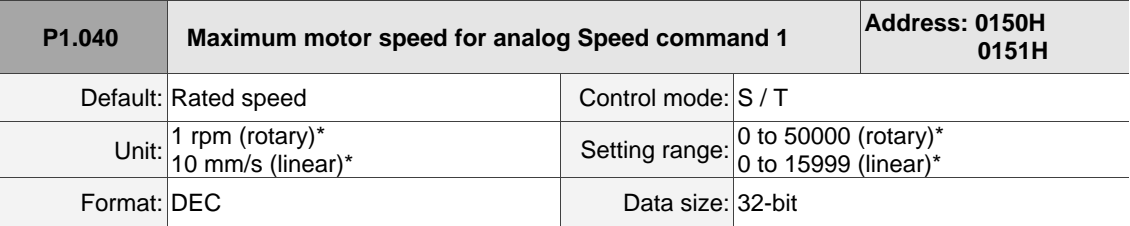

Settings:

Speed mode:

Speed control command =  $\frac{Input \ voltage \times Setting}{}$ 10

Set the motor speed corresponding to 10V (maximum voltage) for the analog Speed command. If the value is 2000 and the external voltage input is 5V, then the speed control command =  $\frac{5 \text{V} \times 2000 \text{ rpm}}{40}$  $\frac{100}{10} =$ 1000 rpm

Torque mode:

Speed limit command =  $\frac{\text{Input voltage} \times \text{Setting}}{10}$ 

Set the motor speed limit corresponding to 10V (maximum voltage) for the analog speed limit. If the value is 2000 and the external voltage input is 5V, then the speed limit command =  $\frac{5 \text{V} \times 2000 \text{ rpm}}{40}$  $\frac{100 \text{ rpm}}{10} = 1000 \text{ rpm}.$ 

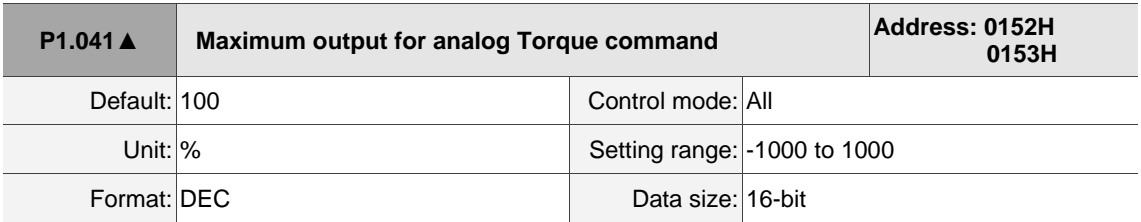

Settings:

Maximum output for analog Torque command:

Torque mode:

Torque control command =  $\frac{\text{Input voltage} \times \text{P1.041}}{10}$  (Unit: %)

Set the torque corresponding to 10V (maximum voltage) for the analog Torque command. If the default value is 100 and the external voltage input is 10V, then the torque control command is 100% of the rated torque. If the external voltage input is 5V, then the torque control command is 50% of the rated torque.

Example:

If  $P1.041 = 10$ ,

- (a) When the external analog input is 10V, the torque control command =  $\frac{10V \times 10}{10}$  = 10%
- (b) When the external analog input is 5V, the torque control command =  $\frac{5V \times 10}{10}$  = 5%

Speed, PT, and PR modes:

Torque limit command = 
$$
\frac{\text{Input voltage} \times \text{Setting}}{10}
$$
 (Unit: %)

Set the torque limit corresponding to 10V (maximum voltage) for the analog torque limit. Torque limit command =  $\frac{100 \times 10}{10}$  = 10%

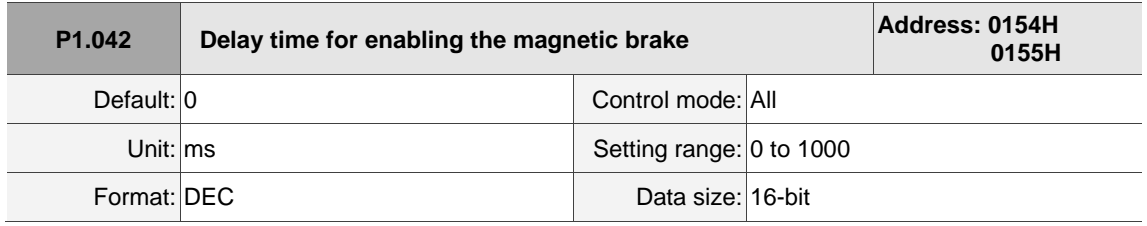

Settings:

Sets the delay time from Servo On status to the activation of the magnetic brake signal (DO: 0x08, BRKR).

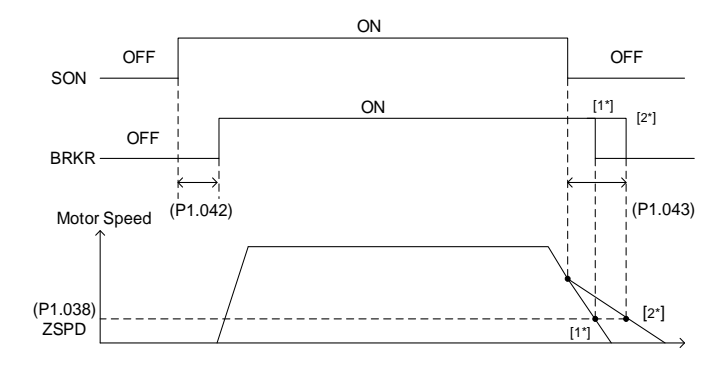

Note:

- 1. If the delay time specified in P1.042 has not passed yet and the motor speed is slower than the value of P1.038, the magnetic brake signal (BRKR) is disabled.
- 2. If the delay time specified in P1.042 has passed and the motor speed is faster than the value of P1.038, the magnetic brake signal (BRKR) is disabled.

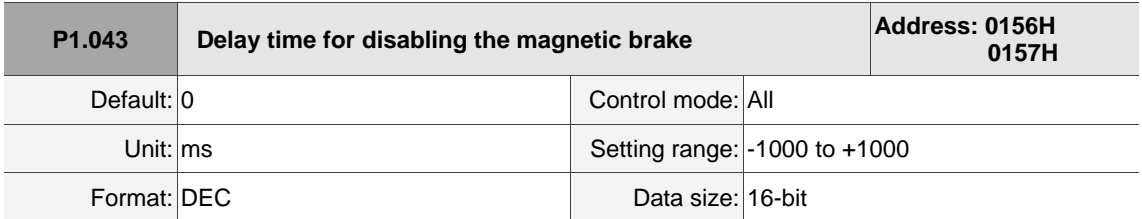

Settings:

Sets the delay time from Servo Off status to the deactivation of the magnetic brake signal (DO: 0x08, BRKR). Refer to P1.042 for the detailed diagram.

Note: if P1.043 is a negative value and the servo is off due to an alarm (except for AL022) or emergency stop, this

negative value setting does not function. This is equivalent to setting the delay time to 0.

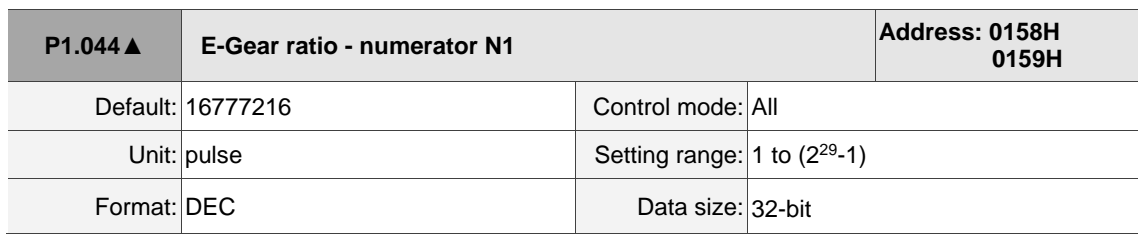

#### Settings:

For the E-Gear ratio setting, refer to Section 6.2.5. For multiple E-Gear ratio (numerator) settings, refer to P2.060 - P2.062.

Note:

- 1. Do not change the setting in the Servo On state.
- 2. In communication mode (DMCNET / CANopen / EtherCAT), if you cycle the power to the drive, the E-Gear ratio is set to the default value of the communication protocol. Resetting to the default value results in the reestablishment of the absolute coordinate system, so you must re-do the homing procedure. If you do not want P1.045 to be reset to the default value, set P3.012.Z to 1. For details, refer to P3.012.

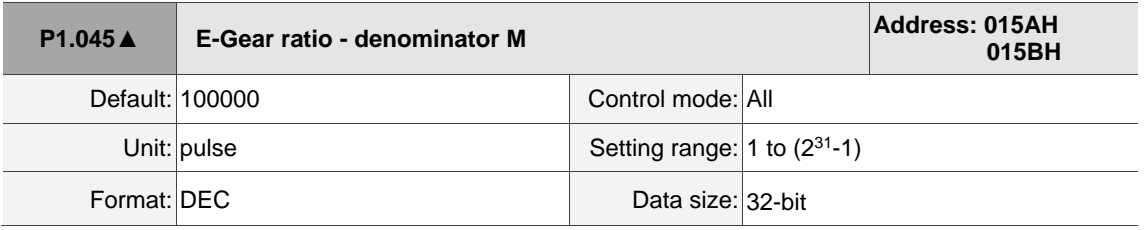

Settings:

If the setting is incorrect, the servo motor is prone to sudden unintended acceleration. Follow these

instructions.

E-Gear ratio setting:  $f2 = f1 \times \frac{N}{M}$ M

Pluse of User Unit

\n
$$
\begin{array}{c}\n\text{(PUU)} \\
\text{(PUU)} \\
\text{(f1)}\n\end{array}\n\rightarrow\n\begin{array}{c}\n\text{Resolution determined by } \\
\text{Servo drive (pulse)} \\
\text{(f2)}\n\end{array}
$$

Range of E-gear ratio:  $1/4 < Nx/M < 262144$ .

For the E-Gear ratio setting, refer to Section 6.2.5.

Note:

- 1. Do not change the setting in the Servo On state.
- 2. In communication mode (DMCNET / CANopen / EtherCAT), if you cycle the power to the drive, the E-Gear ratio is set to the default value of the communication protocol. Resetting to the default value results in the reestablishment of the absolute coordinate system, so you must re-do the homing procedure. If you do not want P1.045 to be reset to the default value, set P3.012.Z to 1. For details, refer to P3.012.

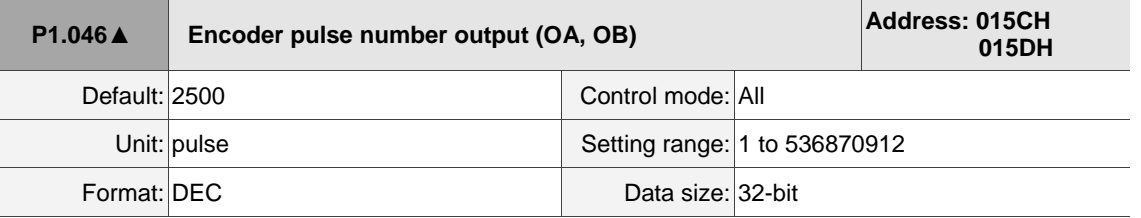

#### Settings:

Rotary motor: the number of single-phase pulse outputs per revolution; the maximum output frequency of the hardware is 19.8 MHz.

Linear motor: the number of single-phase pulse outputs per meter; the maximum output frequency of the hardware is 19.8 MHz.

For the OA and OB settings of CN2 and CN5, refer to P1.074.Y (Selection of OA/OB output source) and P1.097 (Encoder output denominator (OA, OB)).

Note:

In the following circumstances, pulse output of the encoder may exceed the maximum allowable output pulse frequency of the drive, causing AL018:

- 1. Encoder error.
- 2. The motor speed is faster than P1.076.
- 3. Rotary motor: if P1.074.Y = 0 and P1.097 = 0, motor speed (rpm)/60 x P1.046 x 4 > 19.8 x 10<sup>6</sup> Linear motor: if P1.074.Y = 1 and P1.097 = 1, motor speed (m/s) x P1.046 > 19.8 x 10<sup>6</sup>

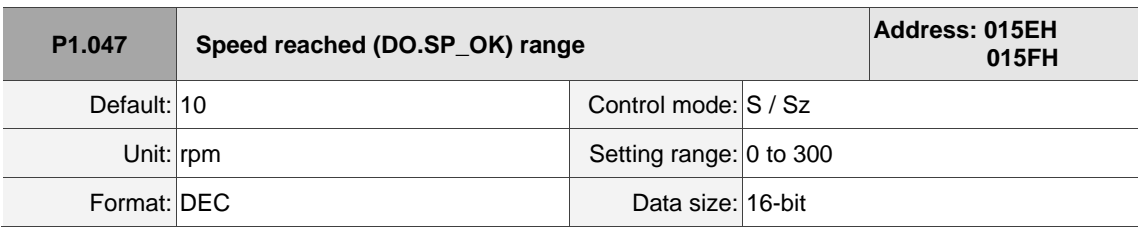

Settings:

In Speed mode, when the deviation between the Speed command and the motor feedback speed is less than this parameter and this status is kept for the time duration set in P1.049, the digital output DO.SP\_OK (DO: 0x19) is on.

Note: when the deviation between the Speed command and the motor feedback speed exceeds the range set in P1.047, the system recalculates the duration.

Diagram:

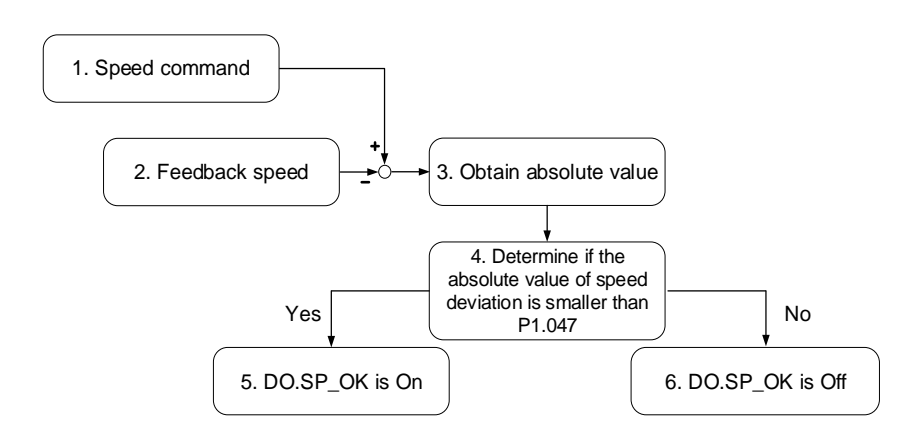

- 1. Speed command: the command that you input without acceleration or deceleration, rather than the command from the front end speed circuit. Its source is from the register.
- 2. Feedback speed: the actual speed of the motor which has been filtered.
- 3. Obtain the absolute value.
- 4. Determine whether the absolute value of the speed deviation is smaller than the parameter value. If you set the parameter to 0, DO.SP\_OK is always off. If the absolute value is smaller than the parameter, the digital output is on, otherwise it is off.

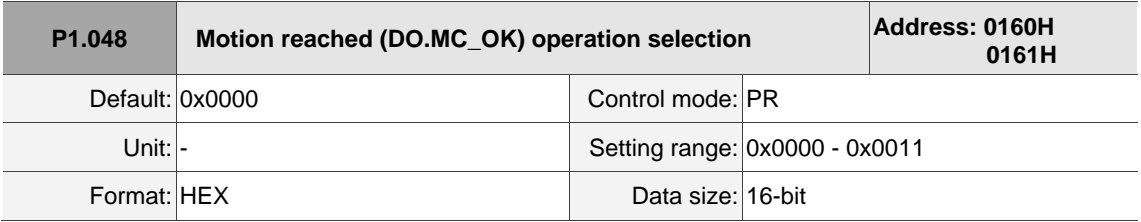

Settings:

Control selection of digital output DO.MC\_OK (DO: 0x17).

$$
\frac{\underline{\underline{0000}}}{\frac{1}{0.2} \frac{1}{1.2} \frac{1}{1.2}}
$$

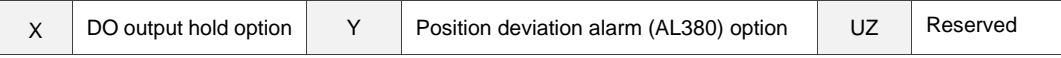

■ X: DO output hold option

0: output status is not retained

- 1: output status is retained
- Y: position deviation alarm (AL380) option
	- 0: AL380 not functioning
	- 1: AL380 functioning

#### Diagram:

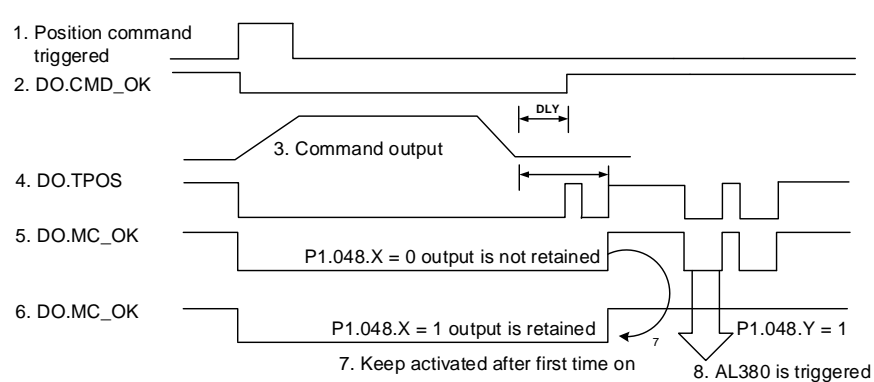

#### Description:

- 1. Command triggered: new PR command is effective. Command 3 starts and clears signals 2, 4, 5, and 6 simultaneously. Command triggering source: DI.CTRG, DI.EV1/EV2, and P5.007 (triggered through software).
- 2. DO.CMD\_OK: command 3 is complete and it can set the delay time (DLY).
- 3. Command output: output the profile of the Position command based on the acceleration / deceleration setting.
- 4. DO.TPOS: position error of the servo drive is within the range set in P1.054.
- 5. DO.MC\_OK: Position command output and servo positioning completed, which indicate that DO.CMD\_OK and DO.TPOS are both on.
- 6. DO.MC\_OK (retains digital output status): same as 5, except that once this DO is on, its status is retained regardless of the signal 4 status.
- 7. Either signal 5 or signal 6 can be output, and the choice is specified in P1.048.X.
- 8. Position deviation: when event 7 occurs, if signal 4 (or 5) is off, it means the position has deviated and AL380 can be triggered. Set whether to enable this alarm with P1.048.Y.

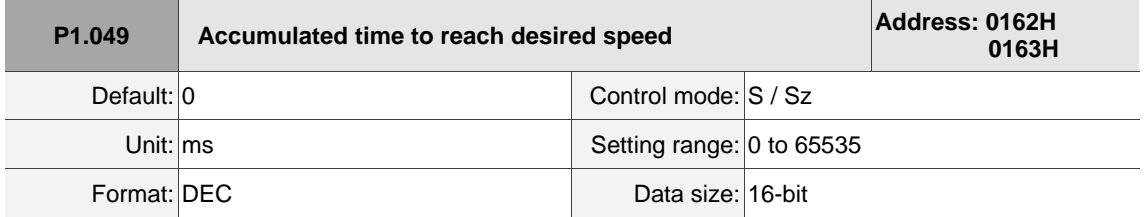

Settings:

In Speed mode, when the deviation between the Speed command and the motor feedback speed is less than the range set in P1.047 and this status is kept for the time duration set in P1.049, the digital output DO.SP\_OK (DO: 0x19) is on. If the deviation exceeds the range set in P1.047 at any time, the system recalculates the duration.

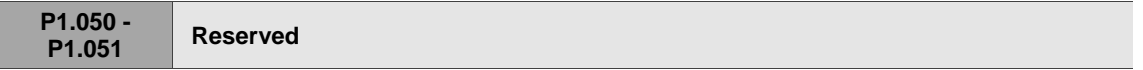

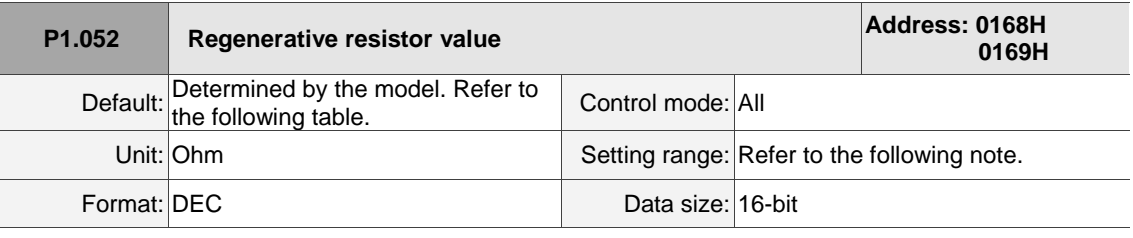

# Settings:

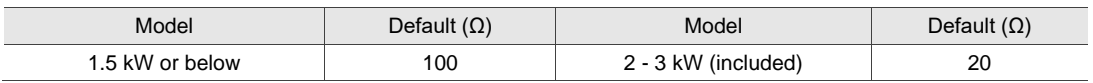

Refer to the description of P1.053 for the parameter values when connecting the regenerative resistor

# through different methods.

### Note: setting range

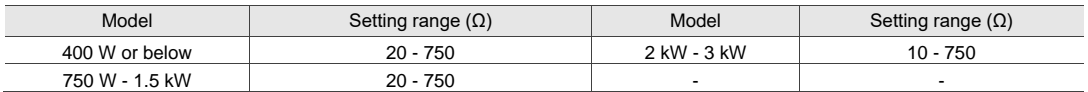

8

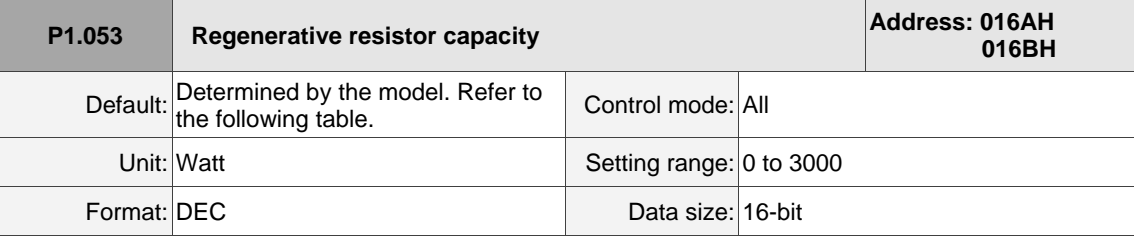

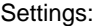

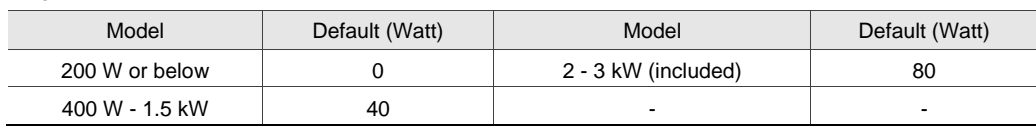

Setting the parameter value when connecting the regenerative resistor with different methods:

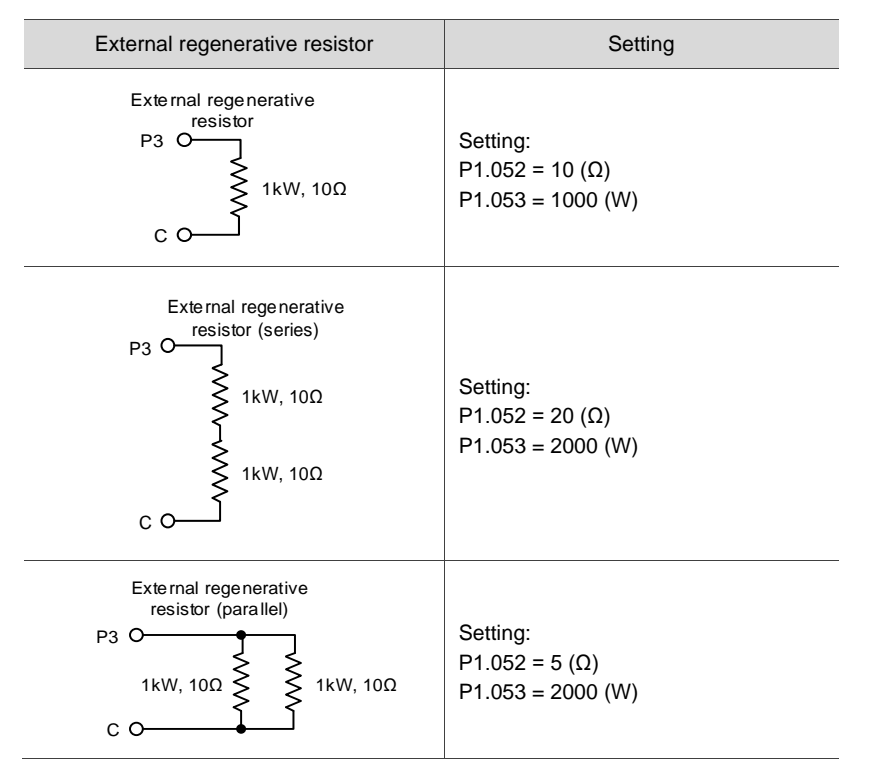

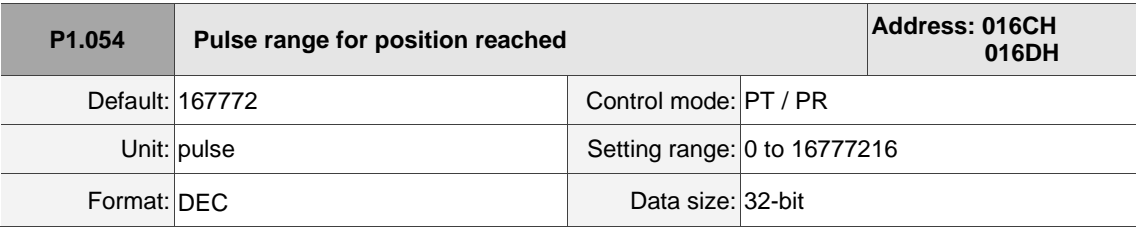

Settings:

In Position (PT) mode, when the deviation pulse number is smaller than the range set by P1.054,

DO.TPOS is on.

In Position Register (PR) mode, when the deviation between the target position and the actual motor position is smaller than the range set by P1.054, DO.TPOS is on.

#### Example:

For a rotary motor, if P1.054 = 167772 and the deviation is less than 167772 pulses, which equals 0.01 turns (167772 / 16777216 = 0.01), then DO.TPOS is on.

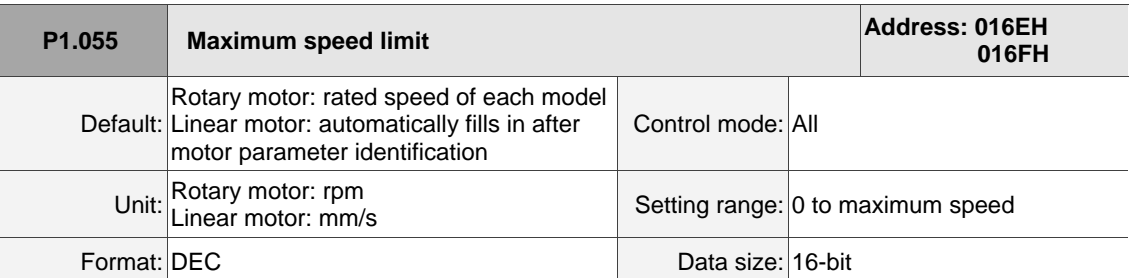

Settings:

Sets the maximum speed of the servo motor.

Note: rotary motor means a permanent-magnet synchronous rotary motor; linear motor means a permanent-magnet synchronous linear motor.

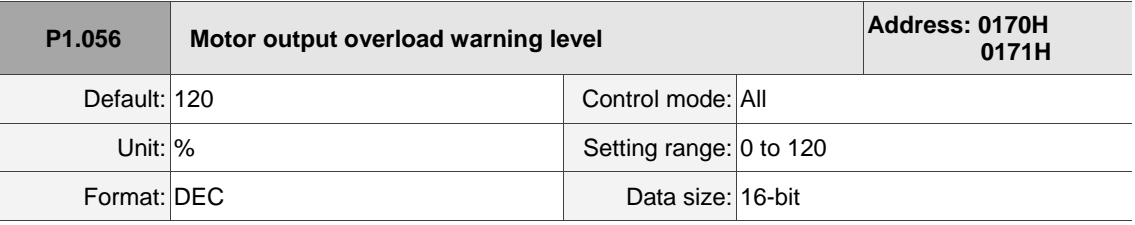

Settings:

When the value is 0 - 100 and the servo motor continuously outputs load that is higher than the setting of P1.056, the pre-warning signal for overload (DO: 0x10, OLW) is on. If the value is over 100, this function is disabled.

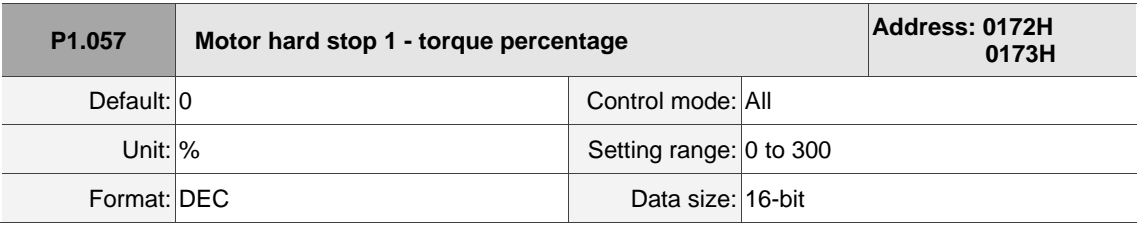

Settings:

Sets the protection level which is the percentage of rated torque. Set the value to 0 to disable the function and set the value to 1 or above to enable the function.

When there is no external force, the setting value = the average torque value of the constant speed in positive / negative direction + protection torque value. When there is external force, set P1.060 additionally.

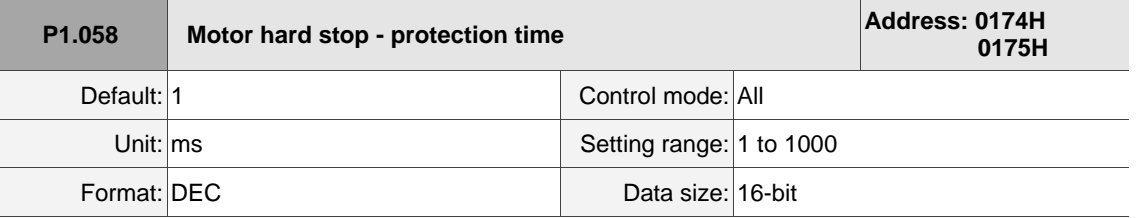

Settings:

Sets the protection time: when the motor reaches the protection level and the protection time is

exceeded, AL030 occurs.

Note: this function is only suitable for non-contactable uses, such as electrical discharge machines (ensure to set P1.037 correctly as well).

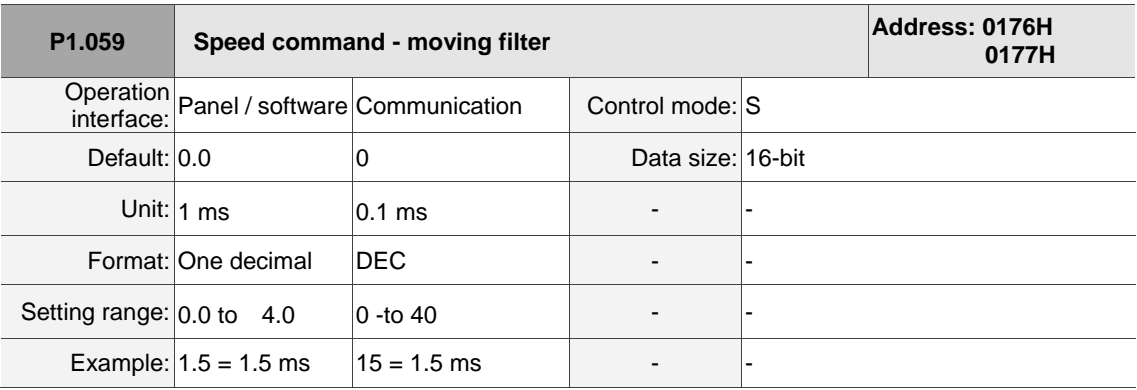

Settings:

0: disable moving filter.

P1.006 is the low-pass filter and P1.059 is the moving filter. The difference between them is the moving filter can smooth the beginning and end of the step command, while the low-pass filter can only smooth the command at the end.

Therefore, if the speed loop receives the command from the controller for the position control loop, then the low-pass filter is recommended. If the setting is only for the speed control, then use the moving filter for better smoothing.

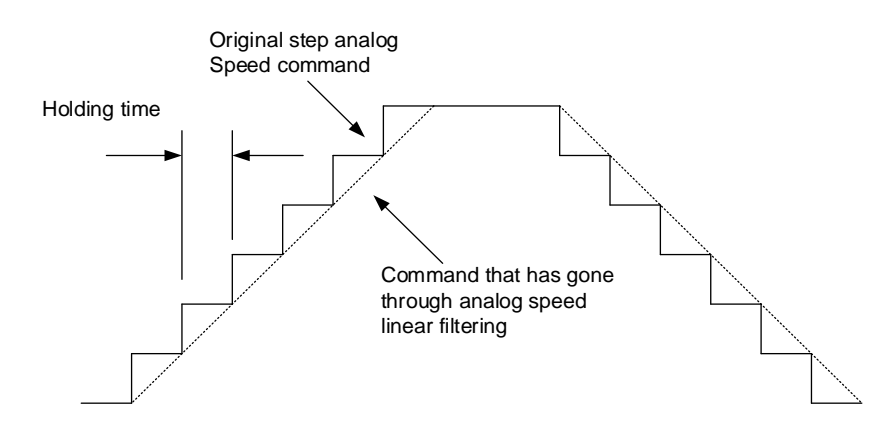

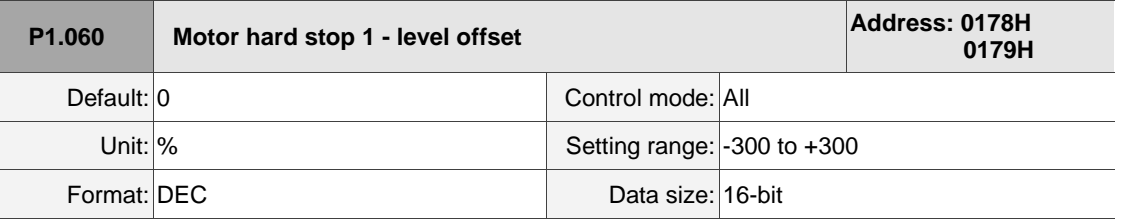

Settings:

When using P1.057 (Motor hard stop 1 - torque percentage) and the average torque level deviates due

to an external force, such as Z-axis gravity, you can use this parameter to set the corresponding compensation.

Suggested setting value = (Average torque at constant speed in positive direction + Average torque at constant speed in negative direction) / 2

Note: refer to P0.002 = 54 (Torque feedback) for the average torque at constant speed.

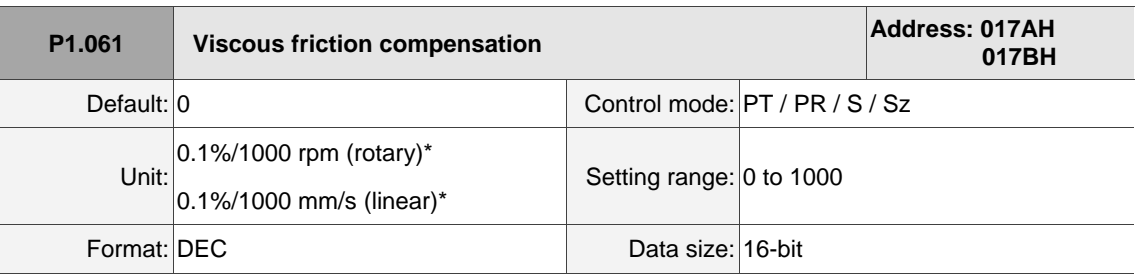

Settings:

Because kinetic friction corresponds with the speed, you can use this parameter to compensate the motor torque according to the speed to improve the position error during acceleration and deceleration. When  $P1.062 = 0$ , this parameter is invalid.

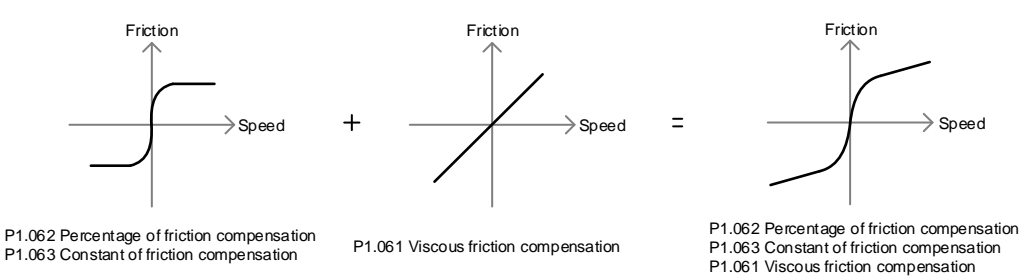

Note: rotary motor means a permanent-magnet synchronous rotary motor; linear motor means a permanent-magnet synchronous linear motor.

**P1.062 Percentage of friction compensation Address: 017CH 017DH** Default: 0 Control mode: PT / PR / S / Sz Unit: % Unit: % Setting range: 0 to 100 Format: DEC Data size: 16-bit

Settings:

8

Sets the level of friction compensation, which is the percentage of the rated torque. Set the value to 0 to disable the friction compensation function. Set the value to 1 or above to enable the function to reduce the position error at the moment the motion starts.

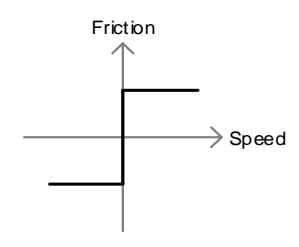

Percentage of friction compensation P1.062

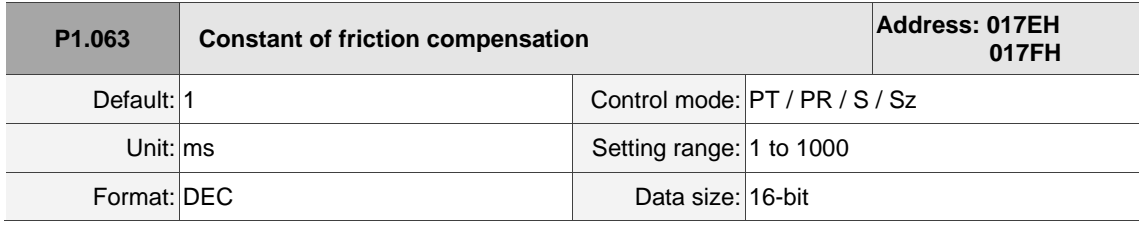

# Settings:

Sets the smoothing constant of friction compensation.

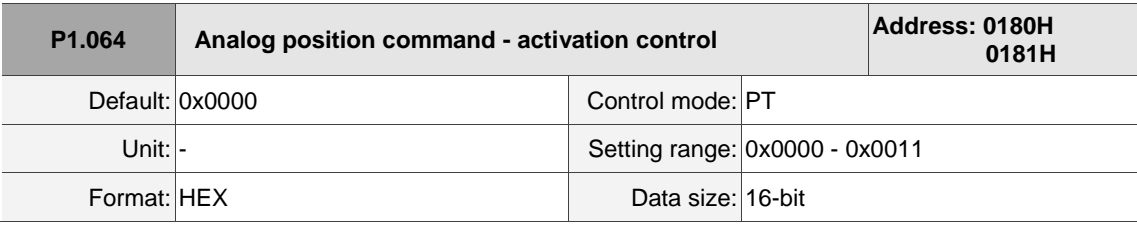

Settings:

U Z Y X

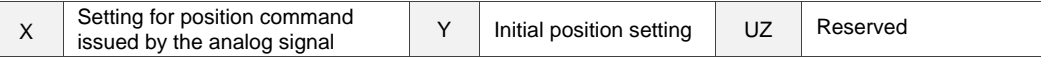

■ X: setting for position command issued by the analog signal

0: disable

1: enable

- Y: initial position setting
	- 0: after the servo is on, the motor regards the current position as the position when the voltage is

0V. Then the motor operates to the corresponding position according to the analog input command.

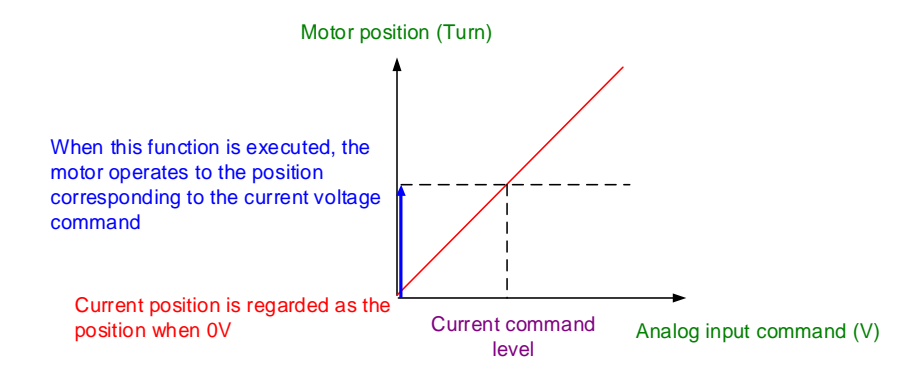

1: after the servo is on, if the command level is not changed, the motor does not operate. The

position the motor stops at is the position corresponding to the current command level.

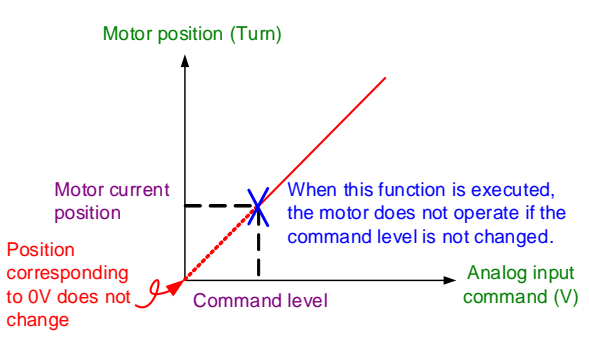

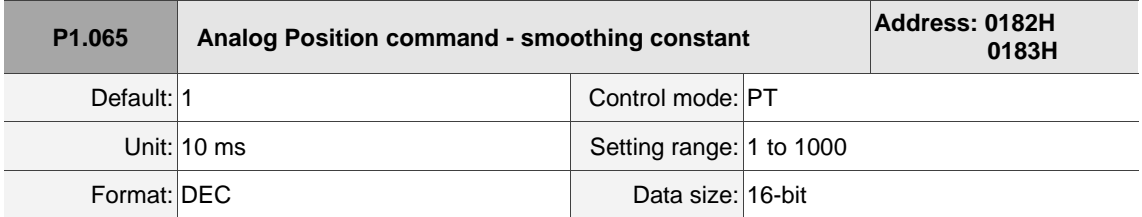

Settings:

The smooth constant of analog Position command is only effective to analog Position command.

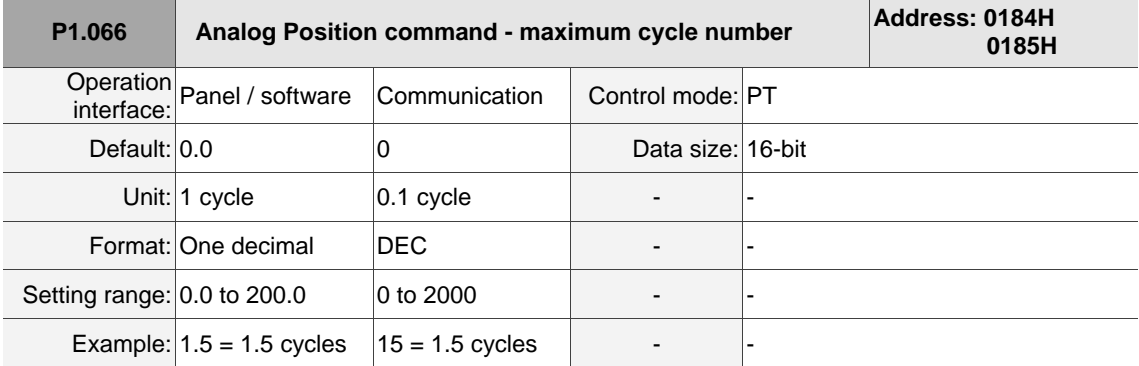

## Settings:

Rotation number setting when the maximum voltage (10V) is input to the analog Position command. If the setting on the panel is 3.0 and the external voltage input is +10V, then the Position command is +3 cycles. If the input is +5V, then the Position command is +1.5 cycles. If the input is -10V, then the Position command is -3 cycles.

Position control command = Input voltage x Set value / 10

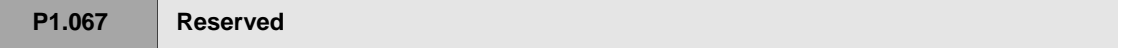

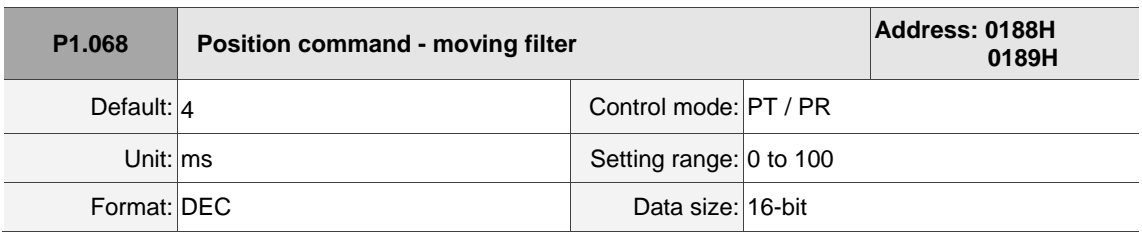

Settings:

0: disable this function

The moving filter smooths the beginning and end of the step command, but it also delays the command.

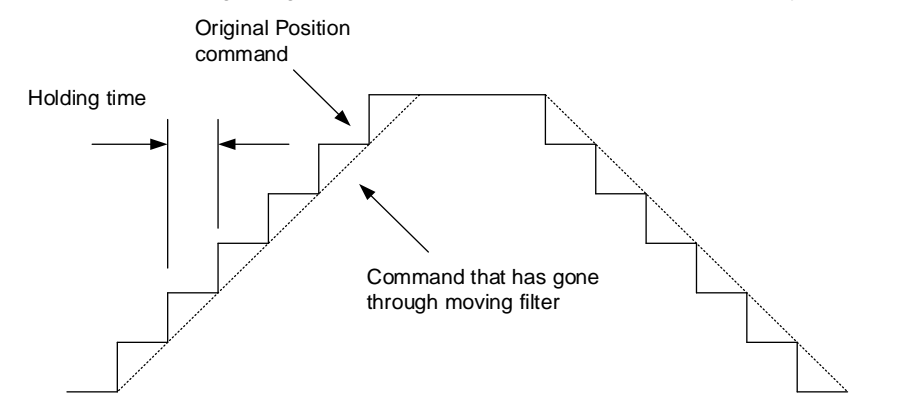

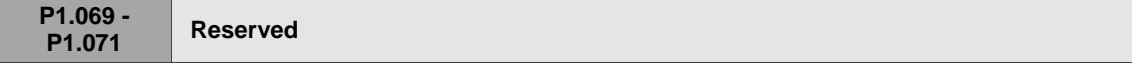

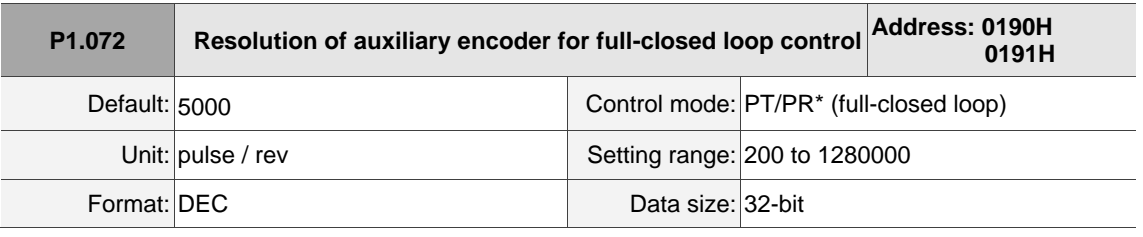

Settings:

The number of A/B pulses corresponding to a full-closed loop when the motor runs a cycle (after

quadruple frequency).

Note: PR full-closed loop function is not yet supported.

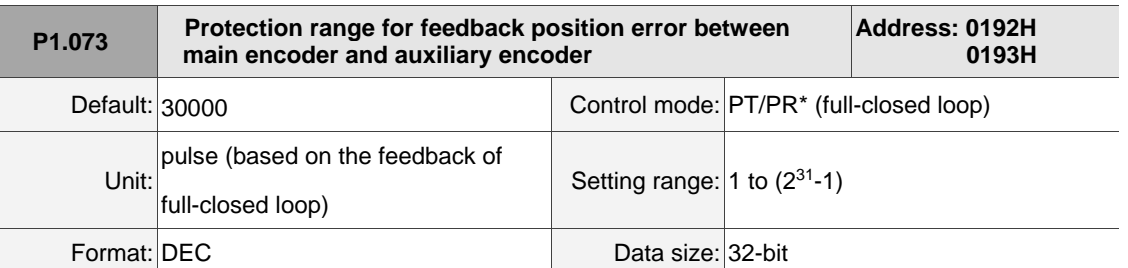

### Settings:

In full-closed loop control, when the feedback pulse deviation between the auxiliary encoder and the main encoder is too great, it means the connectors are loose or there is a problem with the mechanical part. When the deviation is greater than the value of P1.073, AL040 (Excessive position error of fullclosed loop control) occurs.

$$
P1.073 < \left(\text{Main encoder feedback} \times \frac{P1.072}{16777216}\right) - \text{Auxiliary encoder feedback}
$$

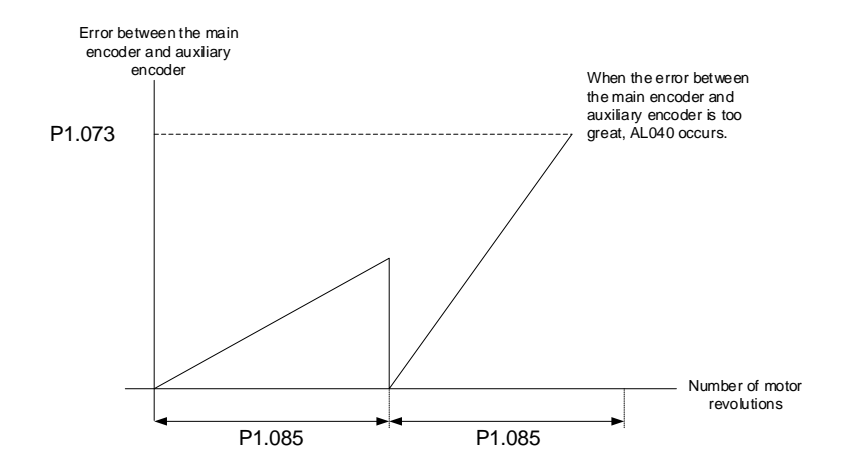

Note: PR full-closed loop function is not yet supported.

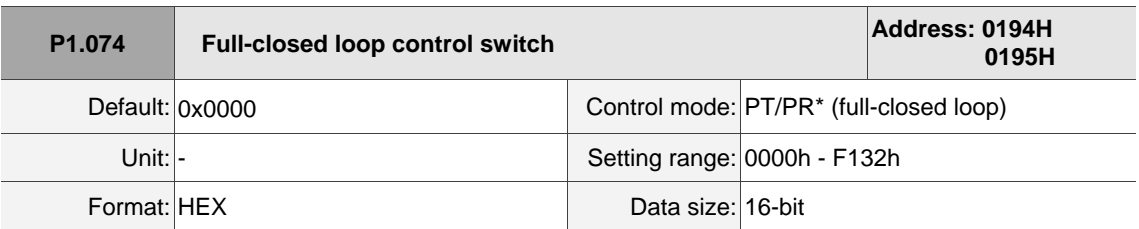

Settings:

$$
\frac{1}{\sqrt{1-\frac{1}{2}}}\frac{1}{\sqrt{1-\frac{1}{2}}}
$$

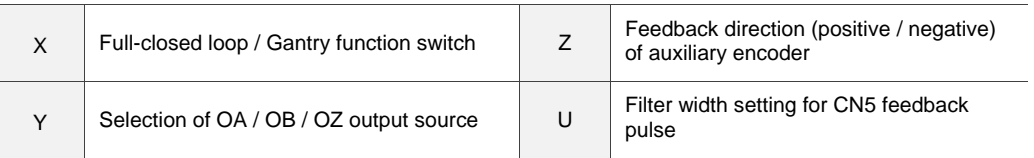

- X: full-closed loop / Gantry function switch
	- 0: disable full-closed loop / Gantry function
	- 1: enable full-closed loop function
	- 2: enable synchronous control function
- Y: selection of OA / OB / OZ output source
	- 0: CN2 encoder is the output source
	- 1: CN5 encoder is the output source

(If P1.097 = 0, the OA / OB output must be 1:1. If you need to change the output ratio, refer to the settings of P1.046 and P1.097.)

2: CN1 pulse command is the output source

(If P1.097 = 0, the OA / OB output must be 1:1. If you need to change the output ratio, refer to the settings of P1.046 and P1.097.)

- Z: feedback direction (positive / negative) of auxiliary encoder
	- 0: pulse output in positive direction
	- 1: pulse output in negative direction

Note: PR full-closed loop function is not yet supported.

U: filter width setting for CN5 feedback pulse\*

If the pulse frequency is too high, causing a pulse width smaller than the filter width, then this pulse gets filtered out as noise. Therefore, set the filter width smaller than the actual pulse width. You should set the filter width as 4 times smaller than the actual pulse width.

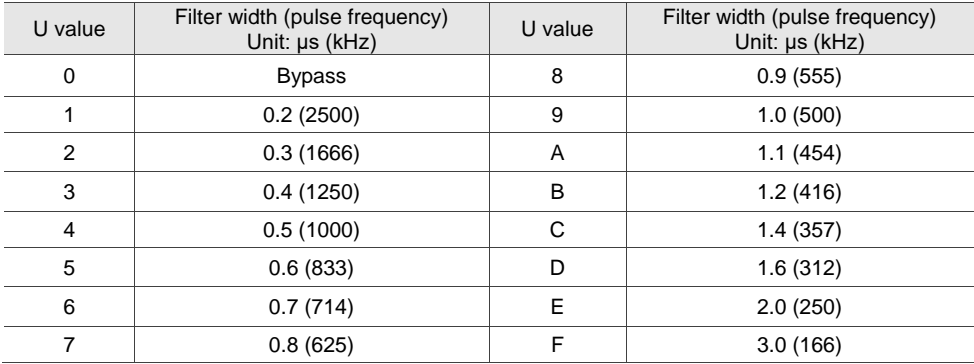

Note: refer to the setting of P1.000.U.

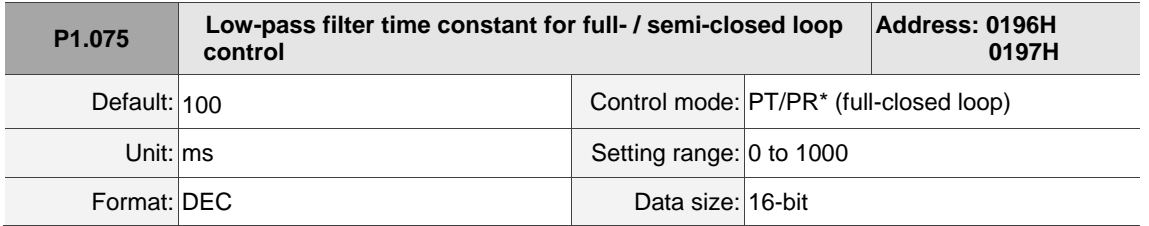

Settings:

When the stiffness of the mechanical system between full- and semi-closed loops is insufficient, set the proper time constant to enhance the stability of the system. In other words, temporarily create the semiclosed loop effect, and after stabilizing, the full-closed loop effect is created. When the stiffness is sufficient, set to bypass. Set the value to 0 to disable the low-pass filter (bypass) function. If the stiffness of the mechanical system is high, decrease the value of P1.075 or set the value to 0 to disable. If the stiffness of the mechanical system is low, increase the value of P1.075. Note: PR full-closed loop function is not yet supported.

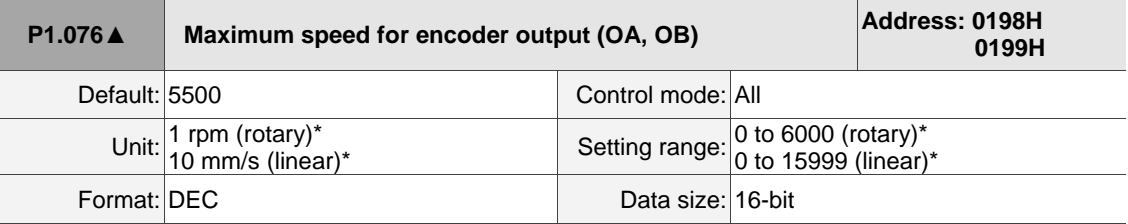

#### Settings:

Input the actual maximum speed of the motor as the reference value to activate the smoothing function. When you set the value to 0, the smoothing function is disabled.

Note: rotary motor means a permanent-magnet synchronous rotary motor; linear motor means a permanent-magnet synchronous linear motor.

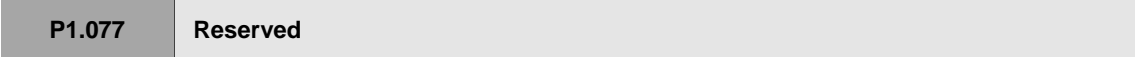

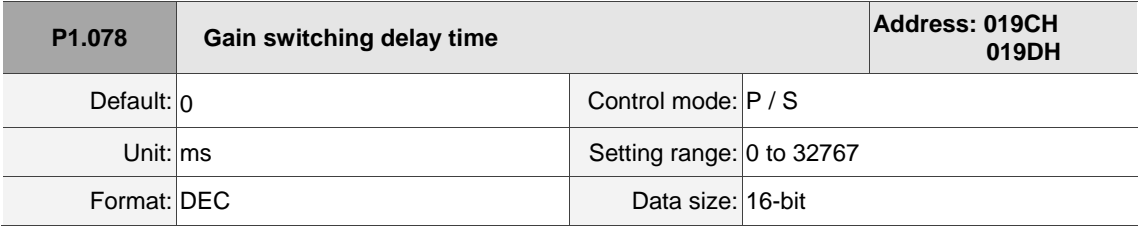

Settings:

When using the gain switching function (P2.027 = 3 or 7), you can use this parameter to set the delay time after the switching condition is met. Refer to the description of P2.027 for more details.

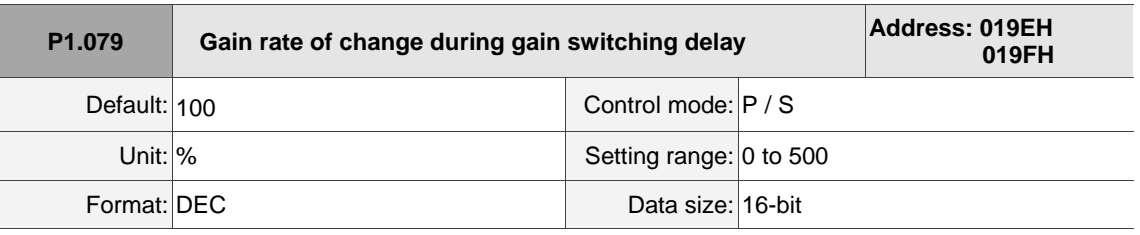

Settings:

Sets the gain rate of change during gain switching delay.

If P1.078 is 0, this function is disabled.

Within the delay time set by P1.078, the settings of P2.000 (Position control gain) and P2.004 (Speed control gain) will be affected by the setting of P1.079 (Gain rate of change during gain switching delay). Refer to the description of P2.027 for more details.

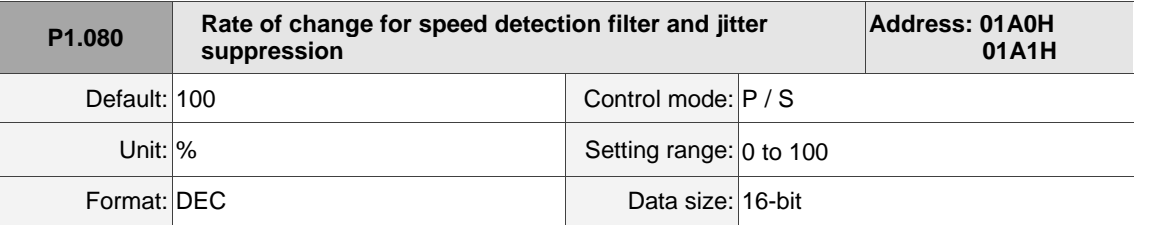

Settings:

Adjusts the rate of change for speed detection filter and jitter suppression (P2.049) according to the gain switching condition. (This parameter is inversely proportional to the value of P2.049. The smaller the setting value, the stronger the filtering effect.)

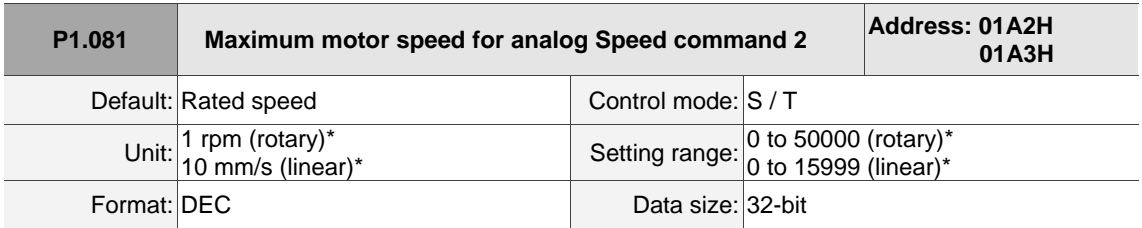

Settings:

Refer to the description of P1.040.

Note: rotary motor means a permanent-magnet synchronous rotary motor; linear motor means a permanent-magnet synchronous linear motor.

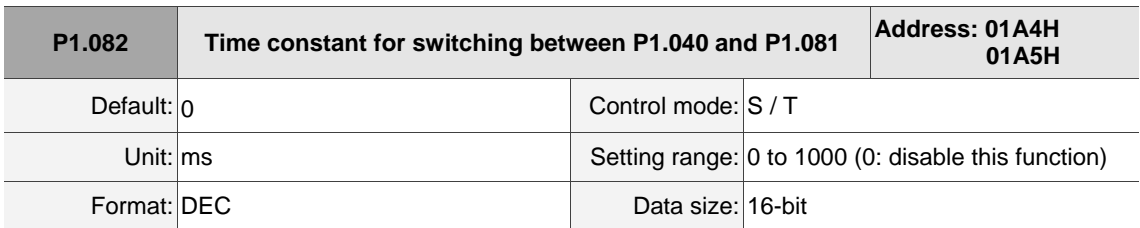

Settings:

0: disable this function.

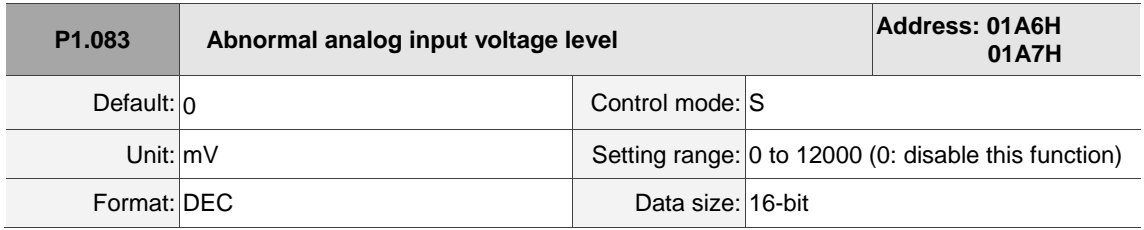

Settings:

When the analog input voltage is higher than this set parameter for more than 50 ms, AL042 occurs. The comparison value for this parameter is the original analog input voltage which has not been changed by an offset value through P4.022 (Analog speed input - offset compensation value).

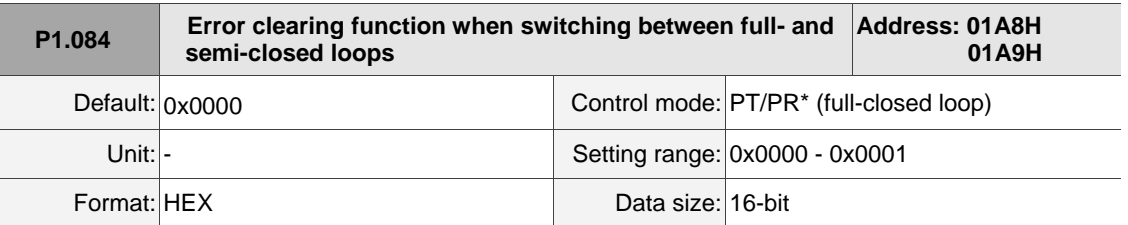

Settings:

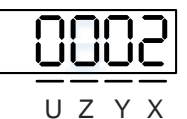

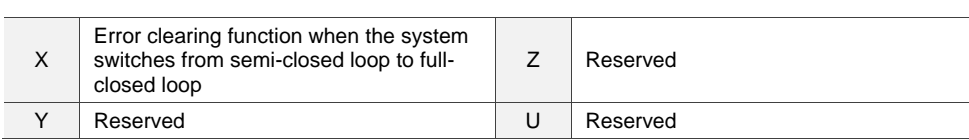

■ X: error clearing function when the system switches from semi-closed loop to full-closed loop

0: clear the error when switching.

When the system is in semi-closed loop control, the command refers to the motor encoder, and the position does not move after the system switches to full-closed loop.

1: no clearing of the error when switching.

When the system is in semi-closed loop control, the command refers to the motor encoder.

After the system switches to full-closed loop, the command issued in semi-closed loop

becomes the full-closed loop command, and thus the position moves.

Note:

- 1. PR full-closed loop function is not yet supported.
- 2. Use DI [0x0B] to switch between full- and semi-closed loop modes.

### Example:

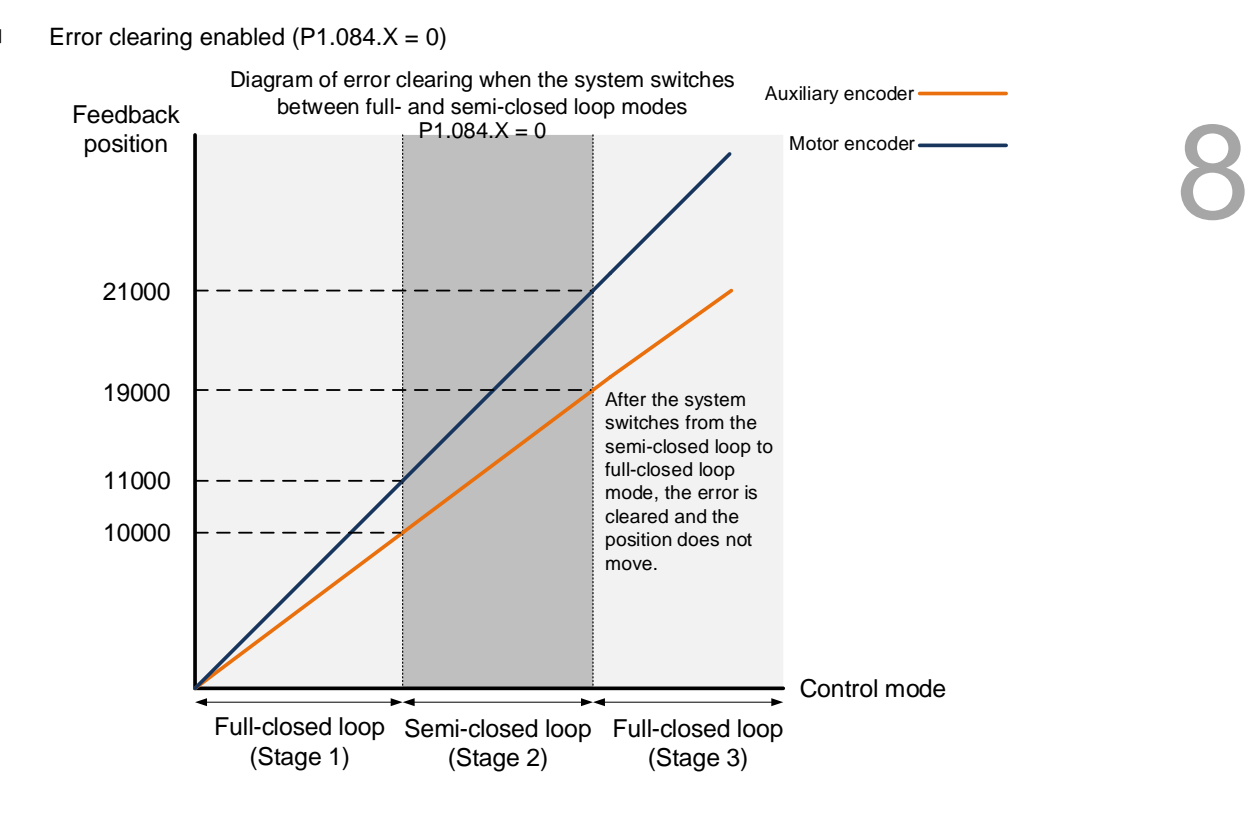

#### **Stage 1: full-closed loop control (feedback position of the auxiliary encoder)**

If the servo drive issued a position command of 10,000 PUU and the feedback position of the auxiliary encoder is 10,000 PUU, the final feedback position of the motor encoder is 11,000 PUU due to the backlash and sliding of the mechanical parts.

#### **Stage 2: semi-closed loop control (feedback position of the motor encoder)**

Use DI [0x0B] to switch the control mode from full-closed loop to semi-closed loop, and then issue the position command of 10,000 PUU again. In semi-closed loop control, since the command refers to the position of the motor encoder, the feedback position of the motor encoder is 21,000 PUU, but the feedback position of the auxiliary encoder is 19,000 PUU. In this mode, there is an error of 1,000 PUU between the auxiliary encoder (19,000 PUU) and the position command (20,000 PUU).

#### **Stage 3: full-closed loop control (feedback position of the auxiliary encoder)**

When you set P1.084 to 0, the error will be cleared. Thus, after using DI [0x0B] to switch the control mode from semi-closed loop to full-closed loop, the feedback position of the auxiliary encoder is not corrected.

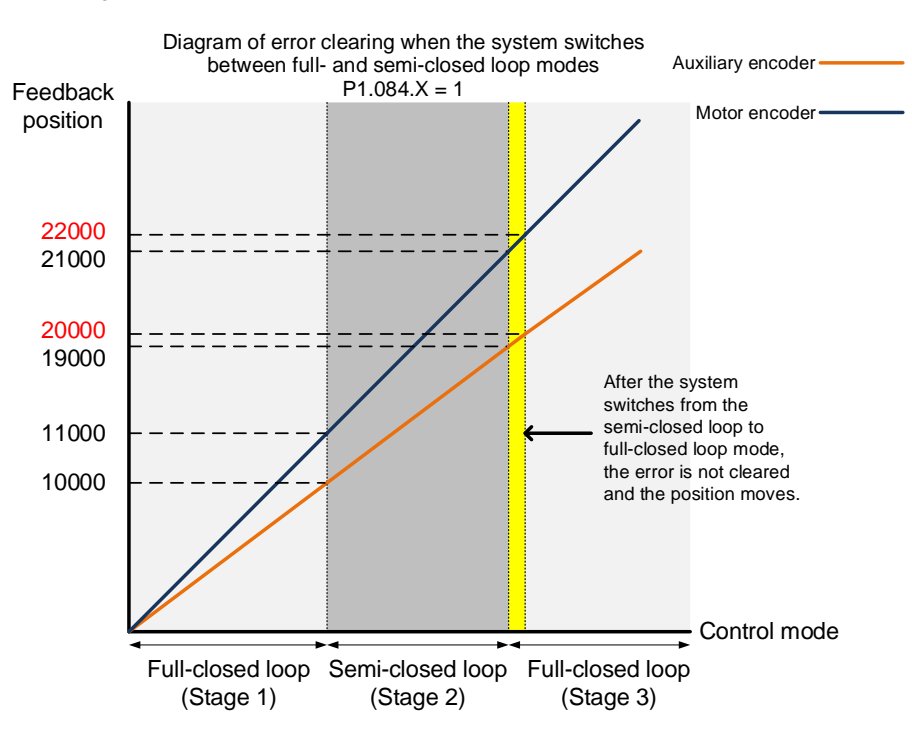

#### Error clearing disabled  $(P1.084.X = 1)$

#### **Stage 1: full-closed loop control**

If the servo drive issued a position command of 10,000 PUU and the feedback position of the auxiliary encoder is 10,000 PUU, the final feedback position of the motor encoder is 11,000 PUU due to the backlash and sliding of the mechanical parts.

#### **Stage 2: semi-closed loop control**

Use DI [0x0B] to switch the control mode from full-closed loop to semi-closed loop, and then issue the position command of 10,000 PUU again. In semi-closed loop control, since the command refers to the position of the motor encoder, the feedback position of the motor encoder is 21,000 PUU, but the feedback position of the auxiliary encoder is 19,000 PUU. In this mode, there is an error of 1,000 PUU between the auxiliary encoder (19,000 PUU) and the position command (20,000 PUU).

#### **Stage 3: full-closed loop control**

When you set P1.084 to 1, the error will not be cleared. Thus, after using DI [0x0B] to switch the control mode from semi-closed loop to full-closed loop, the feedback position of the auxiliary encoder is corrected and the motor moves to the corresponding position (yellow area as shown in the above figure). The previous semi-closed loop command becomes the full-closed loop command and refers to the auxiliary encoder to move the mechanical part to the position corresponding to the actual command. The final feedback position of the auxiliary encoder is 20,000 PUU.

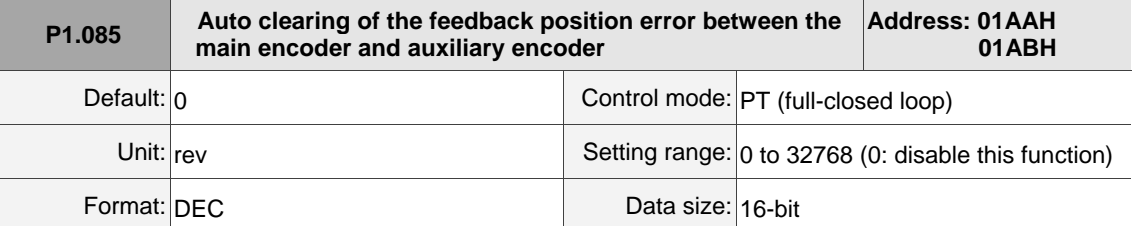

Settings:

This parameter sets the upper limit of the feedback position error between the main encoder and

auxiliary encoder. When the number of motor revolutions is greater than or equal to this parameter value, the system automatically clears the error.

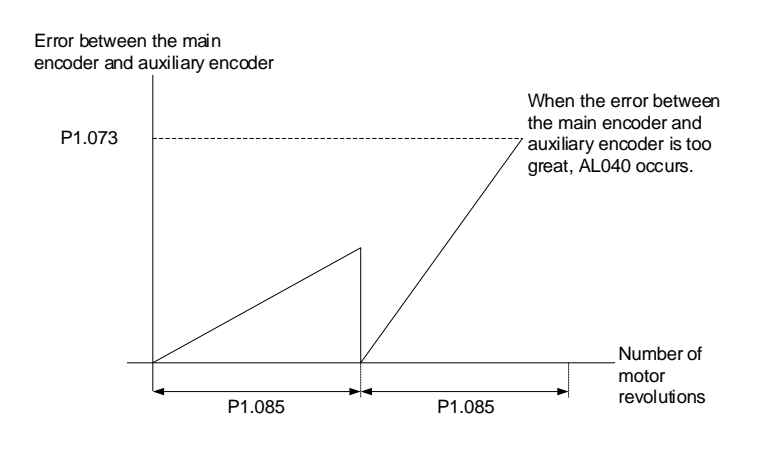

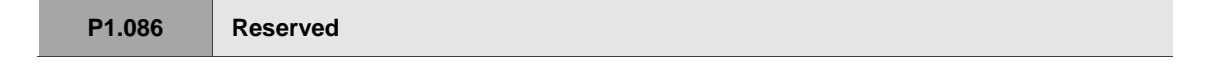

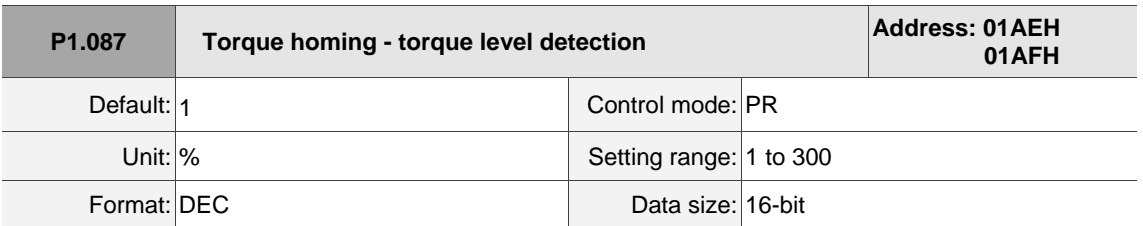

Settings:

This setting is only for the torque homing mode. As shown in the following figure, after homing is triggered, the motor runs in one direction and the mechanical part reaches the protector. The servo drive then outputs a larger motor current in order to counter the external force. The servo drive uses P1.087 and P1.088 as the conditions for homing. Since the hard stops are not always the same, it is recommended to return to find the Z pulse as the origin.

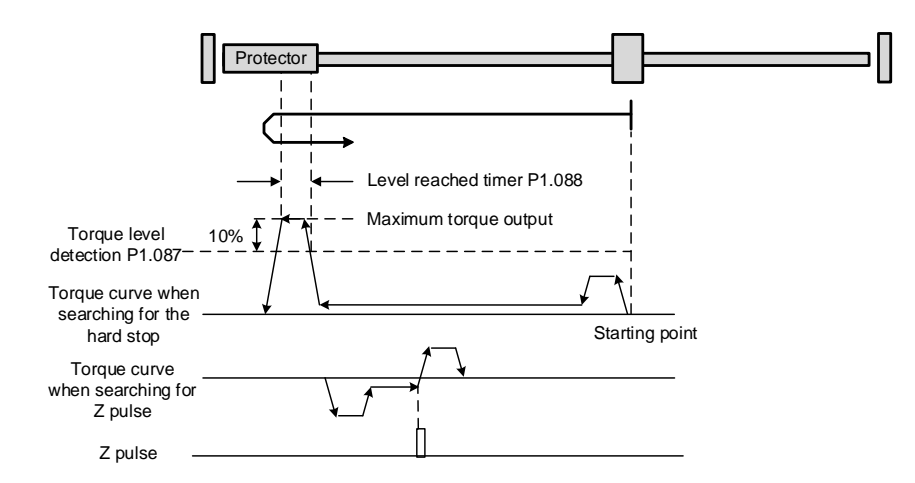

Note: the actual maximum torque output of the motor is 10% greater than the detected torque level (P1.087). For example: set P1.087 to 50%, then the maximum torque output of the motor is 60%.

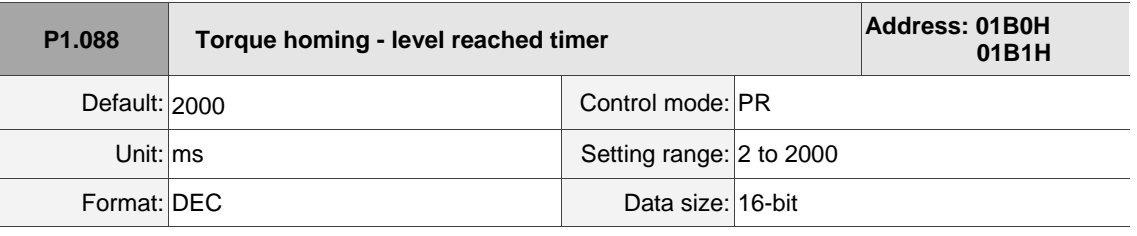

Settings:

 $\overline{a}$ 

The setting of the **torque level reached timer** for the torque homing mode. If the motor torque output continues to exceed the level set by P1.087 and the duration exceeds this setting, the homing is complete. Refer to P1.087 for the timing diagram of torque homing mode.

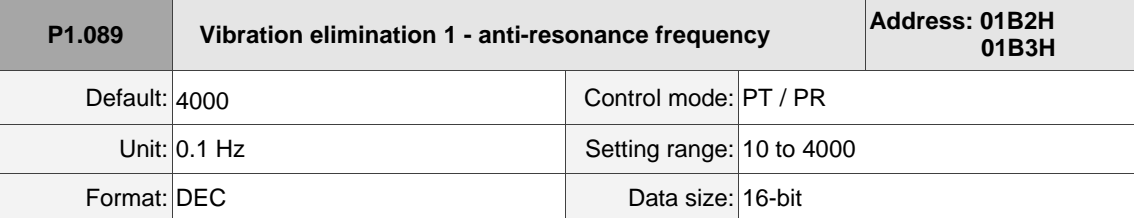

Settings:

Anti-resonance frequency for the first set of low frequency vibration elimination.

Use this function in flexible machines with low rigidity. The definition of a flexible machine is one for which when the target position is reached, due to lack of rigidity, the machine vibrates and needs more time to become stable. A3 provides two sets of vibration elimination. The first set is P1.089 - P1.091 and the second set is P1.092 - P1.094. The vibration elimination setting must be obtained through the system module and enabling the low-frequency analysis option is needed.

Vibration elimination takes effect only when the two degree of freedom control function P2.094 [Bit 12] is enabled. After enabling the two degree of freedom control function, turn on the first set of vibration elimination with P2.094 [Bit 8] and the second set with P2.094 [Bit 9].

Example:

- 1. Set P2.094 =  $0x11 \Box \Box$  to enable the first set.
- 2. Set P2.094 =  $0x12 \Box \Box$  to enable the second set.
- 3. Set P2.094 =  $0x13 \Box \Box$  to enable the first and second sets simultaneously.

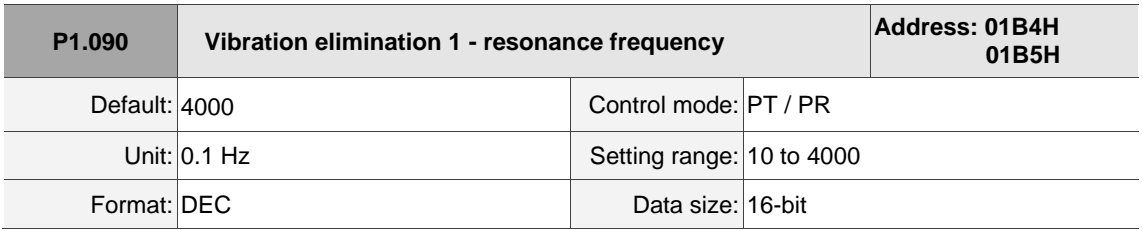

Settings:

Resonance frequency for the first set of low frequency vibration elimination.

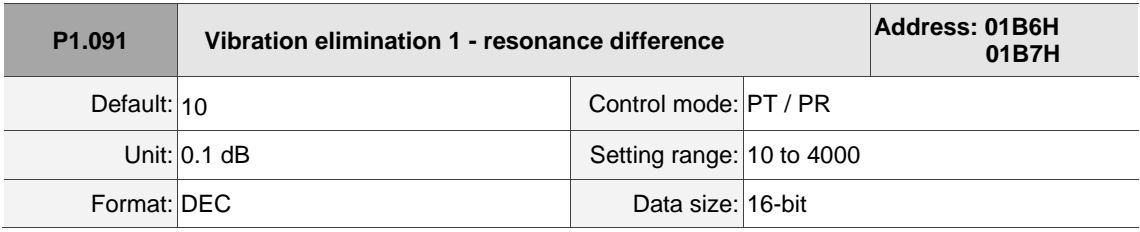

Settings:

Attenuation rate for the first set of low frequency vibration elimination.

 $\overline{\phantom{a}}$ 

 $\overline{\phantom{a}}$ 

8

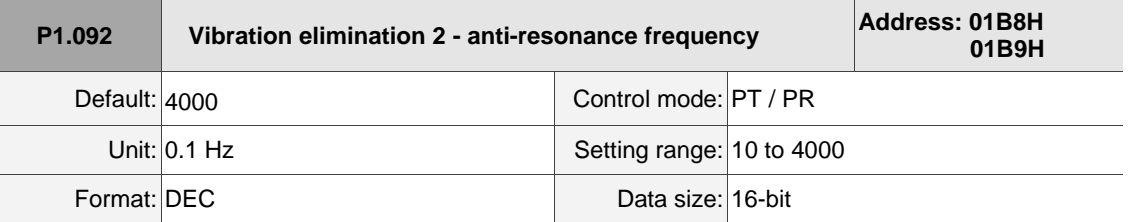

Settings:

Anti-resonance frequency for the second set of low frequency vibration elimination. The setting method is the same as the first set of vibration elimination (P1.089).

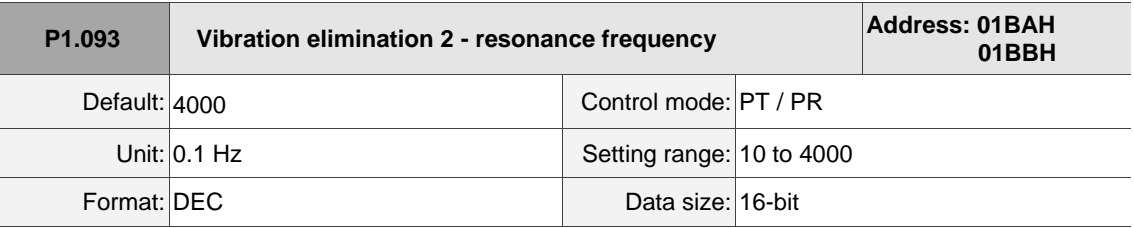

Settings:

Resonance frequency for the second set of low frequency vibration elimination.

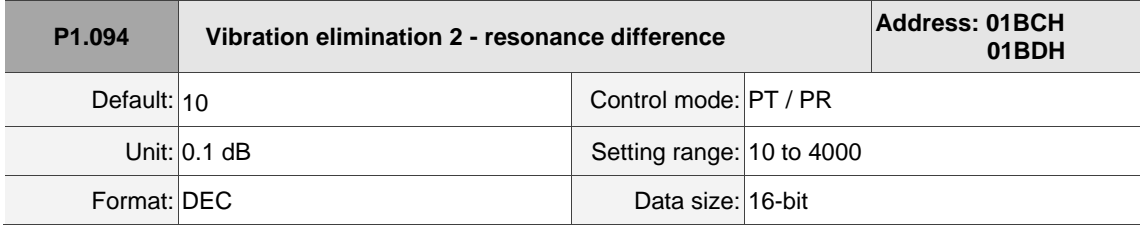

Settings:

Attenuation rate for the second set of low frequency vibration elimination.

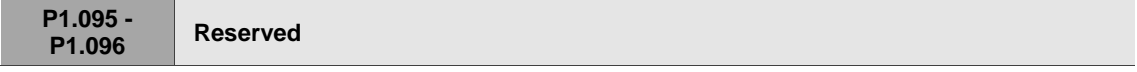

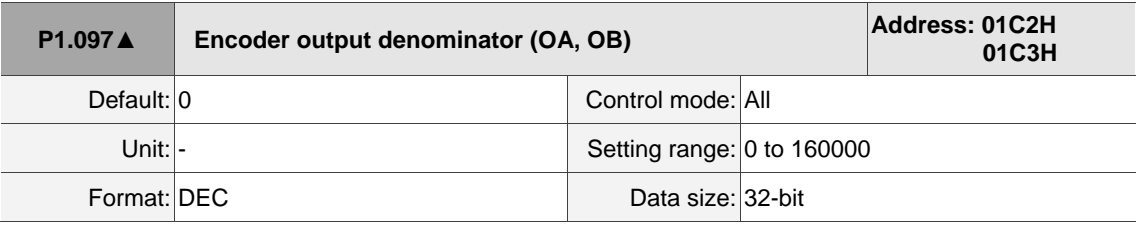

Settings:

- 1. When P1.074.Y = 0 (output source is from the encoder connected to CN2):
	- When P1.097 = 0,  $OA / OB$  pulse output refers to the setting of P1.046. (Refer to Example 1.)
	- When P1.097  $\neq$  0, OA / OB pulse output refers to the settings of P1.046 and P1.097. (Refer to Example 2.)
- 2. When P1.074.Y = 1 (output source is from the encoder connected to CN5):

- When  $P1.097 = 0$ , OA / OB pulse output does not refer to the value of P1.046, but outputs according to the ratio of 1:1 instead.
- When P1.097  $≠$  0:
	- (a) Main encoder is connected to CN5 (PM.003.U = 1): OA / OB pulse output refers to the settings of P1.046 and P1.097. (Refer to Example 2.)
	- (b) Main encoder is connected to CN2 (PM.003.U = 0): OA / OB pulse output refers to the settings of P1.046 and P1.097. (Refer to Example 3.)
- 3. When  $P1.074.Y = 2$  (output source is the pulse command from CN1):
	- When P1.097 = 0, OA / OB pulse output does not refer to the setting of P1.046, but outputs according to the ratio of 1:1 instead.
	- When P1.097 ≠ 0, OA / OB pulse output refers to the settings of P1.046 and P1.097. (Refer to Example 4.)

Example 1 (the value must be multiplied by 4 times the frequency):

When P1.097 = 0 and P1.046 = 2500,

- Rotary motor: P1.046\*4 = 10,000 pulses, indicating OA / OB outputs 10,000 pulses when the rotary motor rotates 1 cycle.
- Linear motor: P1.046\*4 = 10,000 pulses, indicating OA / OB outputs 10,000 pulses when the linear motor runs 1 meter.

Example 2 (the calculated value does not need to be multiplied by 4 times the frequency):

When P1.097 = 7 and P1.046 = 2500:

- Rotary motor: 2500/7 pulses, indicating OA / OB outputs 2,500 pulses when the rotary motor rotates 7 cycles.
- Linear motor: 2500/7 pulses, indicating OA / OB outputs 2,500 pulses when the linear motor runs 7 meters.

Example 3 (the calculated value does not need to be multiplied by 4 times the frequency):

When P1.097 = 3 and P1.046 = 1, the auxiliary encoder outputs 3 pulses and OA / OB outputs 1 pulse.

Example 4 (the calculated value does not need to be multiplied by 4 times the frequency):

When P1.097 = 3 and P1.046 = 1, the pulse command outputs 3 pulses and OA / OB outputs 1 pulse.

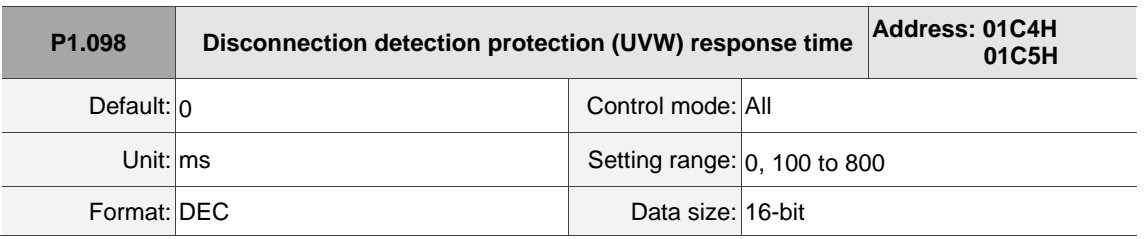

Settings:

When the disconnection detection protection (UVW) function is enabled (P2.065 [Bit 9] = 1), select the detection response time with this parameter.

Set P1.098 to 0 to use the servo's default response time.

When P1.098 is not set to 0, the range should be between 100 and 800 for the detection response time.

Note:

- 1. If it is necessary to shorten the response time, it is recommended that you use this parameter.
- 2. When the servo is on and has not started running, it is recommended that you set this parameter if you need to detect disconnection.

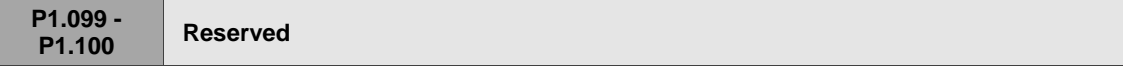

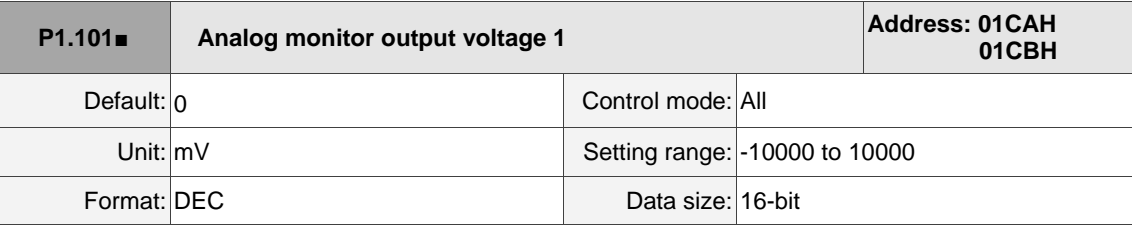

Settings:

When you set 6 for the monitor source of P0.003 [YX], then the analog monitor output voltage refers to the voltage value of P1.101.

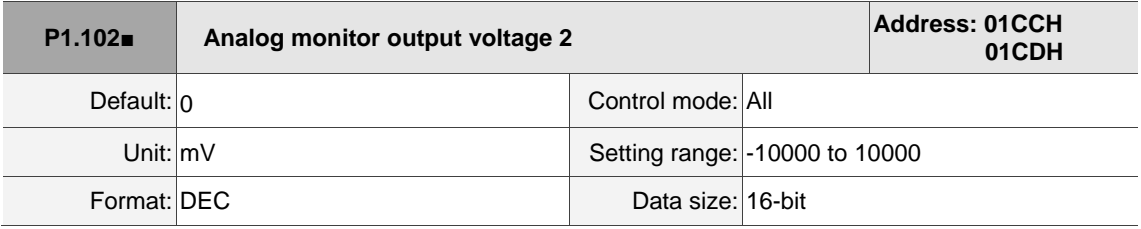

Settings:

When you set 7 for the monitor source of P0.003 [YX], then the analog monitor output voltage refers to the voltage value of P1.102.

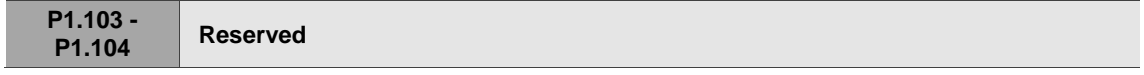

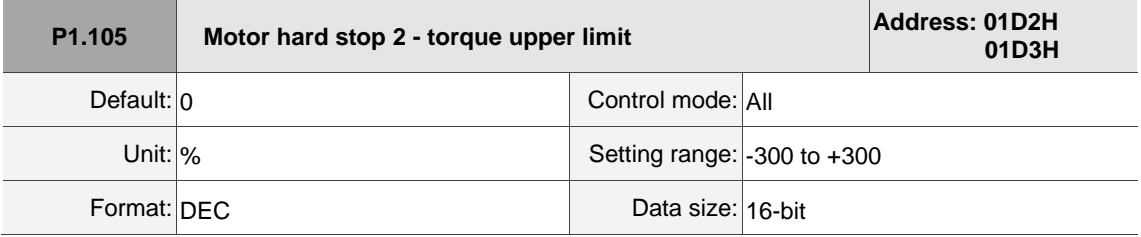

Settings:

When Motor hard stop 2 is enabled (P2.112 [Bit 8] = 1), the settings of torque percentage (P1.057) and level offset (P1.060) for Motor hard stop 1 are invalid. During motor operation, if the motor torque is

higher than this protection setting value and continues in this state exceeding the protection time

(P1.058), AL030 will be triggered.

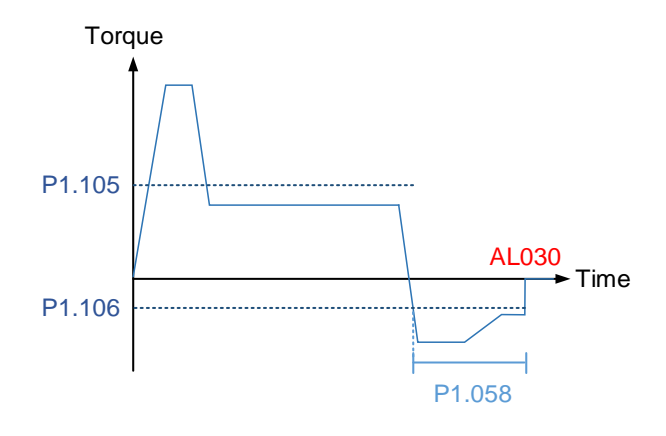

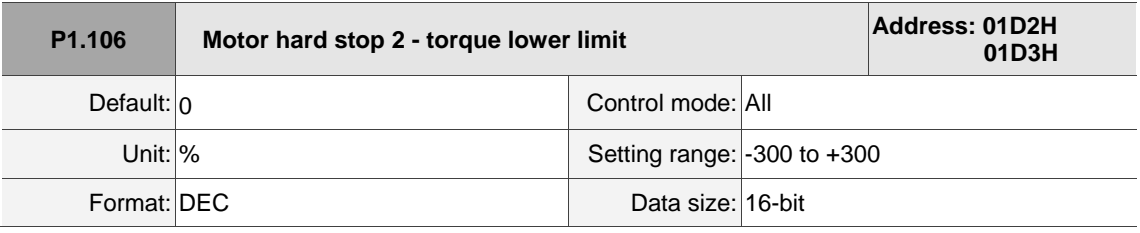

Settings:

When Motor hard stop 2 is enabled (P2.112 [Bit  $8$ ] = 1), the settings of torque percentage (P1.057) and level offset (P1.060) for Motor hard stop 1 are invalid. During motor operation, if the motor torqueis lower than this protection setting value and continues in this state exceeding the protection time (P1.058), AL030 will be triggered.

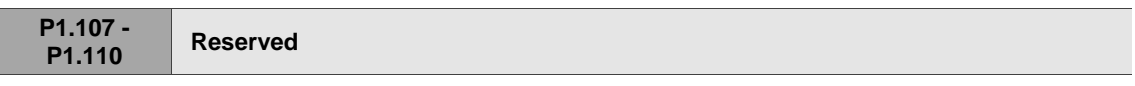

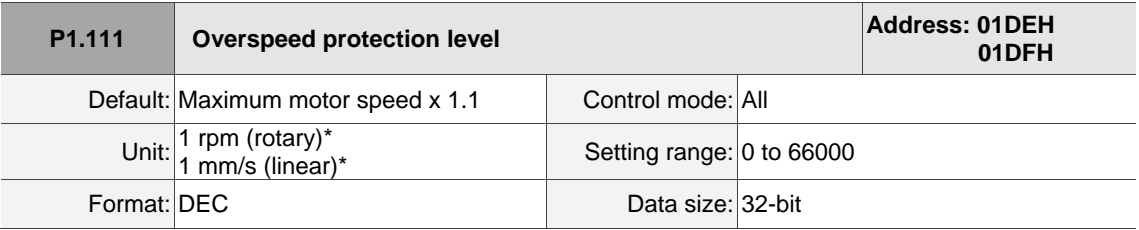

Settings:

This function is to protect the motor from overspeeding, which can be applied to all control modes.

When the filtered motor speed exceeds this set speed, AL056 occurs.

Note: rotary motor means a permanent-magnet synchronous rotary motor; linear motor means a permanent-magnet synchronous linear motor.

Ļ

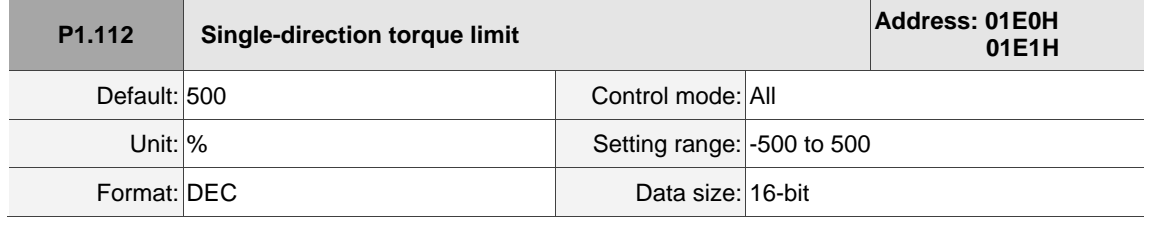

Settings:

Refer to the description of P4.044 for more details.

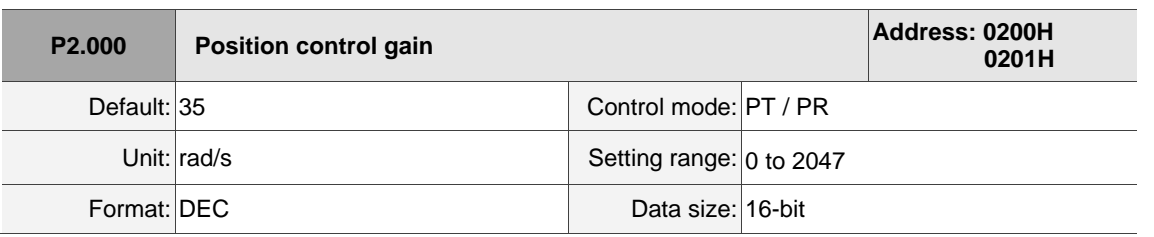

# **P2.xxx Extension parameters**

Settings:

Increasing the position control gain can enhance the position response and reduce the position errors. If you set the value too high, it may cause vibration and noise.

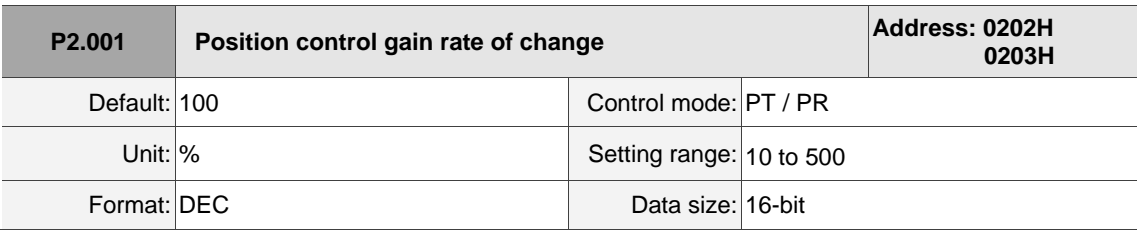

Settings:

Adjust the rate of change for the position control gain (P2.000) according to the gain switching condition.

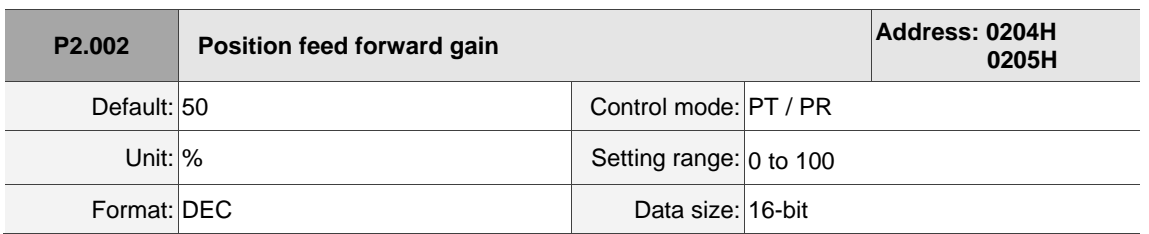

Settings:

If the position control command changes position smoothly, increasing the gain value can reduce the position following errors. If it does not change smoothly, decreasing the gain value can reduce mechanical vibration.

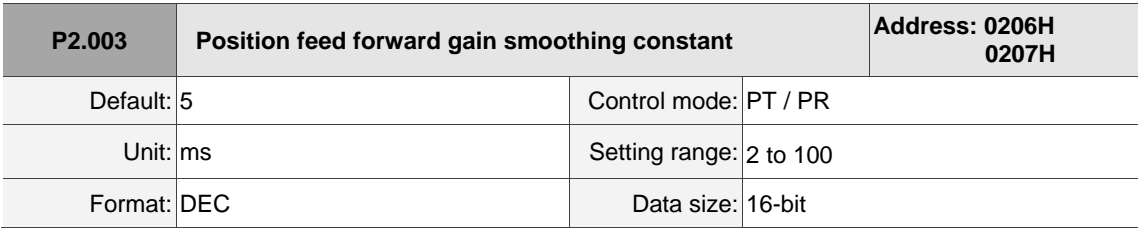

Settings:

If the position control command changes position smoothly, decreasing the smoothing constant value can reduce the position following errors. If it does not change smoothly, increasing the smoothing constant value can reduce mechanical vibration.

8

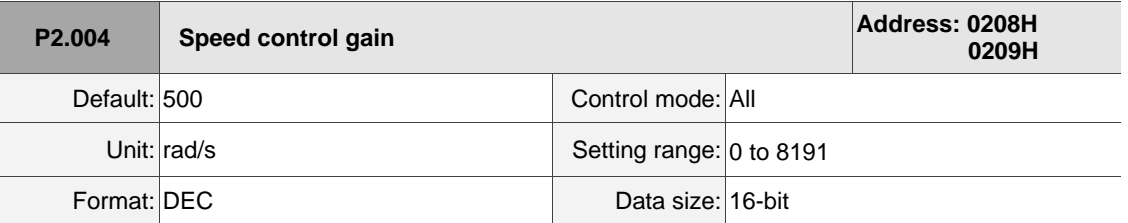

Settings:

Increasing the speed control gain can enhance the speed response. If you set the value too high, it may cause vibration and noise.

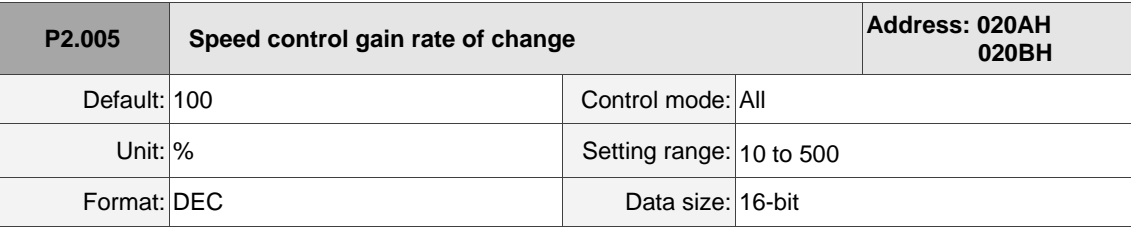

Settings:

Adjust the rate of change for the speed control gain (P2.004) according to the gain switching condition.

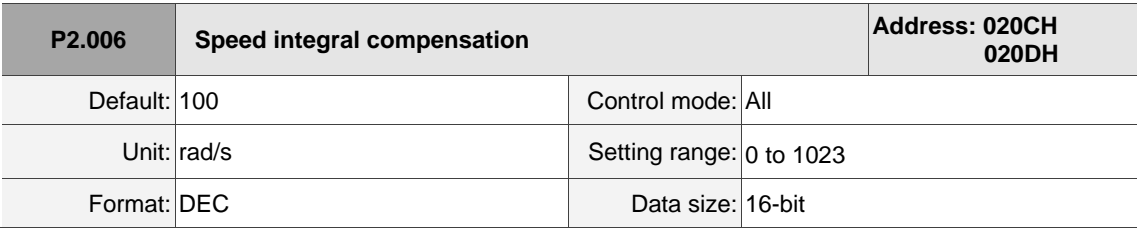

Settings:

 Increasing the value of the integral speed control can enhance the speed response and reduce the deviation in speed control. If you set the value too high, the motor may vibrate and make noise.

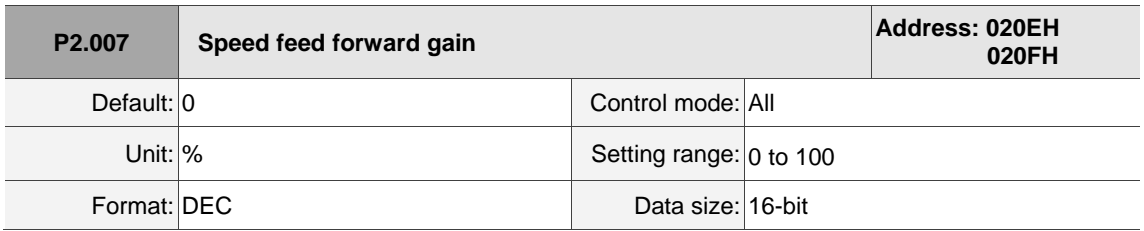

Settings:

 If the speed control command changes speed smoothly, increasing the gain value can reduce the speed following errors. If it does not change smoothly, decreasing the gain value can reduce mechanical vibration.

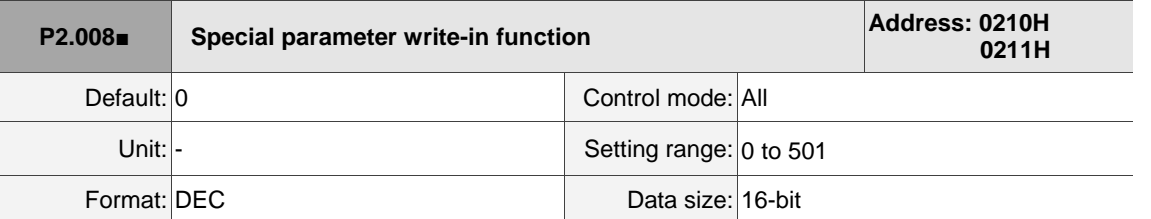

Settings:

Special parameter write-in function:

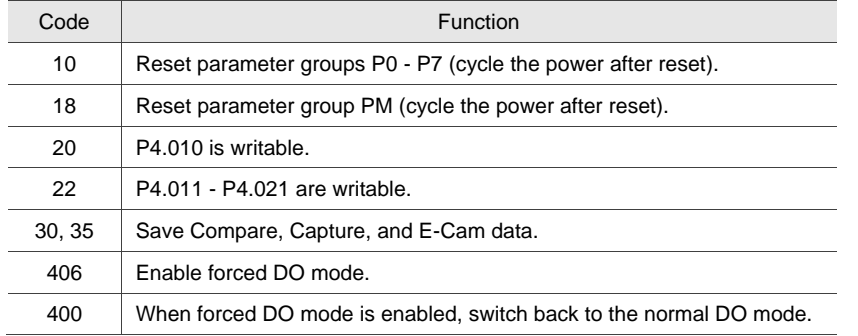

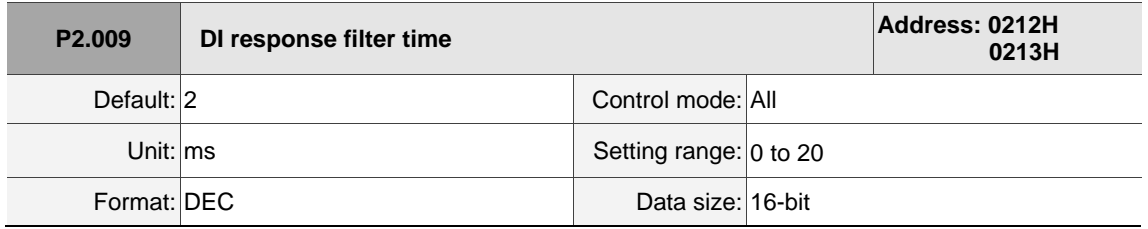

Settings:

When environmental interference is high, increasing this value can enhance the control stability. If you set the value too high, it affects the response time.

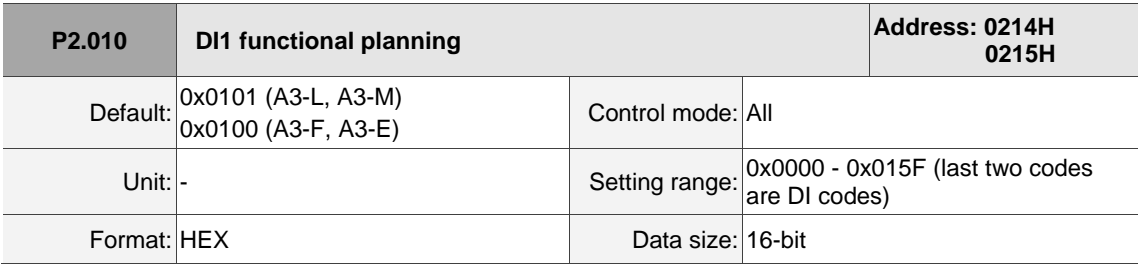

Settings:

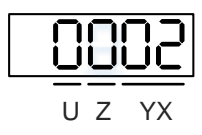

■ YX: input function selection

Refer to Table 8.1.

■ Z: input contact: A or B contact

0: set this input contact to be normally closed (B contact)

1: set this input contact to be normally open (A contact)
# U: reserved

When these parameters are modified, re-start the servo drive to ensure it functions normally. Use P3.006 to change the source for the digital signal, which can be either an external terminal block or the communication parameter P4.007.

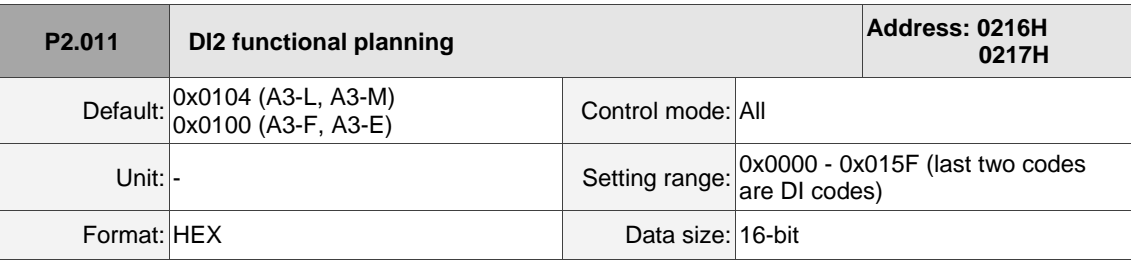

## Settings:

Refer to the description of P2.010.

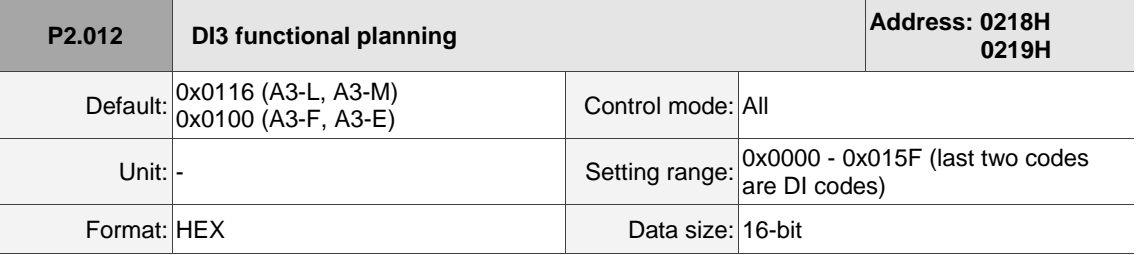

Settings:

Refer to the description of P2.010.

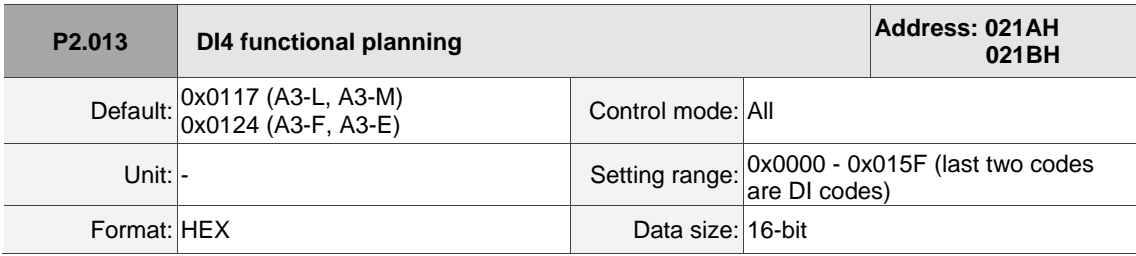

Settings:

Refer to the description of P2.010.

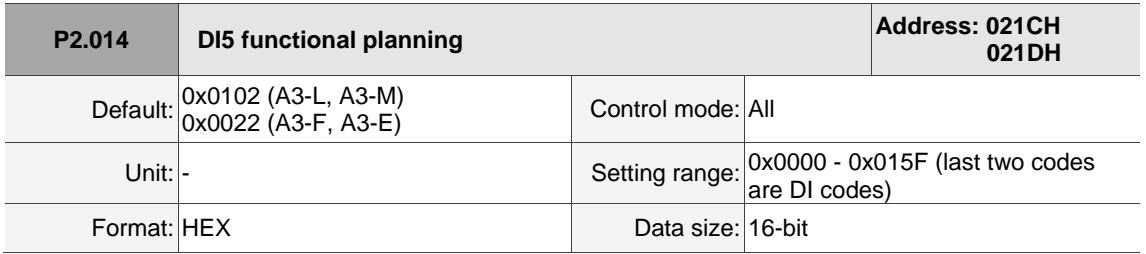

Settings:

Refer to the description of P2.010.

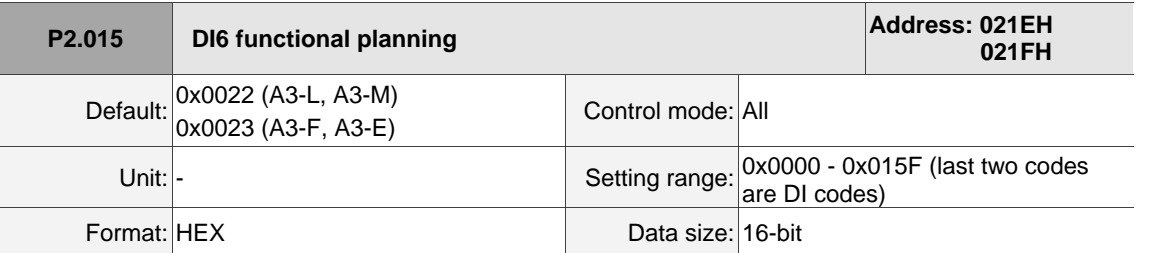

Settings:

Refer to the description of P2.010.

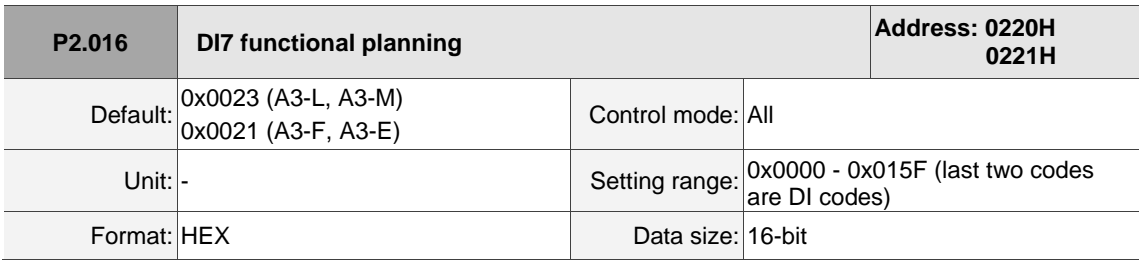

Settings:

Refer to the description of P2.010.

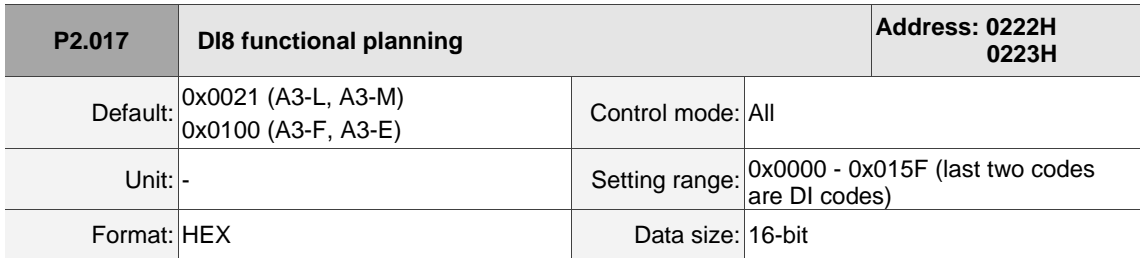

Settings:

Refer to the description of P2.010.

There is no physical pin for DI8 on A3-F and A3-E models. DI8 is a virtual digital input which you can use when the number of physical DI points is insufficient or to trigger through communication. You can set the DI to be used as soon as power is on when the contact would be normally closed for virtual digital input, such as Servo On.

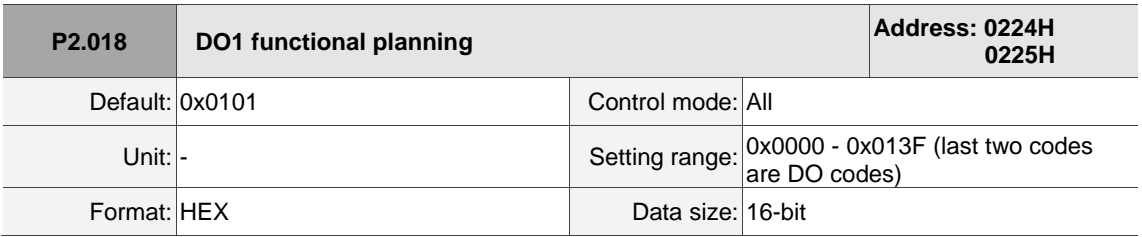

Settings:

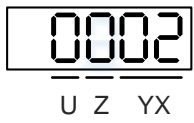

■ YX: output function selection

Refer to Table 8.2.

■ Z: output contact: A or B contact

0: set this output contact to be normally closed (B contact)

1: set this output contact to be normally open (A contact)

U: reserved

When these parameters are modified, re-start the servo drive to ensure it functions normally.

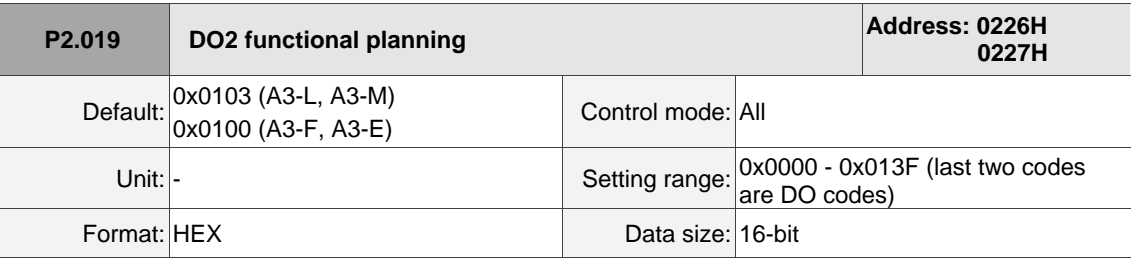

# Settings:

Refer to the description of P2.018.

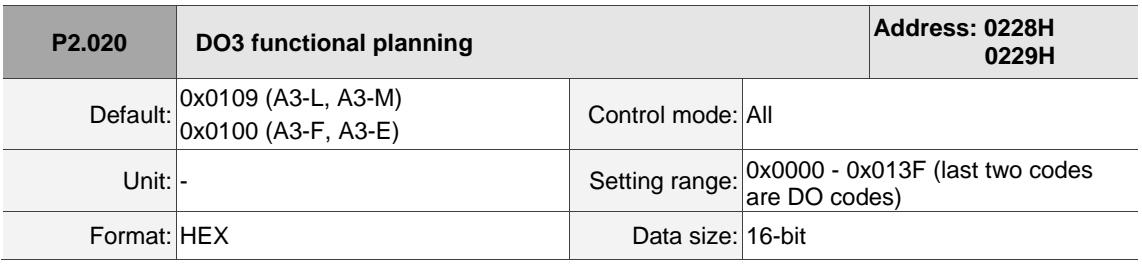

Settings:

Refer to the description of P2.018.

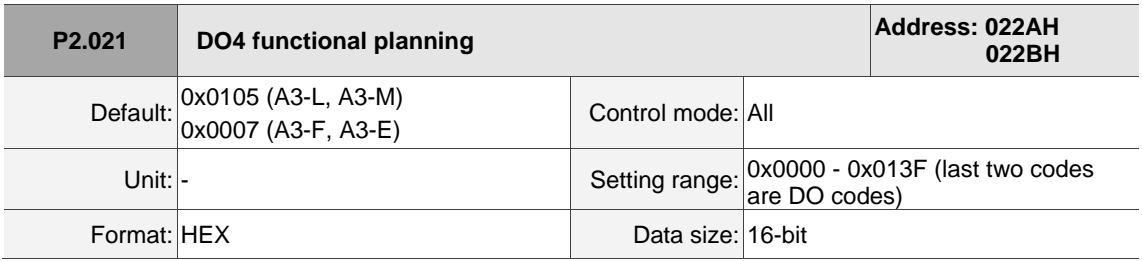

Settings:

Refer to the description of P2.018.

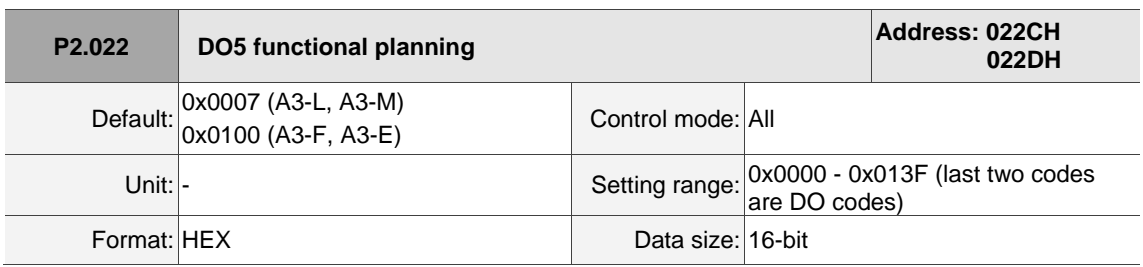

Settings:

Refer to the description of P2.018.

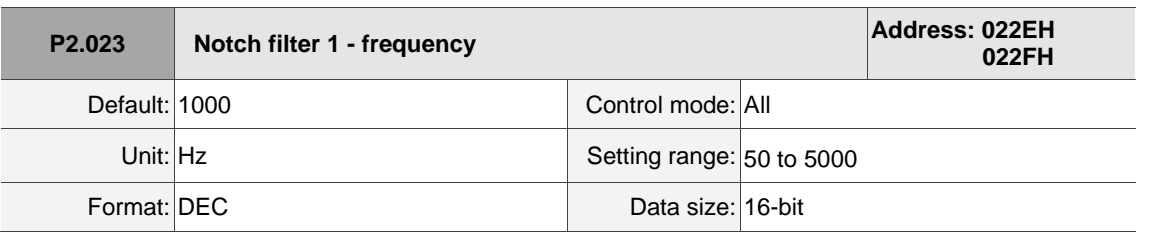

Settings:

The first setting for resonance frequency. This function is disabled if P2.024 is 0. P2.023, P2.024, and P2.095 are the first Notch filter parameters.

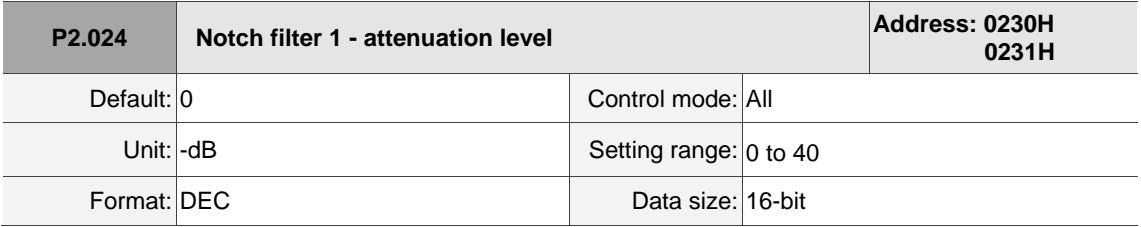

Settings:

The first Notch filter attenuation level. A value of 5 indicates -5 dB. Set this parameter to 0 to disable the Notch filter.

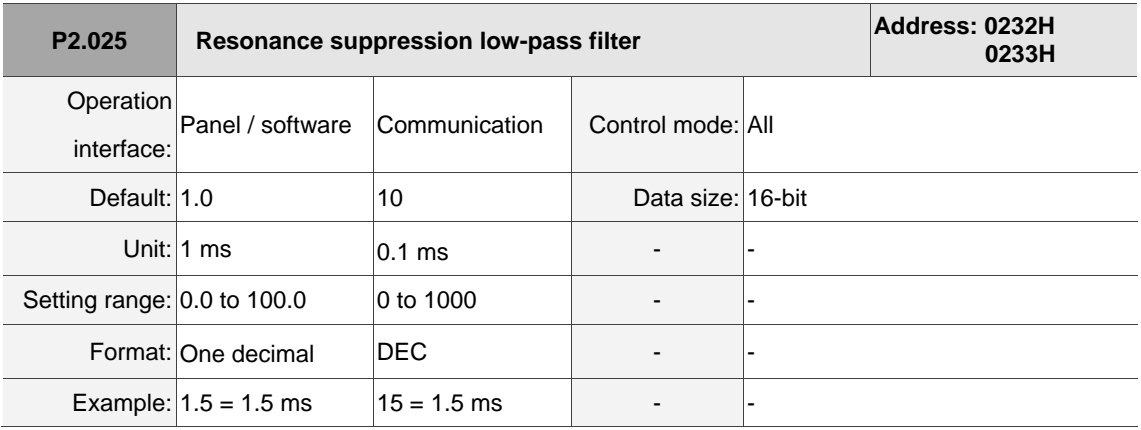

Settings:

Sets the time constant for the low-pass filter for resonance suppression. Set this parameter to 0 to disable the low-pass filter.

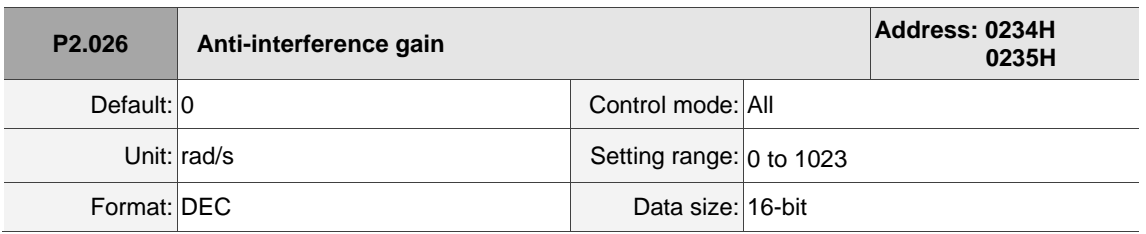

Settings:

Increasing this parameter can increase the damping of the speed loop and reduce the speed loop response. Setting the value of P2.026 to equal P2.006 is recommended. See the following for setting P2.026:

1. In Speed mode, increase the value of this parameter to reduce speed overshoot.

2. In Position mode, decrease the value of this parameter to reduce position overshoot.

Note: this gain parameter is disabled when the two degree of freedom control function is on (P2.094 [Bit 12] = 1).

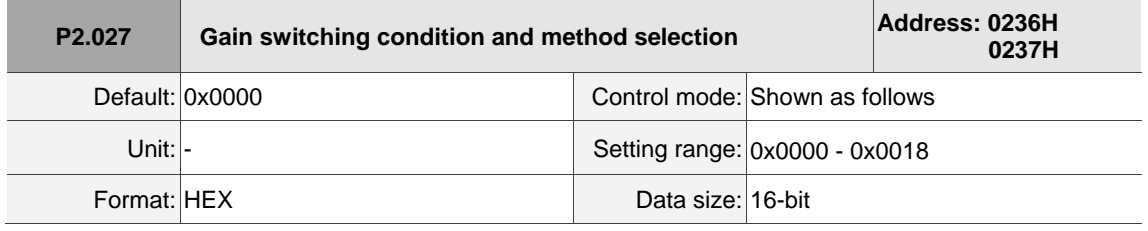

Settings:

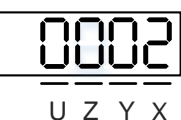

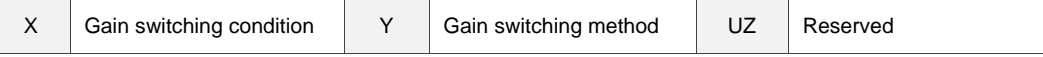

#### $\blacksquare$  X: gain switching condition

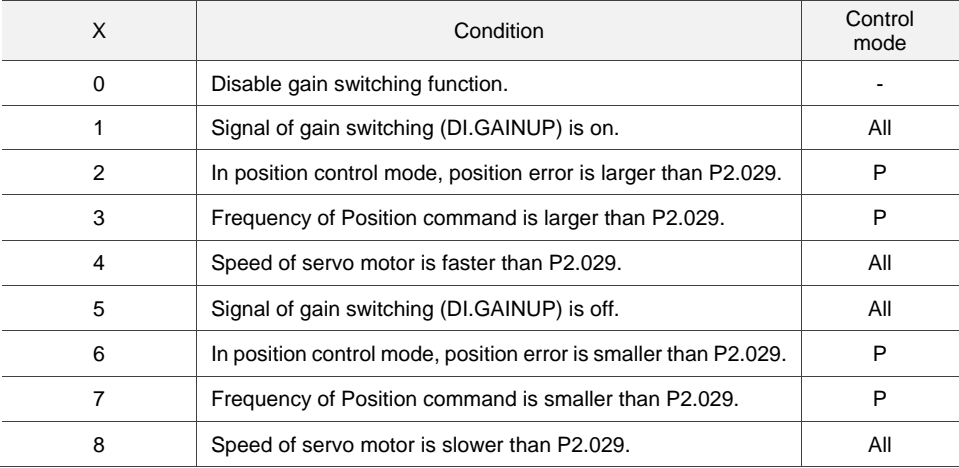

## ■ Y: gain switching method

0: gain rate switching

1: integrator switching (switch from P controller to PI controller)

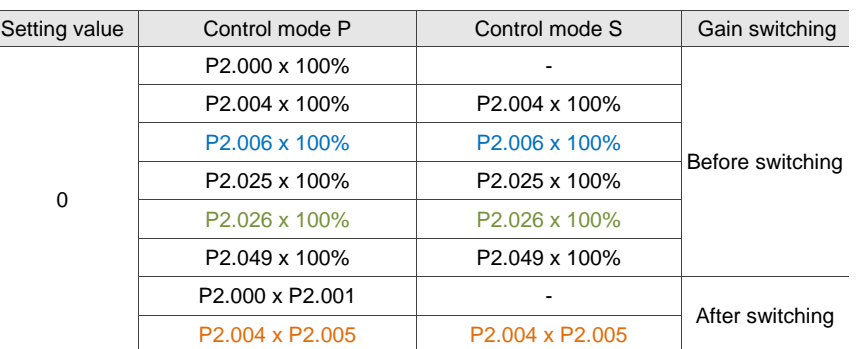

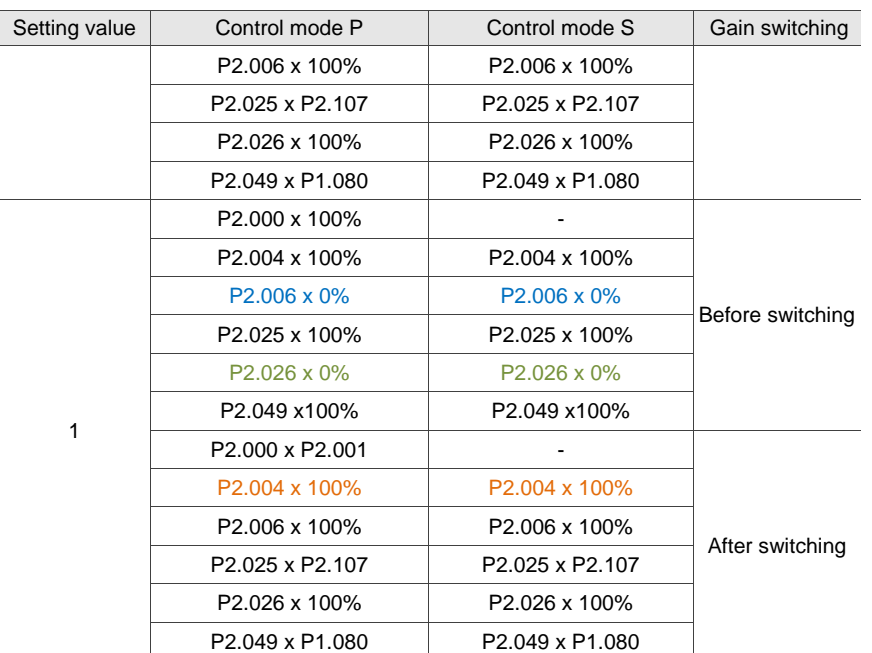

Note: the parameters marked with different colors in the above table are the differences between  $Y = 0$  and  $Y$ 

 $= 1$ . When P2.027.X is set to 1, 2, 4, 5, 6, or 8, P1.078 Gain switching delay time is not supported.

#### **P2.027.X = 4**

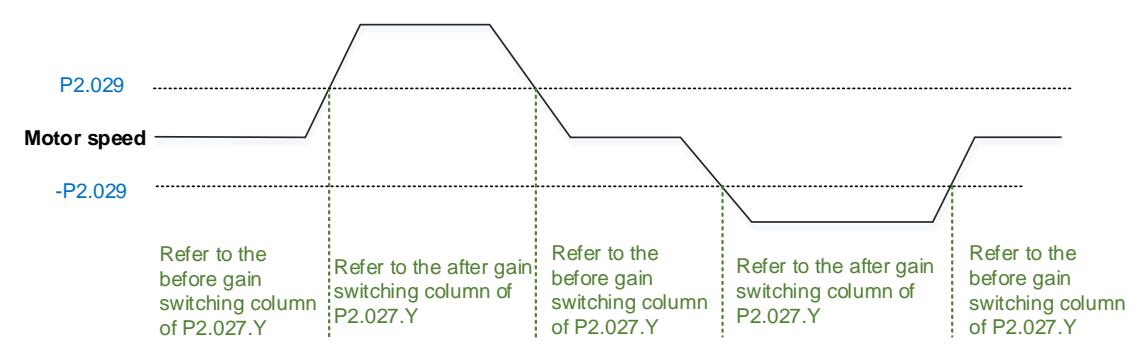

When P2.027.X is set to 3 or 7 and P1.078 Gain switching delay time is set, the servo drive ignores the setting value of P2.027.Y. The gain parameter during the delay time is adjusted according to P1.079. Refer to the following figure.

**P2.027.X = 3**

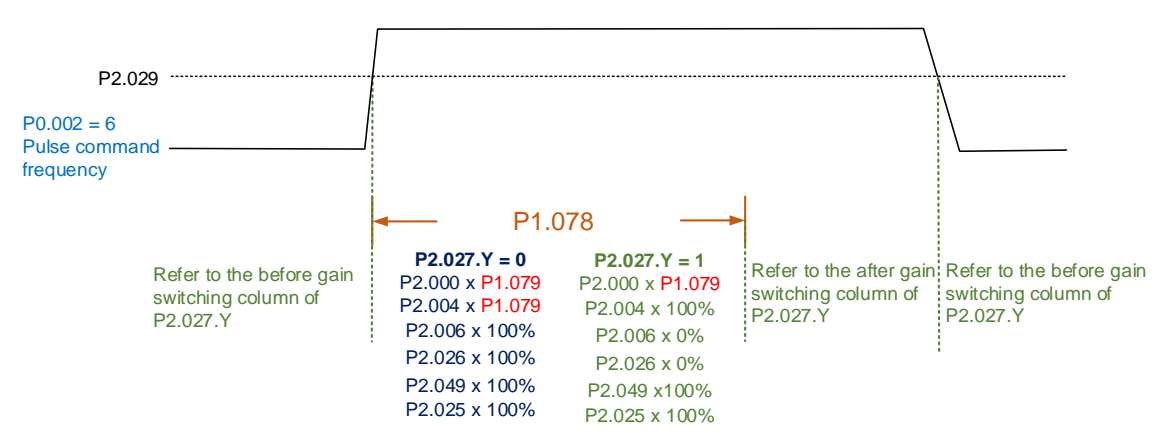

# **P2.027.X = 7**

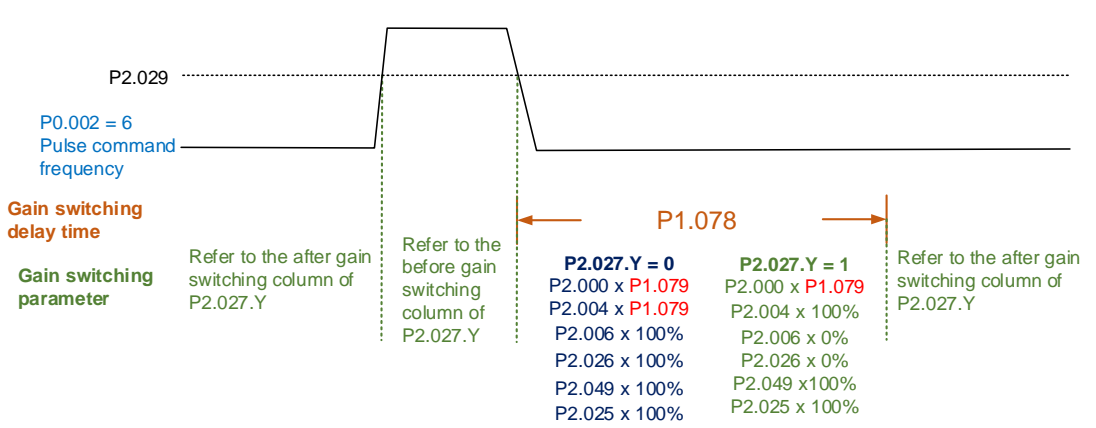

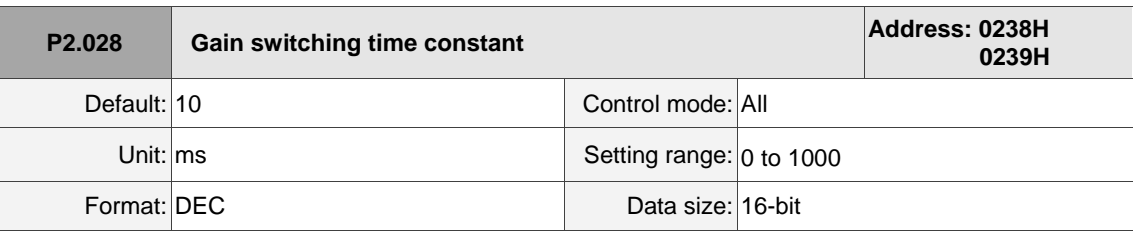

## Settings:

Controls the smoothing gain. Set this parameter to 0 to disable this function.

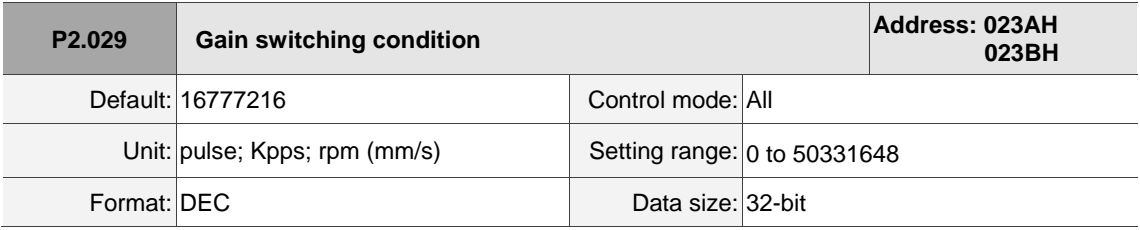

### Settings:

You determine the gain switching (pulse, Kpps, rpm (mm/s)) by the selection of gain switching condition (P2.027).

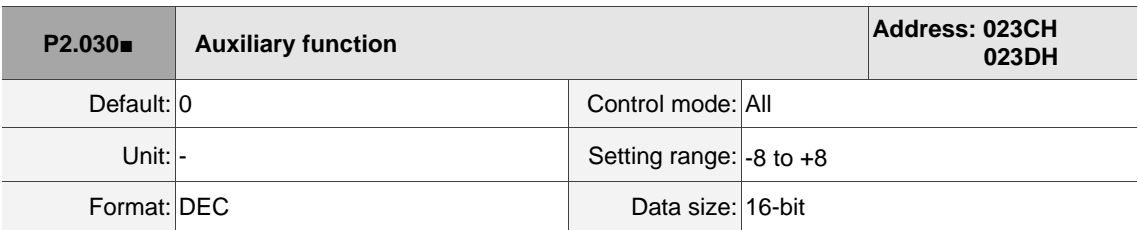

## Settings:

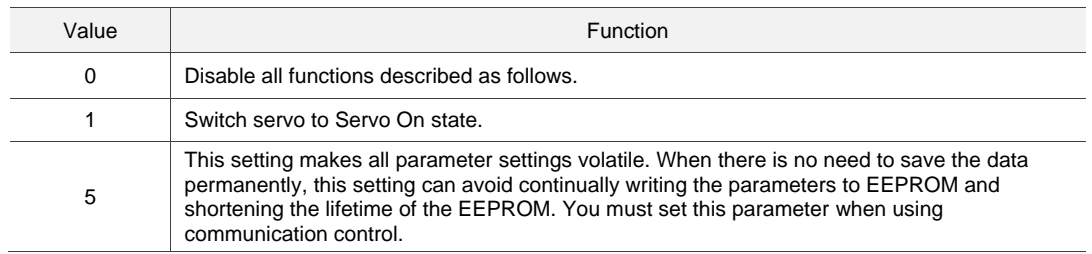

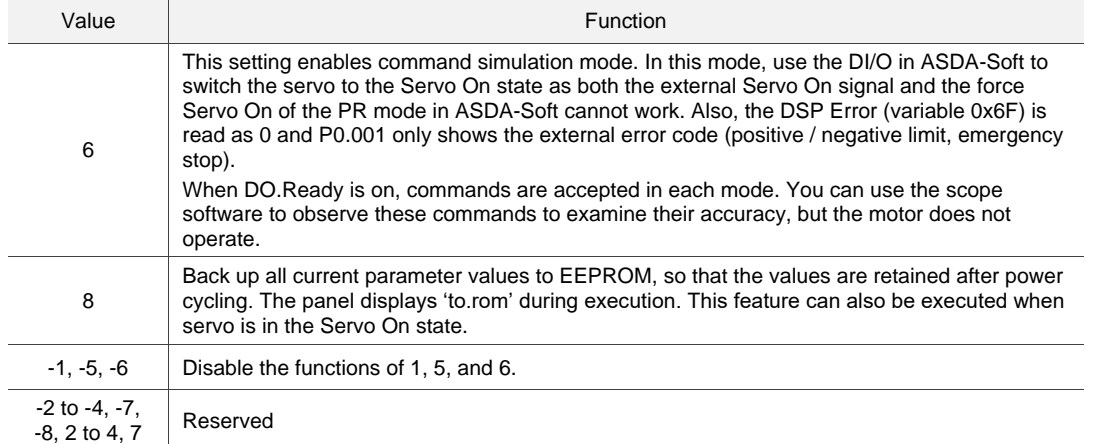

 Note: set the value to 0 during normal operation. The value returns to 0 automatically after power cycling of the servo drive.

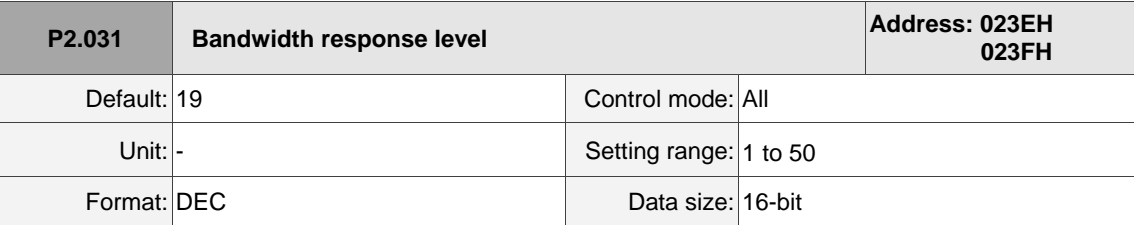

Settings:

In gain adjustment mode (P2.032), adjust the servo bandwidth with the bandwidth response level

parameter (P2.031). When you increase the bandwidth response level (P2.031), the servo bandwidth

increases as well. Refer to Chapter 5 for adjustment details.

Note: bandwidth response level setting is not supported by linear motors.

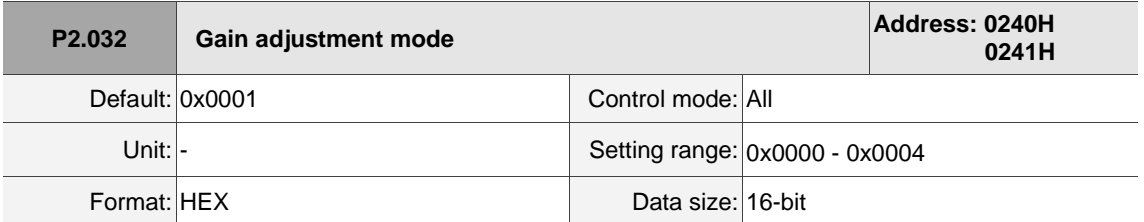

Settings:

The servo drive provides three gain adjustment modes for fine tuning. You can then easily complete tuning by increasing or decreasing the bandwidth response level (P2.031). Recommendations for tuning the machine are in Section 5.1.

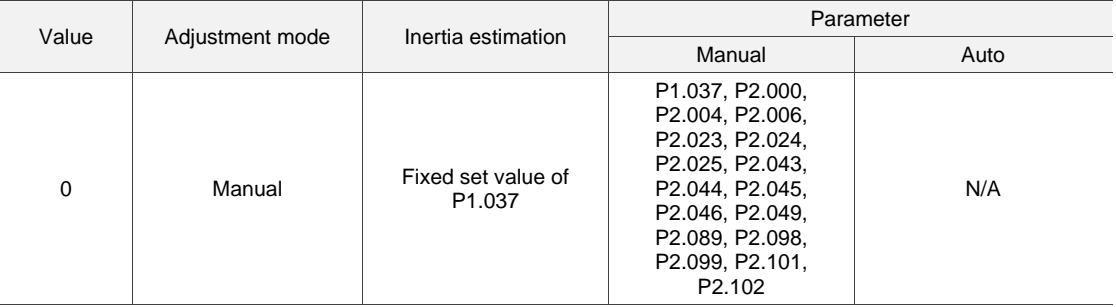

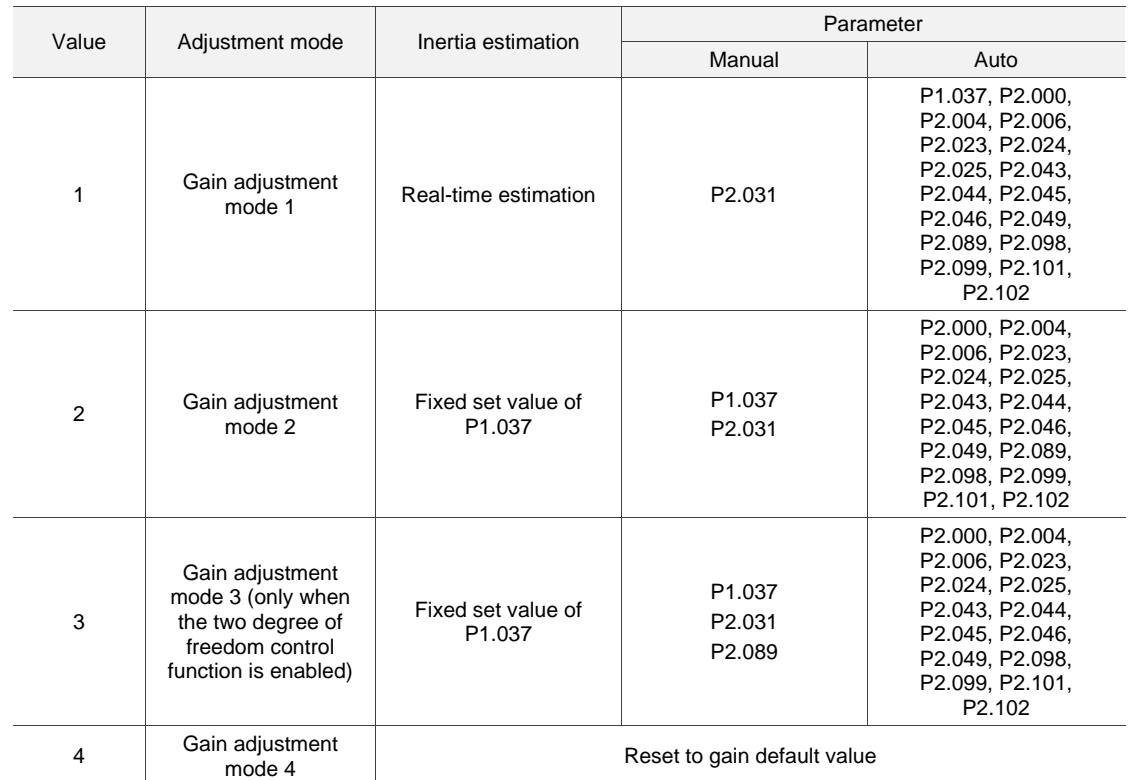

Note:

- 1. When the two degree of freedom control function is disabled (P2.094 [Bit 12] = 0), the effect of gain adjustment mode 3 is equivalent to that of gain adjustment mode 2, so setting P2.089 is invalid in that scenario.
- 2. Linear motors only support the manual mode  $(P2.032 = 0)$ .

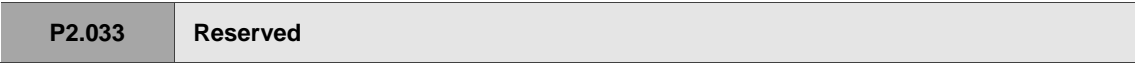

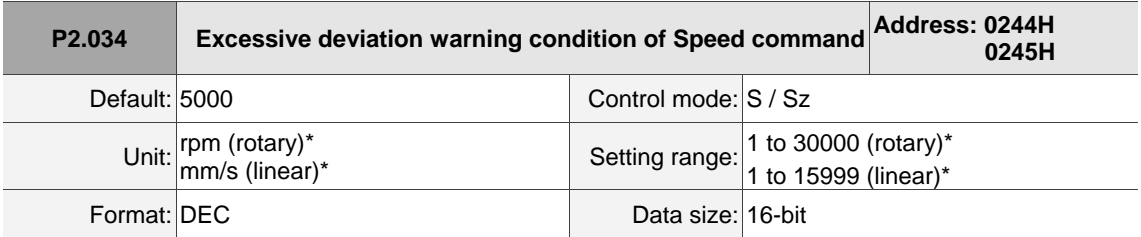

Settings:

In Speed mode, this parameter sets the acceptable difference between the command speed and the feedback speed. If the difference is greater than this value, AL007 occurs.

Note: when P2.094 [Bit 6] = 1, this parameter is available in both Position mode (PT, PR) and Speed mode (S, Sz).

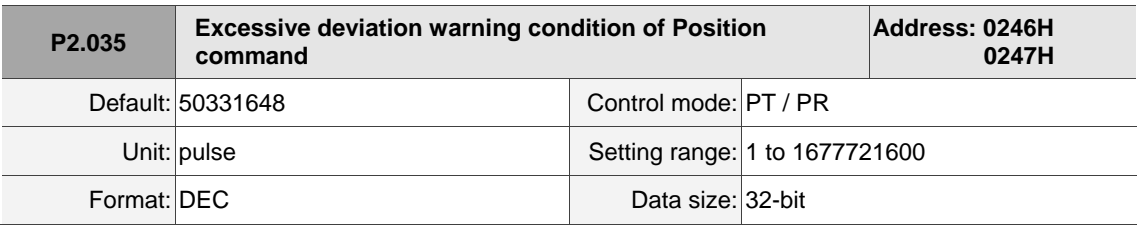

#### Settings:

In Position mode, this parameter sets the acceptable difference between the command position and the feedback position. If the difference is greater than this value, AL009 occurs.

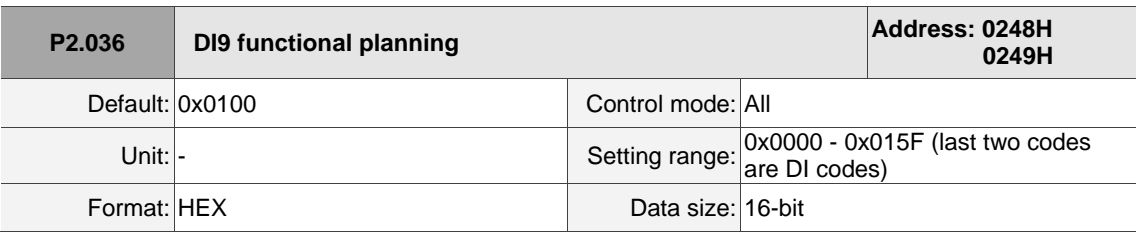

Settings:

Refer to the description of P2.010. If there is no physical pin for DI9 on the model, use DI9 as a virtual digital input when the number of physical DI points is insufficient or a trigger through communication. You can set the DI to be used as soon as the servo power is on (e.g. Servo On) to be a virtual DI and normally closed.

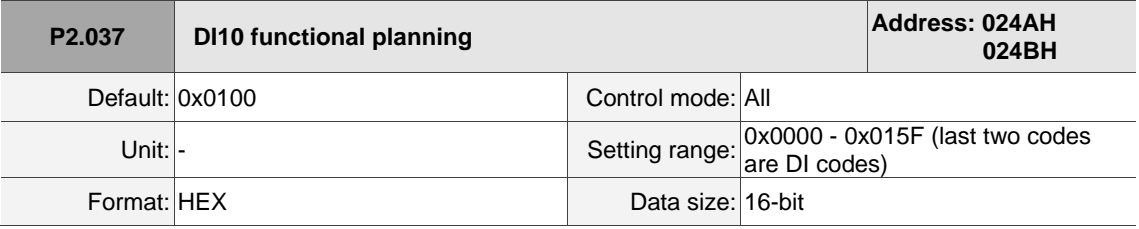

Settings:

Refer to the description of P2.010. If there is no physical pin for DI10 on the model, use DI10 as a virtual digital input when the number of physical DI points is insufficient or a trigger through communication. You can set the DI to be used as soon as the servo power is on (e.g. Servo On) to be a virtual DI and normally closed.

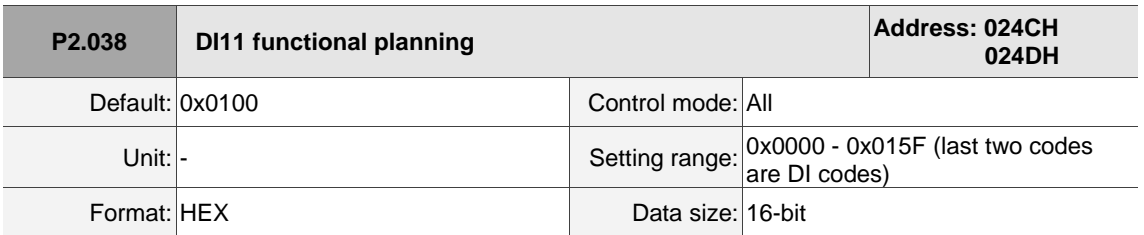

Settings:

Refer to the description of P2.010. If there is no physical pin for DI11 on the model, use DI11 as a virtual digital input when the number of physical DI points is insufficient or a trigger through communication. You can set the DI to be used as soon as the servo power is on (e.g. Servo On) to be a virtual DI and normally closed.

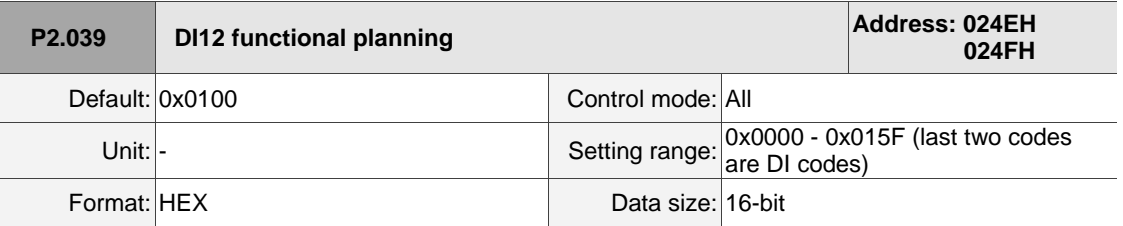

Settings:

 Refer to the description of P2.010. If there is no physical pin for DI12 on the model, use DI12 as a virtual digital input when the number of physical DI points is insufficient or a trigger through communication. You can set the DI to be used as soon as the servo power is on (e.g. Servo On) to be a virtual DI and normally closed.

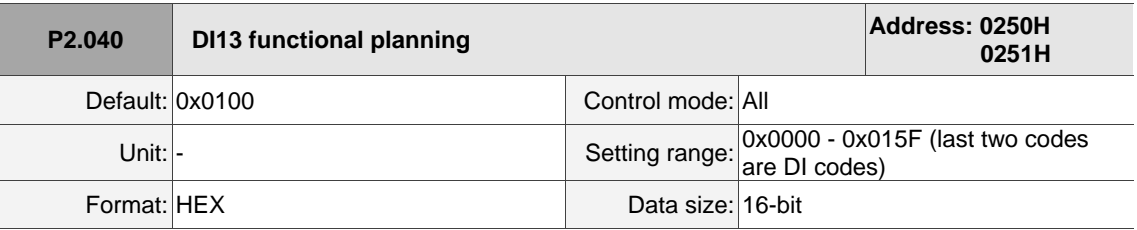

Settings:

Refer to the description of P2.010. If there is no physical pin for DI13 on the model, use DI13 as a virtual digital input when the number of physical DI points is insufficient or a trigger through communication. You can set the DI to be used as soon as the servo power is on (e.g. Servo On) to be a virtual DI and normally closed.

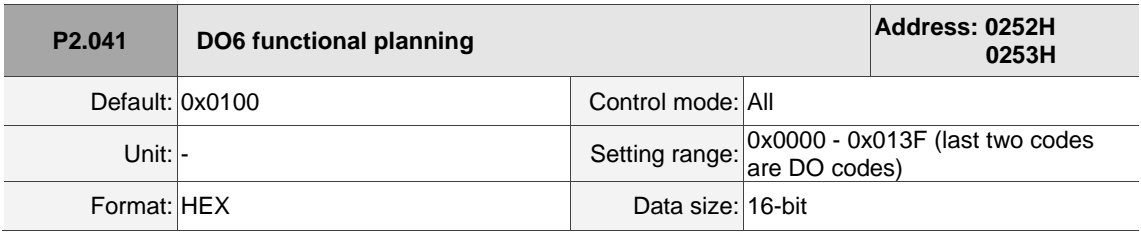

Settings:

Refer to the description of P2.018.

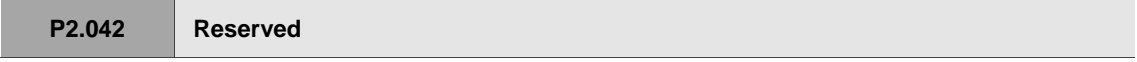

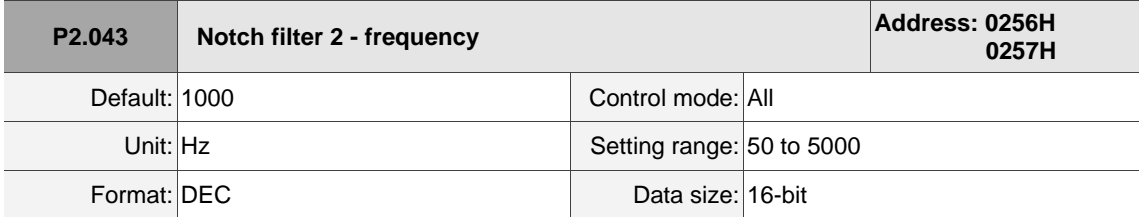

Settings:

The second setting for resonance frequency. This function is disabled if P2.044 is 0.

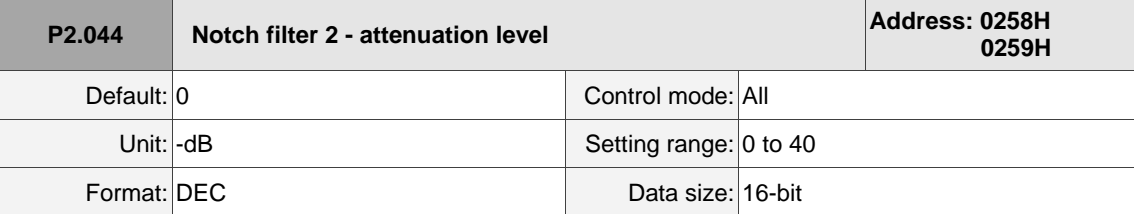

Settings:

The second Notch filter attenuation level. A value of 5 indicates -5 dB. Set this parameter to 0 to disable the Notch filter.

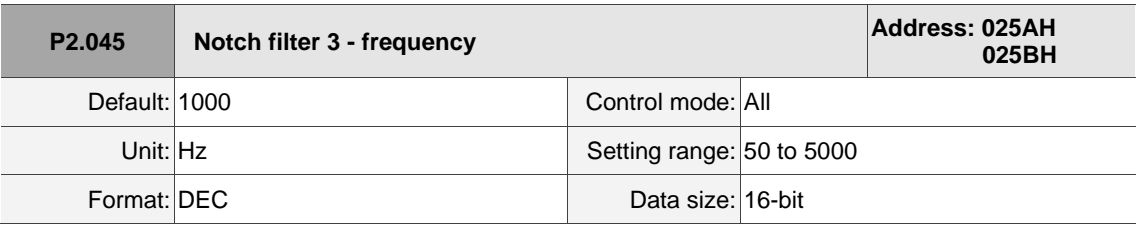

Settings:

The third setting for resonance frequency. This function is disabled if P2.046 is 0.

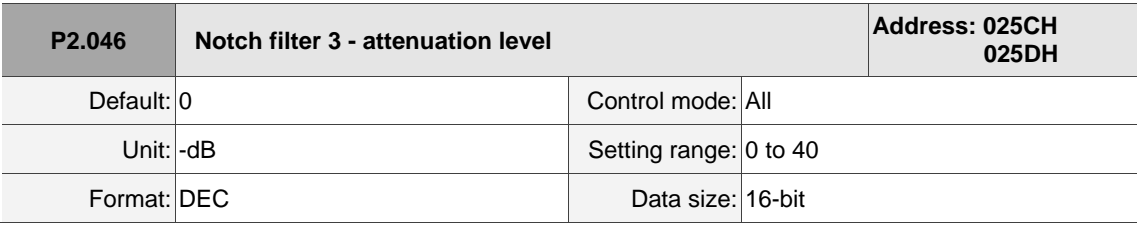

Settings:

The third Notch filter attenuation level. A value of 5 indicates -5 dB. Set this parameter to 0 to disable the Notch filter.

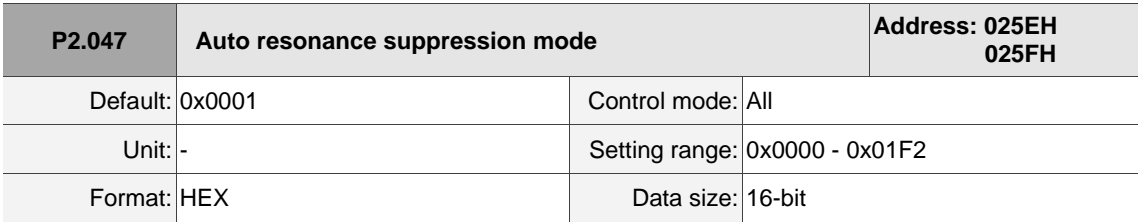

Settings:

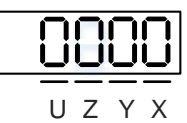

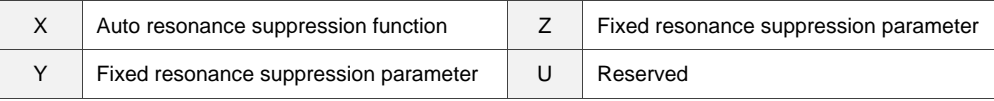

■ X: auto resonance suppression function

0: disable auto resonance suppression. After the function is disabled, the existing resonance

suppression parameter values do not change.

- 1: auto resonance suppression mode 1; when the servo determines it is stable\*<sup>2</sup> , the servo stores the resonance suppression points to EEPROM (non-volatile memory for parameters) and disables the auto resonance suppression function  $(X = 0)$ . Before the servo is stable,
	- (1) If you cycle power on the servo drive, the found resonance suppression points are lost and will not be saved. The servo searches for the resonance suppression points again.
	- (2) If you switch the setting of X from 1 to 0, the known resonance suppression points will be stored to EEPROM.
	- (3) If you keep the setting of X as 1, the known resonance suppression points will not be cleared, but they are not written to EEPROM yet. They are written to EEPROM when the servo determines it is stable.
- 2: auto resonance suppression mode 2; when the servo determines it is stable $*^2$ , the servo stores the resonance suppression points to EEPROM (non-volatile memory for parameters). In this mode, the searching cycle continues until the 5 sets of resonance suppression parameters are set, and then the auto resonance suppression function is disabled  $(X = 0)$ . Before the servo is stable,
	- (1) If you cycle power on the servo drive, the resonance suppression points that are not yet stored in EEPROM are lost and will not be saved. The resonance suppression points that are stored in EEPROM will not be affected.
	- (2) If you switch the setting of X from 2 to 0, the known resonance suppression points will be stored to EEPROM.
	- (3) If you keep the setting of X as 2, the known resonance suppression points will not be cleared, but they are not written to EEPROM yet. They are written to EEPROM when the servo determines it is stable.

#### Note:

- 1. If you switch the setting of X from 0 to 1 or 2, the unfixed Notch filter is automatically cleared, the frequency is set to 1,000 Hz, and the suppression level is set to 0 dB.
- 2. The servo determines it is stable when the following conditions are met: resonances have been suppressed, no other interference that affects the operation is found, and the motor speed is maintained at above 10 rpm for 3 minutes.
- Y: fixed resonance suppression parameter

In auto resonance suppression mode, you can set the resonance suppression parameters manually by setting P2.047.Y.

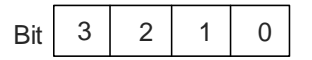

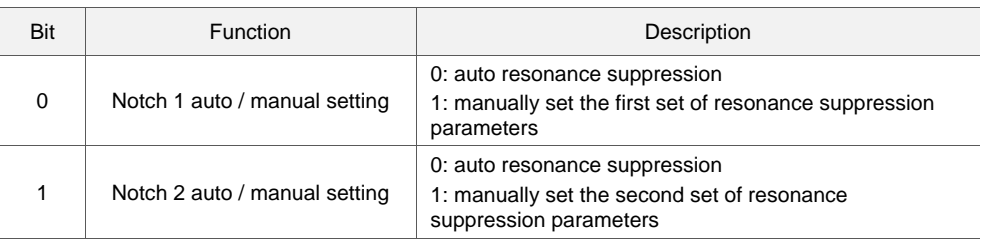

# 8

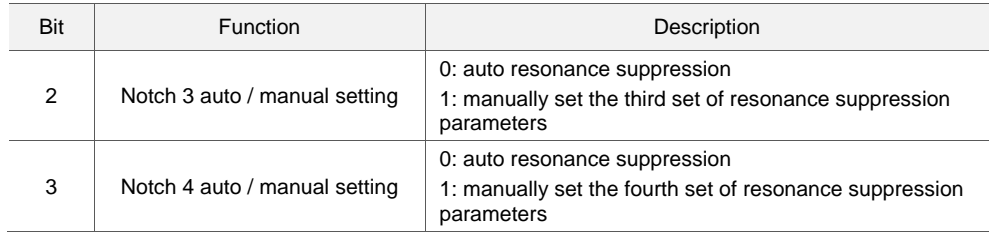

Z: fixed resonance suppression parameter

In auto resonance suppression mode, you can set the resonance suppression parameters manually by setting P2.047.Z.

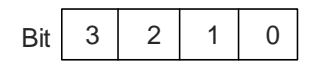

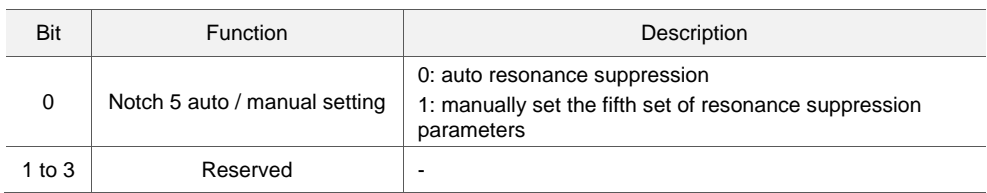

Example: if P2.047 = 0x0021, the auto resonance suppression function is enabled, and the servo searches for the point of resonance and suppresses it. When you set Y [Bit 1] to 1, you manually set the second set of resonance suppression parameters. Then, if the servo finds 2 resonance points, it writes the data of the 1<sup>st</sup> point to the 1<sup>st</sup> set of resonance suppression parameters and the data of the 2<sup>nd</sup> point to the 3<sup>rd</sup> set of resonance suppression parameters. That is, it skips the 2<sup>nd</sup> set of parameters.

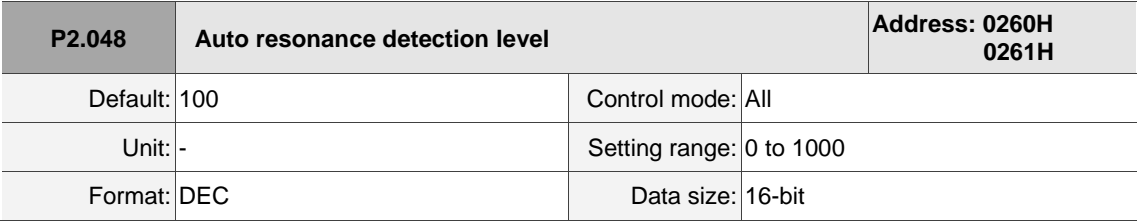

Settings:

The smaller this parameter value, the more sensitive it is to resonance. If P2.048 is larger, the resonance sensitivity is lower; on the other hand, if P2.048 is smaller, the resonance sensitivity is higher.

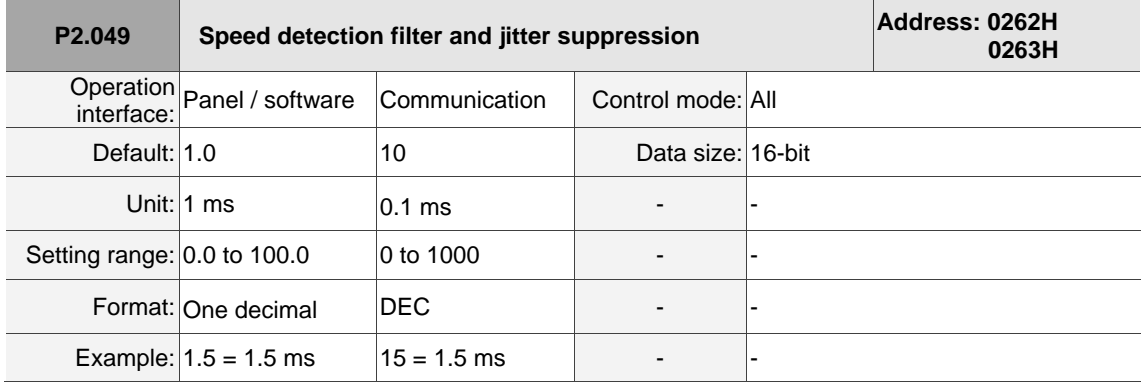

## Settings:

Sets the filter for speed estimation. Adjusting this parameter can improve the extent of the speed jitter, but when the value is too high, the phase margin affecting the speed loop decreases, and thus makes the system unstable.

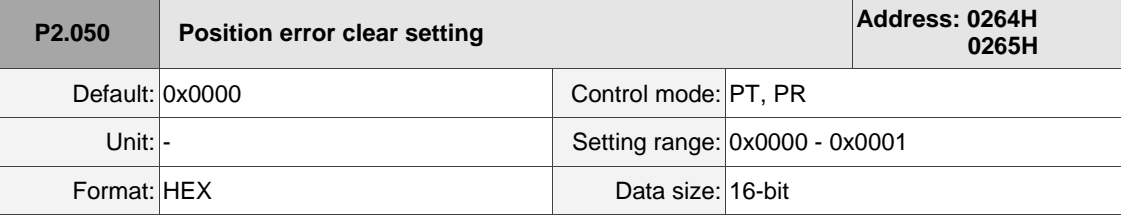

#### Settings:

 $\overline{\phantom{a}}$ 

Refer to Table 8.1 for digital input descriptions. Set digital input (DI) as CCLR to enable this function.

If this DI is on, the position error in the servo drive is reset to 0.

0: DI.CCLR is rising-edge triggered.

1: DI.CCLR is level triggered.

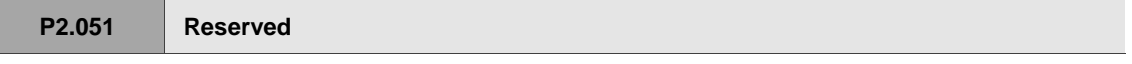

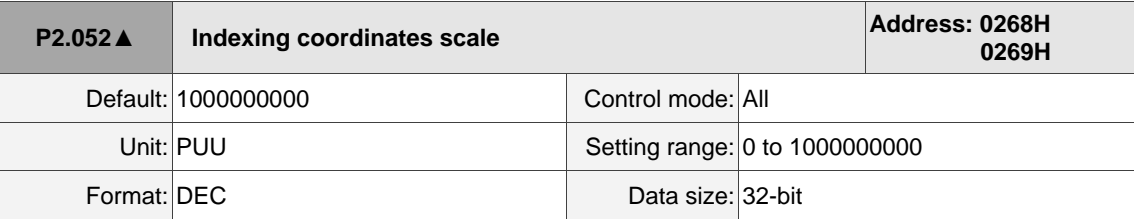

Settings:

Sets the scale of the indexing coordinates, indexing command position, and indexing feedback position. If the value is too small, it may cause errors in the indexing coordinates. The ranges of values for P2.052 are:

P2.052 > 1.05 x Maximum motor speed (rpm) x  $\frac{16777216}{60000}$  x  $\frac{p1.045}{p1.044}$ P1.044 P2.052 > 146.8 x Maximum motor speed (rpm) x  $\frac{p_{1.045}}{p_{1.044}}$ 

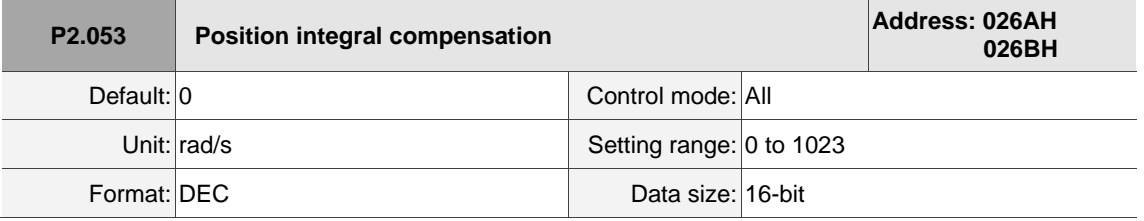

Settings:

Increase the position control integral compensation to reduce the position steady-state errors. If the value is too high, it may cause position overshoot and noise.

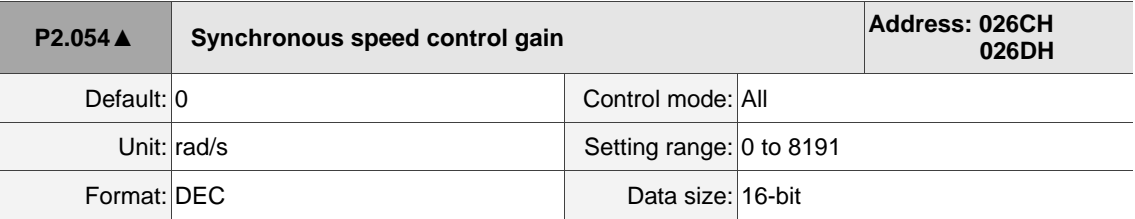

Settings:

Increase the synchronous speed control gain to enhance the speed following between two motors. If the value is too high, it may cause vibration and noise.

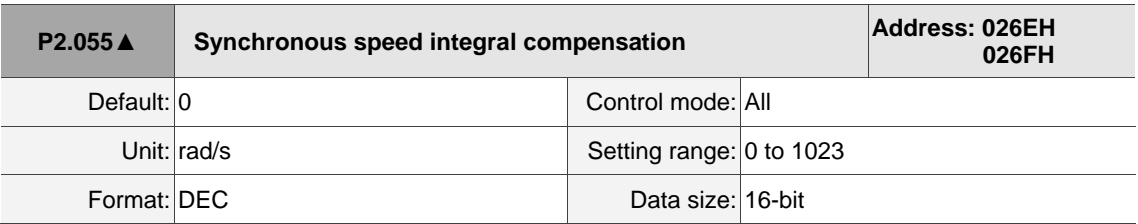

Settings:

Increase the synchronous speed integral compensation to enhance the speed following and reduce the speed errors between two motors. If the value is too high, it may cause vibration and noise.

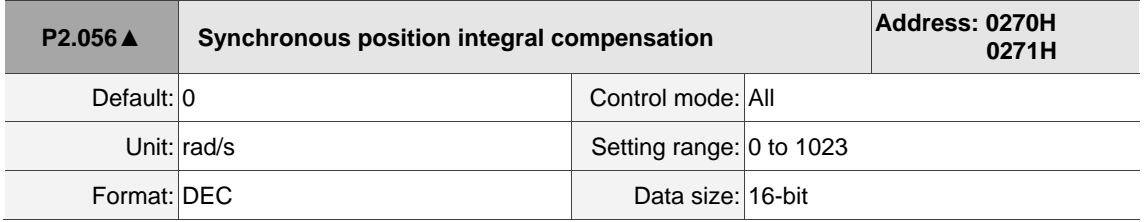

Settings:

Increasing the synchronous position integral compensation can enhance the position following and reduce the position errors between two motors. If the value is too high, it may cause vibration and noise. It is recommended that you set this value to the same value as P2.006.

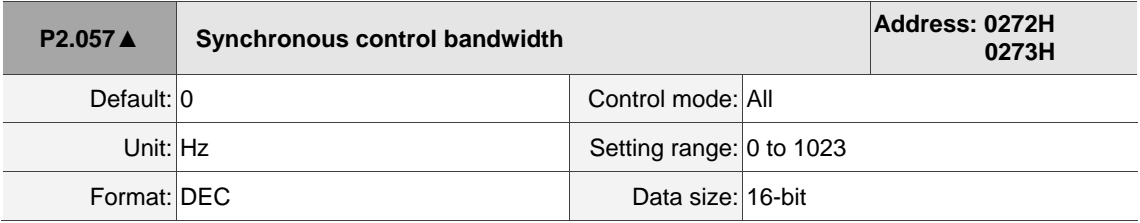

Settings:

If you are unsure about setting P2.054 - P2.056, set the value of synchronous control bandwidth instead so that the value corresponds to P2.054 - P2.056.

1. When the synchronous control bandwidth is greater than the servo bandwidth, the synchronous following is better.

2. When the servo bandwidth is greater than the synchronous control bandwidth, the single-axis motion following is better.

8-109

When the servo bandwidth plus the synchronous control bandwidth (P2.057) is greater than the system's allowable bandwidth, however, it causes system resonance.

Note: when increasing the bandwidth for both speed loop and synchronous control, ensure the response of P2.025 is much faster than the setting of both bandwidths. Therefore, decrease P2.025 as needed.

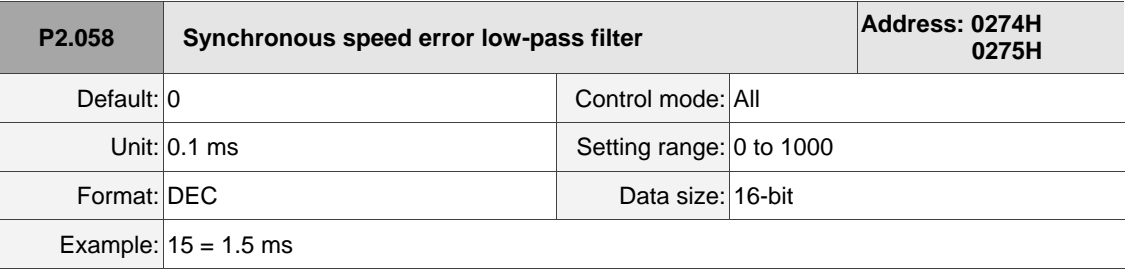

#### Settings:

When the synchronous control is affected by low resolution, meaning that noise (less sharp and rough sound) is generated, use low-pass filter suppression. This filter must be faster than the synchronous control bandwidth.

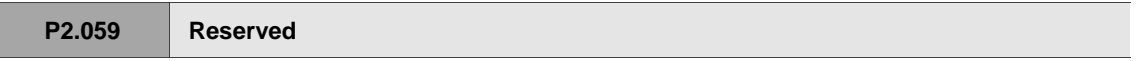

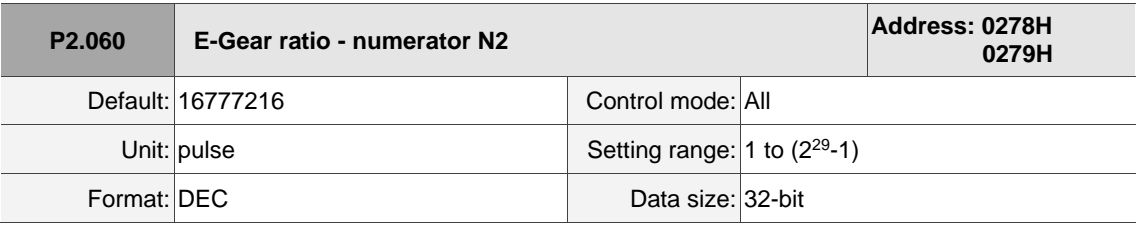

Settings:

The numerator of the E-Gear ratio can be selected with DI.GNUM0 and DI.GNUM1 (refer to Table 8.1). If both DI.GNUM0 and DI.GNUM1 are not defined, P1.044 is the default numerator of the E-Gear ratio. Switch DI.GNUM0 and DI.GNUM1 only when the servo is stopped in order to avoid mechanical vibration.

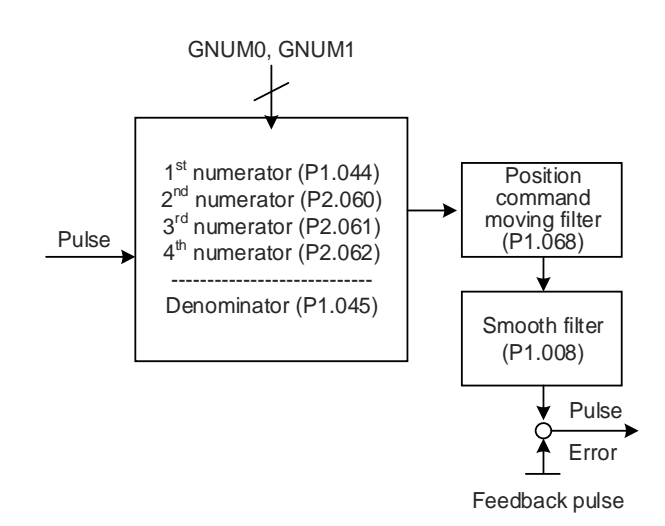

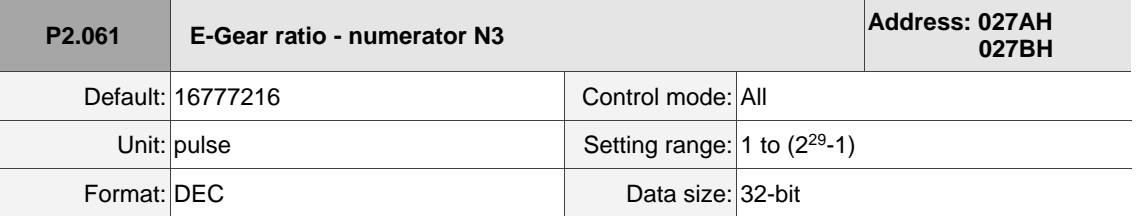

Settings:

Refer to the description of P2.060.

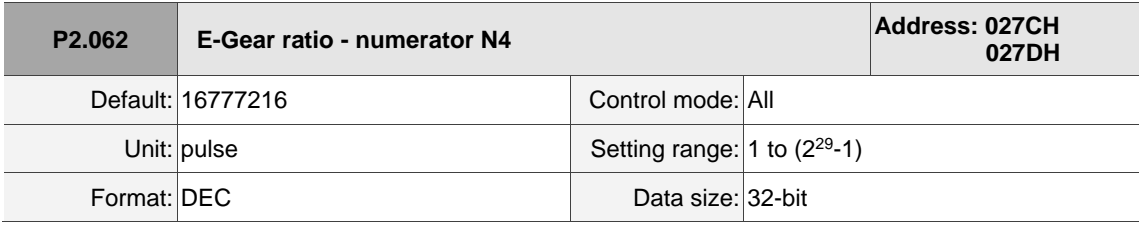

Settings:

Refer to the description of P2.060.

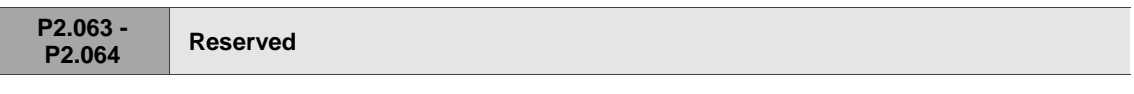

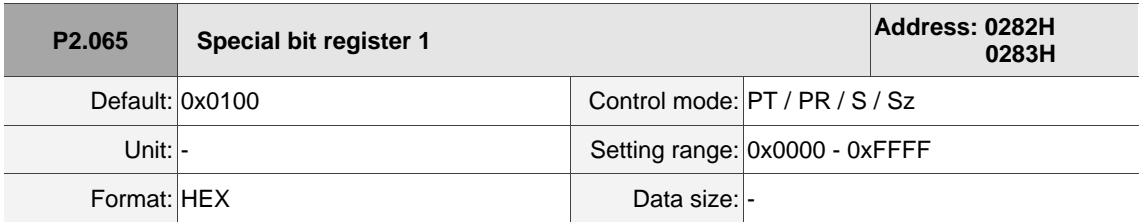

Settings:

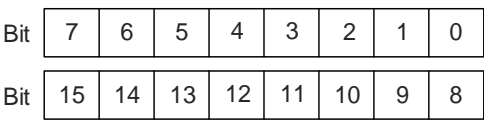

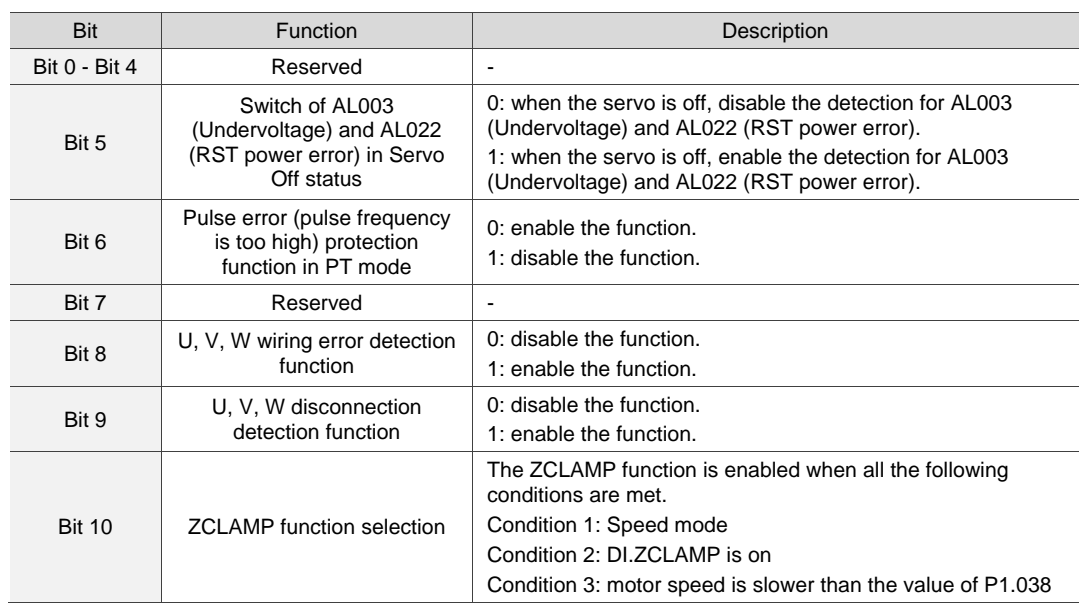

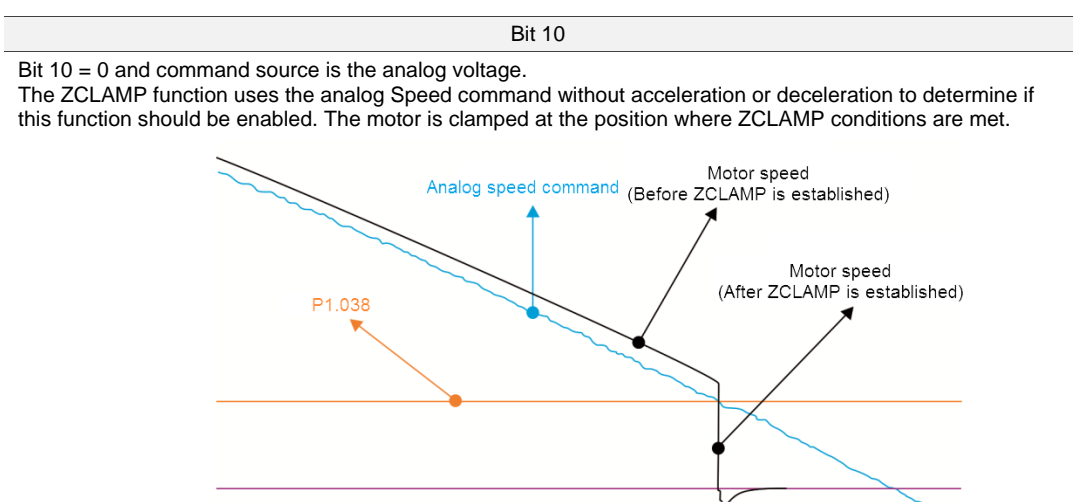

Bit 10 = 0 and command source is the internal register.

The ZCLAMP function uses the register Speed command with acceleration or deceleration to determine if this function should be enabled. The motor is clamped at the position where ZCLAMP conditions are met.

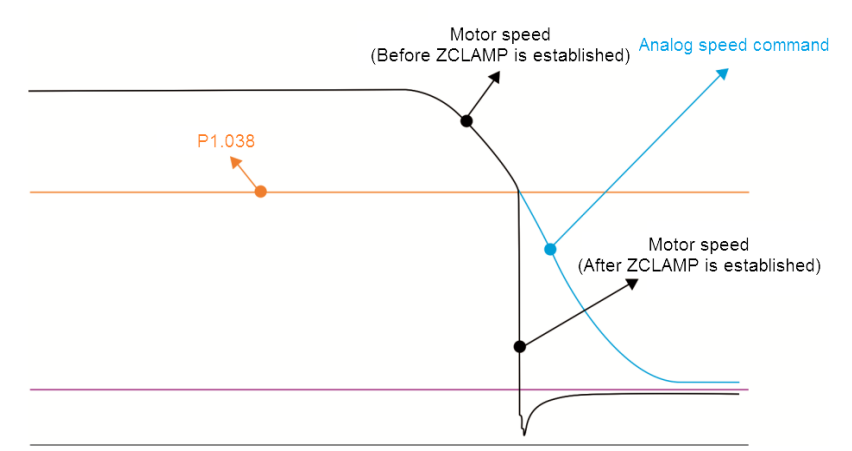

Bit 10 = 1 and command source is the analog voltage.

The ZCLAMP function uses the analog Speed command without acceleration or deceleration to determine if this function should be enabled. When ZCLAMP conditions are met, the motor speed decelerates to 0 rpm by S-curve deceleration. If ZCLAMP conditions are not met, the motor follows the analog Speed command through the S-curve.

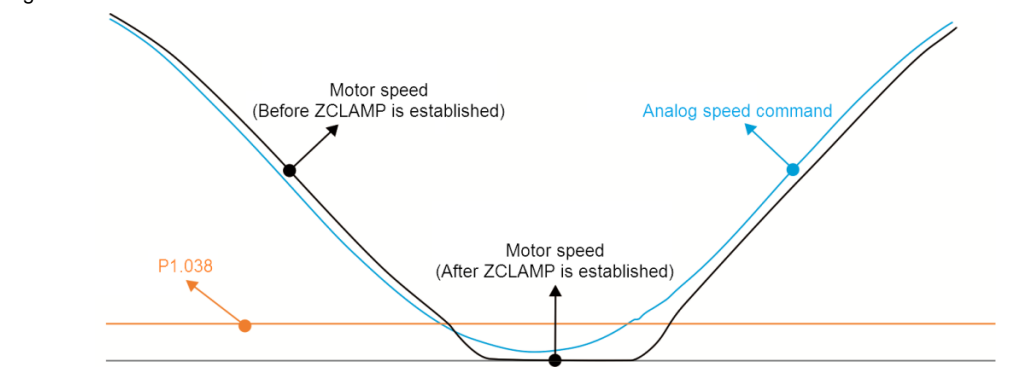

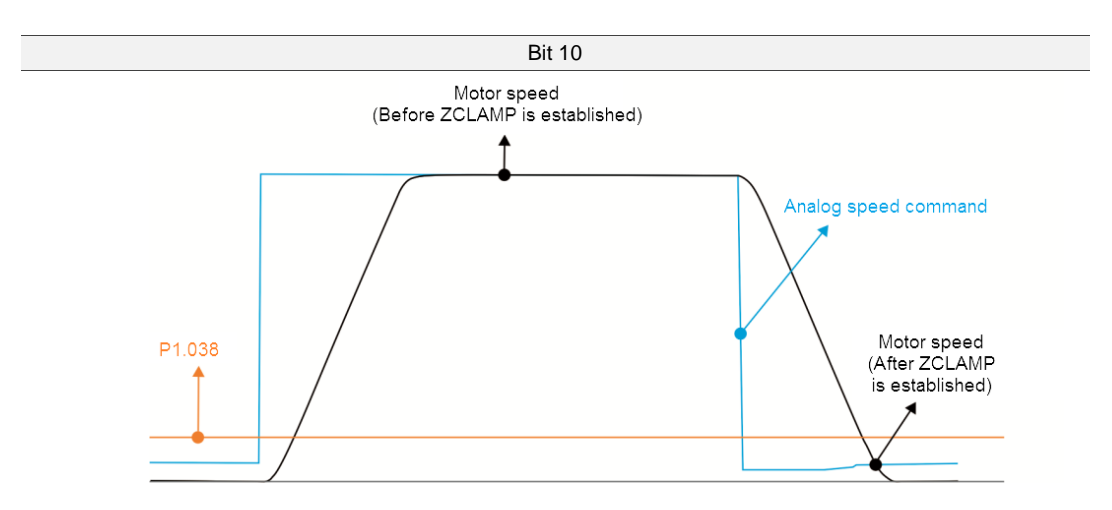

Bit 10 = 1 and command source is the internal register.

The ZCLAMP function uses the register Speed command with acceleration or deceleration to determine if this function should be enabled. When ZCLAMP conditions are met, the motor speed is set to 0 rpm.

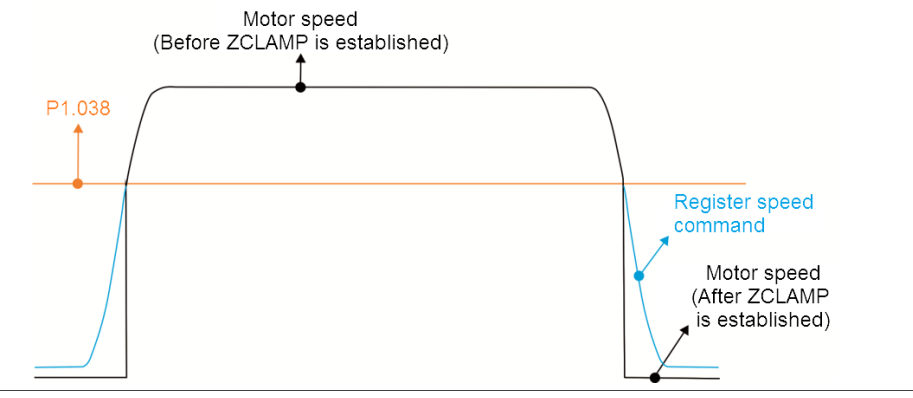

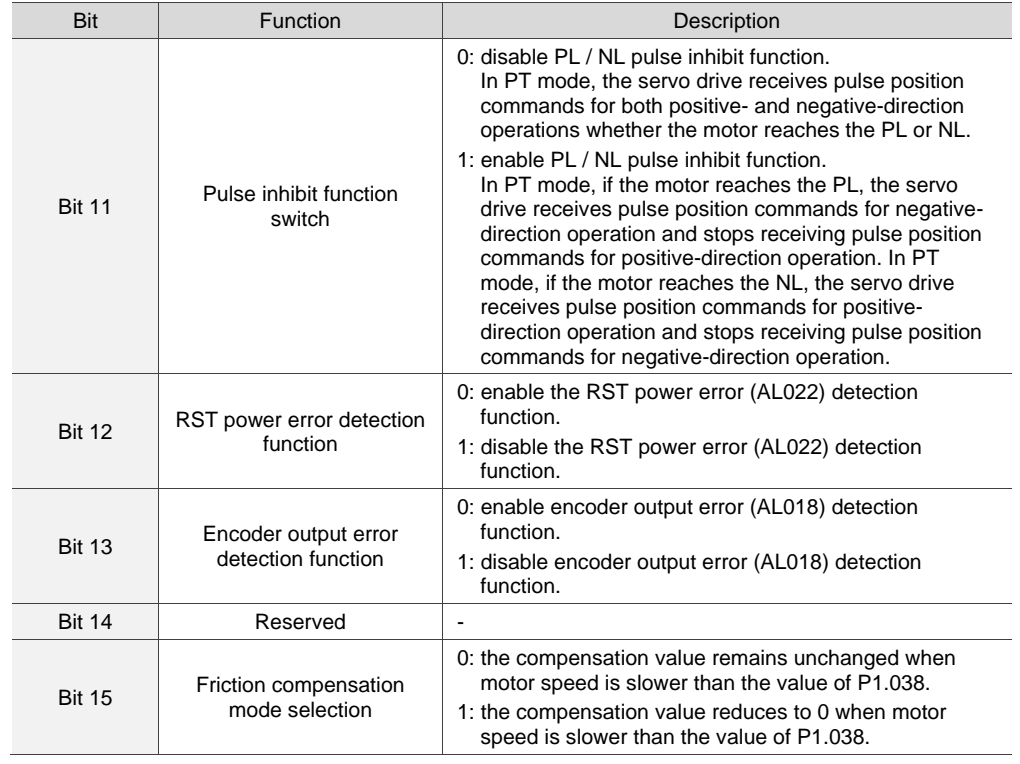

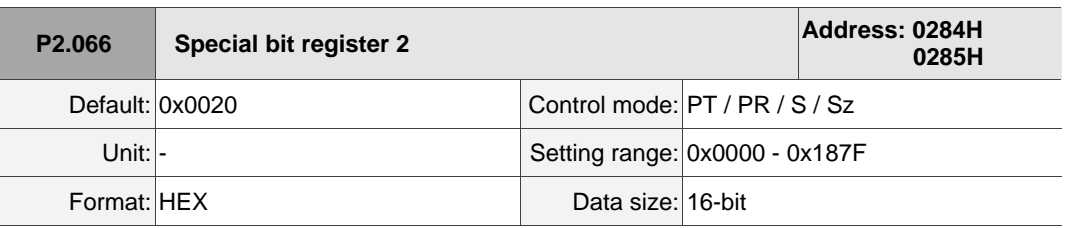

Settings:

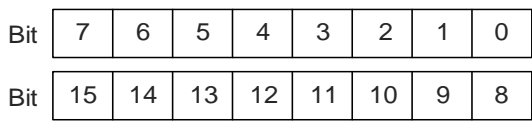

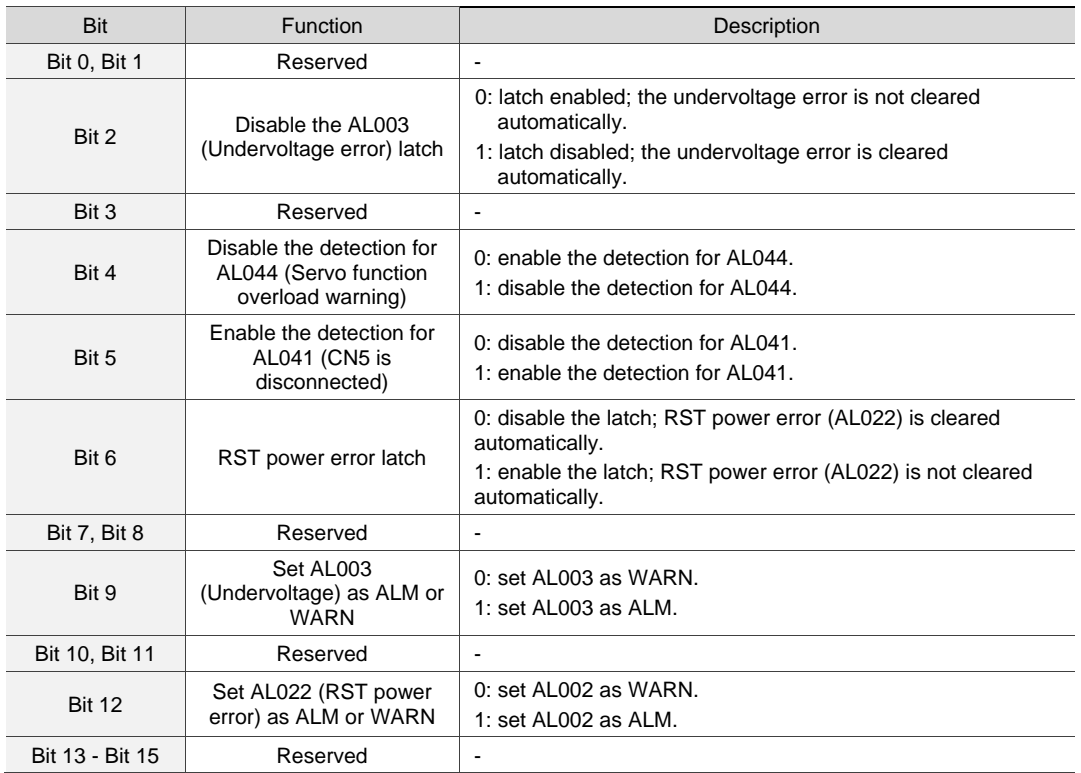

Note: when the full-closed loop function is enabled, the detection for CN5 disconnection (AL041) is disabled by

default (Bit 5 = 0). It is strongly recommended that you enable this function when the servo is in the full-closed loop mode.

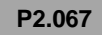

**P2.067 Reserved**

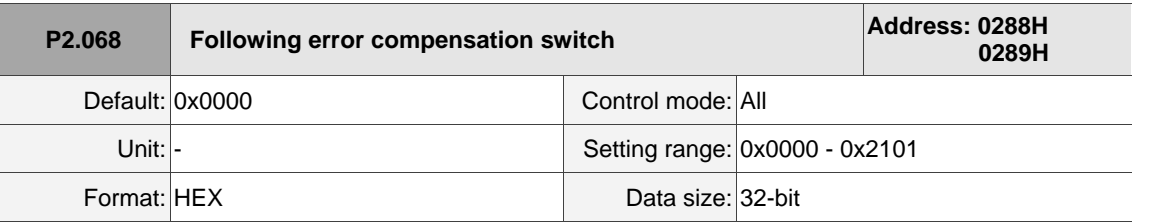

Settings:

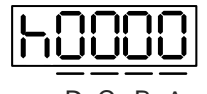

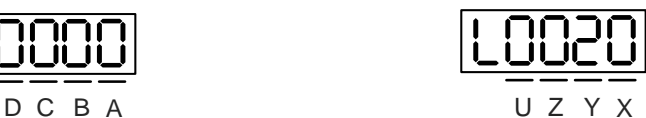

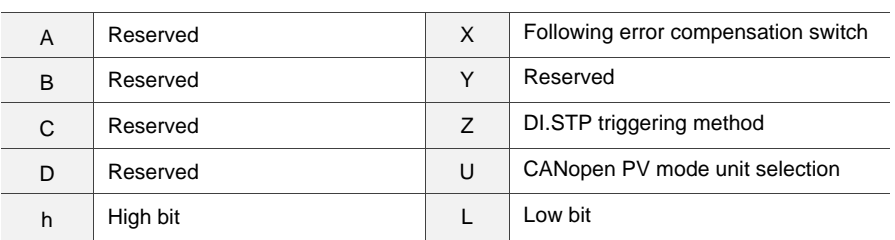

- X: following error compensation switch (functions under the condition of P1.036 > 1)
	- 0: disable following error compensation
	- 1: enable following error compensation
- Z: DI.STP triggering method
	- 0: DI.STP is rising-edge triggered
	- 1: DI.STP is level triggered
- U: CANopen PV mode unit selection
	- 0: 0.1 rpm
	- 1: 0.01 rpm

Note: when you change the setting of P2.068.U, the units of OD 606B, OD 606C, OD 60FF, and P5.003 Deceleration time for auto-protection in bus communication mode will change as well. Make sure the setting values are correct.

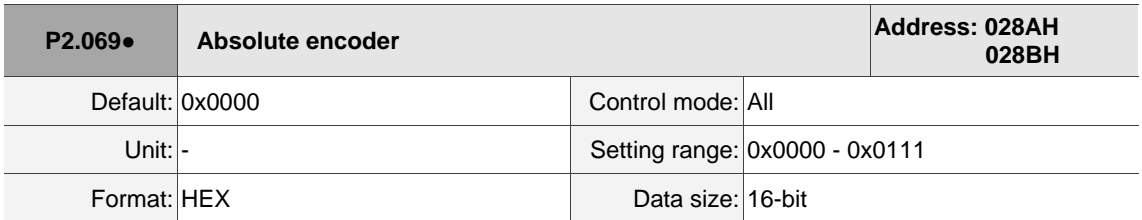

Settings:

$$
\fbox{0000}
$$

U Z Y X

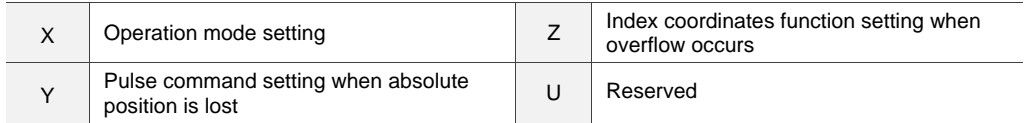

■ X: operation mode setting

0: incremental mode. An absolute type motor can be operated as an incremental type motor.

1: absolute mode. This setting is only applicable to an absolute type motor. If it is used for an incremental type motor, AL069 occurs.

Y: pulse command setting when absolute position is lost

0: when AL060 or AL06A occurs, the system cannot accept a pulse command.

1: when AL060 or AL06A occurs, the system can accept a pulse command.

■ Z: index coordinates function setting when overflow occurs

0: index coordinates are lost when an overflow occurs.

1: index coordinates are not affected by overflow, but absolute coordinates are not retained

(AL289 and AL062 do not function).

Note: changes to this setting are effective only after power is cycled to the servo drive.

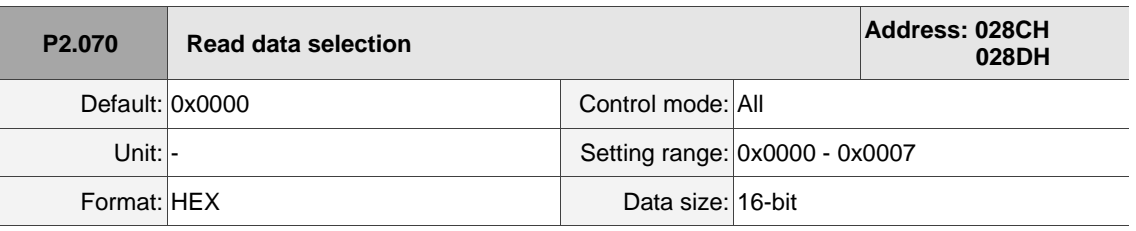

Settings:

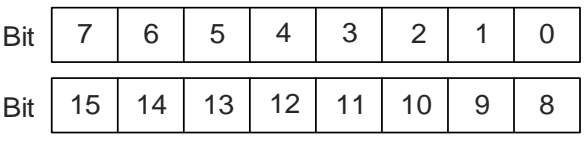

Bit 0: DI/DO data unit setting

0: PUU

1: pulse

Bit 1: communication data unit setting

0: PUU

1: pulse

Bit 2: overflow warning setting

0: overflow warning, including AL289 (PUU) and AL062 (pulse)

1: no overflow warning

Bit 3 - Bit 15: reserved; set to 0

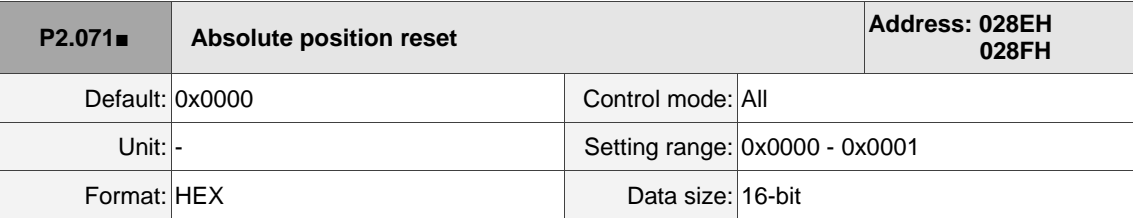

Settings:

Set P2.071 to 1 to reset the current absolute position of the encoder. The clearing function is enabled by setting P2.008 to 271 and P2.069.X to 1.

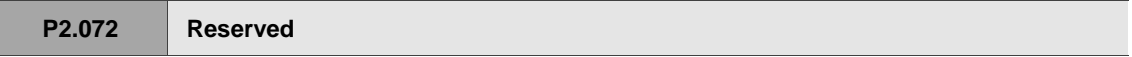

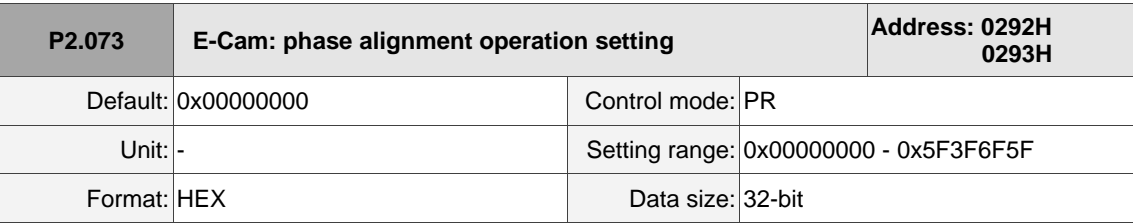

Settings:

$$
\underbrace{\mathsf{H0020}}
$$

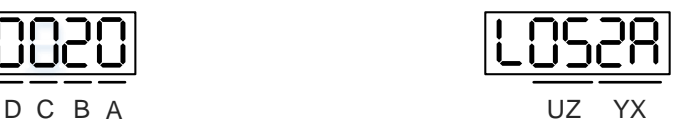

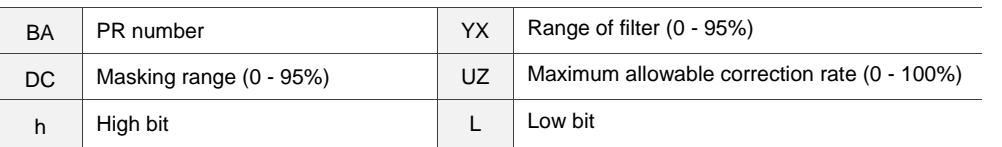

■ YX: range of filter (0 - 95%)

When DI.ALGN is triggered, the E-Cam phase alignment function is enabled. The system detects the current E-Cam position. When the difference (in percentage) between the current E-Cam position and its previous alignment position is less than the value set by the parameter, the filter function is enabled. Otherwise, the system uses the new position to do the alignment.

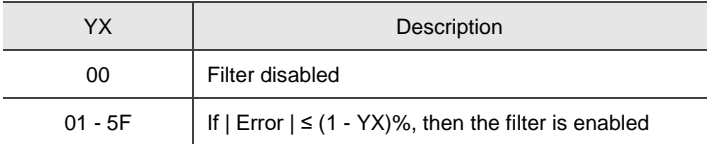

Note: using the filter allows the alignment to be more stable and reduces any position errors caused by DI noise, so the operation can be smoother.

UZ: maximum allowable correction rate (0 - 100%)

When phase alignment is enabled, the limitation of the maximum allowable correction rate (C) is defined as  $|C| \le (P5.084/P5.083)$  x P2.073.UZ %.

Note: when the alignment error is too large, correcting this error once may cause motor vibration or overloading. Using this parameter can divide the phase alignment into several stages to smooth the process, but it may need more time to complete the phase alignment.

# ■ BA: PR number (PR#0 - PR#99)

After each alignment, any shortage of pulse numbers from the slave axis is stored in a specified PR. This PR can compensate for the slave position at the appropriate timing point. If BA is set to 0, any shortage of pulse numbers is not stored in PR.

Note: the format of this parameter is HEX. Thus, to set PR#11, write 0B to BA.

DC: masking range (0 - 95%) When DI.ALGN is triggered, the next alignment action is allowed only after the increasing pulses of the master axis are greater than the masking distance (M). M ≥ (P5.084/P5.083) x P2.073.DC %

Note: this masking function only allows forward pulse input and does not work for reverse pulse input.

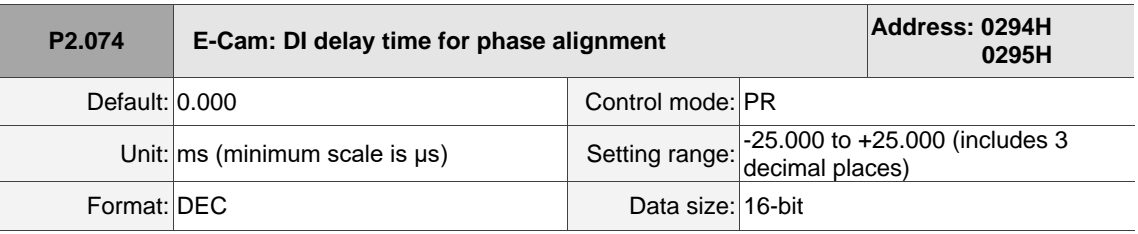

Settings:

This parameter offsets the alignment target to resolve DI and sensor delays. The setting works as follows: P2.074 = P2.009 (DI response filter time) + sensor's delay time

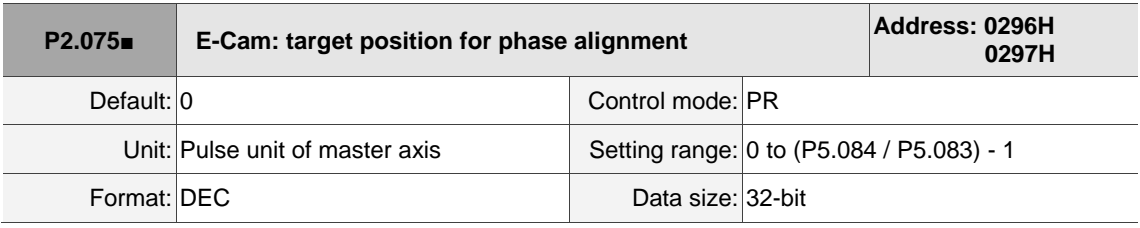

Settings:

Set the alignment target position for E-Cam alignment; unit: pulse unit of master axis.

Note: when the input value is within the setting range, but if changes in the value of P5.084 or P5.083 causes the value to exceed the range, this parameter is automatically reset to 0.

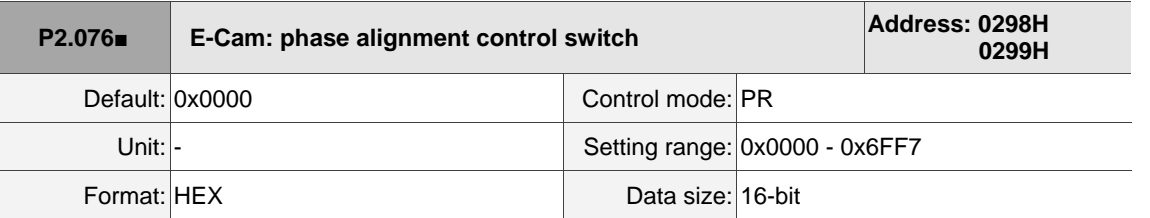

Settings:

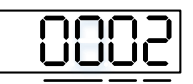

UZ Y X

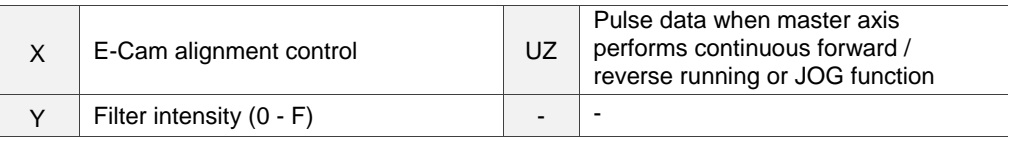

■ X: E-Cam alignment control

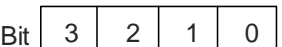

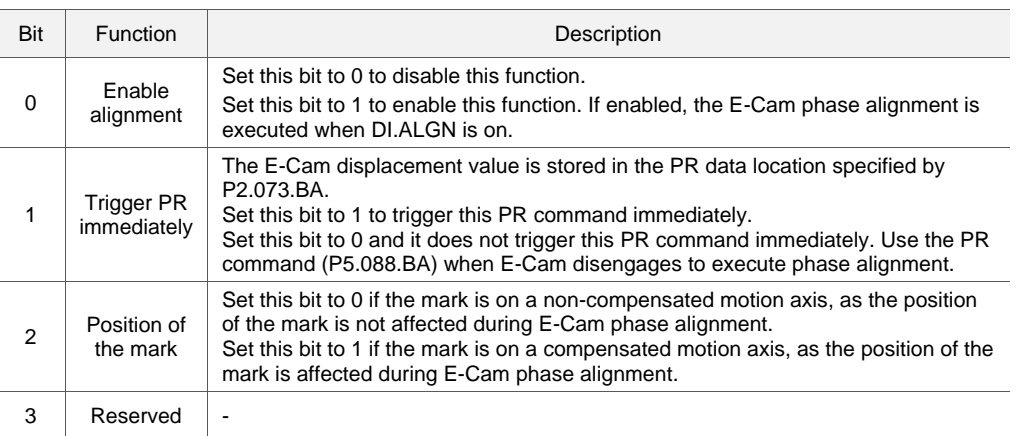

Y: filter intensity (0 - F)

Indicates average of 2^(value). Set to 0 to disable the filter. When the value of Y increases, the correction is slower which can avoid large amounts of correction during E-Cam adjustment. This can also avoid disturbances caused by sensor noise for a smoother operation. Setting P2.076.Y too high causes the alignment to not work properly. The recommended value is 3.

Example:

When the filter intensity is set to 3, the actual filter intensity =  $2^x$ 3 = 8, which means that after capturing the error values 8 times, the 8 values are averaged for the correction value of the alignment.

UZ: alignment forward direction allowable rate (0 - 100%)

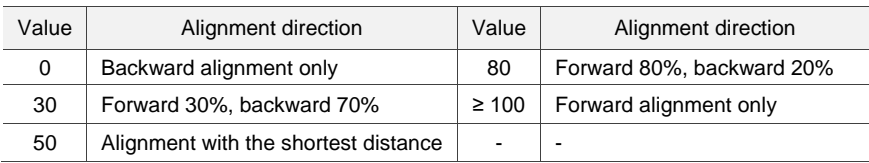

 $\overline{\phantom{a}}$ 

 $\frac{1}{2}$ 

8

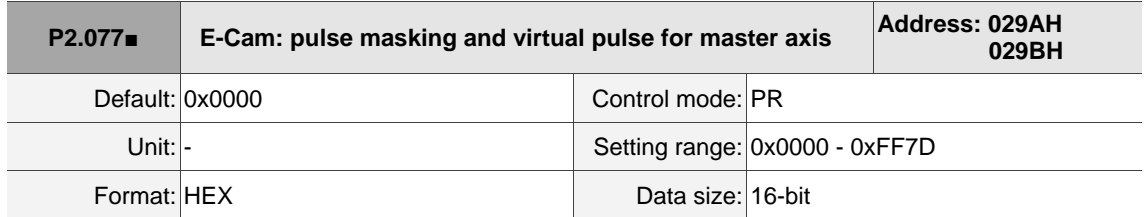

Settings:

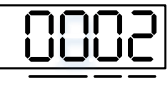

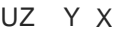

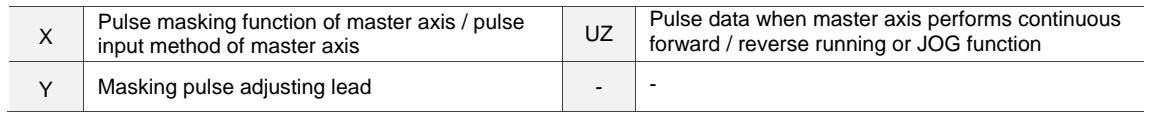

■ X: pulse masking function of master axis / pulse input method of master axis

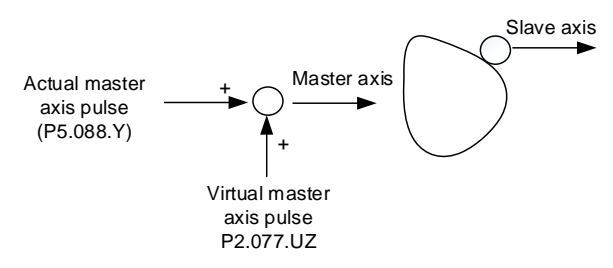

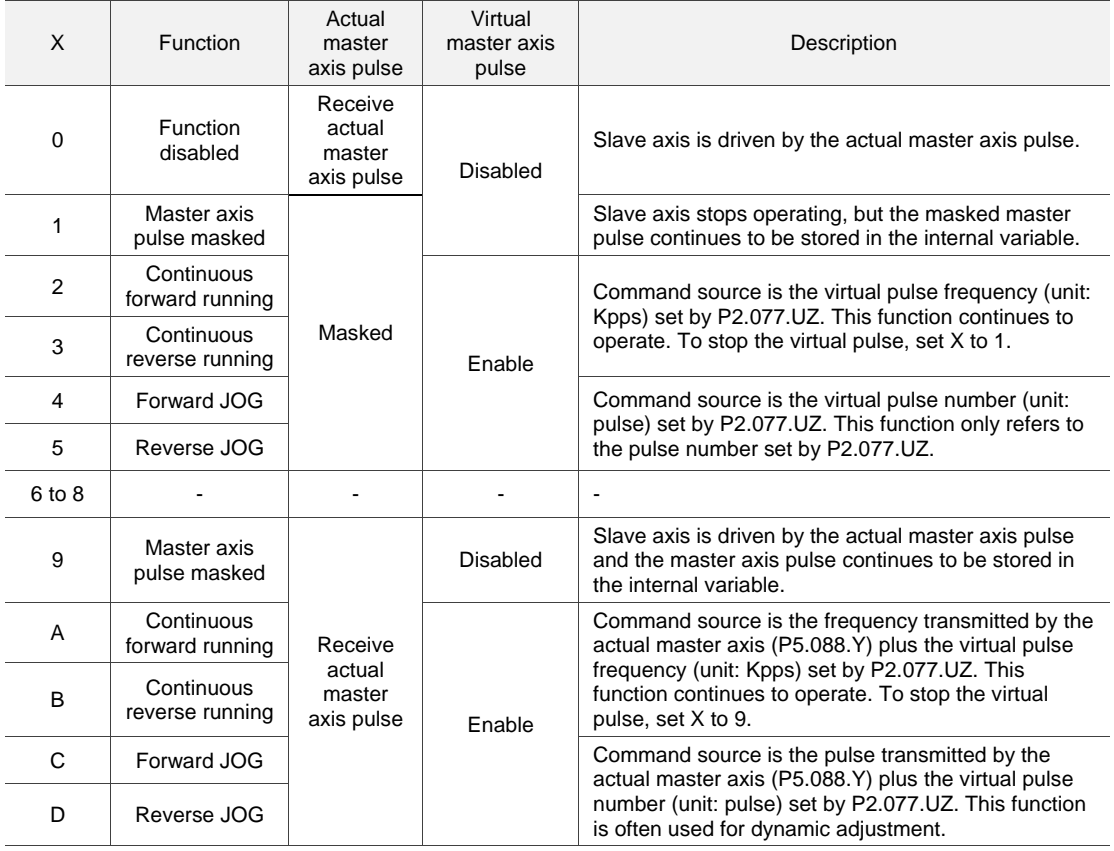

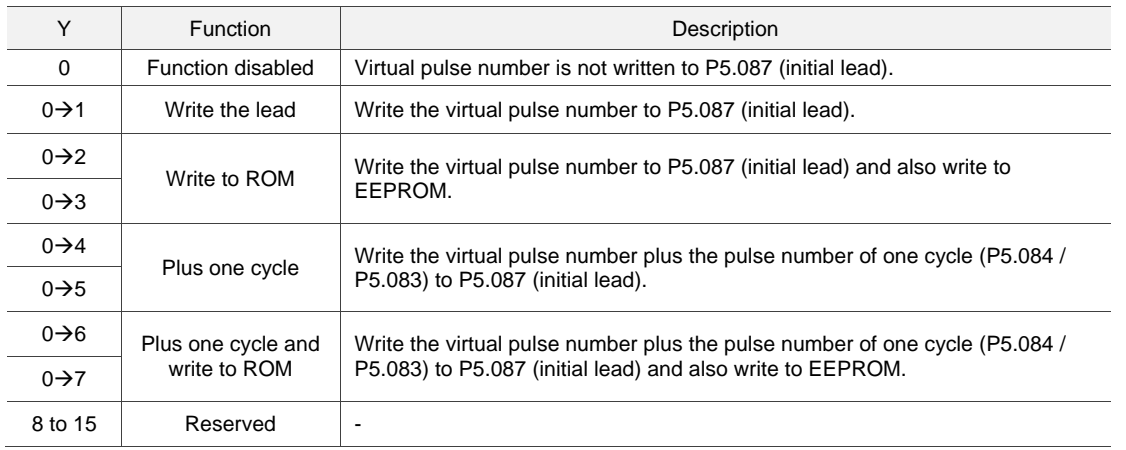

■ Y: masking pulse / virtual pulse adjusting initial lead setting

#### Example:

Initial lead pulse P5.087 = 2000; pulse number of one cycle is 5000.

- 1. Virtual pulse number is 255. Set P2.077.Y to 1, and then P5.087 = 2000 + 255 = 2255.
- 2. Virtual pulse number is 255. Set P2.077.Y to 4, and then P5.087 = 2000 + 255 + 5000 = 7255.
- 3. Virtual pulse number is -2550. Set P2.077.Y to 1, and then P5.087 = 2000 2550 + 5000 = 4450.
- UZ: pulse data when master axis performs continuous forward / reverse running or JOG function.

Example:

Initiate masking of the actual pulse of master axis  $\triangleright$  UZYX = 0x0001

Continuous forward running of master axis at 20 Kpps  $\blacktriangleright$  UZYX = 0x1402

Continuous reverse running of master axis at 32 Kpps  $\blacktriangleright$  UZYX = 0x2003

Forward JOG of master axis for 255 pulses  $\blacktriangleright$  UZYX = 0xFF04

Reverse JOG of master axis for 18 pulses  $\blacktriangleright$  UZYX = 0x1205

Complete and adjust for lead  $\triangleright$  UZYX = 0x0020 (write to EEPROM)

Disable this function  $\triangleright$  UZYX = 0x0000

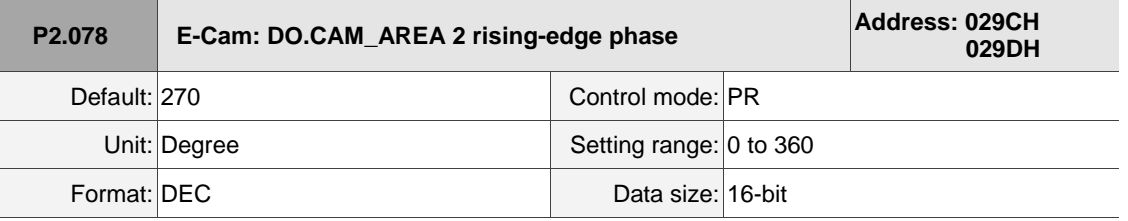

Settings:

See the correlation between DO.CAM\_AREA 2 (DO: 0x1A) and the parameters in the following figure.

When E-Cam is not engaged, this signal is always off.

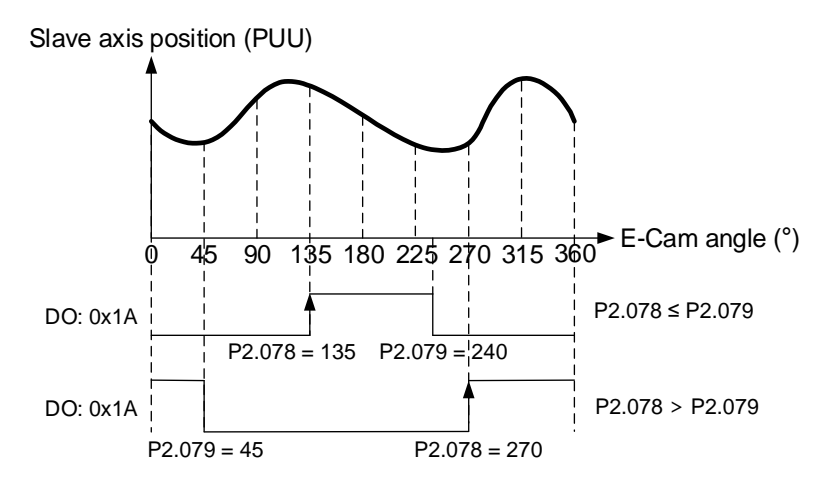

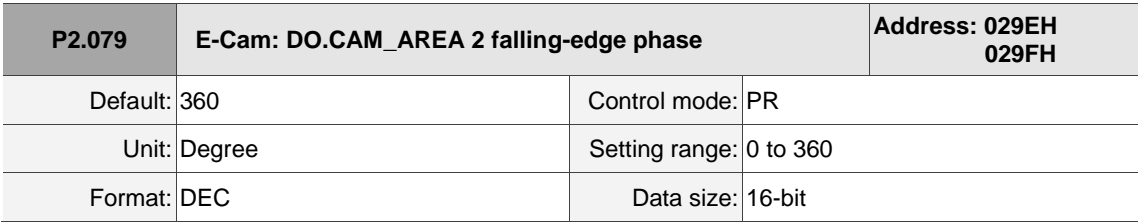

Settings:

Refer to P2.078 for the correlation between DO.CAM\_AREA 2 and the parameters.

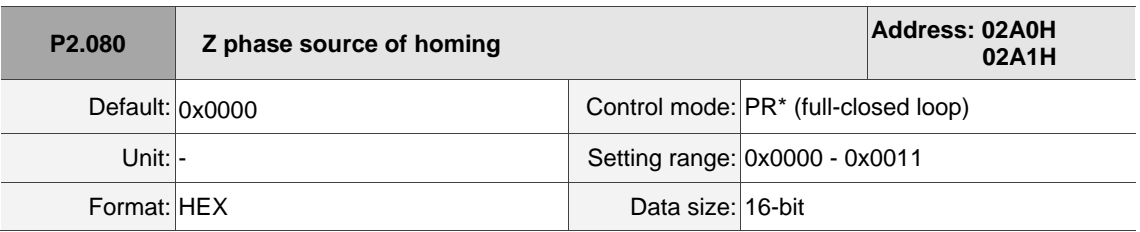

Settings:

The full-closed loop control is realized by the connection between the auxiliary encoder and CN5. When you execute homing and have the servo look for the Z phase, use this parameter to set either the Z phase of the motor or the Z phase of the auxiliary encoder as the homing origin. (Select the auxiliary encoder to achieve higher positioning precision.)

After the full-closed loop function is enabled  $(P1.074.X = 1)$ , restart and set the Capture function.

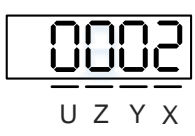

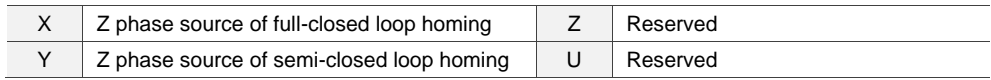

■ X: Z phase source of full-closed loop homing

0: auxiliary encoder

1: motor

Y: Z phase source of semi-closed loop homing

0: motor

1: auxiliary encoder

Note: PR full-closed loop function is not yet supported.

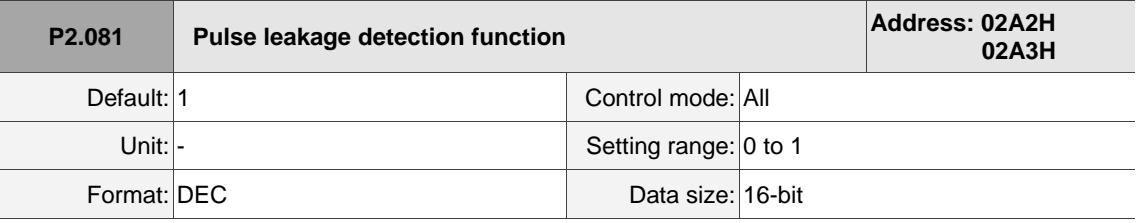

Settings:

Pulse leakage detection function switch. Set 0 to disable this function; set 1 to enable this function.

This parameter is only applicable to pulse motors and when PM.003.U is set to 1 (CN5 is the main encoder).

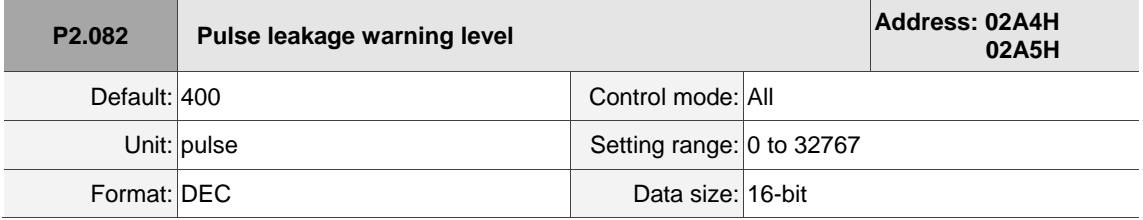

Settings:

When P2.081 is set to 1 and the number of pulse leakage exceeds this set value, AL057 is triggered.

This parameter is only applicable to pulse motors and when PM.003.U is set to 1 (CN5 is the main encoder).

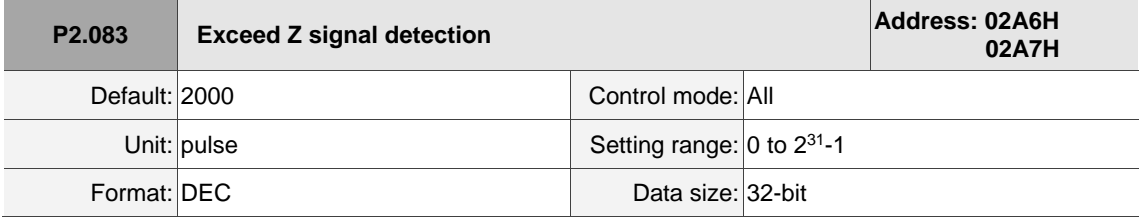

 $\overline{\phantom{a}}$ 

 $\overline{a}$ 

8

# Settings:

This parameter detects if the motor encounters a new Z signal when operating. It is suggested to set the number of pulses at half the distance between two Z signals.

This parameter is only applicable to pulse linear motors and when PM.003.U is set to 1 (main encoder

connects to CN5). You can disregard this parameter if there is only one Z signal.

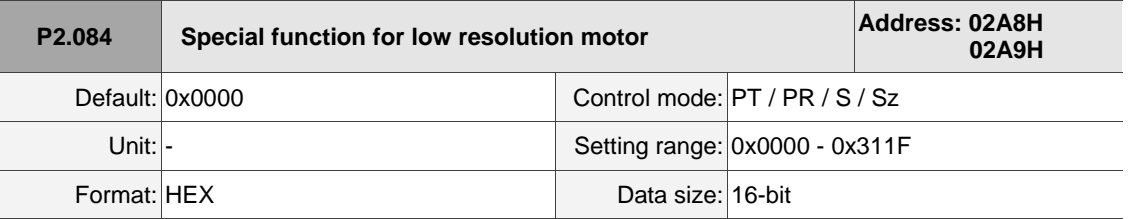

Settings:

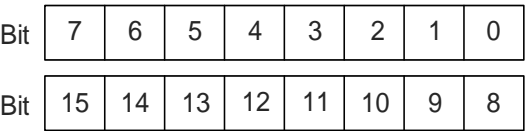

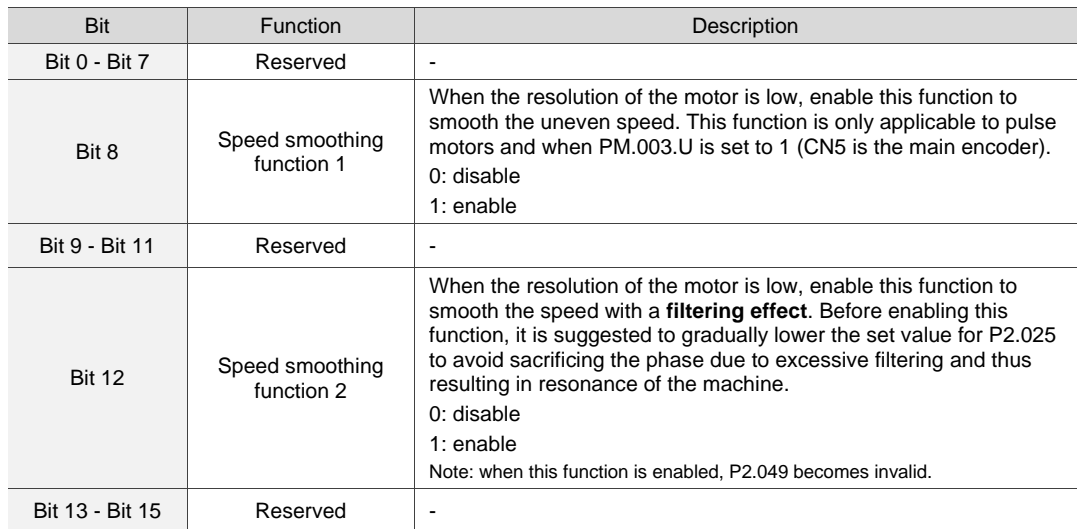

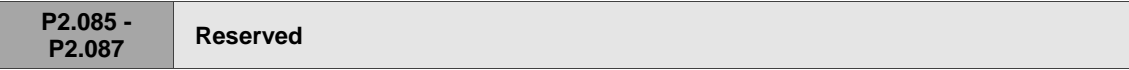

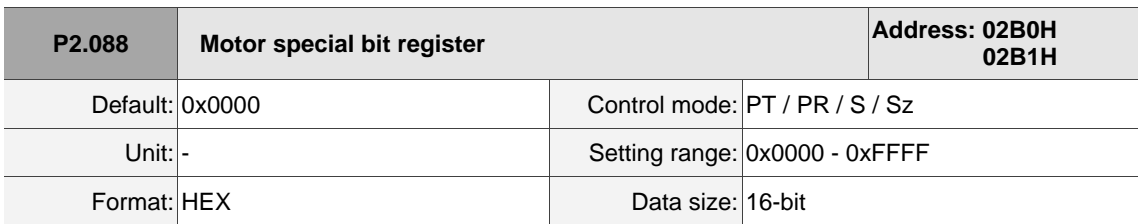

## Settings:

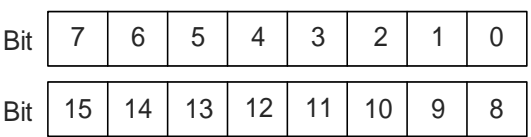

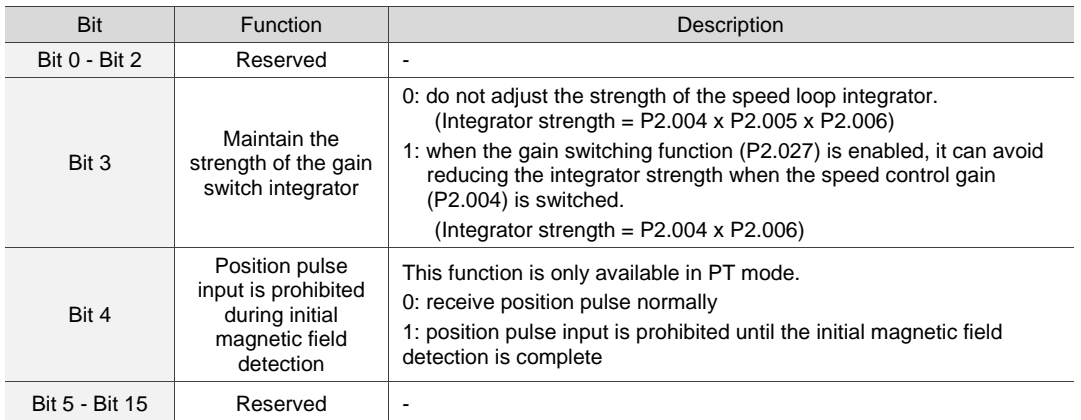

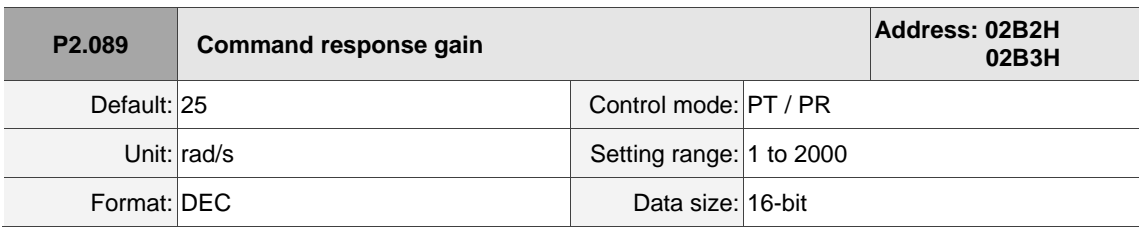

Settings:

Increasing this gain speeds up the responsiveness of the Position command and shortens the tuning time, but when the gain is too large, it causes position overshoot which leads to machine jitter.

Note: enable the two degree of freedom control function (P2.094 [Bit 12] = 1) before adjusting this parameter.

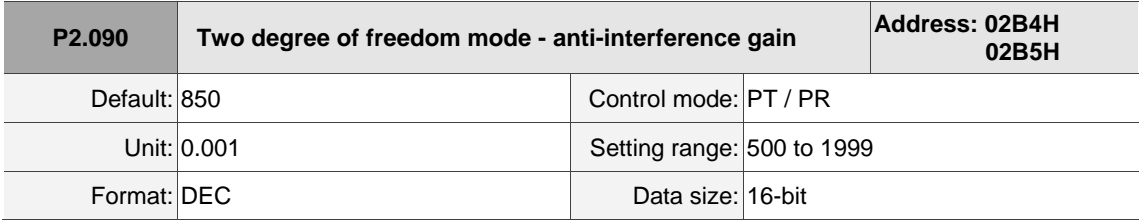

Settings:

This parameter improves the command response and fine tunes the overshoot when the command is settling. Set this parameter to a smaller value to reduce the occurrence of command overshoot. This parameter is only valid when the two degree of freedom control function is enabled (P2.094 [Bit 12] = 1) and its function is similar to that of P2.026.

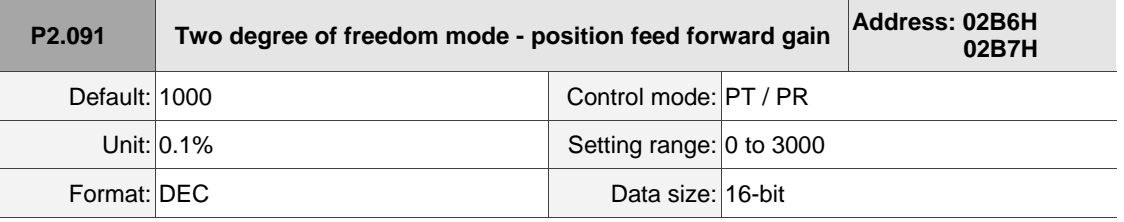

Settings:

This parameter reduces the following error of the motor. If the value is set too high, it may cause overshoot during positioning. It is suggested to set this parameter to the default value or only make small adjustments. This parameter is only valid when the two degree of freedom control function is enabled (P2.094 [Bit 12] = 1) and its function is similar to that of P2.002.

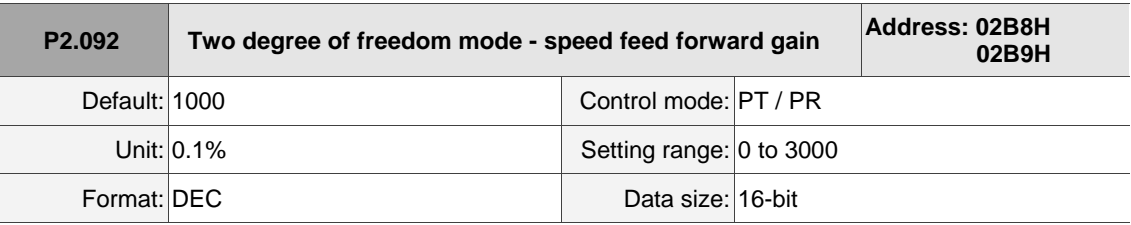

Settings:

This parameter reduces the following error when the motor starts and stops. Use this parameter to roughly adjust the overshoot during positioning. Set this parameter to a larger value to reduce overshoot. This parameter is only valid when the two degree of freedom control function is enabled  $(P2.094 [Bit 12] = 1)$  and its function is similar to that of P2.007.

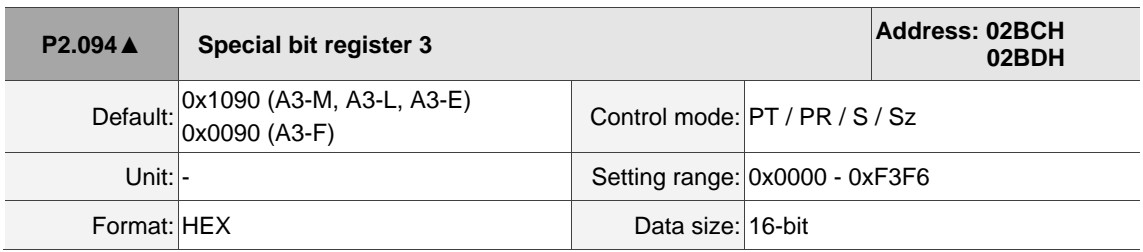

Settings:

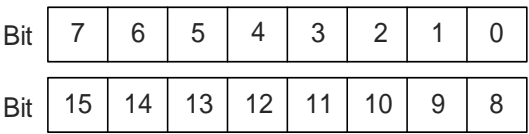

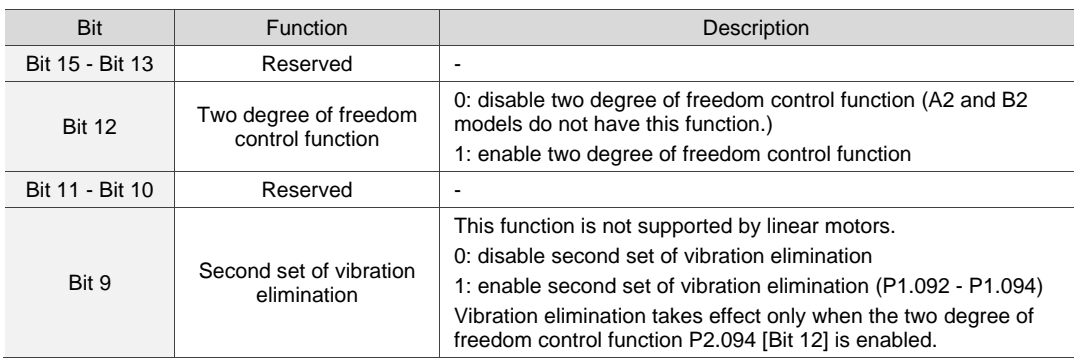

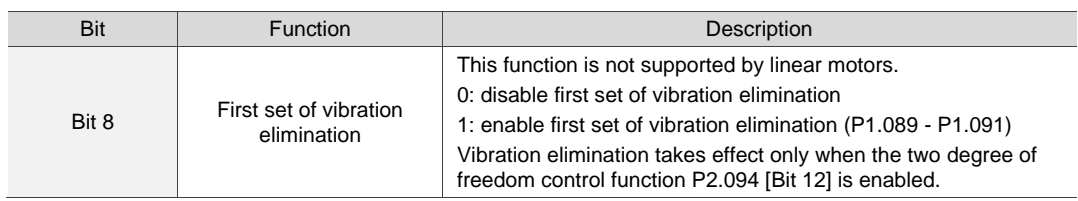

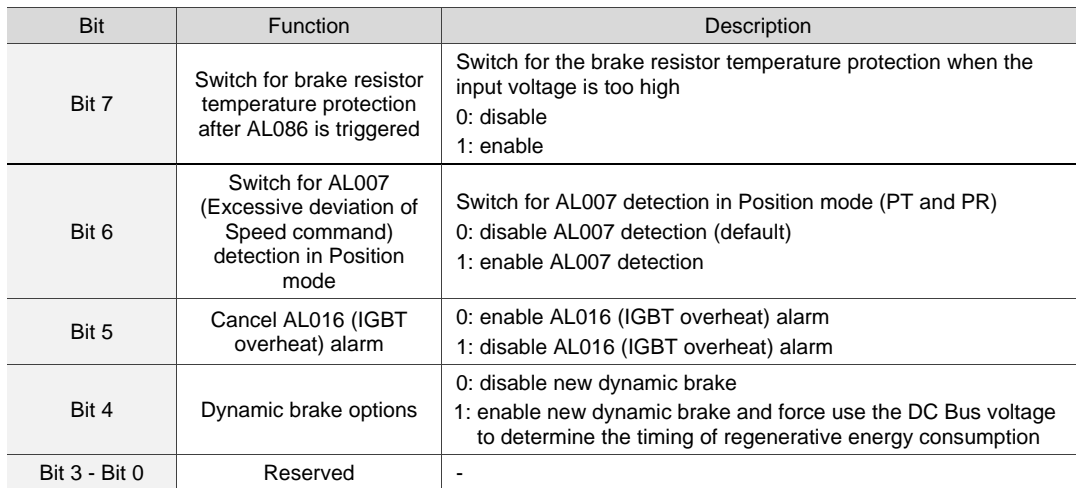

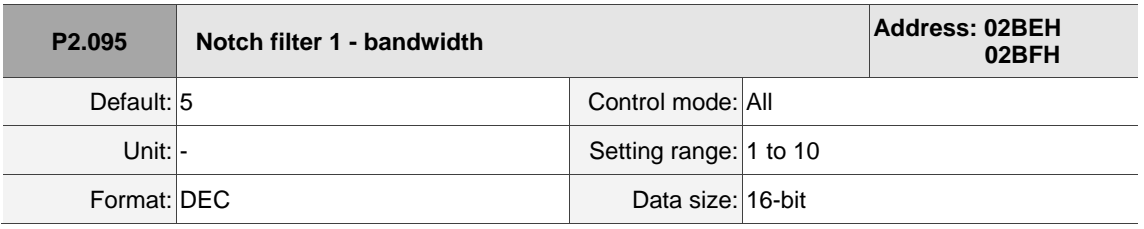

Settings:

The first value of resonance width. This function is disabled if P2.024 is 0. P2.023, P2.024, and P2.095 are the first Notch filter parameters.

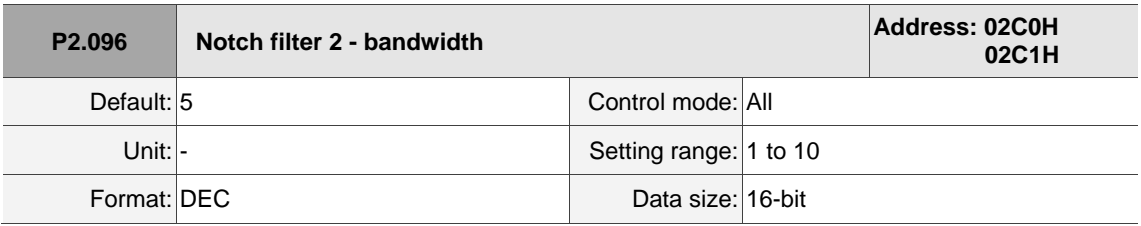

Settings:

The second value of resonance width. This function is disabled if P2.044 is 0. P2.043, P2.044, and P2.096 are the second Notch filter parameters.

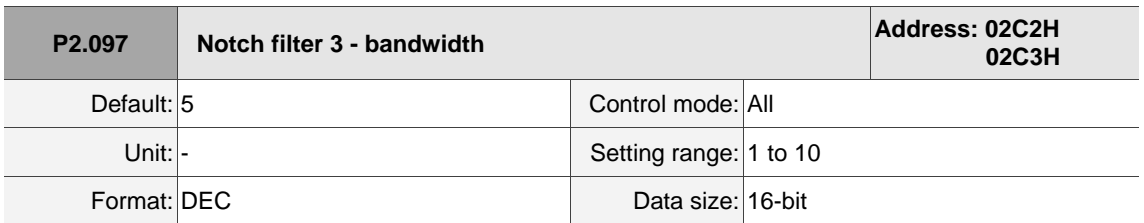

Settings:

The third value of resonance width. This function is disabled if P2.046 is 0. P2.045, P2.046, and P2.097 are the third Notch filter parameters.

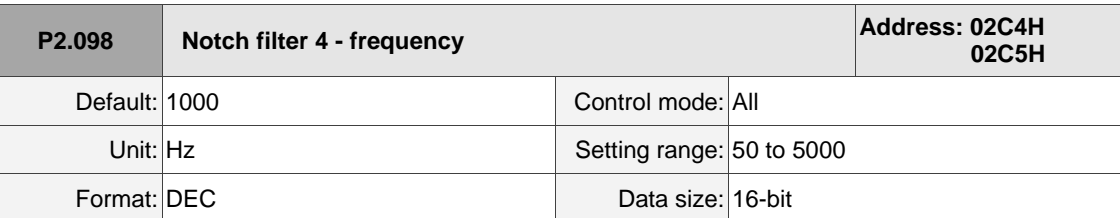

Settings:

The fourth value of resonance frequency. This function is disabled if P2.099 is 0. P2.098, P2.099, and P2.100 are the fourth set of Notch filter parameters.

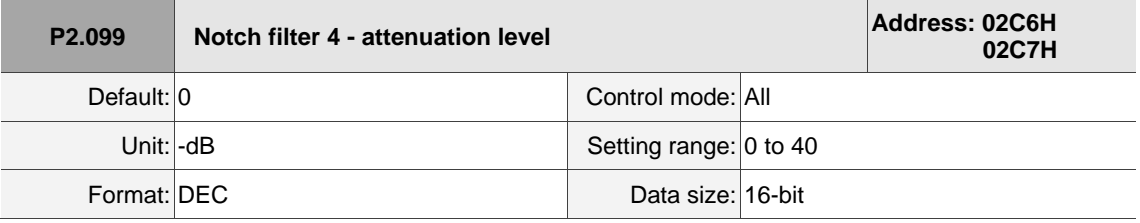

Settings:

The fourth Notch filter attenuation level. A value of 5 indicates -5 dB. Set this parameter to 0 to disable the Notch filter.

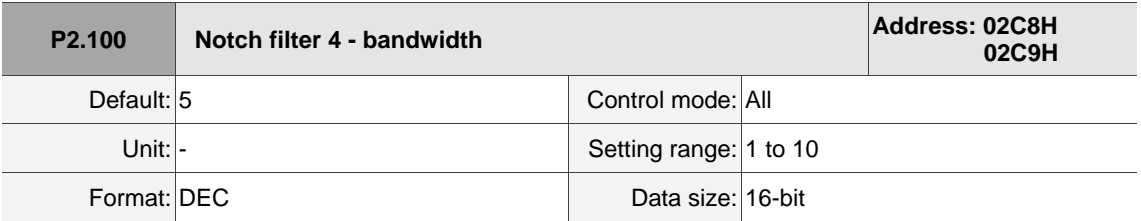

Settings:

The fourth value of resonance width. This function is disabled if P2.099 is 0. P2.098, P2.099, and

P2.100 are the fourth set of Notch filter parameters.

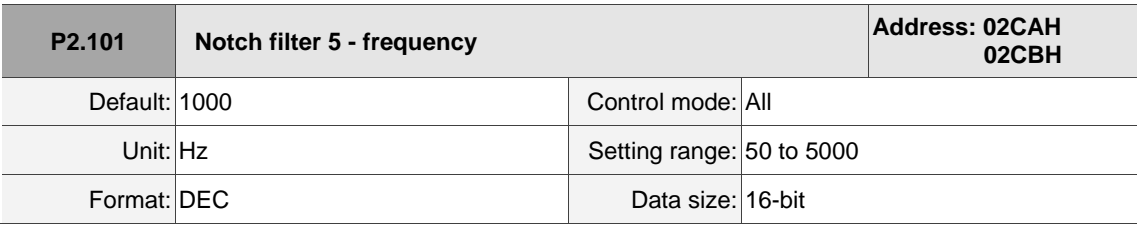

Settings:

The fifth value of resonance frequency. This function is disabled if P2.102 is 0. P2.101, P2.102, and P2.103 are the fifth set of Notch filter parameters.

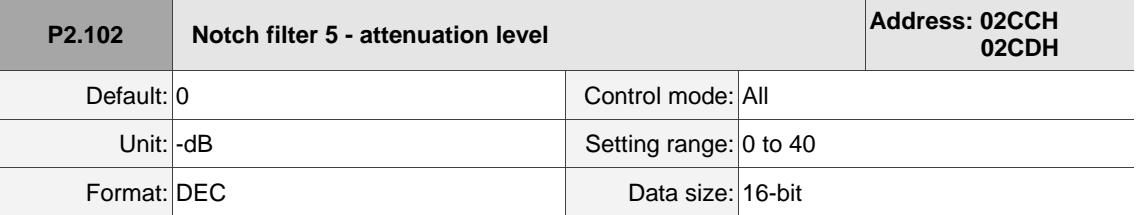

Settings:

The fifth Notch filter attenuation level. A value of 5 indicates -5 dB. Set this parameter to 0 to disable the Notch filter.

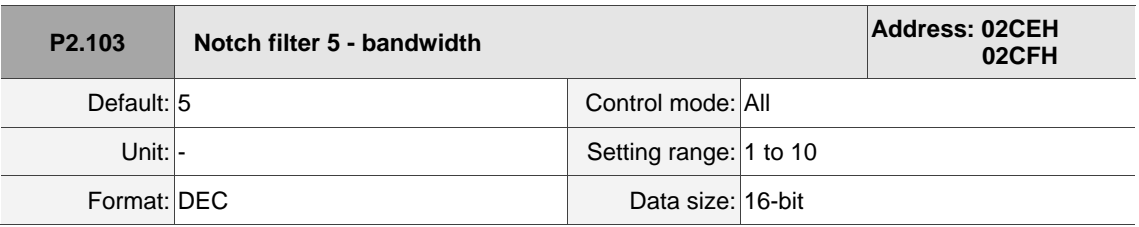

Settings:

The fifth value of resonance width. This function is disabled if P2.102 is 0. P2.101, P2.102, and P2.103 are the fifth set of Notch filter parameters.

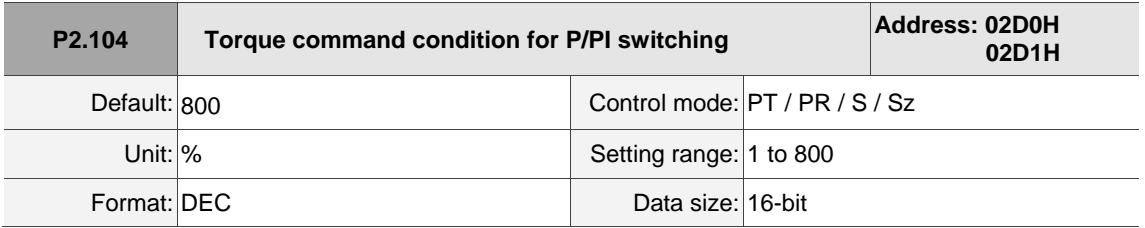

Settings:

When the Torque command exceeds P2.104, the speed controller gain is switched from PI to P in order to reduce response overshoot.

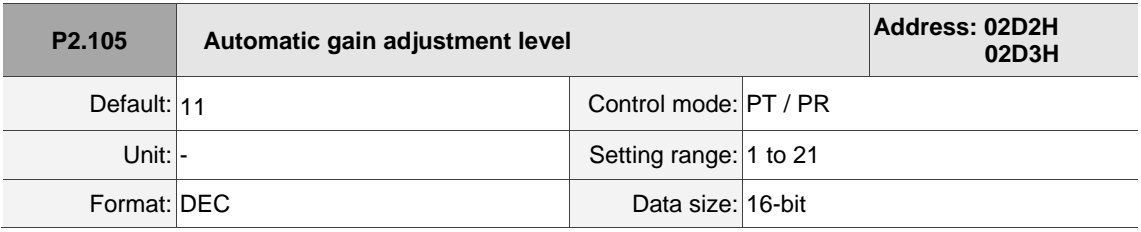

Settings:

Use this parameter to adjust the bandwidth when auto-tuning. If the value is larger, the bandwidth after auto-tuning is higher, but the bandwidth margin may be insufficient, causing machine jitter. If the value is smaller, the bandwidth after auto-tuning is lower, but the response is slower.
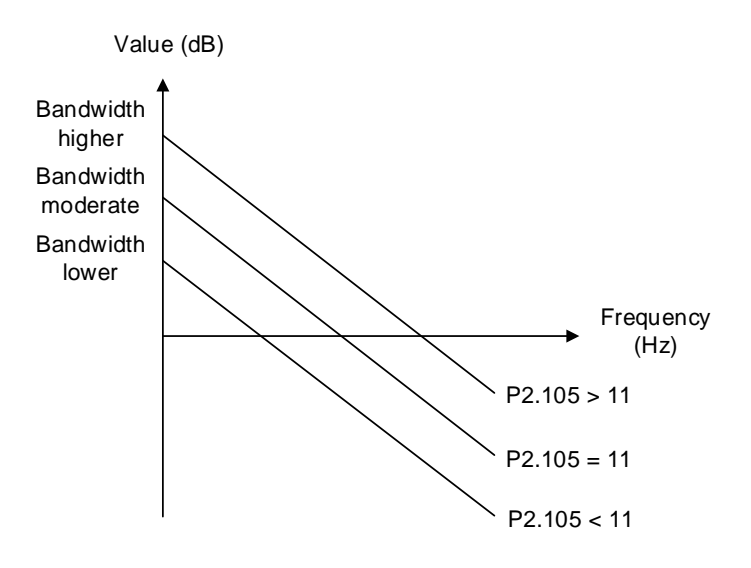

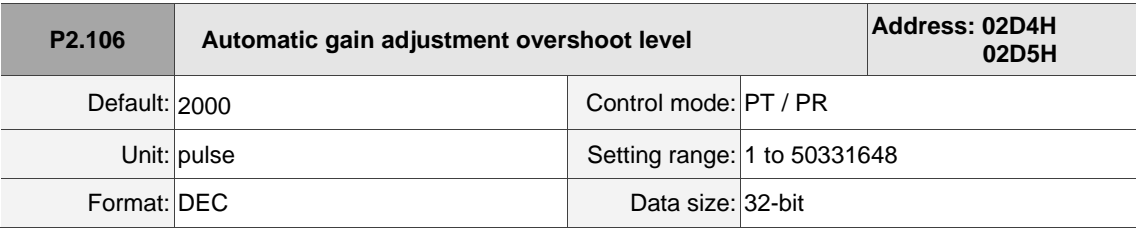

Settings:

Use this parameter to adjust the maximum allowable overshoot when auto-tuning. The overshoot range is set for either the user or the machine. If the value is larger, the maximum overshoot allowed by autotuning is greater, but the response is faster. If the value is smaller, the maximum overshoot allowed by auto-tuning is smaller, but the response is slower.

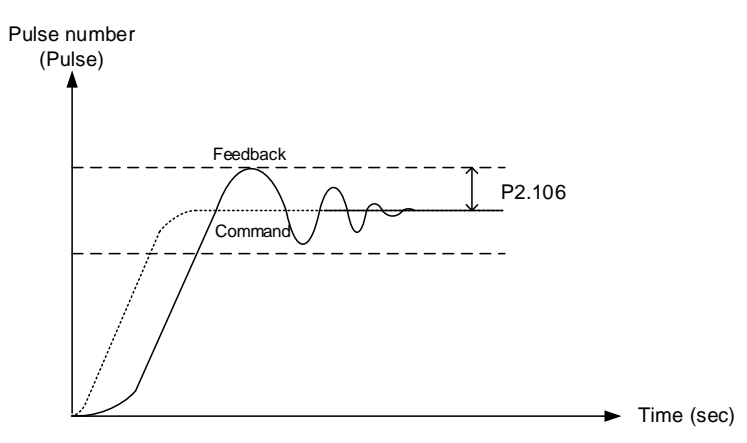

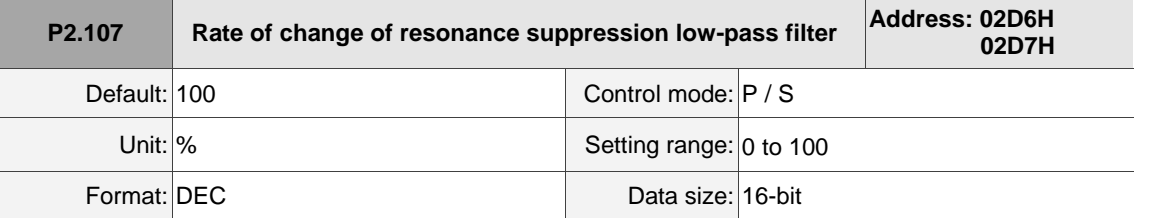

Settings:

Adjust the rate of change for **the resonance suppression low-pass filter** according to the gain switching condition.

(This parameter is inversely proportional to the value of P2.025. The smaller the setting value, the stronger the filtering effect.)

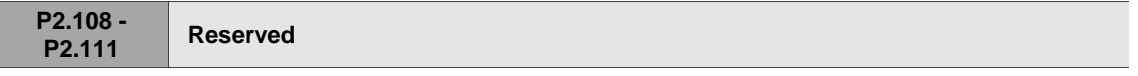

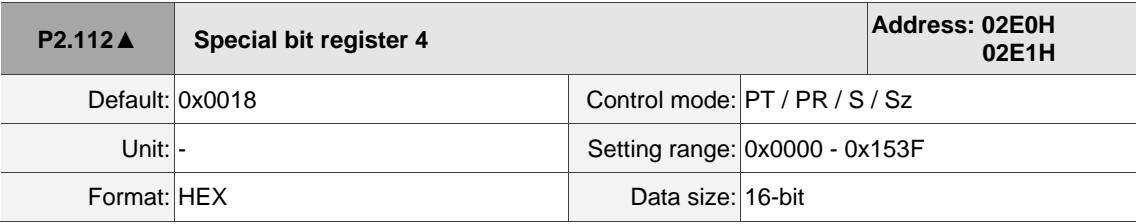

Settings:

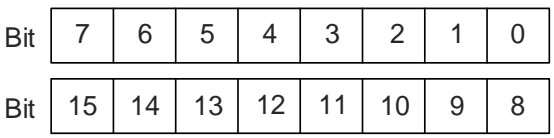

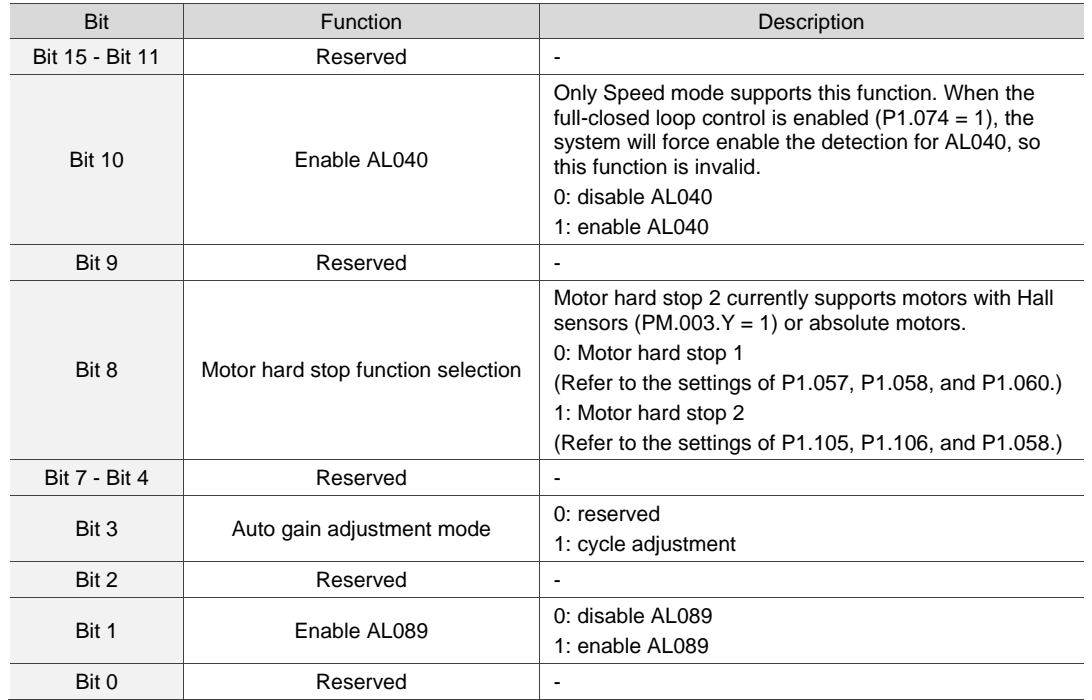

# **P3.xxx Communication parameters**

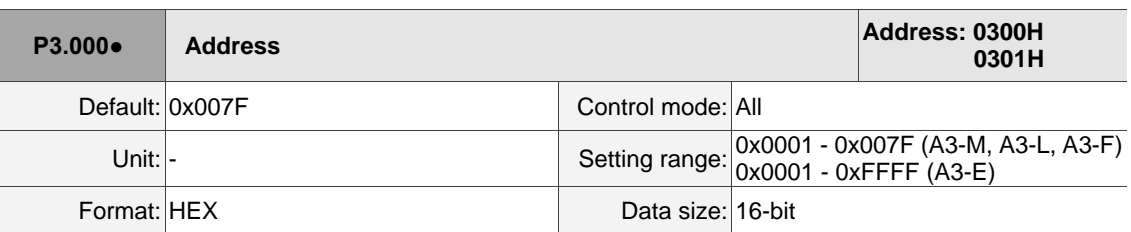

Settings:

$$
\begin{array}{c}\n\hline\n0020\n\end{array}
$$

U Z YX

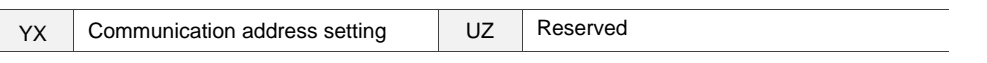

When using RS-485 to communicate, one servo drive can set only one address. Setting more than one addresses causes abnormal communications.

This address represents the absolute address of the servo drive in the communication network. It is applicable to RS-485, CANopen, and DMCNET.

When the communication address of Modbus is 0xFF, the servo drive automatically receives and replies the data regardless of the address, but P3.000 cannot be set to 0xFF.

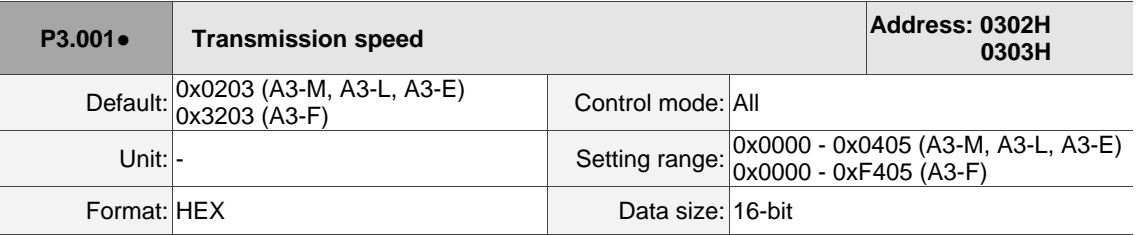

Settings:

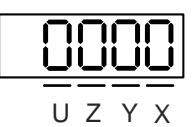

The transmission speed setting is divided into U, Z, Y, and X (hexadecimal):

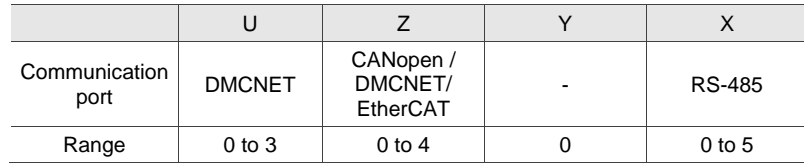

Definition of X value

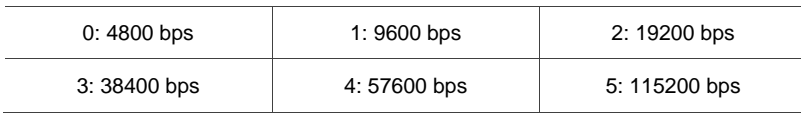

# $\blacksquare$  Definition of Z value<sup>\*3</sup>

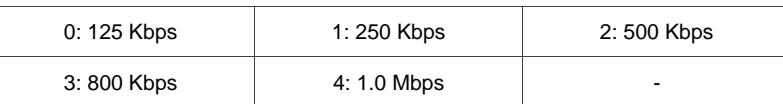

#### **Definition of U value**

0: use Delta's controller, such as PLC or HMI

3: use Delta's motion card

Note:

1. If this parameter is set through CANopen, only Z can be set and the others remain unchanged.

2. The communication speed of USB is set at 1.0 Mbit/s and cannot be changed.

3. After the Z value is set, cycle the power to take effect.

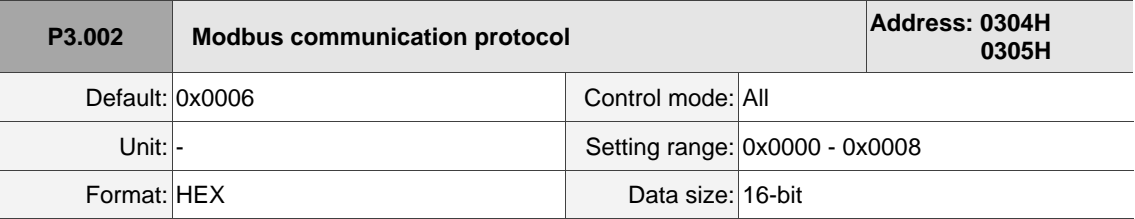

Settings:

Definition of each value:

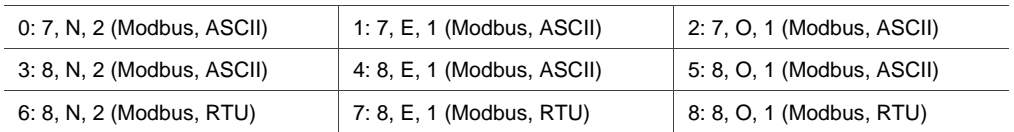

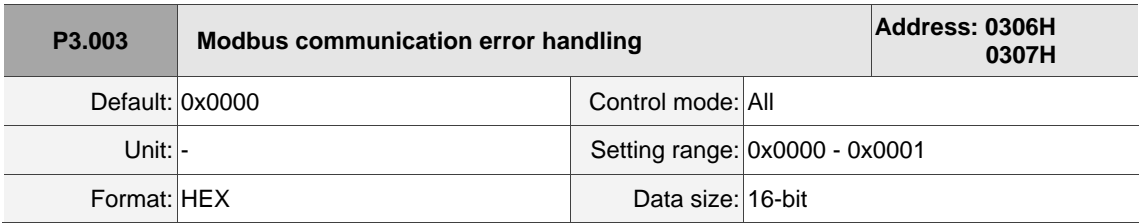

Settings:

Definition of each value:

0: display warning and let motor continue operating.

1: display warning and let motor decelerate to a stop. Deceleration time is set in P5.003.B.

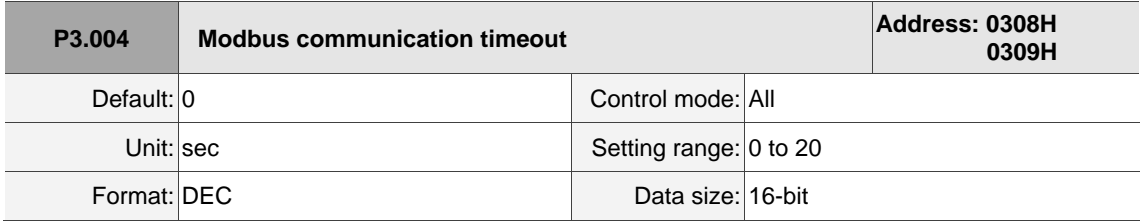

## Settings:

If the value is not 0, communication timeout is enabled immediately. To disable this function, set the value to 0.

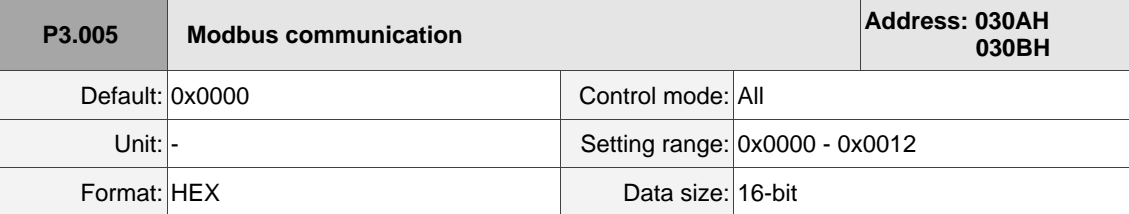

Settings:

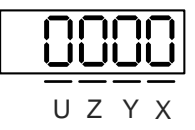

- Y: sets the servo drive as the master or slave of Modbus.
	- 0: slave of Modbus
	- 1: master of Modbus
- Z: during Modbus communication, when the function code is 03H or 10H (read or write multiple words), the system gives priority to read or write high-bit data. Use this function for controllers with different priority for transmitting high bits and low bits of the packets.
	- 0: transmit low bits first
	- 1: transmit high bits first

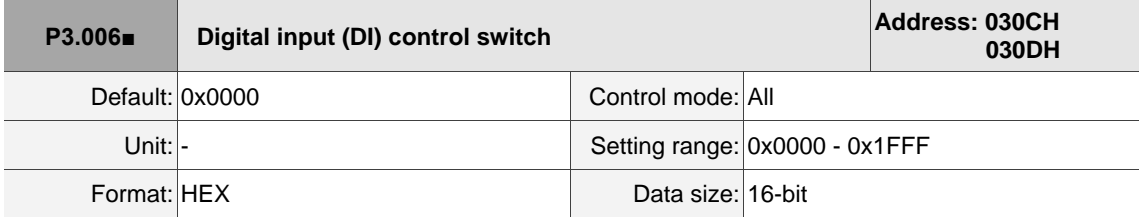

Settings:

Source of the DI that controls the switch. Each bit of this parameter determines one input source of DI signal:

Bit 0 - Bit 9 correspond to DI1 - DI10. Bit 10 - Bit 12 correspond to DI11 - DI13.

The setting for each bit is as follows:

0: DI status is controlled by the external terminal block.

1: DI status is controlled by P4.007.

For more information on DI functional planning, please see:

DI1 - DI8: P2.010 - P2.017

DI9 - DI13: P2.036 - P2.040

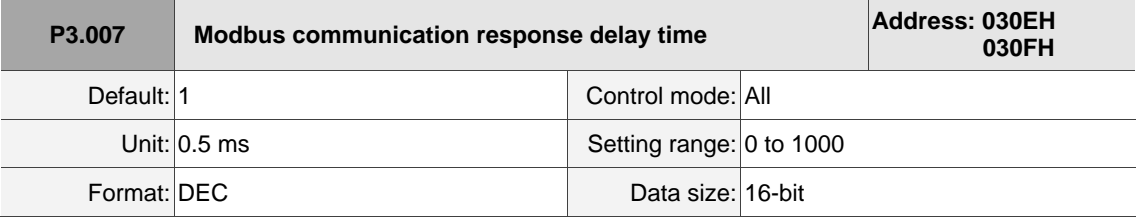

Settings:

Delays the time of communication response from servo drive to controller.

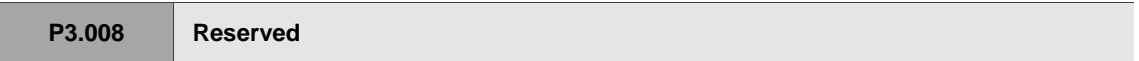

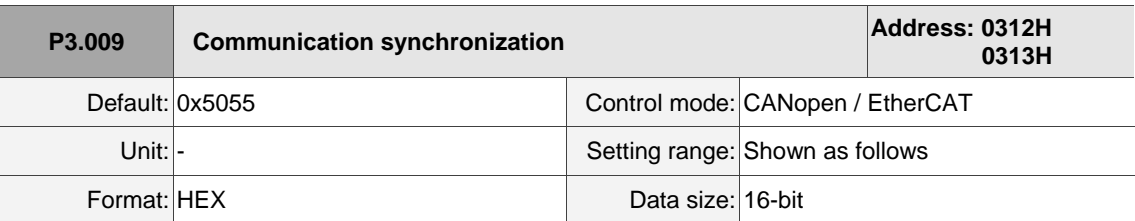

Settings:

The synchronous setting is divided into U, Z, Y, and X (hexadecimal):

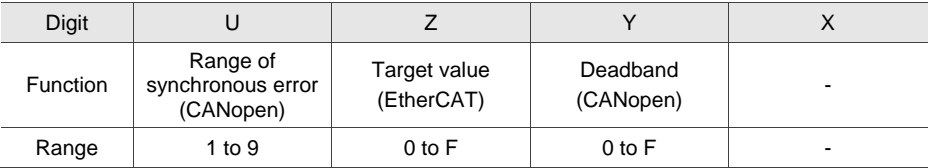

The slave synchronizes with the master via SYNC. The definition is as follows:

- X: reserved.
- Y: set the size of deadband (unit: μsec). If the deviation between the SYNC arrival time and the target value does not exceed the deadband, a correction is not needed.
- 2: if the servo is operating in the DC Synchronous mode, you can adjust the timing of the servo for accessing EtherCAT packets to ensure that it does not conflict with the timing when the controller sends the packets. The delay time in the following figure is 10 x Z (μs).

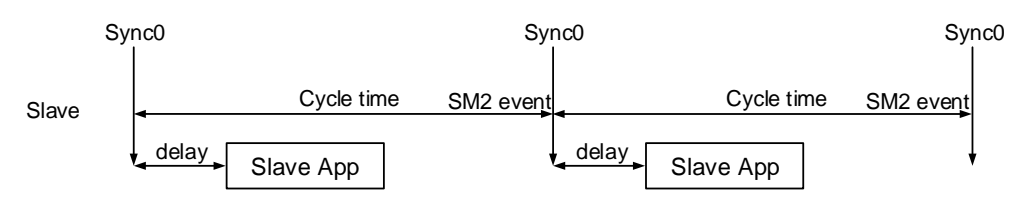

■ U: if the deviation between the SYNC arrival time and the target value is smaller than the range, it means the synchronization is successful (unit: 10 μs).

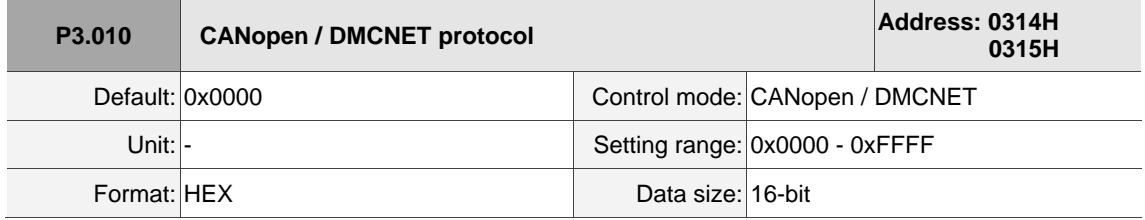

Settings:

The communication protocol setting is divided into U, Z, Y, and X (hexadecimal):

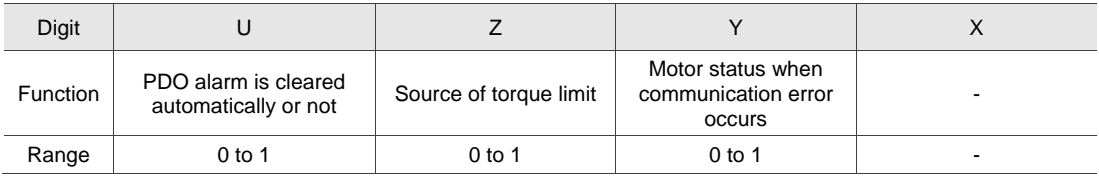

Definition is as follows:

- X: reserved.
- Y: the motor status when the communication error occurs
	- 0: when the communication error occurs (AL170), the motor continues to operate (only applicable to DMCNET mode and CANopen B mode).
	- 1: when the communication error occurs (AL180), the motor is switched to Servo Off state (only applicable to CANopen C mode).
- Z: source of torque limit (only functions in DMCNET mode)
	- 0: communication commands.
	- 1: DI commands.
- U: PDO alarm is cleared automatically or not.
	- 0: when the PDO is in error (AL121 AL132), the alarm has to be cleared by DI.ARST, NMT reset, or 0x6040.

1: if the PDO error (AL121 - AL132) disappears, the servo alarm is automatically cleared.

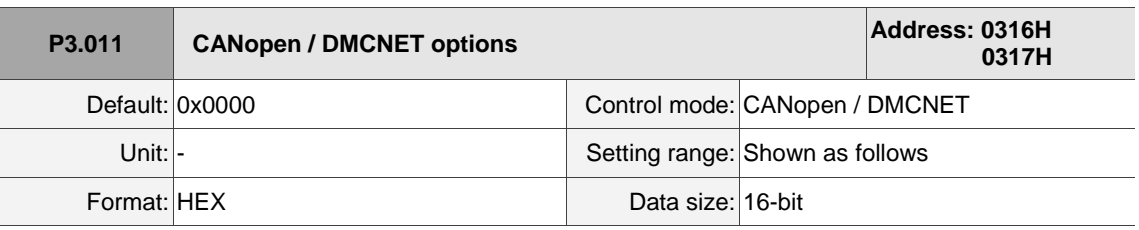

Settings:

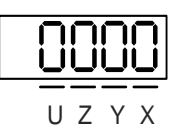

The communication setting is divided into X, Y, Z, and U (hexadecimal):

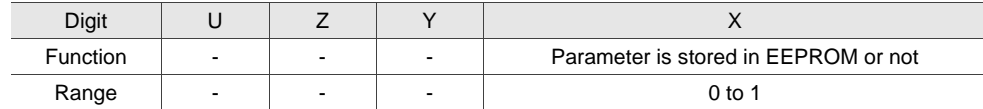

Definition is as follows:

X: parameter is stored in EEPROM or not

0: parameters are not stored in EEPROM.

1: when written through CANopen / DMCNET PDOs, parameters are stored in EEPROM.

Note: if you set X to 1 and continuously write parameters through DMCNET PDOs, it shortens the lifetime of the EEPROM.

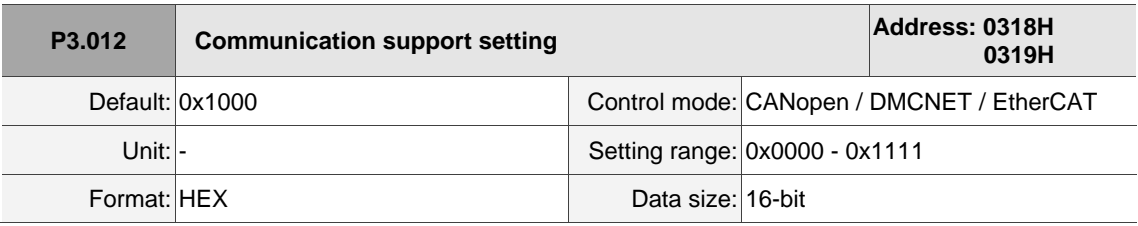

Settings:

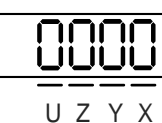

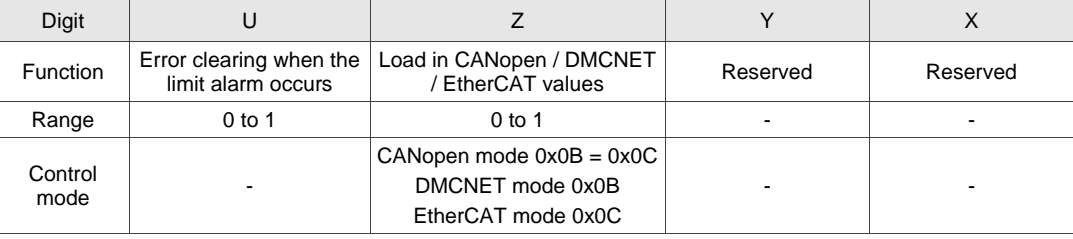

■ Z: P parameters are overwritten by the CANopen / DMCNET / EtherCAT parameters.

0: when the servo drive is power cycled or the communication is reset, P parameters in the following table load the values in CANopen / DMCNET / EtherCAT mode.

1: when the servo drive is power cycled or the communication is reset, P parameters in the following table retain the same settings and do not load the values in CANopen / DMCNET / EtherCAT mode.

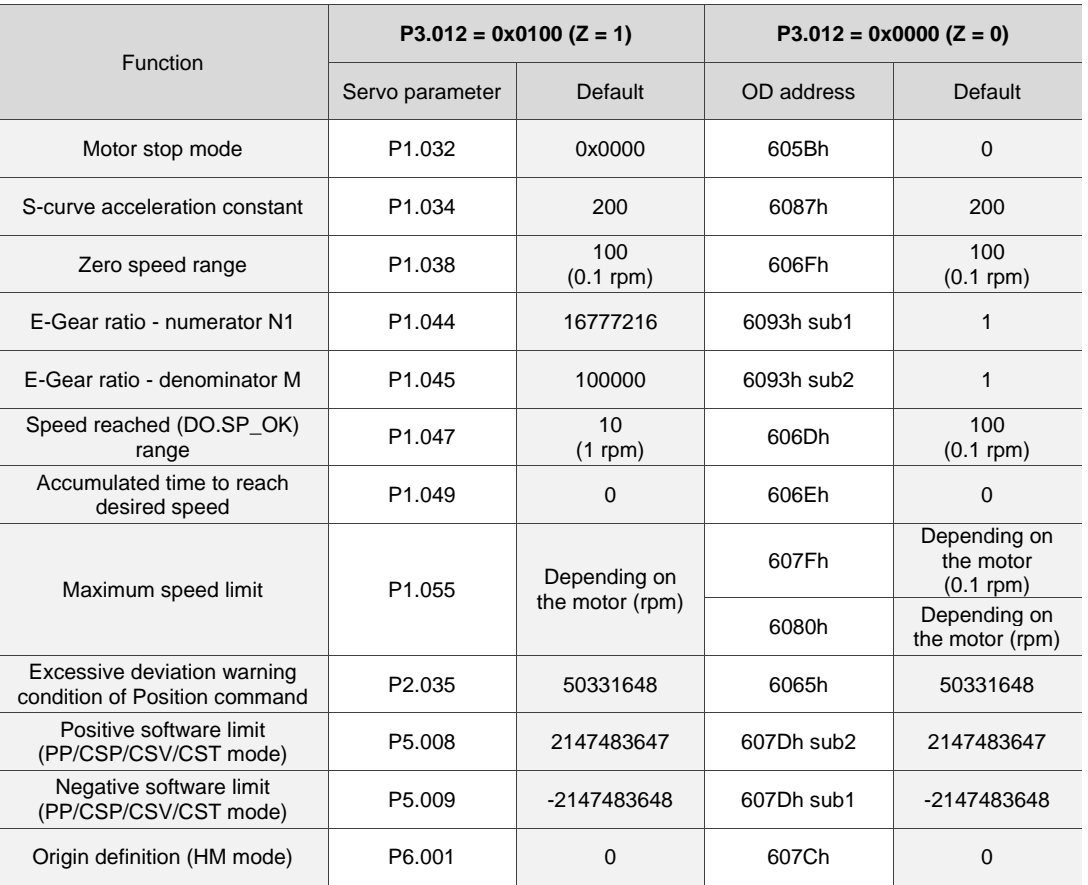

Relevant parameters for Z setting:

Methods to write parameters to EEPROM (non-volatile):

SDO: parameters are stored in EEPROM when written.

PDO: refer to the setting of P3.011.X.  $(X = 1$ : when written through PDOs, parameters are stored in

EEPROM; X = 0: when written through PDOs, parameters are not stored in EEPROM.)

Note: when OD 1010 Store Parameter function is enabled, the CANopen OD value is stored in non-volatile memory. When P3.012.Z = 0, the non-volatile value of CANopen OD is loaded as the initial content. Refer to the descriptions in CANopen Standard. When  $P3.012.Z = 1$ , the initial content refers to the above table.

- U: error clearing when the limit alarm occurs
	- 0: when the limit alarm occurs, it needs to be cleared before the servo reverses to move away from the limit.
	- 1: when the limit alarm occurs, it does not need to be cleared before the servo reverses to move away from the limit.

Note: use 0x6041 Statusword and 0x60FD Digital inputs to determine whether the servo has reached the limit.

Positive limit: OD 0x6041 [Bit 14] On & 0x60FD [Bit 1] On

Negative limit: OD 0x6041 [Bit 15] On & 0x60FD [Bit 0] On

The bit status of 0x6041 (Fault / Warning / Quick stop) remains unchanged when the servo reaches the limit.

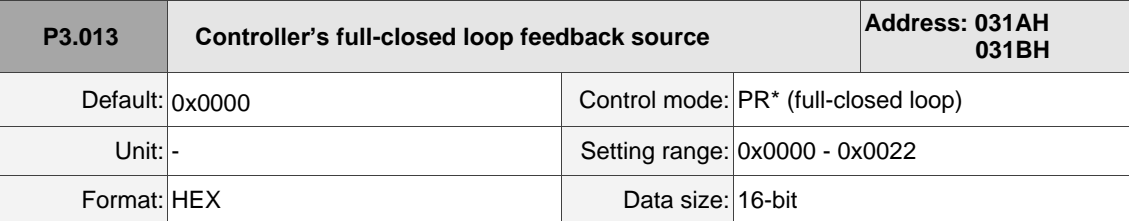

Settings:

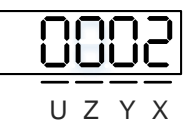

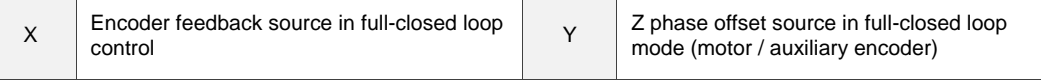

X: encoder feedback source in full-closed loop control

0: feedback pulse number of the motor

1: feedback pulse number of the auxiliary encoder

2: in semi-closed loop control, it is the feedback pulse of the motor; in full-closed loop control, it is the feedback pulse of the auxiliary encoder.

Y: Z phase offset source in full-closed loop mode (motor / auxiliary encoder)

0: motor

1: auxiliary encoder

2: in semi-closed loop control, use the motor's Z phase offset as the source; in full-closed loop control, use the auxiliary encoder's Z phase offset as the source.

Note:

- 1. This parameter setting is different from P1.074.Y (switch between motor encoder and auxiliary encoder). This parameter only modifies the feedback signal source uploaded to the controller. It is suggested that you set P3.013 to 0x0022 to avoid misoperation when the motor is in the Servo On state.
- 2. PR full-closed loop function is not yet supported.

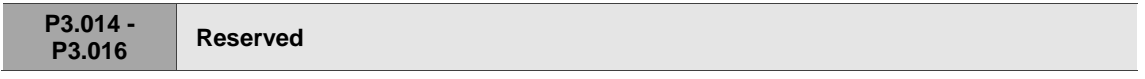

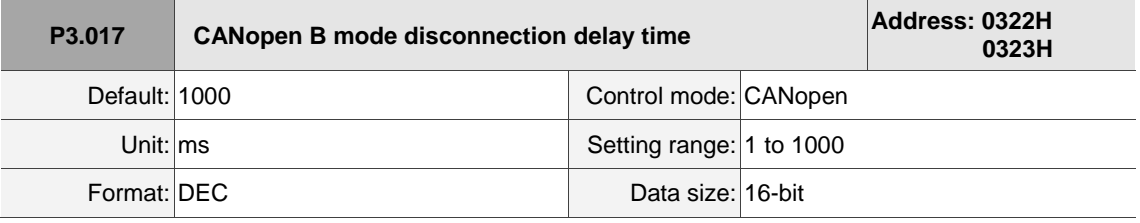

Settings:

If the communication disconnection time exceeds this set value when using the PV (Profile Velocity),

PT (Profile Torque), or HM (Homing Mode) mode in CANopen B mode, the system issues AL303.

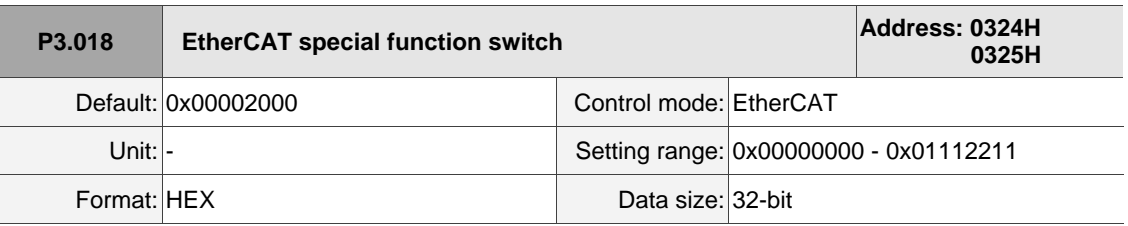

Settings:

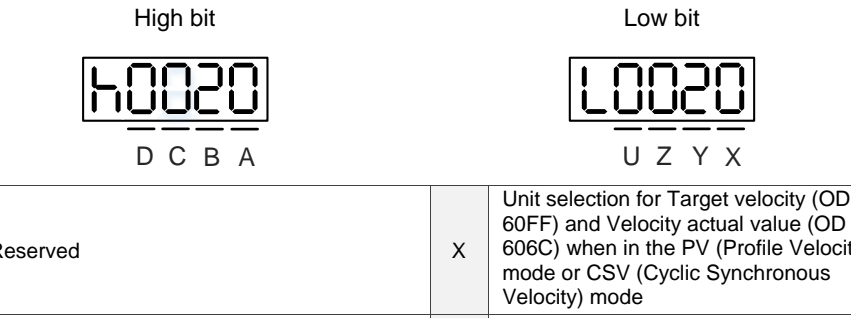

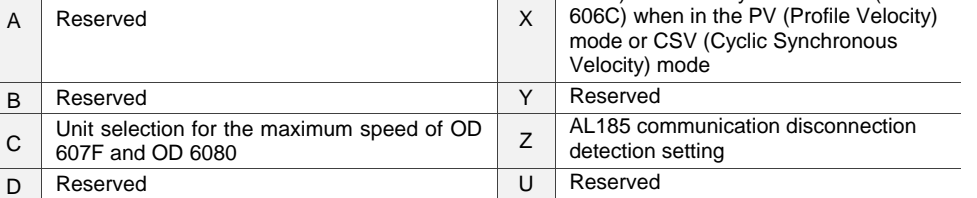

■ X: unit selection for Target velocity (OD 60FF) and Velocity actual value (OD 606C) when in the PV (Profile Velocity) mode or CSV (Cyclic Synchronous Velocity) mode.

0: 0.1 rpm

1: pulse/sec

■ Z: AL185 communication disconnection detection setting

0: disconnection detection starts after EtherCAT communication enters OP state.

1: disconnection detection starts after EtherCAT communication enters INIT state.

2: disable disconnection detection.

Note: when using the ring topology connection, set P3.018.Z to 2 to disable the disconnection detection.

■ C: unit selection for the maximum speed of OD 607F and OD 6080

0: 0.1 rpm for OD 607F and rpm for OD 6080.

1: pulse/sec for OD 607F and OD 6080.

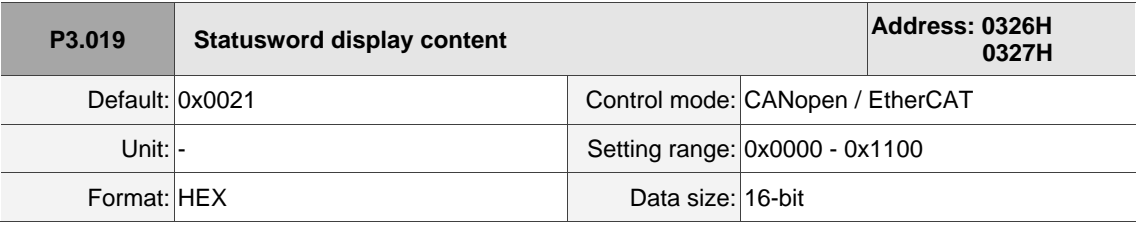

Settings:

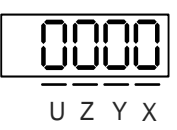

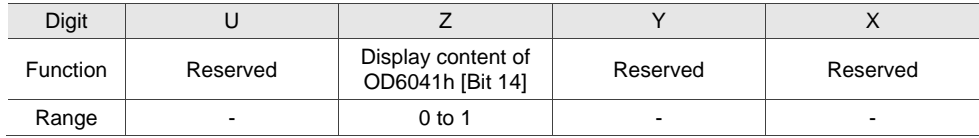

Z: display content of OD 6041h [Bit 14]

0: display the positive limit status.

1: display the current synchronization status between the servo drive and controller. When the status displays On, it indicates that the synchronization is complete (SYN\_OK).

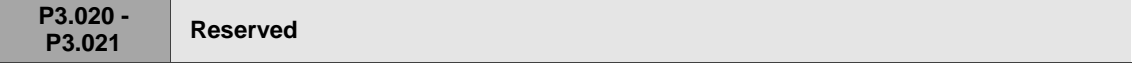

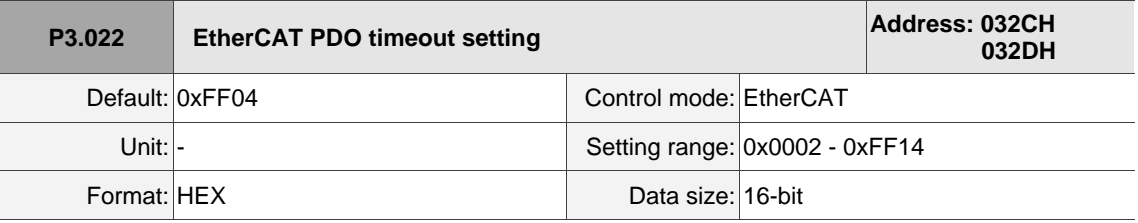

Settings:

When using the PDO to transmit data periodically, use this parameter to set the timeout setting. The following two sets of digits specify the trigger conditions for AL180 and AL3E3 respectively to ensure that the servo drive receives the PDO. When one of the alarm occurs, it means the allowable duration for packet loss exceeds the set range.

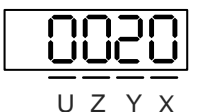

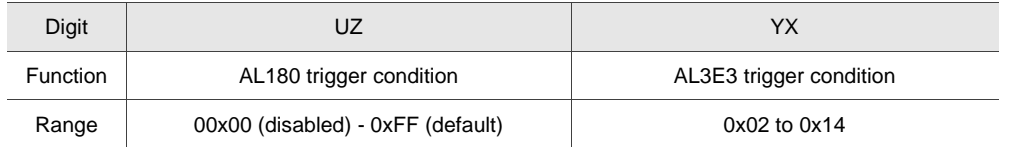

■ YX: AL3E3 trigger condition (allowable cycle for elapsed time); applicable to IP / CSP / CSV / CST modes.

AL3E3 occurs when the servo drive does not receive the PDO within the set cycle.

When the communication cycle is 4 ms and you set this parameter to 02 (allow two cycles), it means if the servo drive does not receive any PDO within 8 ms, AL3E3 occurs.

■ UZ: AL180 trigger condition (allowable duration for elapsed time); applicable to all motion modes. AL180 occurs when the servo drive does not receive the PDO within the set duration (unit: ms). Set 0x01 for 1 ms, 0x02 for 2 ms, and 0xFF for 255 ms.

# **P4.xxx Diagnosis parameters**

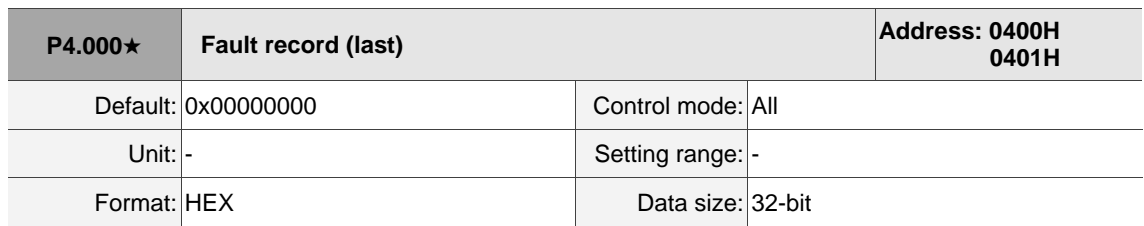

Settings:

The last abnormal status record.

Low word (LXXXX): the alarm number.

High word (hYYYY): the error code corresponding to CANopen / DMCNET / EtherCAT.

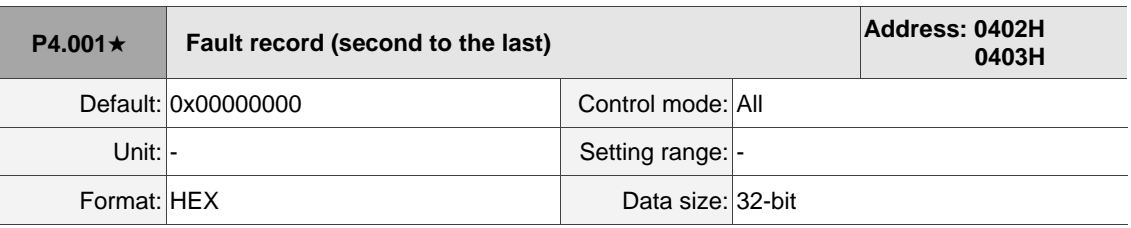

Settings:

The second to last abnormal status record.

Low word (LXXXX): the alarm number.

High word (hYYYY): the error code corresponding to CANopen / DMCNET / EtherCAT.

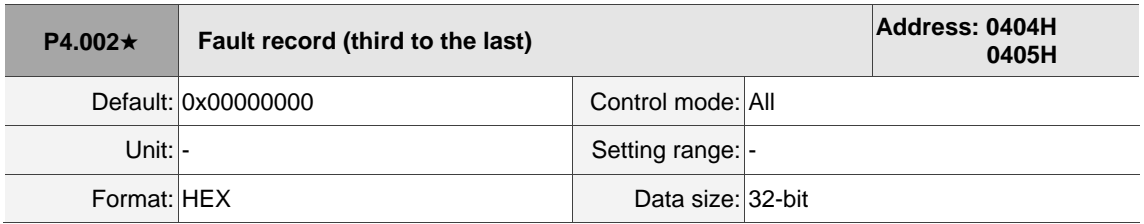

Settings:

The third to last abnormal status record.

Low word (LXXXX): the alarm number.

High word (hYYYY): the error code corresponding to CANopen / DMCNET / EtherCAT.

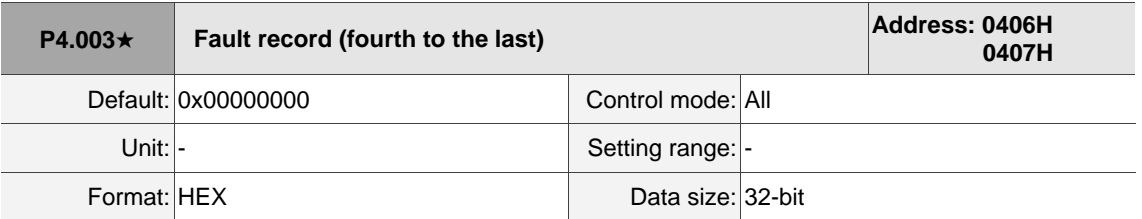

Settings:

The fourth to last abnormal status record.

Low word (LXXXX): the alarm number.

High word (hYYYY): the error code corresponding to CANopen / DMCNET / EtherCAT.

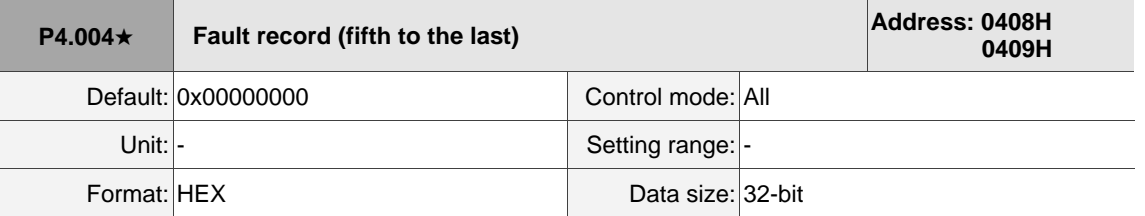

Settings:

The fifth to last abnormal status record.

Low word (LXXXX): the alarm number.

High word (hYYYY): the error code corresponding to CANopen / DMCNET / EtherCAT.

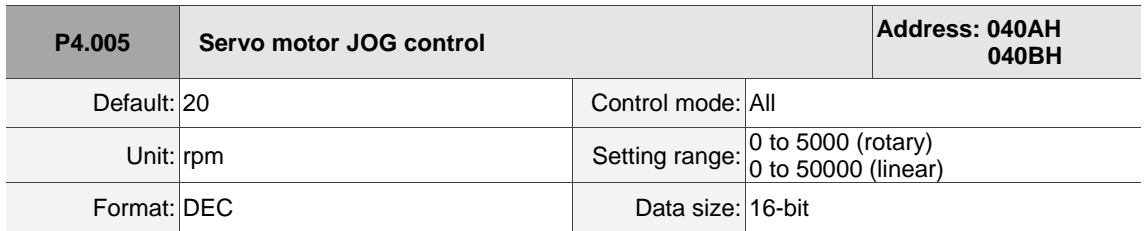

### Settings:

The control methods are as follows:

1. Operation test:

Set the JOG speed to P4.005 with the panel and it displays the JOG symbol. Pressing the UP key controls the JOG operation in the positive direction; pressing the DOWN key controls the JOG operation in the negative direction. Stop pressing to stop the JOG operation. If there is any error in this setting, then the motor cannot operate. The maximum JOG speed is the maximum speed of the servo motor.

2. DI control:

If you set the DI to JOGU and JOGD (refer to Table 8.1), then the JOG operation in the positive or negative direction is controlled with this DI.

3. Communication control:

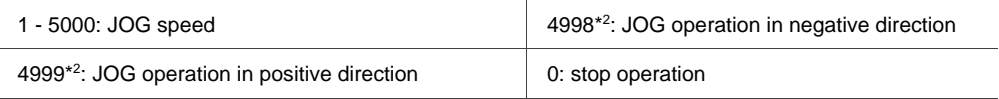

Note:

1. When using communication to write values, and the frequency is high, set P2.030 to 5.

2. The operation direction (positive / negative) varies depending on the value of P1.001.Z.

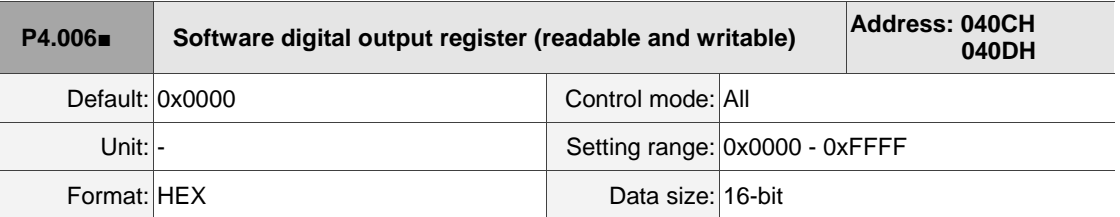

Settings:

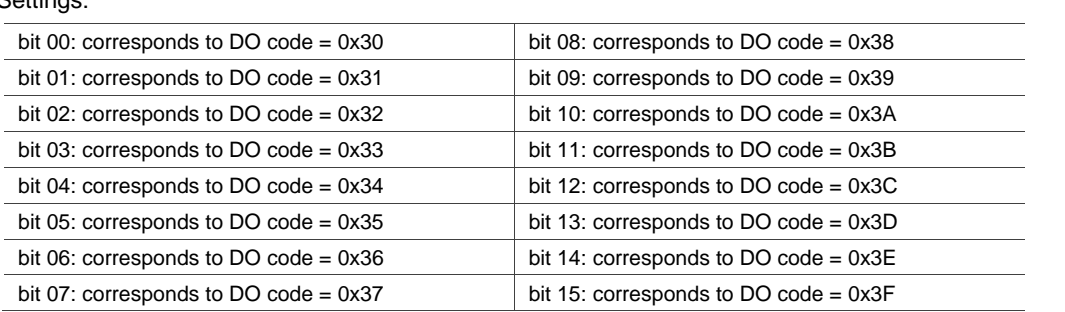

If you set P2.018 to 0x0130, then the output of DO1 is the bit 00 status of P4.006, and so forth. Set the DO codes (0x30 - 0x3F) through communication DO, and then write to P4.006.

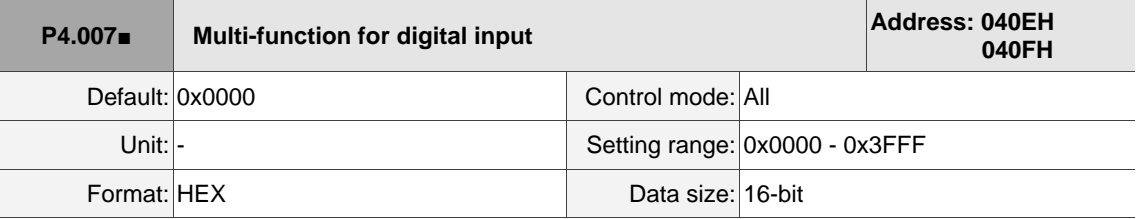

Settings:

The source of the DI input signal can be the external terminal (DI1 - DI5) or the software (SDI1 - SDI5 corresponding to Bit 0 - 4 of P4.007), which is determined by P3.006. If the corresponding bit of P3.006 is 1, which means the source is the software SDI (P4.007); if the corresponding bit is 0, then the source is the hardware DI. See the following figure:

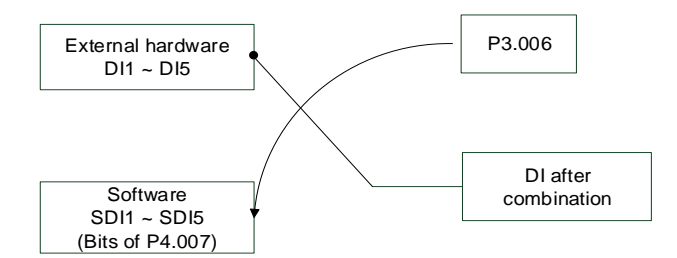

Read parameters: shows the DI status after combining external DI and software DI.

Write parameters: writes the software SDI status. This function is the same whether using the panel or communication to set the parameter.

For example: if the read value of P4.007 is 0x0011, it means DI1 and DI5 are on; if the written value of P4.007 is 0x0011, it means the software SDI1 and SDI5 are on. Refer to P2.010 - P2.014 for more information on digital input functional planning (DI1 - DI5).

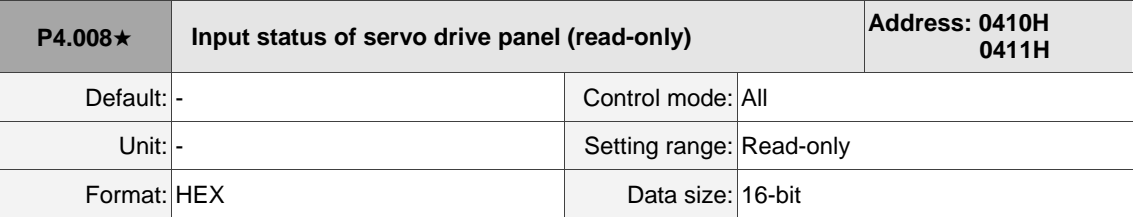

Settings:

Use this communication parameter to read and check if the five keys (MODE, UP, DOWN, SHIFT, and

SET) can function normally.

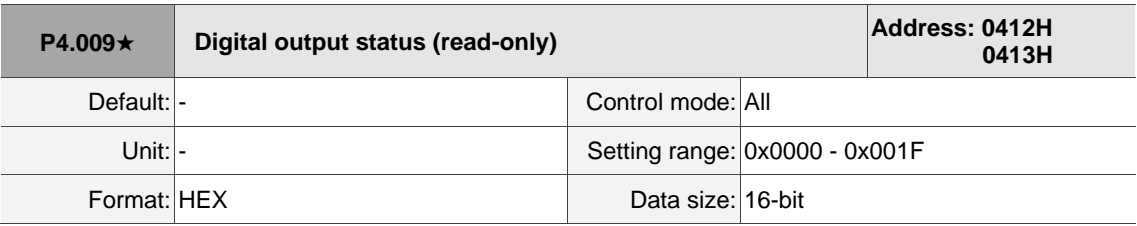

Settings:

There is no difference either reading by panel or through communication.

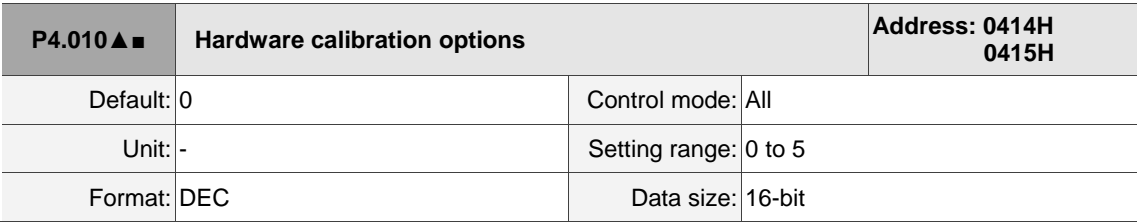

Settings:

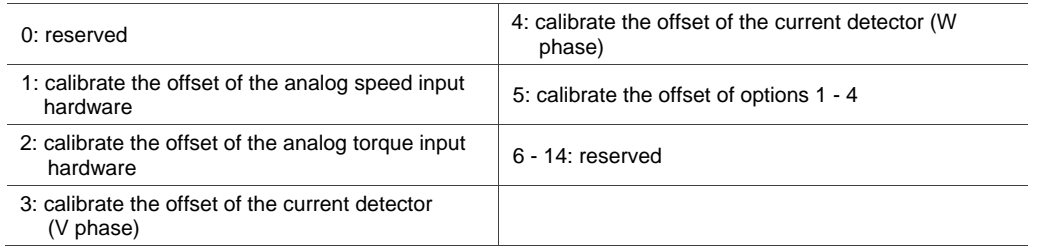

Note: the function must be enabled by setting P2.008. When calibration, remove all external wirings for torque input and make sure the servo is in the Servo Off state.

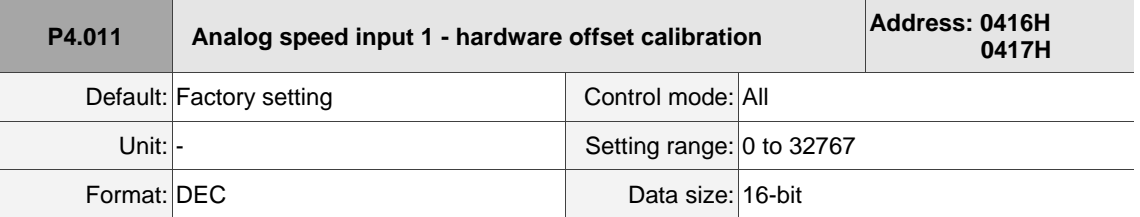

Settings:

Manually adjust the hardware offset. The function must be enabled by setting P2.008. Do not change the auxiliary calibration as this parameter cannot be reset.

I

 $\overline{\phantom{a}}$ 

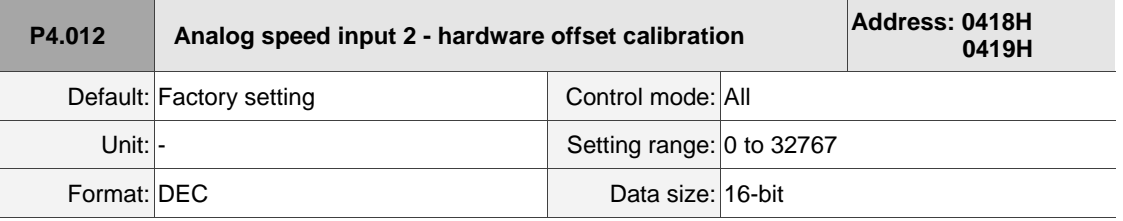

Settings:

Manually calibrate the hardware offset. The function must be enabled by setting P2.008. Do not change the auxiliary calibration as this parameter cannot be reset.

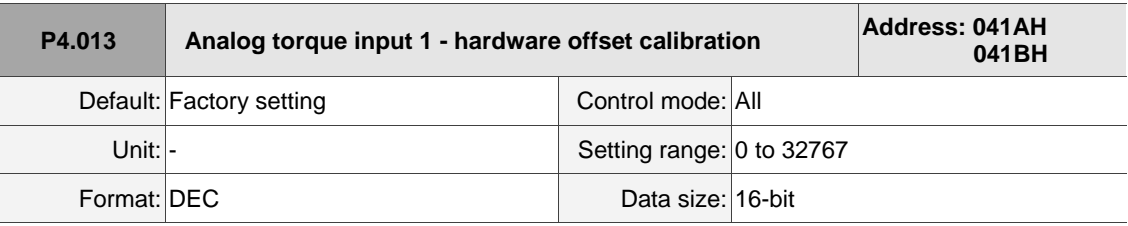

Settings:

Manually calibrate the hardware offset. The function must be enabled by setting P2.008. Do not change the auxiliary calibration as this parameter cannot be reset.

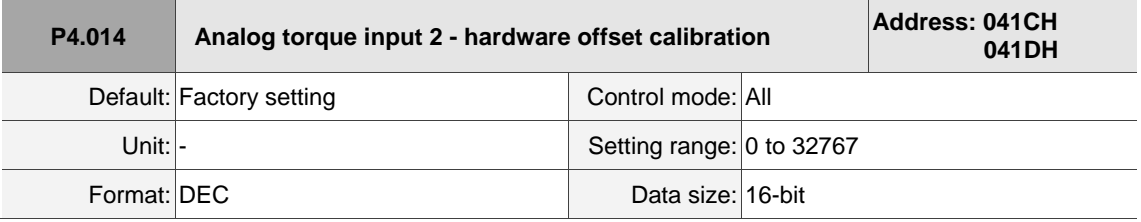

Settings:

Manually calibrate the hardware offset. The function must be enabled by setting P2.008. Do not change the auxiliary calibration as this parameter cannot be reset.

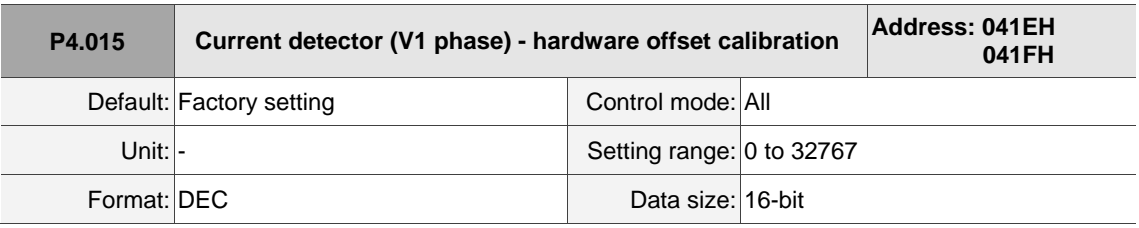

Settings:

 Manually calibrate the hardware offset. The function must be enabled by setting P2.008. Do not change the auxiliary calibration as this parameter cannot be reset.

8

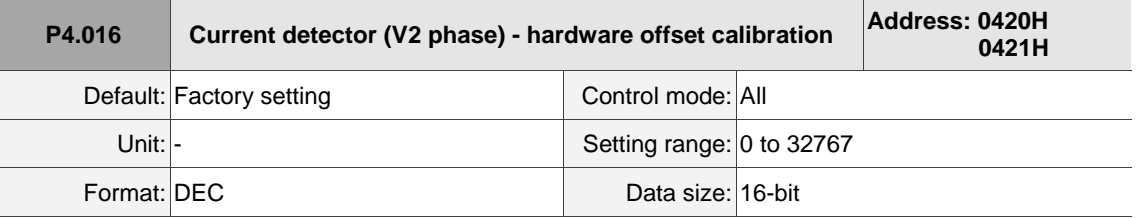

Settings:

 Manually calibrate the hardware offset. The function must be enabled by setting P2.008. Do not change the auxiliary calibration as this parameter cannot be reset.

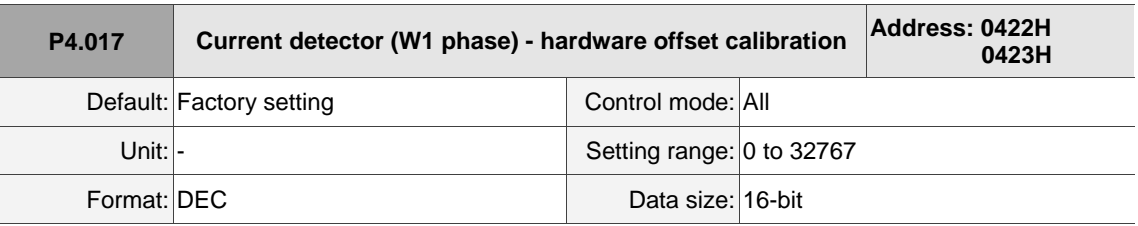

Settings:

Manually calibrate the hardware offset. The function must be enabled by setting P2.008. Do not change the auxiliary calibration as this parameter cannot be reset.

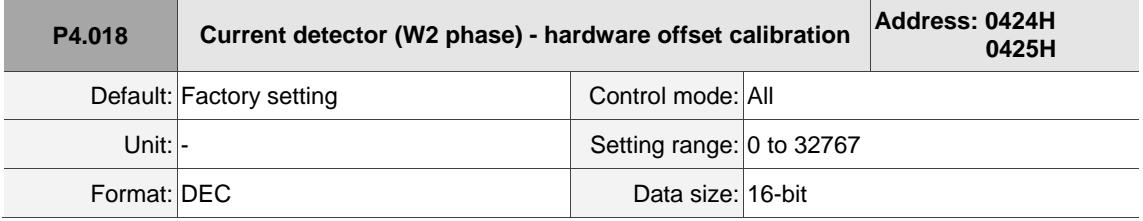

Settings:

Manually calibrate the hardware offset. The function must be enabled by setting P2.008. Do not change the auxiliary calibration as this parameter cannot be reset.

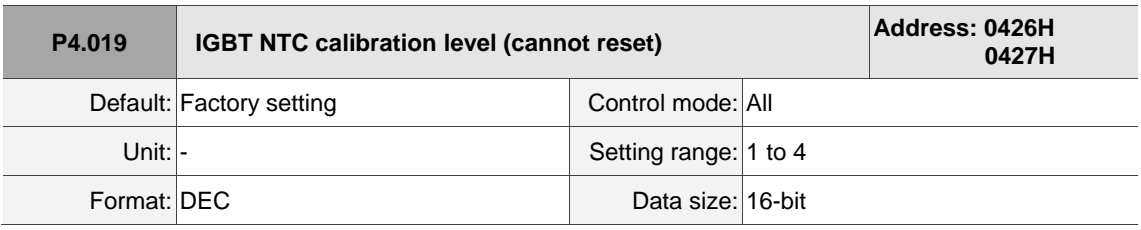

#### Settings:

Cool down the drive to 25°C (77°F) before calibration. The function must be enabled by setting P2.008.

 $\overline{\phantom{a}}$ 

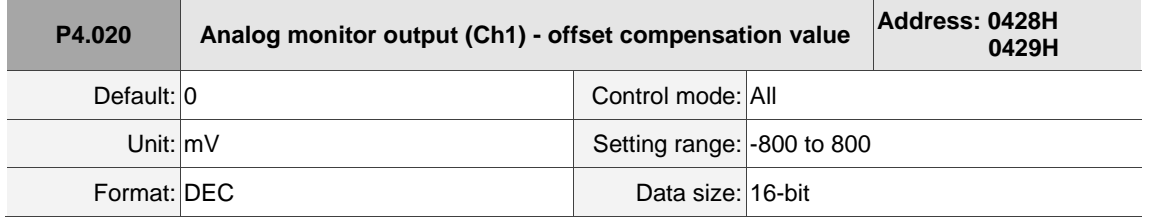

Settings:

Manually adjust the compensation value for the offset (cannot reset). The function must be enabled by setting P2.008.

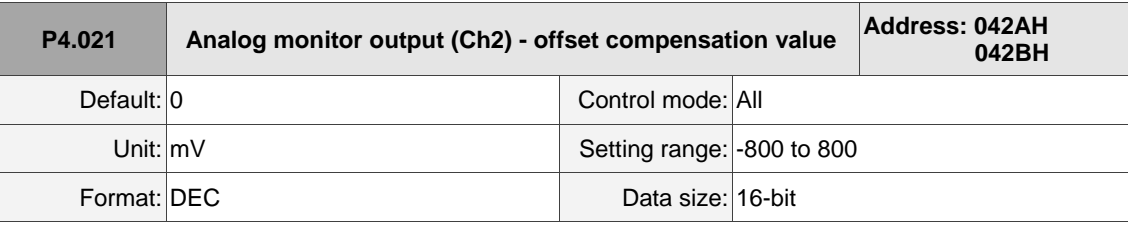

Settings:

 $\overline{a}$ 

Manually adjust the compensation value for the offset (cannot reset). The function must be enabled by setting P2.008.

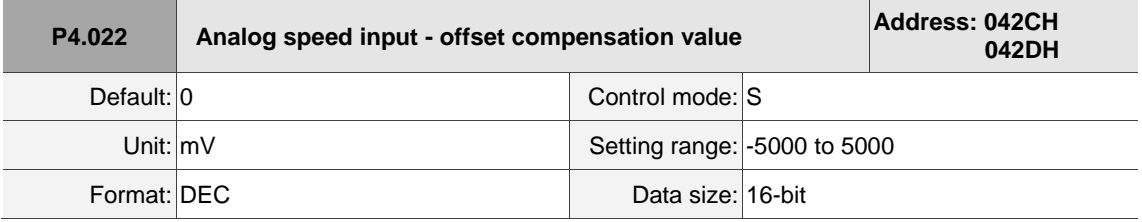

Settings:

Manually adjust the compensation value for the offset.

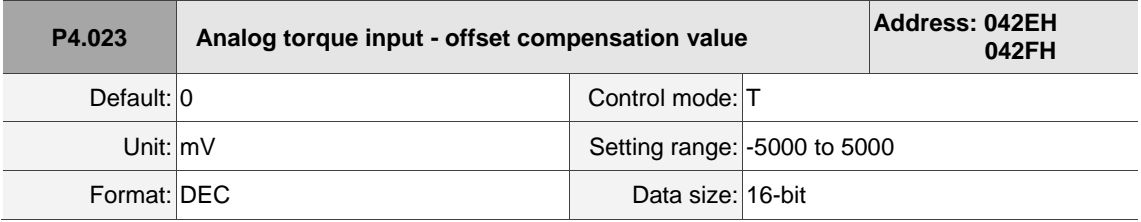

Settings:

Manually adjust the compensation value for the offset.

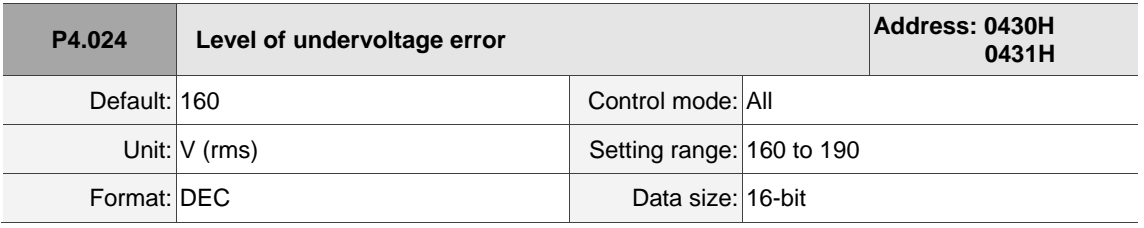

Settings:

When the voltage of the DC Bus is lower than P4.024 x  $\surd{2}$  , the undervoltage alarm occurs.

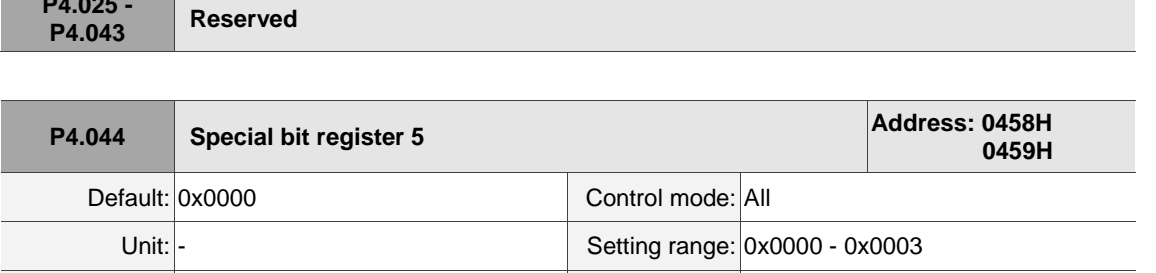

Settings:

**P4.025 -**

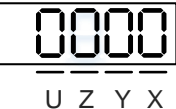

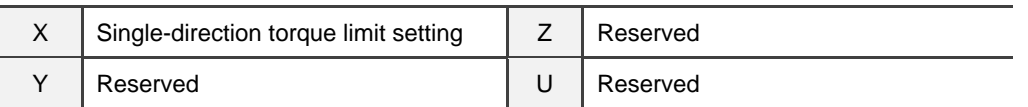

Format: HEX Data size: 16-bit

X: this parameter limits the torque of the motor. The area with the background color is the torque limit area.

P4.044 is applicable to external analog commands and internal torque limits (P1.012 - P1.014). The following diagrams are illustrated based on P1.012 and you can set P4.044 according to the requirements.

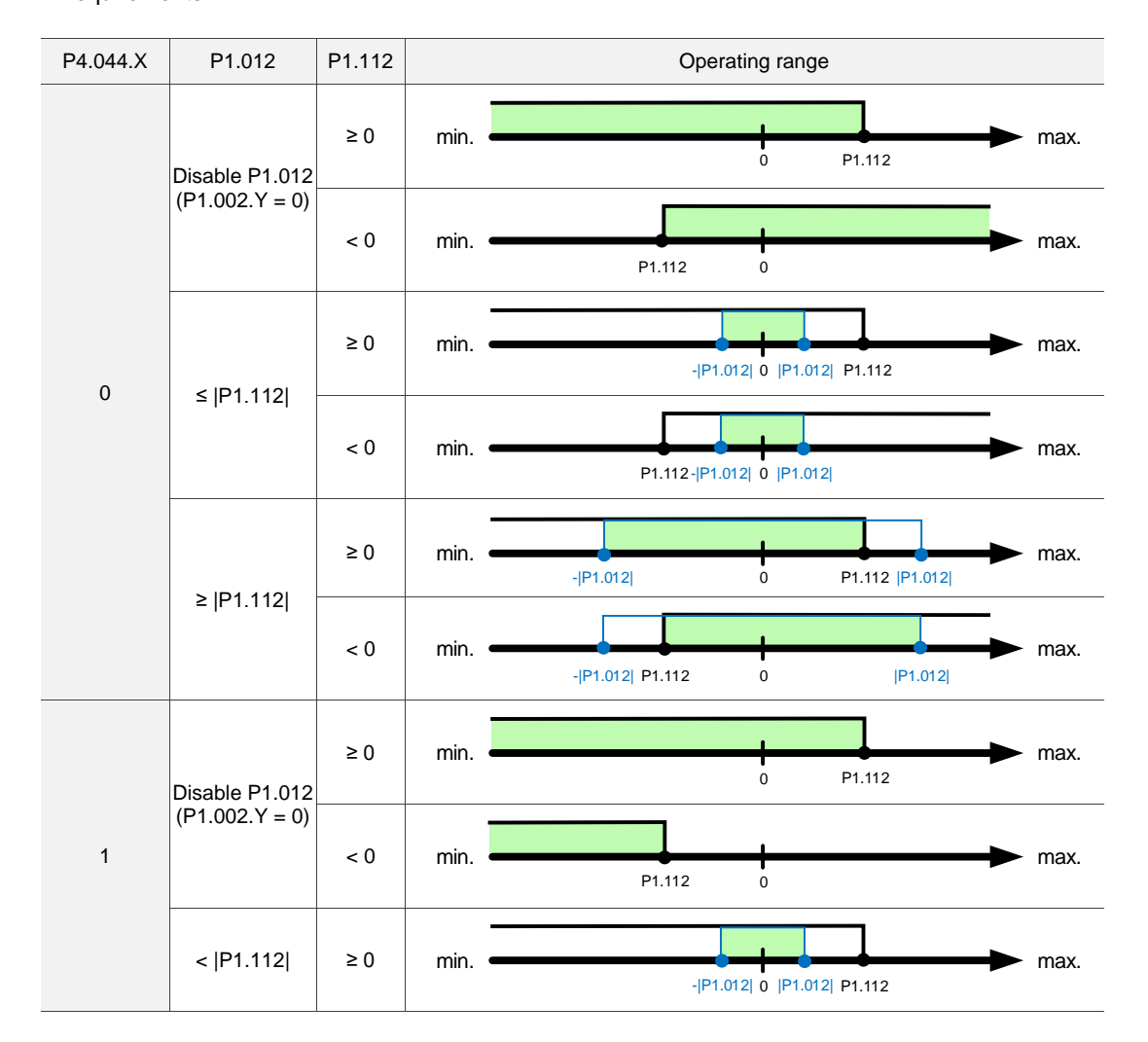

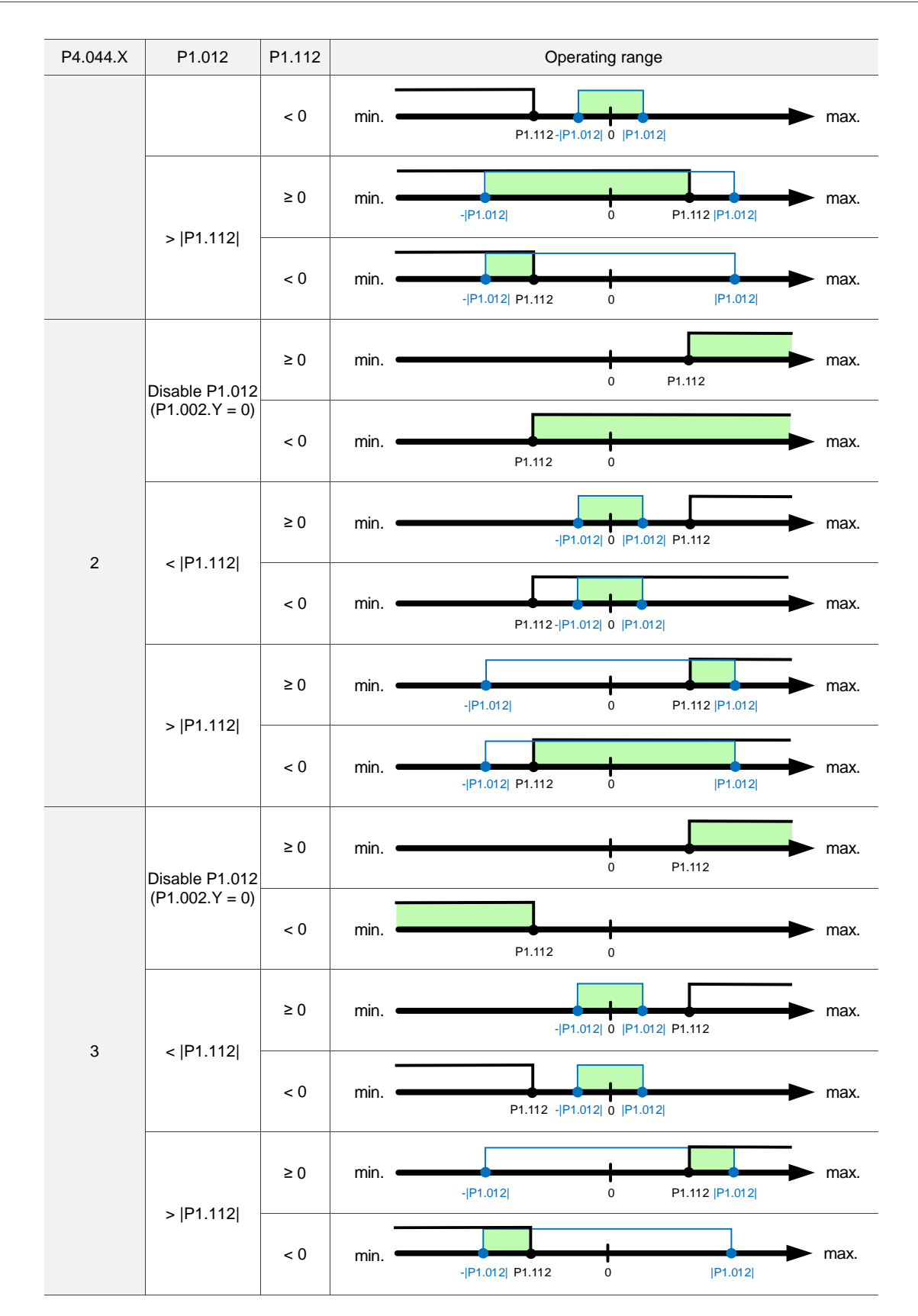

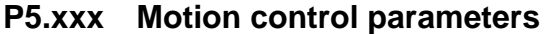

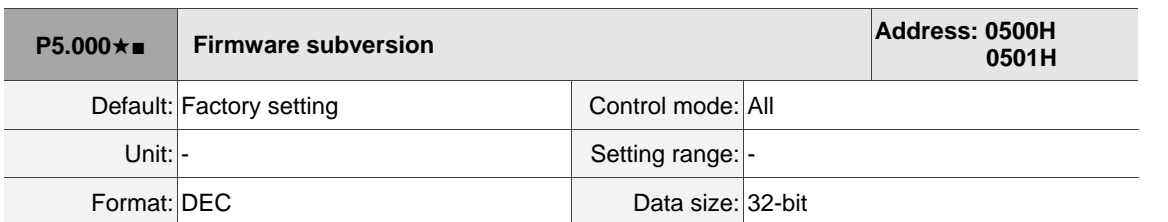

Settings:

The low bit is the subversion of the firmware.

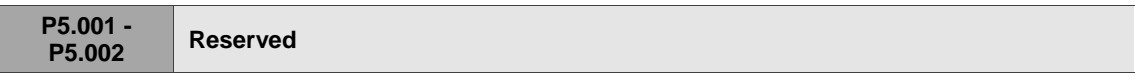

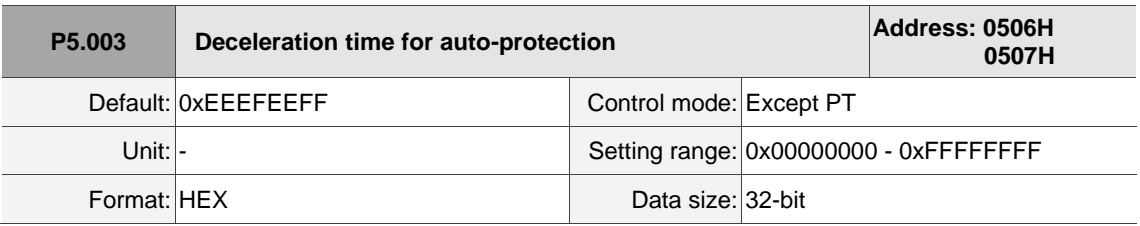

Settings:

The parameter setting is divided into D, C, B, A, W, Z, Y, and X (hexadecimal), including:

- 1. Deceleration time when the auto-protection function is enabled: OVF (DO: 0x12, Position command / feedback overflows), CTO (communication timeout, AL020), SPL, SNL, PL, and NL.
- 2. Deceleration time for stop command: STP

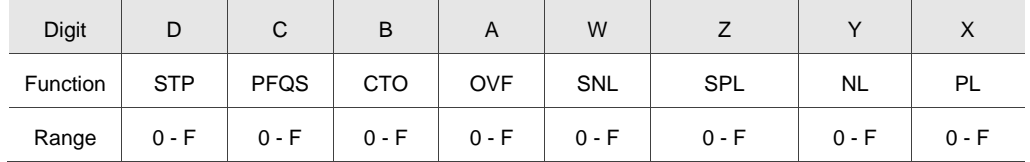

Use 0 - F to index the deceleration time of P5.020 - P5.035. For example: if you set X to A, then the deceleration time of PL is determined by P5.030.

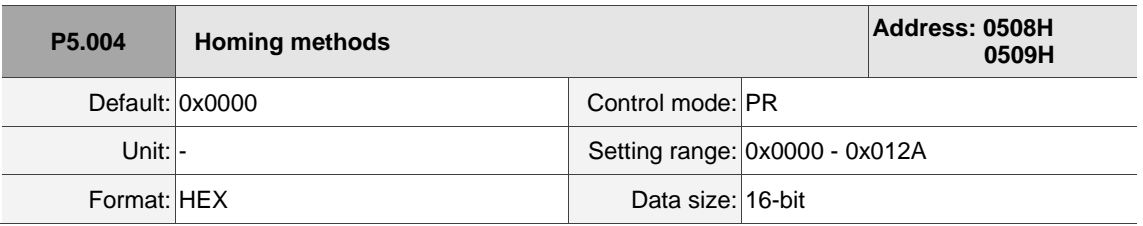

Settings:

UUU U Z Y X

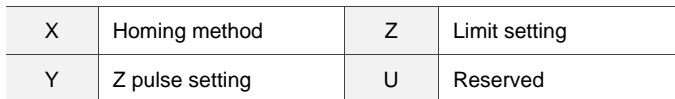

# Definition of each setting value:

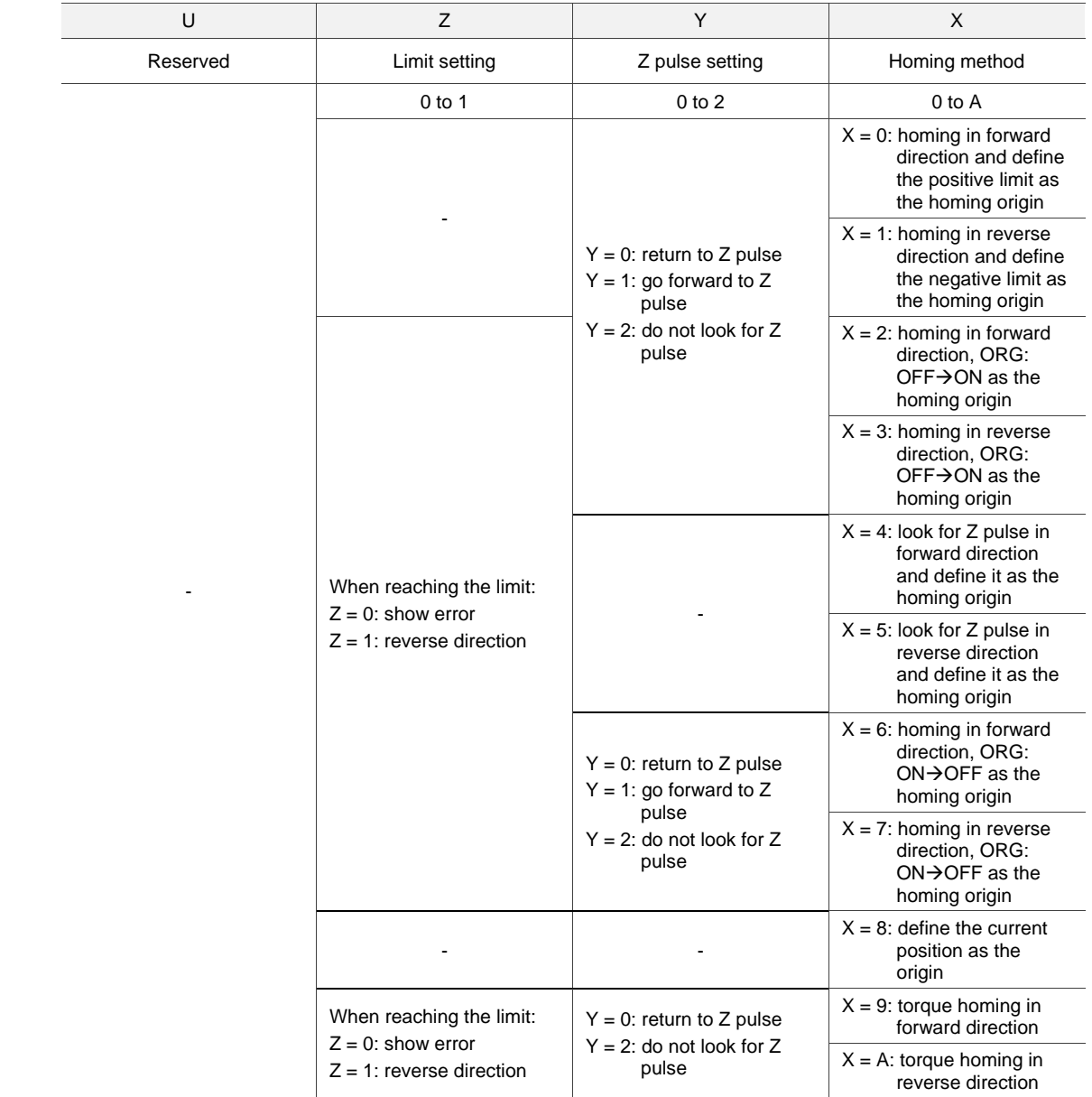

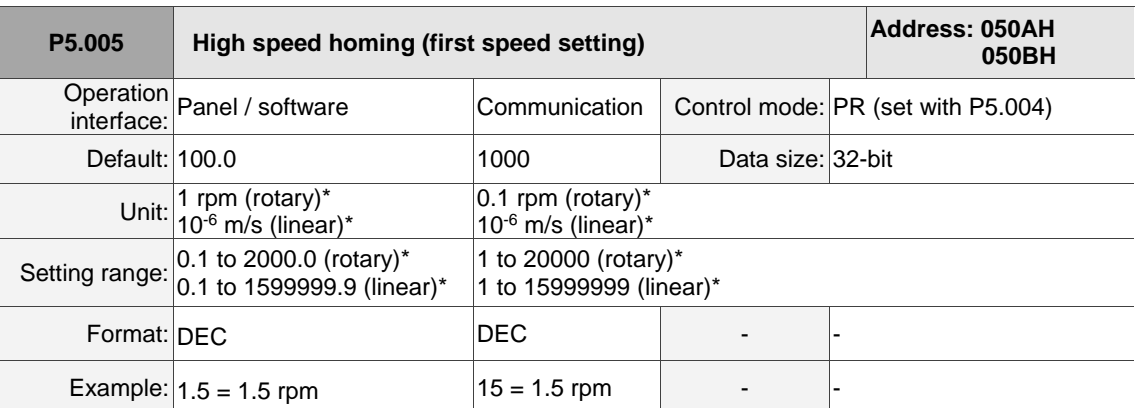

## Settings:

The first speed setting for high speed homing.

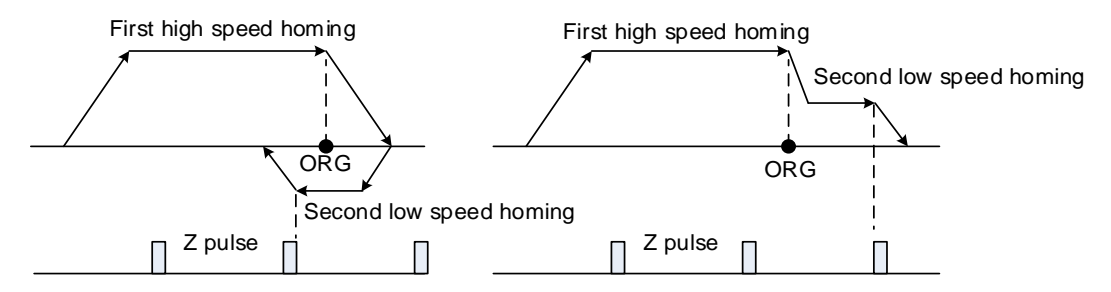

Note: rotary motor means a permanent-magnet synchronous rotary motor; linear motor means a permanent-magnet synchronous linear motor.

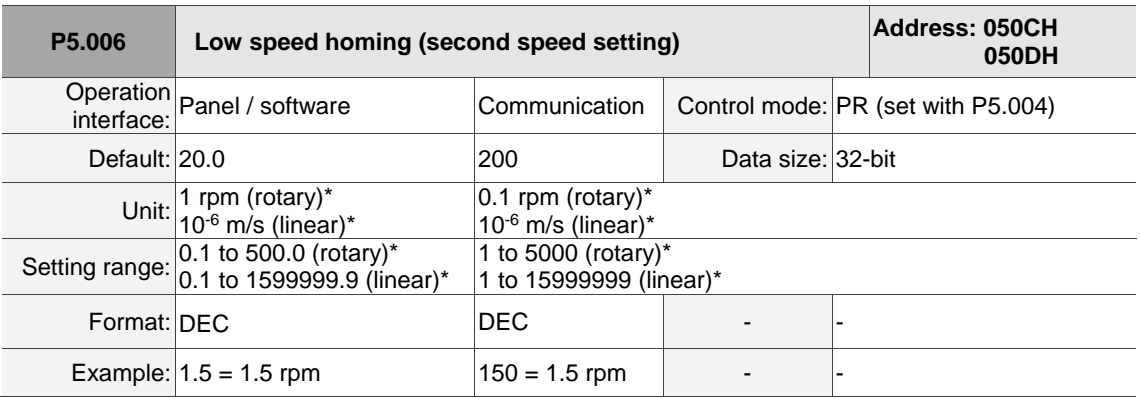

Settings:

The second speed setting for low speed homing.

Note: rotary motor means a permanent-magnet synchronous rotary motor; linear motor means a permanent-magnet synchronous linear motor.

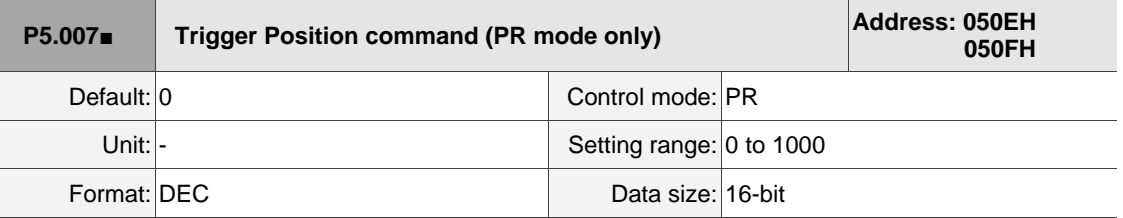

Settings:

Set P5.007 to 0 to start homing.

Set P5.007 to 1 - 99 to execute the specified PR procedure, which is the same as using

DI.CTRG+POSn. You cannot set P5.007 to 100 - 999 as the value exceeds the valid range.

#### Example: to trigger PR#2

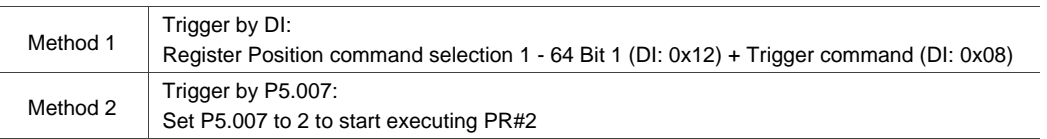

Write 1000 to execute stop command which is the same as DI.STOP.

When reading P5.007, if the command is incomplete, the drive reads the current command (1 - 99). If the command is complete, the drive reads the current command +10000. If the command is complete, DO.TPOS is on, and motor position is reached, the drive reads the current command +20000. Commands triggered by DI are also applicable.

Example:

If the value read is 3, it means PR#3 is incomplete. If the value read is 10003, it means PR#3 completed, but the motor has not reached the target position yet. If the value read is 20003, it means PR#3 completed and the motor reached the target position.

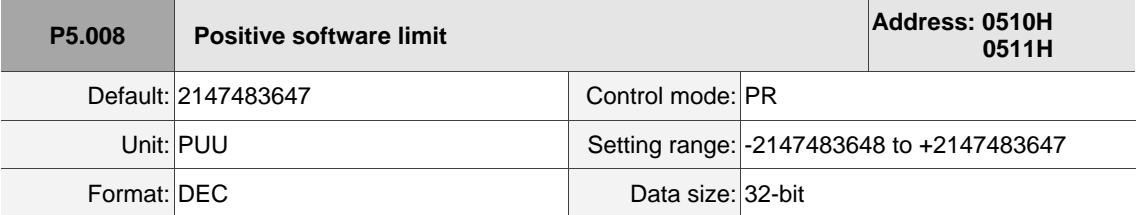

Settings:

In PR mode, if the motor moves in the positive direction and its feedback position exceeds the value of P5.008, AL283 occurs.

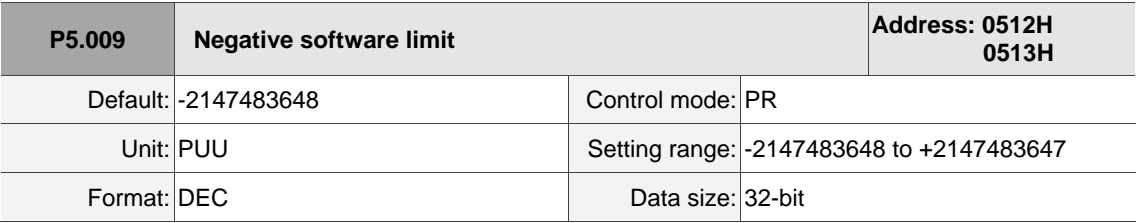

Settings:

In PR mode, if the motor moves in the negative direction and its feedback position exceeds the value of P5.009, AL285 occurs.

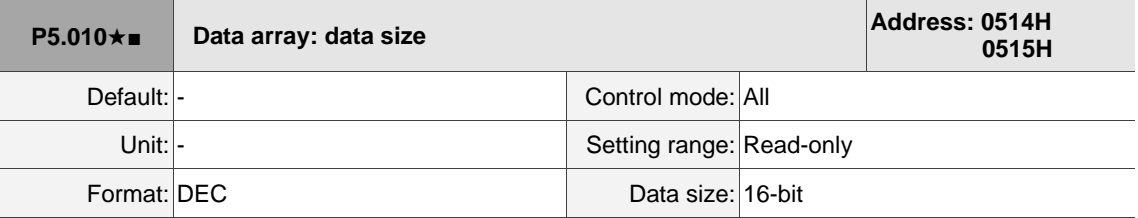

Settings:

Data size (N x 32 bits) means size N of data array.

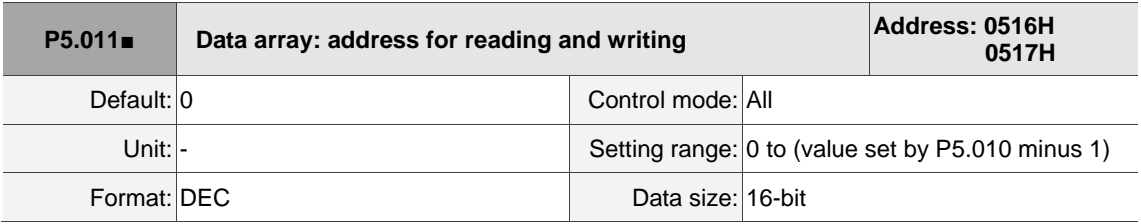

Settings:

Specify the address in the data array when reading and writing data. Refer to Chapter 7 for detailed instructions.

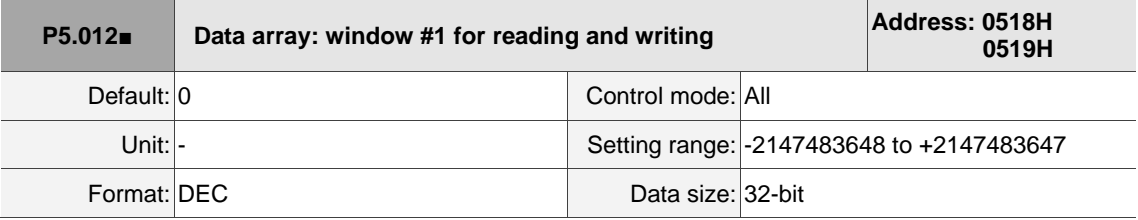

Settings:

Window #1: when read with the panel, the value set by P5.011 does not add 1, but when read or written by other methods, it adds 1.

Refer to Section 7.2.1 Data array for detailed instructions.

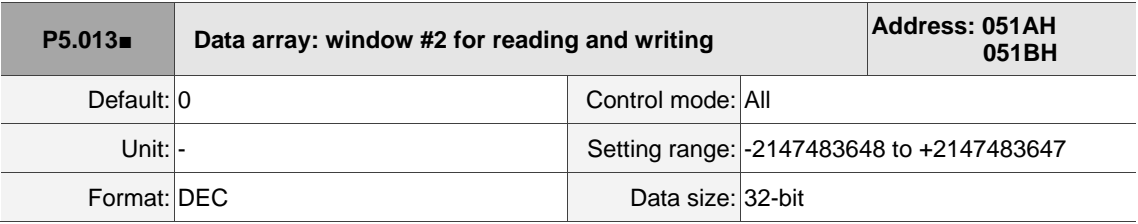

Settings:

Window #2: when read with the panel or read and written through communication, the value set by

P5.011 adds 1, but the panel is write-protected.

Refer to Section 7.2.1 Data array for detailed instructions.

#### **P5.014 Reserved**

8-155

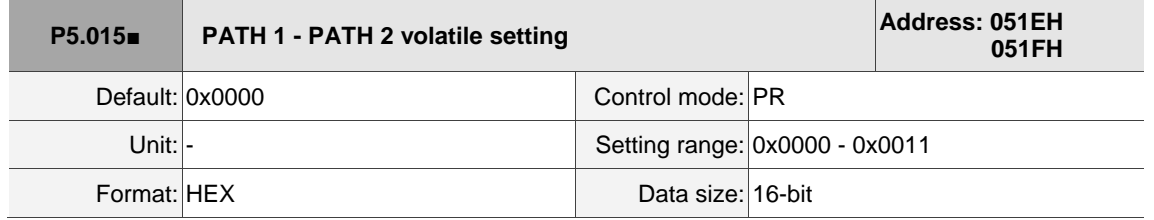

Settings:

This parameter allows you to write data to the target continuously through communication.

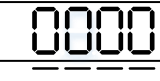

U Z Y X

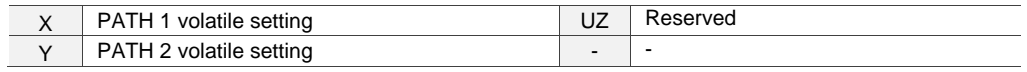

■ X: PATH 1 volatile setting

0: non-volatile

1: volatile

■ Y: PATH 2 volatile setting

0: non-volatile

1: volatile

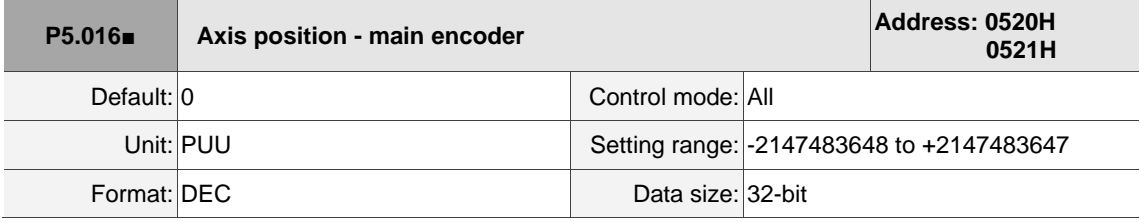

Settings:

Read: feedback position of the main encoder, which is the monitoring variable 000 (00h) + offset value. Write: write any value to the parameter, and it neither changes the monitoring variable 000 (00h) nor affects the positioning coordinate system. It is only for observation when adjusting the offset value.

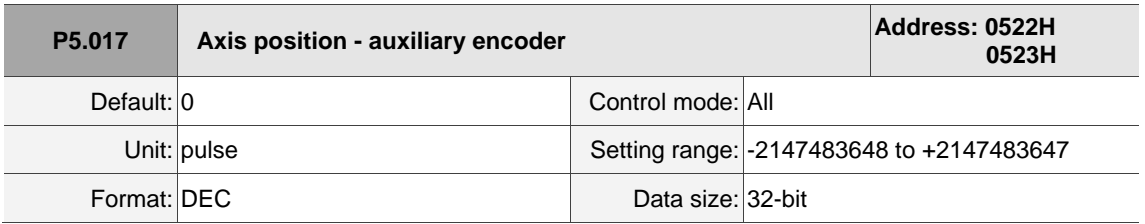

Settings:

Pulse counts of the auxiliary encoder.

8

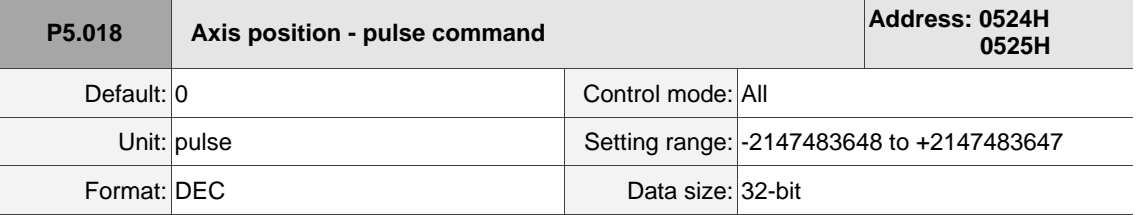

Settings:

Pulse count from the pulse command.

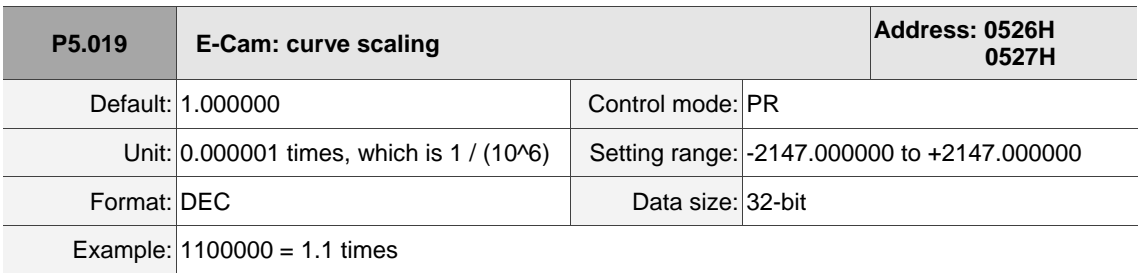

Settings:

Use this parameter to magnify or reduce the E-Cam table without changing the values.

Example: when the data in the table is 0, 10, 20, 30, 40, 20, and the magnification is set to 2.000000, then the data equals the data: 0, 20, 40, 60, 80, 40, with the magnification as 1.000000. This enables the operation of E-Cam with the same pulse frequency of the master axis. Magnification enlarges both the route of E-Cam operation and the speed.

Note: this parameter can be set at any time, but the time when it becomes effective is determined by P5.088.X [Bit 2].

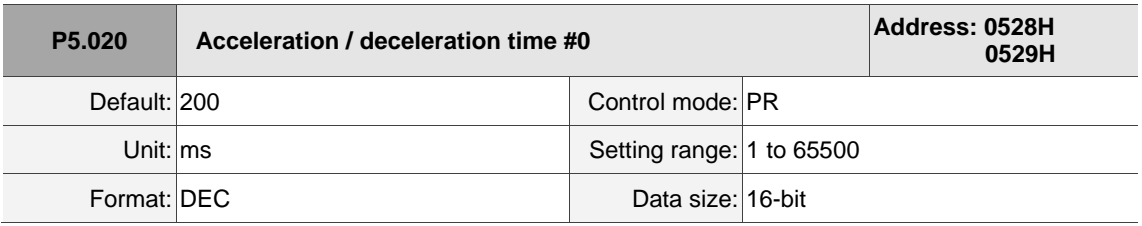

Settings:

The acceleration / deceleration time setting in PR mode.

Rotary motor: the duration to accelerate from 0 to 3,000 rpm.

Linear motor: the duration to accelerate from 0 to 5 m/s.

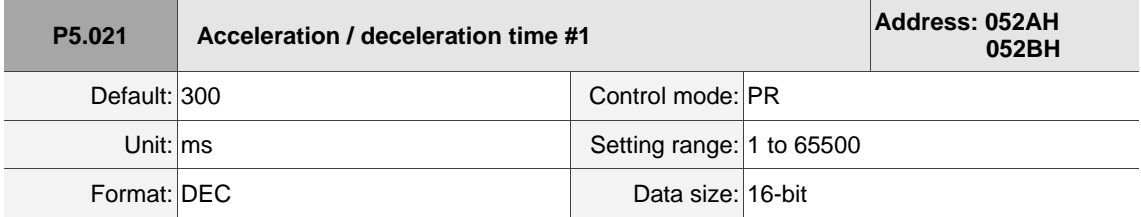

Settings:

The time setting for acceleration and deceleration in PR mode. Refer to P5.020 for details.

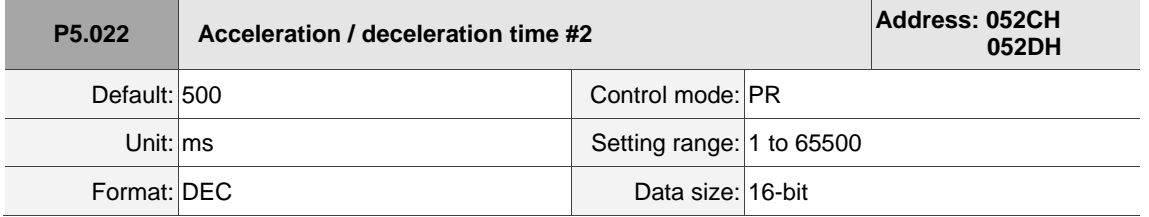

Settings:

The time setting for acceleration and deceleration in PR mode. Refer to P5.020 for details.

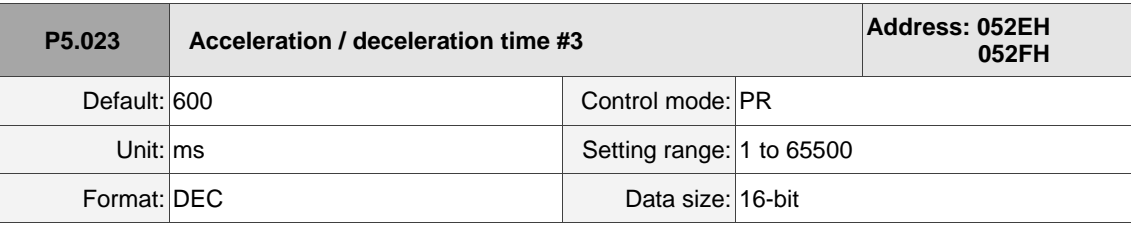

Settings:

The time setting for acceleration and deceleration in PR mode. Refer to P5.020 for details.

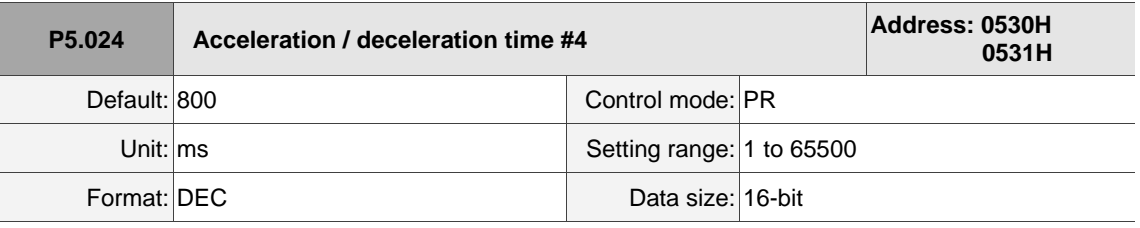

Settings:

The time setting for acceleration and deceleration in PR mode. Refer to P5.020 for details.

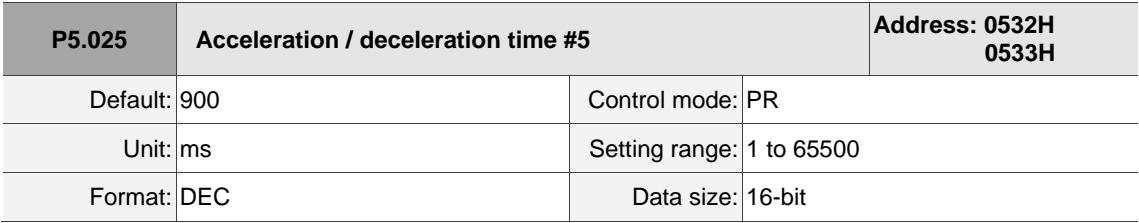

Settings:

The time setting for acceleration and deceleration in PR mode. Refer to P5.020 for details.

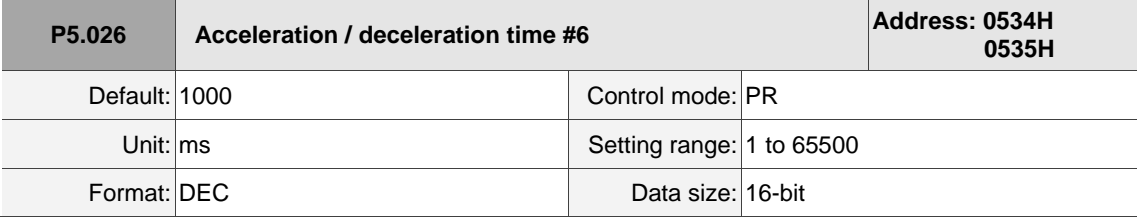

Settings:

The time setting for acceleration and deceleration in PR mode. Refer to P5.020 for details.

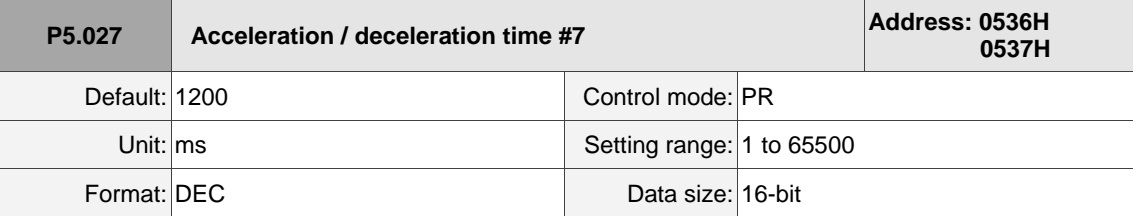

Settings:

The time setting for acceleration and deceleration in PR mode. Refer to P5.020 for details.

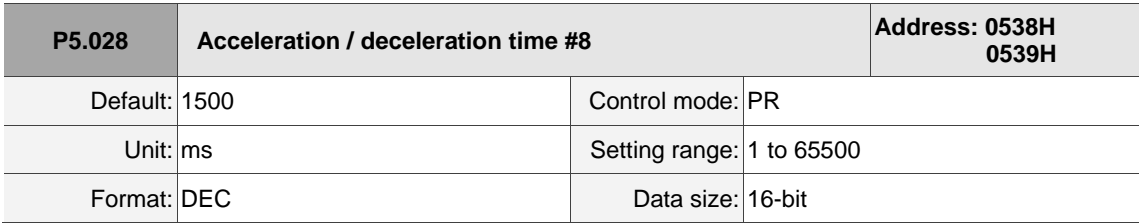

Settings:

The time setting for acceleration and deceleration in PR mode. Refer to P5.020 for details.

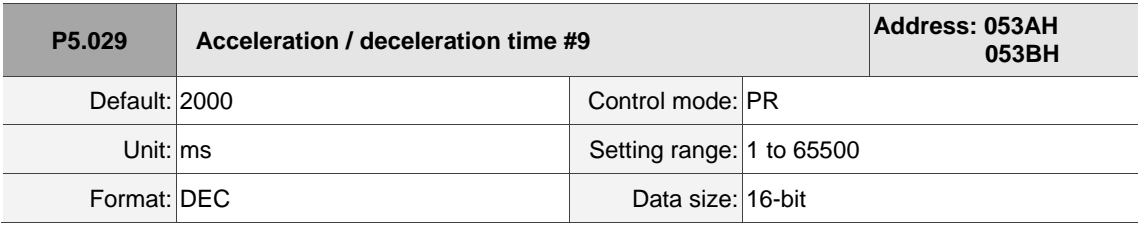

Settings:

The time setting for acceleration and deceleration in PR mode. Refer to P5.020 for details.

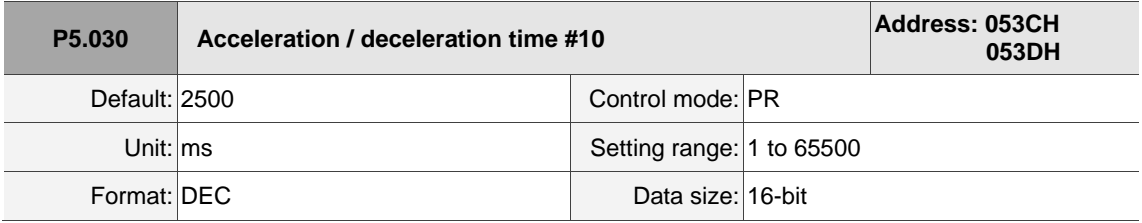

Settings:

The time setting for acceleration and deceleration in PR mode. Refer to P5.020 for details.

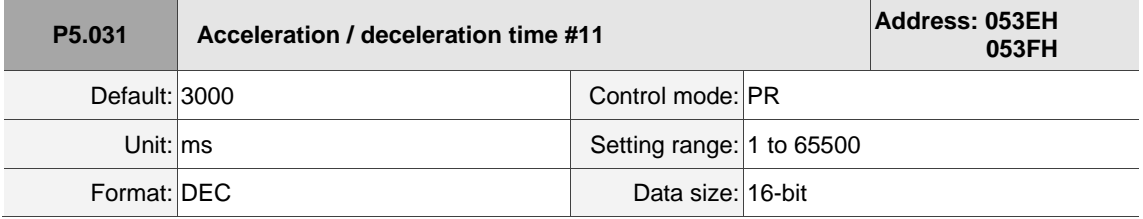

Settings:

The time setting for acceleration and deceleration in PR mode. Refer to P5.020 for details.

 $\overline{\phantom{a}}$ 

 $\overline{a}$ 

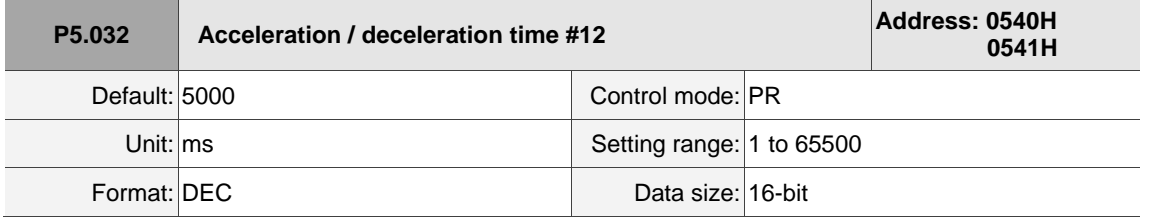

Settings:

The time setting for acceleration and deceleration in PR mode. Refer to P5.020 for details.

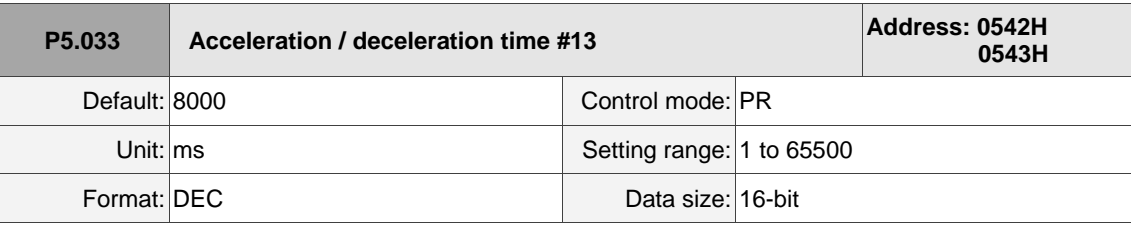

Settings:

The time setting for acceleration and deceleration in PR mode. Refer to P5.020 for details.

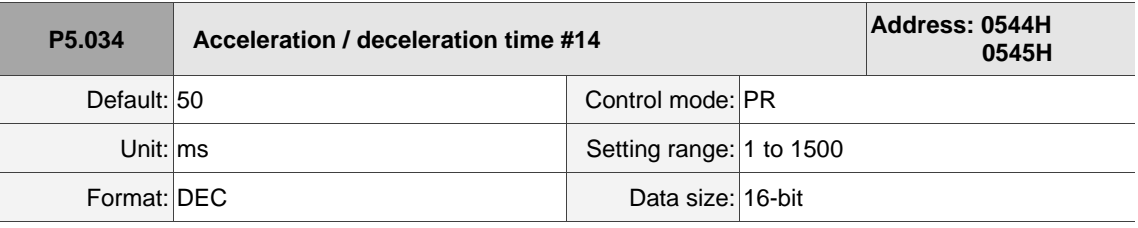

Settings:

This parameter is for the deceleration time for auto protection, and its default value is small (shorter deceleration time).

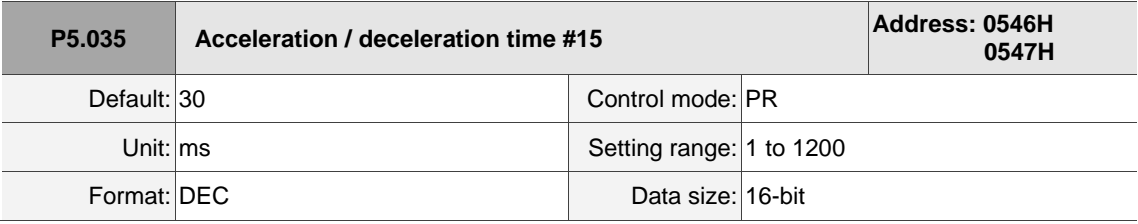

Settings:

This parameter is for the deceleration time for auto protection, and its default value is small (shorter deceleration time).

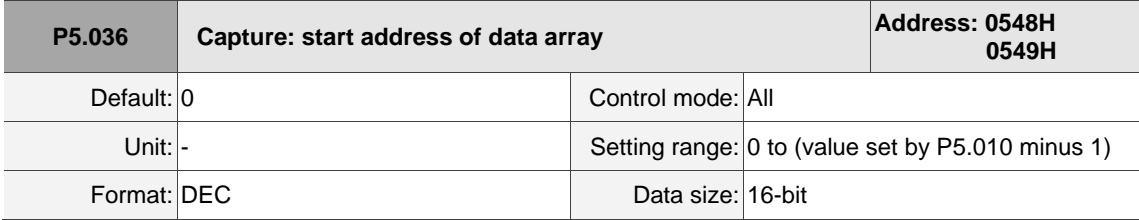

## Settings:

The first data Capture obtained is saved at this address in the data array. This parameter is only writable when Capture stops (refer to P5.039).

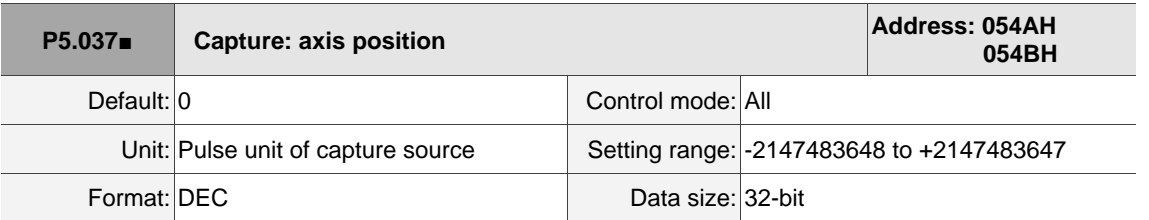

Settings:

Displays the axis position of Capture pulse source. Note that this parameter is only writable when Capture stops (refer to P5.039). If the axis source of Capture is the main encoder, this parameter is write-protected and the Capture axis position is the feedback position of the motor (monitoring variable 00h).

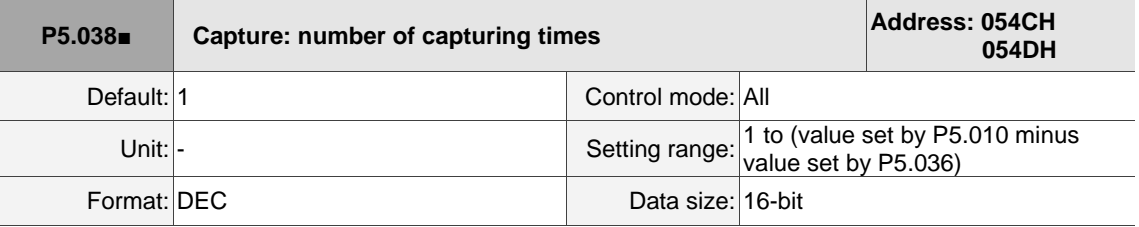

Settings:

When Capture stops, this parameter indicates the number of data expected to be captured (readable and writable). When Capture is in operation, this parameter indicates the remaining number of data to be captured (read-only); each time it captures one data, the value of P5.038 decrements by 1 until the value is 0, indicating that capturing is complete.

Note: the total number of data from Compare, Capture, and E-Cam cannot exceed 800.

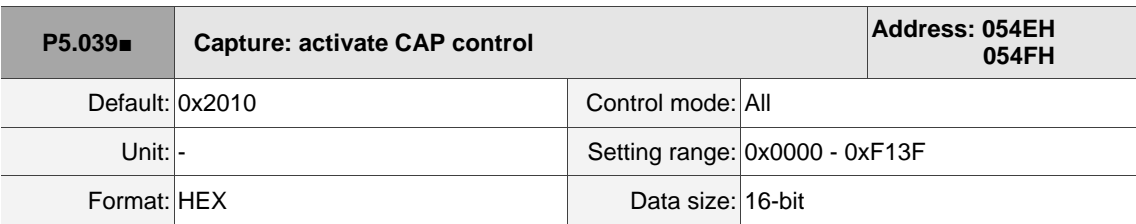

Settings:

$$
\frac{\text{OOS}}{\frac{1}{\sigma^2} \frac{1}{\sigma^2} \frac{1}{\sigma^2}}
$$

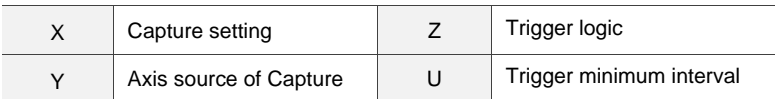

 $\overline{\phantom{a}}$ 

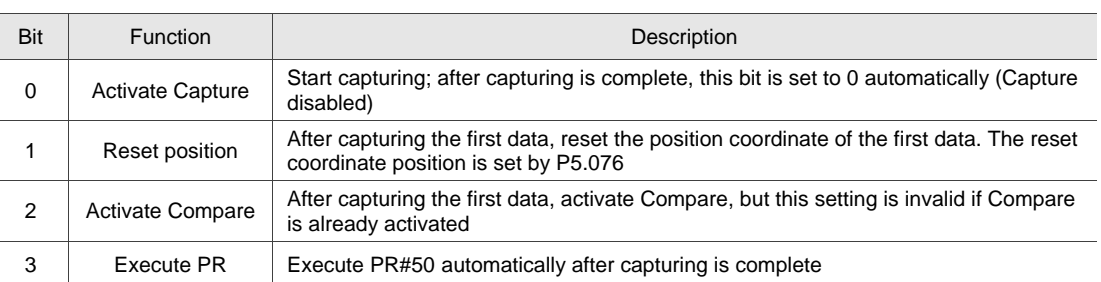

■ X: Capture setting

- Y: axis source of Capture
	- 0: Capture is not working
	- 1: CN5
	- 2: CN1 (pulse command)
	- 3: CN2

Note: when the source of Compare is the Capture axis, the source of Capture (P5.039.Y) cannot be changed.

- Z: trigger logic
	- 0: NO (normally open)
	- 1: NC (normally closed)
- U: trigger minimum interval (unit: ms)

Note: refer to Chapter 7 for detailed instructions for Capture.

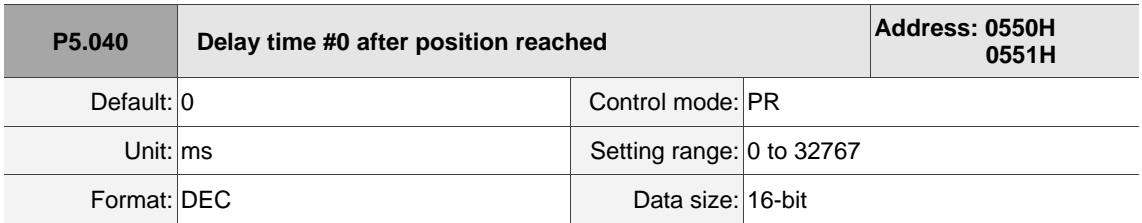

Settings:

There are 16 sets of delay time (Number 0 - 15) in PR mode. This parameter is the delay time #0 in PR mode.

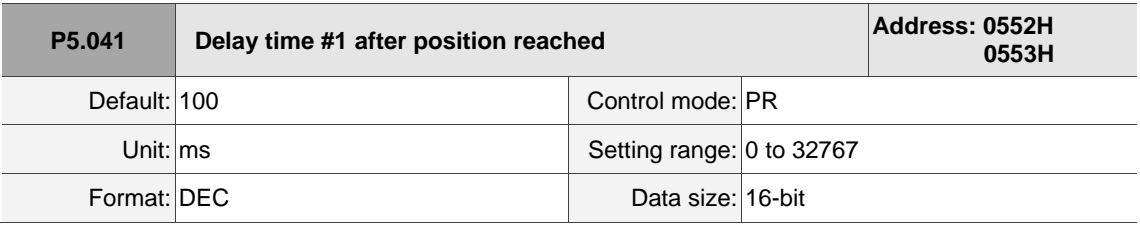

Settings:

Delay time #1 in PR mode.

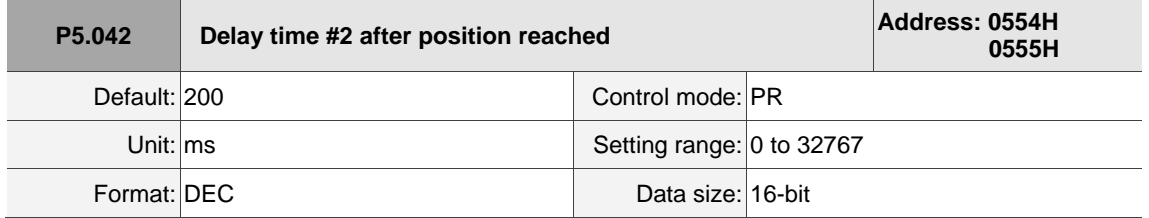

Settings:

Delay time #2 in PR mode.

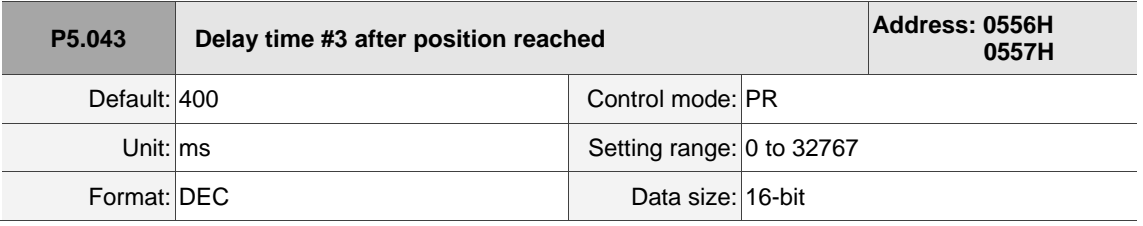

Settings:

Delay time #3 in PR mode.

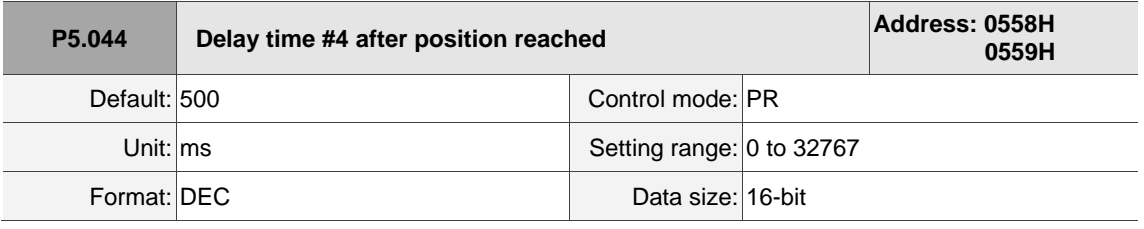

Settings:

Delay time #4 in PR mode.

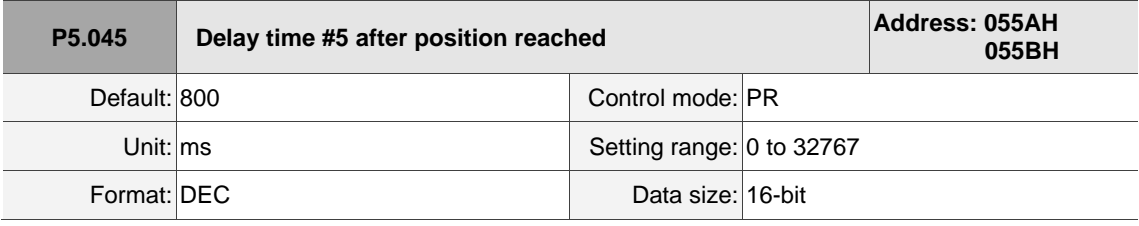

Settings:

Delay time #5 in PR mode.

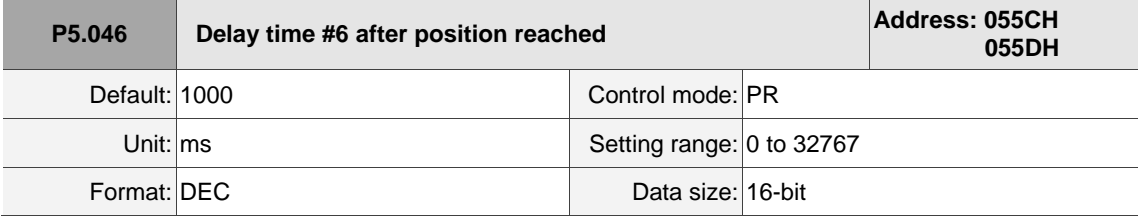

Settings:

Delay time #6 in PR mode.

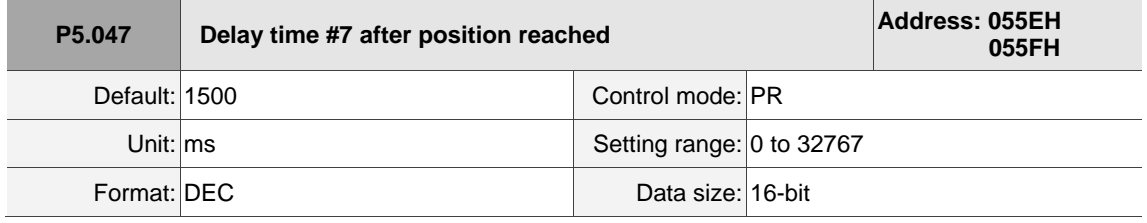

Settings:

Delay time #7 in PR mode.

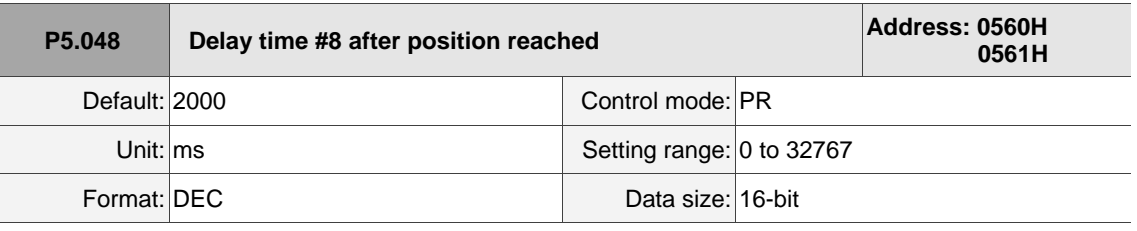

Settings:

Delay time #8 in PR mode.

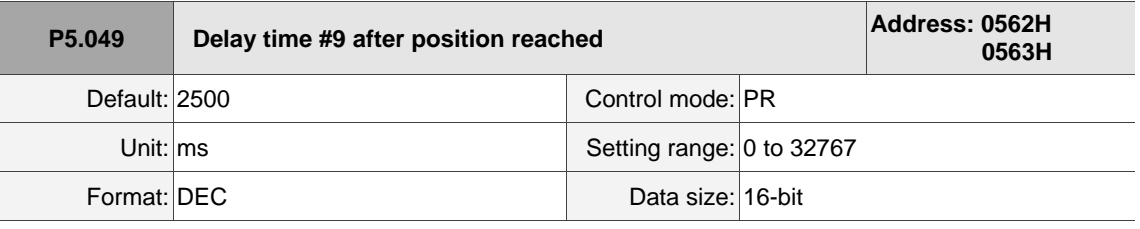

Settings:

Delay time #9 in PR mode.

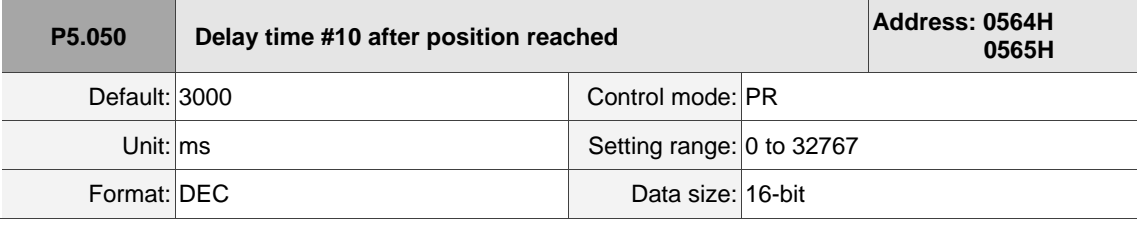

Settings:

Delay time #10 in PR mode.

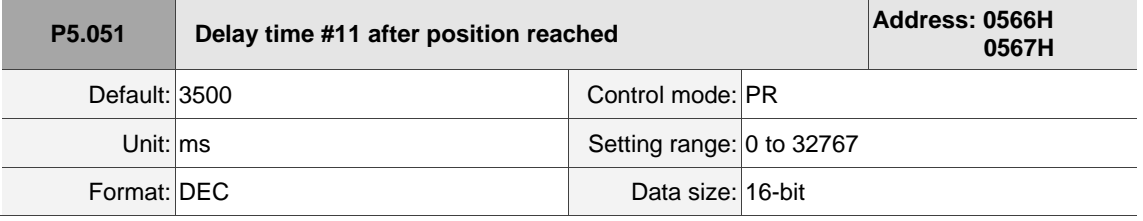

Settings:

Delay time #11 in PR mode.

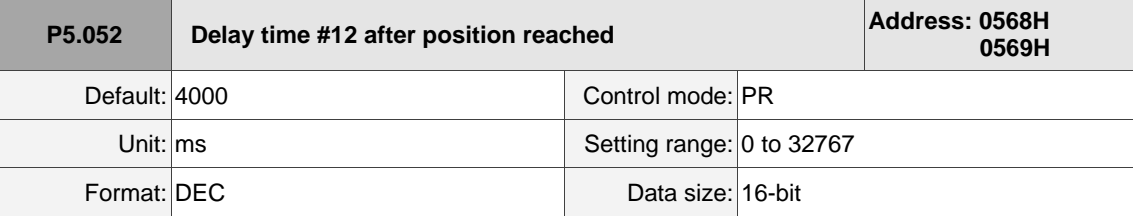

Settings:

Delay time #12 in PR mode.

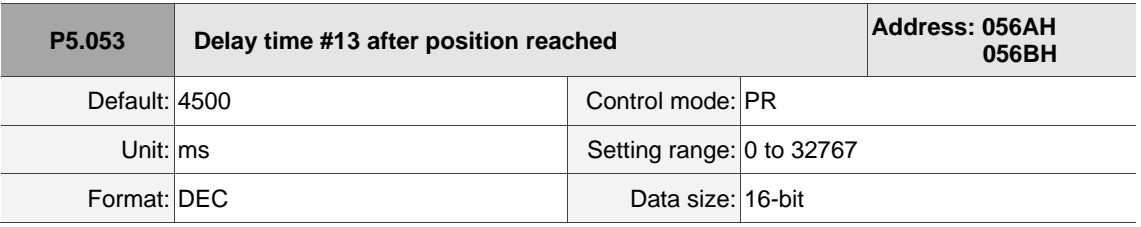

Settings:

Delay time #13 in PR mode.

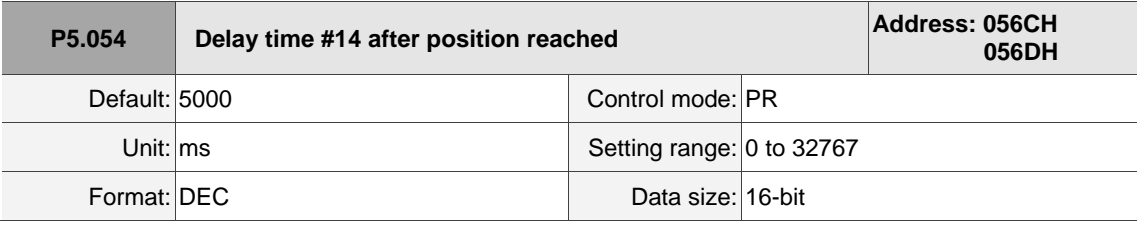

Settings:

Delay time #14 in PR mode.

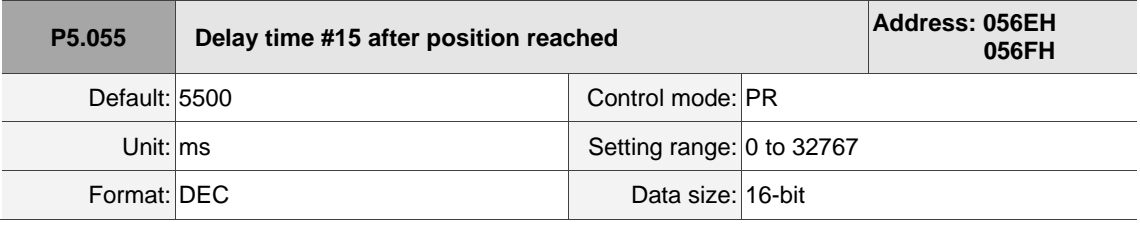

Settings:

Delay time #15 in PR mode.

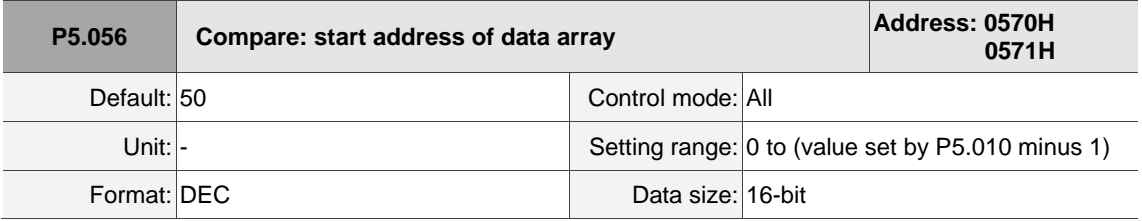

Settings:

The first data to be compared is saved at this address in the data array. This parameter is only writable when Compare stops (refer to P5.059).
$\overline{\phantom{a}}$ 

8

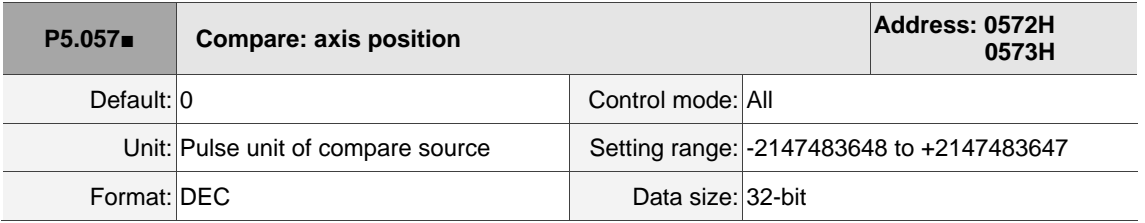

Settings:

The axis position of the Compare pulse source. This parameter is only writable when Compare stops (refer to P5.059).

Note:

- 1. This parameter is write-protected when the axis source of Compare is the Capture axis (P5.059.Y = 0).
- 2. When the axis source of Compare is CN2, P5.057 is also write-protected. The pulse resolution is determined by P1.046. When you set P5.059.Y to CN2, this parameter is reset to the feedback position of the motor (monitoring variable 00h). When the motor feedback position is redefined due to homing or Capture, the value will be different from the value of this parameter. In this case, set P5.059.Y to 0 and then to 3 to reset this parameter to the motor feedback position.

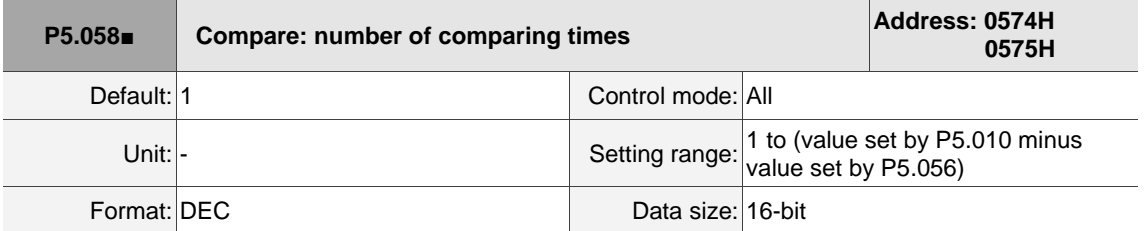

Settings:

When Compare is not in operation, the parameter indicates the number of data expected to be compared (readable and writable). When Compare is in operation, this parameter indicates the remaining number of data to be compared (read-only). Each time it compares one data, the value of P5.058 decrements by 1 until the value is 0, indicating that comparing is complete.

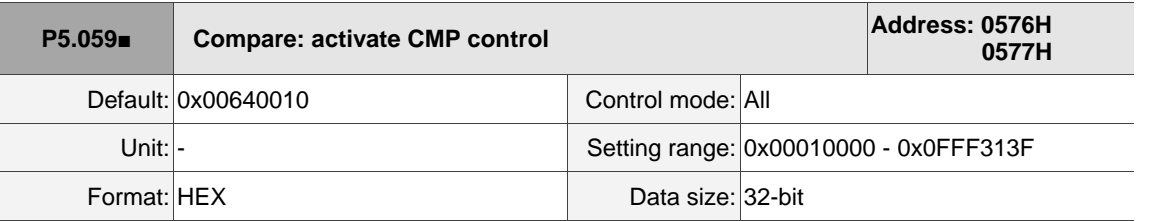

Settings:

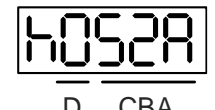

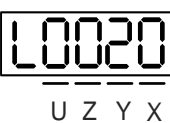

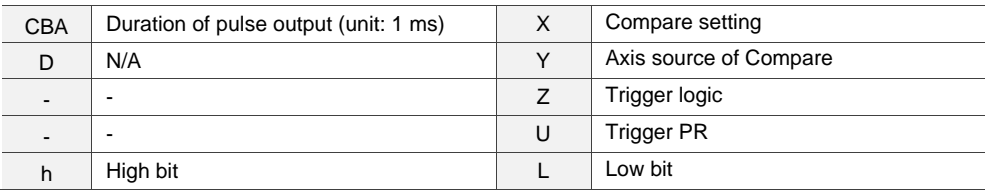

### ■ X: Compare setting

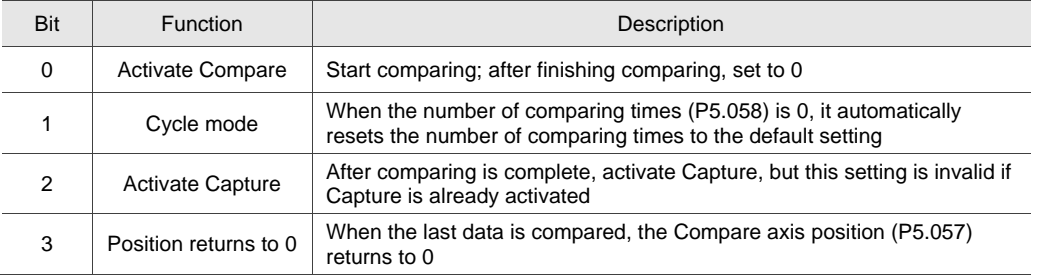

## ■ Y: axis source of Compare

0: Capture axis

1: CN5

2: CN1 (pulse command)

3: CN2

Note: when the source of Compare is the Capture axis, the source of Capture (P5.039.Y) cannot be changed.

■ Z: trigger logic

0: NO (normally open)

- 1: NC (normally closed)
- U: trigger PR

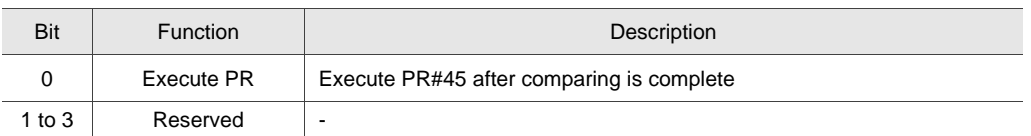

■ CBA: duration of pulse output (unit: 1 ms)

Note: refer to Chapter 7 for detailed instructions for Compare.

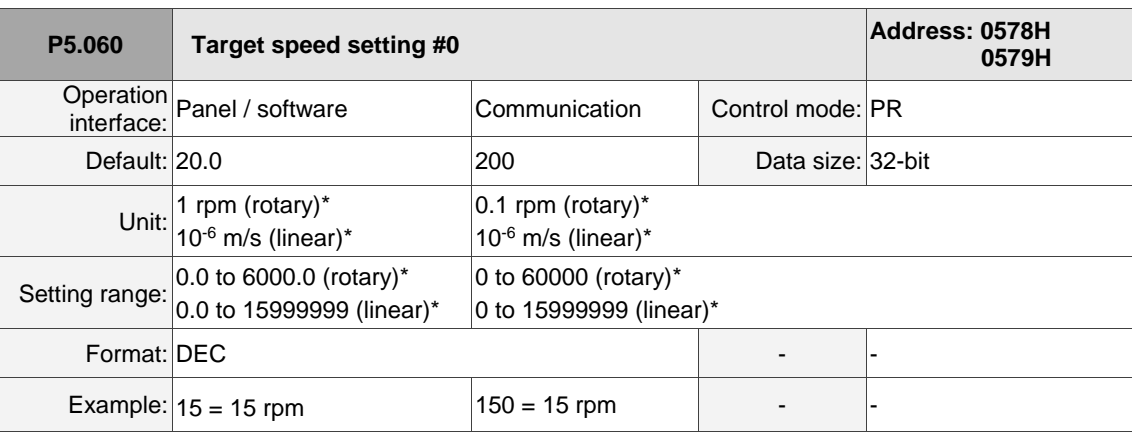

Settings:

Target speed #0 of PR mode.

Note: rotary motor means a permanent-magnet synchronous rotary motor; linear motor means a permanent-magnet

synchronous linear motor.

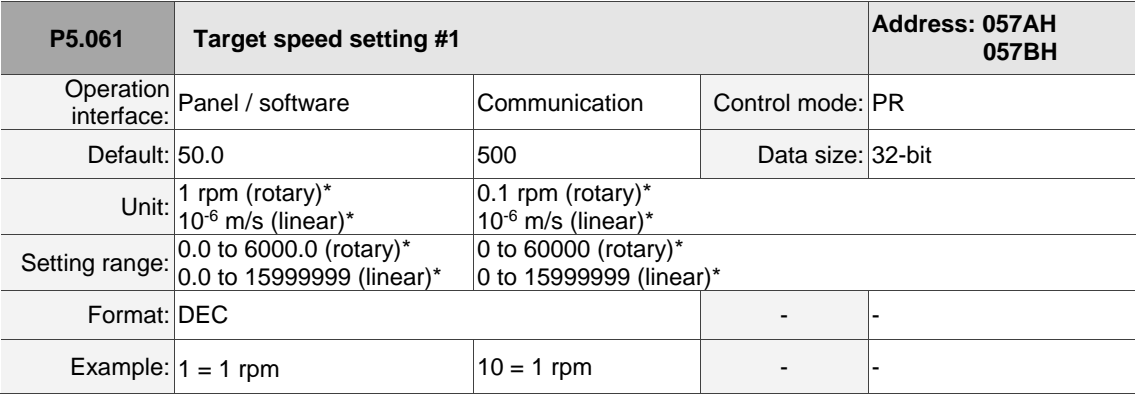

Settings:

Target speed #1 of PR mode.

Note: rotary motor means a permanent-magnet synchronous rotary motor; linear motor means a permanent-magnet synchronous linear motor.

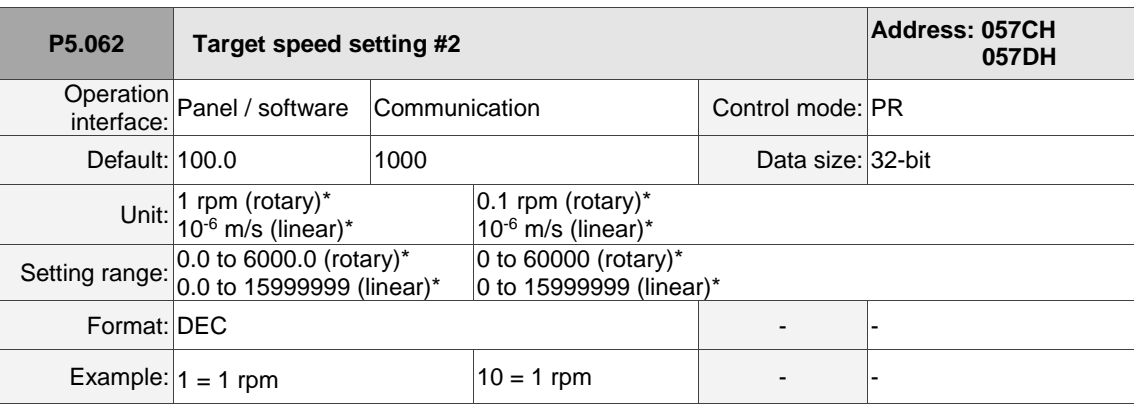

Settings:

Target speed #2 of PR mode.

Note: rotary motor means a permanent-magnet synchronous rotary motor; linear motor means a permanent-magnet

synchronous linear motor.

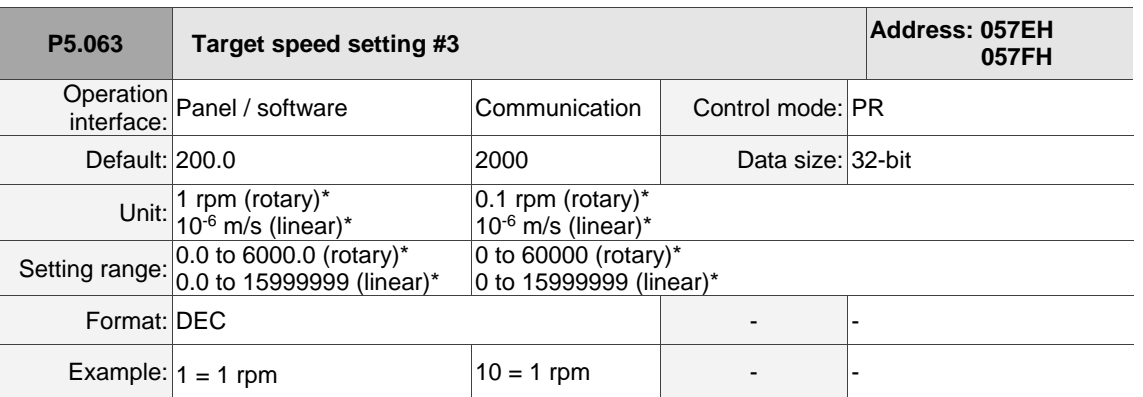

Settings:

Target speed #3 of PR mode.

Note: rotary motor means a permanent-magnet synchronous rotary motor; linear motor means a permanent-magnet

synchronous linear motor.

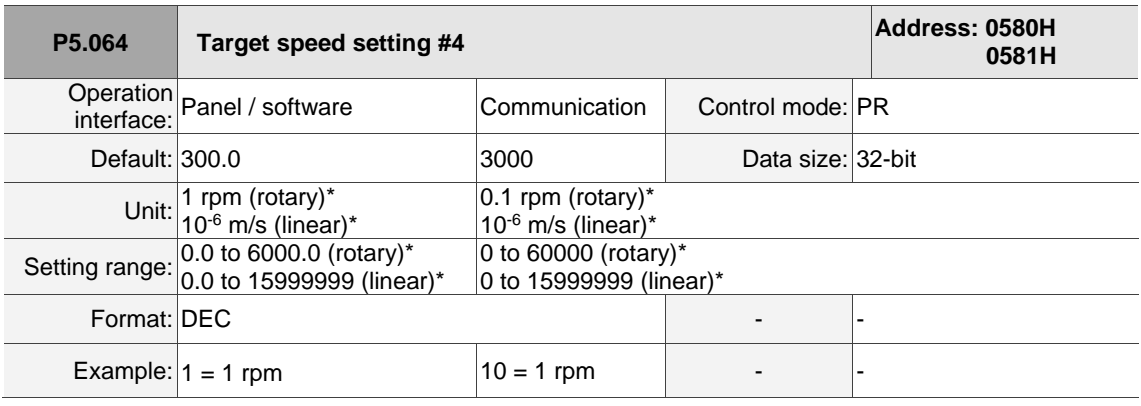

Settings:

Target speed #4 of PR mode.

Note: rotary motor means a permanent-magnet synchronous rotary motor; linear motor means a permanent-magnet

synchronous linear motor.

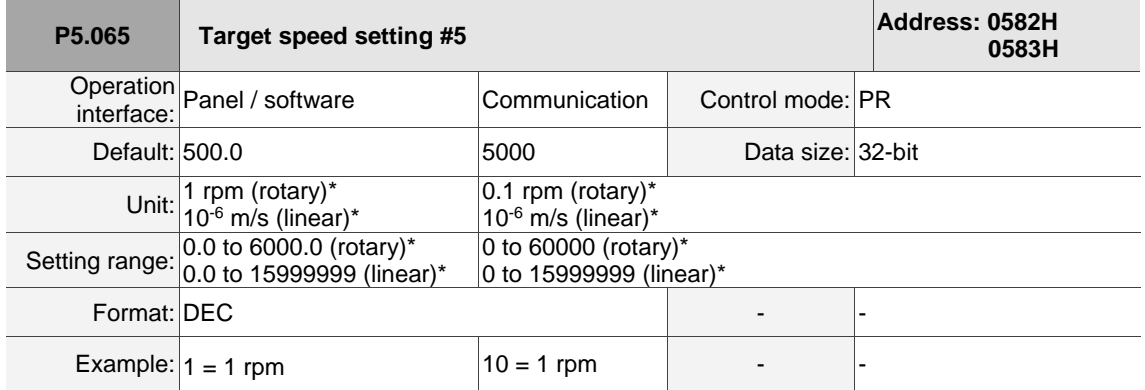

# Settings:

Target speed #5 of PR mode.

Note: rotary motor means a permanent-magnet synchronous rotary motor; linear motor means a permanent-magnet synchronous linear motor.

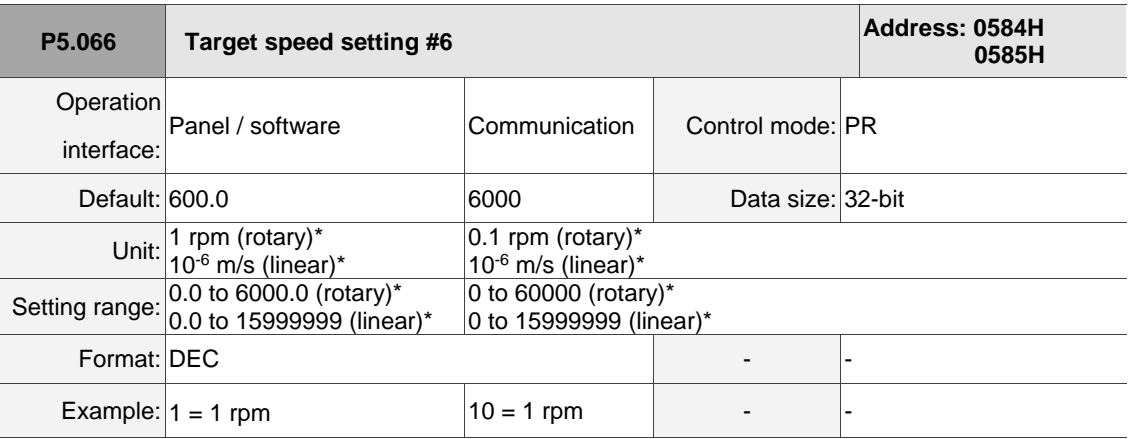

Settings:

 $\overline{a}$ 

 $\overline{a}$ 

Target speed #6 of PR mode.

Note: rotary motor means a permanent-magnet synchronous rotary motor; linear motor means a permanent-magnet synchronous linear motor.

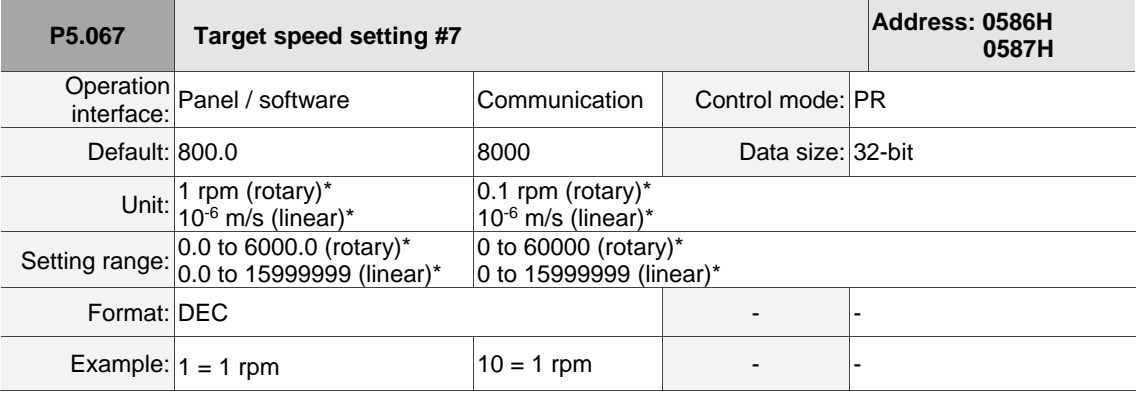

### Settings:

Target speed #7 of PR mode.

Note: rotary motor means a permanent-magnet synchronous rotary motor; linear motor means a permanent-magnet

synchronous linear motor.

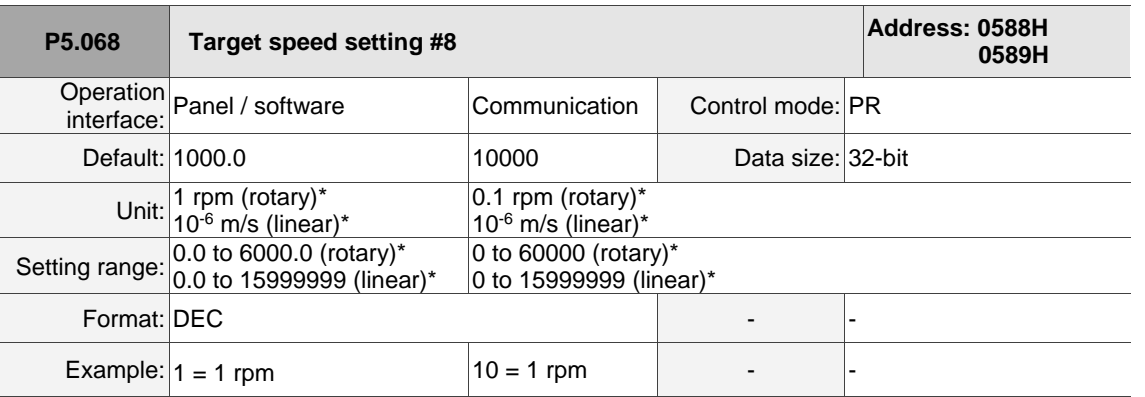

Settings:

Target speed #8 of PR mode.

Note: rotary motor means a permanent-magnet synchronous rotary motor; linear motor means a permanent-magnet

synchronous linear motor.

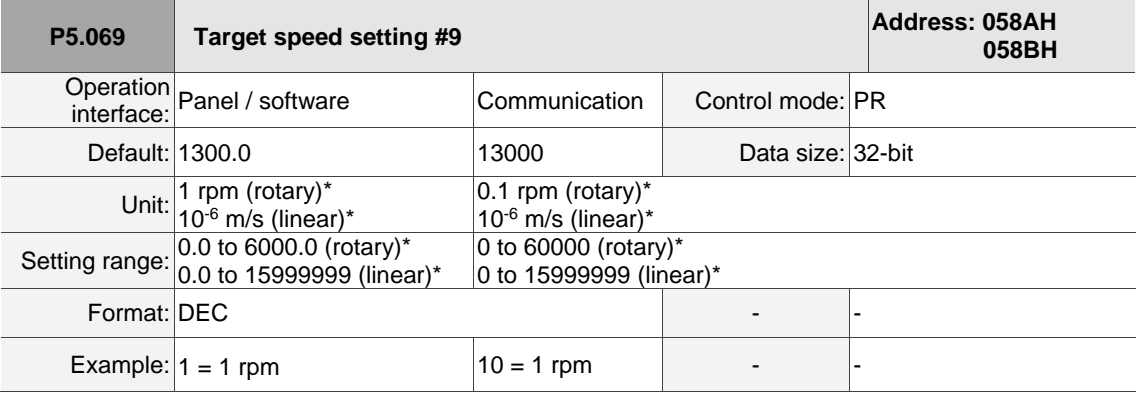

Settings:

Target speed #9 of PR mode.

Note: rotary motor means a permanent-magnet synchronous rotary motor; linear motor means a permanent-magnet synchronous linear motor.

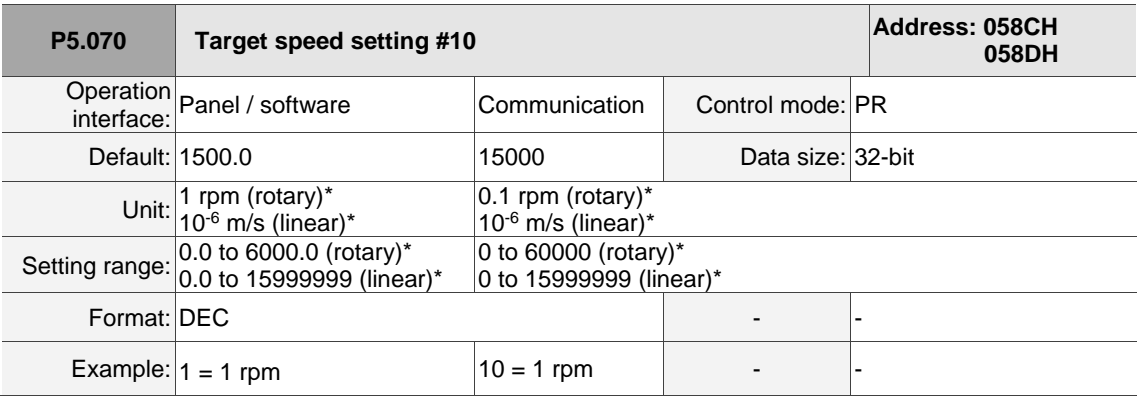

Settings:

Target speed #10 of PR mode.

Note: rotary motor means a permanent-magnet synchronous rotary motor; linear motor means a permanent-magnet

synchronous linear motor.

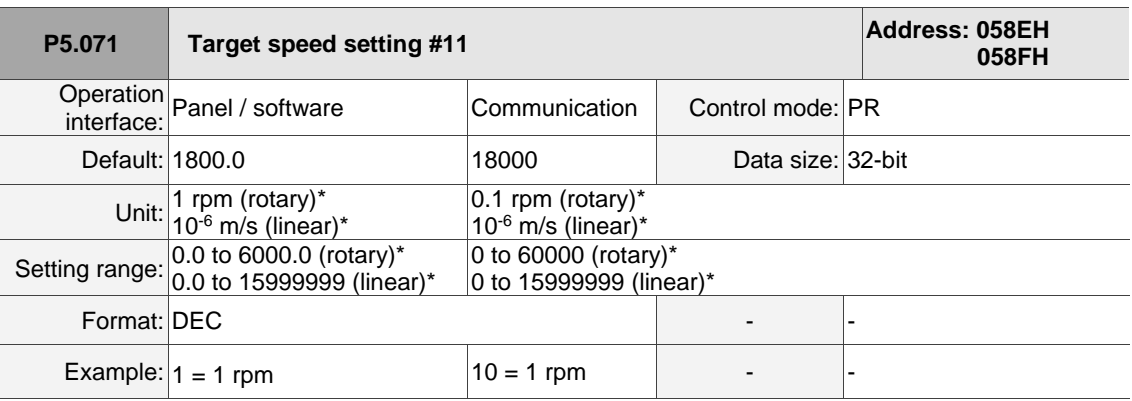

#### Settings:

Target speed #11 of PR mode.

Note: rotary motor means a permanent-magnet synchronous rotary motor; linear motor means a permanent-magnet

synchronous linear motor.

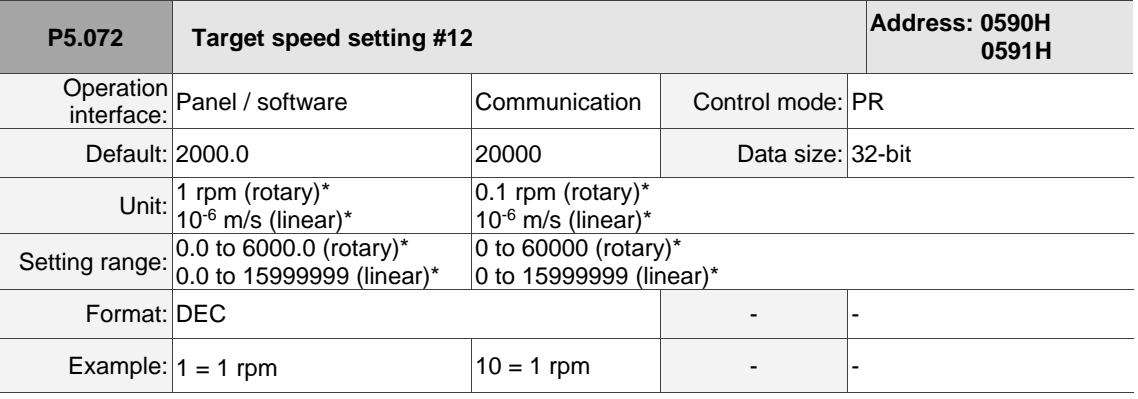

Settings:

Target speed #12 of PR mode.

Note: rotary motor means a permanent-magnet synchronous rotary motor; linear motor means a permanent-magnet synchronous linear motor.

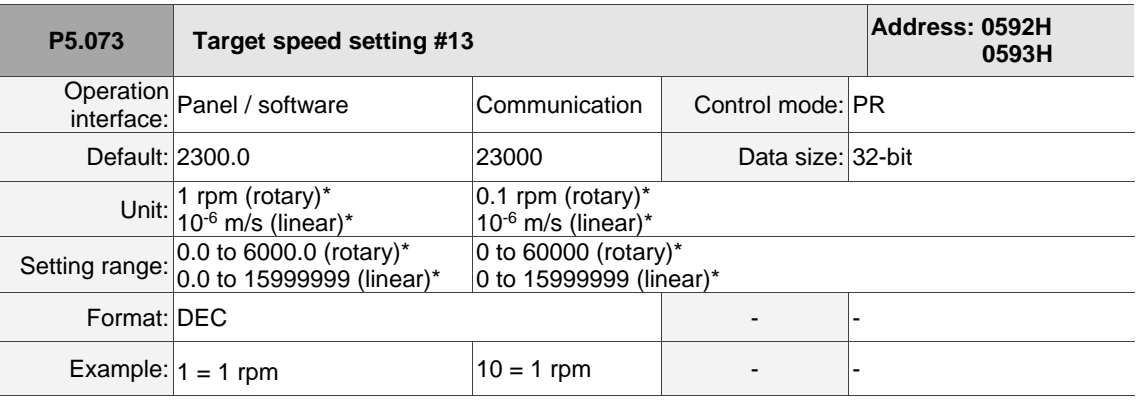

### Settings:

Target speed #13 of PR mode.

Note: rotary motor means a permanent-magnet synchronous rotary motor; linear motor means a permanent-magnet synchronous linear motor.

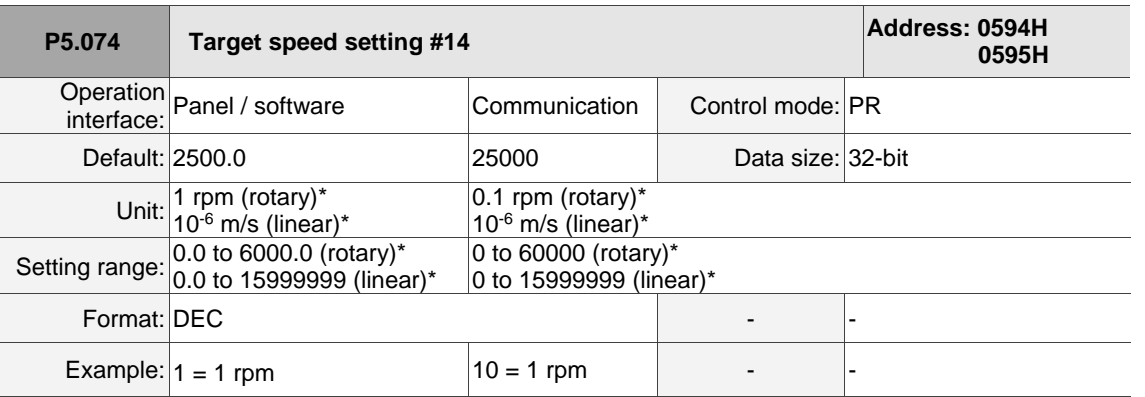

Settings:

Target speed #14 of PR mode.

Note: rotary motor means a permanent-magnet synchronous rotary motor; linear motor means a permanent-magnet

synchronous linear motor.

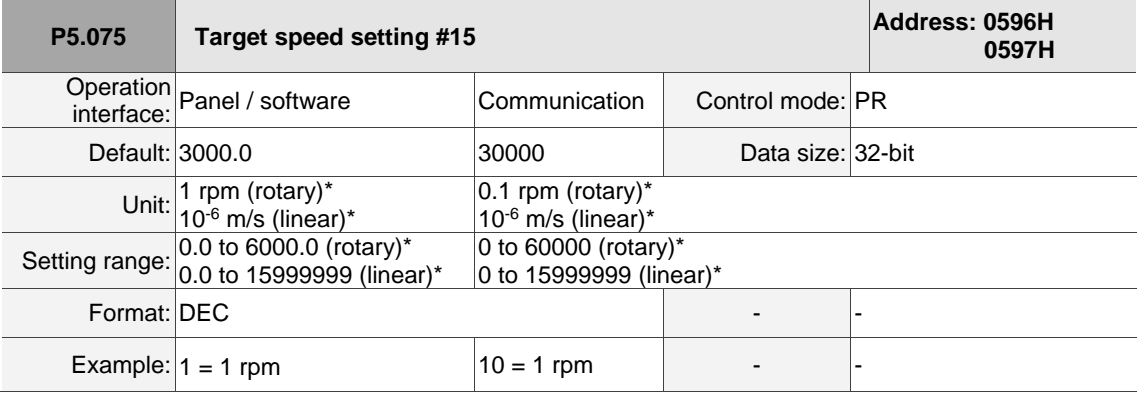

Settings:

Target speed #15 of PR mode.

Note: rotary motor means a permanent-magnet synchronous rotary motor; linear motor means a permanent-magnet synchronous linear motor.

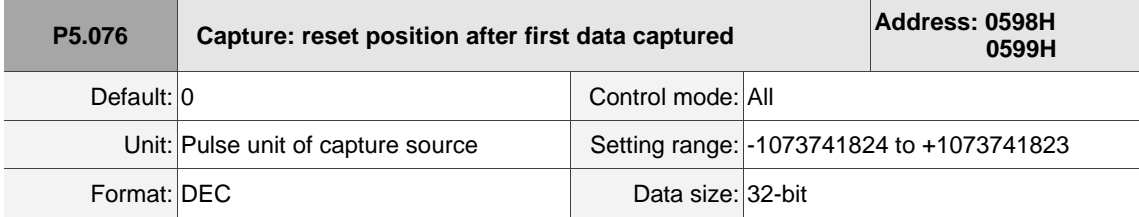

Settings:

If the position reset function is enabled (P5.039.X [Bit 1] = 1), after the first position data is captured, the servo resets the coordinates of the first point, which is defined by this parameter.

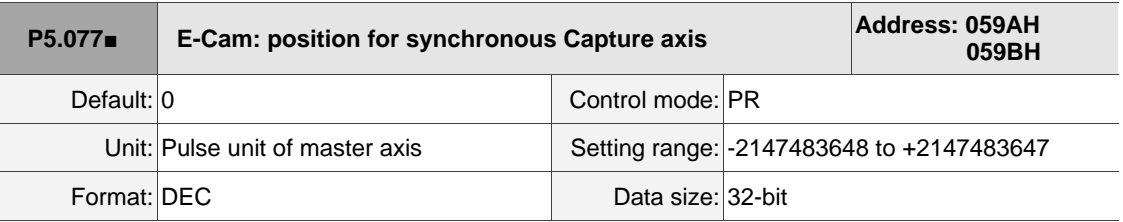

Settings:

This parameter indicates the position for the synchronous Capture axis, which can be used as the command source for the E-Cam master axis  $(P5.088.Y = 5)$ . When Capture operates every two times, the servo calculates the error between the moving distance of this axis and the set interval between each synchronous Capture action (P5.078).

Note: monitor the moving pulse amount between two capturing actions with the monitoring variable 081 (51h).

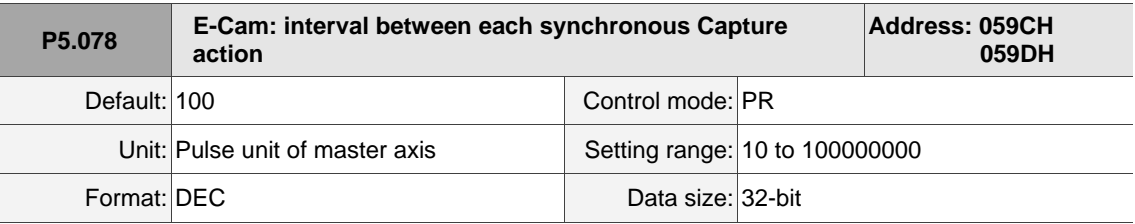

Settings:

Sets the moving pulse amount of the synchronous Capture axis between two capturing actions. The new value can only be written to the parameter when Capture is not in operation (P5.039.X [Bit 0] = 0).

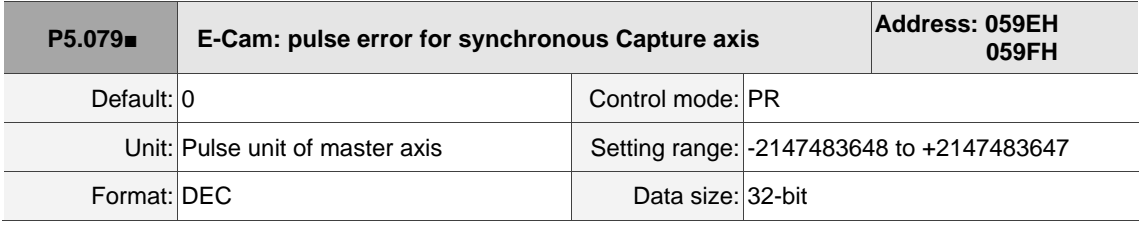

Settings:

When the synchronous Capture axis is operating, the pulse error should be 0. Each time when capturing data, the synchronous axis operates and this parameter updates once. It operates as follows:

P5.079 = incremental pulse amount between two capturing actions (monitoring variable 51h) minus interval pulse number between each synchronous Capture action (P5.078).

You can also write the offset of the synchronous axis to this parameter. When the synchronous Capture axis is the master axis for the rotary shear, modifying this parameter can shift the cutting position to the left or right. You can also use P1.016 (Error offset compensation for synchronous Capture axis) to achieve this effect.

Note: monitor the pulse error for synchronous Capture axis with the monitoring variable 084 (54h).

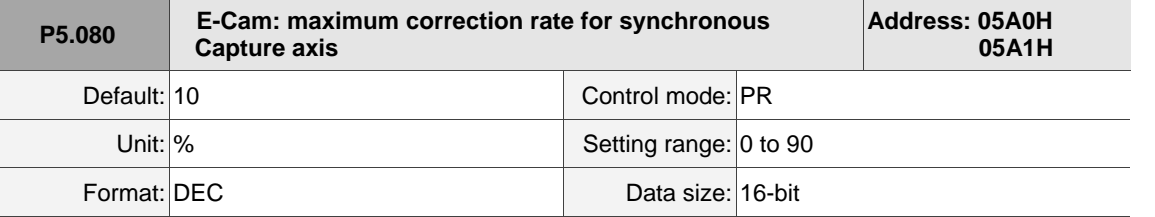

Settings:

This parameter limits the correction percentage (%) of the synchronous Capture axis.

Correction rate = Pulse number output by the synchronous axis / Pulse number input by the synchronous axis.

 $(100 - P5.080)$ % < Correction rate <  $(100 + P5.080)$ %

When the correction rate is bigger, the synchronous error falls to 0 faster, but the speed change is more drastic. When the correction rate is smaller, the synchronous error becomes 0 slower, but the speed change is smoother. In the rotary shear application, after adjusting the synchronous error of P5.079, the bigger the parameter value is, the faster the cutting position is corrected. However, the speed will not be synchronized.

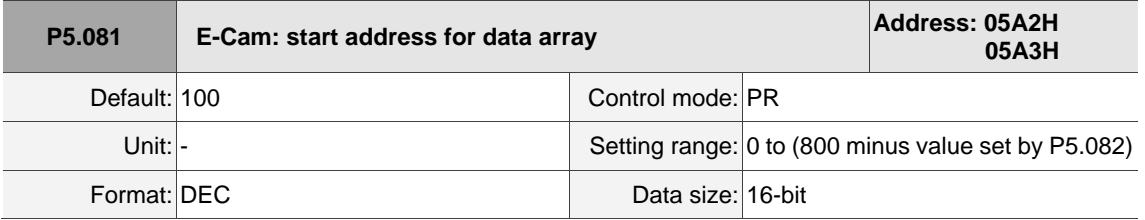

Settings:

The first data in the E-Cam curve table is saved at this address in the data array. This parameter can be set at any time, but will be effective only when the status changes from pre-engaged to engaged.

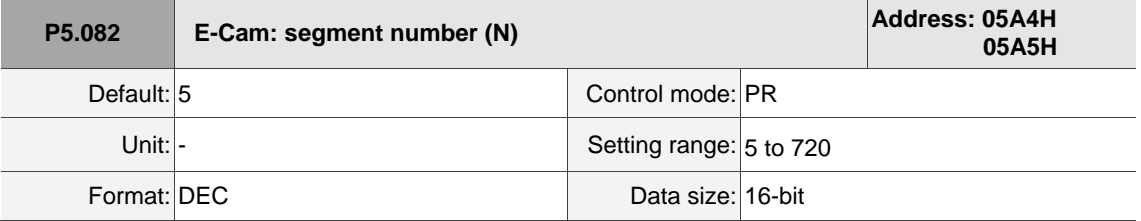

Settings:

Indicates that the E-Cam curve is divided into N segments, and the table includes N+1 data. This parameter is only writable when E-Cam stops (P5.088.X [Bit 0] = 0). Its range must be smaller than or equal to P5.010 minus P5.081, and P5.082 x P5.084 must be smaller than or equal to 2147483647.

 $\overline{\phantom{a}}$ 

8

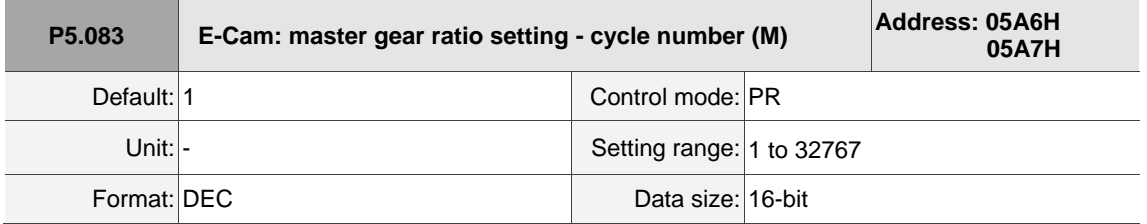

Settings:

When the slave axis receives the pulse number defined by P5.084 from the master axis, E-Cam rotates the number of cycles defined by P5.083 (one cycle of E-Cam = rotate from 0° to 360°). This parameter is only writable when E-Cam stops (P5.088.X [Bit  $0$ ] = 0).

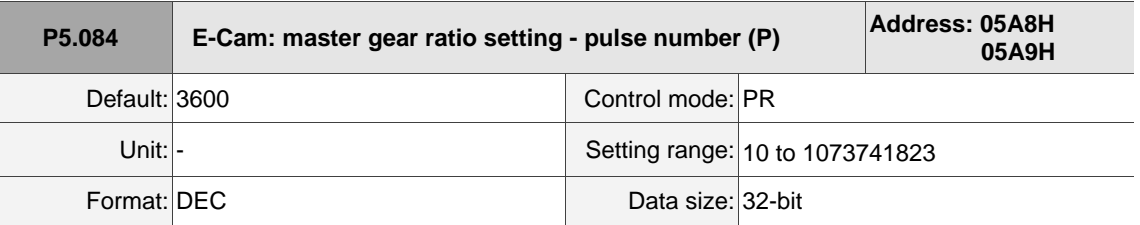

Settings:

When the slave axis receives the pulse number defined by P5.084 from the master axis, E-Cam rotates the number of cycles defined by P5.083 (one cycle of E-Cam = rotate from 0° to 360°). This parameter can be modified at any time. Its range must be the value of P5.082 x P5.083 smaller than or equal to P5.084, and P5.082 x P5.084 must be smaller than or equal to 2147483647.

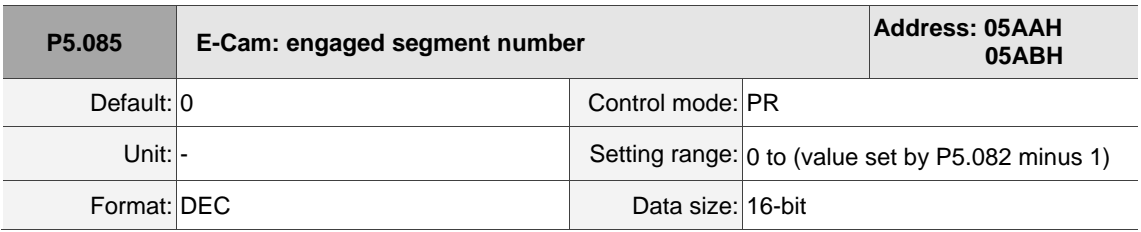

Settings:

Sets the segment number in the curve table when E-Cam engages.

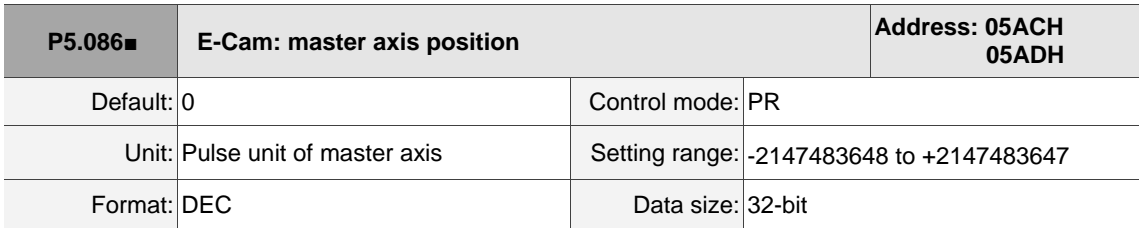

Settings:

Position counter of the E-Cam master axis. When E-Cam is in operation, this value increases continuously. This parameter is only writable when E-Cam stops (P5.088.X [Bit 0] = 0).

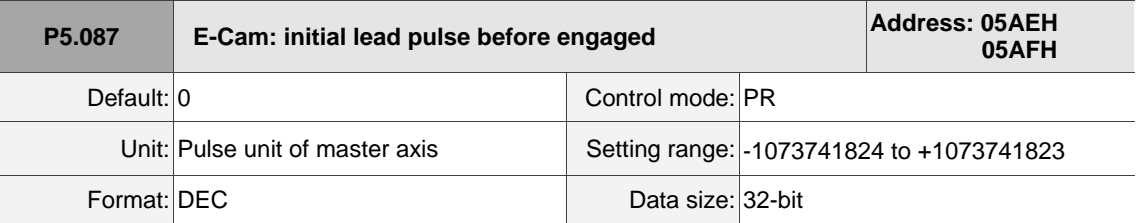

Settings:

When the condition to engage E-Cam (P5.088.Z) is met, the pulse number from the master axis has to exceed the value of this parameter for the E-Cam to fully engage. This parameter can be written with the virtual master axis pulse function (refer to description of P2.077).

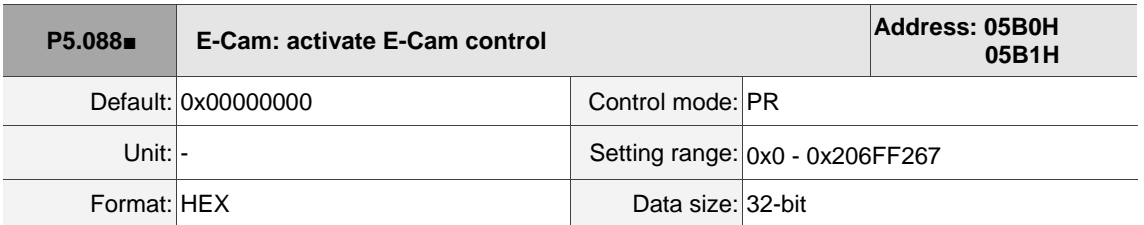

Settings:

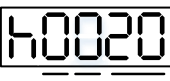

<sup>D</sup> <sup>C</sup> BA <sup>U</sup> <sup>Z</sup> <sup>Y</sup> <sup>X</sup>

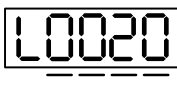

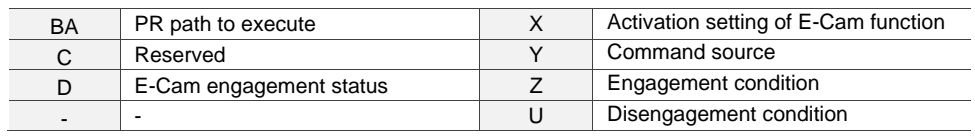

Definitions are as follows:

■ X: E-Cam command

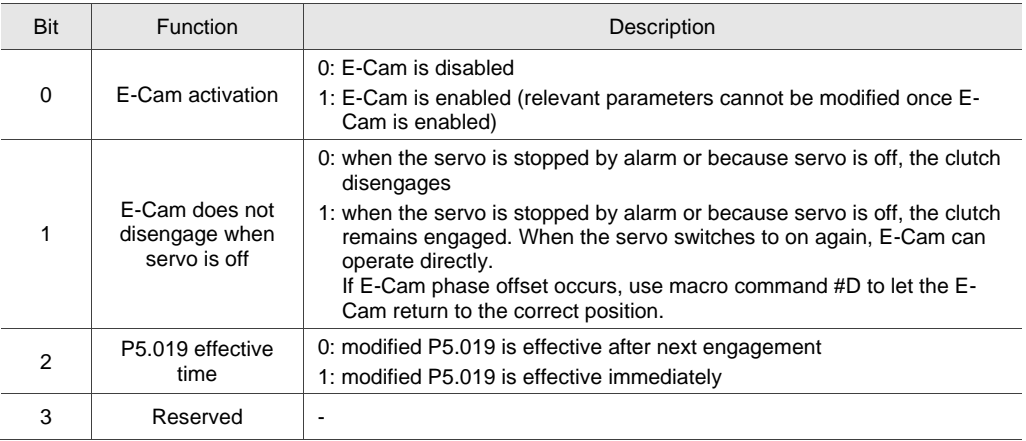

- Y: command source
	- 0: Capture axis
	- 1: CN5
	- 2: CN1 (pulse command)
	- 3: PR command
	- 4: time axis (1 ms)

5: synchronous Capture axis (P5.077)

6: analog voltage command (unit: 1M pulse/s per 10V)

■ Z: engagement condition

0: immediately

1: trigger DI.CAM

2: any one position data is captured

■ U: disengagement condition (+ indicates multiple conditions, but 2, 4, and 6 cannot be selected at

the same time)

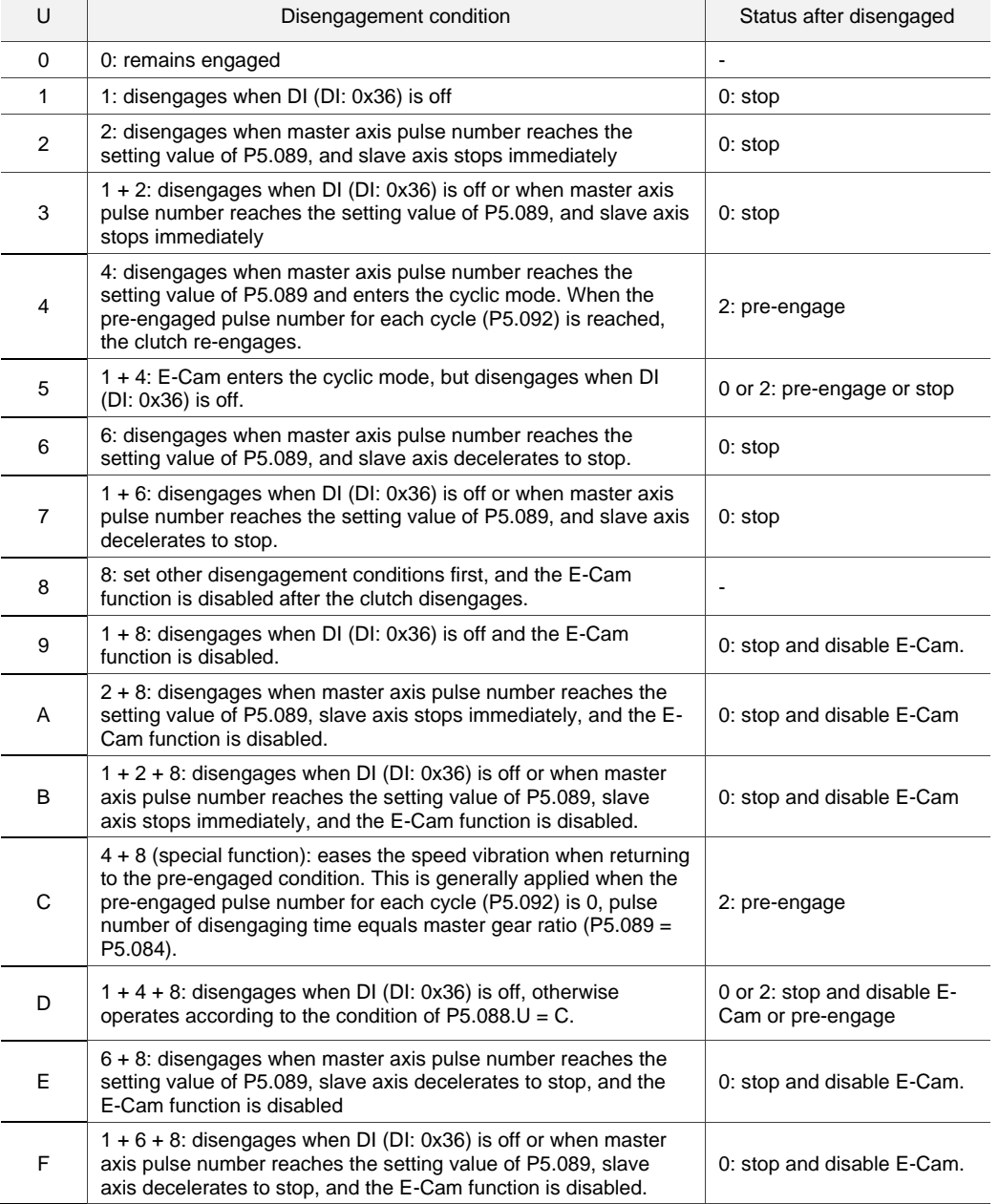

■ BA: auto execute the specified PR path

When the disengagement condition (P5.088.U = 2, 4, 6) is met, a PR is executed automatically. Use hexadecimal notation to specify PR#1 - 99 (01 - 63h) and 00 indicates not to continue with a PR command.

- C: reserved
- D: E-Cam engagement status (read-only)
	- 0: stop status
	- 1: engaged status
	- 2: pre-engaged status

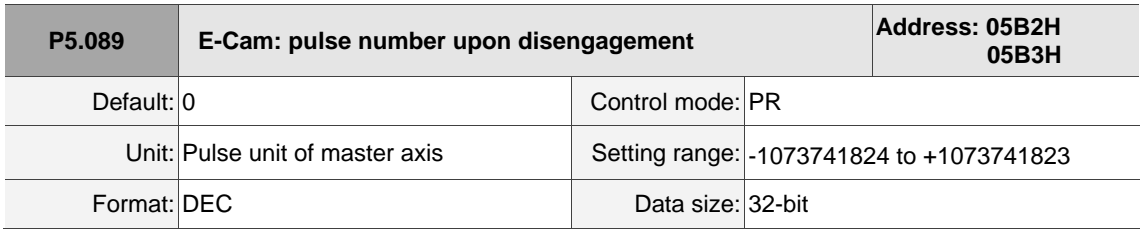

Settings:

When the pulse number of the master axis reaches the value set by P5.089, the clutch disengages based on the disengagement condition setting (P5.088.U).

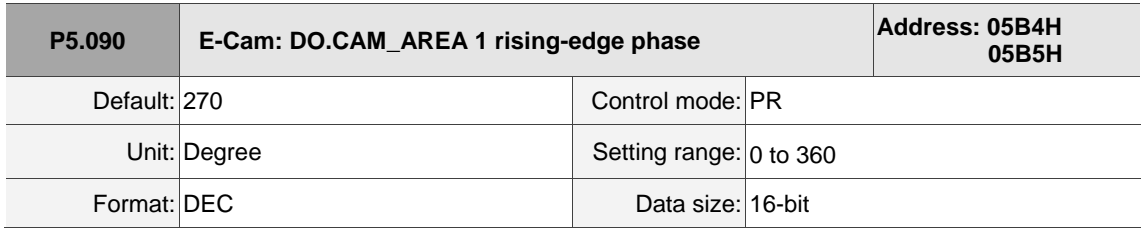

Settings:

See the correlation between DO.CAM\_AREA 1 (DO: 0x18) and the parameters in the following figure.

When E-Cam is not engaged, this signal is always off.

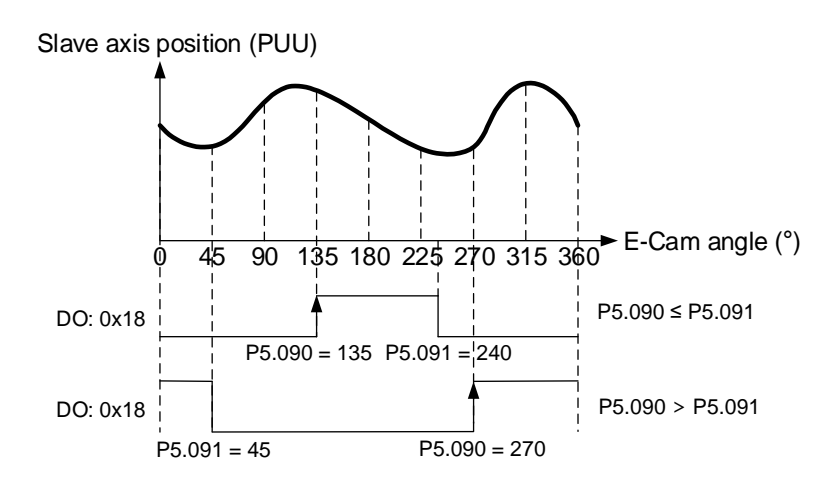

I

8

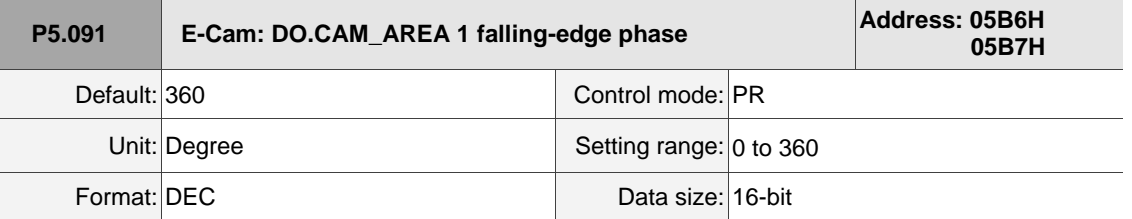

Settings:

Refer to P5.090 for the correlation between DO.CAM\_AREA 1 and the parameters.

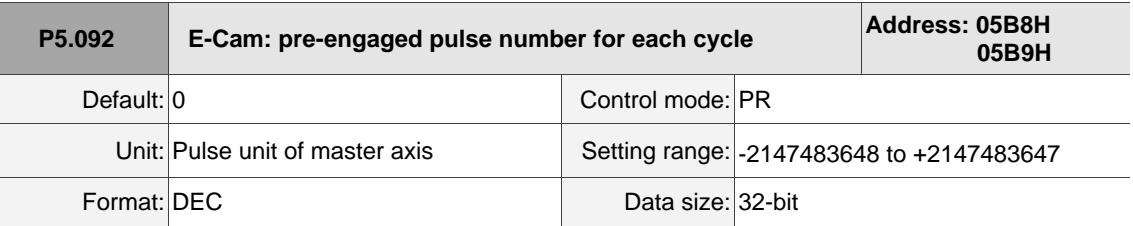

#### Settings:

This parameter goes with the selection of  $P5.088.U = 4$  (E-Cam disengages and enters the cyclic mode). After E-Cam disengages, the pre-engaged pulse number is determined by this parameter. The pulse number from the master axis has to exceed the value of this parameter for the E-Cam to reengage.

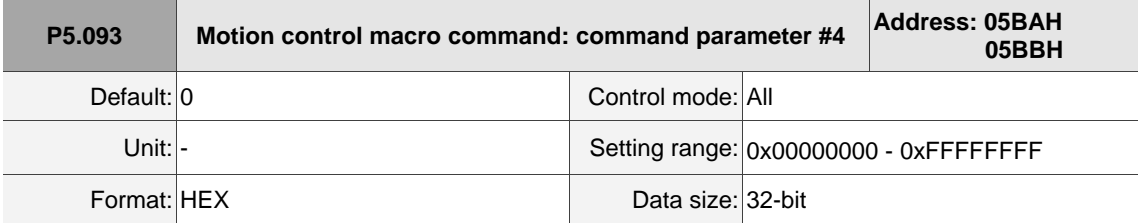

Settings:

Before executing the macro command, set the relevant parameters in advance. The function of the parameter is determined by the macro command. Not every macro command requires this parameter.

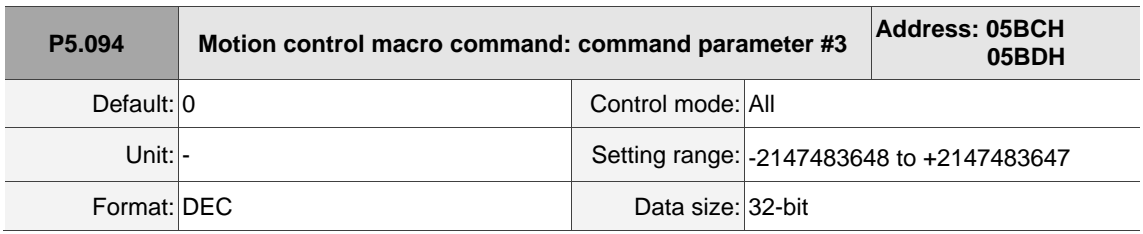

Settings:

Before executing the macro command, set the relevant parameters in advance. The function of the parameter is determined by the macro command. Not every macro command requires this parameter.

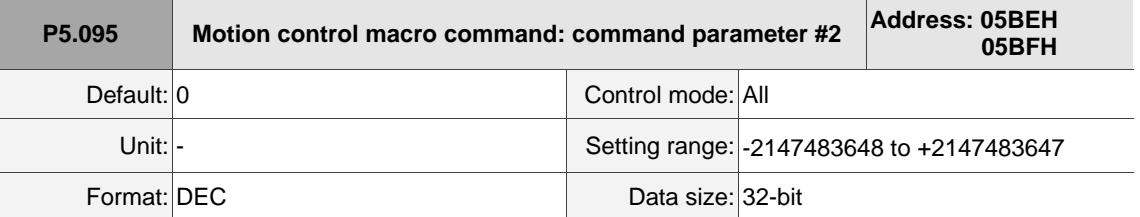

Settings:

Before executing the macro command, set the relevant parameters in advance. The function of the

parameter is determined by the macro command. Not every macro command requires this parameter.

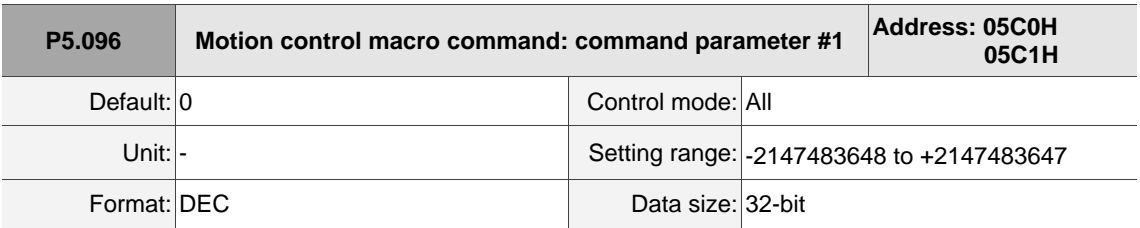

Settings:

Before executing the macro command, set the relevant parameters in advance. The function of the

parameter is determined by the macro command. Not every macro command requires this parameter.

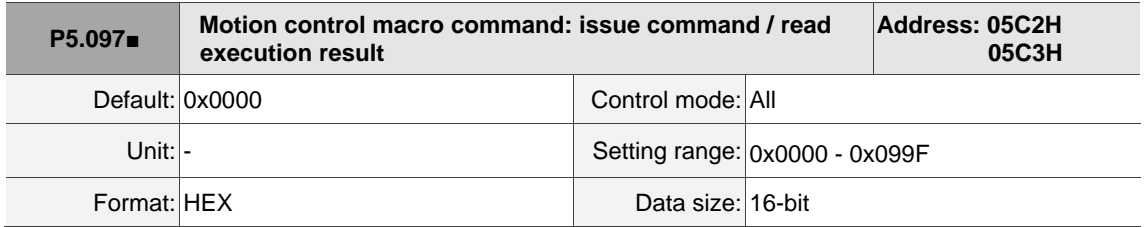

Settings:

Write to this parameter to issue a macro command; read this parameter to examine the execution result of a macro command.

When you issue the command 0x0003, 0x1003 is returned if successful; and 0xF03X if unsuccessful (depending on the command description). If you issue a command that is not supported, the failure code 0xF001 is returned.

The command codes are listed in the following tables:

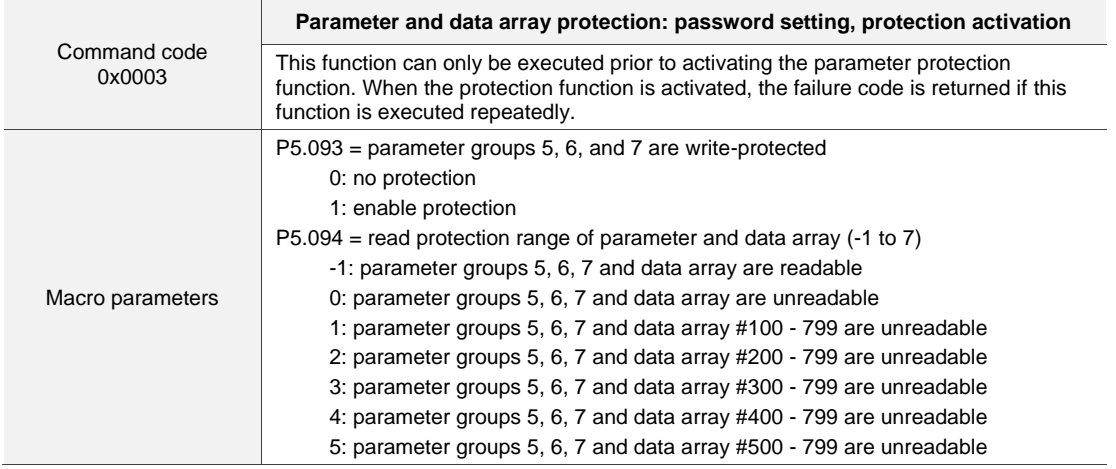

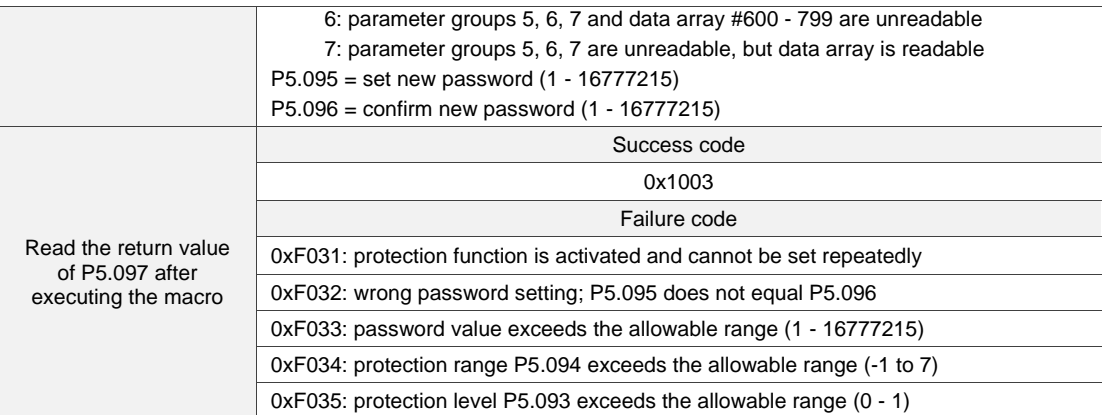

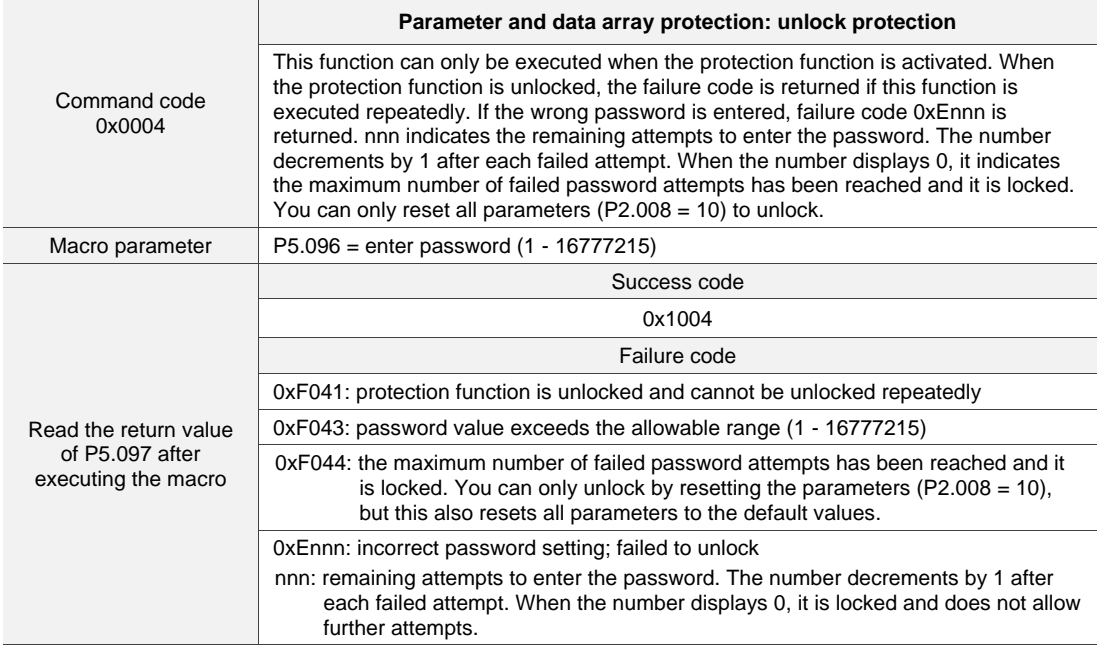

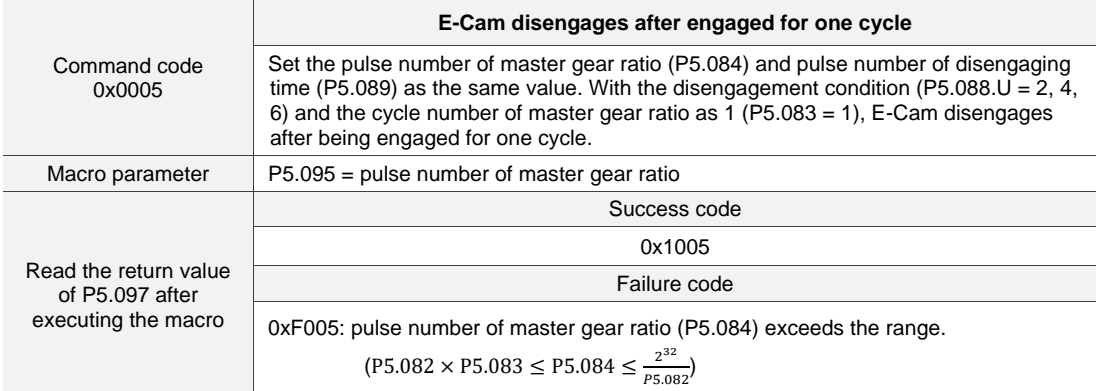

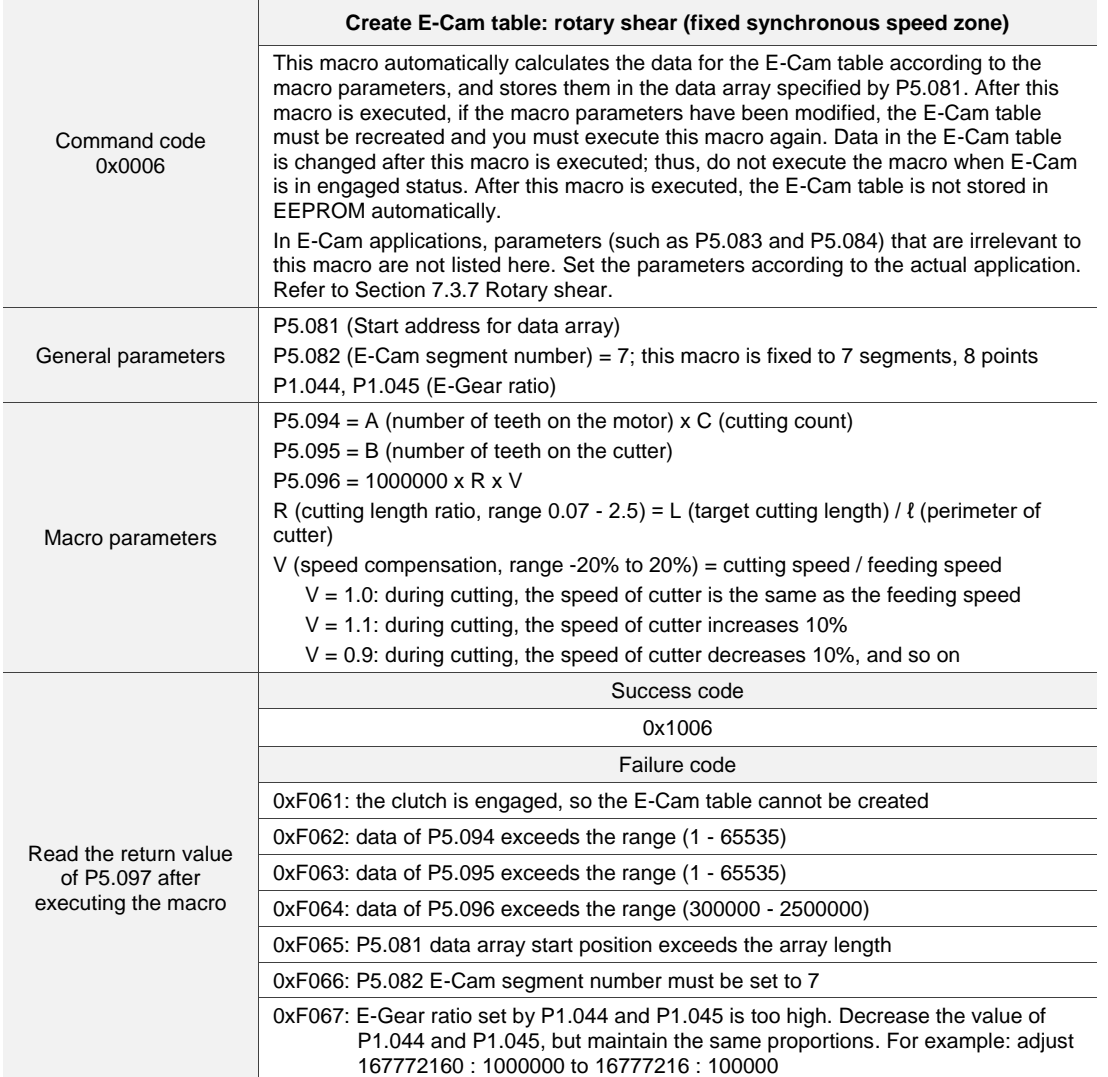

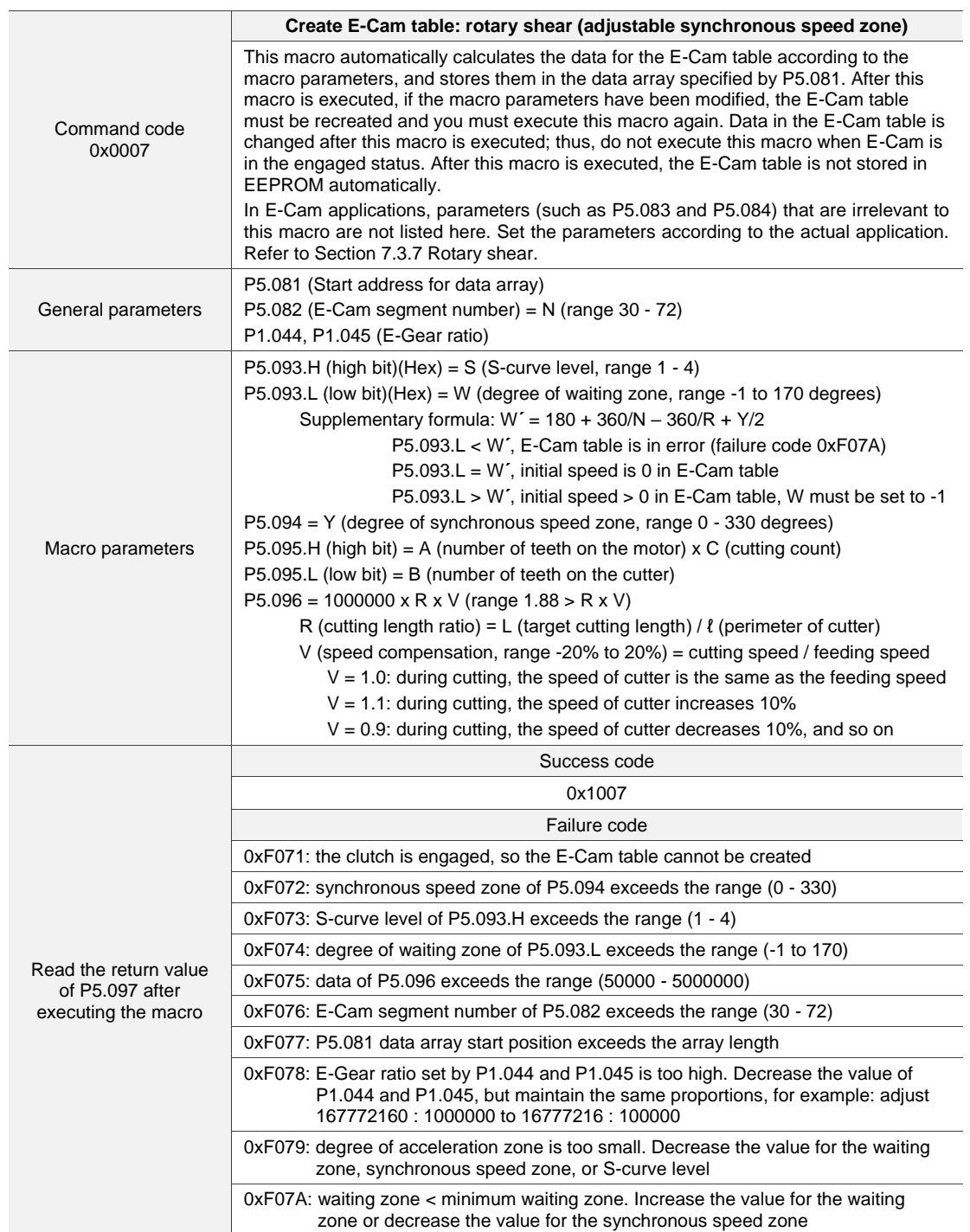

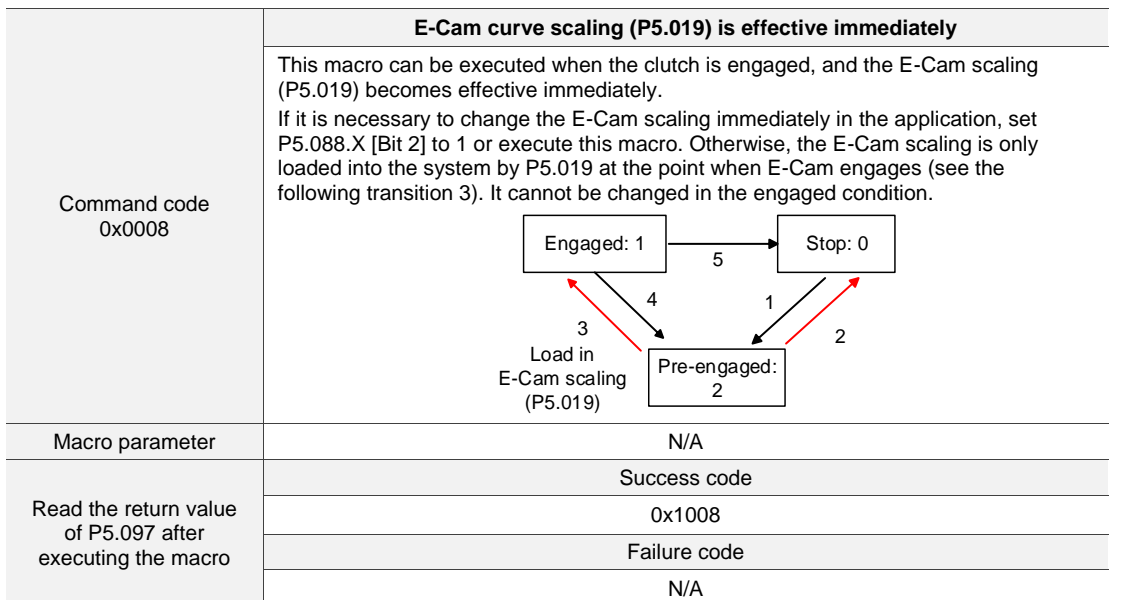

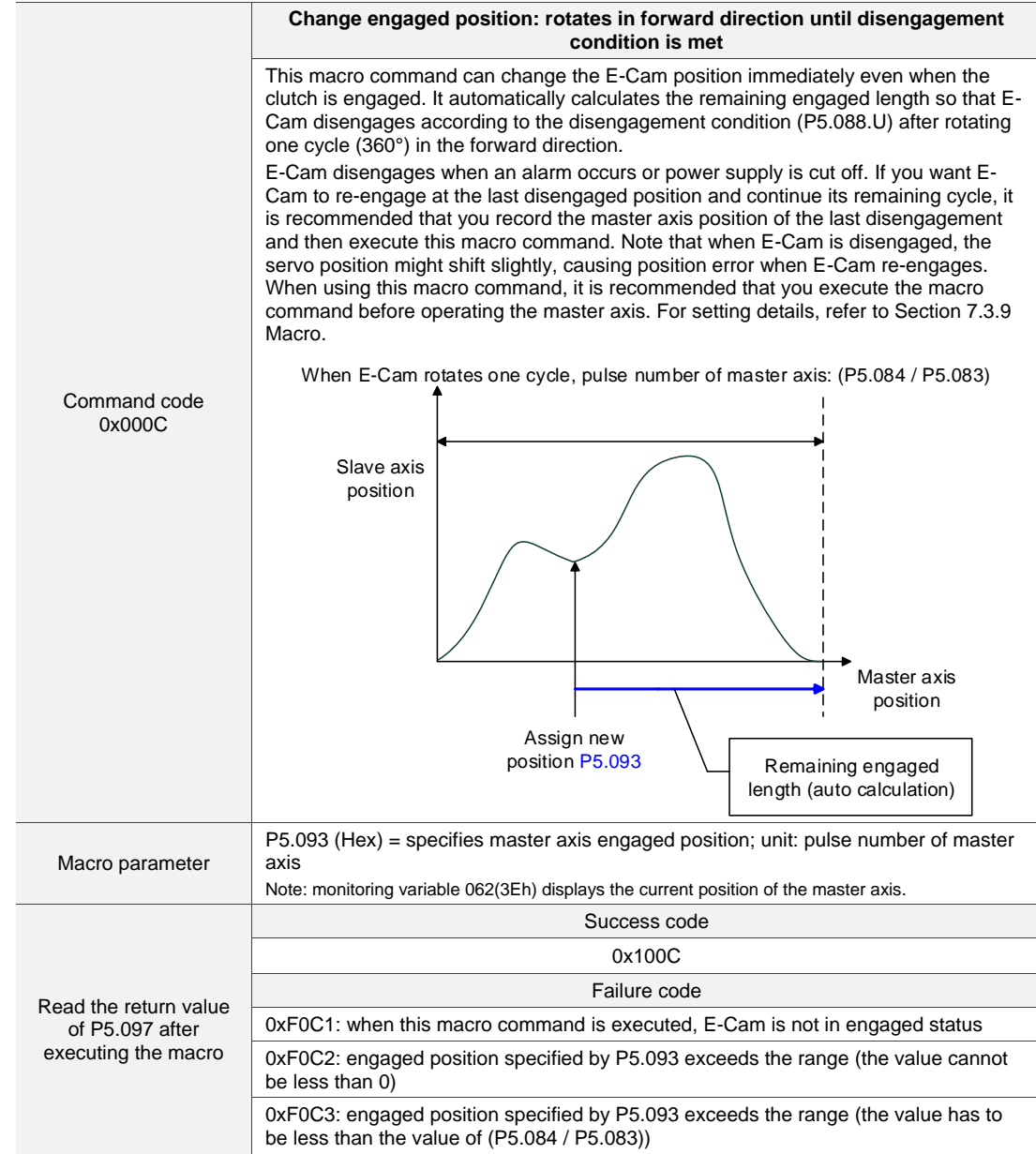

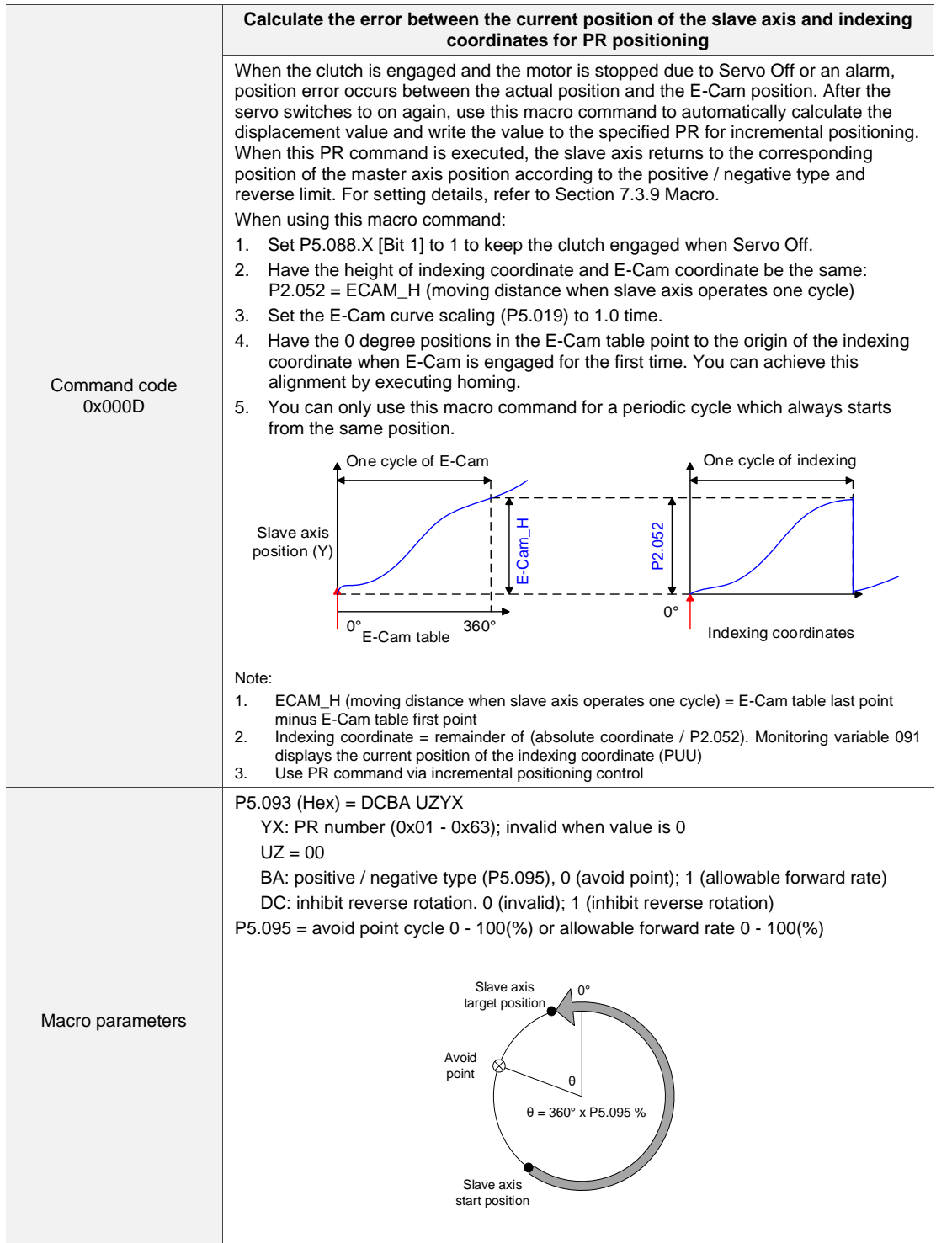

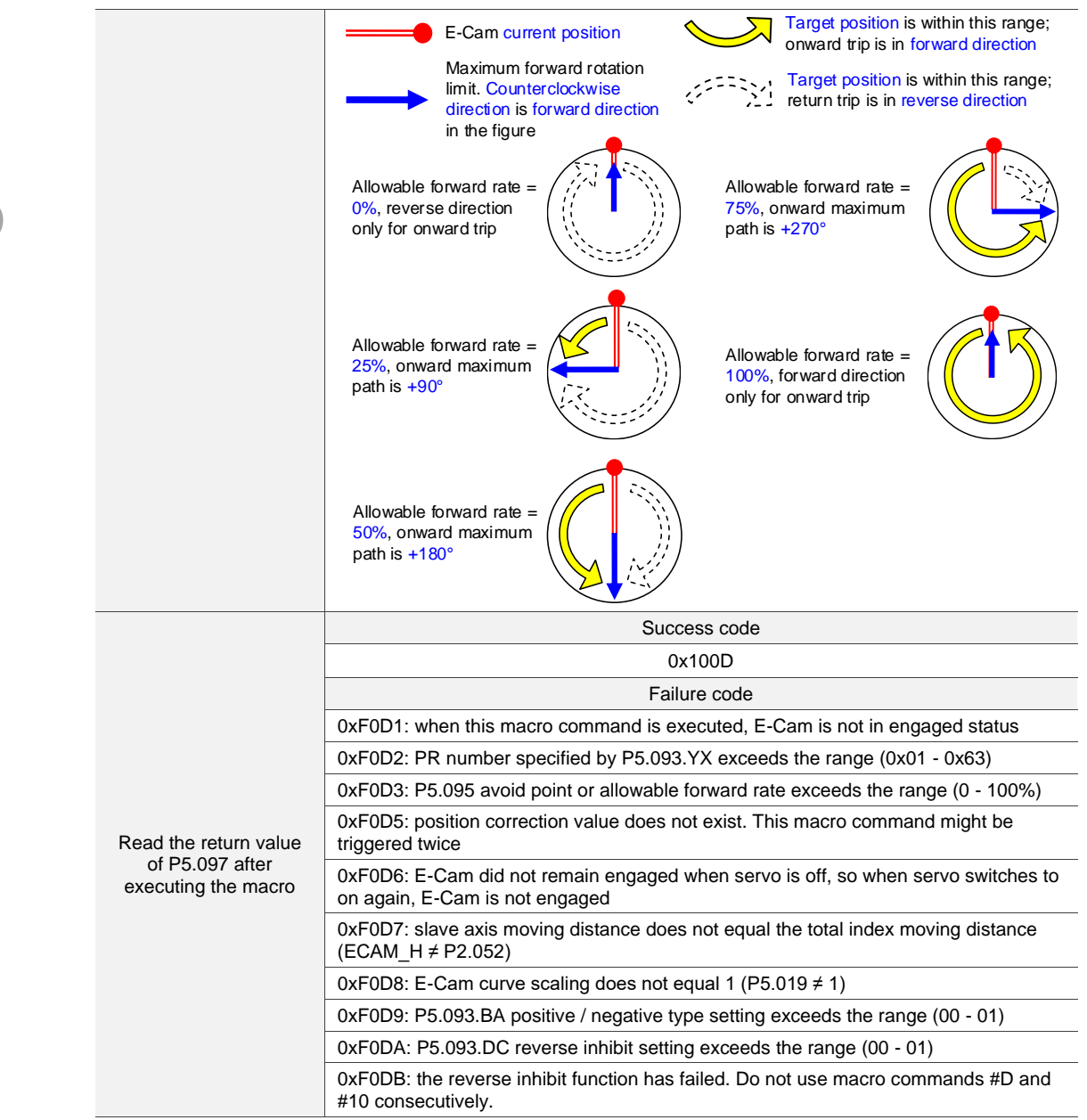

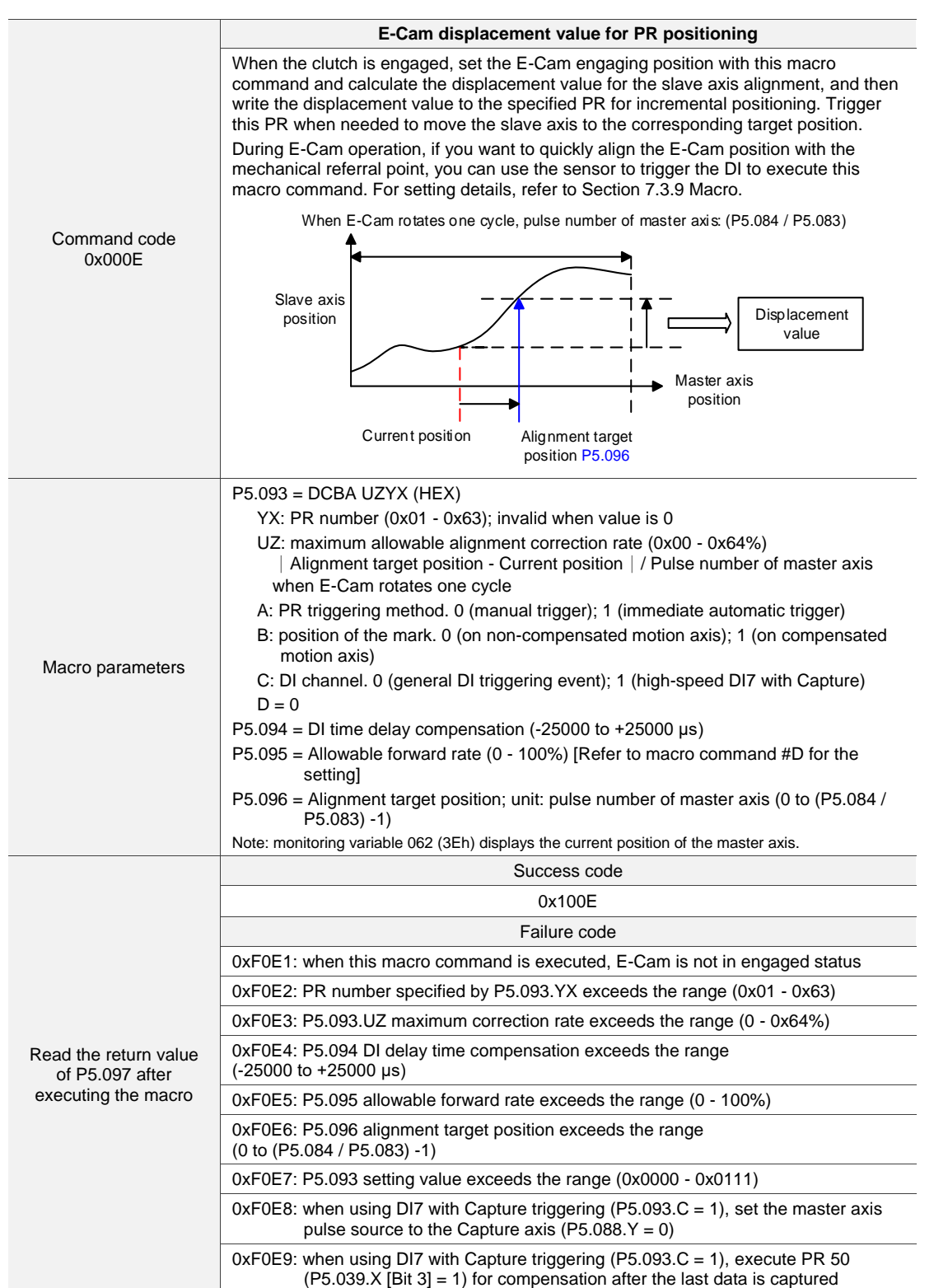

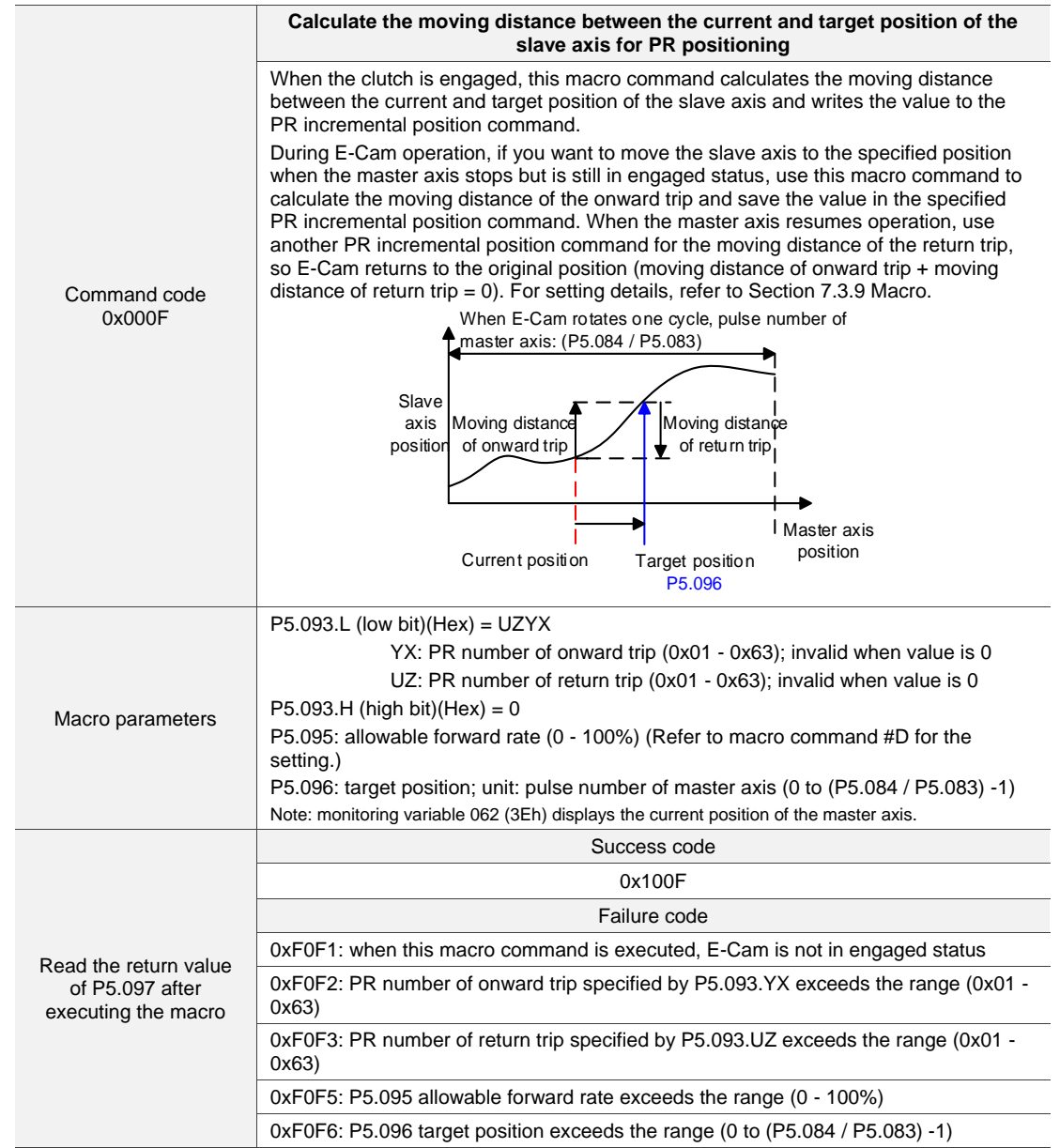

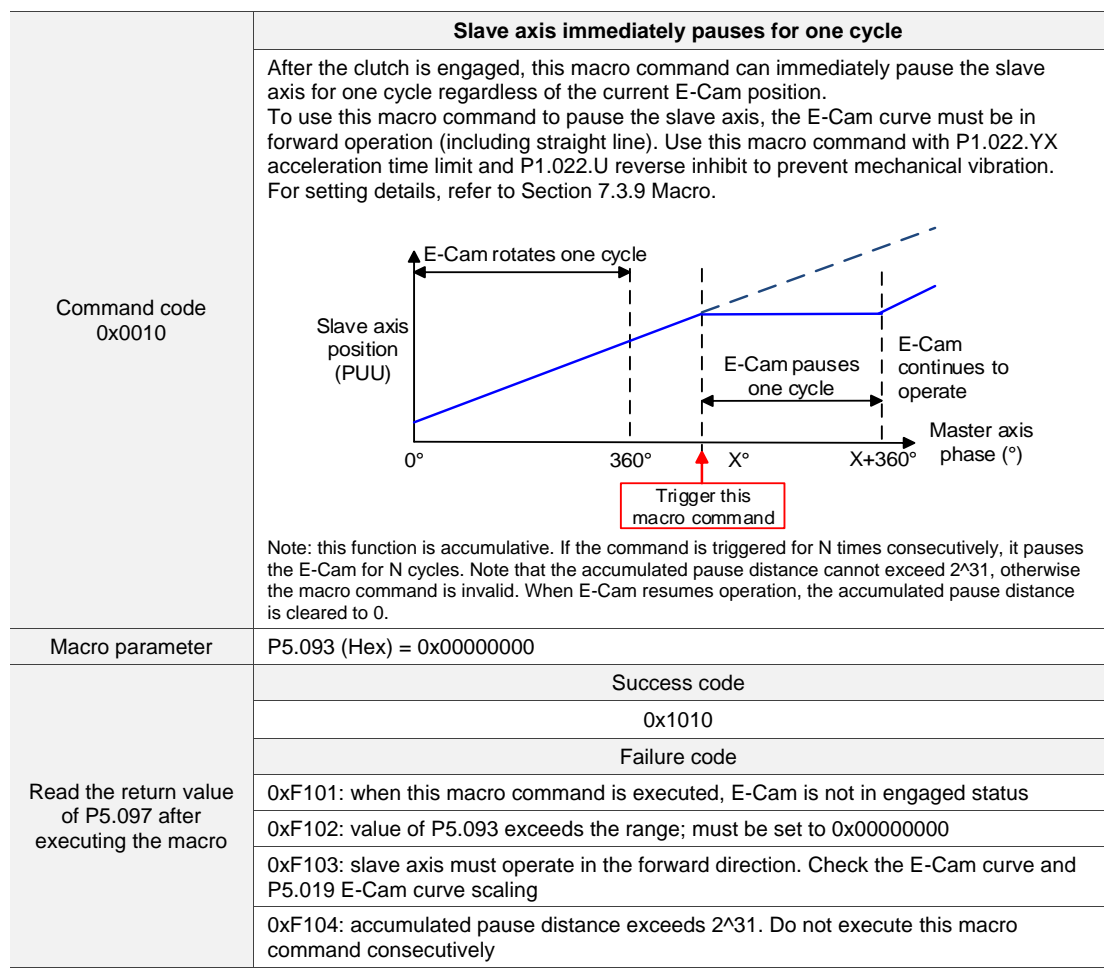

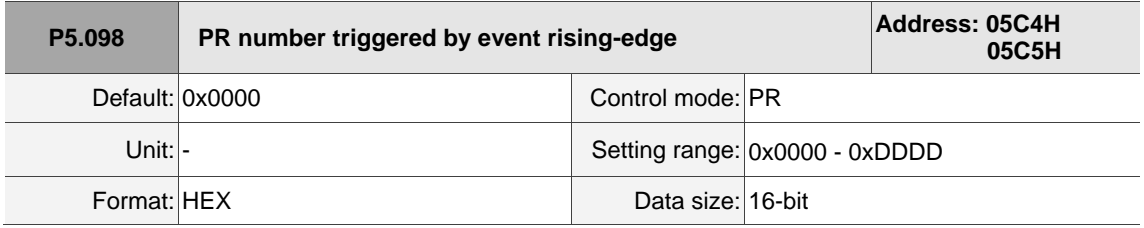

Settings:

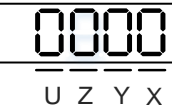

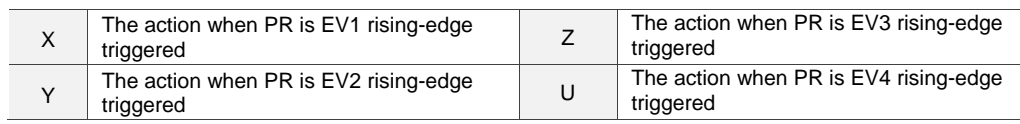

 $\blacksquare$  X: the action when EV1 is on

0: no action

- 1 D: execute PR# 51 63
- Y: the action when EV2 is on

0: no action

1 - D: execute PR# 51 - 63

■ Z: the action when EV3 is on

0: no action

- 1 D: execute PR# 51 63
- U: the action when EV4 is on
	- 0: no action
	- 1 D: execute PR# 51 63

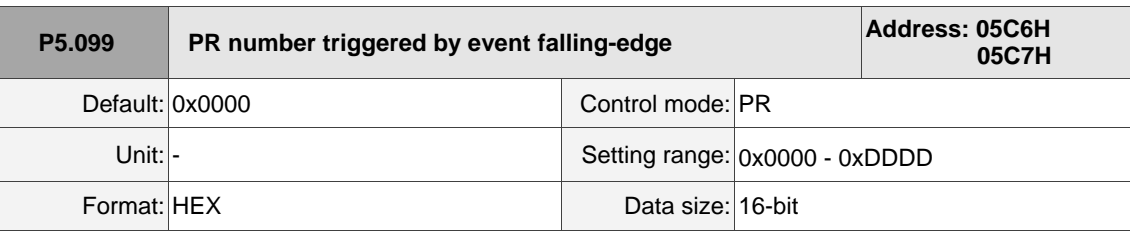

Settings:

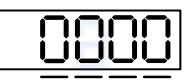

U Z Y X

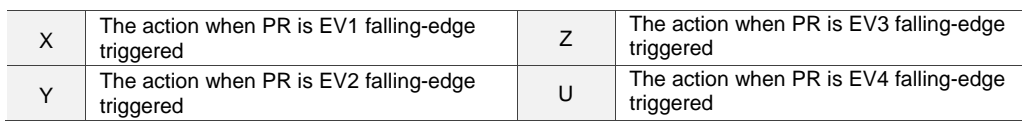

 $\blacksquare$  X: the action when EV1 is off

0: no action

- 1 D: execute PR# 51 63
- Y: the action when EV2 is off

0: no action

- 1 D: execute PR# 51 63
- Z: the action when EV3 is off

0: no action

- 1 D: execute PR# 51 63
- U: the action when EV4 is off

0: no action

1 - D: execute PR# 51 - 63

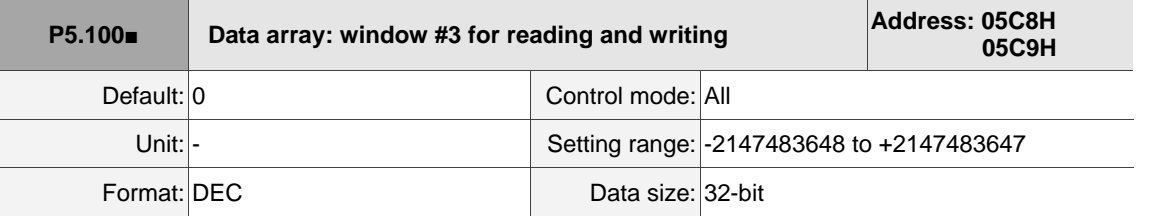

Settings:

Window #3: when read or written by any method, the value set by P5.011 does not add 1.

Refer to Section 7.2.1 Data array for detailed instructions.

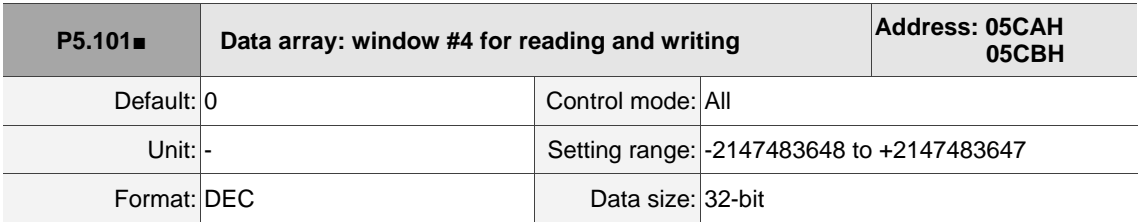

Settings:

Window #4: when read or written by any method, the value set by P5.011 does not add 1.

Refer to Chapter 7 Data array for detailed instructions.

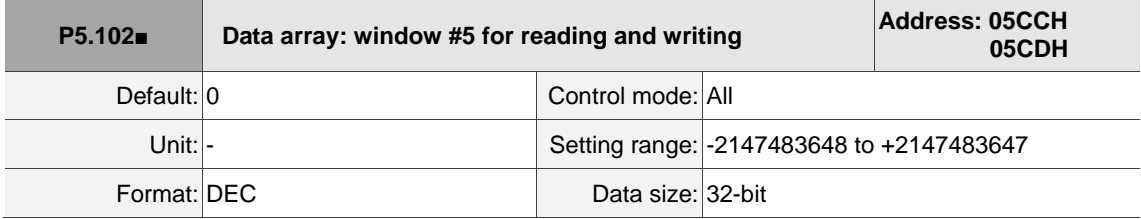

Settings:

Window #5: when read or written by any method, the value set by P5.011 does not add 1.

Refer to Chapter 7 Data array for detailed instructions.

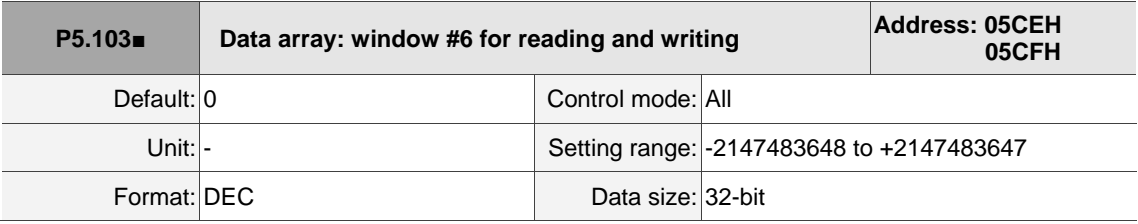

Settings:

Window #6: when read or written by any method, the value set by P5.011 does not add 1.

Refer to Chapter 7 Data array for detailed instructions.

# **P6.xxx PR parameters**

| P6.000      | <b>Homing definition</b> |                   |                                        | Address: 0600H<br>0601H |
|-------------|--------------------------|-------------------|----------------------------------------|-------------------------|
|             | Default: 0x00000000      | Control mode: PR  |                                        |                         |
| Unit:       |                          |                   | Setting range: 0x00000000 - 0xFFFFFF6F |                         |
| Format: HEX |                          | Data size: 32-bit |                                        |                         |

Settings:

Homing definition:

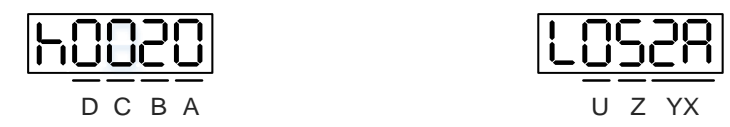

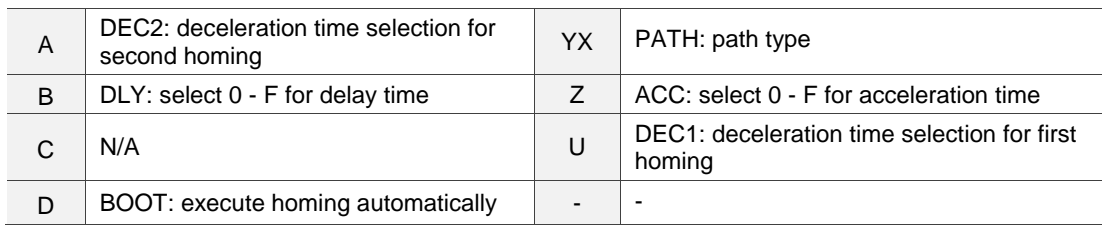

# ■ YX: PATH: path type

0x00: Stop: homing complete and stop

0x01 - 0x63: Auto: homing complete and execute the specified path (Path 1 - Path 99)

■ Z: ACC: select 0 - F for acceleration time

0 - F: correspond to P5.020 - P5.035

- U: DEC1: deceleration time selection for first homing
	- 0 F: correspond to P5.020 P5.035
- A: DEC2: deceleration time selection for second homing
	- 0 F: correspond to P5.020 P5.035
- B: DLY: select 0 F for delay time
	- 0 F: correspond to P5.040 P5.055
- D: BOOT: when the drive is powered on, whether to search for the origin
	- 0: do not execute homing
	- 1: execute homing automatically (servo switches to on for the first time after applying power)

Apart from the above definitions, the related settings for homing also include:

- 1. P5.004 homing methods.
- 2. P5.005 P5.006 speed setting of searching for the origin.
- 3. P6.001: ORG\_DEF is the coordinate of the origin and may not be 0. This function is used as a traversal of the coordinate.

Note:

1. After the origin (sensor or Z) is found, the servo has to decelerate to a stop. The stop position exceeds the origin by a short distance:

If returning to the origin is not needed, set PATH to 0.

If returning to the origin is needed, set PATH to a non-zero value and set PABS = ORG\_DEF.

Example:

Upon completion of P6.000 = 0x1, automatically execute Path 1.

Set from absolute position (ABS) to 0 as the route of Path 1 (set P6.002 & P6.003).

2. If the origin is found (sensor or Z), and you want the servo to move an offset S and define the coordinate as P after moving, then  $PATH = non-zero$  and set  $ORG_DEF = P - S$ , and this absolute Position command = P.

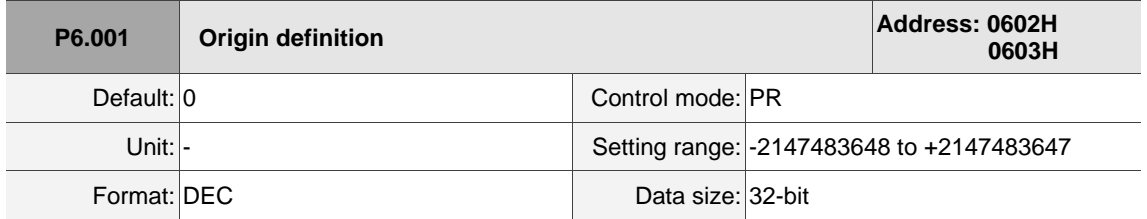

Settings:

Origin definition.

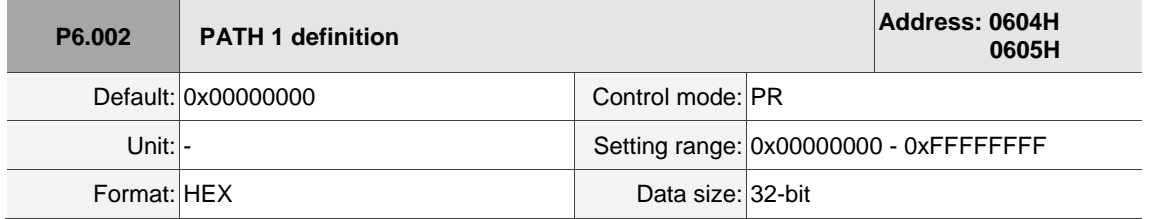

Settings:

Format of this parameter: (High word h) DCBA : (Low word L) UZYX

High word Low word

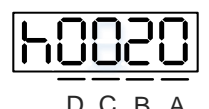

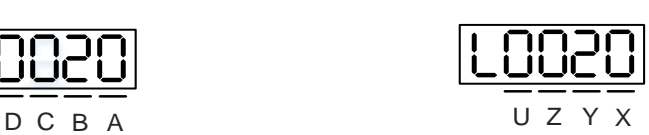

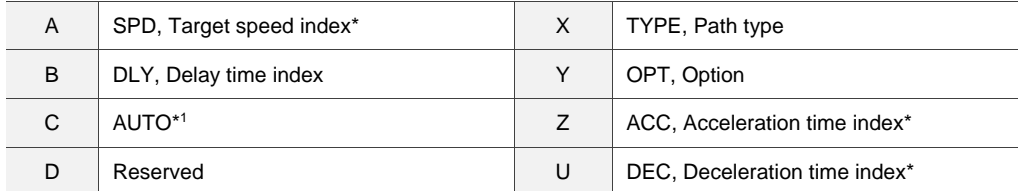

## Definitions are as follows:

■ YX

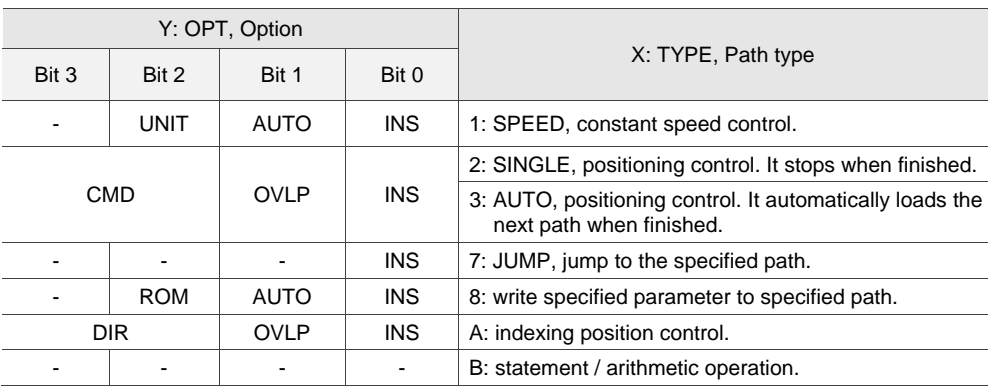

TYPE path type: when 1, 2, or 3 is executed, it can be interrupted and stopped by DI.STP and software limits.

INS: executing this path interrupts the previous path.

OVLP: allow overlapping of the next path. Overlapping is not allowed in Speed mode. When

overlapping in Position mode, DLY has no function.

AUTO: once current PR path is finished, automatically load the next path.

CMD: refer to Section 7.1.3 Motion Control commands.

UZ

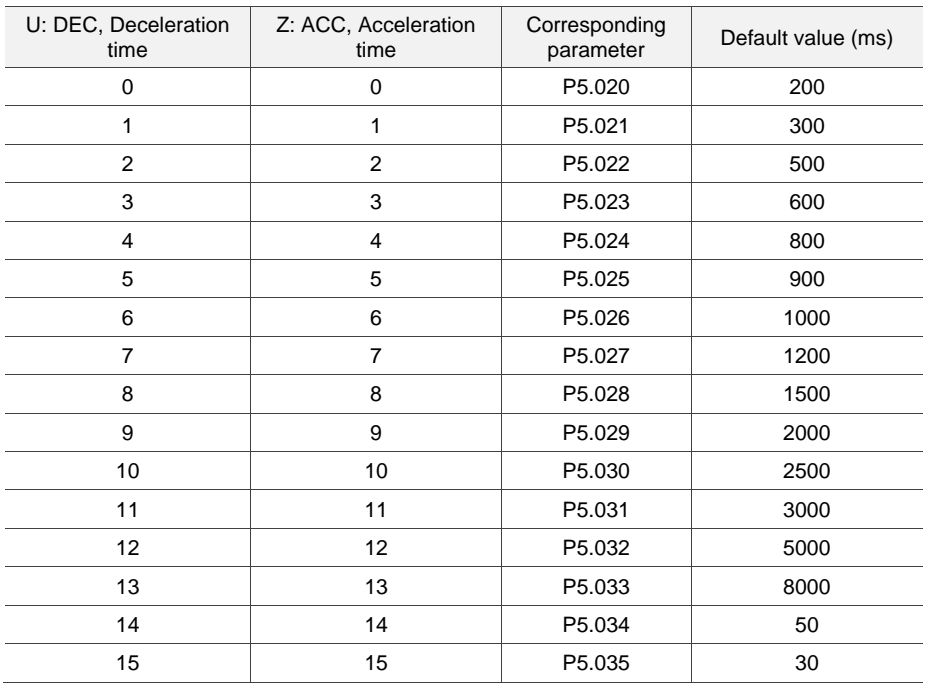

# ■ A: SPD, target speed index

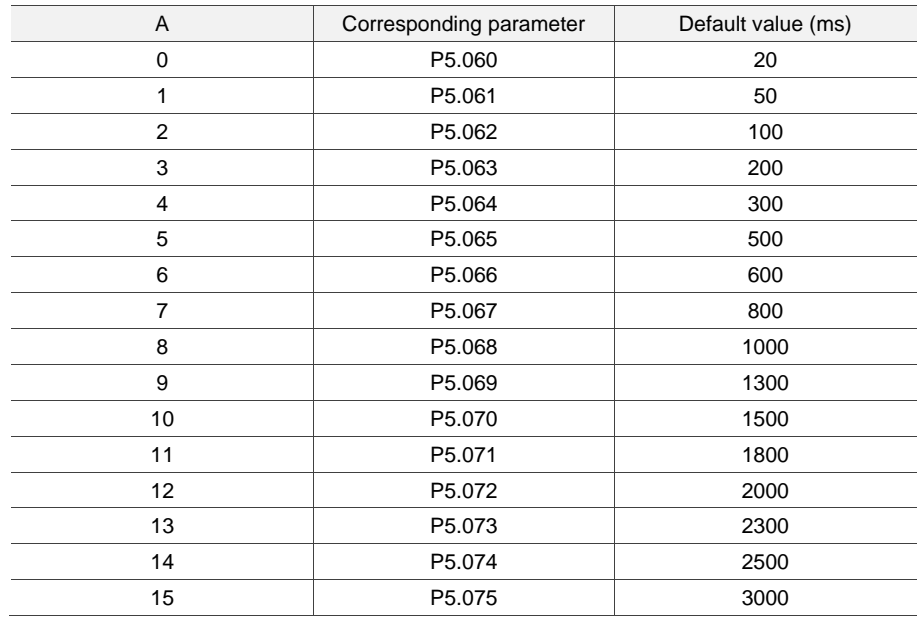

#### ■ B: DLY, delay time index

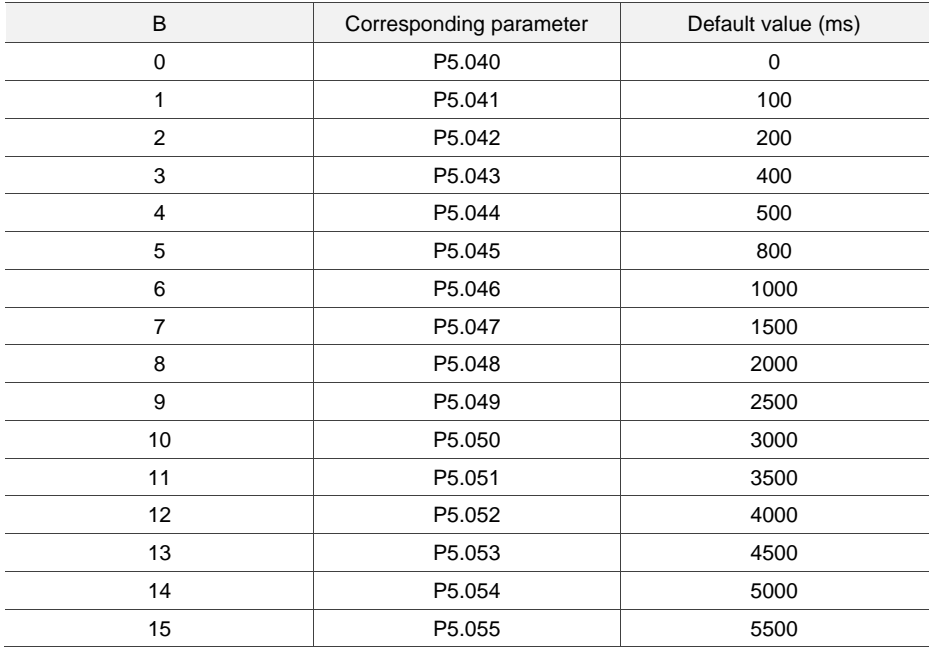

■ C: AUTO: once current PR path is finished, automatically load the next path.

This function is only enabled when  $X = A$  indexing position control.

Description of each bit:

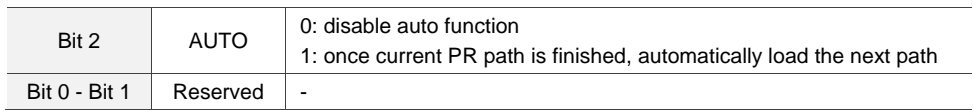

Note: the parameter format definition [C, A, U, Z] is different from the above table when the path type is [7]: write the specified parameter to the specified path, and [8]: statement / arithmetic operation. Refer to Chapter 7 for detailed instructions.

 $\overline{\phantom{a}}$ 

8

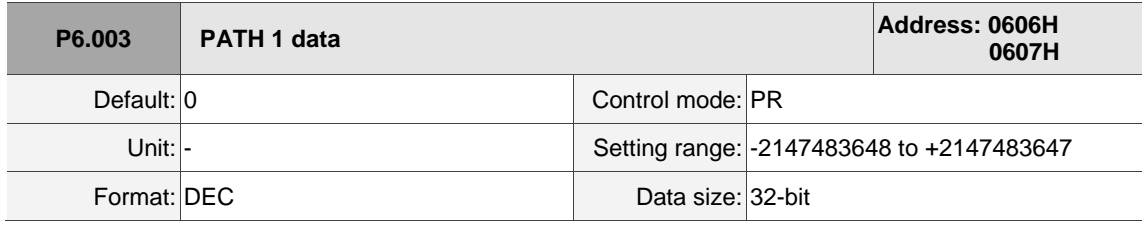

Settings:

P6.002 defines the property of the target point; P6.003 defines the target position of P6.002 or the target path for the Jump command.

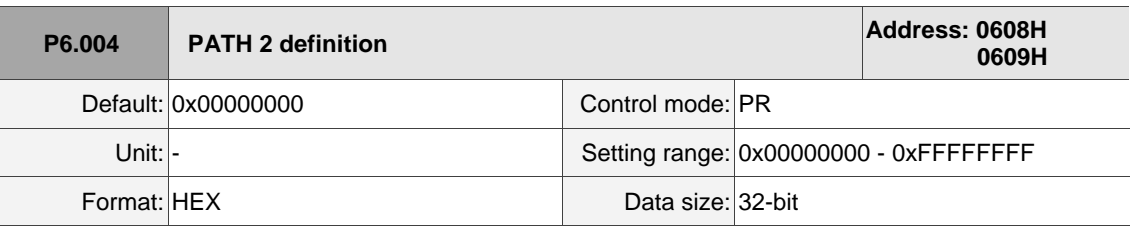

Settings:

 $\overline{a}$ 

Refer to the description of P6.002.

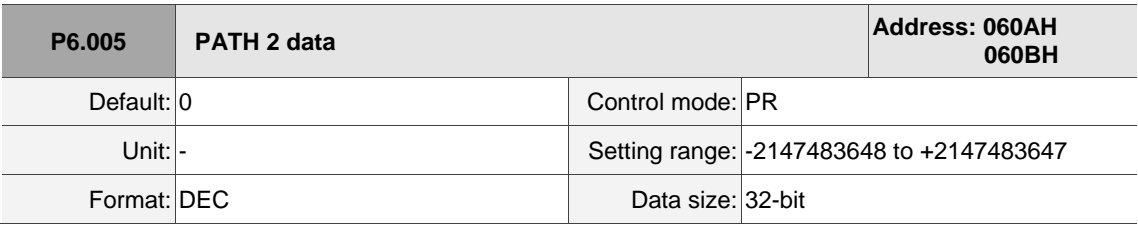

Settings:

Refer to the description of P6.003.

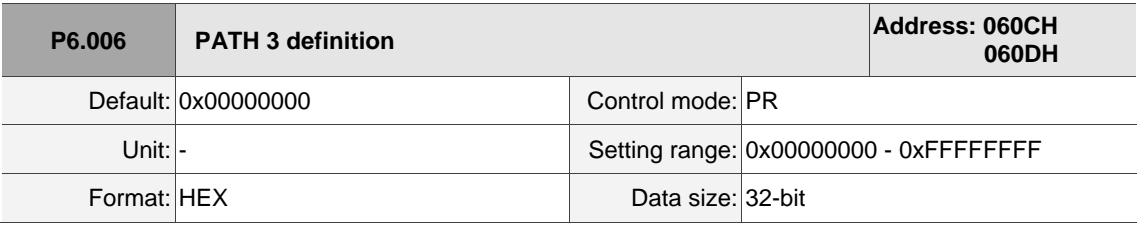

Settings:

Refer to the description of P6.002.

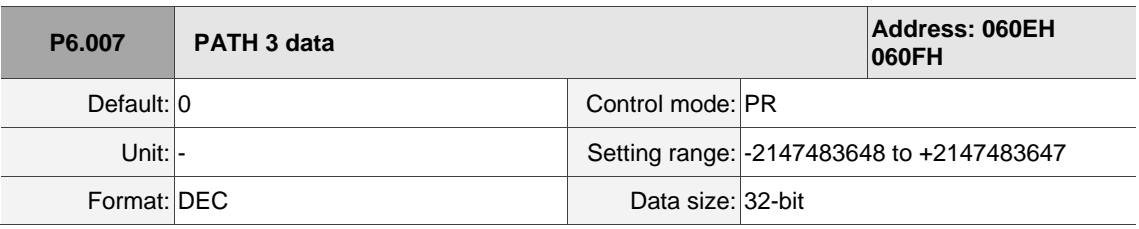

Settings:

Refer to the description of P6.003.

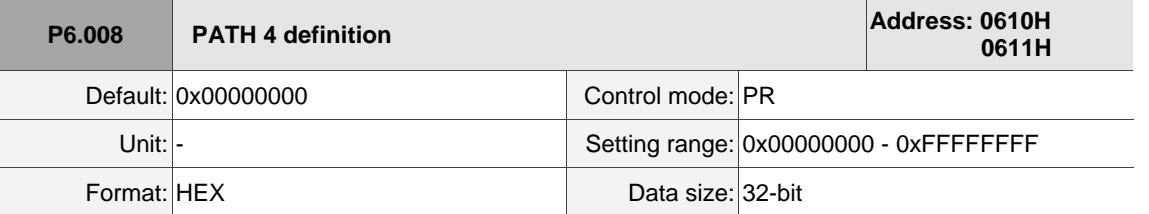

Settings:

Refer to the description of P6.002.

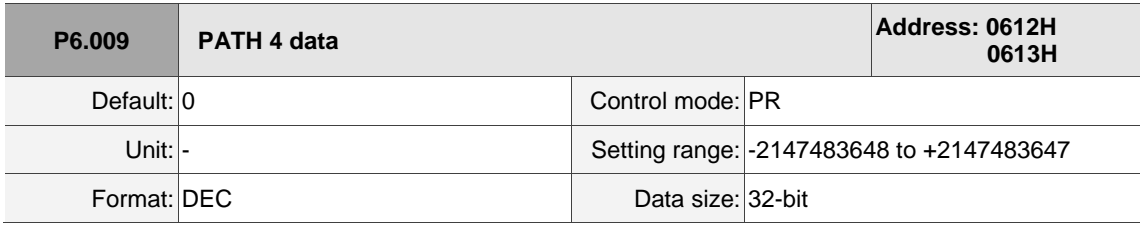

Settings:

Refer to the description of P6.003.

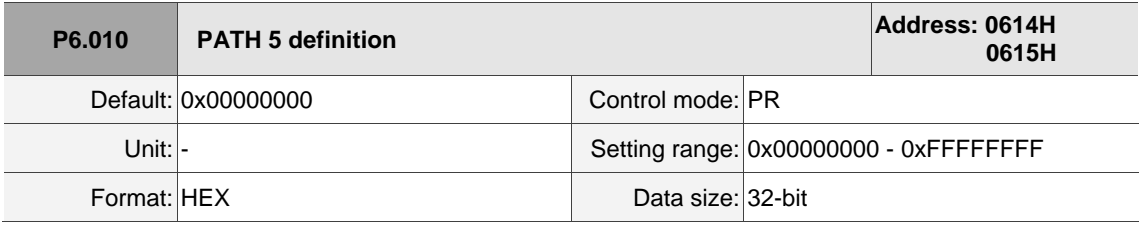

Settings:

Refer to the description of P6.002.

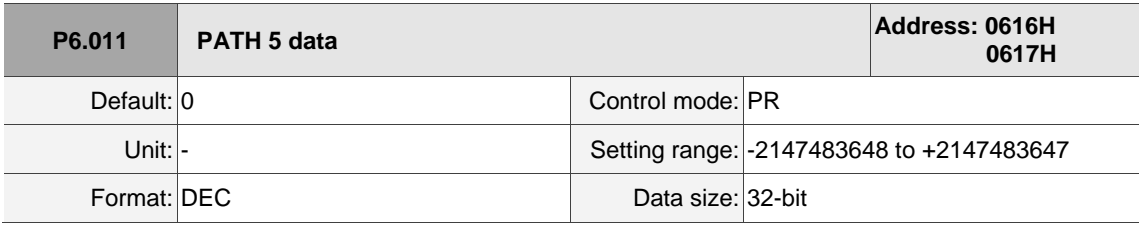

Settings:

Refer to the description of P6.003.

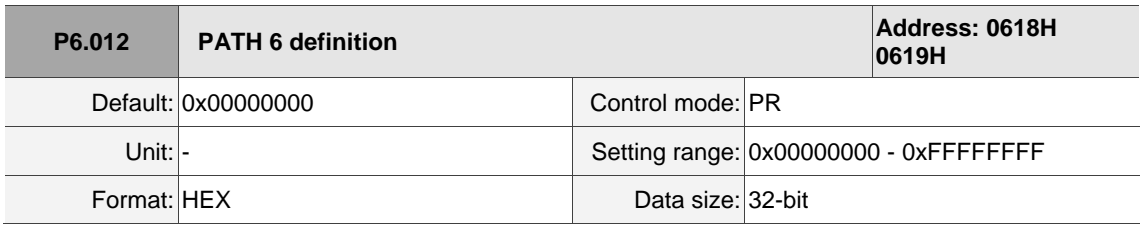

Settings:

Refer to the description of P6.002.

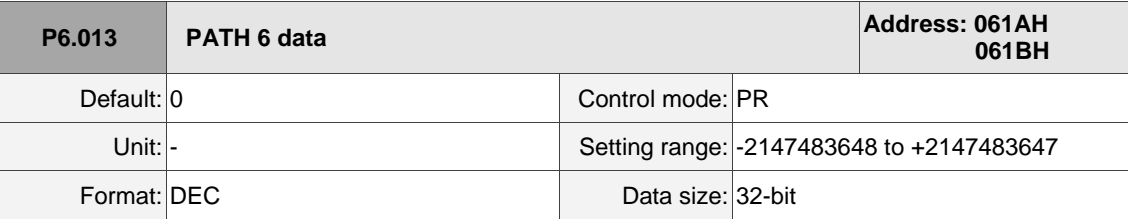

Settings:

Refer to the description of P6.003.

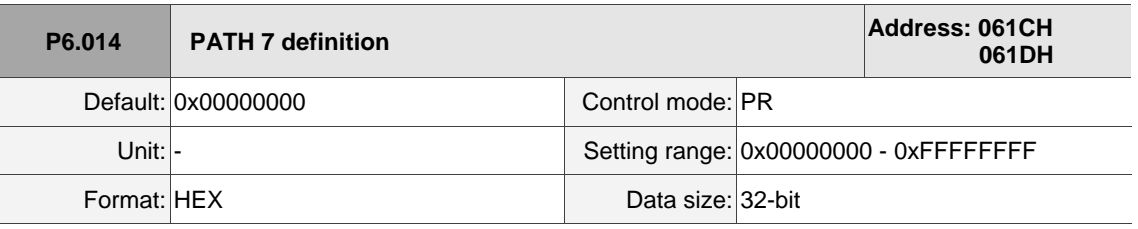

Settings:

Refer to the description of P6.002.

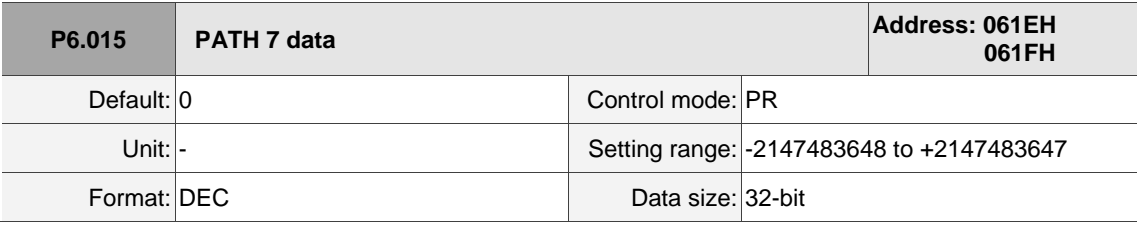

Settings:

Refer to the description of P6.003.

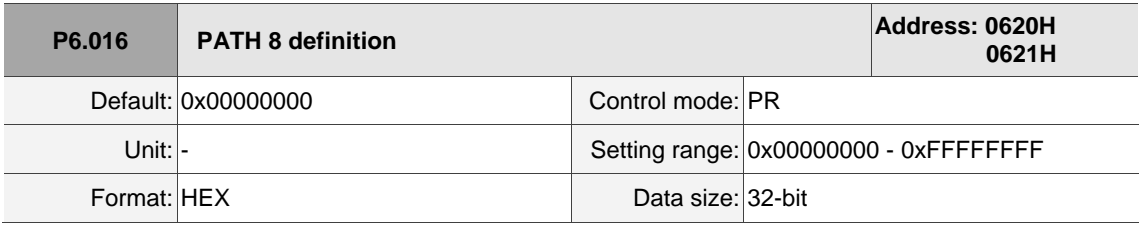

Settings:

Refer to the description of P6.002.

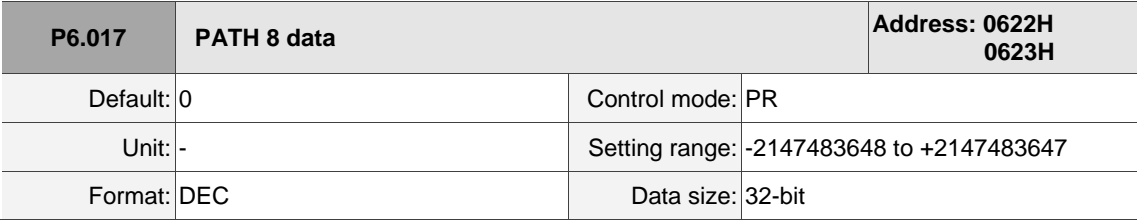

Settings:

Refer to the description of P6.003.

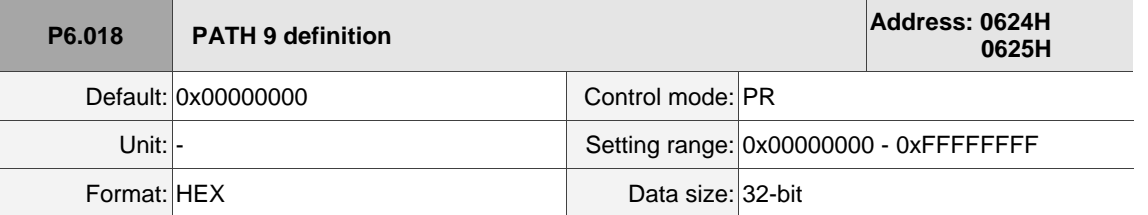

Settings:

Refer to the description of P6.002.

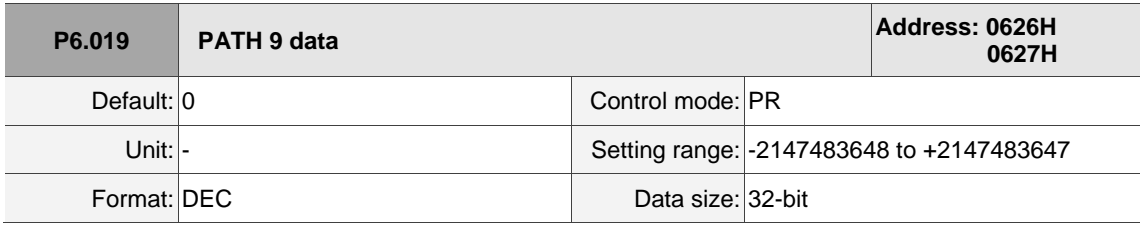

Settings:

Refer to the description of P6.003.

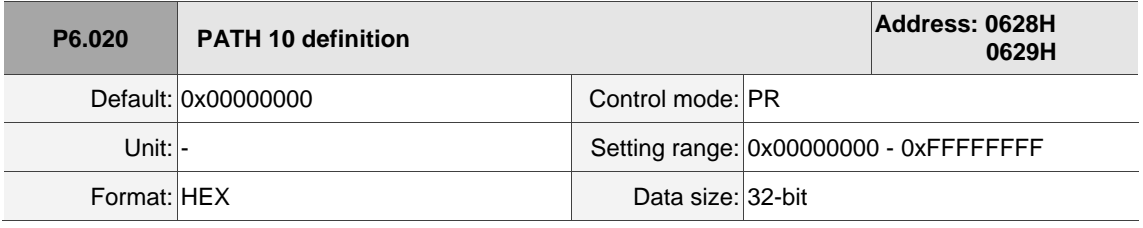

Settings:

Refer to the description of P6.002.

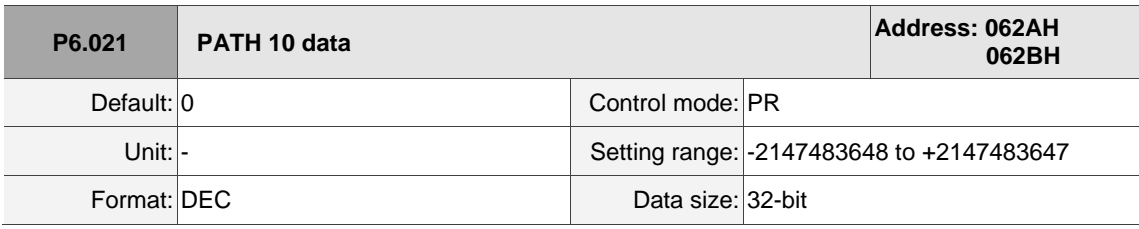

Settings:

Refer to the description of P6.003.

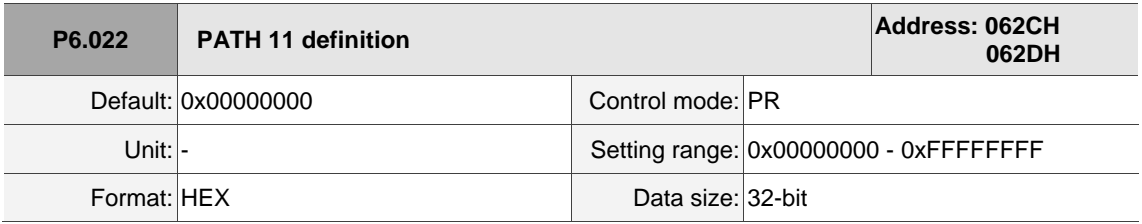

Settings:

Refer to the description of P6.002.
I

 $\overline{a}$ 

8

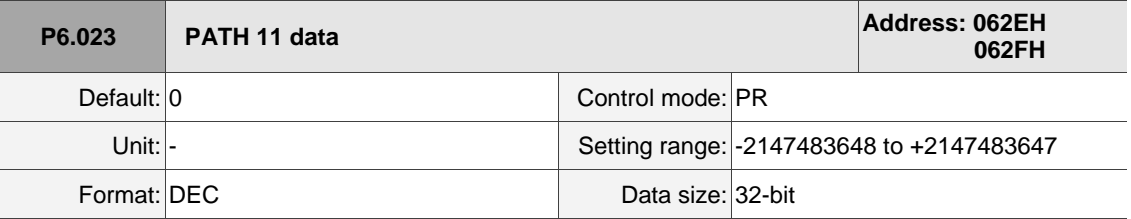

Settings:

Refer to the description of P6.003.

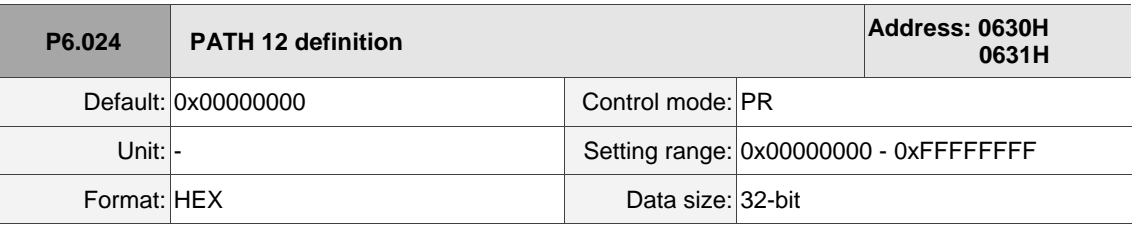

Settings:

Refer to the description of P6.002.

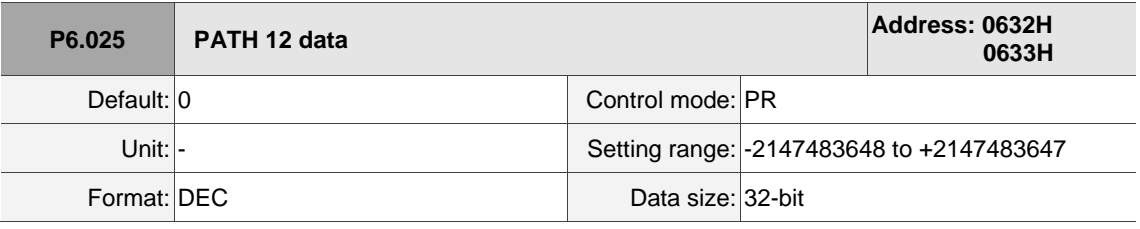

Settings:

Refer to the description of P6.003.

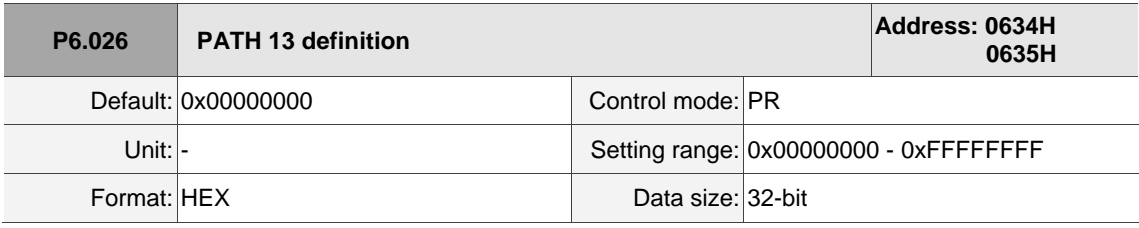

Settings:

Refer to the description of P6.002.

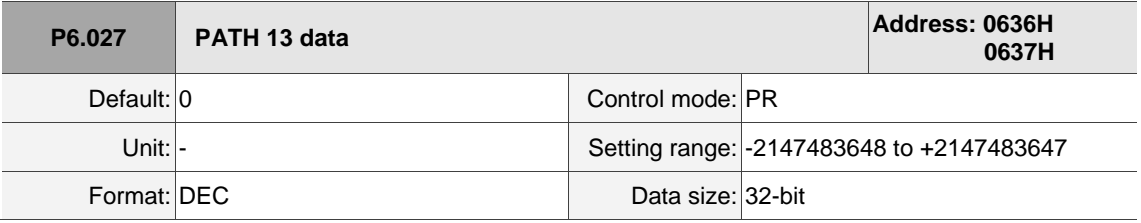

Settings:

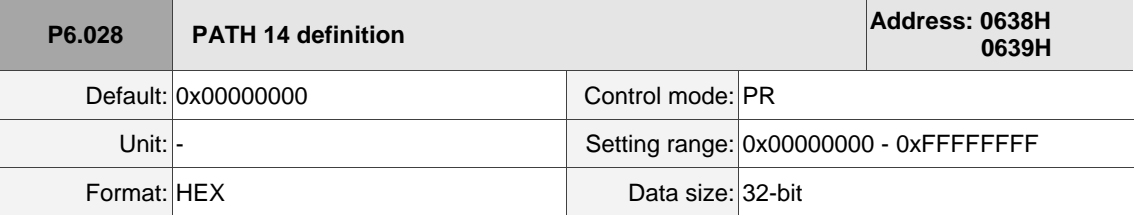

Settings:

Refer to the description of P6.002.

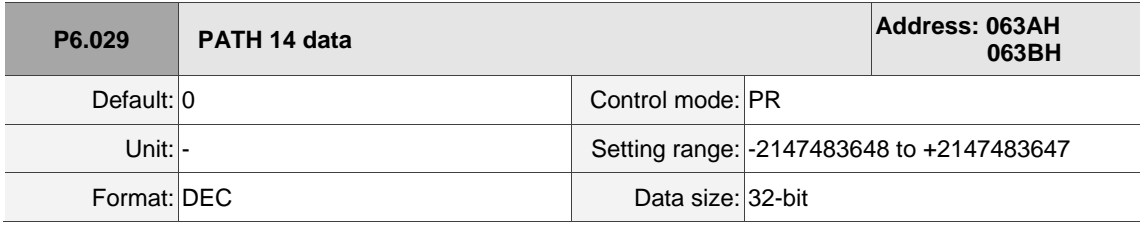

Settings:

Refer to the description of P6.003.

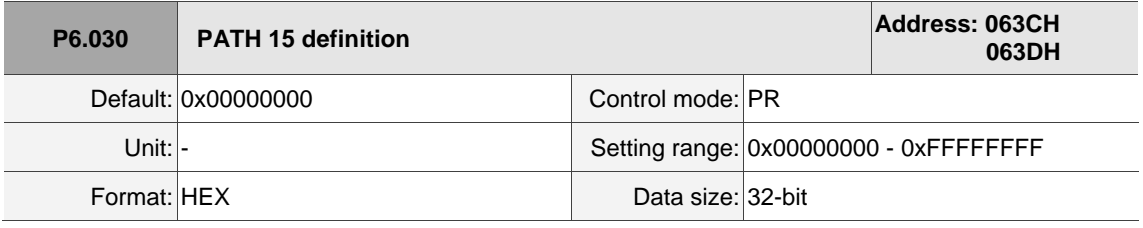

Settings:

Refer to the description of P6.002.

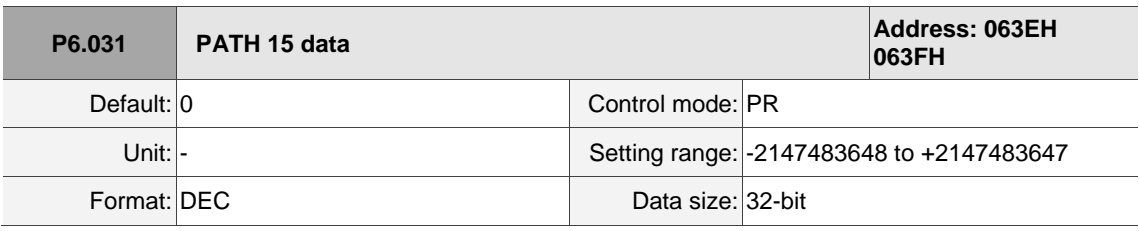

Settings:

Refer to the description of P6.003.

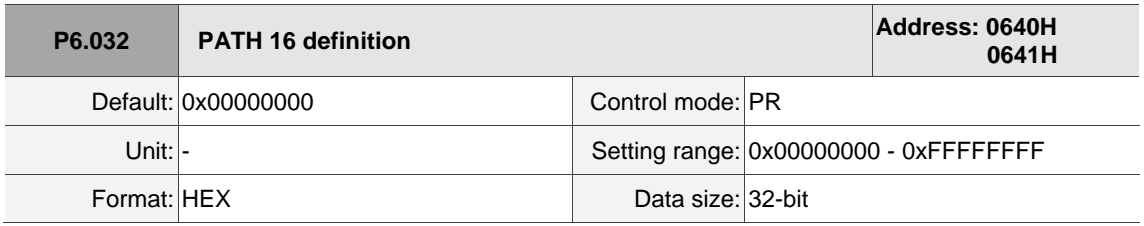

Settings:

I

 $\overline{a}$ 

8

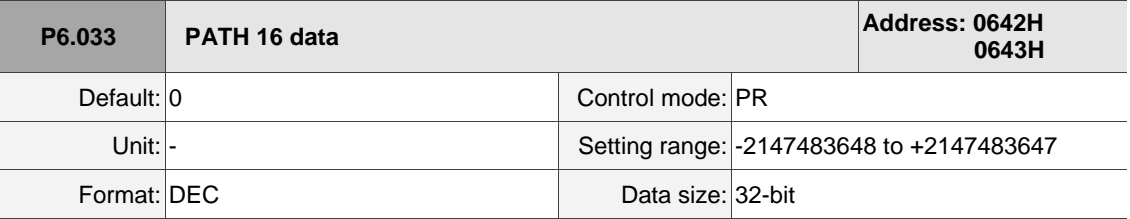

Settings:

Refer to the description of P6.003.

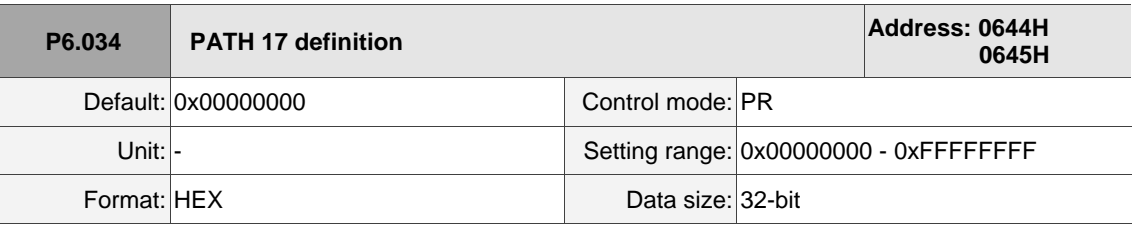

Settings:

Refer to the description of P6.002.

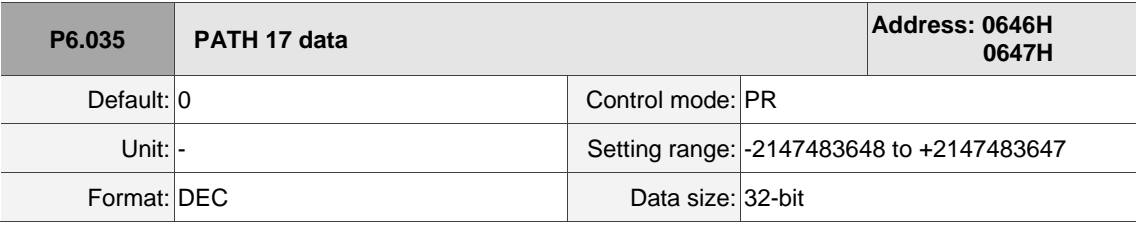

Settings:

Refer to the description of P6.003.

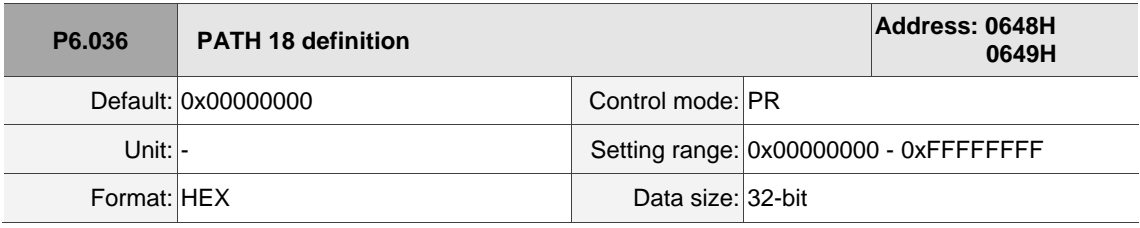

Settings:

Refer to the description of P6.002.

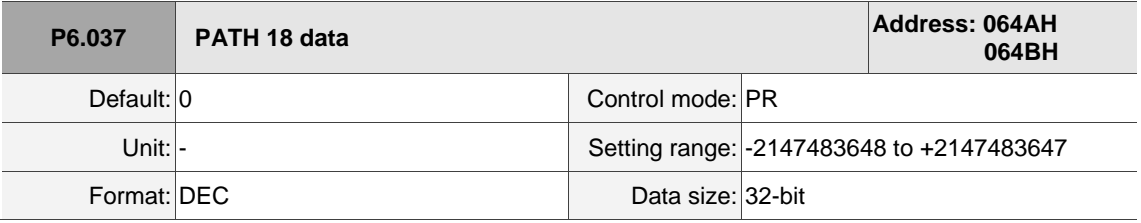

Settings:

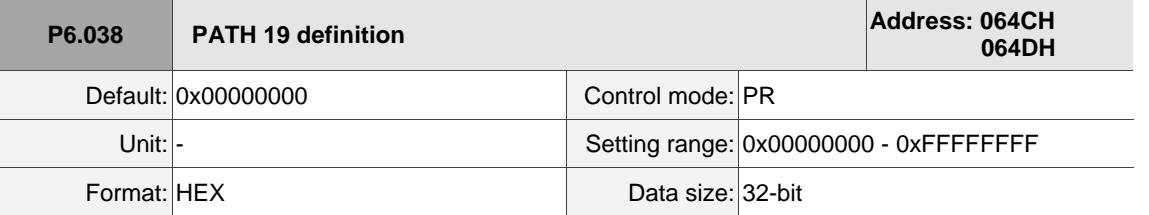

Settings:

Refer to the description of P6.002.

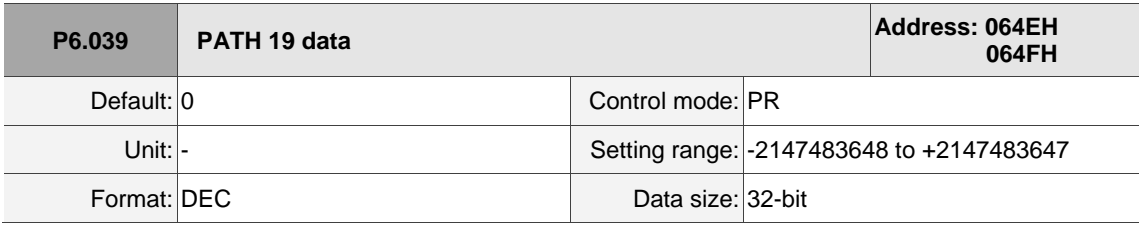

Settings:

Refer to the description of P6.003.

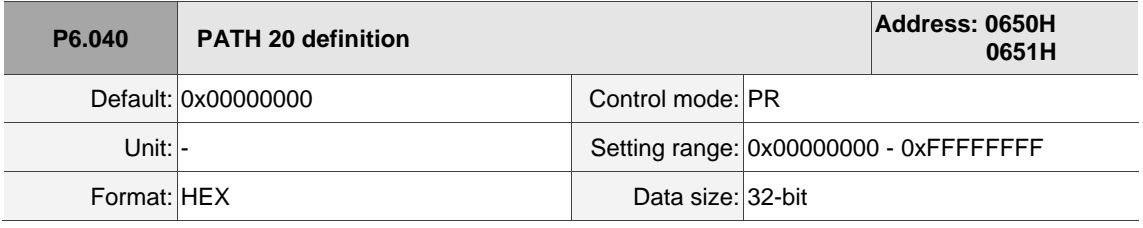

Settings:

Refer to the description of P6.002.

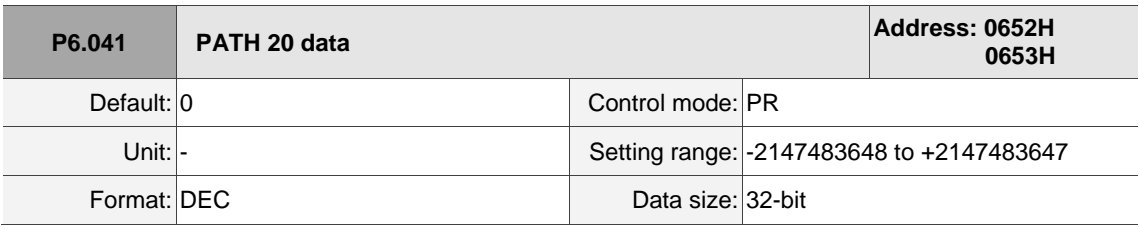

Settings:

Refer to the description of P6.003.

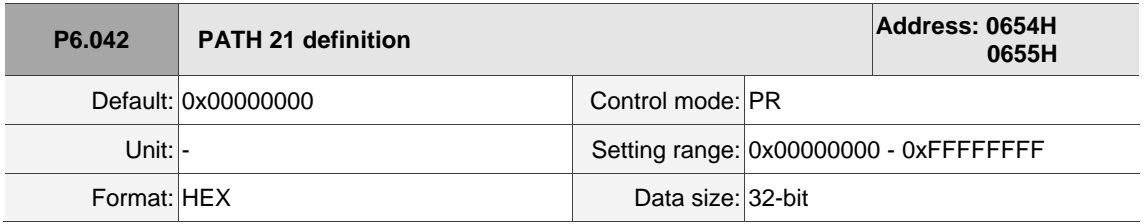

Settings:

I

 $\overline{a}$ 

8

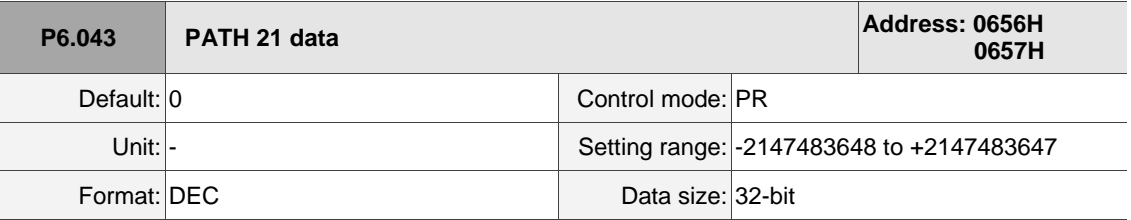

Settings:

Refer to the description of P6.003.

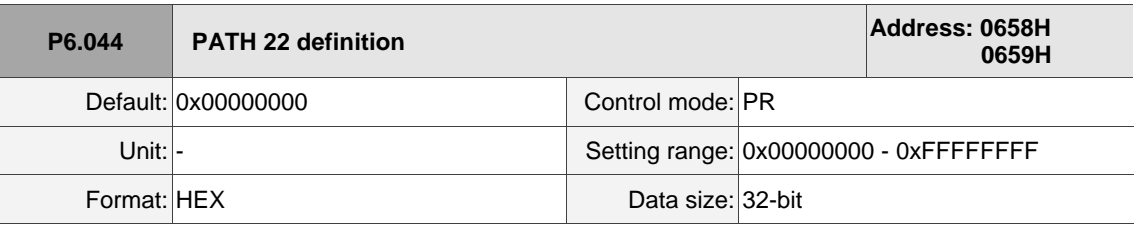

Settings:

Refer to the description of P6.002.

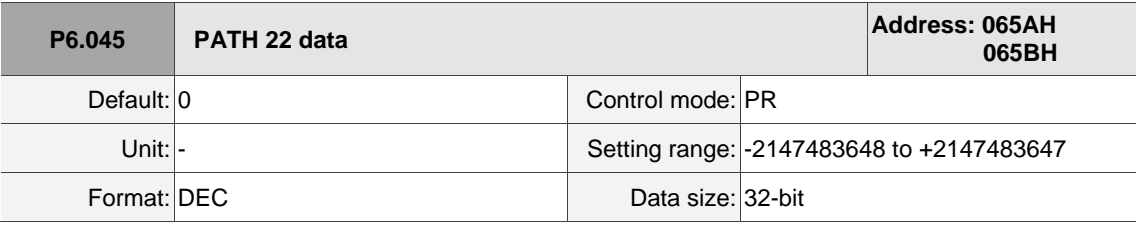

Settings:

Refer to the description of P6.003.

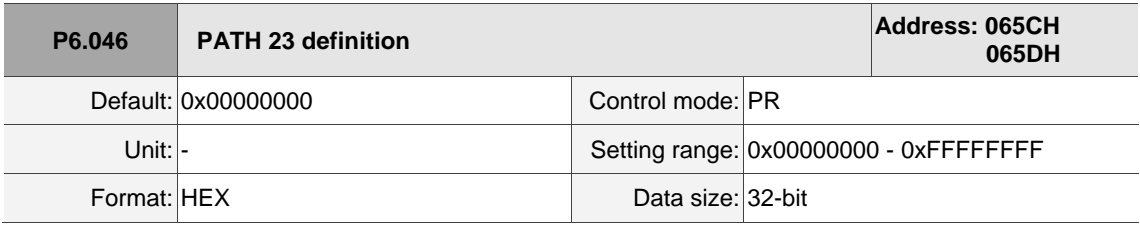

Settings:

Refer to the description of P6.002.

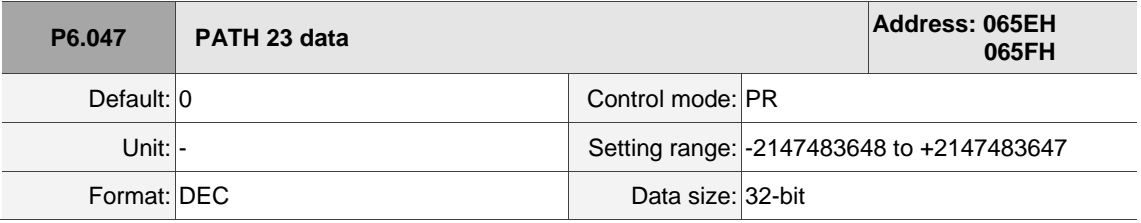

Settings:

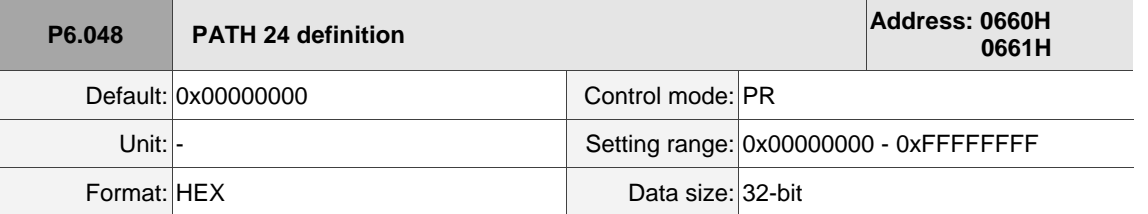

Settings:

Refer to the description of P6.002.

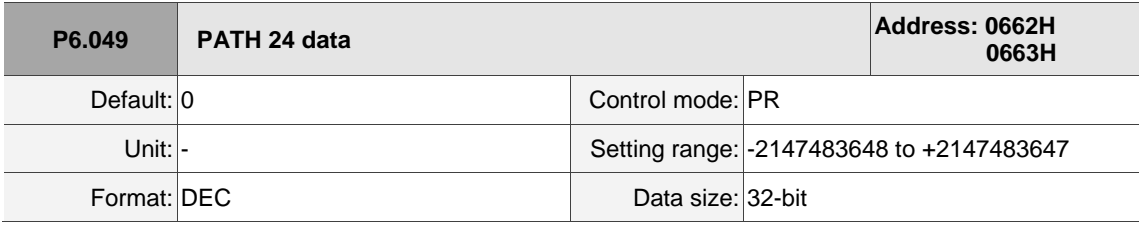

Settings:

Refer to the description of P6.003.

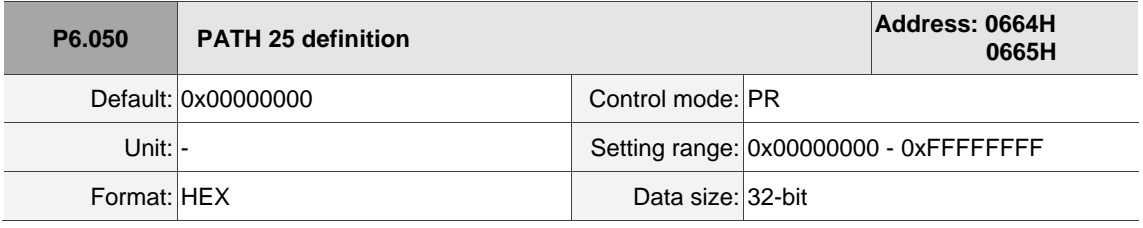

Settings:

Refer to the description of P6.002.

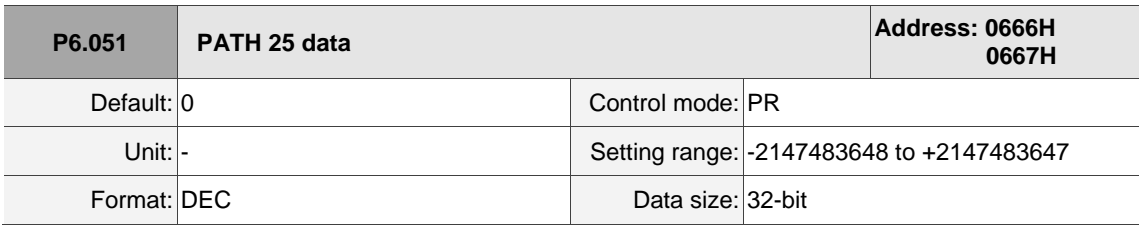

Settings:

Refer to the description of P6.003.

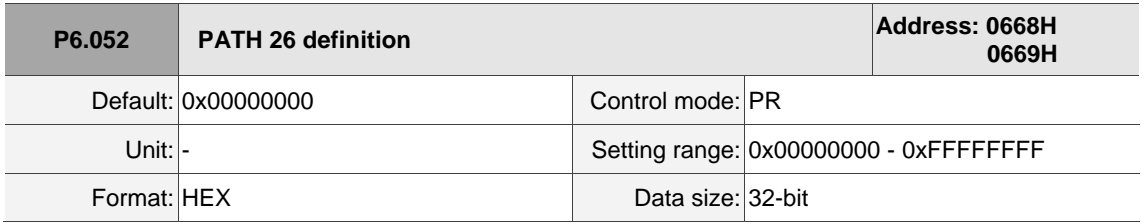

Settings:

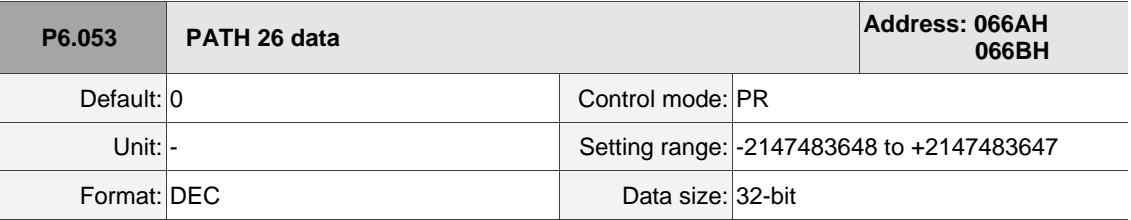

Settings:

Refer to the description of P6.003.

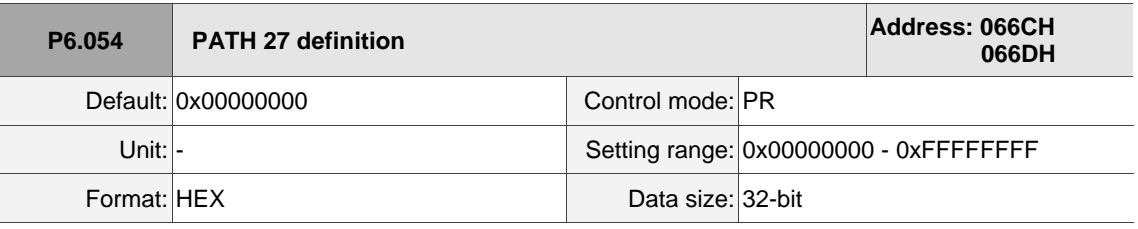

Settings:

Refer to the description of P6.002.

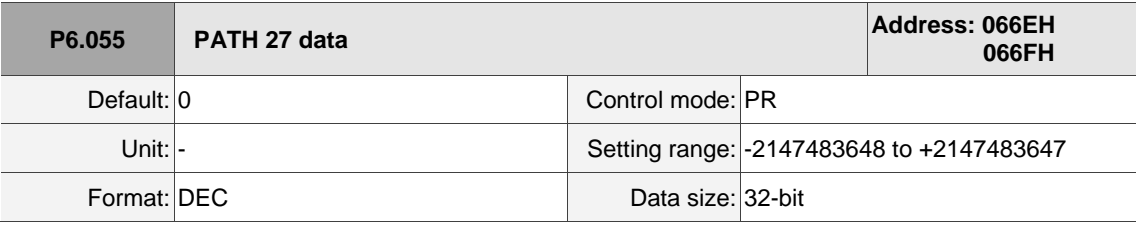

Settings:

Refer to the description of P6.003.

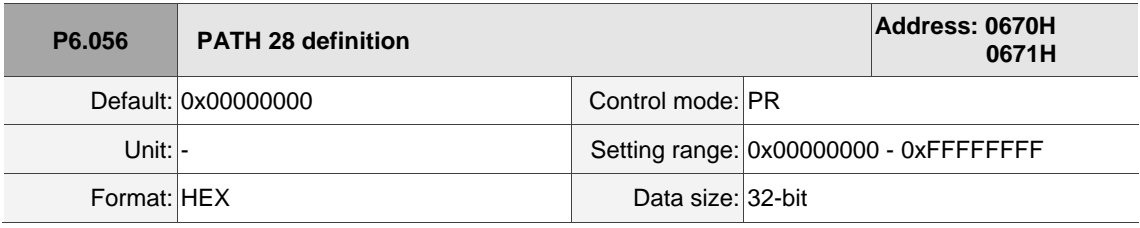

Settings:

Refer to the description of P6.002.

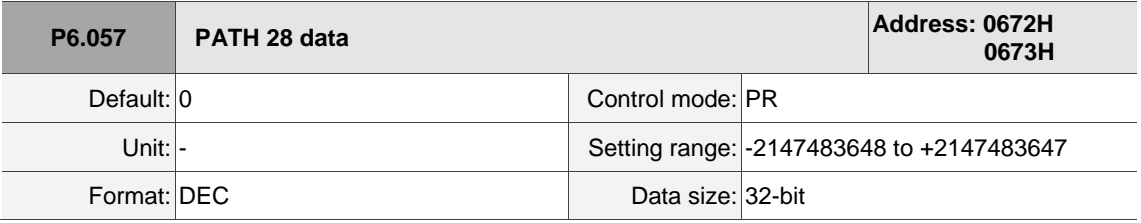

Settings:

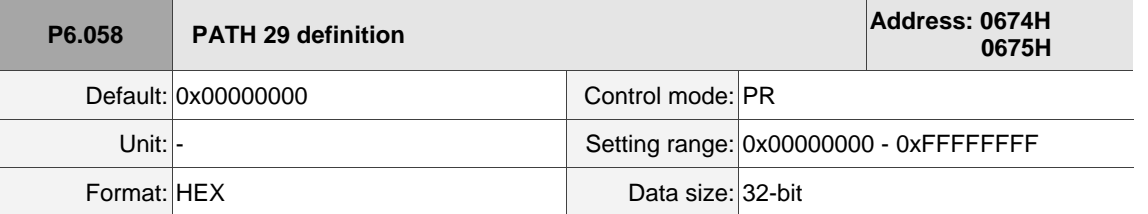

Settings:

Refer to the description of P6.002.

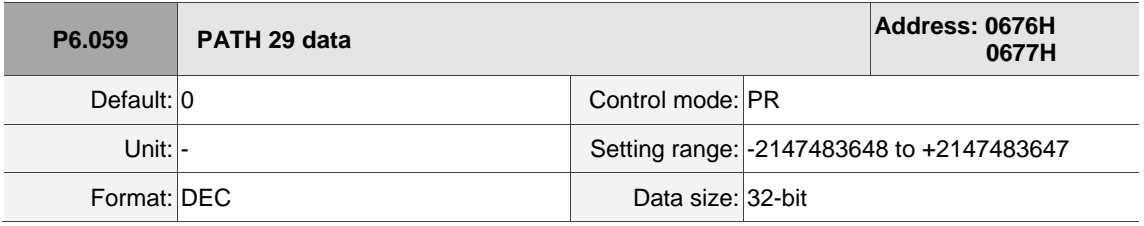

Settings:

Refer to the description of P6.003.

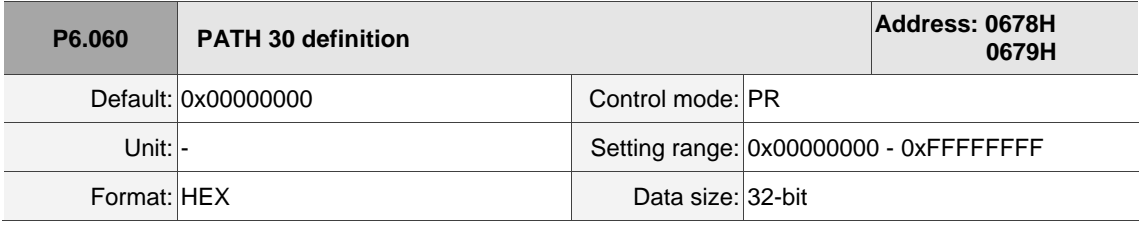

Settings:

Refer to the description of P6.002.

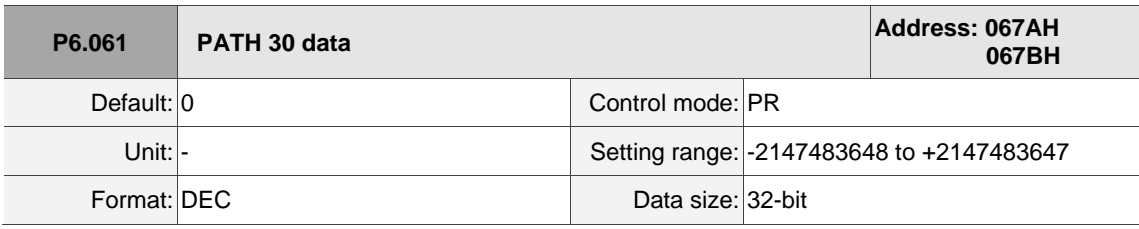

Settings:

Refer to the description of P6.003.

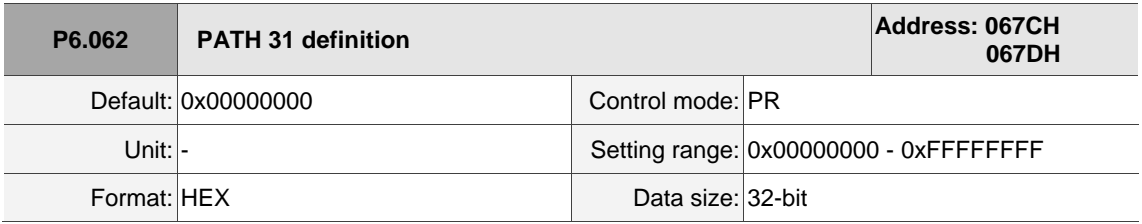

Settings:

I

 $\overline{a}$ 

8

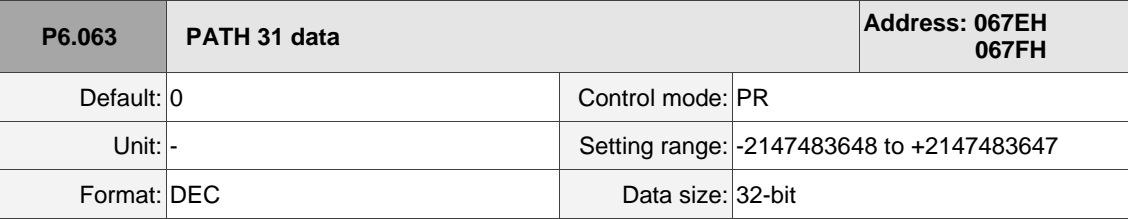

Settings:

Refer to the description of P6.003.

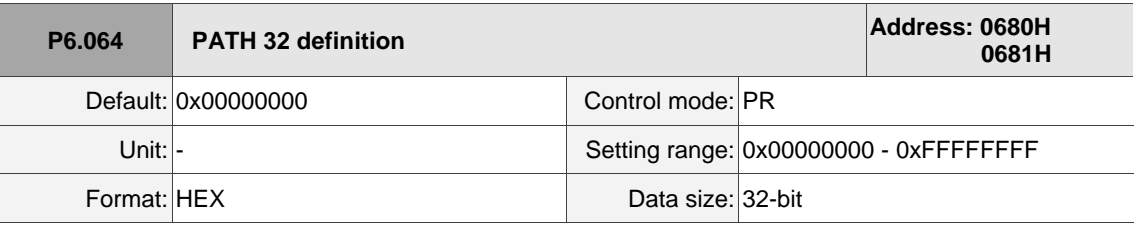

Settings:

Refer to the description of P6.002.

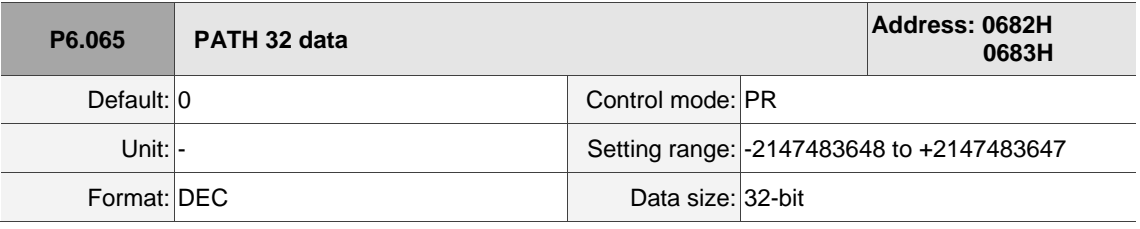

Settings:

Refer to the description of P6.003.

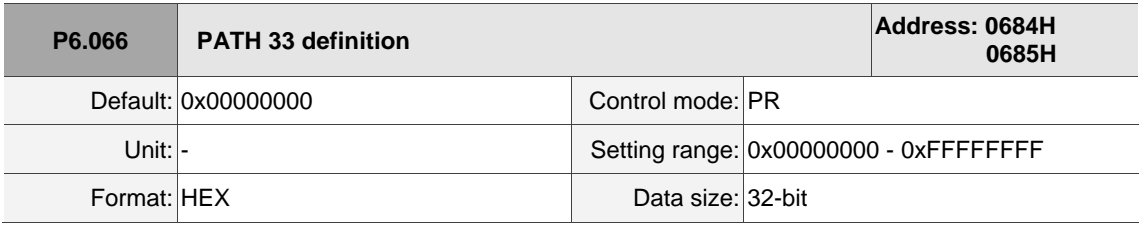

Settings:

Refer to the description of P6.002.

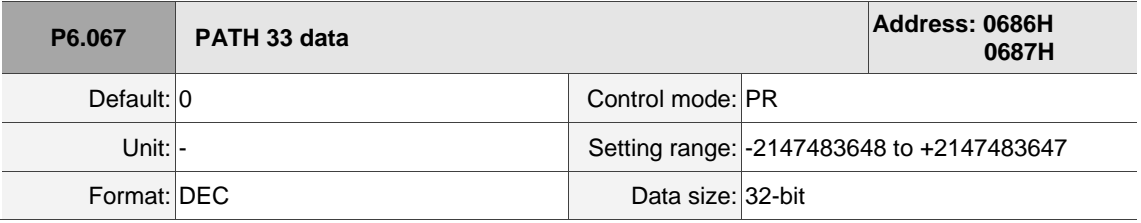

Settings:

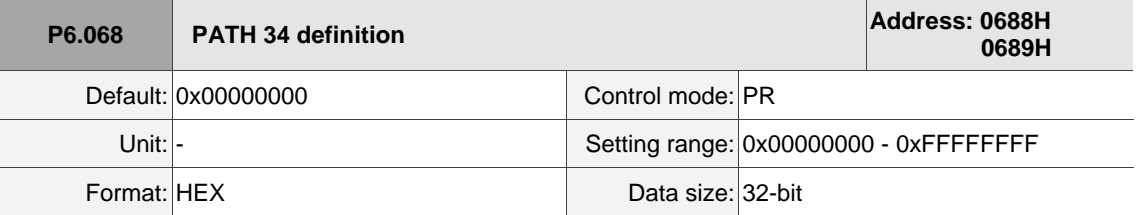

Settings:

Refer to the description of P6.002.

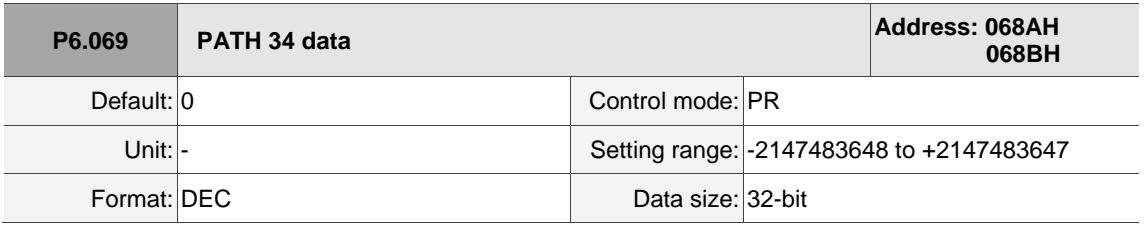

Settings:

Refer to the description of P6.003.

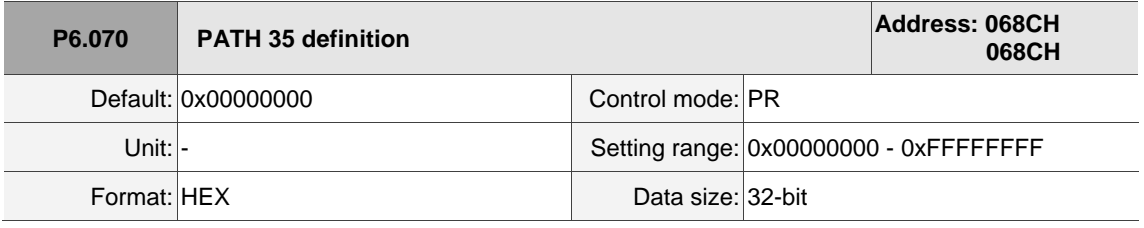

Settings:

Refer to the description of P6.002.

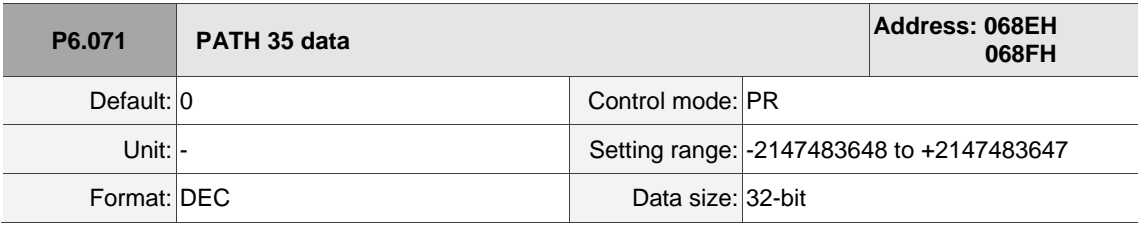

Settings:

Refer to the description of P6.003.

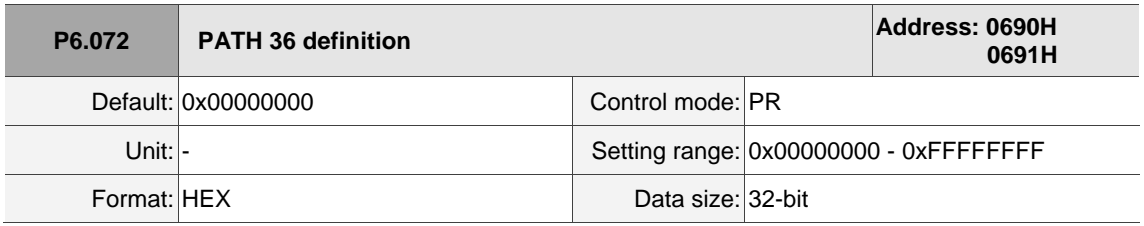

Settings:

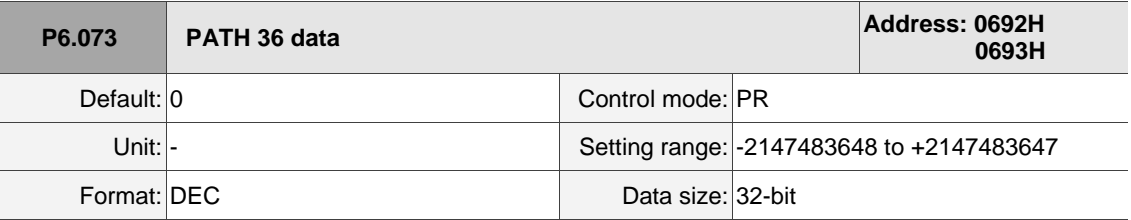

Settings:

Refer to the description of P6.003.

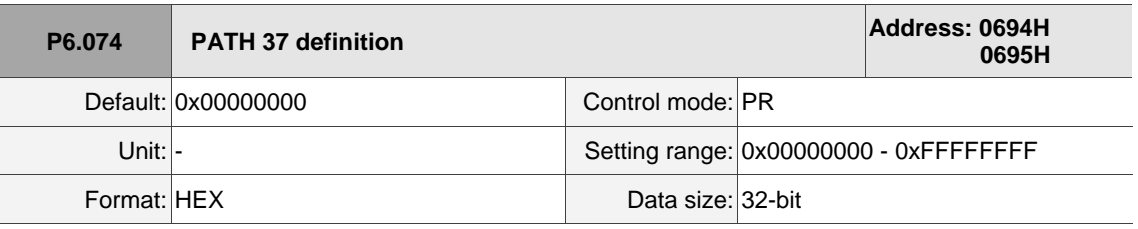

Settings:

Refer to the description of P6.002.

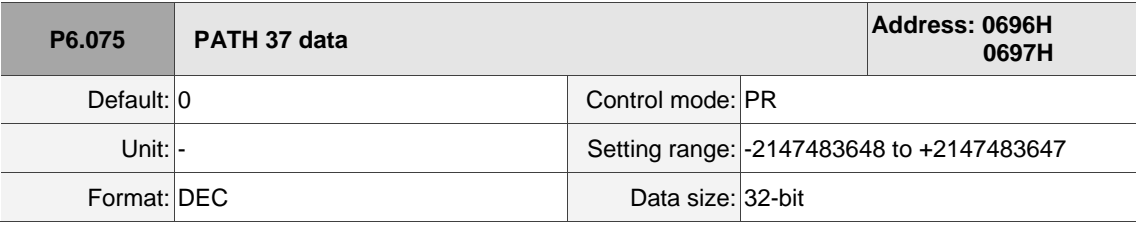

Settings:

Refer to the description of P6.003.

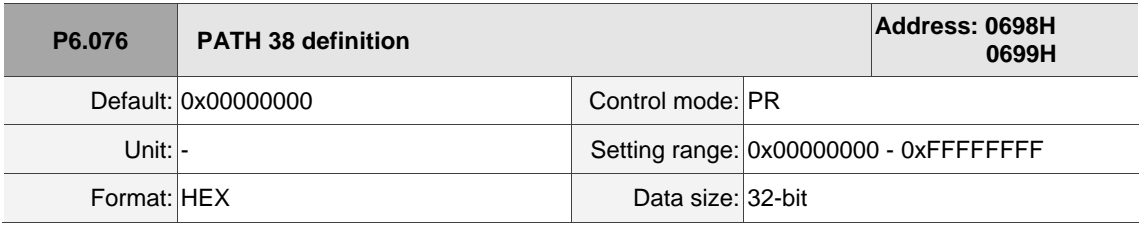

Settings:

Refer to the description of P6.002.

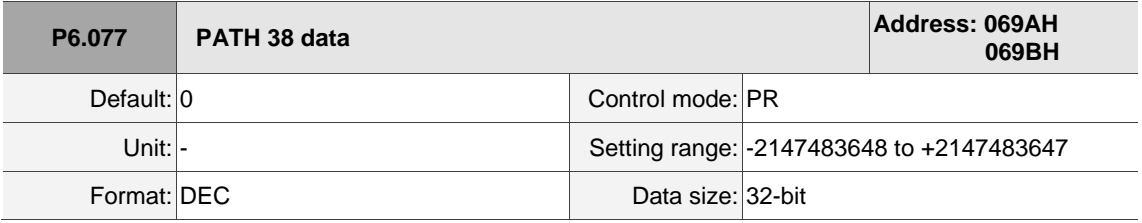

Settings:

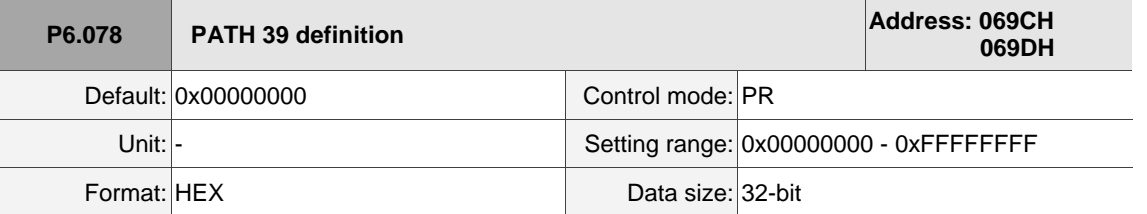

Settings:

Refer to the description of P6.002.

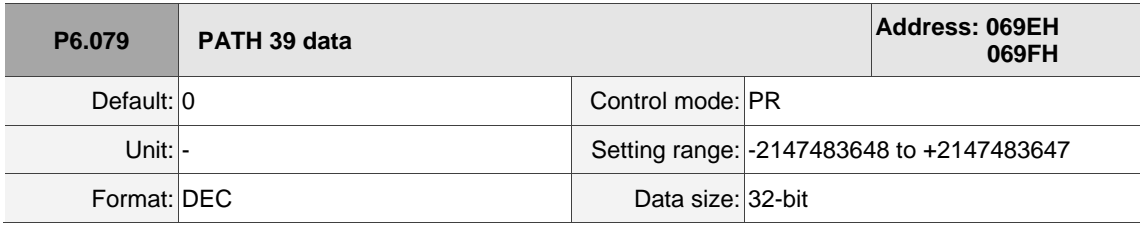

Settings:

Refer to the description of P6.003.

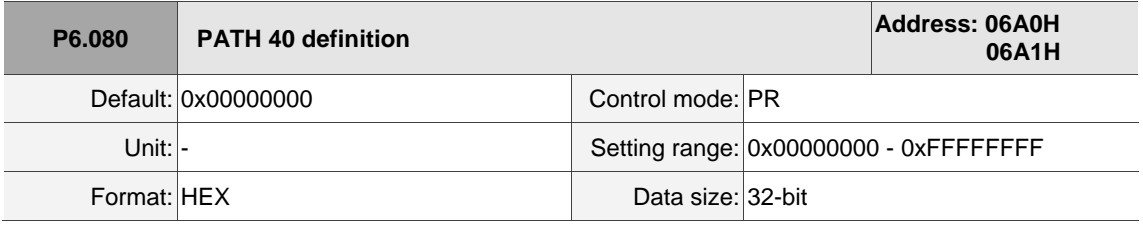

Settings:

Refer to the description of P6.002.

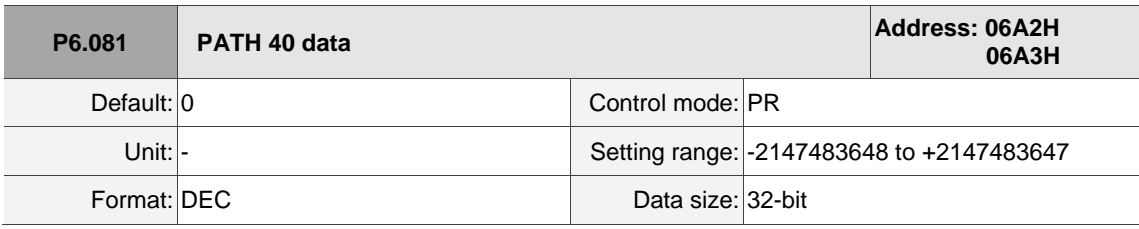

Settings:

Refer to the description of P6.003.

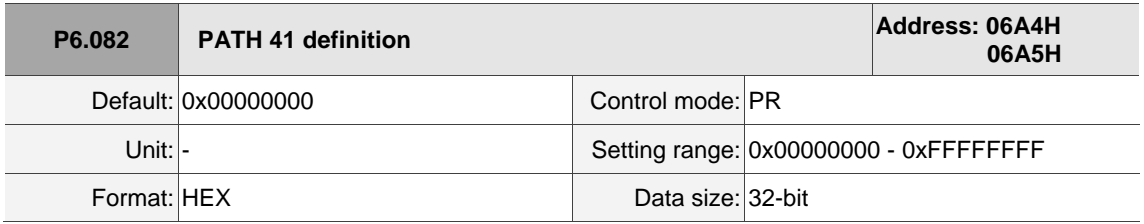

Settings:

I

 $\overline{a}$ 

8

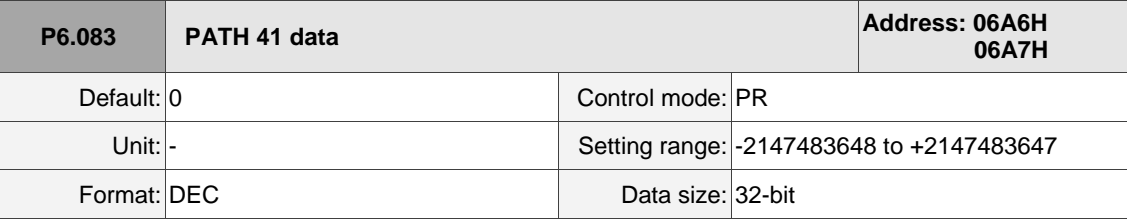

Settings:

Refer to the description of P6.003.

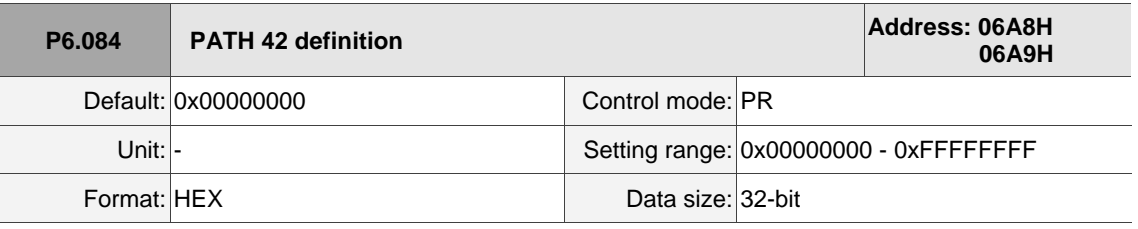

Settings:

Refer to the description of P6.002.

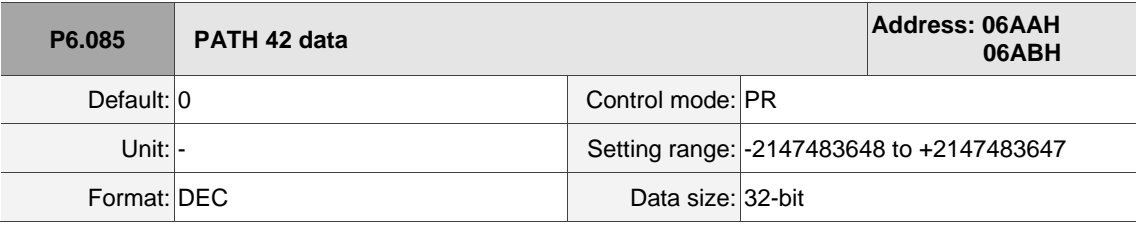

Settings:

Refer to the description of P6.003.

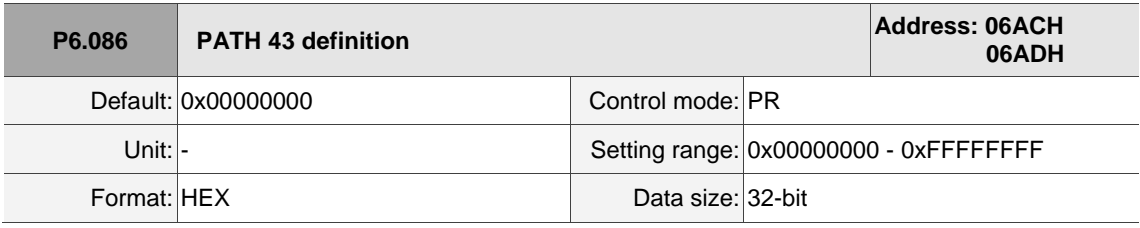

Settings:

Refer to the description of P6.002.

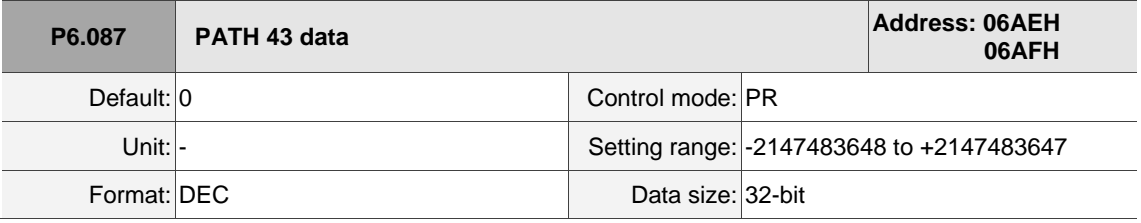

Settings:

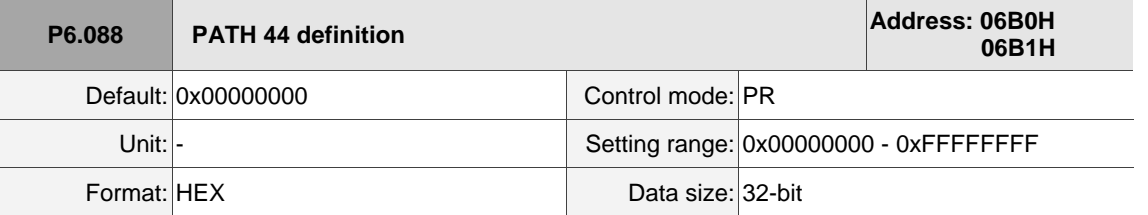

Settings:

Refer to the description of P6.002.

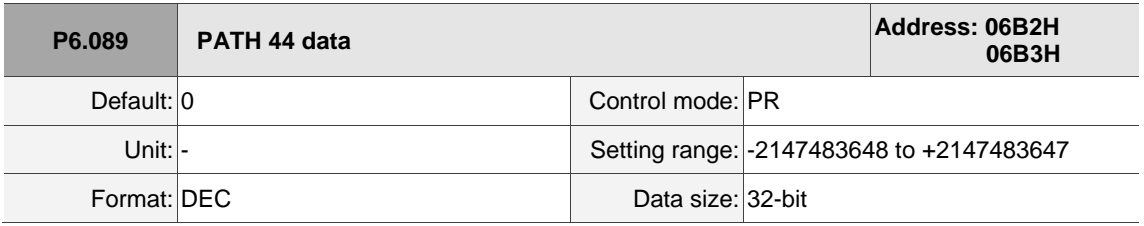

Settings:

Refer to the description of P6.003.

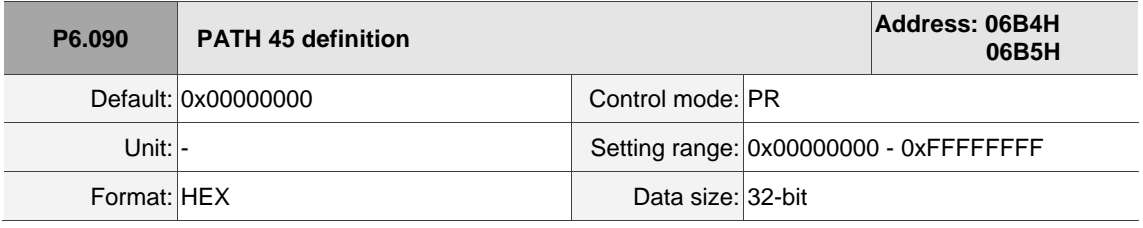

Settings:

Refer to the description of P6.002.

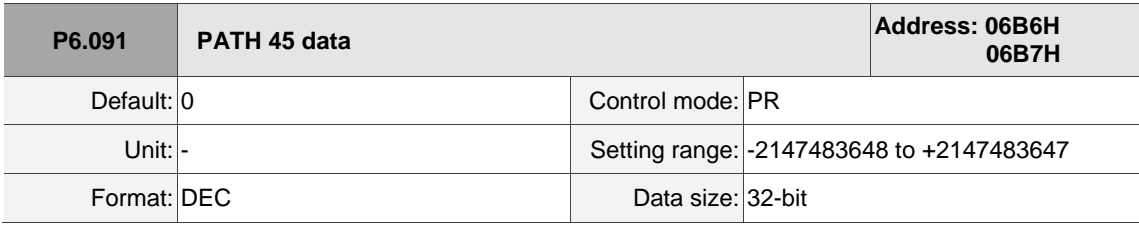

Settings:

Refer to the description of P6.003.

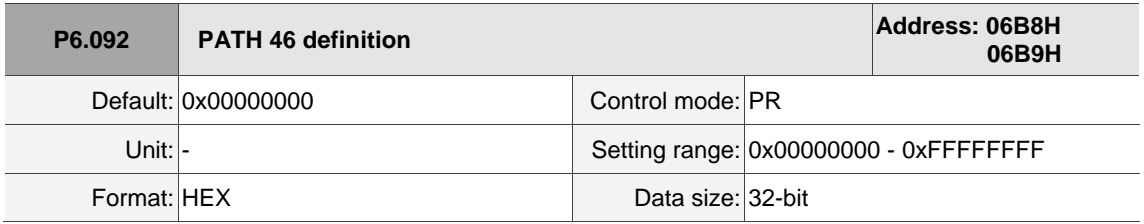

Settings:

I

 $\overline{a}$ 

8

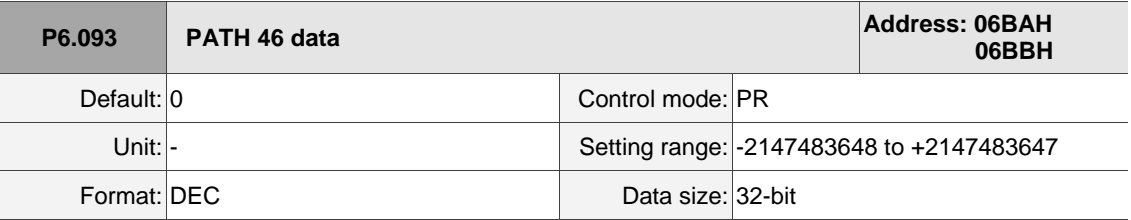

Settings:

Refer to the description of P6.003.

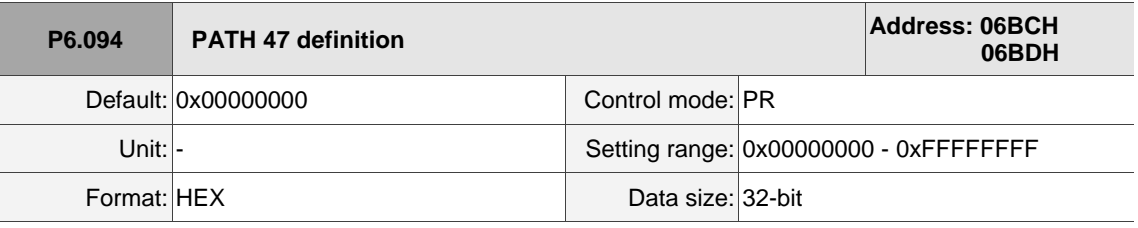

Settings:

Refer to the description of P6.002.

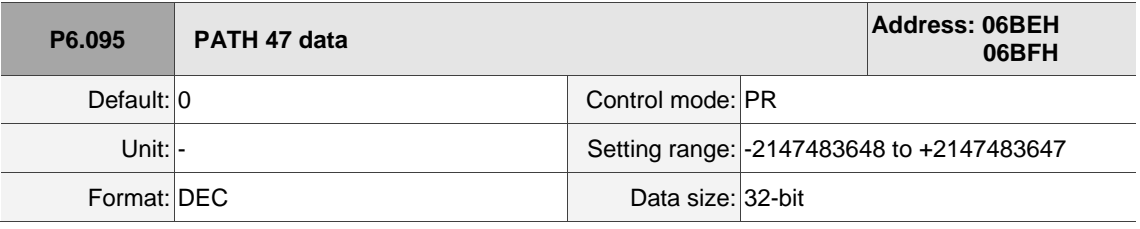

Settings:

Refer to the description of P6.003.

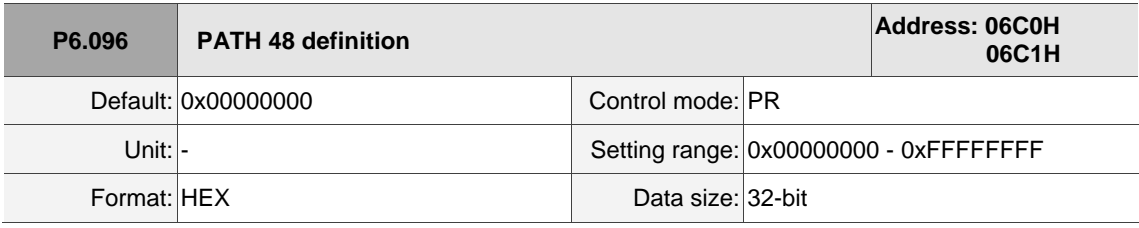

Settings:

Refer to the description of P6.002.

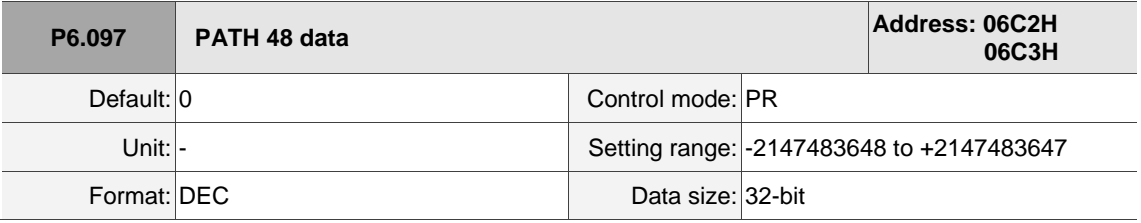

Settings:

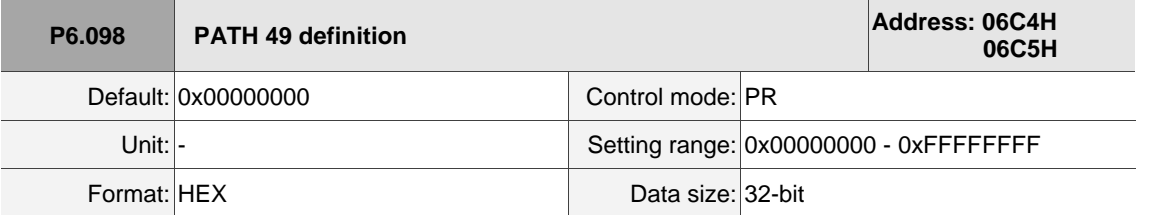

Settings:

Refer to the description of P6.002.

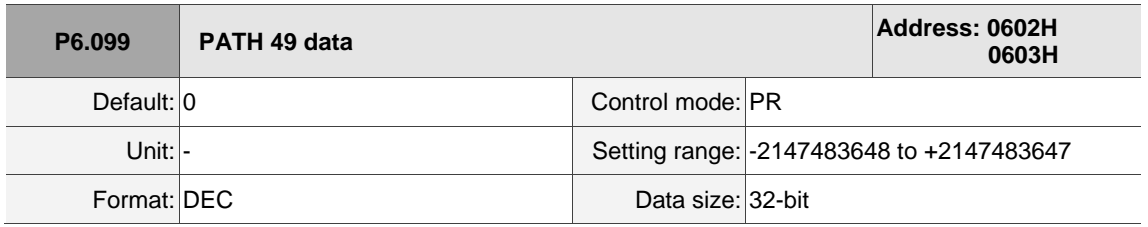

Settings:

## **P7.xxx PR parameters**

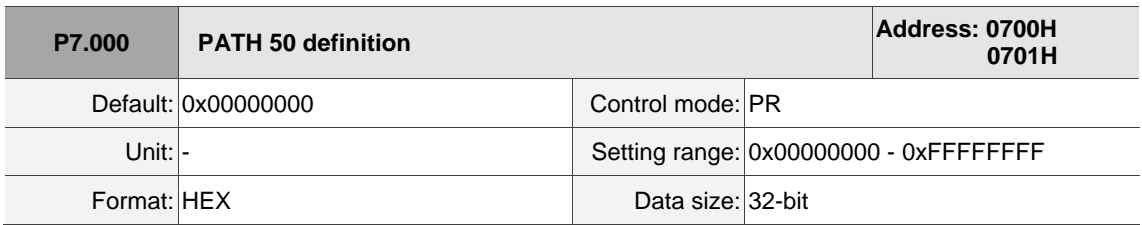

Settings:

Refer to the description of P6.002.

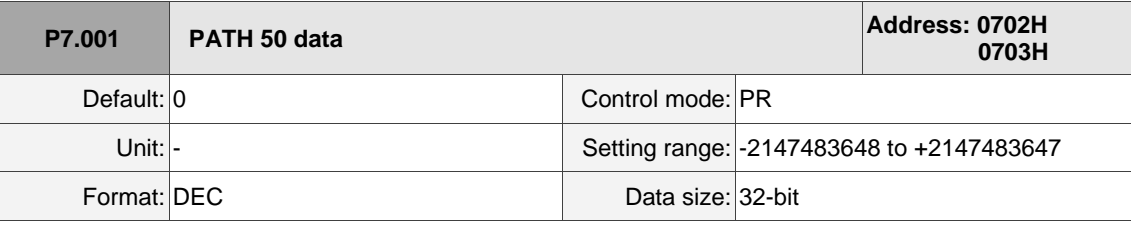

Settings:

Refer to the description of P6.003.

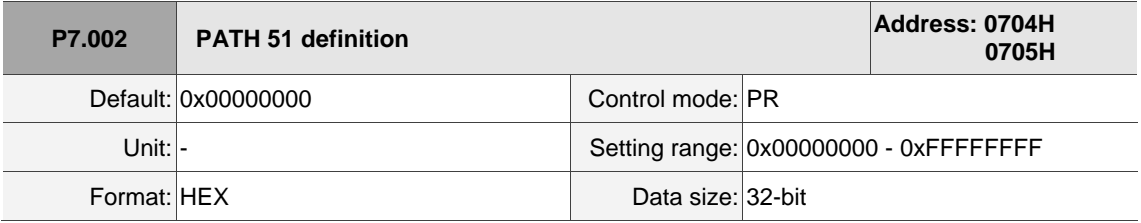

Settings:

Refer to the description of P6.002.

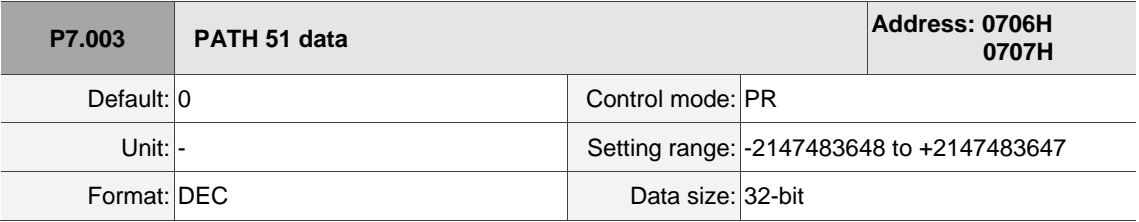

Settings:

Refer to the description of P6.003.

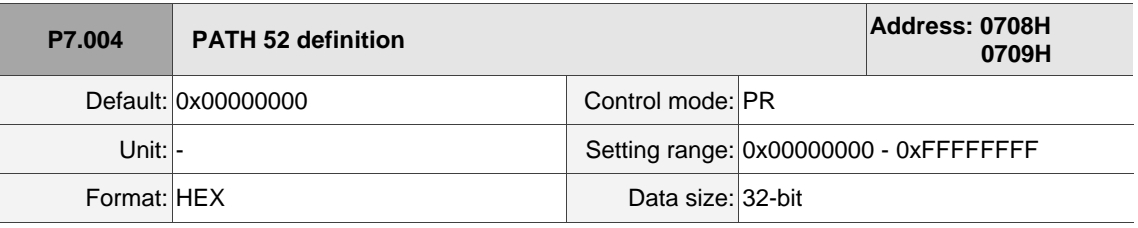

Settings:

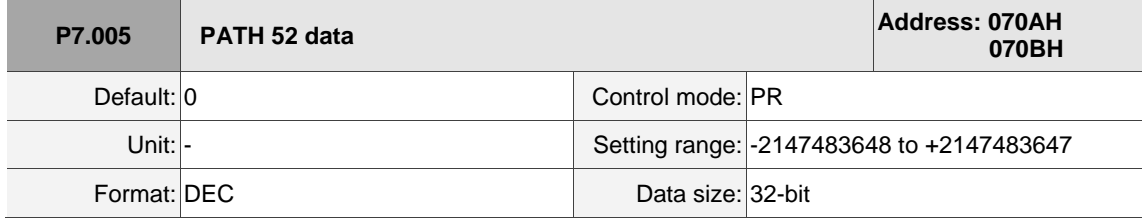

Settings:

Refer to the description of P6.003.

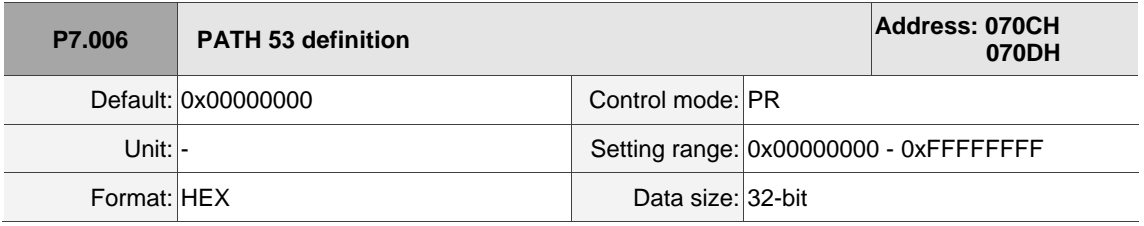

Settings:

Refer to the description of P6.002.

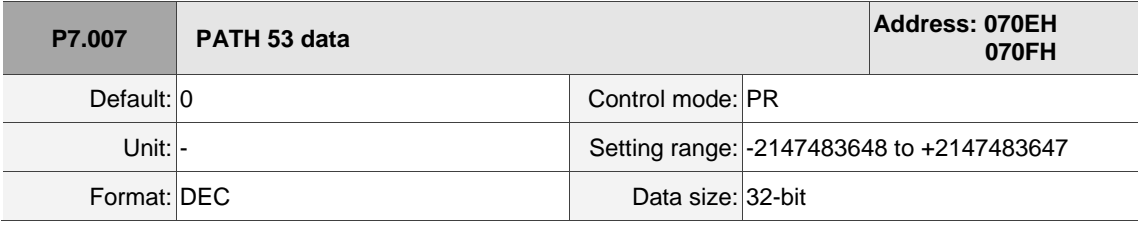

Settings:

Refer to the description of P6.003.

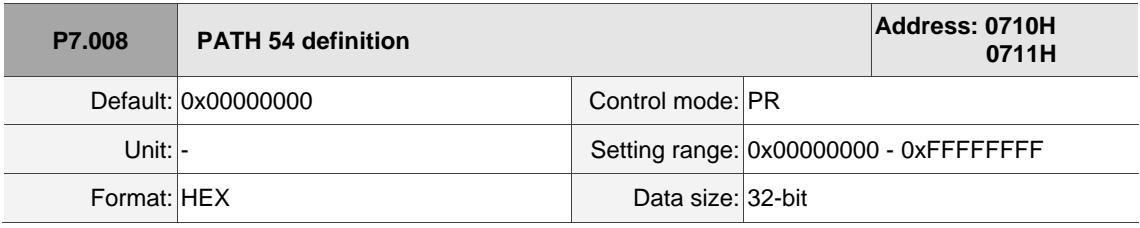

Settings:

Refer to the description of P6.002.

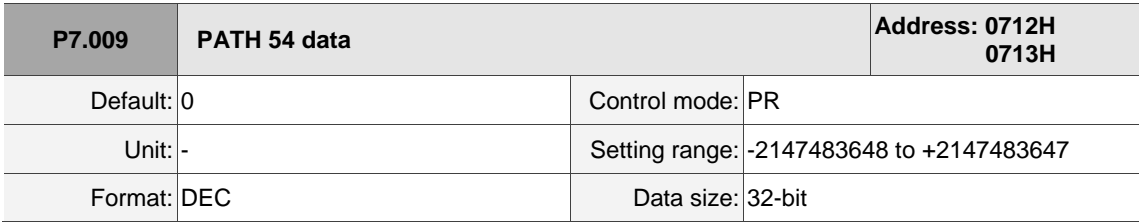

Settings:

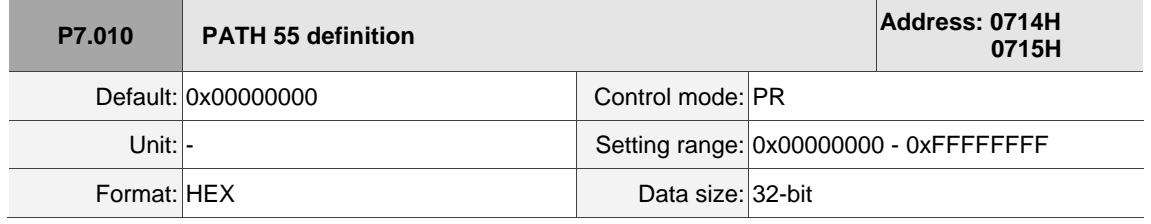

Settings:

Refer to the description of P6.002.

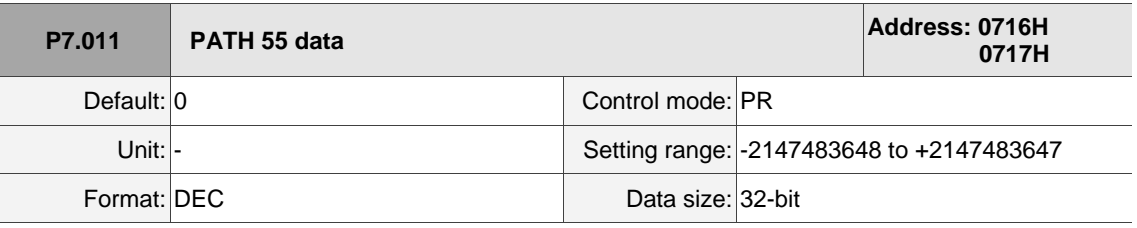

Settings:

Refer to the description of P6.003.

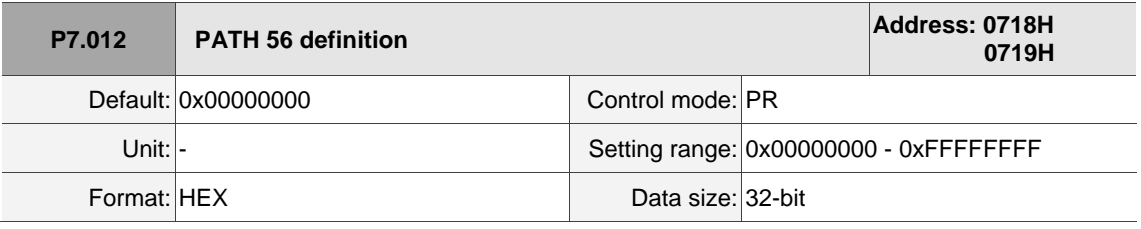

Settings:

Refer to the description of P6.002.

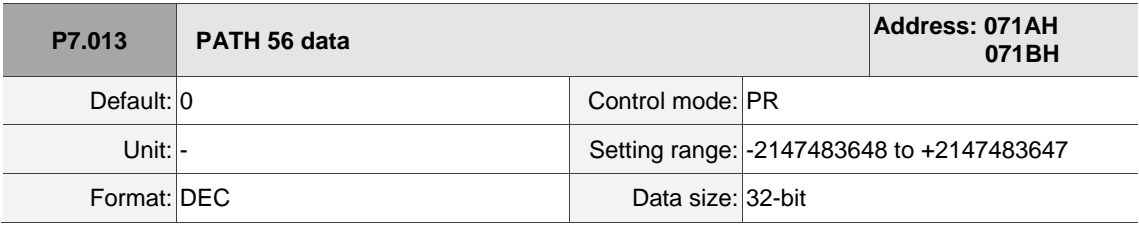

Settings:

Refer to the description of P6.003.

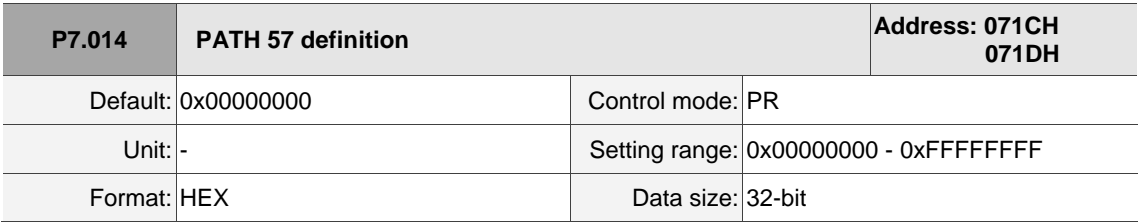

Settings:

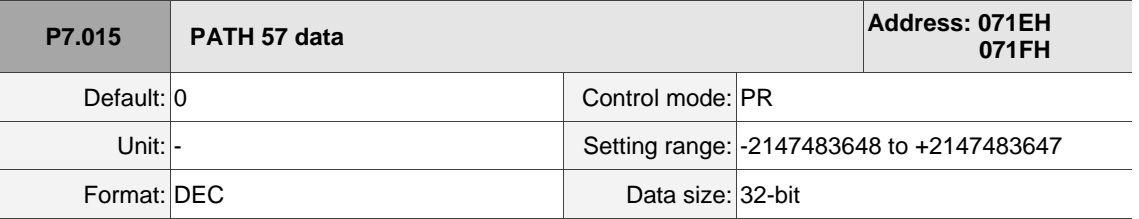

Settings:

Refer to the description of P6.003.

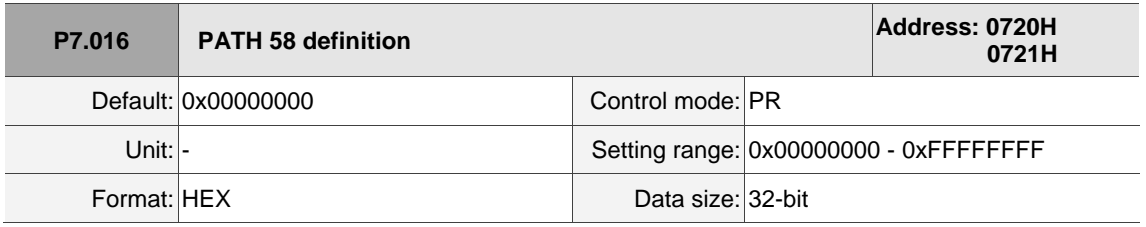

Settings:

Refer to the description of P6.002.

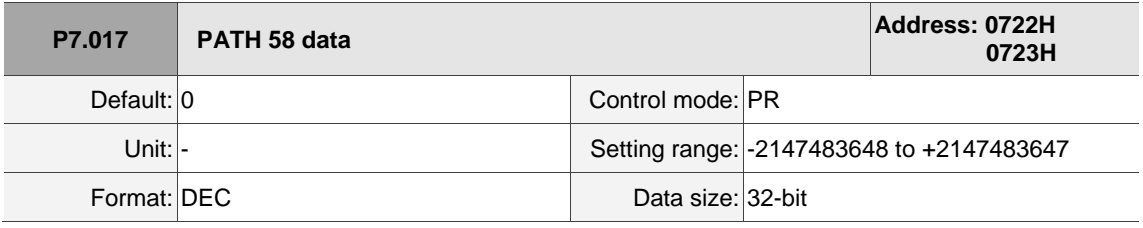

Settings:

Refer to the description of P6.003.

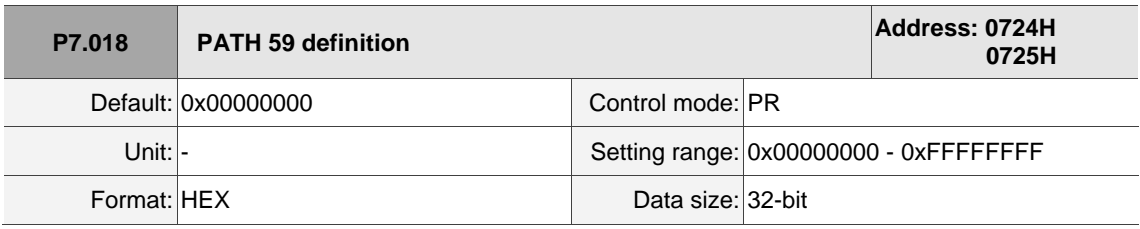

Settings:

Refer to the description of P6.002.

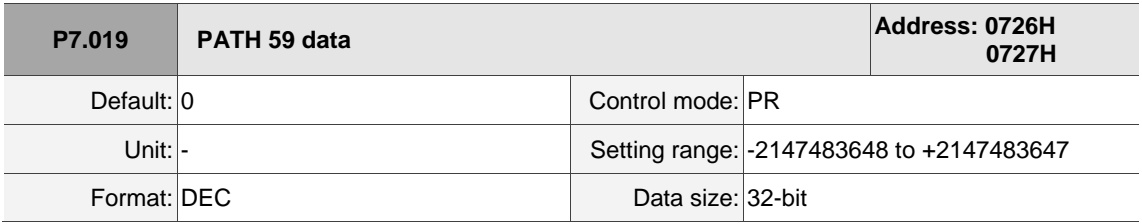

Settings:

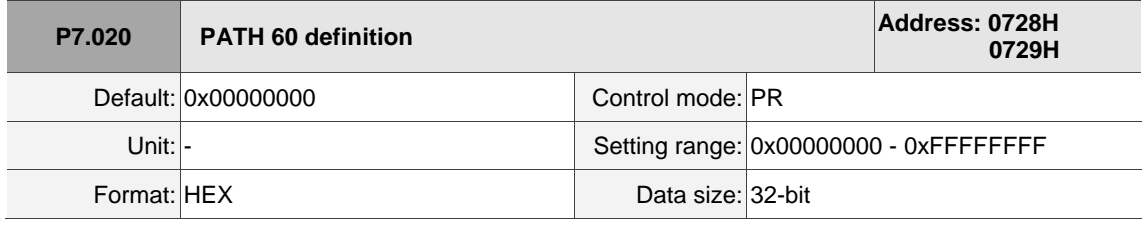

Settings:

Refer to the description of P6.002.

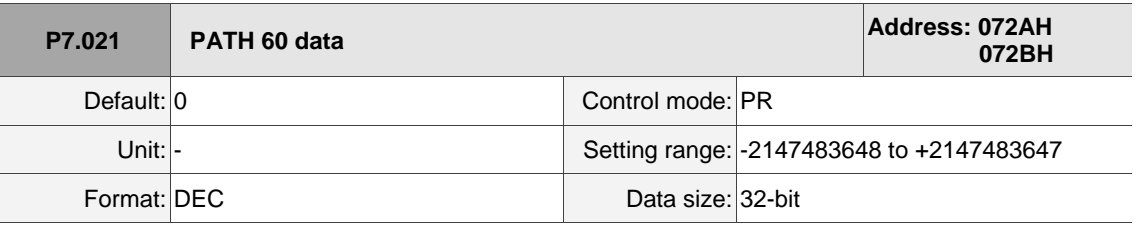

Settings:

Refer to the description of P6.003.

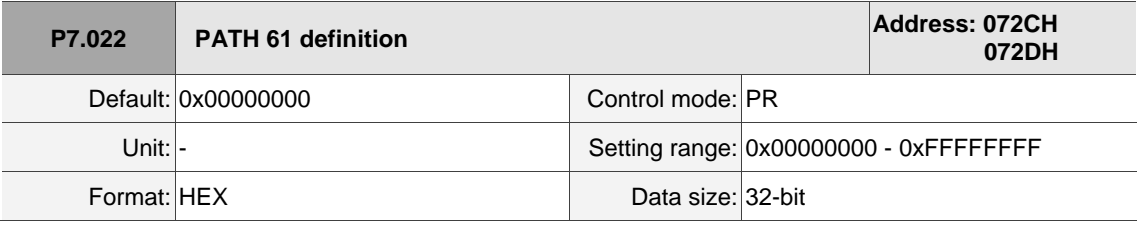

Settings:

Refer to the description of P6.002.

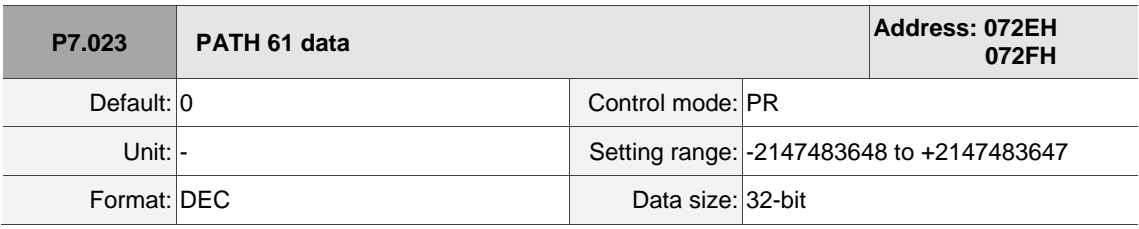

Settings:

Refer to the description of P6.003.

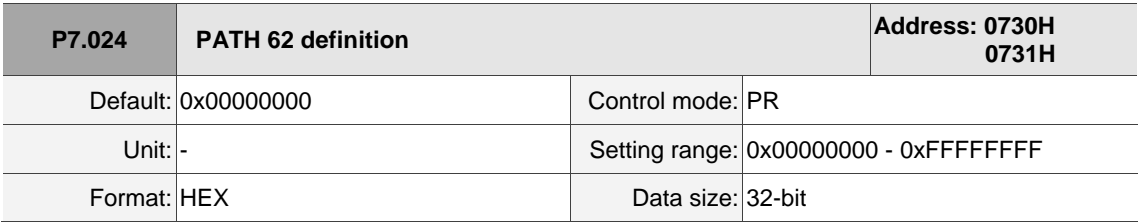

Settings:

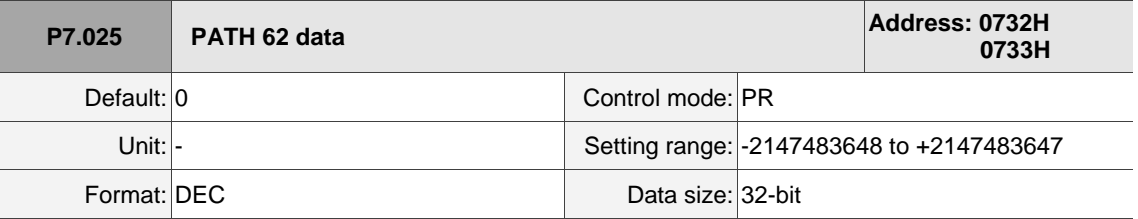

Settings:

Refer to the description of P6.003.

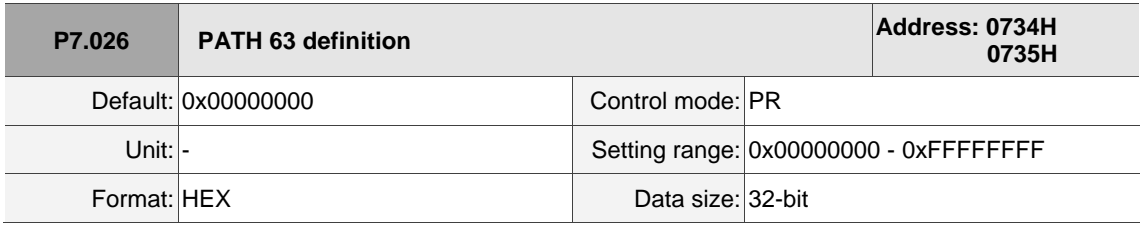

Settings:

Refer to the description of P6.002.

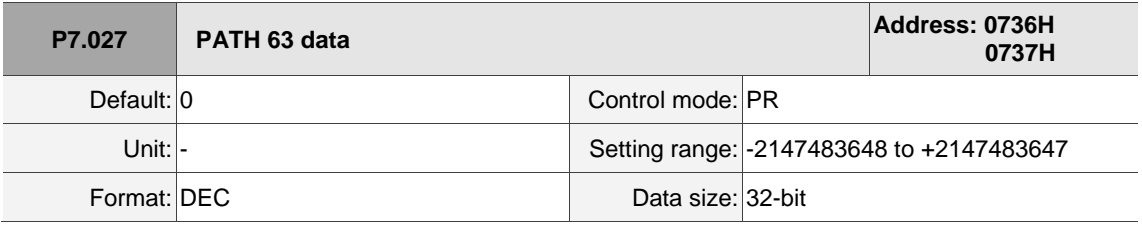

Settings:

Refer to the description of P6.003.

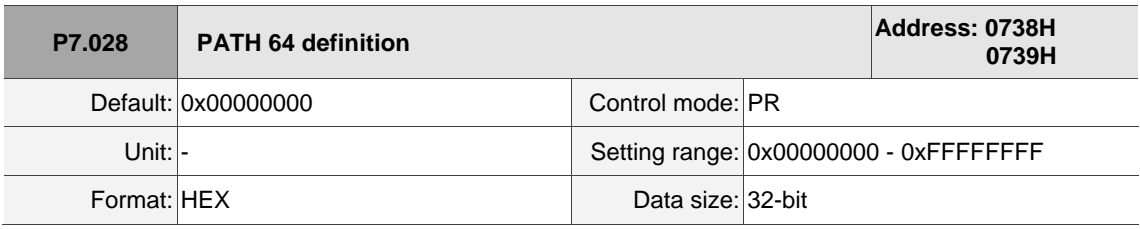

Settings:

Refer to the description of P6.002.

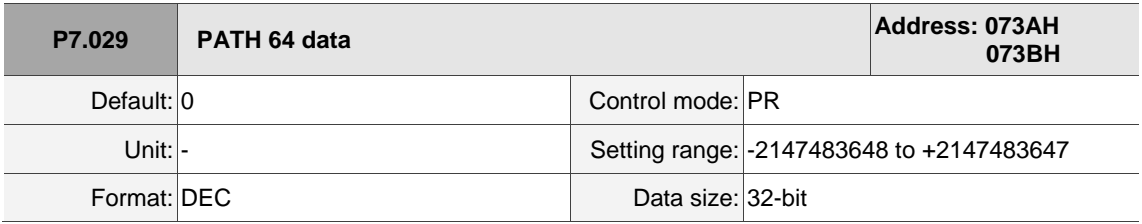

Settings:

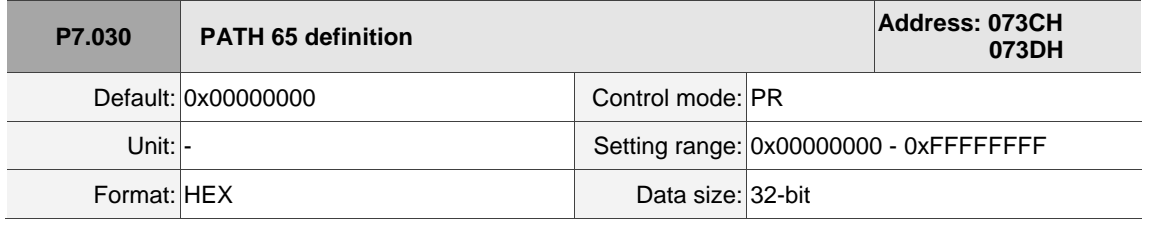

Settings:

Refer to the description of P6.002.

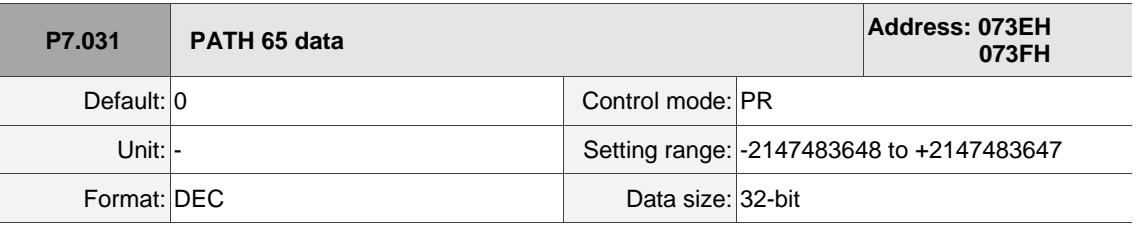

Settings:

Refer to the description of P6.003.

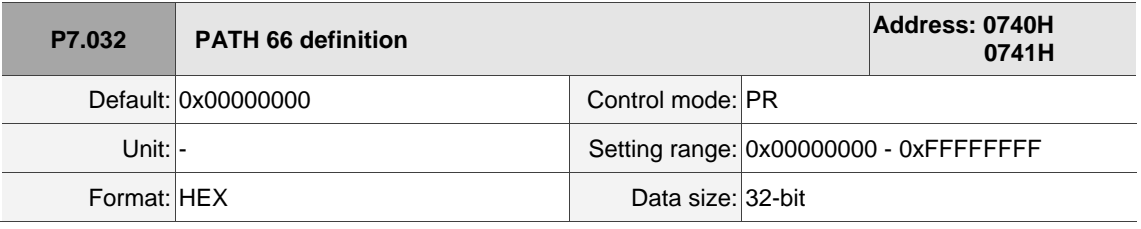

Settings:

Refer to the description of P6.002.

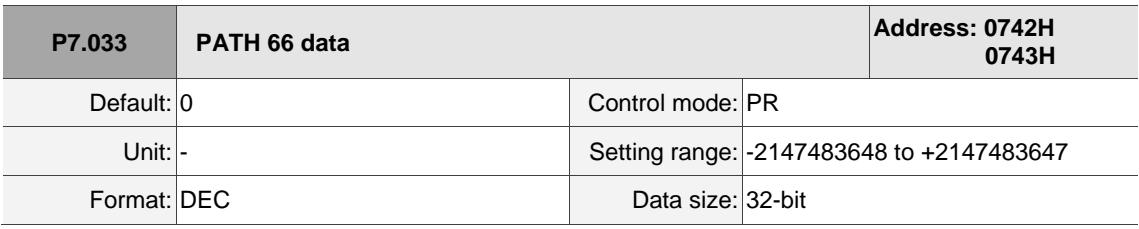

Settings:

Refer to the description of P6.003.

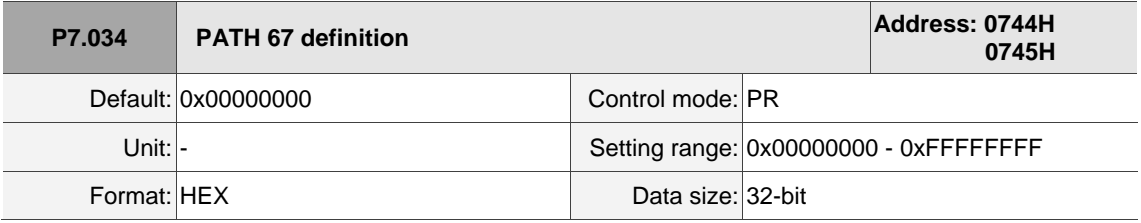

Settings:

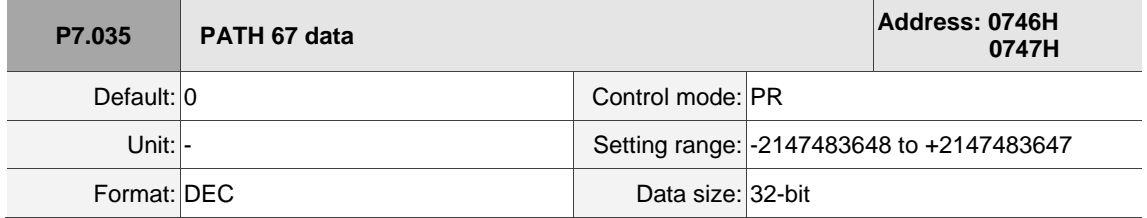

Settings:

Refer to the description of P6.003.

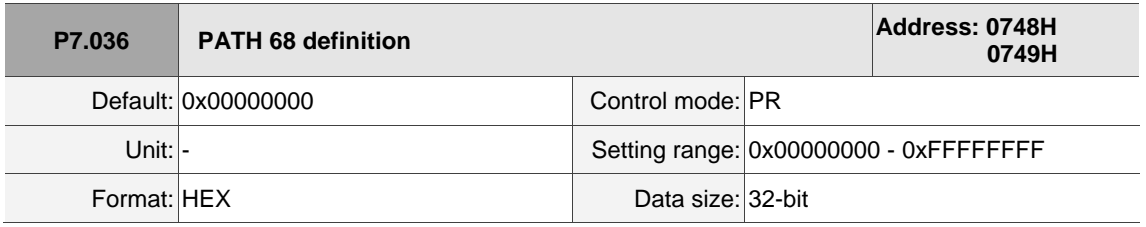

Settings:

Refer to the description of P6.002.

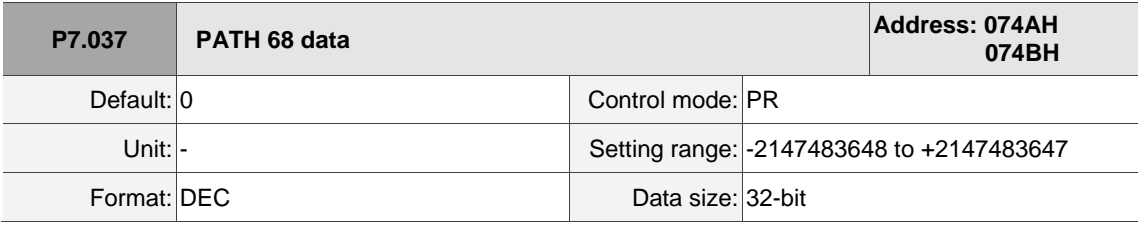

Settings:

Refer to the description of P6.003.

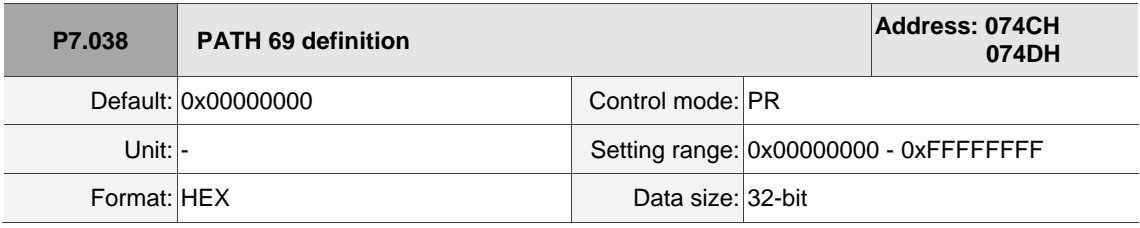

Settings:

Refer to the description of P6.002.

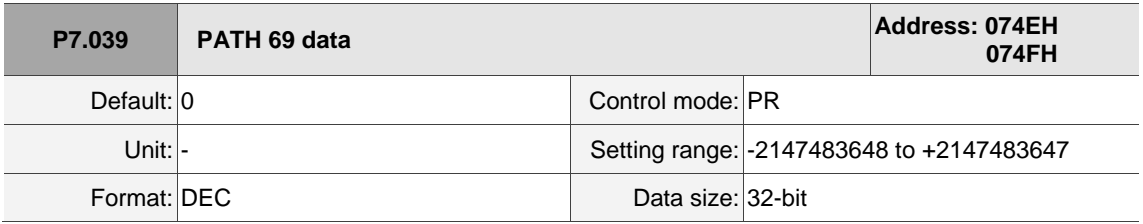

Settings:

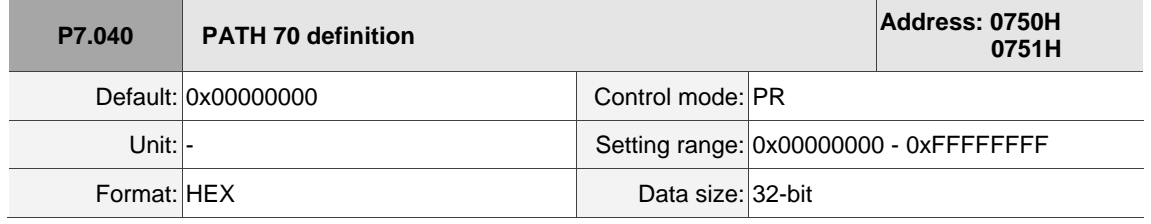

Settings:

Refer to the description of P6.002.

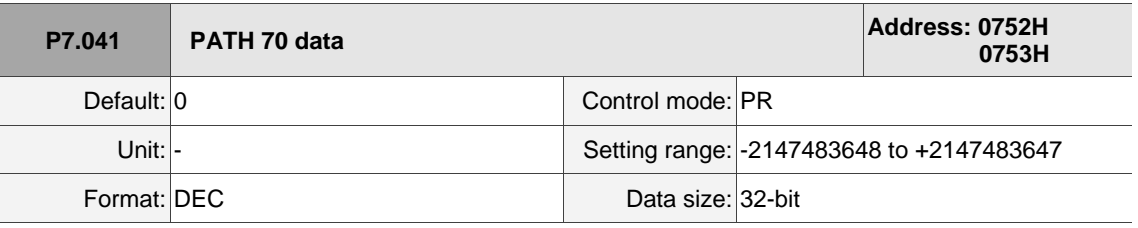

Settings:

Refer to the description of P6.003.

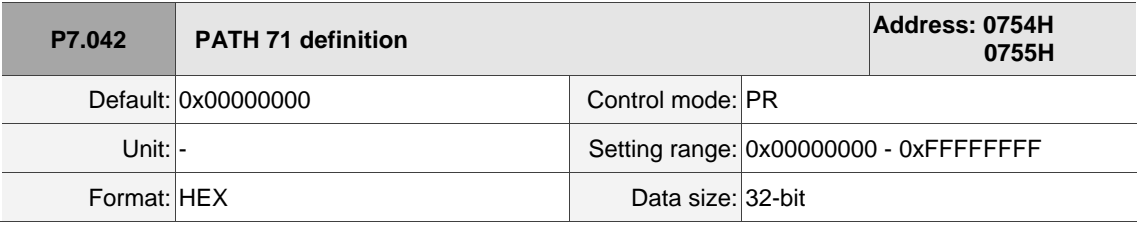

Settings:

Refer to the description of P6.002.

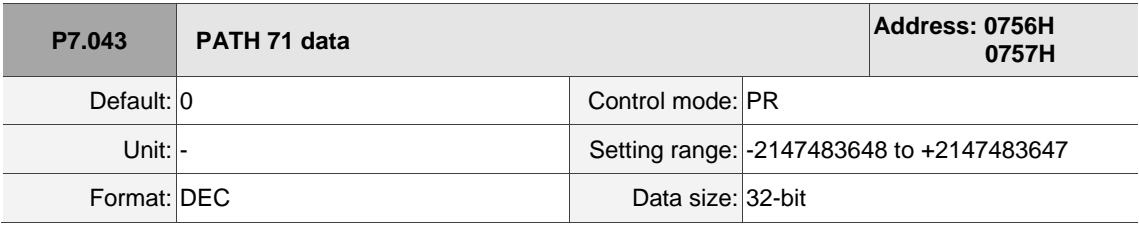

Settings:

Refer to the description of P6.003.

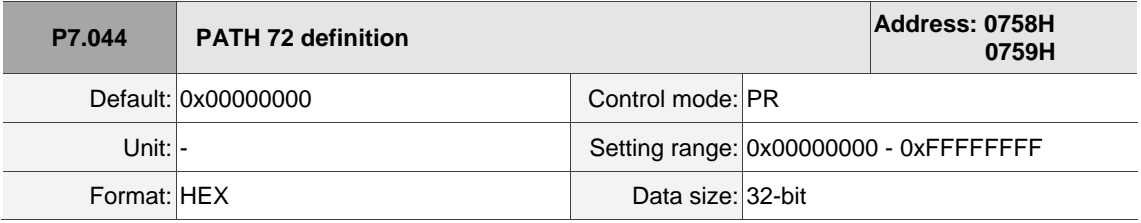

Settings:

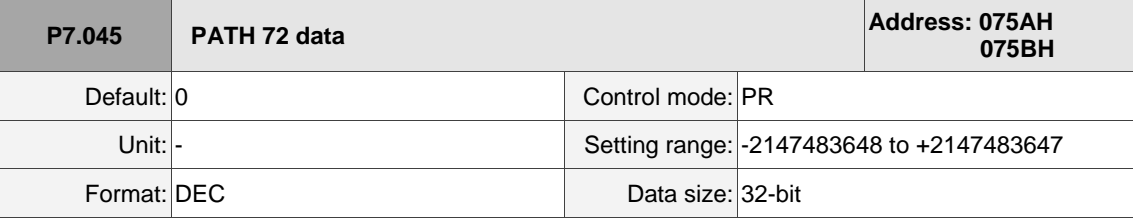

Settings:

Refer to the description of P6.003.

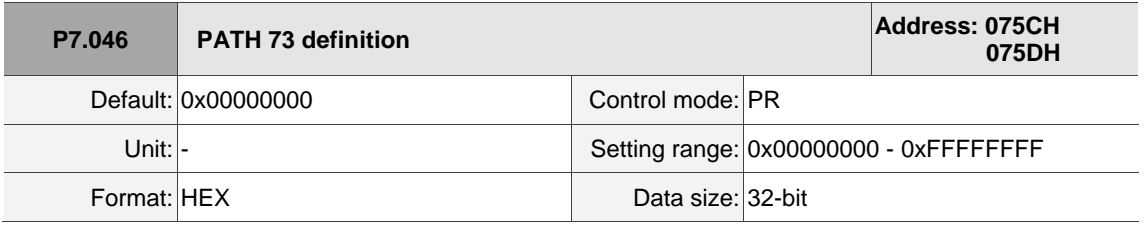

Settings:

Refer to the description of P6.002.

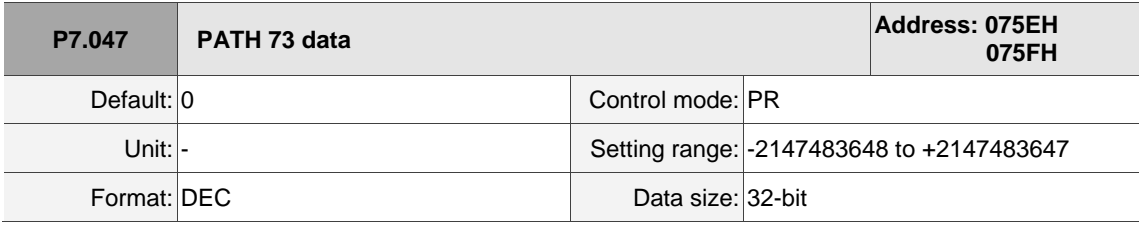

Settings:

Refer to the description of P6.003.

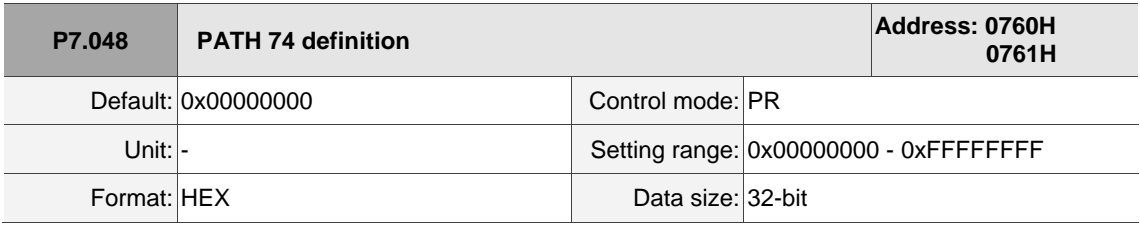

Settings:

Refer to the description of P6.002.

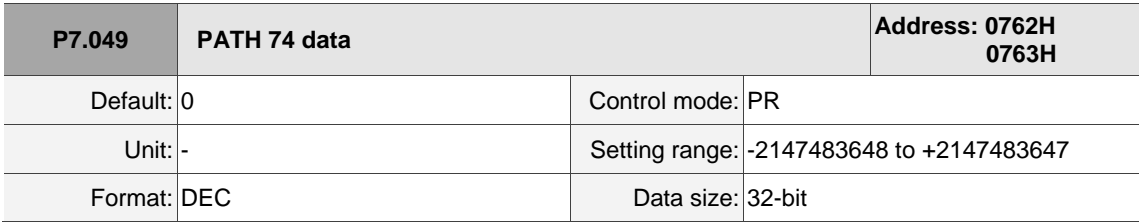

Settings:

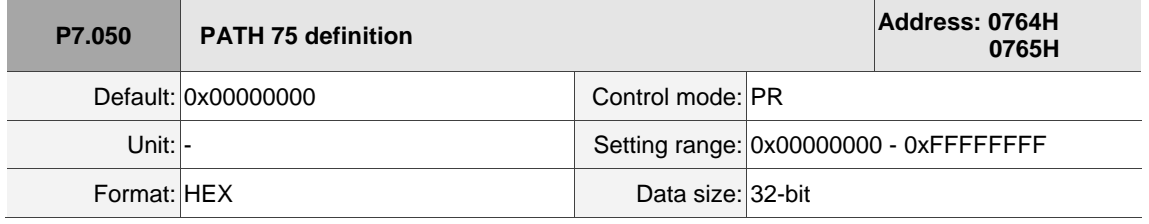

Settings:

Refer to the description of P6.002.

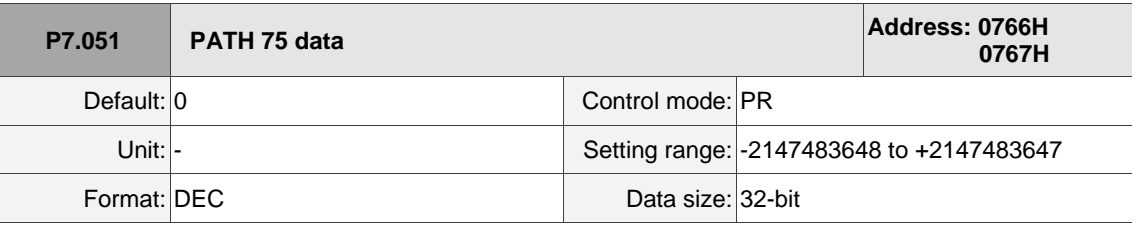

Settings:

Refer to the description of P6.003.

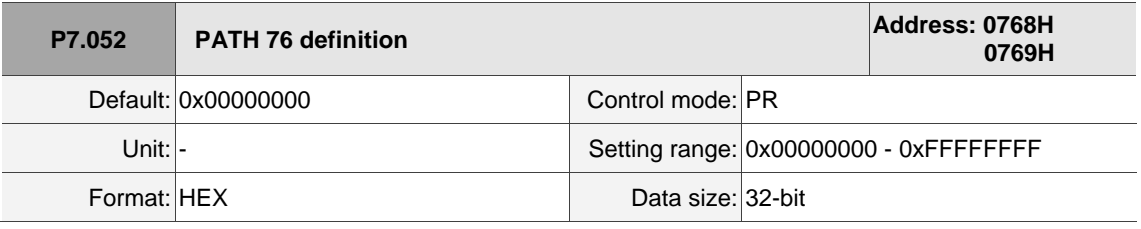

Settings:

Refer to the description of P6.002.

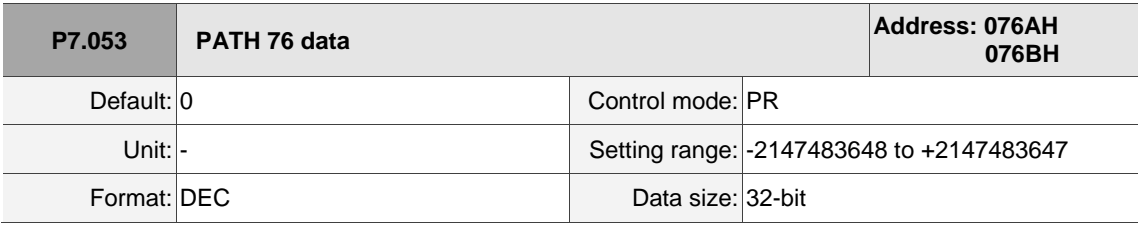

Settings:

Refer to the description of P6.003.

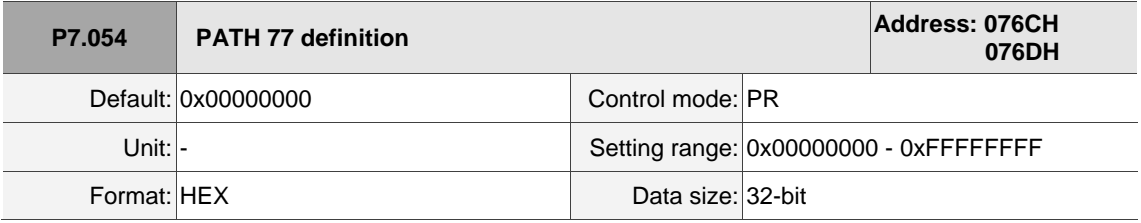

Settings:

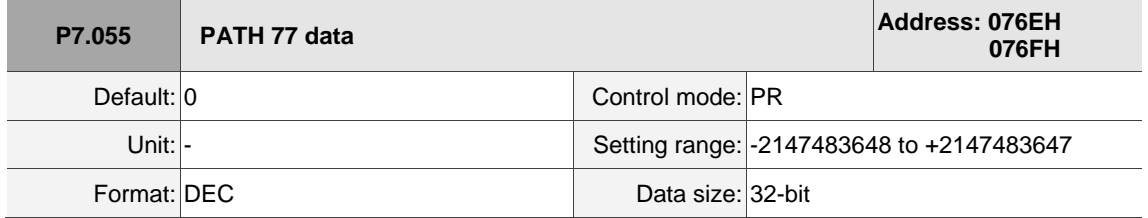

Settings:

Refer to the description of P6.003.

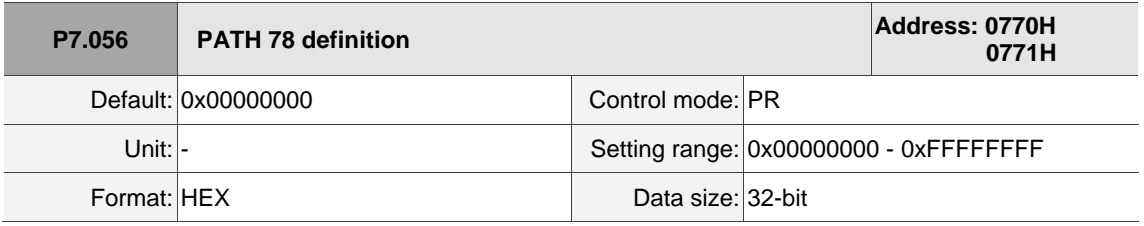

Settings:

Refer to the description of P6.002.

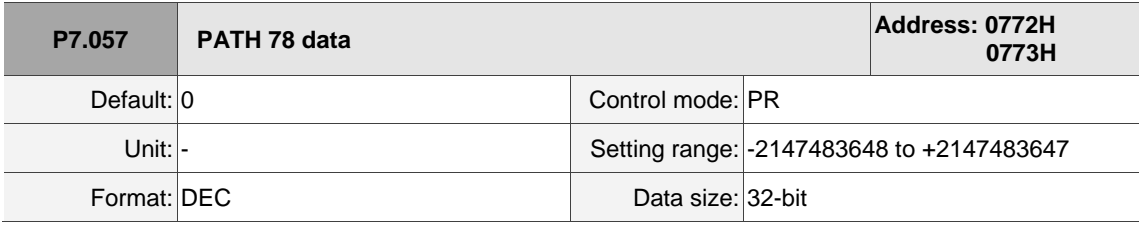

Settings:

Refer to the description of P6.003.

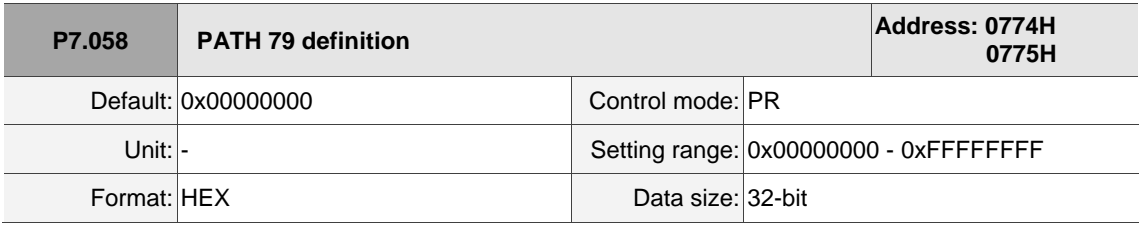

Settings:

Refer to the description of P6.002.

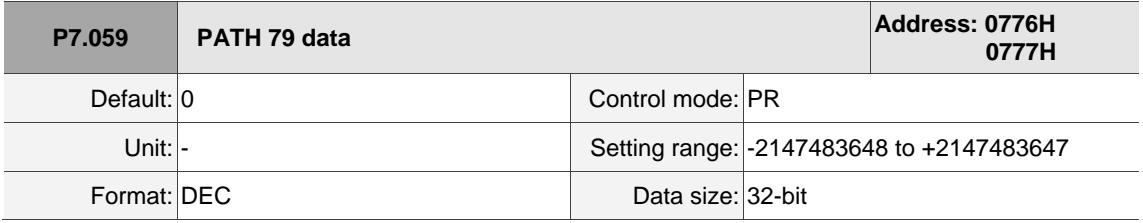

Settings:

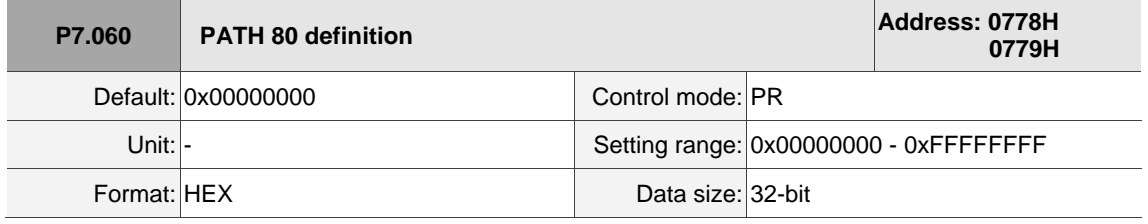

Settings:

Refer to the description of P6.002.

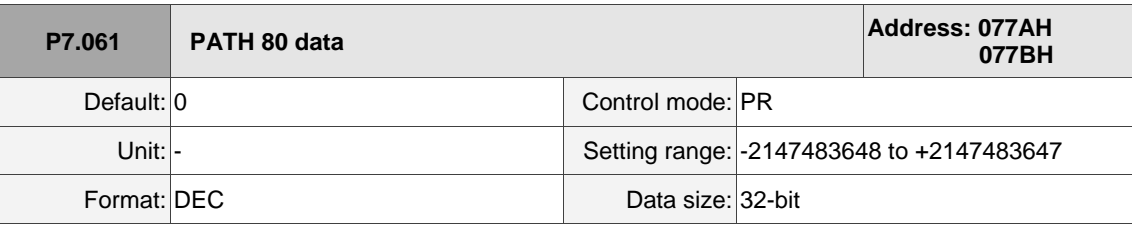

Settings:

Refer to the description of P6.003.

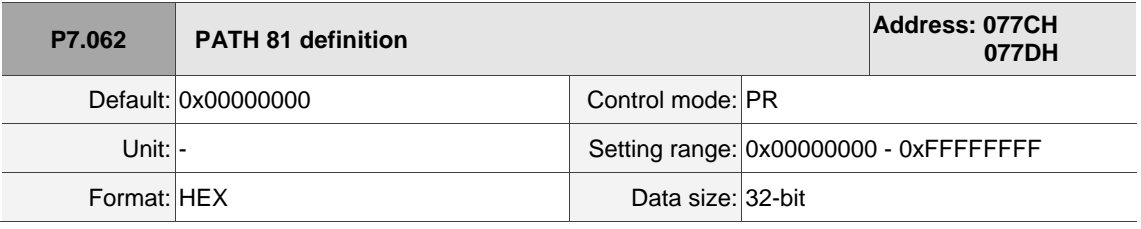

Settings:

Refer to the description of P6.002.

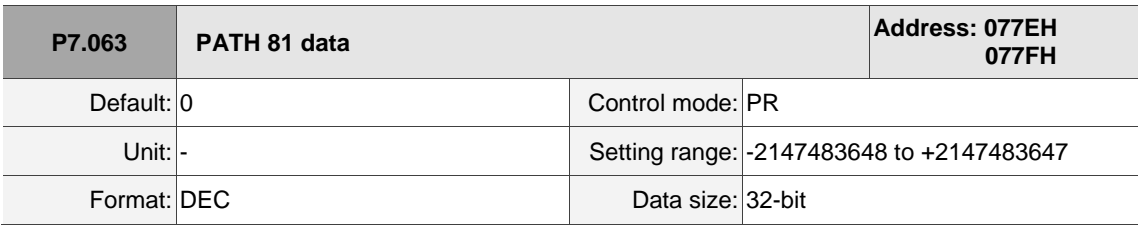

Settings:

Refer to the description of P6.003.

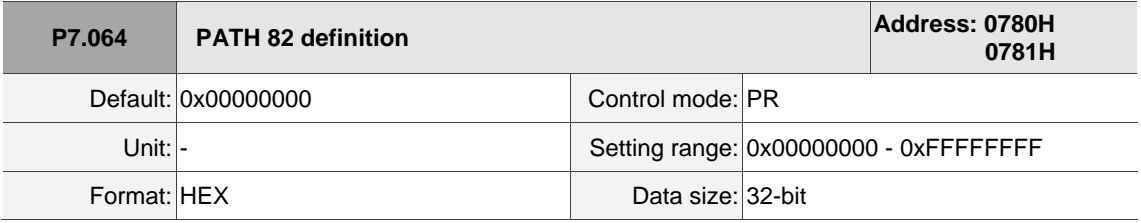

Settings:

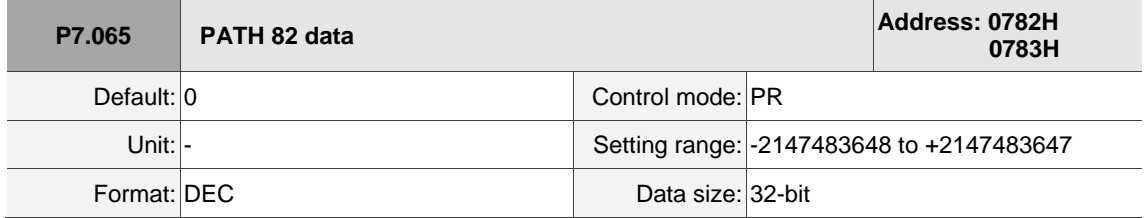

Settings:

Refer to the description of P6.003.

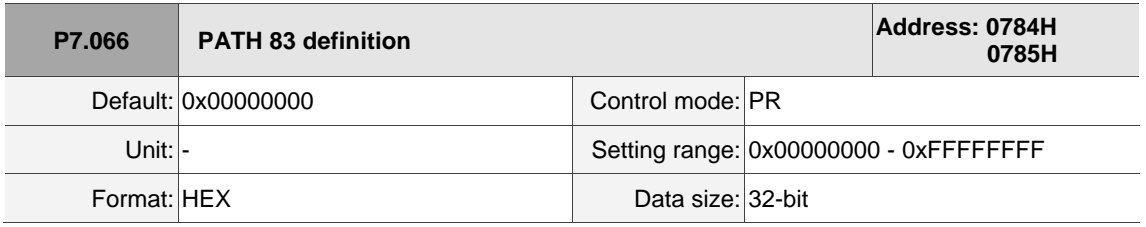

Settings:

Refer to the description of P6.002.

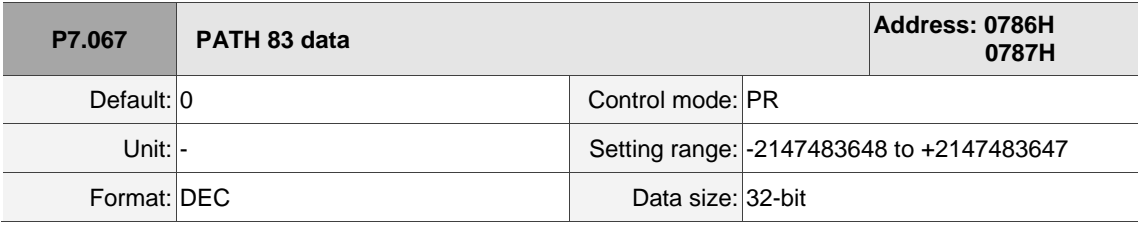

Settings:

Refer to the description of P6.003.

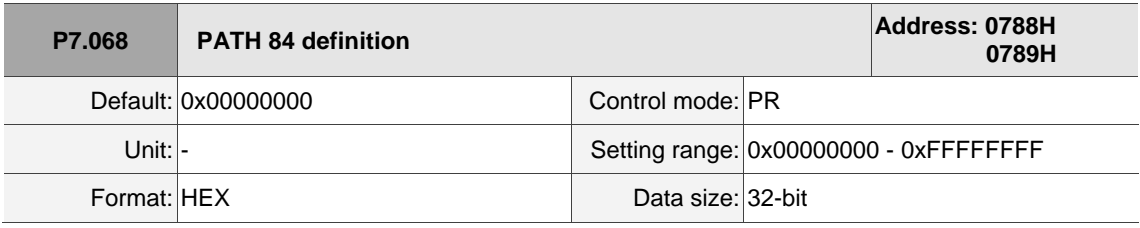

Settings:

Refer to the description of P6.002.

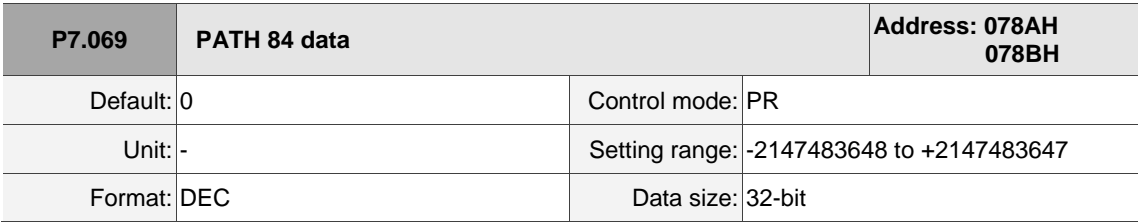

Settings:

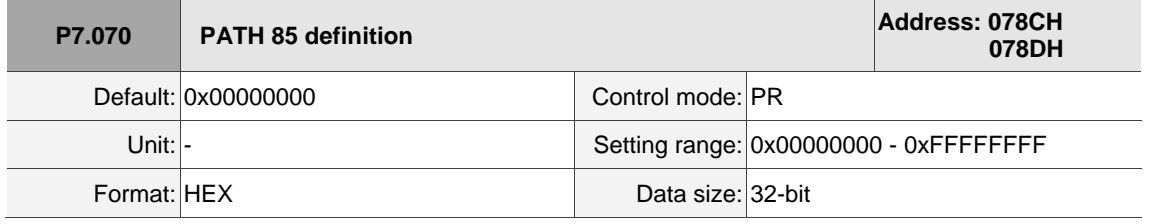

Settings:

Refer to the description of P6.002.

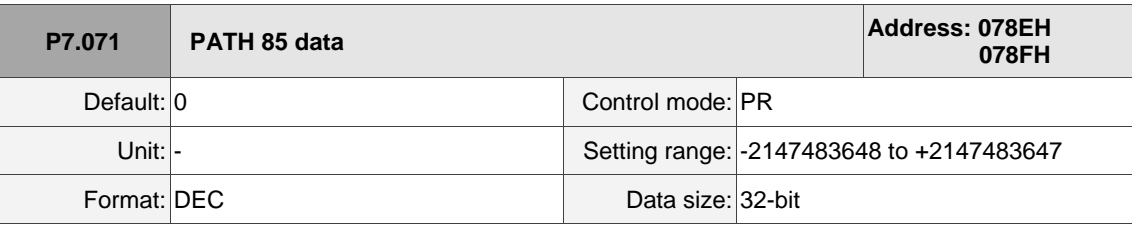

Settings:

Refer to the description of P6.003.

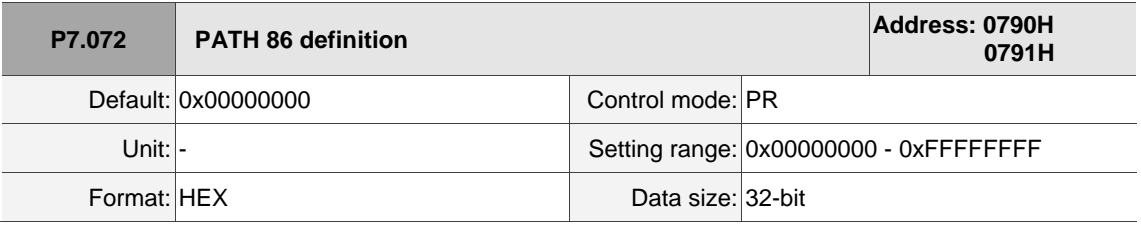

Settings:

Refer to the description of P6.002.

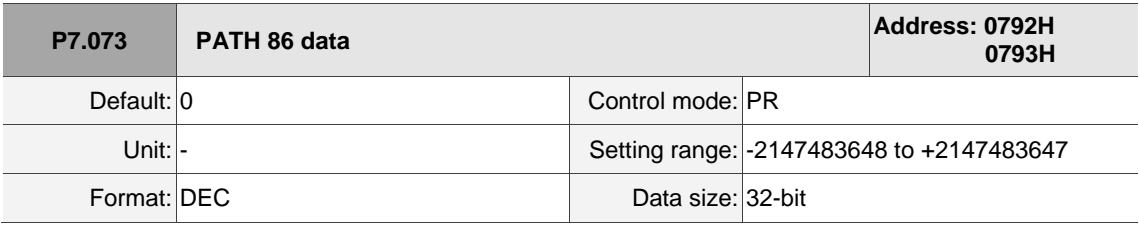

Settings:

Refer to the description of P6.003.

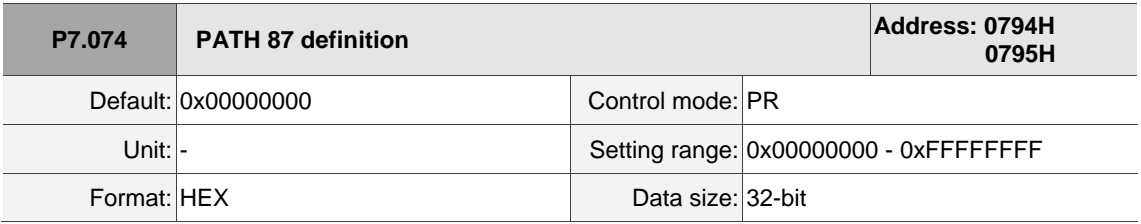

Settings:

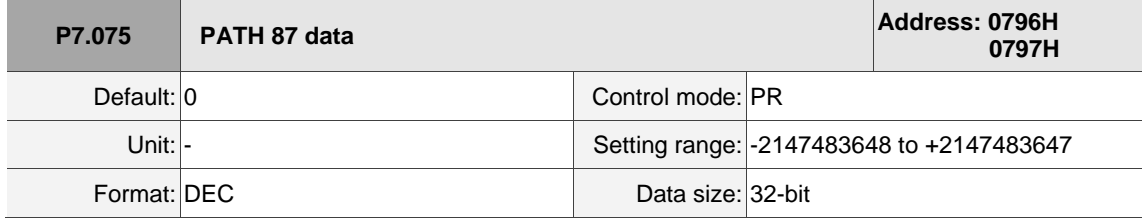

Settings:

Refer to the description of P6.003.

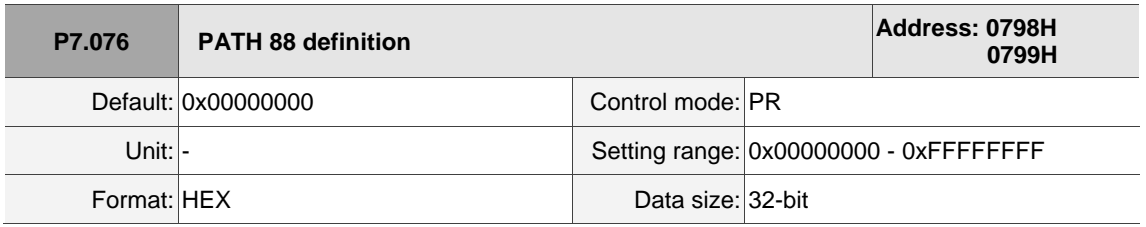

Settings:

Refer to the description of P6.002.

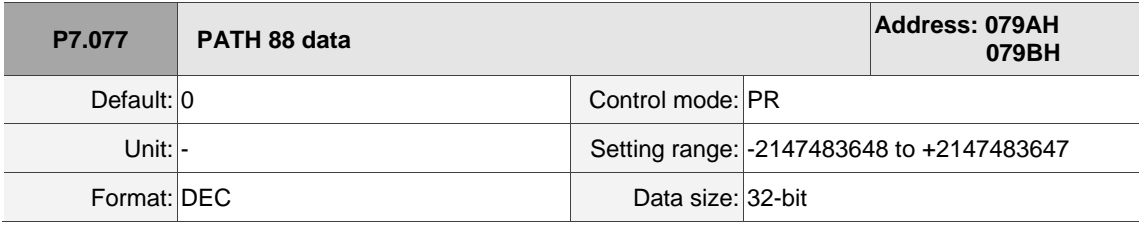

Settings:

Refer to the description of P6.003.

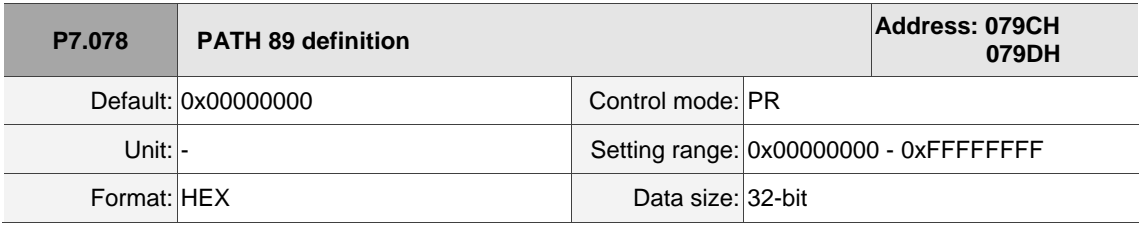

Settings:

Refer to the description of P6.002.

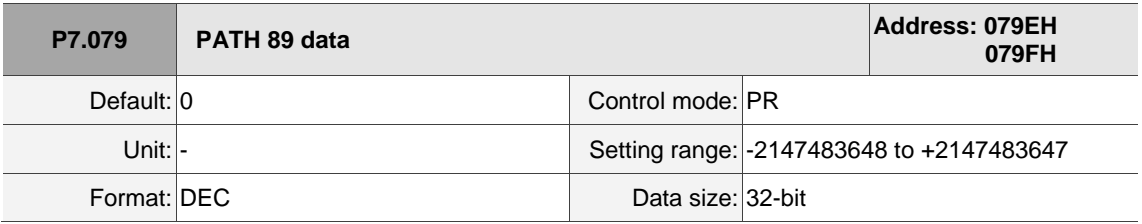

Settings:

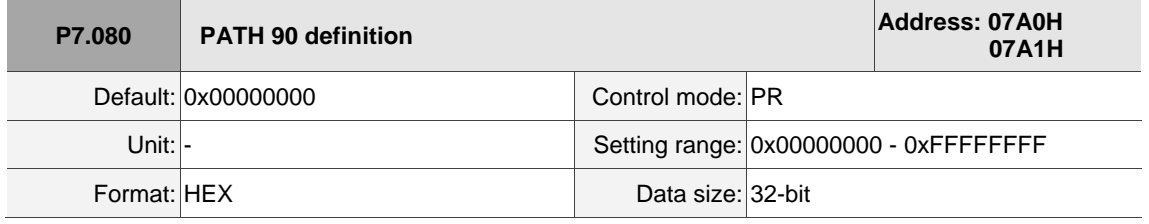

Settings:

Refer to the description of P6.002.

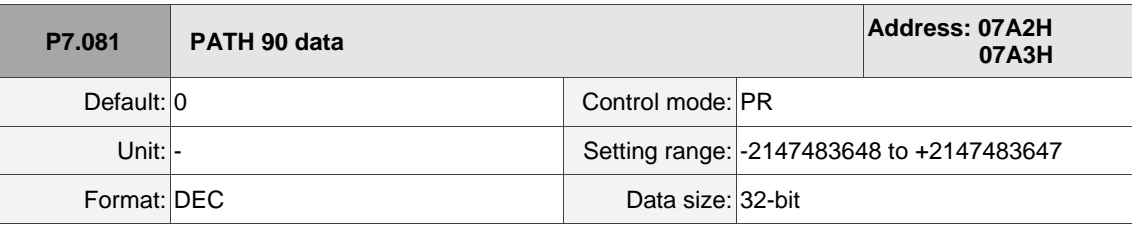

Settings:

Refer to the description of P6.003.

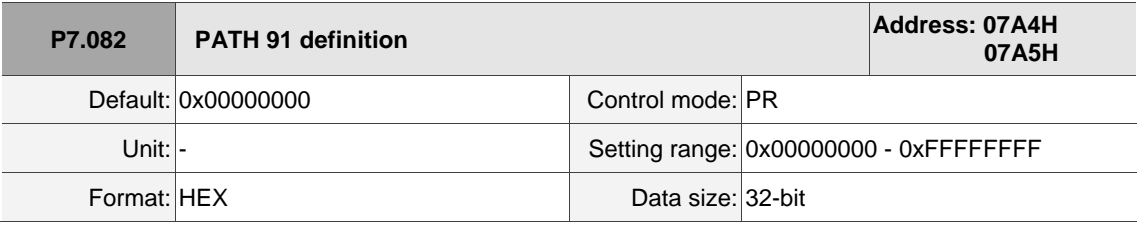

Settings:

Refer to the description of P6.002.

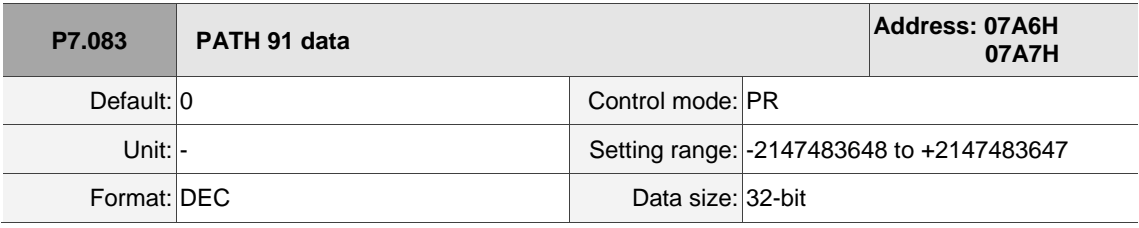

Settings:

Refer to the description of P6.003.

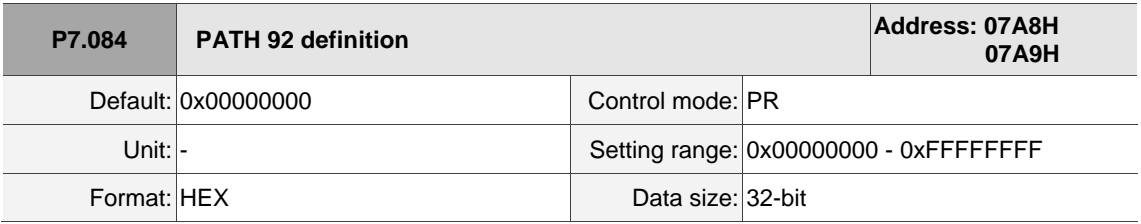

Settings:

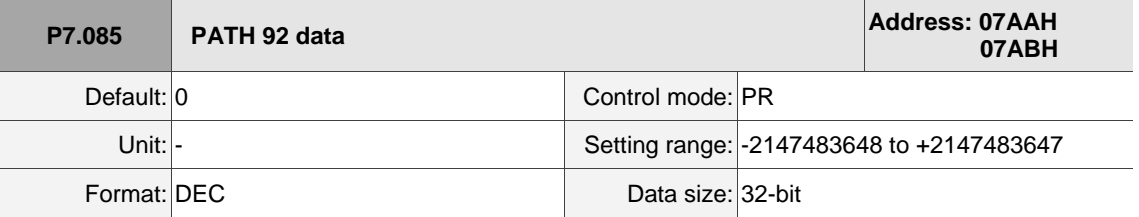

Settings:

Refer to the description of P6.003.

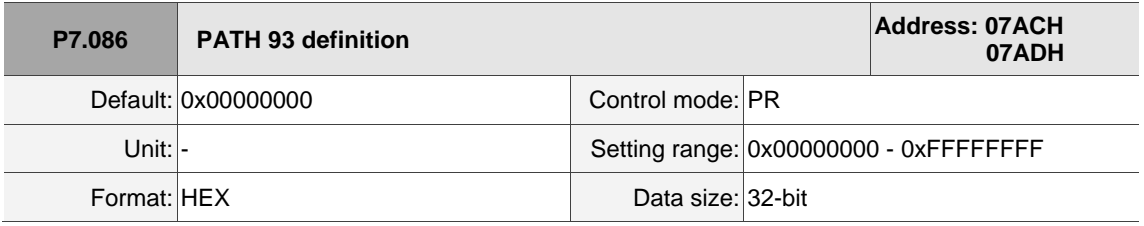

Settings:

Refer to the description of P6.002.

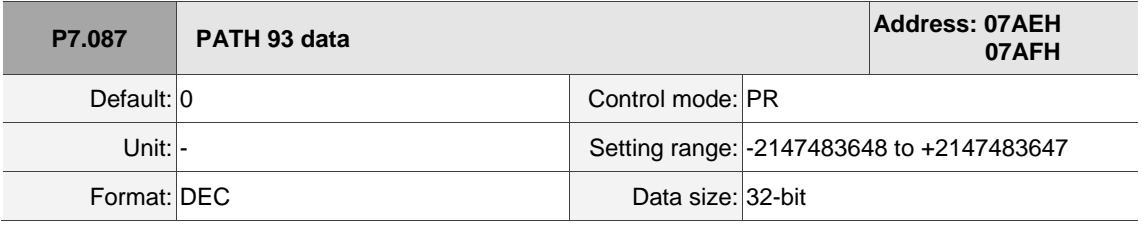

Settings:

Refer to the description of P6.003.

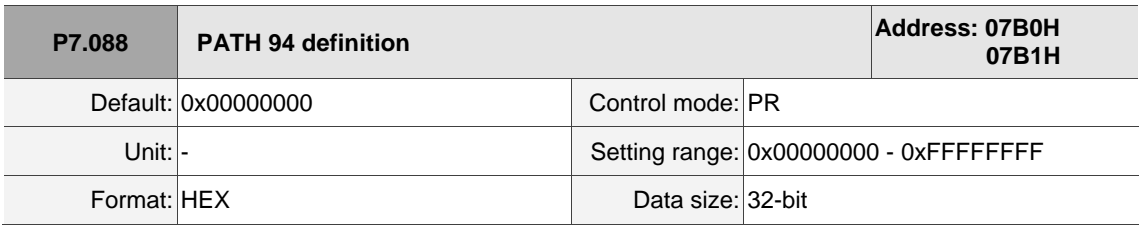

Settings:

Refer to the description of P6.002.

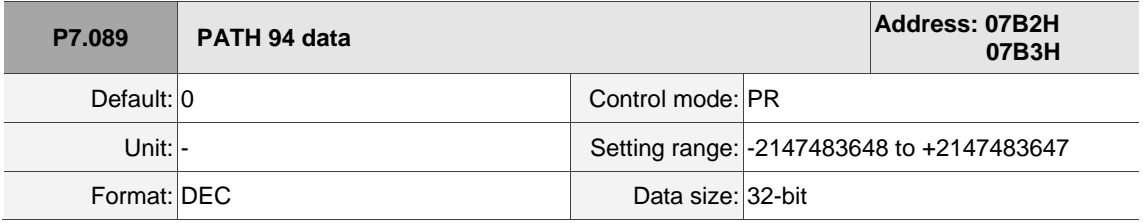

Settings:

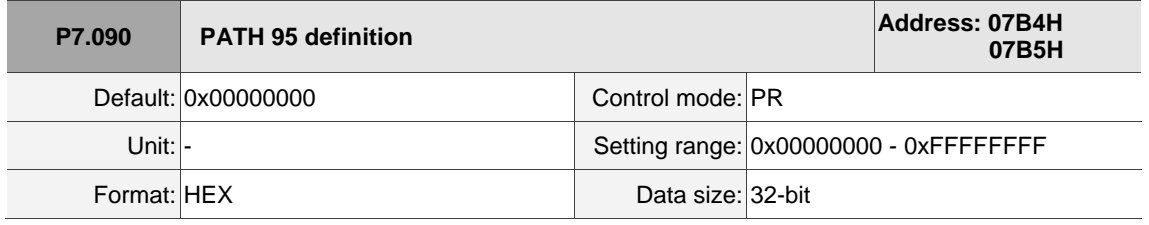

Settings:

Refer to the description of P6.002.

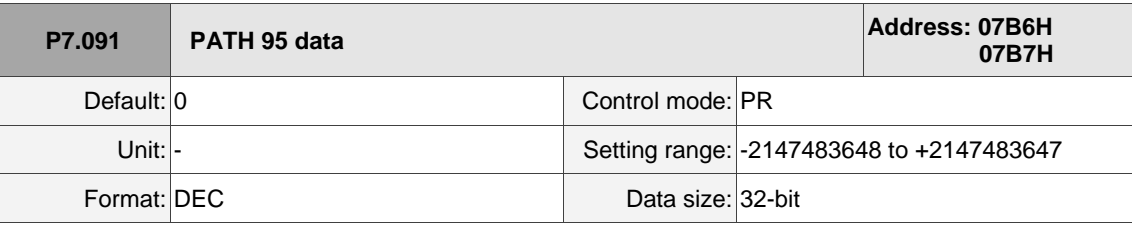

Settings:

Refer to the description of P6.003.

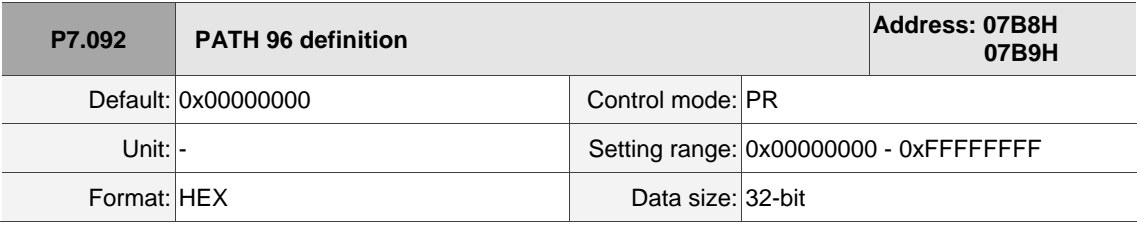

Settings:

Refer to the description of P6.002.

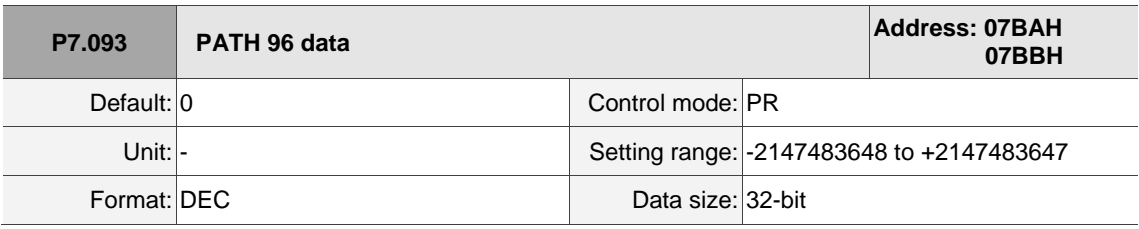

Settings:

Refer to the description of P6.003.

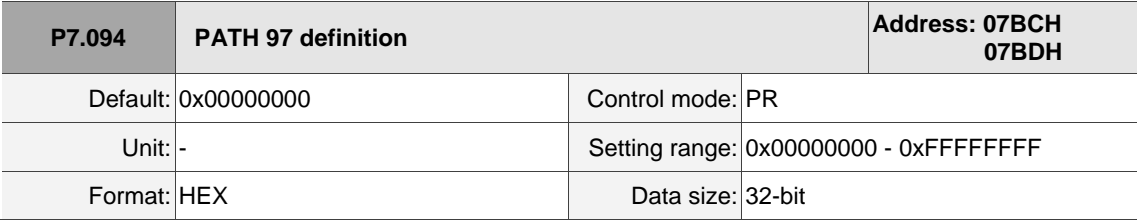

Settings:

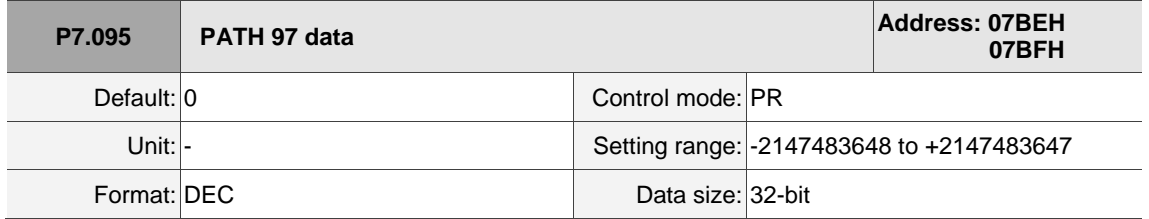

Settings:

Refer to the description of P6.003.

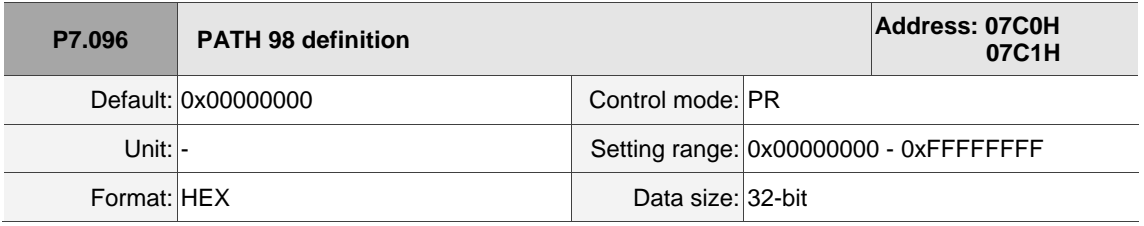

Settings:

Refer to the description of P6.002.

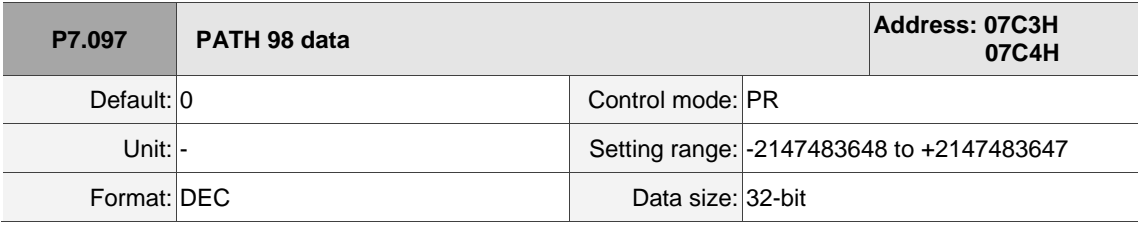

Settings:

Refer to the description of P6.003.

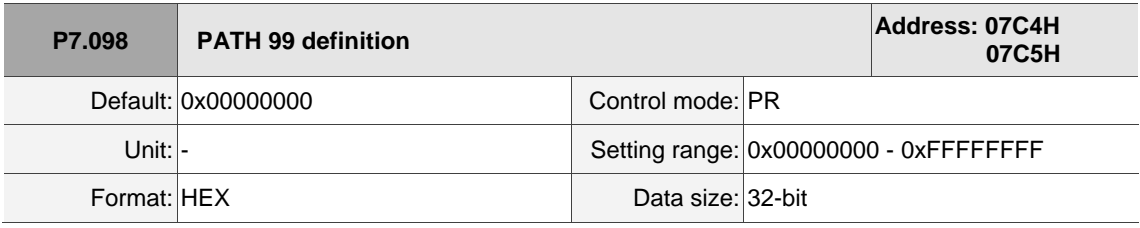

Settings:

Refer to the description of P6.002.

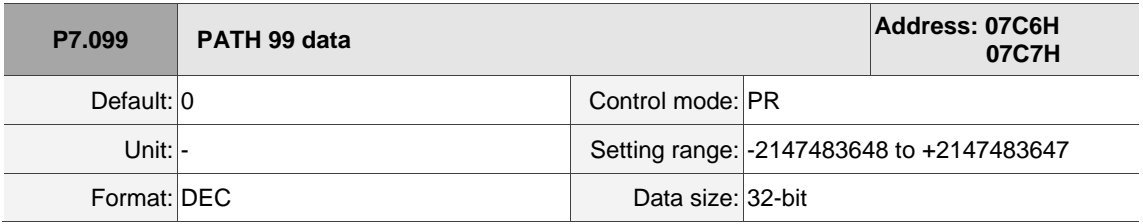

Settings:
## **PM.xxx Motor parameters**

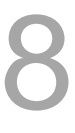

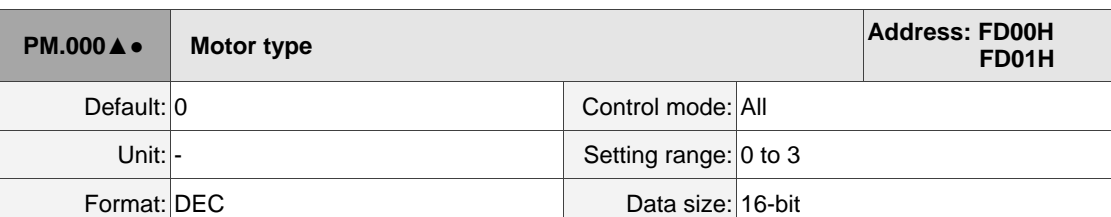

#### Settings:

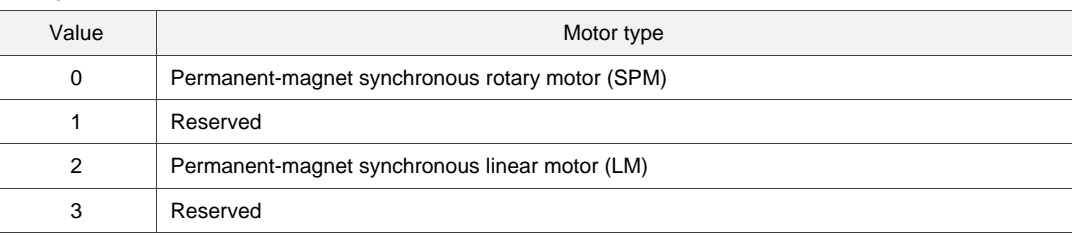

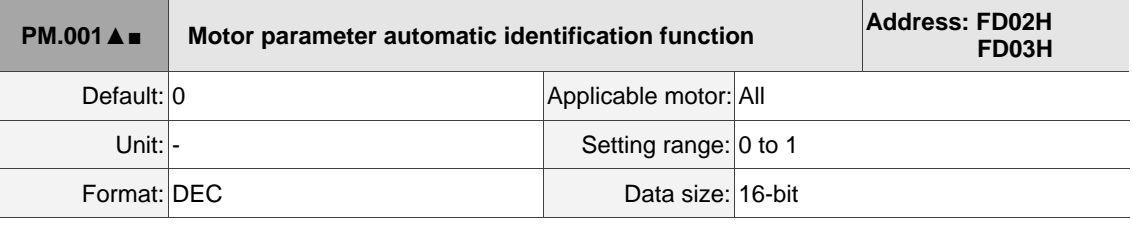

Settings:

0: disable

1: enable

Note:

- 1. This parameter is invalid if you are using a Delta communication type rotary motor.
- 2. Rotary motor means a permanent-magnet synchronous rotary motor; linear motor means a permanent-magnet synchronous linear motor.

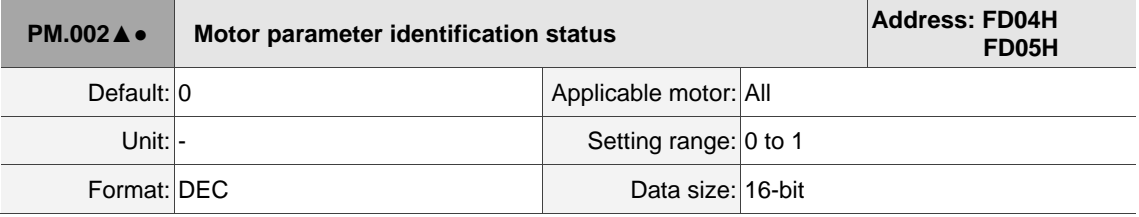

Settings:

After executing motor parameter identification, the servo drive automatically detects whether the identification is complete. Use this parameter to obtain the motor parameter identification status. If the motor parameter identification process has not been completed (PM.002 = 0) and you switch the servo to the Servo On state, AL053 occurs to warn the user that the motor parameter identification is not yet complete. This parameter is automatically set to 1 when the motor parameter automatic identification is complete. If you do not execute the motor parameter identification process, complete the related parameter settings for third-party motors, and then set this parameter to 1. The servo drive automatically

detects the identification status and inputs this parameter after executing the motor parameter

identification process.

0: motor parameter identification is not complete yet

1: motor parameter identification is complete

Note:

- 1. This parameter value is always 1 and unchangeable if you are using a Delta rotary motor.
- 2. Rotary motor means a permanent-magnet synchronous rotary motor; linear motor means a permanent-magnet synchronous linear motor.

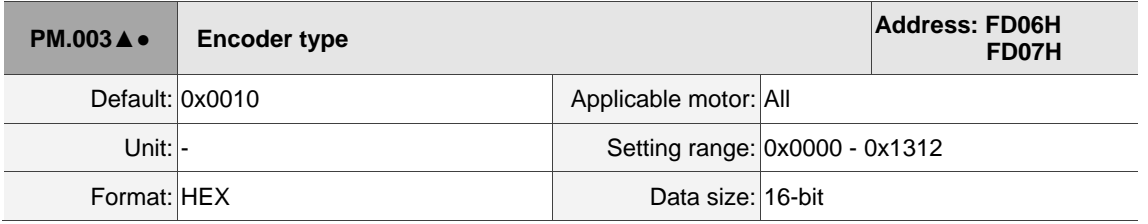

Settings:

$$
\frac{\text{1200}}{\frac{1}{\frac{1}{\frac{1}{\sqrt{2}}}}}
$$

 $\blacksquare$  X: CN2 signal type<sup>\*2</sup>

0: pulse digital signal

1: sine wave analog signal

2: pulse digital signal - for Delta motor with magnetic encoder (ECMA-C8)

■ Y: Hall sensor

0: no Hall sensor

1: with Hall sensor

Note: if you select "no Hall sensor", the motor moves slightly to detect the magnetic pole when the servo is on for the first time. It is suggested to execute the Z-axis magnetic field detection after installing the Hall sensor.

- Z: converter box ABZ pulse filter\*2
	- 0: bypass
	- 1: 16 MHz
	- 2: 8 MHz
	- 3: 3 MHz

Example: pulse width 16 MHz (62.5 ns)

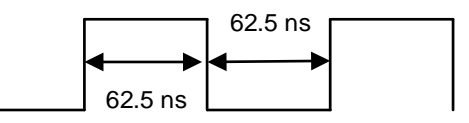

U: main encoder signal source

0: CN2

1: CN5

Note:

- 1. This parameter is invalid if you are using a Delta communication type rotary motor.
- 2. To receive pulses or sine wave signals with CN2, use the Delta position signal converter box (ASD-IF-EN0A20).
- 3. Rotary motor means a permanent-magnet synchronous rotary motor; linear motor means a permanent-magnet synchronous linear motor.
- 4. When connecting the Delta motor with magnetic encoder (ECMA-C8) to the CN5 connector, set this parameter to 0x1002 and cycle the power without executing motor parameter identification.

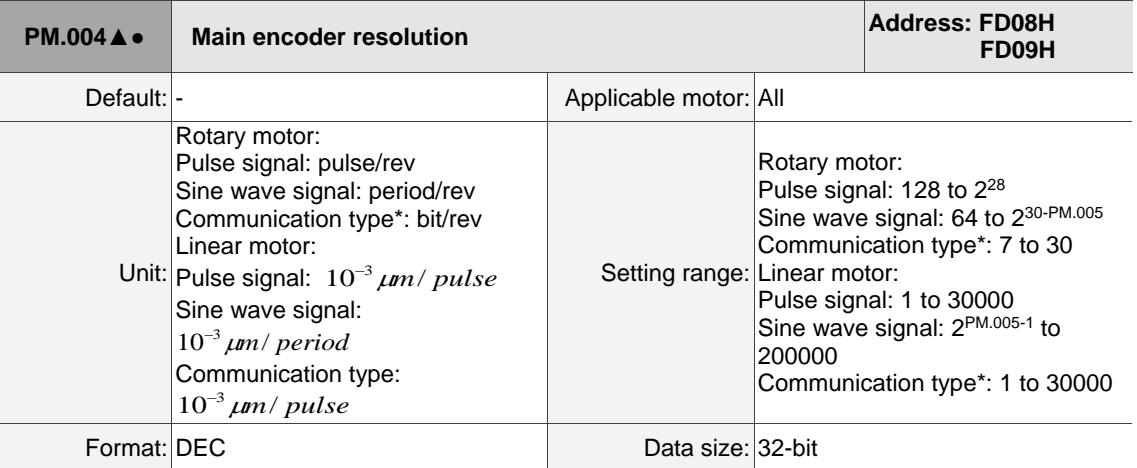

Settings:

Set the resolution according to the encoder specifications.

When  $PM.003.U = 0$ , input the resolution of the encoder connected to CN2; when  $PM.003.U = 1$ , input

the resolution of the encoder connected to CN5.

Rotary motor:

- 1. Pulse encoder: input the number of single-phase pulses per revolution; the resolution of the motor is (PM.004 x 4) pulse/rev.
- 2. Sine wave encoder: input the number of single-phase sine waves per revolution; the resolution of the motor is (PM.004 x  $2^{PM.005}$ ) pulse/rev.
- 3. Communication type encoder: input the resolution according to the Motor Parameter Identification Wizard process.

Linear motor:

- 1. Pulse encoder: input the corresponding distance of the motor pulse after quadruple frequency; the resolution of the motor is (PM.004 x 0.001)  $\mu$  m/pulse.
- 2. Sine wave encoder: input the corresponding distance of the motor single-phase sine wave; the resolution of the motor is (PM.004 x 0.001 / 2PM.005) μm/pulse.
- 3. Communication type encoder: input the resolution according to the Motor Parameter Identification Wizard process.

Note:

- 1. Rotary motor means a permanent-magnet synchronous rotary motor; linear motor means a permanentmagnet synchronous linear motor.
- 2. Communication type encoder indicates communication formats of encoders of other brands that are supported by ASDA-A3, such as BissC, Mitutotyo, Endat2.2, Fagor, and Tamagawa.

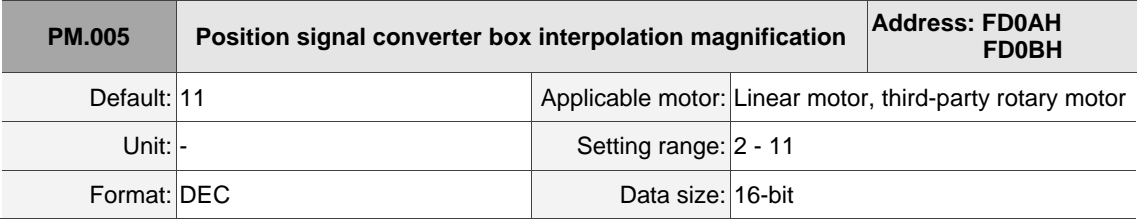

Settings:

This parameter improves the motor resolution with interpolation magnification. It is applicable to sine wave encoders and not applicable to pulse encoders.

The resolution of the sine wave encoder after interpolation is PM.004 x  $2^N$ ; N = PM.005.

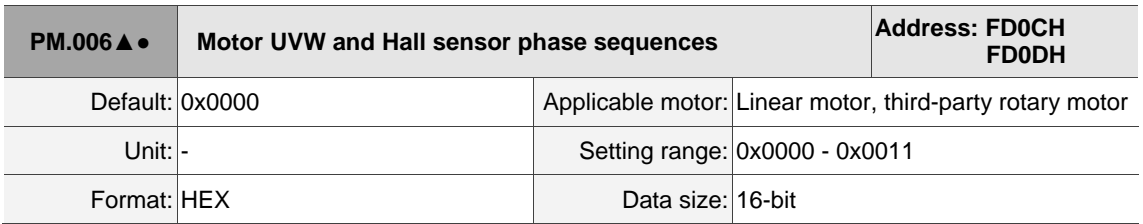

Settings:

During the motor parameter identification process, the servo drive automatically detects the phase sequences of the motor UVW and Hall sensor. You can use this parameter to obtain this information.

■ X: motor UVW phase sequence and encoder incremental direction

0: when A phase is ahead of B phase, the motor phase sequence is U, V, and W.

1: when A phase is ahead of B phase, the motor phase sequence is U, W, and V.

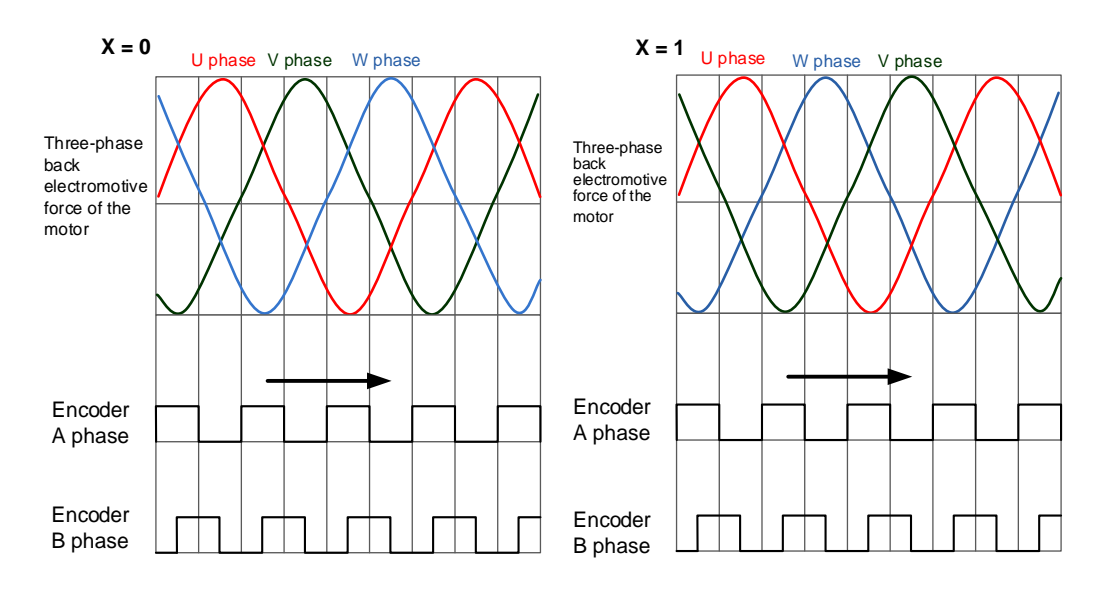

- Y: motor UVW phase sequence and Hall sensor UVW direction
	- 0: when the Hall sensor phase sequence is U, V, and W, the motor phase sequence is
		- U, V, and W.
	- 1: when the Hall sensor phase sequence is U, V, and W, the motor phase sequence is
		- U, W, and V.

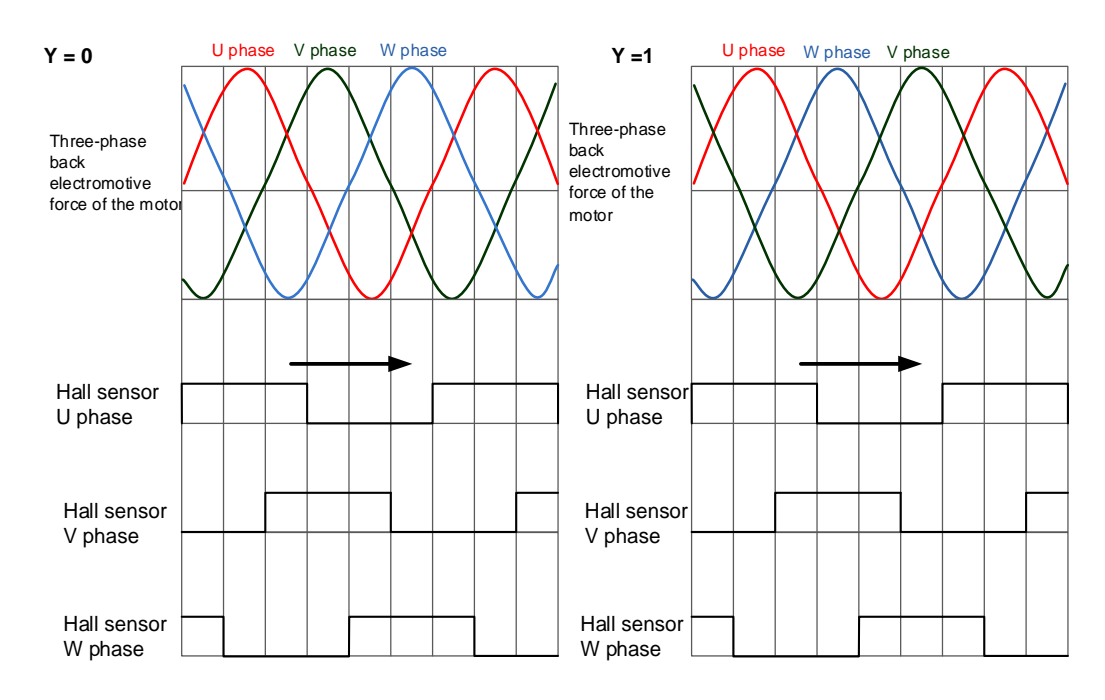

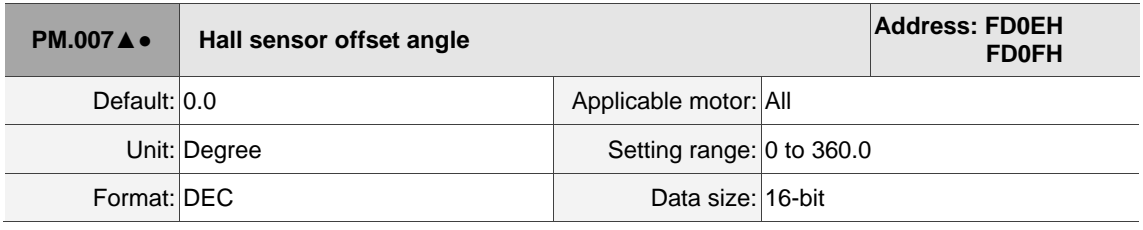

Settings:

During the motor parameter identification process, the servo drive automatically detects the offset angle of the Hall sensor. You can use this parameter to obtain this information.

When the Hall sensor causes hysteresis due to different motion directions of the motor, the U-phase zero point of the Hall sensor is based on the central angle of the hysteresis. For the description of hysteresis, refer to the diagram of PM.008.

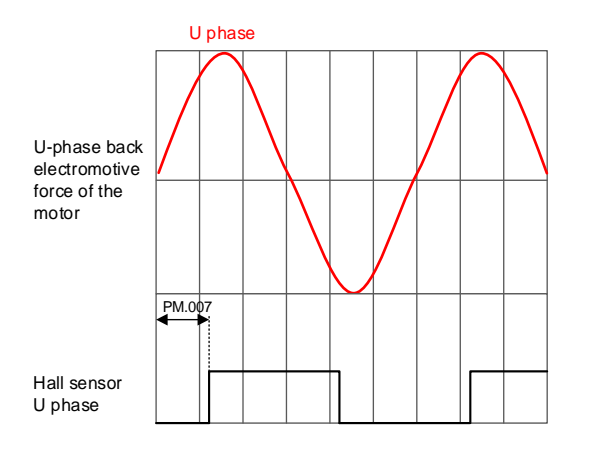

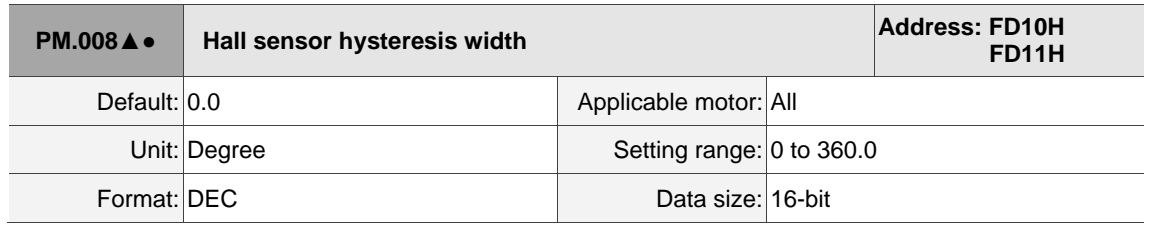

Settings:

During the motor parameter identification process, the servo drive automatically detects the hysteresis

width of the Hall sensor. You can use this parameter to obtain this information.

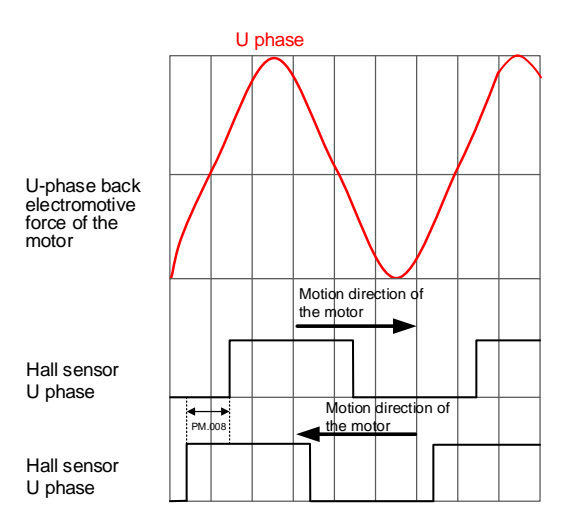

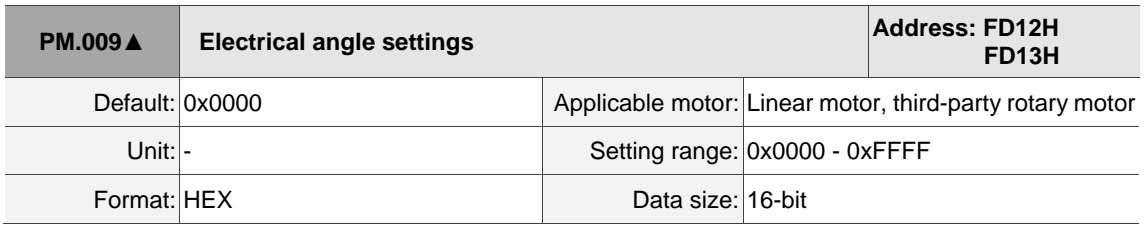

Settings:

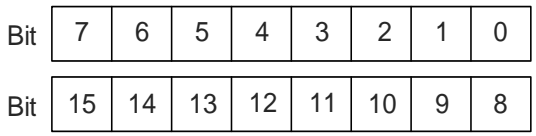

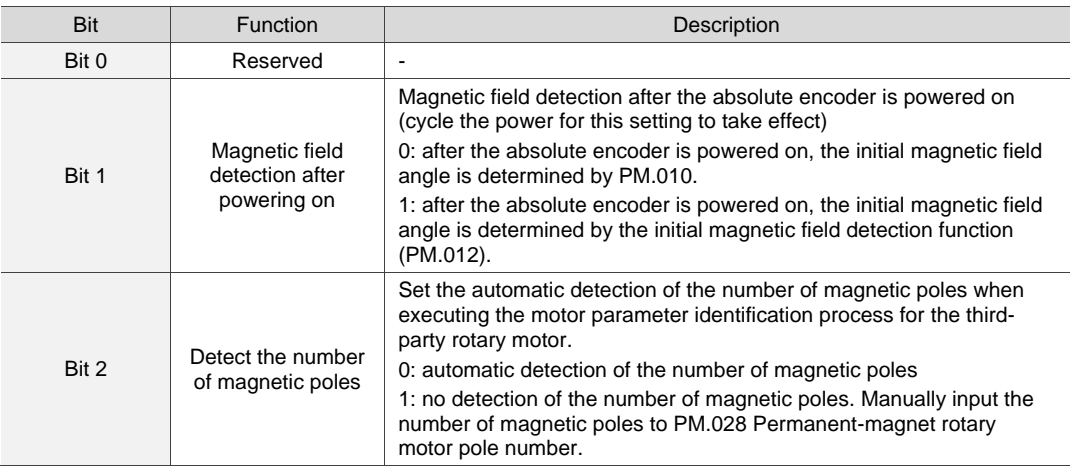

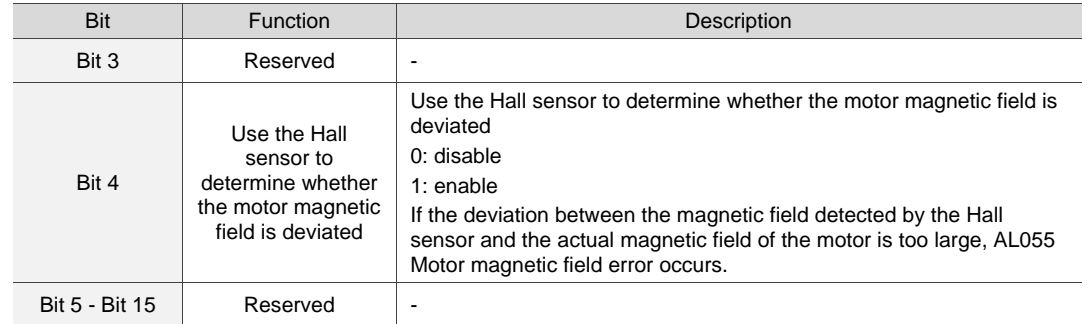

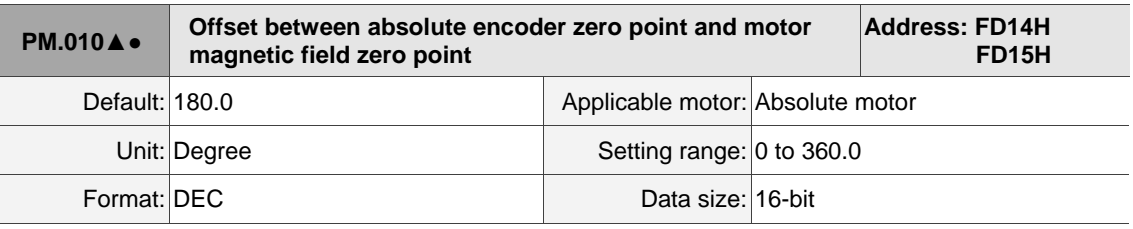

Settings:

The accumulated angle starting from the motor magnetic field zero point to the positive phase sequence of the magnetic field, and then to the absolute encoder zero point.

This parameter value will be automatically detected and input during the motor parameter identification process.

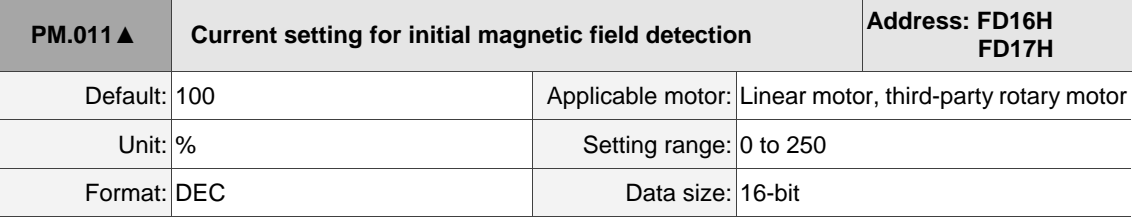

Settings:

If the motor is not installed with a Hall sensor, the servo drive will automatically detect the motor magnetic field when the servo is switched to On for the first time. Use this parameter to set the current value during the motor magnetic field detection. If you are using a Hall sensor (PM.003 = 1), you do not need to set this parameter.

The current affects the motion range of the motor during magnetic field detection, and the servo obtains the magnetic field data through the motion.

Note the following when setting this parameter:

- 1. When the friction between the motor and the mechanical parts is too large, magnetic field detection error may occur which triggers AL052. Increase the set value of this parameter can reduce the occurrence of AL052.
- 2. When the motor moves too much, lower the set value of this parameter to reduce the motion range during magnetic field detection.

Note:

1. It is not suggested to use the initial magnetic field current detection for Z axis. Install a Hall sensor to Z axis for magnetic field detection.

2. The gantry application requires a Hall sensor for magnetic field detection. Thus, this function is not suggested.

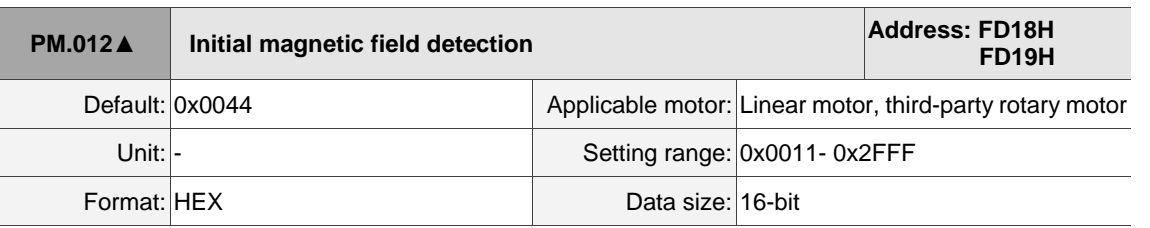

Settings:

$$
\frac{1}{\frac{1}{\frac{1}{\frac{1}{\sqrt{2}}\frac{1}{\sqrt{2}}}}}
$$

The motor magnetic field detection process can only complete when the X and Y conditions are met at the same time. If the two conditions are not met at the same time, the servo re-starts the detection process. If the detection fails four consecutive times, AL052 is triggered.

X: initial magnetic field detection condition 1

During the detection process, when the motion of the motor magnetic field exceeds this electrical angle, one of the detection conditions is met.

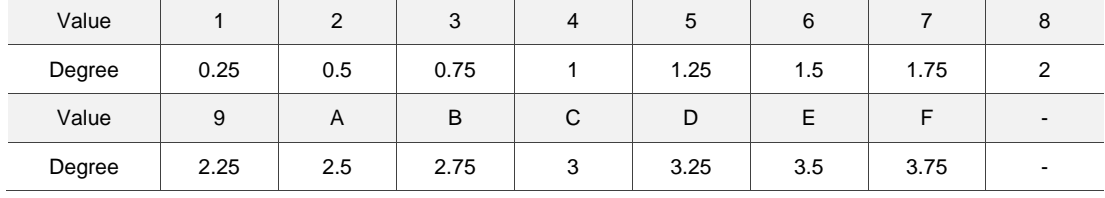

#### Y: initial magnetic field detection condition 2

During the detection process, when the control command for the magnetic field exceeds this electrical angle, one of the detection conditions is met.

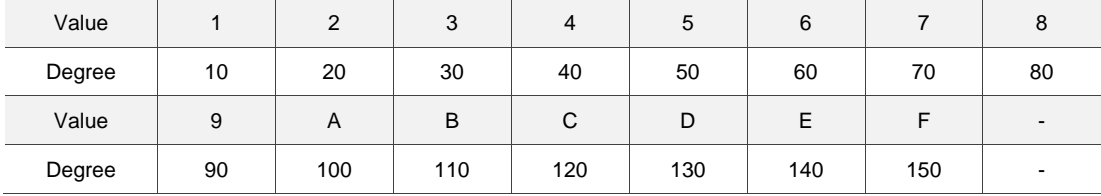

#### Z: initial magnetic field detection delay time

When the servo is switched to Servo On for the first time, the initial magnetic field detection starts after this set delay time.

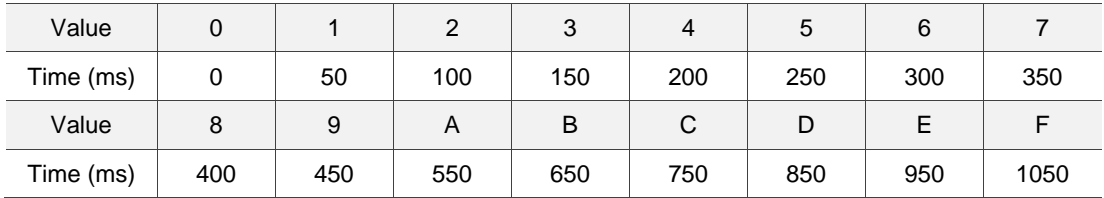

Note: if the Z axis is using a motor with a brake, do not set the initial magnetic field detection delay time.

U: special function

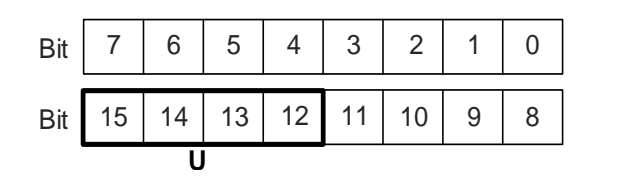

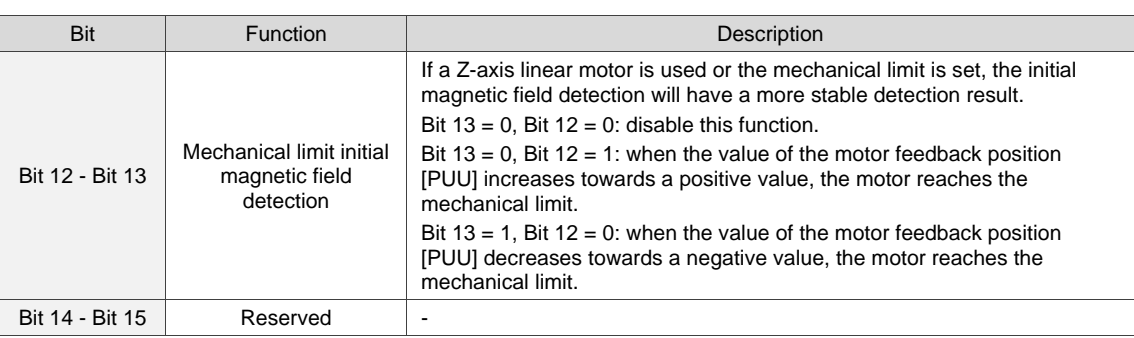

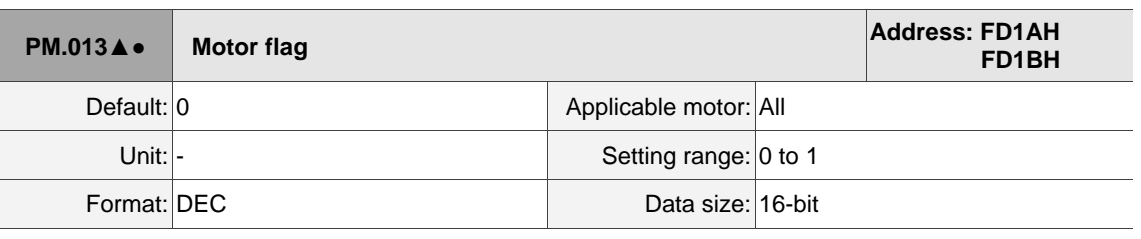

Settings:

When a linear motor or third-party motor is used, the servo drive automatically detects the identification status and inputs this parameter after executing the motor parameter identification process. If you do not execute the motor parameter identification process, set this parameter to 1.

- 1. This parameter is automatically set to 0 when the Delta communication type motor is connected to CN2 and the communication is successful.
- 2. When you are not using a Delta communication type motor, set this parameter to 1. This parameter is automatically set to 1 when you execute the Motor Parameter Identification Wizard.

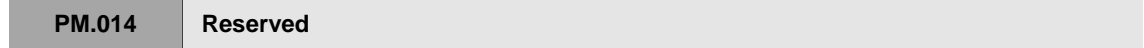

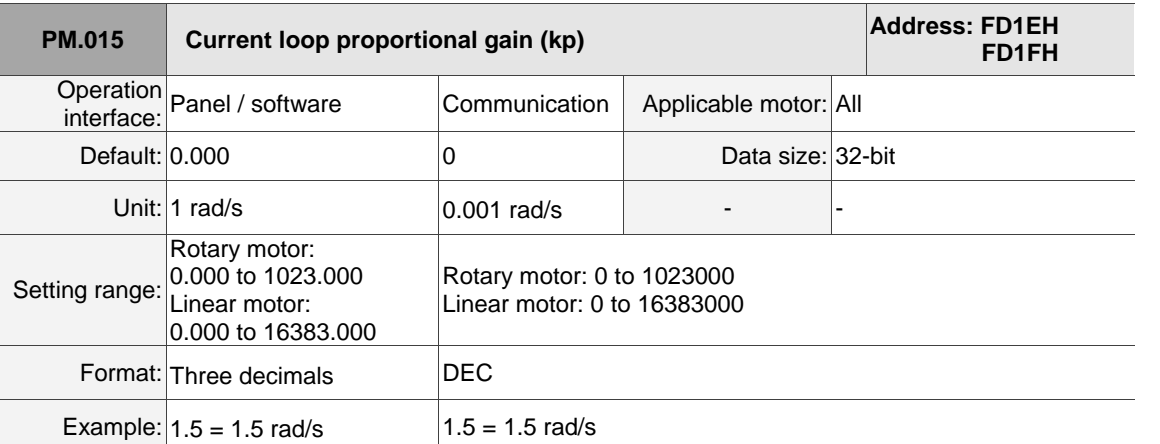

#### Settings:

You do not need to set this parameter when using a Delta communication type motor.

Increasing the current control gain can enhance the current response and reduce the current control errors. If you set the value too high, it may cause vibration and noise. It is suggested that general users do not adjust this parameter.

Note: rotary motor means a permanent-magnet synchronous rotary motor; linear motor means a permanent-magnet synchronous linear motor.

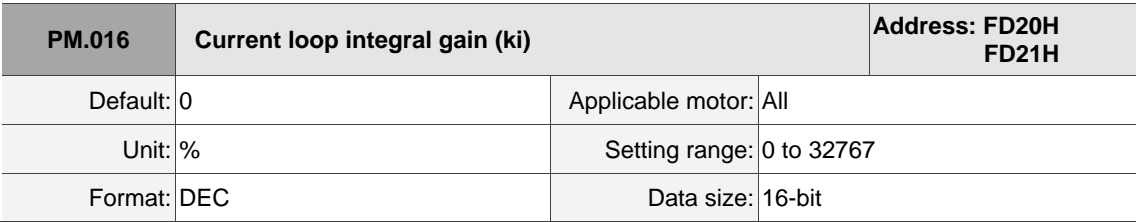

Settings:

You do not need to set this parameter when using a Delta communication type motor.

Increasing the current control integral can enhance the current response and reduce the current control errors. If you set the value too high, it may cause vibration and noise. It is suggested that general users do not adjust this parameter.

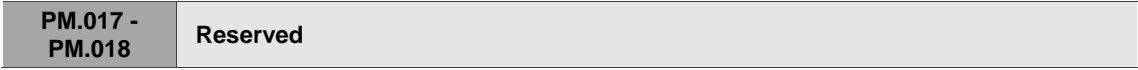

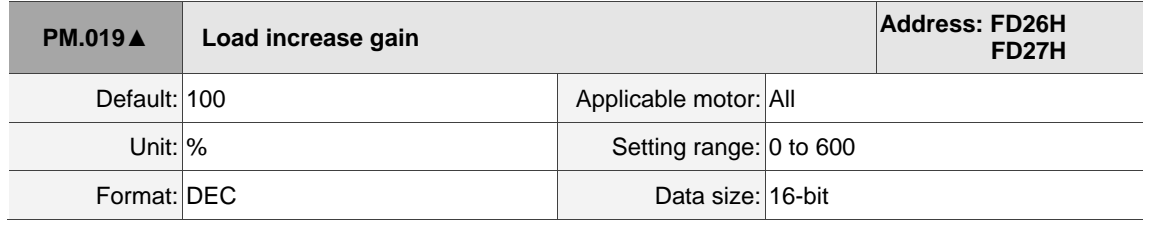

Settings:

Use this parameter to adjust the motor overload protection time. For the setting details, refer to the following table and figures.

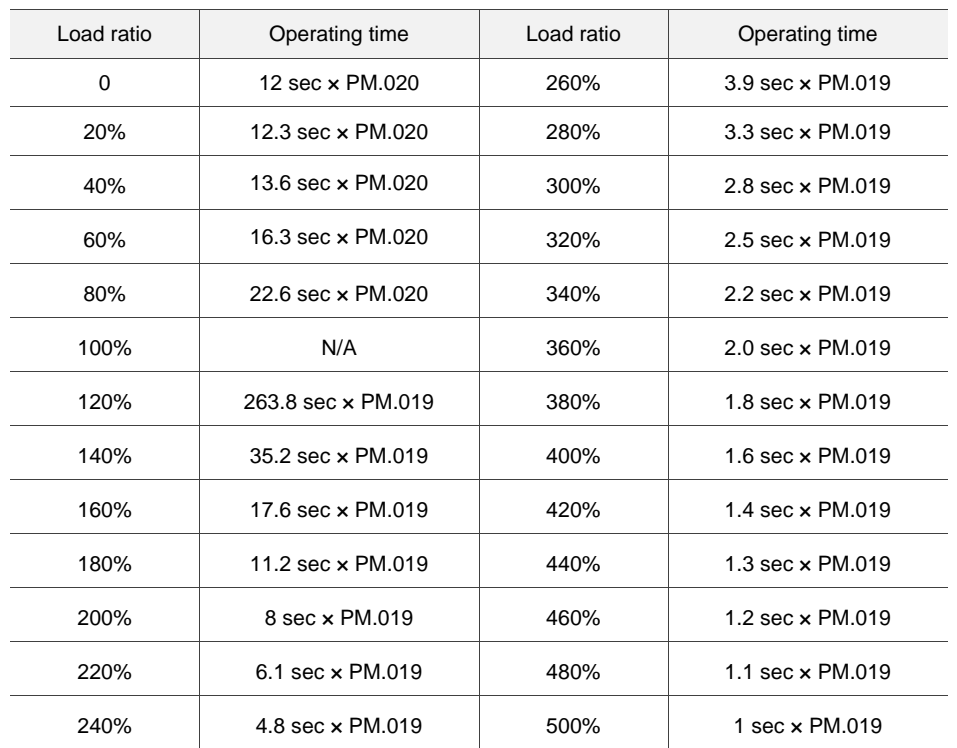

The time required for the motor protection level at the normal level to reach the overload level is called the operating time. When the protection level reaches the overload level, AL006 is triggered. The load ratio is based on 100%. When the ratio is above 100%, it is load increase gain (PM.019); when the ratio is less than 100%, it is load decrease gain (PM.020).

Example 1:

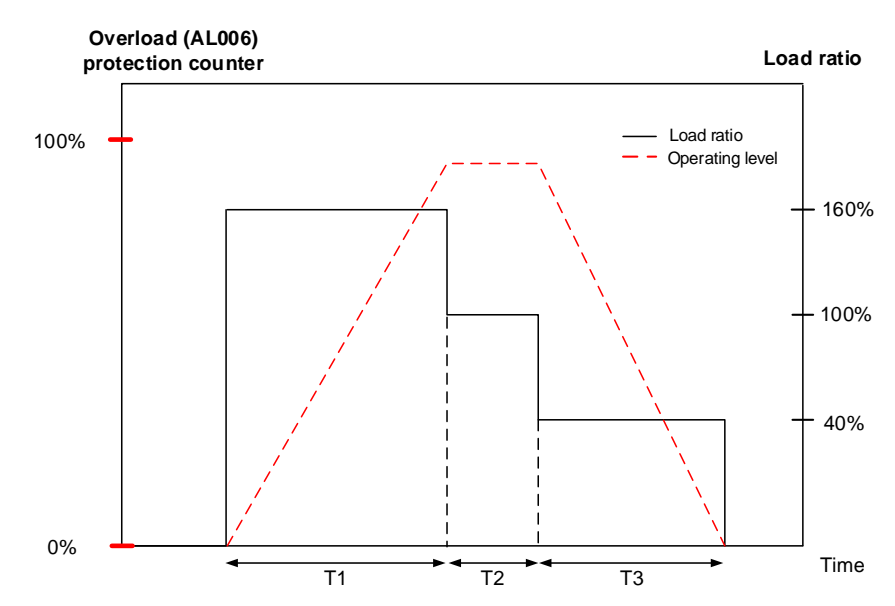

1. When the load ratio is 160%, the overload (AL006) protection counter continues to increase.

2. When the load ratio is 100%, the operating level is leveled off.

3. When the load ratio is 40%, the overload (AL006) protection counter continues to decrease.

Example 2:

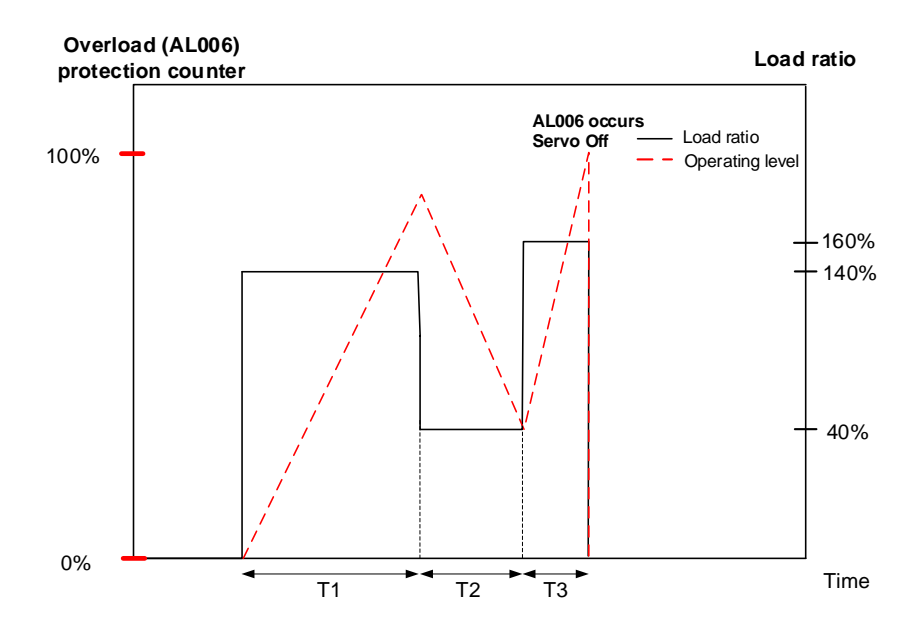

As shown in the figure above, the load ratio affects whether the load is accumulated. When the load accumulates over 100%, the operating time must be taken into consideration, or else AL006 occurs.

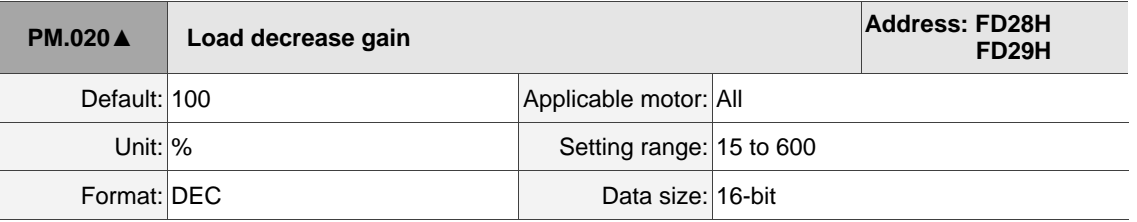

Settings:

This parameter setting affects the operating time of the load decrease and the overall motion planning. Refer to the description of PM.019.

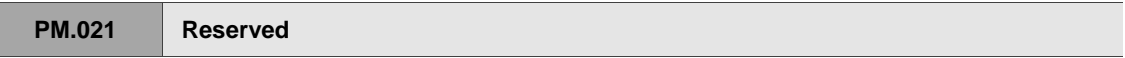

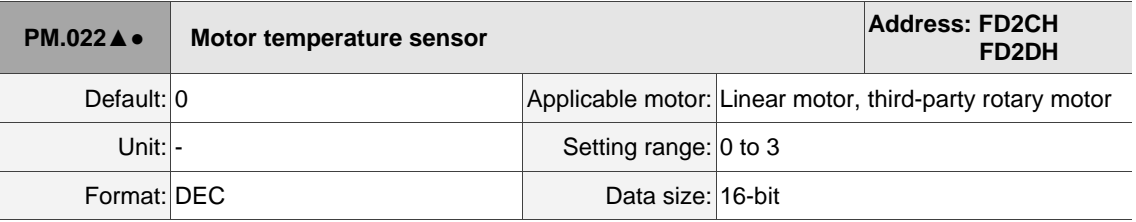

Settings:

Sets the type of motor temperature sensor connected to the servo drive CN5 Pin 13 and Pin 14 (see Section 3.7).

0: a motor temperature sensor is not connected

1: Delta linear motor NTC thermistor

2: NTC level thermistor

3: PTC level thermistor

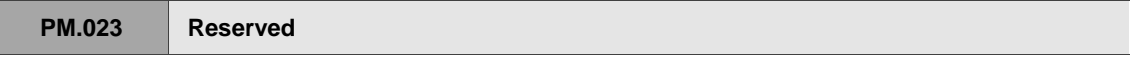

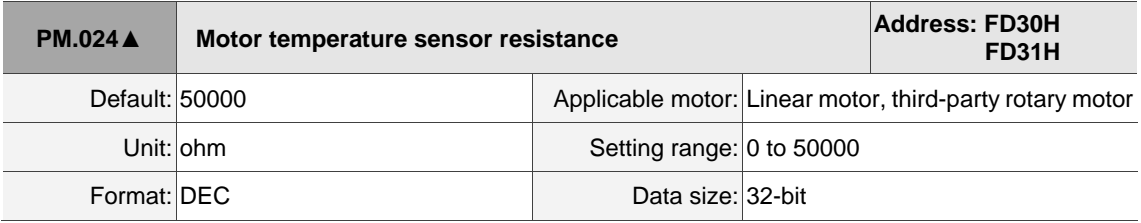

Settings:

This parameter is only valid when PM.022 is set to 2 or 3. Input the resistance value corresponding to the protective temperature according to the resistance value of the connected temperature sensor. Refer to the NTC or PTC temperature and resistance value corresponding table for the resistance value.

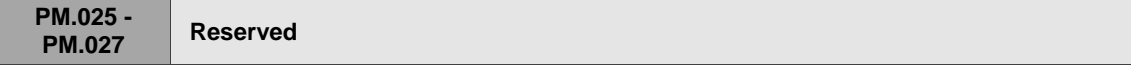

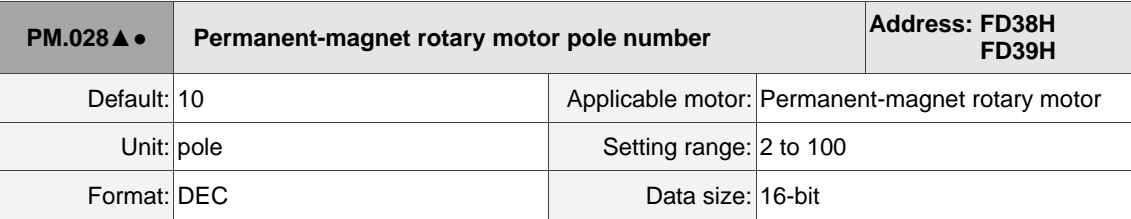

Settings:

Input the correct value according to the specifications of the third-party permanent-magnet rotary motor.

Note: pole number = pole pair x 2

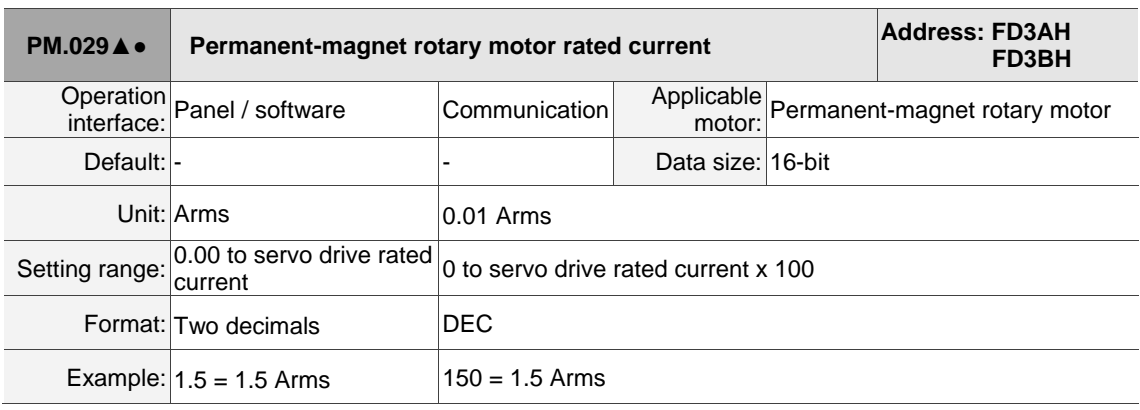

Settings:

Input the correct value according to the specifications of the third-party permanent-magnet rotary motor.

Unit conversion between Ampere peak and Ampere RMS:

```
Ampere peak (Apk) = Ampere RMS (Arms) \times \sqrt{2}
```
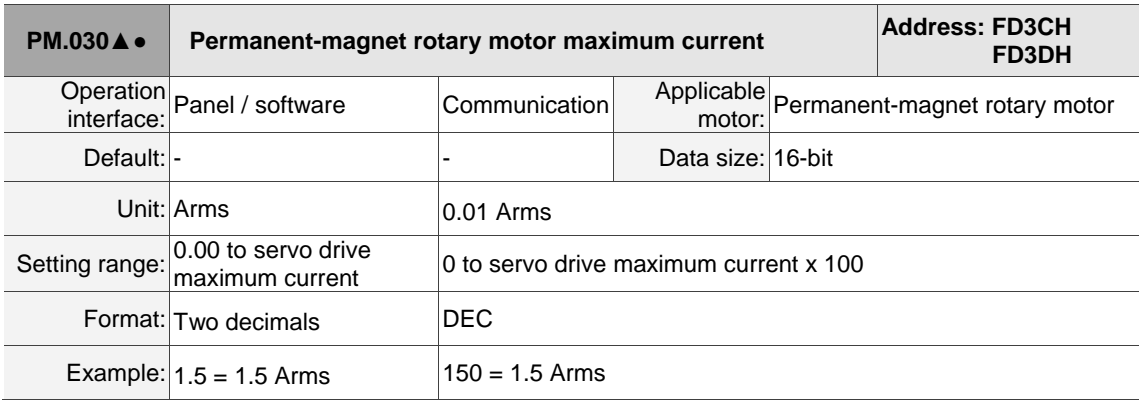

Settings:

Input the correct value according to the specifications of the third-party permanent-magnet rotary motor.

Unit conversion between Ampere peak and Ampere RMS:

Ampere peak (Apk) = Ampere RMS (Arms)  $\times \sqrt{2}$ 

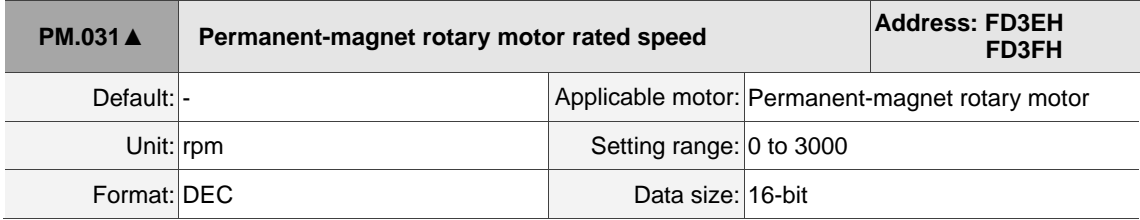

Settings:

Input the correct value according to the specifications of the third-party permanent-magnet rotary motor.

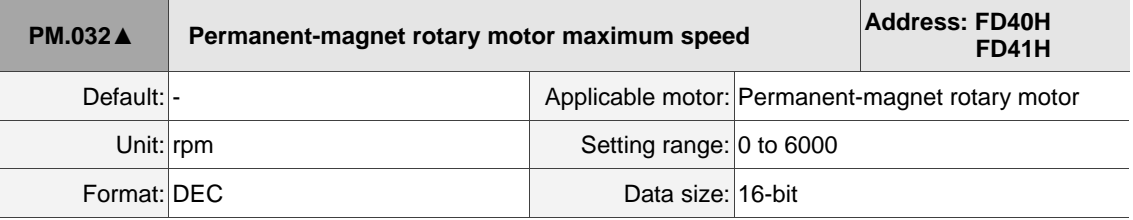

Settings:

Input the correct value according to the specifications of the third-party permanent-magnet rotary motor.

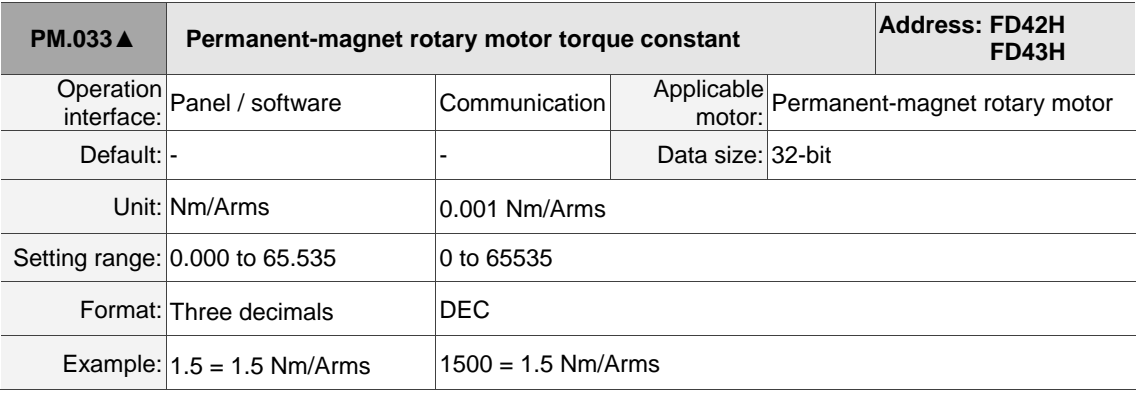

#### Settings:

Input the correct value according to the specifications of the third-party permanent-magnet rotary motor.

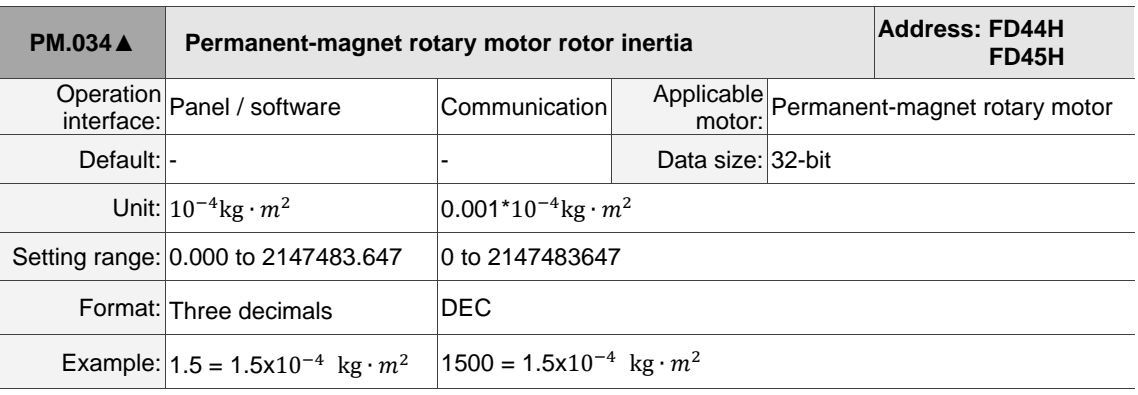

Settings:

Input the correct value according to the specifications of the third-party permanent-magnet rotary motor.

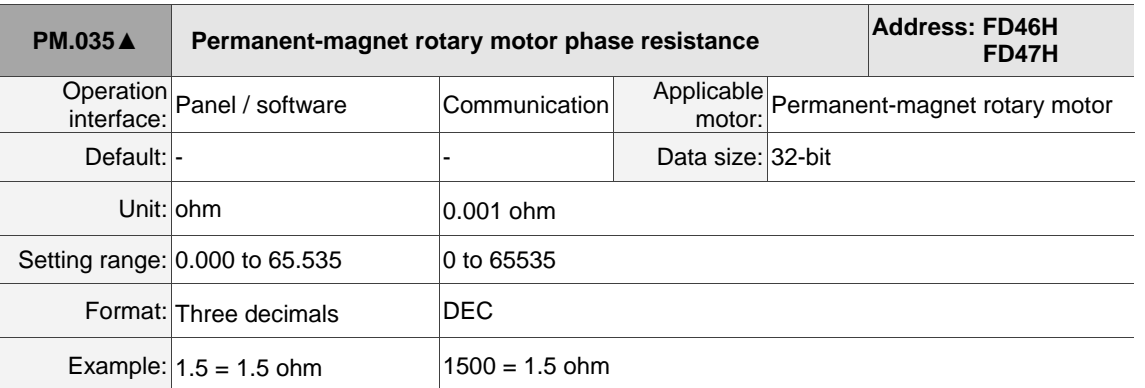

Settings:

Input the correct value according to the specifications of the third-party permanent-magnet rotary motor.

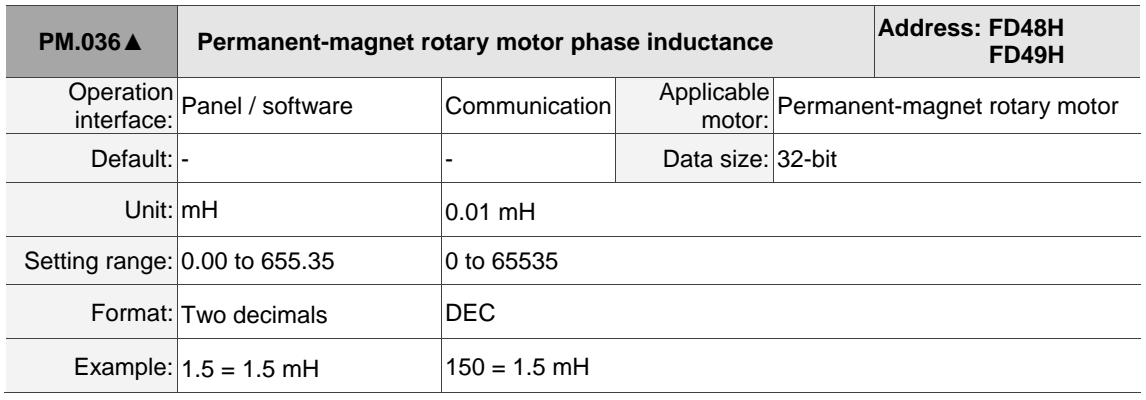

Settings:

Input the correct value according to the specifications of the third-party permanent-magnet rotary motor.

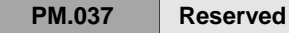

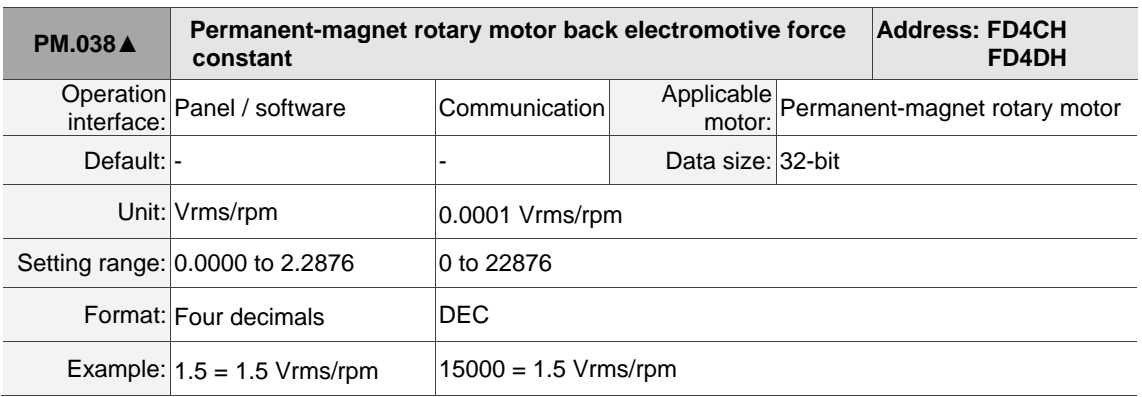

Settings:

Input the correct value according to the specifications of the third-party permanent-magnet rotary motor.

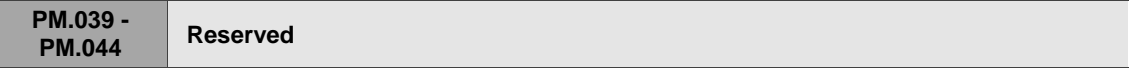

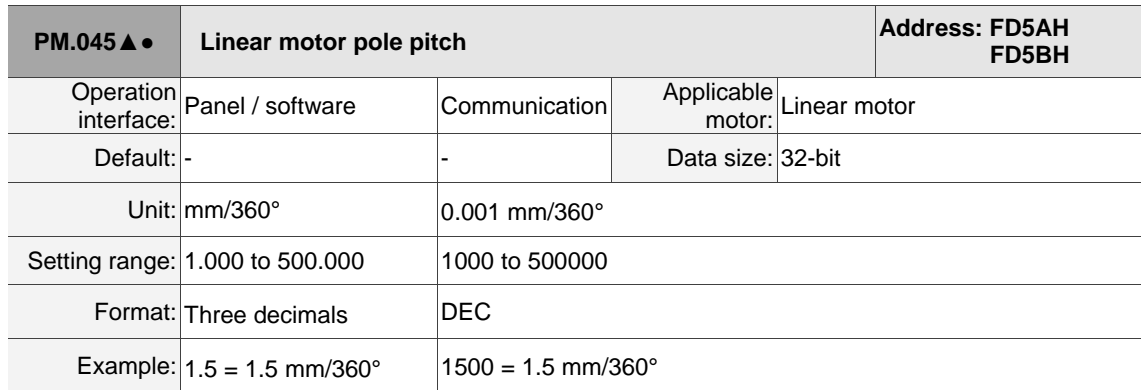

#### Settings:

Input the correct value according to the specifications of the linear motor.

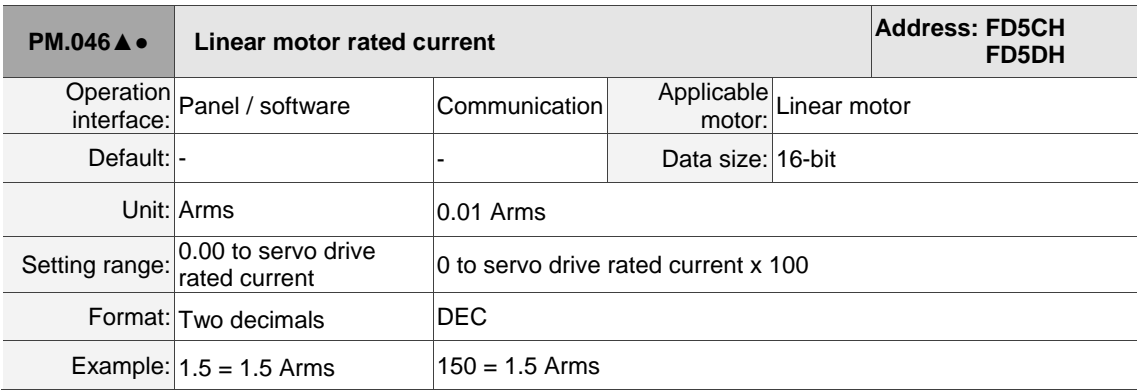

Settings:

Input the correct value according to the specifications of the linear motor.

Unit conversion between Ampere peak and Ampere RMS:

Ampere peak (Apk) = Ampere RMS (Arms)  $\times \sqrt{2}$ 

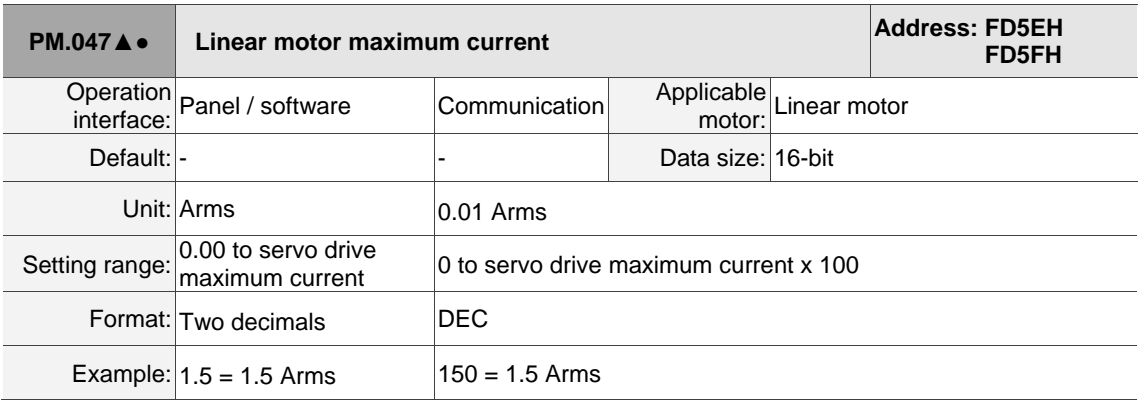

Settings:

Input the correct value according to the specifications of the linear motor.

Unit conversion between Ampere peak and Ampere RMS:

Ampere peak (Apk) = Ampere RMS (Arms)  $\times \sqrt{2}$ 

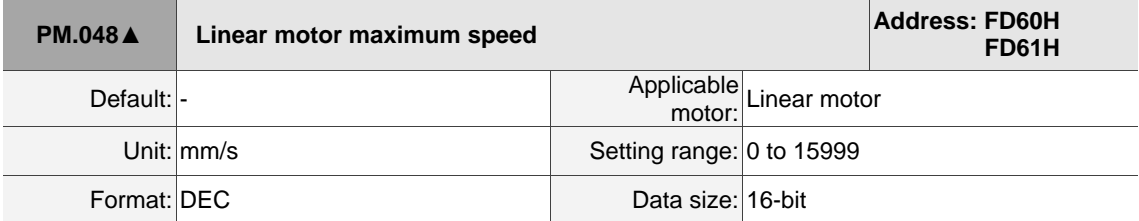

Settings:

Input the correct value according to the specifications of the linear motor.

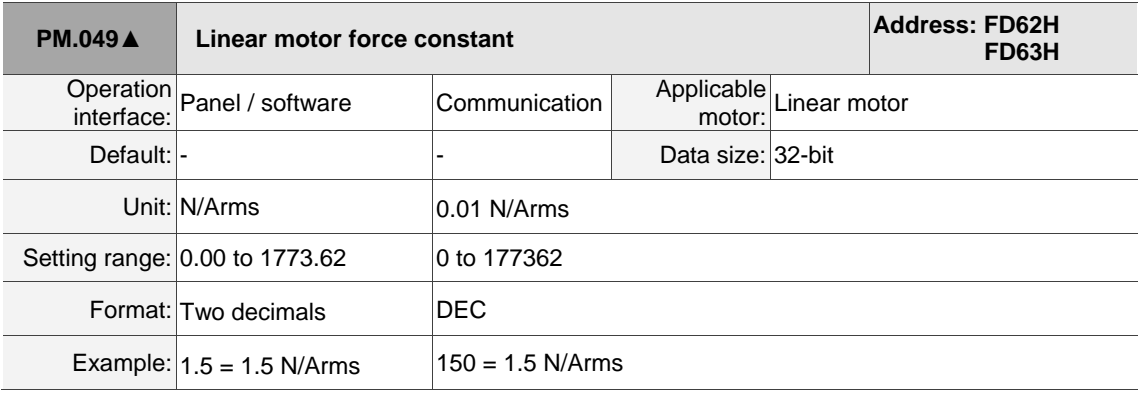

## Settings:

Input the correct value according to the specifications of the linear motor.

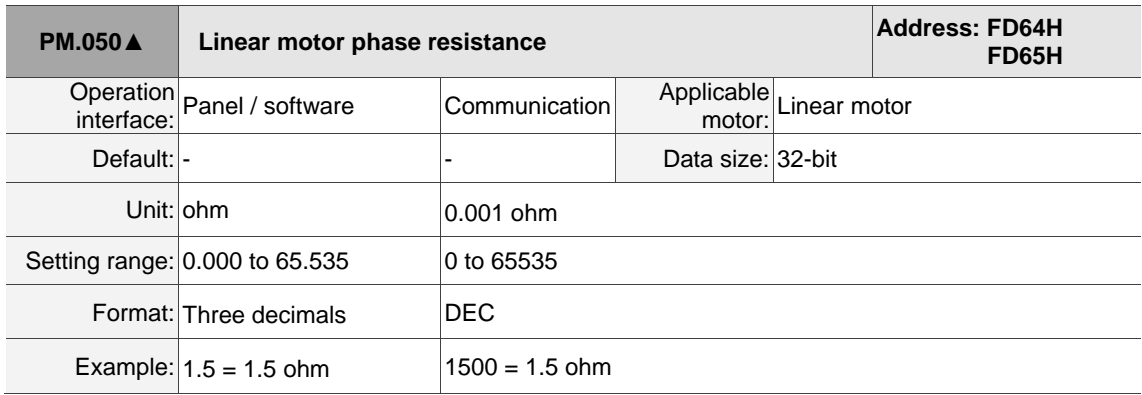

Settings:

Input the correct value according to the specifications of the linear motor.

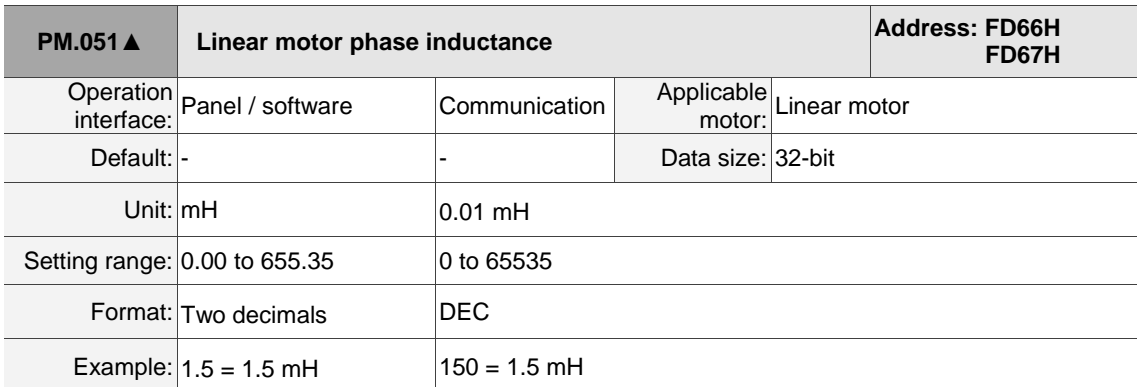

## Settings:

Input the correct value according to the specifications of the linear motor.

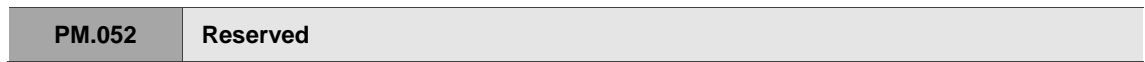

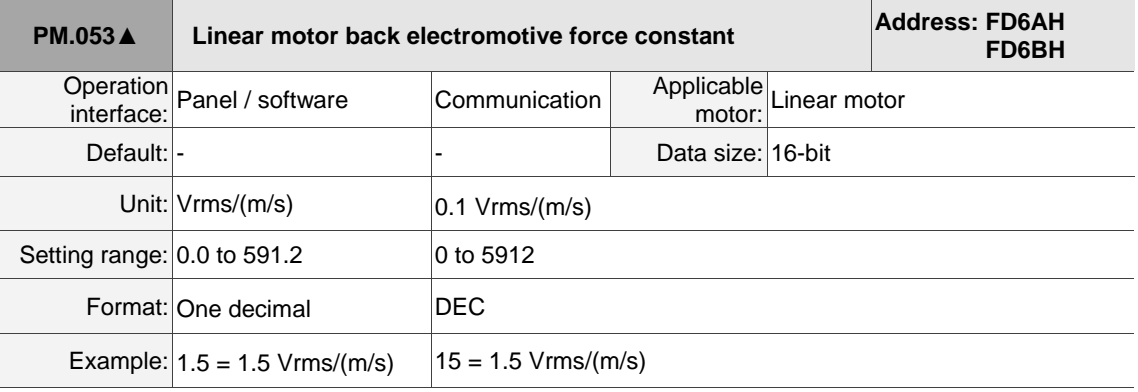

Settings:

Input the correct value according to the specifications of the linear motor.

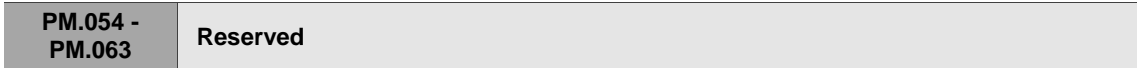

# **Table 8.1 Digital input (DI) descriptions**

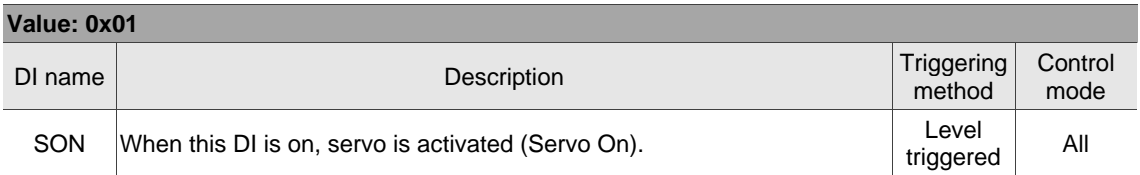

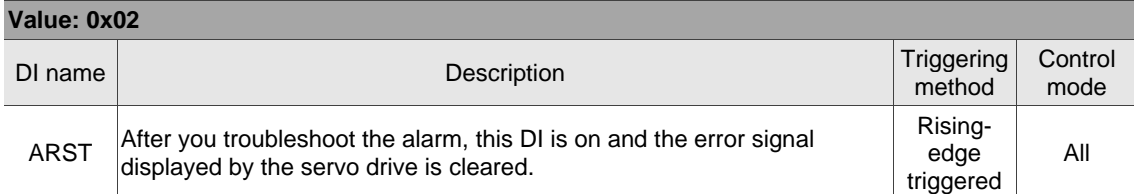

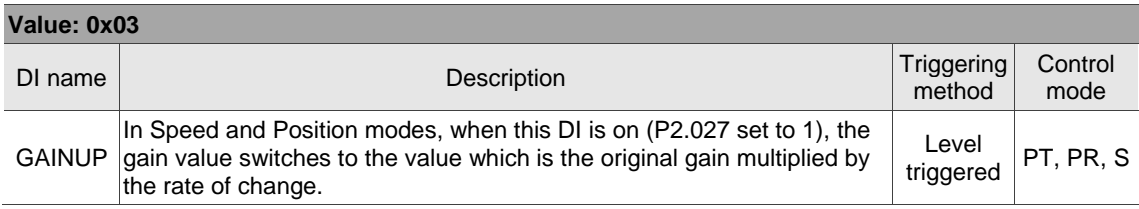

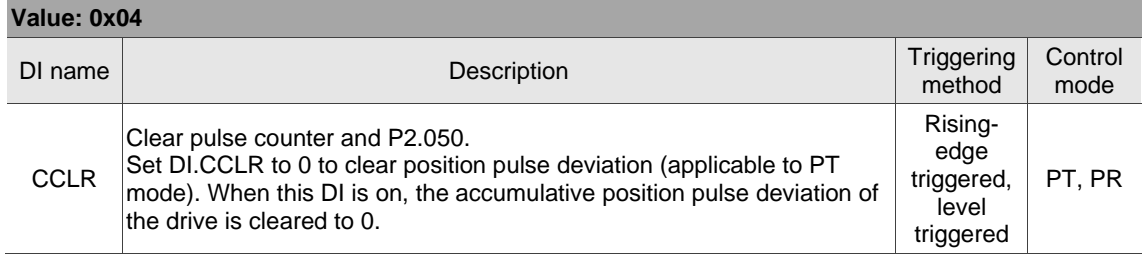

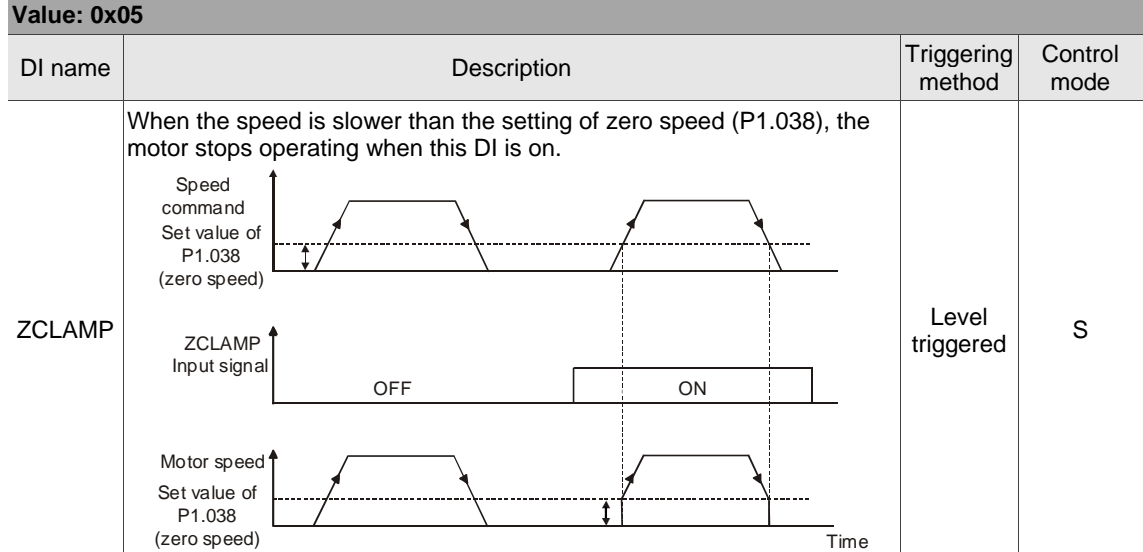

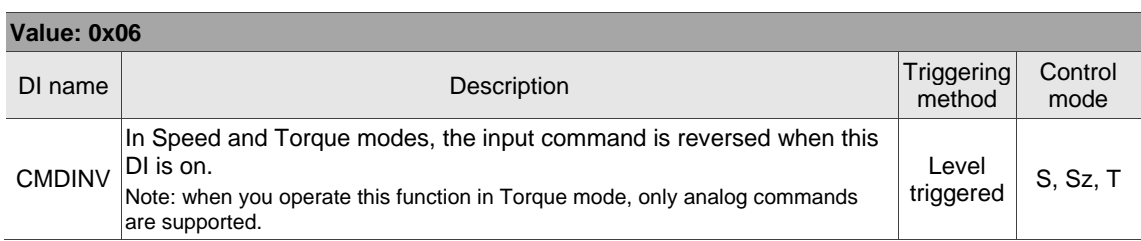

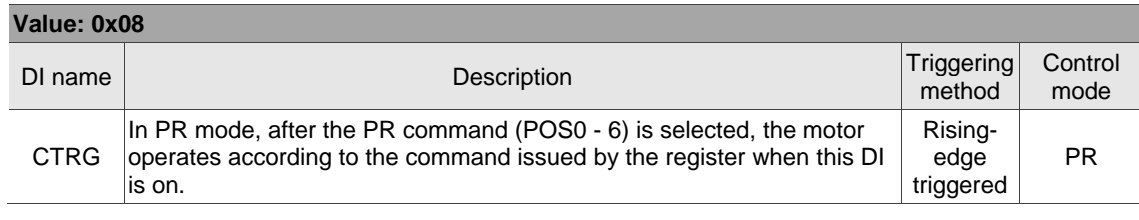

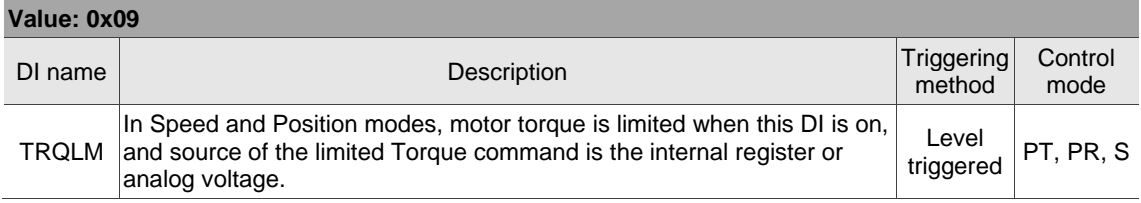

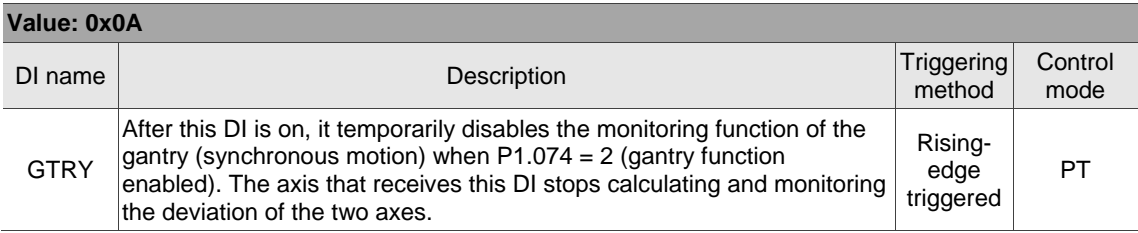

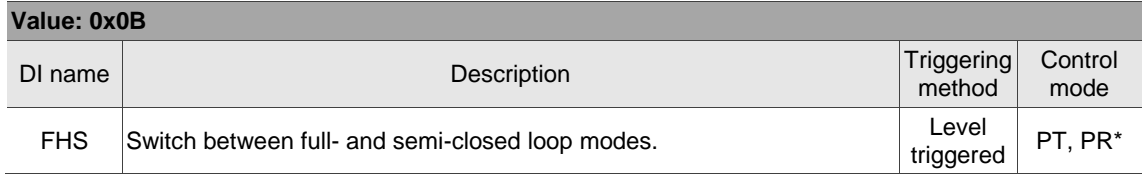

Note: PR full-closed loop function is not yet supported.

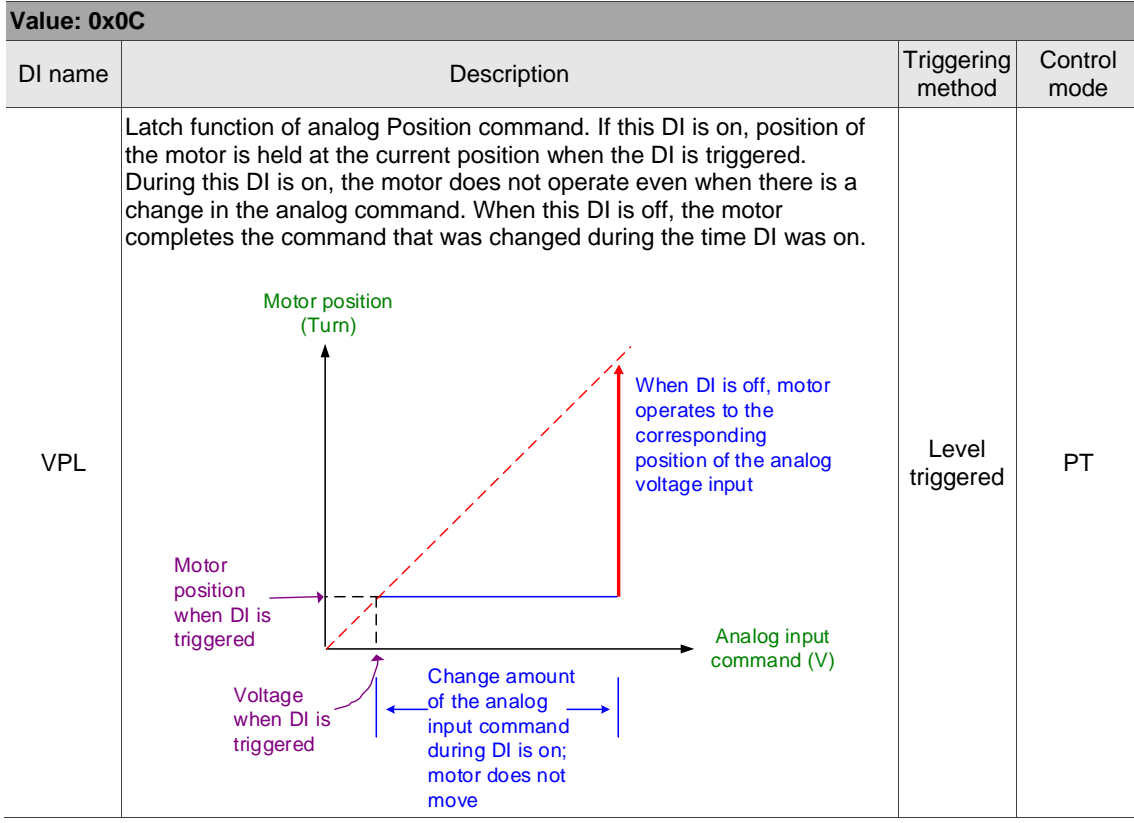

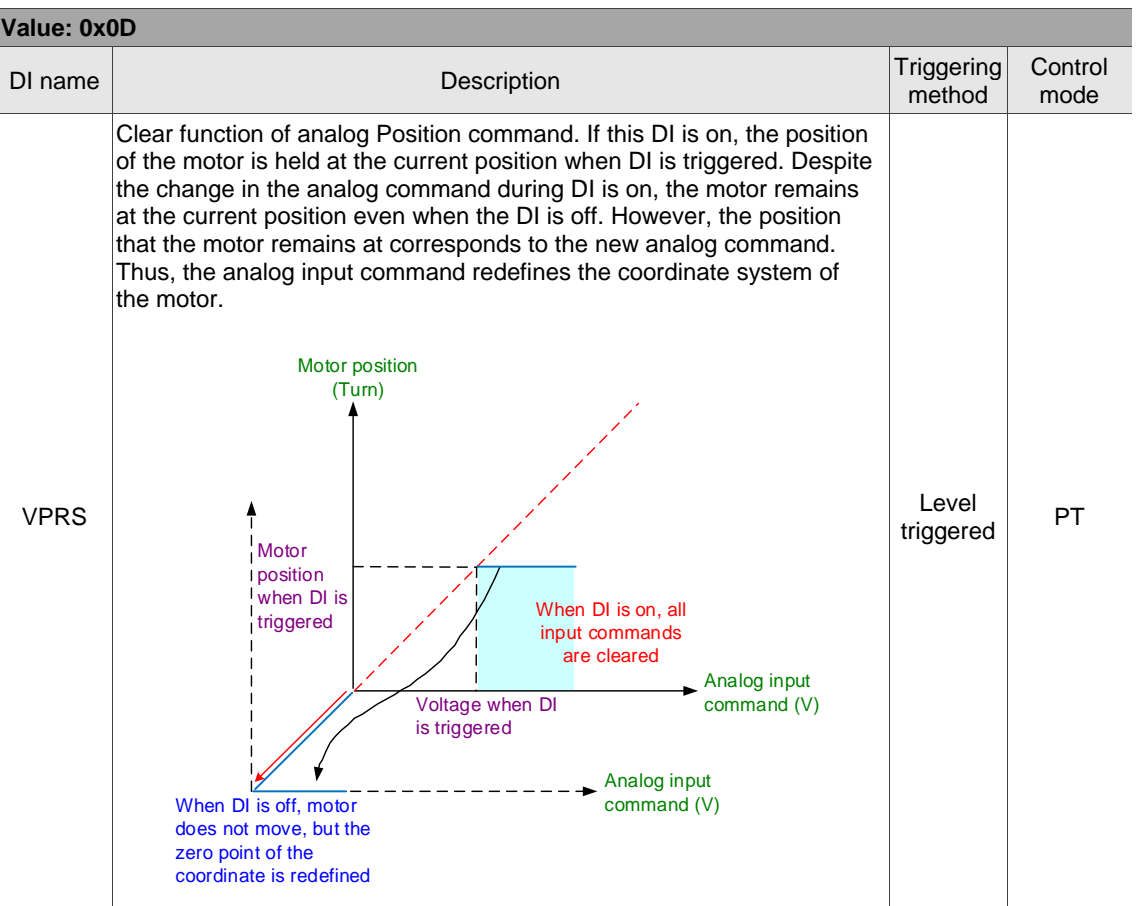

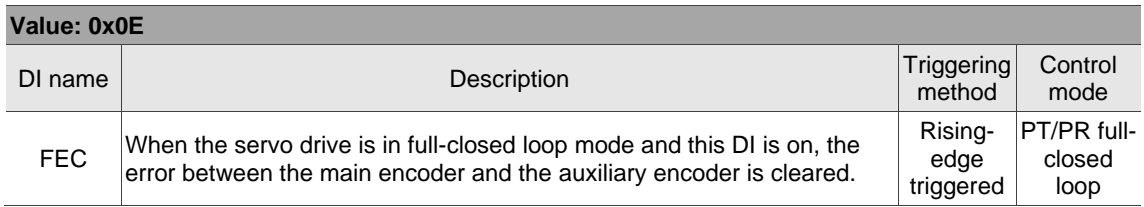

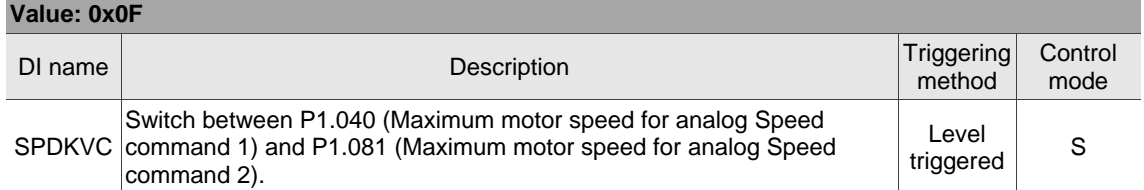

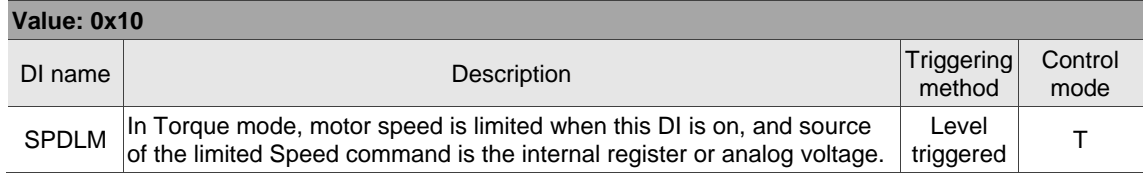

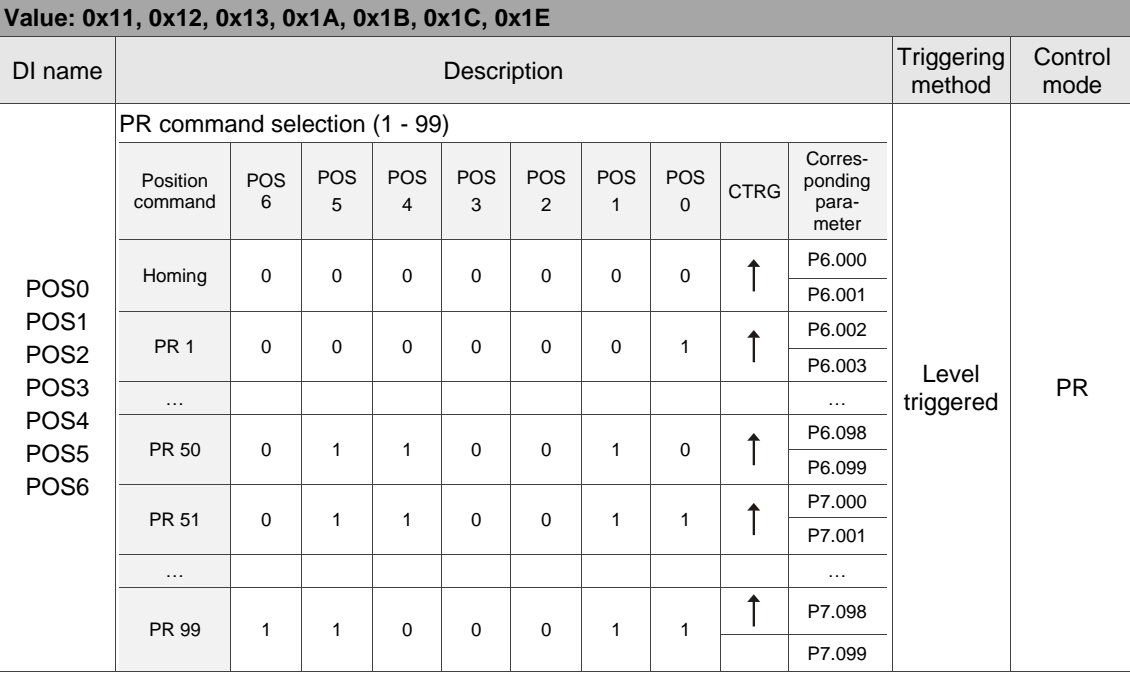

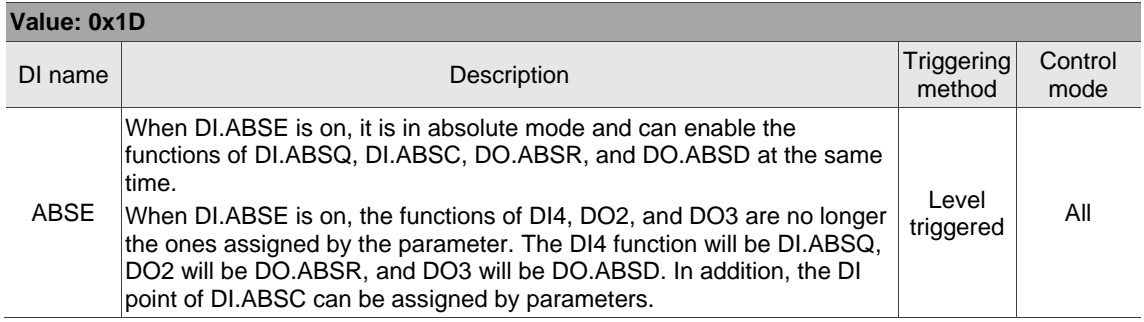

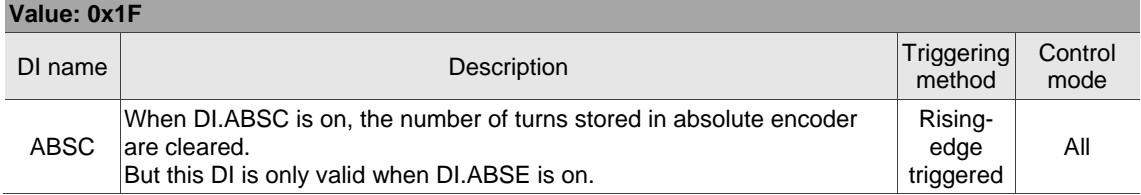

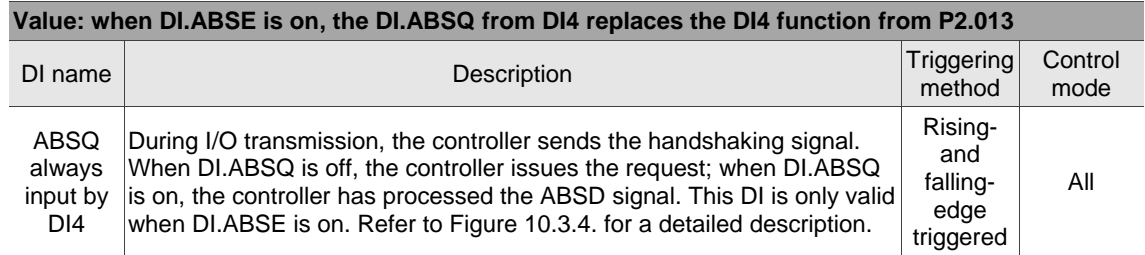

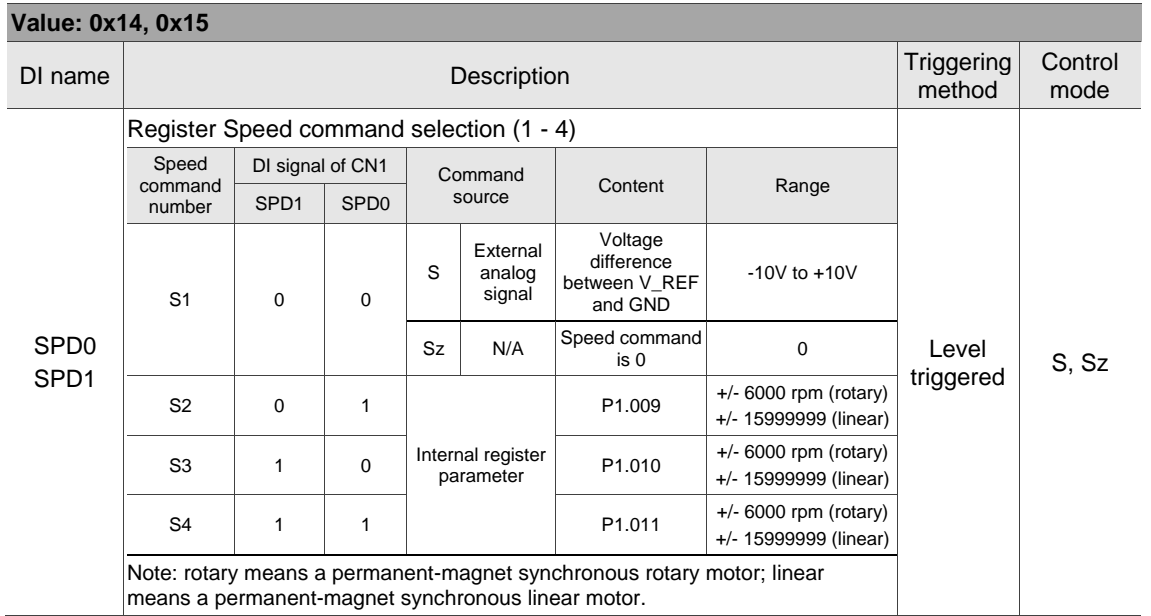

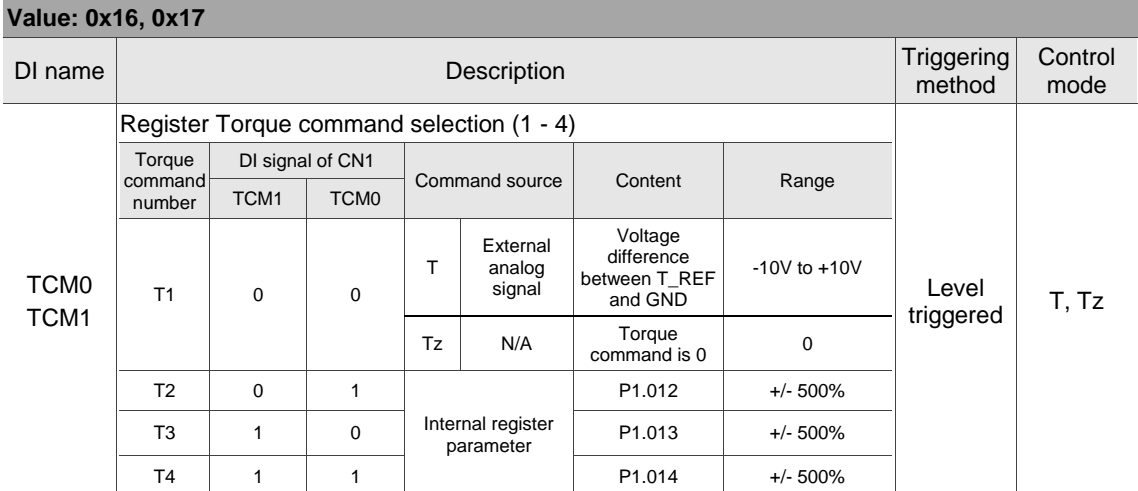

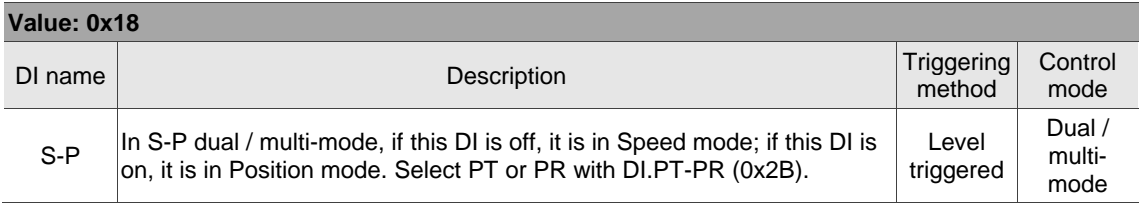

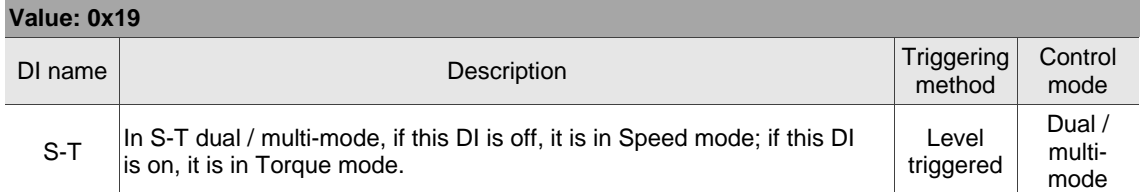

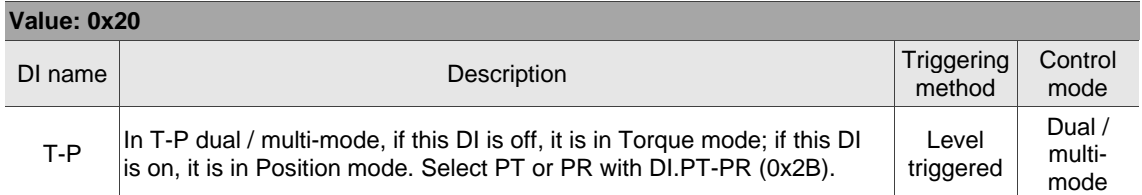

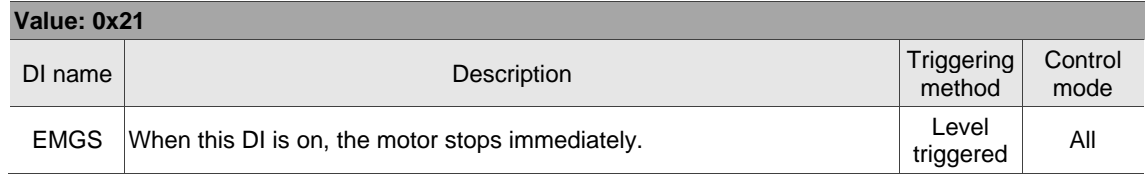

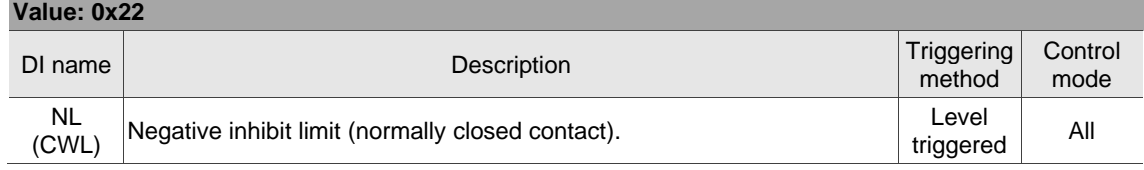

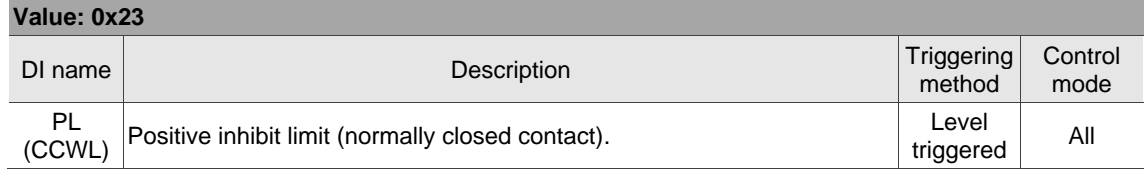

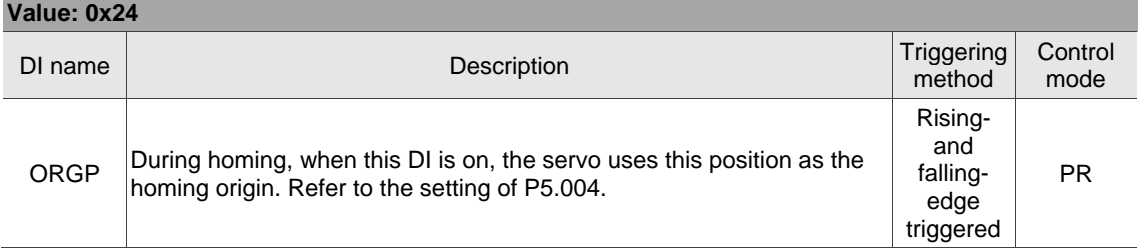

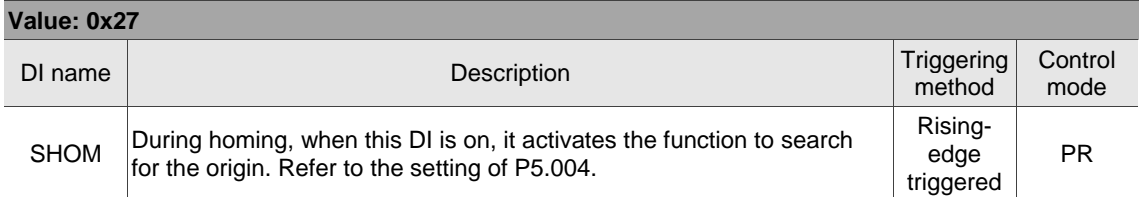

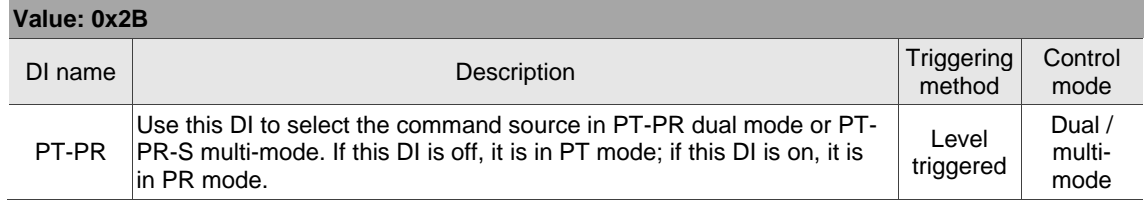

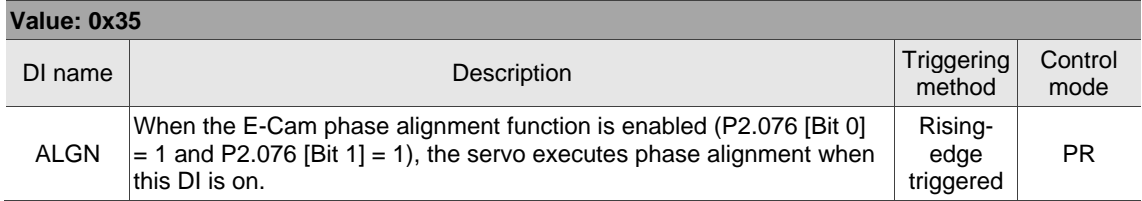

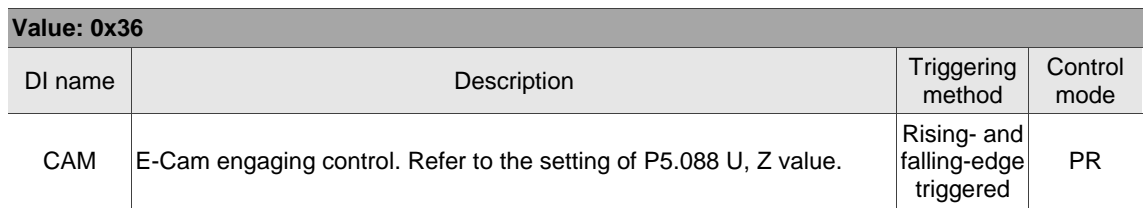

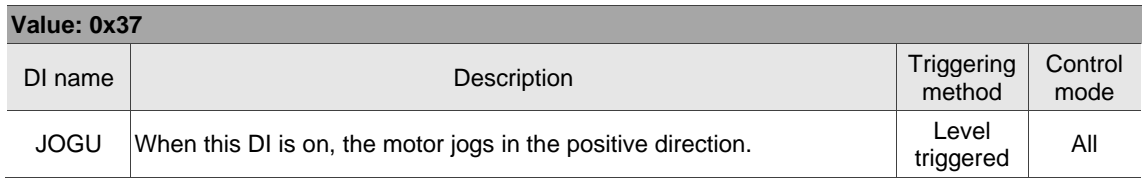

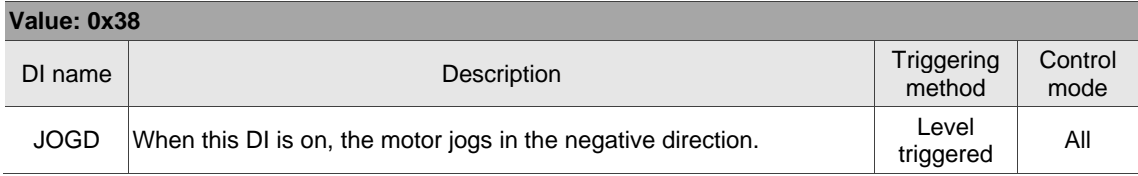

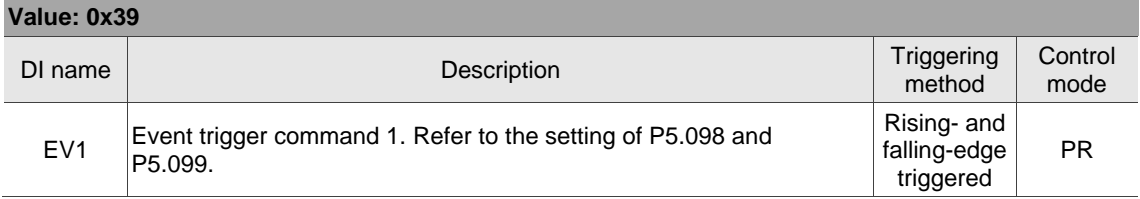

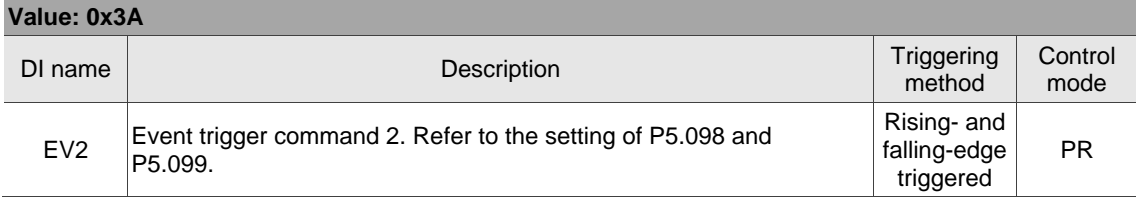

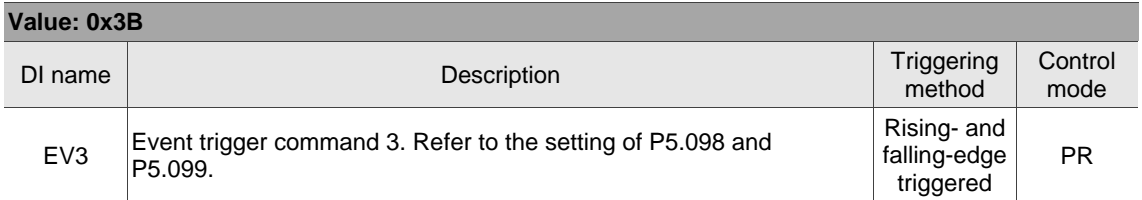

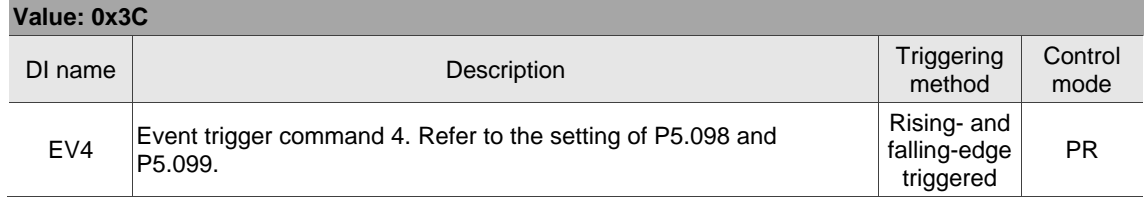

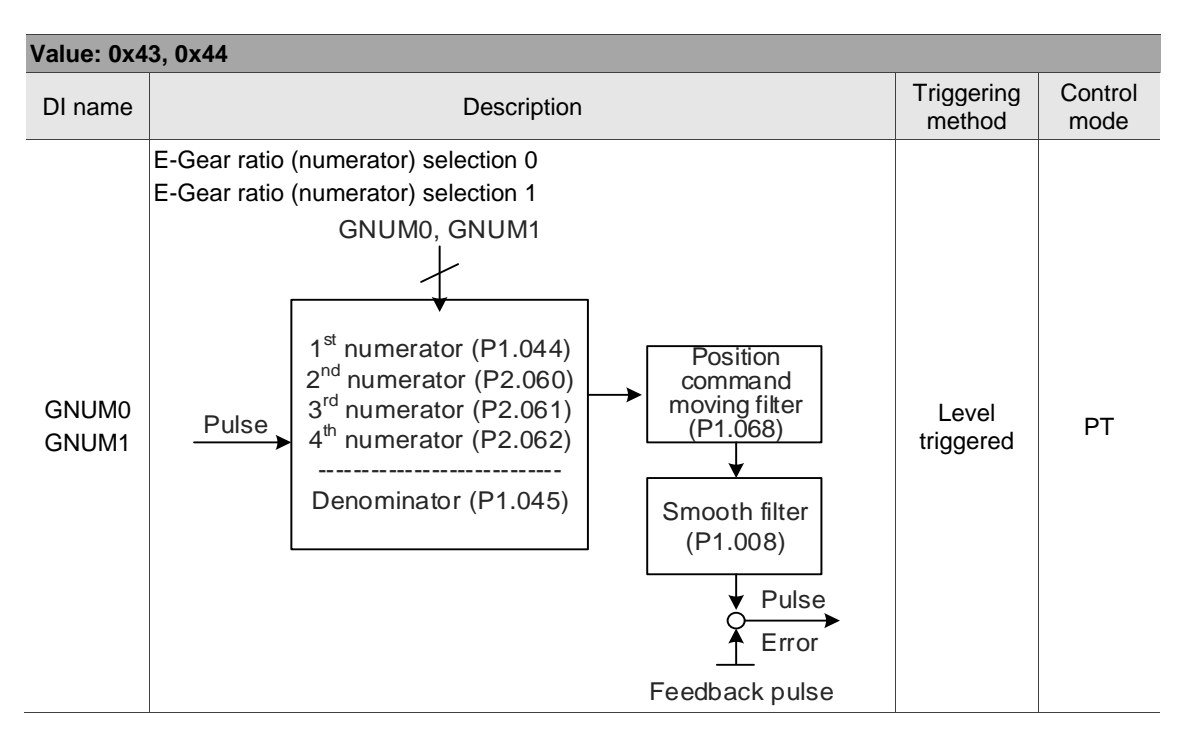

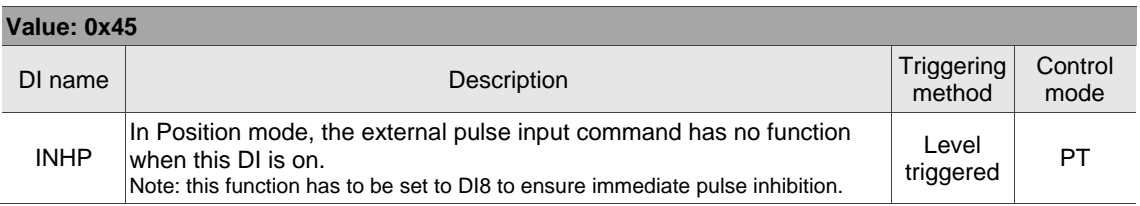

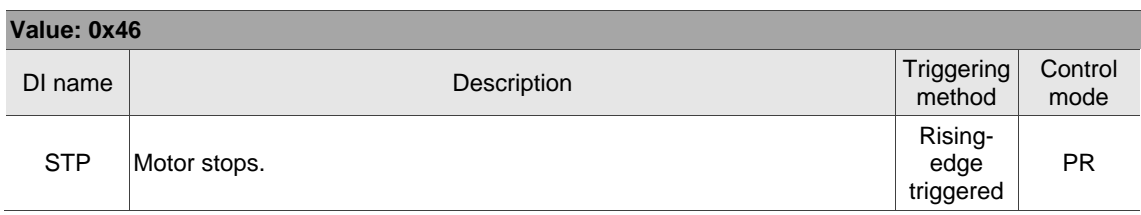

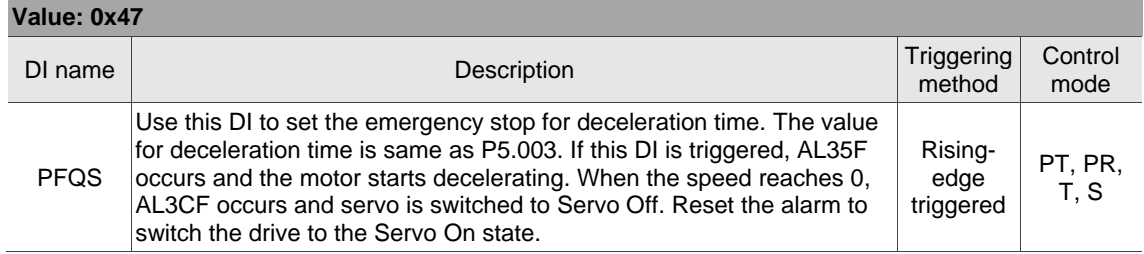

Note: the input function is disabled when P2.010 - P2.017 and P2.036 - P2.040 are set to 0.

# **Table 8.2 Digital output (DO) descriptions**

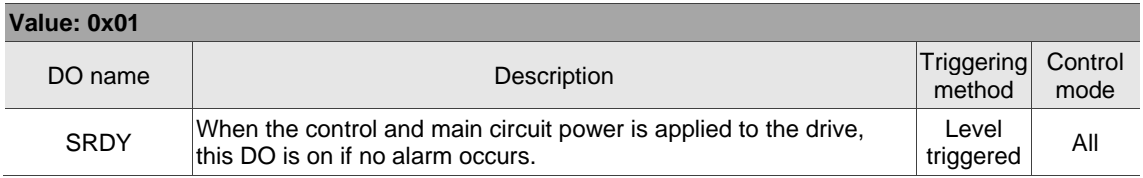

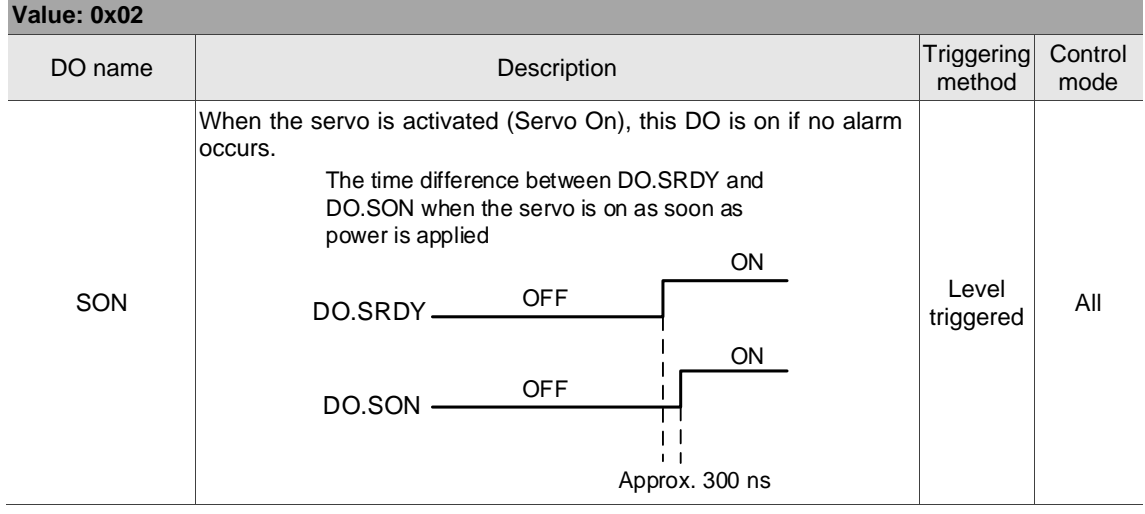

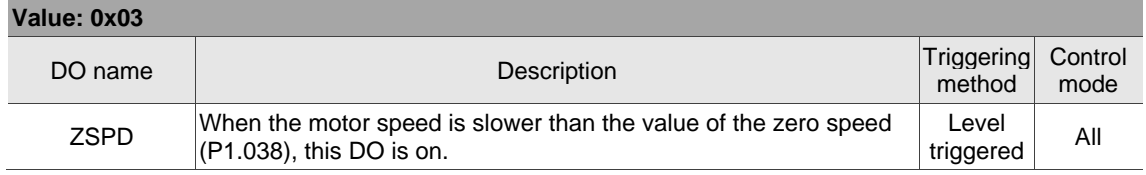

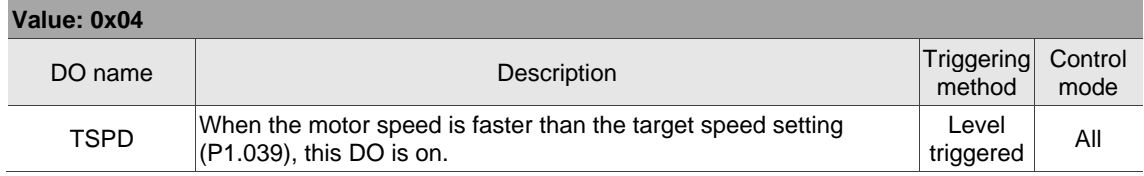

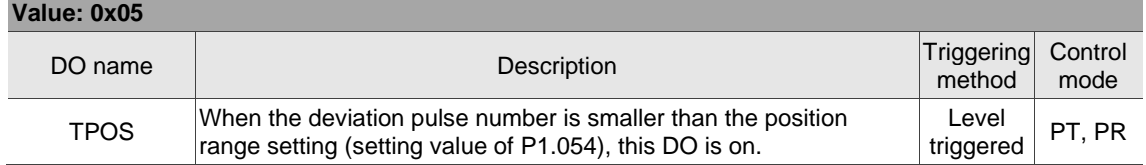

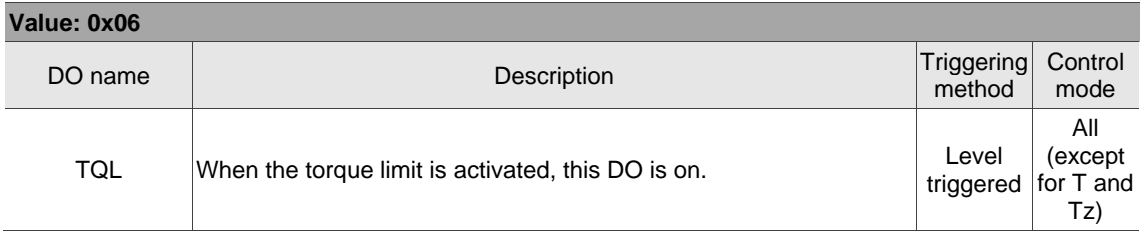

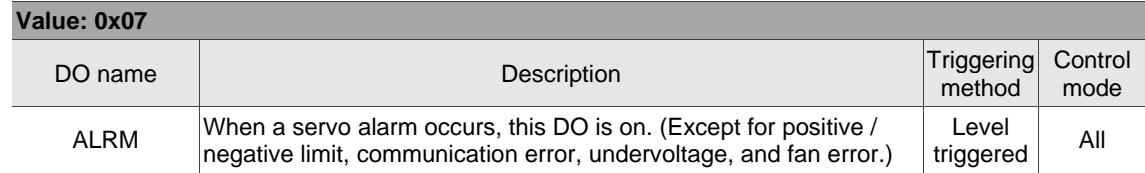

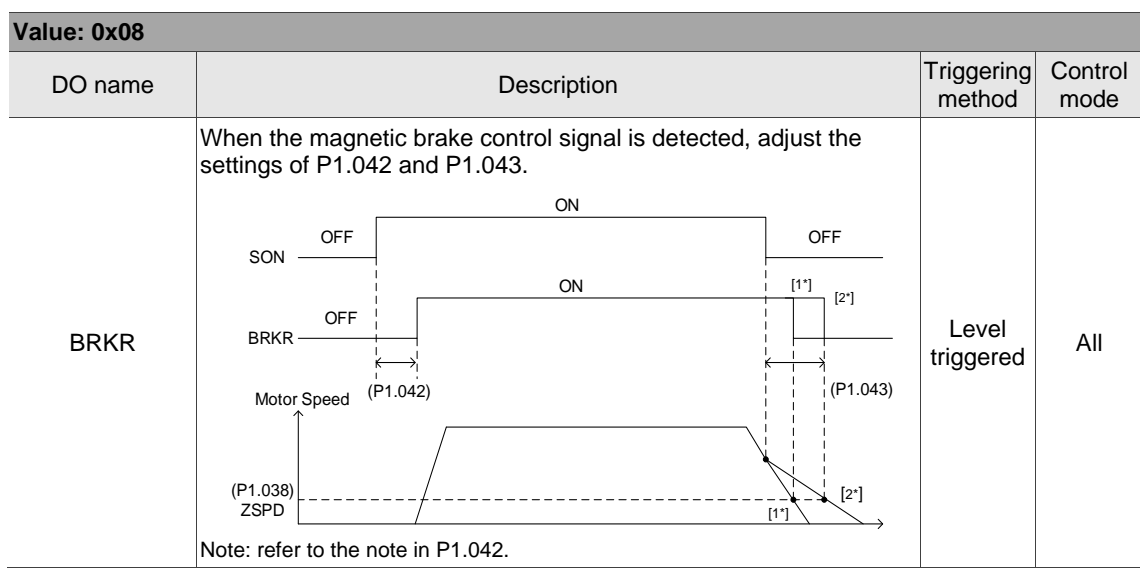

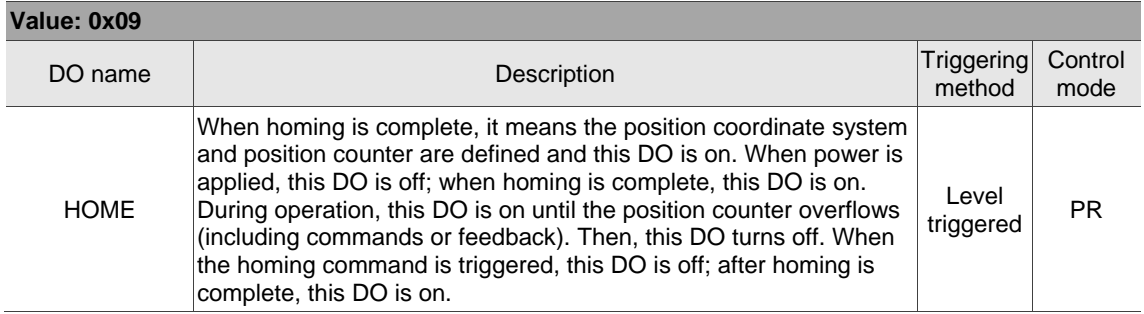

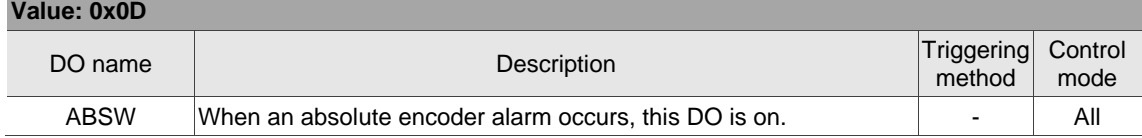

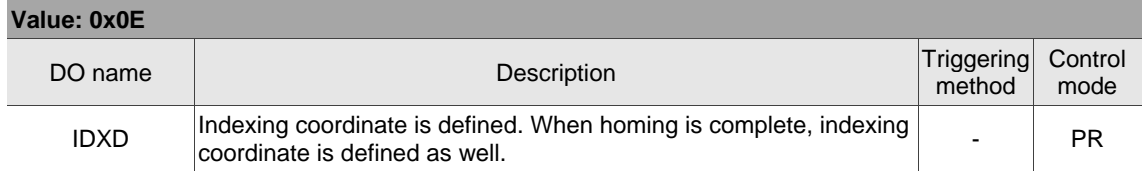

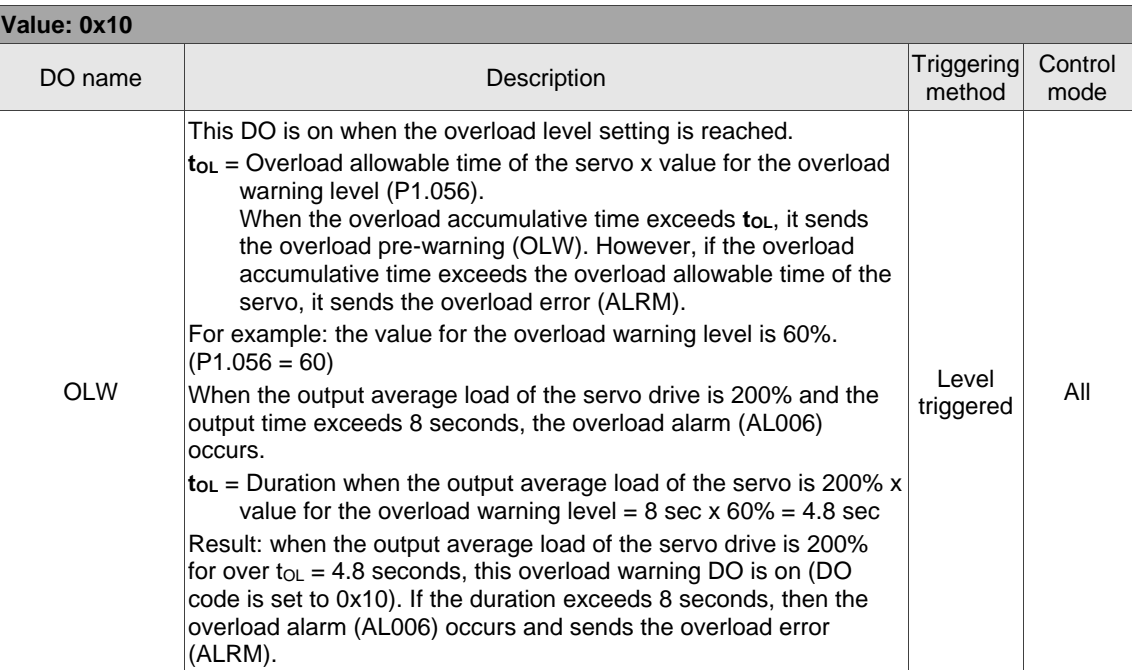

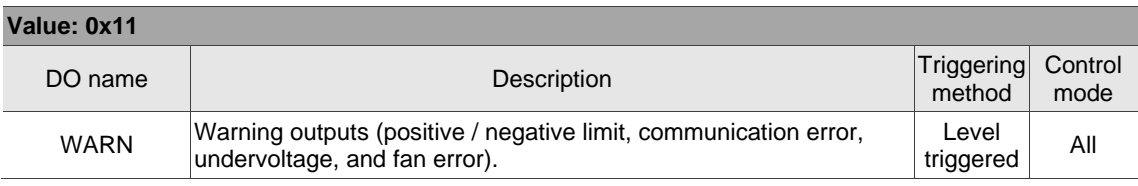

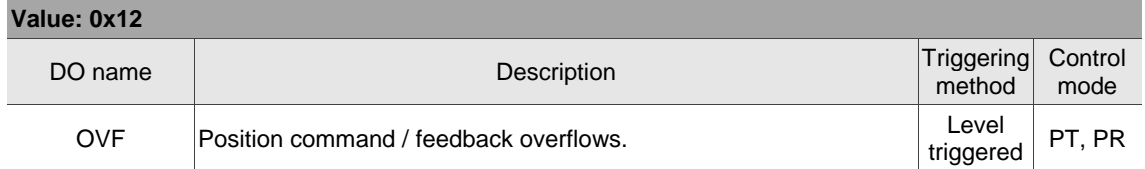

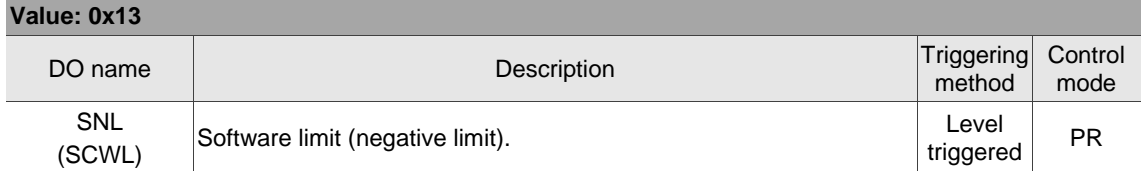

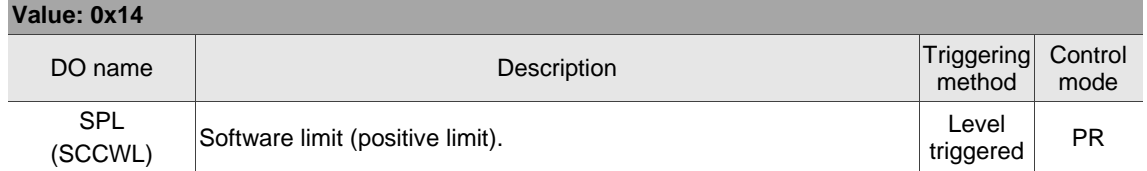

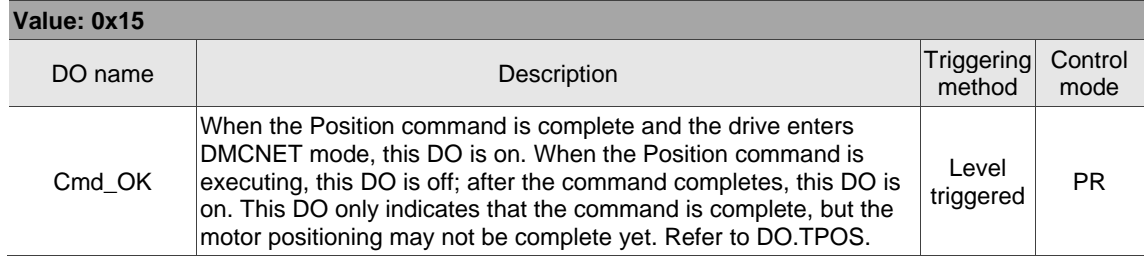

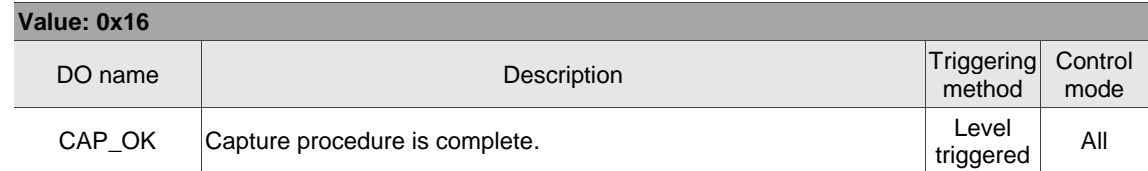

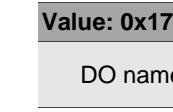

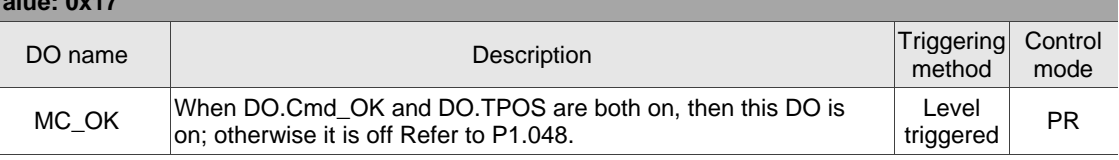

<u> 1989 - Johann Stein, marwolaethau a bhann an t-Amhair an t-Amhair an t-Amhair an t-Amhair an t-Amhair an t-A</u>

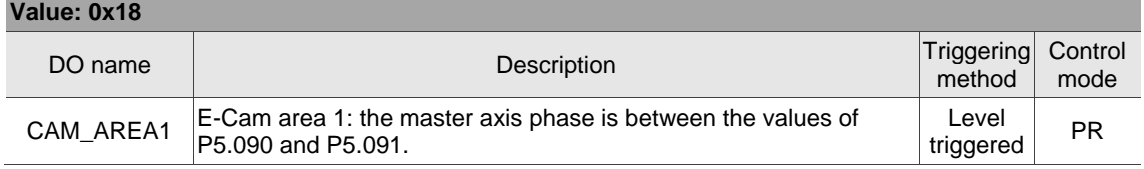

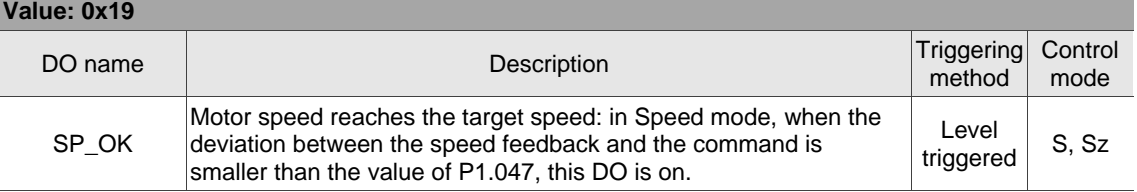

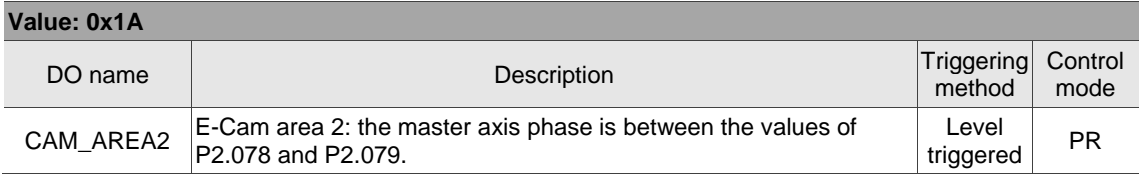

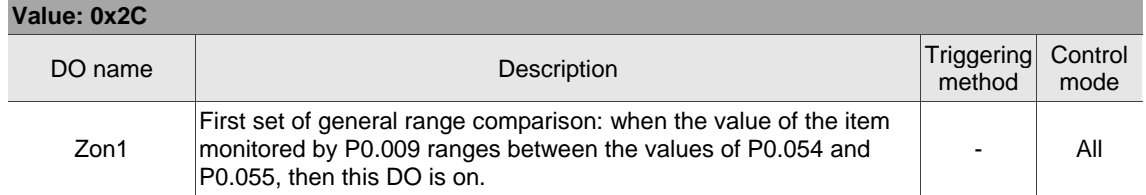

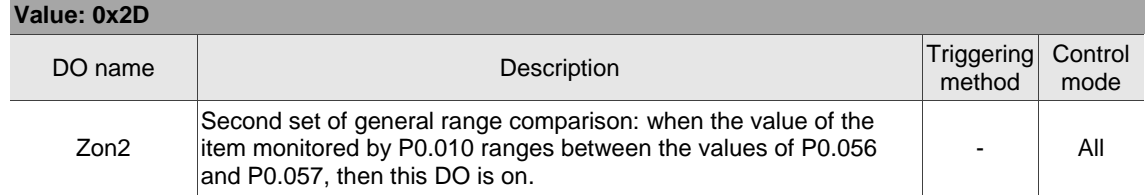

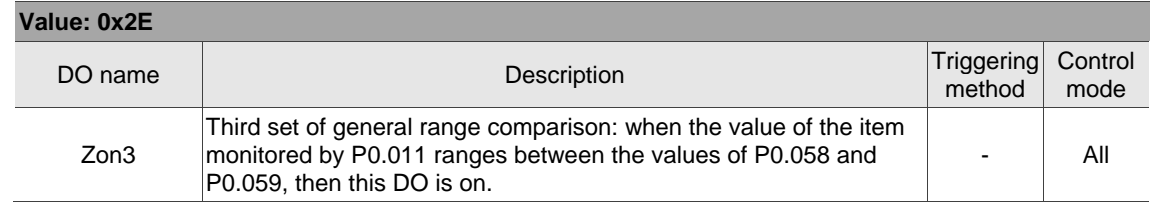

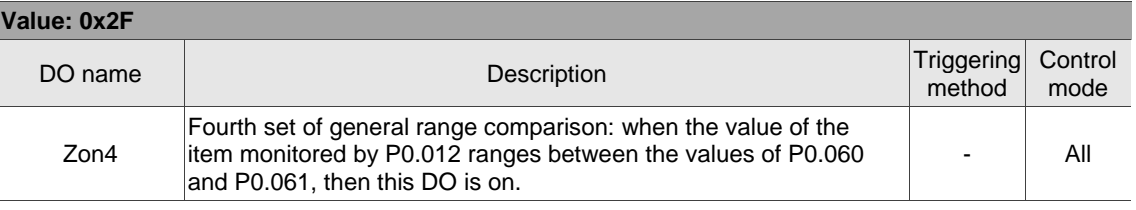

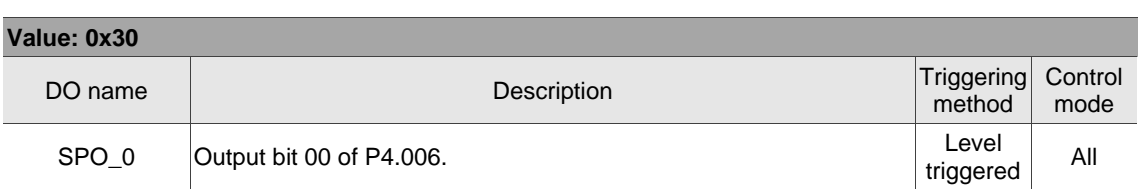

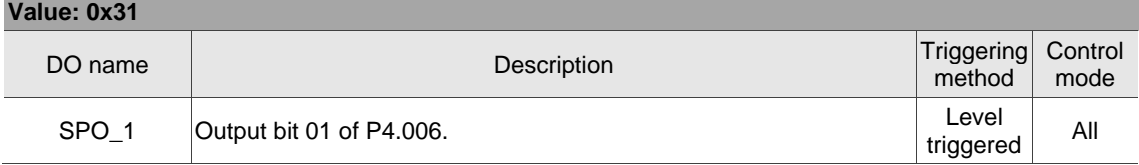

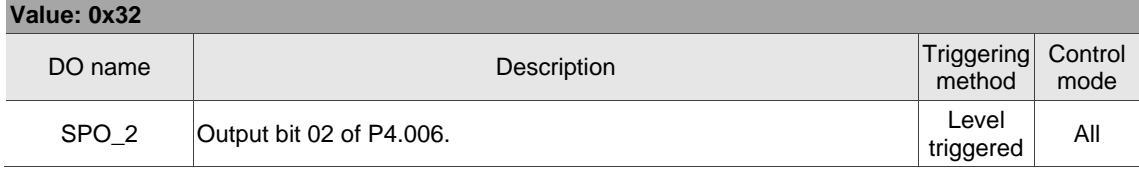

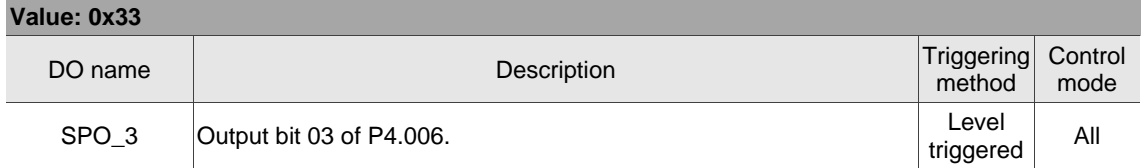

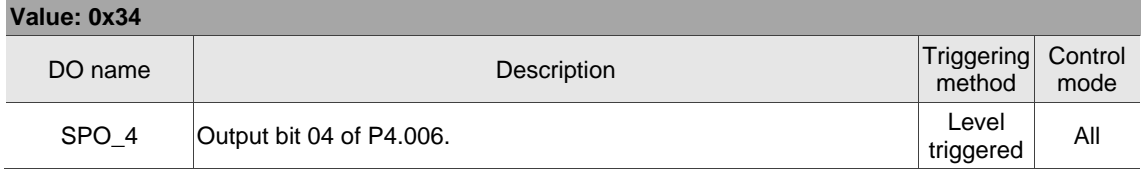

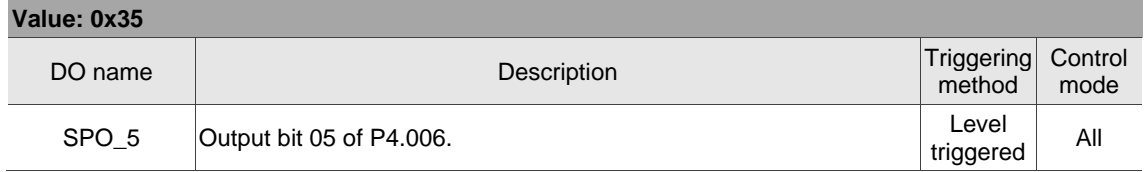

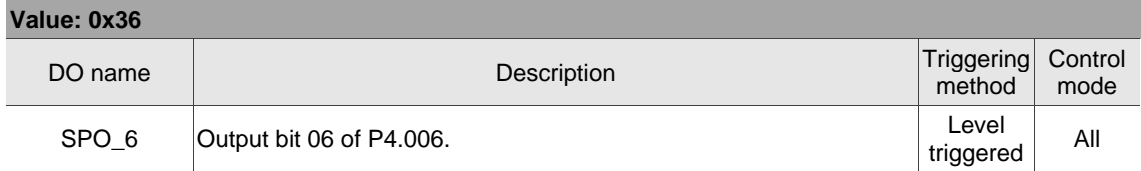

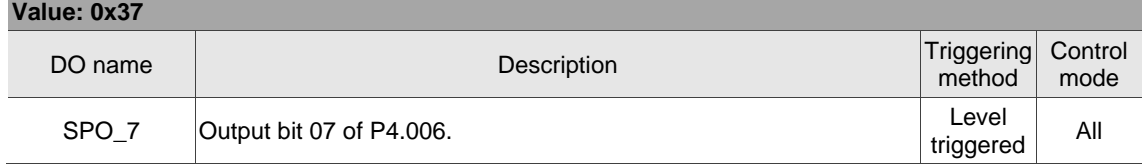

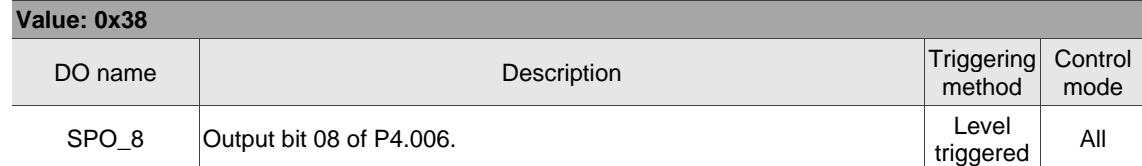

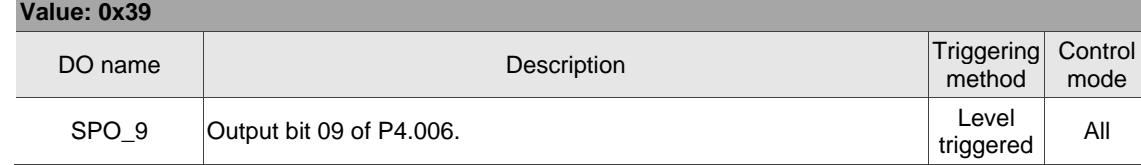

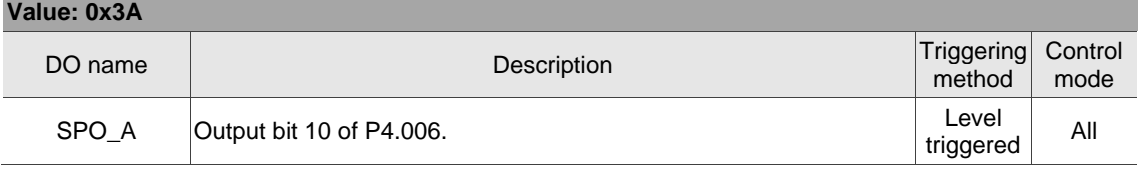

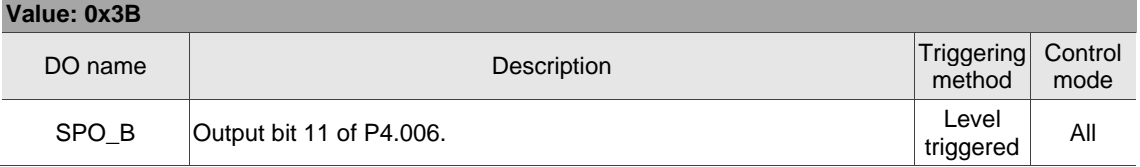

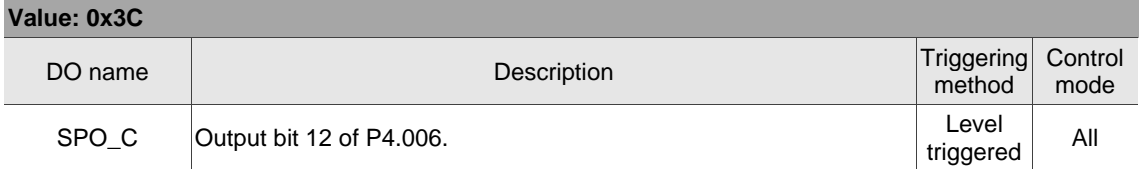

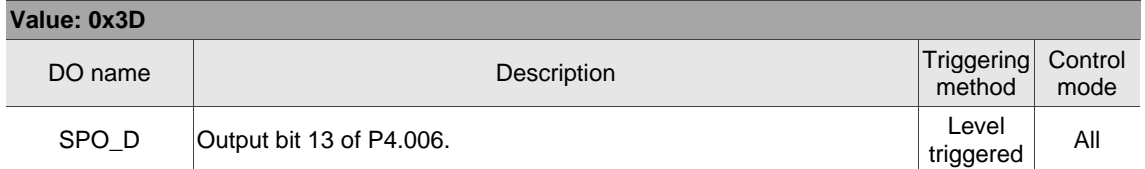

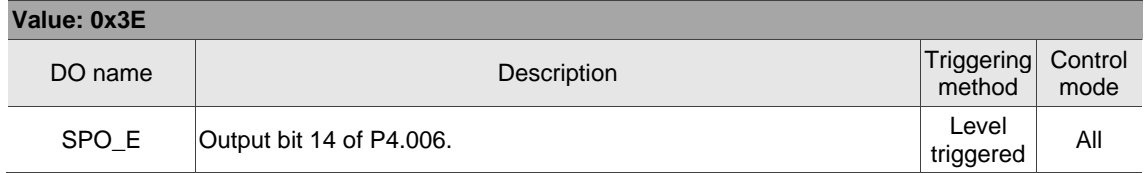

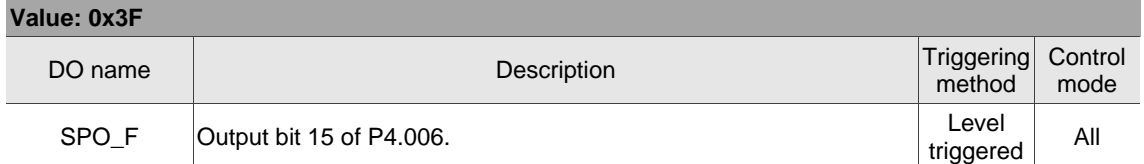

Note: the output function is disabled when P2.018 - P2.022 are set to 0.

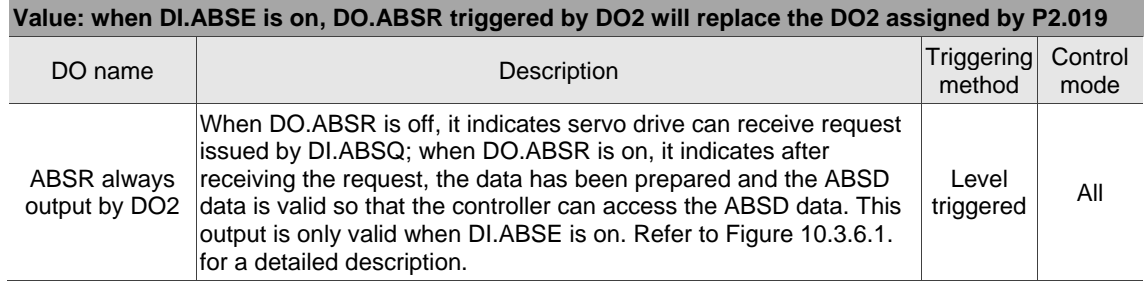

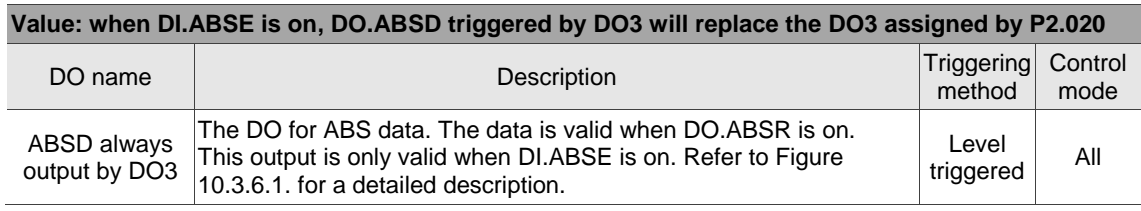

# **Table 8.3 Monitoring variables descriptions**

Description of monitoring variables:

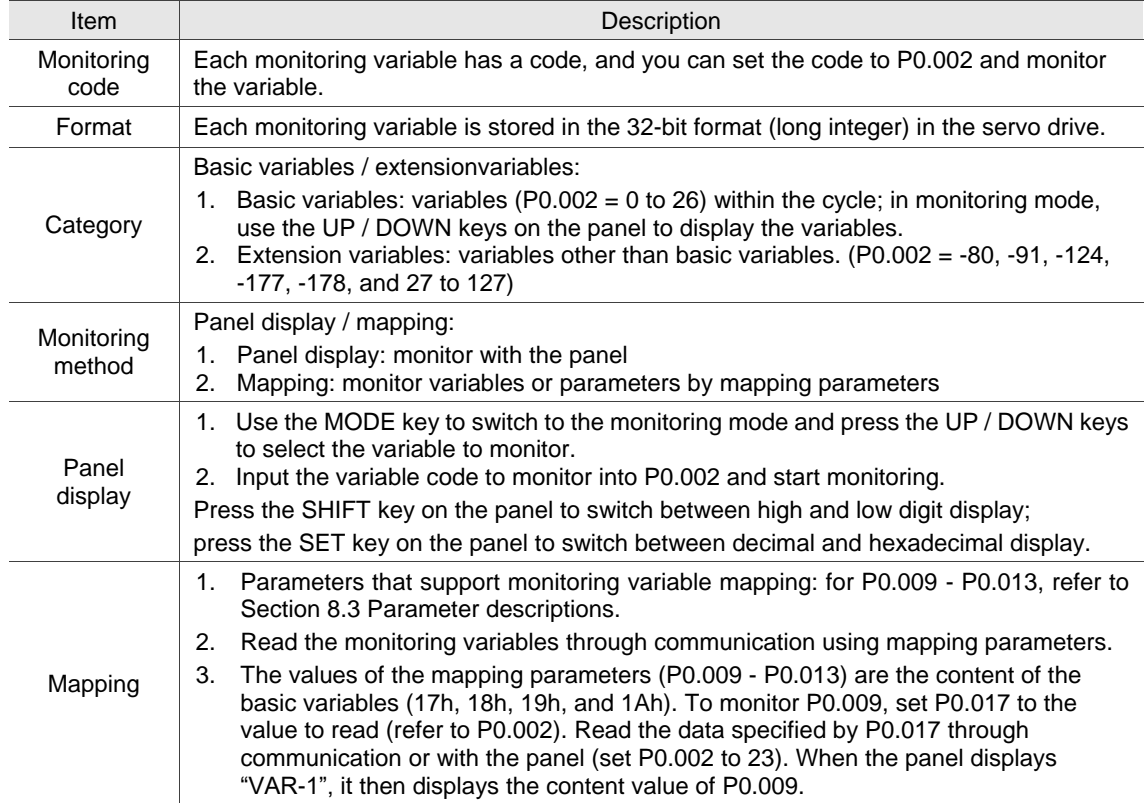

The property code of each monitoring variable is described in the following table:

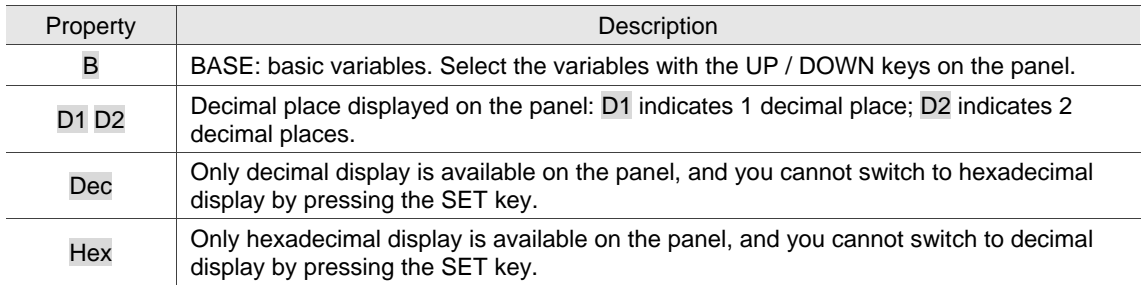

Monitoring variables are described in the following table by the code sequence:

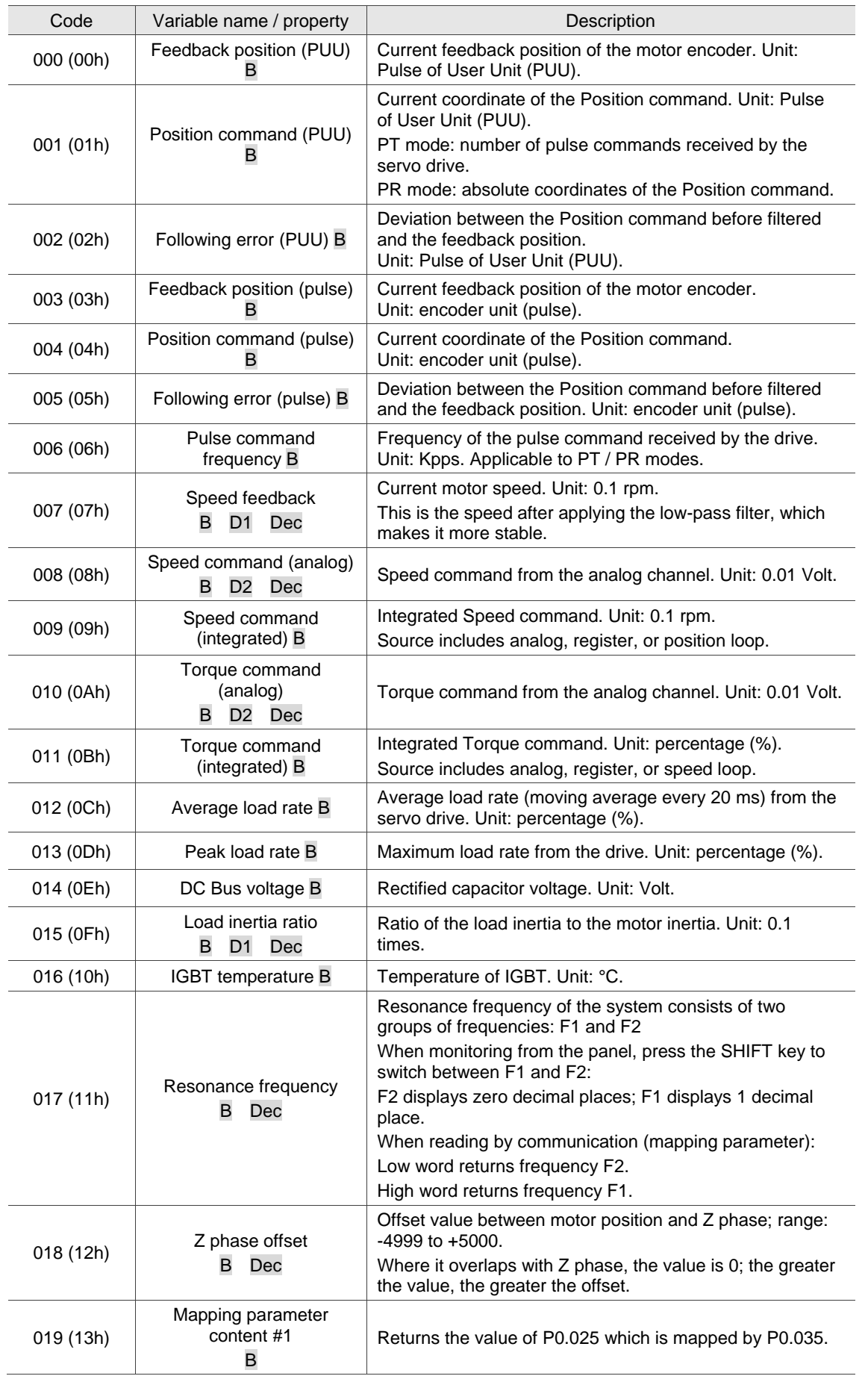
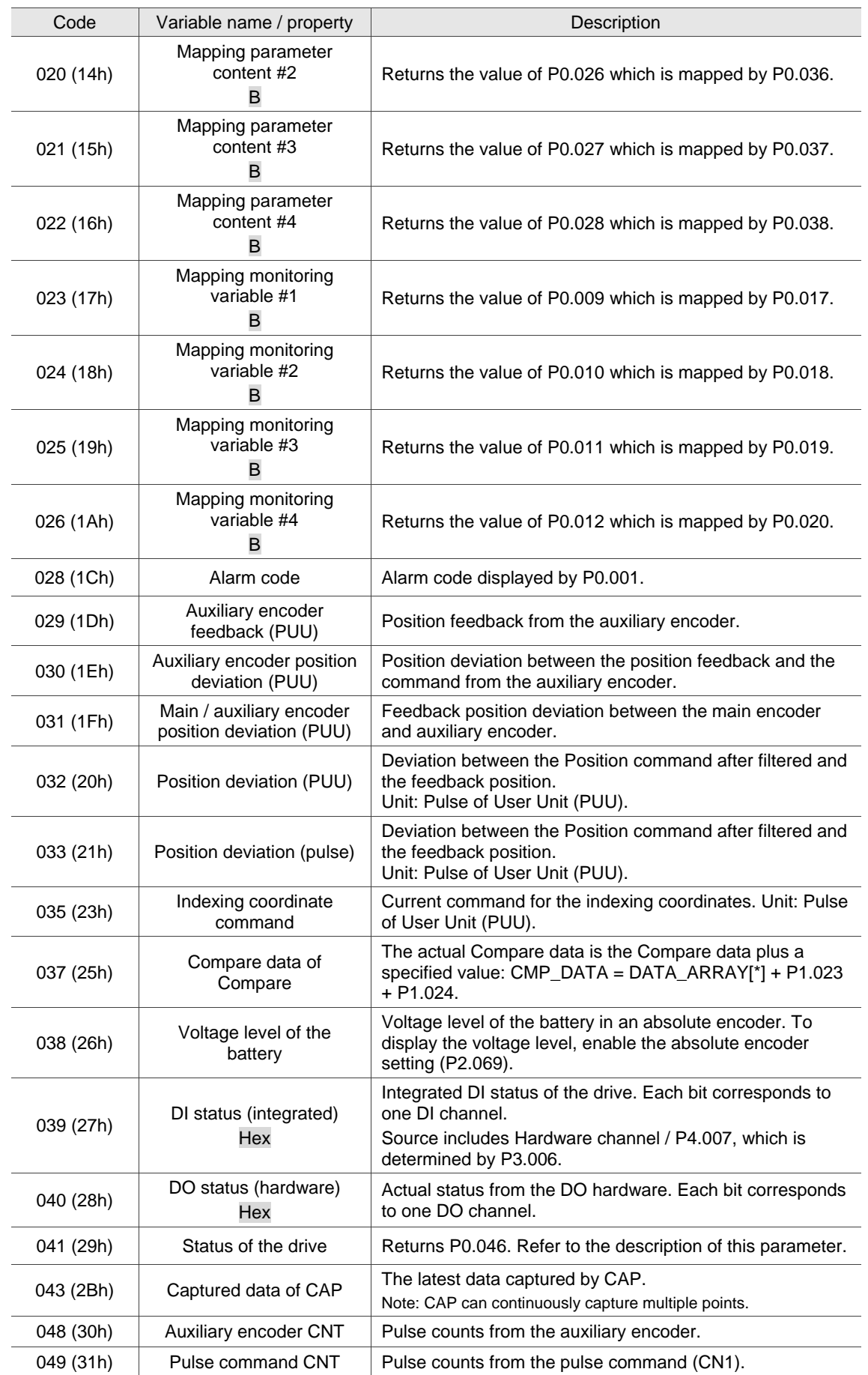

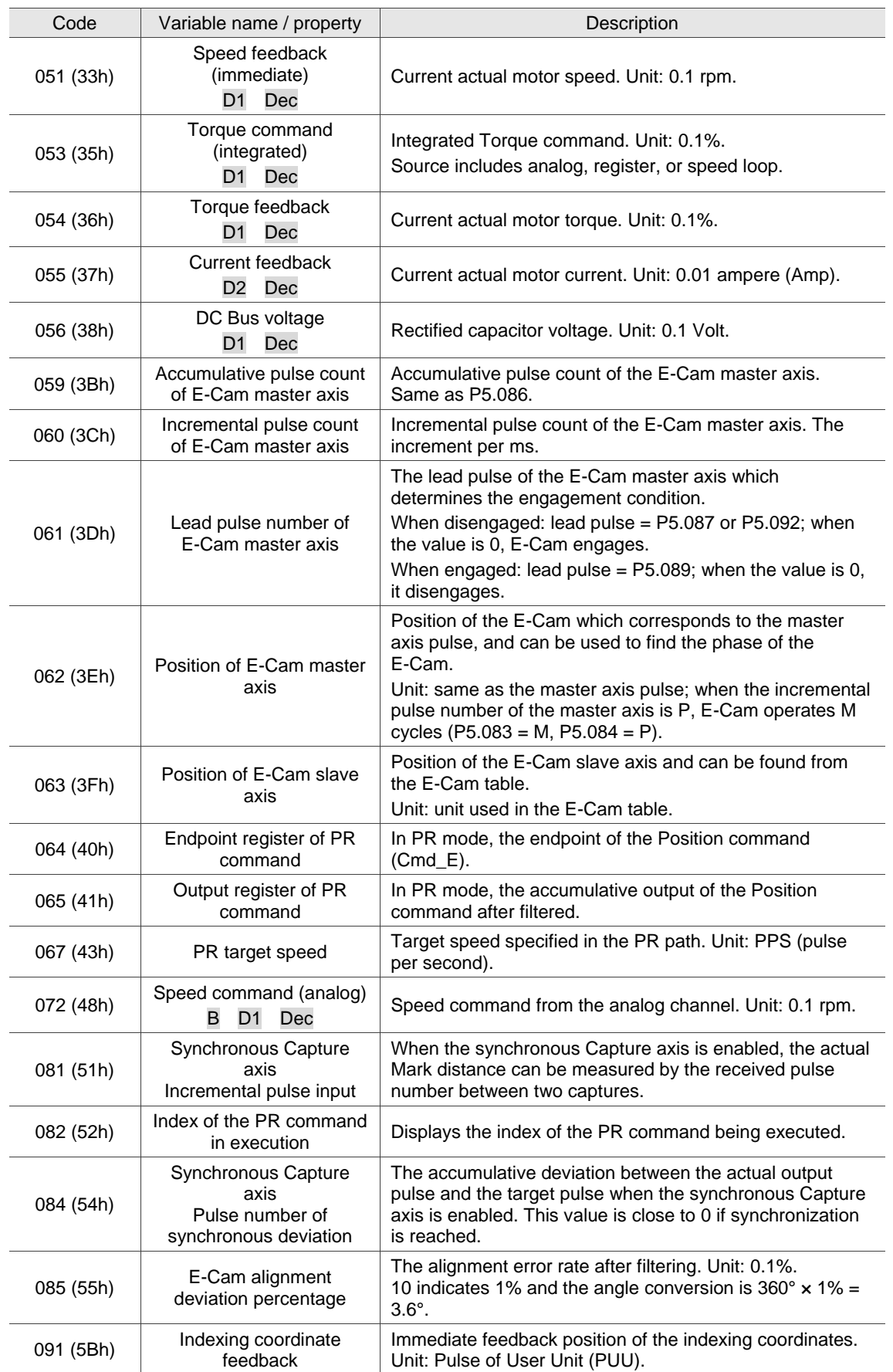

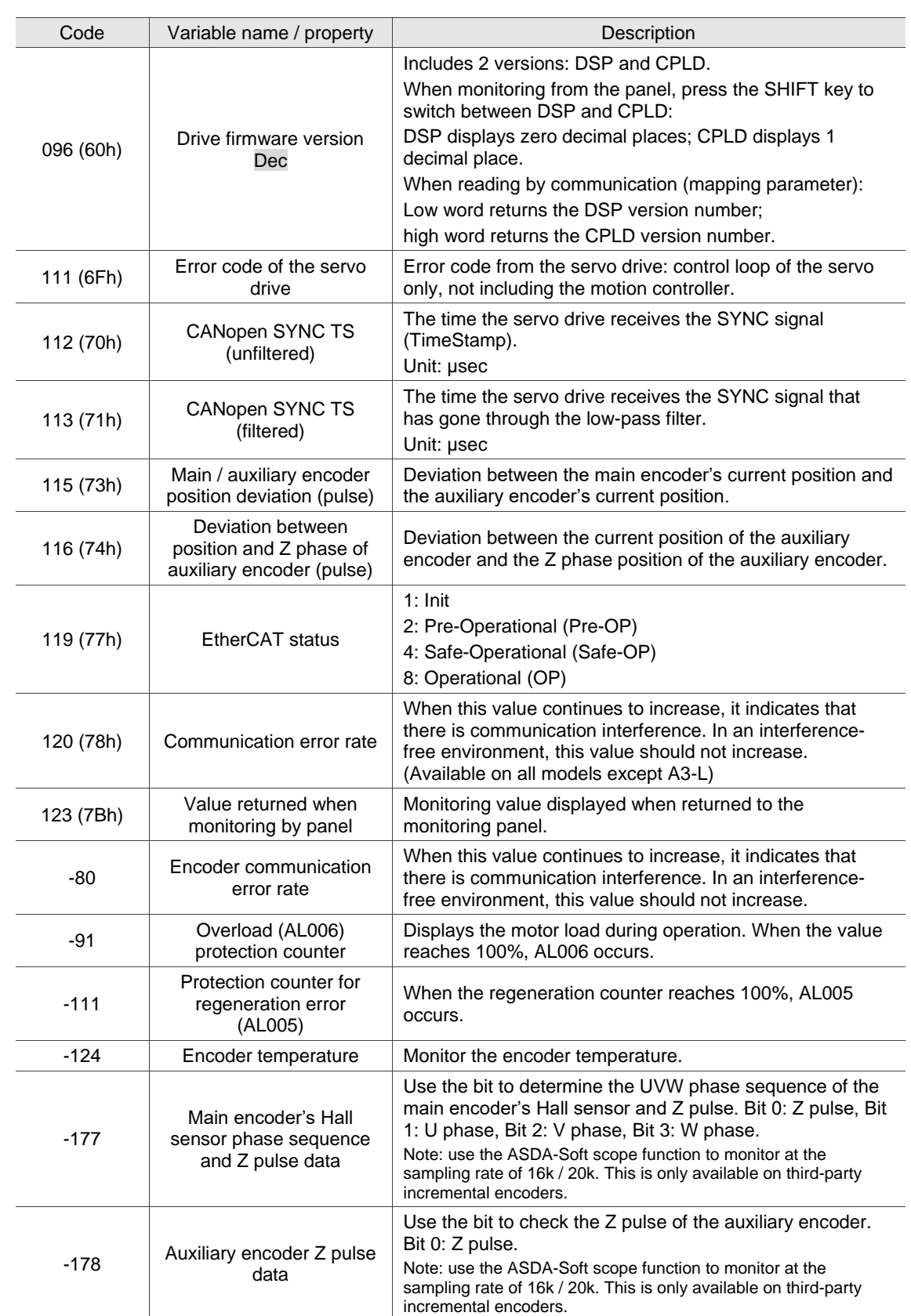

# **Modbus Communication**

This chapter describes the Modbus communication which you use for setting and accessing general parameters. For the motion control network, refer to the related DMCNET, CANopen, and EtherCAT documentation. The details of ASCII and RTU modes are also provided in this chapter.

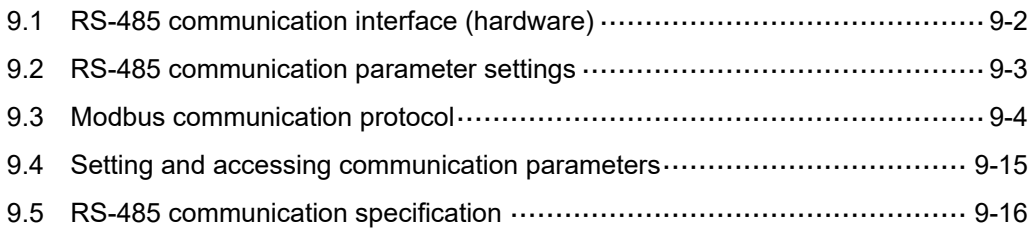

# <span id="page-724-0"></span>**9.1 RS-485 communication interface (hardware)**

The ASDA-A3 series servo drive supports RS-485 serial communication that you can use to access and change the parameters of the servo system. See the following description of the wiring:

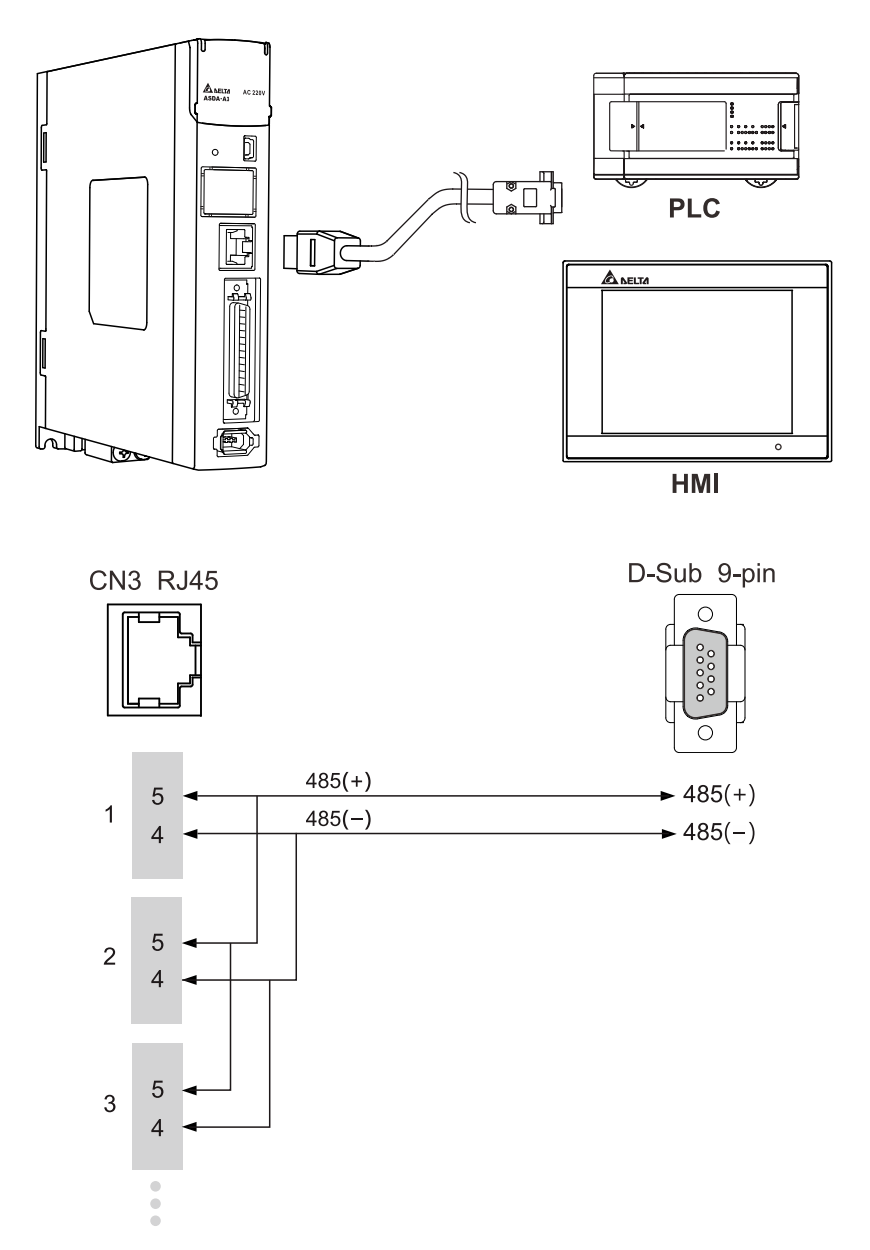

Note:

- 1. The cable length can be up to 100 meters when the servo drive is installed in a quiet environment. If the transmission speed is over 38,400 bps, a 15-meter cable is recommended to ensure data transmission accuracy.
- 2. The numbers (4 and 5) on the preceding figure represent the pin number of each connector.
- 3. Use 12  $V_{DC}$  for the power supply.
- 4. When using RS-485 communication, you may connect up to 32 servo drives. Install a repeater to connect more servo drives (the maximum is 127 stations).
- 5. Refer to Wiring for the CN3 connector in Chapter 3.

# <span id="page-725-0"></span>**9.2 RS-485 communication parameter settings**

The required parameters for a single servo drive connection are: P3.000 (Address), P3.001 (Transmission speed), and P3.002 (Modbus communication protocol). P3.003 (Modbus communication error handling), P3.004 (Modbus communication timeout), P3.006 (Digital input (DI) control switch), and P3.007 (Modbus communication response delay time) are optional settings.

Refer to Chapter 8 for detailed descriptions of the relevant parameters.

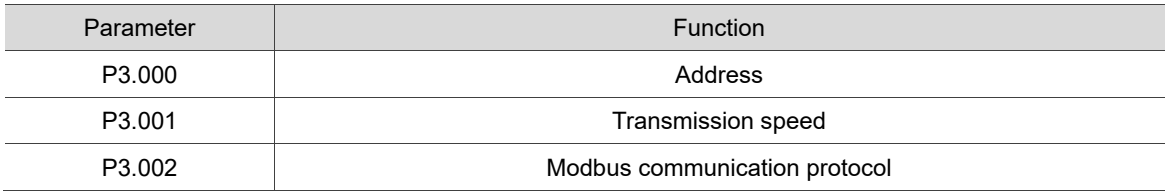

# <span id="page-726-0"></span>**9.3 Modbus communication protocol**

There are two modes of Modbus network communication: ASCII (American Standard Code for Information Interchange) and RTU (Remote Terminal Unit). You can set the communication protocol (ASCII or RTU) with P3.002 according to your requirements. The ASDA-A3 servo drive also supports these functions: accessing multiple words (03H), writing single word (06H), and writing multiple words (10H). Refer to the following descriptions.

# **Code description**

# **ASCII mode:**

In ASCII mode, data is transmitted in ASCII (American Standard Code for Information Interchange) format. For instance, when transmitting "64H" between two stations (master and slave), the master sends 36H to represent "6" and 34H to represent "4".

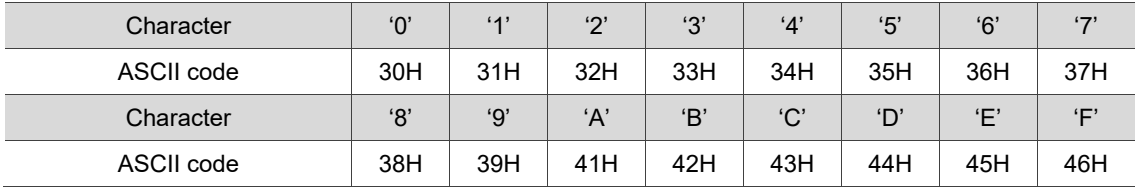

The ASCII codes for the digits 0 to 9 and the characters A to F are as follows:

# **RTU mode:**

Every 8-bit data frame consists of two 4-bit characters (hexadecimal). For example, if "64H" is transmitted between two stations using RTU, it is transmitted directly, which is more efficient than transmission in ASCII mode.

Characters are encoded into the following frames and transmitted in series. The method for checking each type of frame is as follows.

10-bit character frame (for 7-bit character)

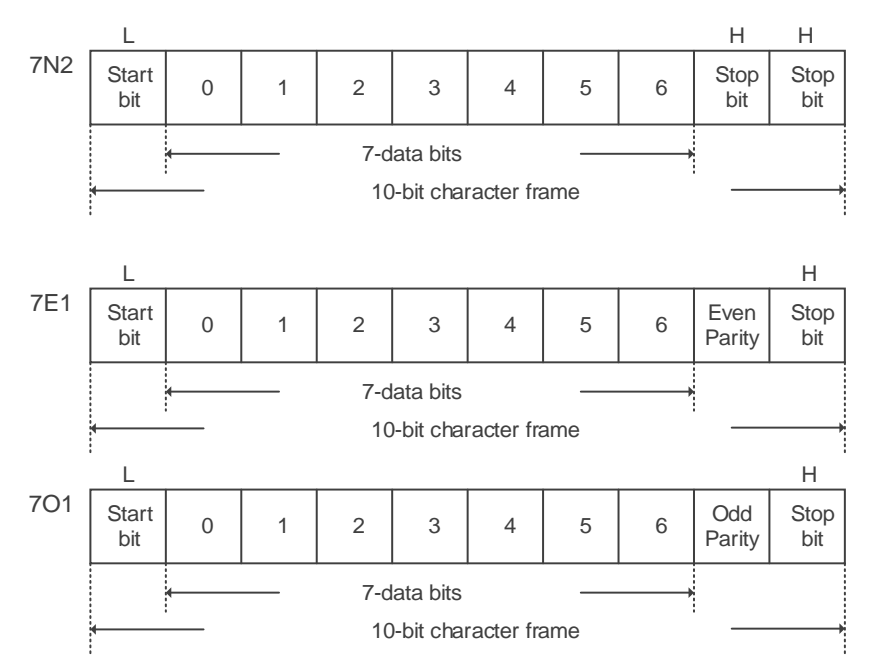

11-bit character frame (for 8-bit character)

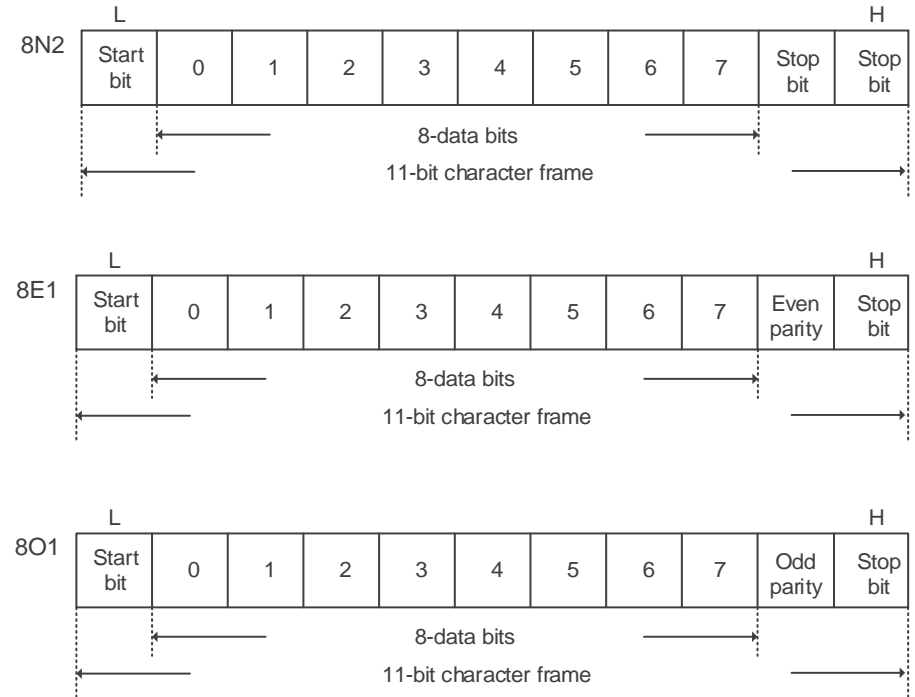

# **Communication data structure**

Definitions for the data frames in the two modes are as follows:

#### ASCII mode:

9

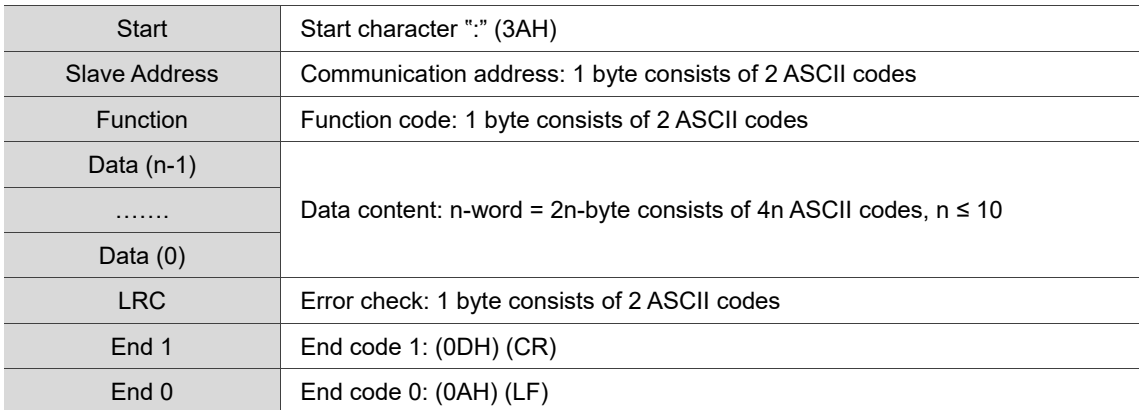

In ASCII communication mode, the message starts with a colon ":" (ASCII code: 3AH). The ADR consists of two characters in ASCII code. The message ends with CR (Carriage Return) and LF (Line Feed). The codes for data such as communication address, function code, data content, and LRC error checking (LRC: Longitudinal Redundancy Check) are between the start character and the end code.

#### RTU mode:

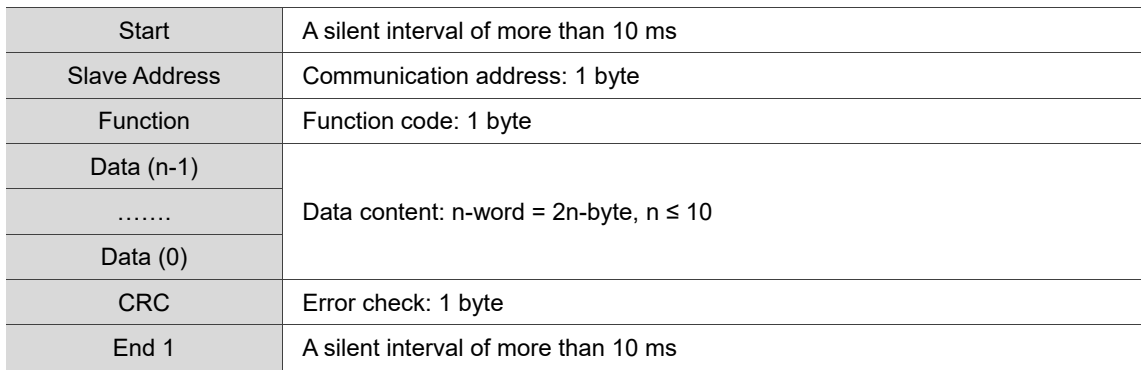

In RTU communication mode, the message starts and ends with silent intervals. The codes for data such as communication address, function code, data content, and CRC error checking (CRC: Cyclical Redundancy Check) are between the start and end intervals.

Example 1: function code 03H, accessing multiple words:

The master issues a command to the first slave and reads two continuous words starting from the start data address 0200H. In the response message from the slave, the content of the start data address 0200H is 00B1H, and the content of the second data address 0201H is 1F40H. The maximum allowable data in one single access is 10. The calculation of the LRC and CRC codes is described as follows.

# ASCII mode:

Command Message (Master): Response Message (Slave):

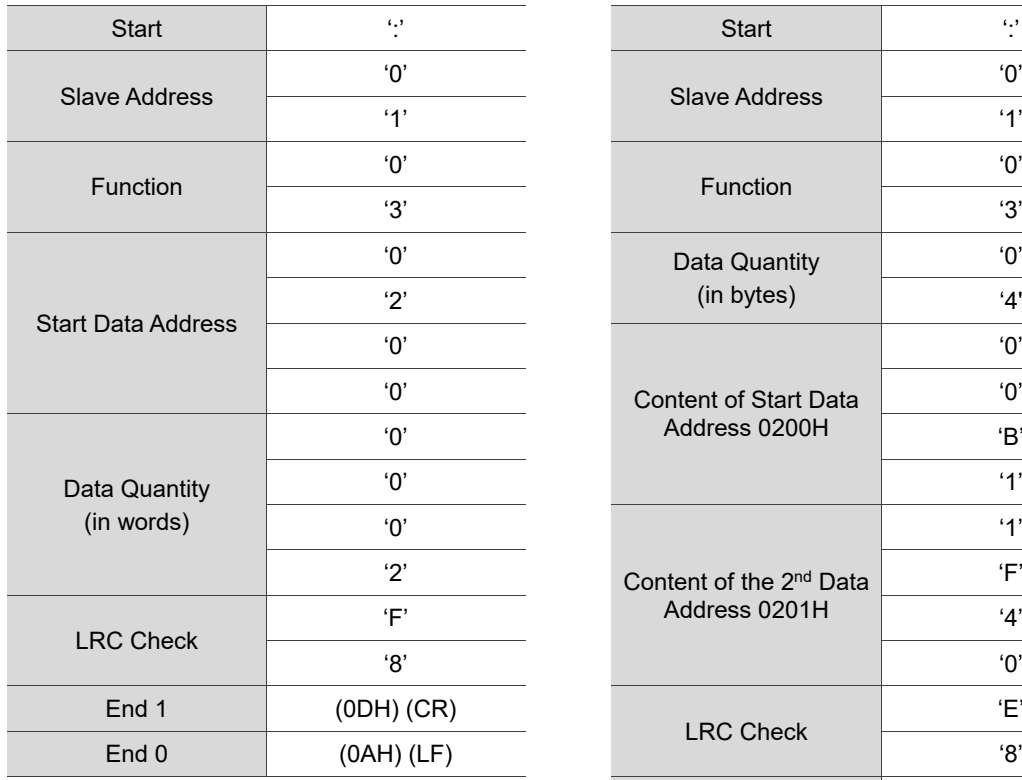

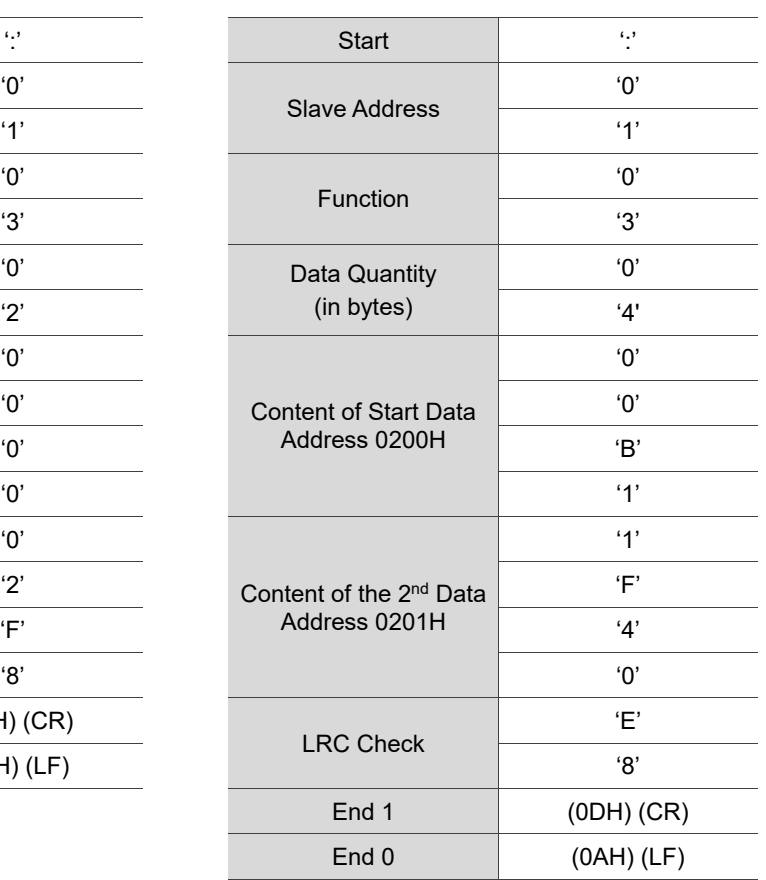

# RTU mode:

Command Message (Master): Response Message (Slave):

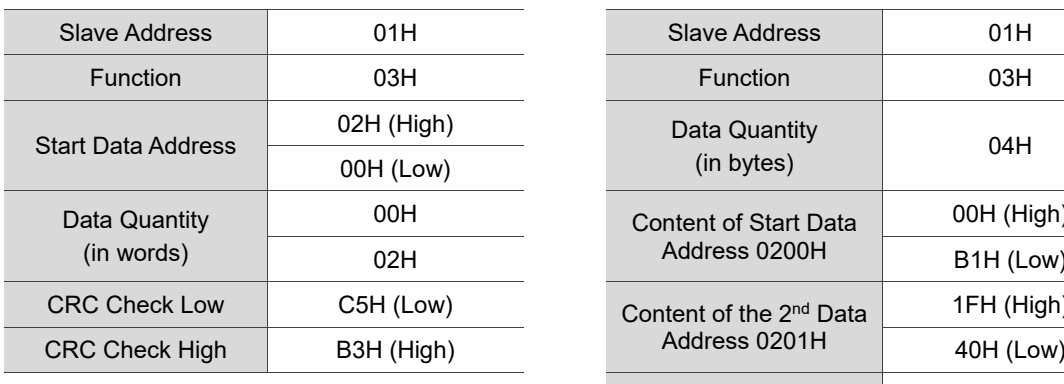

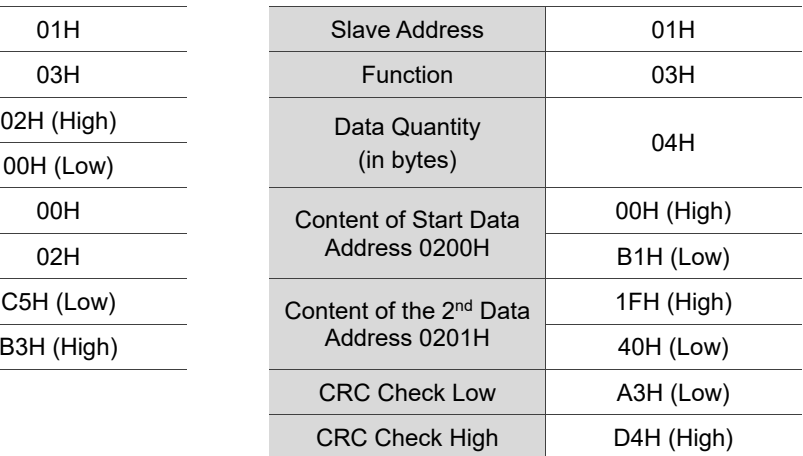

Note: a silent interval of 10 ms is required before and after each transmission in RTU mode.

Example 2: function code 06H, writing single word

The master issues a command to the first slave and writes data 0064H to address 0200H. The slave sends a response message to the master after writing is complete. The calculation of LRC and CRC is described as follows.

# ASCII mode:

9

Command Message (Master): Response Message (Slave):

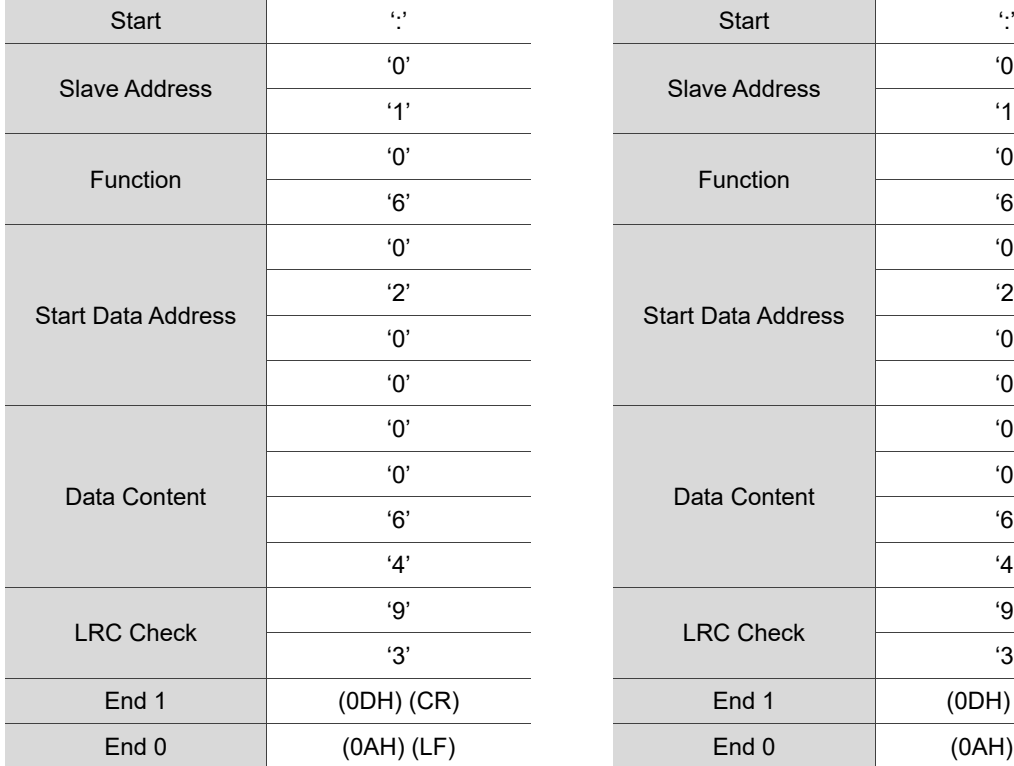

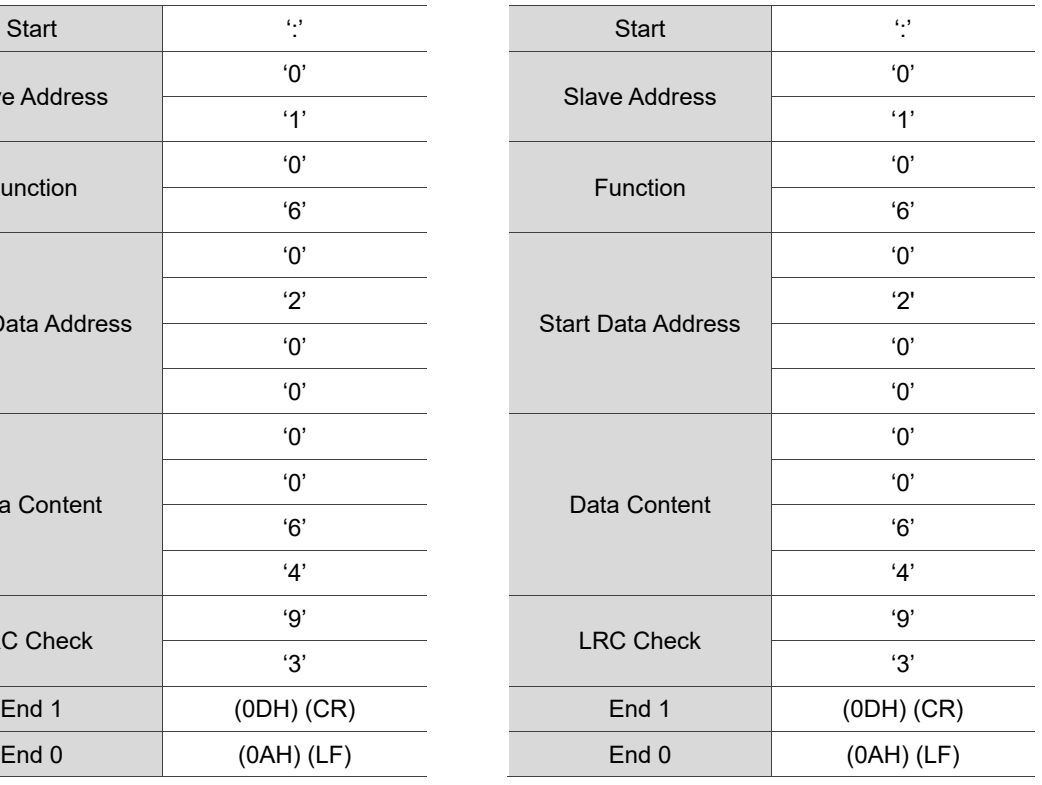

# RTU mode:

Command Message (Master): Response Message (Slave):

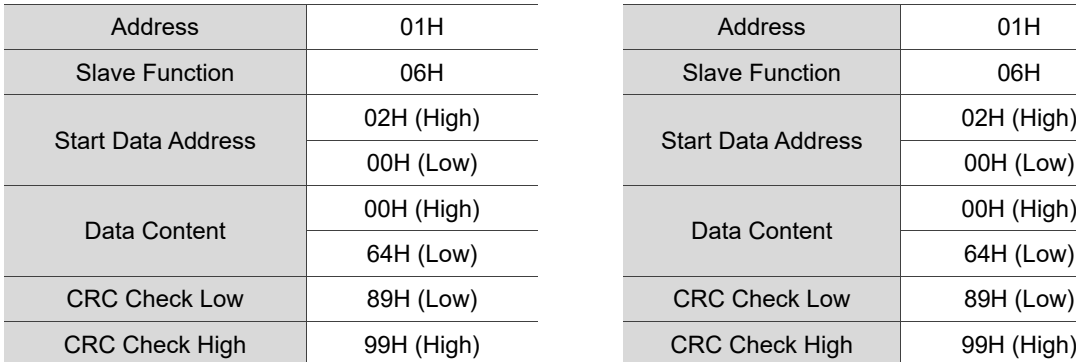

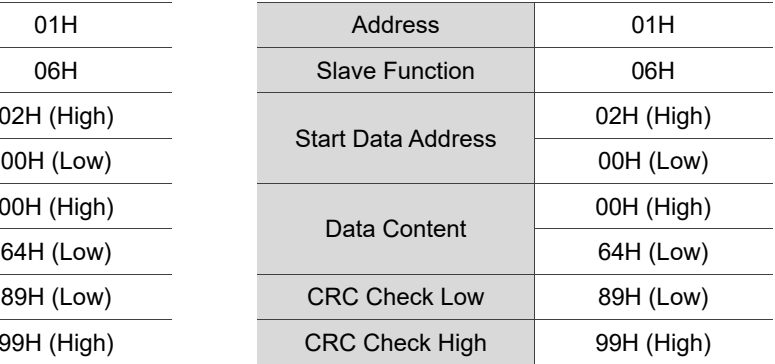

Note: a silent interval of 10 ms is required before and after each transmission in RTU mode.

Example 3: function code 10H, writing multiple words

The master issues a command to the first slave and writes data 0BB8H and 0000H to the start data address 0112H. In other words, 0BB8H is written into 0112H and 0000H is written into 0113H. The maximum allowable data in one single access is 8. The slave sends a response message to the master after the writing is complete. The calculation of LRC and CRC is described as follows.

# ASCII mode:

Command Message (Master): Response Message (Slave):

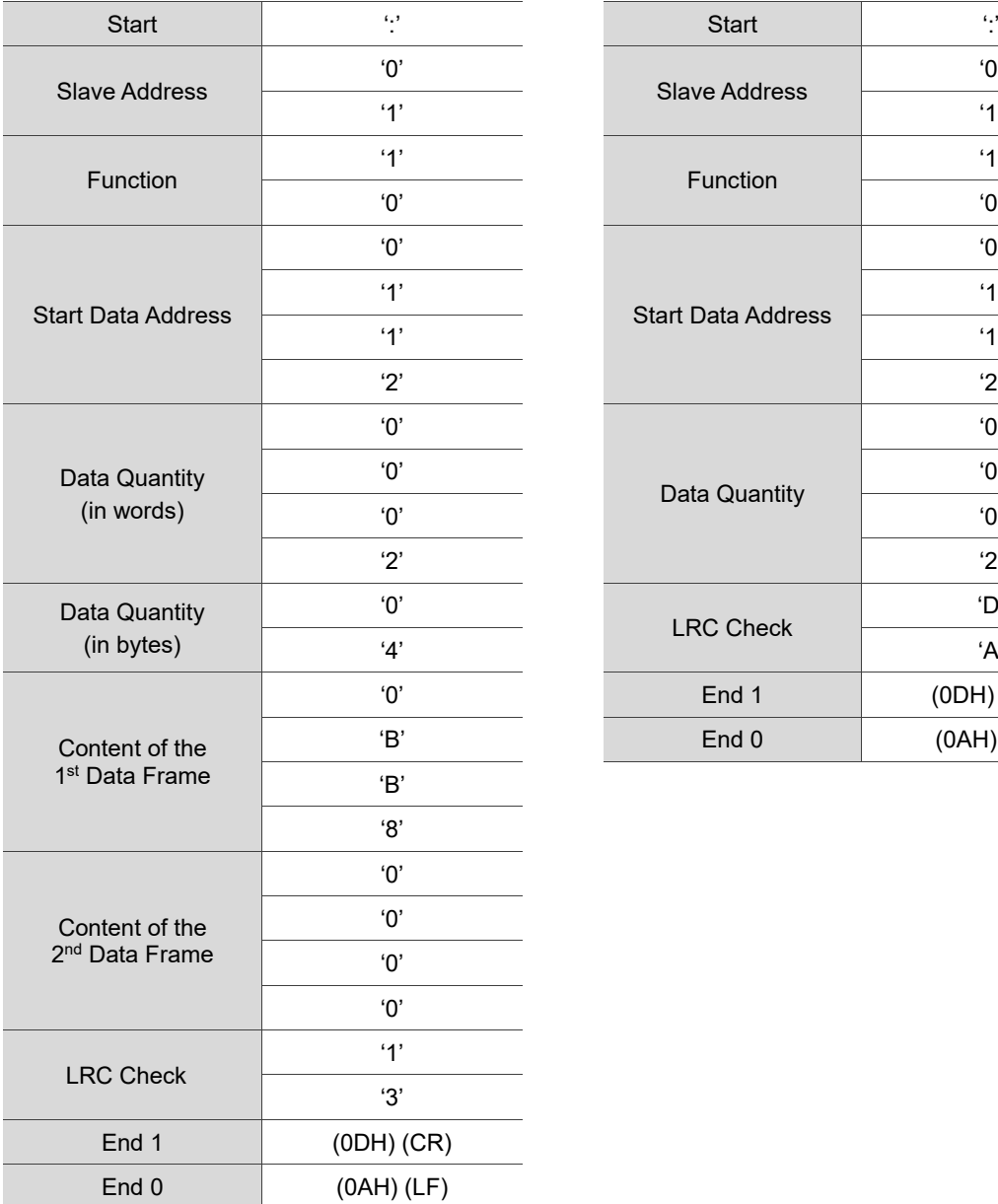

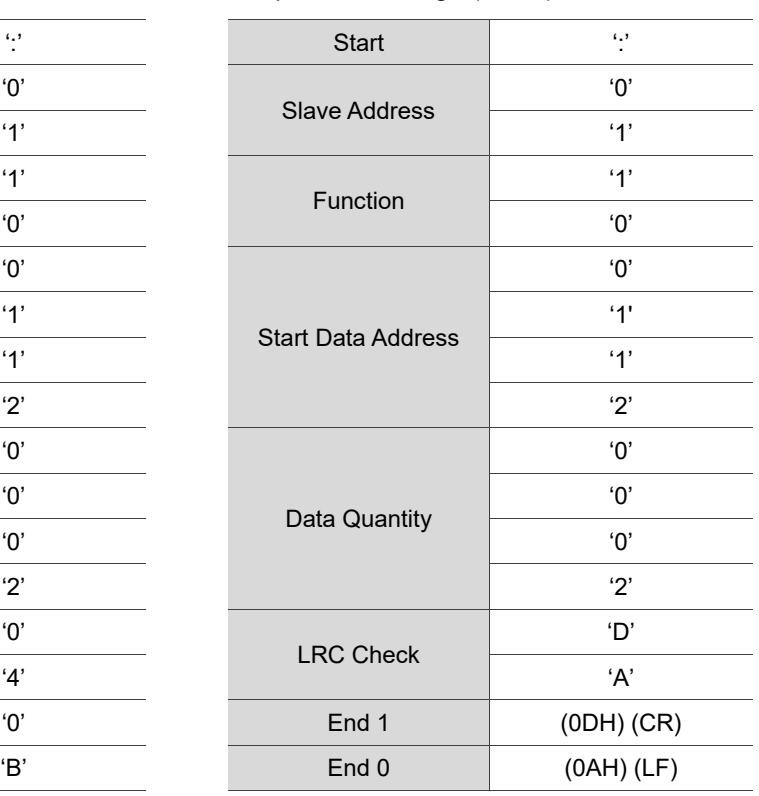

# RTU mode:

9

Command Message (Master): Response Message (Slave):

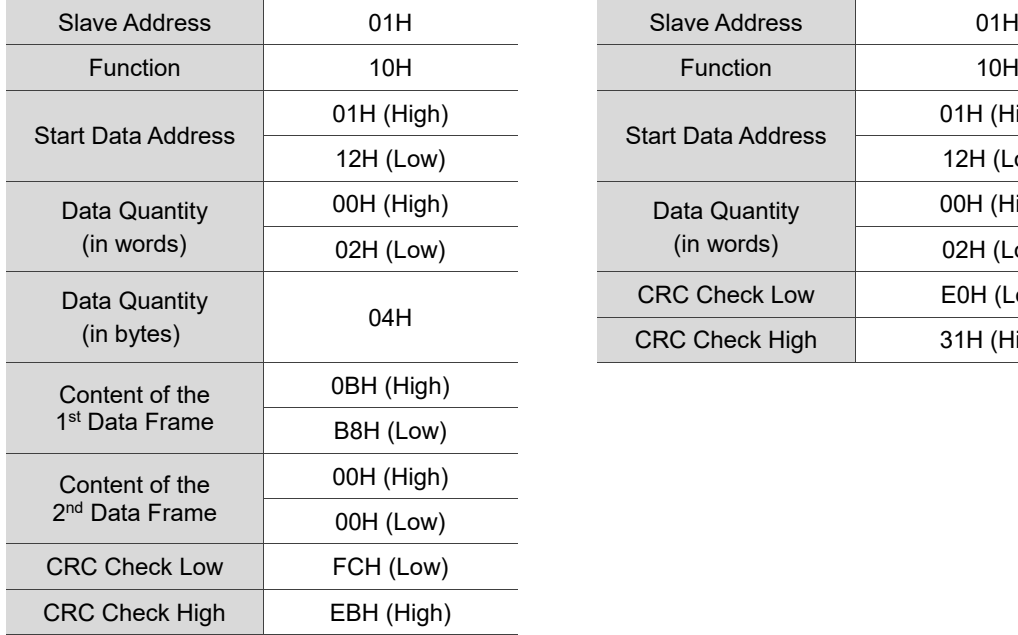

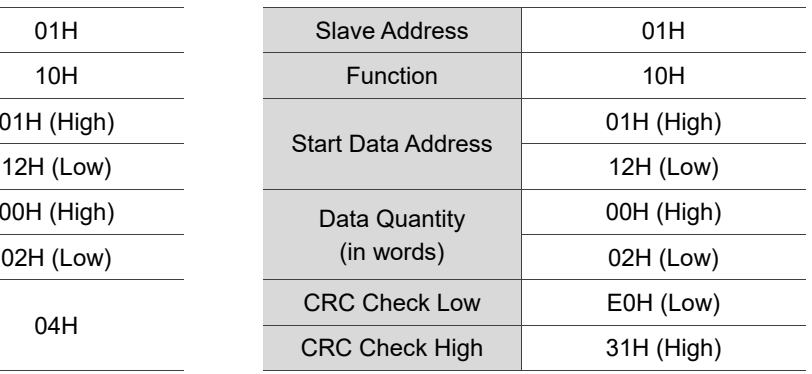

Note: a silent interval of 10 ms is required before and after each transmission in RTU mode.

# **LRC and CRC transmission error check**

The error check in ASCII mode is LRC (Longitudinal Redundancy Check) and in RTU mode, it is CRC (Cyclical Redundancy Check). See the following details.

# LRC (ASCII mode):

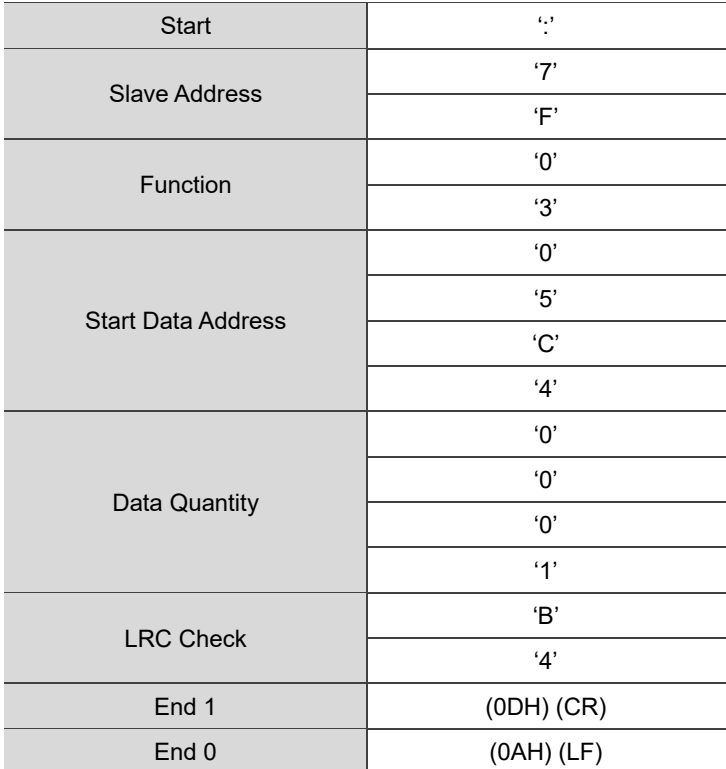

To calculate the LRC value: add all the bytes, round down the carry, and take the two's complement. For example:  $7FH + 03H + 05H + CAH + 00H + 01H = 14CH$ , round down the carry 1 and take 4CH. The two's complement of 4CH is B4H.

CRC (RTU mode):

To calculate the CRC value:

- Step 1: load a 16-bit register with the content of FFFFH, which is called the "CRC" register.
- Step 2: (The low byte of the CRC register) XOR (The first byte of the command), and save the result in the CRC register.
- Step 3: check the least significant bit (LSB) of the CRC register. If the bit is 0, shift the register one bit to the right. If the bit is 1, shift the register one bit to the right and execute (CRC register) XOR (A001H). Repeat this step 8 times.
- Step 4: repeat steps 2 and 3 until all bytes have been processed. The content of the CRC register is the CRC value.

After calculating the CRC value, fill in the low word of the CRC value in the command message, and then the high word. For example, if the result of CRC calculation is 3794H, put 94H in the low word and put 37H in the high word as shown in the following table.

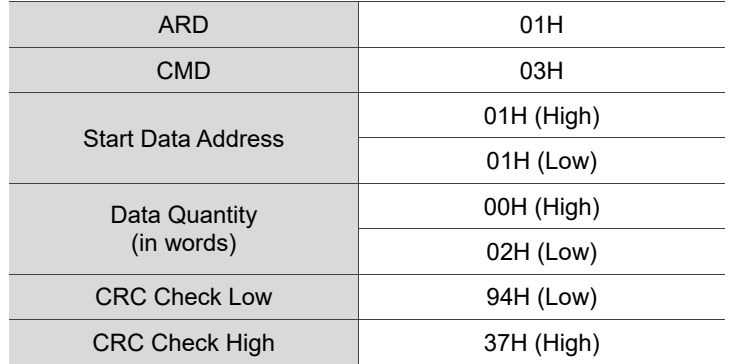

9-12

# **CRC program example:**

This function calculates the CRC value in the C language. It needs two parameters:

```
unsigned char* data;
unsigned char length
//The function returns the CRC value as a type of unsigned integer.
unsigned int crc_chk(unsigned char* data, unsigned char length) {
     int j;
     unsigned int reg_crc=0xFFFF;
     while( length-- ) {
         reg_crc^= *data++;
         for (j=0; j<8; j++ ) {
              if( reg_crc & 0 \times 01 ) { /* LSB(bit 0 ) = 1 */reg_crc = (reg_crc >> 1)^0xA001;
              } else {
                  reg\_crc = (reg\_crc>>1);}
         }
     }
     return reg_crc;
}
```
Example of a PC communication program:

```
#include<stdio.h>
#include<dos.h>
#include<conio.h>
#include<process.h>
#define PORT 0x03F8 /* the address of COM 1 */
#define THR 0x0000
#define RDR 0x0000
#define BRDL 0x0000
#define IER 0x0001
#define BRDH 0x0001
#define LCR 0x0003
#define MCR 0x0004
#define LSR 0x0005
#define MSR 0x0006
unsigned char rdat[60];
/* read 2 data from address 0200H of ASD with address 1 */unsigned char
tdat[60]={':','0','1','0','3','0','2','0','0','0','0','0','2','F','8','\r','\
n' };
void main() {
int I;
outportb(PORT+MCR,0x08); /* interrupt enable */
output(PORT+IER, \theta x \theta 1); \qquad interrupt as data in */outportb(PORT+LCR,( inportb(PORT+LCR) | 0x80 ) );
/* the BRDL/BRDH can be access as LCR.b7 == 1
outportb(PORT+BRDL,12);
```
**outportb**(PORT+BRDH,0x00);

```
outportb(PORT+LCR,0x06); /* set prorocol
                                           \langle 7, E, 1 \rangle = 1AH, \langle 7, 0, 1 \rangle = 0AH
                                           \langle 8, N, 2 \rangle = 07H \langle 8, E, 1 \rangle = 18H<br>\langle 8, 0, 1 \rangle = 08H */
                                           (8,0,1) = 0BH
for( I = 0; I<=16; I++ ) {
     while( !(inportb(PORT+LSR) & 0x20) ); /* wait until THR empty */
     outportb(PORT+THR,tdat[I]); /* send data to THR */
}
I = 0;
while( !kbhit() ) {
     if( importb(PORT+LSR) & 0 & 0 \ ( \rightarrow  0 & 0 & 0 \text{ and } 0 & 0 \text{ and } 0 & 0 \ranglerdat[I++] = inportb(PORT+RDR); /* read data from RDR */
      }
\vert}
```
# <span id="page-737-0"></span>**9.4 Setting and accessing communication parameters**

Refer to Chapter 8 for the descriptions of the parameters that you can write or read through the communication interface.

The ASDA-A3 servo drive parameters are divided into nine groups: Group 0 (Monitoring parameters), Group 1 (Basic parameters), Group 2 (Extension parameters), Group 3 (Communication parameters), Group 4 (Diagnosis parameters), Group 5 (Motion control parameters), Group 6 and Group 7 (PR parameters), and Group M (Motor parameters).

# **Setting parameters through communication:**

- You can set these parameters through communication: Group 0, except P0.000 - P0.001, P0.008 - P0.013, and P0.046. Group 1 Group 2 Group 3 Group 4, except P4.000 - P4.004 and P4.008 - P4.009. Group 5, except P5.010, P5.016, and P5.076. Group 6 Group 7 Group M **Note the following additional details:**
- P3.001: when a new communication speed is set, the next data is written in the new transmission speed.
- P3.002: when a new communication protocol is set, the next data is written with the new communication protocol.
- P4.005: JOG control parameter. Refer to Chapter 8 for detailed descriptions.
- P4.006: force digital output (DO) contact control. Use this parameter to test the DO contact. Set P4.006 to 1, 2, 4, 8, 16, and 32 to test DO1, DO2, DO3, DO4, DO5, and DO6, respectively. Then, set P4.006 to 0 to complete the test.
- P4.010: calibration functions. First set P2.008 to 20 (14H in hexadecimal format) to enable this function.
- P4.011 P4.021: these parameters are for adjusting the hardware offset. The parameters were adjusted before delivery, so changing these parameters is not recommended. If you need to modify these parameters, first set P2.008 to 22 (16H in hexadecimal format).

# **Accessing parameters through communication:**

You can read the values from these parameters through communication: Group 0 - Group 7, and Group M.

# <span id="page-738-0"></span>**9.5 RS-485 communication specification**

Compared with RS-232, the RS-485 communication can carry out one-to-many transmission and has better anti-interference ability. RS-485 mainly uses a balanced transmission line for signal reception and transmission. The transmitter converts the TTL signal into a differential signal and then sends it to the receiver. The receiver receives the differential signal and then converts it back to the TTL signal. Since the transmission process uses the differential signal, it has better anti-interference ability. However, there are still restrictions on its use, so note the following when wiring.

# Number of stations

CN3 can only support up to 32 servo drive stations. If your application requires more than 32 stations, install a repeater to connect more servo drives. The current maximum is 127 stations.

# Transmission distance

The longer the transmission distance, the slower the transmission rate. The cable length can be up to 100 meters when the servo drive is installed in a quiet environment. If the required transmission speed is over 38,400 bps, a 15-meter cable is recommended to ensure data transmission accuracy.

# **Transmission line**

The quality of the transmission line affects the signal transmission process. If there is interference during the transmission process, it may result in data loss. It is suggested to use a shielded twisted-pair cable as the outer layer has a shield layer of metal and grounding wire, which has better anti-interference ability.

#### **Topology**

For topology, the closer to the master station, the more stable the transmitted signal. RS-485 supports bus topology. The transmission line must connect from the first station to the second station, and then from the second station to the third station, and so on until the last station. RS-485 does not support star and ring topologies.

#### Terminal resistor

In the communication transmission process, if the impedance is not continuous, it causes signal reflection and signal distortion. This usually happens to the device that is configured at the end of the transmission line. If the impedance is small or 0  $\Omega$ , the signal will be reflected. To solve this problem, add a resistor of the same characteristic impedance as the cable at the end of the cable, which is called a terminal resistor. In general, the transmission line used in the RS-485 signal transmission circuit is a twisted-pair cable, and its characteristic impedance is about 120  $\Omega$ , so the impedance of the terminal resistor is also 120 Ω.

# ■ Anti-interference methods

In the signal transmission process, if there is interference, it may result in signal distortion. Therefore, it is important to eliminate interference. The elimination methods are as follows:

- 1. Add a terminal resistor.
- 2. Check if the servo drive is installed in a high magnetic field environment. If so, keep it as far away as possible.
- 3. Use a shielded twisted-pair cable for the transmission line.
- 4. When wiring, isolate the high voltage power cable from the signal line.
- 5. Use a magnetic ring at the power input. For its usage, refer to Section 2.6.
- 6. Add X capacitor and Y capacitor, which are IEC 60384-14 certified, at the power input.

# **Absolute System**

This chapter introduces the absolute servo system, including the wiring and installation of the absolute encoder, the steps to set up the system, and the procedures for initializing and operating the system for the first time.

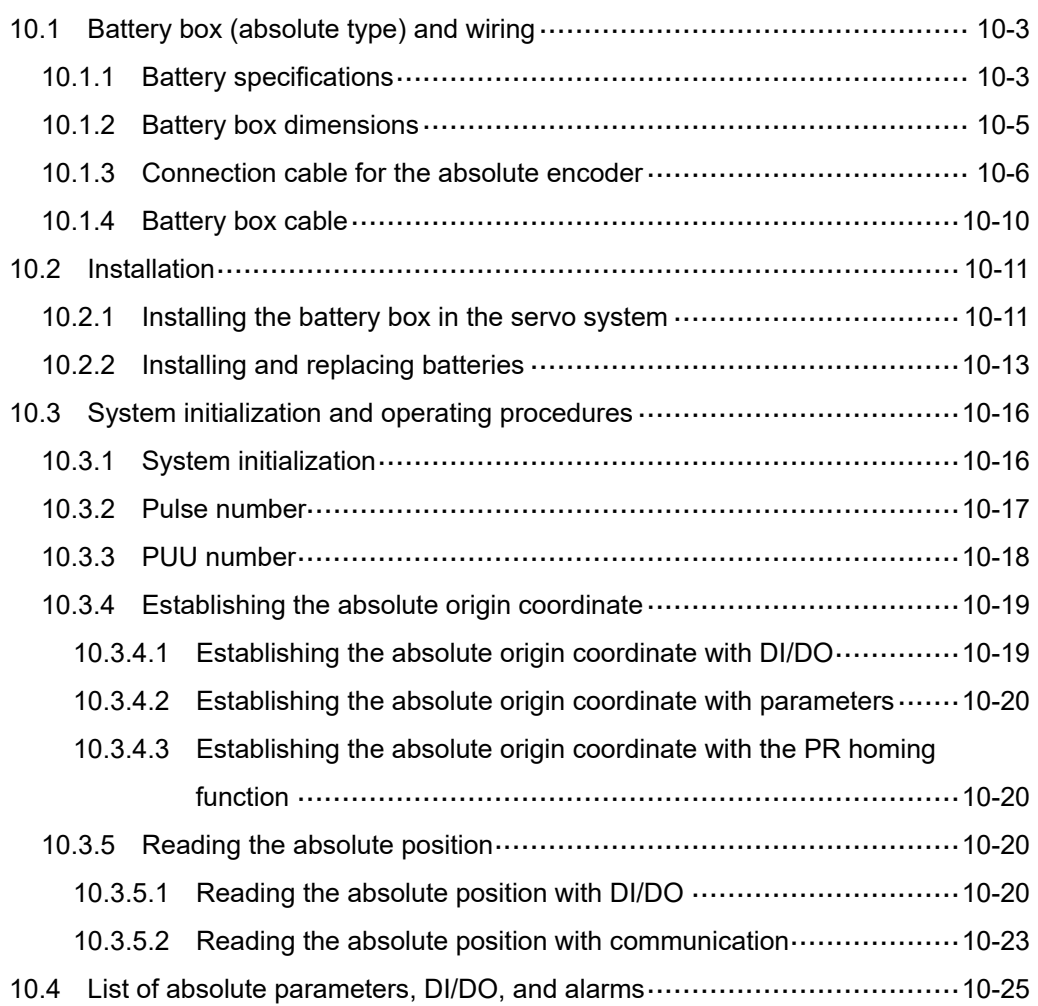

#### **Note**

10

A complete absolute servo system includes an ASDA-A3 servo drive, an absolute motor, and a backup battery box. The backup battery supplies power to the system so that the encoder continues to operate even when the power is off. In addition, the absolute encoder can continuously record the motor's actual position at any time, even when the motor shaft is rotated after the power is off. The absolute servo system must be used only with an absolute motor. If the servo is set up with other types of motors and the system is enabled, AL069 occurs.

**When using an absolute motor connected to power, the motor speed should not exceed 250 rpm. When operating with the battery, make sure the maximum speed does not exceed 200 rpm.**

To determine whether your motor is an absolute type, check the model name as shown in the following:

#### **ECM-A3 series servo motor**

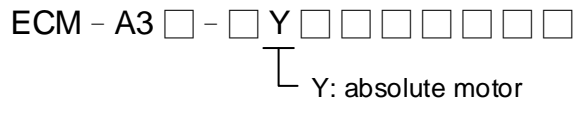

# **ECM-B3 series servo motor**

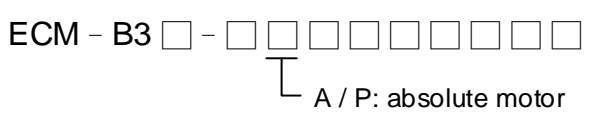

#### **ECMC series servo motor**

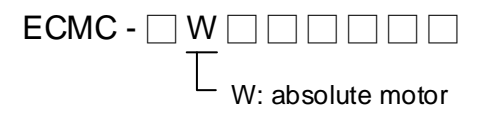

Install the battery correctly on the encoder. One servo drive uses one single battery box; two servo drives can share one dual battery box. Use Delta's encoder cable to connect to the battery box. See the following sections for the specifications of the battery box and its accessories.

# <span id="page-743-0"></span>**10.1 Battery box (absolute type) and wiring**

# <span id="page-743-1"></span>**10.1.1 Battery specifications**

# **Precautions**

Carefully read the following safety precautions. Use batteries only in accordance with the specifications to avoid damage or dangerous conditions.

- Make sure the installation location is free of vapor, corrosive and inflammable gas.
- Correctly place the battery into the battery box to avoid short-circuiting.

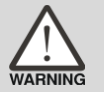

- Do not short-circuit the positive and negative electrodes of the battery, and do not install the battery in reverse direction.
- - Do not mix new and used batteries to avoid losing power or shortening the life of the new batteries. It is suggested to replace all batteries with new ones.
	- Follow the instructions when wiring the battery box to avoid dangerous conditions.
- Do not place the battery in a high-temperature environment over 100°C (212°F), as this may cause a fire or an explosion. ■ The batteries are non-rechargeable. Do not charge the batteries as this may result in an explosion.
	- Do not directly weld on the surface of the battery.

# **Battery specifications**

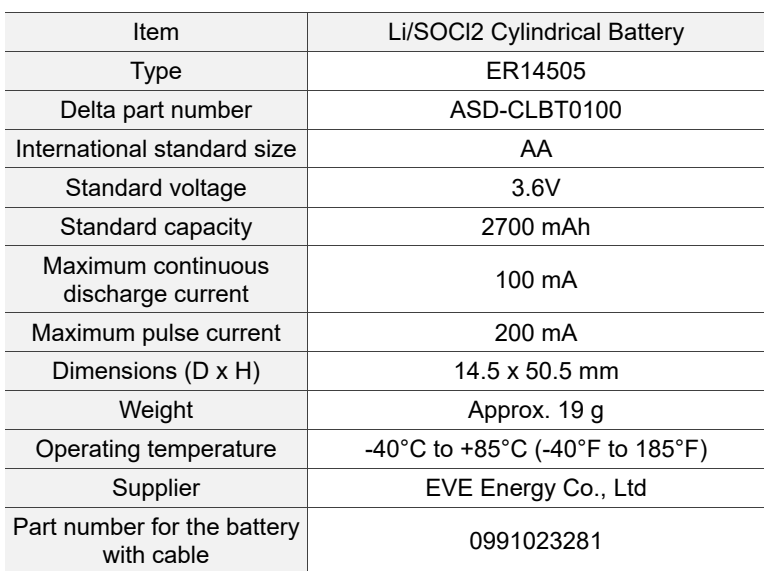

# **Battery life**

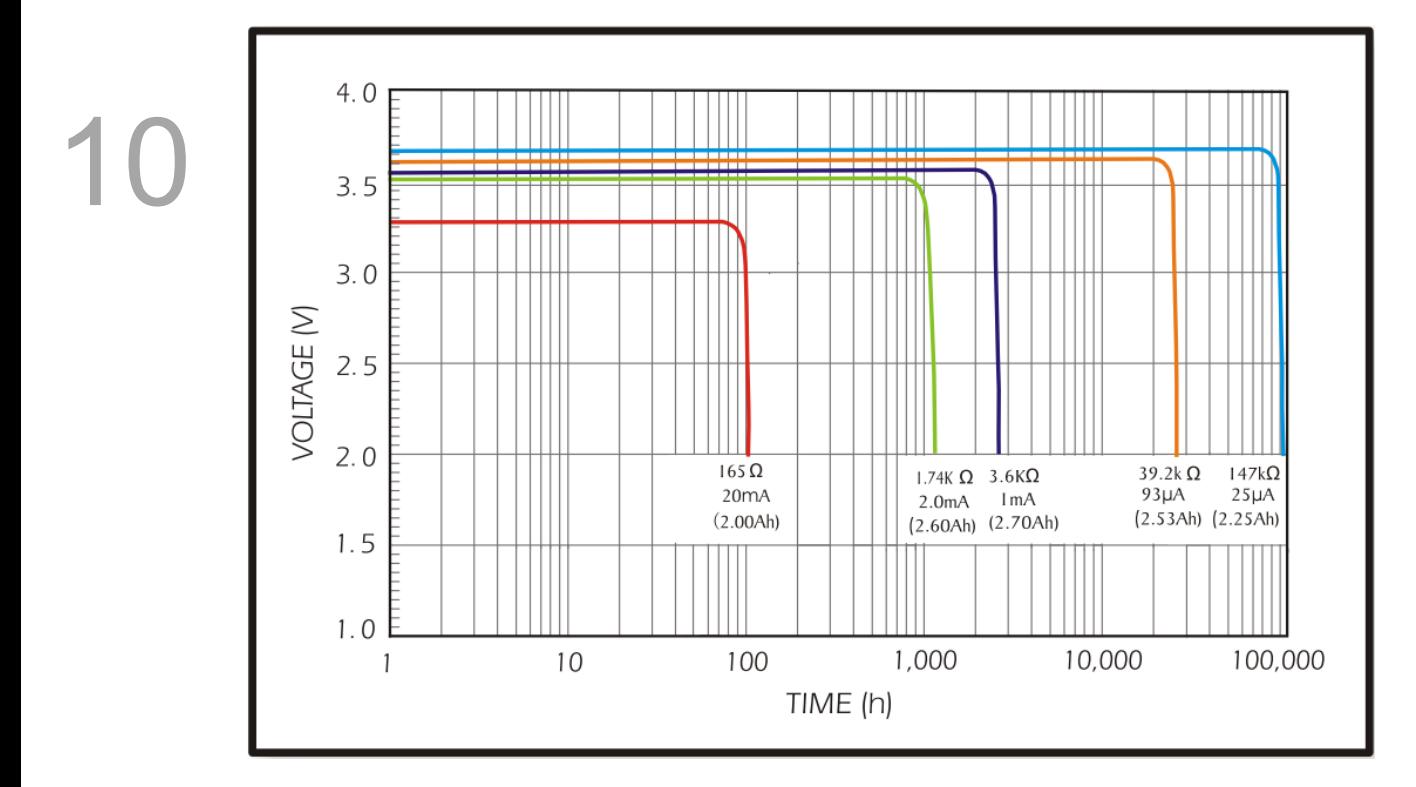

Source: EVE Energy Co. ER14505 Discharge Characteristics

(1) The above figure illustrates the discharge current curves measured in the constant current test. According to the five curves shown above, if the voltage of the battery keeps at 3V or higher, the expected battery life is as shown in the following table. Therefore, the lowest battery voltage level for an absolute encoder is set to 3.1V.

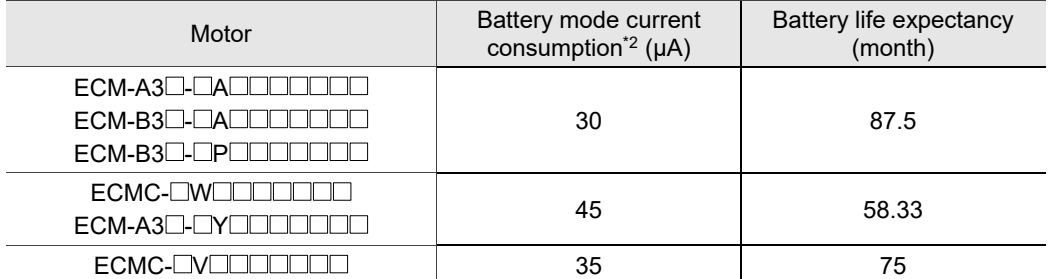

(2) The battery voltage can keep at 3.6V or above up to 5 years when stored in a cool dry place.

Note:

- 1. The battery life expectancy is measured with a test using a servo drive, a motor, and a single battery.
- 2. The current consumption is nearly 0 when the absolute origin coordinate is not established. Once the absolute origin coordinate is established, the battery power consumption starts. To avoid battery power consumption when the machine is in transport, it is recommended that you disconnect the servo drive and battery or do not establish the absolute origin coordinate.

# <span id="page-745-0"></span>**10.1.2 Battery box dimensions**

# **Single battery box**

Delta part number: ASD-MDBT0100

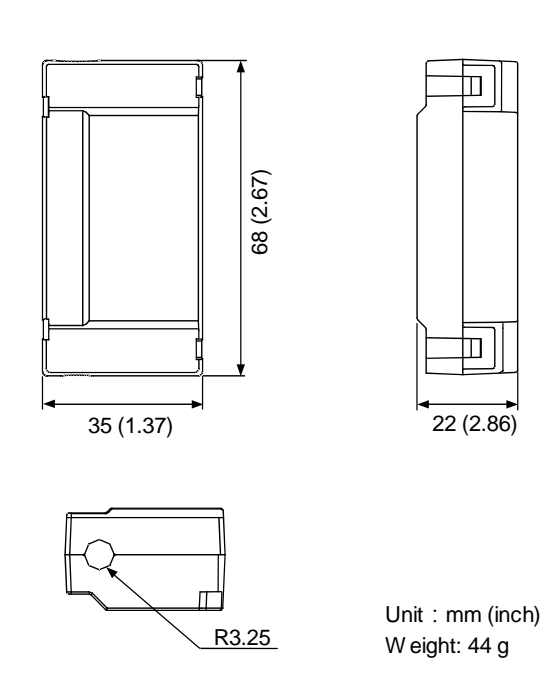

# **Dual battery box**

Delta part number: ASD-MDBT0200

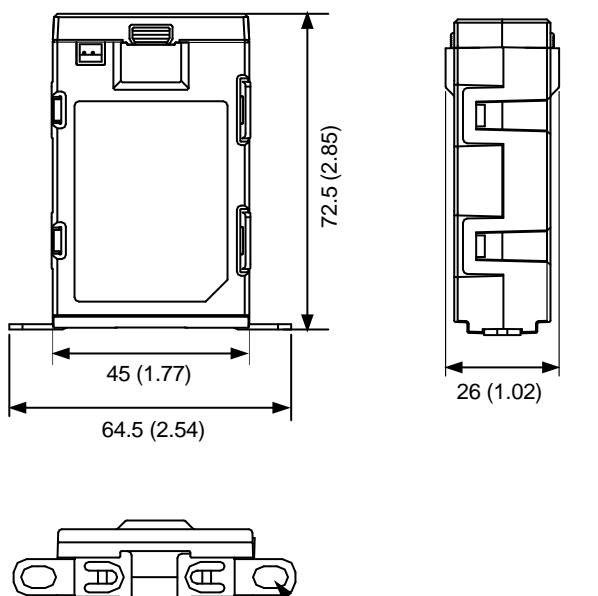

Unit : mm (inch) Weight: 79.23 g

R2.5

# <span id="page-746-0"></span>**10.1.3 Connection cable for the absolute encoder**

# **A. Quick connector**

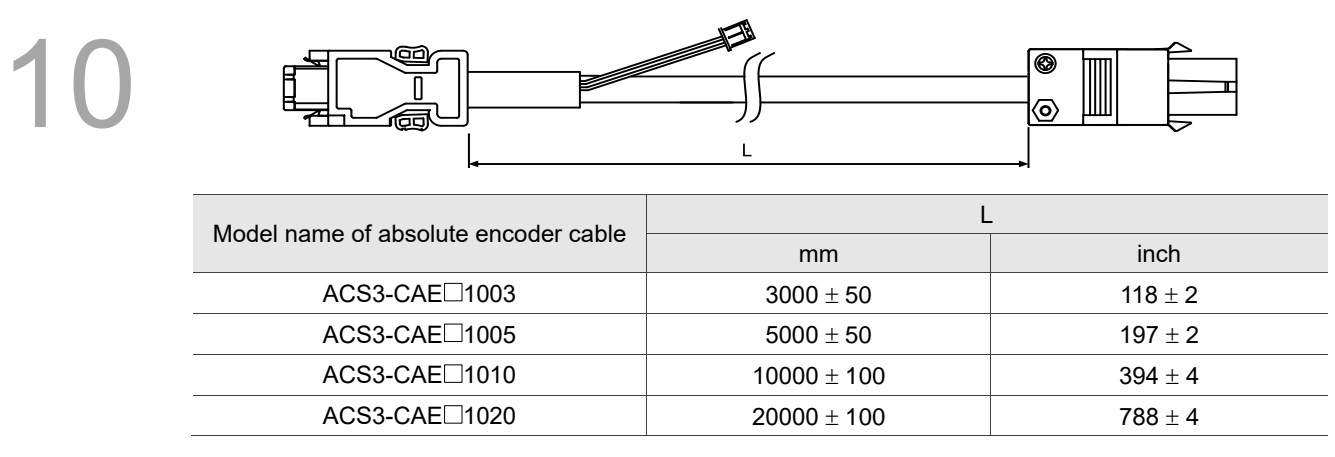

Note: select cables according to the  $\Box$  in the model name. B represents flexible cables and A represents

standard cables.

#### Connection method:

# **Caution Follow these instructions when wiring. Incorrect wiring may cause battery explosion.**

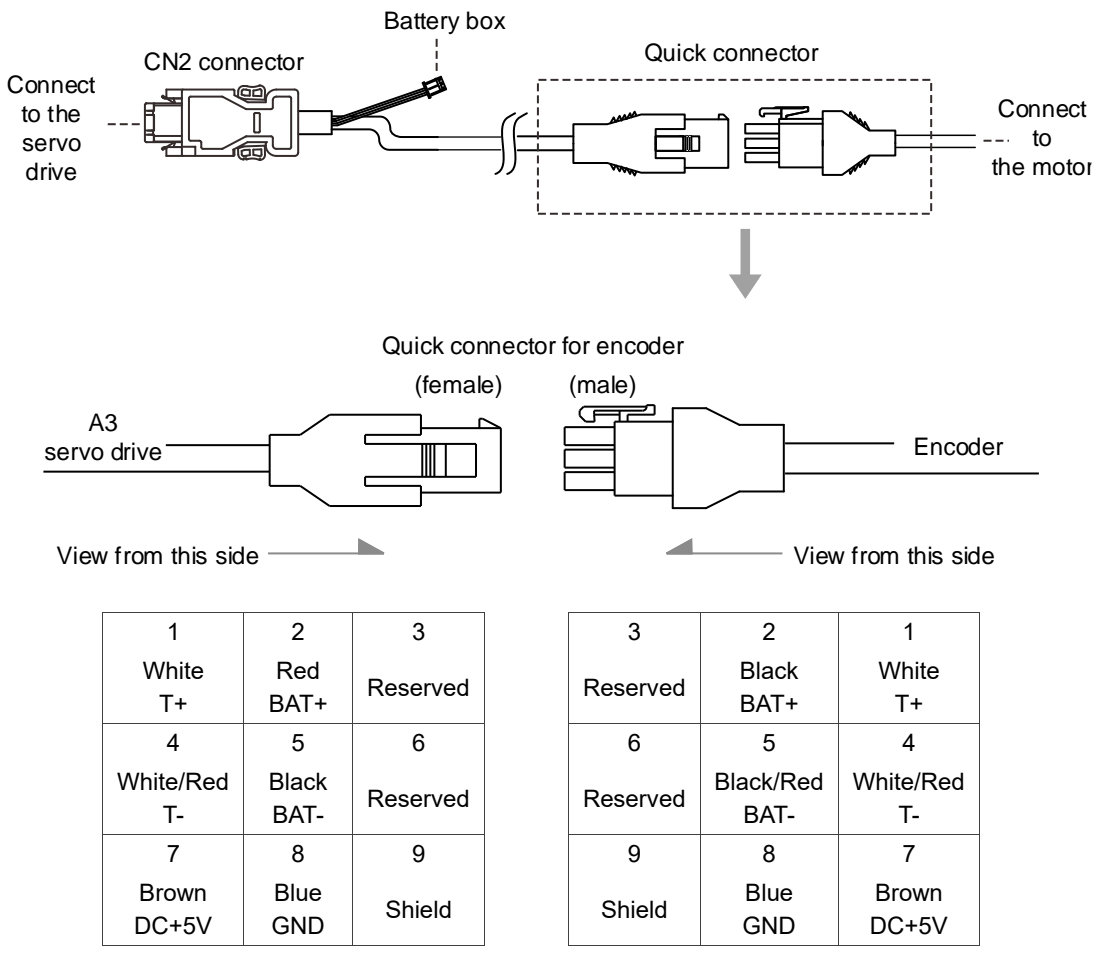

Note: the wire colors of the ASDA-A3 servo drive are for reference only. Refer to the actual servo drive.

# **B. Military connector (ECMC motor)**

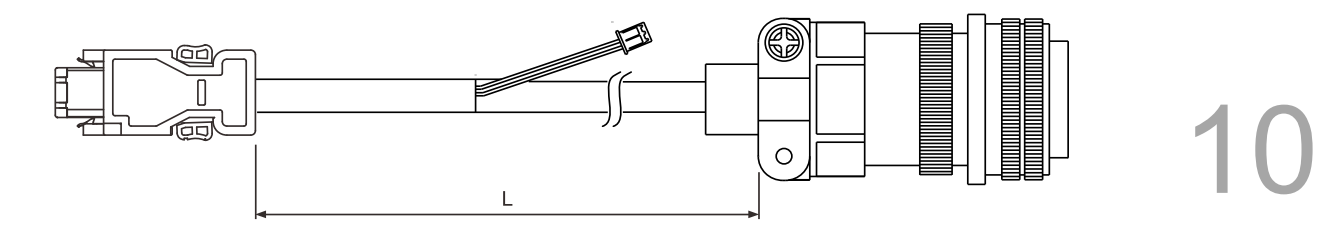

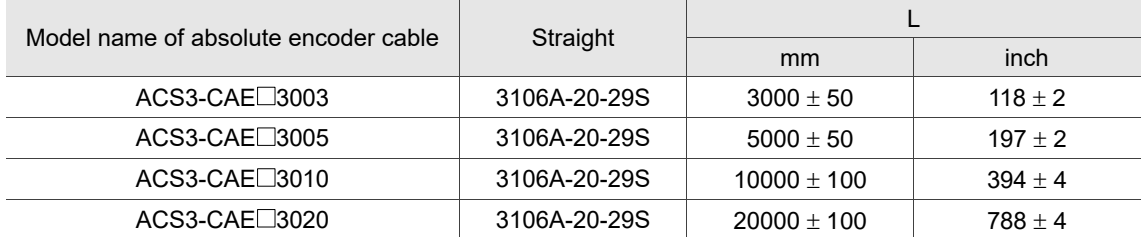

Note: select cables according to the  $\Box$  in the model name. B represents flexible cables and A represents

standard cables.

#### Connection method:

# **Caution Follow these instructions when wiring. Incorrect wiring may cause battery explosion.**

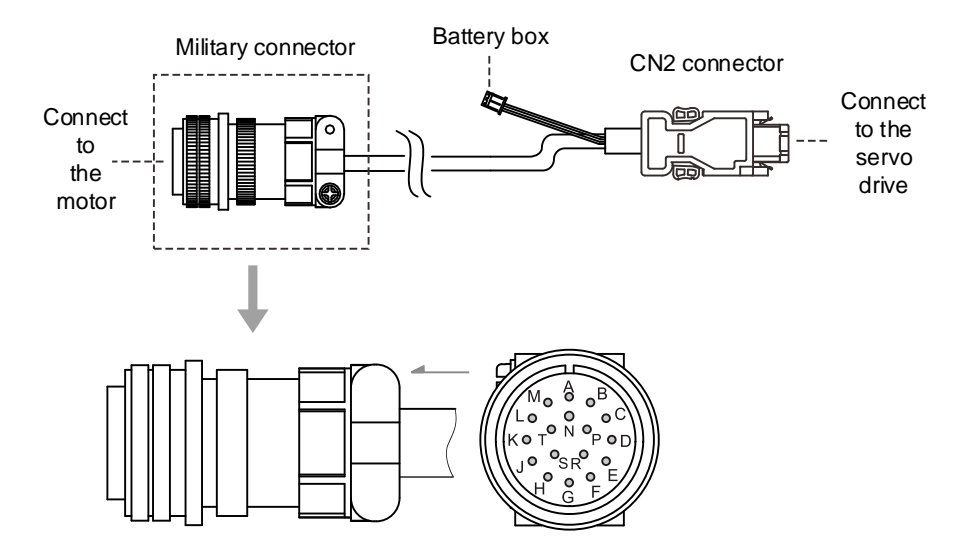

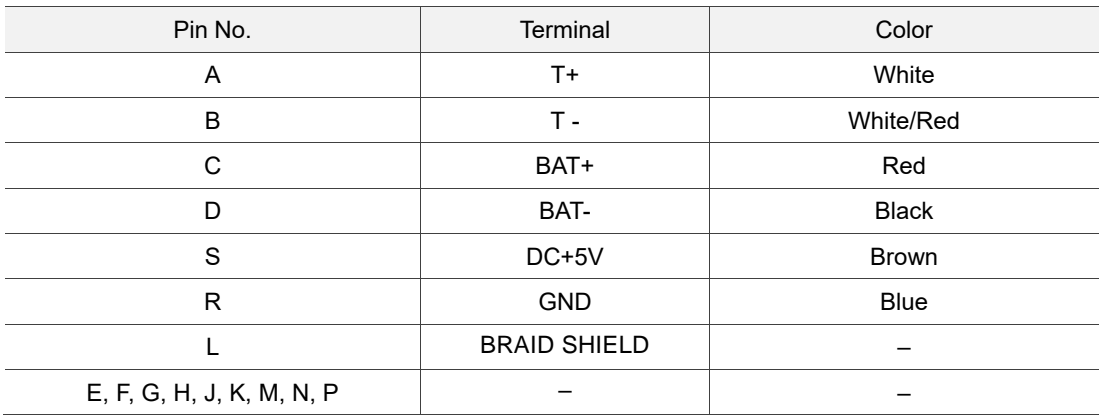

# **C. Military connector (B3 motor)**

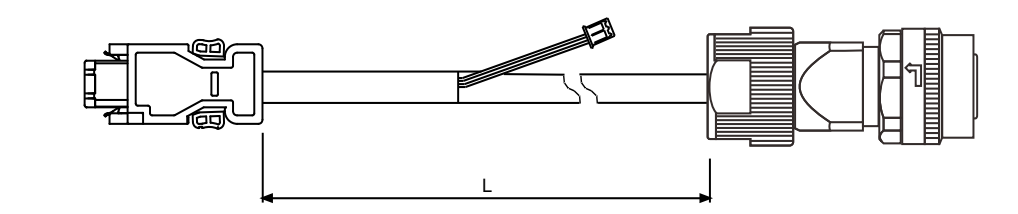

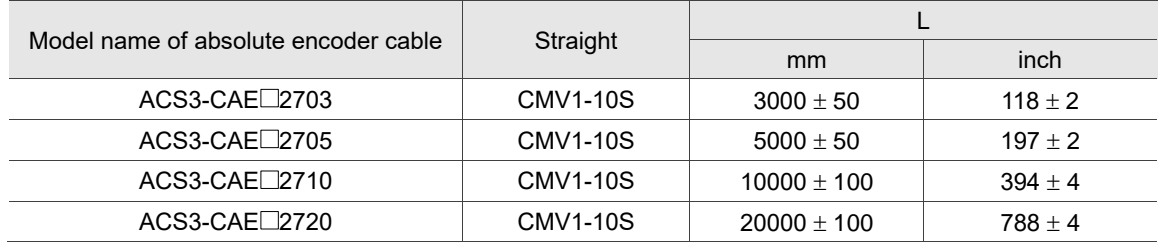

Note: select cables according to the  $\Box$  in the model name. B represents flexible cables and A represents standard cables.

#### Connection method:

# **Caution Follow these instructions when wiring. Incorrect wiring may cause battery explosion.**

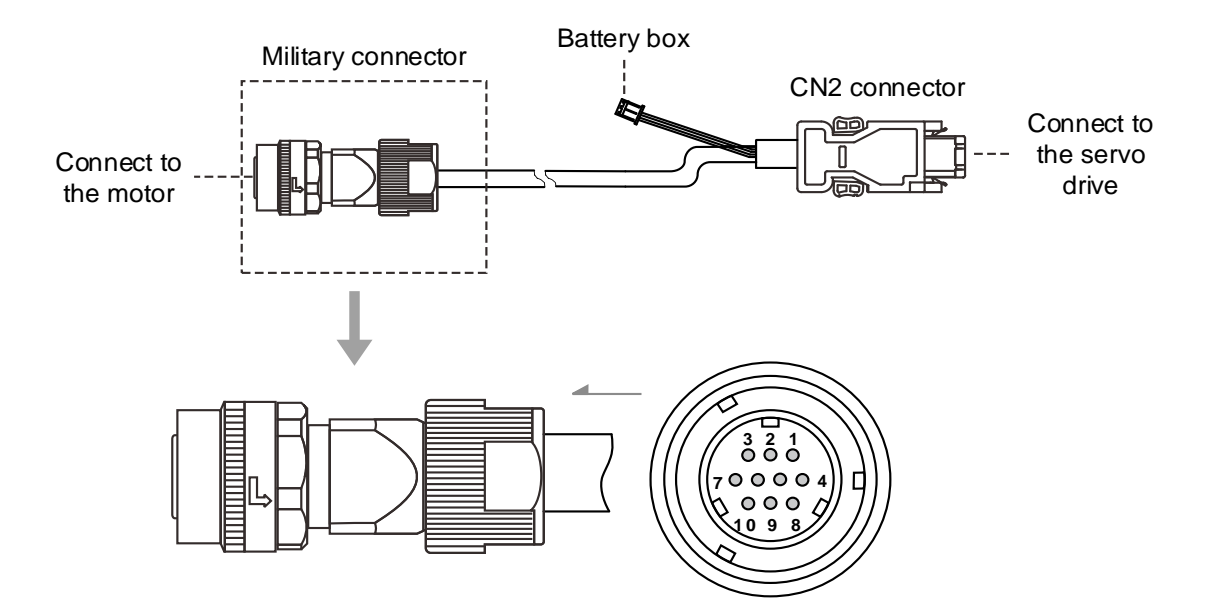

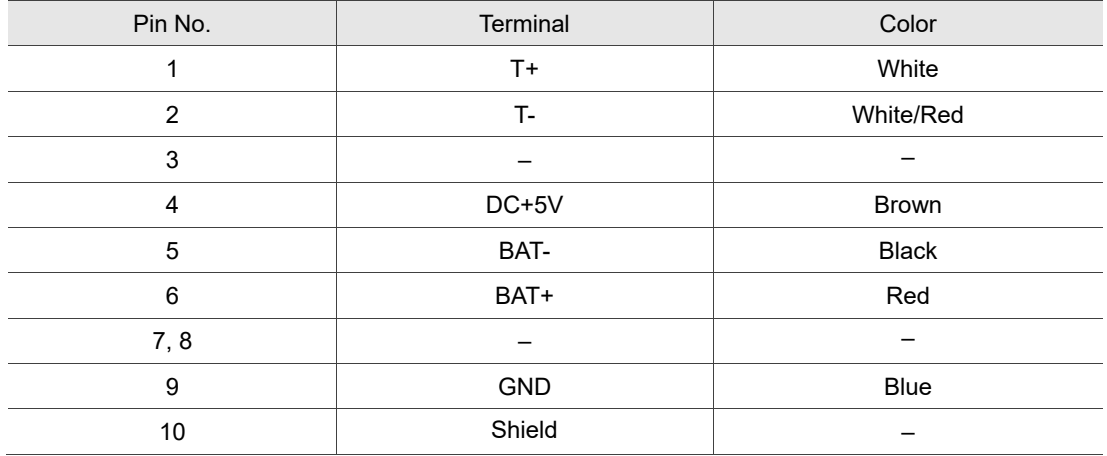

# **D. IP67 waterproof connector (F80 series and below)**

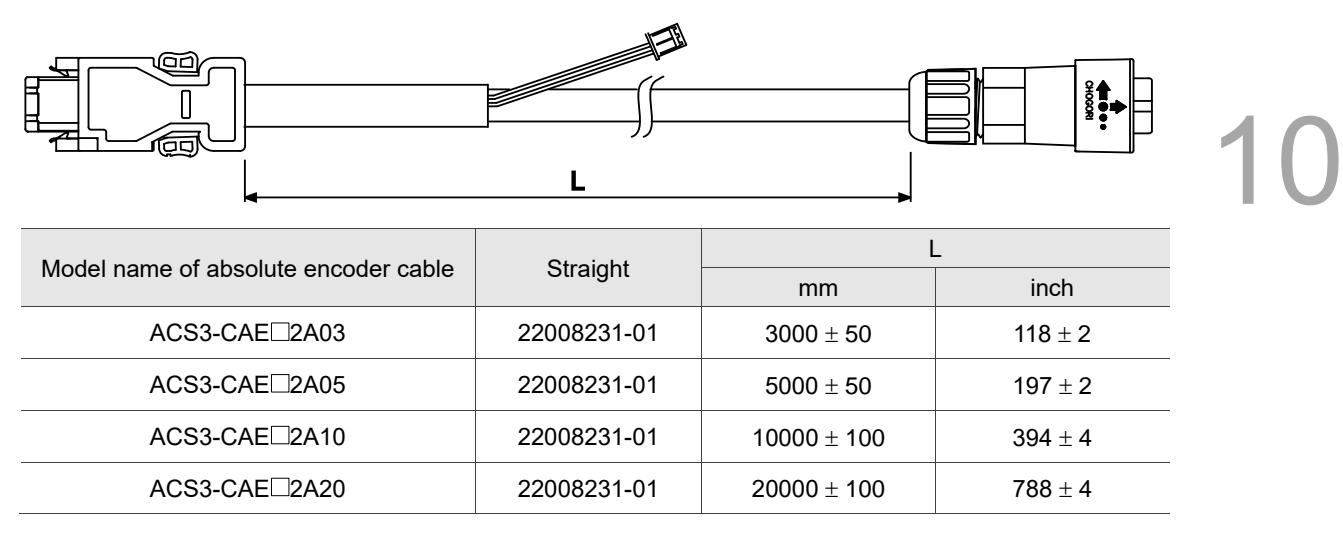

Note: select cables according to the  $\Box$  in the model name. B represents flexible cables and A represents standard cables.

## Connection method:

# **Caution Follow these instructions when wiring. Incorrect wiring may cause battery explosion.**

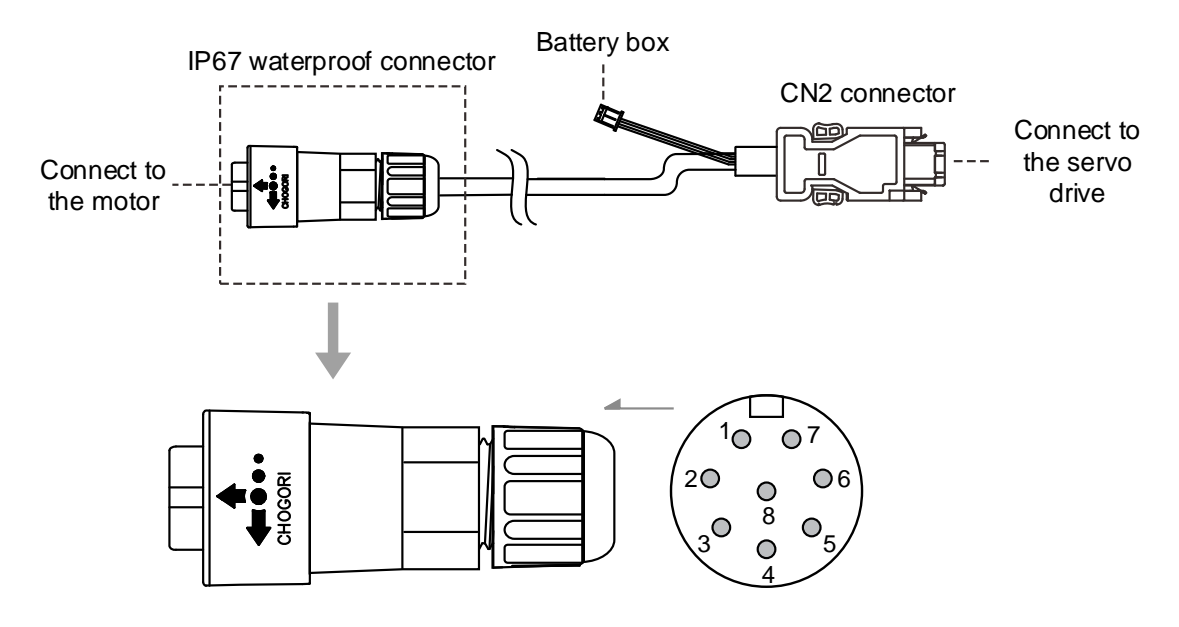

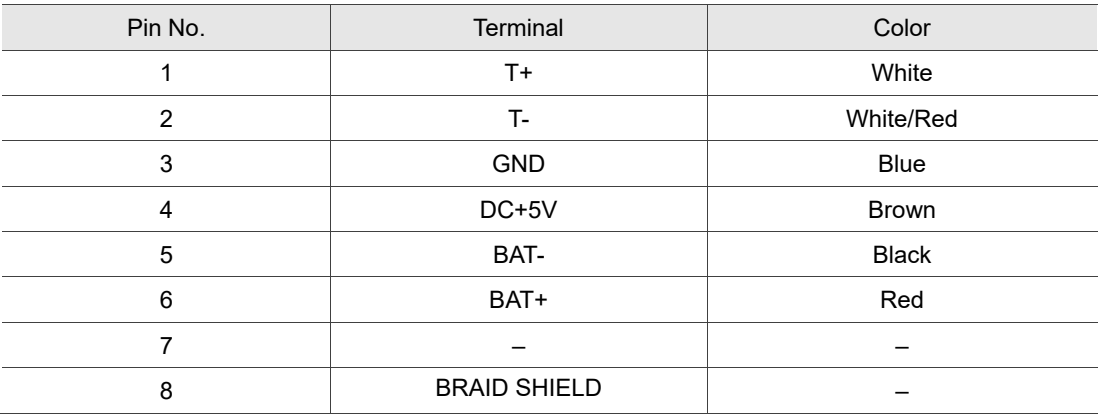

# <span id="page-750-0"></span>**10.1.4 Battery box cable**

# **Battery box cable for self-wiring**

Delta part number: 3864850600

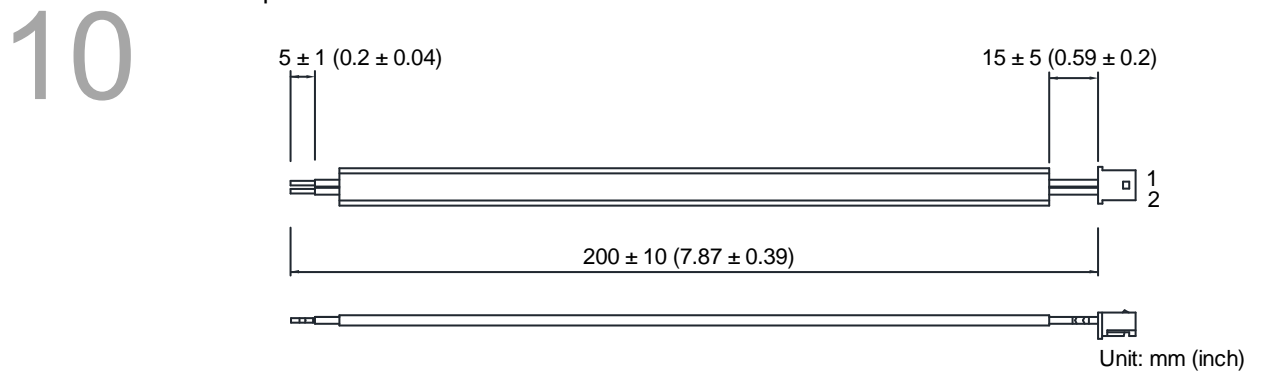

# **Battery box cable that connects to the encoder (both ends are male)**

 $15 \pm 5 (0.59 \pm 0.2)$  $15 \pm 5 (0.59 \pm 0.2)$  $\sqrt{a}$  $\overline{\phantom{a}}$ See detail A  $200 \pm 10 (7.87 \pm 0.39)$  See detail B ™□ 自 detail A detail B 1 (RED) 1 (BLACK)  $\Box$ 2 (BLACK) 2 (RED) Unit: mm (inch)

**Battery box cable that connects to the encoder (one end is male and one end is female)** Delta part number: 3864573700

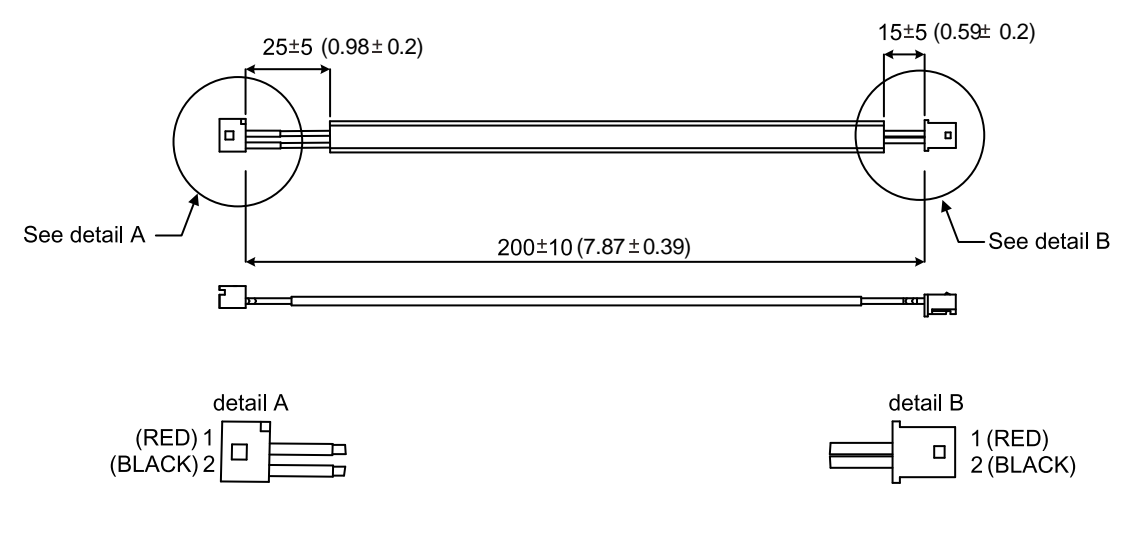

Unit: mm (inch)

Delta part number: 3864811901

# <span id="page-751-0"></span>**10.2 Installation**

# <span id="page-751-1"></span>**10.2.1 Installing the battery box in the servo system**

# **Single battery box (standard wiring)**

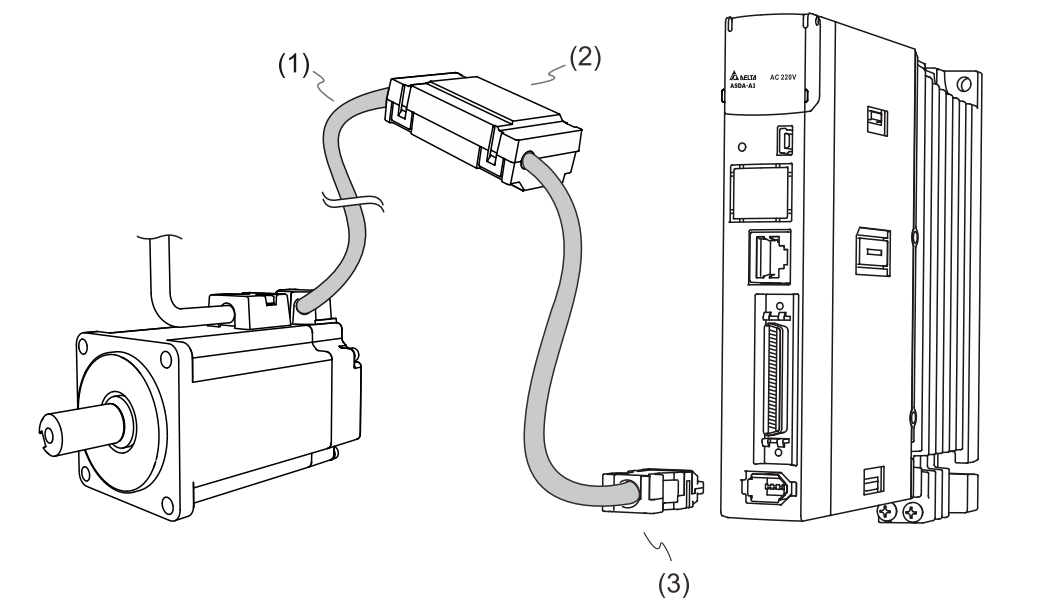

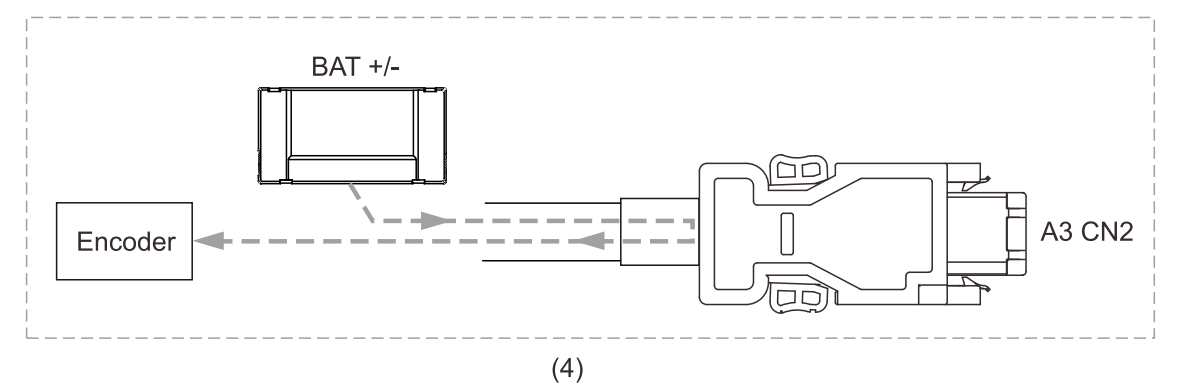

(1) Encoder cable; (2) Single battery box (absolute type); (3) CN2 connector; (4) Battery box wiring

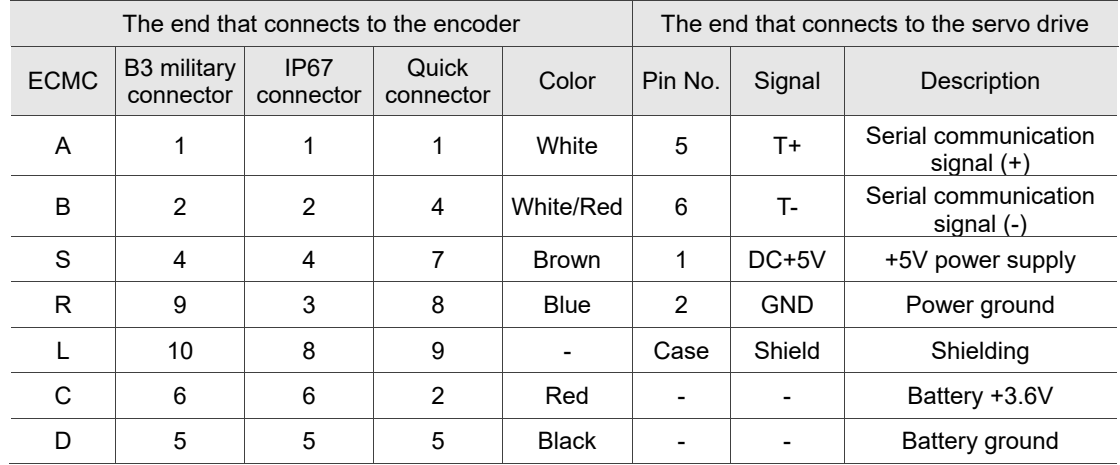

Pin assignment of CN2 connector:

Note: when using an absolute encoder, the battery supplies power directly to the encoder. Thus, wiring to the CN2 connector of the servo drive is not required. Refer to the wiring description in Section 3.1.5 Specification for the encoder connector for details.

**Dual battery box (connects to CN2)**

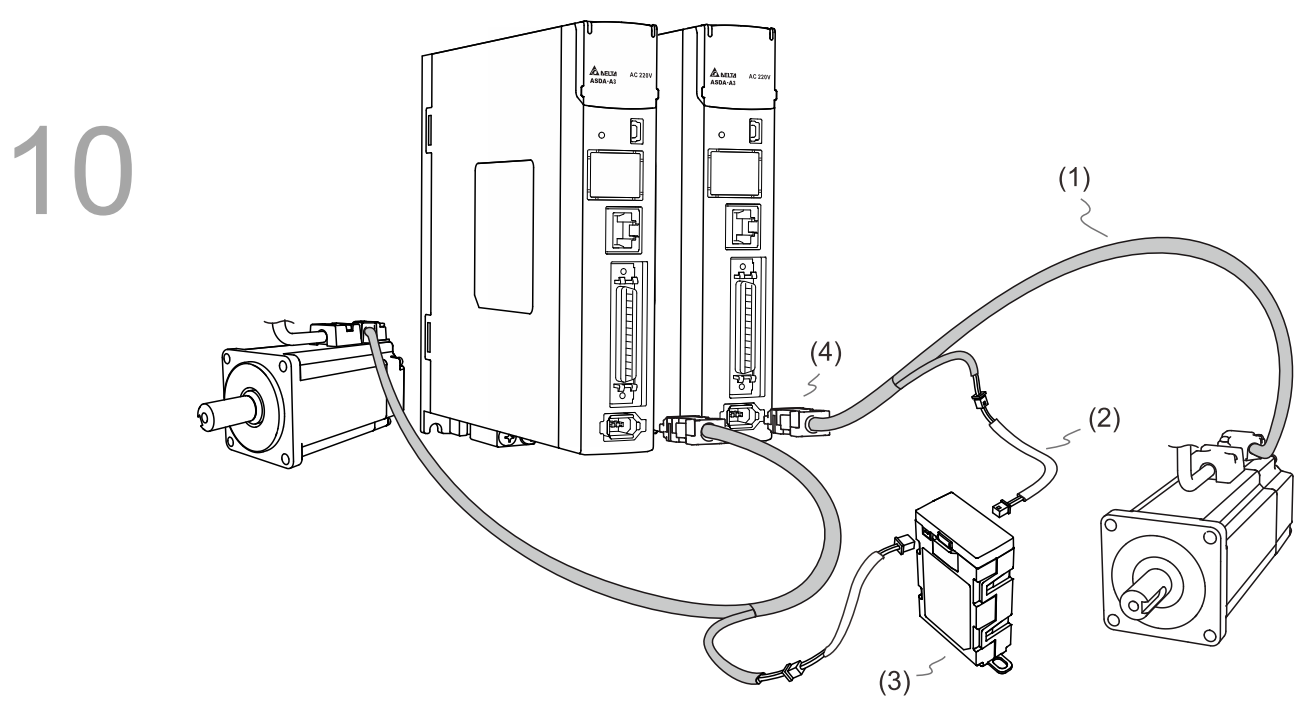

(1) Encoder cable; (2) Battery box cable AW; (3) Dual battery box (absolute type); (4) CN2 connector

# <span id="page-753-0"></span>**10.2.2 Installing and replacing batteries**

# **Single battery box**

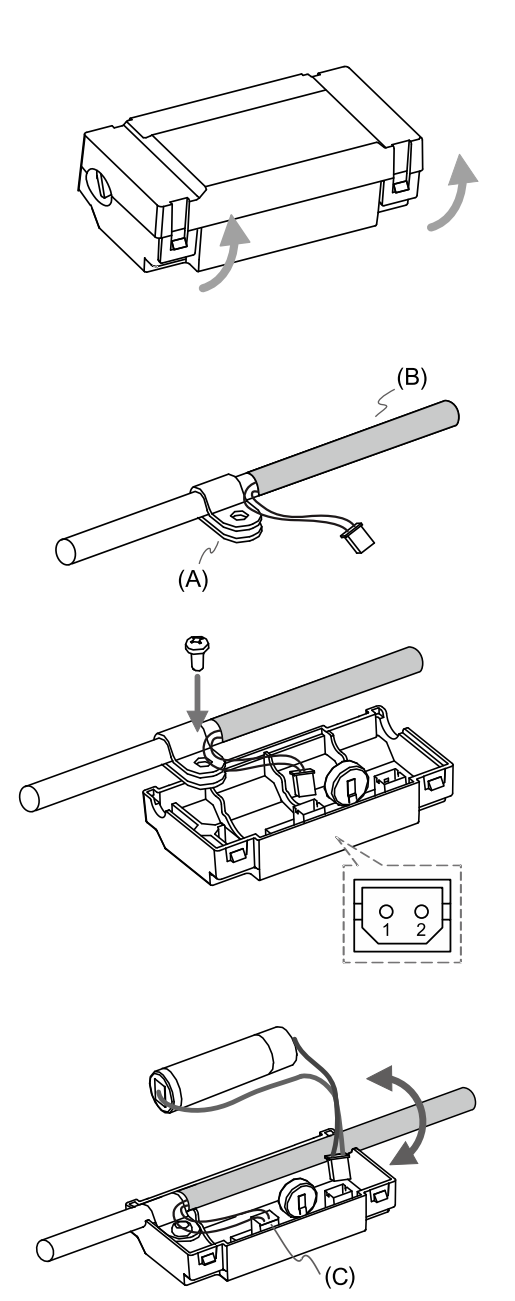

# Step 1:

Release the snap-fit tabs on both sides and remove the battery box cover.

# Step 2:

Attach the metal clip to the connection cable. Note that the metal clip should be placed close to the heat shrink. (A) Metal clip; (B) Heat shrink

# Step 3:

Plug in the lead wire and tighten the screw.

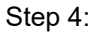

Install a new battery and connect the wire. (C) Replace the battery only when the main power to the servo drive is on. Do not remove the power cable, or else the system may lose data.

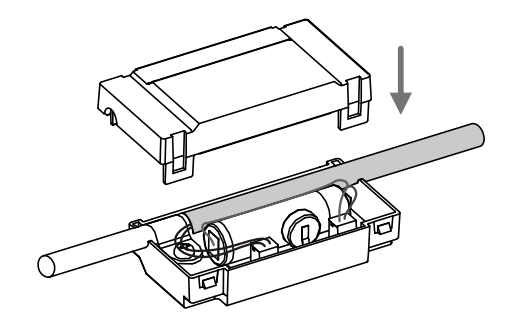

Step 5:

Place the wire into the box and fit the cover.

# **Dual battery box**

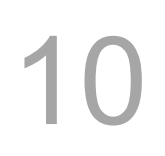

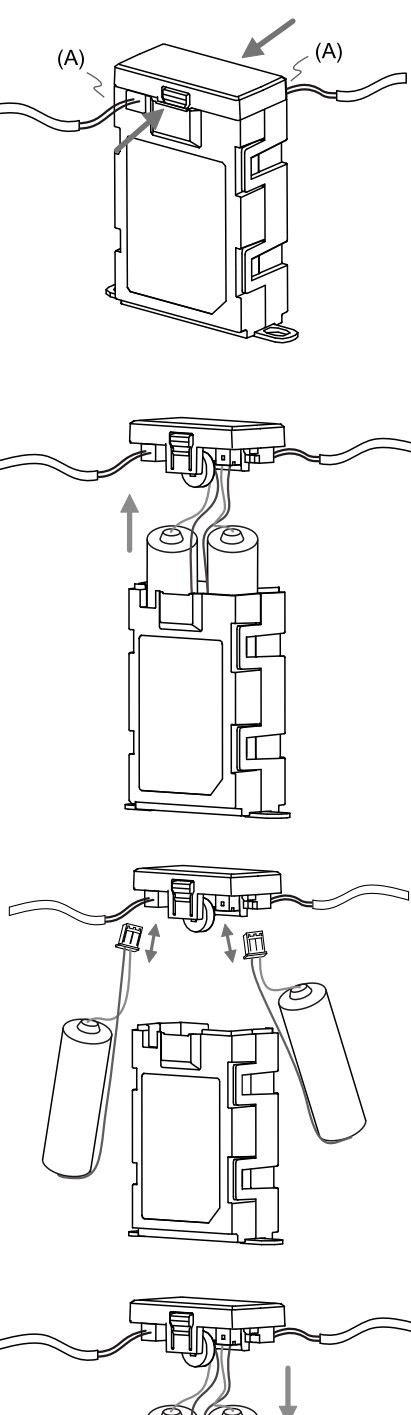

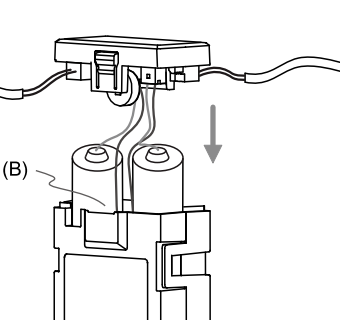

Step 1:

Release the snap-fit tabs on both sides and remove the battery box lid. (A) Replace the batteries only when the main power to the servo drive is on. Do not remove the power cables, or else the system may lose data.

Step 2: Lift the lid and pull out the batteries.

## Step 3:

Disconnect the connectors and remove the used batteries. Replace them with new batteries and reconnect the lead wires. Replace the new batteries within ten minutes to avoid data loss.

Step 4:

Fit the lid.

(B) Place the wires toward the inside of the box so that the batteries both fit inside the box.

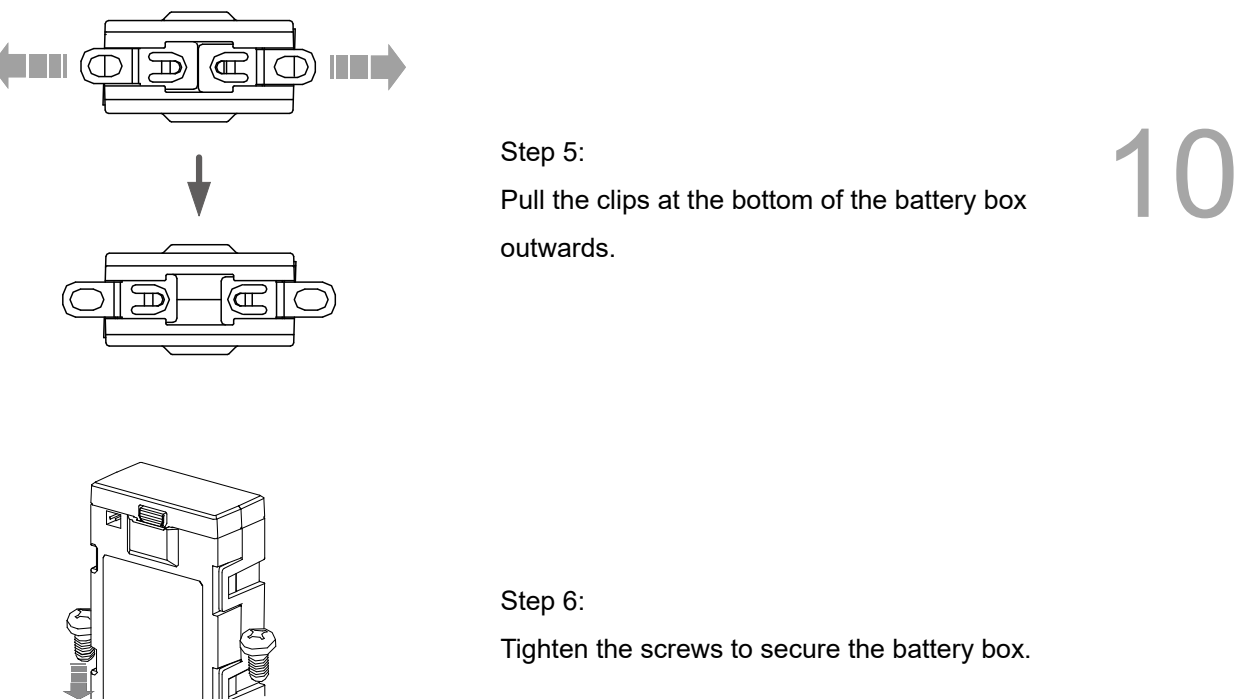

Step 6: Tighten the screws to secure the battery box.

Note:

To avoid data loss, replace the battery when any of the following circumstances occurs:

- 1. The servo drive shows AL061 which means the voltage is too low. Refer to Chapter 14 for more information.
- 2. Use P0.002 (monitoring variable 26h) to check the battery power. When it displays 31, it means the voltage is under 3.1V.

When the voltage is under 2.7V, the motor's position record may be lost so you need to re-establish the absolute origin coordinate after installing new batteries.

Caution It is suggested that you replace the batteries when the main power to the servo drive is on to avoid loss of absolute position data.
## **10.3 System initialization and operating procedures 10.3.1 System initialization**

AL06A occurs when you initialize the absolute system for the first time because the coordinate system has not been established. Clear the alarm by setting up the coordinate system. When insufficient battery power or interruption of battery power causes loss of the coordinate system, AL060 occurs. In the absolute system, when the number of motor revolutions exceeds the range of -32,768 to +32,767, AL062 occurs. When the PUU position value exceeds the range of -2,147,483,648 to +2,147,483,647, AL289 occurs.

Except for the alarms (enabled by default) mentioned above, you can use P2.070 [Bit 2] to set up Delta's absolute servo system. You can choose not to show AL062 and AL289 if the absolute coordinate system overflows when the number of revolutions exceeds the range of -32,768 to +32,767 or when the PUU number exceeds the range of -2,147,483,648 to +2,147,483,647. For example, you might do this on a system that uses incremental commands to operate in a single direction.

P2.070 setting:

- 1. Establish the absolute origin coordinate. When the coordinate setting is complete, AL06A (or AL060) is automatically cleared. There are two representations to establish the controller's absolute origin coordinate: pulse number and PUU number. You can establish the absolute origin coordinate with DI/DO, parameters, or the PR homing function.
- 2. When the system is powered on again, the controller can access the motor's absolute position either with DI/DO or the communication function. Based on the setting of P2.070, the controller can select the requested value, either the PUU (refer to Section 10.3.3) or the pulse value of 16,777,216 within a single turn (refer to Section 10.3.2).

### **10.3.2 Pulse number**

When the motor is running in the clockwise direction, the number of revolutions is defined as a negative value. When the motor runs in the counterclockwise direction, the number of revolutions is defined as a positive value. The range of the countable number of revolutions is between -32,768 and +32,767, and AL062 occurs once the number exceeds the range. To clear the alarm, you must re-establish the absolute origin coordinate.

If P2.070 has been set not to show the AL062 alarm, then the system ignores the overflow of number of revolutions.

If the motor is operating in the counterclockwise direction and reaches 32,767 turns, the value jumps to -32,768 in the next turn, and the value keeps increasing from -32,768 to +32,767. If the motor is operating in the clockwise direction and reaches -32,768 turns, the value jumps to +32,767 in the next turn, and the value keeps decreasing from +32,767 to -32,768.

In addition, there are 16,777,216 pulses (0 to 16,777,215) in one revolution. Pay attention to the motor's running direction. You can read the number of revolutions and the pulse number with either communication or DI/DO.

Pulse number = m (number of revolutions)  $x 1,677,7216 +$  pulse number (0 to 16,777,215).

The conversions between pulse number and PUU are as follows:

When P1.001.Z = 0: the PUU number when power on = pulse number x  $\frac{P1.045}{P1.044}$  + P6.001. When P1.001.Z = 1: the PUU number when power on = (-1) x pulse number x  $\frac{p_{1.045}}{p_{1.044}}$  + P6.001.

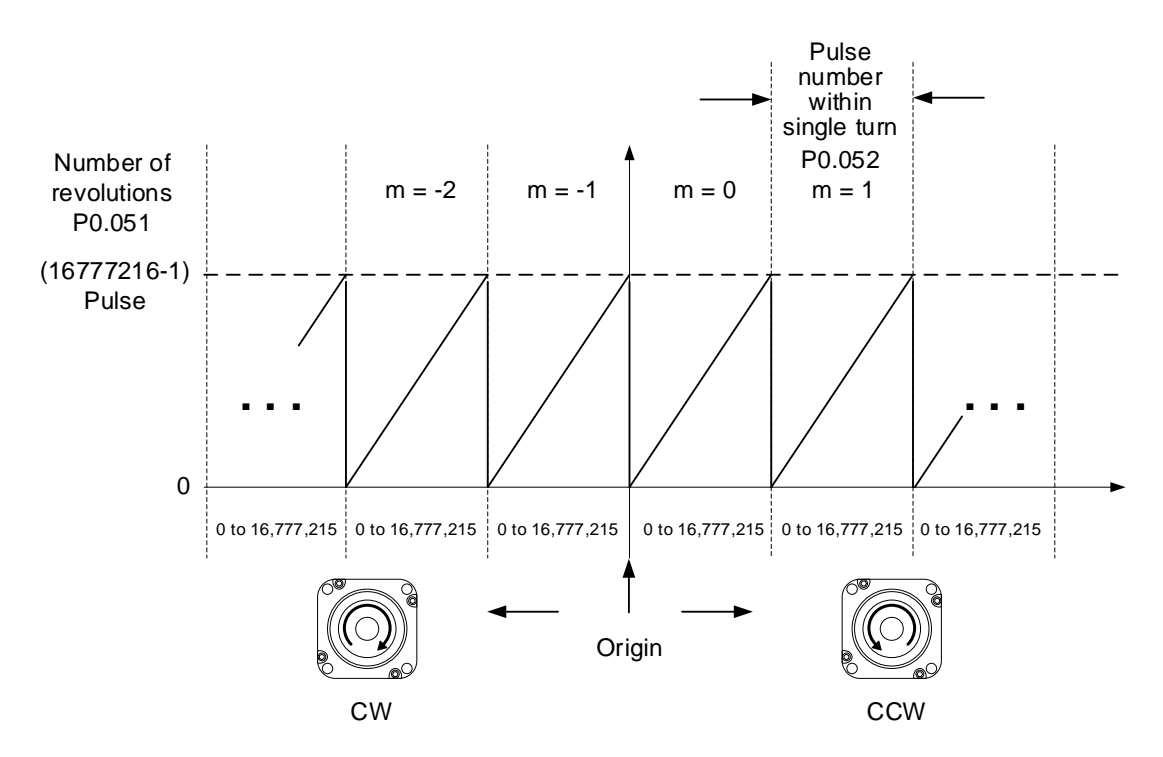

Figure 10.3.2.1 Absolute position for pulse number

### **10.3.3 PUU number**

The PUU number is a 32-bit absolute value with a positive or negative sign. When the motor is operating in the positive direction, the PUU number increases; when it is operating in the negative direction, the PUU number decreases. The motor operation direction is defined by P1.001.Z; operation in the positive direction does not necessarily mean the motor is operating in the clockwise direction.

If the motor keeps operating in the same direction and the number of revolutions exceeds the range of -32,768 to +32,767, the servo drive generates AL062. If the motor's PUU number exceeds the range of -2,147,483,648 to +2,147,483,647, the servo drive generates AL289 (Position counter overflows). When an overflow issue of the absolute encoder (AL062 or AL289) occurs, re-establish the absolute origin coordinate to clear the alarm. You can also set P2.070 to determine whether the servo drive generates the alarms AL062 and AL289 when an overflow occurs. If the motor is operating in the positive direction and reaches +2,147,483,647 PUU, the value jumps to -2,147,483,648 in the next turn, and the value keeps increasing from -2,147,483,648 to +2,147,483,647. If the motor is operating in the negative direction and reaches -2,147,483,648 PUU, the value jumps to +2,147,483,647 in the next turn, and the value keeps decreasing from +2,147,483,647 to -2,147,483,648. See the following examples:

#### **Example 1:**

When P1.044 = 16777216 and P1.045 = 100000, the motor needs 100,000 PUU to run one revolution. 2147483647 ÷ 100000 ≒ 21474.8, so once the motor runs over 21,474.8 (< 32767) revolutions in the positive direction, AL289 occurs.

#### **Example 2:**

When P1.044 = 16777216 and P1.045 = 10000, the motor needs 10,000 PUU to run one revolution. 2147483647 ÷ 10000 ≒ 214748.3, so once the motor runs over 32,767 (< 214748.3) revolutions in the positive direction, AL062 occurs.

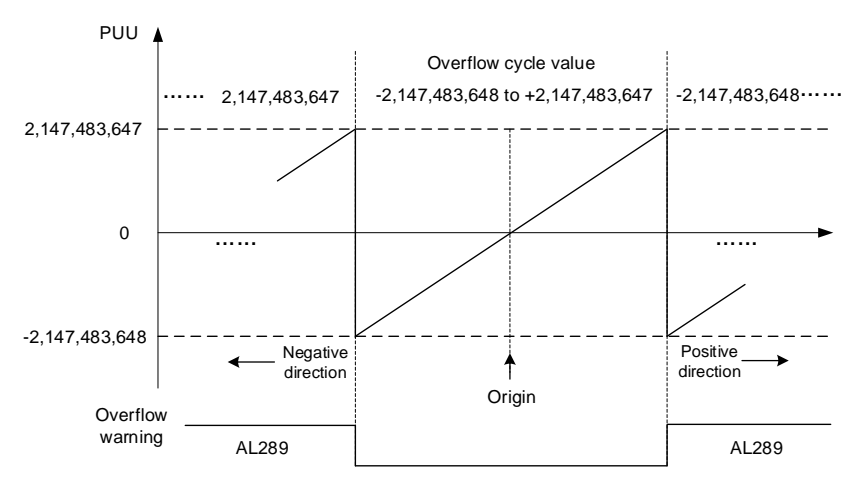

Figure 10.3.3.1 Absolute position for PUU number

Note: after establishing the absolute origin coordinate, any change to P1.001.Z or E-Gear ratio (P1.044 and P1.045) changes the original setting of the absolute origin coordinate. If the above parameters are changed, re-establish the absolute origin coordinate.

### **10.3.4 Establishing the absolute origin coordinate**

When the absolute coordinates are lost, the ASDA-A3 servo drive provides three ways to establish the absolute origin coordinate: DI/DO, parameter setting, or the PR homing function. The following provides more details for each operation mode.

### **10.3.4.1 Establishing the absolute origin coordinate with DI/DO**

When the servo system is controlled by the controller, you can establish the absolute origin coordinate with DI/DO. Once established, the pulse number is set to 0 and the PUU number is the value of P6.001. Refer to the following diagram for detailed descriptions.

Description:

- 1. When the controller triggers DI.ABSE, it has to wait for  $Ts$  before proceeding to the next step.
- 2. After reaching Ts, the controller starts to establish the absolute origin coordinate. When DI.ABSC is triggered and remains on for  $T<sub>Q</sub>$ , the pulse number is set to 0 and the PUU number is the value of P6.001.

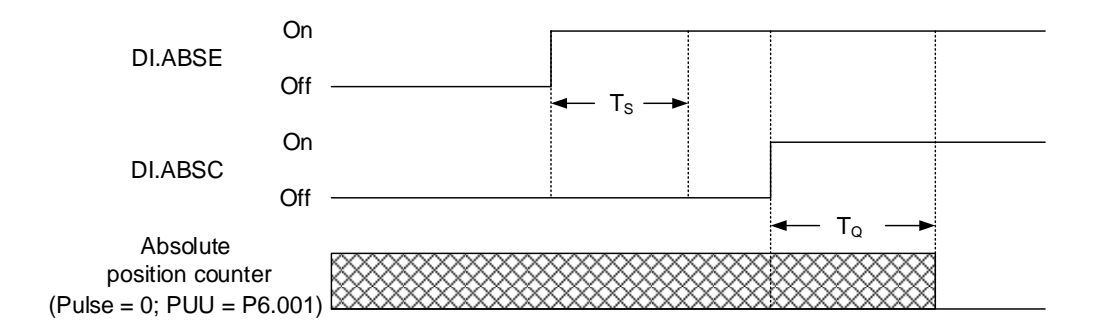

Figure 10.3.4.1.1 Timing diagram for establishing the absolute origin coordinate with DI/DO

The following table describes the  $Ts$  and  $T_Q$  delay time after DI.ABSE and DI. ABSC are switched to on.

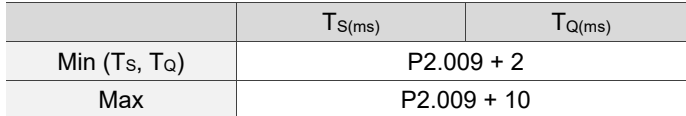

### **10.3.4.2 Establishing the absolute origin coordinate with parameters**

Set P2.071 to 1 to establish the absolute origin coordinate through the panel or with communication. As soon as P2.071 is set to 1, the absolute coordinate system resets. Since P2.071 is write-protected by P2.008, you must set P2.008 to 271 first. In other words, the sequence is: set P2.008 to 271, then set P2.071 to 1.

### **10.3.4.3 Establishing the absolute origin coordinate with the PR homing function**

You can use the 11 homing modes in the PR mode to establish the absolute origin coordinate. For more details, refer to Section 7.1.3.1 Homing methods.

### **10.3.5 Reading the absolute position**

### **10.3.5.1 Reading the absolute position with DI/DO**

Set P2.070 [Bit 0] to 0 so that you can read the value in PUU with DI/DO. See the following descriptions.

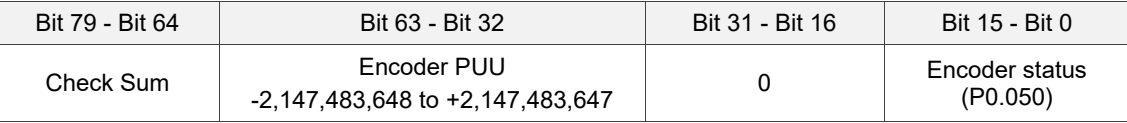

Set P2.070 [Bit 0] to 1 so that you can read the value in pulse with DI/DO. See the following descriptions.

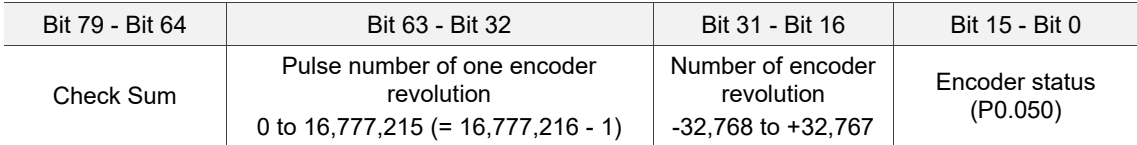

Description:

Check Sum = (((((((WORD\_0+0xA700) XOR WORD\_1)+0x605A) XOR WORD\_2)+0x30A5) XOR WORD\_3)+0x5A06)

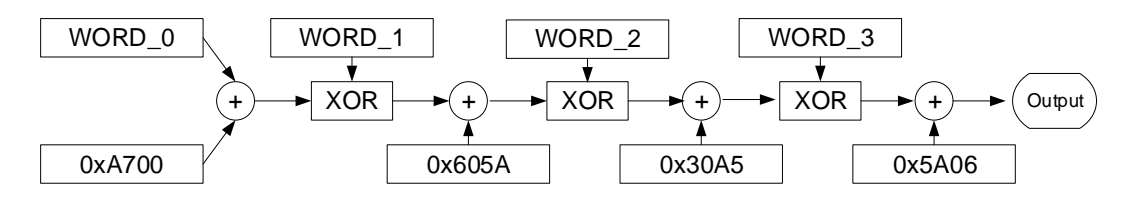

Note:

- 1. This algorithm has no positive or negative sign.
- 2. 0xA700, 0x605A, 0x30A5, and 0x5A06 are constants in hexadecimal format.
- 3. WORD\_0: encoder status (Bit 15 0)

WORD 1: number of encoder revolution (Bit 31 - 16)

WORD 2: encoder pulse number (Bit 47 - 32)

WORD 3: encoder pulse number (Bit 63 - 48)

You can set P2.070 to read the position value in the unit of pulse or PUU with DI/DO.

See the following timing diagram.

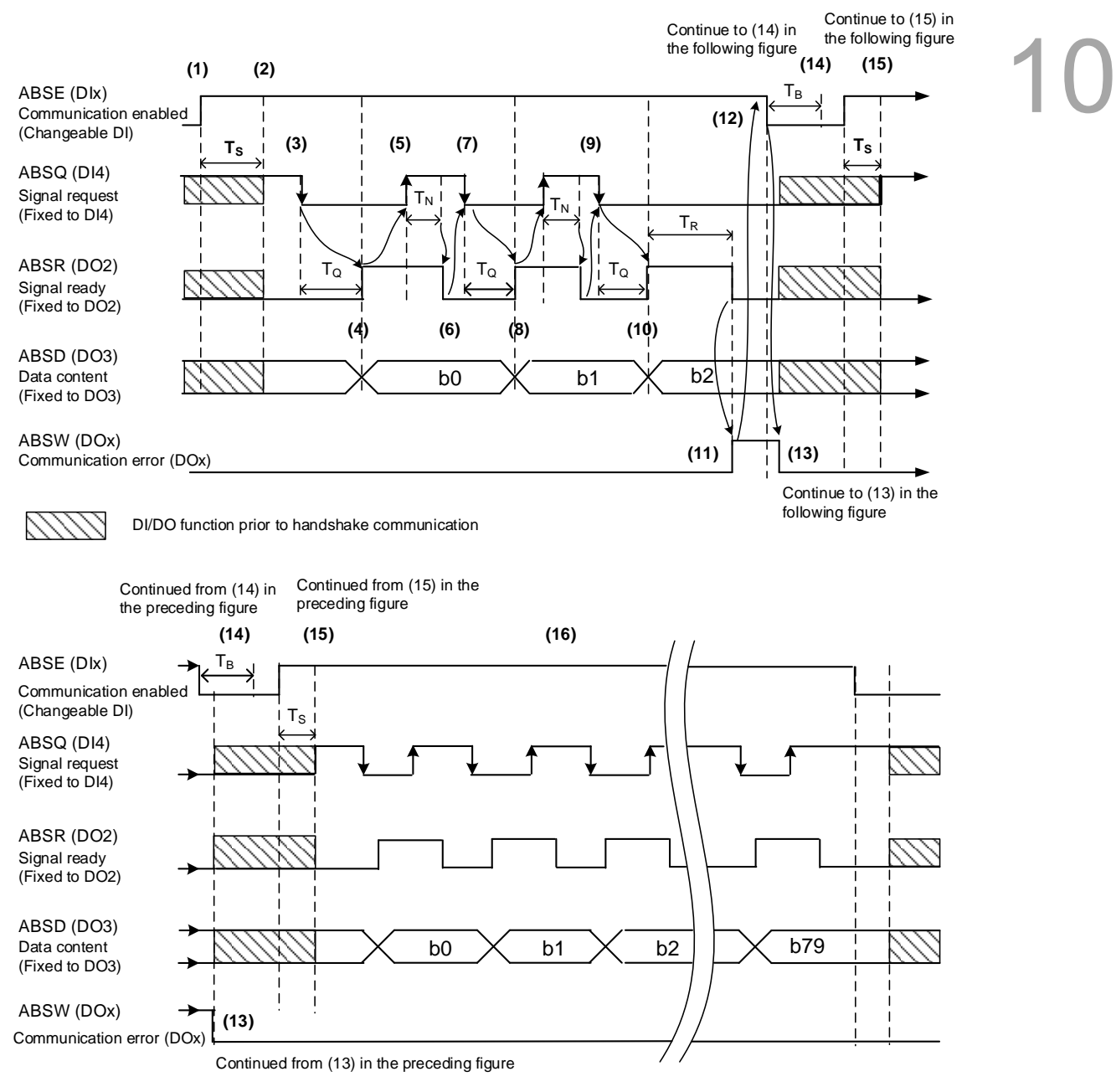

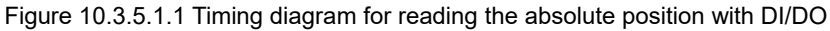

#### The following table describes the delay time when reading the absolute position with DI/DO.

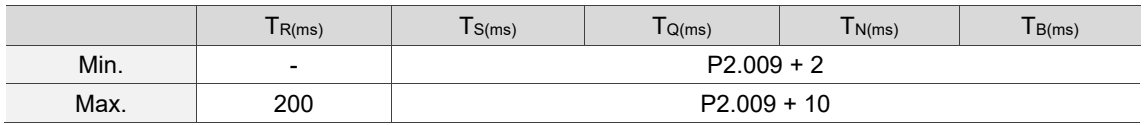

Descriptions:

- (1) When the handshake communication starts, the ABSE signal is triggered.
- (2) After the  $T_s$  delay time (make sure the signal is on), the functions for DI4, DO2, and DO3 are switched to ABSQ, ABSR, and ABSD, respectively. If DI4 was in the high-level state before, it remains in the high-level state when switched to ABSQ (logic high-level signal). DI4, DO2, and DO3 are dual-function DI/DO, which means DI4, DO2, and DO3 share the same DI with ABSQ, ABSR, and ABSD. Pay special attention when switching functions or set the DI/DO to 0 to disable the dual-function of DI/DO.
- $(3)$  If DI4 was in the high-level state and switched to ABSQ after the Ts delay time, when the controller resets this signal to low level, the new signal is interpreted as the data access command.
- (4) After the  $T_Q$  time, the handshake data is ready and the absolute position is sent to ABSD. Now the servo drive turns on the ABSR signal and the controller can access the data. If the controller still cannot detect the ABSR status while it is changing to high level after the maximum  $T_Q$  time (refer to Figure 10.3.6.1), there may be a communication error.
- (5) Once the ABSR signal is set to high level, the controller accesses the data, and the ABSQ signal is set to high level to notify the servo drive that data was read.
- (6) When ABSQ is at high level, ABSR is set to low level after the  $T_N$  time in order to send the data for the next bit communication.
- (7) When ABSR is at low level, ABSQ is also set to low level and the servo drive needs to send the data for the next bit communication.
- (8) Repeat steps 3 and 4. Send the absolute position to ABSD for the next bit communication.
- (9) Repeat steps 5 to 7. The controller has read and received the data.
- (10) The third bit data is ready.
- (11) After the  $T_R$  waiting time, if the controller has not read the data and turned on the ABSQ signal, the servo drive sends the ABSW signal (communication error) and stops the handshake communication.
- (12) When the controller receives the communication error signal, it sets ABSE to low level and prepares to restart the handshake communication.
- (13) ABSW resumes to low level after the servo drive receives the ABSE signal.
- (14) The controller resumes communication after the  $T_B$  time.
- (15) Repeat step 1.
- (16) If no error occurs, the controller completes 80 bits (0 79) of the handshake communication with the servo drive. DI4, DO2, and DO3 then resume their original functions.
- Note: if ABSE is set to low level first and then changed to high level, but ABSW does not resume to high level and the alarm remains on, it means some other errors exist. Check for the following possible warnings: absolute position lost, low battery voltage level, or absolute position overflows. Restart a new communication cycle after those errors have been cleared.

### **10.3.5.2 Reading the absolute position with communication**

You can access the data of the absolute encoder through two communication methods: instant access or register access.

### **Instant access**

Instant access refers to reading the motor's feedback position as soon as power is supplied to the servo. When you set the status monitoring register 1 to the motor's feedback pulse number (P0.017 = 0), you can access the motor's current position by reading P0.009.

### **Register access**

Register access means the motor's position is temporarily stored in the register and the read value does not change with the motor's movement. Once you set P0.049 with communication, the encoder status and motor absolute position (number of revolutions), and pulse number (or PUU) are stored in P0.050, P0.051, and P0.052 respectively. You can choose to read the value in the unit of pulse or PUU through P2.070 [Bit 1].

- **If P0.049 is set to 1, the drive does not clear the error when reading the position value.**
- $\blacksquare$  If P0.049 is set to 2, the drive clears the error at the same time when reading the position value. After the motor is enabled, it moves slightly forward and backward to correct its position even it is stopped. To avoid the difference between the actual and read motor positions, set P0.049 to 2 to have the motor's actual position updated to the servo drive, which clears the position error.

For example, the motor's current position is 20000, but it varies between 19999 and 20001. If you send the command to read the motor's position when it stops at 20001, the read value is 20001. Meanwhile, 20001 is updated to the servo drive, meaning the position error is cleared. If the servo drive does not update the read position, a command error occurs.

- After all positions are updated in P0.050 P0.052, P0.049 is automatically reset to 0. At that point, the controller can access the values of P0.050 - P0.052.
- P0.050 shows the status of the absolute encoder. When the status shows "absolute position lost" or "overflow of number of revolutions", it means the read absolute position is invalid. In this case, you must re-establish the absolute origin coordinate.

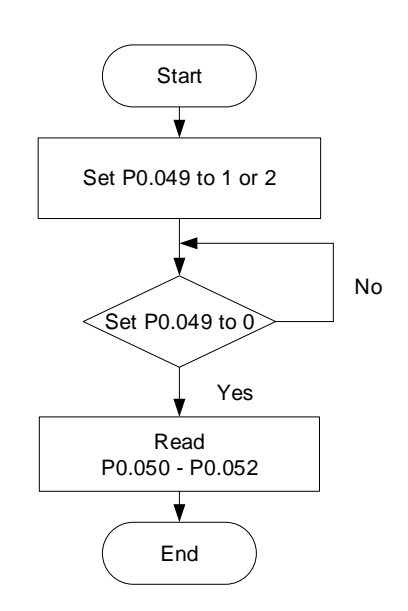

### **10.4 List of absolute parameters, DI/DO, and alarms**

Relevant parameters (refer to Chapter 8 for detailed information):

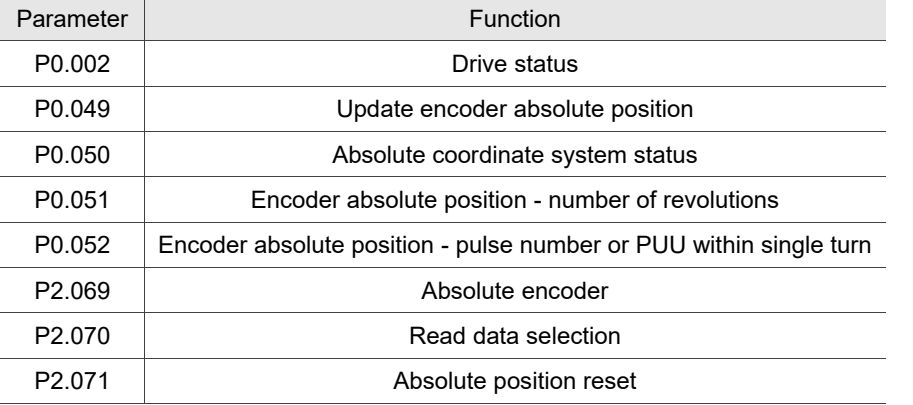

Relevant DI/DO (refer to Chapter 8 for detailed information):

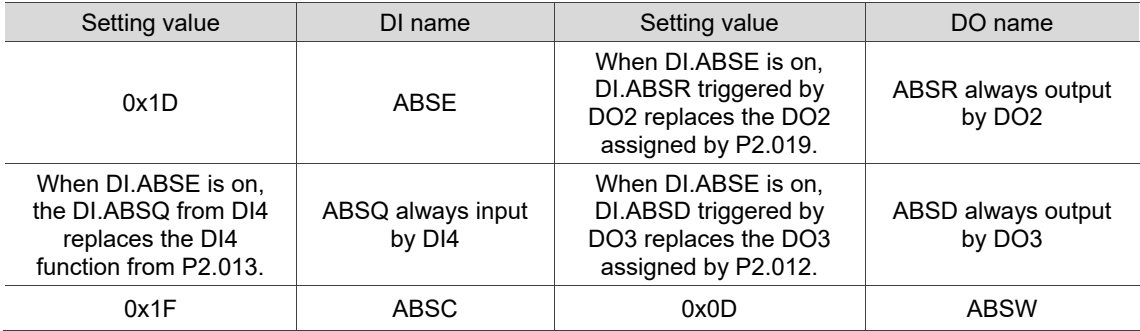

Relevant alarms (refer to Chapter 14 for detailed information):

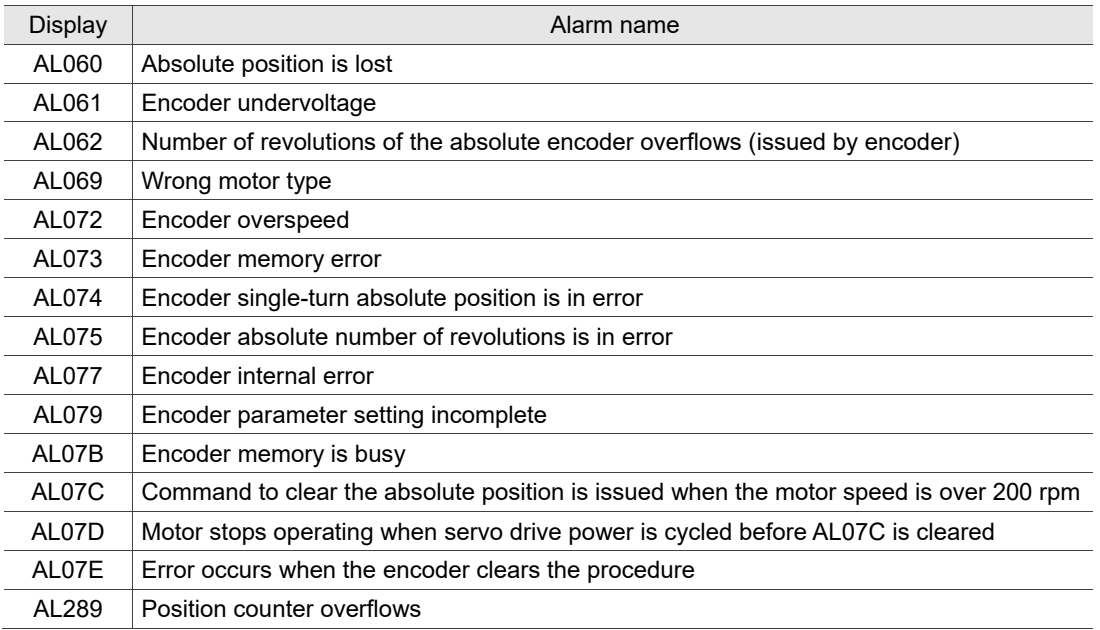

(This page is intentionally left blank.)

10

# **Linear Motor and Third-Party Motor**

This chapter provides the usage and setting details for the linear motors and third-party motors.

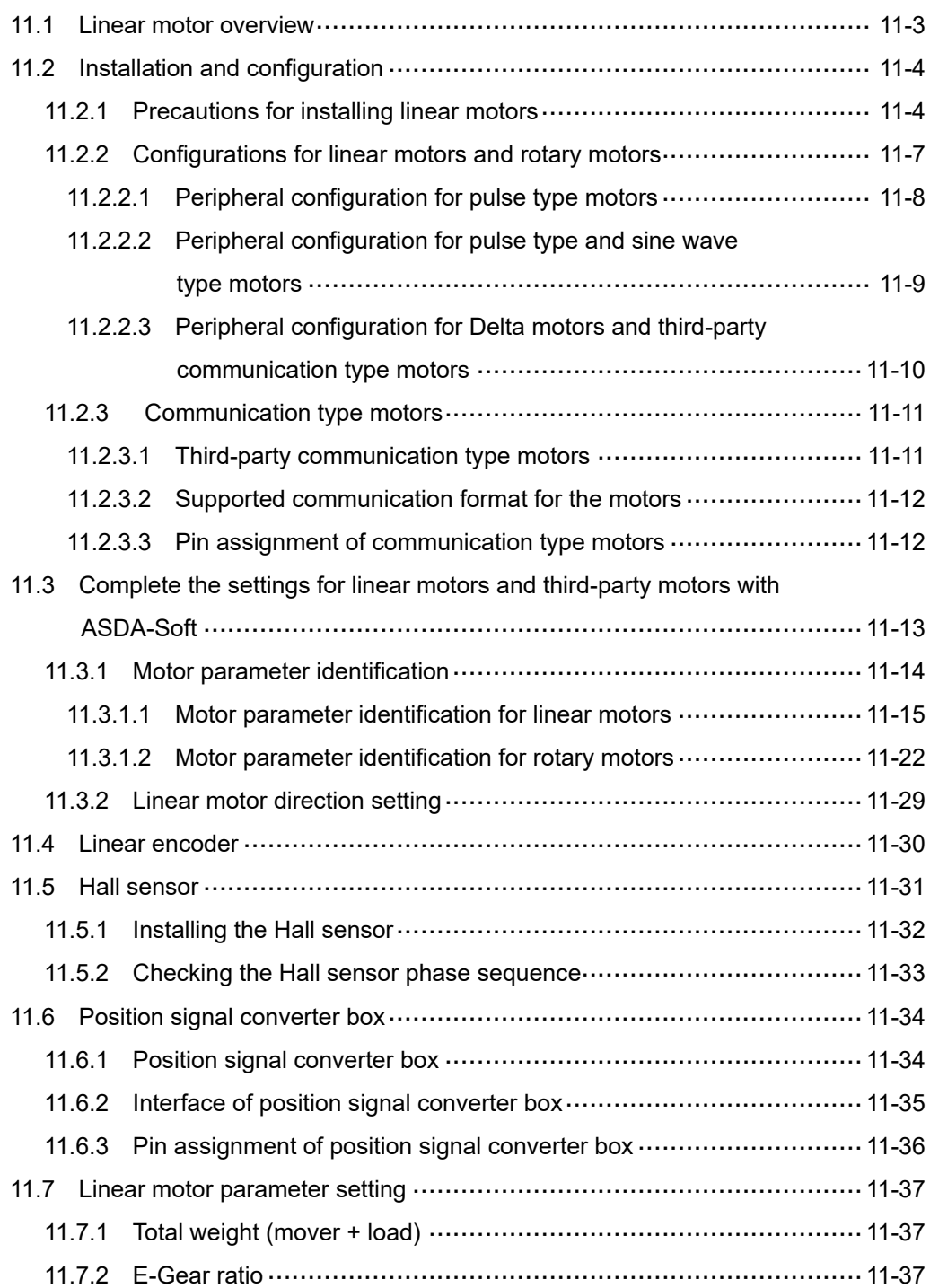

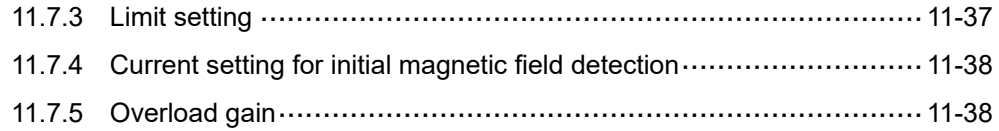

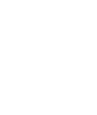

### <span id="page-769-0"></span>**11.1 Linear motor overview**

Linear motor can directly convert electrical energy into linear energy, and its mover and stator structures are different from those of a permanent magnet rotary motor. The use of a linear motor reduces the number of parts used in the machine. The direct drive method not only eliminates backlash, but also reduces the complexity of the machine and improves reliability.

The linear motor drive speed is faster than the rotary motor connected to the ballscrew. In applications with longer stroke, take into account that the ballscrew is too long causing the screw to droop and creating more friction which results in wearing of the screw. The linear motor adopts a modular design which can connect to unlimited number of modules, so there are relatively few restrictions on the stroke.

The linear motor uses the linear scale or magnetic scale to get the feedback position instead of the rotary encoder in the rotary motor. When using a linear motor, it is suggested to install a Hall sensor and temperature sensor. The temperature sensor can directly monitor the actual temperature of the linear motor, so the motor has an extra layer of protection. For more information about the Hall sensor, refer to Section 11.5.

Note: for the Hall sensor setting, refer to PM.003 in Chapter 8; for the temperature sensor setting, refer to PM.022 in Chapter 8.

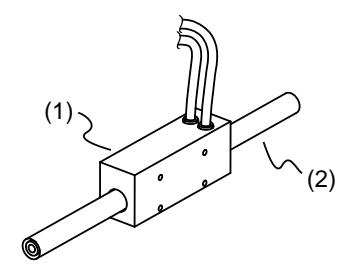

### **Linear motor**

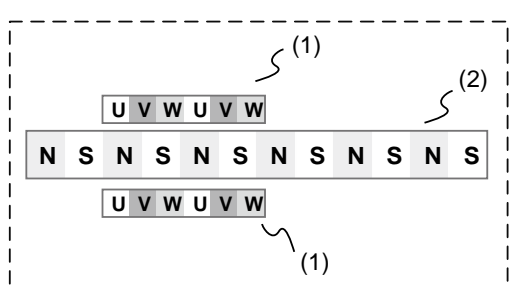

**Flat type (iron core) linear motor**

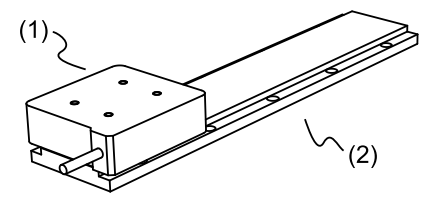

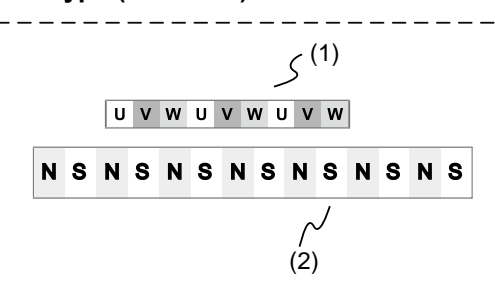

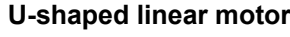

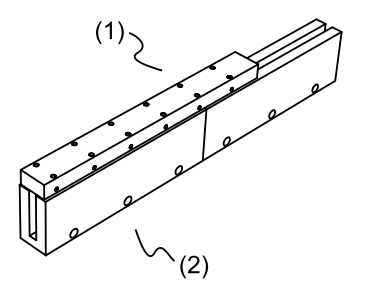

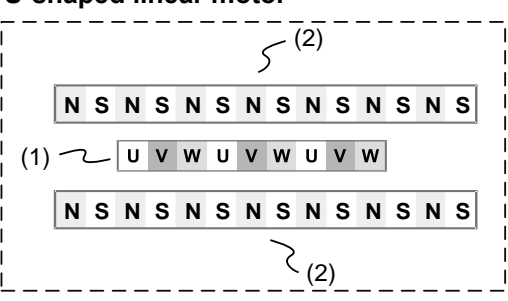

### <span id="page-770-0"></span>**11.2 Installation and configuration**

### <span id="page-770-1"></span>**11.2.1 Precautions for installing linear motors**

The Delta linear motor is designed for industrial applications. It is necessary that you fully read the motor specifications and operation manual. For your safety and correct use of the linear motor, read the manual, specifications, and precautions carefully before connecting the motor to any equipment.

The safety precautions are as follows:

### **Handling, mounting, and storage**

- When removing or placing the coil assembly of the linear motor, do not drag the cable.
- Do not hit the coil assembly. Impact force will damage the coil assembly and the wiring ends.
- Do not remove or place the magnetic way of the linear motor near any magnetic objects; otherwise, the magnetic way may be demagnetized. Make sure the assembly procedure for the magnetic way is complete before you proceed to the next assembly step.
- Do not hit the magnetic way. Impact force will damage the magnets.
- The mover of the flat type linear motor is iron core. During installation, keep a distance of at least 30 cm (11.8 inches) between the iron core mover and the magnet way to avoid attractions, which may cause personnel injury.
- Do not touch the linear motor during operation because its temperature is high. If you need to disassemble the linear motor, power off the motor and wait until the motor to cool down before disassembling.
- The magnetic way has ferromagnetism, so avoid using tools or screws that are magnetic; otherwise, it may cause personnel injury when the magnet way attracts the tools or screws.
- Use a torque wrench when fastening the screws and set the tightening torque based on the screw size. Refer to the following table.

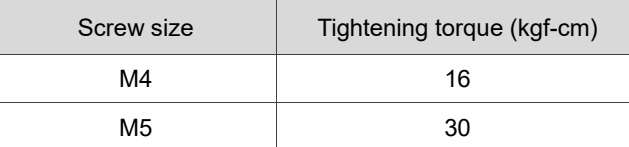

- The coil assembly and magnetic way of the linear motor are neither waterproof nor oilproof. Do not store, install, or use the linear motor in an environment that contains water, oil liquids, corrosive and inflammable gases, or is with high humidity.
- The material of the coil assembly is not rustproof. Although rustproof oil has been applied to the coil assembly during the manufacturing process, you must check the coil assembly condition and apply rustproof oil every three months if storing the motor for more than six months.
- Ensure that the environmental conditions for storing the linear motor conform to the specifications in the instruction sheet.

■ When the magnet shaft is fixed on two sides, the magnet shaft might be bent due to gravitational force or the magnetic attraction caused by the base, especially during long distance operation as shown in the following figure.

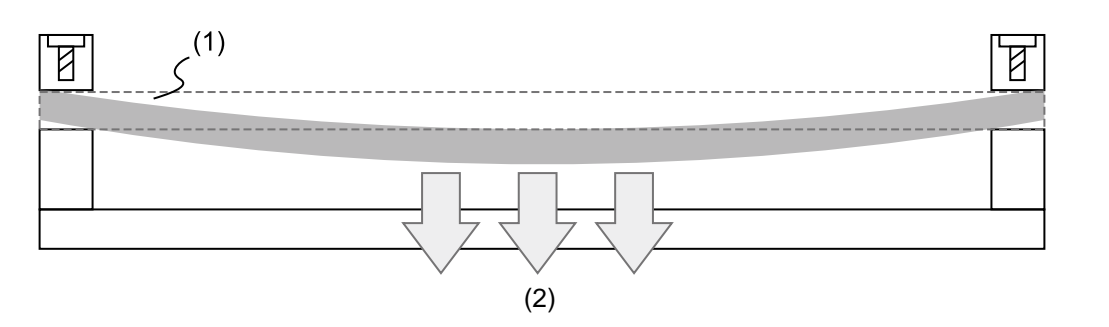

- (1) Magnet shaft; (2) Magnet shaft might be bent due to gravitational force or the force of magnetic attraction
- When the magnet shaft bends out of tolerance, it may touch the coil assembly and cause intermittent friction. Insert two pieces of sheet metal to the fixed points of the shaft or adjust the fixing angle of the shaft on two sides to offset the bending deformation, as shown in the following figure.

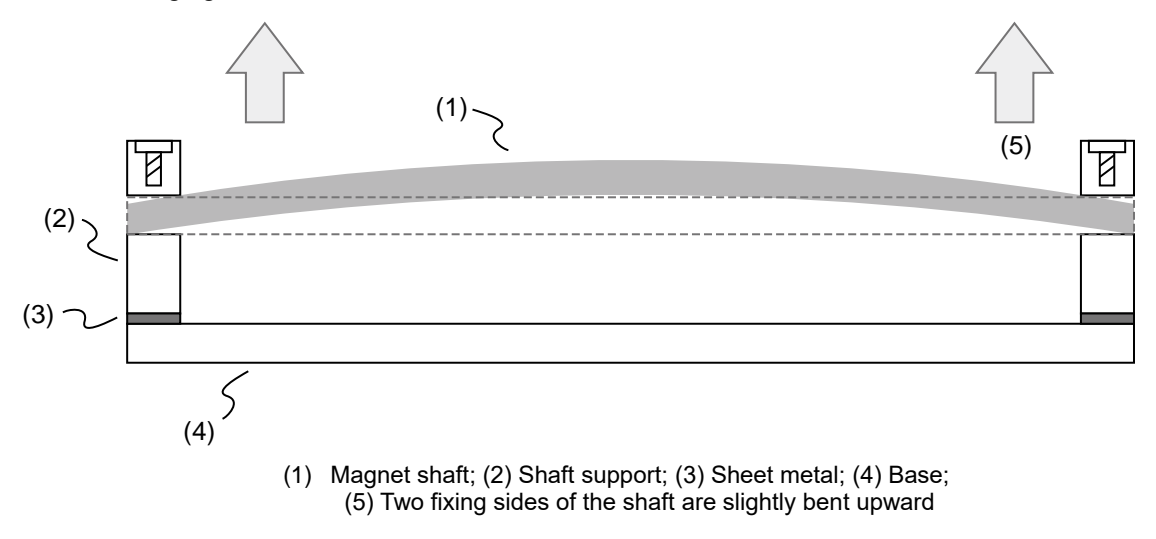

#### **Wiring**

11

- If the current exceeds the maximum current in the specifications, the coil assembly of the linear motor may overheat, and thus be damaged. Contact the distributor or local Delta sales representative if this problem occurs.
- Make sure the wiring of the linear motor is correct. Incorrect wiring will lead to abnormal operation, malfunction, or damage of the linear motor.
- The linear motor must be correctly grounded.
- When the linear motor is undergoing high-voltage component tests, cut off the power supply for the controller. To maintain the product lifespan, do not perform this kind of test unless necessary.

#### **Operation**

- Use the servo drives which are designed for driving the linear motors. Do not directly connect a commercial type power supply (100/200V, 50/60 Hz) to the linear motor circuit; otherwise the motor cannot operate normally and may be permanently damaged.
- Make sure there is no obstacle between the coil assembly and the magnet shaft.
- **F** Follow the linear motor specifications when using the product. The motor's operation temperature must not exceed the specified range.
- **If there is any odor, noise, smoke, heat, or abnormal vibration during motor operation,** stop the motor and turn off the power immediately.
- When the linear motor is operating, reserve an air gap between the coil assembly and the magnet shaft according to the specifications. When the air gap is too large, it might lower the motor performance; when the air gap is too small, there might be more friction between the coil assembly and the magnet shaft.

#### **Other precautions**

- Delta linear motors have no user-replaceable parts.
- Do not disassemble the linear motor or change its parts, or it will void the warranty.
- **Disassembling the linear motor may lead to permanent malfunction or damage of the motor.**
- Do not splash any water or oil on the product.

### **Air gap specification**

<span id="page-772-0"></span> To ensure the thrust is normal, pay attention to the assembly height between the coil assembly and magnetic shaft, and refer to the geometric tolerance between the assembly parts to make sure the coil assembly and the magnet shaft make no contact.

### **11.2.2 Configurations for linear motors and rotary motors**

The configurations for linear motors and rotary motors are as follows.

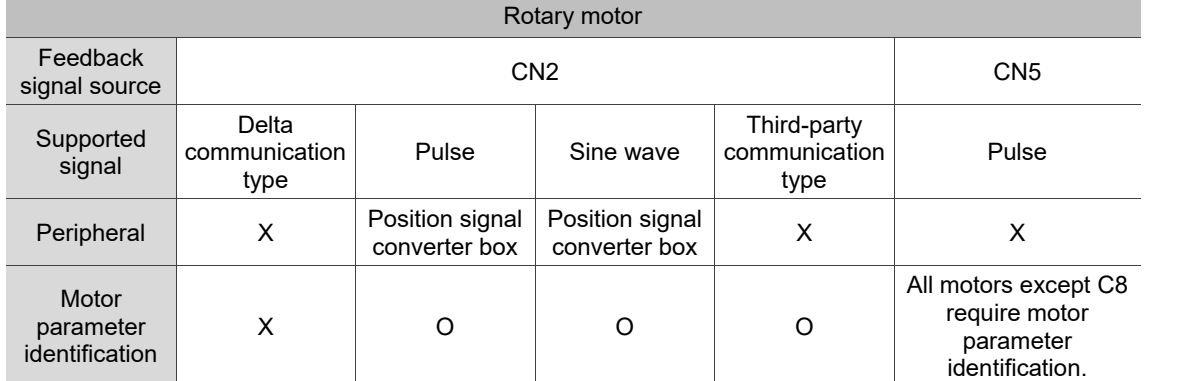

Note: when using a Delta ECMA-C8 motor, set PM.003 to 0x1002 and cycle the power before use.

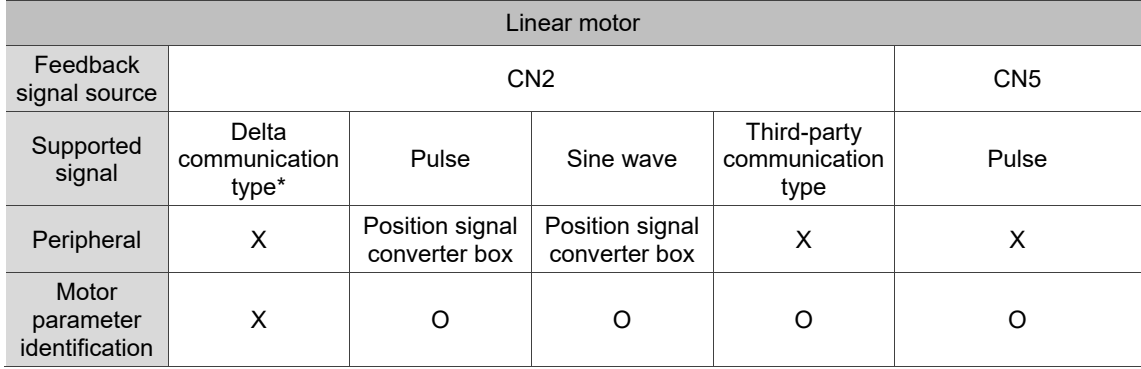

Note: Delta communication type linear motor is coming soon.

### **Pulse signal**

- 1. The pulse signals can be input through the CN5 connector of the servo drive. Refer to Section 11.2.2.1 for details.
- 2. The pulse signals can also be converted to Delta communication format with the position signal converter box and input through CN2. Refer to Section 11.2.2.2 for details.

### **Sine wave signal**

The sine wave signals can only be converted to Delta communication format with the position signal converter box and input through CN2. Refer to Section 11.2.2.2 for details.

### **Communication format**

The CN2 connector of the servo drive supports specific communication formats (for BiSS C, Mitutoyo, Endat2.2, Fagor, and Tamagawa encoders) and Delta communication format. Refer to Section 11.2.2.3 for details.

### <span id="page-774-0"></span>**11.2.2.1 Peripheral configuration for pulse type motors**

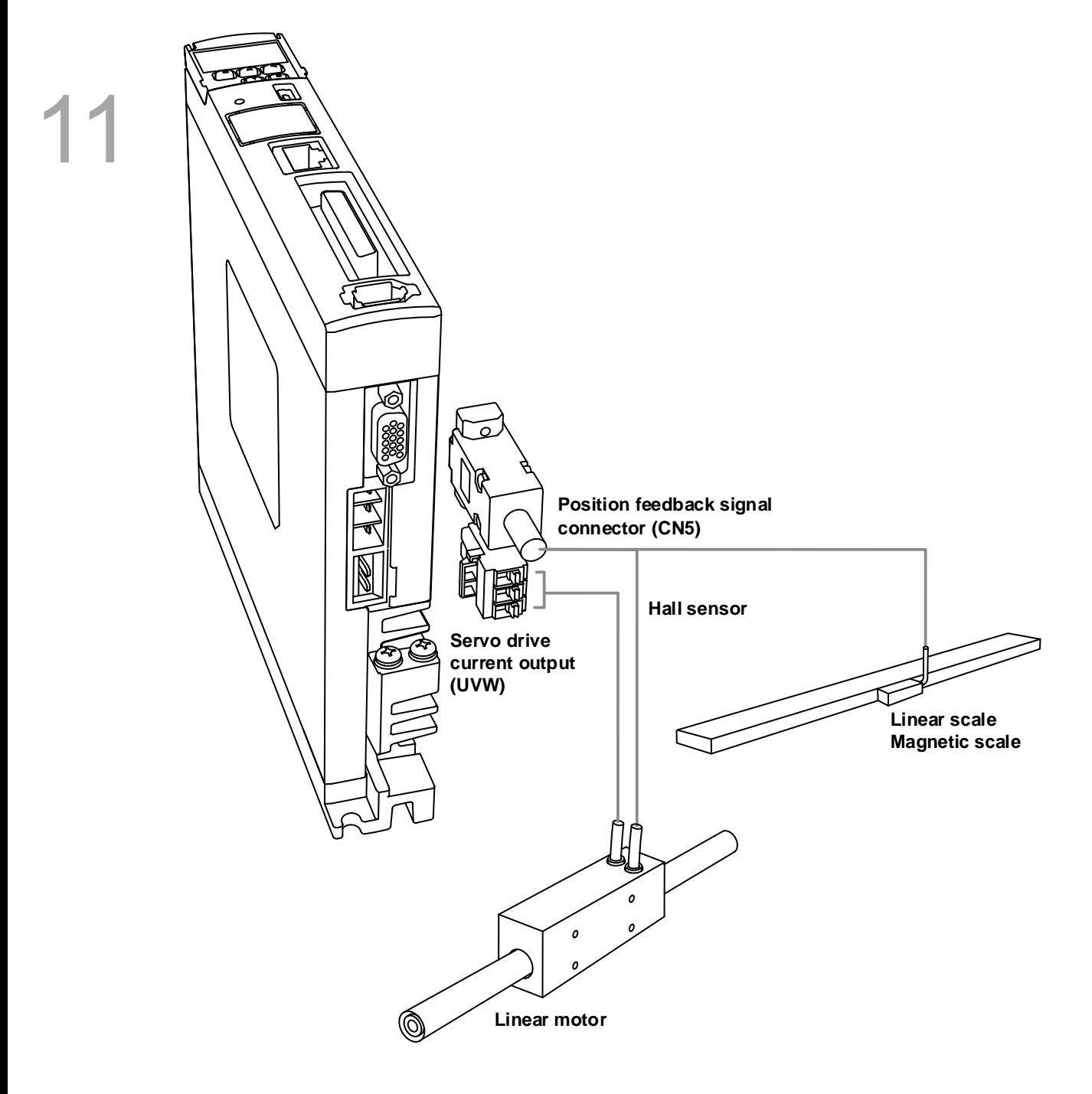

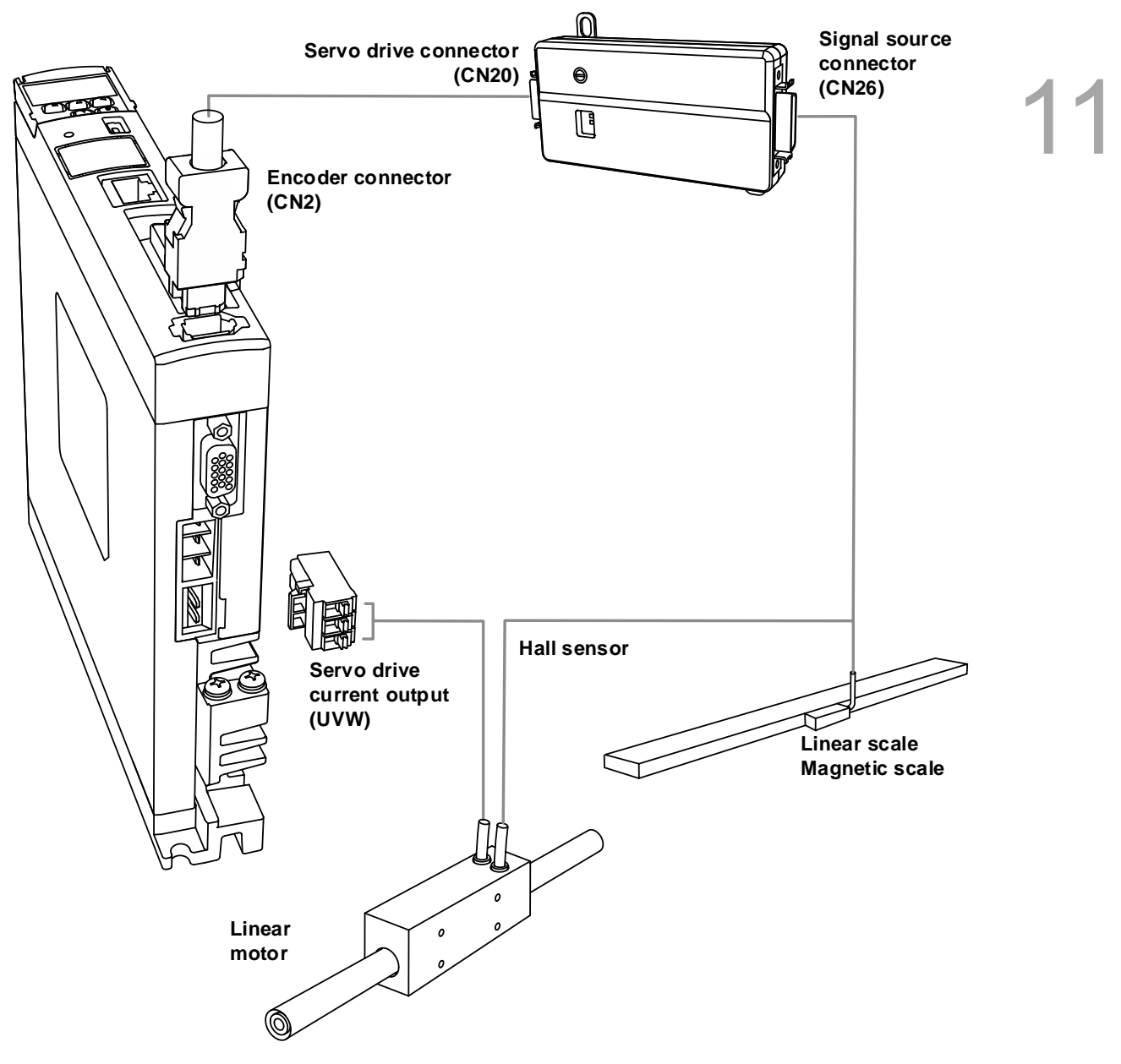

### <span id="page-775-0"></span>**11.2.2.2 Peripheral configuration for pulse type and sine wave type motors**

Note: refer to Section 11.6 for the wiring of the position signal converter box.

### <span id="page-776-0"></span>**11.2.2.3 Peripheral configuration for Delta motors and third-party communication type motors**

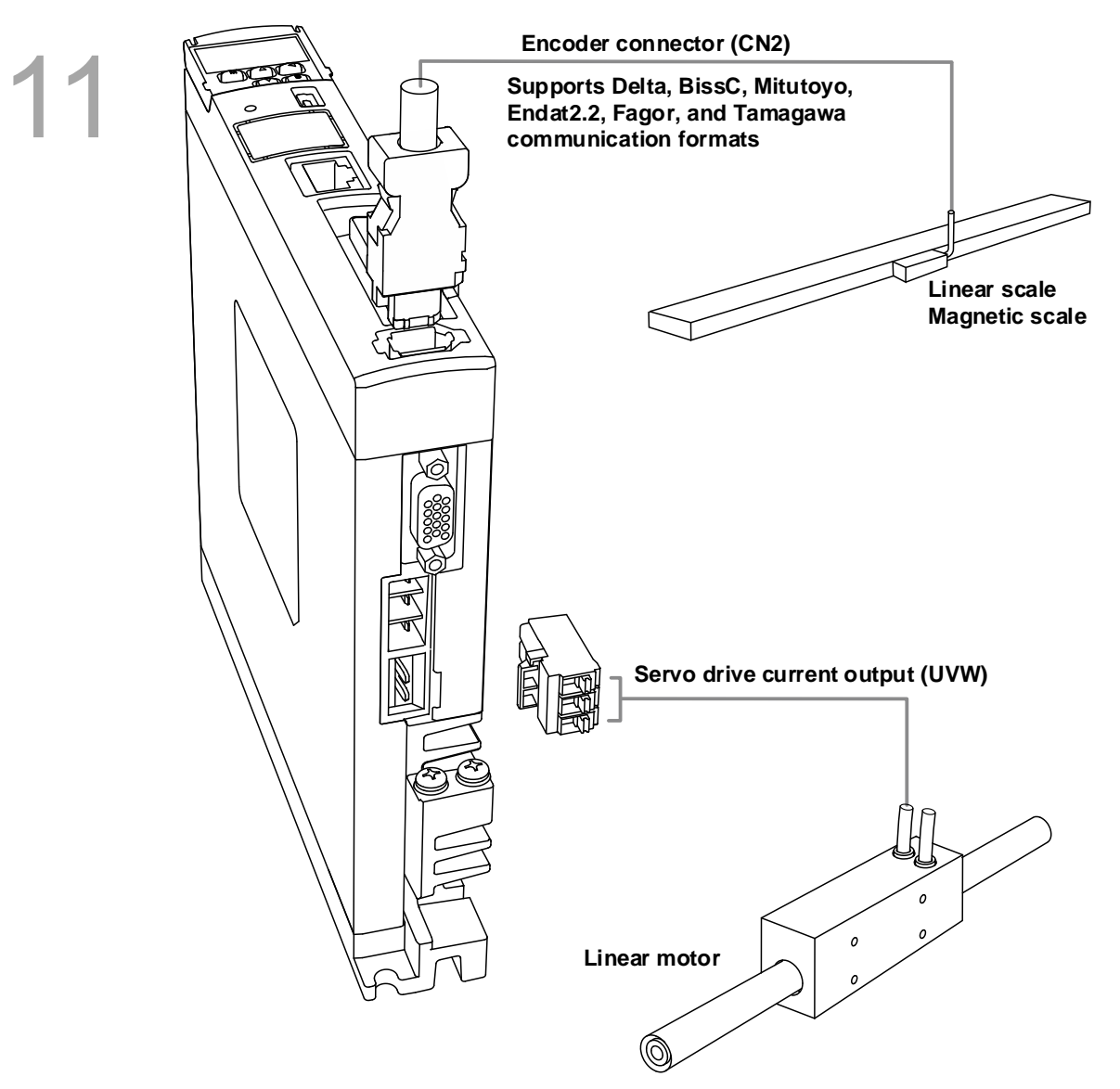

Note: refer to Section 11.2.2.6 for the pin assignments of the third-party communication type motors.

### <span id="page-777-0"></span>**11.2.3 Communication type motors**

### <span id="page-777-1"></span>**11.2.3.1 Third-party communication type motors**

ASDA-A3 supports communication formats<sup>\*1</sup> for the third-party encoders, including BiSS C, Mitutoyo, Endat2.2, Fagor, and Tamagawa.

When the CN2 connector of the servo drive are configured in the following three ways and AL011 is not displayed, execute the Motor Parameter Identification Wizard<sup>\*2</sup> and continue the operation after cycling power to the servo drive.

- 1. A position signal converter box + a pulse type motor
- 2. A position signal converter box + a sine wave type motor
- 3. Connecting with the third-party communication type motor

In addition, follow these instructions.

- 1. **Replacing the linear scale:** re-import the parameter file and cycle power to the servo drive. Next, execute the Motor Parameter Identification Wizard and cycle power to the servo drive after the identification is complete.
- 2. **Changing the machine:** even if there are multiple machines with the same mechanical design, you need to import the parameter file for each machine individually and then cycle power to the servo drive. Next, execute the Motor Parameter Identification Wizard for each machine and cycle power to the servo drive after the identification is complete.
- 3. **Changing the motor:** if you need to change to a different motor (a third-party communication type motor or a Delta linear motor), re-configure the Motor Parameter Identification Wizard.
- 4. When using the absolute function, establish the absolute origin coordinate, or sudden unintended acceleration of motor may occur.

Note:

- 1. The firmware versions of V1.06x1 sub65 and V1.0635 sub55 and above support third-party motors.
- <span id="page-777-2"></span>2. Refer to Section 11.3.1 for details.

### **11.2.3.2 Supported communication format for the motors**

The A3 firmware versions of v1.06x1 sub65 and v10635 sub55 and above support both third-party rotary and linear motors.

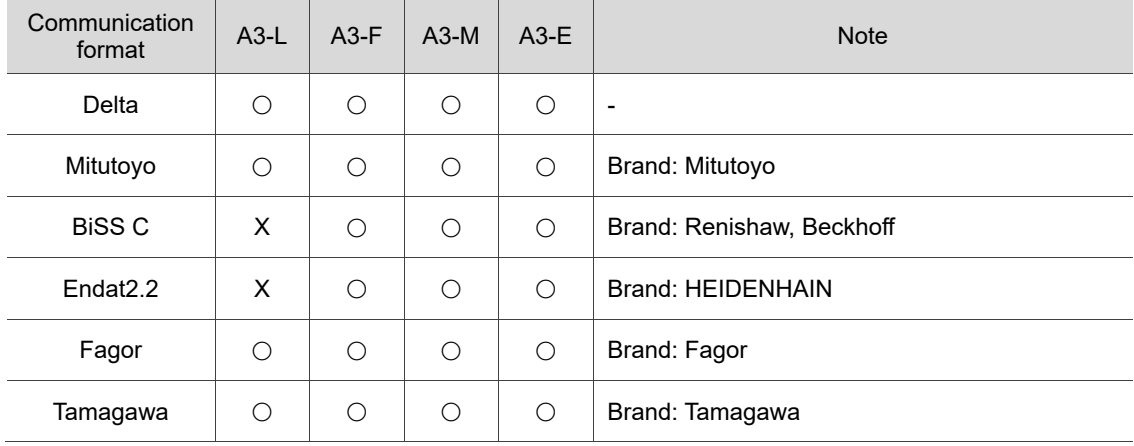

### <span id="page-778-0"></span>**11.2.3.3 Pin assignment of communication type motors**

The CN2 connector pin assignment for communication type motors is as follows.

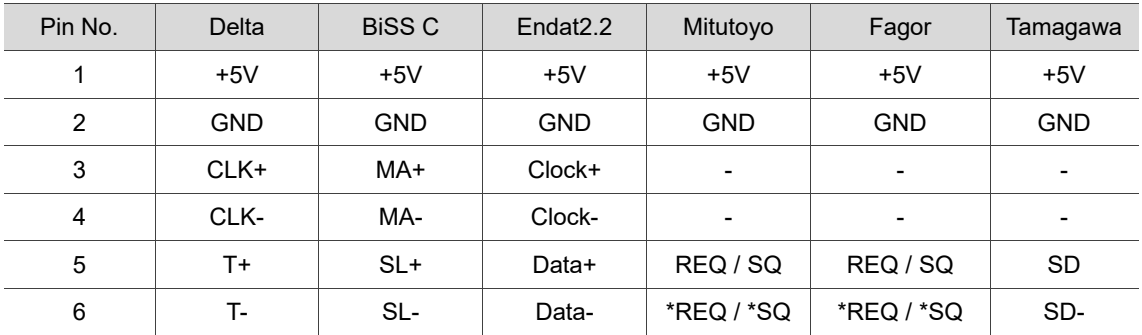

Note: make sure the signal wires are twisted in pair and shielded.

### <span id="page-779-0"></span>**11.3 Complete the settings for linear motors and third-party motors with ASDA-Soft**

Connect the servo drive first and activate ASDA-Soft. When the New Device window displays, select the correct Motor Type. "Linear" indicates linear motors and "Rotary" indicates rotary motors. If you do not select the correct motor type, a unit error occurs when setting the parameters.

Note: the unit setting for the rotary motor and linear motor can be different for the same parameter.

Refer to Chapter 8 for more information.

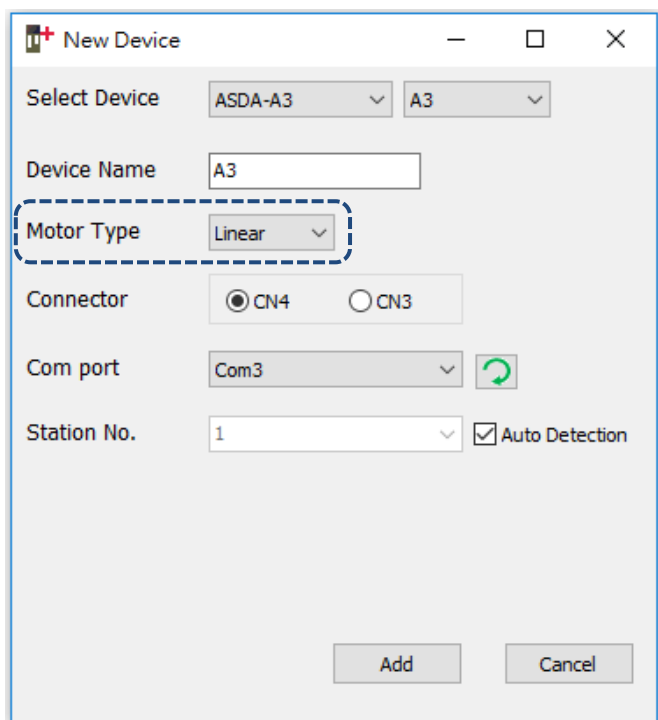

### **Comparison of rotary motor and linear motor:**

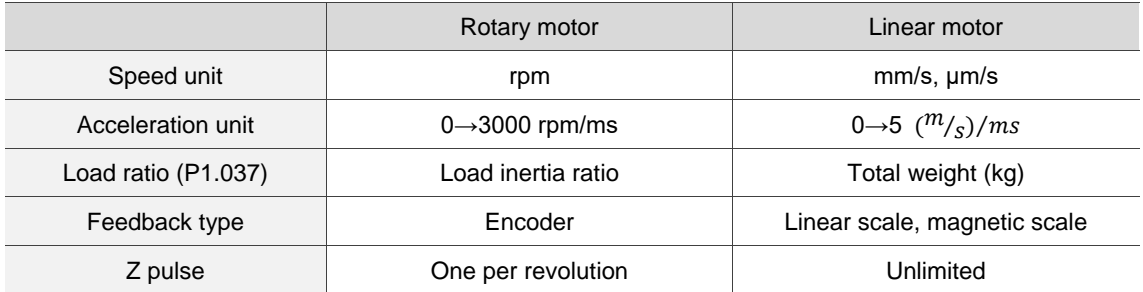

### <span id="page-780-0"></span>**11.3.1 Motor parameter identification**

The ASDA-A3 series currently does not support motor parameter identification for Z-axis motors (the identification might fail due to gravity), so it is suggested that you place the motor on a surface before starting the identification.

After activating ASDA-Soft, check the current control mode of the servo drive. If it is in communication mode, first set the servo drive to a general mode (i.e. Position, Speed, or Torque mode) and then cycle power on the servo drive before executing the motor parameter identification process (see the path in the following figure). If you do not set the motor parameter identification, an alarm may be triggered due to the parameter setting error or the motor may be burnt due to the motor current setting error. When you replace the motor with a different motor model, execute the motor parameter identification again.

During the identification, the motor moves by 1 pole pair distance or 1 pole pitch. It is suggested that you execute the motor parameter identification before installing the mechanical parts; otherwise there is a risk of collision when the mechanical parts are moving.

Note: Delta C3 pulse type motors require the motor parameter identification.

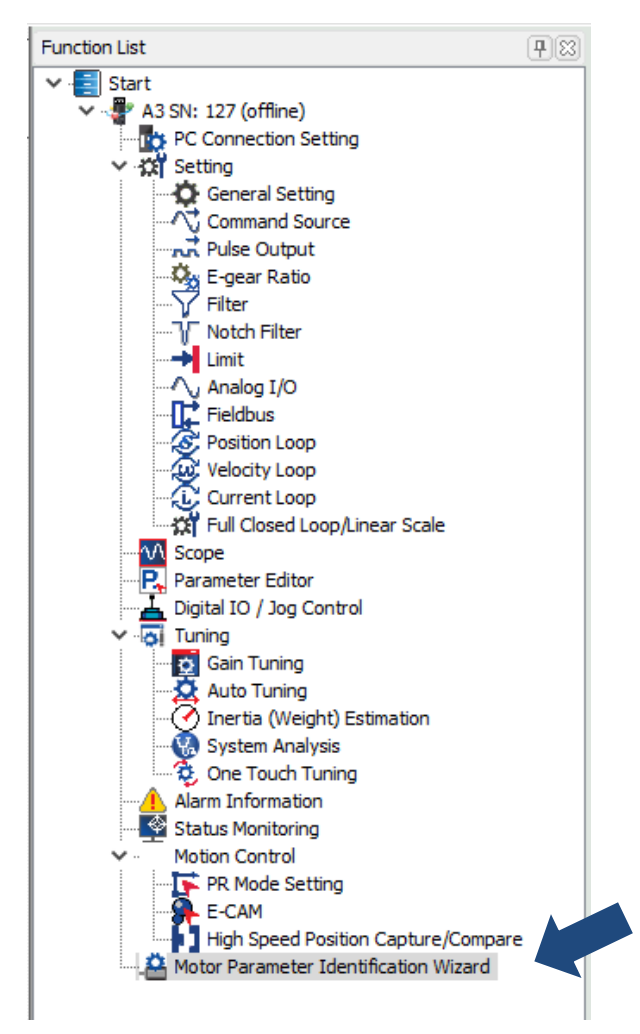

### <span id="page-781-0"></span>**11.3.1.1 Motor parameter identification for linear motors**

As shown in the following figure, there are four steps in the motor parameter identification procedure, "Select Motor Type", "Set Motor Parameters", "Set Feedback Signal", and "Start Motor Identification". You can complete the setting by following the four steps. The details are as follows.

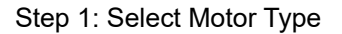

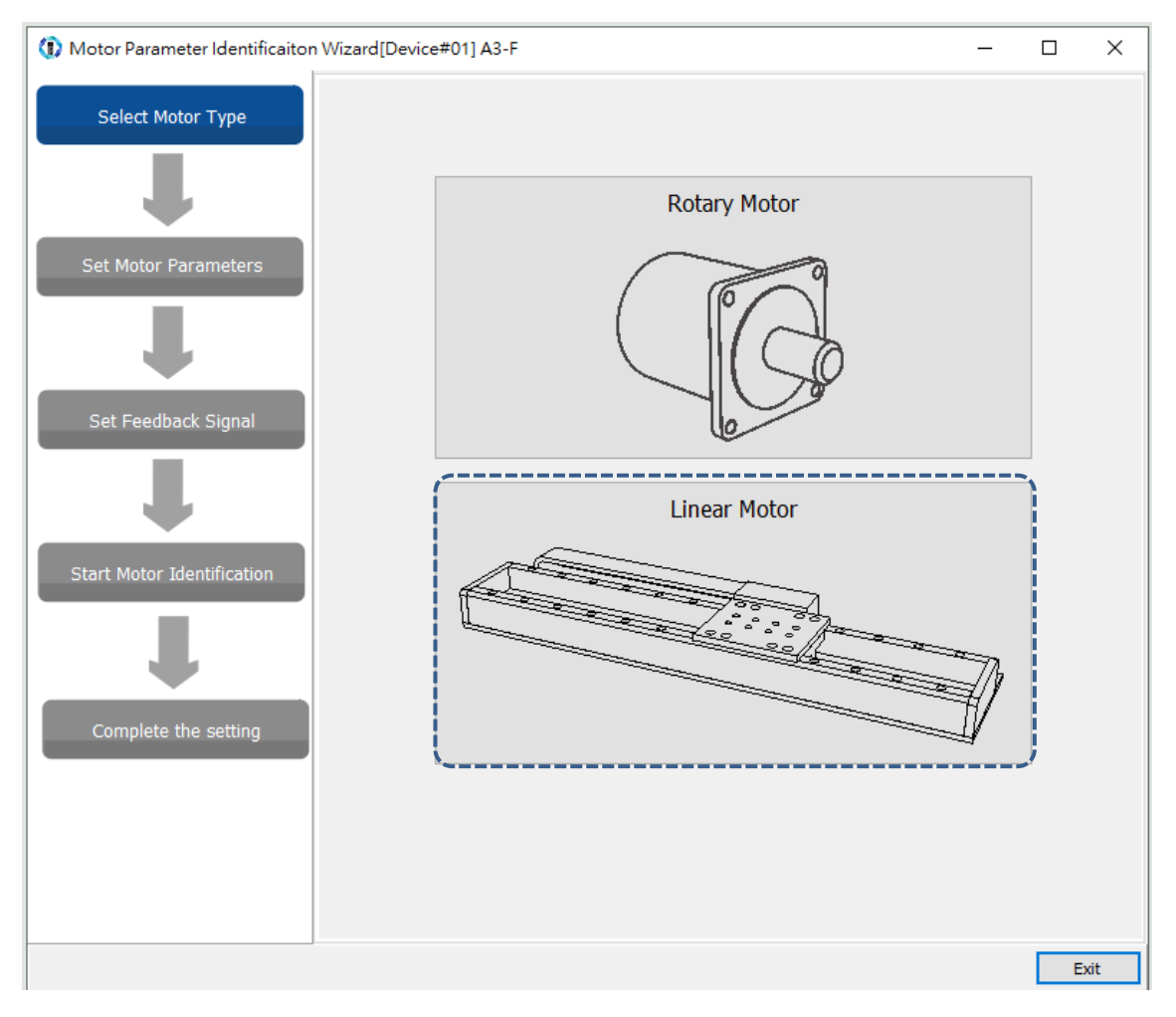

Activate the Motor Parameter Identification Wizard and select "Linear Motor".

#### Step 2: Set Motor Parameters

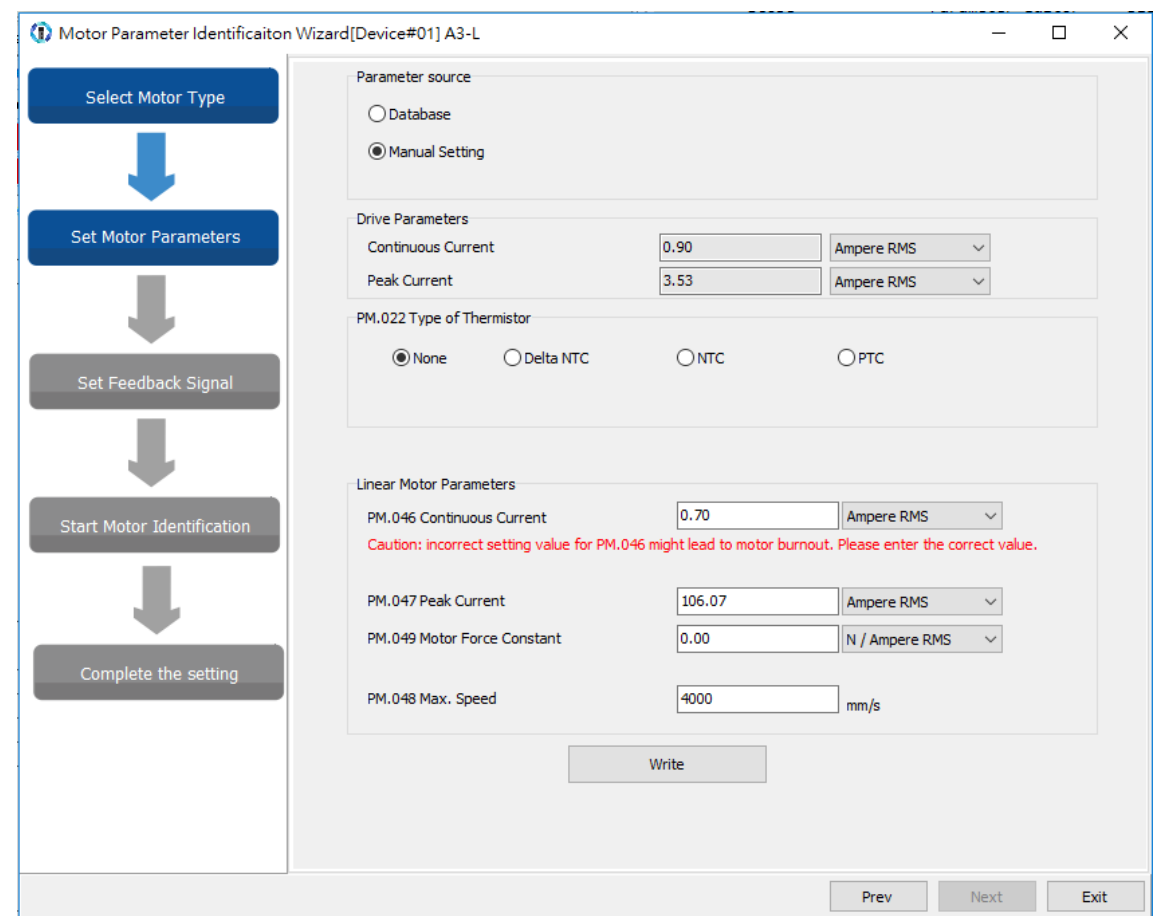

**Parameter source:** there are two options. For Database, you only need to confirm the Delta linear motor model and the software automatically fills in the motor specifications according to the content in the database. For Manual Setting, input all linear motor specifications manually.

**PM.022 Type of Thermistor:** if the third-party motor is equipped with a thermistor, check the type of the thermistor and then set PM.024 (Motor temperature sensor resistance).

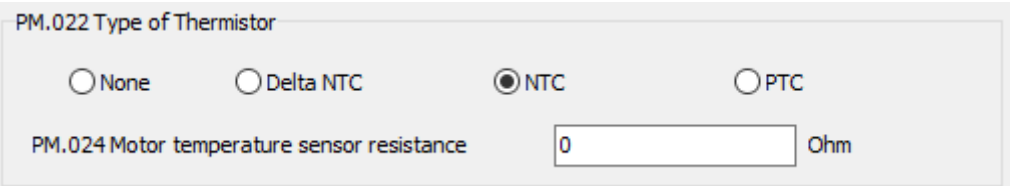

**Linear Motor Parameters:** correctly set the motor current parameters (PM.046 and PM.047), or the motor may be burnt. Be sure to double check the parameters and whether the unit is Ampere RMS or Ampere Peak before inputting the values.

When the settings are complete, click **Write** and then click **Next**.

Note: the fields that are grayed out are read-only and cannot be edited.

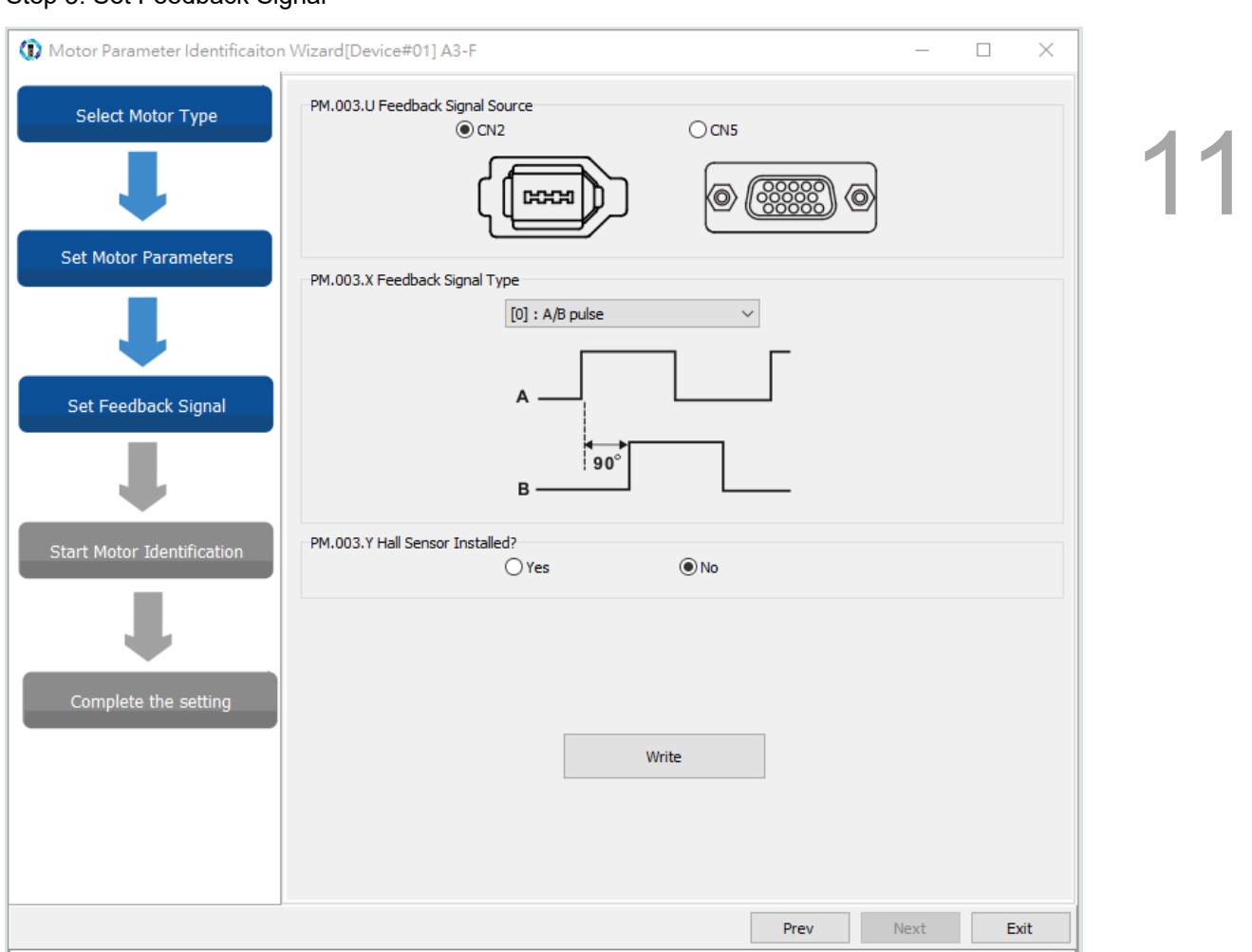

### Step 3: Set Feedback Signal

**PM.003.U Feedback Signal Source:** ASDA-A3 supports pulse type (square wave), sine wave type, and some of the third-party communication type linear encoders. The CN5 position feedback signal connector can directly receive the pulse signals from the linear encoder. If you select CN2 encoder signal connector for receiving pulses or sine waves, it has to work with the position signal converter box. Select CN2 for the communication type. If the hardware connection does not match the parameter settings, AL011 is triggered.

**PM.003.X Feedback Signal Type:** when the signal source is CN2 and after the servo drive detects the position signal converter box, select A/B pulse or sin/cos type feedback signal from the drop-down menu. When the signals are sent through communication, setting this field is not required. When the signal source is CN5, this connector only receives pulse signals and the field option is unavailable.

**PM.003.Y Hall Sensor Installed?:** check if the Hall sensor is installed.

When the settings are complete, click **Write** and then click **Next**.

The encoder / linear scale settings include pulse type, sine wave type, and communication type. Refer to the following for more details.

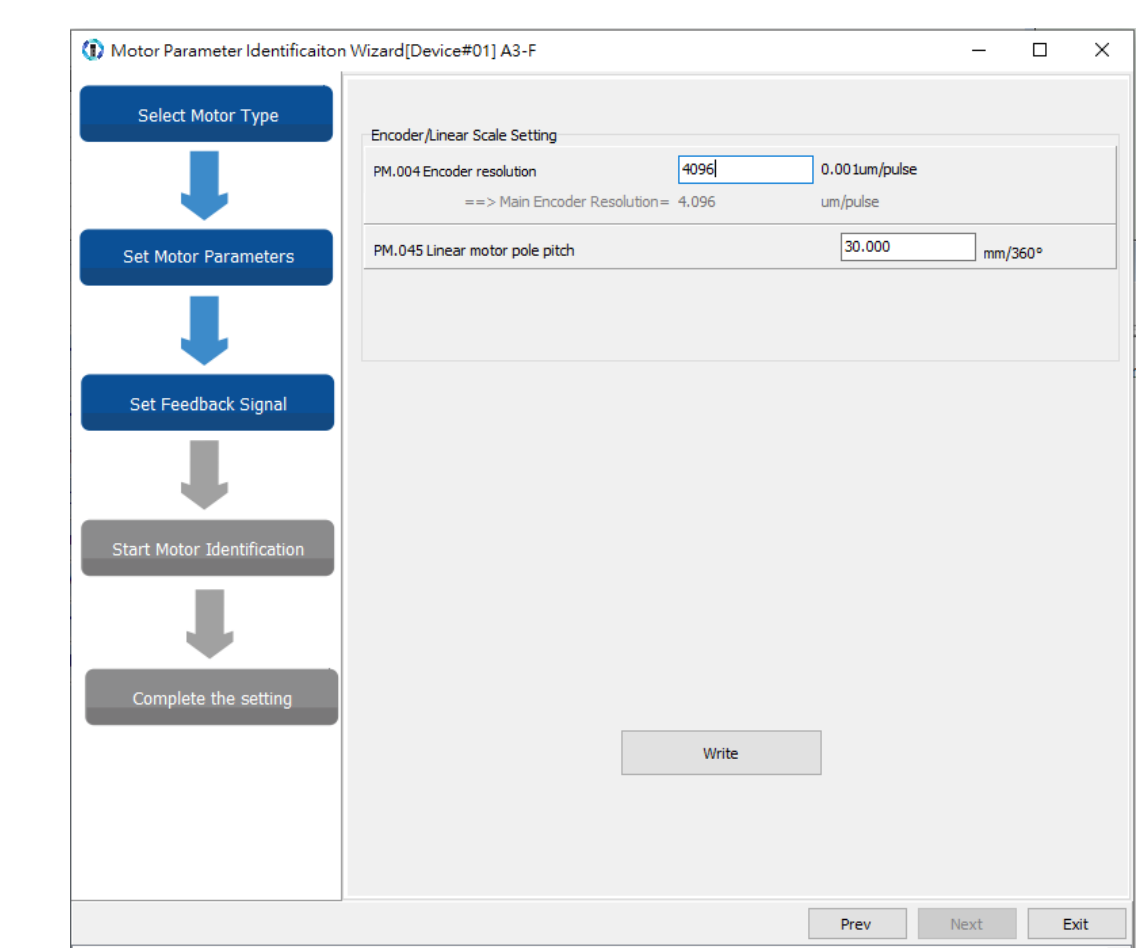

### **Encoder / Linear Scale Setting (pulse type)**

**PM.004 Encoder resolution:** input the linear scale resolution after frequency quadrupling (unit:  $10^{-3}$  µm/pulse). For example, if the linear scale resolution is 1 µm/pulse, then PM.004 = 1000.

**PM.045 Linear motor pole pitch:** you can find the value in the linear motor catalog. If you select a linear motor from the database, this section is automatically filled in; if you are using a third-party linear motor or the linear motor is not yet created in Delta's database, you must input the value. If the set value is incorrect, AL051 is triggered.

When the settings are complete, click **Write** and then click **Next**. Note: the fields that are grayed out are read-only and cannot be edited.

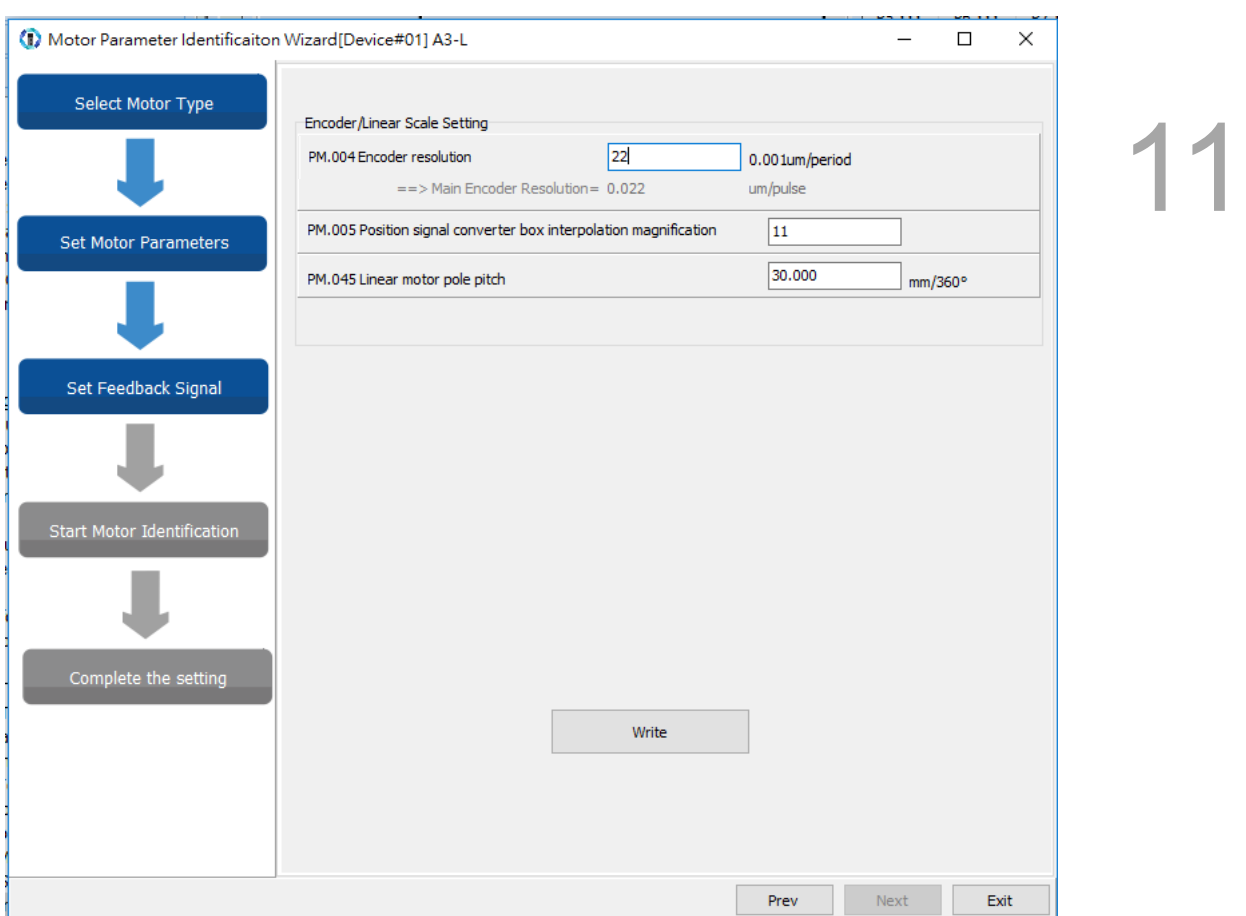

### **Encoder / Linear Scale Setting (sine wave type)**

**PM.004 Encoder resolution:** input the corresponding distance for the motor single-phase sine wave (unit: 10<sup>-3</sup> µm/period).

**PM.005 Position signal converter box interpolation magnification:** it is suggested that you set it to the default value of 11. After the interpolation, the resolution is PM.004x0.001 / 2<sup>N</sup>, and  $N = PM.005$ .

**PM.045 Linear motor pole pitch:** you can find the value in the linear motor catalog. If the set value is incorrect, AL051 is triggered.

When the settings are complete, click **Write** and then click **Next**.

Note: the fields that are grayed out are read-only and cannot be edited.

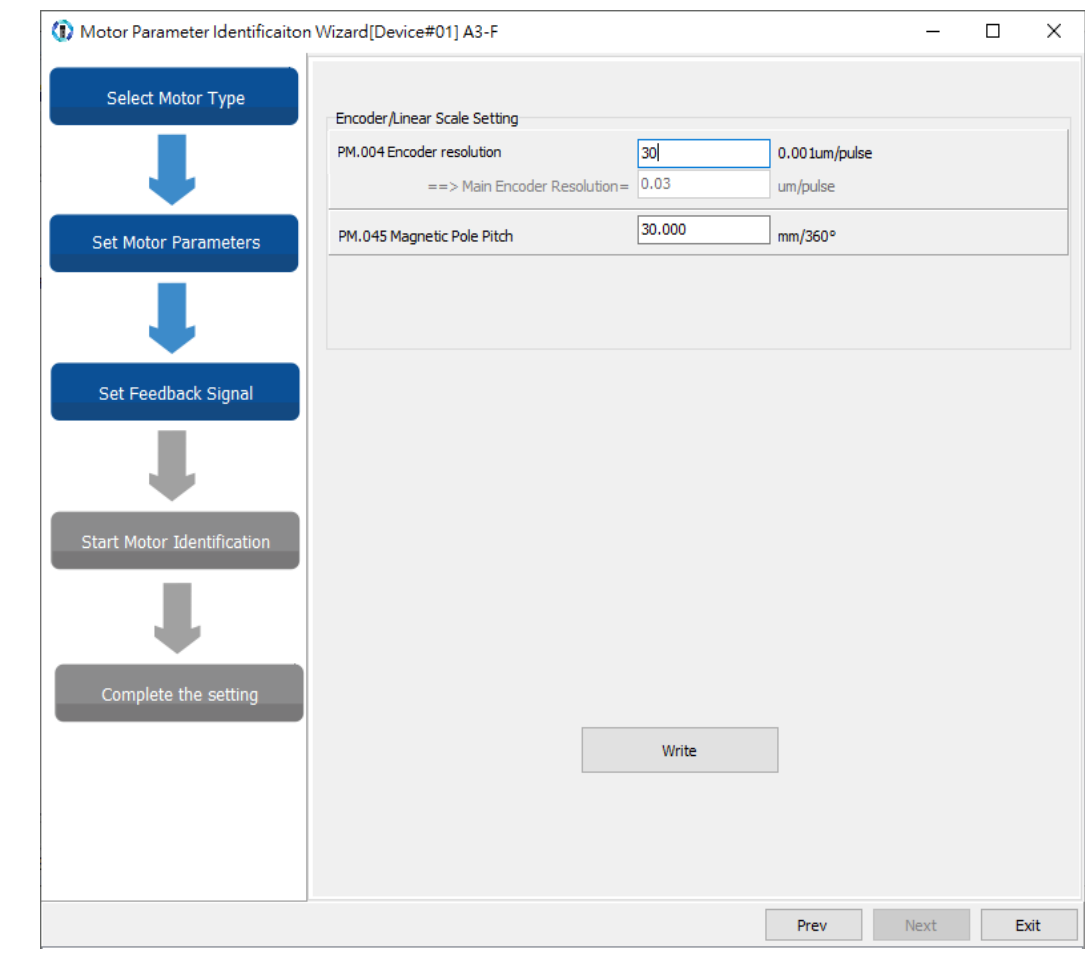

**Encoder / Linear Scale Setting (communication type)**

Input the encoder resolution (PM.004) and magnetic pole pitch (PM.045). When the settings are complete, click **Write** and then click **Next**.

Note: the fields that are grayed out are read-only and cannot be edited.

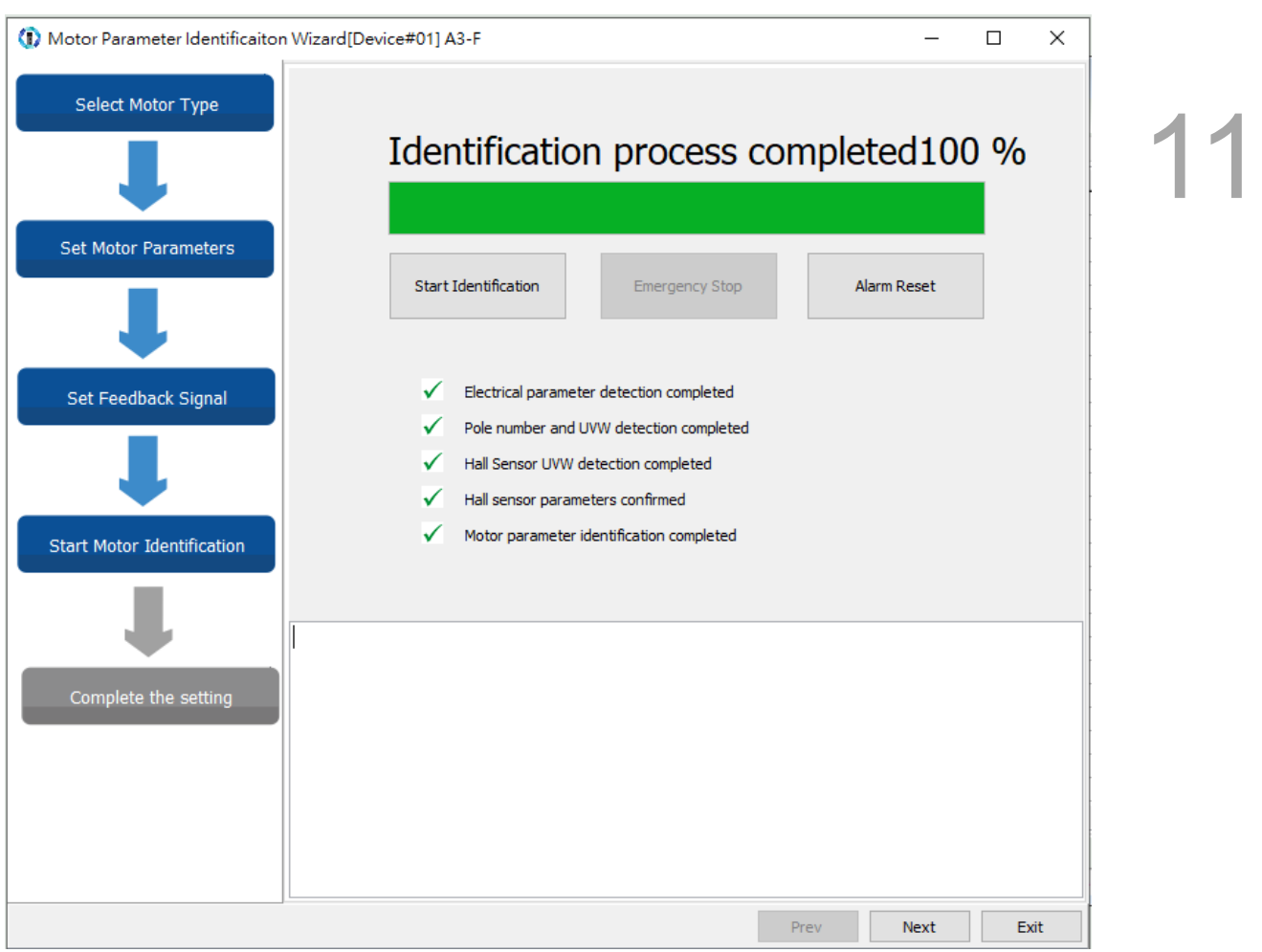

#### Step 4: Start Motor Identification

Manually move the linear motor to the center of the platform or move it back and forth for a distance of a magnetic pole pitch. To avoid damage to the machine and personnel injury, make sure there is no person nearby because the platform moves slightly when executing the motor identification process.

If an alarm occurs during the identification process, refer to Chapter 14 Troubleshooting to clear the alarm. The software only continues with the identification process when the alarm is cleared. Cycle the power to the servo drive after the identification process is complete. Without cycling the power, you cannot switch the servo to the Servo On state.

### <span id="page-788-0"></span>**11.3.1.2 Motor parameter identification for rotary motors**

As shown in the following figure, there are four steps in the motor parameter identification procedure, "Select Motor Type", "Set Motor Parameters", "Set Feedback Signal", and "Start Motor Identification". You can complete the setting by following the four steps. The details are as follows.

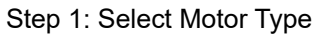

11

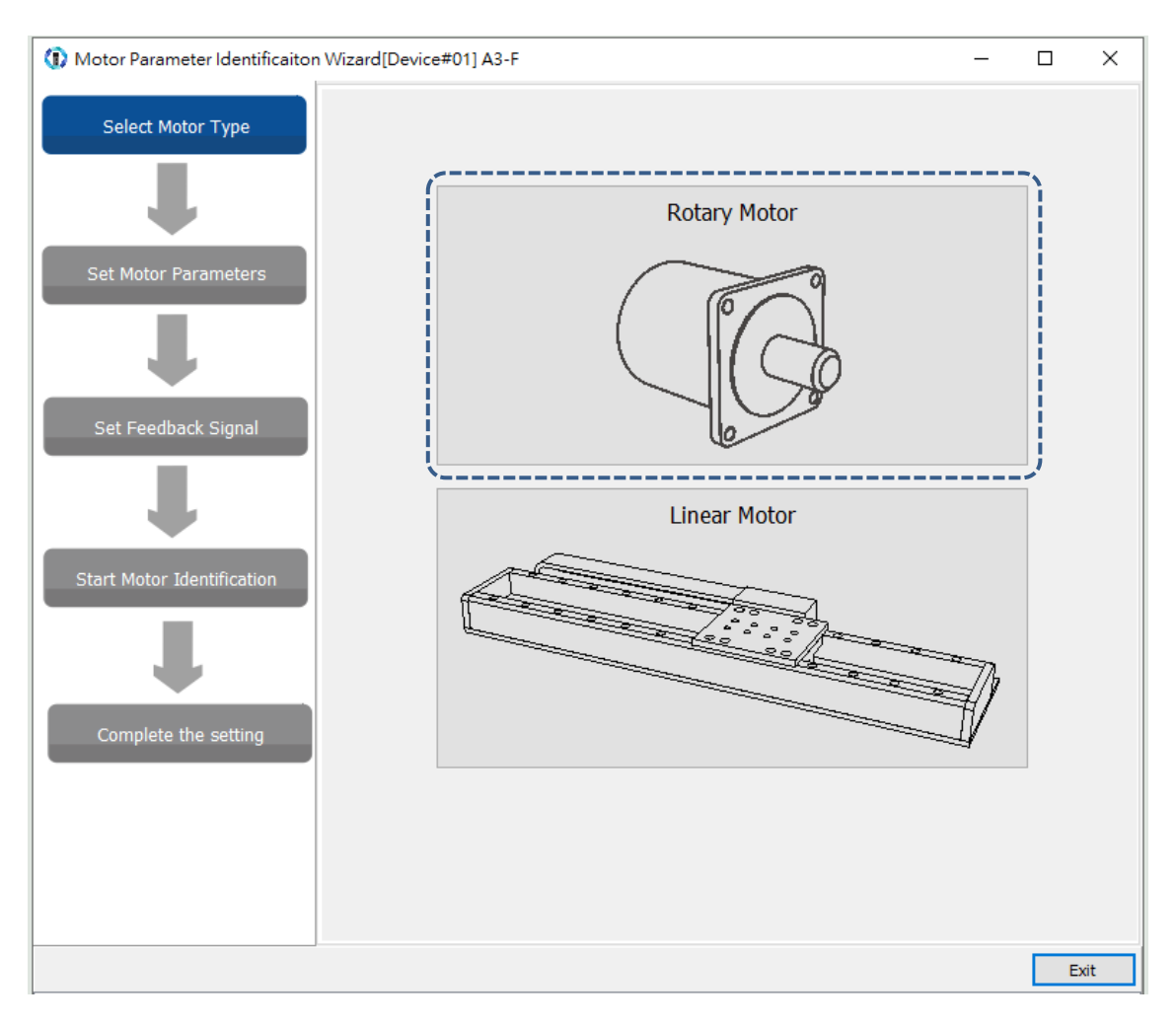

Activate the Motor Parameter Identification Wizard and select "Rotary Motor".

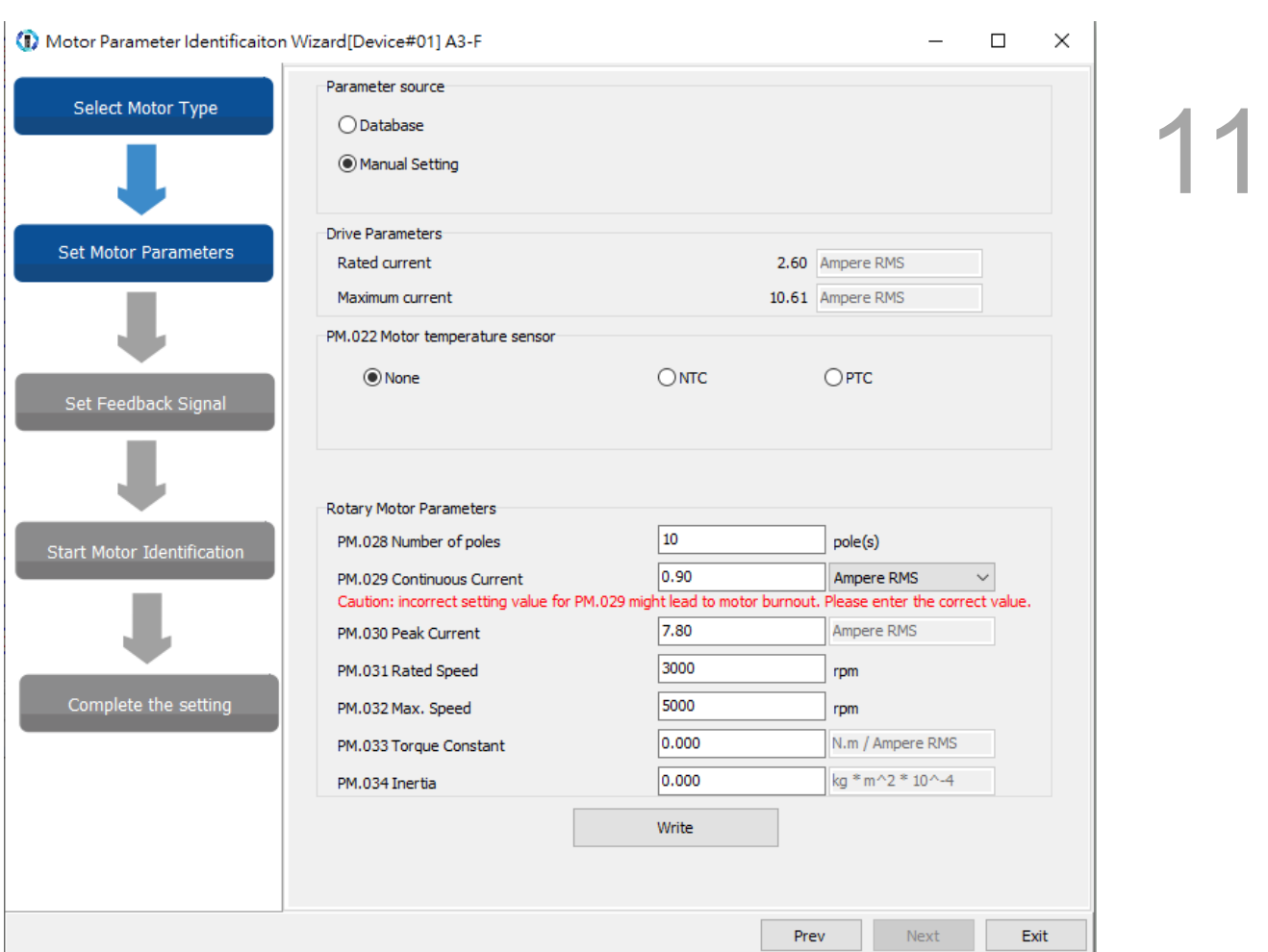

### Step 2: Set Motor Parameters

**Parameter source:** Delta C3 pulse type rotary motors and third-party communication type motors only support "Manual setting". Delta communication type motors do not require the identification.

**PM.022 Motor temperature sensor:** if the third-party motor is equipped with a temperature sensor, check the type of the temperature sensor and then set PM.024 (Motor temperature sensor resistance).

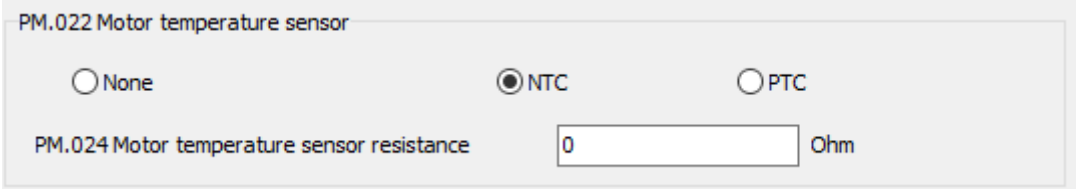

**Rotary Motor Parameters:** input all motor specifications. Correctly set the motor current parameters (PM.029 and PM.030), or the motor may be burnt. Be sure to double check the parameters and whether the unit is Ampere RMS or Ampere Peak before inputting the values.

When the settings are complete, click **Write** and then click **Next**.

Note: the fields that are grayed out are read-only and cannot be edited.

### Step 3: Set Feedback Signal

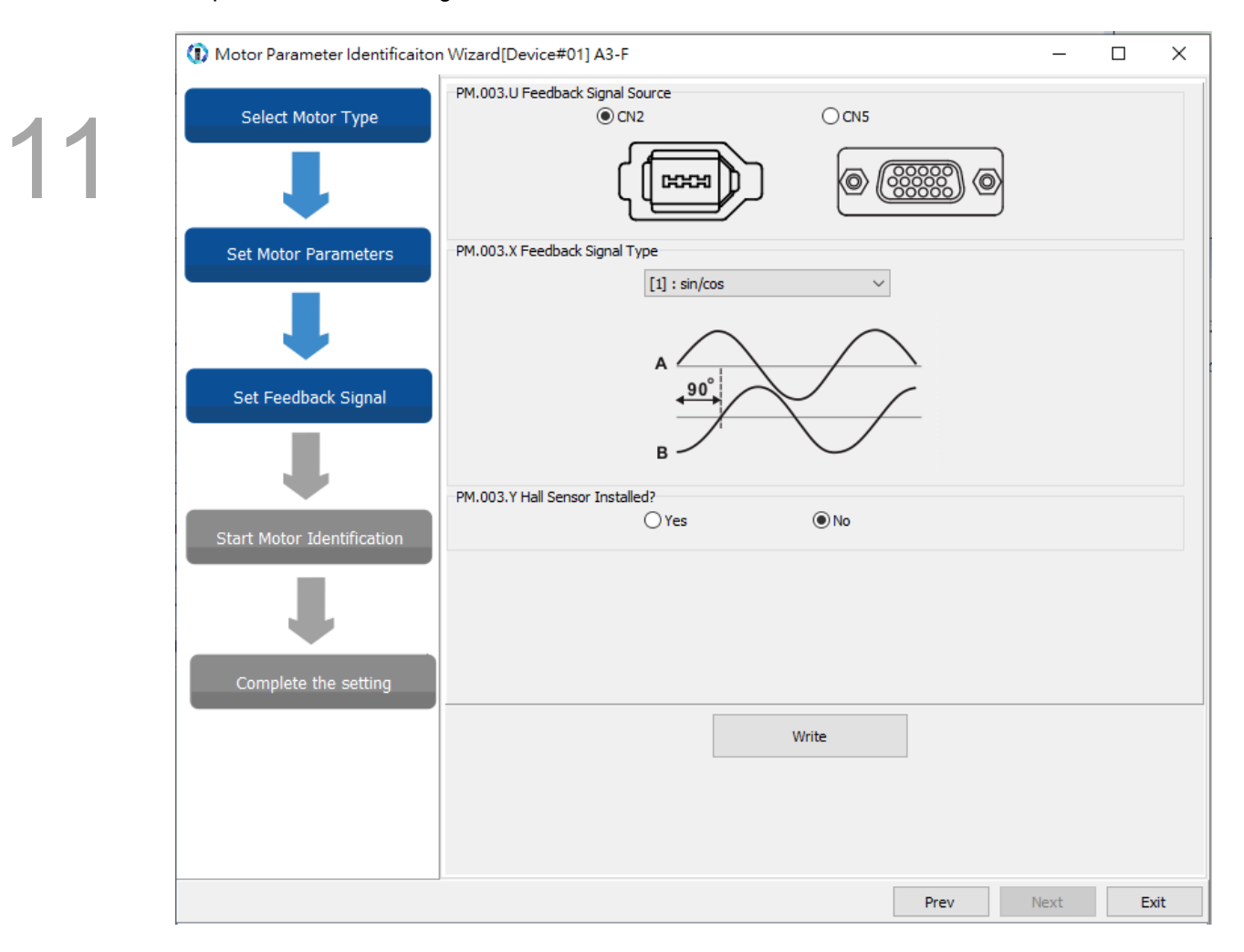

**PM.003.U Feedback Signal Source:** ASDA-A3 supports pulse type (square wave), sine wave type, and some of the third-party communication type linear encoders. The CN5 position feedback signal connector can directly receive the pulse signals from the linear encoder. If you select CN2 encoder signal connector for receiving pulses or sine waves, it has to work with the position signal converter box. Select CN2 for the communication type. If the hardware connection does not match the parameter settings, AL011 is triggered.

**PM.003.X Feedback Signal Type:** when the signal source is CN2 and after the servo drive detects the position signal converter box, select A/B pulse or sin/cos type feedback signal from the drop-down menu. When the signals are sent through communication, setting this field is not required. When the signal source is CN5, this connector only receives pulse signals and the field option is unavailable.

**PM.003.Y Hall Sensor Installed?:** check if the Hall sensor is installed.

When the settings are complete, click **Write** and then click **Next**. Note: the fields that are grayed out are read-only and cannot be edited.

The encoder / linear scale settings include pulse type, sine wave type, and communication type. Refer to the following for more details.

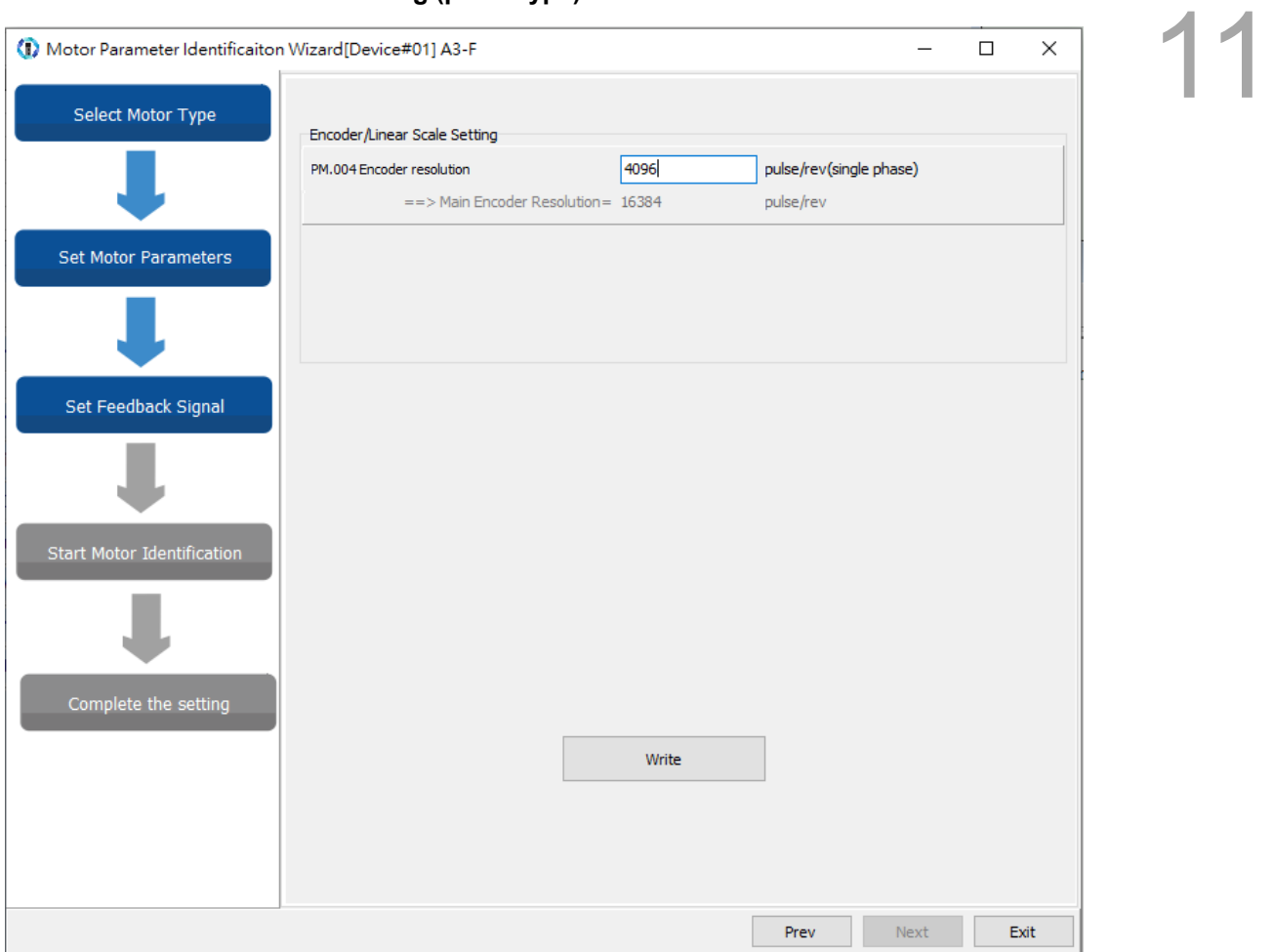

### **Encoder / Linear Scale Setting (pulse type)**

**PM.004 Encoder resolution:** input the single-phase pulse number of one revolution

(unit: pulse/rev).

When the settings are complete, click **Write** and then click **Next**.
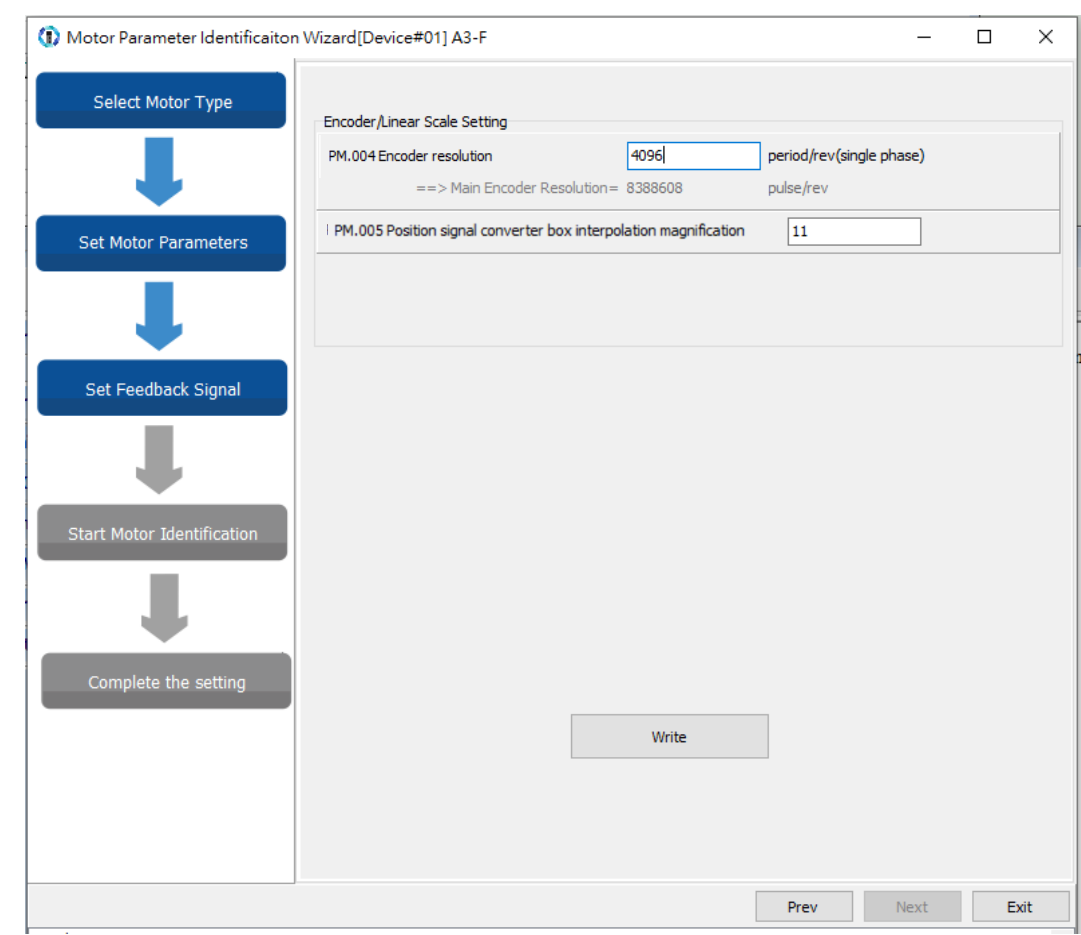

#### **Encoder / Linear Scale Setting (sine wave type)**

**PM.004 Encoder resolution:** input the single-phase sine wave pulse number of one revolution (unit:  $period/rev$ ).

**PM.005 Position signal converter box interpolation magnification:** it is suggested that you set it to the default value of 11. After the interpolation, the resolution is PM.004x2<sup>N</sup> pulse/rev, and N = PM.005.

When the settings are complete, click **Write** and then click **Next**.

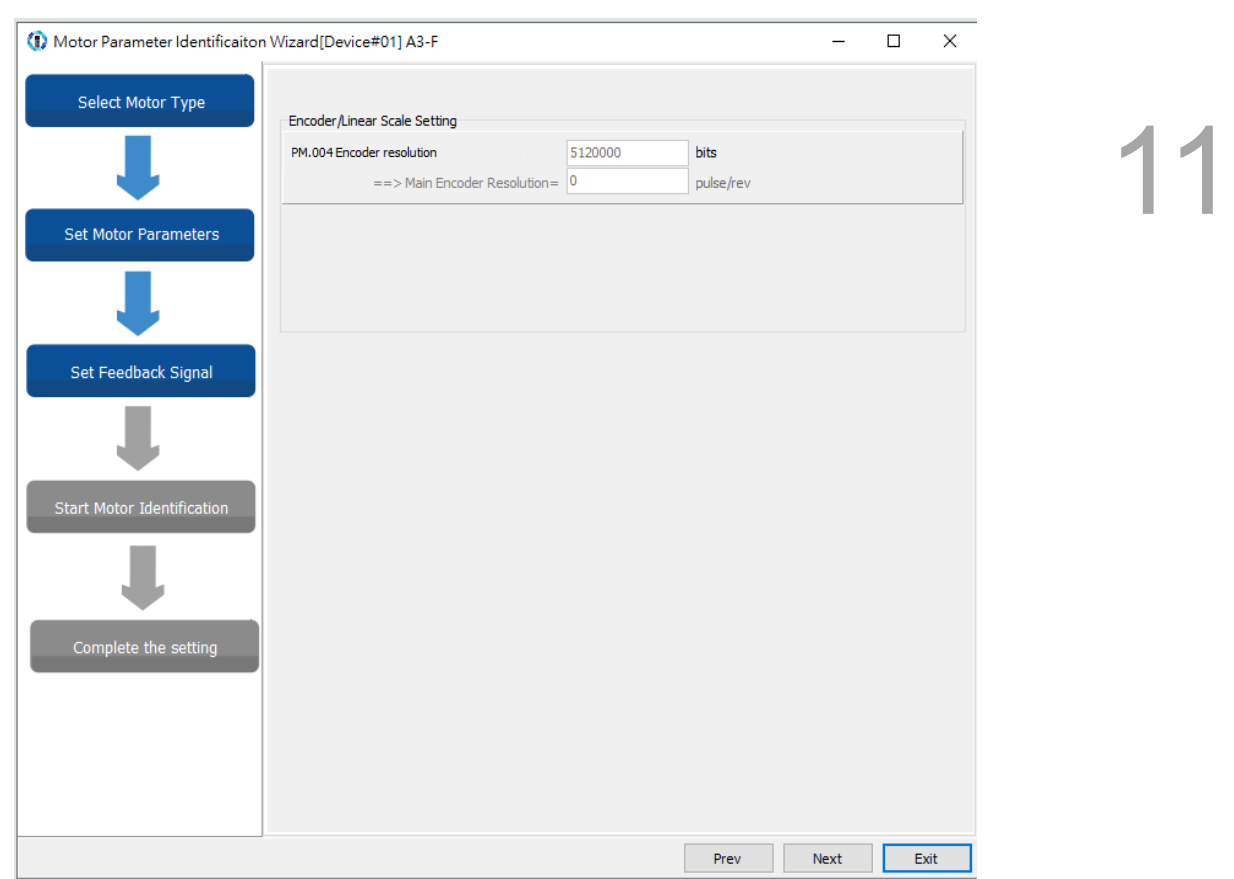

**Encoder / Linear Scale Setting (communication type)**

For the communication type encoders / linear scales, go to this page to complete the setting and click **Next**.

#### Step 4: Start Motor Identification

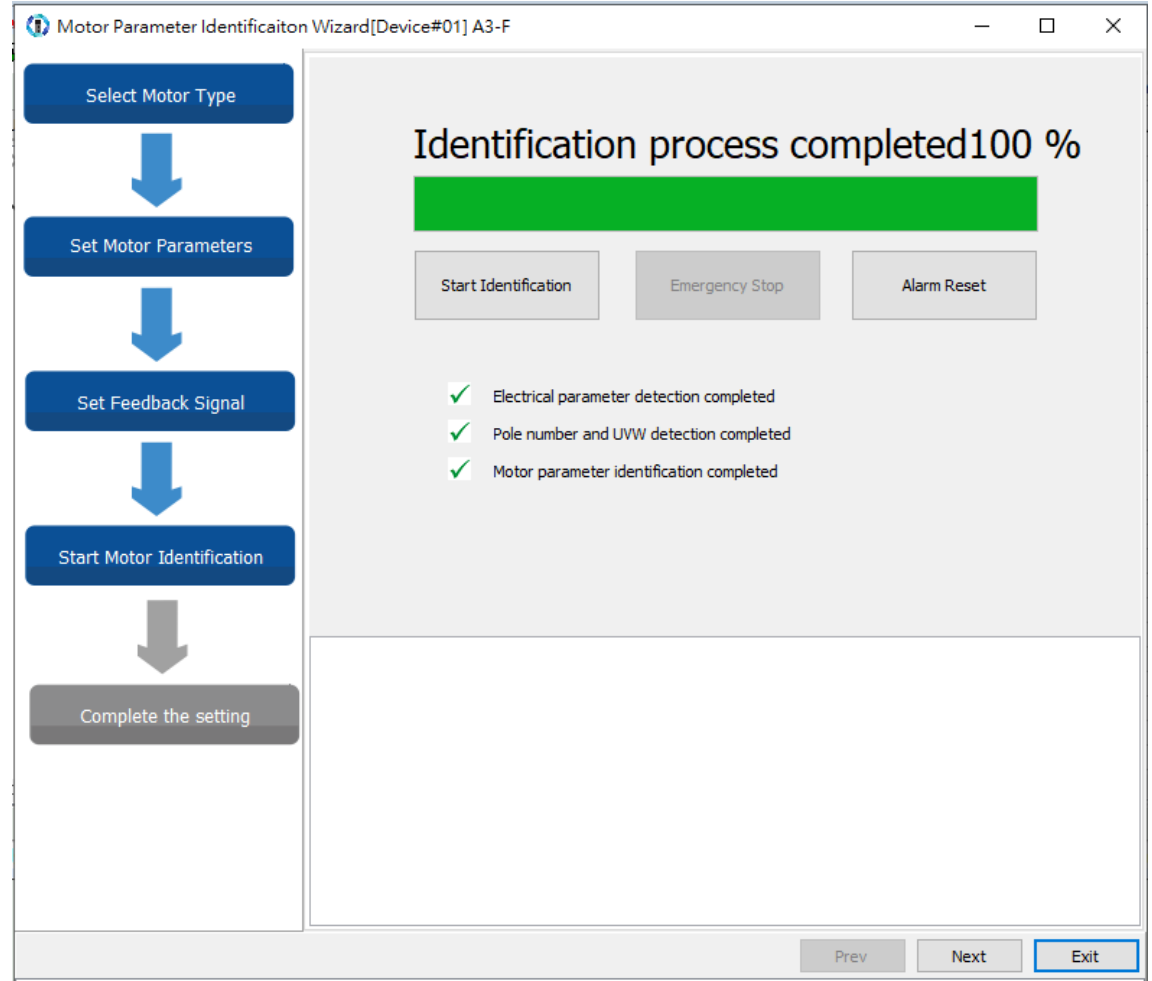

If an alarm occurs during the identification process, refer to Chapter 14 Troubleshooting to clear the alarm. The software only continues with the identification process when the alarm is cleared. Cycle the power to the servo drive after the identification process is complete. Without cycling the power, you cannot switch the servo to the Servo On state.

# **11.3.2 Linear motor direction setting**

After completing the setting for the Motor Parameter Identification Wizard, set the direction for the linear motor. Incorrect direction setting results in incorrect direction of movement, making the limit switch invalid and increasing the risk of collision. Use the JOG mode to set the linear motor direction with the jog speed unit as 0.01 mm/s. When executing jog control, check if the jog speed is set too slow or too fast. If it is too slow, you may think that the motor is not actuated; if it is too fast, it may cause the motor to crash.

Flowchart of linear motor direction setting:

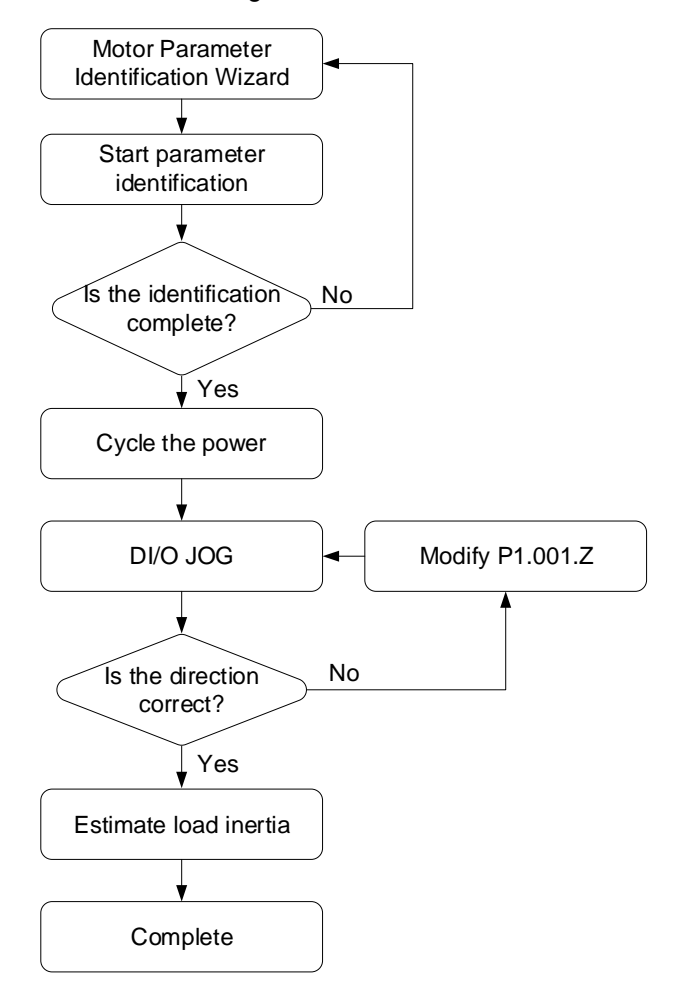

# **11.4 Linear encoder**

The linear encoder generally refers to a linear scale or a magnetic scale, which is mainly used to monitor the linear motor position and return the position data to the servo drive for the purpose of servo control. Set PM.003 for the linear scale. If AL011 is triggered when the linear motor is in operation, check if PM.003.U is set correctly. The linear encoder types include sine wave type and pulse type. Currently, the CN5<sup>\*2</sup> of ASDA-A3 only supports pulse type encoders, and sine wave type encoders must be used with a position signal converter box to connect to CN2.

Note:

11

- 1. For detailed parameter description, refer to Chapter 8 Parameters.
- 2. The CN5 single-phase maximum input frequency is 4 Mpps.

# **11.5 Hall sensor**

The magnetic pole sensor, also known as the Hall sensor, can be used to detect the motor pole. The servo drive must know the position of the motor magnetic field to efficiently actuate the motor and move the motor in the right direction. As shown in the following figure, the Hall sensor generally sends three-phase signals. The Hall sensor divides the motor magnetic field from 0° to 360° by the three-phase signals into six blocks (1, 0, 1), (1, 0, 0), (1, 1, 0), (0, 1, 0), (0,1,1), and (0,0,1), so that the servo drive can know the current position of the motor magnetic field. Before using the linear motor, check if it is equipped with a Hall sensor (or determine whether to use the Hall sensor according to the Motor Parameter Identification Wizard). If a Hall sensor is equipped, set PM.003.Y to 1; otherwise, set PM.003.Y to 0, meaning the linear motor is not equipped with a Hall sensor or you will not use the equipped Hall sensor. If you are using a motor without a Hall sensor, install a spring or balancing unit for the Z-axis mechanical part. After the linear motor is powered and switched to Servo On for the first time, it requires to undergo the magnetic pole detection in the condition without a sensor; the motor slightly vibrates during the detection, which makes the magnetic pole detection function invalid. Currently, ASDA-A3 only supports Hall sensor of non-differential signals. Refer to Chapter 3 for the wiring of CN5 connector or position signal converter box.

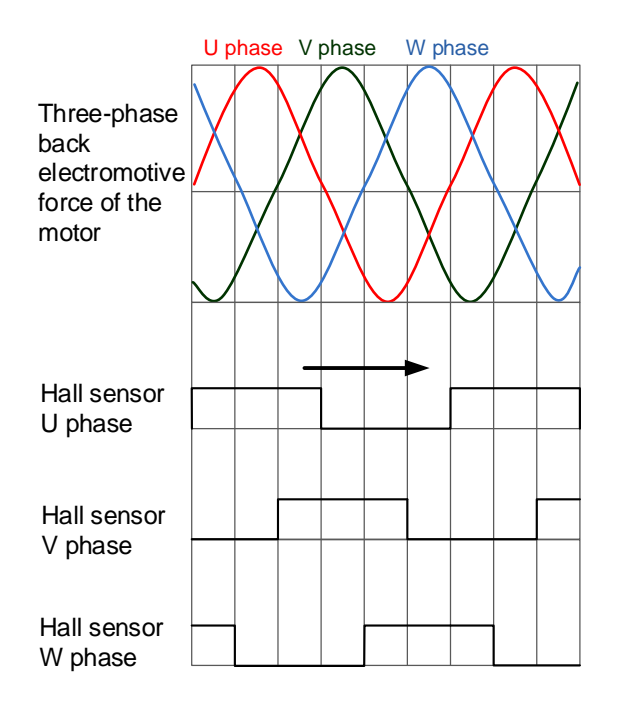

# **11.5.1 Installing the Hall sensor**

Follow these instructions when installing the Hall sensor.

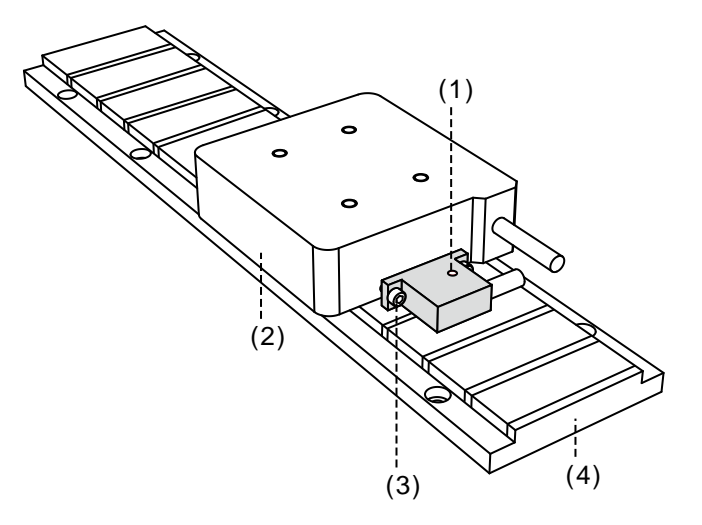

(1) The screw hole side up; (2) Mover; (3) M3 screw; (4) Stator

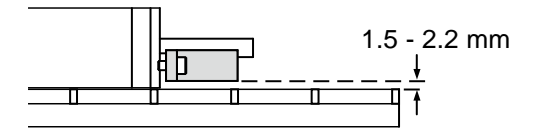

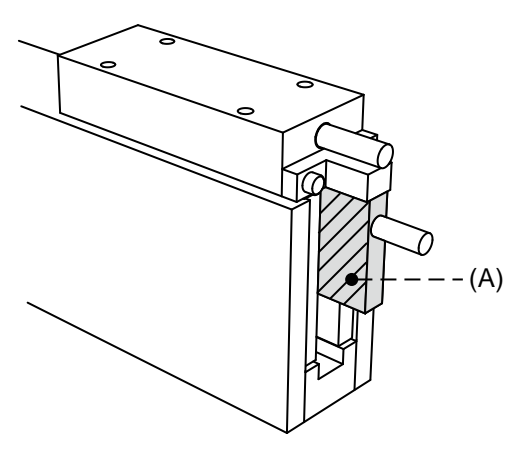

(A) Hall sensor

# **11.5.2 Checking the Hall sensor phase sequence**

To check the phase sequence of the Hall sensor, set P0.017 to -177 for the monitoring variable and observe the change of phase sequence with P0.009. The bits of this monitoring variable are (bit 3, bit 2, bit 1) = (W, V, U). The following figure shows the waveform monitored by the scope when you manually move the linear motor. You can see the phase sequence in the cycle of  $(1, 0, 1)$ ,  $(1, 0, 0)$ ,  $(1, 1, 0)$ ,  $(0, 1, 0)$ ,  $(0, 1, 1)$ , and  $(0, 0, 1)$ . When the motor reverses, the phase sequence is also reversed. Incorrect phase sequence may cause the motor to go in the wrong direction or even out of control.

> **(0,1,1) (0,0,1) (1,0,1) (1,0,0) (1,1,0) (0,1,0)**

Note: monitoring variable -177: Bit 1: U phase; Bit 2: V phase; Bit 3: W phase.

# **11.6 Position signal converter box**

The position signal converter box is a feedback signal conversion product developed by Delta for third-party encoders. The feedback signals of pulses or sine waves can be converted into Delta's communication format without an external power supply and returned to the servo drive through CN2. In addition, the position signal converter box can use the interpolation sine wave signals to increase the resolution and avoid the frequency limit.

#### **11.6.1 Position signal converter box**

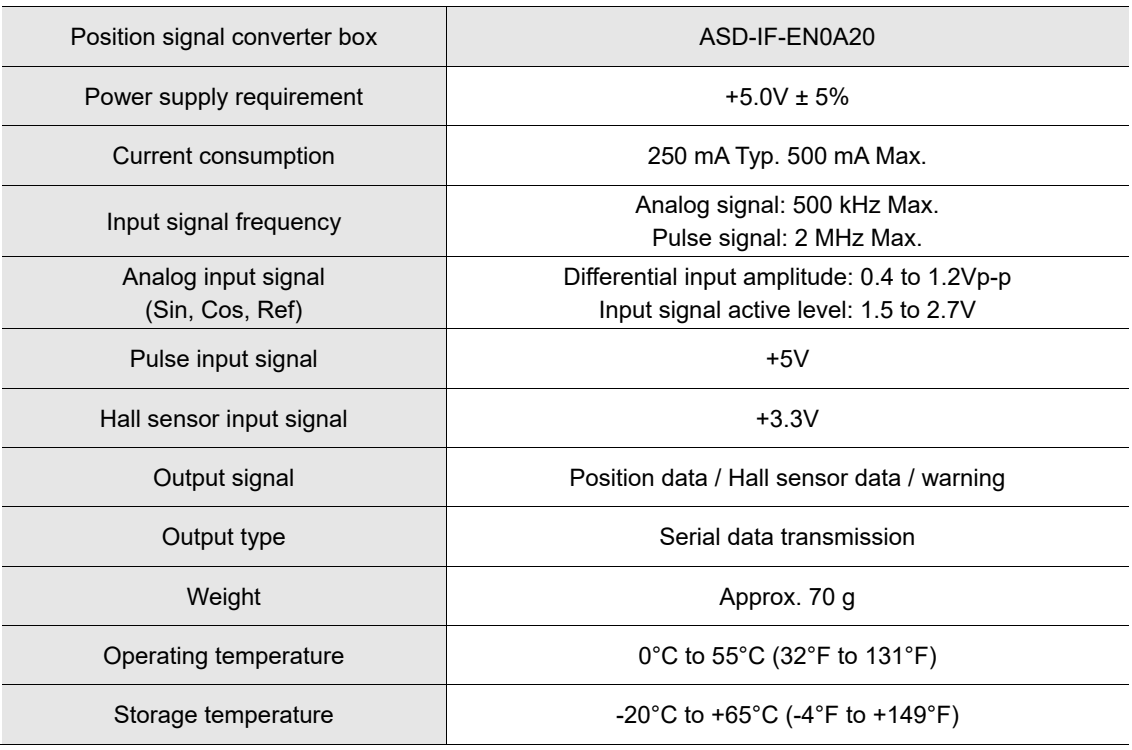

# **11.6.2 Interface of position signal converter box**

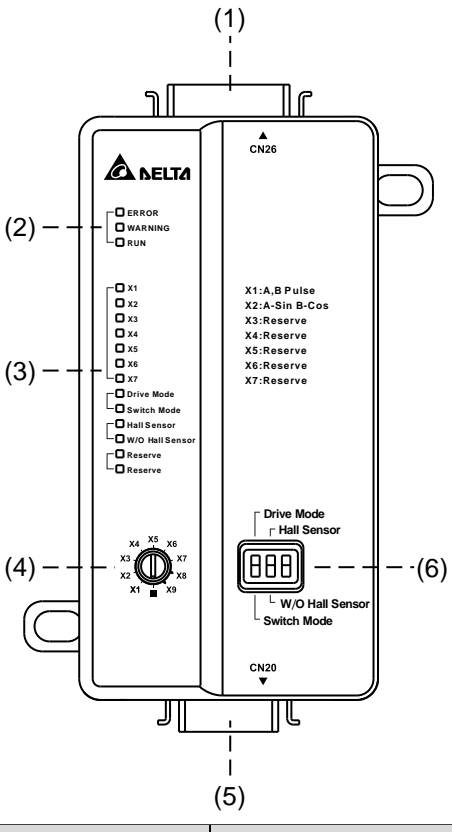

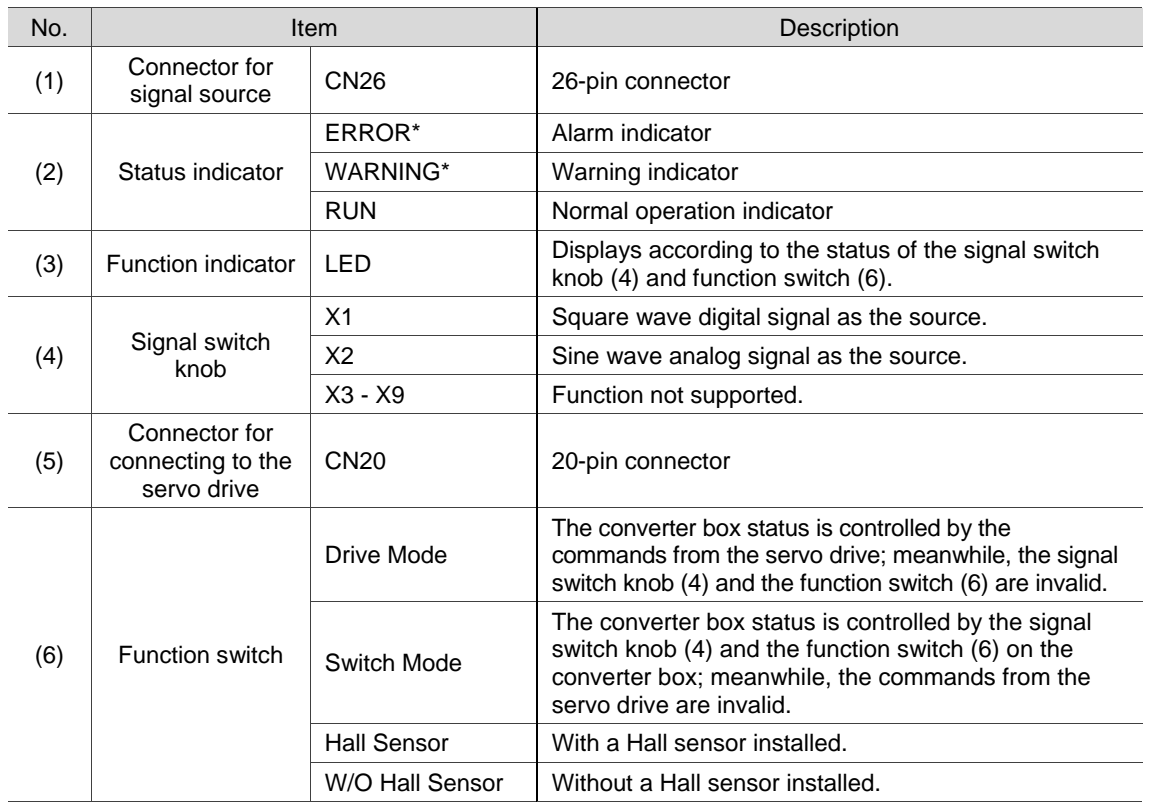

Note: the indicators of ERROR and WARNING are irrelevant to the servo alarm; they are for the signal

converter box only.

# **11.6.3 Pin assignment of position signal converter box**

#### **CN26 pin assignment**

11

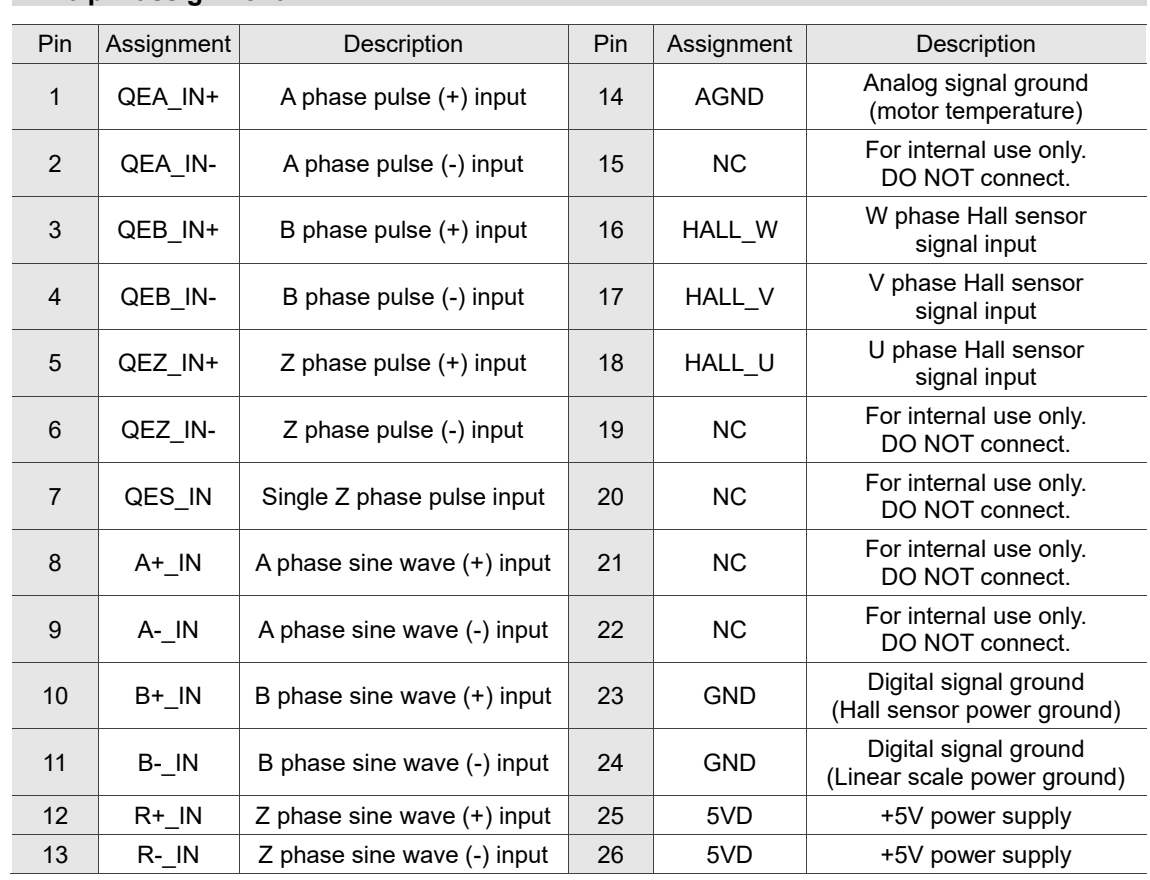

#### **CN20 pin assignment**

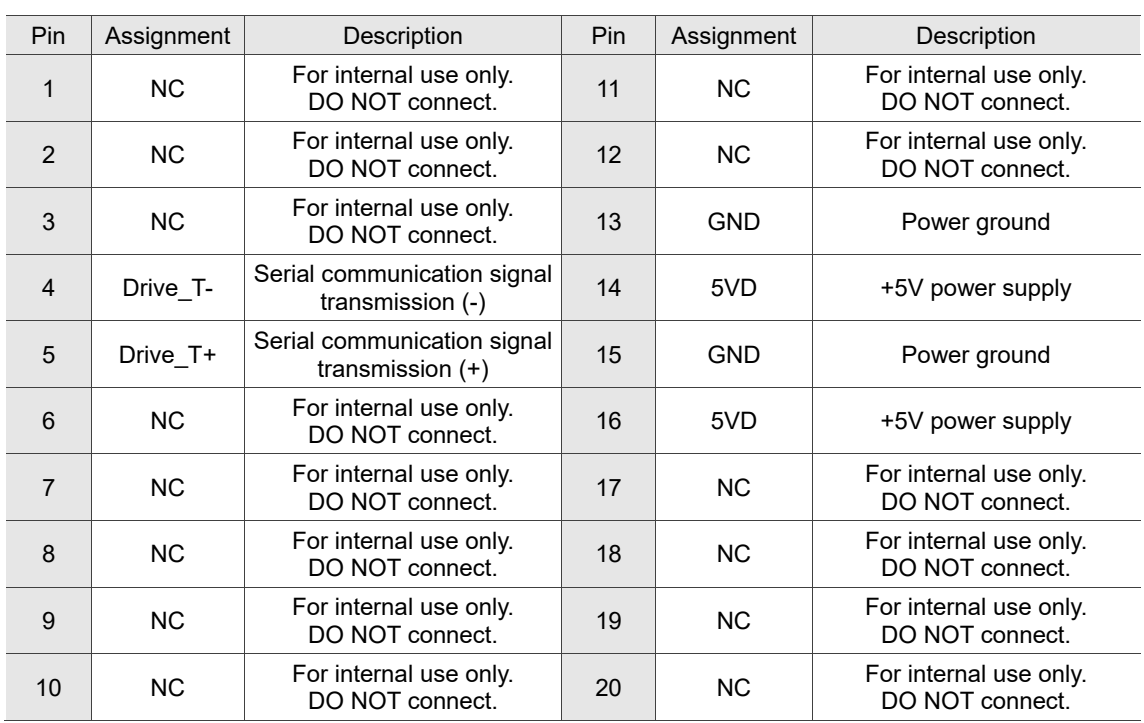

Note: NC represents "No connection", which is for internal use only. Do not connect to NC, or it may damage the servo drive.

# **11.7 Linear motor parameter setting**

Some parameter settings are different for linear motors and rotary motors. The following sections describe the definitions and precautions for linear motor parameter settings. Before setting the parameters, refer to Chapter 8 Parameters for more information. Some parameter setting values and units for the linear motor are different from those for the rotary motor, which are further explained in the following sections.

# **11.7.1 Total weight (mover + load)**

The total weight estimation for the linear motor and the rotary motor is similar, but the set unit is kg for the total weight of the linear motor. The suggested speed during estimation is 10000 (0.01 mm/s) or above, and the acceleration or deceleration speed is 0 - 5000 mm/s within the duration of 1.5 seconds.

## **11.7.2 E-Gear ratio**

It is suggested to set the E-Gear ratio for the linear motor to  $\frac{p_{1.044}}{p_{1.045}} = \frac{1}{1}$  $\frac{1}{1}$ . If the E-Gear ratio is 1, when the command issues 1 PUU, the linear scale feedback is 1 pulse; if the E-Gear ratio is 2, when the command issues 1 PUU, the linear scale feedback is 2 pulses. Incorrect E-Gear ratio setting may result in an error between the command and the actual movement distance.

# **11.7.3 Limit setting**

The limit setting function is to protect the motor from exceeding the allowable range. Use the actual signal switch to connect to the DI for protecting the machine and avoiding collision. As shown in the following figure, the X and Y of the DI are user-defined. The DIX in this figure is defined as the positive limit (PL) and the DIY is defined as the negative limit (NL). These two functions are defined as forward inhibit limit (0x23) and reverse inhibit limit (0x22). When the forward or reverse direction changes, change the positive and negative limit settings as well, otherwise there is no protection.

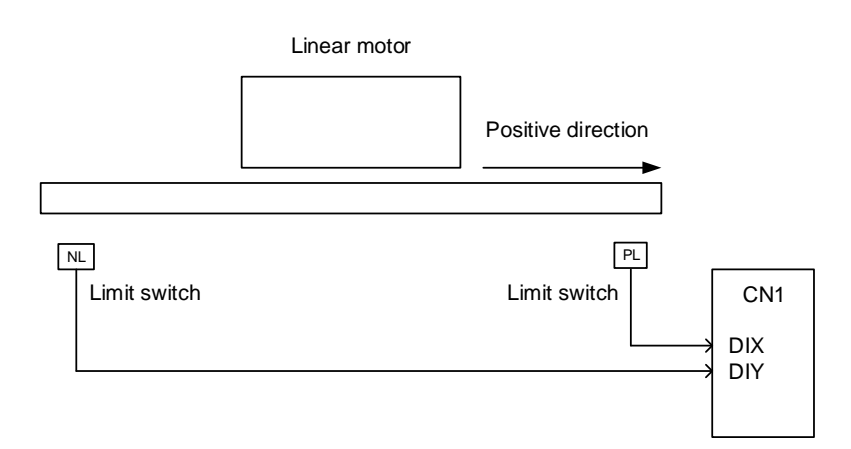

#### **11.7.4 Current setting for initial magnetic field detection**

PM.011 (Current setting for initial magnetic field detection) is a parameter used for the linear motor without a Hall sensor (PM.003.Y = 0). When the linear motor without a Hall sensor is powered on and the servo is switched on for the first time, the servo drive outputs the current set in PM.011 to drive the motor and can obtain the motor's present magnetic field information by automatically detecting the initial magnetic field when the motor slightly moves. During the detection, the current setting affects how subtle the movement of the linear motor is. With the appropriate current setting, the friction between the motor and the mechanical part can be overcome and the servo drive can complete the initial magnetic field detection. Excessive current causes excessive movement of the linear motor, which may result in mechanical part collision. On the other hand, when the current is too low, the friction may not be overcome and the servo drive is unable to detect the magnetic field, and thus triggers AL052. For the settings of PM.011, refer to Chapter 8 Parameters.

#### **11.7.5 Overload gain**

The overload gain setting is for protecting the device from overheating. Under normal circumstances, set PM.019 and PM.020 to 100% (default) or adjust the value according to the following table. These parameters do not affect the motor performance. You can monitor the motor load (overload counter) with the monitoring variable -91, which value range is from 0 to 100. When the value reaches 100, it means the motor is overloaded and servo alarm AL006 occurs. The time required for the motor protection level at the normal level to reach the overload level is called the operating time. When the protection level reaches the overload level, AL006 is triggered. The measurement basis of the load ratio is 100%. When the ratio is above 100%, it is load increase gain (PM.019); when the ratio is less than 100%, it is load decrease gain (PM.020). The load ratio determines whether the overload count is accumulated. When the load ratio accumulates over 100%, the operating time must be taken into consideration, or else AL006 occurs. If the load ratio is below 100%, you do not need to consider the operating time.

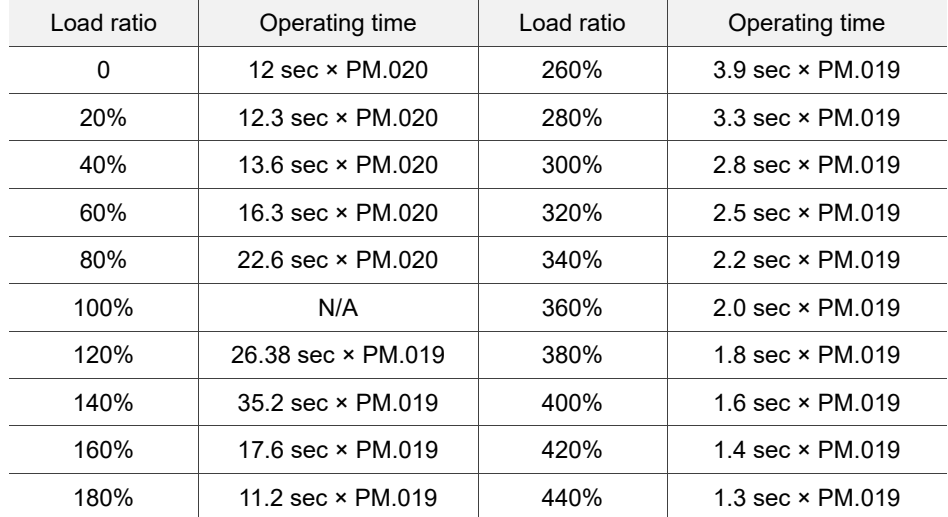

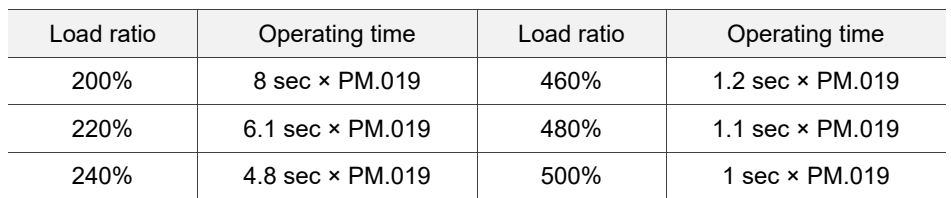

Note: for detailed parameter description, refer to Chapter 8 Parameters.

(This page is intentionally left blank.)

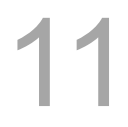

# **CANopen Mode**

This chapter provides details for the required parameter settings when the servo communicates with the controller through the CANopen communication function.

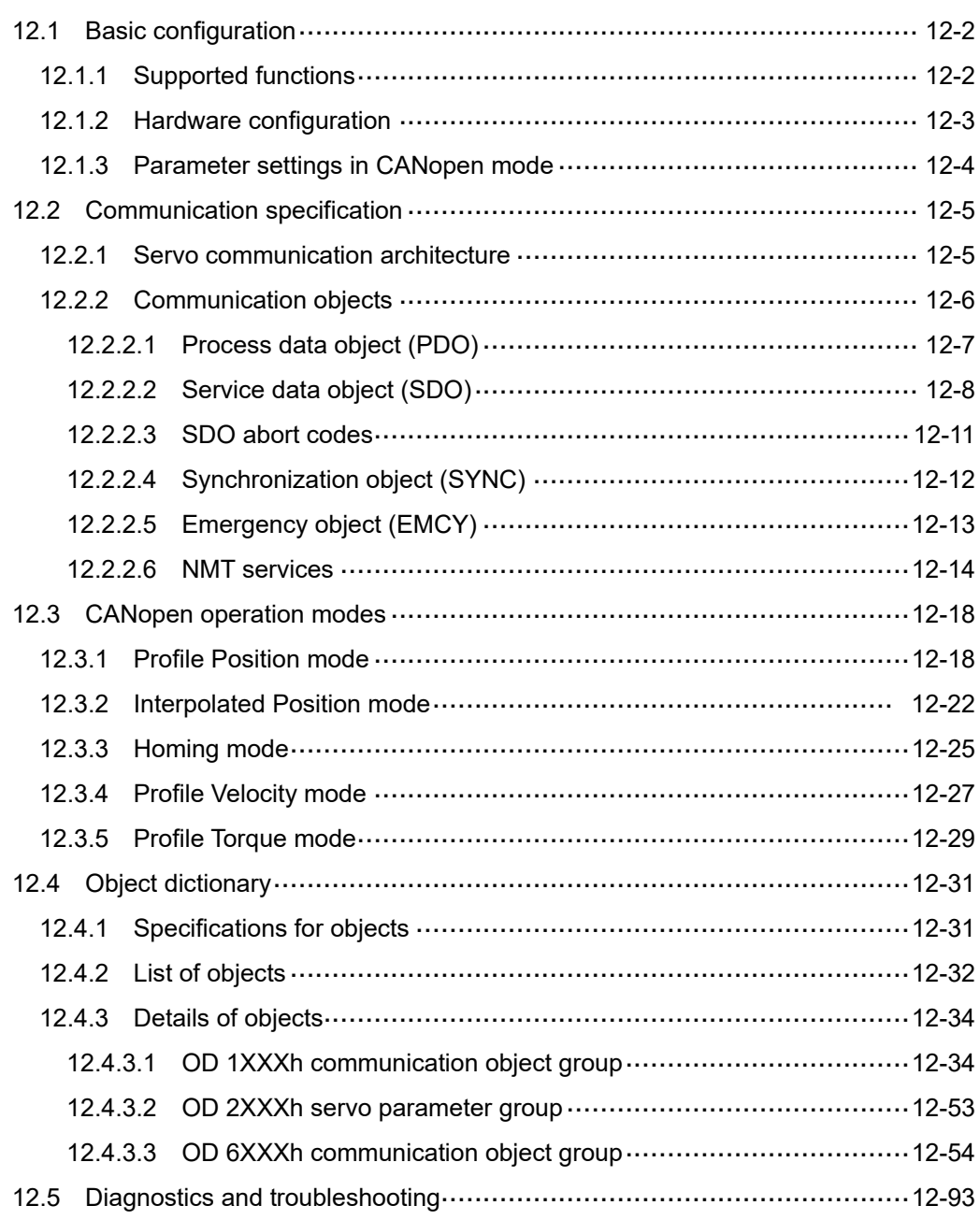

# <span id="page-808-0"></span>**12.1 Basic configuration**

# <span id="page-808-1"></span>**12.1.1 Supported functions**

# **CANopen functions supported by Delta servo drives:**

- CANopen communication protocol: NMT, SYNC, SDO, PDO, and EMCY.
- SDO transmission: acyclic data exchange for reading / writing parameters and communication related settings.
- PDO transmission / reception: time-triggered, event-triggered, synchronous transmission (cyclic), and asynchronous transmission (acyclic).
- Node guarding.
- **Heartbeat.**

#### **CANopen function not supported by Delta servo drives:**

Time stamp.

# <span id="page-809-0"></span>**12.1.2 Hardware configuration**

Pin assignment (RJ-45) for CAN bus wiring

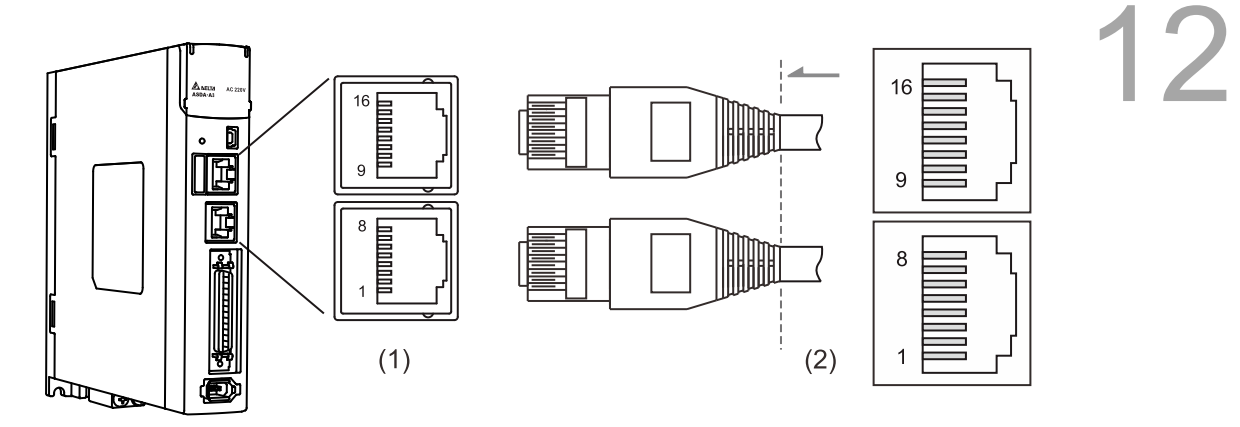

(1) CN3 connector (female); (2) CN3 connector (male)

#### Pin assignment:

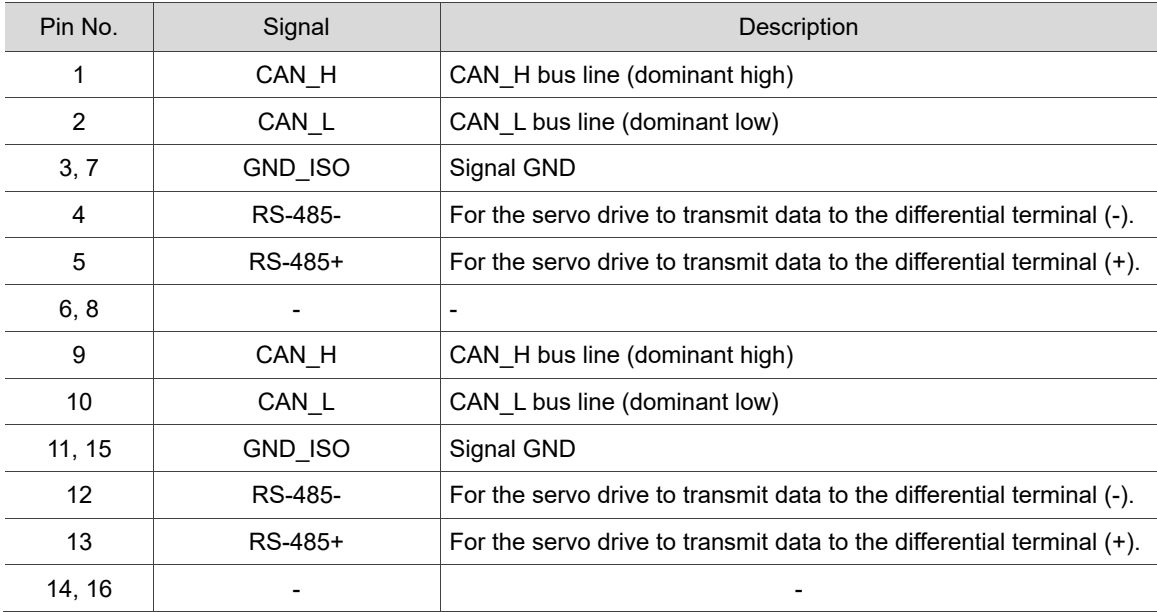

■ Baud rate setting

Baud rate and bus length

<span id="page-809-1"></span>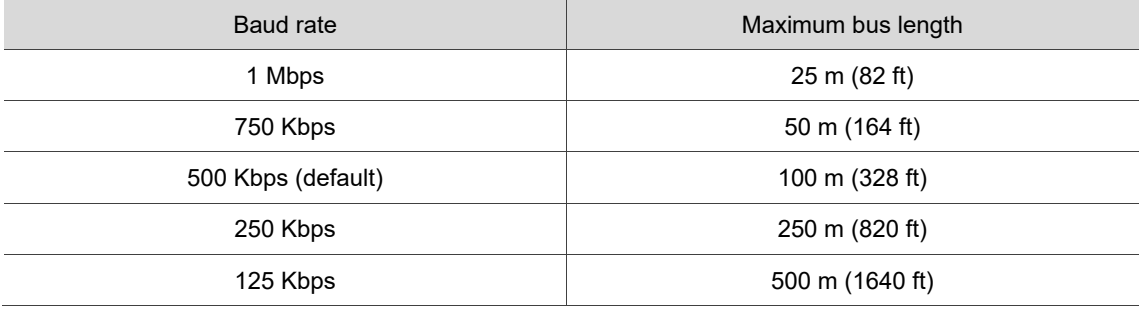

# **12.1.3 Parameter settings in CANopen mode**

Follow these instructions to connect the CANopen controller and the ASDA-A3 servo drive:

- 1. Set to CANopen mode: set P1.001 to 0x0C.
- 2. Set the node ID: set P3.000 to 01h 7Fh.
- 3. Set P3.001 to 0403h for baud rate as 1 Mbps (Z = 0: 125 Kbps; 1: 250 Kbps; 2: 500 Kbps; 3: 800 Kbps; 4: 1 Mbps).
- 4. It is suggested to set P3.012.Z to 1, so the parameters in the following table are nonvolatile.

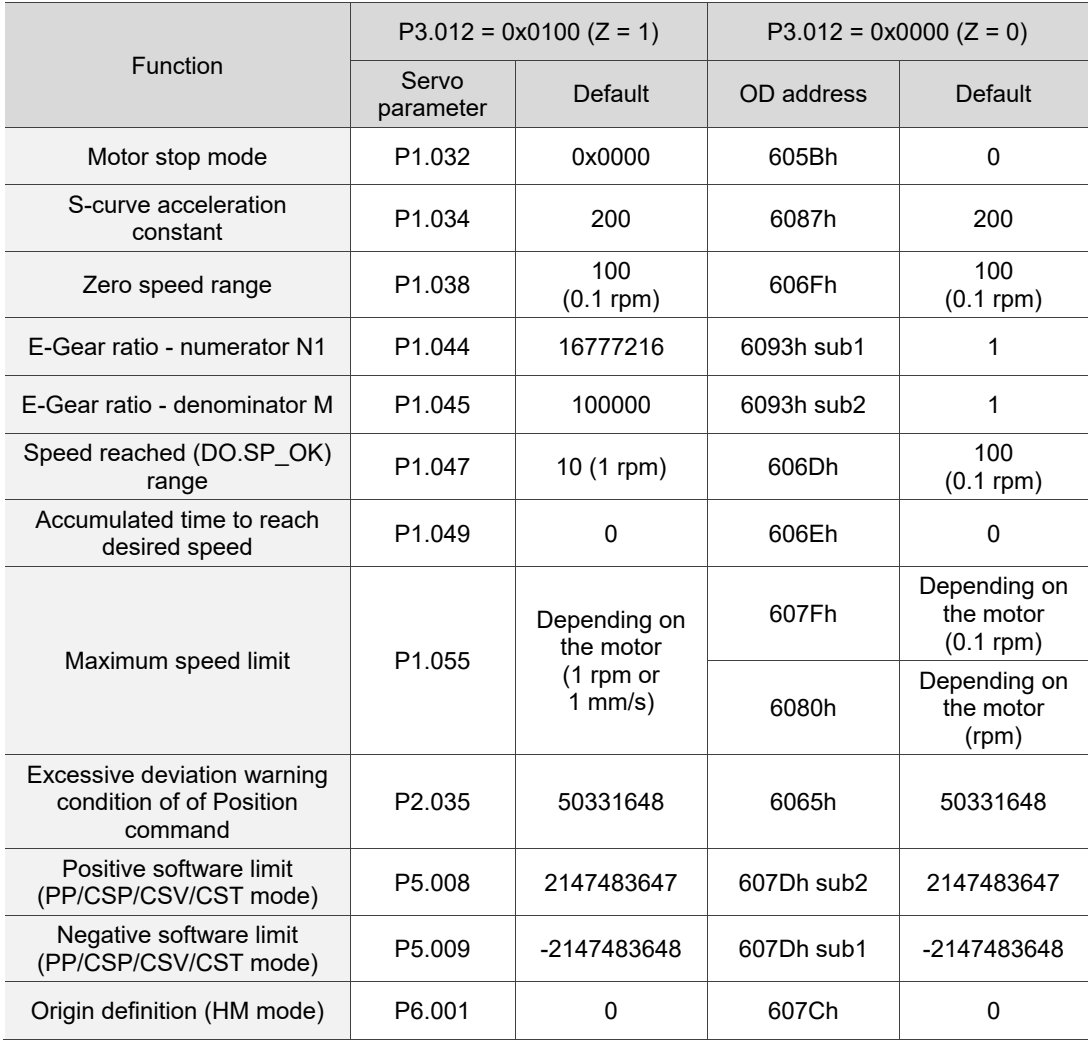

5. It is suggested to enable the dynamic brake function (P1.032 = 0x0000).

# <span id="page-811-0"></span>**12.2 Communication specification**

# <span id="page-811-1"></span>**12.2.1 Servo communication architecture**

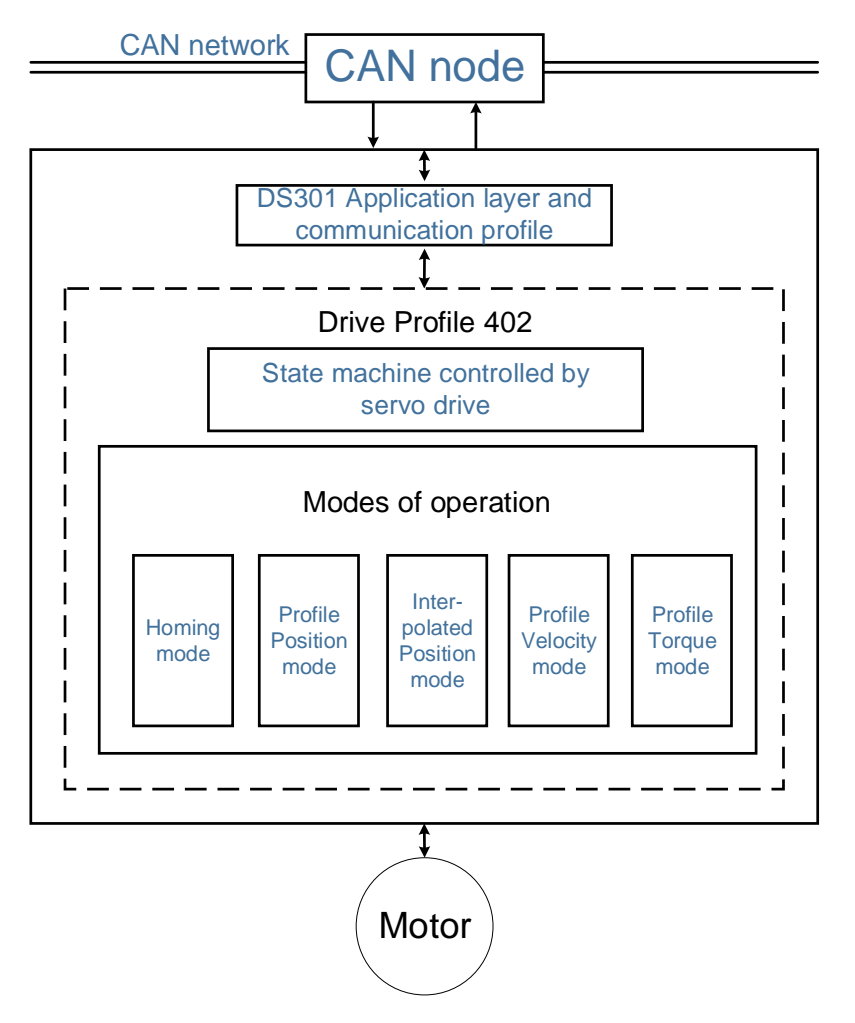

The CANopen architecture of the servo drive is as follows:

- DS301 is the communication profile: this protocol includes the communication objects (PDO, SDO, SYNC, and Emergency object), NMT service, and related communication object dictionary.
- DS402 is the device profile for drives and motion control: defines the behavior of each operation mode and the required object parameter settings for execution.

1017h

# <span id="page-812-0"></span>**12.2.2 Communication objects**

12 The default values of the Delta servo drive object dictionary comply with the DS301 protocol. All CANopen data contains an 11-bit identifier, generally referred to as "COB-ID". The COB-ID data format is as follows:

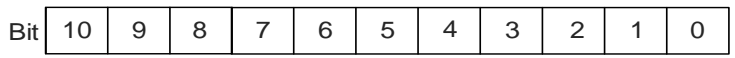

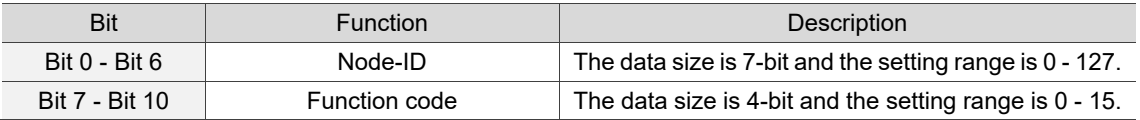

The following table lists the supported objects and the corresponding COB-IDs:

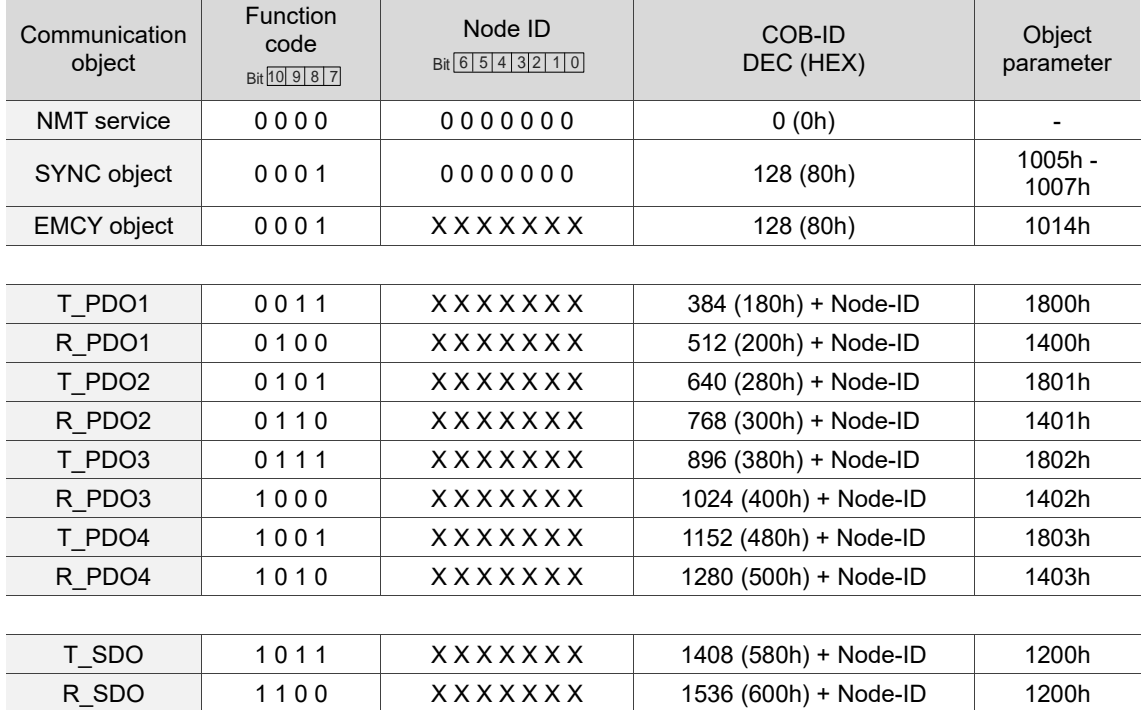

Note: 0 indicates the bit is off; 1 indicates the bit is on; X indicates the bit is set according to the

requirement.

NMT error

#### Communication dictionary

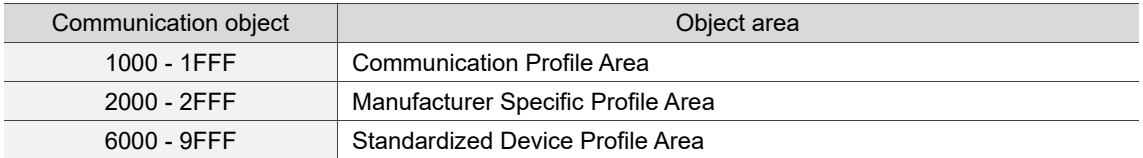

 $\begin{array}{|c|c|c|c|c|}\n\hline \text{M} & \text{error} & \text{1 1 1 0} & \text{XXXXX} & \text{1792 (700h)} + \text{Node-ID} & \text{1016h}, \ \text{control} & \text{1117h} & \text{1128} & \text{1139} & \text{1169} & \text{117h} & \text{117h} & \text{1189} & \text{1199} & \text{1199} & \text{1199} & \text{1199} & \text{1199} & \text{1199} & \text{1199} & \text{1$ 

#### <span id="page-813-0"></span>**12.2.2.1 Process data object (PDO)**

Real-time data transmission can be achieved with Process data objects (PDOs). There are two types of PDOs: transmit PDOs (TxPDOs) and receive PDOs (RxPDOs). This definition is from the perspective of the servo drive, for example, the TxPDO refers to the object that the servo drive sends to the controller. Set the communication parameters and mapping parameters as shown in the following table to use the PDOs.

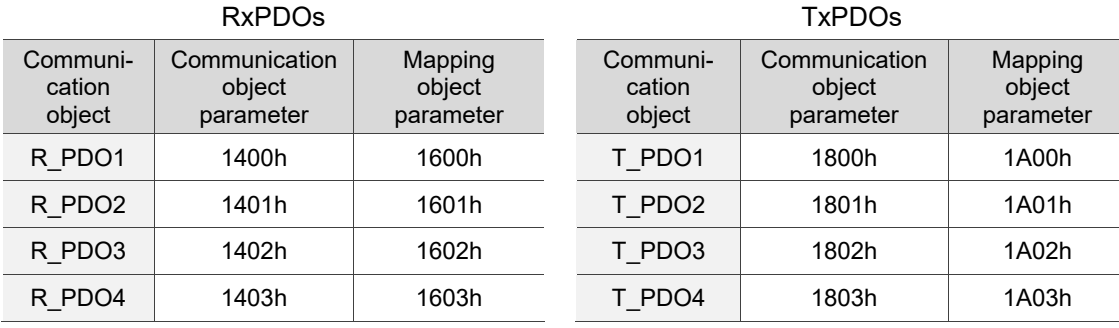

The format of PDO mapping parameter is:

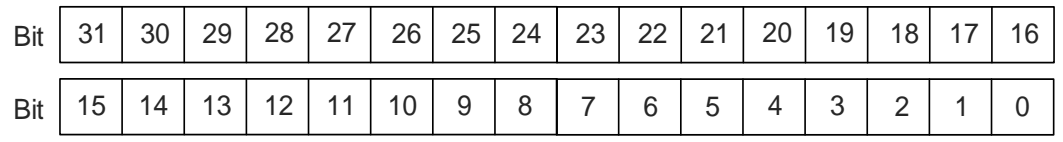

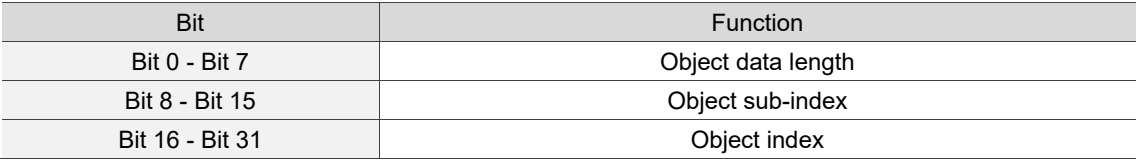

Example:

To set three PDOs (OD 6040h, OD 607Ah, and OD 6060h) in the first group of PDOs, the setting is as follows:

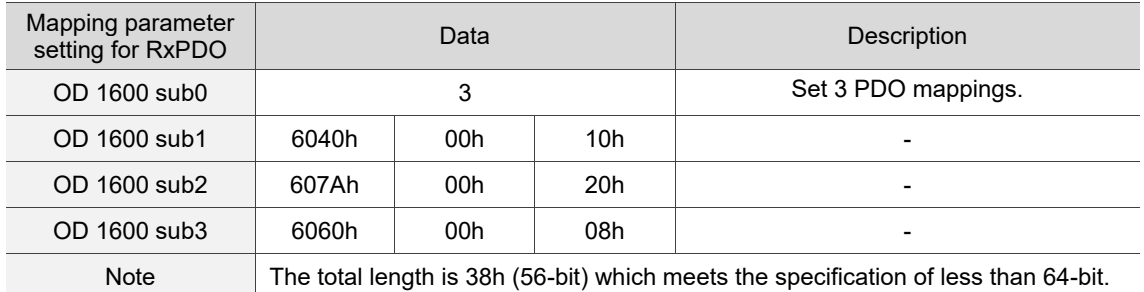

# <span id="page-814-0"></span>**12.2.2.2 Service data object (SDO)**

12 With Service data objects (SDOs), you can write or read objects. The SDO message format is mainly composed of COB-ID and SDO data. SDO data can transmit up to 4 bytes.

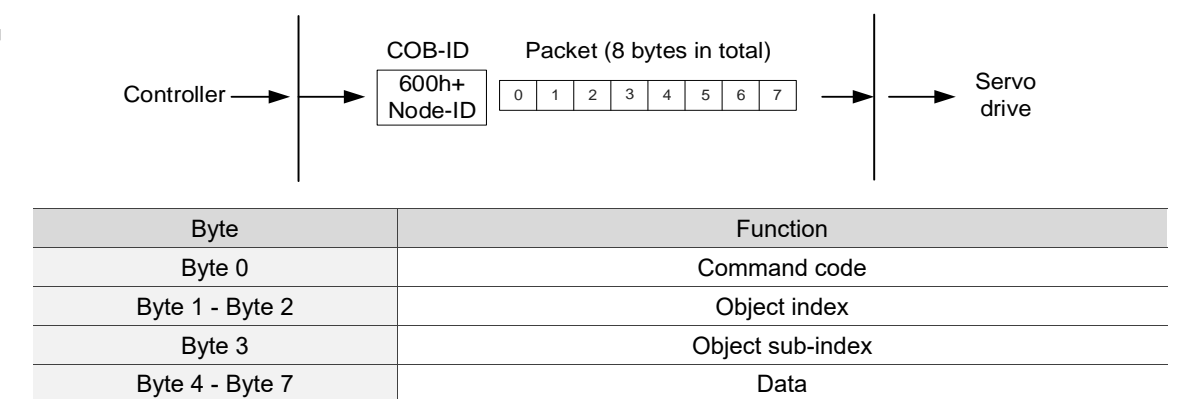

#### **No. 3** Write data with SDO

To use an SDO to write data with the controller, you need to write the command code, indexes, and data according to the SDO format. The servo drive then returns the corresponding message based on the written data.

The following figure shows the packet format when the controller sends the SDO for writing data:

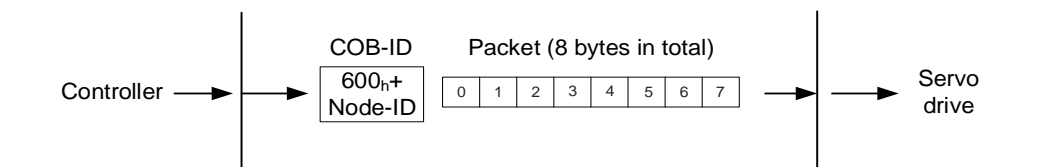

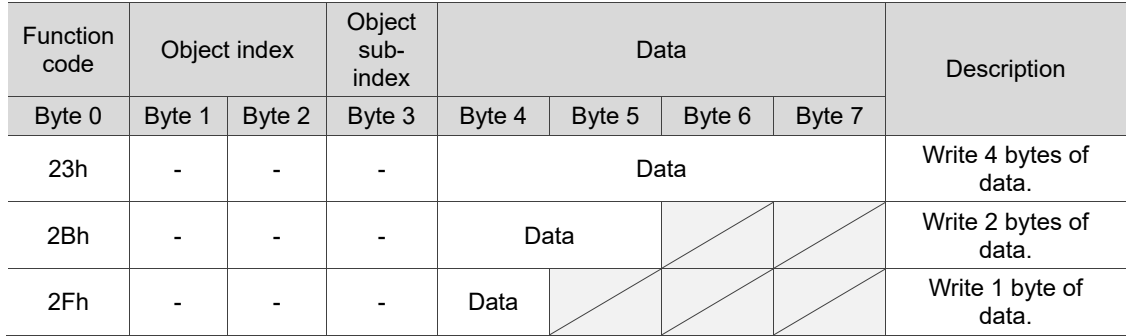

The following figure shows the packet format returned by the servo drive when the controller sends the SDO for writing data:

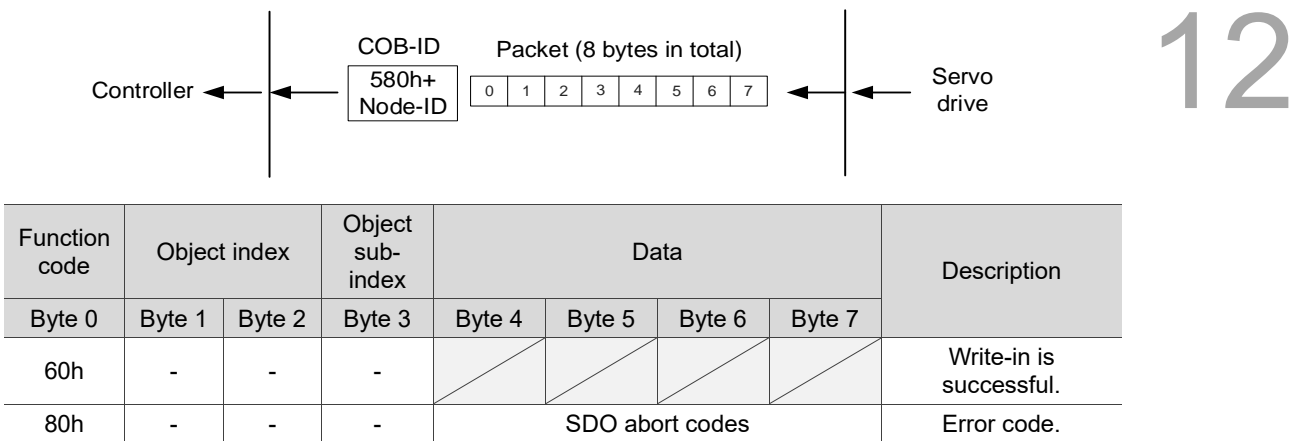

Note: for SDO abort codes, refer to Section 12.2.2.3.

#### Example:

Write the value of 300,000 (493E0h) to the servo parameter P7.001 (OD 2701h).

The write-in format is as follows:

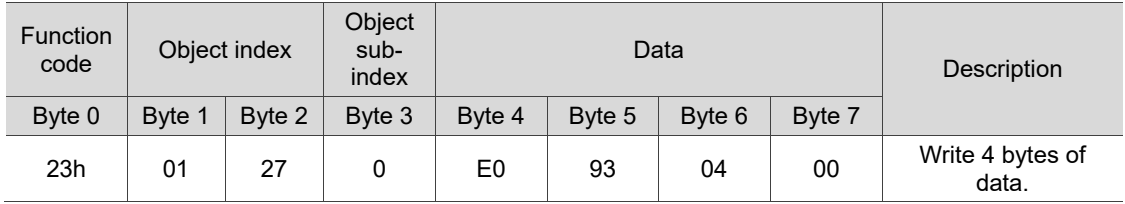

The returned packet is as follows:

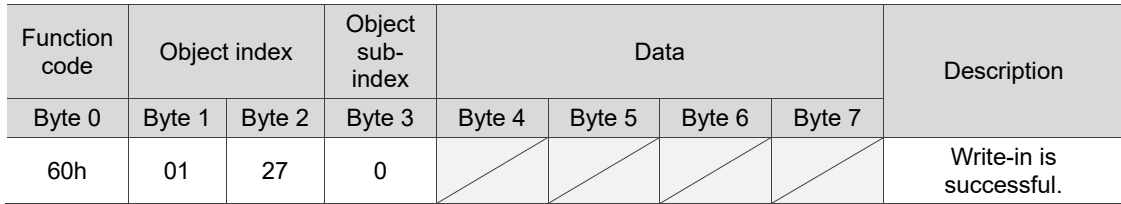

#### Read data with SDO

To use an SDO to read data with the controller, you need to write the request code and index according to the SDO format. The servo drive then returns the object's data based on the object to be read.

The following figure shows the packet format when the controller sends the SDO for reading data:

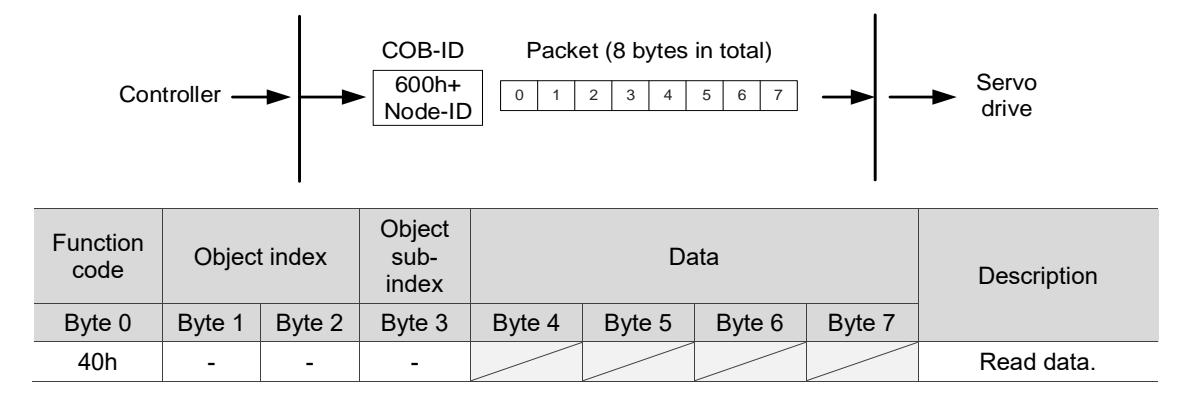

The following figure shows the packet format returned by the servo drive when the controller sends the SDO for reading data:

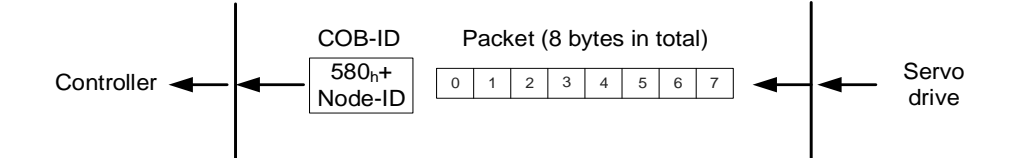

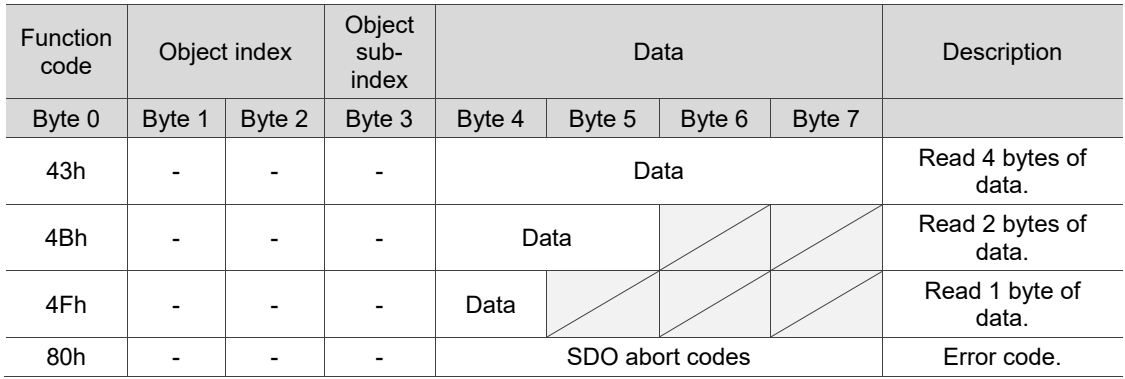

Note: for SDO abort codes, refer to Section 12.2.2.3.

# <span id="page-817-0"></span>**12.2.2.3 SDO abort codes**

The abort codes are as follows:

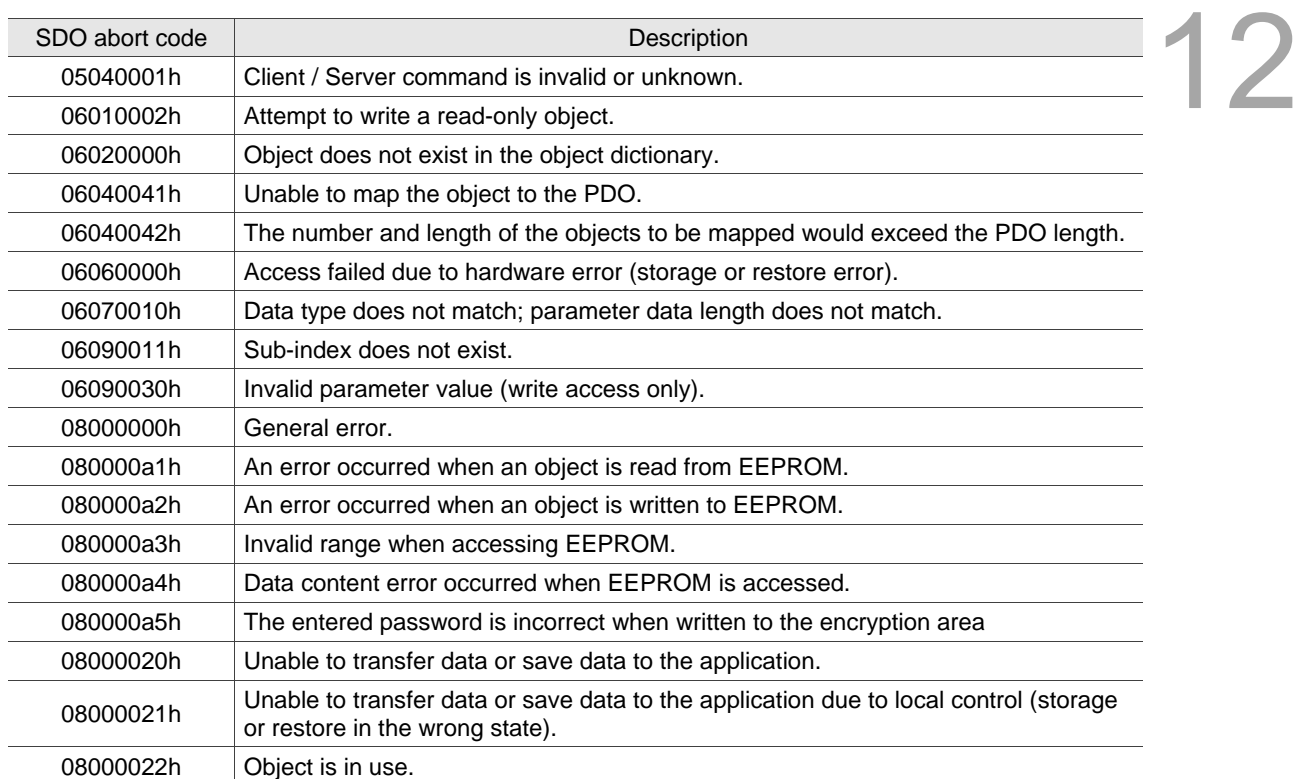

# <span id="page-818-0"></span>**12.2.2.4 Synchronization object (SYNC)**

12 The Synchronization objects (SYNCs) are periodically broadcast by the SYNC producer. There is no data in the SYNC packet  $(L = 0)$ . The SYNC protocol is as follows:

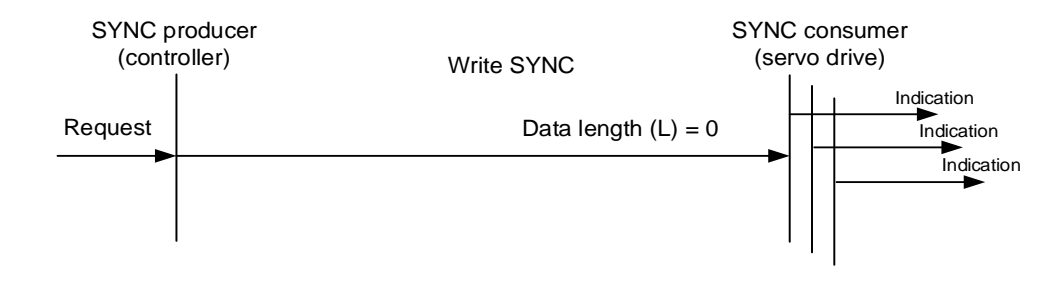

The SYNC object is used to achieve PDO transmission and reception synchronization between the controller and servo drive. The SYNC object transmission cycle is set by the object OD 1006h (see Section 12.4 Object dictionary for detailed settings).

The following figure shows the timing sequence between the servo drive RxPDO reception and the controller SYNC transmission. The controller transmits RxPDO to the servo drive between two SYNCs (communication cycle), and the servo drive will not execute the RxPDO received in the previous communication cycle until it receives the SYNC.

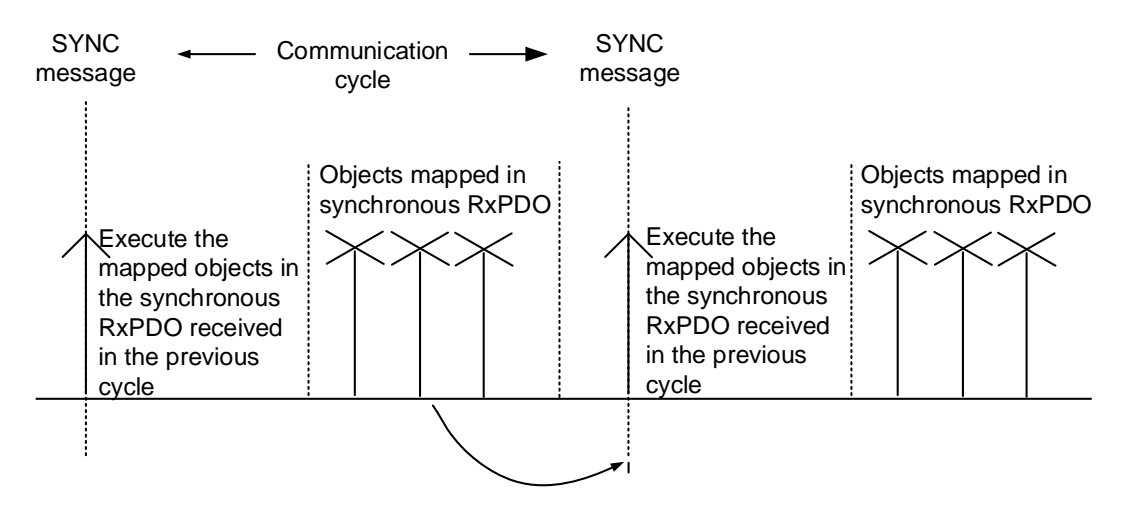

The following figure shows the timing sequence between the servo drive TxPDO transmission and the controller SYNC transmission. The servo drive transmits the TxPDO data to the controller as soon as it receives the SYNC.

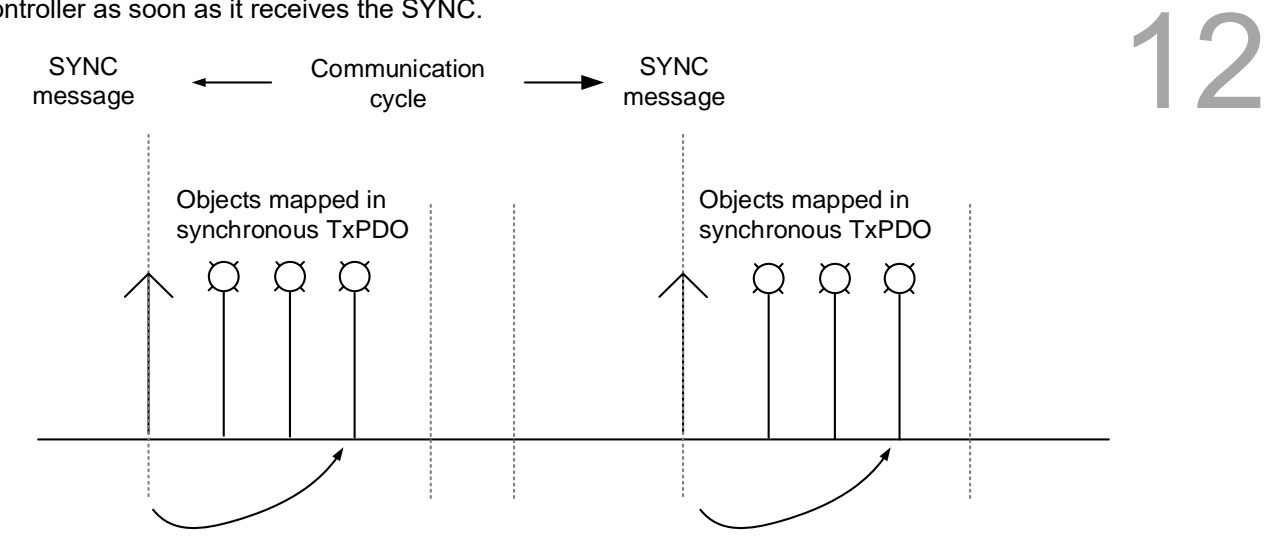

## <span id="page-819-0"></span>**12.2.2.5 Emergency object (EMCY)**

When the servo detects an abnormality, it sends an alarm and notifies the controller with the Emergency object. The Emergency object can only transmit one alarm at a time. When a higher priority alarm occurs before the previous lower priority alarm is cleared, the higher priority alarm overwrites the previous alarm and notifies the controller as an Emergency object.

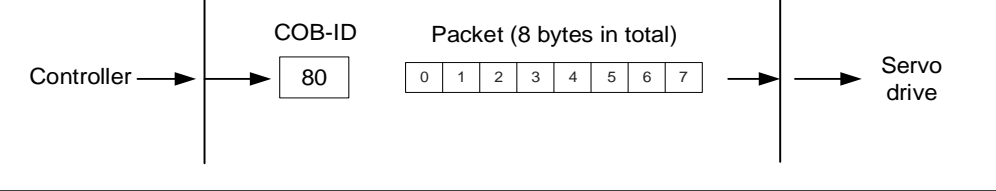

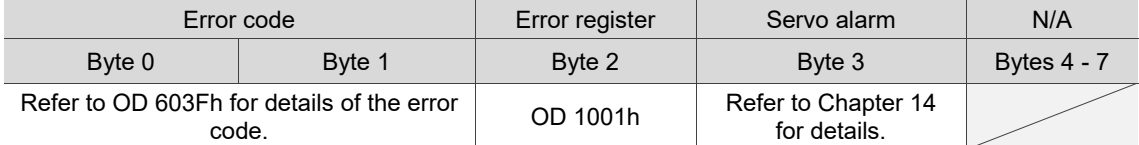

#### <span id="page-820-0"></span>**12.2.2.6 NMT services**

■ State machine

12 The NMT state machine is shown as follows. After the servo drive completes the initialization, it enters the Pre-Operational state. The NMT state machine determines the behavior of the communication objects, such as PDO functions only in the Operational state.

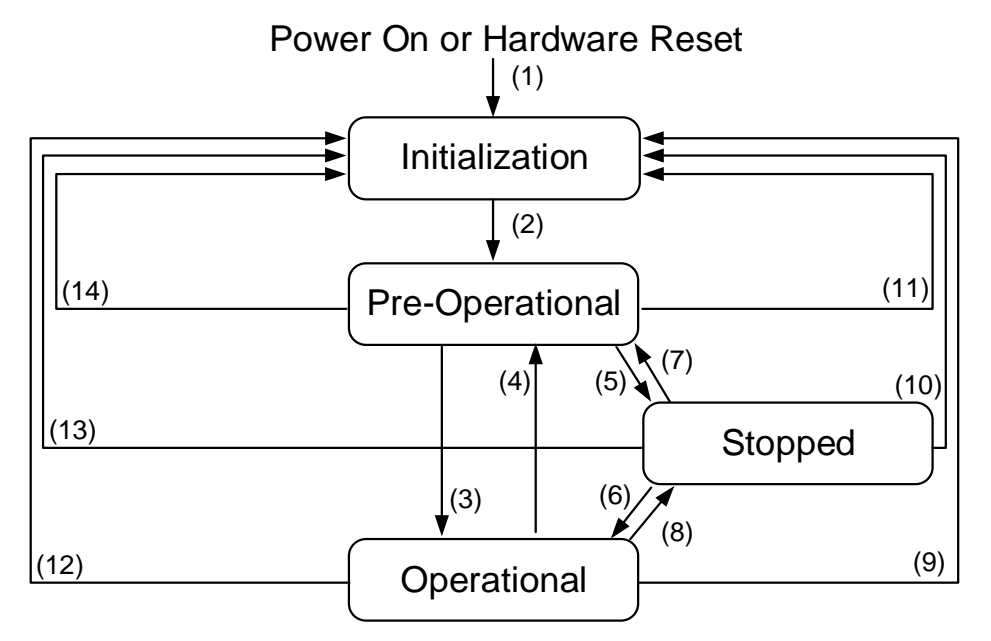

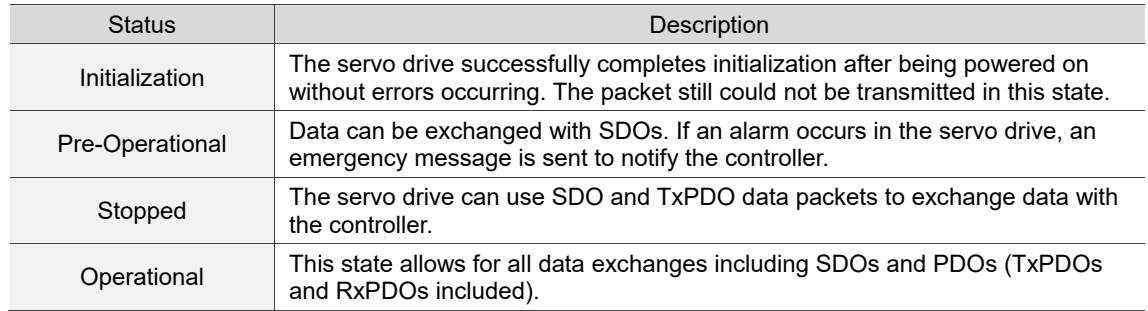

The following table shows the available communication objects in each communication state:

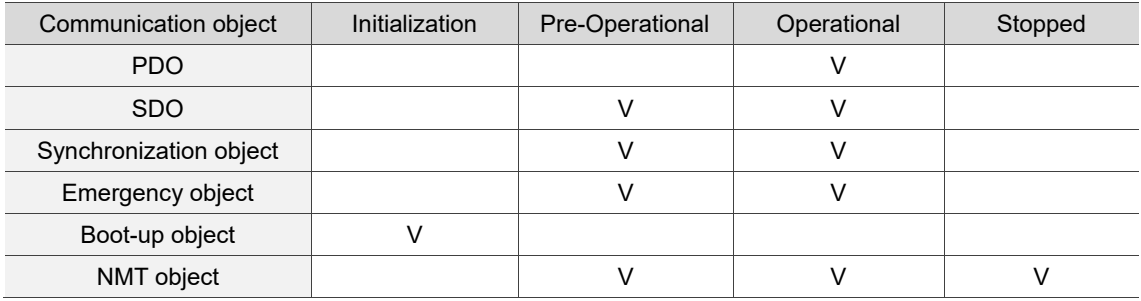

#### **Heartbeat**

The Heartbeat mechanism is mainly to enable the producer to send packets to the consumer periodically. The producer can be a controller or servo drive; on the other hand, a controller or servo drive can also be the consumer.

If you use the controller to send the heartbeat and the servo drive as the consumer, you need to set the consumer heartbeat time (OD 1016h) for the servo drive. When the servo drive does not receive the heartbeat signal within the receiving time, it triggers the heartbeat event, meaning AL180 is triggered. Consumer heartbeat time (OD 1016h) is defined as the time the servo drive expects to receive a heartbeat. For the setting, consumer heartbeat time (OD 1016h) must be greater than the producer heartbeat time. The producer time is set by the controller. Due to delays and other uncontrollable external factors in transmitting the heartbeat message, you must retain a tolerance margin value for the transmit time. To start the Heartbeat mechanism, set the consumer heartbeat time (OD 1016h) and then have the controller send the heartbeat signal.

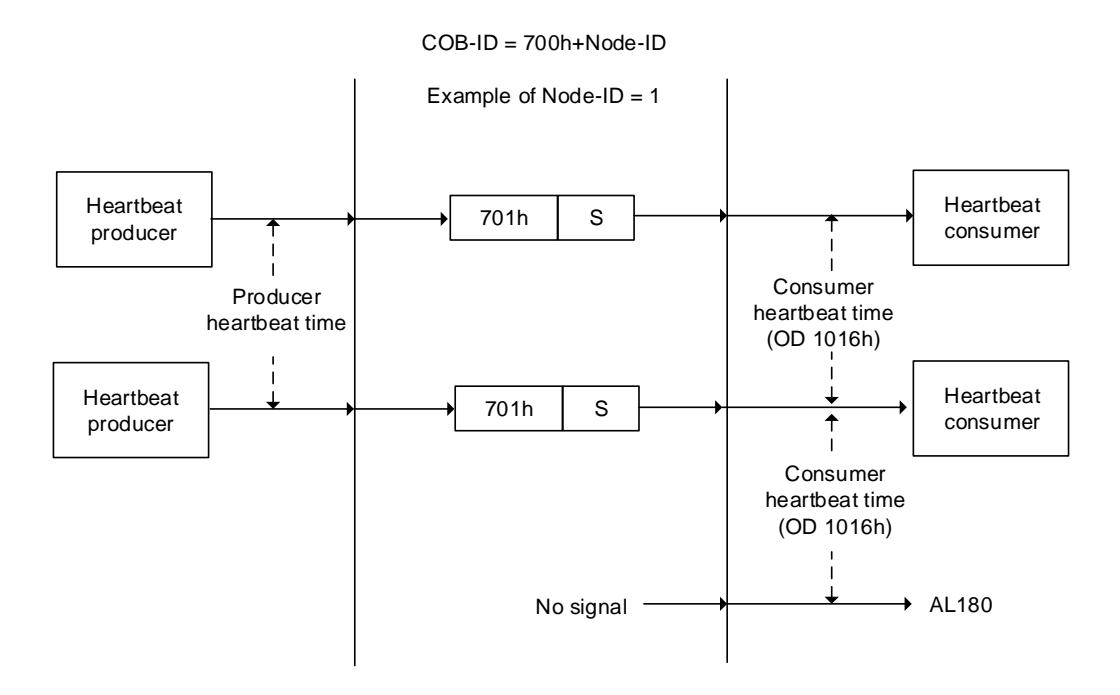

The S code is described as follows:

 $\frac{1}{2}$ 

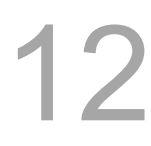

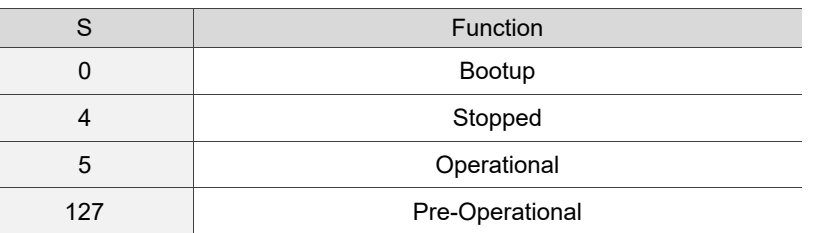

If you want to use the servo drive as the producer, then the heartbeat is sent by the drive and you need to set the producer heartbeat time (OD 1017h) for the drive. Set the consumer heartbeat time for the controller, which must be greater than the producer heartbeat time. When the controller does not receive the heartbeat signal within the receiving time, it triggers the heartbeat event which corresponds to the alarm defined by the controller.

The servo drive can play two roles simultaneously, the consumer and the producer, but you need to set OD 1016h and OD 1017h at the same time. And the controller must also be set as the producer and the consumer.

#### ■ Node/Life guarding

The Node/Life guarding mechanism is similar to the Heartbeat mechanism. The main difference between the two is that Heartbeat only uses the consumer but not the producer to judge whether there are packets or not. The mechanism of Node/Life guarding is mainly based on the two-way relationship between the master and slave axes. The master axis periodically sends packets to the slave axis, and the slave axis must return the packets to the master axis within the set guard time (OD 100Ch), otherwise an error occurs. You must set the life time for the slave axis and the master slave must send the packets within the life guard time. If the slave axis does not receive the packets, AL180 is triggered. Life time is set by multiplying the guard time by a life time factor (OD 100Dh).

The Node/Life Guarding architecture is as follows:

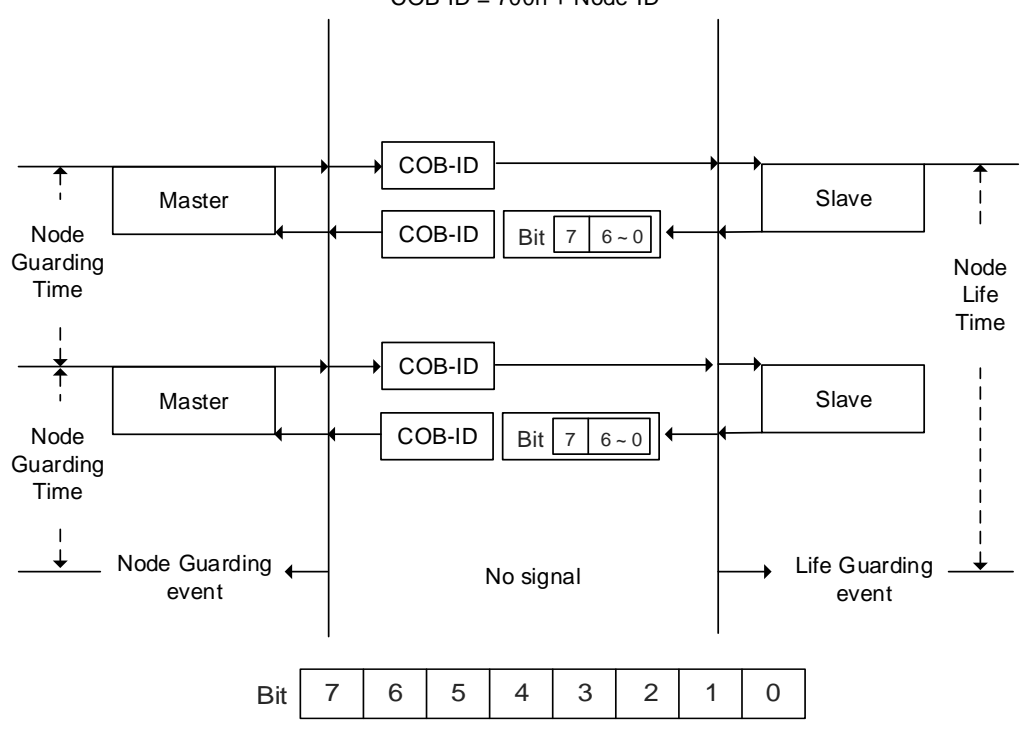

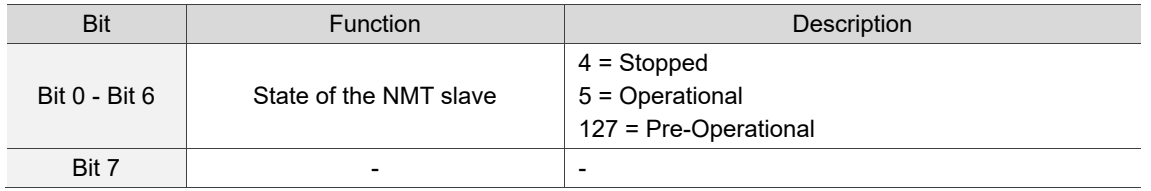

 $COB$ -ID = 700h + Node-ID

# <span id="page-824-0"></span>**12.3 CANopen operation modes**

This section describes the modes of operation specified by CiA402 for the servo in CANopen mode. The content includes basic operation settings and related object descriptions.

# <span id="page-824-1"></span>**12.3.1 Profile Position mode**

After receiving the position command transmitted from the controller, the servo drive controls the servo motor to reach the target position.

In Profile Position mode, the controller only informs the servo drive of the target position, speed command, and acceleration / deceleration settings at the beginning. The motion planning from command triggering to the arrival of the target position is performed by the motion command generator in the servo drive. The following figure shows the Profile Position mode architecture of the servo drive:

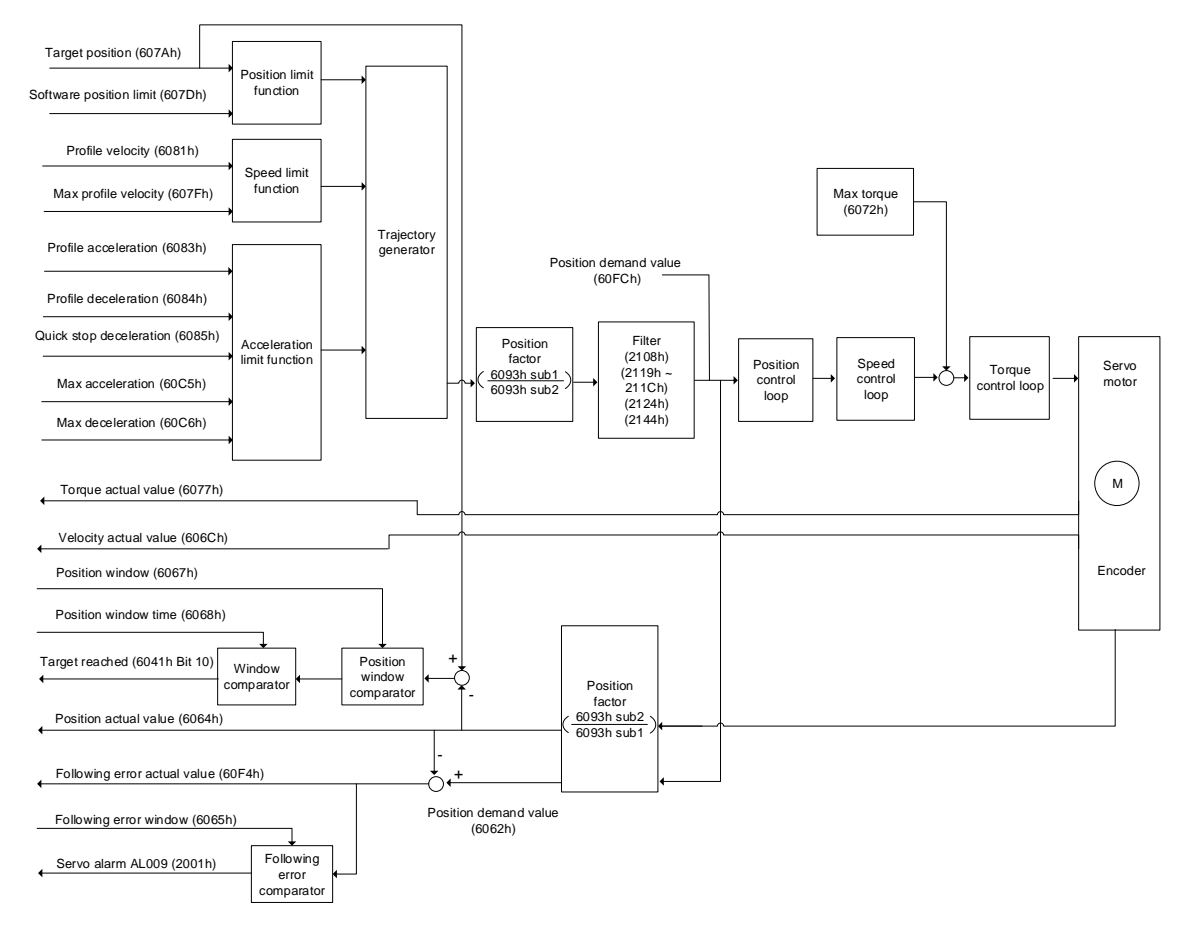

Operation steps:

- 1. Set OD 6060h to 01h to set the mode as Profile Position mode.
- 2. Set OD 607Ah for the target position (unit: PUU).
- 3. Set OD 6081h for the speed command (unit: PUU/sec).
- 4. Set OD 6083h for the acceleration time slope (unit: ms).
- 5. Set OD 6084h for the deceleration time slope (unit: ms).
- 6. Set OD 6040h for the control command. Follow these steps for operation. Steps 6.1 and 6.2 are to bring the servo drive's state machine into the ready state. For the description of the state machine, refer to the OD 6040h description in Section 12.4.

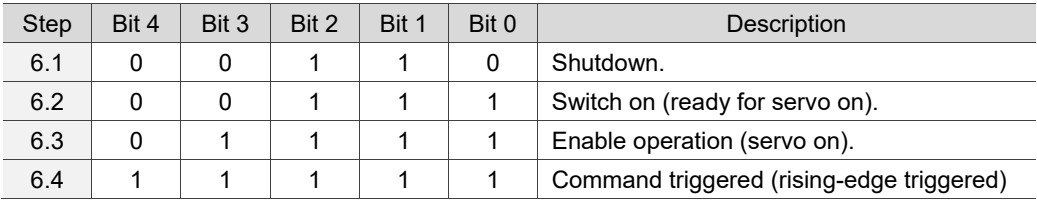

- 7. After the servo completes the first motion command, the servo sets the target position and speed to execute the next motion command.
- 8. Set OD 6040h for the control command. Since the command is rising-edge triggered, switch Bit 4 to Off first and then to On.

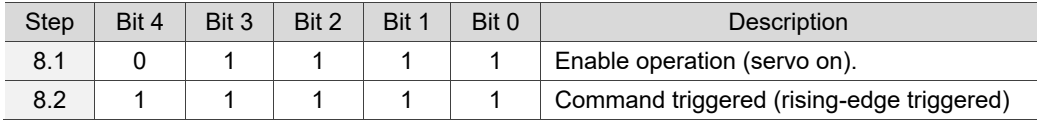

Read the servo drive information:

- 1. Read OD 6064h to obtain the current motor feedback position.
- 2. Read OD 6041h to obtain the servo drive status, including the following error and notifications for set-point acknowledge and target reached.

#### **Enable / disable the command to take immediate effect**

In Profile Position Mode, set the command to take effect immediately or not with 6040h Bit 5.

■ Set 6040h Bit 5 is set to 0 to disable the command from taking immediate effect

If the command is not enabled to take immediate effect, when the current motion command is in execution (not yet complete), the servo continues to execute the current motion command even if a new command is triggered. The new command is only acknowledged and executed after the current command is complete.

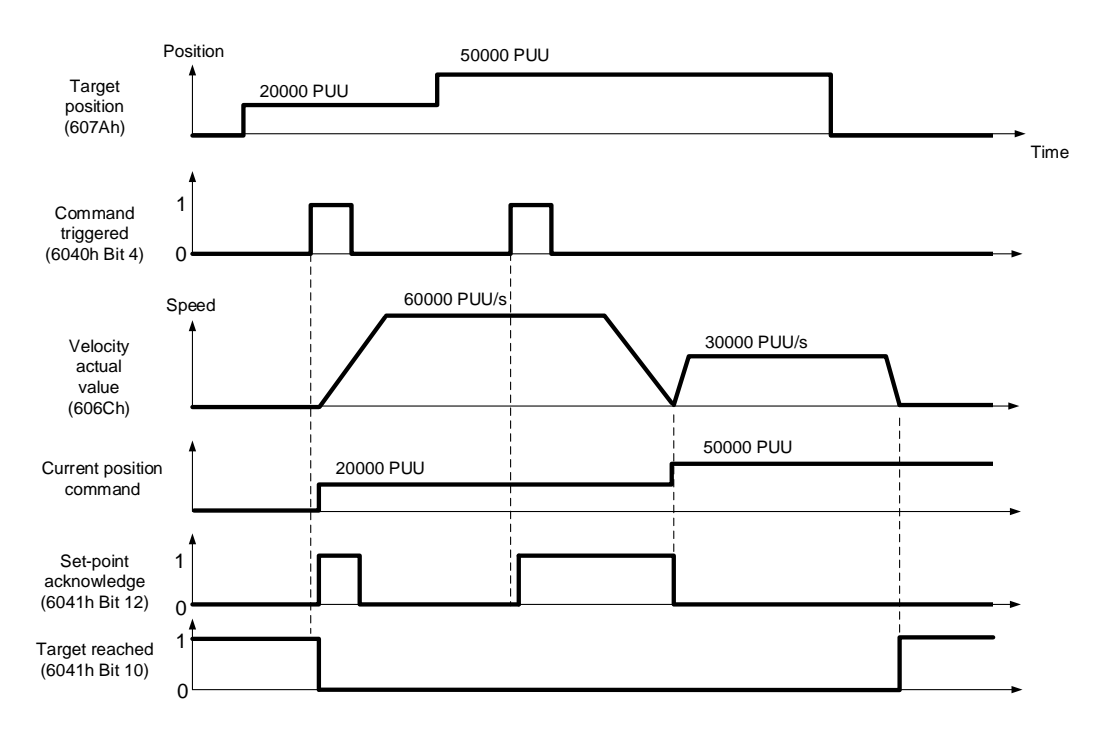

■ Set 6040h Bit 5 is set to 1 to enable the command to take immediate effect (only valid in Profile Position mode)

If the command is enabled to take immediate effect, when the current motion command is in execution (not yet complete), the servo immediately interrupts the current command and executes the new command once receiving the new triggered command.

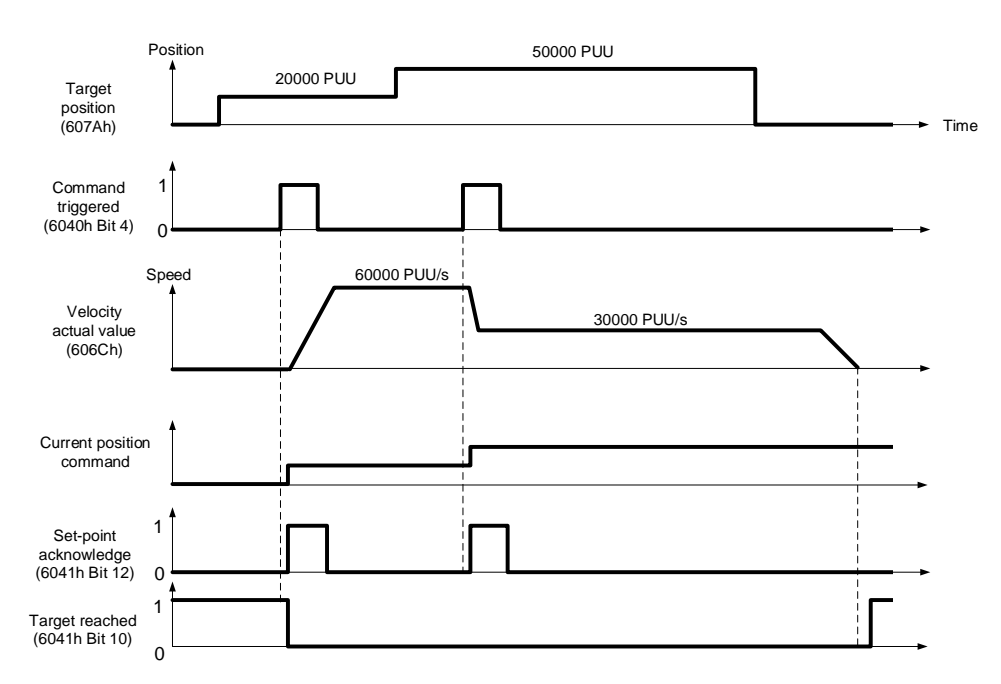

#### List of relevant objects

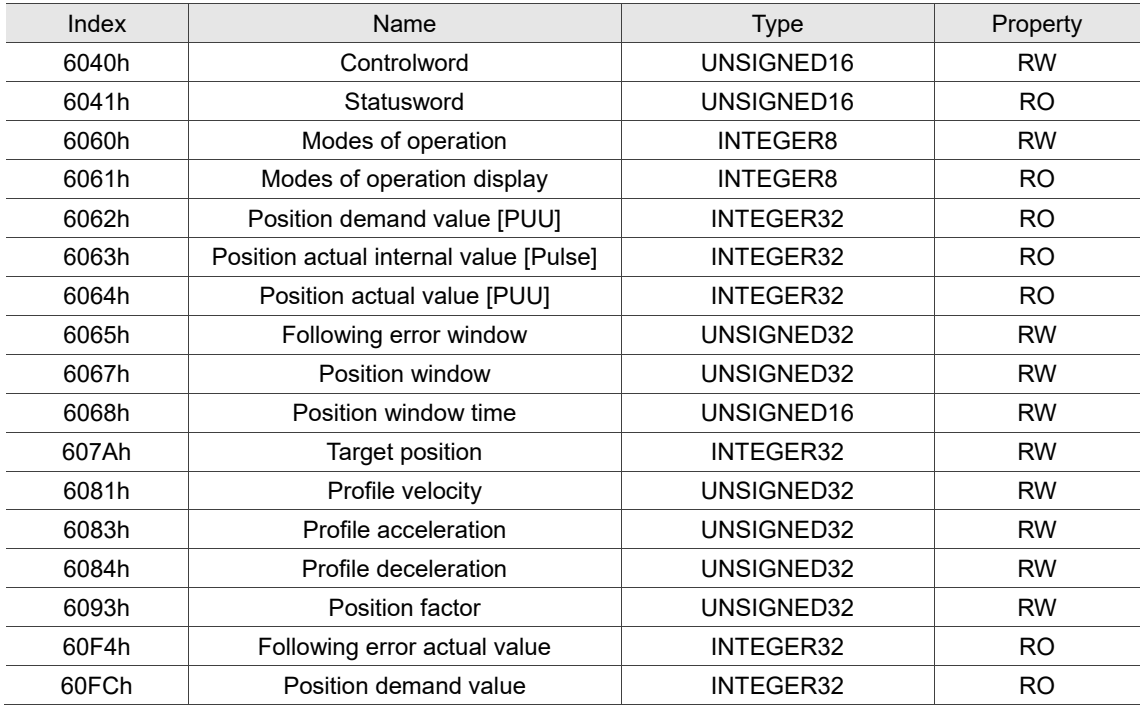

Note: for more details, refer to Section 12.4.3 Details of objects.
## **12.3.2 Interpolated Position mode**

12

Interpolated Position mode requires a series of position data to complete the interpolation for positioning. Different from PP (Profile Position mode), all the motion command paths of IP (Interpolated Position mode) are issued by the controller. The servo drive only follows each position that the controller issues and finally completes a motion command. Delta servo drives only support synchronous operation which is the controller periodically sends the SYNC object (COB-ID = 0x80). The interpolation time period can be set by OD 60C2h. And the controller issues the position command to the interpolation position of OD 60C1h.

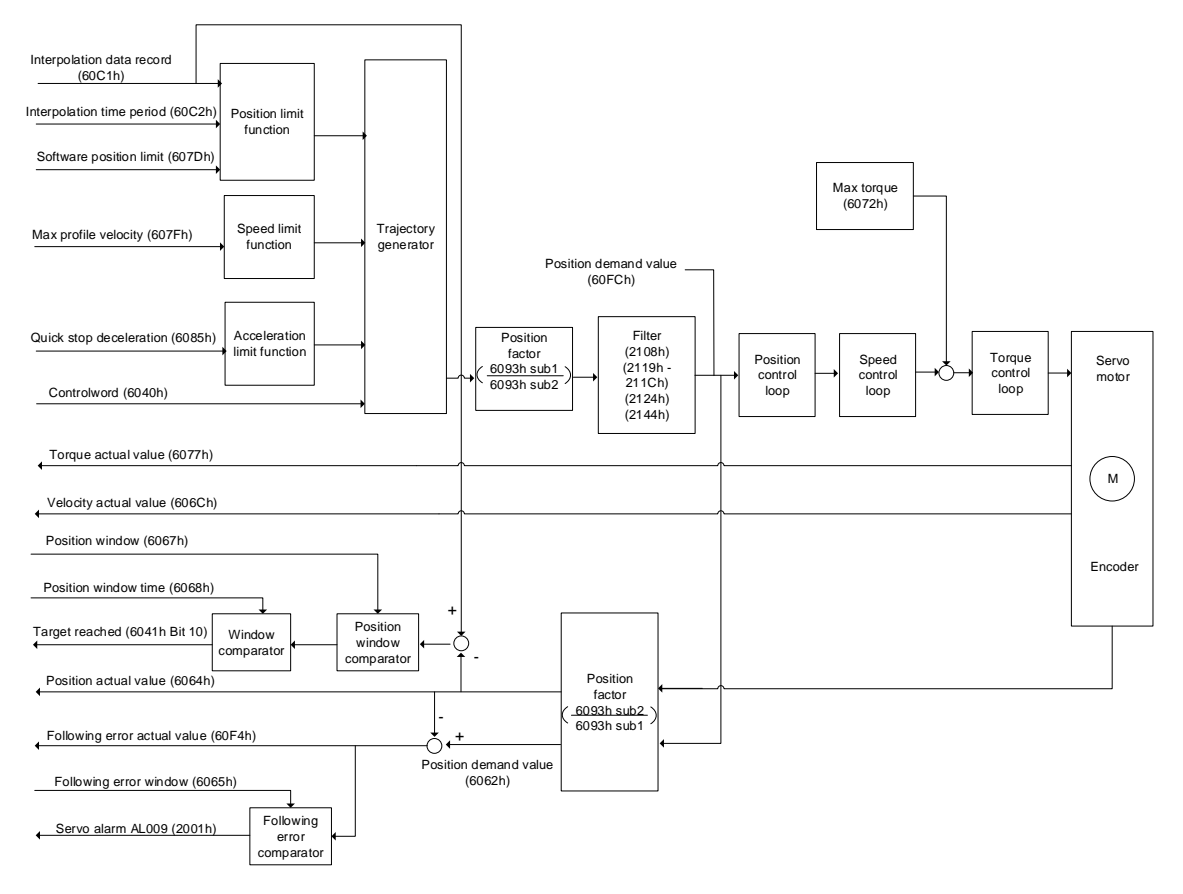

Operation steps:

- 1. Set OD 6060h to 07h to set the mode as Interpolated Position mode.
- 2. Set OD 60C2h for the interpolation time period. The setting must be the same as the communication cycle period (OD 1006h).
- 3. In the PDO mapping setting of the controller, configure one set of RxPDO to be OD 60C1h sub1 and OD 60C1h sub2.
- 4. In the PDO mapping setting of the controller, configure the objects to be monitored in TxPDO according to the requirements, such as the feedback position (OD 6064h).
- 5. Set OD 6040h for the control command. Follow these steps for operation. Steps 5.1 and 5.2 are to bring the servo drive's state machine into the ready state. For more details of the state machine, refer to Section 12.2.2.6.

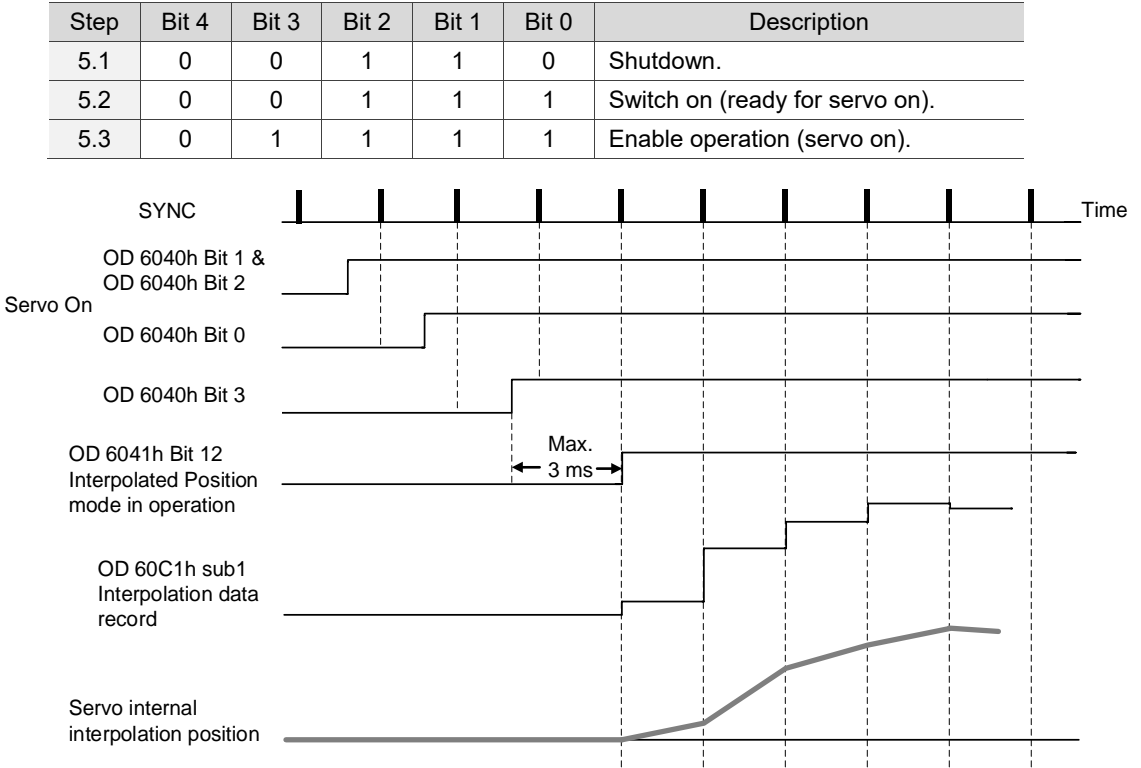

#### Adjustment method:

12 It is suggested to set the SYNC communication cycle (OD 1006h) between 1 ms and 10 ms. If the cycle time is too long, the interval between cycles also increases. If the position change is big, it causes speed fluctuations. In this case, use P1.036 (S-curve acceleration / deceleration constant) or P1.068 (Position command - moving filter) to smooth the position difference. Since the jitter of each controller is different, the time the servo receives the SYNC differs from the SYNC communication cycle time. When this happens, adjust the value of P3.009.U to increase the error range and have the servo drive automatically correct the internal timer so it is consistent with the communication cycle of the controller.

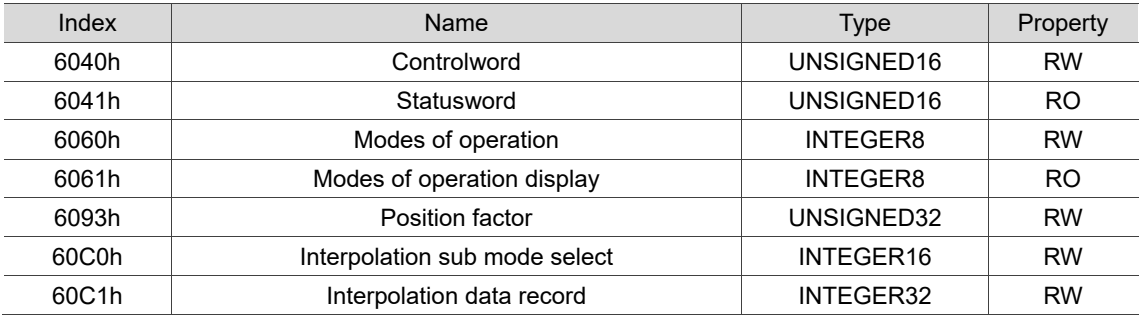

#### List of relevant objects

Note: for more details, refer to Section 12.4.3 Details of objects.

## **12.3.3 Homing mode**

After homing is complete, the coordinate system of the servo drive is established and the drive can start executing the position command issued by the controller. Delta servo drives offer 35 homing modes, including finding the home switch, positive and negative limits, and motor Z pulse.

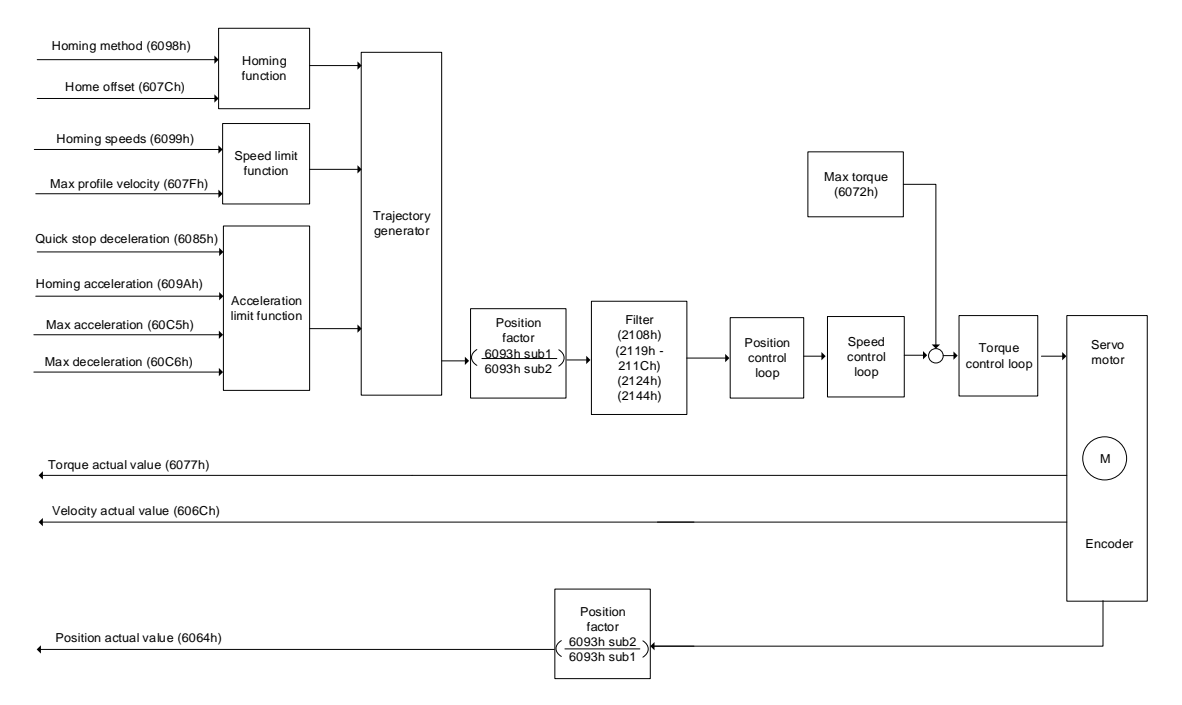

Operation steps:

- 1. Set OD 6060h to 06h to set the mode as Homing mode.
- 2. Set OD 607Ch for the home offset.
- 3. Set OD 6098h for the method to find the origin point.
- 4. Set OD 6099h sub1 for the speed when searching for the home switch.
- 5. Set OD 6099h sub2 for the speed when searching for the Z pulse.
- 6. Set OD 609Ah for the homing acceleration / deceleration time.
- 7. Set OD 6040h for the control command. Follow these steps for operation. Steps 7.1 and 7.2 are to bring the servo drive's state machine into the ready state. For more details of the state machine, refer to Section 12.2.2.6.

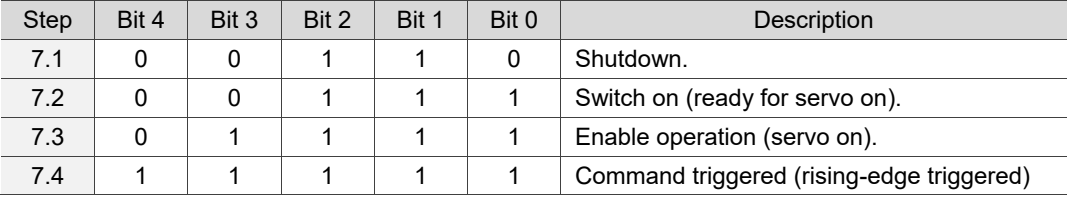

Read the servo drive information:

- 1. Read OD 6041h to obtain the servo drive status.
- 2. Read OD 6064h to obtain the current motor feedback position.

# List of relevant objects

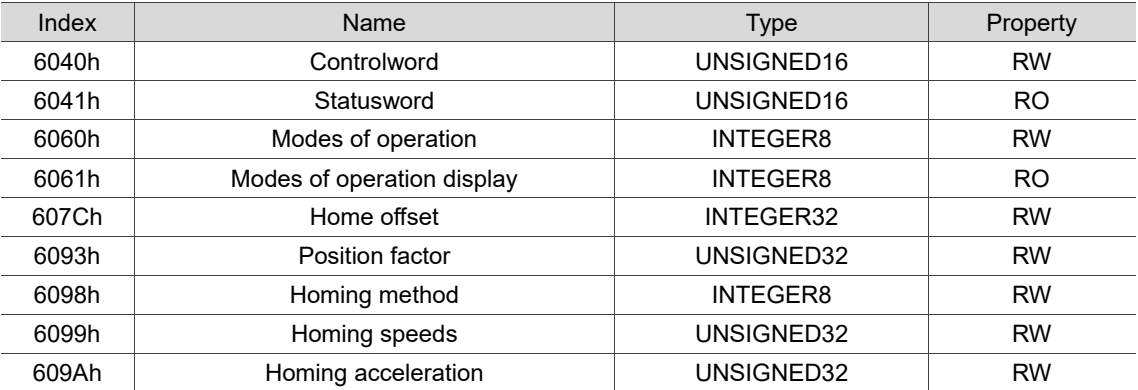

Note: for more details, refer to Section 12.4.3 Details of objects.

## **12.3.4 Profile Velocity mode**

In PV (Profile Velocity) mode, the controller specifies the speed command and acceleration / deceleration settings, and then the motion command generator of the servo drive plans the motion path according to these conditions.

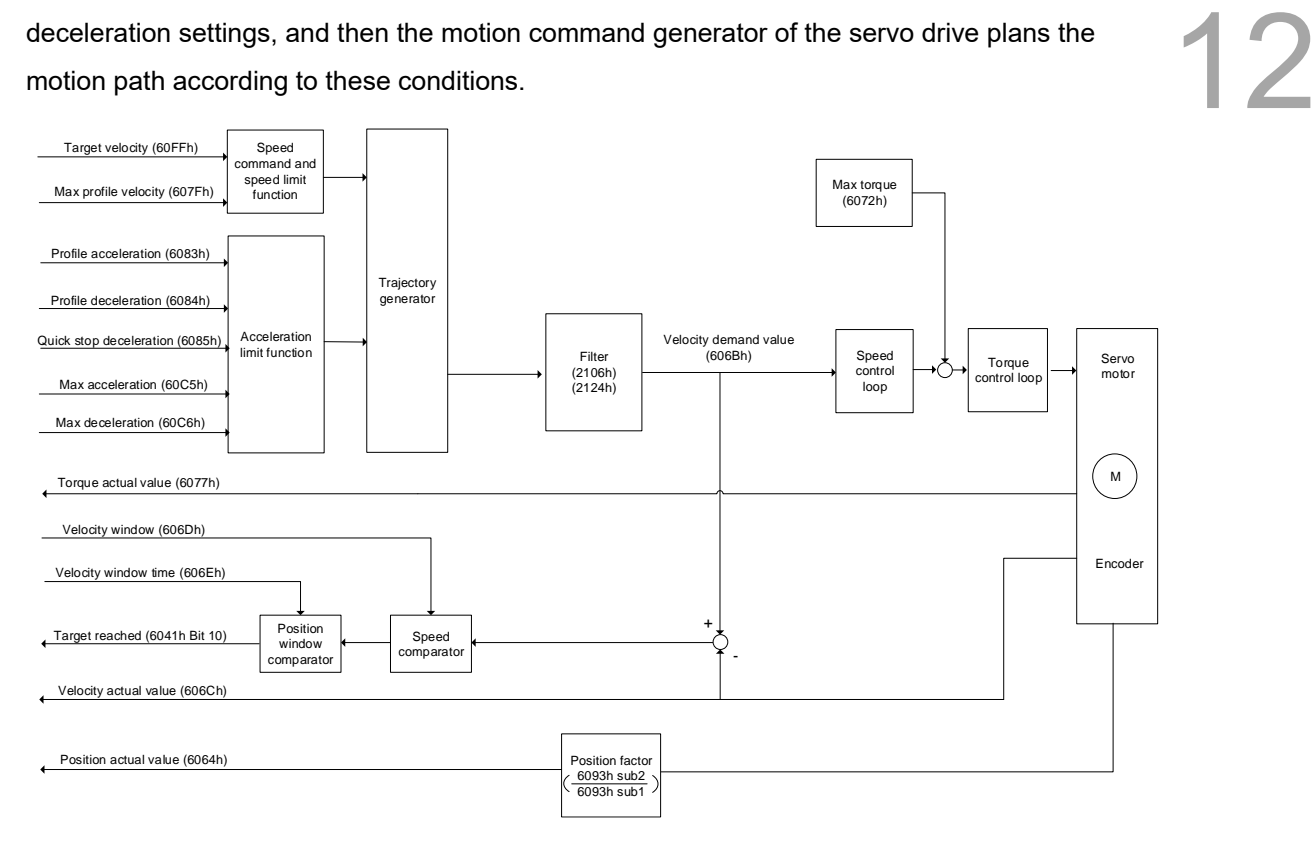

Operation steps:

- 1. Set OD 6060h to 03h to set the mode as Profile Velocity mode.
- 2. Set OD 6083h for the acceleration time slope.
- 3. Set OD 6084h for the deceleration time slope.
- 4. Set the target velocity (OD 60FFh) to 0. In Profile Velocity mode, the servo motor starts operating once the servo is switched to servo on (Step 5). Therefore, setting the target velocity (OD 60FFh) to 0 is to ensure that the motor maintains at 0 rpm at the moment of servo on.
- 5. Set OD 6040h for the control command. Follow these steps for operation. Steps 5.1 and 5.2 are to bring the servo drive's state machine into the ready state. For more details of the state machine, refer to Section 12.2.2.6.

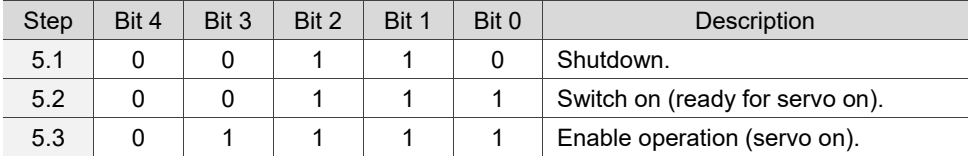

6. Set OD 60FFh for the target speed.

Read the servo drive information:

- 1. Read OD 6041h to obtain the servo drive status.
- 12 2. Read OD 606Ch to obtain the current speed feedback.

# Relevant object list

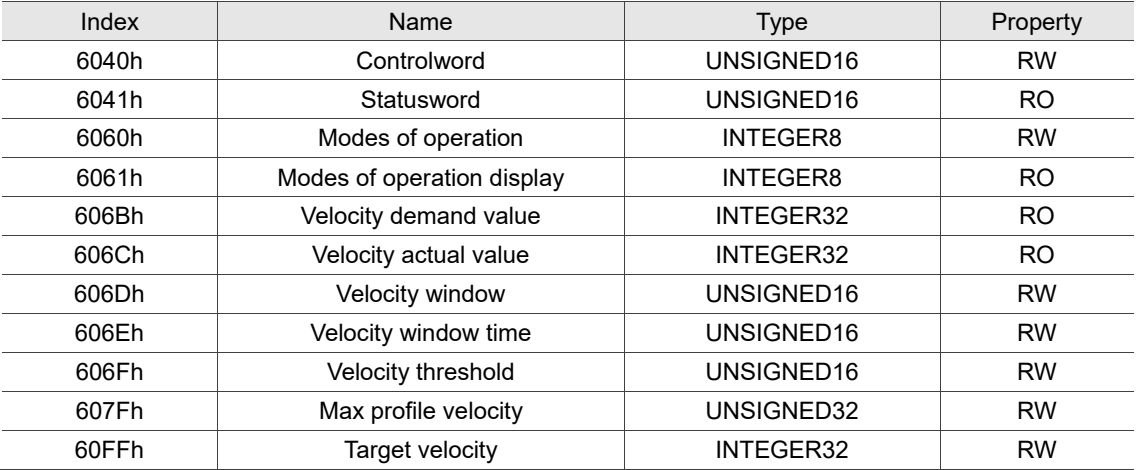

Note: for more details, refer to Section 12.4.3 Details of objects.

# **12.3.5 Profile Torque mode**

In PT (Profile Torque) mode, the controller specifies the torque command and filtering conditions, and the motion command generator of the servo drive plans the torque slope according to these conditions.

12

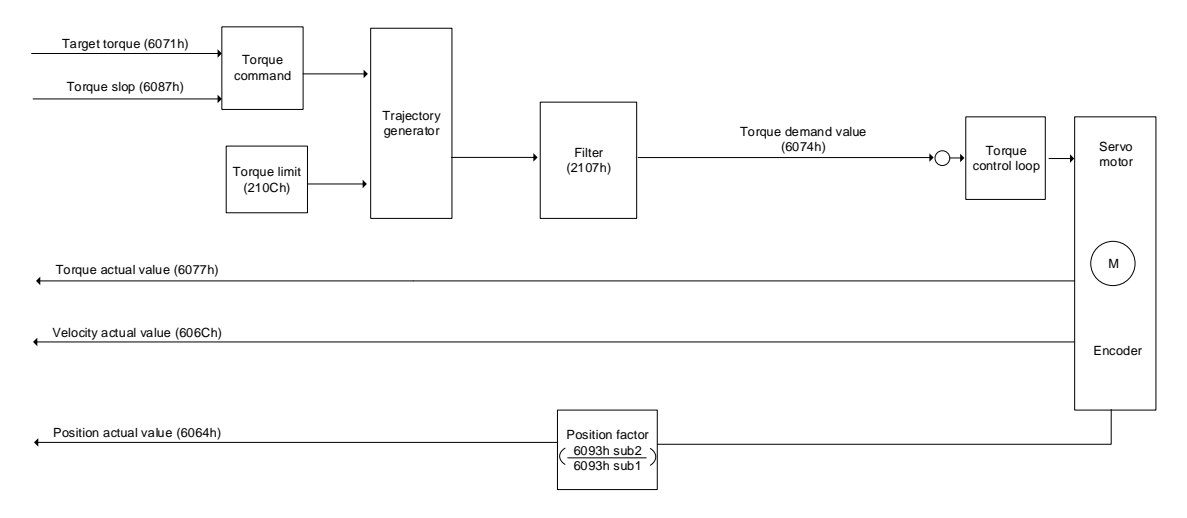

Operation steps:

- 1. Set OD 6060h to 04h to set the mode as Profile Torque mode.
- 2. Set OD 6087h for the torque slope.
- 3. Set the target torque (OD 6071h) to 0. In Profile Torque mode, the servo target torque takes effect once the servo is switched to servo on (Step 4). Therefore, set the target torque (OD 6071h) to 0 for safety reasons.
- 4. Set OD 6040h for the control command. Follow these steps for operation. Steps 4.1 and 4.2 are to bring the servo drive's state machine into the ready state. For more details of the state machine, refer to Section 12.2.2.6.

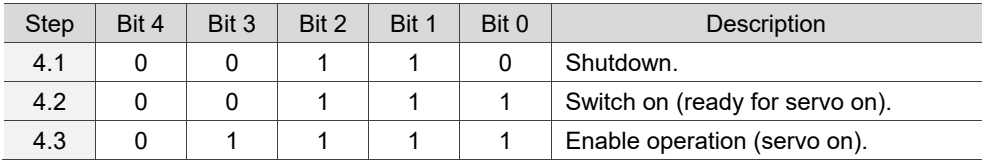

5. Set OD 6071h for the target torque.

Read the servo drive information:

- 1. Read OD 6041h to obtain the servo drive status.
- 2. Read OD 6077h to obtain the current torque feedback.

# Relevant object list

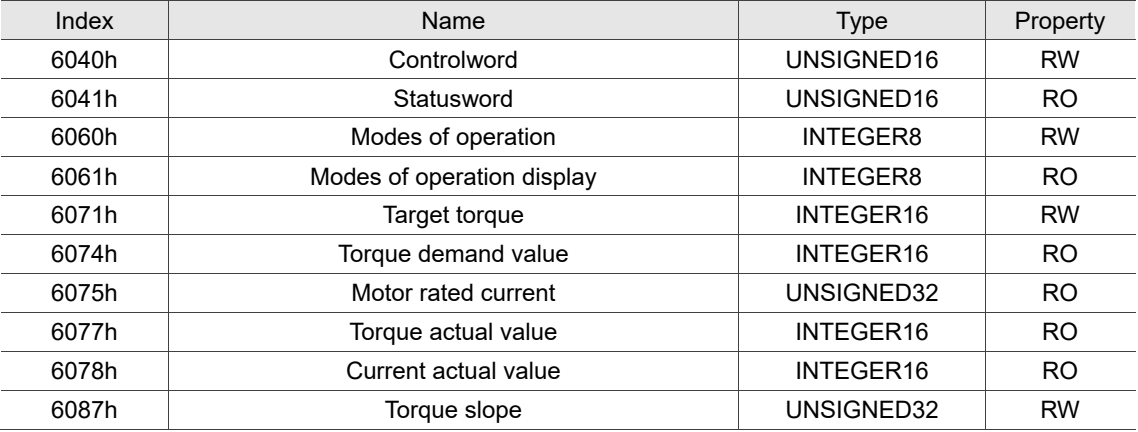

Note: for more details, refer to Section 12.4.3 Details of objects.

# **12.4 Object dictionary**

This section details the CANopen objects supported by the servo. The contents include object index, name, data type, data length, and access properties.

## **12.4.1 Specifications for objects**

#### **Object type**

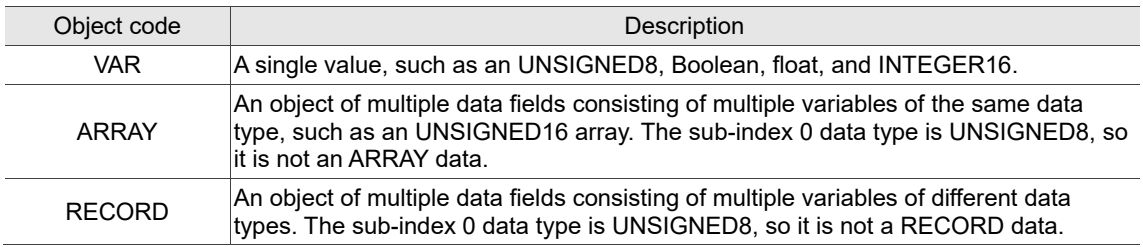

#### **Data type**

Refer to CANopen Standard 301.

## **12.4.2 List of objects**

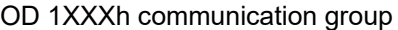

12

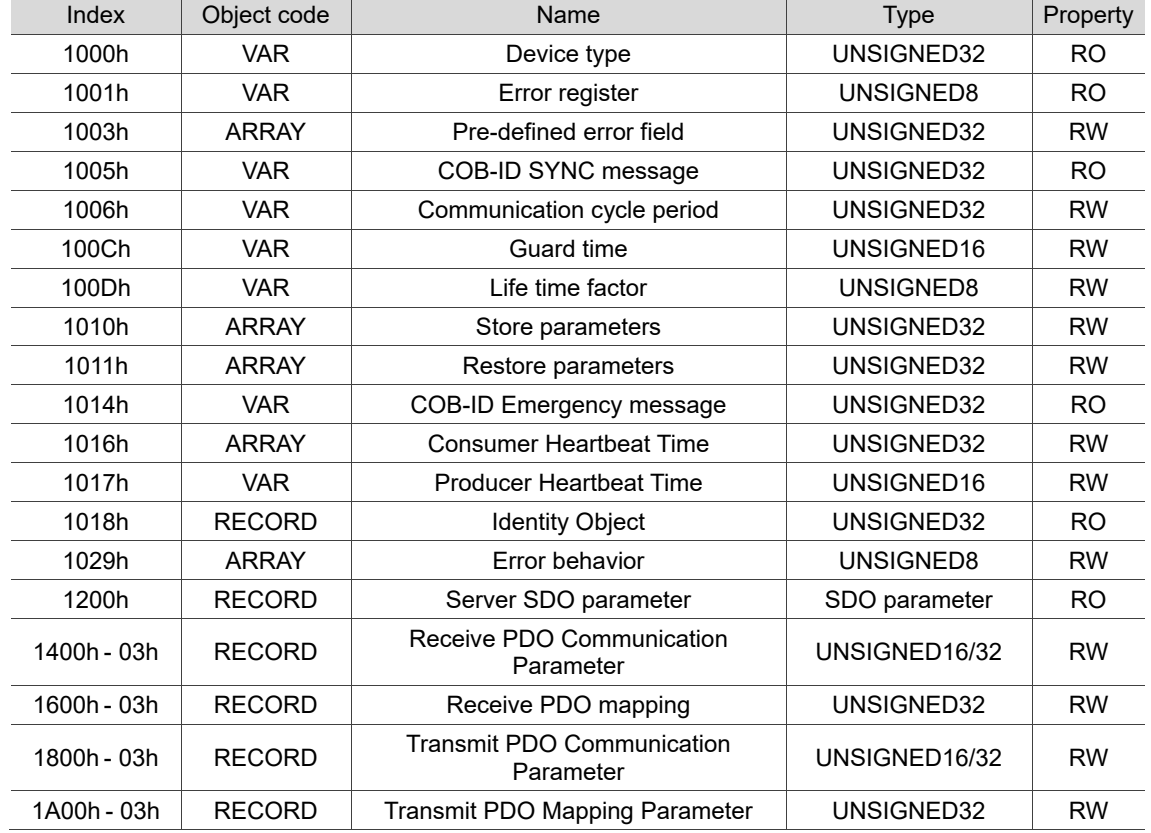

Note: only 1001h can be mapped to PDO.

#### OD 2XXXh servo parameter group

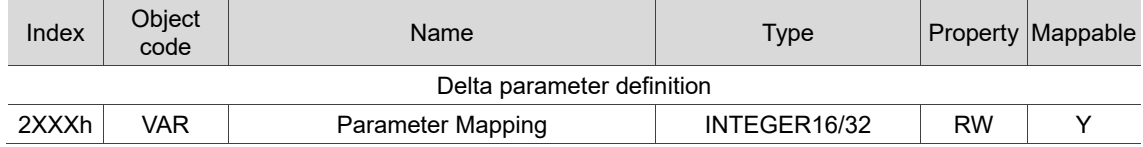

#### OD 6XXXh communication object group

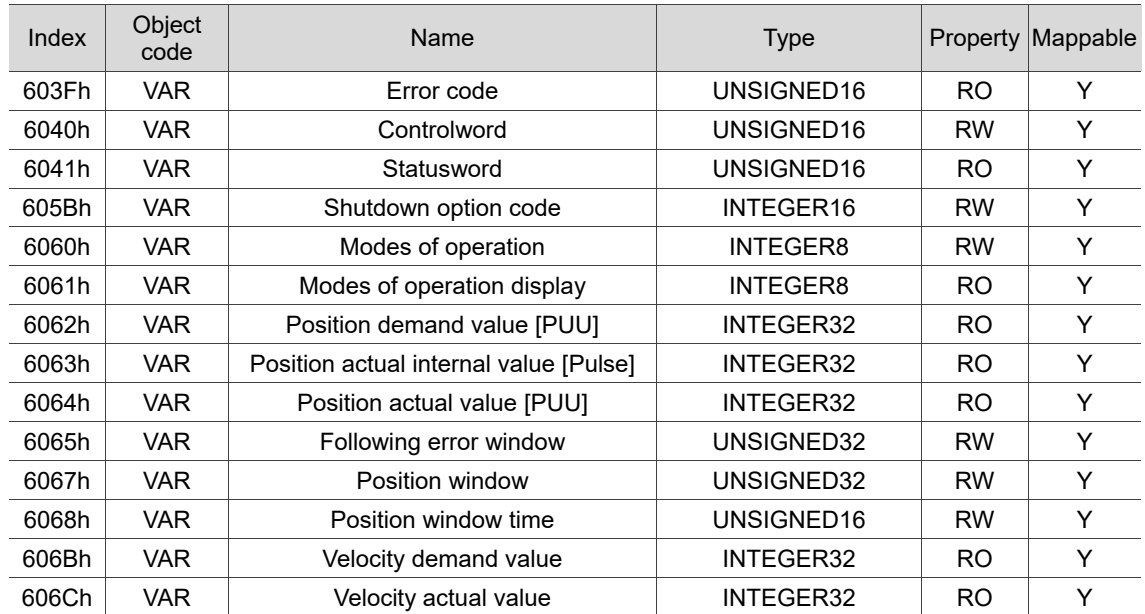

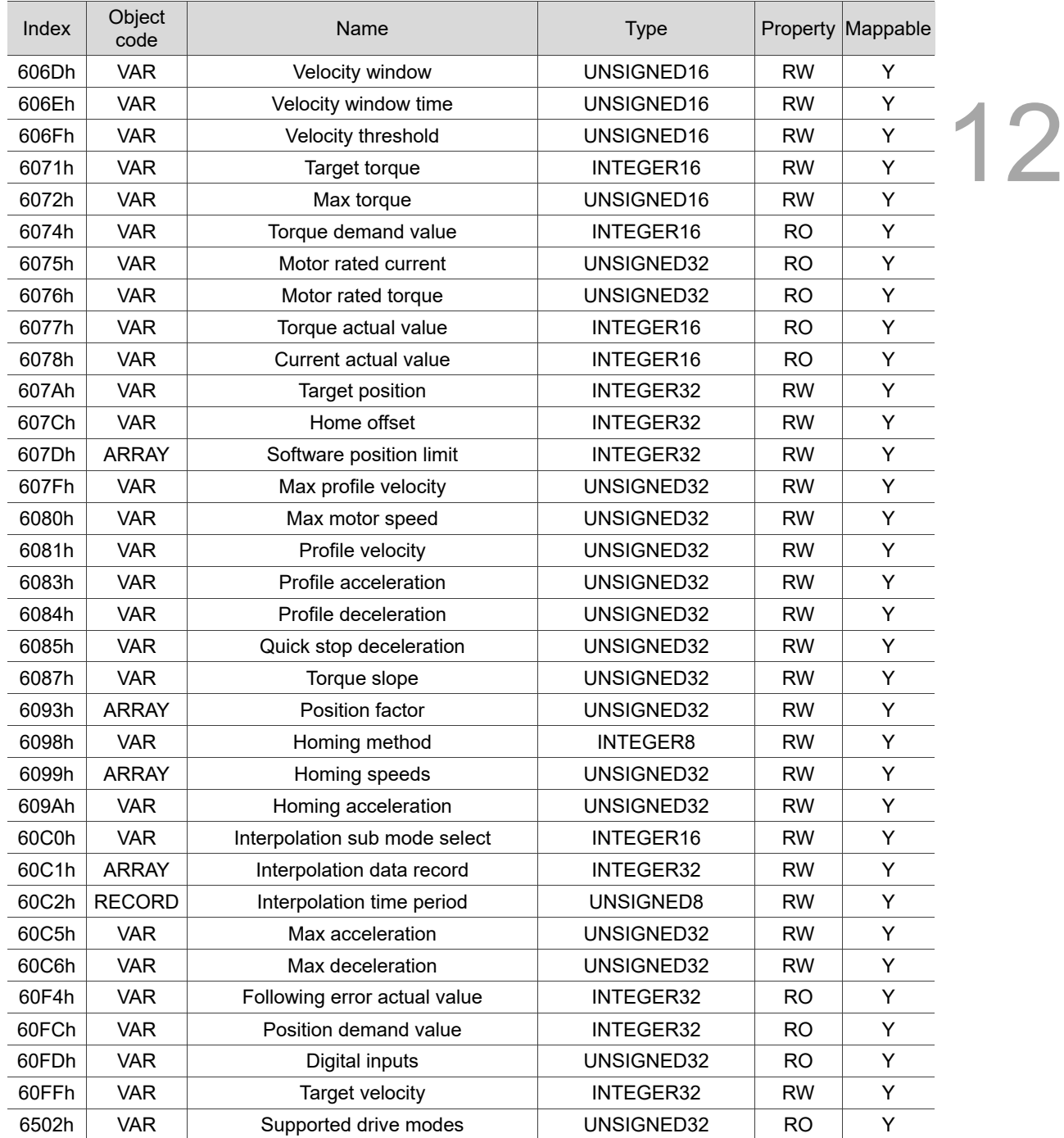

## **12.4.3 Details of objects**

## **12.4.3.1 OD 1XXXh communication object group**

## Object 1000h: Device type

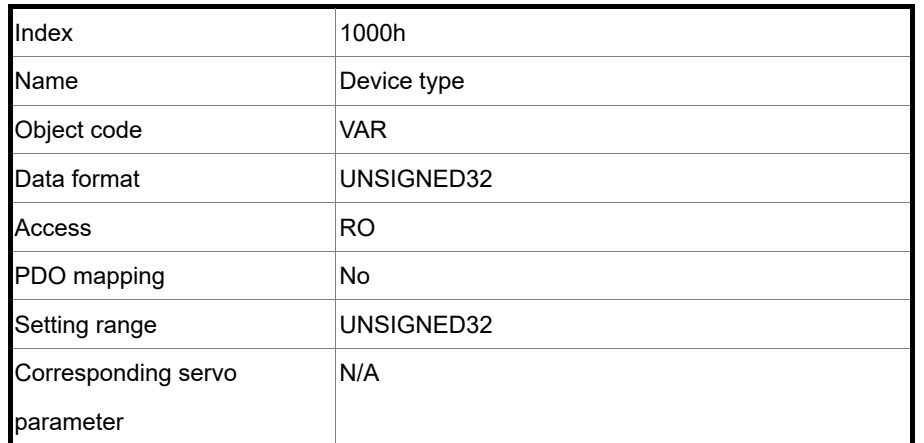

Format of this object: (High word h) DCBA : (Low word L) UZYX

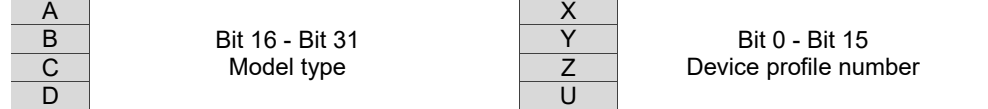

#### Definitions are as follows:

- UZYX: device profile number (servo drive: 0192)
- DCBA: model type

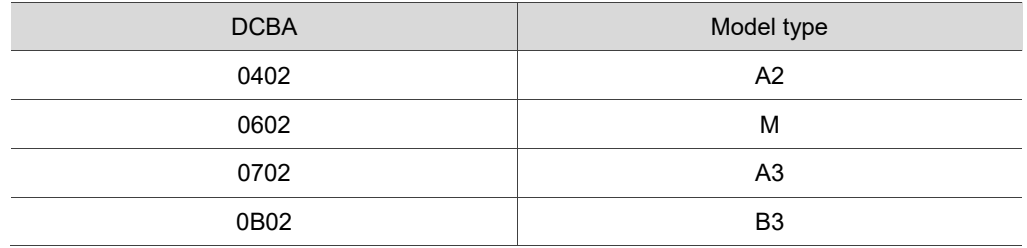

#### Object 1001h: Error register

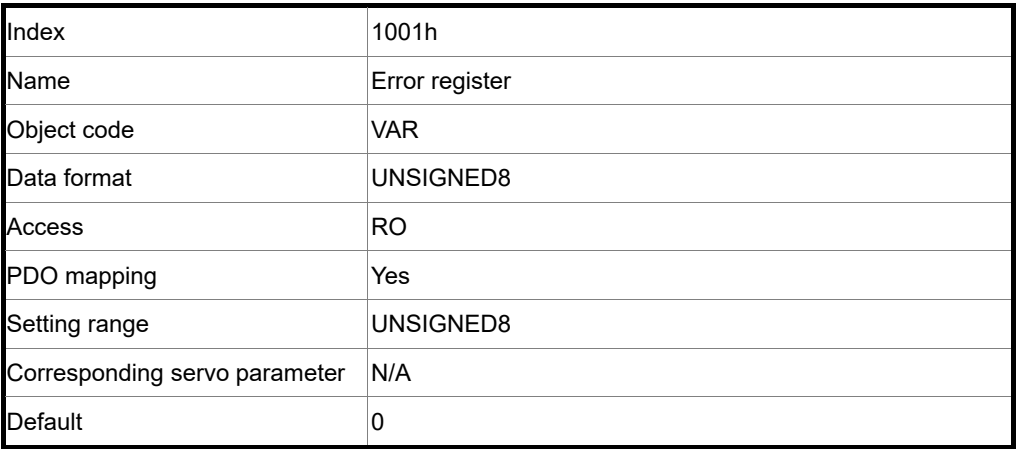

 $\overline{\phantom{a}}$ 

 $\overline{\phantom{a}}$ 

### Object function:

The bits and corresponding functions are as follows:

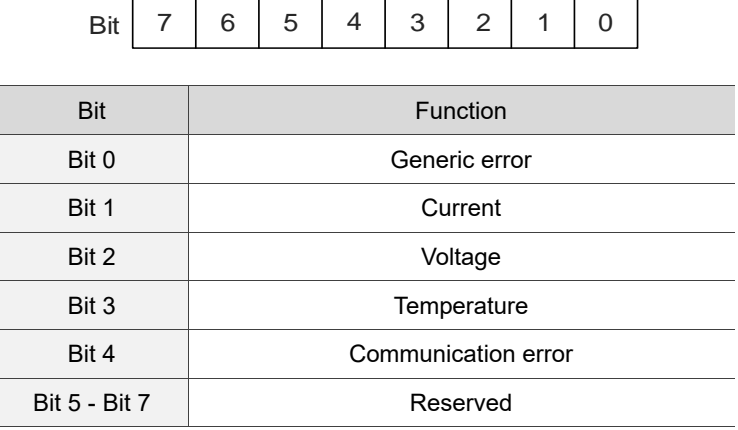

### Object 1003h: Pre-defined error field

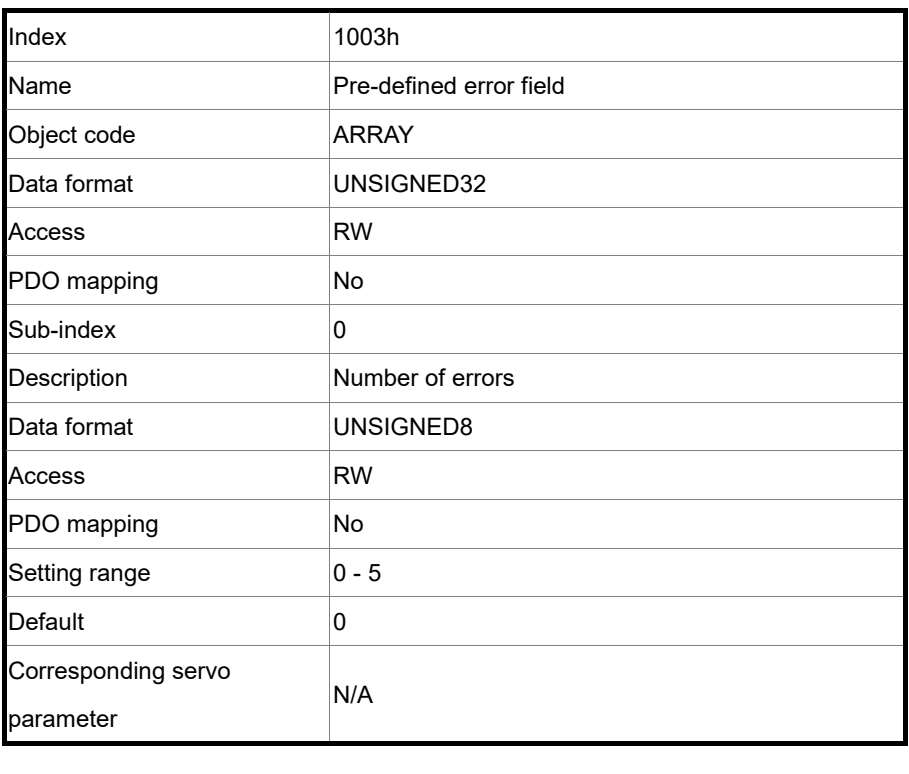

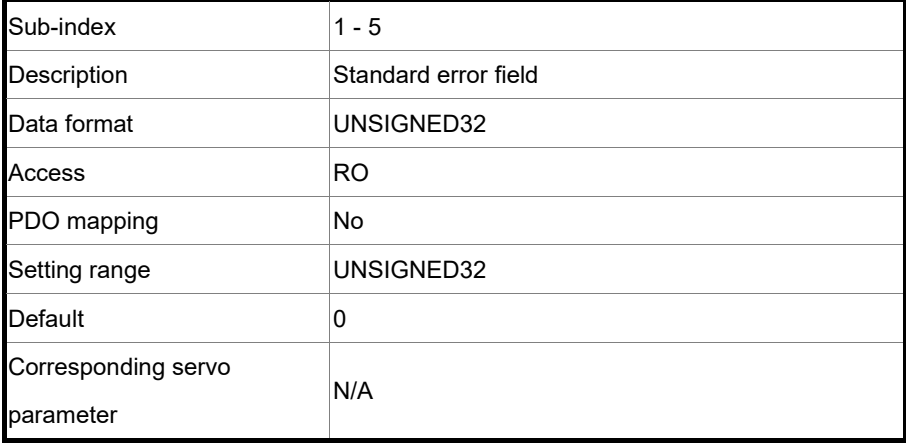

Format of this object: (High word h) DCBA : (Low word L) UZYX

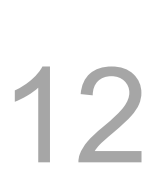

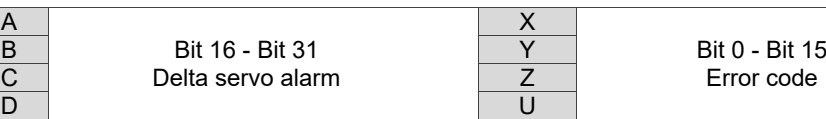

Definitions are as follows:

- UZYX: error code. Refer to the error code definition in DS 402.
- DCBA: Delta servo alarm. Refer to Chapter 14 Troubleshooting.

#### Example:

 $\frac{A}{B}$ 

When you operate the servo, if the encoder cable is not correctly connected, the servo drive panel displays AL011 and the error code is stored in the 1003h array. The display is as follows:

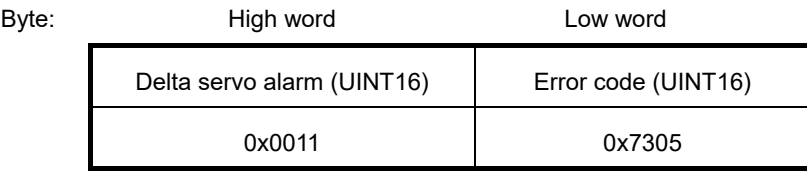

AL011 is defined as encoder error according to the Delta servo alarm.

Error code: 0x7305 is defined as an Incremental Sensor 1 fault according to DS 402.

#### Object 1005h: COB-ID SYNC message

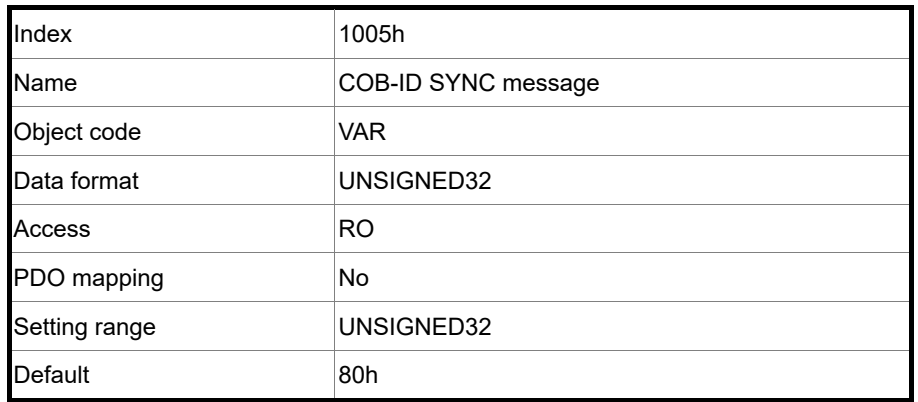

Object function:

This object is read-only and cannot be set.

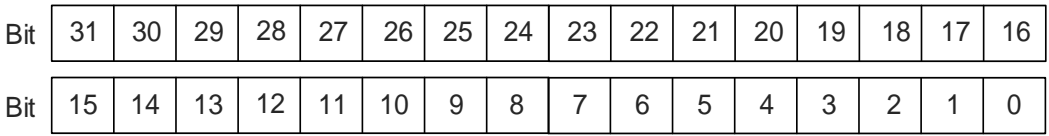

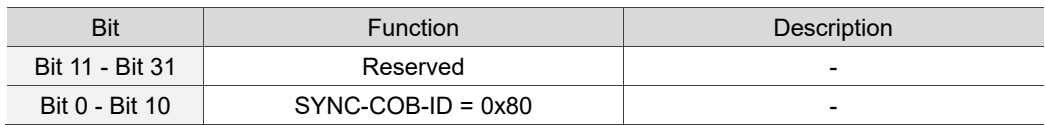

Object 1006h: Communication cycle period

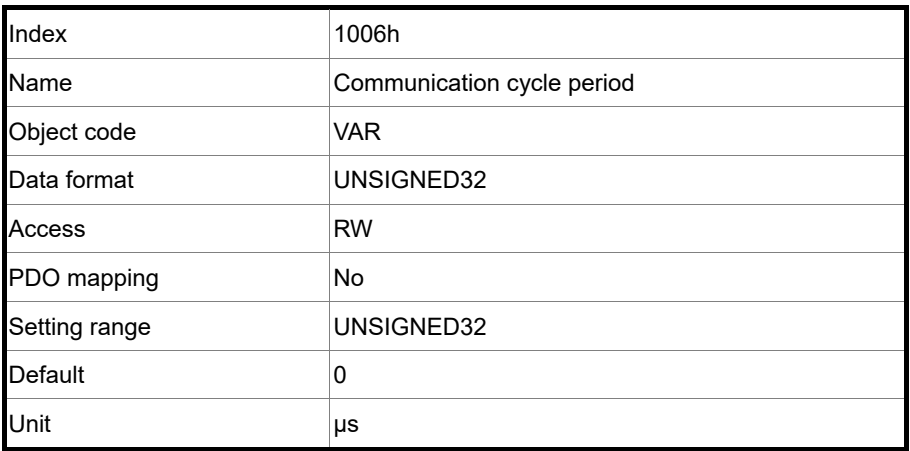

12

#### Object function:

This object is to set the communication cycle (unit: μs). The communication cycle is the interval between two SYNCs. If you are not using SYNC, set this object to 0.

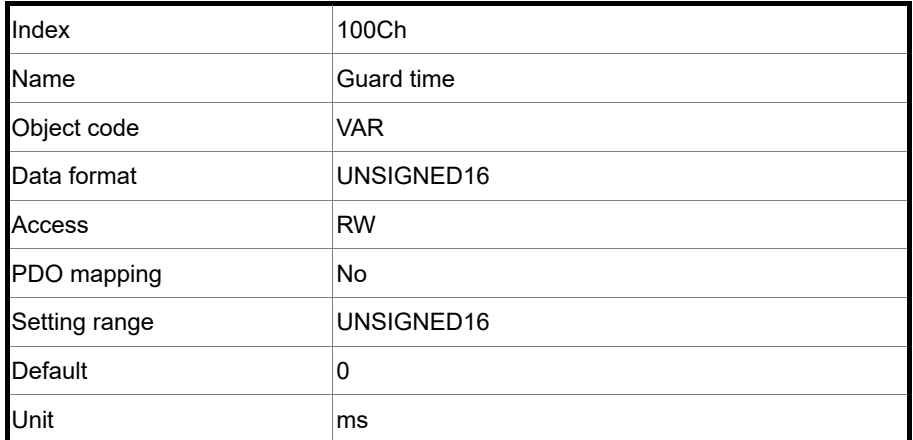

Object 100Ch: Guard time

Object function:

OD 100Ch and OD 100Dh work for the Life Guarding Protocol. OD 100Ch is the guard time in milliseconds and OD 100Dh is the multiplying factor. Therefore, OD 100Ch multiplied by OD 100Dh gives the life time for the Life Guarding Protocol. If the time (OD 100Ch) is set to 0, then the Life Guarding Protocol is invalid.

Example: if OD 100Ch = 5 ms and OD 100Dh = 10, then the life time equals 50 ms.

#### Object 100Dh: Life time factor

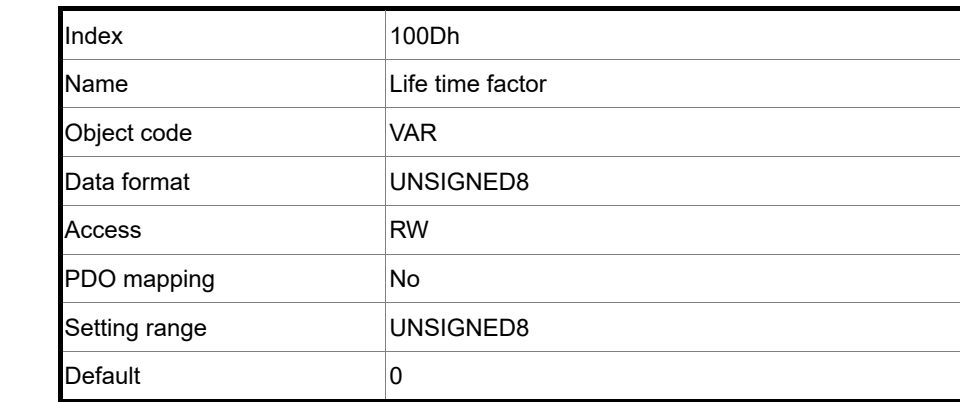

Object function:

The Life Guarding Protocol includes OD 100Ch and OD 100Dh. OD 100Ch is the guard time in milliseconds and OD 100Dh is the multiplying factor. Therefore, OD 100Ch multiplied by OD 100Dh gives the life time for the Life Guarding Protocol. If the time (OD 100Ch) is set to 0, then the Life Guarding Protocol is invalid.

Example: if OD 100Ch = 5 ms and OD 100Dh = 10, then life time equals 50 ms.

### Object 1010h: Store parameters

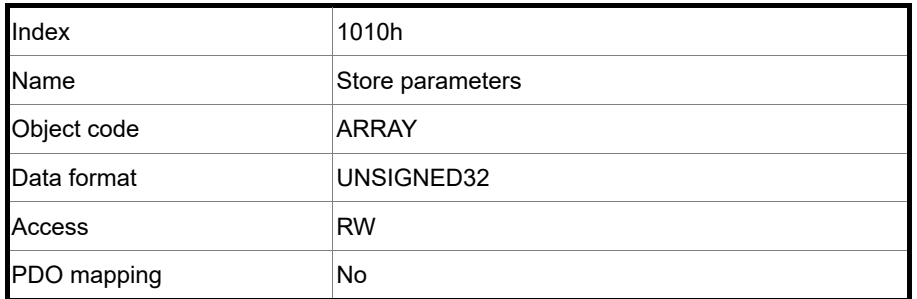

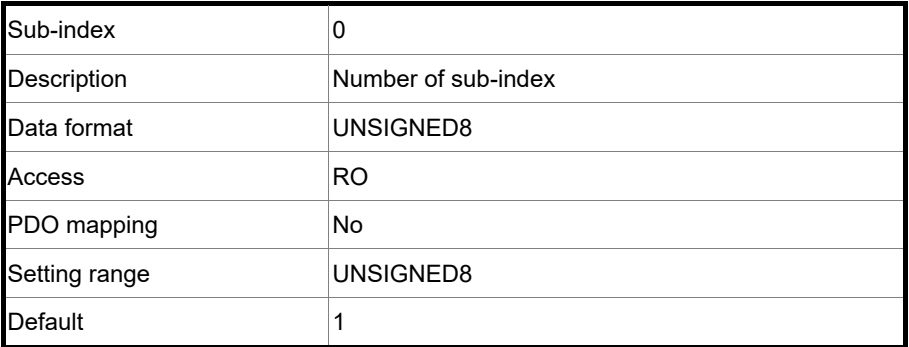

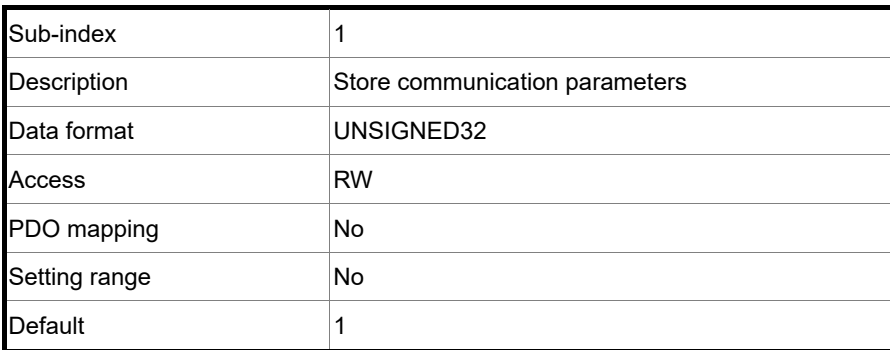

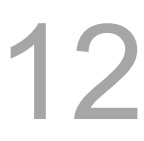

Object function:

You can only write 0x65766173 (save) to sub-index 1, writing all current OD values to the EEPROM.

### Object 1011h: Restore parameters

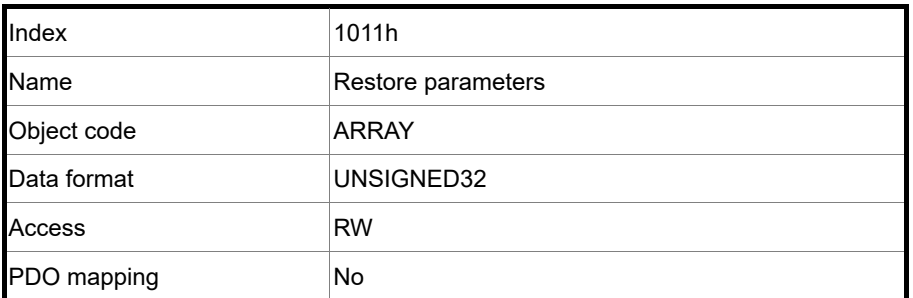

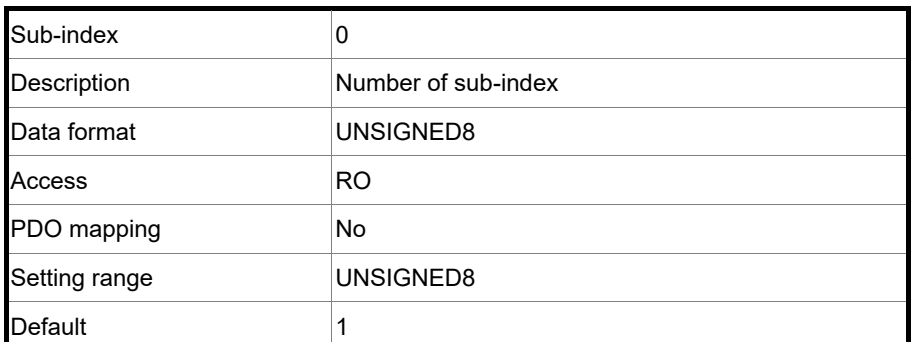

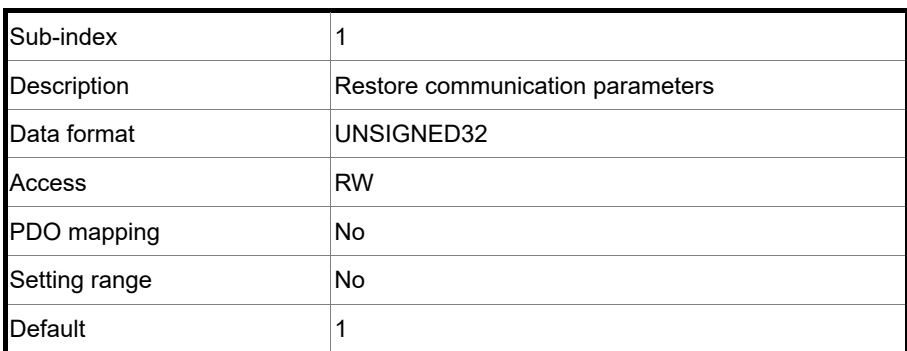

Object function:

You can only write 0x64616F6C (load) to sub-index 1, resetting all OD parameters to their default values.

### Object 1014h: COB-ID Emergency message

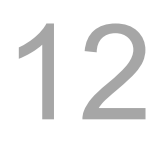

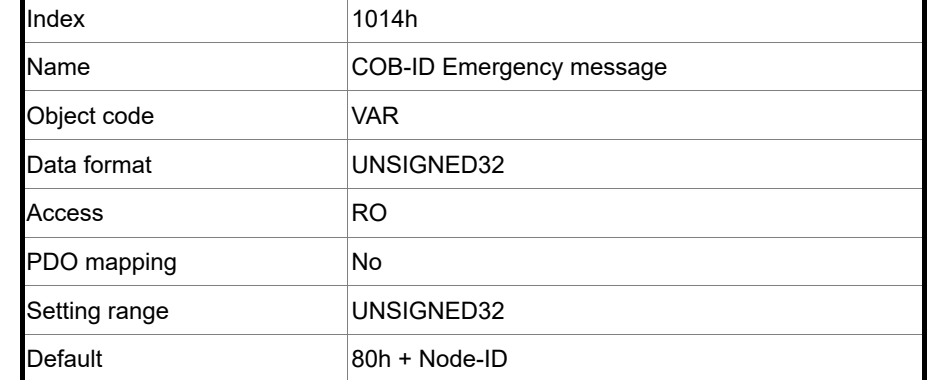

Object function:

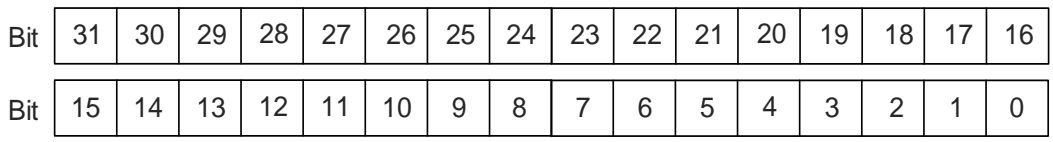

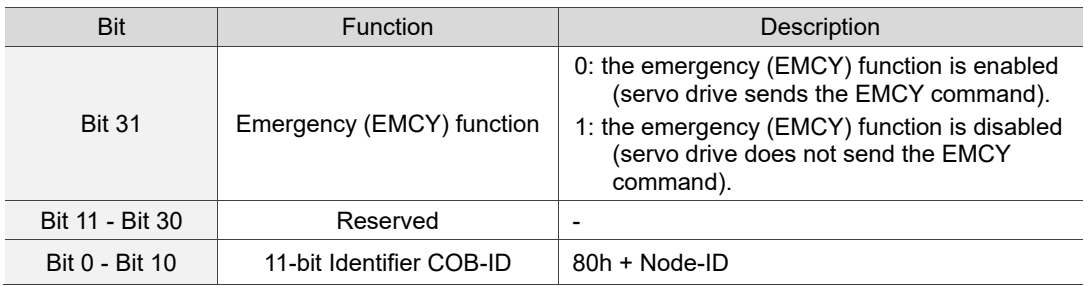

### The emergency (EMCY) function is as follows:

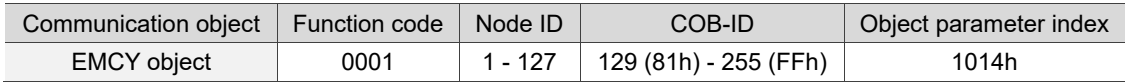

### Node ID and corresponding COB-ID

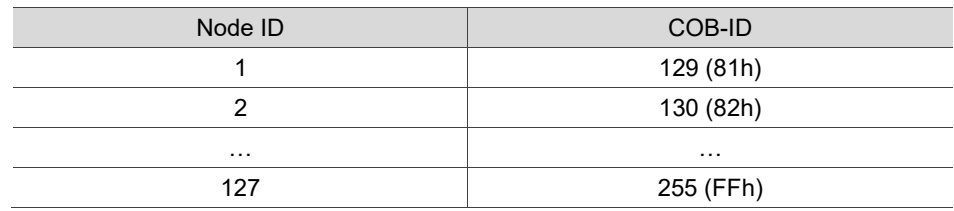

#### Object 1016h: Consumer heartbeat time

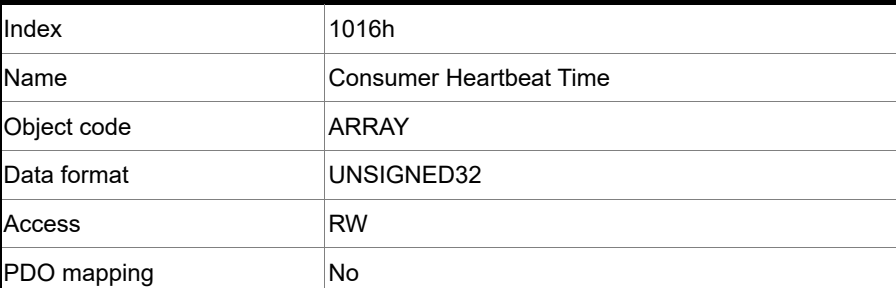

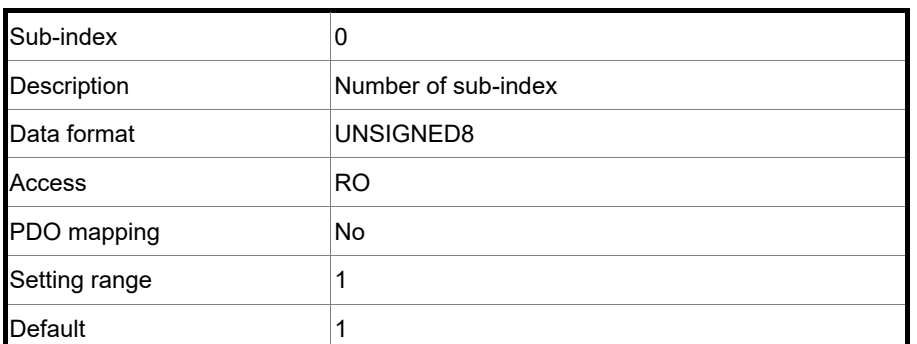

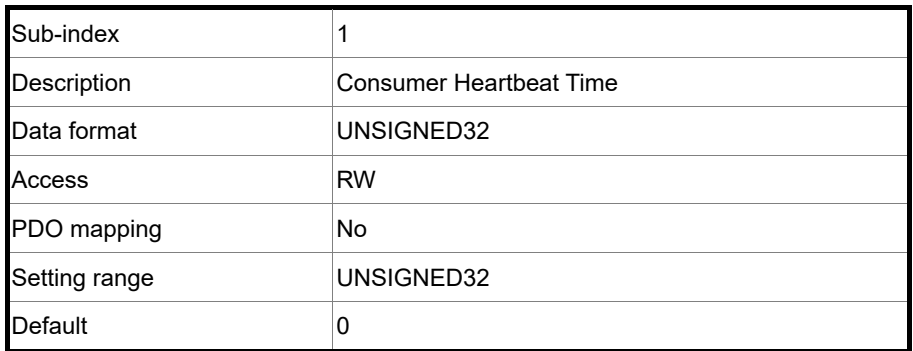

Object function:

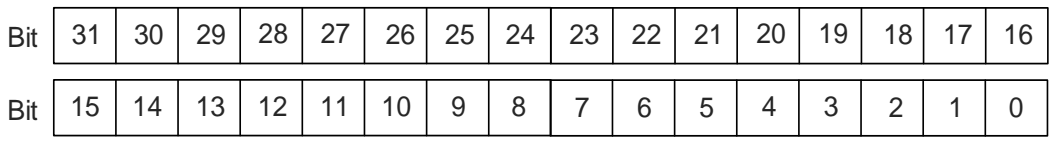

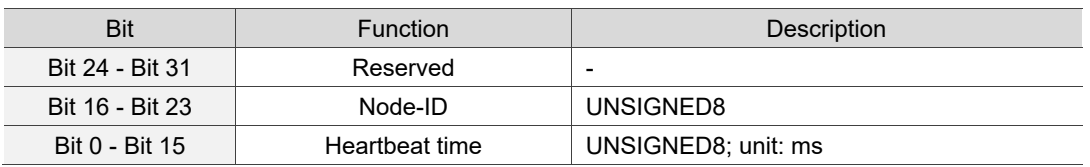

Consumer heartbeat time is defined as the time the servo drive expects to receive a heartbeat. For the setting, consumer heartbeat time must be greater than the producer heartbeat time. Due to delays and other uncontrollable external factors in transmitting the heartbeat message, you must retain the tolerance time for the transmission. When the heartbeat consumer does not receive the heartbeat signal within the receiving time, it triggers the heartbeat event, meaning AL180 is triggered.

### Object 1017h: Producer heartbeat time

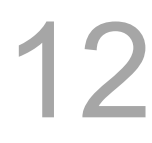

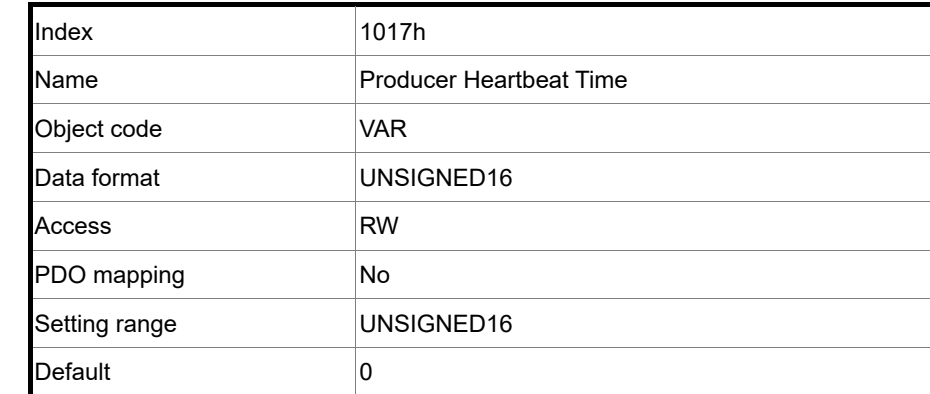

Object function:

Producer heartbeat time is defined as the cycle time of the heartbeat. When this value is set to 0, this function is invalid.

Object 1018h: Identity object

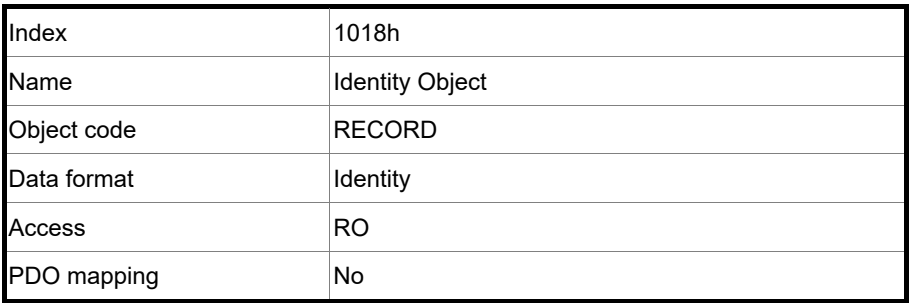

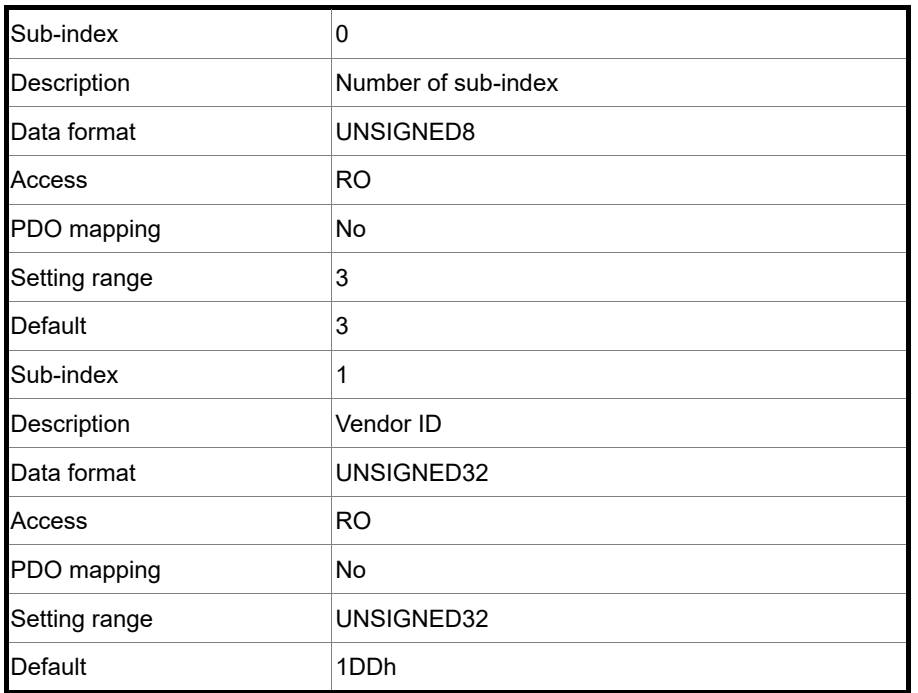

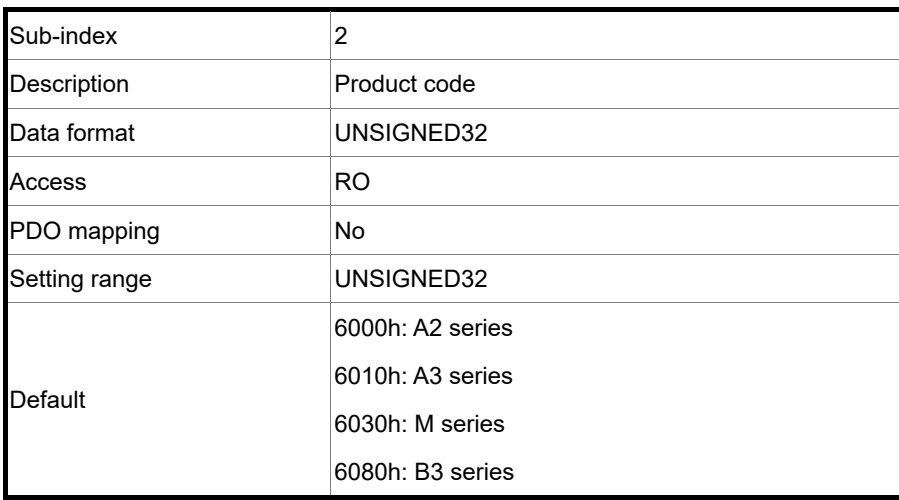

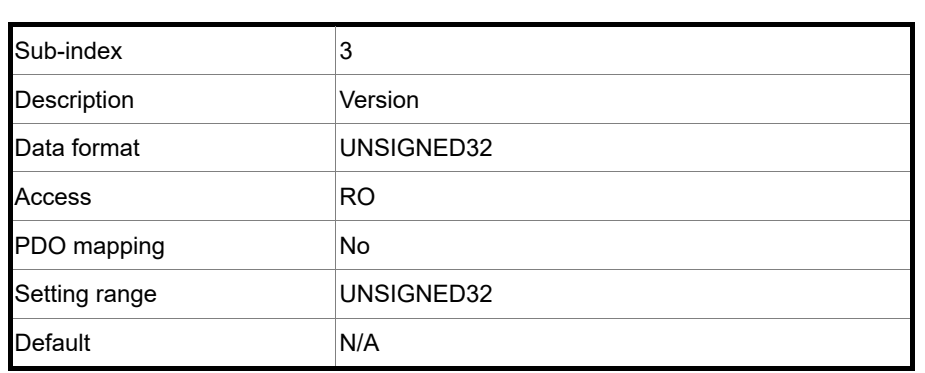

Object function:

This object includes the servo drive information.

## Object 1029h: Error behavior

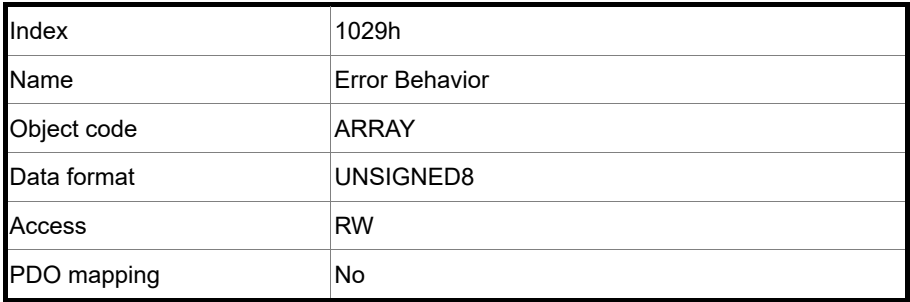

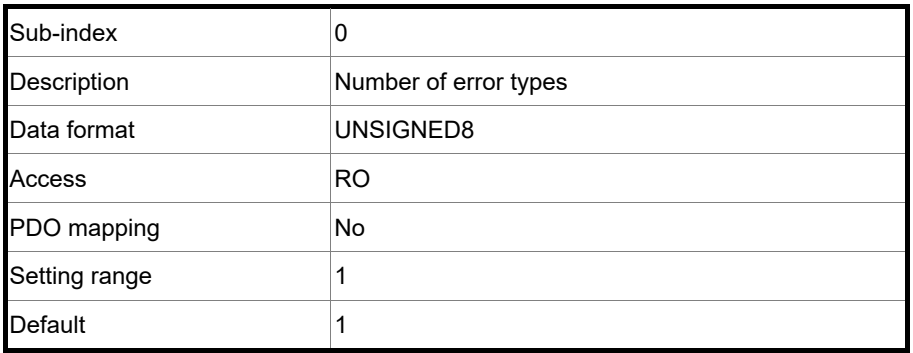

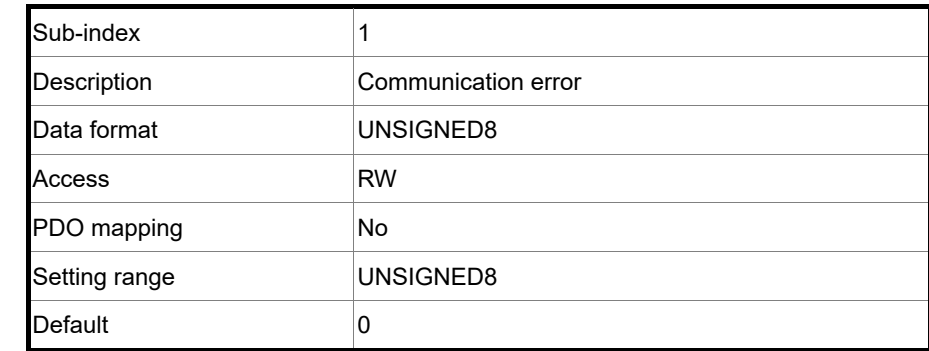

Object function:

Generally, when the servo drive detects a serious fault in the Operational state, the state is automatically switched to the Pre-Operational state. Use this object setting to switch the state to the Pre-Operational state, keep the original state, or switch to the Stopped state.

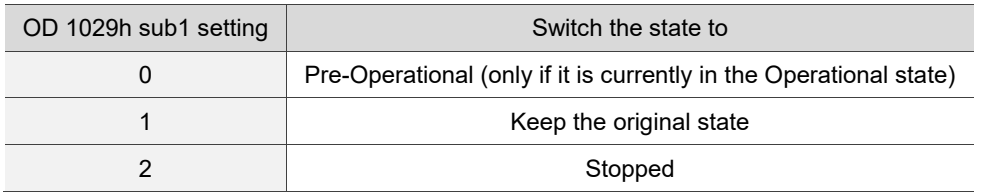

#### Object 1200h: Server SDO parameter

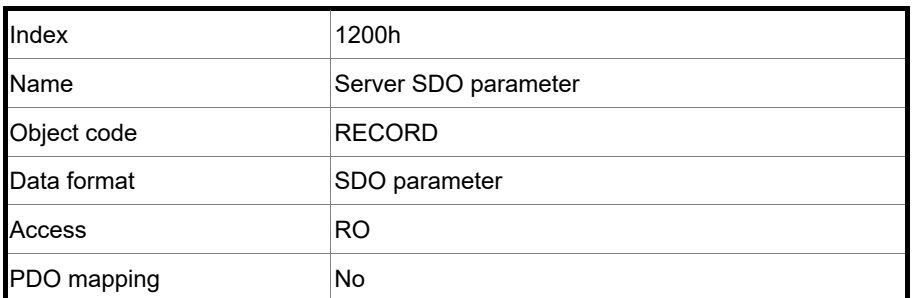

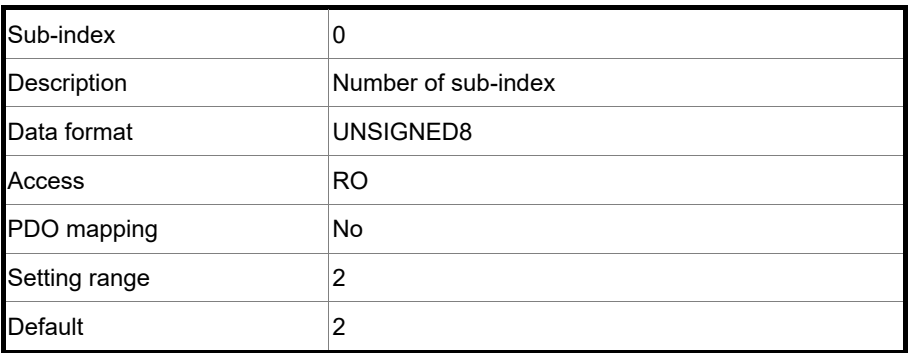

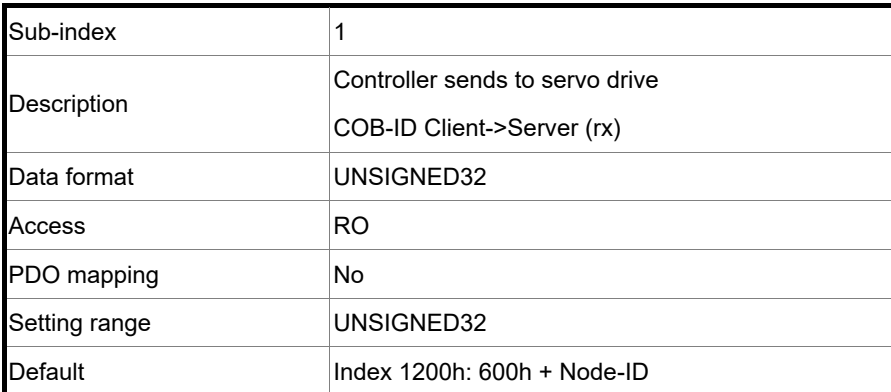

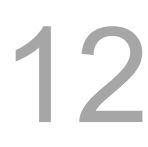

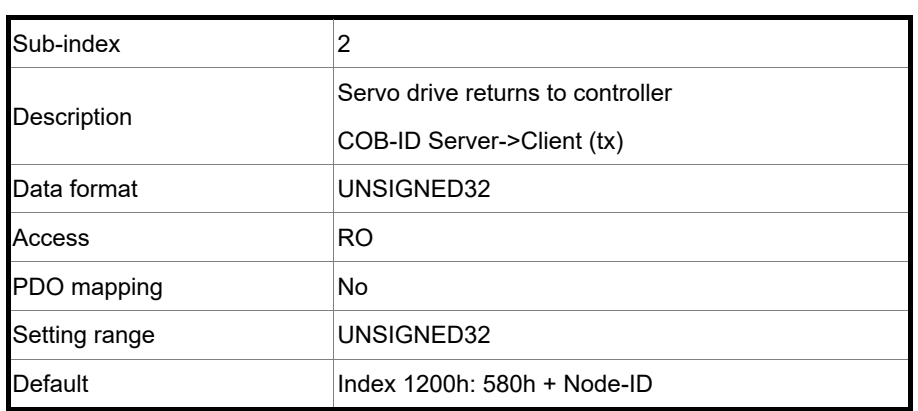

Object function:

This object is read-only and cannot be set. Read the station number for transmitting and receiving the SDO with this object.

Example:

If the servo drive station number for receiving is 10:  $600h + \text{Node-ID:}Ah = 60Ah$  => OD 1200 sub1 reads 60Ah. If the servo drive station number for transmitting is 10:  $580h + \text{Node-ID:}Ah = 58Ah$  =  $\text{OD } 1200 \text{ sub2 reads } 58Ah$ .

Object 1400h - 1403h: Receive PDO communication parameter

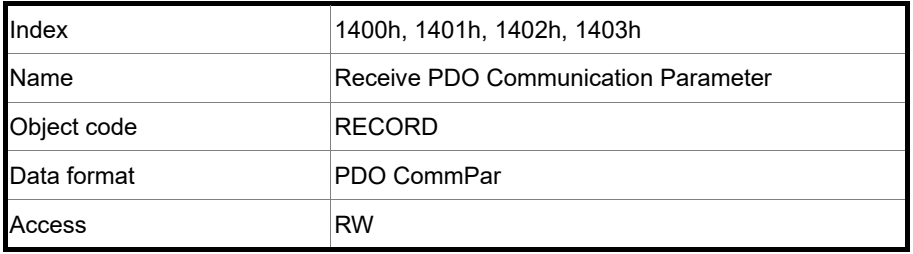

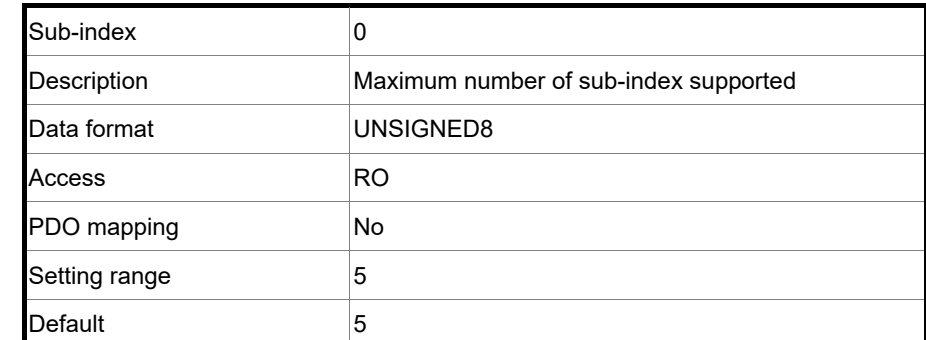

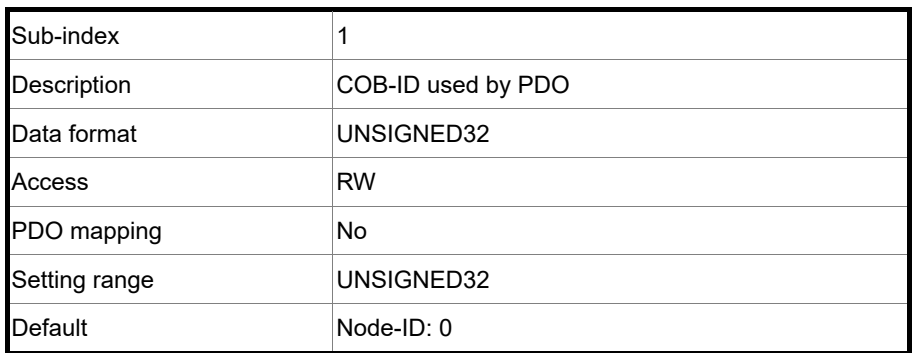

Object function:

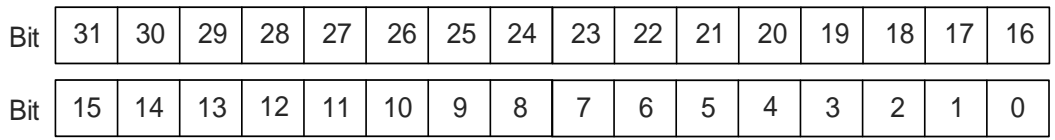

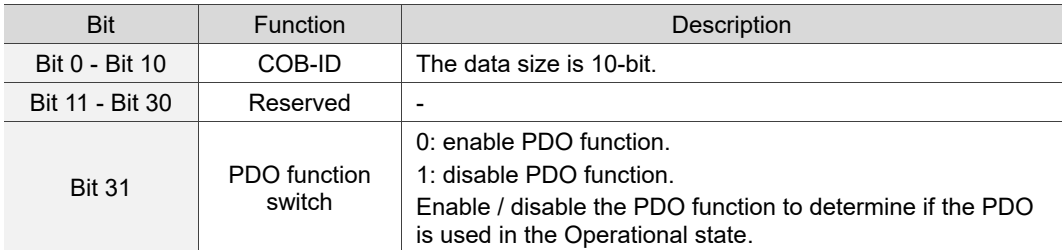

The COB-ID setting format is as follows:

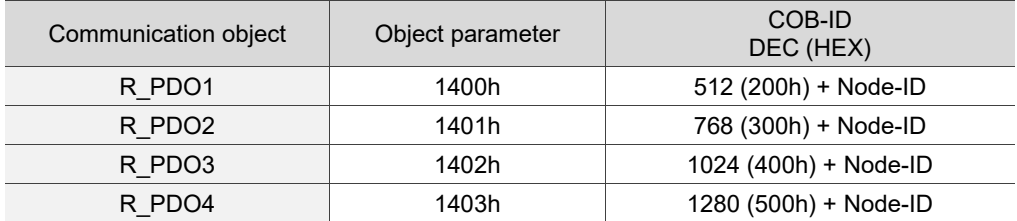

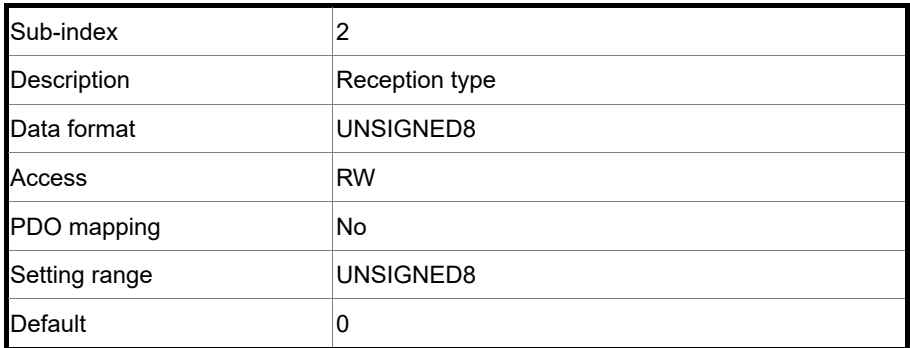

Object function:

The type setting is as follows.

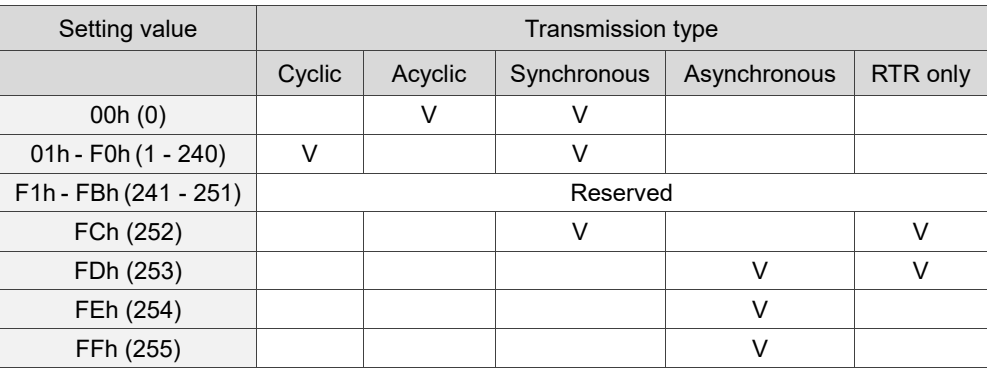

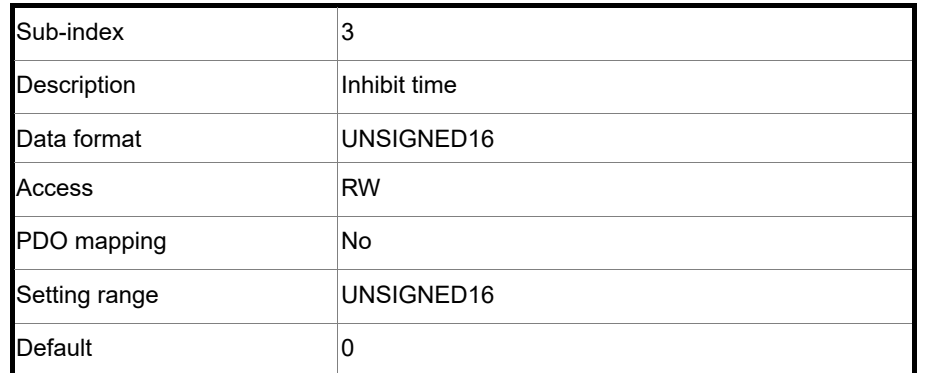

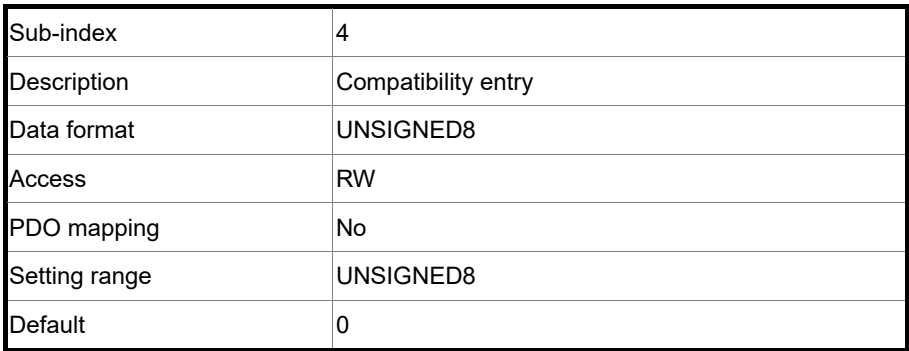

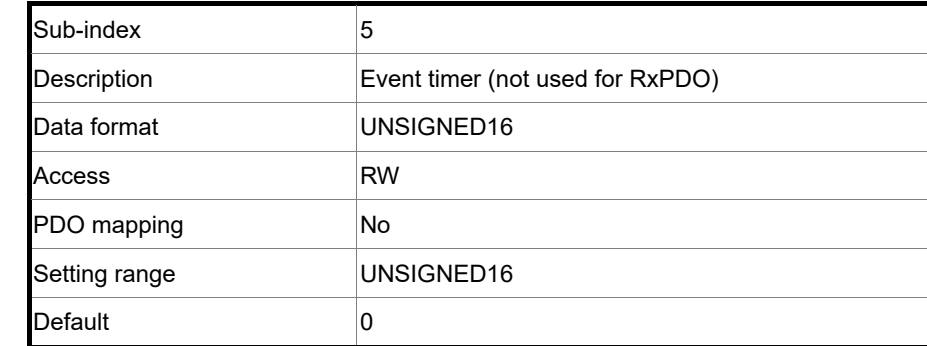

## Object 1600h - 1603h: Receive PDO mapping parameter

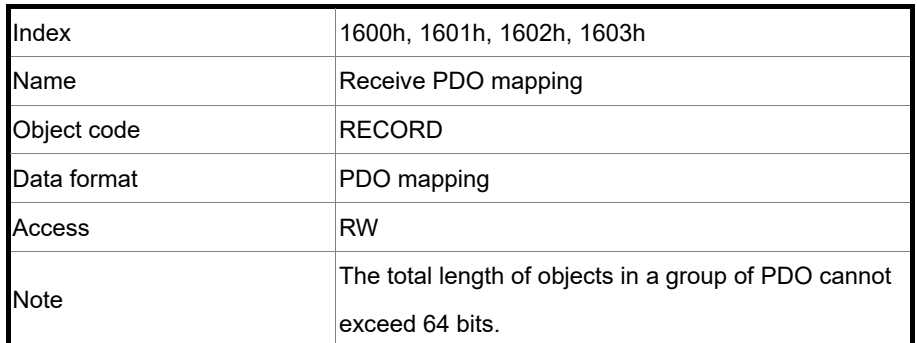

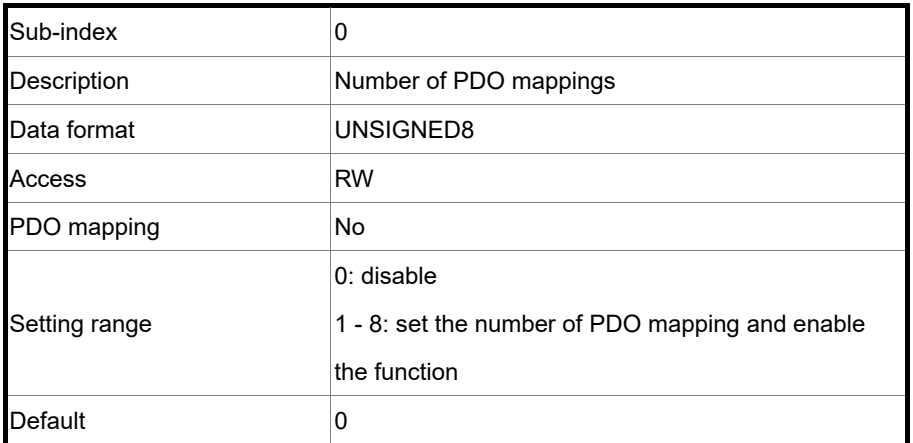

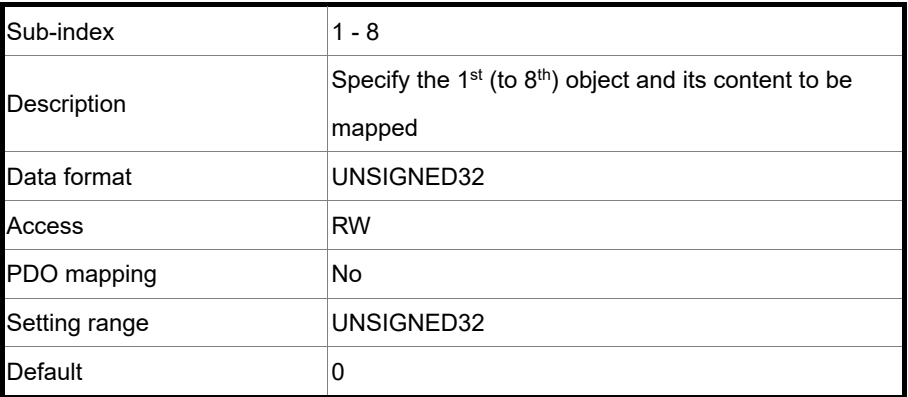

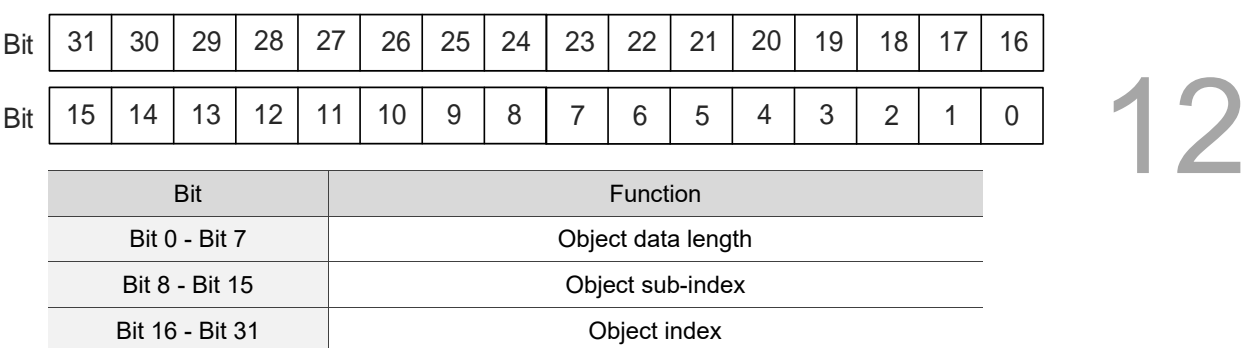

The format of this object is as follows:

#### Example:

To set three PDOs (OD 6040h, OD 607Ah, and OD 6060h) in the first group of PDO, the setting is as follows:

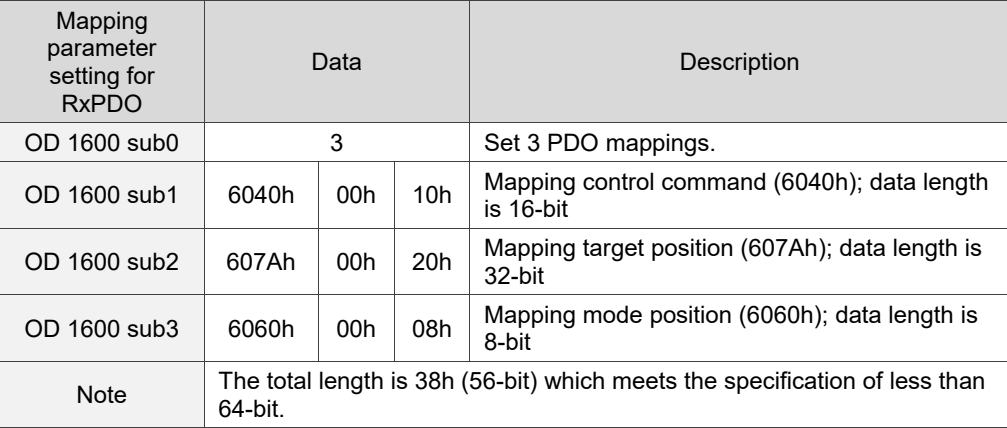

#### Object 1800h - 1803h: Transmit PDO communication parameter

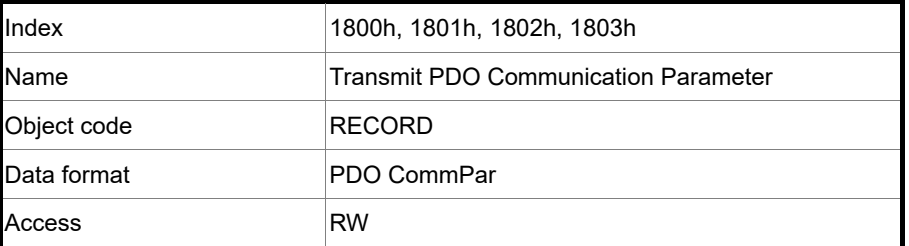

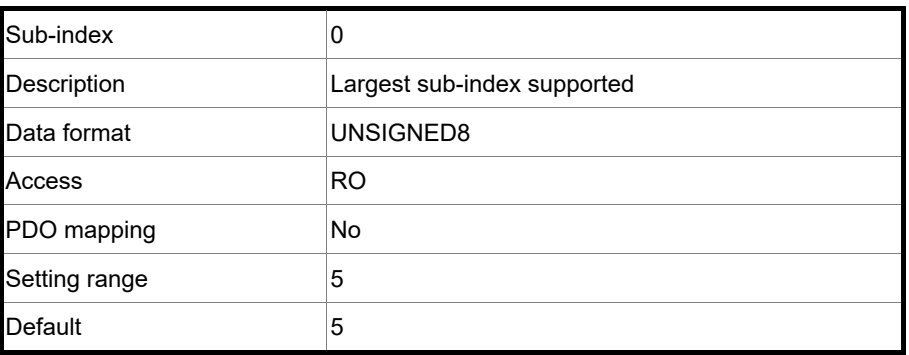

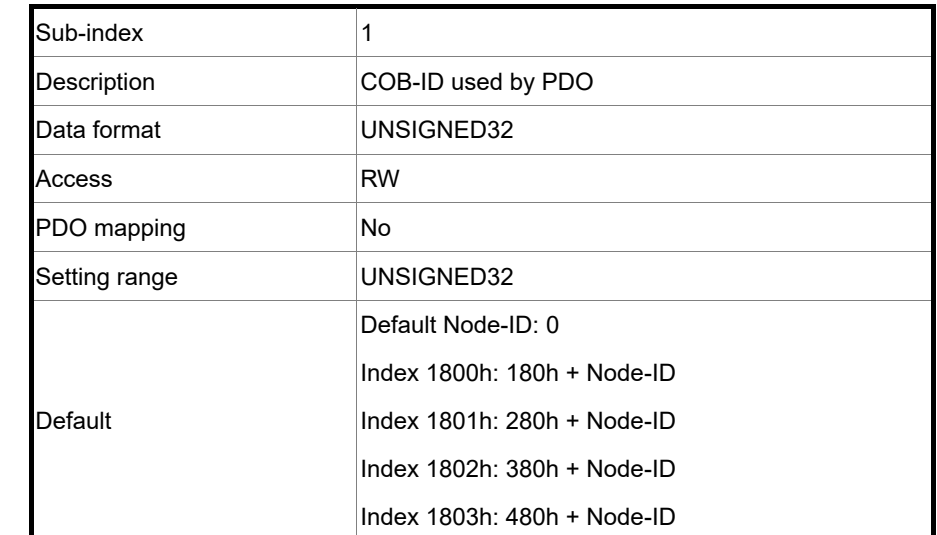

Object function:

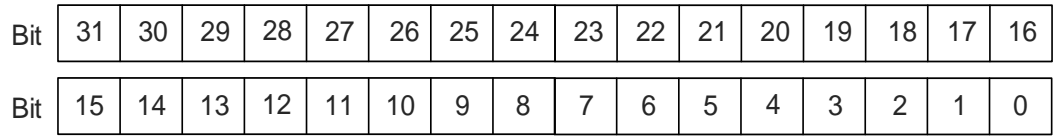

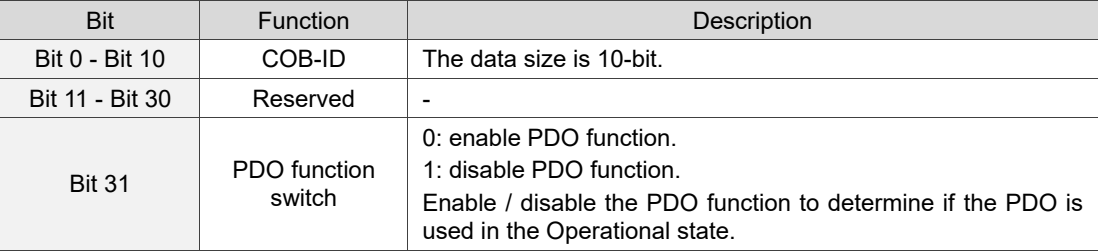

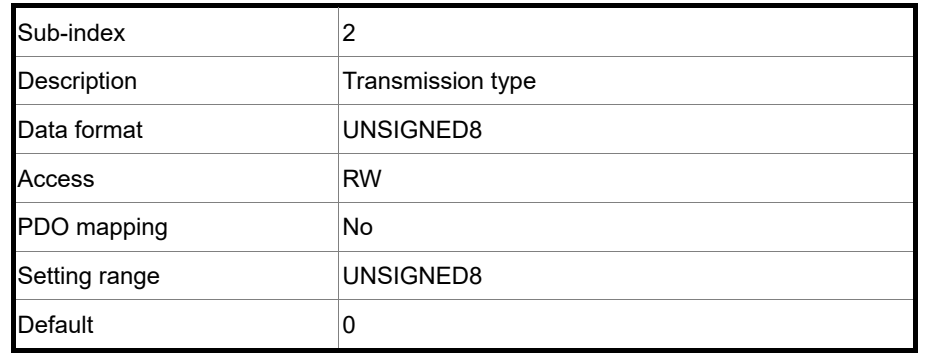

## Object function:

The type setting is as follows:

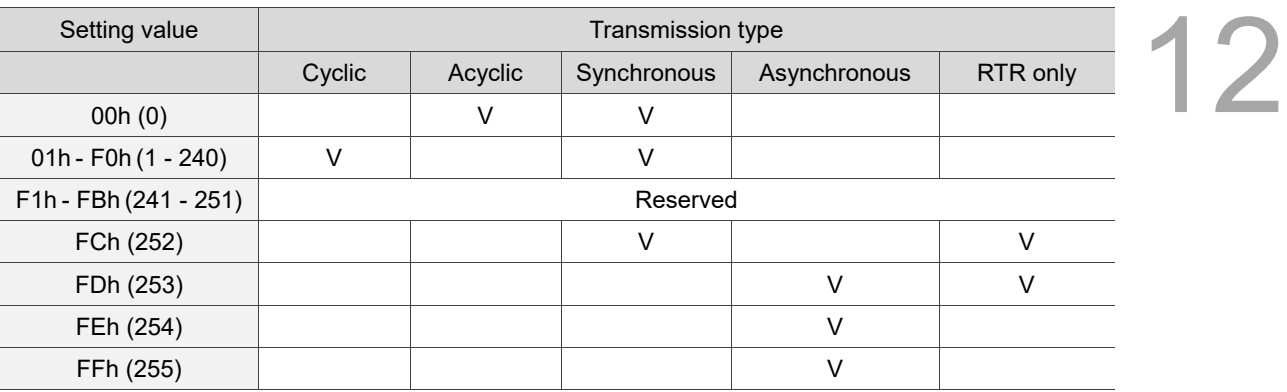

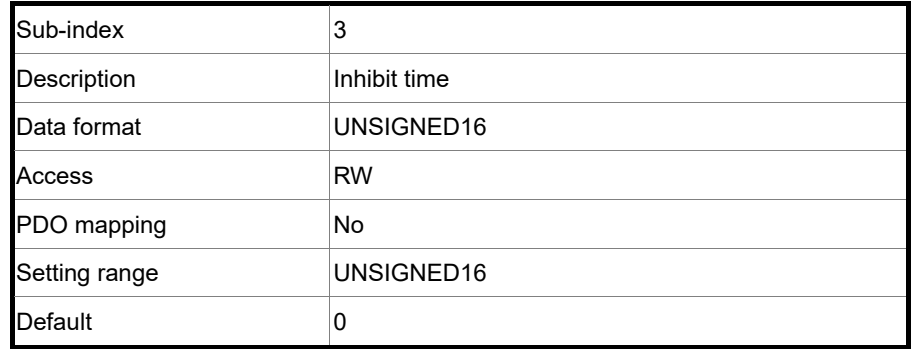

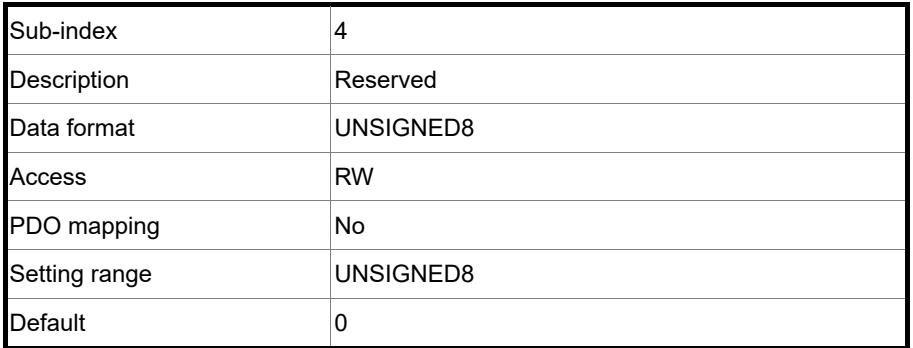

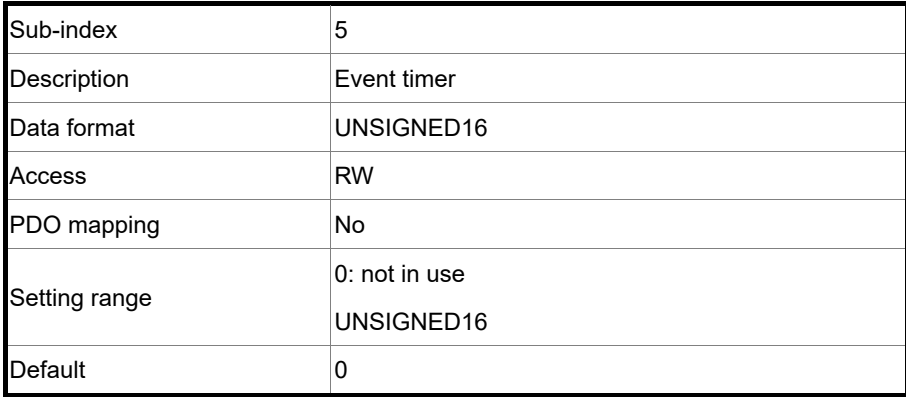

### Object 1A00h - 1A03h: Transmit PDO mapping parameter

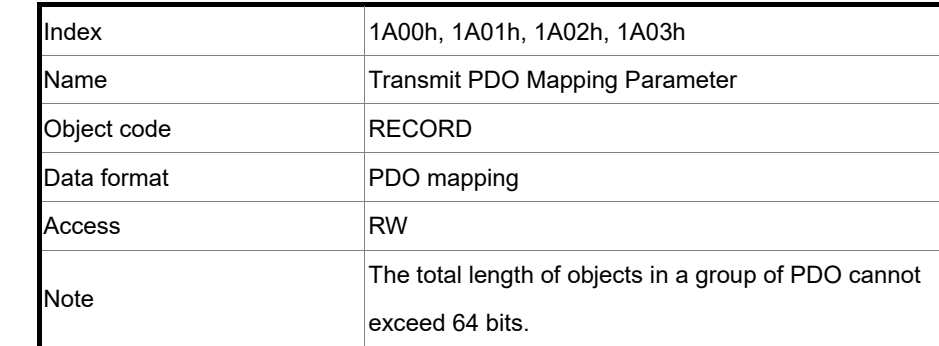

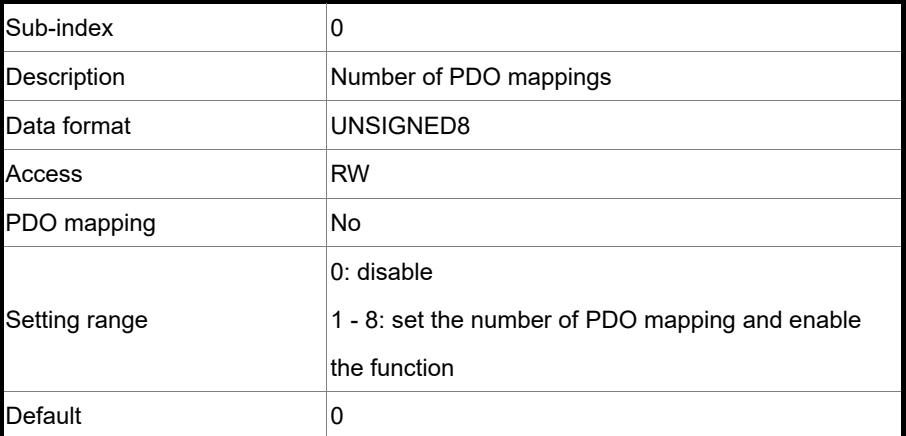

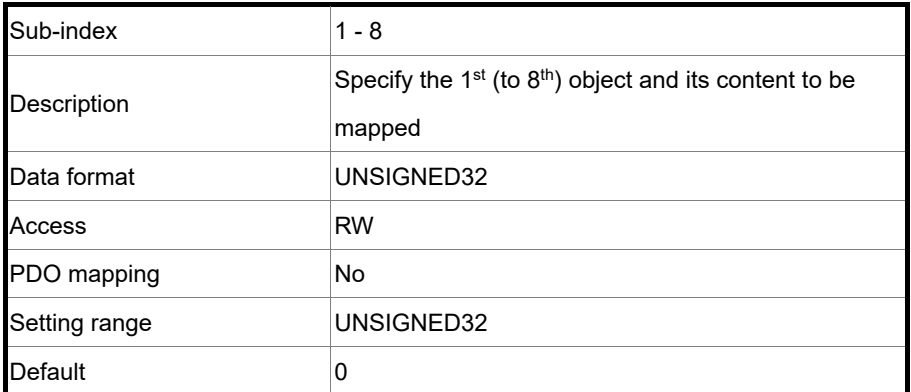

Format of this object: (High word h) DCBA : (Low word L) UZYX

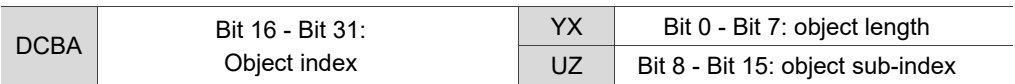

#### **12.4.3.2 OD 2XXXh servo parameter group**

Object 2XXXh: Parameter Mapping

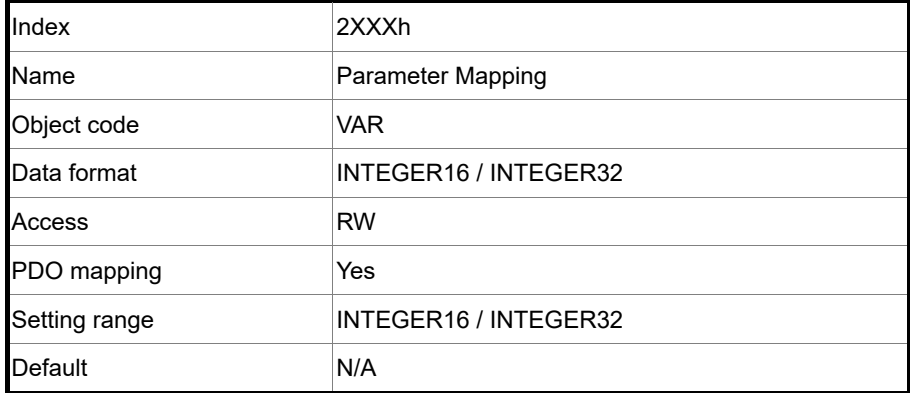

Object function:

Access the servo parameters with the OD 2XXXh group. The parameter number and index are converted as follows:

```
Pa.bcd <= = > 2aBCh
BC is hexadecimal format of bcd
```
Read the index first to get the information of the parameter length, and then use the SDO or PDO to change the data.

#### Example 1:

Object 2300h: Node-ID [P3.000]

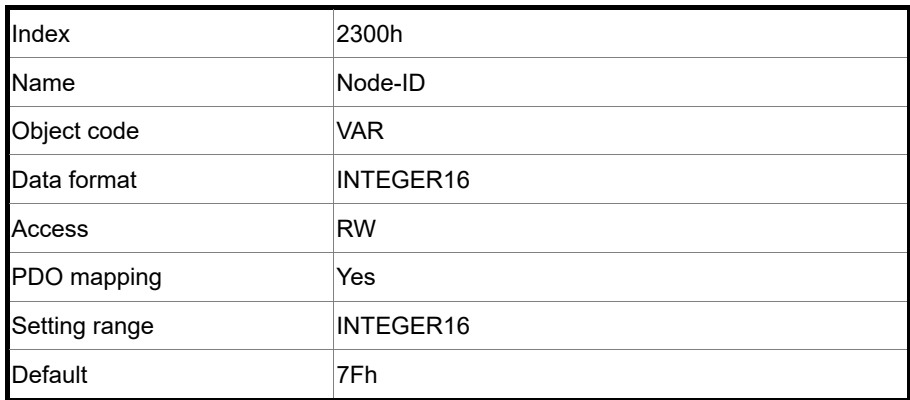

## Example 2:

Object 212Ch: Electronic Gear [P1.044]

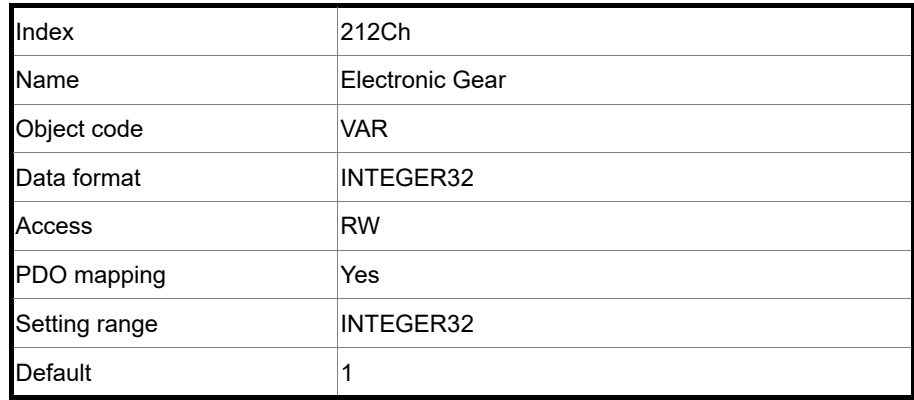

## **12.4.3.3 OD 6XXXh communication object group**

Object 603Fh: Error code (CANopen-defined)

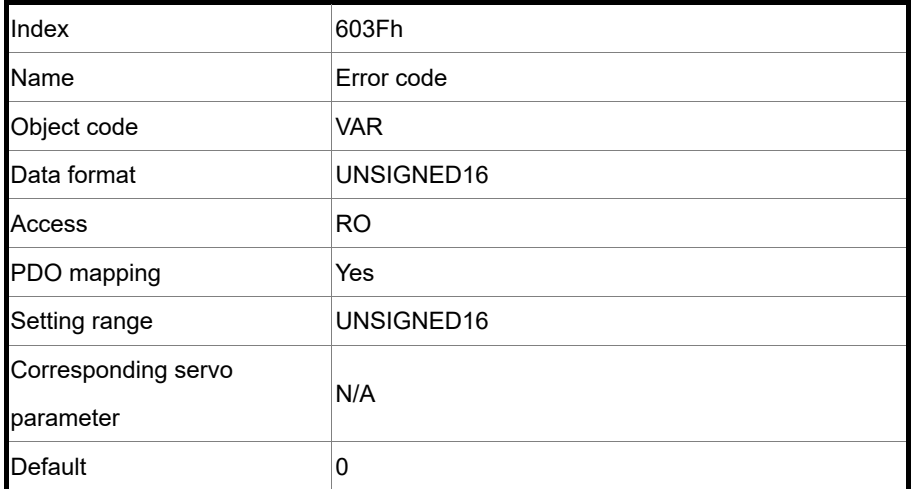

### Object 6040h: Controlword

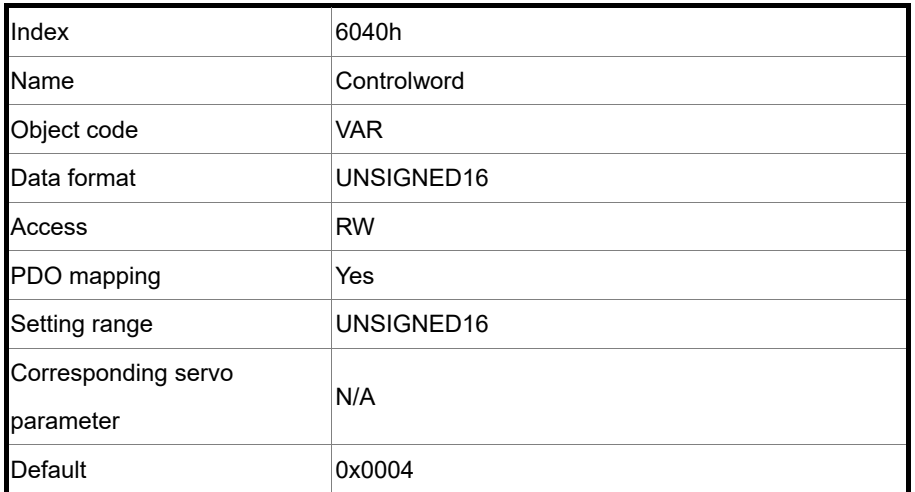

Object function:

The control command contains many functions, such as Servo On, command triggering, fault

reset, and emergency stop.

The state machine architecture is as follows:

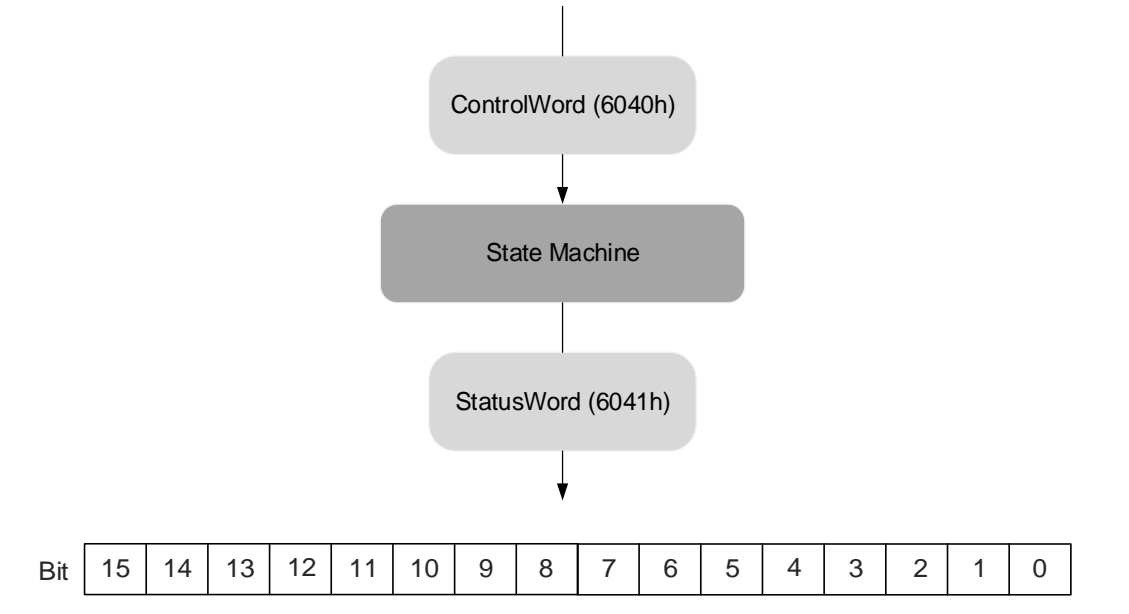

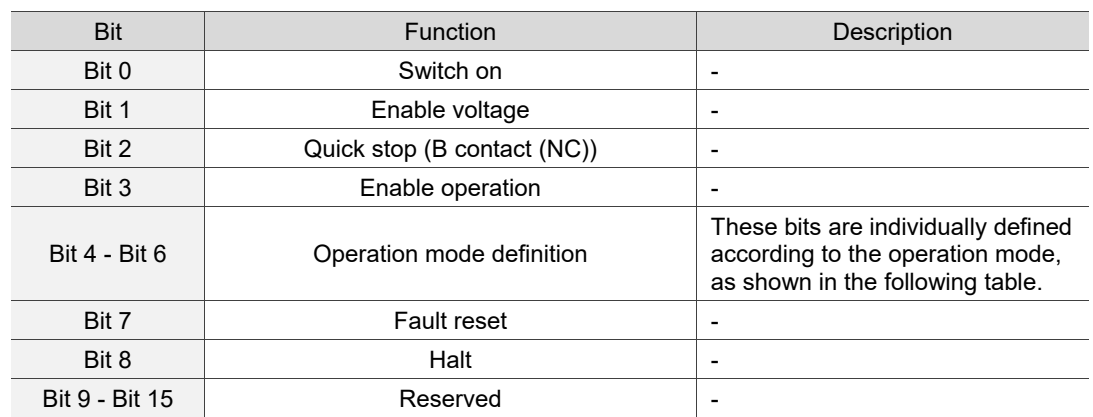

Bits 4 - 6 are individually defined according to the mode, as shown in the following table:

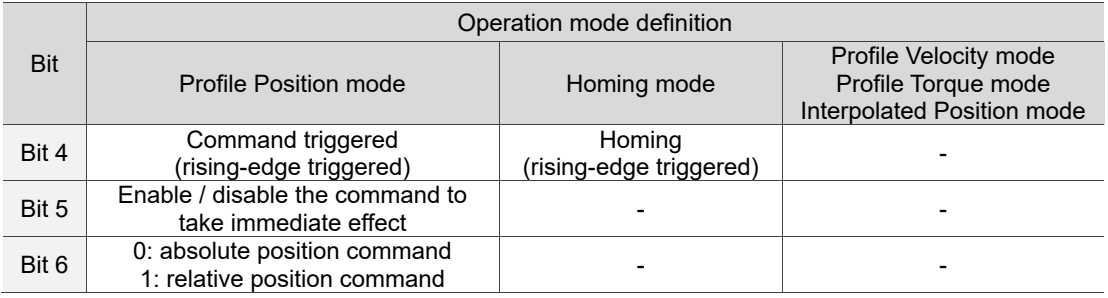

Finite state automation (as shown in the following diagram) defines the behavior of a servo drive system.

Each state represents an internal or external behavior. For example, point-to-point motion can only be received and executed in the Enable Operation state.

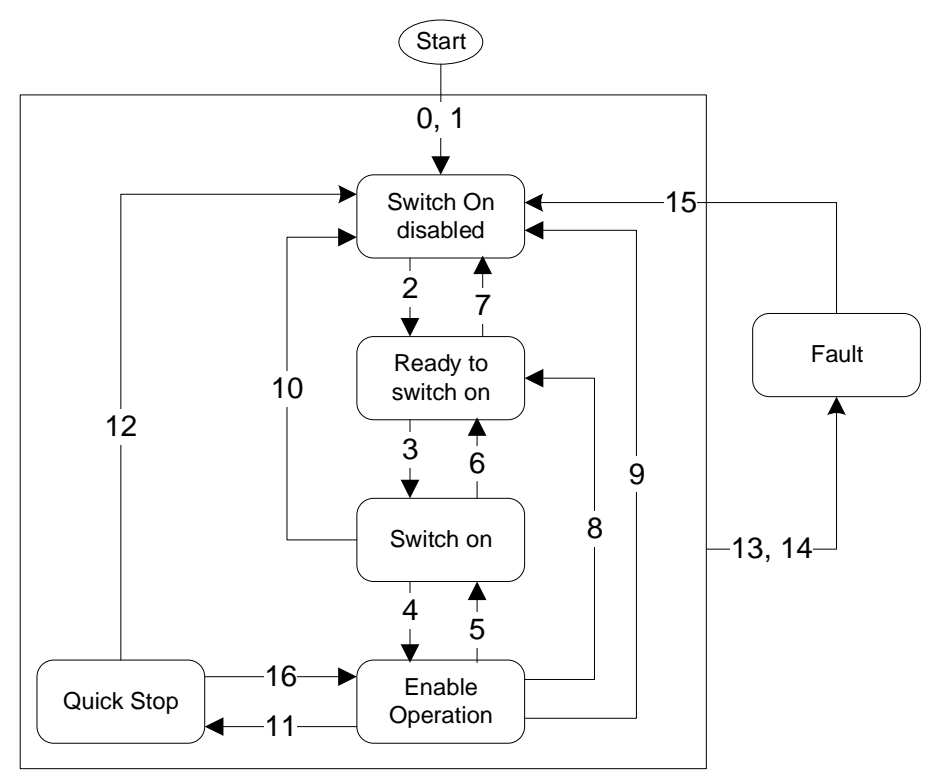

The state transition is defined as follows:

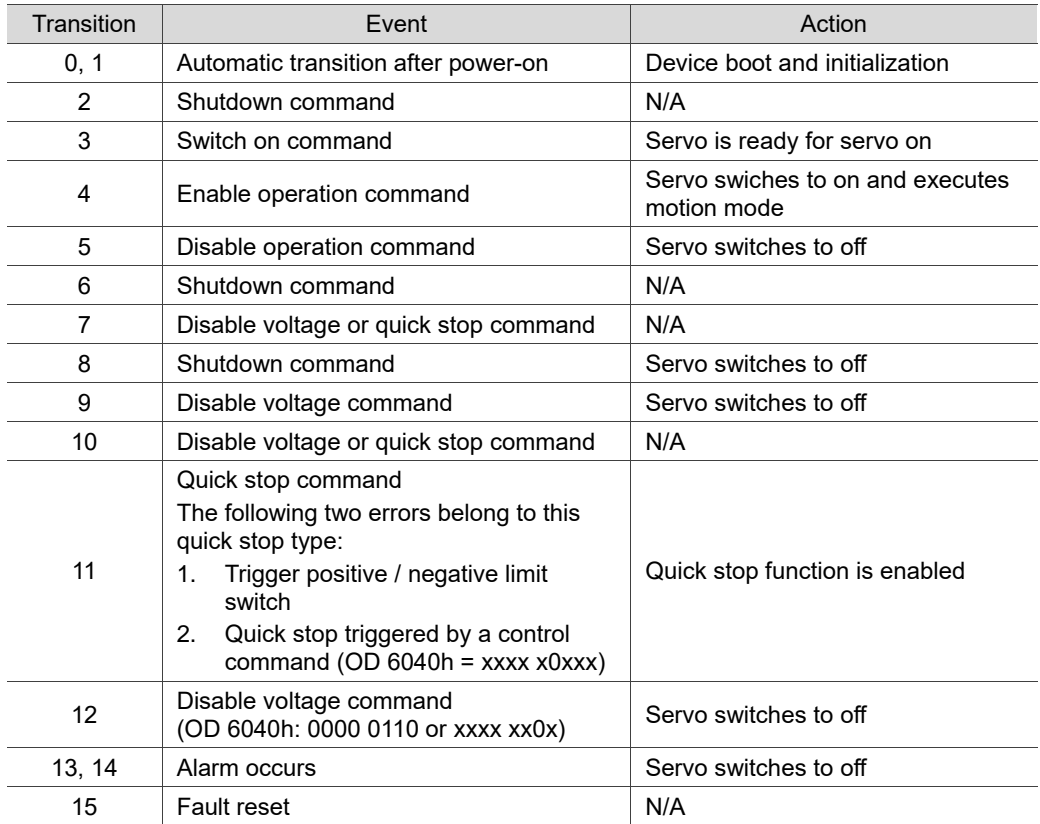

12

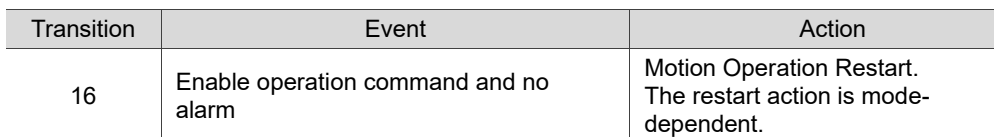

Changes of state can be achieved with control commands (OD 6040h Controlword). The commands are as follows:

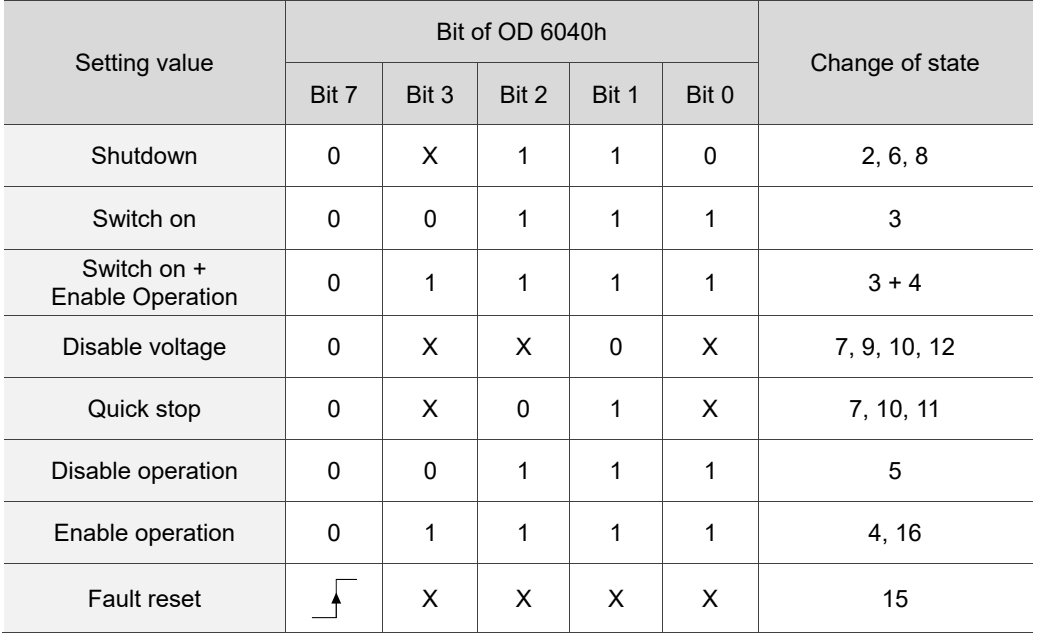

## Object 6041h: Statusword

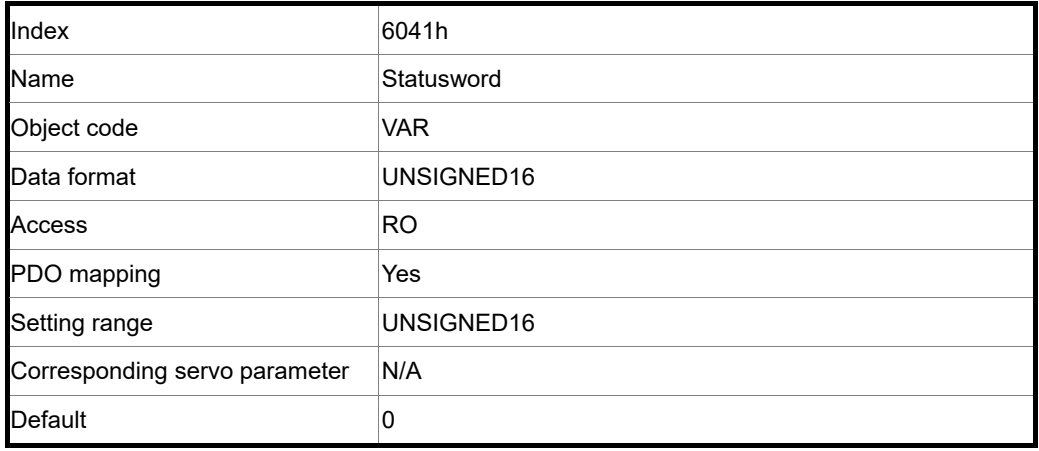
Object function:

The control command contains many functions, such as Servo on, command triggering, fault

reset, and emergency stop.

12

The state machine architecture is as follows:

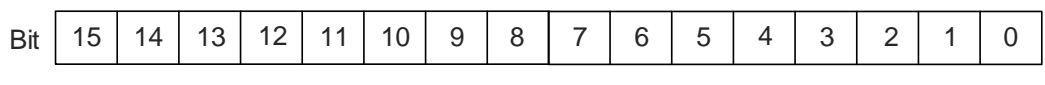

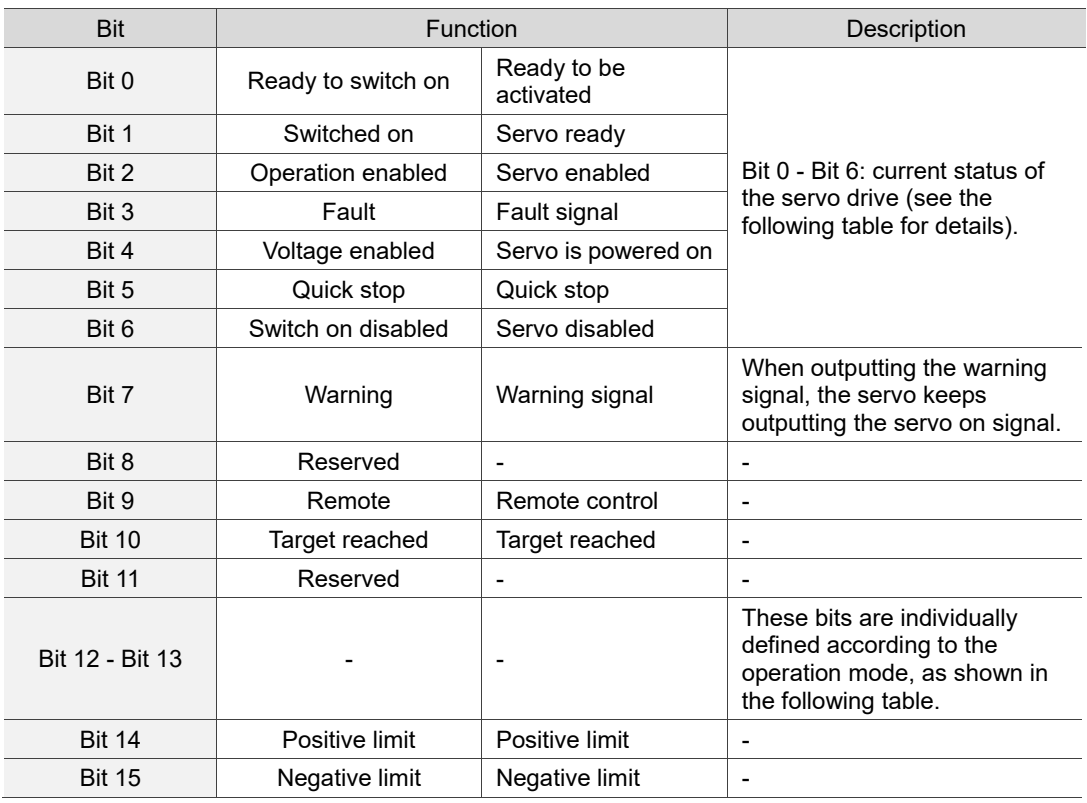

Bit 0 - Bit 6: current status of the servo drive.

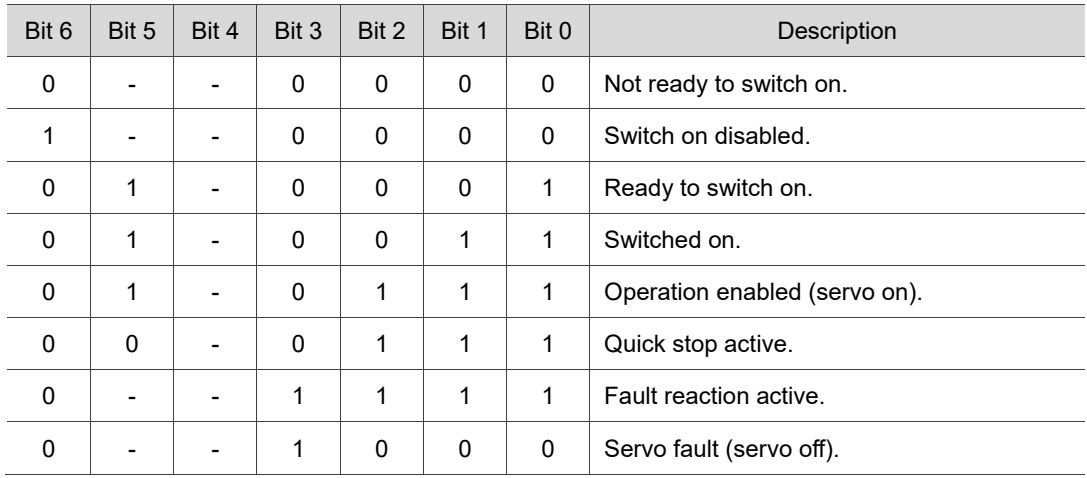

Note: 0 indicates the bit is off; 1 indicates the bit is on; - indicates the bit is invalid.

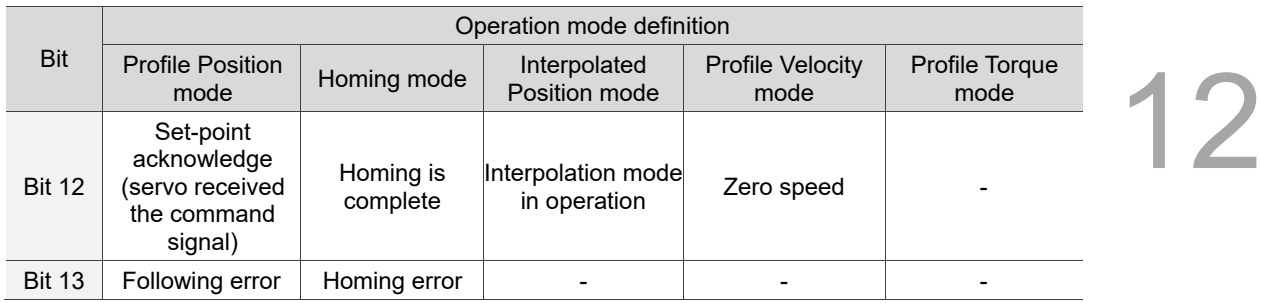

#### Bit 12 - Bit 13: current status of the servo drive.

Note: - indicates the bit is invalid.

#### Object 605Bh: Shutdown option code

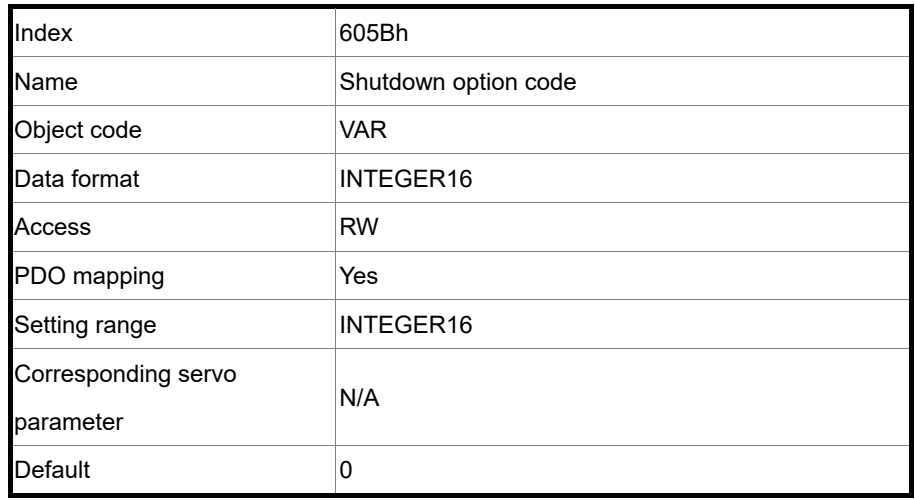

Object function:

Set to 0: when servo off, the dynamic brake has no effect, so the motor runs freely and the machine stops only by friction.

Set to -1: when servo off, the servo stops with the operation of the dynamic brake.

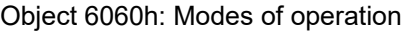

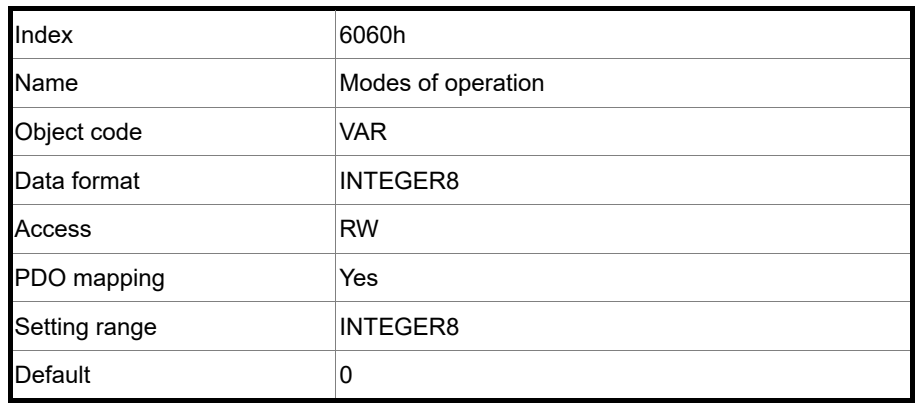

#### Object function:

This object sets the mode for operation.

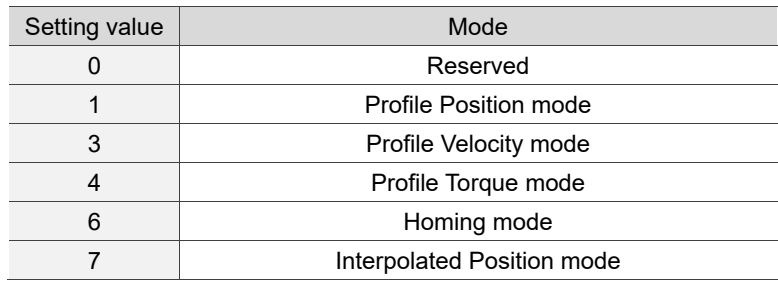

#### Object 6061h: Modes of operation display

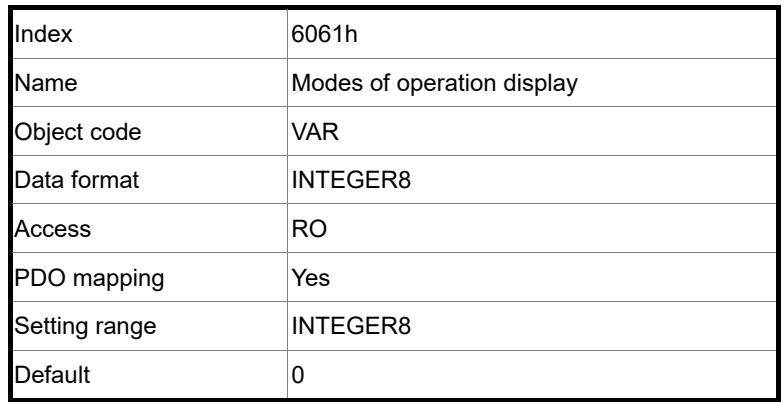

Object function:

This object displays the current operation mode.

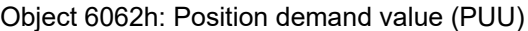

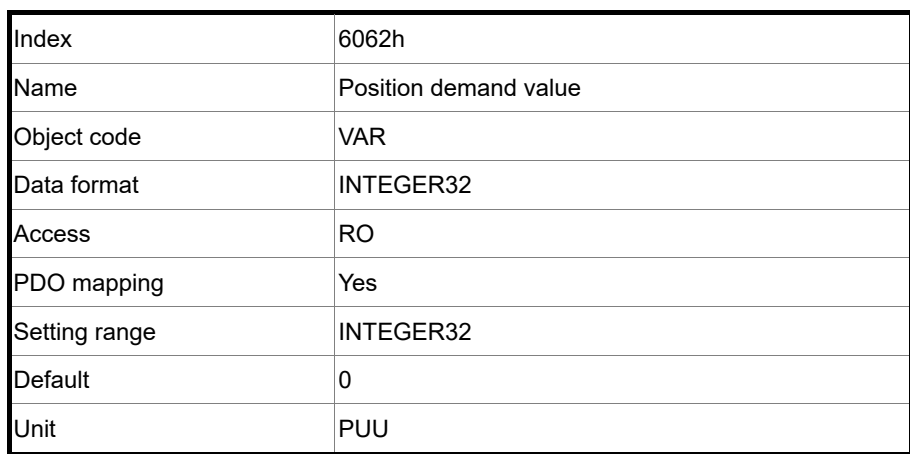

Object function:

This position demand value is the interpolation command calculated by the servo internal interpolator. This command passes through the servo internal filter. For its detailed location, refer to the servo architecture diagram of each mode.

Object 6063h: Position actual internal value (Pulse)

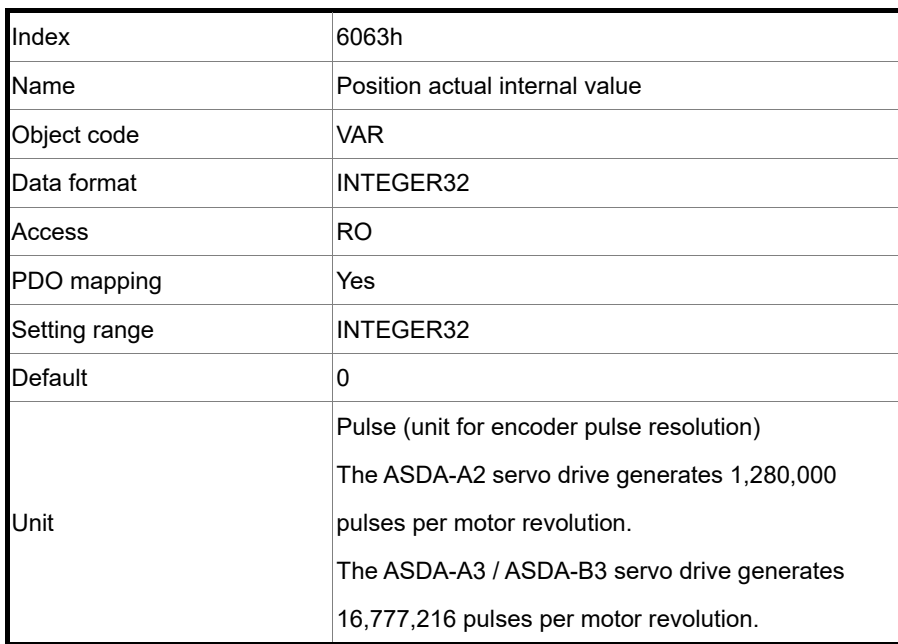

Object 6064h: Position actual value (PUU)

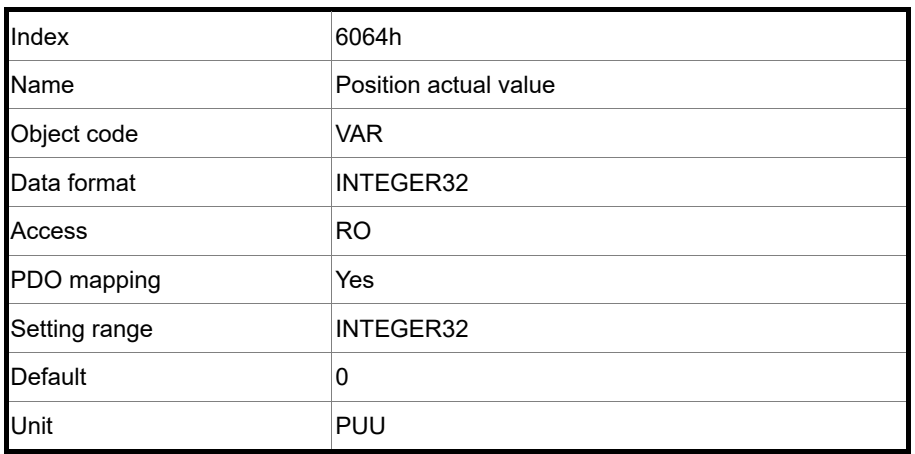

Object 6065h: Following error window

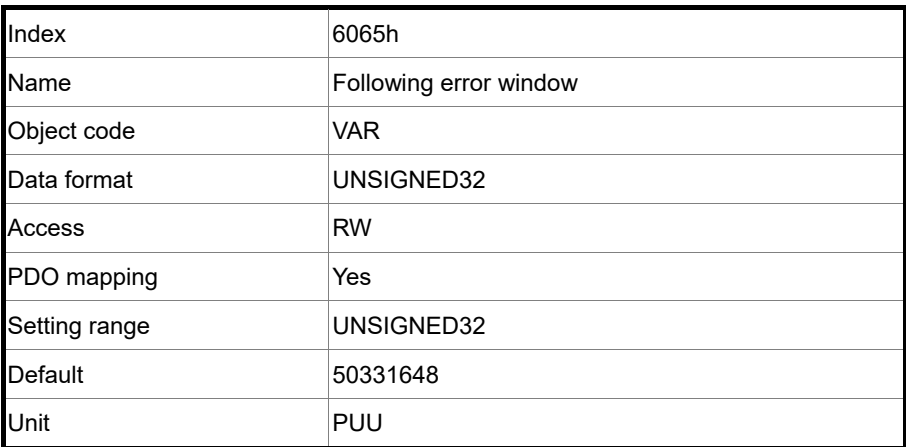

Object function:

When the following error actual value (60F4h) exceeds this setting, AL009 (Excessive deviation of Position command) is triggered.

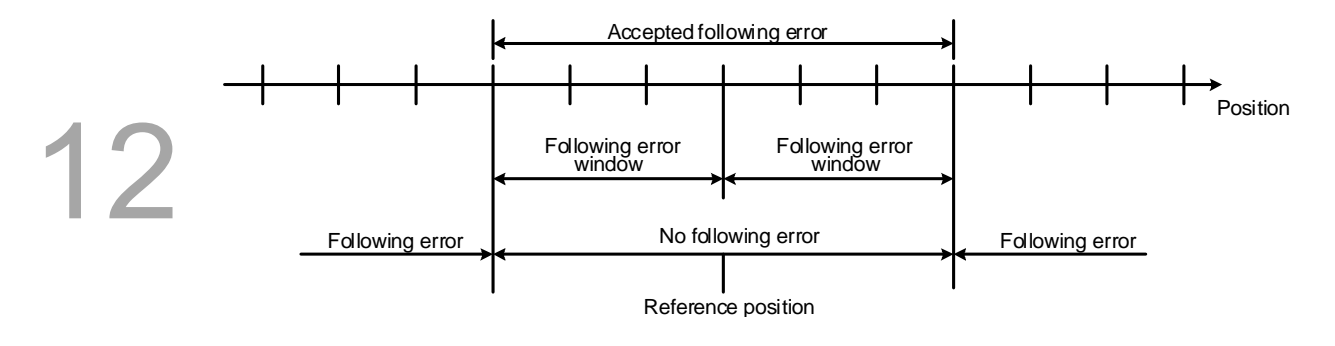

Object 6067h: Position window

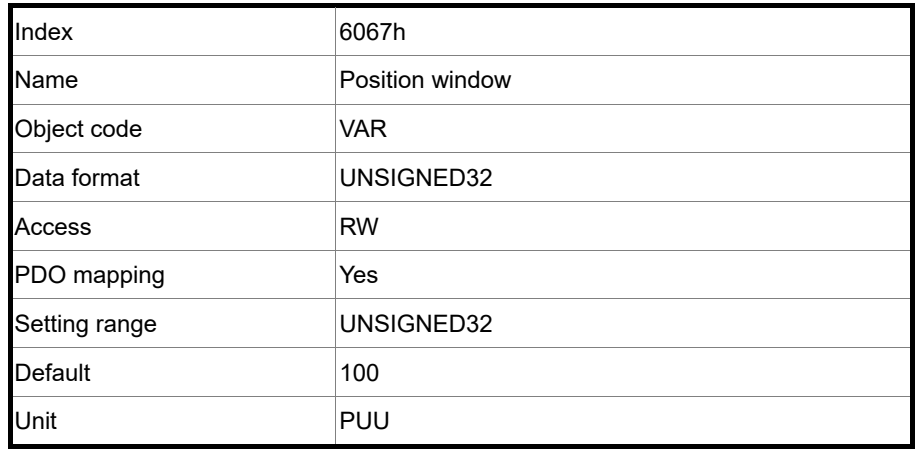

Object function:

When the error value between the position command (PP mode: OD 607Ah; IP mode: OD 60C1h) and the position actual value (OD 6064h) is smaller than this object, and this status is kept for the time duration set in OD 6068h (position window time), OD 6041h Bit 10 (target reached) is output.

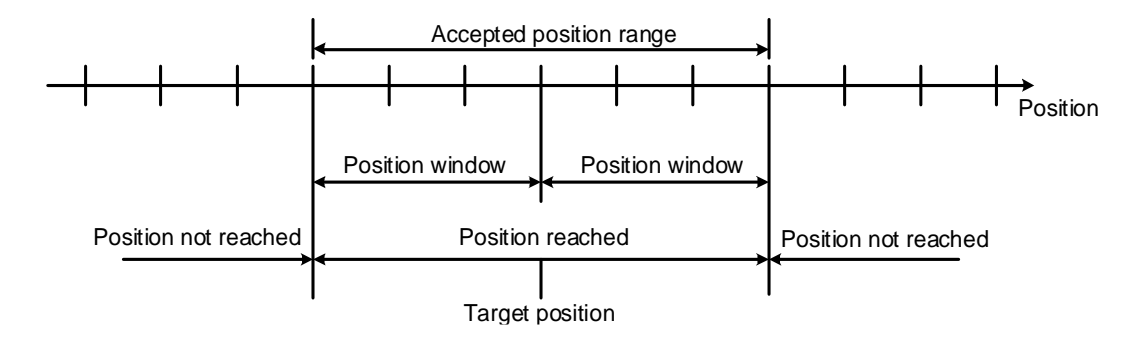

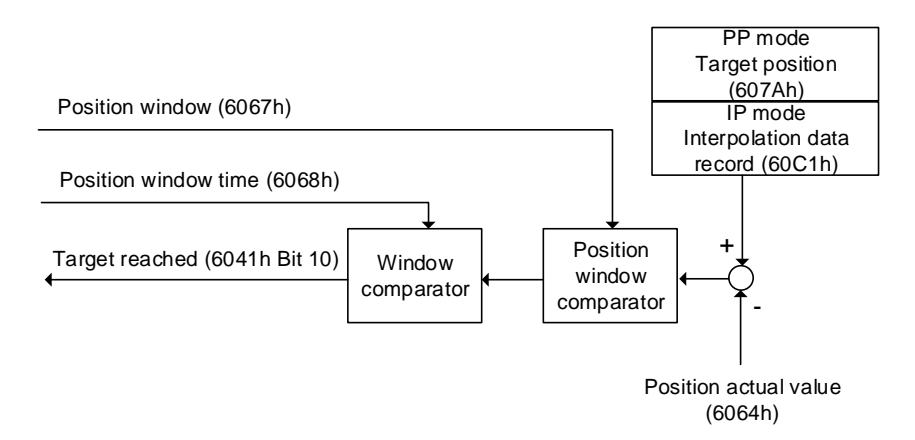

#### Object 6068h: Position window time

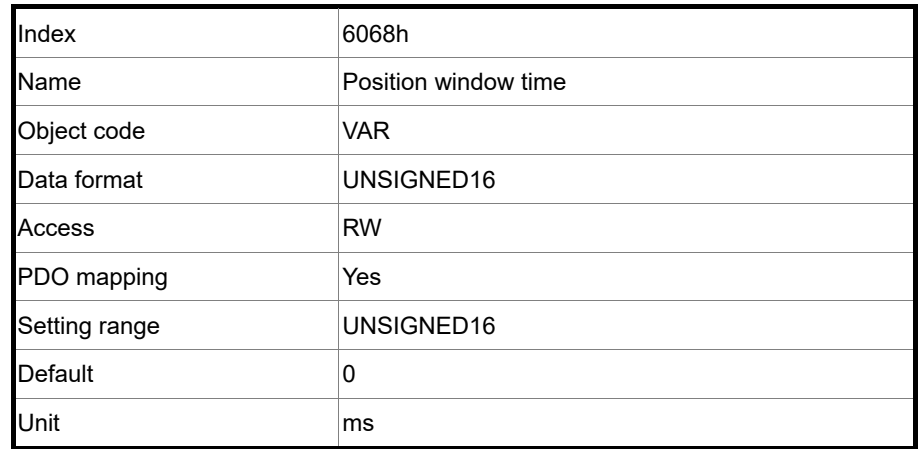

Object function:

When the error value between the position command (PP mode: OD 607Ah; IP mode: OD 60C1h) and the position actual value (OD 6064h) is smaller than this object, and this status is kept for the time duration set in OD 6068h (position window time), OD 6041h Bit 10 (target reached) is output.

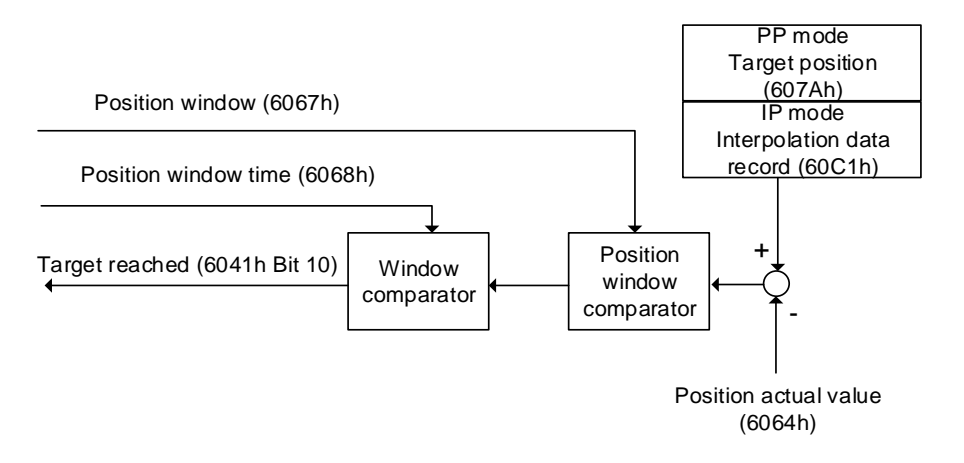

Object 606Bh: Velocity demand value

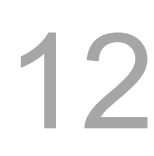

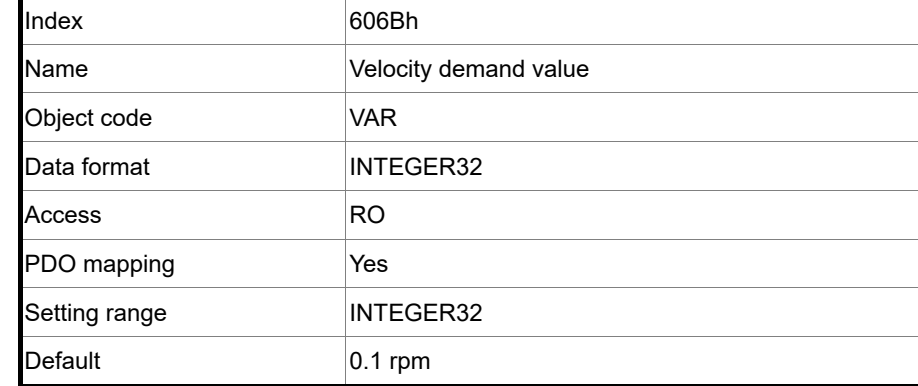

Object function:

The velocity demand value is the command generated by the speed motion command generator and filtered by the command filter of the drive.

This object only works in Profile Velocity mode.

#### Object 606Ch: Velocity actual value

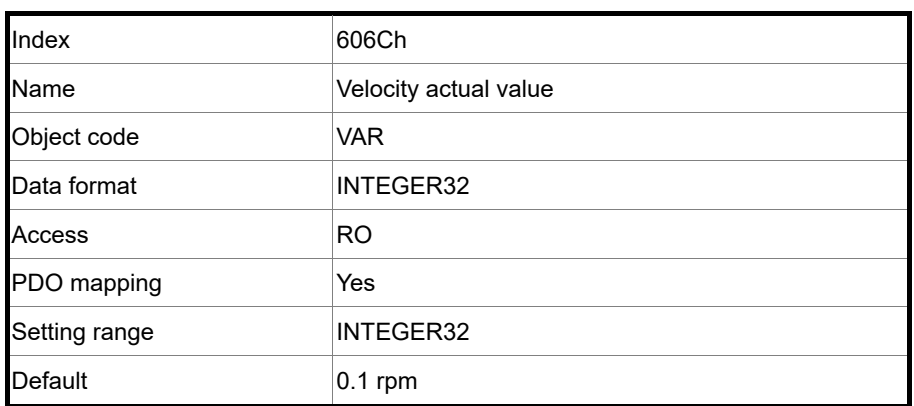

Object function:

Returns the current motor speed for the users to monitor.

Object 606Dh: Velocity window

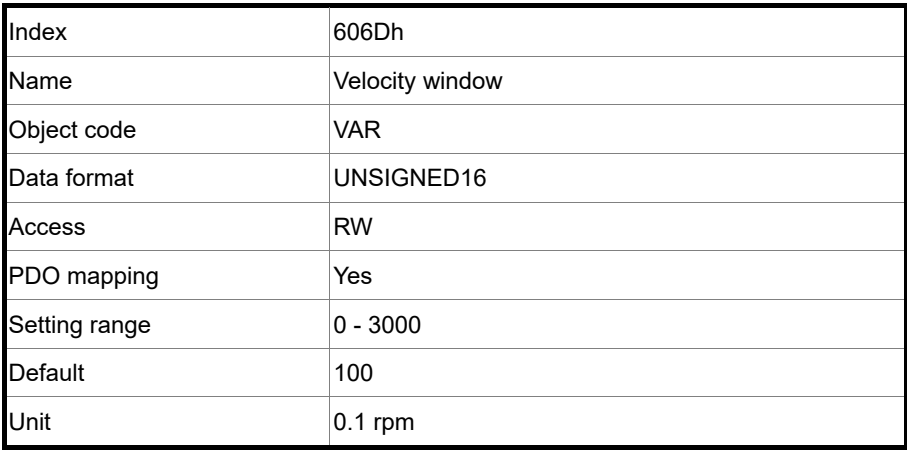

12

#### Object function:

The speed comparator compares the speed error with OD 606Dh (velocity window). When the error is less than the velocity window and this status is kept for the time set in OD 606Eh (velocity window time), OD 6041h Bit 10 (target reached) is output. This object only works in Profile Velocity mode.

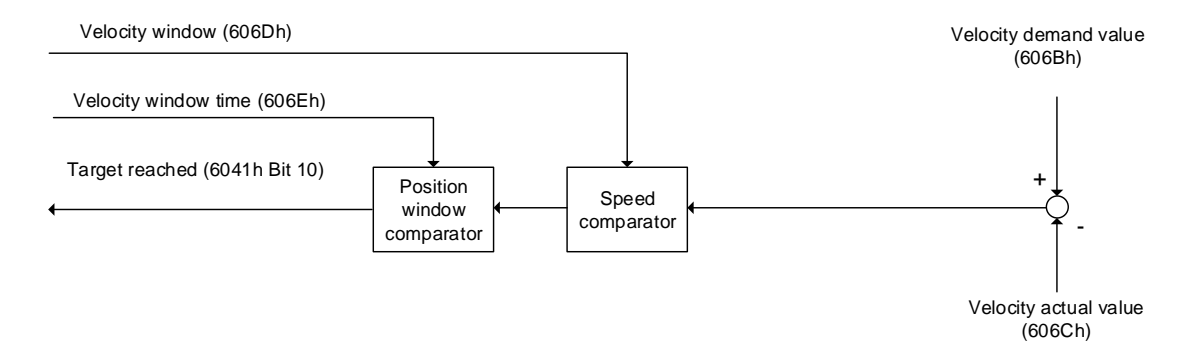

#### Object 606Eh: Velocity window time

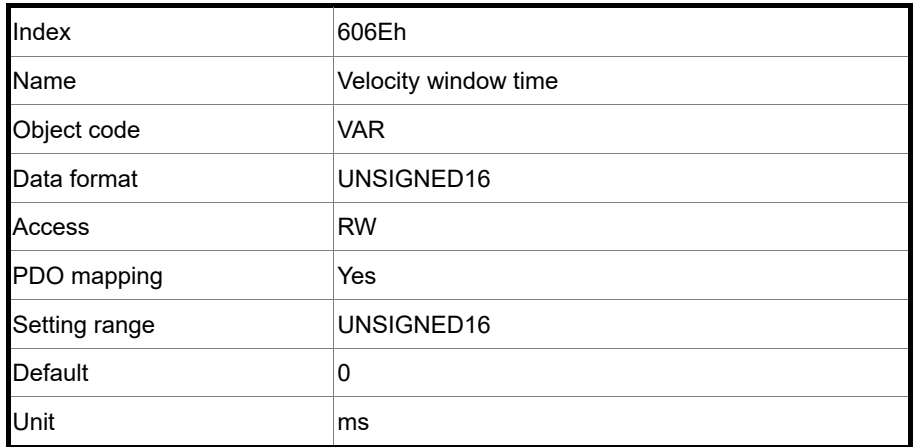

Object function:

Refer to OD 606Dh for the description of the object.

#### Object 606Fh: Velocity threshold

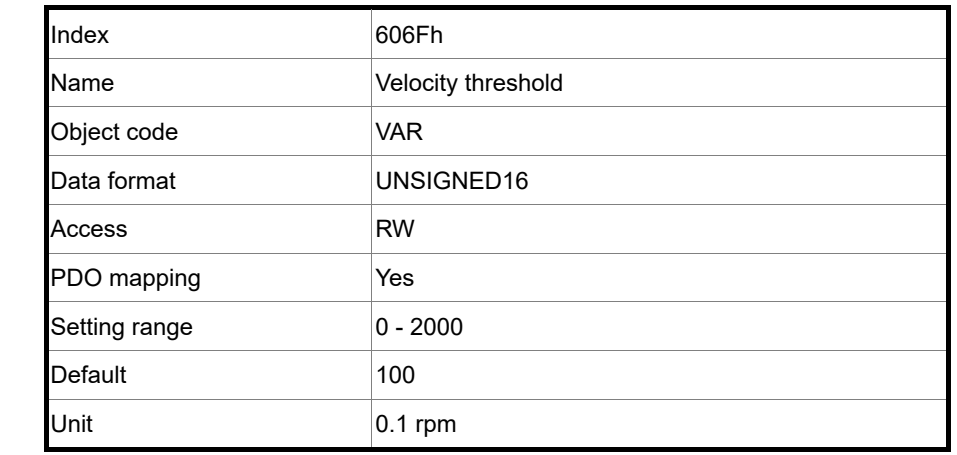

Object function:

This object sets the range for the zero-speed signal output. When the forward or reverse speed (absolute value) of the motor is lower than this value, the zero-speed signal (OD 6041h [Bit 10]) outputs 1.

Note: when P3.012.Z is set to1, the parameter OD 606Fh is non-volatile.

#### Object 6071h: Target torque

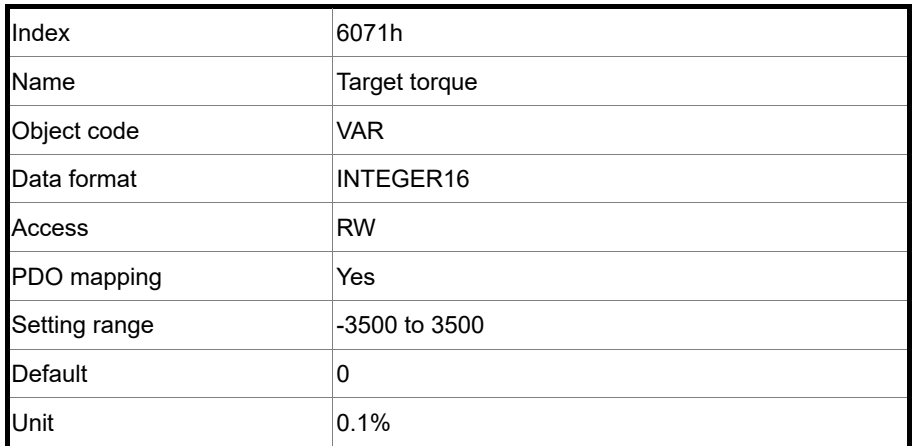

Object function:

This object sets the target torque in Torque mode (unit: 0.1%). If this object is set to 1000 (100.0%), it corresponds to the rated torque of the motor.

Object 6072h: Max torque

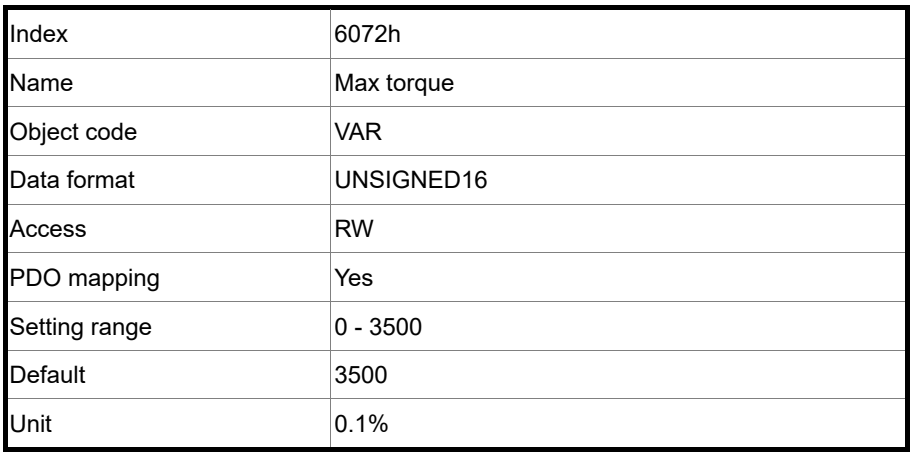

#### Object function:

This object sets the maximum torque in Torque mode (unit: 0.1%).

#### Object 6074h: Torque demand value

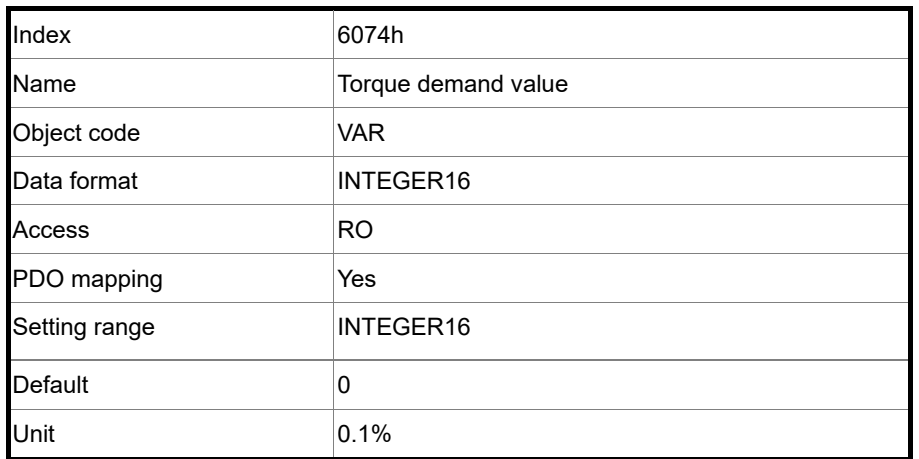

Object function:

The torque demand value is the command generated by the speed motion command generator and filtered by the command filter of the drive. This object only works in Profile Torque mode.

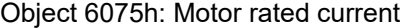

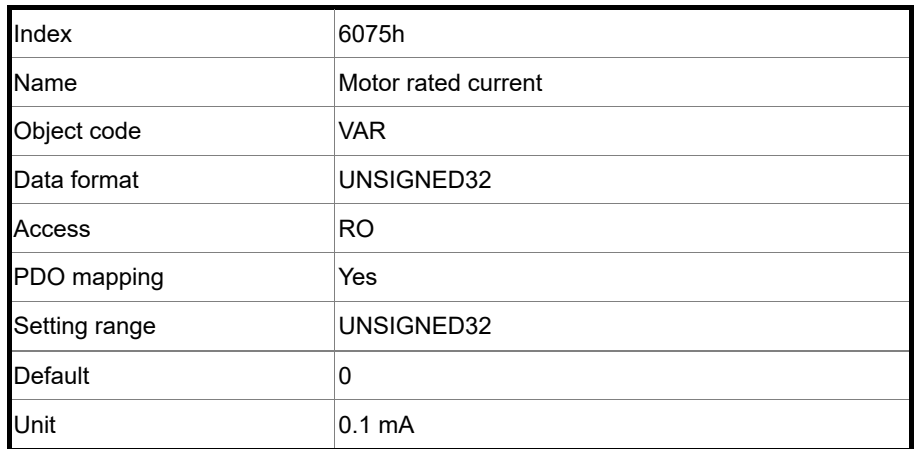

Object function:

This object displays the rated current specified on the motor nameplate.

# 12

### Object 6076h: Motor rated torque

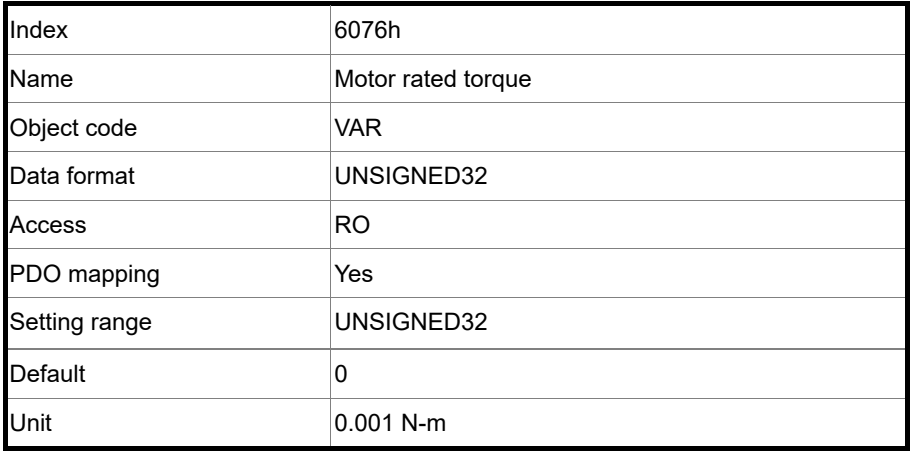

Object function:

This object displays the rated torque specified on the motor nameplate.

Object 6077h: Torque actual value

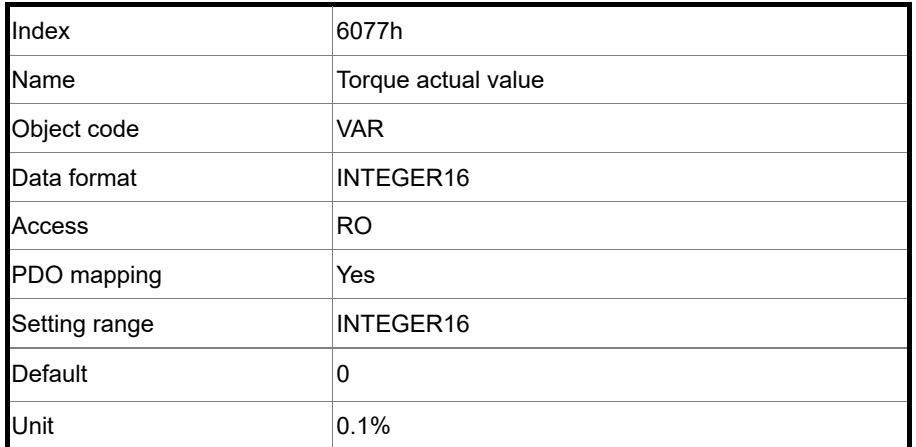

Object function:

This object is the motor torque feedback in percentage at present.

Object 6078h: Current actual value

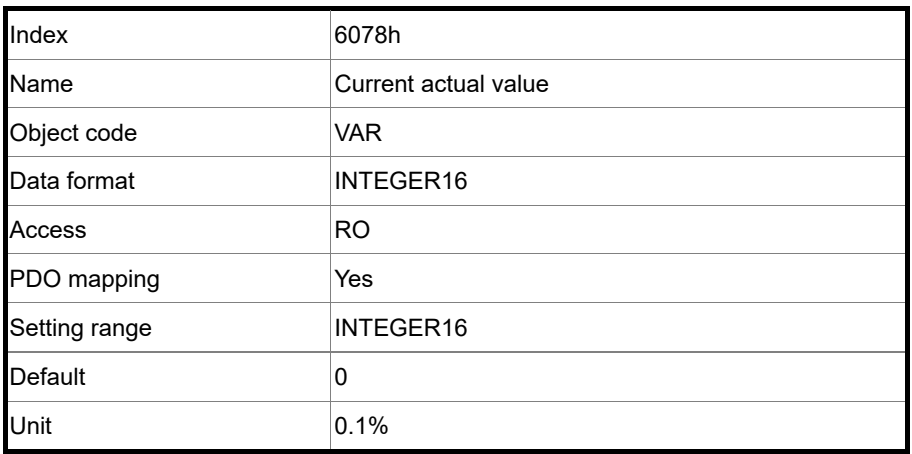

Object function:

This object is the motor current feedback in percentage at present.

#### Object 607Ah: Target position

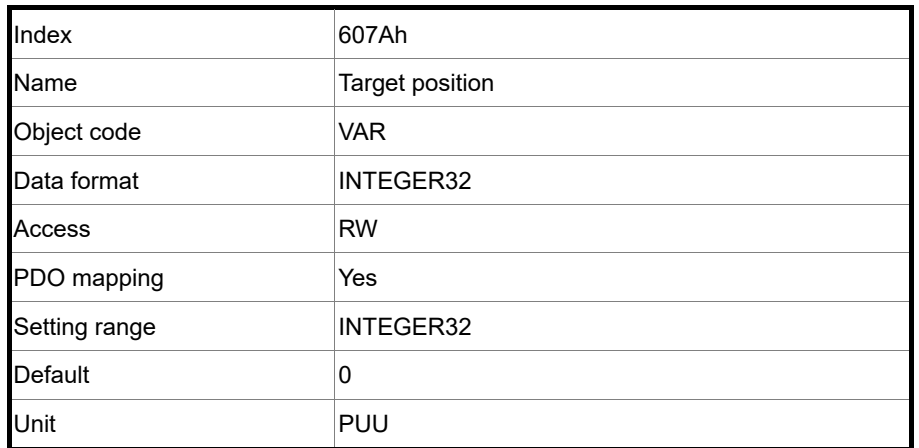

Object function:

This object is only available in Profile Position mode. For more details, refer to Section 12.3.1 Profile Position mode.

#### Object 607Ch: Home offset

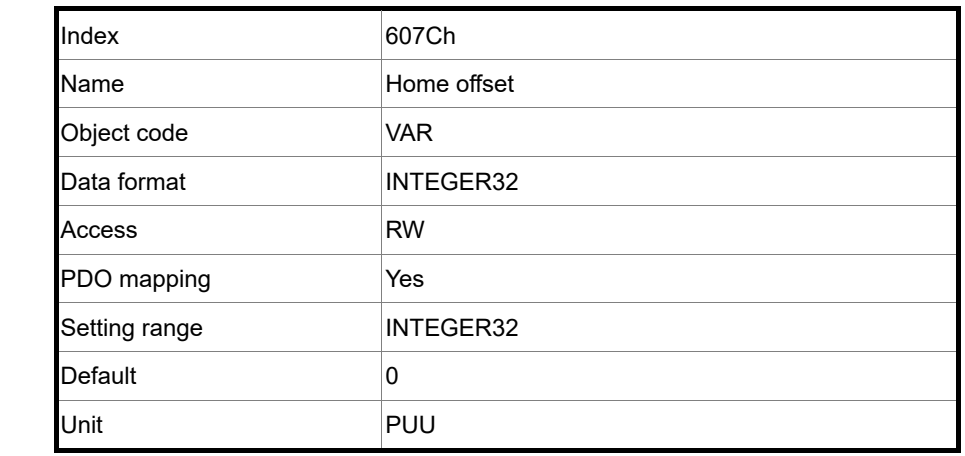

## Object function:

Home Position is the origin reference point, such as the origin sensor and Z pulse, which is found during the homing procedure. When the origin reference point is found, the position offset from this point is the user-defined origin (Zero Position).

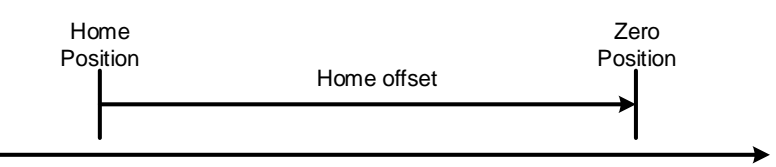

Object 607Dh: Software position limit

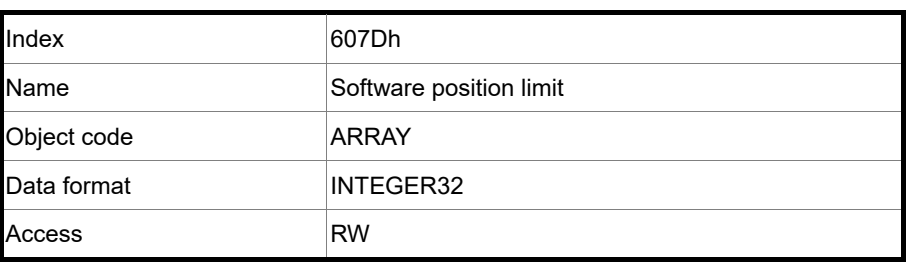

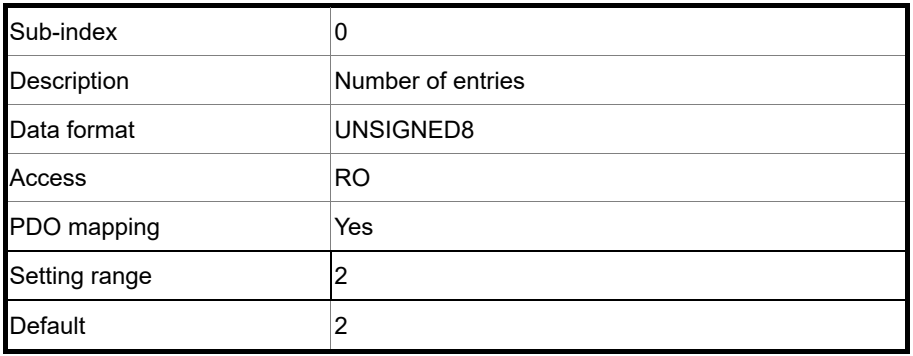

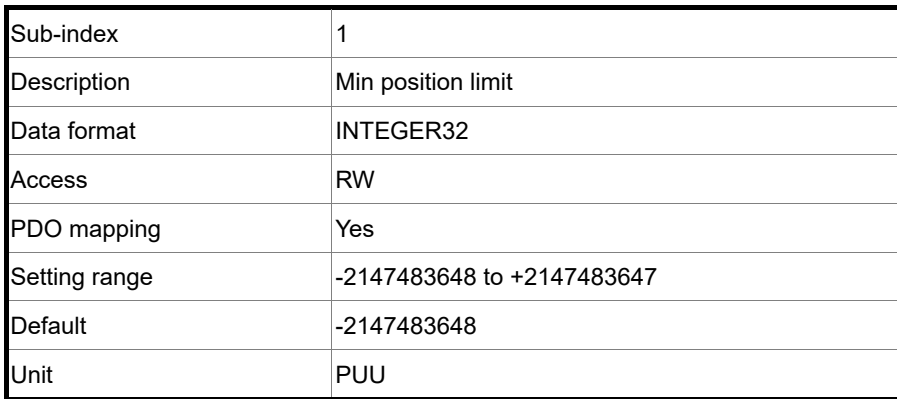

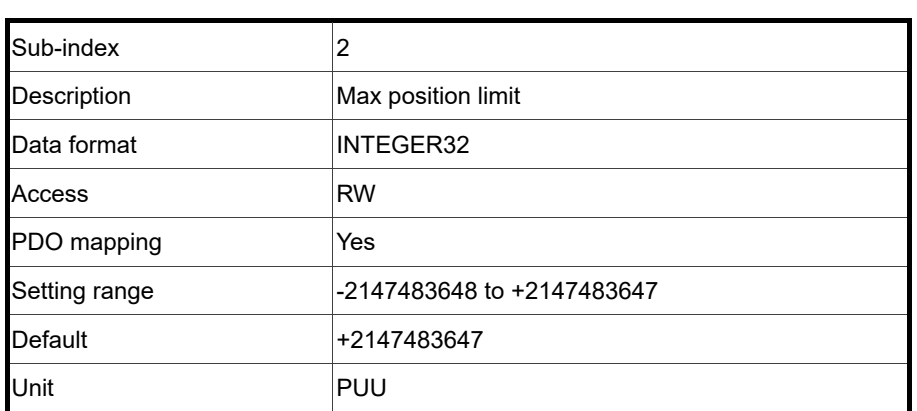

Note: when P3.012.Z is set to 1, the parameter OD 607Dh is non-volatile.

#### Object 607Fh: Max profile velocity

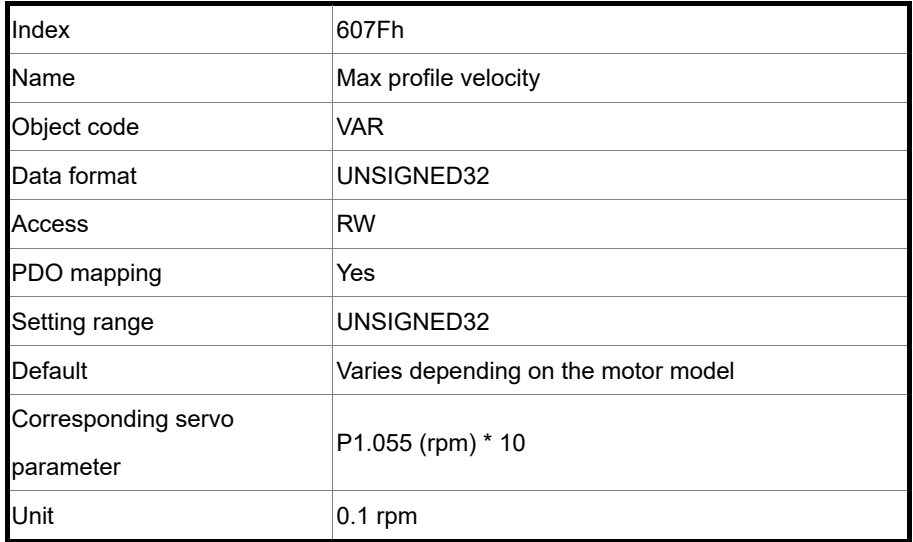

#### Object function:

The unit of this object is 0.1 rpm, so it is equivalent to P1.055 (maximum speed limit of the motor, unit: 1 rpm) multiplied by 10.

#### Object 6080h: Max motor speed

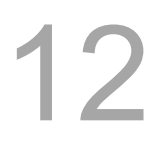

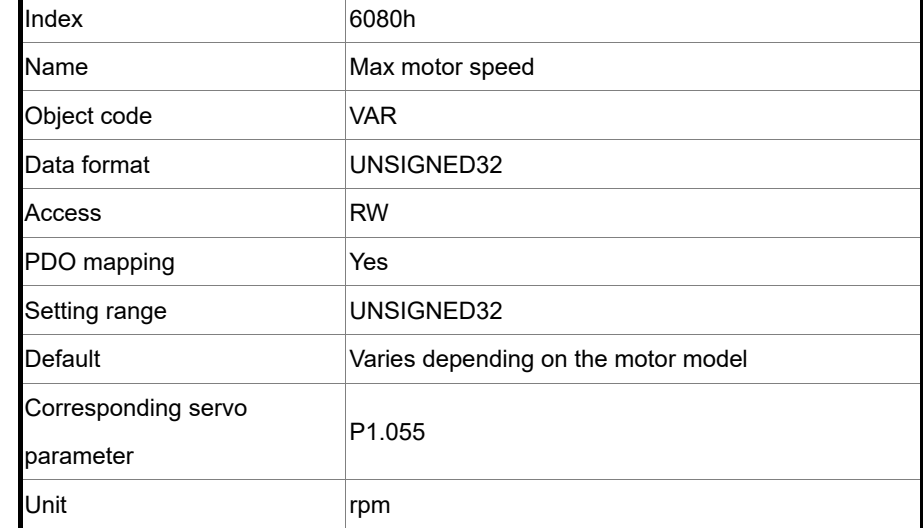

Object function:

This object is equivalent to P1.055, which is the maximum speed limit of the motor.

Object 6081h: Profile velocity

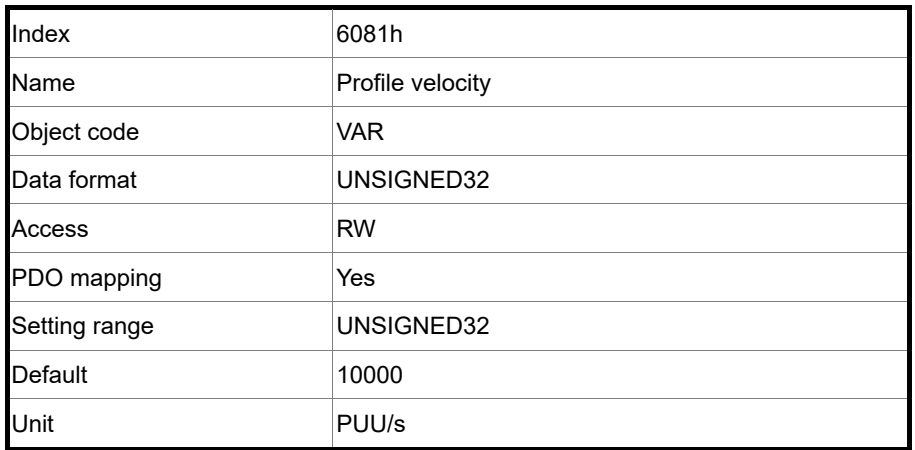

Object function:

This object is only available in Profile Position mode. For more details, refer to Section 12.3.1 Profile Position mode.

Object 6083h: Profile acceleration

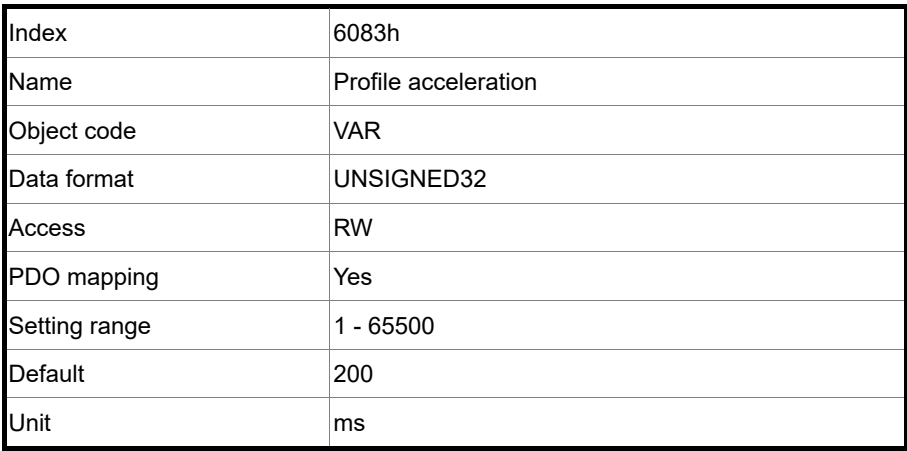

12

#### Object function:

The time slope set by this object is the time required to accelerate from 0 rpm to 3,000 rpm. This object is only available in Profile Position mode and Profile Velocity mode.

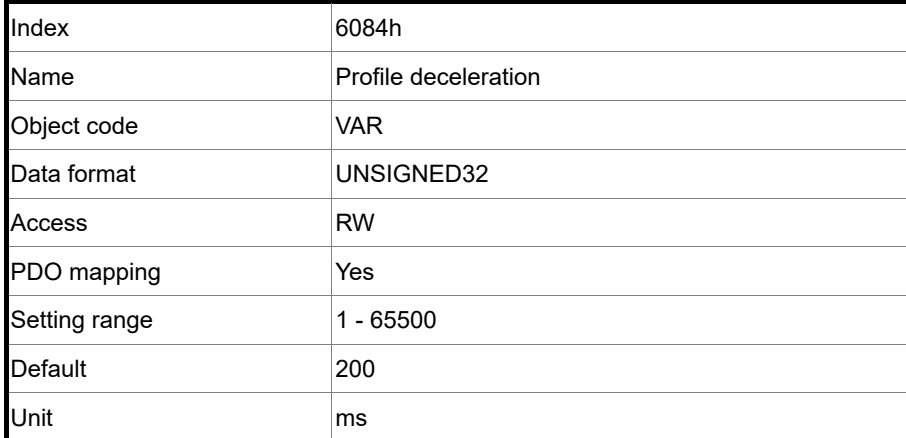

Object 6084h: Profile deceleration

Object function:

The time slope set by this object is the time required to decelerate from 3,000 rpm to 0 rpm. This object is only available in Profile Position mode and Profile Velocity mode.

Object 6085h: Quick stop deceleration

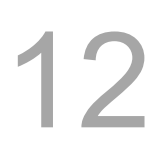

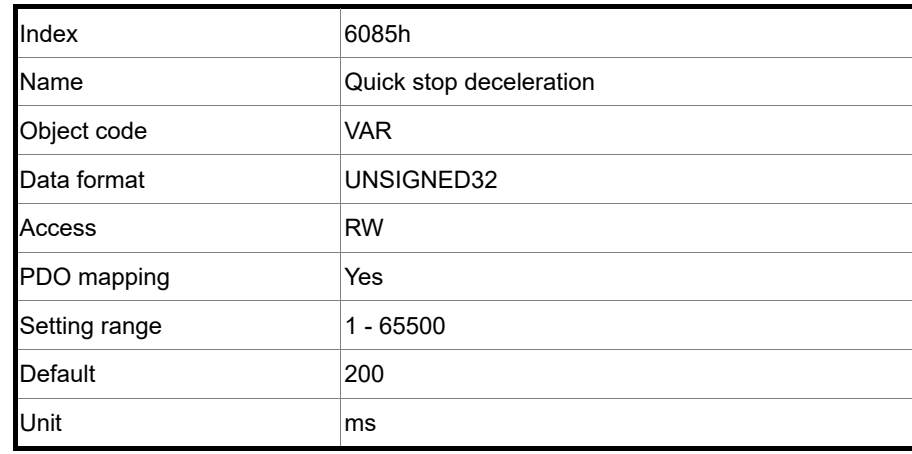

## Object function:

The time slope set by this object is the time required to decelerate from 3,000 rpm to 0 rpm.

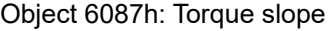

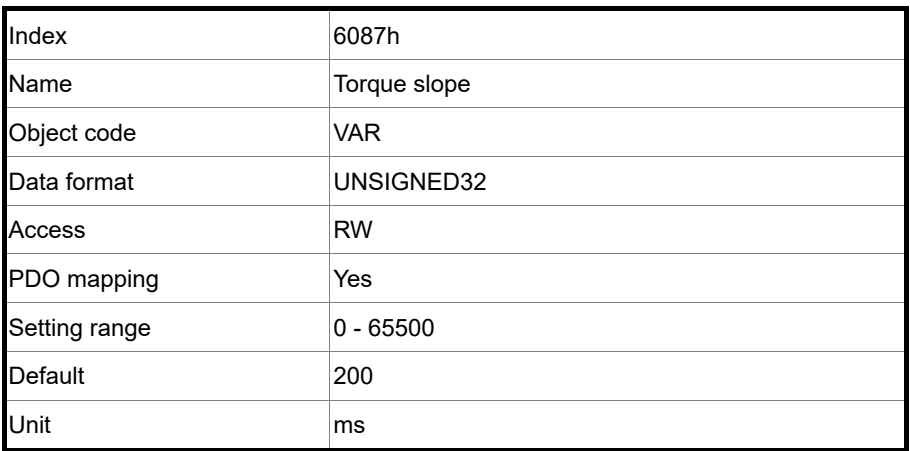

Object function:

The time slope set by this object is the time required from 0% to 100% of the rated torque.

Object 6093h: Position factor

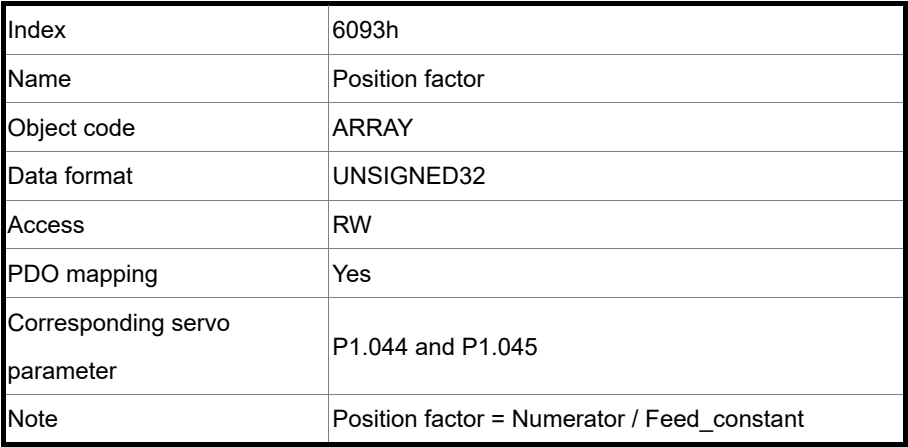

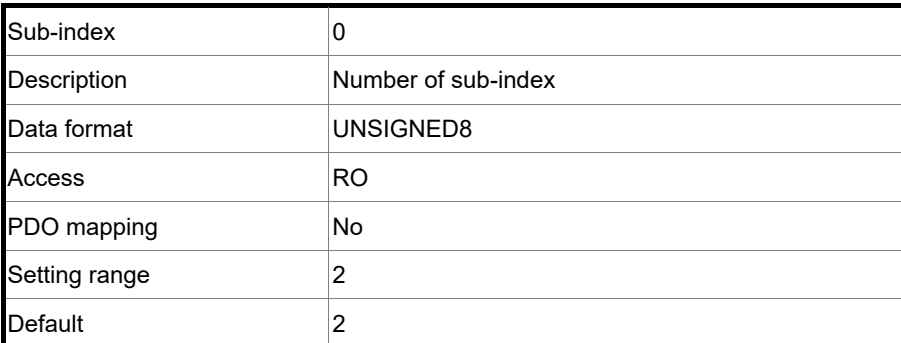

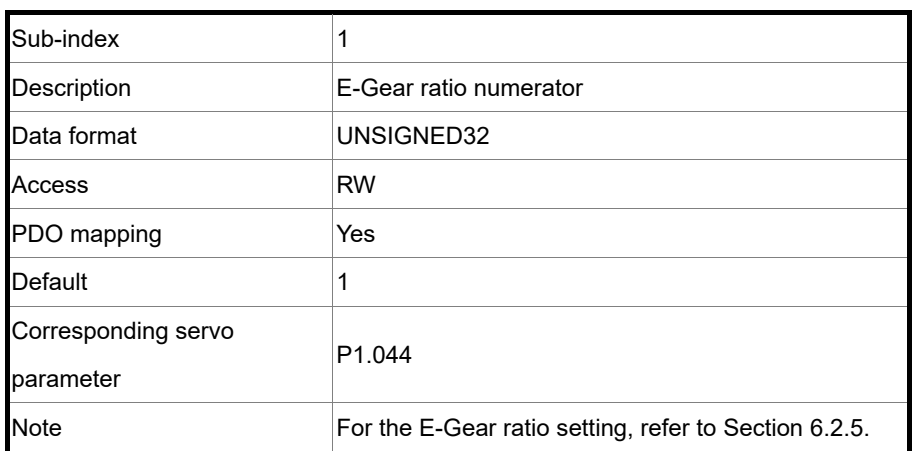

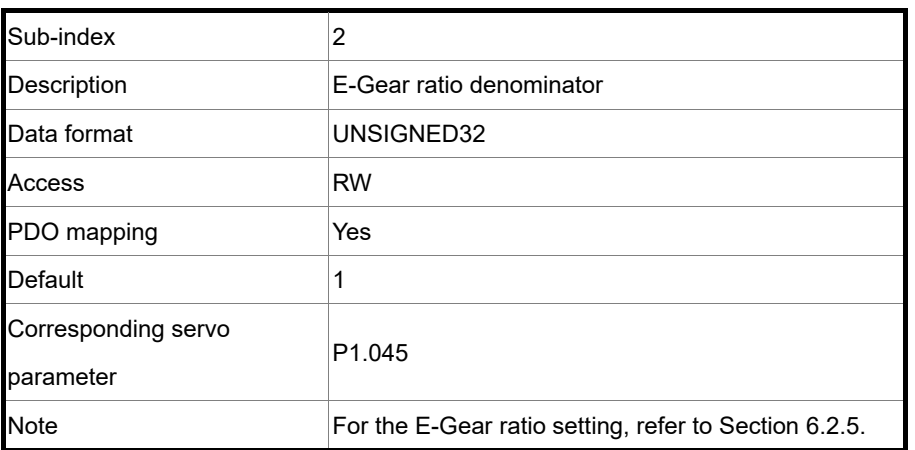

#### Object 6098h: Homing method

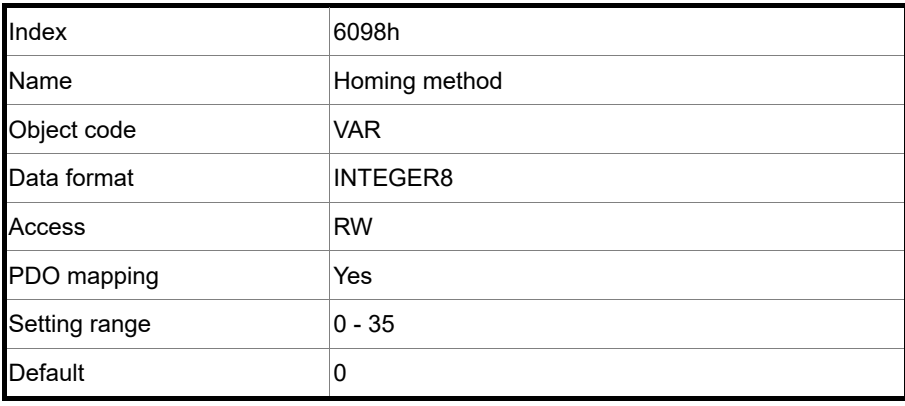

## Object function:

There are a total of 35 homing methods. The 1<sup>st</sup> - 16<sup>th</sup> homing methods look for the Z pulse;

the 17<sup>th</sup> - 34<sup>th</sup> do not look for the Z pulse; the 35<sup>th</sup> defines the current position as the origin.

Method 1: homing on the negative limit switch and Z pulse

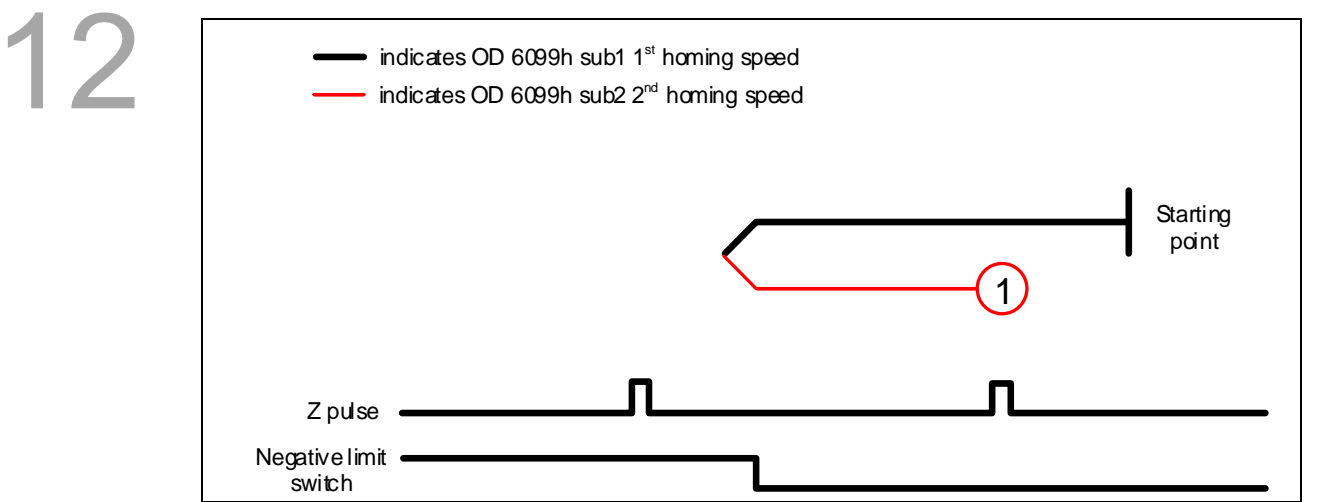

Method 2: homing on the positive limit switch and Z pulse

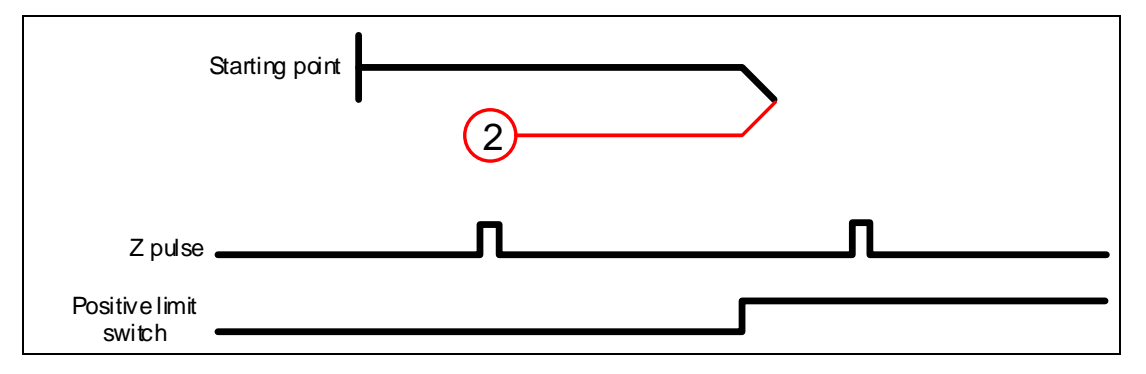

Methods 3 and 4: homing on the home switch and Z pulse

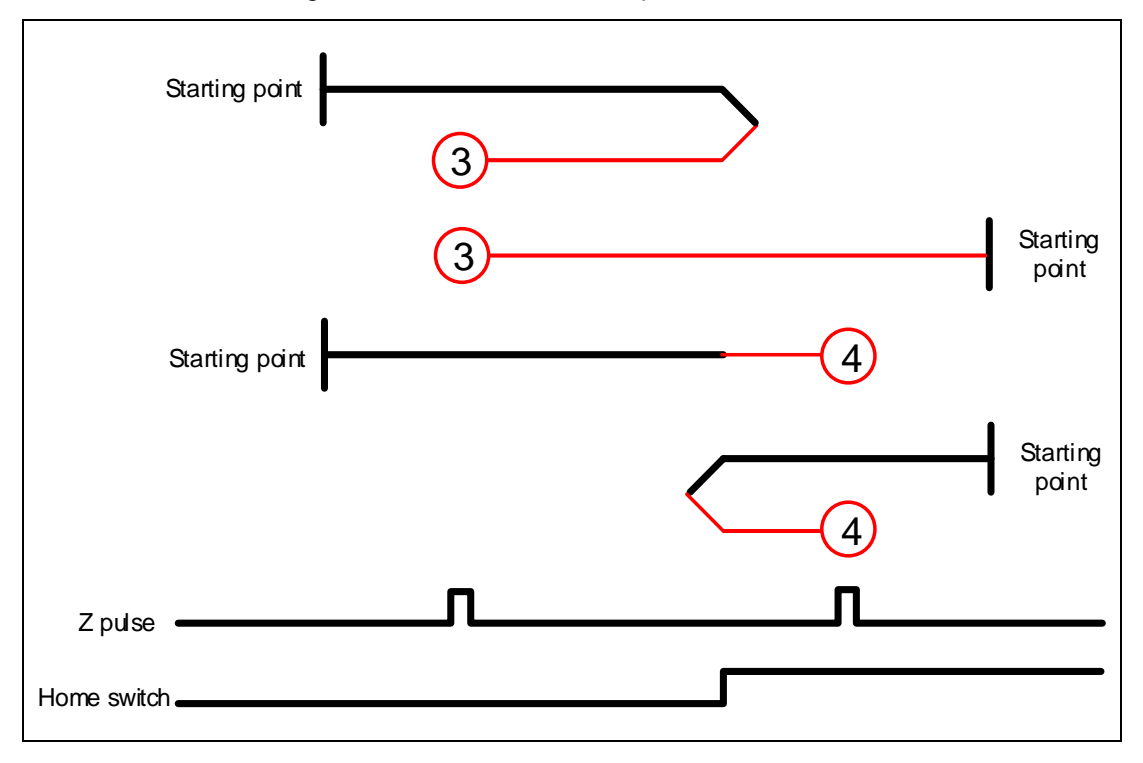

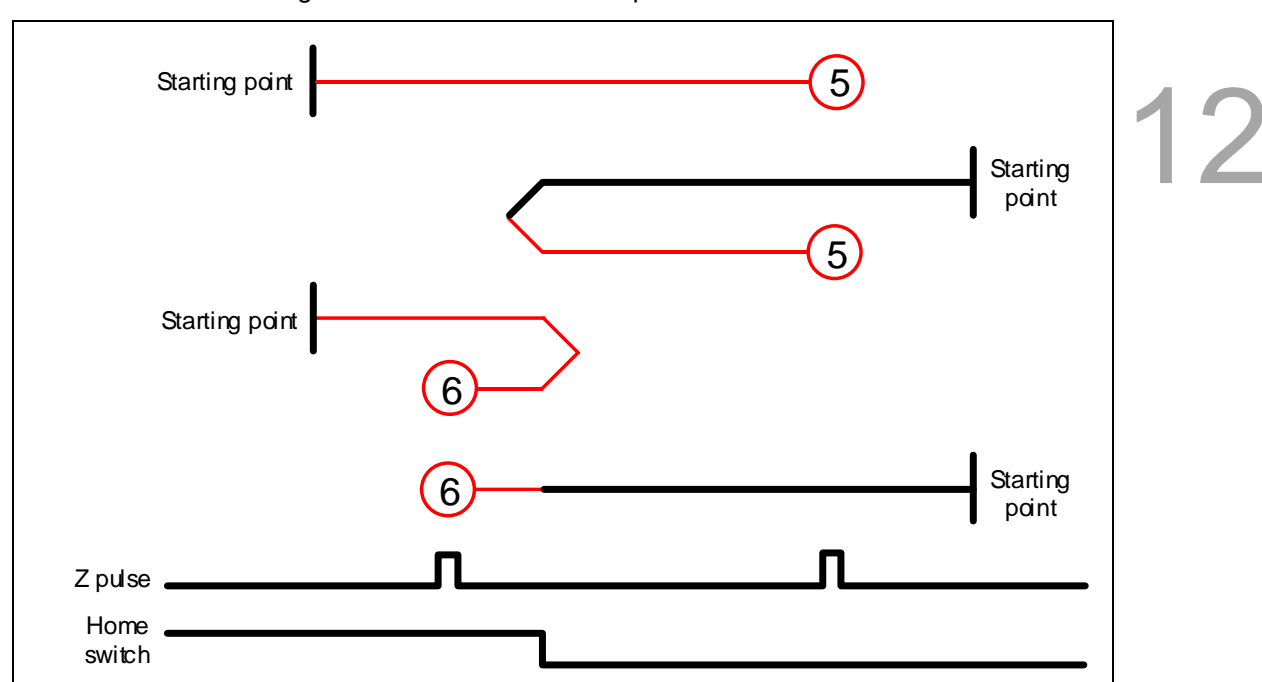

Methods 5 and 6: homing on the home switch and Z pulse

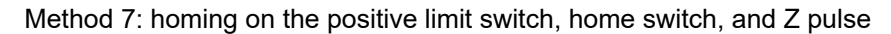

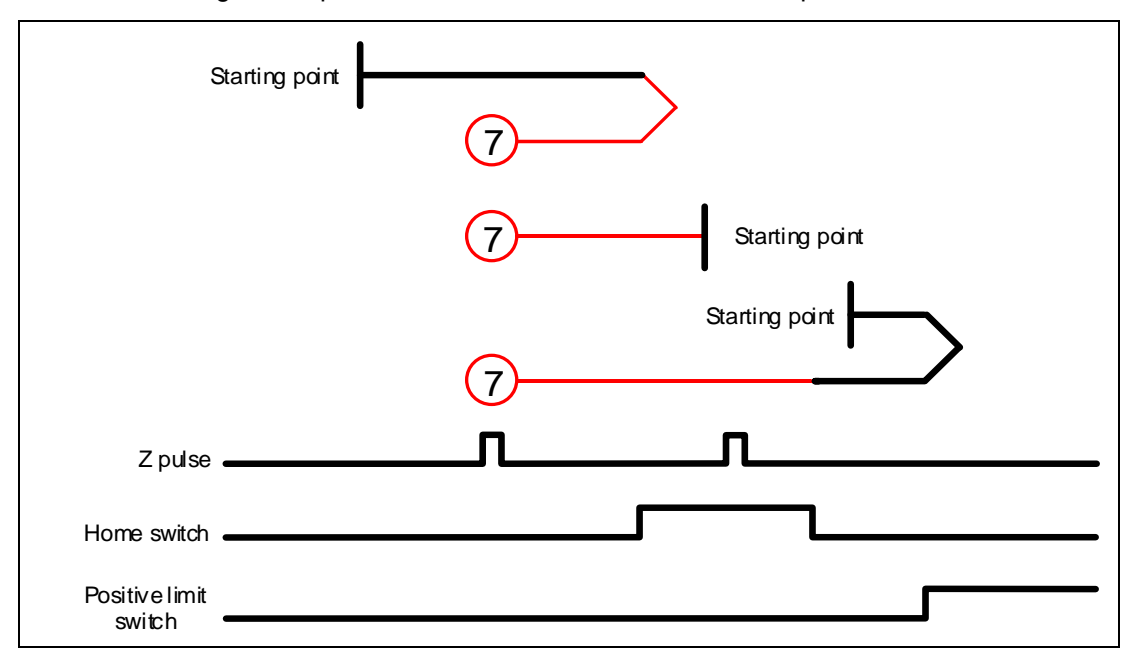

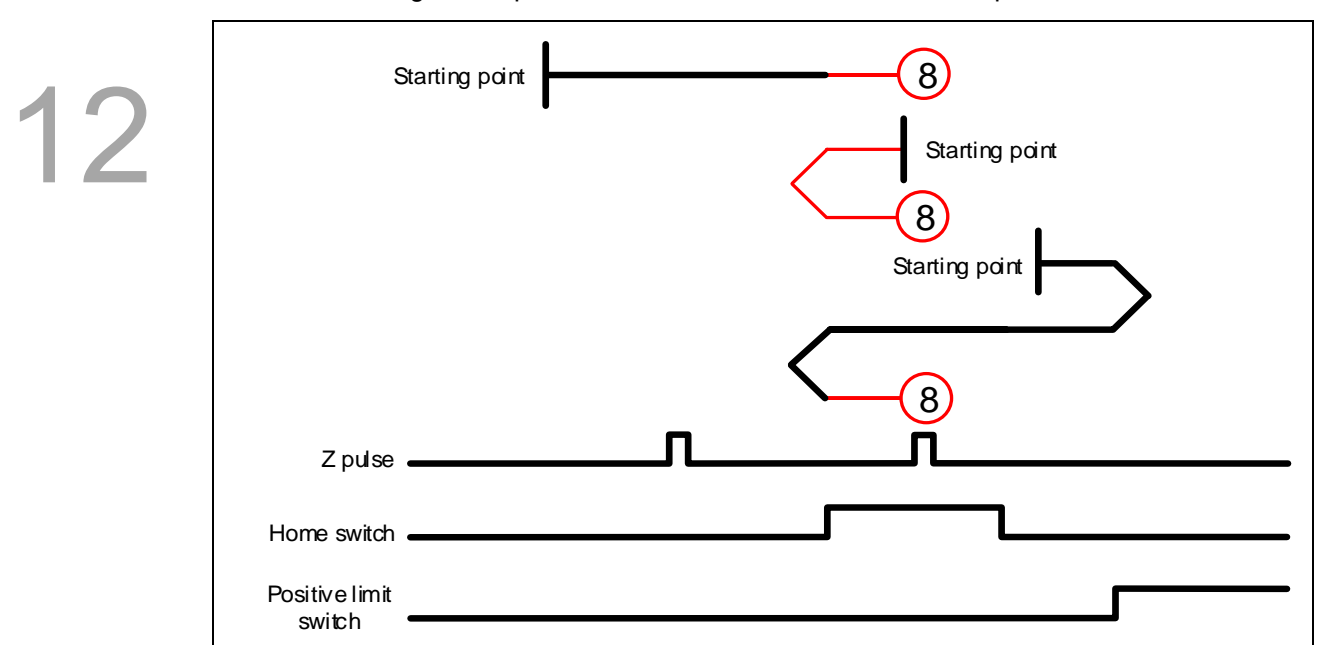

Method 8: homing on the positive limit switch, home switch, and Z pulse

Method 9: homing on the positive limit switch, home switch, and Z pulse

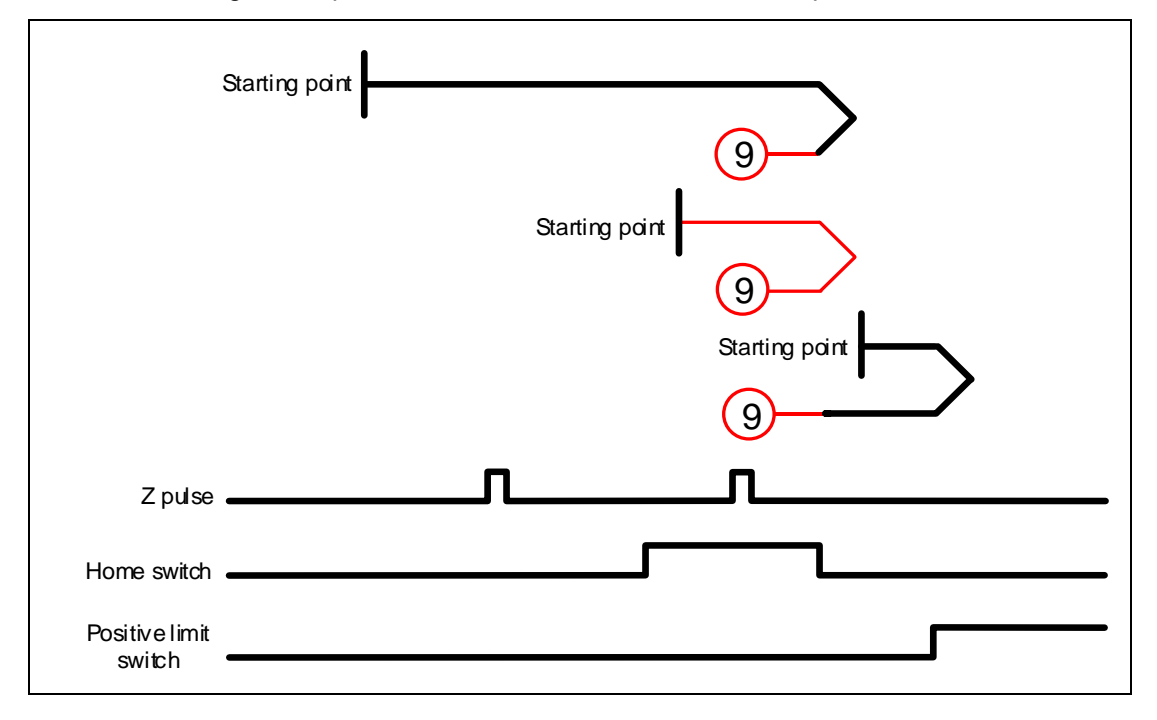

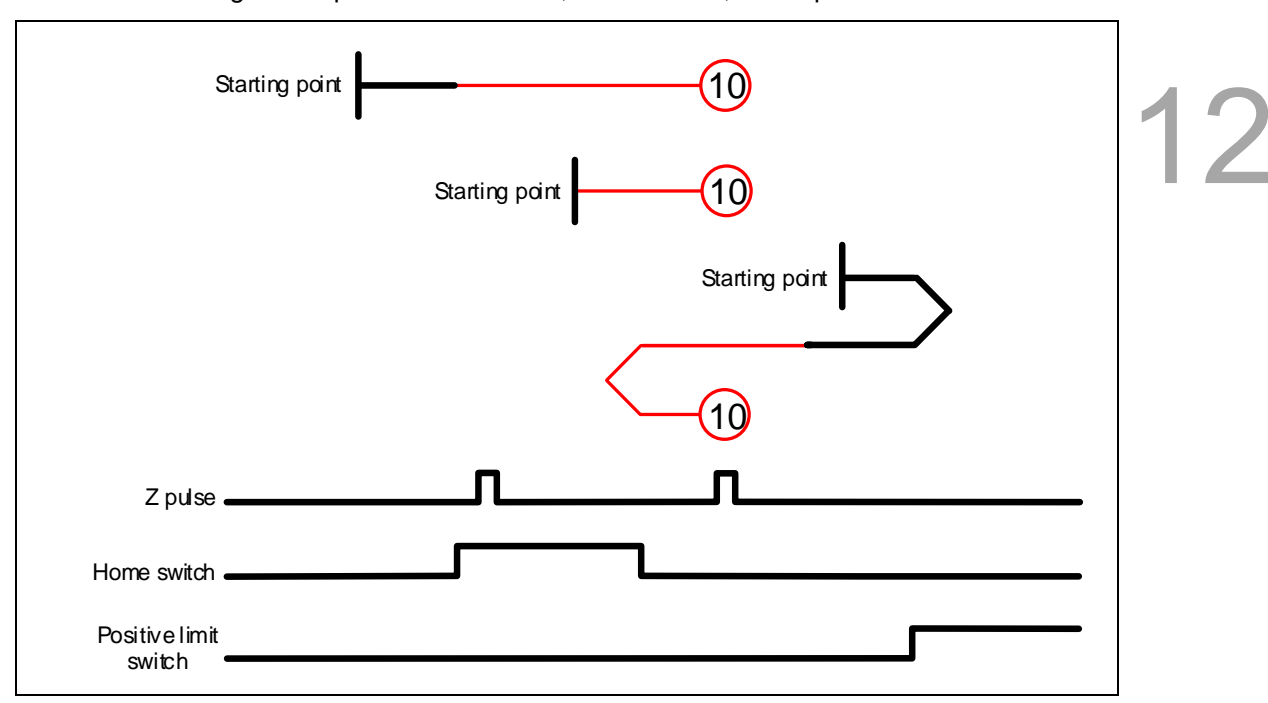

Method 10: homing on the positive limit switch, home switch, and Z pulse

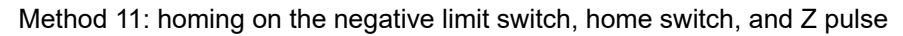

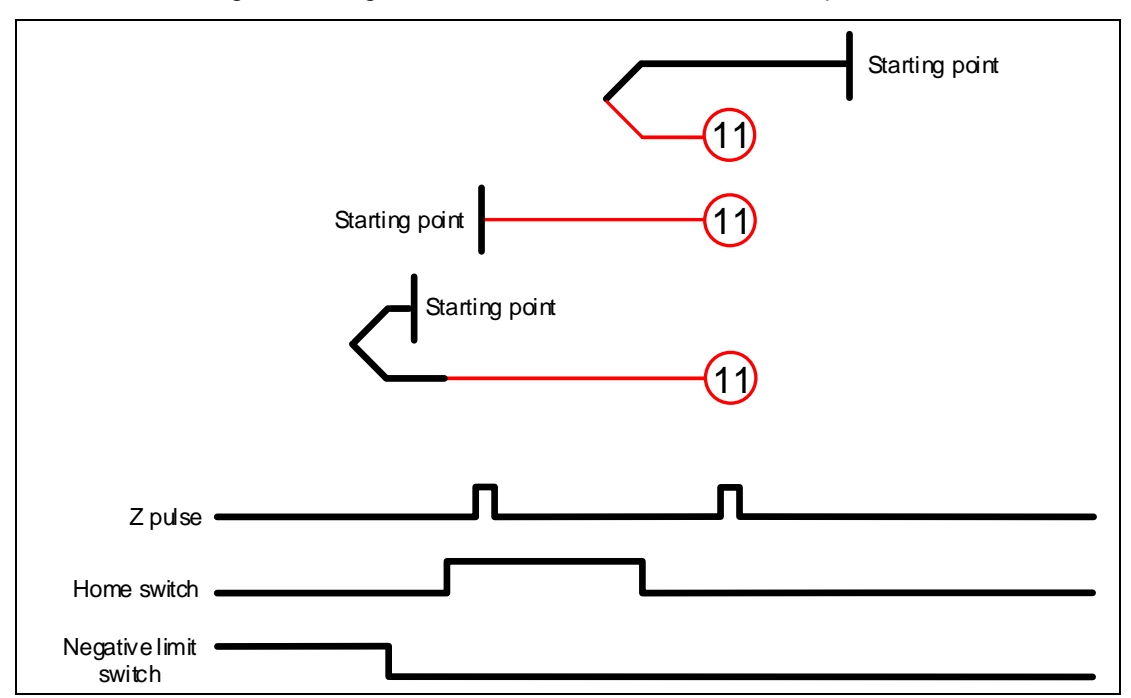

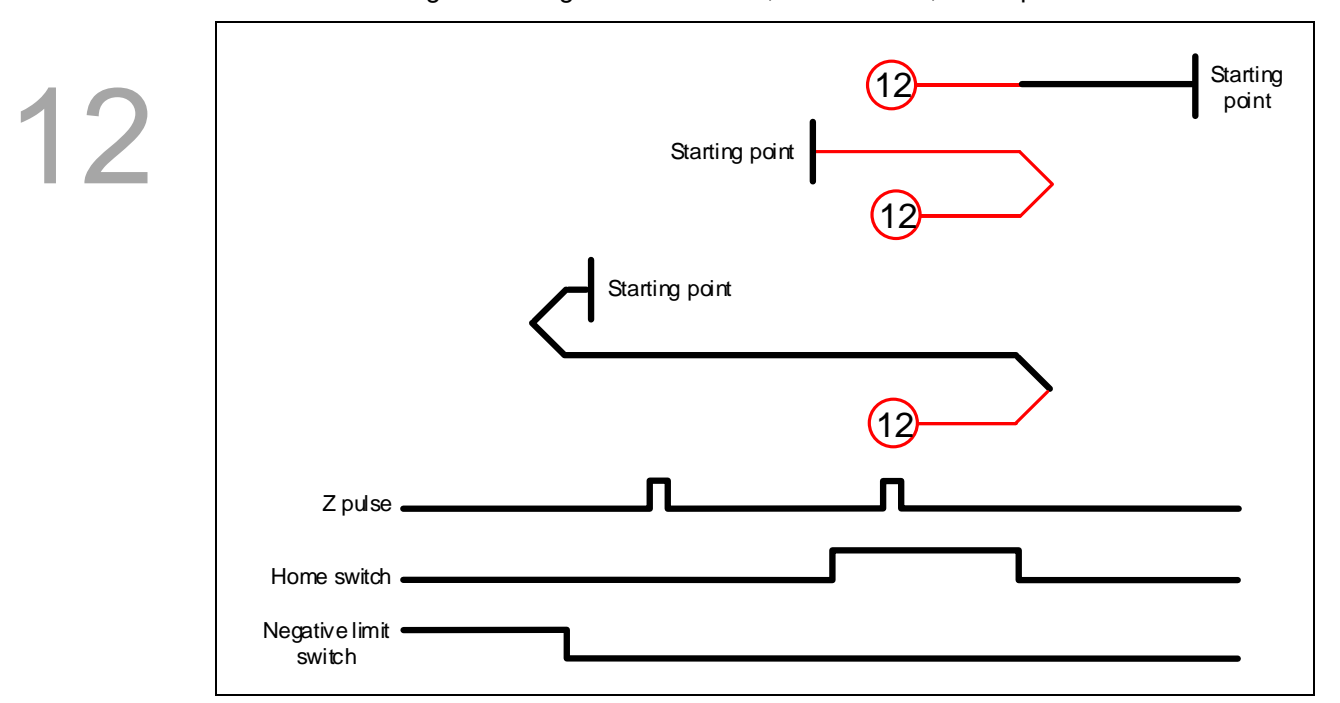

Method 12: homing on the negative limit switch, home switch, and Z pulse

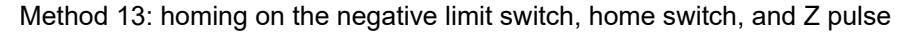

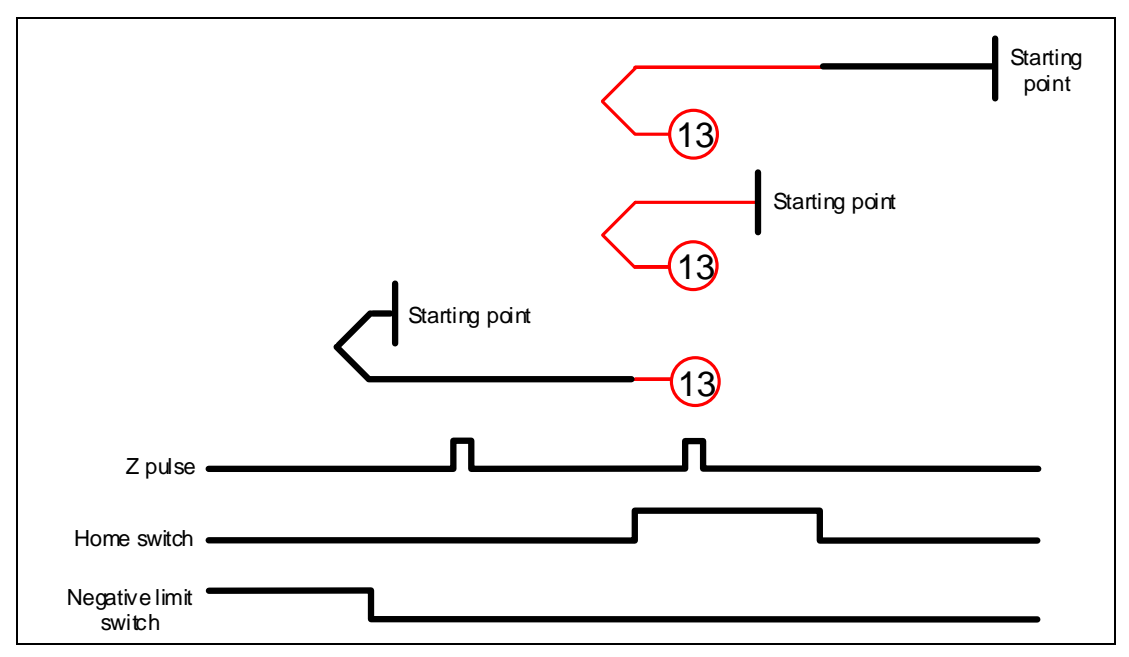

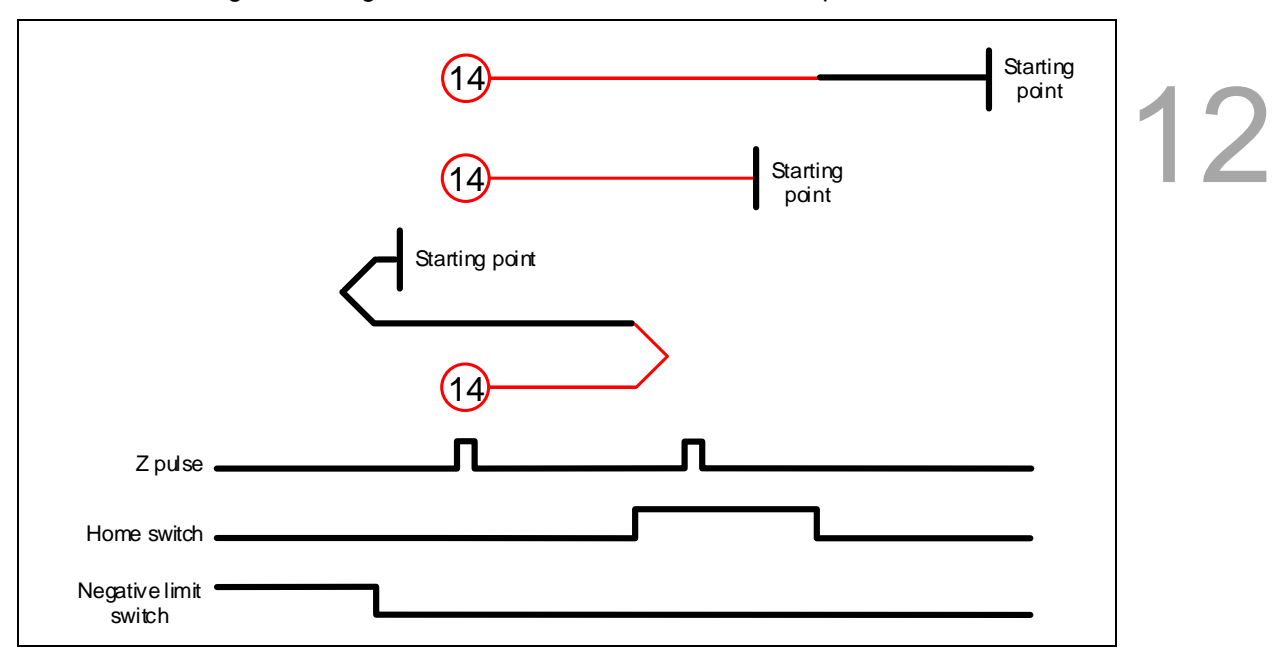

Method 14: homing on the negative limit switch, home switch, and Z pulse

Methods 15 and 16: reserved

Method 17: homing on the negative limit switch

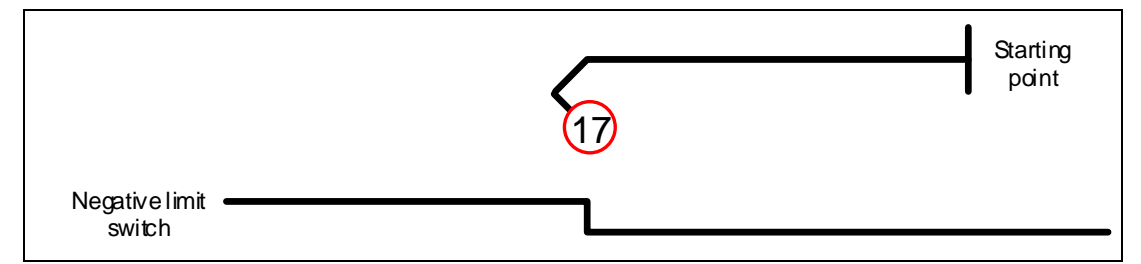

Method 18: homing on the positive limit switch

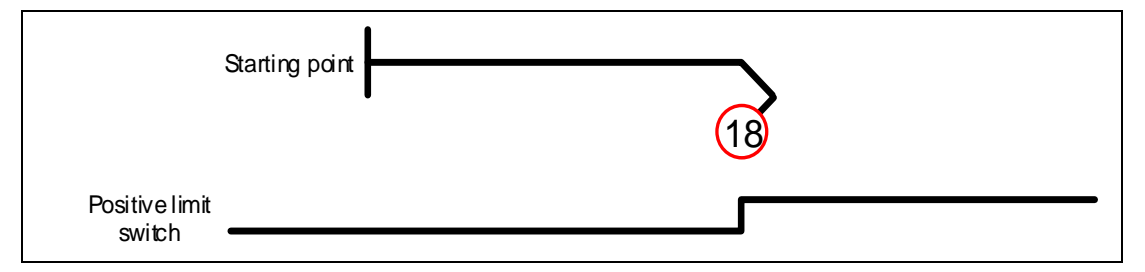

#### Methods 19 and 20: homing on the home switch

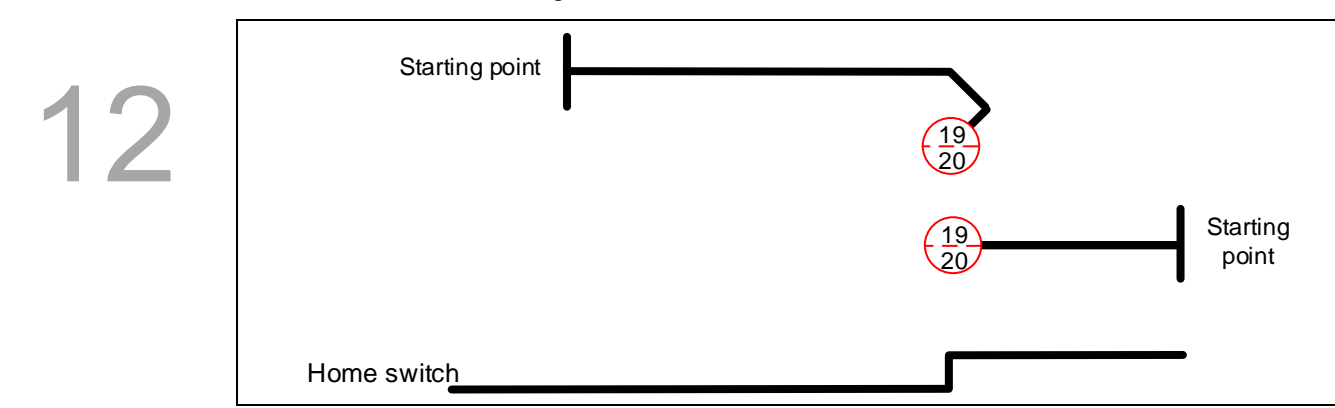

#### Methods 21 and 22: homing on the home switch

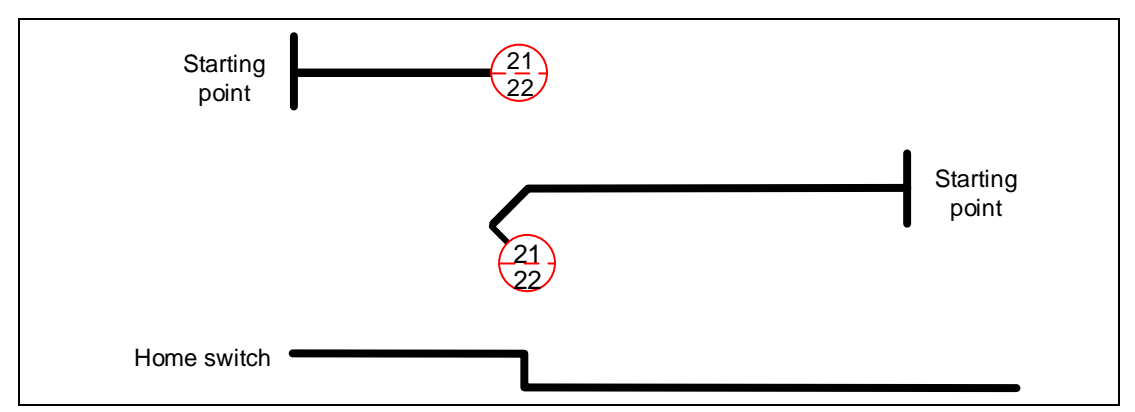

#### Methods 23 and 24: homing on the positive limit switch and home switch

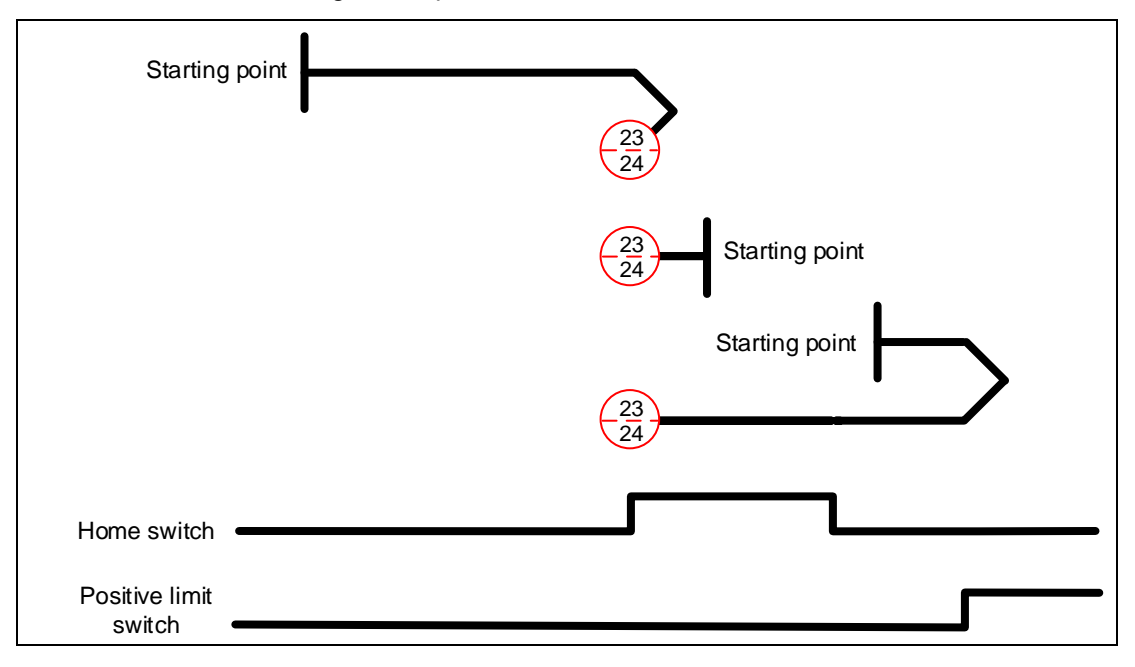

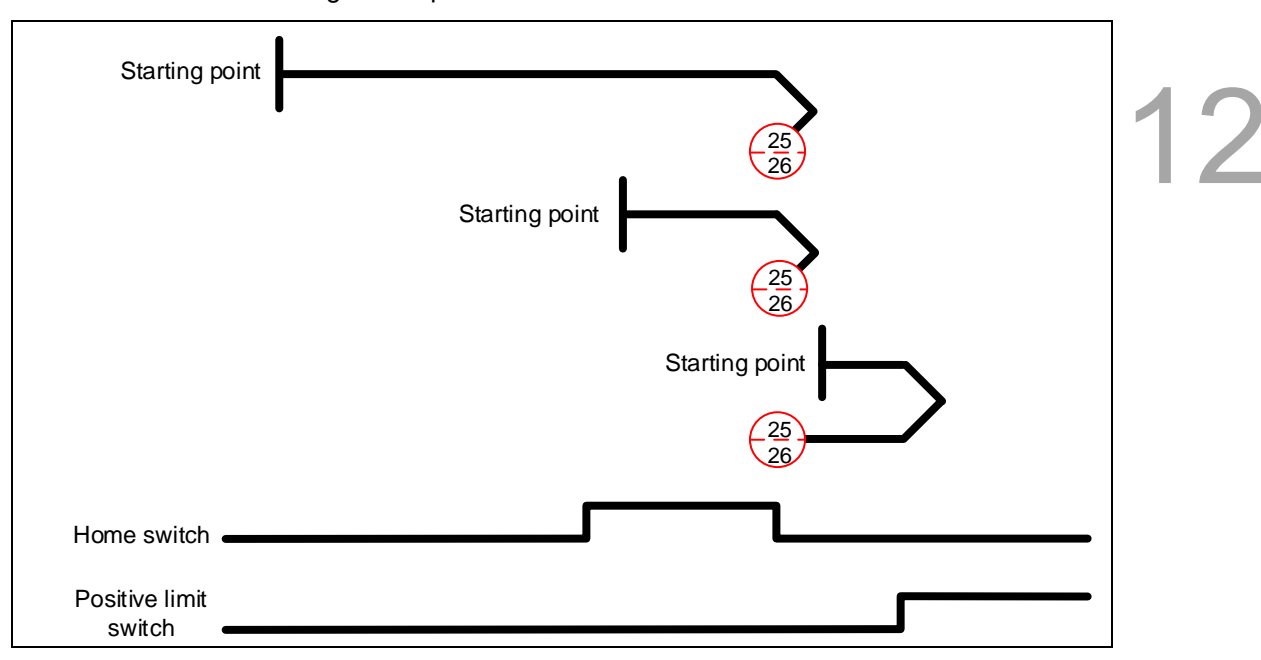

Methods 25 and 26: homing on the positive limit switch and home switch

Methods 27 and 28: homing on the negative limit switch and home switch

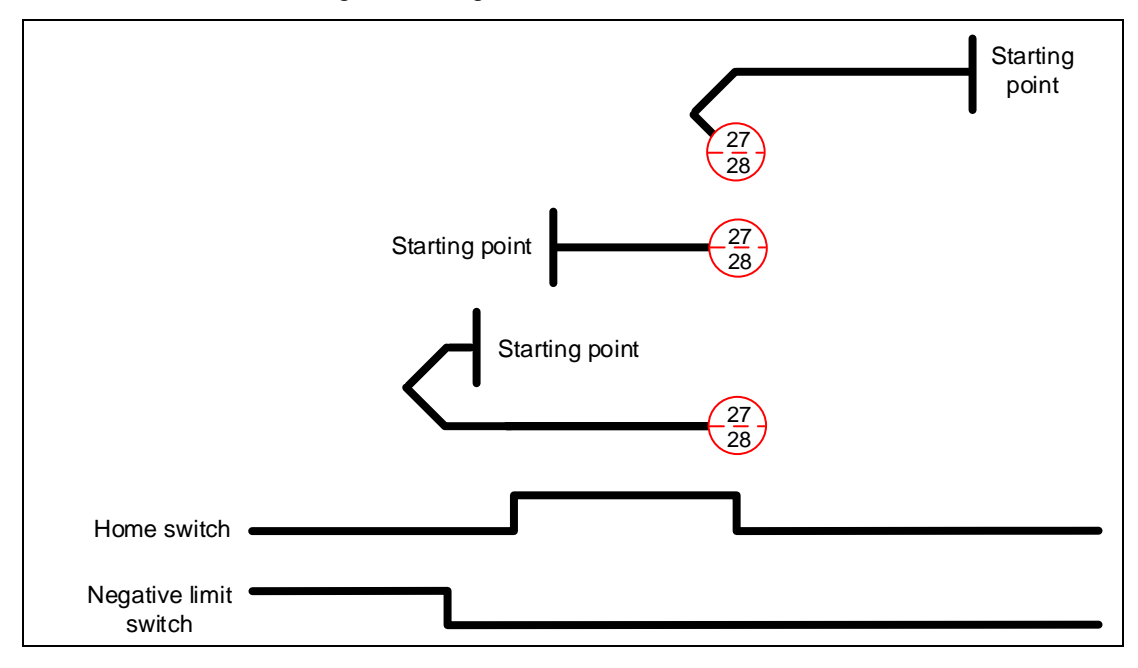

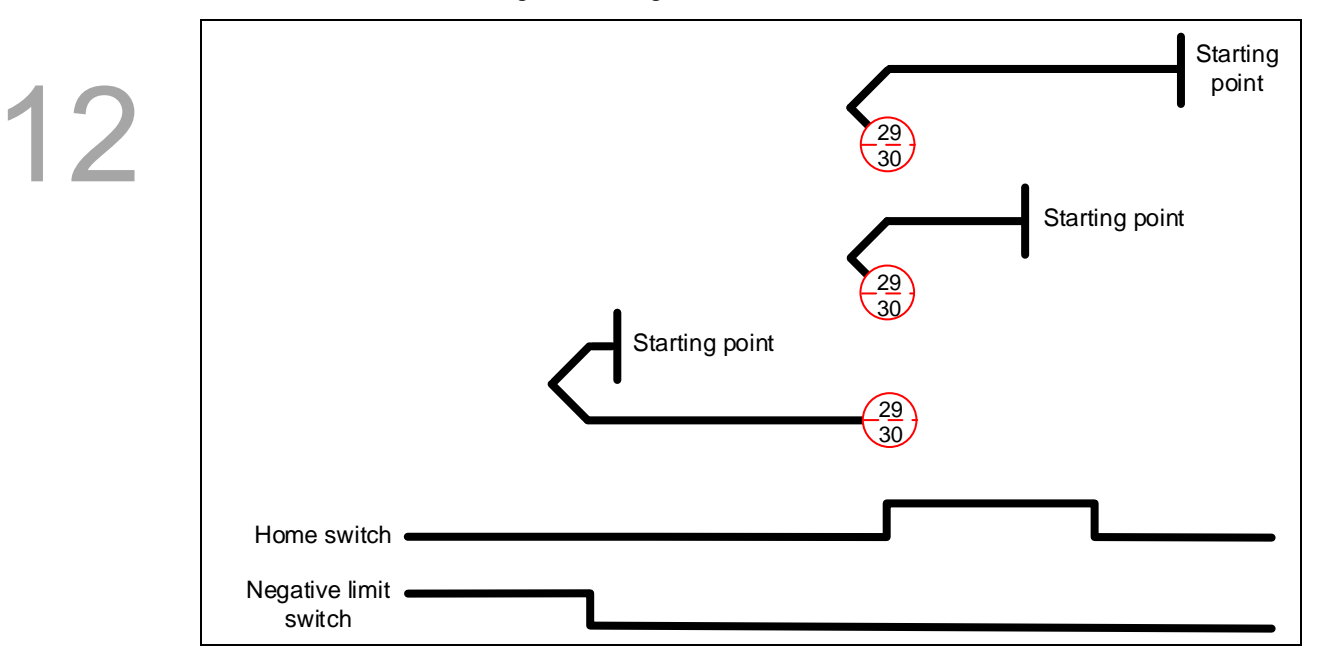

Methods 29 and 30: homing on the negative limit switch and home switch

Methods 31 and 32: reserved

Methods 33 and 34: homing on the Z pulse

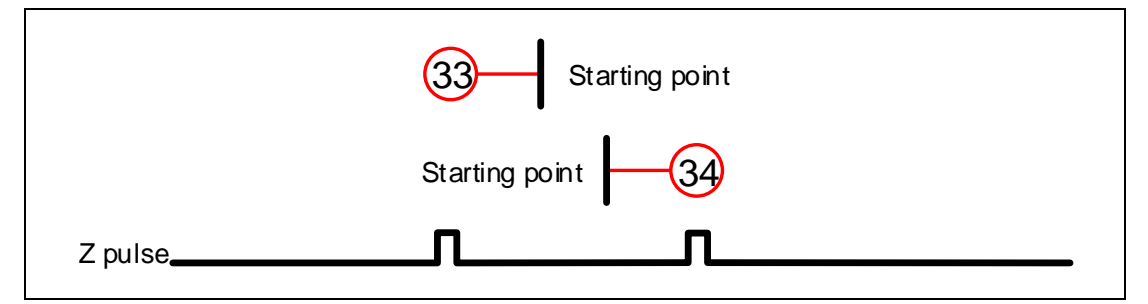

Method 35: define the current feedback position as the origin

## Object 6099h: Homing speeds

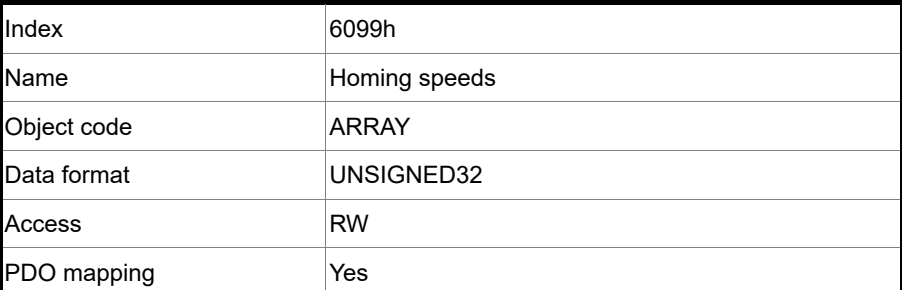

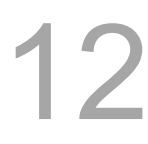

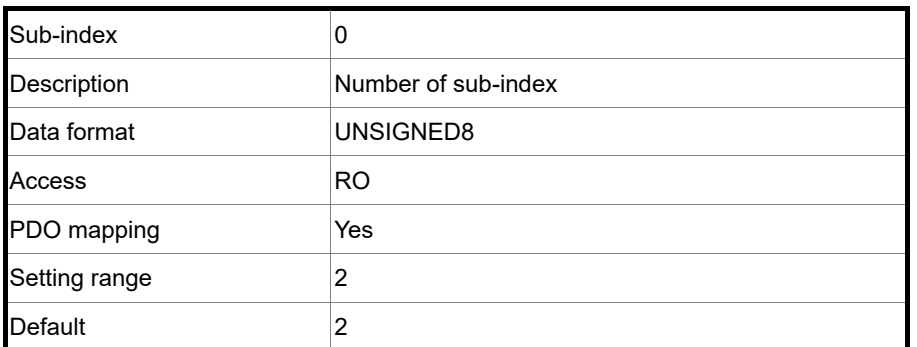

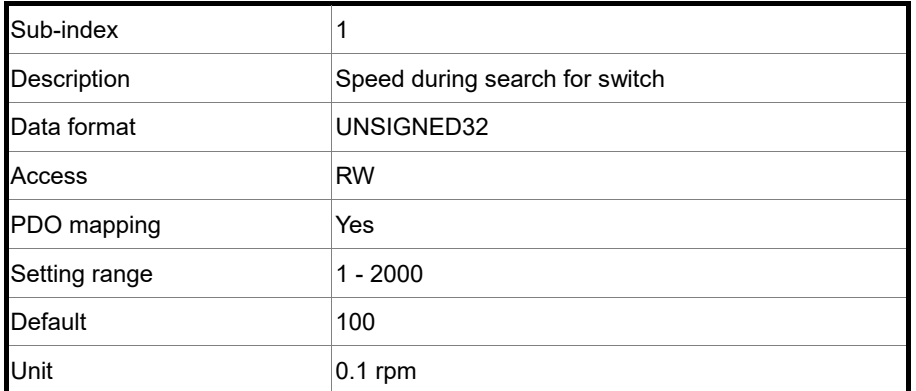

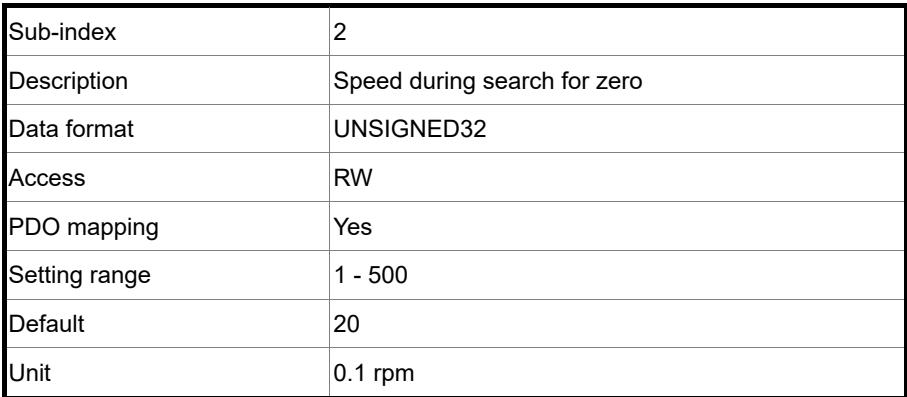

#### Object 609Ah: Homing acceleration

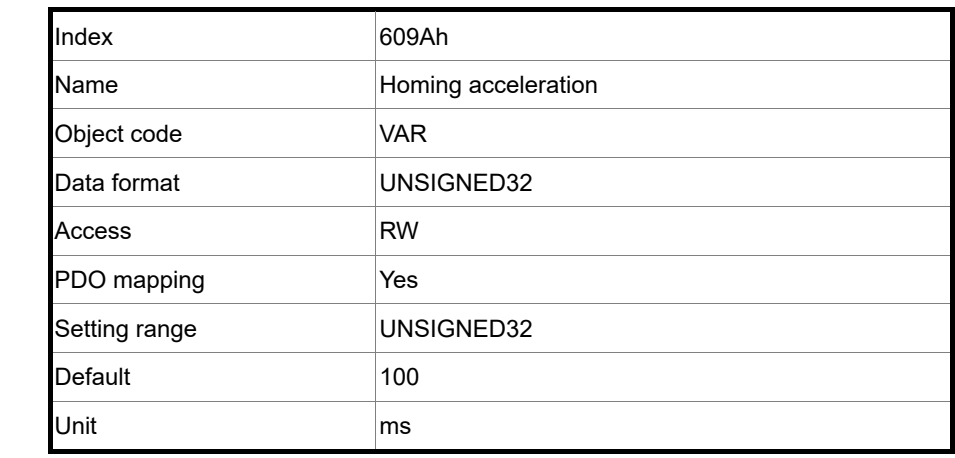

#### Object function:

The time slope set by this object is the time required to accelerate from 0 rpm to 3,000 rpm and decelerate from 3,000 rpm to 0 rpm. This object is only available in Homing mode.

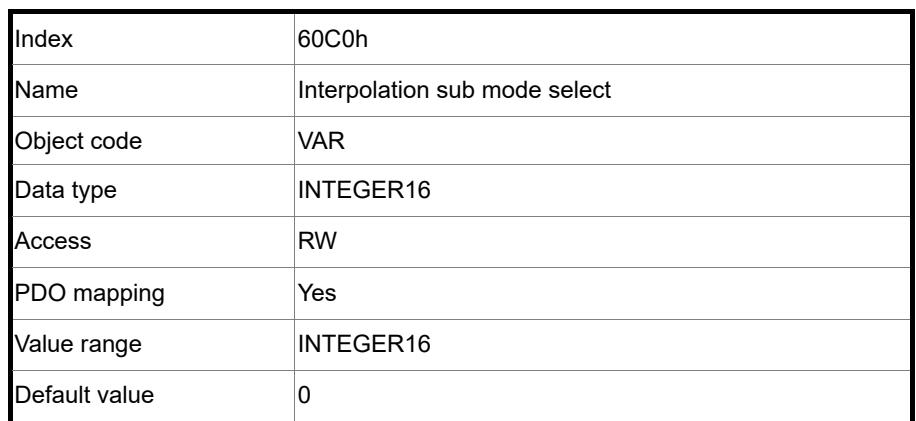

Object 60C0h: Interpolation sub mode select

Object function:

No need to set this object.

## Object 60C1h: Interpolation data record

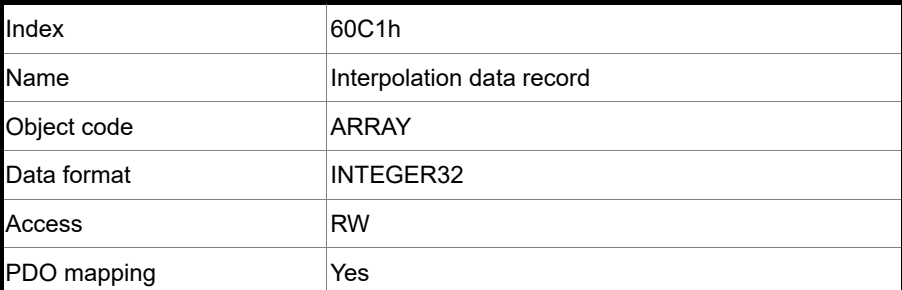

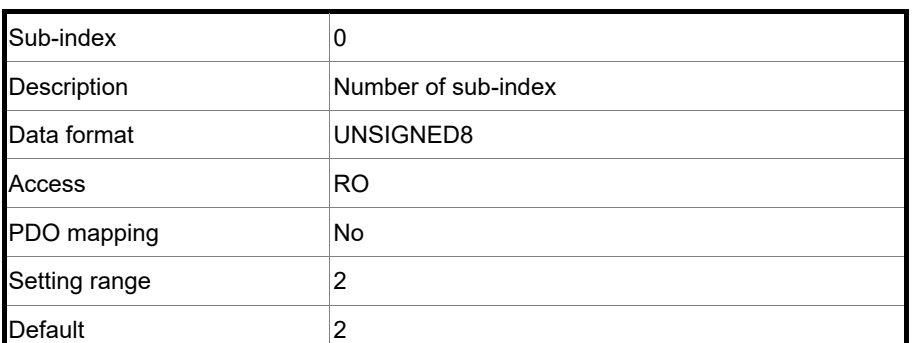

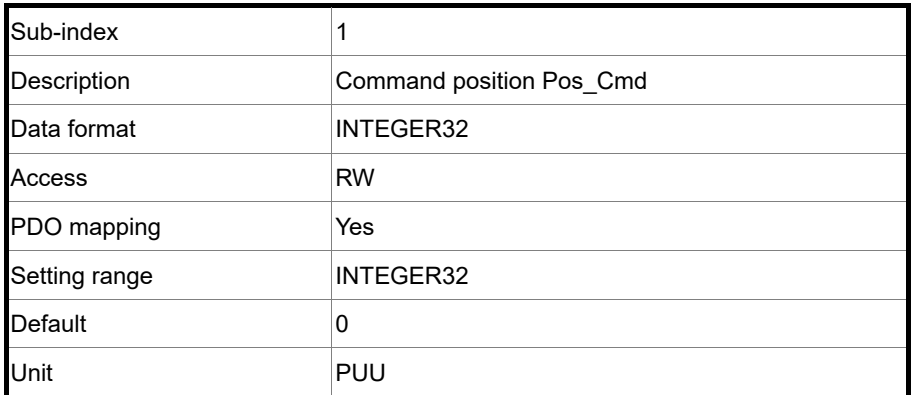

Object function:

This object only works in IP mode. For more details, refer to Section 12.3.2 Interpolated Position mode.

#### Object 60C2h: Interpolation time period

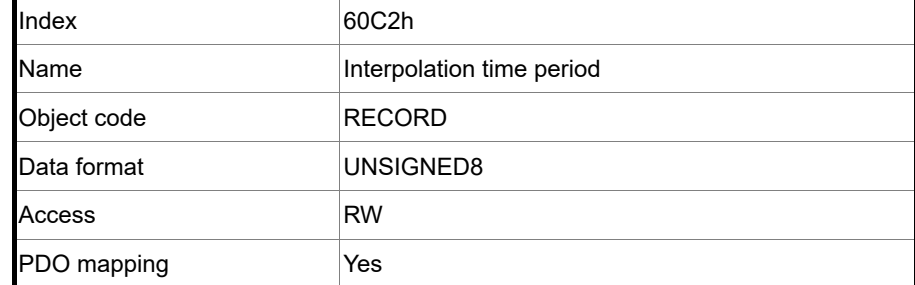

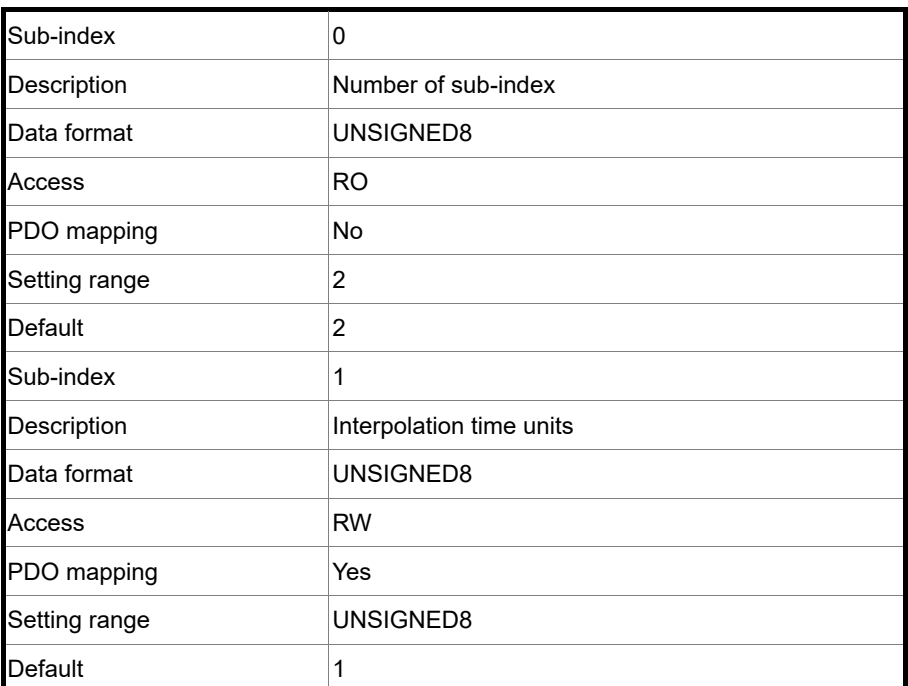

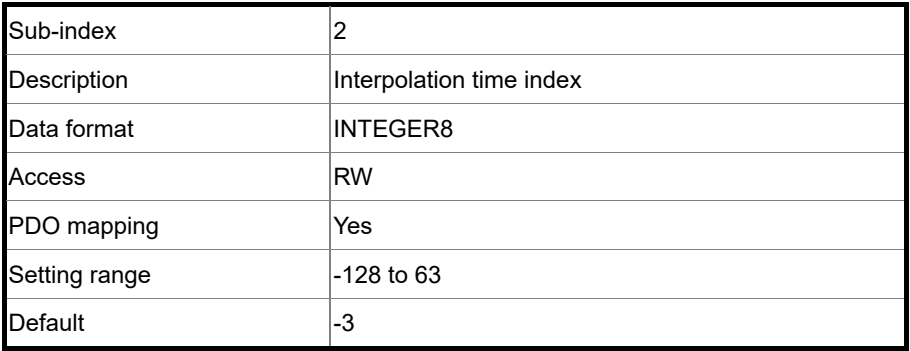

Object function:

This object only works in IP mode. The interpolation cycle time is calculated by two objects, OD 60C2h sub1 and OD 60C2h sub2. The calculation is as follows:

Interpolation cycle time =  $60C2h$  sub1  $\times$  10<sup>60C2h sub2</sup>

Example:

If you want to set the interpolation cycle time to 2 ms, set OD 60C2h sub1 to 2 and OD 60C2h sub2 to -3.

Interpolation cycle time =  $2 \times 10^{-3}$  = 0.002 s = 2 ms

Object 60C5h: Max acceleration

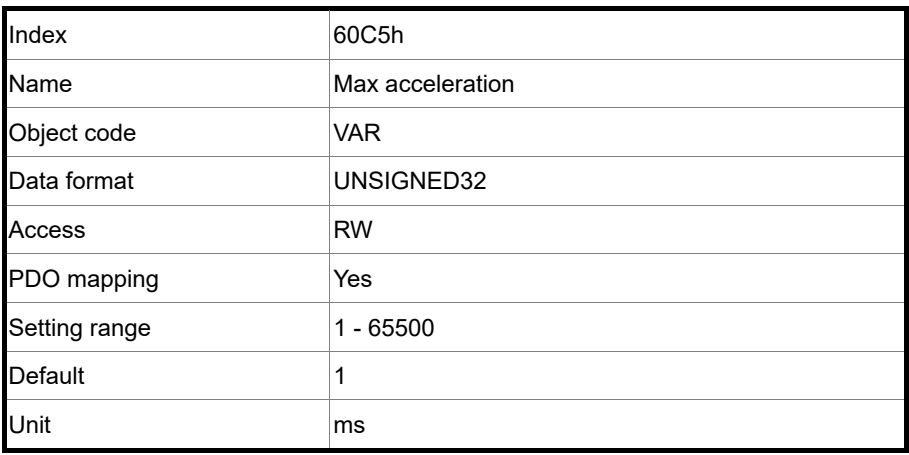

12

#### Object function:

The time slope set by this object is the time required to accelerate from 0 rpm to 3,000 rpm.

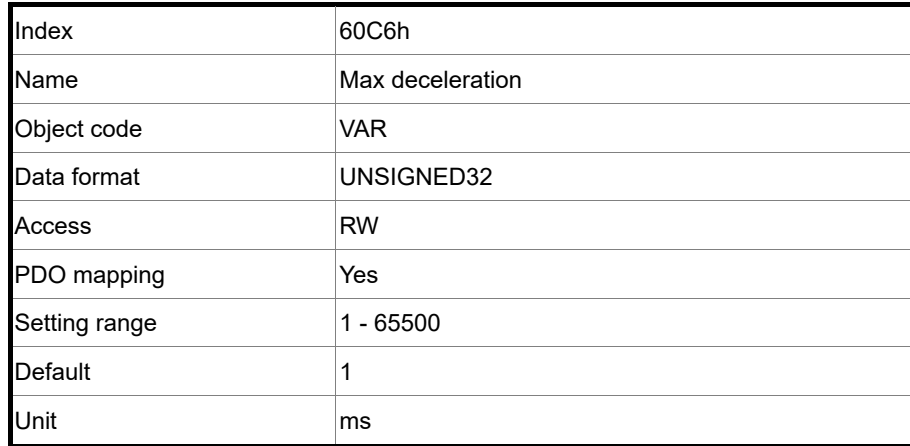

Object 60C6h: Max deceleration

Object function:

The time slope set by this object is the time required to decelerate from 3,000 rpm to 0 rpm.

Object 60F4h: Following error actual value

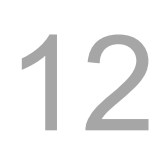

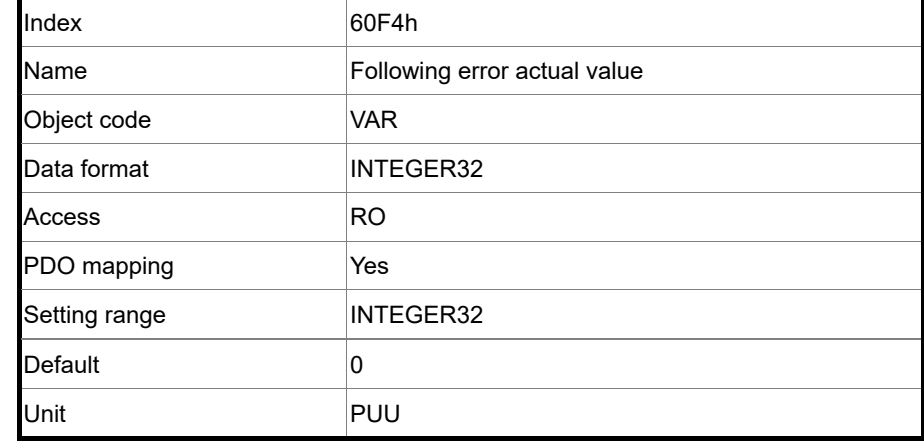

Object function:

The following error is the difference between the command position (OD 6062h) and feedback position (OD 6064h). For more details, refer to the architecture diagram in Section 12.3.

#### Object 60FCh: Position demand value

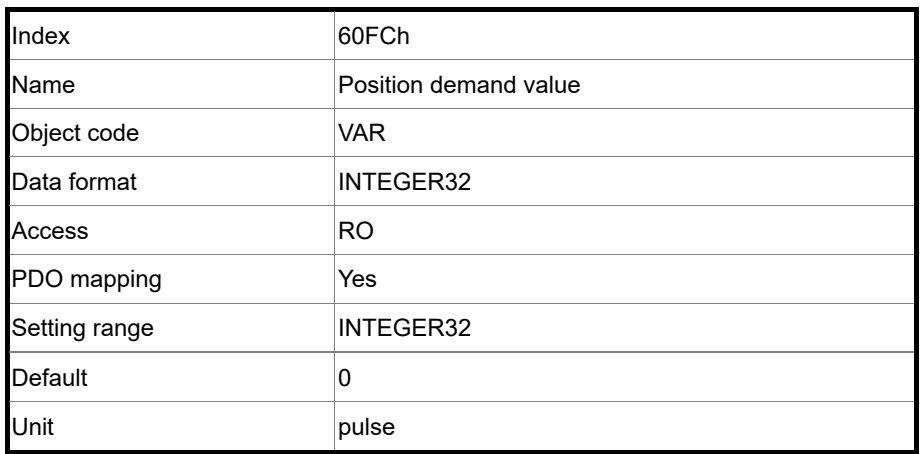

Object function:

This command is generated after being processed by the servo drive filter. For more details, refer to the architecture diagram in Section 12.3.

#### Object 60FDh: Digital inputs

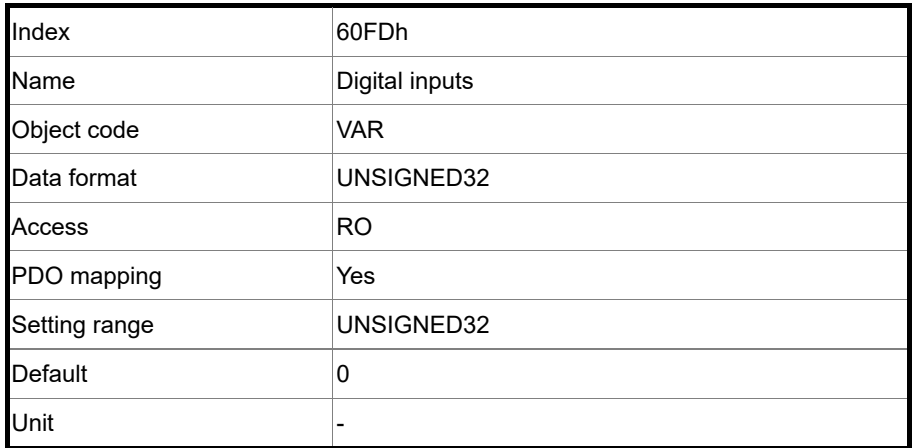

12

Object function:

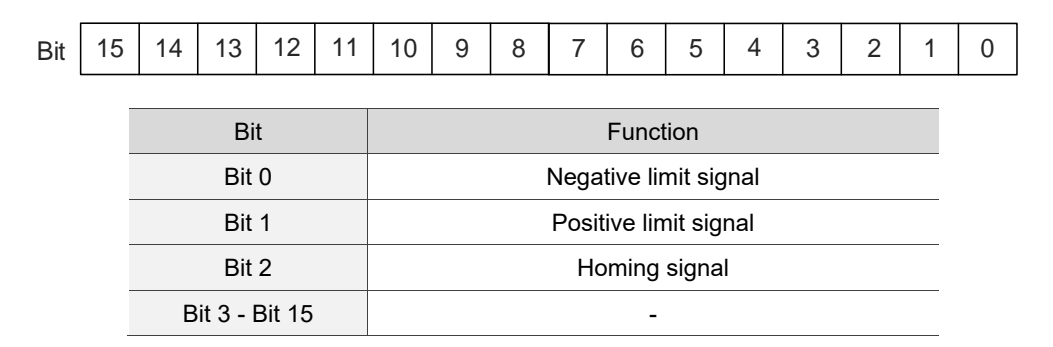

#### Object 60FFh: Target velocity

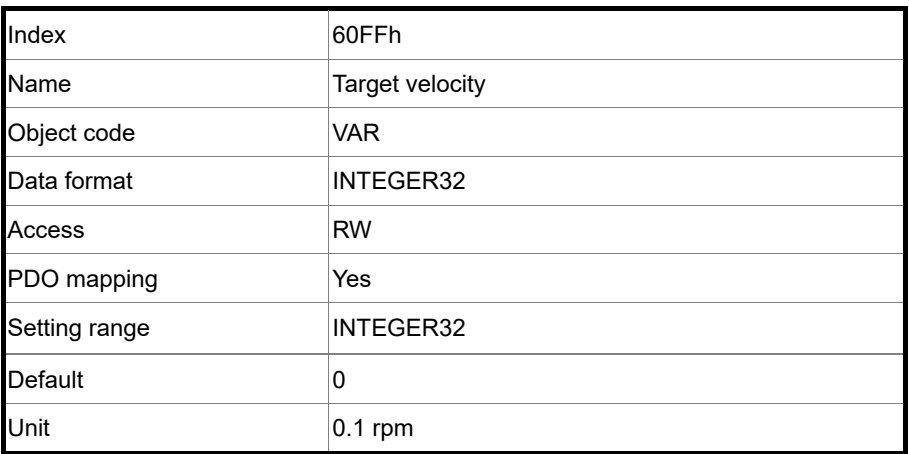

Object function:

This object sets the target speed. This object is only available in Profile Velocity mode.

#### Object 6502h: Supported drive modes

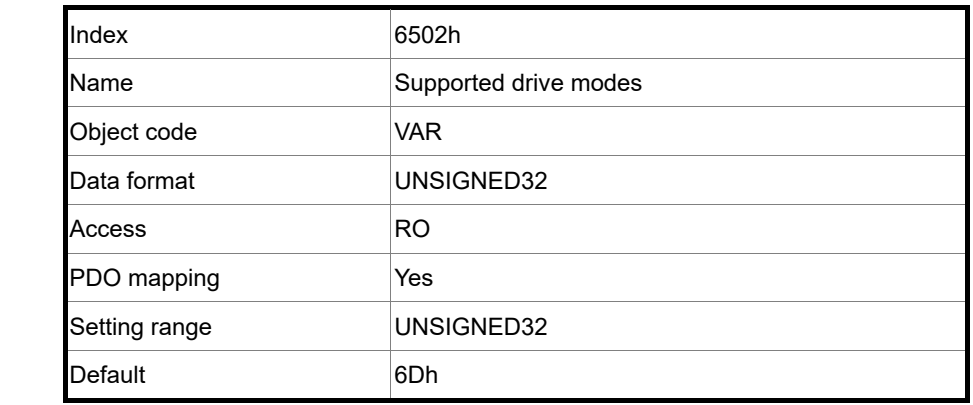

Object function:

This object is read-only and provides the operation modes supported by Delta servo drives in CANopen mode (OD 6502h = 6Dh).

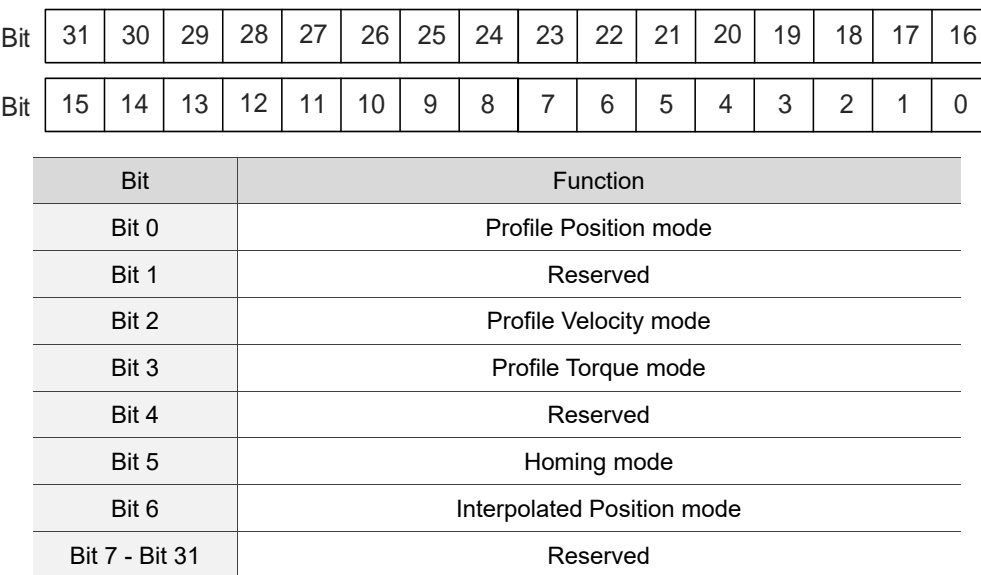

## **12.5 Diagnostics and troubleshooting**

12 This section provides diagnostics and troubleshooting information related to communication or interference with the controller. For information about the servo drive alarms, refer to Chapter 14 Troubleshooting.

- 1. The SYNC communication cycle of the controller and servo drive is different Since the jitter of each controller is different, the communication cycle time between the servo drive receiving the Sync and Sync synchronization action is different. When this happens, increase the error value (U) by adjusting P3.009 and let the servo drive automatically correct the internal timer so it is consistent with the communication cycle of the controller.
- 2. Clear interference

Packets are particularly sensitive to interference in high-speed network communication applications. To achieve fast and high-precision control, the selection of the wire is extremely important. Use shielded cables for the communication wiring, and make sure that the cable shield is firmly connected to the servo drive communication port. Also, ensure the ground wire is properly connected and grounded.
(This page is intentionally left blank.)

12

# **EtherCAT Mode**

# 13

This chapter provides details for the required parameter settings when the servo communicates with the controller through the EtherCAT communication function.

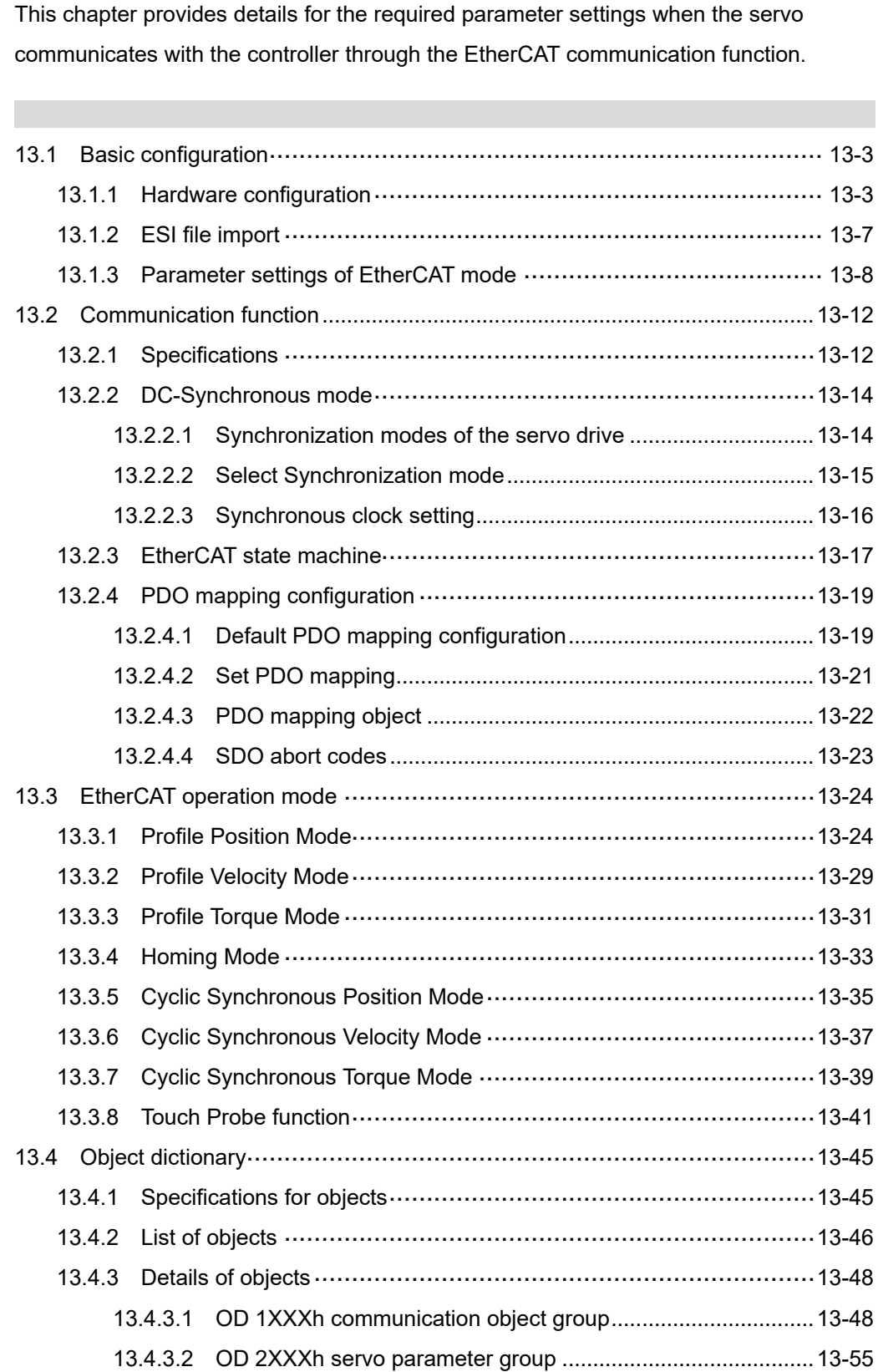

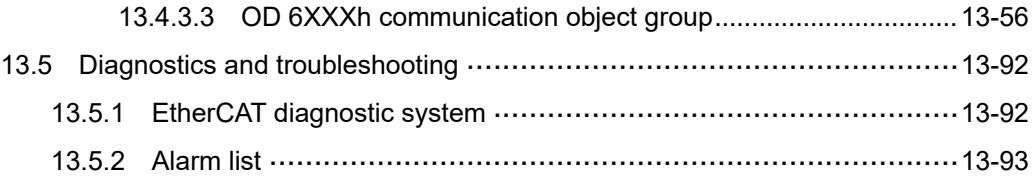

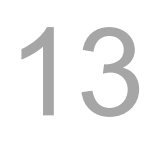

# <span id="page-903-0"></span>**13.1 Basic configuration**

## <span id="page-903-1"></span>**13.1.1 Hardware configuration**

The pin assignments of the two EtherCAT connectors (CN6) are the same. Note that the IN connector can connect to the controller (master) or the previous servo drive for receiving signals, and the OUT connector can only connect to the next servo drive for outputting signals. Incorrect connection will cause communication failure.

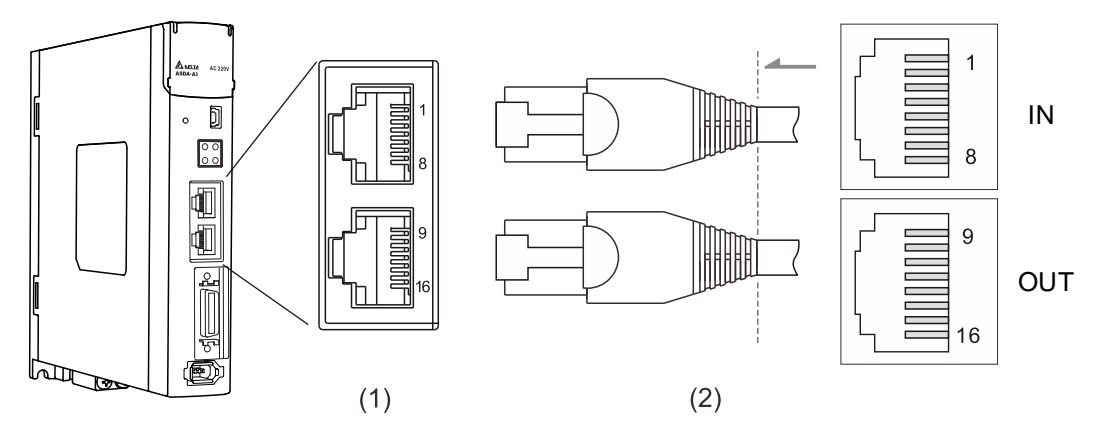

(1) CN6 connector (female); (2) CN6 connector (male)

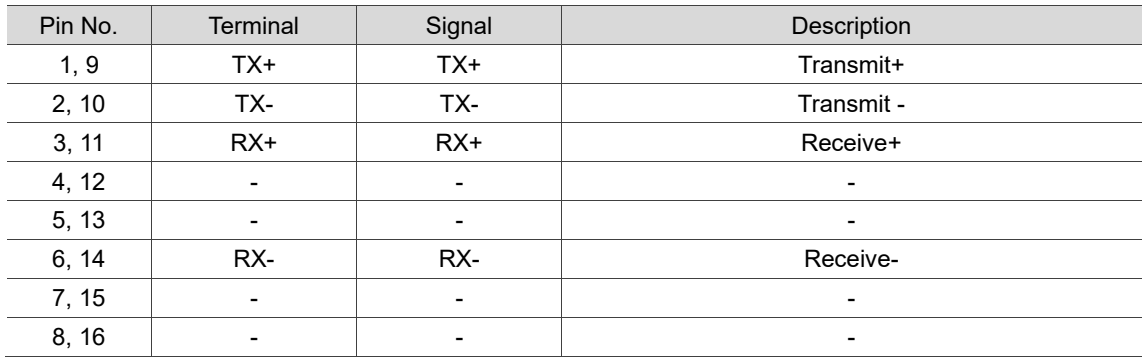

Pin assignment:

13-4

13

Description of each indicator for the CN6 connector:

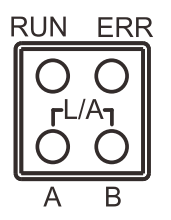

#### **LED** indicator status description

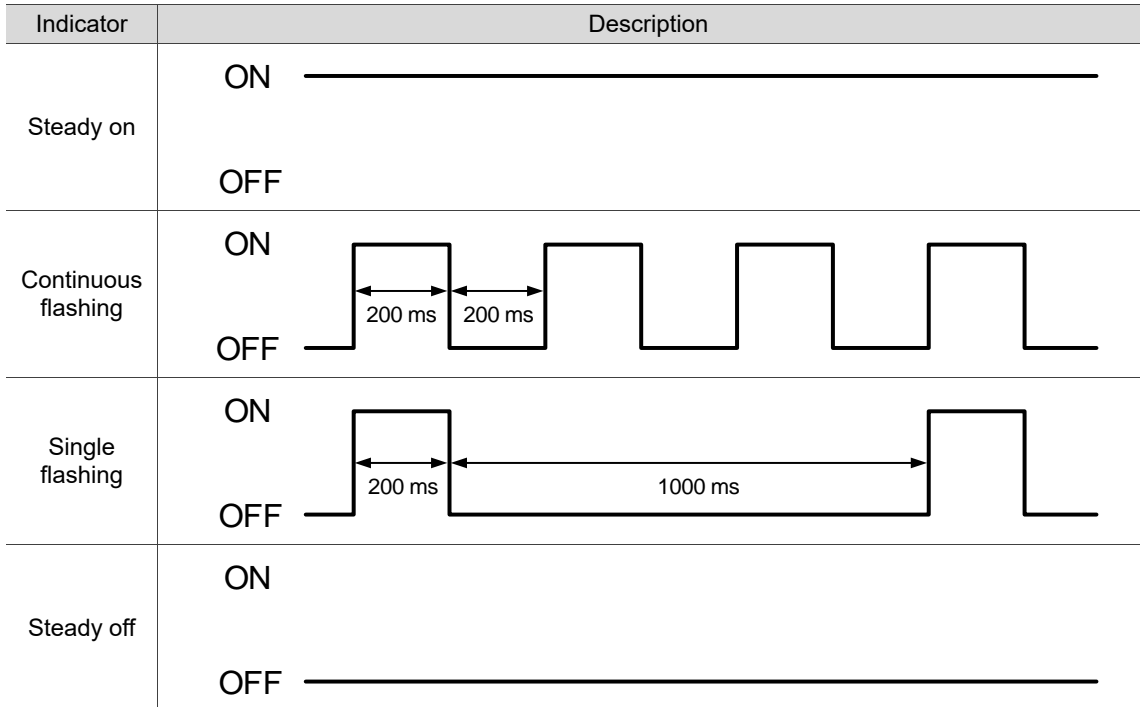

 $\blacksquare$  Network status indicator (L/A)

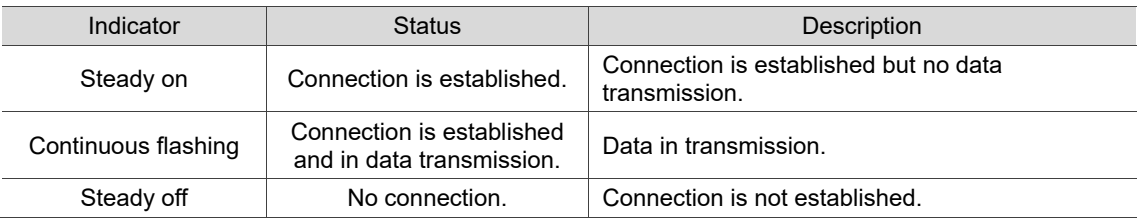

■ EtherCAT connection status indicator (RUN)

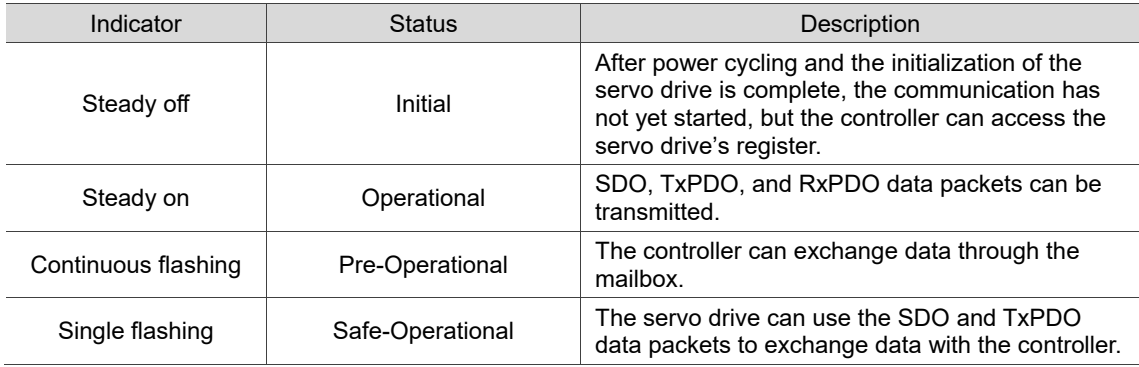

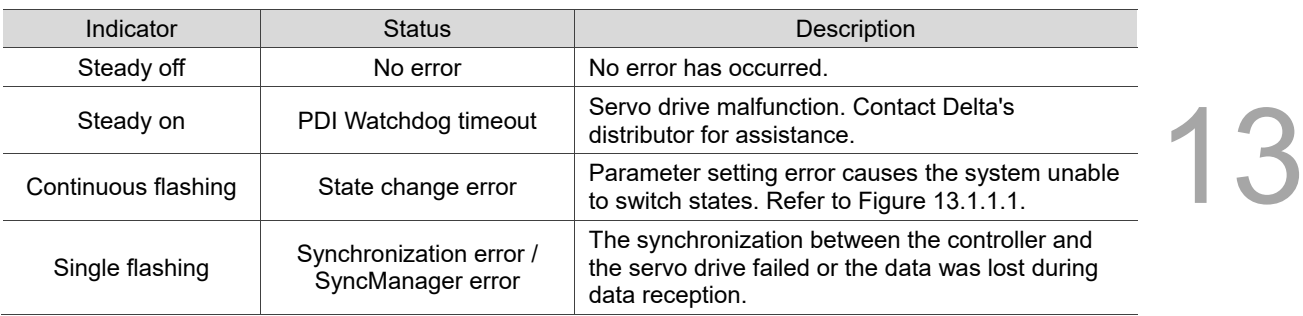

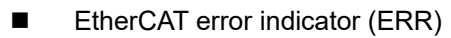

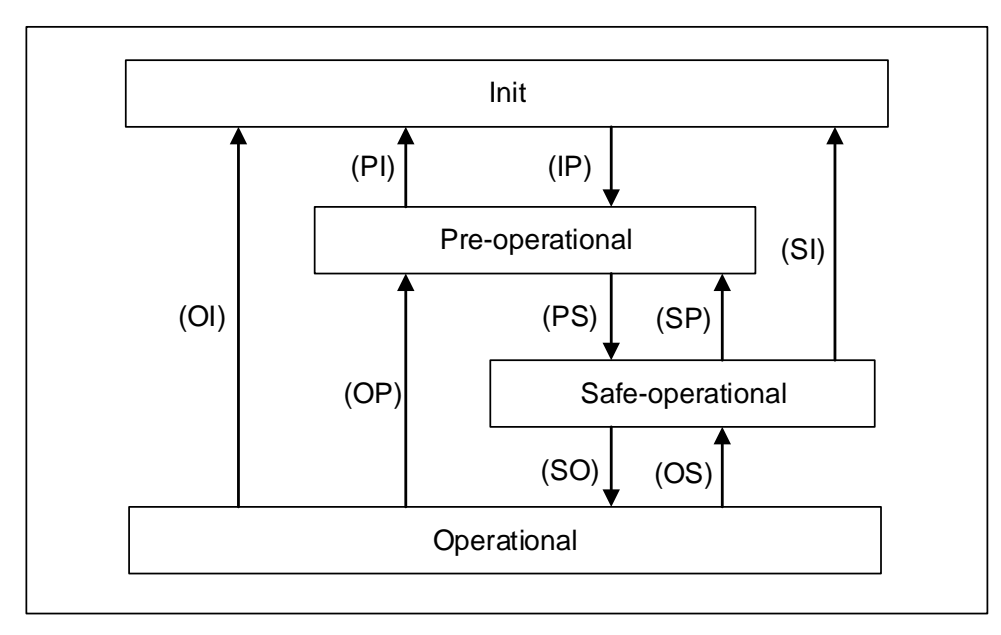

Figure 13.1.1.1 State transition diagram

Connecting multiple servo drives:

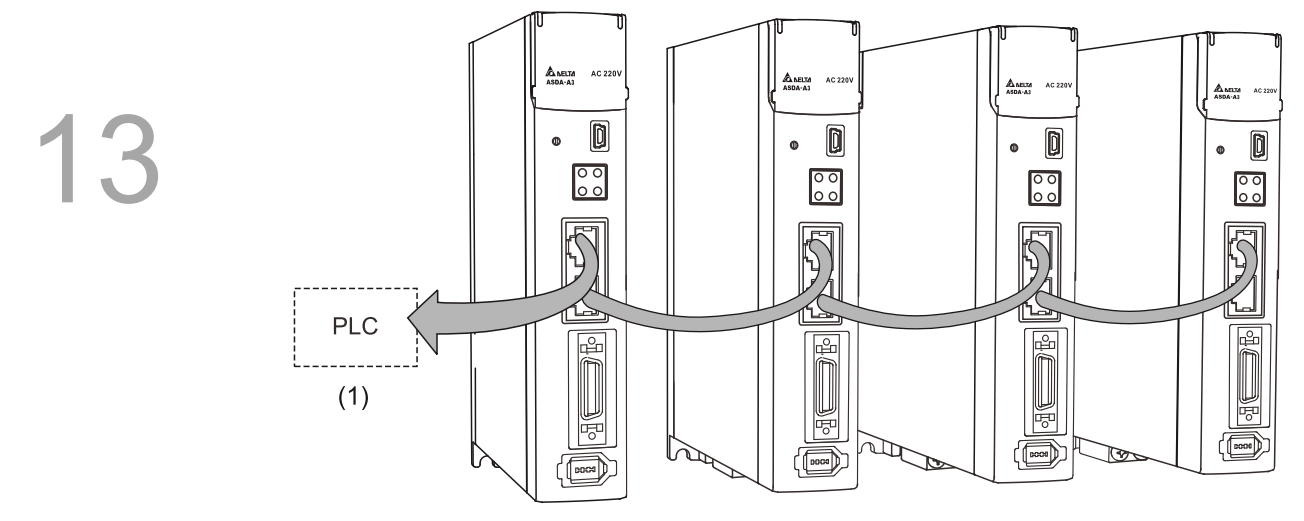

Note:

- 1. When multiple servo drives are connected, the maximum distance between each drive is 50 m (164.04 inches).
- 2. Use CAT5e shielded twisted-pair (STP) cables with metal connectors.
- 3. It is suggested to use a Beckhoff cable (model number: ZB9020).
- 4. Check if the wiring is correct. Note that the IN connector can connect to the controller (master) or the previous servo drive for receiving signals, and the OUT connector can only connect to the next servo drive for outputting signals.

#### <span id="page-907-0"></span>**13.1.2 ESI file import**

EtherCAT is an open motion control bus that requires using the ESI (EtherCAT Slave Information) file to configure the functions and related objects for each slave device. Generally, the ESI file is an XML file.

**Non-Delta controller**

Import the ESI file of the slave device to the controller software, so the controller can recognize and control each slave device according to the configuration in the ESI file. An ESI file may contain data of multiple devices. Delta's A3-E and B3-E servo drives share the same ESI file. To import ESI files of non-Delta controllers, refer to the manufacturer's instruction manual.

#### **Delta controller**

No need to import ESI files.

Download the ESI file for the A3-E and B3-E servo drives from Delta's website: <https://downloadcenter.deltaww.com/en-US/DownloadCenter>

The storage paths of ESI files in the non-Delta controllers are as follows: Beckhoff TwinCAT TwinCAT 2: C:\TwinCAT\IO\EtherCAT TwinCAT 3: C:\TwinCAT\3.1\Config\Io\EtherCAT

#### Omron Sysmac Studio

C:\Program Files (x86)\OMRON\Sysmac Studio\IODeviceProfiles\EsiFiles\UserEsiFiles

Note: refer to the manufacturer's instruction manual of each controller for the actual storage path.

## <span id="page-908-0"></span>**13.1.3 Parameter settings of EtherCAT mode**

Follow these instructions to connect the EtherCAT controller and the ASDA-A3 servo drive:

- 1. Set to EtherCAT mode: set P1.001 to 0x000C.
- 2. Set the slave station number: set P3.000 to 01h 7Fh.
- 3. It is suggested to change the setting value of P3.012.Z from 0 (default) to 1 to enable the non-volatile setting for the parameter. Note that the E-Gear ratio varies with the set value of P3.012.Z.

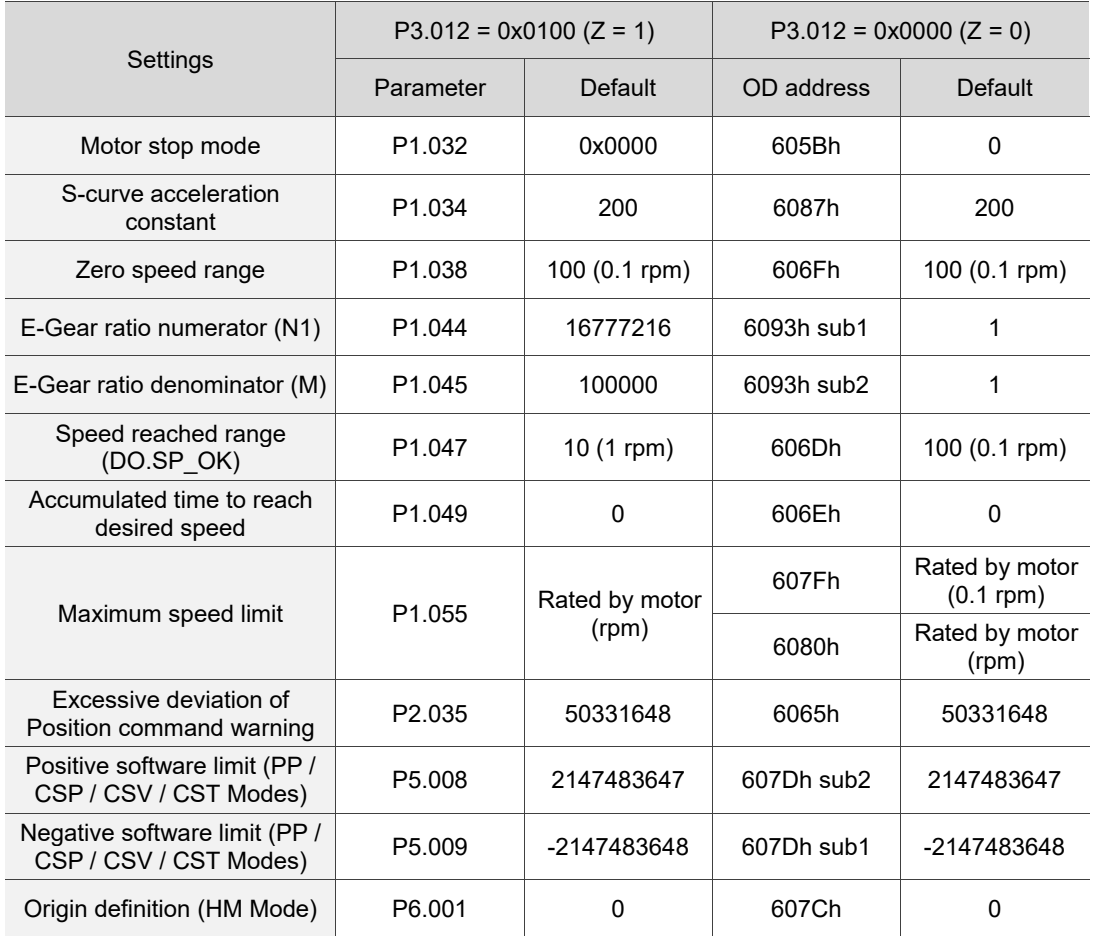

13

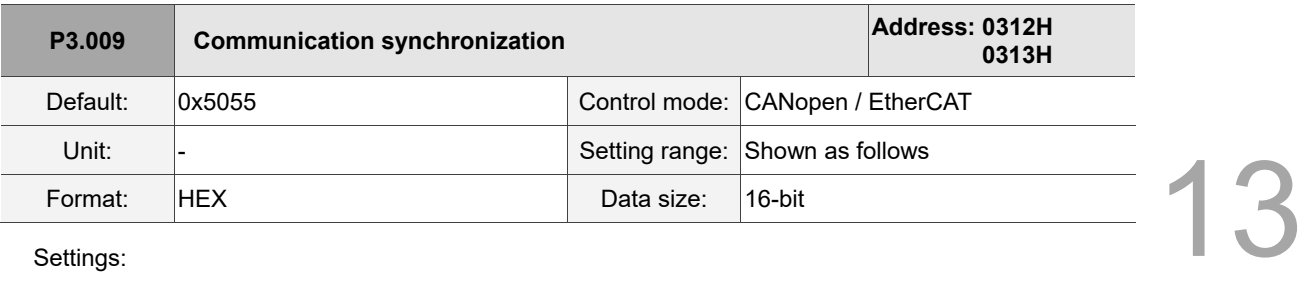

Settings:

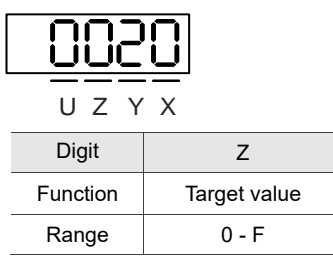

 Z: if the servo is operating in the DC Synchronous mode, you can adjust the timing of the servo for accessing EtherCAT packets to ensure that it does not conflict with the timing when the controller sends the packets. The delay time in the following figure is 10 x Z (µs).

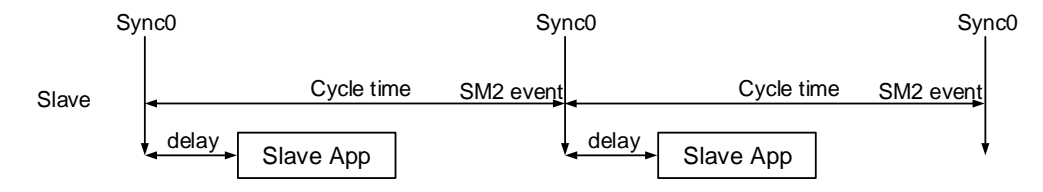

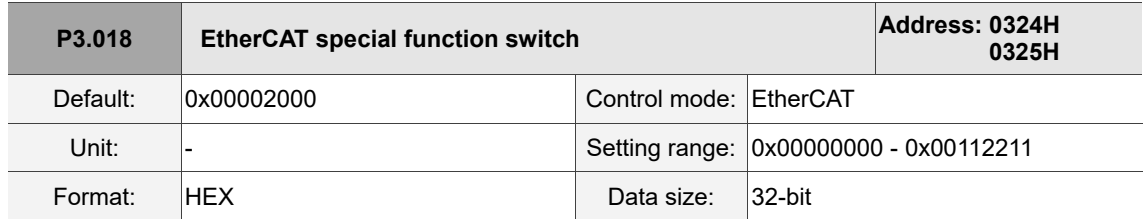

Settings:

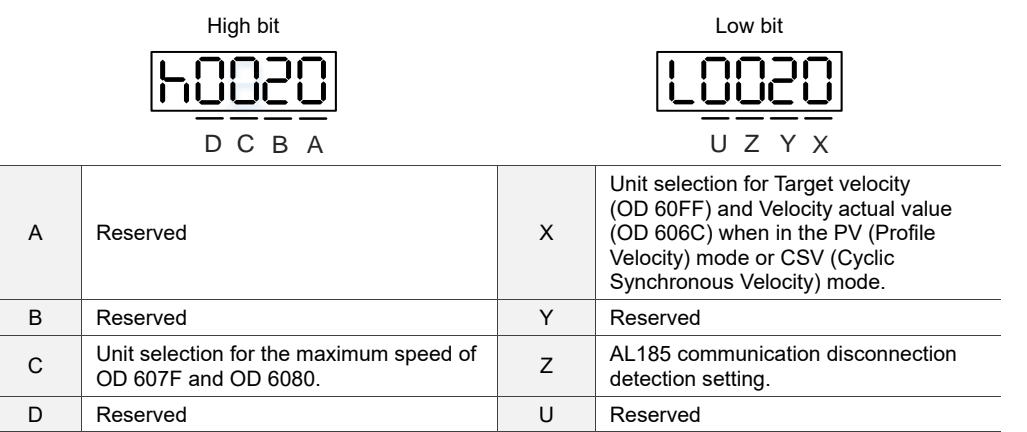

■ X: unit selection for Target velocity (OD 60FF) and Velocity actual value (OD 606C) when in the PV (Profile Velocity) mode or CSV (Cyclic Synchronous Velocity) mode.

0: 0.1 rpm

1: pulse/sec

- Z: AL185 communication disconnection detection setting.
	- 0: disconnection detection starts after EtherCAT communication enters OP state.
	- 1: disconnection detection starts after EtherCAT communication enters INIT state.
	- 2: disable disconnection detection.

Note: when using the ring topology connection, set P3.018.Z to 2 to disable the disconnection detection.

C: unit selection for the maximum speed of OD 607F and OD 6080.

0: 0.1 rpm for OD 607F and rpm for OD 6080.

1: pulse/sec for OD 607F and OD 6080.

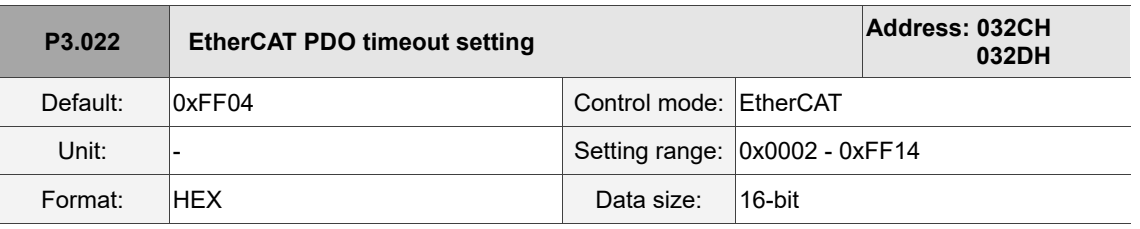

Settings:

When using the PDO to transmit data periodically, use this parameter to set the timeout setting. The following two sets of digits specify the trigger conditions for AL180 and AL3E3 respectively to ensure that the servo drive receives the PDO. When one of the alarm occurs, it means the allowable duration for packet loss exceeds the set range.

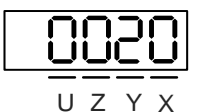

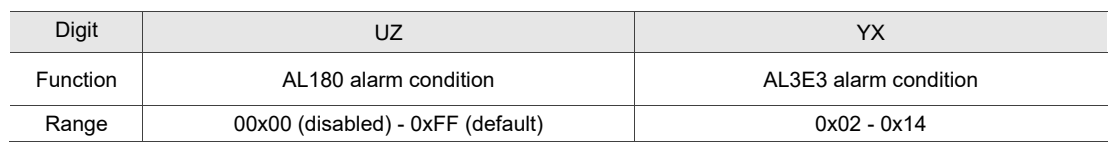

YX: AL3E3 trigger condition (allowable cycle for elapsed time); applicable to IP / CSP / CSV / CST modes.

AL3E3 occurs when the servo drive does not receive the PDO within the set cycle. When the communication cycle is 4 ms and you set this parameter to 02 (allow two cycles), it means if the servo drive does not receive any PDO within 8 ms, AL3E3 occurs.

 UZ: AL180 trigger condition (allowable duration for elapsed time); applicable to all motion modes. AL180 occurs when the servo drive does not receive the PDO within the set duration (unit: ms). Set 0x01 for 1 ms, 0x02 for 2 ms, and 0xFF for 255 ms.

13

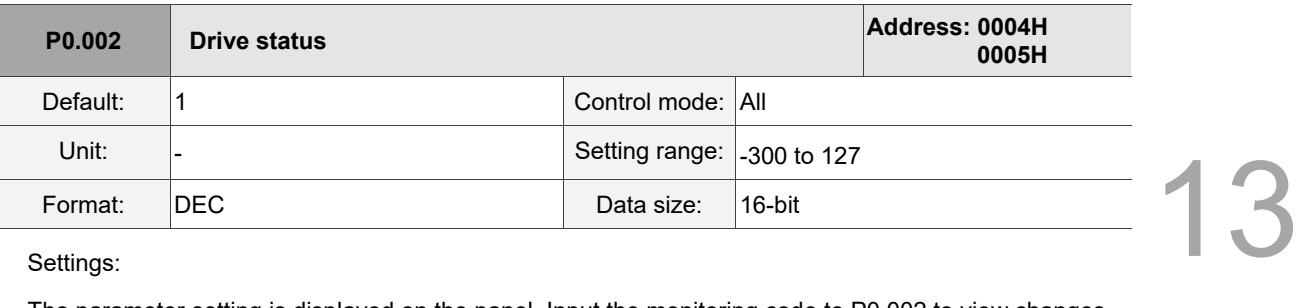

Settings:

The parameter setting is displayed on the panel. Input the monitoring code to P0.002 to view changes

to the variable on the panel. For the list of monitoring variables, refer to Table 8.3 Monitoring variables descriptions.

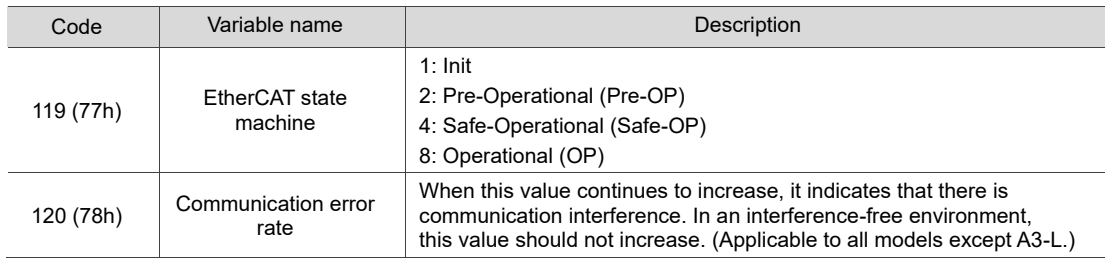

# <span id="page-912-0"></span>**13.2 Communication function**

# <span id="page-912-1"></span>**13.2.1 Specifications**

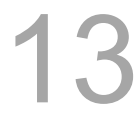

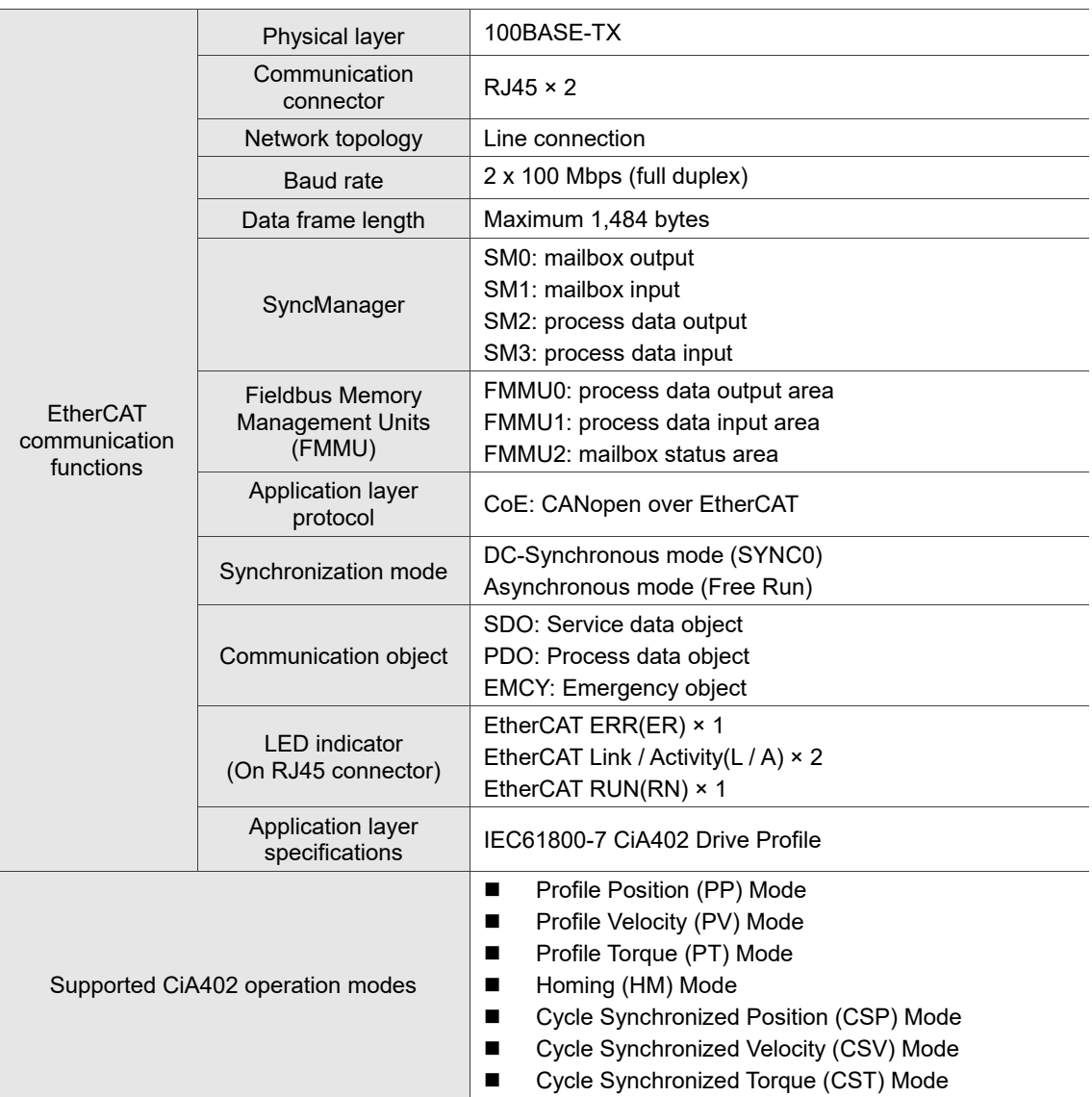

The EtherCAT architecture of the servo drive is as follows:

- Communication profile: this protocol includes the communication objects (PDO, SDO, SYNC, and Emergency object) and related communication object dictionary.
- DS402 is the device profile for drives and motion control: defines the behavior of each motion mode and the required object parameter settings for execution.

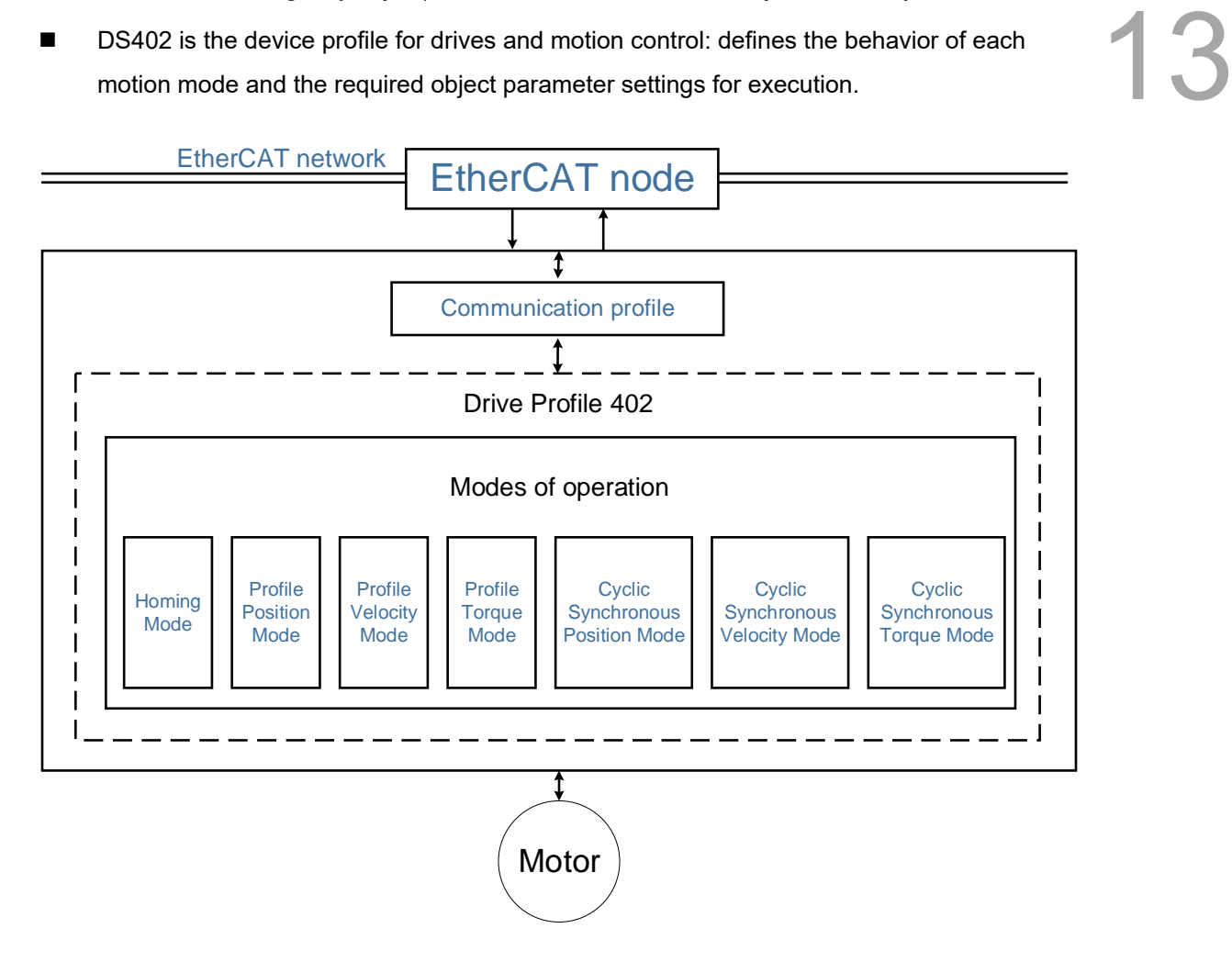

#### <span id="page-914-0"></span>**13.2.2 DC-Synchronous mode**

#### <span id="page-914-1"></span>**13.2.2.1 Synchronization modes of the servo drive**

13

The servo drive supports two synchronization modes: Free Run mode and DC-Synchronous mode. Note that the Free Run mode is defined as a synchronous mode in the EtherCAT specification established by the EtherCAT Technology Group (ETG).

#### Free Run mode (Asynchronous)

The master and slave stations run asynchronously. Each station has an individual clock that calculates the time. In other words, the clocks of the master and slave are not synchronized. The command and feedback transmissions between the master and slave are based on a sequential order instead of a precise time synchronization. For example, the master sends a PDO at time T1, and the slave receives the PDO at T2 after the SM2 event.

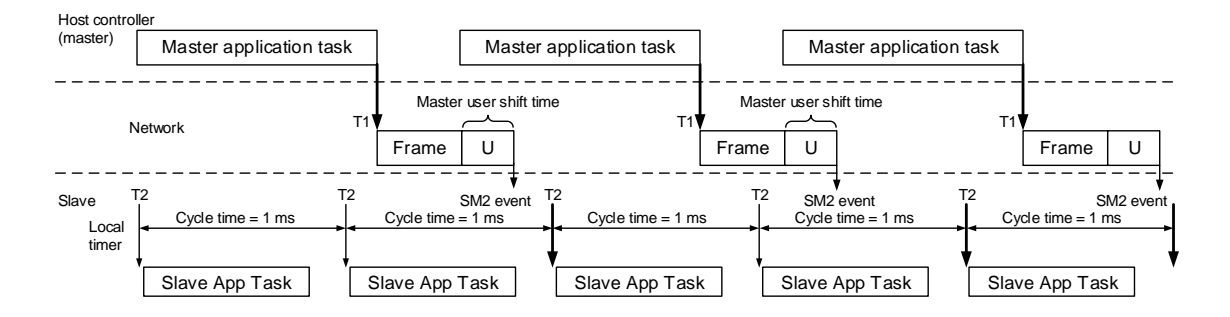

#### DC-Synchronous mode (SYNC0 synchronization)

There is precise time synchronization between the master and slave stations. The master periodically executes the control program and sends PDO packets at a fixed time according to the synchronous clock. The master transmits the command to the slave and receives the feedback from the slave. The slave receives and updates the PDO data at a fixed time according to the synchronous clock.

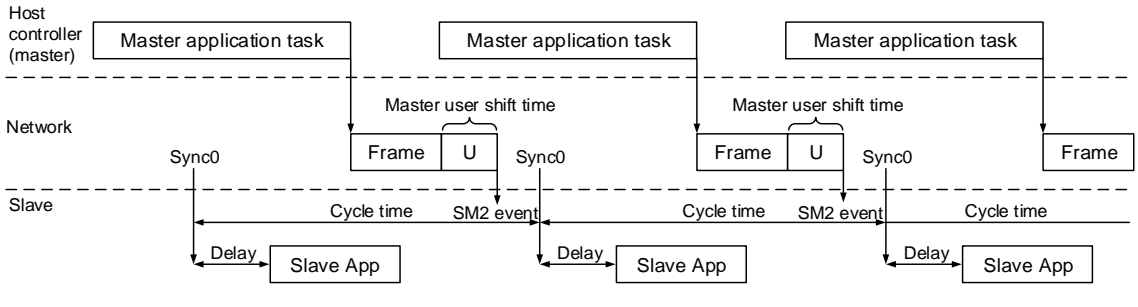

Note: Delay = P3.009.Z \* 10 (µs)

#### <span id="page-915-0"></span>**13.2.2.2 Select Synchronization mode**

Follow these steps to select DC-Synchronous or Free Run mode.

- 1. Select **Drive 3 (ASDA-A3-E CoE Drive)** in the left column of the TwinCAT System Manager window.
- 2. Select **DC-Synchronous** or **Free Run** as the operation mode under the **DC** tab in the right column.

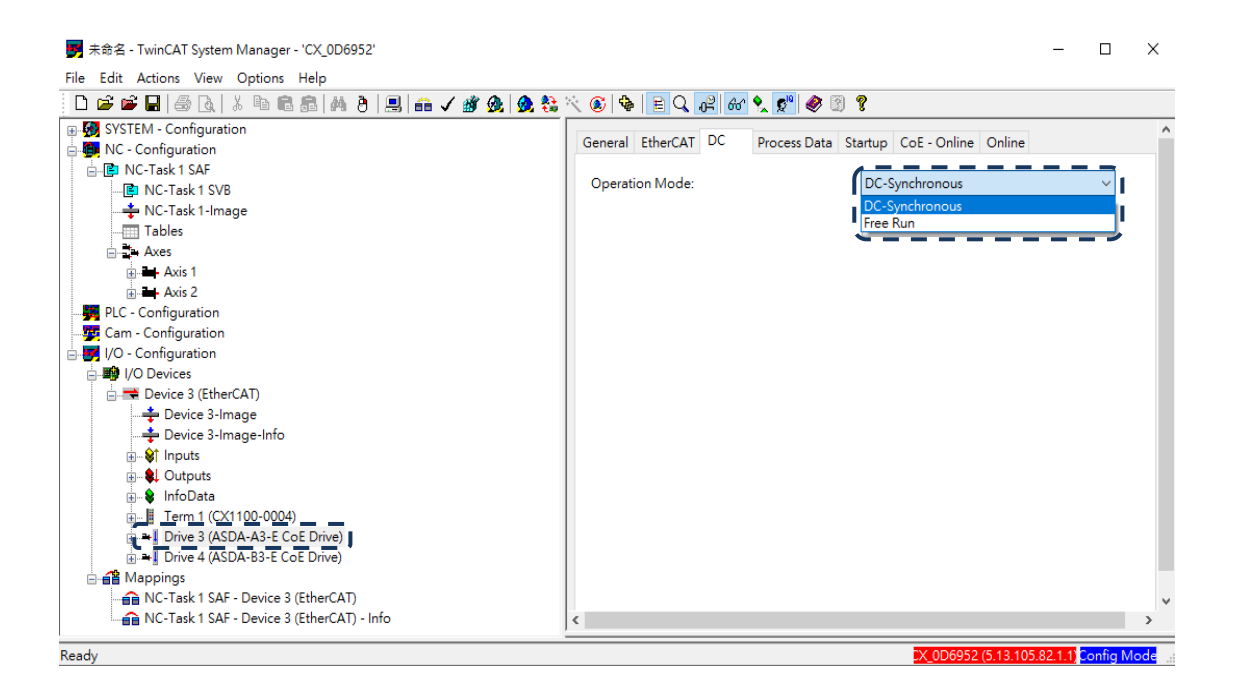

#### <span id="page-916-0"></span>**13.2.2.3 Synchronous clock setting**

Follow these steps to set the data exchange cycle.

- 1. Select **NC-Task 1 SAF** in the left column.
	- 2. Set the data exchange cycle in the **Cycle ticks** field under the **Task** tab in the right column.

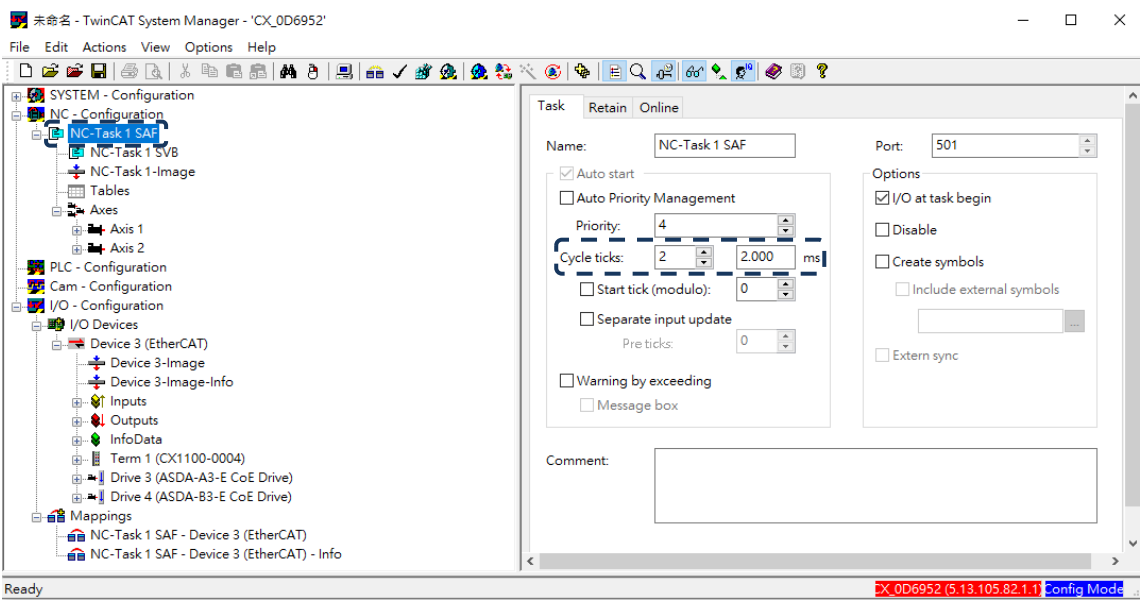

Figure 13.2.2.3.1

The SYNC0 cycle is used to define the PDO cycle time. The minimum unit of the SYNC0 cycle for A3-E and B3-E is 125 µs. The SYNC0 cycles within 1 ms are 125 µs, 250 µs, and 500 µs in sequence. The SYNC0 cycles above 1 ms are accumulated at intervals of 1 ms, such as 1 ms, 2 ms, 3 ms…10 ms. If the configuration includes an A2-E servo drive, the unit is the minimum unit (1 ms) of A2-E.

13

#### <span id="page-917-0"></span>**13.2.3 EtherCAT state machine**

In EtherCAT communication, the servo includes the following states. The controller (master) controls the servo (slave) based on the actual state. The controller needs to configure the servo drive according to the designated flow in the following figure. After the controller completes the initialization of the communication, the servo (slave) is in the Operational state and waits for the user's command to perform motion control. Use the monitoring variable P0.002 = 119 to monitor the current state of the EtherCAT state machine.

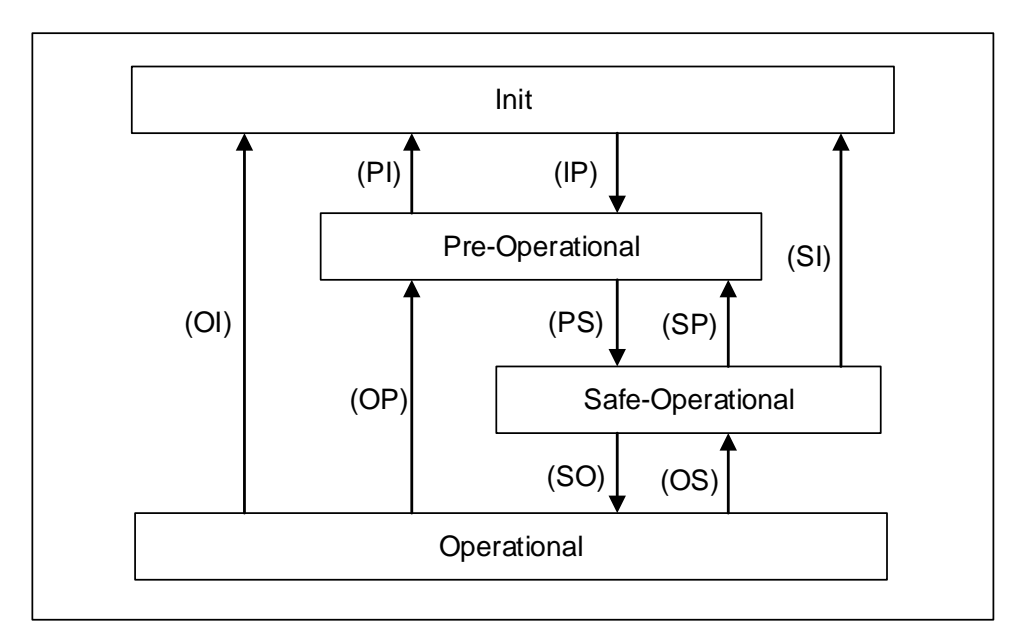

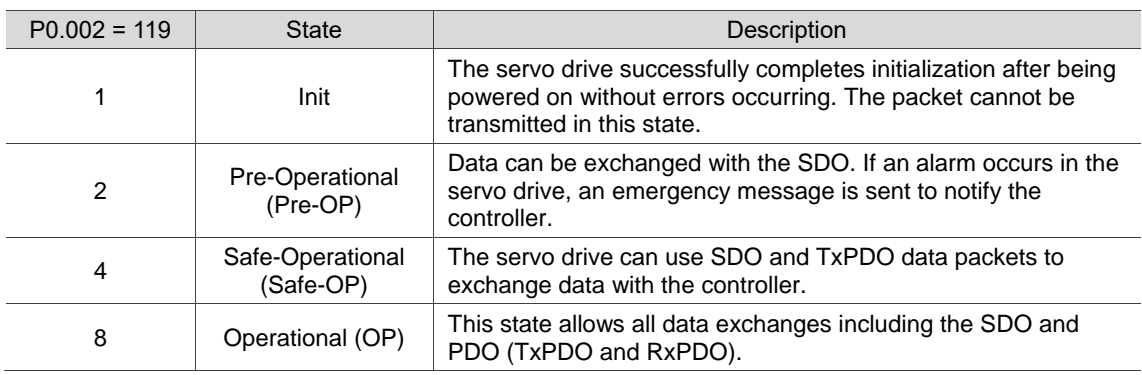

The controller issues corresponding commands to the servo according to the state transition.

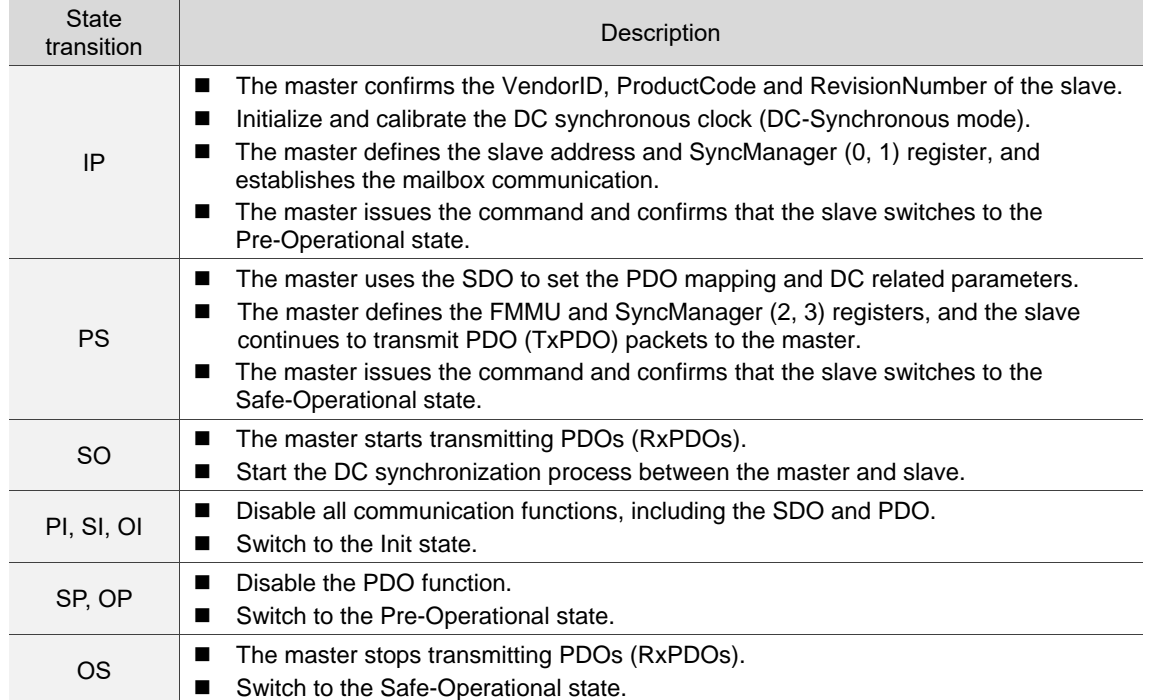

#### <span id="page-919-0"></span>**13.2.4 PDO mapping configuration**

The PDO mapping objects are allocated from index OD 1600 to OD 1603 for RxPDOs and OD 1A00 to OD 1A03 for TxPDOs in the object dictionary. Each group of RxPDO and TxPDO can support PDO data update of up to 8 sets of 32-bit objects.

<span id="page-919-1"></span>**13.2.4.1 Default PDO mapping configuration**

The following table shows the default PDO mapping configuration of the EtherCAT servo drive for data exchange. This is also defined in the XML file of the EtherCAT slave. You can modify the PDO mapping configuration according to the requirements. The fourth group of RxPDO and TxPDO is the suggested configuration for Omron controllers.

In Delta ASDA-x3-E rev0.03.xml, the first to fourth groups of PDO configuration are shown as follows:

First group of RxPDO mapping

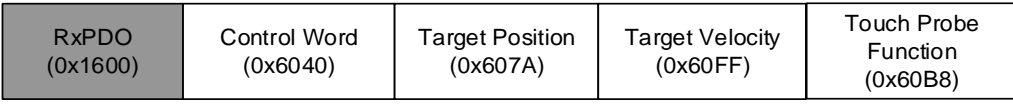

First group of TxPDO mapping

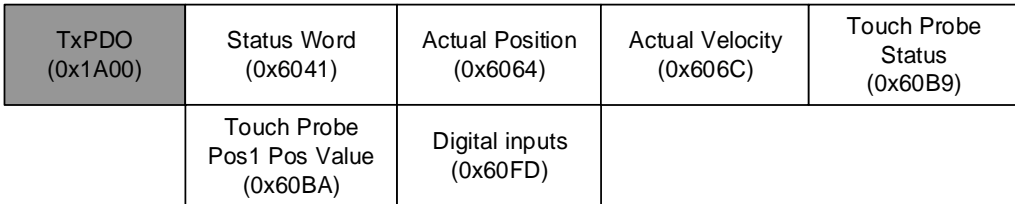

#### Second group of RxPDO mapping (default)

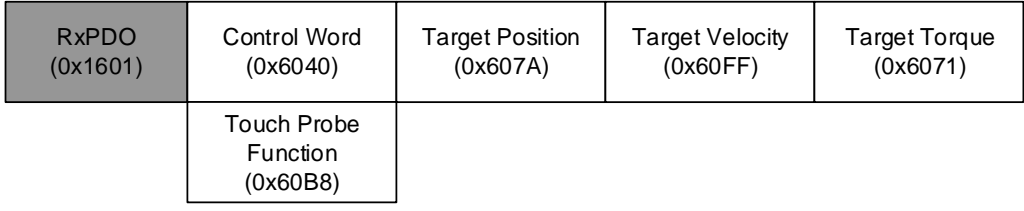

Second group of TxPDO mapping (default)

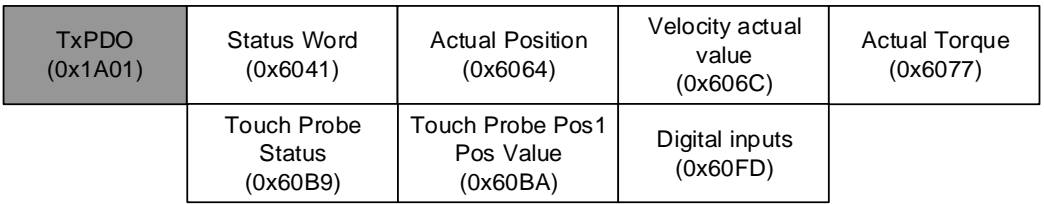

#### Third group of RxPDO mapping

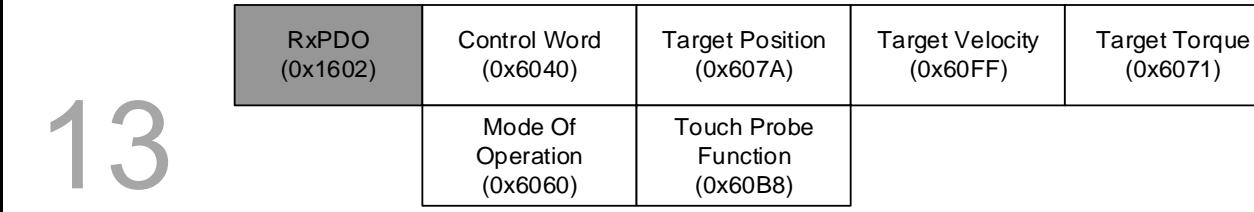

#### Third group of TxPDO mapping

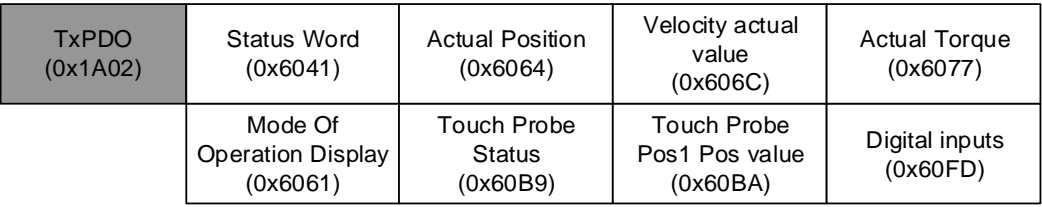

#### Fourth group of RxPDO mapping (for Omron controllers)

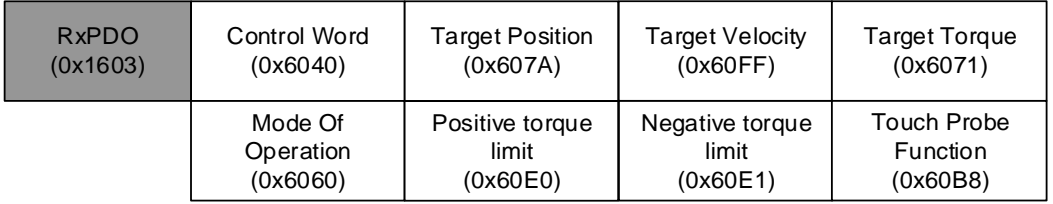

#### Fourth group of TxPDO mapping (for Omron controllers)

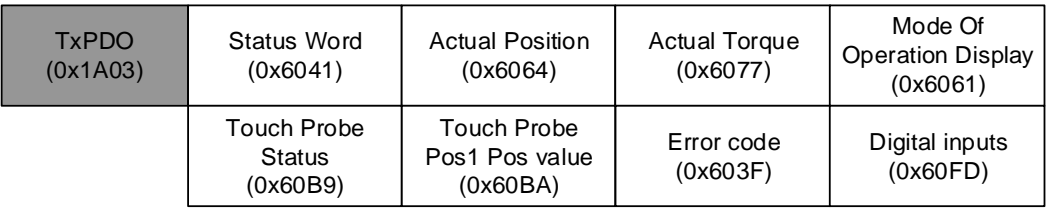

 $\frac{1}{2}$ 

#### <span id="page-921-0"></span>**13.2.4.2 Set PDO mapping**

Take the second group of PDO configuration OD 1601 and OD 1A01 as an example,

the settings are as follows:

- 1. Disable the PDO configuration: set OD 1C12 sub 0 to 0 (RxPDO) and OD 1C13 sub 0 to 0 (TxPDO).
- 2. Disable the PDO mapping setting: set OD 1600 sub 0 to 0 (RxPDO) and OD 1A01 sub 0 to 0 (TxPDO).
- 3. Set the contents and number of RxPDOs for mapping: set OD 1601 sub 1 sub 5 (RxPDO) for the content and set OD 1601 sub 0 to 5 (RxPDO) for the number of mapping RxPDOs.

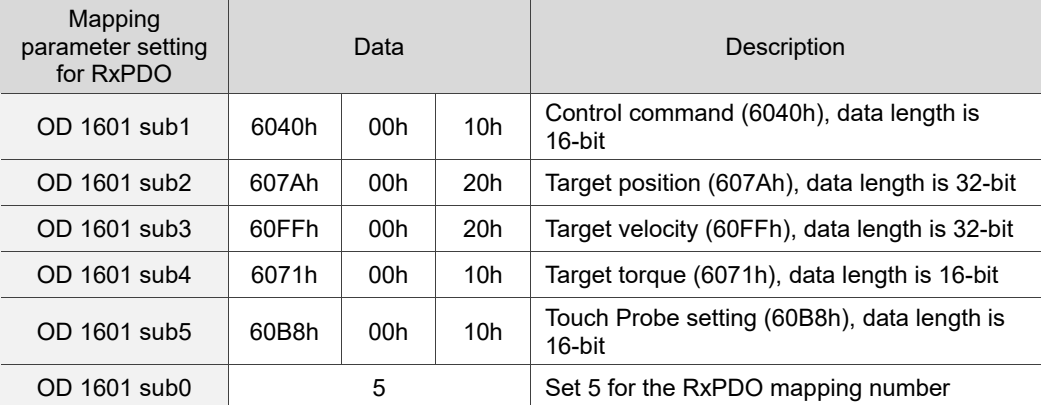

4. Set the contents and number of TxPDOs for mapping: set OD 1A01 sub 1 - sub 7 (TxPDO) for the content and set OD 1A01 sub 0 to 7 (TxPDO) for the number of mapping TxPDOs.

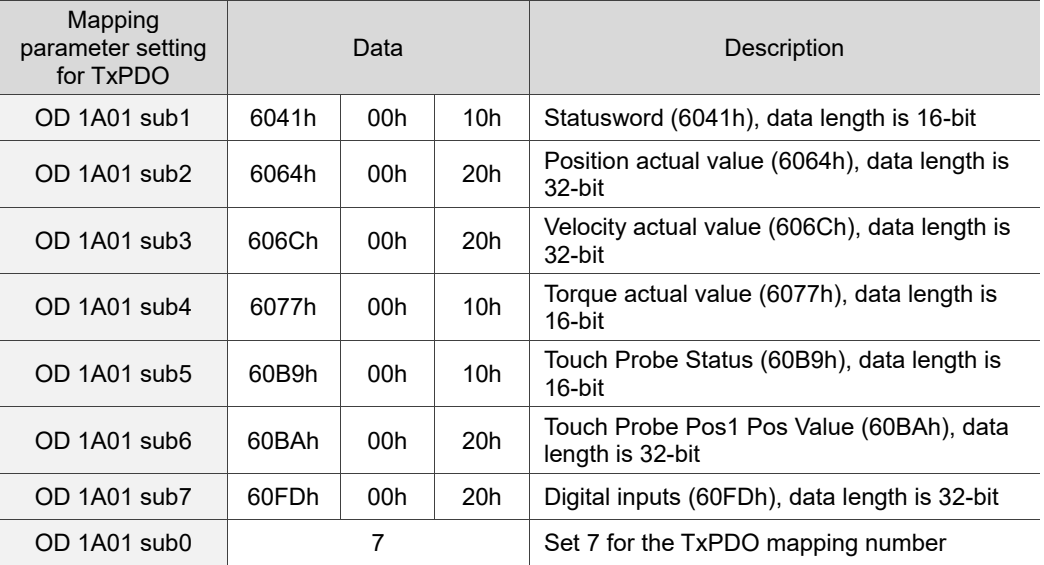

- 5. Set the PDO mapping configuration: set OD 1C12 sub 1 to 0x1601 (RxPDO) and OD 1C13 sub 1 to 0x1A01 (TxPDO).
- 6. Enable the PDO configuration: set OD 1C12 sub 0 to 1 (RxPDO) and OD 1C13 sub 0 to 1 (TxPDO).

#### <span id="page-922-0"></span>**13.2.4.3 PDO mapping object**

Real-time data transmission can be achieved with Process data objects (PDOs). There are two types of PDOs: the sent TxPDO and the received RxPDO. This definition is from the perspective of the servo drive, for example, the sent TxPDO refers to the object that the servo drive sends to the controller. Set the mapping parameters as shown in the following table to use the PDOs.

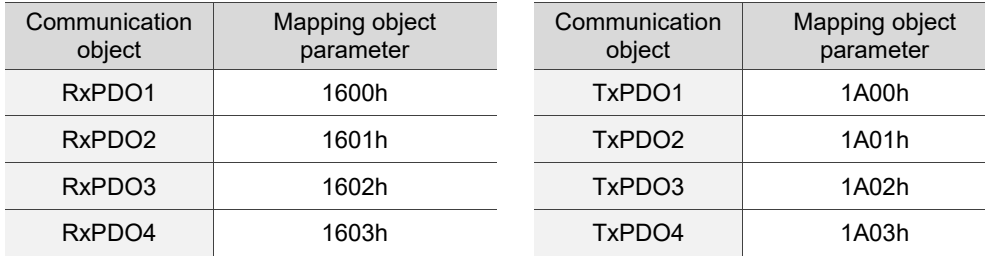

The mapping parameter format of PDO is:

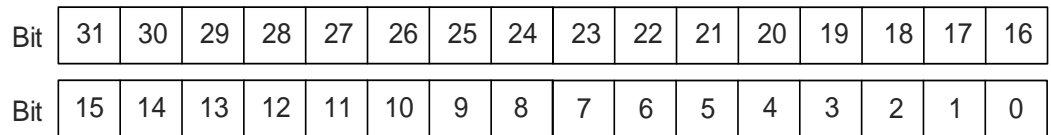

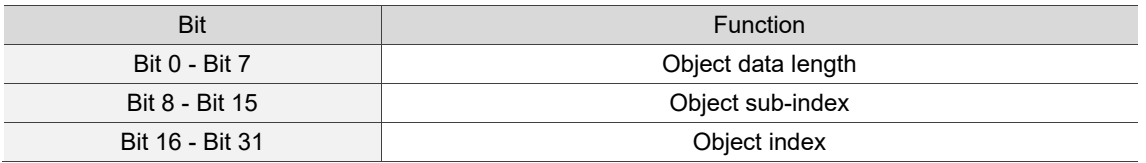

#### <span id="page-923-0"></span>**13.2.4.4 SDO abort codes**

The abort codes are as follows:

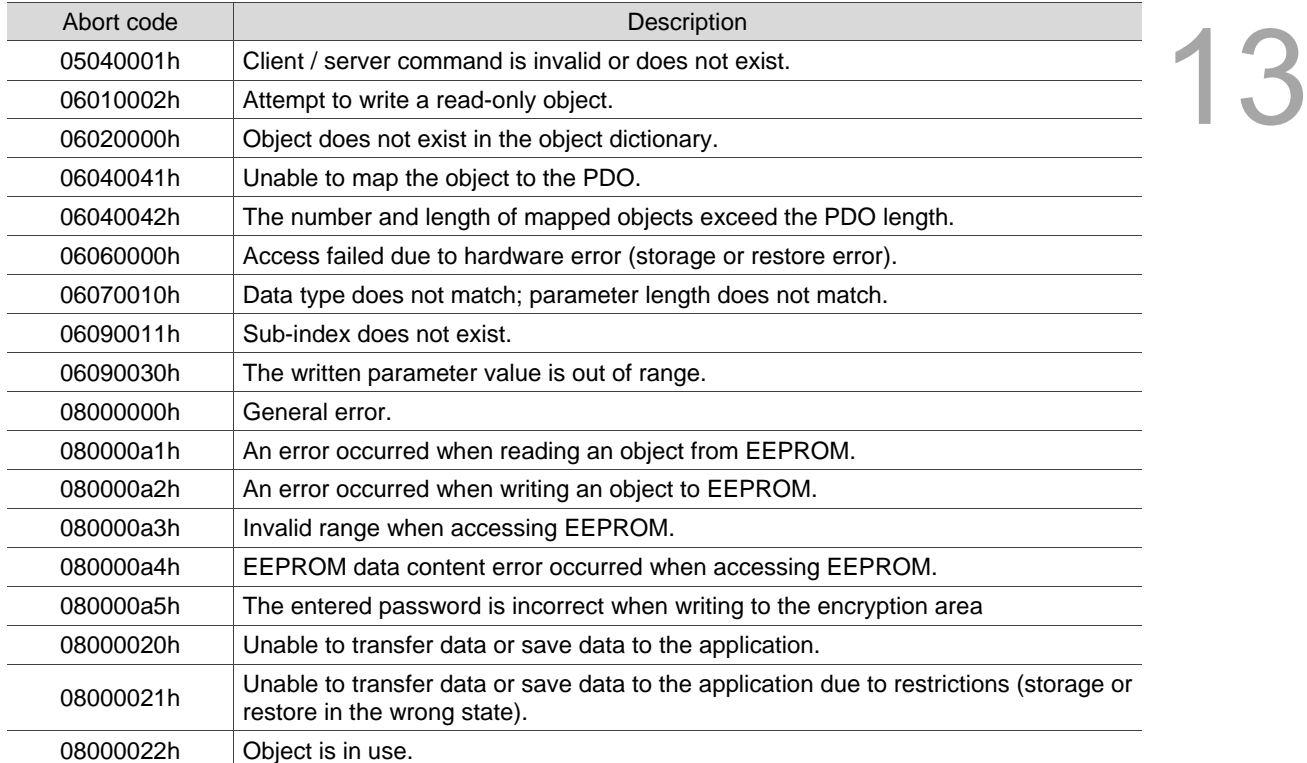

# <span id="page-924-0"></span>**13.3 EtherCAT operation mode**

This section describes the modes of operation specified by CiA402 when the servo is in the EtherCAT mode. The content includes basic operation settings and related object descriptions.

# <span id="page-924-1"></span>**13.3.1 Profile Position Mode**

After the servo drive receives the position command transmitted by the controller, the servo drive controls the servo motor to reach the target position. In the position control mode, the controller only informs the servo drive of the target position, speed command, and acceleration / deceleration settings at the beginning. The motion plan from command triggering to the arrival of the target position is performed by the motion command generator in the servo drive. The following figure shows the position control mode architecture of the servo drive:

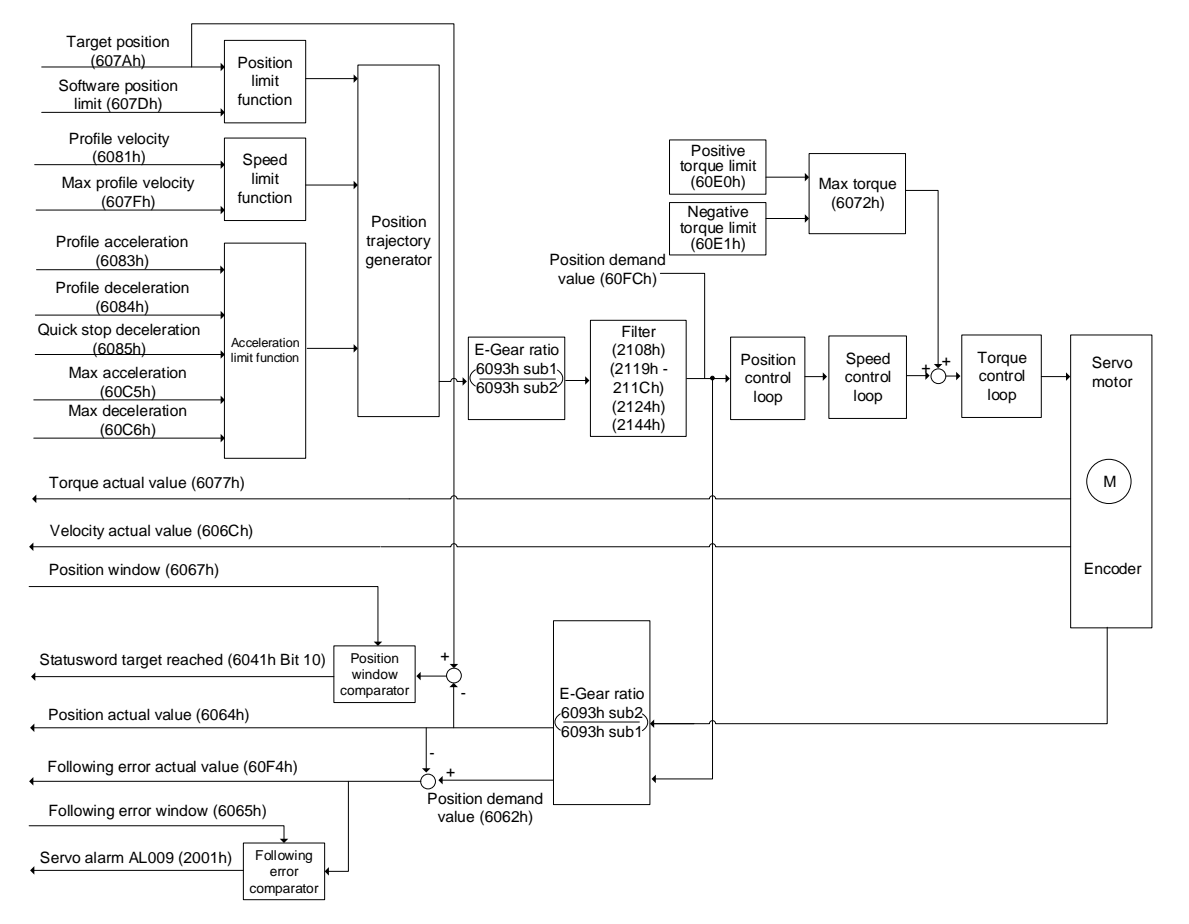

Operation steps:

- 1. Set OD 6060h to 01h to set the mode as the Profile Position Mode.
- 2. Set OD 607Ah for the target position (unit: PUU).
- 3. Set OD 6081h for the speed command (unit: PUU/sec).
- 4. Set OD 6083h for the acceleration time slope (unit: ms).
- 5. Set OD 6084h for the deceleration time slope (unit: ms).
- 6. Set OD 6040h for the control command. Follow these steps. Steps 6.1 and 6.2 are to bring the servo drive's state machine into the ready state. For the description of the state machine, refer to the OD 6040h description in Section 13.4.

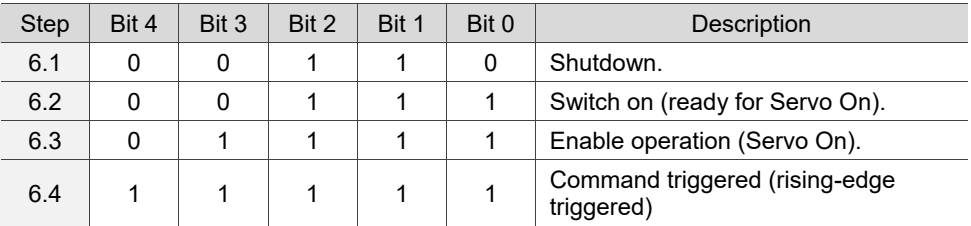

- 7. After the servo completes the first motion command, the servo sets the target position, speed and other conditions to execute the next motion command.
- 8. Set OD 6040h for the control command. Since the command is rising-edge triggered, switch Bit 4 to Off first and then to On.

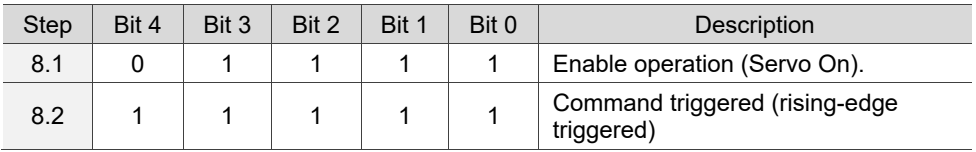

Read the servo drive information:

- 1. Read OD 6064h to obtain the current motor feedback position.
- 2. Read OD 6041h to obtain the servo drive status, including the following error and notifications for set-point acknowledge and target reached.

#### **Enalbe / disable the command to take immediate effect**

In the position control mode, set the command to take effect immediately or not with 6040h Bit 5.

■ When 6040h Bit 5 is set to 0, the command to take immediate effect is disabled.

13

If the command to take immediate effect is not enabled, when the current motion command is in execution (not yet complete), the servo continues to execute the current motion command even if a new command is triggered. The new command is acknowledged and executed only after the current command is complete.

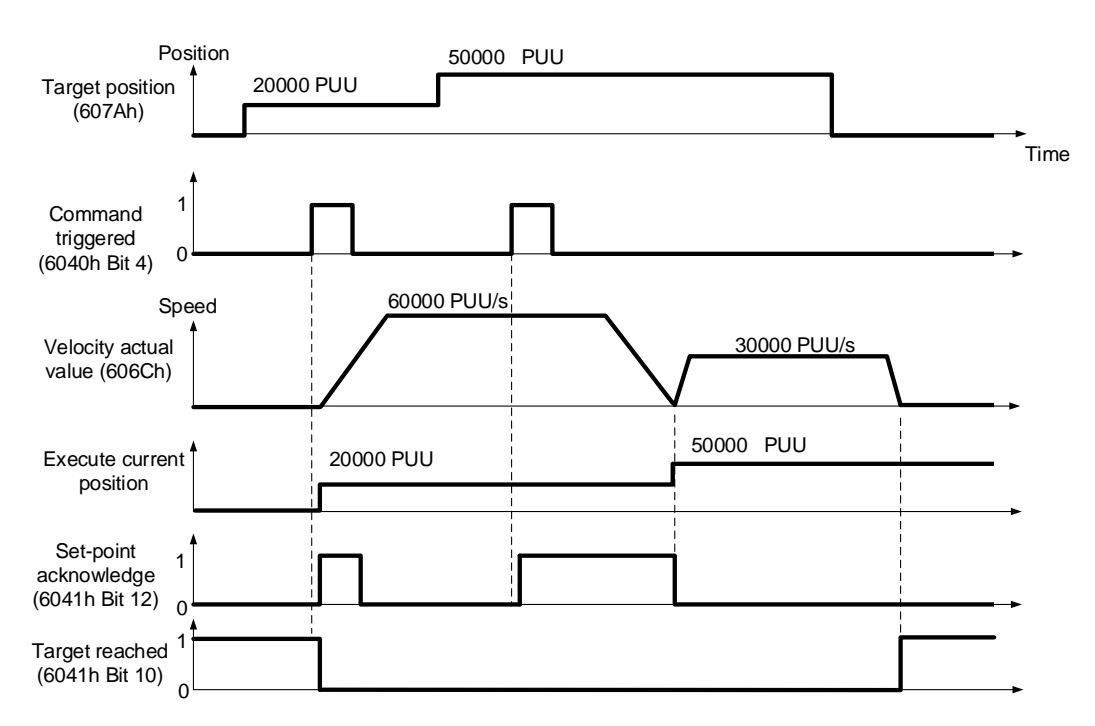

■ When 6040h Bit 5 is set to 1, the command to take immediate effect is enabled (only valid in Profile Position Mode).

If the command to take immediate effect is enabled, when the current motion command is in execution (not yet complete), the servo immediately interrupts the current command and executes the new command once the servo receives a new triggered command.

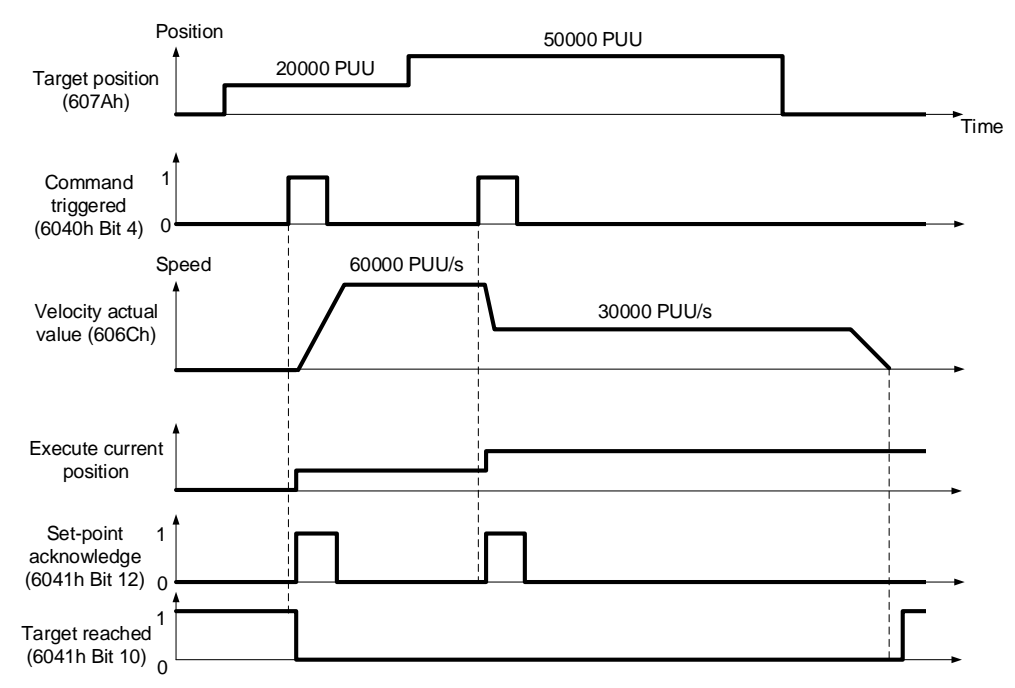

#### Relevant object list

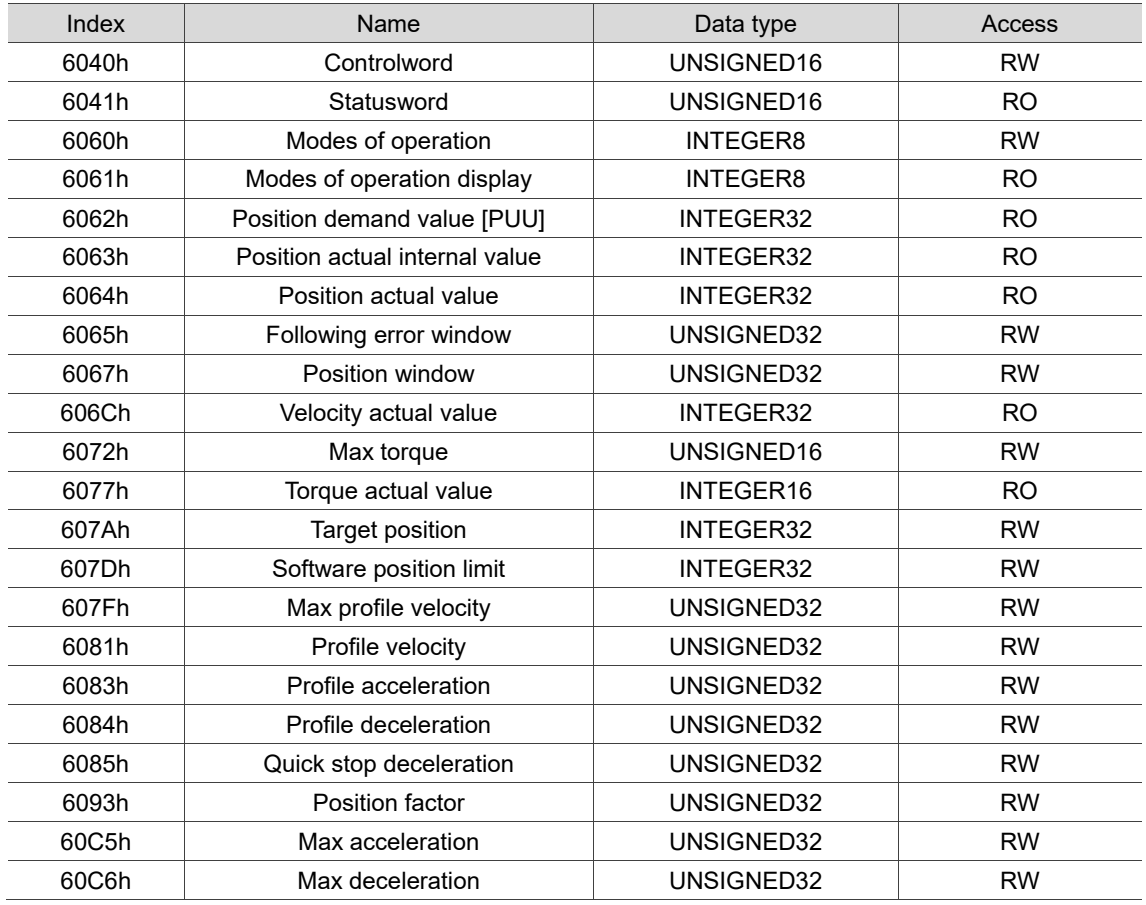

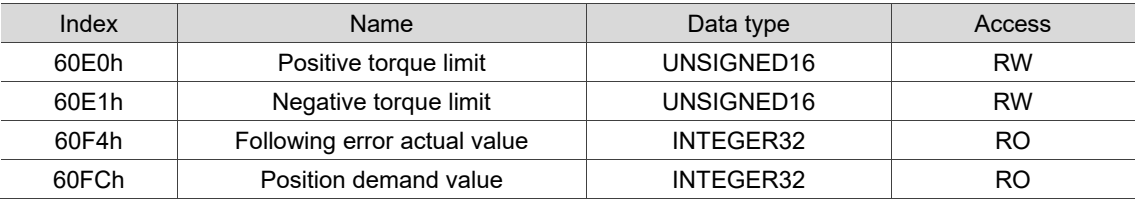

Note: for more details, refer to Section 13.4.3 Details of objects.

#### <span id="page-929-0"></span>**13.3.2 Profile Velocity Mode**

In Profile Velocity (PV) Mode, the controller specifies the speed command and acceleration / deceleration conditions, and the motion command generator of the servo drive plans the motion path according to these conditions.

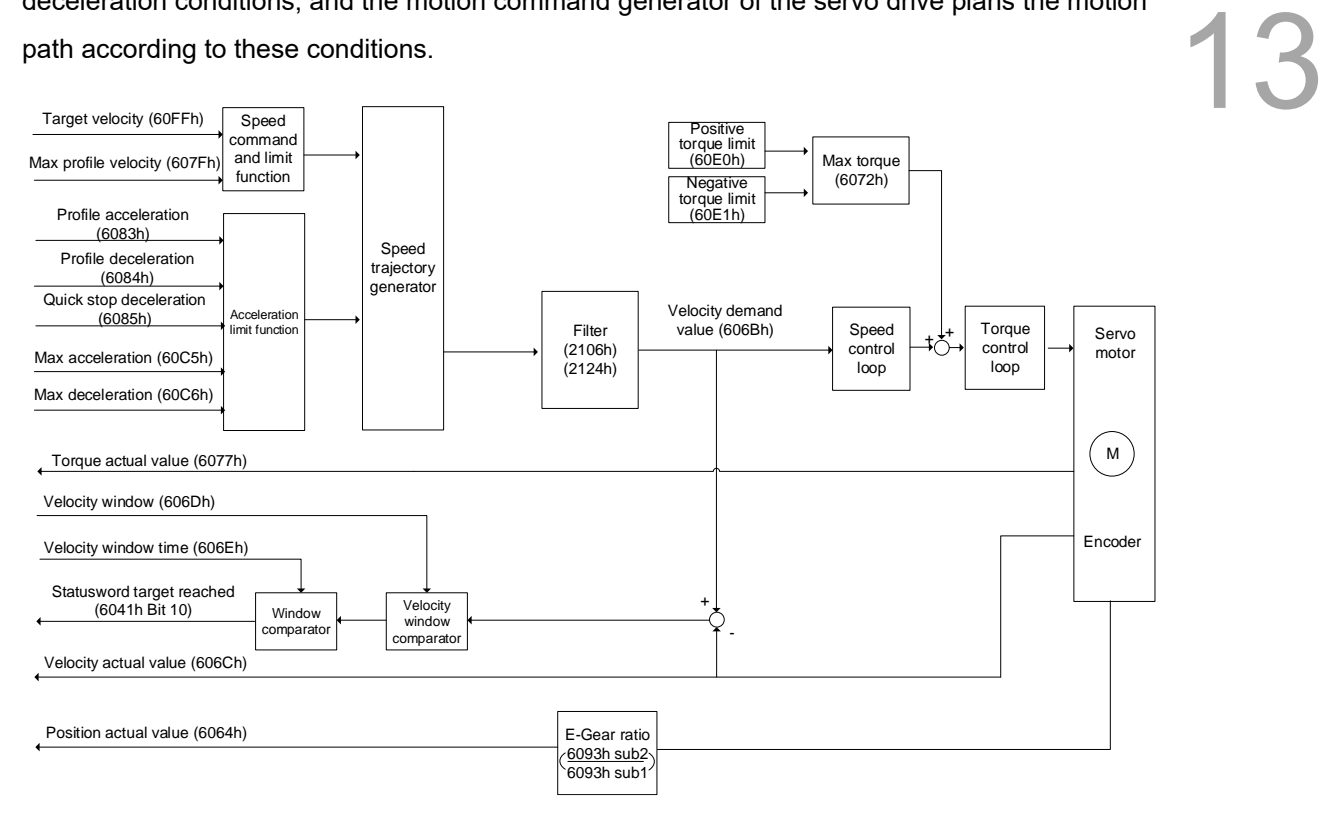

Operation steps:

- 1. Set OD 6060h to 03h to set the mode as the Profile Velocity Mode.
- 2. Set OD 6083h for the acceleration time slope.
- 3. Set OD 6084h for the deceleration time slope.
- 4. Set the target speed (OD 60FFh) to 0. In speed mode, the servo motor starts operating once it is switched to Servo On (Step 5). Therefore, setting the target speed (OD 60FFh) to 0 is to ensure that the motor maintains at 0 rpm at the time of Servo On.
- 5. Set OD 6040h for the control command. Follow these steps. Steps 5.1 and 5.2 are to bring the servo drive's state machine into the ready state. For more details of the state machine, refer to the description for OD 6040h in Section 13.4.

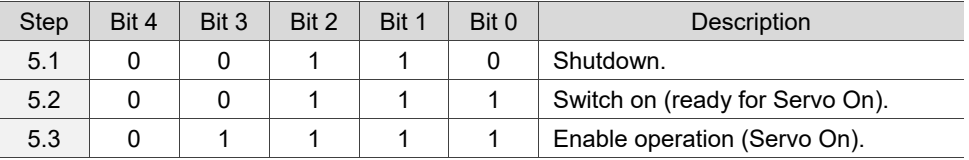

6. Set OD 60FFh for the target speed.

Read the servo drive information:

- 1. Read OD 6041h to obtain the servo drive status.
- 2. Read OD 606Ch to obtain the current speed feedback.

#### Relevant object list

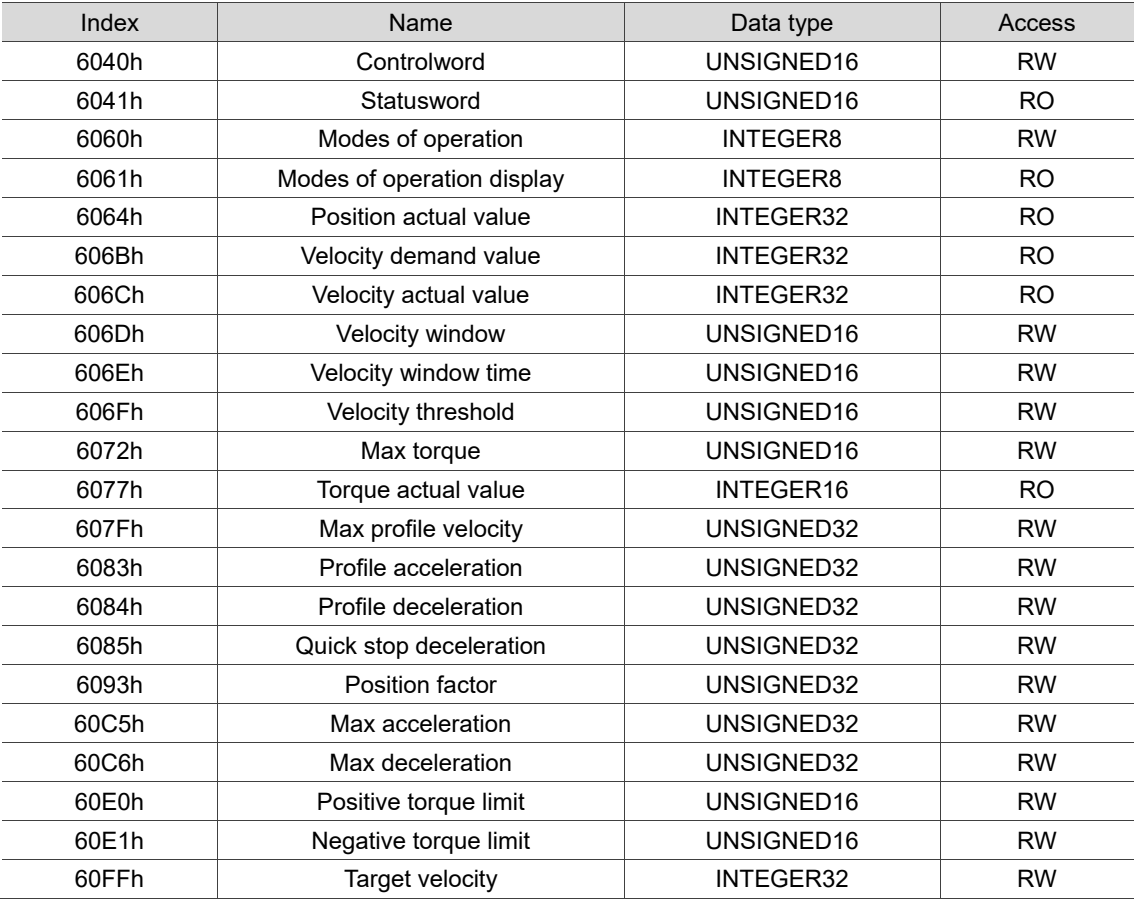

Note: for more details, refer to Section 13.4.3 Details of objects.

#### <span id="page-931-0"></span>**13.3.3 Profile Torque Mode**

In Profile Torque (PT) Mode, the controller specifies the torque command and filtering conditions, and the motion command generator of the servo drive plans the torque slope according to these conditions.

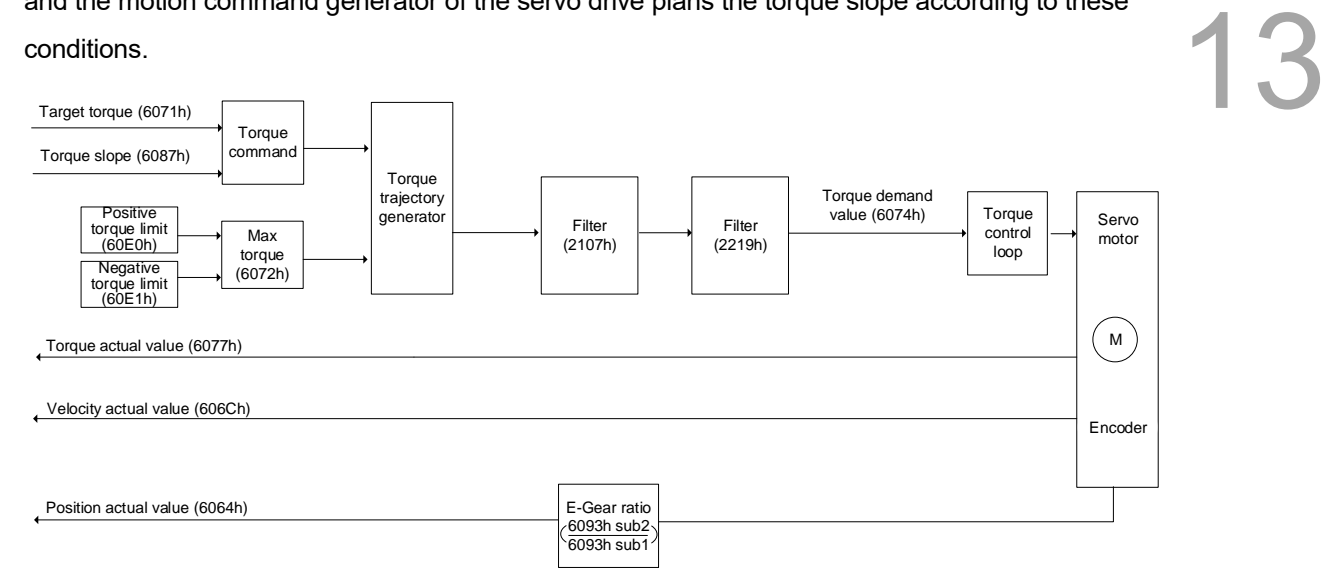

Operation steps:

- 1. Set OD 6060h to 04h to set the mode as the Profile Torque Mode.
- 2. Set OD 6087h for the torque slope.
- 3. Set the target torque (OD 6071h) to 0. In torque mode, the servo target torque takes effect once the servo is switched to Servo On (Step 4). Therefore, set the target torque (OD 6071h) to 0 for safety reasons.
- 4. Set OD 6040h for the control command. Follow these steps. Steps 4.1 and 4.2 are to bring the servo drive's state machine into the ready state. For more details of the state machine, refer to the description for OD 6040h in Section 13.4.

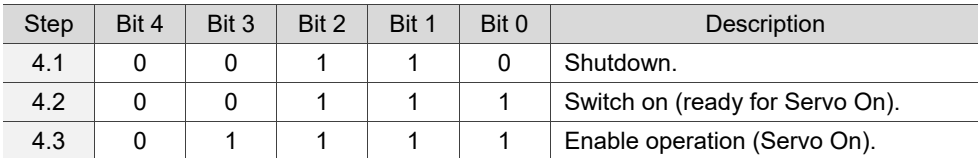

5. Set OD 6071h for the target torque.

Read the servo drive information:

- 1. Read OD 6041h to obtain the servo drive status.
- 2. Read OD 6077h to obtain the current torque feedback.

#### Relevant object list

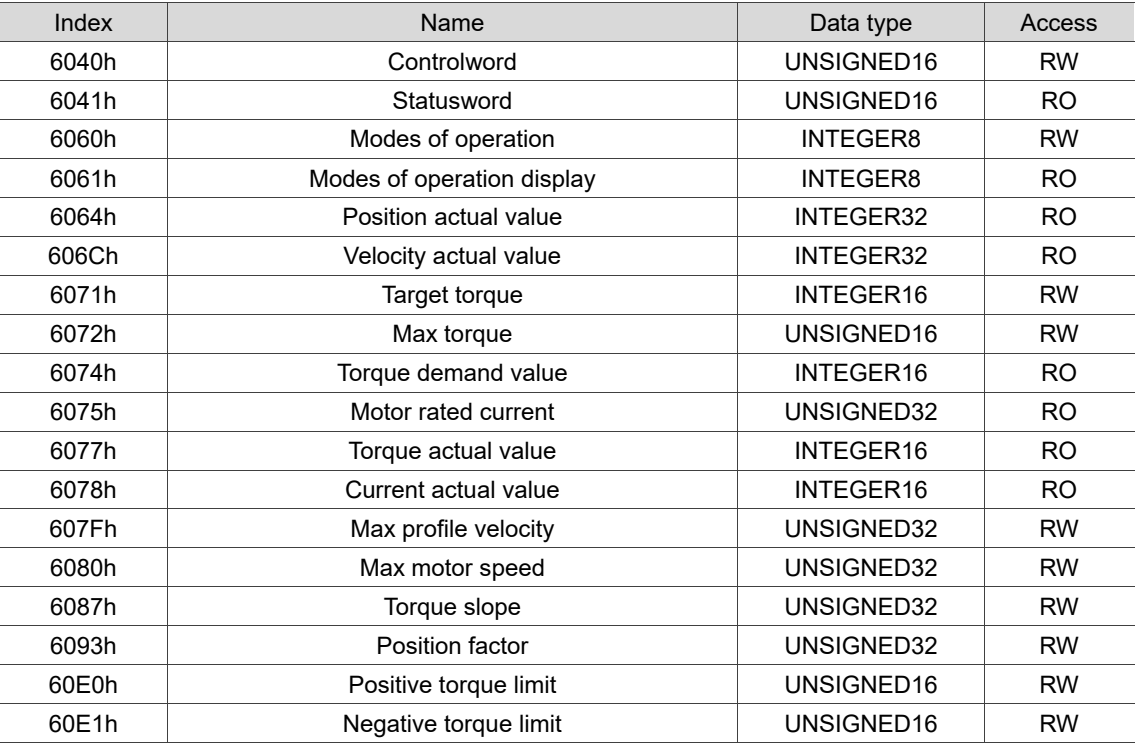

Note: for more details, refer to Section 13.4.3 Details of objects.

#### <span id="page-933-0"></span>**13.3.4 Homing Mode**

After homing is complete, the coordinate system of the servo drive is established and the drive can start executing the position command issued by the controller. Delta servo drives offer 35 Homing Modes, including finding the home switch, positive and negative limits, and motor Z pulse.

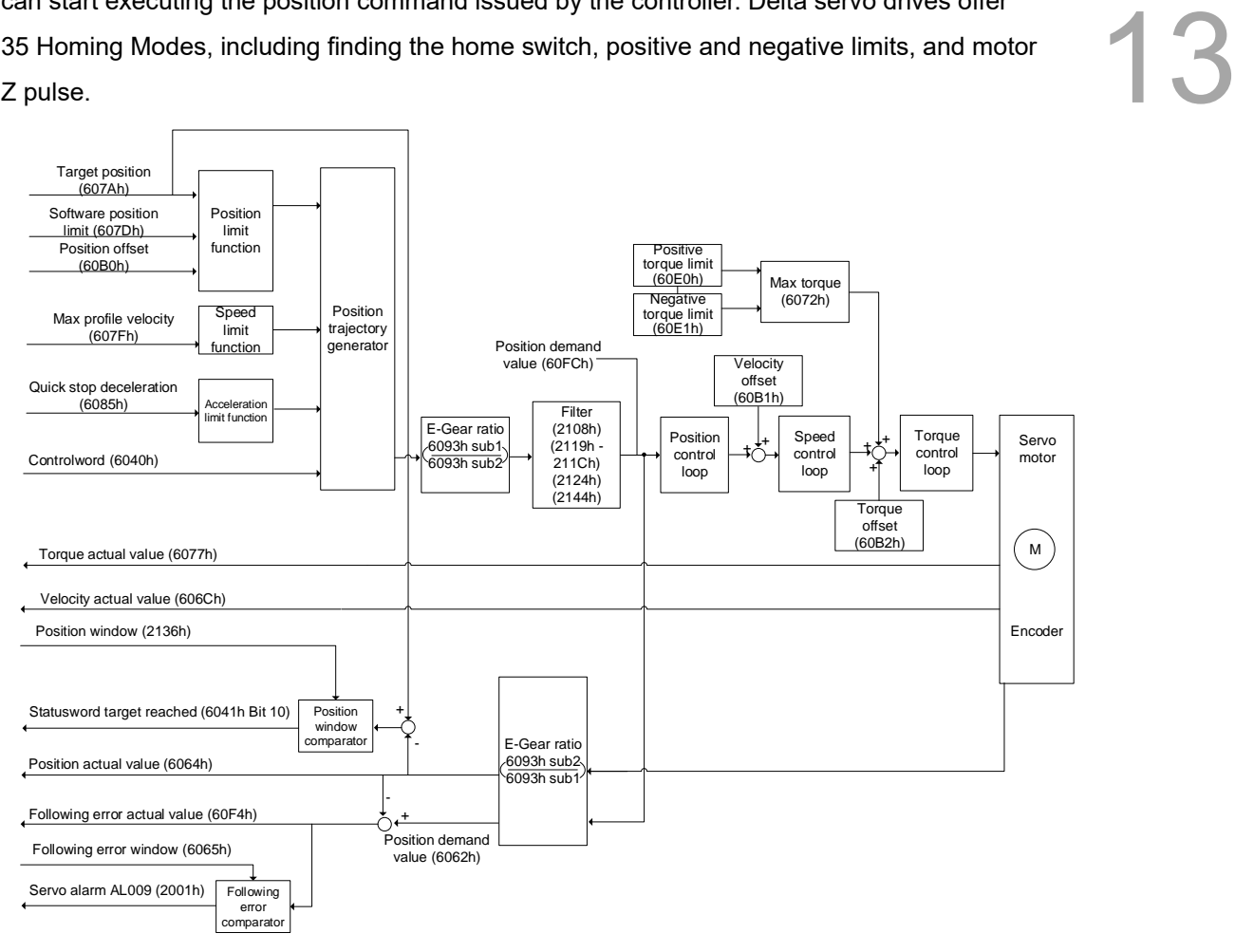

Operation steps:

- 1. Set OD 6060h to 06h to set the mode as Homing Mode.
- 2. Set OD 607Ch for the home offset.
- 3. Set OD 6098h for the method to find the origin point.
- 4. Set OD 6099h sub1 for the speed when searching for the home switch.
- 5. Set OD 6099h sub2 for the speed when searching for the Z pulse.
- 6. Set OD 609Ah for the homing acceleration / deceleration time.
- 7. Set OD 6040h for the control command. Follow these steps. Steps 7.1 and 7.2 are to bring the servo drive's state machine into the ready state. For more details of the state machine, refer to the description for OD 6040h in Section 13.4.

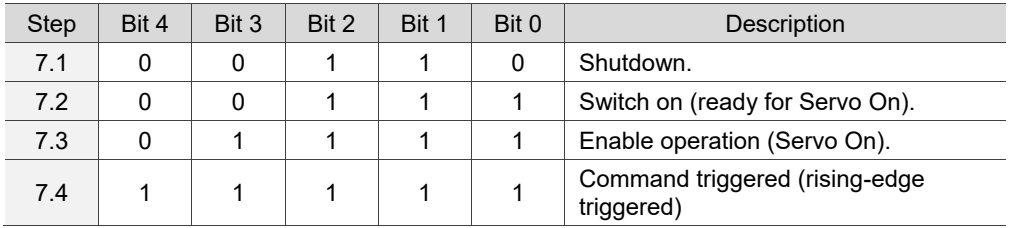

Read the servo drive information:

- 1. Read OD 6041h to obtain the servo drive status.
- 2. Read OD 6064h to obtain the current motor feedback position.

#### Relevant object list

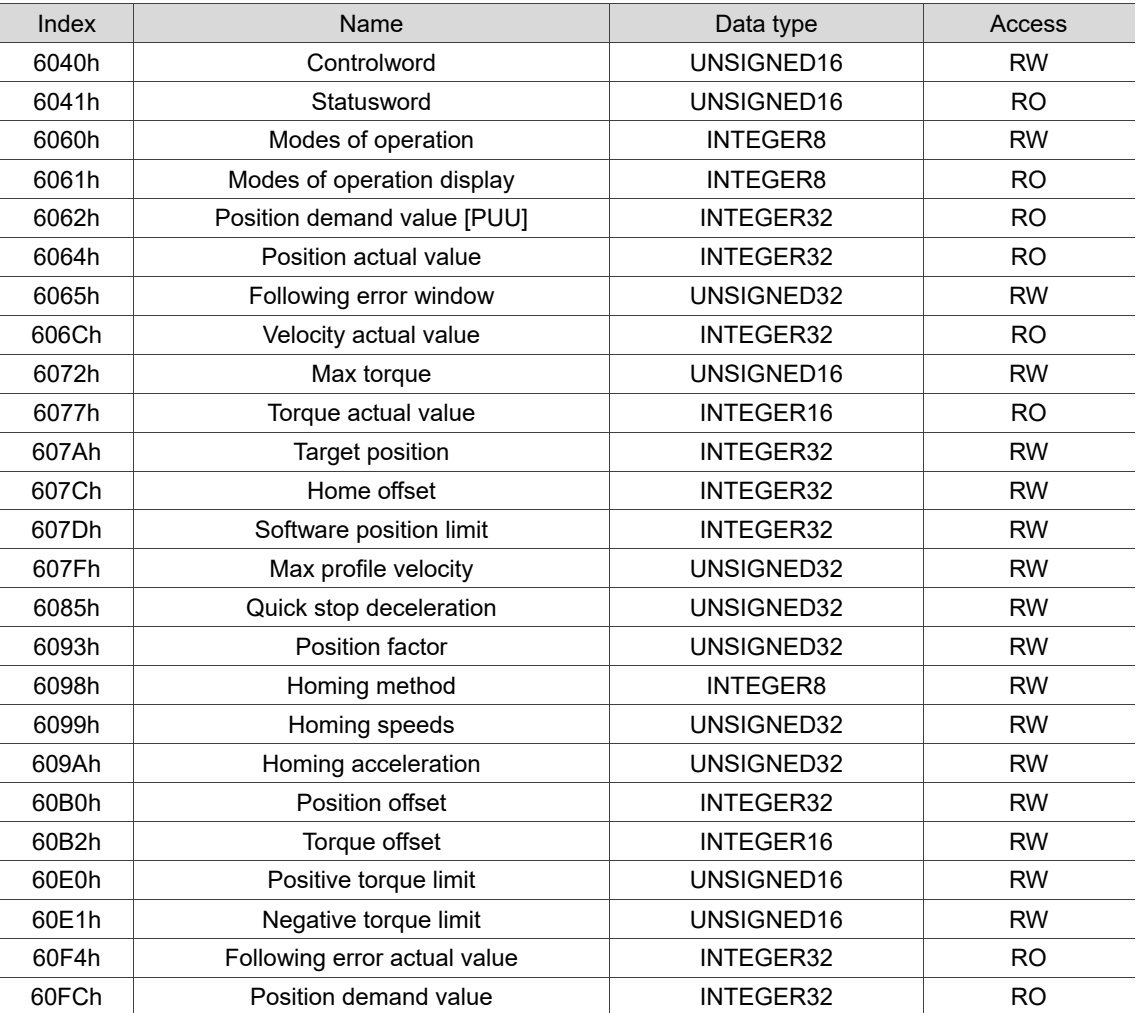

Note: for more details, refer to Section 13.4.3 Details of objects.

#### <span id="page-935-0"></span>**13.3.5 Cyclic Synchronous Position Mode**

The controller plans the path in Cyclic Synchronous Position Mode and transmits PDOs to the servo drive periodically. In this mode, when the controller transmits each PDO, it simultaneously transmits the target position and controlword to the servo drive. The velocity offset and torque offset can be used as the velocity and torque feed forward control setting.

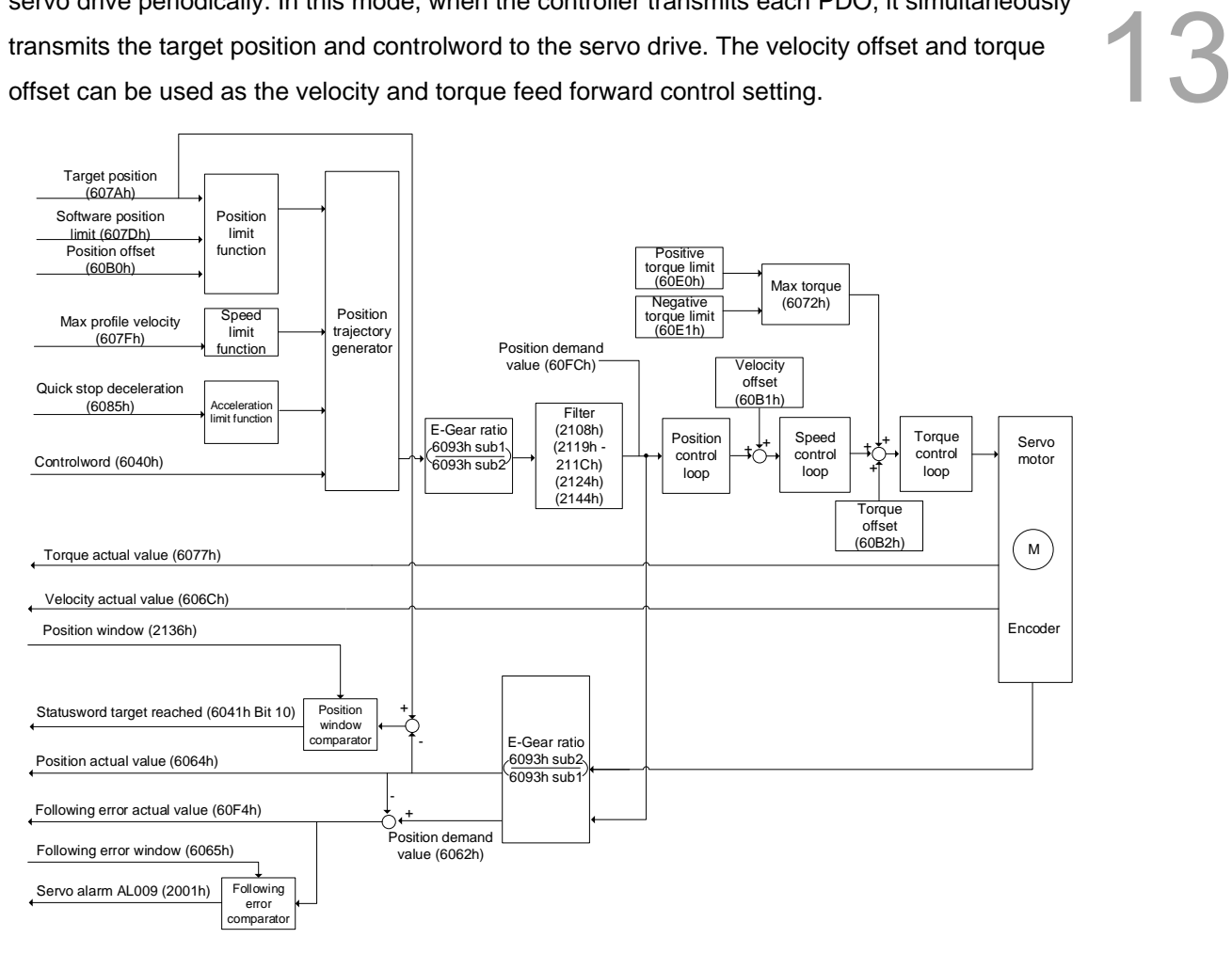

Operation steps:

- 1. Set OD 6060h to 08h to set the mode as the Cyclic Synchronous Position Mode.
- 2. Set OD 607Ah for the target position (unit: PUU).
- 3. Set OD 6040h for the control command. Follow these steps. Steps 3.1 and 3.2 are to bring the servo drive's state machine into the ready state. For the description of the state machine, refer to the OD 6040h description in Section 13.4.

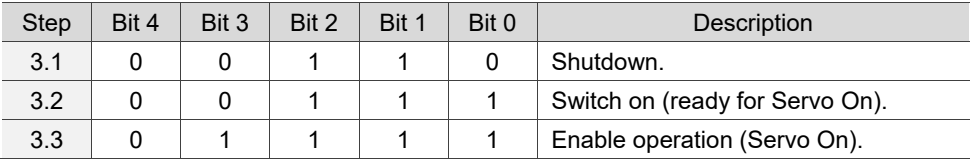
#### Relevant object list

13

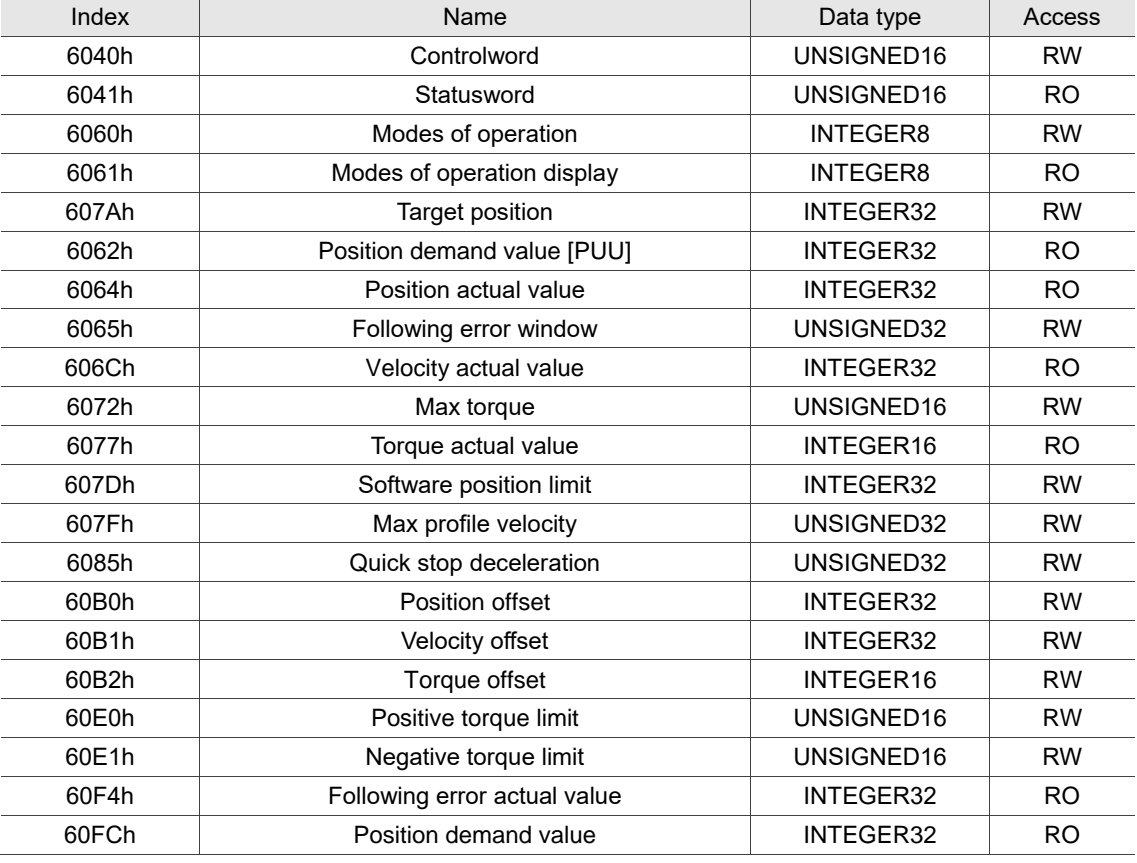

# **13.3.6 Cyclic Synchronous Velocity Mode**

The controller plans the speed in Cyclic Synchronous Velocity Mode and transmits PDOs to the servo drive periodically. In this mode, when the controller transmits each PDO, it simultaneously transmits the target velocity and controlword to the servo drive. The velocity offset and torque offset can be used as the velocity and torque feed forward control setting.

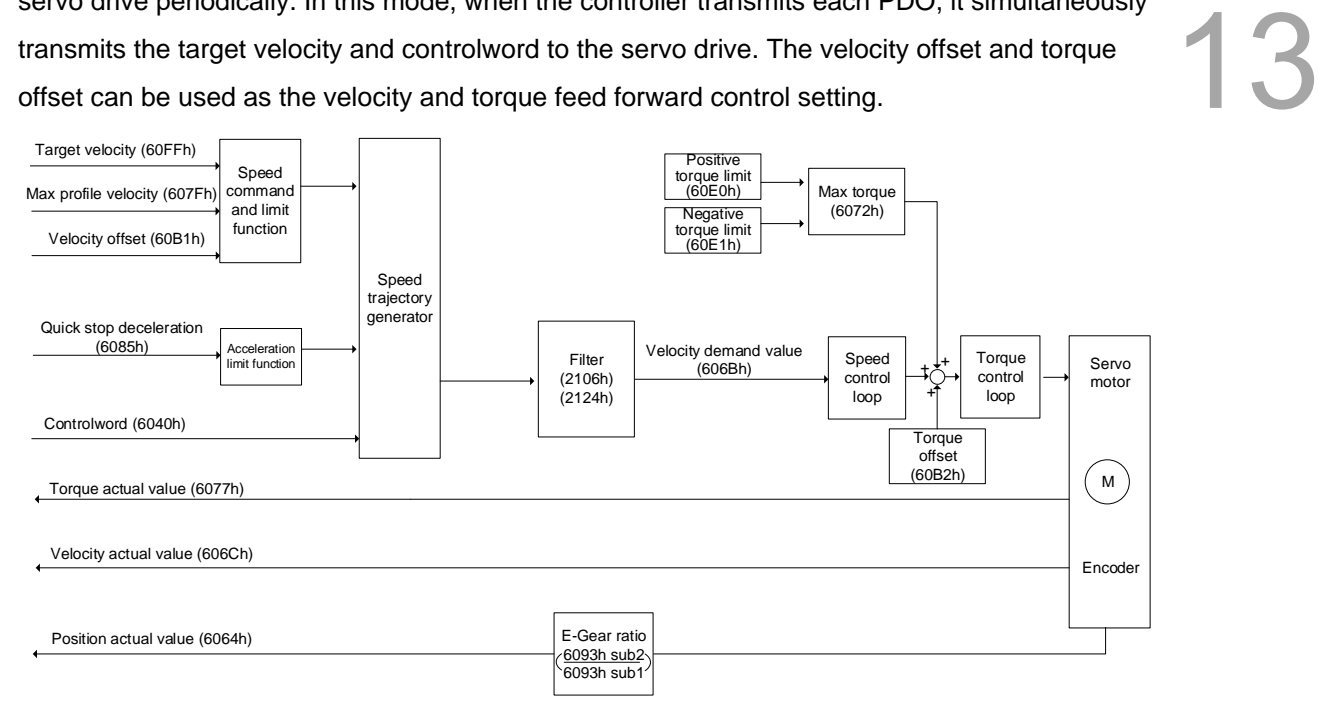

Operation steps:

- 1. Set OD 6060h to 09h to set the mode as the Cyclic Synchronous Velocity Mode.
- 2. Set the target speed (OD 60FFh) to 0. In speed mode, the servo motor starts operating once it is switched to Servo On (Step 3). Therefore, setting the target speed (OD 60FFh) to 0 is to ensure that the motor maintains at 0 rpm at the time of Servo On.
- 3. Set OD 6040h for the control command. Follow these steps. Steps 3.1 and 3.2 are to bring the servo drive's state machine into the ready state. For the description of the state machine, refer to the OD 6040h description in Section 13.4.

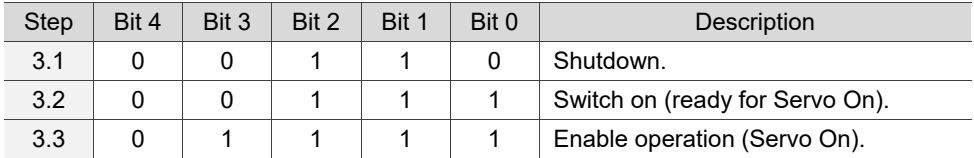

4. Set OD 60FFh for the target speed.

#### Relevant object list

13

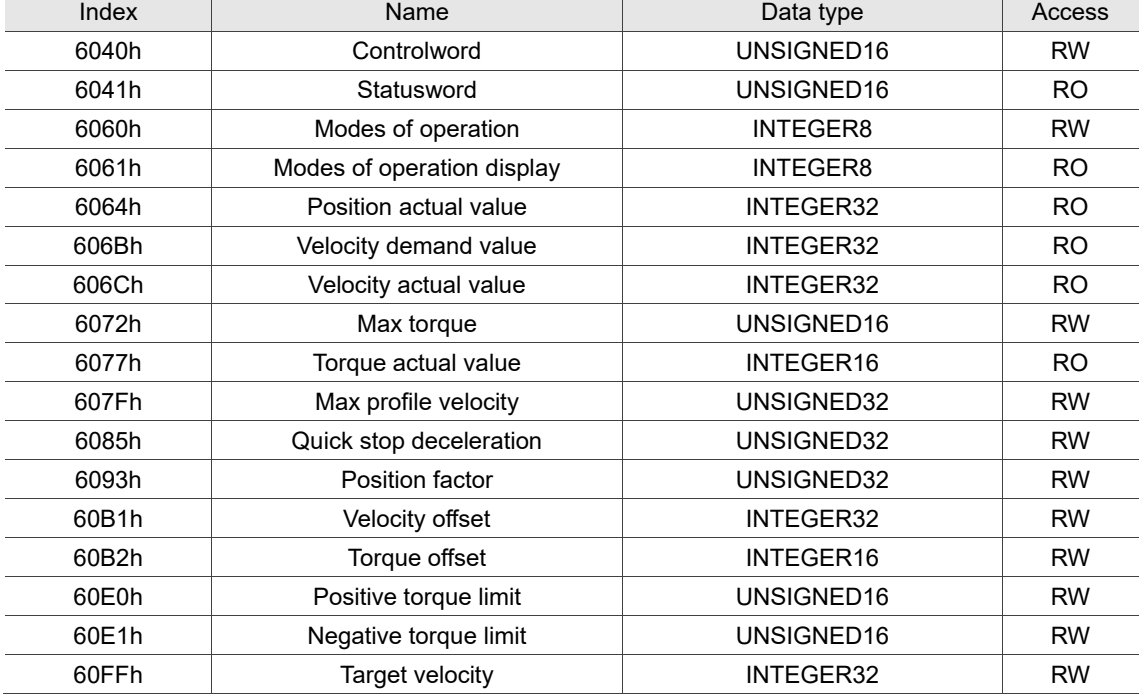

# **13.3.7 Cyclic Synchronous Torque Mode**

The controller plans the torque in Cyclic Synchronous Torque Mode. In this mode, when the controller transmits each PDO, it simultaneously transmits the target torque and controlword data to the servo drive. The torque offset can be used as the torque feed forward control setting.

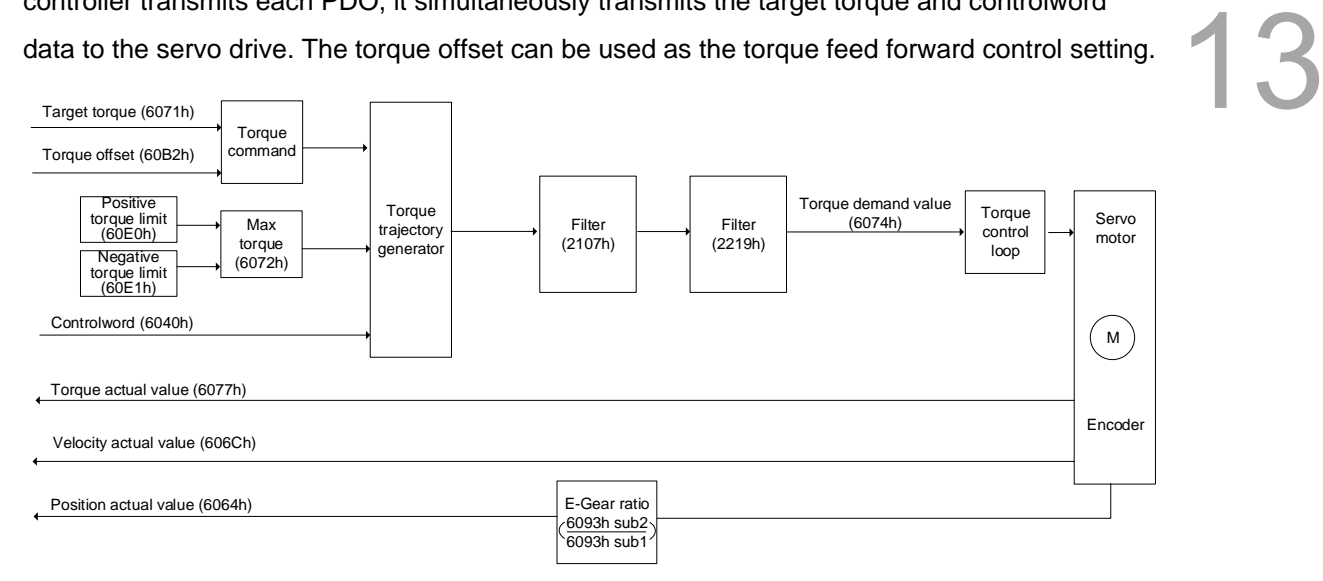

Operation steps:

- 1. Set OD 6060h to 0Ah to set the mode as the Cyclic Synchronous Torque Mode.
- 2. Set the target torque (OD 6071h) to 0. In torque mode, the servo target torque takes effect once the servo is switched to Servo On (Step 3). Therefore, set the target torque (OD 6071h) to 0 for safety reasons.
- 3. Set OD 6040h for the control command. Follow these steps. Steps 3.1 and 3.2 are to bring the servo drive's state machine into the ready state. For more details of the state machine, refer to the description for OD 6040h in Section 13.4.

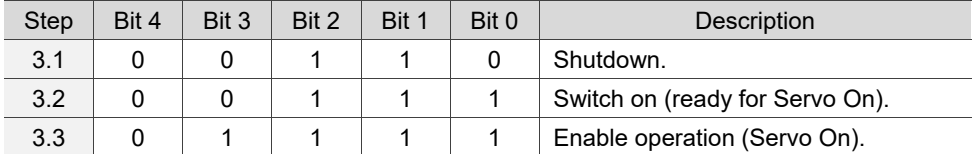

4. Set OD 6071h for the target torque.

### Relevant object list

13

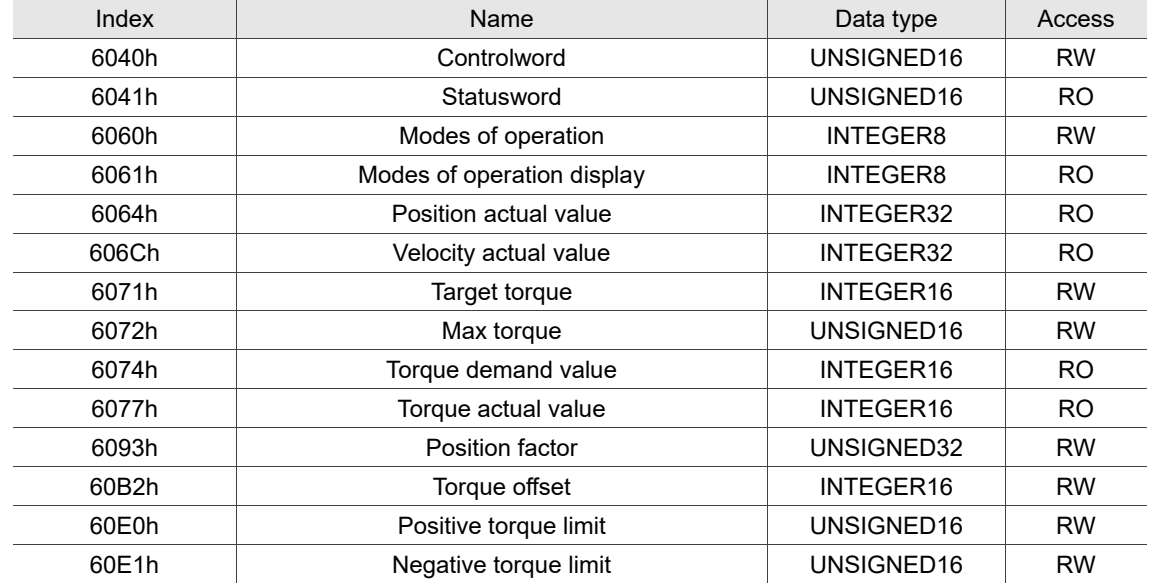

# **13.3.8 Touch Probe function**

The Touch Probe function can be triggered by high-speed digital inputs (only DI1 and DI2 with the hardware response up to 5 µs) or by the motor Z pulse. This function is used for high-speed measurement or packaging applications.

If the capture source is the motor Z pulse or CN1 DI, note the following:

- 1. To capture the motor Z pulse, you can only set it with Touch Probe 1. Regardless of the settings of 60B8 Bit 4 and Bit 5, the command is rising-edge triggered and the data is stored in 60BA.
- 2. When the capture source is set to CN1 DI, the previously set function code for the DI will be changed to 0x0100 so one DI does not have two functions.

Set the Touch Probe function with OD 60B8h. The definition of each bit is as follows.

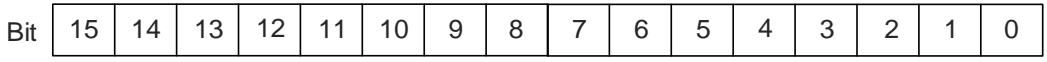

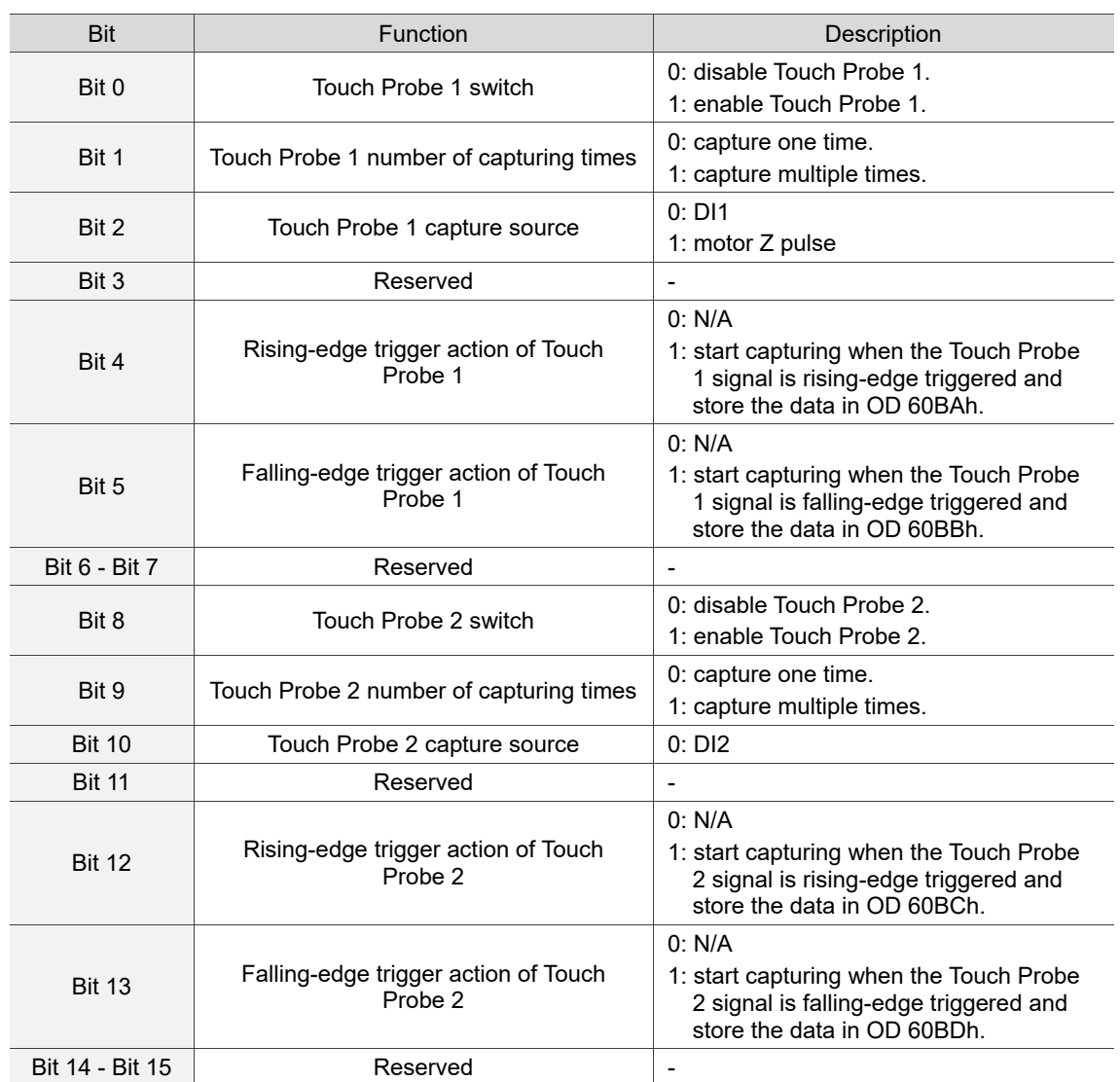

Example 1: the following is the timing diagram for the Touch Probe 1 function. In this example, the Touch Probe 1 function is triggered by the external DI. When OD 60B8h Bit 4 is enabled, the data is captured once whenever the Touch Probe 1 signal is rising-edge or falling-edge triggered.

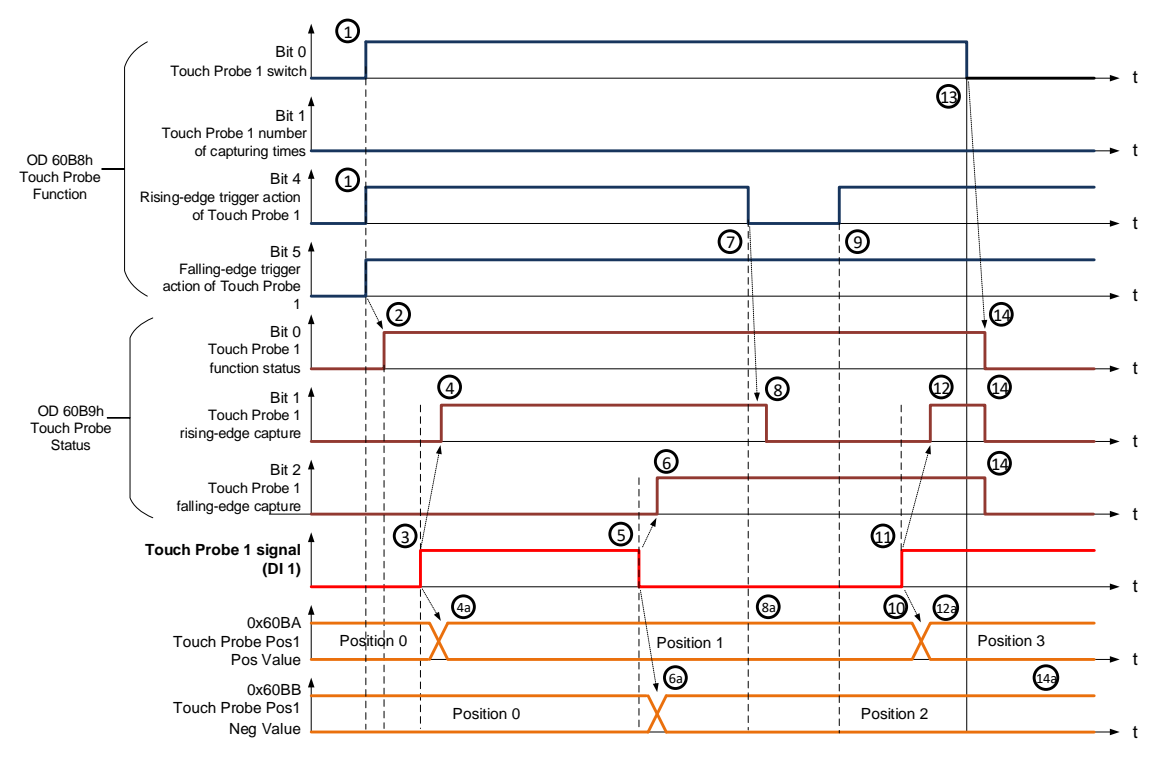

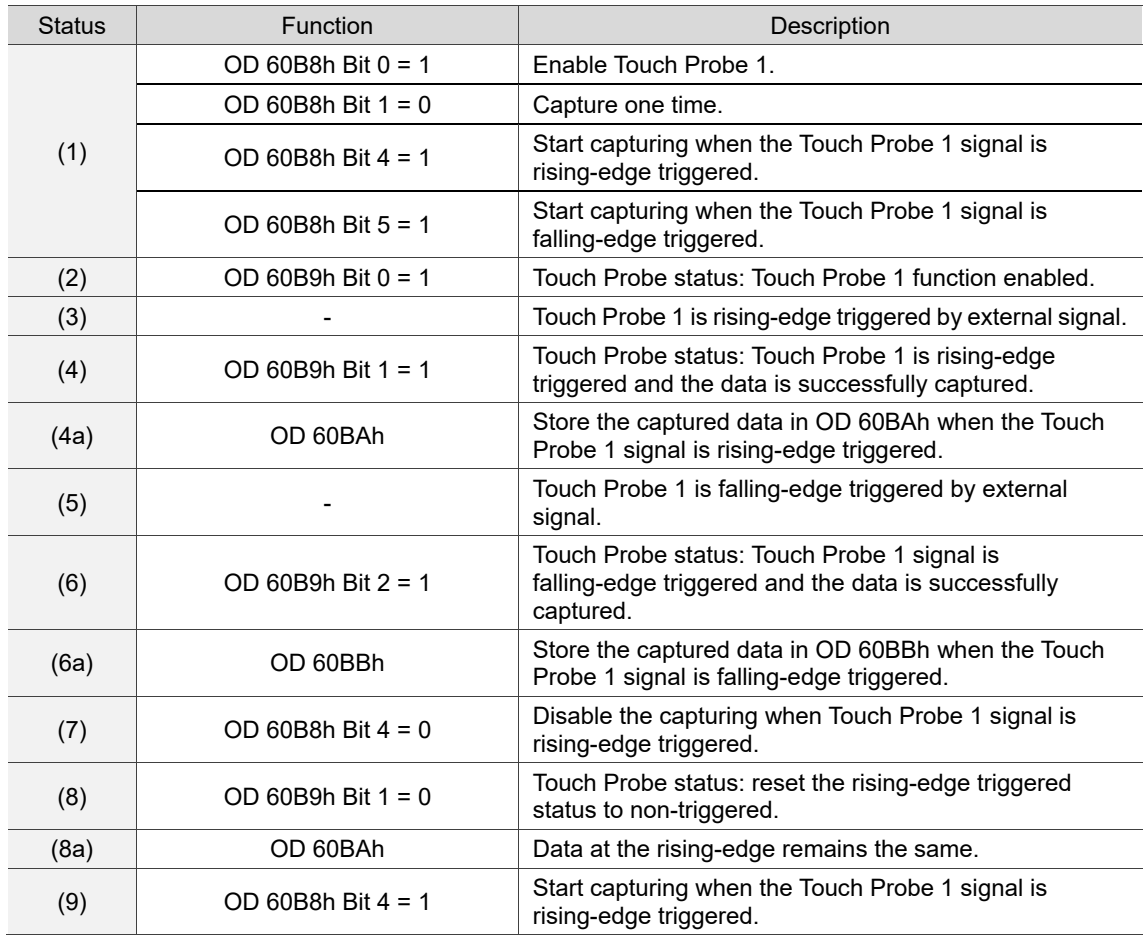

13

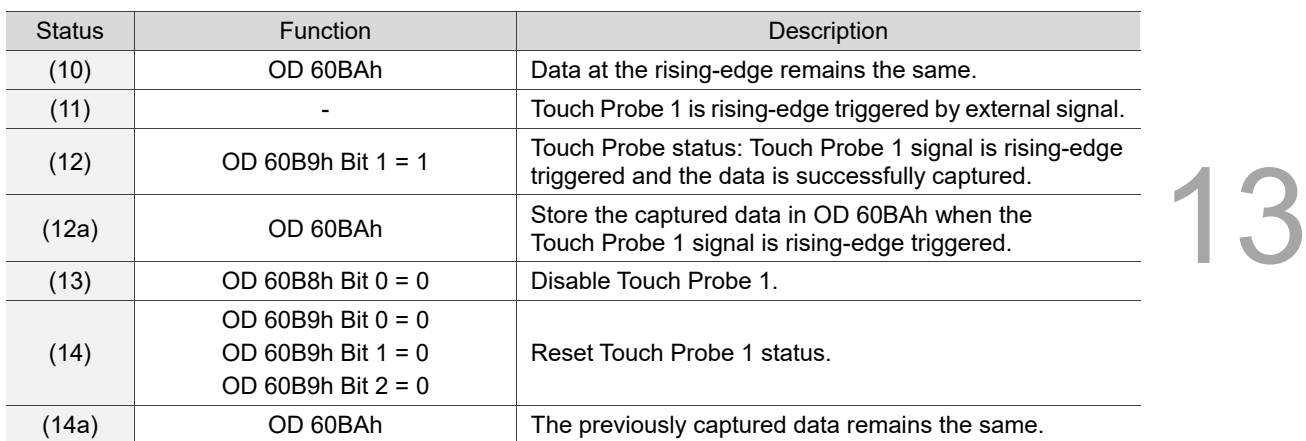

Example 2: the following is the timing diagram for the Touch Probe 1 function. In this example, the Touch Probe 1 function is triggered by the motor Z pulse. The data is captured only once when the Touch Probe 1 signal is rising-edge triggered.

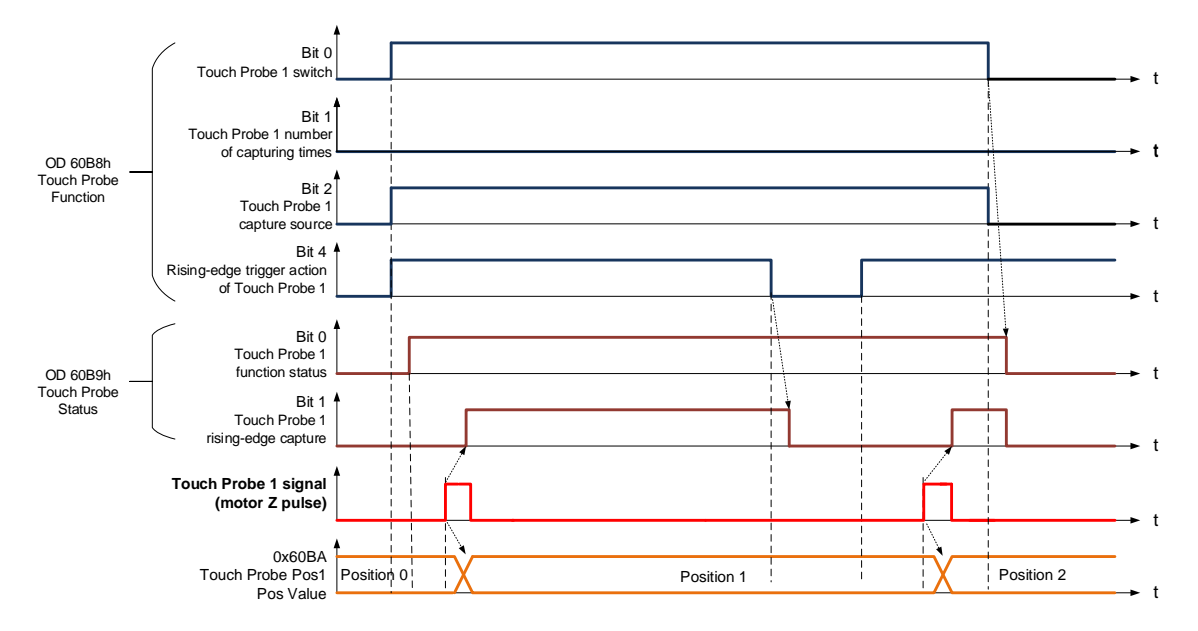

Example 3: the following is the timing diagram for the Touch Probe 1 function. In this example, the Touch Probe 1 function is triggered by the motor Z pulse. The data is captured **multiple times** when the Touch Probe 1 signal is rising-edge triggered.

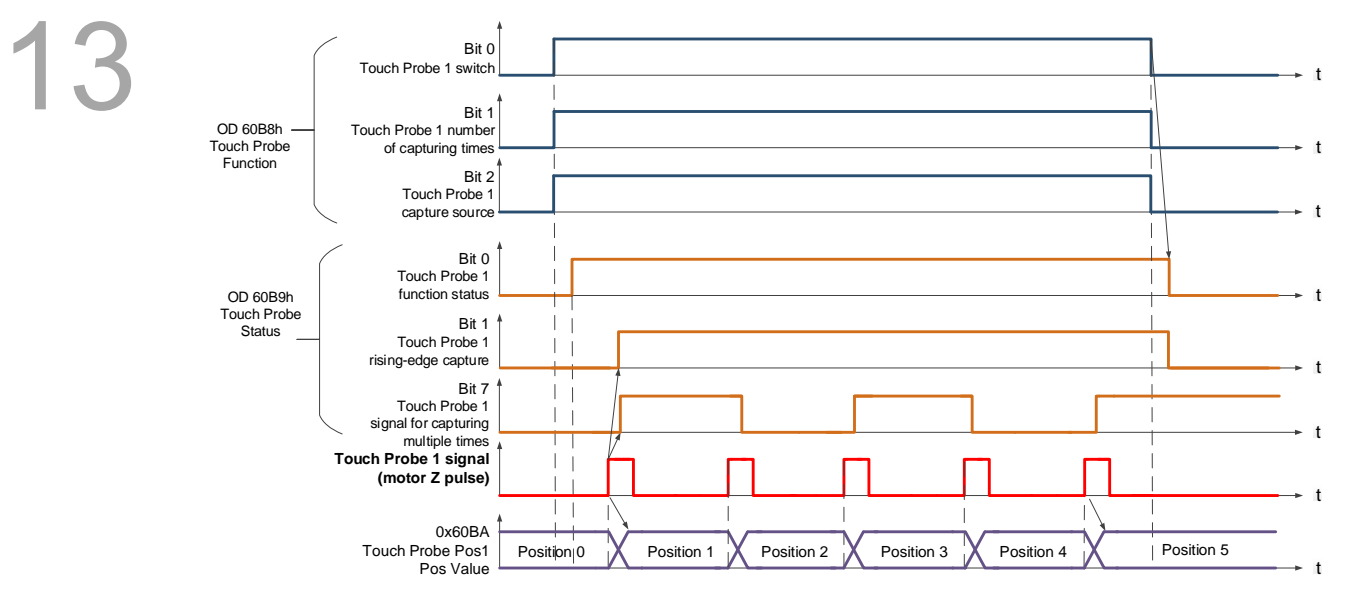

#### Relevant object list

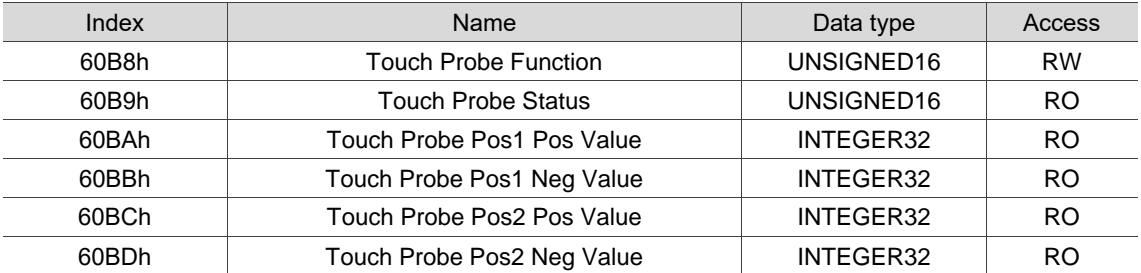

# **13.4 Object dictionary**

This section details the EtherCAT objects supported by the servo. The contents include object index, name, data type, data length, and access properties.

# **13.4.1 Specifications for objects**

#### **Object type**

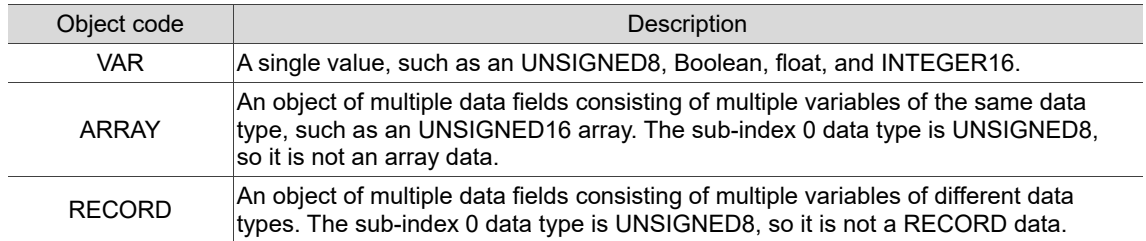

#### **Data type**

Refer to CANopen Standard 301.

# **13.4.2 List of objects**

#### OD 1XXXh communication group

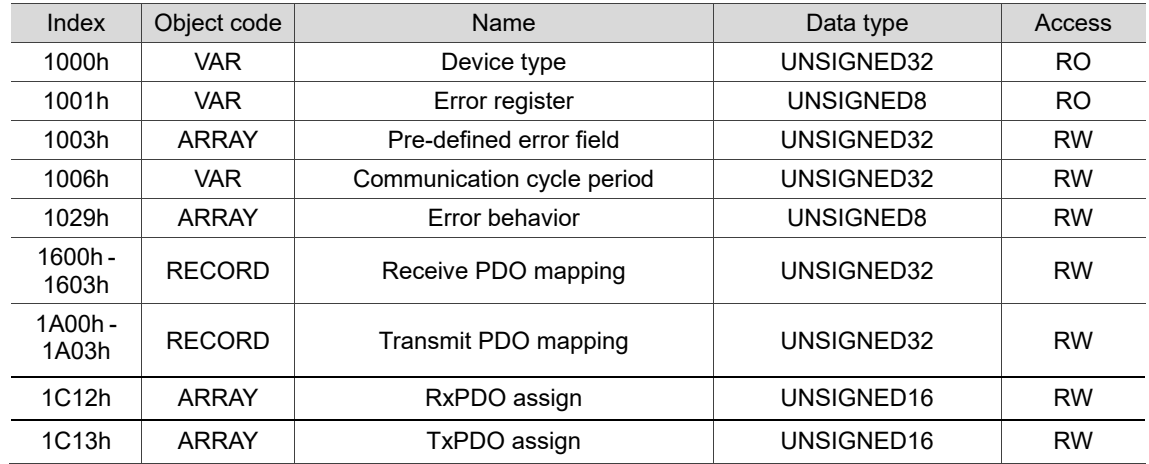

Note: only 1001h can be mapped to PDO.

#### OD 2XXXh servo parameter group

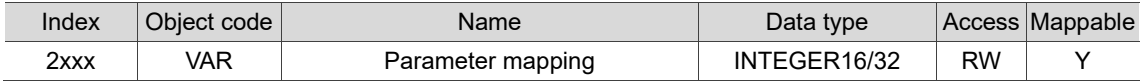

#### OD 6XXXh communication object group

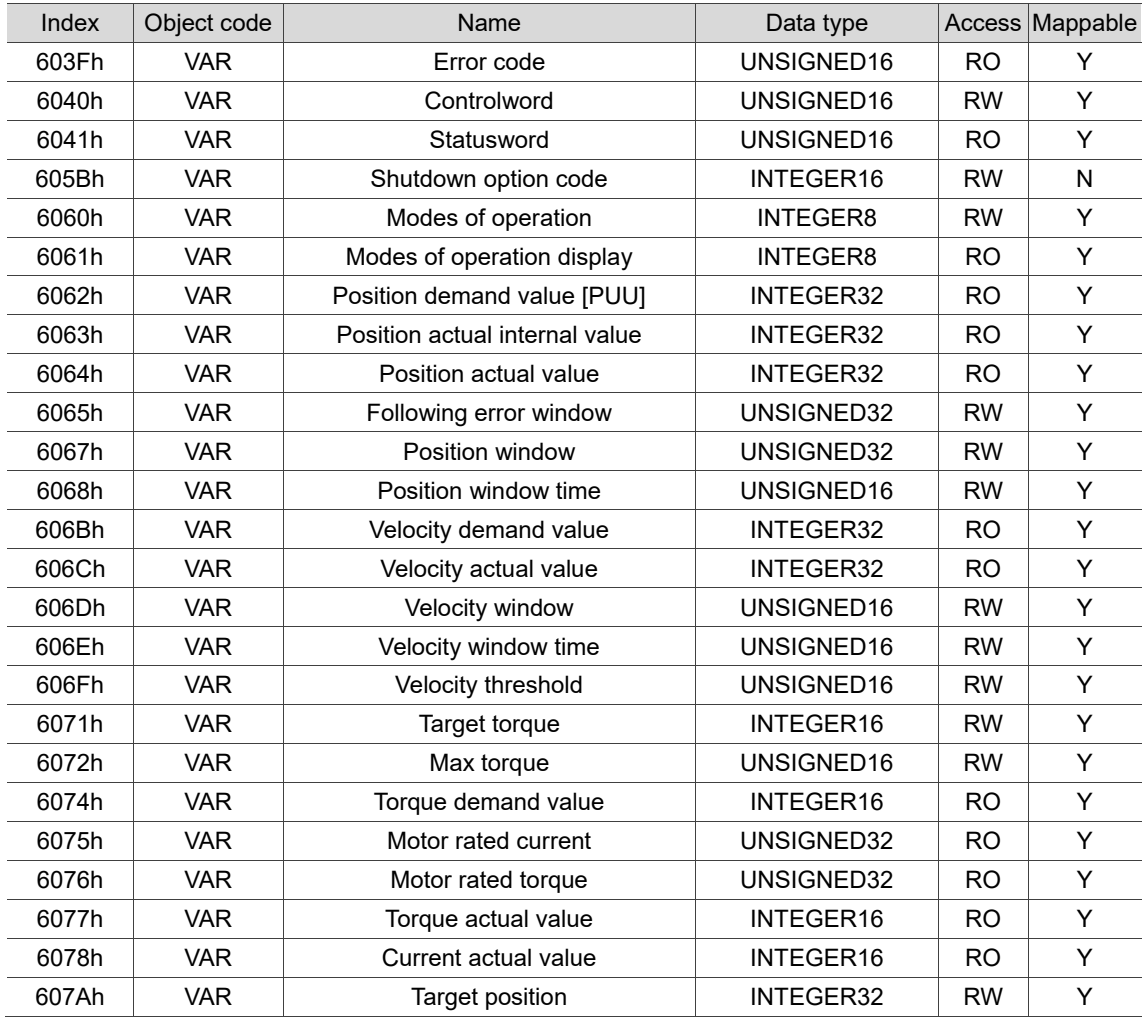

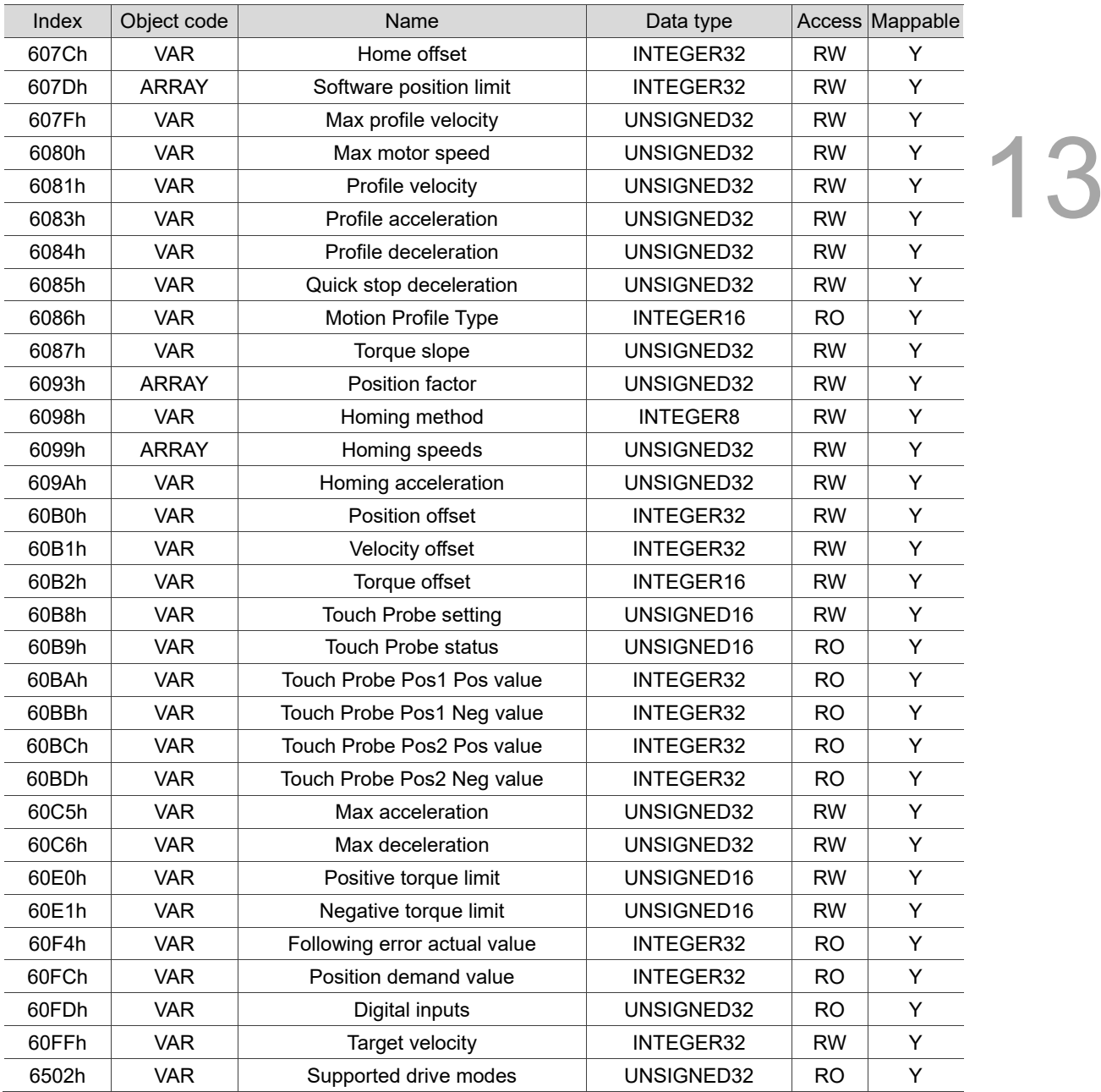

# **13.4.3 Details of objects**

# **13.4.3.1 OD 1XXXh communication object group**

Object 1000h: Device type

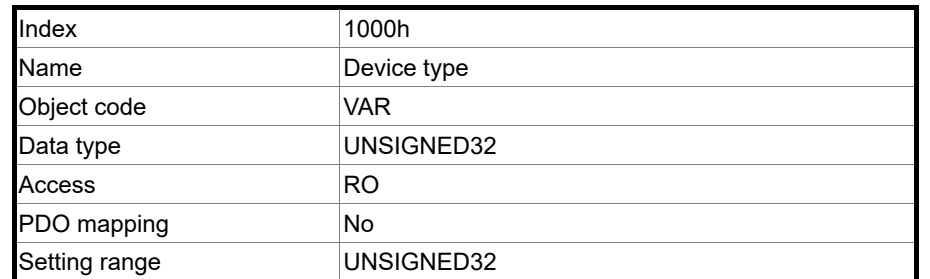

Format of this object: (High word h) DCBA : (Low word L) UZYX

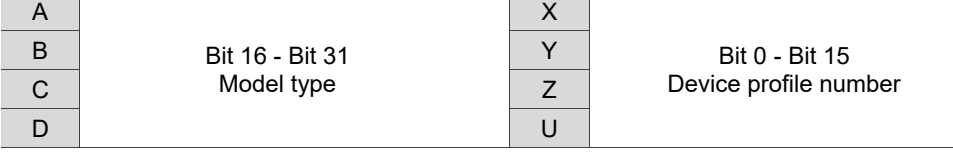

Definitions are as follows:

- UZYX: device profile number (servo drive: 0192)
- DCBA: model type

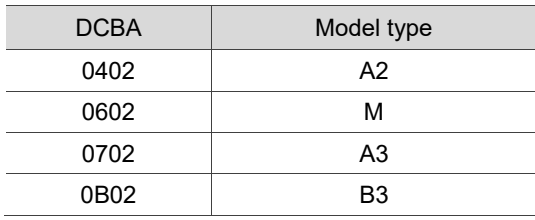

Object 1001h: Error register

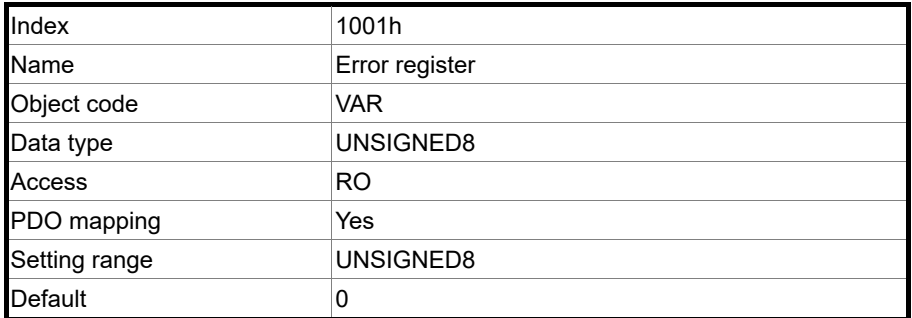

# Object function:

The bits and corresponding functions are as follows:

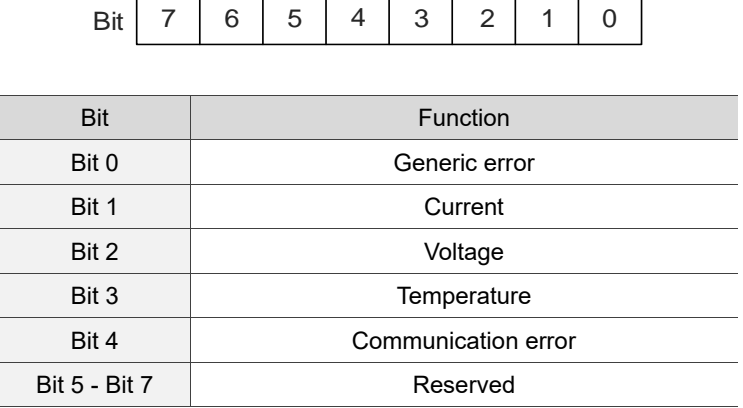

# Object 1003h: Pre-defined error field

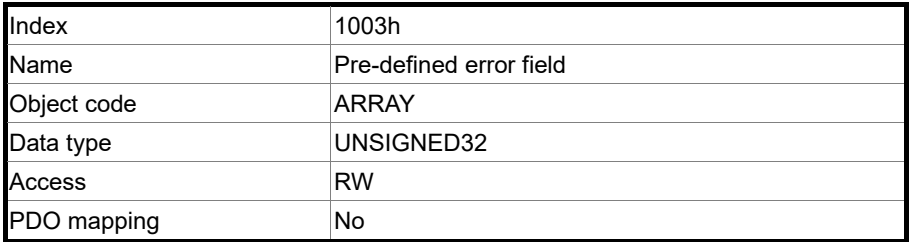

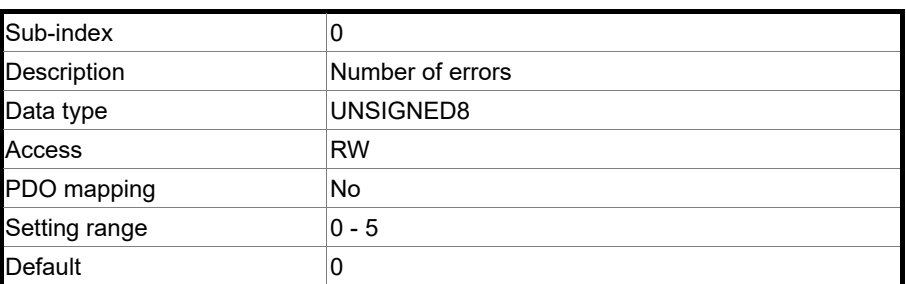

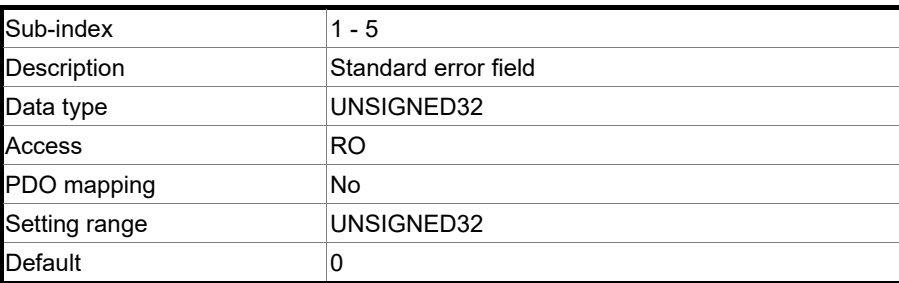

Format of this object: (High word h) DCBA : (Low word L) UZYX

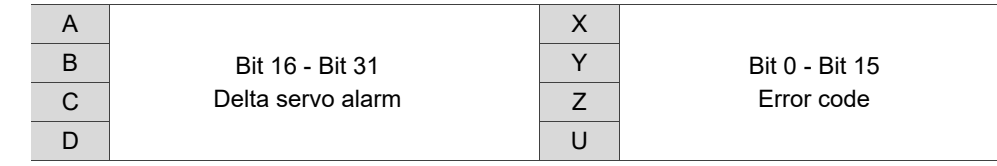

Definitions are as follows:

- UZYX: error code. Refer to the error code definition in DS 402.
- DCBA: Delta servo alarm. Refer to Chapter 14 Troubleshooting.

#### Example:

When you operate the servo, if the encoder cable is not correctly connected, the servo drive panel displays AL011 and its error code is stored in the 1003h array. The display is as follows:

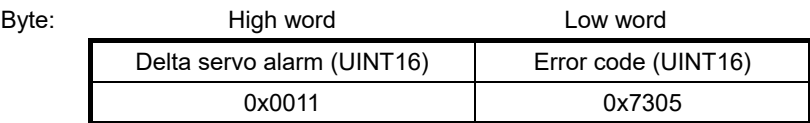

AL011 is defined as encoder error based on the Delta servo alarm.

Error code: 0x7305 is defined as an Incremental Sensor 1 fault according to DS 402.

#### Object 1006h: Communication cycle period

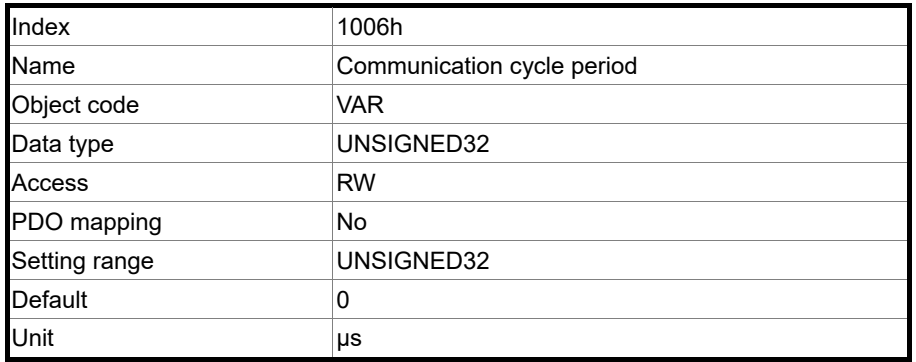

Object function:

This object is to set the communication cycle (unit: μs). The communication cycle is the interval between two SYNCs. If you are not using SYNC, set this object to 0.

# Object 1C12h: RxPDO assign

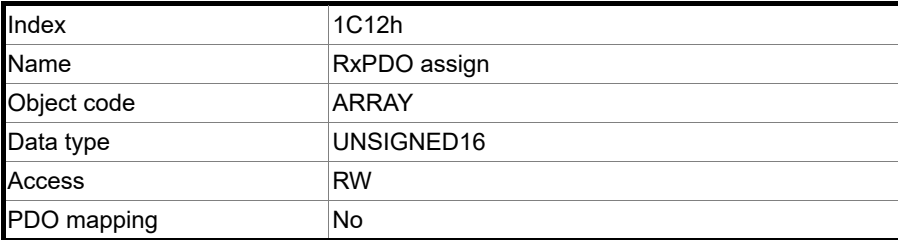

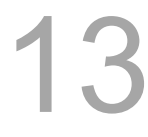

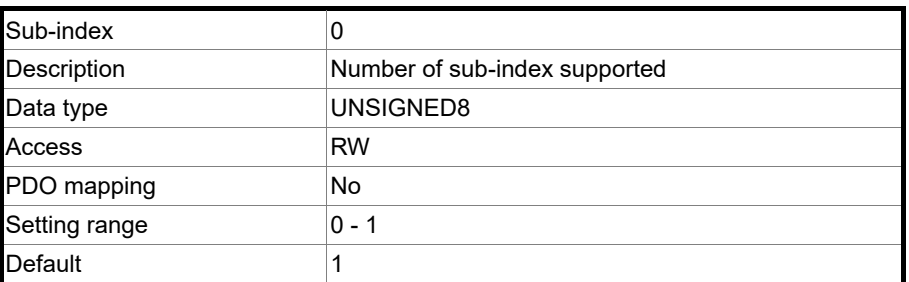

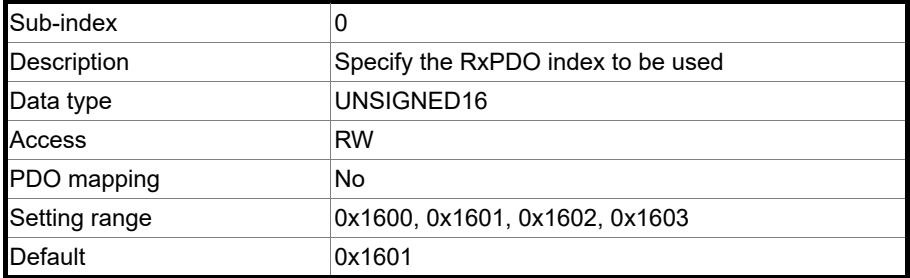

#### Object 1C13h: TxPDO assign

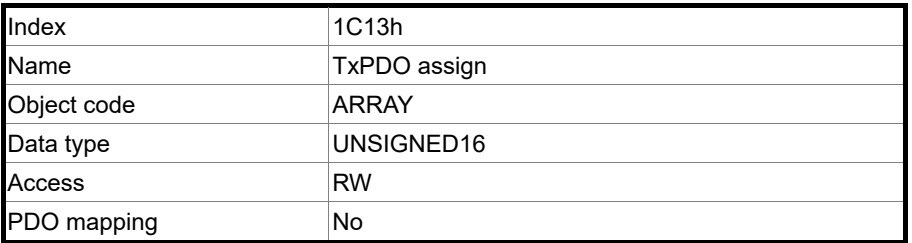

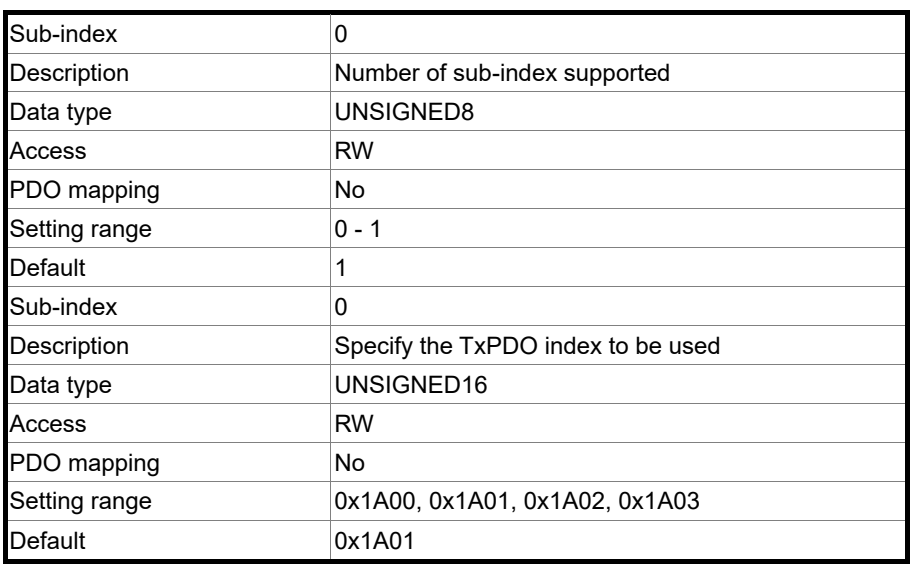

#### Object 1029h: Error behavior

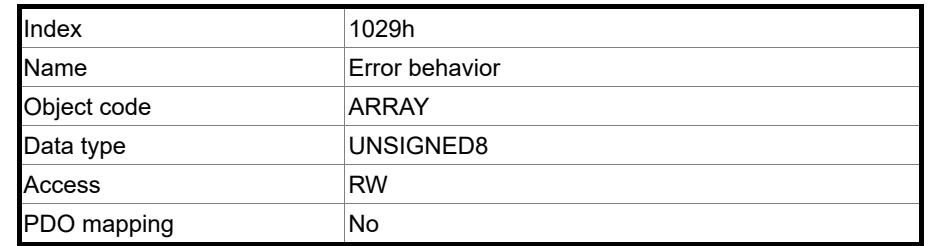

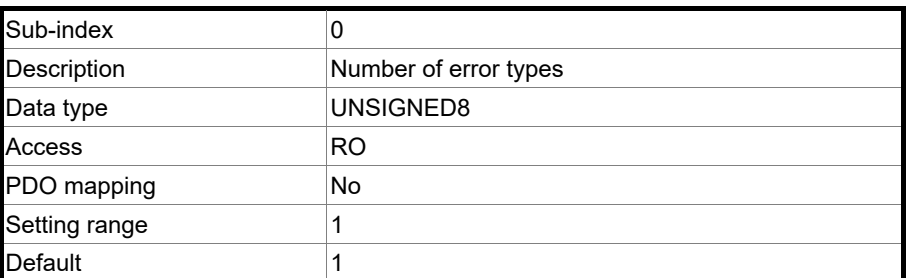

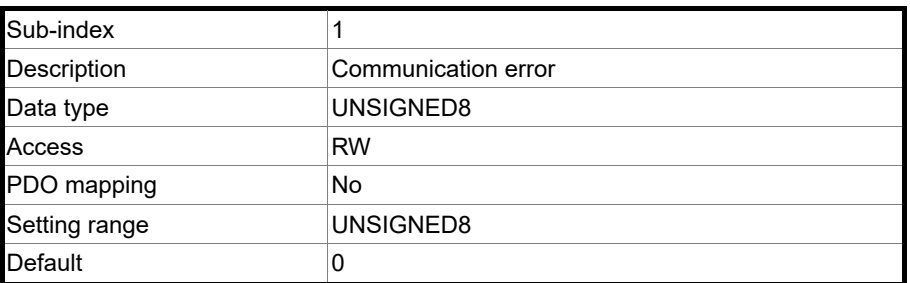

Object function:

Generally, when the servo drive detects a serious fault in the Operational state, the state is automatically switched to the Pre-Operational state. Use this object setting to switch the state to the Pre-Operational state, maintain in the original state, or switch to the Stopped state.

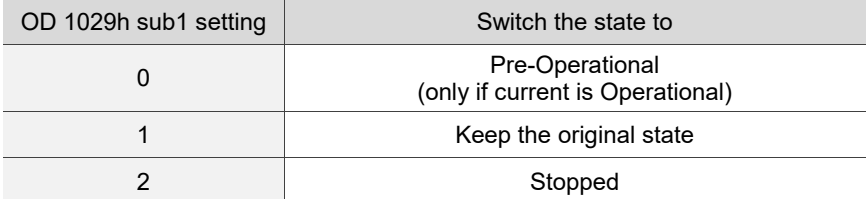

Object 1600h - 1603h: Receive PDO mapping parameter

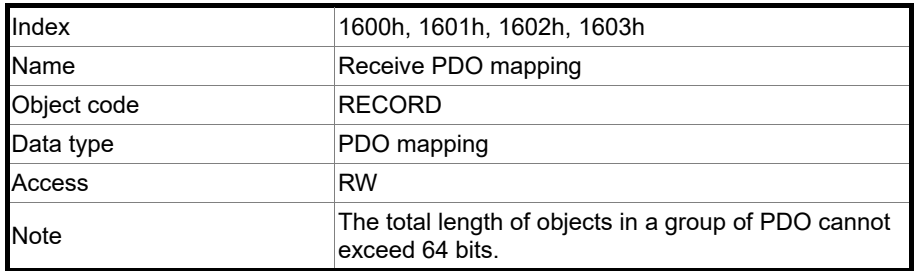

# 13

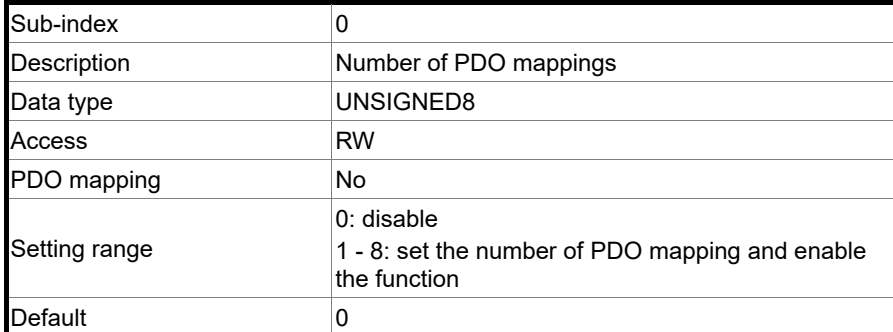

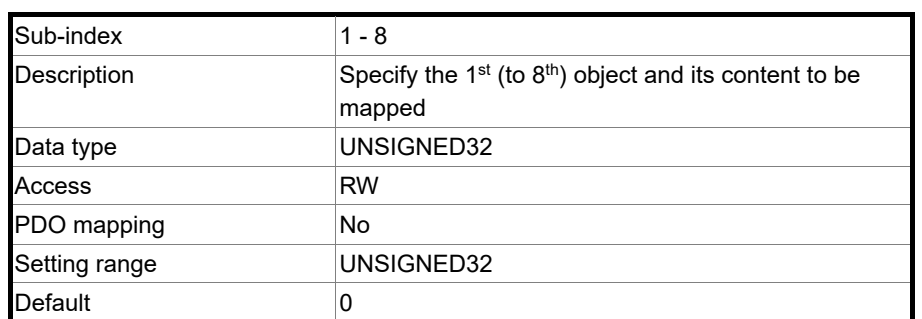

The format of this object is as follows:

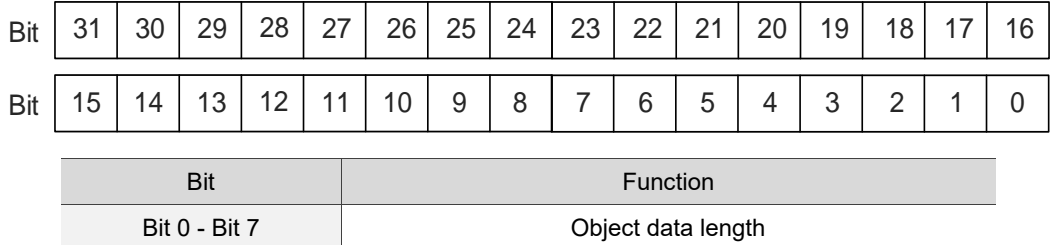

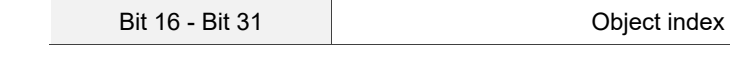

Example:

To set three PDOs (OD 6040h, OD 607Ah, and OD 6060h) in the first group of PDO, the setting is as follows.

Bit 8 - Bit 15 **Direct** sub-index

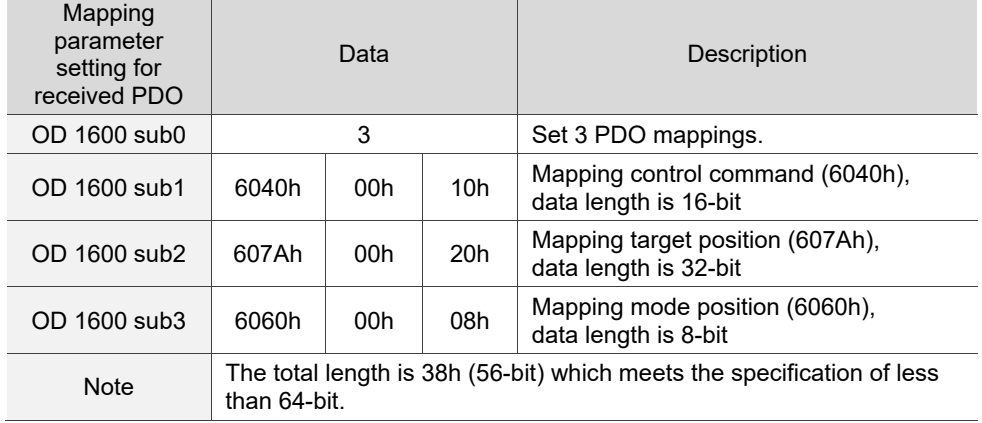

#### Object 1A00h - 1A03h: Transmit PDO mapping parameter

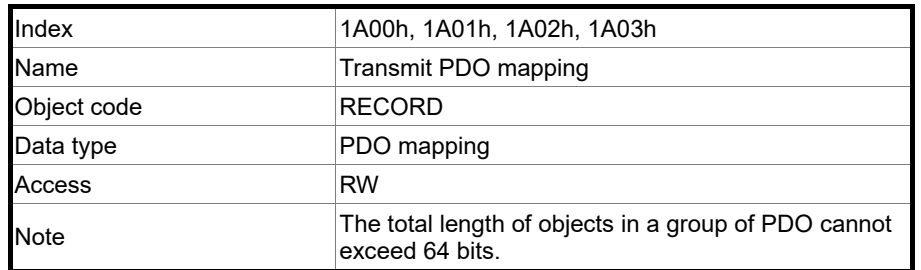

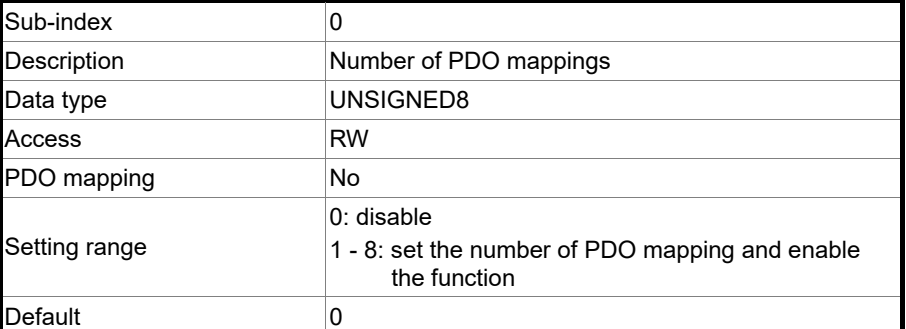

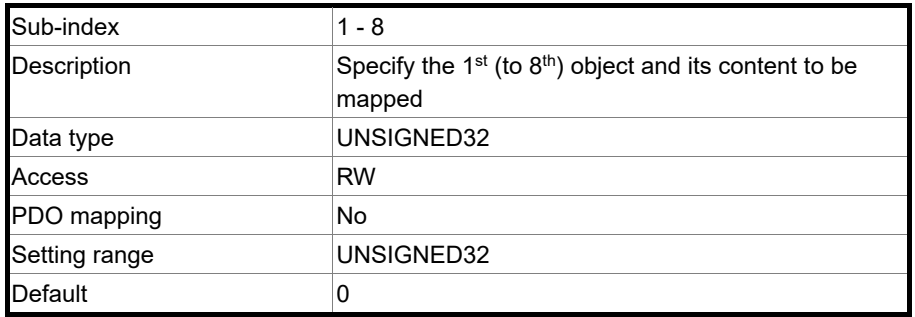

Format of this object: (High word h) DCBA : (Low word L) UZYX

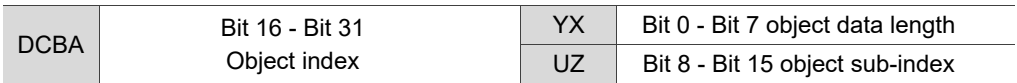

#### **13.4.3.2 OD 2XXXh servo parameter group**

Object 2XXXh: Parameter mapping

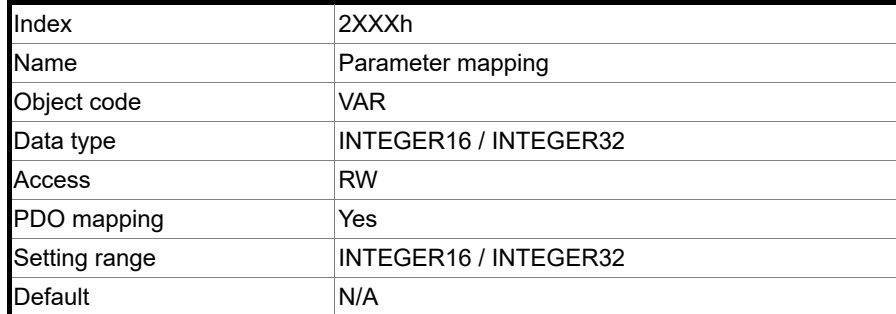

13

Object function:

Access the servo parameters with the OD 2XXXh group. The parameter number and index are converted as follows:

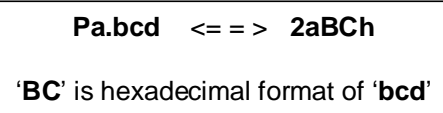

Read the index first to get the information of the parameter length, and then use SDO or PDO to change the data.

Example 1:

Object 2300h: Node-ID [P3.000]

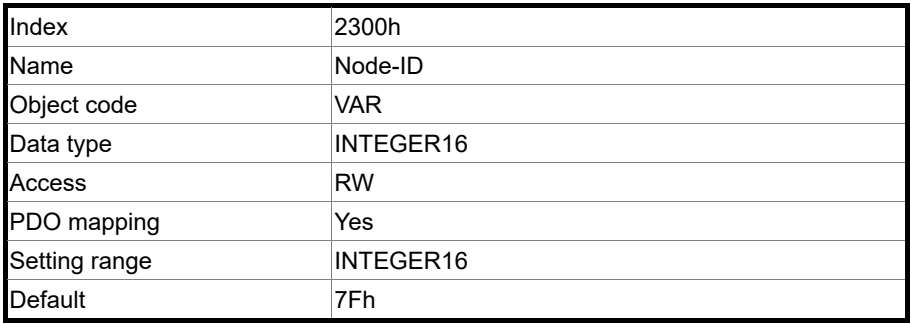

Example 2:

Object 212Ch: Electronic Gear [P1.044]

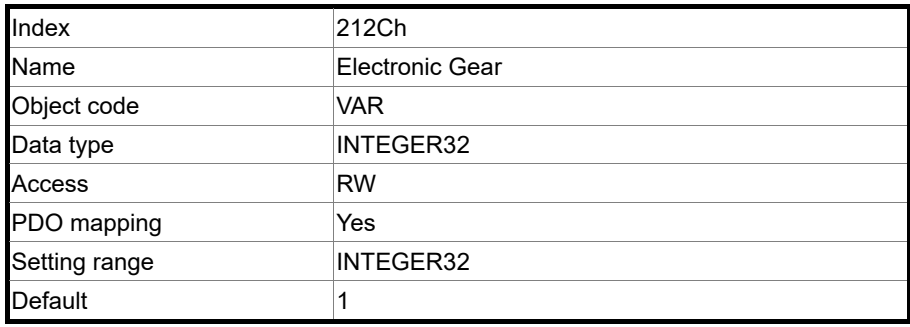

# **13.4.3.3 OD 6XXXh communication object group**

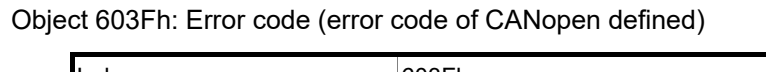

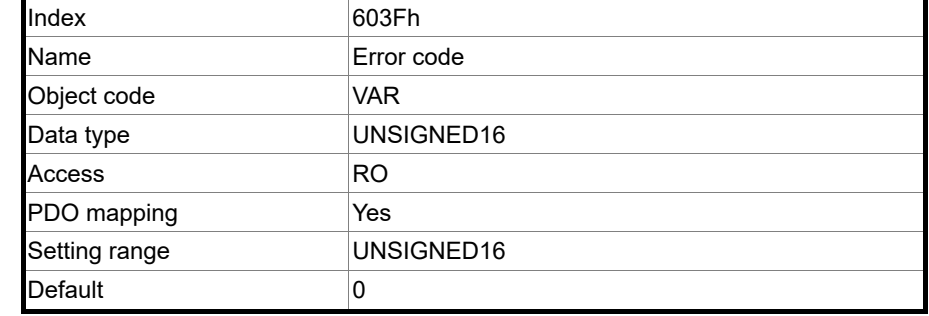

#### Object 6040h: Controlword

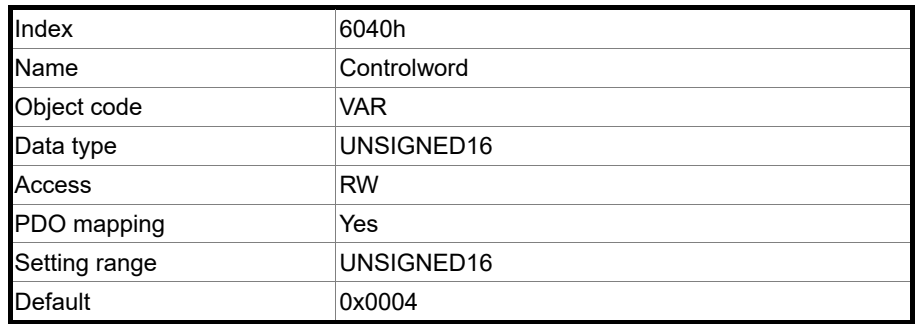

#### Object function:

The control command contains many functions, such as Servo On, command triggering,

fault reset, and emergency stop. The state machine architecture is as follows:

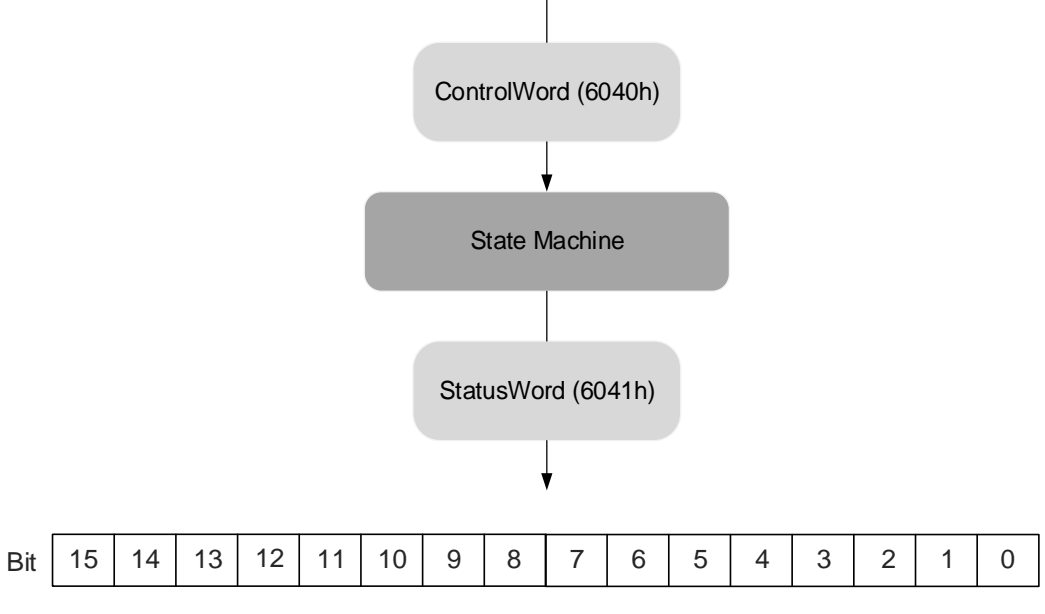

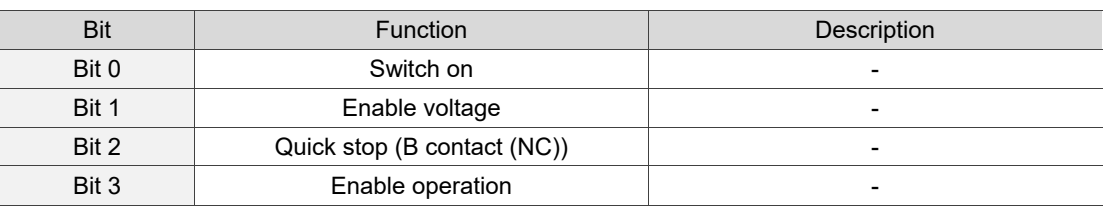

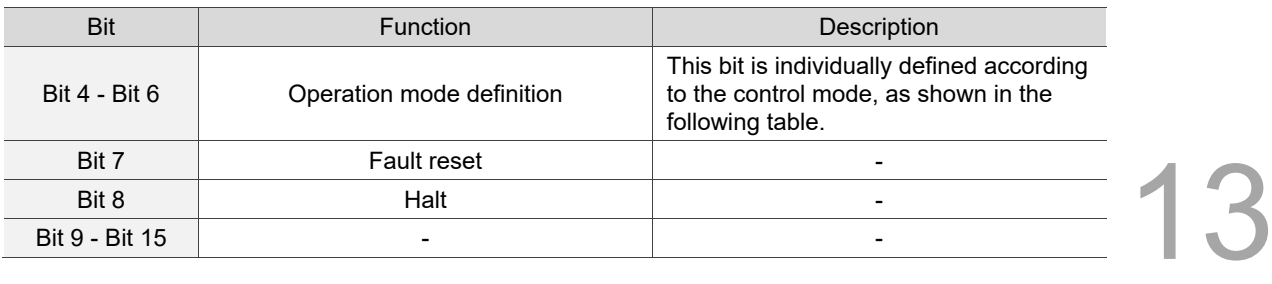

Bits 4 - 6 are individually defined according to the mode, as shown in the following table:

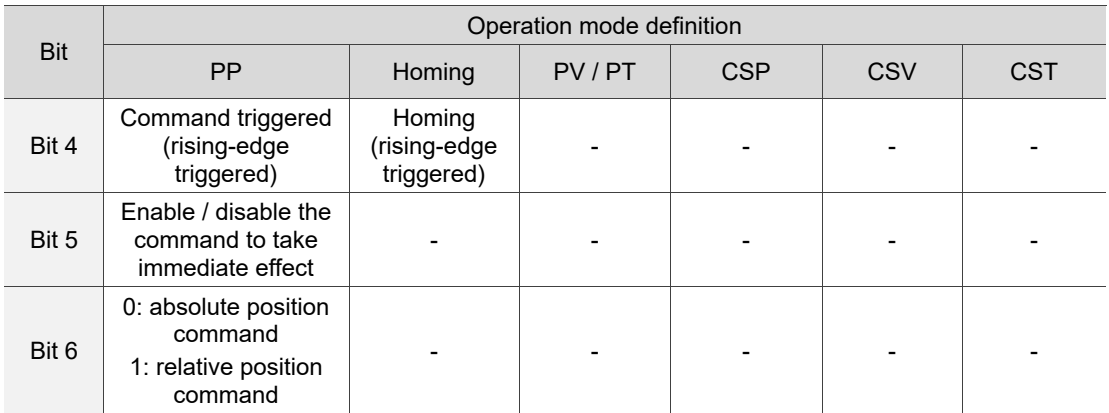

Finite state automation (as shown in the following diagram) defines the behavior of a servo drive system. Each state represents an internal or external behavior. For example, point-topoint motion event can only be received and executed in the Enable Operation state.

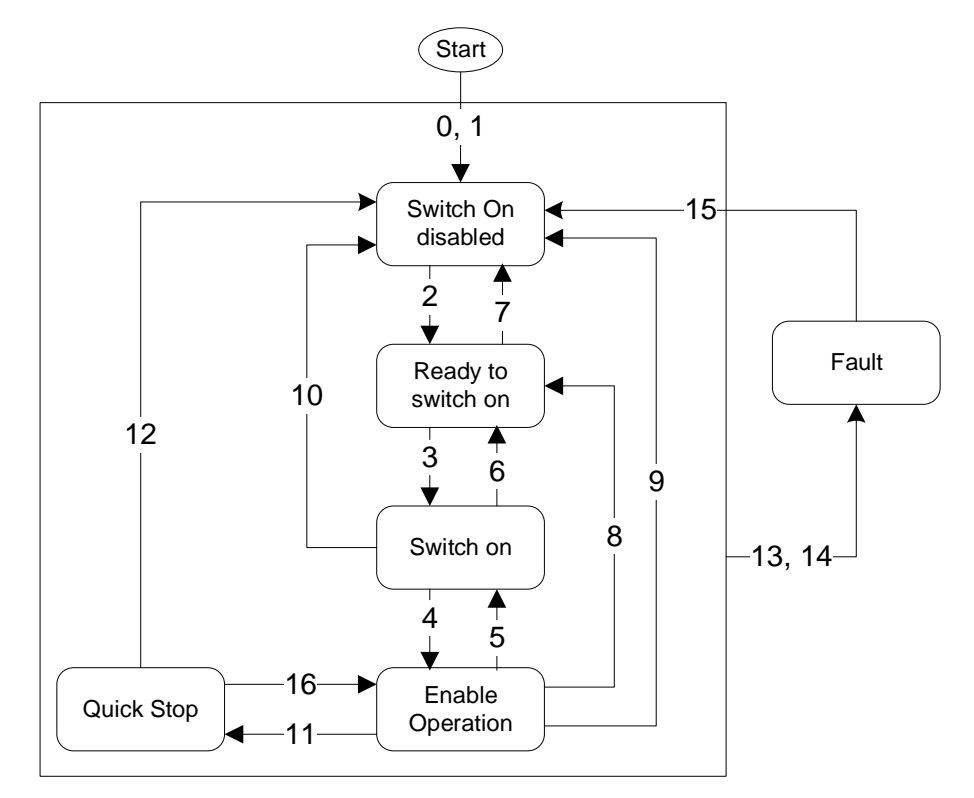

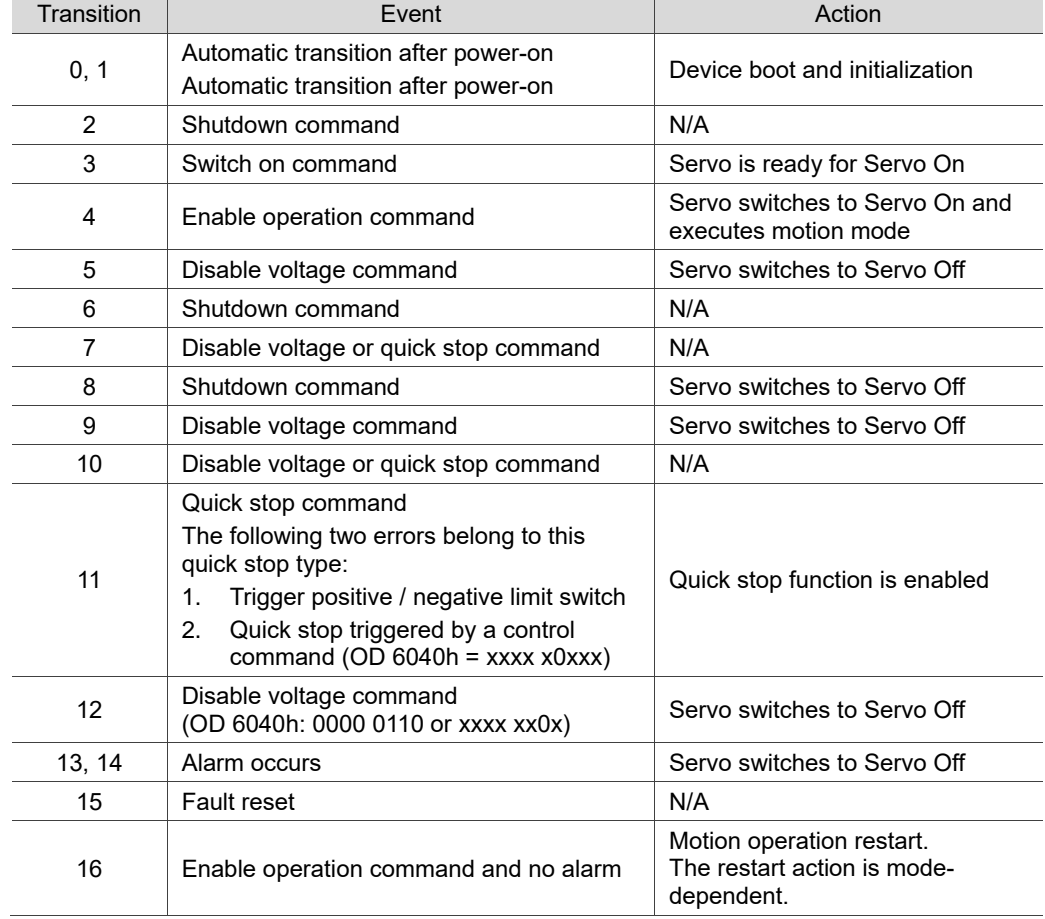

The state transition is defined as follows:

State changes can be achieved with control commands. The commands are as follows:

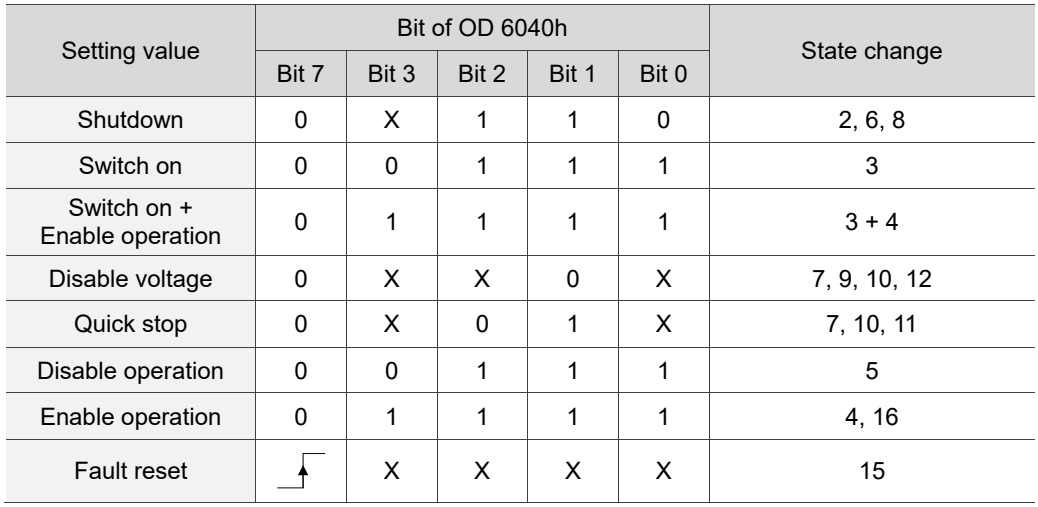

#### Object 6041h: Statusword

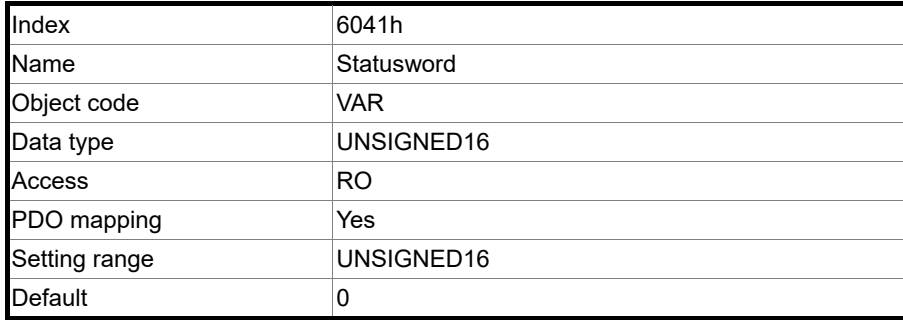

Object function:

The control command contains many functions, such as Servo on, command triggering,

fault reset, and emergency stop. The state machine architecture is as follows:

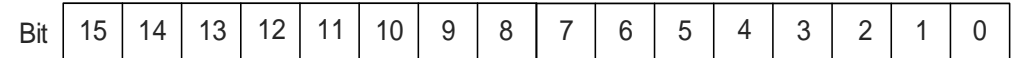

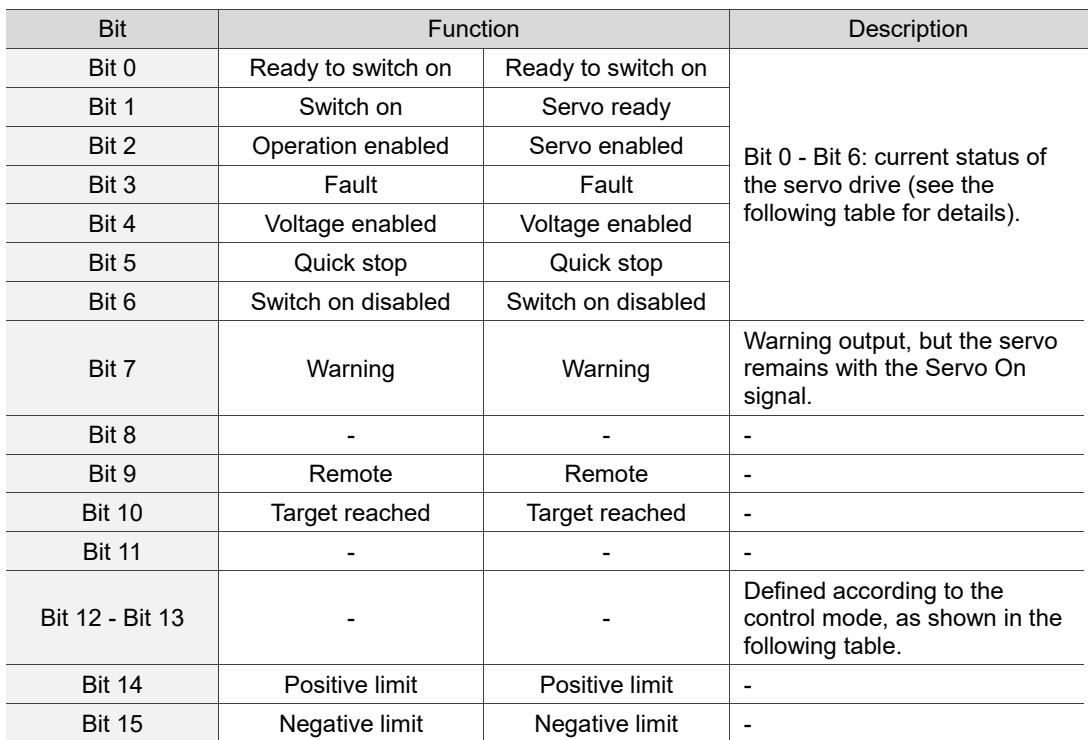

Bit 0 - Bit 6: current status of the servo drive.

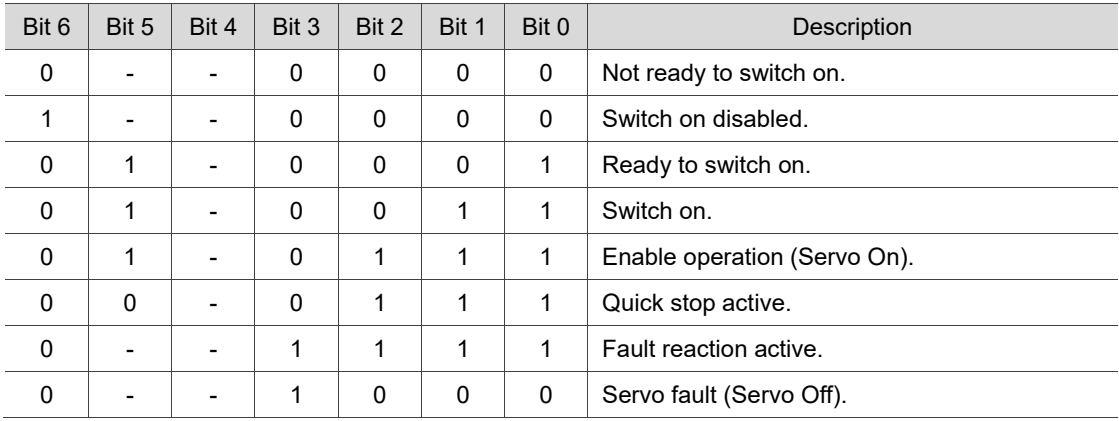

Note: 0 indicates the bit is off; 1 indicates the bit is on; - indicates the bit is invalid.

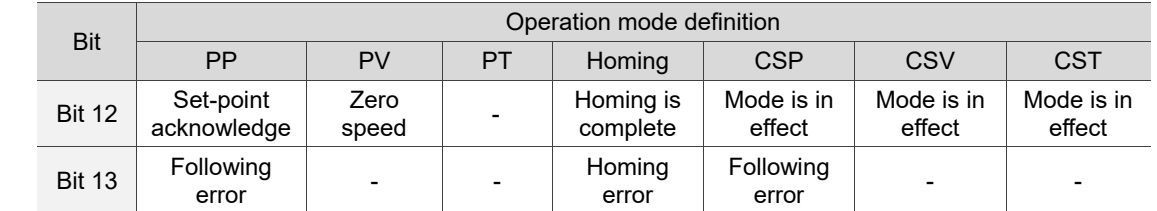

Bit 12 - Bit 13: current status of the servo drive.

Note: - indicates the bit is invalid.

#### Object 605Bh: Shutdown option code

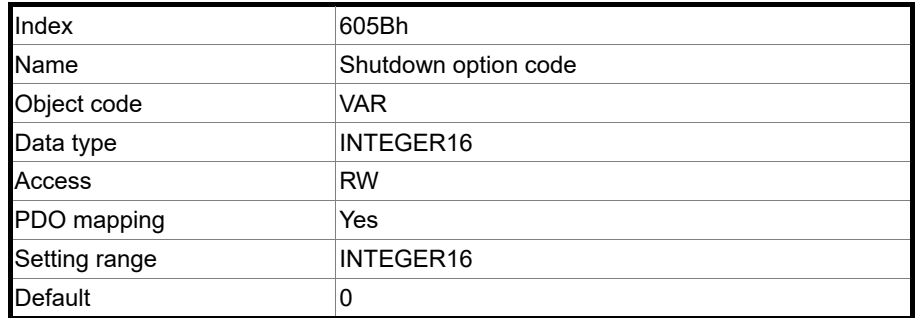

#### Object function:

Set to 0: when Servo Off, the dynamic brake has no effect, so the motor runs freely and the mechanism stops only by the frictional force.

Set to -1: when Servo Off, the servo stops with the operation of the dynamic brake.

Note: when P3.012.Z is set to 1, the non-volatile setting for this object is enabled.

#### Object 6060h: Modes of operation

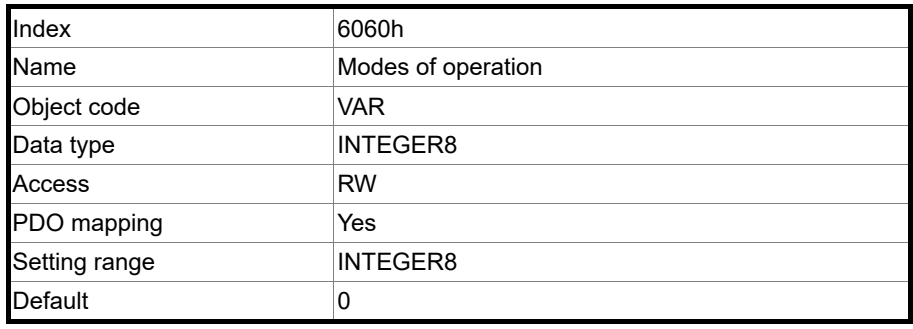

#### Object function:

This object sets the mode for operation.

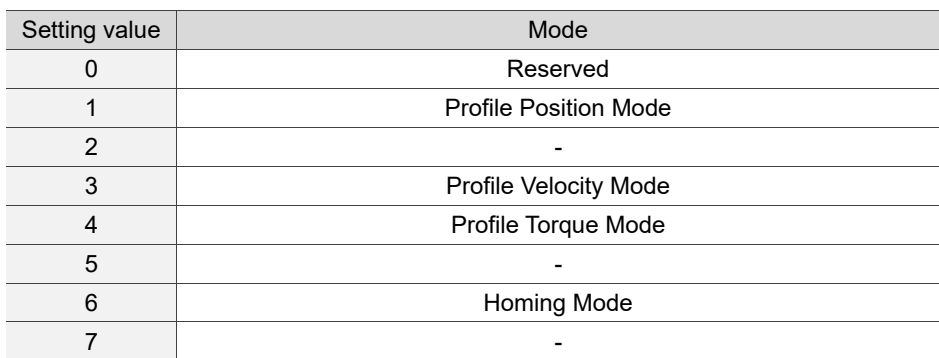

13-60

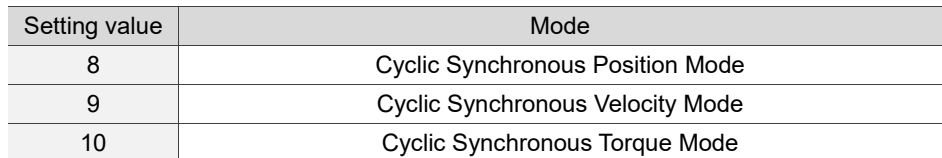

#### Object 6061h: Modes of operation display

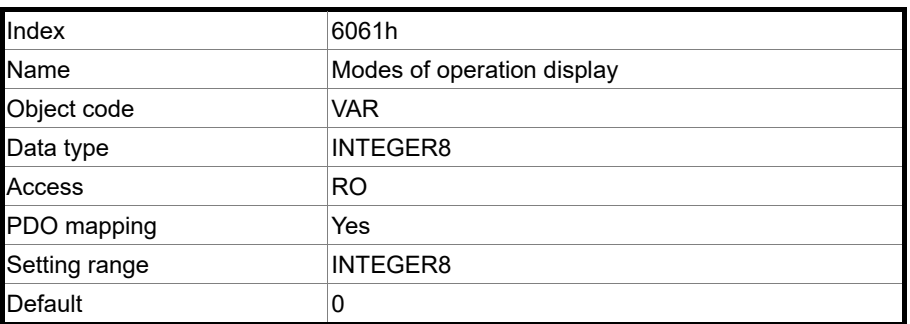

#### Object function:

This object displays the current operation mode.

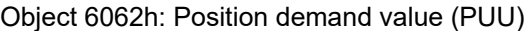

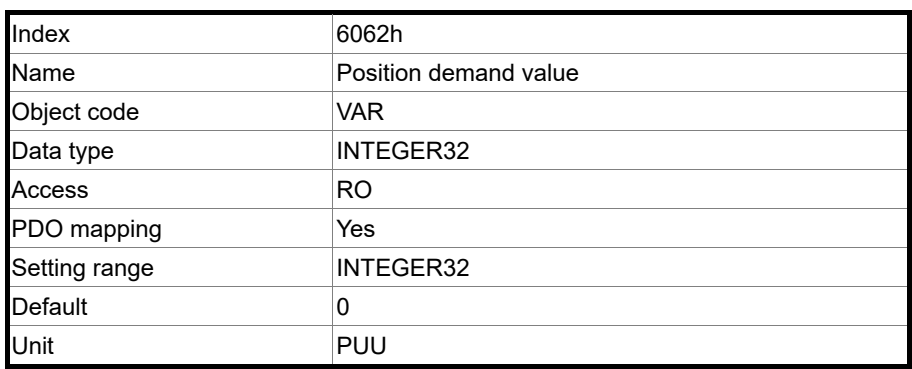

Object function:

This command position is the interpolation command calculated by the servo internal interpolator. This command passes through the servo internal filter. For detailed position, refer to the servo architecture diagram of each mode.

#### Object 6063h: Position actual internal value (Pulse)

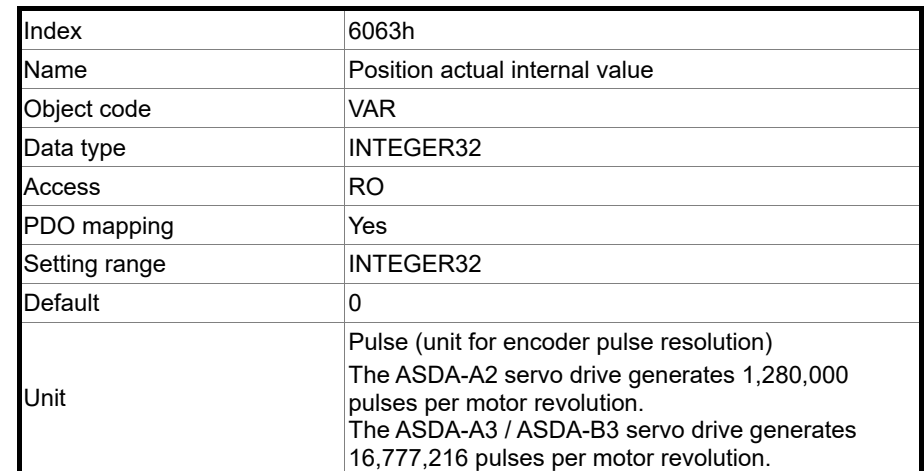

#### Object 6064h: Position actual value (PUU)

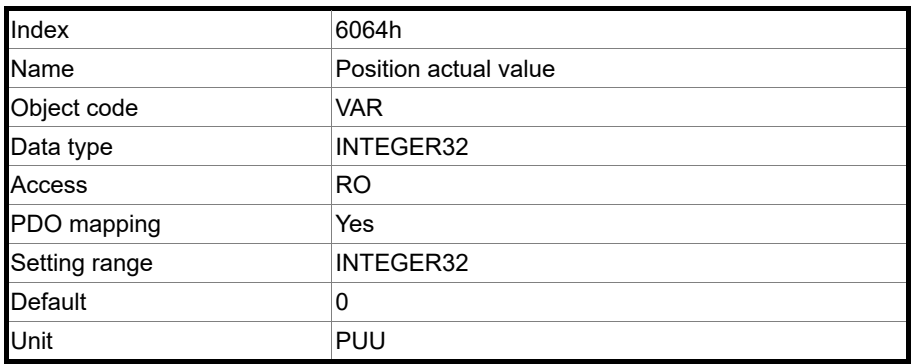

Object 6065h: Following error window

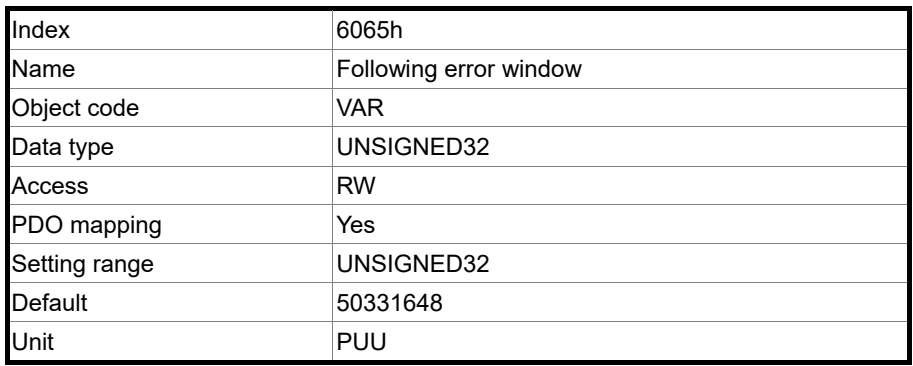

Object function:

When the position error (60F4h) exceeds this setting range, AL009 (Excessive deviation of Position command) is triggered.

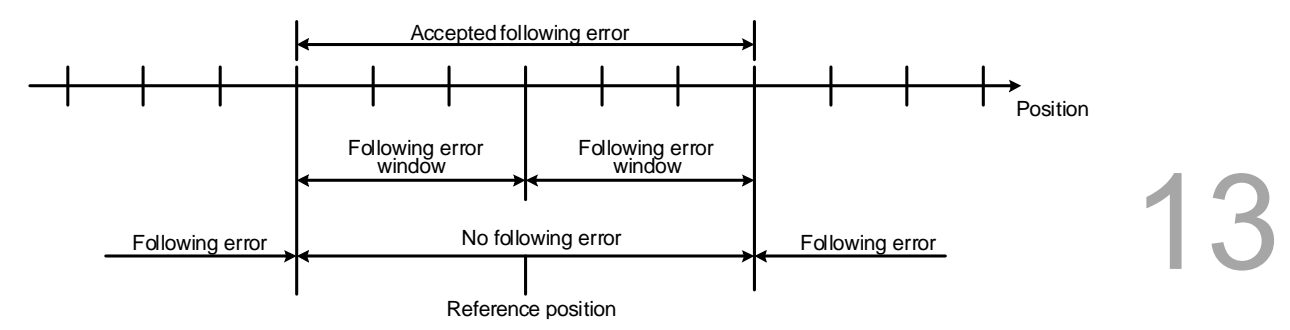

Note: when P3.012.Z is set to 1, the non-volatile setting for this object is enabled.

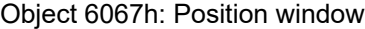

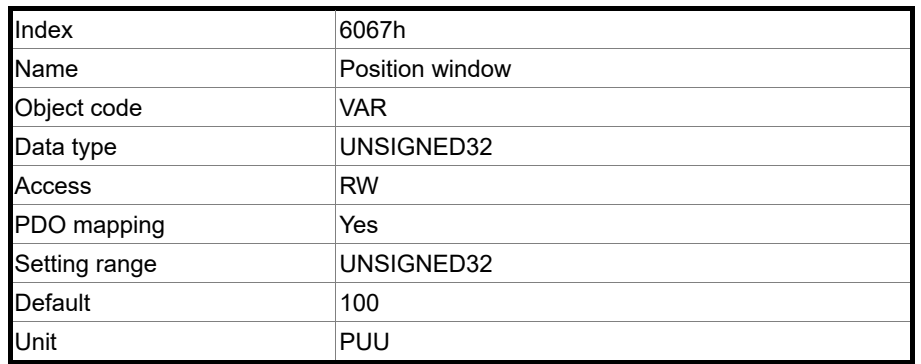

Object function:

When the absolute error value between the command position (PP mode: OD 607Ah) and the position actual value (OD 6064h) is within the position range of OD 6067h (Position window), it is regarded as target reached and Bit 10 of Statusword 6041h outputs.

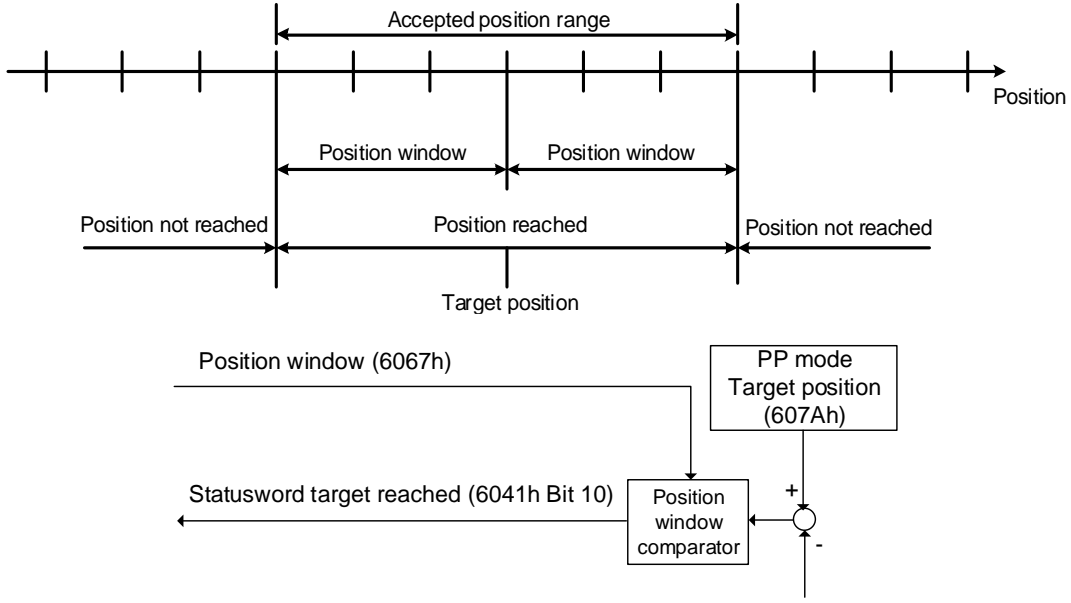

Position actual value (6064h)

#### Object 6068h: Position window time

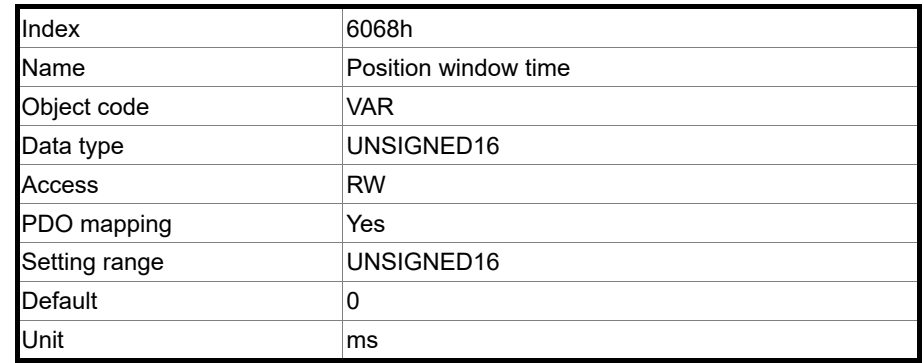

Object function:

When the error between the command position (PP mode: OD 607Ah) and the position actual value (OD 6064h) is within the position range of OD 6067h (Position window), and the retaining duration is greater than OD 6068h (Position window time), it is regarded as target reached and Bit 10 of Statusword 6041h outputs.

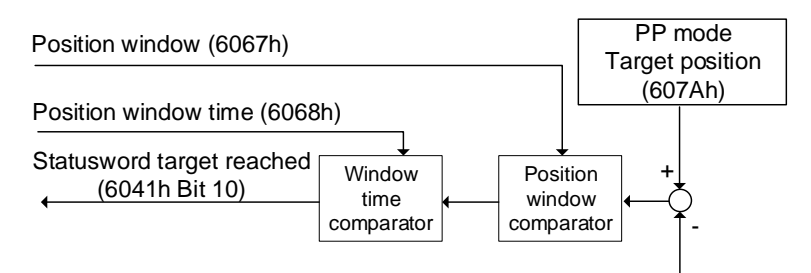

Position actual value (6064h)

#### Object 606Bh: Velocity demand value

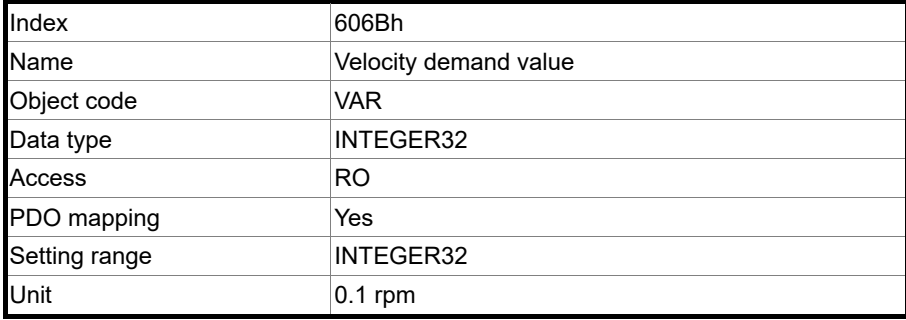

Object function:

The internal speed command is a command generated by the speed motion command generator and command filter of the drive. This object only works in Profile Velocity Mode. Object 606Ch: Velocity actual value

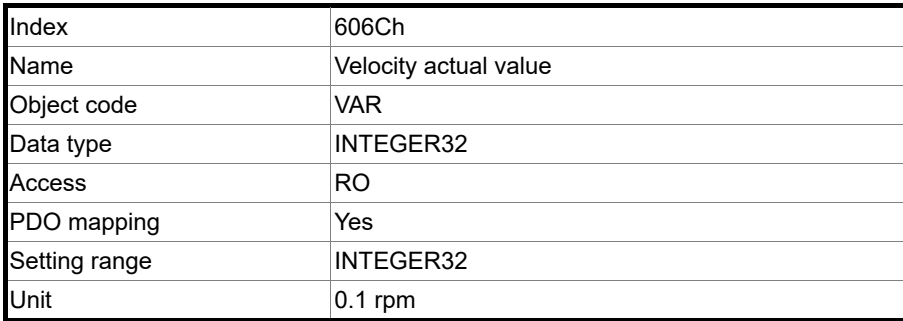

13

Object function:

Returns the current motor speed for the users to monitor.

Object 606Dh: Velocity window

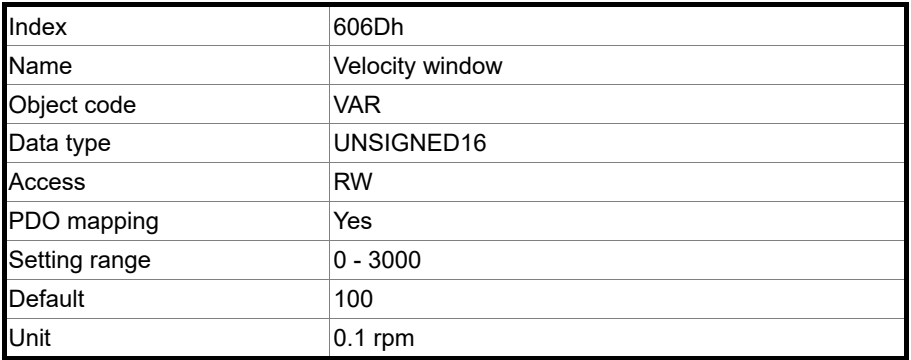

Object function:

The speed comparator compares the speed error with OD 606Dh (velocity window). When the error is within the range of the velocity window and the retaining time is greater than OD 606Eh (Velocity window time), then OD 6041h Bit 10 (Target reached) is output. This object only works in Profile Velocity Mode.

Note: when P3.012.Z is set to 1, the non-volatile setting for this object is enabled.

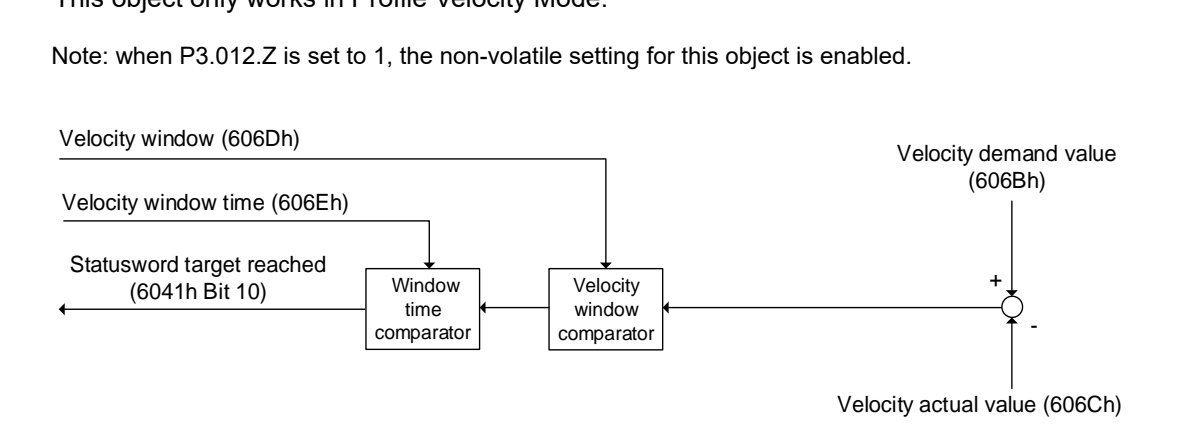

#### Object 606Eh: Velocity window time

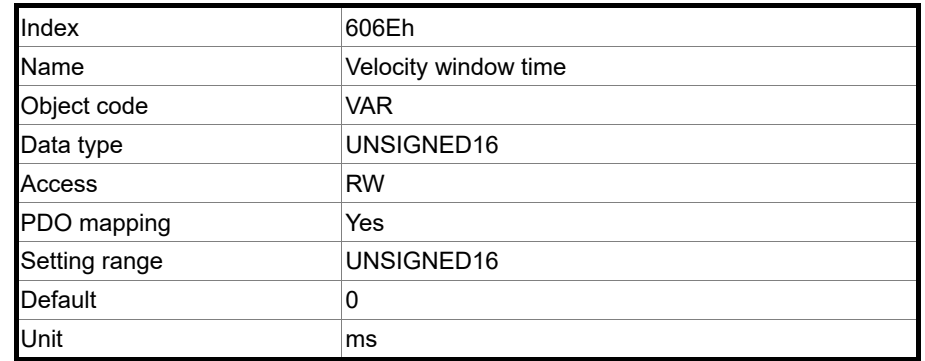

Object function:

Refer to OD 606Dh for the description of the object.

Note: when P3.012.Z is set to 1, the non-volatile setting for this object is enabled.

Object 606Fh: Velocity threshold

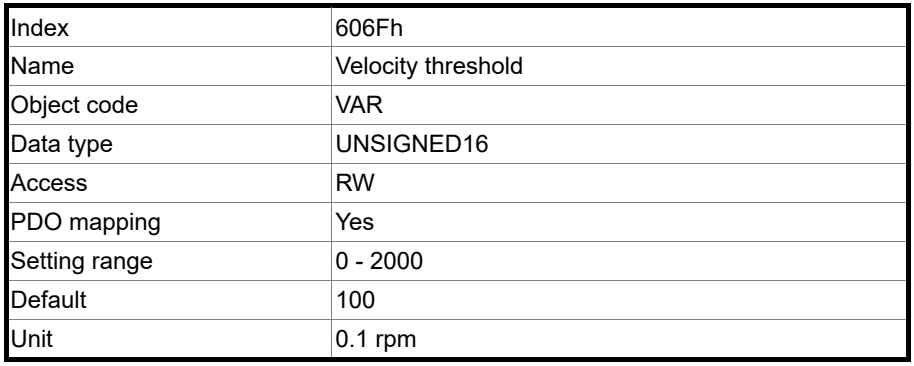

Object function:

This object sets the range for outputting the zero-speed signal. When the forward or reverse speed (absolute value) of the motor is slower than this set value, DO: 0x03(ZSPD) outputs 1.

Note: when P3.012.Z is set to 1, the non-volatile setting for this object is enabled.

#### Object 6071h: Target torque

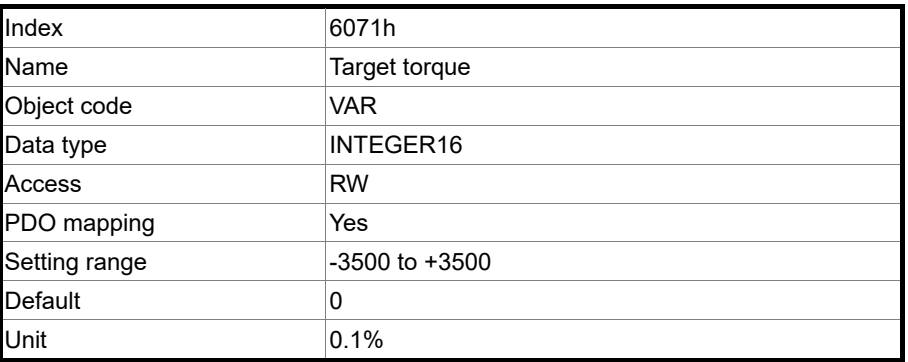

Object function:

This object sets the target torque in torque mode (unit: 0.1%). If this object is set to 1000 (100.0%), it corresponds to the rated torque of the motor.

#### Object 6072h: Max torque

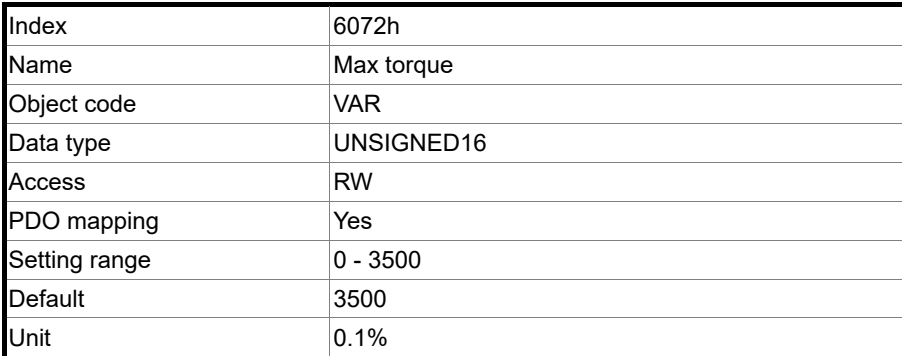

13

Object function:

This object sets the maximum torque in torque mode (unit: 0.1%).

Object 6074h: Torque demand value

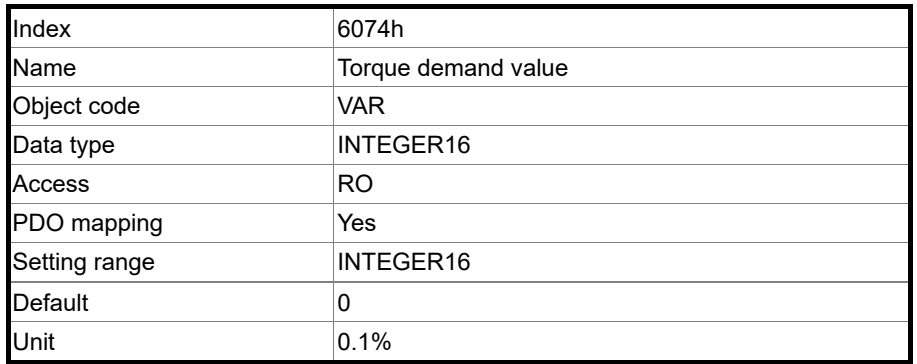

Object function:

The internal torque command is a command generated by the speed motion command generator and command filter of the drive. This object only works in Profile Torque Mode.

# Object 6075h: Motor rated current

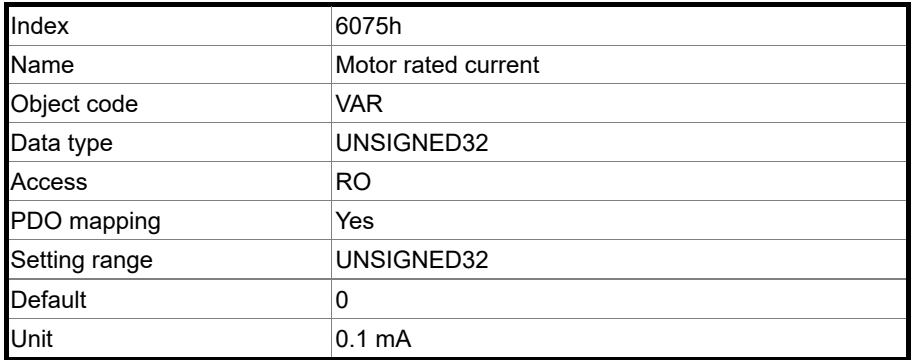

Object function:

This object displays the rated current specified on the motor nameplate.

#### Object 6076h: Motor rated torque

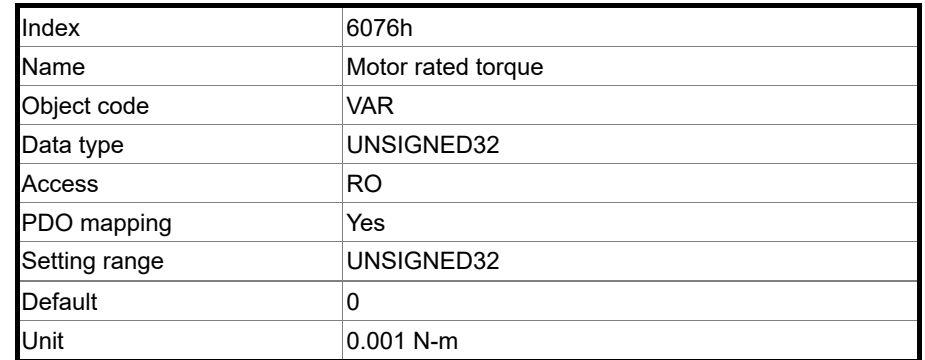

Object function:

This object displays the rated torque specified on the motor nameplate.

Object 6077h: Torque actual value

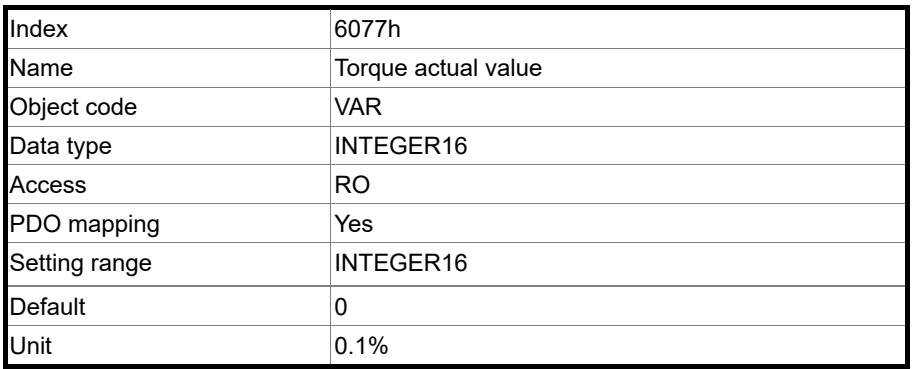

Object function:

This object is the motor torque feedback in percentage at present.

Object 6078h: Current actual value

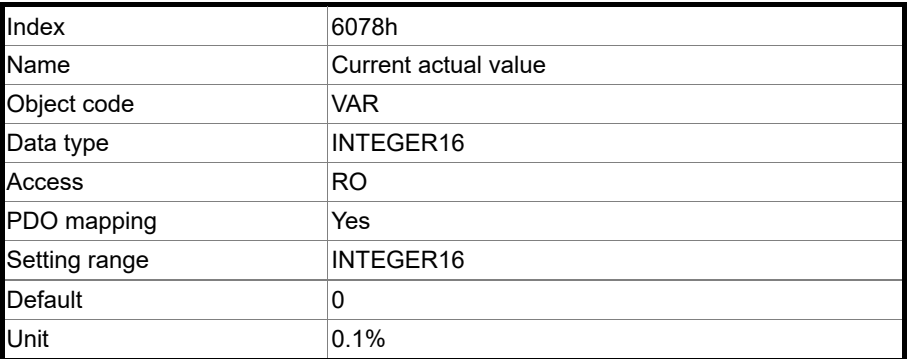

Object function:

This object is the motor current feedback in percentage at present.

#### Object 607Ah: Target position

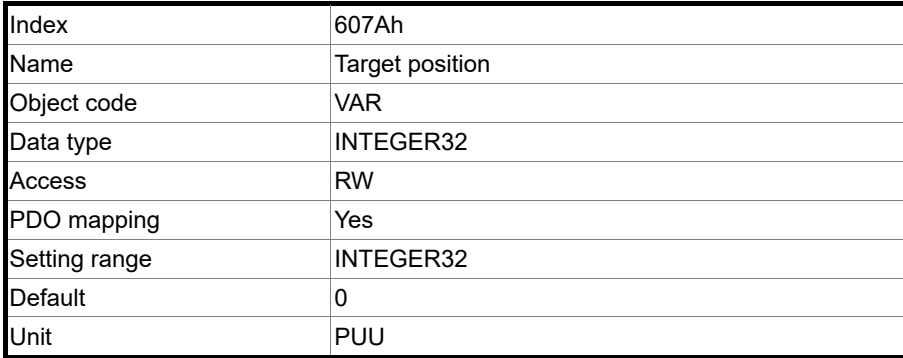

13

Object function:

This object is available in Profile Position Mode and Cyclic Synchronous Position Mode. For more details, refer to Section 13.3.1 Profile Position Mode and Section 13.3.5 Cyclic Synchronous Position Mode.

#### Object 607Ch: Home offset

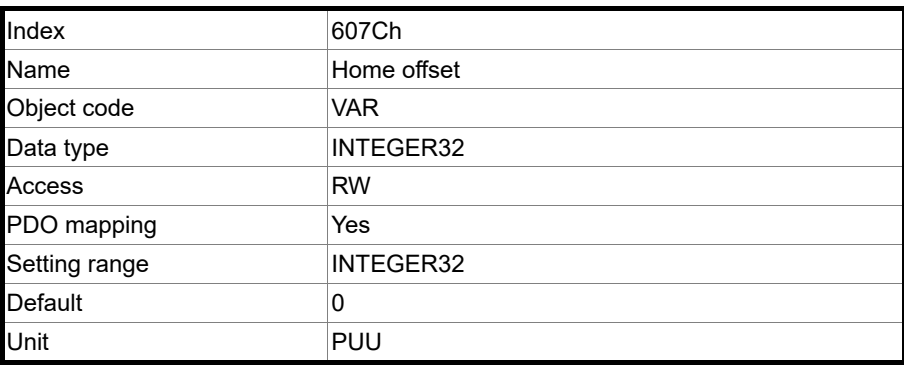

#### Object function:

Home Position is the origin reference point found when executing homing, such as the origin sensor and Z pulse. When the origin reference point is found, the position offset from this point is the user-defined origin.

Note: when P3.012.Z is set to 1, the non-volatile setting for this object is enabled.

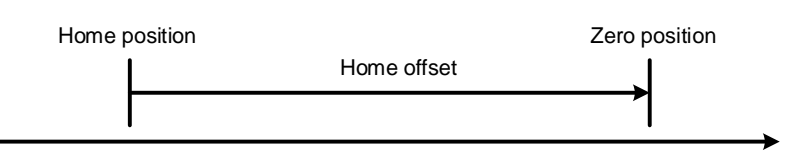

#### Object 607Dh: Software position limit

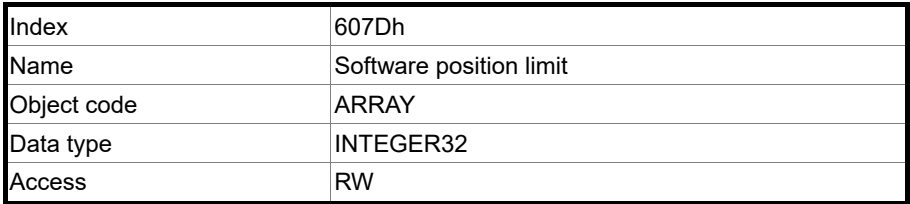

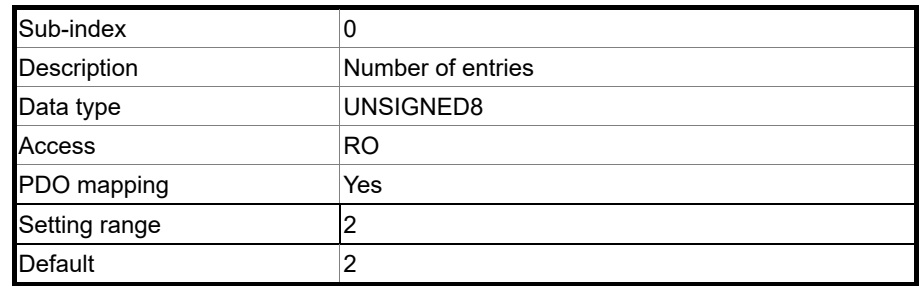

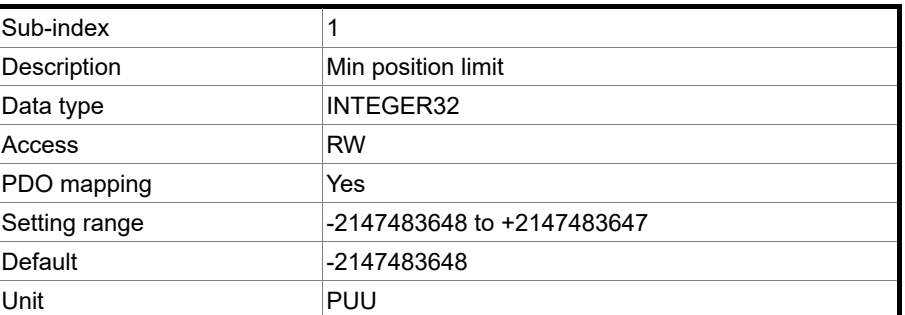

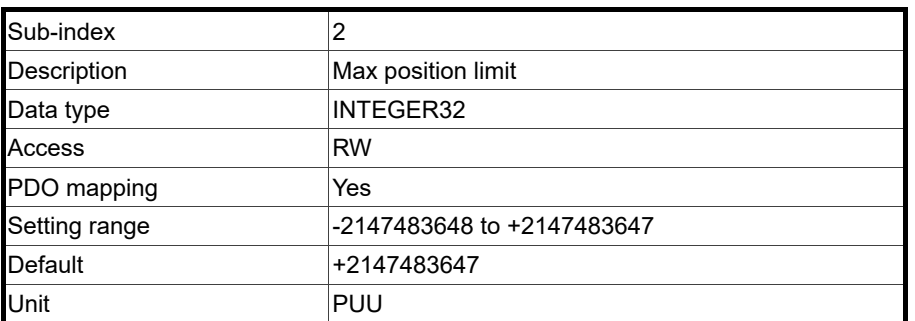

Note: when P3.012.Z is set to 1, the non-volatile setting for this object is enabled.

#### Object 607Fh: Max profile velocity

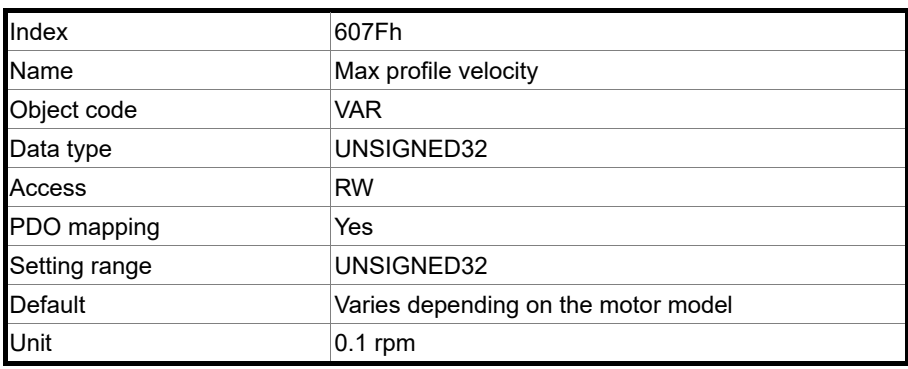

Object function:

The unit of this object is 0.1 rpm, so it is equivalent to P1.055 Maximum speed limit (unit: 1 rpm) multiplied by 10 times.

Note: when P3.012.Z is set to 1, the non-volatile setting for this object is enabled.

13

#### Object 6080h: Max motor speed

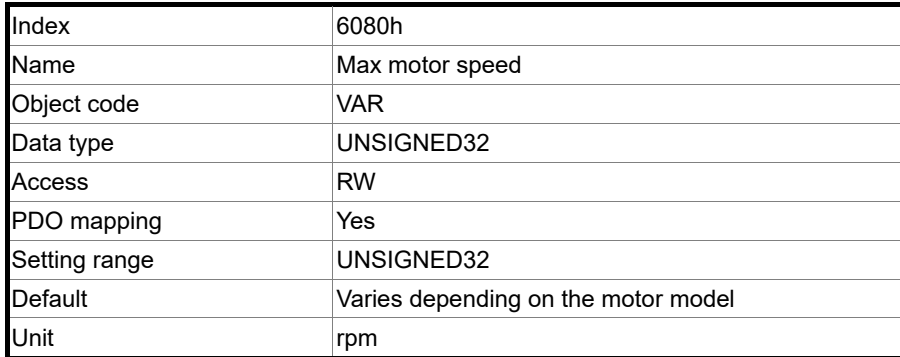

# 13

Object function:

This object is equivalent to P1.055, which is the maximum speed limit of the motor.

Note: when P3.012.Z is set to 1, the non-volatile setting for this object is enabled.

#### Object 6081h: Profile velocity

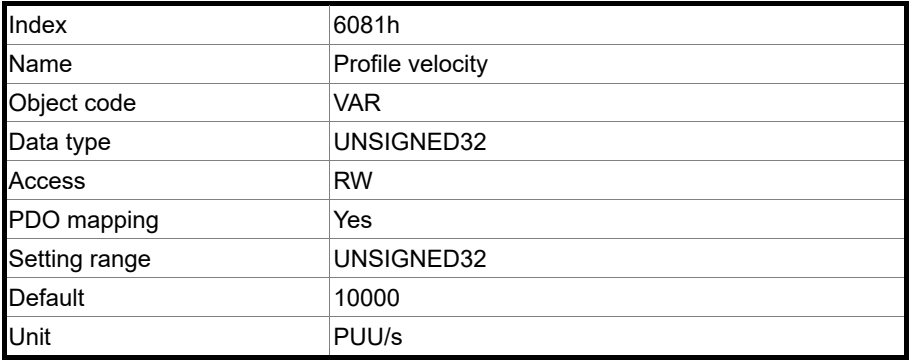

Object function:

This object is available in Profile Position Mode. For more details, refer to Section 13.3.1 Profile Position Mode.

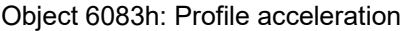

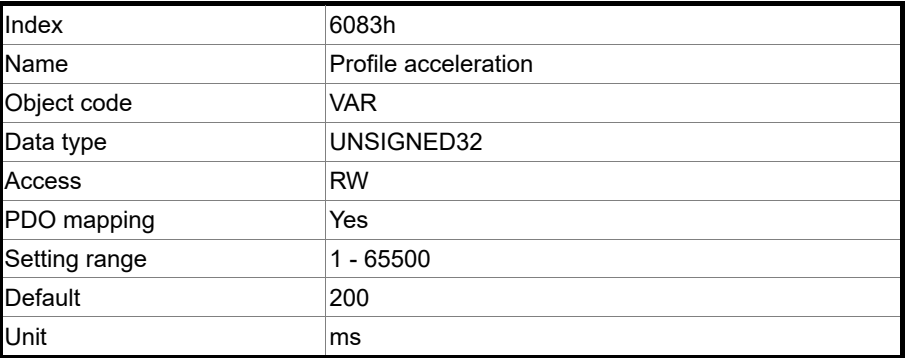

Object function:

The time slope set by this object is the time required to accelerate from 0 rpm to 3,000 rpm.

This object is available in Profile Position Mode and Profile Velocity Mode.
#### Object 6084h: Profile deceleration

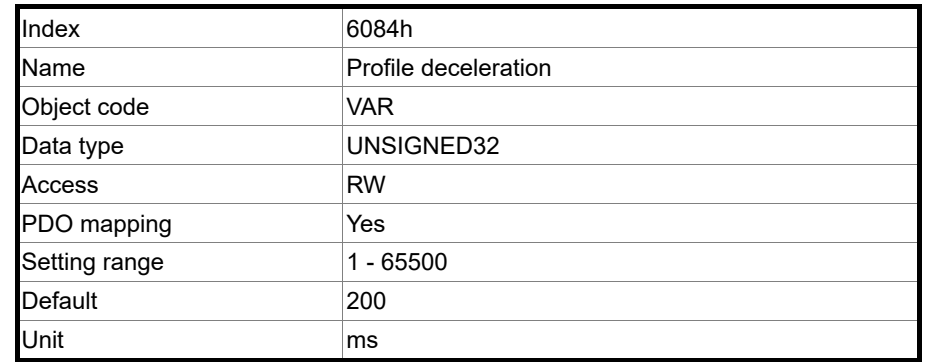

Object function:

The time slope set by this object is the time required to decelerate from 3,000 rpm to 0 rpm.

This object is available in Profile Position Mode and Profile Velocity Mode.

Object 6085h: Quick stop deceleration

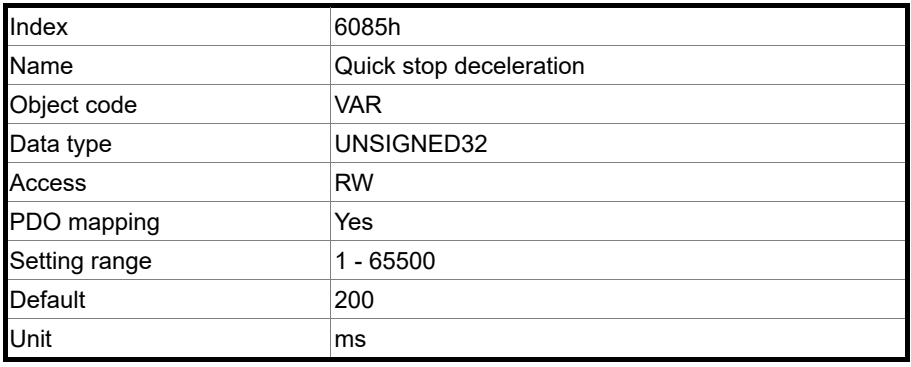

Object function:

The time slope set by this object is the time required to decelerate from 3,000 rpm to 0 rpm.

Object 6086h: Motion profile type

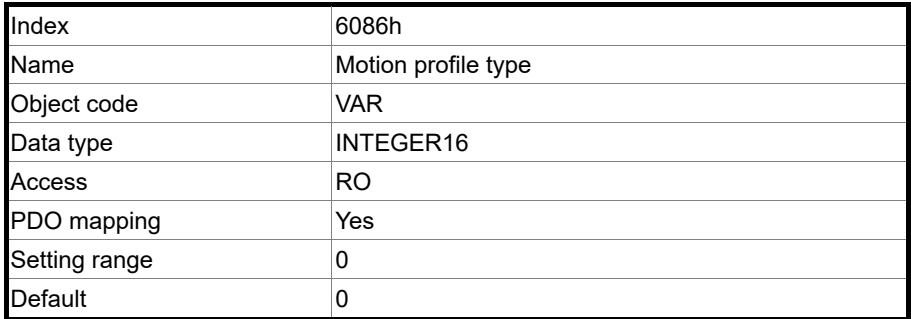

Object function:

This object sets the type of motion profile for operation. Currently, only linear ramp (trapezoidal profile) is available.

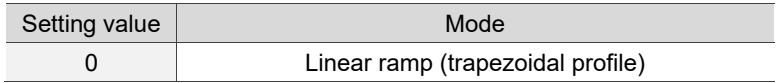

#### Object 6087h: Torque slope

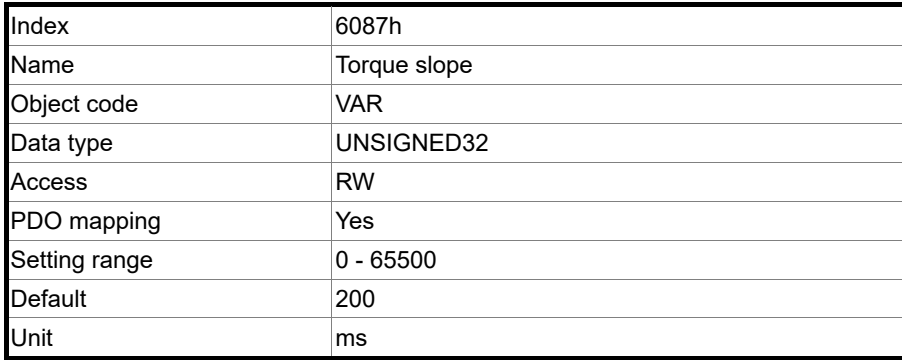

13

Object function:

The time slope set by this object is the time required from 0% to 100% of the rated torque.

Note: when P3.012.Z is set to 1, the non-volatile setting for this object is enabled.

Object 6093h: Position factor

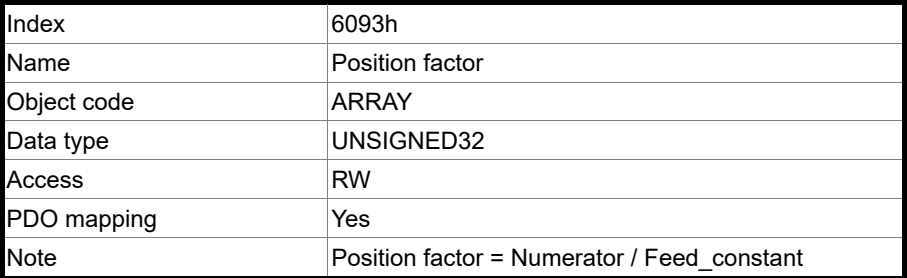

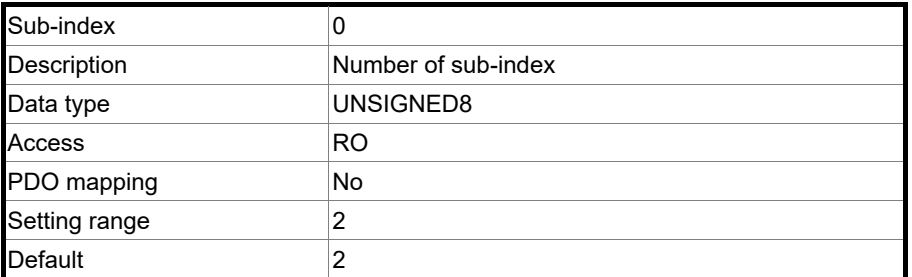

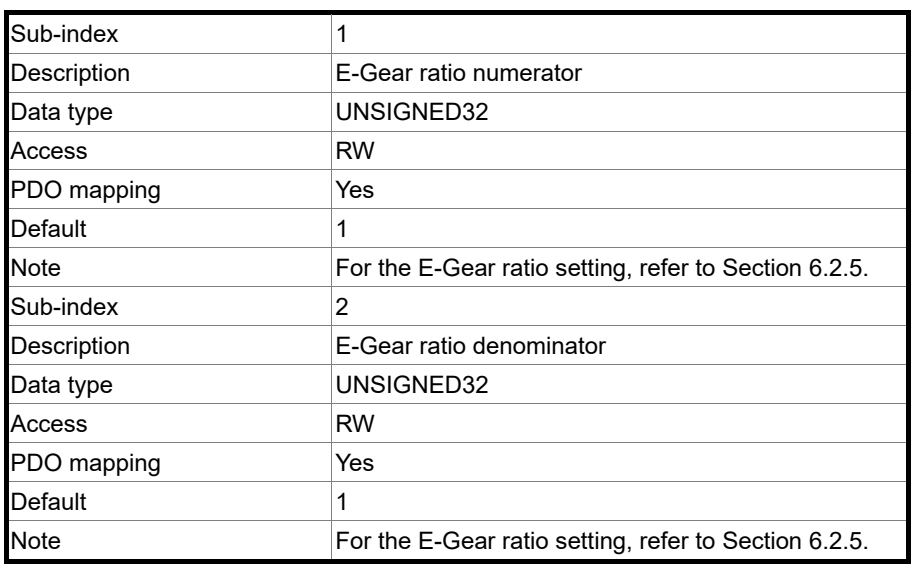

Note: when P3.012.Z is set to 1, the non-volatile setting for this object is enabled.

#### Object 6098h: Homing method

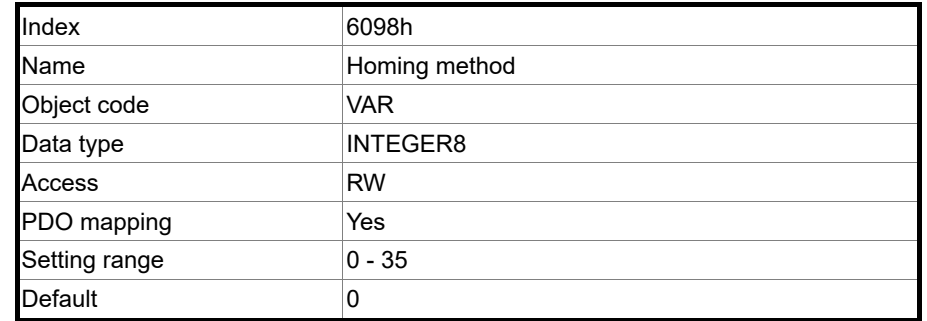

Object function:

There are a total of 35 homing methods. The  $1<sup>st</sup>$  - 16<sup>th</sup> homing methods look for the Z pulse; the 17<sup>th</sup> - 34<sup>th</sup> do not look for the Z pulse; the 35<sup>th</sup> defines the current position as the origin.

Method 1: homing on the negative limit switch and Z pulse

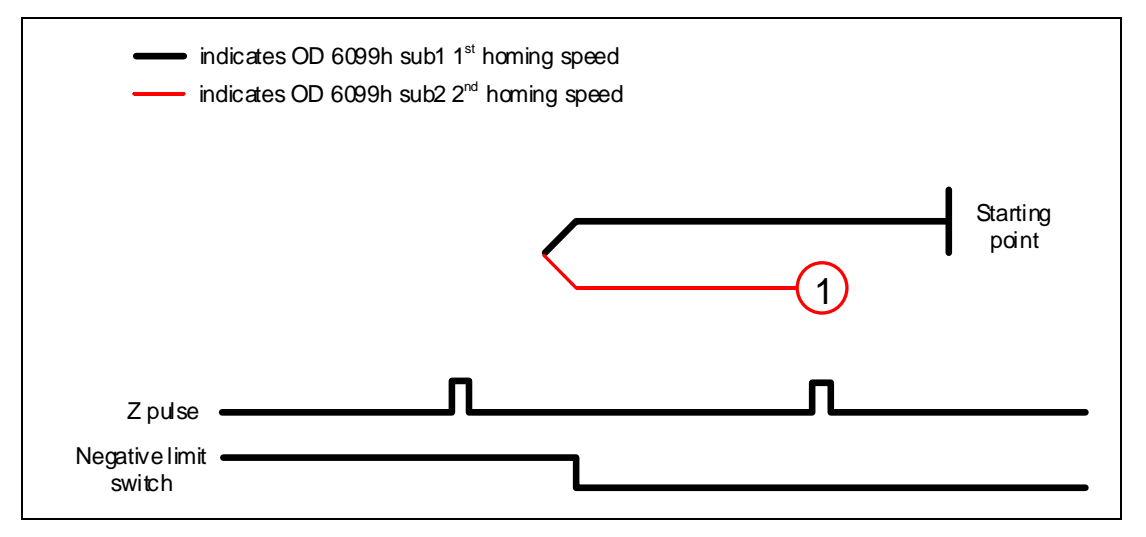

Method 2: homing on the positive limit switch and Z pulse

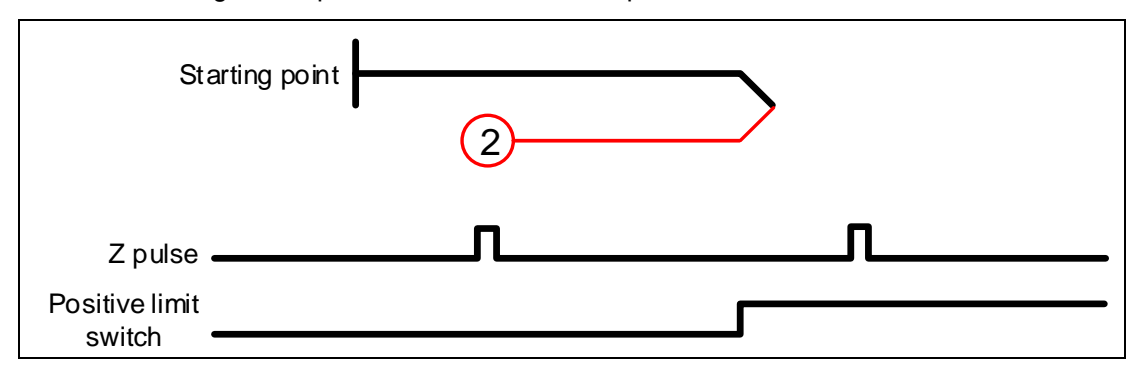

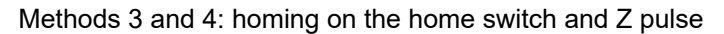

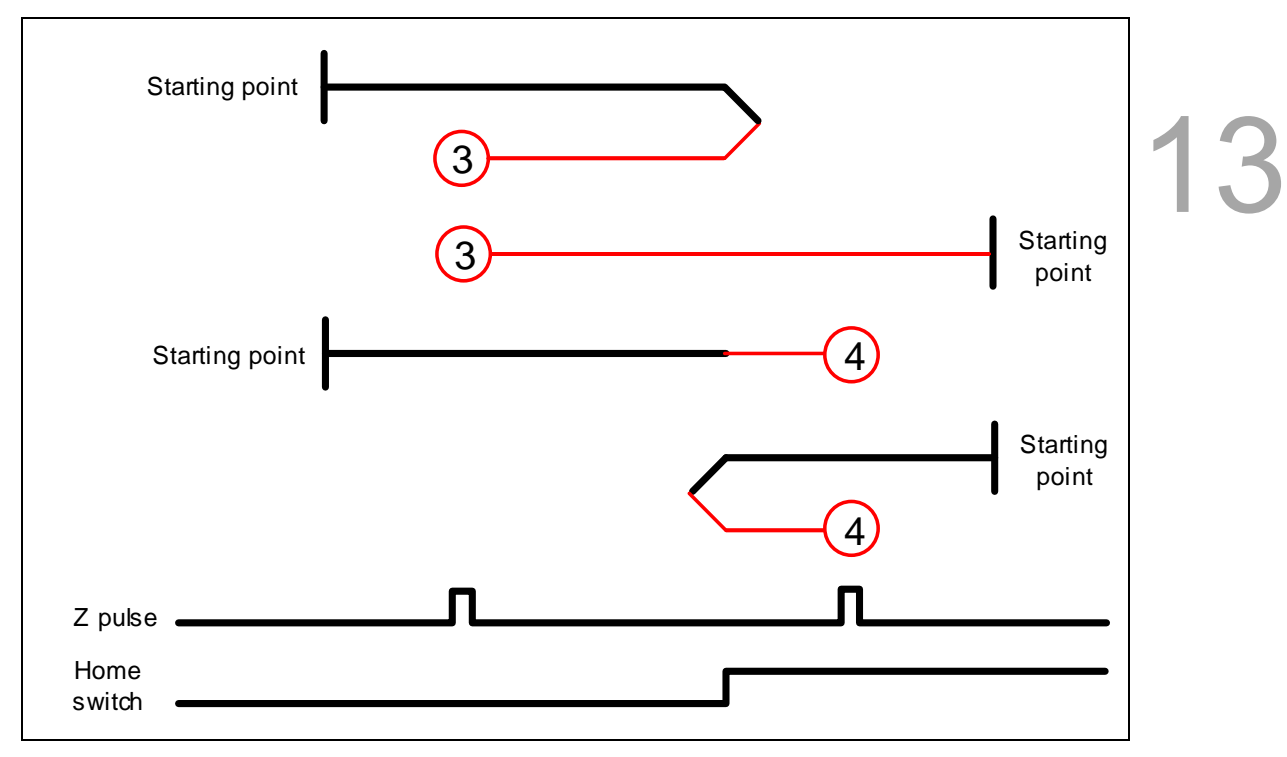

Methods 5 and 6: homing on the home switch and Z pulse

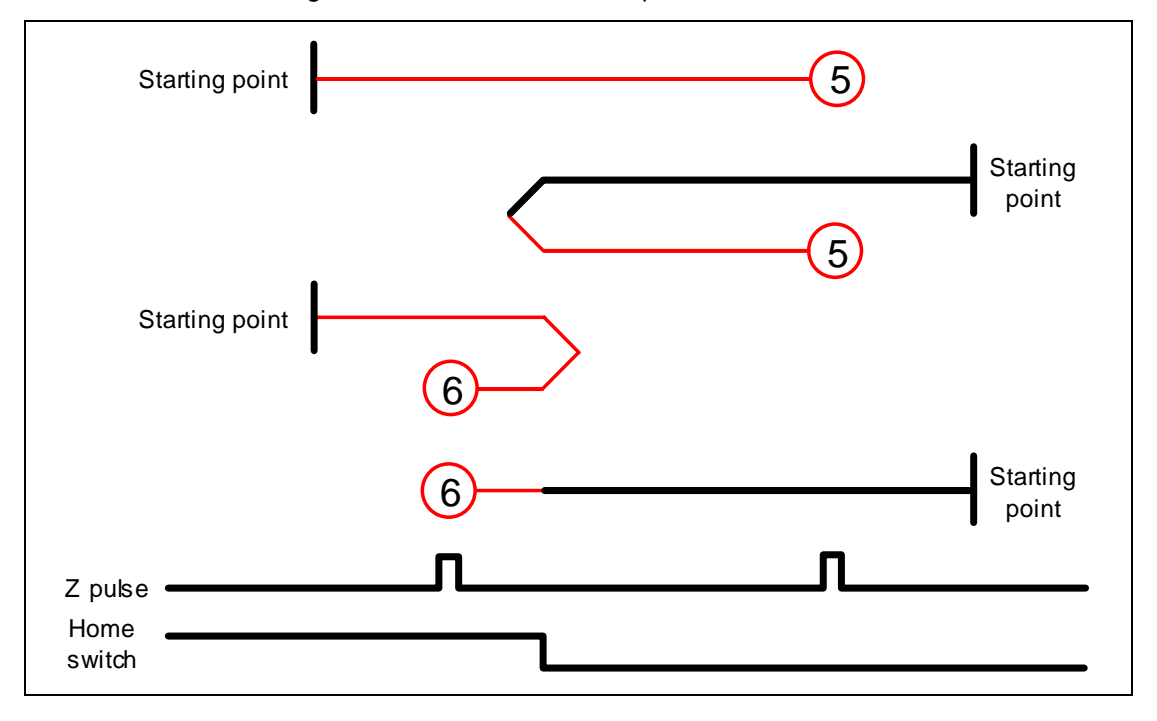

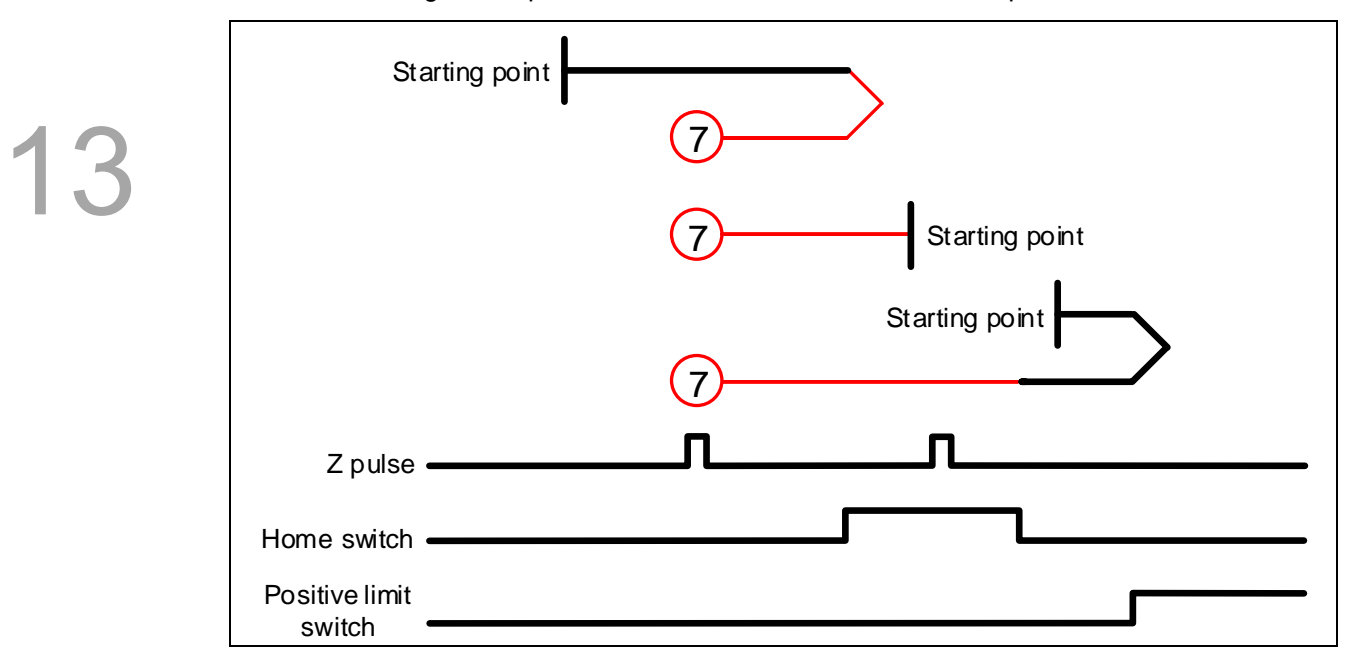

Method 7: homing on the positive limit switch, home switch, and Z pulse

Method 8: homing on the positive limit switch, home switch, and Z pulse

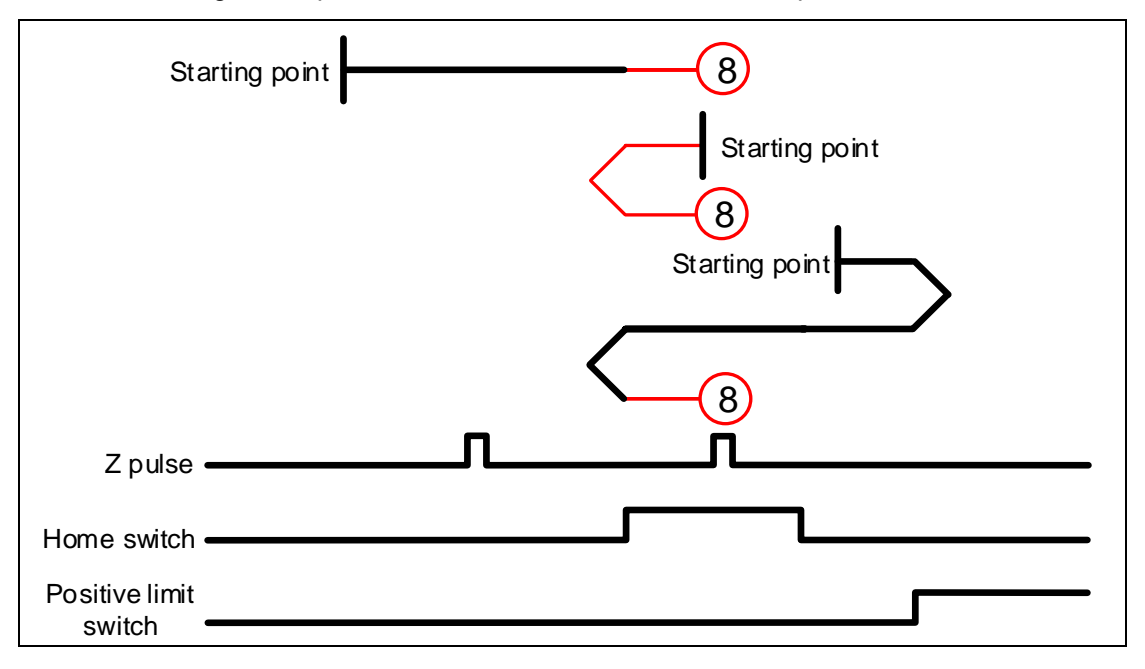

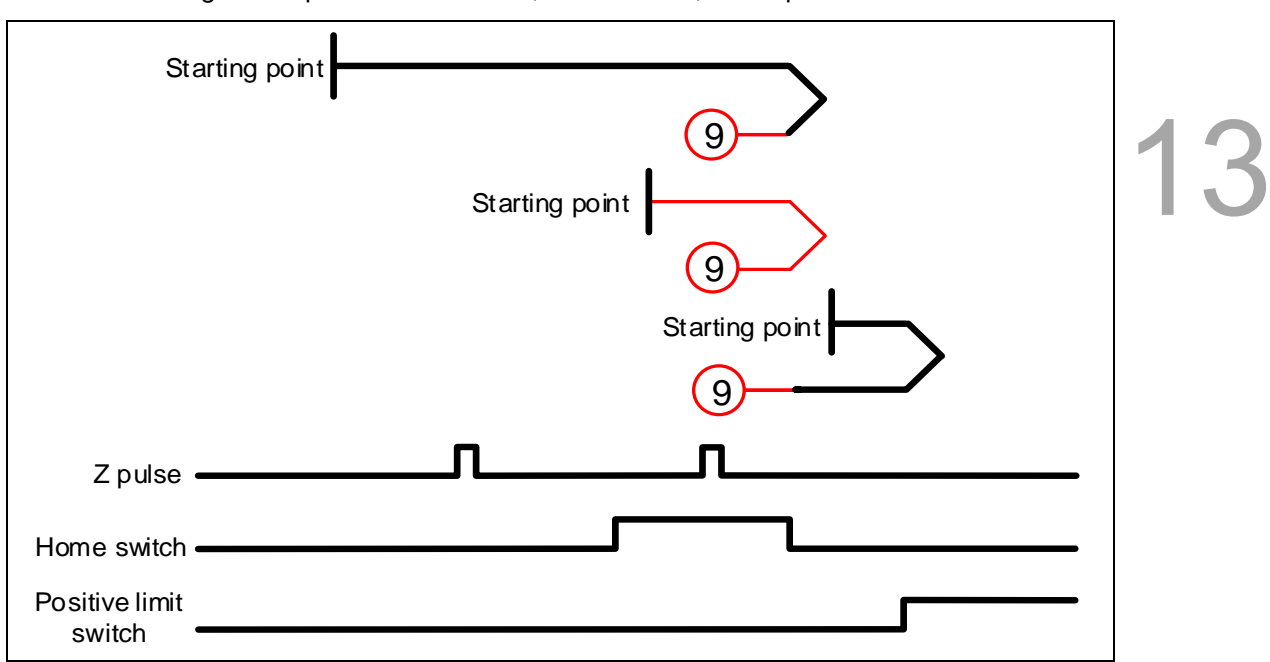

Method 9: homing on the positive limit switch, home switch, and Z pulse

Method 10: homing on the positive limit switch, home switch, and Z pulse

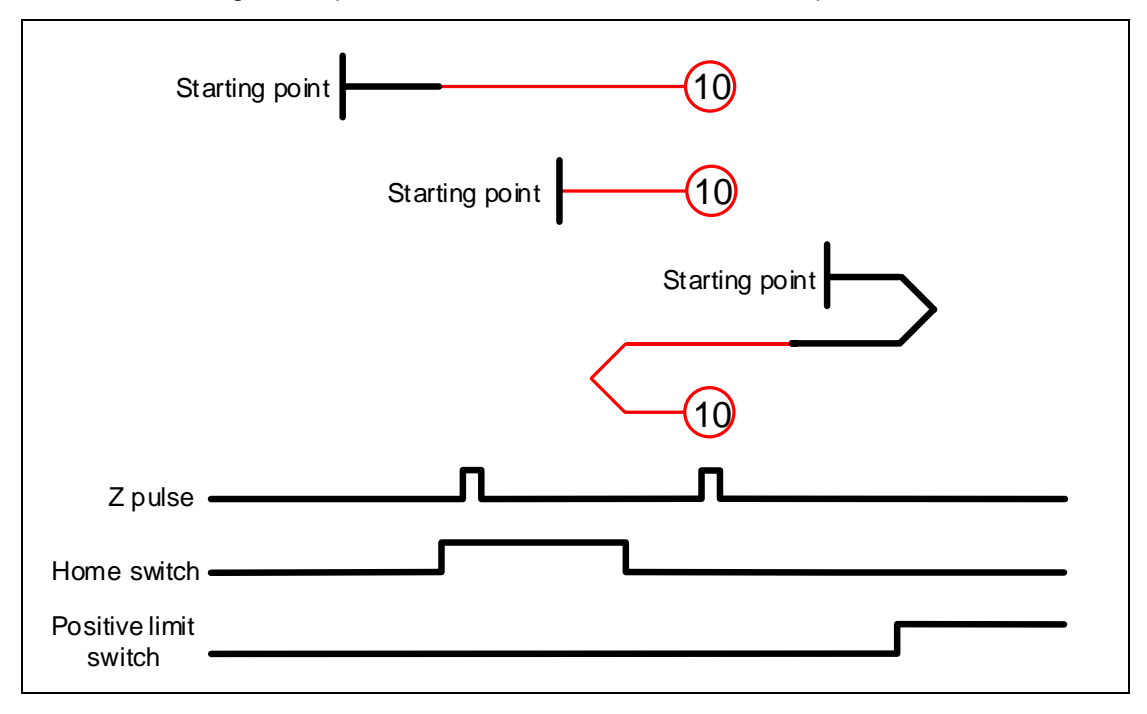

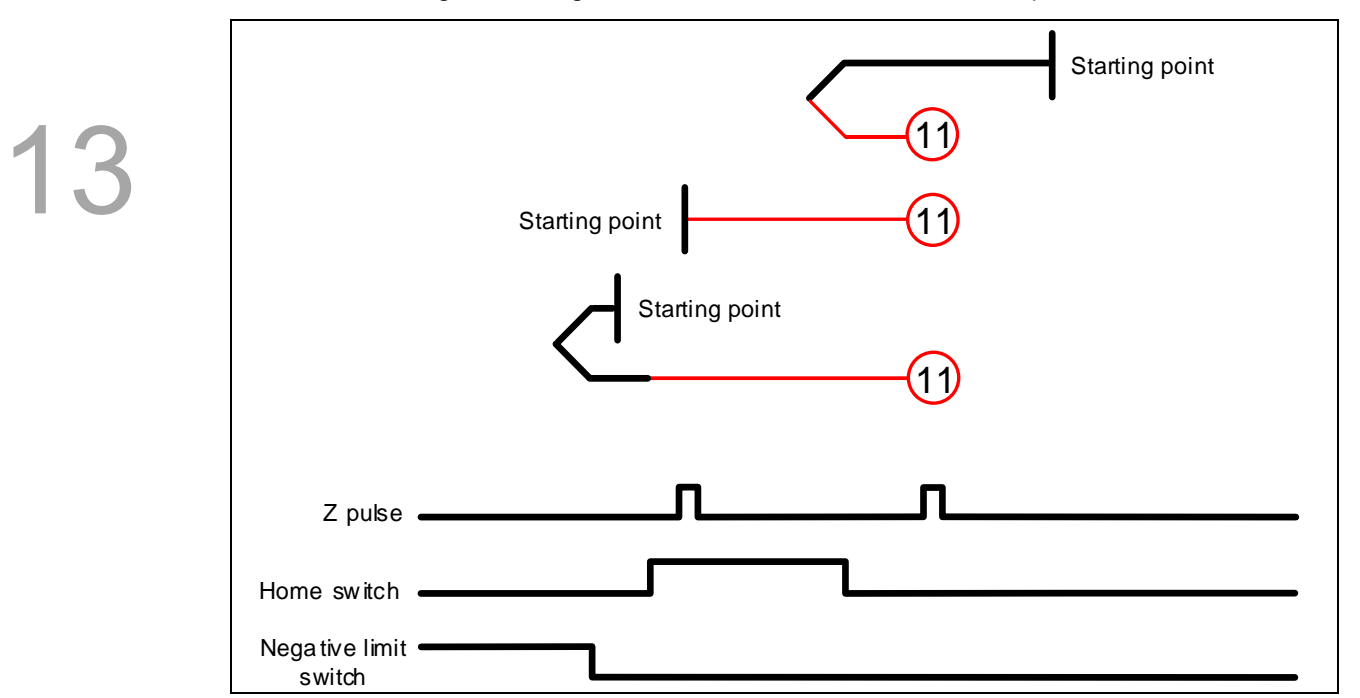

Method 11: homing on the negative limit switch, home switch, and Z pulse

Method 12: homing on the negative limit switch, home switch, and Z pulse

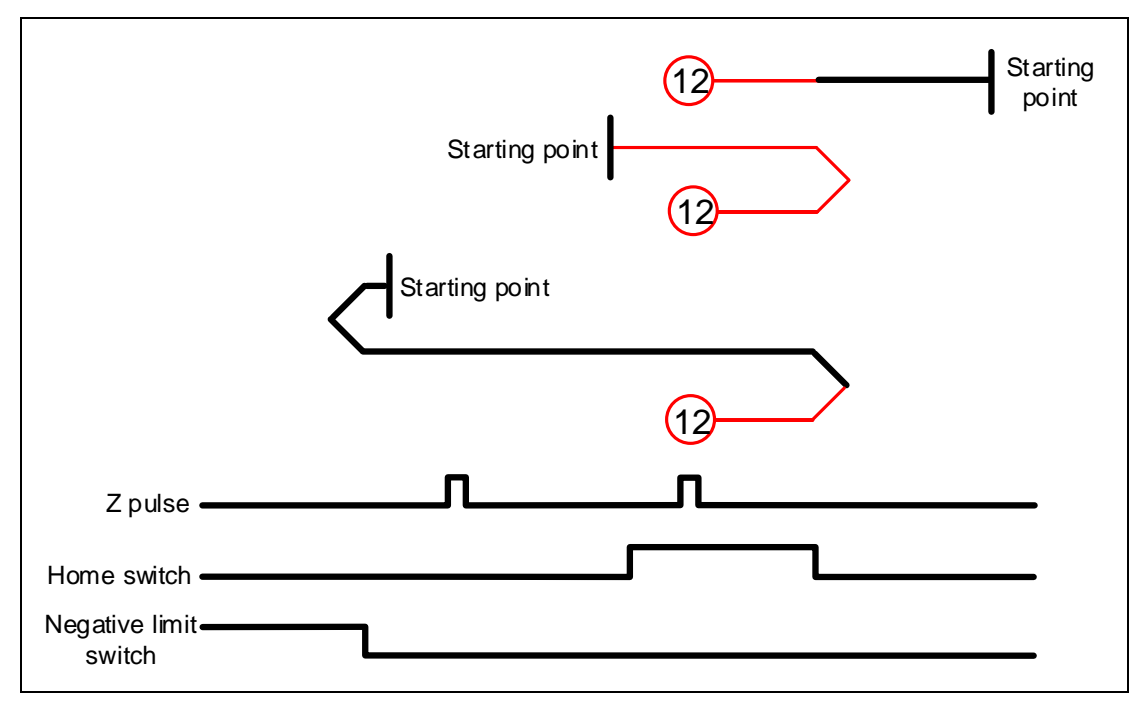

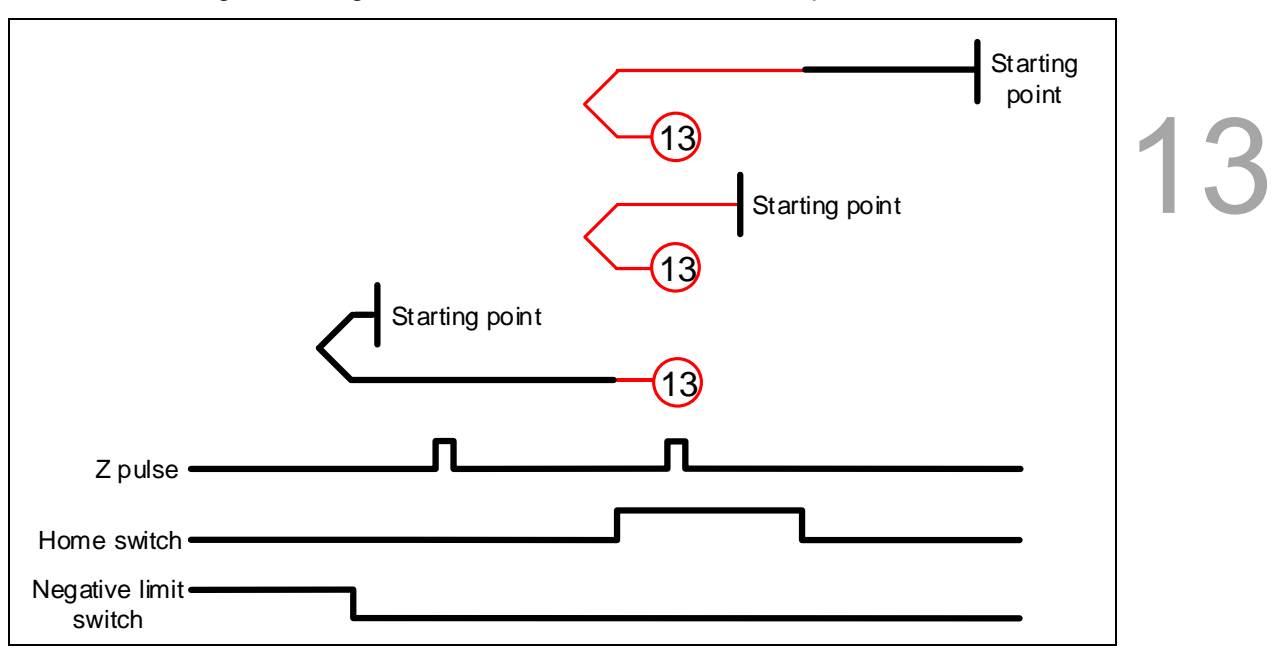

Method 13: homing on the negative limit switch, home switch, and Z pulse

Method 14: homing on the negative limit switch, home switch, and Z pulse

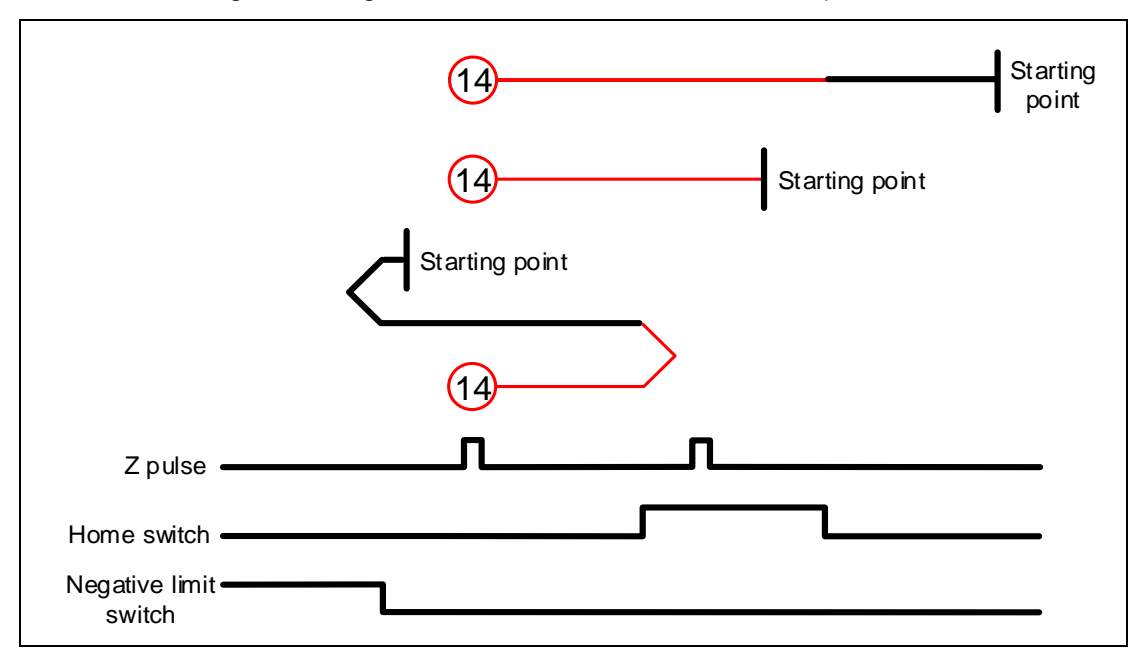

Methods 15 and 16: reserved

Method 17: homing on the negative limit switch

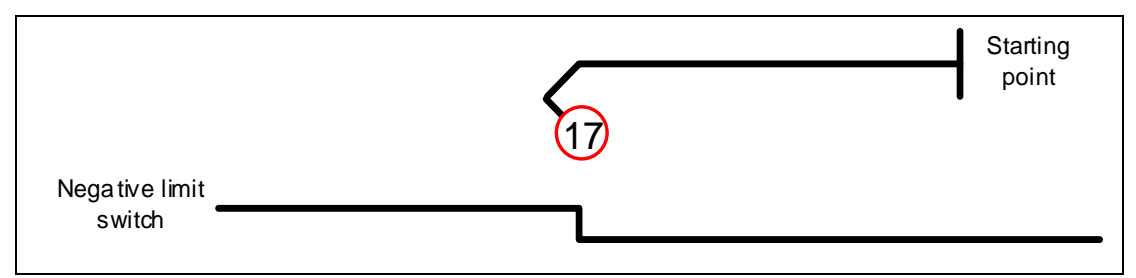

#### Method 18: homing on the positive limit switch

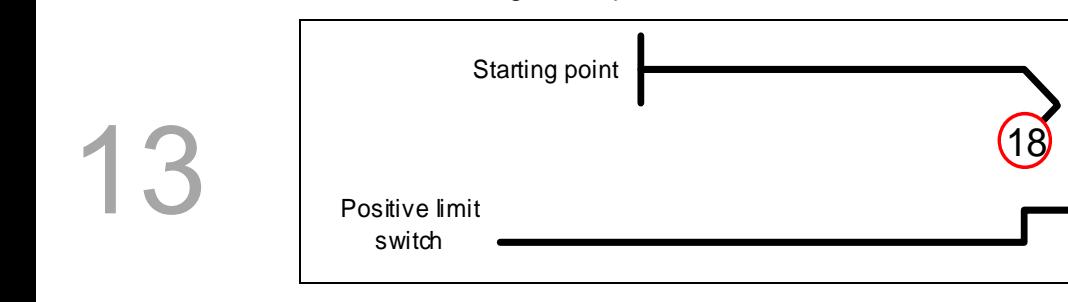

#### Methods 19 and 20: homing on the home switch

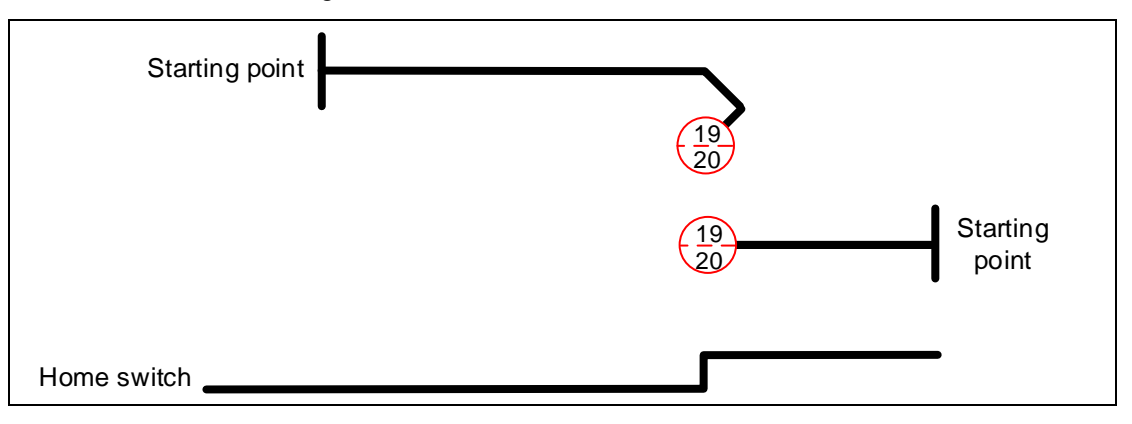

Methods 21 and 22: homing on the home switch

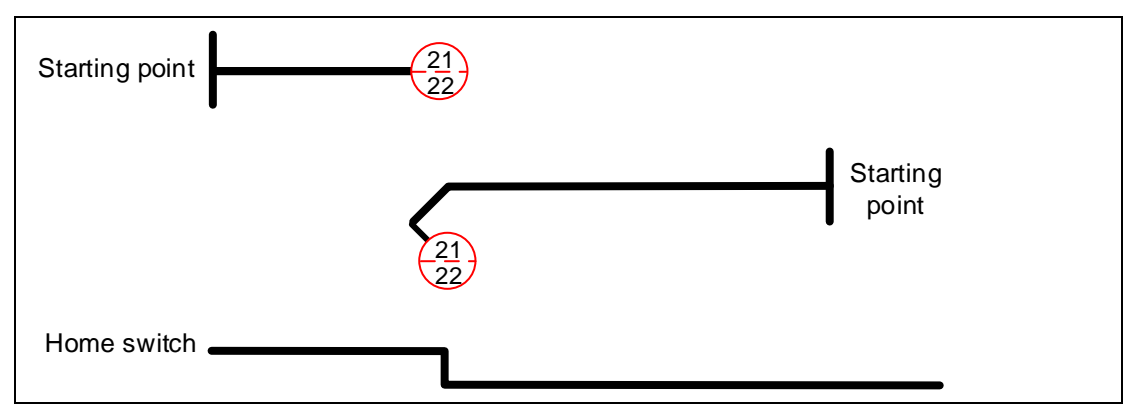

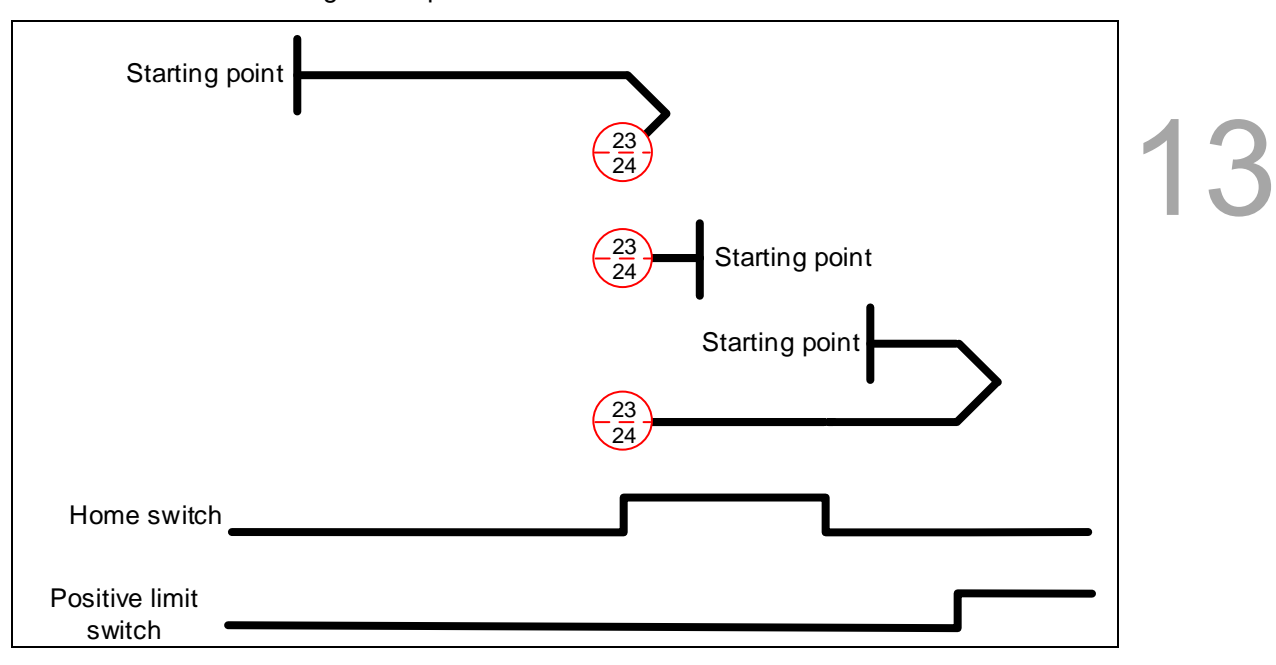

Methods 23 and 24: homing on the positive limit switch and home switch

Methods 25 and 26: homing on the positive limit switch and home switch

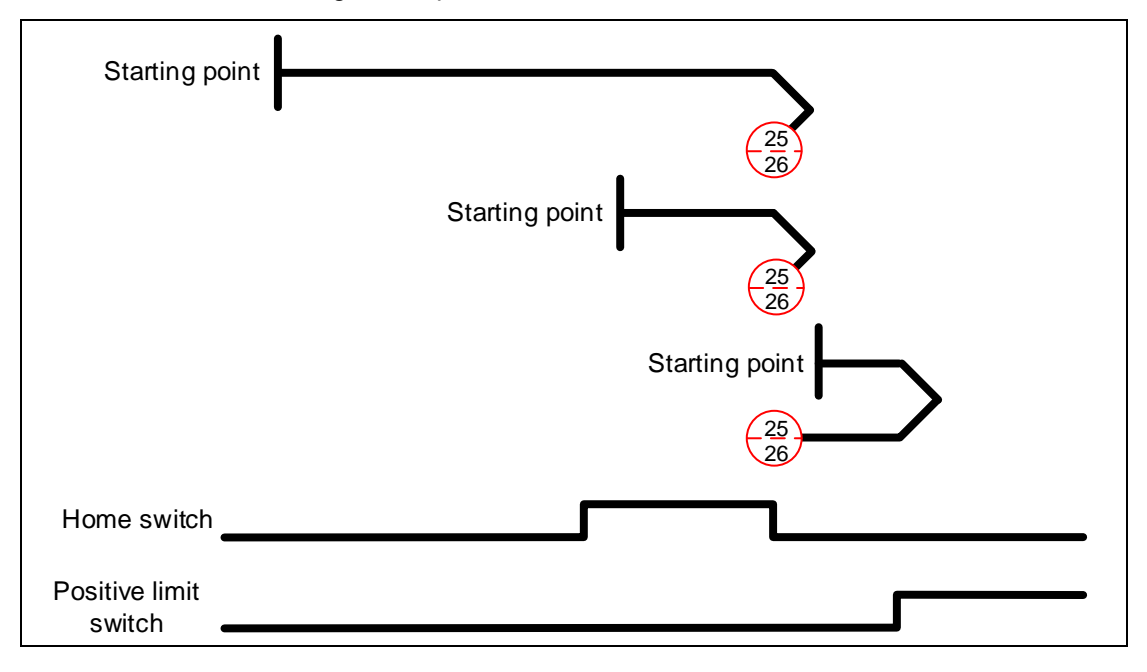

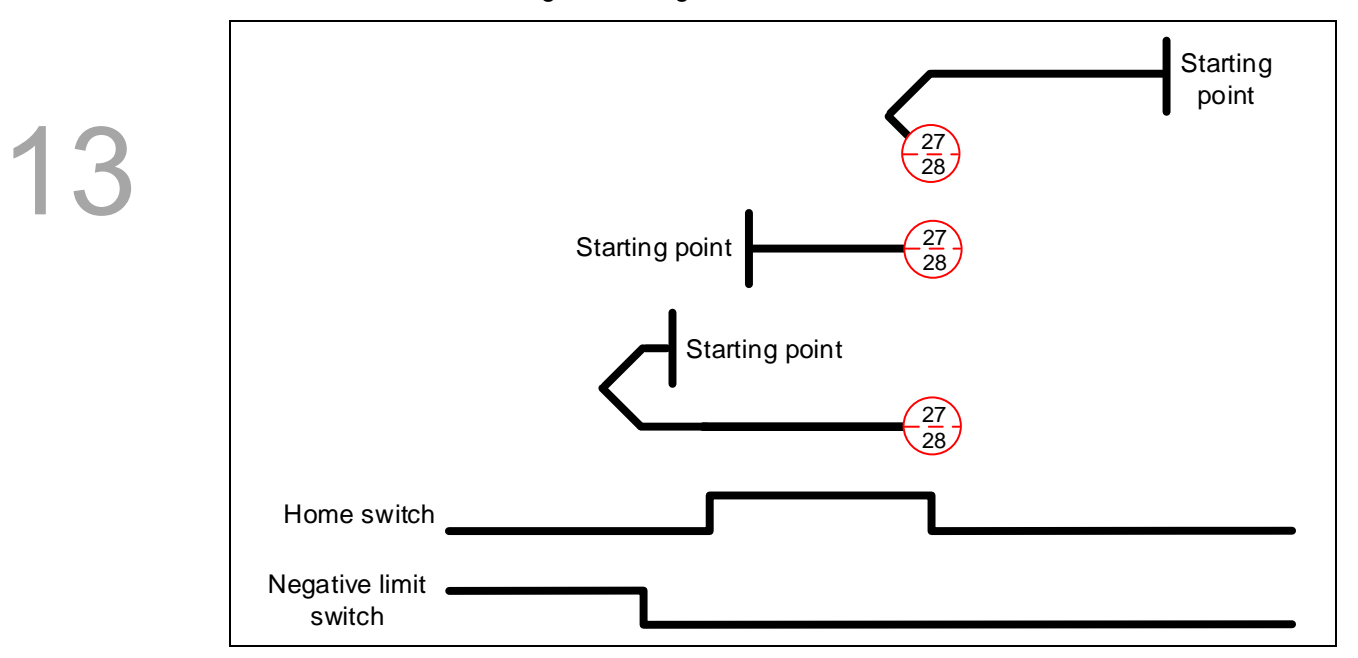

Methods 27 and 28: homing on the negative limit switch and home switch

Methods 29 and 30: homing on the negative limit switch and home switch

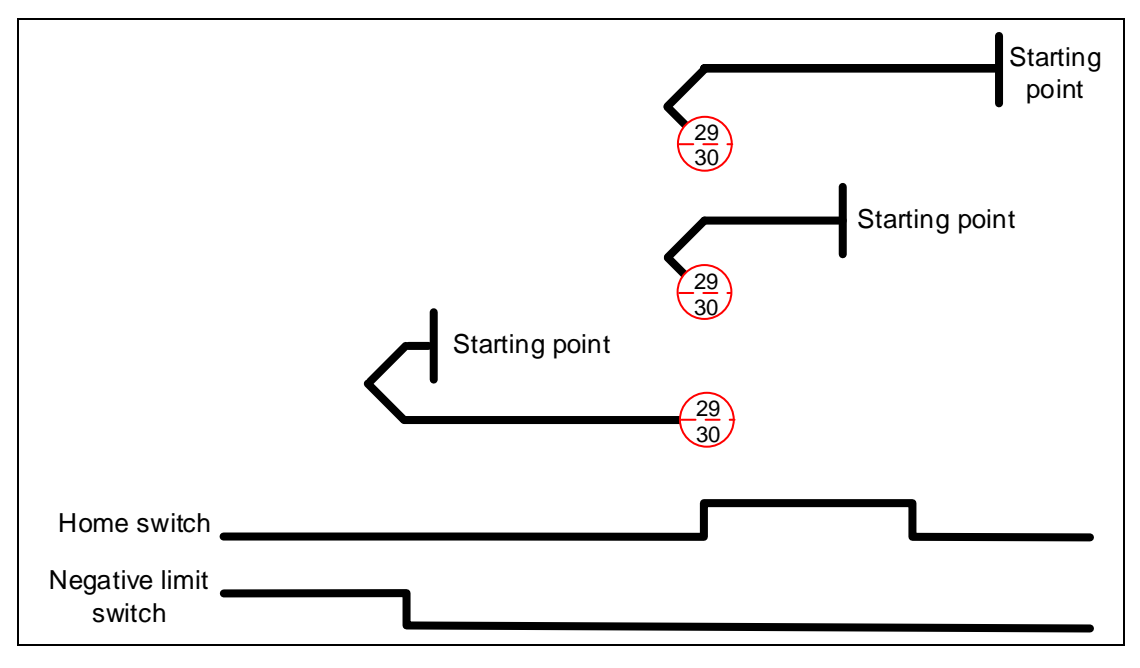

Methods 31 and 32: reserved

Methods 33 and 34: homing on the Z pulse

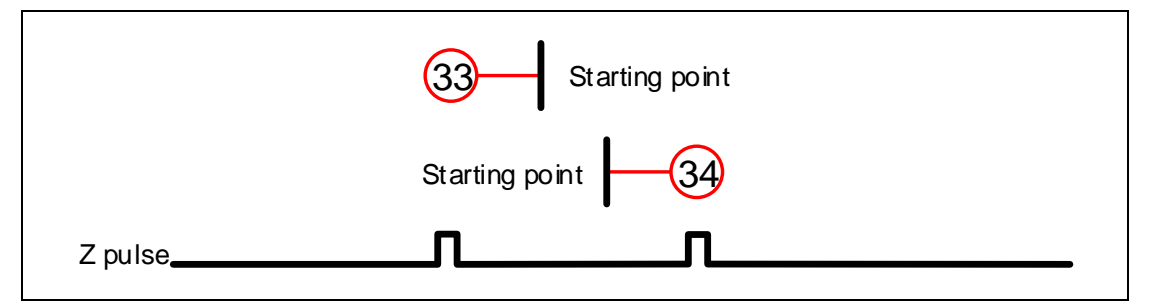

Method 35: define the current feedback position as the origin

# Object 6099h: Homing speeds

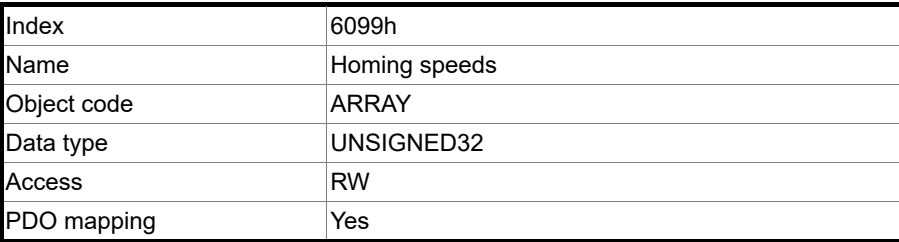

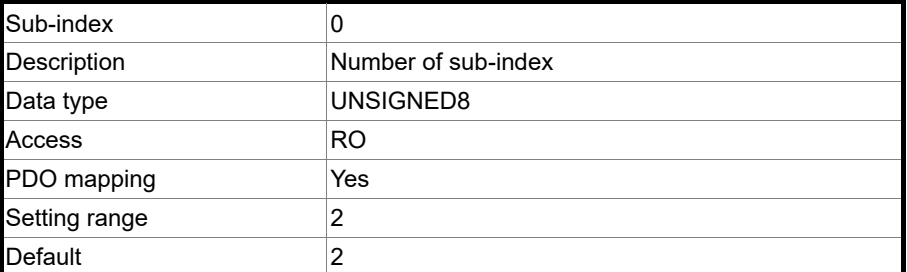

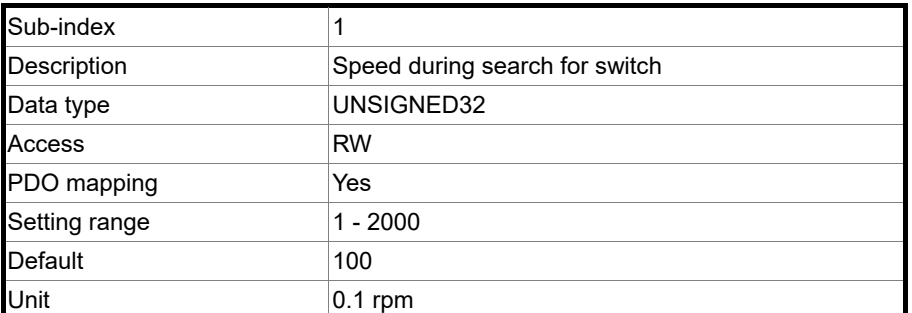

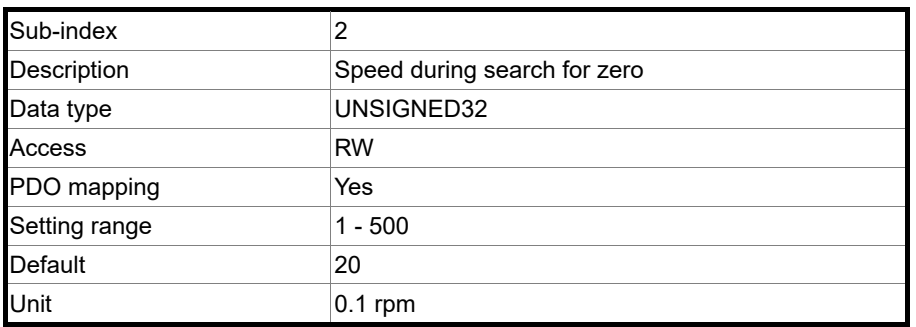

#### Object 609Ah: Homing acceleration

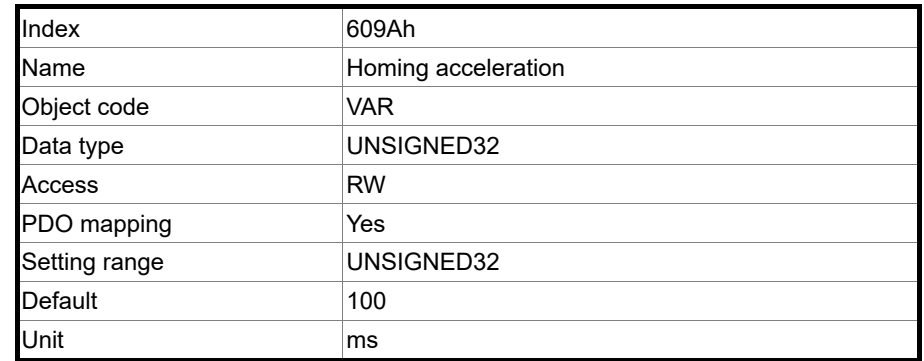

Object function:

The time slope set by this object is the time required to accelerate from 0 rpm to 3,000 rpm and decelerate from 3,000 rpm to 0 rpm. This object is available in Homing Mode.

Object 60B0h: Position offset

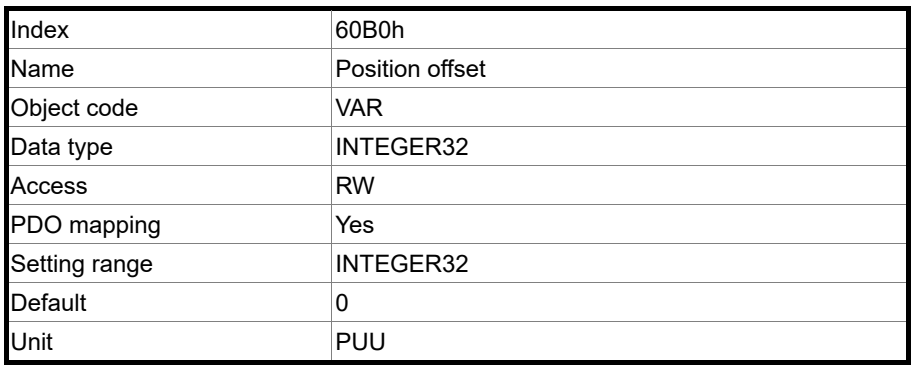

Object function:

This object sets the position offset. For more details, refer to Section 13.3.5 Cyclic Synchronous Position Mode.

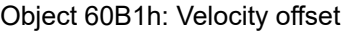

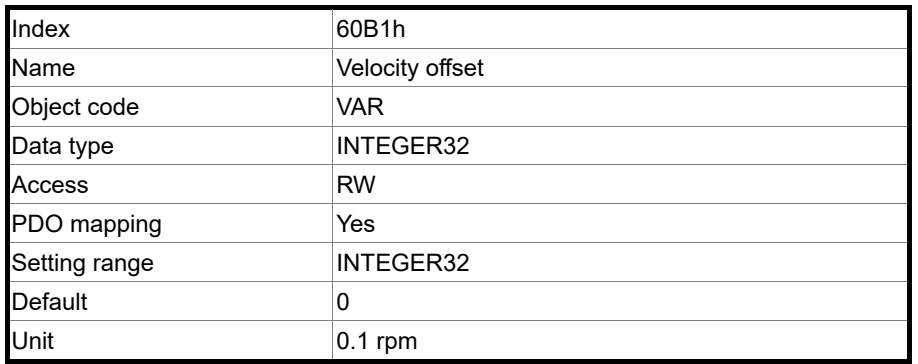

#### Object function:

This object sets the velocity offset. For more details, refer to Section 13.3.6 Cyclic Synchronous Velocity Mode.

Object 60B2h: Torque offset

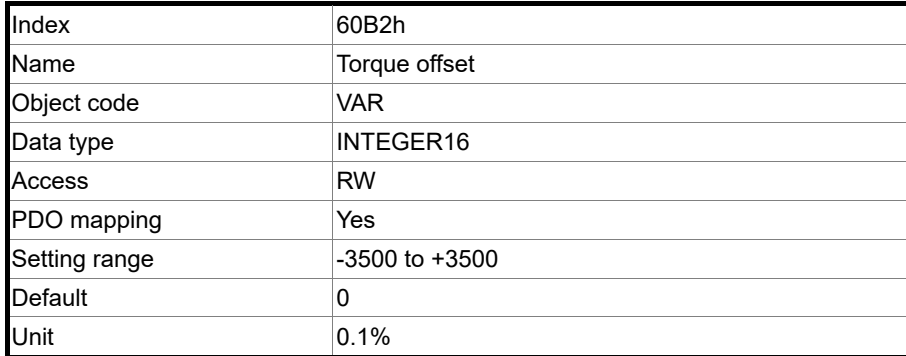

13

Object function:

This object sets the torque offset. For more details, refer to Section 13.3.7 Cyclic

Synchronous Torque Mode.

Object 60B8h: Touch Probe setting

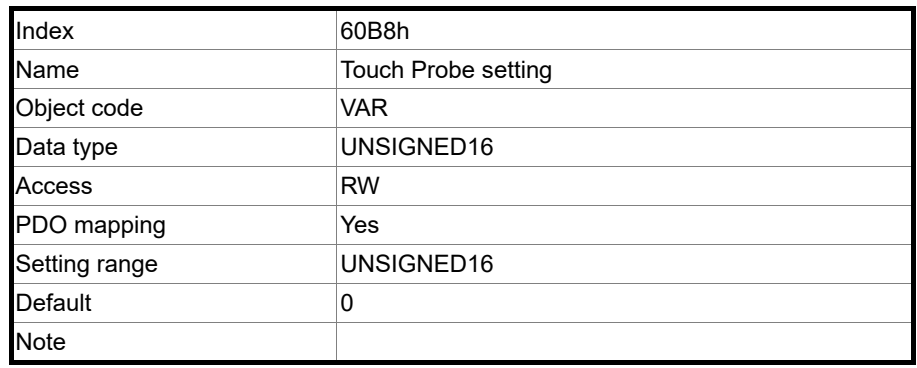

Object function:

This object sets the Touch Probe related function settings. For the operation details, refer to Section 13.3.8.

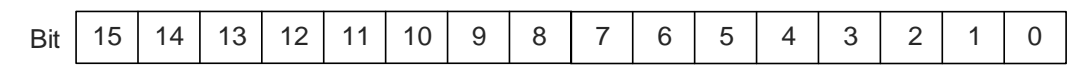

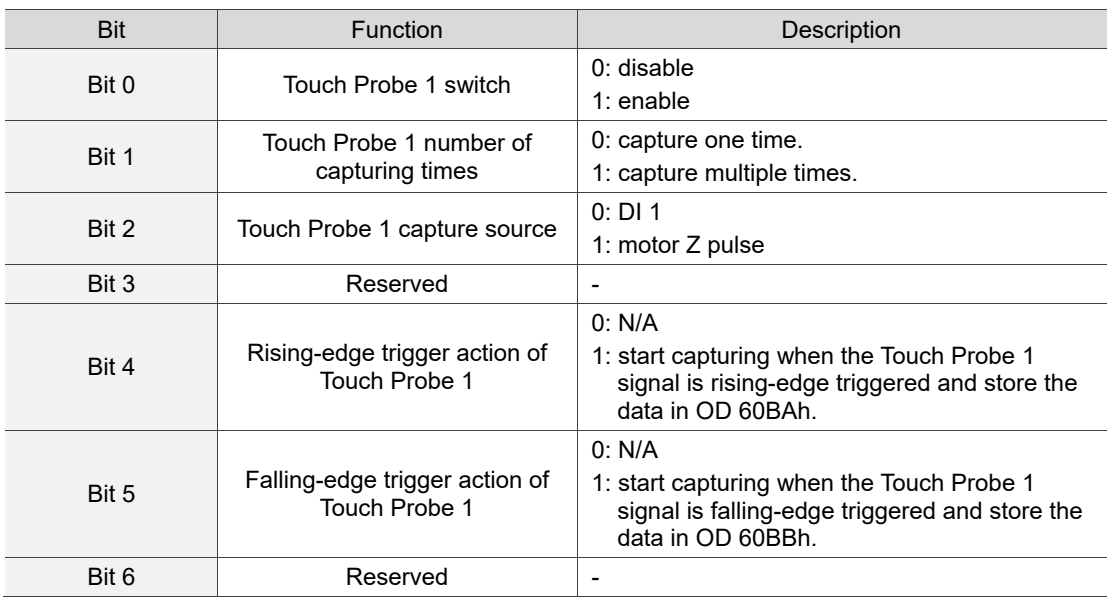

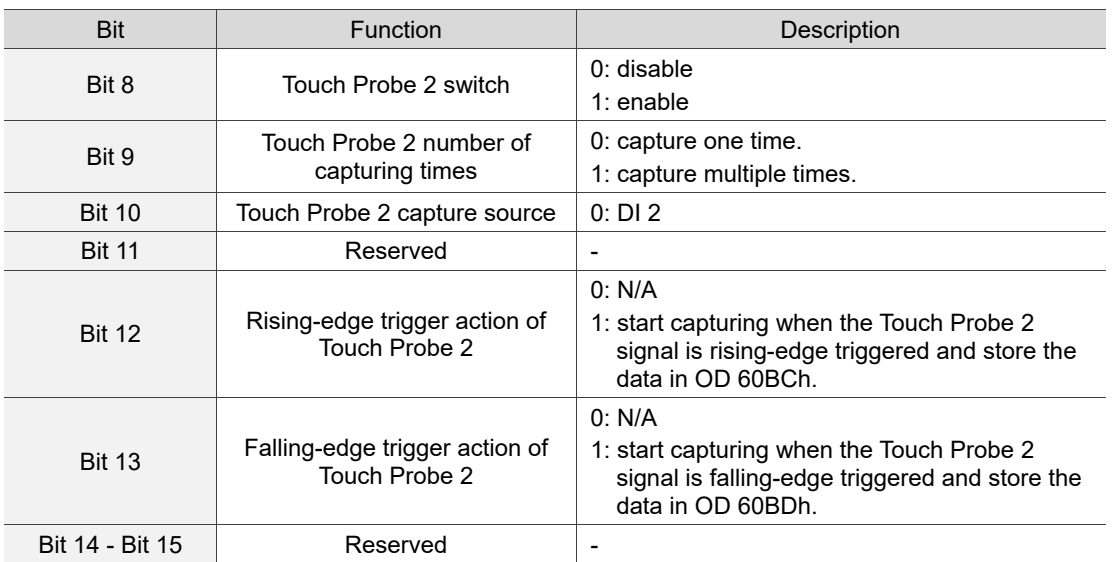

#### Object 60B9h: Touch Probe status

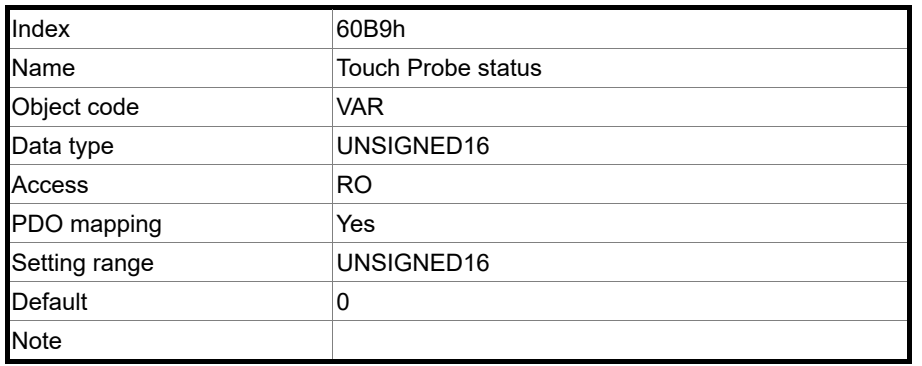

Object function:

For the function of this object, refer to Section 13.3.8 Touch Probe.

#### Object 60BAh: Touch Probe Pos1 Pos value

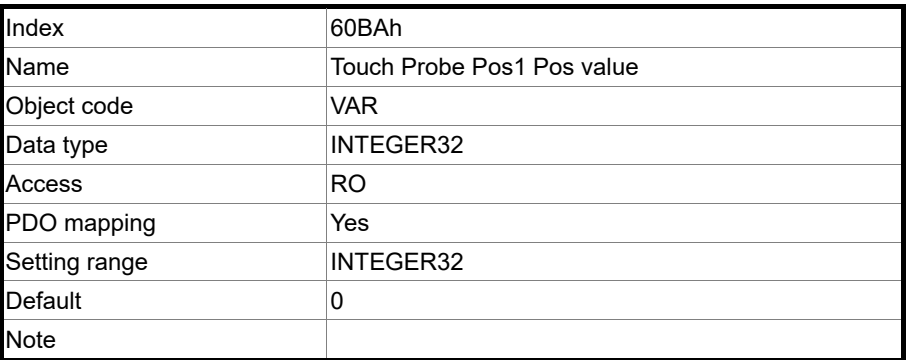

Object function:

For the function of this object, refer to Section 13.3.8 Touch Probe.

#### Object 60BBh: Touch Probe Pos1 Neg value

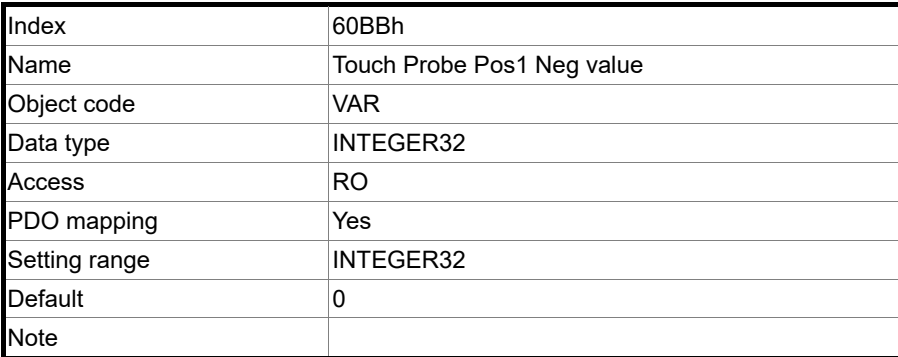

Object function:

For the function of this object, refer to Section 13.3.8 Touch Probe.

Object 60BCh: Touch Probe Pos2 Pos value

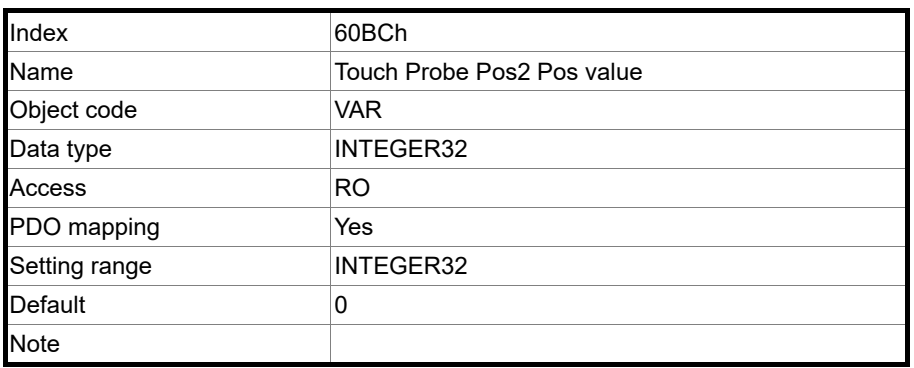

Object function:

For the function of this object, refer to Section 13.3.8 Touch Probe.

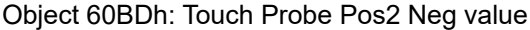

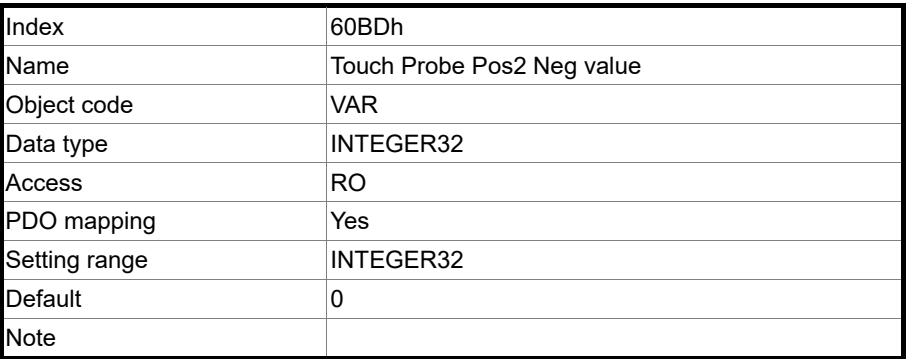

Object function:

For the function of this object, refer to Section 13.3.8 Touch Probe.

#### Object 60C5h: Max acceleration

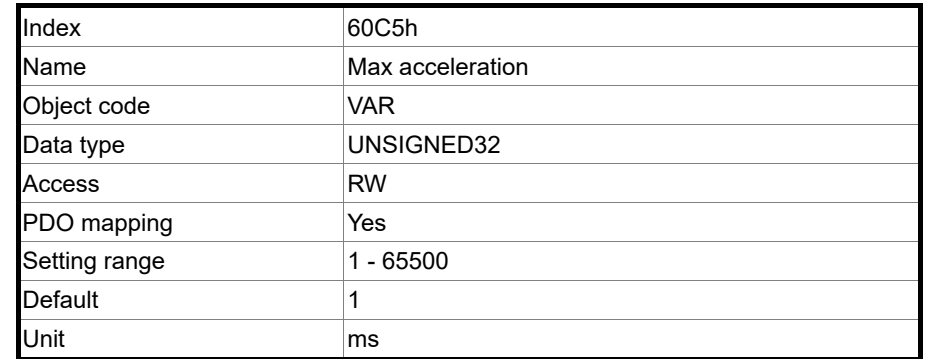

Object function:

The time slope set by this object is the time required to accelerate from 0 rpm to 3,000 rpm.

Object 60C6h: Max deceleration

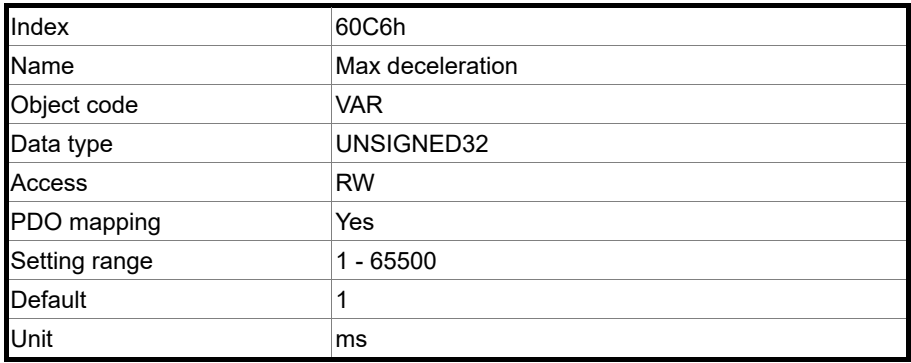

Object function:

The time slope set by this object is the time required to decelerate from 3,000 rpm to 0 rpm.

Object 60E0h: Positive torque limit

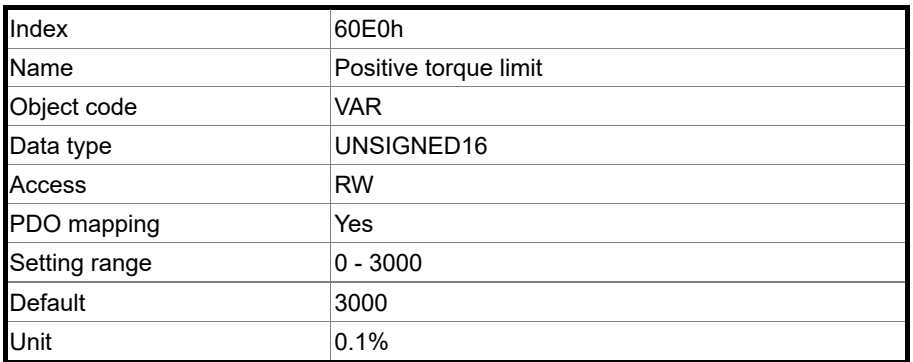

Object function:

This object sets the positive torque limit.

Object 60E1h: Negative torque limit

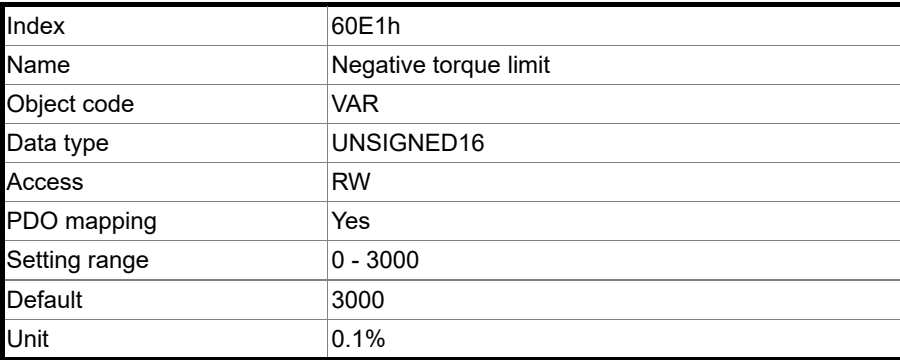

Object function:

This object sets the negative torque limit.

Object 60F4h: Following error actual value

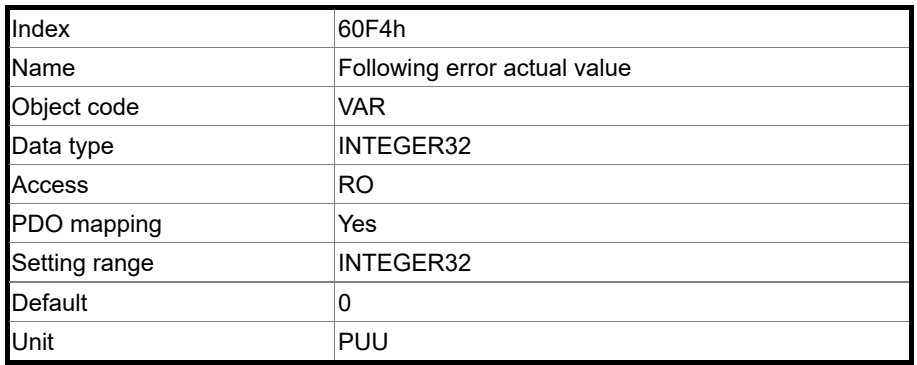

Object function:

The following error is the difference between the command position (OD 6062h) and feedback position (OD 6064h). For more details, refer to the architecture diagram in Section 13.3.

Object 60FCh: Position demand value

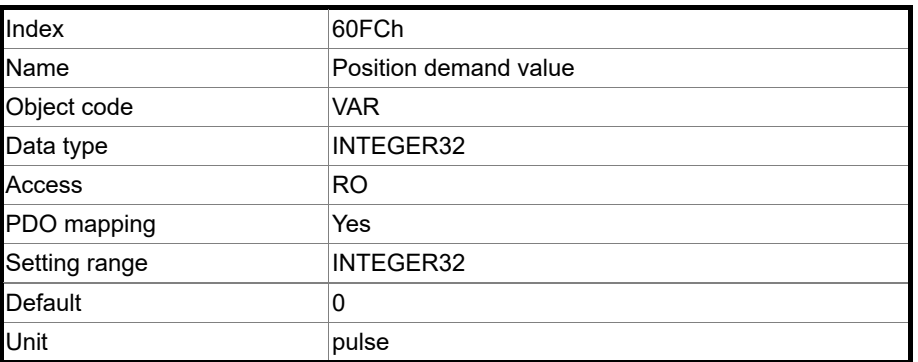

Object function:

This command is generated after being processed by the servo drive filter. For more details, refer to the architecture diagram in Section 13.3.

# Object 60FDh: Digital inputs

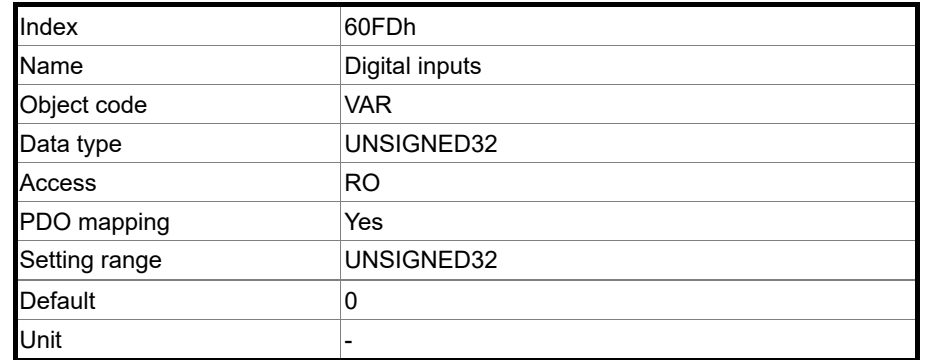

Object function:

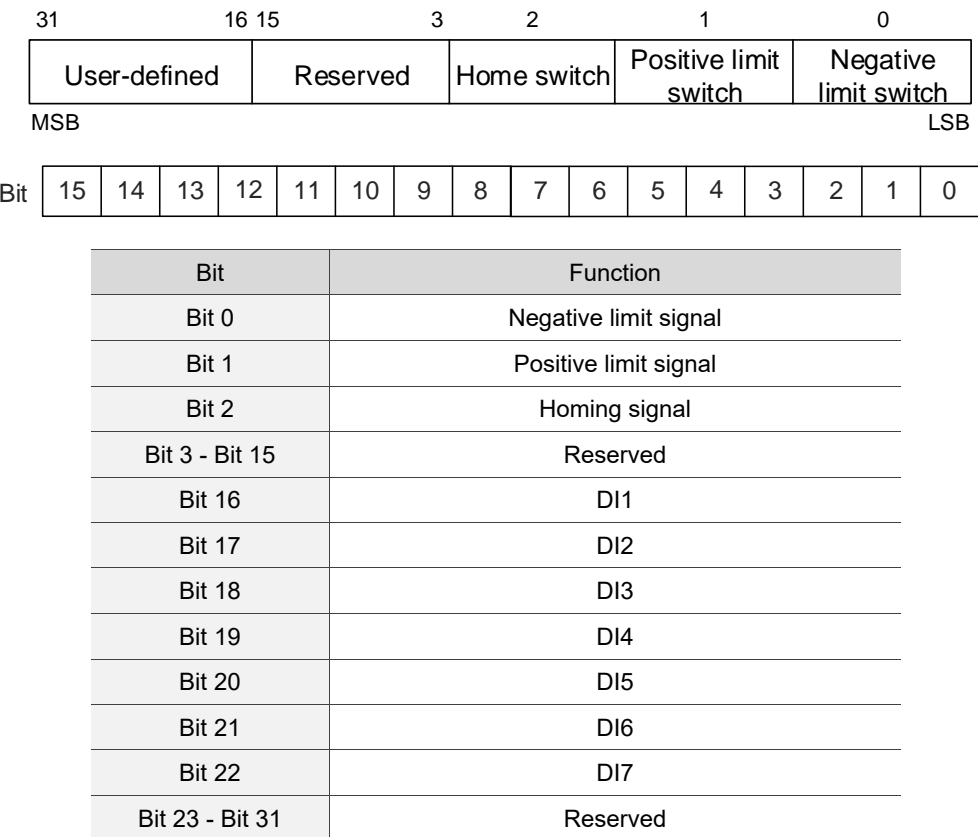

#### Object 60FFh: Target velocity

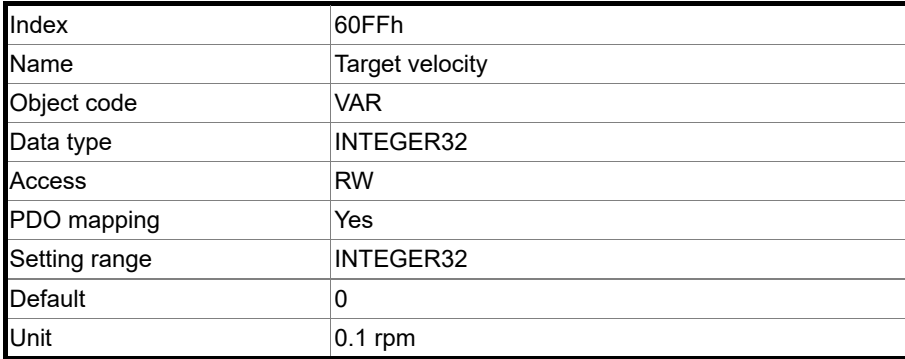

13

Object function:

This object sets the target speed. This object is available in Profile Velocity Mode and

Cyclic Synchronous Velocity Mode.

Object 6502h: Supported drive modes

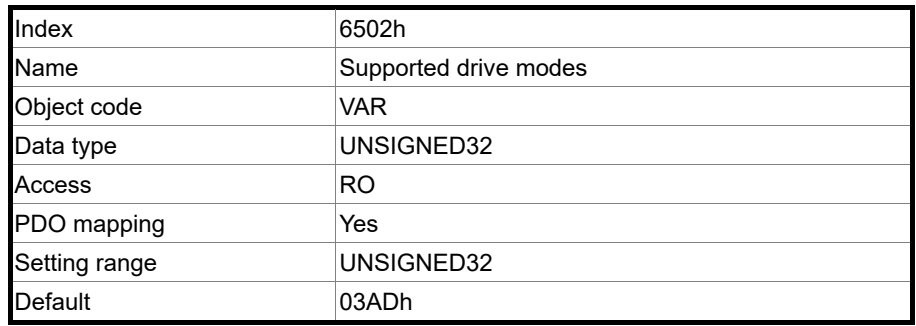

Object function:

This object is read-only and provides the control modes supported by Delta servo drives in EtherCAT mode.

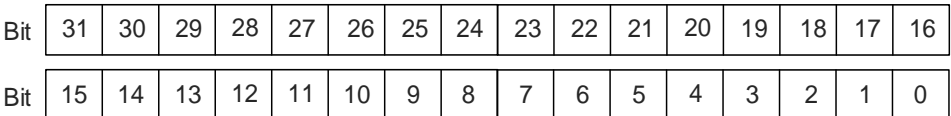

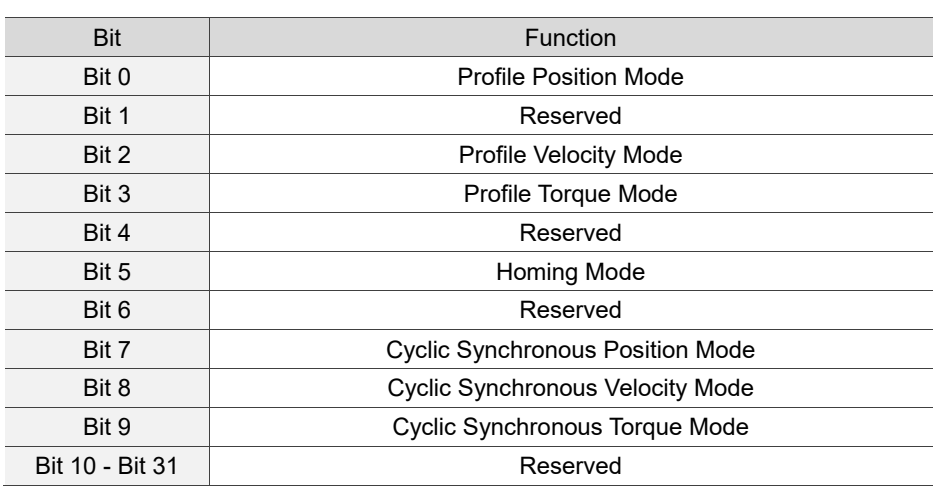

# **13.5 Diagnostics and troubleshooting**

This section provides diagnostics and troubleshooting information related to communication or interference with the controller. For information about the servo drive alarms, refer to Chapter 14.

#### 1. The SYNC communication cycle of the controller and servo drive is different

Since the jitter of each controller is different, the communication cycle time between the servo drive receiving the Sync and Sync synchronization action is different. When this happens, increase the error value (U) by adjusting P3.009 and let the servo drive automatically correct the internal timer so it is consistent with the communication cycle of the controller.

#### 2. Clear interference

Packets are particularly sensitive to interference in high-speed network communication applications. To achieve fast and high-precision control, the selection of the wire is extremely important. Use shielded cables for the communication wiring, and make sure that the cable shield is firmly connected to the servo drive communication port. Also, ensure the ground wire is properly connected and grounded.

### **13.5.1 EtherCAT diagnostic system**

The EtherCAT automatic error diagnostic function must be used with the ASDA-Soft software of version 6.1.2.0 or above. To use this function, activate **EtherCAT Diagnosis** and press **Diagnosis** to get the following EtherCAT connection information for error detection. For more details, refer to the ASDA-Soft User Guide.

- 1. Check if the servo parameter P1.001.X is set to C for communication mode.
- 2. Port hardware detection (check if Port0 or Port1 is connected).
- 3. Time synchronization status (Cycle time and DC time).
- 4. Physical station number (Config ID) and logical station number (P3.000) information.
- 5. Check the content of PDO mapping to determine if the configuration is correct.
- 6. SM0 SM3: the channels used by the SDO & PDO and the channel length information.
- 7. FMMU0 FMMU3 configuration information.
- 8. EtherCAT state machine display (Init  $\rightarrow$  Pre-Op  $\rightarrow$  Safe-Op  $\rightarrow$  Op).
- 9. Status display for EtherCAT communication initialization application layer (Application Layer Error Code).
- 10. EtherCAT communication error rate display.
- 11. Controlword (OD 6040h) and Statusword (OD 6041h) display.
- 12. EtherCAT operating mode status display (OD 6060h, 6061h, 6071h, 6072h, 6080h, 60FFh, 60E0h, 60E1h, and 607Ah)

Note: refer to the latest version of the ASDA-Soft User Guide for updates of the EtherCAT diagnostic system.

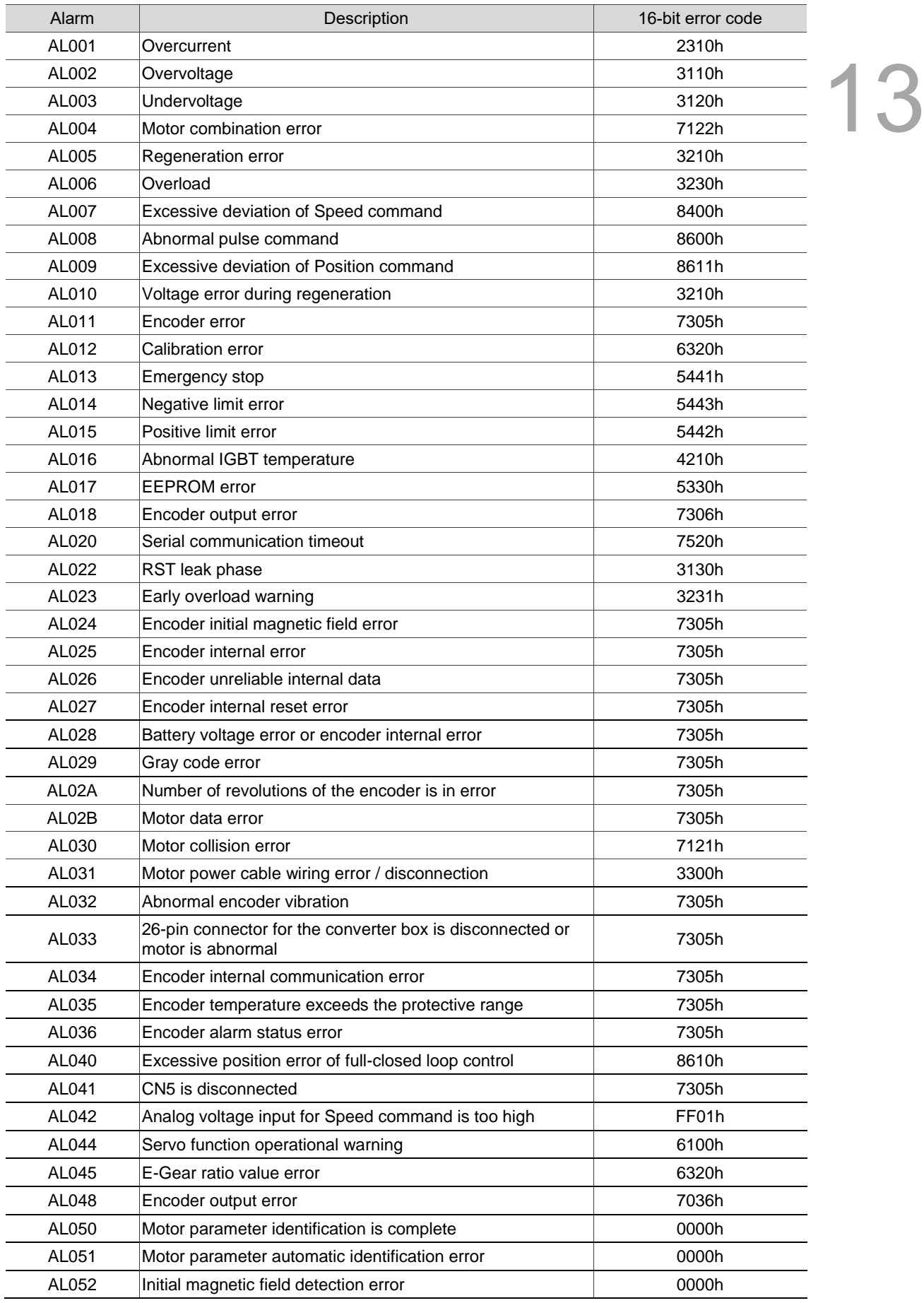

# **13.5.2 Alarm list**

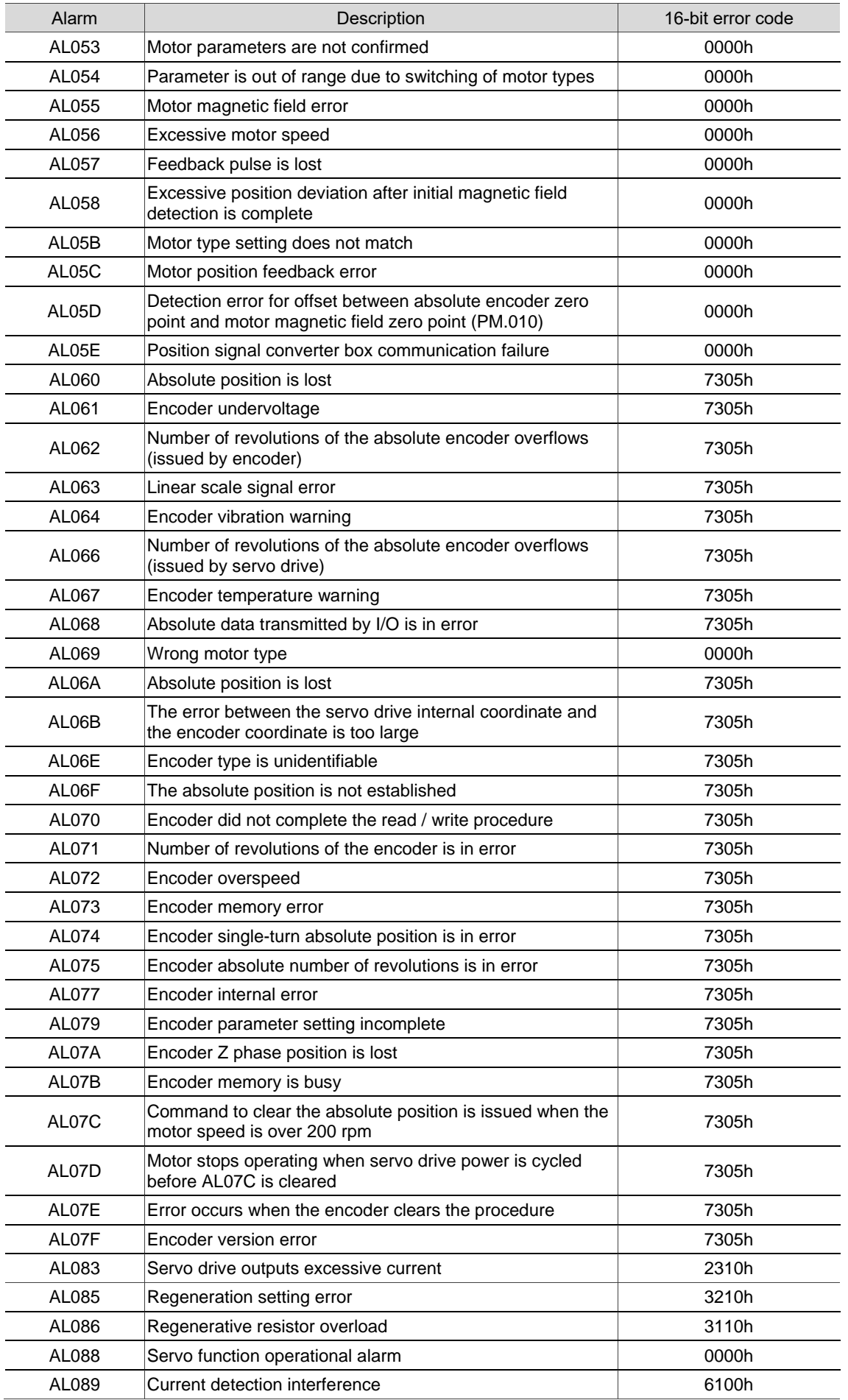

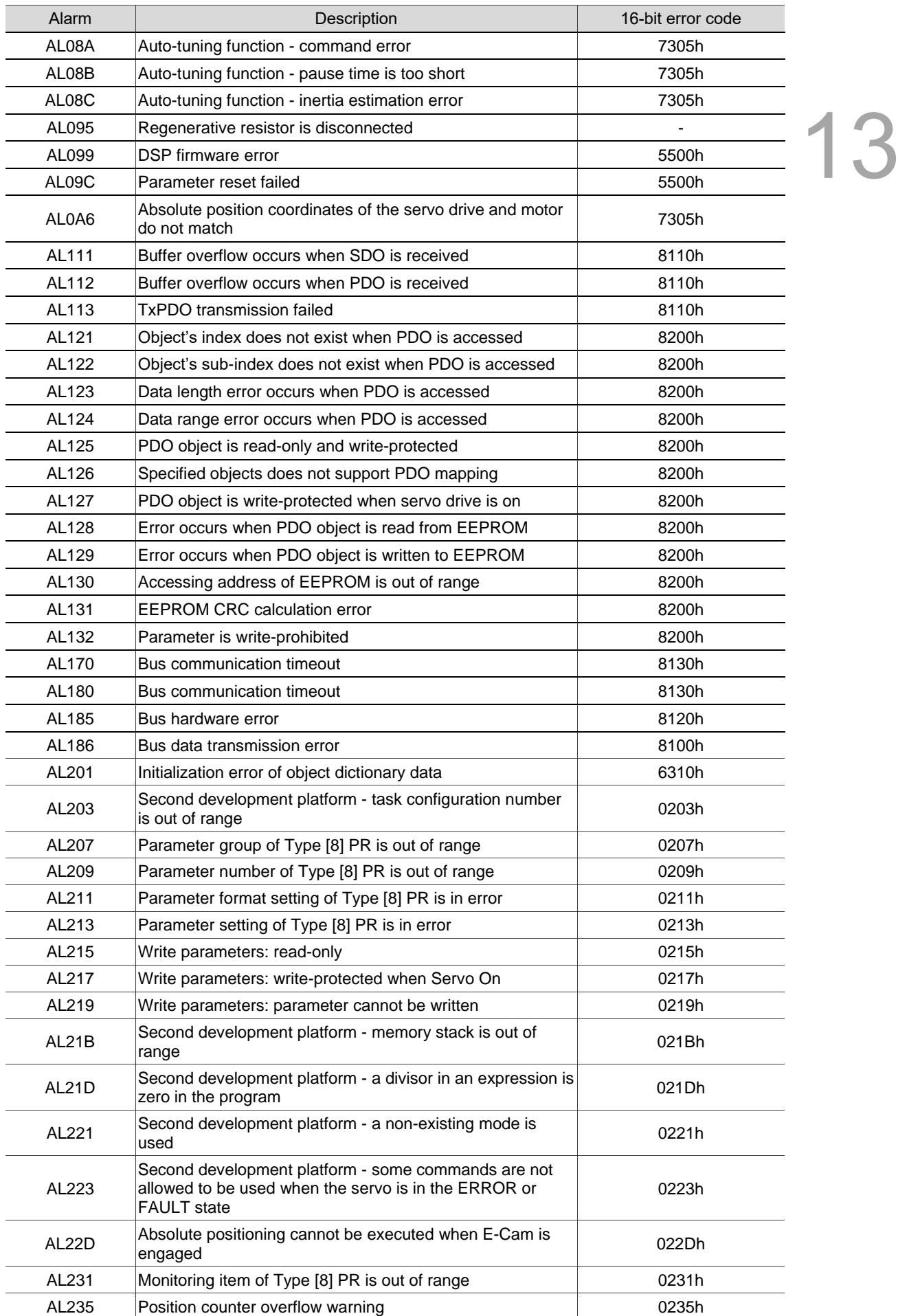

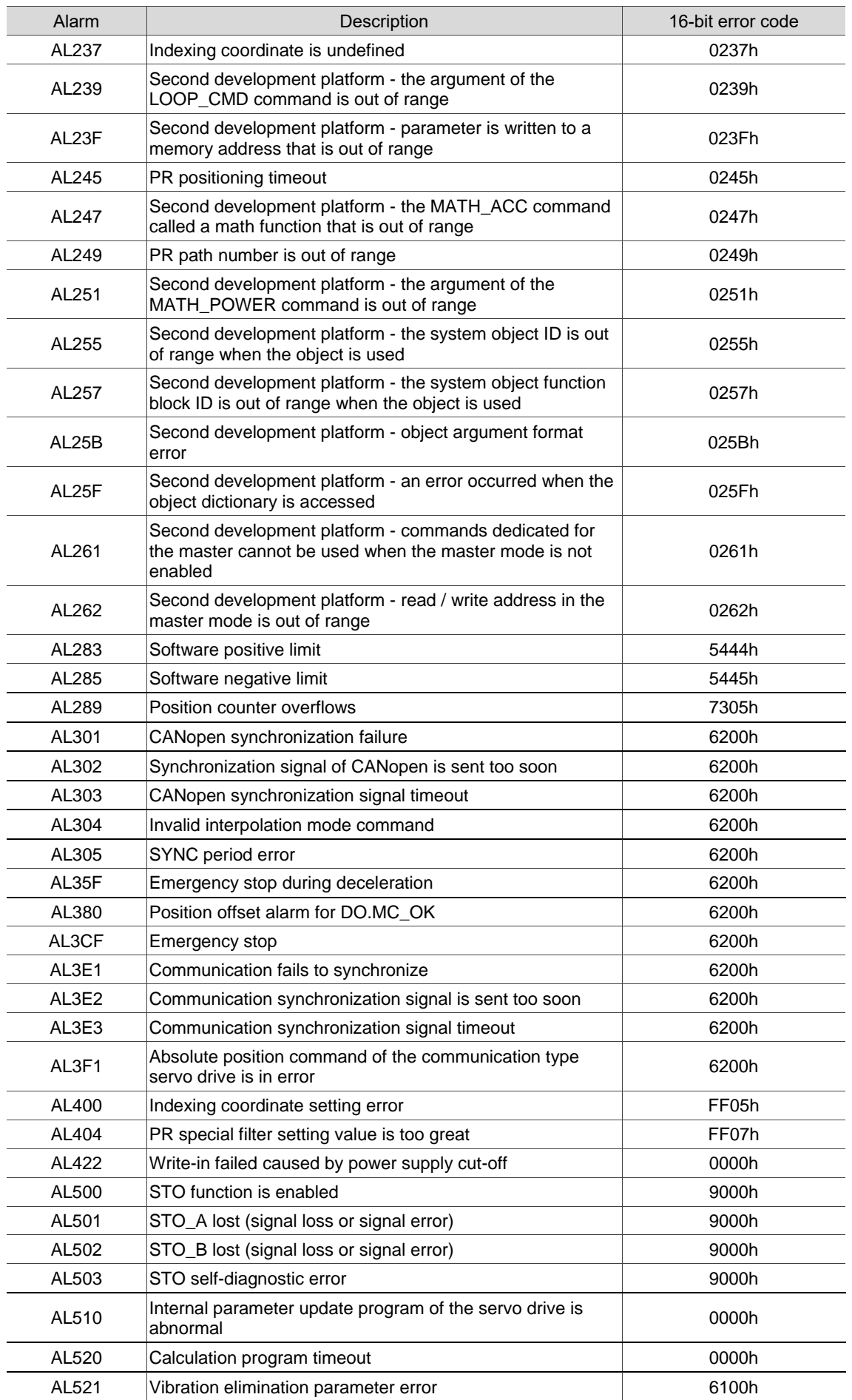

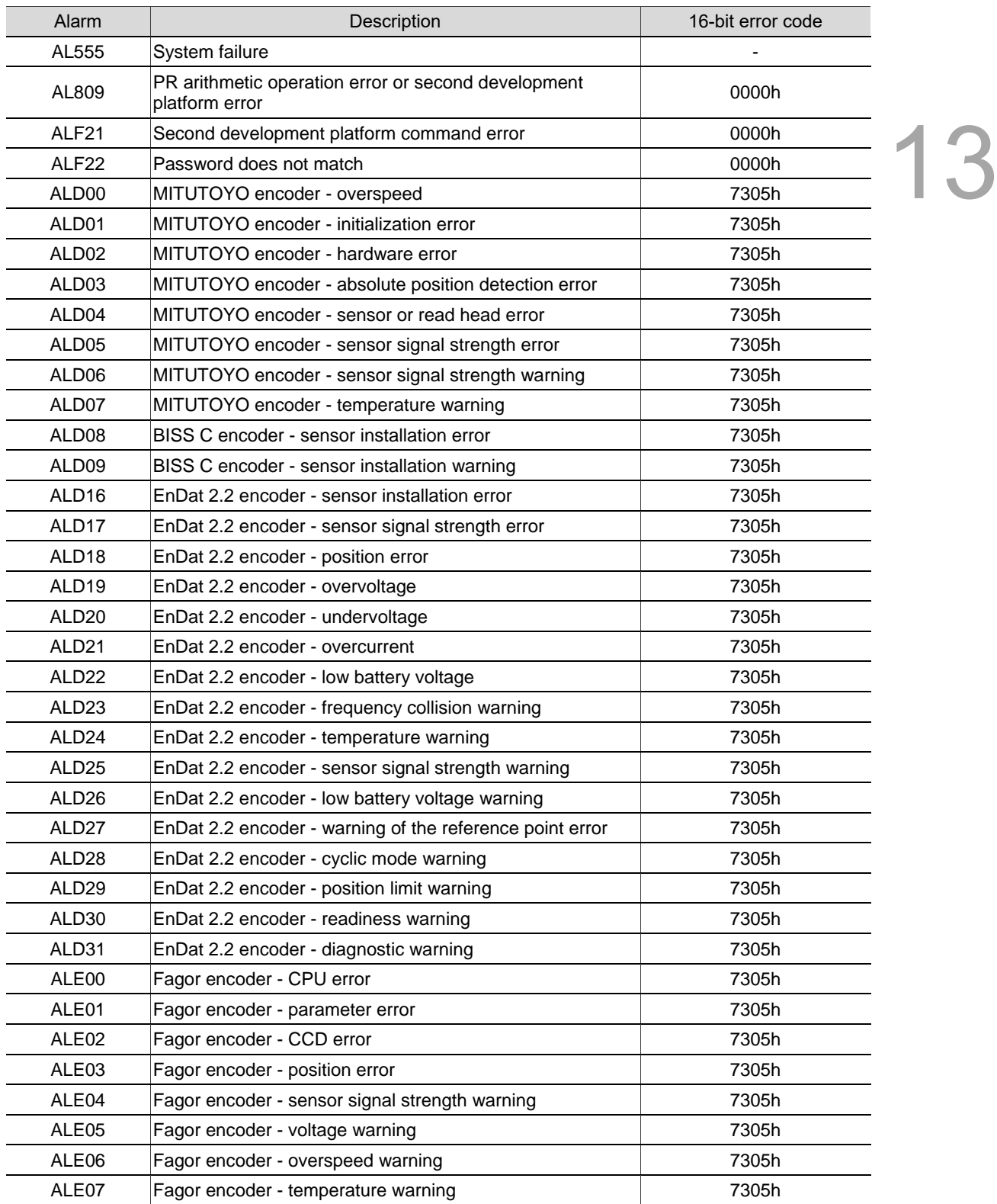

(This page is intentionally left blank.)

13

# **Troubleshooting**

本

# 14

This chapter provides alarm descriptions and the corrective actions you can use for troubleshooting.

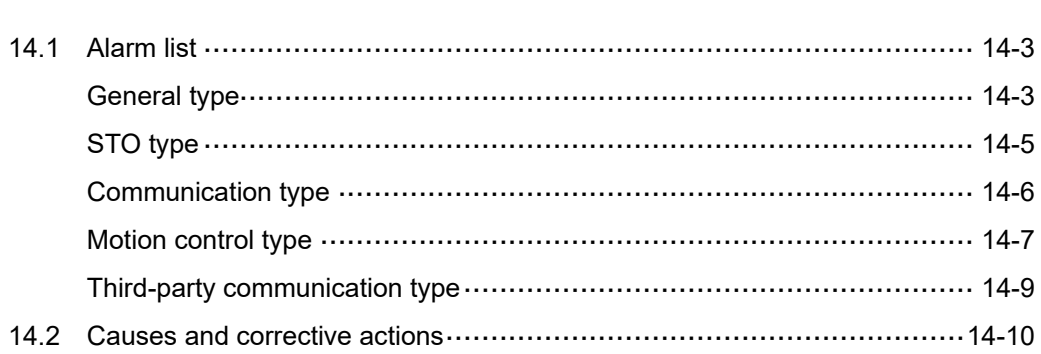

There are five types of alarms: General, STO, Communication, Motion control, and Third-party communication. The detailed information is as follows.

**General type:** alarms caused by signal errors of the hardware or encoder.

**STO type:** alarms caused by STO errors.

**Communication type:** alarms caused by CANopen, DMCNET, or EtherCAT communication errors.

**Motion control type:** alarms caused by motion control command (in PR mode) errors.

**Third-party communication type:** alarms caused by errors of third-party encoders (MITUTOYO, BISS C, EnDat 2.2, or Fagor).

AL.nnn is the alarm format on the 7-segment display.

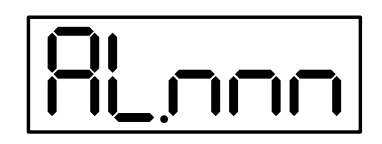

If the recommended alarm clearing method is DI.ARST, set DI.ARST (alarm reset) to On or P0.001 to 1 for clearing the alarm.

# <span id="page-1001-0"></span>**14.1 Alarm list**

#### <span id="page-1001-1"></span>**General type**

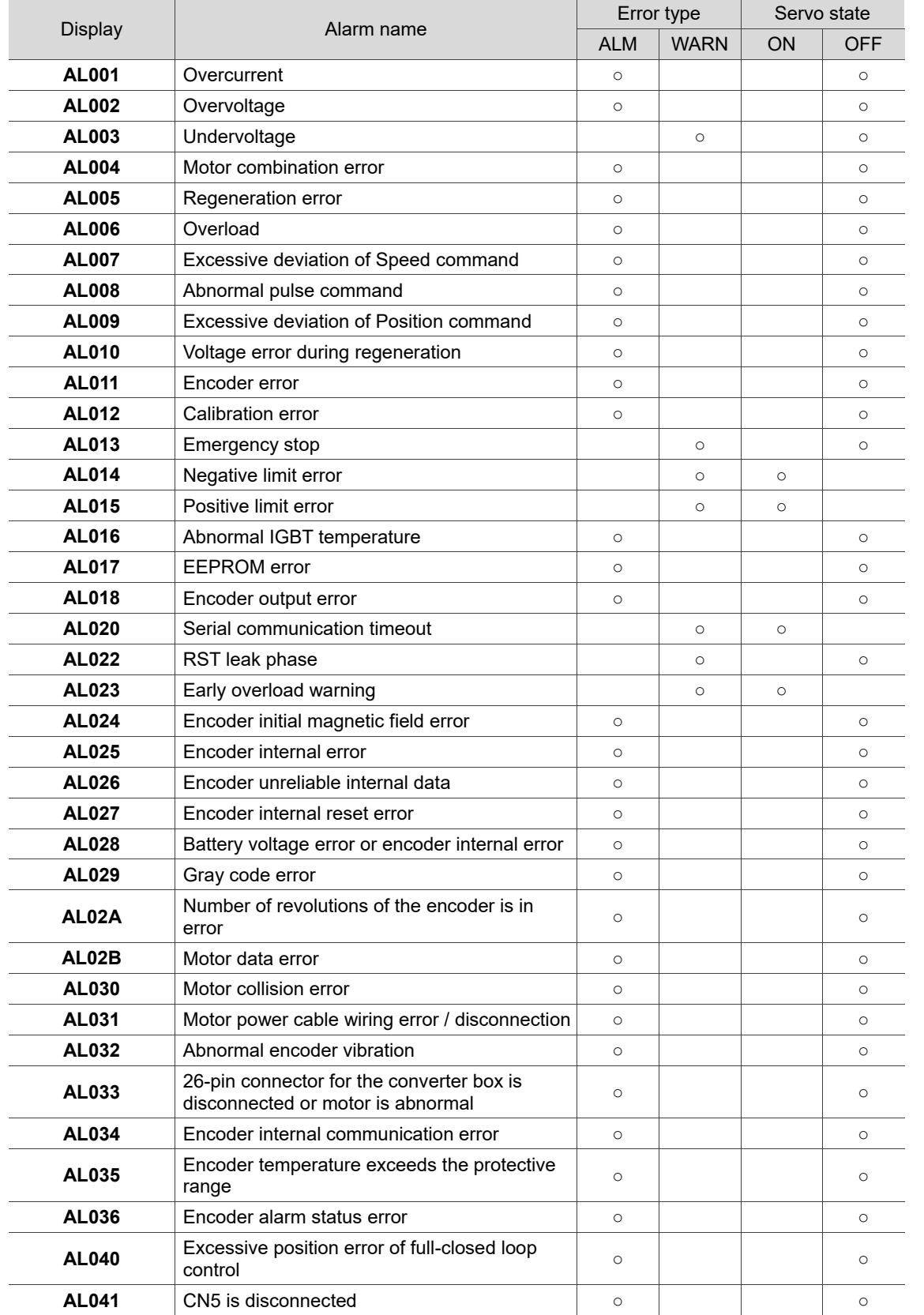

# **General type (continued)**

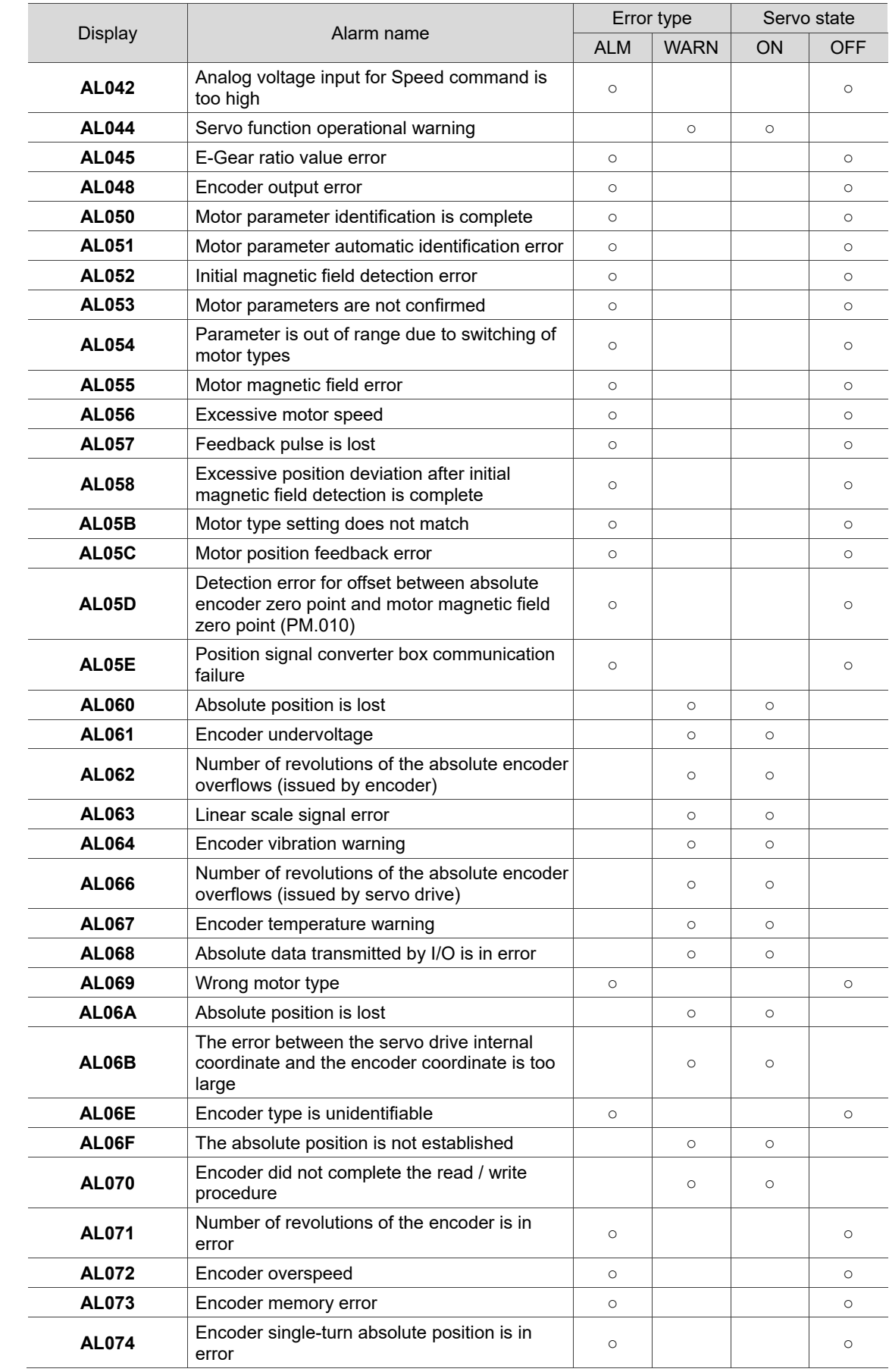

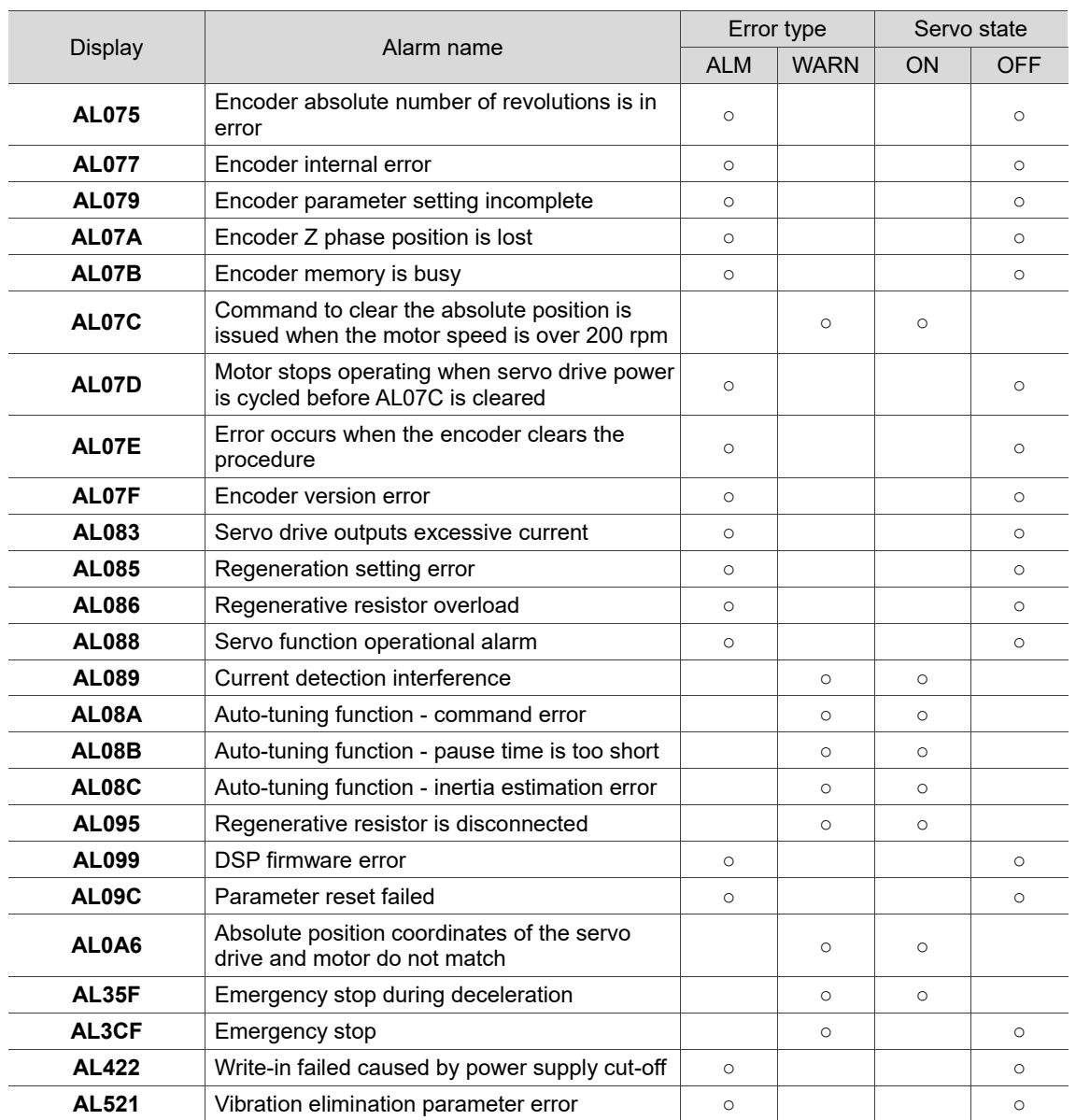

#### **General type (continued)**

<span id="page-1003-0"></span>Note: if the servo drive shows an alarm that is not in this table, contact the local distributor or technician.

#### **STO type**

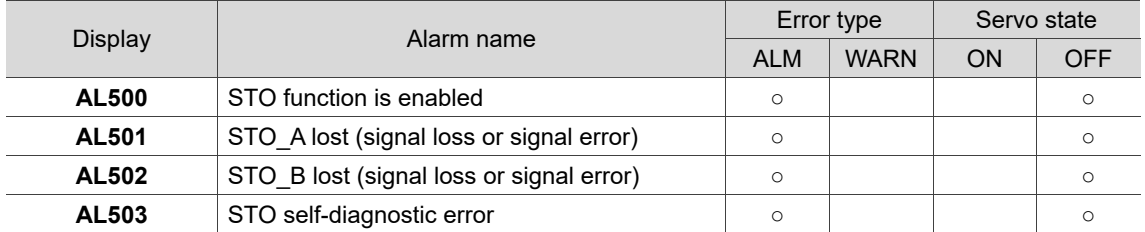

Note: if the servo drive shows an alarm that is not in this table, contact the local distributor or technician.

# <span id="page-1004-0"></span>**Communication type**

14

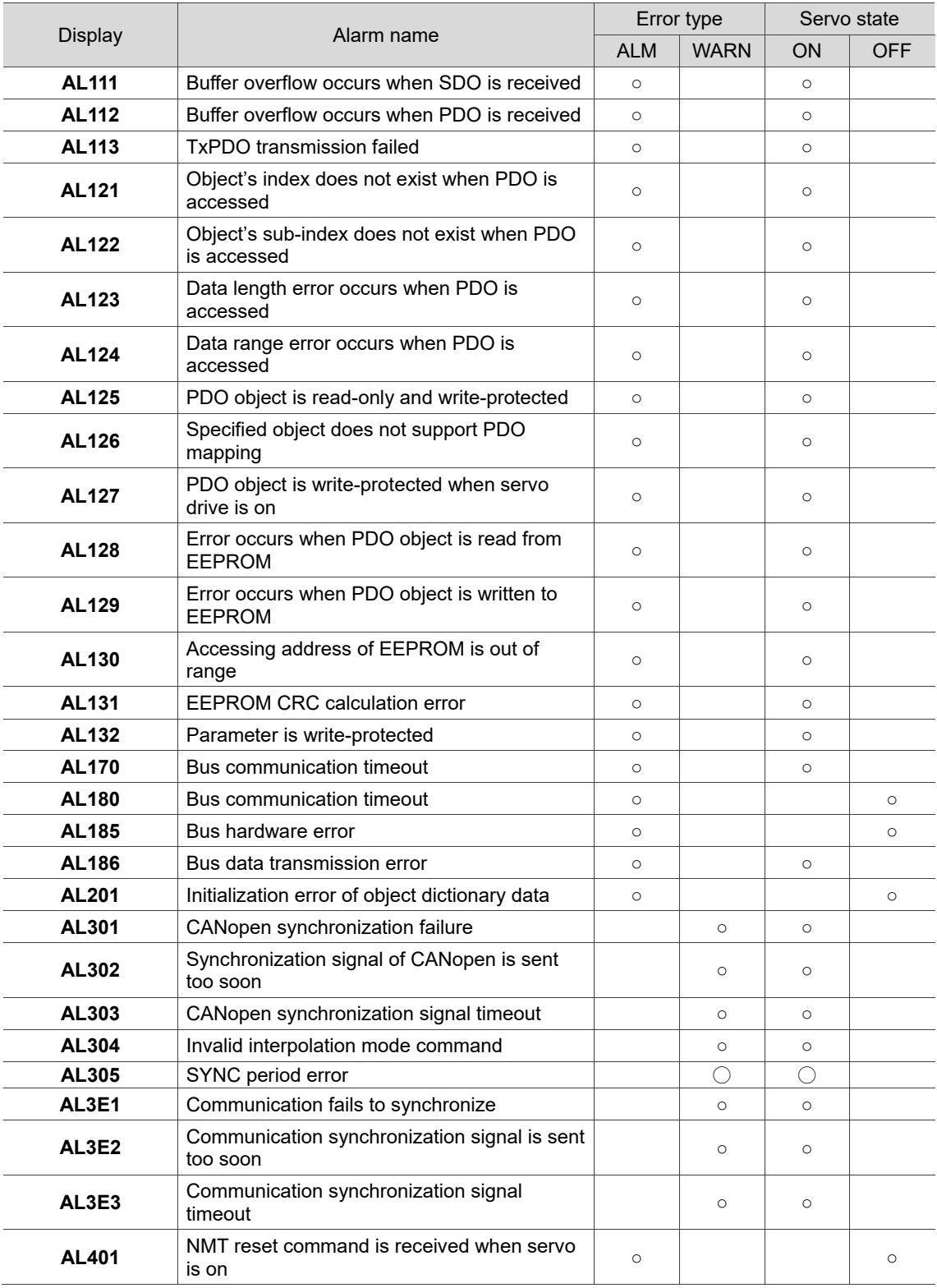

Note: if the servo drive shows an alarm that is not in this table, contact the local distributor or technician.

# <span id="page-1005-0"></span>**Motion control type**

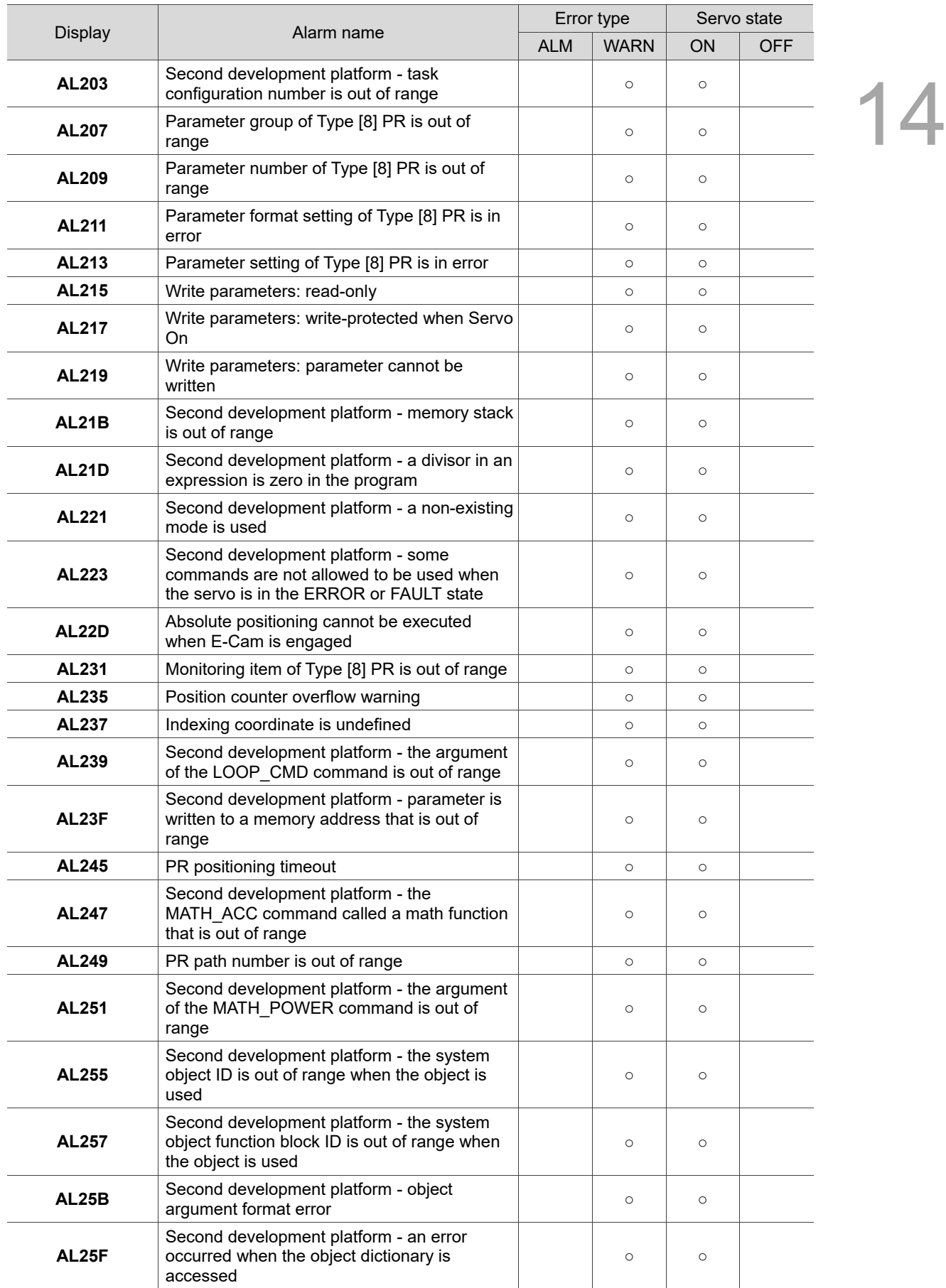

# **Motion control type (continued)**

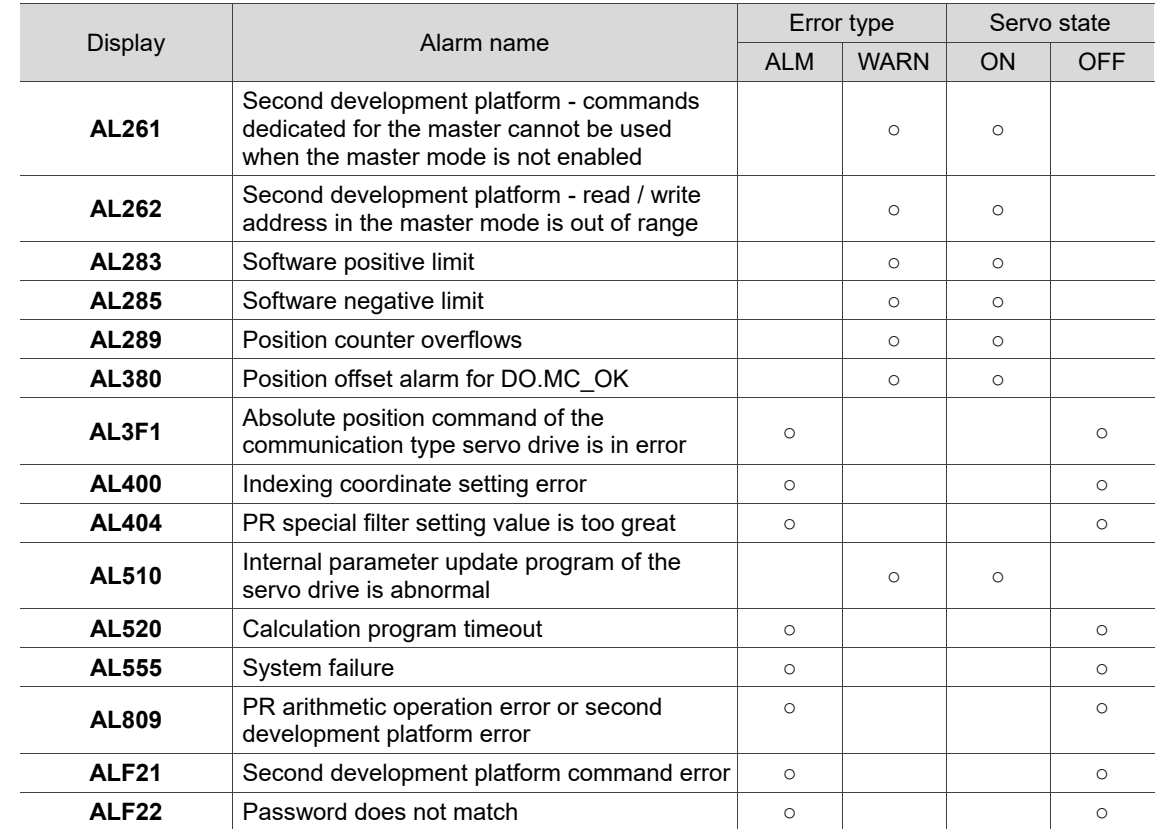

Note: if the servo drive shows an alarm that is not in this table, contact the local distributor or technician.

# <span id="page-1007-0"></span>**Third-party communication type**

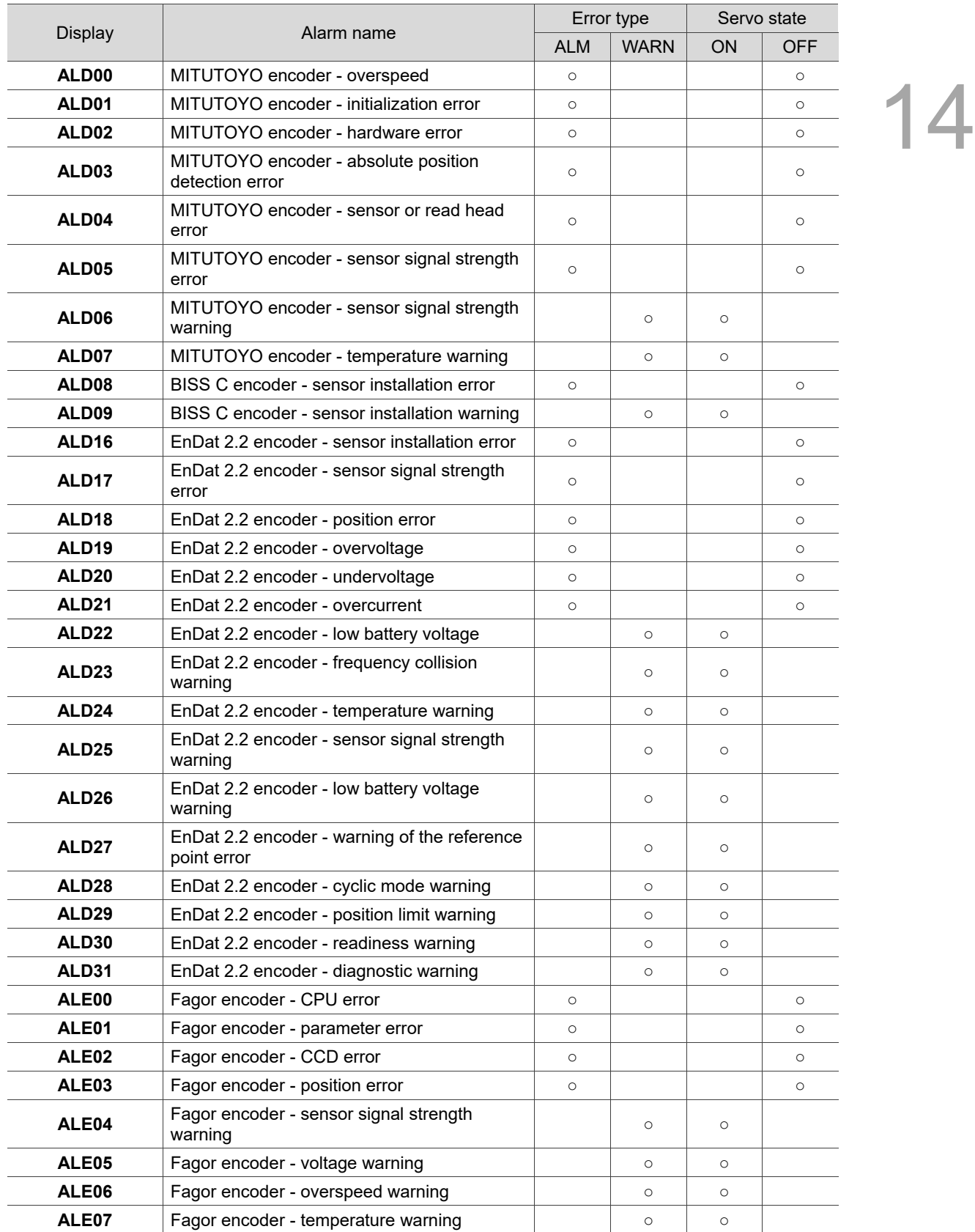
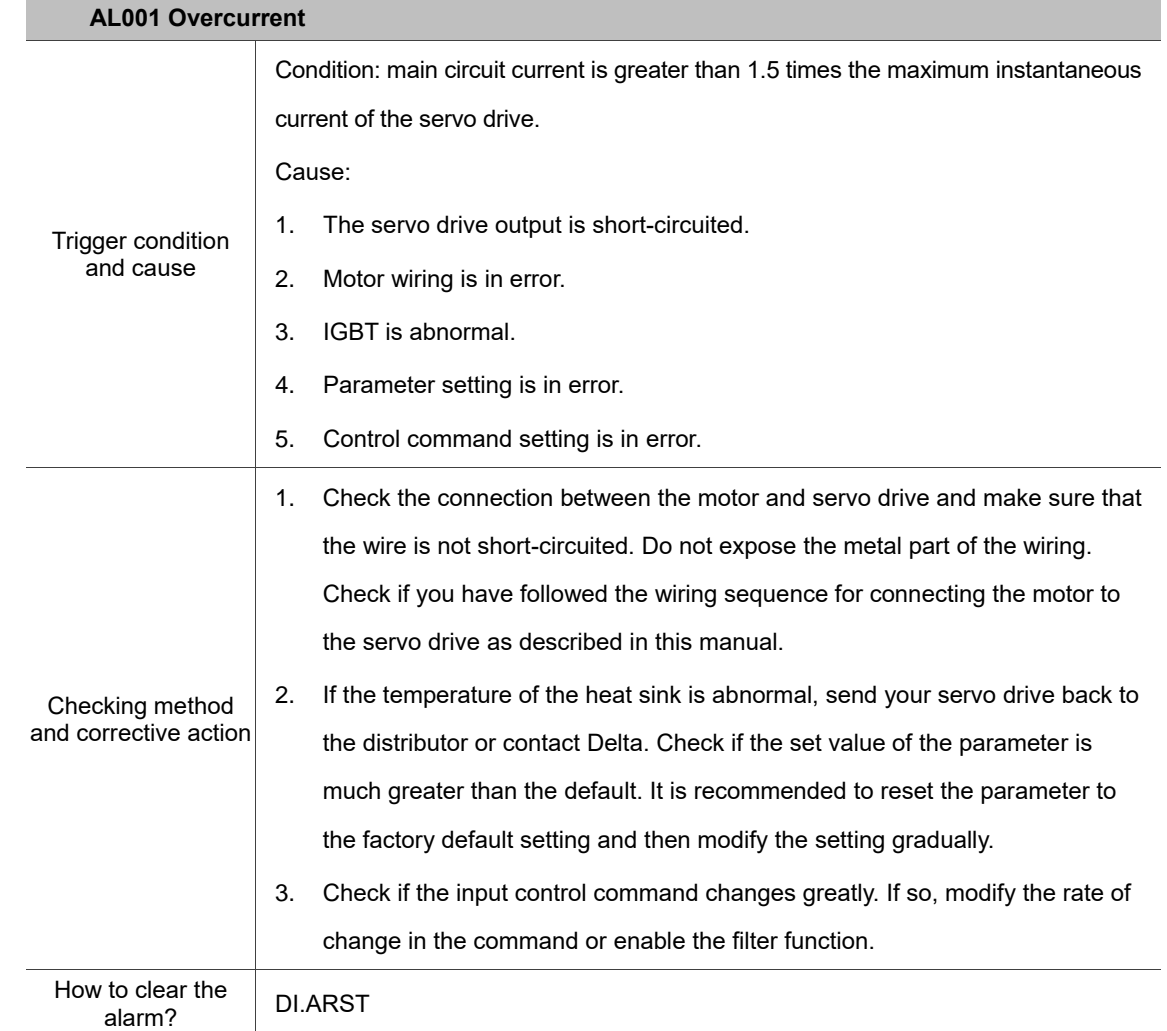

## **14.2 Causes and corrective actions**

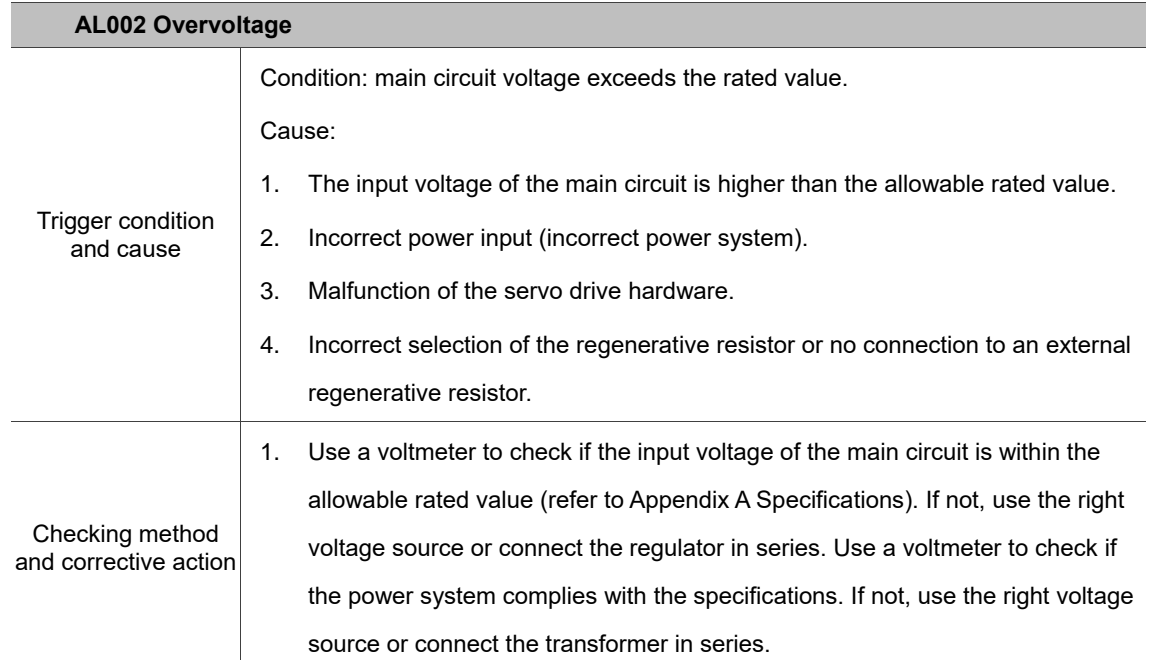

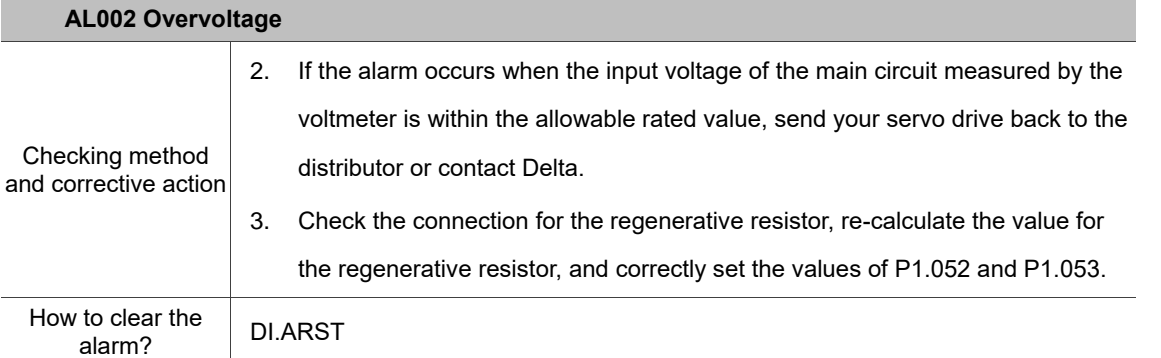

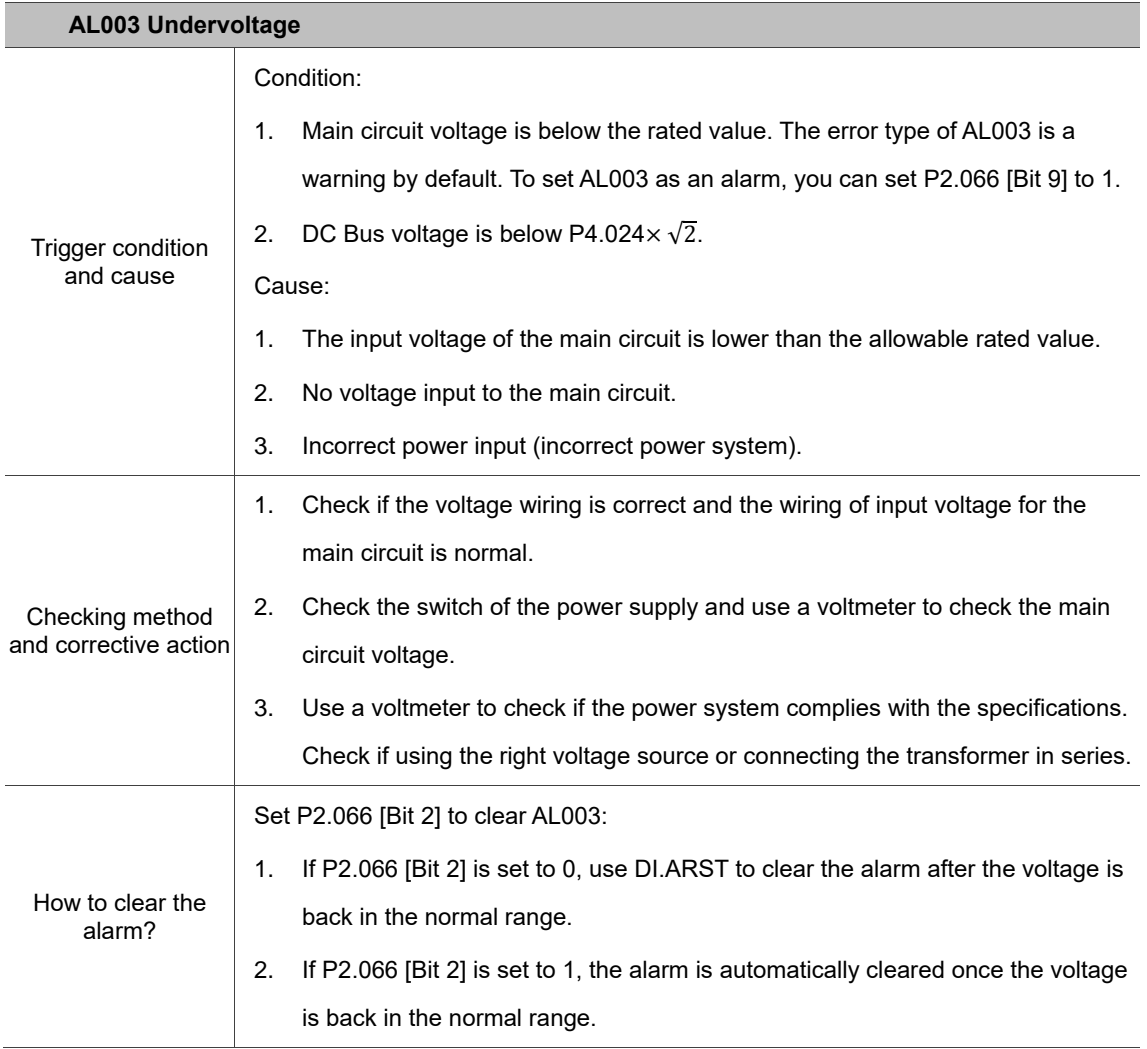

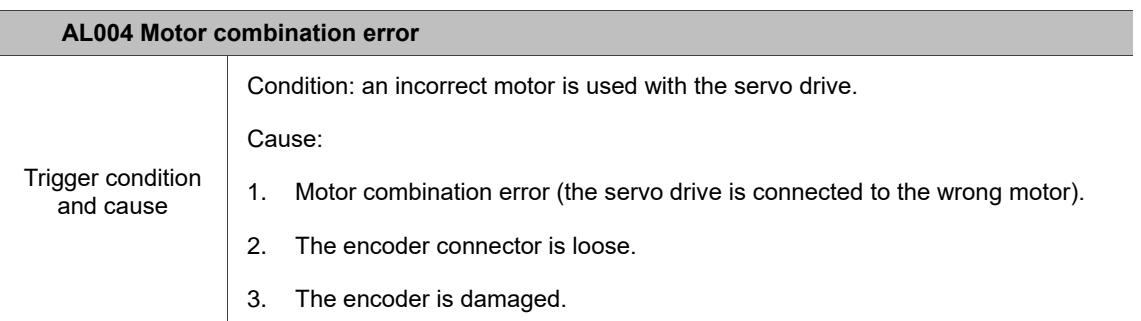

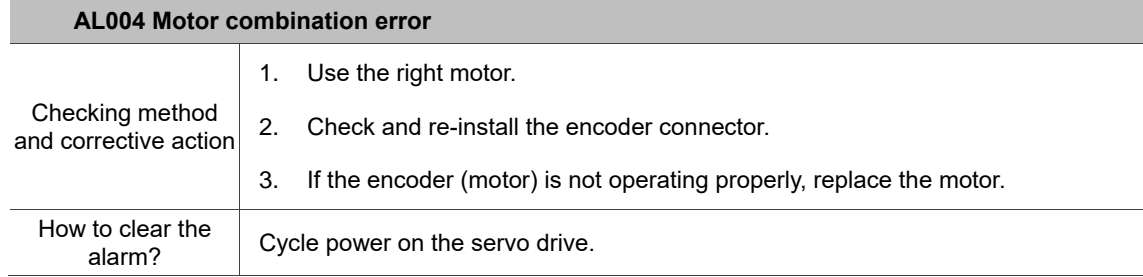

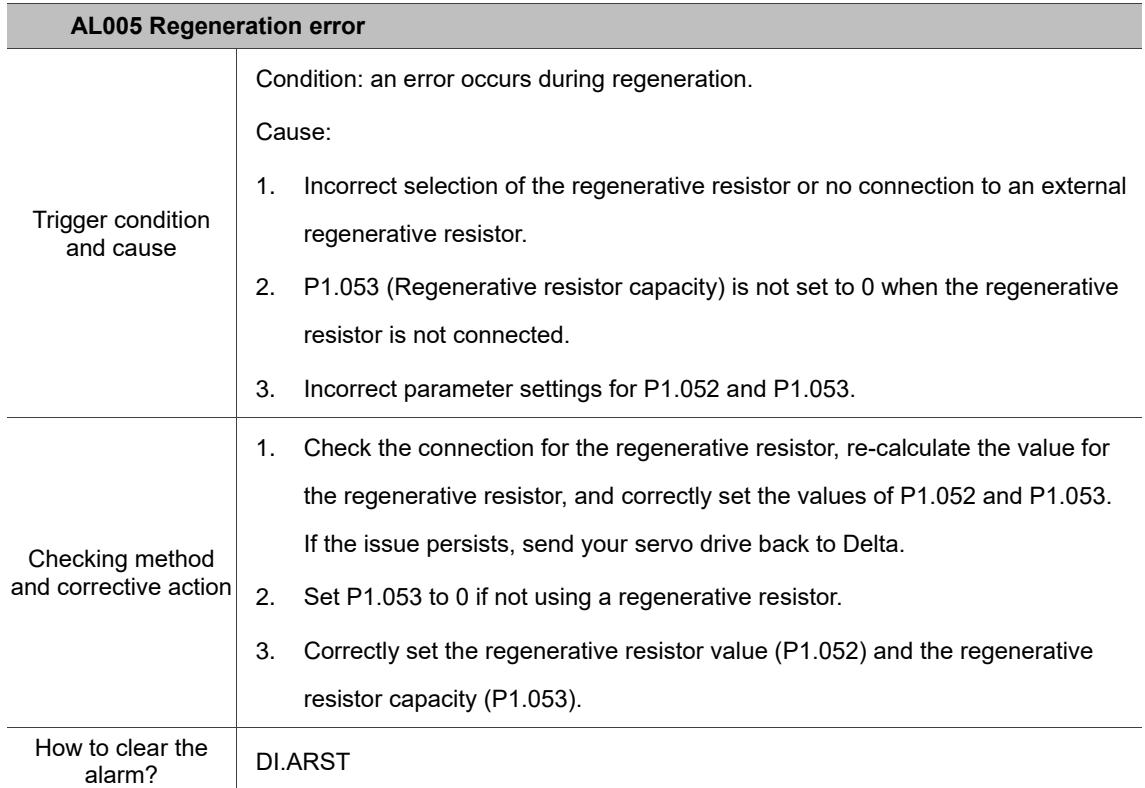

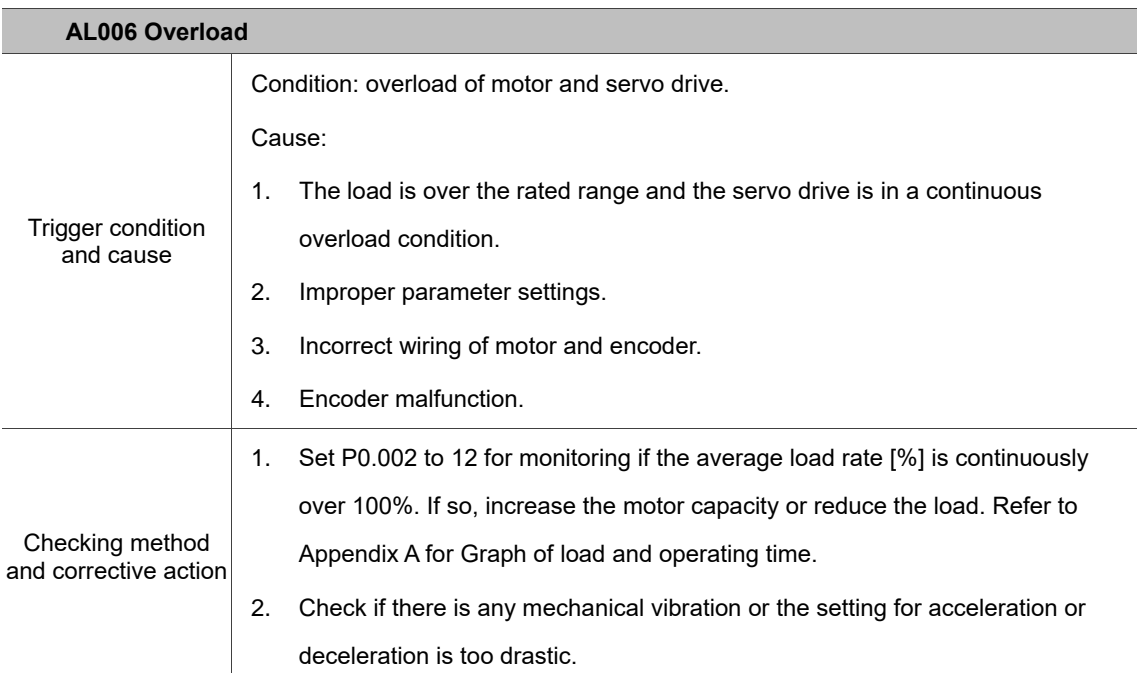

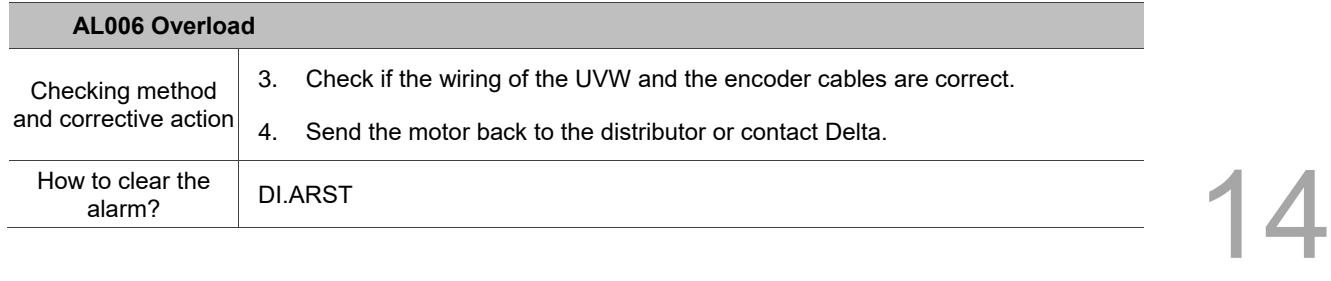

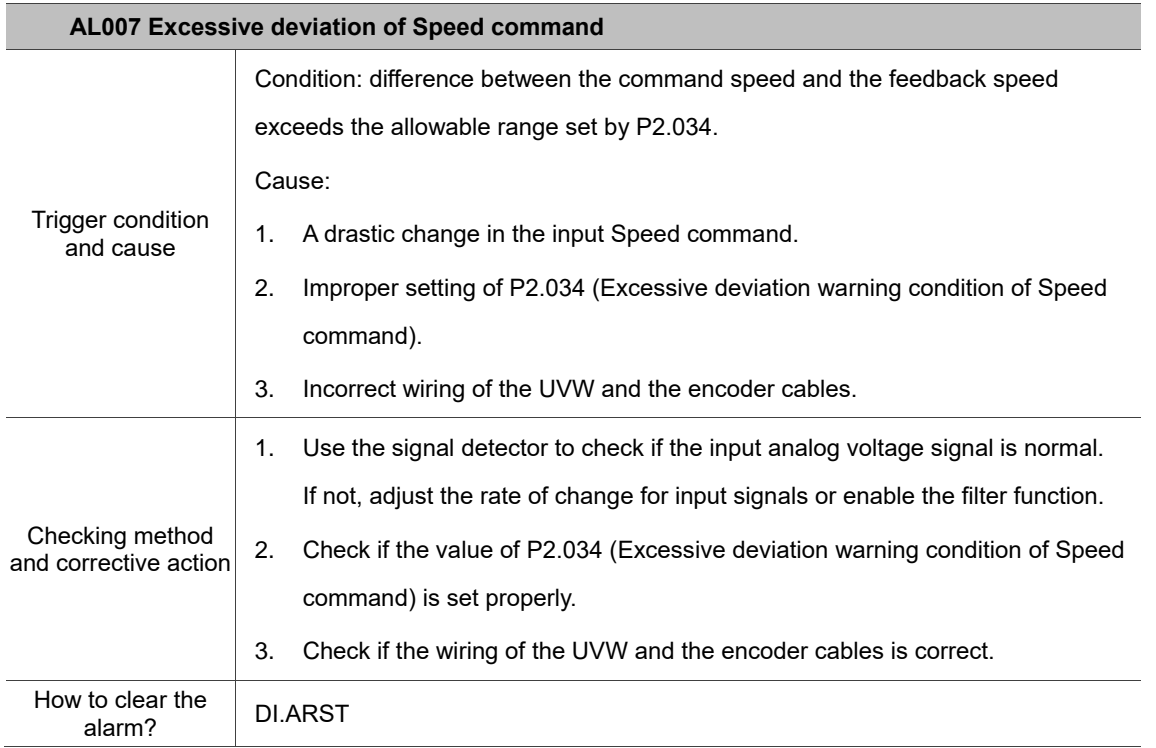

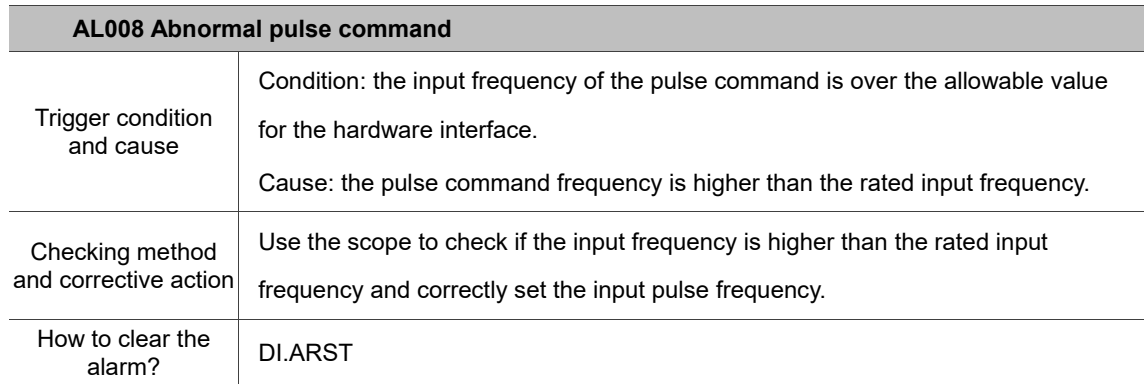

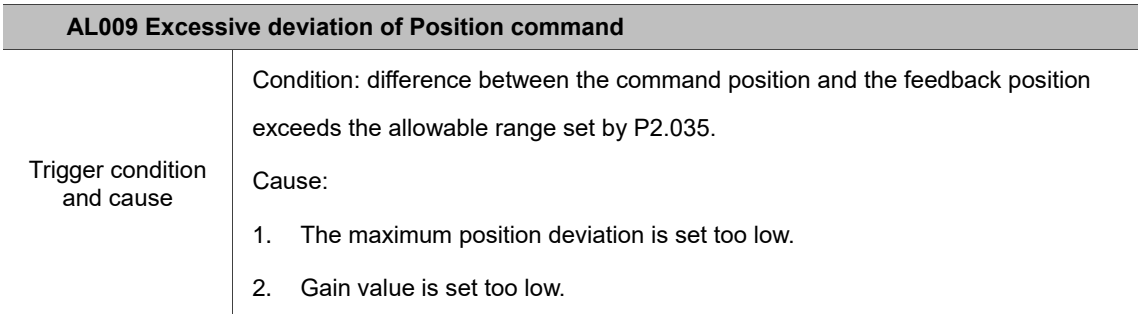

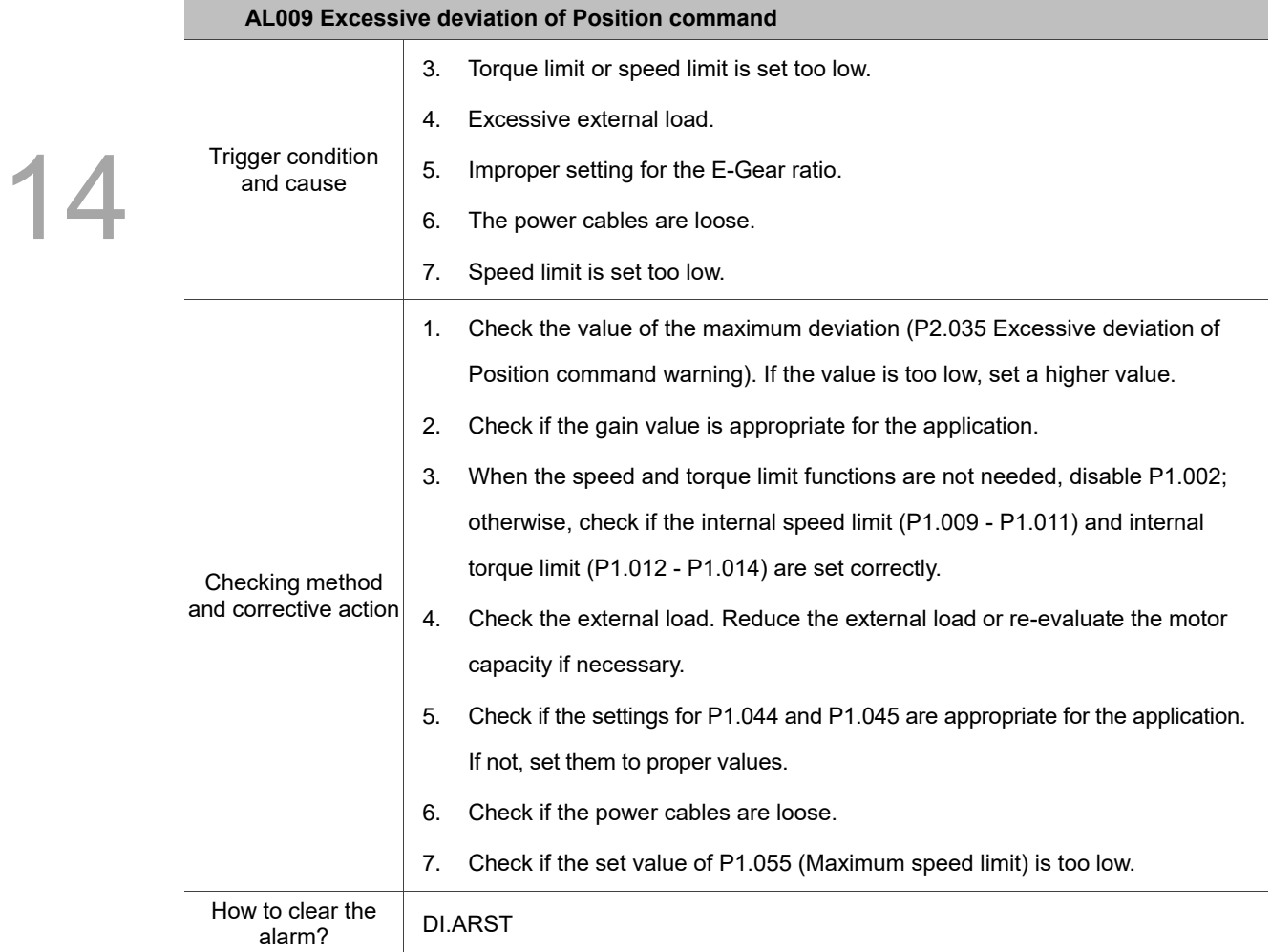

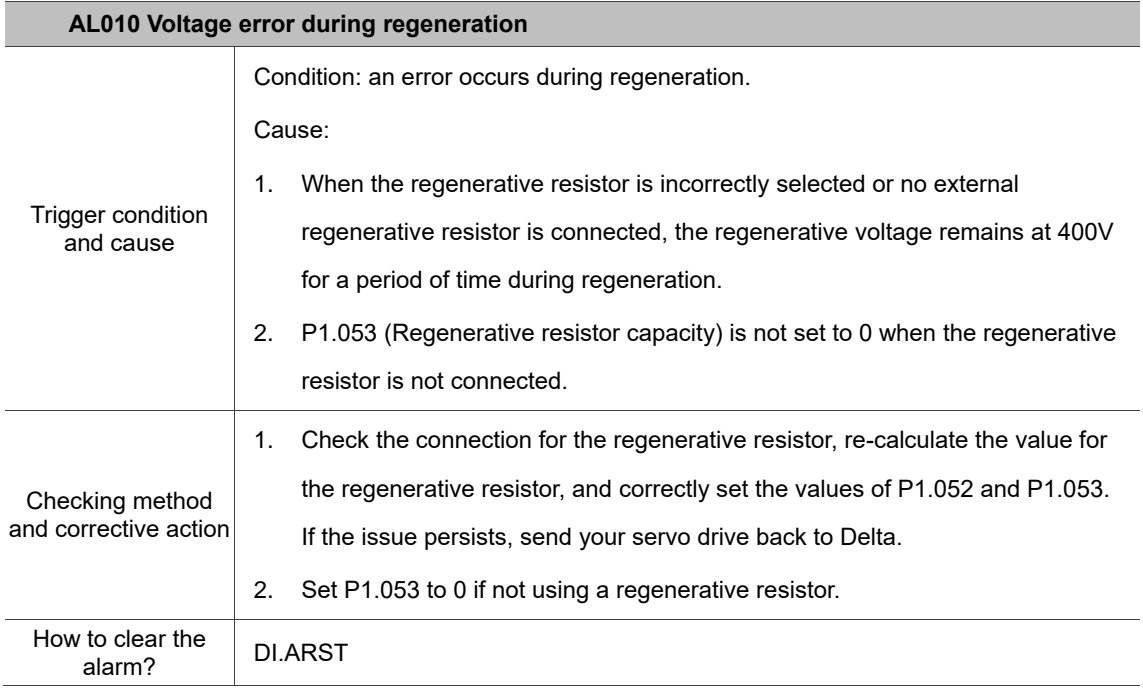

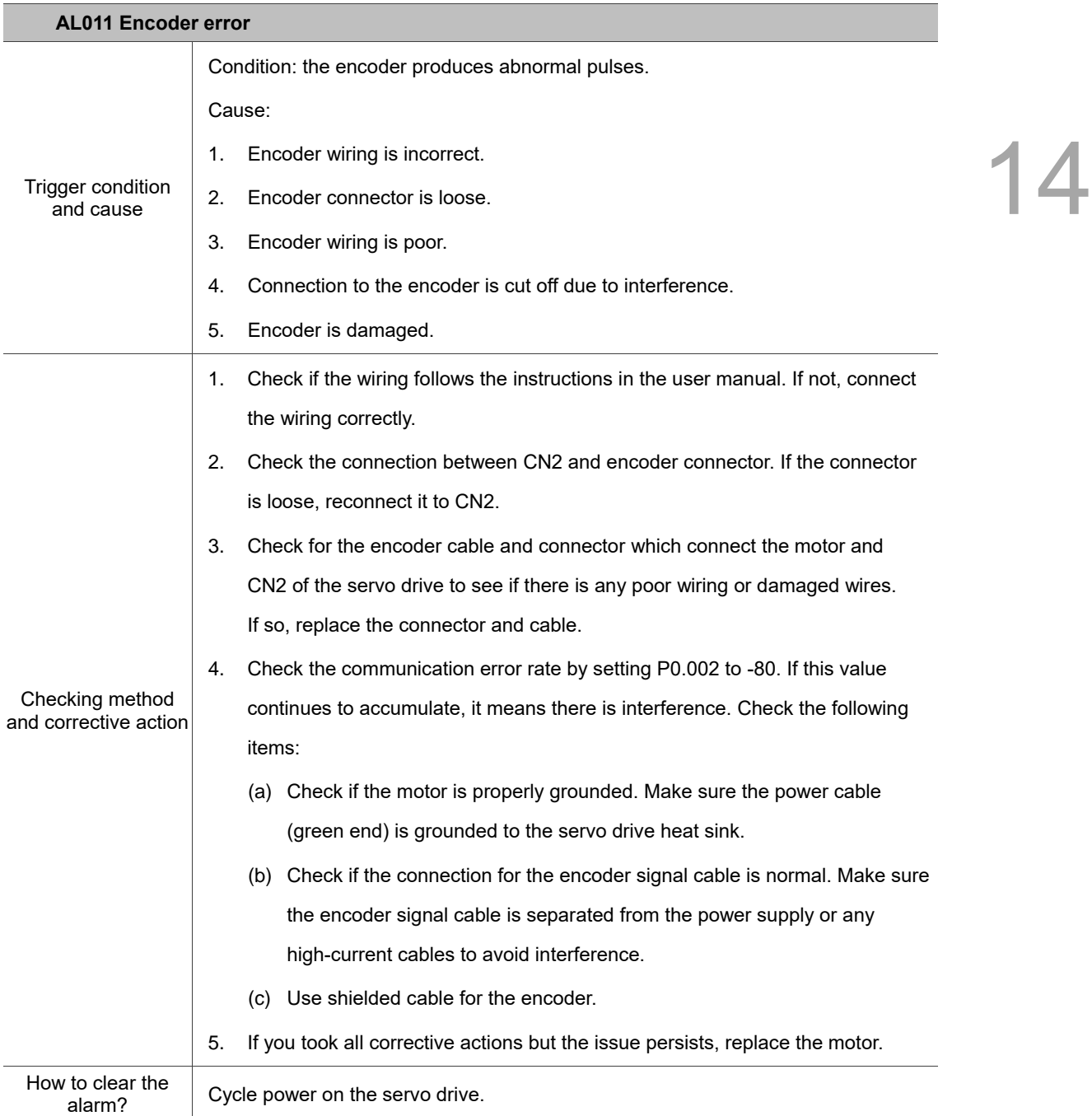

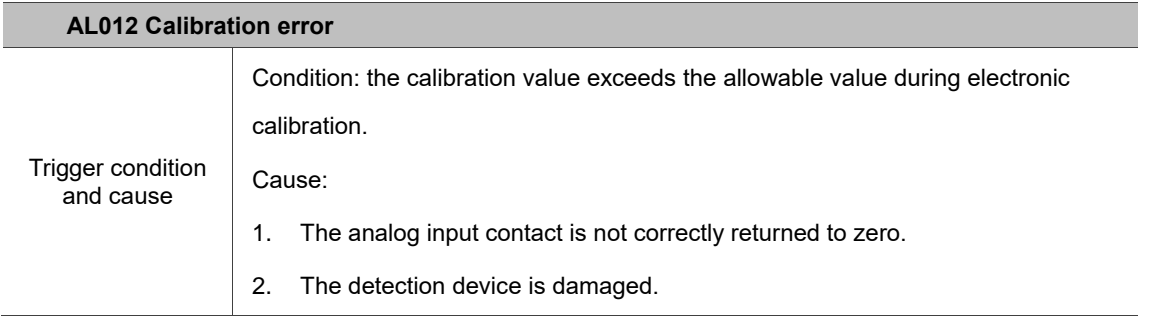

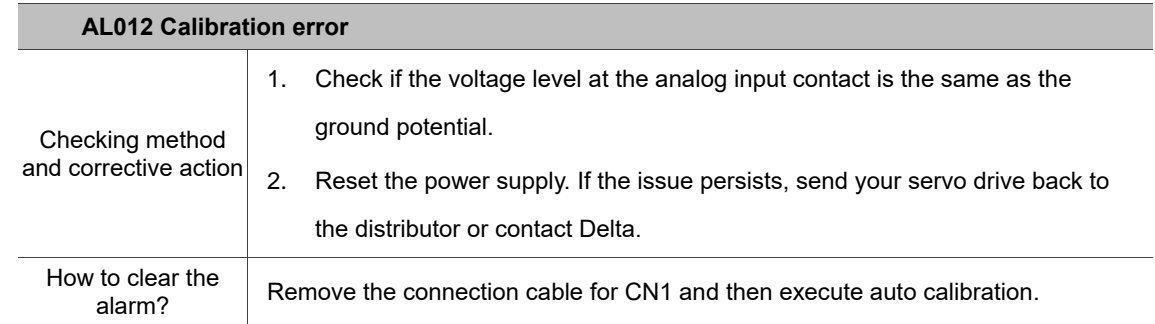

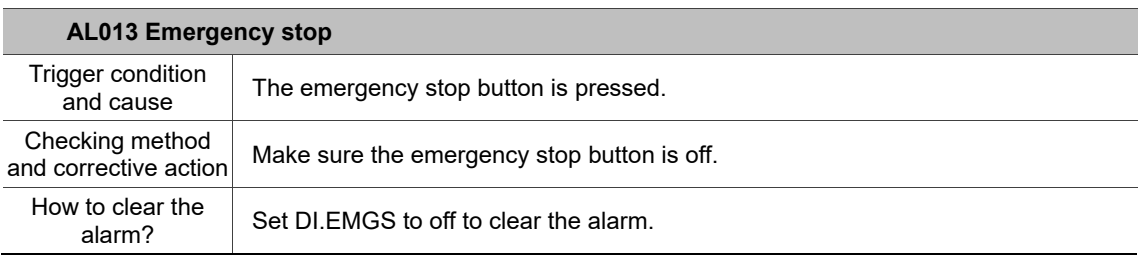

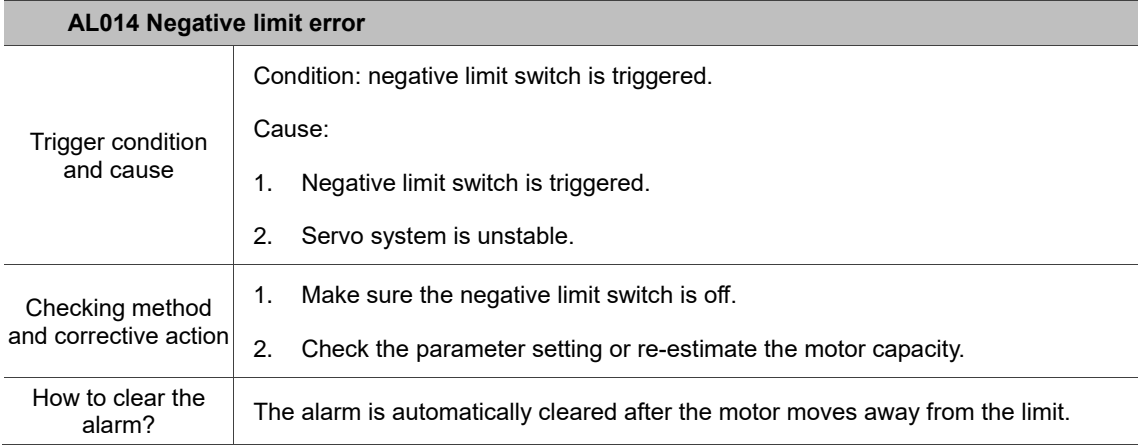

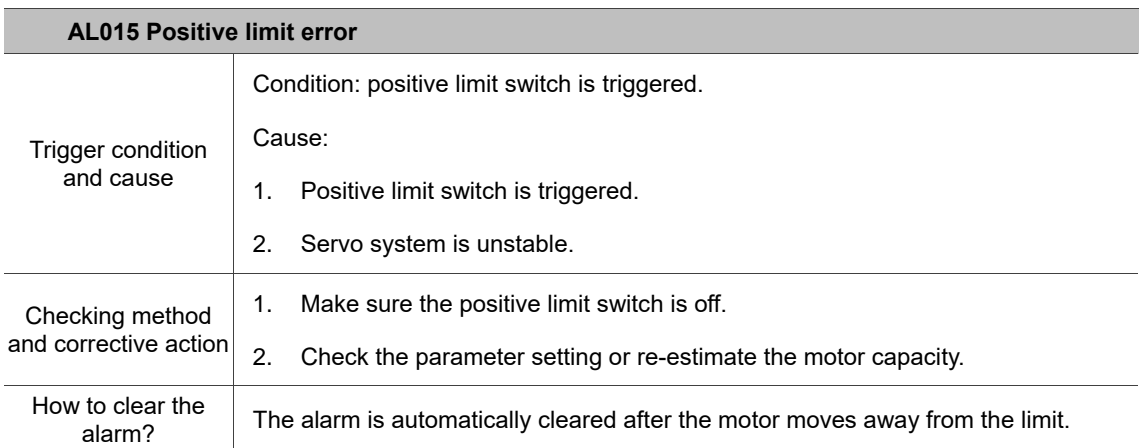

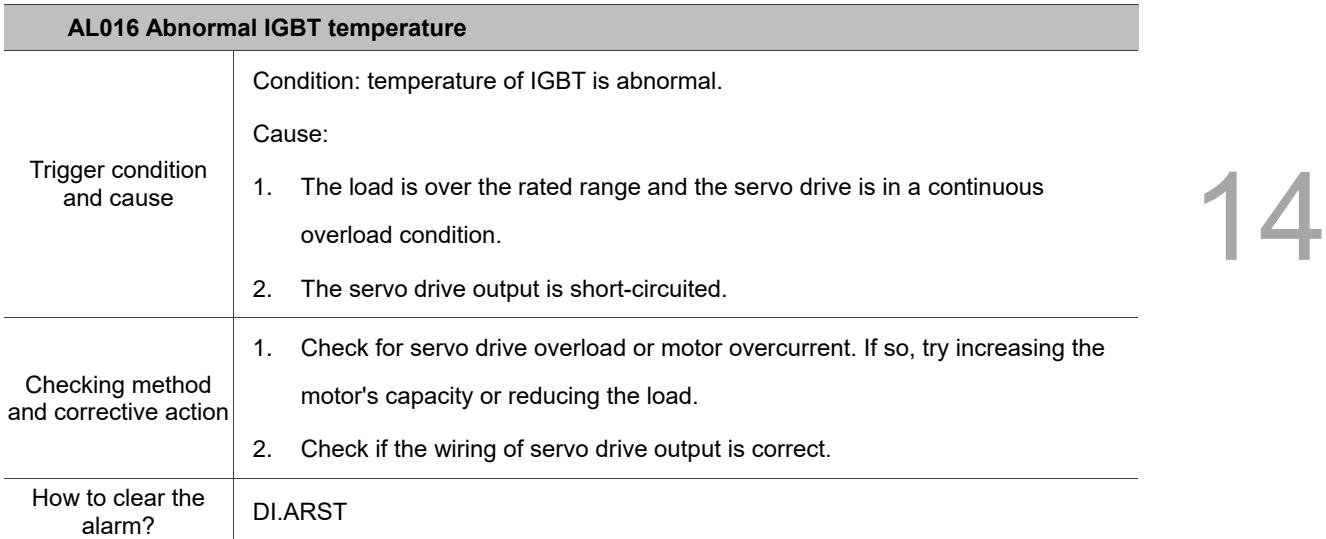

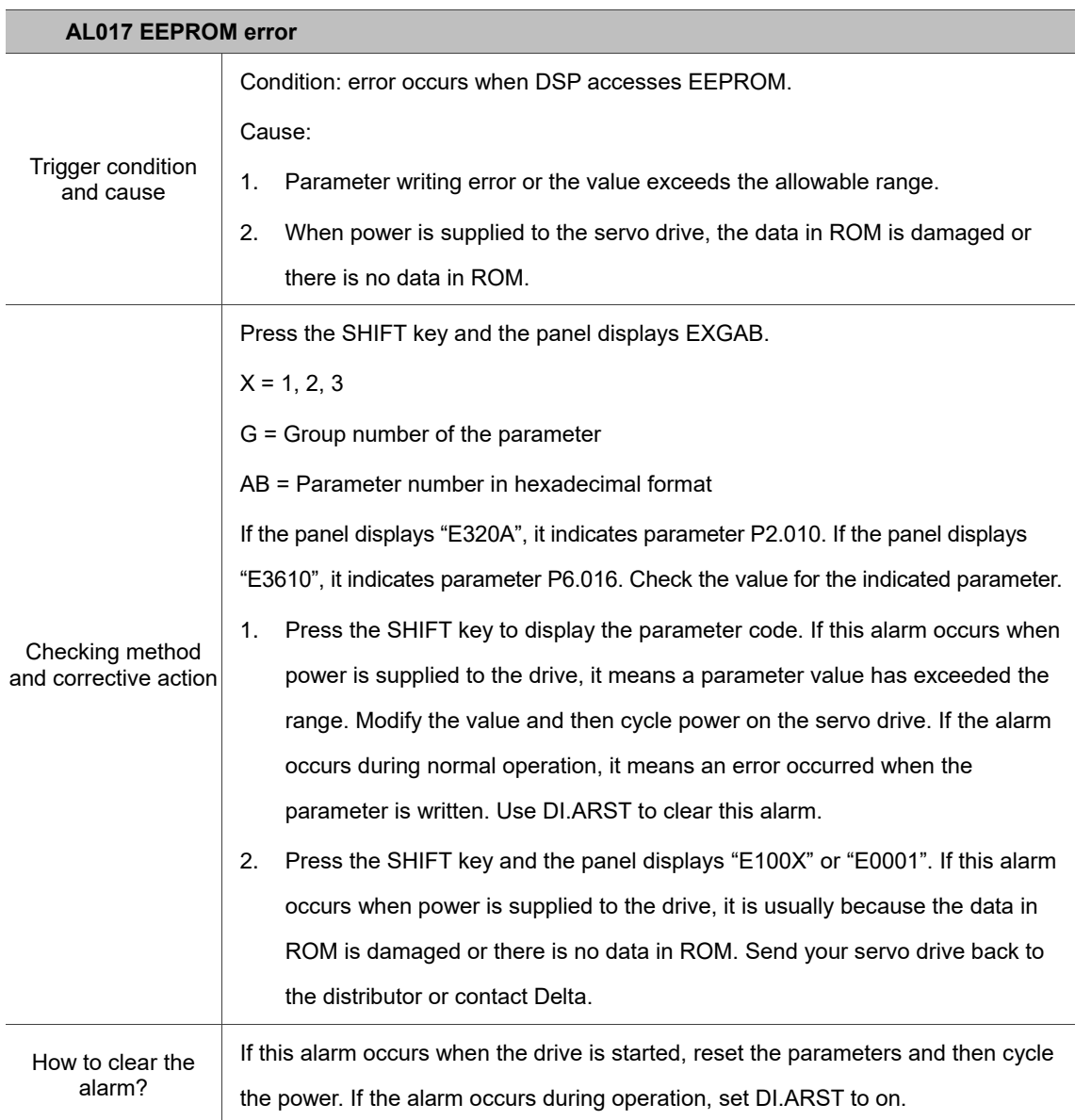

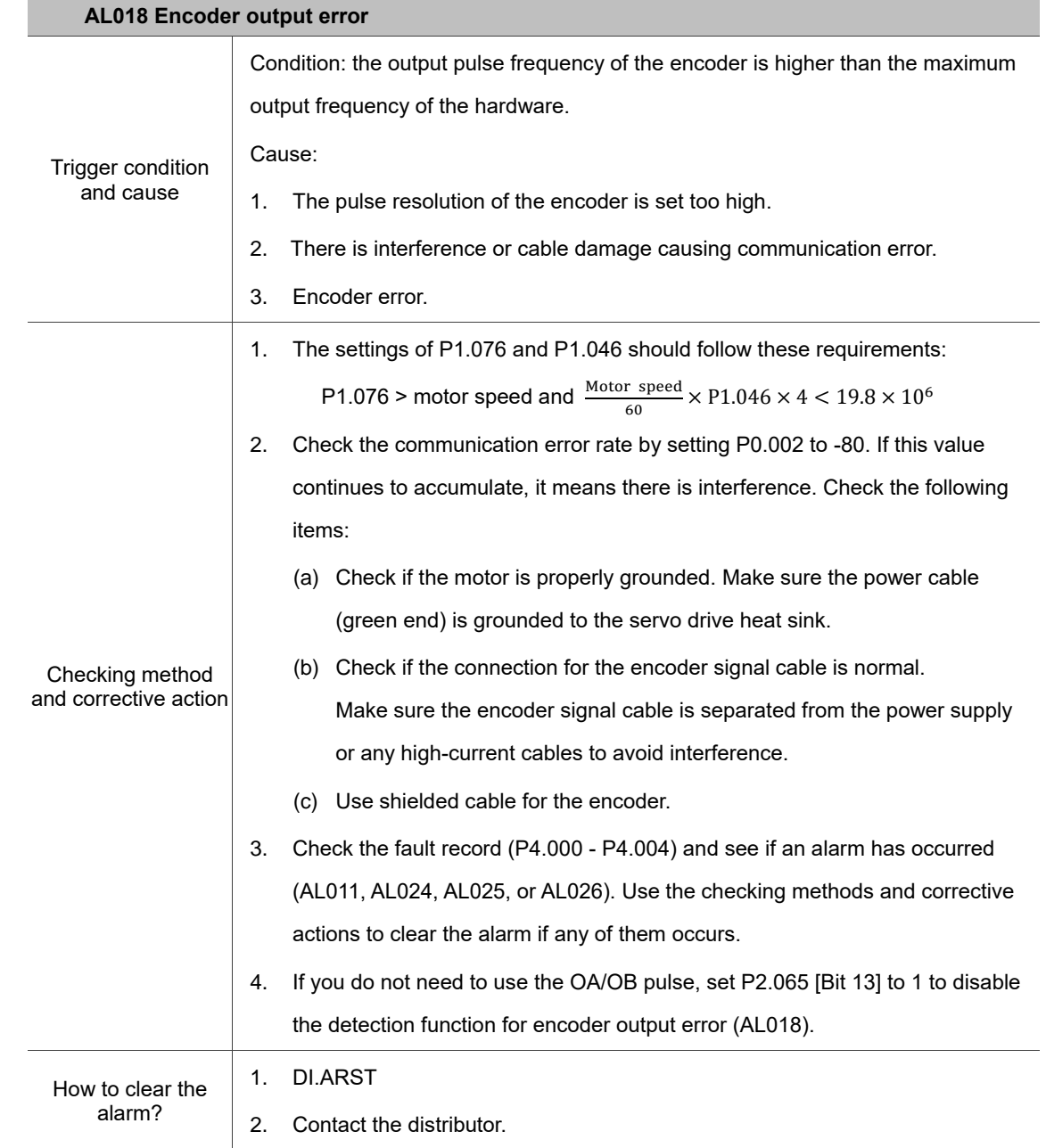

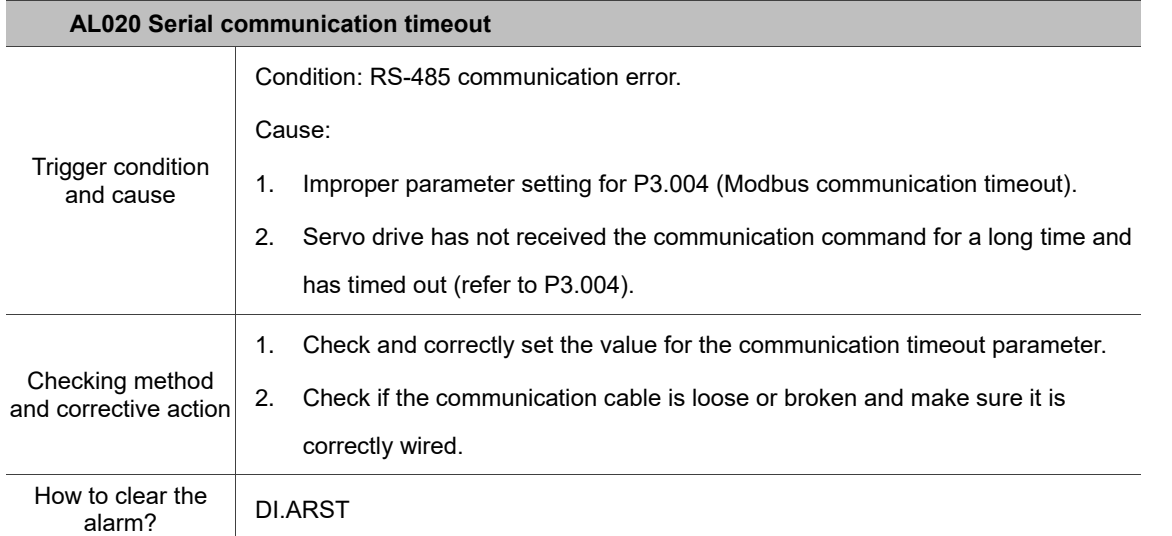

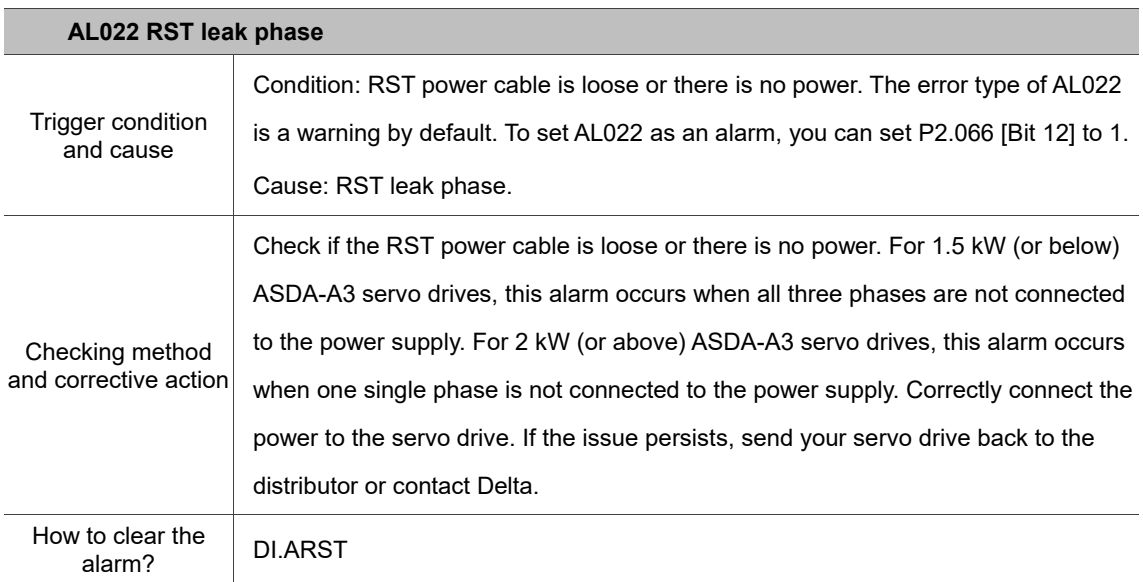

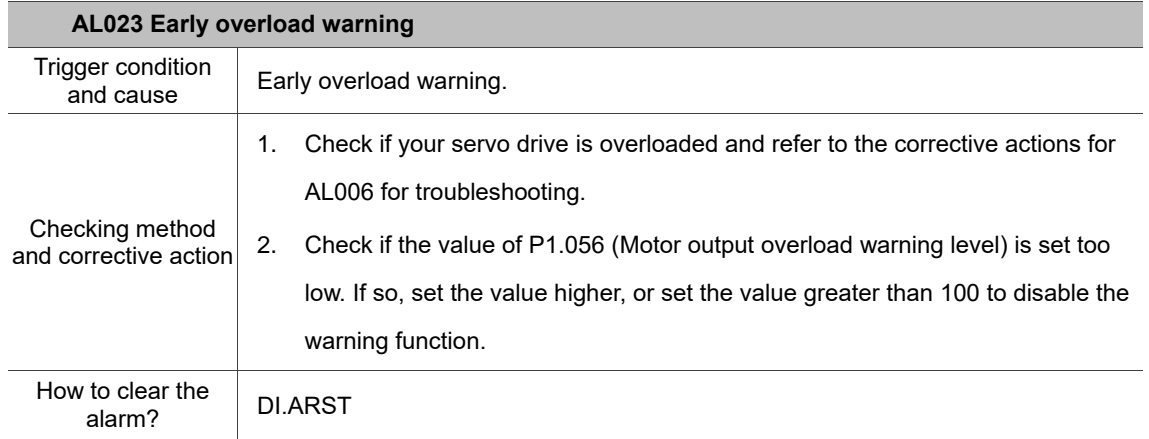

×

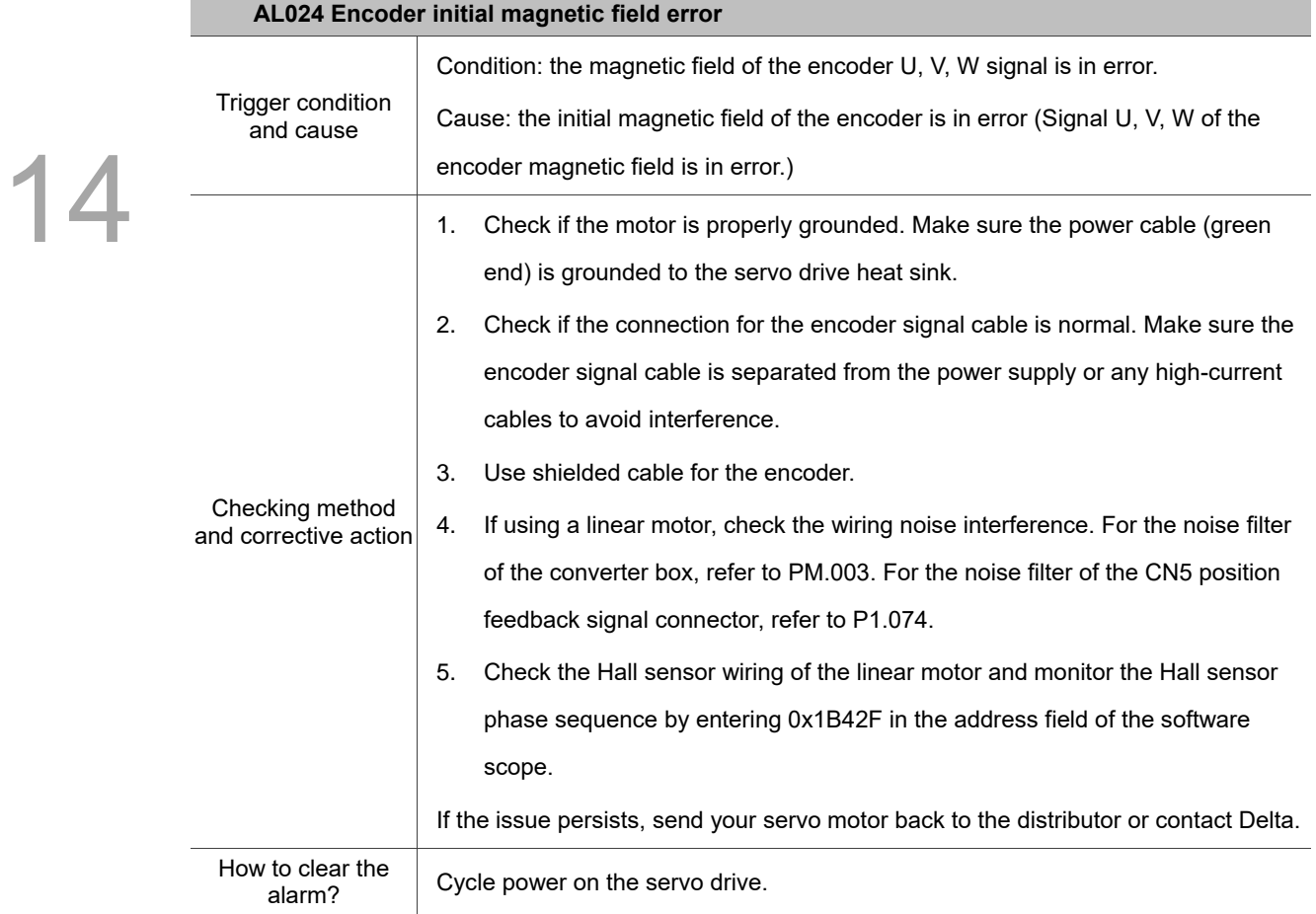

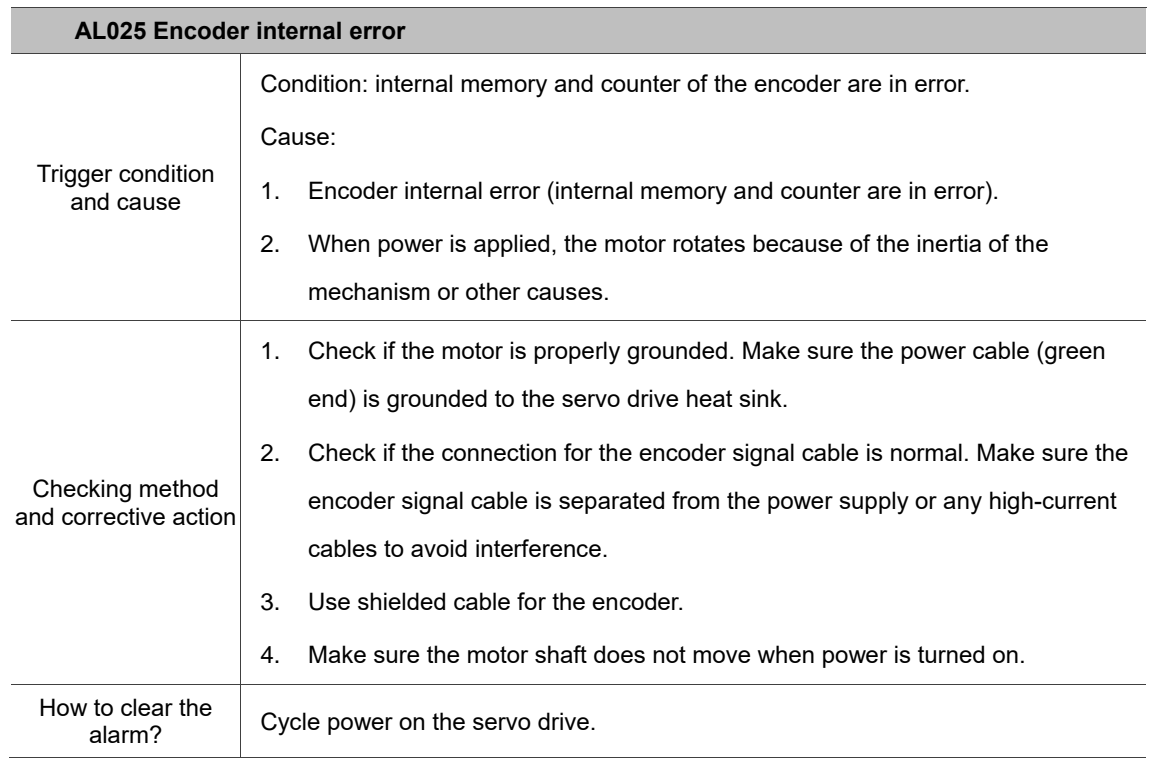

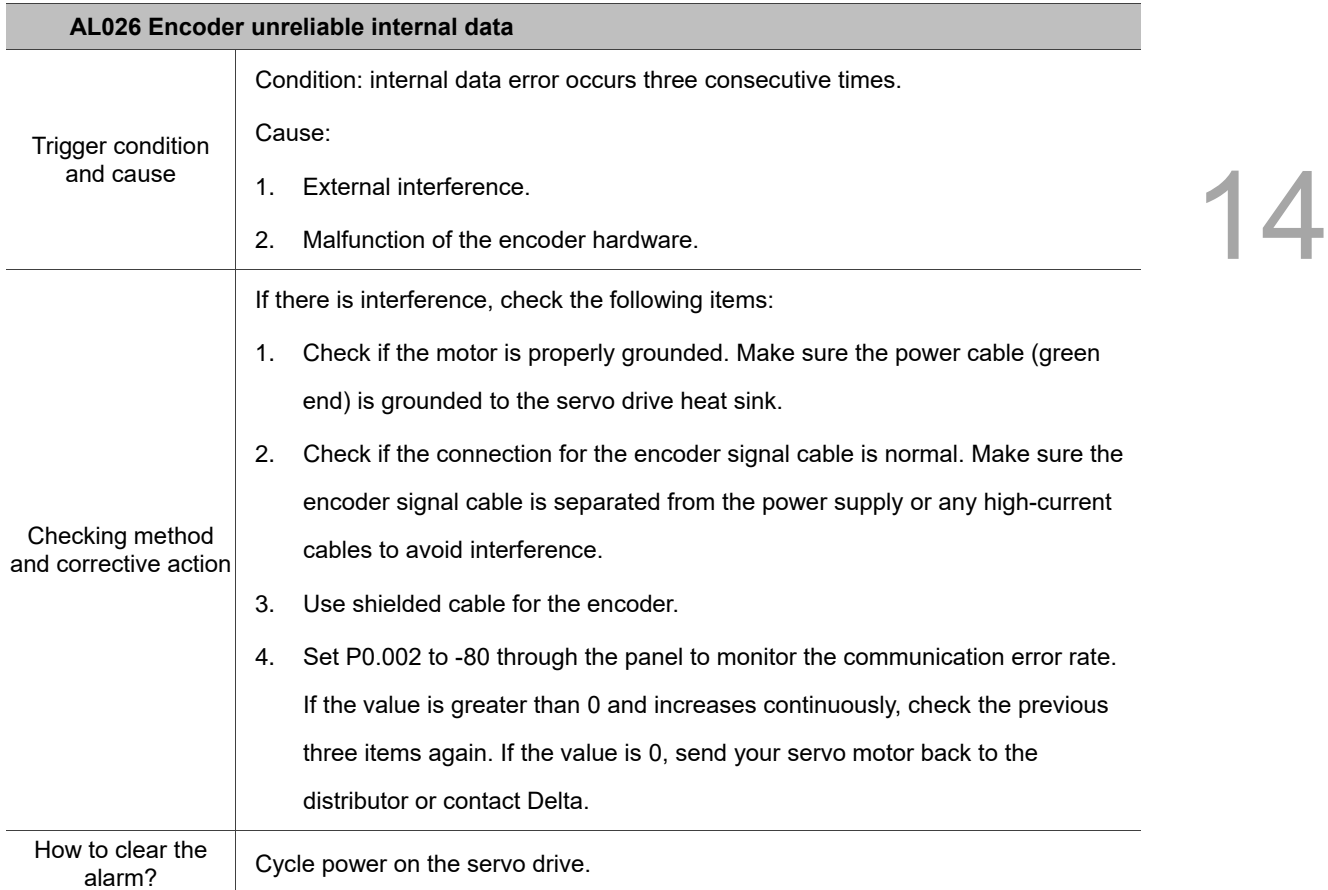

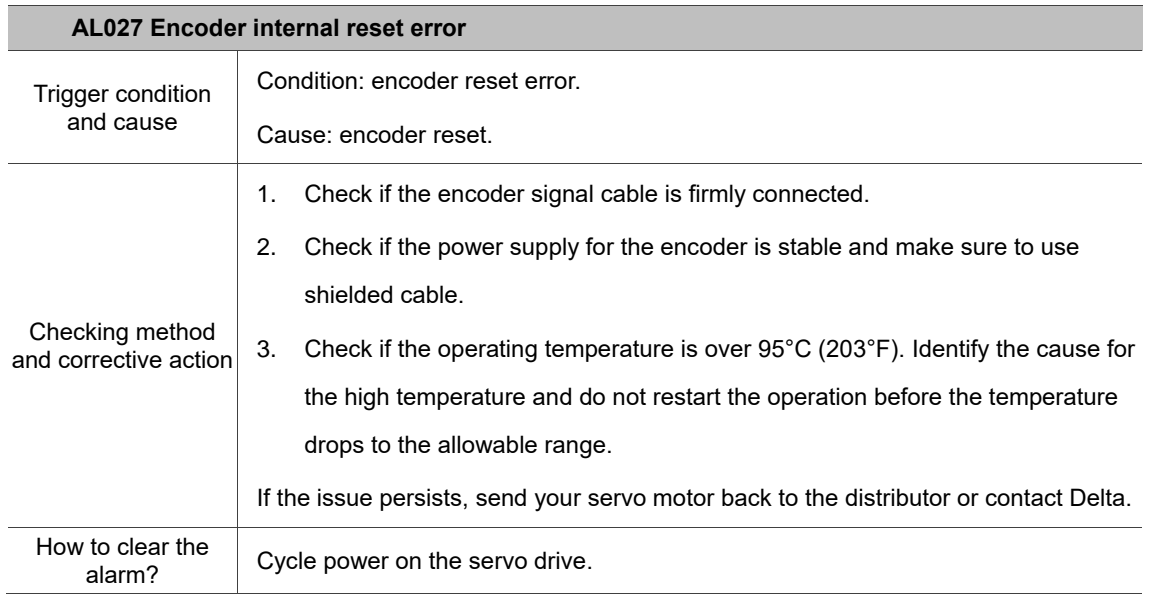

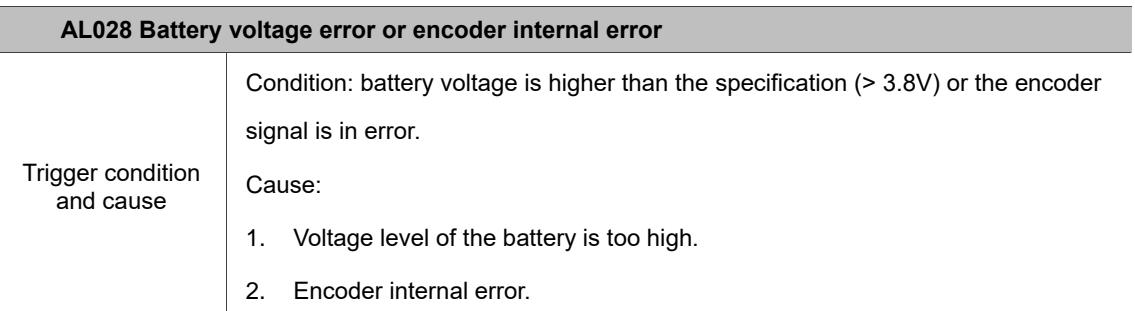

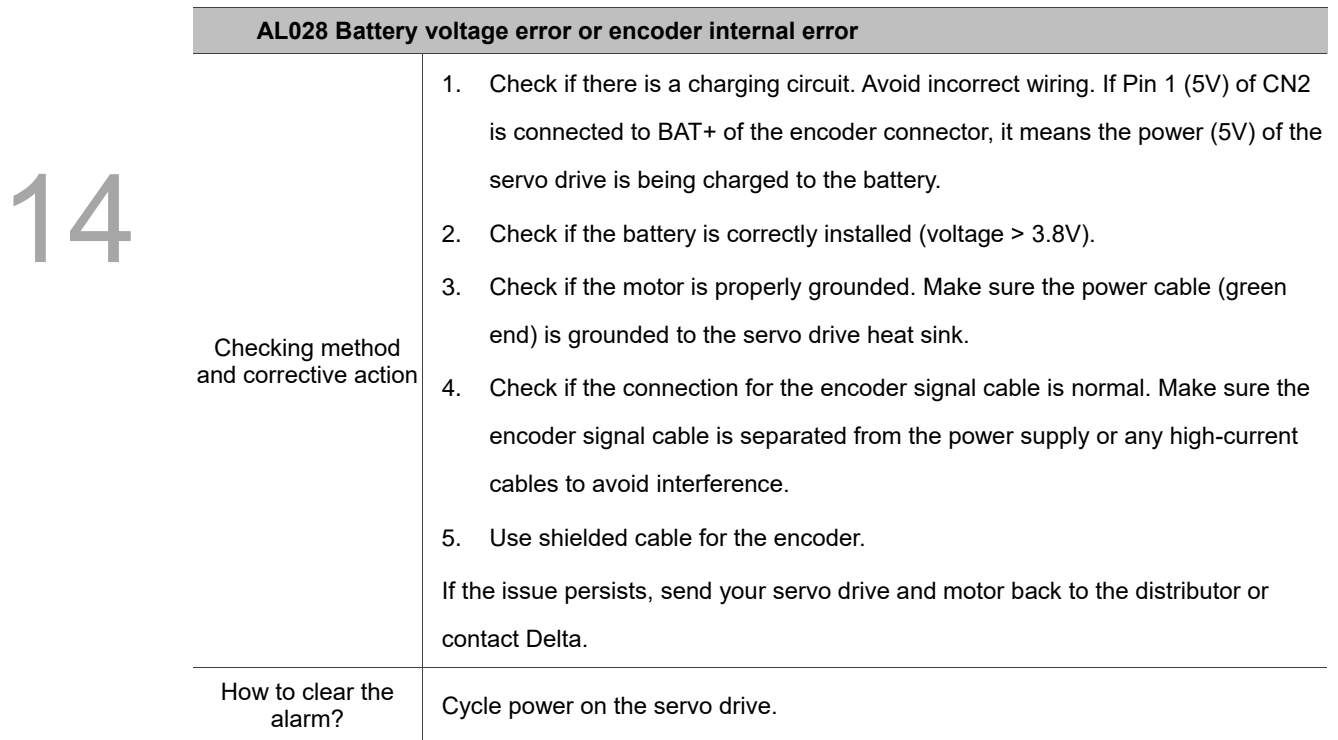

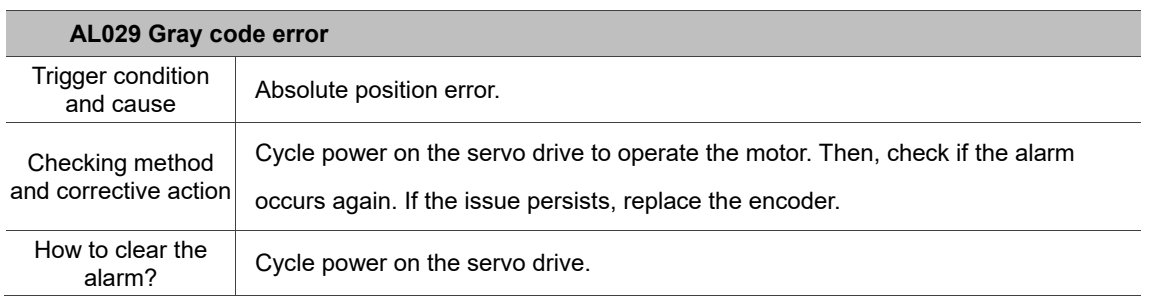

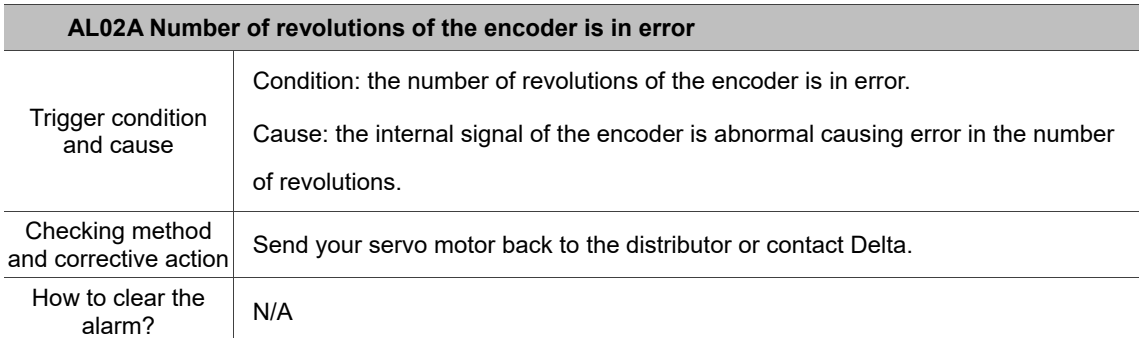

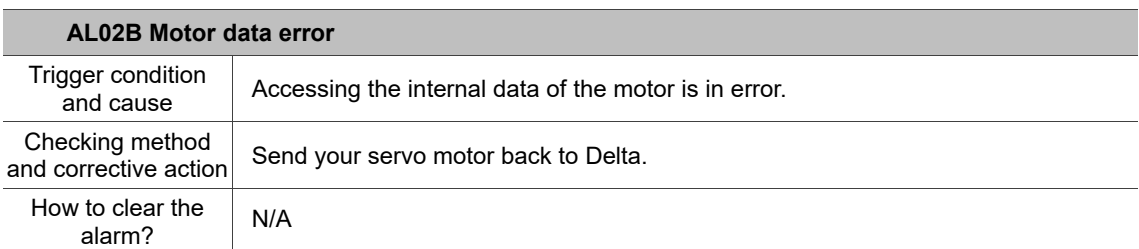

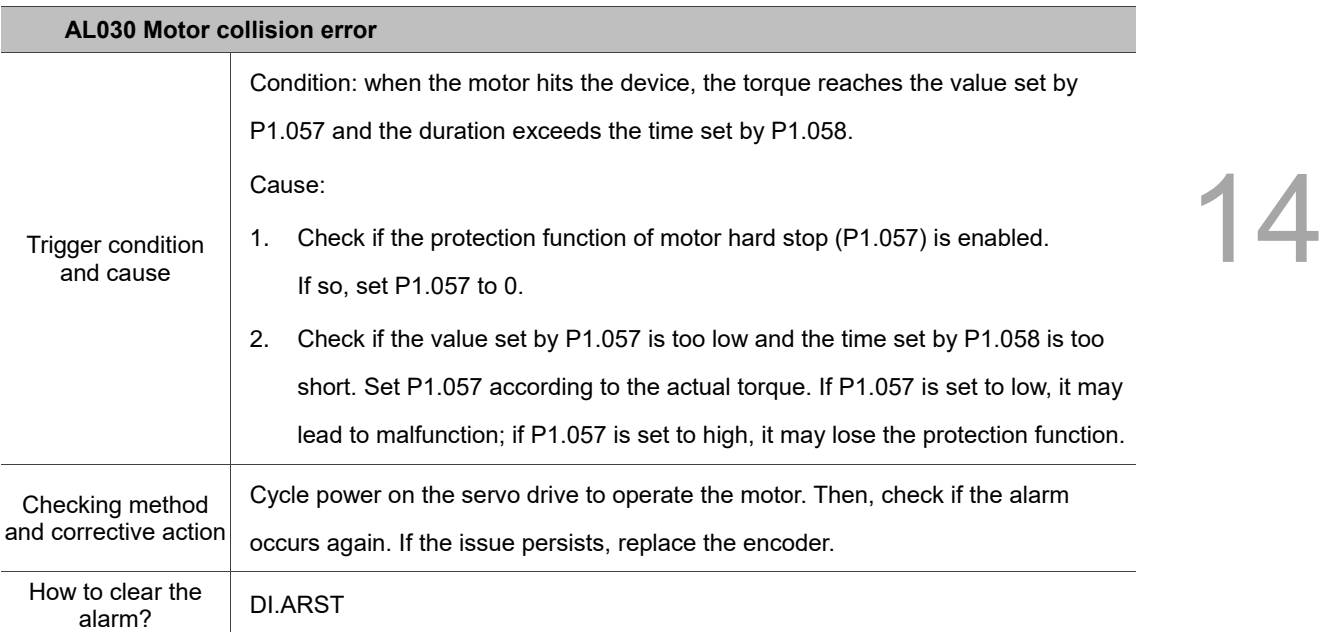

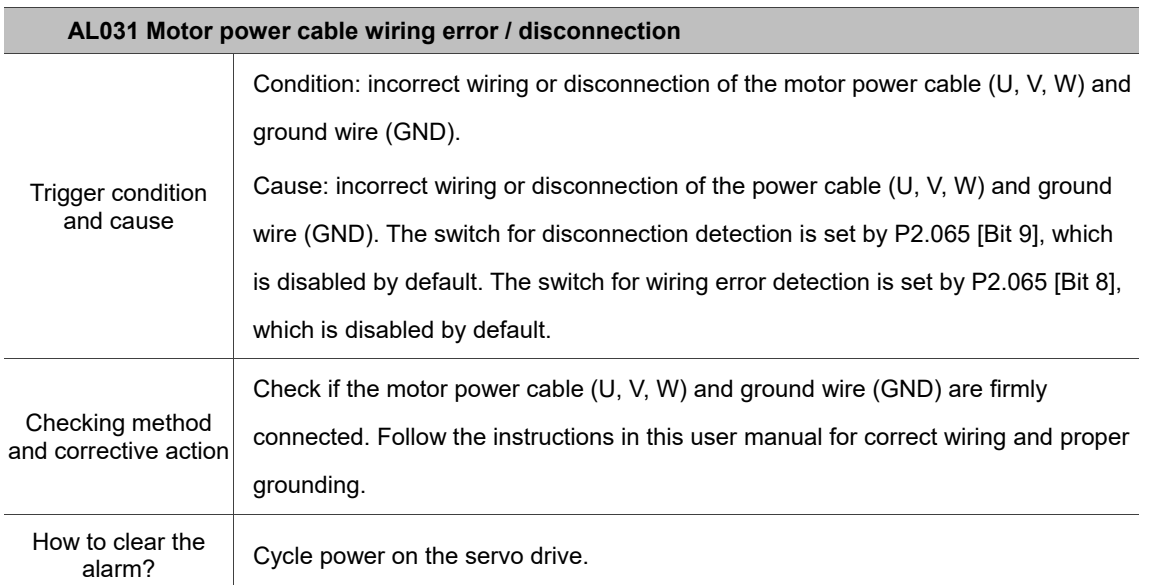

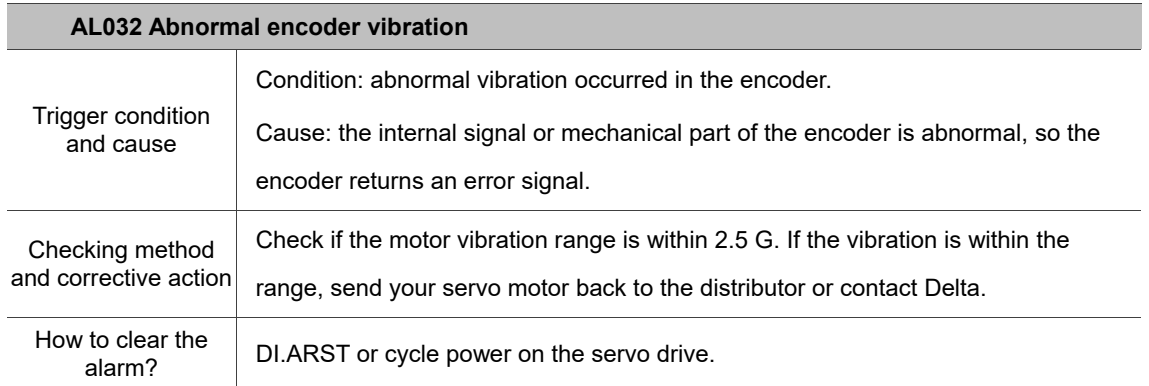

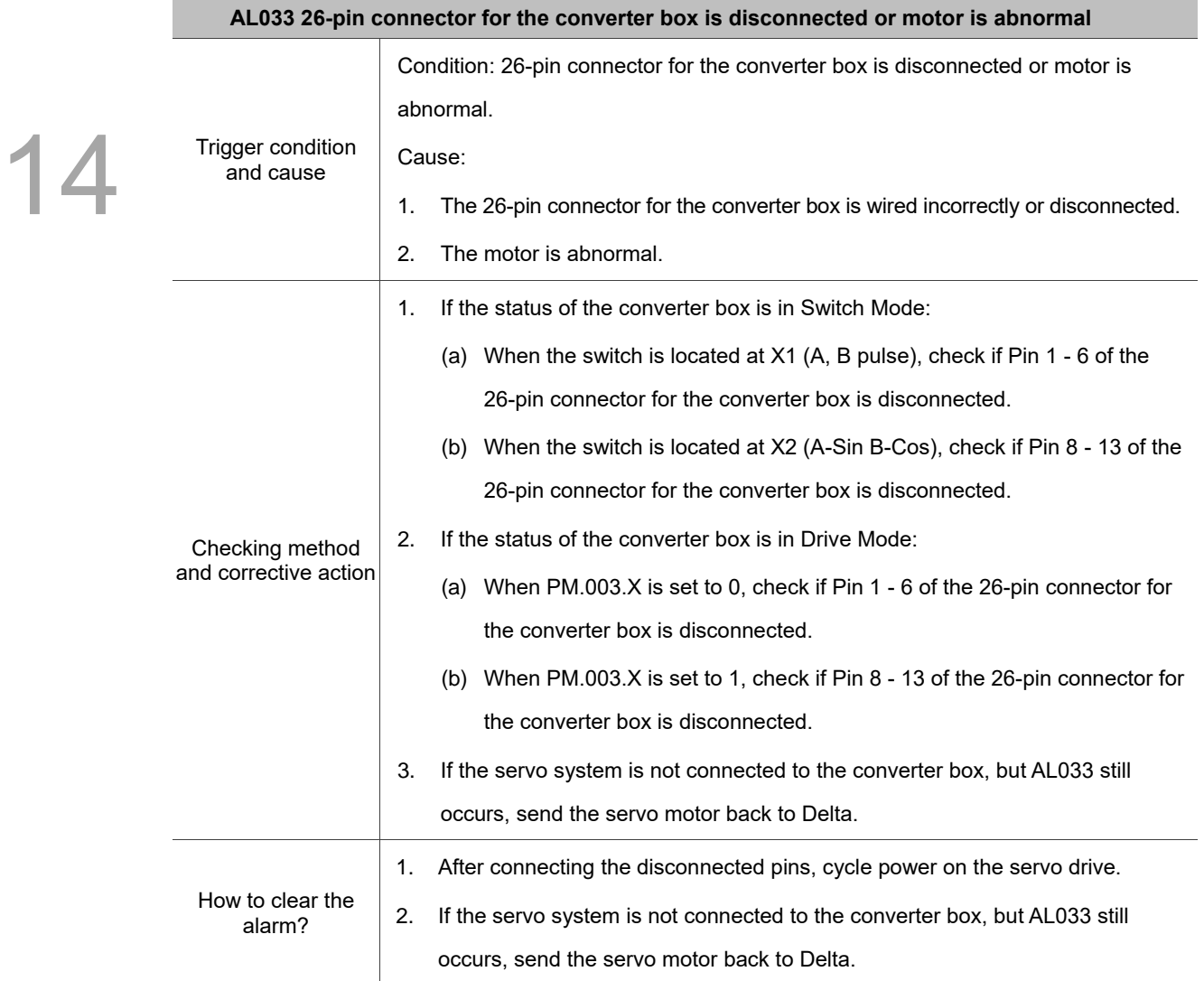

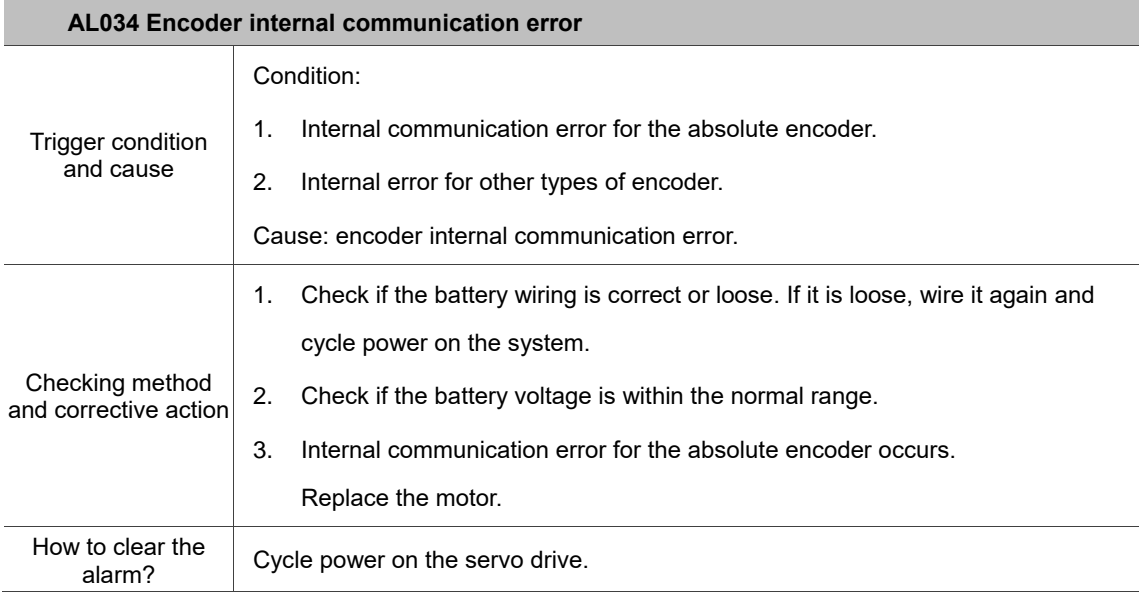

 $\overline{\mathcal{A}}$ 

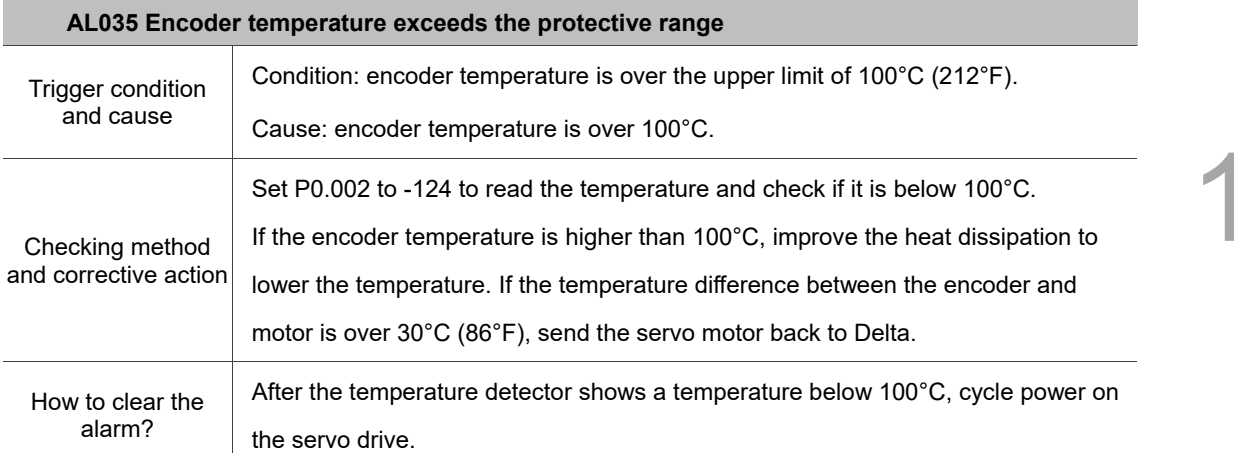

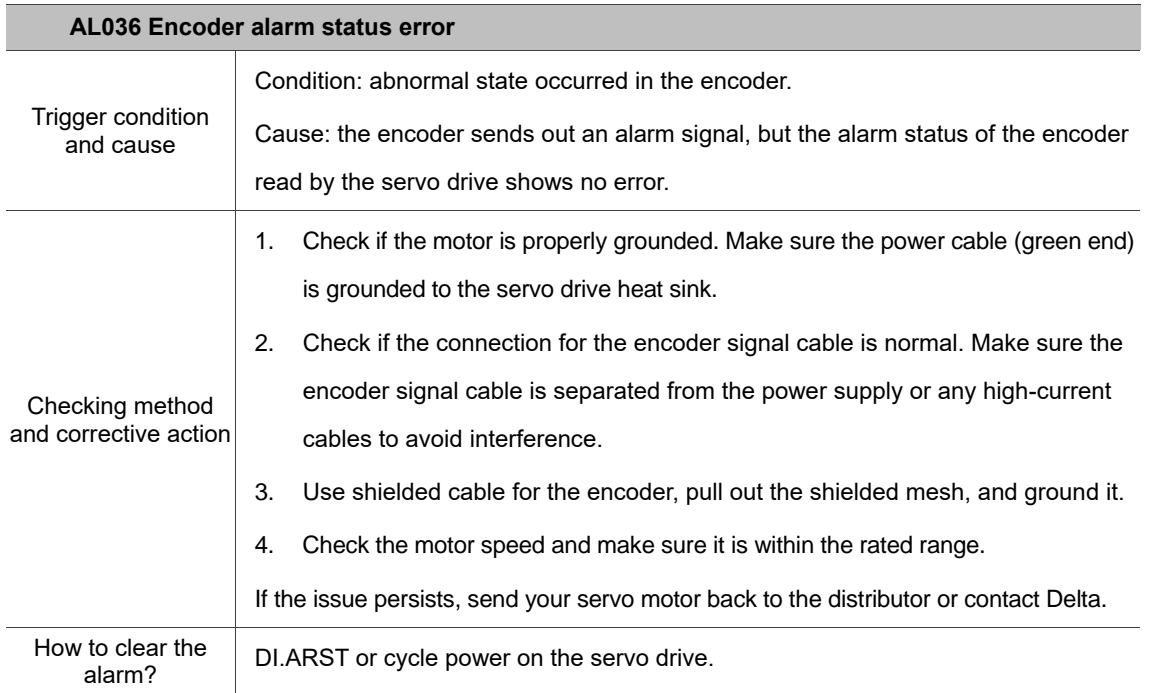

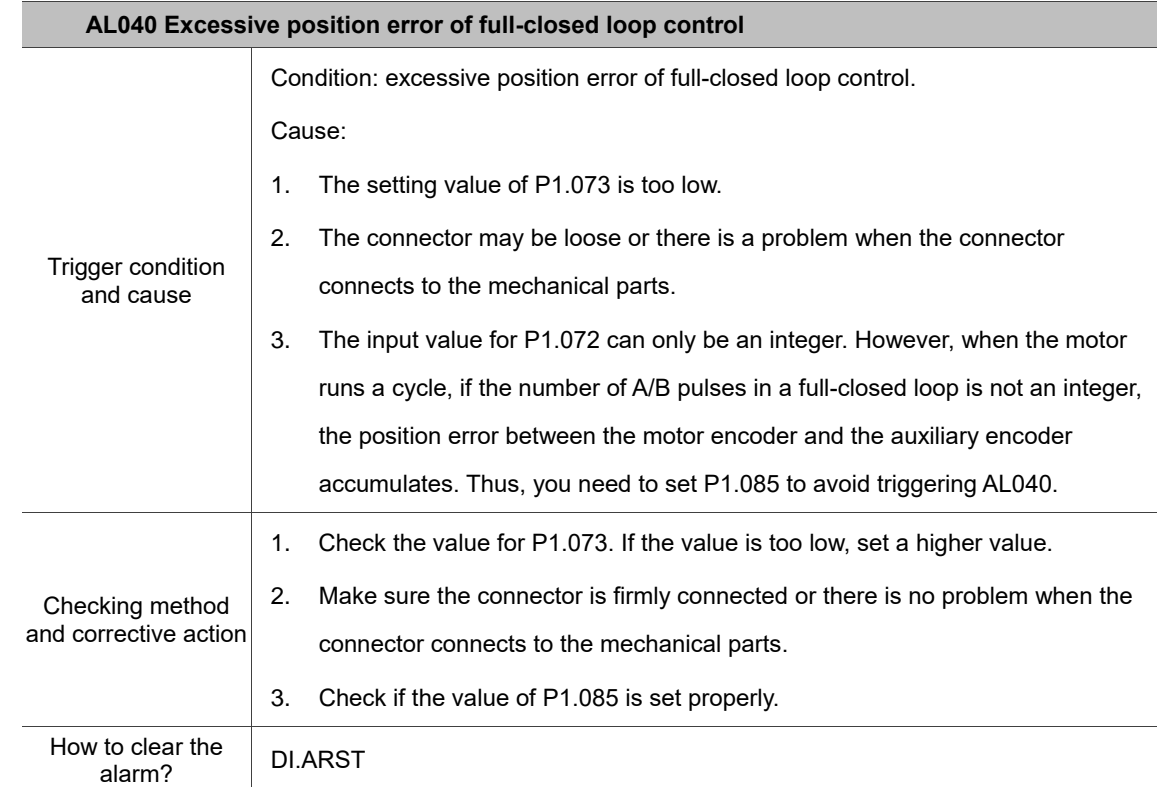

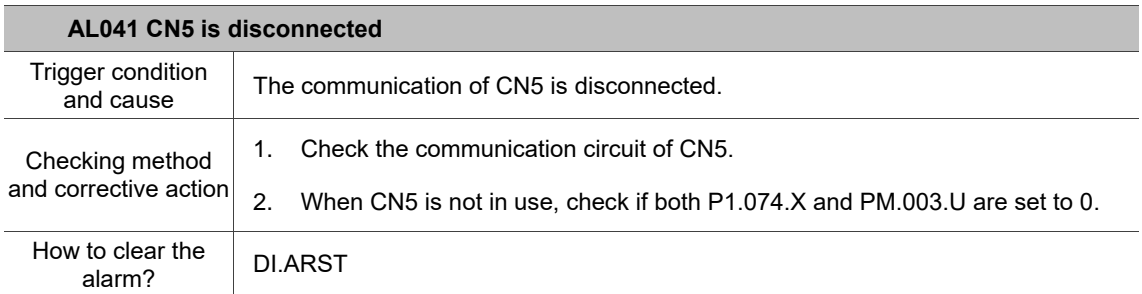

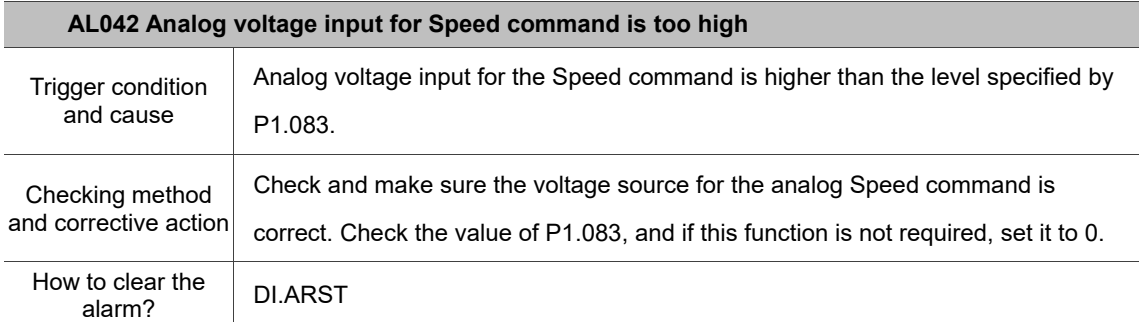

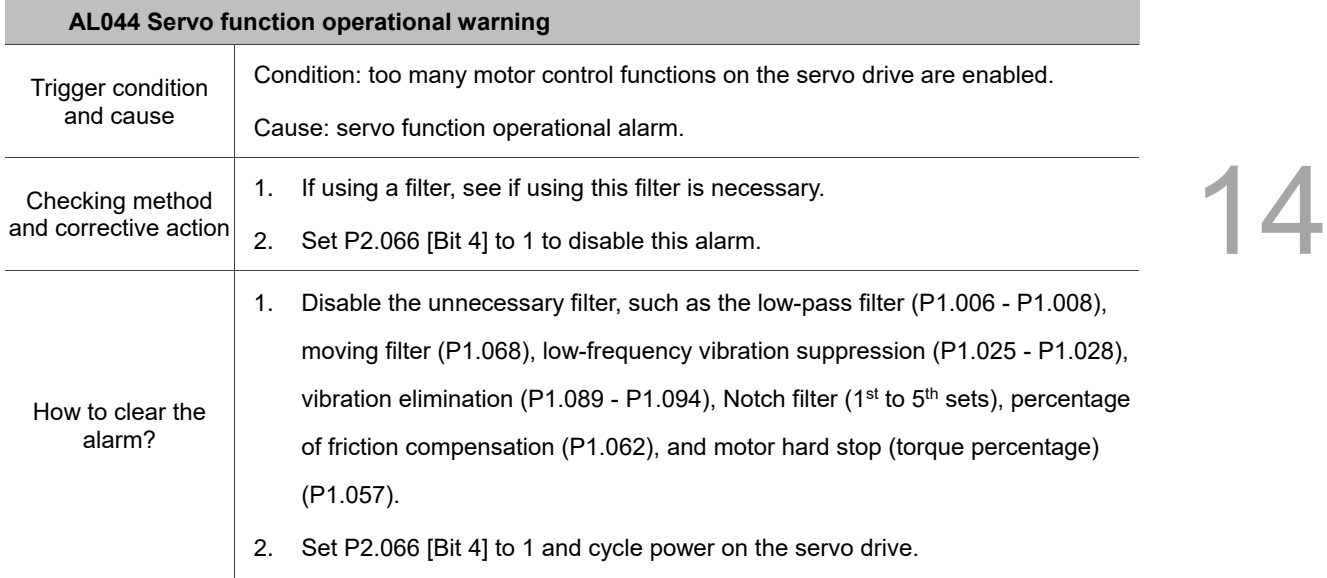

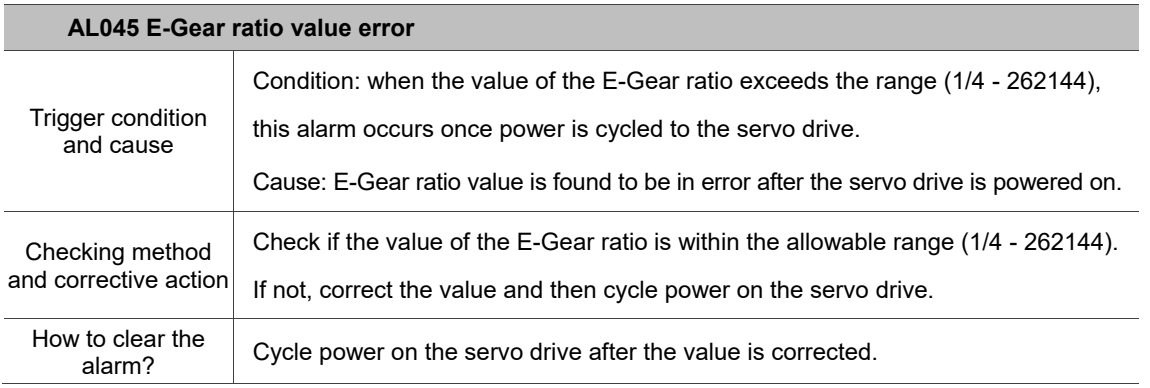

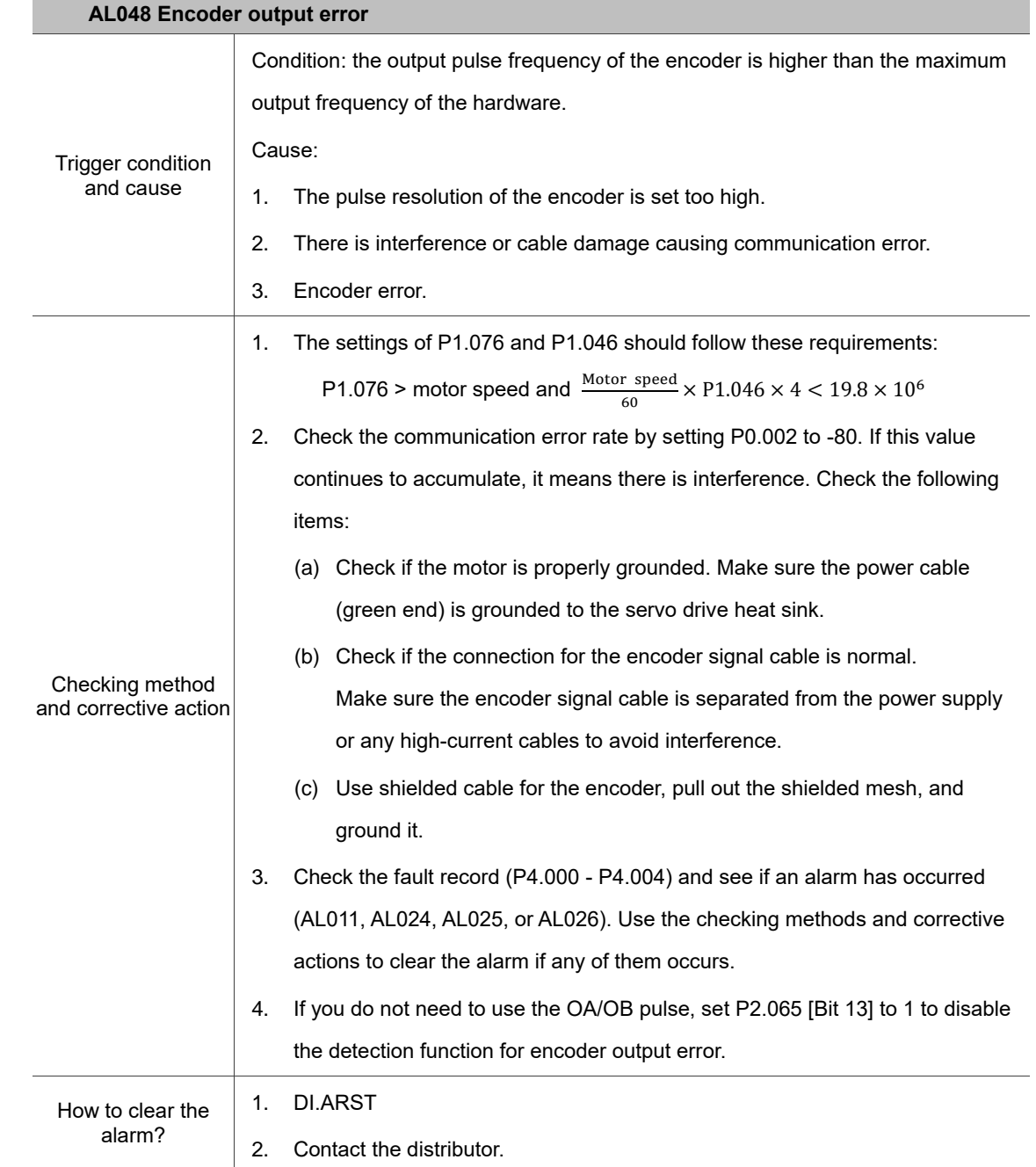

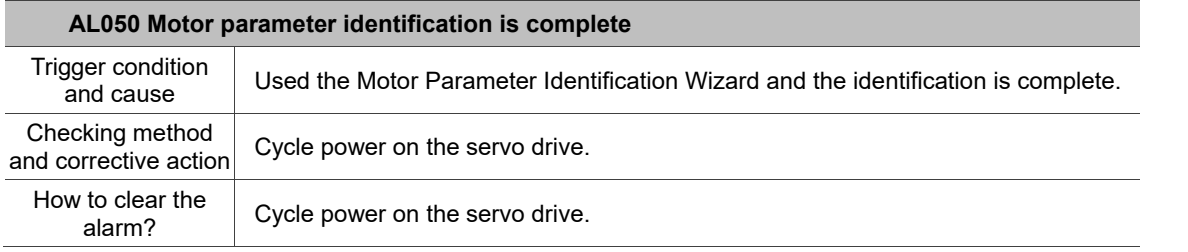

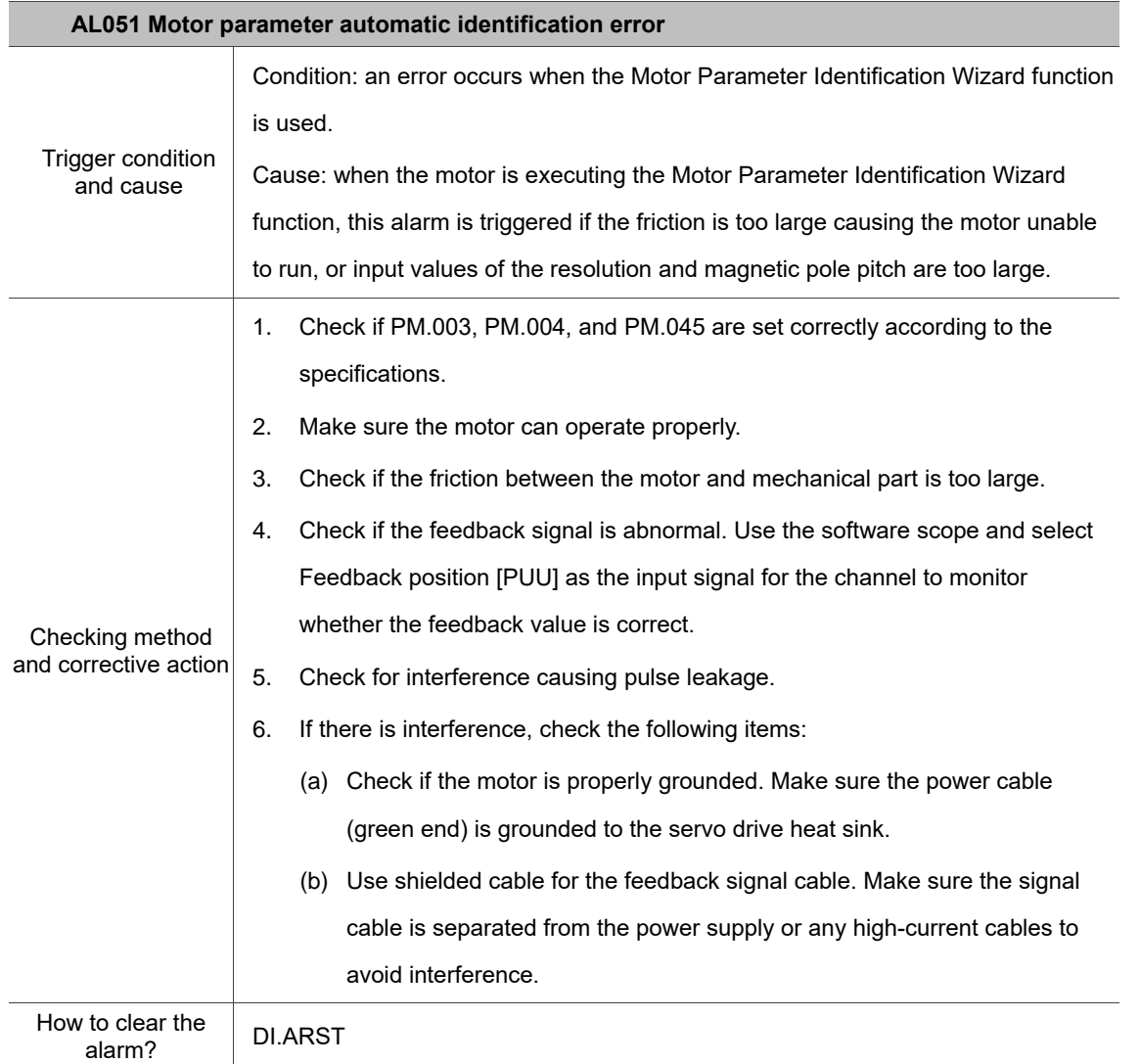

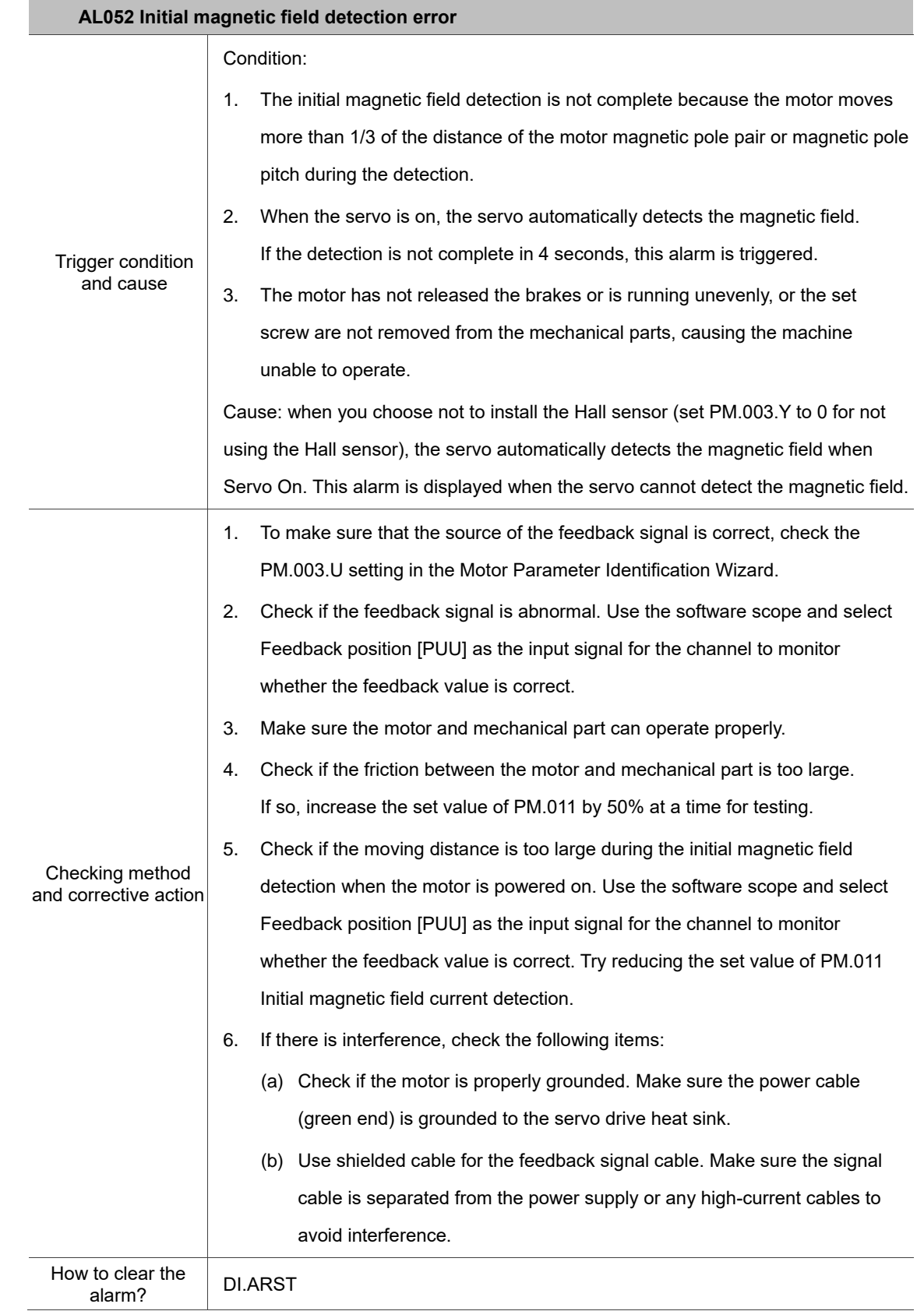

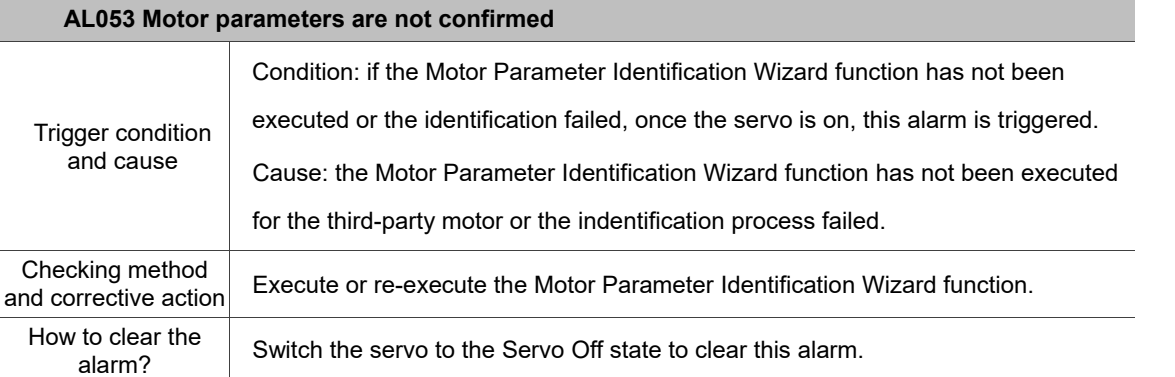

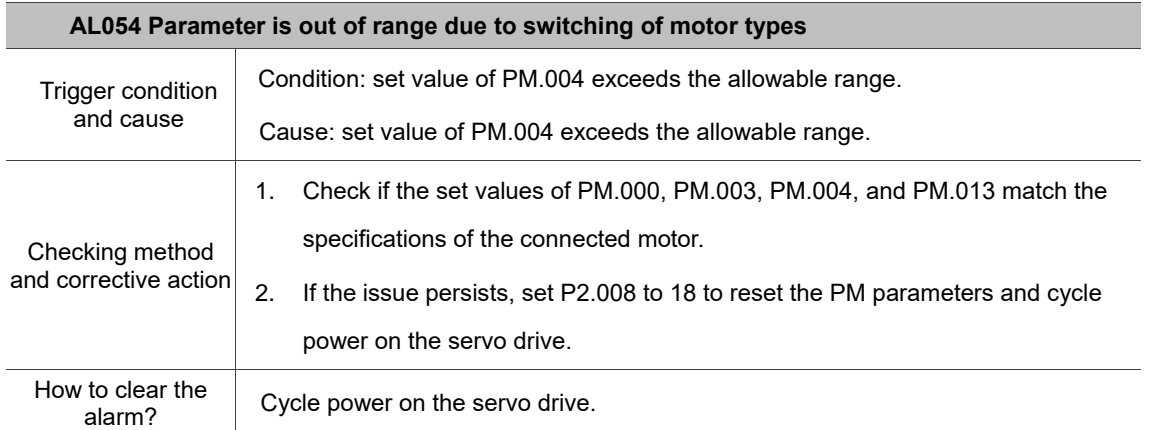

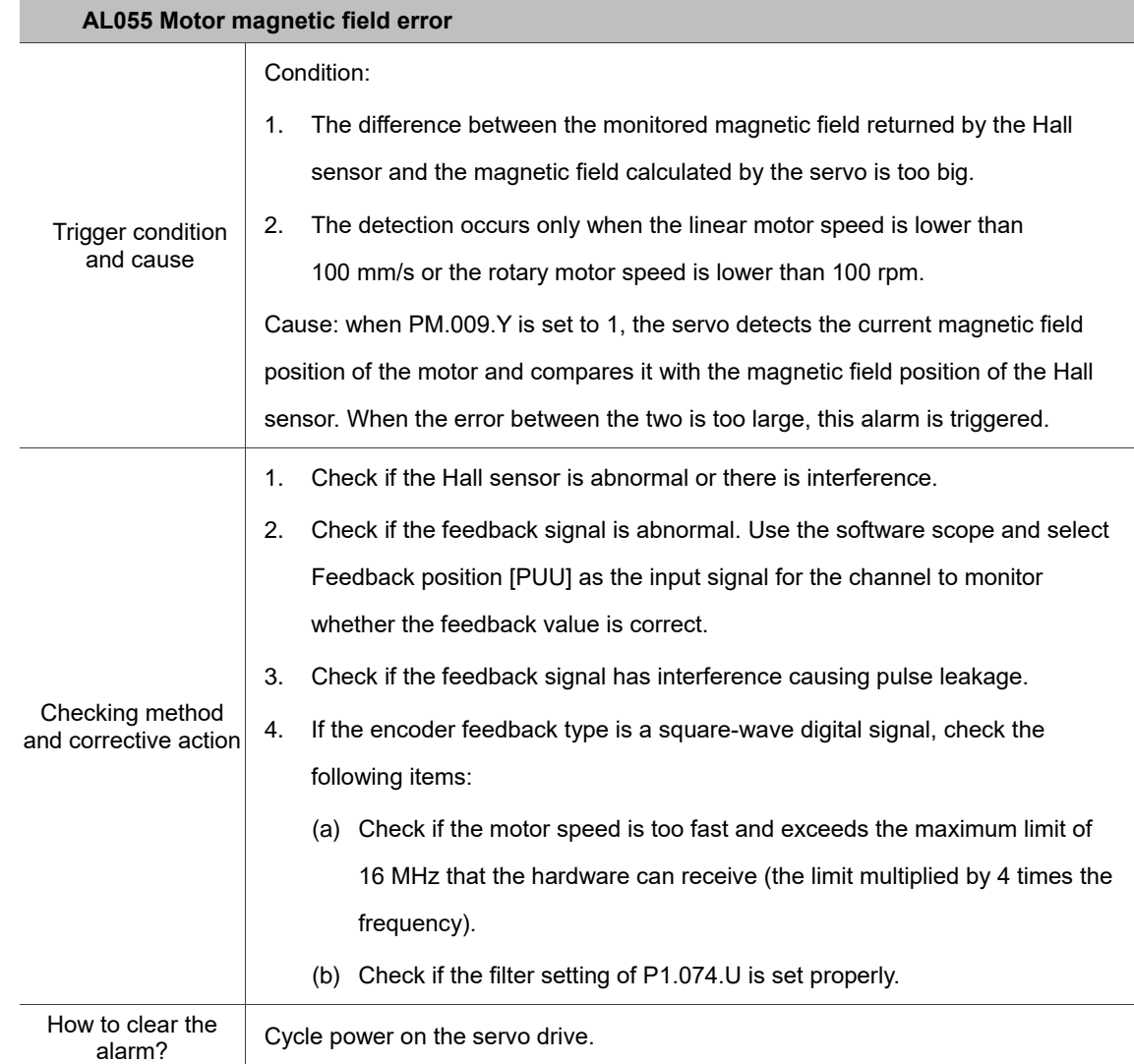

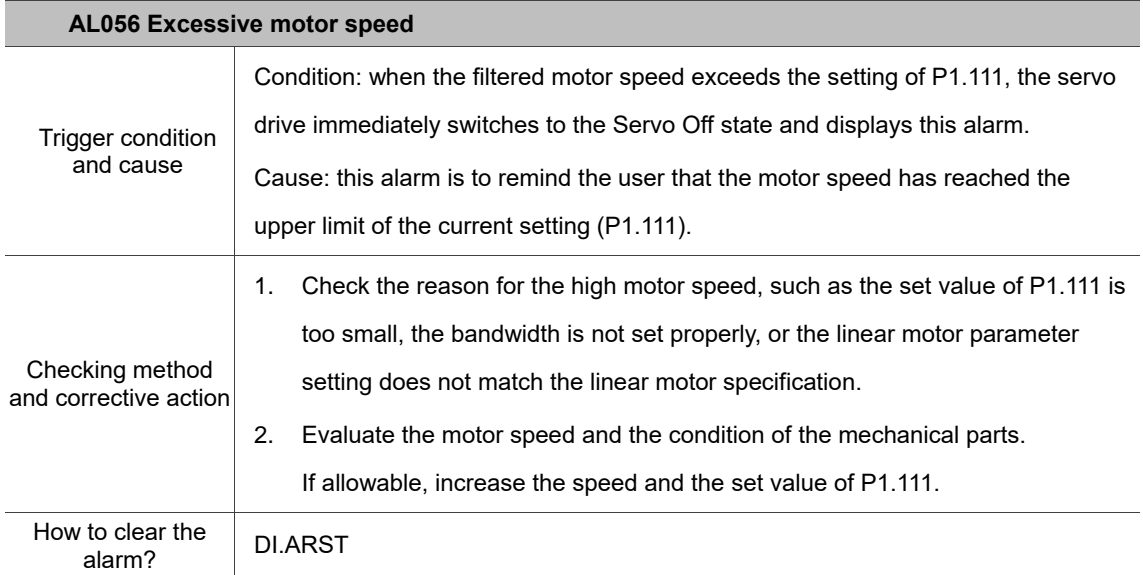

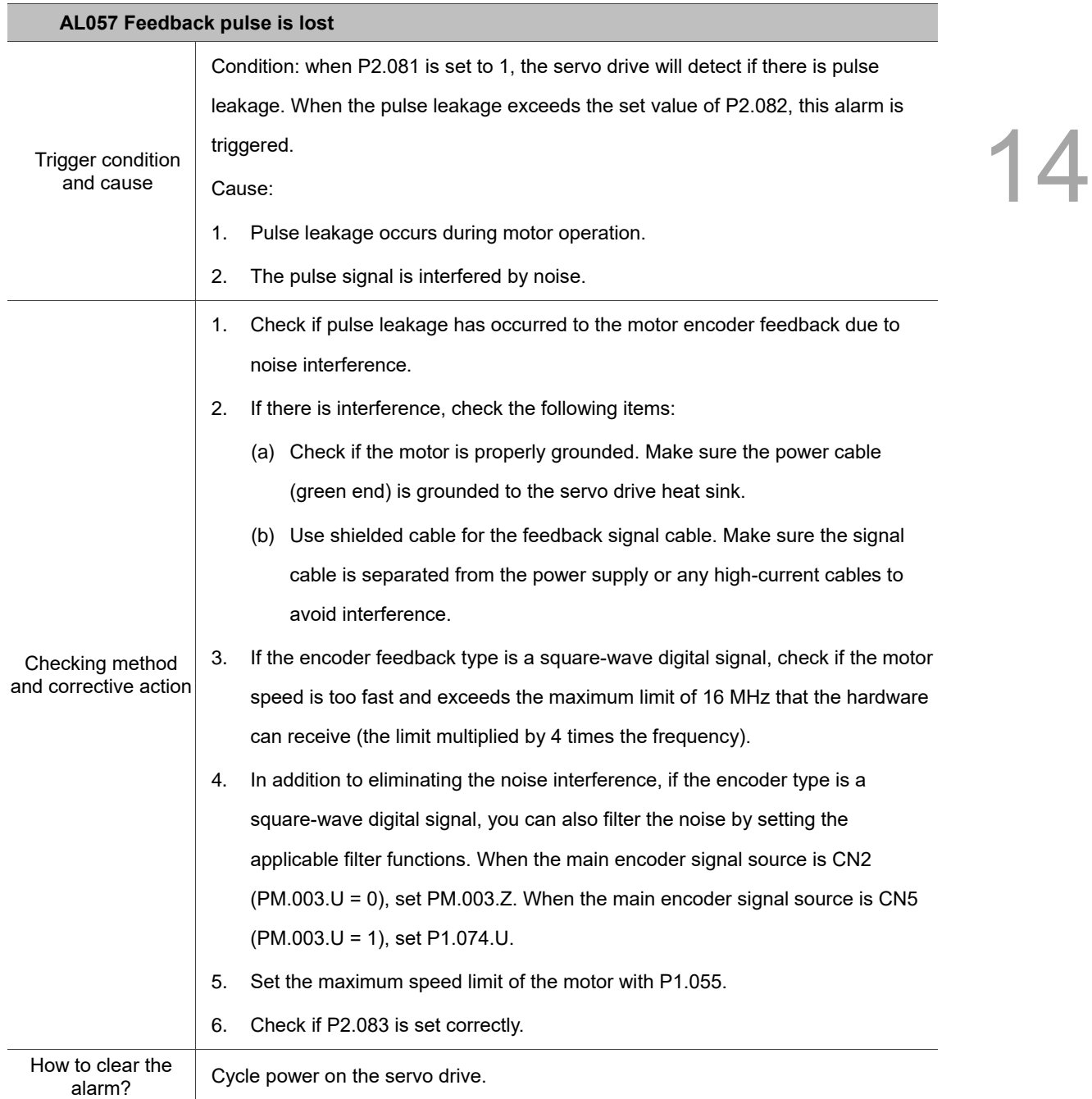

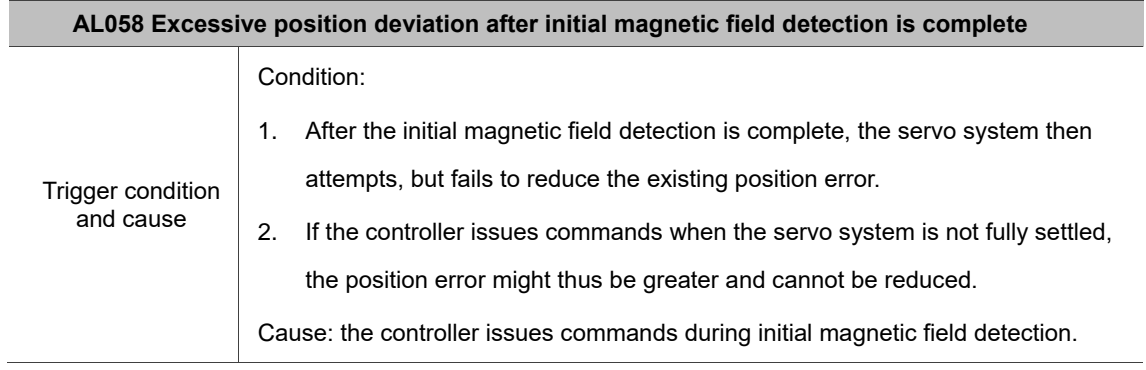

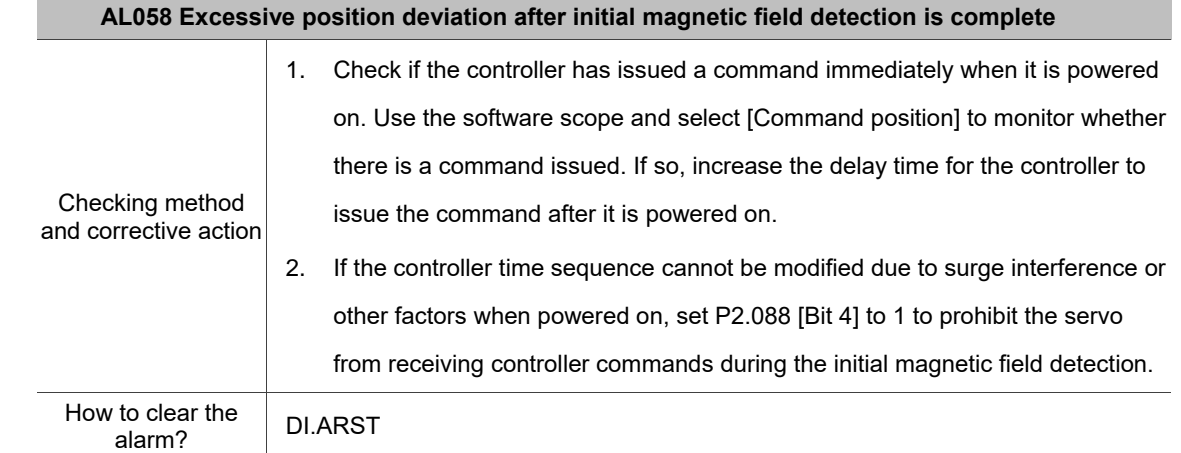

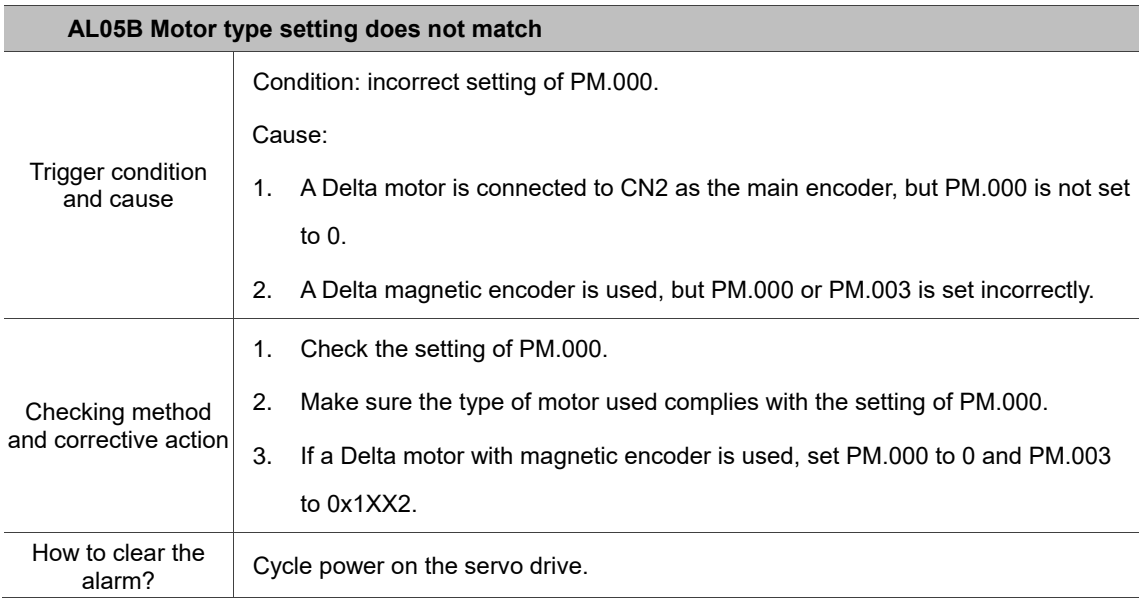

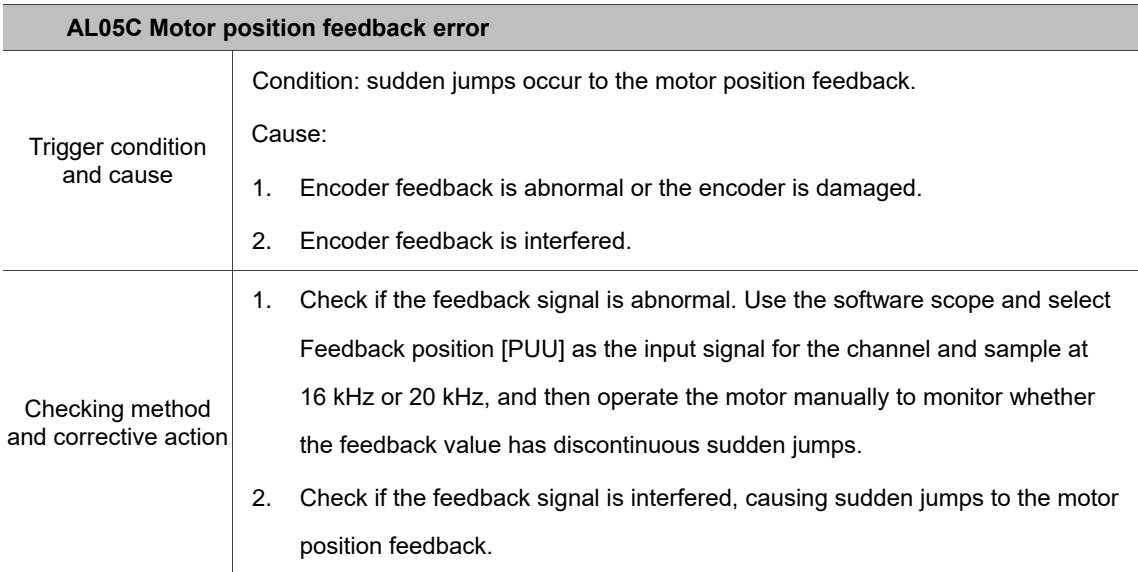

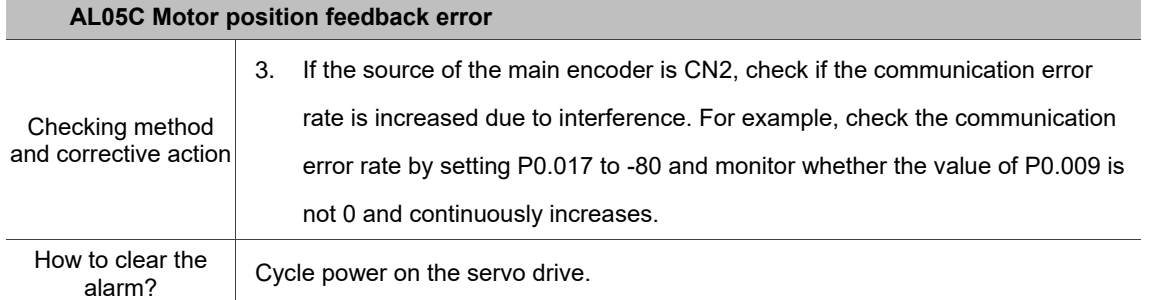

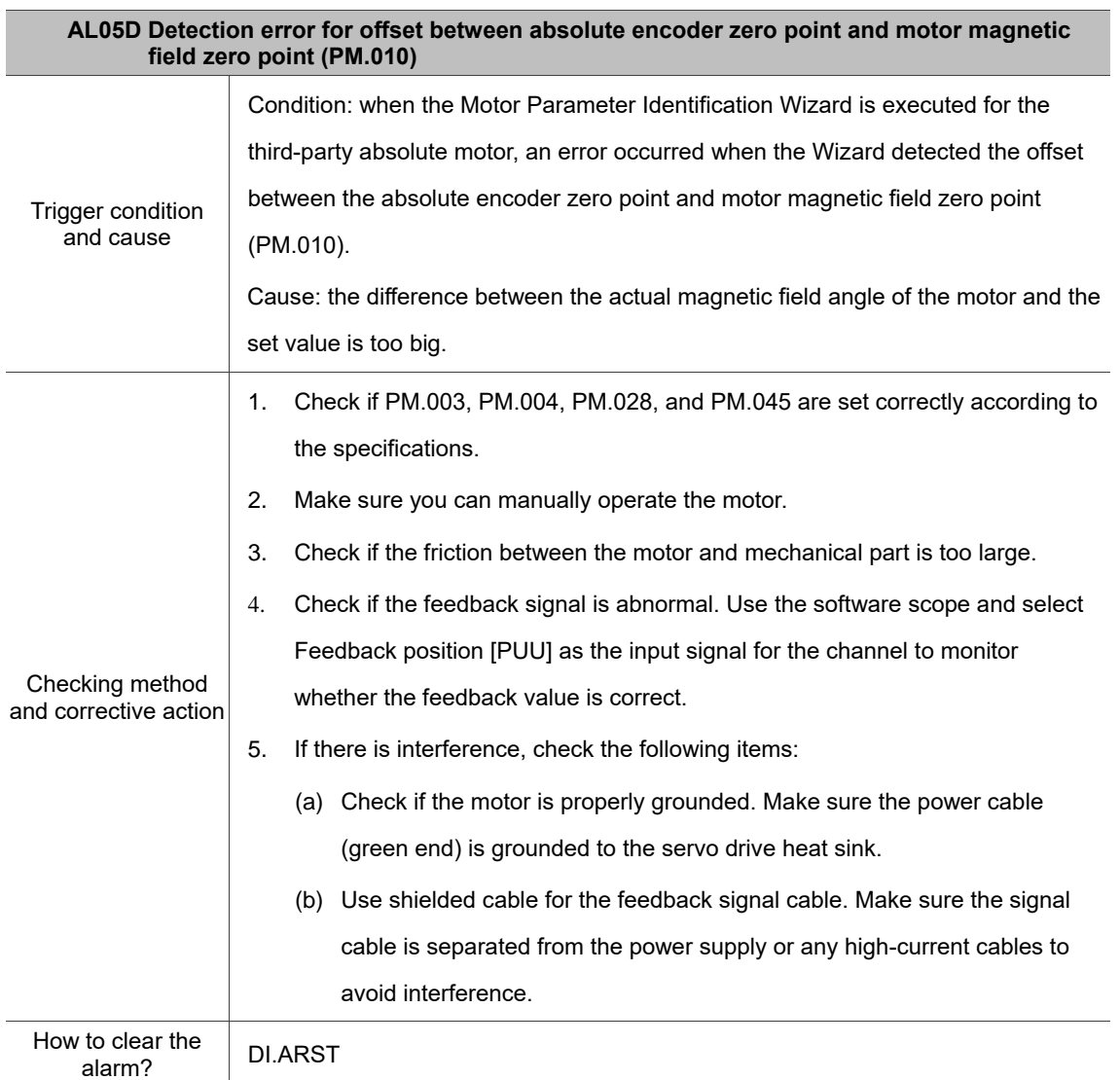

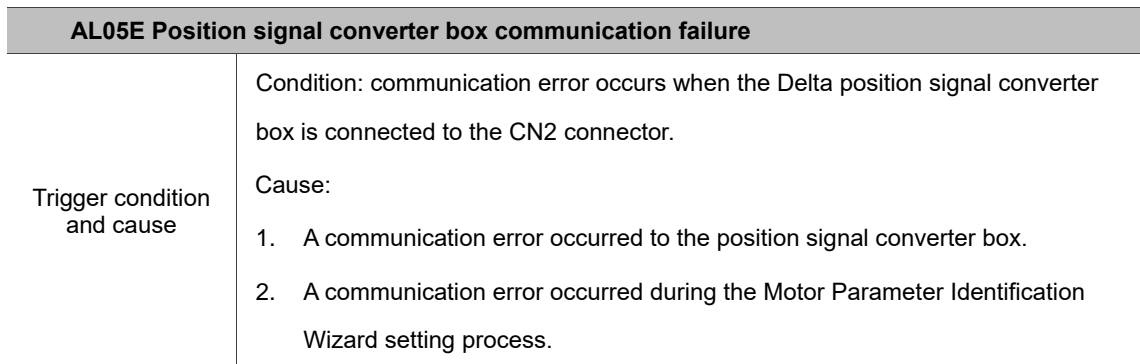

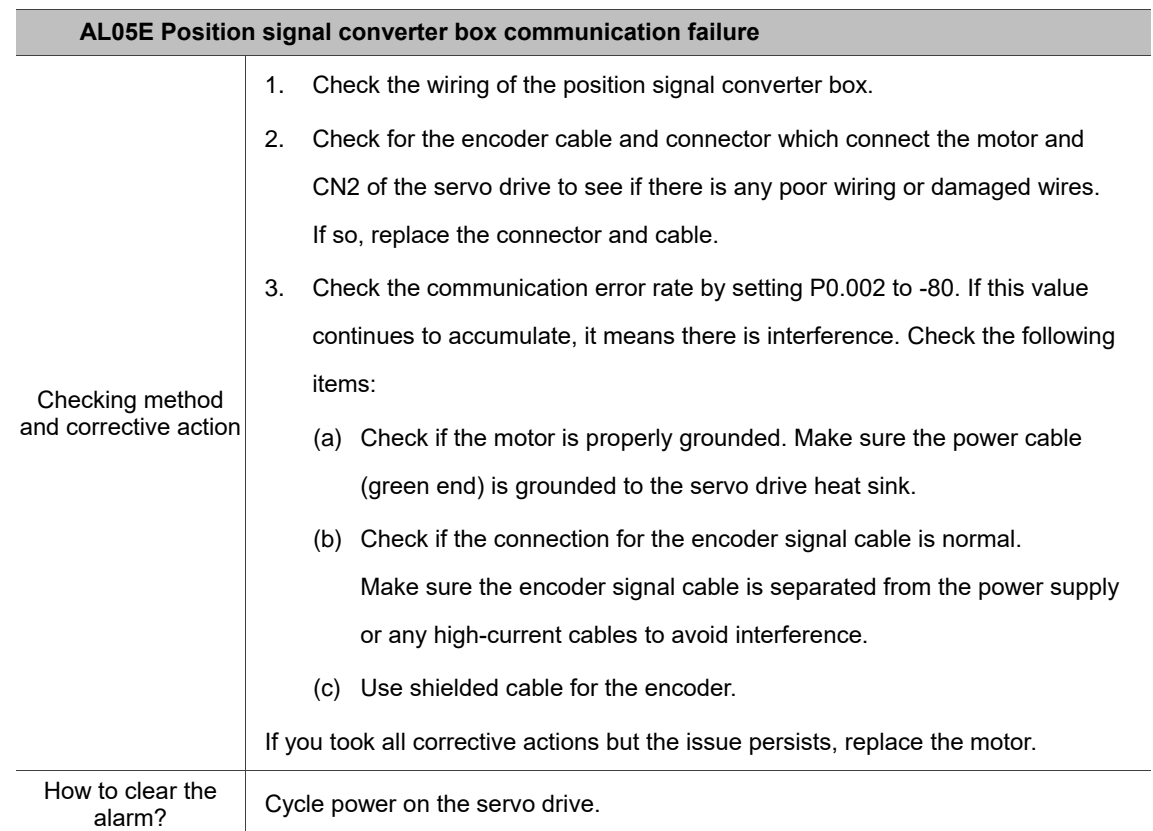

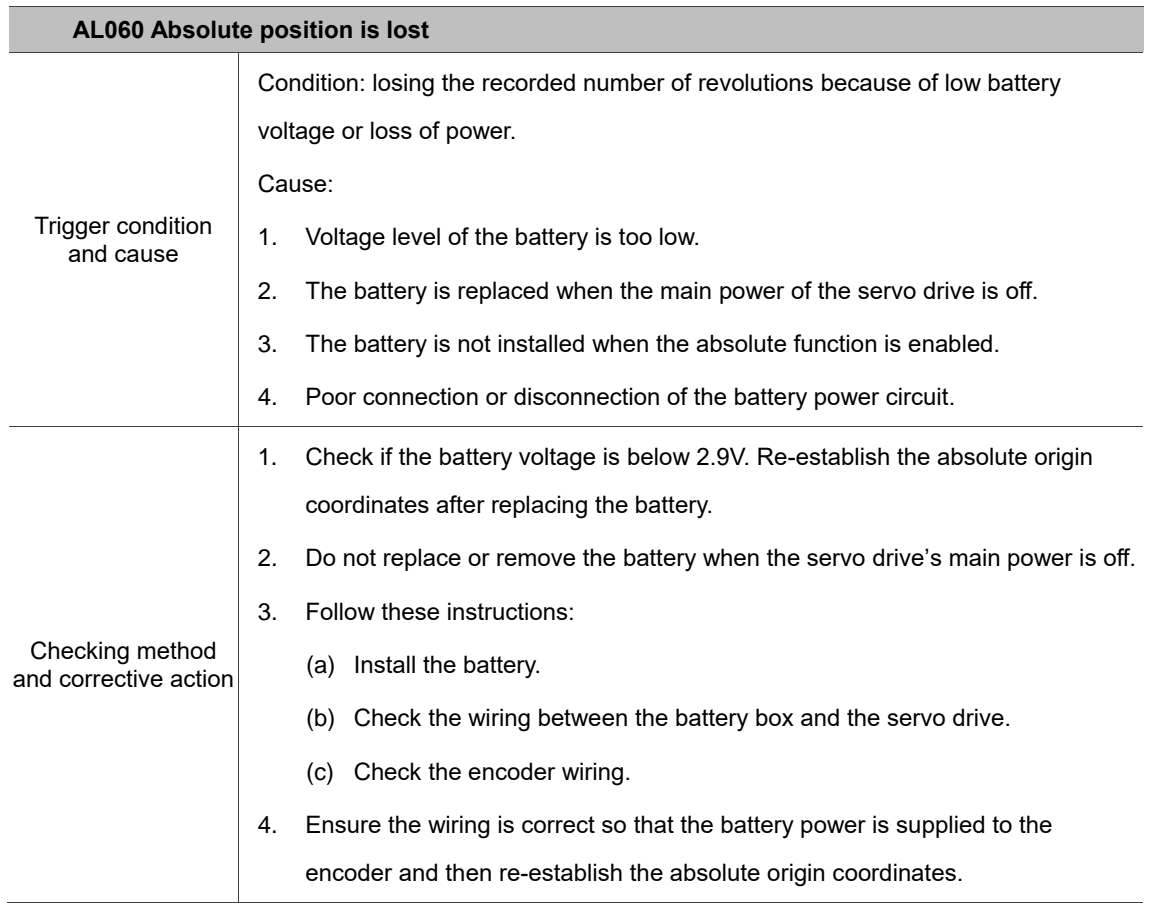

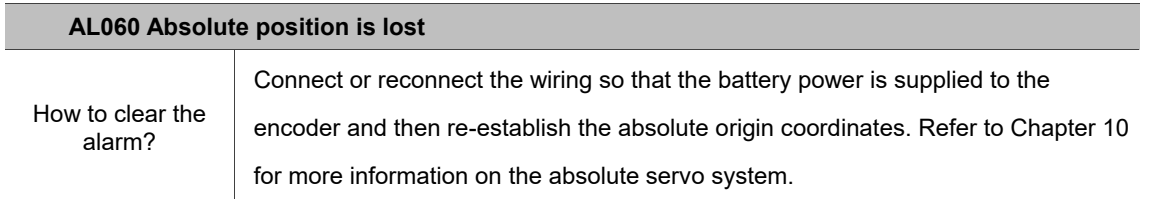

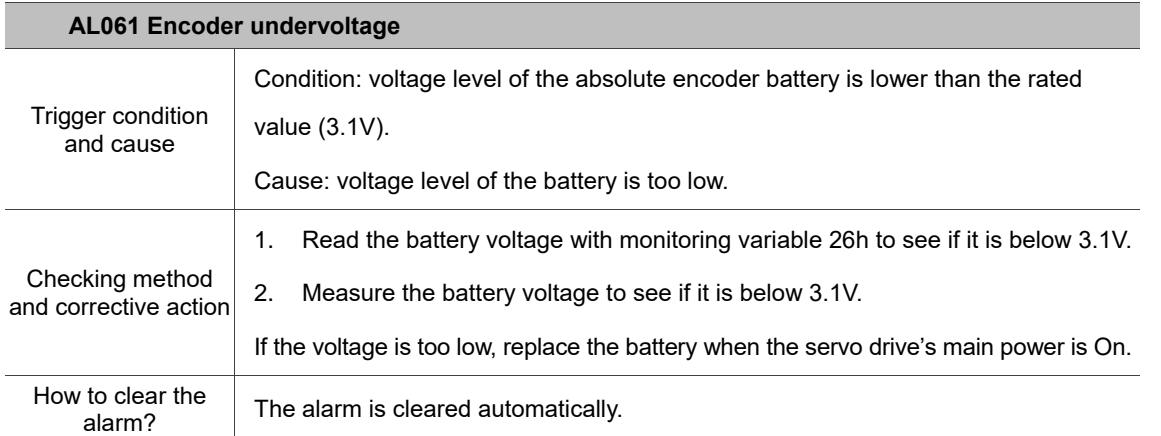

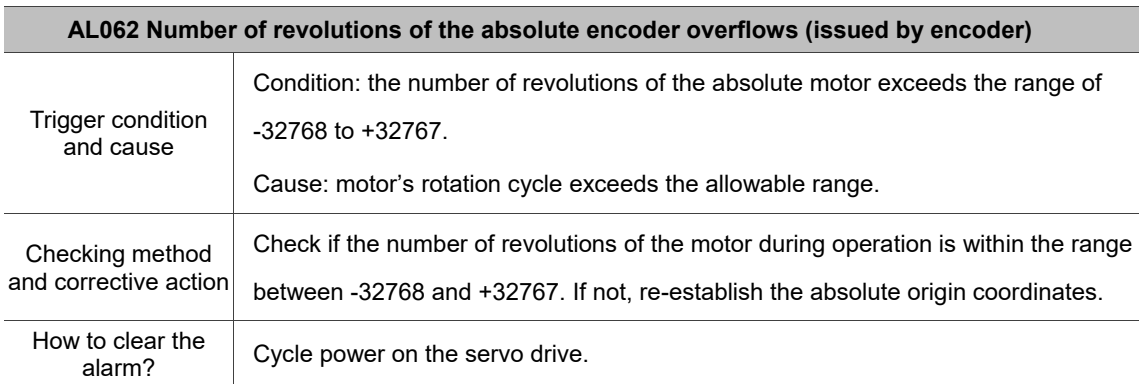

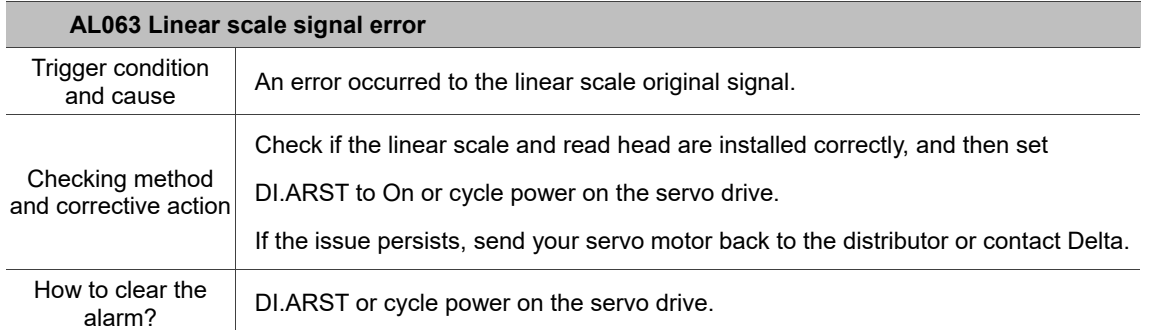

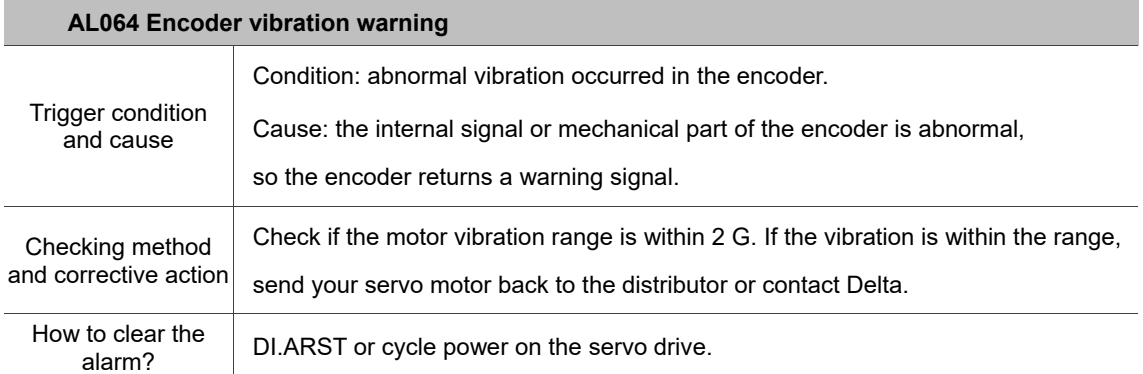

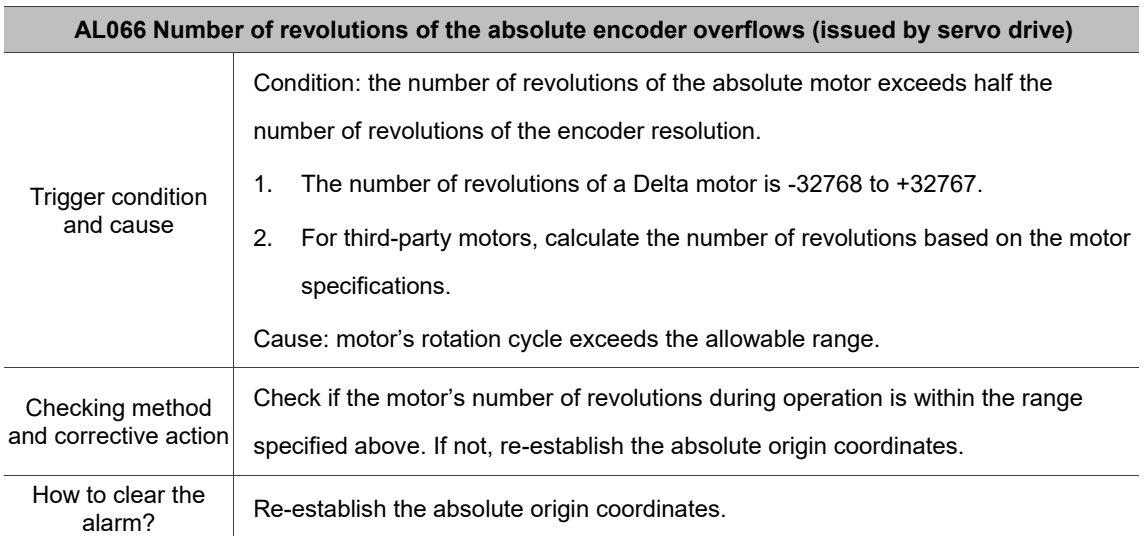

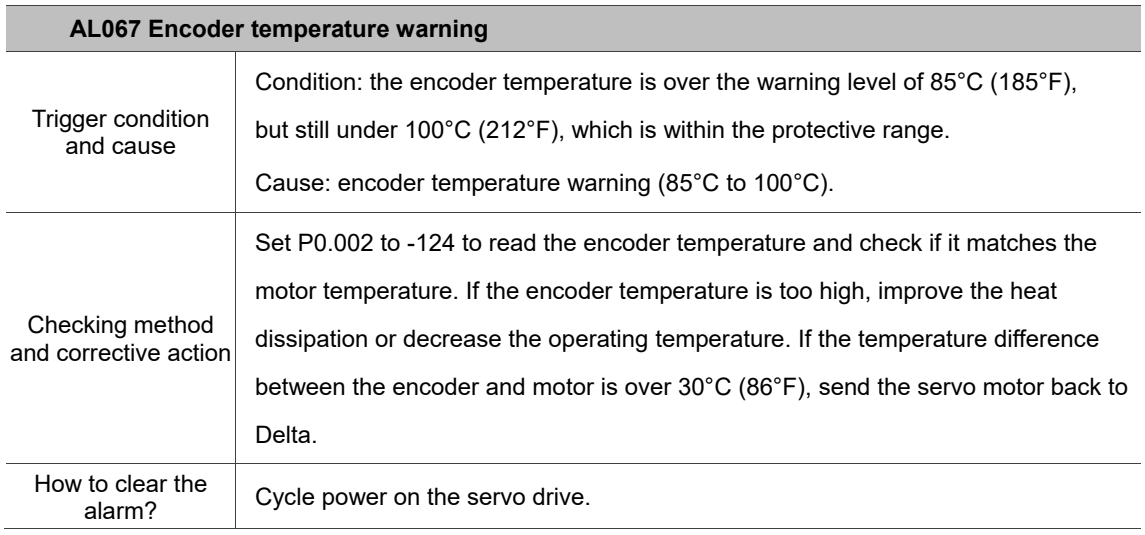

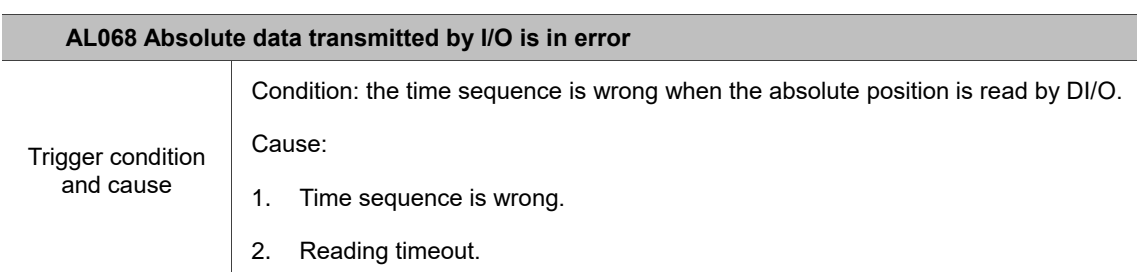

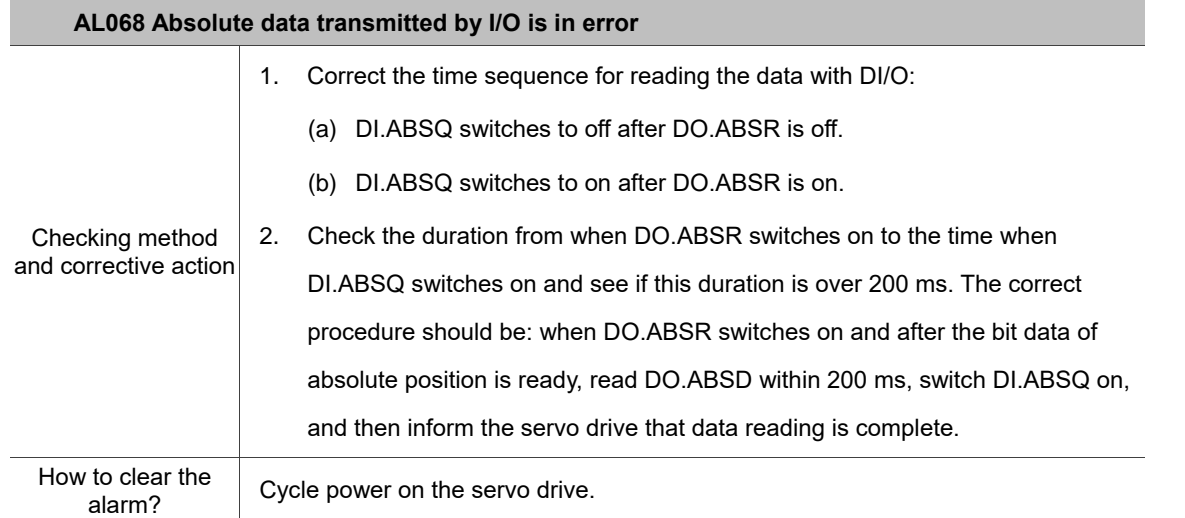

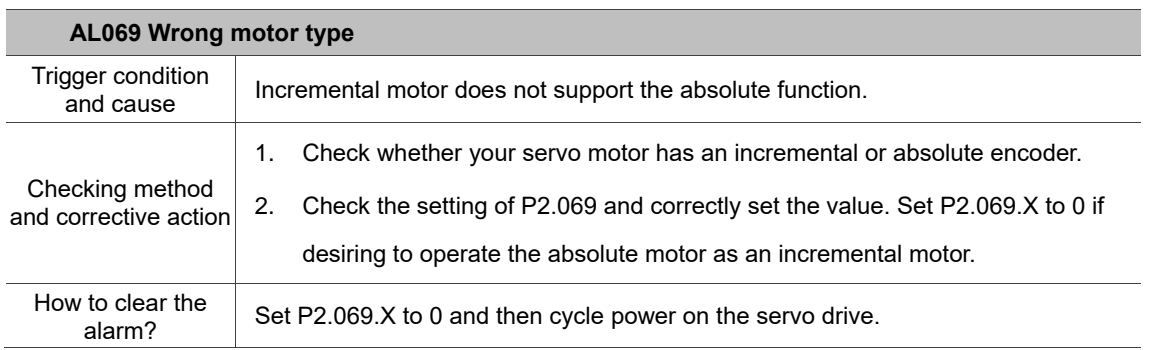

## **AL06A Absolute position is lost**

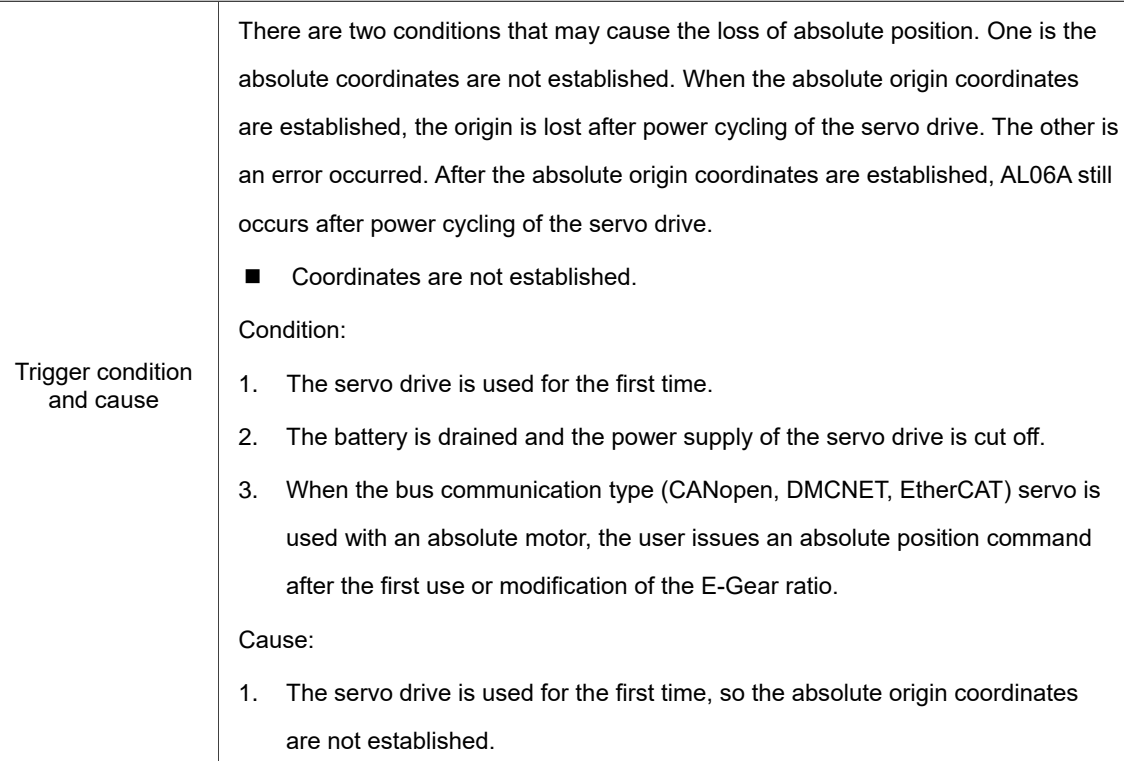

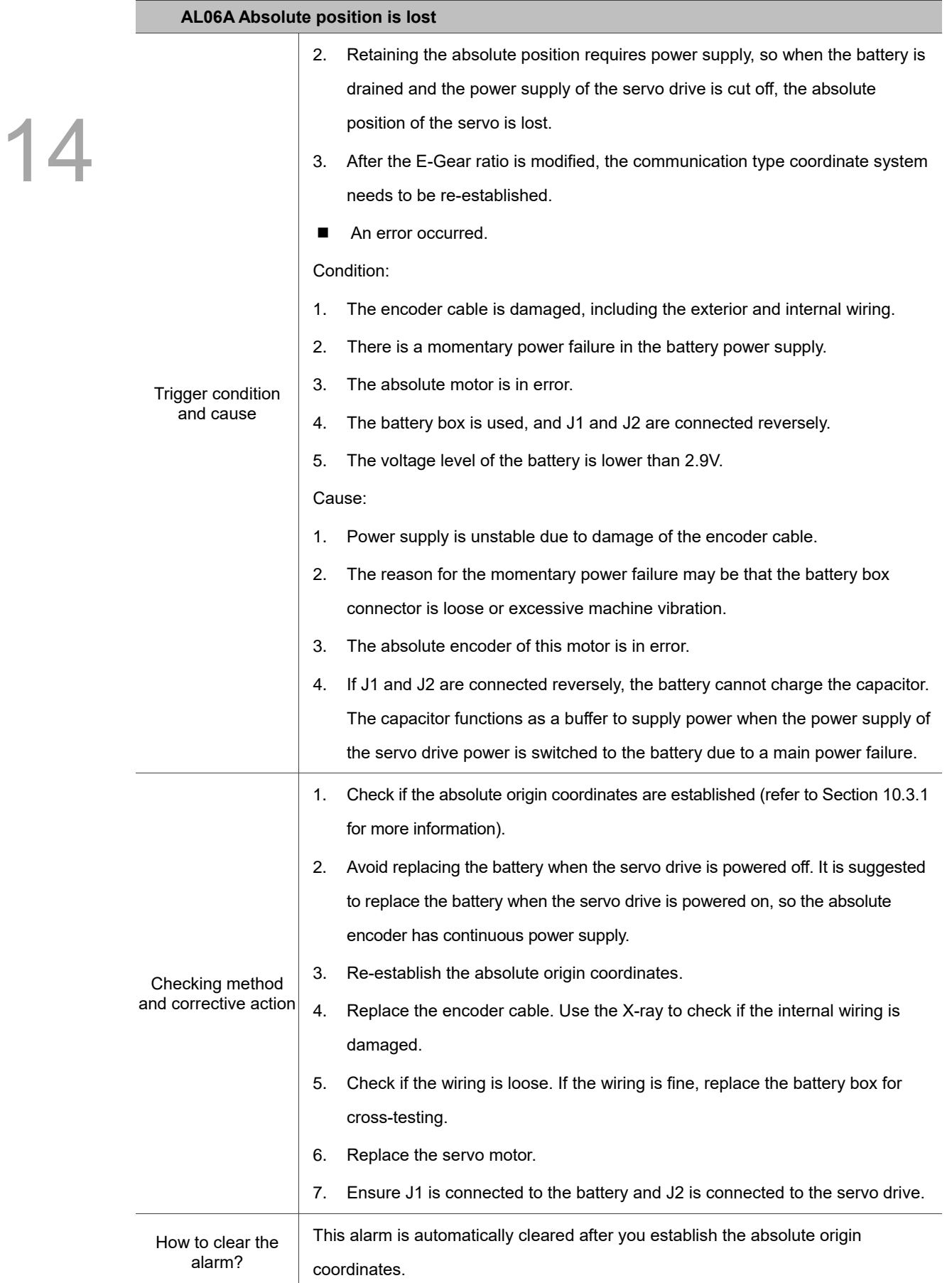

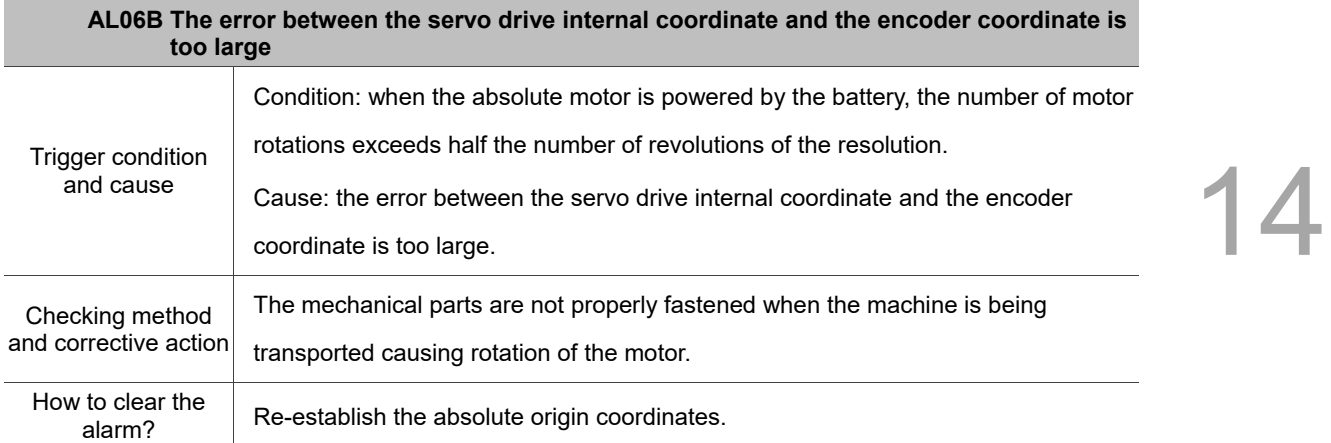

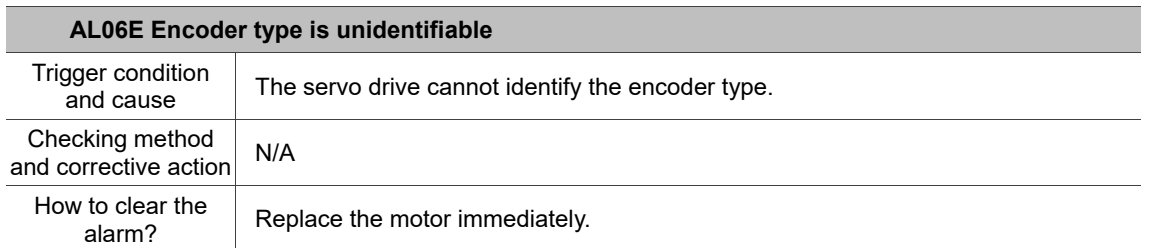

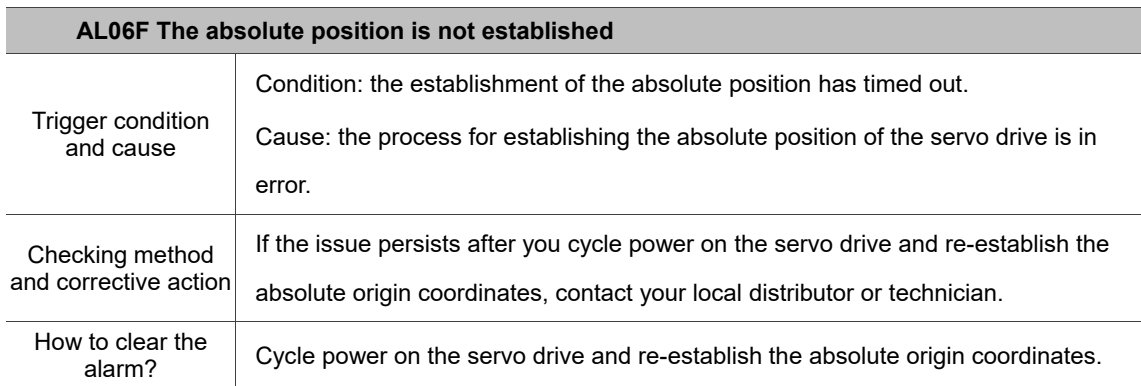

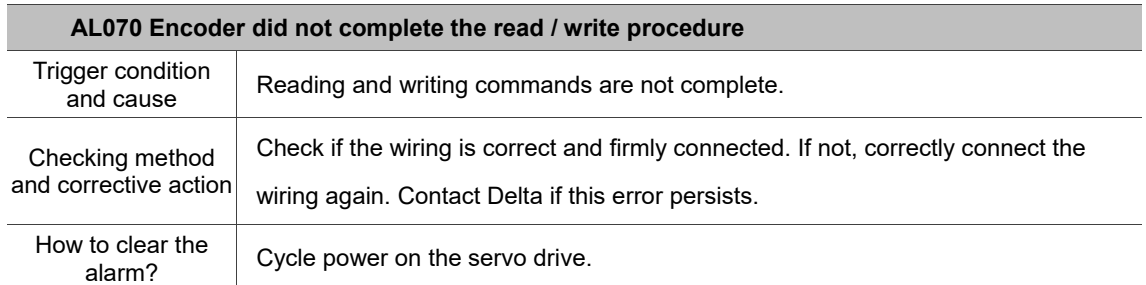

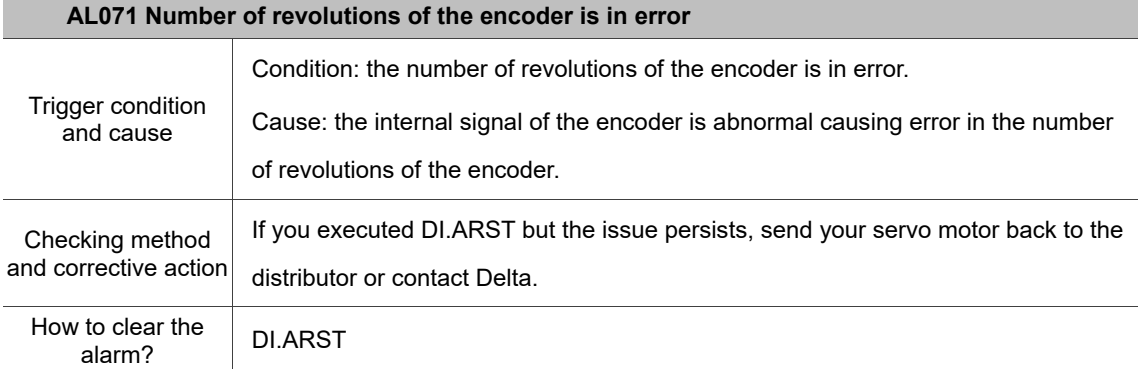

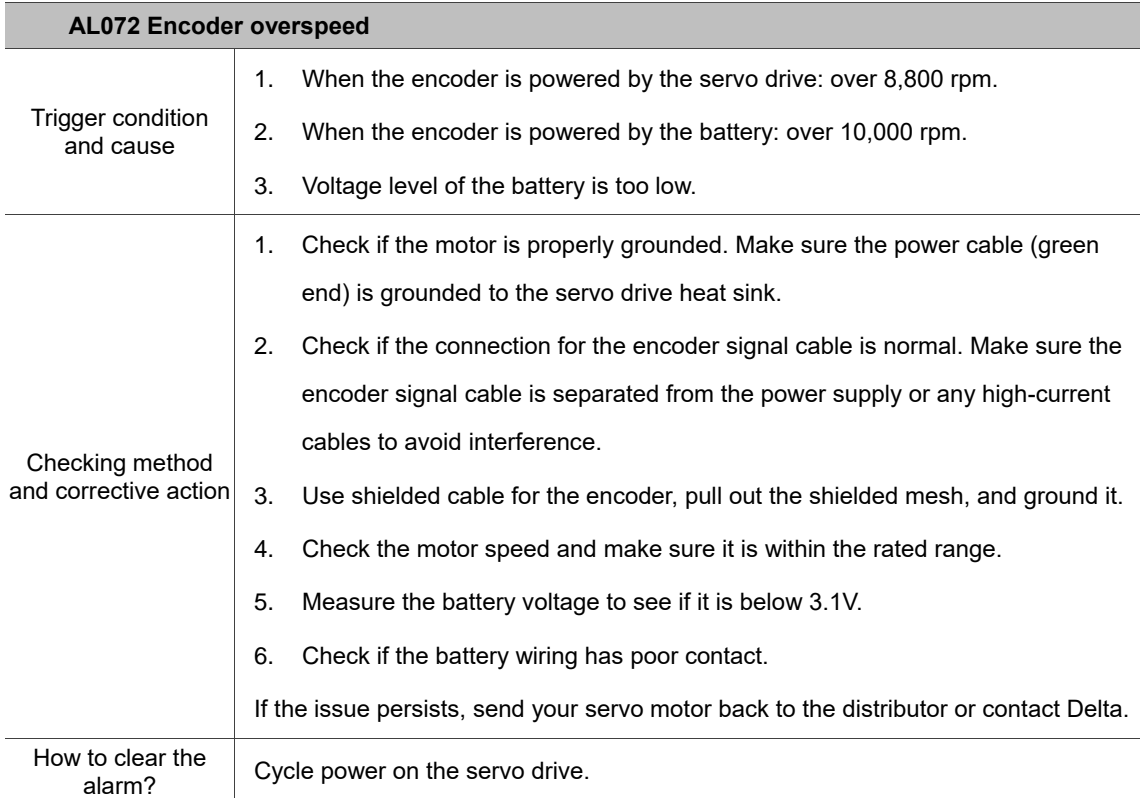

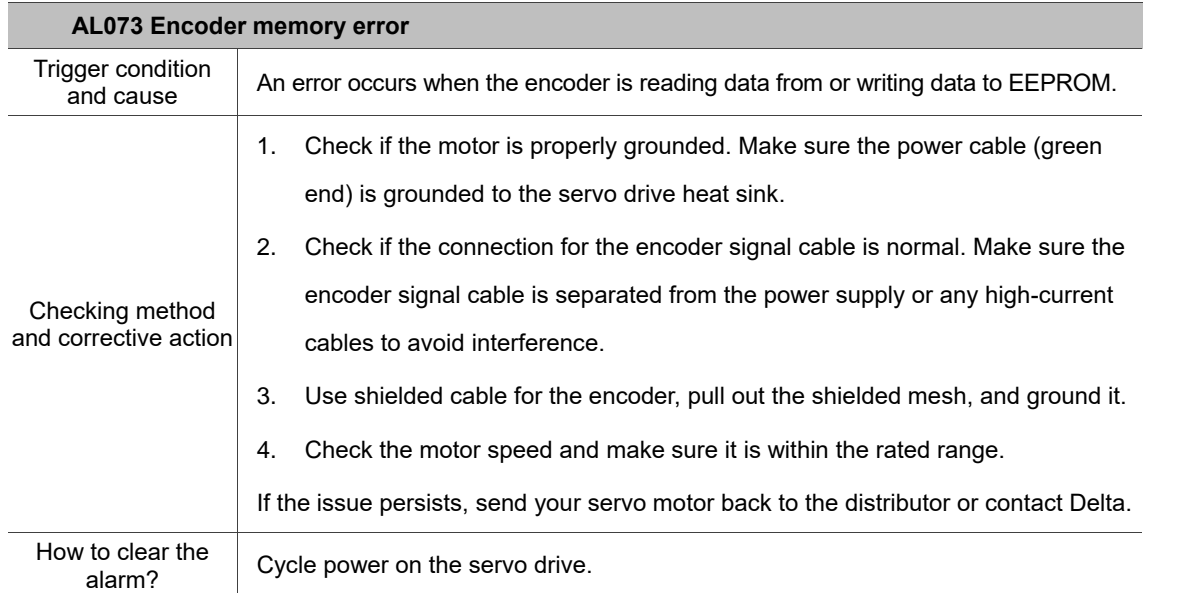

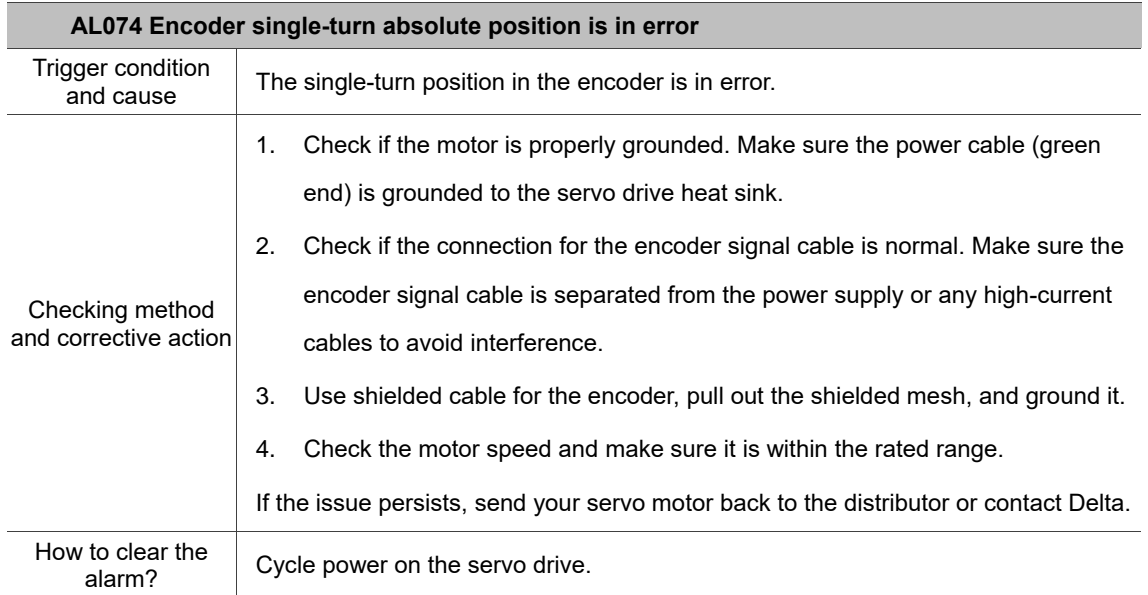

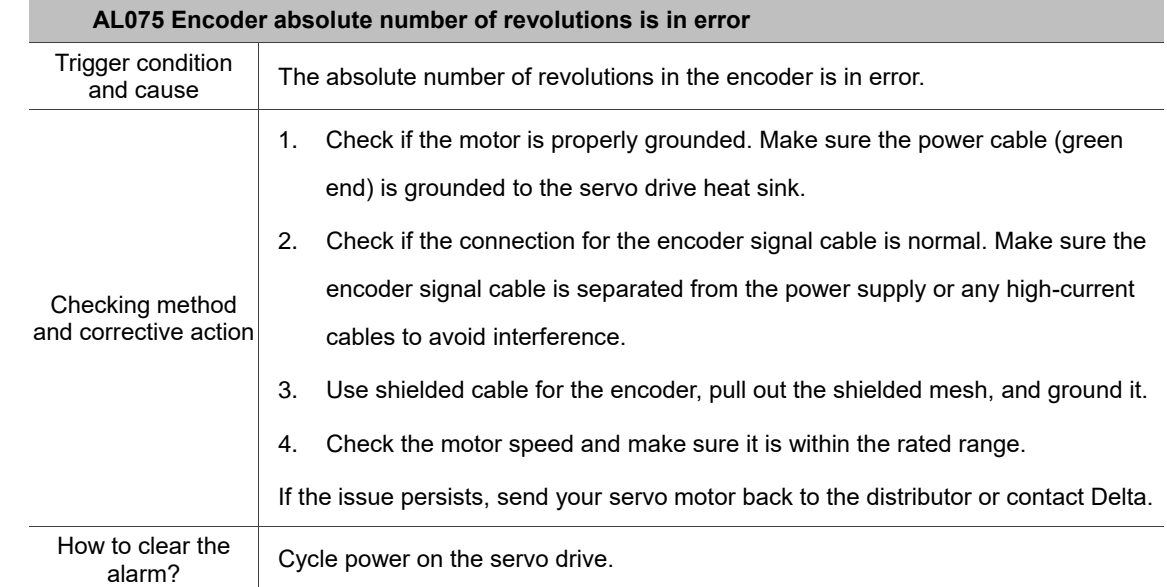

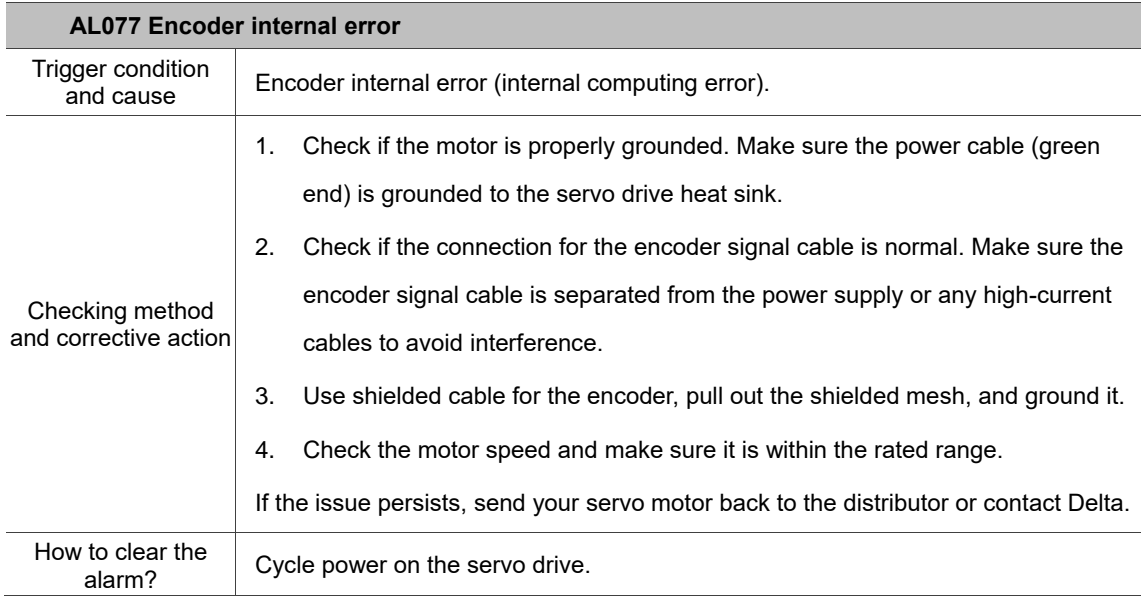

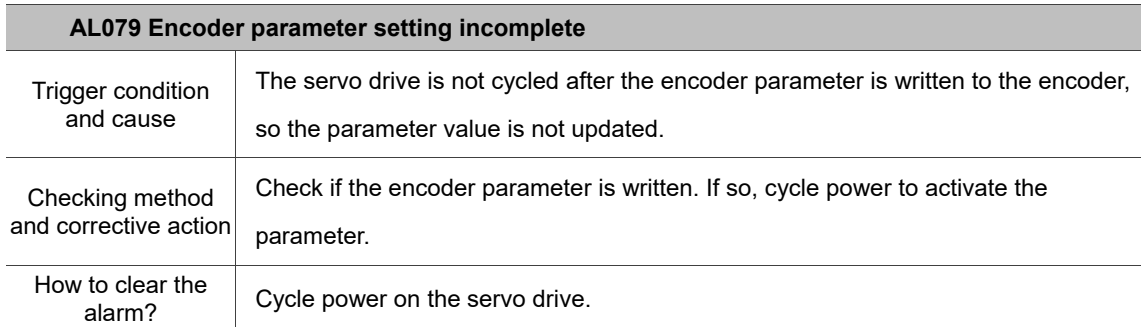

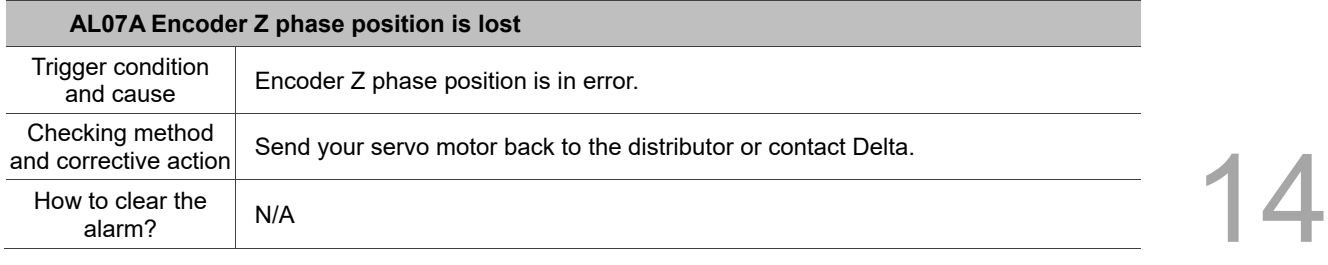

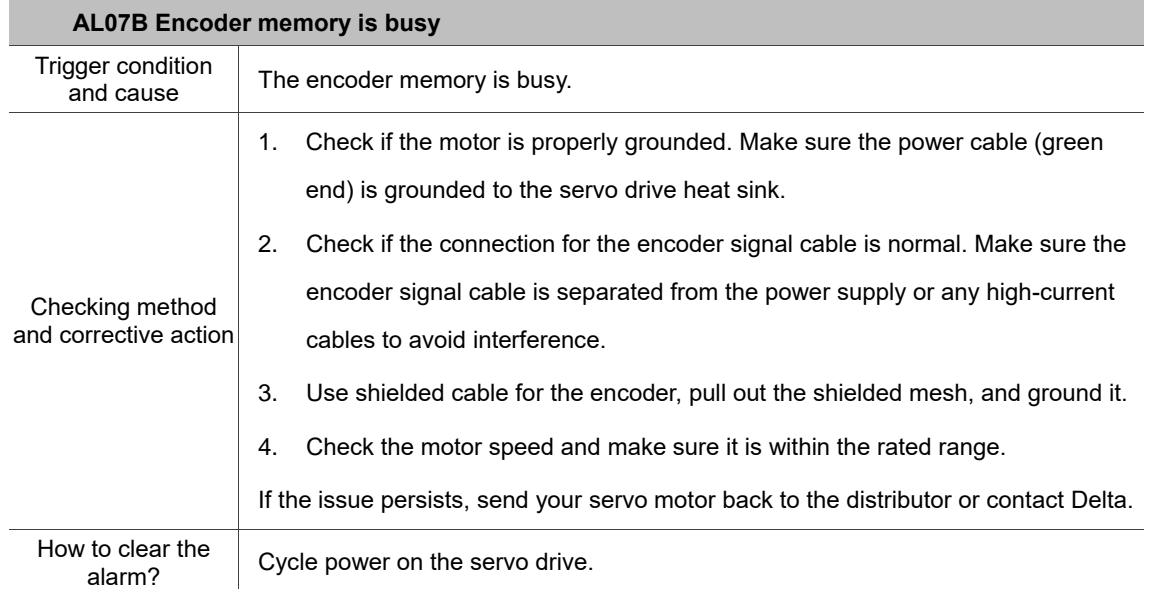

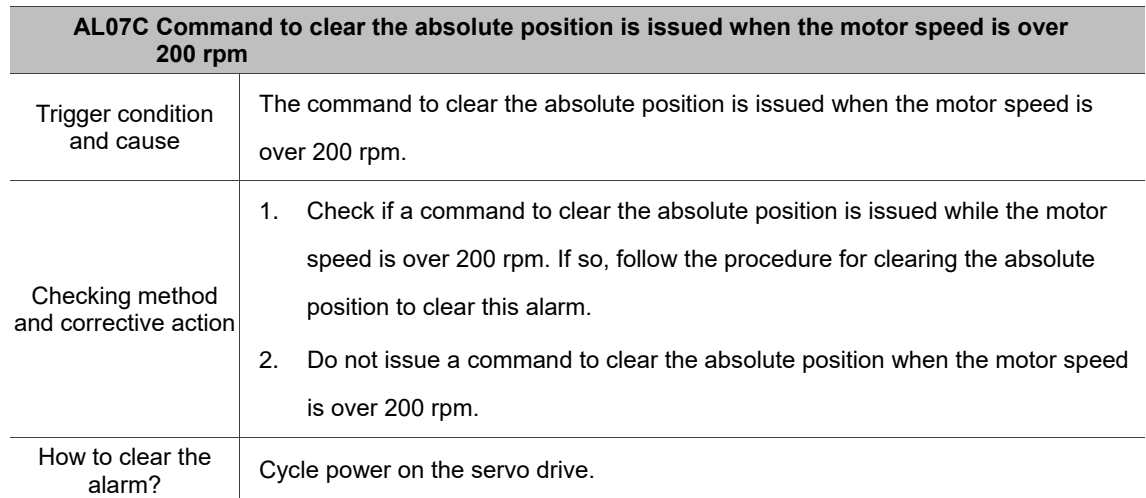
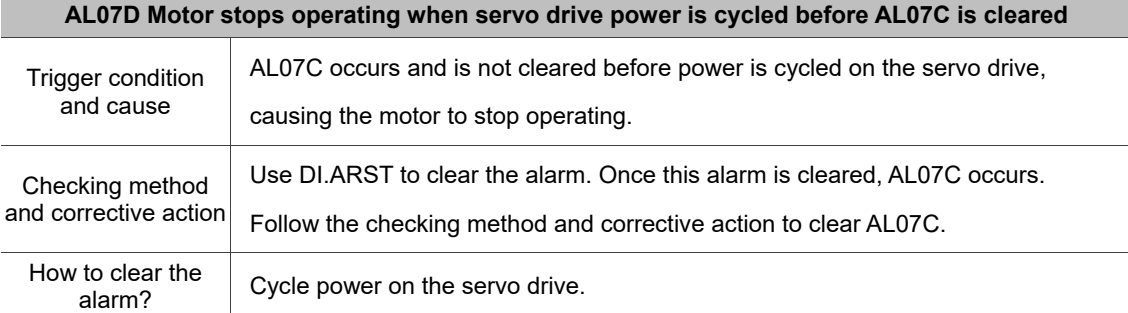

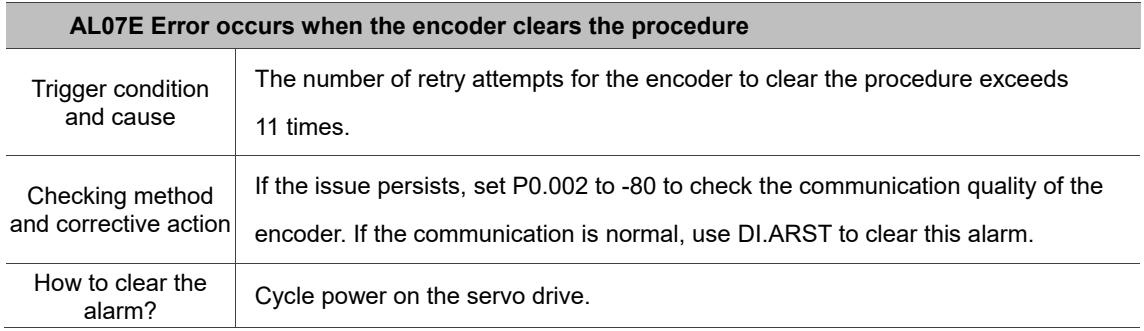

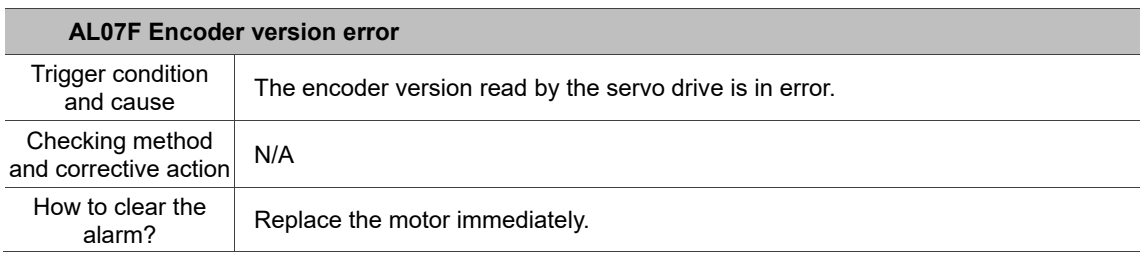

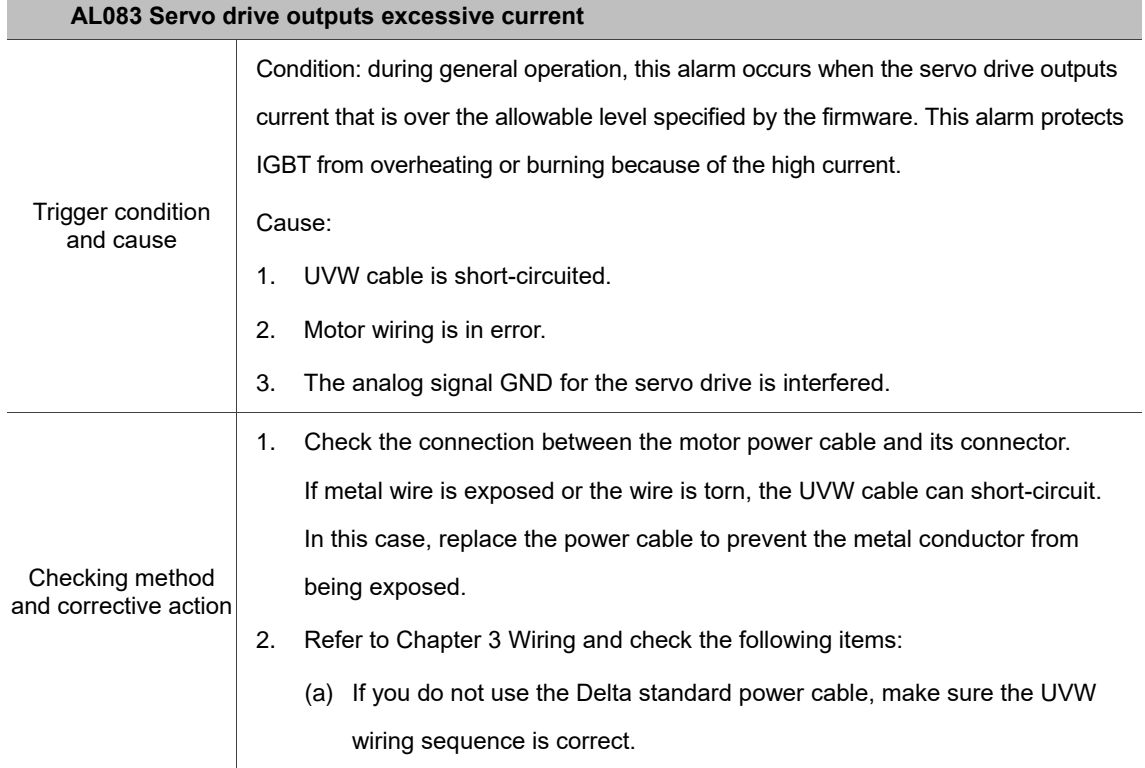

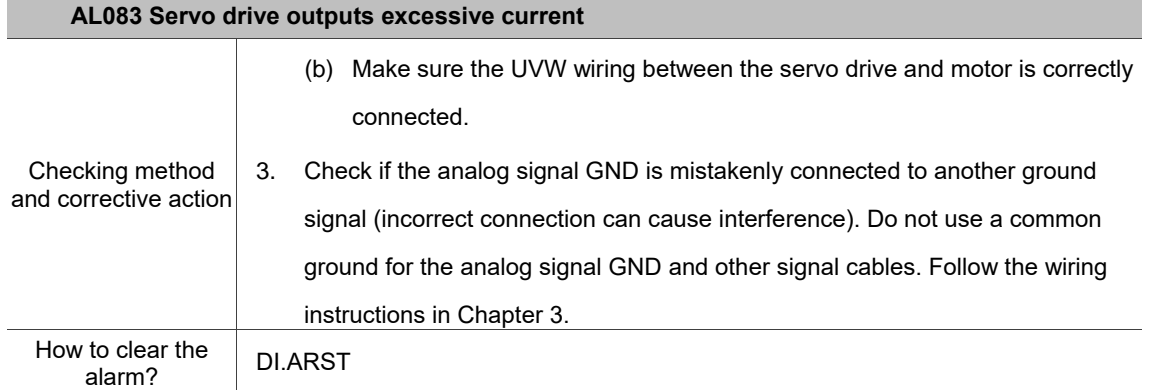

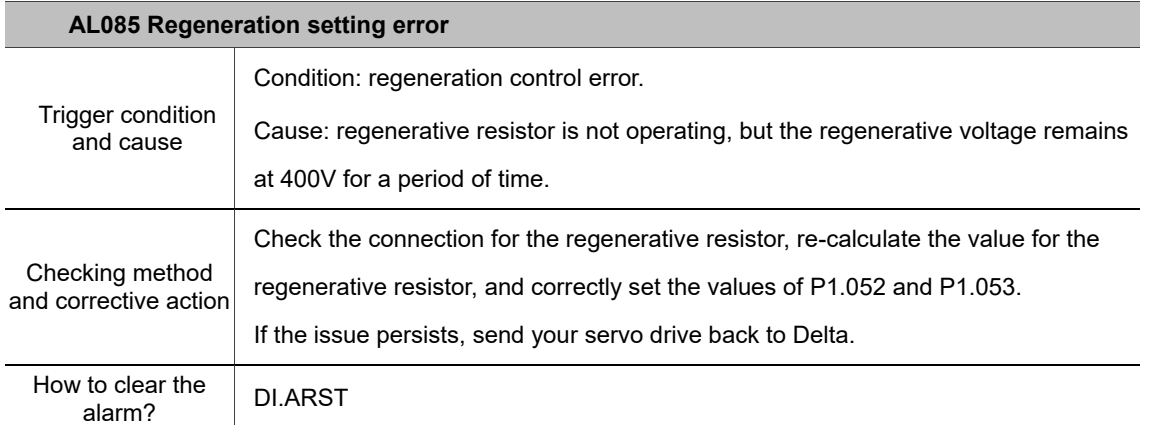

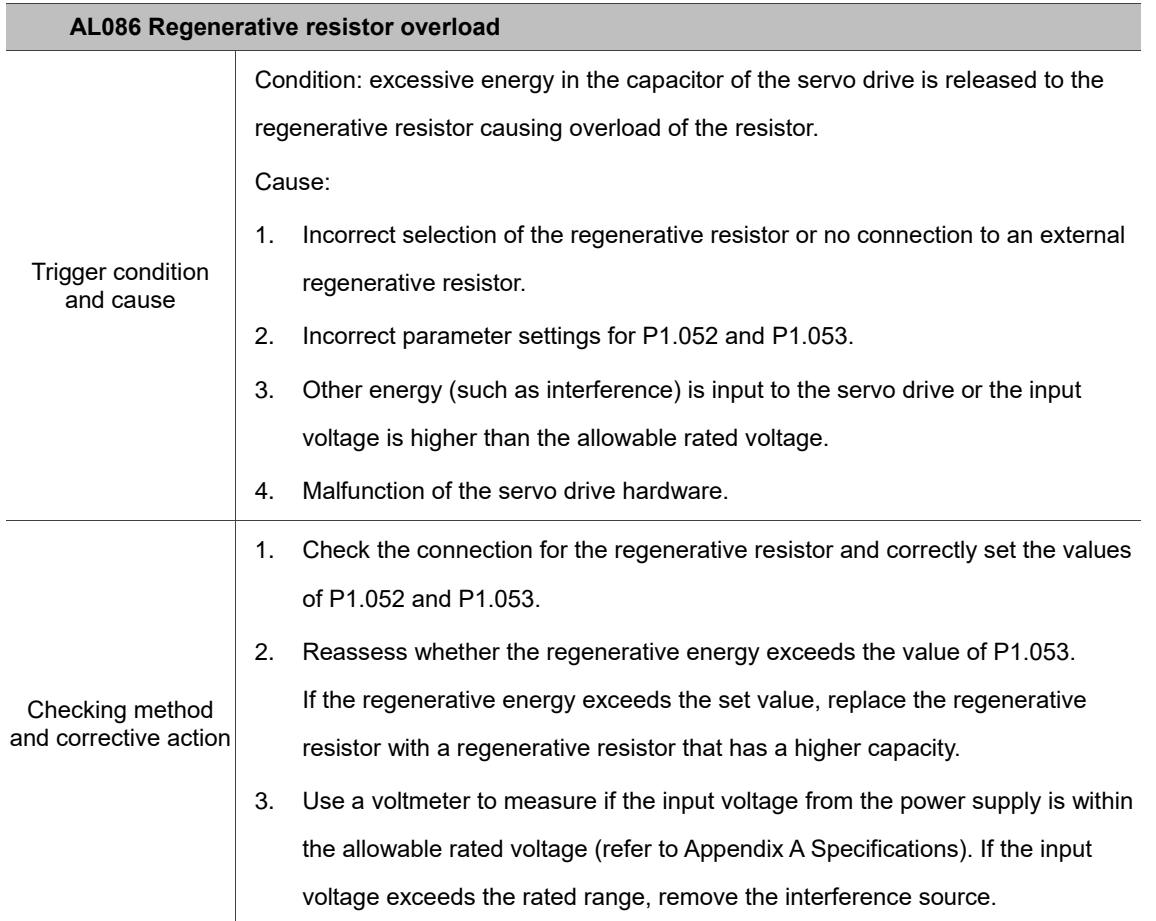

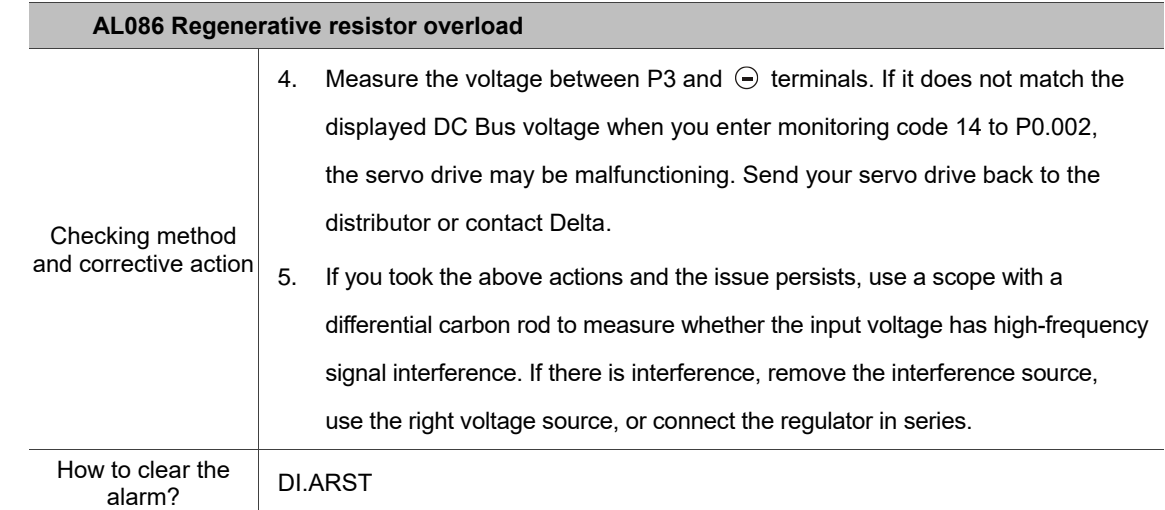

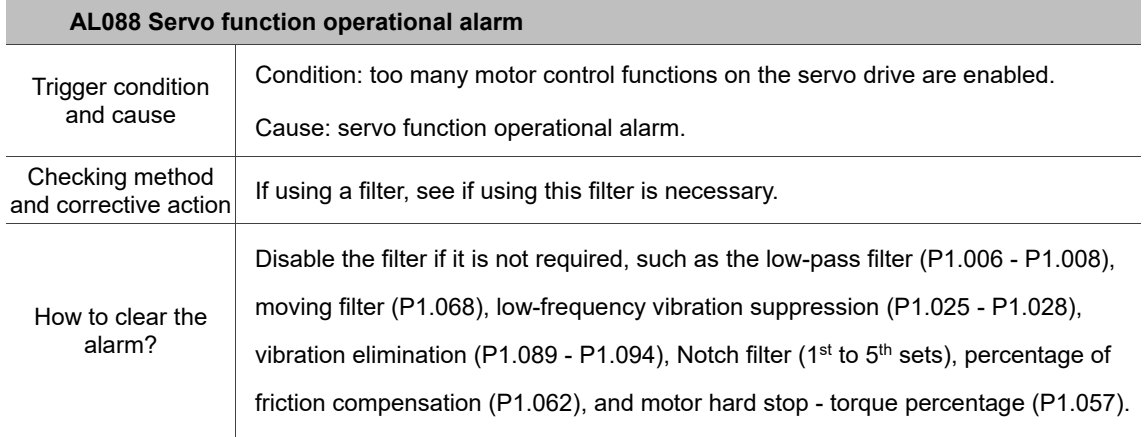

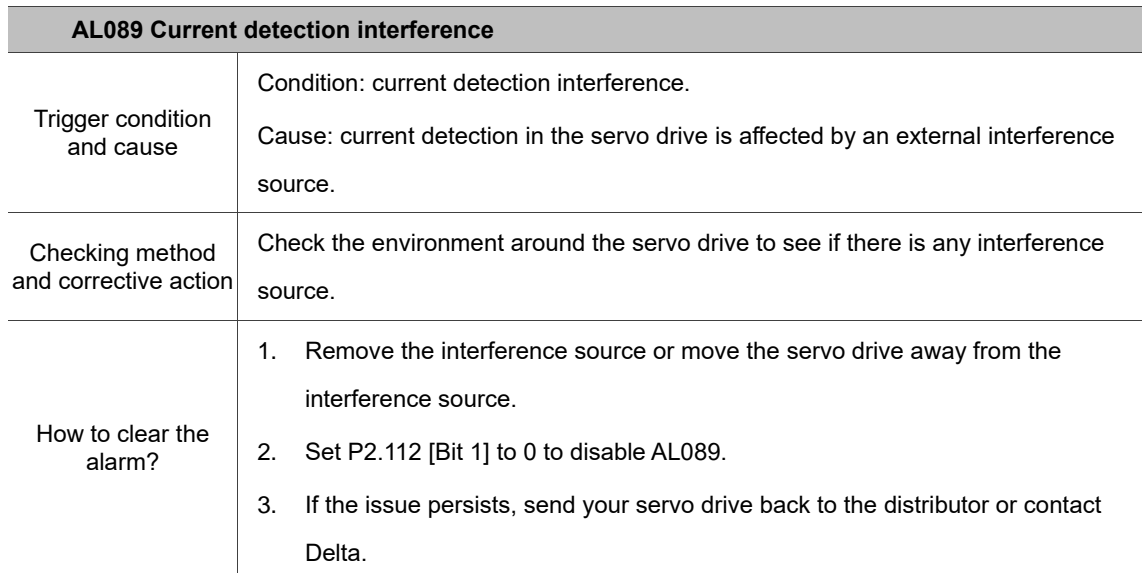

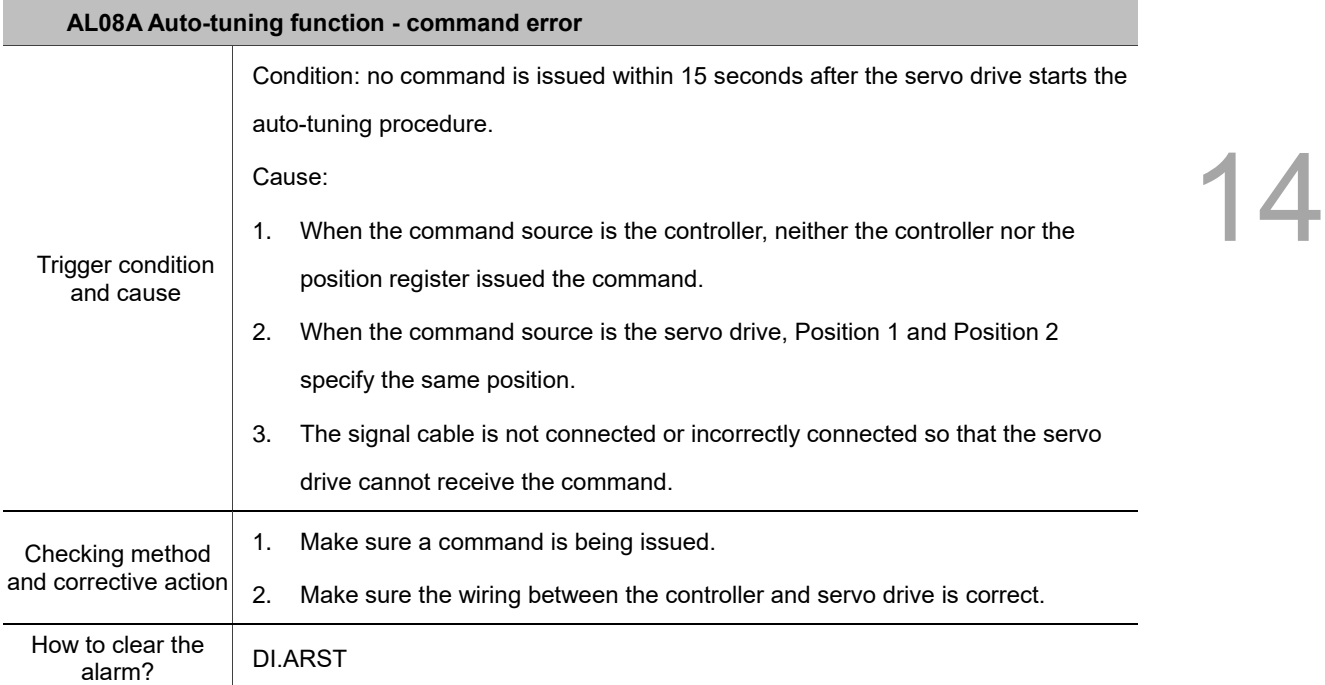

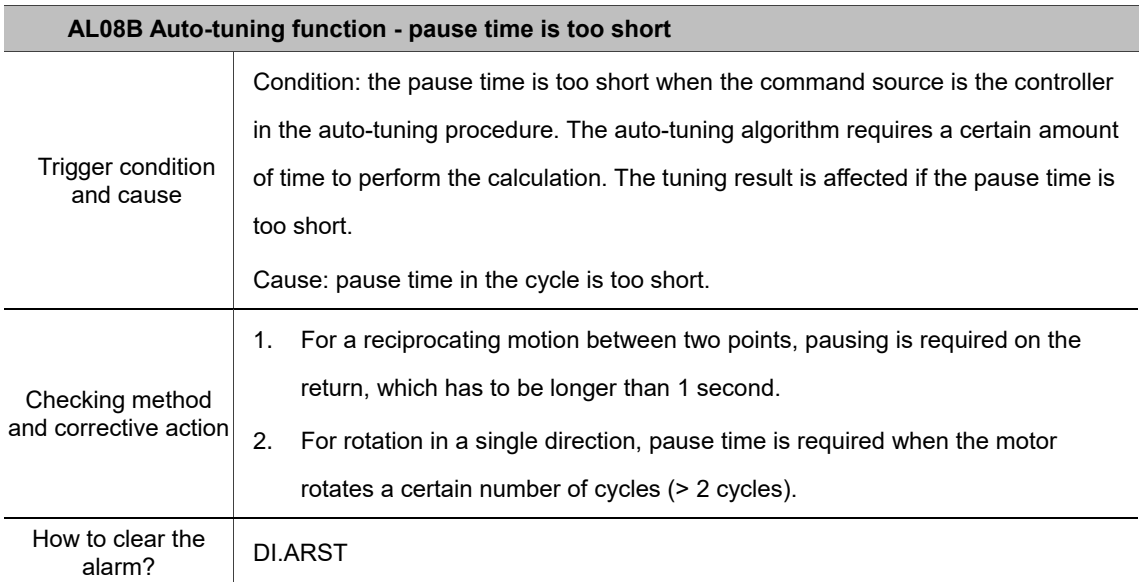

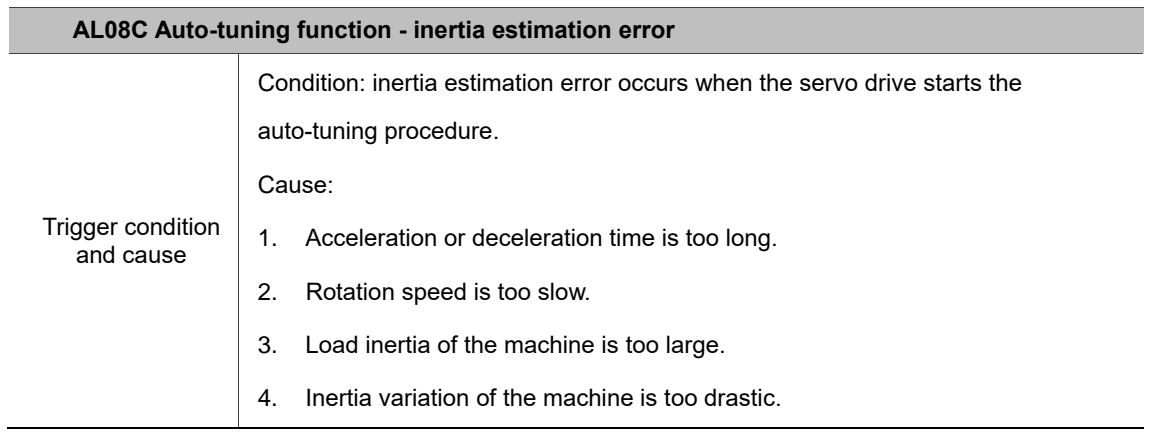

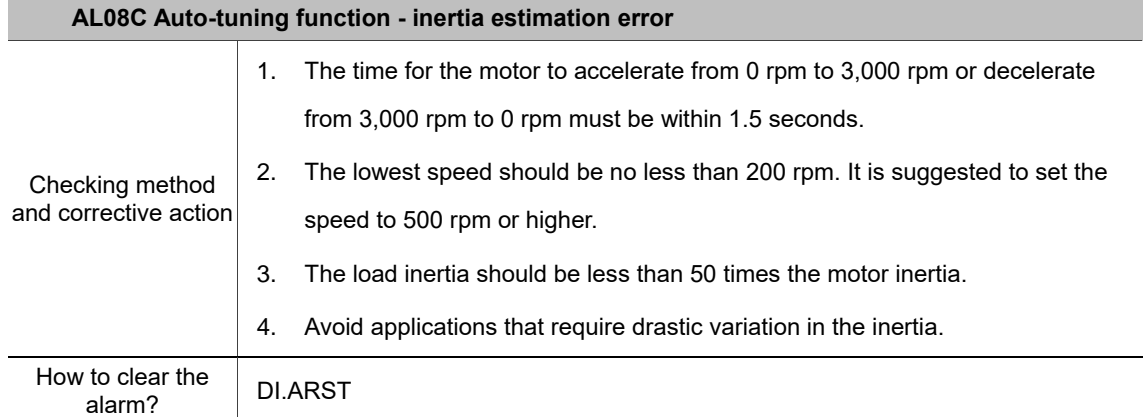

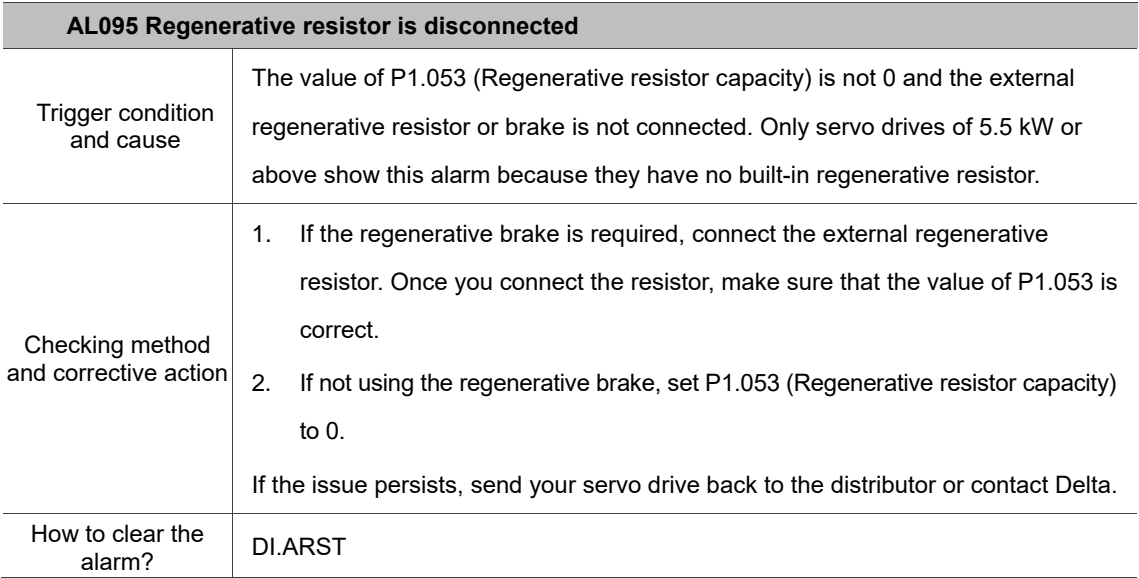

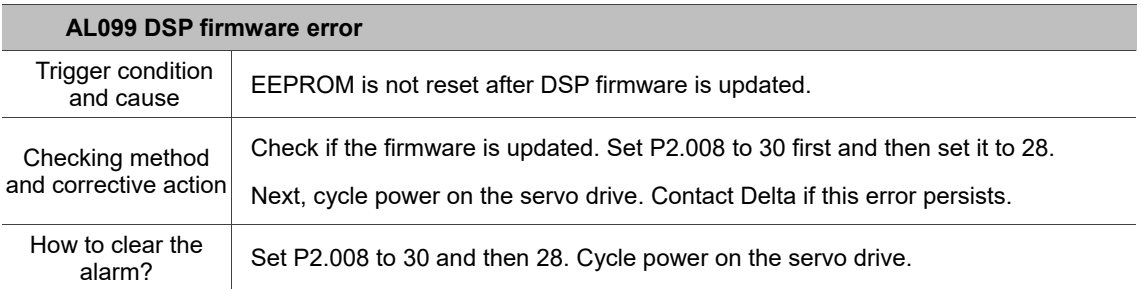

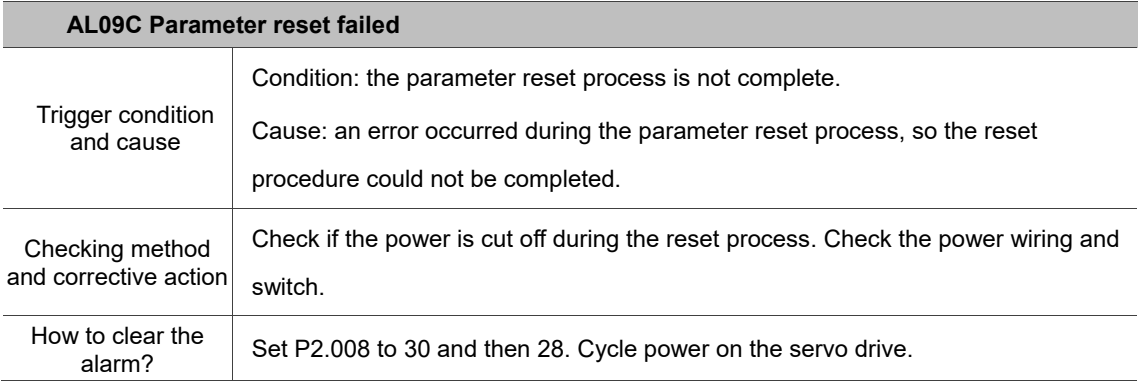

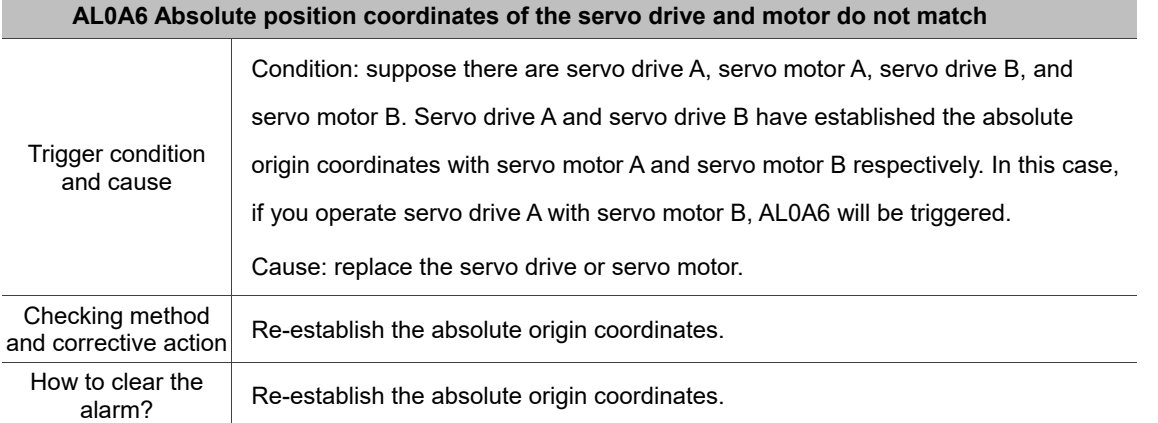

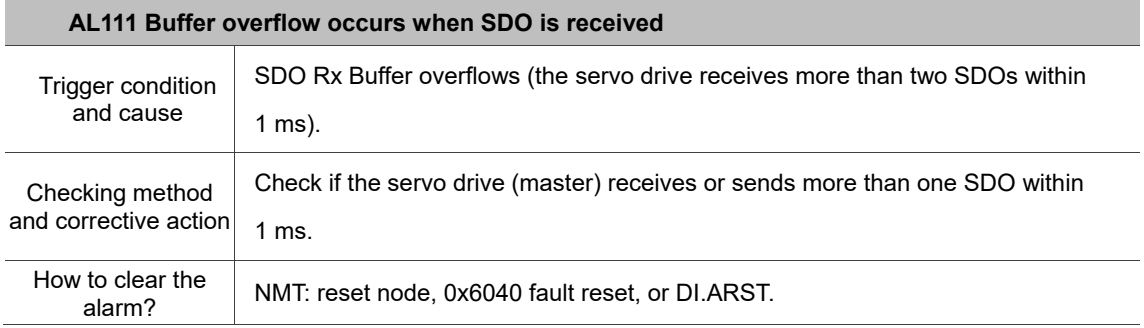

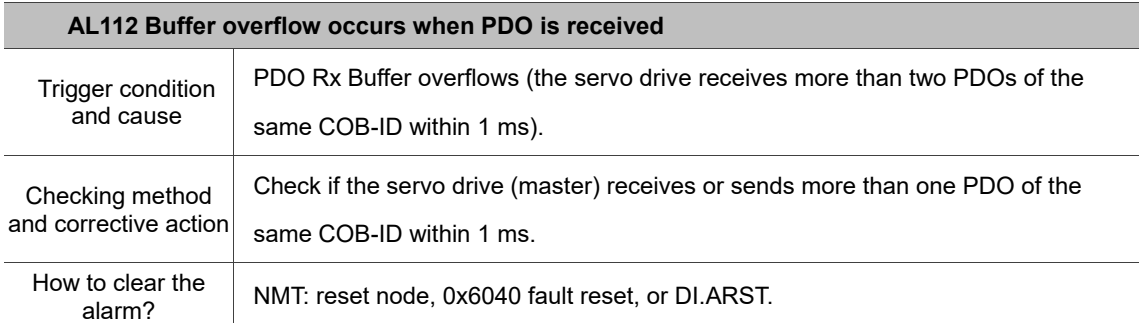

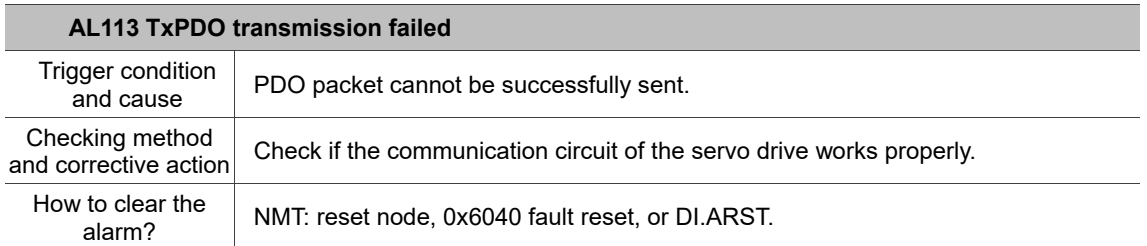

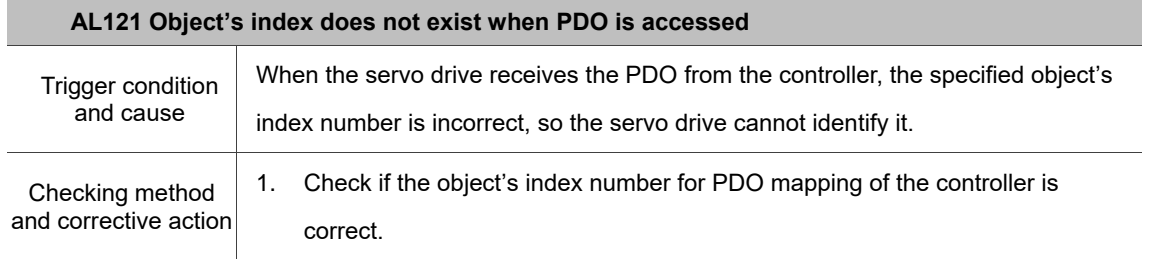

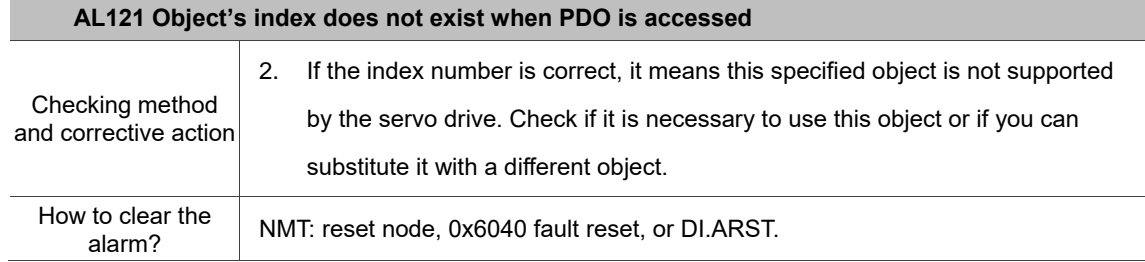

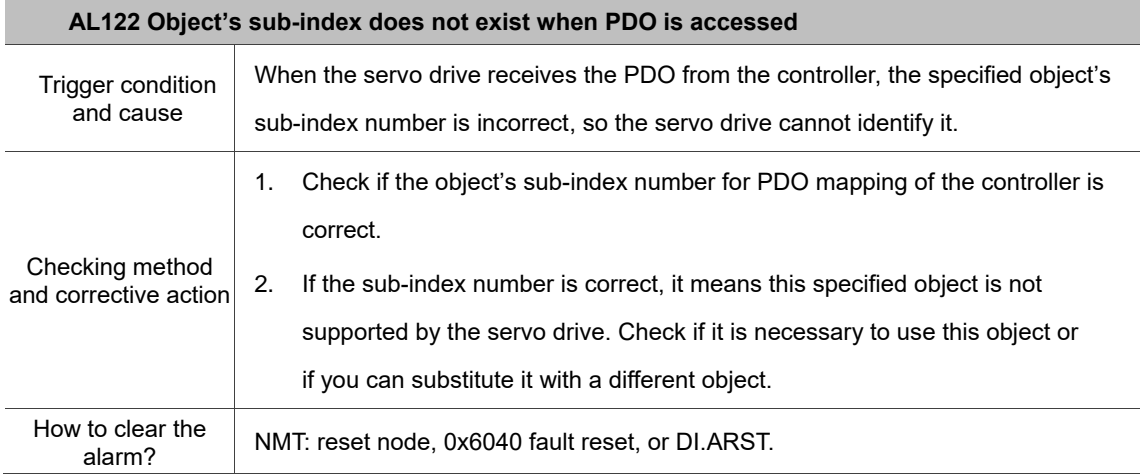

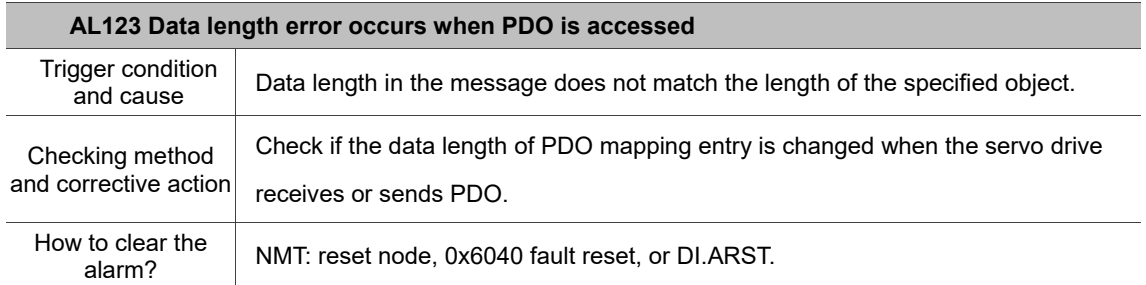

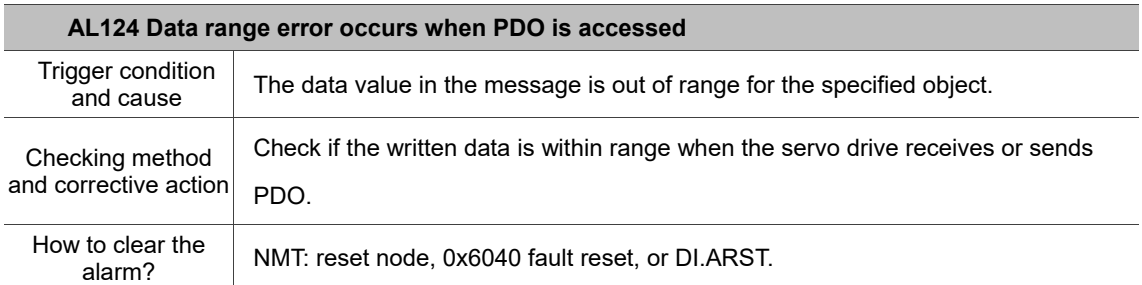

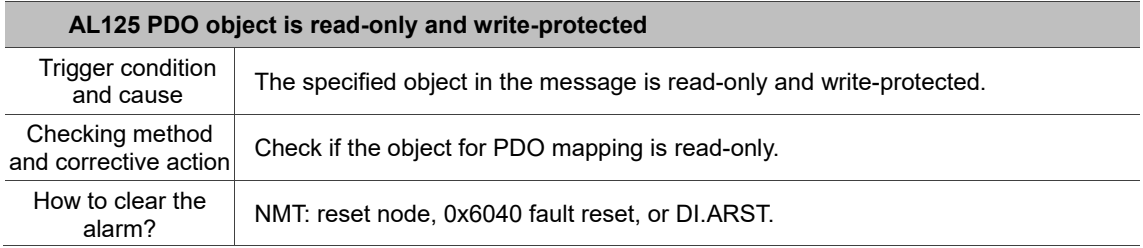

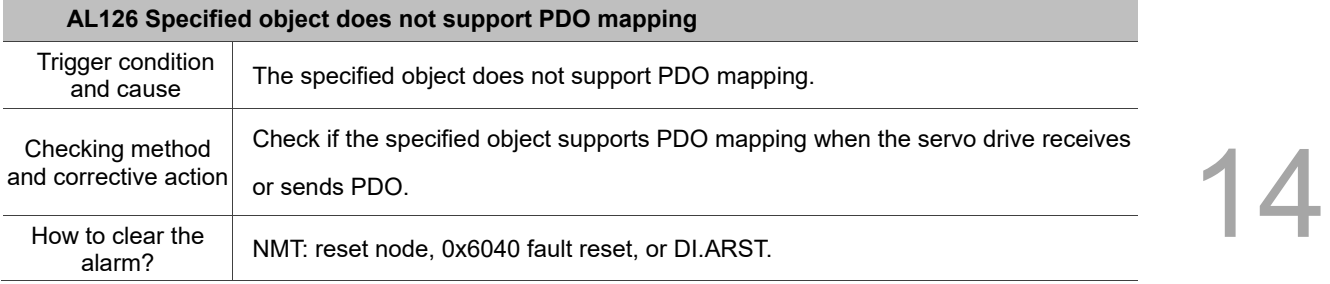

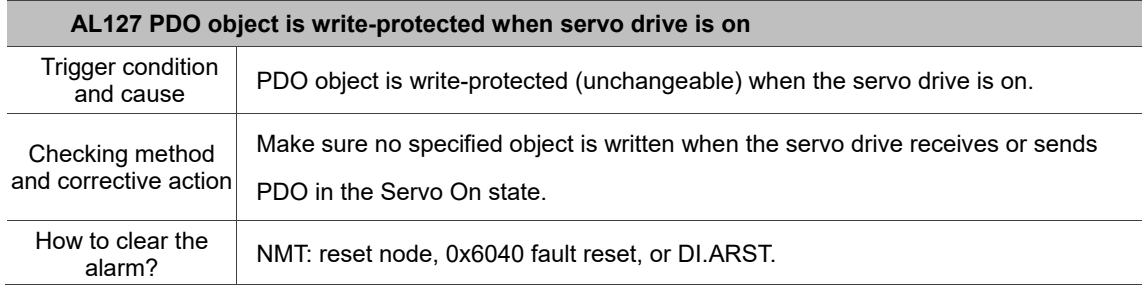

## **AL128 Error occurs when PDO object is read from EEPROM**

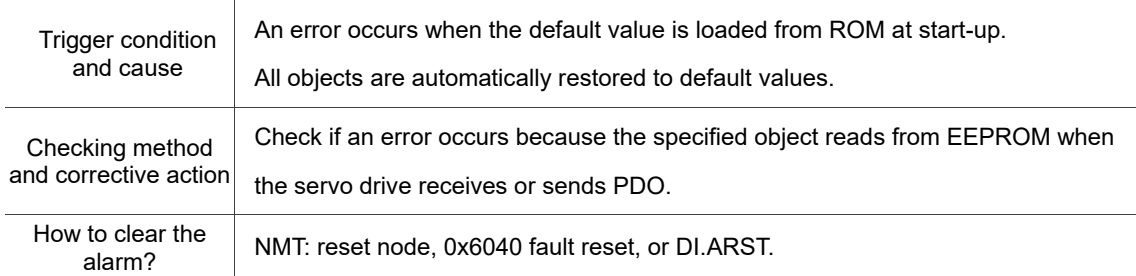

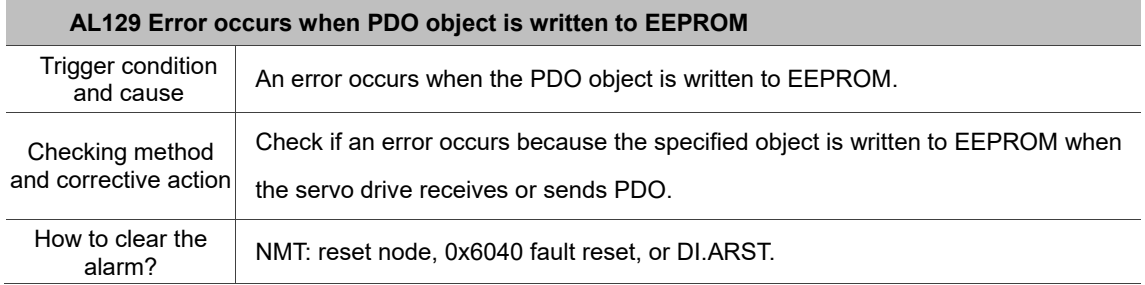

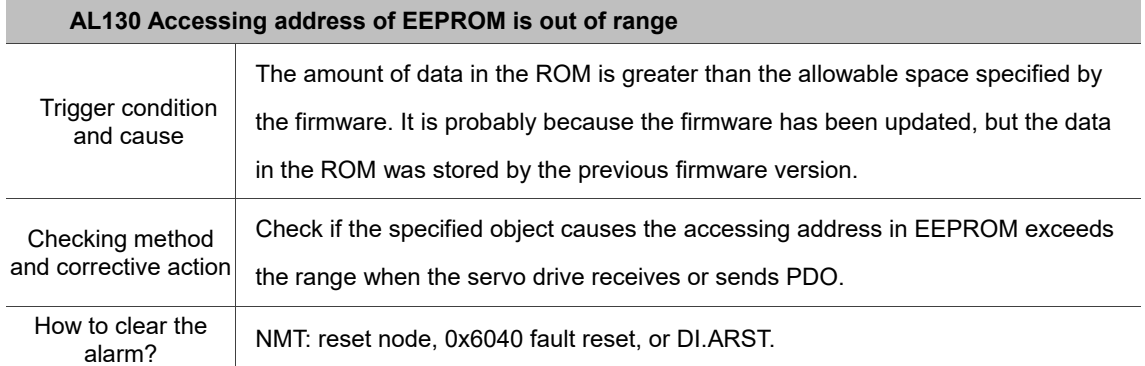

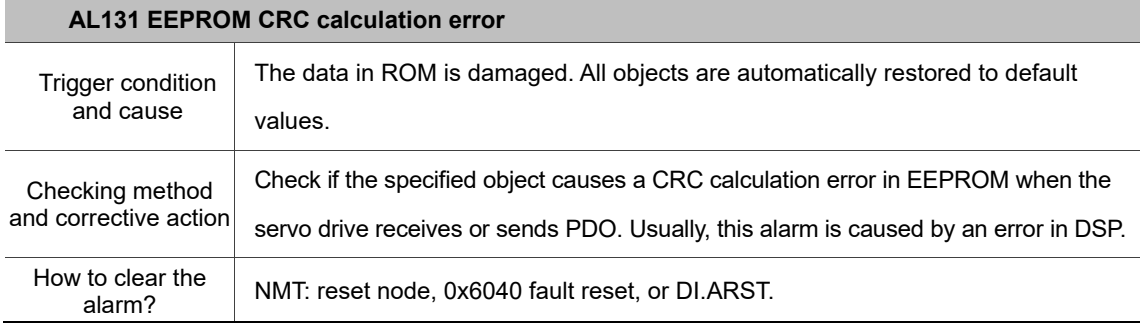

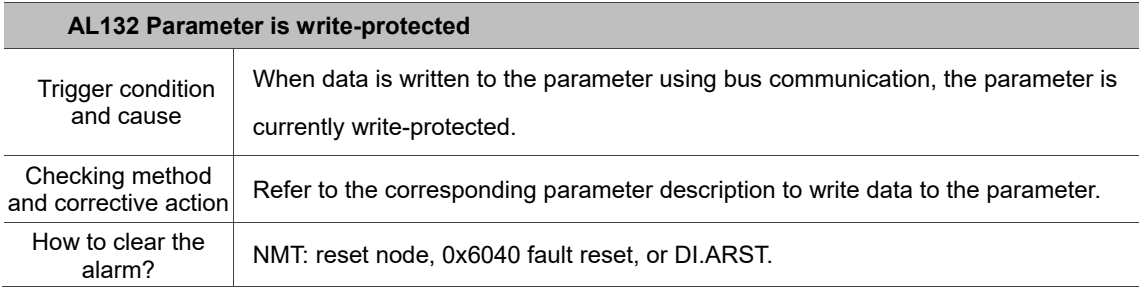

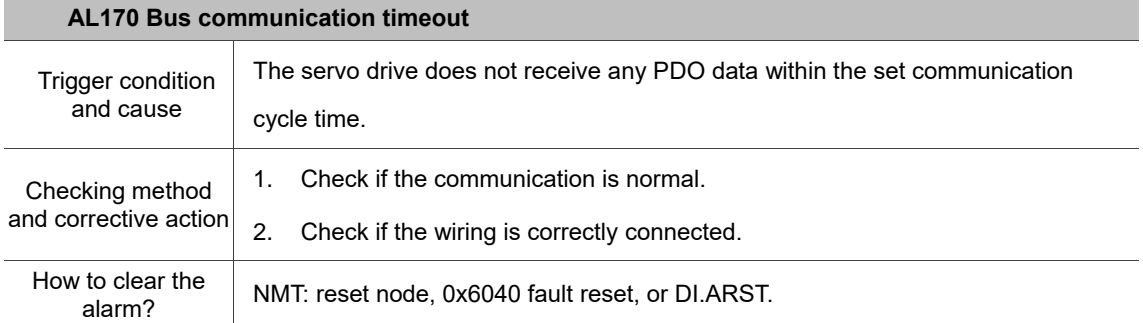

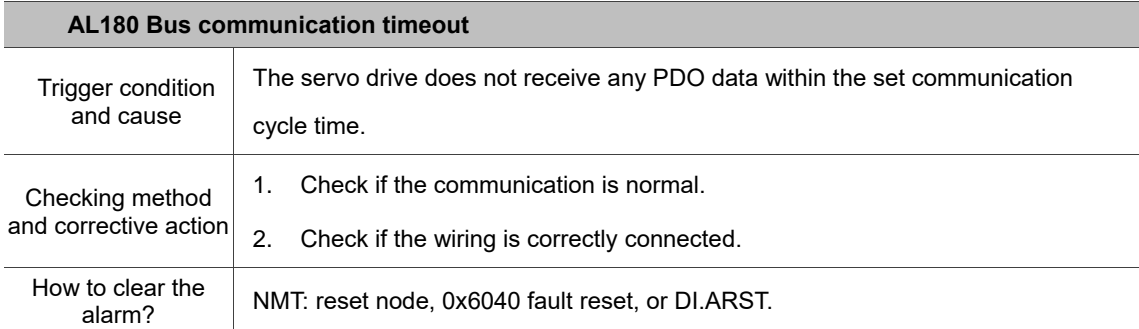

 $\blacktriangle$ 

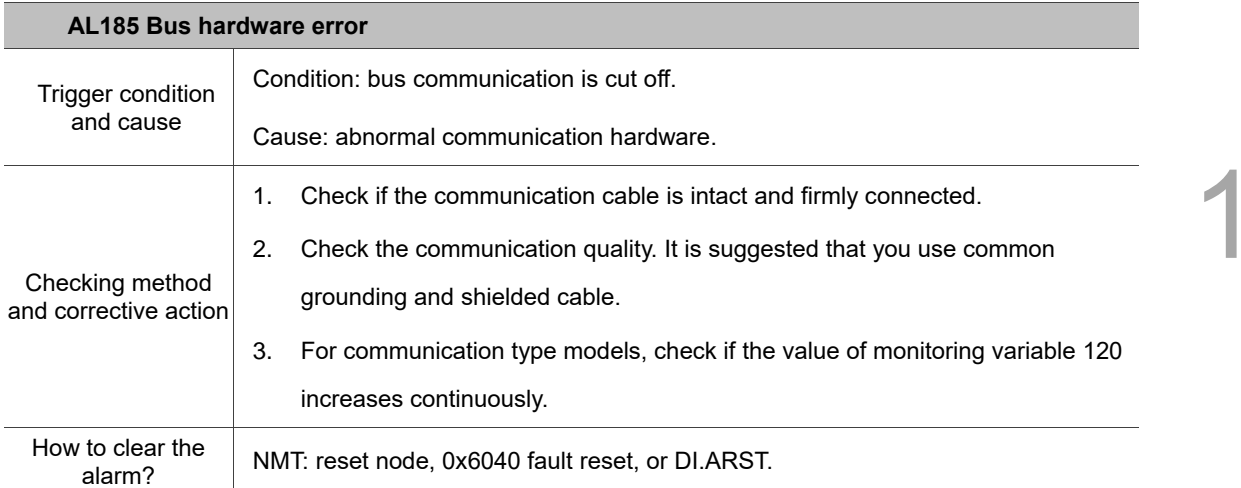

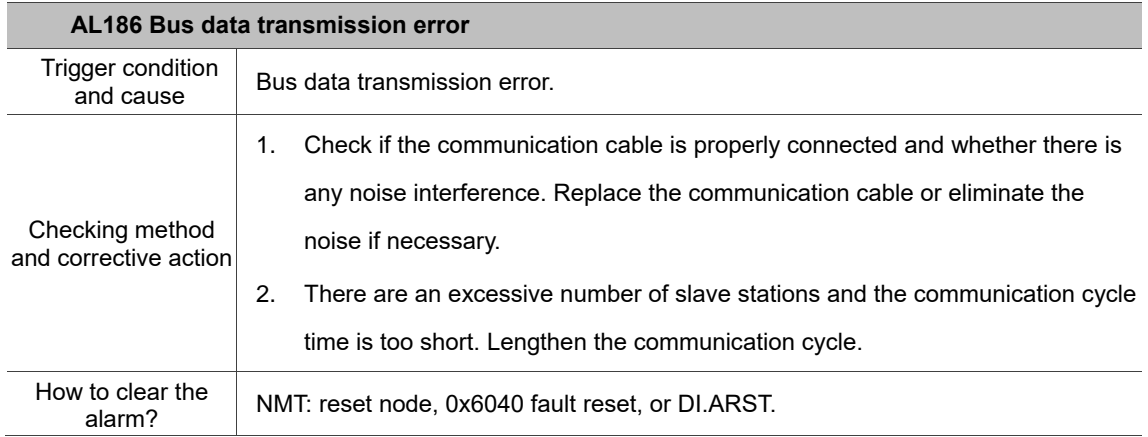

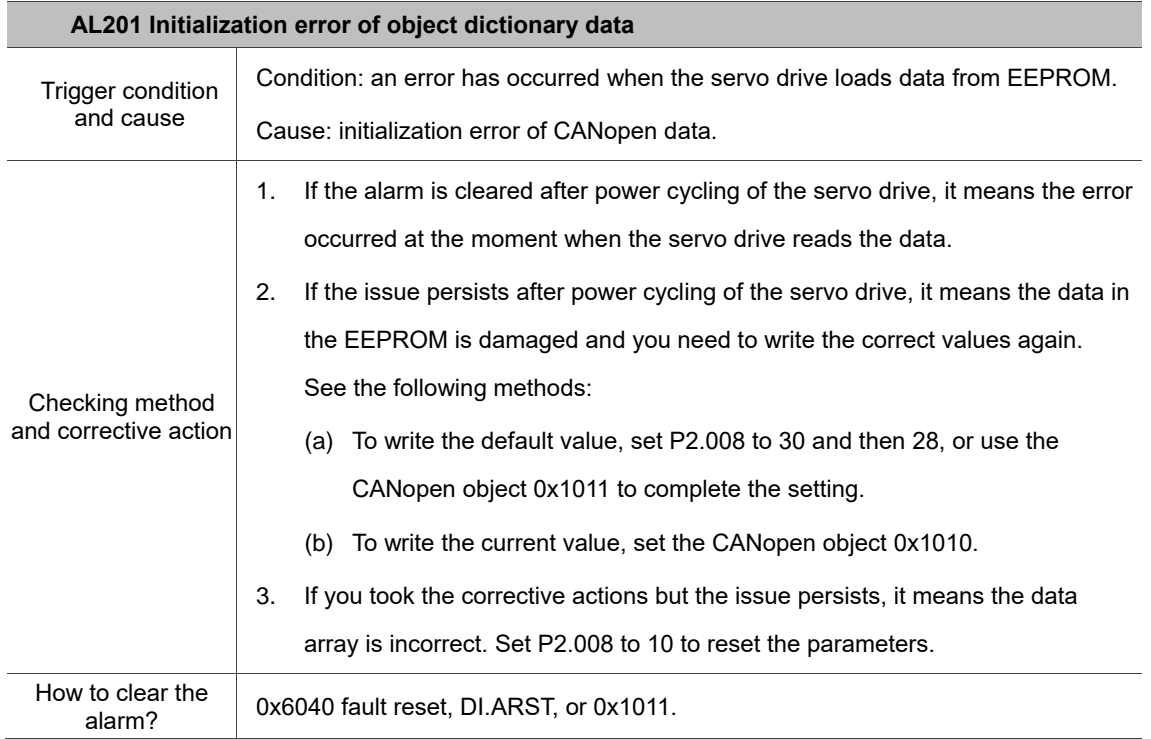

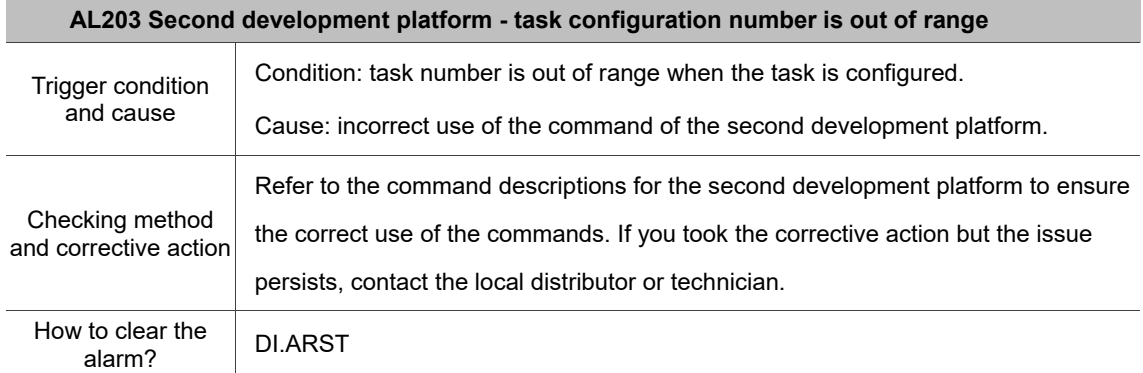

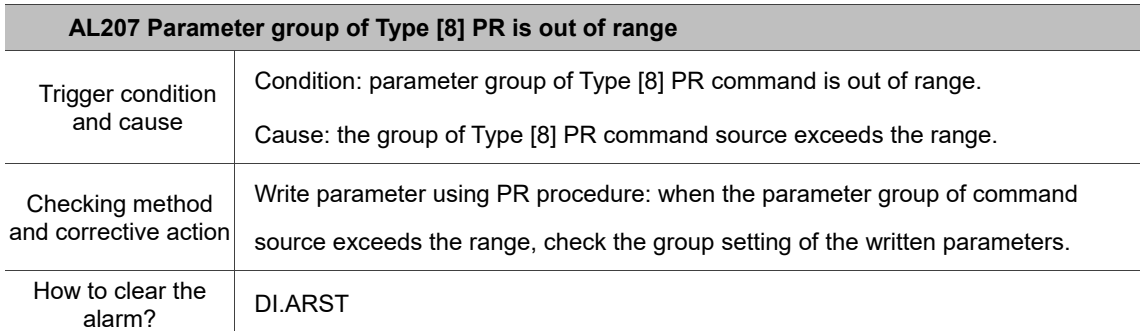

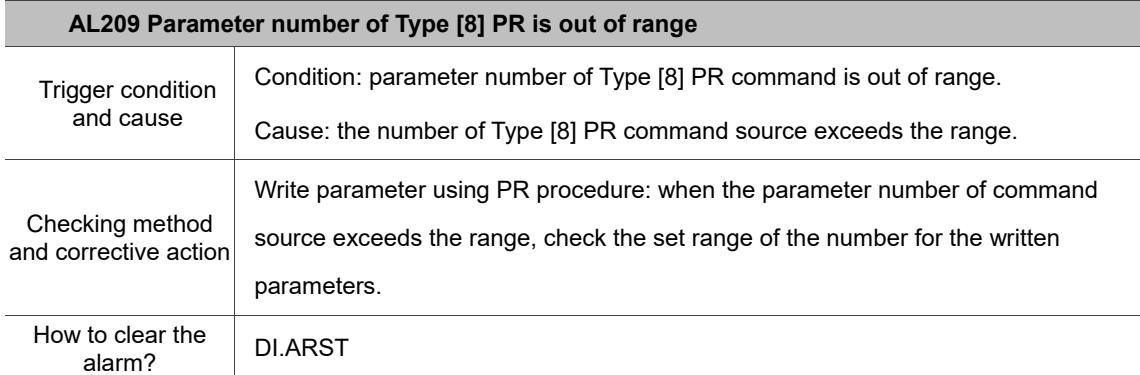

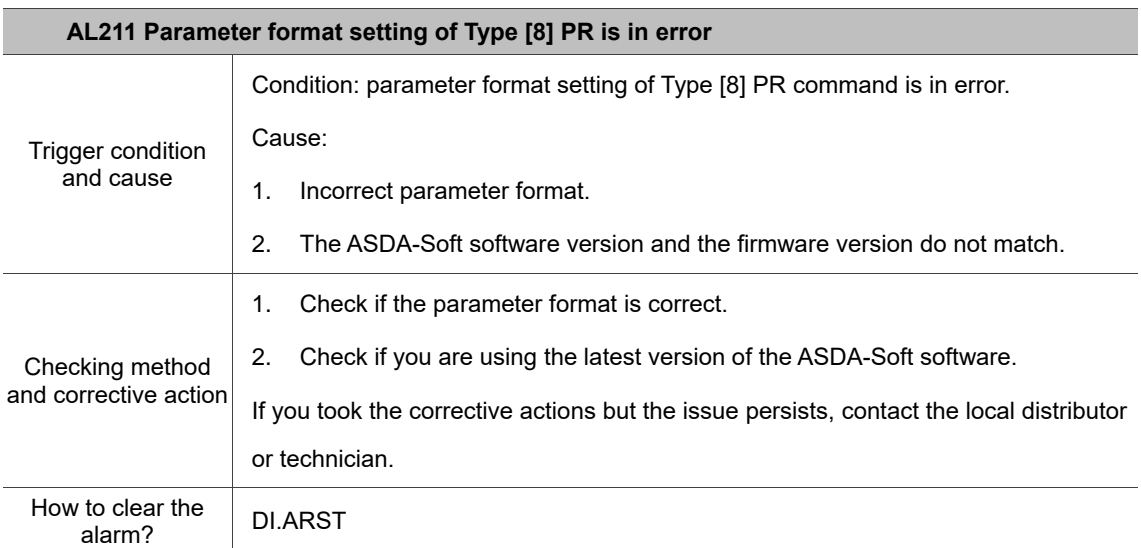

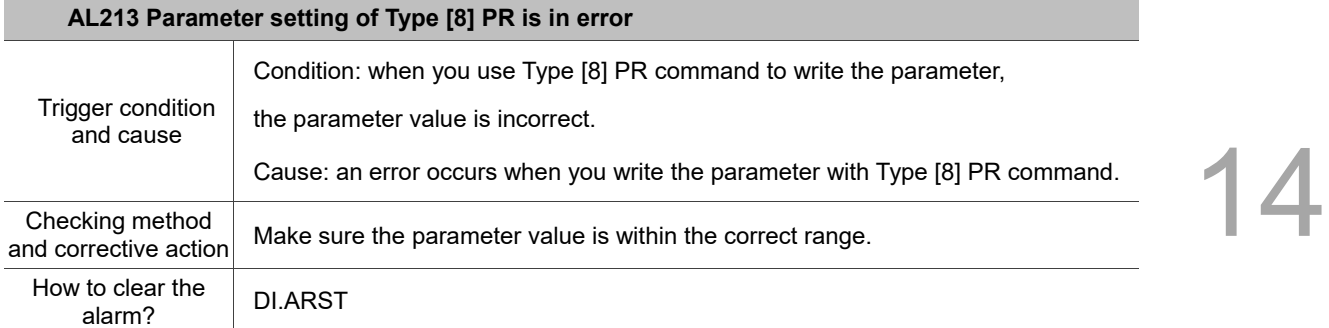

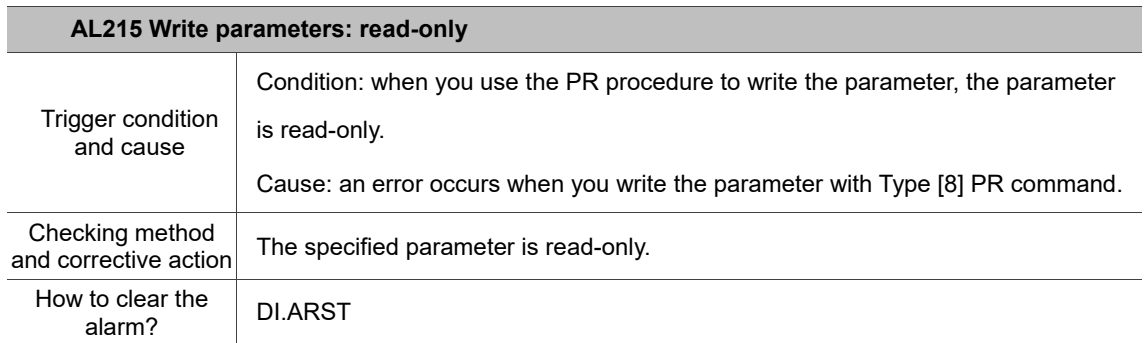

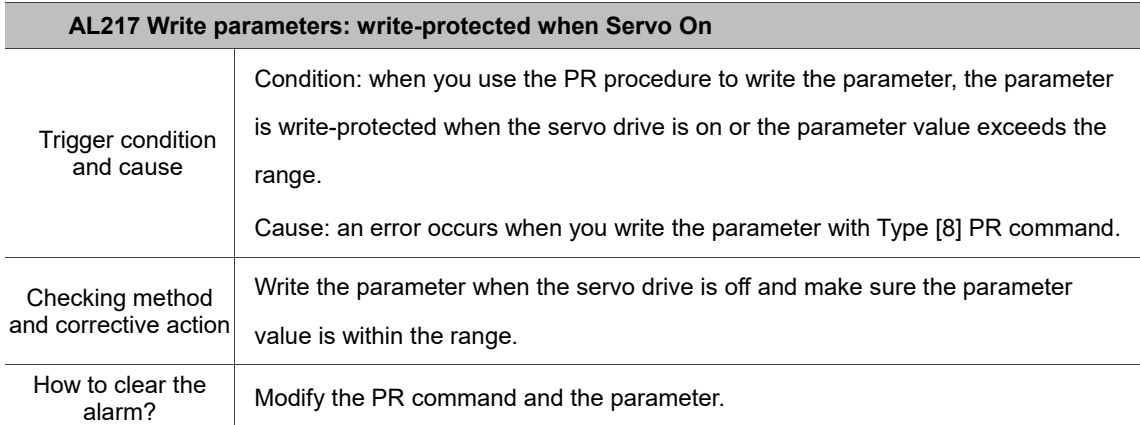

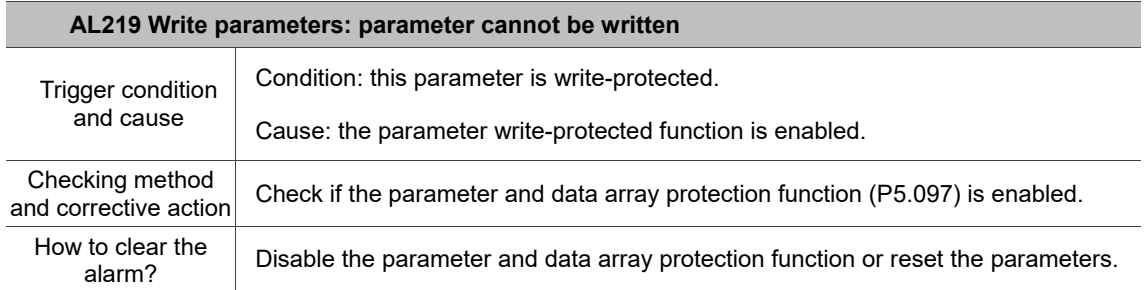

j.

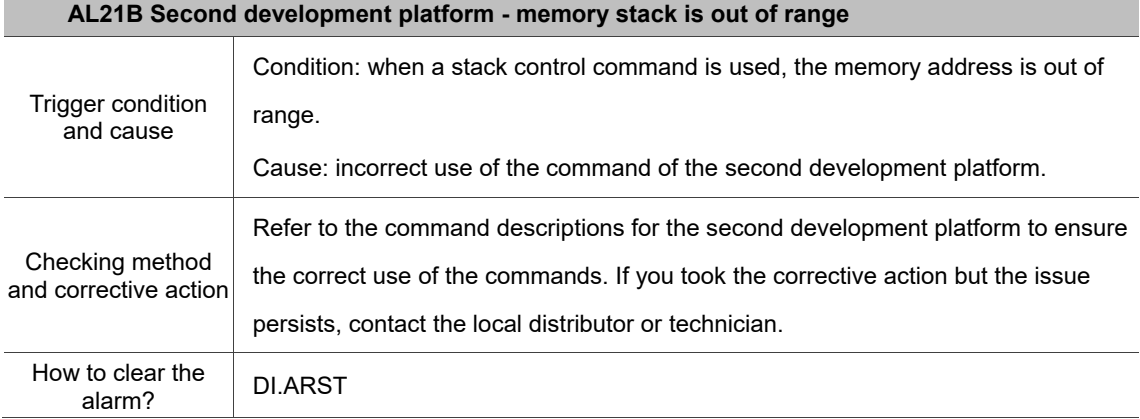

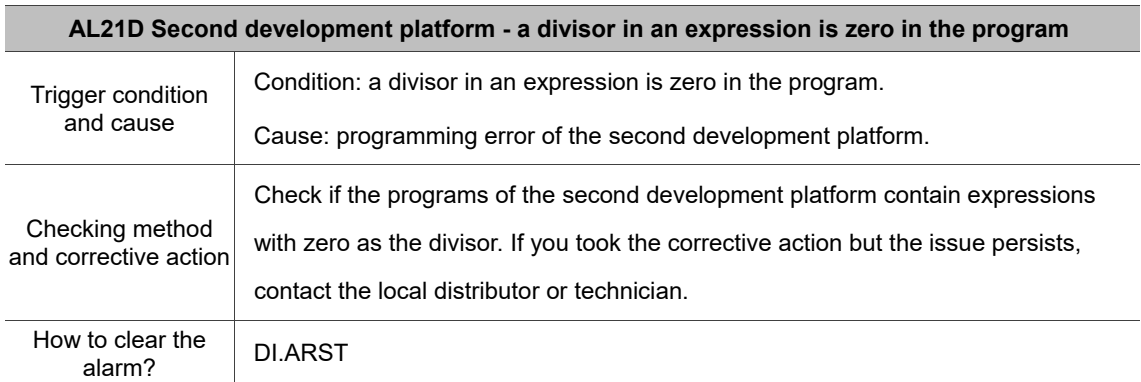

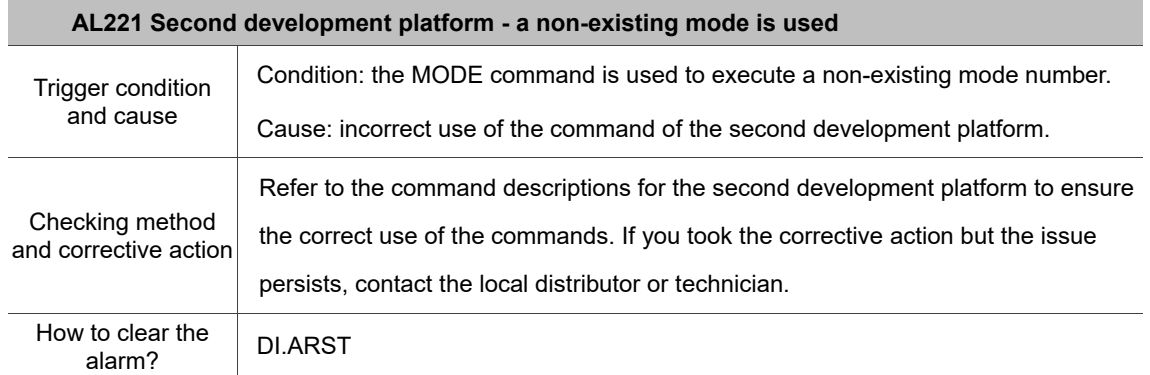

É

è

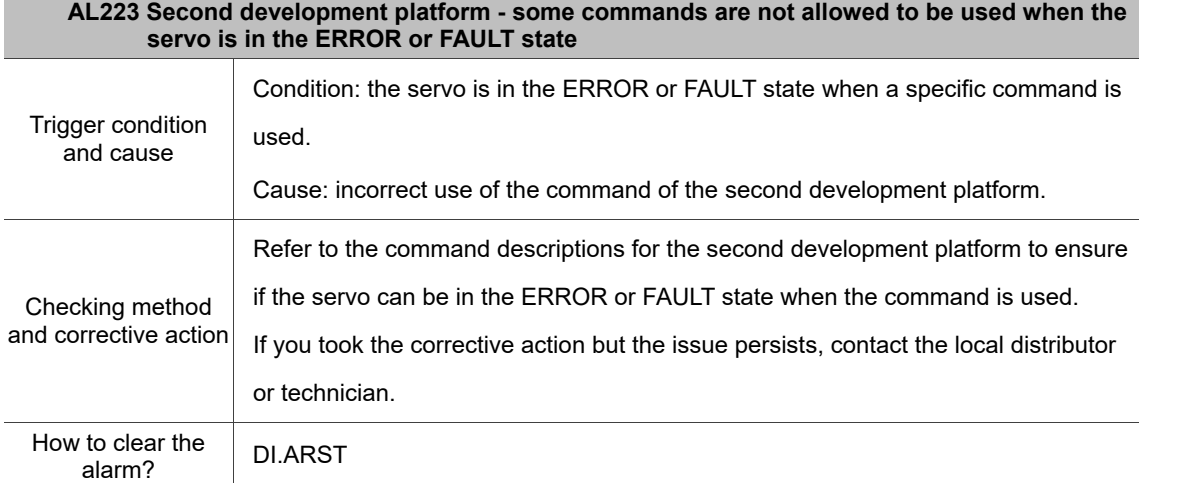

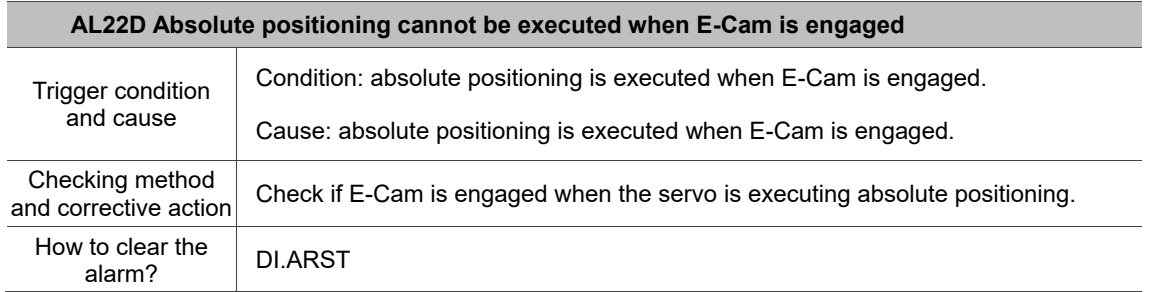

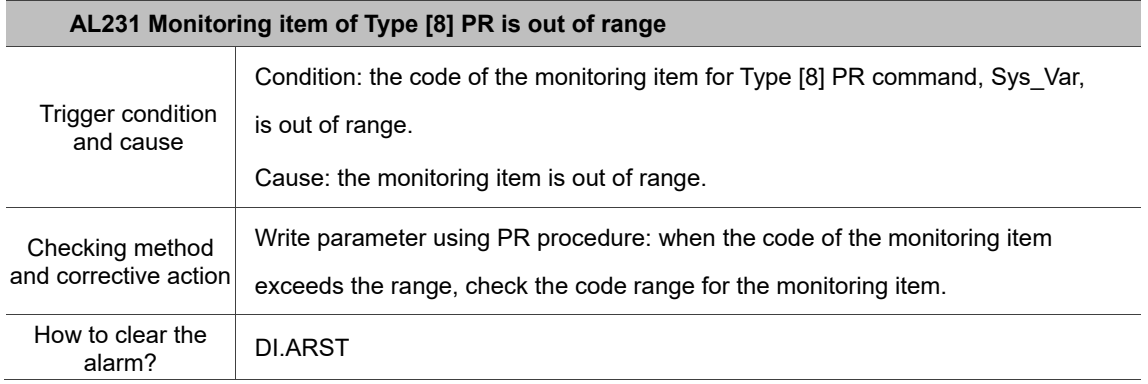

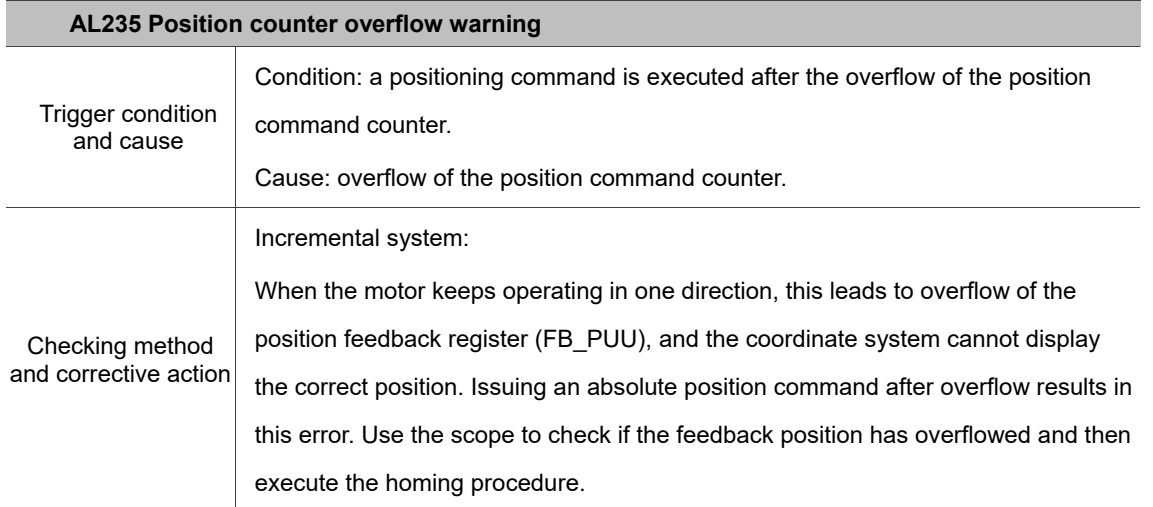

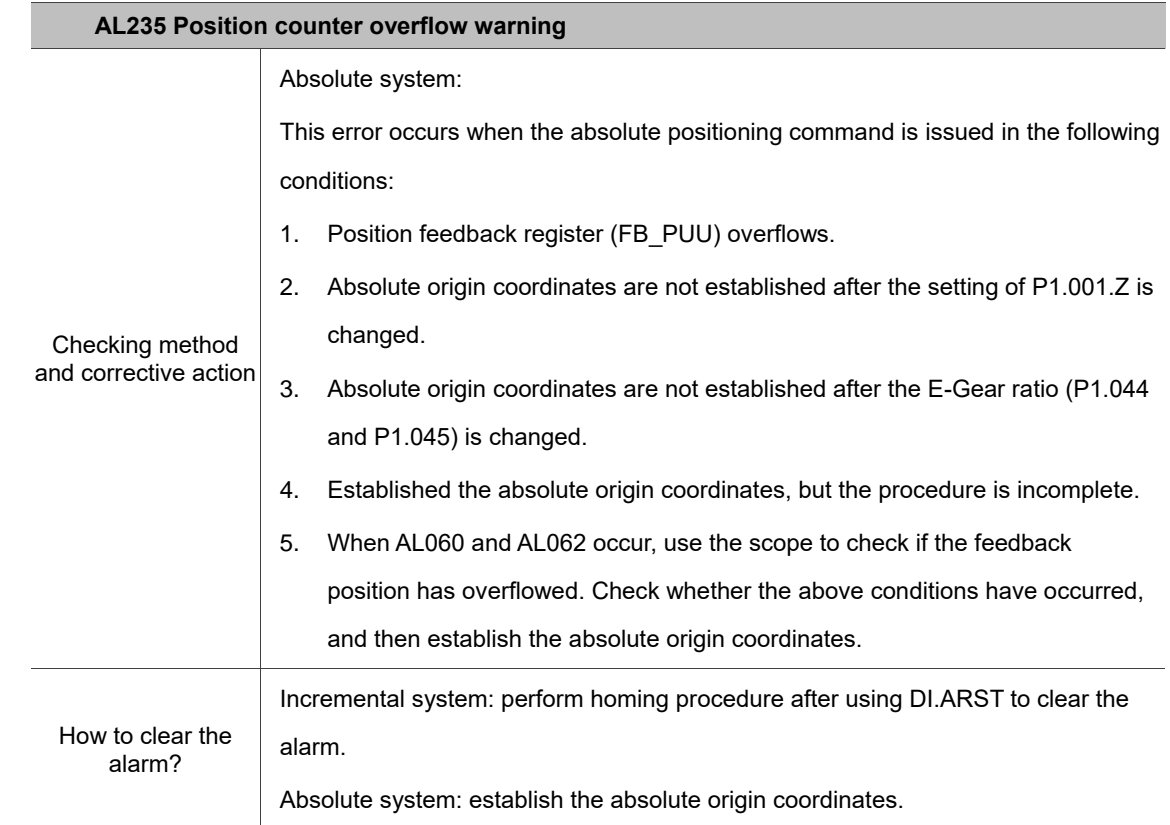

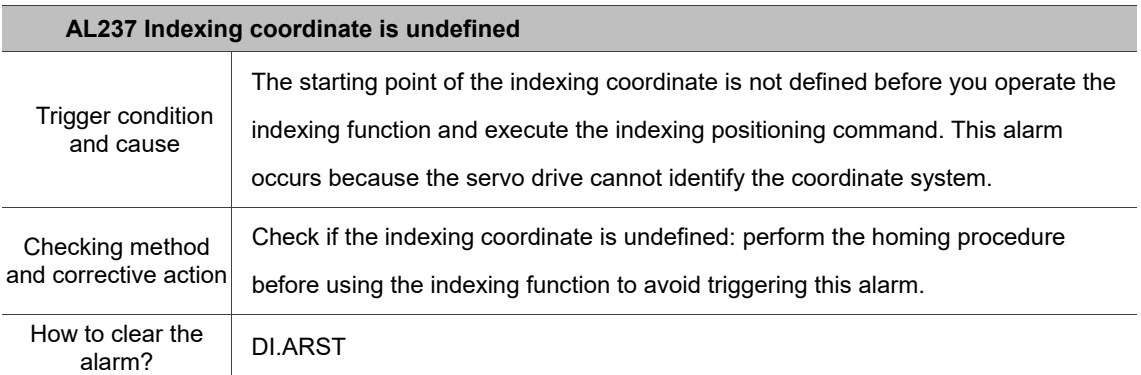

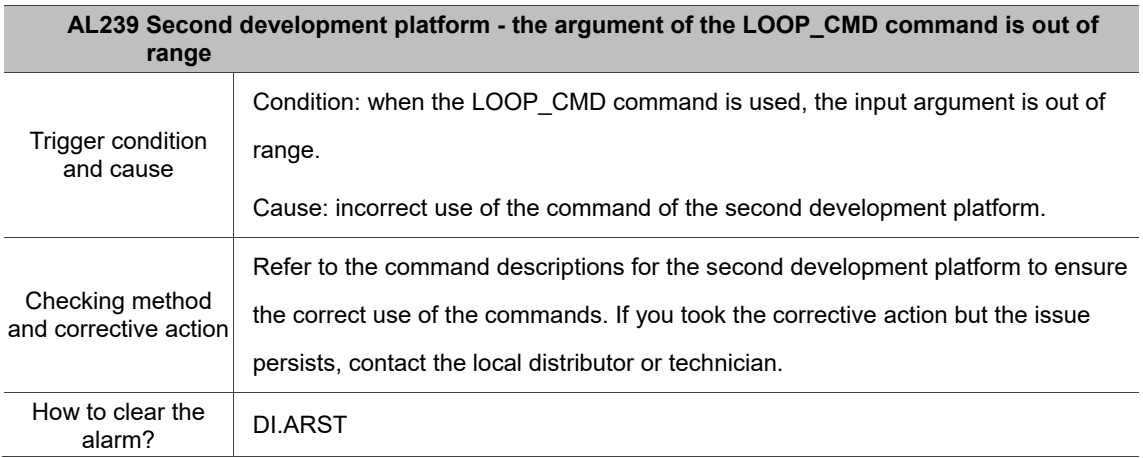

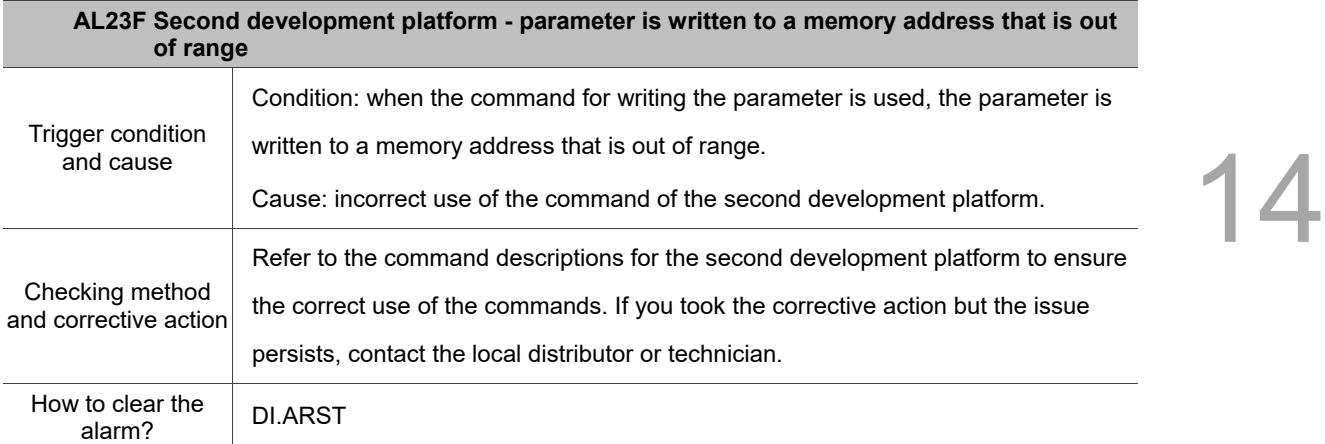

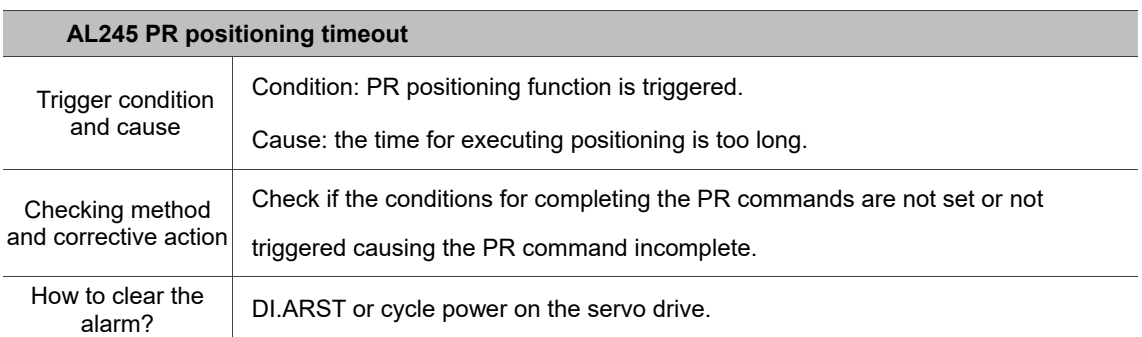

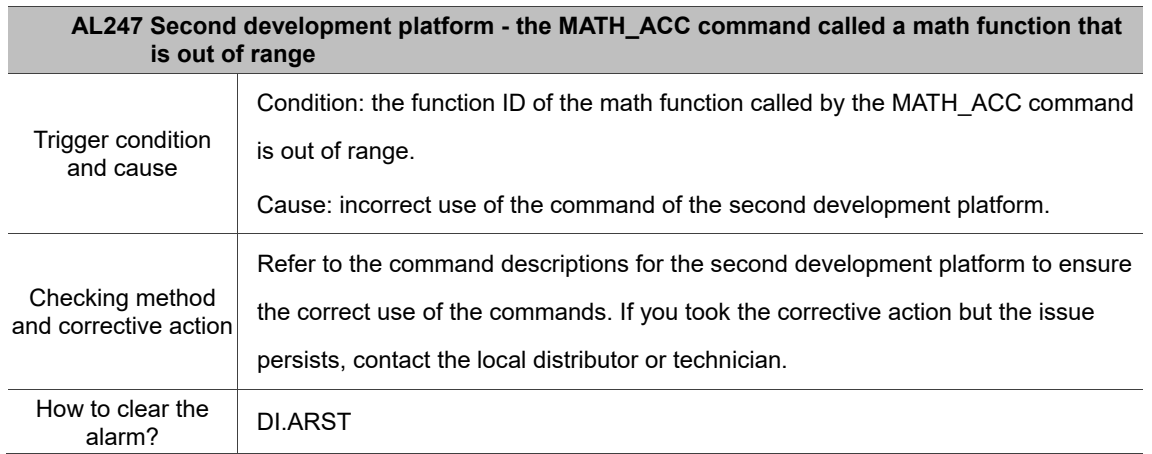

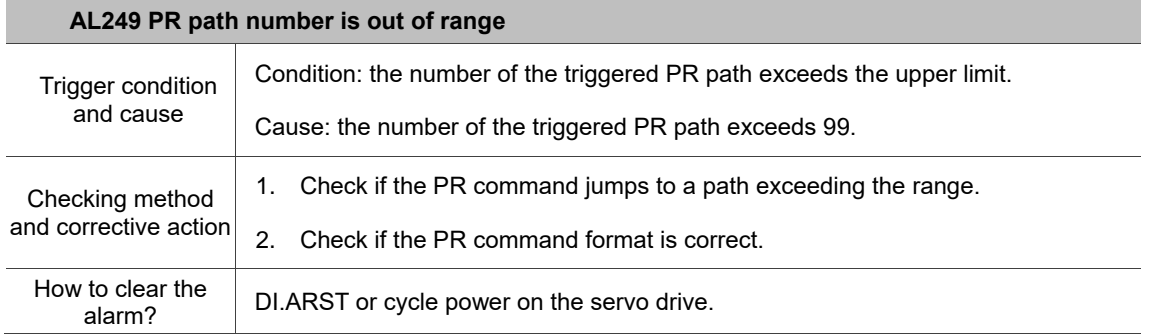

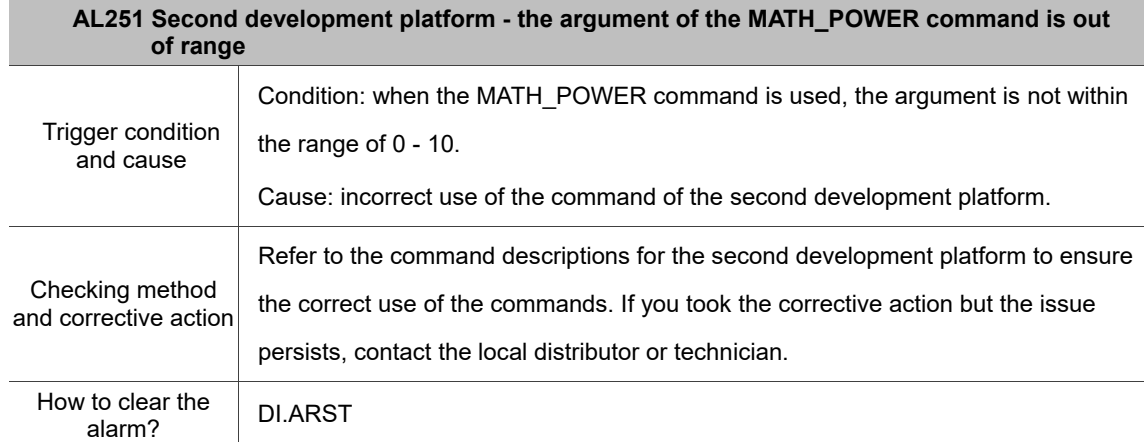

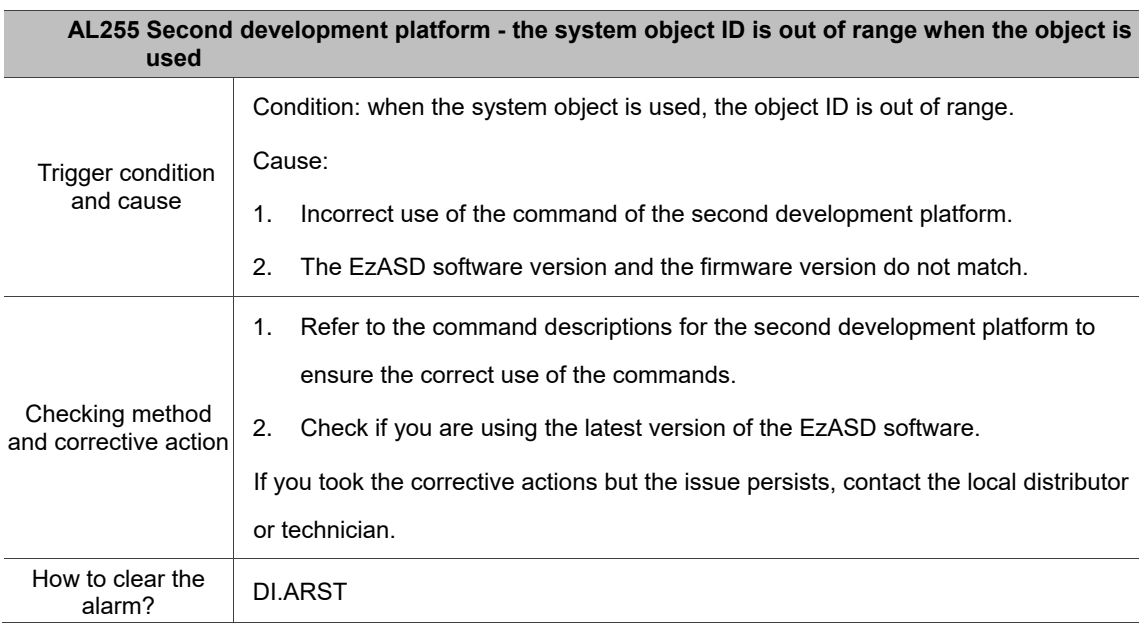

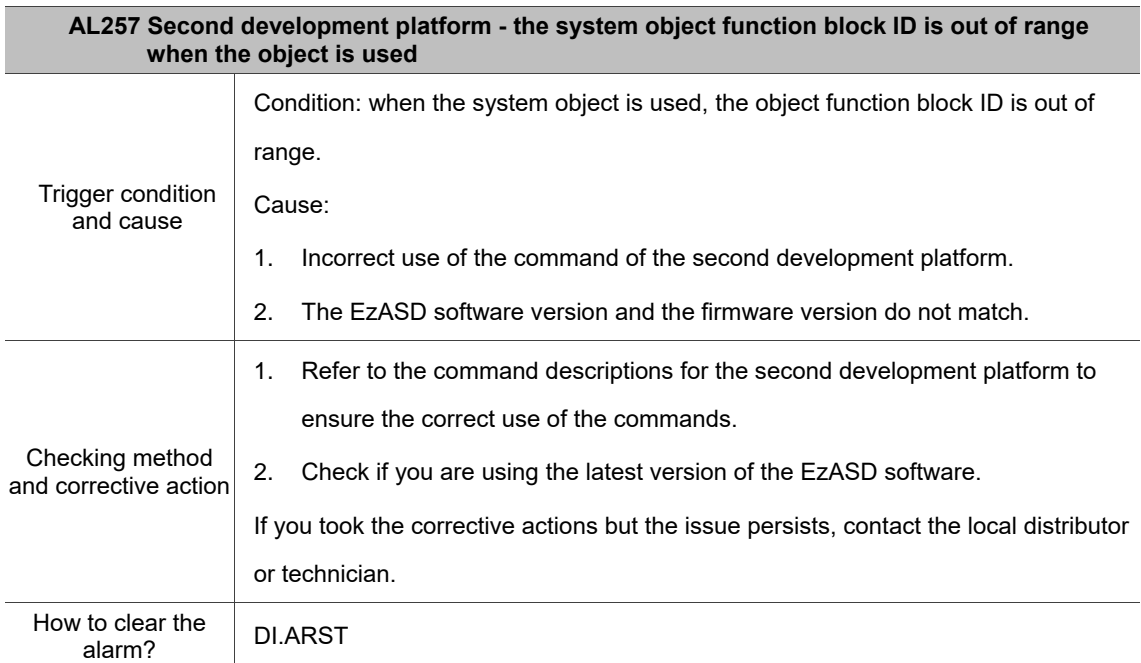

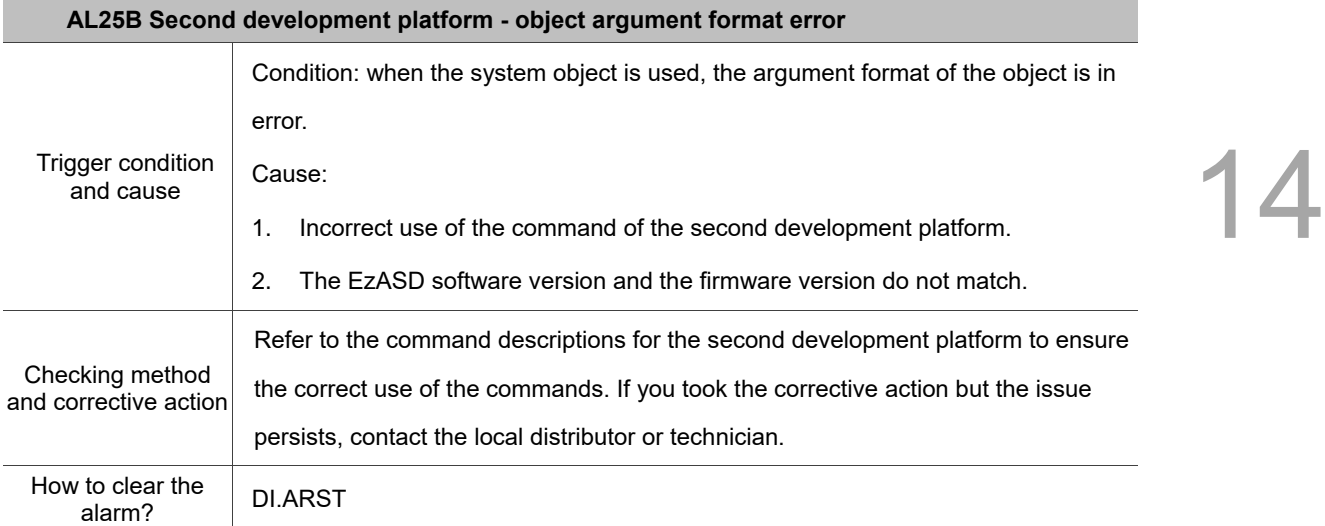

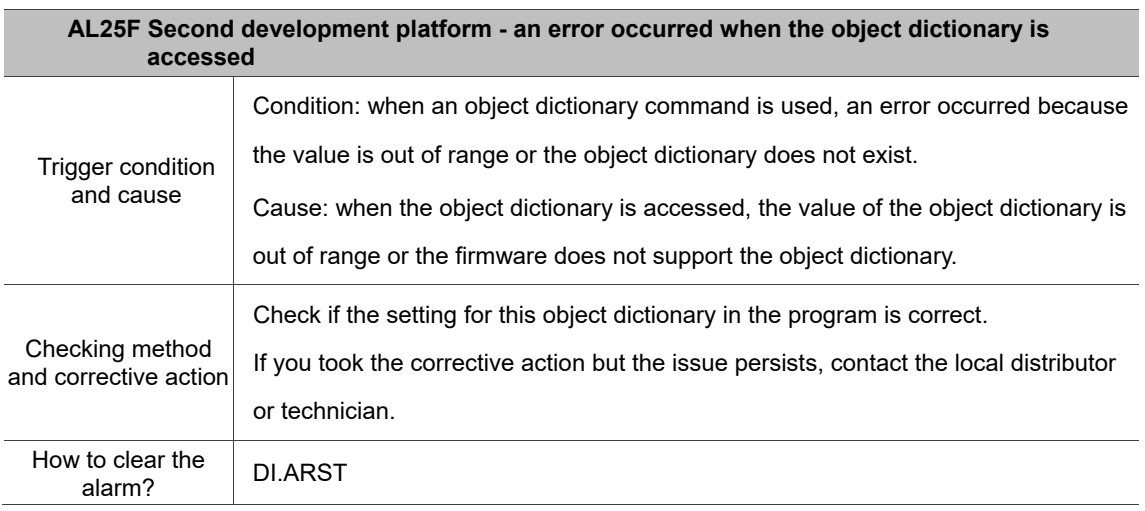

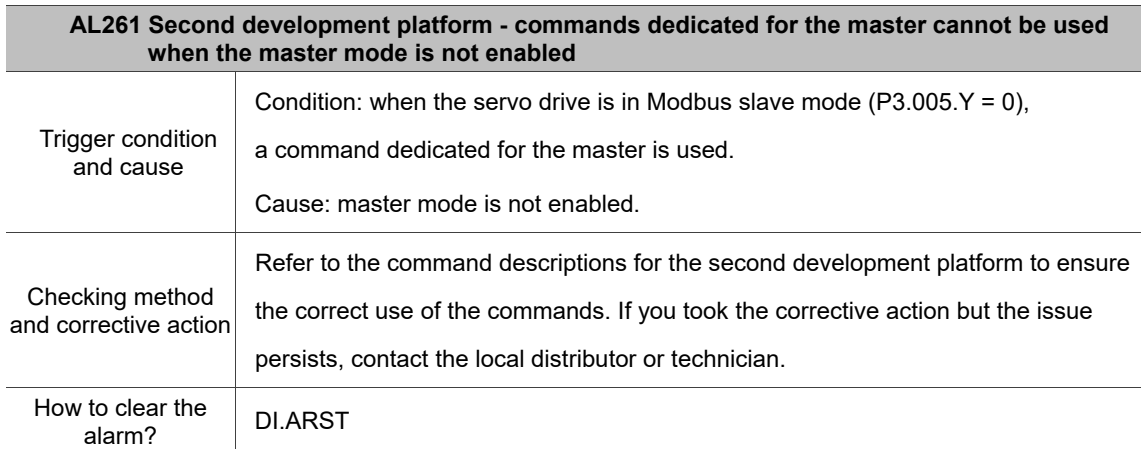

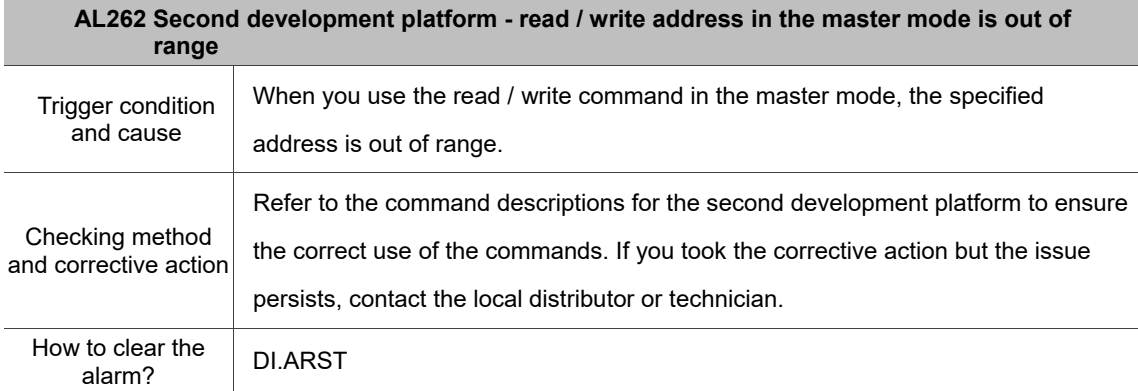

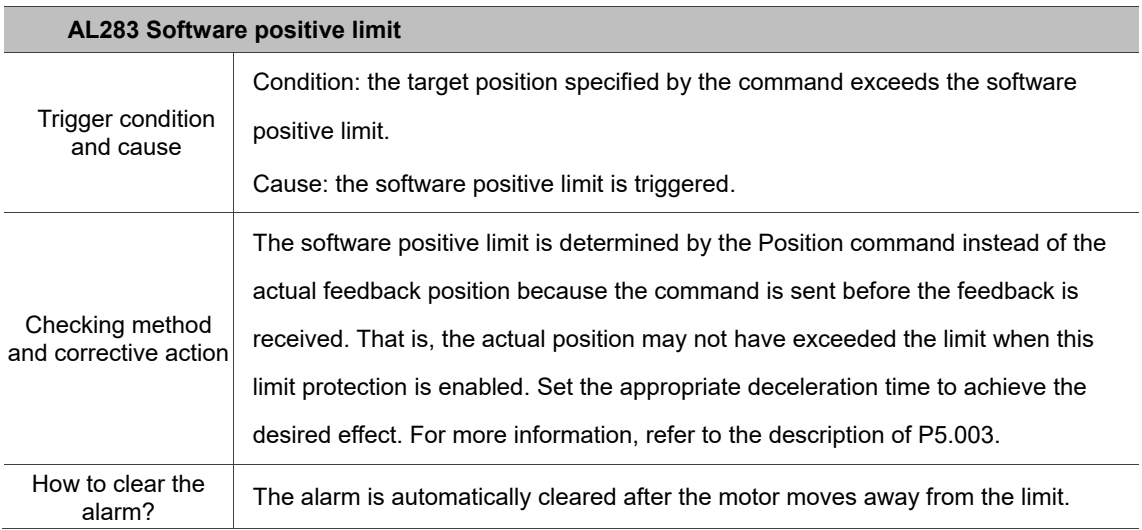

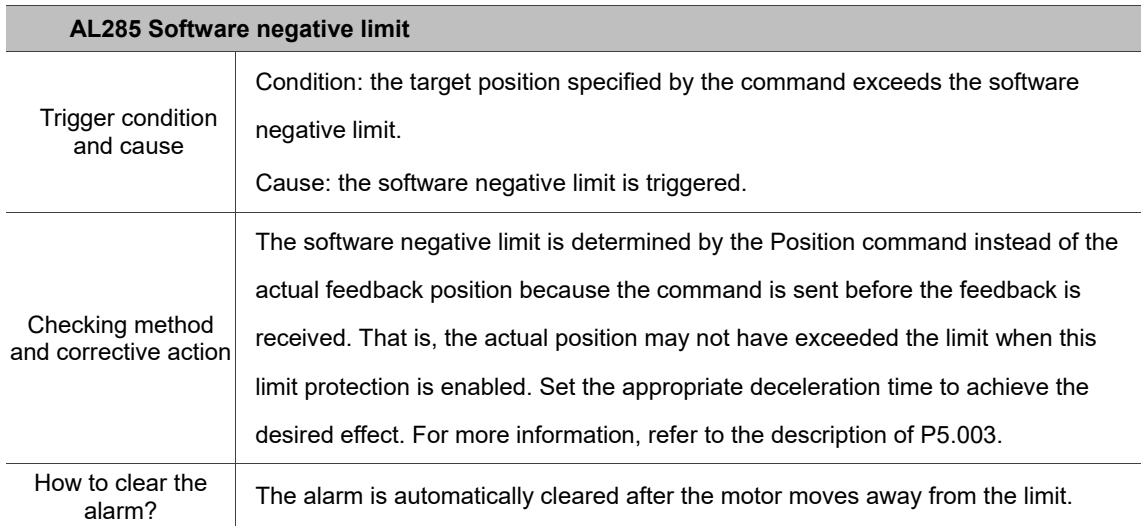

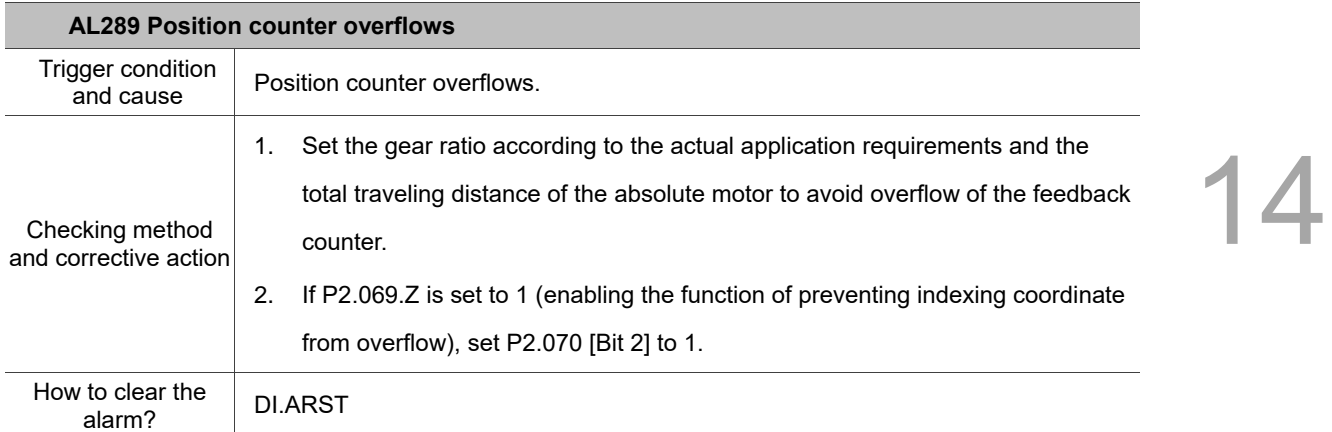

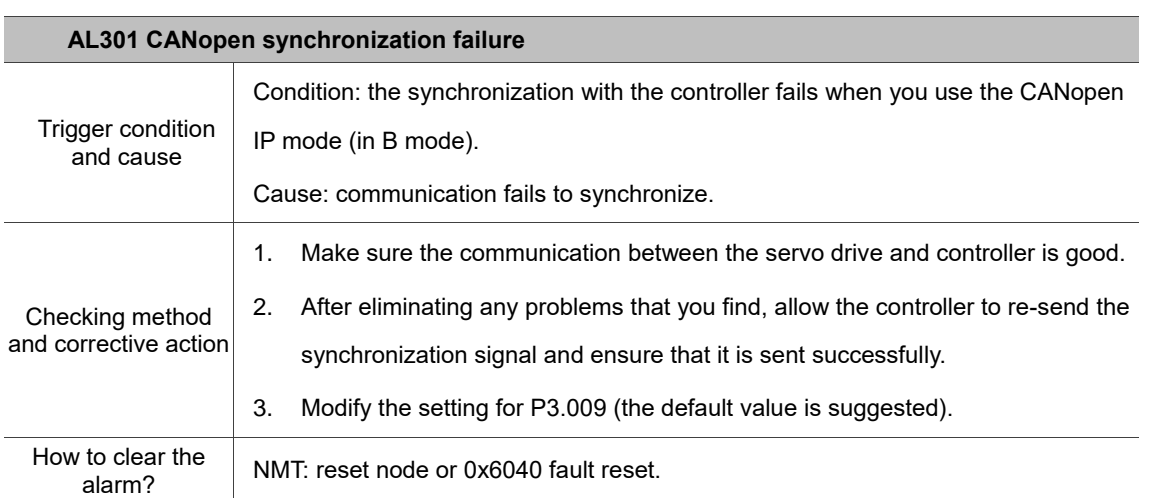

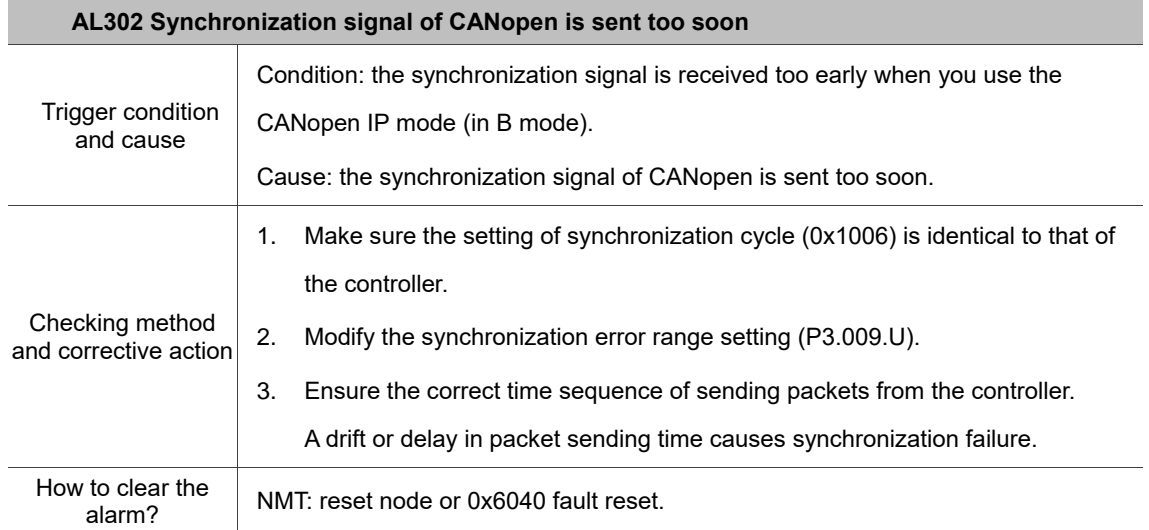

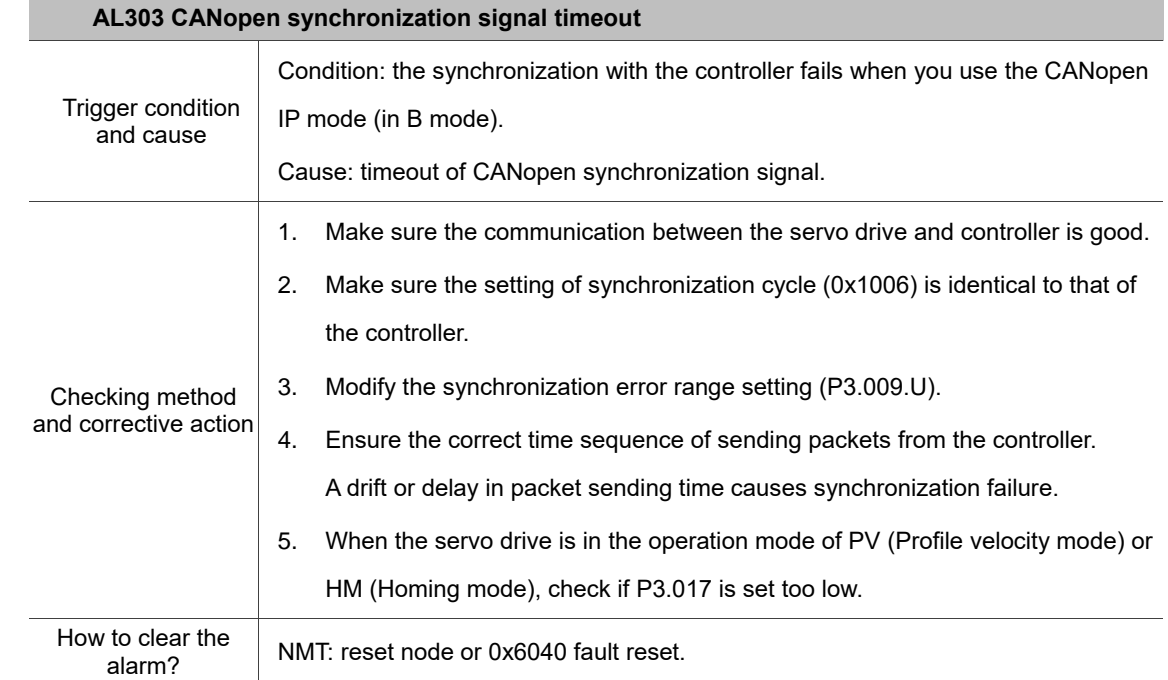

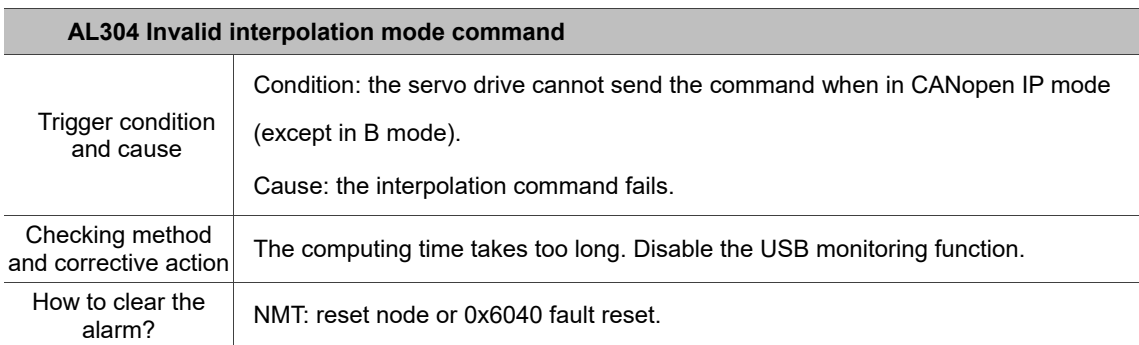

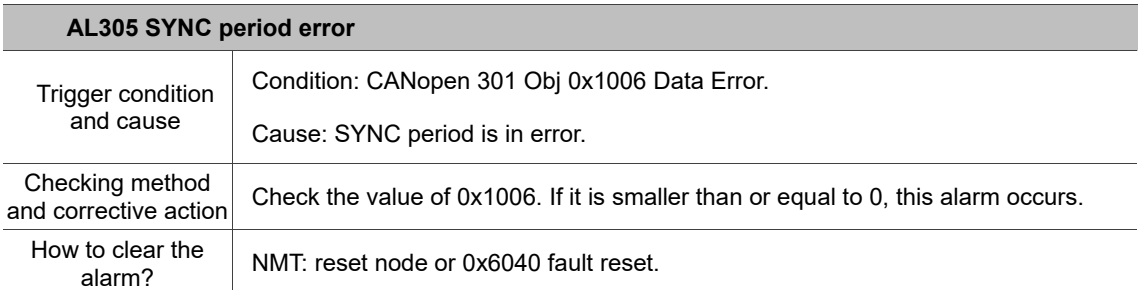

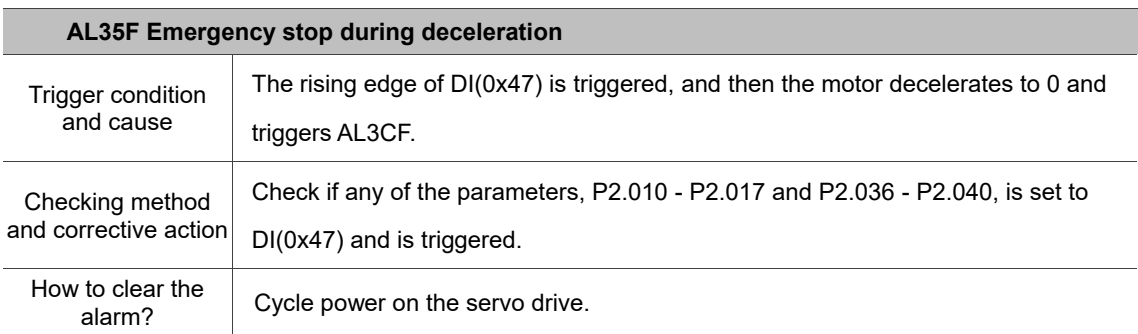

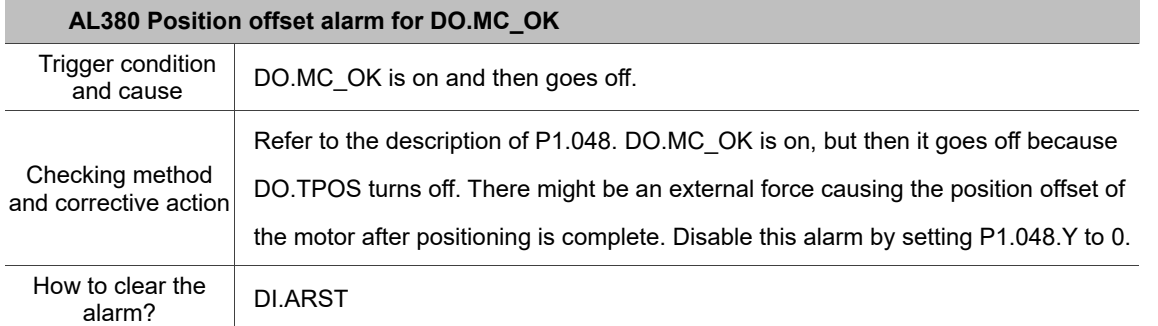

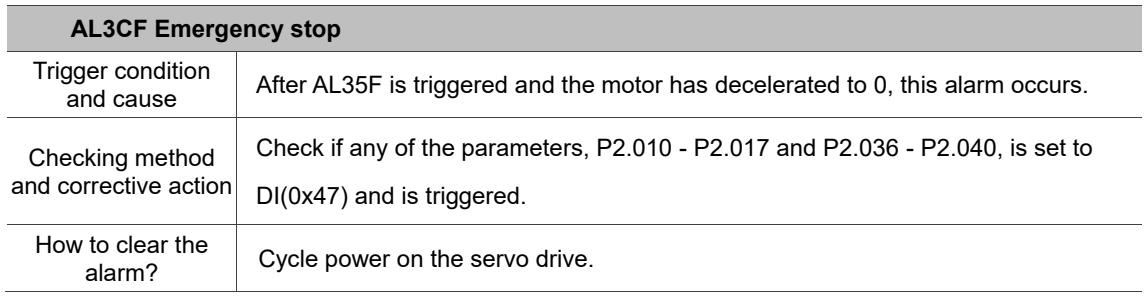

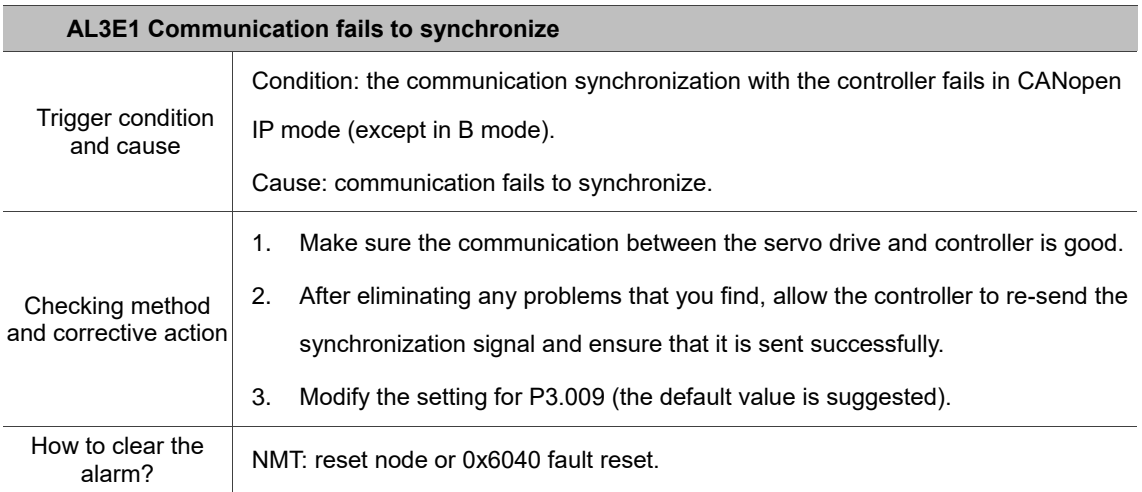

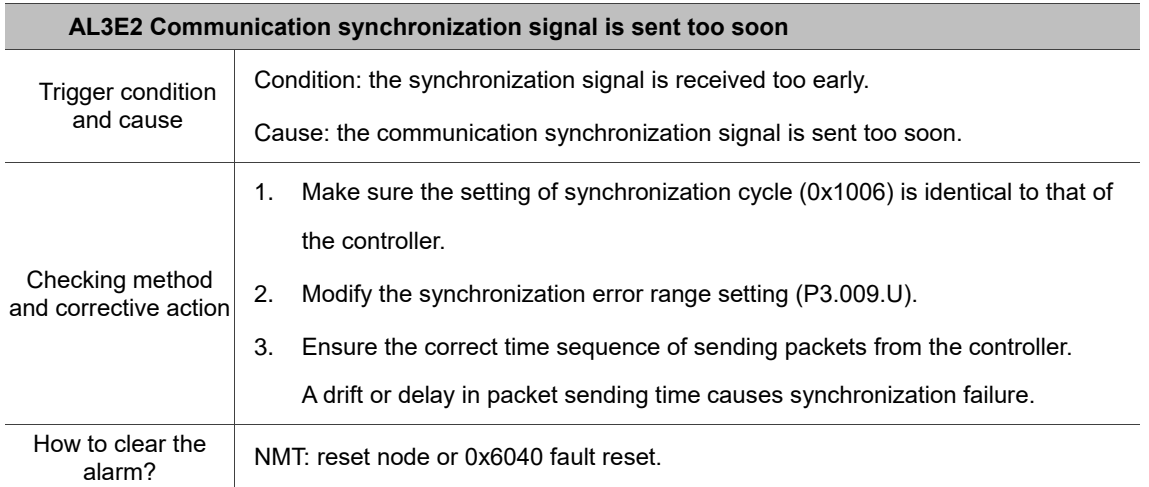

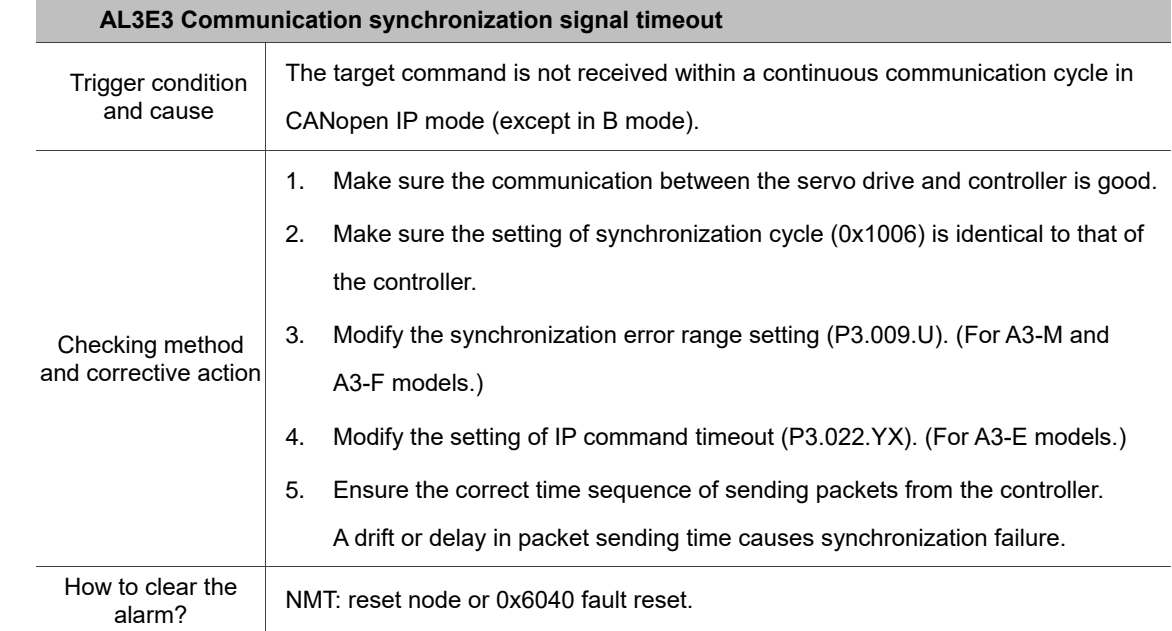

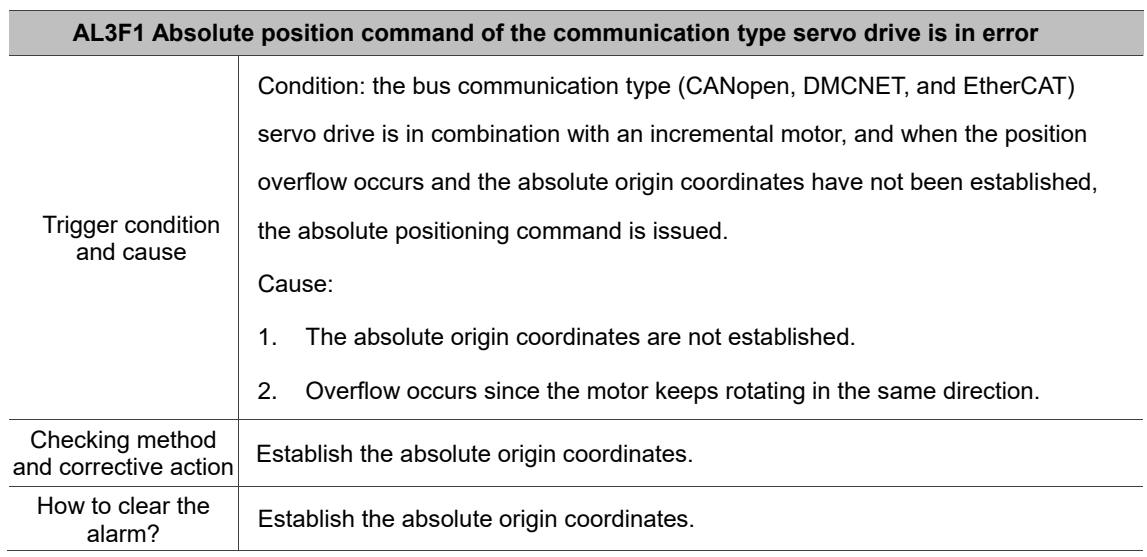

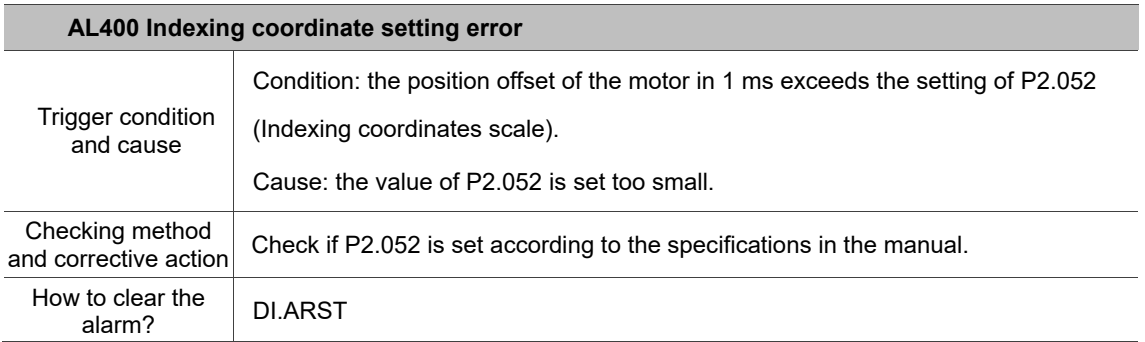

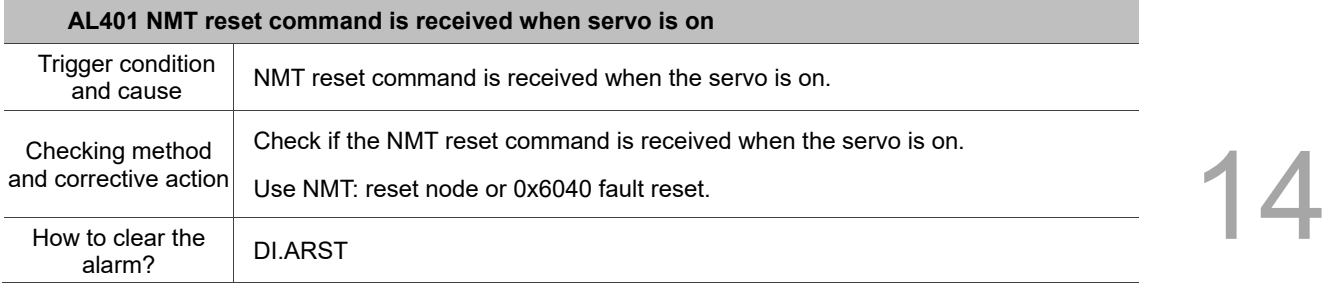

## **AL404 PR special filter setting value is too great**

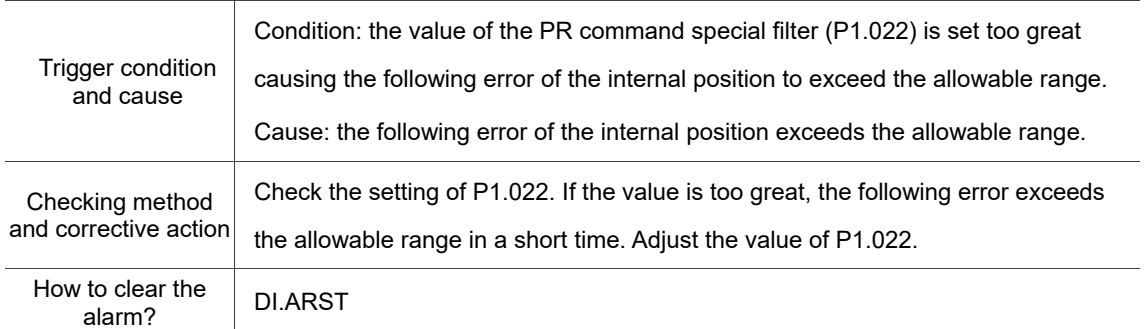

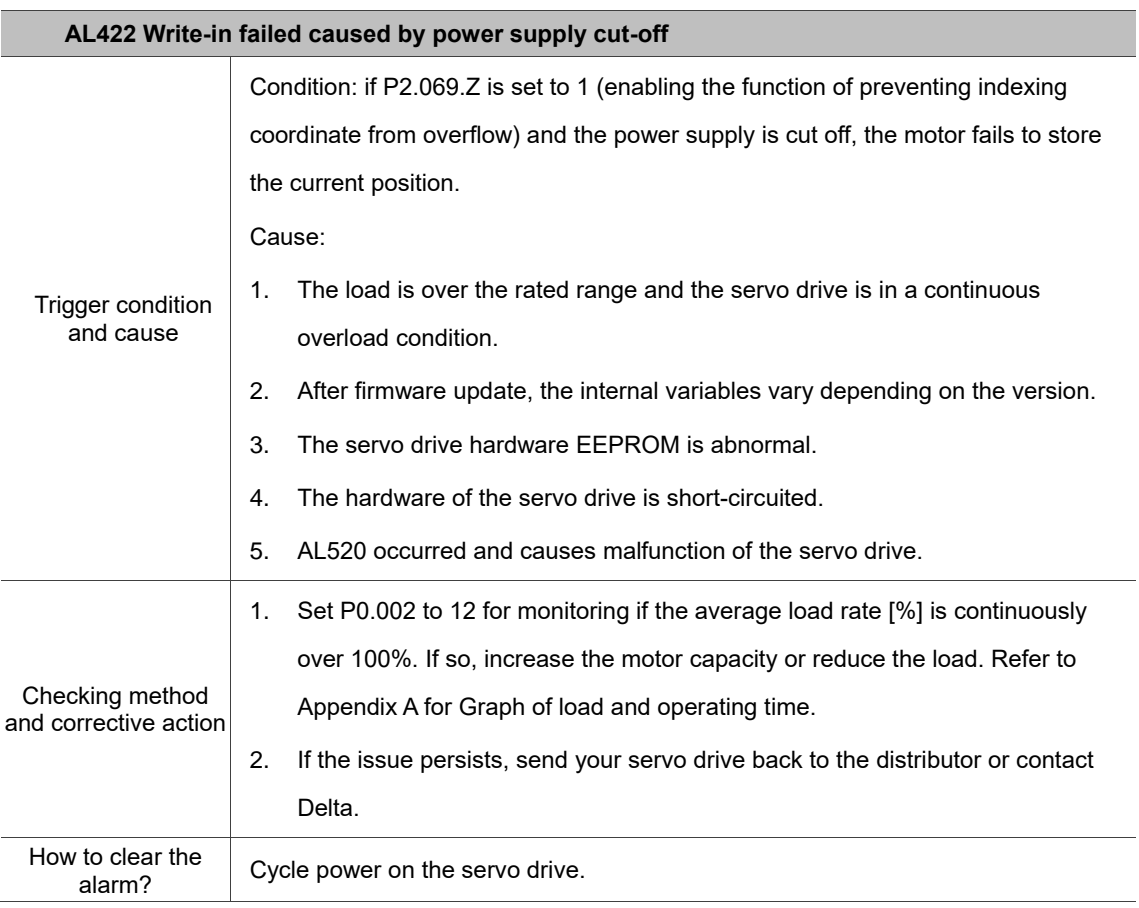

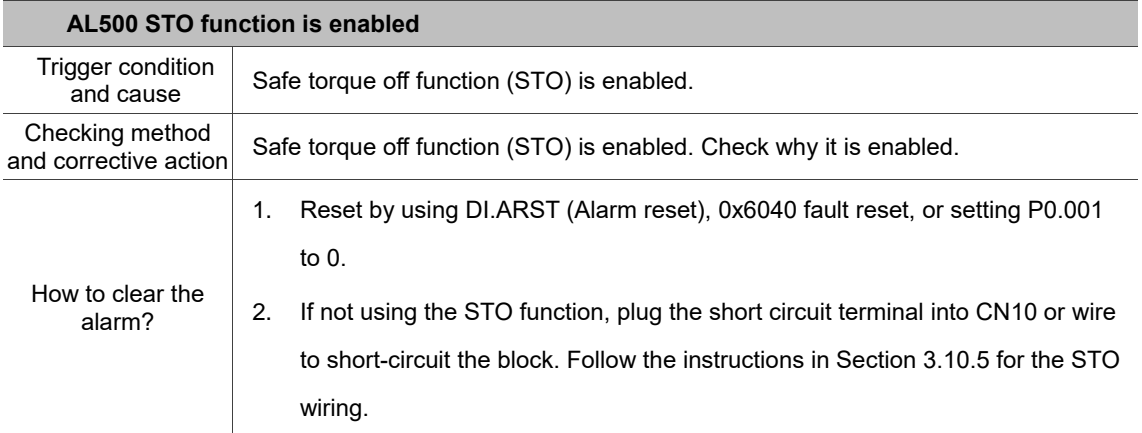

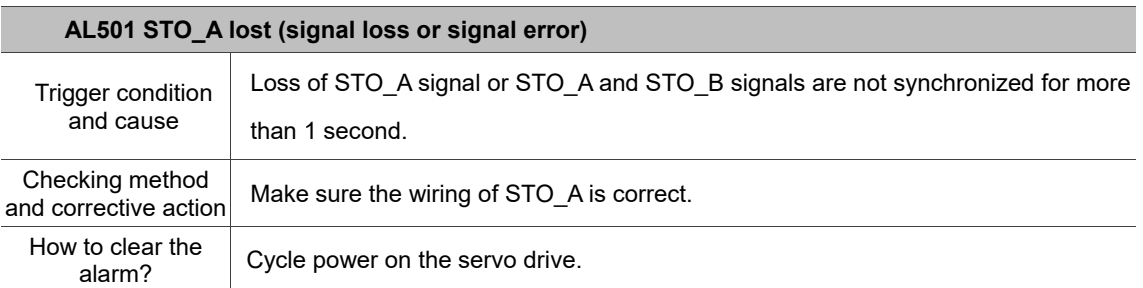

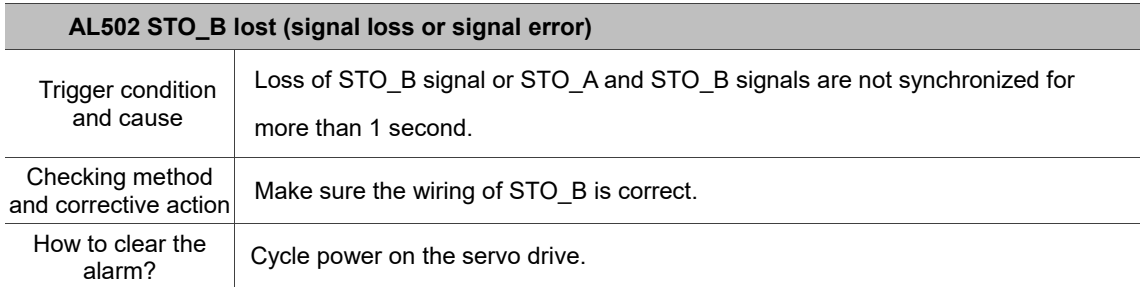

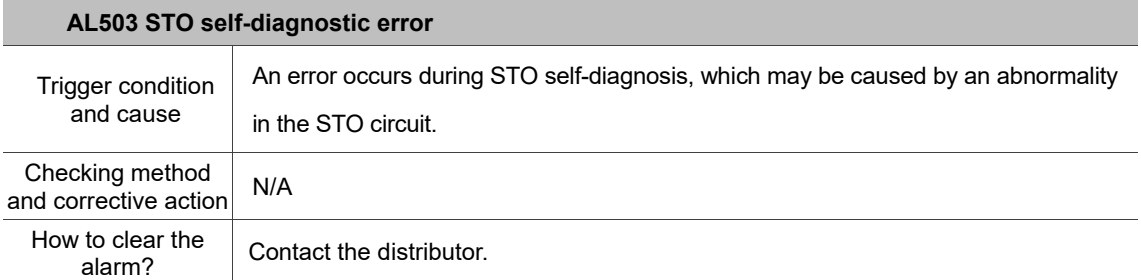

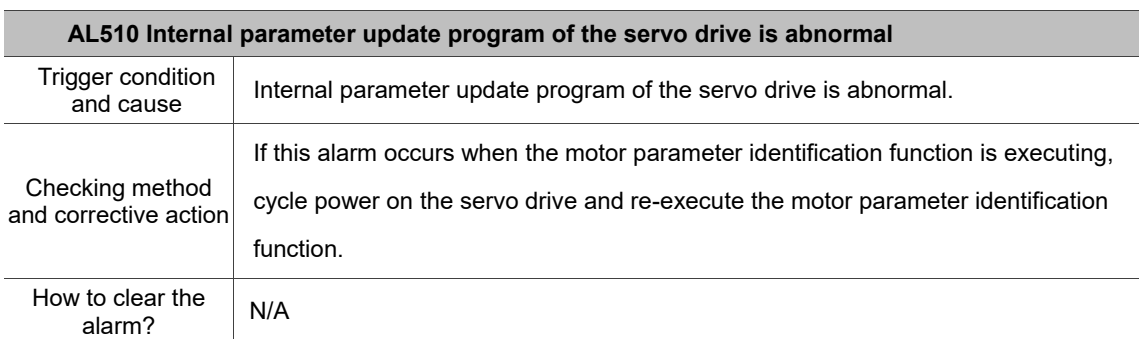

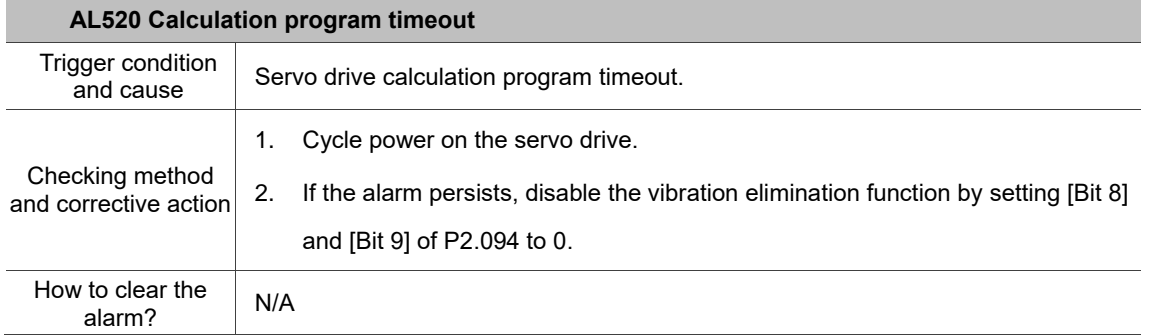

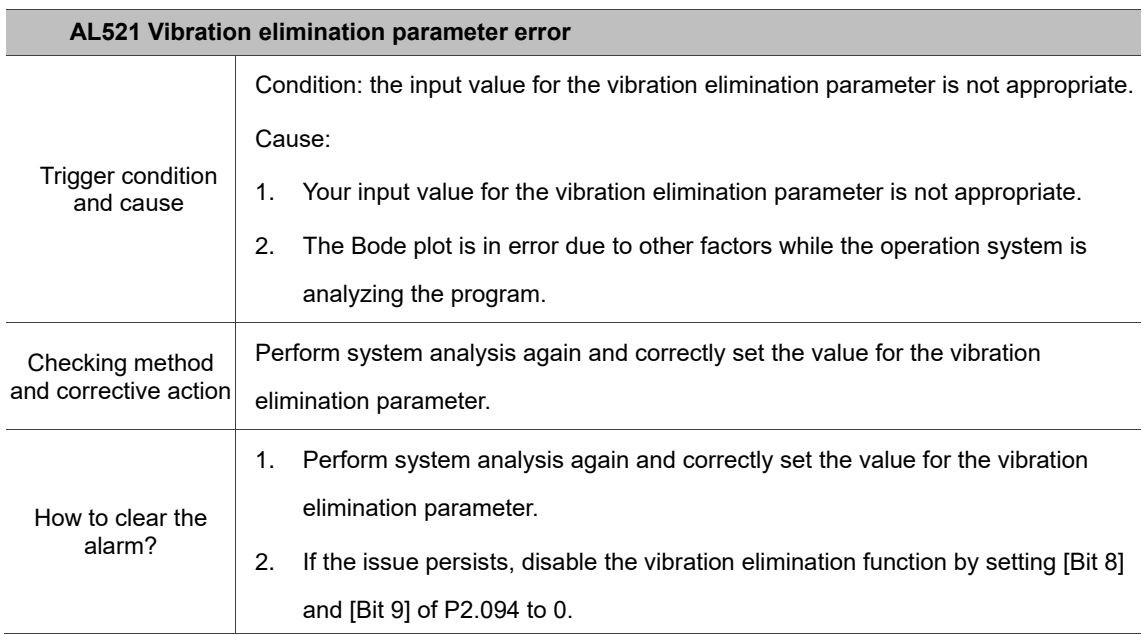

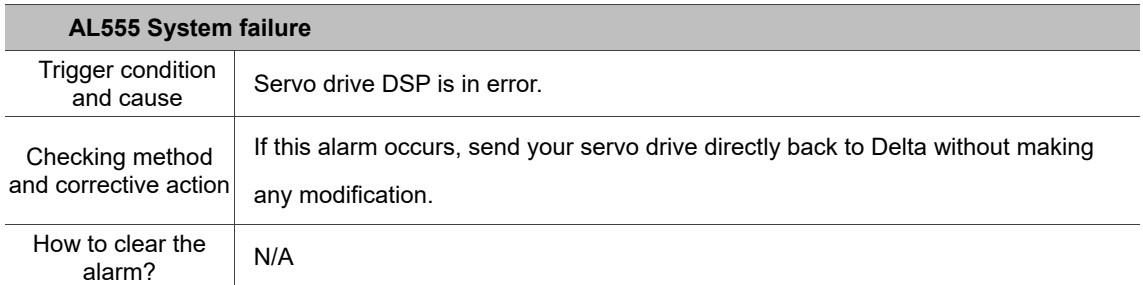

## **AL809 PR arithmetic operation error or second development platform error**

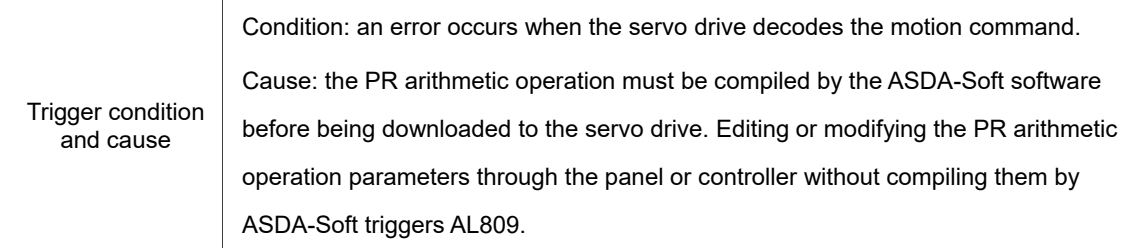

÷

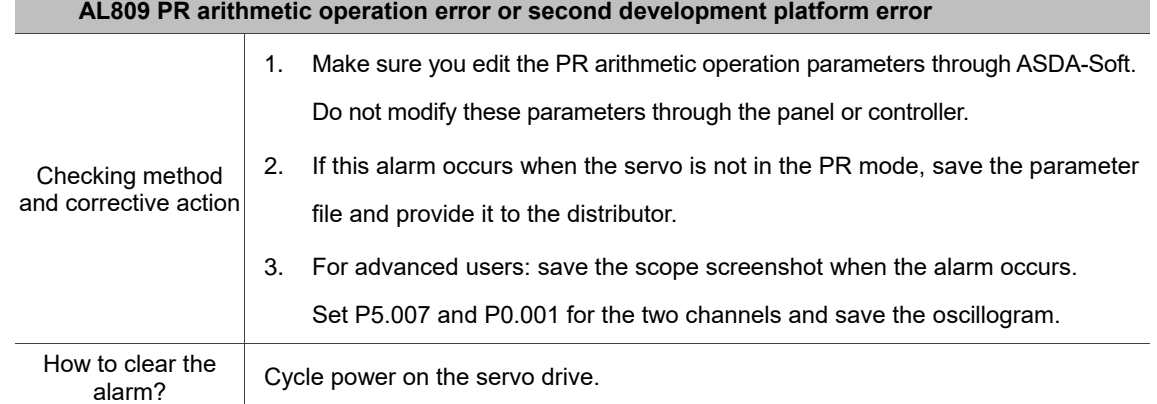

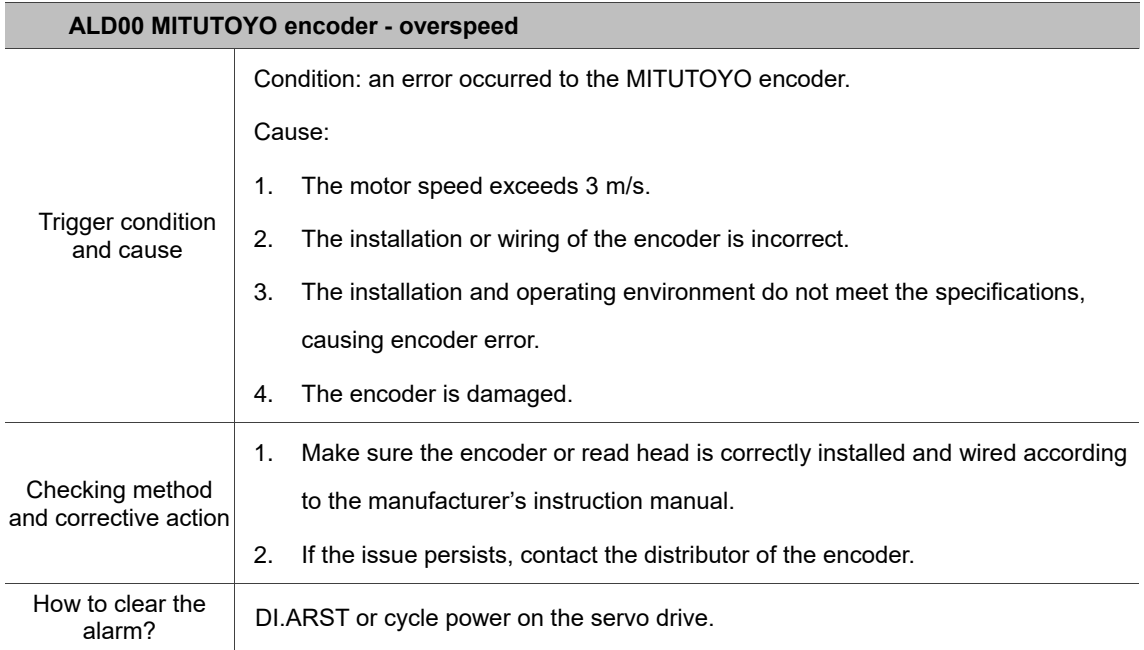

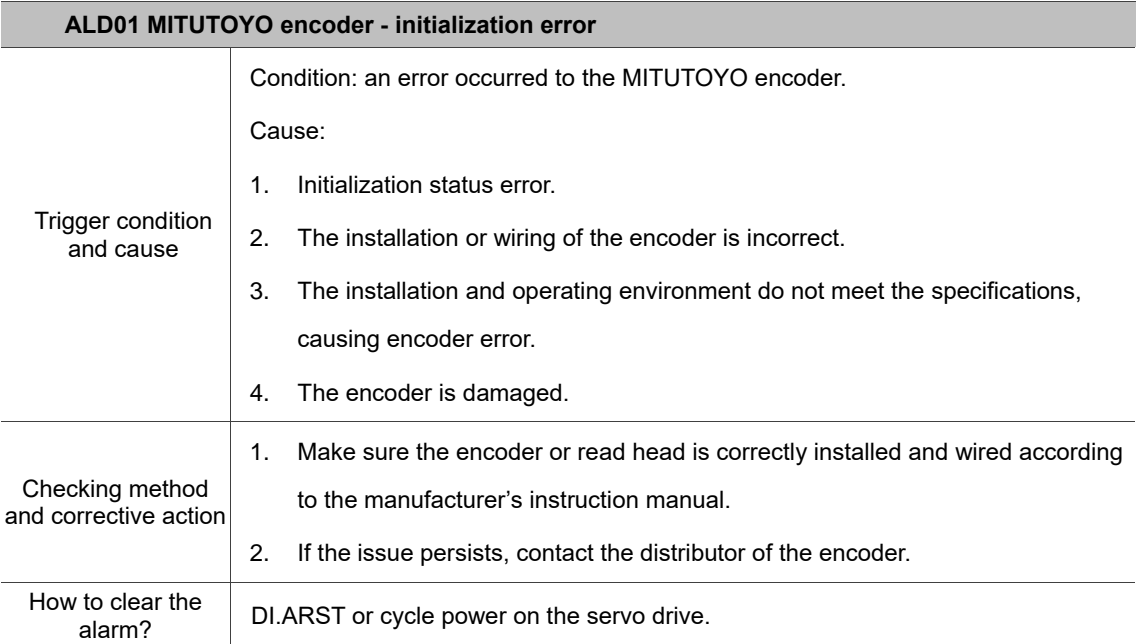

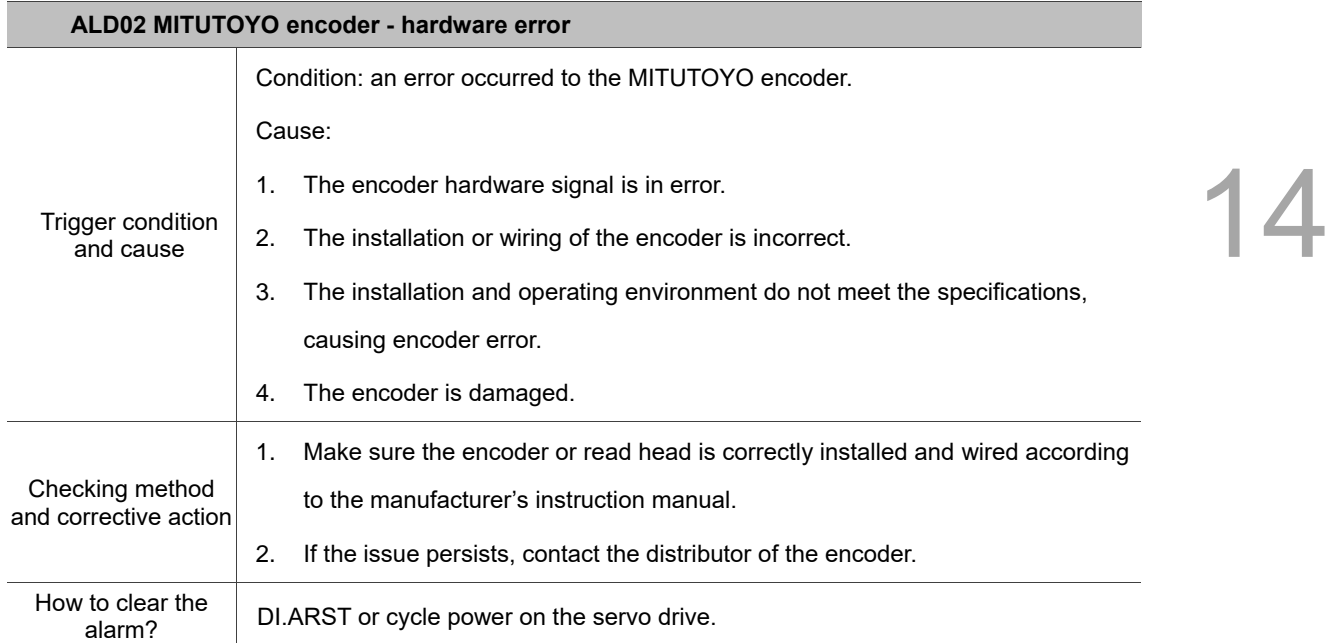

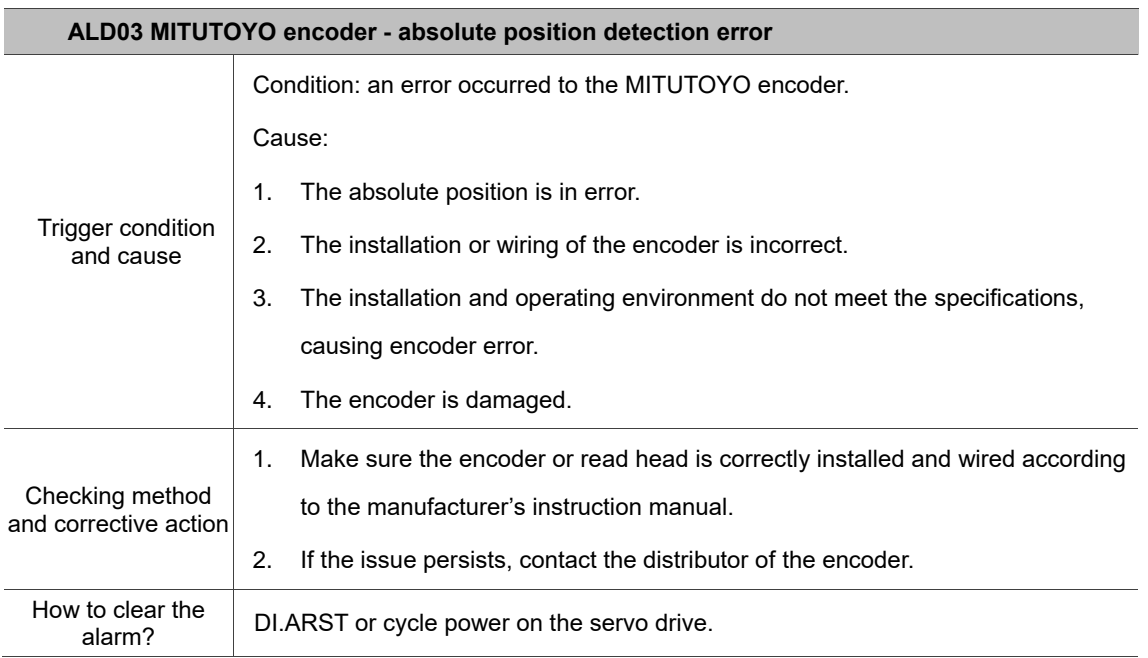

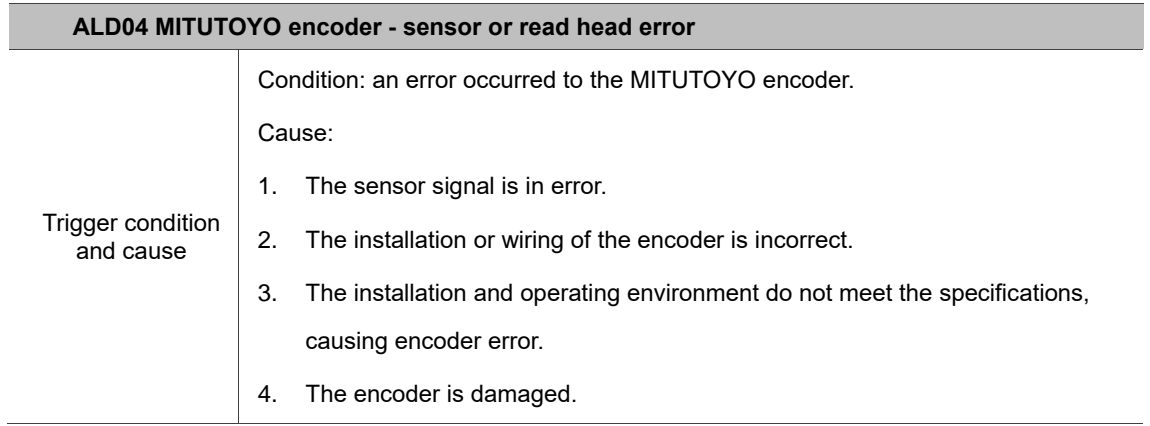

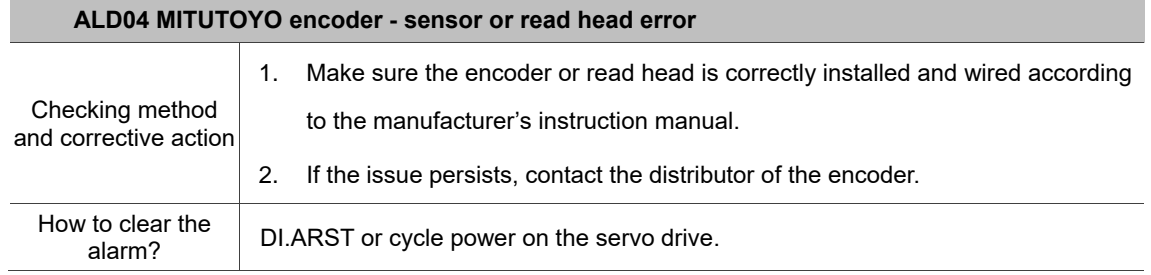

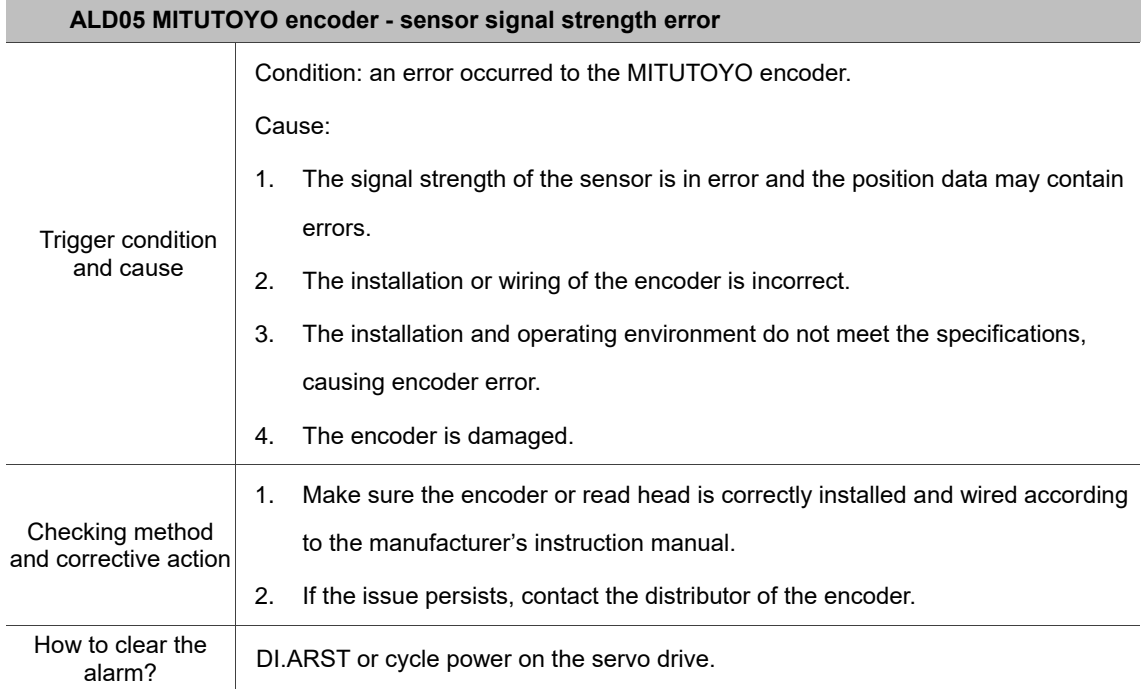

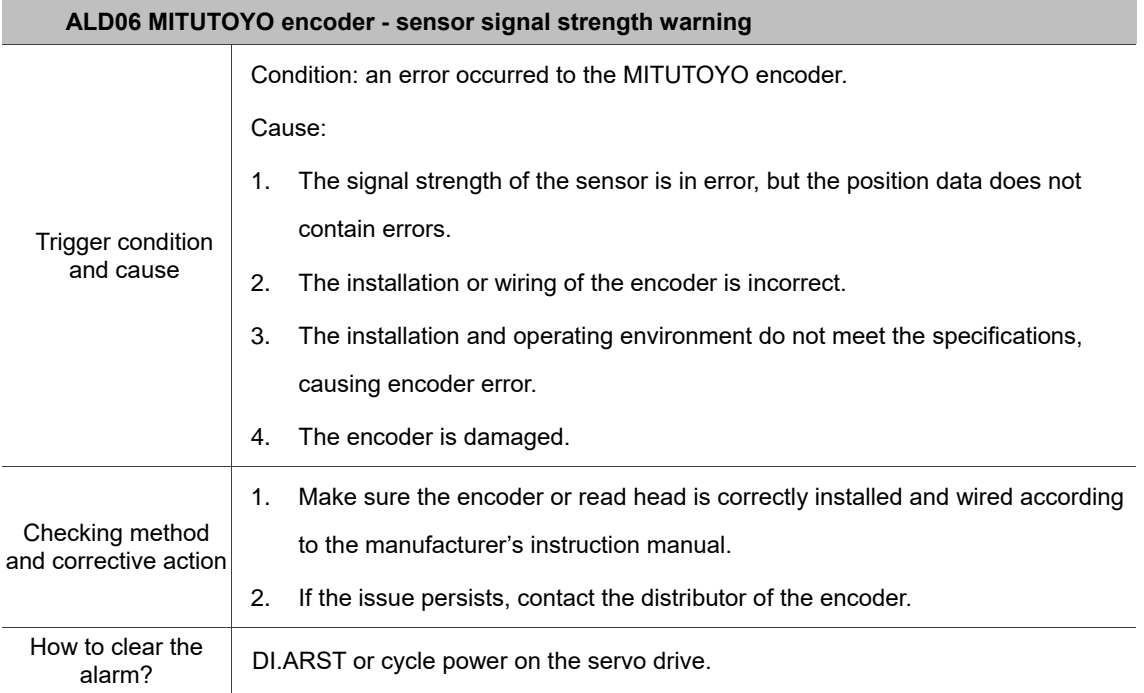

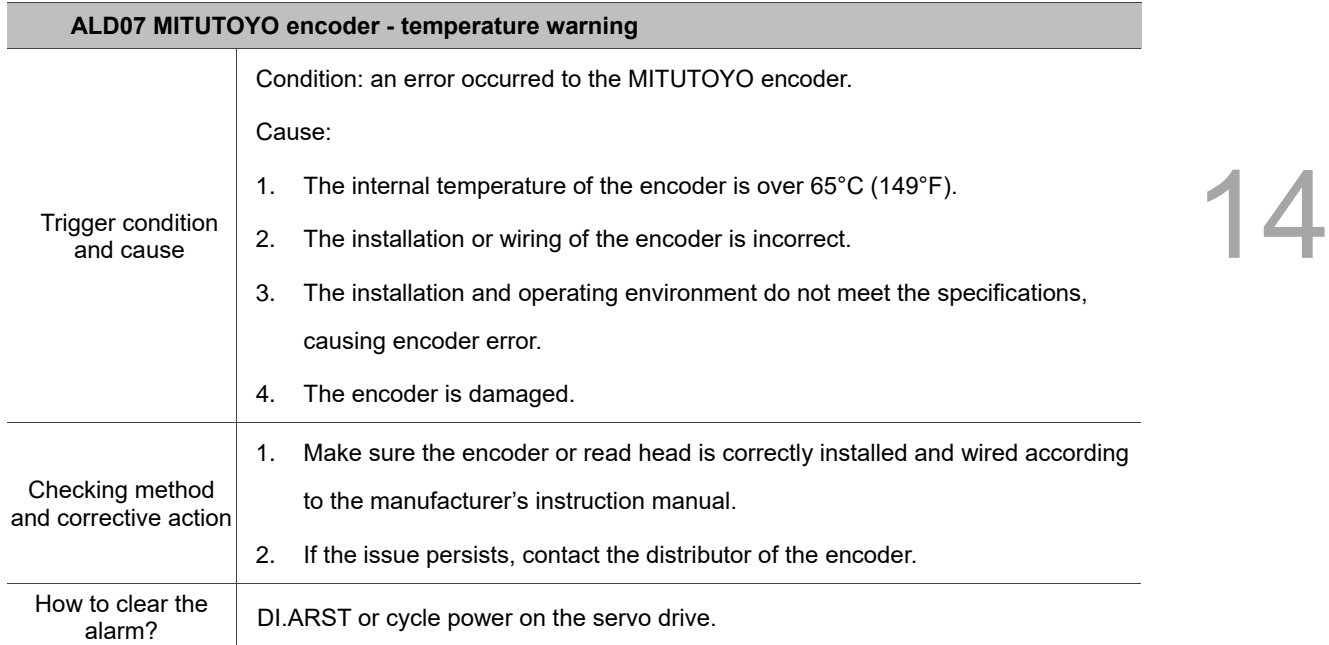

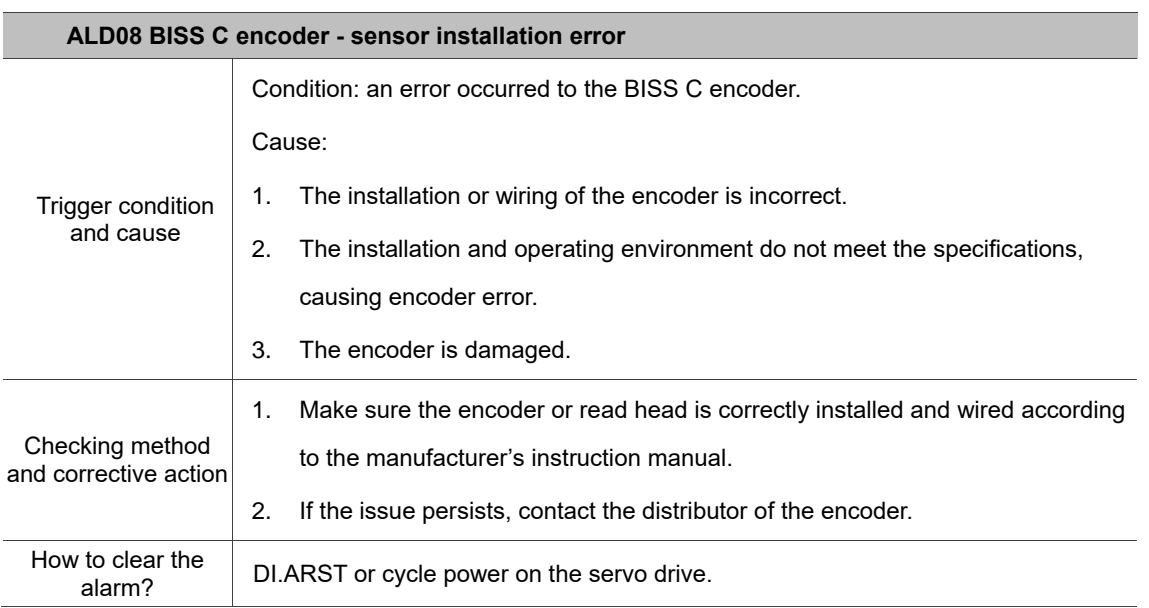

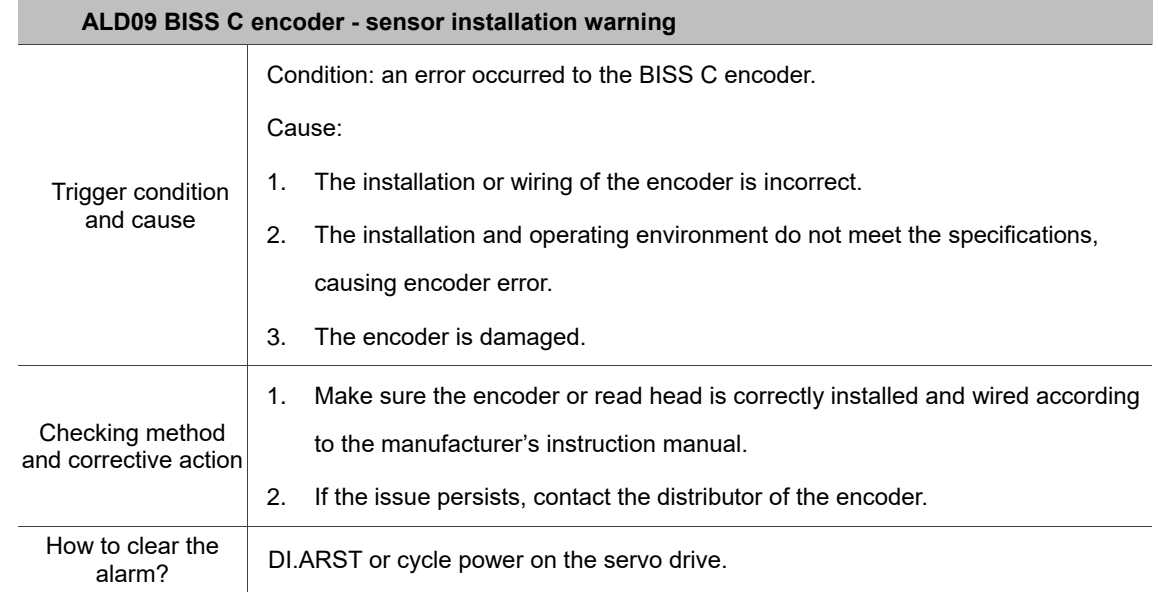

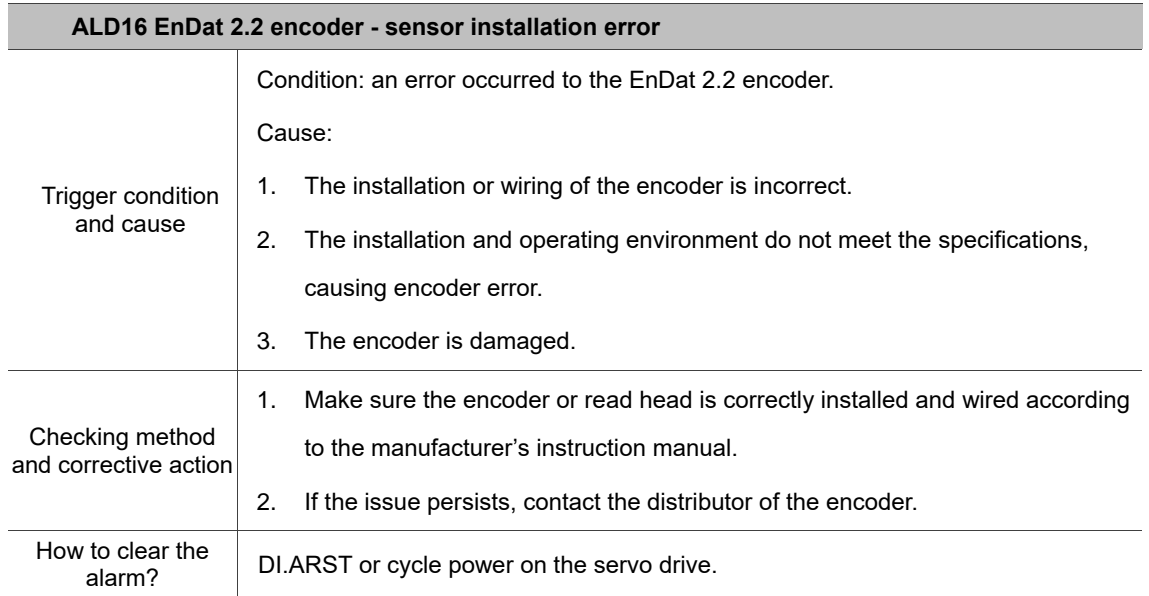

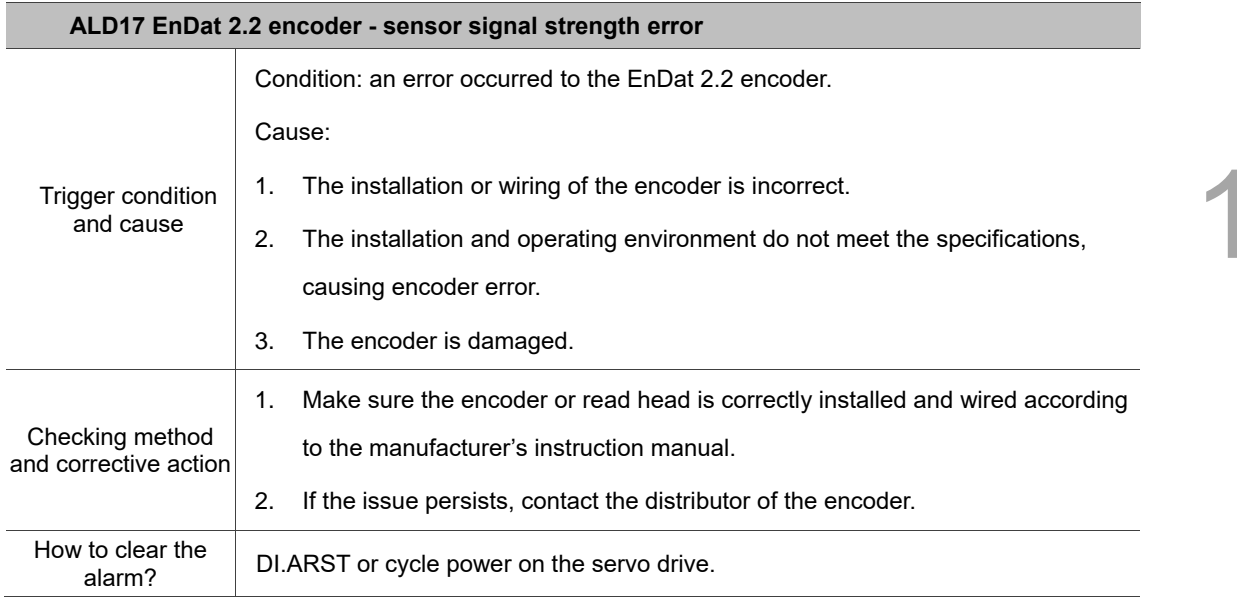

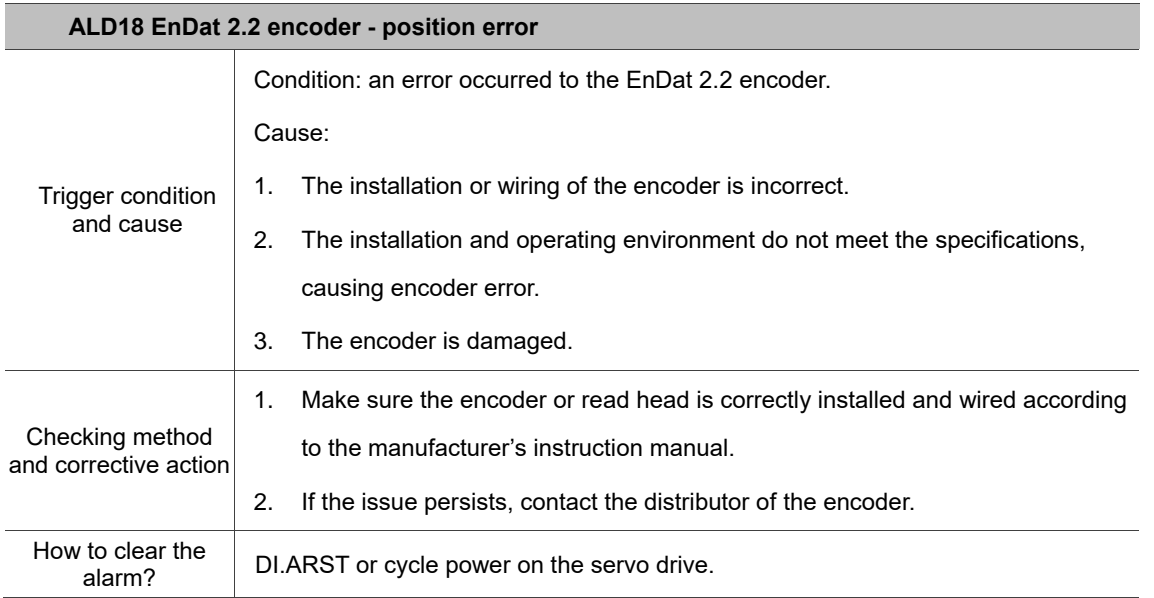

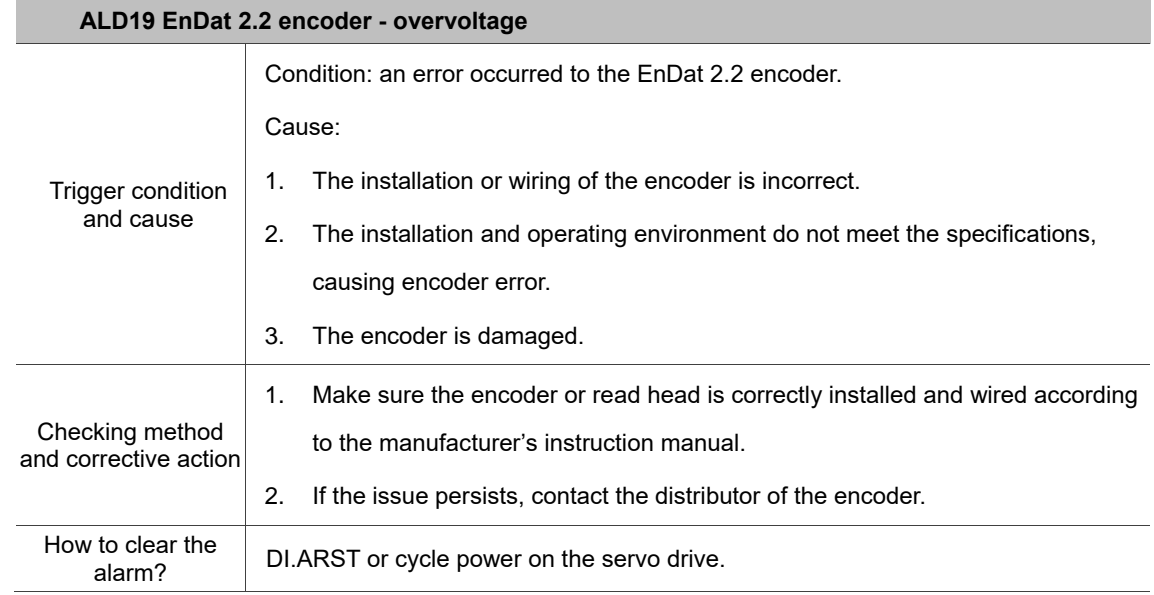

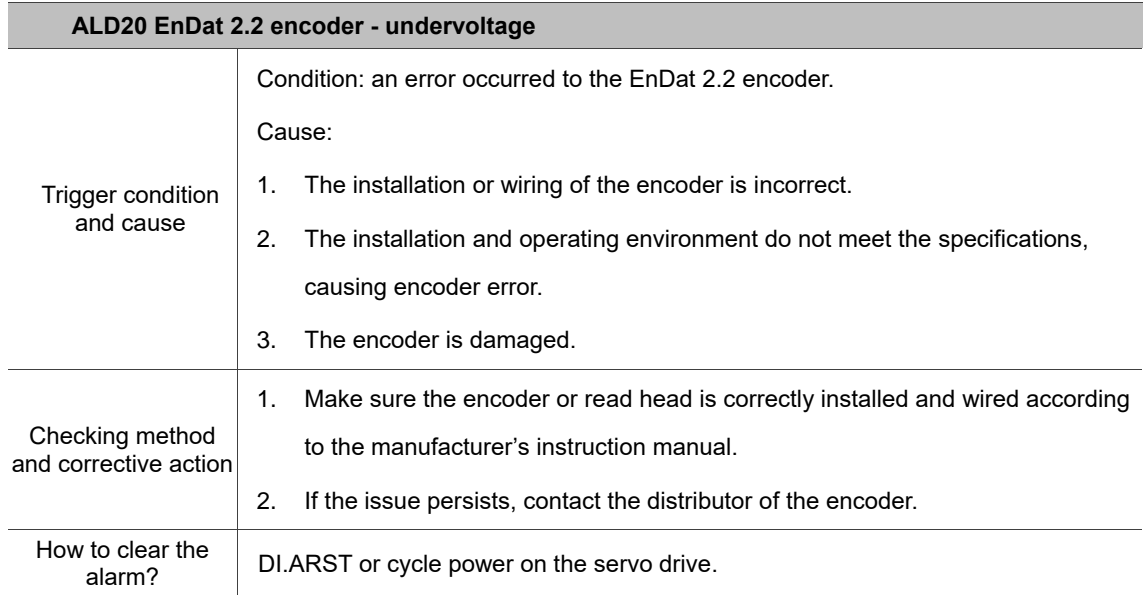

 $\blacktriangle$ 

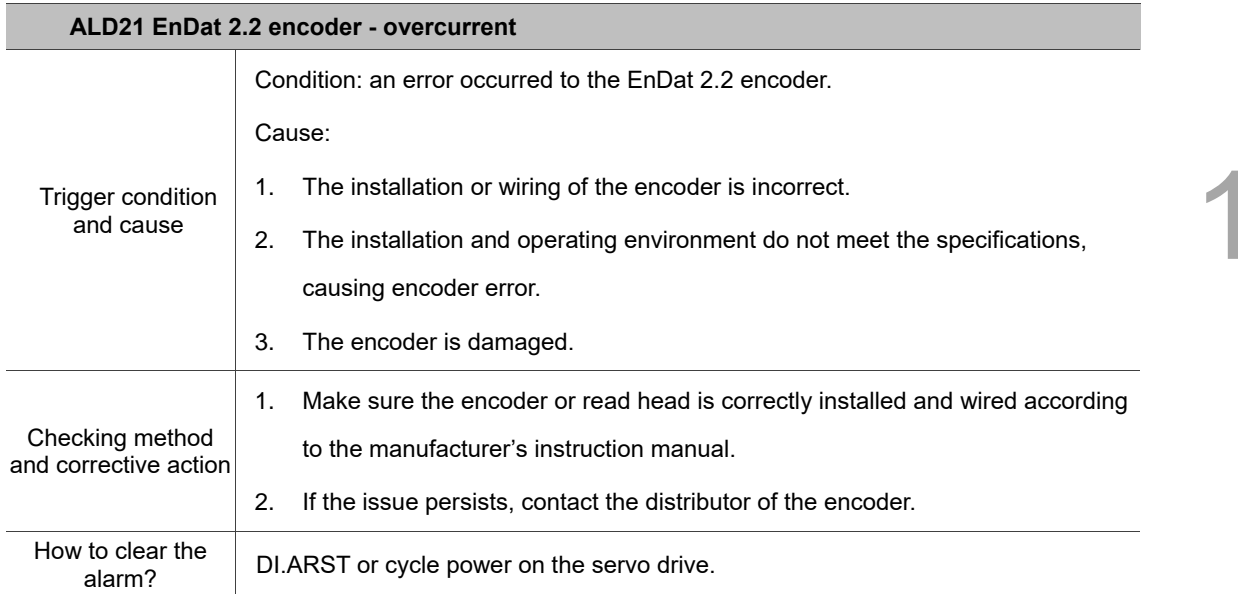

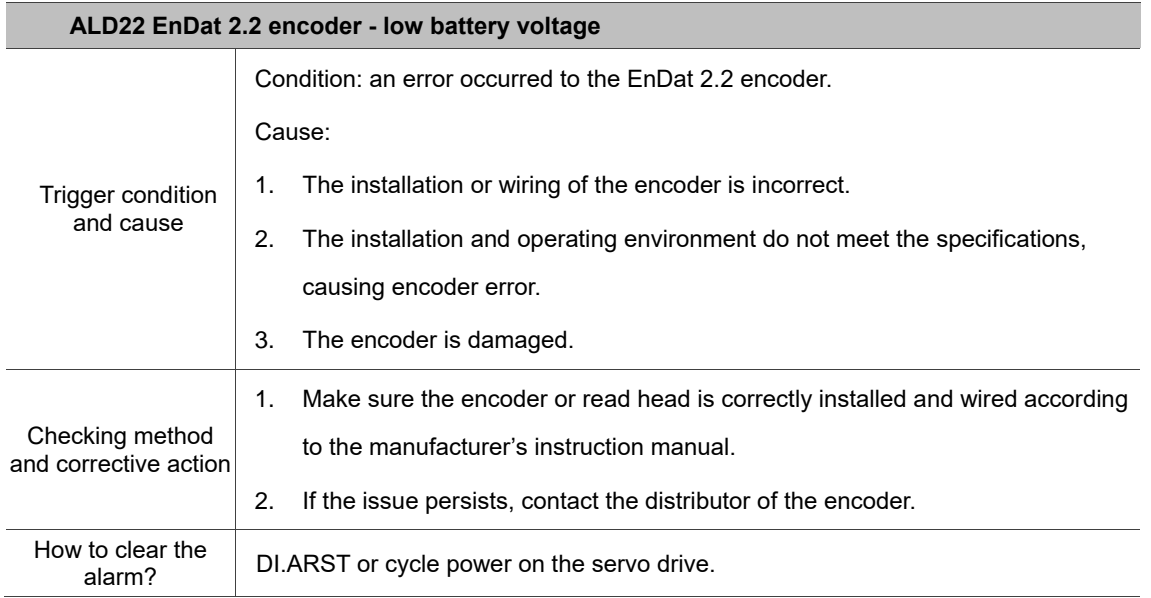

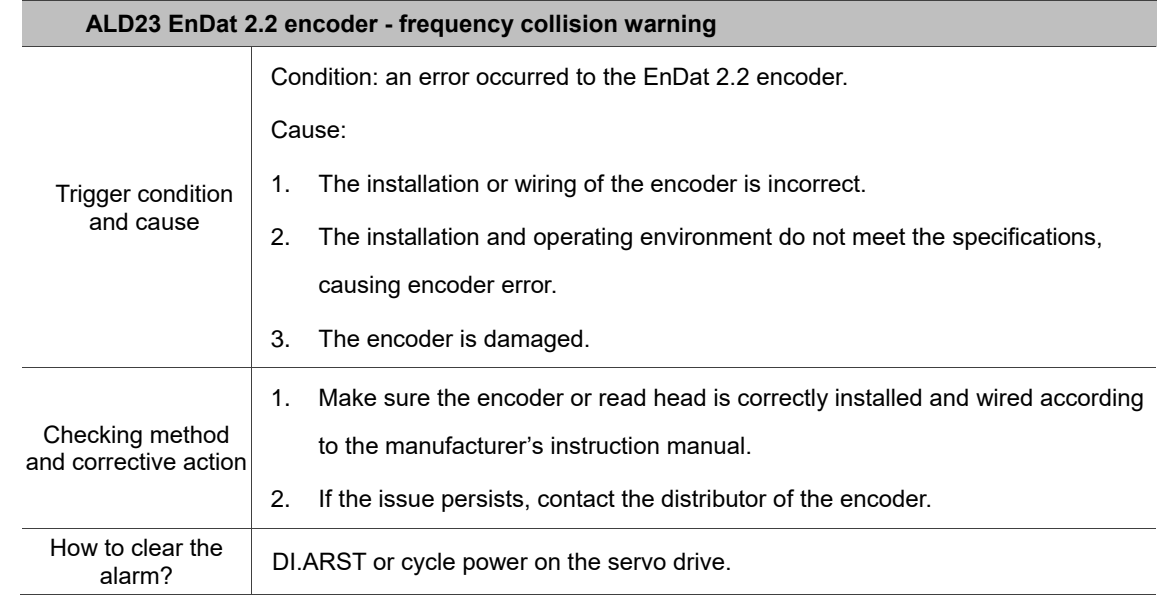

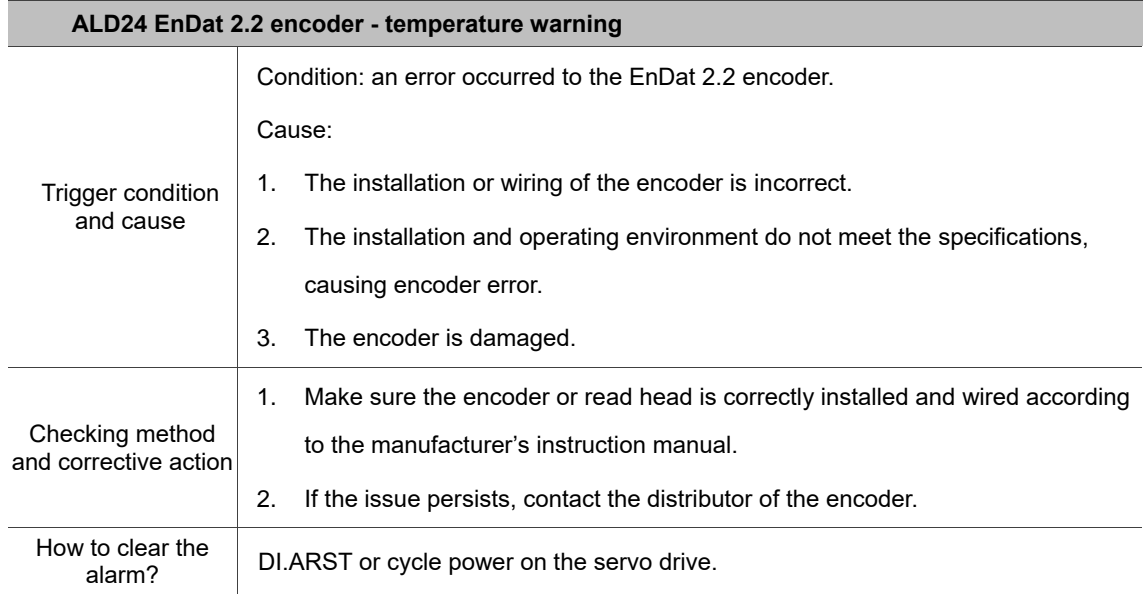

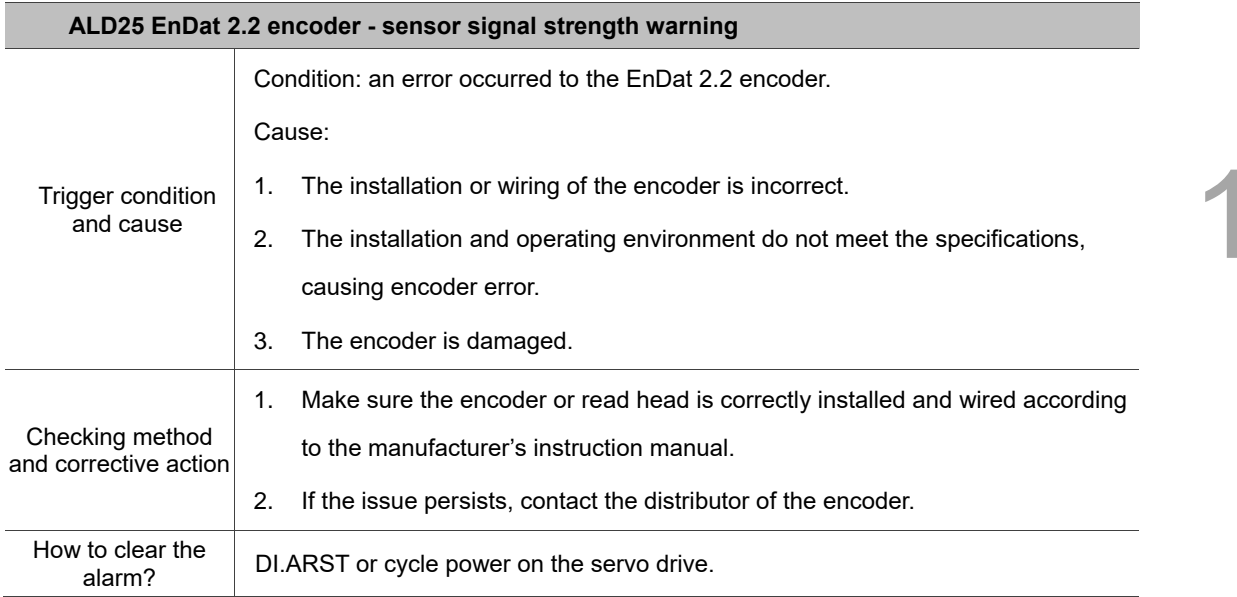

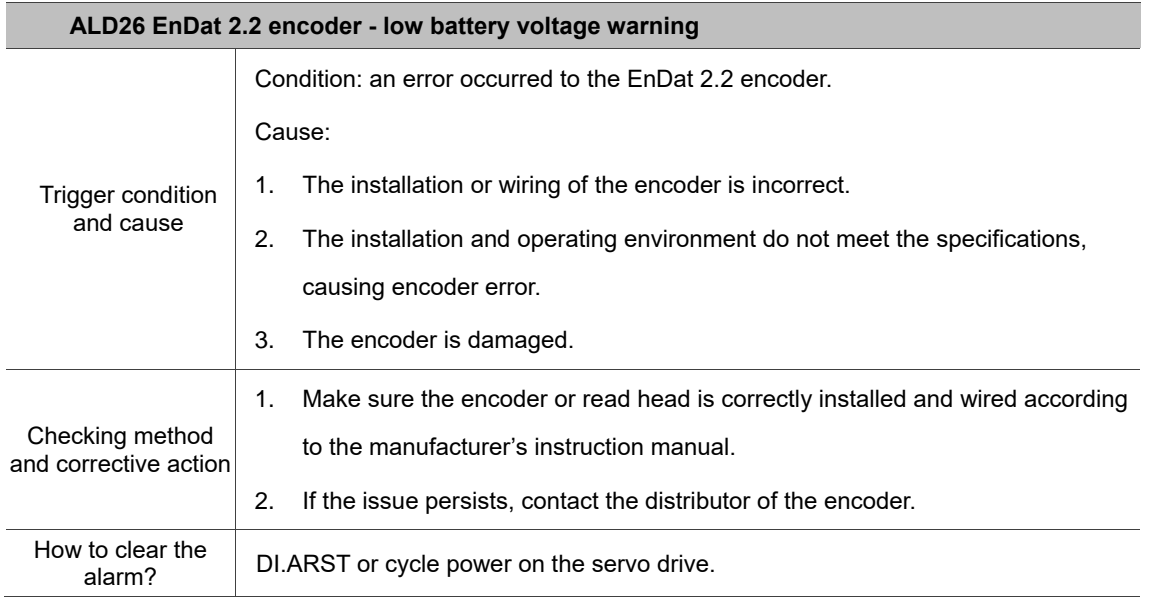
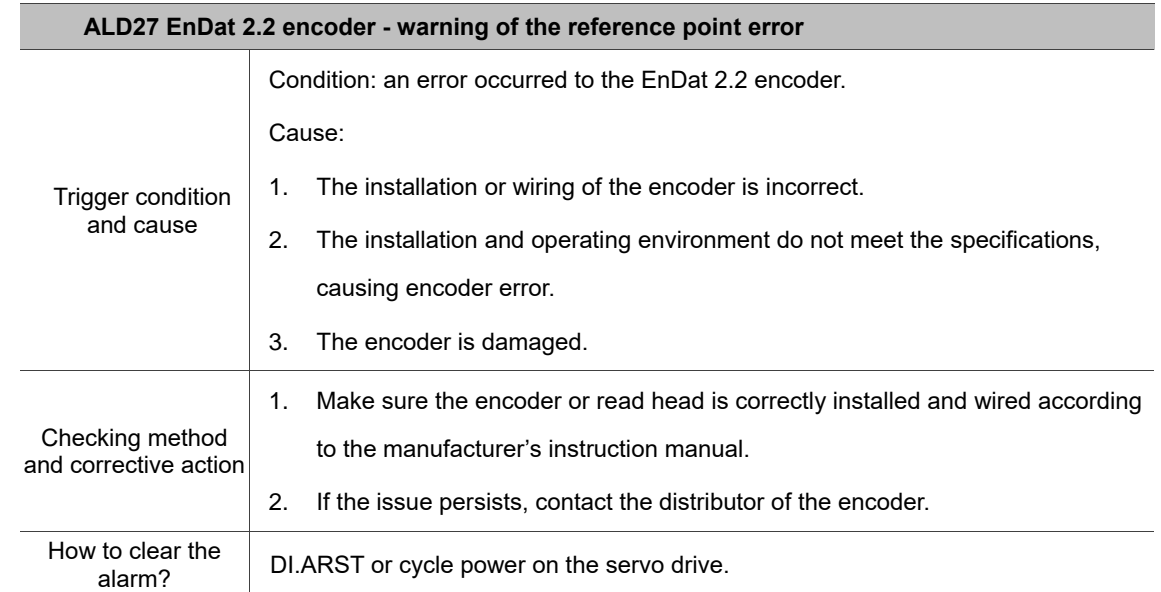

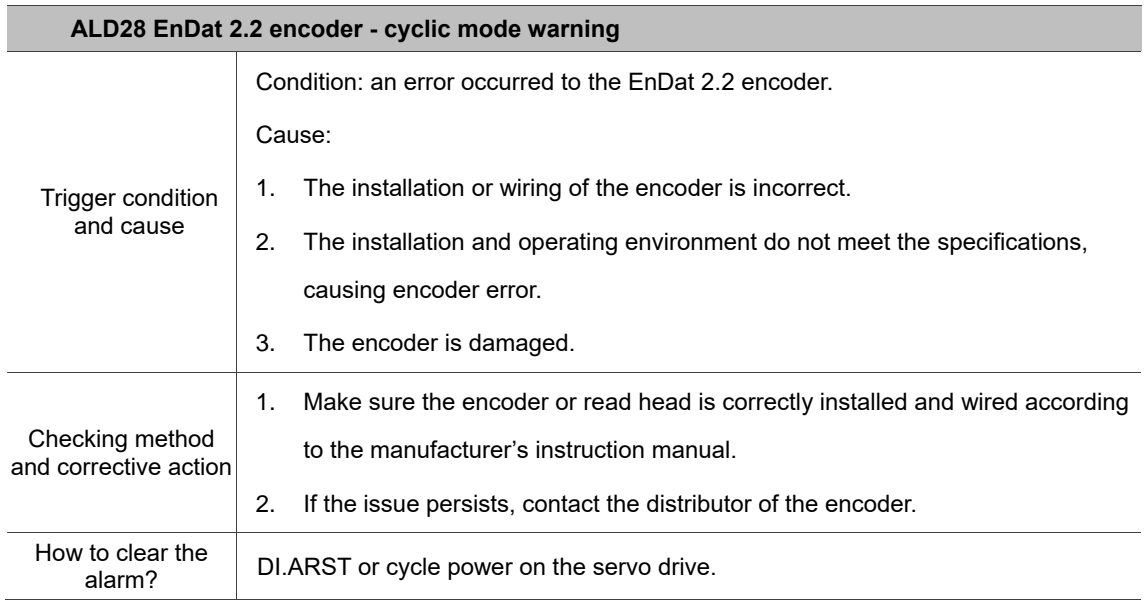

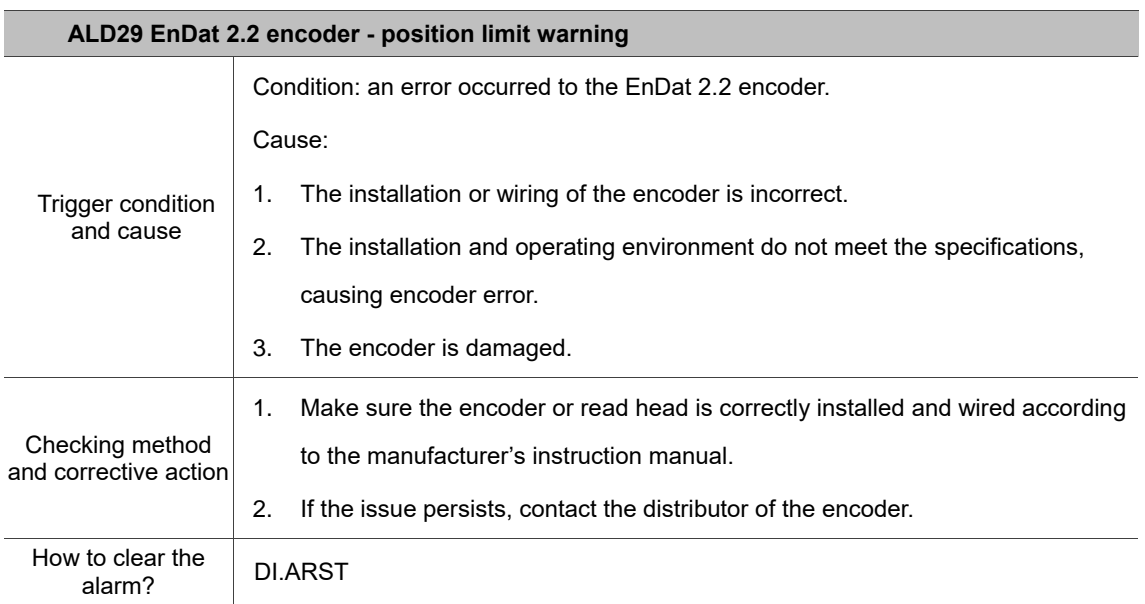

 $\Delta$ 

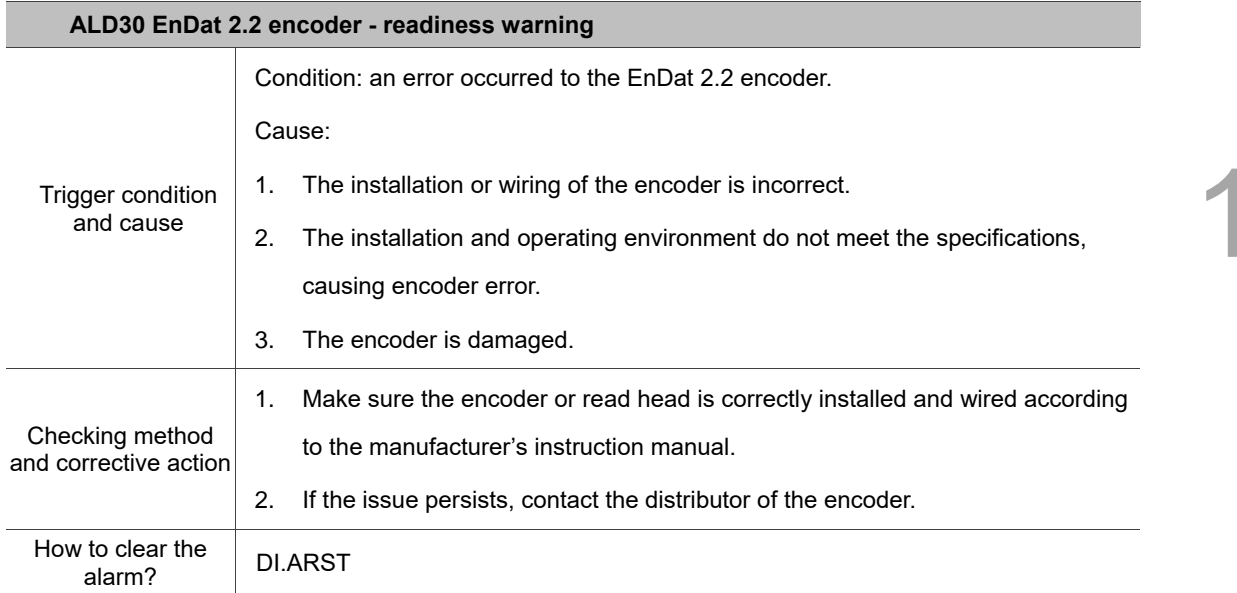

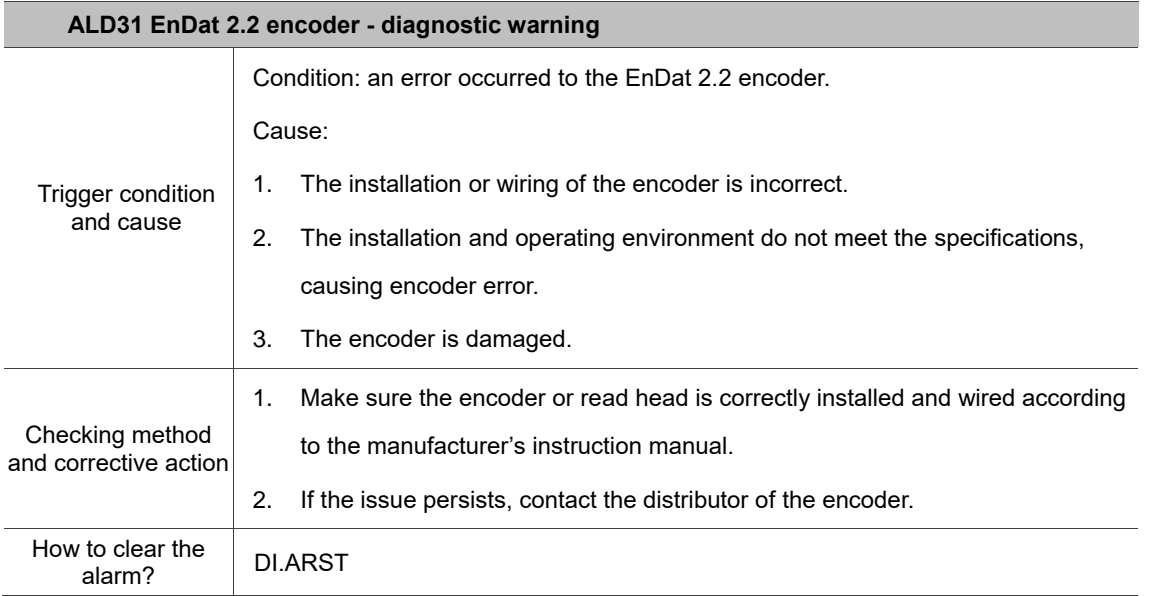

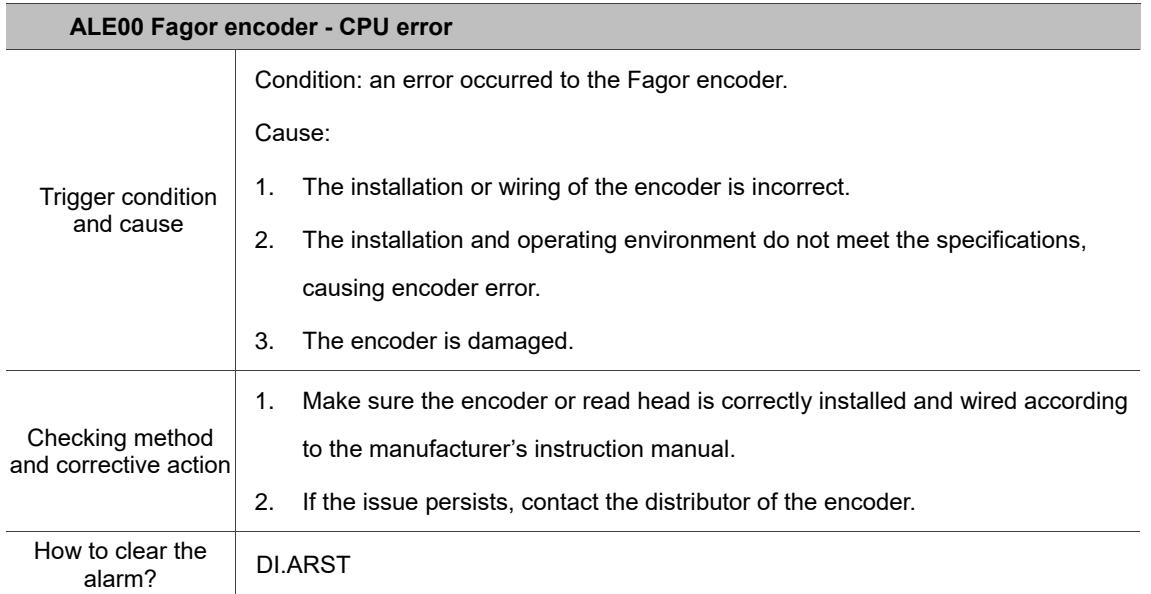

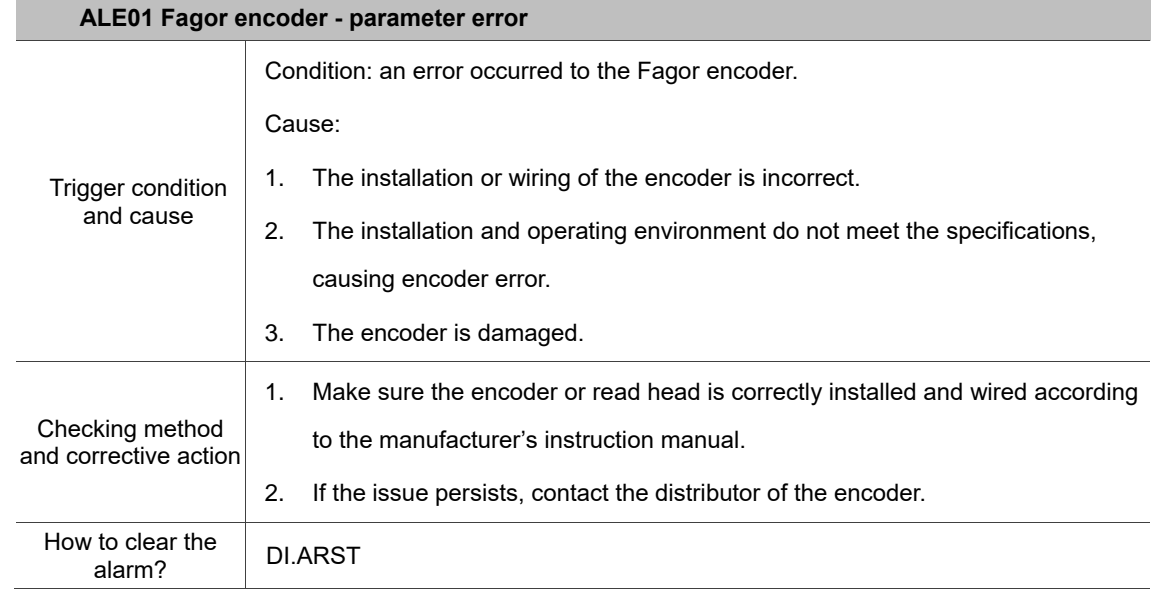

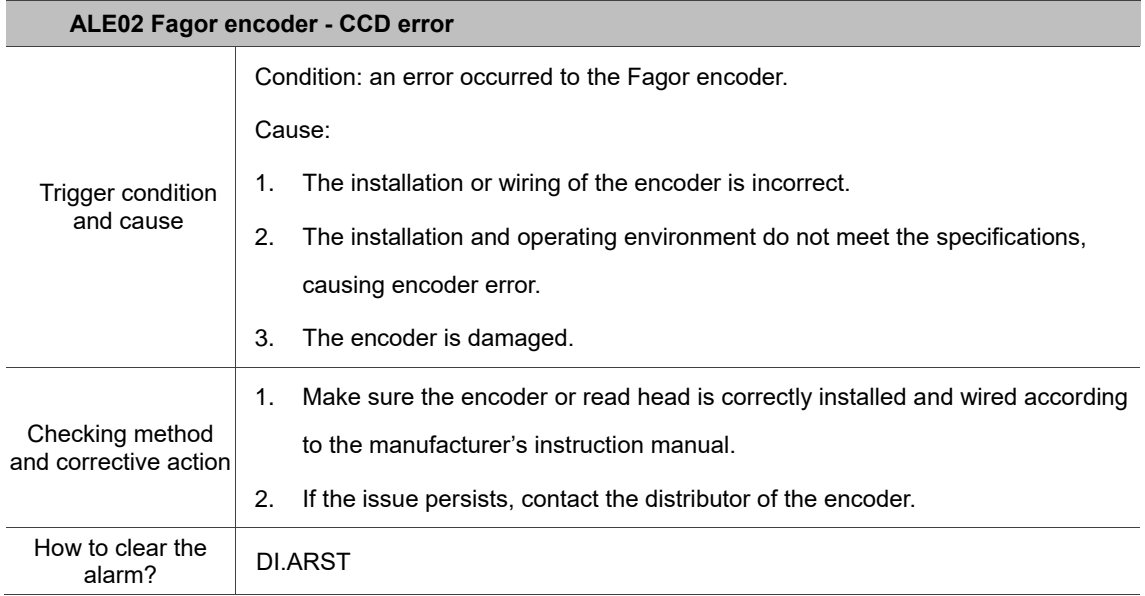

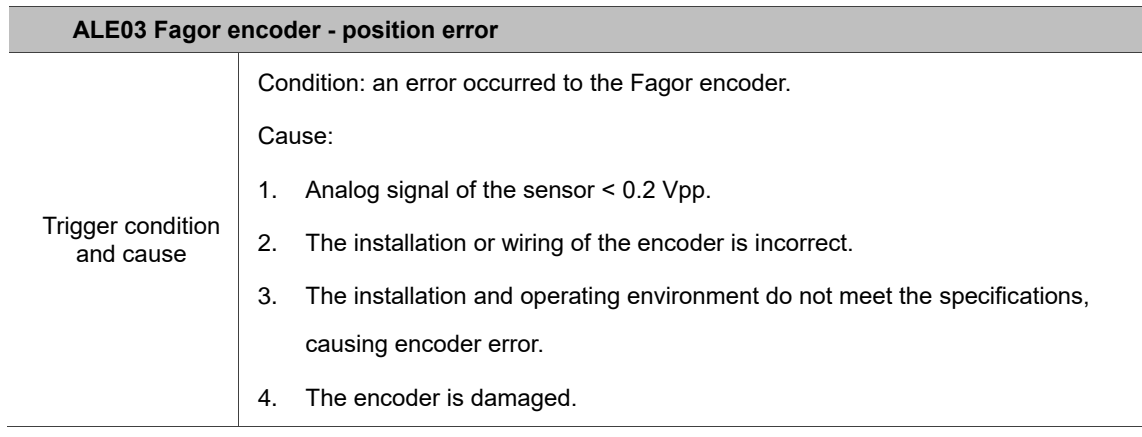

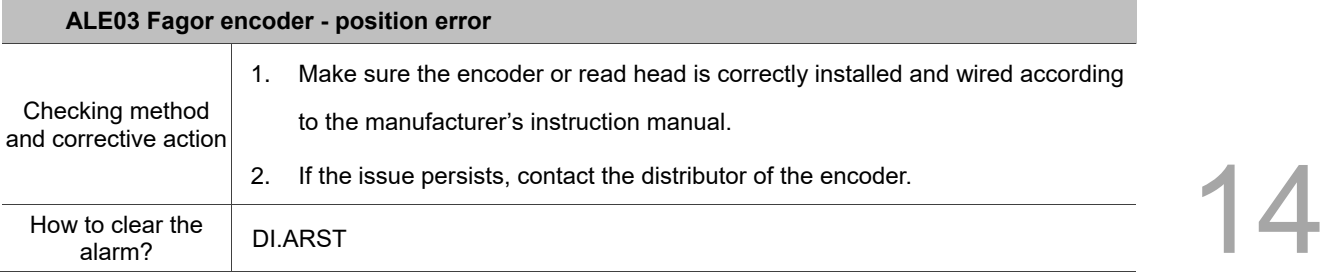

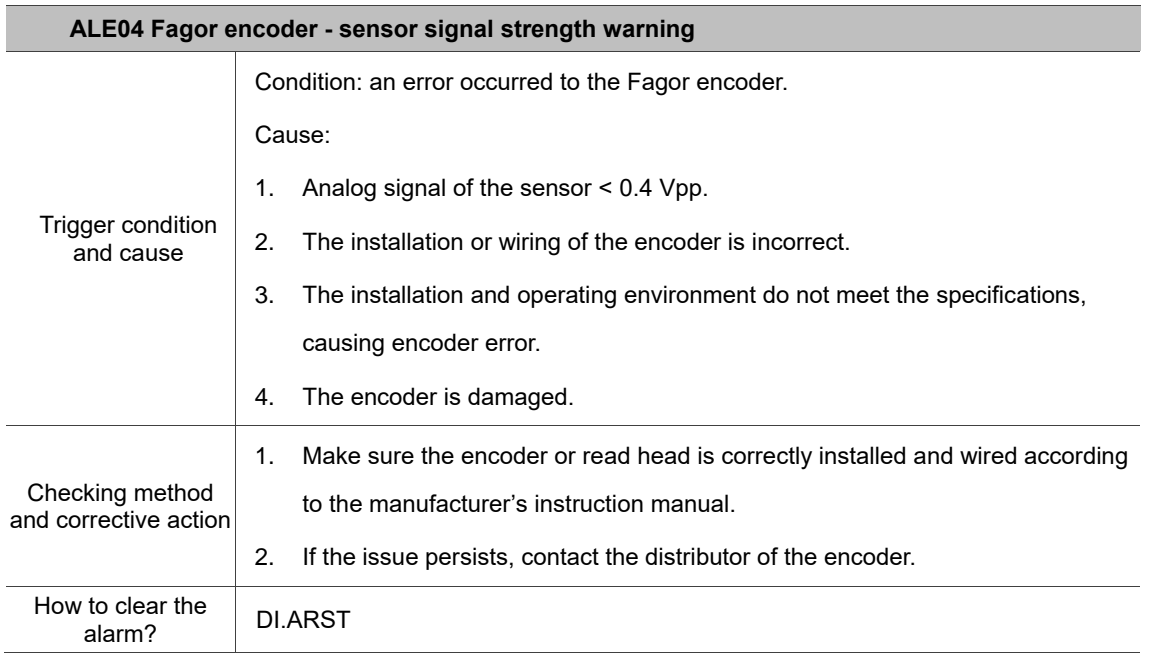

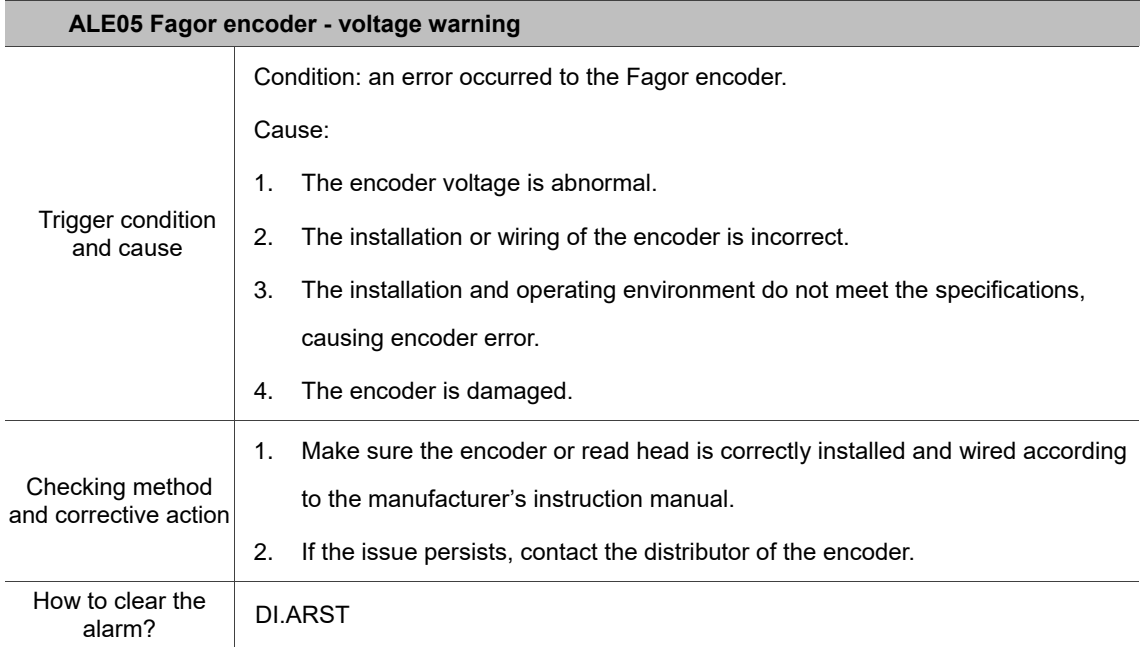

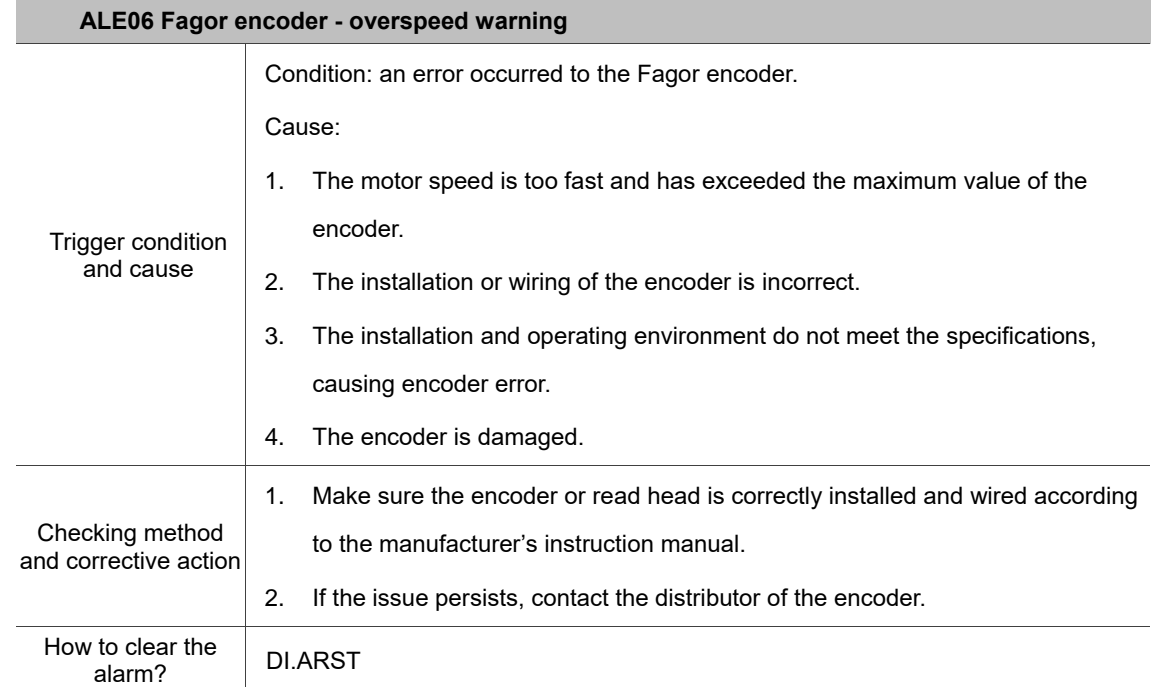

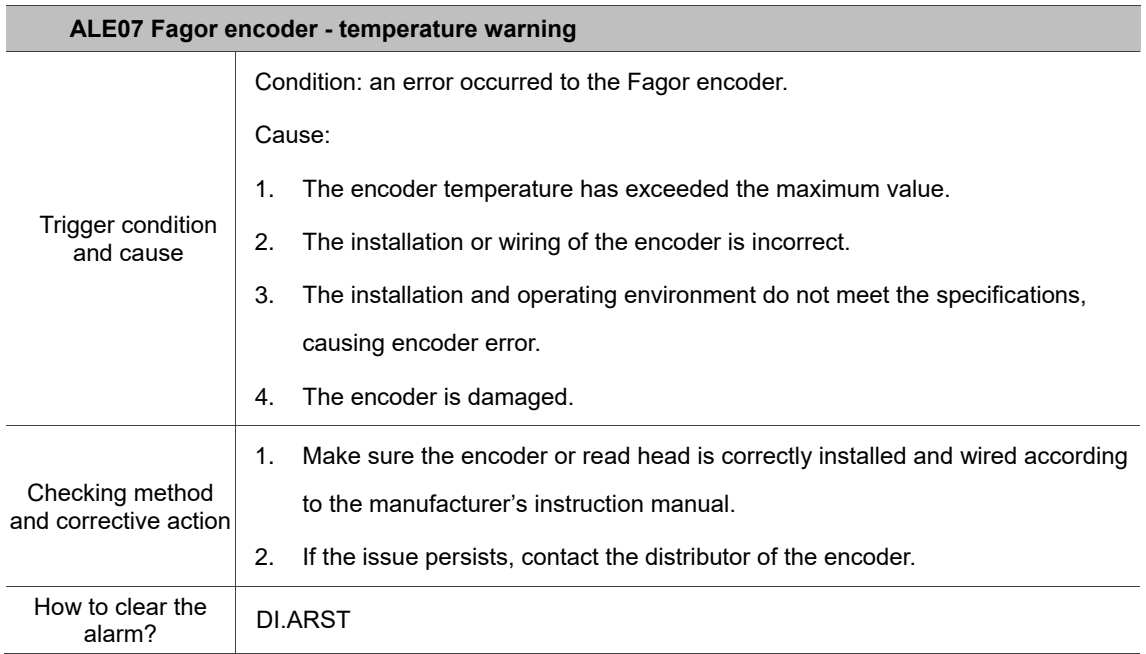

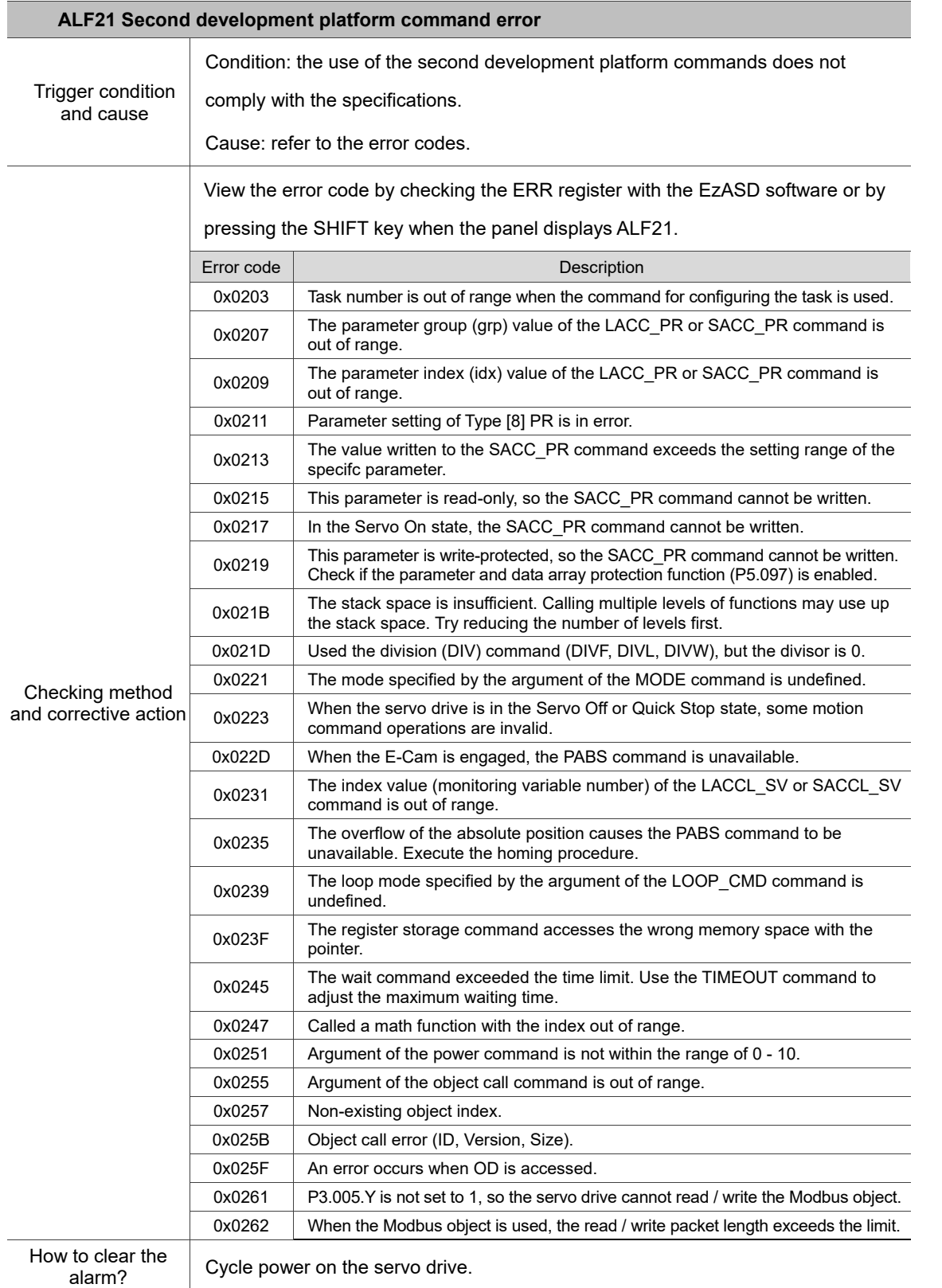

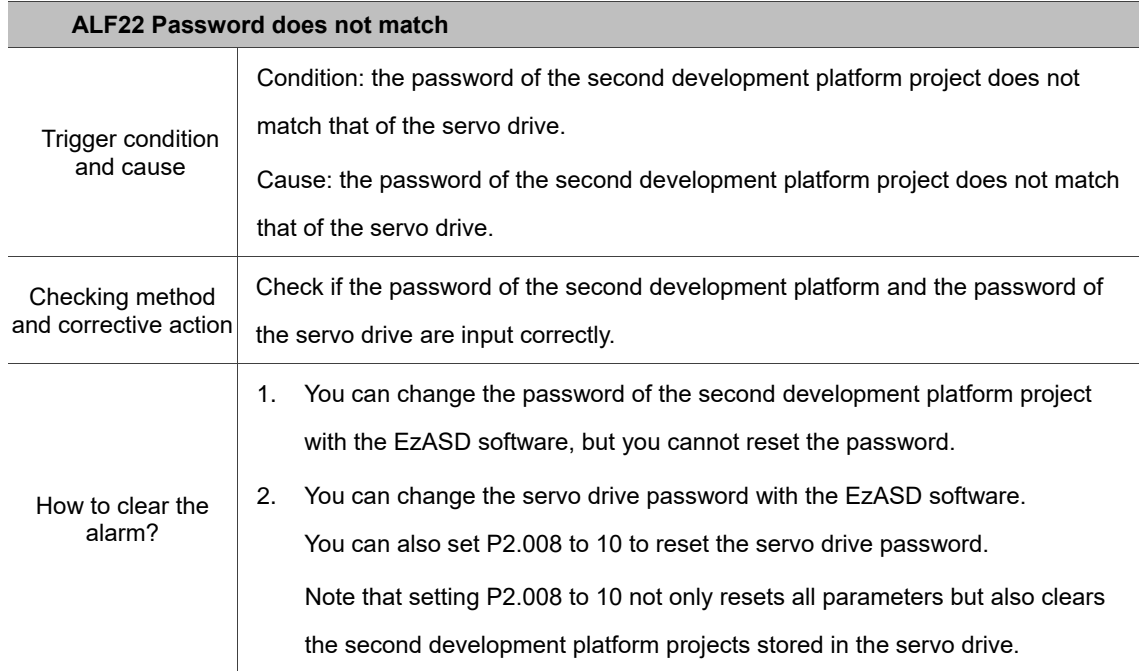

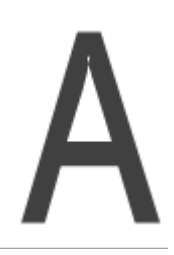

# **Specifications**

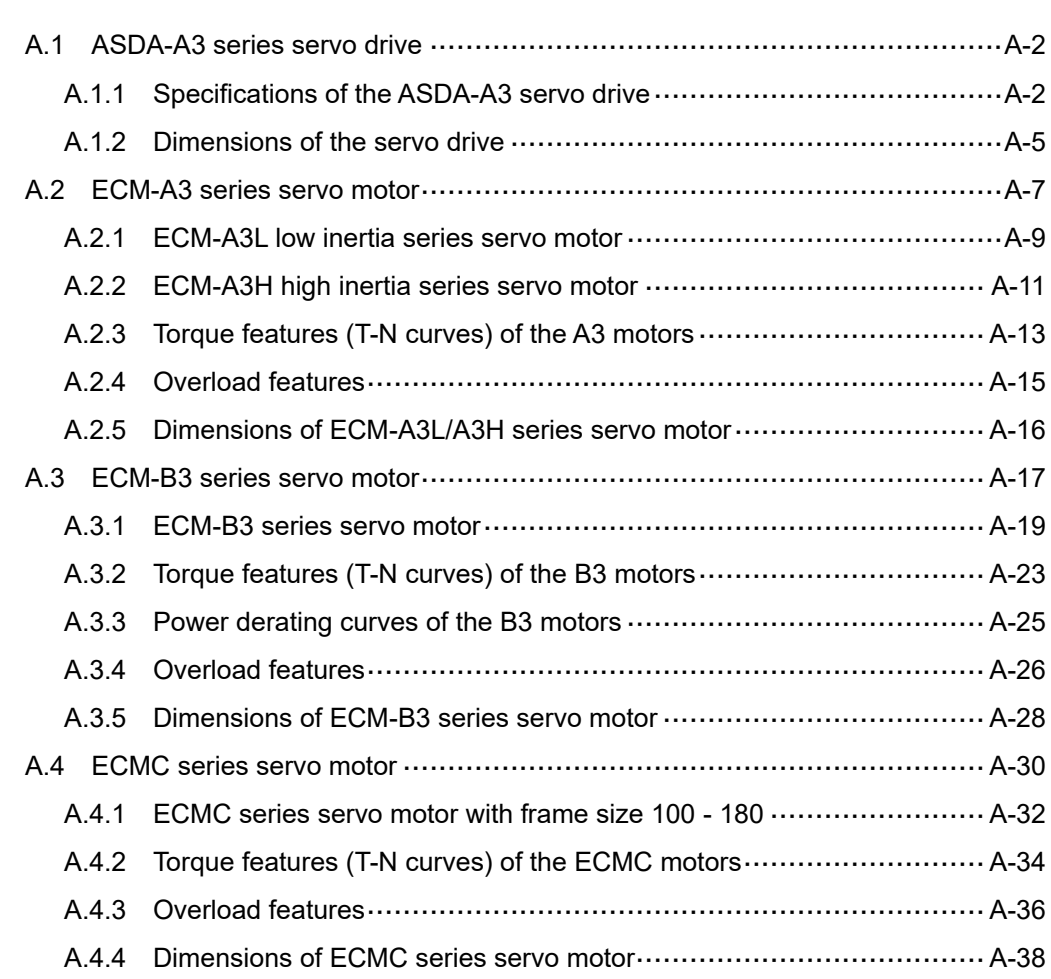

# <span id="page-1088-0"></span>**A.1 ASDA-A3 series servo drive**

## <span id="page-1088-1"></span>**A.1.1 Specifications of the ASDA-A3 servo drive**

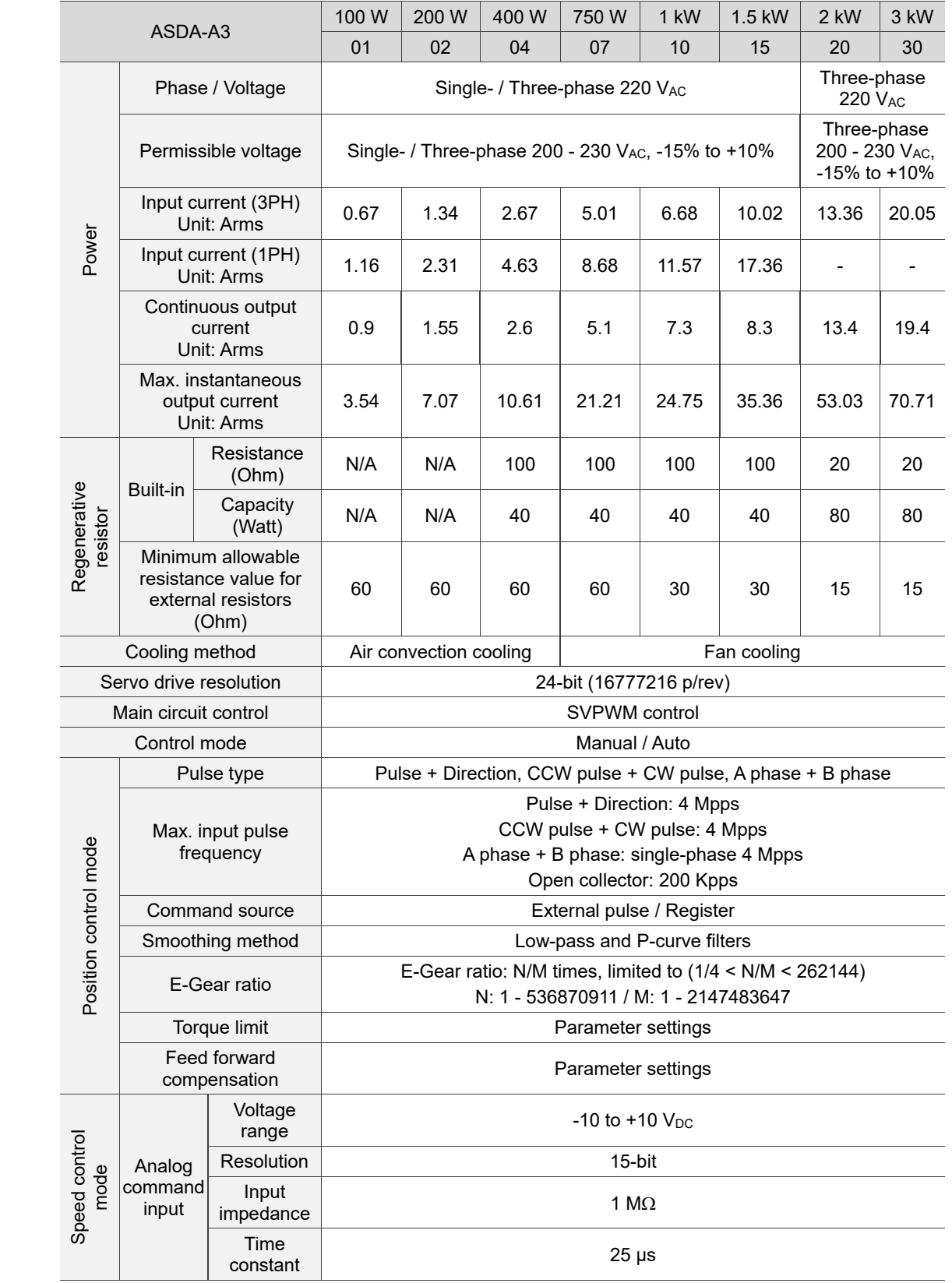

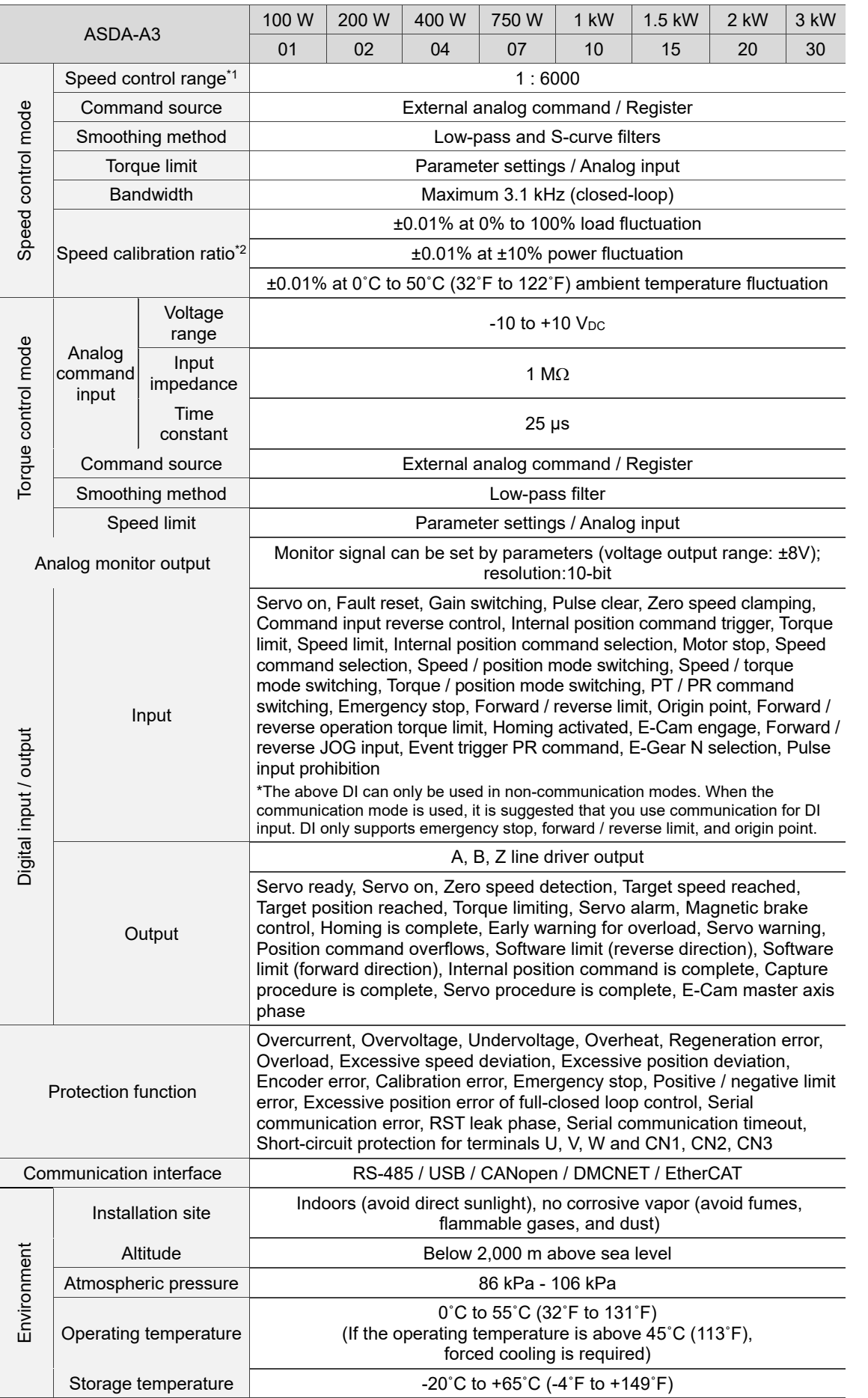

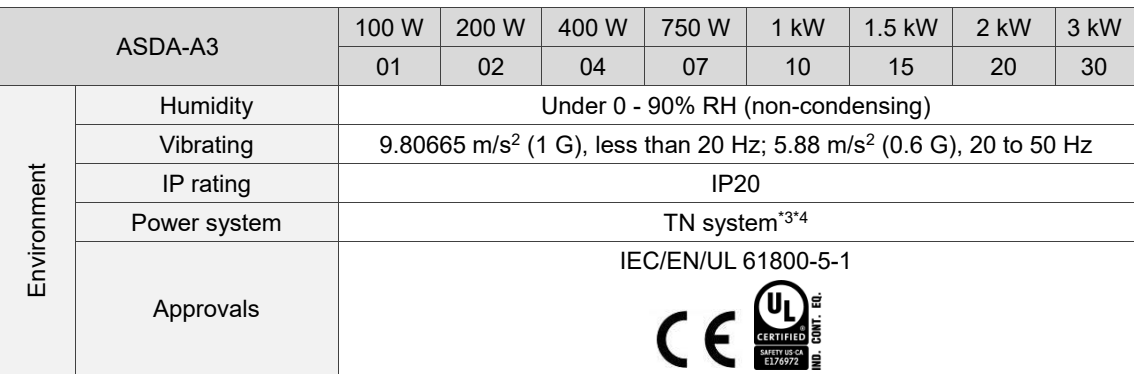

Note:

- 1. Within the rated load, the speed ratio is: the minimum speed (smooth operation) / rated speed.
- 2. Within the rated speed, the speed calibration ratio is: (rotational speed with no load rotational speed with full load) / rated speed.
- 3. TN system: the neutral point of the power system connects directly to the ground. The exposed metal components connect to the ground through the protective ground conductor.
- 4. Use a single-phase three-wire power system for the single-phase power model.

## <span id="page-1091-0"></span>**A.1.2 Dimensions of the servo drive**

## **100 W / 200 W**

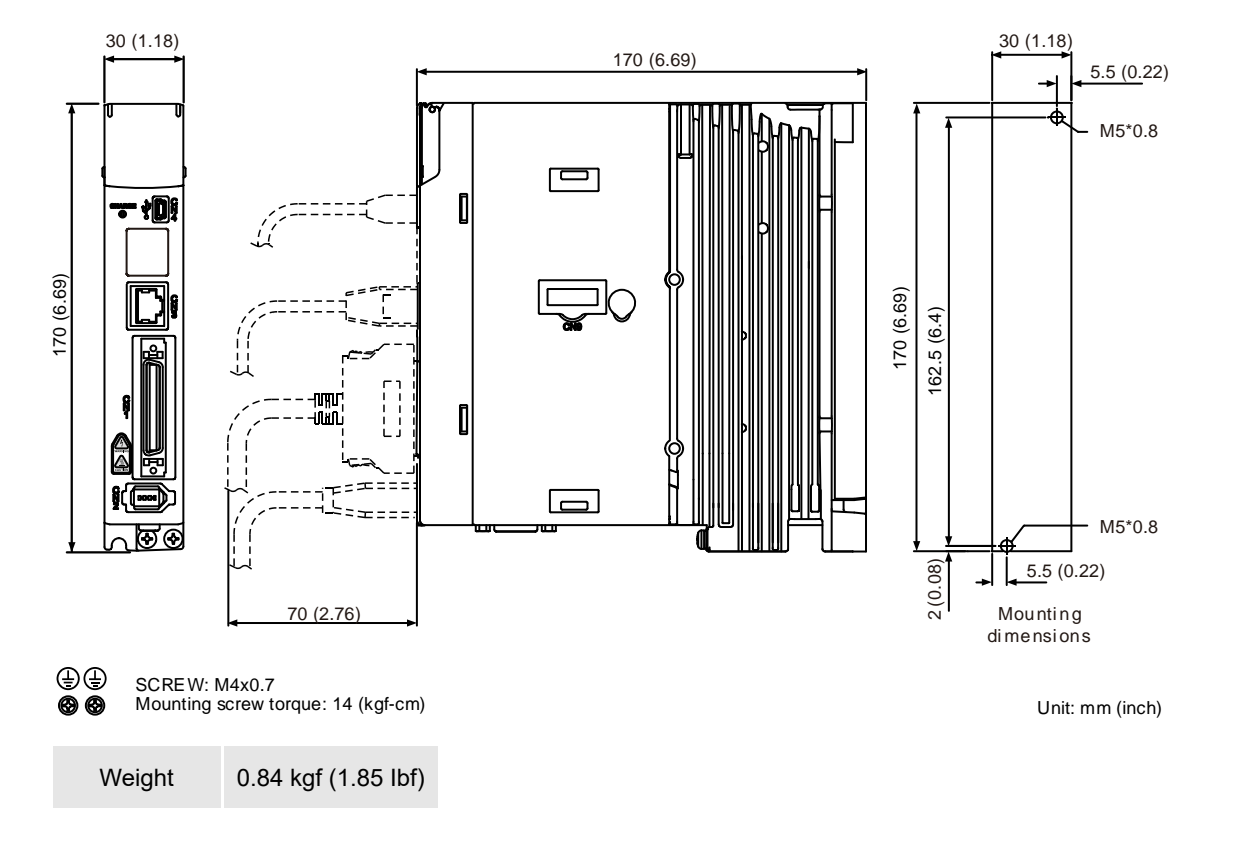

**400 W**

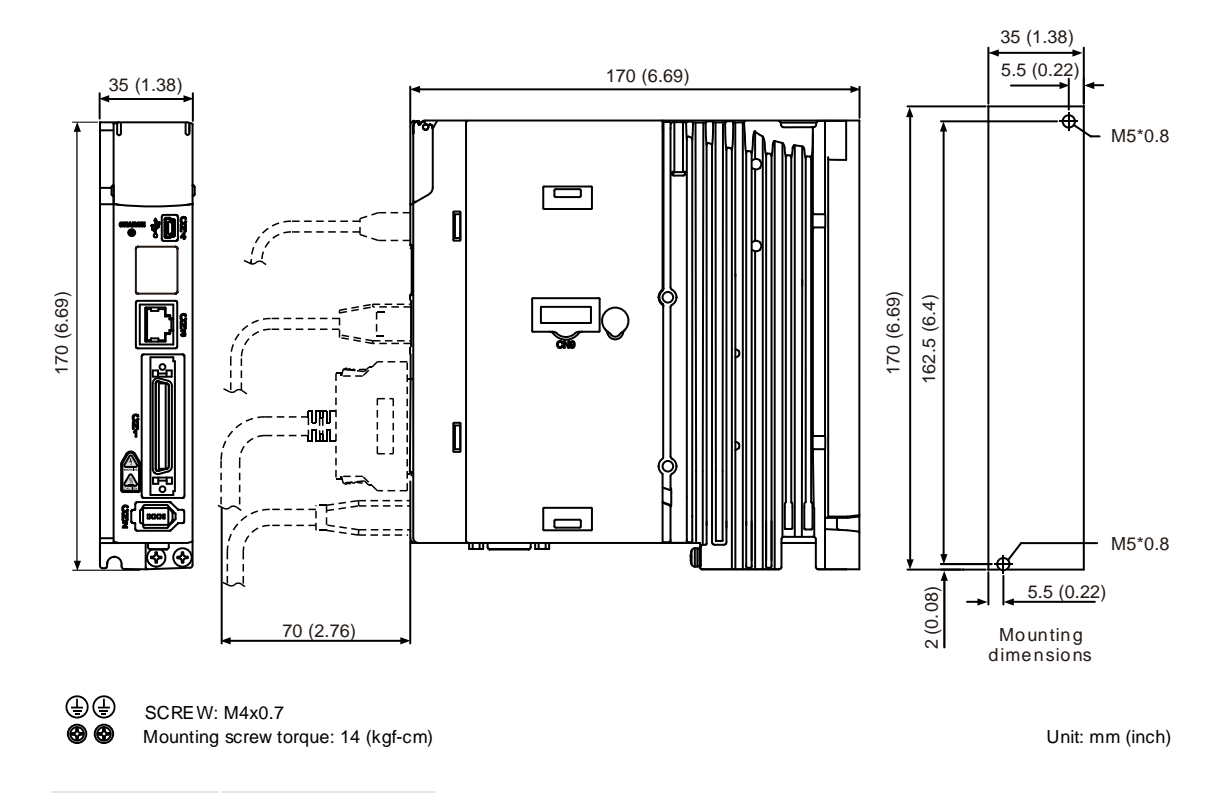

Weight 0.92 kgf (2.03 Ibf)

## **750 W / 1 kW / 1.5 kW**

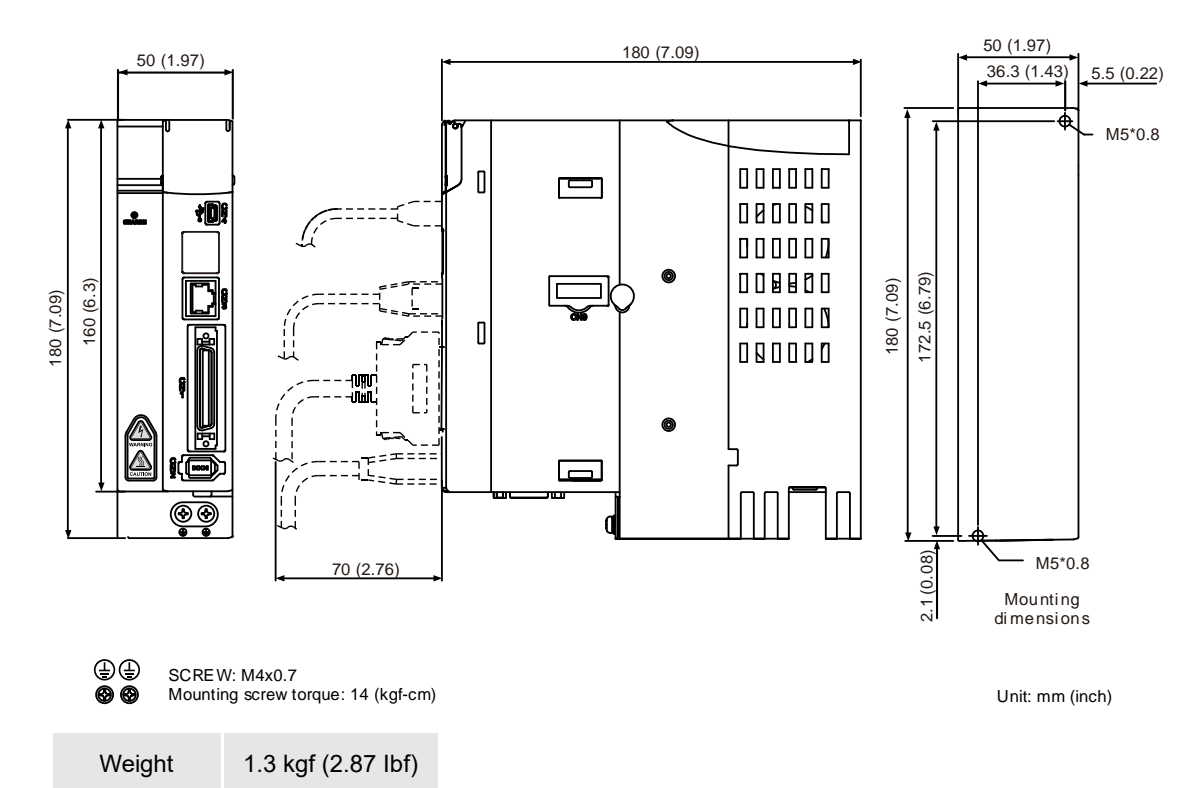

#### **2 kW / 3 kW**

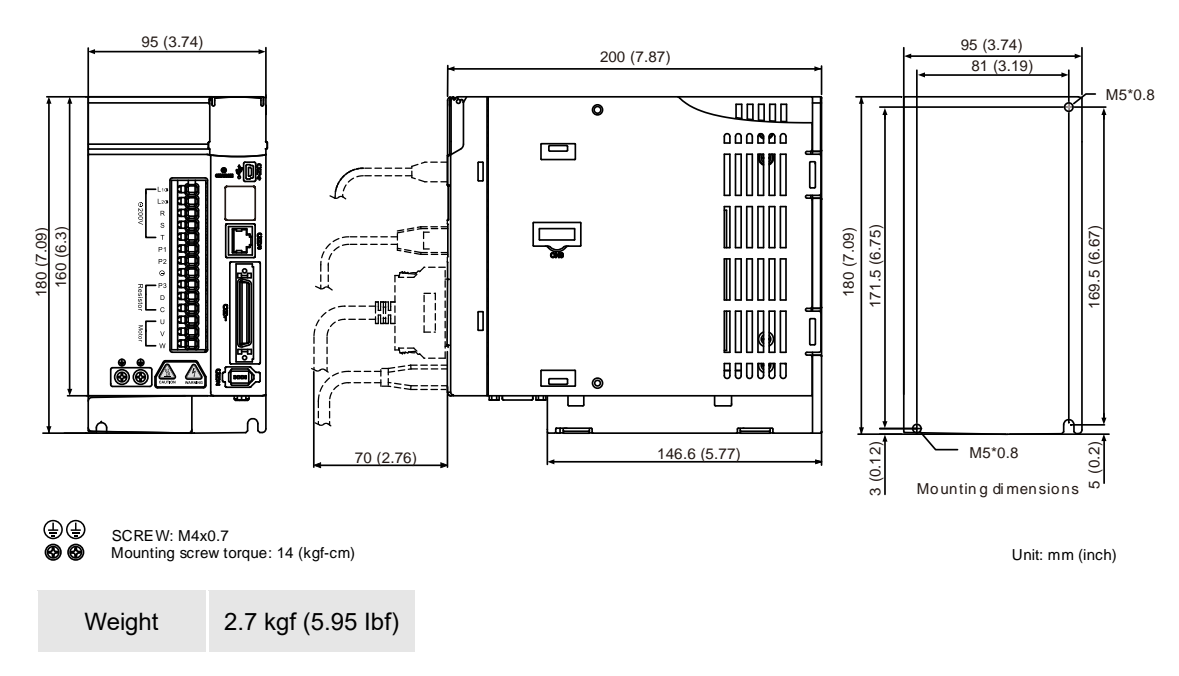

Note: dimensions and weights of the servo drive may be updated without prior notice.

## <span id="page-1093-0"></span>**A.2 ECM-A3 series servo motor**

#### **ECM-A3 series servo motor**

```
(1) (2) (3) (4) (5) (6) (7) (8) (9) (10)(11)
ECM - A 3 H - C Y 06 04 R S 1
```
- (1) Product name ECM: Electronic Commutation Motor
- (2) Motor type A: high-precision servo motor
- (3) Series 3: A3 series
- (4) Inertia
	- H: high inertia
	- L: low inertia
- (5) Rated voltage and speed C: 220V and 3,000 rpm
- (6) Encoder type
	- Y: 24-bit absolute optical encoder
		- (resolution of single turn: 24-bit; number of revolutions: 16-bit)
	- 1: 24-bit single-turn absolute optical encoder
	- A: 24-bit absolute magnetic optical encoder

(resolution of single turn: 24-bit; number of revolutions: 16-bit)

2: 24-bit incremental magnetic optical encoder (single-turn absolute)

Note: number of revolutions means the maximum number of turns the encoder can record.

- (7) Motor frame size
	- 04: 40 mm
	- 06: 60 mm
	- 08: 80 mm
- (8) Rated power output

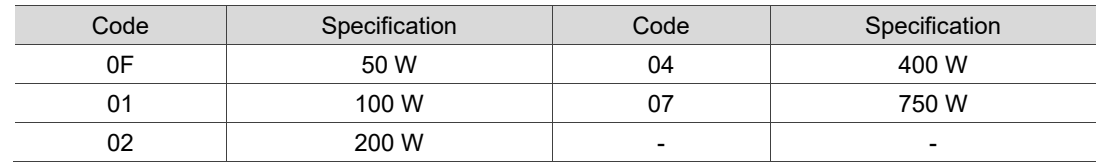

(9) Shaft type and oil seal

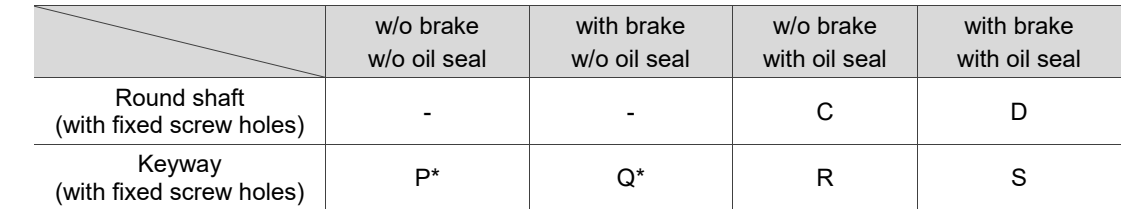

Note: \* indicates this model type is coming soon.

- (10) Shaft diameter and connector type
	- S: standard shaft diameter and standard connectors
	- 7: special shaft diameter (14 mm)\* and standard connectors
	- J: standard shaft diameter and IP67 waterproof connectors
	- K: special shaft diameter (14 mm)\* and IP67 waterproof connectors

Note: special shaft diameter is available for F80 400W models.

#### (11) Special code

- 1: standard products
- Z: refer to the notes in Section A.2.5.

## <span id="page-1095-0"></span>**A.2.1 ECM-A3L low inertia series servo motor**

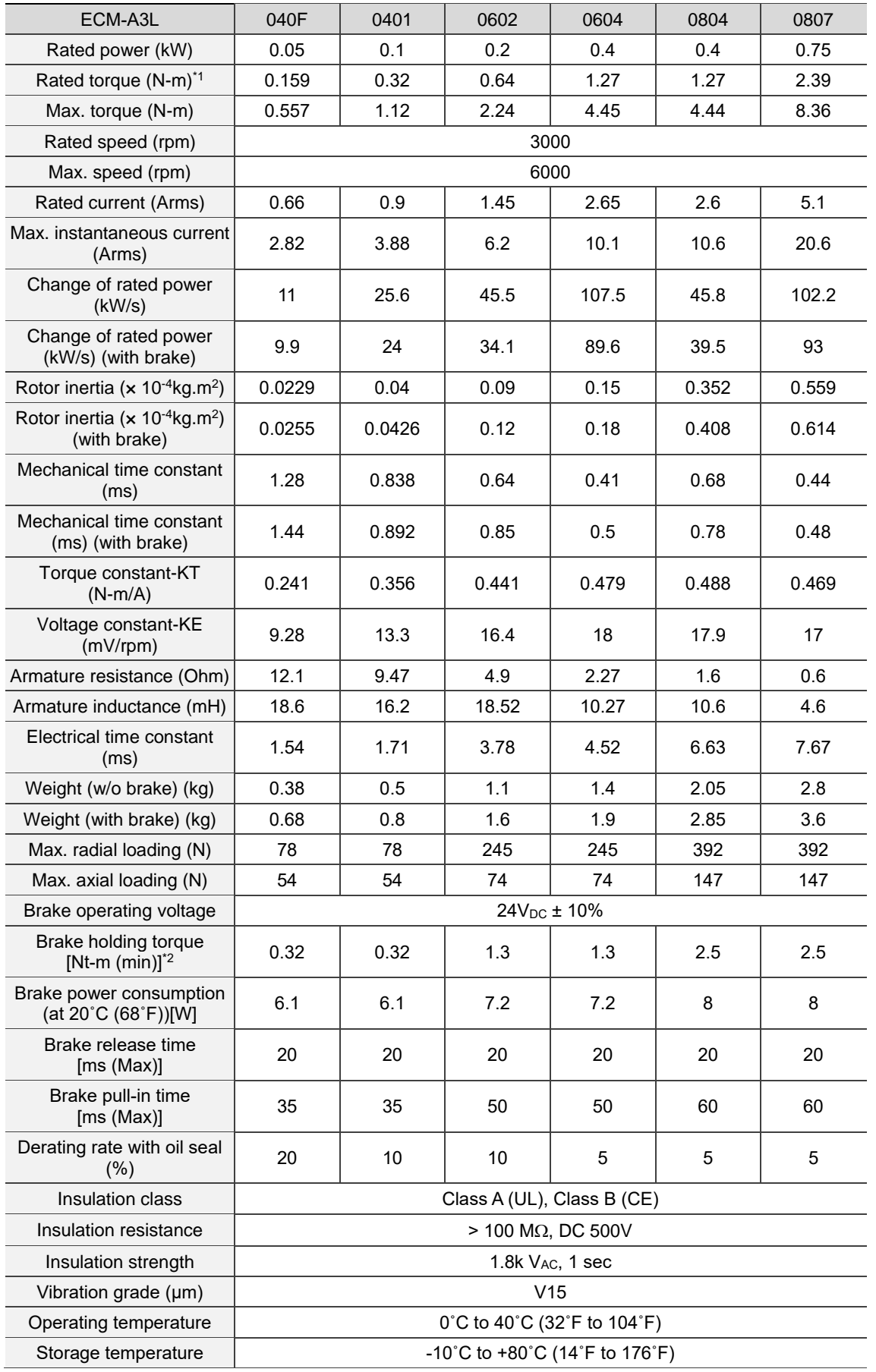

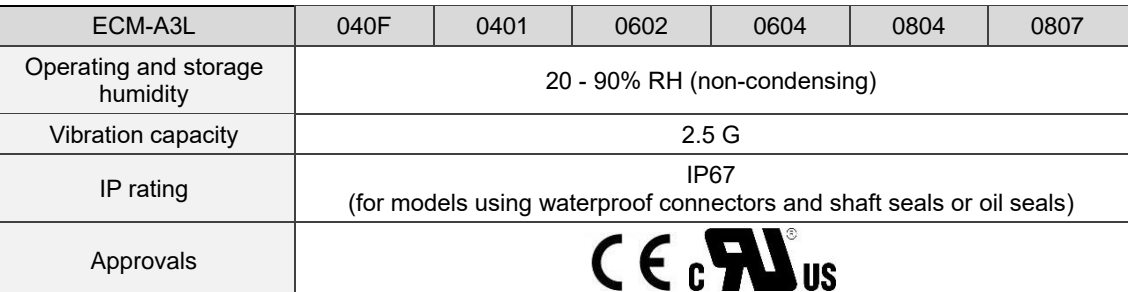

Note:

- 1. The rated torque is the continuous permissible torque between 0˚C 40˚C (32˚F 104˚F) operating temperature which is suitable for the servo motor mounted with the heat sink of the following dimensions. ECM-A3L\_ \_ 04 / 06 / 08: 250 mm x 250 mm x 6 mm Material: aluminum - F40, F60, F80
- 2. The built-in servo motor brake is only for keeping the object in a stopped state. Do not use it for deceleration or as a dynamic brake.

# <span id="page-1097-0"></span>**A.2.2 ECM-A3H high inertia series servo motor**

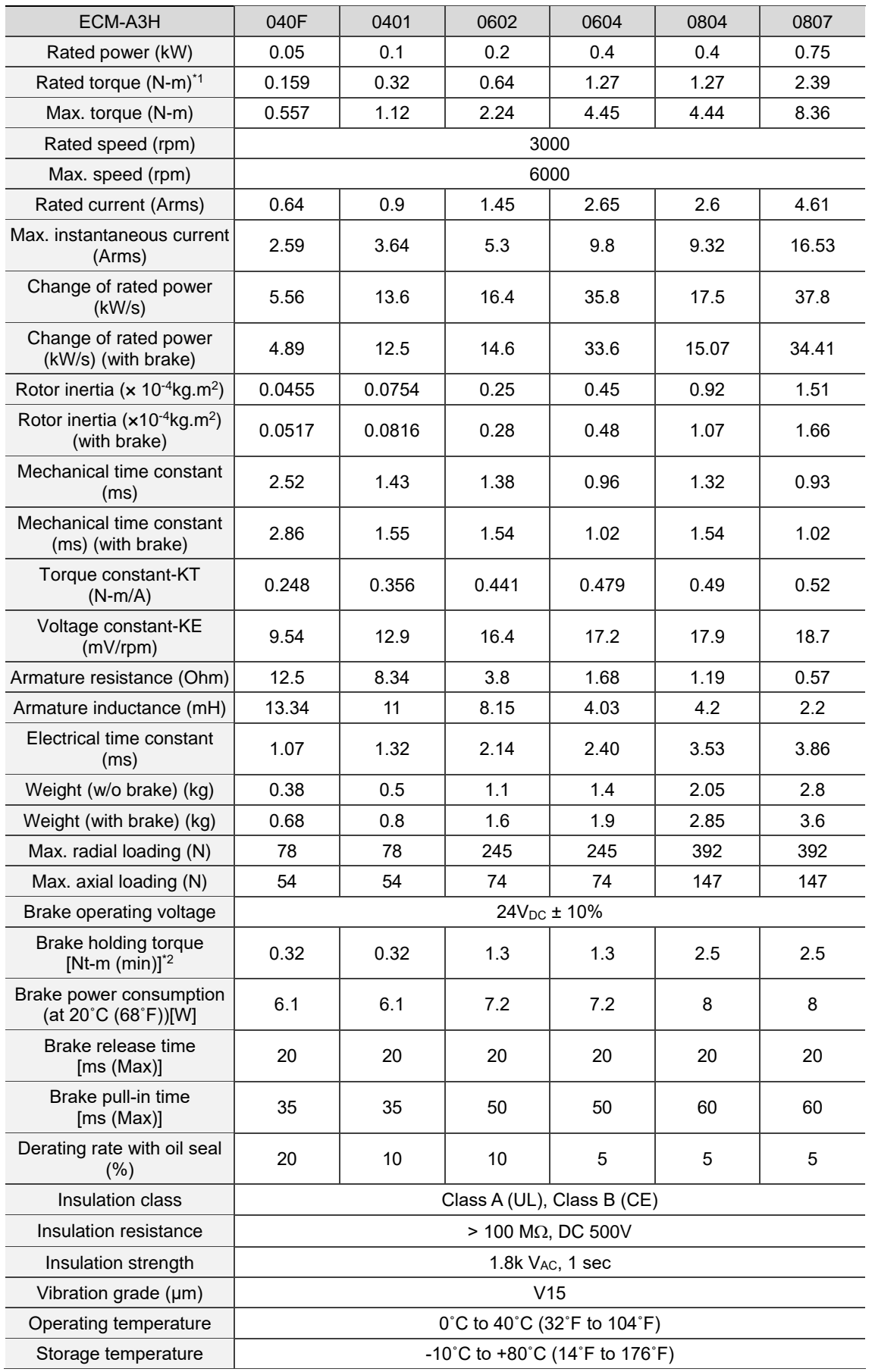

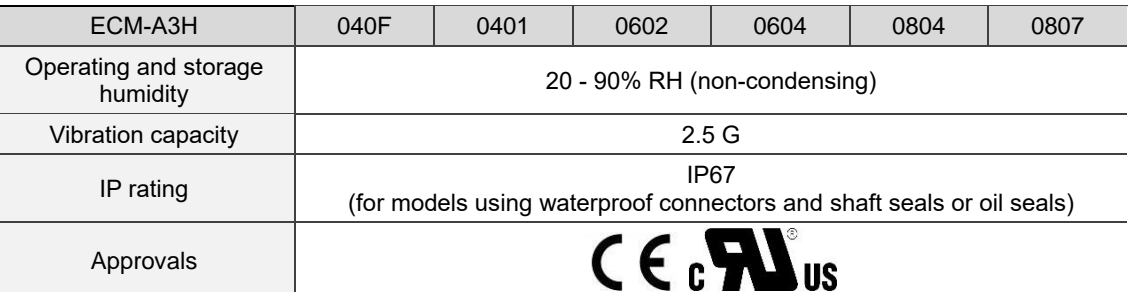

Note:

- 1. The rated torque is the continuous permissible torque between 0˚C 40˚C (32˚F 104˚F) operating temperature which is suitable for the servo motor mounted with the heat sink of the following dimensions. ECM-A3L\_ \_ 04 / 06 / 08: 250 mm x 250 mm x 6 mm Material: aluminum - F40, F60, F80
- 2. The built-in servo motor brake is only for keeping the object in a stopped state. Do not use it for deceleration or as a dynamic brake.

<span id="page-1099-0"></span>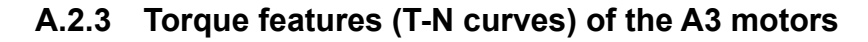

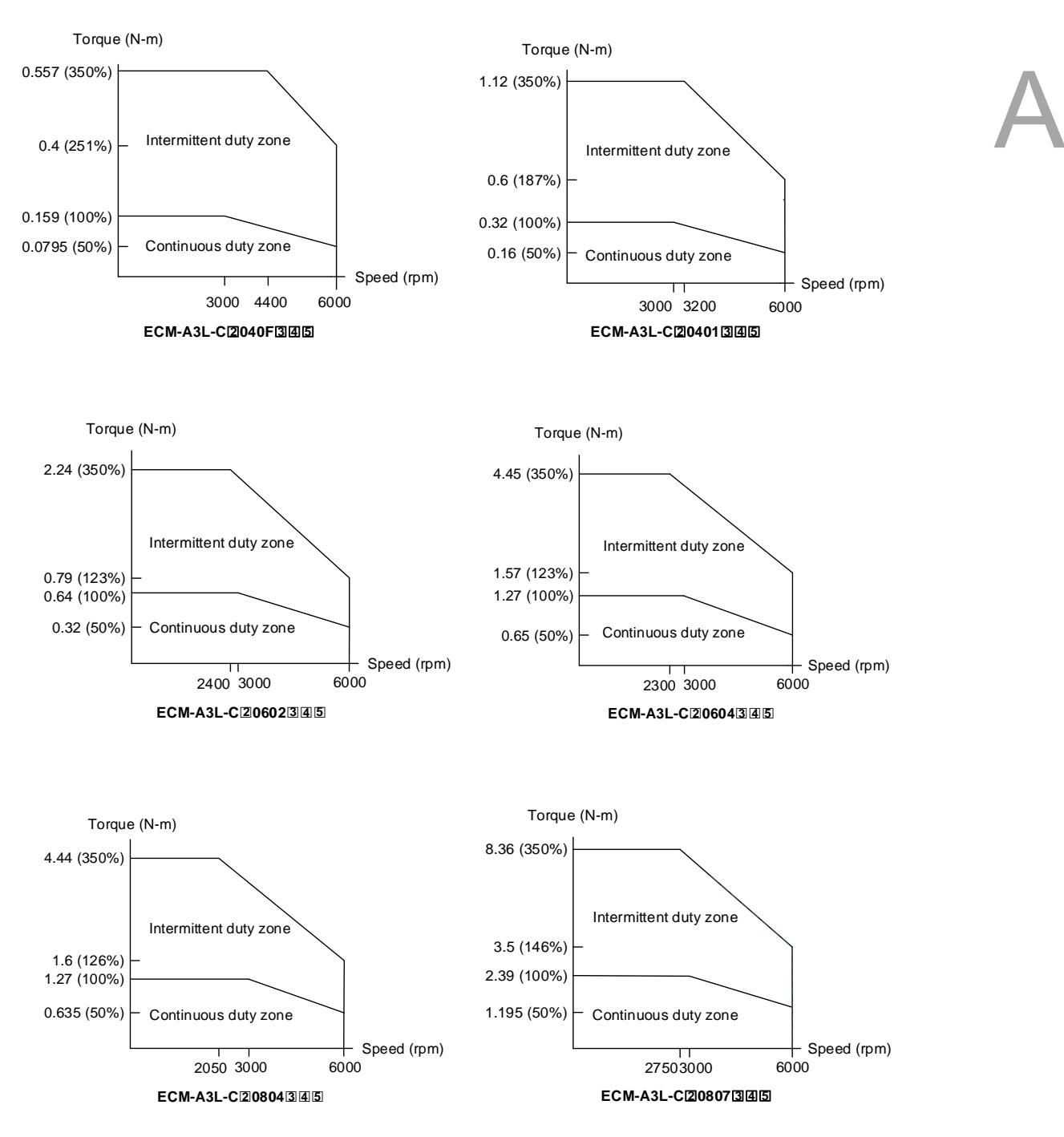

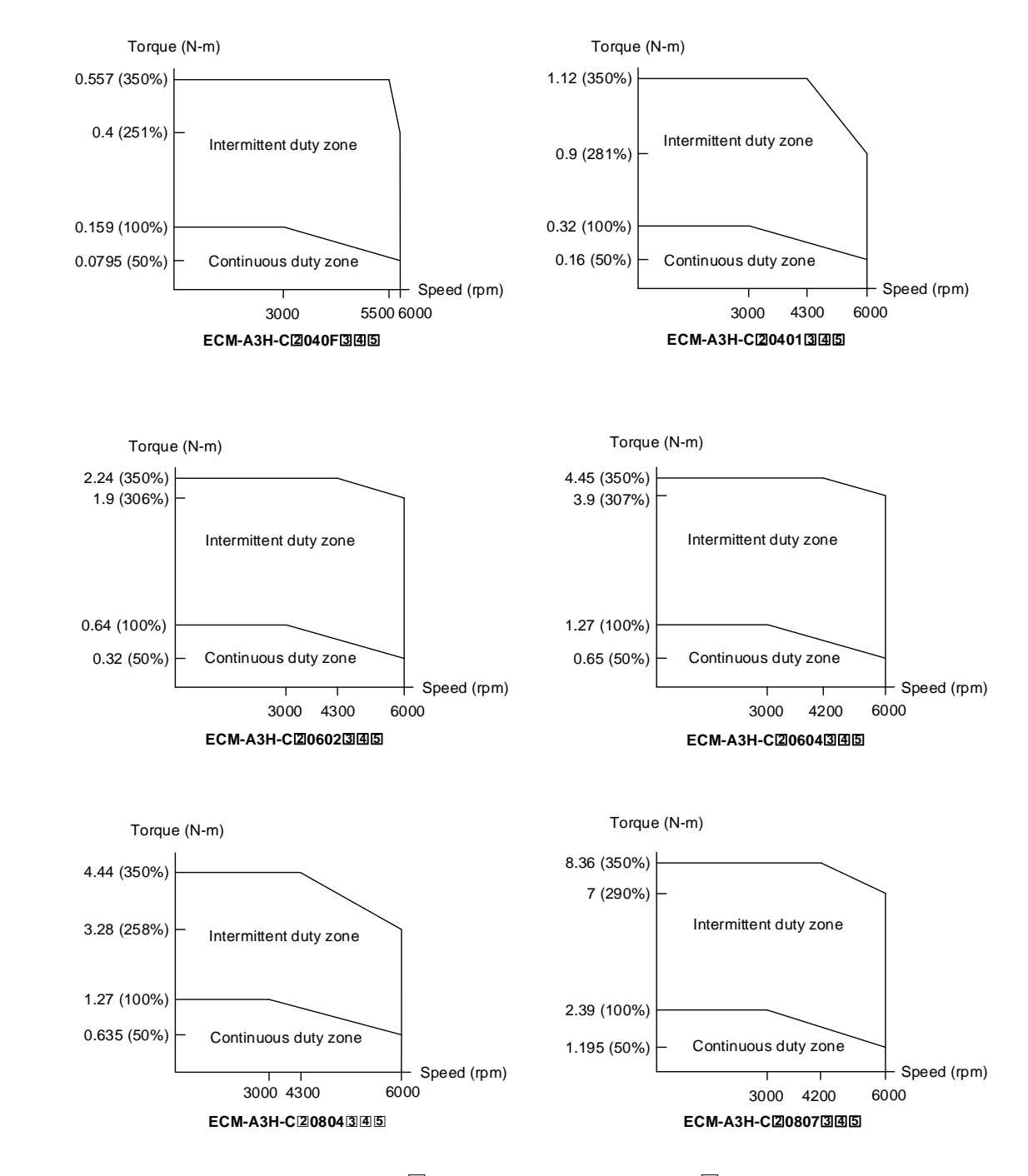

Note: in the servo motor model name,  $\,[\mathfrak{2}]$  represents the encoder type;  $\,[\mathfrak{3}]$  represents the brake or keyway / oil seal type;  $[4]$  represents the shaft diameter and connector type;  $[5]$  represents the special code.

## <span id="page-1101-0"></span>**A.2.4 Overload features**

## **Definition of overload protection**

The overload protection prevents the motor from overheating.

## **Causes of overload**

- 1. The motor's operating torque exceeds the rated range and the operating time is too long.
- 2. The inertia ratio is too high and the motor frequently accelerates and decelerates.
- 3. Incorrect wiring of the power and encoder cables.
- 4. Incorrect servo gain setting causes resonance in the motor.
- 5. You operate a motor with a built-in brake without releasing the brake.

## **Graph of load and operating time**

Low inertia (ECM-A3L series), high inertia (ECM-A3H series)

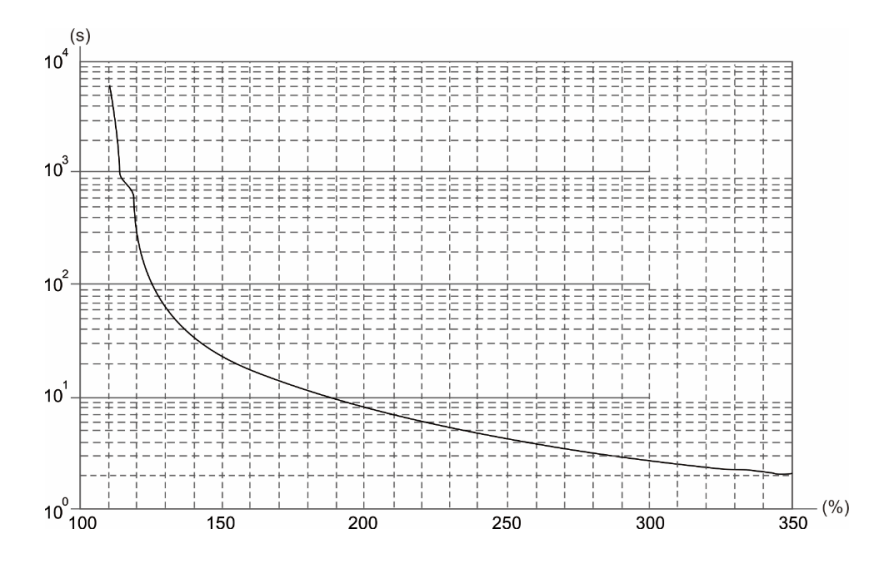

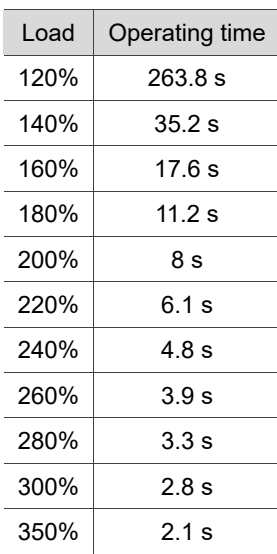

## <span id="page-1102-0"></span>**A.2.5 Dimensions of ECM-A3L/A3H series servo motor**

#### **Motor frame size: 80 mm and below**

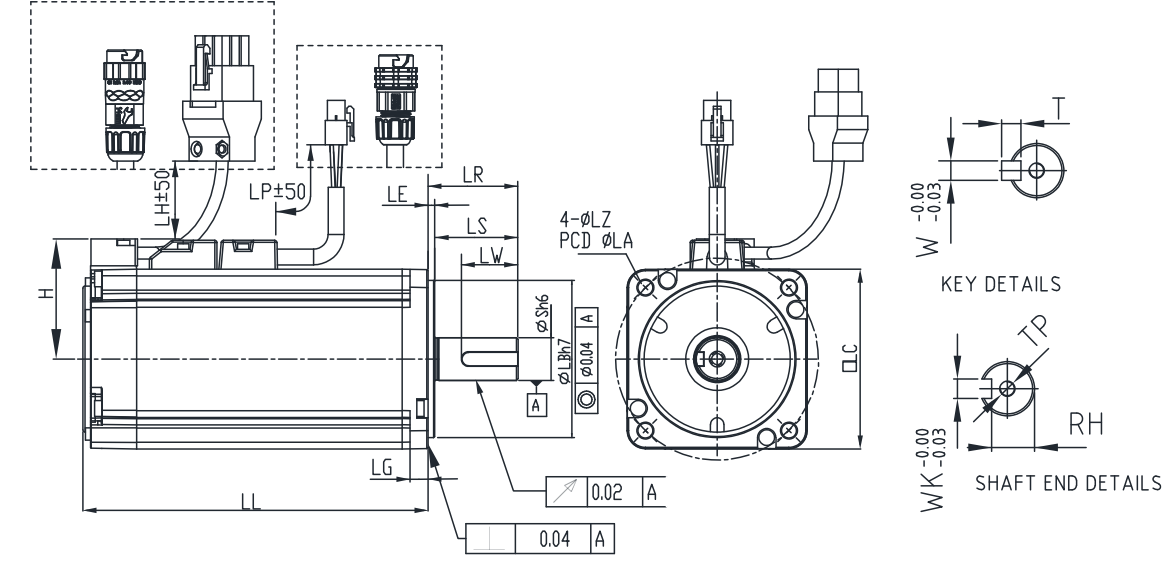

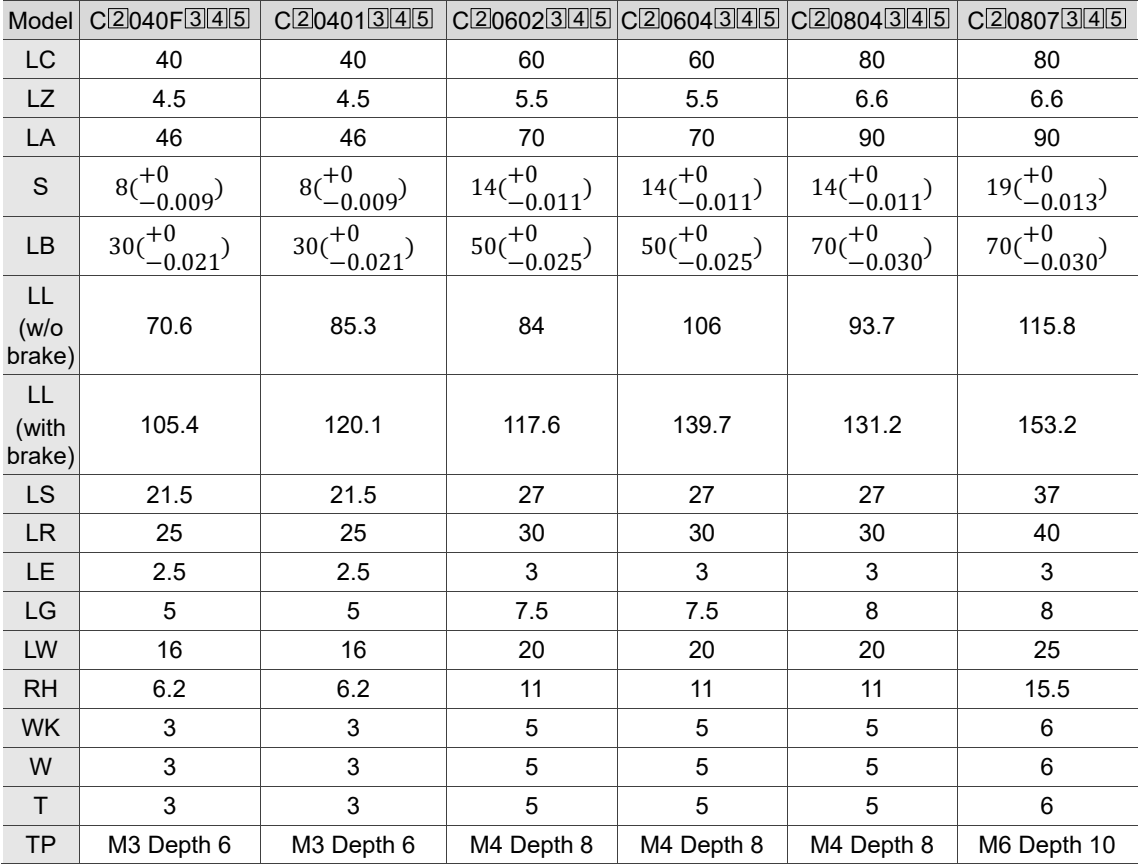

Note:

1. In the servo motor model name,  $\mathbb{Z}$  represents the encoder type;  $\mathbb{S}$  represents the brake or keyway / oil seal type;  $[4]$  represents the shaft diameter and connector type;  $[5]$  represents the special code.

- 2. When the special code of  $C$  $\text{\textdegree}20807$  $\text{\textdegree}3S$  is Z, LS = 32 and LR = 35.
- 3. IP67 waterproof connectors are available for F80 and below models. Refer to Section A.2 for detailed model descriptions.

## <span id="page-1103-0"></span>**A.3 ECM-B3 series servo motor**

#### **ECM-B3 series servo motor**

$$
\frac{\text{ECM}}{(1)} \quad -\frac{\text{B}}{(2)} \quad \frac{3}{(3)} \quad \frac{\text{M}}{(4)} \quad -\frac{\text{C}}{(5)} \quad \frac{2}{(6)} \quad \frac{06}{(7)} \quad \frac{04}{(8)} \quad \frac{\text{R}}{(9)} \quad \frac{\text{S}}{(10)} \quad \frac{1}{(11)}
$$

(1) Product name

ECM: Electronic Commutation Motor

- (2) Motor type B: general type servo motor
- (3) Series 3: 3rd series
- (4) Inertia

M: medium inertia L: low inertia

- (5) Rated voltage and speed
	- C: 220V and 3,000 rpm
	- E: 220V and 2,000 rpm
	- F: 220V and 1,500 rpm
- (6) Encoder type
	- A: 24-bit absolute magnetic optical encoder

(resolution of single turn: 24-bit; number of revolutions: 16-bit)

- 2: 24-bit incremental magnetic optical encoder (single-turn absolute)
- P: 17-bit absolute magnetic encoder

(resolution of single turn: 17-bit; number of revolutions: 16-bit)

M: 17-bit incremental magnetic encoder (single-turn absolute)

Note: number of revolutions means the maximum number of turns the encoder can record.

(7) Motor frame size

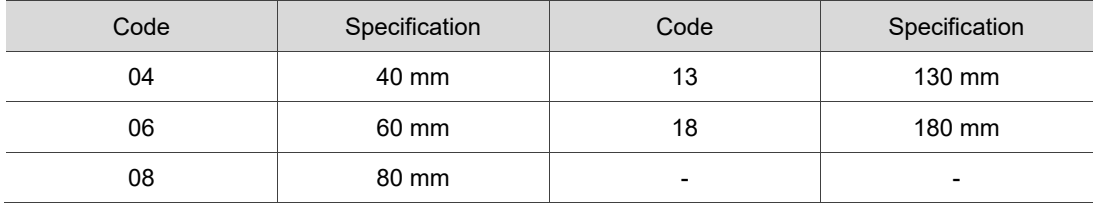

(8) Rated power output

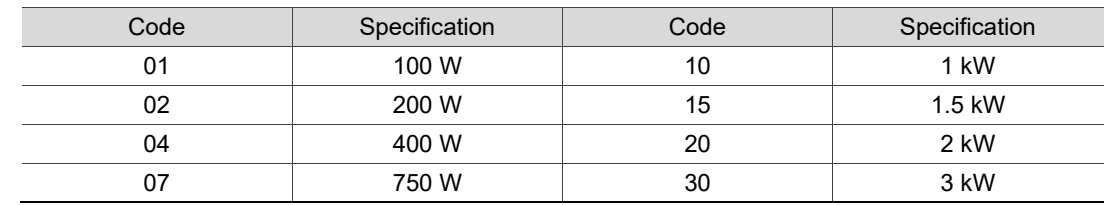

#### (9) Shaft type and oil seal

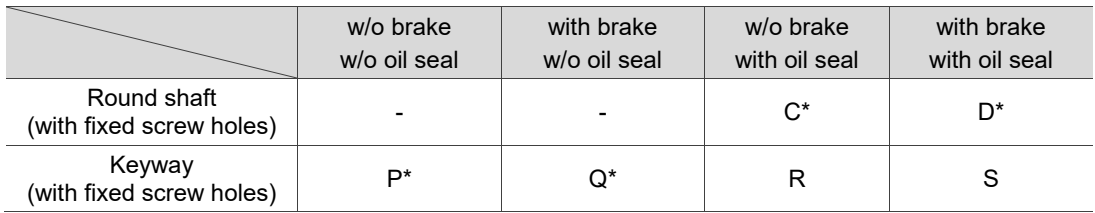

Note: \* indicates this model type is coming soon.

- (10) Shaft diameter and connector type
	- S: standard shaft diameter and standard connectors
	- 7: special shaft diameter (14 mm)\* and standard connectors
	- J: standard shaft diameter and IP67 waterproof connectors
	- K: special shaft diameter (14 mm)\* and IP67 waterproof connectors

Note: special shaft diameter is available for F80 400W models.

#### (11) Special code

1: standard products

## <span id="page-1105-0"></span>**A.3.1 ECM-B3 series servo motor**

#### **Motor frame size: 80 mm and below**

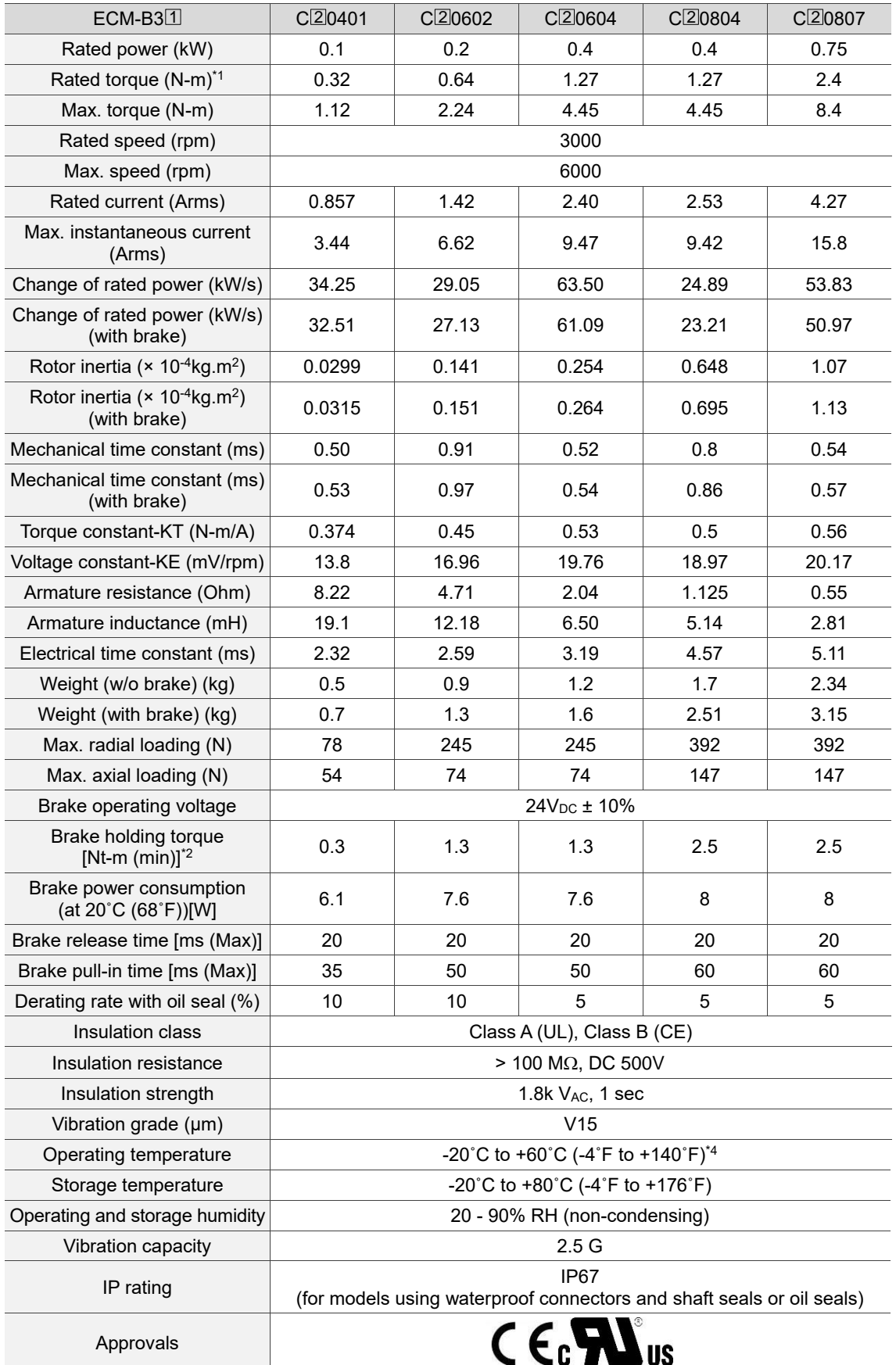

Note:

- 1. The rated torque is the continuous permissible torque between 0˚C 40˚C (32˚F 104˚F) operating temperature which is suitable for the servo motor mounted with the heat sink of the following dimensions. F04, F06, and F08: 250 mm x 250 mm x 6 mm Material: aluminum
- 2. The built-in servo motor brake is only for keeping the object in a stopped state. Do not use it for deceleration or as a dynamic brake.
- 3. In the servo motor model name,  $\Box$  represents the inertia and  $\Box$  represents the encoder type.
- 4. If the operating temperature is over 40˚C (104˚F), refer to Section A.3.3 Power derating curves of the B3 motors.
- 5. Follow the load specification for the motor shaft during operation. The load for the motor shaft is defined as follows.

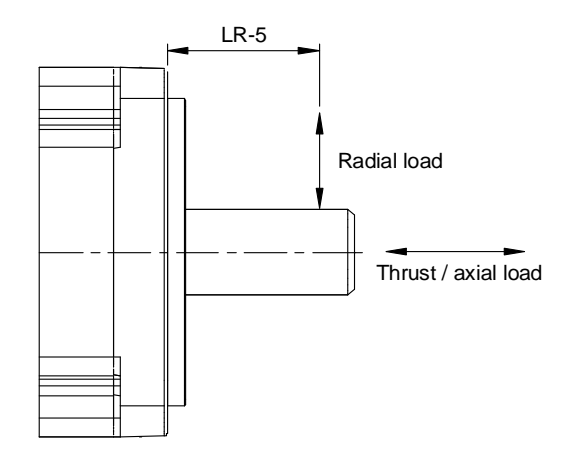

## **Motor frame size: 130 - 180 mm**

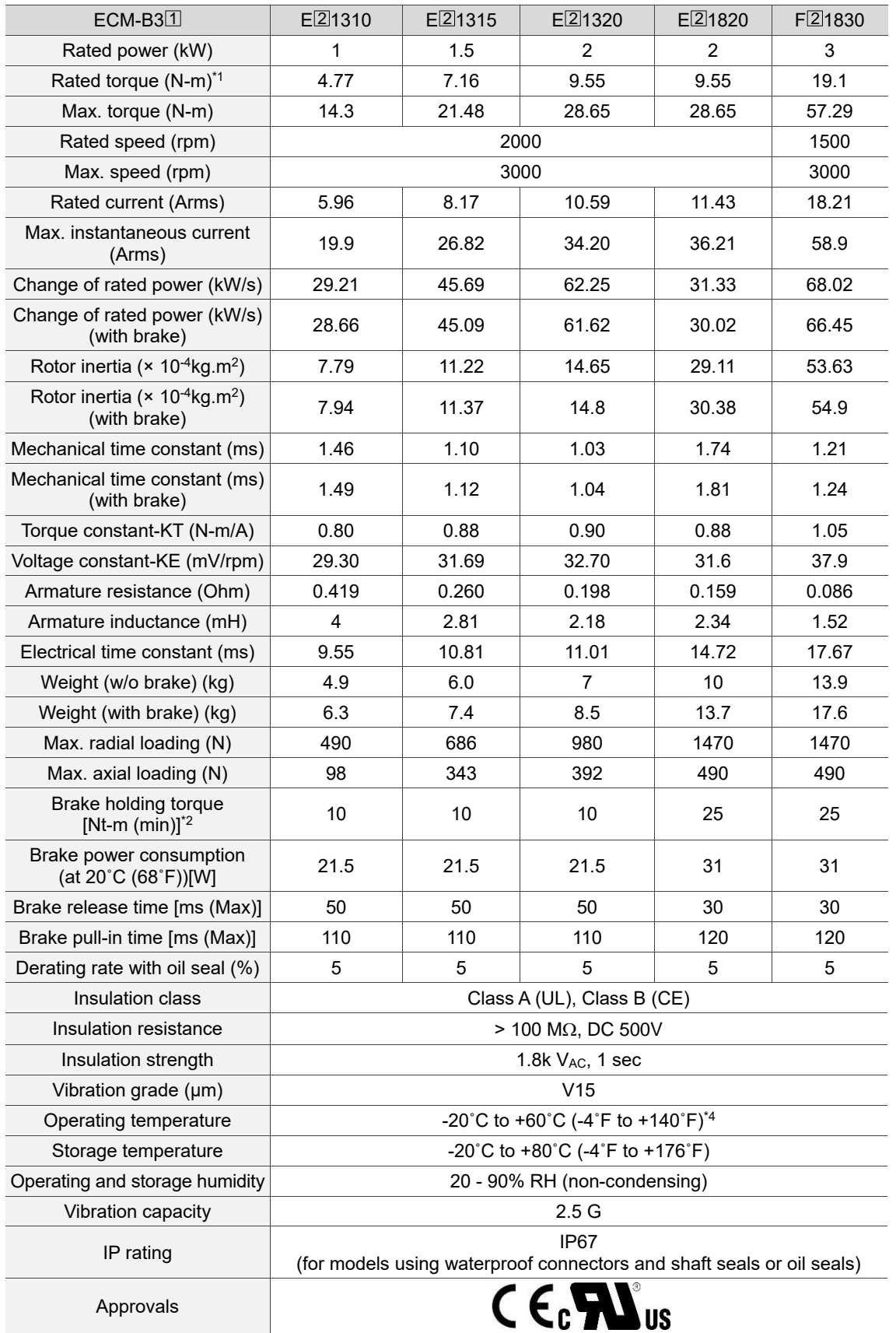

A

Note:

1. The rated torque is the continuous permissible torque between 0˚C - 40˚C (32˚F - 104˚F) operating temperature which is suitable for the servo motor mounted with the heat sink of the following dimensions.

F130: 400 mm x 400 mm x 20 mm F180: 550 mm x 550 mm x 30 mm

- Material: aluminum
- 2. The built-in servo motor brake is only for keeping the object in a stopped state. Do not use it for deceleration or as a dynamic brake.
- 3. In the servo motor model name,  $\Box$  represents the inertia and  $\Box$  represents the encoder type.
- 4. If the operating temperature is over 40˚C (104˚F), refer to Section A.3.3 Power derating curves of the B3 motors.
- 5. Follow the load specification for the motor shaft during operation. The load for the motor shaft is defined as follows.

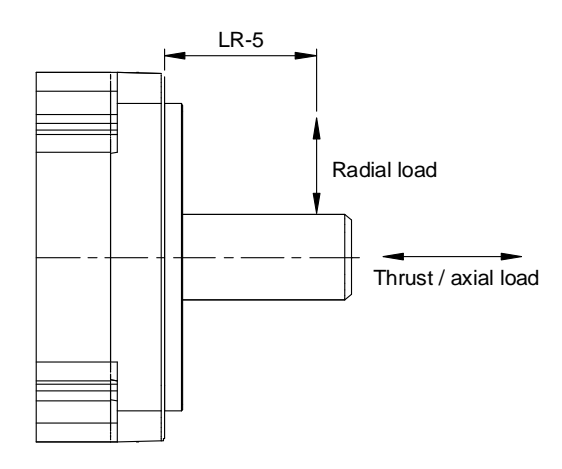

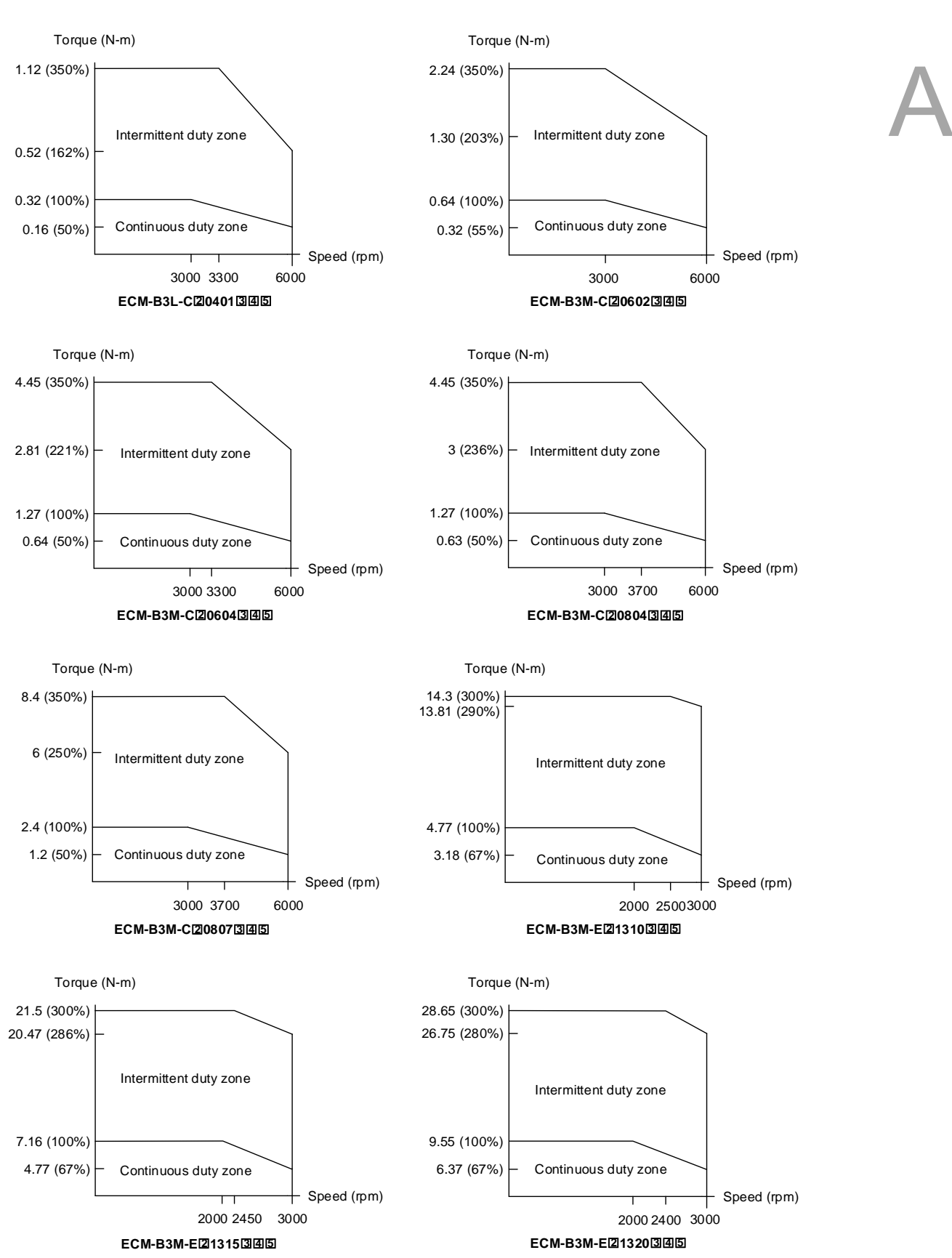

## <span id="page-1109-0"></span>**A.3.2 Torque features (T-N curves) of the B3 motors**

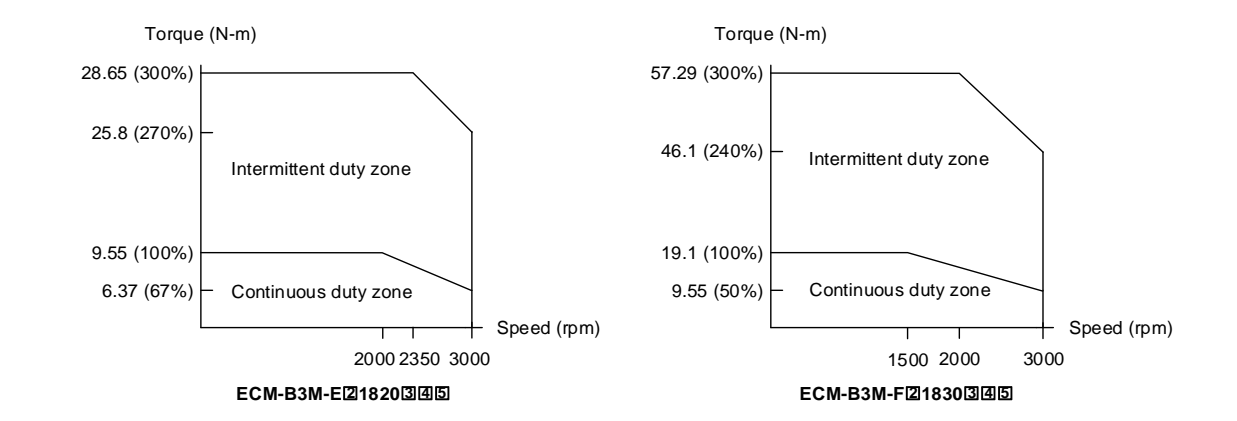

Note: in the servo motor model name,  $\, \boxtimes \,$  represents the encoder type;  $\, \boxtimes \,$  represents the brake or keyway / oil seal type; 4 represents the shaft diameter and connector type; 5 represents the special code.

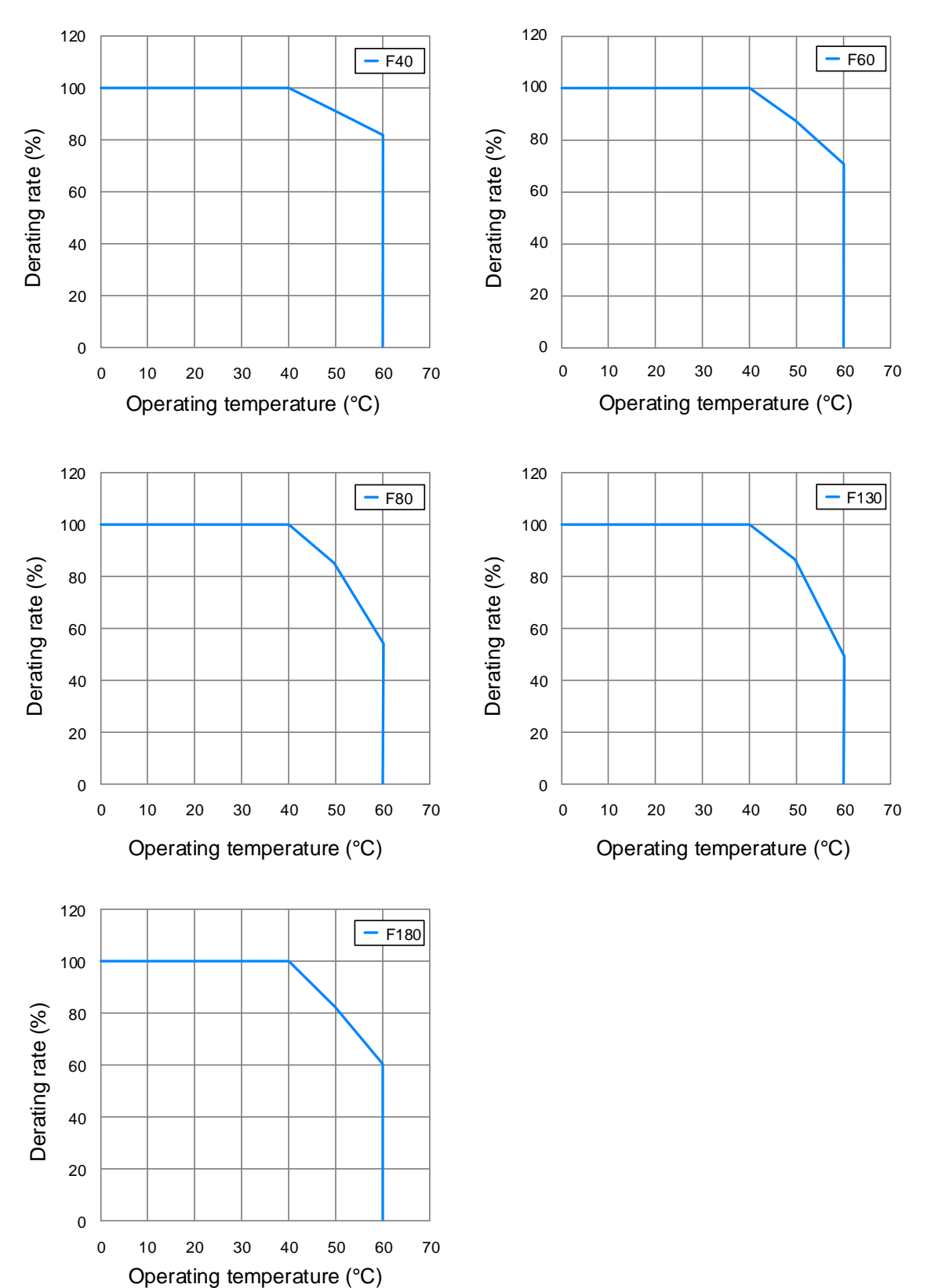

## <span id="page-1111-0"></span>**A.3.3 Power derating curves of the B3 motors**

## <span id="page-1112-0"></span>**A.3.4 Overload features**

## **Definition of overload protection**

The overload protection prevents the motor from overheating.

#### **Causes of overload**

- 1. The motor's operating torque exceeds the rated range and the operating time is too long.
- 2. The inertia ratio is too high and the motor frequently accelerates and decelerates.
- 3. Incorrect wiring of the power and encoder cables.
- 4. Incorrect servo gain setting causes resonance in the motor.
- 5. You operate a motor with a built-in brake without releasing the brake.

#### **Graph of load and operating time**

Low inertia (ECM-B3L series), medium inertia (ECM-B3M-C series)

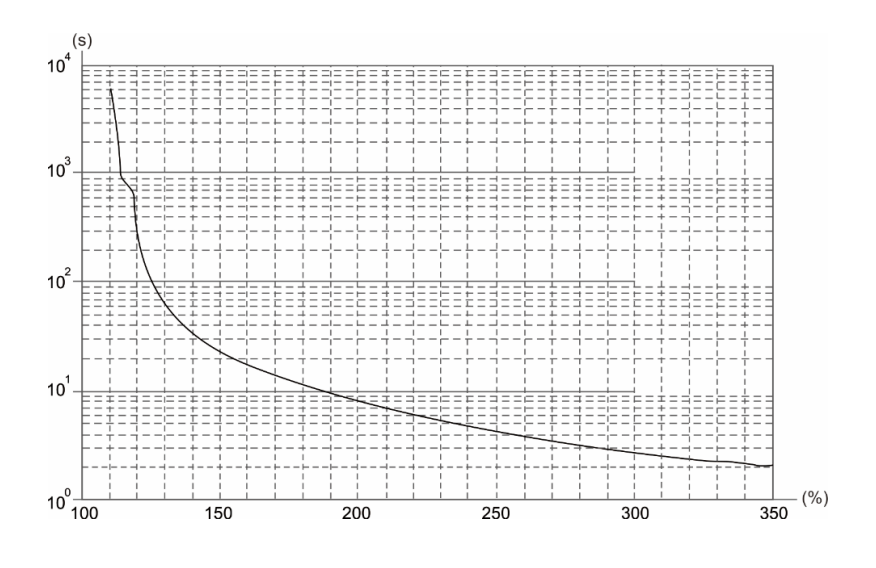

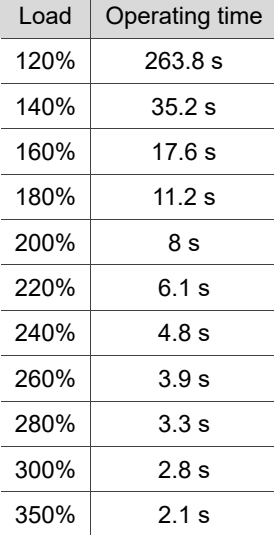

## Medium inertia (ECM-B3M-E, F series)

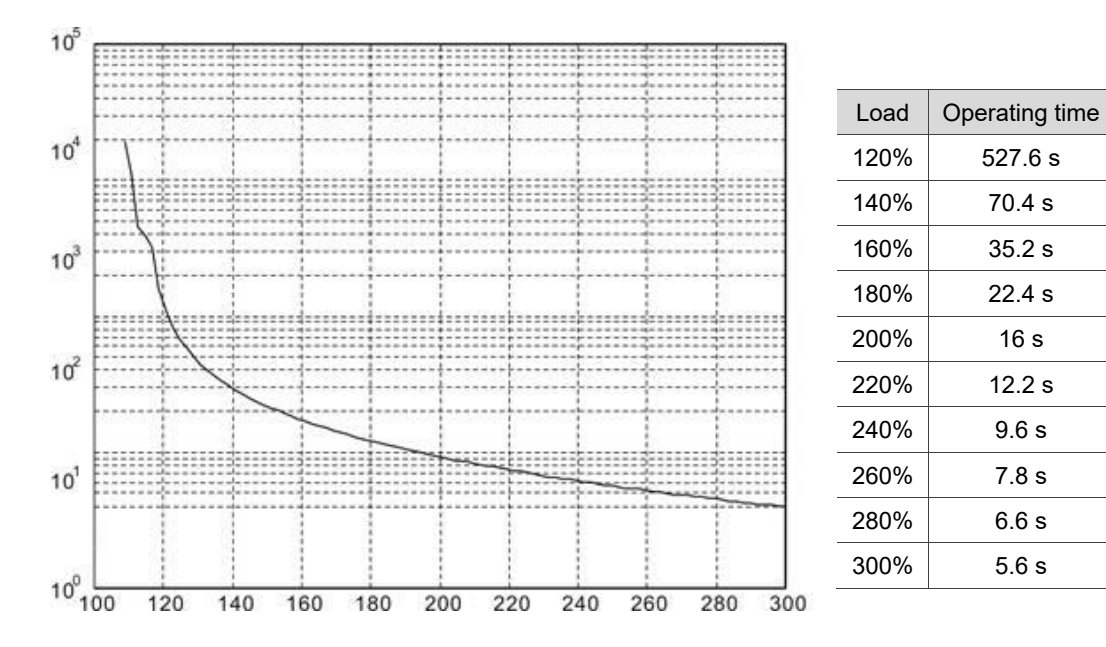

## <span id="page-1114-0"></span>**A.3.5 Dimensions of ECM-B3 series servo motor**

**Motor frame size: 80 mm and below**

A

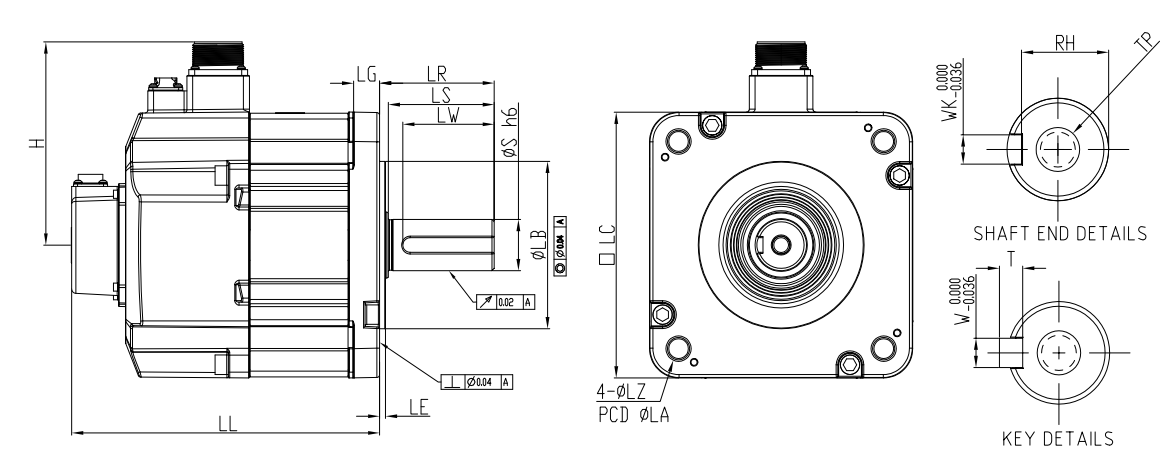

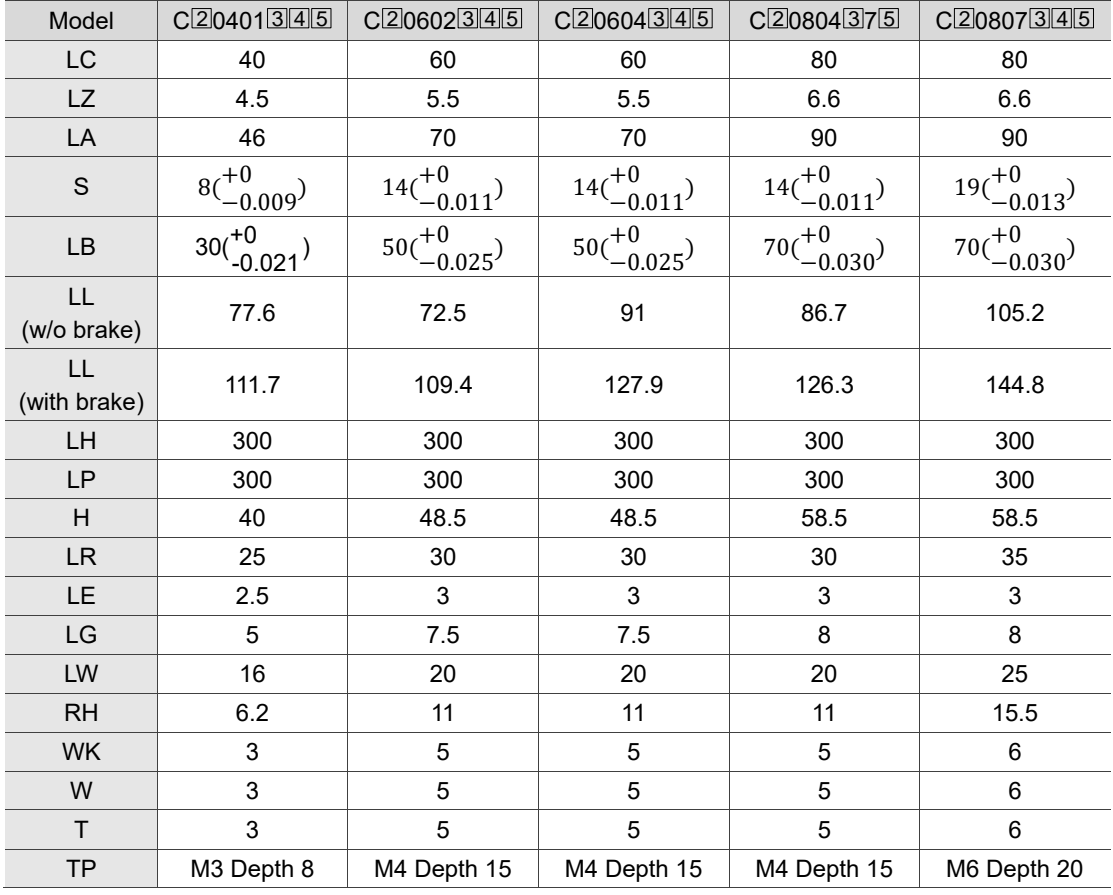

Note:

- 1. In the servo motor model name,  $\mathbb{Z}$  represents the encoder type;  $\mathbb{S}$  represents the brake or keyway / oil seal type; 4 represents the shaft diameter and connector type; 5 represents the special code.
- 2. IP67 waterproof connectors are available for F80 and below models. Refer to Section A.3 for detailed model descriptions.

#### **Motor frame size: 130 - 180 mm**

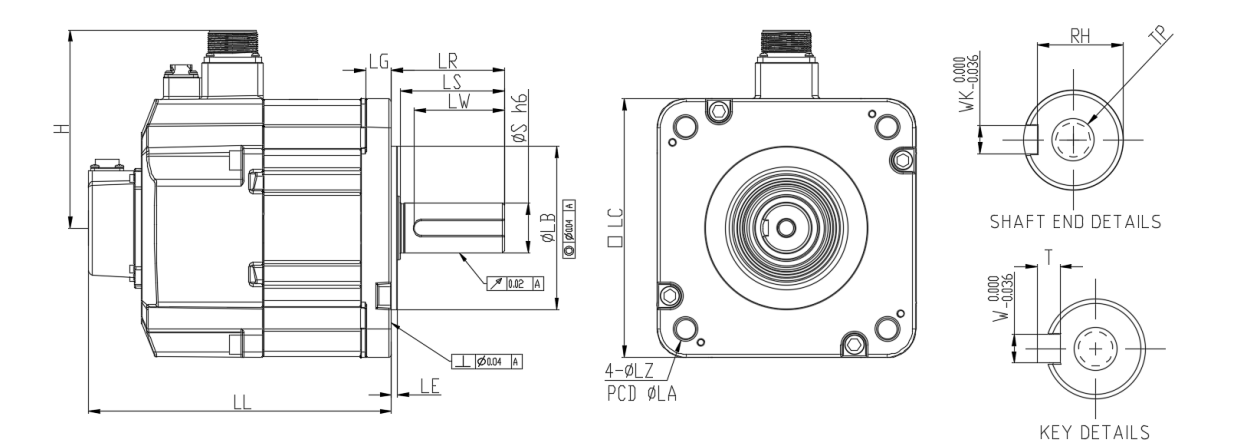

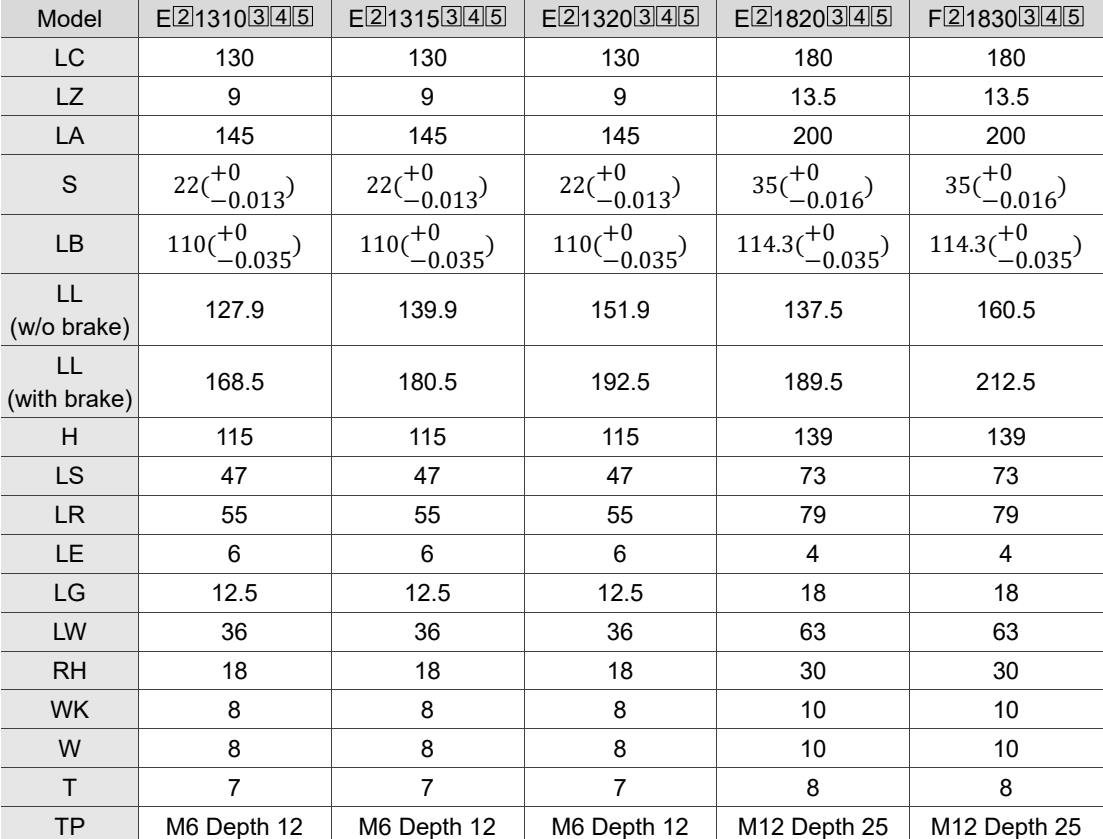

Note: in the servo motor model name,  $\,[\overline{2}]$  represents the encoder type;  $\,[\overline{3}]$  represents the brake or keyway / oil seal type; 4 represents the shaft diameter and connector type; 5 represents the special code.
# **A.4 ECMC series servo motor**

#### **ECMC series servo motor**

- $\underline{ECM}$   $\underline{C}$   $\underline{F}$   $\underline{W}$   $\underline{13}$   $\underline{08}$   $\underline{R}$   $\underline{S}$ (1) (2) (3) (4) (5) (6) (7) (8)
- (1) Product name ECM: Electronic Commutation Motor
- (2) Motor type C: high-precision AC servo motor (recommended for CNC applications)
- (3) Rated voltage and speed
	- C: 220V and 3,000 rpm
	- E: 220V and 2,000 rpm
	- F: 220V and 1,500 rpm
- (4) Encoder type

W: 22-bit absolute encoder (resolution of single turn: 22-bit; number of revolutions: 16-bit)

- (5) Motor frame size
	- 10: 100 mm
	- 13: 130 mm
	- 18: 180 mm
- (6) Rated power output

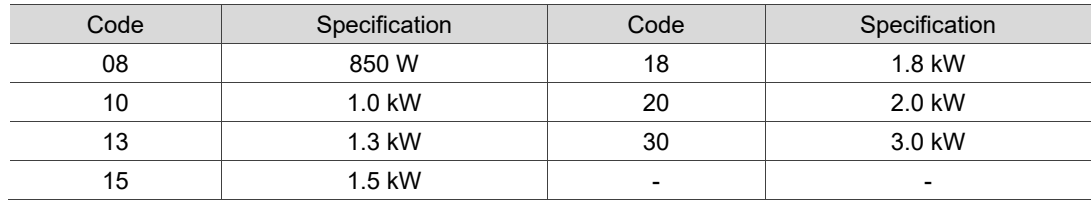

(7) Shaft type and oil seal

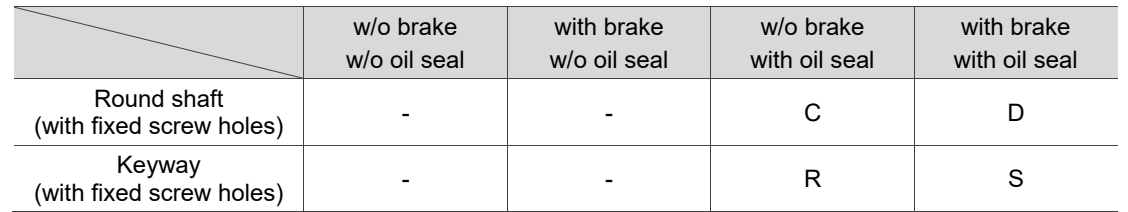

(8) Shaft diameter

S: standard

# **A.4.1 ECMC series servo motor with frame size 100 - 180**

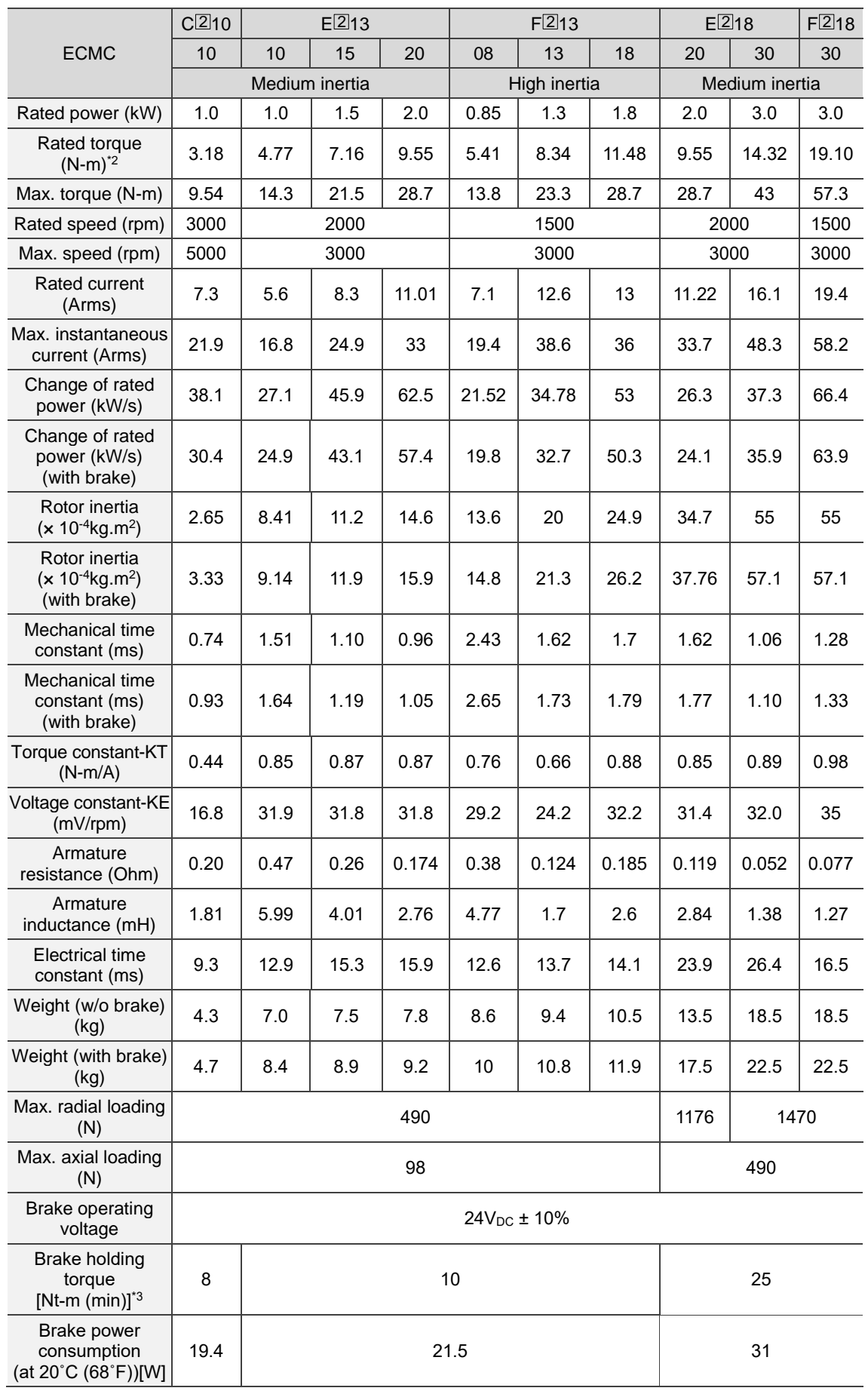

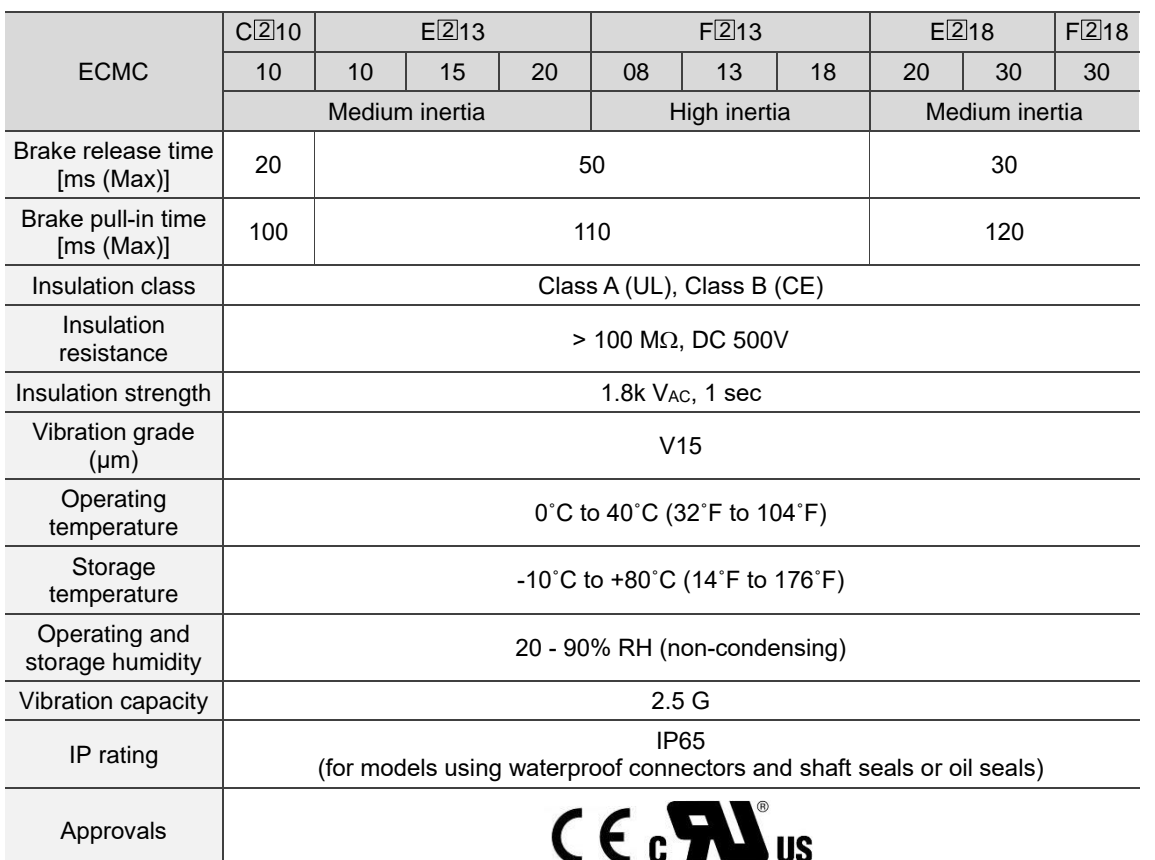

Note:

- 1. In the servo motor model name, 2 represents the encoder type.
- 2. The rated torque is the continuous permissible torque between 0°C 40°C (32°F 104°F) operating

temperature which is suitable for the servo motor mounted with the heat sink of the following dimensions.

ECMA-\_ \_ 10: 300 mm x 300 mm x 12 mm

ECMA-\_ \_ 13: 400 mm x 400 mm x 20 mm

ECMA-\_ \_ 18: 550 mm x 550 mm x 30 mm

Material: aluminum - F100, F130, F180

3. The built-in servo motor brake is only for keeping the object in a stopped state. Do not use it for deceleration or as a dynamic brake.

# **A.4.2 Torque features (T-N curves) of the ECMC motors**

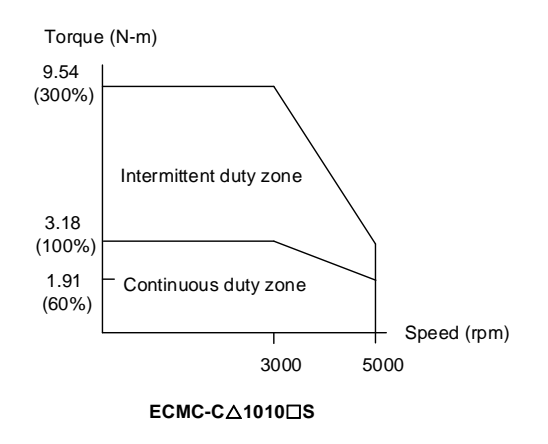

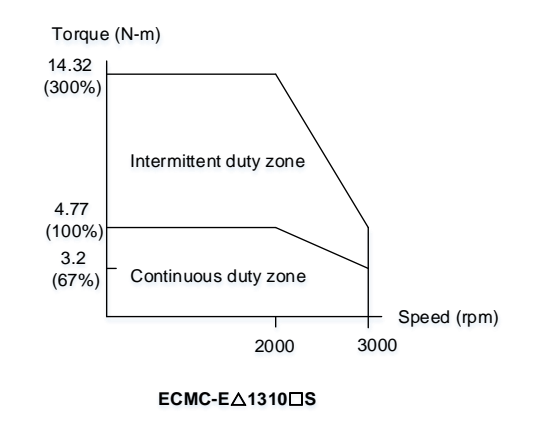

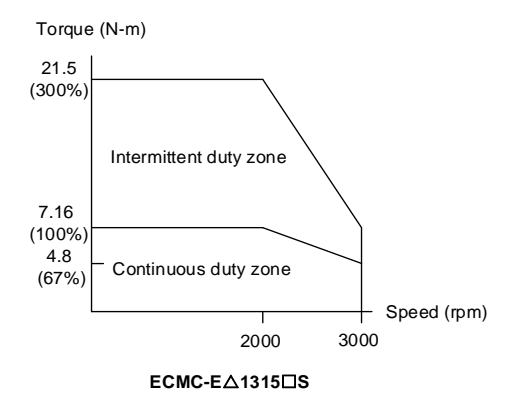

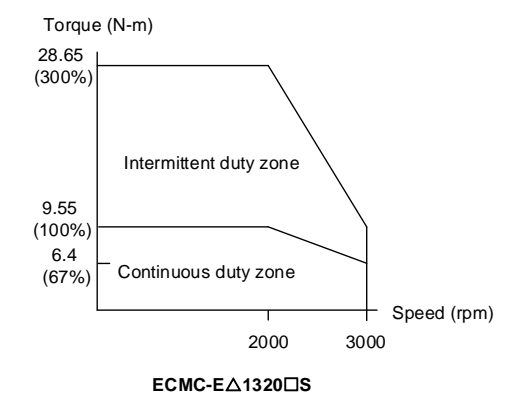

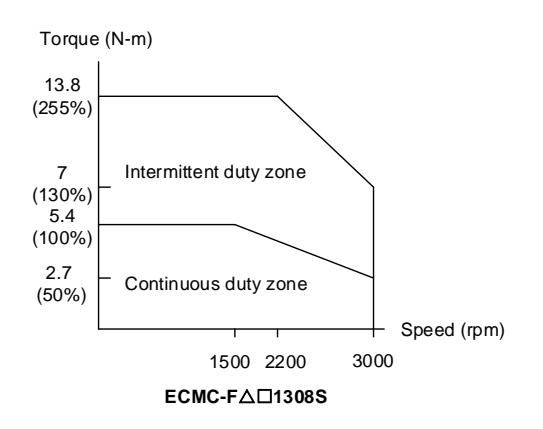

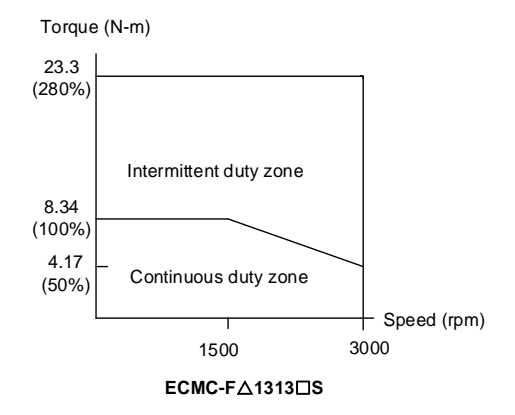

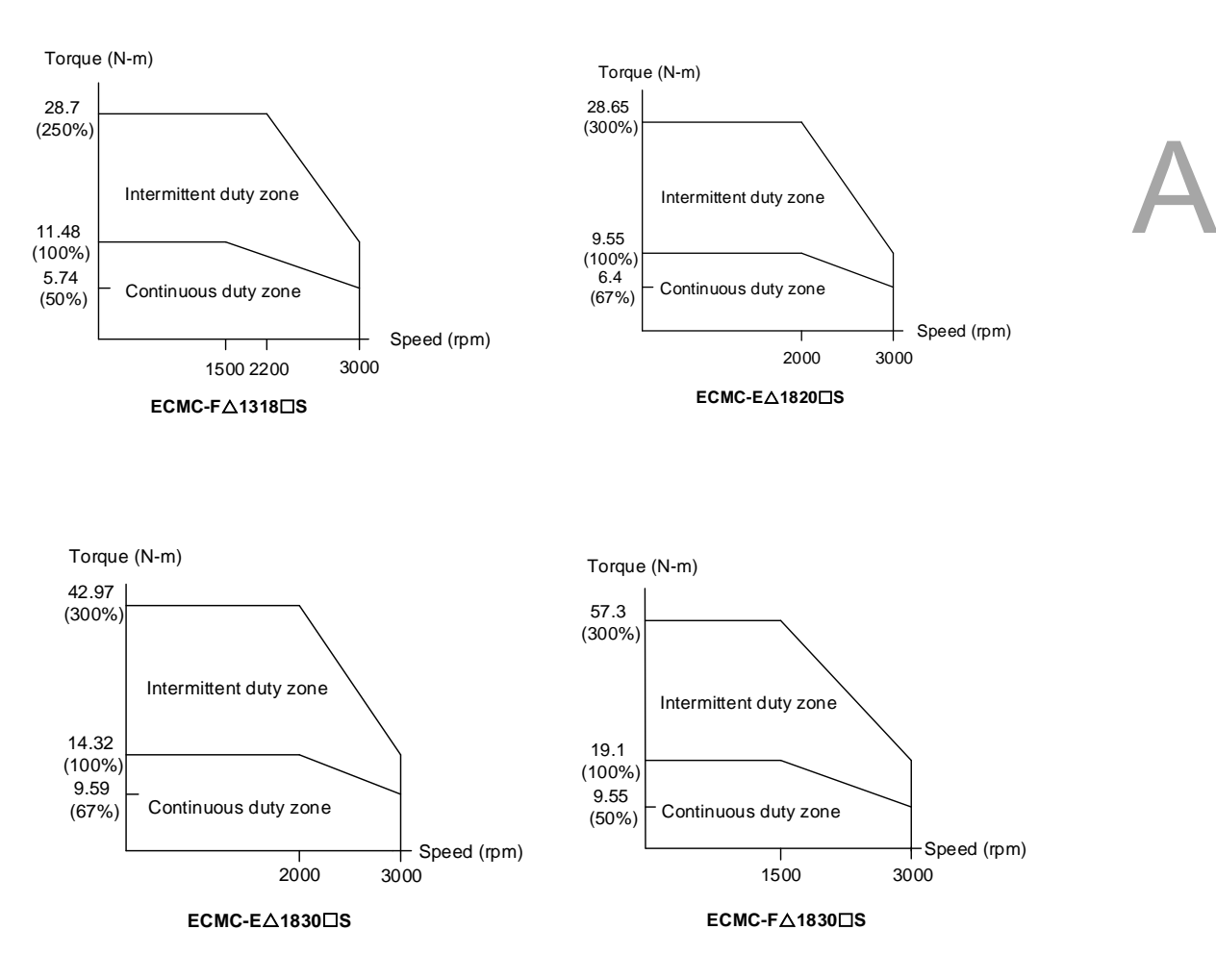

Note: in the servo motor model name,  $\triangle$  represents the encoder type;  $\Box$  represents the shaft type and oil seal.

Load | Operating time 120% 263.8 s 140% 35.2 s 160% 17.6 s 180% 11.2 s 200% 8 s 220% 6.1 s 240% 4.8 s 260% 3.9 s 280% 3.3 s 300% 2.8 s

# **A.4.3 Overload features**

# **Definition of overload protection**

The overload protection prevents the motor from overheating.

#### **Causes of overload**

- 1. The motor's operating torque exceeds the rated range and the operating time is too long.
- 2. The inertia ratio is too high and the motor frequently accelerates and decelerates.
- 3. Incorrect wiring of the power and encoder cables.
- 4. Incorrect servo gain setting causes resonance in the motor.
- 5. You operate a motor with a built-in brake without releasing the brake.

#### **Graph of load and operating time**

Low inertia (ECMC-C series)

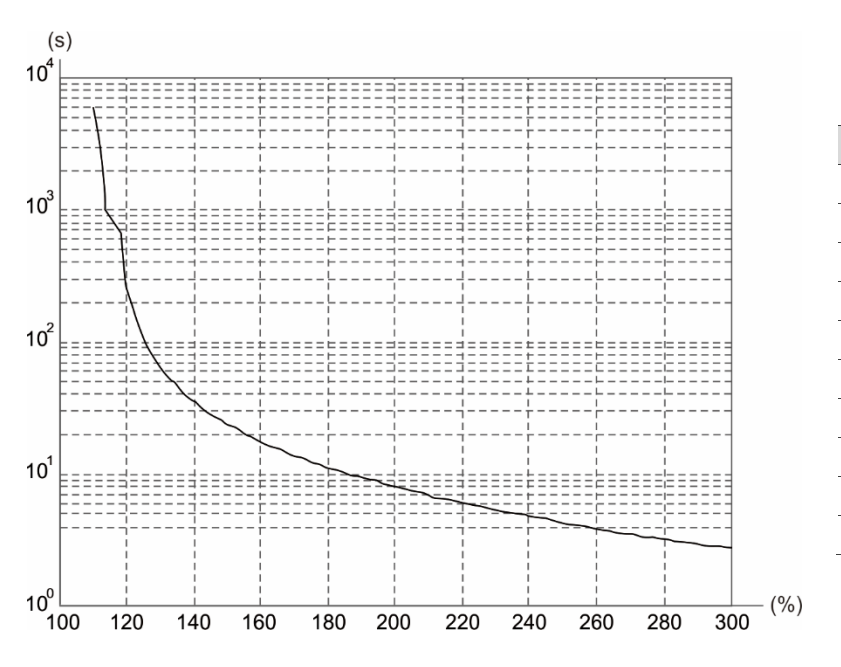

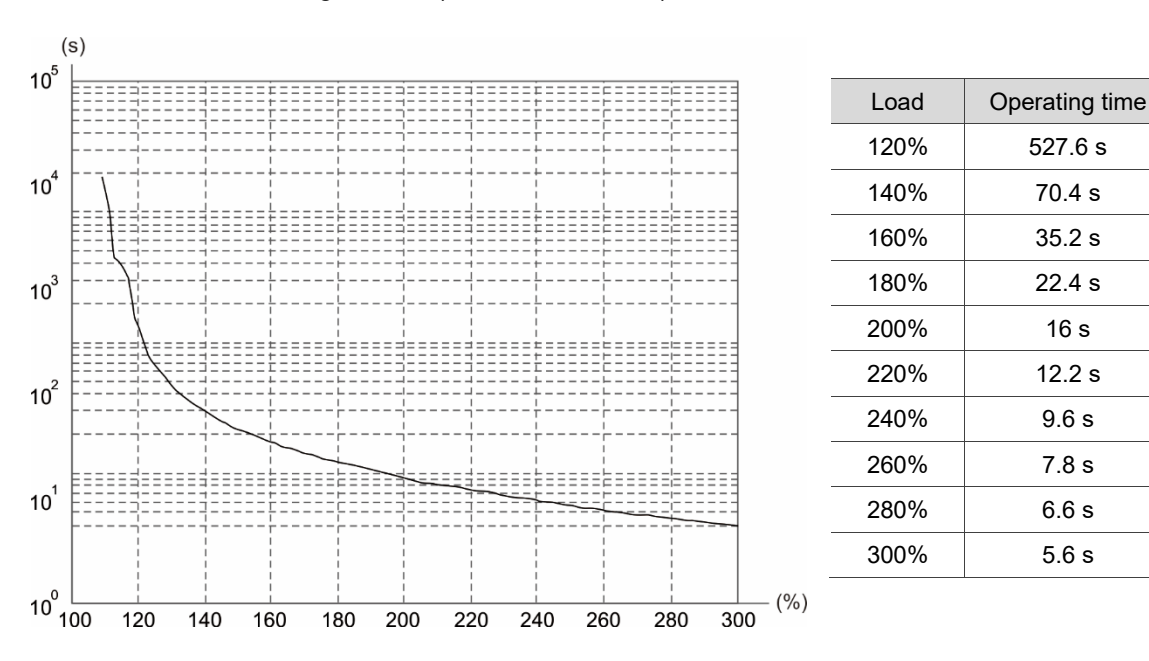

# Medium and medium-high inertia (ECMC-E, F series)

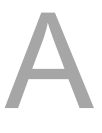

# **A.4.4 Dimensions of ECMC series servo motor**

# **Motor frame size: 100 mm / 130 mm / 180 mm**

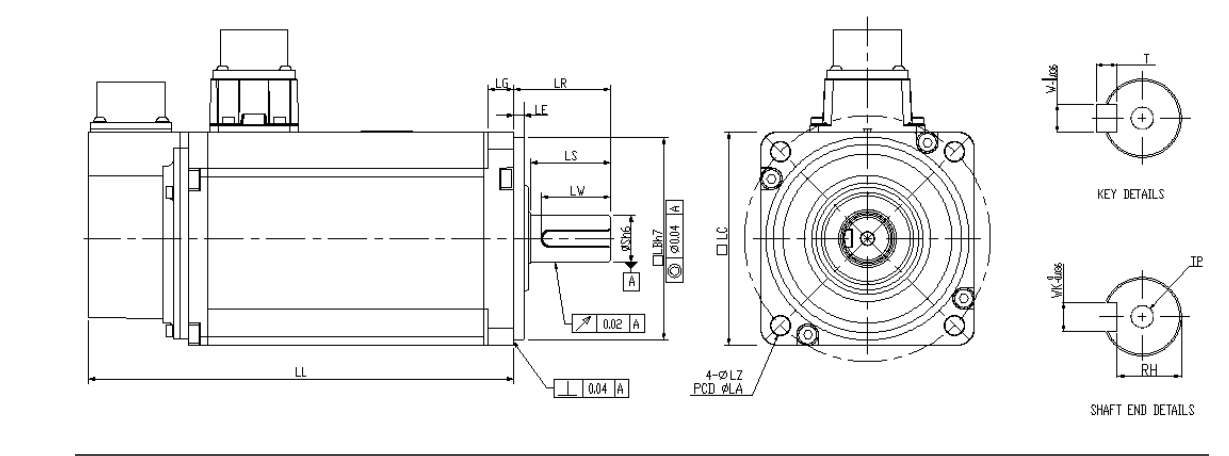

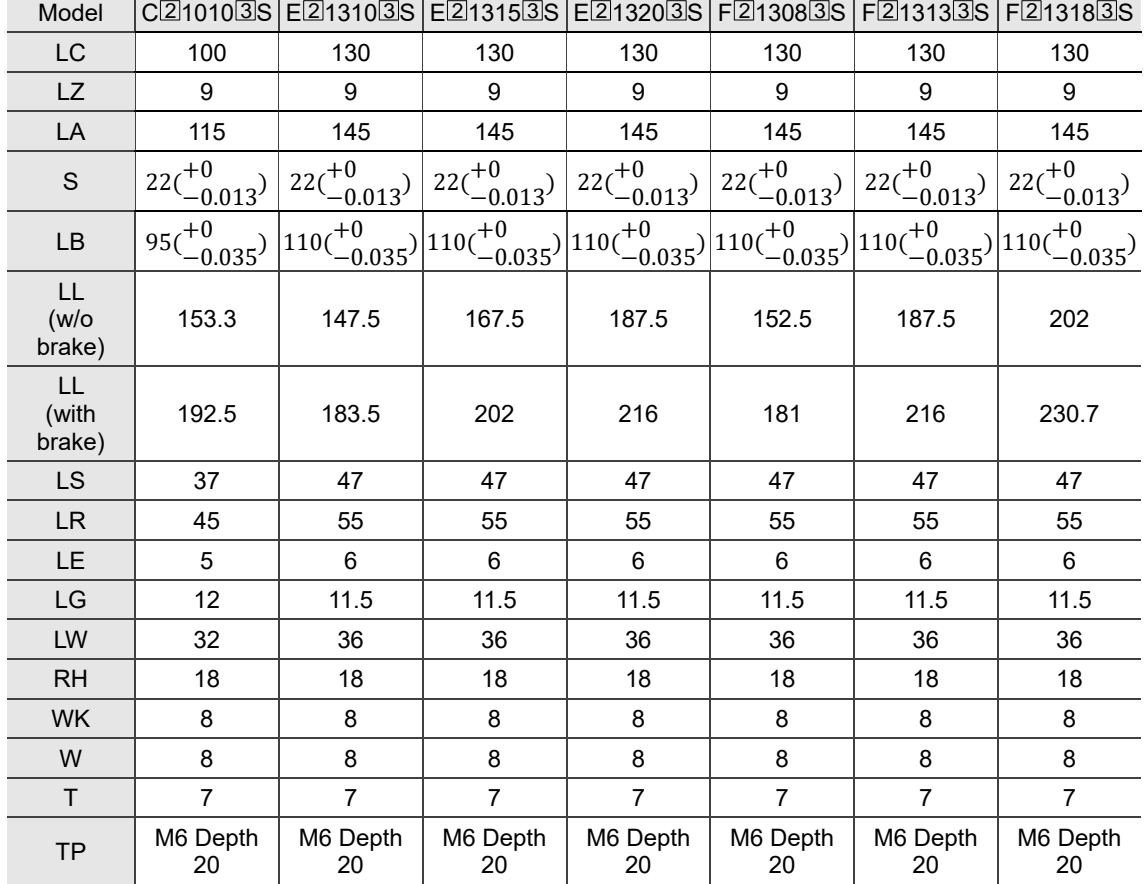

Note: in the servo motor model name,  $\vert 2 \vert$  represents the encoder type;  $\vert 3 \vert$  represents the shaft type and oil seal.

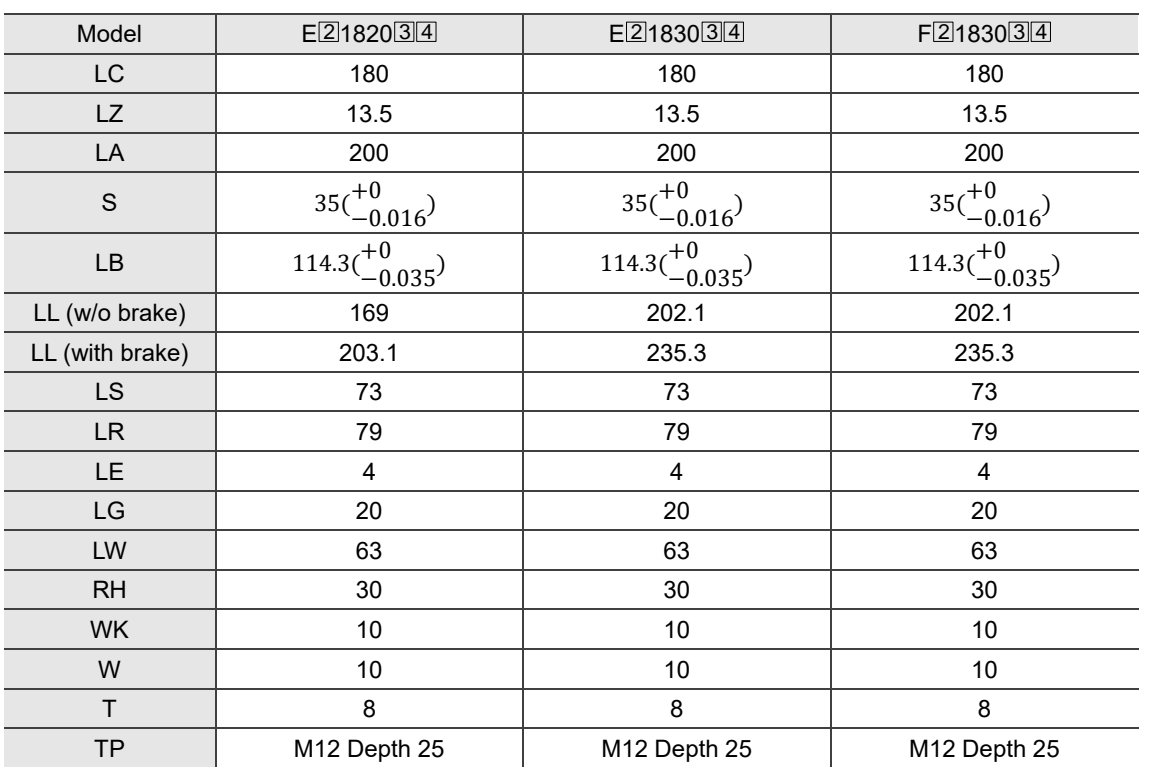

Note: in the servo motor model name,  $\boxtimes$  represents the encoder type;  $\boxtimes$  represents the shaft type and

oil seal;  $[4]$  represents the shaft diameter.

A-39

(This page is intentionally left blank.)

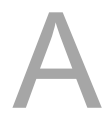

# H

# **Accessories**

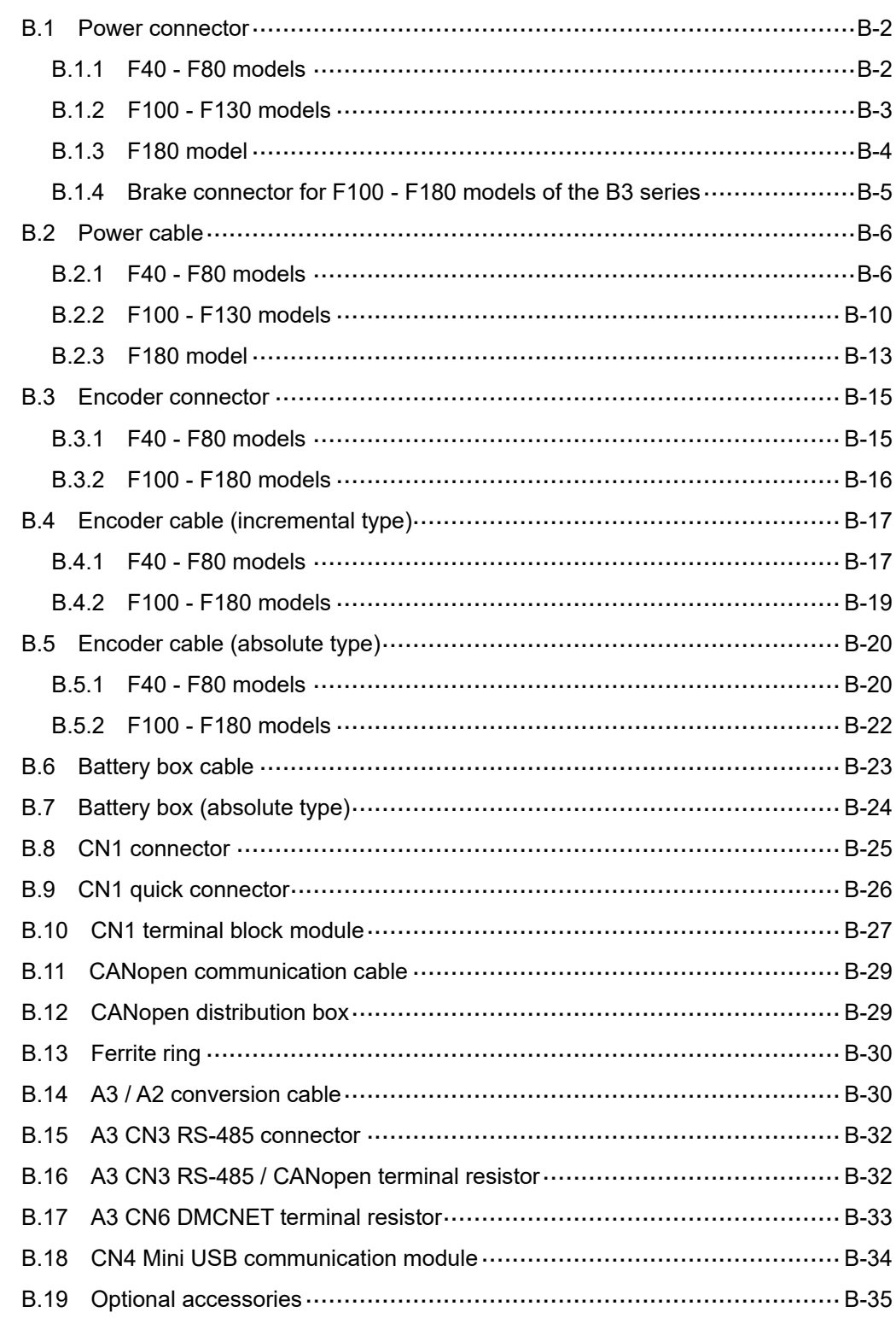

# <span id="page-1128-0"></span>**B.1 Power connector**

# <span id="page-1128-1"></span>**B.1.1 F40 - F80 models**

#### **Non-brake model**

Delta part number: ASDBCAPW0000

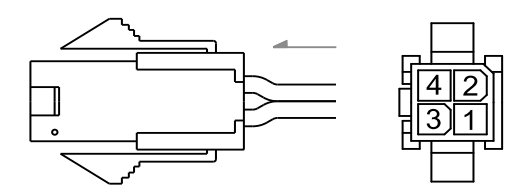

#### **Non-brake model (IP67 waterproof connector)**

Delta part number: ACS3-CNPW1A00

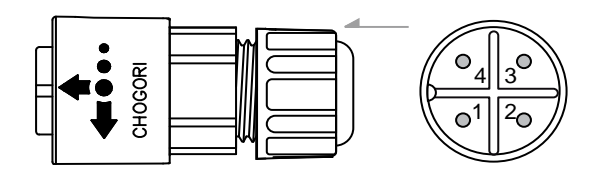

Note: refer to Section 3.1.7 IP67 connector wiring instructions for more information.

# **Brake model**

Delta part number: ASDBCAPW0100

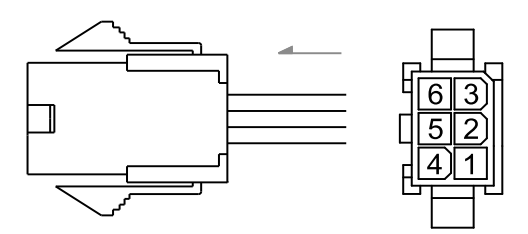

# **Brake model (IP67 waterproof connector)**

Delta part number: ACS3-CNPW2A00

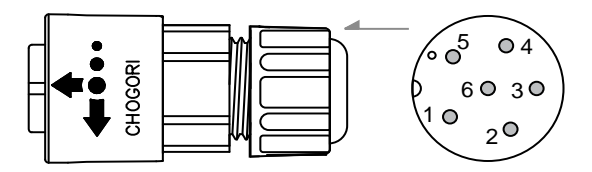

Note: refer to Section 3.1.7 IP67 connector wiring instructions for more information.

# <span id="page-1129-0"></span>**B.1.2 F100 - F130 models**

# **ECMC motor (brake and non-brake models)**

Delta part number: ASD-CAPW1000

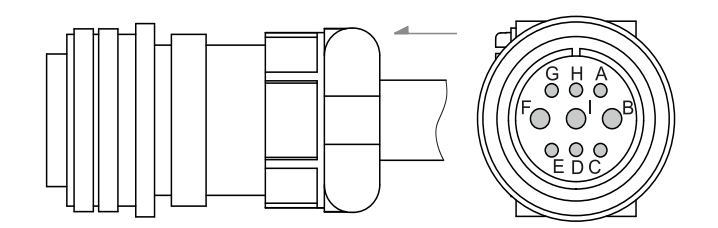

# **B3 motor (non-brake model; IP67 waterproof connector)**

Delta part number: ACS3-CNPW5200

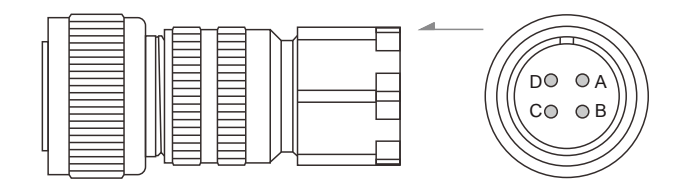

Note:

- 1. Refer to Section 3.1.7 IP67 connector wiring instructions for more information.
- 2. For brake models of the B3 series, you need to purchase this connector and the brake connector for F100 - F180 models of the B3 series in Section B.1.4.

#### **B3 motor (non-brake model; IP67 waterproof connector)**

Delta part number: ACS3-CNPW5C00

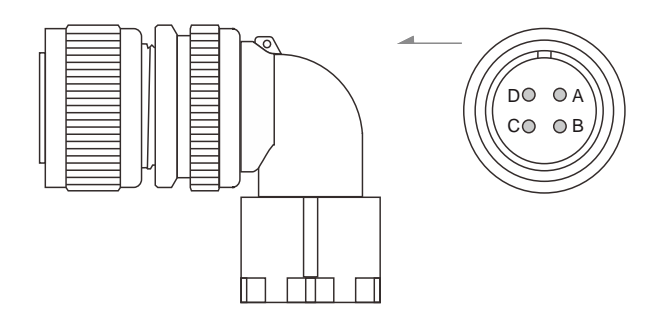

Note:

- 1. Refer to Section 3.1.7 IP67 connector wiring instructions for more information.
- 2. For brake models of the B3 series, you need to purchase this connector and the brake connector for F100 - F180 models of the B3 series in Section B.1.4.

# <span id="page-1130-0"></span>**B.1.3 F180 model**

# **ECMC motor (brake and non-brake models)**

Delta part number: ASD-CAPW2000

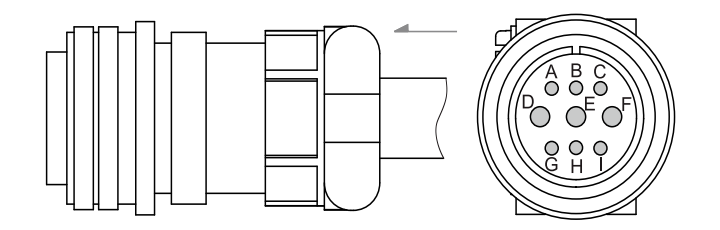

# **B3 motor (non-brake model; IP67 waterproof connector)**

Delta part number: ACS3-CNPW5300

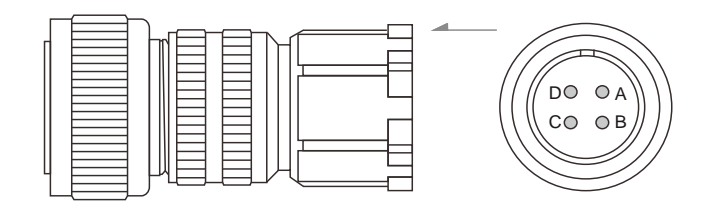

Note:

- 1. Refer to Section 3.1.7 IP67 connector wiring instructions for more information.
- 2. For brake models of the B3 series, you need to purchase this connector and the brake connector for F100 - F180 models of the B3 series in Section B.1.4.

#### **B3 motor (non-brake model; IP67 waterproof connector)**

Delta part number: ACS3-CNPW5D00

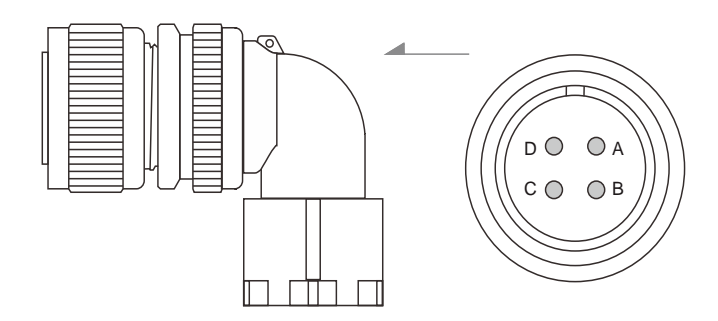

Note:

- 1. Refer to Section 3.1.7 IP67 connector wiring instructions for more information.
- 2. For brake models of the B3 series, you need to purchase this connector and the brake connector for F100 - F180 models of the B3 series in Section B.1.4.

# <span id="page-1131-0"></span>**B.1.4 Brake connector for F100 - F180 models of the B3 series**

#### **IP67 waterproof connector**

Delta part number: ACS3-CNPW6300

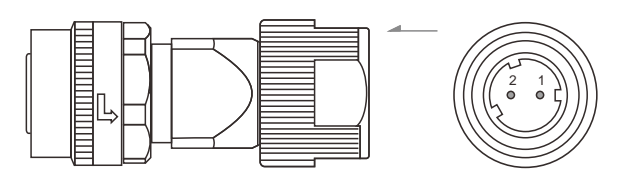

Note: refer to Section 3.1.7 IP67 connector wiring instructions for more information.

#### **IP67 waterproof connector**

Delta part number: ACS3-CNPW6D00

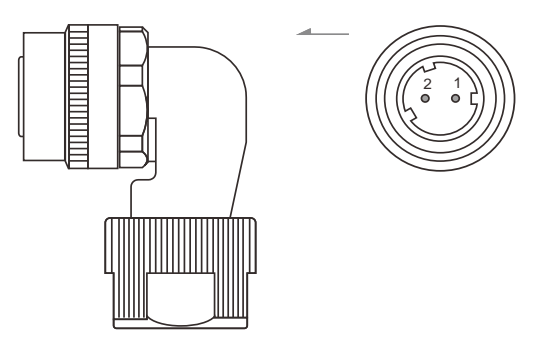

Note: refer to Section 3.1.7 IP67 connector wiring instructions for more information.

# <span id="page-1132-0"></span>**B.2 Power cable**

# <span id="page-1132-1"></span>**B.2.1 F40 - F80 models**

# **Non-brake model**

Delta part number: ACS3-CAPW1103, ACS3-CAPW1105, ACS3-CAPW1110, ACS3-CAPW1120, ACS3-CAPF1103, ACS3-CAPF1105, ACS3-CAPF1110, ACS3-CAPF1120

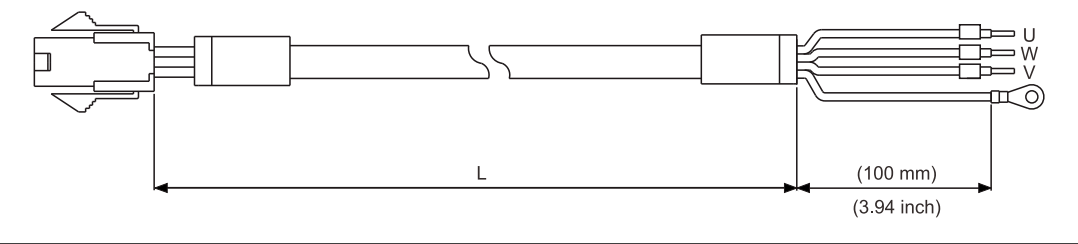

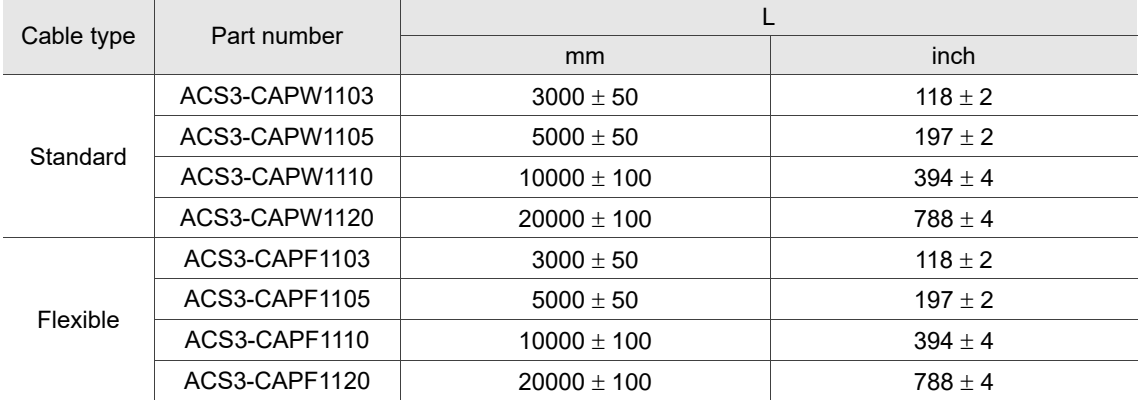

# **Non-brake model (IP67 waterproof connector)**

Delta part number: ACS3-CAPW1A03, ACS3-CAPW1A05, ACS3-CAPW1A10, ACS3-CAPW1A20, ACS3-CAPF1A03, ACS3-CAPF1A05, ACS3-CAPF1A10, ACS3-CAPF1A20

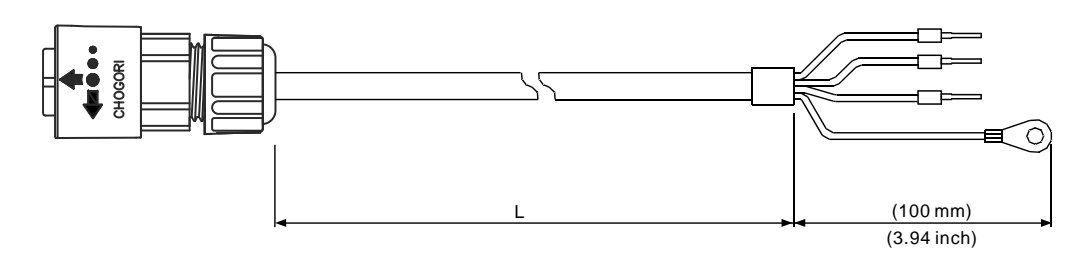

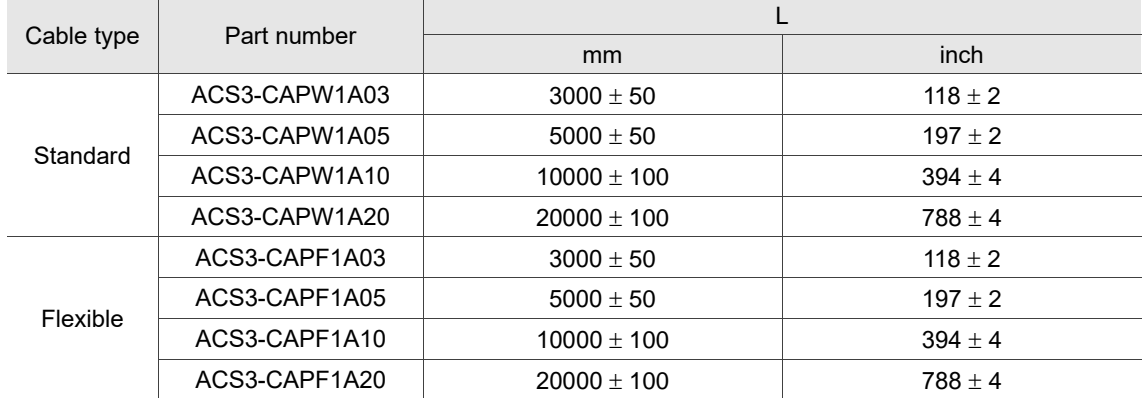

# **Brake model**

Delta part number: ACS3-CAPW2103, ACS3-CAPW2105, ACS3-CAPW2110, ACS3-CAPW2120, ACS3-CAPF2103, ACS3-CAPF2105, ACS3-CAPF2110, ACS3-CAPF2120

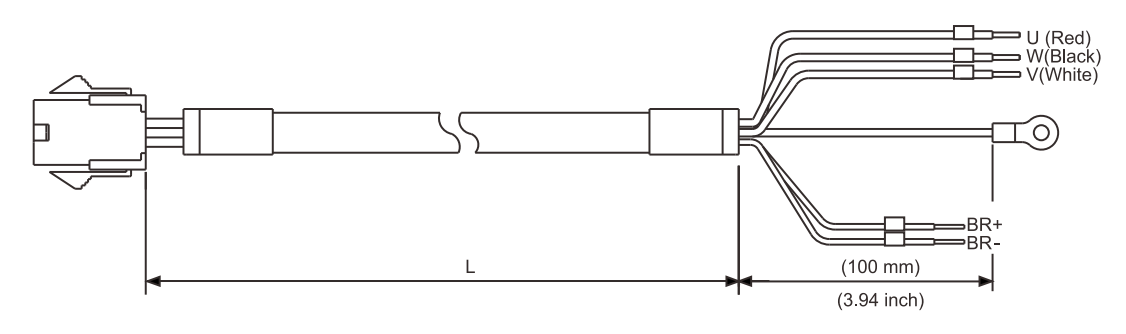

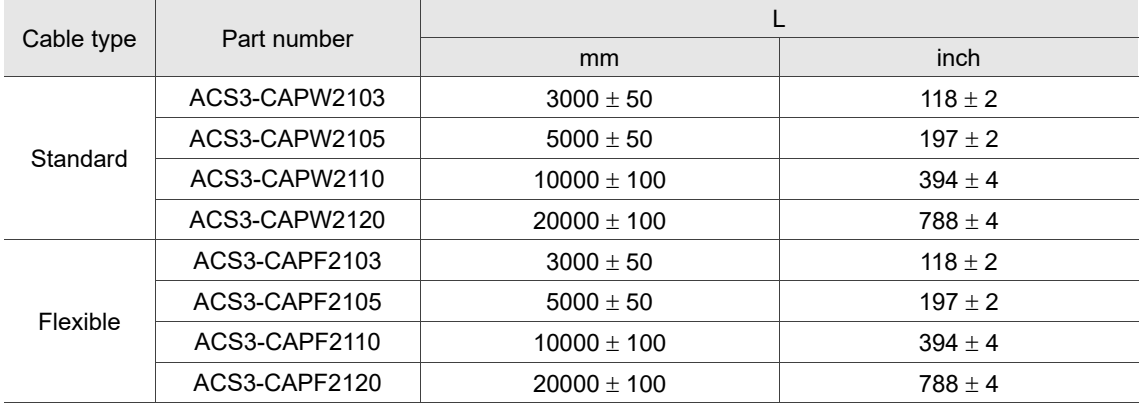

# **Brake model (IP67 waterproof connector)**

Delta part number: ACS3-CAPW2A03, ACS3-CAPW2A05, ACS3-CAPW2A10, ACS3-CAPW2A20, ACS3-CAPF2A03, ACS3-CAPF2A05, ACS3-CAPF2A10, ACS3-CAPF2A20

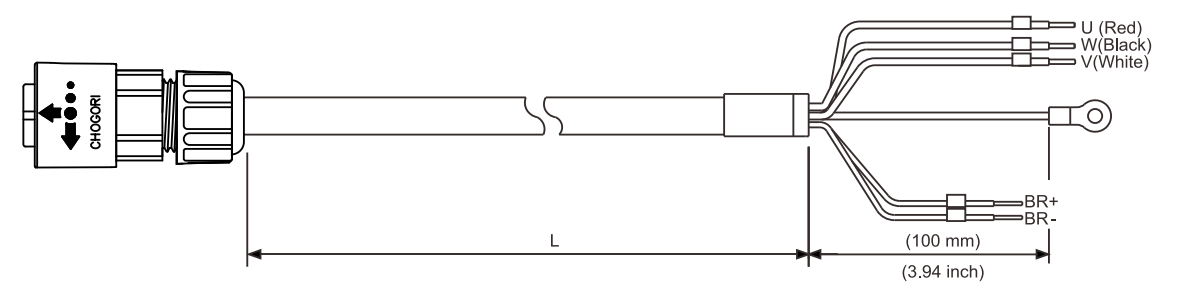

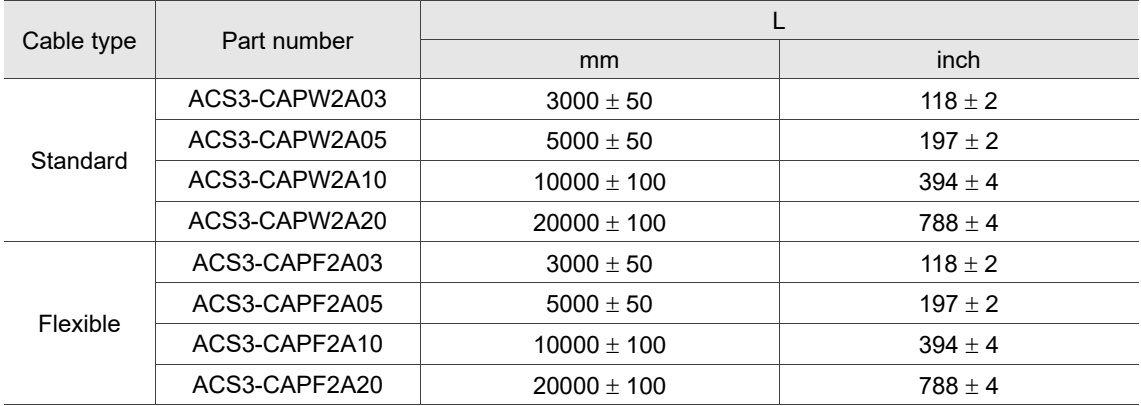

# <span id="page-1136-0"></span>**B.2.2 F100 - F130 models**

# **ECMC motor (non-brake model, for 1.5 kW (and below) servo drives)**

Delta part number: ACS3-CAPW1203, ACS3-CAPW1205

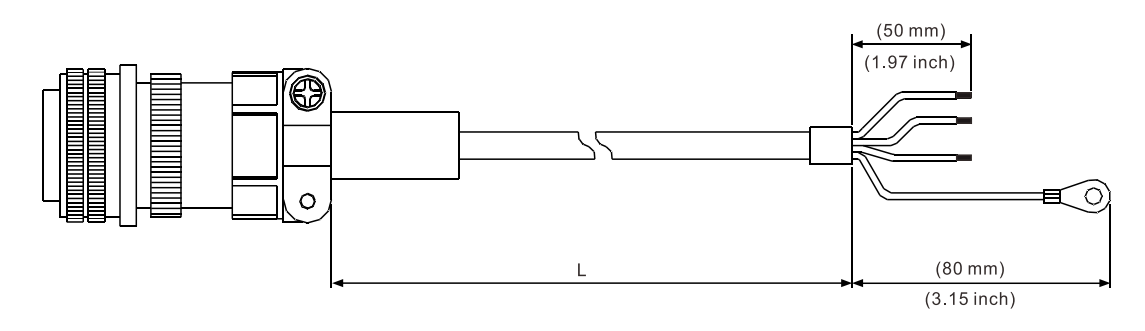

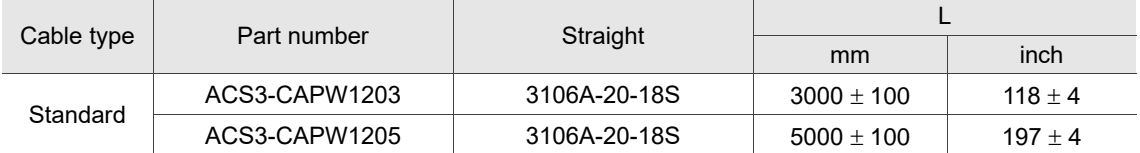

# **ECMC motor (brake model, for 1.5 kW (and below) servo drives)**

Delta part number: ACS3-CAPW2203, ACS3-CAPW2205

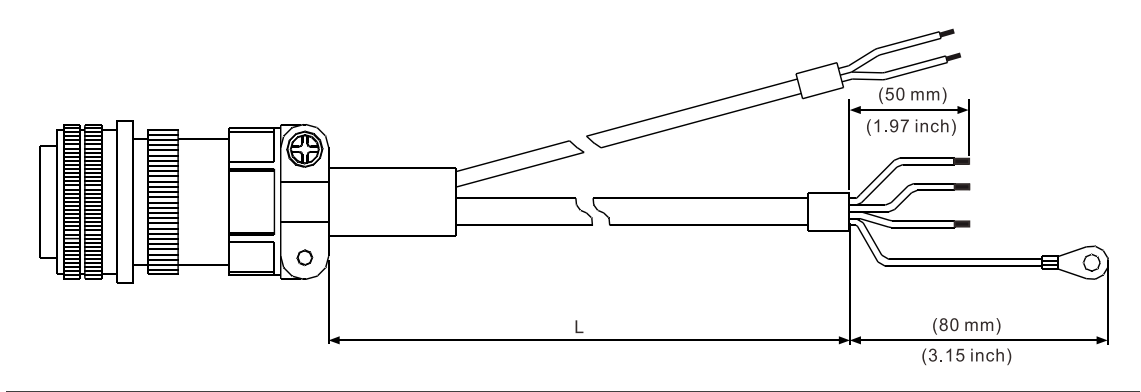

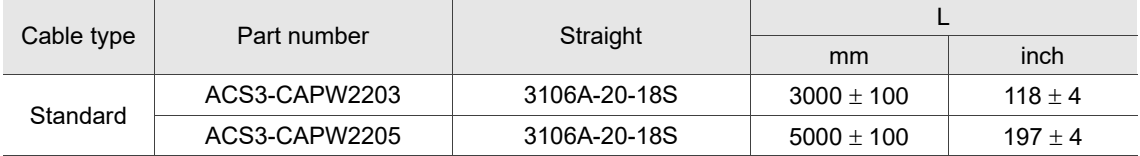

# **ECMC motor (non-brake model, for 1.5 kW (and above) servo drives)**

Delta part number: ACS3-CAPW1303, ACS3-CAPW1305

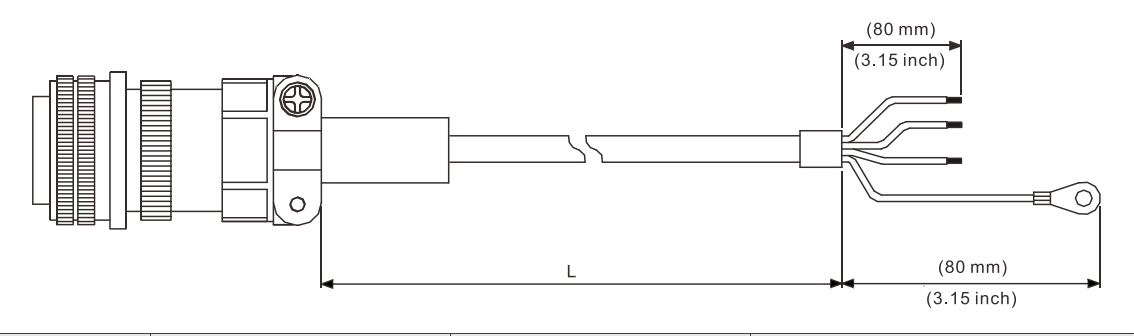

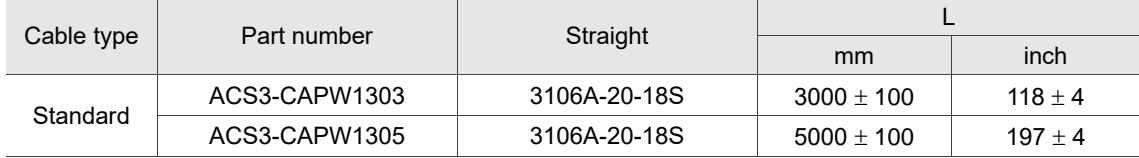

#### **ECMC motor (brake model, for 1.5 kW (and above) servo drives)**

Delta part number: ACS3-CAPW2303, ACS3-CAPW2305

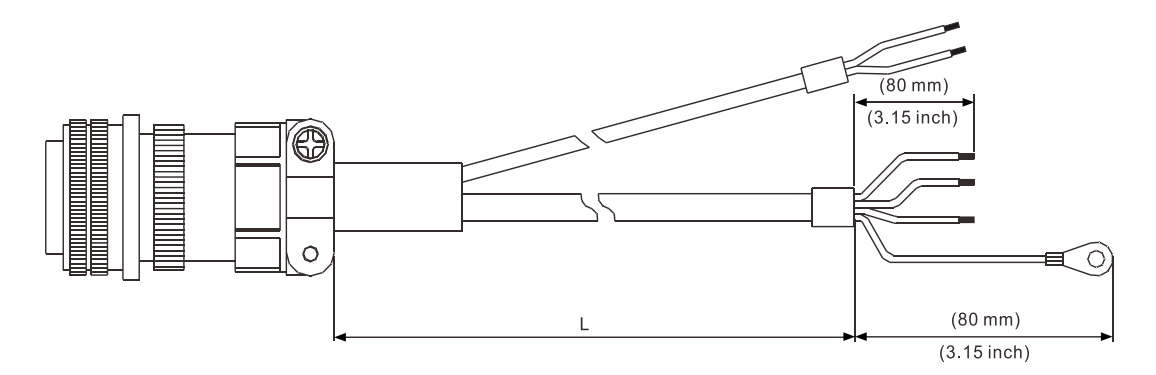

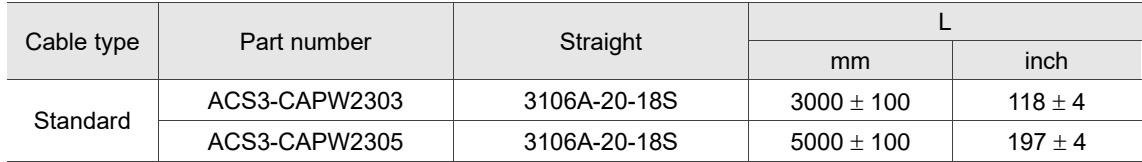

# **B3 motor (non-brake model)**

Delta part number: ACS3-CAPF5303, ACS3-CAPF5305

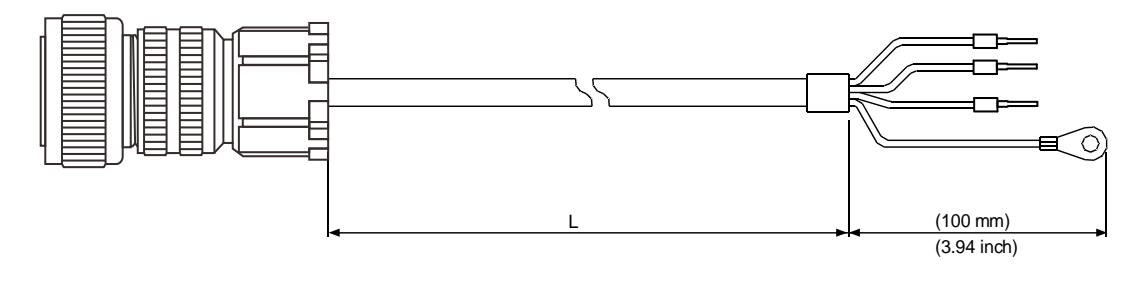

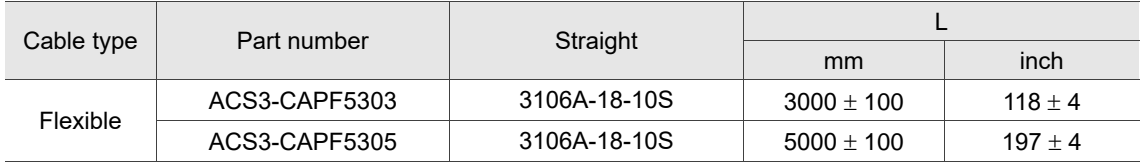

#### **B3 motor (brake model)**

Delta part number: ACS3-CAPF6303, ACS3-CAPF6305

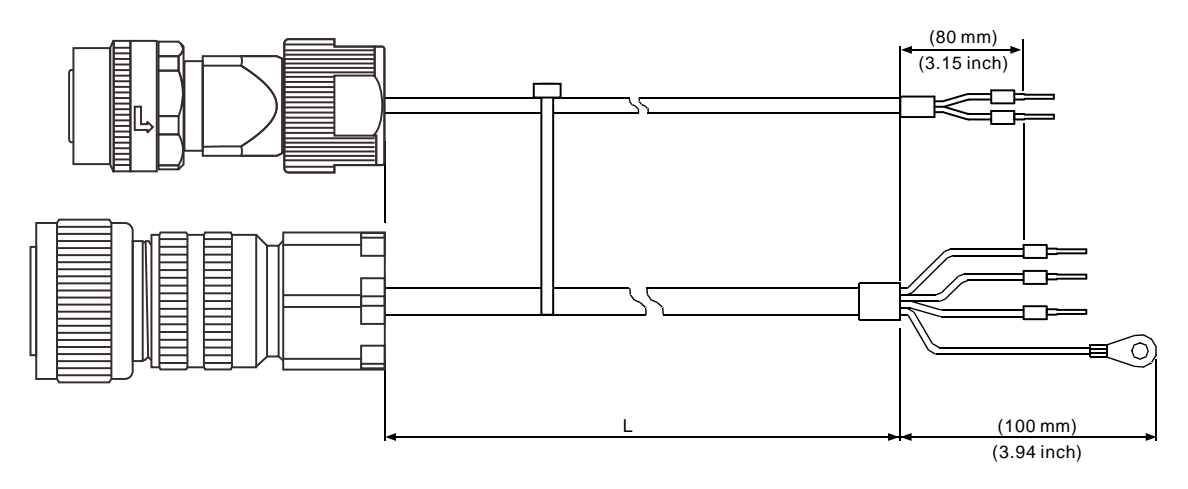

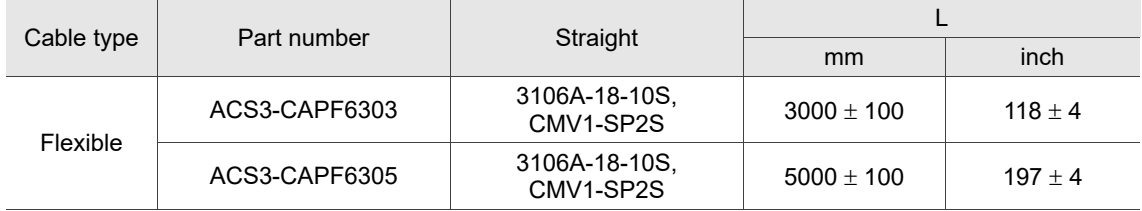

# <span id="page-1139-0"></span>**B.2.3 F180 model**

# **ECMC motor (non-brake model)**

Delta part number: ACS3-CAPW1403, ACS3-CAPW1405

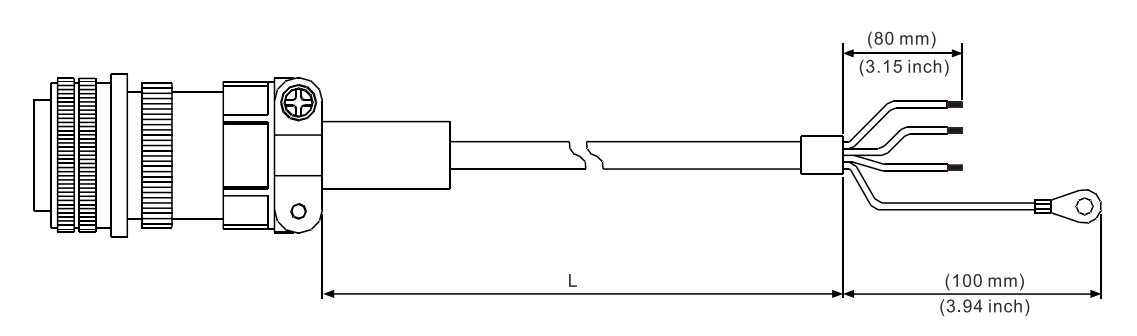

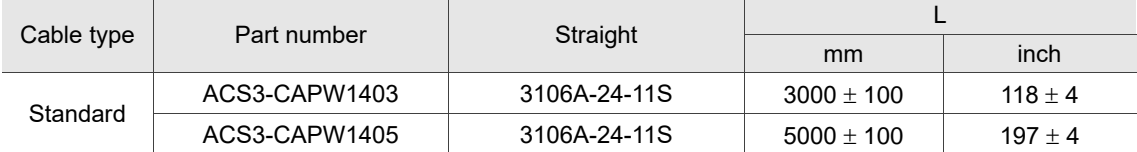

# **ECMC motor (brake model)**

Delta part number: ACS3-CAPW2403, ACS3-CAPW2405

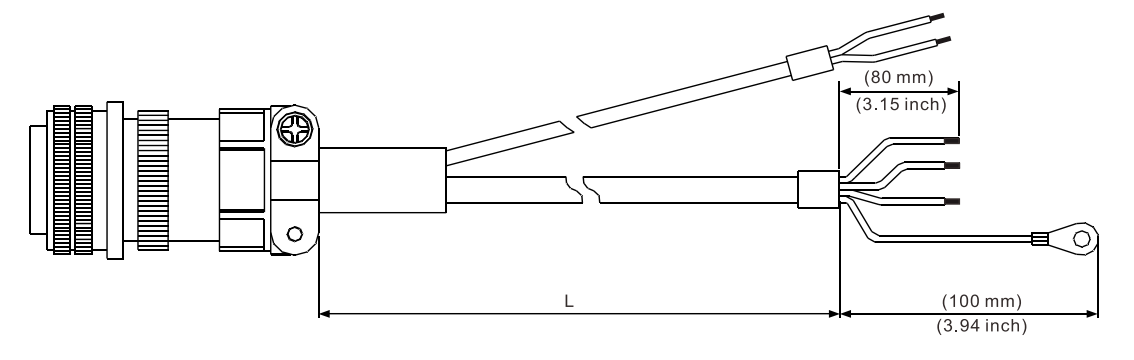

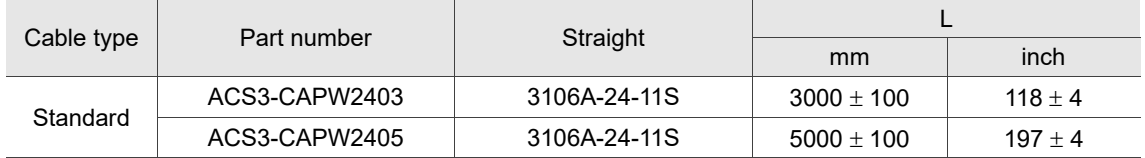

# **B3 motor (non-brake model)**

Delta part number: ACS3-CAPF5403, ACS3-CAPF5405

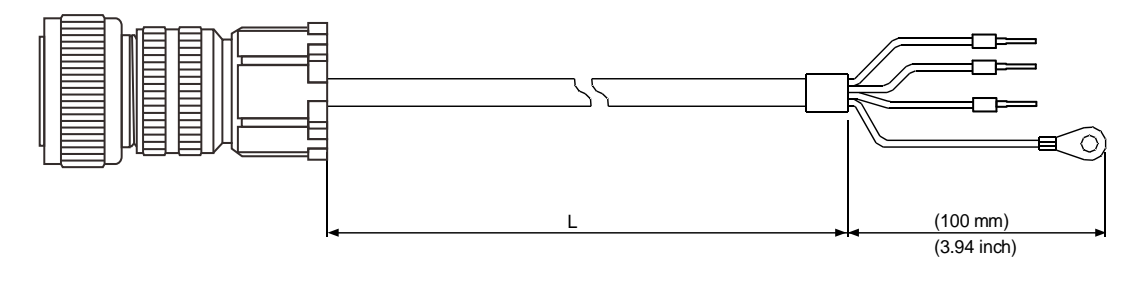

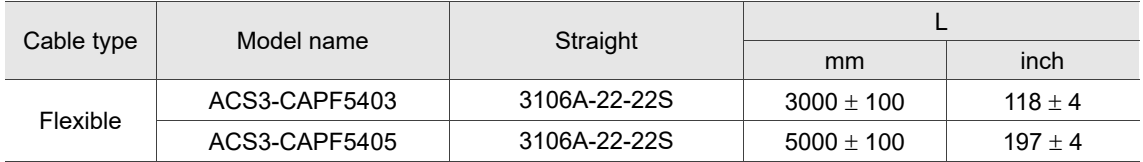

#### **B3 motor (brake model)**

Delta part number: ACS3-CAPF6403, ACS3-CAPF6405

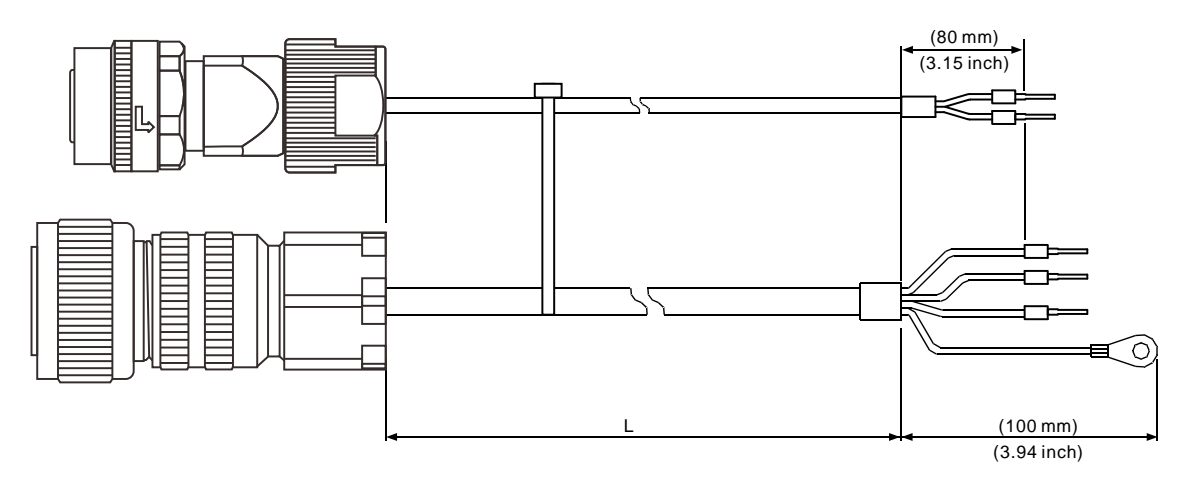

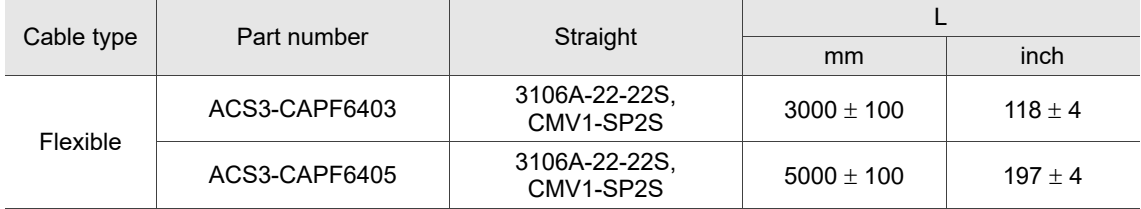

# <span id="page-1141-0"></span>**B.3 Encoder connector**

#### **Servo drive end**

Delta part number: ACS3-CNENC200

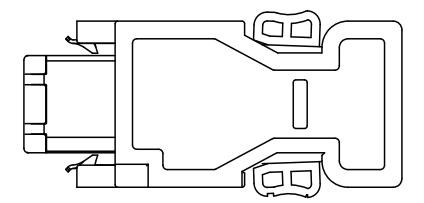

# <span id="page-1141-1"></span>**B.3.1 F40 - F80 models**

The following are connectors for the motor end, which need to be used with a connector for the servo drive end (ACS3-CNENC200).

# **9-pin connector**

Delta part number: ACS3-CNEN1000

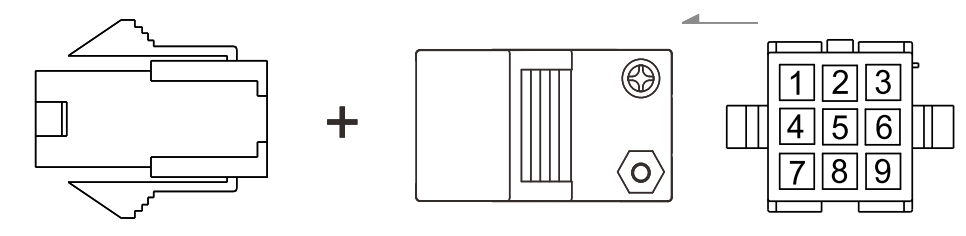

#### **IP67 waterproof connector**

Delta part number: ACS3-CNEN2A00

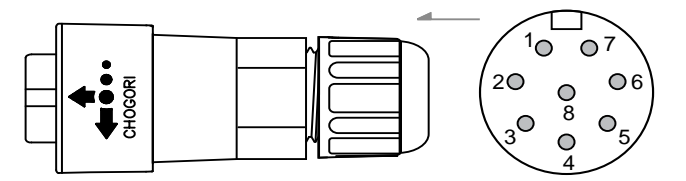

Note: refer to Section 3.1.7 IP67 connector wiring instructions for more information.

# <span id="page-1142-0"></span>**B.3.2 F100 - F180 models**

The following are connectors for the motor end, which need to be used with a connector for the servo drive end (ACS3-CNENC200).

# **ECMC motor**

Delta part number: coming soon

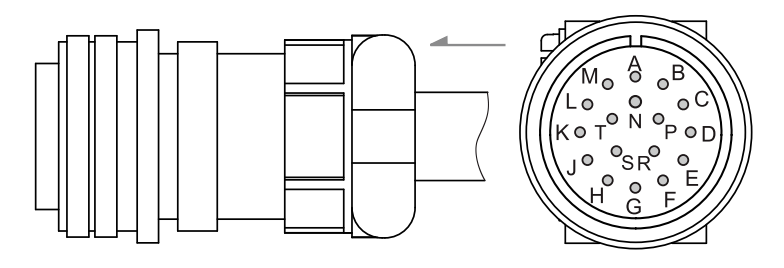

# **B3 motor (IP67 waterproof connector)**

Delta part number: ACS3-CNEN2700

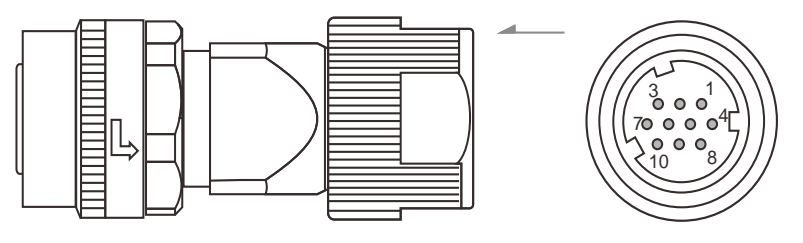

Note: refer to Section 3.1.7 IP67 connector wiring instructions for more information.

# **B3 motor (IP67 waterproof connector)**

Delta part number: ACS3-CNEN2C00

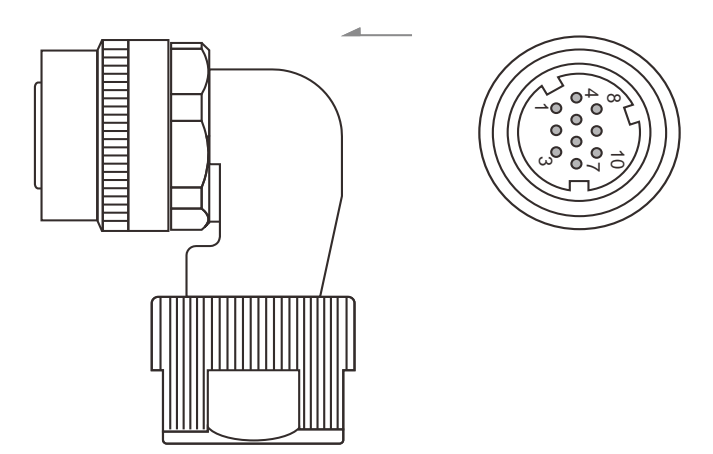

Note: refer to Section 3.1.7 IP67 connector wiring instructions for more information.

# <span id="page-1143-0"></span>**B.4 Encoder cable (incremental type)**

# <span id="page-1143-1"></span>**B.4.1 F40 - F80 models**

# **9-pin connector**

Delta part number: ACS3-CAEF1003, ACS3-CAEF1005, ACS3-CAEF1010, ACS3-CAEF1020, ACS3-CAEN1003, ACS3-CAEN1005, ACS3-CAEN1010, ACS3-CAEN1020

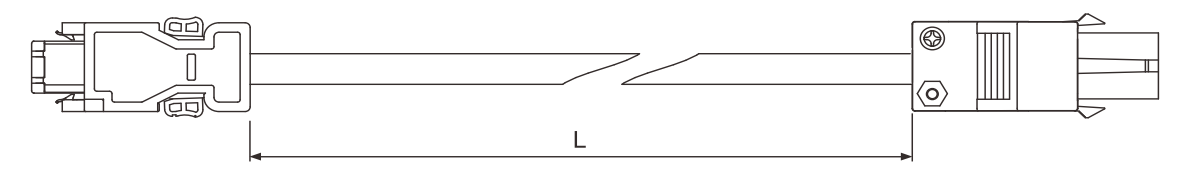

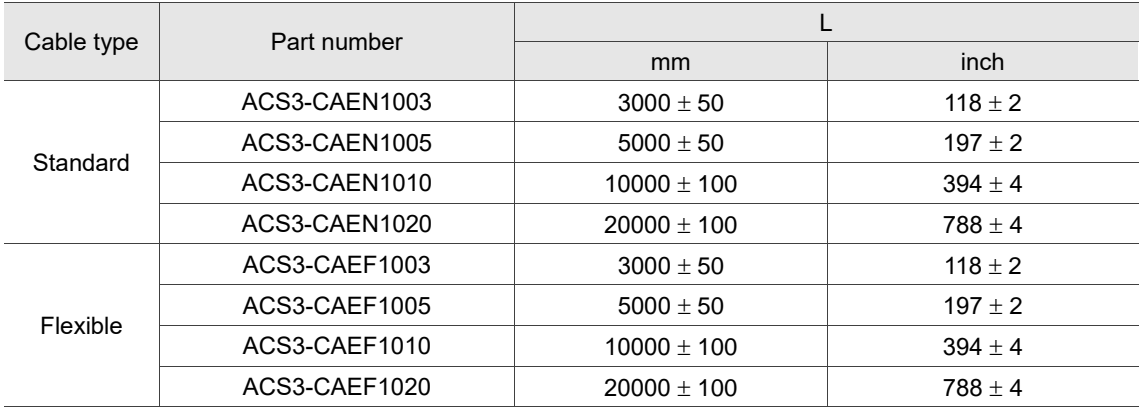

# **IP67 waterproof connector**

Delta part number: ACS3-CAEN2A03, ACS3-CAEN2A05, ACS3-CAEN2A10, ACS3-CAEN2A20, ACS3-CAEF2A03, ACS3-CAEF2A05, ACS3-CAEF2A10, ACS3-CAEF2A20

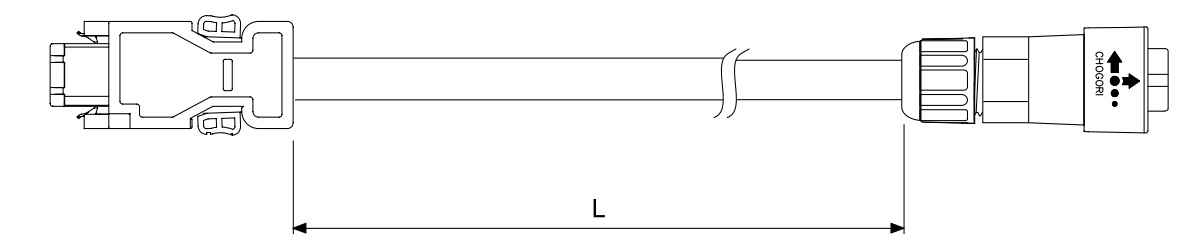

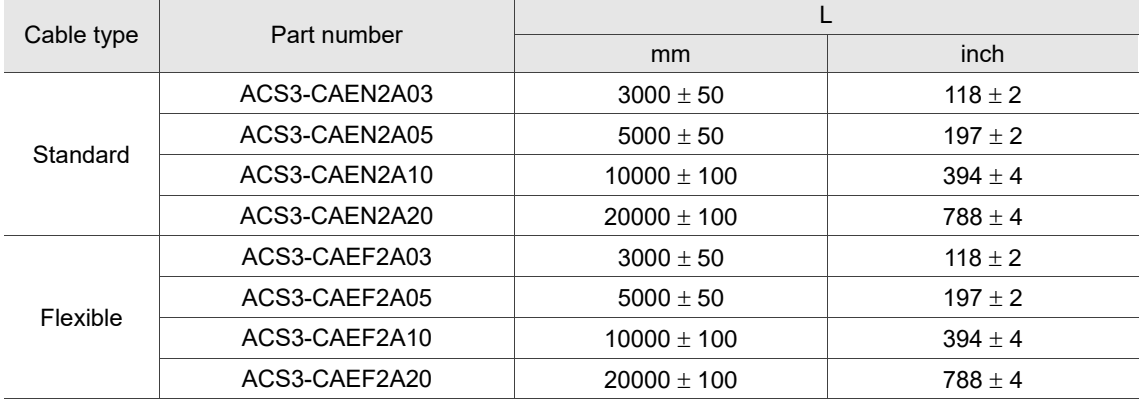

# <span id="page-1145-0"></span>**B.4.2 F100 - F180 models**

#### **ECMC motor**

Delta part number: ACS3-CAEN3003, ACS3-CAEN3005, ACS3-CAEF3003, ACS3-CAEF3005

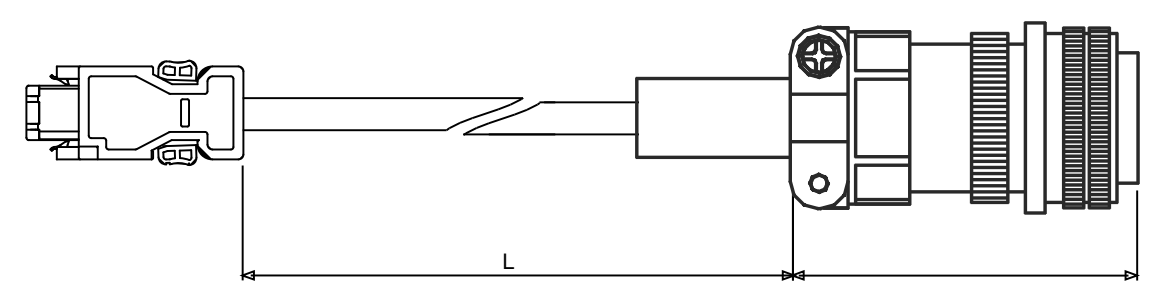

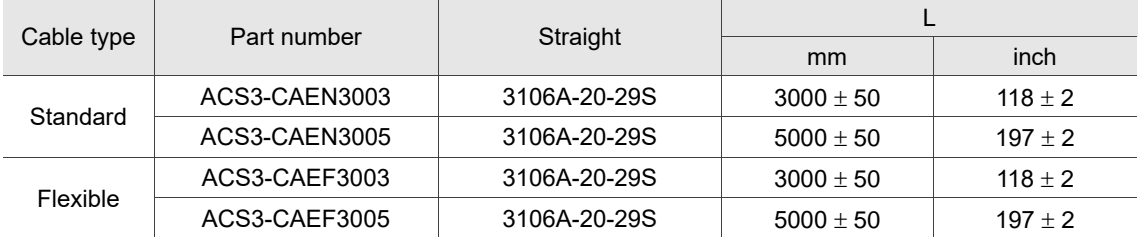

# **B3 motor (IP67 waterproof connector)**

Delta part number: ACS3-CAEN2703, ACS3-CAEN2705, ACS3-CAEN2710, ACS3-CAEN2720, ACS3-CAEF2703, ACS3-CAEF2705, ACS3-CAEF2710, ACS3-CAEF2720

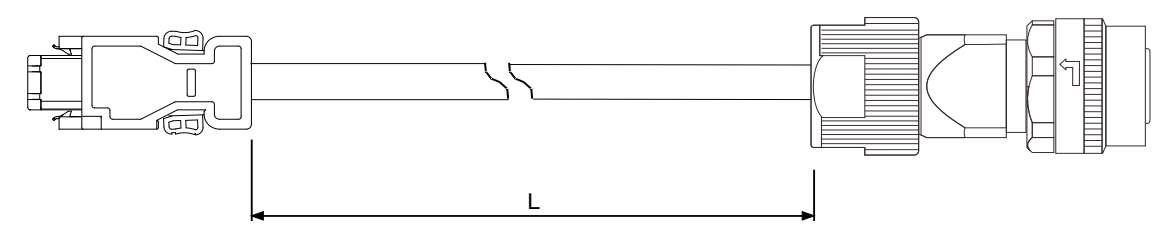

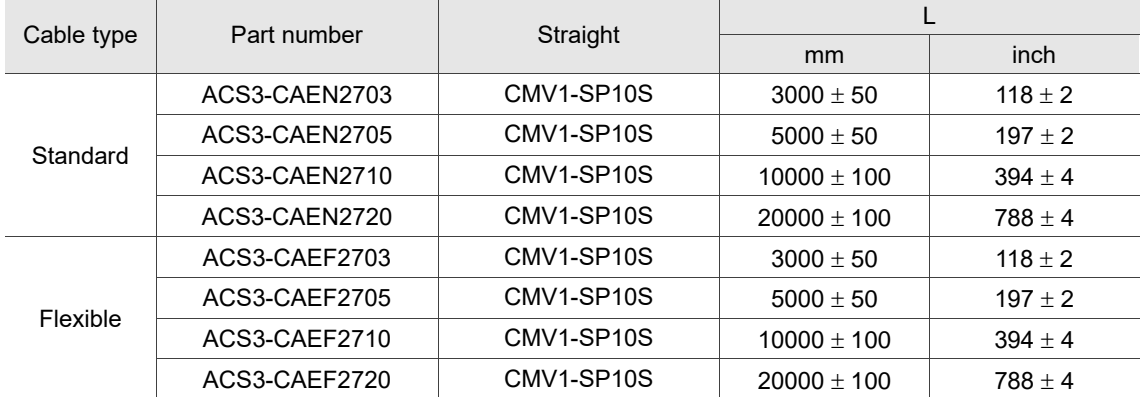

# <span id="page-1146-0"></span>**B.5 Encoder cable (absolute type)**

# <span id="page-1146-1"></span>**B.5.1 F40 - F80 models**

# **9-pin connector**

Delta part number: ACS3-CAEA1003, ACS3-CAEA1005, ACS3-CAEA1010, ACS3-CAEA1020, ACS3-CAEB1003, ACS3-CAEB1005, ACS3-CAEB1010, ACS3-CAEB1020

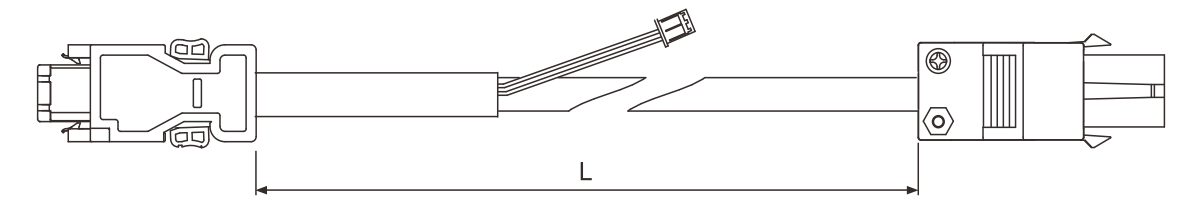

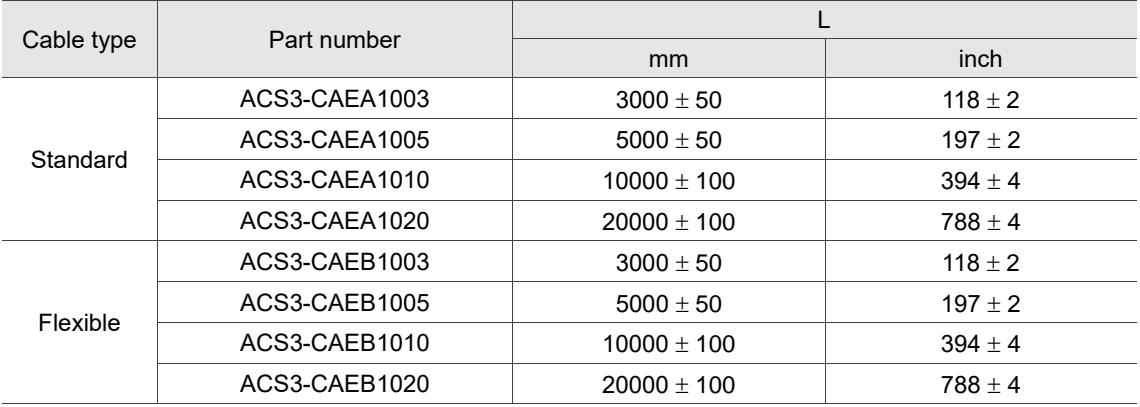

# **IP67 waterproof connector**

Delta part number: ACS3-CAEA2A03, ACS3-CAEA2A05, ACS3-CAEA2A10, ACS3-CAEA2A20, ACS3-CAEB2A03, ACS3-CAEB2A05, ACS3-CAEB2A10, ACS3-CAEB2A20

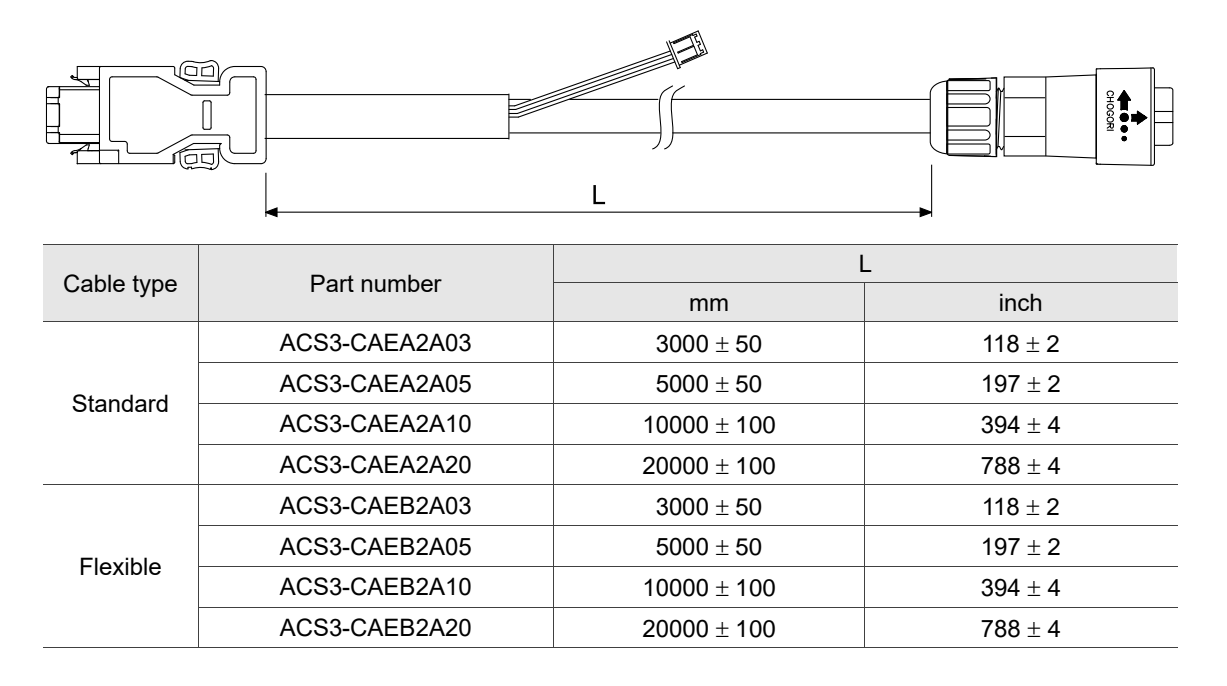

# <span id="page-1148-0"></span>**B.5.2 F100 - F180 models**

#### **ECMC motor**

Delta part number: ACS3-CAEA3003, ACS3-CAEA3005, ACS3-CAEB3003, ACS3-CAEB3005

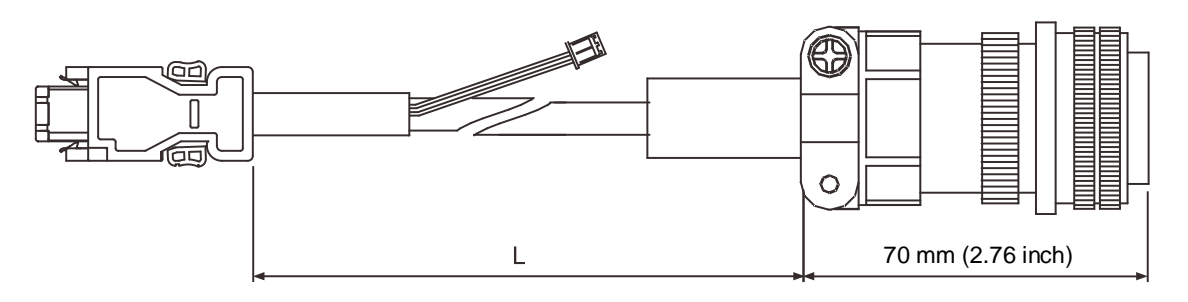

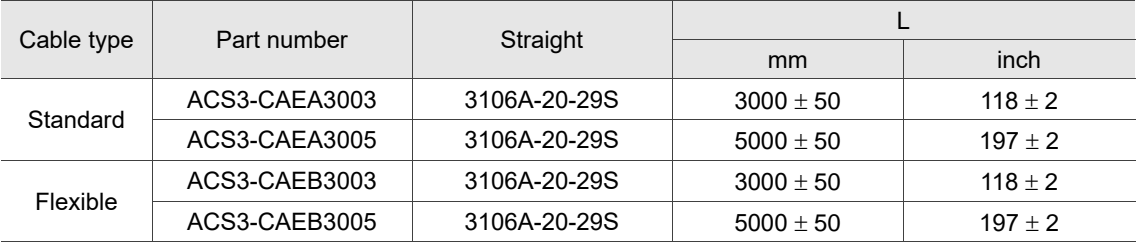

# **B3 motor (IP67 waterproof connector)**

Delta part number: ACS3-CAEA2703, ACS3-CAEA2705, ACS3-CAEA2710, ACS3-CAEA2720, ACS3-CAEB2703, ACS3-CAEB2705, ACS3-CAEB2710, ACS3-CAEB2720

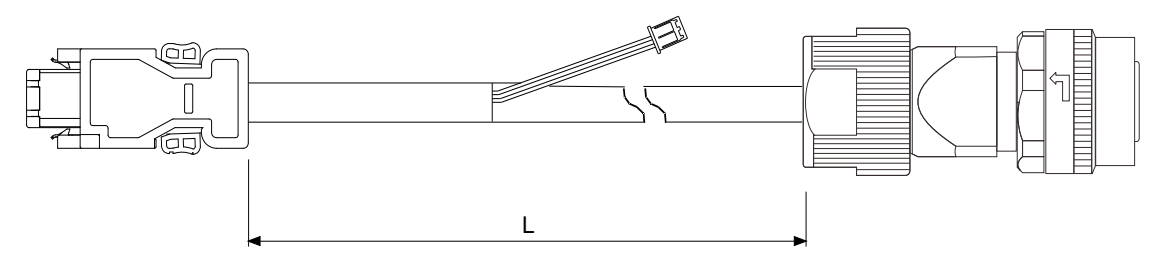

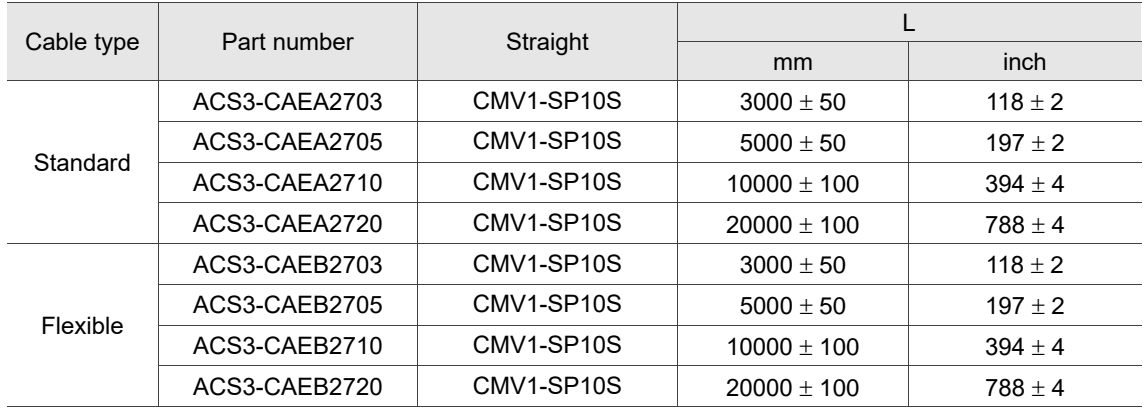

# <span id="page-1149-0"></span>**B.6 Battery box cable**

# **Battery box cable for self-wiring**

Delta part number: 3864850600

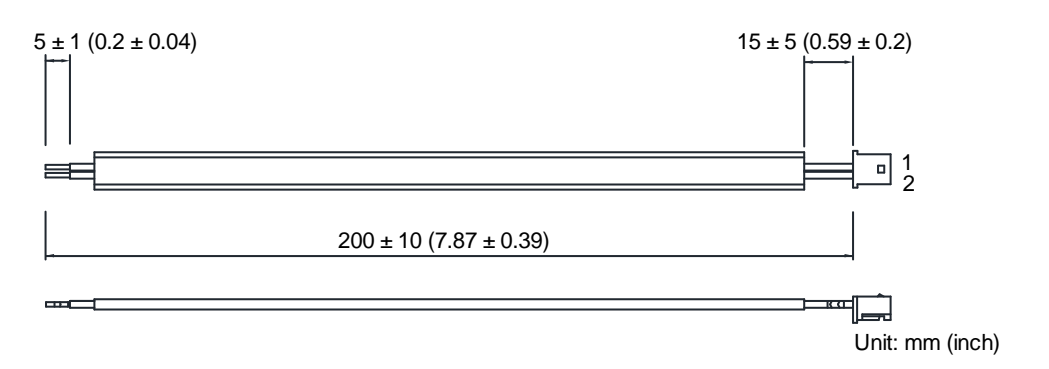

# **Battery box cable that connects to the encoder cable (both ends are male)**

Delta part number: 3864811901

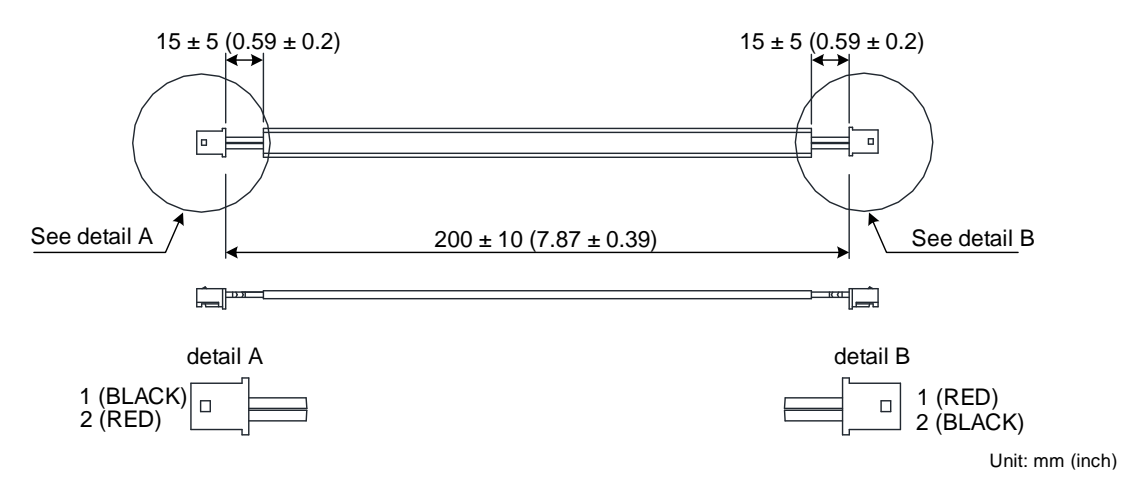

# **Battery box cable that connects to the encoder cable (one end is male and one end is female)**

Delta part number: 3864573700

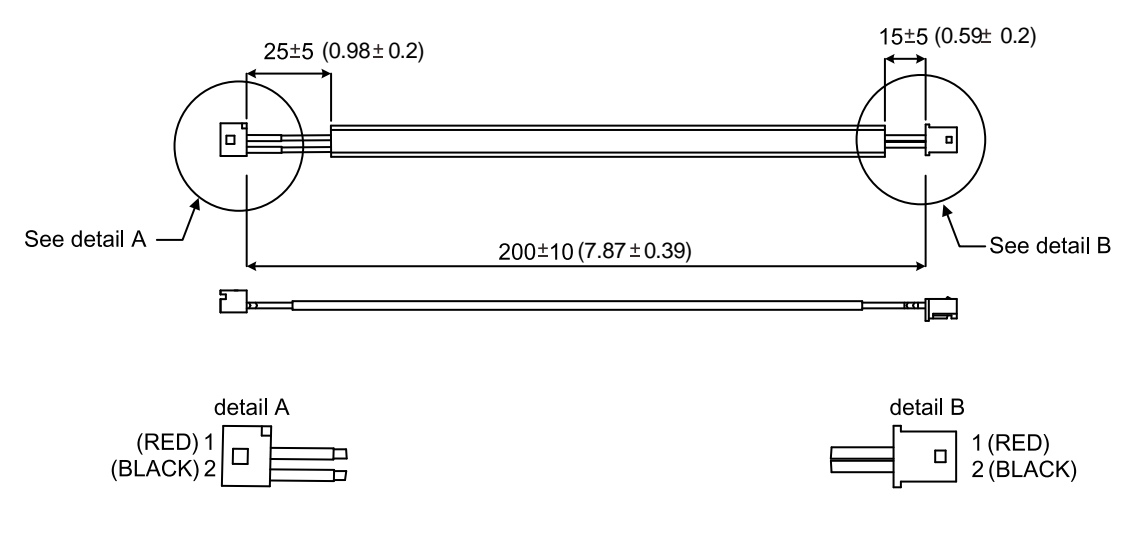

Unit: mm (inch)

# <span id="page-1150-0"></span>**B.7 Battery box (absolute type)**

# **Single battery box**

Delta part number: ASD-MDBTJ100

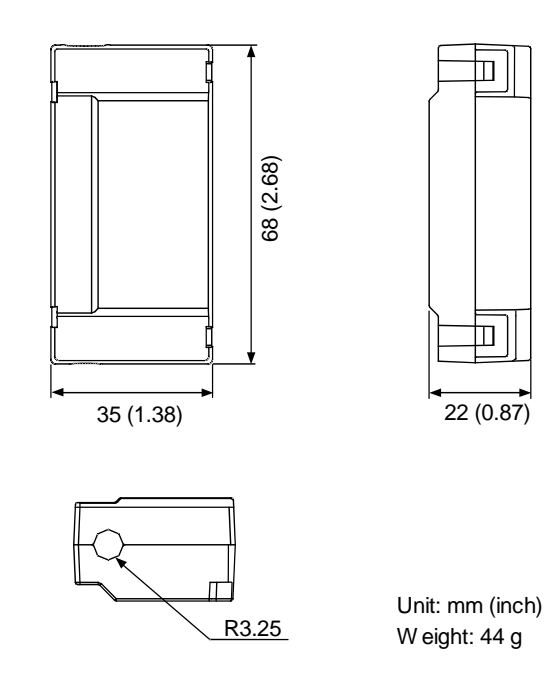

 $\ln|$ 

 $\ln|$ 

#### **Dual battery box**

Delta part number: ASD-MDBT0200

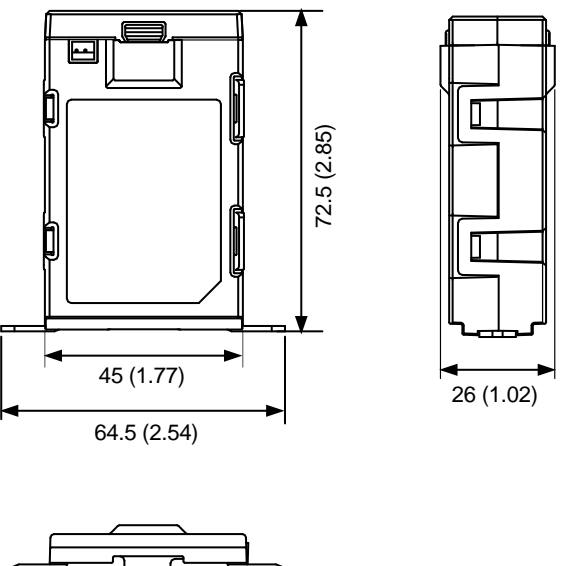

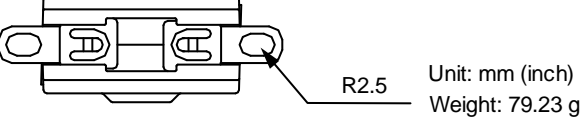

# <span id="page-1151-0"></span>**B.8 CN1 connector**

Delta part number: ACS3-CNADC150 (A3-L, A3-M)

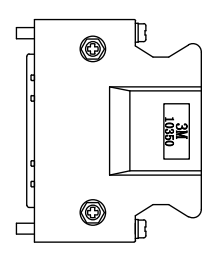

Delta part number: ASD-CNSC0026 (A3-F, A3-E)

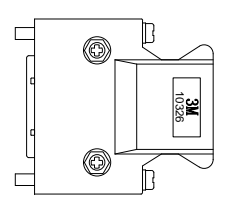
# **B.9 CN1 quick connector**

Delta part number: ACS3-IFSC5020 (A3-L, A3-M)

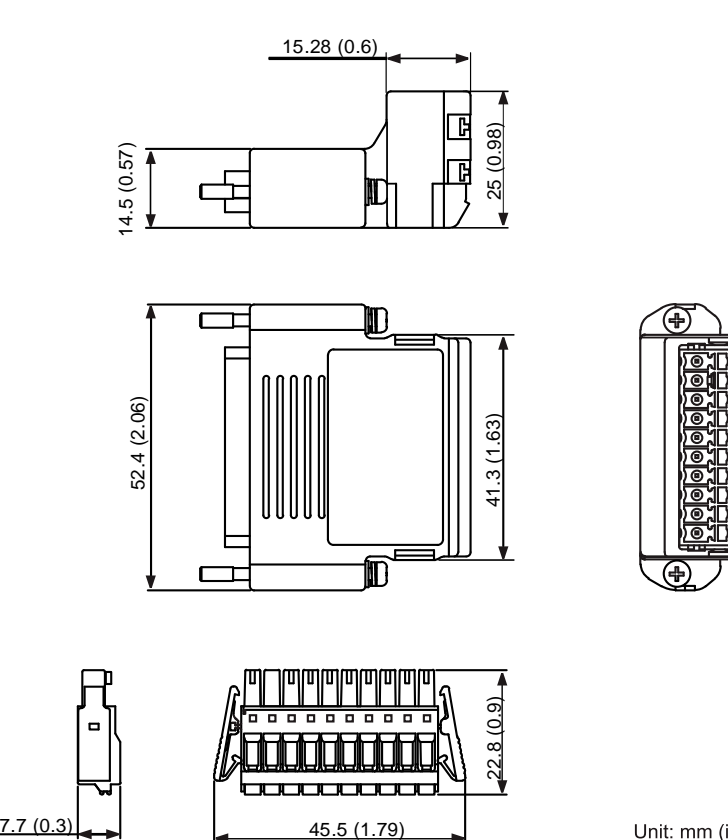

Unit: mm (inch)

Delta part number: ACS3-IFSC2616 (A3-F, A3-E)

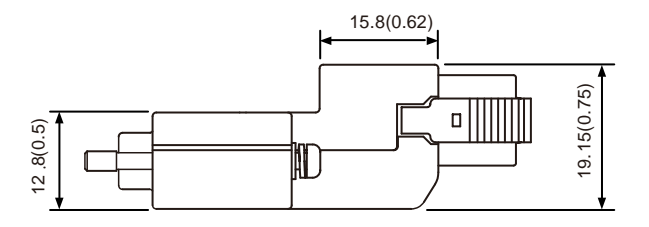

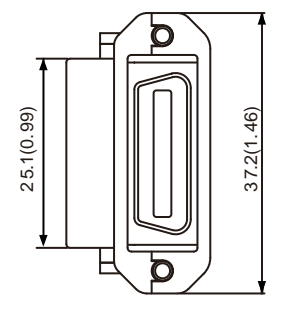

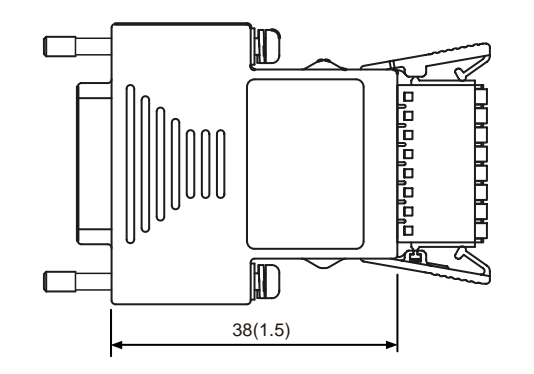

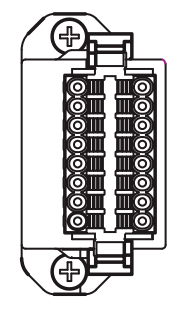

## **B.10 CN1 terminal block module**

Delta part number: ACS3-MDTB5000 (A3-L, A3-M)

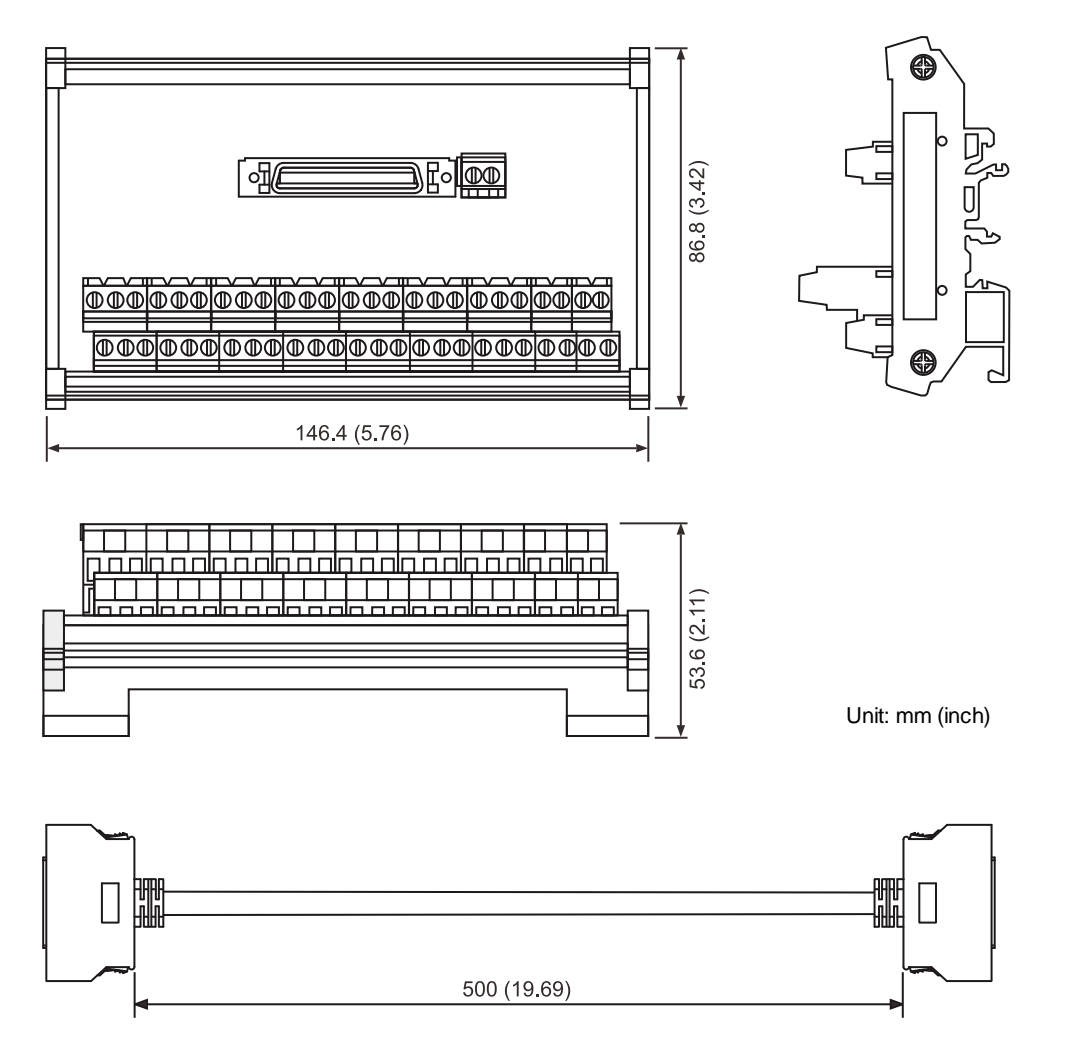

### Delta part number: ACS3-MDTB2600 (A3-F, A3-E)

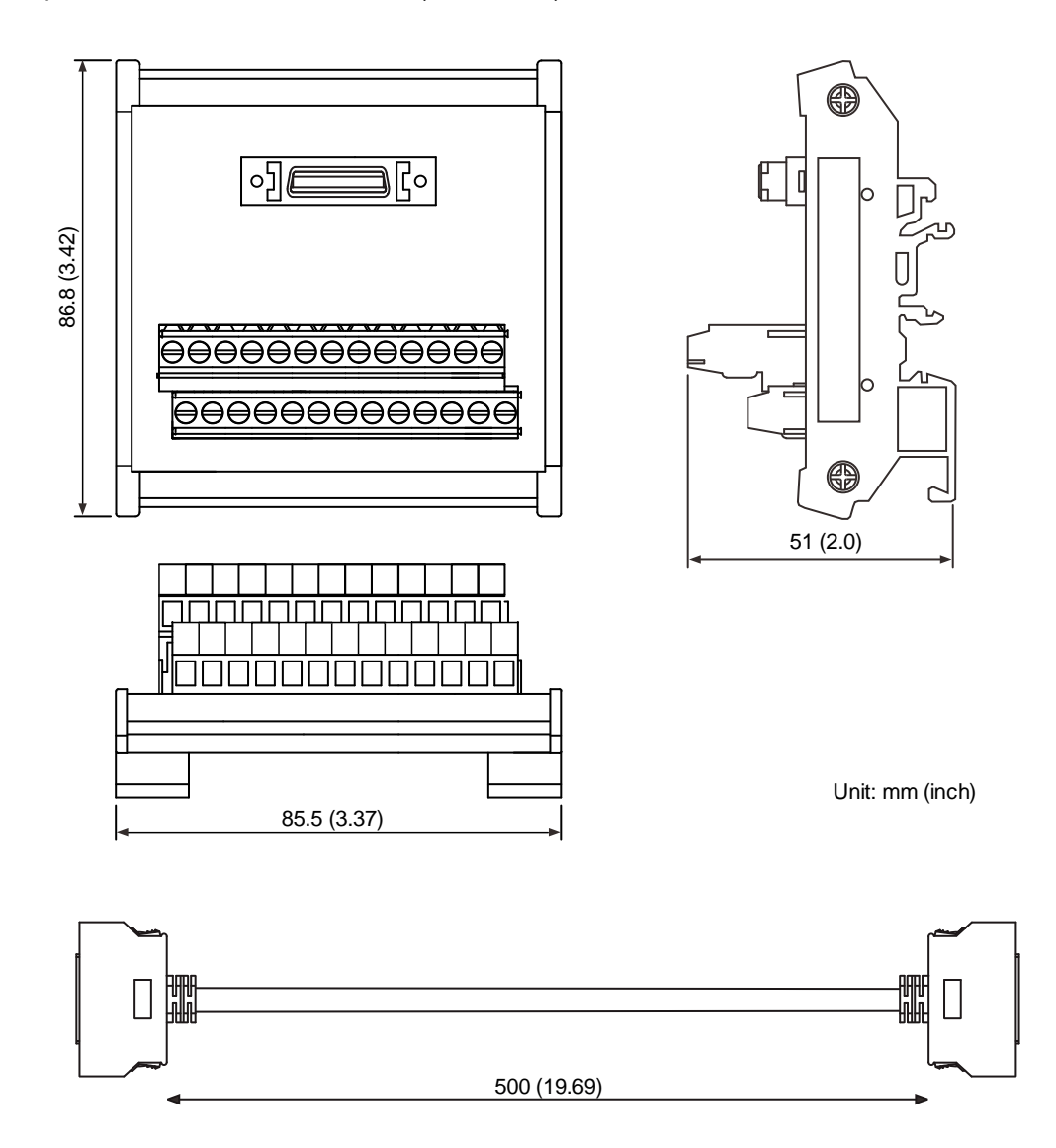

# **B.11 CANopen communication cable**

Delta part number: UC-CMC030-01A, UC-CMC050-01A

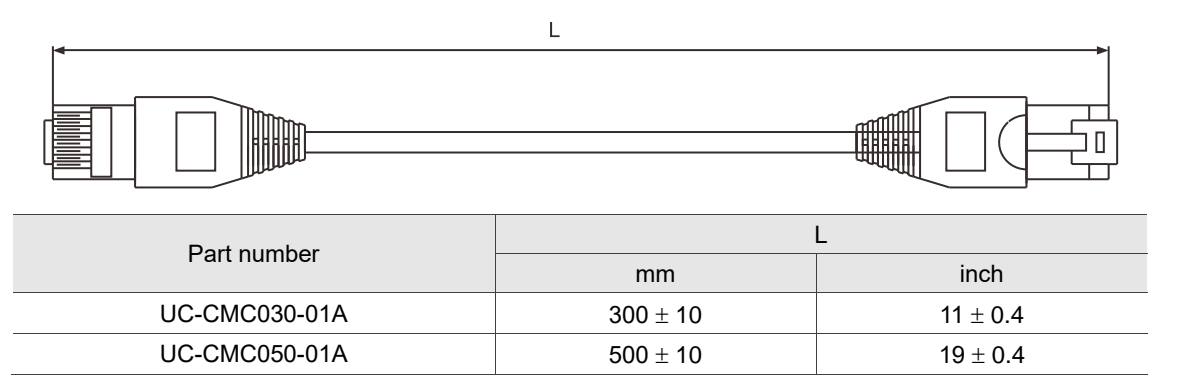

Note: for cables of other length, refer to the Delta PLC/HMI Cable Selection Guide.

# **B.12 CANopen distribution box**

Delta part number: TAP-CN03

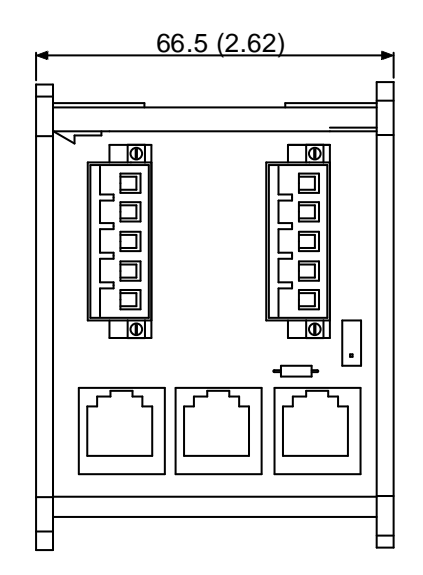

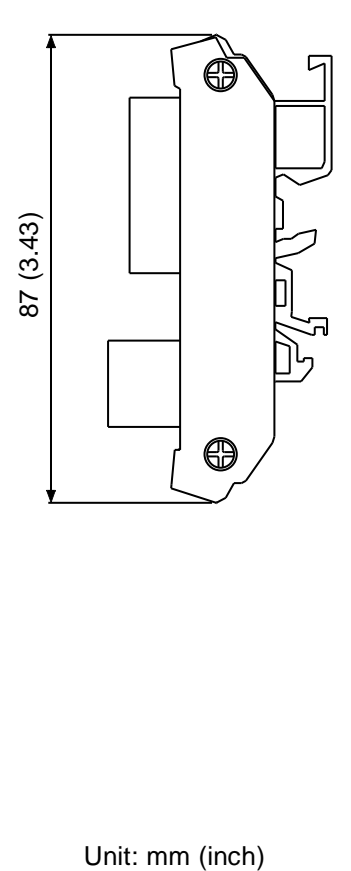

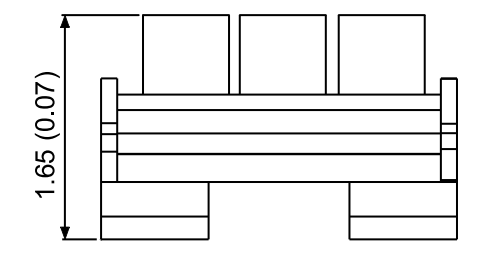

# **B.13 Ferrite ring**

Delta part number: ASD-ACFC7K00

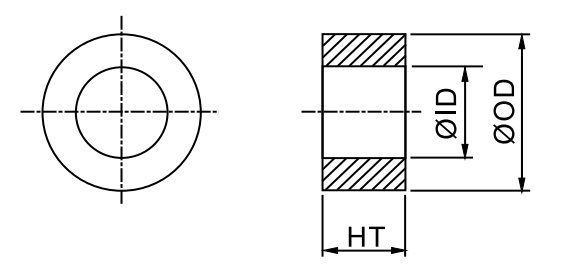

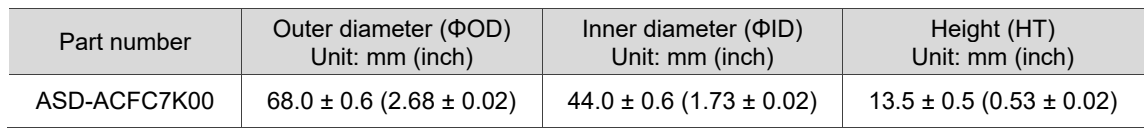

## **B.14 A3 / A2 conversion cable**

### **A3 / A2 CN1 conversion cable**

Delta part number: ACS3-CAADC1

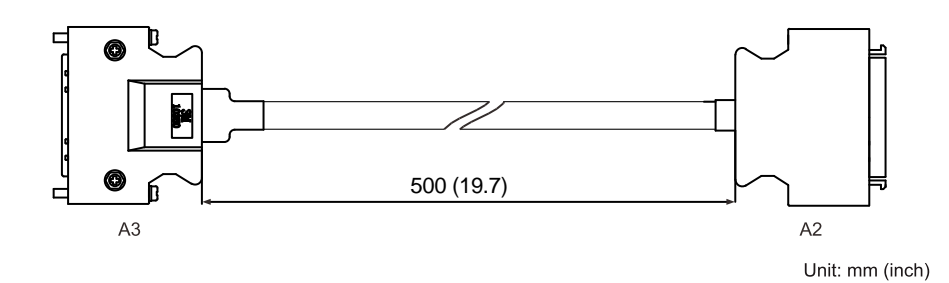

**A3 / A2 CN2 conversion cable**

Delta part number: ACS3-CAADC2

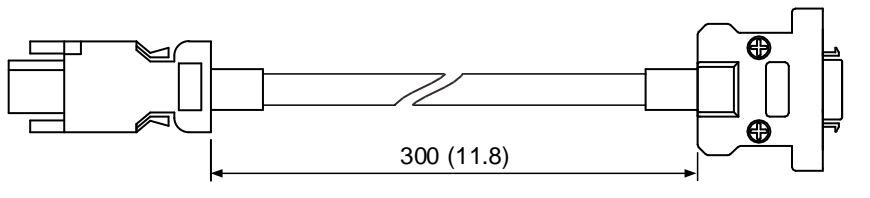

## **A3 / A2 CN5 conversion cable**

Delta part number: ACS3-CAADC5

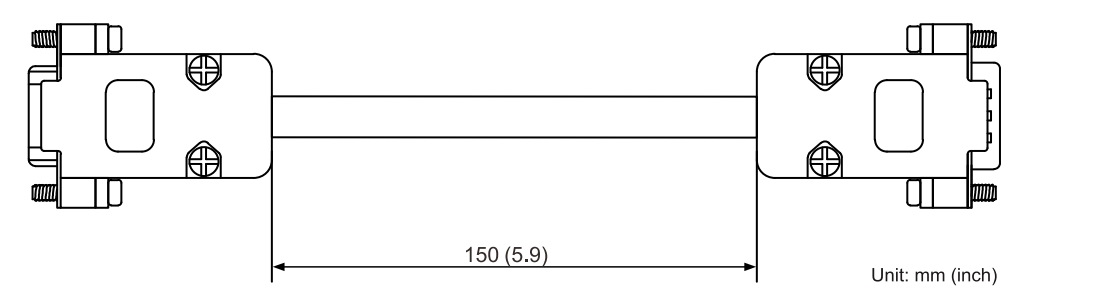

## **B.15 A3 CN3 RS-485 connector**

Delta part number: ACS3-CNADC3RC

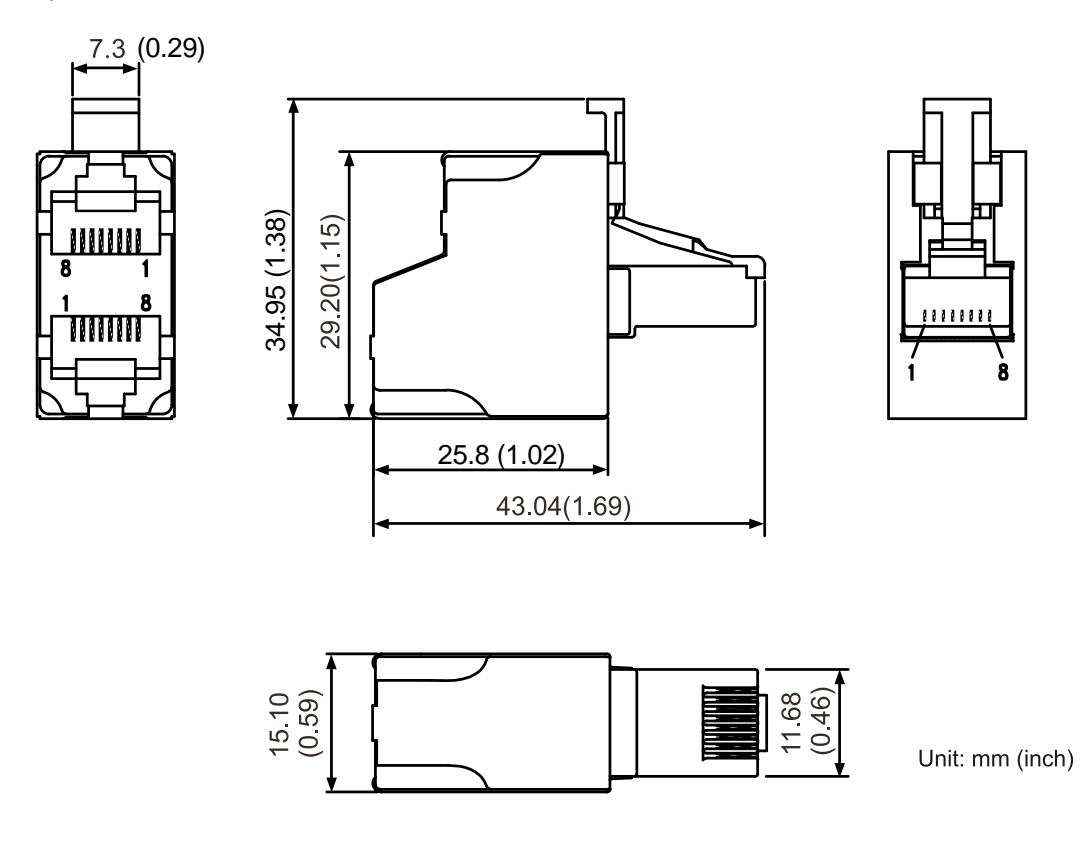

# **B.16 A3 CN3 RS-485 / CANopen terminal resistor**

Delta part number: ACS3-CNADC3TR

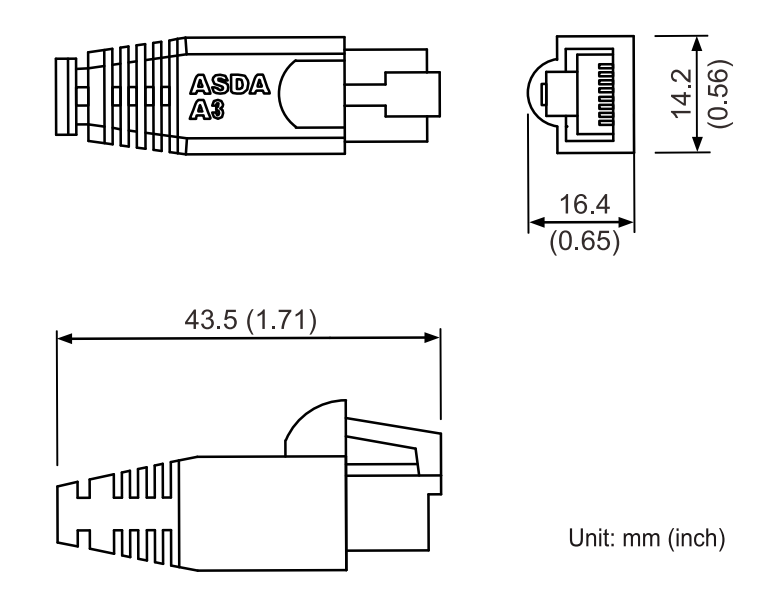

## **B.17 A3 CN6 DMCNET terminal resistor**

Delta part number: ASD-TR-DM0008

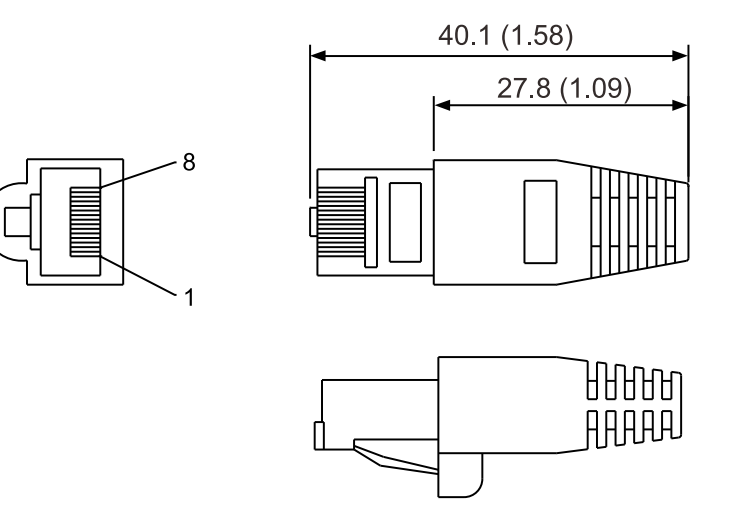

## **B.18 CN4 Mini USB communication module**

Delta part number: UC-PRG015-01B, UC-PRG030-01B

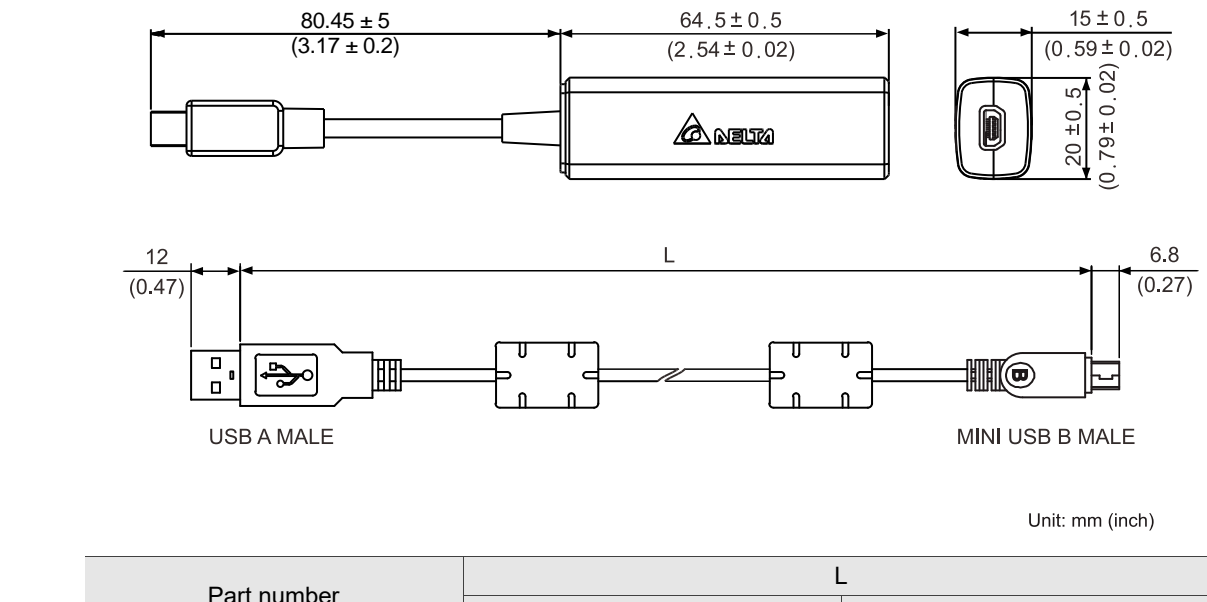

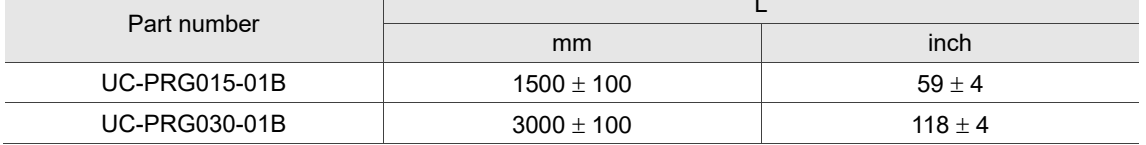

Delta part number: UC-ADP01-A

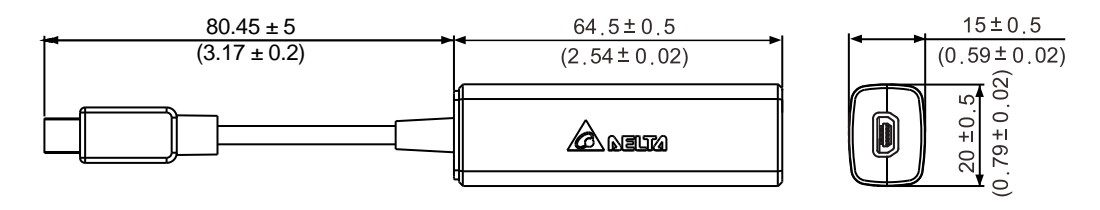

Unit: mm (inch)

Delta part number: UC-PRG015-01A, UC-PRG030-01A

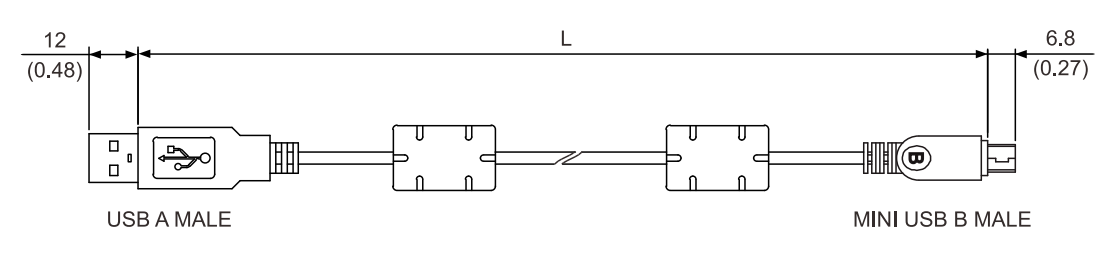

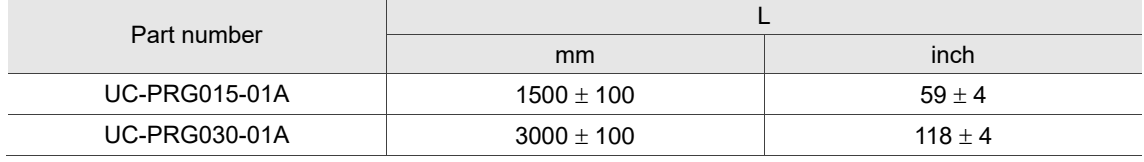

# **B.19 Optional accessories**

**100 W servo drive and 50 W / 100 W low / high inertia servo motor;** 

**200 W servo drive and 200 W low / medium / high inertia servo motor**

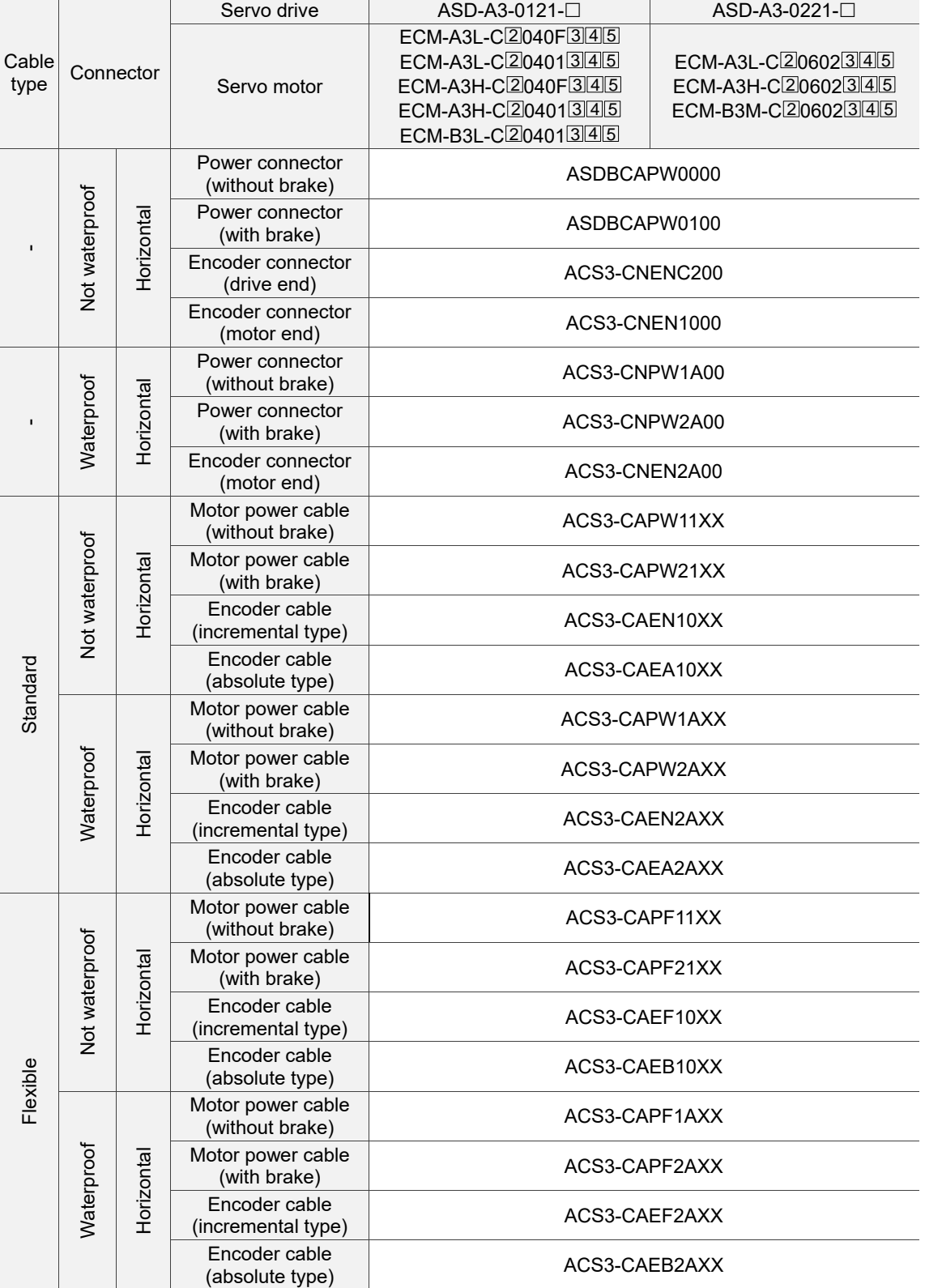

XX indicates the cable length:  $03 = 3$  m,  $05 = 5$  m,  $10 = 10$  m,  $20 = 20$  m.

#### **400 W servo drive and 400 W low / medium / high inertia servo motor;**

#### **750 W servo drive and 750 W low / medium / high inertia servo motor**

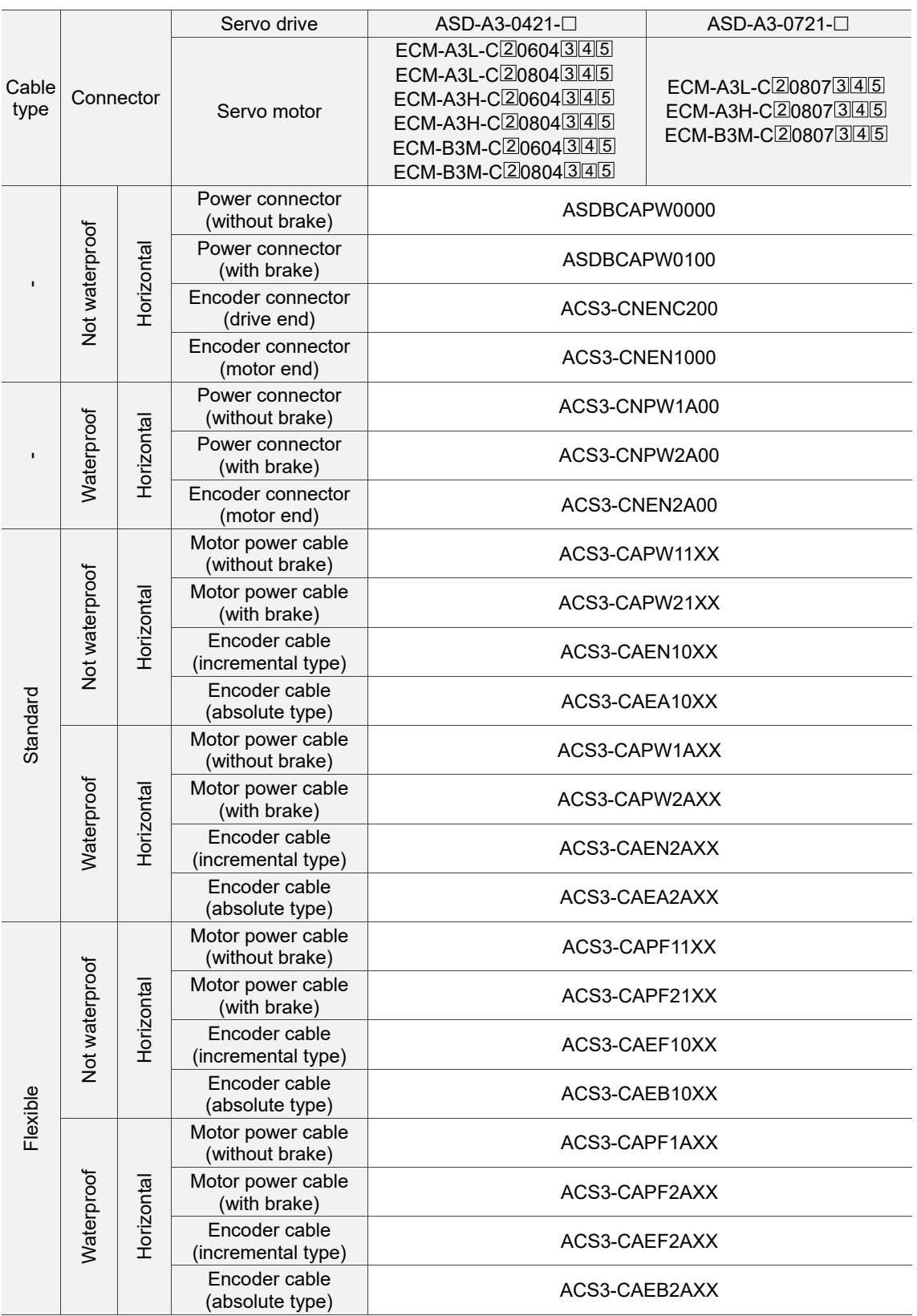

XX indicates the cable length:  $03 = 3$  m,  $05 = 5$  m,  $10 = 10$  m,  $20 = 20$  m.

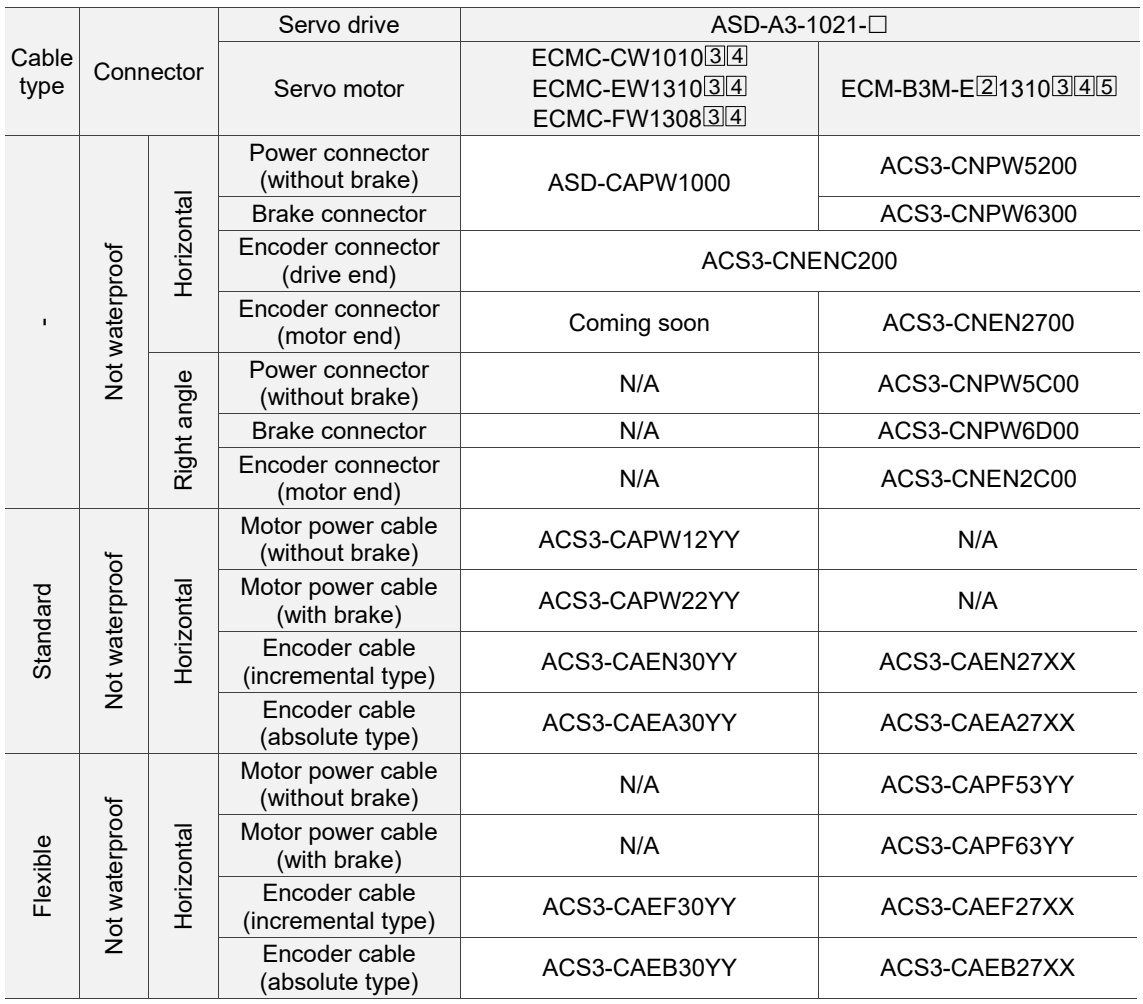

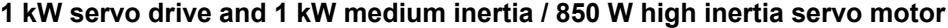

XX indicates the cable length:  $03 = 3$  m,  $05 = 5$  m,  $10 = 10$  m,  $20 = 20$  m.

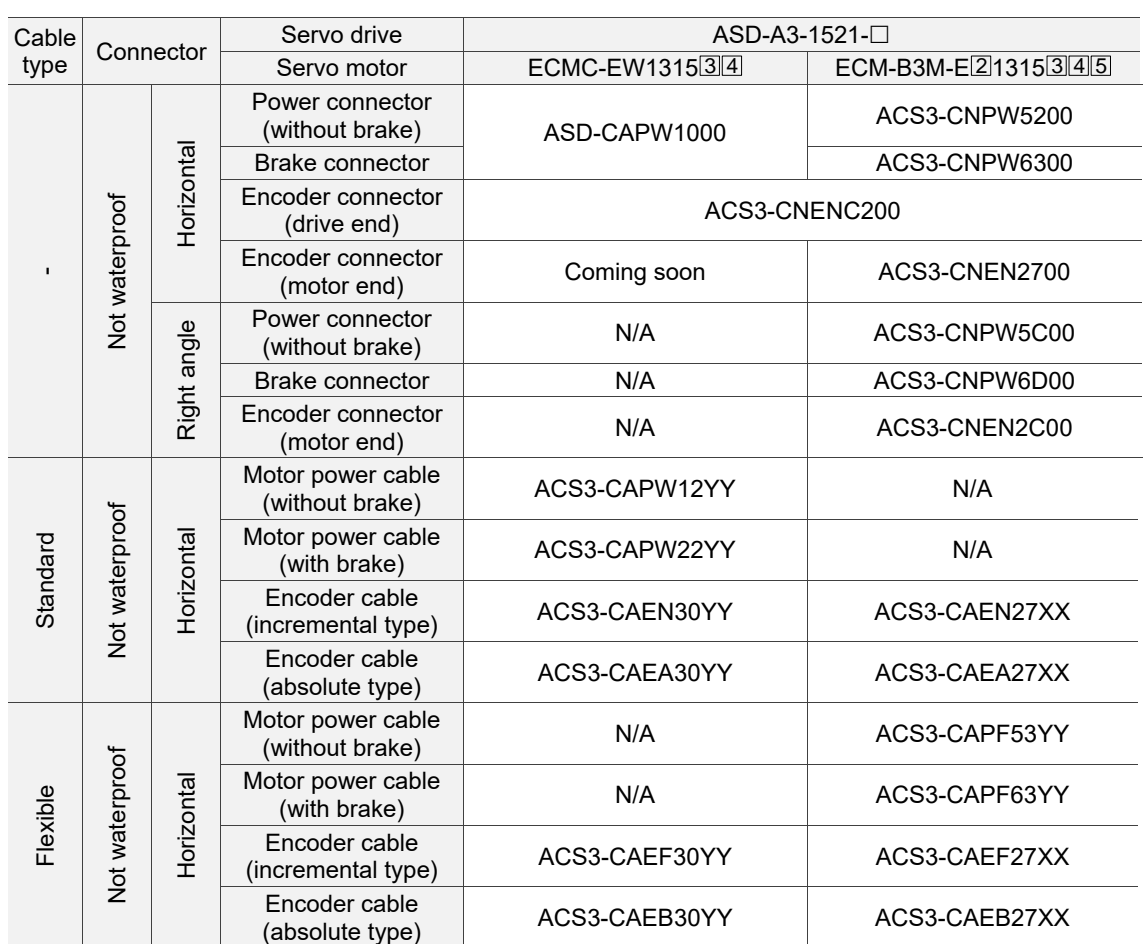

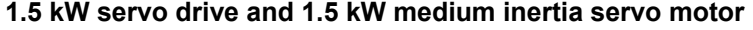

XX indicates the cable length:  $03 = 3$  m,  $05 = 5$  m,  $10 = 10$  m,  $20 = 20$  m.

#### **2 kW servo drive and 2 kW medium inertia servo motor;**

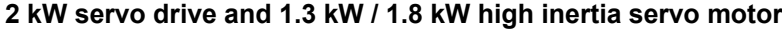

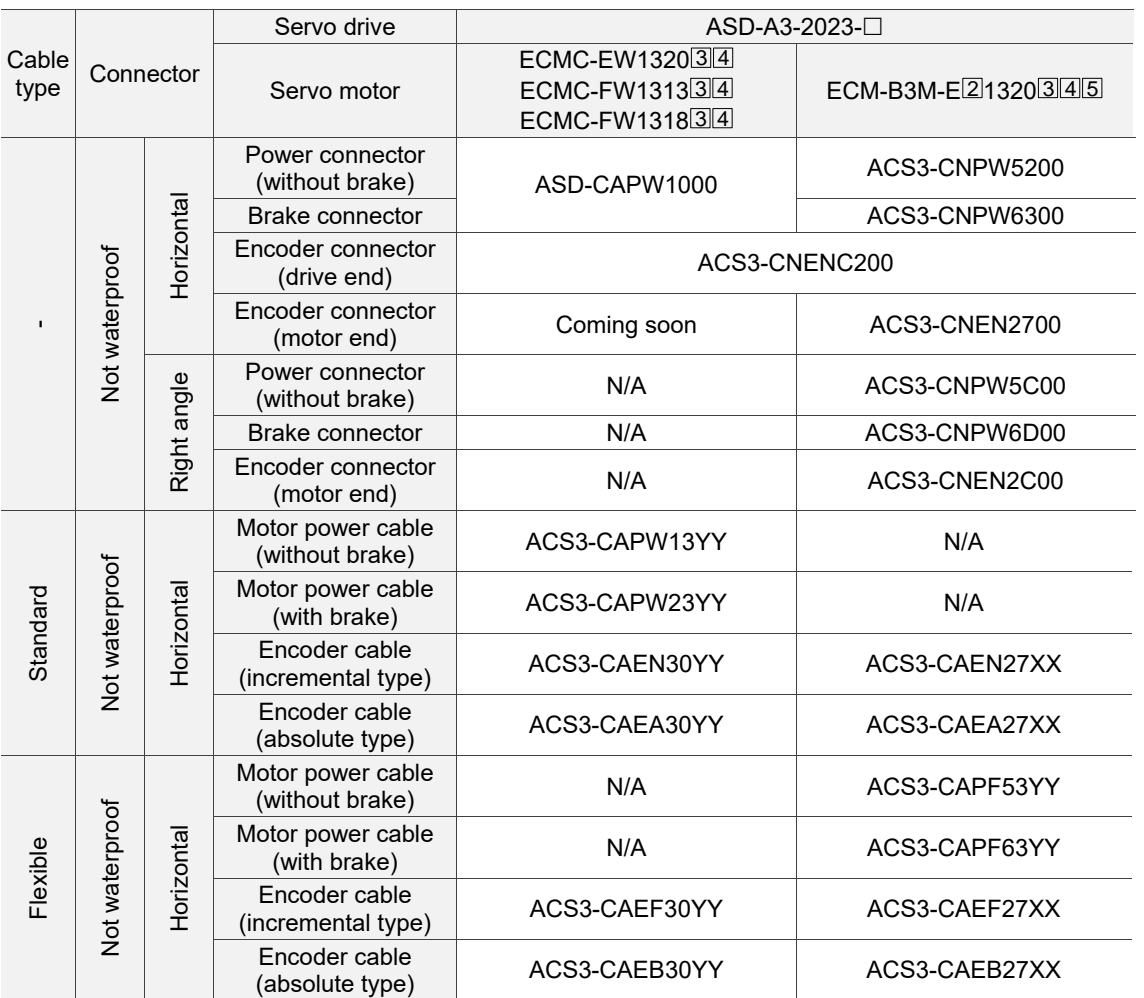

XX indicates the cable length: 03 = 3 m, 05 = 5 m, 10 = 10 m, 20 = 20 m.

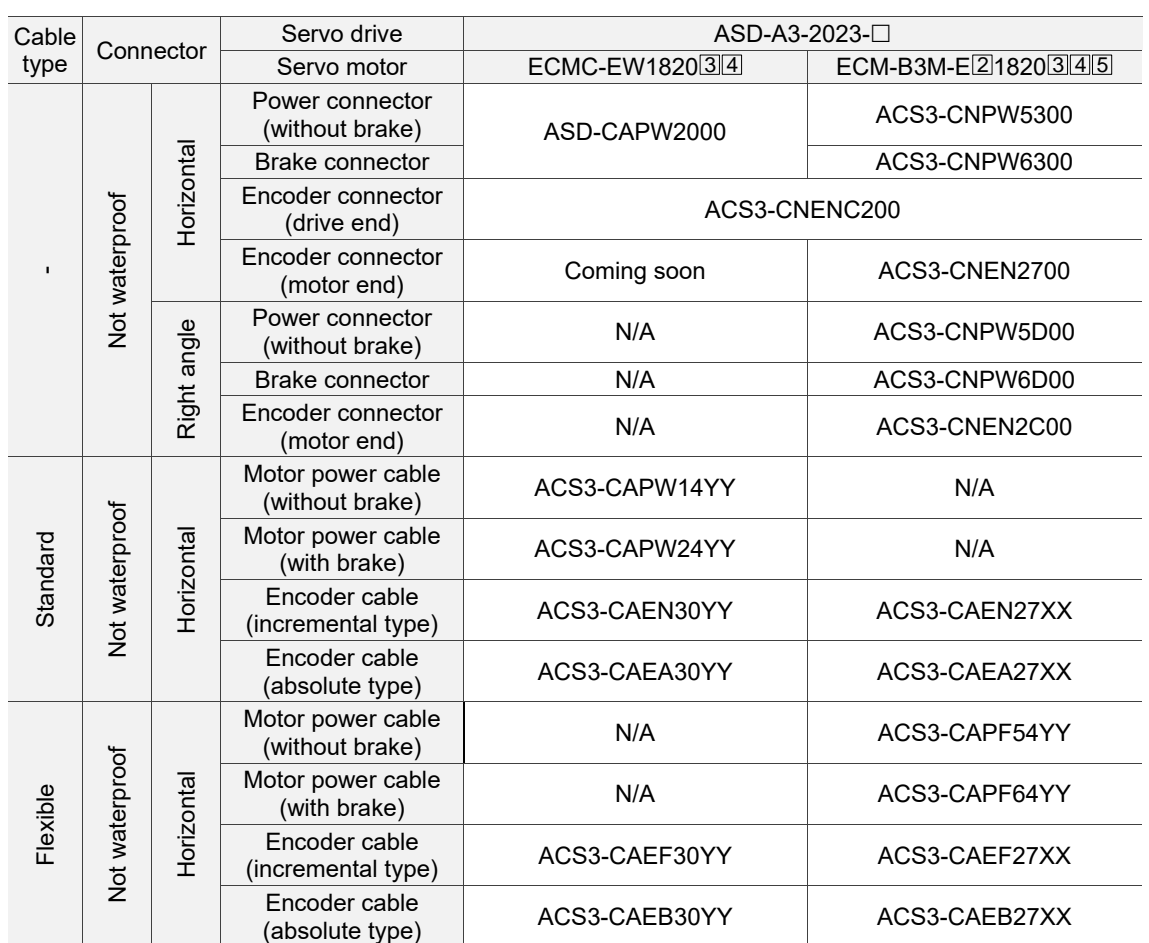

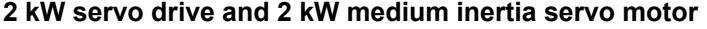

XX indicates the cable length:  $03 = 3$  m,  $05 = 5$  m,  $10 = 10$  m,  $20 = 20$  m.

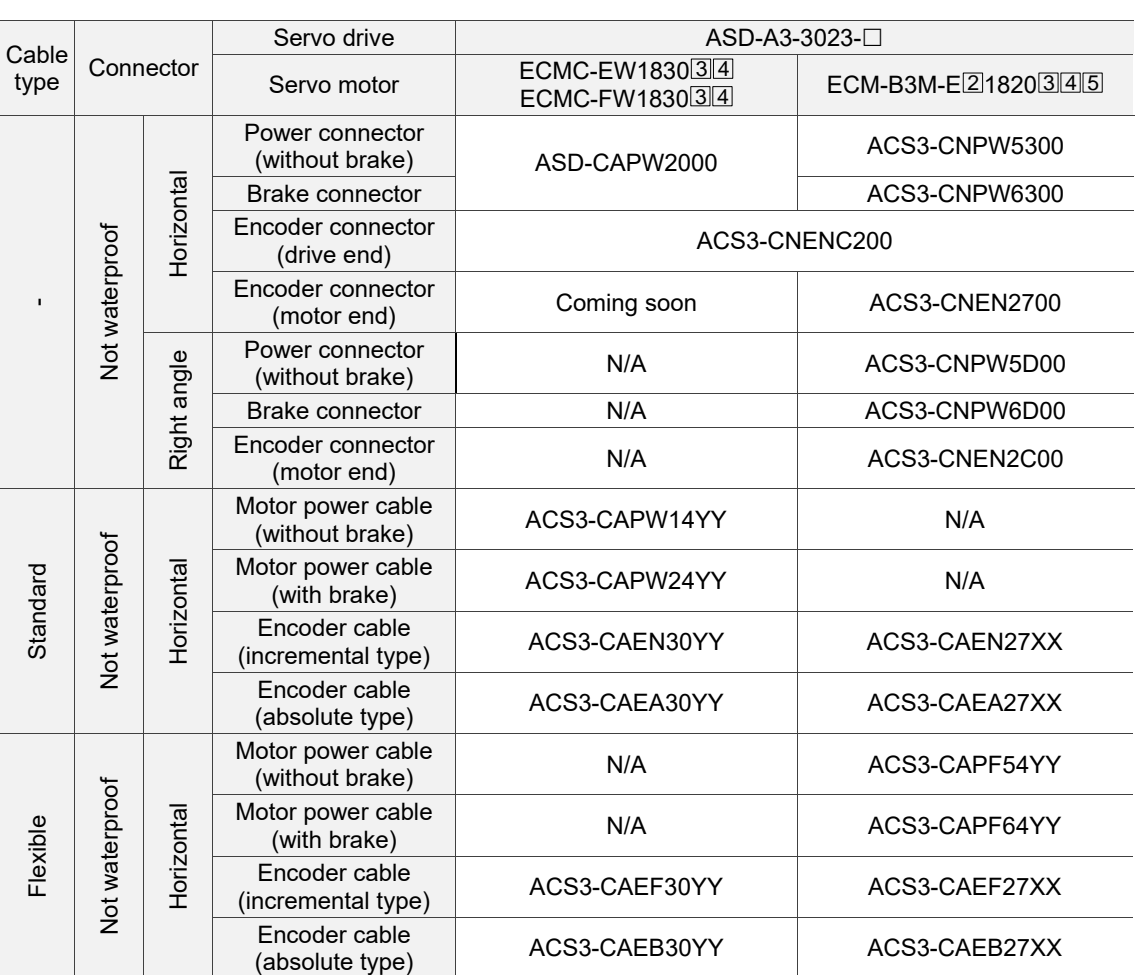

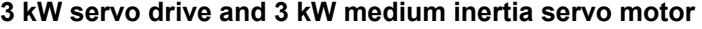

XX indicates the cable length:  $03 = 3$  m,  $05 = 5$  m,  $10 = 10$  m,  $20 = 20$  m.

YY indicates the cable length:  $03 = 3$  m,  $05 = 5$  m.

Note:

- 1.  $\Box$  at the end of the servo drive model names represents the ASD-A3 model type. For the actual model name, refer to the ordering information of your purchased product.
- 2. In the servo motor model name,  $\lfloor 2 \rfloor$  represents the encoder type;  $\lfloor 3 \rfloor$  represents the brake or keyway / oil seal type;  $\Box$  represents the shaft diameter and connector type;  $\Box$  represents the special code.

B-42

(This page is intentionally left blank.)

# **Revision History**

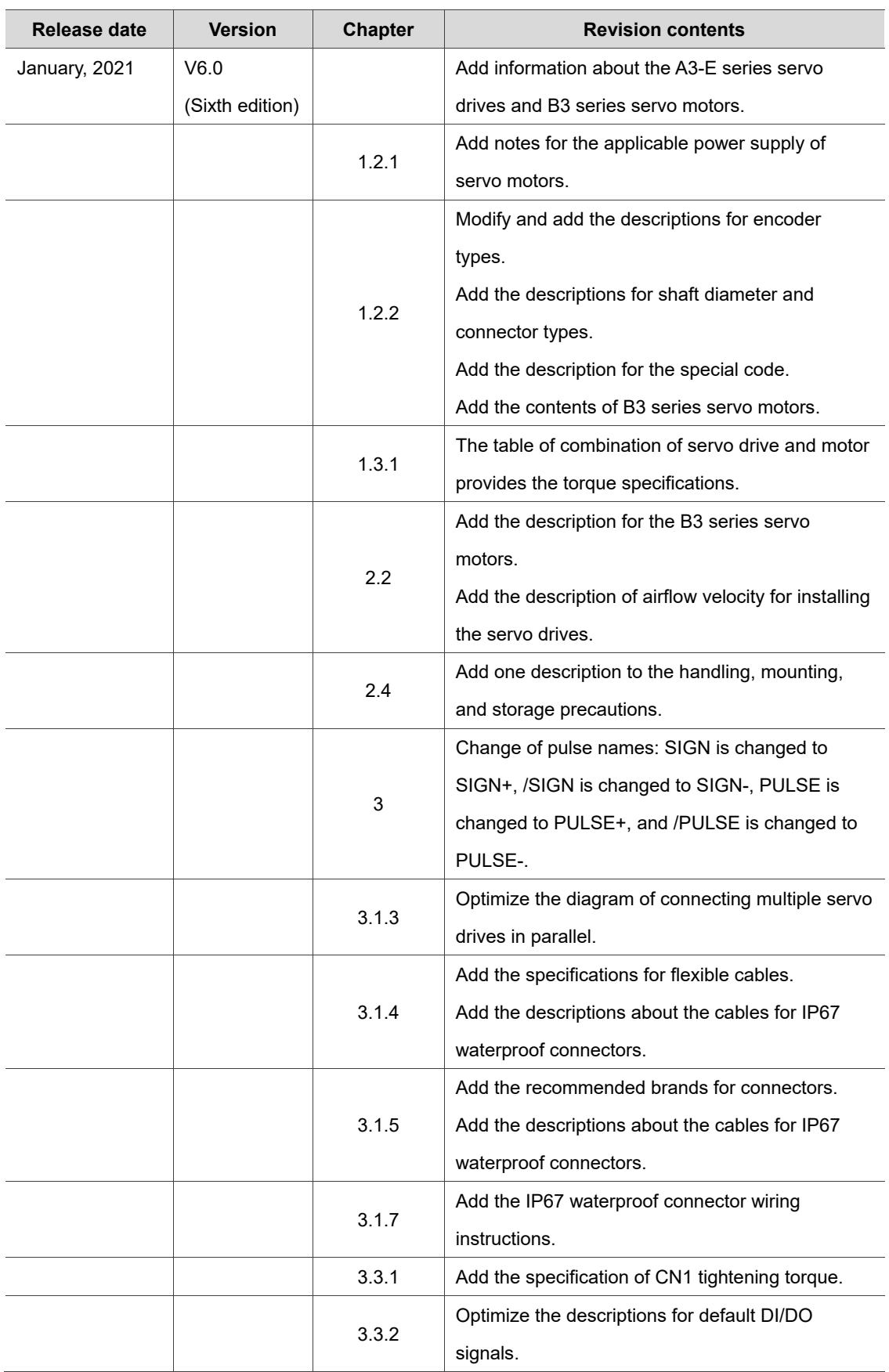

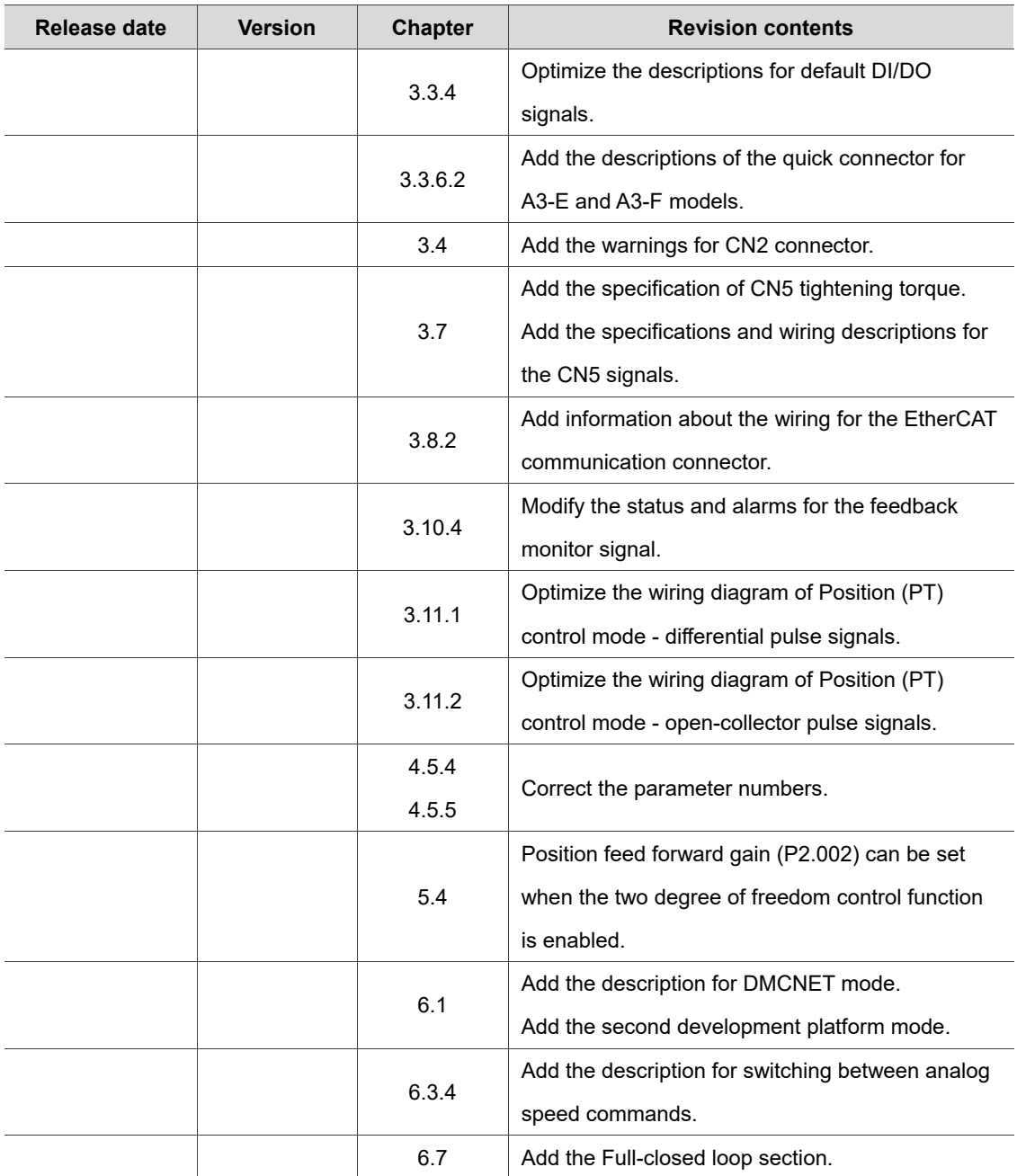

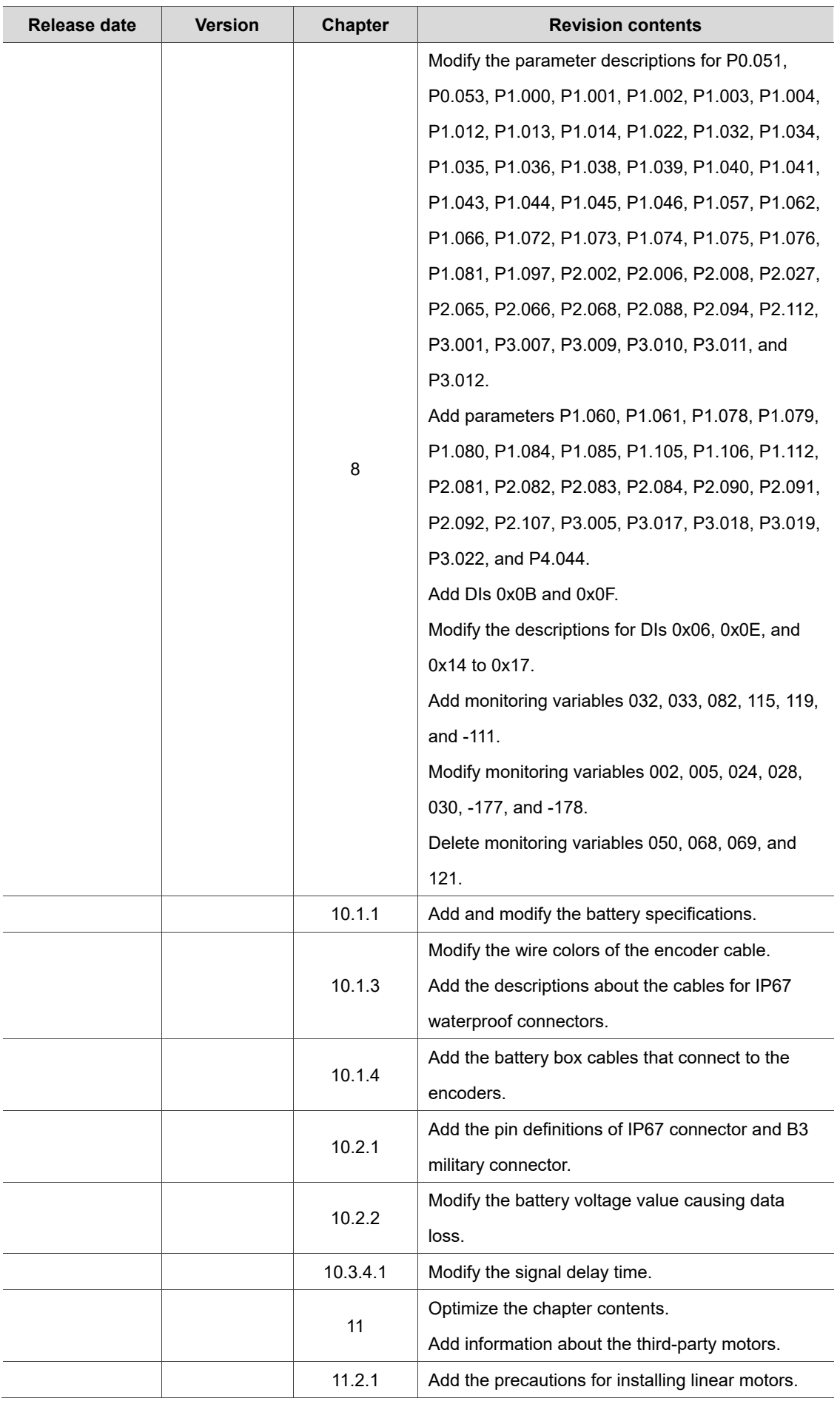

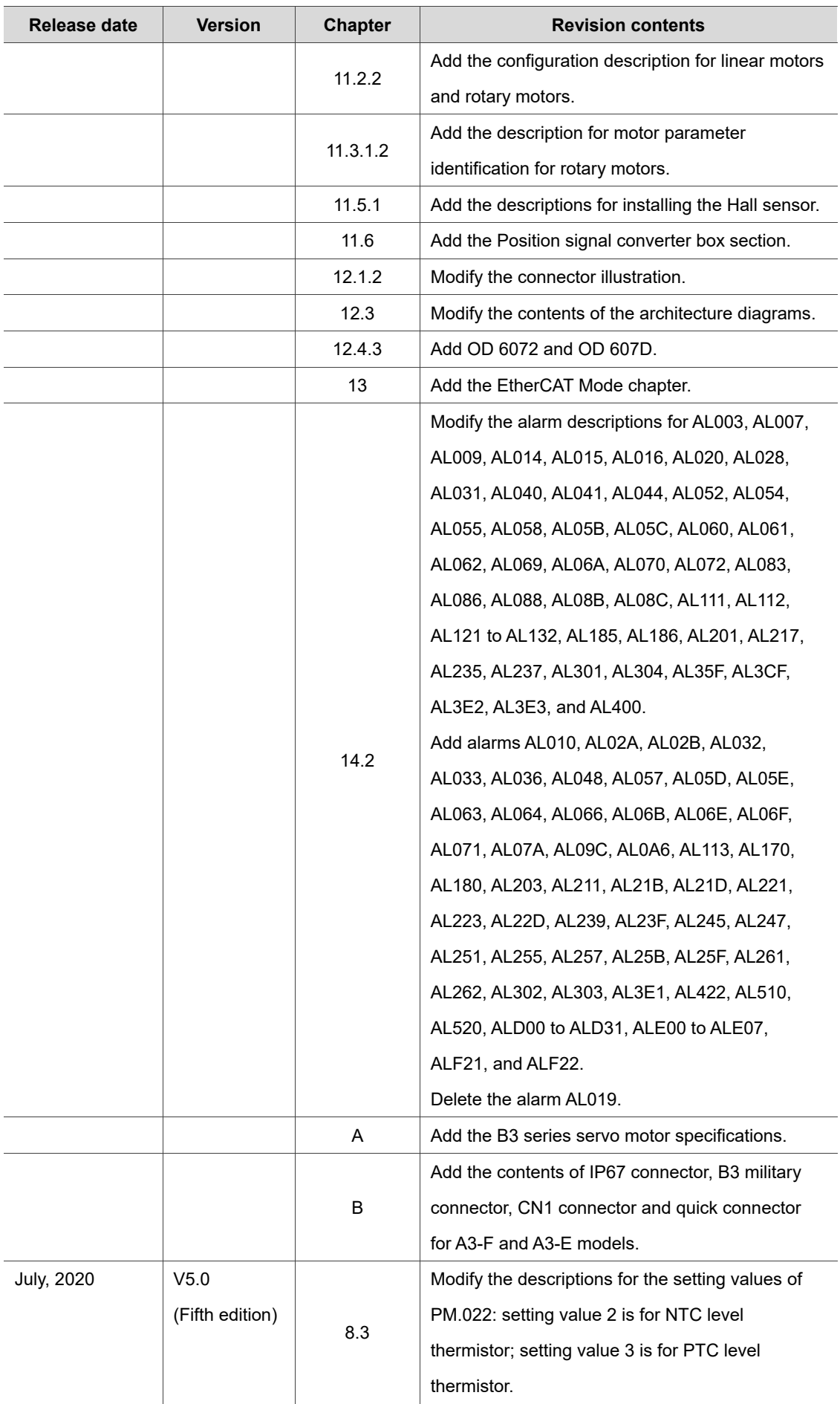

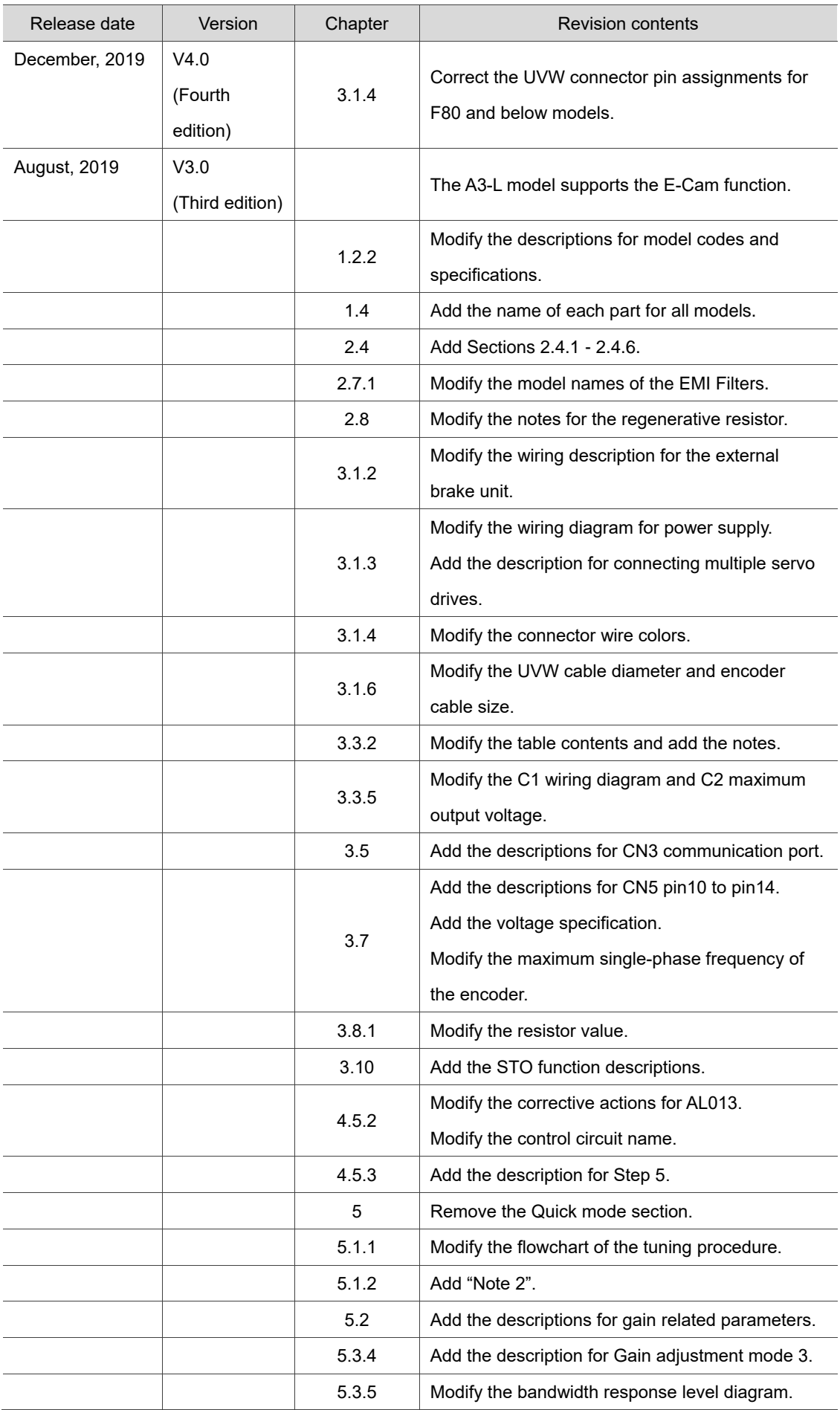

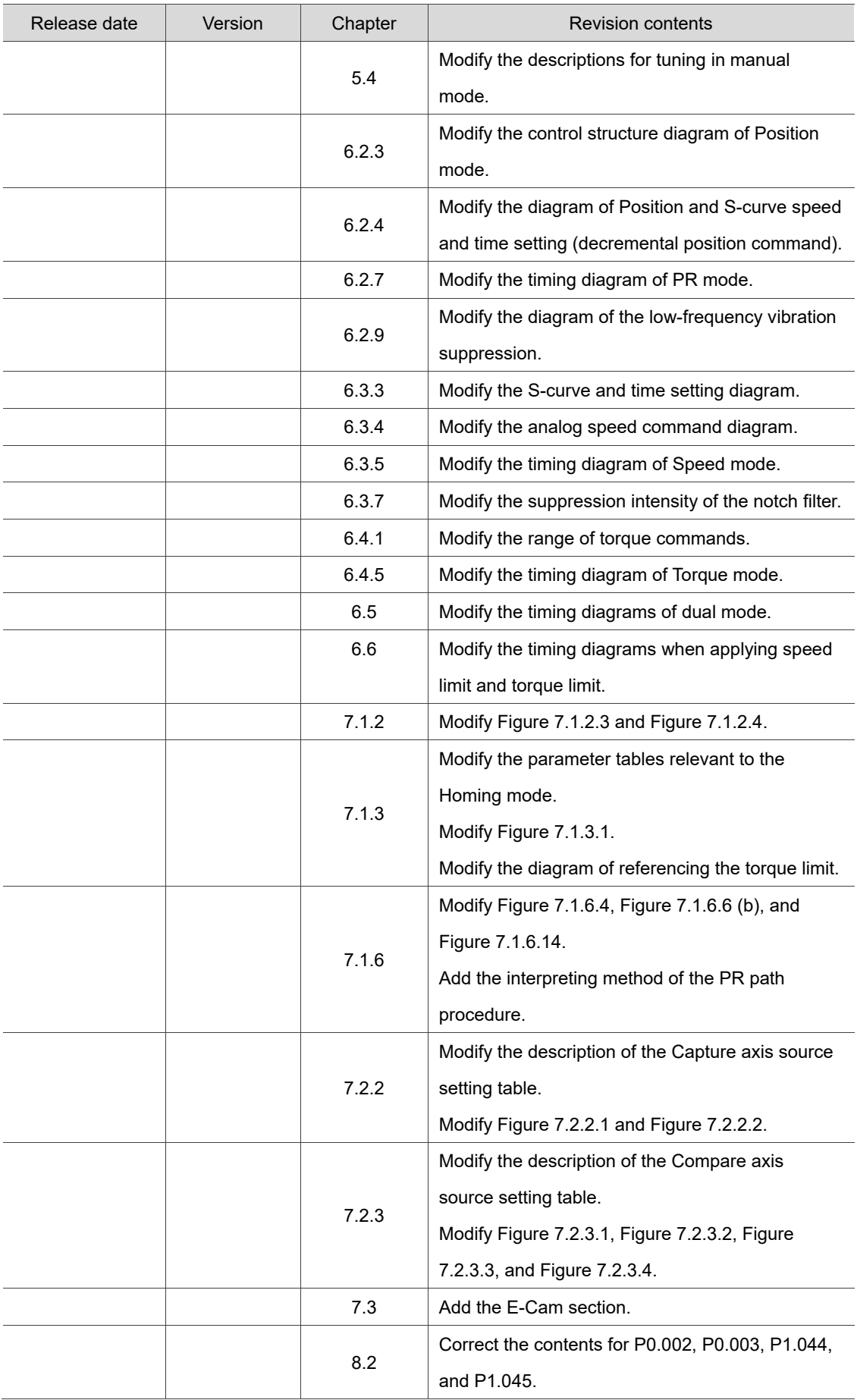

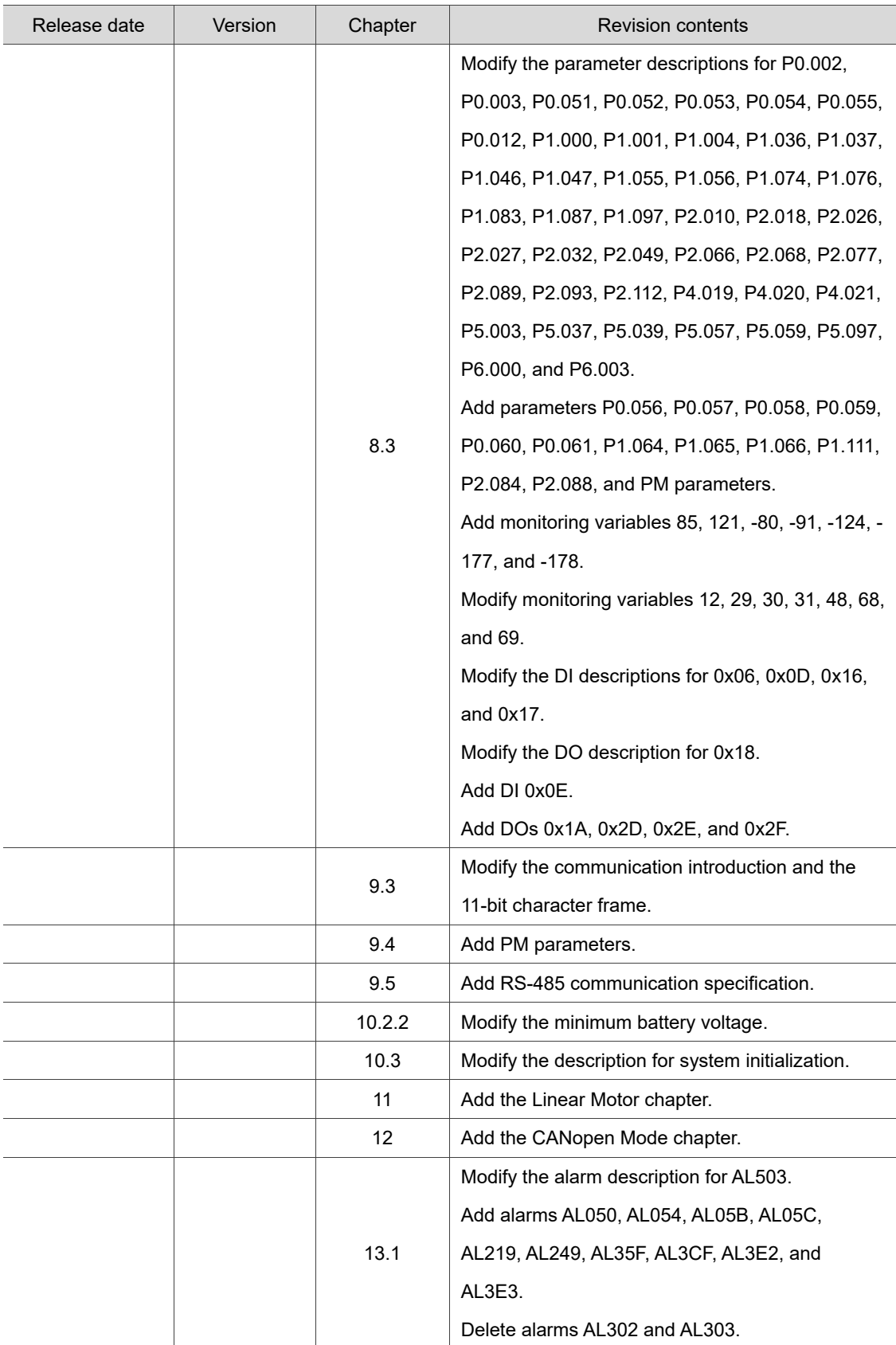

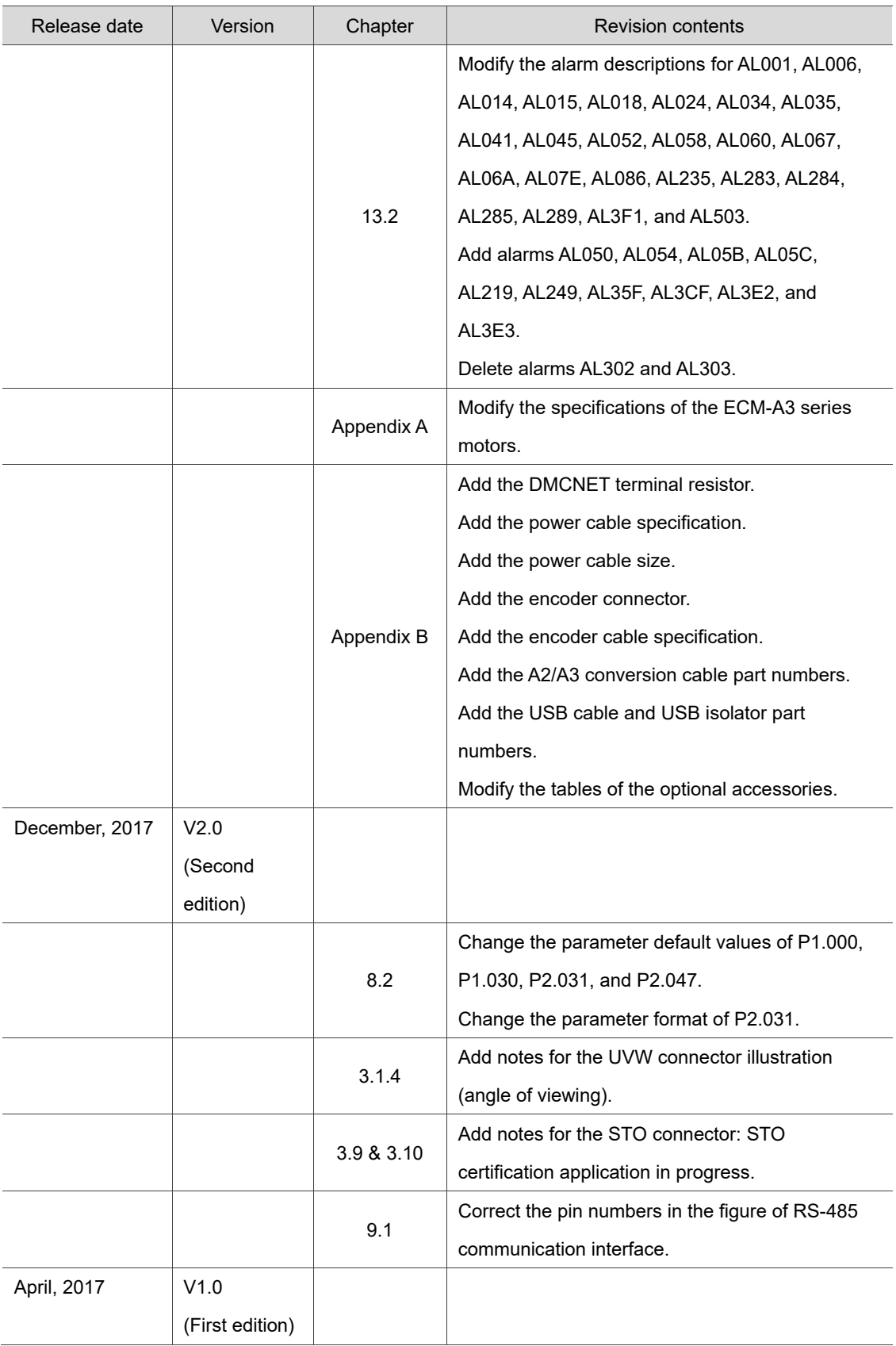

For relevant information about [ASDA-A3], please refer to:

(1) ASDA-A2 User Manual (issued in December, 2020)